# $\frac{d\ln\ln}{d\log\log n}$

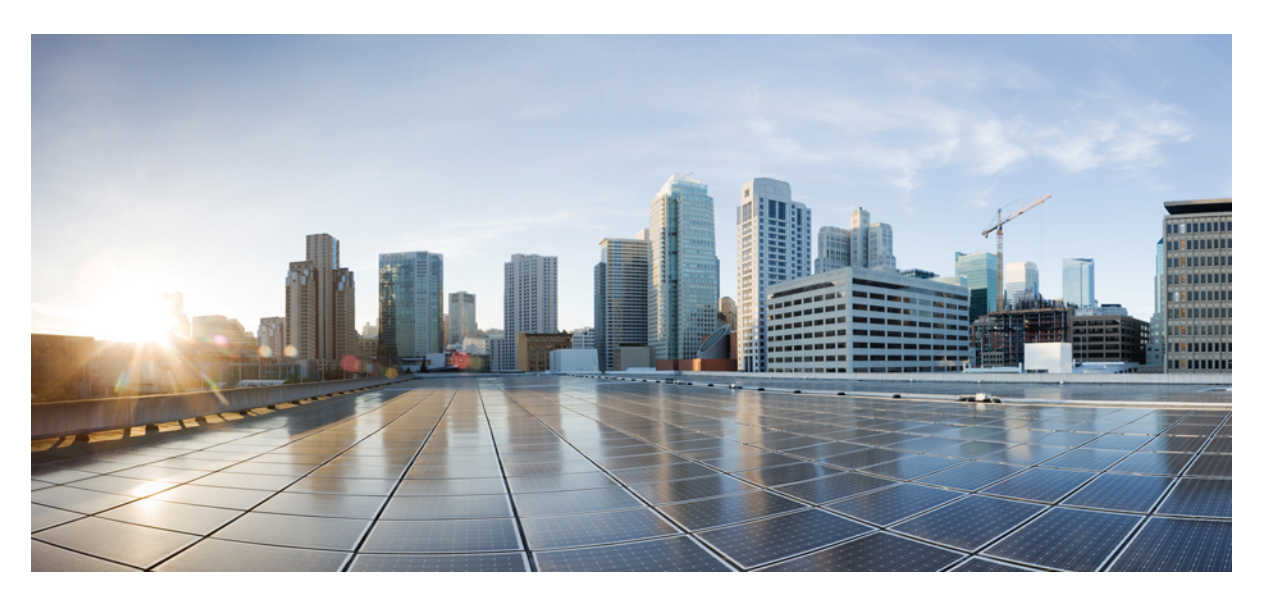

## **Cisco IOS Security Command Reference: Commands S to Z**

### **Americas Headquarters**

Cisco Systems, Inc. 170 West Tasman Drive San Jose, CA 95134-1706 USA http://www.cisco.com Tel: 408 526-4000 800 553-NETS (6387) Fax: 408 527-0883

THE SPECIFICATIONS AND INFORMATION REGARDING THE PRODUCTS IN THIS MANUAL ARE SUBJECT TO CHANGE WITHOUT NOTICE. ALL STATEMENTS, INFORMATION, AND RECOMMENDATIONS IN THIS MANUAL ARE BELIEVED TO BE ACCURATE BUT ARE PRESENTED WITHOUT WARRANTY OF ANY KIND, EXPRESS OR IMPLIED. USERS MUST TAKE FULL RESPONSIBILITY FOR THEIR APPLICATION OF ANY PRODUCTS.

THE SOFTWARE LICENSE AND LIMITED WARRANTY FOR THE ACCOMPANYING PRODUCT ARE SET FORTH IN THE INFORMATION PACKET THAT SHIPPED WITH THE PRODUCT AND ARE INCORPORATED HEREIN BY THIS REFERENCE. IF YOU ARE UNABLE TO LOCATE THE SOFTWARE LICENSE OR LIMITED WARRANTY, CONTACT YOUR CISCO REPRESENTATIVE FOR A COPY.

The Cisco implementation of TCP header compression is an adaptation of a program developed by the University of California, Berkeley (UCB) as part of UCB's public domain version of the UNIX operating system. All rights reserved. Copyright © 1981, Regents of the University of California.

NOTWITHSTANDING ANY OTHER WARRANTY HEREIN, ALL DOCUMENT FILES AND SOFTWARE OF THESE SUPPLIERS ARE PROVIDED "AS IS" WITH ALL FAULTS. CISCO AND THE ABOVE-NAMED SUPPLIERS DISCLAIM ALL WARRANTIES, EXPRESSED OR IMPLIED, INCLUDING, WITHOUT LIMITATION, THOSE OF MERCHANTABILITY, FITNESS FOR A PARTICULAR PURPOSE AND NONINFRINGEMENT OR ARISING FROM A COURSE OF DEALING, USAGE, OR TRADE PRACTICE.

IN NO EVENT SHALL CISCO OR ITS SUPPLIERS BE LIABLE FOR ANY INDIRECT, SPECIAL, CONSEQUENTIAL, OR INCIDENTAL DAMAGES, INCLUDING, WITHOUT LIMITATION, LOST PROFITS OR LOSS OR DAMAGE TO DATA ARISING OUT OF THE USE OR INABILITY TO USE THIS MANUAL, EVEN IF CISCO OR ITS SUPPLIERS HAVE BEEN ADVISED OF THE POSSIBILITY OF SUCH DAMAGES.

Any Internet Protocol (IP) addresses and phone numbers used in this document are not intended to be actual addresses and phone numbers. Any examples, command display output, network topology diagrams, and other figures included in the document are shown for illustrative purposes only. Any use of actual IP addresses or phone numbers in illustrative content is unintentional and coincidental.

All printed copies and duplicate soft copies of this document are considered uncontrolled. See the current online version for the latest version.

Cisco has more than 200 offices worldwide. Addresses and phone numbers are listed on the Cisco website at www.cisco.com/go/offices.

The documentation set for this product strives to use bias-free language. For purposes of this documentation set, bias-free is defined as language that does not imply discrimination based on age, disability, gender, racial identity, ethnic identity, sexual orientation, socioeconomic status, and intersectionality. Exceptions may be present in the documentation due to language that is hardcoded in the user interfaces of the product software, language used based on standards documentation, or language that is used by a referenced third-party product.

Cisco and the Cisco logo are trademarks or registered trademarks of Cisco and/or its affiliates in the U.S. and other countries. To view a list of Cisco trademarks, go to this URL: <https://www.cisco.com/c/en/us/about/legal/trademarks.html>. Third-party trademarks mentioned are the property of their respective owners. The use of the word partner does not imply a partnership relationship between Cisco and any other company. (1721R)

© 2023 Cisco Systems, Inc. All rights reserved.

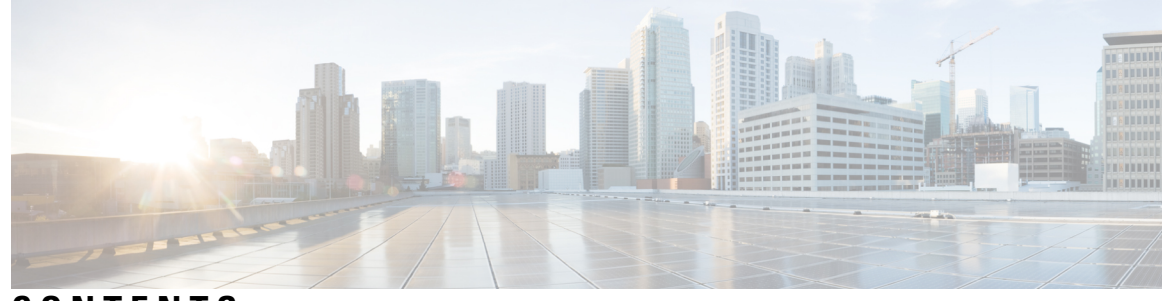

**CONTENTS**

**CHAPTER 1 sa ipsec through sessions [maximum](#page-22-0) 1** sa [ipsec](#page-24-0) **3** sa [receive-only](#page-25-0) **4** sap mode-list [\(config-if-cts-dot1x\)](#page-26-0) **5** [save-password](#page-28-0) **7** [scheme](#page-30-0) **9** [search-filter](#page-31-0) **10** [search-type](#page-32-0) nested **11** sec-level [minimum](#page-33-0) **12** [secondary-color](#page-34-0) **13** [secondary-text-color](#page-35-0) **14** [secret](#page-36-0) **15** [secret-key](#page-39-0) **18** secure [boot-config](#page-41-0) **20** secure [boot-image](#page-43-0) **22** [secure](#page-45-0) cipher **24** security [\(Diameter](#page-47-0) peer) **26** security [authentication](#page-48-0) failure rate **27** [security](#page-49-0) ipsec **28** security passwords [min-length](#page-50-0) **29** [security-group](#page-51-0) **30** [self-identity](#page-53-0) **32** [serial-number](#page-54-0) (cs-server) **33** serial-number [\(ca-trustpoint\)](#page-57-0) **36** [serial-number](#page-58-0) (pubkey) **37** server [\(application](#page-59-0) firewall policy) **38** server [\(CWS\)](#page-62-0) **41** [server\\_\(Diameter\)](#page-64-0) **43** [server](#page-65-0) (ldap) **44** server [\(parameter-map\)](#page-66-0) **45** server [\(RADIUS\)](#page-69-0) **48** server [\(TACACS+\)](#page-72-0) **51** server [address](#page-73-0) ipv4 **52** [server](#page-74-0) ip **53** [server](#page-76-0) local **55** server name (IPv6 [TACACS+\)](#page-77-0) **56** server [scansafe](#page-78-0) **57** server [vendor](#page-80-0) **59** [server-private](#page-82-0) (RADIUS) **61** [server-private](#page-84-0) (TACACS+) **63** [server-key](#page-86-0) **65** [service](#page-87-0) action **66** service [password-encryption](#page-89-0) **68** service [password-recovery](#page-91-0) **70** [service-module](#page-99-0) ids bootmode **78** [service-module](#page-100-0) ids heartbeat-reset **79** [service-policy](#page-102-0) (policy-map) **81** [service-policy](#page-104-0) (zones) **83** [service-policy](#page-105-0) inspect **84** [service-policy](#page-106-0) type inspect **85** [session](#page-107-0) packet **86** sessions [maximum](#page-108-0) **87** [sessions](#page-110-0) rate **89** server [scansafe](#page-111-0) **90**

### **CHAPTER 2 set [aggressive-mode](#page-114-0) client-endpoint through show content-scan 93**

set [aggressive-mode](#page-116-0) client-endpoint **95** set [aggressive-mode](#page-118-0) password **97** set [group](#page-120-0) **99** set [identity](#page-121-0) **100**

set ip [access-group](#page-123-0) **102** set [isakmp-profile](#page-124-0) **103** set nat [demux](#page-125-0) **104** set peer [\(IPsec\)](#page-127-0) **106** set [pfs](#page-130-0) **109** set platform software trace [forwarding-manager](#page-133-0) alg **112** set [reverse-route](#page-135-0) **114** set [security-association](#page-137-0) dummy **116** set [security-association](#page-138-0) idle-time **117** set [security-association](#page-140-0) level per-host **119** set [security-association](#page-142-0) lifetime **121** set [security-association](#page-146-0) replay disable **125** set [security-association](#page-147-0) replay window-size **126** set [security-policy](#page-148-0) limit **127** set [session-key](#page-150-0) **129** set [transform-set](#page-153-0) **132** sgbp aaa [authentication](#page-155-0) **134** show [\(cs-server\)](#page-156-0) **135** show [\(ca-trustpool\)](#page-159-0) **138** show aaa [attributes](#page-161-0) **140** show aaa cache [filterserver](#page-164-0) **143** show aaa cache [group](#page-166-0) **145** show aaa [common-criteria](#page-168-0) policy **147** show aaa [dead-criteria](#page-170-0) **149** show aaa local user [lockout](#page-172-0) **151** show aaa [memory](#page-173-0) **152** show aaa [method-lists](#page-177-0) **156** show aaa [service-profiles](#page-181-0) **160** show aaa [servers](#page-182-0) **161** show aaa [subscriber](#page-187-0) profile **166** [show](#page-189-0) aaa user **168** show [access-group](#page-193-0) mode interface **172** show [access-lists](#page-194-0) compiled **173** show [access-lists](#page-197-0) **176**

show [access-session](#page-200-0) fqdn **179** show [accounting](#page-201-0) **180** show [appfw](#page-202-0) **181** [show](#page-204-0) ase **183** [show](#page-207-0) audit **186** show [authentication](#page-209-0) interface **188** show [authentication](#page-211-0) registrations **190** show [authentication](#page-212-0) sessions **191** show auto secure [config](#page-216-0) **195** show call [admission](#page-219-0) statistics **198** show [class-map](#page-221-0) type inspect **200** show [class-map](#page-223-0) type urlfilter **202** show clock [detail](#page-225-0) **204** show [content-scan](#page-226-0) **205**

**CHAPTER 3 show crypto ace [redundancy](#page-230-0) through show cts sxp 209** show crypto ace [redundancy](#page-233-0) **212** show crypto ca [certificates](#page-235-0) **214** show [crypto](#page-238-0) ca crls **217** show [crypto](#page-239-0) ca roots **218** show [crypto](#page-240-0) ca timers **219** show crypto ca [trustpoints](#page-241-0) **220** show crypto call [admission](#page-242-0) statistics **221** show [crypto](#page-244-0) ctcp **223** show crypto [datapath](#page-246-0) **225** show crypto [debug-condition](#page-249-0) **228** show crypto [dynamic-map](#page-252-0) **231** show [crypto](#page-253-0) eli **232** show [crypto](#page-255-0) eng qos **234** show crypto [engine](#page-256-0) **235** show crypto engine accelerator [sa-database](#page-260-0) **239** show crypto engine [accelerator](#page-261-0) ring **240** show crypto engine [accelerator](#page-263-0) logs **242** show crypto engine [accelerator](#page-265-0) statistic **244**

show [crypto](#page-281-0) gdoi **260** show [crypto](#page-310-0) ha **289** show crypto [identity](#page-311-0) **290** show crypto ikev2 [cluster](#page-312-0) **291** show crypto ikev2 [diagnose](#page-314-0) error **293** show [crypto](#page-315-0) ikev2 policy **294** show crypto ikev2 [profile](#page-317-0) **296** show crypto ikev2 [proposal](#page-319-0) **298** show [crypto](#page-321-0) ikev2 sa **300** show crypto ikev2 [session](#page-324-0) **303** show [crypto](#page-327-0) ikev2 stats **306** show [crypto](#page-334-0) ipsec client ezvpn **313** show crypto ipsec [transform-set](#page-337-0) default **316** show [crypto](#page-339-0) ipsec sa **318** show crypto ipsec [security-association](#page-349-0) idle-time **328** show crypto ipsec [security-association](#page-350-0) lifetime **329** show crypto ipsec [transform-set](#page-351-0) **330** show crypto [isakmp](#page-353-0) default policy **332** show crypto isakmp [diagnose](#page-356-0) error **335** show crypto [isakmp](#page-357-0) key **336** show crypto [isakmp](#page-358-0) peers **337** show crypto [isakmp](#page-360-0) policy **339** show crypto [isakmp](#page-363-0) profile **342** show crypto [isakmp](#page-365-0) sa **344** show crypto key [mypubkey](#page-368-0) rsa **347** show crypto key [pubkey-chain](#page-371-0) rsa **350** show crypto map [\(IPsec\)](#page-374-0) **353** show crypto mib ipsec flowmib [endpoint](#page-378-0) **357** show crypto mib ipsec [flowmib](#page-380-0) failure **359** show crypto mib ipsec [flowmib](#page-382-0) global **361** show crypto mib ipsec [flowmib](#page-384-0) history **363** show crypto mib ipsec [flowmib](#page-387-0) history failure size **366** show crypto mib ipsec [flowmib](#page-388-0) history tunnel size **367** show crypto mib ipsec [flowmib](#page-389-0) spi **368**

show crypto mib ipsec [flowmib](#page-391-0) tunnel **370** show crypto mib ipsec [flowmib](#page-394-0) version **373** show crypto mib isakmp [flowmib](#page-395-0) failure **374** show crypto mib isakmp [flowmib](#page-398-0) global **377** show crypto mib isakmp [flowmib](#page-401-0) history **380** show crypto mib isakmp [flowmib](#page-405-0) peer **384** show crypto mib isakmp [flowmib](#page-407-0) tunnel **386** show crypto pki [benchmarks](#page-411-0) **390** show crypto pki [certificates](#page-413-0) **392** show crypto pki [certificates](#page-419-0) pem **398** show crypto pki [certificates](#page-421-0) storage **400** show crypto pki [counters](#page-422-0) **401** show [crypto](#page-424-0) pki crls **403** show [crypto](#page-426-0) pki server **405** show crypto pki server [certificates](#page-430-0) **409** show [crypto](#page-432-0) pki server crl **411** show crypto pki server [requests](#page-433-0) **412** show [crypto](#page-435-0) pki timers **414** show [crypto](#page-436-0) pki timer detail **415** show [crypto](#page-437-0) pki token **416** show crypto pki [trustpoints](#page-438-0) **417** show crypto pki [trustpool](#page-443-0) **422** show [crypto](#page-446-0) route **425** show crypto [ruleset](#page-447-0) **426** show crypto [session](#page-451-0) **430** show crypto [session](#page-457-0) group **436** show crypto session [summary](#page-458-0) **437** show [crypto](#page-459-0) socket **438** show crypto [tech-support](#page-461-0) **440** show [crypto](#page-463-0) vlan **442** show cts [credentials](#page-464-0) **443** show cts [interface](#page-465-0) **444** show cts [platform](#page-468-0) **447** show cts [server-list](#page-469-0) **448**

[show](#page-470-0) cts sxp **449** show cts sxp [filter-group](#page-473-0) **452** show cts sxp [filter-list](#page-475-0) **454** [show](#page-477-0) cws **456** show cws [tower-whitelist](#page-481-0) **460**

**CHAPTER 4 show diameter peer through show [object-group](#page-484-0) 463** show [device-sensor](#page-487-0) cache **466** show [diameter](#page-490-0) peer **469** show [dmvpn](#page-492-0) **471** show [dnsix](#page-498-0) **477** show [dot1x](#page-499-0) **478** show dot1x [\(EtherSwitch\)](#page-503-0) **482** [show](#page-507-0) dss log **486** show eap [registrations](#page-508-0) **487** show eap [sessions](#page-509-0) **488** [show](#page-511-0) eou **490** show epm [session](#page-515-0) **494** show firewall [vlan-group](#page-518-0) **497** show flow [internal](#page-520-0) field **499** show fm [private-hosts](#page-522-0) **501** show fpm [package-group](#page-524-0) **503** show fpm [package-info](#page-527-0) **506** show fm [raguard](#page-529-0) **508** show [idmgr](#page-530-0) **509** show interface [virtual-access](#page-533-0) **512** show ip [access-lists](#page-537-0) **516** show ip [admission](#page-541-0) **520** show ip audit [configuration](#page-547-0) **526** show ip audit [interface](#page-548-0) **527** show ip audit [statistics](#page-549-0) **528** show ip [auth-proxy](#page-550-0) **529** show ip [auth-proxy](#page-552-0) watch-list **531** show ip bgp [labels](#page-553-0) **532**

show ip device [tracking](#page-555-0) **534** show ip [inspect](#page-557-0) **536** show ip [inspect](#page-570-0) ha **549** show ip [interface](#page-573-0) **552** [show](#page-582-0) ip ips **561** show ip ips [auto-update](#page-586-0) **565** show ip ips [category](#page-588-0) **567** show ip ips [event-action-rules](#page-595-0) **574** show ip ips [signature-category](#page-597-0) **576** [show](#page-599-0) ip nhrp **578** [show](#page-610-0) ip nhrp nhs **589** show ip [port-map](#page-613-0) **592** [show](#page-615-0) ip sdee **594** show ip ips [sig-clidelta](#page-618-0) **597** show ip [source-track](#page-619-0) **598** show ip [source-track](#page-621-0) export flows **600** [show](#page-622-0) ip ssh **601** show ip [traffic-export](#page-623-0) **602** show ip [trigger-authentication](#page-625-0) **604** show ip trm [subscription](#page-626-0) status **605** show ip [urlfilter](#page-628-0) **607** show ip [urlfilter](#page-631-0) cache **610** show ip [urlfilter](#page-633-0) config **612** show ip [virtual-reassembly](#page-635-0) **614** show ipv6 [access-list](#page-637-0) **616** show ipv6 cga [address-db](#page-640-0) **619** show ipv6 cga [modifier-db](#page-641-0) **620** show ipv6 [inspect](#page-643-0) **622** show ipv6 nd raguard [counters](#page-644-0) **623** show ipv6 nd [raguard](#page-645-0) policy **624** show ipv6 nd secured [certificates](#page-646-0) **625** show ipv6 nd secured counters [interface](#page-648-0) **627** show ipv6 nd secured [nonce-db](#page-650-0) **629** show ipv6 nd secured [solicit-db](#page-651-0) **630**

show ipv6 nd secured [timestamp-db](#page-652-0) **631** [show](#page-654-0) ipv6 nhrp **633** show ipv6 [port-map](#page-657-0) **636** show ipv6 [prefix-list](#page-658-0) **637** show ipv6 snooping [capture-policy](#page-661-0) **640** show ipv6 [snooping](#page-663-0) counters **642** show ipv6 [snooping](#page-665-0) features **644** show ipv6 [snooping](#page-666-0) policies **645** [show](#page-667-0) ipv6 spd **646** show ipv6 [virtual-reassembly](#page-668-0) **647** show ipv6 [virtual-reassembly](#page-669-0) features **648** show [kerberos](#page-670-0) creds **649** show ldap [attributes](#page-671-0) **650** show ldap [server](#page-673-0) **652** show logging ip [access-list](#page-676-0) **655** [show](#page-678-0) login **657** [show](#page-681-0) mab **660** show mac [access-group](#page-683-0) interface **662** show [mac-address-table](#page-684-0) **663** show [management-interface](#page-695-0) **674** show mka [session](#page-697-0) **676** show mka [statistics](#page-700-0) **679** show mls acl [inconsistency](#page-703-0) **682** show mls [rate-limit](#page-705-0) **684** show monitor [event-trace](#page-708-0) crypto **687** show monitor [event-trace](#page-709-0) crypto ikev2 **688** show monitor [event-trace](#page-710-0) crypto ikev2 exception **689** show monitor [event-trace](#page-711-0) crypto ipsec **690** show monitor [event-trace](#page-712-0) crypto pki **691** show monitor [event-trace](#page-713-0) crypto pki error all **692** show monitor [event-trace](#page-714-0) crypto pki event all **693** show monitor [event-trace](#page-716-0) crypto pki event internal all **695** show monitor [event-trace](#page-717-0) dmvpn **696** show monitor [event-trace](#page-719-0) gdoi **698**

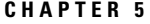

show [object-group](#page-721-0) **700 CHAPTER 5 show [parameter-map](#page-724-0) type consent through show users 703** show [parameter-map](#page-727-0) type consent **706** show [parameter-map](#page-728-0) type inspect **707** show [parameter-map](#page-731-0) type inspect-global **710** show [parameter-map](#page-734-0) type inspect-vrf **713** show [parameter-map](#page-736-0) type inspect-zone **715** show [parameter-map](#page-737-0) type ooo global **716** show [parameter-map](#page-738-0) type protocol-info **717** show [parameter-map](#page-740-0) type regex **719** show [parameter-map](#page-741-0) type trend-global **720** show [parameter-map](#page-742-0) type urlf-glob **721** show [parameter-map](#page-743-0) type urlfilter **722** show [parameter-map](#page-745-0) type urlfpolicy **724** show [parser](#page-746-0) view **725** show platform [hardware](#page-748-0) qfp feature alg **727** show platform [hardware](#page-754-0) qfp act feature ipsec datapath memory **733** show platform [hardware](#page-755-0) qfp active feature ipsec **734** show platform [hardware](#page-762-0) qfp feature alg statistics sip **741** show platform [hardware](#page-765-0) qfp feature firewall **744** show platform [hardware](#page-769-0) qfp feature firewall datapath scb **748** show platform [hardware](#page-771-0) qfp feature td **750** show platform software [cerm-information](#page-773-0) **752** show [platform](#page-774-0) software firewall **753** show [platform](#page-780-0) software ipsec policy statistics **759** show platform software ipsec f0 [encryption-processor](#page-782-0) registers **761** show [platform](#page-783-0) software ipsec fp active flow **762** show platform software ipsec fp active [spd-map](#page-789-0) **768** show platform software ipsec [modexp-throttle0-stats](#page-792-0) **771** show platform software urpf qfp active [configuration](#page-793-0) **772** show [policy-firewall](#page-794-0) config **773** show [policy-firewall](#page-798-0) mib **777**

show [policy-firewall](#page-805-0) stats **784** show [policy-firewall](#page-807-0) stats vrf **786** show [policy-firewall](#page-809-0) stats vrf global **788** show [policy-firewall](#page-810-0) stats zone **789** show [policy-firewall](#page-812-0) summary-log **791** show [policy-map](#page-813-0) type inspect **792** show [policy-map](#page-814-0) type inspect urlfilter **793** show [policy-map](#page-815-0) type inspect zone-pair **794** show [policy-map](#page-821-0) type inspect zone-pair urlfilter **800** show [port-security](#page-823-0) **802** show ppp [queues](#page-825-0) **804** show pppoe [session](#page-827-0) **806** show [private-hosts](#page-831-0) access-lists **810** show private-hosts [configuration](#page-833-0) **812** show private-hosts interface [configuration](#page-835-0) **814** show [private-hosts](#page-836-0) mac-list **815** show [privilege](#page-837-0) **816** show radius [local-server](#page-838-0) statistics **817** show radius [server-group](#page-840-0) **819** show radius [statistics](#page-842-0) **821** show radius table [attributes](#page-847-0) **826** show redundancy application [asymmetric-routing](#page-868-0) **847** show redundancy application [control-interface](#page-870-0) group **849** show redundancy application [data-interface](#page-871-0) **850** show [redundancy](#page-872-0) application faults group **851** show [redundancy](#page-873-0) application group **852** show [redundancy](#page-877-0) application if-mgr **856** show [redundancy](#page-879-0) application protocol **858** show [redundancy](#page-881-0) application transport **860** show redundancy [linecard-group](#page-882-0) **861** show [running-config](#page-883-0) **862** show [running-config](#page-891-0) vrf **870** [show](#page-894-0) sasl **873** show secure [bootset](#page-896-0) **875**

[show](#page-897-0) smm **876** show snmp mib nhrp [status](#page-899-0) **878** [show](#page-900-0) ssh **879** show [ssl-proxy](#page-902-0) module state **881** show [tacacs](#page-903-0) **882** show tcp intercept [connections](#page-905-0) **884** show tcp [intercept](#page-907-0) statistics **886** show [tech-support](#page-908-0) alg **887** show [tech-support](#page-911-0) ipsec **890** show [tech-support](#page-914-0) pki **893** show tunnel [endpoints](#page-924-0) **903** show usb [controllers](#page-926-0) **905** show usb [device](#page-928-0) **907** show usb [driver](#page-931-0) **910** [show](#page-933-0) usb port **912** show [usb-devices](#page-934-0) summary **913** [show](#page-935-0) usb tree **914** show [usbtoken](#page-936-0) **915** show [user-group](#page-937-0) **916** [show](#page-939-0) users **918**

### **CHAPTER 6 show vlan group through switchport [port-security](#page-942-0) violation 921**

[show](#page-944-0) vasi pair **923** show vlan [group](#page-946-0) **925** show [vtemplate](#page-947-0) **926** show [webvpn](#page-950-0) context **929** show webvpn [gateway](#page-953-0) **932** show [webvpn](#page-955-0) install **934** show [webvpn](#page-957-0) license **936** show [webvpn](#page-958-0) nbns **937** show [webvpn](#page-960-0) policy **939** show [webvpn](#page-963-0) session **942** show webvpn [sessions](#page-968-0) **947** show webvpn [statistics](#page-970-0) **949** show [webvpn](#page-971-0) stats **950** show [wlccp](#page-985-0) wds **964** show xsm [status](#page-987-0) **966** show xsm [xrd-list](#page-989-0) **968** show zone [security](#page-992-0) **971** show [zone-pair](#page-993-0) security **972** [shutdown](#page-994-0) (firewall) **973** shutdown [\(cs-server\)](#page-995-0) **974** [single-connection](#page-998-0) **977** [signature](#page-999-0) **978** slave [\(IKEv2](#page-1000-0) cluster) **979** [smart-tunnel](#page-1001-0) list **980** [smartcard-removal-disconnect](#page-1003-0) **982** [snmp-server](#page-1004-0) enable traps gdoi **983** [snmp-server](#page-1006-0) enable traps ipsec **985** [snmp-server](#page-1008-0) enable traps isakmp **987** [snmp-server](#page-1010-0) enable traps nhrp **989** snmp trap ip verify [drop-rate](#page-1012-0) **991** [source](#page-1013-0) **992** source [interface](#page-1014-0) **993** source interface [\(ca-trustpool\)](#page-1016-0) **995** source interface [\(Diameter](#page-1018-0) peer) **997** [source-interface](#page-1019-0) (URL parameter-map) **998** source [\(parameter-map\)](#page-1020-0) **999** [split-dns](#page-1021-0) **1000** ssh **[1002](#page-1023-0)** ssid (local [RADIUS](#page-1028-0) server group) **1007** ssl [encryption](#page-1030-0) **1009** ssl-proxy module [allowed-vlan](#page-1031-0) **1010** ssl [truspoint](#page-1032-0) **1011** sslvpn [use-pd](#page-1033-0) **1012** [sso-server](#page-1034-0) **1013** [standby-group](#page-1035-0) **1014** [status](#page-1036-0) **1015**

[strict-http](#page-1037-0) **1016** [storage](#page-1039-0) **1018** [subject-alt-name](#page-1041-0) **1020** [subject-name](#page-1043-0) **1022** [subnet-acl](#page-1044-0) **1023** subscriber access pppoe [unique-key](#page-1046-0) circuit-id **1025** [subscriber](#page-1047-0) service **1026** svc [address-pool](#page-1049-0) **1028** svc [default-domain](#page-1051-0) **1030** svc [dns-server](#page-1052-0) **1031** svc [dpd-interval](#page-1053-0) **1032** svc dtls **[1033](#page-1054-0)** svc [homepage](#page-1055-0) **1034** svc [keepalive](#page-1056-0) **1035** svc [keep-client-installed](#page-1057-0) **1036** svc [module](#page-1058-0) **1037** svc [msie-proxy](#page-1059-0) **1038** svc [msie-proxy](#page-1061-0) server **1040** svc mtu **[1041](#page-1062-0)** svc [rekey](#page-1063-0) **1042** svc [split](#page-1064-0) **1043** svc [split](#page-1066-0) dns **1045** svc [wins-server](#page-1067-0) **1046** switchport [port-security](#page-1068-0) **1047** switchport [port-security](#page-1070-0) aging **1049** switchport [port-security](#page-1072-0) mac-address **1051** switchport [port-security](#page-1075-0) maximum **1054** switchport [port-security](#page-1077-0) violation **1056**

### **CHAPTER 7 tacacs-server [administration](#page-1080-0) through title-color 1059** tacacs [server](#page-1082-0) **1061**

tacacs-server [administration](#page-1083-0) **1062** tacacs-server [directed-request](#page-1084-0) **1063** tacacs-server [dns-alias-lookup](#page-1085-0) **1064** [tacacs-server](#page-1090-0) host **1069** [tacacs-server](#page-1093-0) key **1072** [tacacs-server](#page-1095-0) packet **1074** [tacacs-server](#page-1096-0) timeout **1075** tag cts sgt **[1076](#page-1097-0)** [target-value](#page-1099-0) **1078** tcp [finwait-time](#page-1100-0) **1079** tcp [half-close](#page-1102-0) reset **1081** tcp [half-open](#page-1103-0) reset **1082** tcp [idle-time](#page-1104-0) **1083** tcp idle [reset](#page-1106-0) **1085** tcp [max-incomplete](#page-1108-0) **1087** tcp [reassembly](#page-1110-0) **1089** tcp [reassembly](#page-1111-0) memory limit **1090** tcp [syn-flood](#page-1112-0) limit **1091** tcp syn-flood rate [per-destination](#page-1114-0) **1093** tcp [synwait-time](#page-1115-0) **1094** tcp [window-scale-enforcement](#page-1117-0) loose **1096** [telnet](#page-1119-0) **1098** [template](#page-1125-0) (identity policy) **1104** [template](#page-1126-0) (identity profile) **1105** [template](#page-1127-0) config **1106** [template](#page-1131-0) file **1110** template http [admin-introduction](#page-1133-0) **1112** template http [completion](#page-1134-0) **1113** [template](#page-1135-0) http error **1114** template http [introduction](#page-1136-0) **1115** [template](#page-1137-0) http start **1116** template http [welcome](#page-1138-0) **1117** [template](#page-1139-0) location **1118** template [username](#page-1141-0) **1120** [template](#page-1142-0) variable p **1121** test aaa [group](#page-1144-0) **1123**

tacacs-server [domain-stripping](#page-1086-0) **1065**

test crypto [self-test](#page-1148-0) **1127** test [cws](#page-1149-0) **1128** test urlf cache [snapshot](#page-1151-0) **1130** [text-color](#page-1152-0) **1131** [threat-detection](#page-1153-0) basic-threat **1132** [threat-detection](#page-1155-0) rate **1134** [throttle](#page-1157-0) **1136** timeout (application firewall [application-configuration\)](#page-1159-0) **1138** timeout [\(config-radius-server\)](#page-1161-0) **1140** [timeout](#page-1162-0) (GTP) **1141** timeout [\(parameter-map\)](#page-1163-0) **1142** [timeout](#page-1164-0) (policy group) **1143** timeout [\(TACACS+\)](#page-1166-0) **1145** timeout file [download](#page-1167-0) **1146** timeout login [response](#page-1168-0) **1147** timeout [retransmit](#page-1169-0) **1148** timer [\(Diameter](#page-1170-0) peer) **1149** timer reauthentication [\(config-if-cts-dot1x\)](#page-1172-0) **1151** [timers](#page-1173-0) delay **1152** timers [hellotime](#page-1175-0) **1154** title **[1156](#page-1177-0)** [title-color](#page-1178-0) **1157**

**CHAPTER 8 [traffic-export](#page-1180-0) through zone security 1159**

[track\(firewall\)](#page-1183-0) **1162** [tracking](#page-1185-0) **1164** [traffic-export](#page-1187-0) **1166** [transfer-encoding](#page-1189-0) type **1168** [transport](#page-1191-0) port **1170** [transport](#page-1192-0) port (ldap) **1171** trm [register](#page-1193-0) **1172** trustpoint [\(tti-petitioner\)](#page-1194-0) **1173** [trustpoint](#page-1195-0) signing **1174** [trusted-port](#page-1196-0) (IPv6 NDP Inspection Policy) **1175** [trusted-port](#page-1197-0) (IPv6 RA Guard Policy) **1176** [tunnel-limit](#page-1198-0) (GTP) **1177** [tunnel](#page-1199-0) mode **1178** tunnel mode ipsec [dual-overlay](#page-1204-0) **1183** tunnel [protection](#page-1205-0) **1184** tunnel [protection](#page-1209-0) ipsec policy **1188** type echo protocol [ipIcmpEcho](#page-1211-0) **1190** udp [half-open](#page-1213-0) **1192** udp [idle-time](#page-1214-0) **1193** [unmatched-action](#page-1216-0) **1195** url [\(ips-auto-update\)](#page-1217-0) **1196** url [rewrite](#page-1218-0) **1197** [urlfilter](#page-1219-0) **1198** [url-list](#page-1220-0) **1199** [url-profile](#page-1222-0) **1201** validate [source-mac](#page-1224-0) **1203** [url-text](#page-1225-0) **1204** [usage](#page-1226-0) **1205** [user](#page-1227-0) **1206** [user-group](#page-1229-0) **1208** user-group [\(parameter-map\)](#page-1230-0) **1209** [user-group](#page-1232-0) logging **1211** [username](#page-1233-0) **1212** username (dot1x [credentials\)](#page-1239-0) **1218** username [\(ips-autoupdate\)](#page-1240-0) **1219** username [algorithm-type](#page-1242-0) **1221** [username](#page-1244-0) secret **1223** [user-profile](#page-1247-0) location **1226** [variable](#page-1249-0) **1228** [view](#page-1251-0) **1230** [virtual-template](#page-1253-0) (IKEv2 profile) **1232** [virtual-template](#page-1254-0) (webvpn context) **1233** vlan (local [RADIUS](#page-1255-0) server group) **1234** vlan [group](#page-1257-0) **1236**

vpdn aaa [attribute](#page-1258-0) **1237** vrf [\(ca-trustpoint\)](#page-1261-0) **1240** vrf [\(ca-trustpool\)](#page-1262-0) **1241** vrf [\(isakmp](#page-1264-0) profile) **1243** [vrfname](#page-1266-0) **1245** [vrf-name](#page-1267-0) **1246** vsa [vendor-id](#page-1268-0) **1247** [web-agent-url](#page-1269-0) **1248** [webvpn](#page-1270-0) **1249** [webvpn-homepage](#page-1271-0) **1250** [webvpn](#page-1272-0) cef **1251** [webvpn](#page-1273-0) context **1252** webvpn create [template](#page-1275-0) **1254** [webvpn](#page-1277-0) enable **1256** webvpn [gateway](#page-1278-0) **1257** [webvpn](#page-1280-0) import svc profile **1259** [webvpn](#page-1281-0) install **1260** webvpn [sslvpn-vif](#page-1283-0) nat **1262** [whitelist](#page-1284-0) (cws) **1263** [wins](#page-1286-0) **1265** wlccp [authentication-server](#page-1288-0) client **1267** wlccp [authentication-server](#page-1290-0) infrastructure **1269** wlccp wds priority [interface](#page-1291-0) **1270** xauth [userid](#page-1293-0) mode **1272** [xsm](#page-1295-0) **1274** xsm [dvdm](#page-1297-0) **1276** xsm [edm](#page-1298-0) **1277** xsm [history](#page-1300-0) vdm **1279** xsm [history](#page-1302-0) edm **1281** xsm privilege [configuration](#page-1304-0) level **1283** xsm [privilege](#page-1306-0) monitor level **1285** xsm [vdm](#page-1308-0) **1287** [zone-member](#page-1310-0) security **1289** [zone-mismatch](#page-1311-0) drop **1290**

zone pair [security](#page-1313-0) **1292** zone [security](#page-1315-0) **1294**

H

I

### **Contents**

Г

I

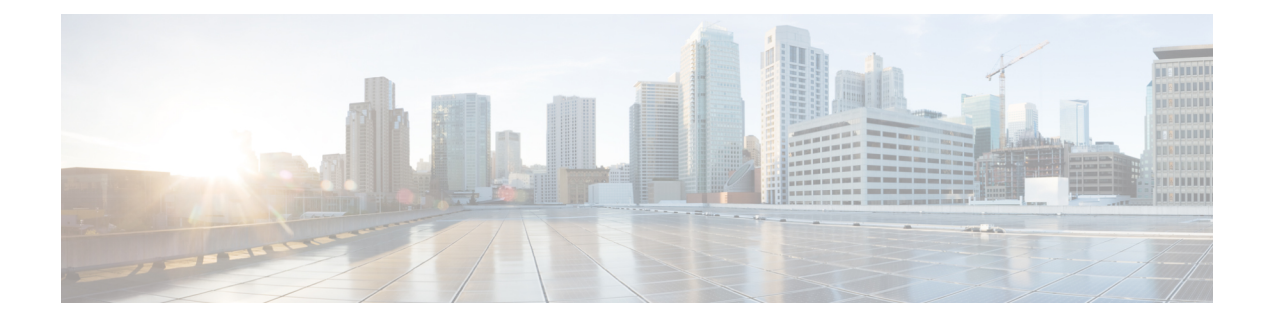

## <span id="page-22-0"></span>**sa ipsec through sessions maximum**

- sa [ipsec,](#page-24-0) on page 3
- sa [receive-only,](#page-25-0) on page 4
- sap mode-list [\(config-if-cts-dot1x\),](#page-26-0) on page 5
- [save-password,](#page-28-0) on page 7
- [scheme,](#page-30-0) on page 9
- [search-filter,](#page-31-0) on page 10
- [search-type](#page-32-0) nested, on page 11
- sec-level [minimum,](#page-33-0) on page 12
- [secondary-color,](#page-34-0) on page 13
- [secondary-text-color,](#page-35-0) on page 14
- [secret,](#page-36-0) on page 15
- [secret-key,](#page-39-0) on page 18
- secure [boot-config,](#page-41-0) on page 20
- secure [boot-image,](#page-43-0) on page 22
- secure [cipher,](#page-45-0) on page 24
- security [\(Diameter](#page-47-0) peer), on page 26
- security [authentication](#page-48-0) failure rate, on page 27
- [security](#page-49-0) ipsec, on page 28
- security passwords [min-length,](#page-50-0) on page 29
- [security-group,](#page-51-0) on page 30
- [self-identity,](#page-53-0) on page 32
- [serial-number](#page-54-0) (cs-server), on page 33
- serial-number [\(ca-trustpoint\),](#page-57-0) on page 36
- [serial-number](#page-58-0) (pubkey), on page 37
- server [\(application](#page-59-0) firewall policy), on page 38
- server [\(CWS\),](#page-62-0) on page 41
- server (Diameter), on page 43
- server [\(ldap\),](#page-65-0) on page 44
- server [\(parameter-map\),](#page-66-0) on page 45
- server [\(RADIUS\),](#page-69-0) on page 48
- server [\(TACACS+\),](#page-72-0) on page 51
- server [address](#page-73-0) ipv4, on page 52
- [server](#page-74-0) ip, on page 53
- [server](#page-76-0) local, on page 55
- server name (IPv6 [TACACS+\),](#page-77-0) on page 56
- server [scansafe,](#page-78-0) on page 57
- server [vendor,](#page-80-0) on page 59
- [server-private](#page-82-0) (RADIUS), on page 61
- [server-private](#page-84-0) (TACACS+), on page 63
- [server-key,](#page-86-0) on page 65
- [service](#page-87-0) action, on page 66
- service [password-encryption,](#page-89-0) on page 68
- service [password-recovery,](#page-91-0) on page 70
- [service-module](#page-99-0) ids bootmode, on page 78
- [service-module](#page-100-0) ids heartbeat-reset, on page 79
- [service-policy](#page-102-0) (policy-map), on page 81
- [service-policy](#page-104-0) (zones), on page 83
- [service-policy](#page-105-0) inspect, on page 84
- [service-policy](#page-106-0) type inspect, on page 85
- [session](#page-107-0) packet, on page 86
- sessions [maximum,](#page-108-0) on page 87
- [sessions](#page-110-0) rate, on page 89
- server [scansafe,](#page-111-0) on page 90

## <span id="page-24-0"></span>**sa ipsec**

To specify the IPsecurity (IPsec) security association (SA) policy information to be used for a Group Domain of Interpretation (GDOI) group and to enter GDOI SA IPsec configuration mode, use the **sa ipsec** command in GDOI local server configuration mode. To remove the policy information that was specified, use the **no** form of this command.

**sa ipsec** *sequence-number* **no sa ipsec** *sequence-number*

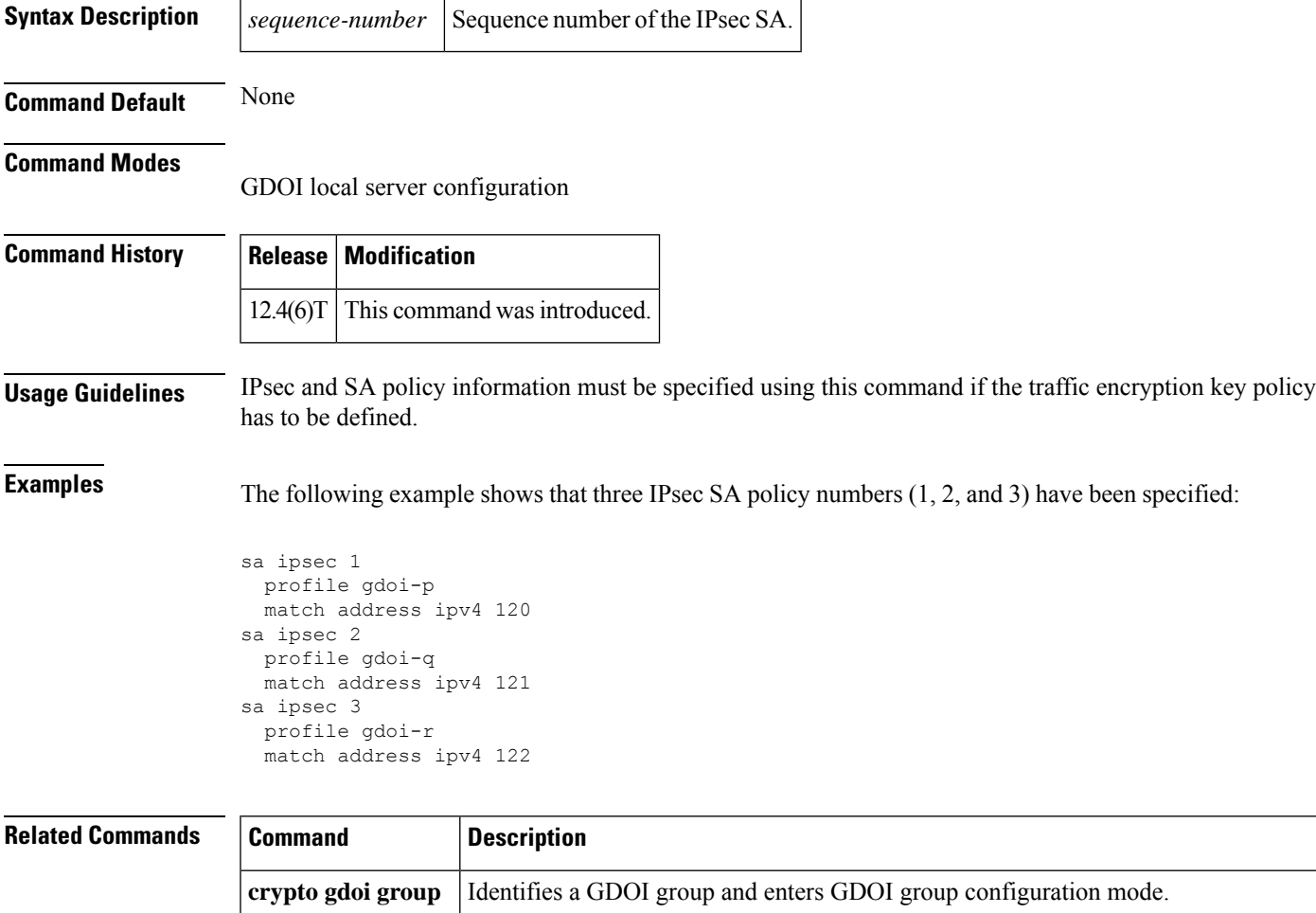

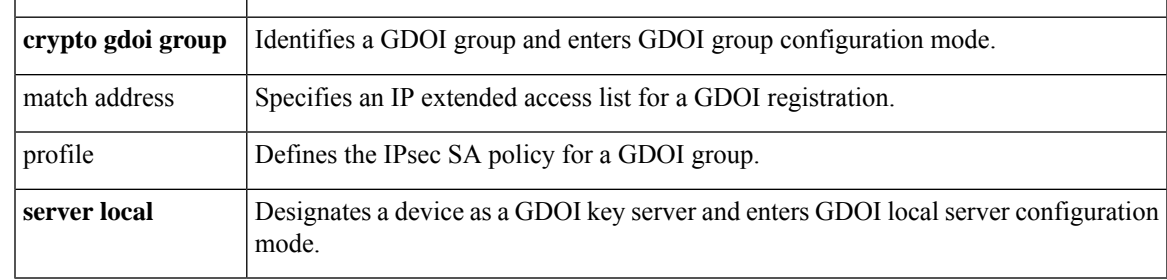

## <span id="page-25-0"></span>**sa receive-only**

To specify that an IP security (IPsec) security association (SA) is to be installed by a group member as "inbound only," use the **sa receive-only**command in GDOI localserver configuration mode. To remove the inbound-only specification, use the **no** form of this command.

**sa receive-only no sa receive-only**

**Syntax Description** This command has no arguments or keywords.

**Command Default** If this command is not configured, IPsec SAs are installed by group members as both inbound and outbound.

### **Command Modes**

GDOI local server configuration (config-local-server)

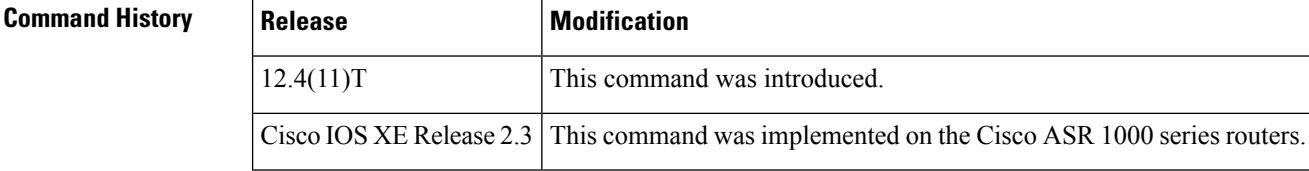

### **Usage Guidelines** This command is configured on a key server. The command may be used to ease in deployment.

**Examples** The following example shows that the Group Domain of Interpretation (GDOI) group is instructed by the key server to install the IPsec SAs as "inbound only":

```
crypto gdoi group gdoi_group
identity number 1234
server local
sa receive-only
sa ipsec 1
 profile gdoi-p
 match address ipv4 120
```
### **Related Commands**

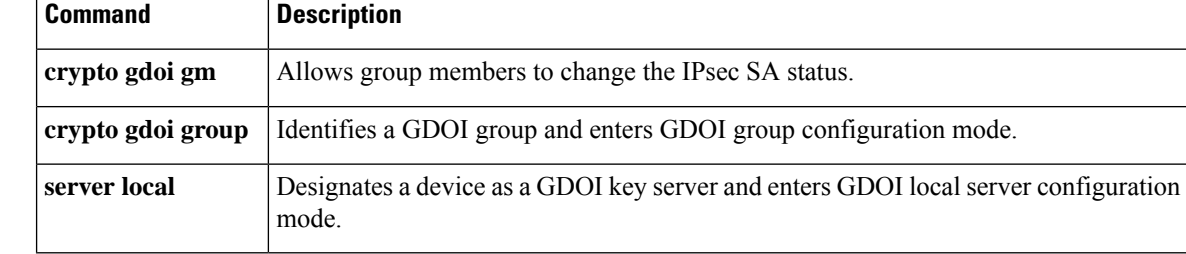

## <span id="page-26-0"></span>**sap mode-list (config-if-cts-dot1x)**

To select the Security Association Protocol (SAP) authentication and encryption modes (prioritized from highest to lowest) used to negotiate link encryption between two interfaces, use the **sap mode-list** command in CTS dot1x interface configuration mode. To remove a mode-list and revert to the default, use the **no** form of this command.

**sap mode-list** {**gcm-encrypt** | **gmac** | **no-encap** | **null**} [**gcm-encrypt** | **gmac** | **no-encap** | **null**] **no sap mode-list** {**gcm-encrypt** | **gmac** | **no-encap** | **null**} [**gcm-encrypt** | **gmac** | **no-encap** | **null**]

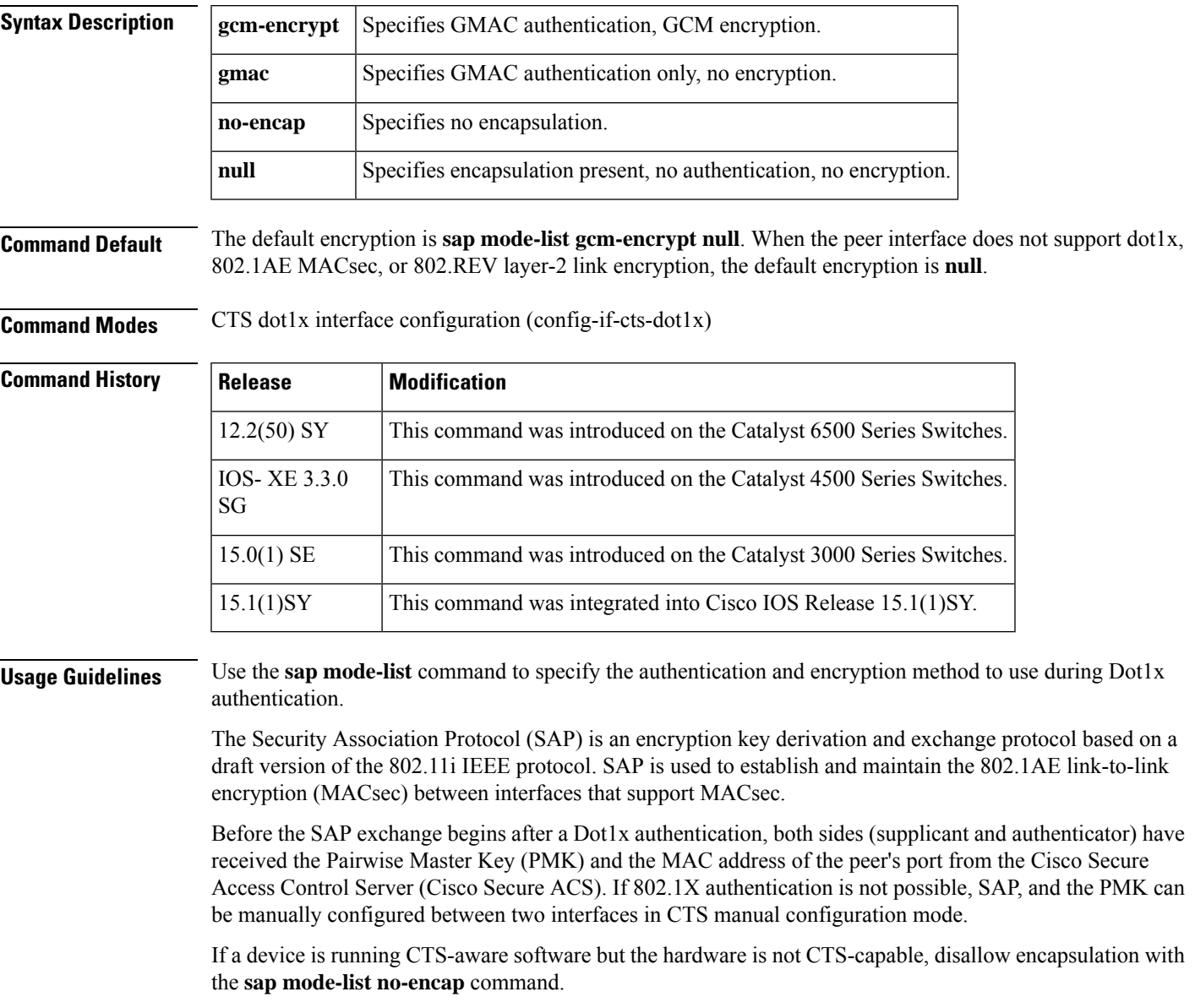

Use the **timer reauthentication** command to configure the reauthentication period to be applied to the CTS link in case the period is not available from the Cisco Secure ACS. The default reauthentication period is 86,400 seconds.

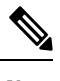

Because TrustSec NDAC and SAP are supported only on a switch-to-switch link, dot1x must be configured in multi-hosts mode. The authenticator PAE starts only when the **dot1x system-auth-control** command is enabled globally. **Note**

**Examples** The following example specifies that SAP is to negotiate the use of CTS encapsulation with GCM cipher, or null-cipher as a second choice, but can accept no CTS encapsulation if the peer does not support CTS encapsulation in hardware.

Device(config-if-cts-dot1x)# **sap mode-list gcm-encrypt null no-encap**

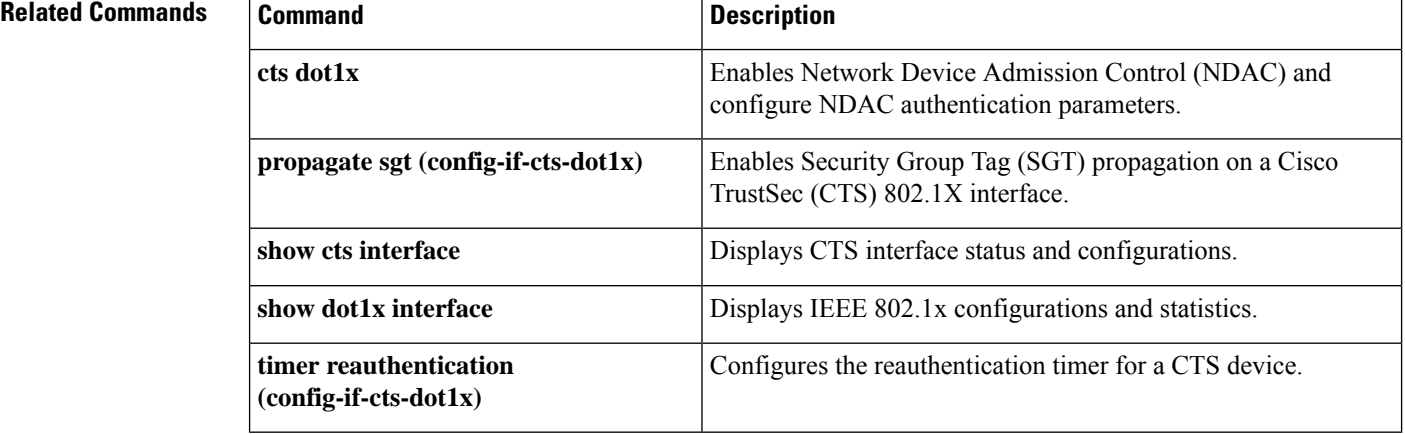

### <span id="page-28-0"></span>**save-password**

To save your extended authentication (Xauth) password locally on yourPC, use the **save-password**command in Internet Security Association Key Management Protocol (ISAKMP) group configuration mode. To disable the Save-Password attribute, use the **no** form of this command.

**save-password no save-password**

**Syntax Description** This command has no arguments or keywords.

**Command Default** Your Xauth password is not saved locally on your PC, and the Save-Password attribute is not added to the server group profile.

### **Command Modes**

ISAKMP group configuration (config-isakmp-group)

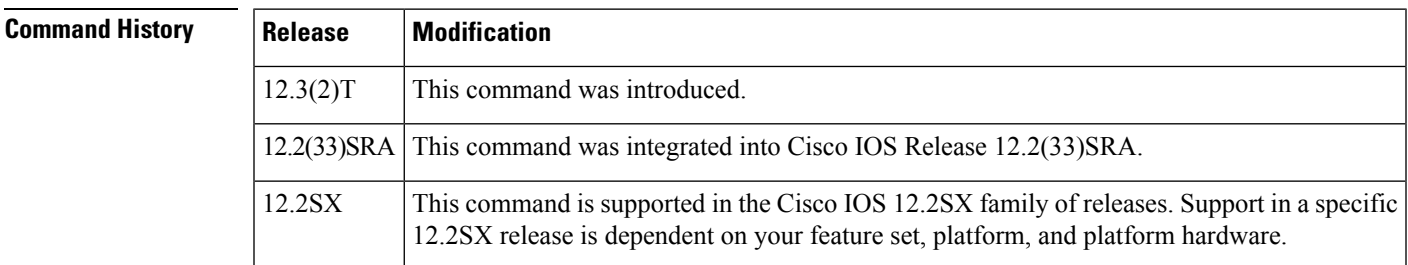

**Usage Guidelines** Save password control allows you to save your Xauth password locally on your PC so that after you have initially entered the password, the Save-Password attribute is pushed from the server to the client. On subsequent authentications, you can activate the password by using the tick box on the software client or by adding the username and password to the Cisco IOS hardware client profile. The password setting remains until the Save-Password attribute is removed from the server group profile. After the password has been activated, the username and password are sent automatically to the server during Xauth without your intervention.

> The save-password option is useful only if your password is static, that is, if it is not a one-time password such as one that is generated by a token.

The Save-Password attribute is configured on a Cisco IOS router or in the RADIUS profile.

To configure save password control, use the **save-password**command.

An example of an attribute-value (AV) pair for the Save-Password attribute is as follows:

ipsec:save-password=1

You must enable the **crypto isakmp client configuration group** command, which specifies group policy information that has to be defined or changed, before enabling the **save-password** command.

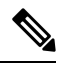

**Note** The Save-Password attribute can be applied only by a RADIUS user.

• The attribute can be applied on a per-user basis after the user has been authenticated.

- The attribute can override any similar group attributes.
- User-based attributes are available only if RADIUS is used as the database.

### **Examples** The following example shows that the Save-Password attribute has been configured:

```
crypto isakmp client configuration group cisco
save-password
```
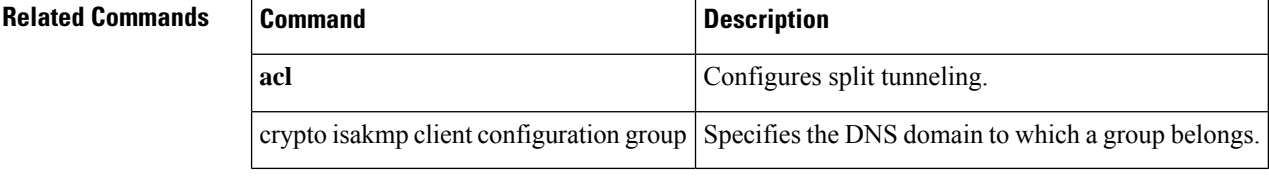

## <span id="page-30-0"></span>**scheme**

To define the redundancy scheme that is used between two devices, use the **scheme**command in inter-device configuration mode. To disable the redundancy scheme, use the **no** form of this command.

**scheme standby** *standby-group-name* **no scheme standby** *standby-group-name*

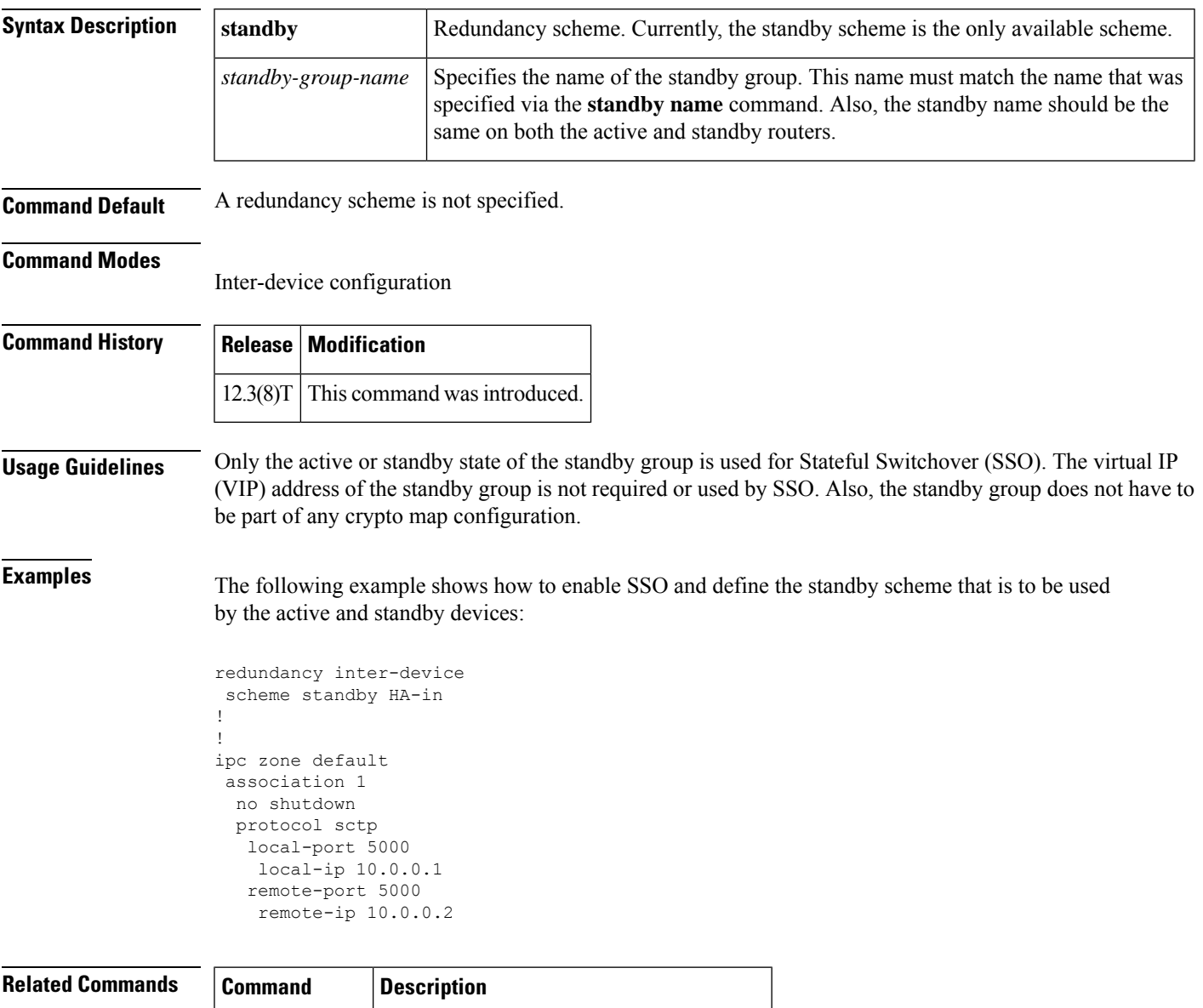

**standby name** Configures the name of the standby group.

## <span id="page-31-0"></span>**search-filter**

To configure a search request sent by the Lightweight Directory Access Protocol (LDAP) client to the server in order to find the user's node in the Directory Information Tree (DIT), use the **search-filter** command in LDAP server configuration mode. To delete the search request from the LDAP server group, use the **no** form of this command.

**search-filter user-object-type** *string* **no search-filter user-object-type** *string*

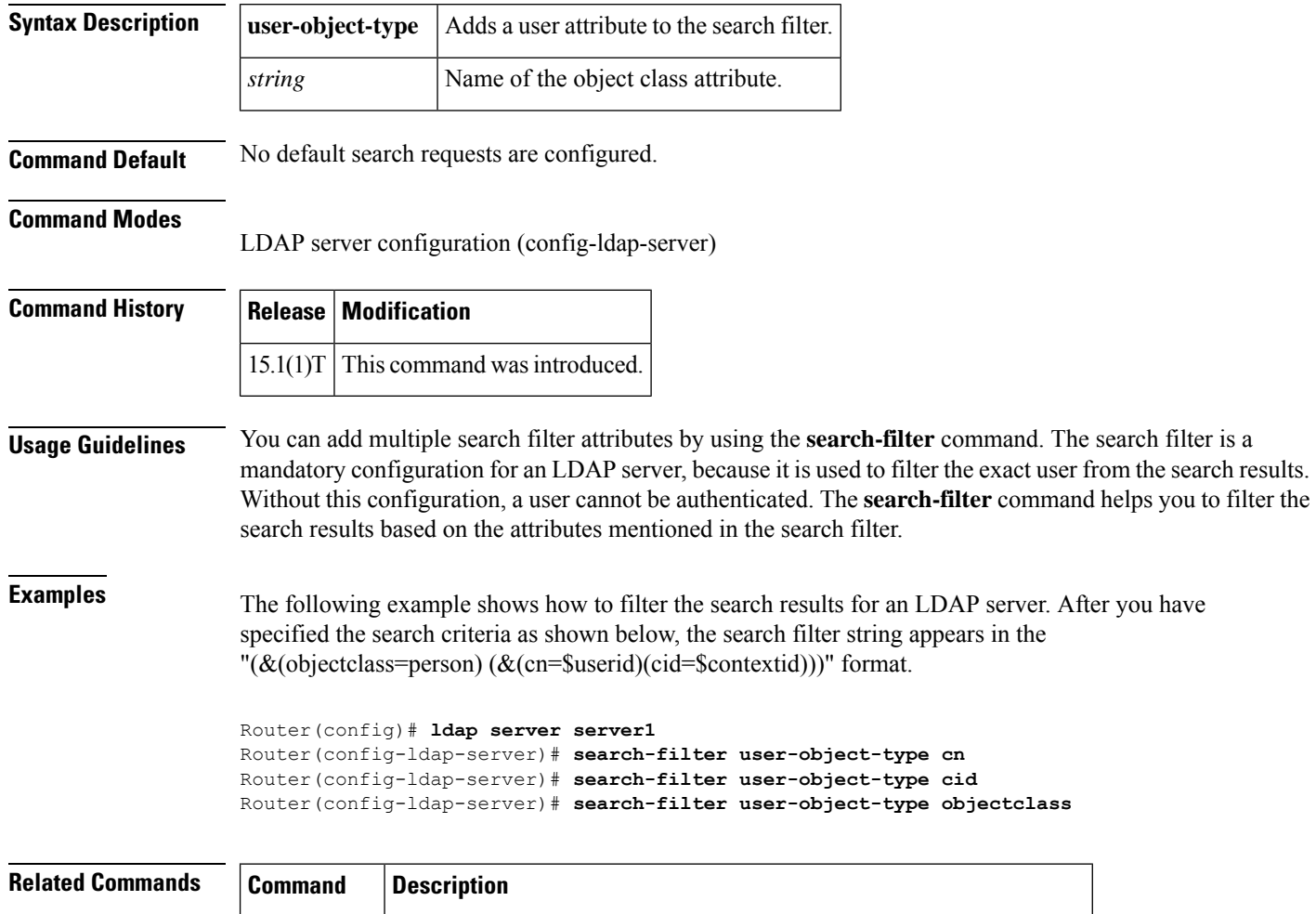

**ldap server** Defines an LDAP server and enters LDAP server configuration mode.

### <span id="page-32-0"></span>**search-type nested**

To configure nested-group search requests, use the **search-type nested** command in Lightweight Directory Access Protocol (LDAP) server configuration mode. To remove the configuration, use the **no** form of this command.

**search-type nested no search-type nested**

- **Syntax Description** This command has no arguments or keywords.
- **Command Default** No nested-group search requests are configured.

**Command Modes** LDAP server configuration (config-ldap-server)

**Command History Release Modification** 15.3(2)T This command was introduced.

**Usage Guidelines** Use the **search-type nested** command to configure nested-group search requests. The nested-group search filter allows you to retrieve the complete nested-user-group chain information of a user in a particular Microsoft Active Directory domain. This customized filter is sent in an LDAP query to the server.

> The **search-type nested** command overrides the **search-filter object-type** command, which is used to conduct a top-level search to obtain direct user groups from an LDAP server.

**Examples** The following example shows how to configure nested-group search requests.

ldap server ldap\_dir\_1 bind authenticate root-dn cn=administrator,cn=users,dc=nac-blr2,dc=example,dc=com password example123 search-type nested base-dn dc=sns,dc=example,dc=com

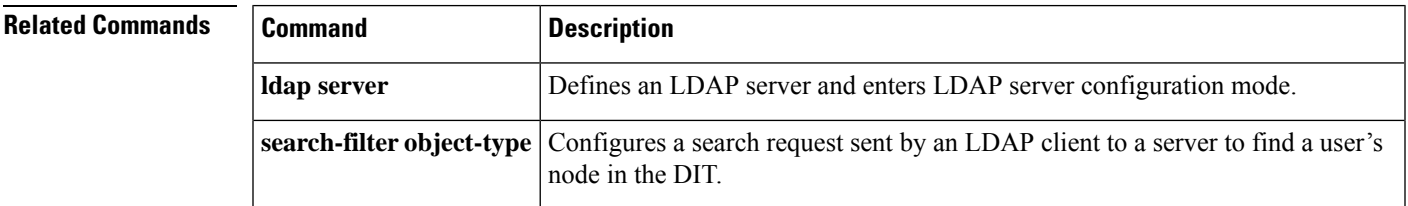

## <span id="page-33-0"></span>**sec-level minimum**

To specify the minimum security level parameter value when Cryptographically Generated Address (CGA) options are used, use the **sec-level minimum** command in Neighbor Discovery (ND) inspection policy configuration mode. To disable this function, use the **no** form of this command.

**sec-level minimum** *value* **no sec-level minimum** *value*

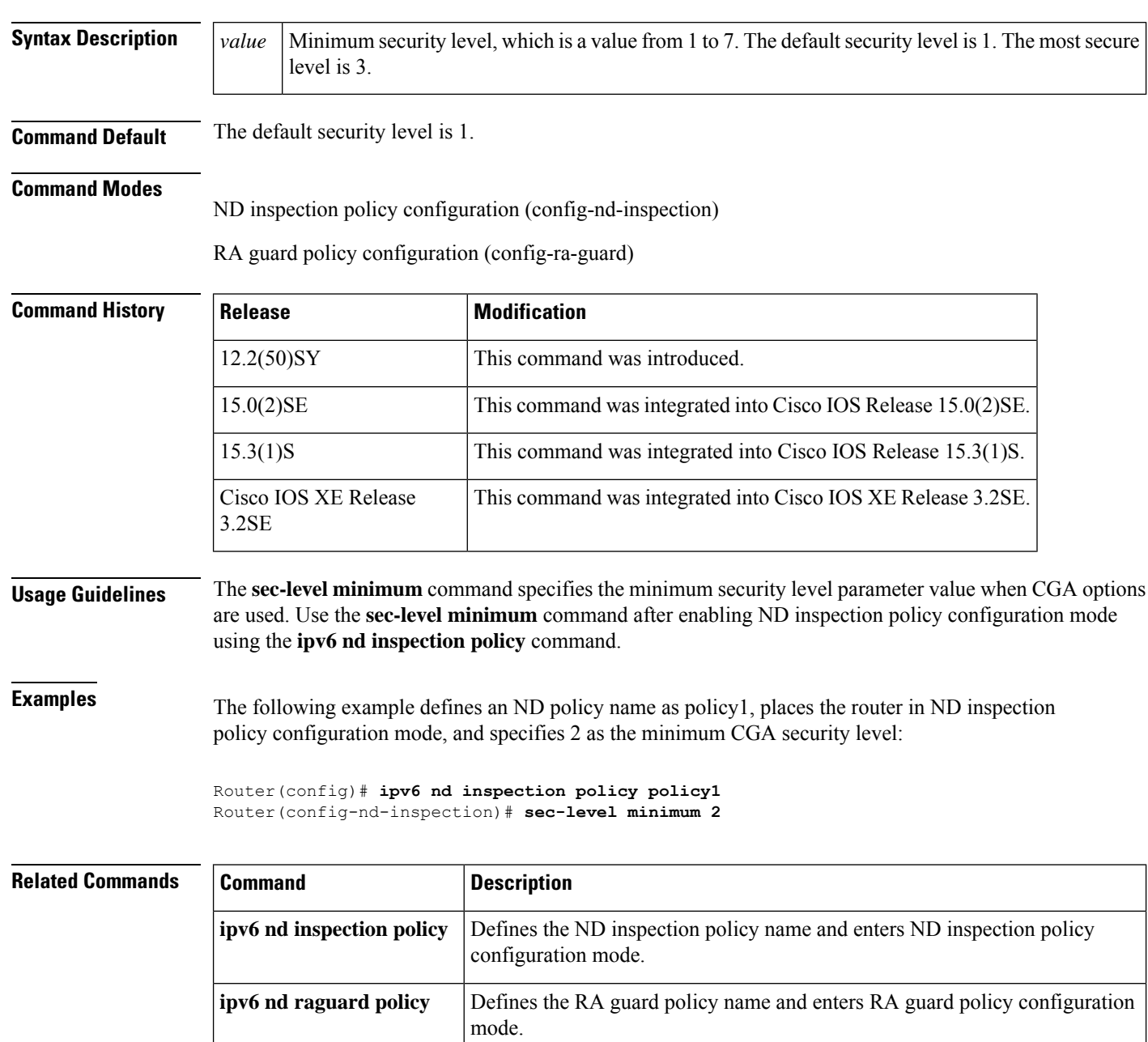

## <span id="page-34-0"></span>**secondary-color**

To configure the color of the secondary title bars on the login and portal pages of a SSL VPN website, use the **secondary-color** command in webvpn context configuration mode. To remove the color from the WebVPN context configuration, use the **no** form of this command.

**secondary-color** *color* **no secondary-color** *color*

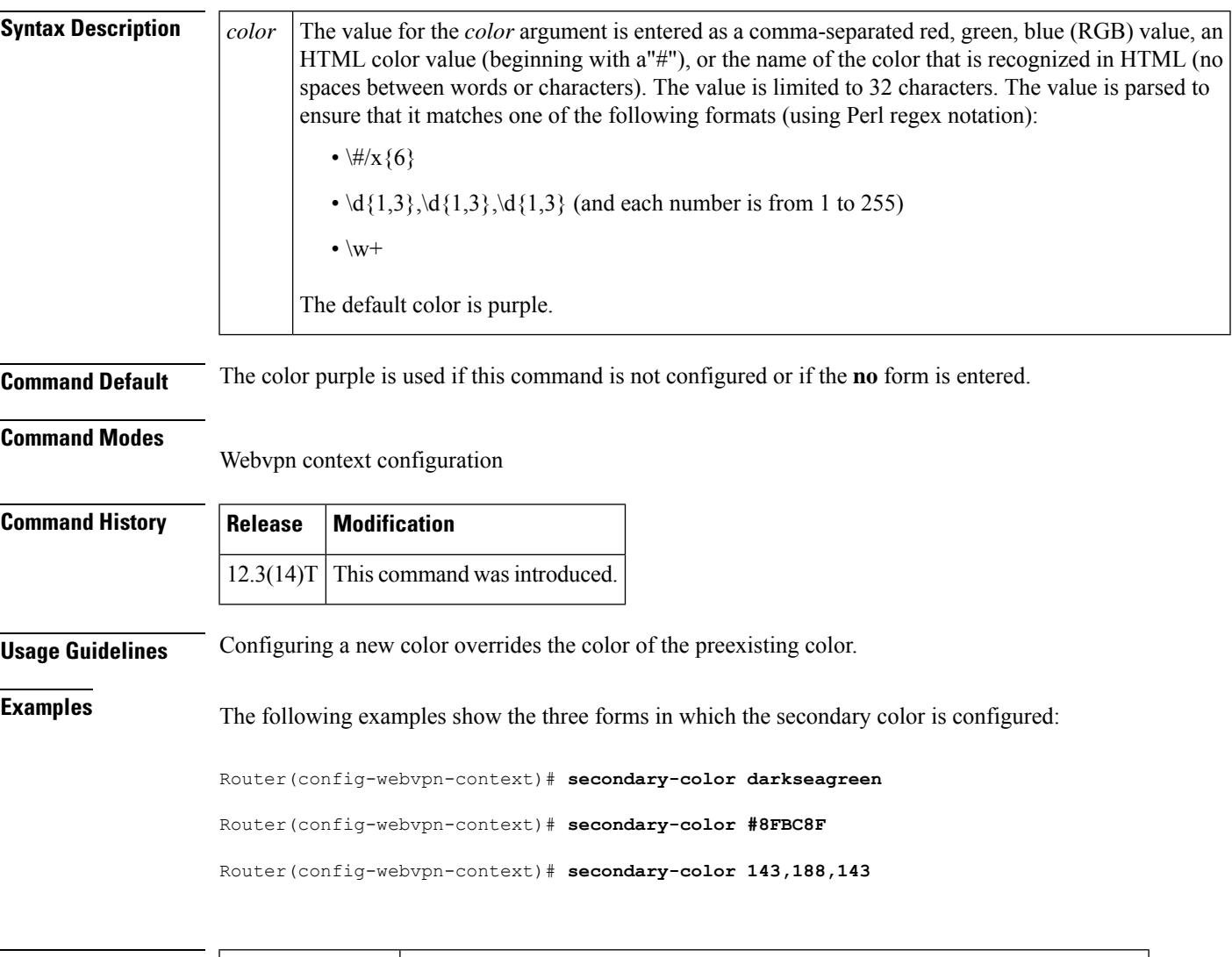

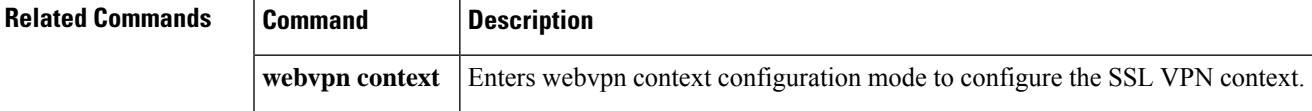

## <span id="page-35-0"></span>**secondary-text-color**

To configure the color of the text on the secondary bars of anSSL VPN website, use the **secondary-text-color** command in webvpn context configuration mode. To revert to the default color, use the **no** form of this command.

**secondary-text-color** [{**black** | **white**}] **no secondary-text-color** [{**black** | **white**}]

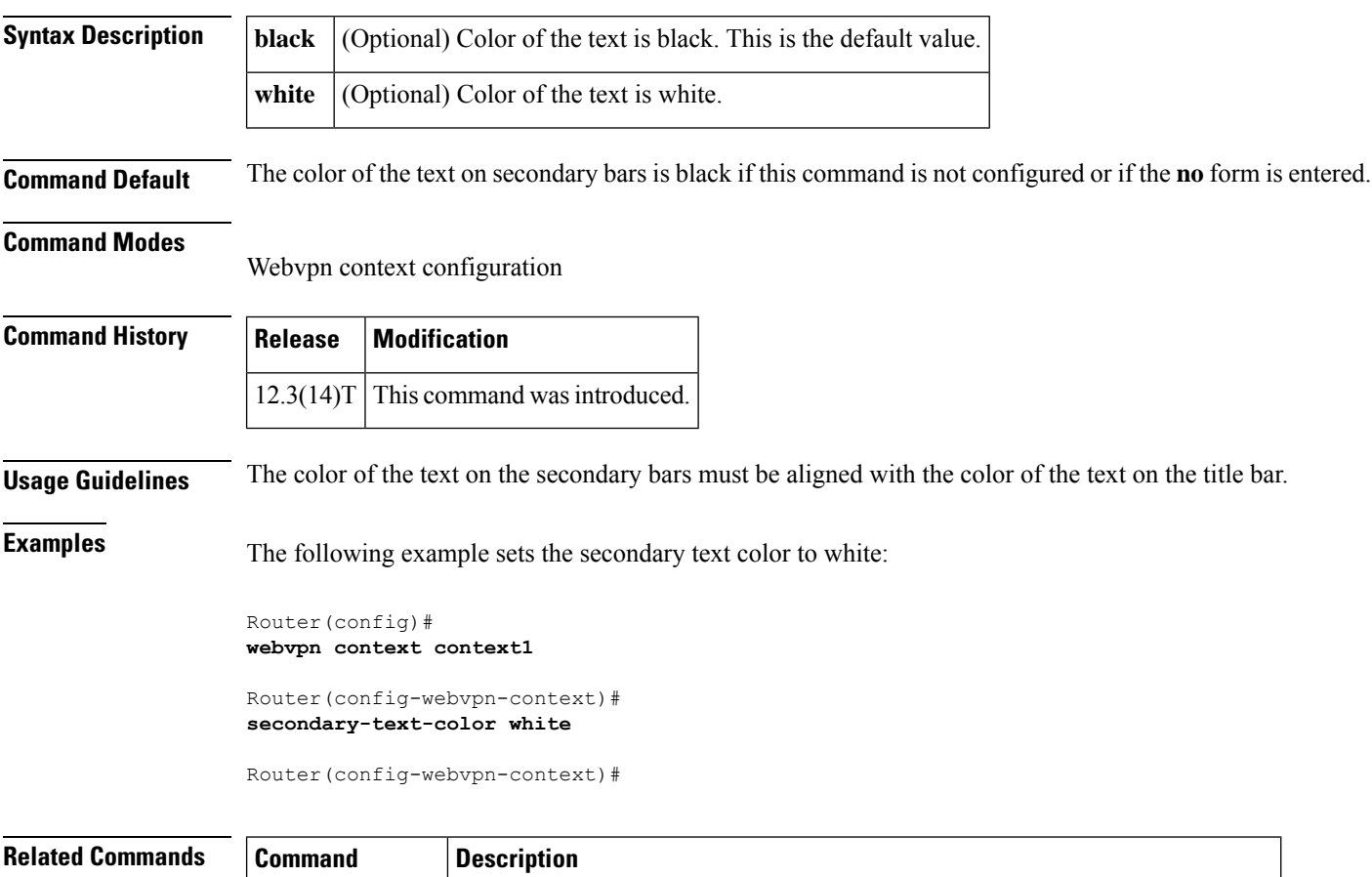

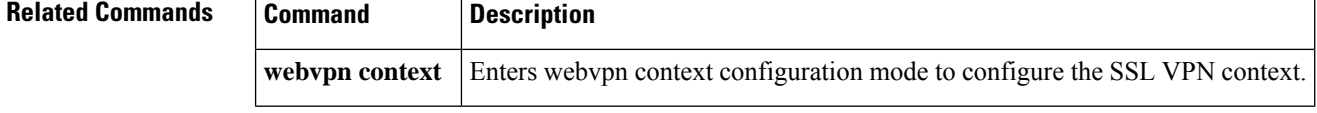
To associate a CLI view or a superview with a password, use the **secret** command in view configuration mode. To remove the configured password, use the **no** form of this command.

**secret** {**0** *unencrypted-password* | **5** *encrypted-password* | *unencrypted-password*} **no secret** {**0** *unencrypted-password* | **5** *encrypted-password* | *unencrypted-password*}

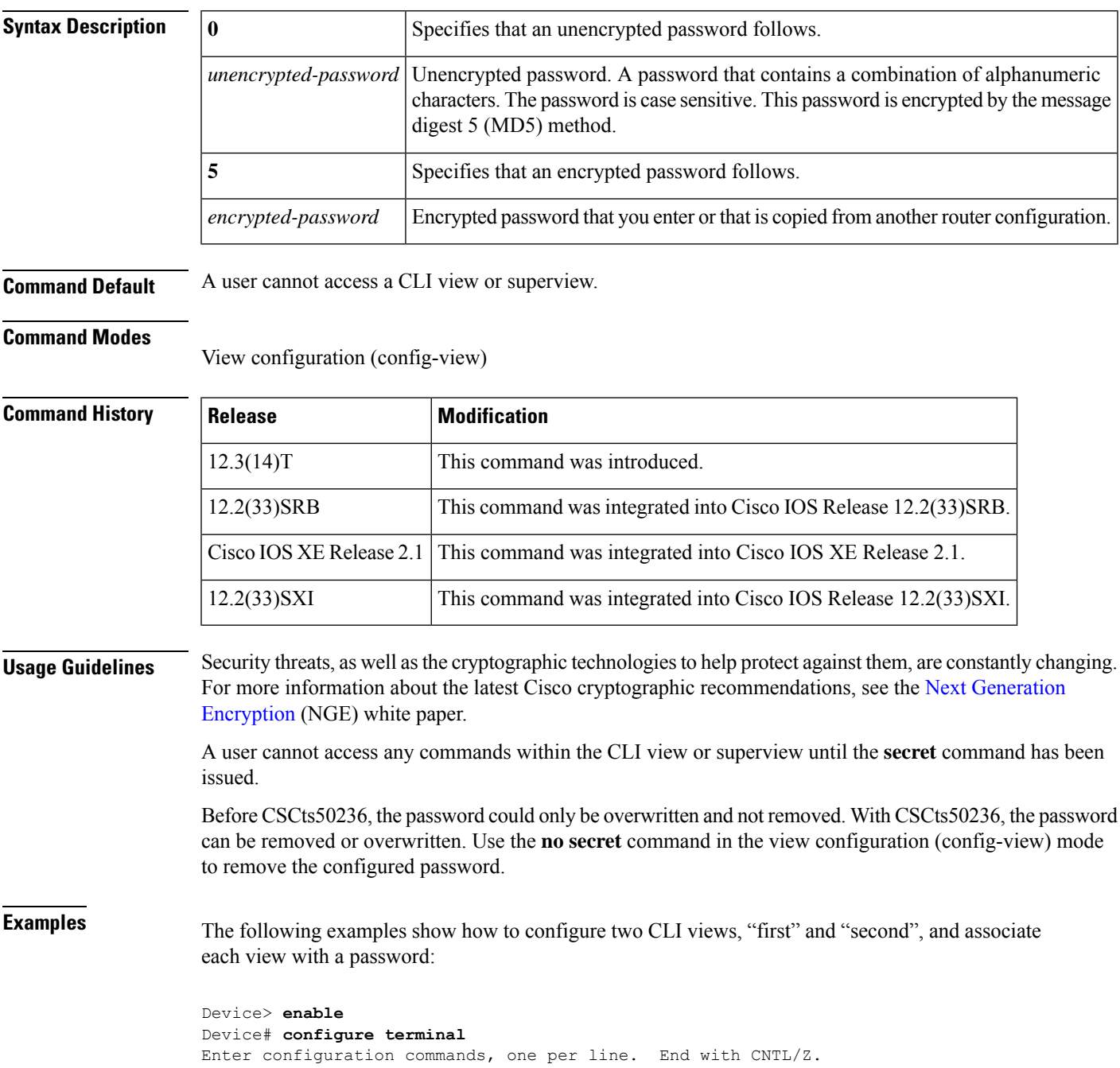

```
Device(config)# aaa new-model
Device(config)# enable secret cisco
Device(config)# exit
Device# enable view root
Password:
*Dec 9 00:50:51.283: %PARSER-6-VIEW_SWITCH: successfully set to view 'root'.
Device# show parser view
Current view is 'root'
Device# configure terminal
Device(config)# parser view first
Device(config-view)#
*Dec 9 05:20:03.039: %PARSER-6-VIEW_CREATED: view 'first' successfully created.
Device(config-view)# secret firstpassword
Device(config-view)# secret secondpassword
% Overwriting existing secret for the current view
Device(config-view)# secret 0 thirdpassword
% Overwriting existing secret for the current view
Device(config-view)# secret 5 $1$jj1e$vmYyRbmj5UoU96tT1x7eP1
% Overwriting existing secret for the current view
Device(config-view)# secret 5 invalidpassword
ERROR: The secret you entered is not a valid encrypted secret.
To enter an UNENCRYPTED secret, do not specify type 5 encryption.
When you properly enter an UNENCRYPTED secret, it will be encrypted.
Device(config-view)# command exec include show version
Device(config-view)# command exec include configure terminal
Device(config-view)# command configure include all ip
Device(config-view)# exit
Device# configure terminal
Enter configuration commands, one per line. End with CNTL/Z.
Device(config)# parser view second
Device(config-view)#
*Dec 30 06:11:52.915: %PARSER-6-VIEW_CREATED: view 'second' successfully created.
Device(config-view)# secret mypasswd
Device(config-view)# commands exec include ping
Device(config-view)# end
Device# show running-config | include parser view second
.
.
.
parser view second
secret 5 $1$PWs8$lz3lSx6OqAnFrUx2hkI0w0
commands exec include ping
!
.
.
.
```
The following is sample output from the **show running-config** command for a situation in which the **secret** command has been configured using a level-5 encrypted password:

Device# **show running-config | include parser view first** . . . parser view first secret 5 \$1\$jj1e\$vmYyRbmj5UoU96tT1x7eP1 commands configure include all ip

 $\overline{\phantom{a}}$ 

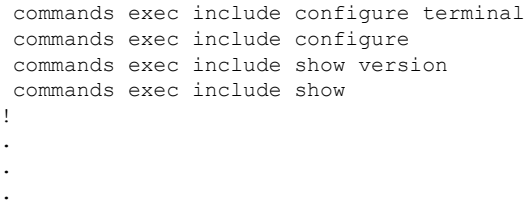

### **Related Commands Command Description parser view** Creates or changes a CLI view and enters view configuration mode.

### **secret-key**

To configure the policy server secret key that is used to secure authentication requests, use the **secret-key** command in webvpn sso server configuration mode. To remove the secret key, use the **no** form of this command.

**secret-key** *key-name* **no secret-key** *key-name*

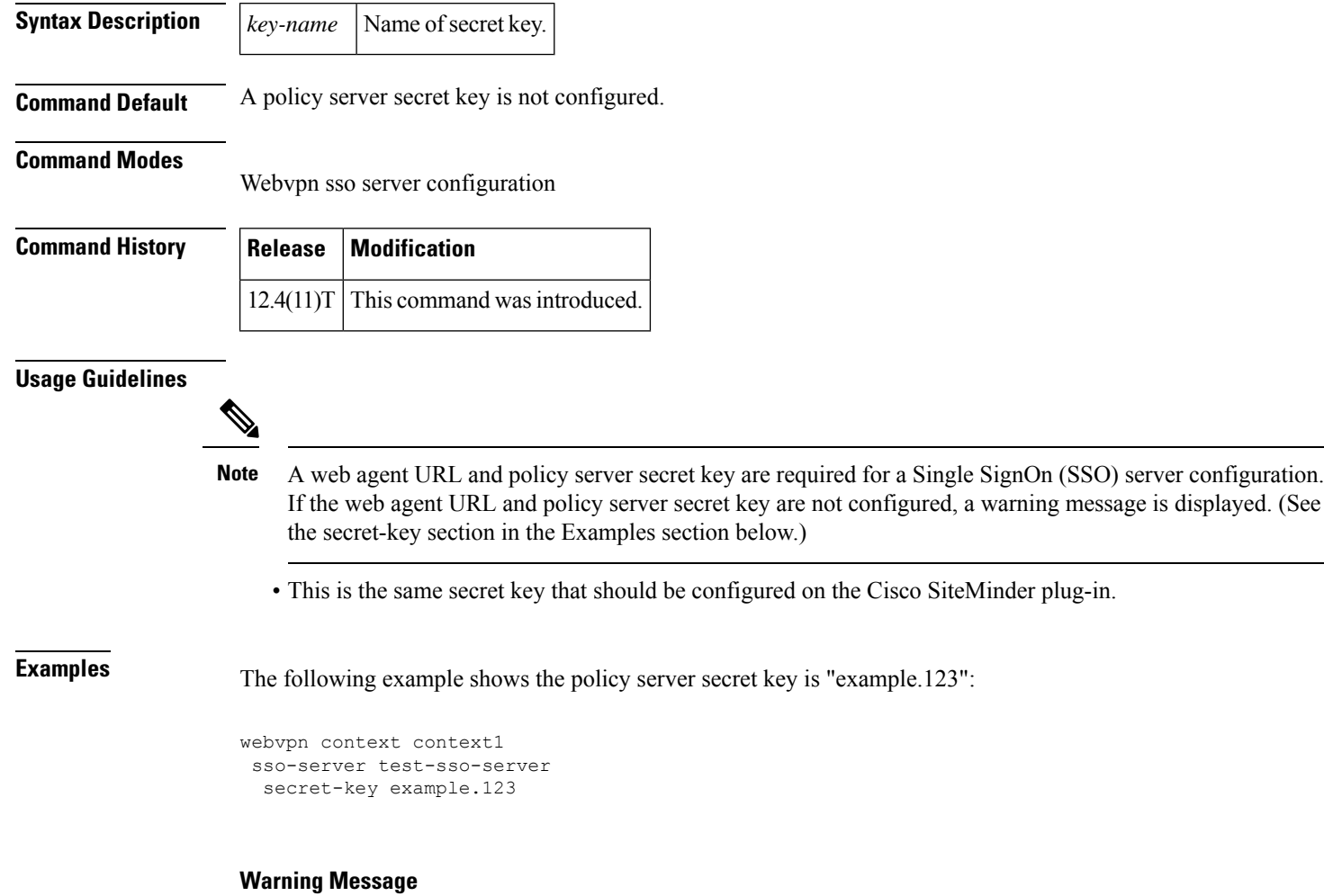

If a web agent URL and policy serversecret key are not configured, a message similar to the following is received:

Warning: must configure web agent URL for sso-server "example" Warning: must configure SSO policy server secret key for sso-server "example" Warning: invalid configuration. SSO for "example" being disabled

 $\mathbf{l}$ 

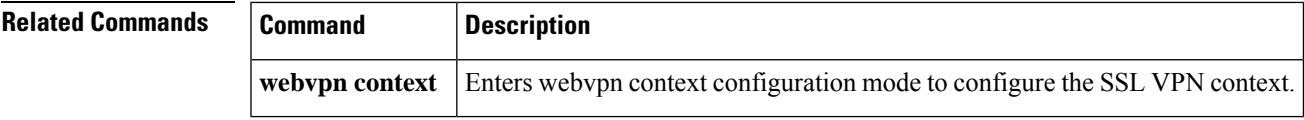

## **secure boot-config**

To take a snapshot of the router running configuration and securely archive it in persistent storage, use the **secure boot-config** command in global configuration mode. To remove the secure configuration archive and disable configuration resilience, use the **no** form of this command.

**secure boot-config** [**restore** *filename*] **no secure boot-config**

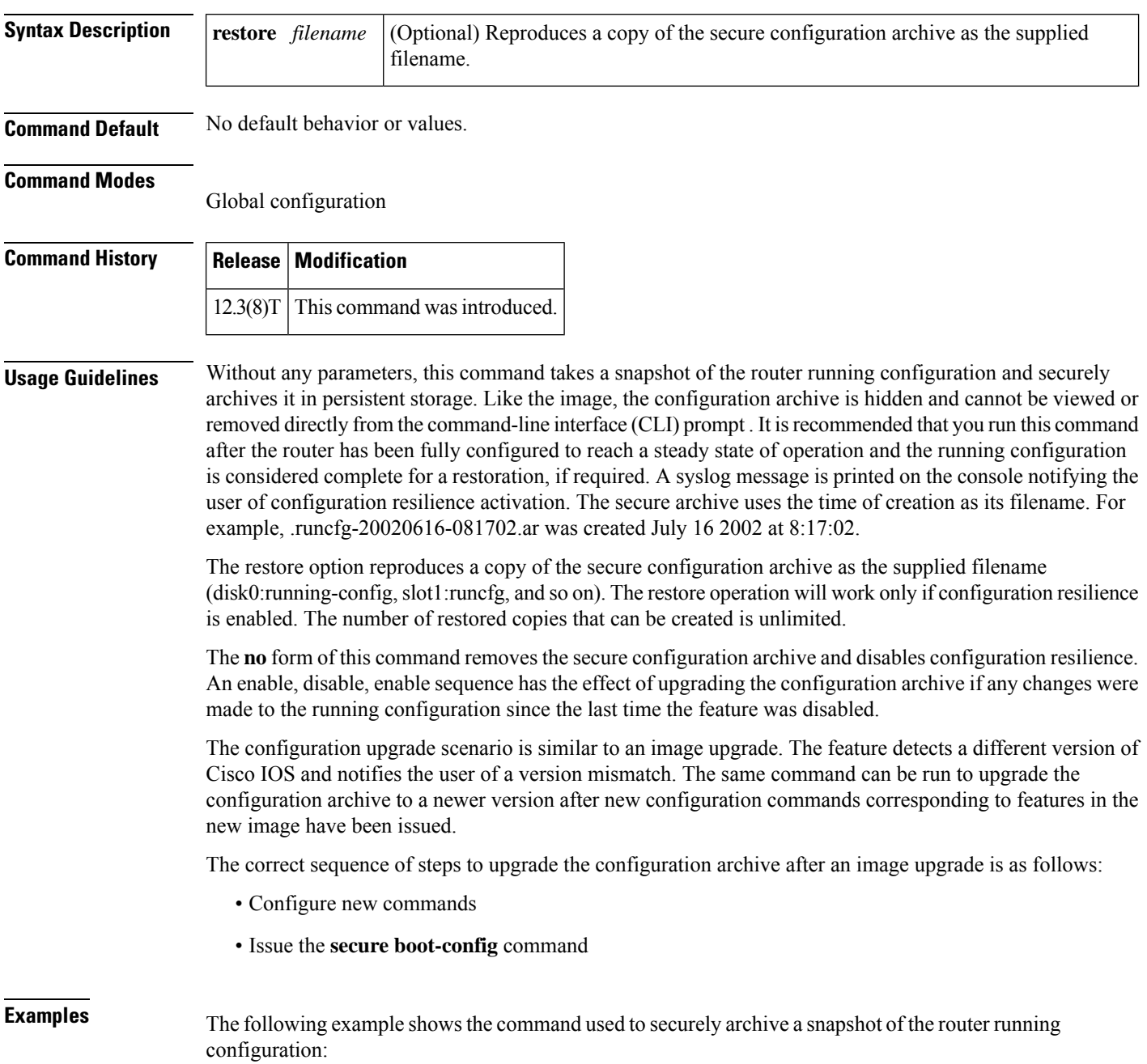

secure boot-config

The following example shows the command used to restore an archived image to the file slot0:rescue-cfg:

Router(config)# **secure boot-config restore slot0:rescue-cfg** ios resilience:configuration successfully restored as slot0:rescue-cfg

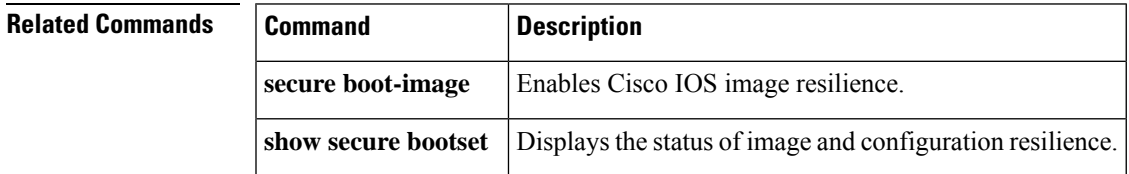

### **secure boot-image**

To enable Cisco IOS image resilience, use the **secure boot-image** command in global configuration mode. To disable Cisco IOS image resilience and release the secured image so that it can be safely removed, use the **no** form of this command.

**secure boot-image no secure boot-image**

**Syntax Description** This command has no arguments or keywords.

**Command Default** No default behavior or values

#### **Command Modes**

Global configuration

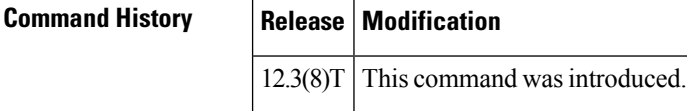

**Usage Guidelines** This command enables or disables the securing of the running Cisco IOS image. The following two possible scenarios exist with this command.

- When turned on for the first time, the running image (as displayed in the **show version**command output) is secured, and a syslog entry is generated. This command will function properly only when the system is configured to run an image from a disk with an Advanced Technology Attachment (ATA) interface. Images booted from a TFTP server cannot be secured. Because this command has the effect of "hiding" the running image, the image file will not be included in any directory listing of the disk. The **no** form of this command releases the image so that it can be safely removed.
- If the router is configured to boot up with Cisco IOS resilience and an image with a different version of Cisco IOS is detected, a message similar to the following is displayed at bootup:

```
ios resilience :Archived image and configuration version 12.2 differs from running version
12.3.
```
Run secure boot-config and image commands to upgrade archives to running version.

To upgrade the image archive to the new running image, reenter this command from the console. A message will be displayed about the upgraded image. The old image is released and will be visible in the **dir** command output.

### ⁄N

**Caution**

Be careful when copying new images to persistent storage because the existing secure image name might conflict with the new image. To verify the name of the secured archive, run the **show securebootset** command and resolve any name conflicts with the currently secured hidden image.

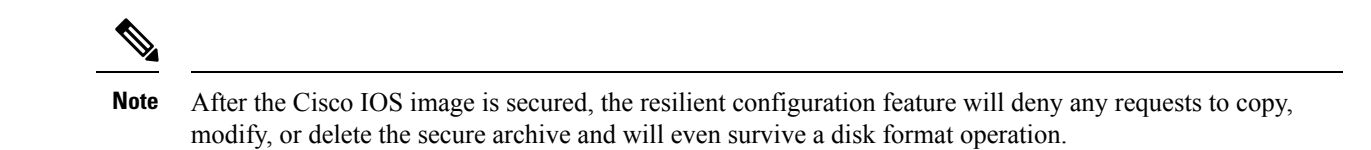

**Examples** The following example shows the activation of image resilience.

Router(config)# **secure boot-image**

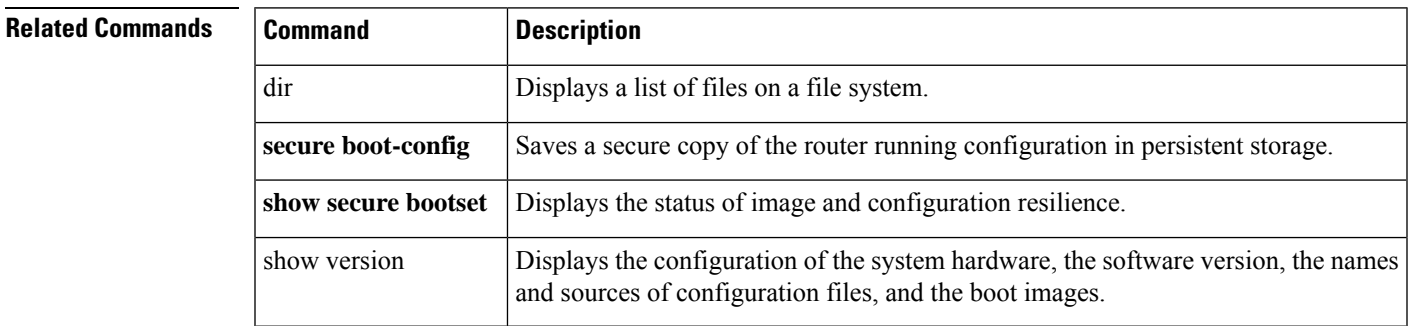

### **secure cipher**

To specify the ciphersuite in case of secure connection, use the **secure cipher**command in Lightweight Directory Access Protocol (LDAP) server configuration mode. To disable the secure connection, use the **no**form of this command.

**secure cipher** {**3des-ede-cbc-sha** | **des-cbc-sha** | **rc4-128-md5** | **rc4-128-sha** | **null-md5**} [**3des-ede-cbc-sha**] [**des-cbc-sha**] [**rc4-128-md5**] [**rc4-128-sha**] [**null-md5**] **no secure cipher** {**3des-ede-cbc-sha** | **des-cbc-sha** | **rc4-128-md5** | **rc4-128-sha**} [**3des-ede-cbc-sha**] [**des-cbc-sha**] [**rc4-128-md5**] [**rc4-128-sha**] [**null-md5**]

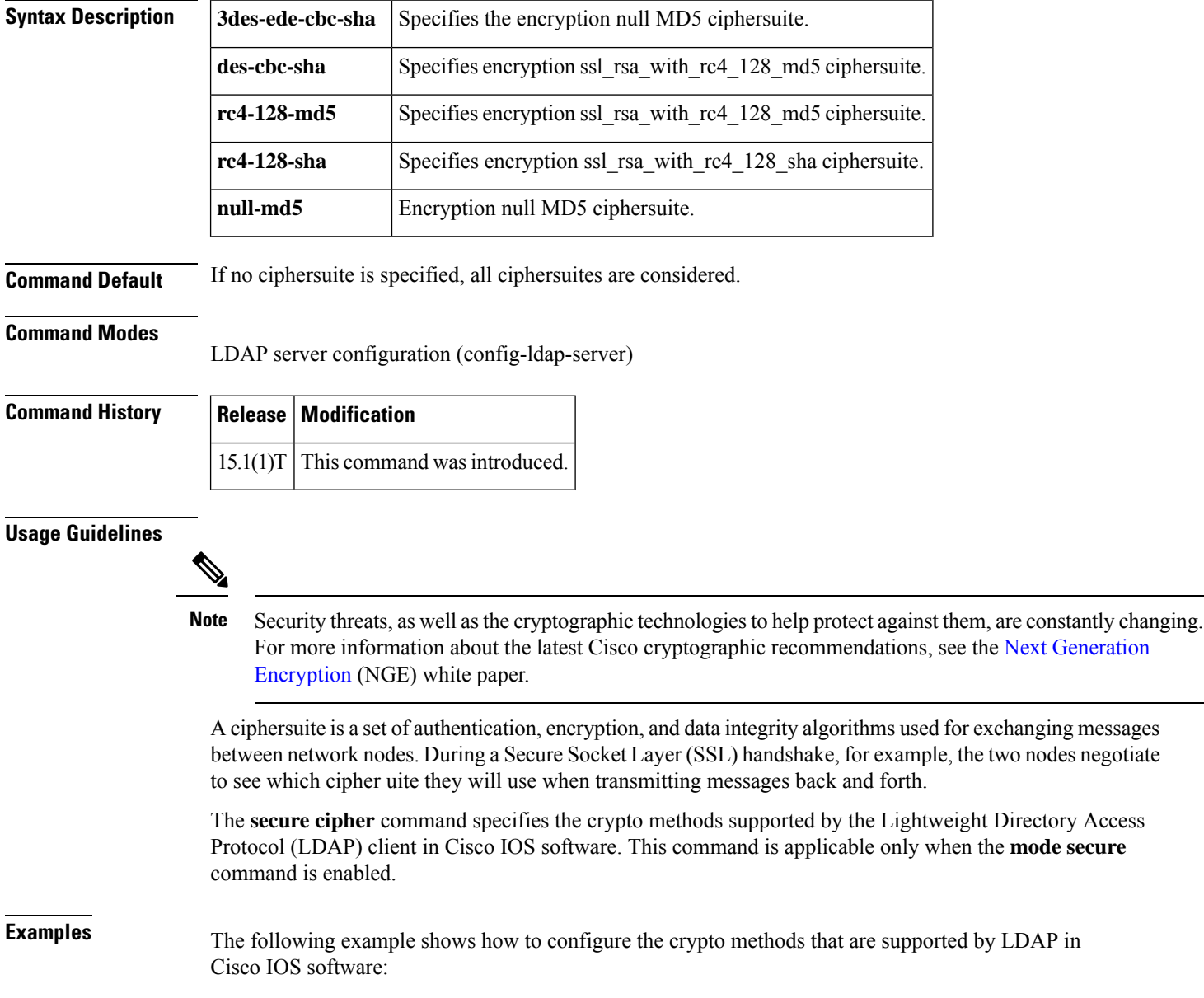

I

Router(config)# **ldap server server1** Router(config-ldap-server)# **secure cipher des-cbc-sha**

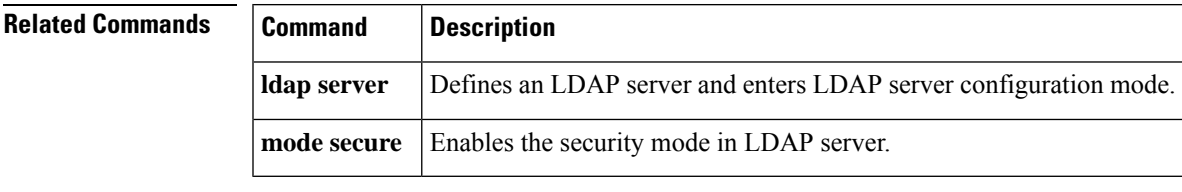

# **security (Diameter peer)**

To configure the security protocol for the Diameter peer connection, use the **security** command in Diameter peer configuration mode. To disable the configured protocol, use the **no** form of this command.

**security** {**ipsec** | **tls**} **no security** {**ipsec** | **tls**}

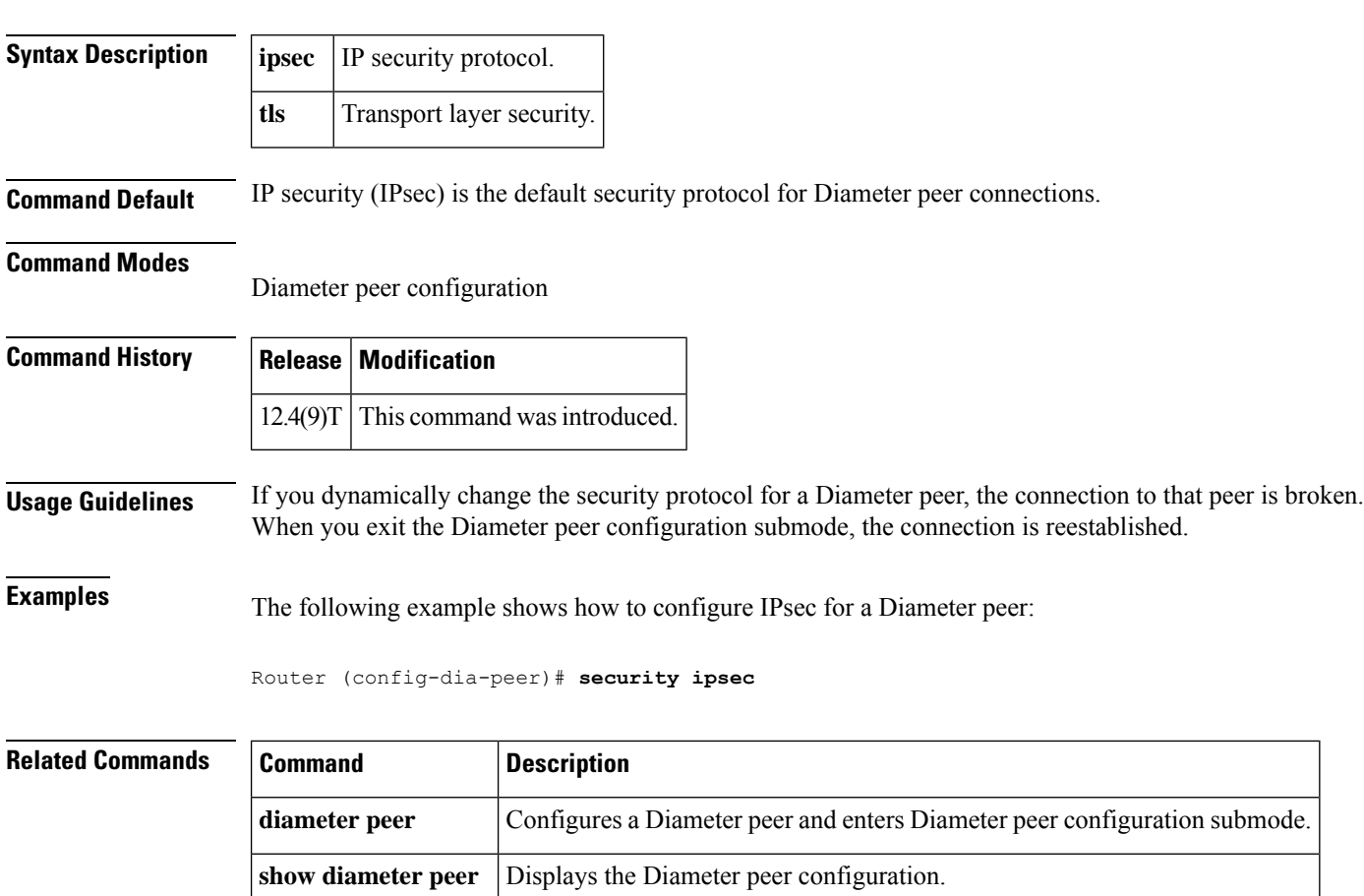

# **security authentication failure rate**

To configure the number of allowable unsuccessful login attempts, use the **security authentication failure rate**command in global configuration mode. To disable this functionality, use the **no** form of this command.

**security authentication failure rate** *threshold-rate* **log no security authentication failure rate** *threshold-rate* **log**

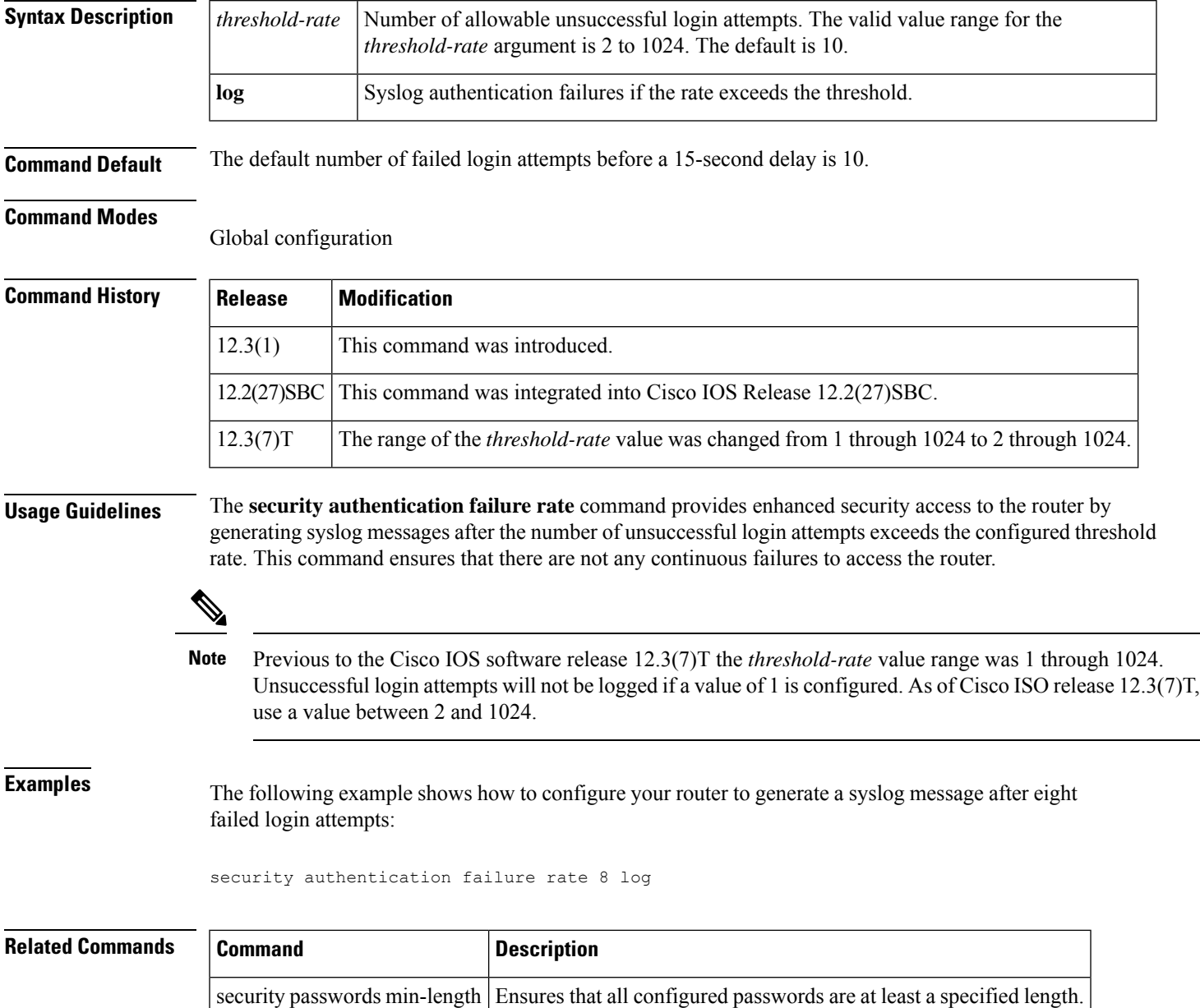

## **security ipsec**

To apply a previously configured IP Security (IPSec) profile to the redundancy group communications, use the **security ipsec**command in inter-device configuration mode. To remove the IPSec profile from the configuration, use the **no** form of this command.

**security ipsec** *profile-name* **no security** [**ipsec** [*profile-name*]]

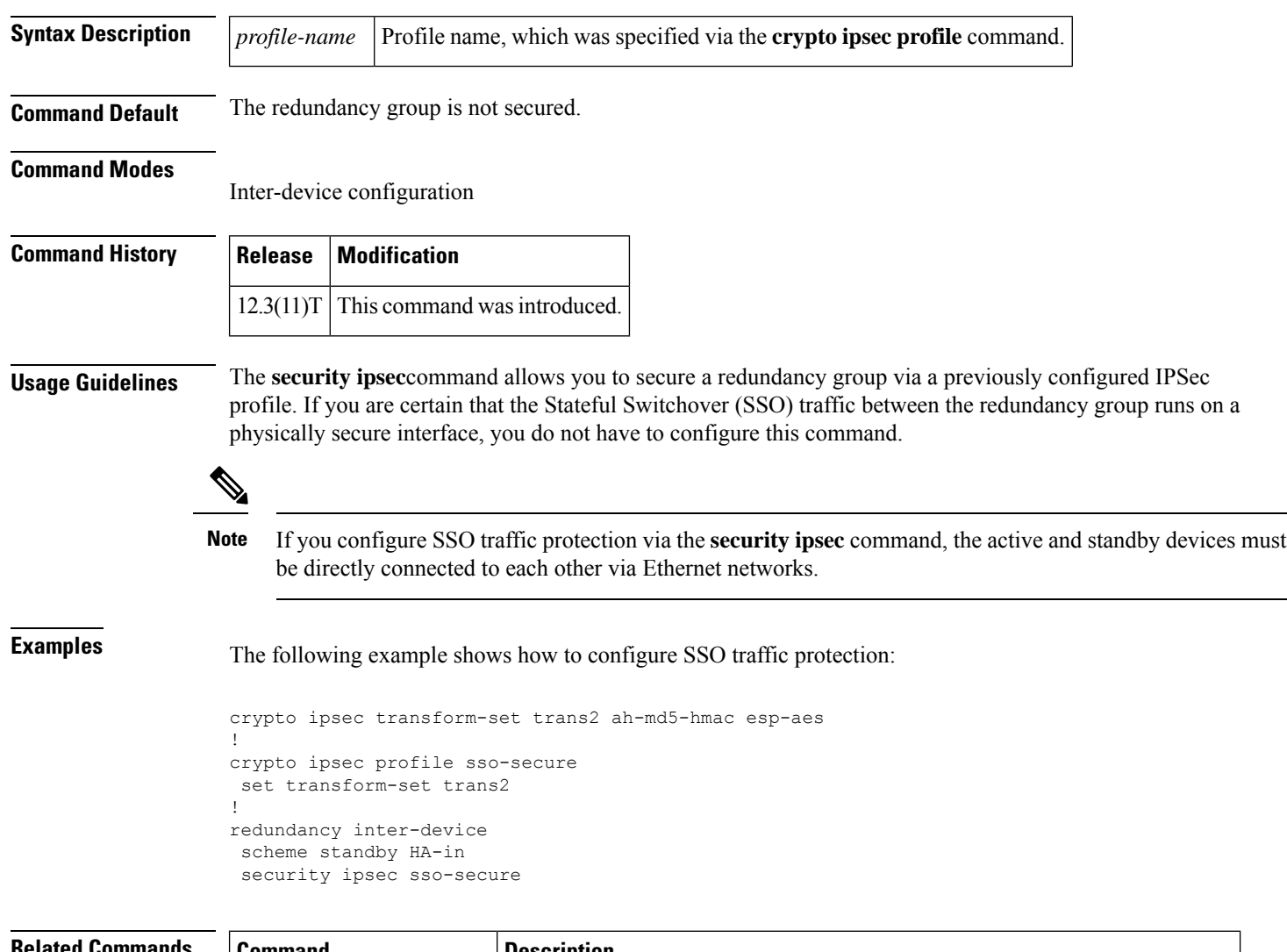

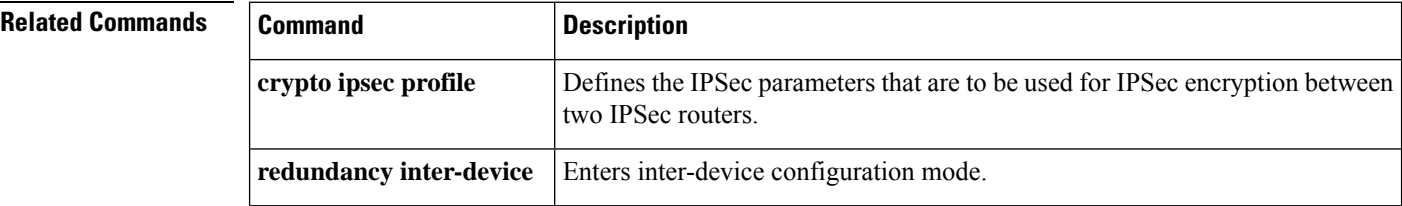

# **security passwords min-length**

To ensure that all configured passwords are at least a specified length, use the **securitypasswords min-length** command in global configuration mode. To disable this functionality, use the **no** form of this command.

**security passwords min-length** *length* **no security passwords min-length** *length*

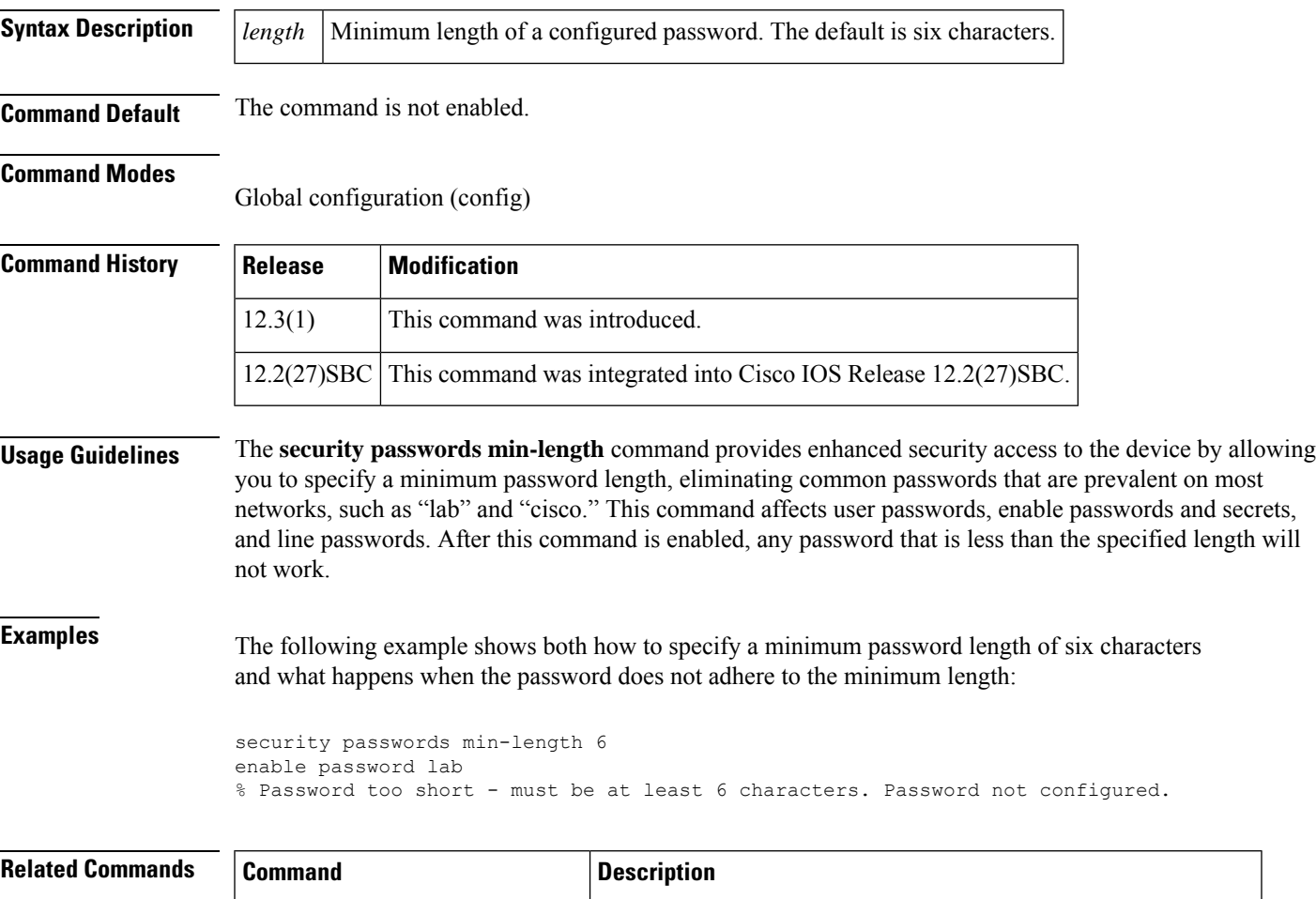

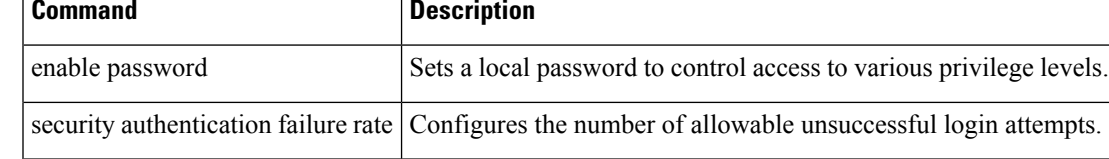

## **security-group**

To specify the membership of security group for an object group, use the **security-group** command in object-group identity configuration mode. To remove the security group identification number from the object group, use the **no** form of this command.

**security-group tag-id** *number* **no security-group tag-id** *number*

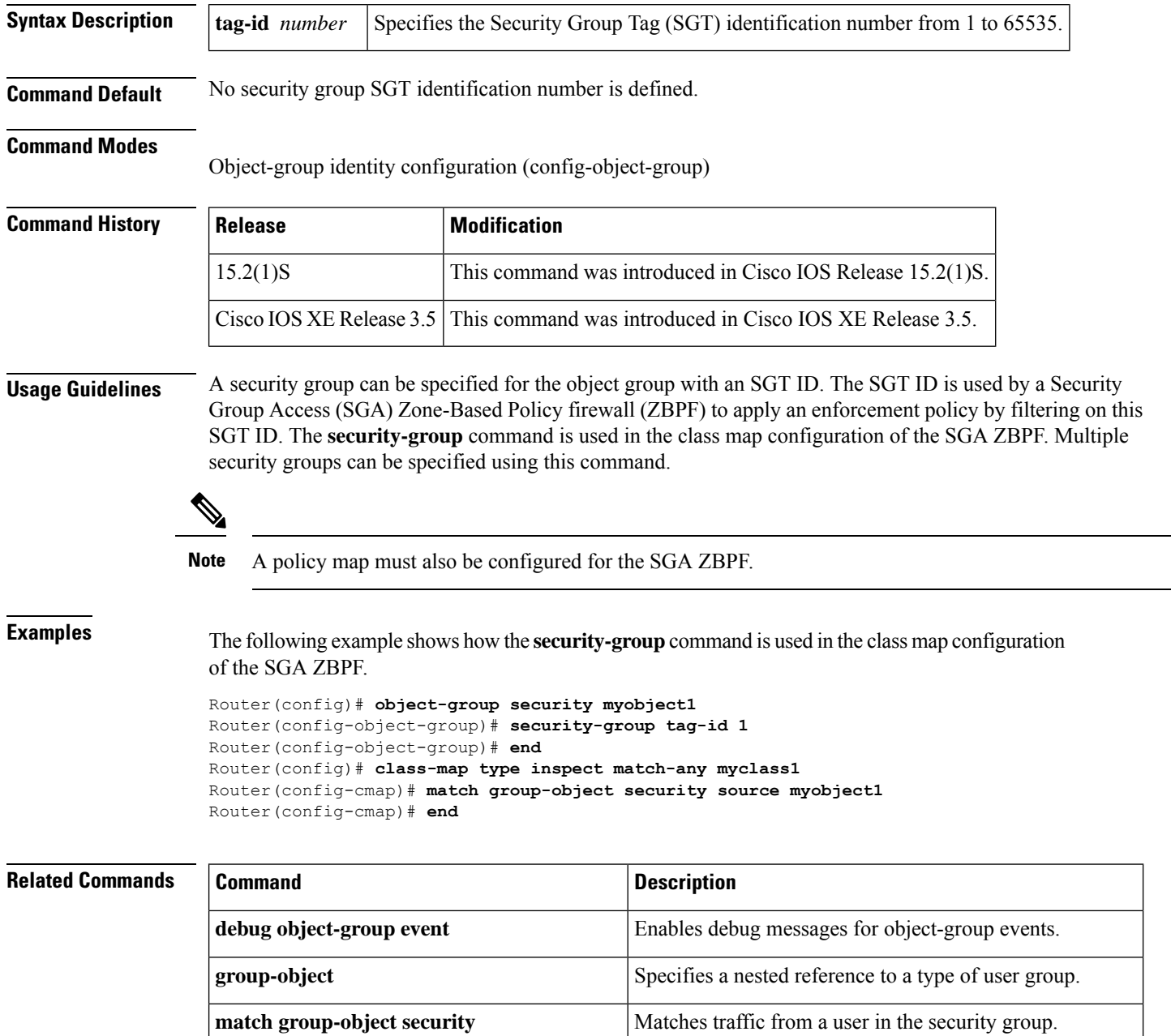

 $\mathbf I$ 

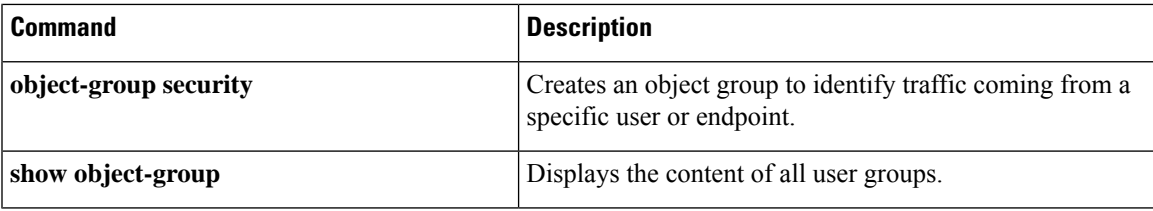

## **self-identity**

To define the identity that the local Internet Key Exchange (IKE) uses to identify itself to the remote peer, use the **self-identity**command in ISAKMP profile configuration mode. To remove the Internet Security Association and Key Management Protocol (ISAKMP) identity that was defined for the IKE, use the **no** form of this command.

self-identity {{address | address ipv6} | fqdn | user-fqdn *user-fqdn*} **no self-identity** {{**address** | **address ipv6**} | **fqdn** | **user-fqdn** *user-fqdn*}

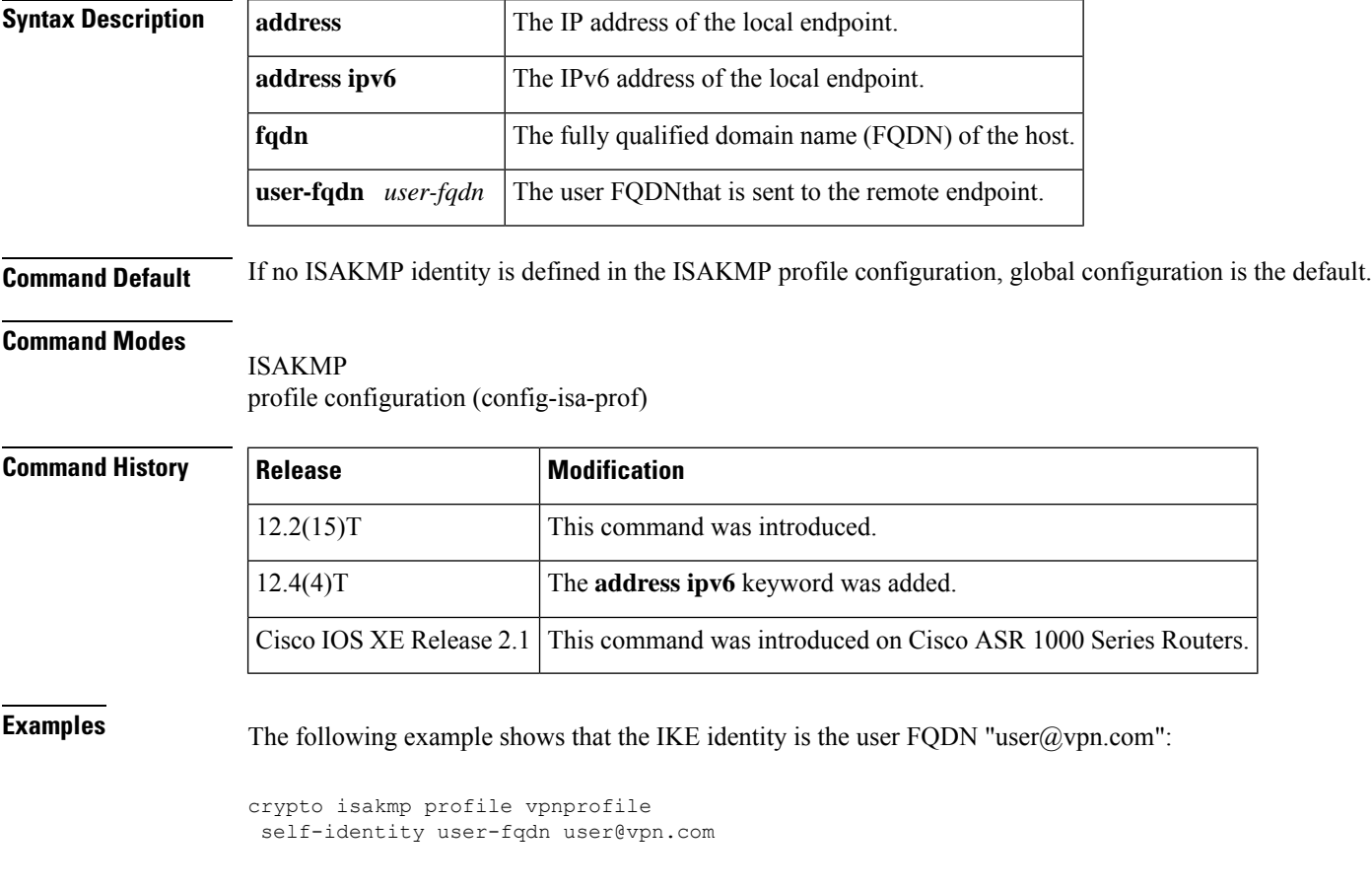

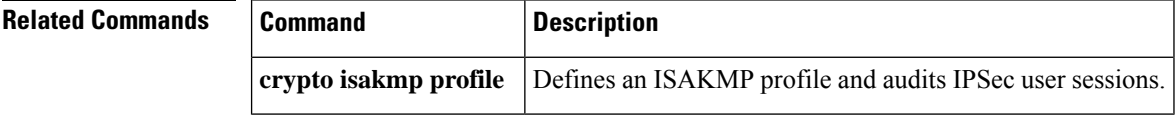

# **serial-number (cs-server)**

To specify whether the routerserial numbershould be included in the certificate request, use the **serial-number** command in certificate server configuration mode. To restore the default behavior, use the **no** form of this command.

**serial-number** [**none**] **no serial-number**

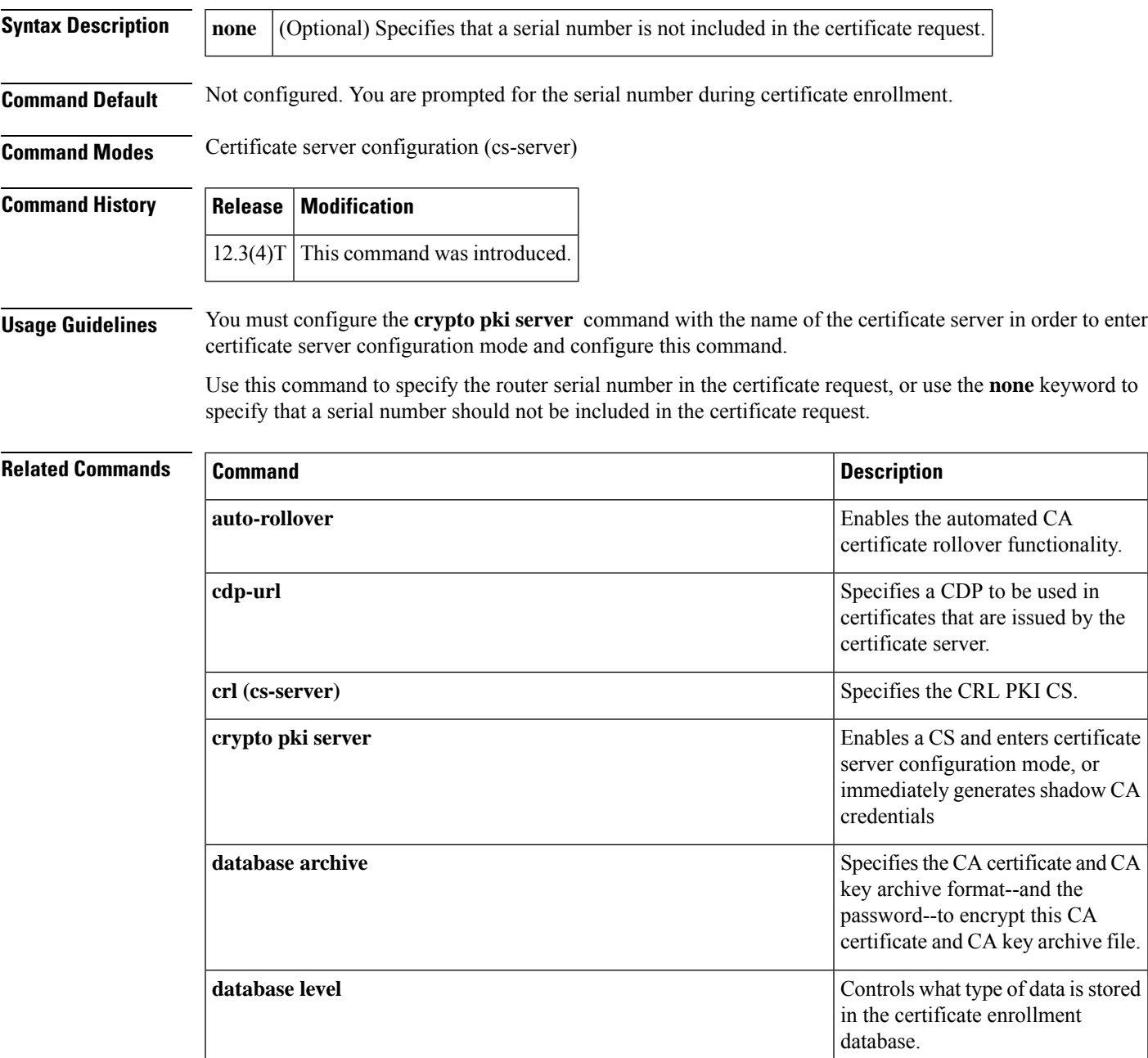

L

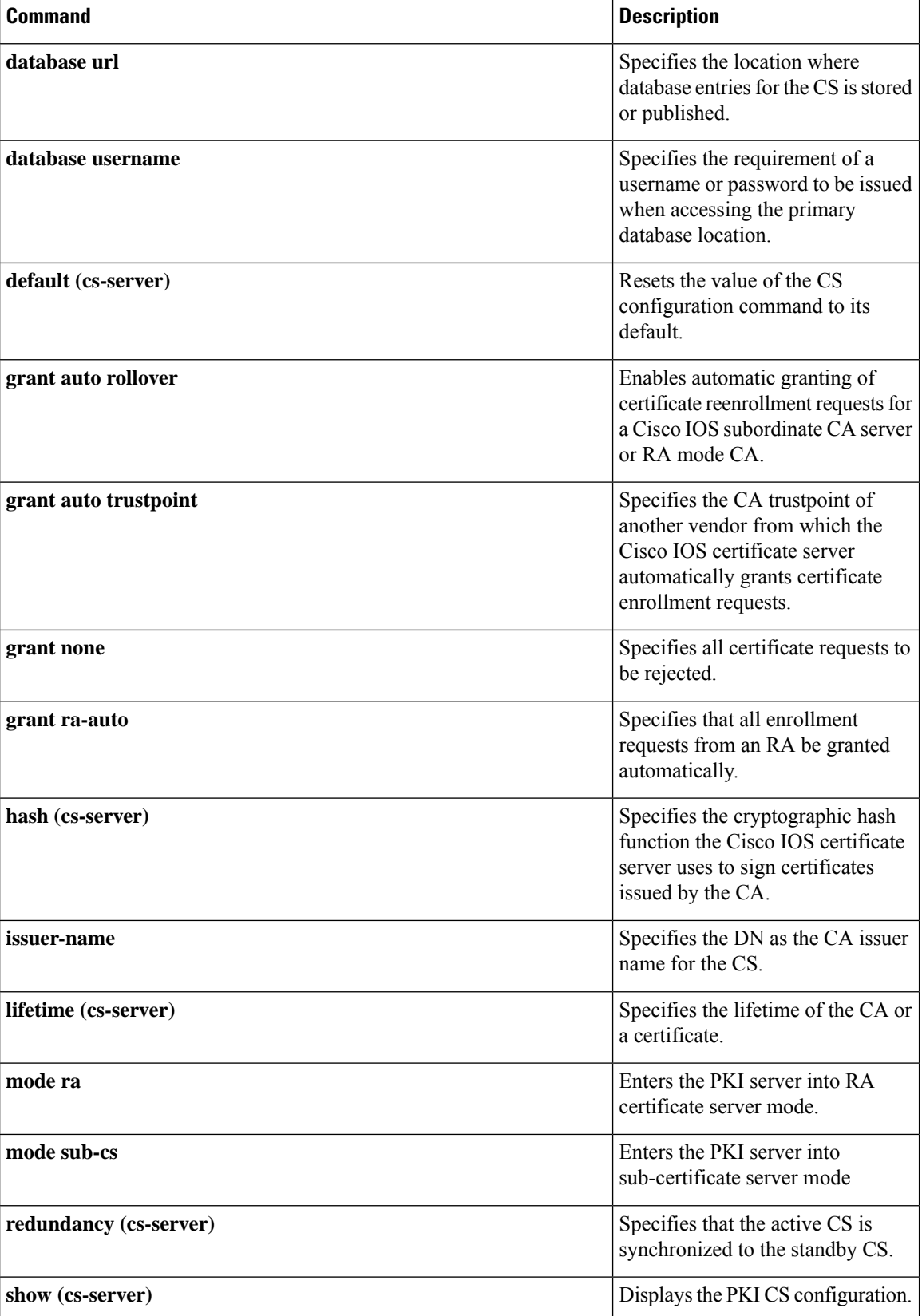

ı

I

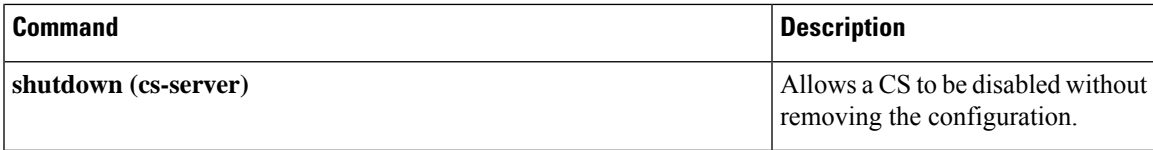

# **serial-number (ca-trustpoint)**

To specify whether the routerserial numbershould be included in the certificate request, use the **serial-number** command in ca-trustpoint configuration mode. To restore the default behavior, use the**no** form of this command.

**serial-number** [**none**] **no serial-number**

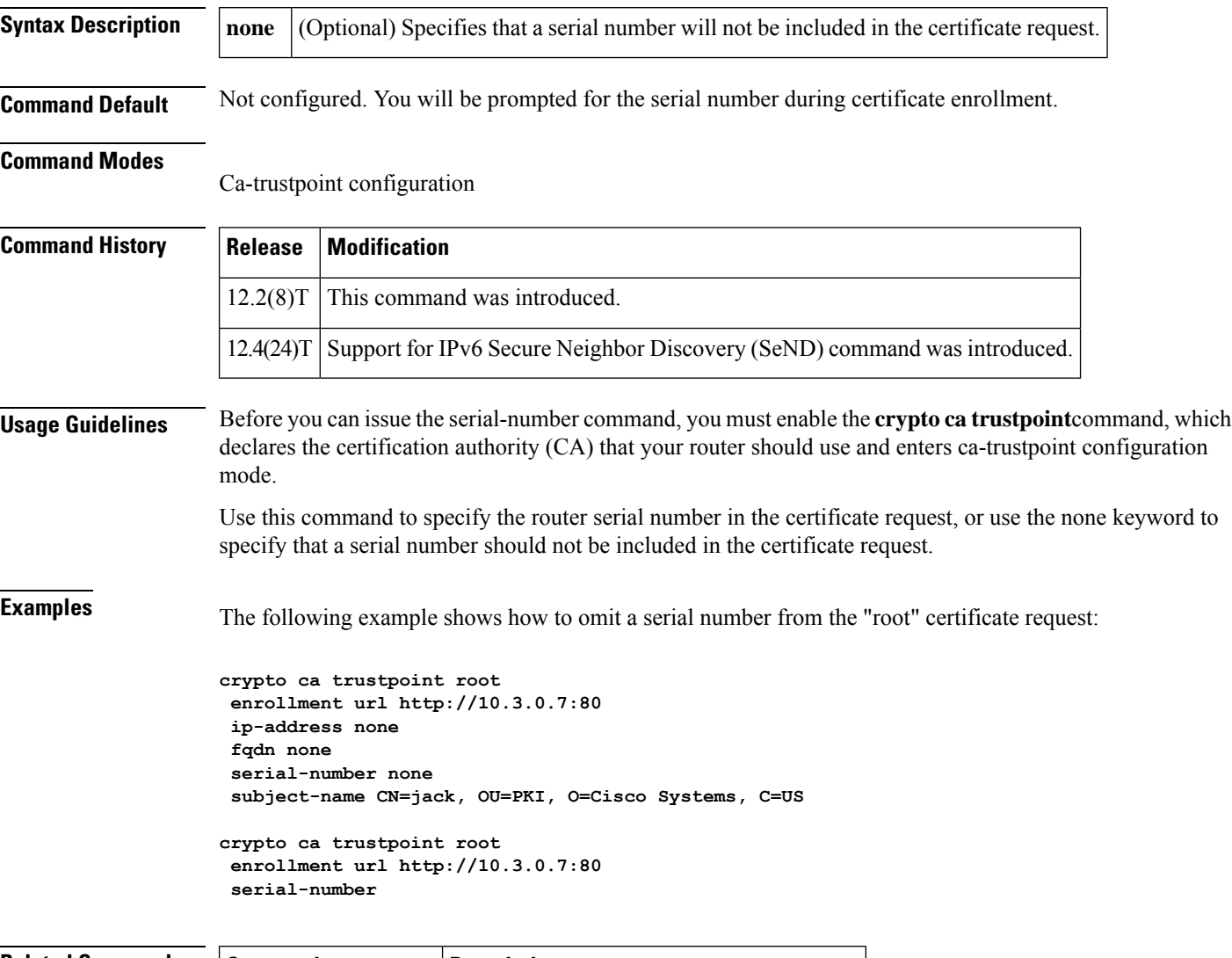

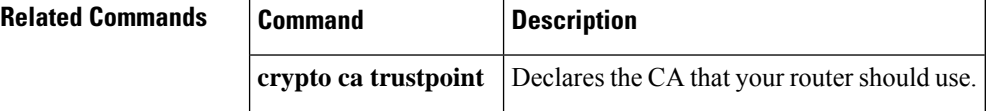

# **serial-number (pubkey)**

To define the serial number for the Rivest, Shamir, and Adelman (RSA) manual key to be used for encryption orsignatures during Internet Key Exchange (IKE) authentication, use the **serial-number** command in pubkey configuration mode. To remove the manual key that was defined, use the **no** form of this command.

**serial-number** *serial-number* **no serial-number** *serial-number*

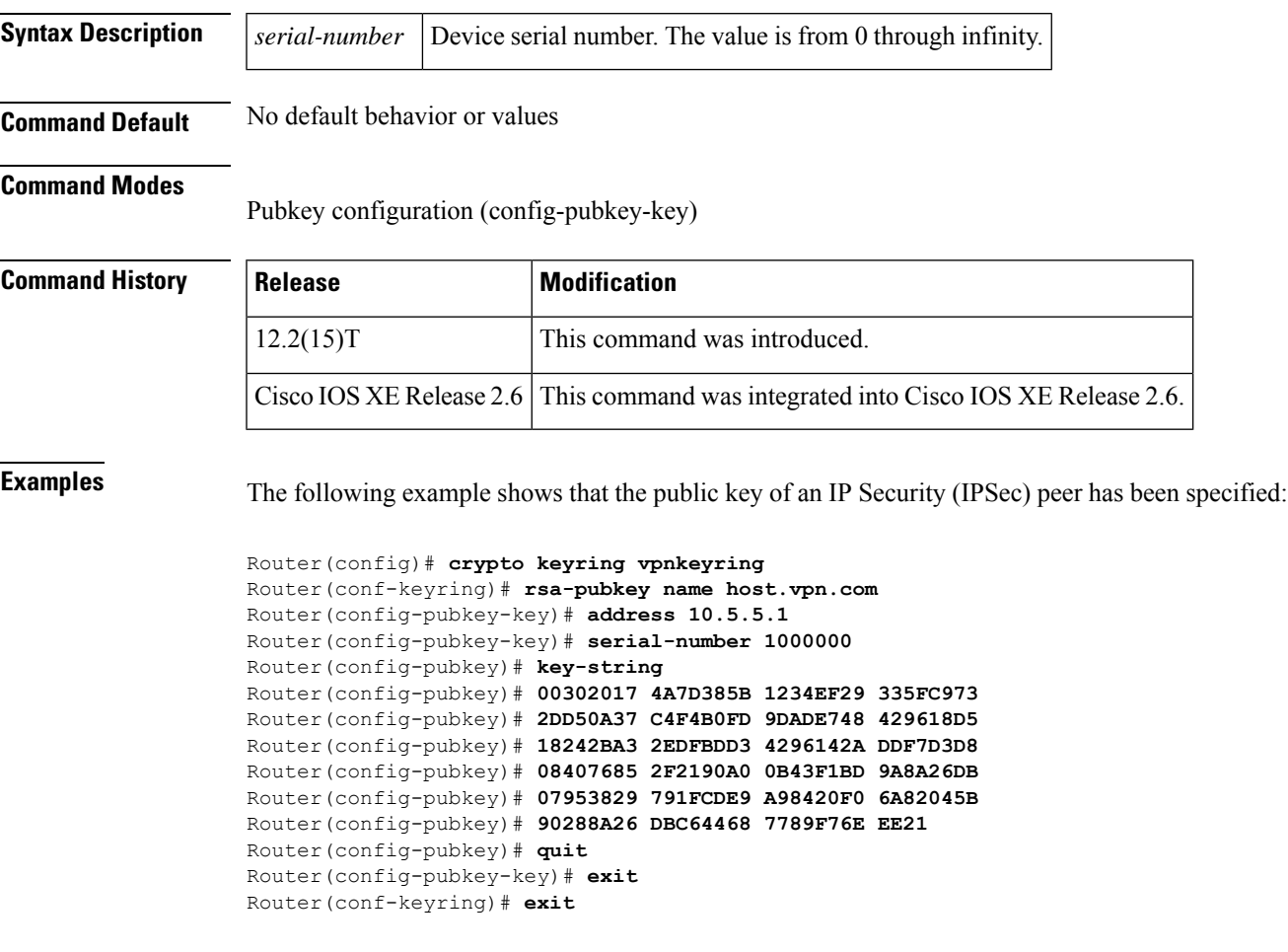

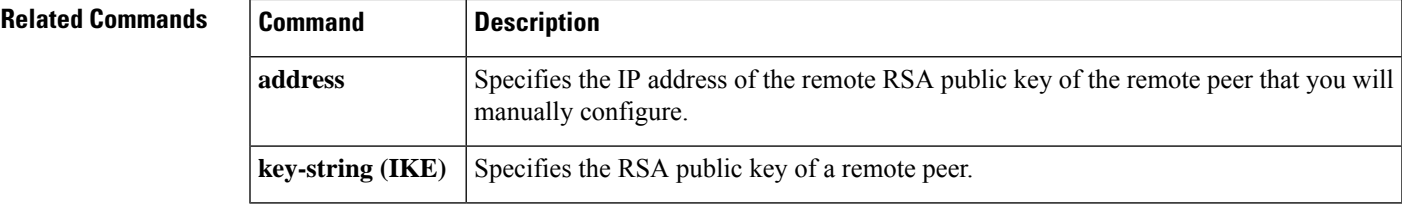

### **server (application firewall policy)**

To configure a set of Domain Name System (DNS) servers for which the specified instant messenger application will be interacting, use the **server** command in the appropriate configuration mode. To change or remove a configured set of DNS servers, use the **no** form of this command.

**server** {**permit** |**deny**} {**name** *string* |**ip-address** {*ip-address*| **range** *ip-address-start ip-address-end*}} **no server** {**permit** | **deny**} {**name** *string* | **ip-address** {*ip-address* | **range** *ip-address-start ip-address-end*}}

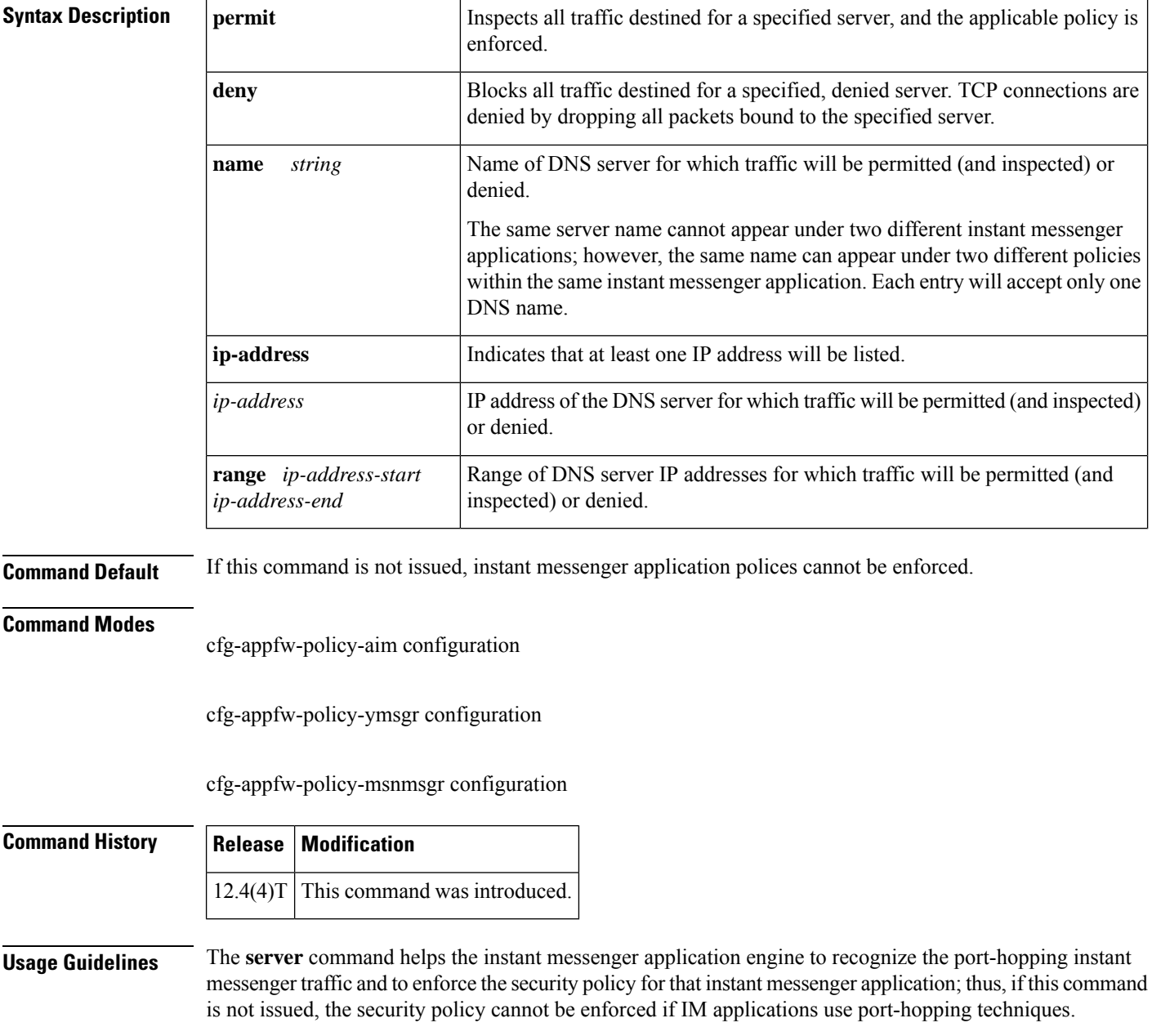

To deploy IM traffic enforcement policies effectively, it is recommended that you issue the appropriate **server** command.

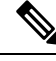

If a router cannot identify a packet as belonging to a particular instant messenger policy, the corresponding policy cannot be enforced. **Note**

To configure more than one set of servers, you can issue the **server** command multiple times within an instant messenger's application policy. Multiple entries are treated cumulatively.

#### **The server name Command**

The server command (with the**name** keyword) internally resolvesthe DNSname of the server. This command sends DNS queries multiple times to gather all possible IP addresses for the IM servers, which return different IP addresses at different times in response to DNS queries of the same names. It uses the Time to Live (TTL) field found in DNS responses to refresh its cache. After a certain period, the DNS cache in IM applications stabilize. It is recommended that you allow a couple of minutes for the DNS cache to populate with the IM server IP addresses before the IM traffic reaches the Cisco IOS firewall. All existing IM application connections are not subjected to IM policy enforcement.

### **Denying Access to a Particular Instant Messenger Application**

You can deny traffic to a particular instant messenger application in one of the following ways:

• Issue the **server deny** command and list all the server names and IP addresses to which you want to deny access.

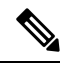

**Note** The first option is the preferred method because it performs slightly better than the second option.

- Issue the **server permit** command and list all the server names and IP addresses that you want inspected; thereafter, issue the **service default reset**command, which will deny access to all services.
- Issue **server deny** command to block access to any site given its DNS name. For example, to block all access to a gambling site, you can configure **server deny name www.noaccess.com**.

**Examples** The following example shows to configure application policy "my-im-policy," which allows text-chat for Yahoo! instant messenger users and blocks instant messenger traffic for all other users:

```
appfw policy-name my-im-policy
application http
 port-misuse im reset
!
application im yahoo
 server permit name scs.msg.yahoo.com
 server permit name scsa.msg.yahoo.com
 server permit name scsb.msg.yahoo.com
 server permit name scsc.msg.yahoo.com
 service text-chat action allow
 service default action reset
!
application im aol
 server deny name login.cat.aol.com
!
```

```
application im msn
 server deny name messenger.hotmail.com
!
ip inspect name test appfw my-im-policy
interface FastEthernet0/0
description Inside interface
ip inspect test in
```
### **Related Commands Command Description**

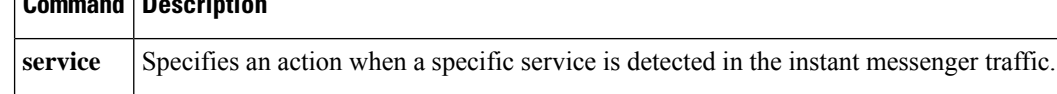

### **server (CWS)**

To configure the Cloud Web Security server for content scanning, use the **server** command in parameter-map type inspect configuration mode. To disable content scanning on the Cloud Web Security server, use the **no** form of this command.

**server** {**on-failure** {**allow-all** | **block-all**} | {**primary** | **secondary**} {**ipv4** *ip-address* | **name** *domain-name*} **port http** *port-number* **https** *port-number*}

**no server** {**primary** | **secondary**} {**ipv4** *ip-address* | **name** *domain-name*} **port http** *port-number* **https** *port-number*

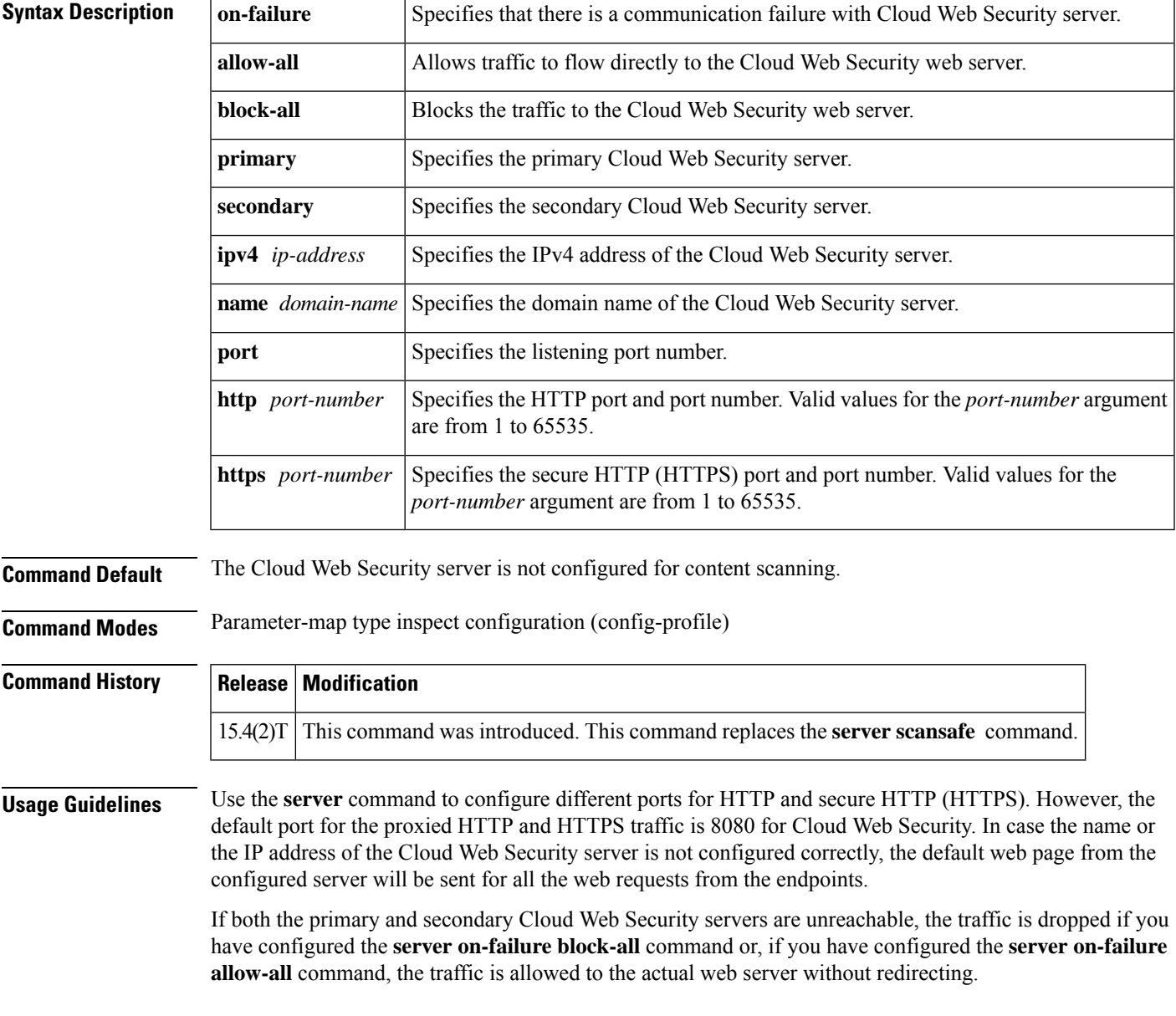

**Examples** The following example shows how to configure the Cloud Web Security server for content scanning:

Device(config)# **parameter-map type cws global** Device(config-profile)# **server primary ipv4 10.1.1.1 port http 81 https 101**

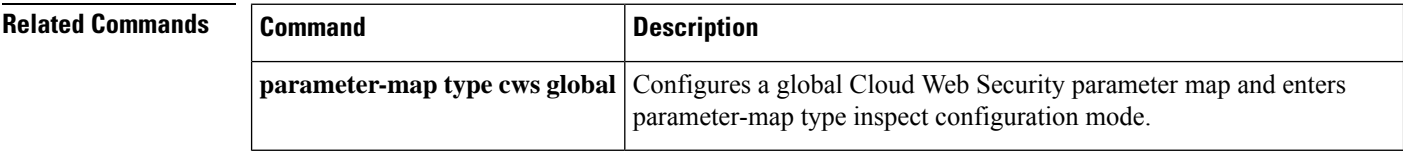

### **server\_(Diameter)**

To associate a Diameter server with a Diameter authentication, authorization, and accounting (AAA) server group, use the **server** command in Diameter server group configuration submode. To remove a server from the server group, enter the **no** form of this command.

**server** *name* **no server** *name*

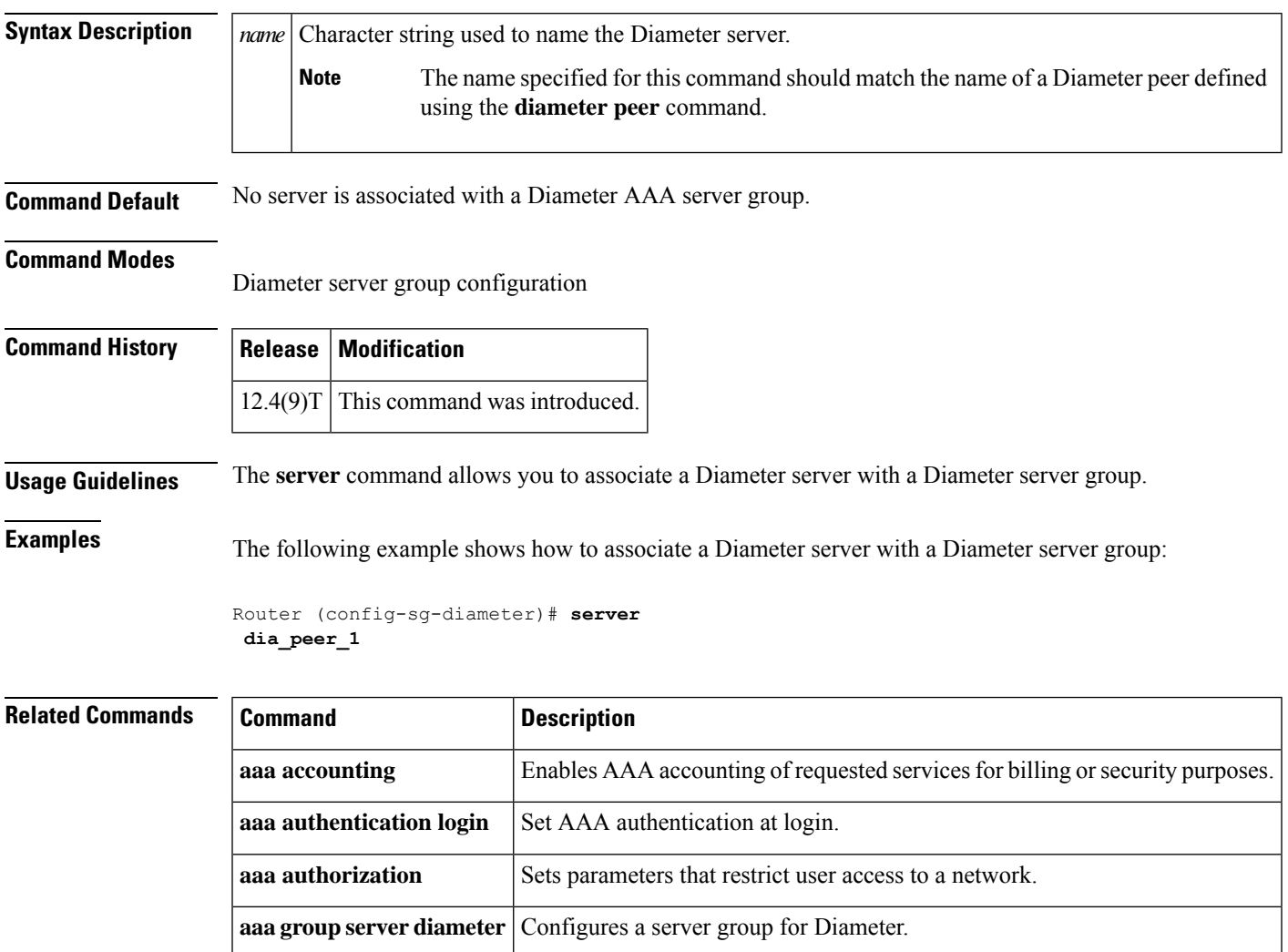

# **server (ldap)**

To associate a particular Lightweight Directory Access Protocol (LDAP) server with a AAA server group, use the **server** command in LDAP server group configuration mode. To delete a server name from the LDAP server, use the **no** form of this command.

**server** *name* **no server** *name*

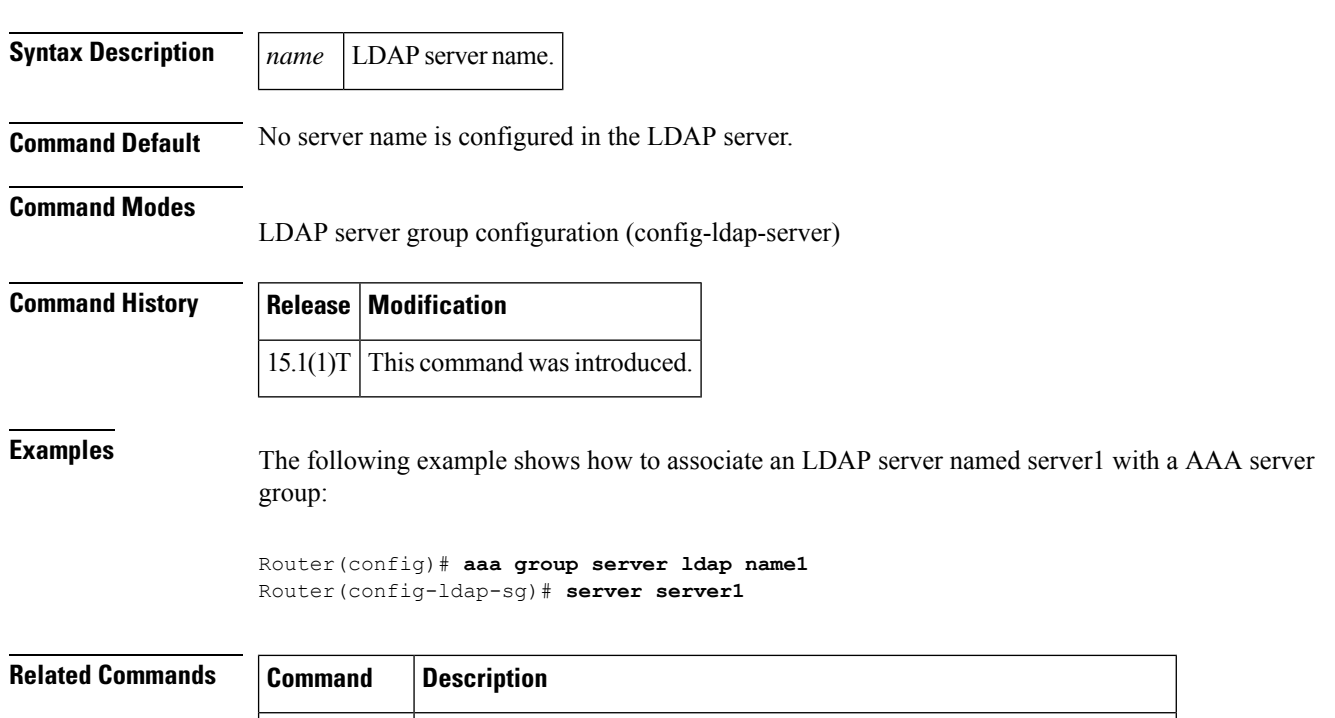

**ldap server** Defines an LDAP server and enters LDAP server configuration mode.

## **server (parameter-map)**

To configure a set of Domain Name System (DNS) servers with which a given instant messenger application interacts, use the **server** command in parameter-map configuration mode. To disable the configuration, use the **no** form of this command.

**server** {**name** *string* [**snoop**] | **ip** {*ip-address* | **range** *ip-address-start ip-address-end*}} **no server** {**name** *string* [**snoop**] | **ip** {*ip-address* | **range** *ip-address-start ip-address-end*}}

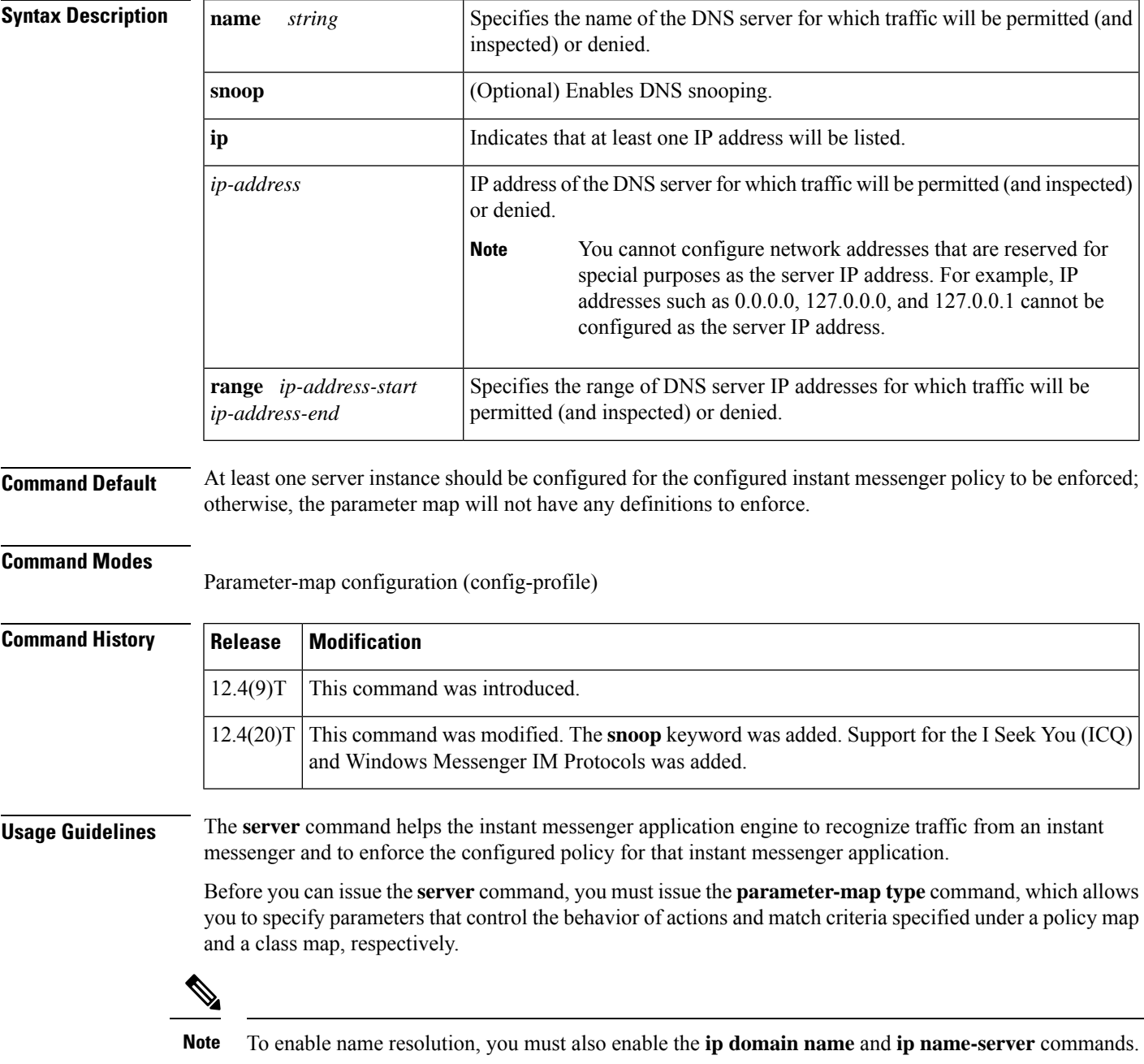

To configure more than one set of servers, you can configure the **server** command multiple times within an instant messenger's parameter map. Multiple entries are treated cumulatively.

#### **DNS Snooping**

In Cisco IOS Release 12.4(20)T, users can enable DNS snooping on an access router to easily obtain address names. When DNS snooping is enabled, the Cisco IOS firewall that is running on the access router can "snoop" the DNS responses that are going through the router. The firewall can obtain the necessary addresses from the DNS responses because the DNS inspection engine decodes the DNS response packets and returns a list of addresses to the address database.

When using DNS snooping, network administrators no longer have to give a complete address, such as abcd.example1.example.com; instead, they can specify a partial address with a "wildcard character," such as \*.example1.example.com.

**Examples** The following example shows how to configure an IM-based firewall policy. In this example, all Yahoo Messenger and AOL traffic is allowed to pass through, while all MSN Messenger traffic is blocked. Also, parameter maps are defined to control all Yahoo Messenger and AOL traffic on a more granular level.

```
! Define Layer 7 class-maps.
class-map type inspect ymsgr match-any l7-cmap-ymsgr
match service text-chat
!
class-map type inspect aol match-any l7-cmap-aol
match service text-chat
match service any
!
! Define Layer 7 policy-maps.
policy-map type inspect im l7-pmap-ymsgr
 class-type inspect ymsgr l7-cmap-ymsgr
  allow
 alarm
!
!
policy-map type inspect im l7-pmap-aol
class-type inspect aol l7-cmap-aol
 allow
 alarm
!
!
! Define parameter map.
parameter-map type protocol-info ymsgr
server name sdsc.msg.yahoo.com
server ip 10.1.1.1
!
parameter-map type protocol-info aol
server name sdsc.msg.aol.com
 server ip 172.16.1.1.
```
The following example shows how to configure an access router to block ICQ and Yahoo IM applications while allowing only text chat with Windows Messenger. In this example, snooping is enabled to obtain addressess for all IM applications.

```
! Define the servers for ICQ.
parameter-map type protocol-info icq-servers
server name *.icq.com snoop
 server name oam-d09a.blue.aol.com
! Define the servers for Windows Messenger.
```

```
server name messenger.msn.com snoop
! Define servers for yahoo.
parameter-map type protocol-info yahoo-servers
server name scs*.msg.yahoo.com snoop
server name c*.msg.yahoo.com snoop
! Define class-map to match ICQ traffic.
class-map type inspect icq-traffic
match protocol icq icq-servers
! Define class-map to match windows Messenger traffic.
class-map type inspect winmsgr-traffic
match protocol winmsgr winmsgr-servers
!
! Define class-map to match text-chat for windows messenger.
class-map type inspect winmsgr winmsgr-textchat
match service text-chat
!
Define class-map to match default service
class-map type inspect winmsgr winmsgr-defaultservice
match service any
!
! Define a Layer 7 IM policy-map to permit text-chat and block everything else.
policy-map type inspect im im-policy
class type inspect winmsgr winmsgr-textchat
 allow
  !
class type inspect winmsgr winmsgr-defaultservice
 reset
  !
!
! Define the Layer 4 policy to block ICQ and Yahoo Messenger and allow yahoo text-chat !
with Windows Messenger
policy-map type inspect firewall-policy
class type inspect winmsgr-traffic
 inspect
 service-policy type inspect im im-policy
  !
 class type inspect icq-traffic
 drop
  !
 class type inspect yahoo-traffic
```
parameter-map type protocol-info winmsgr-servers

drop

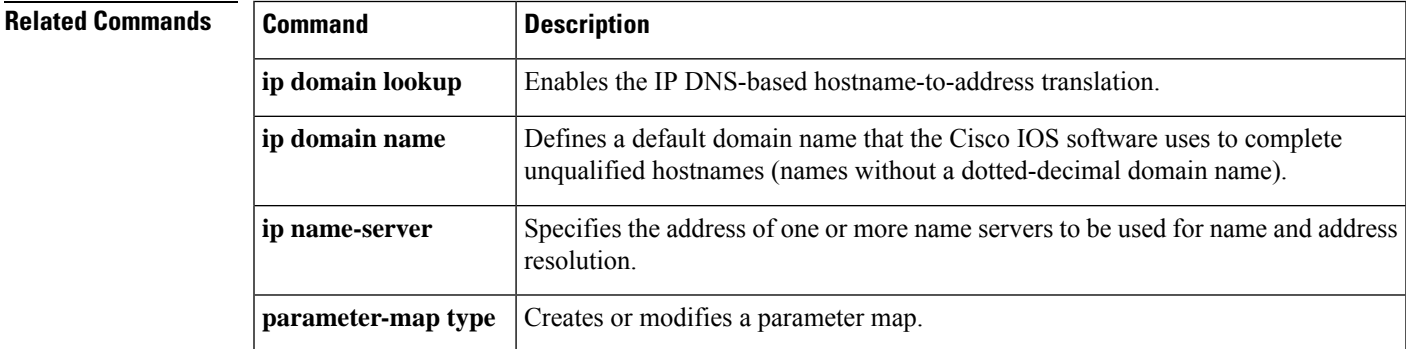

### **server (RADIUS)**

To configure the IPaddress of the RADIUSserver for the group server, use the **server**command in server-group configuration mode. To remove the associated server from the authentication, authorization, and accounting (AAA) group server, use the **no** form of this command.

**server** *ip-address* [**auth-port** *port-number*] [**acct-port** *port-number*] **no server** *ip-address* [**auth-port** *port-number*] [**acct-port** *port-number*]

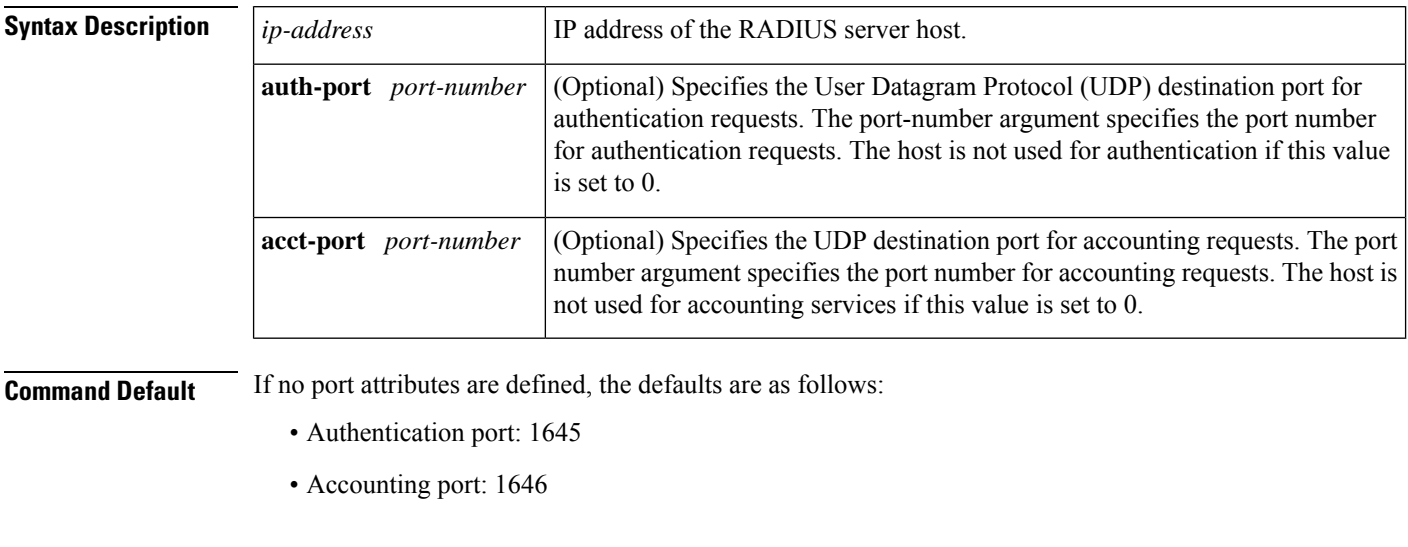

**Command Modes** Server-group configuration

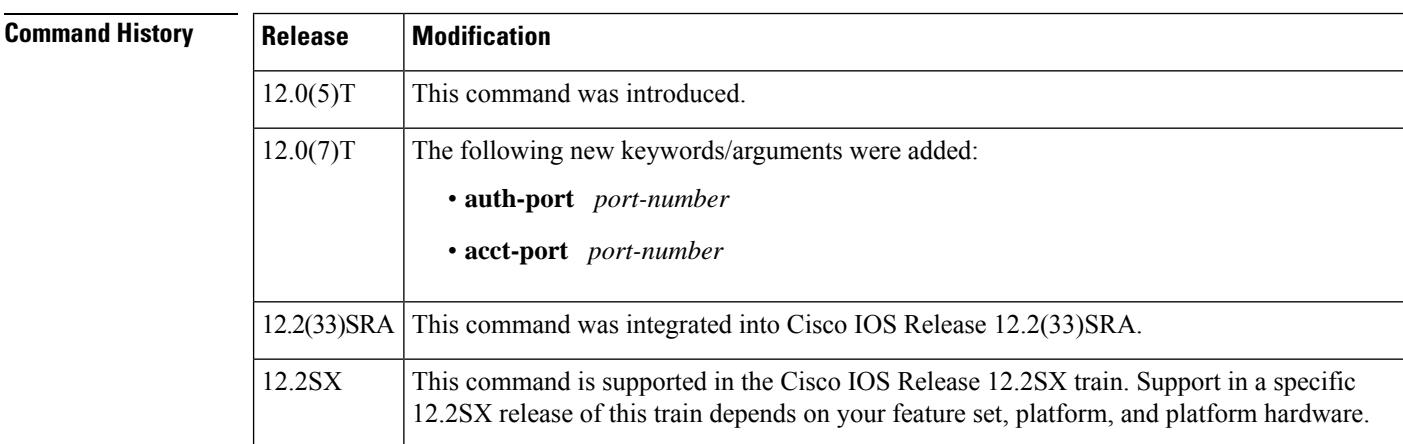

**Usage Guidelines** Use the **server** command to associate a particular server with a defined group server. There are two different ways in which you can identify a server, depending on the way you want to offer AAA services. You can identify the server simply by using its IP address, or you can identify multiple host instances or entries using the optional **auth-port** and **acct-port** keywords.

When you use the optional keywords, the network access server identifies RADIUS security servers and host instances associated with a group server on the basis of their IP address and specific UDP port numbers. The combination of the IP address and UDP port number creates a unique identifier, allowing different ports to be individually defined as RADIUS host entries providing a specific AAA service. If two different host entries on the same RADIUS server are configured for the same service--for example, accounting--the second host entry configured acts as failover backup to the first one. Using this example, if the first host entry fails to provide accounting services, the network access server will try the second host entry configured on the same device for accounting services. (The RADIUS host entries will be tried in the order they are configured.)

### **Examples**

#### **Configuring Multiple Entries for the Same Server IP Address**

The following example shows the network access server configured to recognize several RADIUS host entries with the same IP address. Two different host entries on the same RADIUS server are configured for the same services--authentication and accounting. The second host entry configured acts as fail-over backup to the first one. (The RADIUS host entries are tried in the order in which they are configured.)

```
! This command enables AAA.
aaa new-model
! The next command configures default RADIUS parameters.
aaa authentication ppp default radius
! The next set of commands configures multiple host entries for the same IP address.
radius-server host 172.20.0.1 auth-port 1000 acct-port 1001
radius-server host 172.20.0.1 auth-port 2000 acct-port 2000
```
#### **Configuring Multiple Entries Using AAA Group Servers**

In this example, the network access server is configured to recognize two different RADIUS group servers. One of these groups, group1, has two different host entries on the same RADIUS server configured for the same services. The second host entry configured acts as failover backup to the first one.

```
! This command enables AAA.
aaa new-model
! The next command configures default RADIUS parameters.
aaa authentication ppp default group group1
! The following commands define the group1 RADIUS group server and associates servers
! with it.
aaa group server radius group1
  server 172.20.0.1 auth-port 1000 acct-port 1001
! The following commands define the group2 RADIUS group server and associates servers
! with it.
aaa group server radius group2
   server 172.20.0.1 auth-port 2000 acct-port 2001
! The following set of commands configures the RADIUS attributes for each host entry
! associated with one of the defined group servers.
radius-server host 172.20.0.1 auth-port 1000 acct-port 1001
radius-server host 172.20.0.1 auth-port 1000 acct-port 1001
radius-server host 172.31.0.1 auth-port 1645 acct-port 1646
```
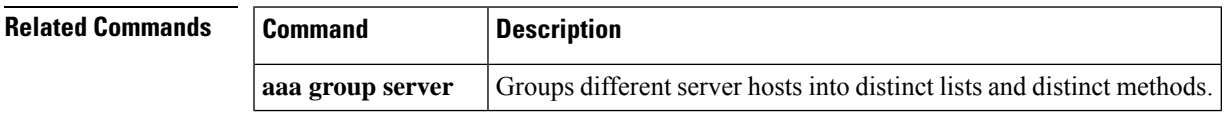

I

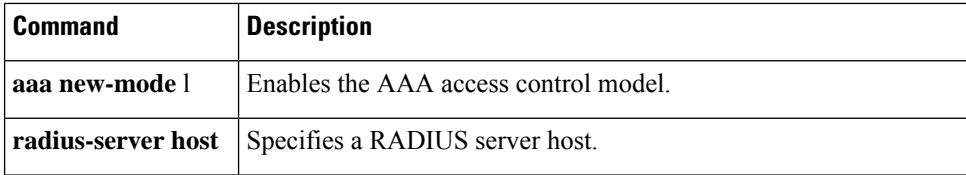
# **server (TACACS+)**

To configure the IP address of the TACACS+ server for the group server, use the **server** command in TACACS+ group server configuration mode. To remove the IP address of the RADIUS server, use the **no** form of this command.

**server** *ip-address* **no server** *ip-address*

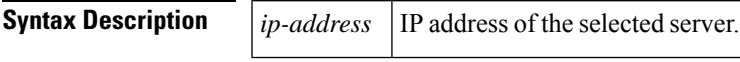

**Command Default** No default behavior or values.

#### **Command Modes**

TACACS+ group server configuration

tacacs-server host 10.2.0.1

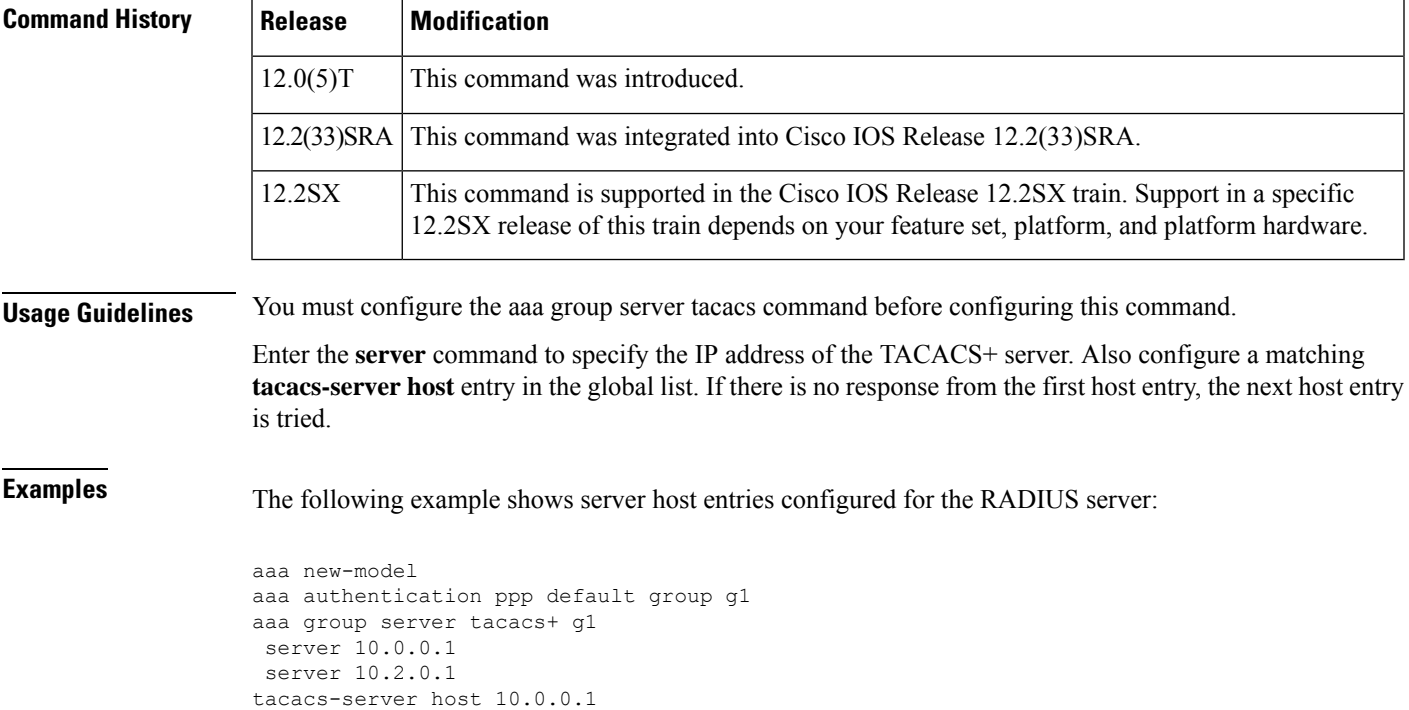

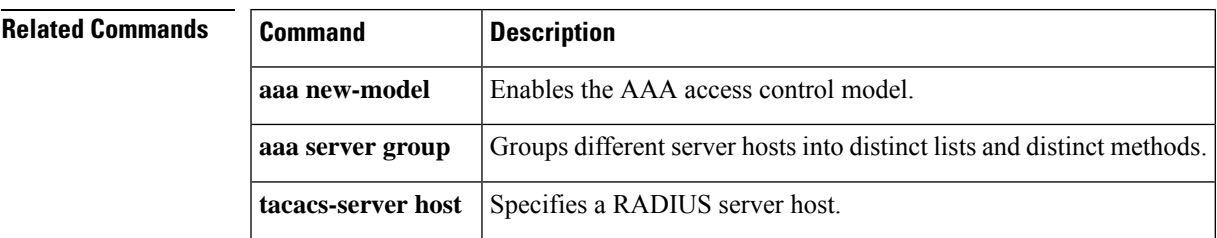

# **server address ipv4**

To specify the address of the server that a Group Domain of Interpretation (GDOI) group is trying to reach, use the **server address ipv4** command in GDOI group configuration mode. To disable the address, use the **no** form of this command.

**server address ipv4** {*addresshostname*} **no server address ipv4** {*addresshostname*}

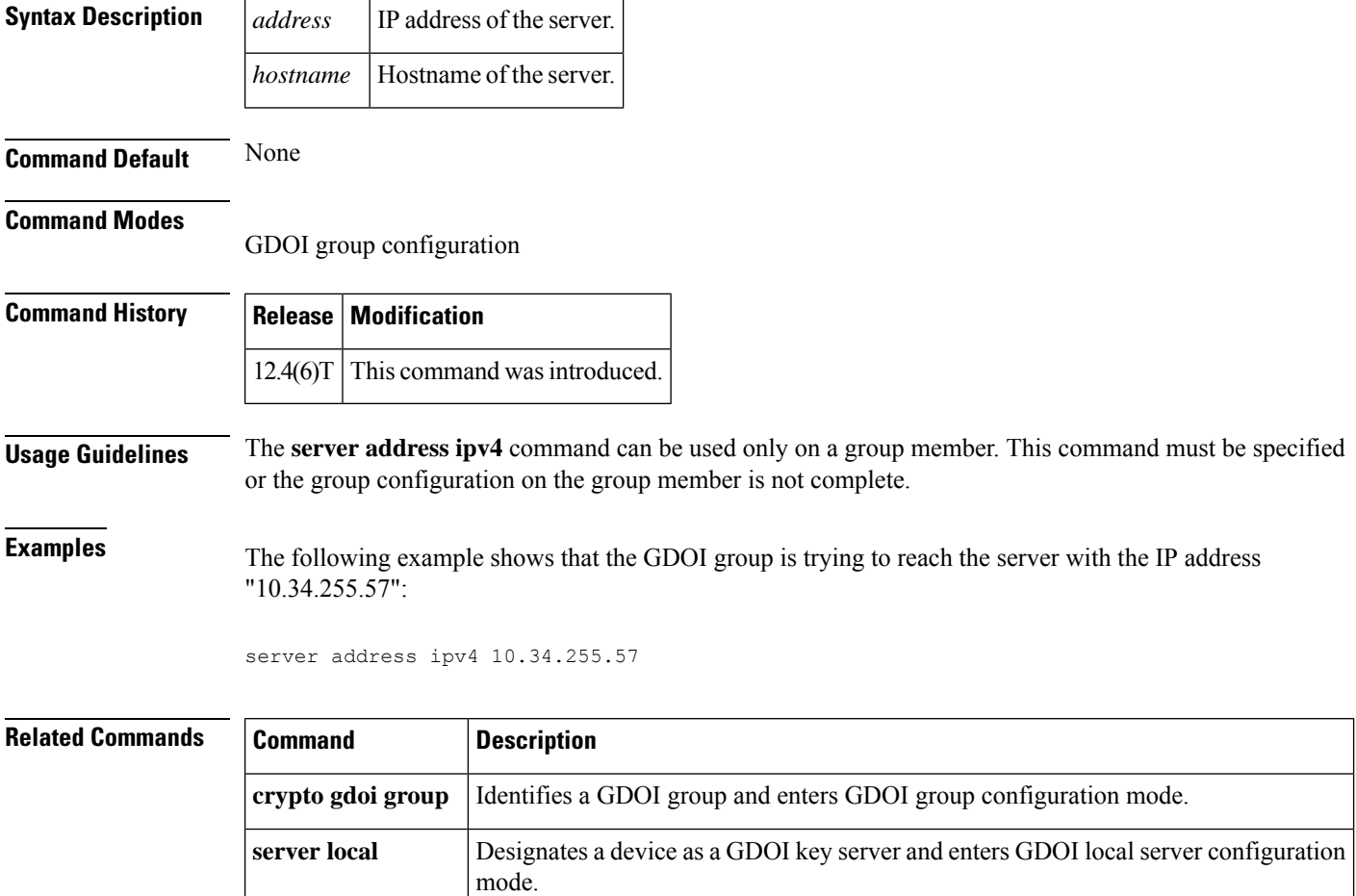

## **server ip**

To add a server to an Intelligent Services Gateway (ISG) Layer 4 redirect server group, use the **server ip** command in Layer 4 redirect server group configuration mode. To remove a server from a redirect server group, use the **no** form of this command.

**server ip** *ip-address* [**port** *port*] **no server ip** *ip-address* [**port** *port*]

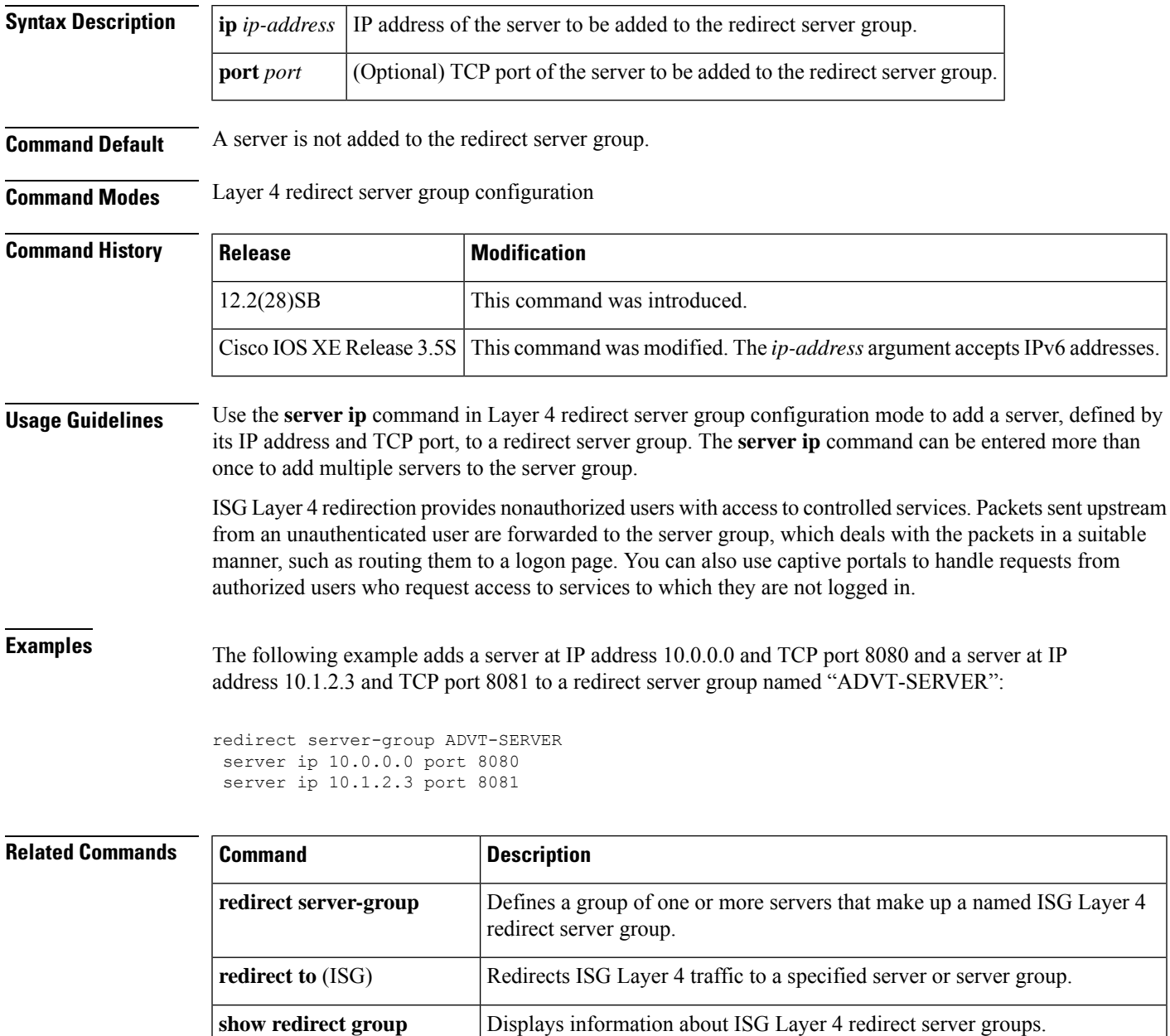

I

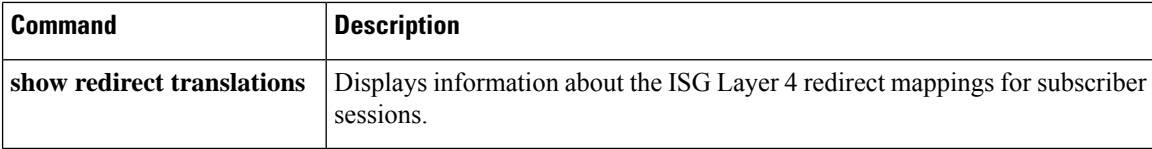

### **server local**

To designate a device as a Group Domain of Interpretation (GDOI) key server and enter GDOI local server configuration mode, use the **server local** command in GDOI group configuration mode. To remove a device as a key server, use the **no** form of this command.

**server local no server local**

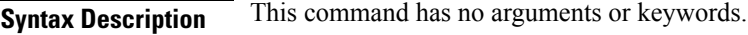

**Command Default** A device is not designated as a GDOI key server.

#### **Command Modes**

GDOI group configuration

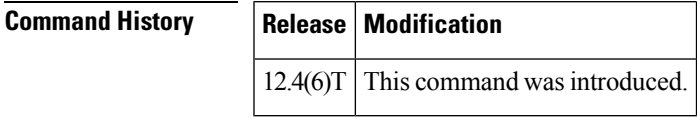

**Usage Guidelines** This command is used on the key server to specify the key server policy that will be downloaded to the group members that are registered with the key server.

**Examples** The following example shows that the device has been designated as a GDOI key server:

server local

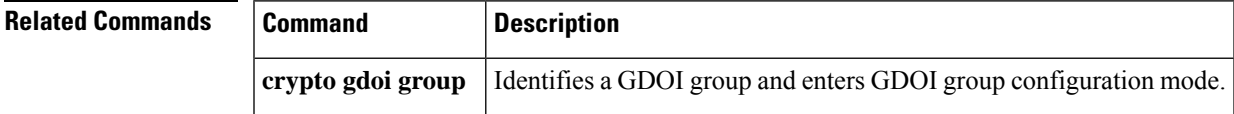

# **server name (IPv6 TACACS+)**

To specify an IPv6 TACACS+ server, use the **server name**command in TACACS+ group server configuration mode. To remove the IPv6 TACACS+ server from configuration, use the **no** form of this command.

**server name** *server-name* **no server name** *server-name*

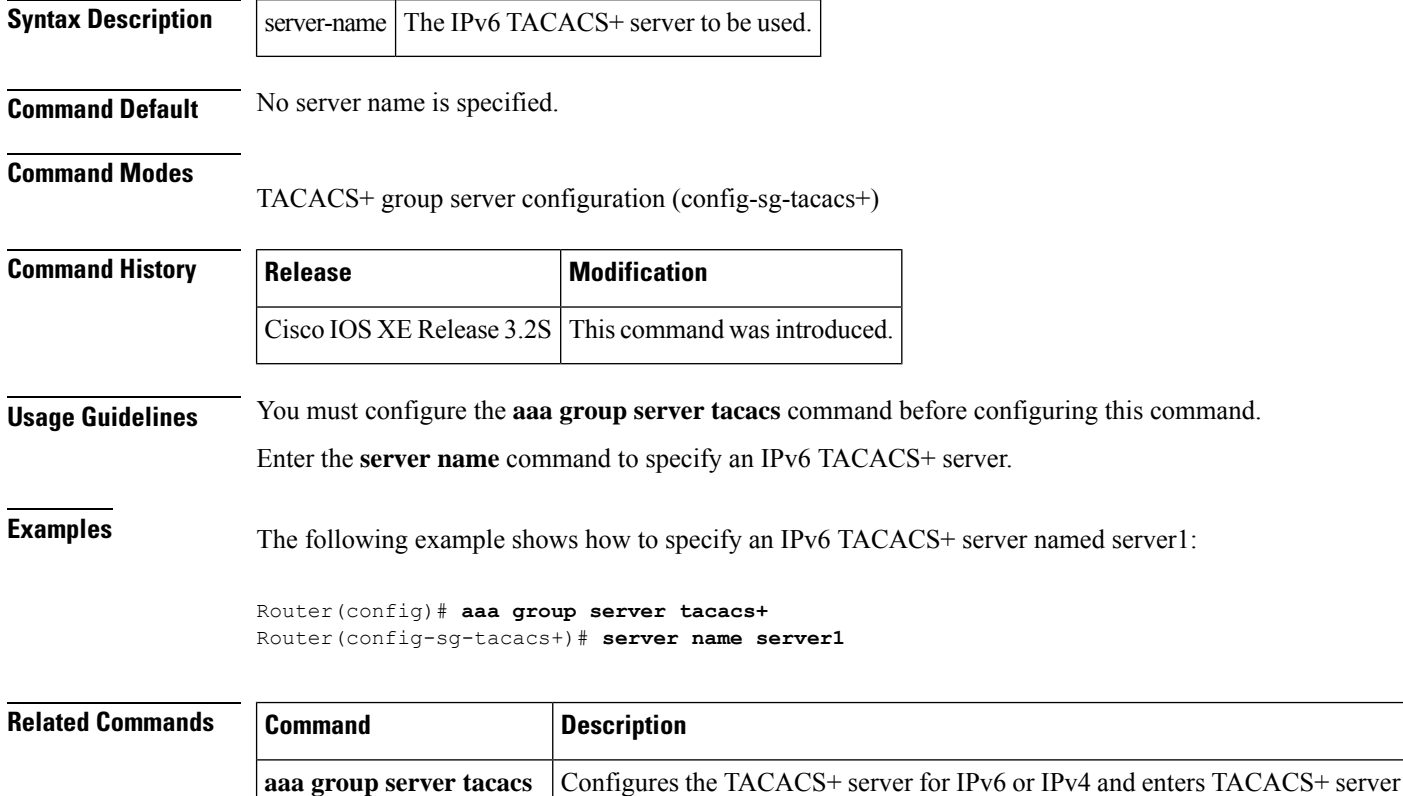

configuration mode.

### **server scansafe**

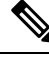

Effective with Cisco IOS Release 15.4(2)T, the **server scansafe** command is replaced by the **server (CWS)** command. See the **server (CWS)** command for more information. **Note**

To configure the Cloud Web Security server for content scanning, use the **server scansafe** command in parameter-map type inspect configuration mode. To disable the Cloud Web Security server for content scanning, use the **no** form of this command.

**server scansafe** {**on-failure** {**allow-all** | **block-all**} | {**primary** | **secondary**} {**ipv4** *ip-address* | **name** *domain-name*} **port http** *port-number* **https** *port-number*} **no server scansafe** {**primary** | **secondary**} {**ipv4** *ip-address* | **name** *domain-name*} **port http** *port-number* **https** *port-number*

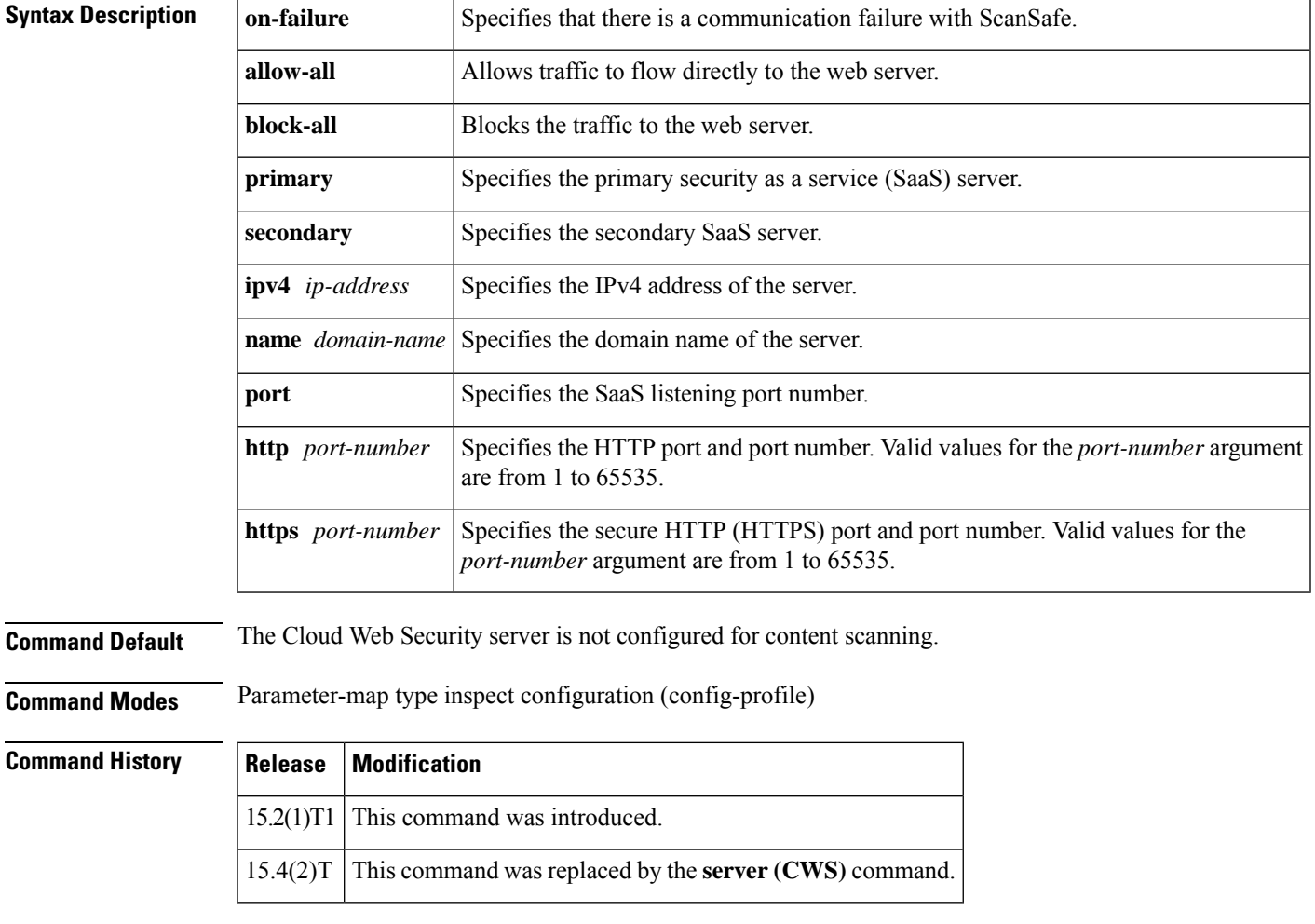

**Usage Guidelines** Use the **server scansafe** command to configure different ports for HTTP and secure HTTP (HTTPS). However, the default port for the proxied HTTP and HTTPS traffic is 8080 for Cloud Web Security. In case the name

or the IP address of the Cloud Web Security server is not configured correctly, the default web page from the configured server will be sent for all the web requests from the endpoints.

If both the primary and secondary towers are unreachable, the traffic is dropped if you have configured the **server scansafe on-failure block-all** command or, if you have configured the **server scansafe on-failure allow-all** command, the traffic is allowed to the actual web server without redirecting.

**Examples** The following example shows how to configure the Cloud Web Security server for content scanning:

Device(config)# **parameter-map type content-scan global** Device(config-profile)# **server scan-safe primary ipv4 10.1.1.1 port http 81 https 101**

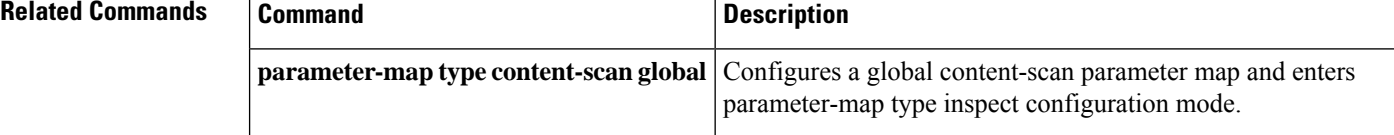

## **server vendor**

To specify the URL filtering server, use the **server vendor** command in URL parameter-map configuration mode. To remove a server from the configuration, use the **no** form of this command.

**server vendor** {**n2h2** | **websense**} {*ip-addresshostname*} [**outside**] [**port** *port-number*] [**retrans** *retransmission-count*] [**timeout** *seconds*]

**no server vendor** {**n2h2** | **websense**} {*ip-addresshostname*} [**outside**] [**port** *port-number*] [**retrans** *retransmission-count*] [**timeout** *seconds*]

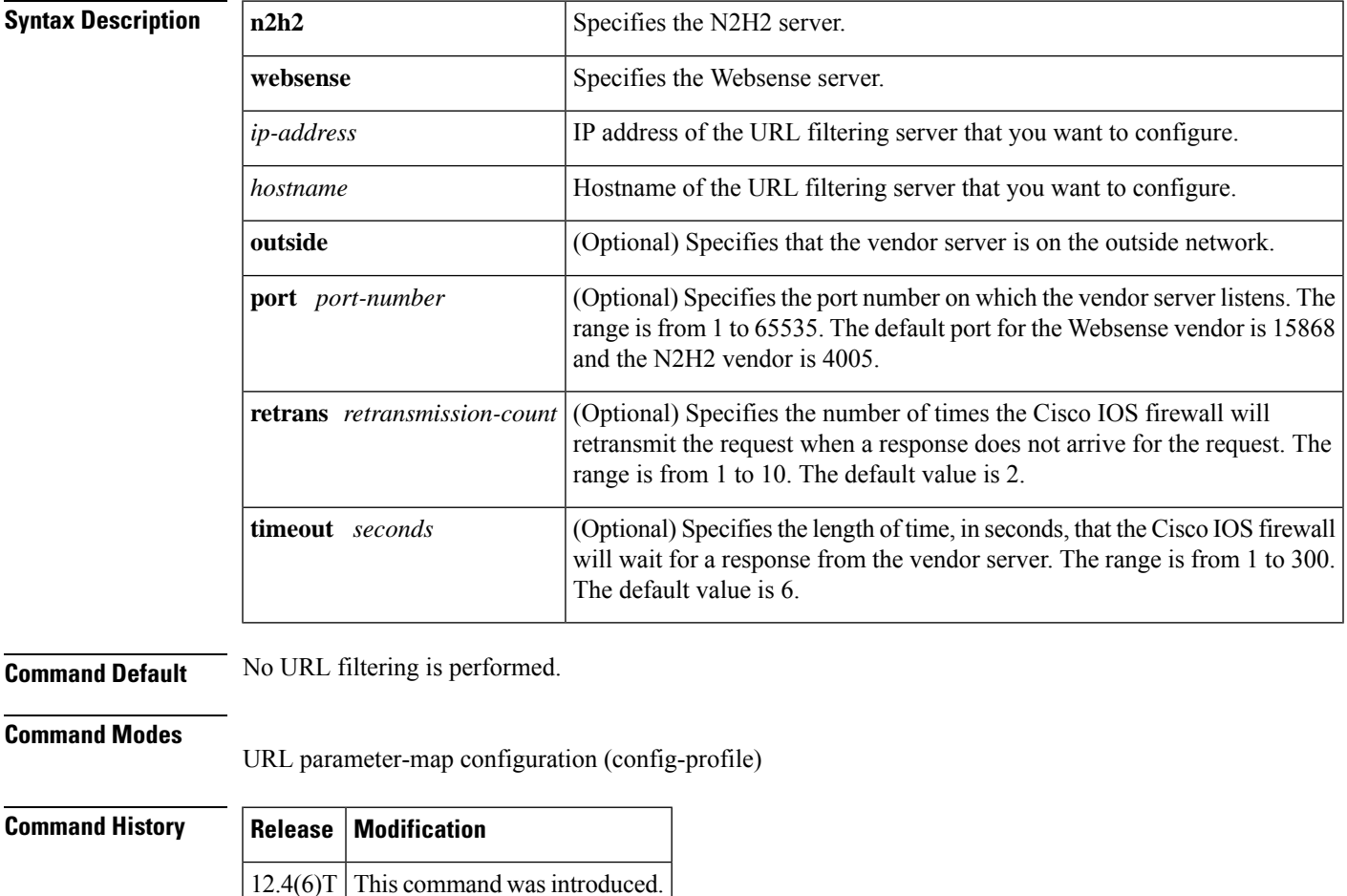

**Usage Guidelines** Use the **server vendor** command to specify the URL filtering server. If there is no server, there can be no URL filtering.

> When you are creating a URL filter parameter map, you can use the **server vendor** command after entering the **parameter-map type urlfilter** command. For more detailed information about creating a parameter map, see the **parameter-map type urlfilter** command.

> Use the **server vendor** command to configure a Websense or N2H2 server, which will interact with the Cisco IOS firewall to filter HTTP requests on the basis of a specified policy--global filtering, user- or group-based filtering, keyword-based filtering, category-based filtering, or customized filtering.

If the firewall has not received a response from the vendor server within the time specified in the **timeout** *seconds* keyword and argument, the firewall checks the **retrans** *retransmission-count* keyword and argument configured for the vendor server. If the firewall has not exceeded the maximum retransmit tries allowed, it resends the HTTP lookup request. If the firewall has exceeded the maximum retransmit tries allowed, it deletes the outstanding request from the queue and checks the value specified in the **allow-mode** command. The firewall forwards the request if the allow mode is on; otherwise, it drops the request.

By default, URL lookup requests that are made to the vendor server contain nonnatted client IP addresses because the vendor server is deployed on the inside network. The **outside** keyword allows the vendor server to be deployed on the outside network. Cisco IOS software sends, in the URL lookup request, the client's IP address that has undergone network address translation (NAT).

#### **Primary and Secondary Servers**

When you configure multiple vendor servers, the Cisco IOS firewall uses only one server at a time--the primary server; all other servers are called secondary servers. When the primary server becomes unavailable for any reason, it becomes a secondary server and one of the secondary servers becomes the primary server.

A firewall marks a primary server as down when sending a request to or receiving a response from the server fails. When a primary server goes down, the system goes to the beginning of the configured servers list and tries to activate the first server on the list. If the first server on the list is unavailable, it tries the second server on the list; the system keeps trying to activate a server until it is successful or until it reaches the end of the server list. If the system reaches the end of the server list, it sets a flag indicating that all of the servers are down, and it enters allow mode. When allow mode is on, HTTP traffic is permitted.

**Examples** The following example shows how to specify the N2H2 vendor server for URL filtering:

```
parameter-map type urlfilter u1
server vendor n2h2 10.193.64.22 port 3128 outside
```
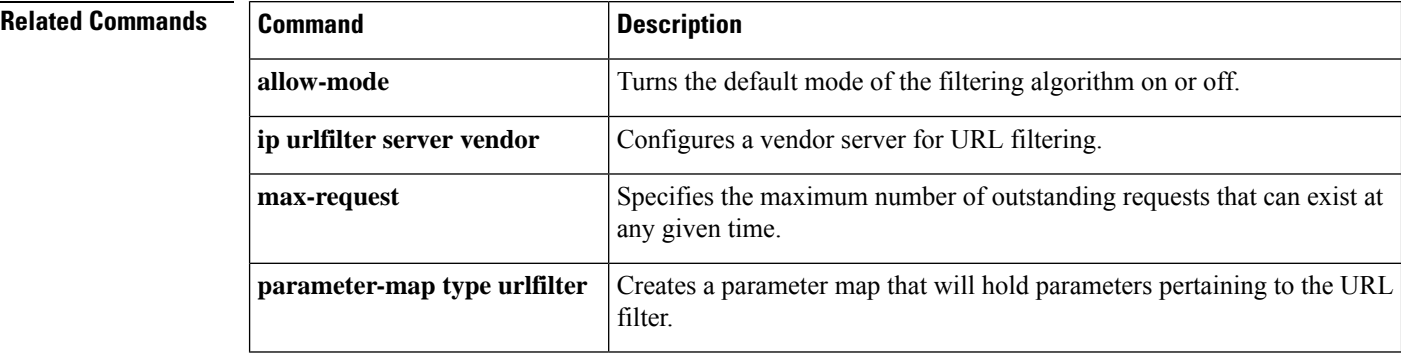

# **server-private (RADIUS)**

To configure the IP address of the private RADIUS server for the group server, use the **server-private** command in RADIUS server-group configuration mode. To remove the associated private server from the authentication, authorization, and accounting (AAA) group server, use the **no** form of this command.

**server-private** *ip-address* [{**auth-port** *port-number* | **acct-port** *port-number*}] [**non-standard**] [**timeout** *seconds*] [**retransmit** *retries*] [**key** *string*]

**no server-private** *ip-address* [{**auth-port** *port-number* | **acct-port** *port-number*}] [**non-standard**] [**timeout** *seconds*] [**retransmit** *retries*] [**key** *string*]

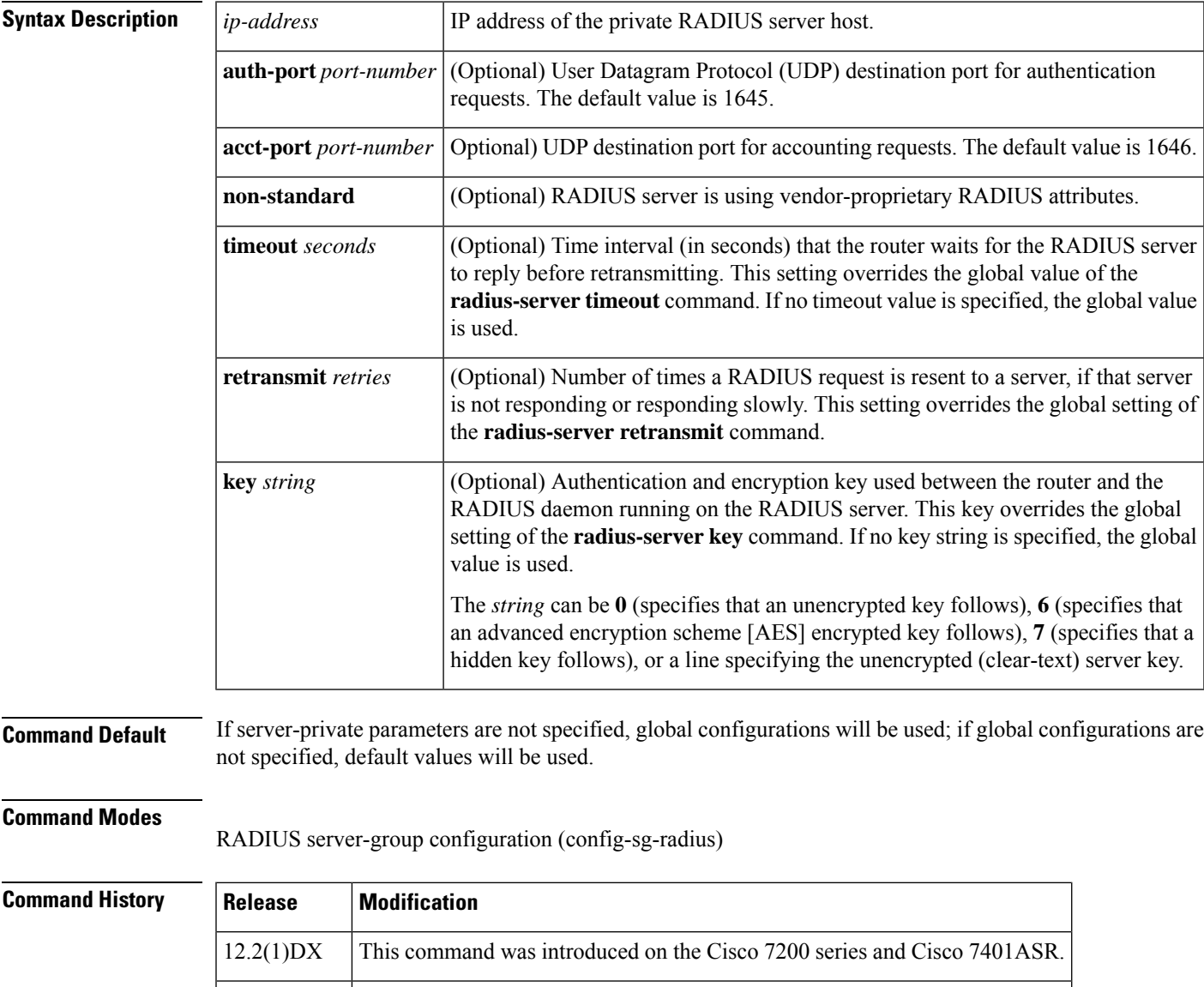

12.2(2)DD This command was integrated into Cisco IOS Release 12.2(2)DD.

12.2(4)B This command was integrated into Cisco IOS Release 12.2(4)B.

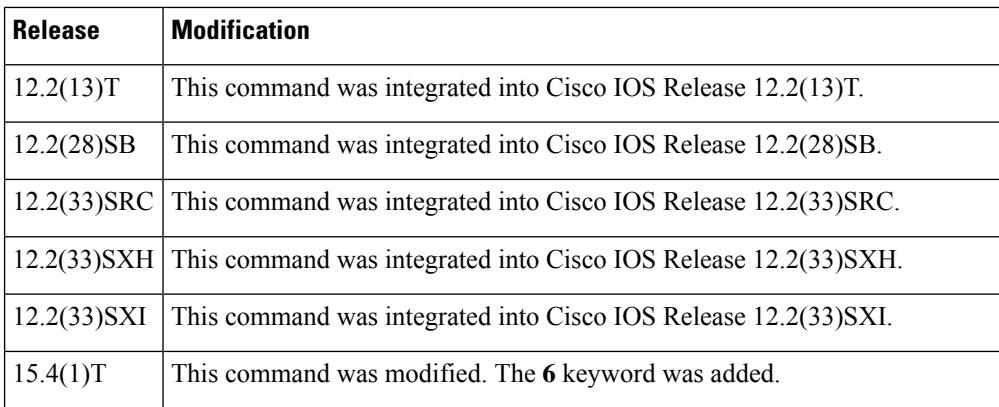

**Usage Guidelines** Use the **server-private** command to associate a particular private server with a defined server group. To prevent possible overlapping of private addresses between virtual route forwarding (VRF) instances, private servers (servers with private addresses) can be defined within the server group and remain hidden from other groups, while the servers in the global pool (default "radius" server group) can still be referred to by IP addresses and port numbers. Thus, the list of servers in server groups includes references to the hosts in the global configuration and the definitions of private servers.

**Note**

If the **radius-server directed-request** command is configured, then a private RADIUS server cannot be used as the group server by configuring the **server-private** (RADIUS) command.

Use the **password encryption aes** command to configure type 6 AES encrypted keys.

**Examples** The following example shows how to define the sg\_water RADIUS group server and associate private servers with it:

```
Device> enable
Device# configure terminal
Device(config)# aaa new-model
Device(config)# aaa group server radius sg_water
Device(config-sg-radius)# server-private 10.1.1.1 timeout 5 retransmit 3 key xyz
Device(config-sg-radius)# server-private 10.2.2.2 timeout 5 retransmit 3 key xyz
```
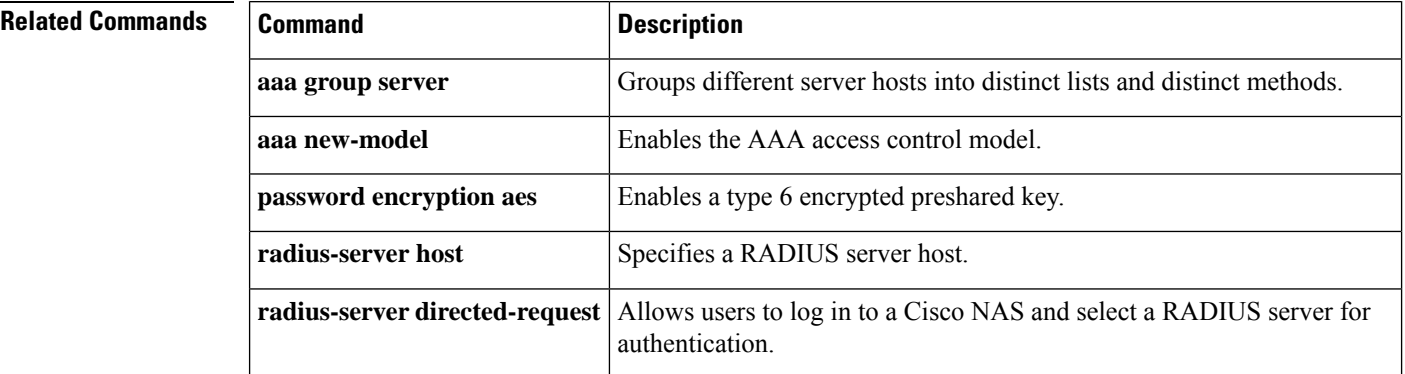

# **server-private (TACACS+)**

To configure the IPv4 or IPv6 address of the private TACACS+ server for the group server, use the **server-private** command in TACACS+ server-group configuration mode. To remove the associated private server from the authentication, authorization, and accounting (AAA) group server, use the **no** form of this command.

**server-private** {*ip-address name ipv6-address*} [**nat**] [**single-connection**] [**port** *port-number*] [**timeout** *seconds*] [**key** [{**0** | **6** | **7**}] *string*] **no server-private**

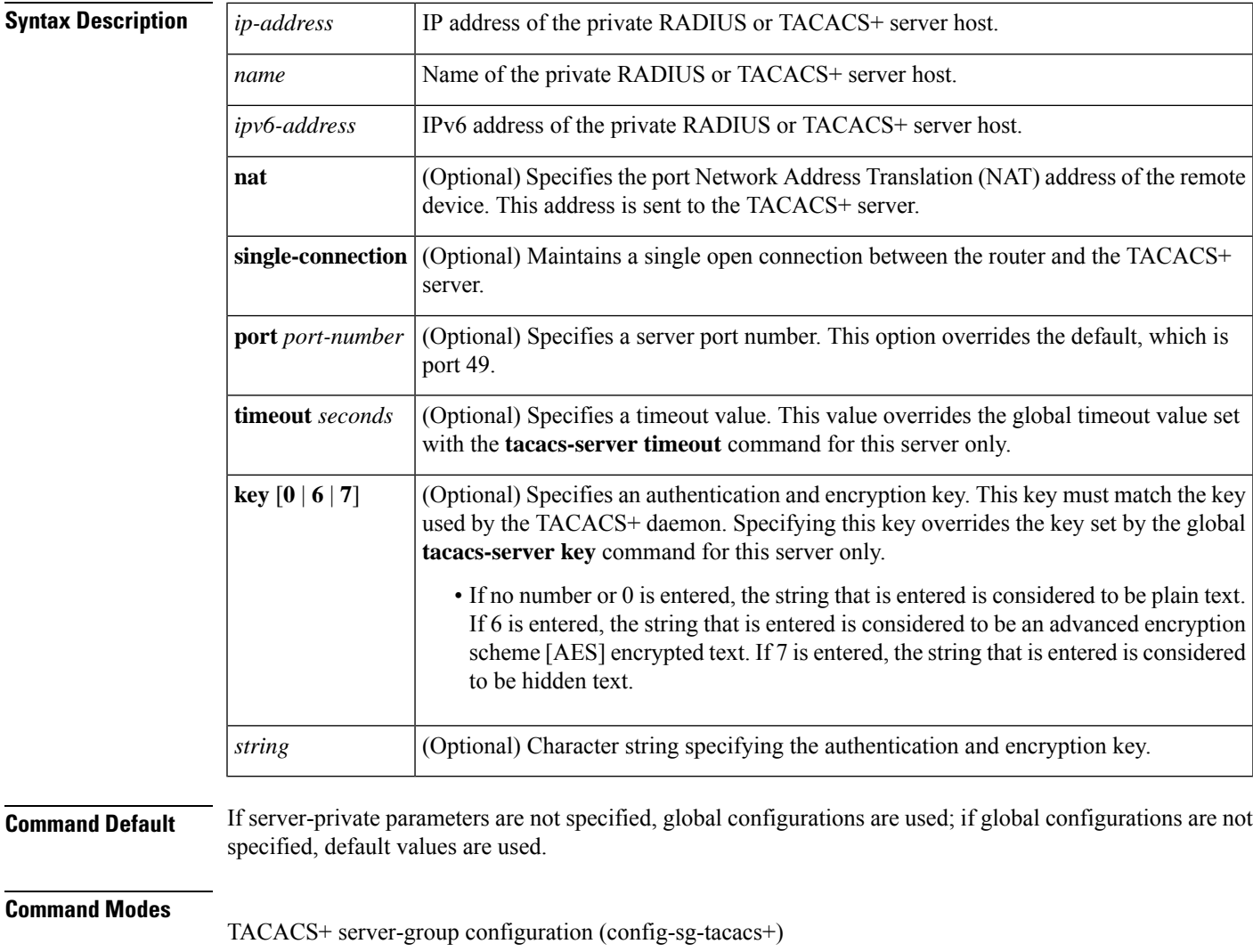

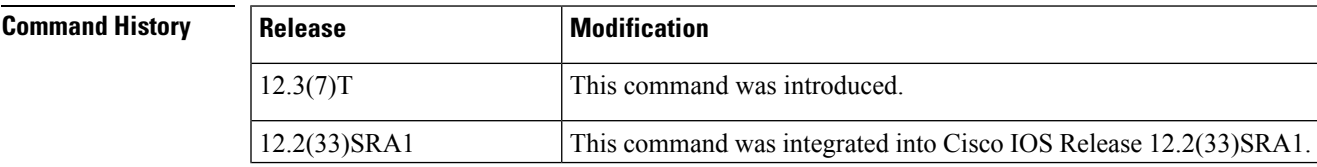

 $\mathbf I$ 

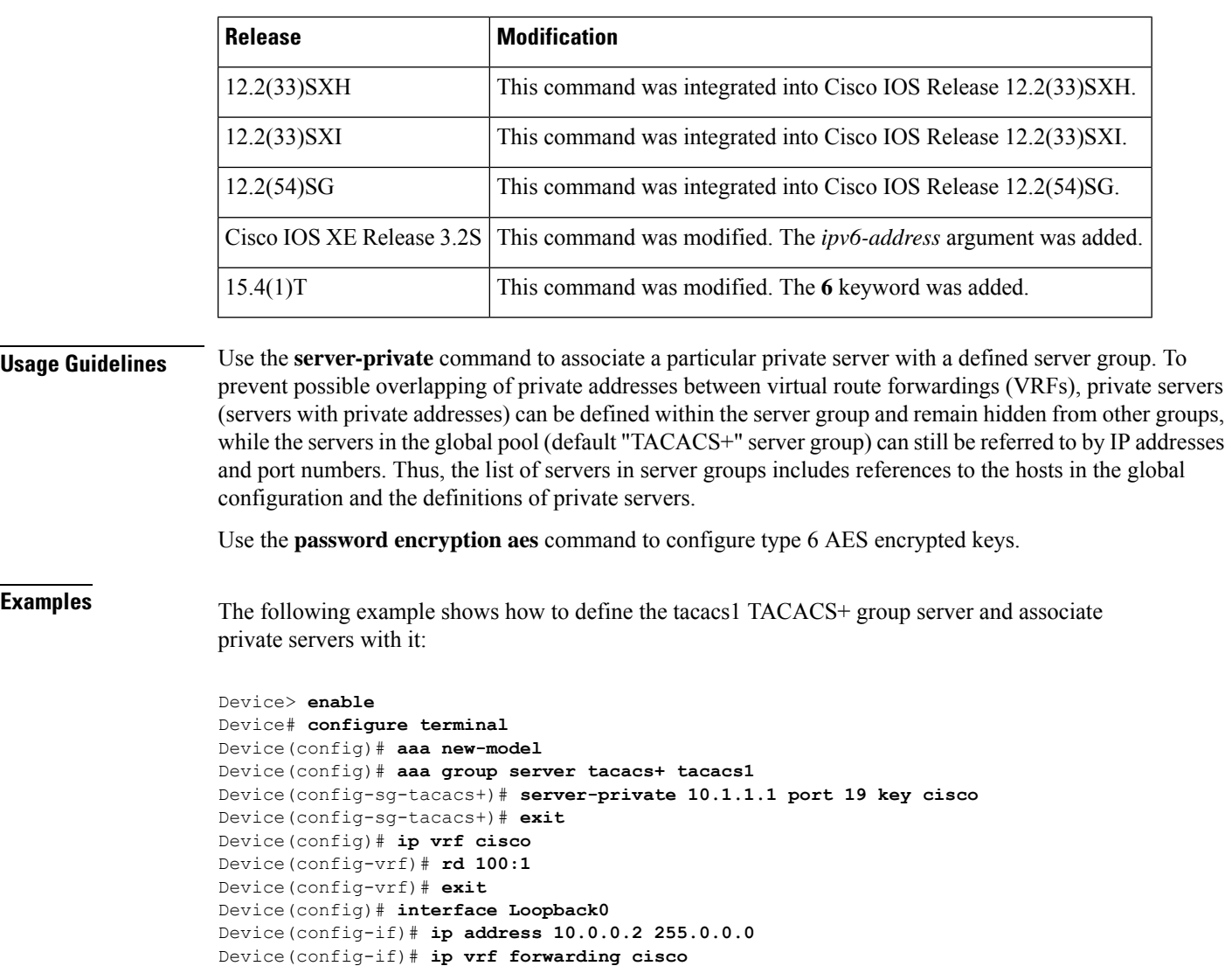

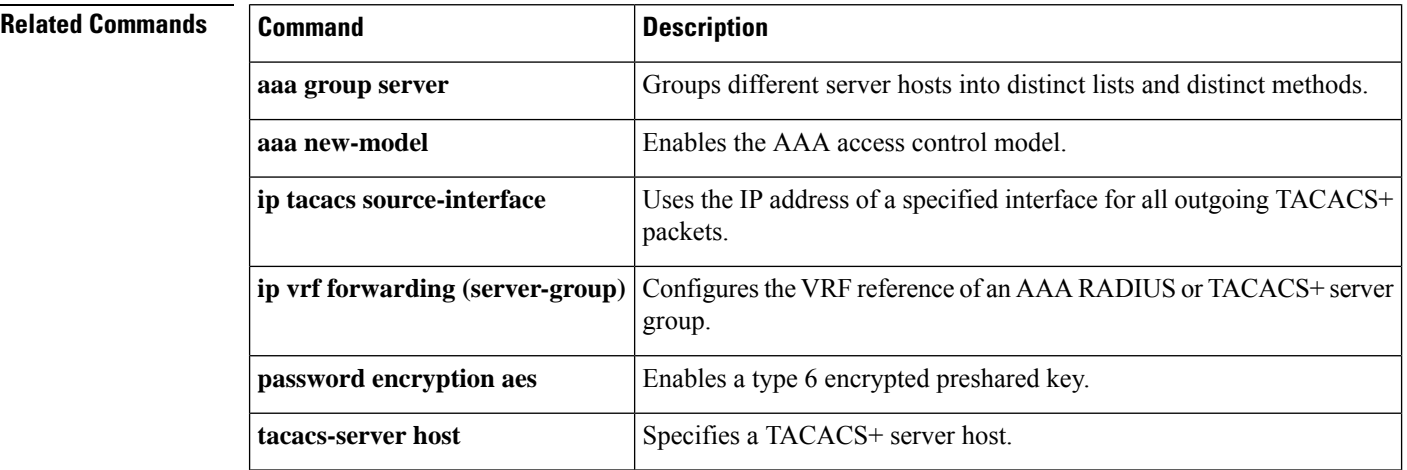

Device(config-if)# **exit**

ı

# **server-key**

To configure the RADIUS key to be shared between a device and RADIUS clients, use the **server-key** command in dynamic authorization local server configuration mode. To remove this configuration, use the **no** form of this command.

**server-key** [{**0** | **7**}] *word* **no server-key** [{**0** | **7**}] *word*

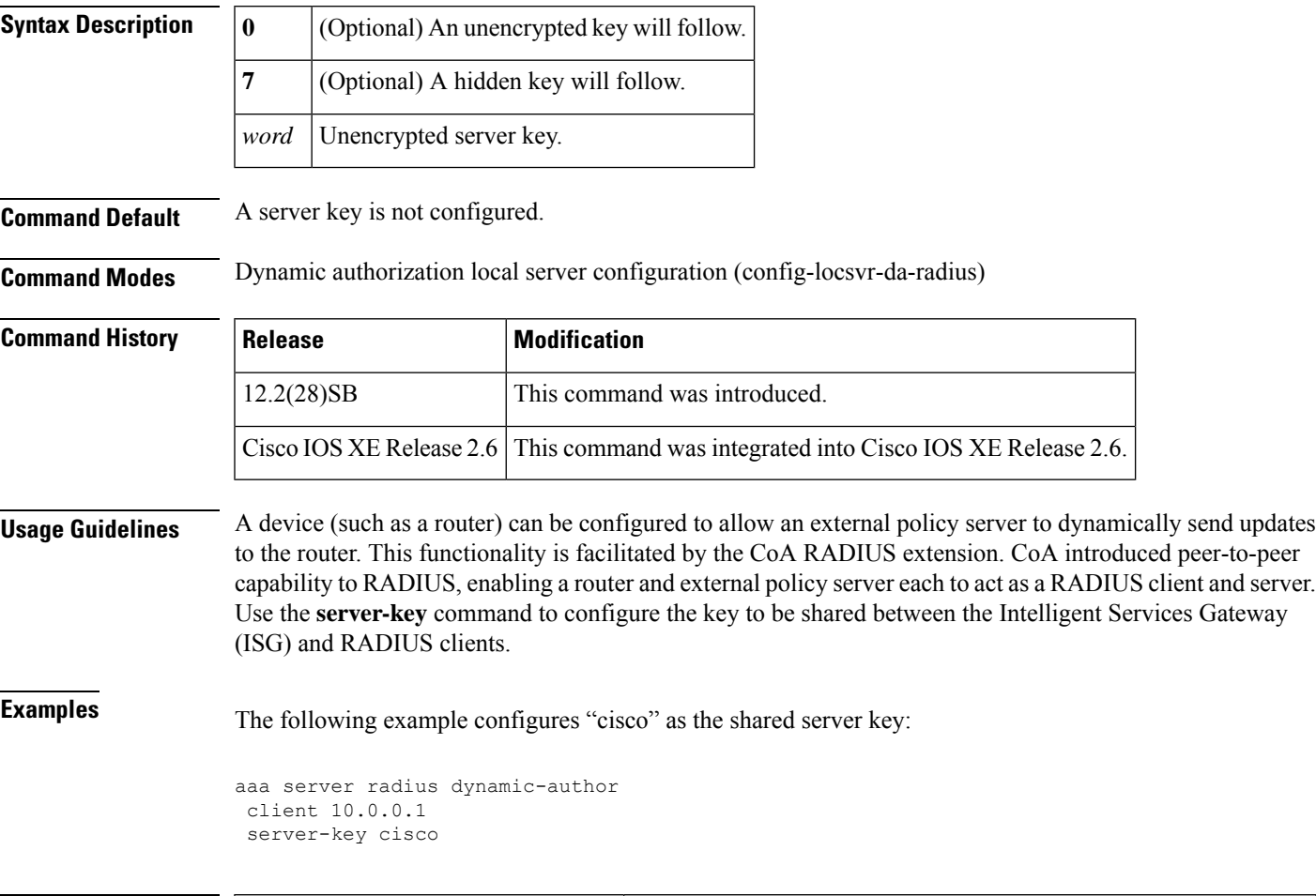

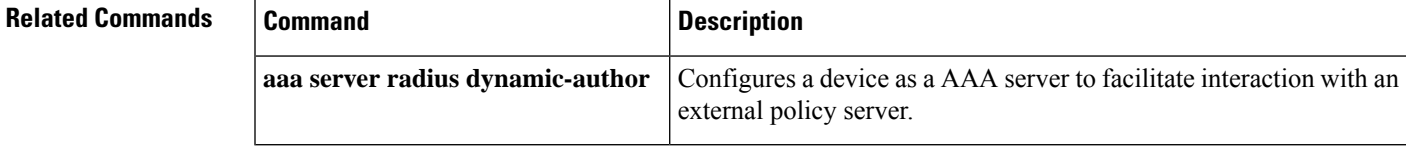

# **service action**

To specify an action when a specific service is detected in the instant messenger traffic, use the **service action**command in the appropriate configuration mode. To disable or change a specified action, use the **no** form of this command.

**service** {**default** | **text-chat**} **action** {**allow** [**alarm**] | **reset** [**alarm**] | **alarm**} **no service** {**default** | **text-chat**} **action** {**allow** [**alarm**] | **reset** [**alarm**] | **alarm**}

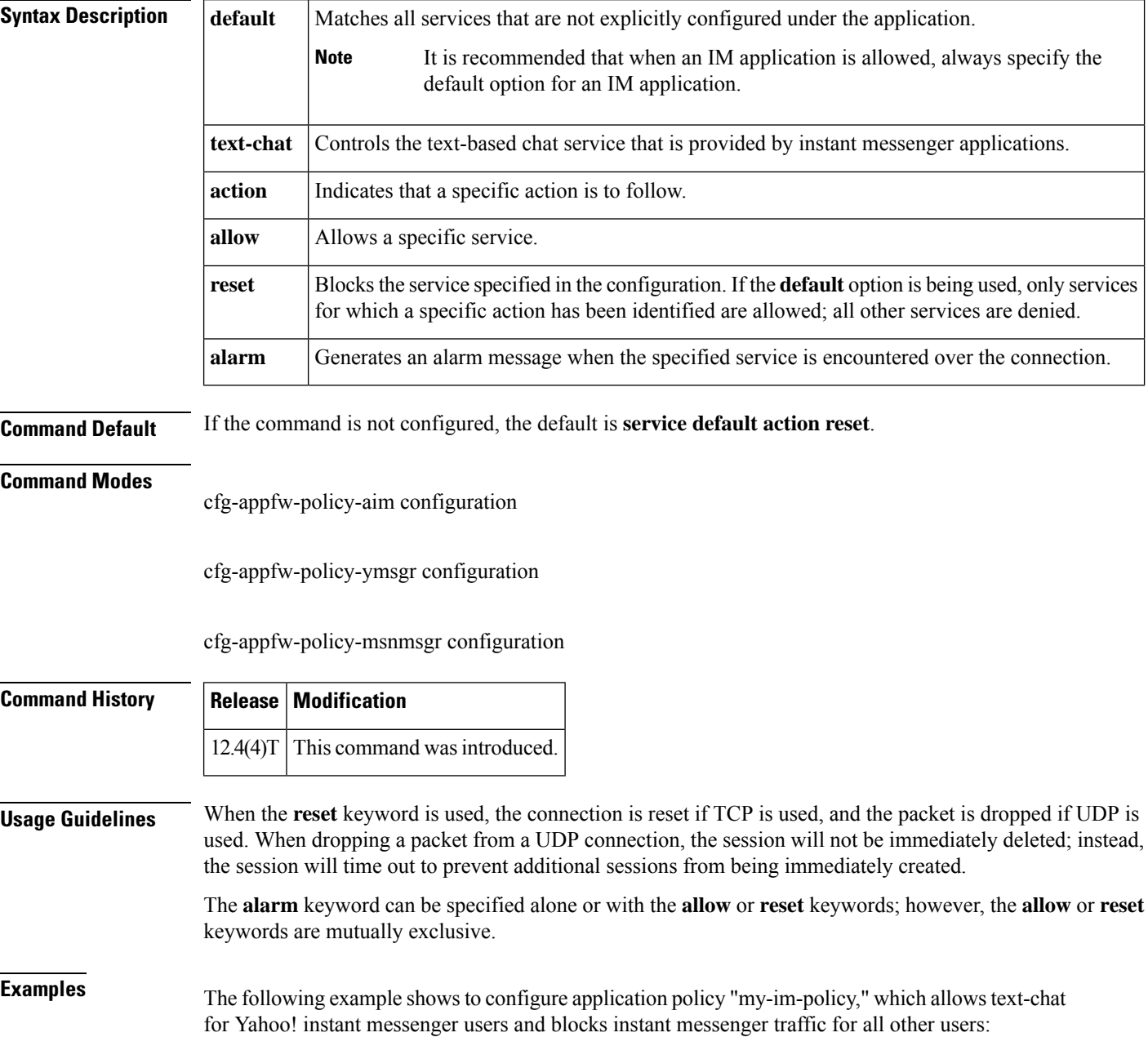

```
appfw policy-name my-im-policy
application http
 port-misuse im reset
!
application im yahoo
 server permit name scs.msg.yahoo.com
 server permit name scsa.msg.yahoo.com
 server permit name scsb.msg.yahoo.com
 server permit name scsc.msg.yahoo.com
 service text-chat action allow
 service default action reset
!
application im aol
 server deny name login.user1.aol.com
!
application im msn
 server deny name messenger.hotmail.com
!
ip inspect name test appfw my-im-policy
interface FastEthernet0/0
description Inside interface
ip inspect test in
```
## **service password-encryption**

To automatically convert unencrypted passwords to encrypted passwords, use the **service password-encryption** command in global configuration mode. To restore the default, use the **no** form of this command.

**service password-encryption no service password-encryption**

**Syntax Description** This command has no arguments or keywords.

**Command Default** No passwords are encrypted.

#### **Command Modes**

Global configuration

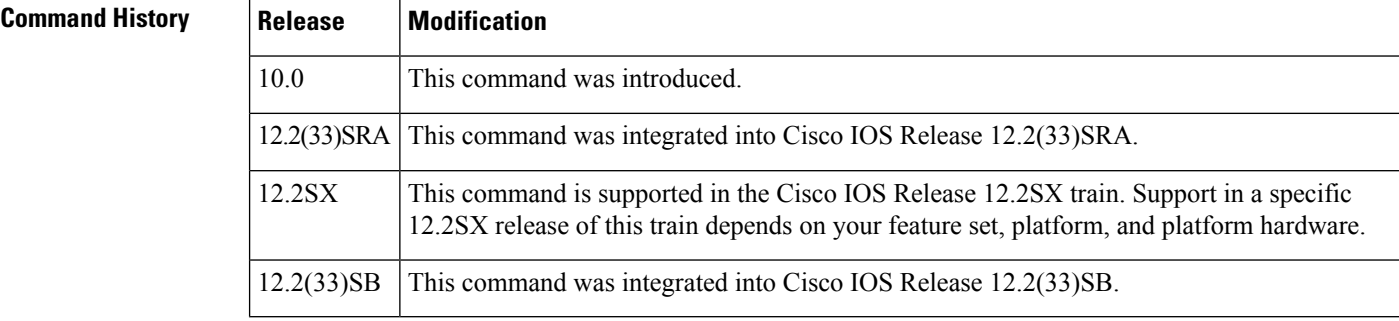

**Usage Guidelines** The actual encryption process occurs when the current configuration is written or when a password is configured. Password encryption is applied to all passwords, including username passwords, authentication key passwords, the privileged command password, console and virtual terminal line access passwords, and Border Gateway Protocol neighbor passwords. This command is primarily useful for keeping unauthorized individuals from viewing your password in your configuration file.

> When password encryption is enabled, the encrypted form of the passwords is displayed when a **more system:running-config** command is entered.

 $\backslash ! \backslash$ 

**Caution**

This command does not provide a high level of network security. If you use this command, you should also take additional network security measures.

**Note** You cannot recover a lost encrypted password. You must clear NVRAM and set a new password.

**Examples** The following example causes password encryption to take place:

service password-encryption

#### **Related Commands**

 $\overline{\phantom{a}}$ 

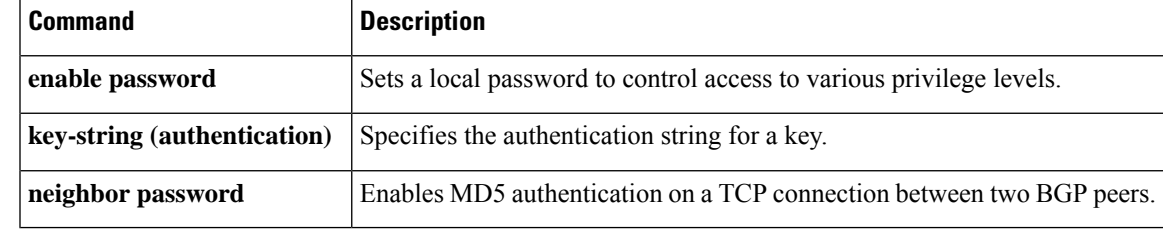

### **service password-recovery**

To enable password recovery capability, use the **servicepassword-recovery** command in global configuration mode. To disable password recovery capability, use the **no service password-recovery [strict]** command.

### **service password-recovery no service password-recovery[strict]**

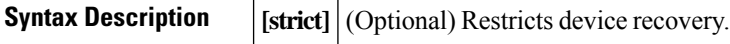

**Command Default** Password recovery capability is enabled.

#### **Command Modes**

Global configuration

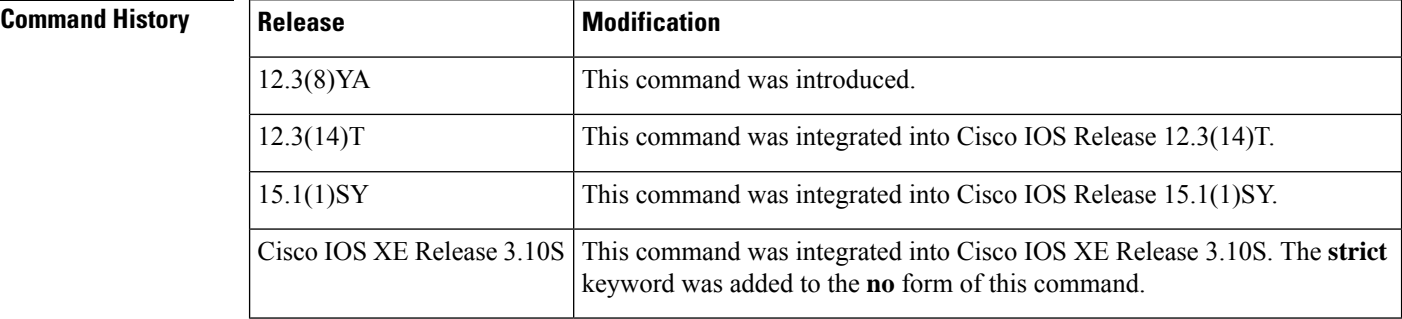

#### **Usage Guidelines**

**Note**

This command is not available on all platforms. Use Feature Navigator to ensure that it is available on your platform.

If you plan to disable the password recovery capability with the **no service password-recovery** command, we recommend that you save a copy of the system configuration file in a location away from the device. If you are using a device that is operating in VTP transparent mode, we recommend that you also save a copy of the vlan.dat file in a location away from the device.

 $/ \! ! \backslash$ 

```
Caution
```
Entering the no **service password-recovery** command at the command line disables password recovery. Always disable this command before downgrading to an image that does not support password recovery capability, because you cannot recover the password after the downgrade.

The configuration register boot bit must be enabled so that there is no way to break into ROMMON when this command is configured. Cisco IOS software should prevent the user from configuring the boot field in the config register.

Bit 6, which ignores the startup configuration, and bit 8, which enables a break should be set.

The Break key should be disabled while the router is booting up and disabled in Cisco IOS software when this feature is enabled.

It may be necessary to use the **config-register** global configuration command to set the configuration register to autoboot *before* entering the **no service password-recovery** command. The last line of the **show version** EXEC command displays the configuration register setting. Use the **show version** EXEC command to obtain the current configuration register value, configure the router to autoboot with the **config-register** command if necessary, then enter the **no service password-recovery** command.

Once disabled, the following configuration register values are *invalid* for the **no service password-recovery** command:

- $\cdot$  0x0
- 0x2002 (bit 8 restriction)
- 0x0040 (bit 6)
- 0x8000 (bit 15)

The **no service password-recoverystrict** command does not allow device recovery and prevents the **send break** command, which is used to recover a device from the no service password-recovery feature, from having any effect during bootup.

The **strict** keyword is supported on the Cisco ASR 1000 Series platform, effective from Cisco IOS XE Release 3.10.

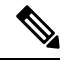

Since the **strict** keyword makes the router unrecoverable, before you use the keyword, ensure that you configure the password and configuration register, set up the autoboot image, save the configuration and reboot the router. Only if the correct image is autobooted and the enable password works, should you add the **no service password-recovery strict** command to the configuration. If the enable password is lost, the router should be shipped back to the Cisco support center to fix it. **Note**

#### **Catalyst Switch Operation**

Use the **service password-recovery** command to reenable the password-recovery mechanism (the default). This mechanism allows a user with physical access to the switch to hold down the **Mode** button and interrupt the boot process while the switch is powering up and to assign a new password. Use the **no** form of this command to disable the password-recovery capability.

When the password-recovery mechanism is disabled, interrupting the boot process is allowed only if the user agrees to set the system back to the default configuration. Use the **show version** EXEC command to verify if password recovery is enabled or disabled on a switch.

The **service password-recovery** command is valid only on Catalyst 3550 Fast Ethernet switches; it is not available for Gigabit Ethernet switches.

#### **Router Configuration Examples**

The following example shows how to obtain the configuration registersetting (which in this example is set to autoboot), disable the password-recovery capability, and then verify that the configuration persists through a system reload. The **noconfirm** keyword prevents a confirmation prompt from interrupting the booting process.

```
Router# show version
Cisco Internetwork Operating System Software
IOS (tm) 5300 Software (C7200-P-M), Version 12.3(8)YA, RELEASE SOFTWARE (fc1)
TAC Support: http://www.cisco.com/tac
Copyright (c) 1986-2004 by Cisco Systems, Inc.
Compiled Wed 05-Mar-03 10:16 by xxx
Image text-base: 0x60008954, data-base: 0x61964000
ROM: System Bootstrap, Version 12.3(8)YA, RELEASE SOFTWARE (fc1)
BOOTLDR: 7200 Software (C7200-KBOOT-M), Version 12.3(8)YA, RELEASE SOFTWARE (fc1)
Router uptime is 10 minutes
System returned to ROM by reload at 16:28:11 UTC Thu Mar 6 2003
.
.
.
125440K bytes of ATA PCMCIA card at slot 0 (Sector size 512 bytes).
8192K bytes of Flash internal SIMM (Sector size 256K).
Configuration register is 0x2012
Router# configure terminal
Router(config)# no service password-recovery noconfirm
WARNING:
Executing this command will disable the password recovery mechanism.
Do not execute this command without another plan for password recovery.
Are you sure you want to continue? [yes/no]: yes
.
.
.
Router(config)# exit
Router#
Router# reload
Proceed with reload? [confirm] yes
00:01:54: %SYS-5-RELOAD: Reload requested
System Bootstrap, 12.3(8)YA...
Copyright (c) 1994-2004 by cisco Systems, Inc.
C7400 platform with 262144 Kbytes of main memory
PASSWORD RECOVERY FUNCTIONALITY IS DISABLED
.
.
.
```
The following example shows what happens when a break is confirmed and when a break is not confirmed.

#### **Confirmed Break**

```
PASSWORD RECOVERY FUNCTIONALITY IS DISABLED
program load complete, entry point: 0x80013000, size: 0x8396a8
Self decompressing the image :
###########################################################################################################################
 [OK] !The 5-second window starts.
telnet> send break
              Restricted Rights Legend
Use, duplication, or disclosure by the Government is subject to restrictions as set forth
in subparagraph (c) of the Commercial Computer Software - Restricted Rights clause at FAR
sec. 52.227-19 and subparagraph (c) (1) (ii) of the Rights in Technical Data and Computer
Software clause at DFARS sec. 252.227-7013.
Cisco Systems, Inc.
170 West Tasman Drive
San Jose, California 95134-1706
Cisco IOS Software, C831 Software (C831-K9O3SY6-M), Version 12.3(8)YA
Copyright (c) 1986-2004 by Cisco Systems, Inc.
```

```
Compiled Fri 13-Aug-04 03:21
Image text-base: 0x80013200, data-base: 0x81020514
PASSWORD RECOVERY IS DISABLED.
Do you want to reset the router to factory default configuration and proceed [y/n]?
!The user enters "y" here.
Reset router configuration to factory default.
This product contains cryptographic features and is subject to United States and local
country laws governing import, export, transfer and use. Delivery of Cisco cryptographic
products does not imply third-party authority to import, export, distribute or use encryption.
Importers, exporters, distributors and users are responsible for compliance with U.S. and
local country laws. By using this product you agree to comply with applicable laws and
regulations. If you are unable to comply with U.S. and local laws, return this product
immediately.
A summary of U.S. laws governing Cisco cryptographic products may be found at:
http://www.cisco.com/wwl/export/crypto/tool/stqrg.html
If you require further assistance please contact us by sending email to export@cisco.com.
Cisco C831 (MPC857DSL) processor (revision 0x00) with 46695K/2457K bytes of memory.
Processor board ID 0000 (1314672220), with hardware revision 0000 CPU rev number 7
3 Ethernet interfaces
4 FastEthernet interfaces
128K bytes of NVRAM
24576K bytes of processor board System flash (Read/Write)
2048K bytes of processor board Web flash (Read/Write)
         --- System Configuration Dialog ---
Would you like to enter the initial configuration dialog? [yes/no]: no
!Start up config is erased.
SETUP: new interface FastEthernet1 placed in "up" state
SETUP: new interface FastEthernet2 placed in "up" state
SETUP: new interface FastEthernet3 placed in "up" state
SETUP: new interface FastEthernet4 placed in "up" state
Press RETURN to get started!
Router> enable
Router# show startup configuration
startup-config is not present
Router# show running-config | incl service
no service pad
service timestamps debug datetime msec
service timestamps log datetime msec
no service password-encryption !The "no service password-recovery" is disabled.
==========================================================================================
```
#### **Unconfirmed Break**

```
PASSWORD RECOVERY FUNCTIONALITY IS DISABLED
telnet> send break
program load complete, entry point: 0x80013000, size: 0x8396a8
Self decompressing the image :
####################################################################################################################################################################
 [OK]
telnet> send break
               Restricted Rights Legend
Use, duplication, or disclosure by the Government is subject to restrictions as set forth
in subparagraph (c) of the Commercial Computer Software - Restricted Rights clause at FAR
sec. 52.227-19 and subparagraph (c) (1) (ii) of the Rights in Technical Data and Computer
Software clause at DFARS sec. 252.227-7013.
Cisco Systems, Inc.
170 West Tasman Drive
San Jose, California 95134-1706
Cisco IOS Software, C831 Software (C831-K9O3SY6-M), Version 12.3(8)YA
Copyright (c) 1986-2004 by Cisco Systems, Inc.
Compiled Fri 13-Aug-04 03:21
```
Image text-base: 0x80013200, data-base: 0x81020514 PASSWORD RECOVERY IS DISABLED. Do you want to reset the router to factory default configuration and proceed  $[y/n]$ ? !The user enters "n" here. This product contains cryptographic features and is subject to United States and local country laws governing import, export, transfer and use. Delivery of Cisco cryptographic products does not imply third-party authority to import, export, distribute or use encryption. Importers, exporters, distributors and users are responsible for compliance with U.S. and local country laws. By using this product you agree to comply with applicable laws and regulations. If you are unable to comply with U.S. and local laws, return this product immediately. A summary of U.S. laws governing Cisco cryptographic products may be found at: http://www.cisco.com/wwl/export/crypto/tool/stqrg.html If you require further assistance please contact us by sending email to export@cisco.com. Cisco C831 (MPC857DSL) processor (revision 0x00) with 46695K/2457K bytes of memory. Processor board ID 0000 (1314672220), with hardware revision 0000 CPU rev number 7 3 Ethernet interfaces 4 FastEthernet interfaces 128K bytes of NVRAM 24576K bytes of processor board System flash (Read/Write) 2048K bytes of processor board Web flash (Read/Write) Press RETURN to get started! !The Cisco IOS software boots as if it is not interrupted. Router> enable Router# show startup configuration Using 984 out of 131072 bytes ! version 12.3 no service pad service timestamps debug datetime msec service timestamps log datetime msec no service password-encryption no service password-recovery ! hostname Router ! boot-start-marker boot-end-marker ! memory-size iomem 5 ! no aaa new-model ip subnet-zero ! ip ips po max-events 100 no ftp-server write-enable ! interface Ethernet0 no ip address shutdown ! interface Ethernet1 no ip address shutdown duplex auto ! interface Ethernet2 no ip address shutdown ! interface FastEthernet1 no ip address duplex auto speed auto

!

Ш

```
interface FastEthernet2
no ip address
duplex auto
speed auto
!
interface FastEthernet3
no ip address
duplex auto
speed auto
!
interface FastEthernet4
no ip address
duplex auto
speed auto
!
ip classless
!
ip http server
no ip http secure-server
!
control-plane
!
line con 0
no modem enable
transport preferred all
transport output all
line aux 0
line vty 0 4
!
scheduler max-task-time 5000
end
Router# show running-configuration | incl service
no service pad
service timestamps debug datetime msec
service timestamps log datetime msec
no service password-encryption
no service password-recovery
```
#### **Configuration Register Messages Example**

The **no service password-recovery** command expects the router configuration register to be configured to autoboot. If the configuration register is set to something other than to autoboot *before* the**no servicepassword-recovery** command is entered, a prompt like the one shown in the following example asking you to use the **config-register** global configuration command to change the setting.

```
Router(config)# no service password-recovery
Please setup auto boot using config-register first.
```
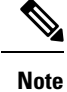

To avoid any unintended result due to the behavior of this command, use the **show version**command to obtain the current configuration register value. If not set to autoboot, then the router needs to be configured to autoboot with the **config-register** command before entering the **no service password-recovery** command.

Once password recovery is disabled, you cannot set the bit pattern value to 0x40, 0x8000, or 0x0 (disables autoboot). The following example showsthe messages displayed when invalid configuration register settings are attempted on a router with password recovery disabled.

Router(config)# config-register 0x2143 Password recovery is disabled, cannot enable diag or ignore configuration.

The command resets the invalid bit pattern and continue to allow modification of nonrelated bit patterns. The configuration register value resets to  $0x3$  at the next system reload, which can be verified by checking the last line of the **show version** command output:

Configuration register is 0x2012 (will be 0x3 at next reload)

#### **Catalyst Switch Example**

The following example shows how to disable password recovery on a switch so that a user can only reset a password by agreeing to return to the default configuration:

```
Switch(config)# no service-password recovery
Switch(config)# exit
```
To use the password-recovery procedure, a user with physical access to the switch holds down the **Mode** button while the unit powers up and for a second or two after the LED above port 1X goes off. When the button is released, the system continues with initialization. If the password-recovery mechanism is disabled, the following message is displayed:

```
The password-recovery mechanism has been triggered, but is currently disabled. Access to
the boot loader prompt through the password-recovery mechanism is disallowed at this point.
However, if you agree to let the system be reset back to the default system configuration,
access to the boot loader prompt can still be allowed.
Would you like to reset the system back to the default configuration (y/n)?
```
If you choose not to reset the system back to the default configuration, the normal boot process continues, as if the **Mode** button had not been pressed. If you choose to reset the system back to the default configuration, the configuration file in flash memory is deleted and the VLAN database file, flash:vlan.dat (if present), is deleted.

The following issample output from the **show version**command on a device when password recovery is disabled:

```
Switch# show version
Cisco Internetwork Operating System Software
IOS (tm) C3550 Software (C3550-I9Q3L2-M), Version 12.3(8)YA, RELEASE SOFTWARE (fc1)
Copyright (c) 1986-2004 by cisco Systems, Inc.
Compiled Wed 24-Oct-01 06:20 by xxx
Image text-base: 0x00003000, data-base: 0x004C1864
ROM: Bootstrap program is C3550 boot loader
flam-1-6 uptime is 1 week, 6 days, 3 hours, 59 minutes
System returned to ROM by power-on
Cisco WS-C3550-48 (PowerPC) processor with 65526K/8192K bytes of memory.
Last reset from warm-reset
Running Layer2 Switching Only Image
Ethernet-controller 1 has 12 Fast Ethernet/IEEE 802.3 interfaces
Ethernet-controller 2 has 12 Fast Ethernet/IEEE 802.3 interfaces
Ethernet-controller 3 has 12 Fast Ethernet/IEEE 802.3 interfaces
Ethernet-controller 4 has 12 Fast Ethernet/IEEE 802.3 interfaces
Ethernet-controller 5 has 1 Gigabit Ethernet/IEEE 802.3 interface
Ethernet-controller 6 has 1 Gigabit Ethernet/IEEE 802.3 interface
48 FastEthernet/IEEE 802.3 interface(s)
2 Gigabit Ethernet/IEEE 802.3 interface(s)
The password-recovery mechanism is disabled.
```

```
32K bytes of flash-simulated non-volatile configuration memory.
Base ethernet MAC Address: AA:00:0B:2B:02:00
Configuration register is 0x10F
```
#### **Disabling Password Recovery Example**

The following example shows how to disable password recovery capability using the **no service password-recovery strict** command:

```
Router# configure terminal
Router(config)# no service password-recovery strict
WARNING:
Executing this command will disable the password recovery mechanism.
Do not execute this command without another plan for password recovery.
Are you sure you want to continue? [yes]: yes
.
.
```
### **Related Commands Command Description**

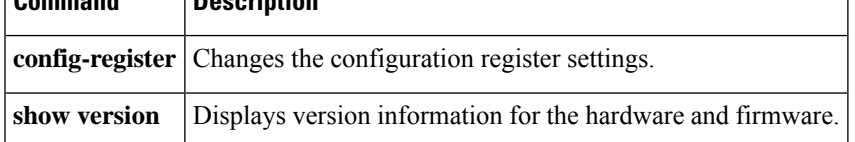

# **service-module ids bootmode**

To enter failsafe or normal boot mode for a Cisco Intrusion Prevention System (IPS) network module (also referred to as the Cisco Intrusion Detection System [IDS] network module and as the NME-IPS), use the **service-module ids bootmode** command in privileged EXEC mode.

**service-module ids** *slot/port* **bootmode** {**failsafe** | **normal**}

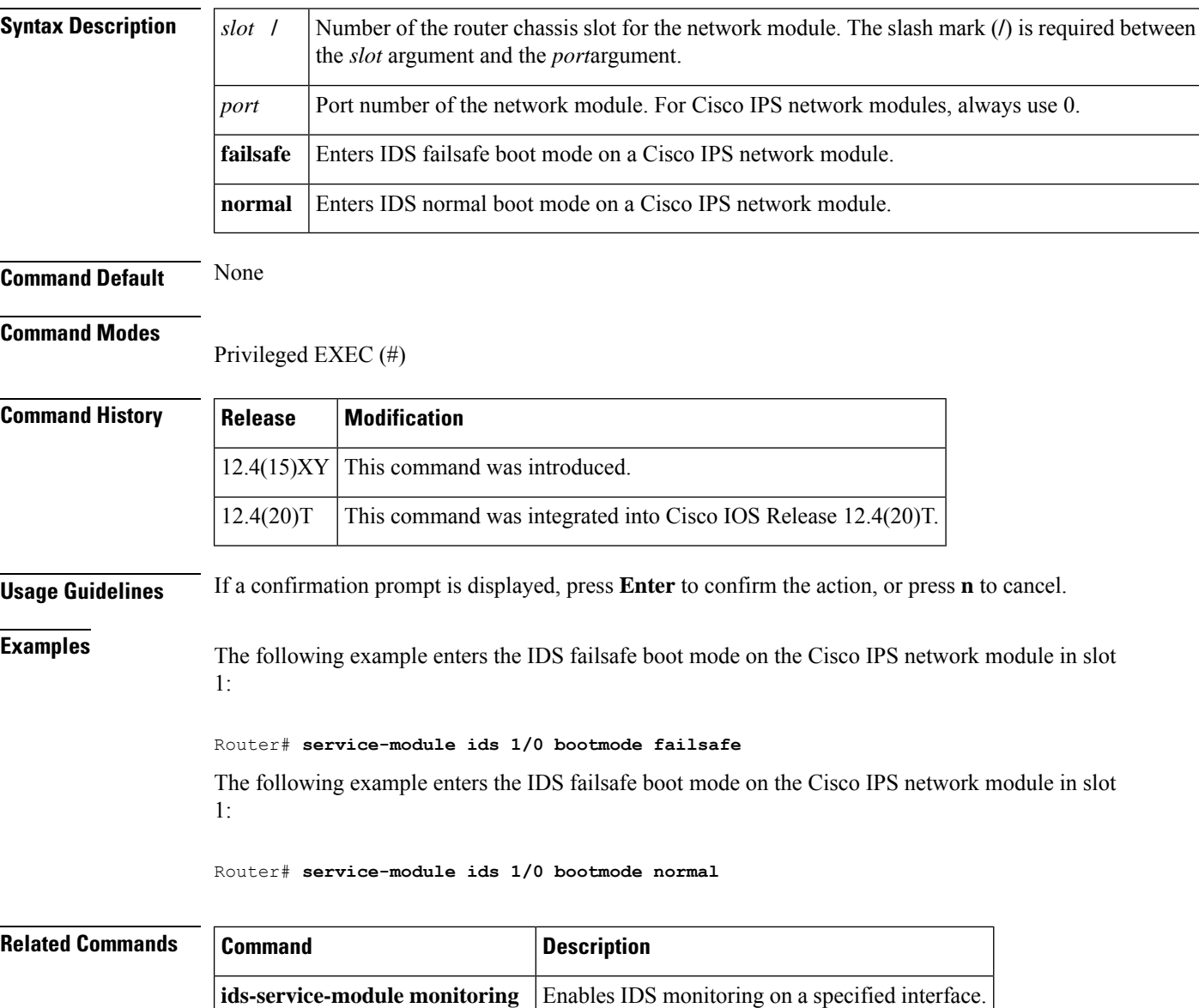

# **service-module ids heartbeat-reset**

To prevent the Cisco IOS software from rebooting the Cisco Intrusion Prevention System (IPS) network module (also referred to as the Cisco Intrusion Detection System [IDS] network module and as the NME-IPS), when the heartbeat is lost, use the **service-module ids heartbeat-reset** command in privileged EXEC mode.

**service-module ids** *slot/port* **heartbeat-reset** {**enable** | **disable**}

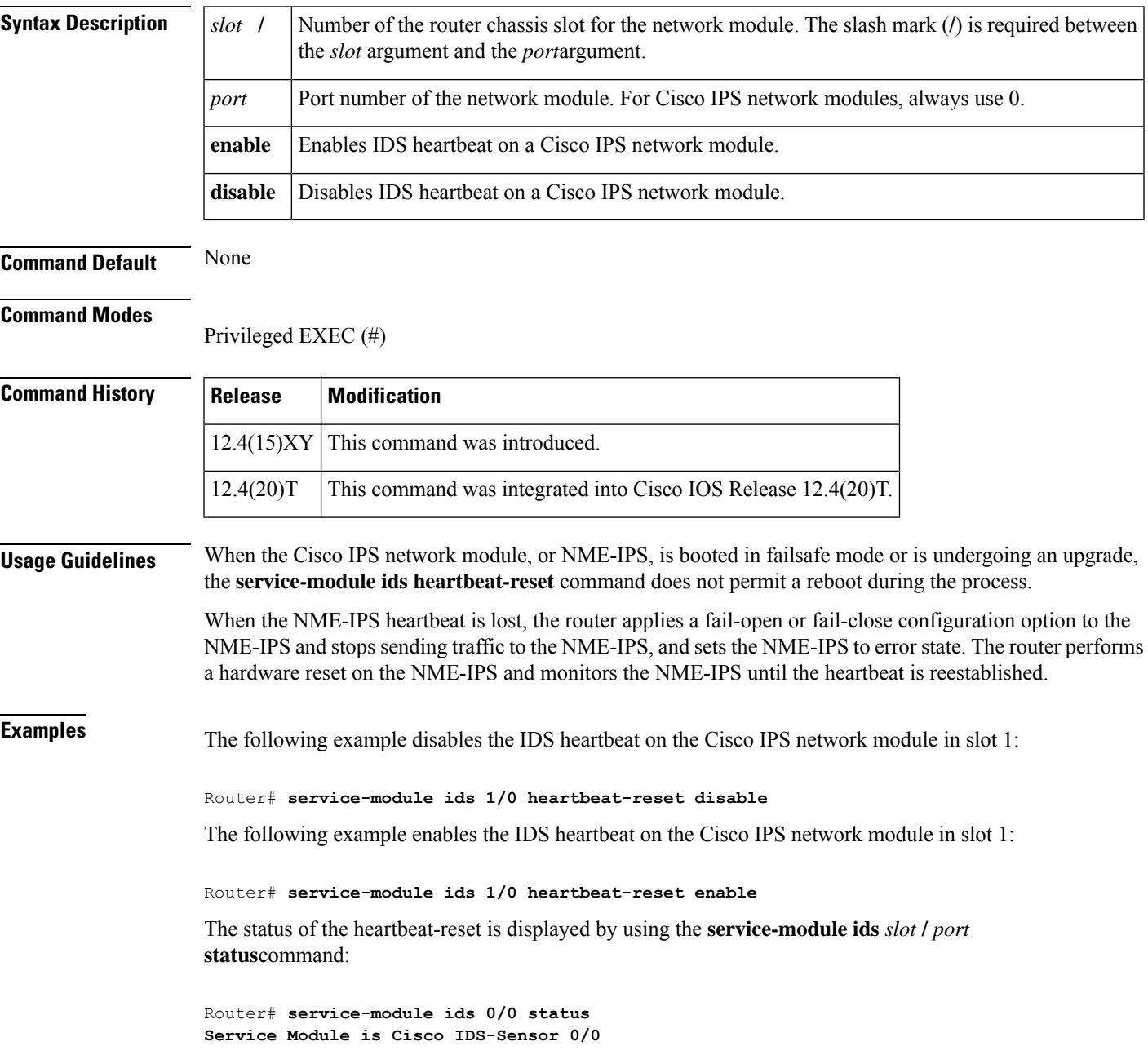

I

**Service Module supports session via TTY line 194 Service Module heartbeat-reset is enabled <=====**

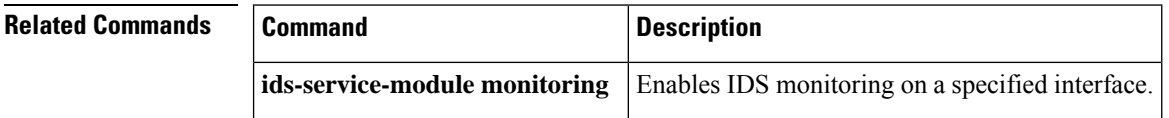

ı

# **service-policy (policy-map)**

# $\mathscr{D}$

**Note**

Effective with Cisco IOS Release 12.4(20)T, the **service-policy (policy-map)** command replaces the **service-policy inspect** command.

To attach a Layer 7 policy map to the top-level Layer 3 or Layer 4 policy map, use the **service-policy** command in policy-map-class configuration mode. To disable the attachment, use the **no** form of this command.

**service-policy** *protocol-name policy-map* **no service-policy** *protocol-name policy-map*

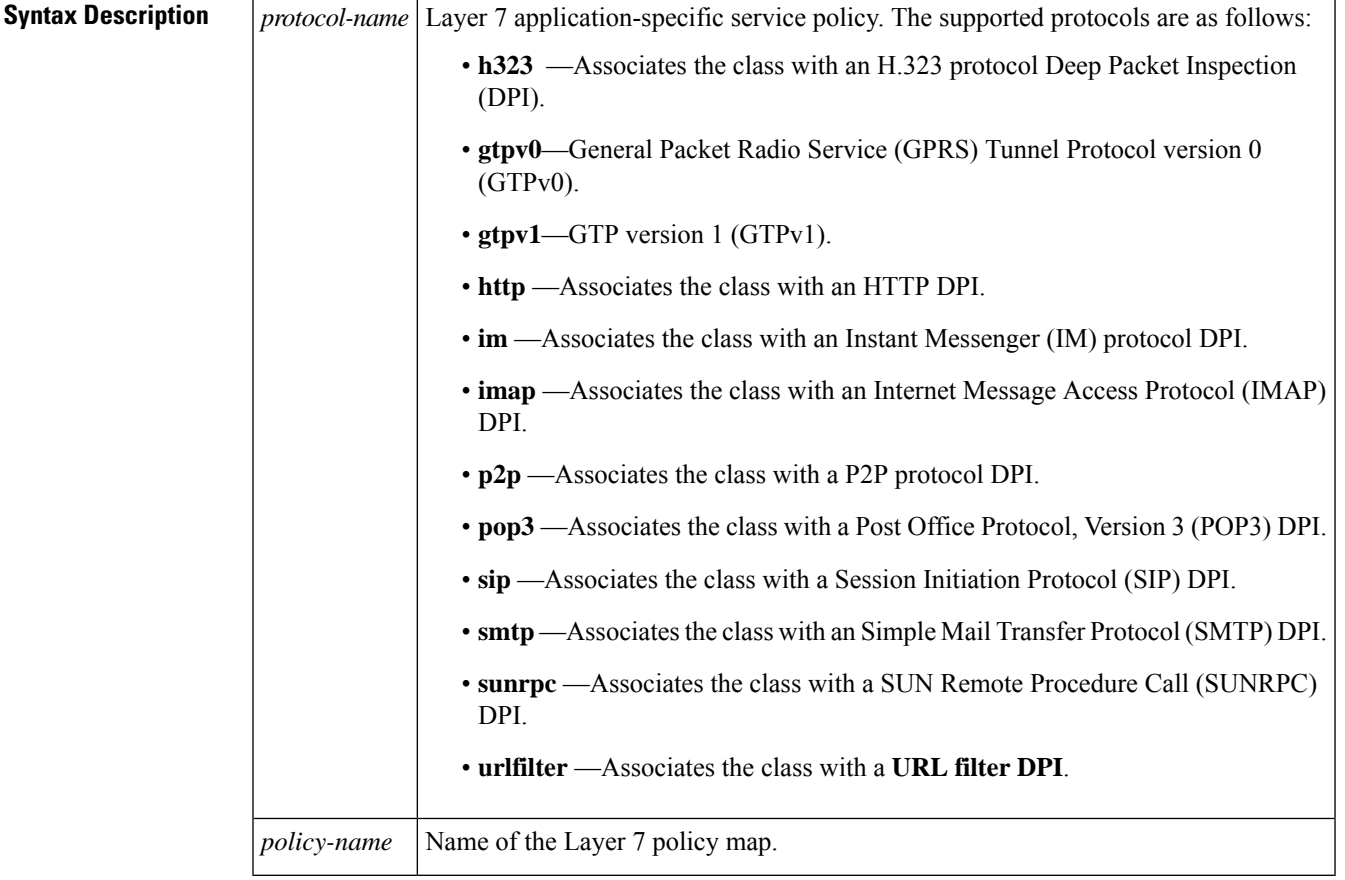

### **Command Default** Attachments are disabled.

### **Command Modes**

Policy-map-class configuration (config-pmap-c)

I

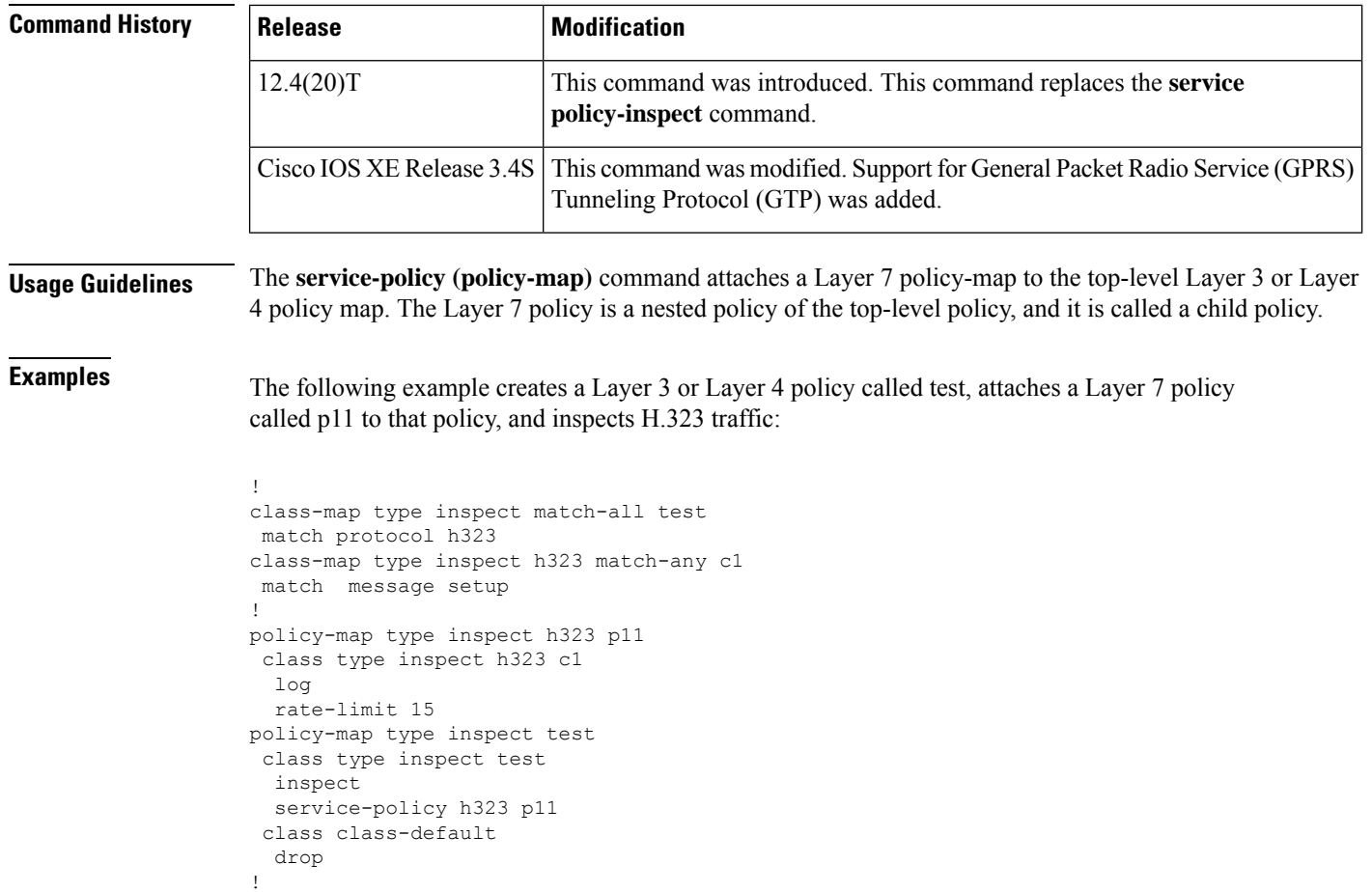

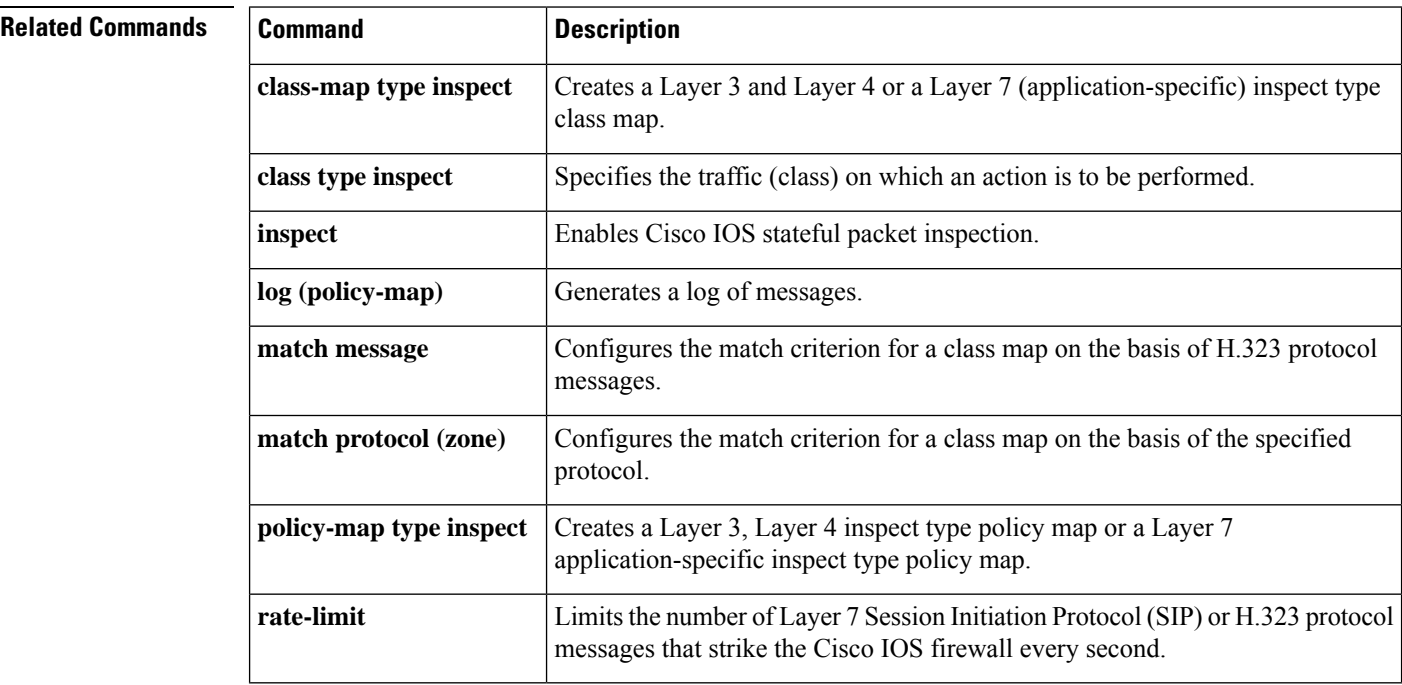

ı

# **service-policy (zones)**

To attach a Layer 7 policy map to a top-level policy map, use the **service-policy** command in zone-pair configuration mode. To delete a Layer 7 policy map from a top-level policy map, use the **no** form of this command.

**service-policy** *policy-map-name* **no service-policy** *policy-map-name*

**zone-pair** Creates a zone-pair.

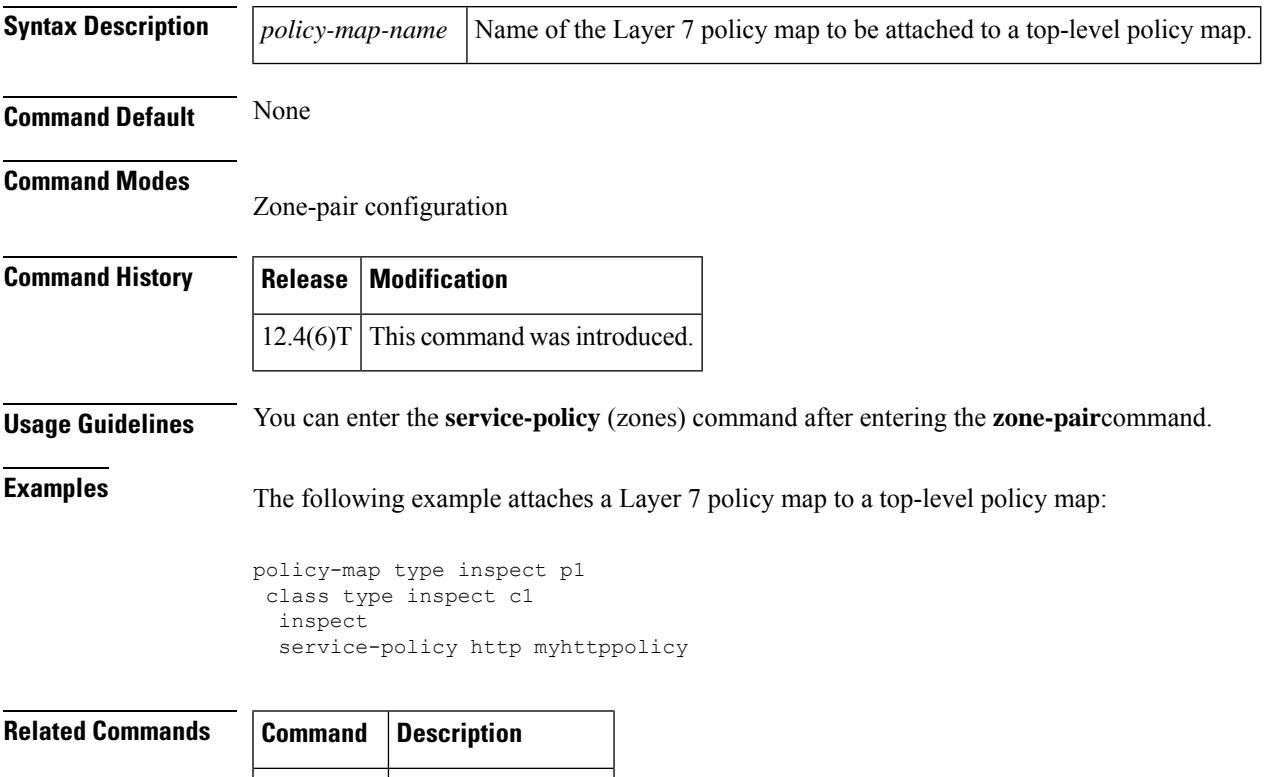

# **service-policy inspect**

 $\mathscr{D}$ 

Effective with Cisco IOS Release 12.4(20)T, the **service-policy inspect command** command is replaced by the **service-policy (policy-map)** command.See the **service-policy (policy-map)**command for more information. **Note**

To attach a Layer 7 policy map to the top-level Layer 3 or Layer 4 policy map, use the **service-policy inspect**command in policy-map-class configuration mode. To disable the attachment, use the **no** form of this command.

**service-policy inspect** {**http** | **imap** | **pop3** | **smtp** | **sunrpc**} *policy-map* **no service-policy inspect** {**http** | **imap** | **pop3** | **smtp** | **sunrpc**} *policy-map*

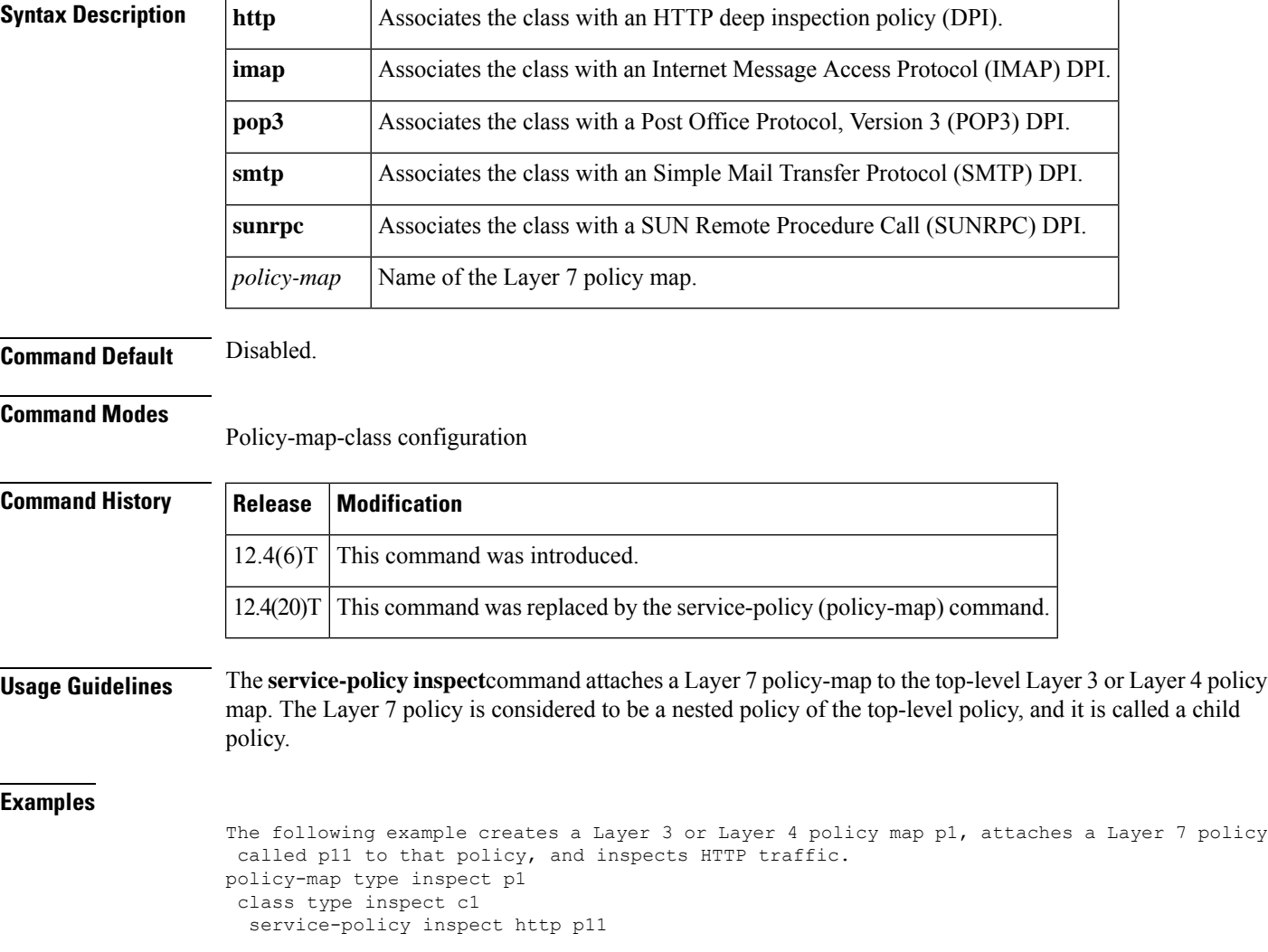

# **service-policy type inspect**

To attach a firewall policy map to a zone-pair, use the **service-policy type inspect** command in zone-pair configuration mode. To disable this attachment to a zone-pair, use the **no** form of this command.

**service-policy type inspect** *policy-map-name* **no service-policy type inspect** *policy-map-name*

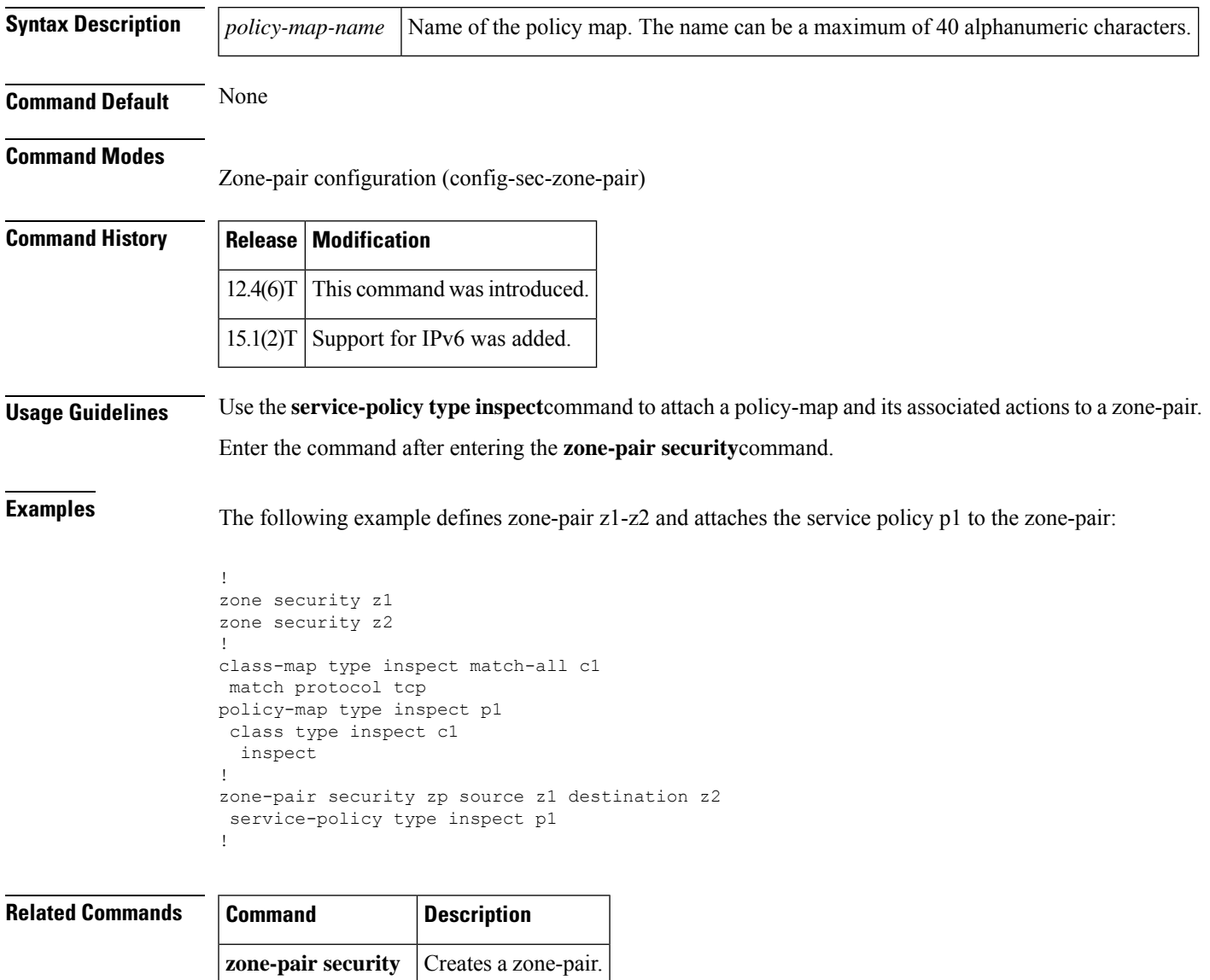

## **session packet**

To configure the number of simultaneous traffic packets that can be configured per session, use the **session packet** command in parameter-map type inspect configuration mode. To remove the configured limit, use the **no** form of this command

**session packet** *number-of-simultaneous-packets* **no session packet** *number-of-simultaneous-packets*

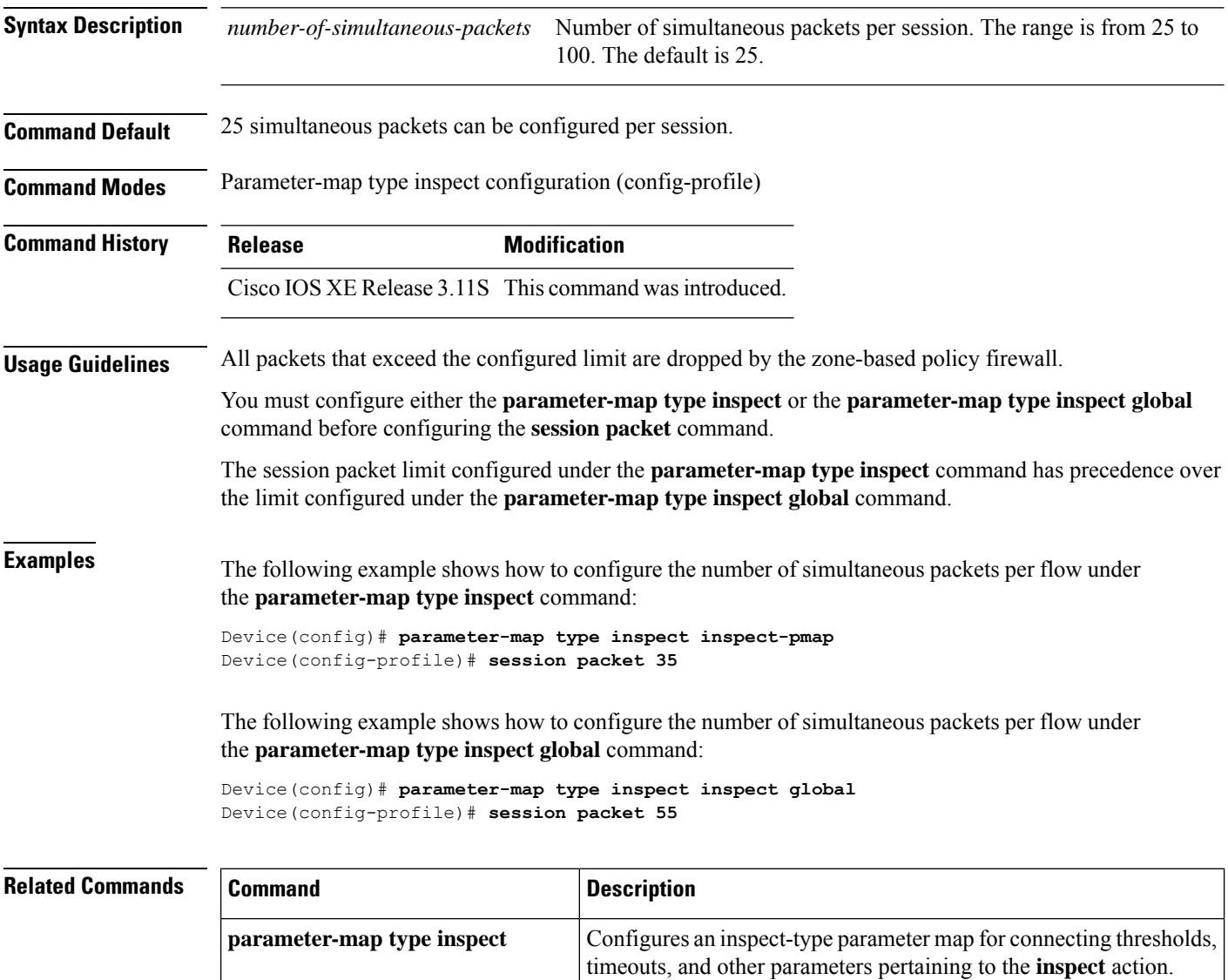

Defines a global inspect parameter map and enter parameter-map type inspect configuration mode. **parameter-map type inspect global show parameter-map type inspect** Displays user-configured or default inspect-type parameter maps.
## **sessions maximum**

To set the maximum number of allowed sessions that can exist on a zone pair, use the **sessions maximum**command in parameter-map configuration mode. To change the number of allowed sessions, use the **no** form of this command.

**sessions maximum** *sessions* **no sessions maximum**

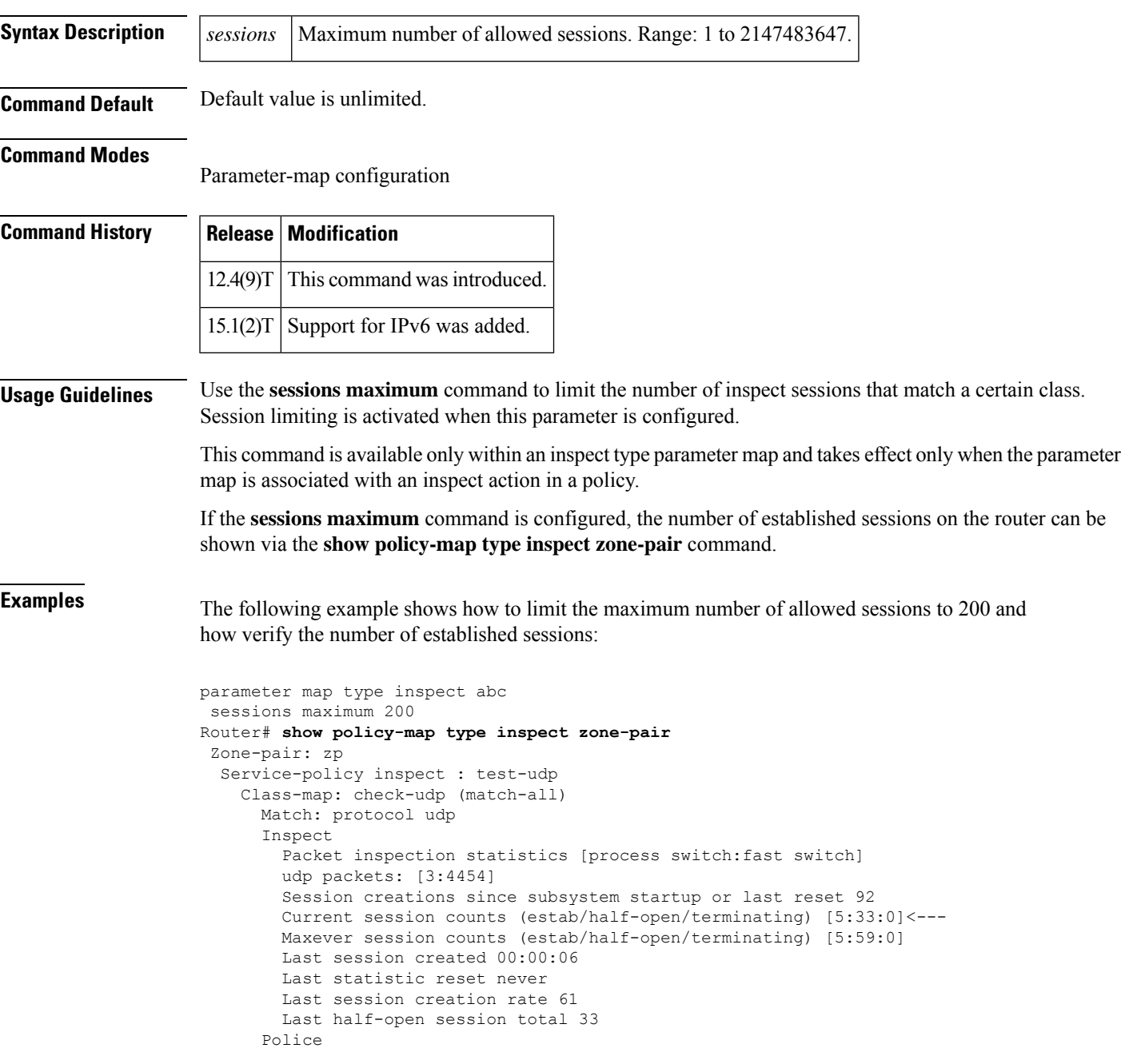

```
rate 8000 bps,1000 limit
  conformed 2327 packets, 139620 bytes; actions: transmit
  exceeded 36601 packets, 2196060 bytes; actions: drop
  conformed 6000 bps, exceed 61000 bps
Class-map: class-default (match-any)
  Match: any
  Drop (default action)
    0 packets, 0 bytes
```
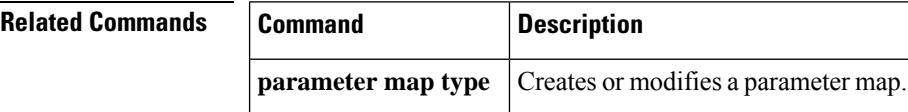

## **sessions rate**

To specify a time duration for defining the session quota, use the **sessions rate** command in parameter-map type inspect configuration mode. To disable the specified time duration, use the **no** form of this command.

**sessions rate** {**high** *number-of-connections* | **low** *number-of-connections*} **time** *duration* **no sessions rate** {**high** | **low**}

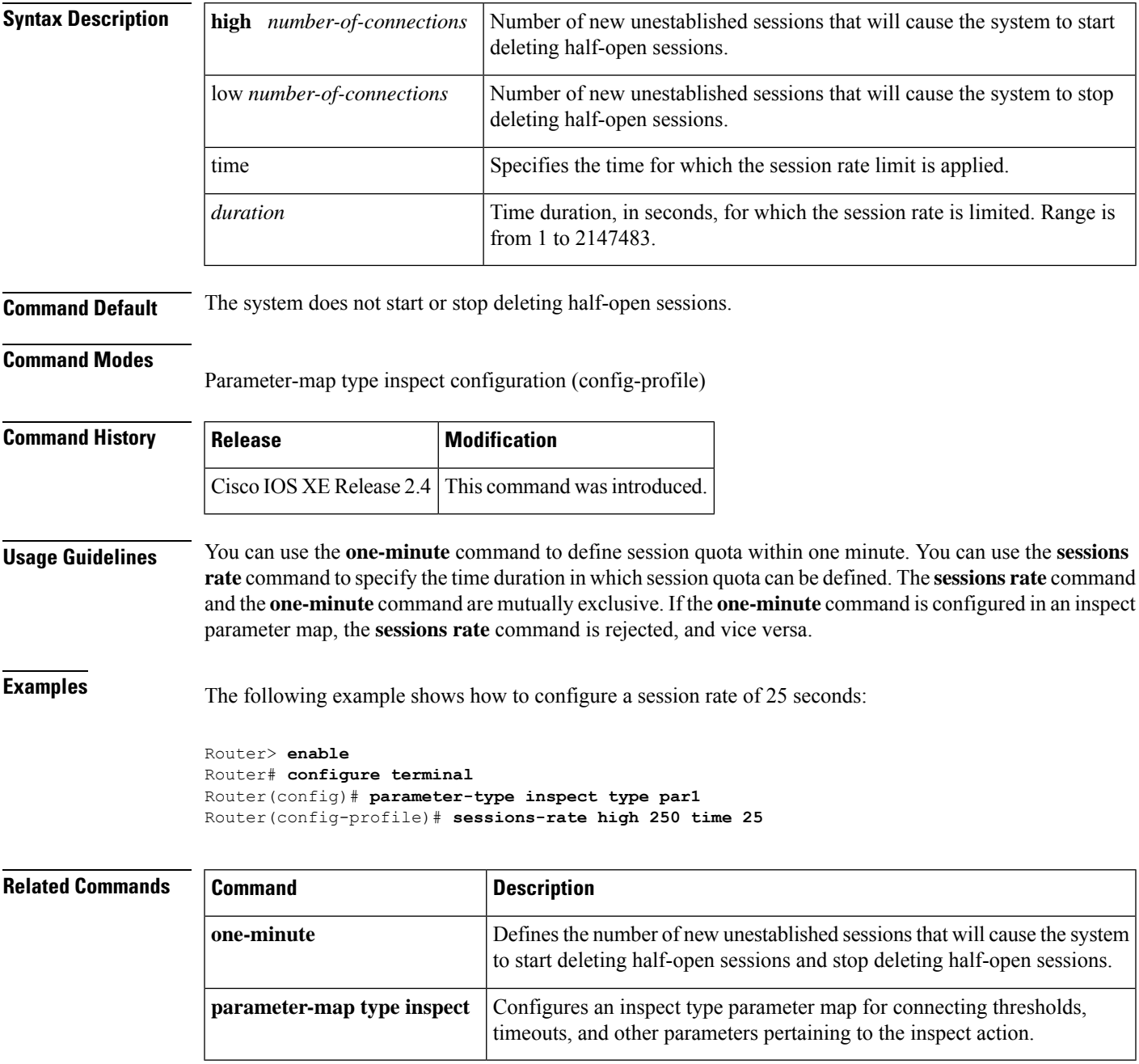

### **server scansafe**

Effective with Cisco IOS Release 15.4(2)T, the **server scansafe** command is replaced by the **server (CWS)** command. See the **server (CWS)** command for more information. **Note**

To configure the Cloud Web Security server for content scanning, use the **server scansafe** command in parameter-map type inspect configuration mode. To disable the Cloud Web Security server for content scanning, use the **no** form of this command.

**server scansafe** {**on-failure** {**allow-all** | **block-all**} | {**primary** | **secondary**} {**ipv4** *ip-address* | **name** *domain-name*} **port http** *port-number* **https** *port-number*} **no server scansafe** {**primary** | **secondary**} {**ipv4** *ip-address* | **name** *domain-name*} **port http** *port-number* **https** *port-number*

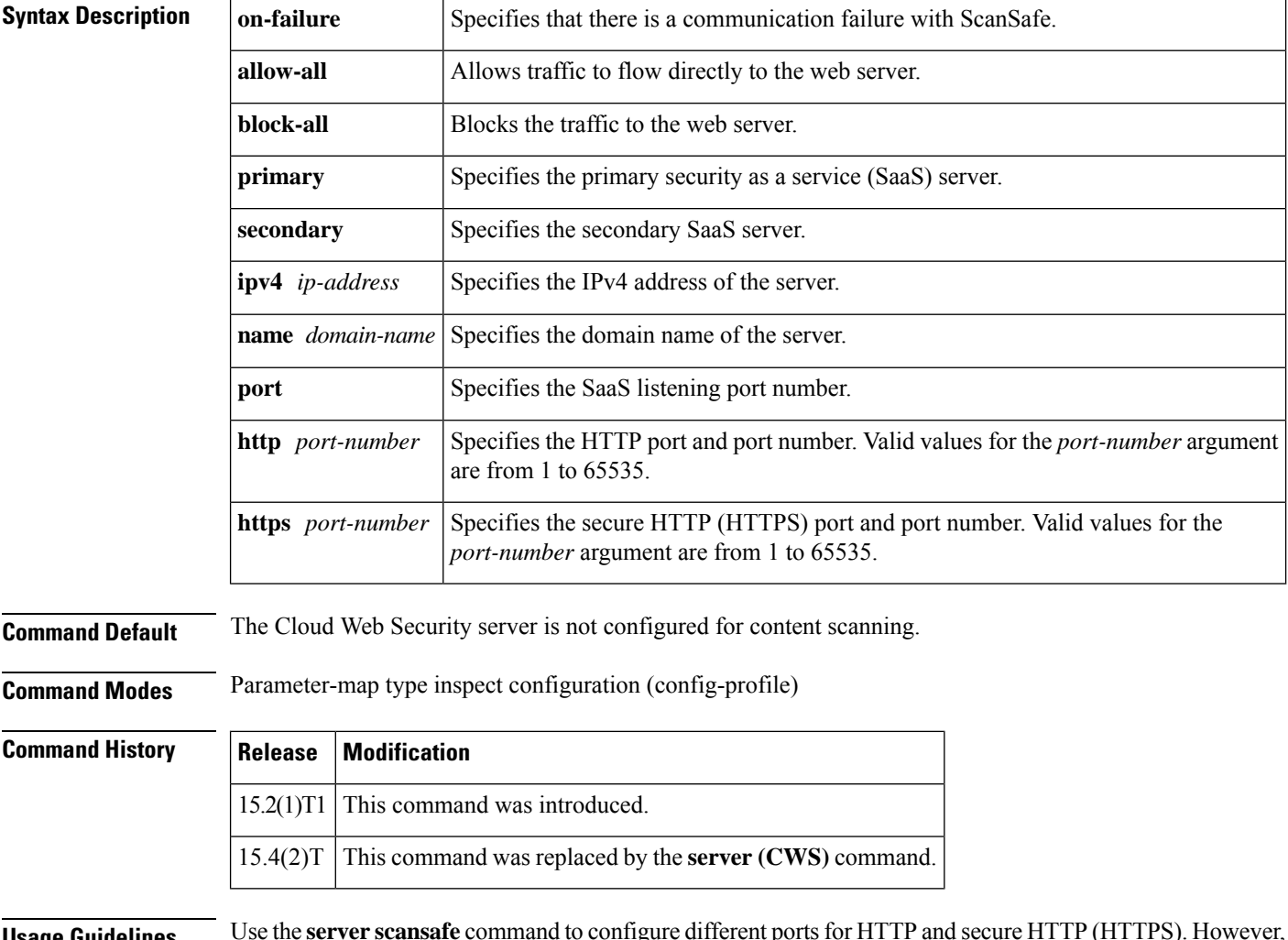

**Usage Guidelines** Use the **server scansafe** command to configure different ports for HTTP and secure HTTP (HTTPS). However, the default port for the proxied HTTP and HTTPS traffic is 8080 for Cloud Web Security. In case the name

or the IP address of the Cloud Web Security server is not configured correctly, the default web page from the configured server will be sent for all the web requests from the endpoints.

If both the primary and secondary towers are unreachable, the traffic is dropped if you have configured the **server scansafe on-failure block-all** command or, if you have configured the **server scansafe on-failure allow-all** command, the traffic is allowed to the actual web server without redirecting.

**Examples** The following example shows how to configure the Cloud Web Security server for content scanning:

Device(config)# **parameter-map type content-scan global** Device(config-profile)# **server scan-safe primary ipv4 10.1.1.1 port http 81 https 101**

### **Related Comma**

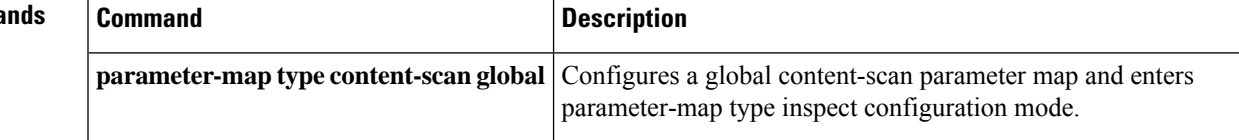

 $\mathbf I$ 

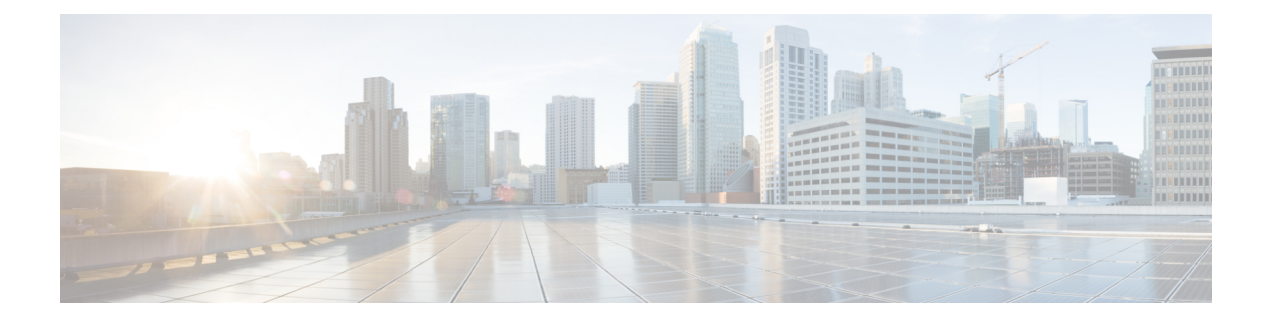

# **set aggressive-mode client-endpoint through show content-scan**

- set [aggressive-mode](#page-116-0) client-endpoint, on page 95
- set [aggressive-mode](#page-118-0) password, on page 97
- set [group,](#page-120-0) on page 99
- set [identity,](#page-121-0) on page 100
- set ip [access-group,](#page-123-0) on page 102
- set [isakmp-profile,](#page-124-0) on page 103
- set nat [demux,](#page-125-0) on page 104
- set peer [\(IPsec\),](#page-127-0) on page 106
- set pfs, on [page](#page-130-0) 109
- set platform software trace [forwarding-manager](#page-133-0) alg, on page 112
- set [reverse-route,](#page-135-0) on page 114
- set [security-association](#page-137-0) dummy, on page 116
- set [security-association](#page-138-0) idle-time, on page 117
- set [security-association](#page-140-0) level per-host, on page 119
- set [security-association](#page-142-0) lifetime, on page 121
- set [security-association](#page-146-0) replay disable, on page 125
- set [security-association](#page-147-0) replay window-size, on page 126
- set [security-policy](#page-148-0) limit, on page 127
- set [session-key,](#page-150-0) on page 129
- set [transform-set,](#page-153-0) on page 132
- sgbp aaa [authentication,](#page-155-0) on page 134
- show [\(cs-server\),](#page-156-0) on page 135
- show [\(ca-trustpool\),](#page-159-0) on page 138
- show aaa [attributes,](#page-161-0) on page 140
- show aaa cache [filterserver,](#page-164-0) on page 143
- show aaa cache [group,](#page-166-0) on page 145
- show aaa [common-criteria](#page-168-0) policy, on page 147
- show aaa [dead-criteria,](#page-170-0) on page 149
- show aaa local user [lockout,](#page-172-0) on page 151
- show aaa [memory,](#page-173-0) on page 152
- show aaa [method-lists,](#page-177-0) on page 156
- show aaa [service-profiles,](#page-181-0) on page 160
- show aaa [servers,](#page-182-0) on page 161
- show aaa [subscriber](#page-187-0) profile, on page 166
- [show](#page-189-0) aaa user, on page 168
- show [access-group](#page-193-0) mode interface, on page 172
- show [access-lists](#page-194-0) compiled, on page 173
- show [access-lists,](#page-197-0) on page 176
- show [access-session](#page-200-0) fqdn, on page 179
- show [accounting,](#page-201-0) on page 180
- show [appfw,](#page-202-0) on page 181
- [show](#page-204-0) ase, on page 183
- show [audit,](#page-207-0) on page 186
- show [authentication](#page-209-0) interface, on page 188
- show [authentication](#page-211-0) registrations, on page 190
- show [authentication](#page-212-0) sessions, on page 191
- show auto secure [config,](#page-216-0) on page 195
- show call [admission](#page-219-0) statistics, on page 198
- show [class-map](#page-221-0) type inspect, on page 200
- show [class-map](#page-223-0) type urlfilter, on page 202
- show clock [detail,](#page-225-0) on page 204
- show [content-scan,](#page-226-0) on page 205

## <span id="page-116-0"></span>**set aggressive-mode client-endpoint**

To specify the Tunnel-Client-Endpoint attribute within an Internet Security Association Key Management Protocol (ISAKMP) peer configuration, use the **set aggressive-mode client-endpoint** command in ISAKMP policy configuration mode. To remove this attribute from your configuration, use the**no** form of this command.

**set aggressive-mode client-endpoint** *client-endpoint* **no set aggressive-mode client-endpoint** *client-endpoint*

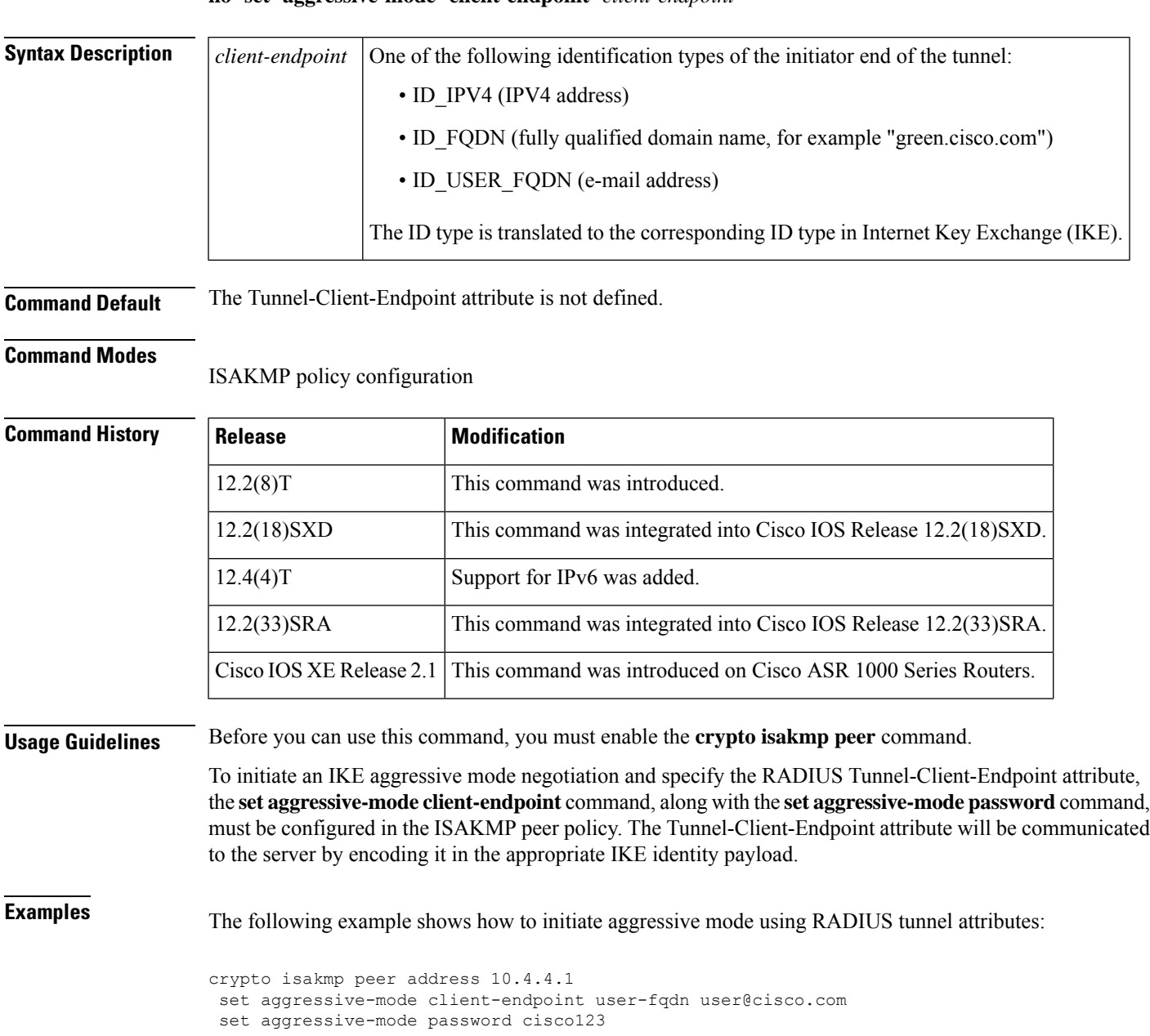

### **Related Commands**

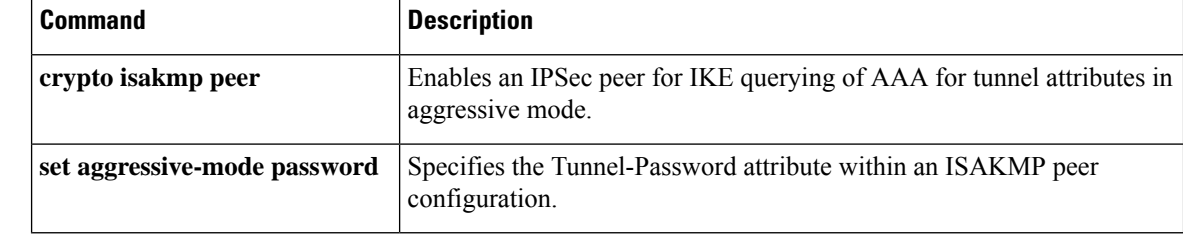

i.

## <span id="page-118-0"></span>**set aggressive-mode password**

To specify the Tunnel-Password attribute within an Internet Security Association Key Management Protocol (ISAKMP) peer configuration, use the **set aggressive-mode password** command in ISAKMP policy configuration mode. To remove this attribute from your configuration, use the **no** form of this command.

**set aggressive-mode password** *password* **no set aggressive-mode password** *password*

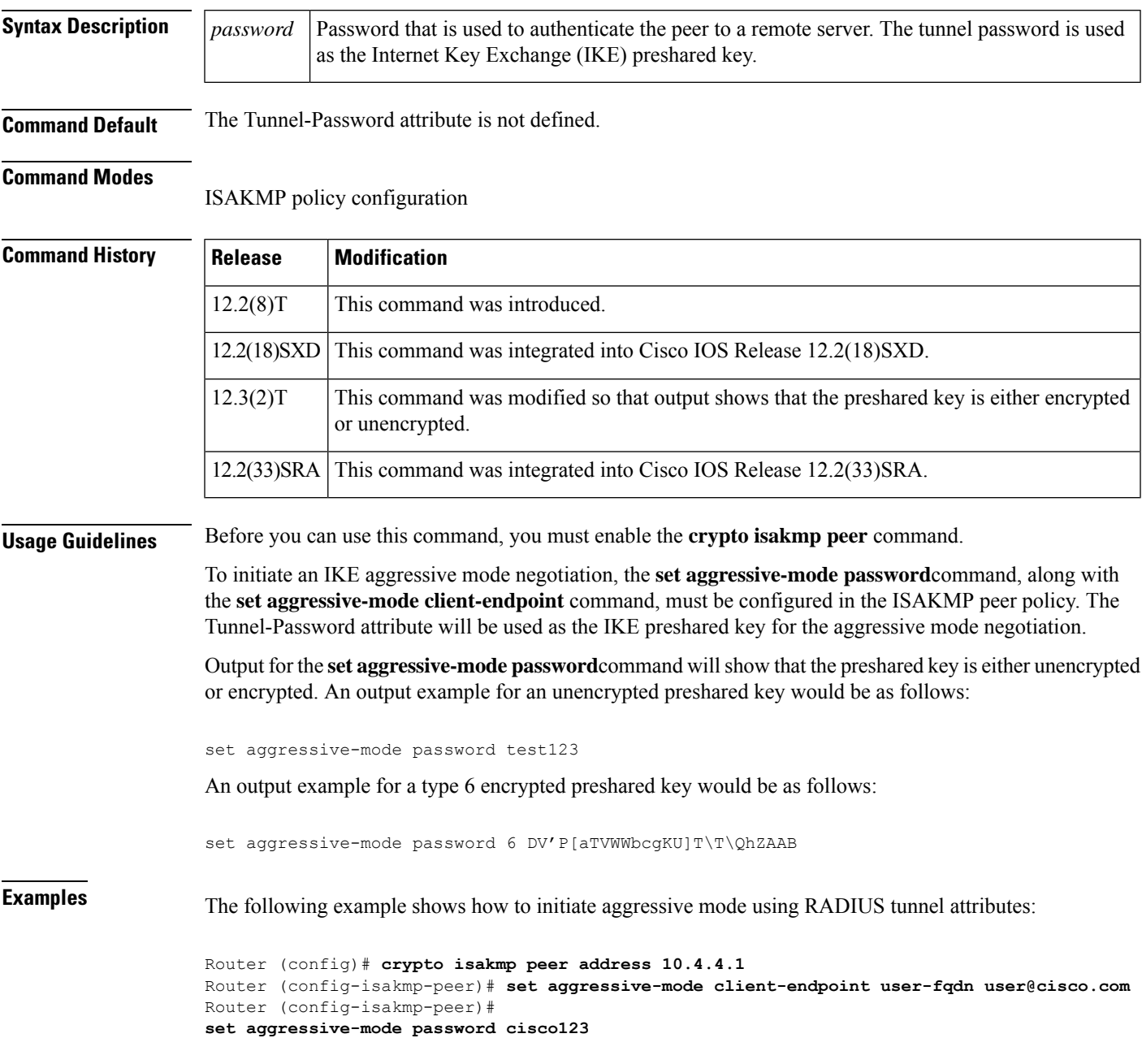

### **Related Commands**

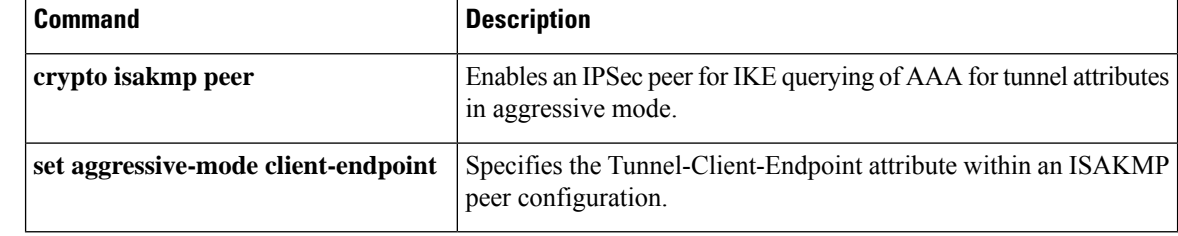

i.

### <span id="page-120-0"></span>**set group**

To set the Group Domain of Interpretation (GDOI) crypto map to the GDOI group that has already been defined, use the **set group** command in crypto map configuration mode. To remove the GDOI crypto map, use the **no** form of this command.

**set group** *group-name* **no set group** *group-name*

list.

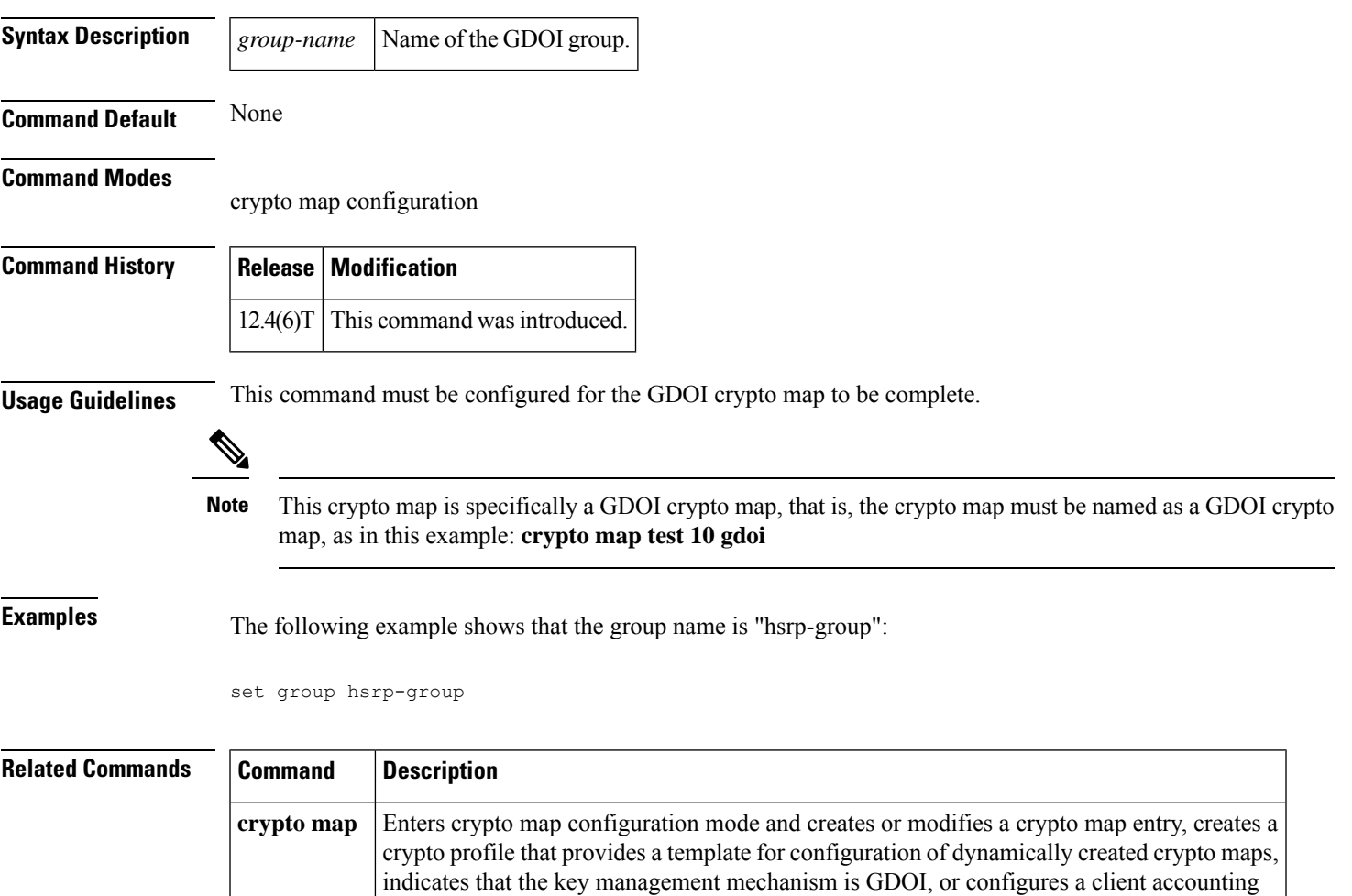

## <span id="page-121-0"></span>**set identity**

To set the identity to the crypto map, use the **set identity** command in crypto map configuration mode.

**set identity** *name*

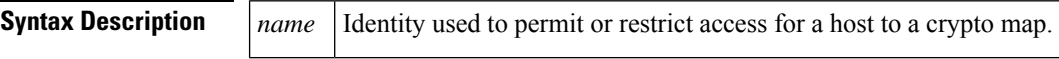

**Command Default** If this command is not enabled, the encrypted connection does not have any restrictions other than the IP address of the encrypting peer.

### **Command Modes**

Crypto map configuration

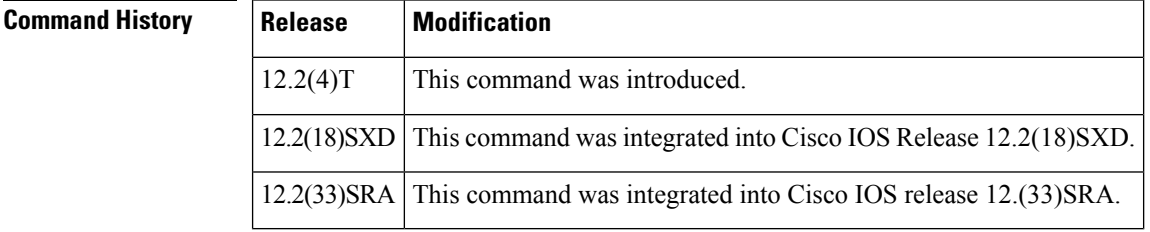

**Usage Guidelines** Use the **set identity** command to set the identity to the configured crypto maps. When this command is applied, only the hosts that match a configuration listed within the *name* argument can use that crypto map.

**Examples** The following example shows how to configure two IP Security (IPSec) crypto maps and apply the identity to each crypto map. That is, the identity is set to "to-bigbiz" for the first crypto map and "to-little-com" for the second crypto map.

```
! The following is an IPSec crypto map (part of IPSec configuration). It can be used only
! by peers that have been authenticated by DN and if the certificate belongs to BigBiz.
crypto map map-to-bigbiz 10 ipsec-isakmp
set peer 172.21.114.196
set transform-set my-transformset
match address 124
set identity to-bigbiz
!
crypto identity to-bigbiz
dn ou=BigBiz
!
!
! This crypto map can be used only by peers that have been authenticated by hostname
! and if the certificate belongs to little.com.
crypto map map-to-little-com 10 ipsec-isakmp
set peer 172.21.115.119
 set transform-set my-transformset
match address 125
identity to-little-com
!
crypto identity to-little-com
 fqdn little.com
```
### $\overline{\text{Related Commands}}$

I

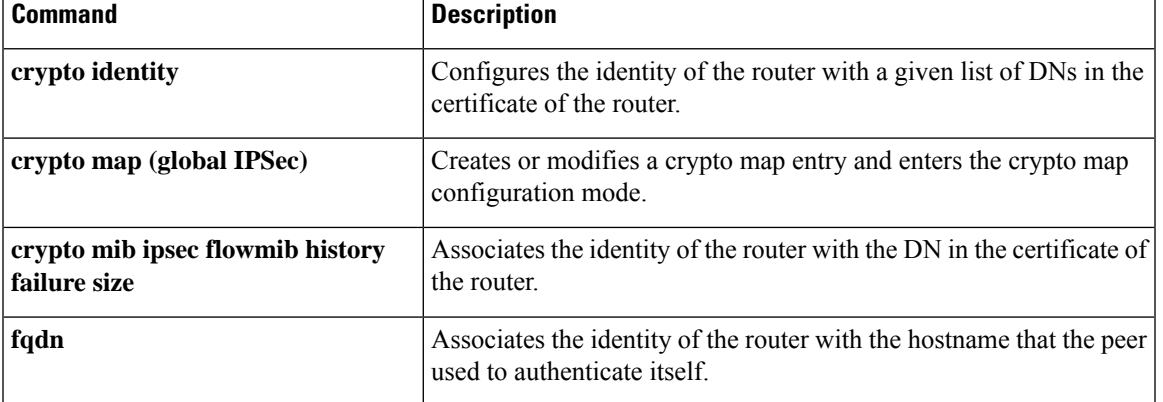

## <span id="page-123-0"></span>**set ip access-group**

To check a preencrypted or postdecrypted packet against an access control list (ACL) without having to use the outside physical interface ACL, use the **set ip access-group** command in crypto map configuration mode. To disable the check, use the **no** form of this command.

**set ip access-group** {*access-list-numberaccess-list-name*} {**in** | **out**} **no set ip access-group** {*access-list-numberaccess-list-name*} {**in** | **out**}

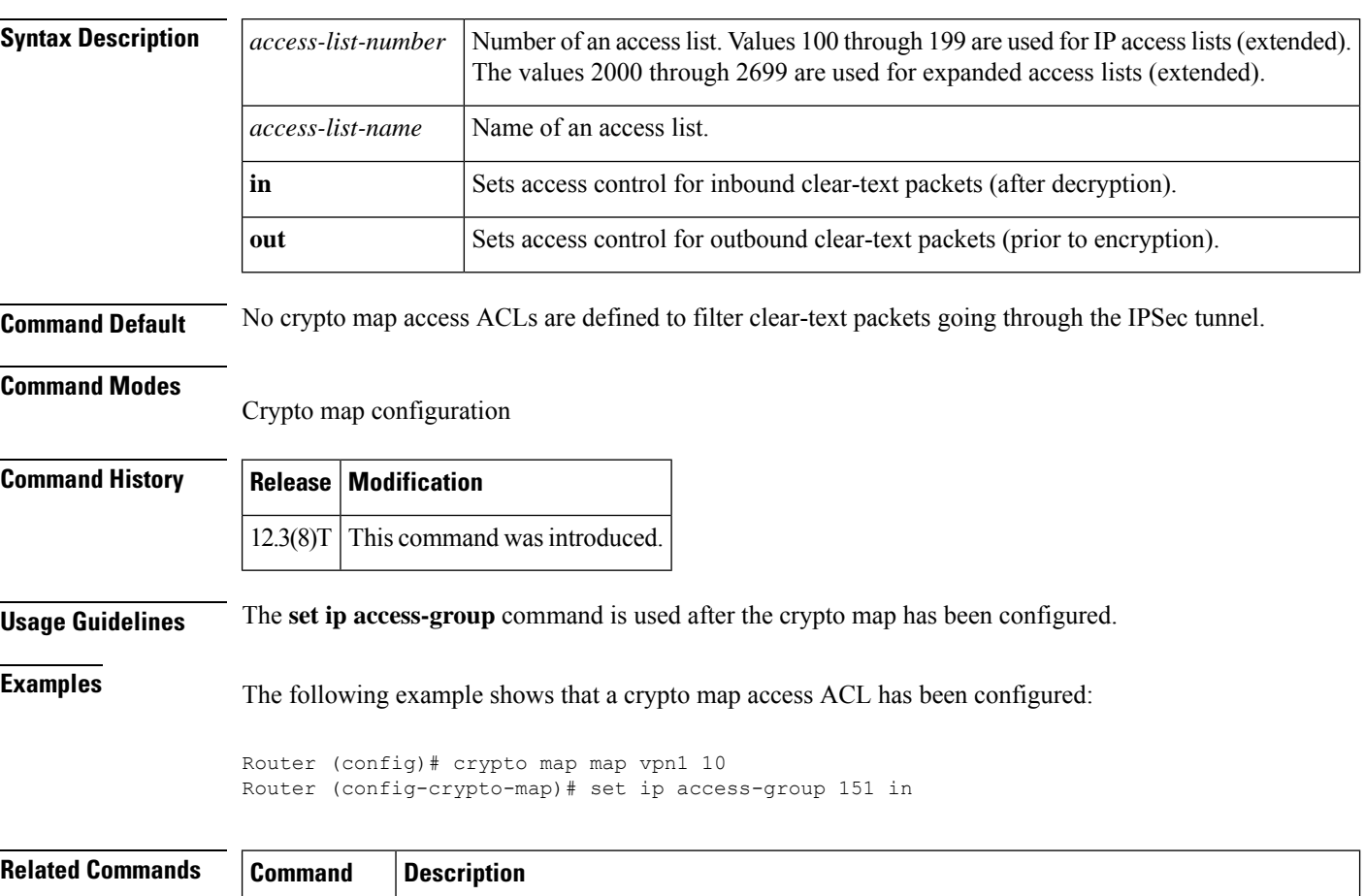

### Assigns a previously defined crypto map set to an interface so that the interface can provide IPSec services. **crypto map**

## <span id="page-124-0"></span>**set isakmp-profile**

To set the Internet Security Association and Key Management Protocol (ISAKMP) profile name, use the **set isakmp-profile**command in crypto map configuration mode. To remove the ISAKMP profile name, use the **no** form of this command.

**set isakmp-profile** *profile-name* **no set isakmp-profile** *profile-name*

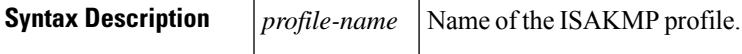

**Command Default** If the ISAKMP profile is not specified in the crypto map entry, the default is to the ISAKMP profile that is on the head. If there is no ISAKMP profile on the head, the default is "none."

**Command Modes**

Crypto map configuration

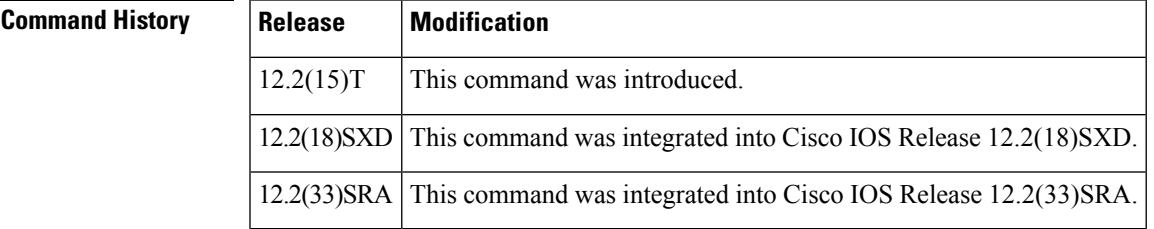

**Usage Guidelines** This command describes the ISAKMP profile to use when you start the Internet Key Exchange (IKE) exchange. Before configuring an ISAKMP profile on a crypto map, you should set up the ISAKMP profile.

**Examples** The following example shows that an ISAKMP profile has been configured on a crypto map:

crypto map vpnmap 10 ipsec-isakmp set isakmp-profile vpnprofile

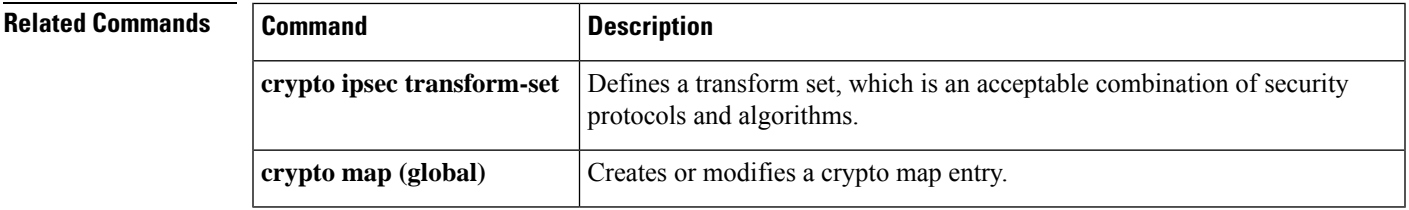

### <span id="page-125-0"></span>**set nat demux**

To enable L2TP--IPSec support for NAT or PAT Windows clients, use the **set nat demux**command in crypto map configuration mode. To disable L2TP--IPSec support, use the **no** form of this command.

**set nat demux no set nat demux**

**Syntax Description** This command has no arguments or keywords.

**Command Default** With this command disabled, Windows clients lose connection when another Windows client establishes an IP Security (IPSec) protected Cisco IOS Layer 2 Tunneling Protocol (L2TP) tunnel to the same Cisco IOS L2TP Network Server (LNS) when there is a network address translation (NAT) or port address translation (PAT) server between the Windows clients and the LNS.

### **Command Modes**

Crypto map configuration

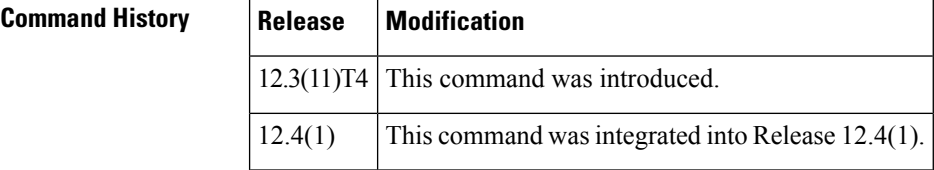

**Usage Guidelines** Use this command if you have an environment with IPSec enabled and consisting of an LNS, and a network address translation (NAT) or port address translation (PAT) server between the Windows clients and the LNS.

This command has been tested only with Windows 2000 L2TP/IPsec clients running hotfix 818043.

You must enter the **crypto map** command if you are using static crypto maps or the **crypto dynamic-map** command if you are using dynamic crypto maps before issuing the **set nat demux** command.

**Note**

.

If you do not have IPSec enabled, or you do not have a NAT or PAT server, you can have multiple Windows clients connect to a LNS without this command enabled.

**Examples** The following example shows how to enable L2TP--IPSec support for NAT or PAT Windows clients for a dynamic crypto map:

```
.
.
!Enable virtual private networking.
vpdn enable
! Default L2TP VPDN group
vpdn-group 1
!
!Enables the LNS to accept dial in requests; specifies L2TP as the tunneling
protocol; specifies the number of the virtual templates used to clone
virtual-access interfaces; specifies an alternate IP address for a VPDN tunnel
```

```
accept-dialin.
  protocol l2tp
 virtual-template 1
 source-ip 10.0.0.1
!
!Disables Layer 2 Tunneling Protocol (L2TP) tunnel authentication.
no l2tp tunnel authentication
!
!Defines an Internet Key Exchange (IKE) policy and assigns priority 1.
crypto isakmp policy 1
encr 3des
group 2
!
crypto isakmp policy 2
encr 3des
authentication pre-share
group 2
!
!Defines a transform set.
crypto ipsec transform-set vpn esp-3des esp-md5-hmac
mode transport
crypto mib ipsec flowmib history tunnel size 2
crypto mib ipsec flowmib history failure size 2
!
!Names the dynamic crypto map entry to create (or modify) and enters crypto map configuration
mode.
crypto dynamic-map dyn_map 1
!Specifies which transform sets can be used with the crypto map entry
set transform-set vpn
!Enables L2TP--IPSec support.
set nat demux
.
.
.
```
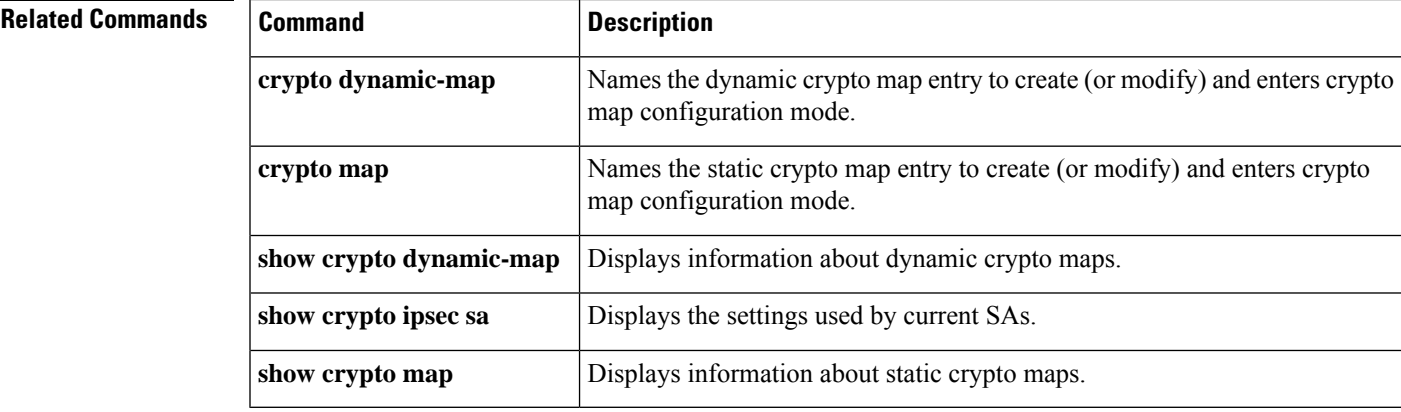

## <span id="page-127-0"></span>**set peer (IPsec)**

To specify an IP Security (IPsec) peer in a crypto map entry, use the **set peer** command in crypto map configuration mode. To remove an IPsec peer from a crypto map entry, use the **no** form of this command.

**set peer** {*host-name* [**dynamic**] [**default**] | *ip-address* [**default**]} **no set peer** {*host-name* [**dynamic**] [**default**] | *ip-address* [**default**]}

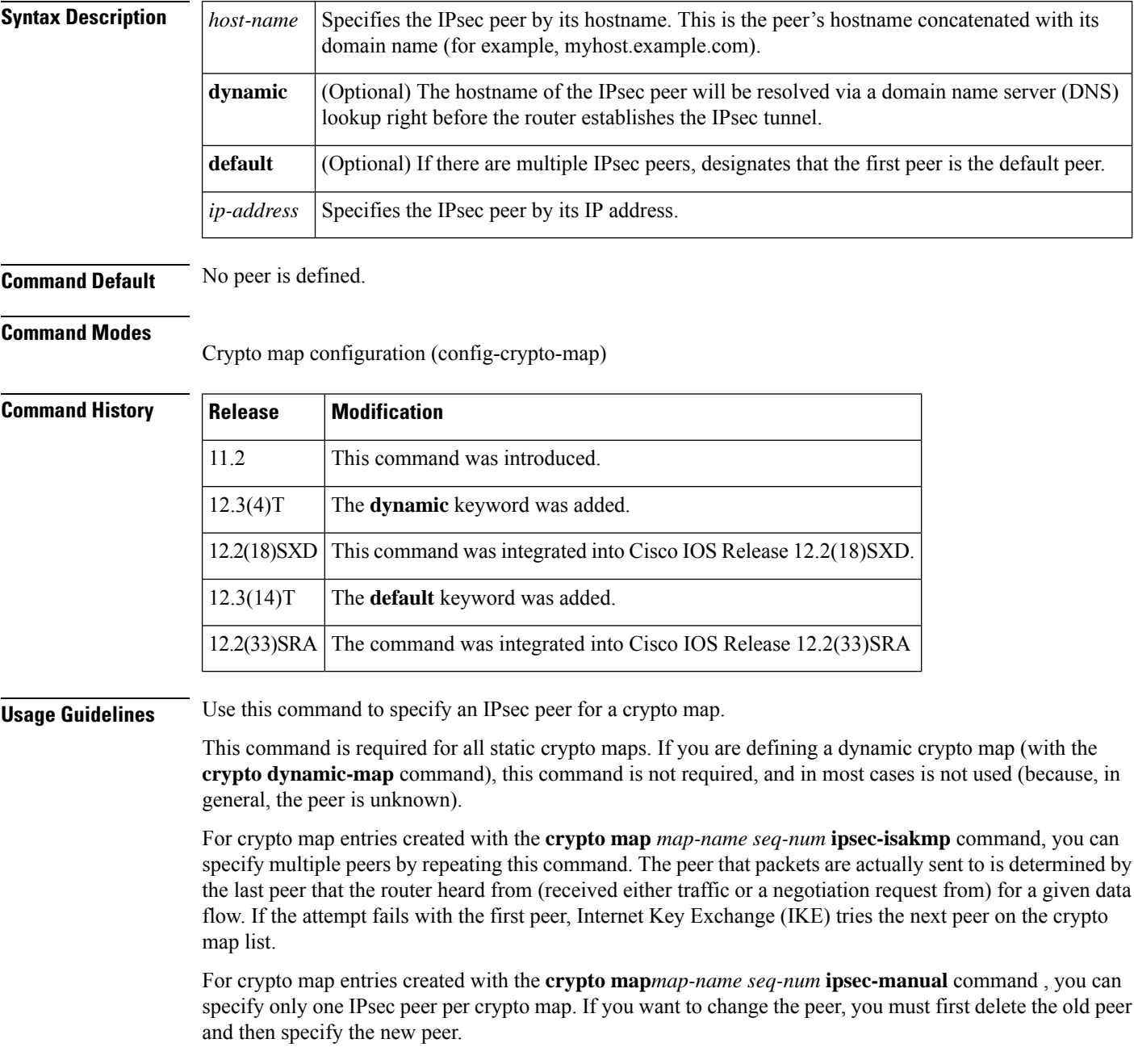

You can specify the remote IPsec peer by its hostname only if the hostname is mapped to the peer's IP address in a DNS or if you manually map the hostname to the IP address with the **ip host** command.

### **The dynamic Keyword**

When specifying the hostname of a remote IPsec peer via the **set peer** command, you can also issue the **dynamic** keyword, which defers DNS resolution of the hostname until right before the IPsec tunnel has been established. Deferring resolution enables the Cisco IOS software to detect whether the IP address of the remote IPsec peer has changed. Thus, the software can contact the peer at the new IP address.

If the**dynamic** keyword is not issued, the hostname is resolved immediately after it is specified.So, the Cisco IOS software cannot detect an IP address change and, therefore, attempts to connect to the IP address that it previously resolved.

### **The default Keyword**

If there are multiple peers and you specify the**default** keyword, the first peer is designated as the default peer.

If dead peer detection (DPD) detects a failure, the default peer is retried before there is an attempt to connect to the next peer in the peer list.

If the default peer is unresponsive, the next peer in the peer list becomes the new current peer. Future connections through the crypto map will try that peer.

**Examples** The following example shows a crypto map configuration when IKE will be used to establish the security associations (SAs). In this example, an SA could be set up to either the IPsec peer at 10.0.0.1 or the peer at 10.0.0.2.

```
crypto map mymap 10 ipsec-isakmp
match address 101
set transform-set my_t_set1
set peer 10.0.0.1
set peer 10.0.0.2
```
The following example shows how to configure a router to perform real-time Domain Name System (DNS) resolution with a remote IPsec peer; that is, the hostname of peer is resolved via a DNS lookup right before the router establishes a connection (an IPsec tunnel) with the peer.

```
crypto map secure_b 10 ipsec-isakmp
 match address 140
 set peer b.cisco.com dynamic
  set transform-set xset
interface serial1
 ip address 10.30.0.1
 crypto map secure_b
access-list 140 permit ...
```
The following example shows that the first peer, at IP address 10.1.1.1, is the default peer:

```
crypto map tohub 1 ipsec-isakmp
set peer 10.1.1.1 default
set peer 10.2.2.2
```
The following example shows that the peer with the hostname user1 is the default peer.

```
crypto map tohub 2 ipsec-isakmp
set peer user1 dynamic default
set peer user2 dynamic
```
### **Related Commands**

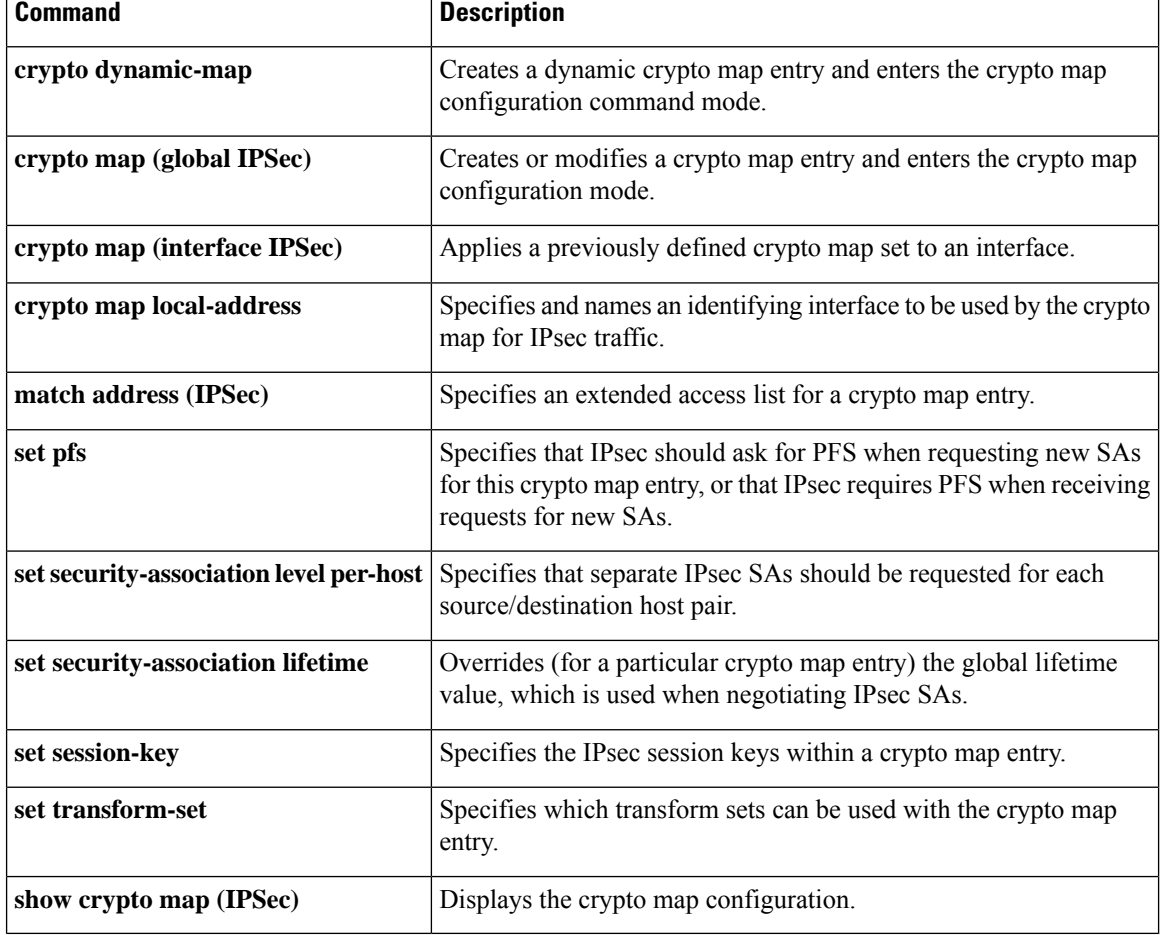

# <span id="page-130-0"></span>**set pfs**

To optionally specify that IP security (IPsec) requests the perfect forward secrecy (PFS) Diffie-Hellman (DH) prime modulus group identifier when requesting new security associations (SAs) for a crypto map entry or when IPsec requires PFS when receiving requests for new SAs, use the **set pfs** command in crypto m ap configuration mode. To specify that IPsec should not request PFS during the DH exchange, use the **no** form of this command.

**set pfs** {**group1** | **group2** | **group5** | **group14** | **group15** | **group16** | **group19** | **group20**} **no set pfs**

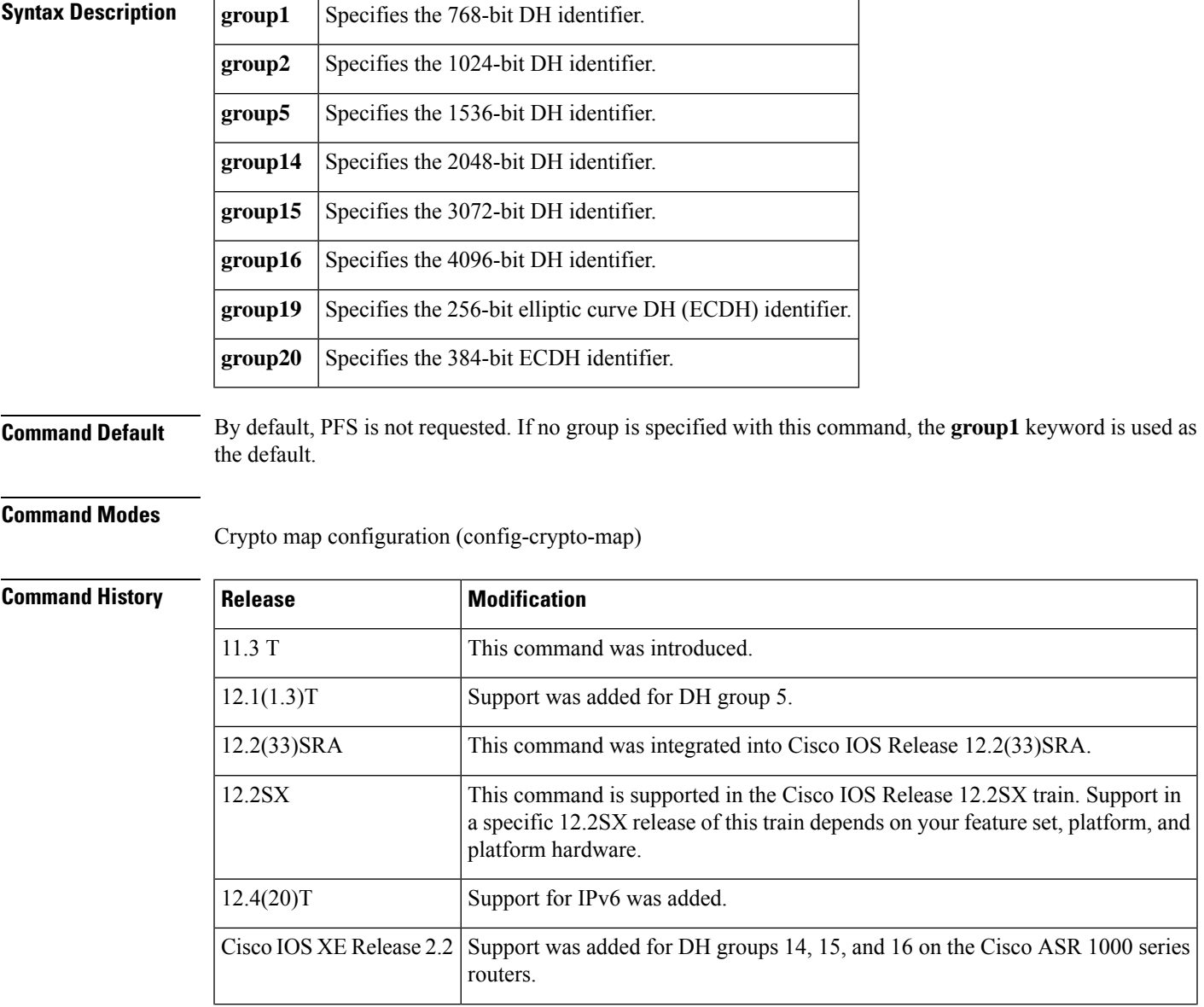

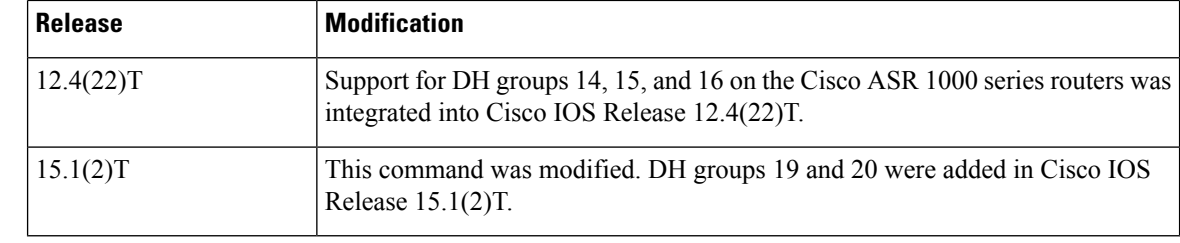

**Usage Guidelines** This command is available for **ipsec-isakmp** crypto map entries and dynamic crypto map entries for both IKEv1 and IKEv2.

> During negotiation, this command causes IPsec to request PFS when requesting new security associations for the crypto map entry. The default (**group1**) is sent if the **set pfs** statement does not specify a group. If the peer initiates the negotiation and the local configuration specifies PFS, the remote peer must perform a PFS exchange or the negotiation will fail. If the local configuration does not specify a group, a default of **group1** will be assumed, and an offer of either **group1** or **group2** will be accepted. If the local configuration specifies **group2**, that group *must* be part of the offer of the peer or the negotiation will fail. If the local configuration does not specify PFS, it will accept any offer of PFS from the peer.

> PFS adds another level of security; if one key is ever cracked by an attacker, then only the data sent with that key will be compromised. Without PFS, data sent with other keys could be compromised also.

With PFS, every time a new security association is negotiated, a new DH exchange occurs. (This exchange requires additional processing time.)

The 1024-bit DH prime modulus group, **group2**, provides more security than **group1** but requires more processing time than **group1**.

The group chosen must be strong enough (have enough bits) to protect the IPsec keys during negotiation. While there is some disagreement regarding how many bits are necessary in the DH group to protect a specific key size, it is generally agreed that **group14** is good protection for 128-bit keys, **group15** is good protection for 192-bit keys, and **group16** is good protection for 256-bit keys.

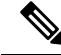

**Note group5** may be used for 128-bit keys, but **group14** is better.

The ISAKMP group and the IPsec PFS group should be the same if PFS is used. If PFS is not used, a group is not configured in the IPsec crypto map.

**Examples** The following example specifies that PFS should be used whenever a new security association is negotiated for the crypto map mymap 10:

```
crypto map mymap 10 ipsec-isakmp
set pfs group2
```
### **Related Commands**

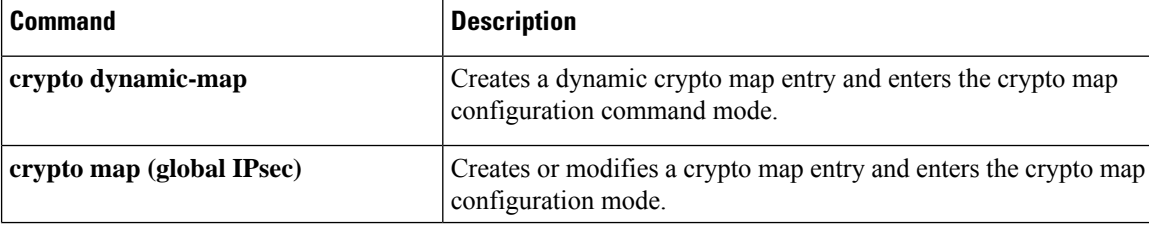

 $\mathbf{l}$ 

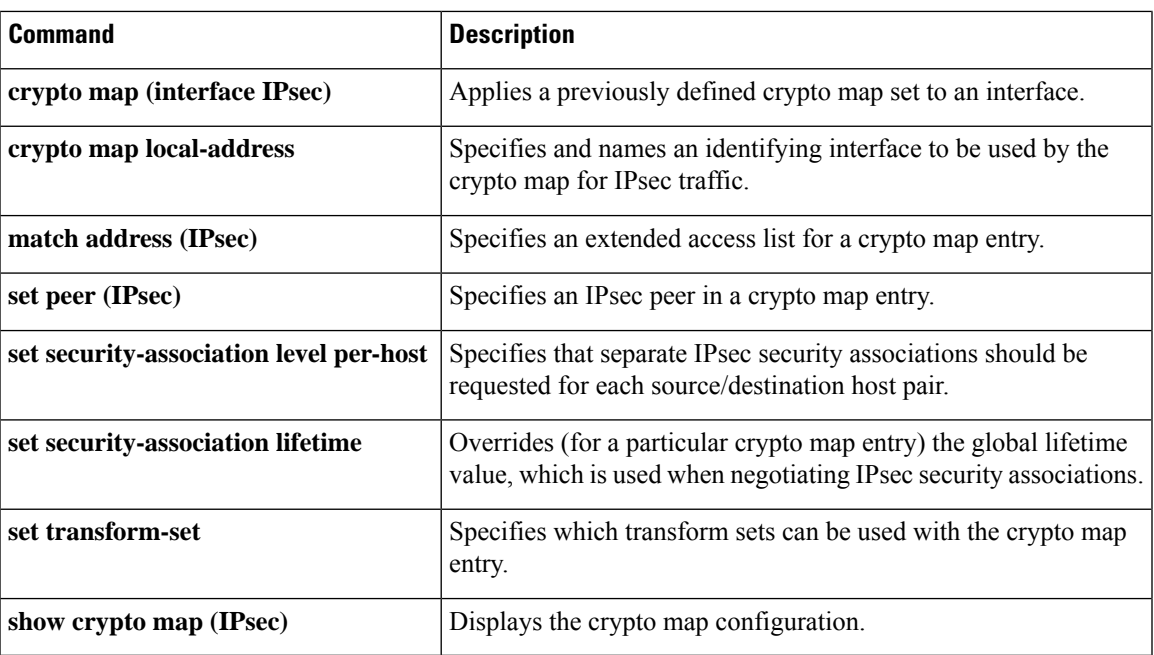

## <span id="page-133-0"></span>**set platform software trace forwarding-manager alg**

To set the platform software trace levels for the forwarding manager application layer gateway (ALG), use the **set platform software trace forwarding-manager alg** command in privileged EXEC mode.

**set platform software trace forwarding-manager** {**F0** | **F1** | **FP** | **R0** | **R1** | **RP**} {**active** | **standby**} **alg** {**debug** | **emergency** | **error** | **info** | **noise** | **notice** | **verbose** | **warning**}

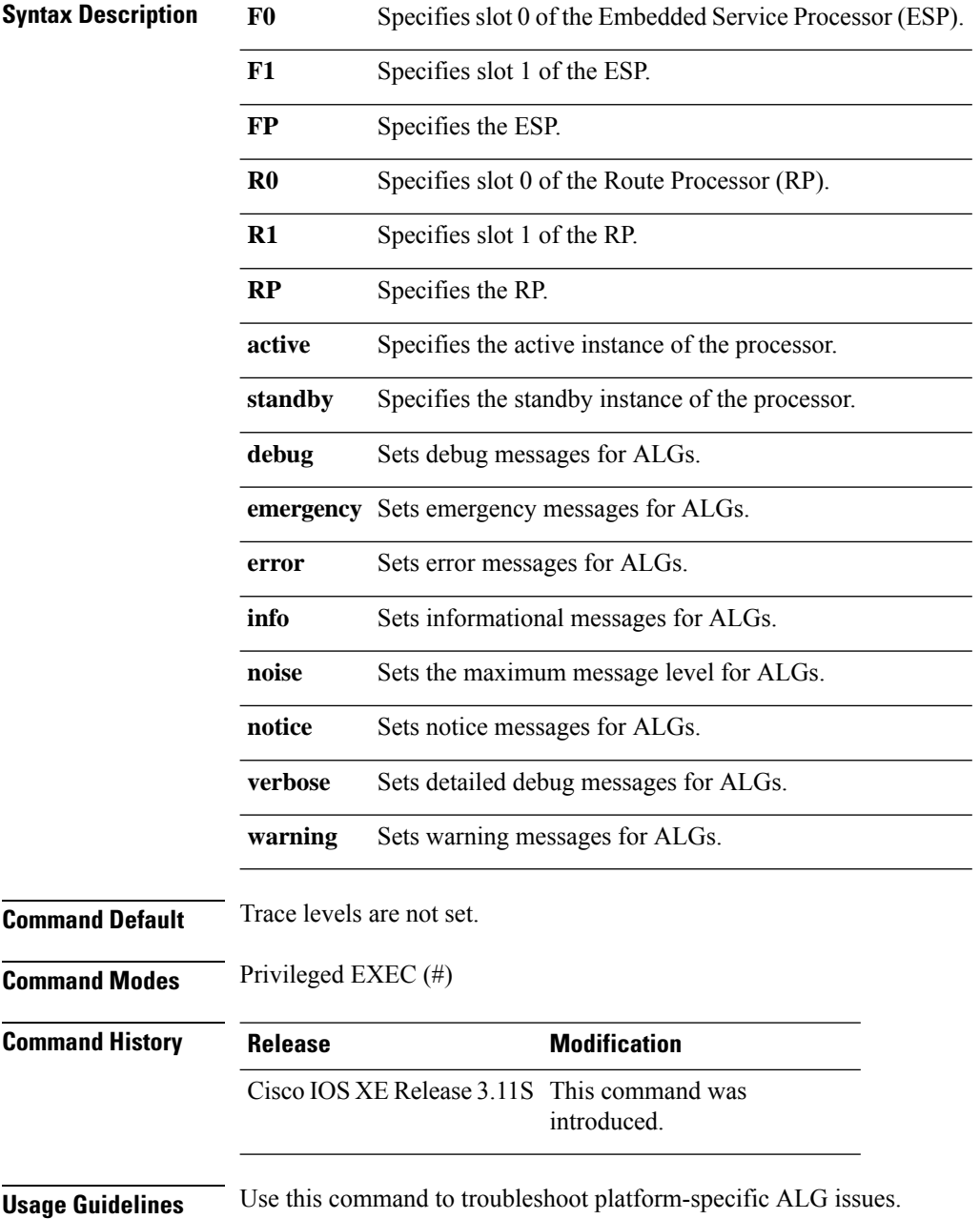

### **Examples** The following is example shows how to set platform-specific debug messages for ALGs: Device# **set platform software trace forwarding-manager FP active alg debug**

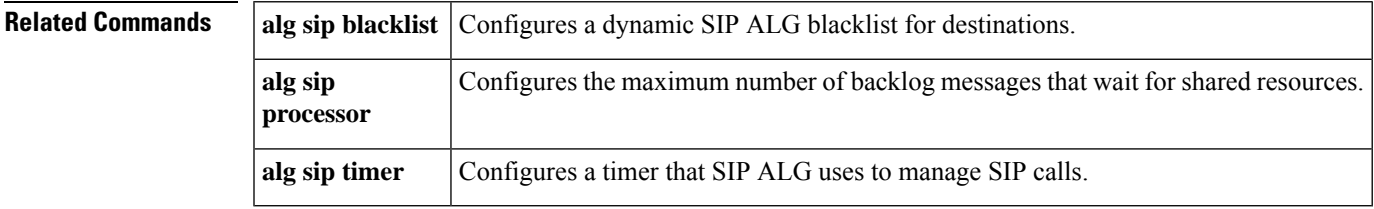

### <span id="page-135-0"></span>**set reverse-route**

To define a distance metric for each static route or to tag a reverse route injection (RRI)-created route, use the **set reverse-route** command in crypto map configuration or IPsec profile configuration mode. To delete the tag or distance metric, use the **no** form of this command.

**set reverse-route**[{**distance** *number* | **tag** *tag-id* | **gateway** *next-hop*}] **no set reverse-route**[{**distance** *number* | **tag** *tag-id* | **gateway** *next-hop*}]

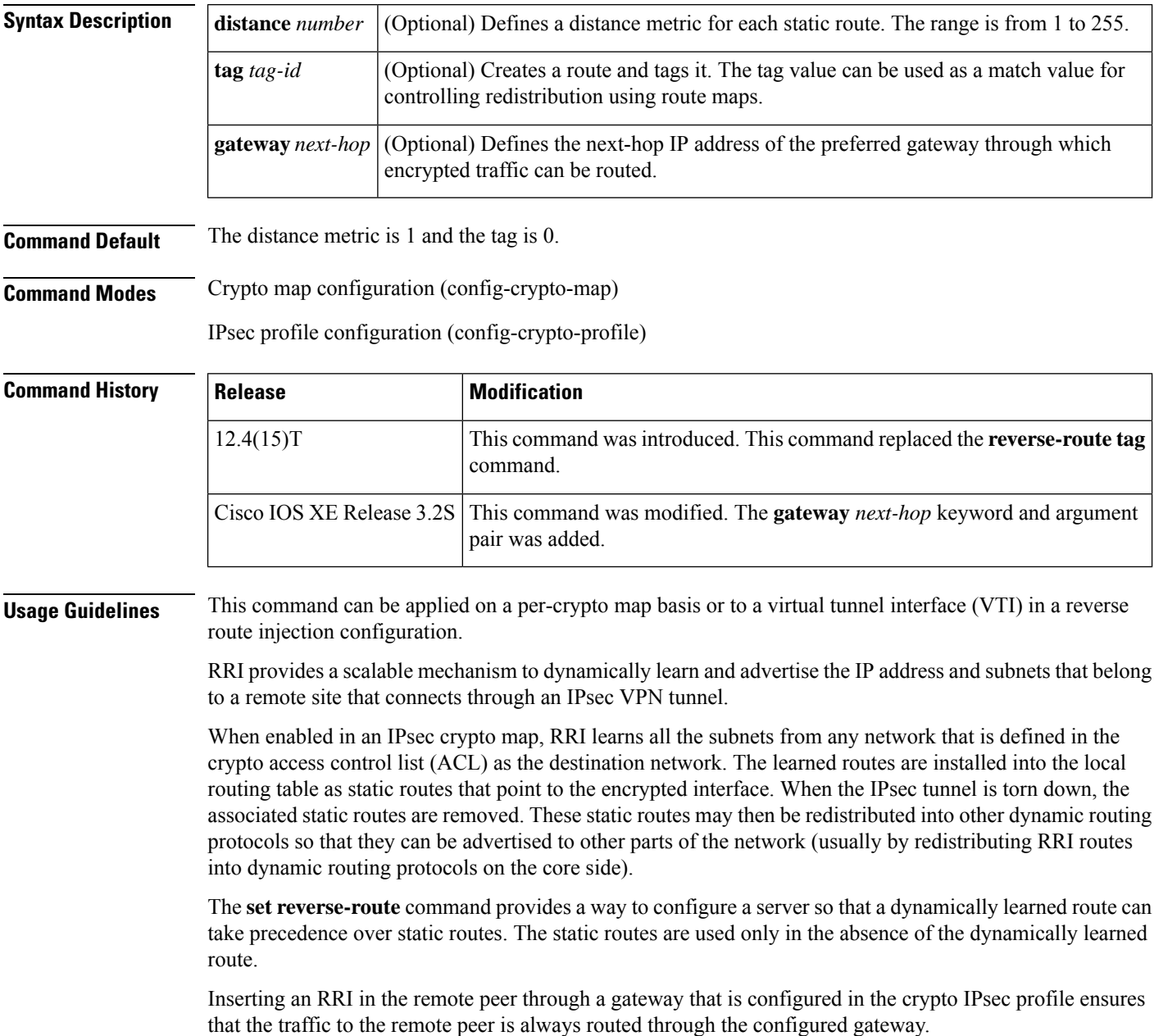

If you configure the RRI gateway when there are no sessions, then no changes occur. A route to the remote peer is added only when a new security association (SA) becomes active.

To change to a new gateway when there are active sessions, you must delete the active sessions. You cannot add, delete, or change a gateway configuration when there are active sessions.

The gateway configuration scenarios with respect to sessions are exhibited irrespective of whether Front Virtual Routing and Forwarding (FVRF) has been configured.

Ш

**Examples** The following example shows how to set the value of the metric distance for each dynamic route to 20 in a crypto map situation. The configuration is on an Easy VPN server.

```
crypto dynamic-map mode 1
set security-association lifetime seconds 300
set transform-set 3dessha
set isakmp-profile profile2
set reverse-route distance 20
reverse-route
```
The following example shows how to set the value of the metric distance for each dynamic route to 20 for a VTI. The configuration is on an Easy VPN server.

```
crypto isakmp profile profile1
keyring mykeyring
match identity group examplegroup
client authentication list authenlist
isakmp authorization list autholist
client configuration address respond
virtual-template 1
crypto ipsec profile vi
 set transform-set 3dessha
set reverse-route distance 20
set reverse-route gateway 10.0.0.1
set isakmp-profile profile1
!
interface Virtual-Template1 type tunnel
ip unnumbered
tunnel mode ipsec ipv4
tunnel protection ipsec profile vi
```
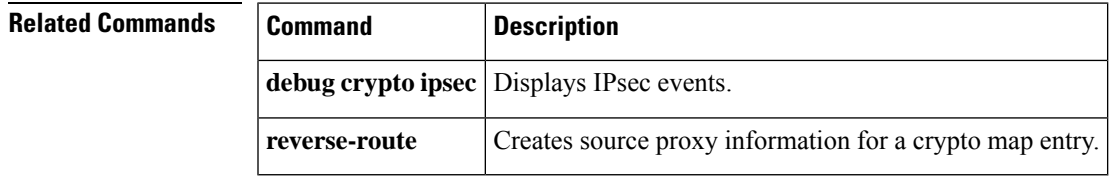

# <span id="page-137-0"></span>**set security-association dummy**

To enable the generation and transmission of dummy packets for an IPsec traffic flow in a crypto map, use the **set security-association dummy** command in crypto map configuration mode. To disable this generation and transmission, use the **no** form of this command.

**set security-association dummy**{**pps** *rate* | **seconds** *seconds*} **no set security-association dummy**

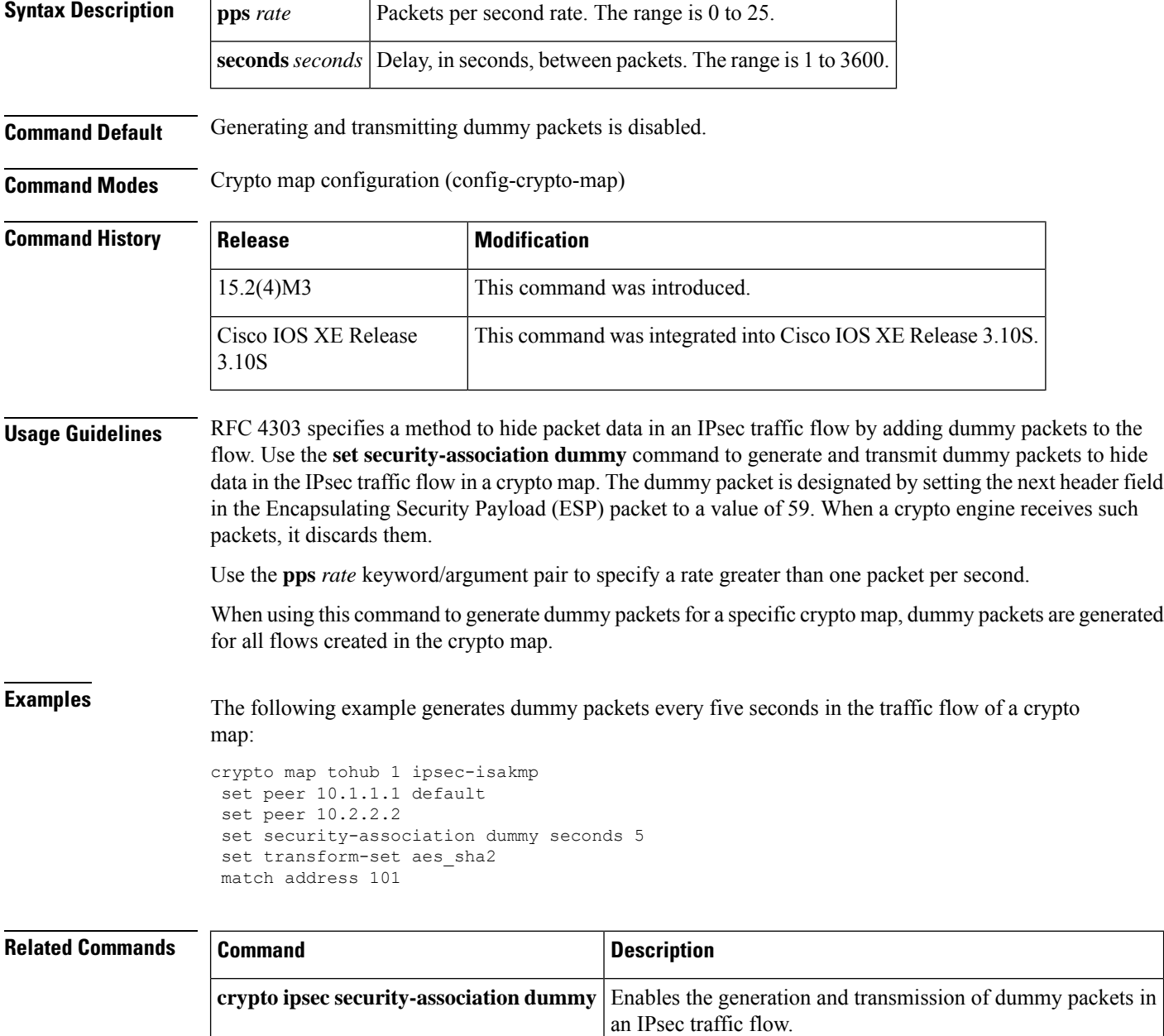

# <span id="page-138-0"></span>**set security-association idle-time**

To specify the maximum amount of time for which the current peer can be idle before the default peer is used, use the **set security-association idle-time** command in crypto map configuration mode. To disable this feature, use the **no** form of this command.

**set security-association idle-time** *seconds* [**default**] **no set security-association idle-time** *seconds* [**default**]

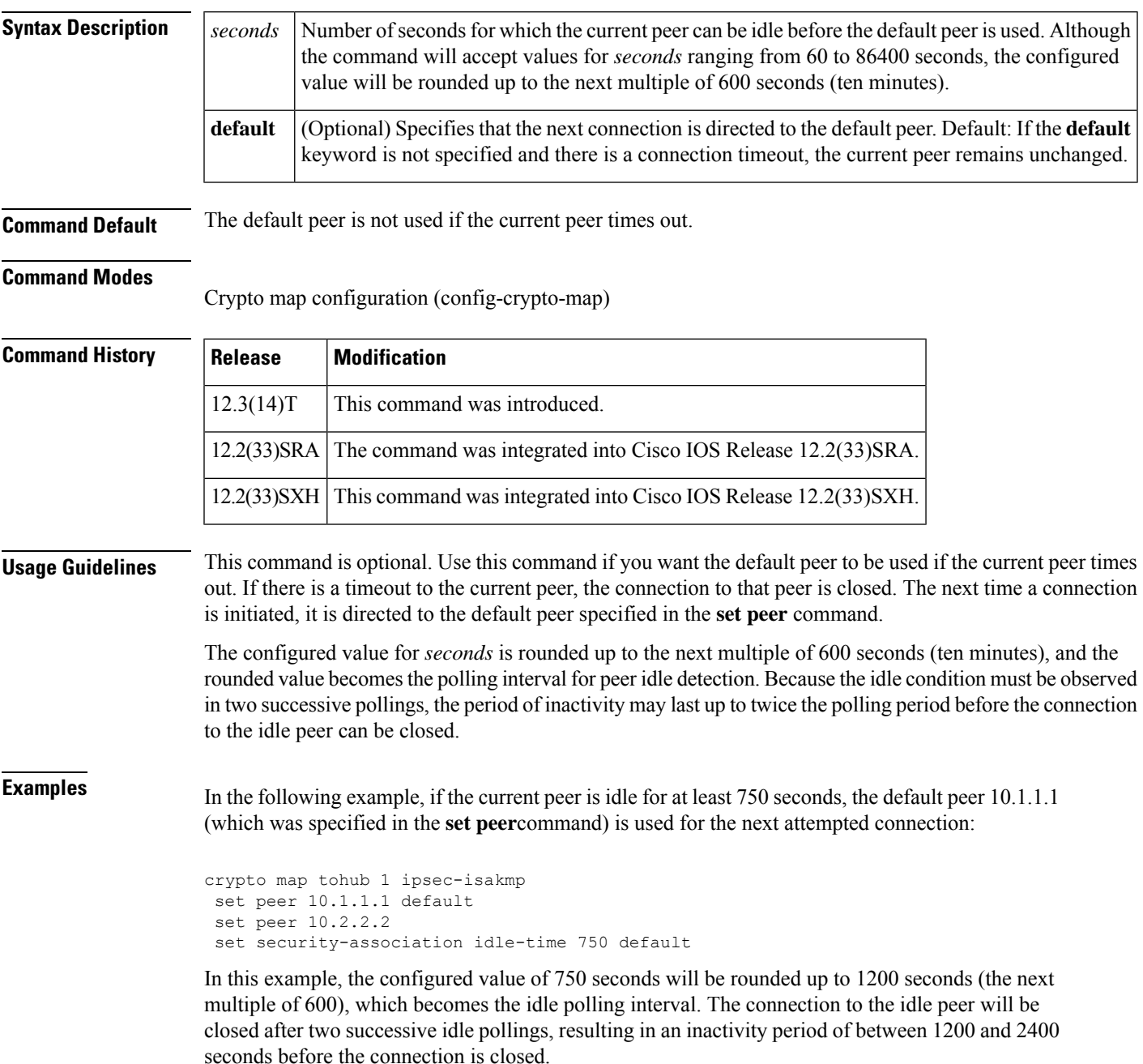

I

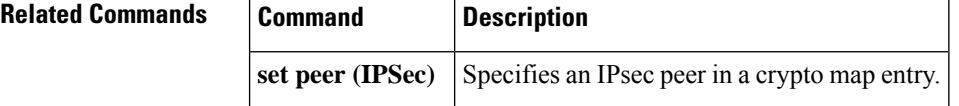

# <span id="page-140-0"></span>**set security-association level per-host**

To specify that separate IP Security security associations should be requested for each source/destination host pair, use the **set security-association level per-host** command in cryp to map configuration mode. To specify that one security association should be requested for each crypto map access list **permit** entry, use the **no** form of this command.

**set security-association level per-host no set security-association level per-host**

**Syntax Description** This command has no arguments or keywords.

**Command Default** For a given crypto map, all traffic between two IPSec peers matching a single crypto map access list **permit** entry will share the same security association.

**Command Modes**

Crypto map configuration

### **Command History**

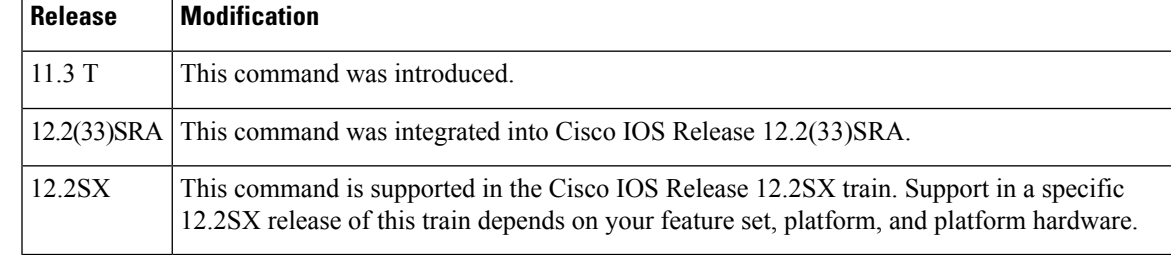

**Usage Guidelines** This command is only available for **ipsec-isakmp**crypto map entries and is not supported for dynamic crypto map entries.

> When you use this command, you need to specify that a separate security association should be used for each source/destination host pair.

Normally, within a given crypto map, IPSec will attempt to request security associations at the granularity specified by the access list entry. For example, if the access list entry permits IP protocol traffic between subnet A and subnet B, IPSec will attempt to request security associations between subnet A and subnet B (for any IP protocol), and unless finer-grained security associations are established (by a peer request), all IPSec-protected traffic between these two subnets would use the same security association.

This command causes IPSec to request separate security associations for each source/destination host pair. In this case, each host pairing (where one host was in subnet A and the other host was in subnet B) would cause IPSec to request a separate security association.

With this command, one security association would be requested to protect traffic between host A and host B, and a different security association would be requested to protect traffic between host A and host C.

The access list entry can specify local and remote subnets, or it can specify a host-and-subnet combination. If the access list entry specifies protocols and ports, these values are applied when establishing the unique security associations.

Use this command with care, as multiple streams between given subnets can rapidly consume system resources.

**Examples** The following example shows what happens with an access list entry of **permit ip 10.1.1.00.0.0.255 10.2.2.0 0.0.0.255**and a per-host level:

- A packet from 10.1.1.1 to 10.2.2.1 will initiate a security association request, which would look like it originated via **permit ip host 10.1.1.1 host 10.2.2.1**.
- A packet from 10.1.1.1 to 10.2.2.2 will initiate a security association request, which would look like it originated via **permit ip host 10.1.1.1 host 10.2.2.2**.
- A packet from 10.1.1.2 to 10.2.2.1 will initiate a security association request, which would look like it originated via **permit ip host 10.1.1.2 host 10.2.2.1**

Without the per-host level, any of the above packets will initiate a single security association request originated via **permit ip 10.1.1.0 0.0.0.255 10.2.2.0 0.0.0.255**.

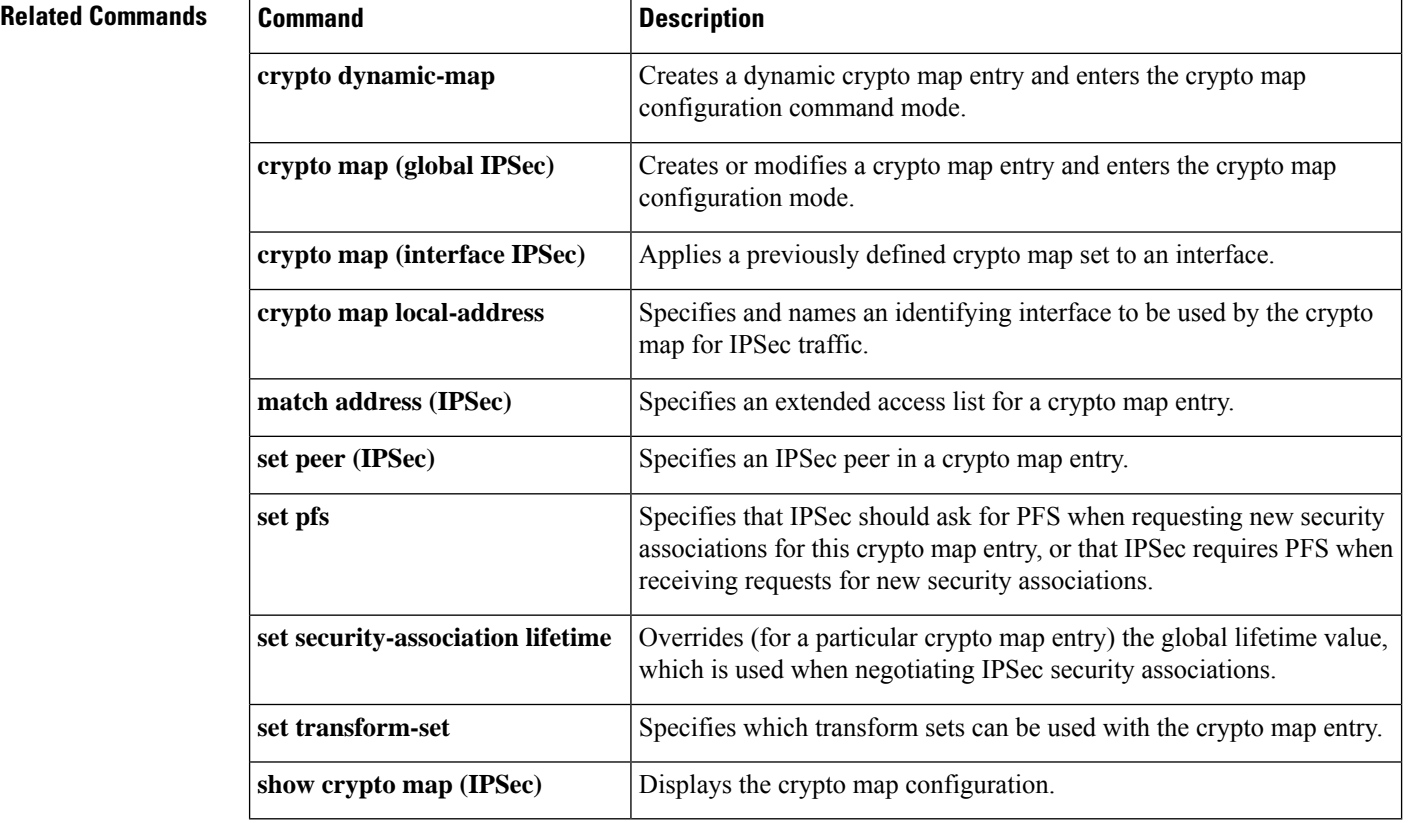

### **Cisco IOS Security Command Reference: Commands S to Z**

# <span id="page-142-0"></span>**set security-association lifetime**

To set the TEK lifetime for a specific crypto map entry or IPsec profile that is used when negotiating IPsec security associations (SAs), use the **set security-association lifetime** command in crypto map configuration mode or IPsec profile configuration mode. To reset a lifetime to the global value, use the **no** form of this command.

**set security-association lifetime** {**days** *number-of-days* | **kilobytes** {*number-of-kilobytes* | **disable**} | **seconds** *number-of-seconds*}

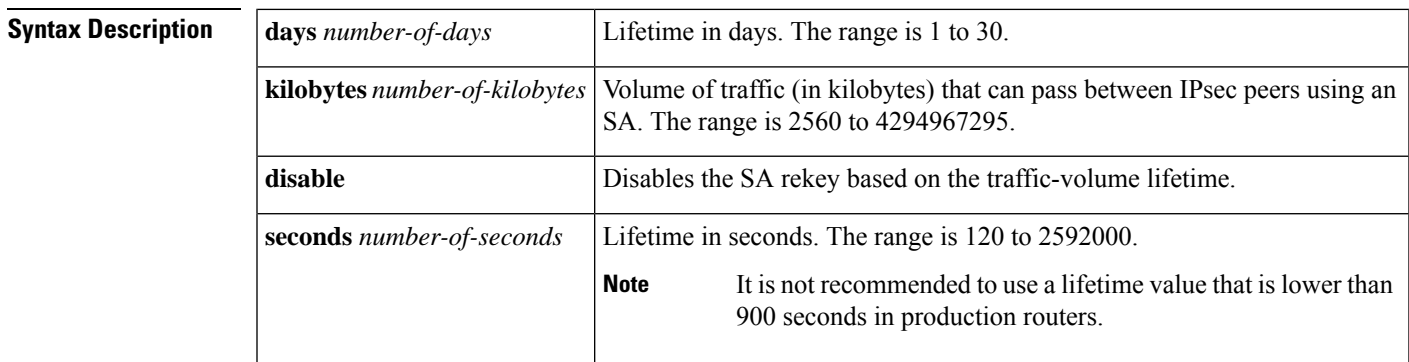

**set security-association lifetime** {**days** | **kilobytes** | **seconds**}

**Command Default** Global lifetime values are used.

**Command Modes** Crypto map configuration (config-crypto-map) IPsec profile configuration (ipsec-profile)

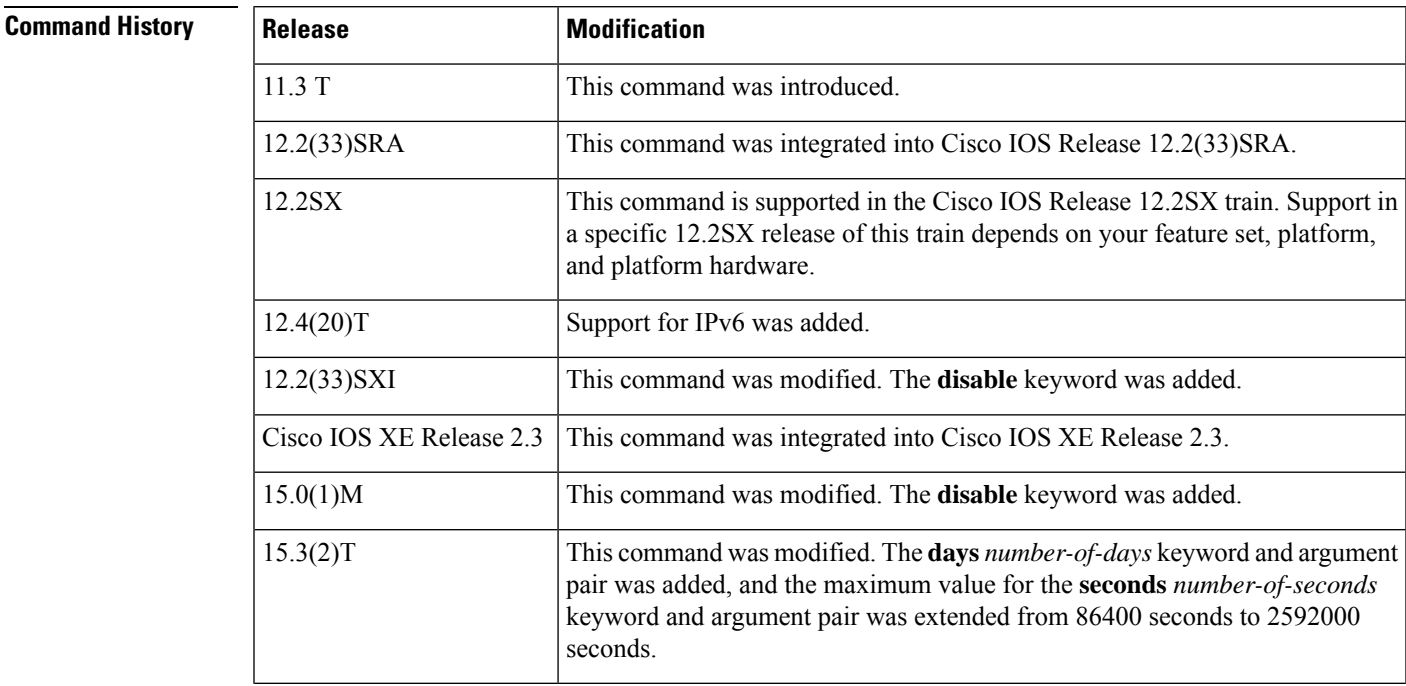

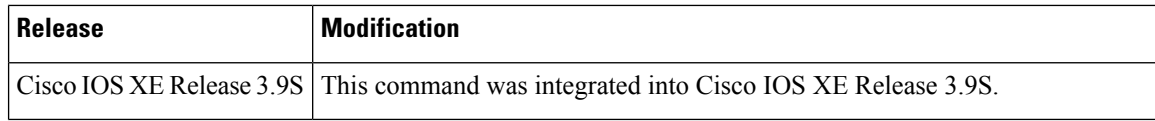

**Usage Guidelines** The TEK lifetime determines the lifetime of the SA. You enter this command on the key server (KS) or primary KS. This command sets the value for a specific crypto map entry or IPsec profile by overriding the global lifetime value. The SA and corresponding keys expire after the timed lifetime or traffic-volume lifetime is reached (whichever is first). This command is available only for **ipsec-isakmp** crypto map entries, dynamic crypto map entries, and IPsec profiles.

For Cisco Group Encrypted Transport (GET) VPN, you must use the command in IPsec profile configuration mode. This is because GET VPN uses the lifetime from the IPsec profile (not the crypto map).

If a specific crypto map entry or IPsec profile has lifetimes configured, when the router requests new SAs during SA negotiation, it specifies its crypto map or IPsec profile lifetime in the request to the peer; it uses this lifetime as the lifetime of the new SAs. When the router receives a negotiation request from a peer, it uses the smaller of the lifetimes proposed by the peer or by the locally configured lifetime.

A new SA is negotiated *before* the lifetime threshold of the existing SA is reached to ensure that a new SA is ready. The timed lifetime and the traffic volume lifetime each have a jitter mechanism to avoid SA rekey collisions. The new SA is negotiated either (30 plus a random number of) seconds before the **seconds** lifetime expires or when the traffic volume reaches(90 minus a random number of) the percent of the**kilobytes**lifetime (whichever occurs first).

SA rekey starts at 25 percent of the SA key's lifetime, which is earlier than the hard expiration, with a random jitter timing variation. During this time, the interval between SA soft and hard expiration should be more than 30 seconds but less than 200 seconds.

A lifetime change is not applied to existing SAs but is used in subsequent negotiations to establish SAs supported by this crypto map entry or IPsec profile. To enable the change sooner, you can clear all or part of the SA database by using the **clear crypto sa** command.

If no traffic has passed through the tunnel during the life of theSA, no new SA is negotiated when the lifetime expires. Instead, a new SA is negotiated only when IPsec sees a packet to be protected.

The lifetime values are ignored for manually established SAs (using an **ipsec-manual** crypto map entry).

Shorter lifetimes discourage a successful key recovery attack, because the attacker has less data encrypted under the same key to work with. However, shorter lifetimes need more CPU processing time.

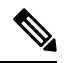

**Note**

For any configured lifetime longer than 24 hours, when ESP is used and the encryption algorithm is not NULL (esp-null or implicitly NULL such as with esp-gcm), the encryption algorithm must be AES-CBC (esp-aes) or AES-GCM (esp-gcm) with an AES key of 128 bits or stronger.

You should use a timed lifetime rather than a traffic-volume lifetime, because a small traffic-volume lifetime causes frequent SA rekeys. High throughput of encryption or decryption traffic can cause intermittent packet drops. The minimum traffic-volume lifetime threshold of 2560 kilobytes is *not* recommended on SAs that protect a medium-to-high throughput data link.

**Note**
Disabling the traffic-volume lifetime affects only the router on which it is configured. It does not affect peer router behavior or the current router's time-based rekey. You should disable the traffic-volume lifetime when using high bandwidth (such as with 10-Gigabit Ethernet). Thisreduces packet lossin high traffic environments by preventing frequent rekeys when the volume lifetimes are reached.

You can also disable the traffic-volume lifetime by entering the **crypto ipsec security-association lifetime kilobytes disable** command.

On Cisco ASR 1000 Series Aggregation Services Routers, the values specified for this command in the global configuration mode might not be overridden by the values specified for this command under the IPsec profile configuration mode, unless the **shut** and **no shut** commands are specified for the values under IPsec profile. If the values are not specified under IPsec profile, then global values are applied.

**Examples** The following example shows how to set the timed lifetime for a specific crypto map entry named map1 to 2700 seconds (45 minutes):

```
Device> enable
Device# configure terminal
Device(config)# crypto map map1 10 ipsec-isakmp
Device(config-crypto-map)# set security-association lifetime seconds 2700
Device(config-crypto-map)# end
```
The following example shows how to disable the traffic-volume lifetime for a specific crypto map entry named map2:

```
Device> enable
Device# configure terminal
Device(config)# crypto map map1 10 ipsec-isakmp
Device(config-crypto-map)# set security-association lifetime kilobytes disable
Device(config-crypto-map)# end
```
The following example shows how to set the timed lifetime to 3 days for an IPsec profile named profile1:

```
Device> enable
Device# configure terminal
Device(config)# crypto ipsec profile profile1
Device(ipsec-profile)# set security-association lifetime days 3
Device(ipsec-profile)# end
```
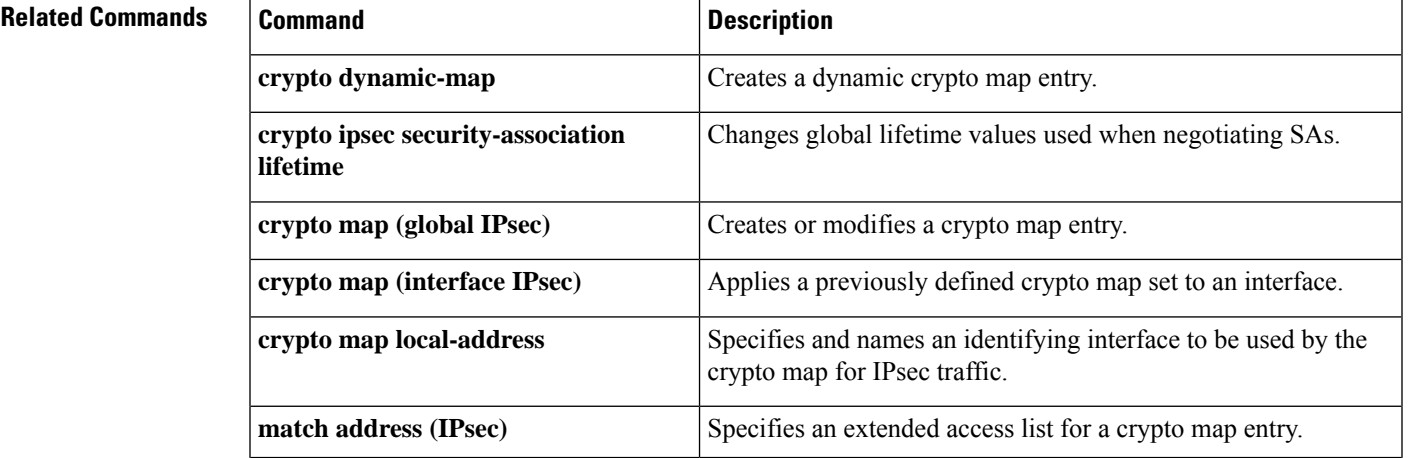

#### **Cisco IOS Security Command Reference: Commands S to Z**

L

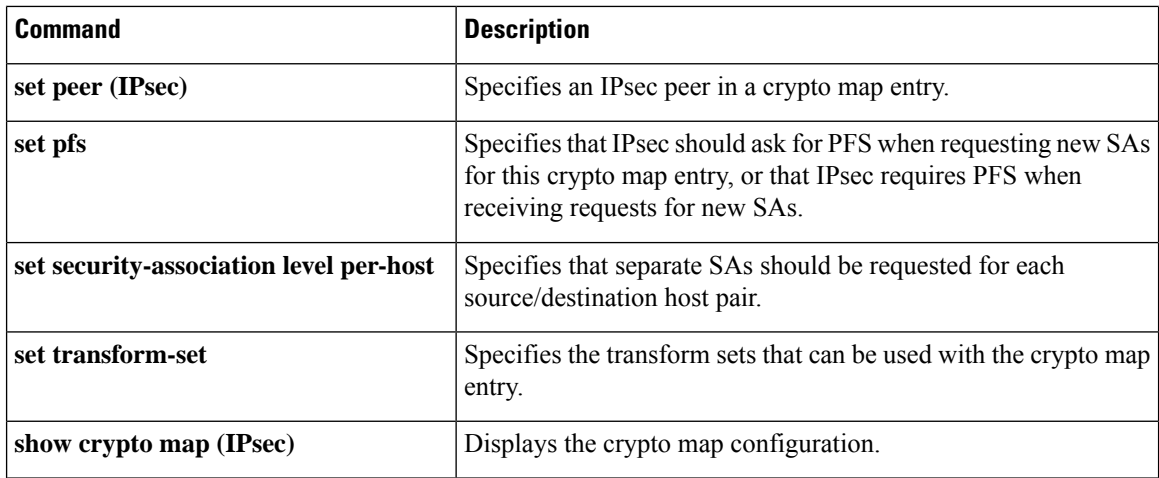

## **set security-association replay disable**

To disable anti-replay checking for a particular crypto map, dynamic crypto map, or crypto profile, use the set security-association replay disable command in crypto map configuration or crypto profile configuration mode. To enable anti-replay checking, use the **no** form of this command.

**set security-association replay disable no set security-association replay disable**

**Syntax Description** This command has no arguments or keywords.

**Command Default** Anti-replay checking is enabled.

### **Command Modes**

Crypto map configuration Crypto profile configuration

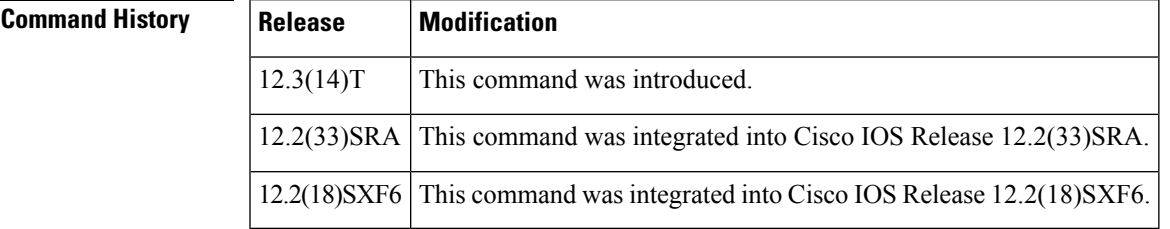

**Examples** The following example shows that anti-replay checking has been disabled for the crypto map named "mymap."

> **crypto map mymap 30 set security-association replay disable**

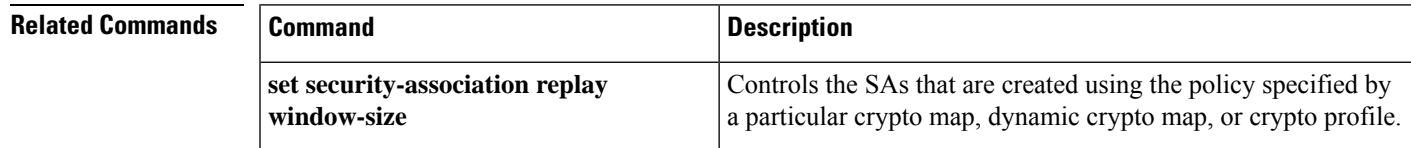

## **set security-association replay window-size**

To control the security associations (SAs) that are created using the policy specified by a particular crypto map, dynamic crypto map, or crypto profile, use the **set security-association replay window-size**command in crypto map configuration or crypto profile configuration mode. To reset the crypto map to follow the global configuration that was specified by the **crypto ipsec security-association replay window-size** command, use the **no** form of this command.

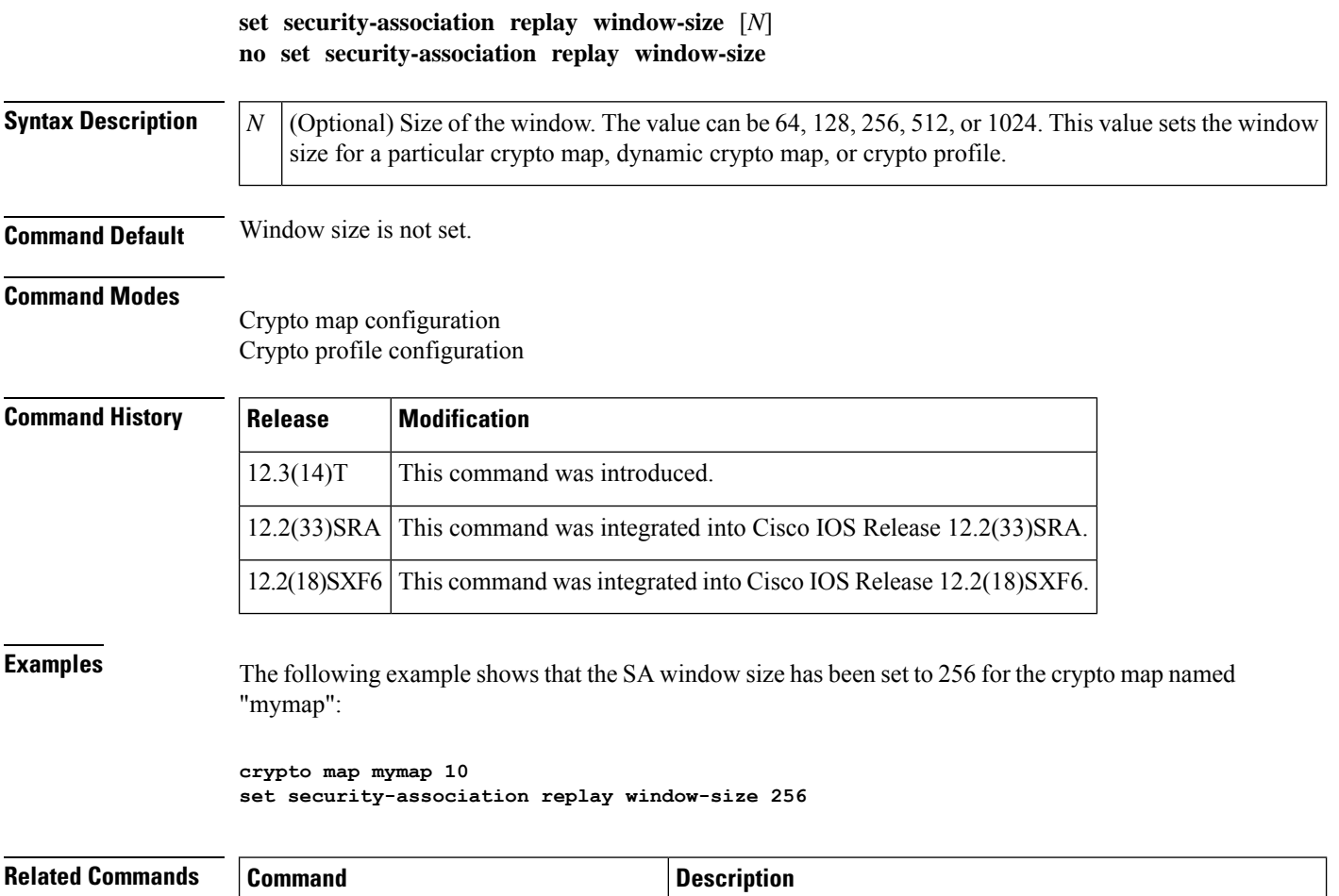

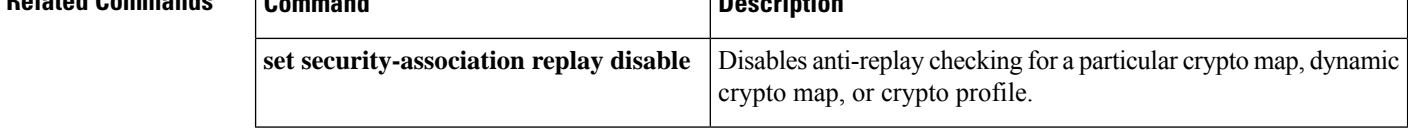

# **set security-policy limit**

To define an upper limit to the number of flows that can be created for an individual virtual access interface, use the **set security-policy limit** command in IPsec profile configuration mode. To remove the limitation, use the **no** form of this command.

**set security-policy limit** *maximum-limit* **no set security-policy limit**

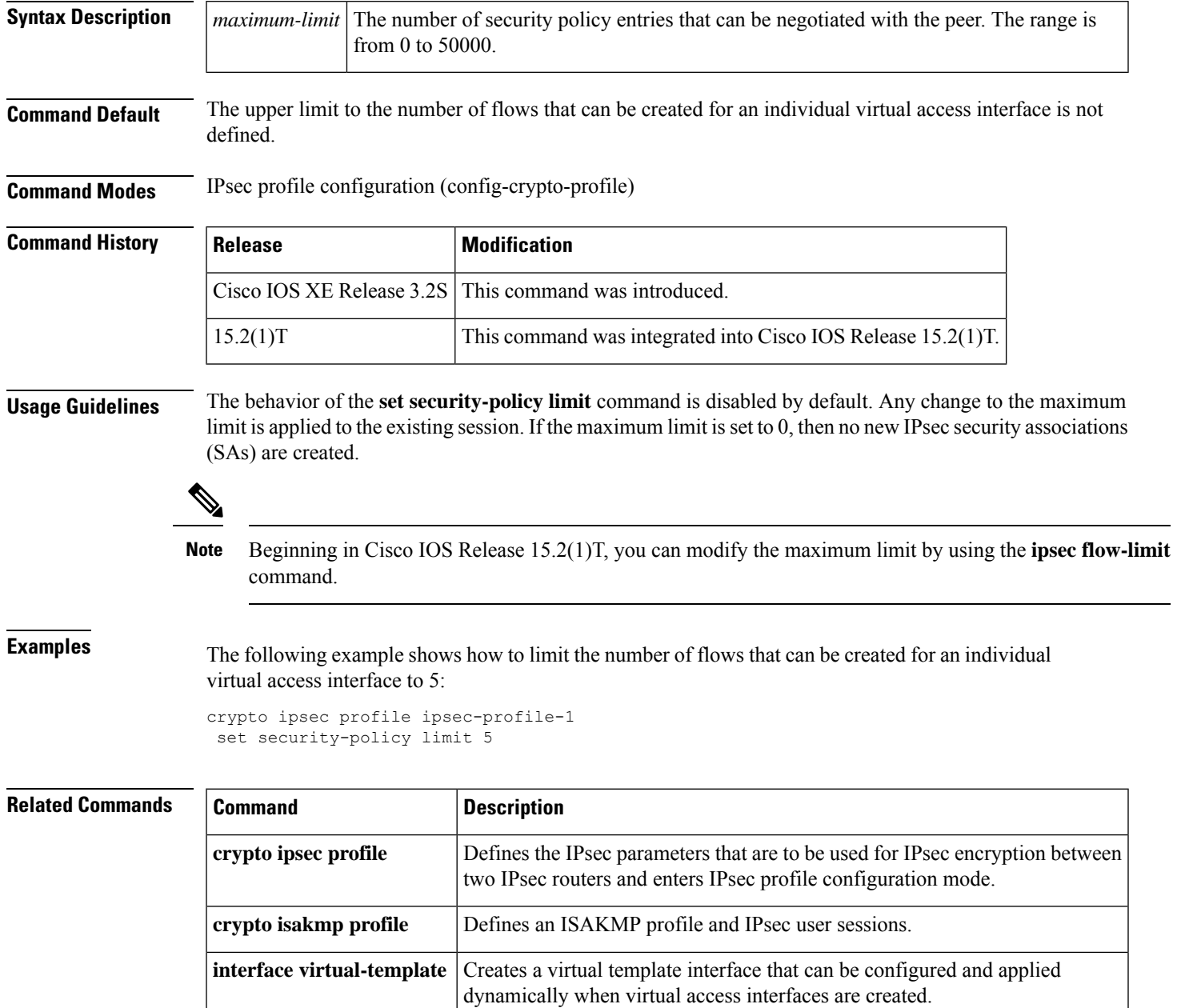

I

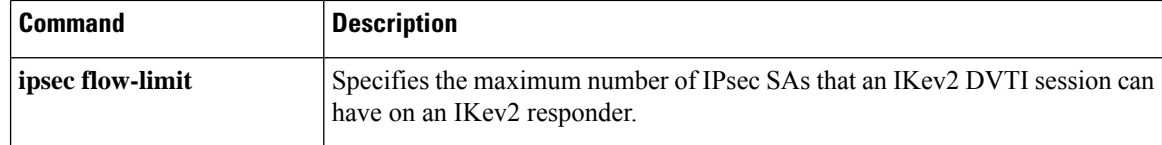

## **set session-key**

To manually specify the IP Security session keys within a crypto map entry, use the **set session-key**command in crypto map configuration mode. This command is available only for **ipsec-manual** crypto map entries. To remove IPSec session keys from a crypto map entry, use the **no** form of this command.

**Authentication Header (AH) Protocol Syntax set session-key** {**inbound** | **outbound**} **ah** *spi hex-key-string* **no set session-key** {**inbound** | **outbound**} **ah**

**Encapsulation Security Protocol (ESP) Syntax set session-key** {**inbound** | **outbound**} **esp** *spi cipher hex-key-string* **authenticator** *hex-key-string* **no set session-key** {**inbound** | **outbound**} **esp**

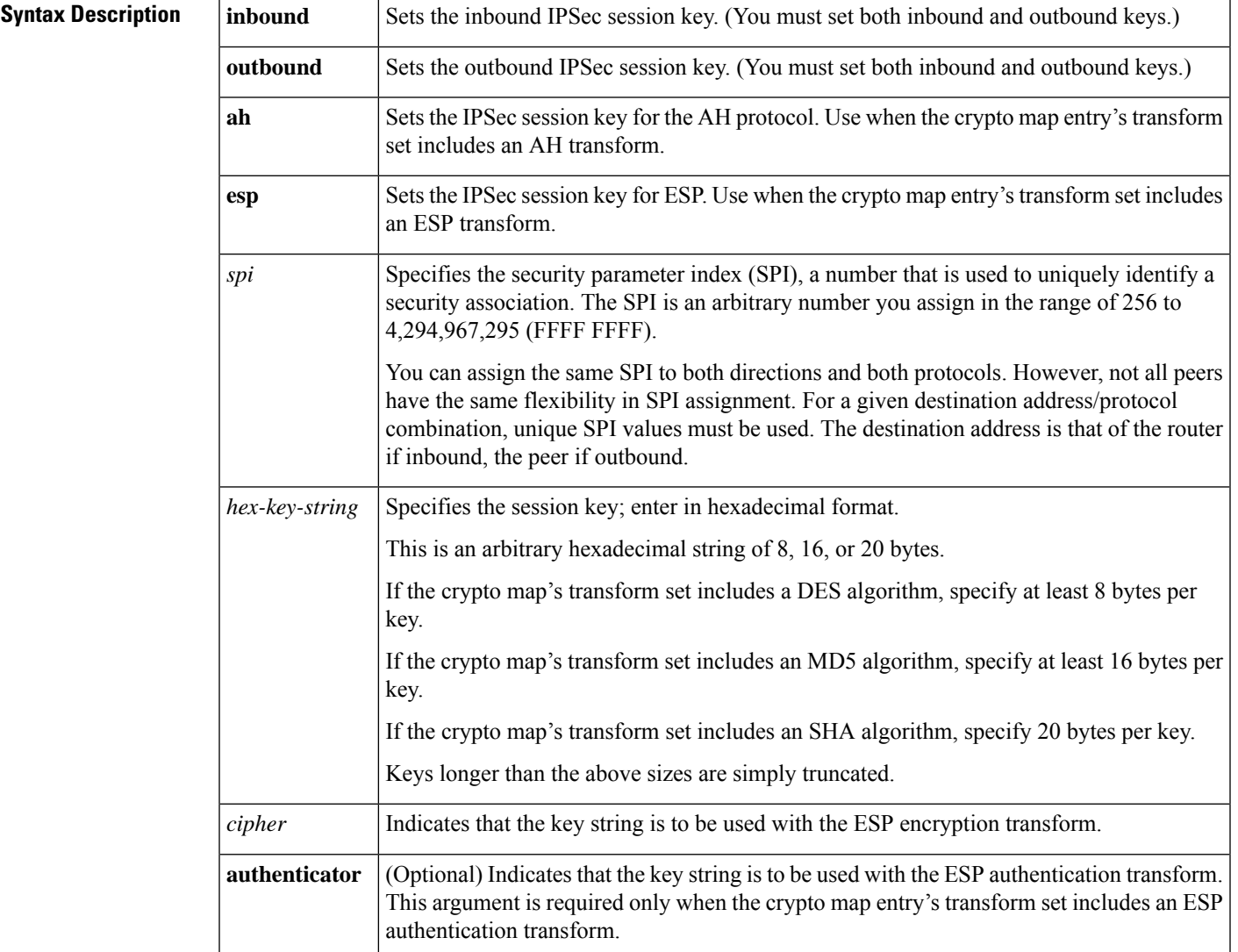

#### **Command Default** No session keys are defined by default.

#### **Command Modes**

Crypto map configuration

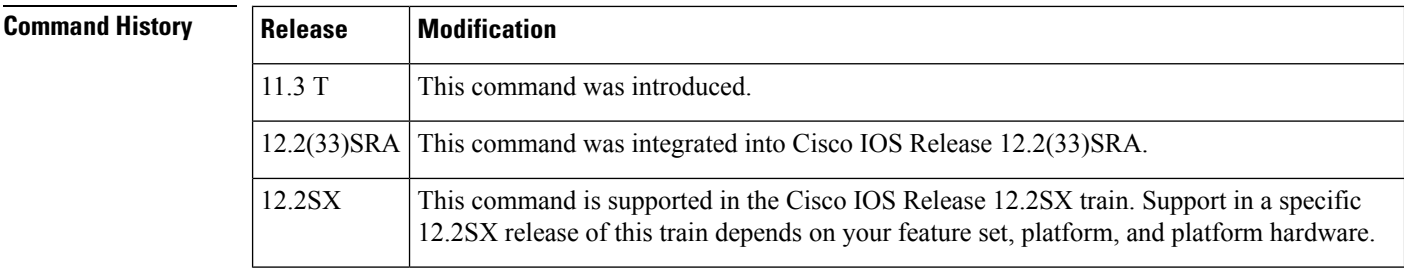

### **Usage Guidelines** Use this command to define IPSec keys for security associations via **ipsec-manual** crypto map entries. (In the case of **ipsec-isakmp** crypto map entries, the security associations with their corresponding keys are automatically established via the IKE negotiation.)

If the crypto map's transform set includes an AH protocol, you must define IPSec keys for AH for both inbound and outbound traffic. If the crypto map's transform set includes an ESP encryption protocol, you must define IPSec keys for ESP encryption for both inbound and outbound traffic. If your transform set includes an ESP authentication protocol, you must define IPSec keys for ESP authentication for inbound and outbound traffic.

When you define multiple IPSec session keys within a single crypto map, you can assign the same security parameter index (SPI) number to all the keys. The SPI is used to identify the security association used with the crypto map. However, not all peers have the same flexibility in SPI assignment. You should coordinate SPI assignment with your peer's operator, making certain that the same SPI is not used more than once for the same destination address/protocol combination.

Security associations established via this command do not expire (unlike security associations established via IKE).

Session keys at one peer must match the session keys at the remote peer.

If you change a session key, the security association using the key will be deleted and reinitialized.

**Examples** The following example shows a crypto map entry for manually established security associations. The transform set "t\_set" includes only an AH protocol.

> crypto ipsec transform-set t\_set ah-sha-hmac crypto map mymap 20 ipsec-manual match address 102 set transform-set t set set peer 10.0.0.21 set session-key inbound ah 300 1111111111111111111111111111111111111111 set session-key outbound ah 300 2222222222222222222222222222222222222222

The following example shows a crypto map entry for manually established security associations. The transform set "someset" includes both an AH and an ESP protocol, so session keys are configured for both AH and ESP for both inbound and outbound traffic. The transform set includes both encryption and authentication ESP transforms, so session keys are created for both using the **cipher** and **authenticator** keywords.

crypto ipsec transform-set someset ah-sha-hmac esp-des esp-sha-hmac

```
crypto map mymap 10 ipsec-manual
match address 101
set transform-set someset
set peer 10.0.0.1
set session-key inbound ah 300 9876543210987654321098765432109876543210
set session-key outbound ah 300 fedcbafedcbafedcbafedcbafedcbafedc
 set session-key inbound esp 300 cipher 0123456789012345
 authenticator 0000111122223333444455556666777788889999
set session-key outbound esp 300 cipher abcdefabcdefabcd
 authenticator 9999888877776666555544443333222211110000
```
### **Related Commands**

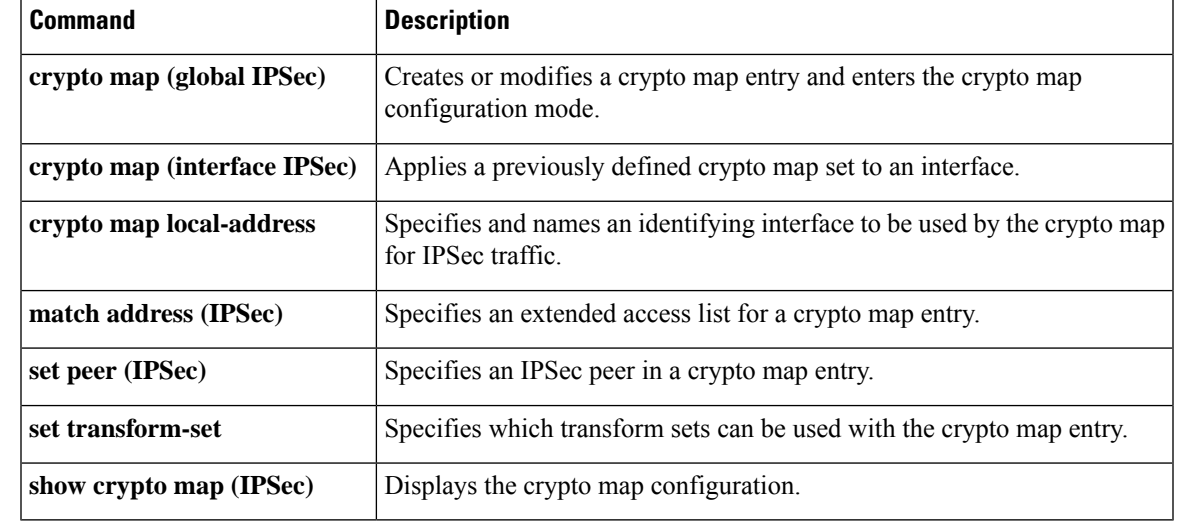

## **set transform-set**

To specify which transform sets can be used with the crypto map entry, use the **set transform-set**command in crypto map configuration mode. To remove all transform sets from a crypto map entry, use the **no** form of this command.

**set transform-set** *transform-set-name* [*transform-set2...transform-set6*] **no set transform-set**

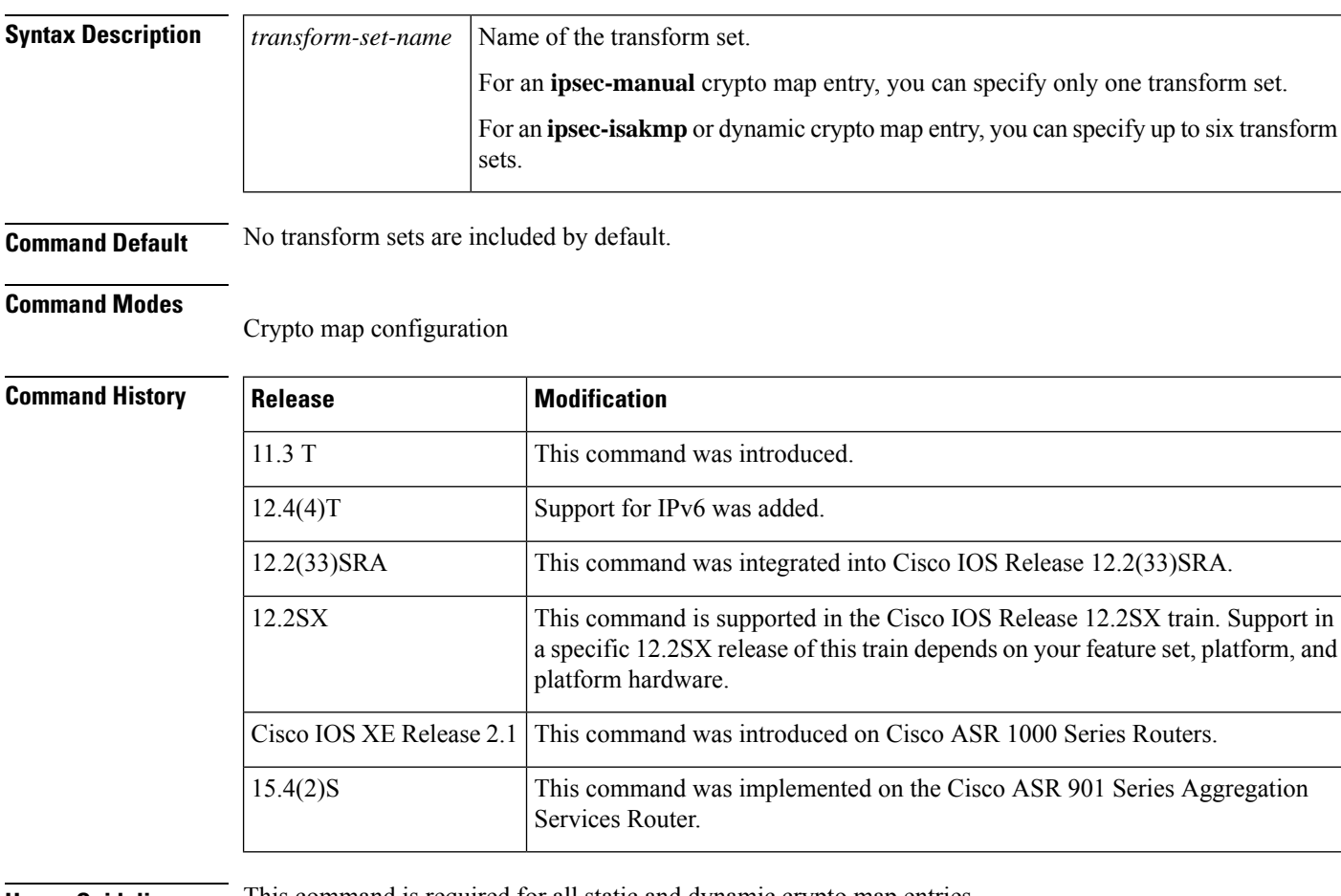

**Usage Guidelines** This command is required for all static and dynamic crypto map entries.

Use this command to specify which transform sets to include in a crypto map entry.

For an **ipsec-isakmp**crypto map entry, you can list multiple transform sets with this command. List the higher priority transform sets first.

If the local router initiates the negotiation, the transform sets are presented to the peer in the order specified in the crypto map entry. If the peer initiates the negotiation, the local router accepts the first transform set that matches one of the transform sets specified in the crypto map entry.

The first matching transform set that is found at both peers is used for the security association. If no match is found, IPSec will not establish a security association. The traffic will be dropped because there is no security association to protect the traffic.

For an **ipsec-manual** crypto map entry, you can specify only one transform set. If the transform set does not match the transform set at the remote peer's crypto map, the two peers will fail to correctly communicate because the peers are using different rules to process the traffic.

If you want to change the list of transform sets, re-specify the new list of transform sets to replace the old list. This change is only applied to crypto map entries that reference this transform set. The change will not be applied to existing security associations, but will be used in subsequent negotiations to establish new security associations. If you want the new settings to take effect sooner, you can clear all or part of the security association database by using the **clear crypto sa** command.

Any transform sets included in a crypto map must previously have been defined using the **crypto ipsec transform-set** command.

Ш

**Examples** The following example defines two transform sets and specifies that they can both be used within a crypto map entry. (This example applies only when IKE is used to establish security associations. With crypto maps used for manually established security associations, only one transform set can be included in a given crypto map entry.)

```
crypto ipsec transform-set my t set1 esp-des esp-sha-hmac
crypto ipsec transform-set my_t_set2 ah-sha-hmac esp-des esp-sha-hmac
crypto map mymap 10 ipsec-isakmp
match address 101
set transform-set my_t_set1 my_t_set2
set peer 10.0.0.1
set peer 10.0.0.2
```
In this example, when traffic matches accesslist 101, the security association can use either transform set "my\_t\_set1" (first priority) or "my\_t\_set2" (second priority) depending on which transform set matches the remote peer's transform sets.

# **sgbp aaa authentication**

To enable a Stack Group Bidding Protocol (SGBP) authentication list, use the **sgbp aaa authentication** command in global configuration mode. To disable the SGBP authentication list, use the **no** form of this command.

**sgbp aaa authentication list** *list-name* **no sgbp aaa authentication list** *list-name*

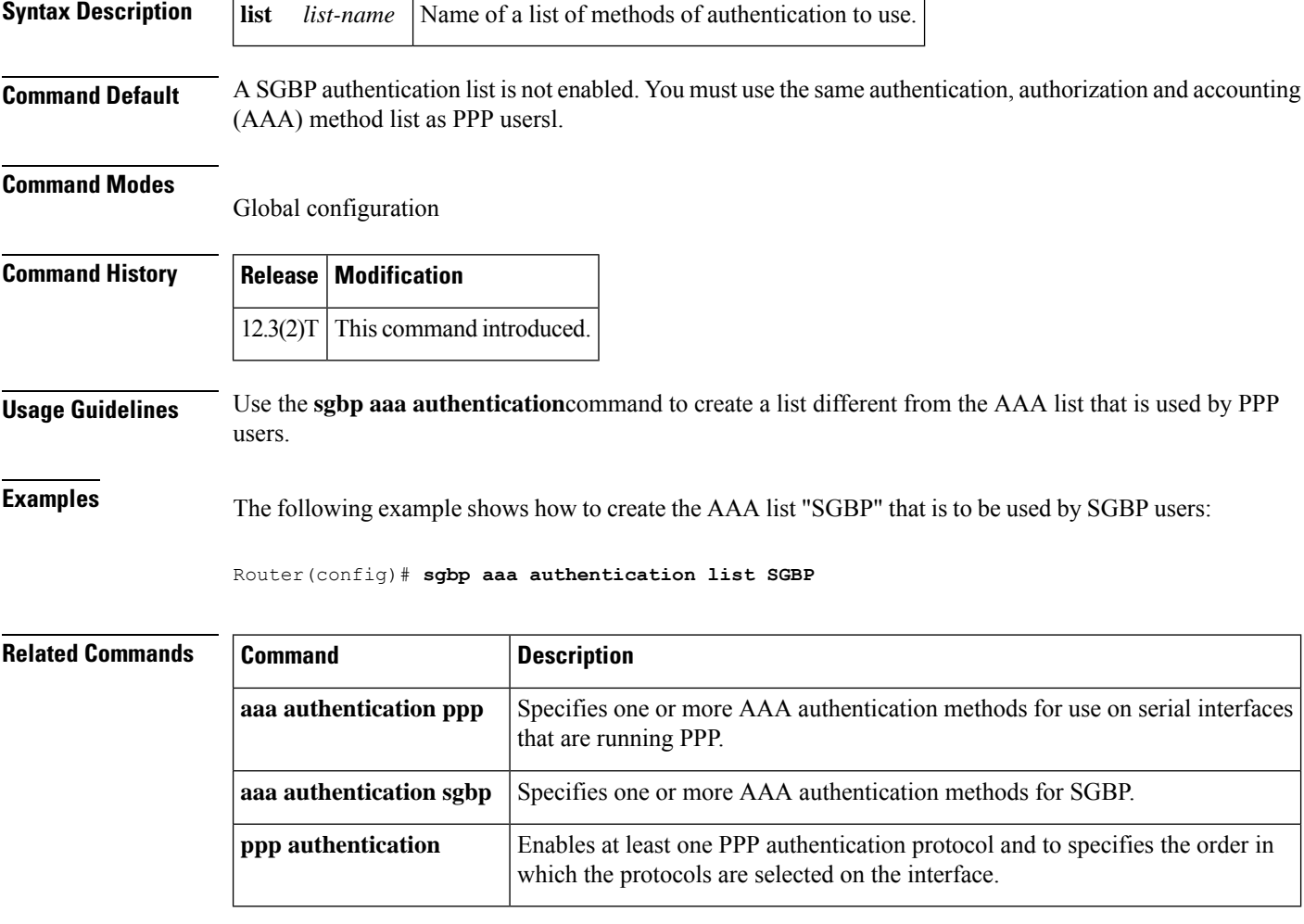

# **show (cs-server)**

To display the public key infrastructure (PKI) certificate server configuration, use the **show** command in certificate server configuration mode.

#### **show**

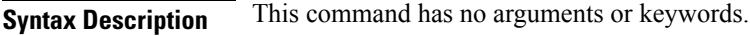

**Command Modes** Certificate server configuration (cs-server)

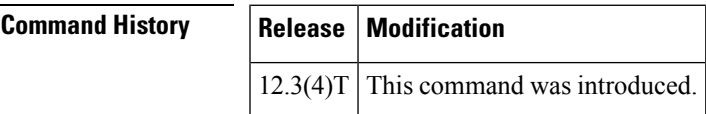

**Usage Guidelines** You must configure the **crypto pki server** command with the name of the certificate server in order to enter certificate server configuration mode and configure this command.

### **Related Commands**

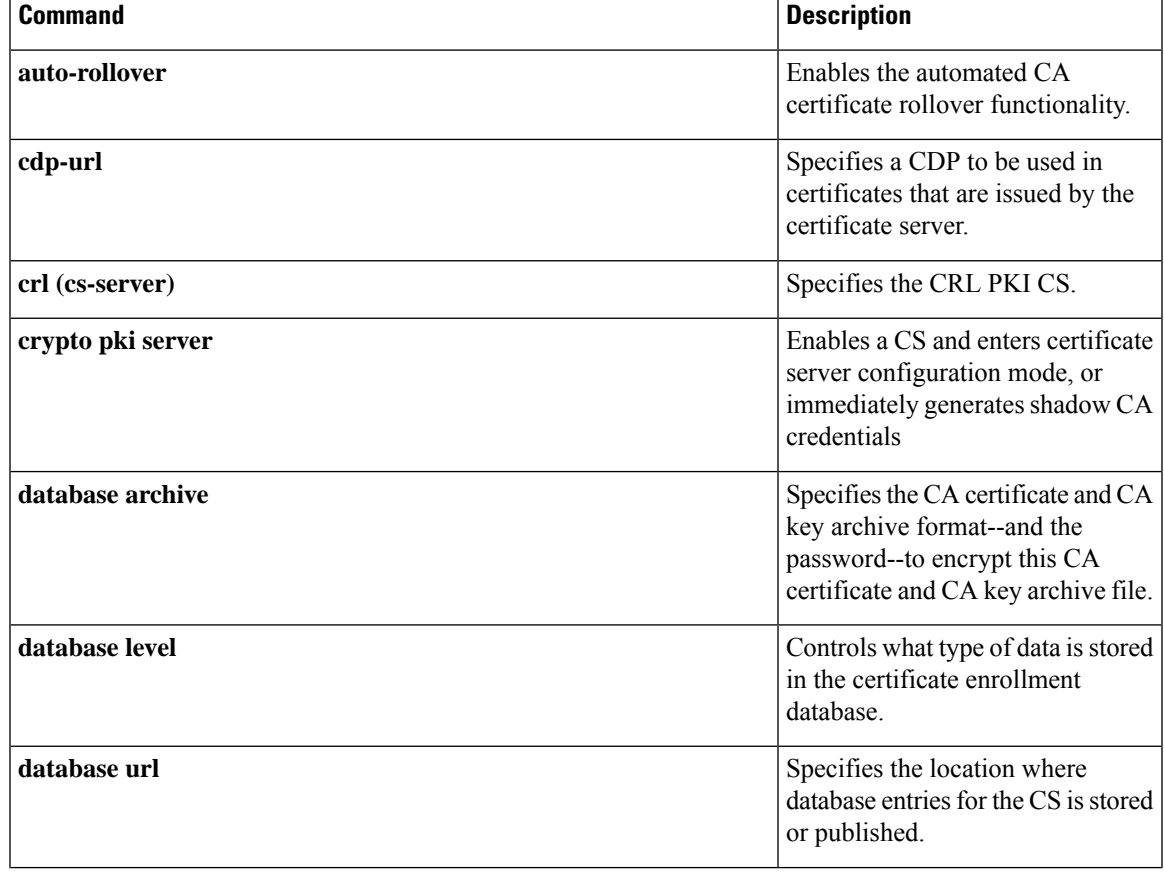

I

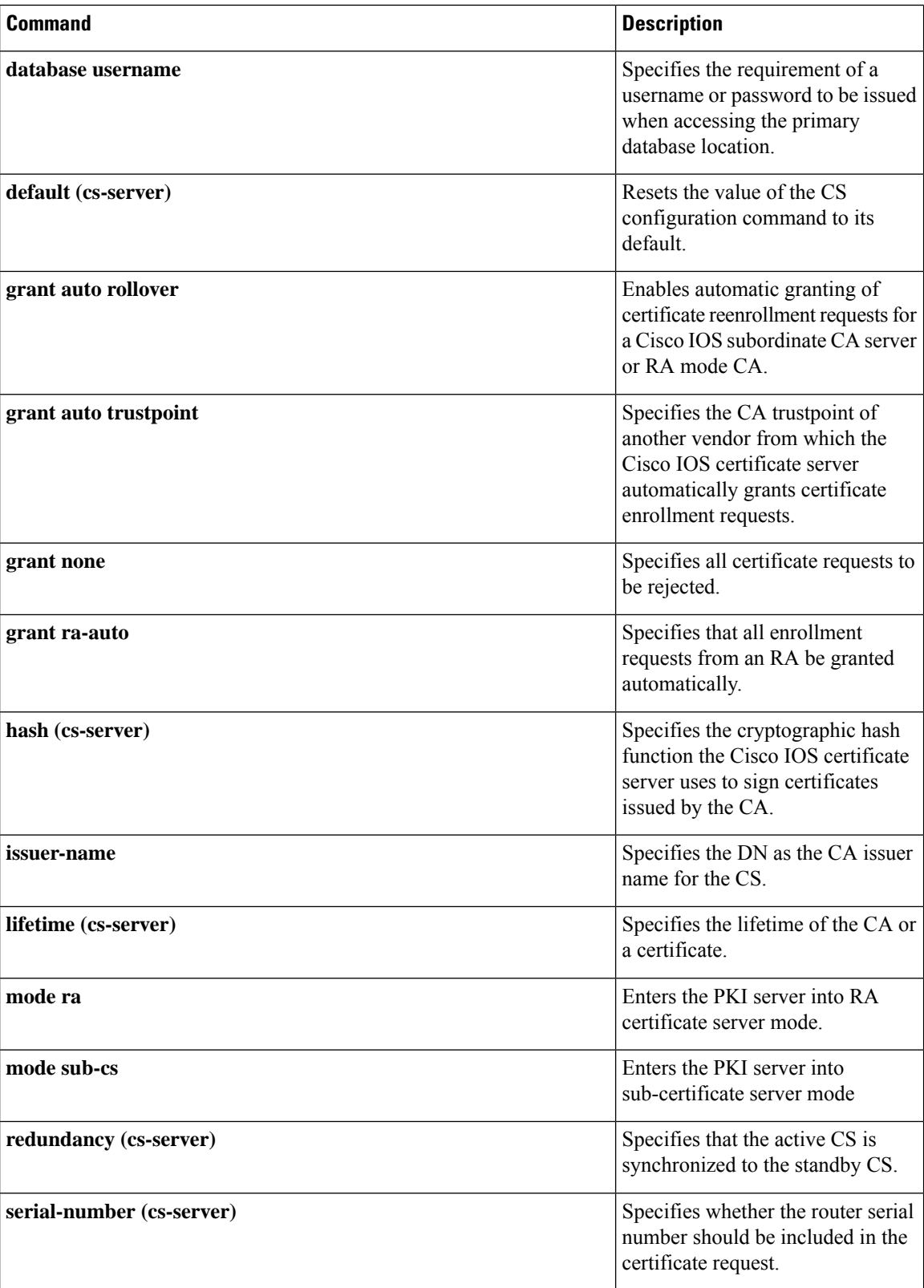

 $\mathbf l$ 

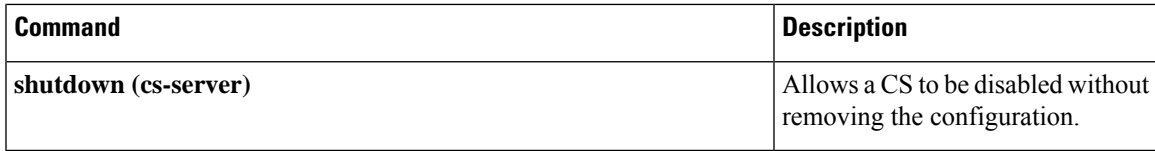

## **show (ca-trustpool)**

To display the public key infrastructure (PKI) trustpool policy of the router, use the **show** command in ca-trustpool configuration mode.

**show Syntax Description** This command has no arguments or keywords. **Command Modes** Ca-trustpool configuration (ca-trustpool) **Command History Release Modification**  $15.2(2)$ T | This command was introduced. 15.1(1)SY This command was integrated into Cisco IOS 15.1(1)SY. **Usage Guidelines** Before you can use this command, you must enable the **crypto pki trustpool policy** command, which enters ca-trustpool configuration mode. **Examples** Router(config)# **crypto pki trustpool policy**

```
Router(ca-trustpool)# show
Chain validation will stop at the first CA certificate in the pool
  Trustpool CA certificates will expire 12:58:31 PST Apr 5 2012
  Trustpool policy revocation order: crl
  Certficate matching is disabled
  Policy Overrides:
```
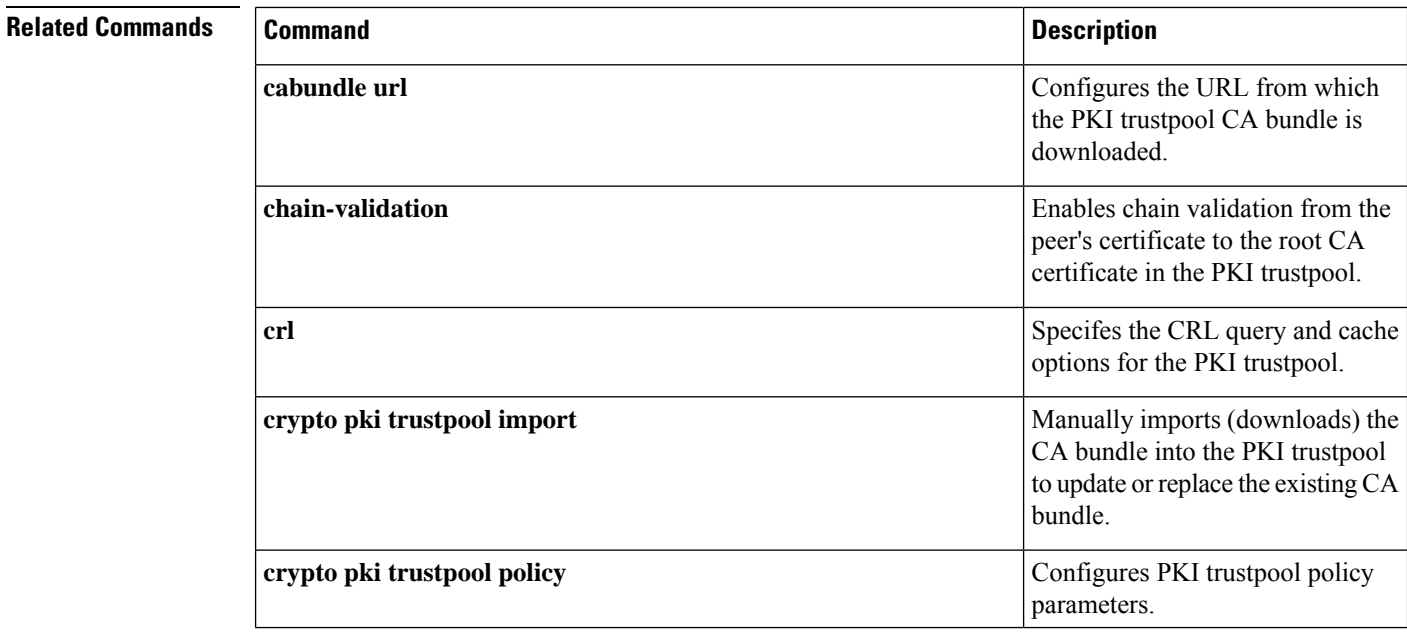

ı

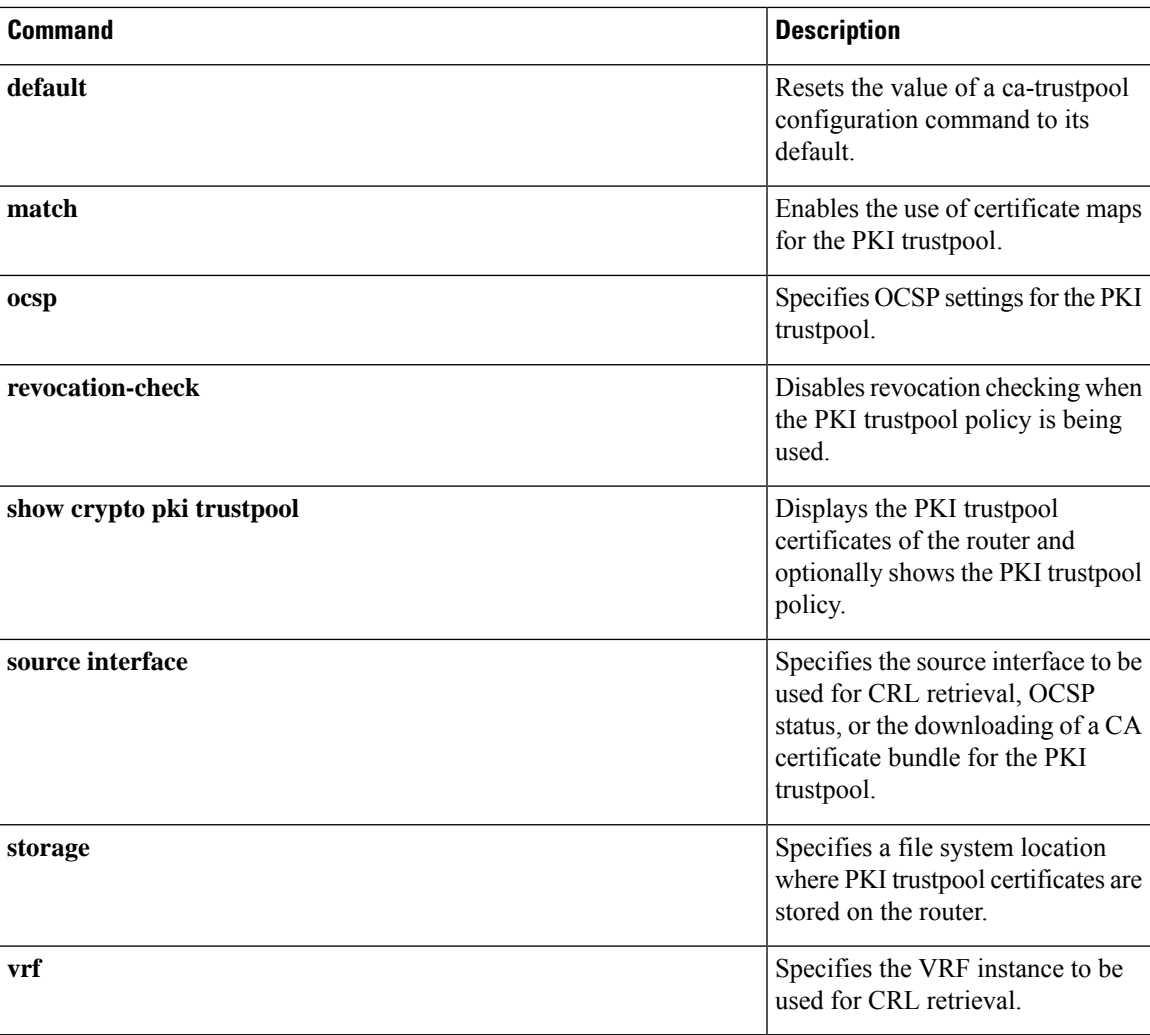

## **show aaa attributes**

To display the mapping between an authentication, authorization, and accounting (AAA) attribute number and the corresponding AAA attribute name, use the **show aaa attributes** command in EXEC configuration mode.

**show aaa attributes** [**protocol radius**]

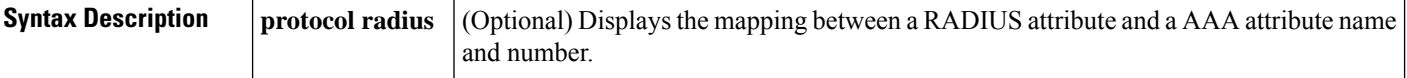

#### **Command Modes**

EXEC

### **Command History Release Modification**  $12.2(4)$ T This command was introduced.  $12.2(11)$ T The **protocol radius** keyword was added. T.38 fax relay call statistics were made available to Call Detail Records (CDRs) through Vendor-Specific Attributes (VSAs) and added to the call log. 12.3(14)T

**Examples** The following example is sample output for the **show aaa attributes**command. In this example, all RADIUS attributes that have been enabled are displayed.

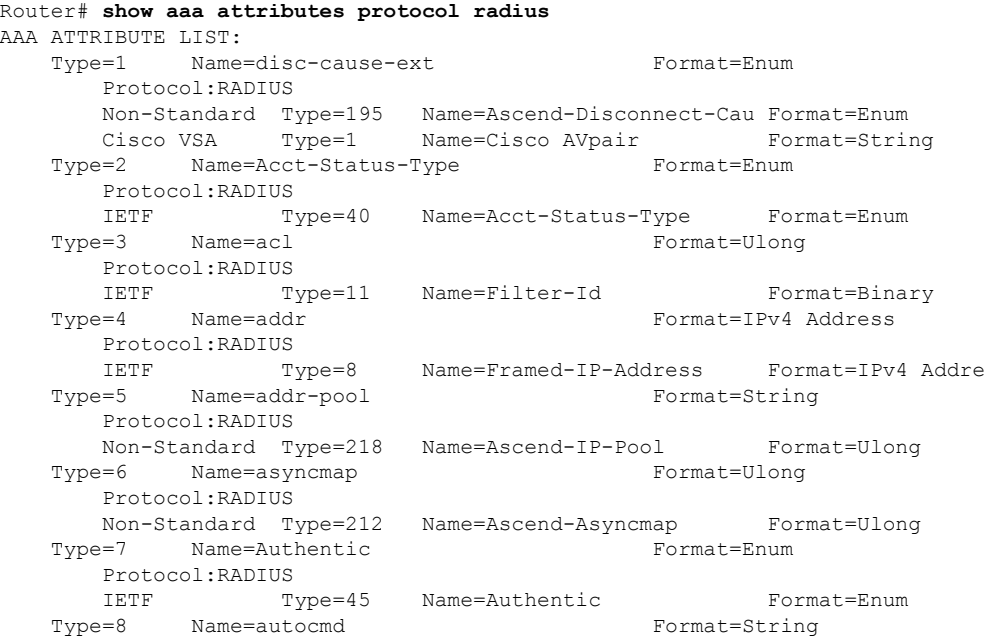

The following example is sample output for the **show aaa attributes**command. In this example, all the T.38 fax relay statistics are displayed.

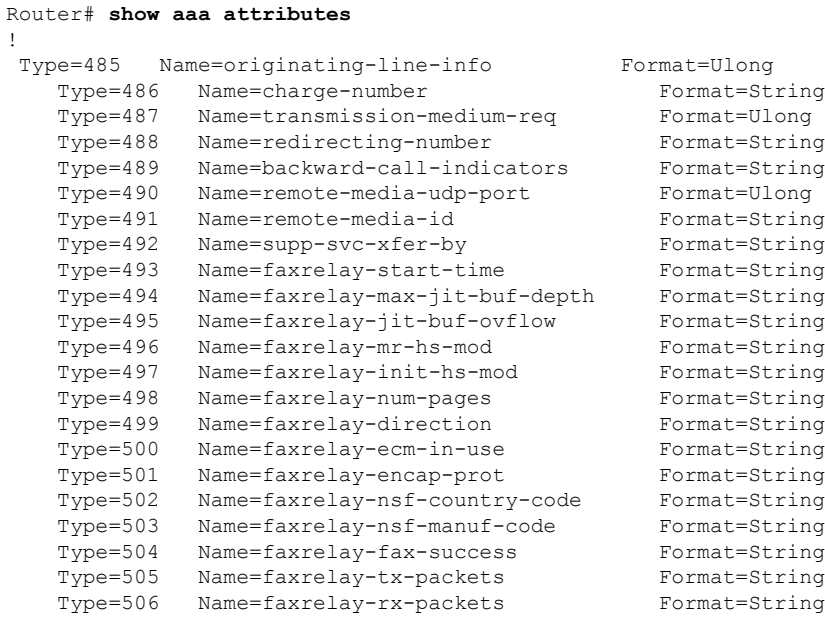

The table below provides an alphabetical listing of the fields displayed in the output of the **show aaa attributes**command displaying T.38 statistics and a description of each field.

| <b>Field</b>                    | <b>Description</b>                              |
|---------------------------------|-------------------------------------------------|
| Format=Ulong                    | Format type is ULong.                           |
| Format=String                   | Format type is string.                          |
| Name=backward-call-indicators   | Backward call indicator.                        |
| Name=charge-number              | Charge number.                                  |
| Name=faxrelay-direction         | Direction of fax relay.                         |
| Name=faxrelay-ecm-in-use        | Error correction mode in use for the fax relay. |
| Name=faxrelay-encap-prot        | Encapsulation protocol for fax relay.           |
| Name=faxrelay-fax-success       | Fax relay success.                              |
| Name=faxrelay-init-hs-mod       | Fax relay initial high-speed modulation.        |
| Name=faxrelay-jit-buf-ovflow    | Fax relay jitter buffer overflow.               |
| Name=faxrelay-max-jit-buf-depth | Fax relay maximum jitter buffer depth.          |
| Name=faxrelay-mr-hs-mod         | Fax relay most recent high speed modulation.    |

**Table 1: show aaa attributes Field Descriptions**

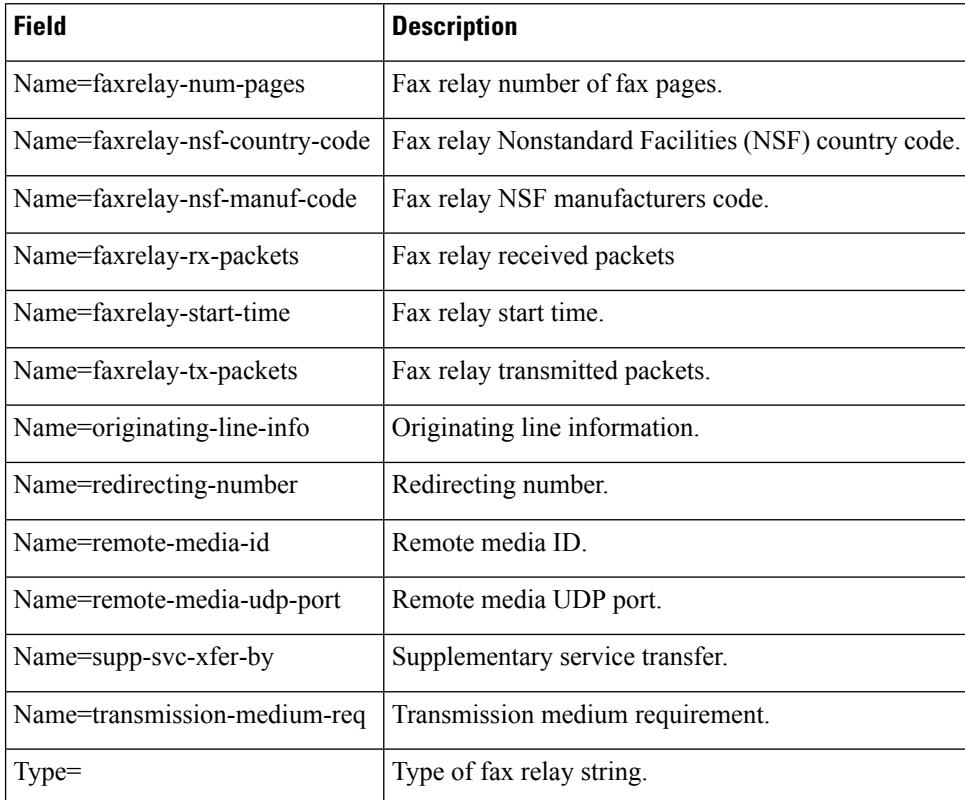

### **Related Commands**

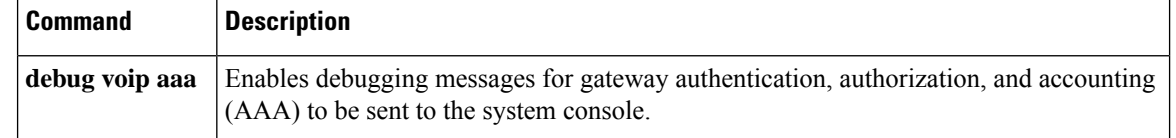

# **show aaa cache filterserver**

To display the cache status, use the **show aaa cache filterserver** command in user EXEC or privileged EXEC mode.

**show aaa cache filterserver** {**acl** | **pending**}

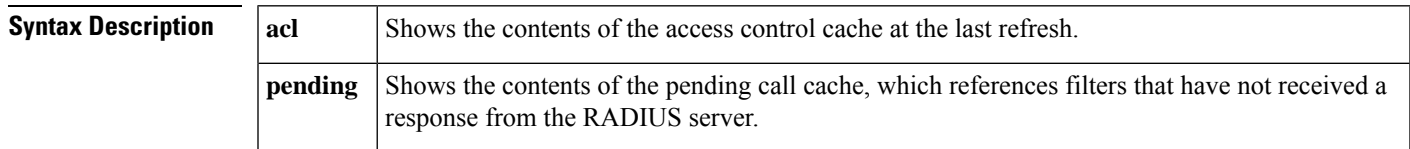

### **Command Modes**

User EXEC (>) Privileged EXEC (#)

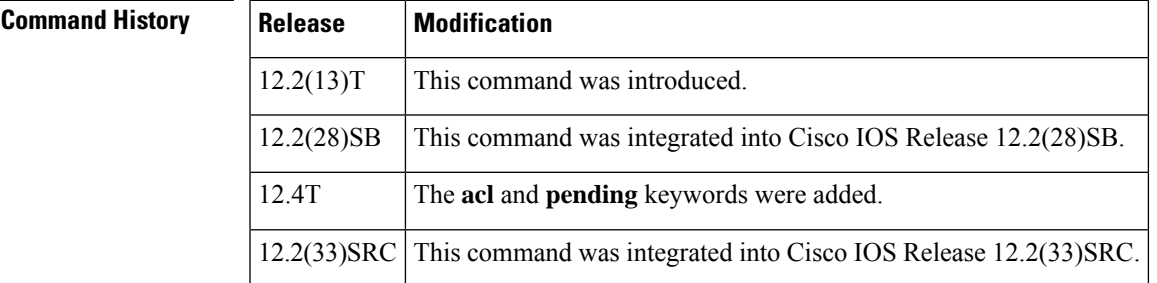

### **Usage Guidelines** The **show aaa cache filterserver** command shows how many times a particular filter has been referenced or refreshed. This function may be used in administration to determine which filters are actually being used.

**Examples** The following is sample output for the **show aaa cache filterserver** command using the **acl** and **pending**keywords:

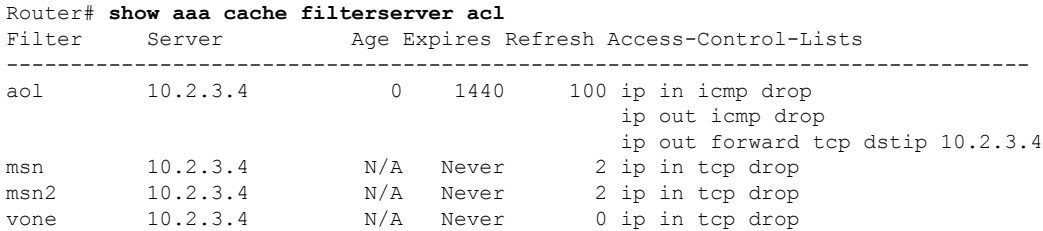

The following is sample output for the **show aaa cache filterserver** command using the **pending** keyword:

**Router# show aaa cache filterserver pending**

```
AAA pending cache:
Filter Age Expires Refresh
--------------------------------------------------------------------------------
myfilter N/A Never N/A call 0x501802D8 (00000085)
```
The table below describes the significant fields shown in the display.

### **Table 2: show aaa cache filterserver Field Descriptions**

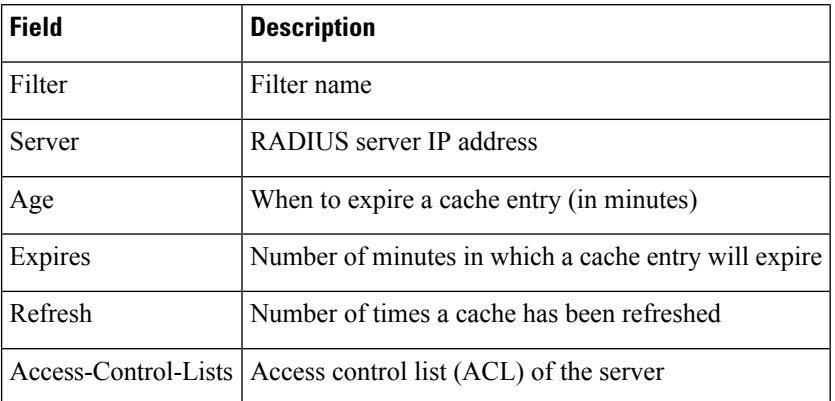

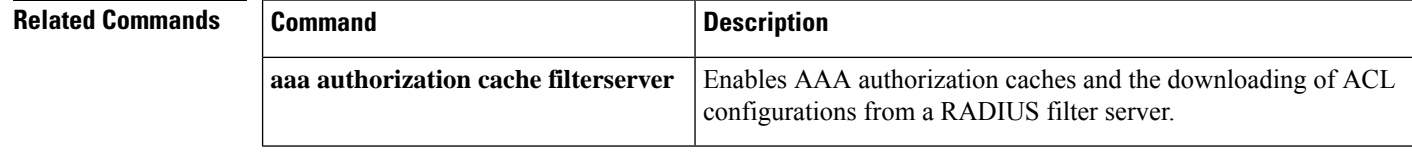

## **show aaa cache group**

To display all the cache entries stored by the authentication, authorization, and accounting (AAA) cache, use the **show aaa cache group**command in privileged EXEC mode.

**show aaa cache group** *name* {**all** | **profile** *name*}

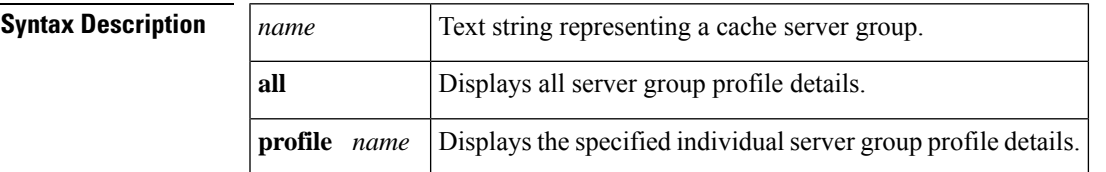

#### **Command Modes**

Privileged EXEC (#)

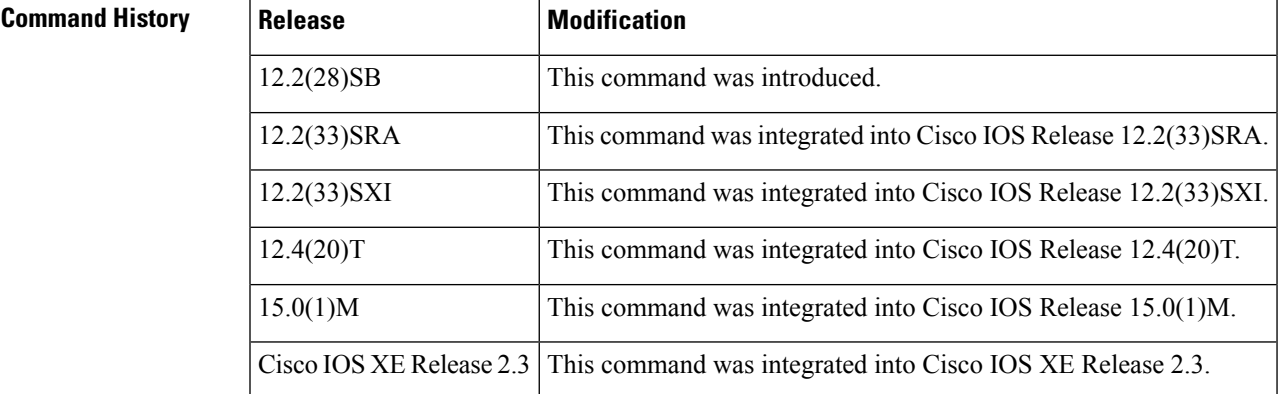

**Usage Guidelines** Use the **show aaa cache group** command to display all cache entries for a specific group.

**Examples** The following example shows how to display all cache entries for a group. The fields are self-explanatory.

```
Router# show aaa cache group sg1
  ----------------------------------------------------------
 Entries in Profile dB SG1 for exact match
----------------------------------------------------------
Profile: .*user*
Updated: 00:00:33
Parse User: Y
Authen User: Y
     6462F2F0 0 00000001 service-type(253) 4 2
     6462F304 0 00000001 Framed-Protocol(66) 4 1
     6462F318 0 00000009 policy-directive(339) 29 apply service internet_bronze
Profile: .*internet*
Updated: 00:00:33
Parse User: Y
Authen User: Y
     64630088 0 00000001 service-type(253) 4 5
     6463009C 0 00000009 ssg-service-info(350) 16 IBronze Internet
```

```
646300B0 0 00000001 timeout(313) 4 90(5A)
----------------------------------------------------------
Entries in Profile dB SG1 for regexp match
----------------------------------------------------------
Profile: .*internet*,
Updated: 00:00:33
Parse User: Y
Authen User: Y
     64630088 0 00000001 service-type(253) 4 5
     6463009C 0 00000009 ssg-service-info(350) 16 IBronze Internet
     646300B0 0 00000001 timeout(313) 4 90(5A)
Profile: .*user*,
Updated: 00:00:34
Parse User: Y
Authen User: Y
     6462F2F0 0 00000001 service-type(253) 4 2
     6462F304 0 00000001 Framed-Protocol(66) 4 1
     6462F318 0 00000009 policy-directive(339) 29 apply service internet_bronze
```
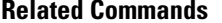

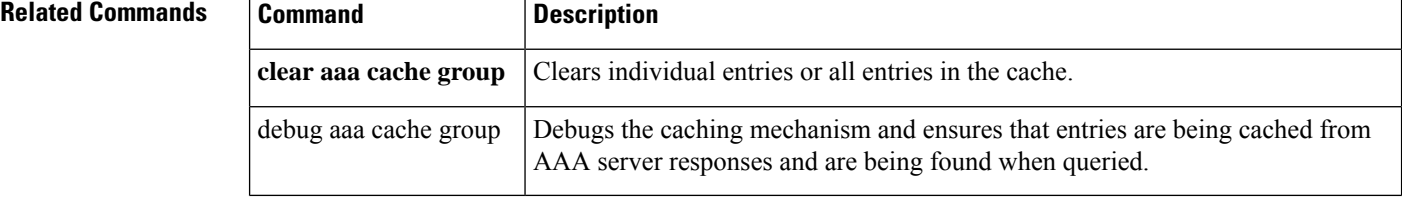

# **show aaa common-criteria policy**

To display the common criteria security policy details, use the **show aaa common-criteria policy** command in privileged EXEC mode.

**show aaa common-criteria policy** {**name** *policy-name* | **all**}

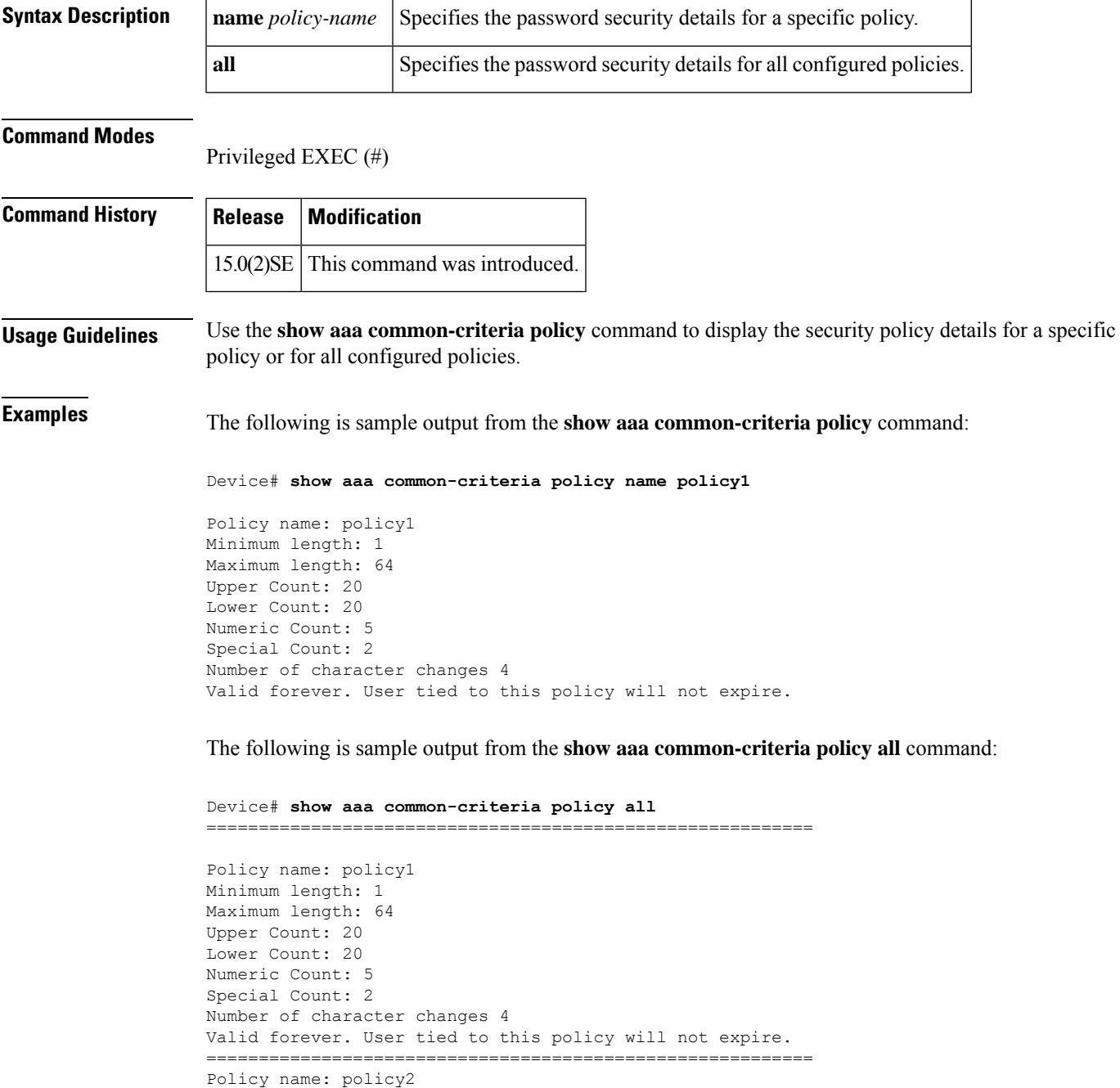

Minimum length: 1

```
Maximum length: 34
Upper Count: 10
Lower Count: 5
Numeric Count: 4
Special Count: 2
Number of character changes 4
Valid forever. User tied to this policy will not expire.
===========================================================
```
The following table describes the significant fields shown in the display.

### **Table 3: show aaa common-criteria policy all Field Descriptions**

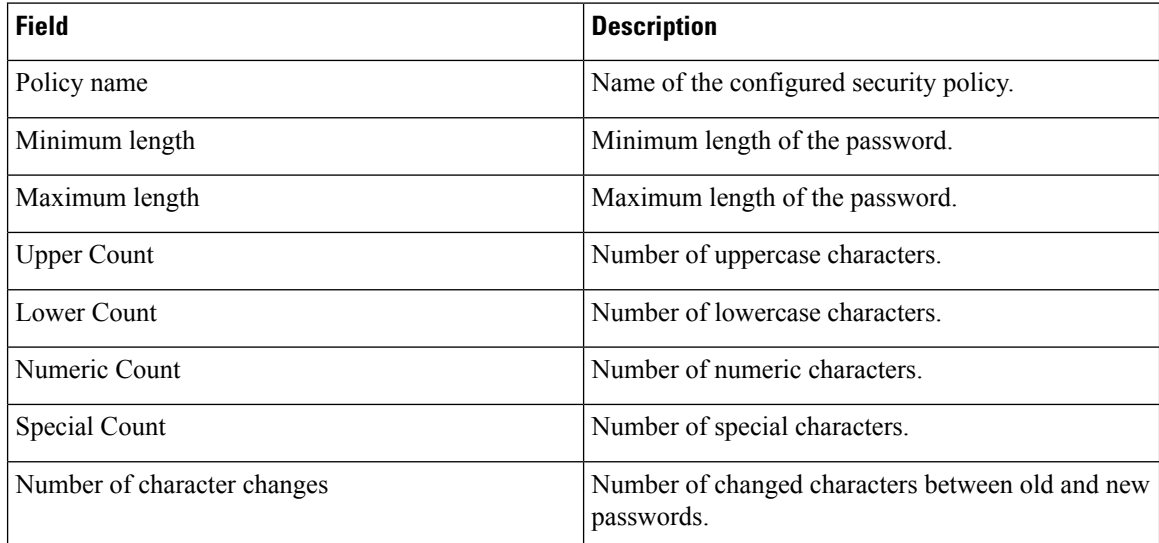

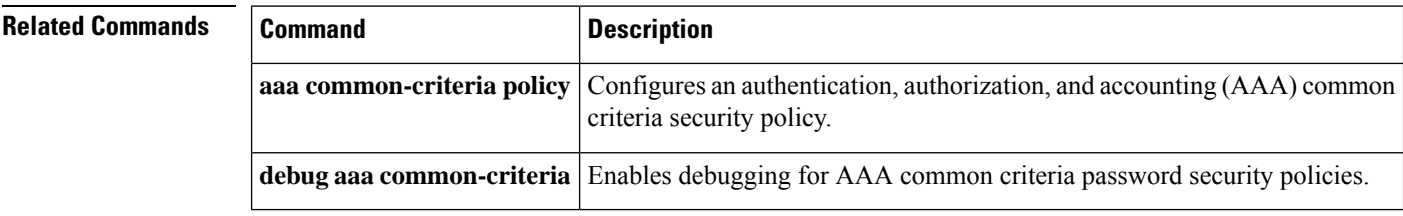

## **show aaa dead-criteria**

To display dead-criteria detection information for an authentication, authorization, and accounting (AAA) server, use the **show aaa dead-criteria** command in privileged EXEC mode.

**show aaa dead-criteria** {**security-protocol** *ip-address*} [**auth-port** *port-number*] [**acct-port**

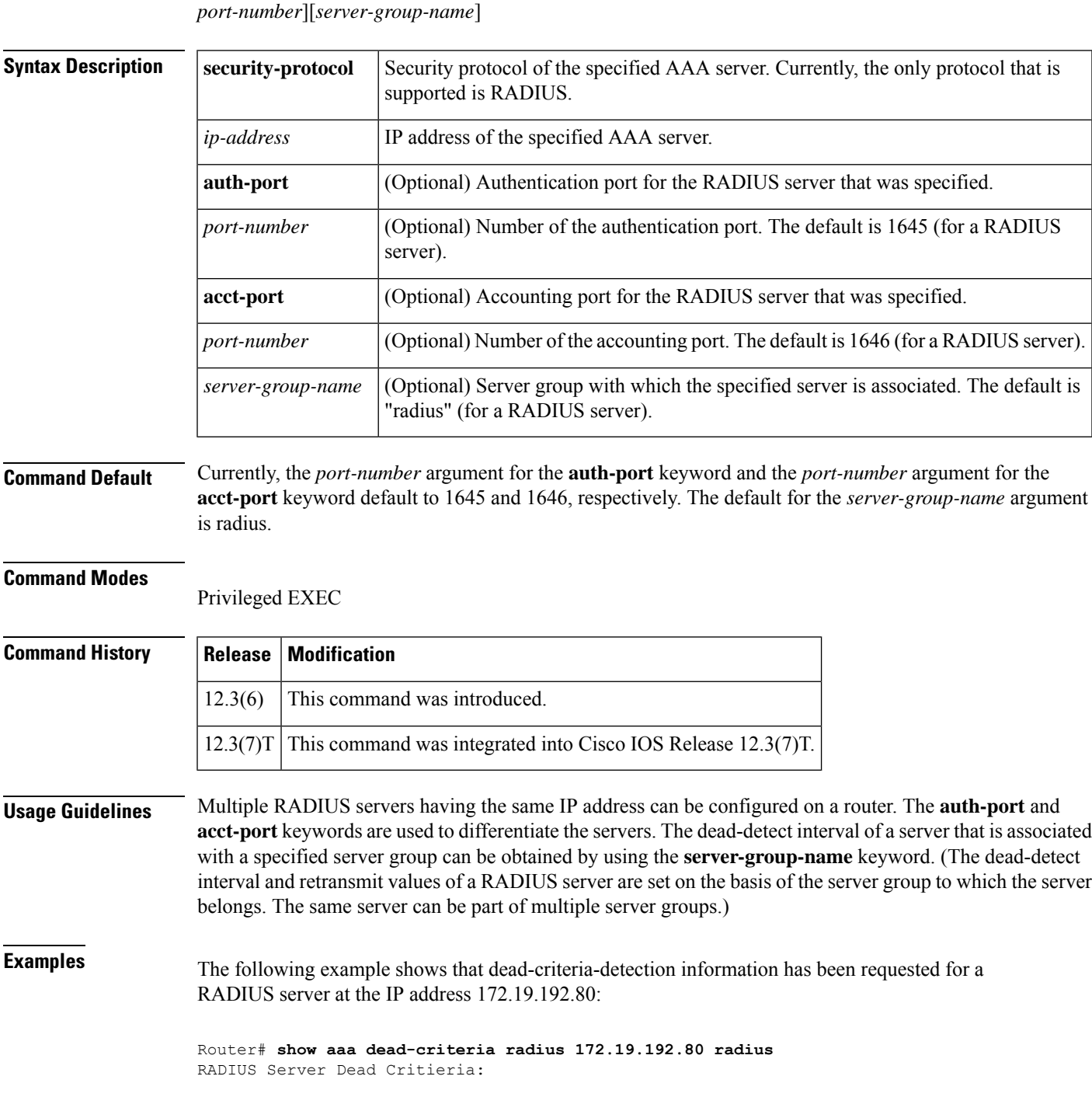

```
=============================
Server Details:
   Address : 172.19.192.80
   Auth Port : 1645
   Acct Port : 1646
Server Group : radius
Dead Criteria Details:
   Configured Retransmits : 62
   Configured Timeout : 27
   Estimated Outstanding Transactions: 5
   Dead Detect Time : 25s
    Computed Retransmit Tries: 22
   Statistics Gathered Since Last Successful Transaction
=====================================================
Max Computed Outstanding Transactions: 5
Max Computed Dead Detect Time: 25s
Max Computed Retransmits : 22
```
The "Max Computed Dead Detect Time" is displayed in seconds. The other fields shown in the display are self-explanatory.

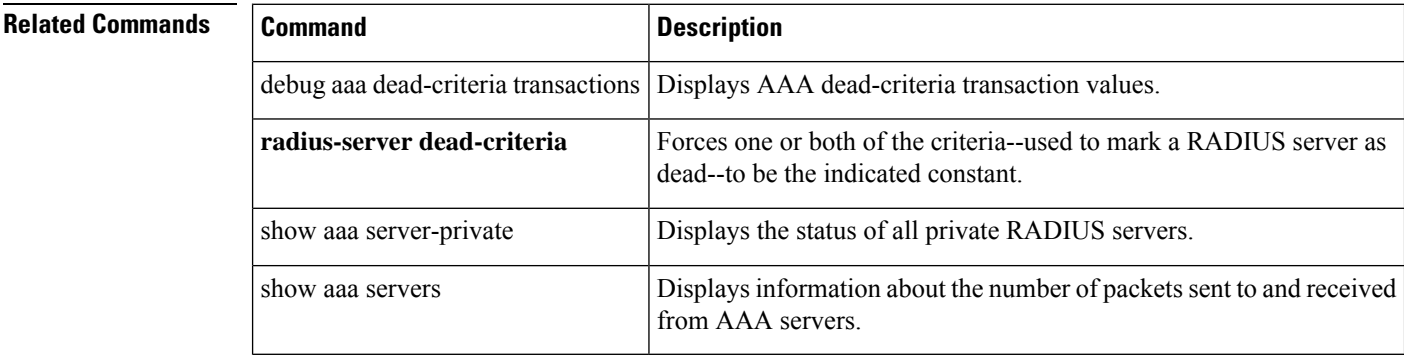

## **show aaa local user lockout**

To display a list of all locked-out users, use the **show aaa local user lockout**command in privileged EXEC mode.

#### **show aaa local user lockout**

**Syntax Description** This command has no arguments or keywords.

**Command Default** Names of locked-out users are not displayed.

**Command Modes** Privileged EXEC

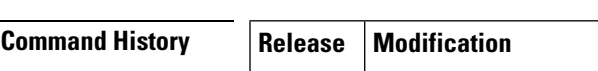

**Usage Guidelines** This command can be used only by users having root privilege.

 $12.3(14)$ T This command was introduced.

**Examples** The following output of the **show aaa local user lockout** command illustrates that user1 is locked out:

> Router# **show aaa local user lockout** Local-user Lock time user1 04:28:49 UTC Sat Jun 19 2004 The fields in the output example are self-explanatory.

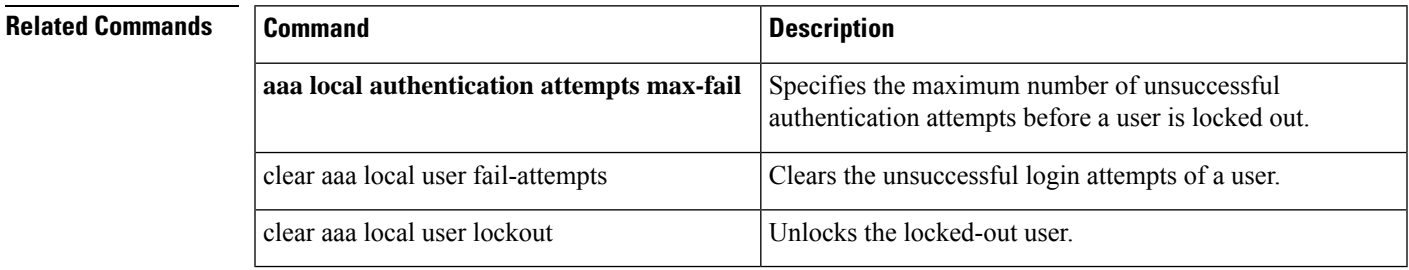

# **show aaa memory**

To display the output of the AAA data structure memory tracing information, use the **show aaa memory** command in user EXEC or privileged EXEC mode.

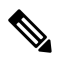

**Note** The command may cause high load on the device.

**show aaa memory** [{**detailed** [**component** [**line**]] | **stats** {**all** | **attr\_list** | **cursor** | **event** | **request** | **summary**}}]

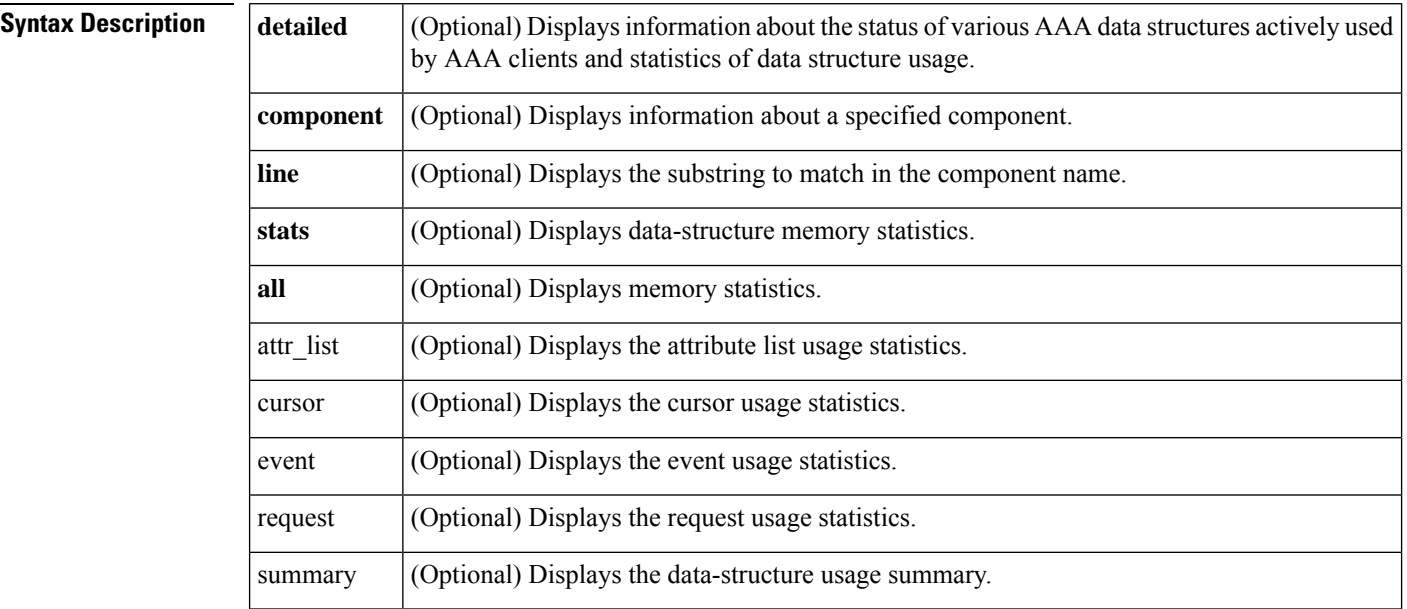

### **Command Modes**

User EXEC (>) Privileged EXEC (#

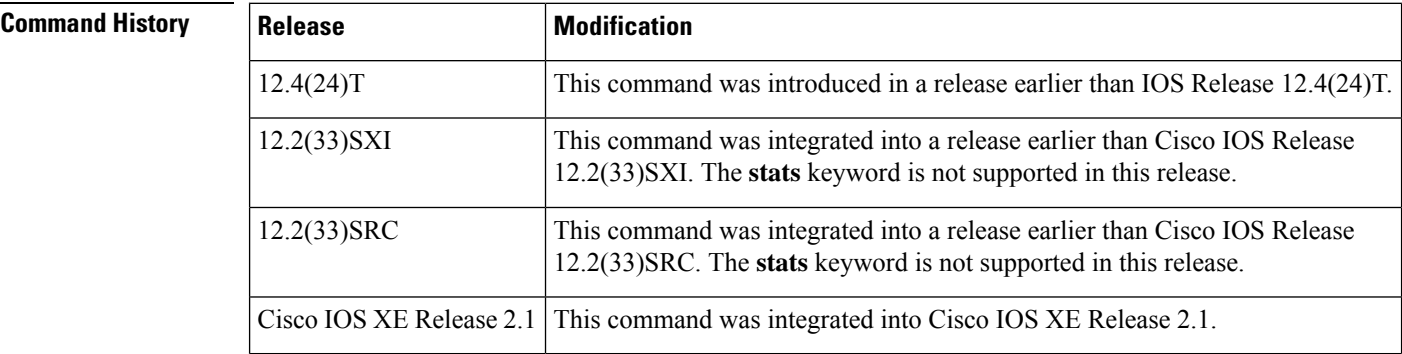

**Usage Guidelines** Use the **show aaa memory** to display the status of various AAA data structures actively used by AAA clients and statistics of data structure usage.

**Examples** The following is sample output from the **show aaa memory detailed**command:

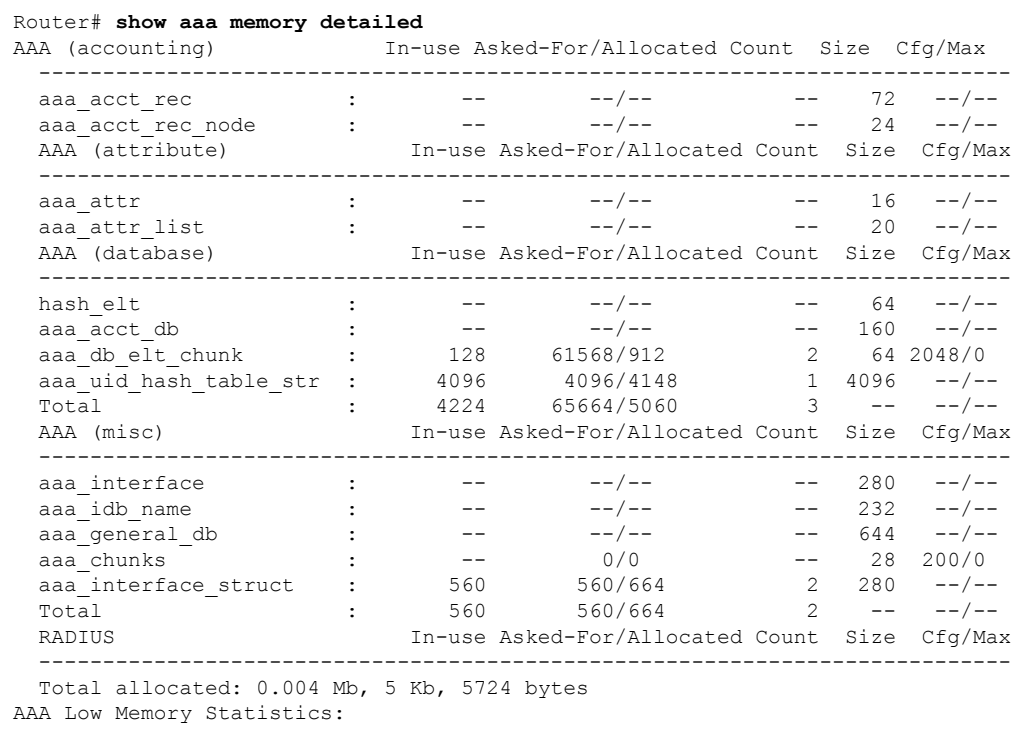

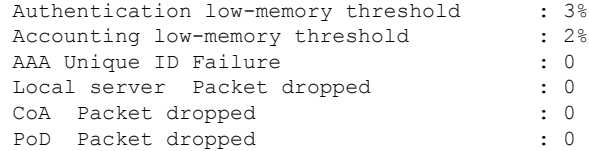

The following is sample output from the **show aaa memory stats all**command:

#### Router# **show aaa memory stats all**

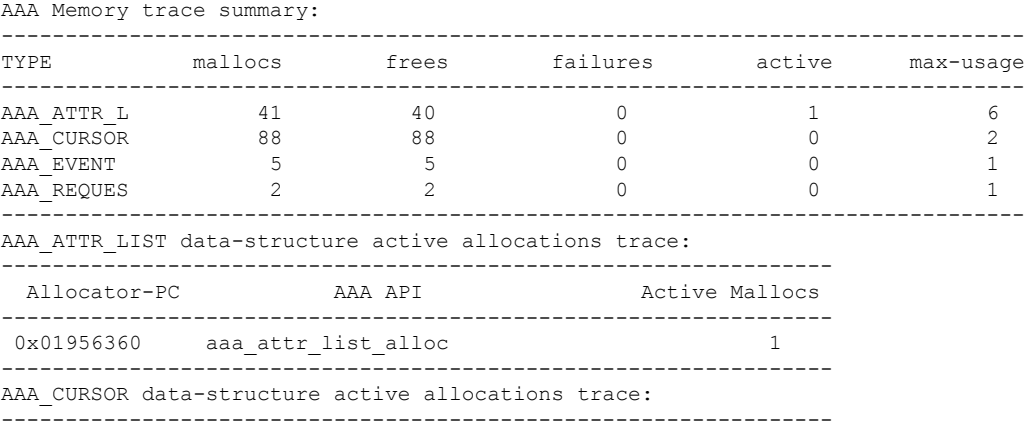

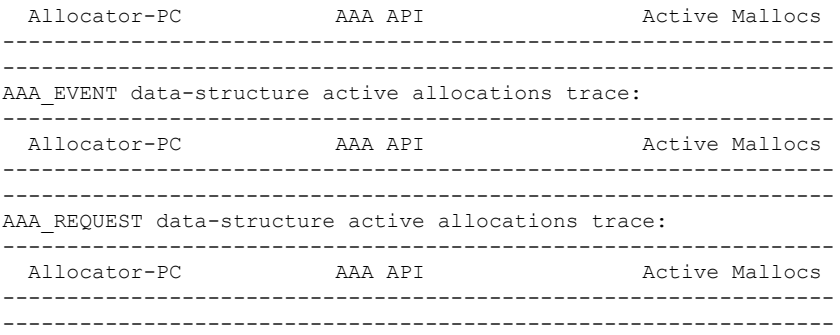

The table below describes the significant fields in the display.

**Table 4: show aaa memory stats all Field Descriptions**

| <b>Field</b> | <b>Description</b>                                                   |
|--------------|----------------------------------------------------------------------|
| <b>TYPE</b>  | AAA data structure type.                                             |
| mallocs      | Total number of data structures allocated.                           |
| frees        | Total number of data structures freed.                               |
| failures     | Total number of data structure allocations failed.                   |
| active       | Total number of actively used data structures.                       |
| max-usage    | Maximum number of active allocations of data structure at any point. |

The following is sample output from the **show aaa memory stats**with the **attr\_list**keyword:

Router# **show aaa memory stats attr\_list**

| AAA ATTR LIST data-structure active allocations trace: |                     |         |  |                |
|--------------------------------------------------------|---------------------|---------|--|----------------|
| Allocator-PC                                           |                     | AAA APT |  | Active Mallocs |
| 0x01956360                                             | aaa attr list alloc |         |  |                |

The table below describes the significant fields in the display.

**Table 5: show aaa memory stats attr\_list Field Descriptions**

| Field        | <b>Description</b>                                                     |
|--------------|------------------------------------------------------------------------|
| Allocator-PC | AAA client that allocated a active data structure                      |
| AAA API      | AAA API called by the client for an actively allocated data structure. |
|              | Active Mallocs   Number of active allocations from a client PC.        |

The following is sample output from the **show aaa memory stats cursor**command:

Router# **show aaa memory stats cursor** AAA CURSOR data-structure active allocations trace: -----------------------------------------------------------------

Allocator-PC AAA API Active Mallocs -----------------------------------------------------------------

The following is sample output from the **show aaa memory stats event**command:

Router# **show aaa memory stats event** AAA EVENT data-structure active allocations trace: ----------------------------------------------------------------- Allocator-PC AAA API Active Mallocs ----------------------------------------------------------------- -----------------------------------------------------------------

The following is sample output from the **show aaa memory stats request**command:

Router# **show aaa memory stats request** AAA\_REQUEST data-structure active allocations trace: ----------------------------------------------------------------- Allocator-PC AAA API Active Mallocs ----------------------------------------------------------------- -----------------------------------------------------------------

## **show aaa method-lists**

To display all the named method lists defined in the authentication, authorization, and accounting (AAA) subsystem, use the **show aaa method-lists**command in user EXEC or privileged EXEC mode.

**show aaa method-lists** {**accounting** | **all** | **authentication** | **authorization**}

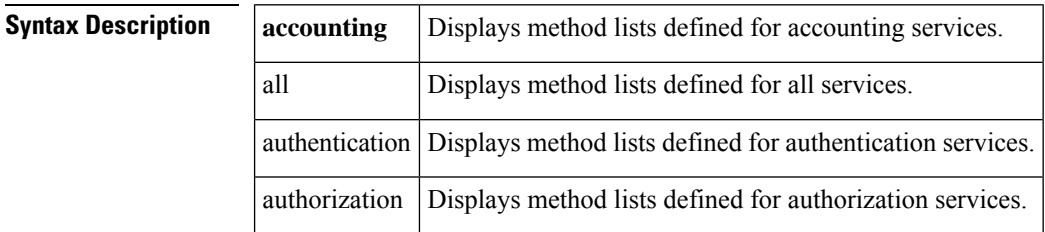

#### **Command Modes**

User EXEC (>) Privileged EXEC (#)

#### **Command History**

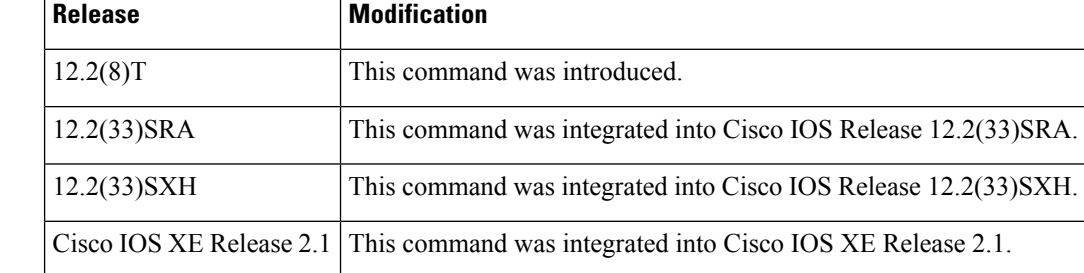

**Examples** The following example shows how to display method lists for the accounting services:

```
Router# show aaa method-lists accounting
```

```
acct queue=AAA_ML_ACCT_SHELL
name=Permanent None valid=TRUE id=0 Action=NOT_SET :state=ALIVE
acct queue=AAA_ML_ACCT_AUTH_PROXY
 name=default valid=TRUE id=0 Action=START STOP : state=DEAD : SERVER GROUP tac+
acct queue=AAA_ML_ACCT_NET
 name=methodtest valid=TRUE id=BA000002 Action=START STOP :state=DEAD :
 name=tunnel valid=TRUE id=48000003 Action=START STOP : state=DEAD : SERVER GROs
 name=session valid=TRUE id=5C000004 Action=START STOP : state=DEAD : SERVER GRs
acct queue=AAA_ML_ACCT_CONN
acct queue=AAA_ML_ACCT_SYSTEM
 name= valid=TRUE id=82000005 Action=START STOP : state=DEAD : SERVER GROUP rads
acct queue=AAA_ML_ACCT_RESOURCE
acct queue=AAA_ML_ACCT_RM
permanent lists
The table below describes the significant fields shown in the display.
```
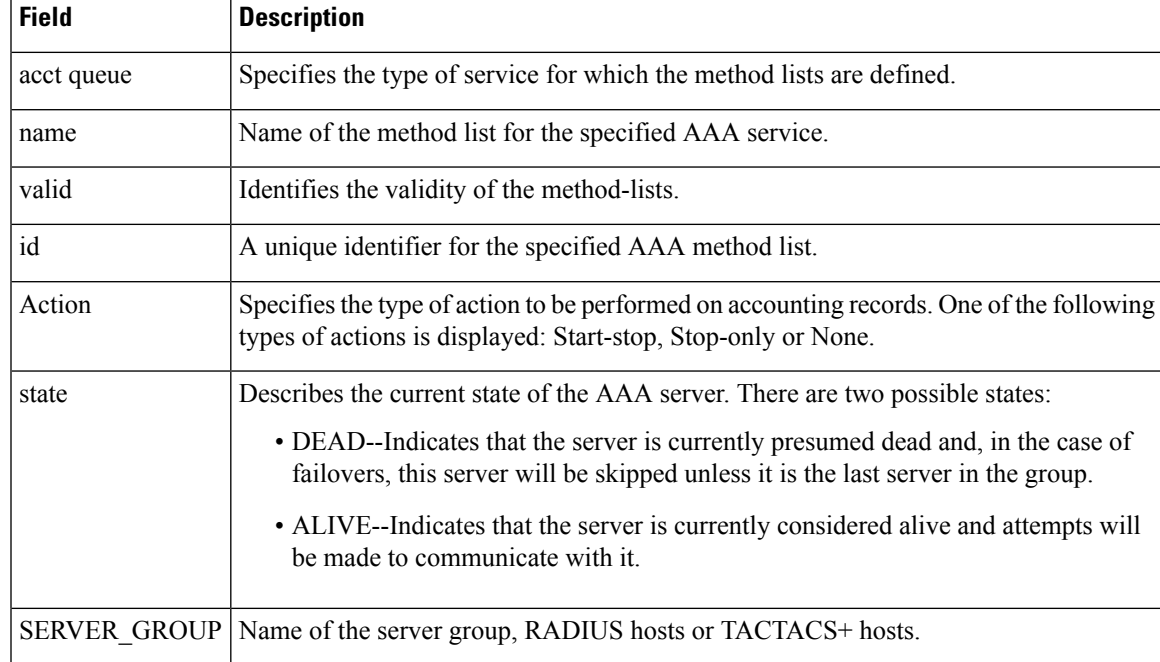

#### **Table 6: show aaa method-lists accounting Field Descriptions**

The following example shows how to display method lists for authentication services.

The table below describes the significant fields shown in the display.

#### Router# **show aaa method-lists authentication**

```
authen queue=AAA_ML_AUTHEN_LOGIN
 name=default valid=TRUE id=0 :state=DEAD : SERVER_GROUP radius
authen queue=AAA_ML_AUTHEN_ENABLE
 name=default valid=TRUE id=0 :state=ALIVE : SERVER_GROUP tacacs+ ENABLE NONE
authen queue=AAA_ML_AUTHEN_PPP
authen queue=AAA_ML_AUTHEN_SGBP
authen queue=AAA_ML_AUTHEN_ARAP
 name=default valid=TRUE id=0 :state=DEAD : SERVER_GROUP tacacs+
 name=MIS-access valid=TRUE id=FF000006 :state=DEAD : SERVER GROUP tacacs+
authen queue=AAA_ML_AUTHEN_DOT1X
 name=default valid=TRUE id=0 :state=DEAD : SERVER GROUP radius
authen queue=AAA_ML_AUTHEN_EAPOUDP
 name=default valid=TRUE id=0 :state=ALIVE : ENABLE SERVER_GROUP radius
authen queue=AAA_ML_AUTHEN_8021X
permanent lists
 name=Permanent Enable None valid=TRUE id=0 :state=ALIVE : ENABLE NONE
  name=Permanent Enable valid=TRUE id=0 :state=ALIVE : ENABLE
 name=Permanent None valid=TRUE id=0 :state=ALIVE : NONE
  name=Permanent Local valid=TRUE id=0 :state=ALIVE : LOCAL
```
The following example shows how to display method lists for authorization services. The table below describes the significant fields shown in the display.

Router# **show aaa method-lists authorization**

```
author queue=AAA_ML_AUTHOR_SHELL
author queue=AAA_ML_AUTHOR_NET
  name=method1 valid=TRUE id=12000001 :state=ALIVE : NONE
```

```
name=mygroup valid=TRUE id=6D000007 :state=ALIVE : SERVER_GROUP radius LOCAL
  name=list11 valid=TRUE id=6C000009 :state=DEAD : SERVER_GROUP radius
author queue=AAA_ML_AUTHOR_CONN
 name=default valid=TRUE id=0 :state=ALIVE : SERVER_GROUP tacacs+
author queue=AAA_ML_AUTHOR_IPMOBILE
author queue=AAA_ML_AUTHOR_RM
author queue=AAA_ML_AUTHOR_CONFIG
author queue=AAA_ML_AUTHOR_AUTH_PROXY
 name=default valid=TRUE id=0 :state=ALIVE : SERVER_GROUP tacacs+
author queue=AAA_ML_AUTHOR_PREAUTH
author queue=AAA_ML_AUTHOR_FLTSV
  name=default valid=TRUE id=0 :state=DEAD : SERVER_GROUP grp1
name=group valid=TRUE id=48000008 :state=ALIVE : SERVER GROUP tacacs+ NONE
permanent lists
  name=local-list valid=TRUE id=0 :state=ALIVE : LOCAL
```
The following example shows how to display method lists for all the services. The table below describes the significant fields shown in the display.

```
authen queue=AAA_ML_AUTHEN_LOGIN
 name=default valid=TRUE id=0 :state=ALIVE : SERVER_GROUP tacacs+
authen queue=AAA_ML_AUTHEN_ENABLE
 name=default valid=TRUE id=0 :state=ALIVE : SERVER_GROUP tacacs+ ENABLE NONE
authen queue=AAA_ML_AUTHEN_PPP
authen queue=AAA_ML_AUTHEN_SGBP
authen queue=AAA_ML_AUTHEN_ARAP
 name=default valid=TRUE id=0 :state=ALIVE : SERVER_GROUP tacacs+
 name=MIS-access valid=TRUE id=FF000006 :state=ALIVE : SERVER GROUP tacacs+
authen queue=AAA_ML_AUTHEN_DOT1X
 name=default valid=TRUE id=0 :state=DEAD : SERVER_GROUP radius
authen queue=AAA_ML_AUTHEN_EAPOUDP
 name=default valid=TRUE id=0 :state=ALIVE : ENABLE SERVER_GROUP radius
authen queue=AAA_ML_AUTHEN_8021X
permanent lists
  name=Permanent Enable None valid=TRUE id=0 :state=ALIVE : ENABLE NONE
 name=Permanent Enable valid=TRUE id=0 :state=ALIVE : ENABLE
 name=Permanent None valid=TRUE id=0 :state=ALIVE : NONE
 name=Permanent Local valid=TRUE id=0 :state=ALIVE : LOCAL
author queue=AAA_ML_AUTHOR_SHELL
author queue=AAA_ML_AUTHOR_NET
  name=method1 valid=TRUE id=12000001 :state=ALIVE : NONE
 name=mygroup valid=TRUE id=6D000007 :state=ALIVE : SERVER GROUP radius LOCAL
 name=list11 valid=TRUE id=6C000009 :state=DEAD : SERVER_GROUP radius
author queue=AAA_ML_AUTHOR_CONN
 name=default valid=TRUE id=0 :state=ALIVE : SERVER_GROUP tacacs+
author queue=AAA_ML_AUTHOR_IPMOBILE
author queue=AAA_ML_AUTHOR_RM
author queue=AAA_ML_AUTHOR_CONFIG
author queue=AAA_ML_AUTHOR_AUTH_PROXY
 name=default valid=TRUE id=0 :state=ALIVE : SERVER_GROUP tacacs+
author queue=AAA_ML_AUTHOR_PREAUTH
author queue=AAA_ML_AUTHOR_FLTSV
 name=default valid=TRUE id=0 :state=DEAD : SERVER GROUP grp1
name=group valid=TRUE id=48000008 :state=ALIVE : SERVER_GROUP tacacs+ NONE
permanent lists
 name=local-list valid=TRUE id=0 :state=ALIVE : LOCAL
acct queue=AAA_ML_ACCT_SHELL
acct queue=AAA_ML_ACCT_AUTH_PROXY
 name=default valid=TRUE id=0 Action=START STOP :state=ALIVE : SERVER_GROUP ta+
acct queue=AAA_ML_ACCT_NET
 name=methodtest valid=TRUE id=BA000002 Action=START STOP :state=DEAD :
```
Router# **show aaa method-lists all**
```
name=tunnel valid=TRUE id=48000003 Action=START STOP : state=DEAD : SERVER GROs
  name=session valid=TRUE id=5C000004 Action=START STOP :state=DEAD : SERVER_GRs
acct queue=AAA_ML_ACCT_CONN
acct queue=AAA_ML_ACCT_SYSTEM
 name= valid=TRUE id=82000005 Action=START STOP :state=DEAD : SERVER_GROUP rads
acct queue=AAA_ML_ACCT_RESOURCE
acct queue=AAA_ML_ACCT_RM
permanent lists
 name=Permanent None valid=TRUE id=0 Action=NOT_SET :state=ALIVE
```
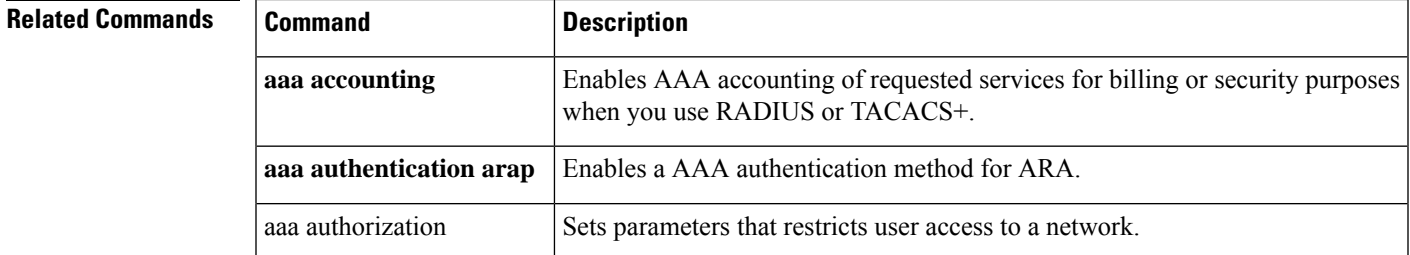

# **show aaa service-profiles**

To display the service profiles downloaded and stored by an authentication, authorization, and accounting (AAA) session, use the **show aaa service-profiles**command in user EXEC or privileged EXEC mode.

### **show aaa service-profiles**

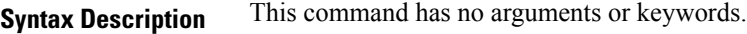

### **Command Modes**

User EXEC (>) Privileged EXEC (#)

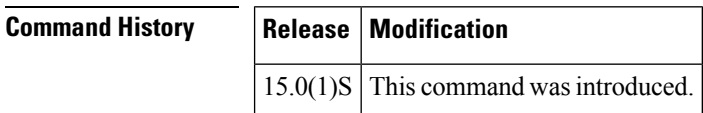

**Examples** The following is sample output from the **show aaa service-profiles**command. The field description is self-explantory.

> Router# **show aaa service-profiles** Service Name: example.com

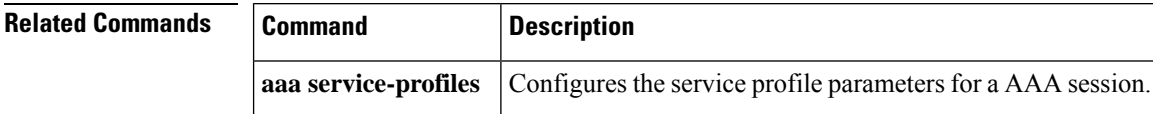

## **show aaa servers**

To display the status and number of packets that are sent to and received from all public and private authentication, authorization, and accounting (AAA) RADIUS servers as interpreted by the AAA Server MIB, use the **show aaa servers** command in user EXEC or privileged EXEC mode.

**show aaa servers** [{**private** | **public**}]

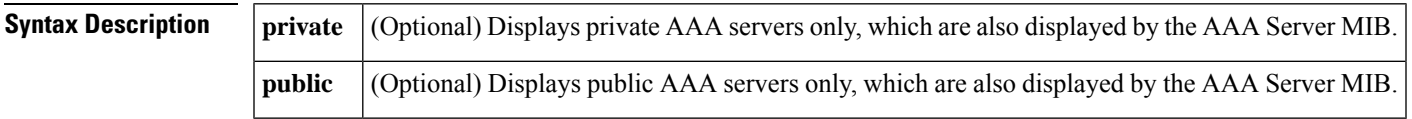

### **Command Modes**

User EXEC (>) privileged EXEC (#)

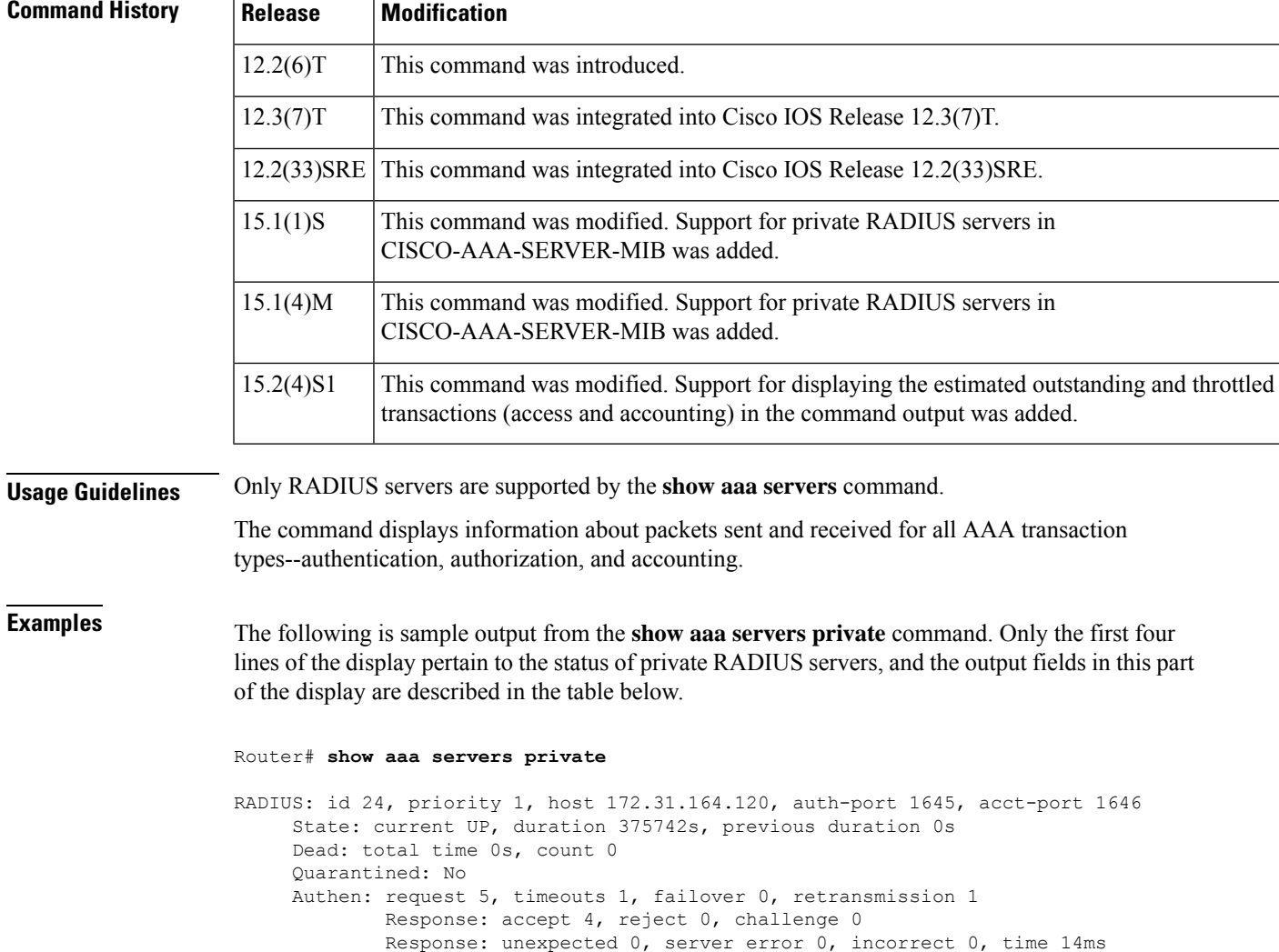

```
Transaction: success 4, failure 0
        Throttled: transaction 0, timeout 0, failure 0
Author: request 0, timeouts 0, failover 0, retransmission 0
        Response: accept 0, reject 0, challenge 0
        Response: unexpected 0, server error 0, incorrect 0, time 0ms
        Transaction: success 0, failure 0
        Throttled: transaction 0, timeout 0, failure 0
Account: request 5, timeouts 0, failover 0, retransmission 0
        Request: start 3, interim 0, stop 2
        Response: start 3, interim 0, stop 2
        Response: unexpected 0, server error 0, incorrect 0, time 12ms
        Transaction: success 5, failure 0
        Throttled: transaction 0, timeout 0, failure 0
Elapsed time since counters last cleared: 4d8h22m
Estimated Outstanding Access Transactions: 0
Estimated Outstanding Accounting Transactions: 0
Estimated Throttled Access Transactions: 0
Estimated Throttled Accounting Transactions: 0
Maximum Throttled Transactions: access 0, accounting 0
Requests per minute past 24 hours:
        high - 8 hours, 22 minutes ago: 0
        low - 8 hours, 22 minutes ago: 0
        average: 0
```
The table below describes the significant fields in the display.

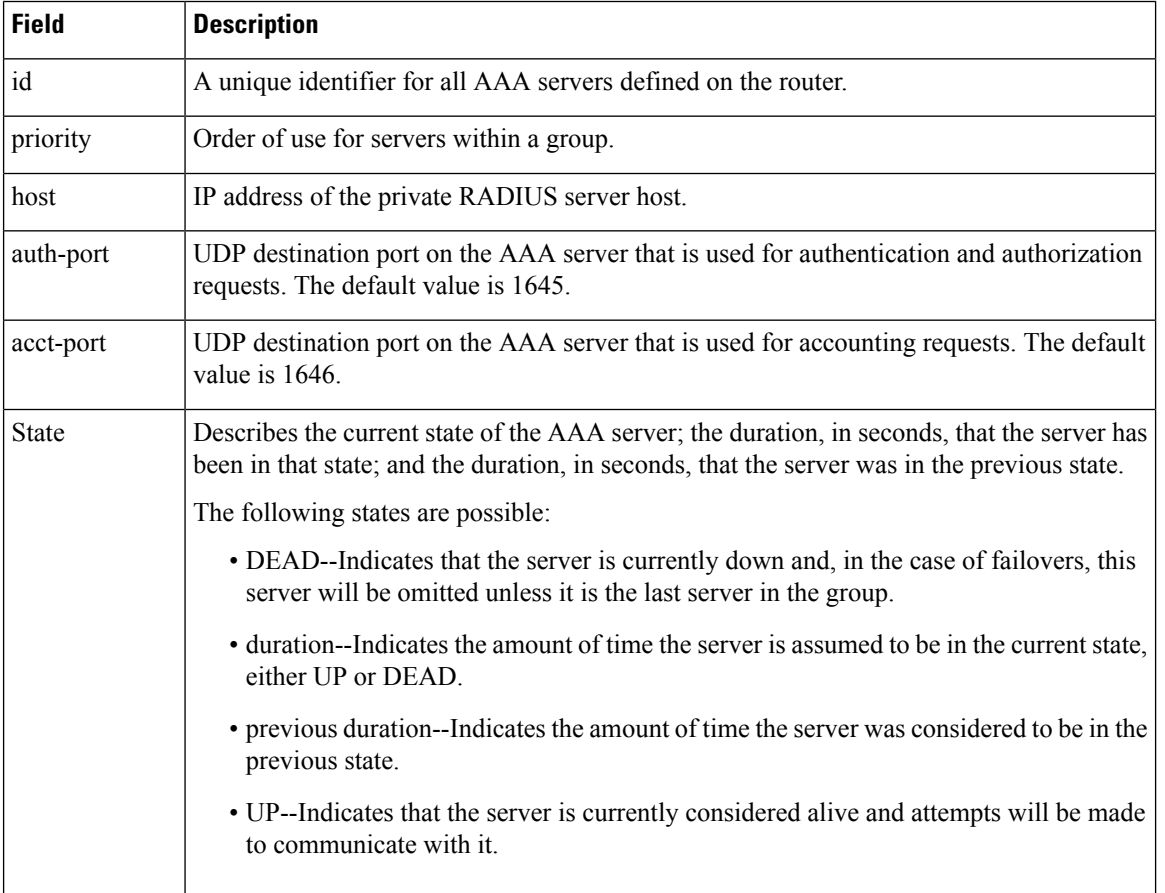

#### **Table 7: show aaa servers Field Descriptions**

 $\mathbf l$ 

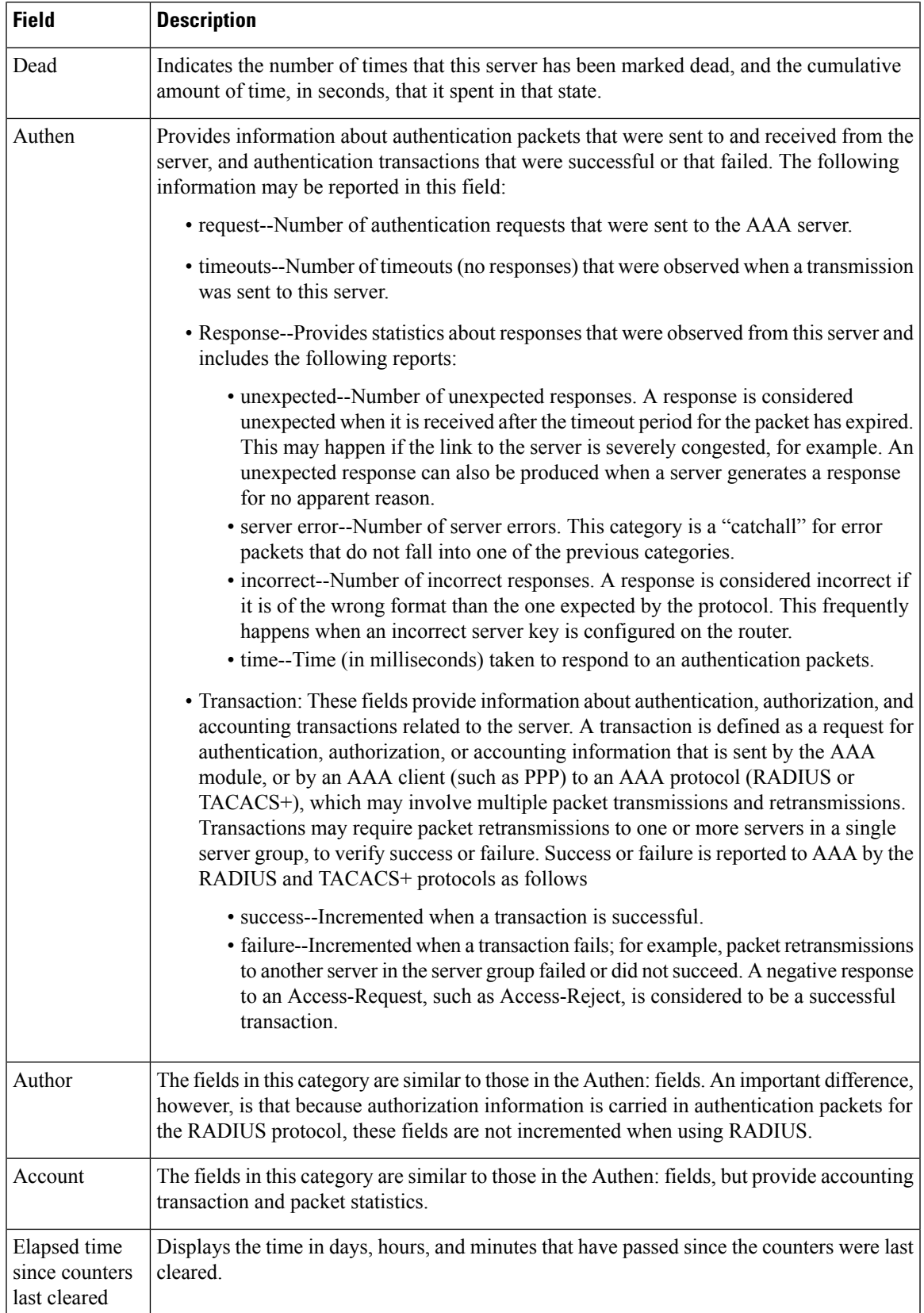

**Note**

In case of Intelligent Services Gateway (ISG), the estimated outstanding accounting transactions will take some time to become zero. This is because there is a constant churn in the interim accounting requests.

The fieldsin the output of the **show aaa servers**command are mapped toSimple Network Management Protocol (SNMP) objects in the Cisco AAA-SERVER-MIB and are used in SNMP reporting. The first line of the sample output of the **show aaa servers**command (RADIUS: id 24, priority 1, host 172.31.164.120, auth-port 1645, acct-port 1646) is mapped to the Cisco AAA-SERVER-MIB as follows:

- id maps to casIndex
- priority maps to casPriority
- host maps to casAddress
- auth-port maps to casAuthenPort
- acct-port maps to casAcctPort

Mapping the following set of objectslisted in the Cisco AAA-SERVER-MIB map to fields displayed by the **show aaa servers** command is more straightforward. For example, the casAuthenRequests field corresponds to the Authen: request portion of the report, casAuthenRequestTimeouts corresponds to the Authen: timeouts portion of the report, and so on.

- casAuthenRequests
- casAuthenRequestTimeouts
- casAuthenUnexpectedResponses
- casAuthenServerErrorResponses
- casAuthenIncorrectResponses
- casAuthenResponseTime
- casAuthenTransactionSuccesses
- casAuthenTransactionFailures
- casAuthorRequests
- casAuthorRequestTimeouts
- casAuthorUnexpectedResponses
- casAuthorServerErrorResponses
- casAuthorIncorrectResponses
- casAuthorResponseTime
- casAuthorTransactionSuccesses
- casAuthorTransactionFailures
- casAcctRequests
- casAcctRequestTimeouts
- casAcctUnexpectedResponses
- casAcctServerErrorResponses
- casAcctIncorrectResponses
- casAcctResponseTime
- casAcctTransactionSuccesses
- casAcctTransactionFailures
- casState
- casCurrentStateDuration
- casPreviousStateDuration
- casTotalDeadTime
- casDeadCount

To locate and download MIBs for selected platforms, Cisco IOS releases, and feature sets, use Cisco MIB Locator found at the following URL: [http://www.cisco.com/go/mibs.](http://www.cisco.com/go/mibs)

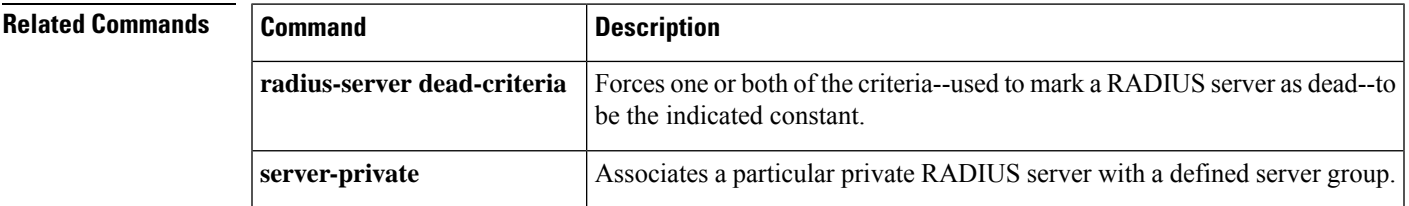

# **show aaa subscriber profile**

To display all the subscriber profiles under the specified namestring in the authentication, authorization, and accounting (AAA) subsystem, use the **show aaa subscriber profile**command in user EXEC or privileged EXEC mode.

**show aaa subscriber profile** *profile-name*

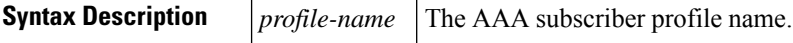

### **Command Modes**

User EXEC (>) Privileged EXEC (#)

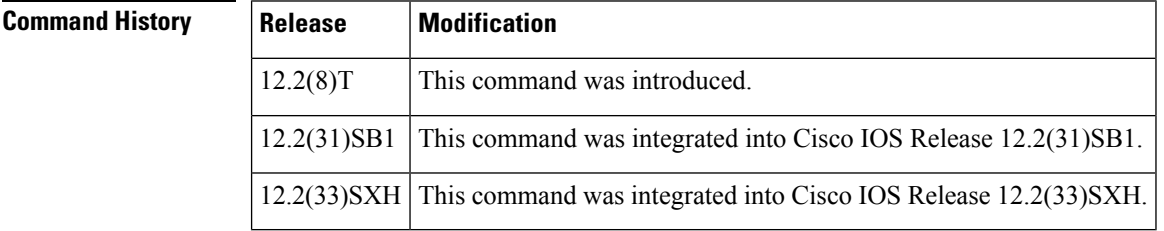

### **Usage Guidelines** This command display all the subscriber profile CLIs under the specified namestring. If no namestring is specified, all the subscriber profiles in the subscriber profile database will be displayed.

**Examples** The following example shows how to display subscriber profile information:

```
Router# show aaa subscriber profile db
```

```
----------------------------------------------------------
Entries in Profile dB subscribers for exact match
----------------------------------------------------------
Profile: prof1
Updated: 00:00:55
Parse User: N
Authen User: N
Query Count: 4
     6897DBDC 0 0000000A service-name(381) 8 service1, service none, protocol ne
----------------------------------------------------------
Entries in Profile dB subscribers for regexp match
----------------------------------------------------------
No entries found for regexp match
The table below describes the significant fields shown in the display.
```
**Table 8: show aaa subscriber profile Descriptions**

| <b>Field</b> | <b>Description</b>                          |
|--------------|---------------------------------------------|
| Profile      | Indicates the subscriber profile specified. |
| Updated      | Time elapsed since profile last updated.    |

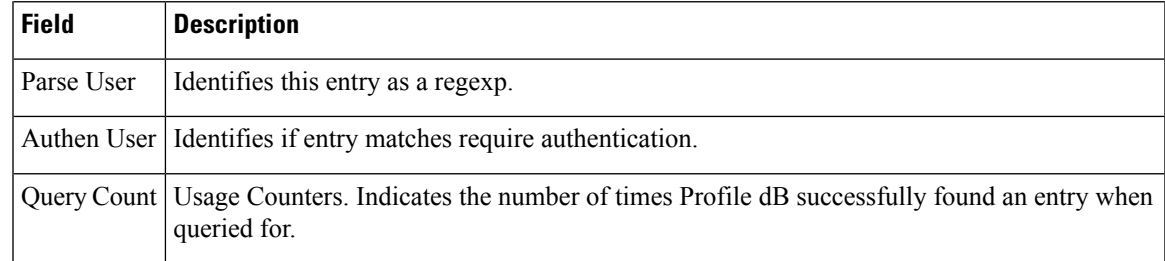

### $\overline{\text{Related Commands}}$

I

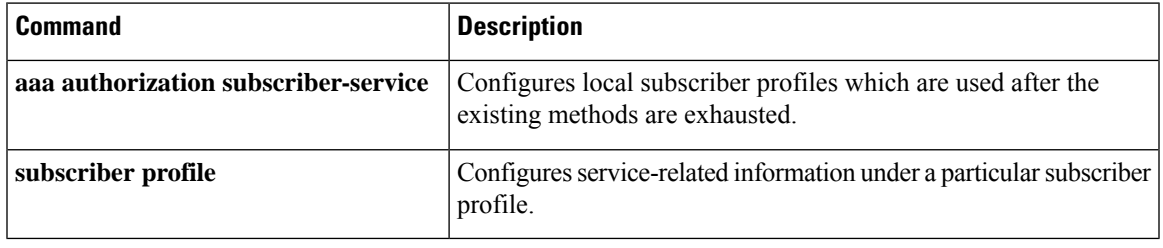

### **show aaa user**

To display attributes related to an authentication, authorization, and accounting (AAA) session, use the **show aaa user**command in privileged EXEC mode.

**show aaa user** {**all***unique-id*}

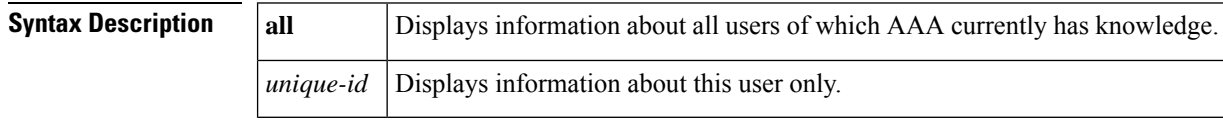

### **Command Modes**

Privileged EXEC (#)

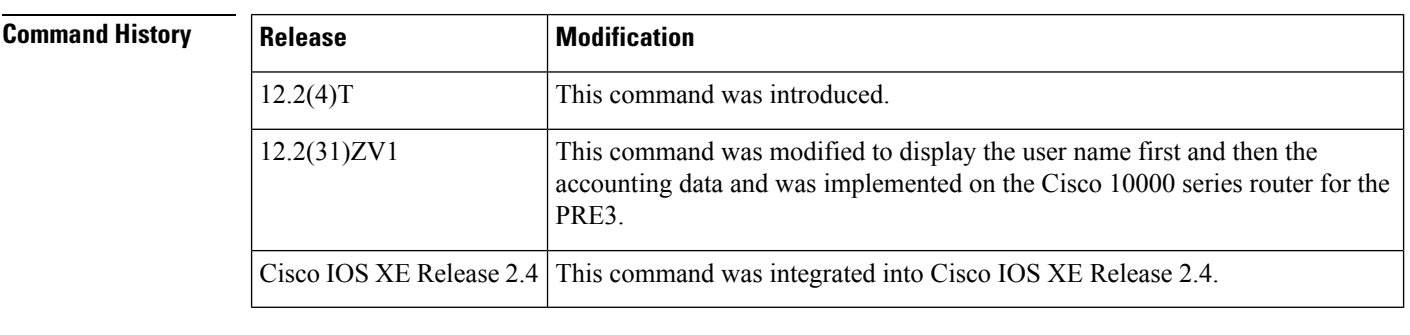

**Usage Guidelines** When a user logs into a Cisco router and uses AAA, a unique ID is assigned to the session. Throughout the life of the session, various attributes that are related to the session are collected and stored internally within a AAA database. These attributes can include the IP address of the user, the protocol being used to access the router (such as PPP or Serial Line Internet Protocol [SLIP]), the speed of the connection, and the number of packets or bytes that are received or transmitted.

The output of this command:

- Provides a snapshot of various subdatabases that are associated with a AAA unique ID. Some of the more important ones are listed in the table below.
- Shows various AAA call events that are associated with a particular session. For example, when a session comes up, the events generally recorded are CALL START, NET UP, and IP Control Protocol UP (IPCP UP).
- Provides a snapshot of the dynamic attributes that are associated with a particular session. (Dynamic attributes are those that keep changing values throughout the life of the session.) Some of the more important ones are listed in the table below.

The unique ID of a session can be obtained from the output of the **show aaa sessions** command.

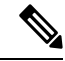

This command does not provide information for all users who are logged into a device, but only for those who have been authenticated or authorized using AAA or only for those whose sessions are being accounted for by the AAA module. **Note**

### When you use the **all** keyword, a large amount of output may be produced, depending on the number of users who are logged into the device at any time. **Note Examples** The following example shows that information is requested for all users: Router# **show aaa user all** The following example shows that information is requested for user 5: Router# **show aaa user 5** The following issample output from the **show aaauser** command. The session information displayed is for a PPP over Ethernet over Ethernet (PPPoEoE) session. Router# **show aaa user 3** Load for five secs: 0%/0%; one minute: 0%; five minutes: 0% Time source is hardware calendar, \*20:32:49.199 PST Wed Dec 17 2003 Unique id 3 is currently in use. Accounting: log=0x20C201 Events recorded : CALL START NET UP IPCP\_PASS INTERIM START VPDN NET UP update method(s) : NONE update interval  $= 0$ Outstanding Stop Records : 0 Dynamic attribute list: 63CCF138 0 00000001 connect-progress(30) 4 LAN Ses Up 63CCF14C 0 00000001 pre-session-time(239) 4 3(3) 63CCF160 0 00000001 nas-tx-speed(337) 4 102400000(61A8000) 63CCF174 0 00000001 nas-rx-speed(33) 4 102400000(61A8000) 63CCF188 0 00000001 elapsed\_time(296) 4 2205(89D) 63CCF19C 0 00000001 bytes\_in(97) 4 6072(17B8) 63CCF1B0 0 00000001 bytes\_out(223) 4 6072(17B8) 63CCF1C4 0 00000001 pre-bytes-in(235) 4 86(56) 63CCF1D8 0 00000001 pre-bytes-out(236) 4 90(5A) 63CCF1EC 0 00000001 paks\_in(98) 4 434(1B2) 63CCF244 0 00000001 paks\_out(224) 4 434(1B2) 63CCF258 0 00000001 pre-paks-in(237) 4 7(7) 63CCF26C 0 00000001 pre-paks-out(238) 4 9(9) No data for type EXEC No data for type CONN NET: Username=peer1 Session Id=00000003 Unique Id=00000003 Start Sent=1 Stop Only=N stop has been sent=N Method List=63B4A10C : Name = default Attribute list: 63CCF138 0 00000001 session-id(293) 4 3(3) 63CCF14C 0 00000001 Framed-Protocol(62) 4 PPP 63CCF160 0 00000001 protocol(241) 4 ip 63CCF174 0 00000001 addr(5) 4 70.0.0.1

```
No data for type CMD
 No data for type SYSTEM
 No data for type RM CALL
 No data for type RM VPDN
 No data for type AUTH PROXY
 No data for type IPSEC-TUNNEL
 No data for type RESOURCE
 No data for type 10
 No data for type CALL
Debg: No data available
Radi: 641AACAC
Interface:
 TTY Num = -1Stop Received = 0
 Byte/Packet Counts till Call Start:
   Start Bytes In = 106 Start Bytes Out = 168
   Start Paks In = 3 Start Paks Out = 4
 Byte/Packet Counts till Service Up:
                          Pre Bytes Out = 258
   Pre Paks In = 10 Pre Paks Out = 13
 Cumulative Byte/Packet Counts :
   Bytes In = 6264 Bytes Out = 6330Paks In = 444 Paks Out = 447StartTime = 19:56:01 PST Dec 17 2003
 AuthenTime = 19:56:04 PST Dec 17 2003
 Component = PPoE
Authen: service=PPP type=CHAP method=RADIUS
Kerb: No data available
Meth: No data available
Preauth: No Preauth data.
General:
 Unique Id = 00000003
 Session Id = 00000003
 Attribute List:
    63CCF180 0 00000001 port-type(156) 4 PPP over Ethernet
   63CCF194 0 00000009 interface(152) 7 0/0/0/0
PerU: No data available
```
The table below lists the significant fields shown in the display.

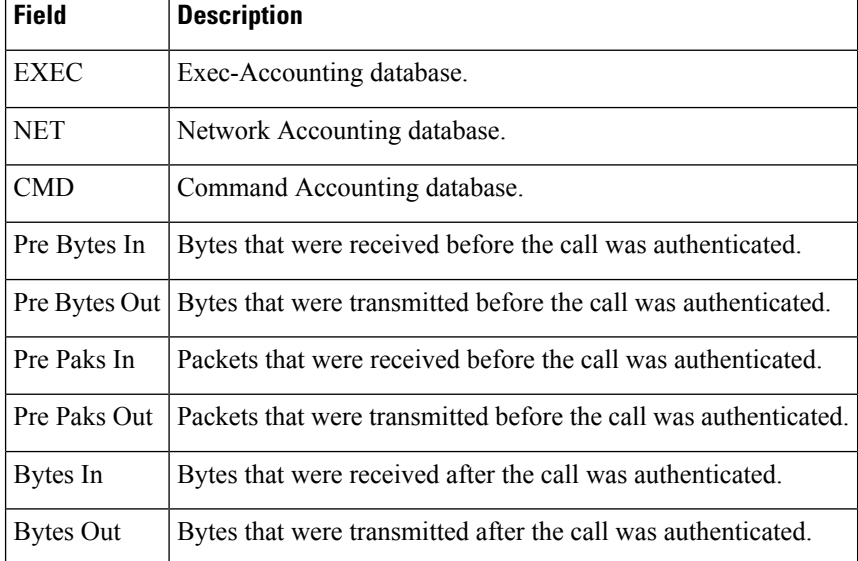

### **Table 9: show aaa user Field Descriptions**

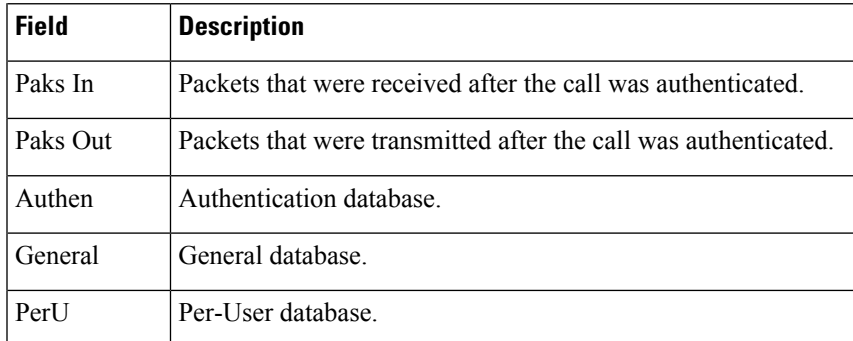

### **Related Commands**

 $\overline{\phantom{a}}$ 

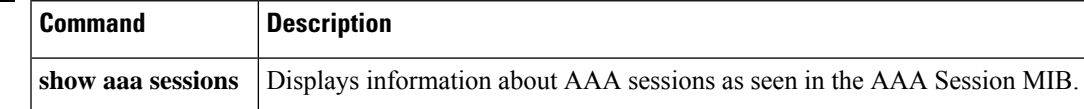

# **show access-group mode interface**

To display the Access Contol List (ACL) configuration on a Layer 2 interface, use the **show access-group mode interface**command in privileged EXEC mode.

**show access-group mode interface** [*interface interface-number*]

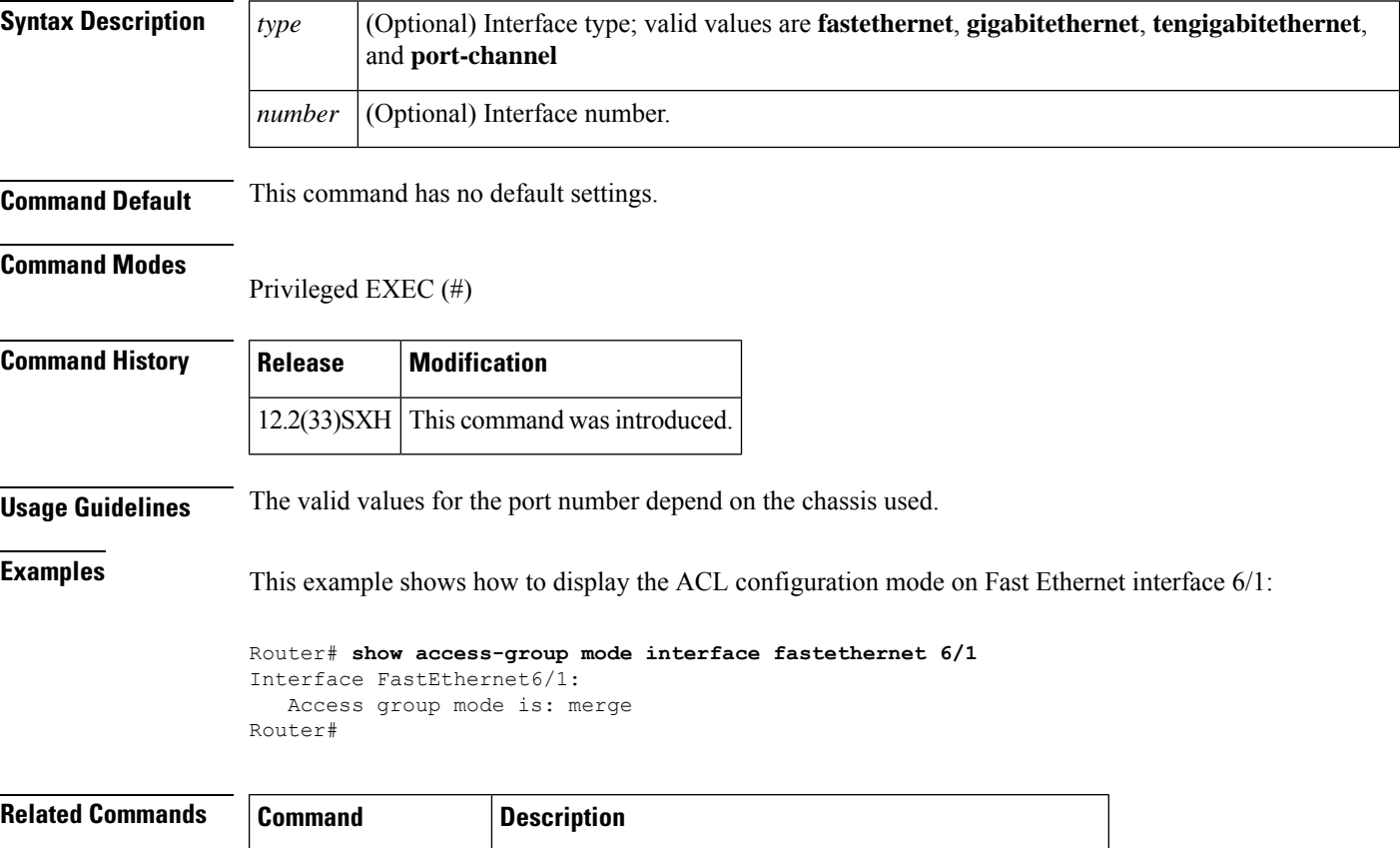

**access-group mode** Specifies the override modes and the nonoverride modes.

# **show access-lists compiled**

To display a table showing Turbo Access Control Lists (ACLs), use the show access-lists compiled command in user EXEC or privileged EXEC mode.

### **show access-lists compiled**

**Syntax Description** This command has no arguments or keywords.

### **Command Modes**

User EXEC Privileged EXEC

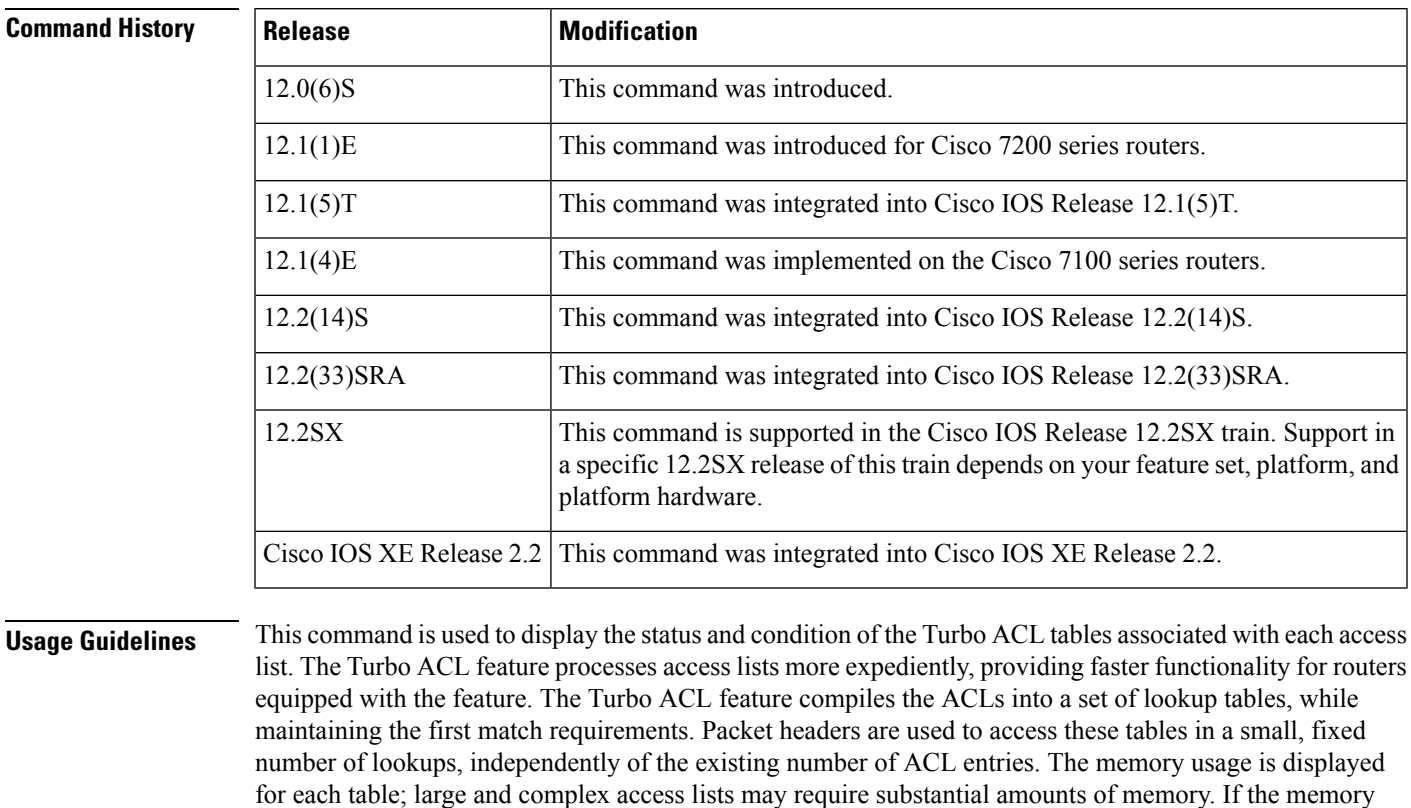

**Examples** The following is partial sample output from the show access-lists compiled command:

does not occur, but the acceleration of the access lists is not then enabled.

usage is greater than the memory available, you can disable the Turbo ACL feature so that memory exhaustion

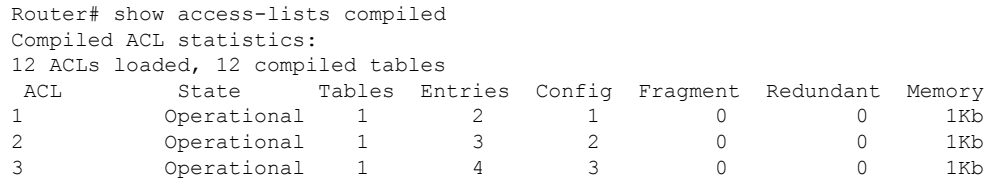

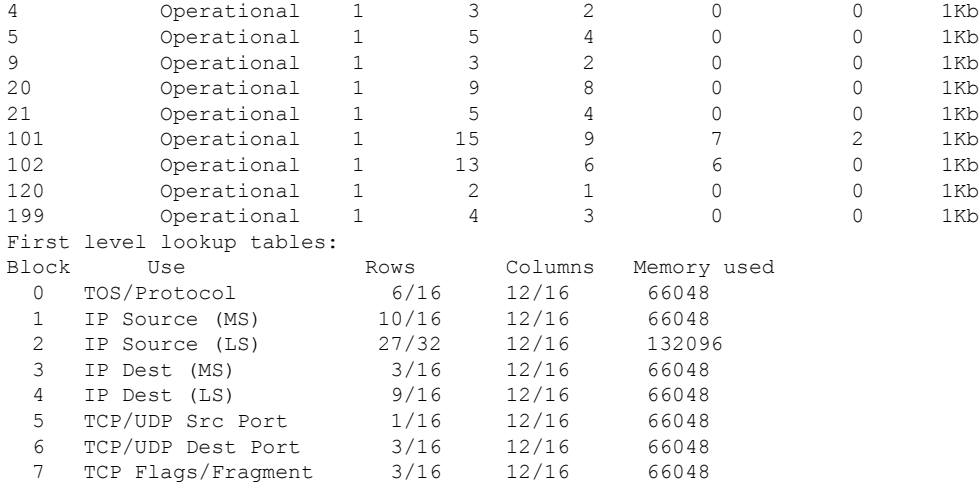

The table below describes the significant fields shown in the display.

**Table 10: show access-lists compiled Field Descriptions**

| <b>Field</b> | <b>Description</b>                                                                                                    |
|--------------|----------------------------------------------------------------------------------------------------|
| <b>State</b> | Describes the state of each Turbo ACL table.                                                                                                    |
|              | Operational--The access list has been compiled by the Turbo ACL feature, and matching to this<br>access list is performed through the Turbo ACL tables at high speed.                                                                                                    |
|              | Other possible values in the State field are as follows:                                                                                                    |
|              | · Unsuitable--The access list is not suitable for compiling, perhaps because it has time-range<br>enabled entries, evaluate references, or dynamic entries.                                                                                                    |
|              | • Deleted-No entries are in this access list.                                                                                                    |
|              | • Building--The access list is being compiled. Depending on the size and complexity of the<br>list, and the load on the router, the building process may take a few seconds.                                                                                                    |
|              | • Out of memory--An access list cannot be compiled because the router has exhausted its<br>memory.                                                                                                    |
| Entries      | Number of ACL entries being used for the compilation. This number is effectively (Config +<br>Fragment - Redundant).                                                                                                    |
| Config       | Number of ACL lines from the configuration itself.                                                                                                    |
| Fragment     | In order to handle IP fragments for entries that have Layer 4 information in them (for example,<br>TCP port numbers), TurboACL generates extra ACL entries that match only IP fragments. These<br>are used in the compilation, but do not appear in the configuration.                                                                                                    |
|              | Redundant Number of entries that are covered by an earlier entry, and therefore are redundant. These entries<br>are not used in the compilation. Redundant entries come mainly from two sources; the config<br>itself might contain redundant entries, often as a result of a poorly maintained, large ACL. More<br>typically, when TurboACL adds extra entries for IP fragments, often these entries are redundant<br>because other added fragment entries cover them. |

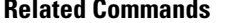

 $\mathbf l$ 

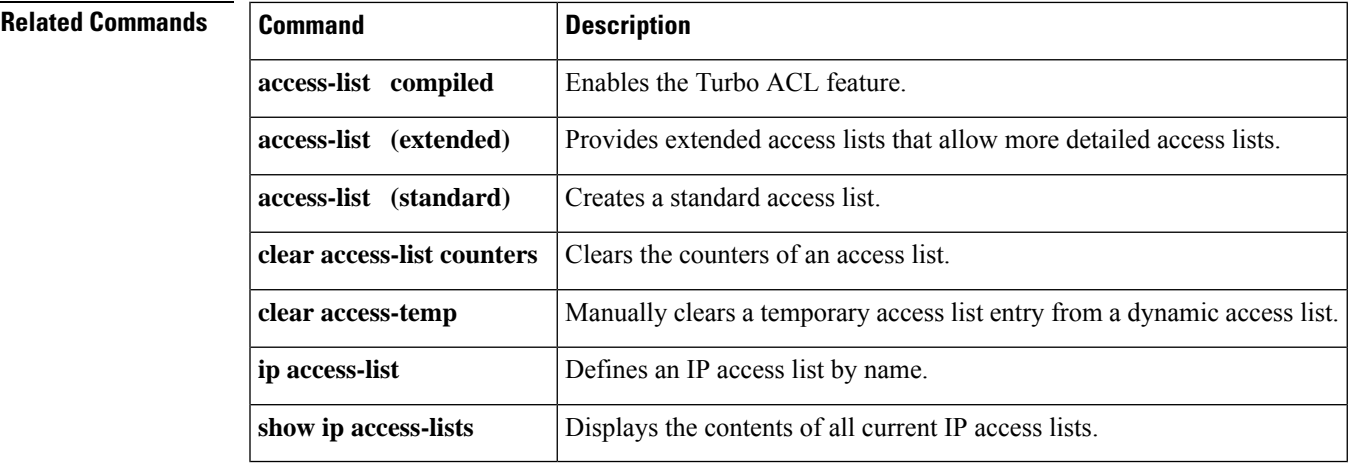

## **show access-lists**

To display the contents of current access lists, use the **show access-lists** command in user EXEC or privileged EXEC mode.

**show access-lists** [{*access-list-numberaccess-list-name*}]

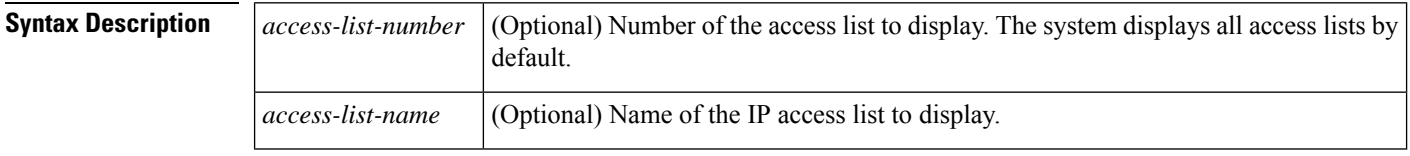

**Command Default** The system displays all access lists.

### **Command Modes**

User EXEC Privileged EXEC

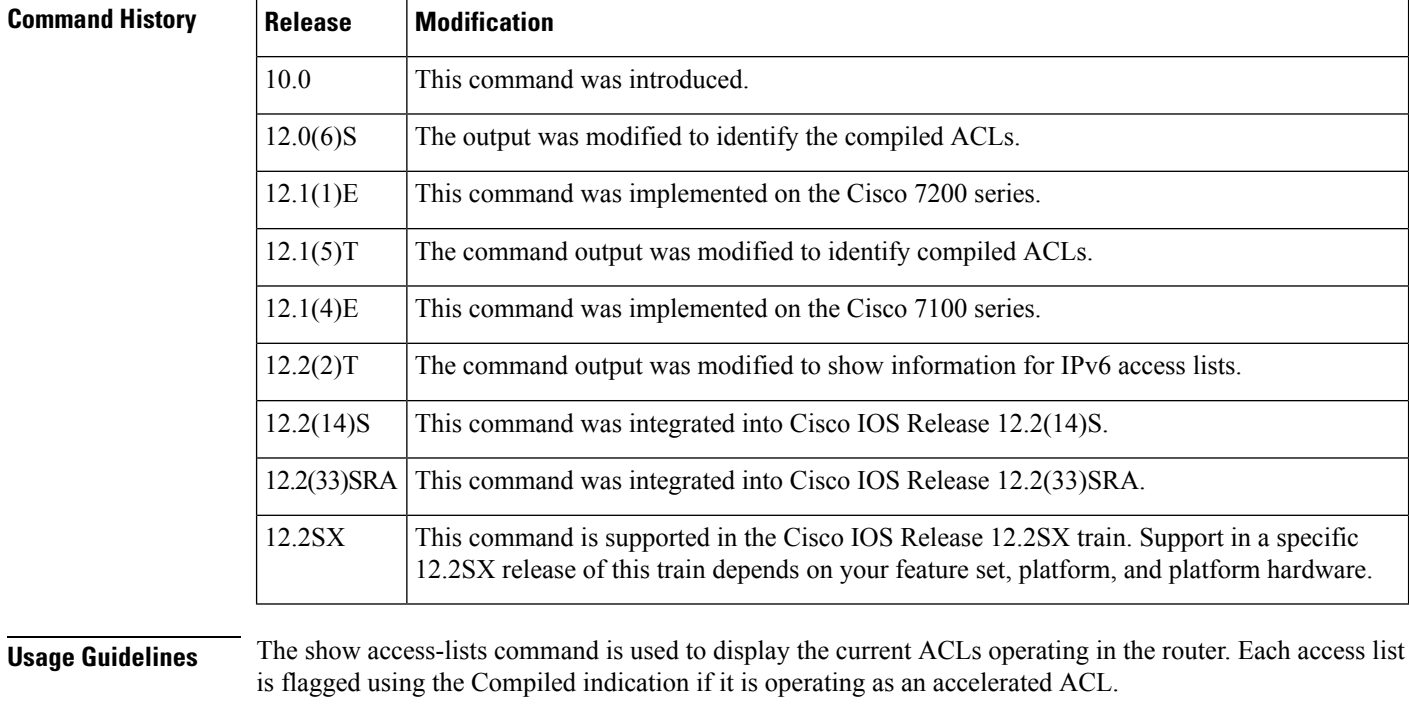

The display also shows how many packets have been matched against each entry in the ACLs, enabling the user to monitor the particular packets that have been permitted or denied. This command also indicates whether the access list is running as a compiled access list.

**Examples** The following is sample output from the **show access-lists** command when access list 101 is specified:

Router# **show access-lists 101** Extended IP access list 101

```
permit tcp host 198.92.32.130 any established (4304 matches) check=5
permit udp host 198.92.32.130 any eq domain (129 matches)
permit icmp host 198.92.32.130 any
permit tcp host 198.92.32.130 host 171.69.2.141 gt 1023
permit tcp host 198.92.32.130 host 171.69.2.135 eq smtp (2 matches)
permit tcp host 198.92.32.130 host 198.92.30.32 eq smtp
permit tcp host 198.92.32.130 host 171.69.108.33 eq smtp
permit udp host 198.92.32.130 host 171.68.225.190 eq syslog
permit udp host 198.92.32.130 host 171.68.225.126 eq syslog
deny ip 150.136.0.0 0.0.255.255 224.0.0.0 15.255.255.255
deny ip 171.68.0.0 0.1.255.255 224.0.0.0 15.255.255.255 (2 matches) check=1
deny ip 172.24.24.0 0.0.1.255 224.0.0.0 15.255.255.255
deny ip 192.82.152.0 0.0.0.255 224.0.0.0 15.255.255.255
deny ip 192.122.173.0 0.0.0.255 224.0.0.0 15.255.255.255
deny ip 192.122.174.0 0.0.0.255 224.0.0.0 15.255.255.255
deny ip 192.135.239.0 0.0.0.255 224.0.0.0 15.255.255.255
deny ip 192.135.240.0 0.0.7.255 224.0.0.0 15.255.255.255
deny ip 192.135.248.0 0.0.3.255 224.0.0.0 15.255.255.255
```
An access list counter counts how many packets are allowed by each line of the access list. This number is displayed asthe number of matches. Check denotes how many times a packet was compared to the access list but did not match.

The following is sample output from the show access-lists command when the Turbo Access Control List (ACL) feature is configured on all of the following access lists.

The permit and deny information displayed by the show access-lists command may not be in the same order as that entered using the access-list command. **Note**

```
Router# show access-lists
Standard IP access list 1 (Compiled)
   deny any
Standard IP access list 2 (Compiled)
   deny 192.168.0.0, wildcard bits 0.0.0.255
   permit any
Standard IP access list 3 (Compiled)
   deny 0.0.0.0
   deny 192.168.0.1, wildcard bits 0.0.0.255
   permit any
Standard IP access list 4 (Compiled)
   permit 0.0.0.0
   permit 192.168.0.2, wildcard bits 0.0.0.255
```
The following is sample output from the **show access-lists** command that shows information for IPv6 access lists when IPv6 is configured on the network:

```
Router# show access-lists
IPv6 access list list2
     deny ipv6 FEC0:0:0:2::/64 any sequence 10
     permit ipv6 any any sequence 20
```
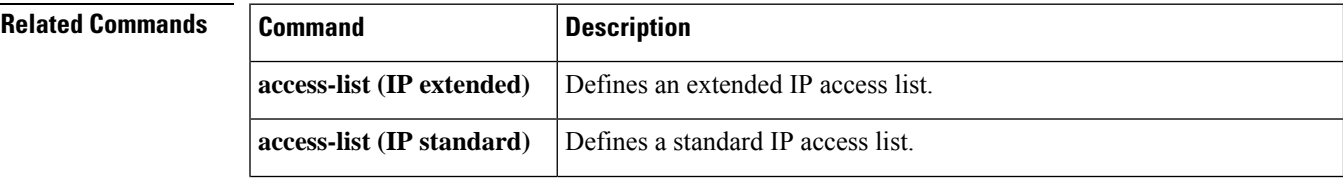

I

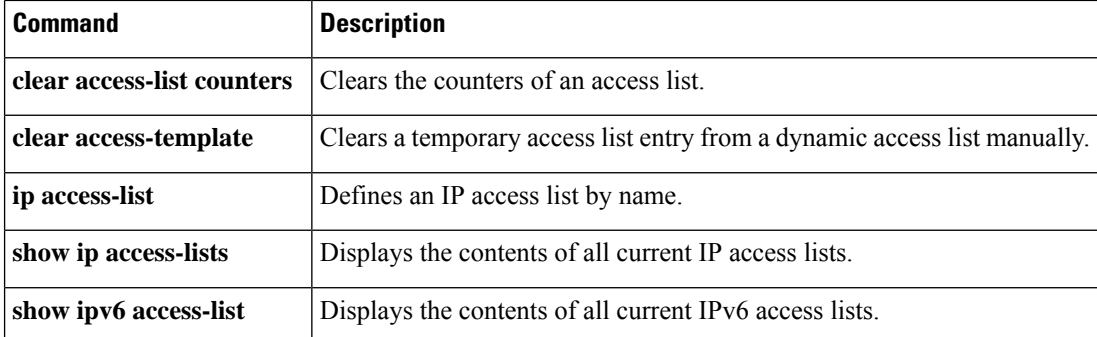

# **show access-session fqdn**

To display the FQDN configurations, use the **show access-session fqdn** command in EXEC mode.

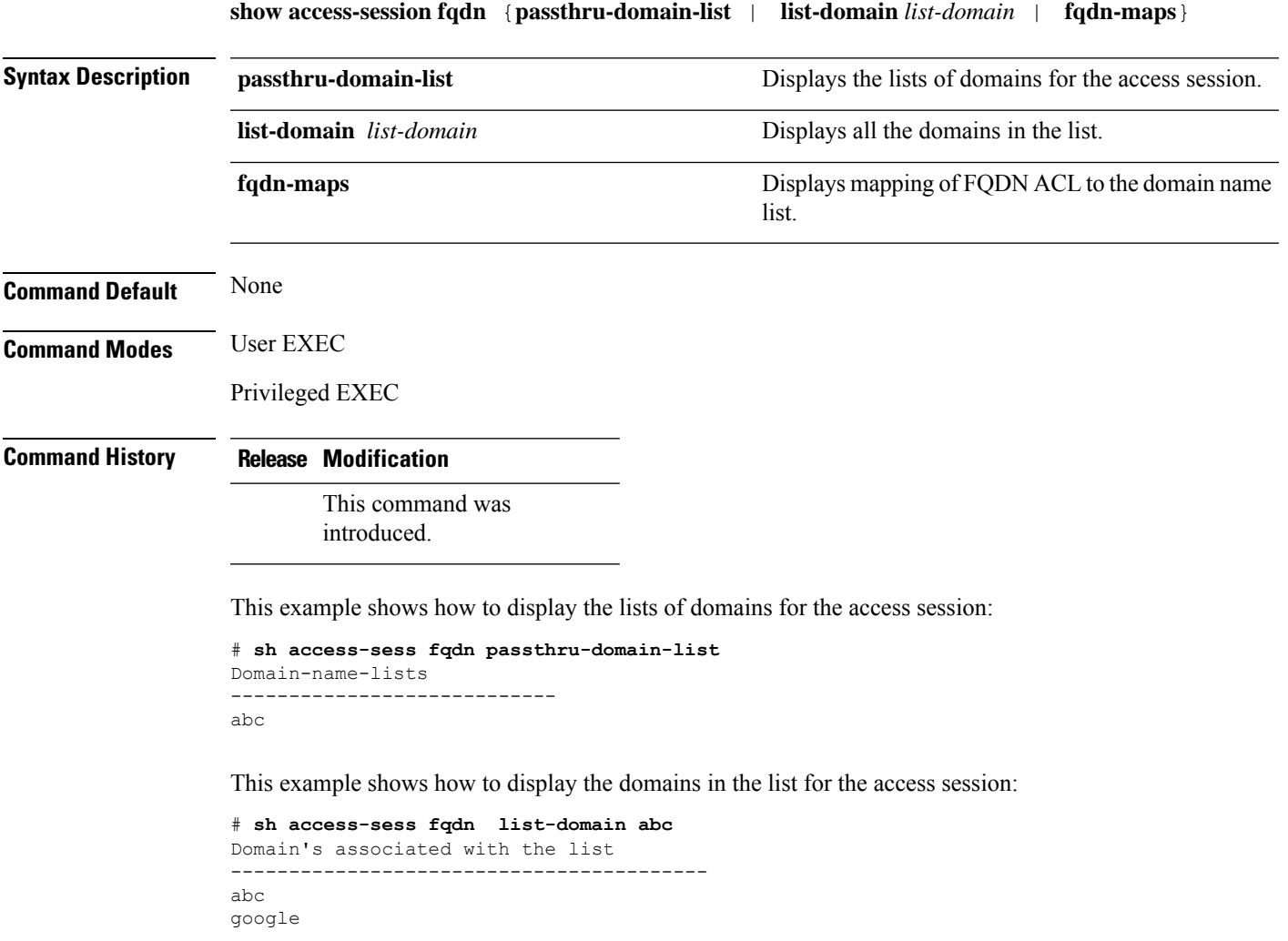

# **show accounting**

The **show accounting** command isreplaced by the **show aaauser**command.See the **show aaauser** command for more information.

# **show appfw**

To display application firewall policy information, use the **show appfw**command in user EXEC or privileged EXEC mode.

**show appfw** {**configuration** | **dns** [**cache** [**policy** *policy-name*]] | **name** *appfw-name*}

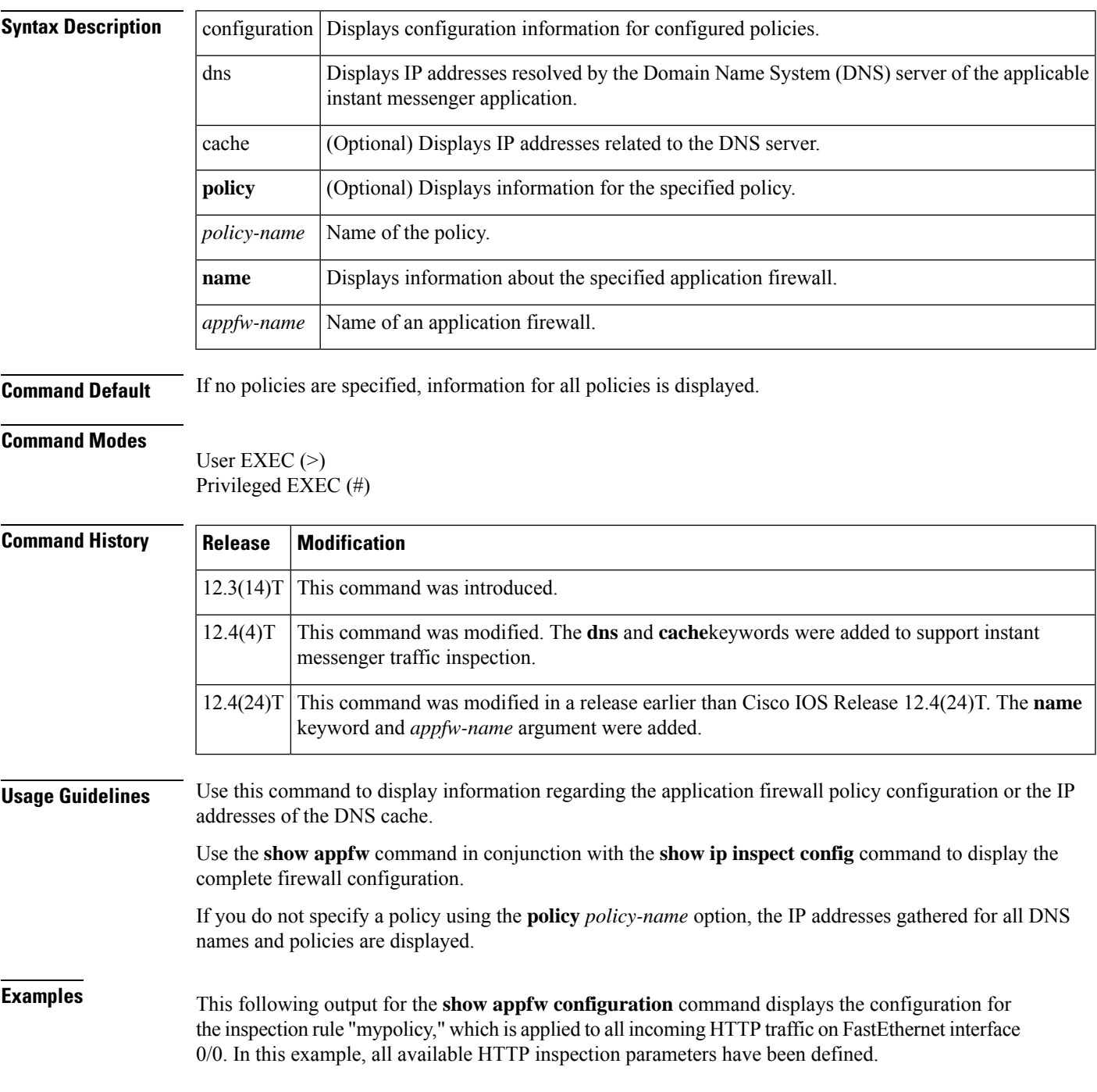

```
Router# show appfw configuration
Application Firewall Rule configuration
  Application Policy name mypolicy
   Application http
      strict-http action allow alarm
      content-length minimum 0 maximum 1 action allow alarm
     content-type-verification match-req-rsp action allow alarm
      max-header-length request length 1 response length 1 action allow alarm
     max-uri-length 1 action allow alarm
      port-misuse default action allow alarm
      request-method rfc default action allow alarm
      request-method extension default action allow alarm
      transfer-encoding default action allow alarm
```
The table below describes the significant fields shown in the display.

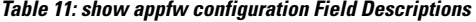

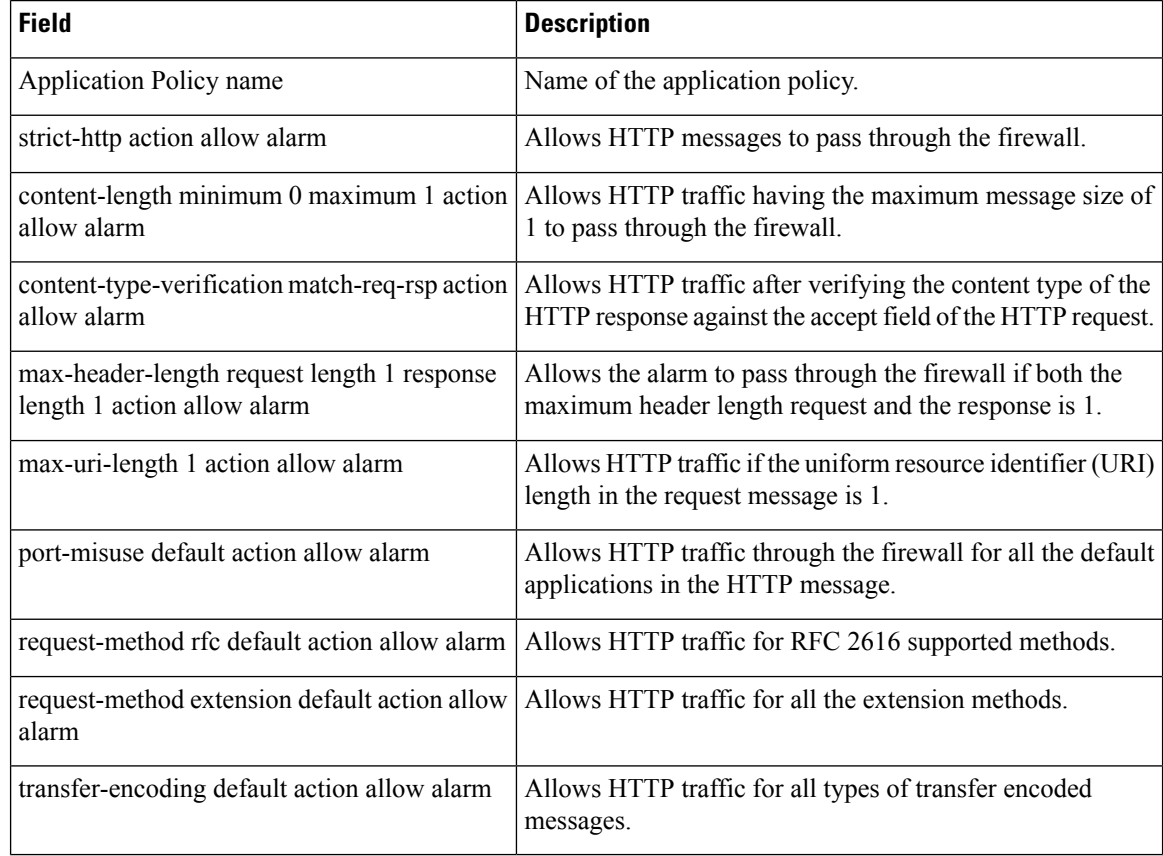

```
Related Commands
```
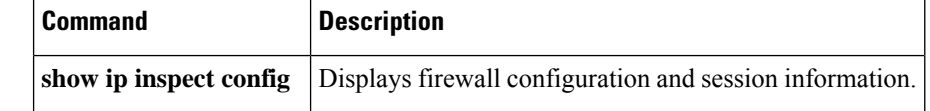

## **show ase**

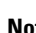

**Note** Effective with Cisco IOS Release 12.4(24), the **show ase** command is not available in Cisco IOS software.

To display the Automatic Signature Extraction (ASE) run-time status or detected signatures, use the **show ase** command in privileged EXEC mode.

**show ase** [{**dispersion-table** *num-entries-to-display* |**prevalence-table** *num-entries-to-display* |**signatures** | **special-case-table** *num-entries-to-display* | **statistics**}]

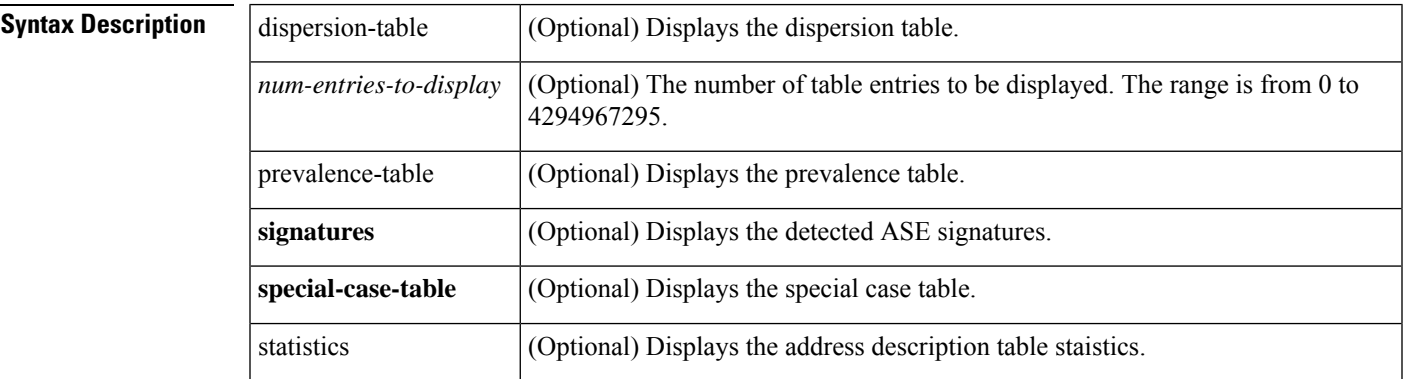

### **Command Modes**

Privileged EXEC (#)

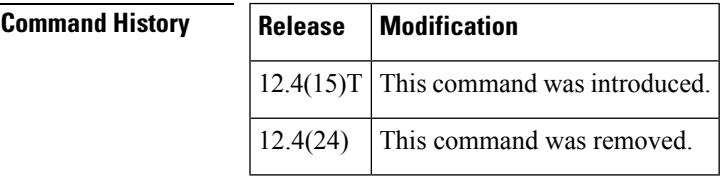

**Usage Guidelines** Use the **show ase** command without any keywords to display the run-time status. Use the **show ase**command with the **signatures** keyword to display the detected ASE signatures.

> This command is used on the Cisco 1800, 2800, and 7200 series routers, Cisco 7301 router, and Integrated Services Routers (ISRs) as ASE sensors.

**Examples** The following example output displays the ASE run-time status:

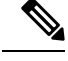

**Note** The ASE collector must be started in order for the ASE run-time status information to be displayed.

```
Router# show ase
ASE Information:
Collector IP: 10.10.10.3
```

```
TIDP Group : 10
Status : Online
Packets inspected: 1105071
Address Dispersion Threshold: 20
Prevalence Threshold: 10
Sampling set to: 1 in 64
Address Dispersion Inactivity Timer: 3600s
Prevalence Table Refresh Time: 60s
```
The table below describes the significant fields shown in the display.

#### **Table 12: show ase Field Descriptions**

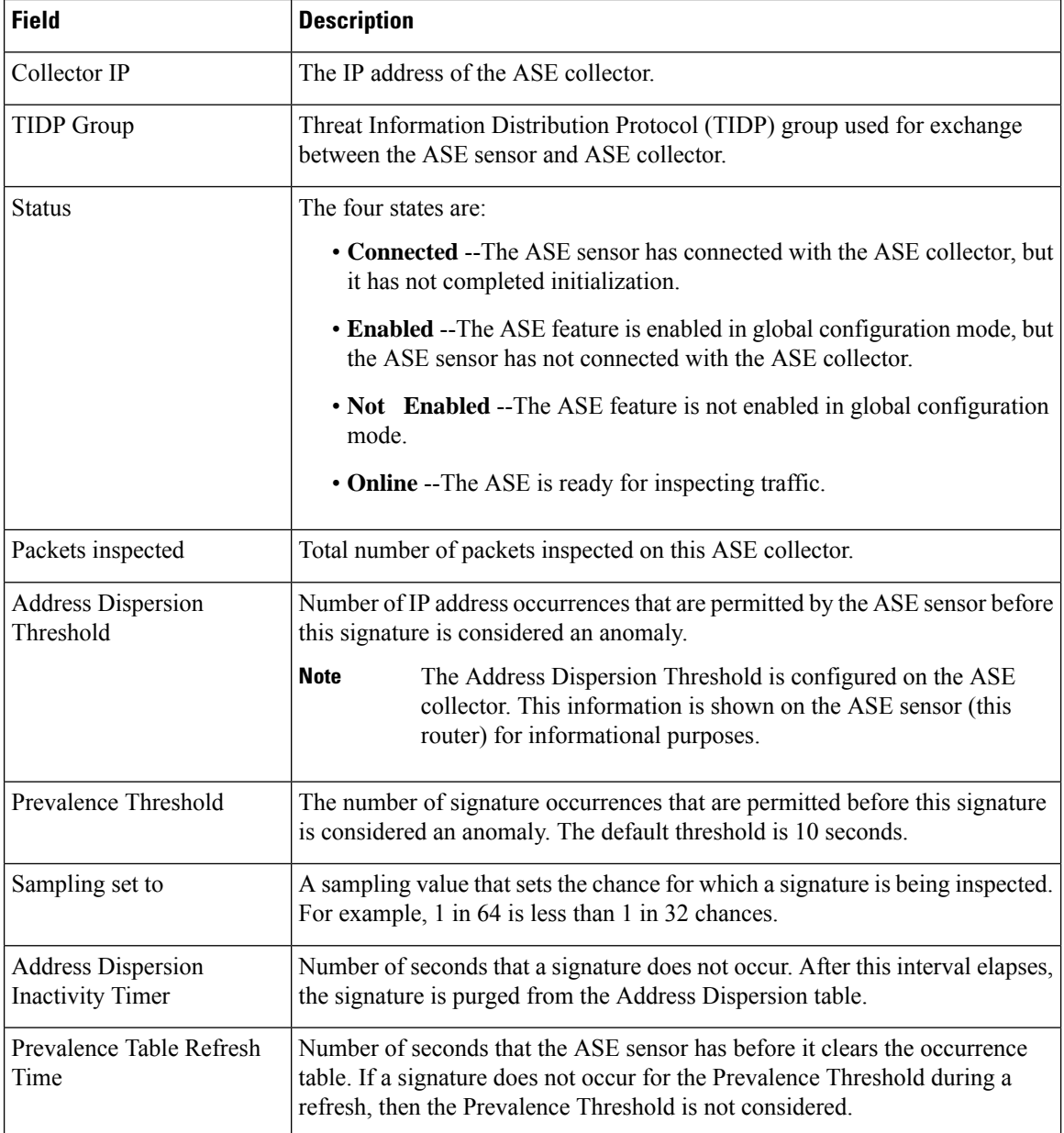

The following example output displays the detected ASE signatures:

#### Router# **show ase signature** Automatic Signature Extraction Detected Signatures ================================================== Signature Hash: 0x1E4A2076AAEA19B1, Offset: 54, Dest Port: TCP 135, Signature: 05 00 00 03 10 00 00 00 F0 00 10 00 01 00 00 00 B8 00 00 00 00 00 03 00 01 00 00 00 00 00 00 00 00 00 00 00 00 00 00 00 Signature Hash: 0x24EC60FB1CF9A800, Offset: 72, Dest Port: TCP 445, Signature: 00 00 00 00 00 00 00 00 00 00 00 00 FF FE 00 00 00 00 00 62 00 02 50 43 20 4E 45 54 57 4F 52 4B 20 50 52 4F 47 52 41 4D Signature Hash: 0x0B0275535FFF480C, Offset: 54, Dest Port: TCP 445, Signature: 00 00 00 85 FF 53 4D 42 72 00 00 00 00 18 53 C8 00 00 00 00 00 00 00 00 00 00 00 00 00 00 FF FE 00 00 00 00 00 62 00 02

### **Related Commands**

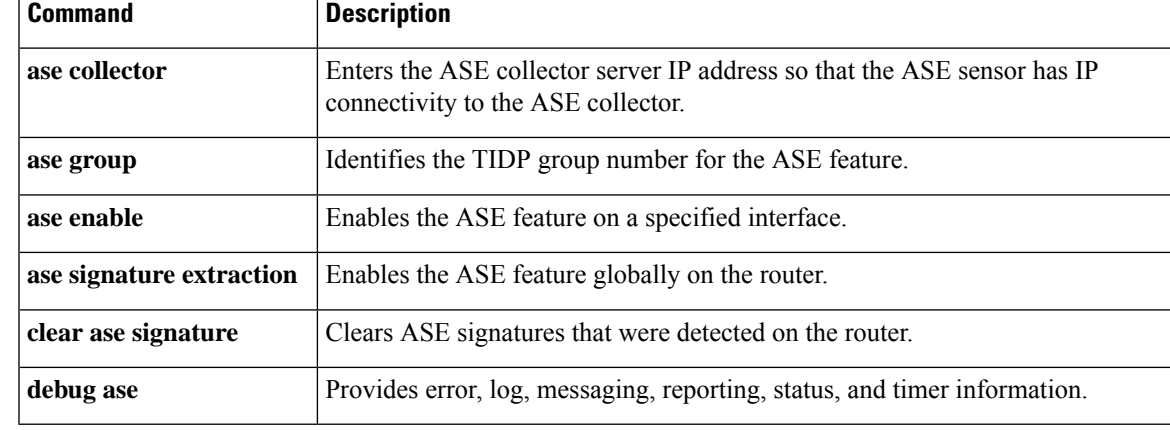

## **show audit**

To display the contents of an audit file, use the **show audit**command in privileged EXEC mode.

**show audit** [**filestat**]

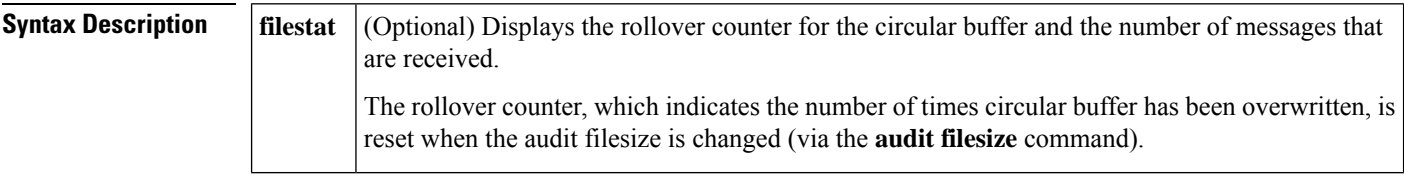

### **Command Modes**

Privileged EXEC

### **Command History**

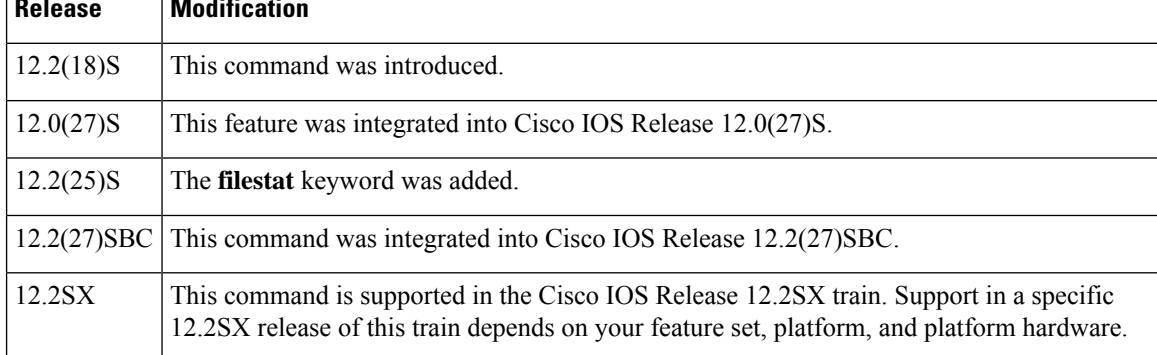

**Usage Guidelines** The audit file is a fixed file size in the disk file system. The audit file contains syslog messages (also known as hashes), which monitor changes that are made to your router. A separate hash is maintained for each of the following areas: running version, running configuration, startup configuration, file system, and hardware configuration. The **show audit**command will display any changes that are made to any of these areas.

 $\mathscr{D}$ 

**Note** Audit logs are enabled by default and cannot be disabled.

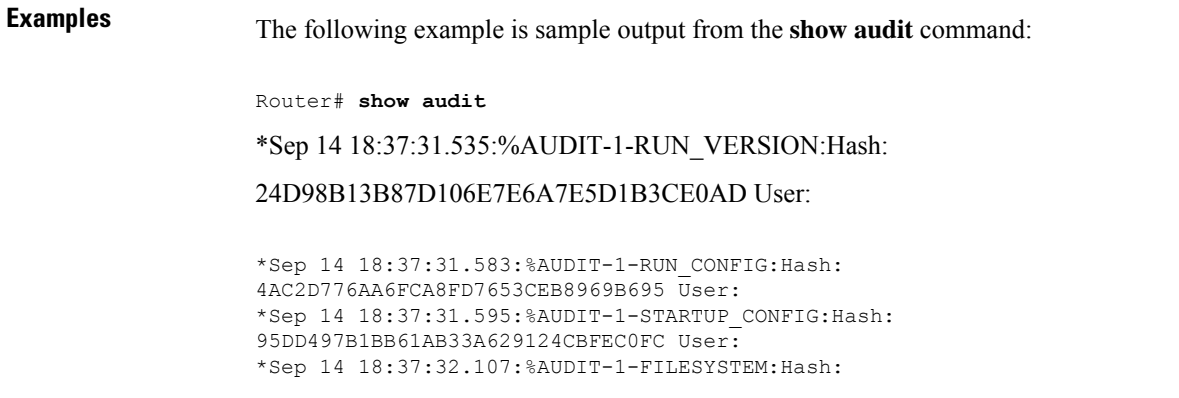

330E7111F2B526F0B850C24ED5774EDE User: \*Sep 14 18:37:32.107:%AUDIT-1-HARDWARE\_CONFIG:Hash: 32F66463DDA802CC9171AF6386663D20 User:

The table below describes the significant fields shown in the display.

### **Table 13: show audit Field Descriptions**

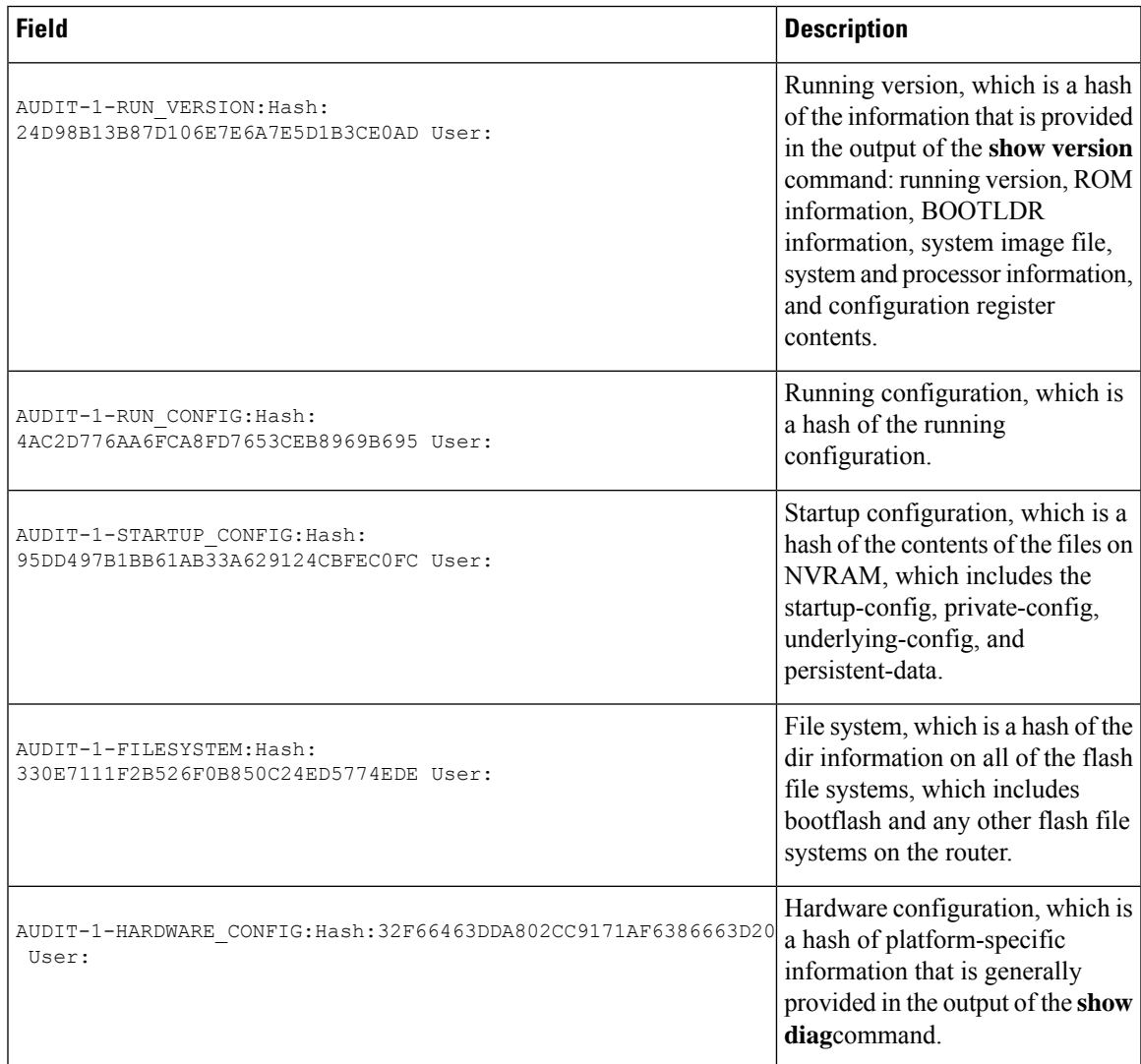

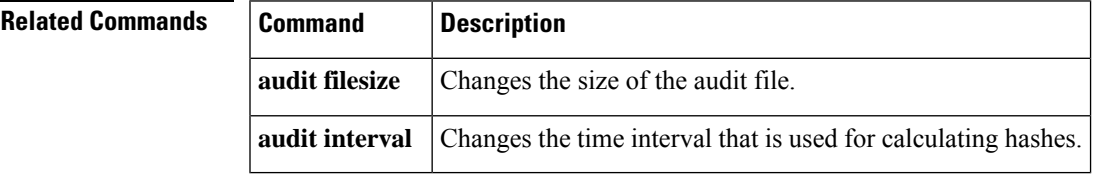

### **show authentication interface**

To display information about the Auth Manager for a given interface, use the **show authentication interface**command in privileged EXEC mode.

**show authentication interface** *type number*

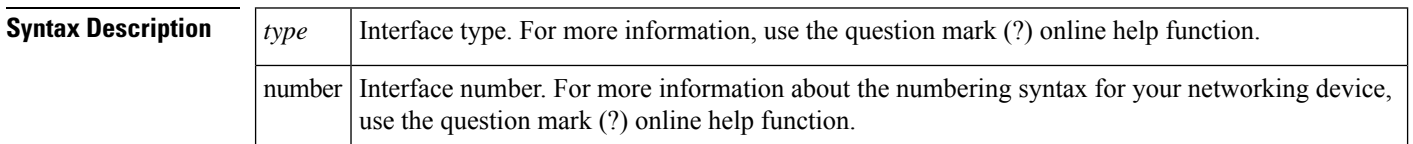

### **Command Modes**

Privileged EXEC (#)

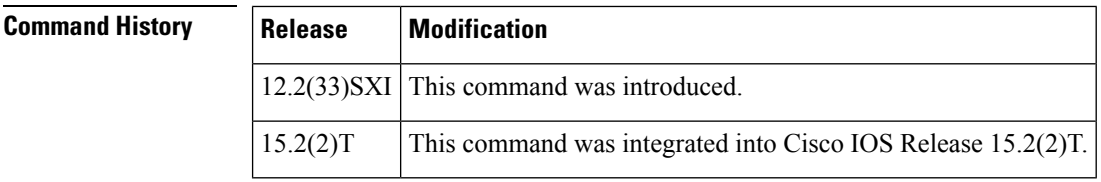

**Usage Guidelines** Use the **show authentication interface** command to display information about the Auth Manager for a given interface.

**Examples** The following is sample output from the **show authentication interface** command:

```
Switch# show authentication interface g1/0/23
Client list:
 MAC Address Domain Status Handle Interface
 000e.84af.59bd DATA Authz Success 0xE0000000 GigabitEthernet1/0/23
Available methods list:
 Handle Priority Name
 3 0 dot1x
Runnable methods list:
 Handle Priority Name
 3 0 dot1x
```
The table below describes the significant fields shown in the display. Other fields are self-explanatory.

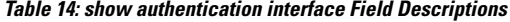

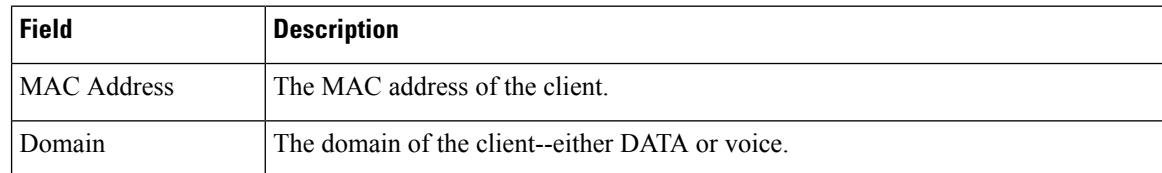

 $\overline{\phantom{a}}$ 

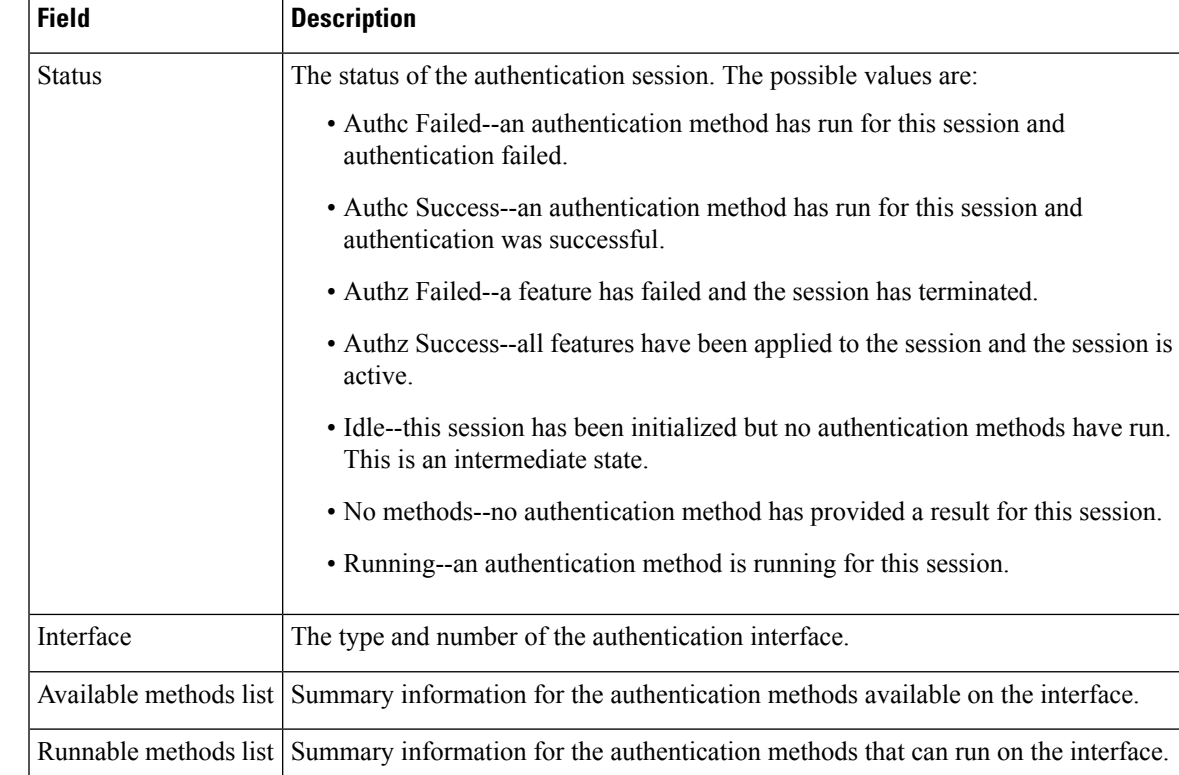

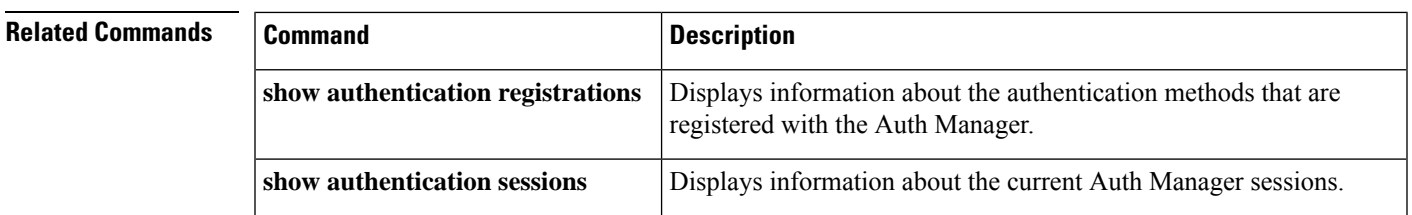

# **show authentication registrations**

To display information about the authentication methods that are registered with the Auth Manager, use the **show authentication registrations**command in privileged EXEC mode.

### **show authentication registrations**

**Syntax Description** This command has no arguments or keywords.

### **Command Modes**

Privileged EXEC (#)

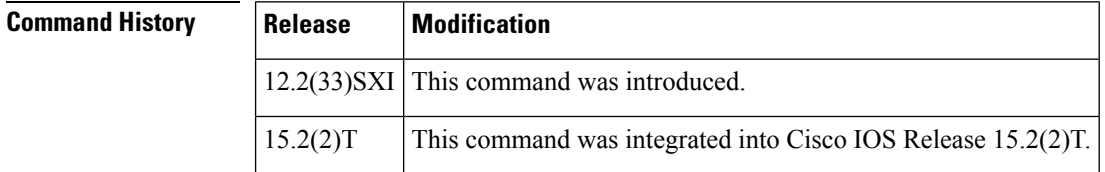

**Usage Guidelines** Use the **show authentication re gistrations** command to display information about all methods registered with the Auth Manager.

**Examples** The following is sample output for the show authentication registrations command:

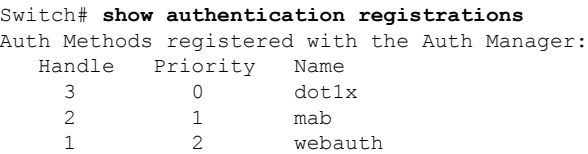

The table below describes the significant fields shown in the display.

#### **Table 15: show authentication registrations Field Descriptions**

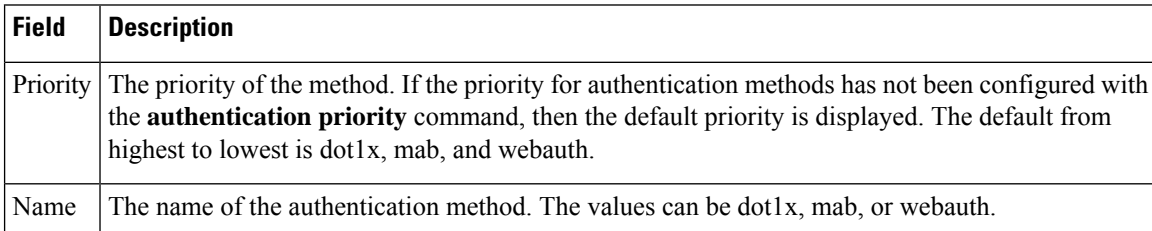

### **Related Commands Command Command Description show authentication interface** Displays information about the Auth Manager for a given interface. **show authentication sessions** Displays information about current Auth Manager sessions.

# **show authentication sessions**

To display information about current Auth Manager sessions, use the **show authentication sessions** command in privileged EXEC mode.

```
Note
```
Effective with Cisco IOS Release 12.2(33)SXI, the **show dot1x** command is supplemented by the **show authentication sessions** command. The **show dot1x** command is reserved for displaying output specific to the use of the 802.1X authentication method. The **show authenticationsessions** command displaysinformation for all authentication methods and authorization features.

### **Cisco IOS XE Release 3SE and Later Releases**

**show authentication sessions** [{[**database**] | [{**handle** *handle-number* | **interface** *type number* | **mac** *mac-address* | **method** *method-name* [**interface** *type number*] | **session-id** *session-id*}]}] [**details**]

### **All Other Releases**

**show authentication sessions** [{**handle** *handle-number* | **interface** *type number* | **mac** *mac-address* | **method** *method-name* **interface** *type number* | **session-id** *session-id*}]

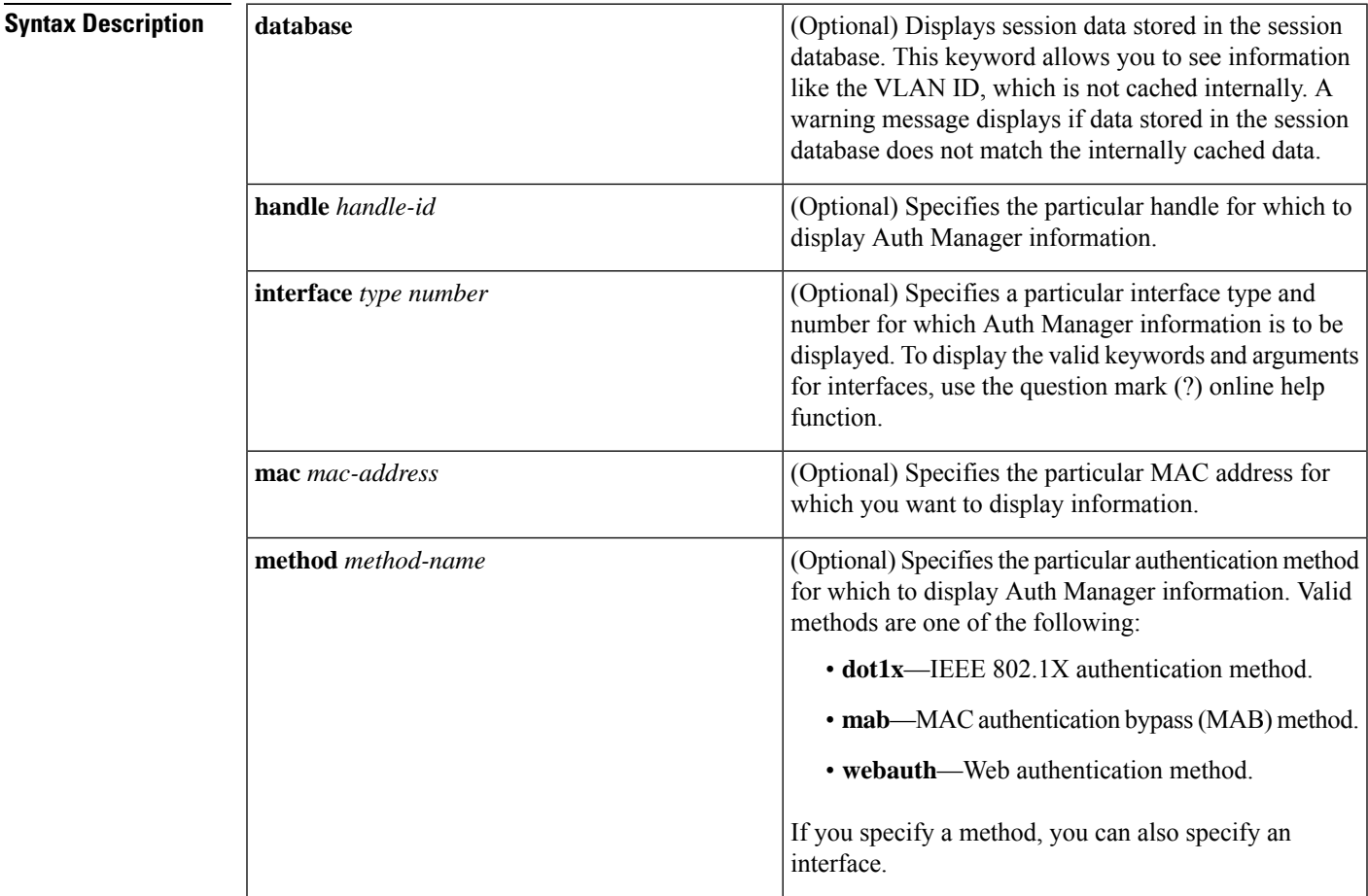

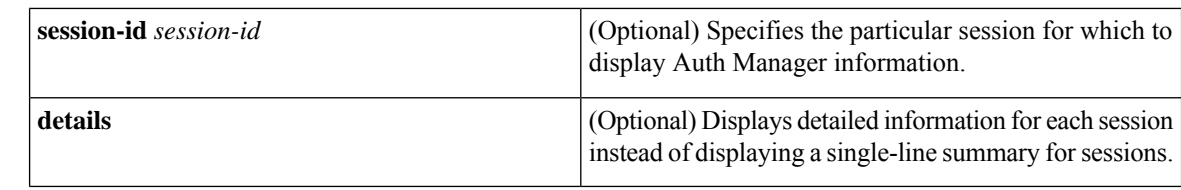

**Command Modes** Privileged EXEC (#)

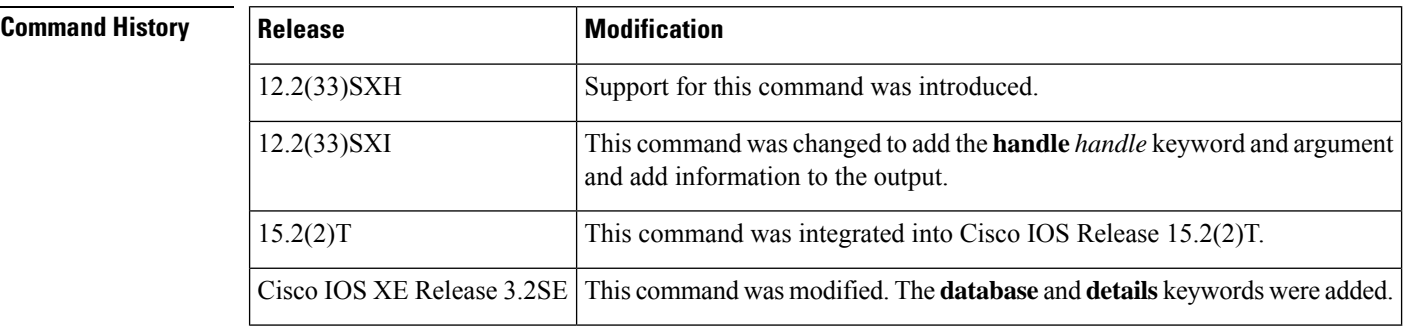

**Usage Guidelines** Use the **show authentication** sessions command to display information about all current Auth Manager sessions. To display information about specific Auth Manager sessions, use one or more of the keywords.

**Examples** The following example shows how to display all authentication sessions on the switch:

Device# **show authentication sessions**

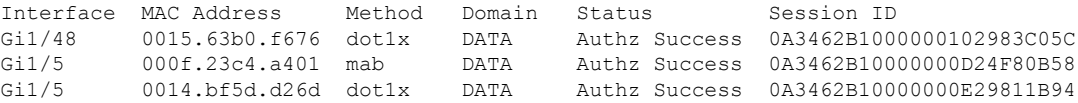

The following example shows how to display all authentication sessions on an interface:

Device# **show authentication sessions interface GigabitEthernet3/0/2 details**

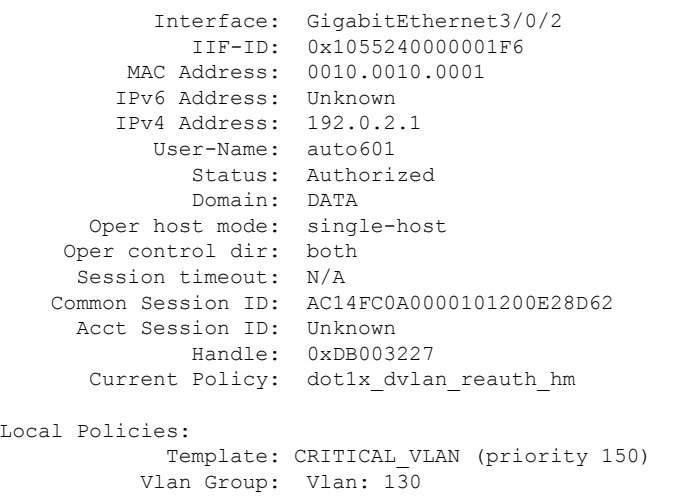

```
Method status list:
       Method State<br>dot1x Authc
                       Authc Failed
```
The following example shows how to display the authentication session for a specified session ID:

Device# **show authentication sessions session-id 0B0101C70000004F2ED55218**

```
Interface: GigabitEthernet9/2
          MAC Address: 0000.0000.0011
          IP Address: 192.0.2.254
            Username: johndoe
              Status: Authz Success
              Domain: DATA
      Oper host mode: multi-host
     Oper control dir: both
        Authorized By: Critical Auth
         Vlan policy: N/A
     Session timeout: N/A
        Idle timeout: N/A
    Common Session ID: 0B0101C70000004F2ED55218
     Acct Session ID: 0x00000003
             Handle: 0x91000001
Runnable methods list:
      Method State
      mab Authc Success
      dot1x Not run
```
The following examples show how to display all clients authorized by the specified authentication method:

Device# **show authentication sessions method mab** No Auth Manager contexts match supplied criteria Device# **show authentication sessions method dot1x** Interface MAC Address Domain Status Session ID Gi9/2 0000.0000.0011 DATA Authz Success 0B0101C70000004F2ED55218

The table below describes the significant fields shown in the displays.

**Table 16: show authentication sessions Field Descriptions**

| <b>Field</b> | <b>Description</b>                                   |
|--------------|------------------------------------------------------|
| Interface    | The type and number of the authentication interface. |
|              | MAC Address The MAC address of the client.           |
| Domain       | The name of the domain, either DATA or VOICE.        |

I

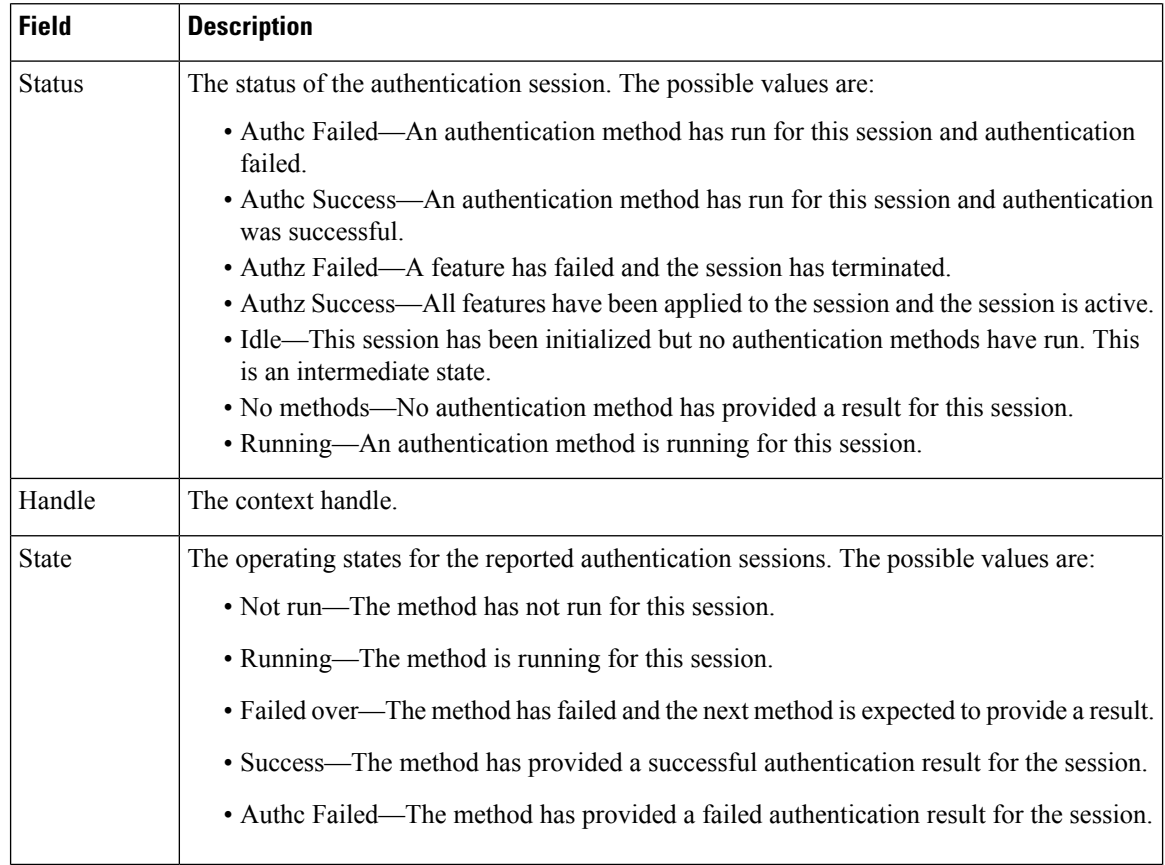

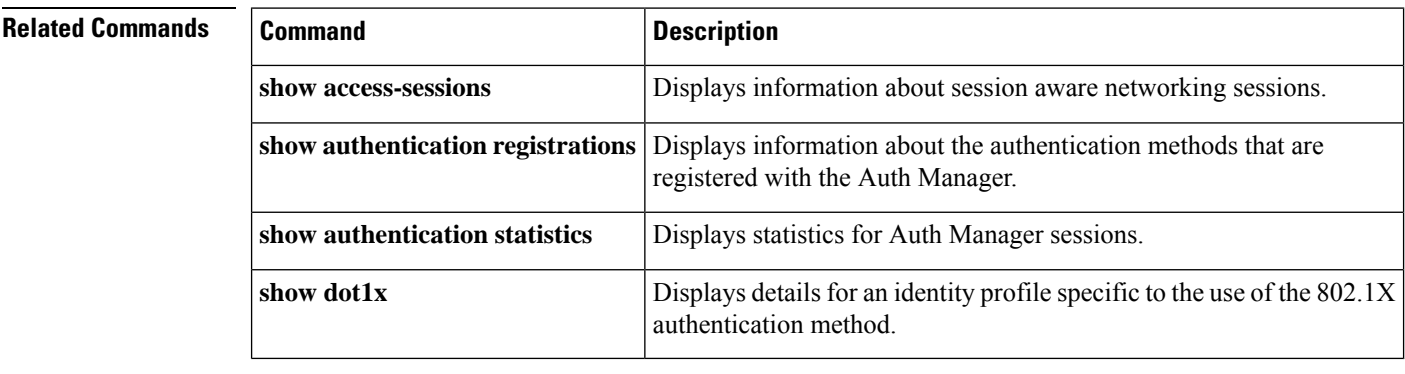
## **show auto secure config**

To display AutoSecure configurations, use the **show auto secure config**command in privileged EXEC mode.

**show auto secure config**

**Syntax Description** This command has no arguments or keywords.

 $\mathbf{I}$ 

### **Command Modes**

Privileged EXEC

### **Command Histor**

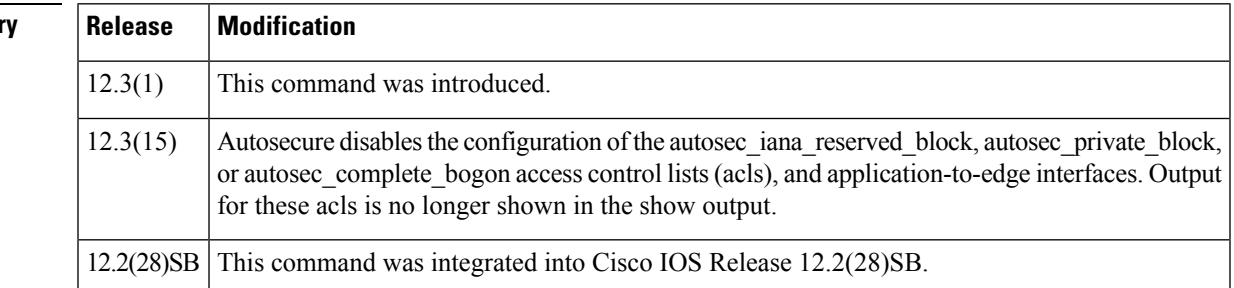

**Examples** The following sample output from the **show auto secure config** command shows what has been enabled and disabled via the **auto secure** command:

```
Router# show auto secure config
no service finger
no service pad
no service udp-small-servers
no service tcp-small-servers
service password-encryption
service tcp-keepalives-in
service tcp-keepalives-out
no cdp run
no ip bootp server
no ip http server
no ip finger
no ip source-route
no ip gratuitous-arps
no ip identd
security passwords min-length 6
security authentication failure rate 10 log
enable secret 5 $1$CZ6G$GkGOnHdNJCO3CjNHHyTUA.
aaa new-model
aaa authentication login local_auth local
line console 0
 login authentication local_auth
exec-timeout 5 0
transport output telnet
line aux 0
login authentication local_auth
 exec-timeout 10 0
transport output telnet
line vty 0 4
login authentication local_auth
transport input telnet
```

```
ip domain-name cisco.com
crypto key generate rsa general-keys modulus 1024
ip ssh time-out 60
ip ssh authentication-retries 2
line vty 0 4
transport input ssh telnet
service timestamps debug datetime localtime show-timezone msec
service timestamps log datetime localtime show-timezone msec
logging facility local2
logging trap debugging
service sequence-numbers
logging console critical
logging buffered
interface FastEthernet0/1
no ip redirects
no ip proxy-arp
no ip unreachables
no ip directed-broadcast
no ip mask-reply
no mop enabled
!
interface FastEthernet1/0
no ip redirects
no ip proxy-arp
no ip unreachables
no ip directed-broadcast
no ip mask-reply
no mop enabled
!
interface FastEthernet1/1
no ip redirects
no ip proxy-arp
no ip unreachables
no ip directed-broadcast
no ip mask-reply
no mop enabled
!
interface FastEthernet0/0
no ip redirects
no ip proxy-arp
no ip unreachables
no ip directed-broadcast
no ip mask-reply
no mop enabled
!
ip cef
interface FastEthernet0/0
ip verify unicast reverse-path
ip inspect audit-trail
ip inspect dns-timeout 7
ip inspect tcp idle-time 14400
ip inspect udp idle-time 1800
ip inspect name autosec_inspect cuseeme timeout 3600
ip inspect name autosec_inspect ftp timeout 3600
ip inspect name autosec_inspect http timeout 3600
ip inspect name autosec_inspect rcmd timeout 3600
ip inspect name autosec_inspect realaudio timeout 3600
ip inspect name autosec_inspect smtp timeout 3600
ip inspect name autosec inspect tftp timeout 30
ip inspect name autosec_inspect udp timeout 15
ip inspect name autosec_inspect tcp timeout 3600
access-list 100 deny ip any any
interface FastEthernet0/0
```
ip inspect autosec inspect out ip access-group 100 in

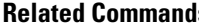

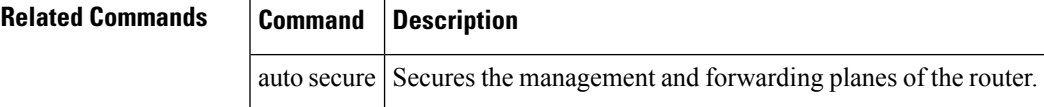

## **show call admission statistics**

To monitor the global Call Admission Control (CAC) configuration parameters and the behavior of CAC, use the **show call admission statistics**command in user EXEC or privileged EXEC mode.

### **show call admission statistics**

**Syntax Description** This command has no arguments or keywords.

### **Command Modes**

User EXEC Privileged EXEC

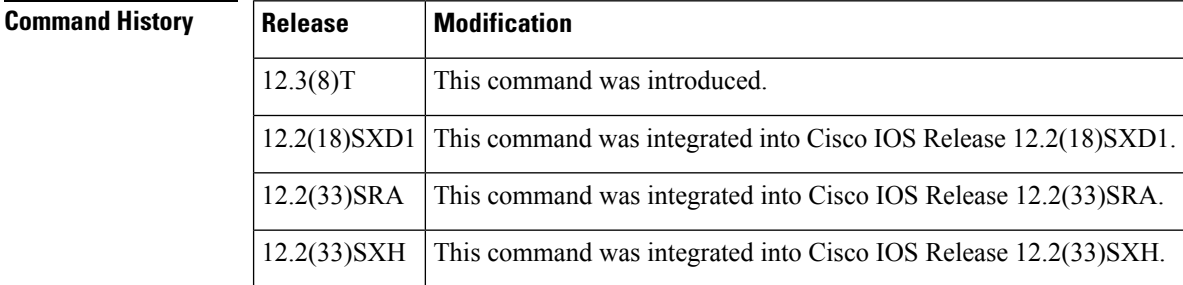

**Examples** The following is sample output from the **show call admission statistics** command:

Router# **show call admission statistics**

```
Total Call admission charges: 0, limit 25
Total calls rejected 12, accepted 51
Load metric: charge 0, unscaled 0
```
The table below describes the significant fields shown in the display.

**Table 17: show call admission statistics Field Descriptions**

| <b>Field</b>                 | <b>Description</b>                                                                                                    |
|------------------------------|----------------------------------------------------------------------------------------------------|
| Total call admission charges | Percentage of system resources being charged to the system. If you configured<br>a resource limit, SA requests are dropped when this field is equal to that limit. |
| limit                        | Maximum allowed number of total call admission charges. Valid values are<br>0 to $100000$ .                                                                        |
| Total calls rejected         | Number of SA requests that were not accepted.                                                                                                    |
| accepted                     | Number of SA requests that were accepted.                                                                                                    |
| unscaled                     | Not related to IKE. This value always is 0.                                                                                                    |

### **Related Commands**

 $\overline{\phantom{a}}$ 

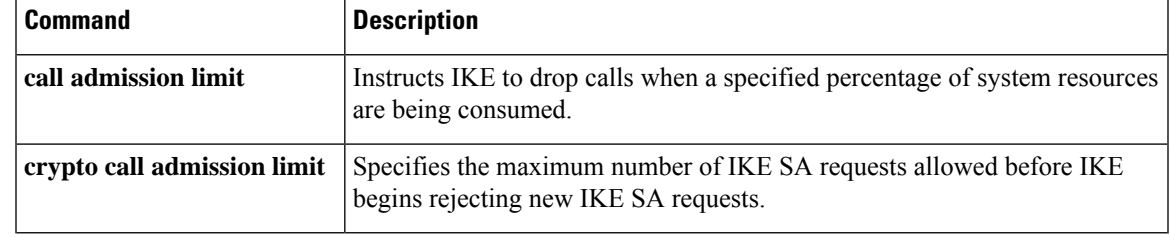

# **show class-map type inspect**

To display Layer 3 and Layer 4 or Layer 7 (application-specific) inspect type class maps and their matching criteria, use the **show class-map type inspect** command in privileged EXEC mode.

**show class-map type inspect** [*protocol-name*] [*class-map-name*]

| <b>Syntax Description</b> | protocol-name  | (Optional) Layer 7 application-specific class map. The supported protocols are as follows:                 |
|---------------------------|----------------|----------------------------------------------------------------------------------------------------|
|                           |                | • aol --America Online Instant Messenger (IM)                                                              |
|                           |                | • edonkey --eDonkey peer-to-peer (P2P)                                                                     |
|                           |                | • fasttrack --FastTrack traffic P2P                                                                        |
|                           |                | · gnutella --Gnutella Version 2 traffic P2P                                                                |
|                           |                | $\cdot$ h323 --H323 protocol                                                                               |
|                           |                | $\cdot$ http --HTTP                                                                                        |
|                           |                | • icq --I Seek You (ICQ) IM                                                                                |
|                           |                | • imap --Internet Message Access Protocol (IMAP)                                                           |
|                           |                | • kazaa2 --Kazaa Version 2 P2P                                                                             |
|                           |                | • msnmsgr --MSN Messenger IM protocol                                                                      |
|                           |                | • pop3 --Post Office Protocol, Version 3 (POP 3)                                                           |
|                           |                | • sip --SMDS Interface Protocol (SIP)                                                                      |
|                           |                | • smtp --Simple Mail Transfer Protocol (SMTP)                                                              |
|                           |                | • sunrpc -- SUN Remote Procedure Call (SUNRPC)                                                             |
|                           |                | • winmsgr -- Windows IM                                                                                    |
|                           |                | • ymsgr -- Yahoo IM                                                                                        |
|                           | class-map-name | (Optional) Name of the inspect type class map. The name can be a maximum of 40<br>alphanumeric characters. |

**Command Default** Information for all inspect type class maps is displayed.

### **Command Modes**

Privileged EXEC (#)

### **Command Hist**

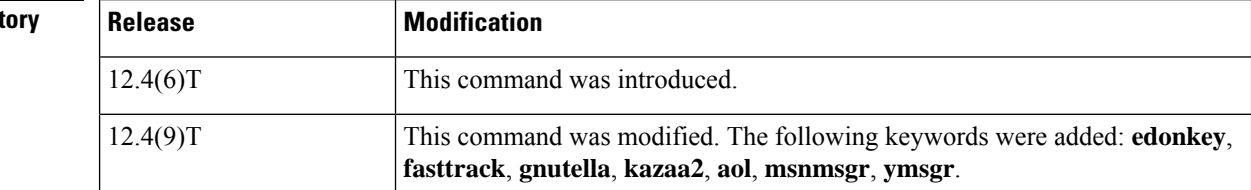

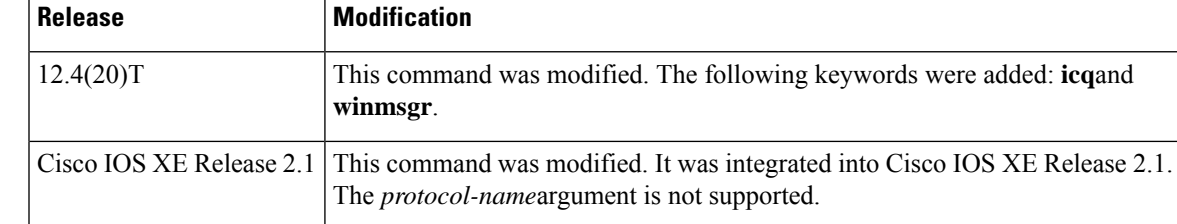

## **Usage Guidelines** Use the **show class-map type inspect**command to display class maps for a particular inspect type class map.

**Examples** The following is sample output from the **show class-map type inspect** command with all class maps:

### Router# **show class-map type inspect**

```
Class Map type inspect match-all classe0 (id 7)
  Match access-group 34
Class Map type inspect match-all c1 (id 5)
  Match access-group 101
  Match protocol http
 Class Map type inspect match-all class1 (id 1)
  Match none
```
The following is sample output from the **show class-map type inspect** with the class map classe0 specified:

```
Router# show class-map type inspect classe0
Class Map type inspect match-all classe0 (id 7)
  Match access-group 34
```
The table below describes the significant fields shown in the display.

### **Table 18: show class-map type inspect Field Descriptions**

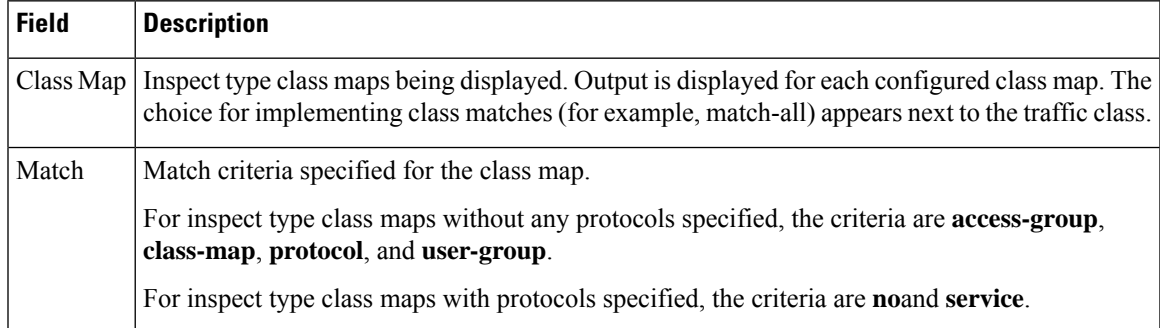

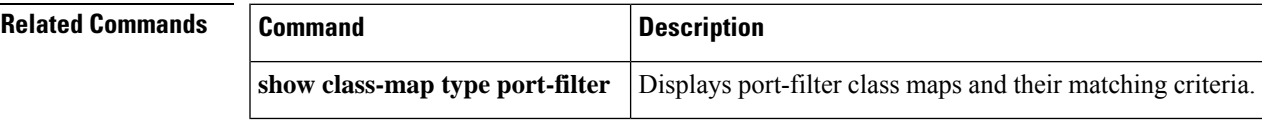

# **show class-map type urlfilter**

To display URL filter class maps and their matching criteria, use the **show class-maptypeurlfilter** command in privileged EXEC mode.

**show class-map type urlfilter** [{**trend** | **n2h2** | **websense**}] [*class-map-name*]

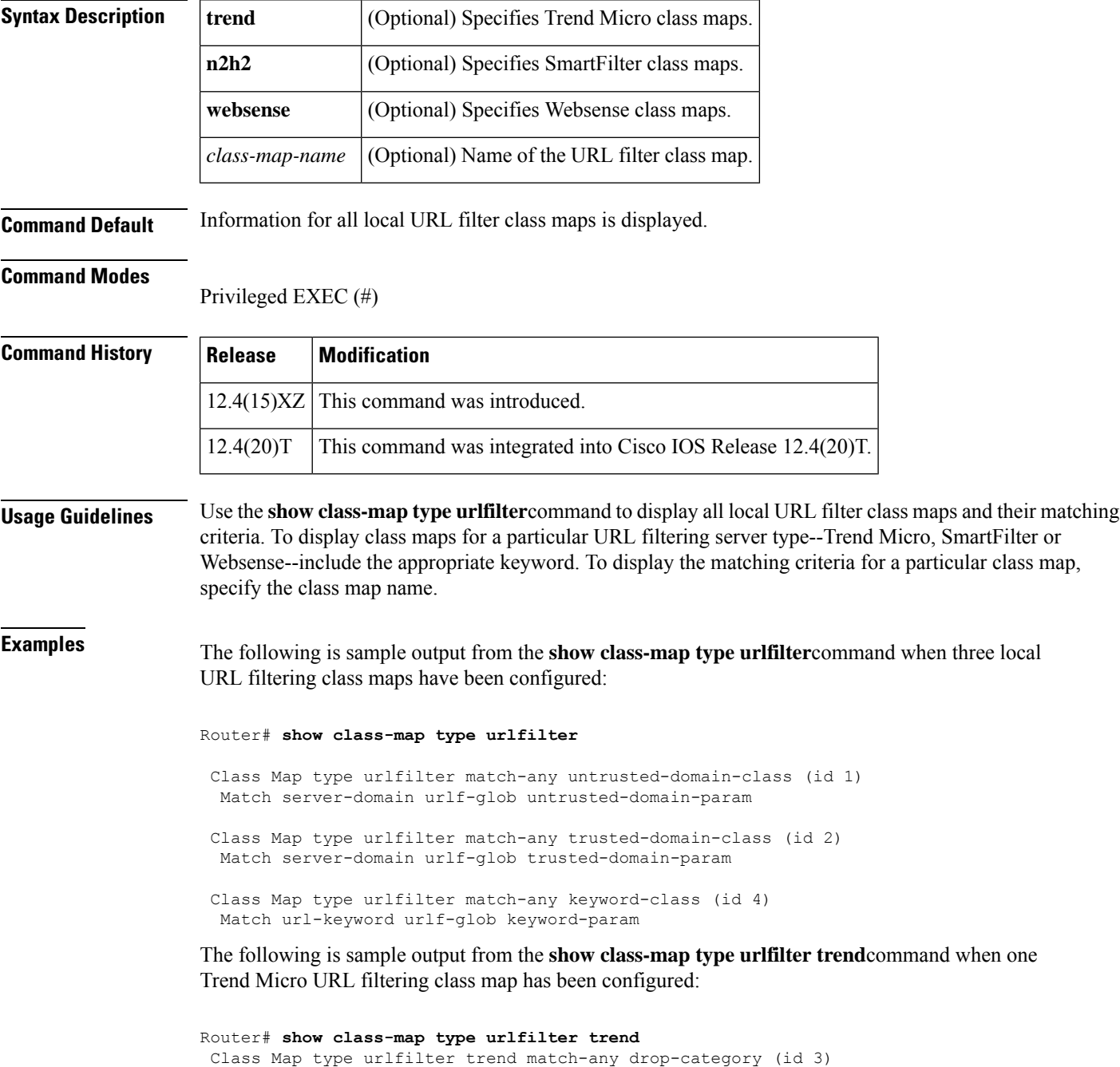

```
Match url category Gambling
Match url category Personals-Dating
```
The following is sample output from the **show class-map type urlfilter websense**command:

```
Router# show class-map type urlfilter websense
Class Map type urlfilter websense match-any websense-map (id 5)
 Match server-response any
```
The table below describes the significant fields shown in the display.

**Table 19: show class-map type urlfilter Field Descriptions**

| <b>Field</b>  | <b>Description</b>                                                                                                    |  |
|---------------|----------------------------------------------------------------------------------------------------|--|
| Class Map $ $ | URL filtering class map being displayed. Output is displayed for each configured class map of<br>the type of URL filtering specified-trend, n2h2, or websense. The default URL filtering type<br>is <b>local</b> . The choice for implementing class matches (for example, match-any) appears next to<br>the traffic class. |  |
| Match         | Match criteria specified for the class map.                                                                                                    |  |
|               | For local URL filtering class maps, the criteria are <b>server-domain urlf-glob</b> parameter maps<br>and the url-keyword urlf-glob parameter map.                                                                                                    |  |
|               | For Trend-Micro URL filtering class maps, the criteria are <b>url-category</b> and <b>url-reputation</b> .                                                                                                    |  |
|               | For SmartFilter and Websense class maps, the match criterion is server-response any.                                                                                                    |  |

## **show clock detail**

To display the clock details for Cisco IOS public key infrastructure (PKI), use the **show clock detail** command in EXEC mode.

**show clock detail**

**Syntax Description** This command has no arguments or keywords.

### **Command Modes**

EXEC

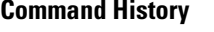

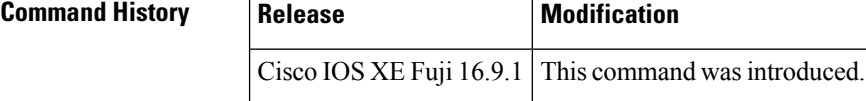

**Examples** The following example is sample output for the **show clock detail** command:

Router # **show clock detail** 07:07:35.514 IST Sun Jun 3 2018 Time source is user configuration

## **show content-scan**

 $\label{eq:1} \bigotimes_{\mathbb{Z}} \mathbb{Z}_{\mathbb{Z}}$ 

Effective with Cisco IOS Release 15.4(2)T, the **show content-scan** command is replaced by the **show cws** command. See the **show cws** command for more information. **Note**

To display content scan information, use the **show content-scan**command in user EXEC or privileged EXEC mode.

**show content-scan** {**session** {**active** [{**detail** | **egress-vrf** *vrf-number* | **ingress-vrf** *vrf-number* | **ip-addr** *ip-address* [{**all**}]}] | **history** *sessions*} | **statistics** [{**all** | **detailed** | **failures** | **memory-usage**}] | **summary**}

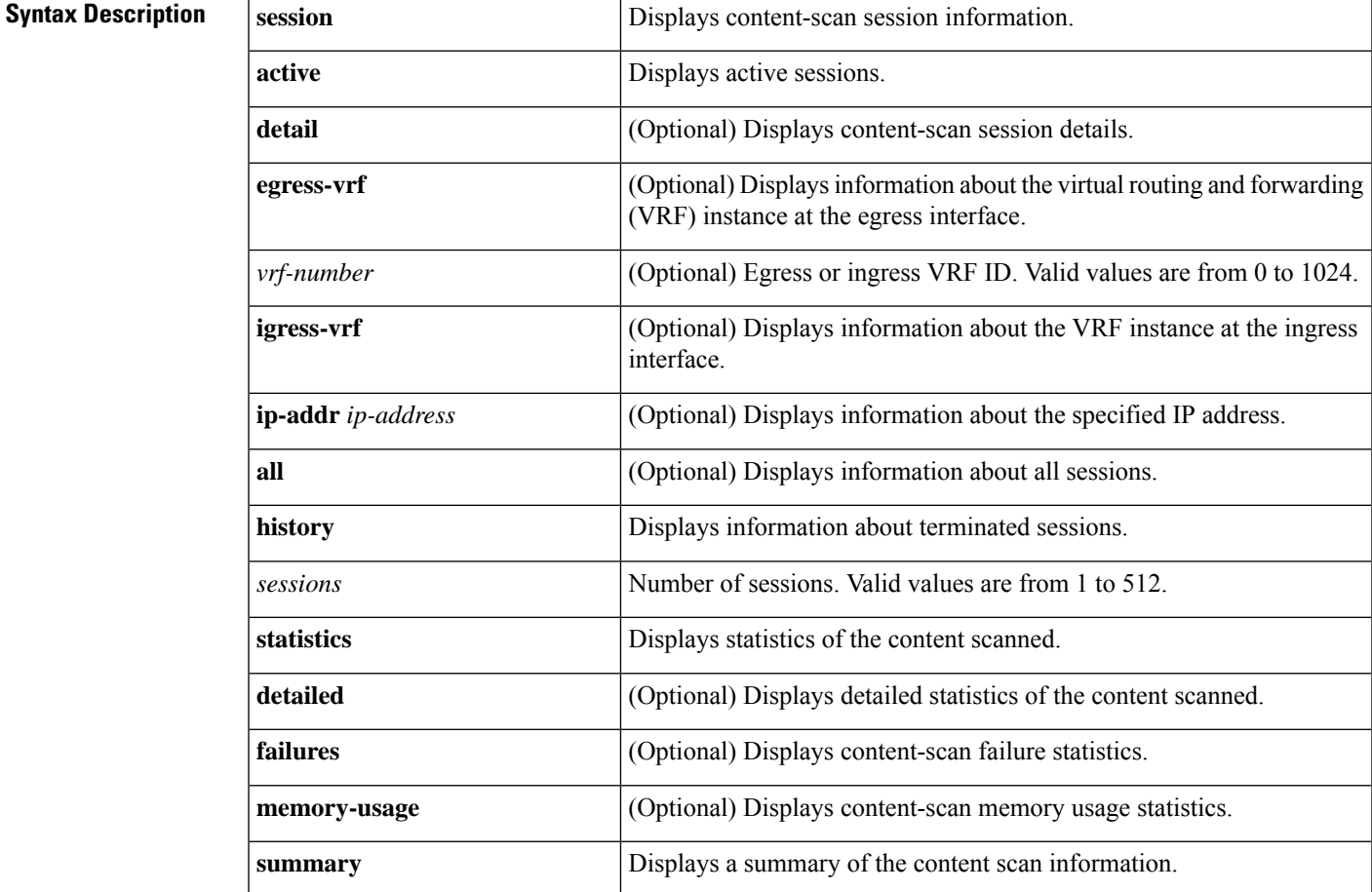

### **Command Modes** User EXEC (>)

Privileged EXEC (#)

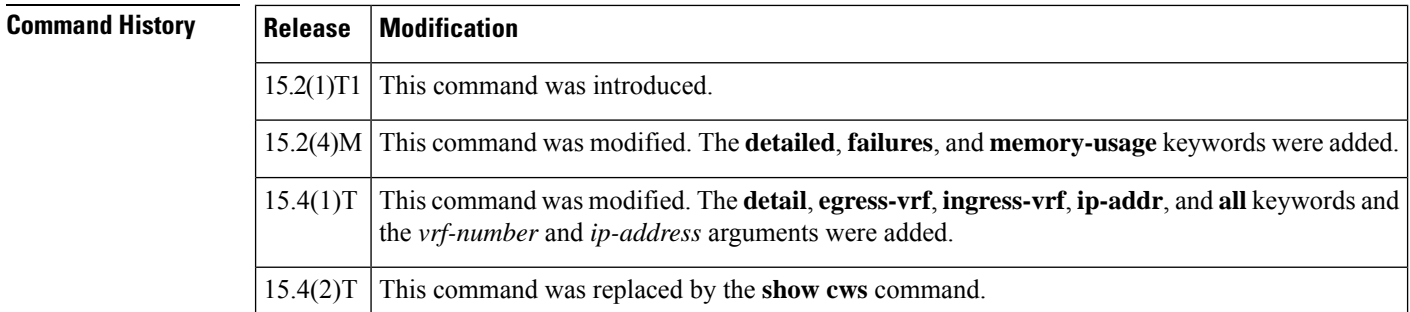

**Usage Guidelines** Cloud Web Security provides content scanning of HTTP and secure HTTP (HTTPS) traffic and malware protection services to web traffic. The content-scanning process redirects client web traffic to the cloud web security servers. These servers scan the web traffic content and allow or block traffic based on compliance with the configured policies and thus protect clients from malware. Content scanning is enabled on an Internet-facing WAN interface to protect the web traffic that goes out. Use the **show content-scan** command to view content-scan information.

> The **show content-scansessionhistory** command displays information about a maximum of 512 terminated sessions.

**Examples** The following is sample output from the **show content-scan session history** command:

### Device# **show content-scan session history 6**

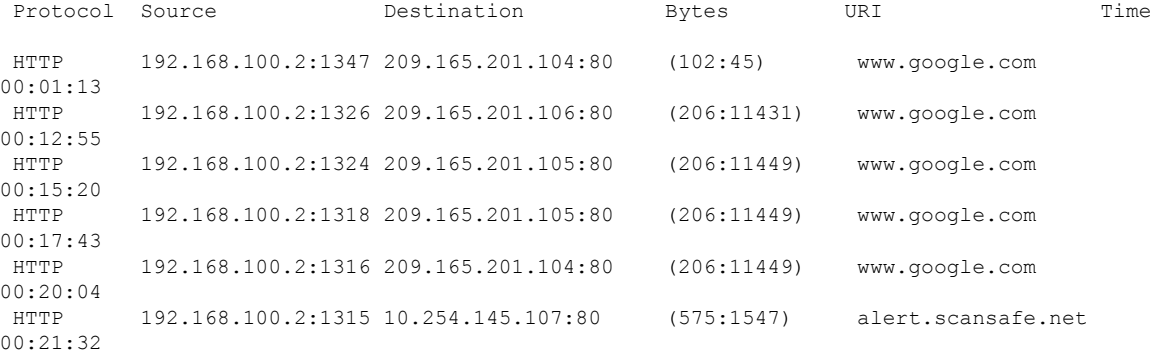

The following table describes the significant fields shown in the display.

### **Table 20: show content-scan session history Field Descriptions**

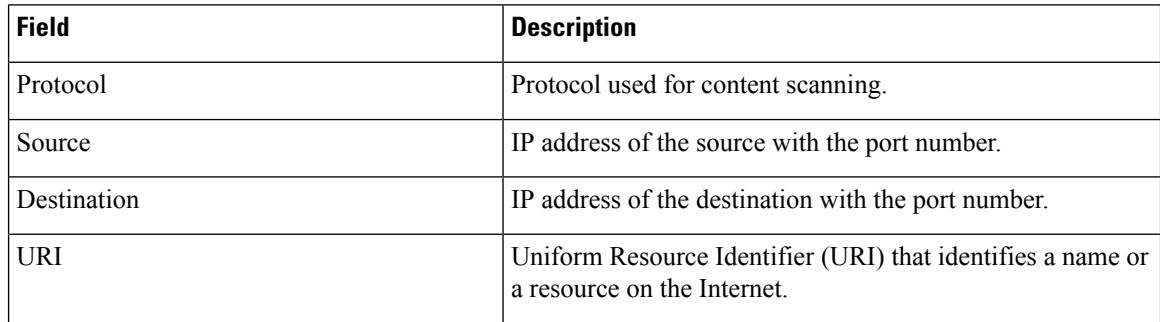

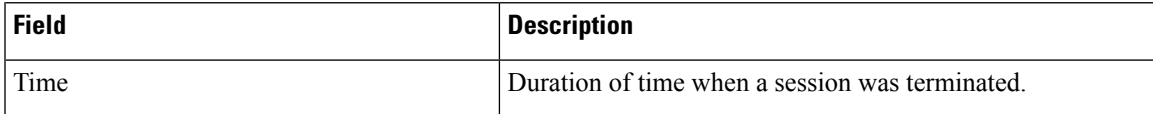

The following is sample output from the **show content-scan statistics** command:

```
Device# show content-scan statistics
```

```
Current HTTP sessions: 3
Current HTTPS sessions: 0
Total HTTP sessions: 11
Total HTTPS sessions: 0
White-listed sessions: 0
Time of last reset: 00:01:58
```
The following table describes the fields shown in the display.

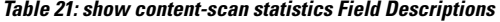

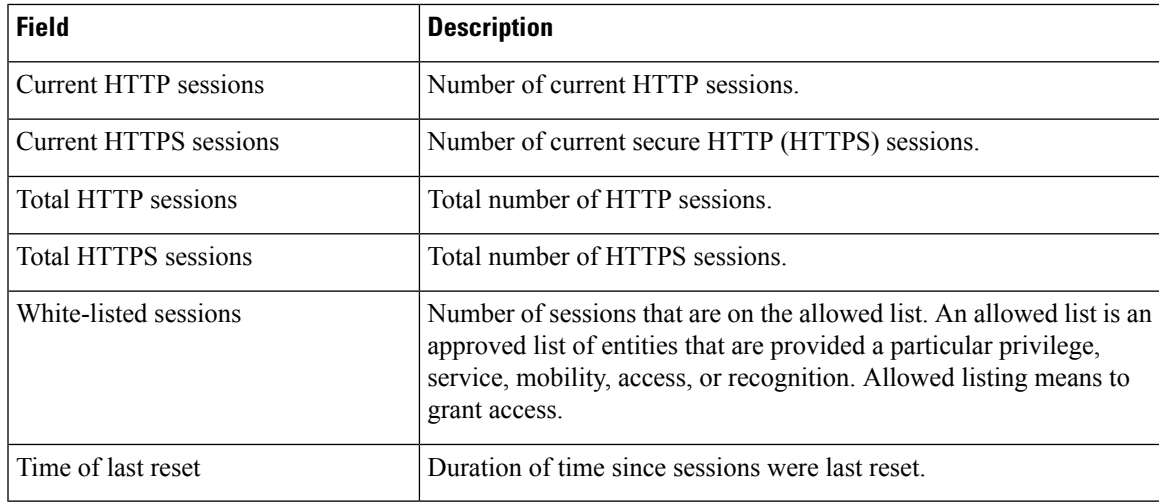

The following is sample output from the **show content-scan statistics failures** command:

Device# **show content-scan statistics failures**

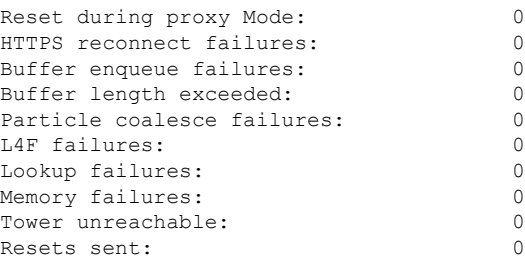

The following table describes the significant fields shown in the display.

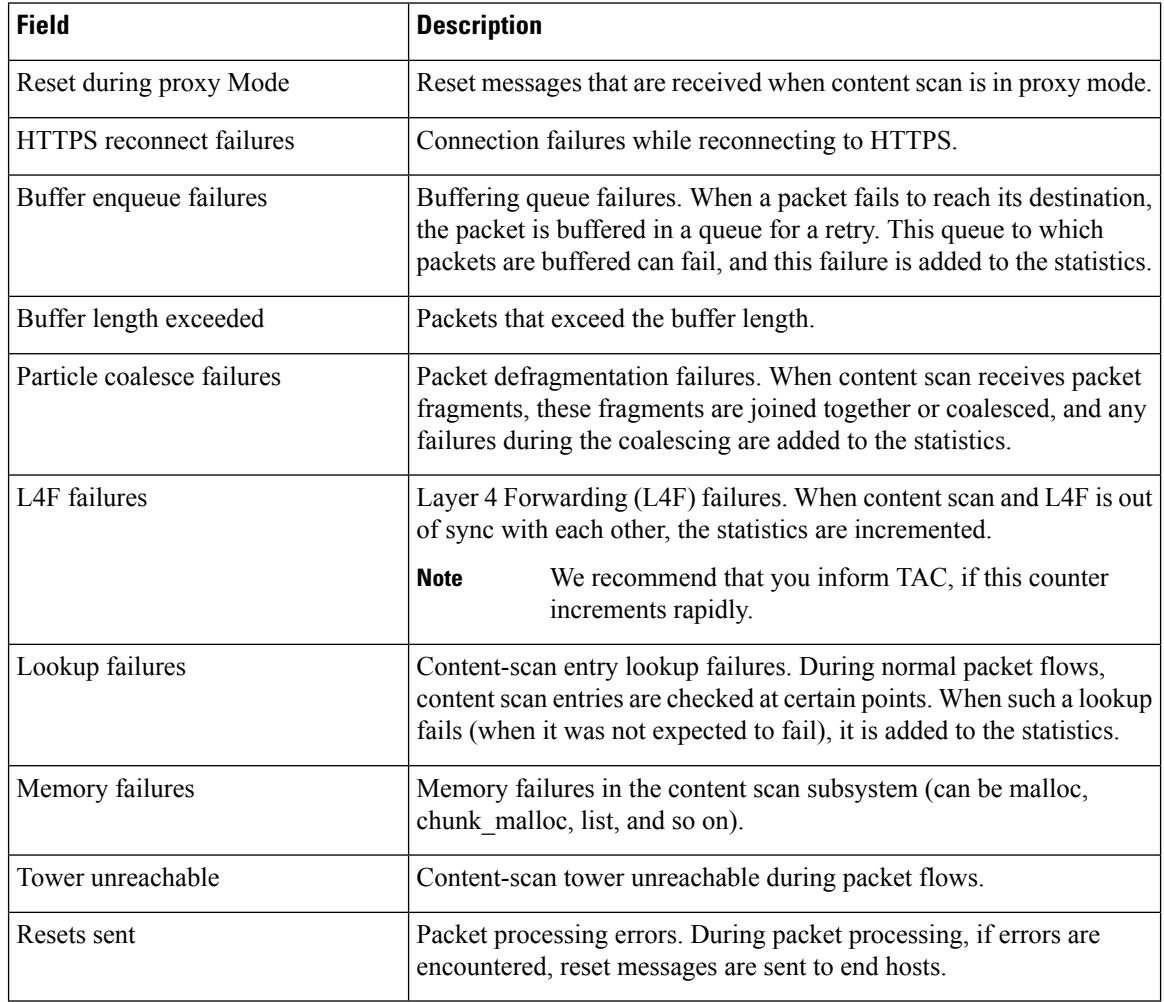

### **Table 22: show content-scan statistics failures Field Descriptions**

The following sample output from the **show content-scan session active egress-vrf** command:

Device# **show content-scan session active egress-vrf 1**

Protocol Source Destination Bytes Time<br>
HTTP [0]: 10.1.1.1:25176 10.2.2.1:80 (262:10495) 00:00:00 HTTP [0]: 10.1.1.1:25176 10.2.2.1:80 URI: 10.2.2.1 Username/usergroup(s): /

### **Related Commands**

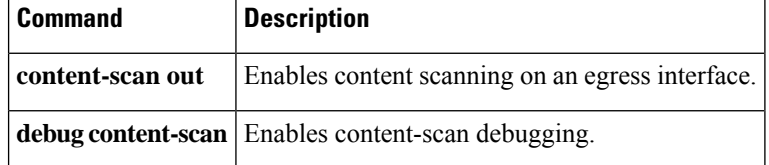

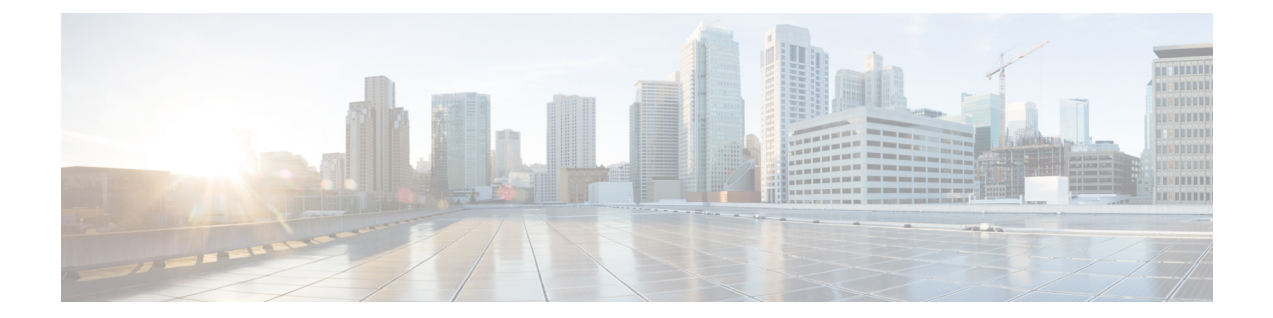

# **show crypto ace redundancy through show cts sxp**

- show crypto ace [redundancy,](#page-233-0) on page 212
- show crypto ca [certificates,](#page-235-0) on page 214
- show [crypto](#page-238-0) ca crls, on page 217
- show [crypto](#page-239-0) ca roots, on page 218
- show crypto ca [timers,](#page-240-0) on page 219
- show crypto ca [trustpoints,](#page-241-0) on page 220
- show crypto call [admission](#page-242-0) statistics, on page 221
- show [crypto](#page-244-0) ctcp, on page 223
- show crypto [datapath,](#page-246-0) on page 225
- show crypto [debug-condition,](#page-249-0) on page 228
- show crypto [dynamic-map,](#page-252-0) on page 231
- show [crypto](#page-253-0) eli, on page 232
- show [crypto](#page-255-0) eng qos, on page 234
- show crypto [engine,](#page-256-0) on page 235
- show crypto engine accelerator [sa-database,](#page-260-0) on page 239
- show crypto engine [accelerator](#page-261-0) ring, on page 240
- show crypto engine [accelerator](#page-263-0) logs, on page 242
- show crypto engine [accelerator](#page-265-0) statistic, on page 244
- show [crypto](#page-281-0) gdoi, on page 260
- show [crypto](#page-310-0) ha, on page 289
- show crypto [identity,](#page-311-0) on page 290
- show crypto ikev2 [cluster,](#page-312-0) on page 291
- show crypto ikev2 [diagnose](#page-314-0) error, on page 293
- show crypto ikey<sub>2</sub> [policy,](#page-315-0) on page 294
- show crypto ikev2 [profile,](#page-317-0) on page 296
- show crypto ikev2 [proposal,](#page-319-0) on page 298
- show [crypto](#page-321-0) ikey 2 sa, on page 300
- show crypto ikev2 [session,](#page-324-0) on page 303
- show [crypto](#page-327-0) ikev2 stats, on page 306
- show crypto ipsec client [ezvpn,](#page-334-0) on page 313
- show crypto ipsec [transform-set](#page-337-0) default, on page 316
- show [crypto](#page-339-0) ipsec sa, on page 318
- show crypto ipsec [security-association](#page-349-0) idle-time, on page 328
- show crypto ipsec [security-association](#page-350-0) lifetime, on page 329
- show crypto ipsec [transform-set,](#page-351-0) on page 330
- show crypto [isakmp](#page-353-0) default policy, on page 332
- show crypto isakmp [diagnose](#page-356-0) error, on page 335
- show crypto [isakmp](#page-357-0) key, on page 336
- show crypto [isakmp](#page-358-0) peers, on page 337
- show crypto [isakmp](#page-360-0) policy, on page 339
- show crypto isakmp [profile,](#page-363-0) on page 342
- show crypto [isakmp](#page-365-0) sa, on page 344
- show crypto key [mypubkey](#page-368-0) rsa, on page 347
- show crypto key [pubkey-chain](#page-371-0) rsa, on page 350
- show crypto map [\(IPsec\),](#page-374-0) on page 353
- show crypto mib ipsec flowmib [endpoint,](#page-378-0) on page 357
- show crypto mib ipsec [flowmib](#page-380-0) failure, on page 359
- show crypto mib ipsec [flowmib](#page-382-0) global, on page 361
- show crypto mib ipsec [flowmib](#page-384-0) history, on page 363
- show crypto mib ipsec [flowmib](#page-387-0) history failure size, on page 366
- show crypto mib ipsec [flowmib](#page-388-0) history tunnel size, on page 367
- show crypto mib ipsec [flowmib](#page-389-0) spi, on page 368
- show crypto mib ipsec [flowmib](#page-391-0) tunnel, on page 370
- show crypto mib ipsec [flowmib](#page-394-0) version, on page 373
- show crypto mib isakmp [flowmib](#page-395-0) failure, on page 374
- show crypto mib isakmp [flowmib](#page-398-0) global, on page 377
- show crypto mib isakmp [flowmib](#page-401-0) history, on page 380
- show crypto mib isakmp [flowmib](#page-405-0) peer, on page 384
- show crypto mib isakmp [flowmib](#page-407-0) tunnel, on page 386
- show crypto pki [benchmarks,](#page-411-0) on page 390
- show crypto pki [certificates,](#page-413-0) on page 392
- show crypto pki [certificates](#page-419-0) pem, on page 398
- show crypto pki [certificates](#page-421-0) storage, on page 400
- show crypto pki [counters,](#page-422-0) on page 401
- show [crypto](#page-424-0) pki crls, on page 403
- show crypto pki [server,](#page-426-0) on page 405
- show crypto pki server [certificates,](#page-430-0) on page 409
- show [crypto](#page-432-0) pki server crl, on page 411
- show crypto pki server [requests,](#page-433-0) on page 412
- show crypto pki [timers,](#page-435-0) on page 414
- show [crypto](#page-436-0) pki timer detail, on page 415
- show [crypto](#page-437-0) pki token, on page 416
- show crypto pki [trustpoints,](#page-438-0) on page 417
- show crypto pki [trustpool,](#page-443-0) on page 422
- show [crypto](#page-446-0) route, on page 425
- show crypto [ruleset,](#page-447-0) on page 426
- show crypto [session,](#page-451-0) on page 430
- show crypto [session](#page-457-0) group, on page 436
- show crypto session [summary,](#page-458-0) on page 437
- show crypto [socket,](#page-459-0) on page 438
- show crypto [tech-support,](#page-461-0) on page 440
- show [crypto](#page-463-0) vlan, on page 442
- show cts [credentials,](#page-464-0) on page 443
- show cts [interface,](#page-465-0) on page 444
- show cts [platform,](#page-468-0) on page 447
- show cts [server-list,](#page-469-0) on page 448
- [show](#page-470-0) cts sxp, on page 449
- show cts sxp [filter-group,](#page-473-0) on page 452
- show cts sxp [filter-list,](#page-475-0) on page 454
- [show](#page-477-0) cws, on page 456
- show cws [tower-whitelist,](#page-481-0) on page 460

## <span id="page-233-0"></span>**show crypto ace redundancy**

To display information about a Blade Failure Group, use the **show crypto ace redundancy** command in privileged EXEC mode.

**show crypto ace redundancy**

**Command Default** No default behavior or values.

### **Command Modes**

Privileged EXEC

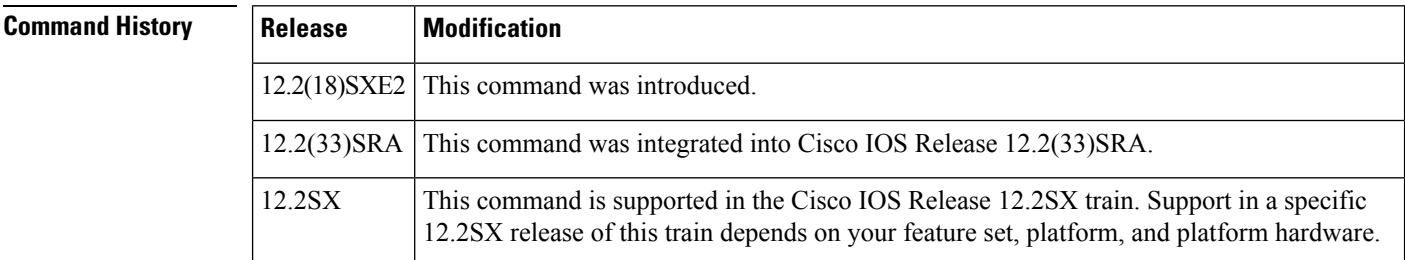

**Examples** The following example shows information about a Blade Failure Group that has a group ID of 1 and consists of two IPSec VPN SPAs--one IPSec VPN SPA is in slot 3, subslot 0 and one IPSec VPN SPA is in slot 5, subslot 0:

### **Router# show crypto ace redundancy**

```
--------------------------------------
LC Redundancy Group ID :1
Pending Configuration Transactions:0
Current State
Number of blades in the group :2
Slots
     --------------------------------------
Slot:3 Subslot:0
Slot state:0x36
Booted
Received partner config
Completed Bulk Synchronization
Crypto Engine in Service
Rebooted 22 times
Initialization Timer not running
Slot:5 Subslot:0
Slot state:0x36
Booted
Received partner config
Completed Bulk Synchronization
Crypto Engine in Service
Rebooted 24 times
Initialization Timer not running
ACE B2B Group State:OPERATIONAL Event:BULK DONE
ACE B2B Group State:CREATED Event:CONFIG_DOWNLOAD_DONE
ACE B2B Group State:DELETED Event:CONFIG_DELETE
ACE B2B Group State:OPERATIONAL Event:BULK DONE
ACE B2B Group State:CREATED Event:CONFIG_DOWNLOAD_DONE
ACE B2B Group State:DELETED Event:CONFIG_DELETE
```
ľ

ACE B2B Group State:OPERATIONAL Event:CONFIG\_DOWNLOAD\_DONE ACE B2B Group State:DELETED Event:CONFIG\_ADD ACE B2B Group State:CREATED Event:UNDEFINED B2B HA EVENT ACE B2B Group State:CREATED Event:CONFIG\_DOWNLOAD\_DONE

## **Related Commands**

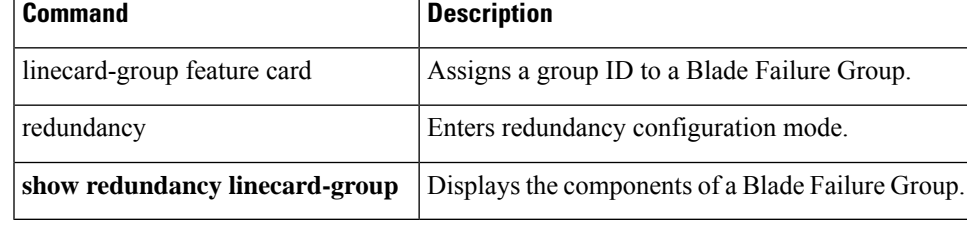

# <span id="page-235-0"></span>**show crypto ca certificates**

This command was replaced by the **show crypto pki certificates** command effective with Cisco IOS Release 12.3(7)T. **Note**

To display information about your certificate, the certification authority certificate, and any registration

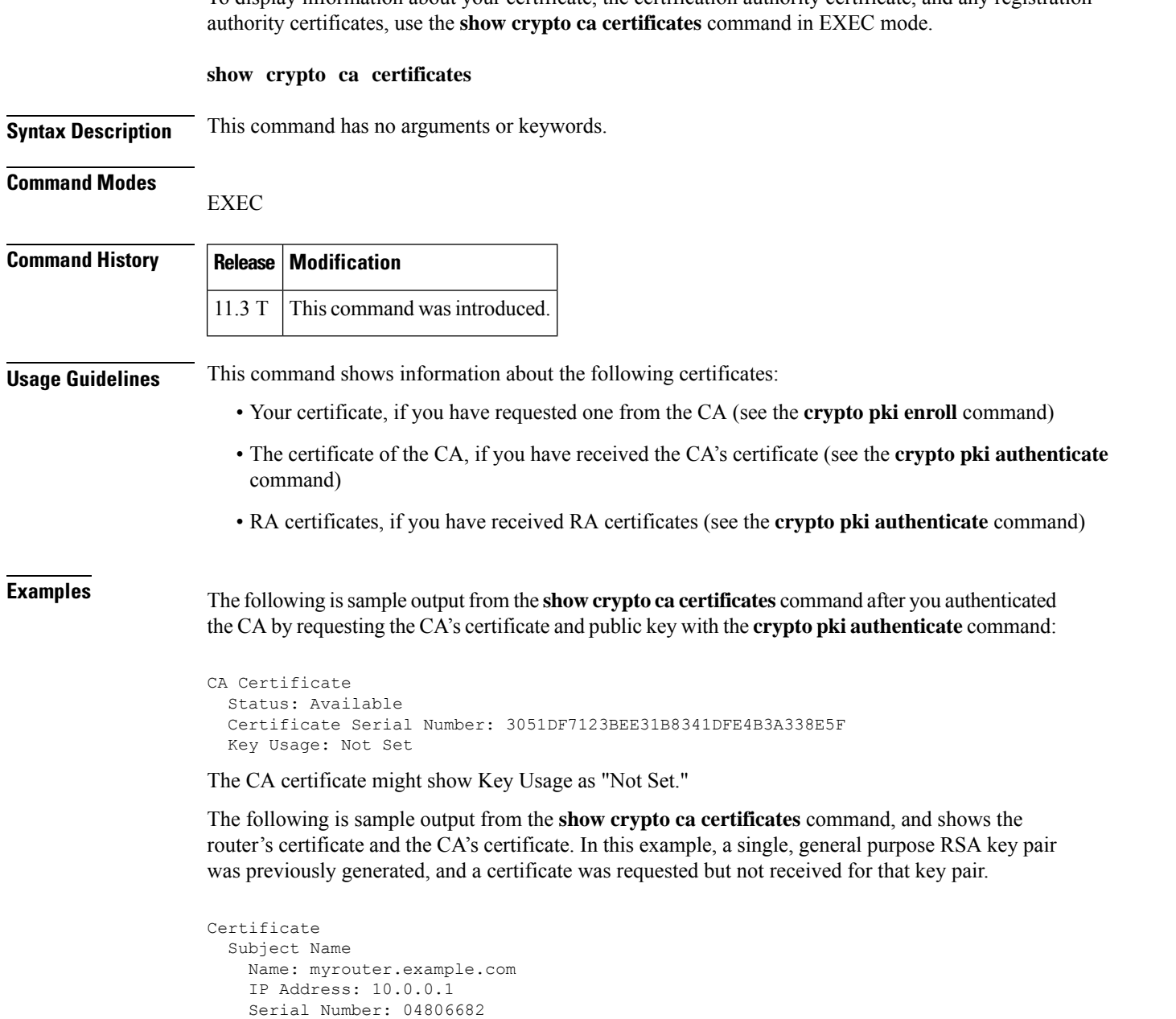

Fingerprint: 428125BD A3419600 3F6C7831 6CD8FA95 00000000

Key Usage: General Purpose

Status: Pending

Ш

```
CA Certificate
 Status: Available
 Certificate Serial Number: 3051DF7123BEE31B8341DFE4B3A338E5F
 Key Usage: Not Set
```
Note that in the previous sample, the router's certificate Status shows "Pending." After the router receives its certificate from the CA, the Status field changes to "Available" in the **show** output.

The following is sample output from the **show crypto ca certificates** command, and shows two router's certificates and the CA's certificate. In this example, special usage RSA key pairs were previously generated, and a certificate was requested and received for each key pair.

```
Certificate
  Subject Name
   Name: myrouter.example.com
   IP Address: 10.0.0.1
  Status: Available
  Certificate Serial Number: 428125BDA34196003F6C78316CD8FA95
 Key Usage: Signature
Certificate
 Subject Name
   Name: myrouter.example.com
   IP Address: 10.0.0.1
 Status: Available
  Certificate Serial Number: AB352356AFCD0395E333CCFD7CD33897
 Key Usage: Encryption
CA Certificate
 Status: Available
  Certificate Serial Number: 3051DF7123BEE31B8341DFE4B3A338E5F
  Key Usage: Not Set
```
The following issample output from the **show crypto ca certificates** command when the CA supports an RA. In this example, the CA and RA certificates were previously requested with the **crypto ca authenticate** command.

```
CA Certificate
 Status: Available
  Certificate Serial Number: 3051DF7123BEE31B8341DFE4B3A338E5F
 Key Usage: Not Set
RA Signature Certificate
 Status: Available
  Certificate Serial Number: 34BCF8A0
 Key Usage: Signature
RA KeyEncipher Certificate
 Status: Available
  Certificate Serial Number: 34BCF89F
```
Key Usage: Encryption

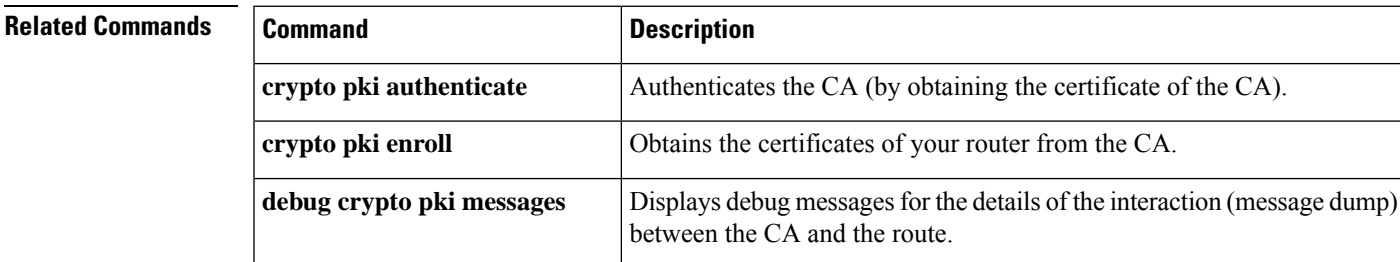

I

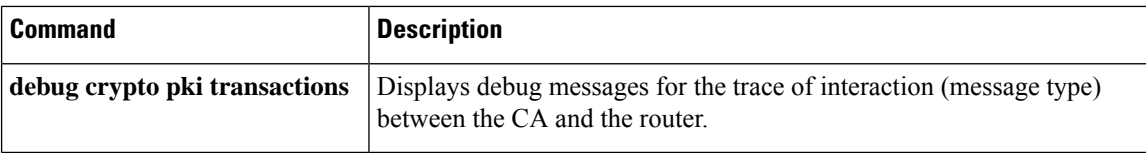

 $\mathbf l$ 

<span id="page-238-0"></span>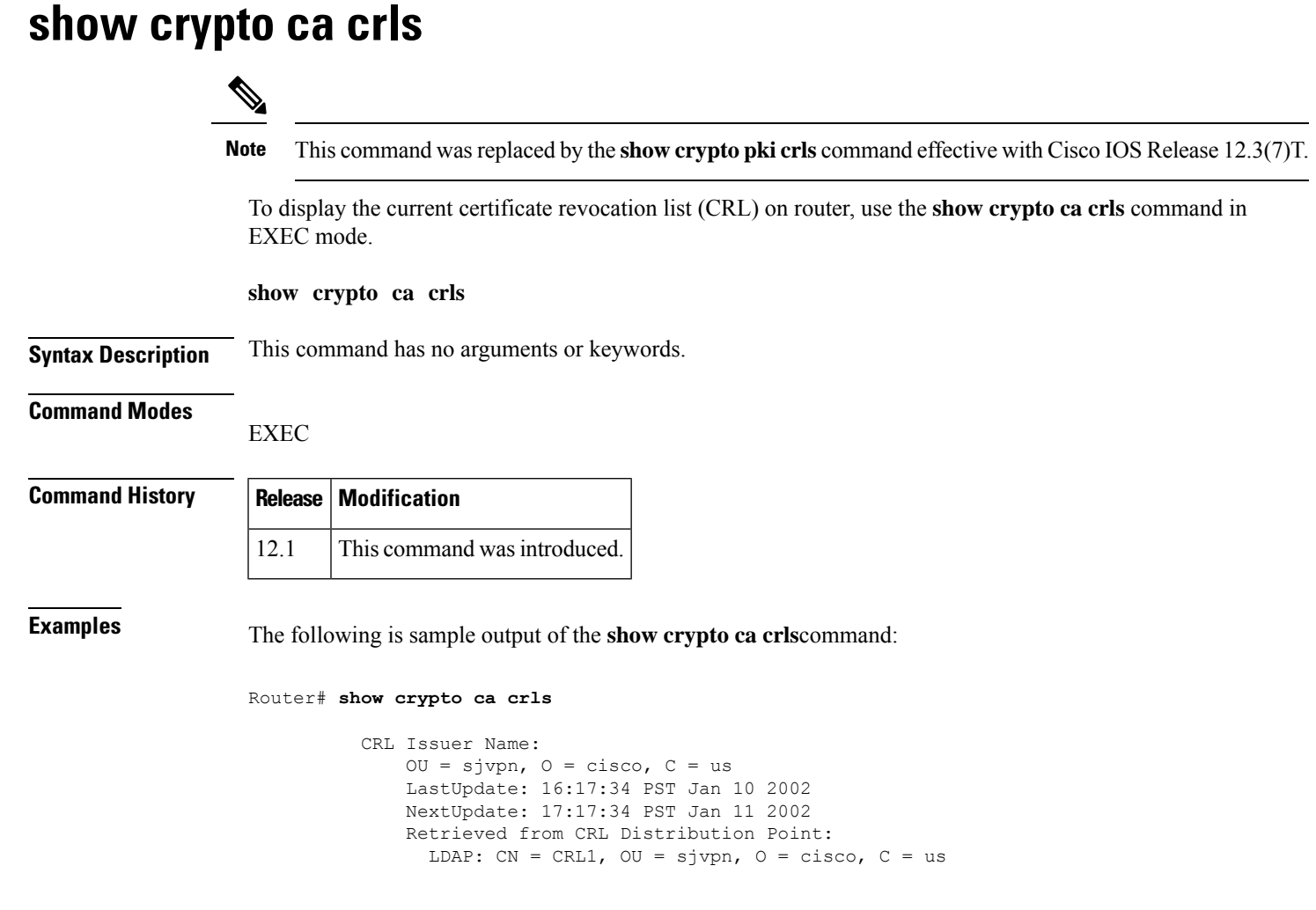

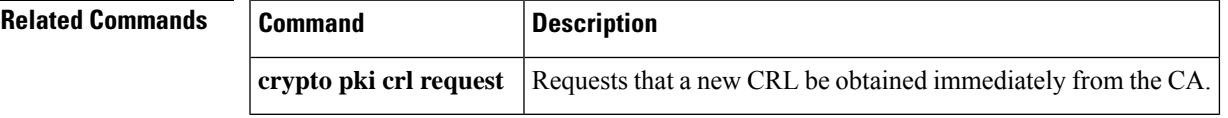

# <span id="page-239-0"></span>**show crypto ca roots**

The **show crypto ca roots**command is replaced by the **show crypto ca trustpoints** command. See the **show crypto ca trustpoints**command for more information.

 $\mathbf l$ 

<span id="page-240-0"></span>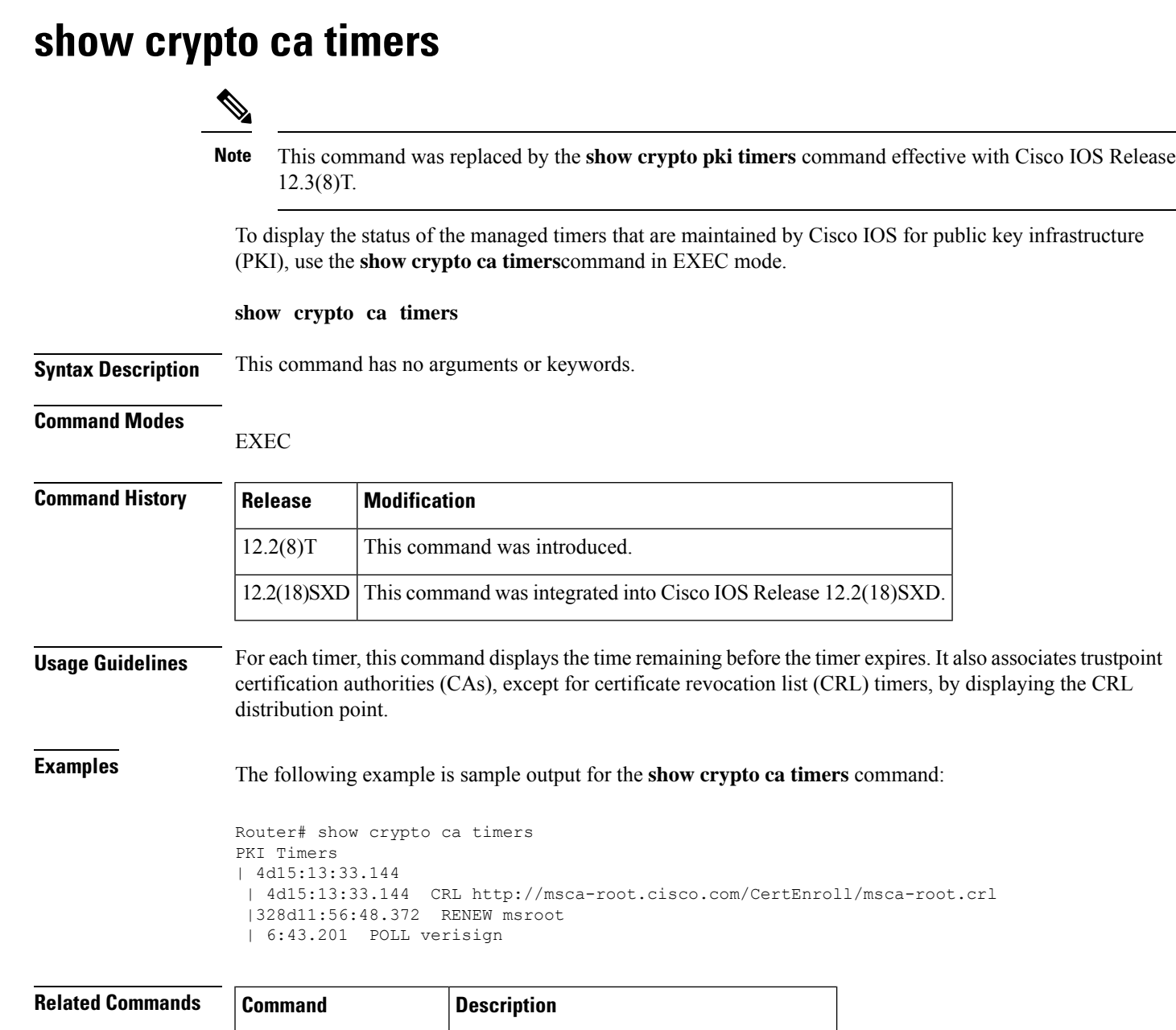

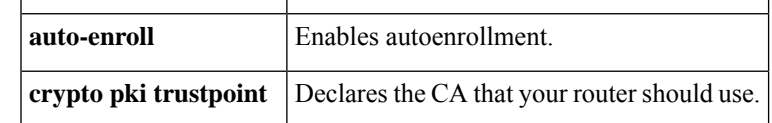

# <span id="page-241-0"></span>**show crypto ca trustpoints**

 $\mathscr{D}$ 

This command was replaced by the **show crypto pki trustpoints** command effective with Cisco IOS Release 12.3(7)T and 12.2(18)SXD. **Note**

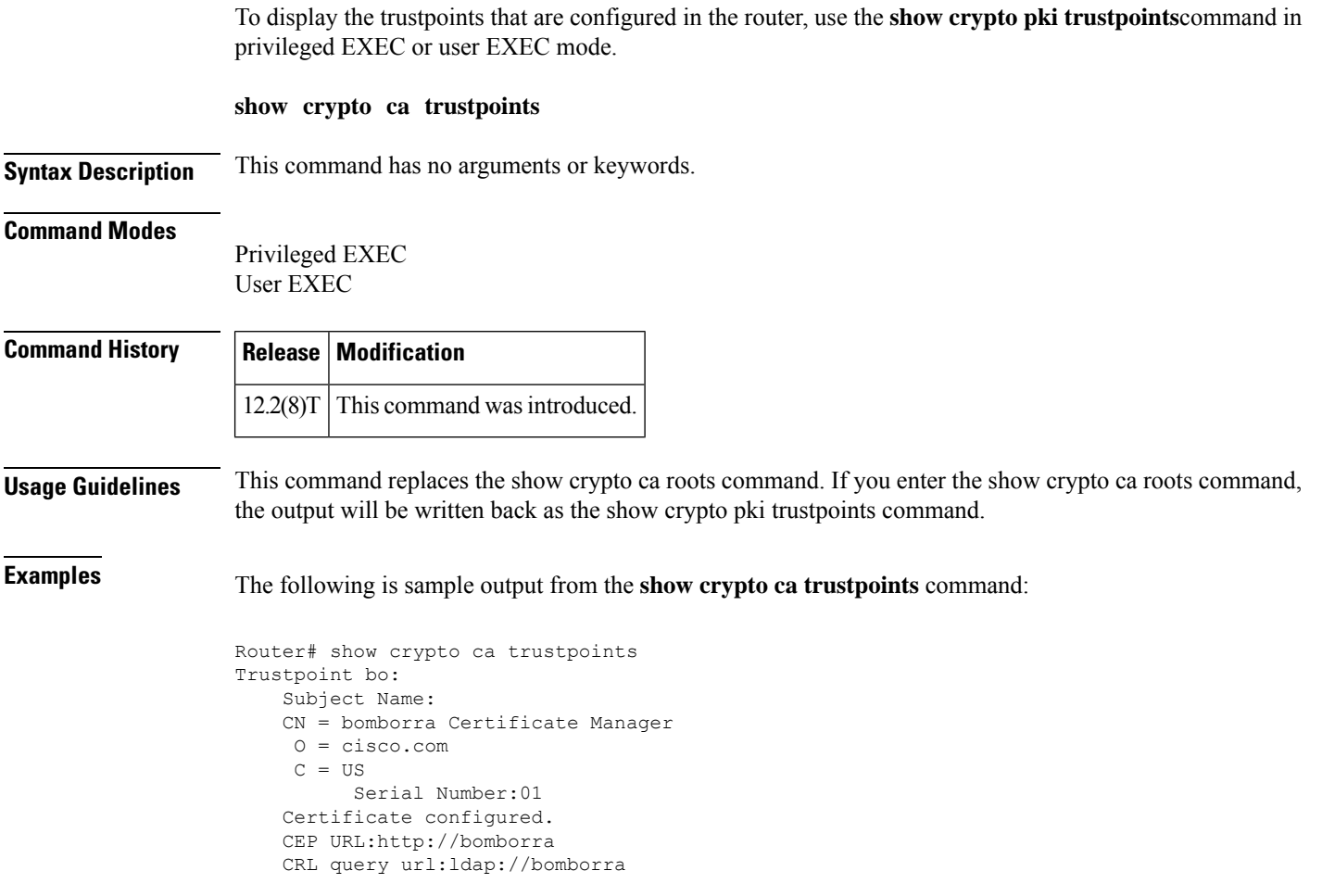

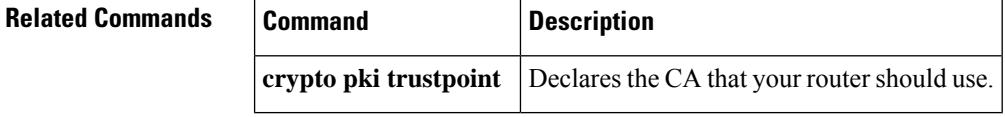

# <span id="page-242-0"></span>**show crypto call admission statistics**

To monitor Crypto Call Admission Control (CAC) statistics, use the **show crypto call admission statistics** command in user EXEC or privileged EXEC mode.

**show crypto call admission statistics**

**Syntax Description** This command has no arguments or keywords.

### **Command Modes**

User EXEC (>) Privileged EXEC (#)

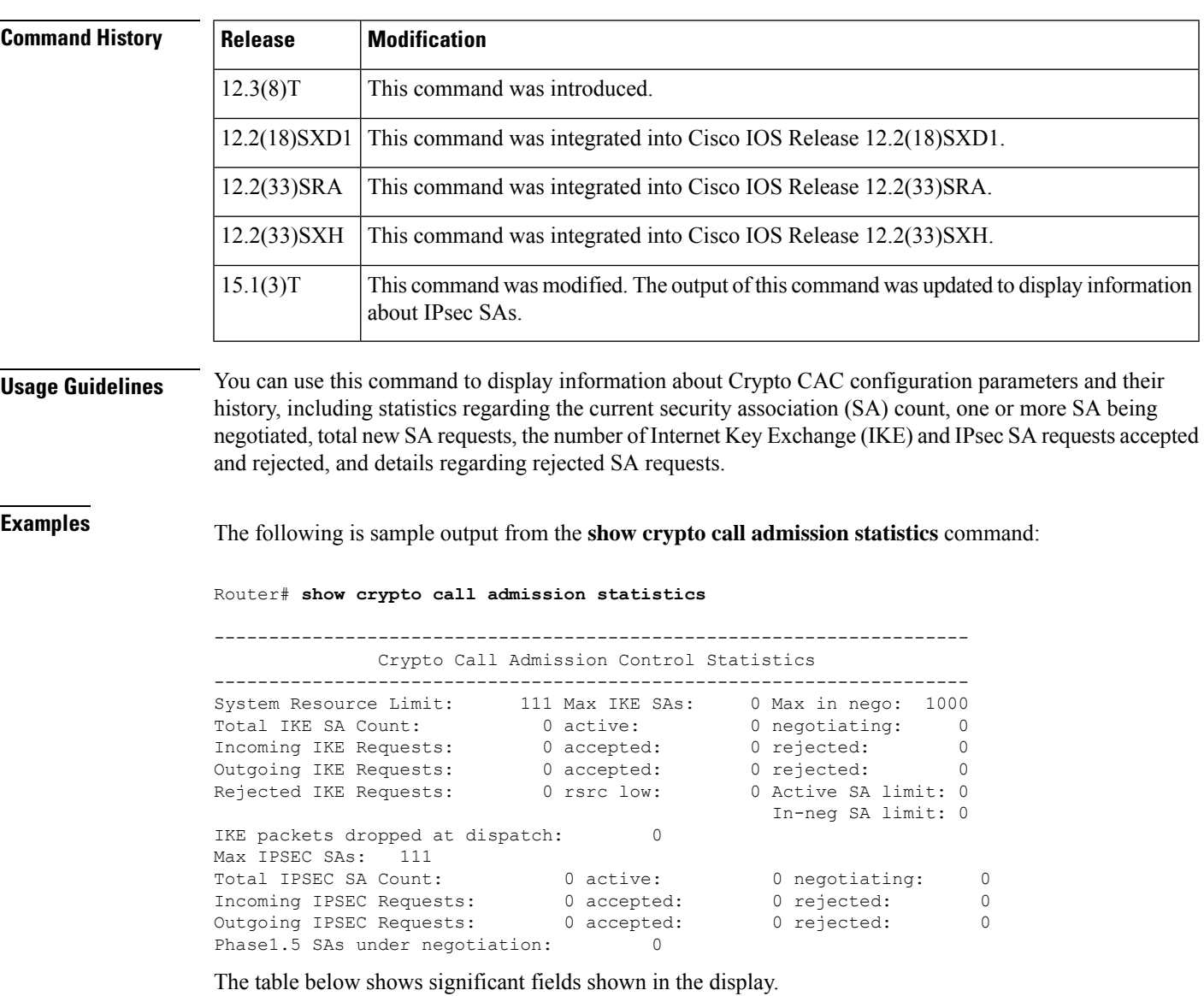

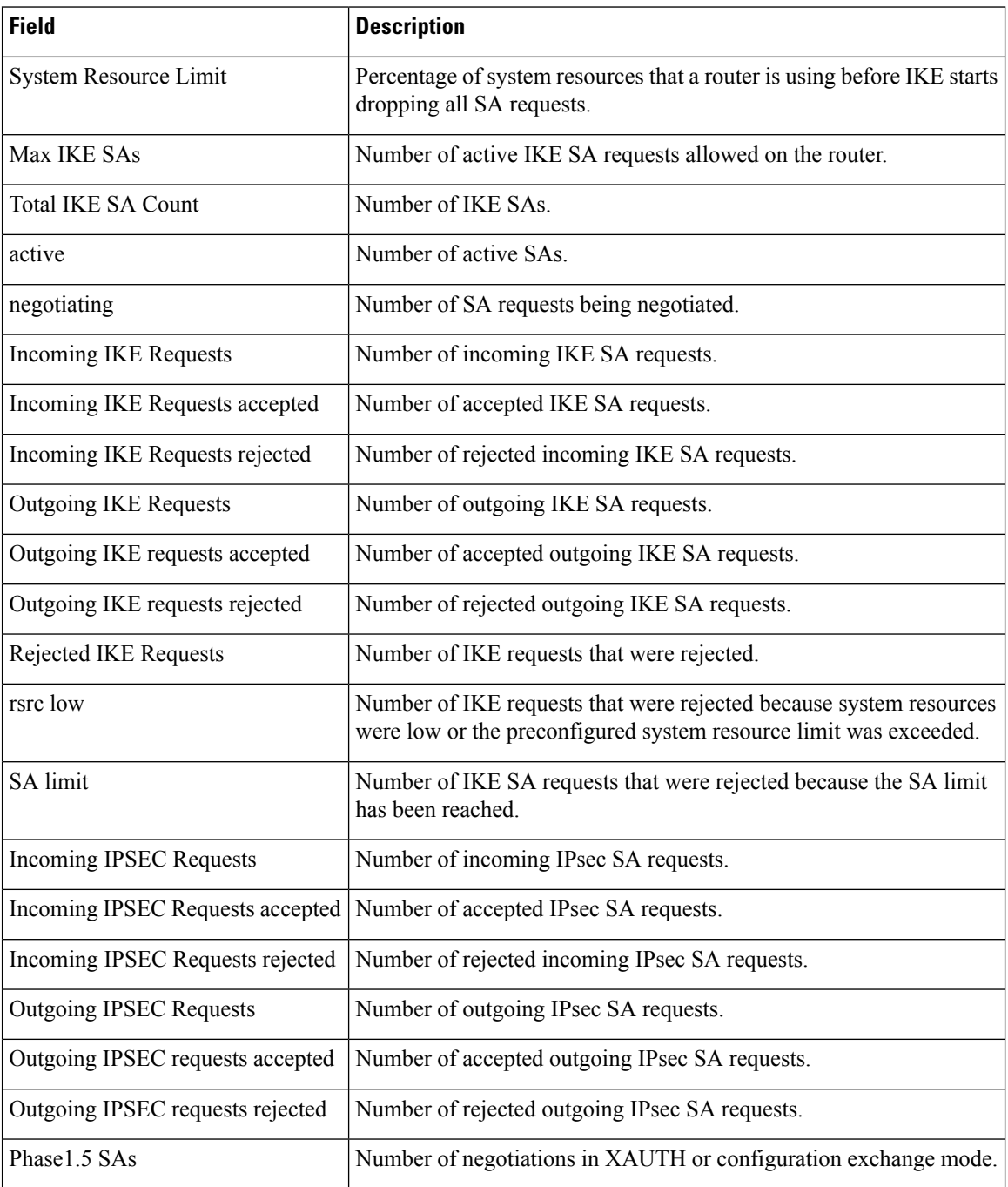

### **Table 23: show crypto call admission statistics Field Descriptions**

### **Related Commands**

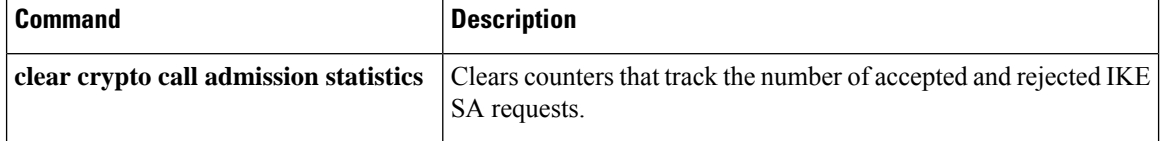

## <span id="page-244-0"></span>**show crypto ctcp**

To display information about a Cisco Tunnel Control Protocol (cTCP) session, use the **show crypto ctcp**command in privileged EXEC mode.

**show crypto ctcp** [**peer** *ip-address*] [**detail**]

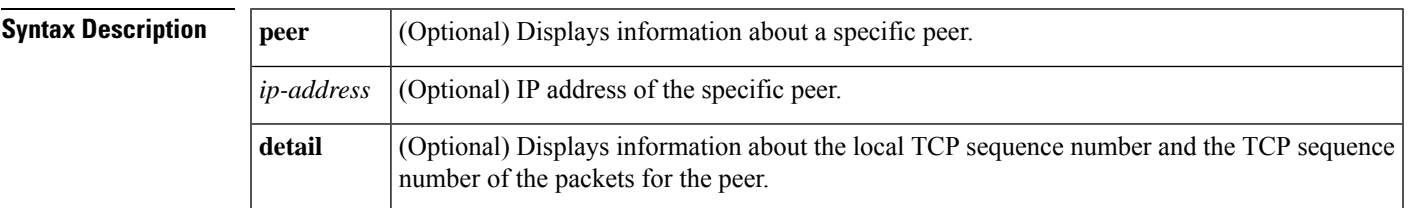

### **Command Modes**

Privileged EXEC (#)

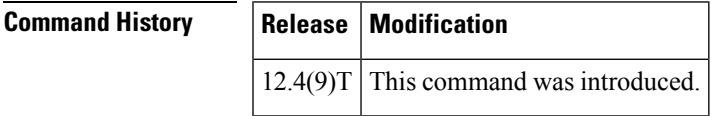

**Examples** The following **show** command output displays detailed information about a specific peer:

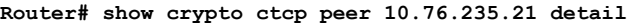

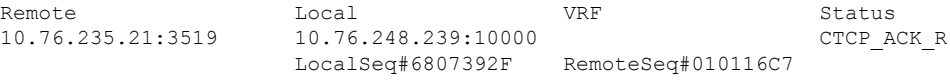

The table below provides information about significant fields in the display.

### **Table 24: show crypto ctcp Field Descriptions**

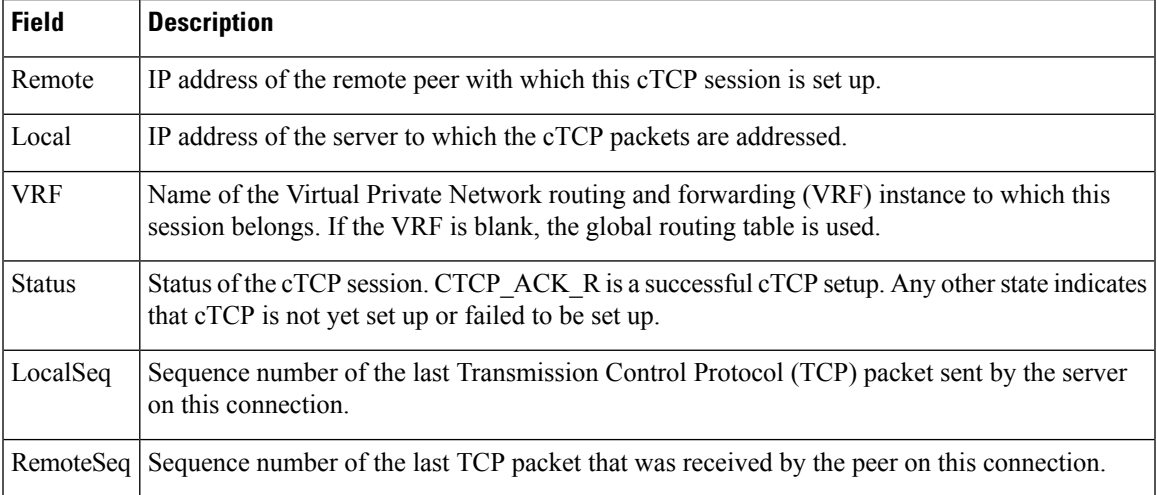

I

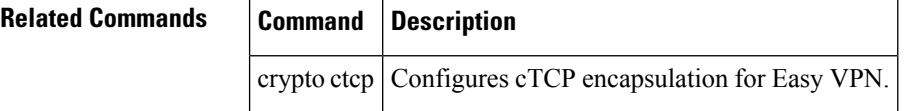

# <span id="page-246-0"></span>**show crypto datapath**

To display the countersthat help troubleshoot an encrypted data path, use the **show cryptodatapath**command in privileged EXEC mode.

**show crypto datapath** {**ipv4** | **ipv6**} {**realtime** | **snapshot**} {**all** | **non-zero**} [{**error** | **internal** | **punt** | **success**}]

| <b>Syntax Description</b> | ipv4            | Designate IPv4 is used in the network.<br>Designate IPv6 is used in the network.                                                                                                    |  |  |
|---------------------------|-----------------|----------------------------------------------------------------------------------------------------|--|--|
|                           | ipv6            |                                                                                                    |  |  |
|                           | realtime        | Displays the counters that capture traffic statistics as they occur.                                                                                                    |  |  |
|                           | snapshot        | Displays the counters that capture traffic statistics as of a single point in time.                                                                                                    |  |  |
|                           | all             | Display all counters.                                                                                                    |  |  |
|                           | non-zero        | Display all counters that have at least one event recorded.<br>(Optional) Display the packet processing and dropped packet errors.<br>(Optional) Track the movement of a packet from end to end across an encrypted data path. |  |  |
|                           | error           |                                                                                                    |  |  |
|                           | internal        |                                                                                                    |  |  |
|                           | punt            | (Optional) Display the instances when the configured processing method failed, and an alternative<br>was used.                                                                                                    |  |  |
|                           | success         | (Optional) Display the interfaces where packets were successfully processed.                                                                                                    |  |  |
| <b>Command Default</b>    |                 | The command defaults are:                                                                                                    |  |  |
|                           |                 | • IP version: ipv4                                                                                                    |  |  |
|                           | · Counters: all |                                                                                                    |  |  |
|                           |                 | · Display time: realtime                                                                                                    |  |  |
| <b>Command Modes</b>      | Privileged EXEC |                                                                                                    |  |  |
| <b>Command History</b>    | Release         | <b>Modification</b>                                                                                                    |  |  |
|                           | 12.4(9)T        | This command was introduced.                                                                                                    |  |  |
| <b>Usage Guidelines</b>   |                 | Use the show crypto datapath counters command to troubleshoot an encrypted data path.                                                                                                    |  |  |
|                           | <b>Note</b>     | Cisco recommends use of this command only for troubleshooting under the guidance of a Cisco TAC engineer.                                                                                                    |  |  |

You must specify the IP version used in the network. You can display all counters, only the counters **that have recorded events, or one of these specific counters:** • Error counters track packet processing errors and associated packet drops. When a packet encounters an error, the first 64 bytes of that packet are stored in a buffer, to facilitate troubleshooting. • Internal counters show the detailed movement of a packet, end to end, across an encrypted data path. • Punt counters track instances when the configured packet processing method failed, and an alternative method was used. Because such instances might indicate a problem, it is useful to track them. • Success counters help diagnose network performance problems. Frequently, although a network is configured for fast switching or CEF, packets are using a slower path. Success counters record the interfaces in the data path where packets were successfully processed and reveal the actual processing path. You must also choose the display timeframe for the counters: • The **realtime** option captures traffic statistics as they occur, and results in significant discrepancies between the first data reports and later data, because the counters increment with the traffic flow. This is the default option. • The **snapshot** option captures traffic statistics as of a specific point in time, and results in a close match among all counts, because the counters do not increment with the continuing traffic flow. **Examples** The following example shows output from the **show crypto datapath command**. In this example, the **snapshot** option is specified for the timeframe, and only counters that have recorded events are displayed. The output of this command is intended for use by Cisco TAC engineers. Router# **show crypto datapath ipv4 snapshot non-zero** Success Statistics: Snapshot at 21:34:30 PST Mar 4 2006 crypto check input core 2nd round ok: 245 1st round ok: 118 post crypto ip encrypt post encrypt ipflowok: 230 crypto ceal post encrypt switch post encrypt ipflowok-2: 230 Error Statistics: Snapshot at 21:34:30 PST Mar 4 2006 Punt Statistics: Snapshot at 21:34:30 PST Mar 4 2006 crypto ceal post decrypt switch fs to ps: 245 Internal Statistics: Snapshot at 21:34:30 PST Mar 4 2006 crypto check input

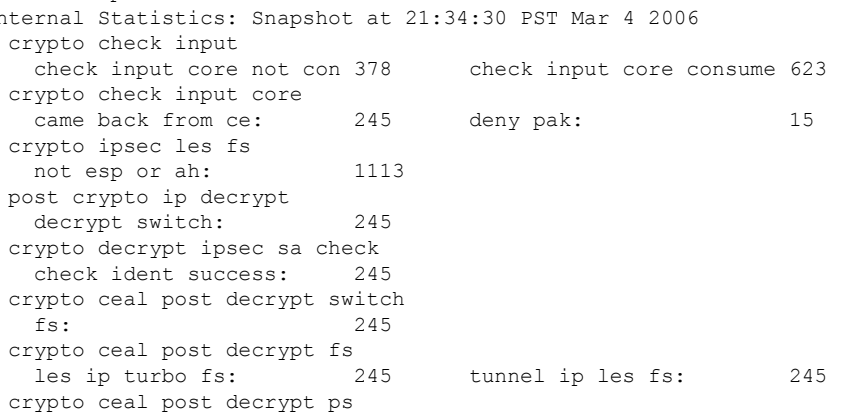

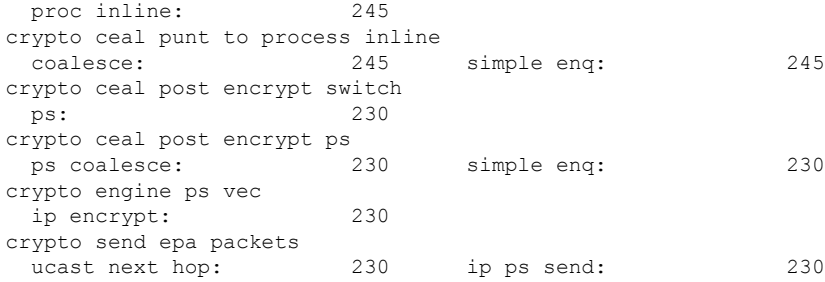

## **Related Commands Command Description show monitor event-trace** Displays contents of error history buffers.

# <span id="page-249-0"></span>**show crypto debug-condition**

To display crypto debug conditions that have already been enabled in the router, use the **show crypto debug-condition**command in privileged EXEC mode.

**show crypto debug-condition** [**peer**] [**connid**] [**spi**] [**fvrf**] [**gdoi-group** *groupname*] [**isakmp profile** *profile-name*] [**ivrf**] [**local** *ip-address*] [**unmatched**] [**username** *username*]

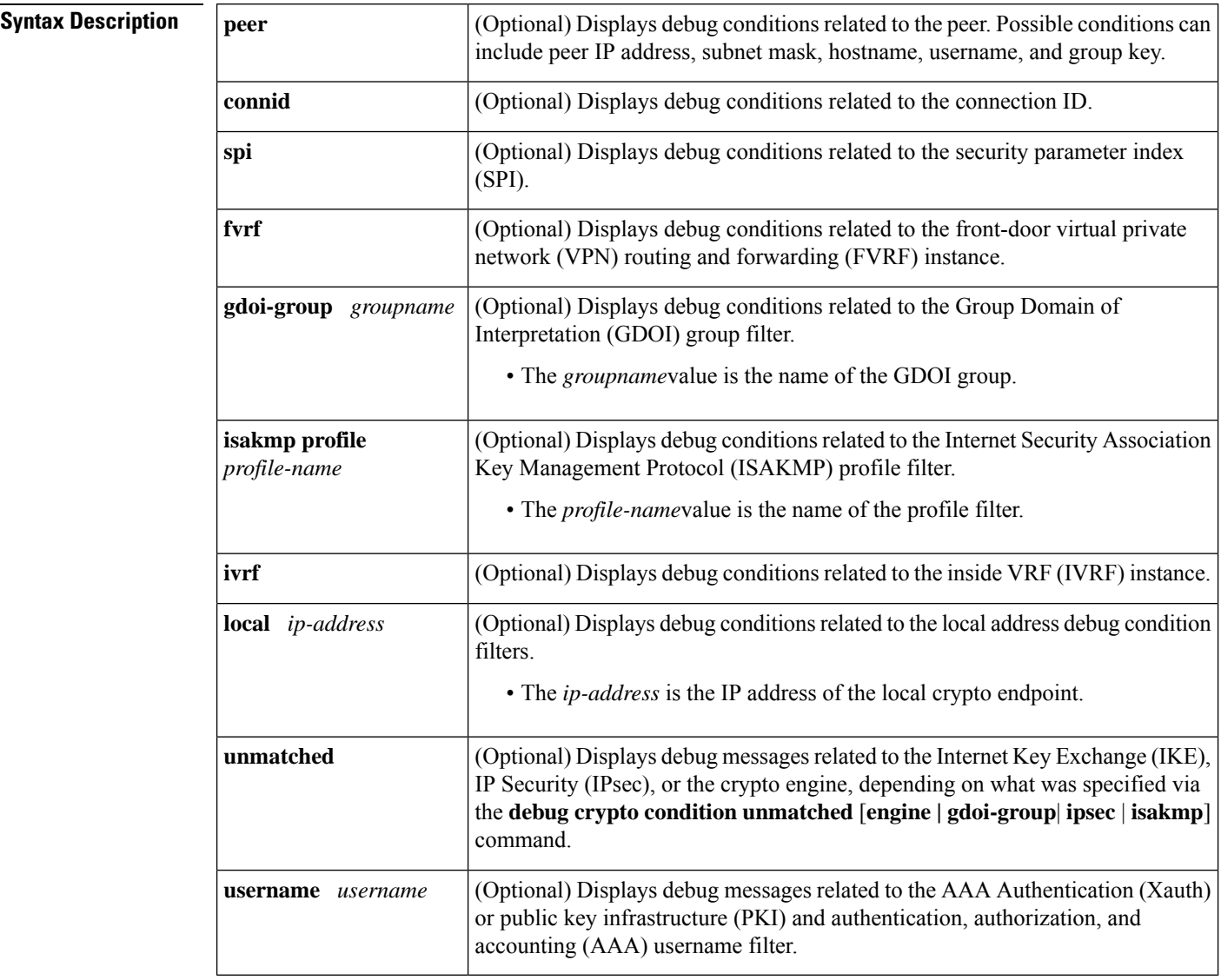

### **Command Modes**

Privileged EXEC (#)

### **Command History**

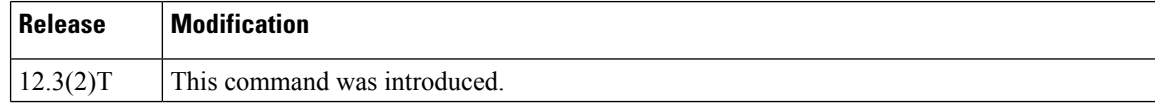

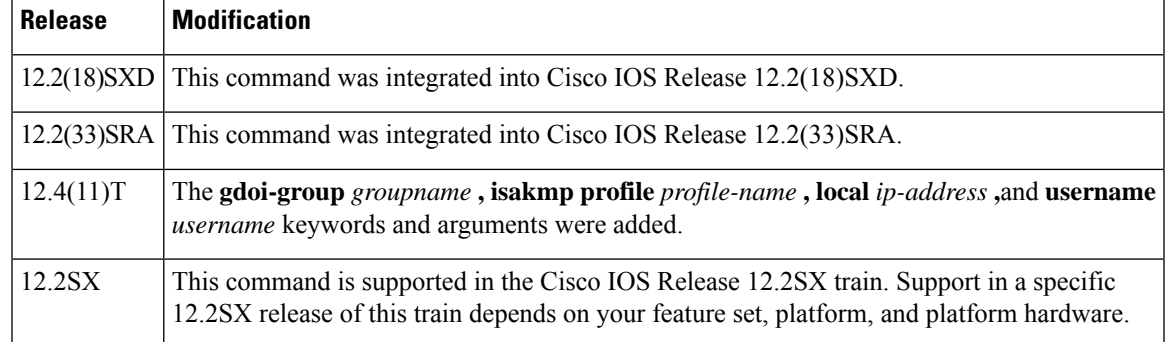

**Usage Guidelines** You can specify as many filter values as specified via the **debug crypto condition** command. (You cannot specify a filter value that you did not use in the **debug crypto condition** command.)

Ш

**Examples** The following example shows how to display debug messages when the peer IP address is 10.1.1.1, 10.1.1.2, or 10.1.1.3 and when the connection ID 2000 of crypto engine 0 is used. This example also shows how to enable global debug crypto CLIs and enable the **show crypto debug-condition** command to verify conditional settings.

```
Router#
debug crypto condition connid 2000 engine-id 1
Router#
debug crypto condition peer ipv4 10.1.1.1
Router#
debug crypto condition peer ipv4 10.1.1.2
Router#
debug crypto condition peer ipv4 10.1.1.3
Router#
debug crypto condition unmatched
! Verify crypto conditional settings.
Router#
show crypto debug-condition
Crypto conditional debug currently is turned ON
IKE debug context unmatched flag:ON
IPsec debug context unmatched flag:ON
Crypto Engine debug context unmatched flag:ON
IKE peer IP address filters:
10.1.1.1 10.1.1.2 10.1.1.3
Connection-id filters:[connid:engine_id]2000:1,
! Enable global crypto CLIs to start conditional debugging.
Router#
debug crypto isakmp
Router#
debug crypto ipsec
Router#
debug crypto engine
```
The following example shows how to disable all crypto conditional settings via the **reset** keyword:

```
Router#
debug crypto condition reset
! Verify that all crypto conditional settings have been disabled.
Router#
show crypto debug-condition
Crypto conditional debug currently is turned OFF
IKE debug context unmatched flag:OFF
```
IPsec debug context unmatched flag:OFF Crypto Engine debug context unmatched flag:OFF

# **Related Commands Command Description**

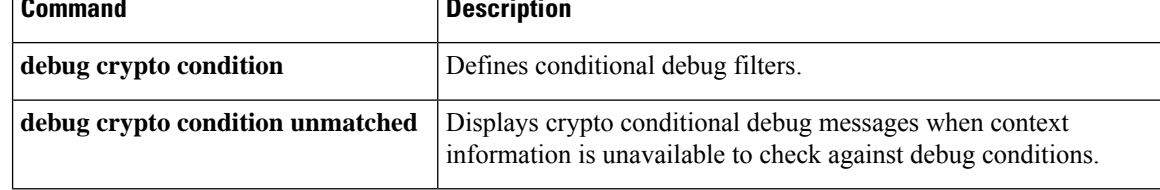
# **show crypto dynamic-map**

To display a dynamic crypto map set, use the **show crypto dynamic-map** command in EXEC mode.

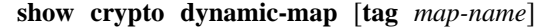

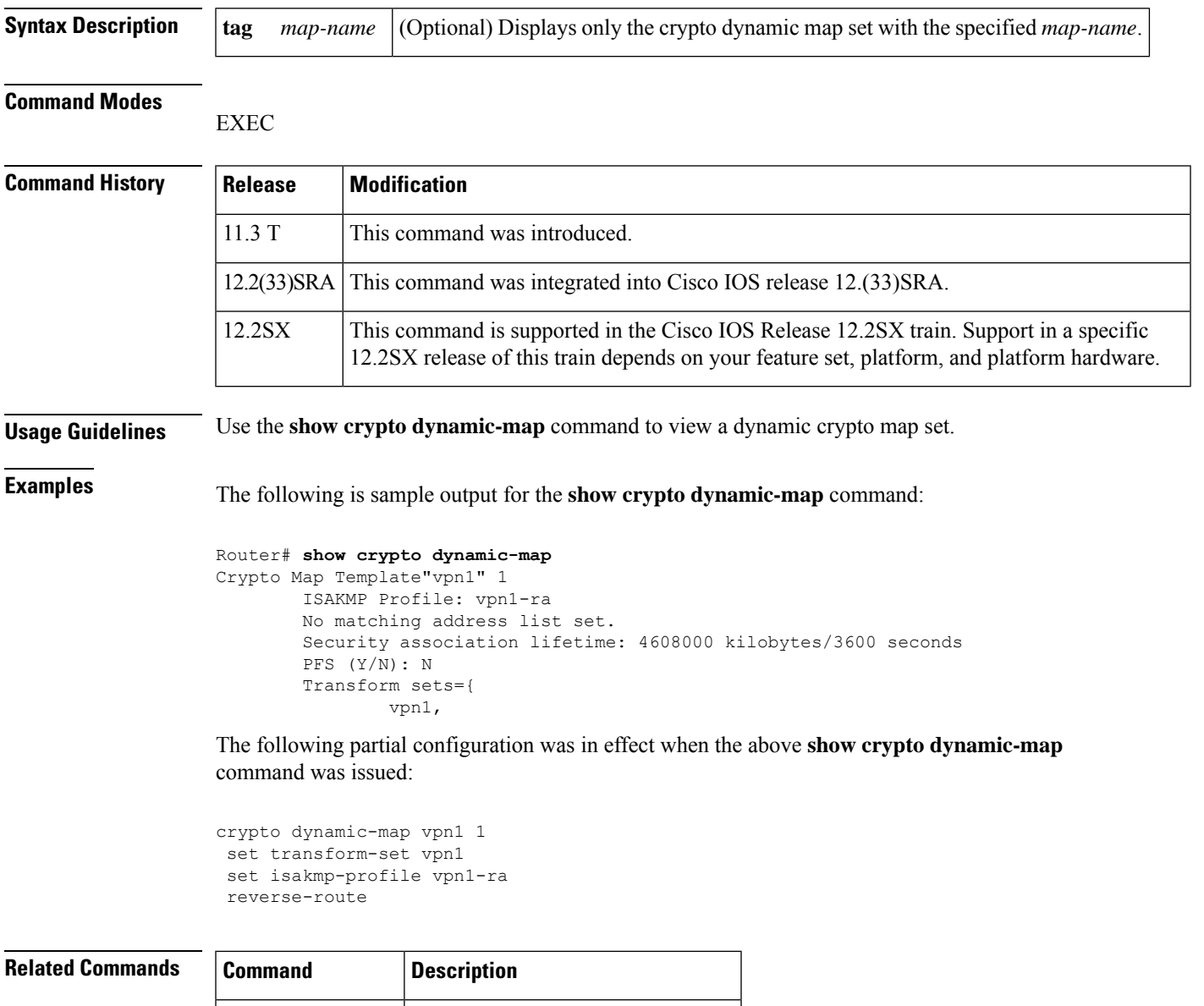

**show crypto map** Views the crypto map configuration.

## **show crypto eli**

To display how many IKE security associations (SAs) and IPsec sessions are active and how many Diffie-Hellman (DH) keys are in use for each hardware crypto engine, use the **show crypto eli** in user EXEC or privileged EXEC mode.

**show crypto eli**

**Syntax Description** This command has no arguments or keywords.

**Command Modes** User EXEC (>)

Privileged EXEC (#)

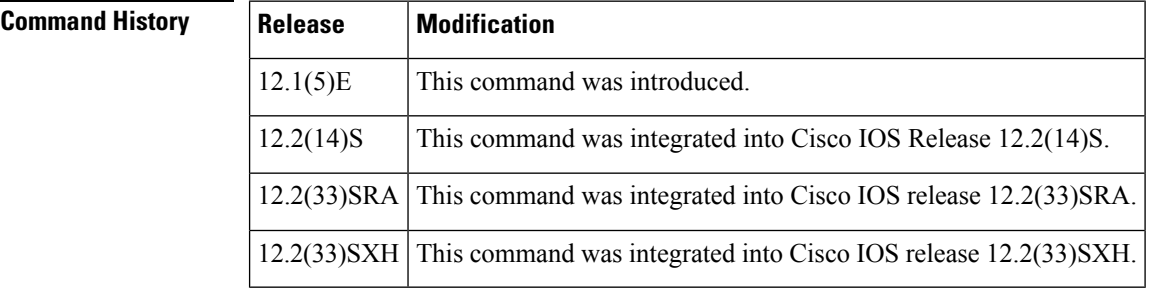

**Usage Guidelines** Use this command to obtain a snapshot of how many Internet Key Exchange (IKE) and IPsec sessions are active and how many DH keys are in use for each hardware crypto engine. The **show crypto eli** command also allows you to see how far an Integrated Service Adapter (ISA) is from reaching its maximum limit. The ELI component of the command calls the Encryption Layer Interface.

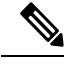

**Note**

IKE is a key management protocol standard that is used in conjunction with the IPsec standard. IPsec can be configured without IKE. However, IKE enhances IPsec by providing additional features, flexibility, and ease of configuration for the IPsec standard. When IKE is used with IPsec, IKE automatically negotiates the IPsec SAs.

**Examples** The following is sample output for the **show crypto eli** command:

```
Device# show crypto eli
```

```
Encryption Layer : ACTIVE
Number of crypto engines = 2.
Slot-3 crypto engine details.
Capability-IPSec :No-IPPCP, 3DES, NoRSA
IKE-Session : 0 active, 2029 max, 0 failed
 DH-Key : 0 active, 1014 max, 0 failed
 IPSec-Session : 0 active, 4059 max, 0 failed
Slot-5 crypto engine details.
Capability-IPSec :No-IPPCP, 3DES, NoRSA
IKE-Session : 0 active, 2029 max, 0 failed
 DH-Key : 0 active, 1014 max, 0 failed
 IPSec-Session : 0 active, 4059 max, 0 failed
```
The following is sample output for the **show crypto eli** command for the IPSec VPN SPA:

```
Device# show crypto eli
Hardware Encryption : ACTIVE
Number of hardware crypto engines = 2
 CryptoEngine SPA-IPSEC-2G[3/0] details: state = Active
Capability :
    IPSEC: DES, 3DES, AES, RSA
 IKE-Session : 0 active, 16383 max, 0 failed
 DH : 0 active, 9999 max, 0 failed
 IPSec-Session : 0 active, 65534 max, 0 failed
CryptoEngine SPA-IPSEC-2G[3/1] details: state = Active
Capability :
    IPSEC: DES, 3DES, AES, RSA
IKE-Session : 1 active, 16383 max, 0 failed<br>DH : 0 active, 9999 max, 0 failed
              : 0 active, 9999 max, 0 failed
 IPSec-Session : 2 active, 65534 max, 0 failed
```
The table below describes significant fields shown in the display.

**Table 25: show crypto eli summary Field Descriptions**

| <b>Field</b> | <b>Description</b>                                                                                                    |
|--------------|----------------------------------------------------------------------------------------------------|
|              | active The number of sessions that are active on a given hardware crypto engine.                                            |
| max          | The maximum number of sessions allowed for any given IKE, DH, or IPsec entry.                                               |
|              | failed The number of times that Cisco IOS software attempted to create more sessions than the number<br>specified in "max." |

# **show crypto eng qos**

To monitor and maintain low latency queueing (LLQ) for IPSec encryption engines, use the show crypto eng qos command in privileged EXEC mode.

**show crypto eng qos**

**Syntax Description** This command has no keywords or arguments.

### **Command Modes**

Privileged EXEC

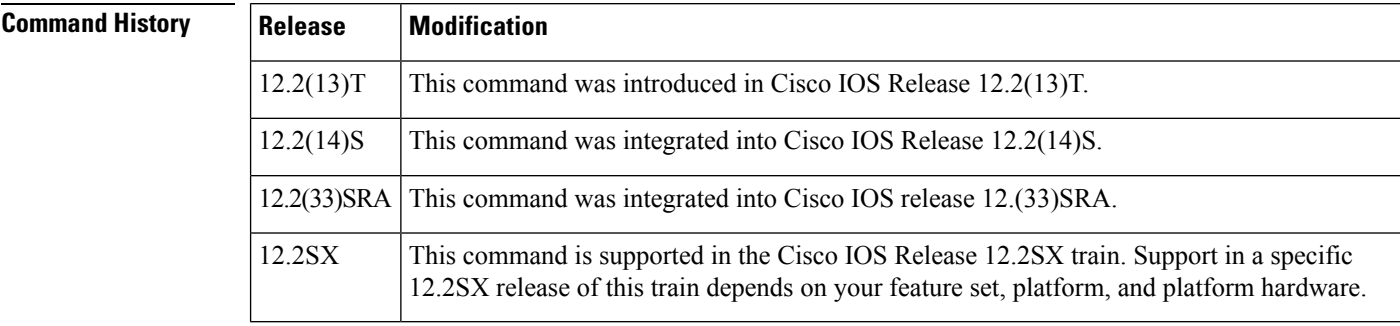

**Usage Guidelines** Use the **show crypto** eng qos command to determine if QoS is enabled on LLQ for IPSec encryption engines.

**Examples** The following example shows how to determine if LLQ for IPSec encryption engines is enabled:

```
Router# show crypto eng qos
crypto engine name: Multi-ISA Using VAM2
        crypto engine type: hardware
                     slot: 5
                  queuing: enabled
         visible bandwidth: 30000 kbps
                  llq size: 0
    default queue size/max: 0/64
      interface table size: 32
  FastEthernet0/0 (3), iftype 1, ctable size 16, input filter:ip
precedence 5
    class voice (1/3), match ip precedence 5
         bandwidth 500 kbps, max token 100000
         IN match pkt/byte 0/0, police drop 0
         OUT match pkt/byte 0/0, police drop 0
  class default, match pkt/byte 0/0, qdrop 0
  crypto engine bandwidth:total 30000 kbps, allocated 500 kbps
```
The field descriptions in the above display are self-explanatory.

# **show crypto engine**

To display a summary of the configuration information for the crypto engines, use the **show crypto engine** command in privileged EXEC mode.

**show crypto engine** {**accelerator** {**statistic** | **ring** {**control** | **packet** | **pool**}} | **brief** | **configuration** | **connections** {**active** | **dh** | **dropped-packet** | **flow**} | **qos** | **token** [**detail**]}

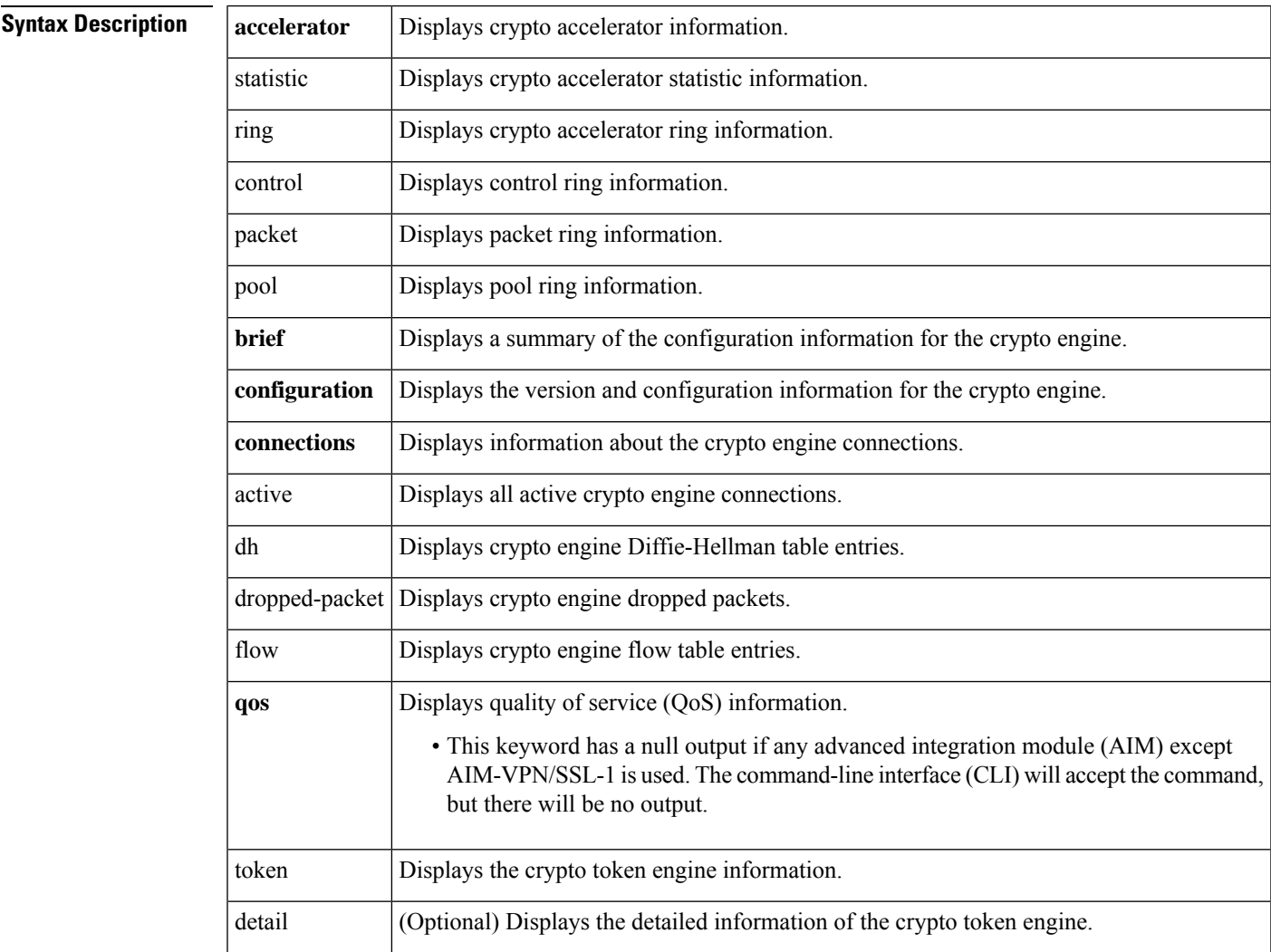

## **Command Modes**

Privileged EXEC (#)

## **Command H**

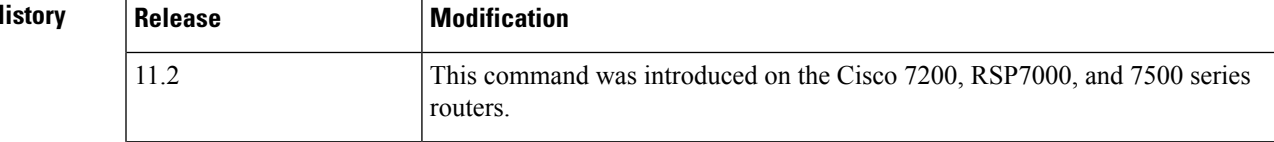

 $\mathbf I$ 

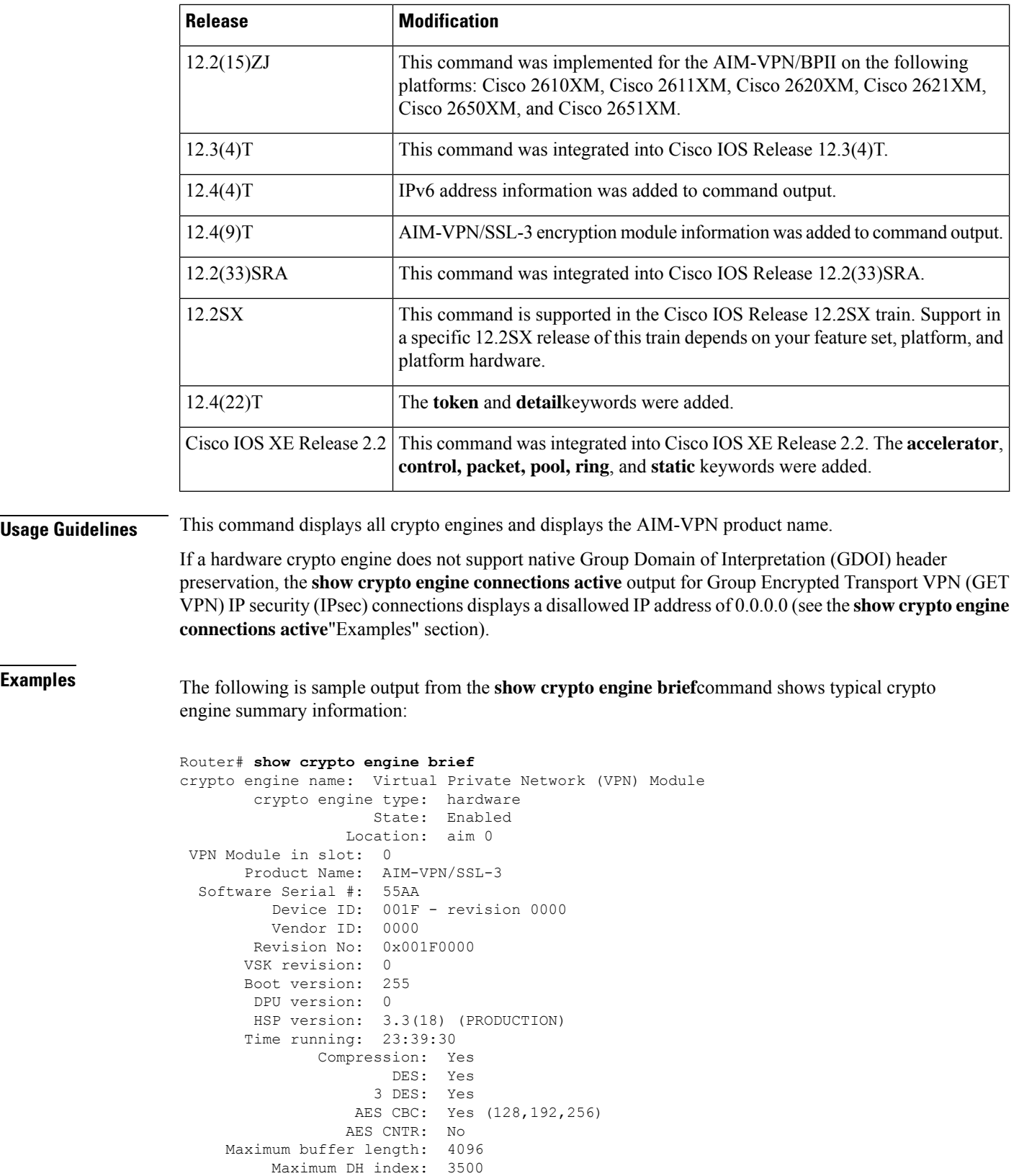

Maximum SA index: 3500

```
Maximum Flow index: 7000
Maximum RSA key size: 2048
  crypto engine name: Cisco VPN Software Implementation
  crypto engine type: software
      serial number: CAD4FCE1
 crypto engine state: installed
crypto engine in slot: N/A
```
The table below describes the significant fields shown in the display.

**Table 26: show crypto engine brief Field Descriptions**

| <b>Field</b>        | <b>Description</b>                                                                                                    |
|---------------------|----------------------------------------------------------------------------------------------------|
| crypto engine name  | Name of the crypto engine as assigned with the key-name argument in the crypto key<br>generate dss command.                                                                                       |
| crypto engine type  | If "software" is listed, the crypto engine resides in either the Route Switch Processor<br>(RSP) (the Cisco IOS crypto engine) or in a second-generation Versatile Interface<br>Processor (VIP2). |
|                     | If "crypto card" or "Encryption Service Adapter" (ESA) is listed, the crypto engine is<br>associated with an ESA.                                                                                 |
| crypto engine state | The state "installed" indicates that a crypto engine is located in the given slot, but it<br>is not configured for encryption.                                                                    |
|                     | The state "dss key generated" indicates the crypto engine found in that slot has Digital<br>Signature Standard (DSS) keys already generated.                                                      |
|                     | crypto engine in slot Chassis slot number of the crypto engine. For the Cisco IOS crypto engine, this is the<br>chassis slot number of the RSP.                                                   |

The following is sample output from **show crypto engine**command shows IPv6 information:

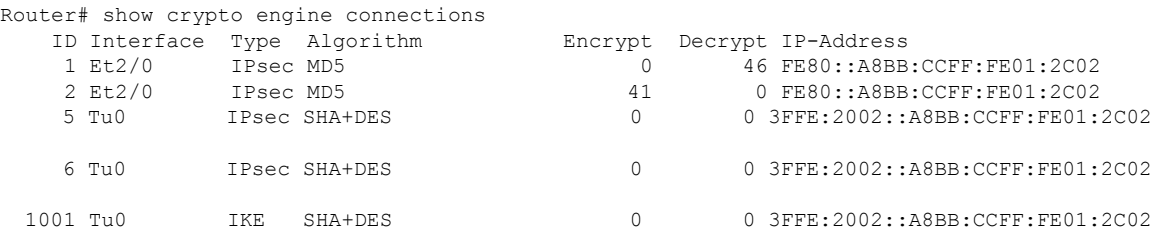

The following **show crypto engine** command output displays information for a situation in which a hardware crypto engine does not support native GDOI:

### Router# **show crypto engine connections active**

Crypto Engine Connections

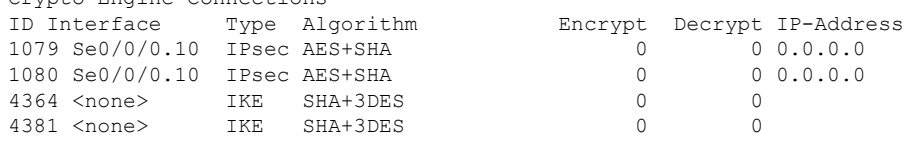

I

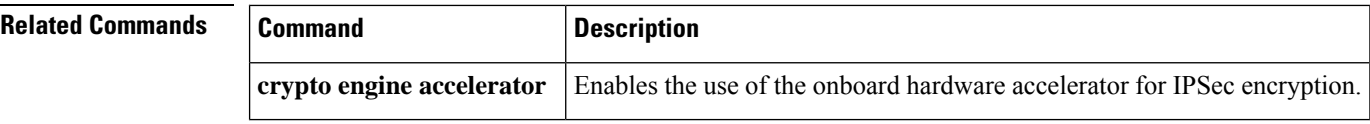

Ш

# **show crypto engine accelerator sa-database**

To display active (in-use) entries in the platform-specific virtual private network (VPN) module database, use the **show crypto engine accelerator sa-database** command in privileged EXEC mode.

**show crypto engine accelerator sa-database Syntax Description** This command has no arguments or keywords. **Command Modes** Privileged EXEC **Command History Release Modification** 12.1(1)XC This command was introduced on the Cisco 1720 and Cisco 1750 platforms.  $12.1(2)$ T | This command was integrated into Cisco IOS Release 12.1(2)T. **Usage Guidelines** Use this command when encrypted traffic is sent to the router and a problem with the encryption module is suspected. The **show crypto** engine accelerator sa-database command is intended only for Cisco Systems TAC personnel to collect debugging information. **Note Examples** The following is sample output for the **show crypto engine accelerator sa-database** command: Router# **show crypto engine accelerator sa-database** Flow Summary Index Algorithms tunnel inbound esp-md5-hmac esp-des ah-sha-hmac 006 tunnel outbound esp-md5-hmac esp-des ah-sha-hmac 007 tunnel inbound esp-md5-hmac esp-des ah-sha-hmac 008 tunnel outbound esp-md5-hmac esp-des ah-sha-hmac 009 tunnel inbound esp-md5-hmac esp-des ah-sha-hmac 010 tunnel outbound esp-md5-hmac esp-des ah-sha-hmac SA Summary: Index DH-Index Algorithms 003 001(deleted) DES SHA 004 002(deleted) DES SHA DH Summary Index Group Config

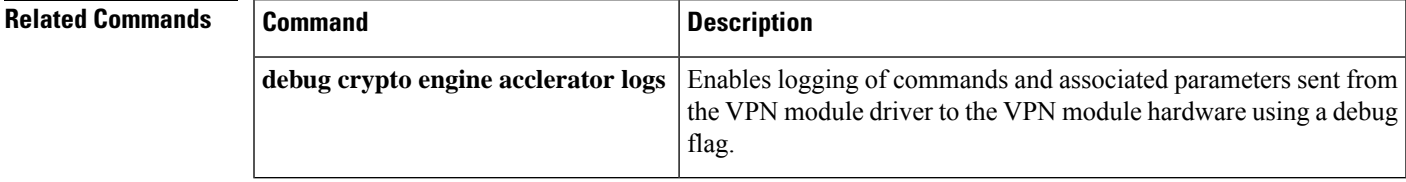

# **show crypto engine accelerator ring**

To display the contents and status of the control command, transmit packets, and receive packet rings used by the hardware accelerator crypto engine, use the **show crypto engine accelerator ring** command in privileged EXEC mode.

**show crypto engine accelerator ring** [{**control** | **packet** | **pool**}]

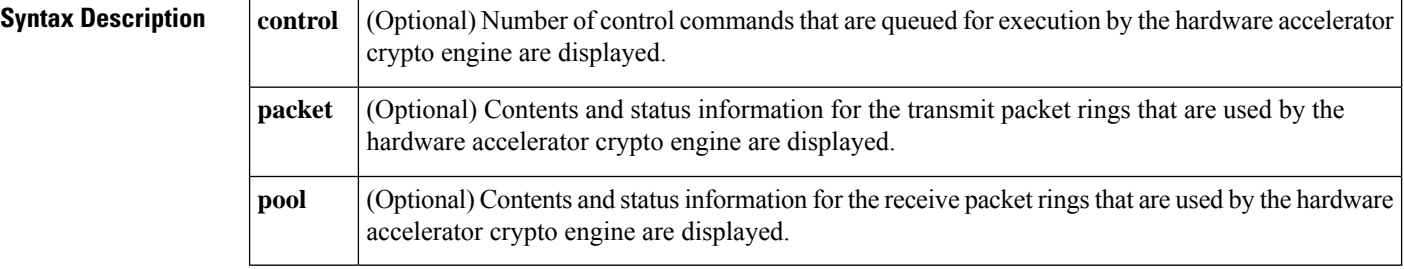

### **Command Modes**

Privileged EXEC

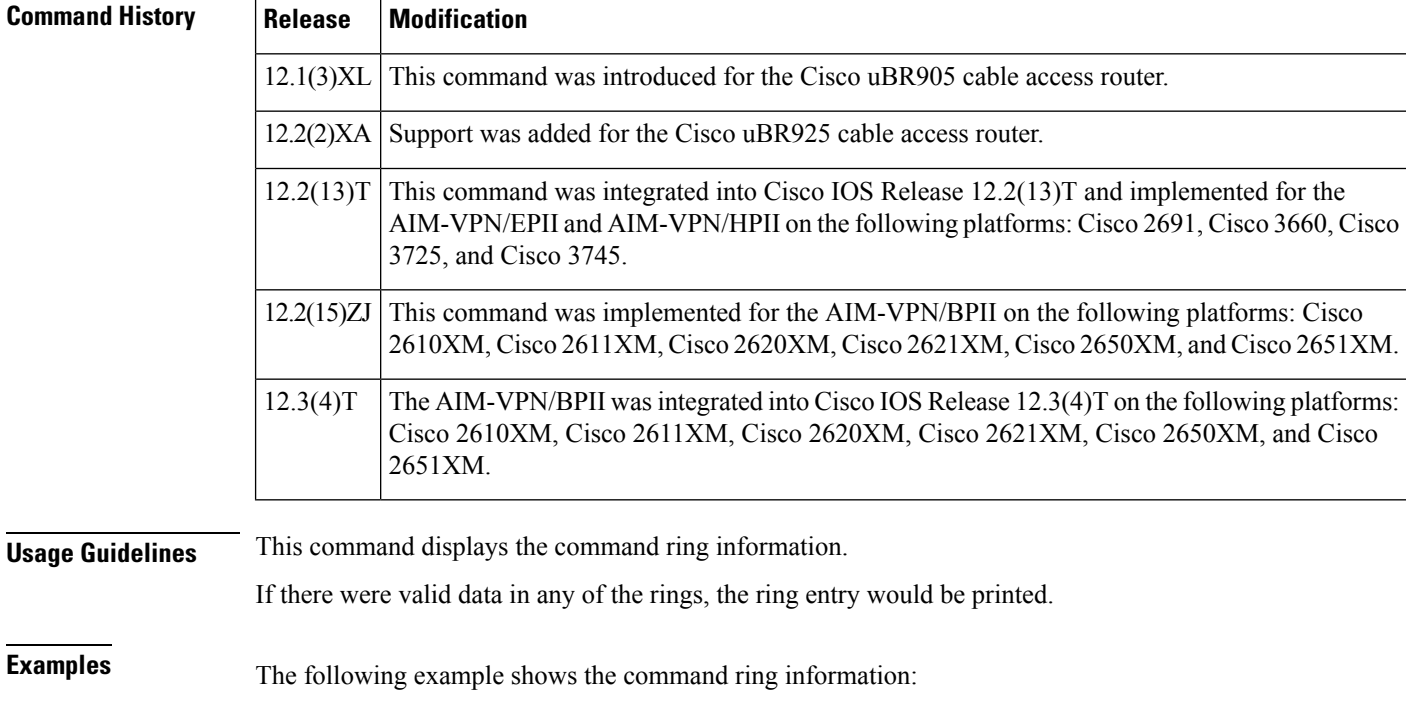

```
Router# show crypto engine accelerator ring packet
PPQ RING:
cmd ring:head = 10 tail =10
result ring:head = 10 tail =10
destination ring:head = 10 tail =10
source ring:head = 10 tail =10
free ring: head = 0 tail = 255
        00000000 071A96C5
```
. . .

٦

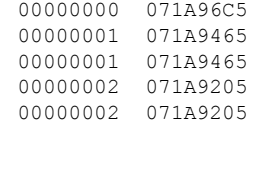

 $\mathbf I$ 

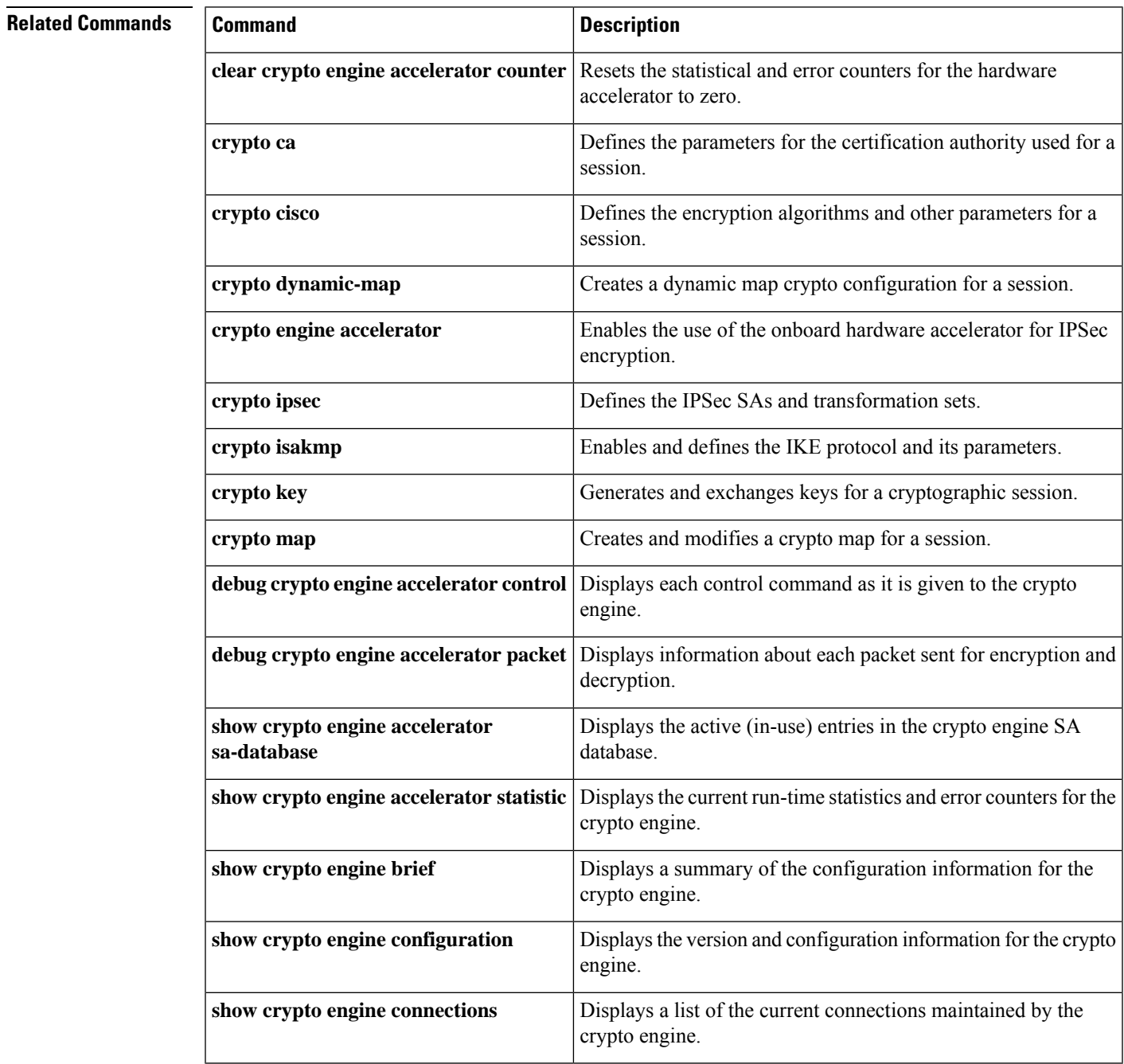

# **show crypto engine accelerator logs**

To display information about the last 32 CryptoGraphics eXtensions (CGX) Library packet processing commands and associated parameters sent from the VPN module driver to the VPN module hardware, use the **show crypto engine accelerator logs** command in privileged EXEC mode.

**show crypto engine accelerator logs**

**Syntax Description** This command has no arguments or keywords.

**Command Modes**

Privileged EXEC

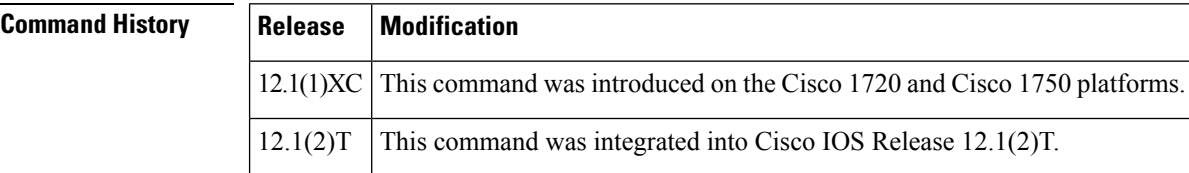

**Usage Guidelines** Use this command when encrypted traffic is sent to the router and a problem with the encryption module is suspected. Use the**debug crypto engine accelerator logs** command to enable command logging before using this command.

 $\mathscr{D}$ 

. .

The **show crypto engine accelerator logs** command is intended only for Cisco Systems TAC personnel to collect debugging information. **Note**

**Examples** The following is sample output for the **show crypto engine accelerator logs** command:

```
Router# show crypto engine accelerator logs
Contents of packet log (current index = 20):
tag = 0x5B02, cmd = 0x5000param[0] = 0x000E, param[1] = 0x57E8param[2] = 0x0008, param[3] = 0x0000
param[4] = 0x0078, param[5] = 0x0004
param[6] = 0x142C, param[7] = 0x142Cparam[8] = 0x0078, param[9] = 0x000C
taq = 0x5B03, cmd = 0x4100param[0] = 0x000E, param[1] = 0x583Cparam[2] = 0x0034, param[3] = 0x0040
param[4] = 0x00B0, param[5] = 0x0004param[6] = 0x1400, param[7] = 0x1400
param[8] = 0x0020, param[9] = 0x000C
tag = 0x5C00, \text{cmd} = 0x4100param[0] = 0x000E, param[1] = 0x57BCparam[2] = 0x0034, param[3] = 0x0040
param[4] = 0x00B0, param[5] = 0x0004
param[6] = 0x1400, param[7] = 0x1400
param[8] = 0x0020, param[9] = 0x000C.
```

```
tag = 0x5A01, cmd = 0x4100param[0] = 0x000E, param[1] = 0x593C
param[2] = 0x0034, param[3] = 0x0040
param[4] = 0x00B0, param[5] = 0x0004
param[6] = 0x1400, param[7] = 0x1400
param[8] = 0x0020, param[9] = 0x000C
Contents of cgx log (current index = 12):
cmd = 0x0074 ret = 0x0000param[0] = 0x0010, param[1] = 0x028E
param[2] = 0x0039, param[3] = 0x0D1E
param[4] = 0x0100, param[5] = 0x0000
param[6] = 0x0000, param[7] = 0x0000
\text{param}[8] = 0 \times 0000, \text{param}[9] = 0 \times 0000cmd = 0x0062 ret = 0x0000param[0] = 0x0035, param[1] = 0x1BE0param[2] = 0x0100, param[3] = 0x0222
param[4] = 0x0258, param[5] = 0x0000
param[6] = 0x0000, param[7] = 0x0000
param[8] = 0x0000, param[9] = 0x0000cmd = 0x0063 ret = 0x0000param[0] = 0x0222, param[1] = 0x0258
param[2] = 0x0000, param[3] = 0x0000
param[4] = 0x0000, param[5] = 0x0000param[6] = 0x0000, param[7] = 0x020A
param[8] = 0x002D, param[9] = 0x0000.
.
.
cmd = 0x0065 ret = 0x0000
param[0] = 0x0222, param[1] = 0x0258
param[2] = 0x0010, param[3] = 0x028E
param[4] = 0x00A0, param[5] = 0x0008param[6] = 0x0001, param[7] = 0x0000
```
param[8] = 0x0000, param[9] = 0x0000

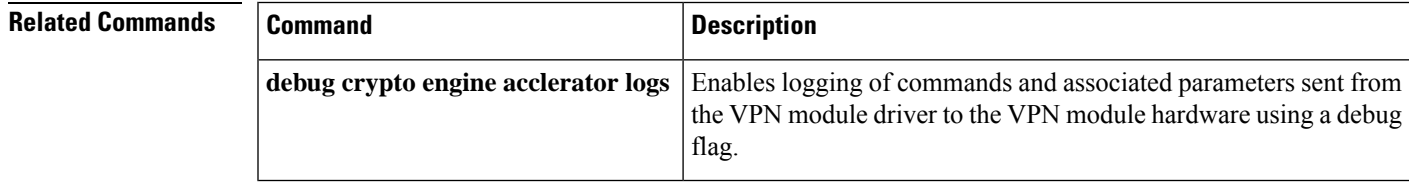

# **show crypto engine accelerator statistic**

To display IP Security (IPsec) encryption statistics and error counters for the onboard hardware accelerator of a device, the IPsec VPN shared port adapter (SPA) or a Cisco VPN Internal Service Module (ISM), use the **show crypto engine accelerator statistic** command in privileged EXEC mode.

**show crypto engine accelerator statistic**

**Cisco ASR 1000 Series Aggregation Services Routers show crypto engine accelerator statistic**[{**platform**}]

**IPsec VPN SPA (SPA-IPSEC-2G) and VSPA (WS-IPSEC-3G) show crypto engine accelerator statistic**[{**slot** *slot***/***subslot* | **all**}] [{**coreutil** | **detail**}]

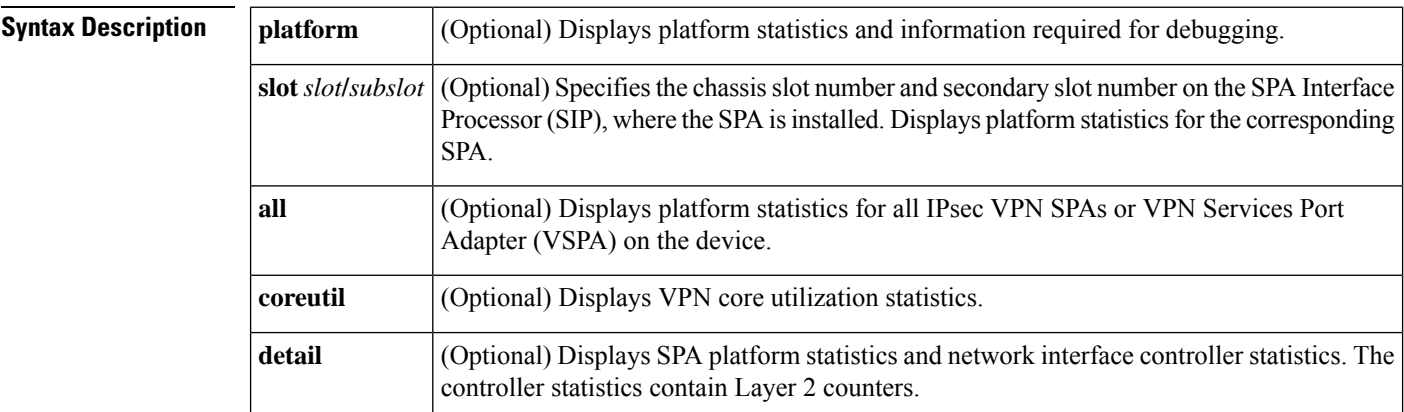

### **Command Modes** Privileged EXEC (#)

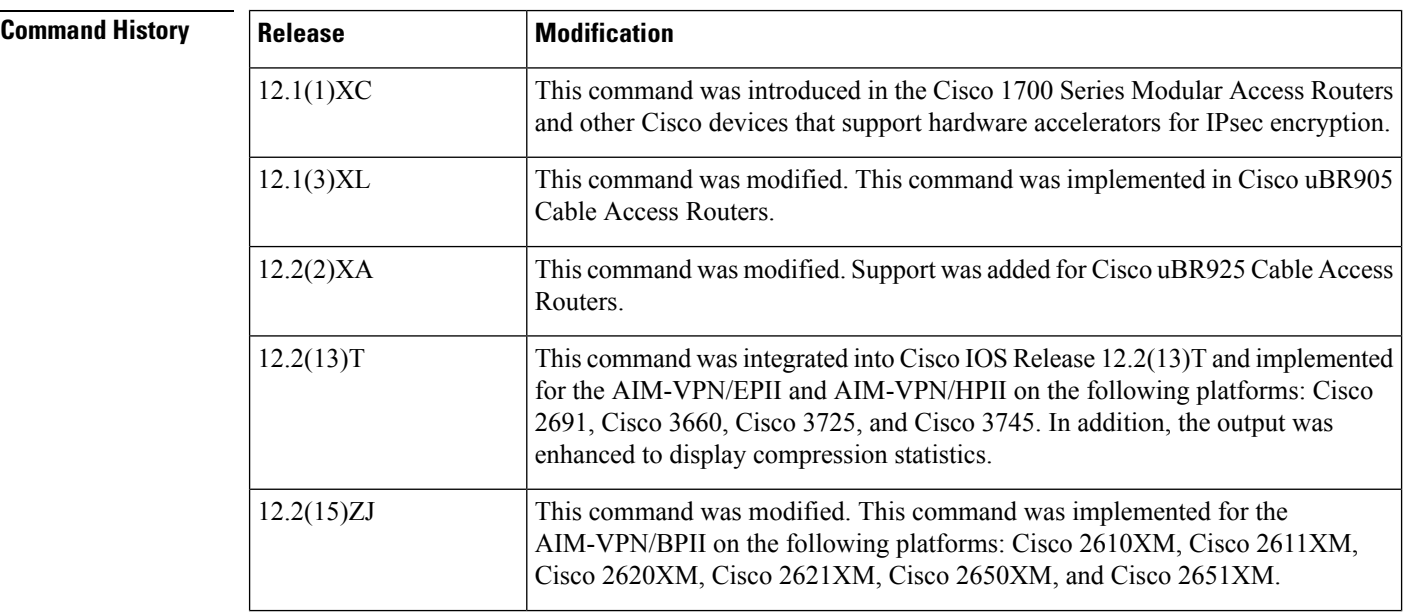

Ш

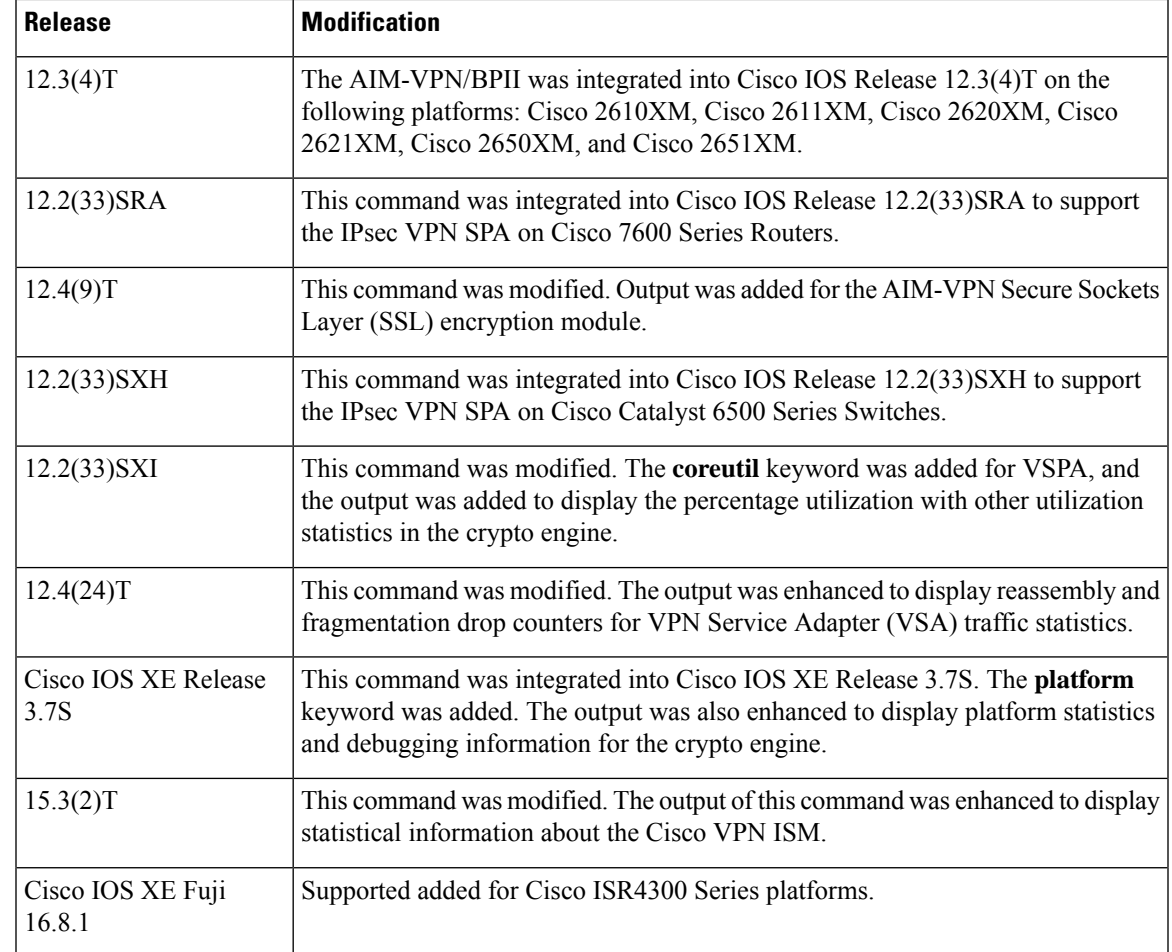

**Usage Guidelines** No specific usage guidelines apply to hardware accelerators.

The **show crypto engine accelerator statistic platform** command displays the output from a series of **show** commands. The specific commands depend on the platform on which the command is executed. This is indicated in the command output.

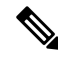

Refer to the appropriate hardware manual for slot information. For SIPs, refer to the platform-specific *SPA Hardware Installation Guide* or the corresponding "Identifying Slots and Subslots for SIPs and SPAs" module in the platform-specific *SPA Software Configuration Guide*. **Note**

### **IPsec VPN SPA and VSPA**

Use the **slot** keyword to display platform statistics for the corresponding SPA. The output with this keyword will not include network interface controller statistics.

Use the **all** keyword to display platform statistics for all IPsec VPN SPAs and VSPAs on the device. The output with this keyword will not include network interface controller statistics.

Use the **detail** keyword to display platform statistics for the SPA and network interface controller statistics. The controller statistics contain Layer 2 counters.

### **VSPA**

Use the **coreutil** keyword to display VPN core utilization statistics. The output with this keyword will not include network interface controller statistics.

 $\boldsymbol{\mathcal{L}}$ **Tip**

You can add a time stamp to **show** commands by using the **exec prompt timestamp** command in line configuration mode.

## **Examples Hardware VPN Module**

The following example displays compression statistics for an onboard hardware accelerator of a device:

Device# **show crypto engine accelerator statistic**

```
Device: AIM-VPN/SSL-3
Location: AIM Slot: 0
Virtual Private Network (VPN) Module in slot : 0
Statistics for Hardware VPN Module since the last clear of counters 85319 seconds ago
       560 packets in 560 packets out
                                 124720 bytes out
          0 paks/sec in 0 paks/sec out
          0 Kbits/sec in 0 Kbits/sec out
          0 packets decrypted 560 packets encrypted
          0 bytes before decrypt 124720 bytes encrypted
          0 bytes decrypted 95600 bytes after encrypt
          0 packets decompressed 0 packets compressed
          0 bytes before decomp 0 bytes before comp
          0 bytes after decomp 0 bytes after comp
          0 packets bypass decompr 0 packets bypass compres
          0 bytes bypass decompres 0 bytes bypass compressi
          0 packets not decompress 0 packets not compressed
          0 bytes not decompressed only the bytes not compressed
            1.0:1 compression ratio 1.0:1 overall
       10426 commands out 10426 commands acknowledged
Last 5 minutes:
          0 packets in 0 packets out
          0 paks/sec in 0 paks/sec out
          0 bits/sec in 0 bits/sec out
          0 bytes decrypted 0 bytes encrypted
          0 Kbits/sec decrypted 0 Kbits/sec encrypted
            1.0:1 compression ratio 1.0:1 overall
Errors:
   ppq full errors : 0 ppq rx errors : 0
   cmdq full errors : 0 cmdq rx errors : 0
   ppq down errors : 0 cmdq down errors : 0
   no buffer : 0 replay errors : 0
   dest overflow \cdot : 0 authentication errors : 0
   Other error : 0 Raw Input Underrun : 0
   IPSEC Unsupported Option: 0 IPV4 Header Length : 0
   ESP Pad Length : 0 IPSEC Decompression : 0
   AH ESP seq mismatch : 0 AH Header Length : 0
   AH ICV Incorrect : 0 IPCOMP CPI Mismatch : 0
   IPSEC ESP Modulo : 0 Unexpected IPV6 Extension: 0
   Unexpected Protocol : 0 Dest Buf overflow : 0
   IPSEC Pkt is fragment : 0 IPSEC Pkt src count : 0
   Invalid IP Version : 0 Unwrappable : 0
   SSL Output overrun : 0 SSL Decompress failure : 0
   SSL BAD Decomp History : 0 SSL Version Mismatch : 0
```
 $\overline{\phantom{a}}$ 

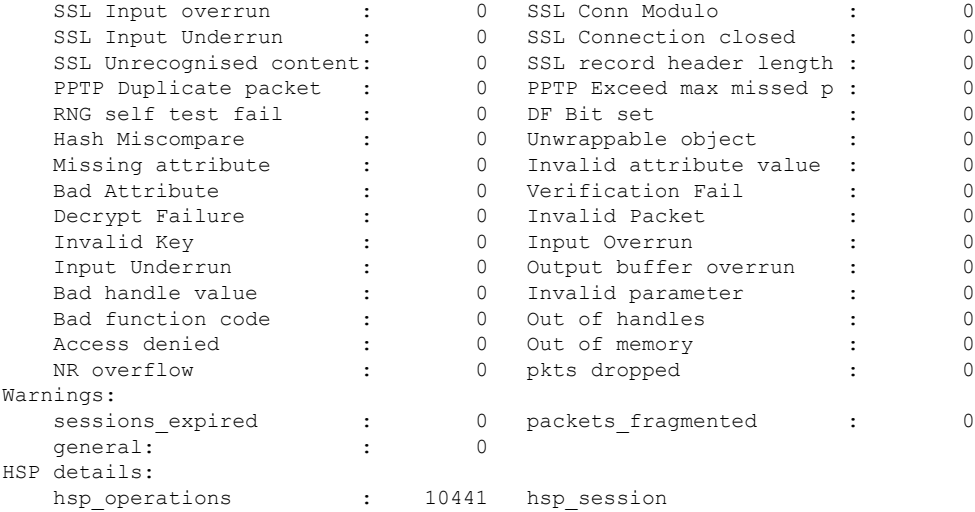

The following table describes the significant fields shown in the display.

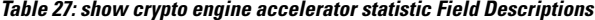

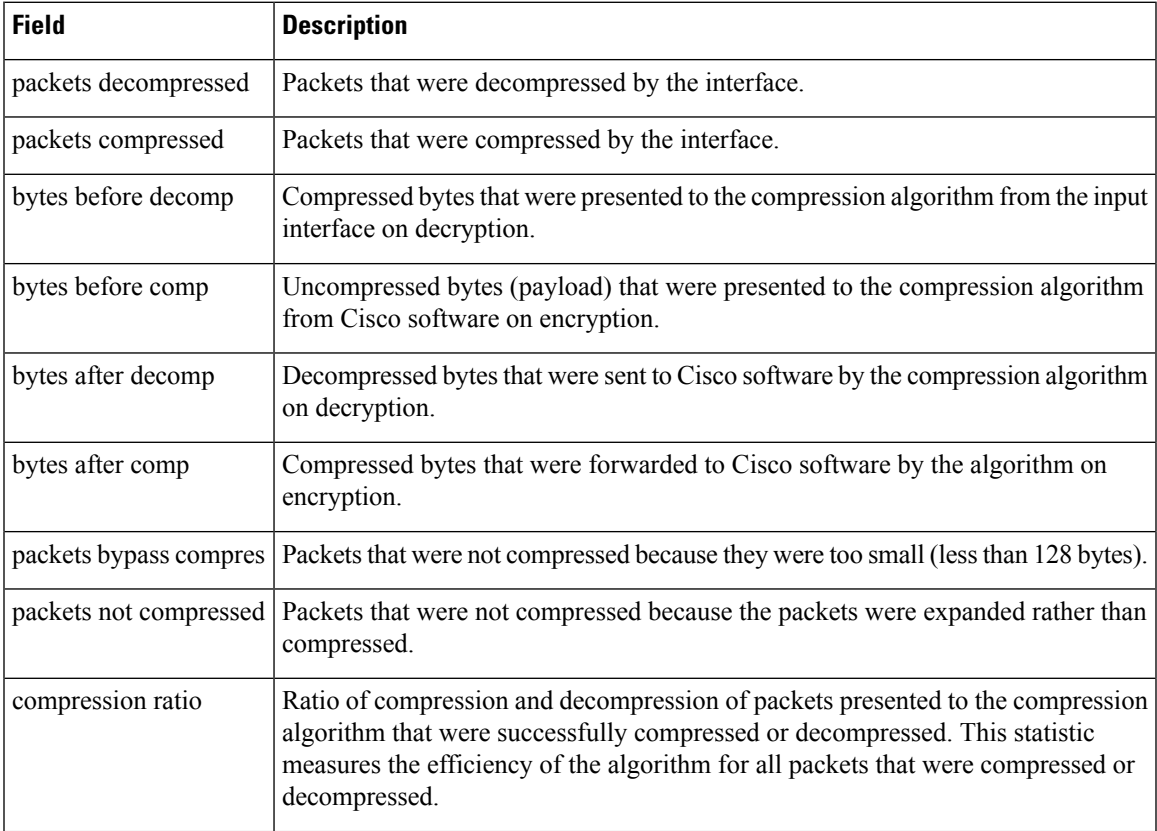

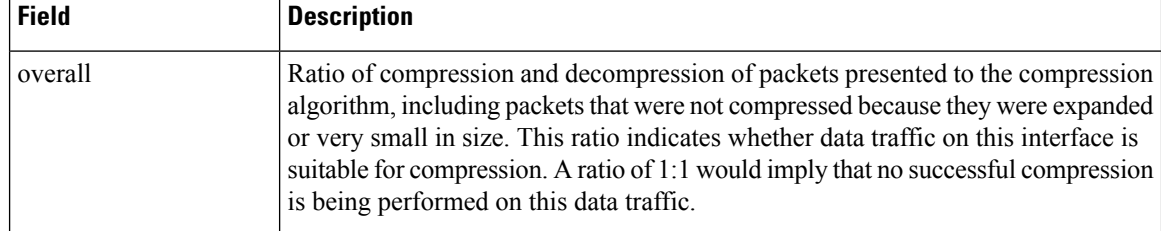

### **Cisco 7200 Router with VSA**

The following is sample output from a Cisco 7200 router with a VSA:

#### Device# **show crypto engine accelerator statistic 1/0**

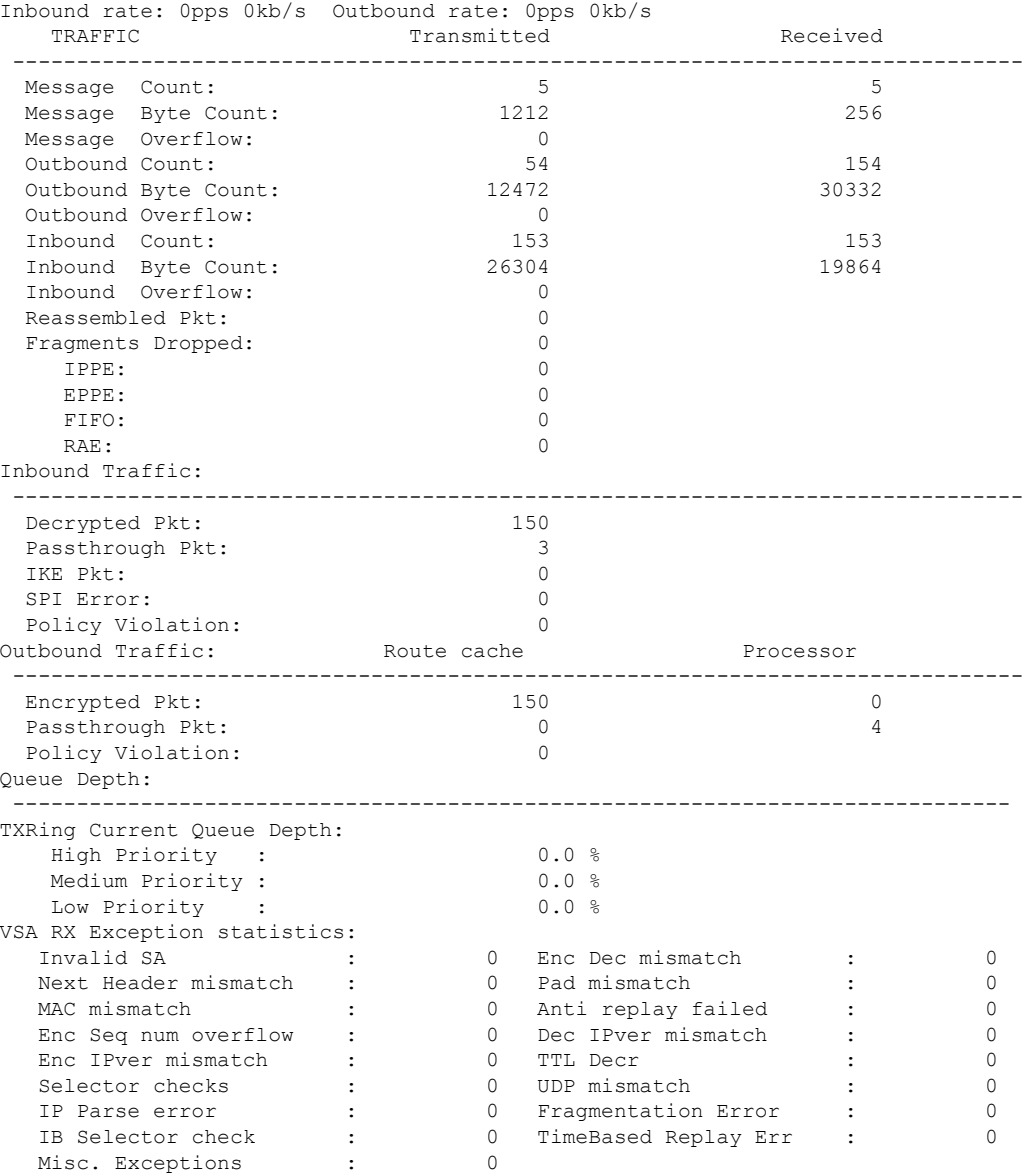

The following table describes the significant fields shown in the display.

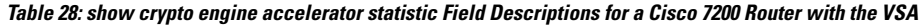

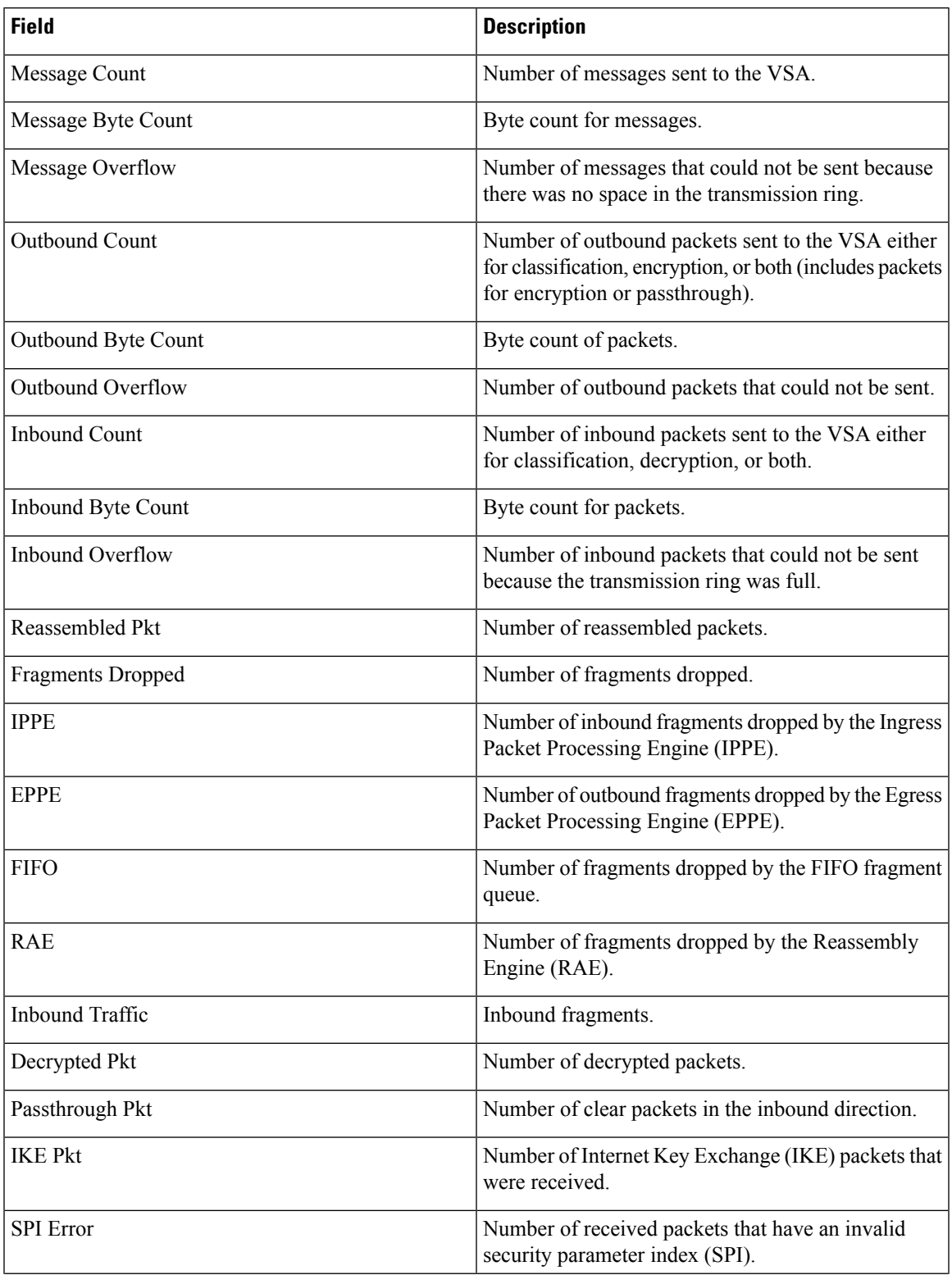

L

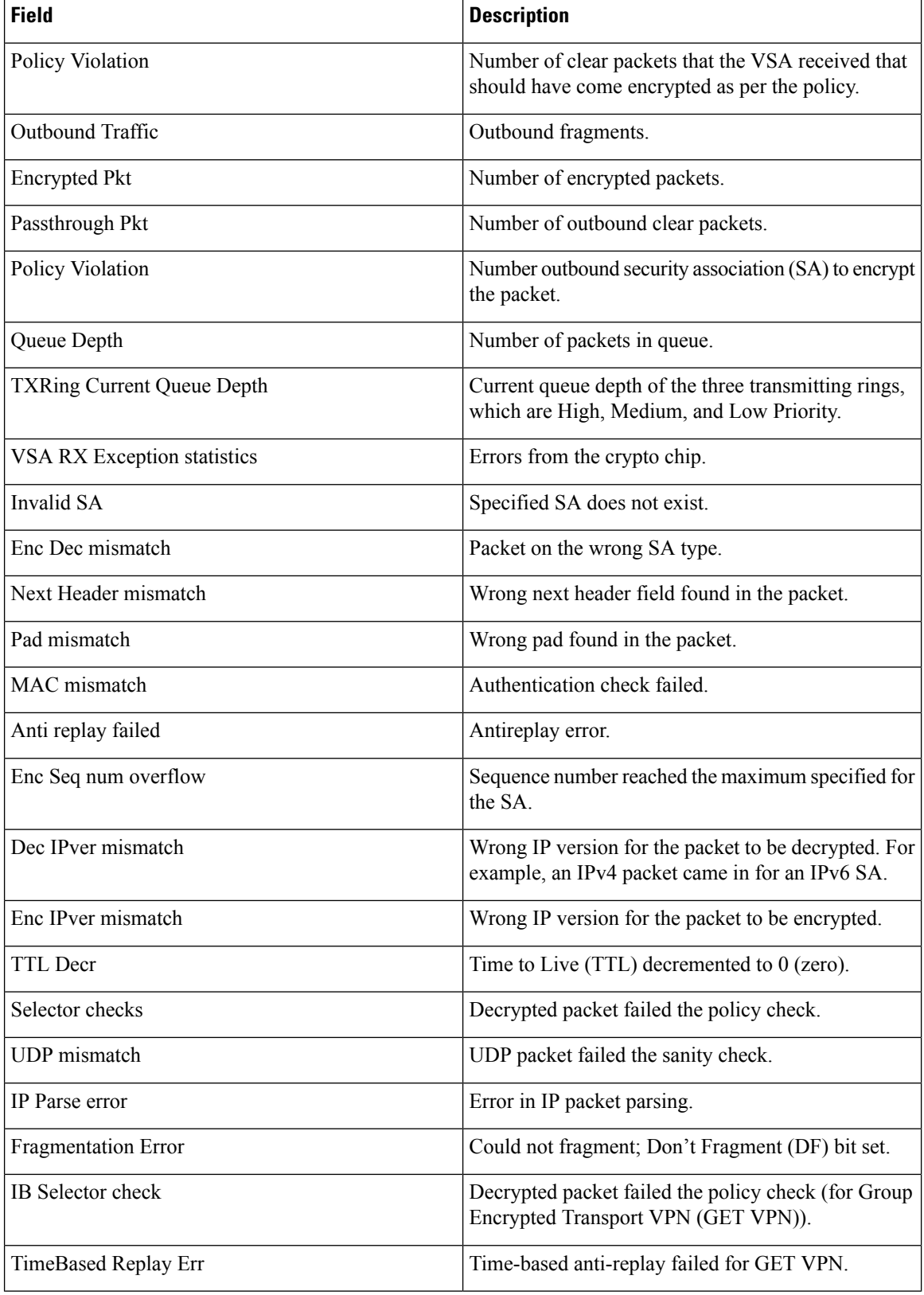

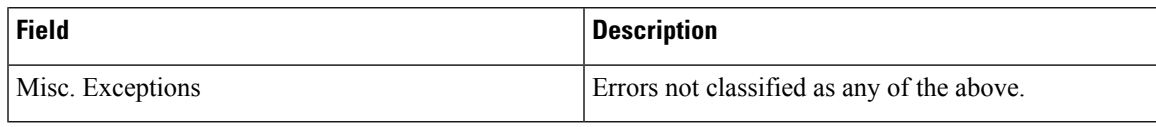

### **IPsec VPN SPA and VSPA**

The following example shows platform statistics for the IPsec VPN SPA in slot 1 subslot 0 and also displays network interface controller statistics (this sample output is from a Catalyst 6500 Series Switch installed with IPsec VPN SPA):

Device# **show crypto engine accelerator statistic slot 1/0 detail**

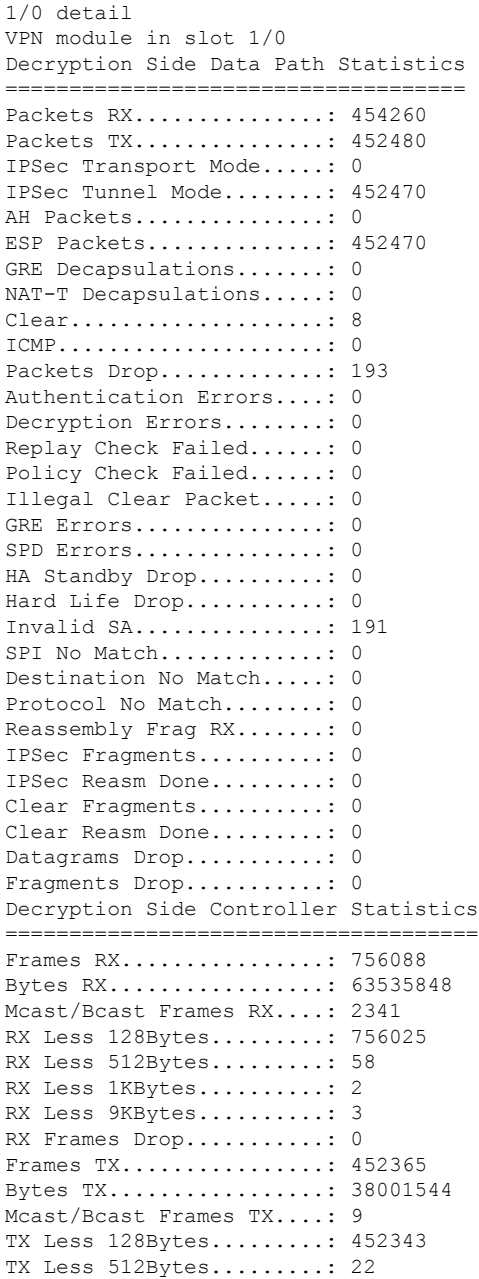

TX Less 1KBytes..........: 0 TX Less 9KBytes..........: 0 Encryption Side Data Path Statistics ==================================== Packets RX...............: 756344 Packets TX...............: 753880 IPSec Transport Mode.....: 0 IPSec Tunnel Mode........: 753869 GRE Encapsulations.......: 0 NAT-T Encapsulations.....: 0 LAF prefragmented........: 0 Fragmented...............: 0 Clear....................: 753904 ICMP.....................: 0 Packets Drop.............: 123 IKE/TED Drop.............: 27 Authentication Errors....: 0 Encryption Errors........: 0 HA Standby Drop..........: 0 Hard Life Drop...........: 0 Invalid SA...............: 191 Reassembly Frag RX.......: 0 Clear Fragments..........: 0 Clear Reasm Done.........: 0 Datagrams Drop...........: 0 Fragments Drop...........: 0 Encryption Side Controller Statistics ===================================== Frames RX................: 454065 Bytes RX.................: 6168274 Mcast/Bcast Frames RX....: 1586 RX Less 128Bytes.........: 1562 RX Less 512Bytes.........: 452503 RX Less 1KBytes..........: 0 RX Less 9KBytes..........: 0 RX Frames Drop...........: 0 Frames TX................: 753558 Bytes TX.................: 100977246 Mcast/Bcast Frames TX....: 2 TX Less 128Bytes.........: 3 TX Less 512Bytes.........: 753555 TX Less 1KBytes..........: 0 TX Less 9KBytes..........: 0

The following table describes the significant fields shown in the display.

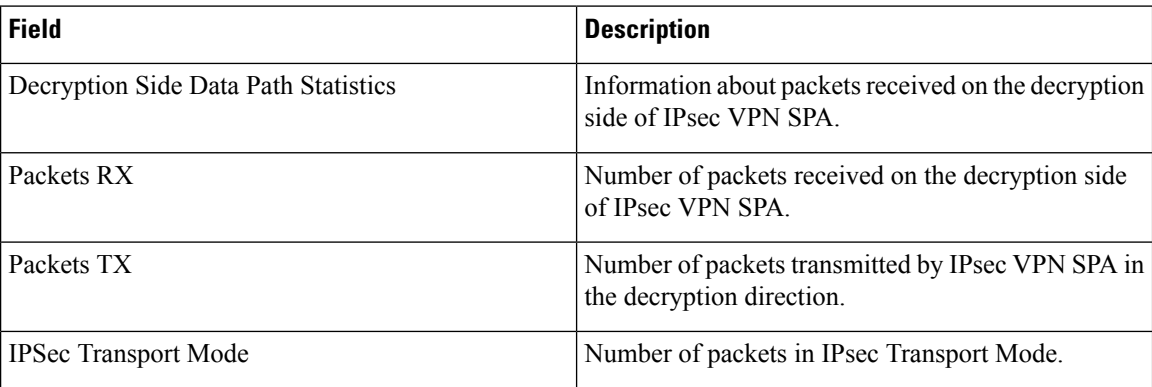

#### **Table 29: show crypto engine accelerator statistic Field Descriptions for IPsec VPN SPA Statistics**

I

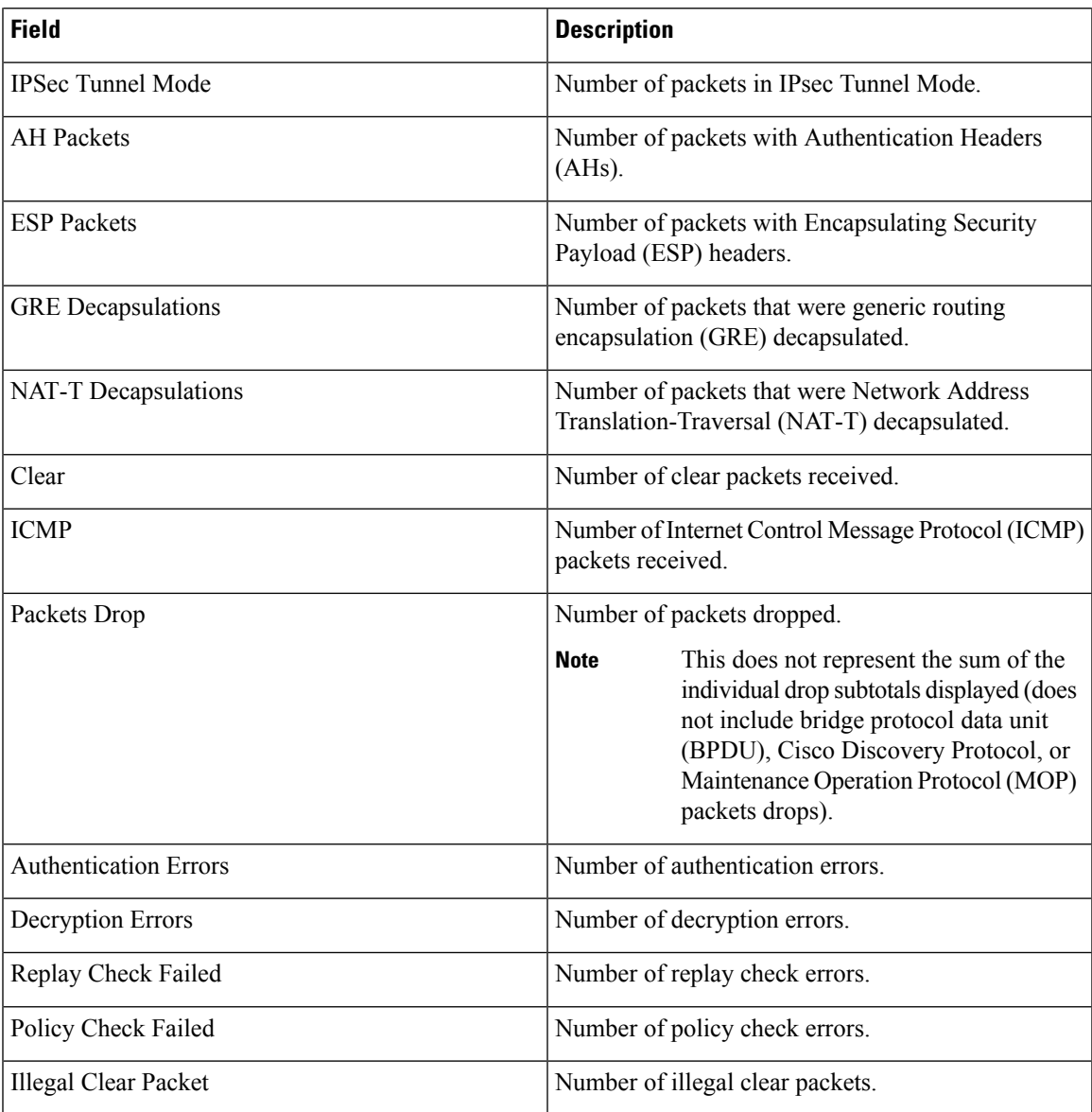

L

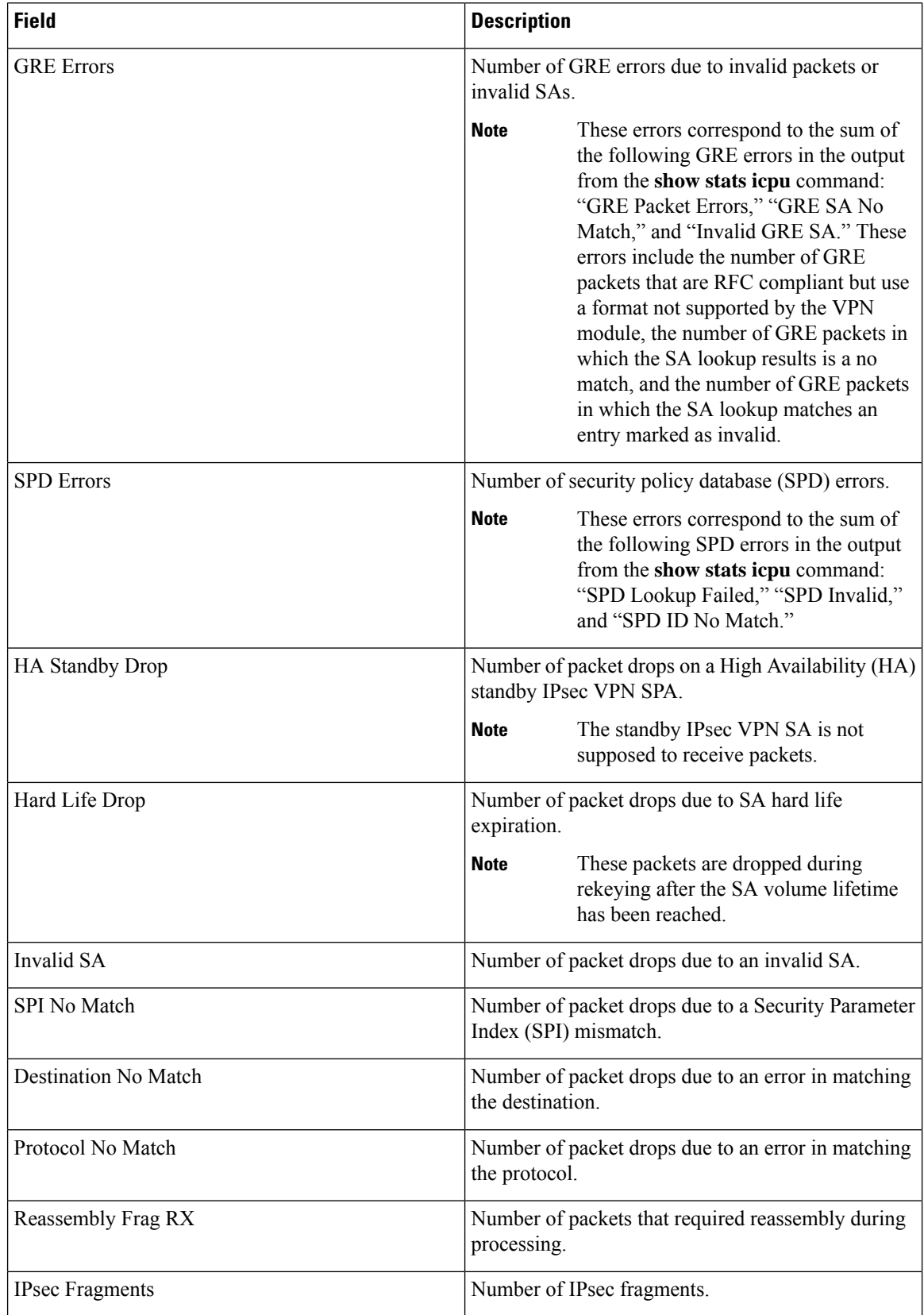

I

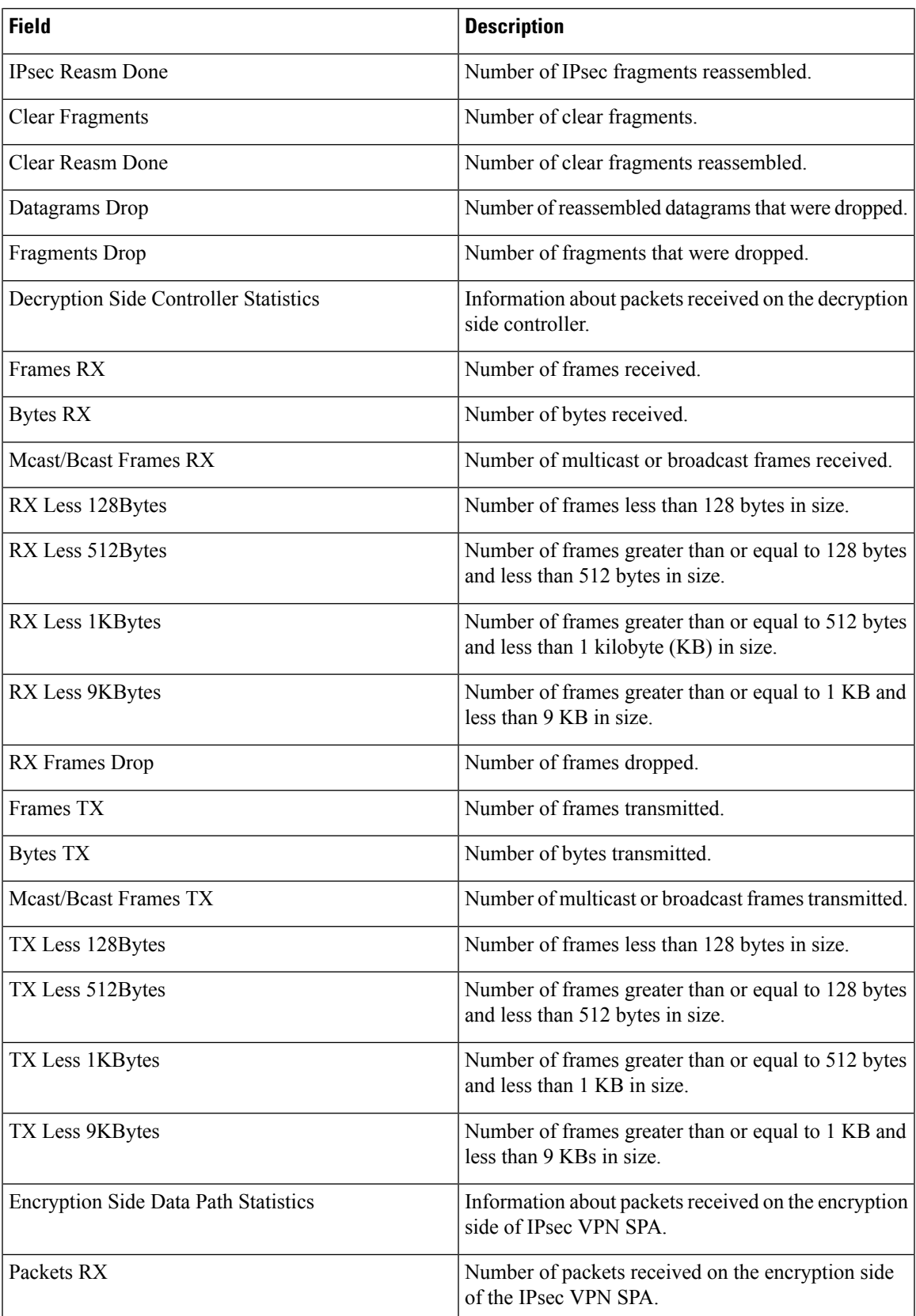

L

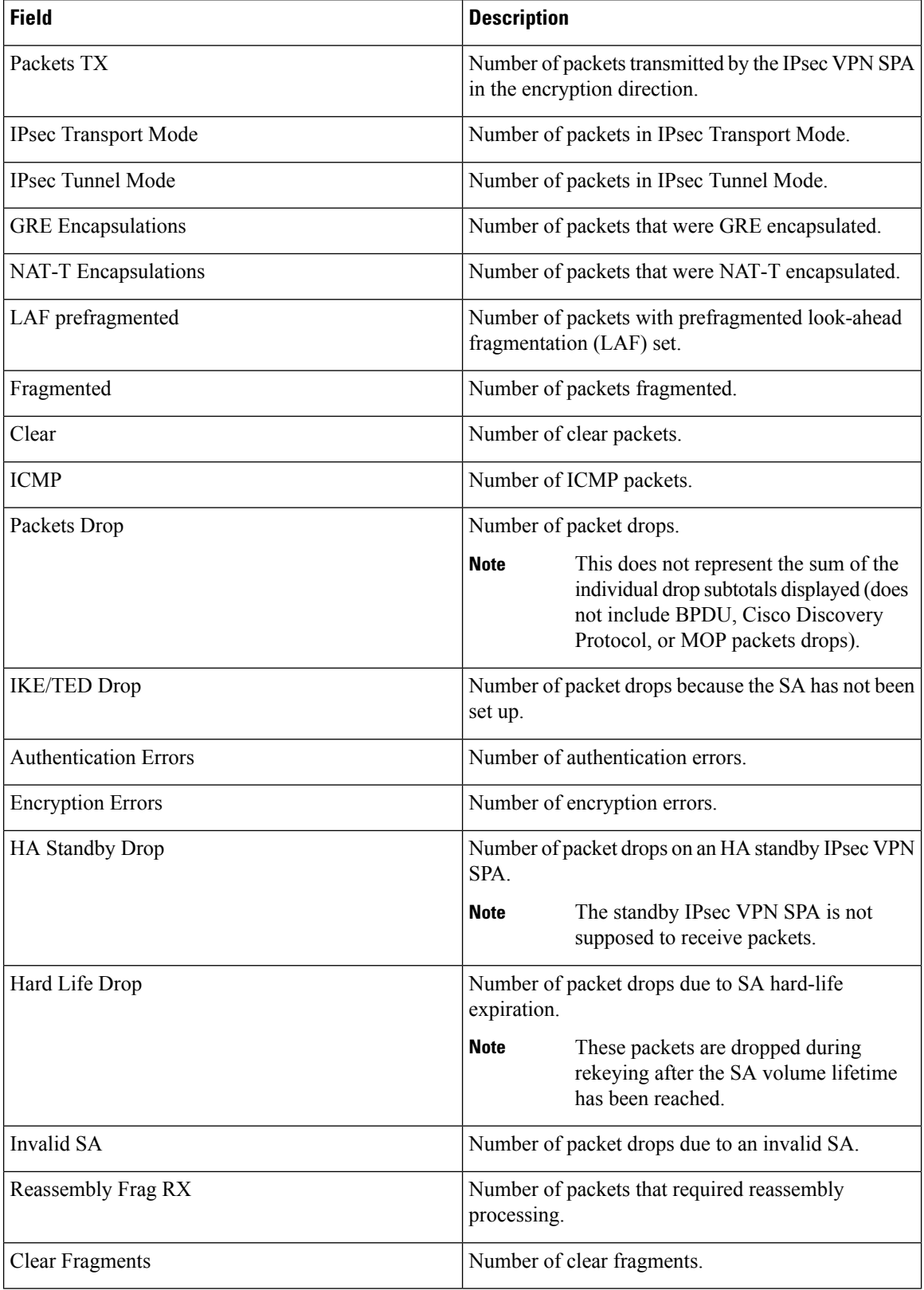

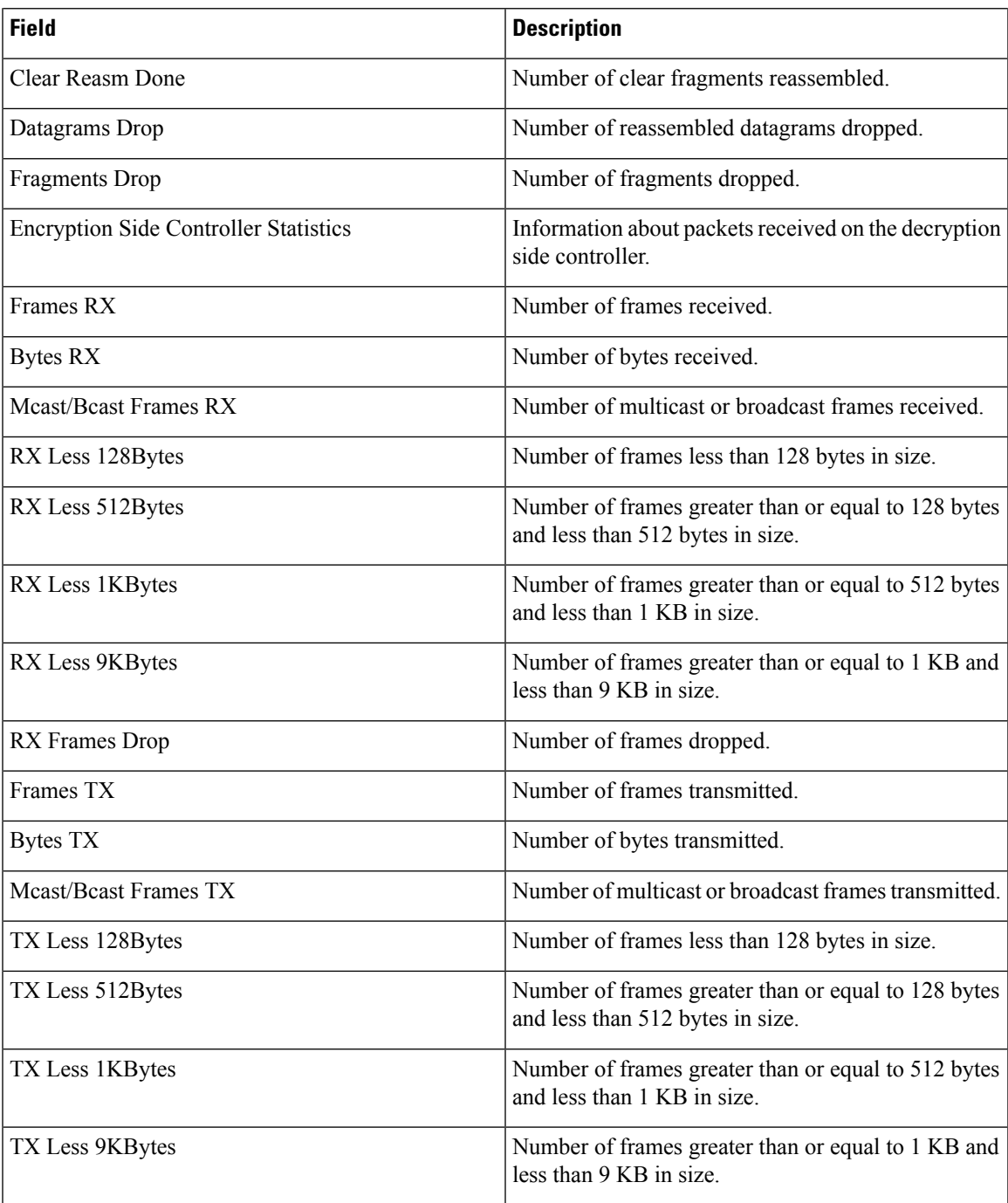

### **VSPA**

The following issample output when the **coreutil** keyword is used with the VSPA and Cisco Catalyst 6500 Series Switches that use Cisco IOS Release 12.2(33)SXI and later releases:

Device# **show crypto engine accelerator statistic slot 2/0 coreutil**

```
Utilization Percentages for VPN blade in slot 2/0
Blade Utilization Percentages
```
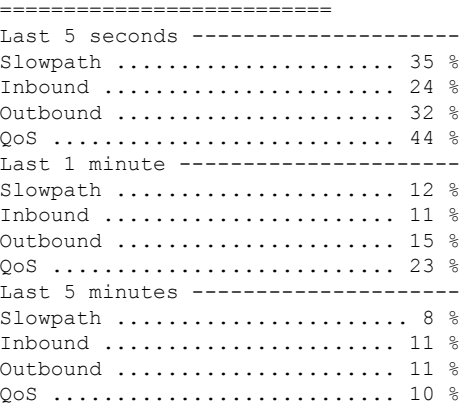

#### Device# **show crypto engine accelerator statistic all coreutil**

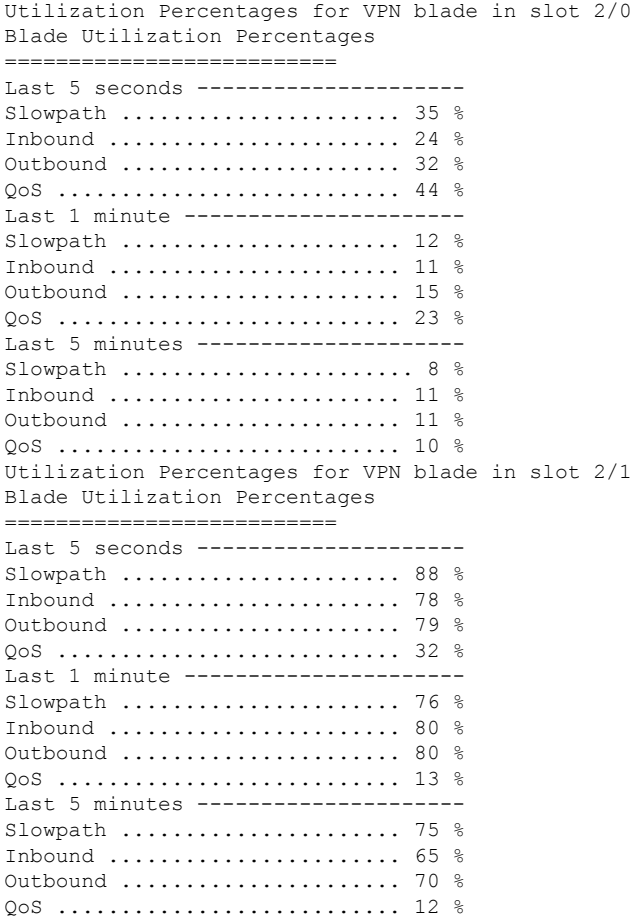

The following table describes the significant fields shown in the display.

### **Table 30: show crypto engine accelerator statistic coreutil Field Descriptions**

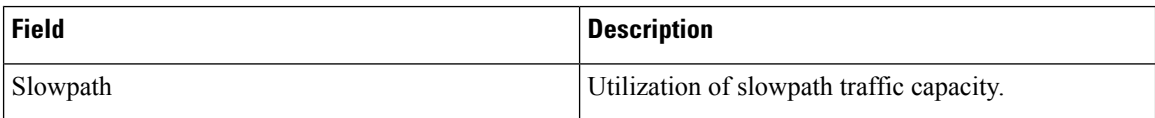

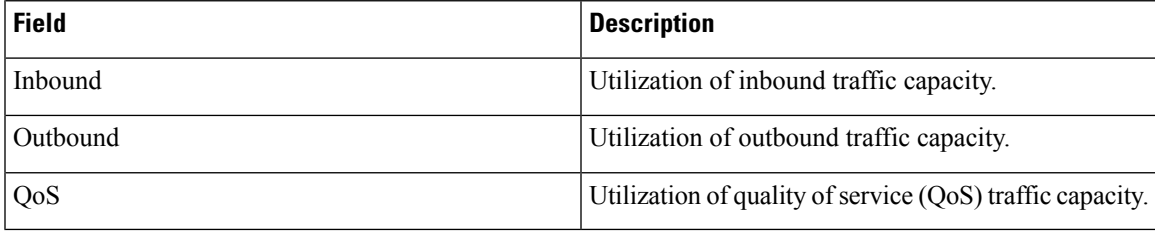

### $\overline{\text{Related Commands}}$

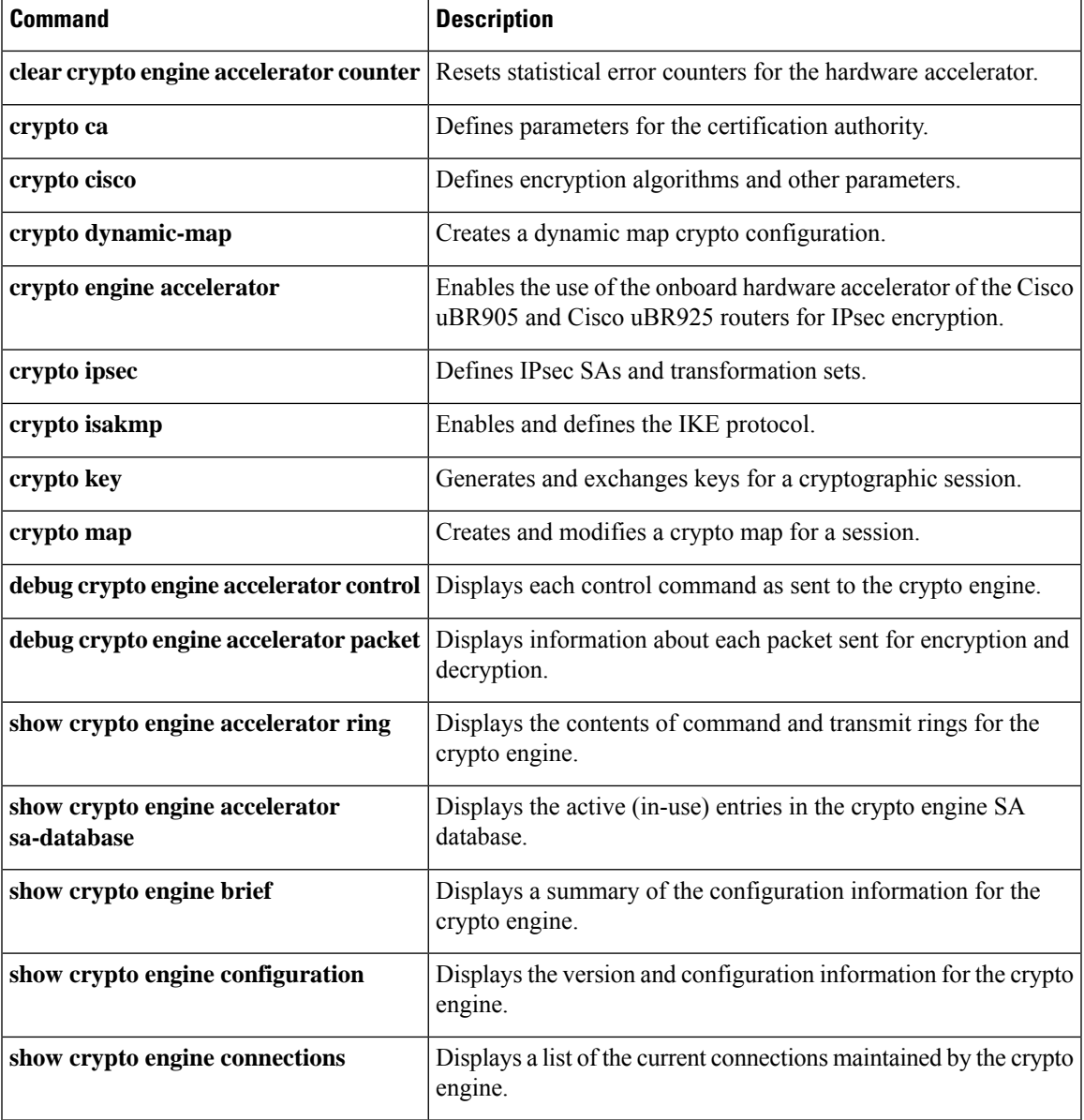

# **show crypto gdoi**

To display information about a Group Domain of Interpretation (GDOI) configuration, use the **show crypto gdoi** command in privileged EXEC mode.

show crypto gdoi [debug-condition

| [[group *group-name*] [{feature {gm-removal | policy-replace | gdoi-mib | ipv6-crypto-path | suite-b | cts-sgt | long-sa-lifetime} | gm [{acl [{download | local}] | identifier [detail] | pubkey | rekey sa [detail] | replay}] | ks [{acl | coop [identifier [detail] | version] | identifier [detail] | members [*ip-address*] | policy | rekey | replay}] | ipsec sa}]]]

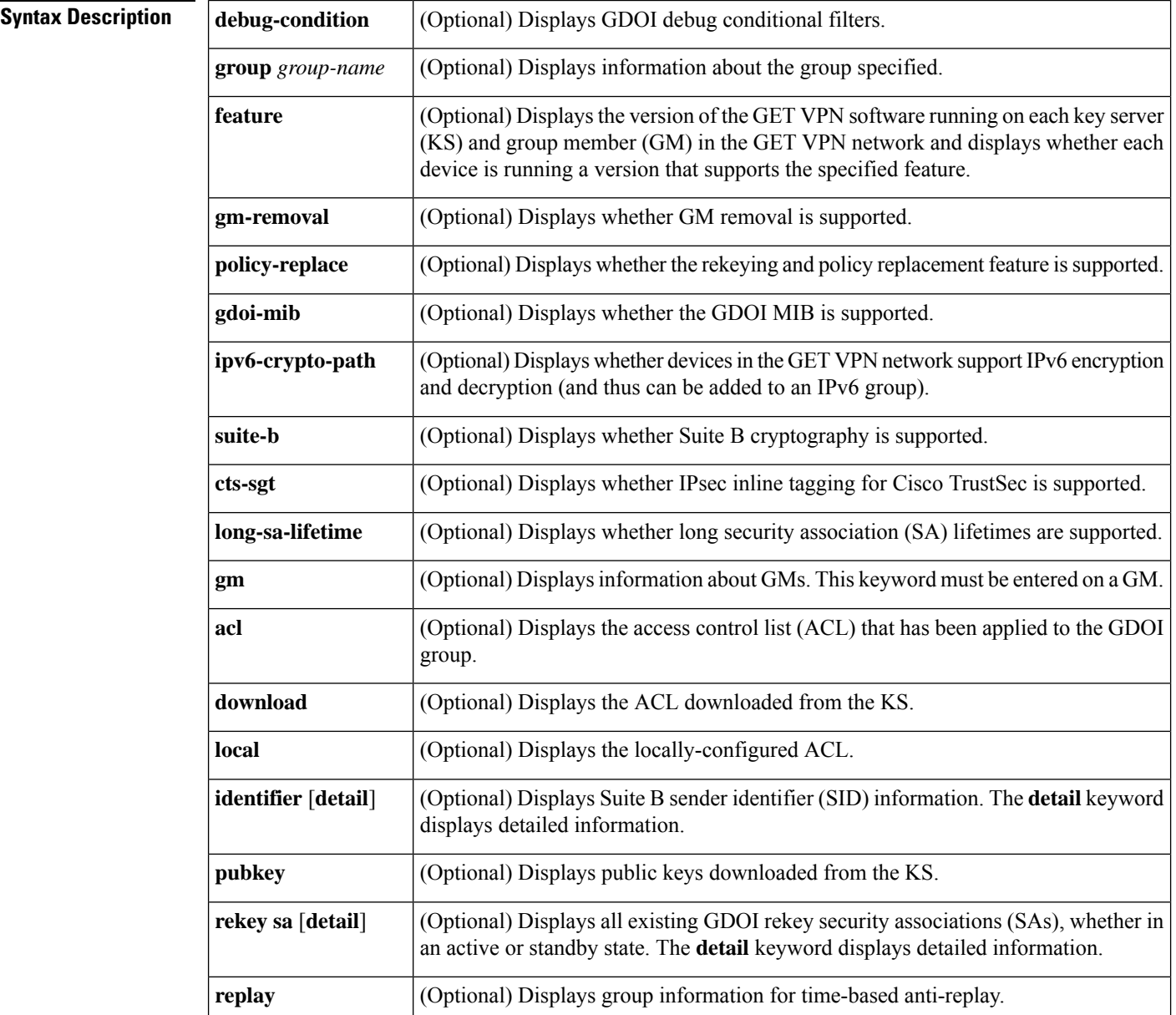

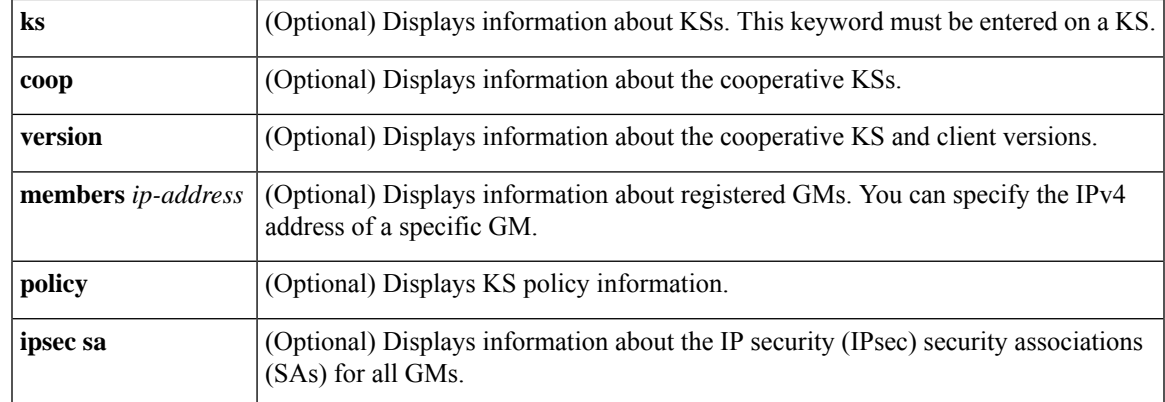

## **Command Modes**

Privileged EXEC (#)

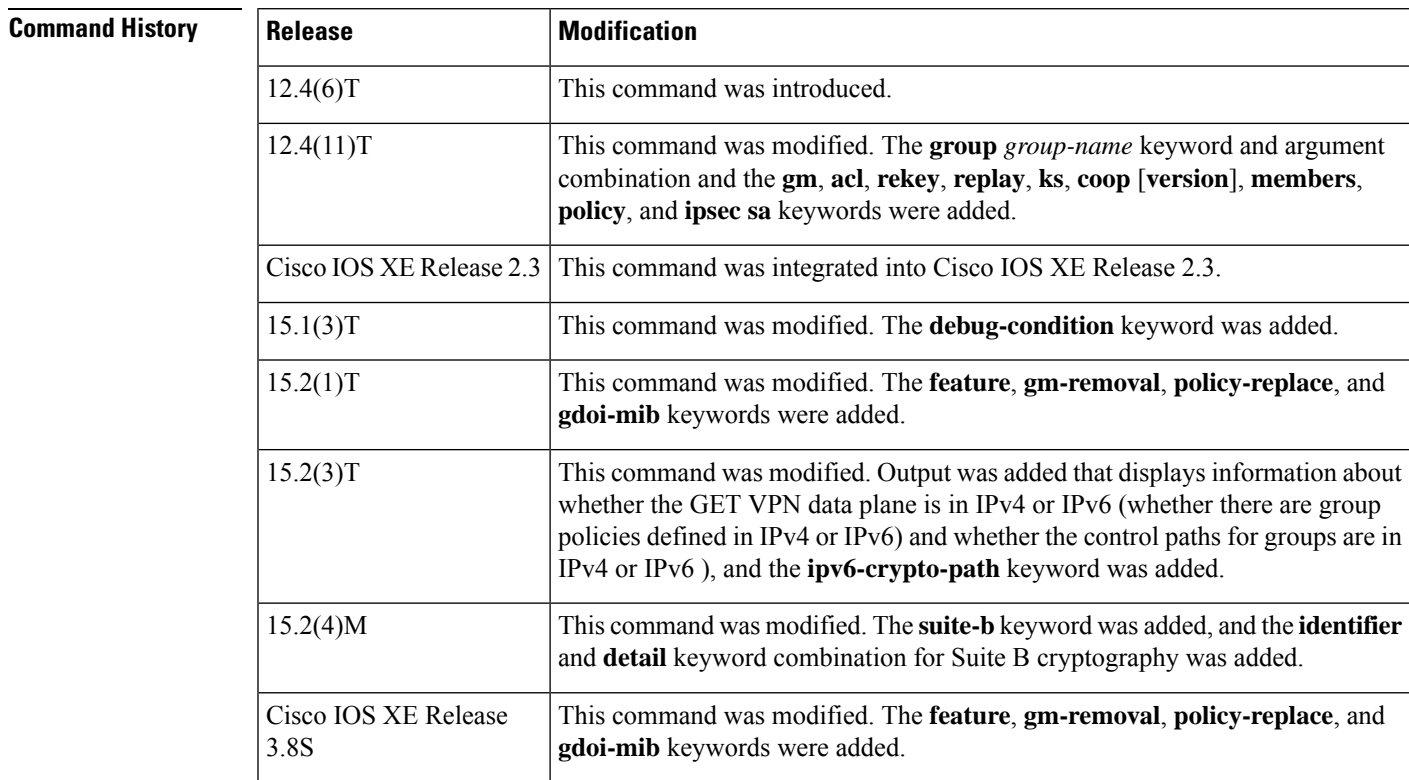

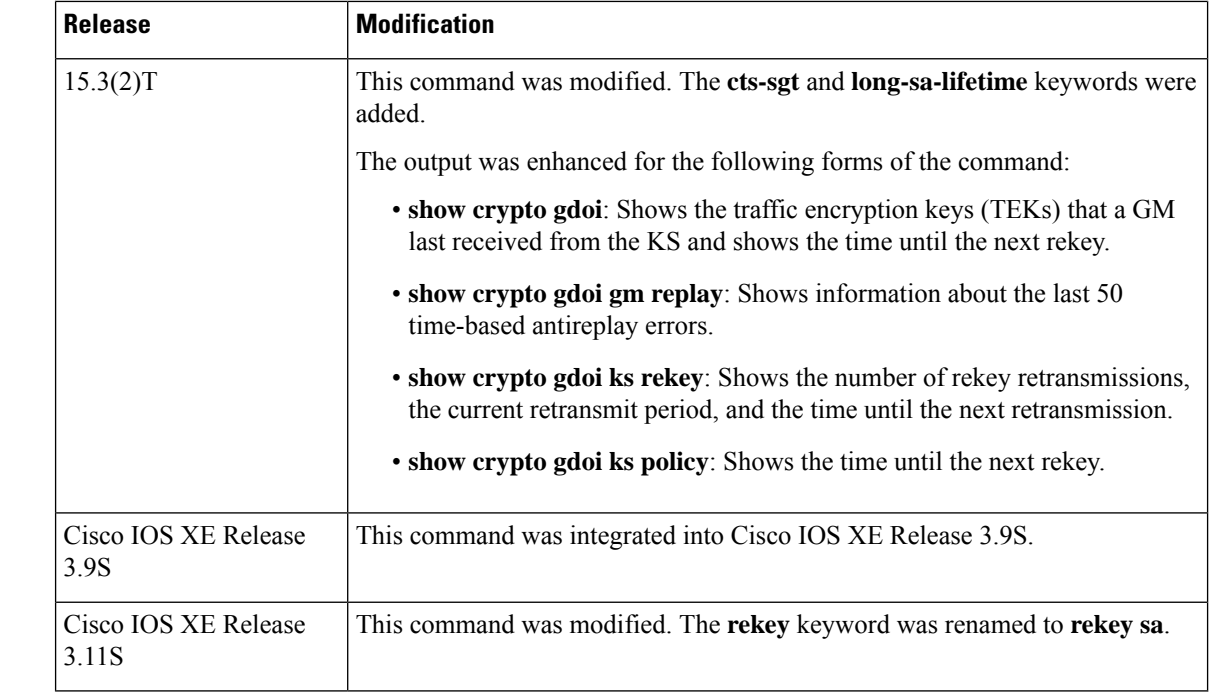

### **Usage Guidelines** Because the **show running-config** command does not display enabled**debug** commands, the**debug-condition** keyword is useful for displaying GDOI debug conditional filters that are enabled.

**Examples** The following example shows how to display GET VPN group information for all groups. In this example, the command was entered on a KS:

Device# **show crypto gdoi**

```
GROUP INFORMATION
```
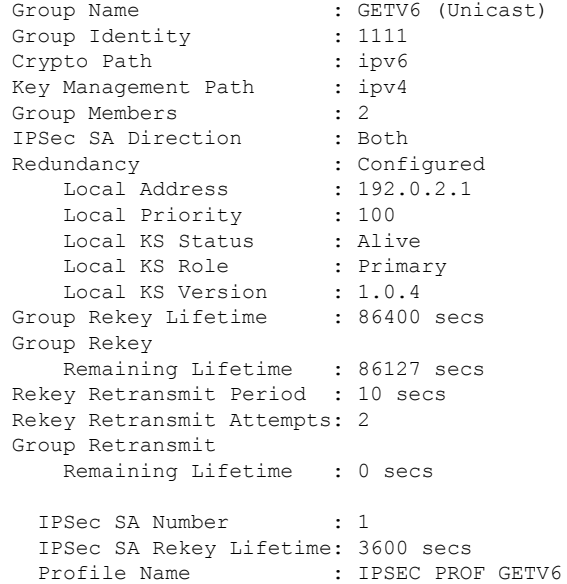

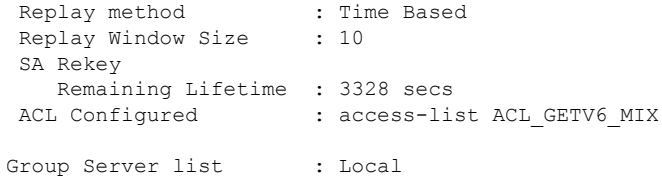

#### GROUP INFORMATION

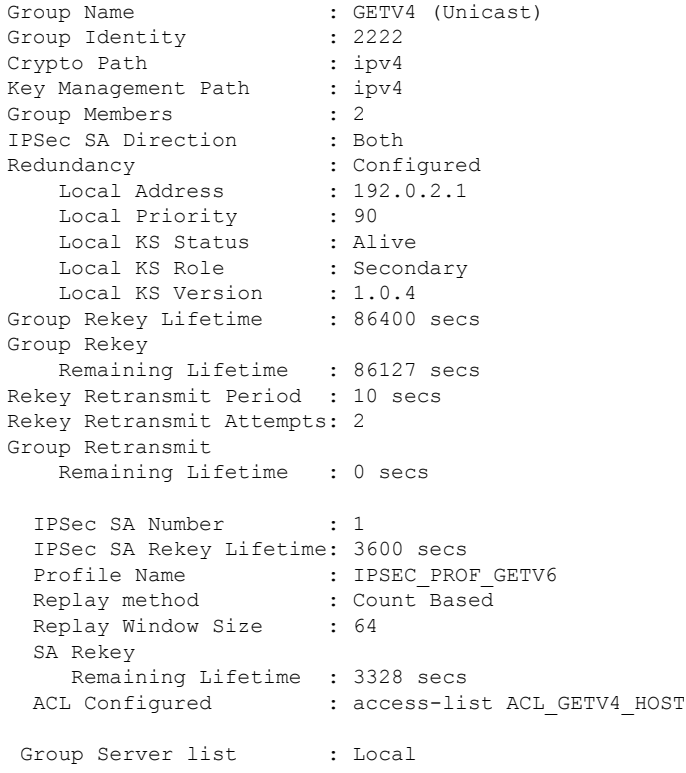

The following example shows how to enter the command on a GM to display GET VPN group information for all groups of which it is a member:

#### Device# **show crypto gdoi**

```
GROUP INFORMATION
```
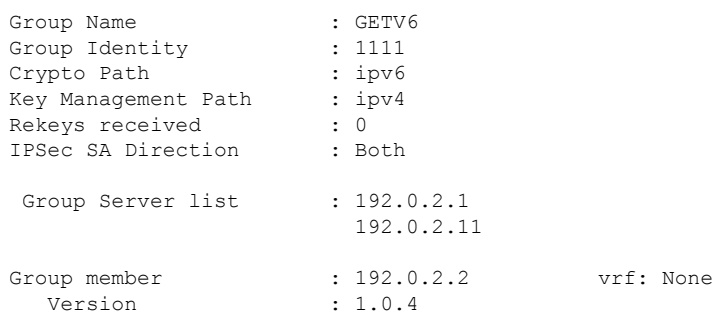

```
Registration status : Registered
       Registered with : 192.0.2.1
       Re-registers in : 3116 sec
      Succeeded registration: 1
      Attempted registration: 1
      Last rekey from : 192.0.2.254
      Last rekey seq num : 0
      Unicast rekey received: 0
      Rekey ACKs sent : 0
      Rekey Received : never
      allowable rekey cipher: any
      allowable rekey hash : any
      allowable transformtag: any ESP
    Rekeys cumulative
      Total received : 0
      After latest register : 0
      Rekey Acks sents : 0
ACL Downloaded From KS 192.0.2.1:
  access-list deny tcp host 2001:DB8:1::1 eq 0 host 2001:DB8:0:ABCD::1 eq 0 sequence 1
  access-list permit ipv6 host 2001:DB8:1::1 host 2001:DB8:0:ABCD::1 sequence 2
   access-list permit ipv6 host 2001:DB8:0:ABCD::1 host 2001:DB8:1::1 sequence 3
   access-list deny udp 2001:DB8:0001::/48 eq 0 2001:DB8:0002::/48 eq 0 sequence 4
  access-list deny udp 2001:DB8:0002::/48 eq 0 2001:DB8:0001::/48 eq 0 sequence 5
  access-list permit icmp 2001:DB8:0001::/48 2001:DB8:0002::/48 sequence 6
  access-list permit icmp 2001:DB8:0002::/48 2001:DB8:0001::/48 sequence 7
KEK POLICY:
   Rekey Transport Type : Unicast
   Lifetime (secs) : 86013
   Encrypt Algorithm : AES
    Key Size : 128
    Sig Hash Algorithm : HMAC AUTH SHA
    Sig Key Length (bits) : 1024
TEK POLICY for the current KS-Policy ACEs Downloaded:
 Ethernet2/0:
   IPsec SA:
       spi: 0x627E4B84(1652444036)
       transform: esp-aes
       sa timing:remaining key lifetime (sec): (3214)
       Anti-Replay(Time Based) : 10 sec interval
       tag method : cts sgt
       alg key size: 24 (bytes)
       sig key size: 20 (bytes)
       encaps: ENCAPS_TUNNEL
GROUP INFORMATION
   Group Name : GETV4
   Group Identity : 2222<br>Crypto Path : ipv4
   Crypto Path : ipv4<br>
Key Management Path : ipv4<br>
Rekeys received : 0
   Key Management Path
   Rekeys received : 0<br>
IPSec SA Direction : Both
   IPSec SA Direction
    Group Server list : 192.0.2.1
    Group member : 192.0.2.2 vrf: None<br>Version : 1.0.4
```
Registration status : Registered

Version

```
Registered with : 192.0.2.1<br>Re-registers in : 3058 sec
       Re-registers in
       Succeeded registration: 1
       Attempted registration: 1
       Last rekey from : 192.0.2.254
       Last rekey seq num : 0
       Unicast rekey received: 0<br>Rekey ACKs sent : 0
       Rekey ACKs sent
       Rekey Received : never
       allowable rekey cipher: any
       allowable rekey hash : any
       allowable transformtag: any ESP
    Rekeys cumulative
       Total received : 0
       After latest register : 0
       Rekey Acks sents : 0
ACL Downloaded From KS 192.0.2.1:
   access-list permit icmp host 192.0.2.2 host 192.0.2.3
   access-list permit icmp host 192.0.2.3 host 192.0.2.2
KEK POLICY:
   Rekey Transport Type : Unicast<br>Lifetime (secs) : 86013
   Lifetime (secs)
    Encrypt Algorithm : 3DES
   Key Size : 192<br>Sig Hash Algorithm : HMAC AUTH SHA
    Sig Hash Algorithm
    Sig Key Length (bits) : 1024
TEK POLICY for the current KS-Policy ACEs Downloaded:
 Ethernet2/0:
    IPsec SA:
        spi: 0xF6E6B597(4142314903)
        transform: esp-aes
       sa timing:remaining key lifetime (sec): (3214)
       Anti-Replay : Disabled
        tag method : cts sgt
        alg key size: 24 (bytes)
        sig key size: 20 (bytes)
        encaps: ENCAPS_TUNNEL
```
The following example shows how to enter the command on a GM to display GET VPN group information for all groups of which it is a member. This is an example in which Suite B is configured; it shows that when you are using GCM or GMAC, the TEK POLICY section includes a separate IPsec SA with a unique security parameter index (SPI) for each ACL entry downloaded:

```
Device# show crypto gdoi
```

```
GROUP INFORMATION
```
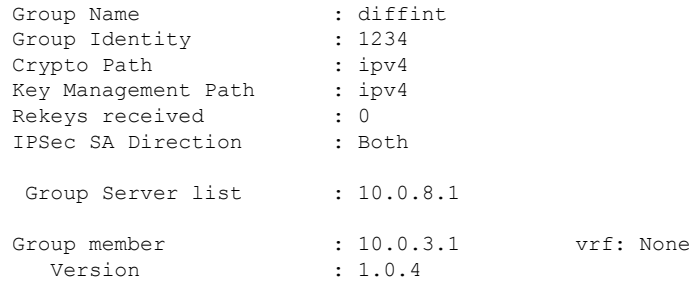

```
Registration status : Registered
      Registered with : 10.0.8.1
.
.
.
ACL Downloaded From KS 10.0.8.1:
   access-list permit ip host 10.0.1.1 host 239.0.1.1
   access-list permit ip host 10.0.100.2 host 238.0.1.1
  access-list permit ip host 10.0.1.1 host 10.0.100.2
  access-list permit ip host 10.0.100.2 host 10.0.1.1
KEK POLICY:
   Rekey Transport Type : Unicast
   Lifetime (secs) : 85740
   Encrypt Algorithm : 3DES
   Key Size : 192
   Sig Hash Algorithm : HMAC_AUTH SHA256
   Sig Key Length (bits) : 1024
TEK POLICY for the current KS-Policy ACEs Downloaded:
 Ethernet3/0:
    IPsec SA:
       spi: 0x318846DE(831014622)
       transform: esp-gcm
       sa timing:remaining key lifetime (sec): (86350)
       Anti-Replay(Counter Based) : 64
       tag method : disabled
       alg key size: 24 (bytes)
       sig key size: 20 (bytes)
       encaps: ENCAPS_TUNNEL
    IPsec SA:
       spi: 0xF367AEA0(4083658400)
       transform: esp-gcm
       sa timing:remaining key lifetime (sec): (86350)
       Anti-Replay(Counter Based) : 64
       tag method : disabled
       alg key size: 24 (bytes)
       sig key size: 20 (bytes)
       encaps: ENCAPS_TUNNEL
    IPsec SA:
       spi: 0xE583A3F5(3850609653)
       transform: esp-gcm
       sa timing:remaining key lifetime (sec): (86350)
       Anti-Replay(Counter Based) : 64
       tag method : disabled
       alg key size: 24 (bytes)
       sig key size: 20 (bytes)
       encaps: ENCAPS_TUNNEL
    IPsec SA:
       spi: 0xE9AC04C(245022796)
       transform: esp-gcm
       sa timing:remaining key lifetime (sec): (86350)
       Anti-Replay(Counter Based) : 64
       tag method : disabled
       alg key size: 24 (bytes)
       sig key size: 20 (bytes)
       encaps: ENCAPS_TUNNEL
```
Ш

The following example shows how to enter the command on a KS to display GET VPN group information for a specific group:

Device# **show crypto gdoi group diffint** GROUP INFORMATION Group Name : diffint (Multicast)<br>Group Identity : 3333 Group Identity Group Members : 1 IPSec SA Direction : Both Group Rekey Lifetime : 300 secs Group Rekey Remaining Lifetime : 260 secs Rekey Retransmit Period : 10 secs Rekey Retransmit Attempts: 2 Group Retransmit Remaining Lifetime : 0 secs IPSec SA Number : 1 IPSec SA Rekey Lifetime: 300 secs Profile Name : gdoi-p<br>Prodos mathed : Count I Replay method : Count Based Replay Window Size : 64 SA Rekey Remaining Lifetime : 261 secs ACL Configured : access-list 120 IPSec SA Number : 2 IPSec SA Rekey Lifetime: 300 secs Profile Name : gdoi-p Replay method : Count Based Replay Window Size : 64 SA Rekey Remaining Lifetime : 261 secs ACL Configured : access-list 122 Group Server list : Local

The following example shows how to enter the command on a KS to display basic KS status and parameters:

Device# **show crypto gdoi ks** Total group members registered to this box: 2 Key Server Information For Group diffint: Group Name : diffint<br>Group Identity : 3333 Group Identity Group Members : 2<br>
IPSec SA Direction : Both IPSec SA Direction : E<br>Data Path : IPv6<br> Data Path Control Path : IPv4 ACL Configured : access-list 120

The following example shows how to enter the command on a KS to display KS policy information. This is an example in which Suite B is configured; it shows the Selector field, which matches the IPsec SA SPI with the ACL that it downloaded:

```
Device# show crypto gdoi ks policy
Key Server Policy:
For group diffint (handle: 2147483650) server 10.0.8.1 (handle: 2147483650):
  # of teks : 5 Seq num : 0
.
.
.
 TEK POLICY (encaps : ENCAPS TUNNEL)
    spi : 0xE7994585
    access-list : gcm-acl
   Selector : permit ip host 10.0.1.1 host 239.0.1.1
   transform : esp-gcm
   alg key size : 16 sig key size : 0<br>
orig life (sec) : 900 remaining life (sec) : 6<br>
the life (sec) : 000 slamped time (sec) : 000
                       orig 116 (sec) : 900<br>
elapsed time(sec) : 224<br>
: 900
    tek life(sec) : 900 elapsed time(sec) : 224
    override life (sec): 0 antireplay window size: 64
 TEK POLICY (encaps : ENCAPS_TUNNEL)
    spi : 0x87CB1FA3
    access-list : gcm-acl
   Selector : permit ip host 10.0.100.2 host 238.0.1.1
    transform : esp-gcm
   alg key size : 16 sig key size : 0<br>
orig life (sec) : 900 remaining life (sec) : 6<br>
tek life (sec) : 900 alansed time (sec) : 2
                       orig 11 remaining life(sec) : 676<br>
900 relapsed time(sec) : 224
    tek life(sec) : 900 elapsed time(sec) : 224
    override life (sec): 0 antireplay window size: 64
```
The following example shows how to enter the command on a KS to display the encryption ACLs for groups. This example displays a numbered encryption ACL, which means that it is an IPv4 ACL (because IPv6 allows only named ACLs):

```
Device# show crypto gdoi ks acl
   Group Name : diffint
   Configured ACL : access-list 101 permit gre any any
```
The following example shows how to enter the command on a KS to display the encryption ACLs for groups. This example displays named encryption ACLs for two groups (an IPv4 group and an IPv6 group):

```
Device# show crypto gdoi ks acl
```

```
Group Name: GETV6
Configured ACL:
  access-list ACL_GETV6_MIX deny tcp host 2001:DB8:1::1 host 2001:DB8:0:ABCD::1 sequence
10
  access-list ACL_GETV6_MIX permit ipv6 host 2001:DB8:1::1 host 2001:DB8:0:ABCD::1 sequence
20
  access-list ACL_GETV6_MIX permit ipv6 host 2001:DB8:0:ABCD::1 host 2001:DB8:1::1 sequence
30
  access-list ACL_GETV6_MIX deny udp 2001:DB8:0001::/48 2001:DB8:0002::/48 sequence 40
  access-list ACL_GETV6_MIX deny udp 2001:DB8:0002::/48 2001:DB8:0001::/48 sequence 50
  access-list ACL_GETV6_MIX permit icmp 2001:DB8:0001::/48 2001:DB8:0002::/48 sequence
60access-list ACL_GETV6_MIX permit icmp 2001:DB8:0002::/48 2001:DB8:0001::/48 sequence
70
```

```
Group Name: GETV4
Configured ACL:
  access-list ACL_GETV4_HOST permit icmp host 192.0.2.2 host 192.0.2.3
  access-list ACL_GETV4_HOST permit icmp host 192.0.2.3 host 192.0.2.2
```
The following example shows how to enter the command on a GM to display the encryption ACLs for the groups to which it belongs. Even though a GM can be in any combination of IPv4 and IPv6 groups, this example shows that the GM is a member of only one group (in this case, an IPv6 group):

```
Device# show crypto gdoi gm acl
```

```
Group Name: GETV6
ACL Downloaded From KS 192.0.2.1:
 access-list permit ipv6 2001:DB8:0001::/48 2001:DB8:0002::/48 sequence 1
 access-list permit ipv6 2001:DB8:0002::/48 2001:DB8:0001::/48 sequence 2
```
The following example shows how to enter the command on a GM to display the encryption ACLs for the groups to which it belongs. In this case, the GM belongs to two groups (an IPv4 group and an IPv6 group):

```
Device# show crypto gdoi gm acl
Group Name: GETV6
```

```
ACL Downloaded From KS 192.0.2.1:
  access-list deny tcp host 2001:DB8:1::1 eq 0 host 2001:DB8:0:ABCD::1 eq 0 sequence 1
  access-list permit ipv6 host 2001:DB8:1::1 host 2001:DB8:0:ABCD::1 sequence 2
  access-list permit ipv6 host 2001:DB8:0:ABCD::1 host 2001:DB8:1::1 sequence 3
  access-list deny udp 2001:DB8:0001::/48 eq 0 2001:DB8:0002::/48 eq 0 sequence 4
  access-list deny udp 2001:DB8:0002::/48 eq 0 2001:DB8:0001::/48 eq 0 sequence 5
  access-list permit icmp 2001:DB8:0001::/48 2001:DB8:0002::/48 sequence 6
  access-list permit icmp 2001:DB8:0002::/48 2001:DB8:0001::/48 sequence 7
ACL Configured Locally:
Group Name: GETV4
ACL Downloaded From KS 192.0.2.1:
  access-list permit icmp host 192.0.2.2 host 192.0.2.3
  access-list permit icmp host 192.0.2.3 host 192.0.2.2
ACL Configured Locally:
```
The following example shows how to enter the command on a KS to display KS sender ID (KSSID) information (for Suite B):

```
Device# show crypto gdoi ks identifier
KS Sender ID (KSSID) Information for Group GETVPN:
   Transform Mode : Counter (Suite-B)
   Re-initializing : Yes
   SID Length (Group Size) : 24 bits (MEDIUM)
   Current KSSID In-Use : 25
   Last GMSID Used : 108
KS Sender ID (KSSID) Information for Group GETVPN-NO-GCM:
   Transform Mode : Non-Counter (Non-Suite-B)
```
If this KS is a secondary cooperative KS, the configured group size (which you can view by using the **show running-config** command) might differ from the size in the SID Length (Group Size) field above if the primary cooperative KS has not yet switched to using the new group size. (If the group size is being changed, all secondary cooperative KSs must first configure the new group size, and then the primary cooperative KS must configure the new group size before it is used by all cooperative KSs.)

The following example shows how to enter the command on a KS to display detailed KSSID information (for Suite B):

Device# **show crypto gdoi ks identifier detail**

KS Sender ID (KSSID) Information for Group GETVPN:

Transform Mode : Counter (Suite-B) Re-initializing : Yes SID Length (Group Size) : 24 bits (MEDIUM) Current KSSID In-Use : 25 Last GMSID Used : 108 KSSID(s) Assigned : 0, 10, 22-36, 95-103 KSSID(s) Used : 26-32 KSSID(s) Used (Old) : 0, 10, 22-25 Available KSSID(s) : 33-36, 95-103 KS Sender ID (KSSID) Information for Group GETVPN-NO-GCM: Transform Mode : Non-Counter (Non-Suite-B)

If no KSSIDs are in a set, the corresponding fields display a value of none:

KSSID(s) Assigned : none KSSID(s) Used : none<br>KSSID(s) Used (Old) : none KSSID(s) Used (Old) Available KSSID(s) : none

The following example shows how to enter the command on a primary cooperative KS to display KSSID information for cooperative KSs (for Suite B):

Device# **show crypto gdoi ks coop identifier** COOP-KS Sender ID (SID) Information for Group GETVPN: Local KS Role: Primary , Local KS Status: Alive Local Address : 10.0.5.2<br>Next SID Client Operation : NOTIFY Next SID Client Operation Re-initializing : No KSSID Overlap : No SID Length (Group Size) Cfg : 24 bits (MEDIUM) SID Length (Group Size) Used : 24 bits (MEDIUM) Current KSSID In-Use : 4 EQUITED: NOTE 1. (1)<br>KSSID(s) Assigned : 0-4, 10  $KSSID(s)$  Used :  $2-4$ Old KSSID(s) Used : none

The following example shows how to enter the command on a primary cooperative KS to display detailed KSSID information for cooperative KSs (for Suite B):

### COOP-KS Sender ID (SID) Information for Group GETVPN: Local KS Role: Primary , Local KS Status: Alive Local Address : 10.0.5.2 Next SID Client Operation : NOTIFY<br>Re-initializing : No Re-initializing KSSID Overlap : No SID Length (Group Size) Cfg : 24 bits (MEDIUM) SID Length (Group Size) Used : 24 bits (MEDIUM) Current KSSID In-Use : 4 Example of the control of the second text of the SSSID(s) assigned to the second text of the SSSID(s) used to the second text of the second text of the second text of the second text of the second text of the second text o KSSID(s) Used Old KSSID(s) Used : none Peer KS Role: Secondary , Peer KS Status: Alive Peer Address : 10.0.6.2 Next SID Client Operation : NOTIFY Re-initializing : No KSSID Overlap : No SID Length (Group Size) Cfg : 32 bits (LARGE) SID Length (Group Size) Used : 24 bits (MEDIUM) Current KSSID In-Use : 6 KSSID(s) Assigned : 5-9 KSSID(s) Used : 5-6 Old KSSID(s) Used : none Peer KS Role: Secondary , Peer KS Status: Dead Peer Address : 10.0.7.2 Next SID Client Operation : NOTIFY Re-initializing : No KSSID Overlap : No SID Length (Group Size) Cfg : 24 bits (MEDIUM) SID Length (Group Size) Used : 24 bits (MEDIUM) Current KSSID In-Use : 109 KSSID(s) Assigned : 100-110<br>KSSID(s) Used : 100-109 KSSID(s) Used : 100-109 Old KSSID(s) Used : none

Device# **show crypto gdoi ks coop identifier detail**

Only the primary cooperative KS has information for all peer cooperative KSs. The secondary KS has the SID information only for itself and for the primary KS.

Note that with the SID Length (Group Size) fields, when changing the group size for S1 to S2 (for any group size), all secondaries must be configured with S2 first, and then the primary can configure S2. Only after the primary configures S2 will the primary and secondaries begin to use S2. Therefore, when a secondary has configured the new group size S2, the local **show** command still shows the old group size S1 being used, because S2 is not yet in use (until the primary changes to S2). However, the **show** command when used on the cooperative KS will show that S2 is configured.

The following example shows how to enter the command on a secondary cooperative KS to display KSSID information for cooperative KSs (for Suite B):

Device# **show crypto gdoi ks coop identifier** COOP-KS Sender ID (SID) Information for Group GETVPN: Local KS Role: Secondary , Local KS Status: Alive Local Address : 10.0.6.2 Next SID Client Operation : NOTIFY

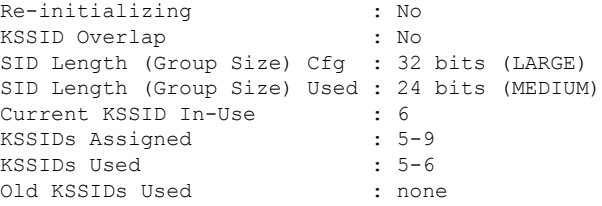

The following example shows how to enter the command on a secondary cooperative KS to display detailed KSSID information for cooperative KSs (for Suite B):

### COOP-KS Sender ID (SID) Information for Group GETVPN: Local KS Role: Secondary , Local KS Status: Alive Local Address : 10.0.6.2<br>
November : 10.0.6.2 Next SID Client Operation : NOTIFY Re-initializing : No KSSID Overlap : No SID Length (Group Size) Cfg : 32 bits (LARGE) SID Length (Group Size) Used : 24 bits (MEDIUM) Current KSSID In-Use : 6 KSSIDs Assigned : 5-9<br>KSSIDs Used : 5-6 KSSIDs Used Old KSSIDs Used : none Peer KS Role: Primary , Peer KS Status: Alive Peer Address : 10.0.5.2 Next SID Client Operation : NOTIFY Re-initializing : No KSSID Overlap : No SID Length (Group Size) Cfg : 24 bits (MEDIUM) SID Length (Group Size) Used : 24 bits (MEDIUM) Current KSSID In-Use : 4<br>
KSSIDs Assigned :  $0-4$ , 10 KSSIDs Assigned KSSIDs Used : 2-4 Old KSSIDs Used : none

Device# **show crypto gdoi ks coop identifier detail**

The following example shows how to enter the command on a KS to display cooperative KS and client GET VPN software versions:

Device# **show crypto gdoi ks coop version** Cooperative key server infra Version : 1.0.2 Client : KS\_POLICY\_CLIENT Version : 1.0.1 Client : GROUP\_MEMBER CLIENT Version : 1.0.1 Client : SID CLIENT Version : 1.0.1

The following example shows how to enter the command on a GM to display the SID information for each registered GM in the group to which the GM belongs (for Suite B):

Device# **show crypto gdoi gm identifier** GM Sender ID (SID) Information for Group diffint: Group Member: 10.0.1.2 vrf: None

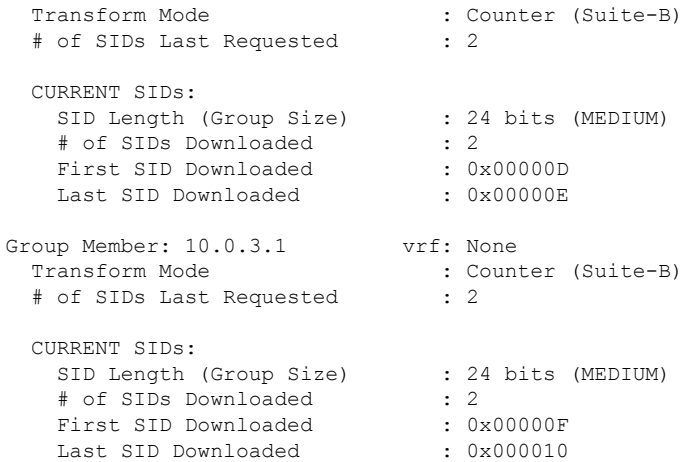

The following example shows how to enter the command on a GM to display detailed SID information for each registered GM in the group to which the GM belongs (for Suite B):

Device# **show crypto gdoi gm identifier detail** GM Sender ID (SID) Information for Group diffint: Group Member: 10.0.1.2 vrf: None Transform Mode : Counter (Suite-B) # of SIDs Last Requested : 2 CURRENT SIDs: SID Length (Group Size) : 24 bits (MEDIUM) # of SIDs Downloaded : 2 First SID Downloaded : 0x00000D Last SID Downloaded : 0x00000E CM Interface Bandwidth (Kbps) MTU (Bytes) # SIDs ============ ================ =========== ====== Gi0/1 10000 1500 1 Gi0/2 10000 1000 1000 1 OLD SIDs: SID Length (Group Size) : 24 bits (MEDIUM) # of SIDs Downloaded : 2 First SID Downloaded : 0x00000B Last SID Downloaded : 0x00000C NEXT SID REQUEST: TEK Lifetime  $\qquad \qquad : 7200 \text{ sec}$ SID Length (Group Size) : 24 bits (MEDIUM) Group Member: 10.0.3.1 vrf: None<br>Transform Mode : Count Transform Mode : Counter (Suite-B) # of SIDs Last Requested : 2 CURRENT SIDs: SID Length (Group Size) : 24 bits (MEDIUM) # of SIDs Downloaded : 2 First SID Downloaded : 0x00000F Last SID Downloaded : 0x000010

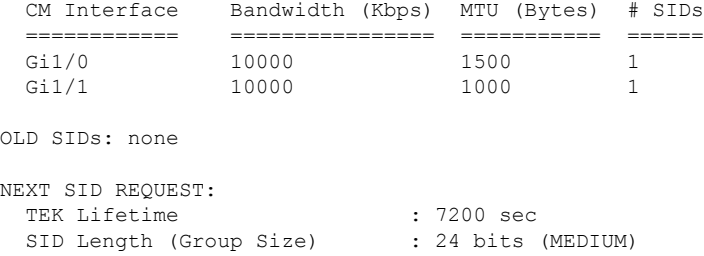

Device# **show crypto gdoi group diffint ks**

The following example shows how to enter the command on a KS to display KS status and parameters for a specific GDOI group:

```
Group Information
  Group Name : diffint<br>Group Identity : 3333
  Group Identity : 3333
  Group Members Registered : 1
  Group Server : Local
  Group Rekey Lifetime : 300 secs
  Group Rekey
     Remaining Lifetime : 84 secs
  IPSec SA Number : 1
    IPSec SA Rekey Lifetime : 120 secs<br>Profile Name : gdoi-p
    Profile Name
  SA Rekey
      Remaining Lifetime : 64 secs
  access-list 120 permit ip host 10.0.1.1 host 192.168.1.1
  access-list 120 permit ip host 10.0.100.2 host 192.168.1.1
  Group Member List for Group diffint :
  Member ID : 10.0.3.1
  Group Name : test
   Group Identity : 4444
   Group Members Registered : 0
   Group Server : Local
  Group Server : Local<br>Group Rekey Lifetime : 600 secs<br>1
  IPSec SA Number : 1
    IPSec SA Rekey Lifetime : 120 secs
    Profile Name : gdoi-p
  access-list 120 permit ip host 10.0.1.1 host 192.168.1.1
  access-list 120 permit ip host 10.0.100.2 host 192.168.1.1
```
The following example shows how to enter the command on a GM to display brief status information for a specific GDOI group:

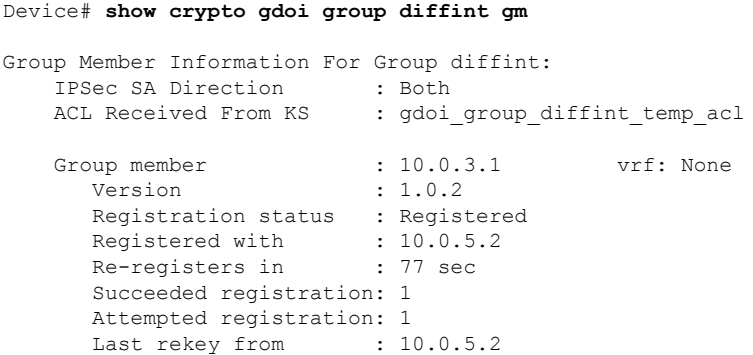

Ш

```
Last rekey seq num : 0
Multicast rekey rcvd : 9
```
The following example shows how to enter the command on a KS to display KS information for registered GMs:

Device# **show crypto gdoi ks members**

```
Group Member Information :
Detail :
Number of rekeys sent for group diffint : 10
Group Member ID : 10.0.0.1
Group ID : 3333
Group Name : diffint
Key Server ID : 192.0.2.253
Rekeys sent : 10
Rekeys retries : 0
Rekey Acks Rcvd : 10
Rekey Acks missed : 0
Sent seq num : 2 3 1 2
Rcvd seq num : 2 3 1 2
Group Member ID : 192.0.2.251
Group ID : 3333
Group Name : diffint
Key Server ID : 192.0.2.252<br>Rekeys sent : 10
Rekeys sent
Rekeys retries : 0
Rekey Acks Rcvd : 10
Rekey Acks missed : 0
Sent seq num : 2 3 1 2
Rcvd seq num : 2 0 0 0
```
The following example shows how to enter the command on a GM to verify the RSA public key that is downloaded from the KS:

```
GDOI Group: diffint
   KS IP Address: 10.0.9.1
   conn-id: 1020 my-cookie:BFC164DB his-cookie:3F2C75D9
   Key Data:
     305C300D 06092A86 4886F70D 01010105 00034B00 30480241 00B508E9 EDD36AE1
     B7AFEB96 74AAD793 4AAA549B 91809707 25AE59E7 E7359CB3 6C938C82 5ED17AC3
      9E1B1611 DF3791DD FBAC8C4B EEEDC4F5 46C4472A BAAE0870 69020301 0001
```
For RSA public keys, the KS sends the GM the RSA public key when the GM registers. When the KS sends a rekey, it signs it using the RSA private key. After the GM receives this rekey, it verifies the signature using the public key that it downloaded from the KS (therefore, the GM knows that it received the rekey from the KS).

The following example shows how to use the command on a GM to display information about the IPsec SA for each group to which the GM belongs (this command cannot be used on a KS):

```
Device# show crypto gdoi ipsec sa
SA created for group GETV6:
 Ethernet2/0:
   protocol = ip
```
Device# **show crypto gdoi gm pubkey**

```
local ident = 2001:DB8:0001::/48, port = 0
  remote ident = 2001:DB8:0002::/48, port = 0
  direction: Both, replay(method/window): Time/6 sec
protocol = ip
  local ident = 2001:DB8:0002::/48, port = 0
  remote ident = 2001:DB8:0001::/48, port = 0
  direction: Both, replay(method/window): Time/6 sec
```
The following example shows how to use the GET VPN software versioning command on the KS (or primary KS) to check whether all the devices in the GET VPN network support the GM removal feature:

#### Device# **show crypto gdoi feature gm-removal**

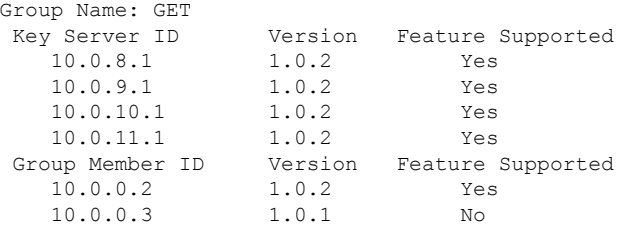

The following example shows how enter the command on the KS (or primary KS) to find only those devices that do *not* support GM removal:

```
Device# show crypto gdoi feature gm-removal | include No
   10.0.0.3 1.0.1 No
```
The above example shows that the GM with IP address 10.0.0.3 is running older software version 1.0.1 (which does not support GM removal) and should be upgraded. You can also enter the above command on a GM.

The following example shows how to use the GET VPN software versioning command on a GM to check whether it supports the GM removal feature:

```
Device# show crypto gdoi feature gm-removal
Version Feature Supported
1.0.2 Yes
```
The following example shows how to use the GET VPN software versioning command on the KS (or primary KS) to check whether devices in the GET VPN network support rekey triggering after KS policy replacement:

Device# **show crypto gdoi feature policy-replace**

Group Name: GET Key Server ID Version Feature Supported<br>10.0.8.1 1.0.2 Yes 10.0.8.1 1.0.2 Yes 10.0.9.1 1.0.2 Yes 10.0.10.1 1.0.2 Yes 10.0.11.1 1.0.2 Yes Group Member ID Version Feature Supported Ш

192.0.2.2 1.0.2 Yes 10.0.0.3 1.0.1 No

You can also enter the above command on a GM.

The following example shows how to enter the command on the KS (or primary KS) to find only those devices that do *not* support rekey triggering after policy replacement:

```
Device# show crypto gdoi feature policy-replace | include No
  10.0.0.3 1.0.1 No
```
For these devices, the primary KS sends only the triggered rekey without instructions for policy replacement. Therefore, when a GM receives the rekey, it installs the new SAs but does not shorten the lifetimes of the oldSAs. This behavior is the same as the old rekey method and ensures backward compatibility. You can also enter the above command on a GM.

The following example shows how to use the GET VPN software versioning command on the KS (or primary KS) to check whether all the devices in the GET VPN network support the GDOI MIB:

Device# **show crypto gdoi feature gdoi-mib**

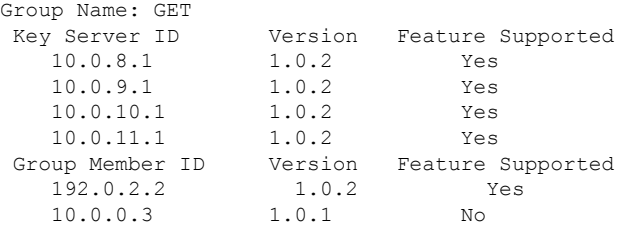

You can also enter the above command on a GM.

The following example shows how to enter the command on the KS (or primary KS) to find only those devices that do *not* support the GDOI MIB:

Device# **show crypto gdoi feature gdoi-mib | include No**

10.0.0.3 1.0.1 No

You can also enter the above command on a GM.

The following example shows how to use the GET VPN software versioning command on the KS (or primary KS) to check whether all the devices in each group support GET VPN for IPv6 in the Data Plane (and thus can be added to an IPv6 group):

Device# **show crypto gdoi feature ipv6-crypto-path**

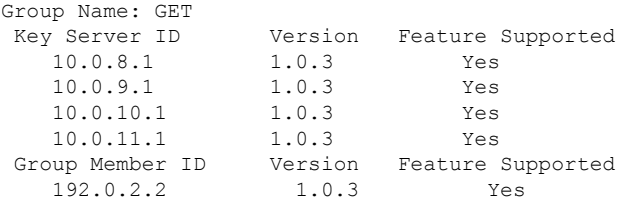

10.0.0.3 1.0.1 No

You can also enter the above command on a GM (which will display the information for the GM but not for the KS or other GMs).

The following example shows how to enter the command on the KS (or primary KS) to find only those devices in the GET VPN network that do *not* support GET VPN for IPv6 in the Data Plane:

Device# **show crypto gdoi feature ipv6-crypto-path | include No**

10.0.0.3 1.0.1 No

All devices in the same GDOI group (including the KS, cooperative KSs, and GMs) must support the GET VPN for IPv6 in the Data Plane feature before the group's KS can enable the feature. To enable the feature for a group, you must ensure that all devices in the group are running compatible versions of the GET VPN software.

You can also enter the above command on a GM (which will display the information for the GM but not for the KS or other GMs).

The following example shows how to use the GET VPN software versioning command on the KS (or primary KS) to check whether all the devices in each group support Suite B cryptography:

#### Device# **show crypto gdoi feature suite-b**

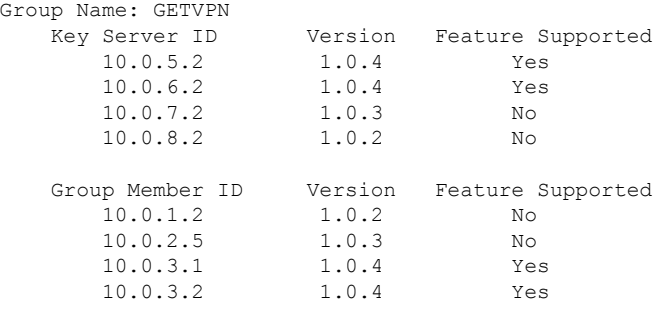

You can also enter the above command on a GM (which will display the information for the GM but not for the KS or other GMs).

The following example shows how to enter the command on the KS (or primary KS) to find only those devices in the GET VPN network that do *not* support Suite B:

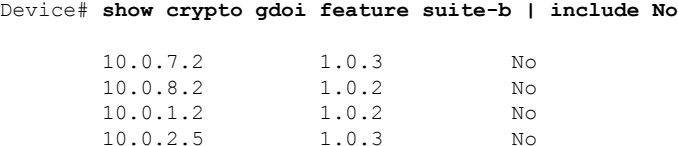

All devices in the same GDOI group (including the KS, cooperative KSs, and GMs) must support the Suite B feature before the group's KS can enable the feature. To enable the feature for a group, you must ensure that all devices in the group are running compatible versions of the GET VPN software.

Ш

You can also enter the above command on a GM (which will display the information for the GM but not for the KS or other GMs).

The following example shows how to use the GET VPN software versioning command on the KS (or primary KS) to check whether all the devices in each group support IPsec inline tagging for Cisco TrustSec:

Device# **show crypto gdoi feature cts-sgt** Group Name: GETVPN Key Server ID Version Feature Supported 10.0.5.2 1.0.5 Yes 10.0.6.2 1.0.5 Yes 10.0.7.2 1.0.3 No

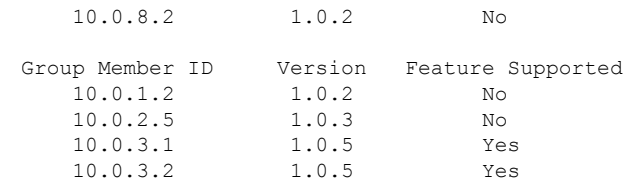

You can also enter the above command on a GM (which will display the information for the GM but not for the KS or other GMs).

The following example shows how to enter the command on the KS (or primary KS) to find only those devices in the GET VPN network that do *not* support IPsec inline tagging for Cisco TrustSec:

Device# **show crypto gdoi feature cts-sgt | include No**

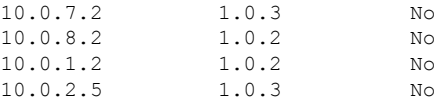

All devices in the same GDOI group (including the KS, cooperative KSs, and GMs) must support the IPsec inline tagging for Cisco TrustSec feature before the group's KS can enable the feature. To enable the feature for a group, you must ensure that all devices in the group are running compatible versions of the GET VPN software.

You can also enter the above command on a GM (which will display the information for the GM but not for the KS or other GMs).

The following example shows how to use the GET VPN software versioning command on the KS (or primary KS) to check whether all the devices in each group support long SA lifetimes (from 24 hours to 30 days):

Device# **show crypto gdoi feature long-sa-lifetime**

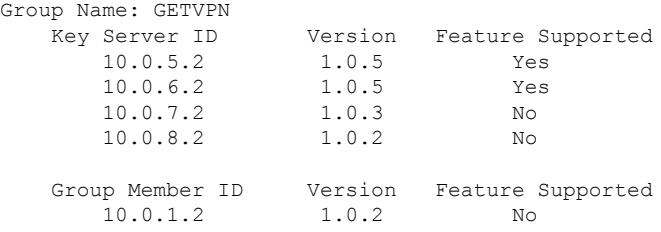

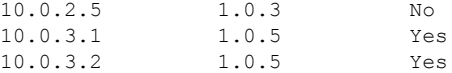

You can also enter the above command on a GM (which will display the information for the GM but not for the KS or other GMs).

The following example shows how to enter the command on the KS (or primary KS) to find only those devices in the GET VPN network that do *not* support long SA lifetimes:

```
Device# show crypto gdoi feature long-sa-lifetime | include No
```
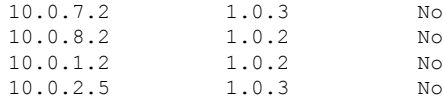

All devices in the same GDOI group (including the KS, cooperative KSs, and GMs) must support long SA lifetimes before the group's KS can enable the feature. To enable the feature for a group, you must ensure that all devices in the group are running compatible versions of the GET VPN software.

You can also enter the above command on a GM (which will display the information for the GM but not for the KS or other GMs).

The following sample output shows detailed information about the SAs:

```
Router# show crypto gdoi rekey sa detail
KEK SA DB STATS:
   num active = 2nummalloc = 46014num free = 46011
 KEK POLICY (transport type : Unicast)
  Local addr/port : 1.2.20.32/848
  Remote addr/port : 10.1.2.1/848
   spi : 0x72C3C67E7B15BF701C30A0C22E1A1A7E
   management alg : disabled encrypt alg : 3DES<br>crypto iv length : 8 key size : 24
   crypto iv length : 8 key size : 24
   orig life(sec) : 0
   sig hash algorithm : enabled sig key length : 94
   sig size : 64 conn_id : 33957<br>seq num : 0 prev seq num : 0<br>connection is connected in the connection of the contract of contract in the connection of the connection of the connection of the connection of the connection of 
    seq num : 0 prev seq num : 0
    handle                 : 80009EFE   Interface             : GigabitEthernet
   group name : gdoi-group1
 KEK POLICY (transport type : Unicast)
  Local addr/port : 1.2.20.32/848
  Remote addr/port : 10.1.2.1/848
   spi : 0xFCD0DD8333235B1652FA922BE85FAD65
   management alg : disabled encrypt alg : 3DES
   crypto iv length : 8 key size : 24
   orig life(sec) : 0
    sig hash algorithm : enabled sig key length : 94
    sig size : 64 conn_id : 33956
    seq num : 0 prev seq num : 0
   handle : 80009E4D Interface : GigabitEthernet
   group name : gdoi-group1
```
The table below describes the significant fields shown in the displays.

## **Table 31: show crypto gdoi Field Descriptions**

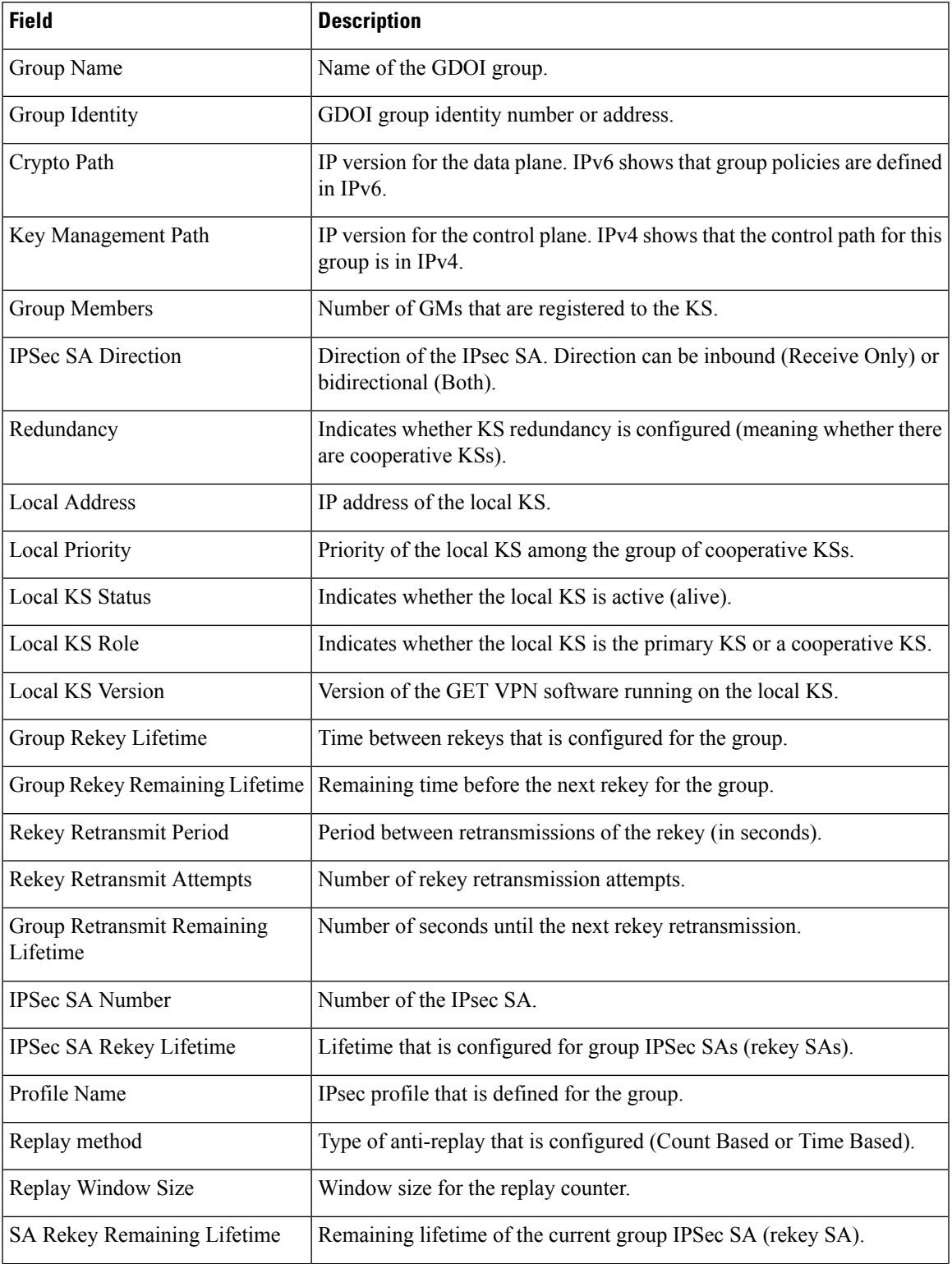

I

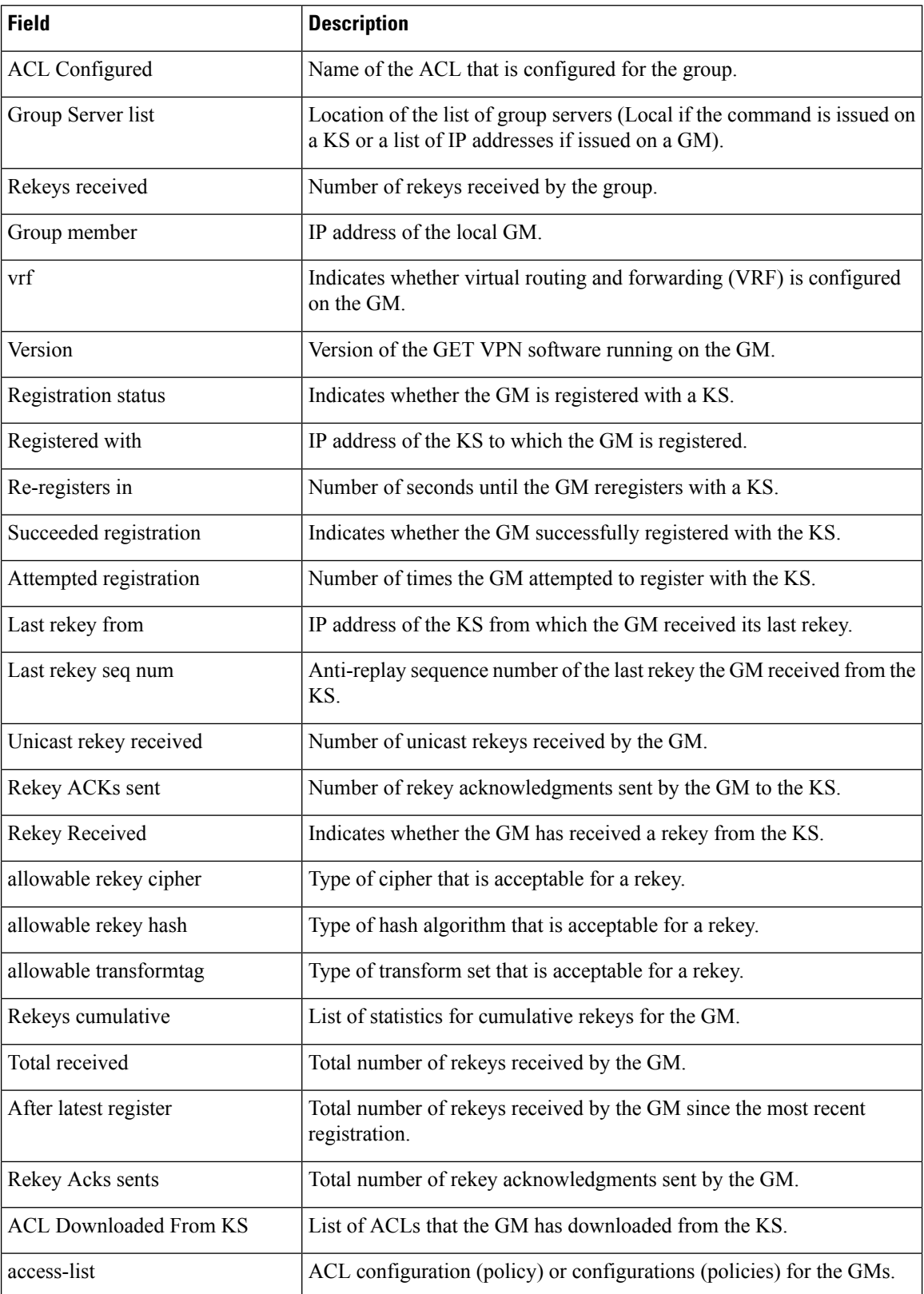

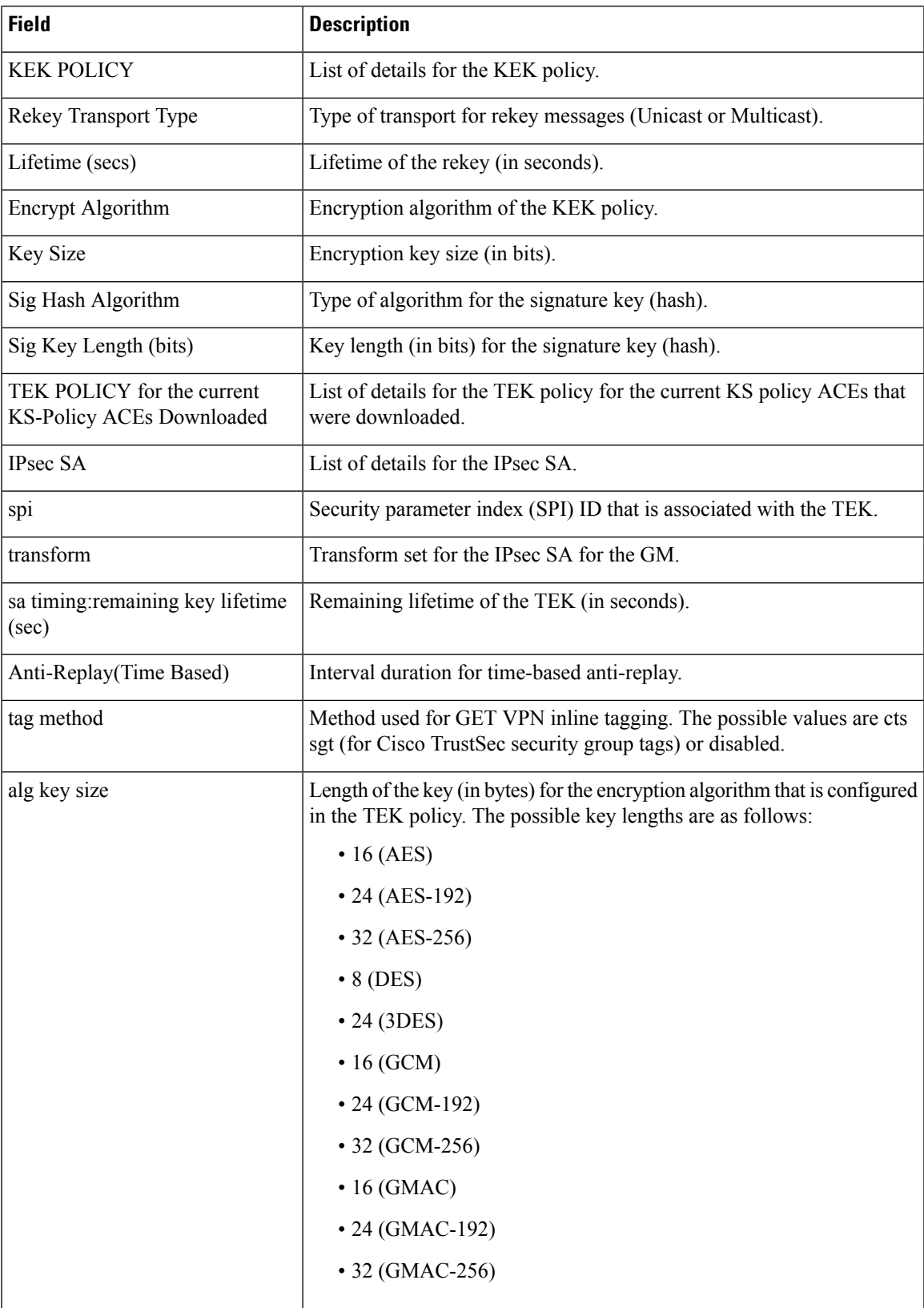

I

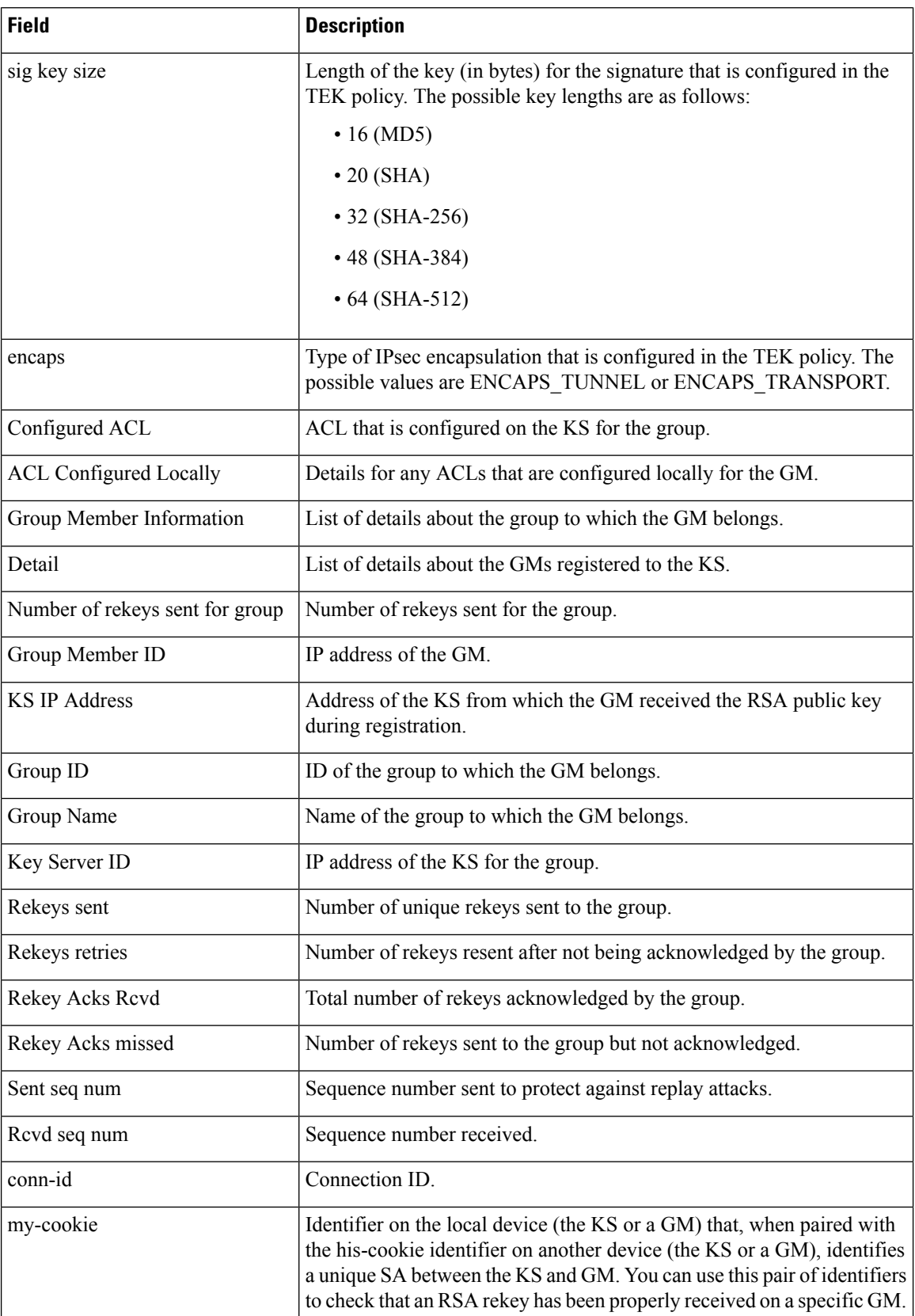

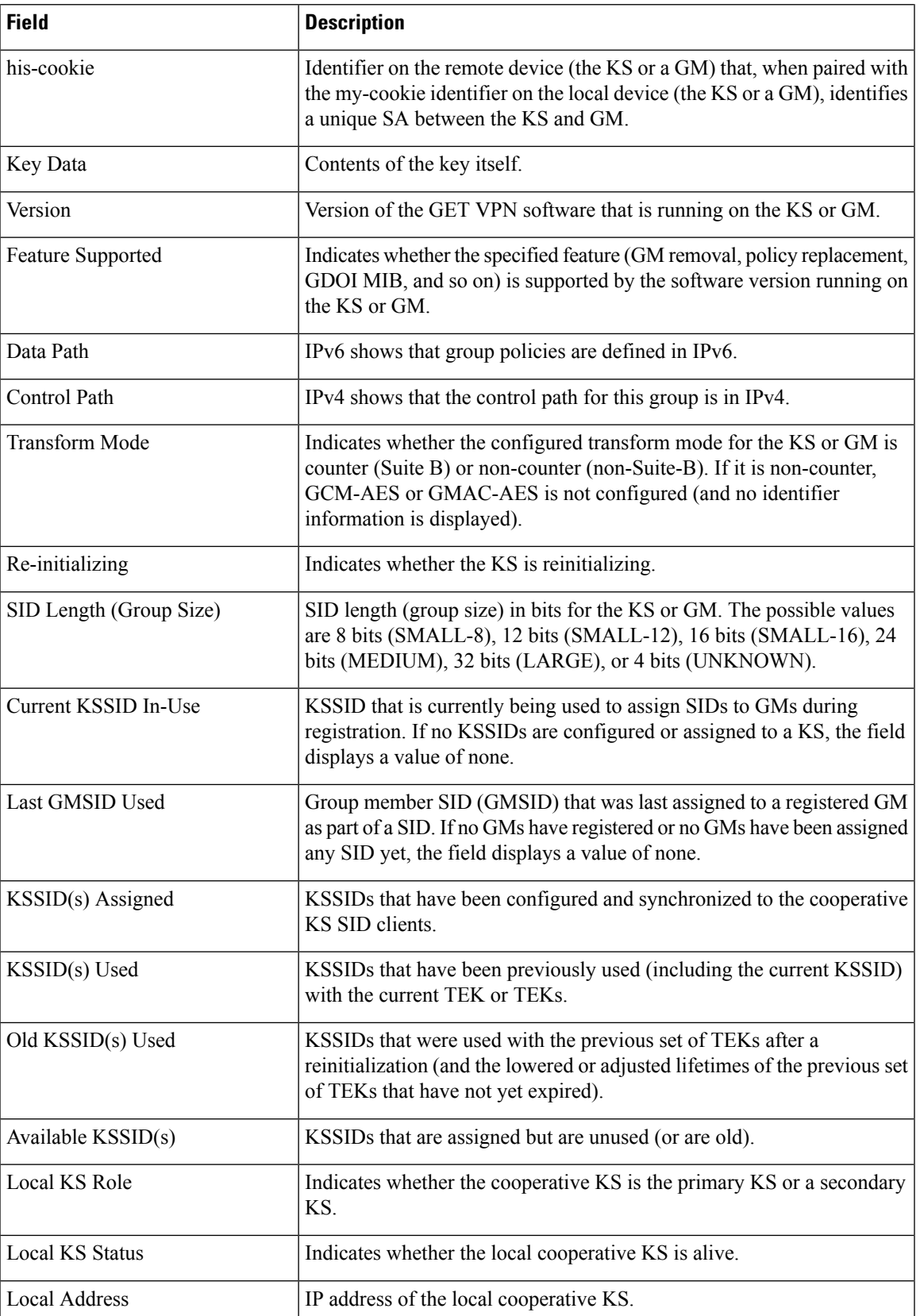

L

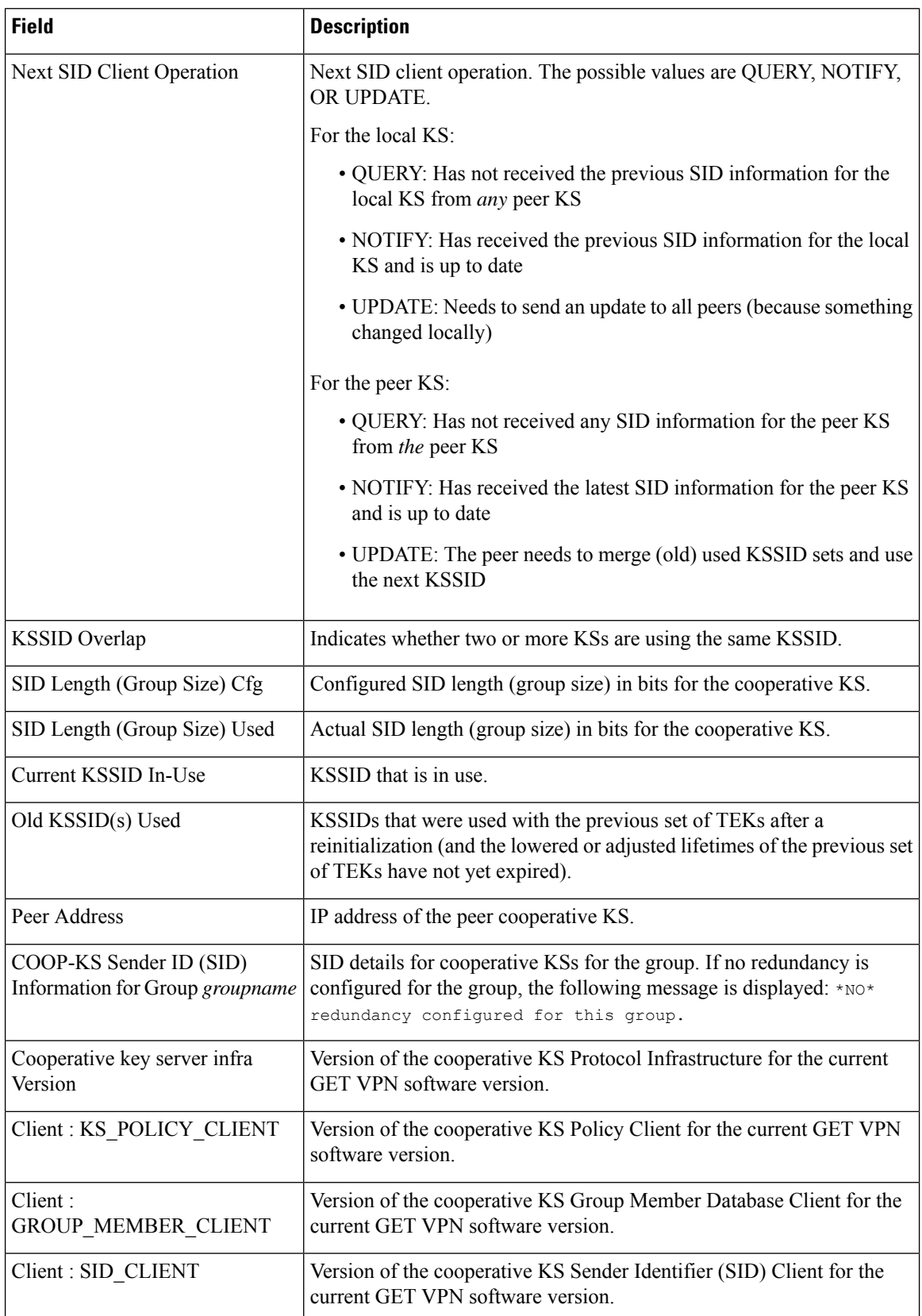

I

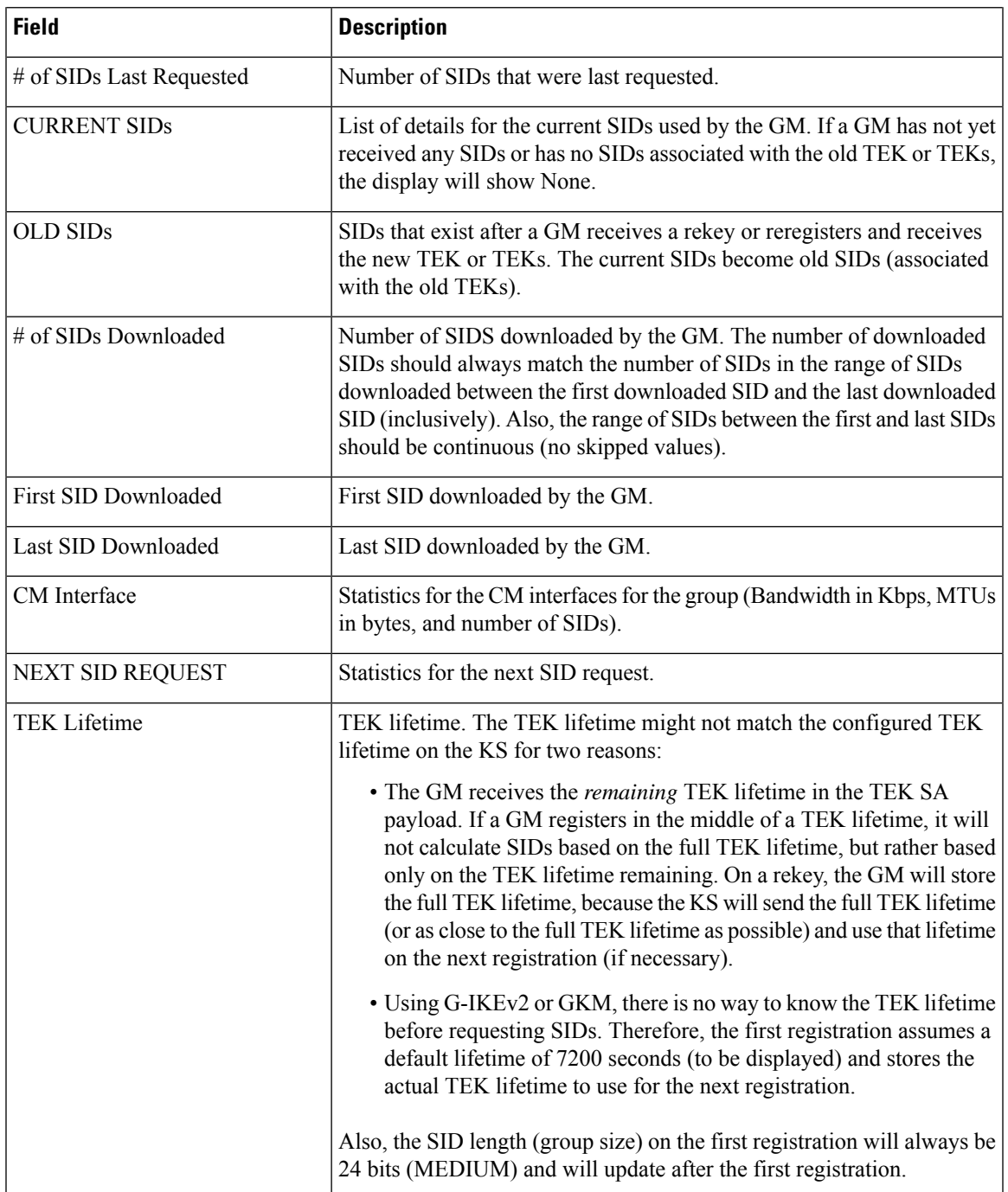

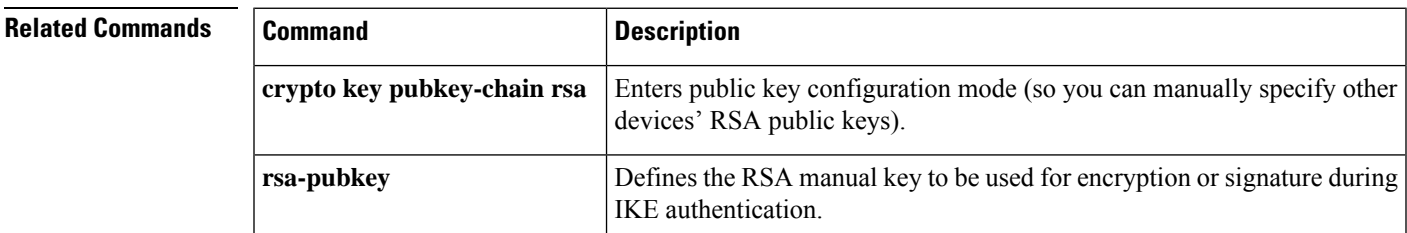

I

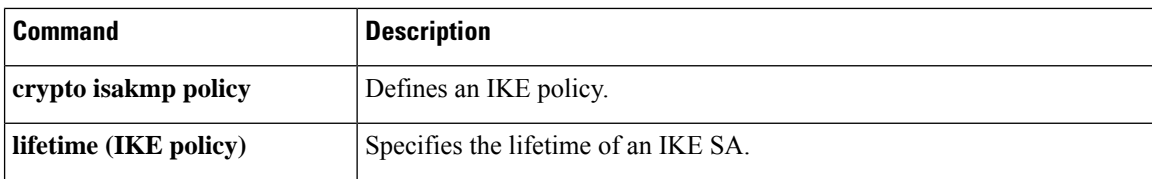

# **show crypto ha**

To display all virtual IP (VIP) addresses that are currently in use by IP Security (IPSec) and Internet Key Exchange (IKE), use the **show crypto ha**command in privileged EXEC mode.

### **show crypto ha**

**Syntax Description** This command has no arguments or keywords.

### **Command Modes**

Privileged EXEC

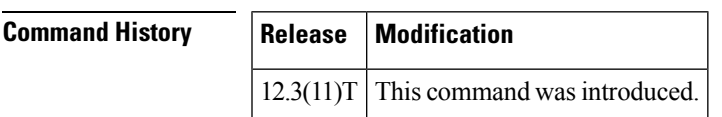

**Examples** The following output from the **show crypto ha** command shows all VIP addresses that are being used by IPSec and IKE:

```
Router# show crypto ha
IKE VIP: 209.165.201.3
  stamp: 74 BA 70 27 9C 4F 7F 81 3A 70 13 C9 65 22 E7 76
IKE VIP: 255.255.255.253
 stamp: Not set
IKE VIP: 255.255.255.254
 stamp: Not set
IPSec VIP: 209.165.201.3
IPSec VIP: 255.255.255.253
IPSec VIP: 255.255.255.254
```
# **show crypto identity**

To display the crypto identity list, use the show crypto identity command in privileged EXEC mode.

**show crypto identity** [*identity-tag*]

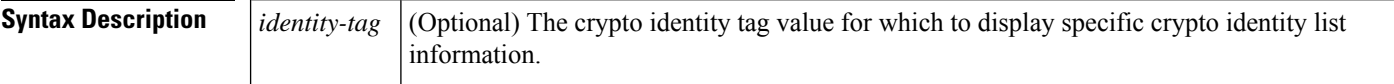

### **Command Modes**

Privileged EXEC (#)

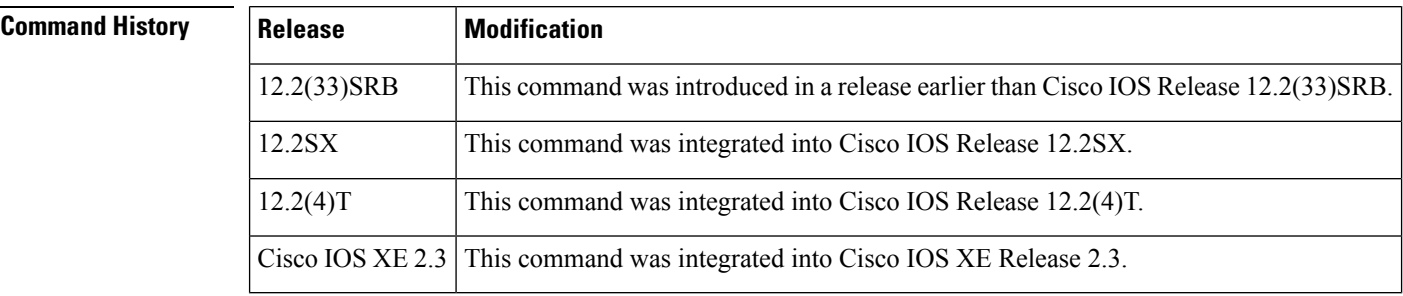

**Usage Guidelines** Use the **show crypto identity**command to display the configured crypto identity of a router.

**Examples** The following are sample outputs from the **show crypto identity** command:

```
Router# show crypto identity id12
crypto identity id12:
   Description: line 22
Router# show crypto identity id11
crypto identity id11:
   fqdn line22
Router# show crypto identity
crypto identity tag12:
   Description: Linedescription
   fqdn fullyauthorisedone
```
The table below describes the significant fields shown in the display.

### **Table 32: show crypto identity Field Descriptions**

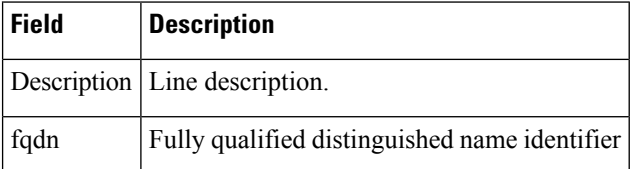

# **show crypto ikev2 cluster**

To display the configuration of Internet Key Exchange Version 2 (IKEv2) cluster policy, use the **show crypto ikev2 cluster** command in privileged EXEC mode.

**show crypto ikev2 cluster**

**Syntax Description** This command has no keywords or arguments.

**Command Modes** Privileged EXEC (#)

**Command History** 

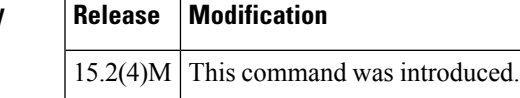

Ш

**Examples** The following is sample output from the **show crypto ikev2 cluster** command for an HSRP primary gateway:

Device# **show crypto ikev2 cluster**

```
Role: CLB Server
 Status: Up/Down
 CLB Clients: 5
 Cluster IP: 192.168.1.100
 Holdtime: 3000 ms
 Load statistics:
 Gateway Role Last seen Prio Load IKE IPsec
 ------------------------------------------------------------------
* 192.168.1.2 Master - 80 20% 100 200
 192.168.1.4 Slave 00:00.200 100 75% 30 60
 192.168.1.8 Slave 00:00.150 100 50% 34 80
 192.168.1.4 Slave 00:00.200 100 50% 34 80<br>192.168.1.8 Slave 00:00.150 100 50% 34 80<br>192.168.1.23 Slave 00:00.300 95 60% 102 300
 192.168.1.34 Dead 00:15.100 95 (100%) (3000) (4000)
```
The following is sample output from the **show crypto ikev2 cluster** command for an HSRP subordinate gateway:

```
Device# show crypto ikev2 cluster
```

```
Role: CLB Slave
Status: Up/Down
Cluster IP: 192.168.1.100
Hello-interval: 1000 ms
Update-interval: 3000 ms
Holdtime: 3000 ms
Load statistics:
Gateway Role Last ACK Prio Load IKE IPsec
------------------------------------------------------------------
192.168.1.4 Slave 00:00.200 100 75% 30 60
```
The following table describes the significant fields shown in the display.

| <b>Field</b>       | <b>Description</b>                                                                                                    |
|--------------------|----------------------------------------------------------------------------------------------------|
| Role               | Role played by a peer in the cluster.<br>Cluster Load Balancing (CLB)<br>Server refers to a primary gateway<br>and CLB Slave refers to a<br>subordinate gateway. |
| Status             | Status of the peer in the cluster.                                                                                                    |
| Cluster IP         | IP address of the cluster. This is the<br>virtual IP address (VIP) that is sent<br>to the FlexVPN client.                                                        |
| Hello-interval     | Hello interval specified in the<br>configuration. If not specified, it is<br>the default hello interval.                                                         |
| Update-interval    | Update interval specified in the<br>configuration. If not specified, it is<br>the default update interval.                                                       |
| Holdtime           | Hold time specified in the<br>configuration. If not specified, it is<br>the default hold time.                                                                   |
| Gateway            | IP address of peers.                                                                                                    |
| Role               | Role played by the peer in the<br>cluster. An asterisk (*) indicates the<br>best candidate when this command<br>is issued.                                       |
| Last seen/Last ACK | Time when the gateway was last<br>seen or acknowledged.                                                                                                    |
| Prio               | Priority of the peer.                                                                                                    |
| Load               | Load, in percent, of the peer.                                                                                                    |
| <b>IKE</b>         | IKE load of the peer.                                                                                                    |
| <b>IPsec</b>       | IPsec load of the peer.                                                                                                    |

**Table 33: show crypto ikev2 cluster Field Descriptions**

## **Related Commands**

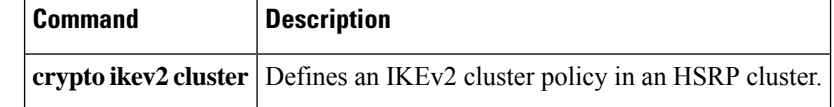

# **show crypto ikev2 diagnose error**

To display the current Internet Key Exchange Version 2 (IKEv2) exit path database, use the **show crypto ikev2 diagnose error**command in privileged EXEC mode.

**show crypto ikev2 diagnose error** [**count**]

**Syntax Description count** (Optional) Display the error counters from the exit path database.

**Command Default** The IKEv2 exit path database is displayed.

### **Command Modes**

Ш

Privileged EXEC (#)

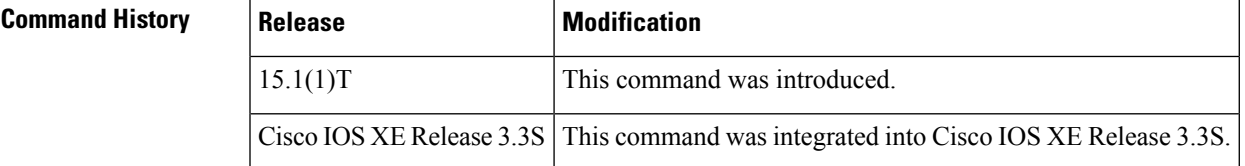

**Usage Guidelines** Use this command to display the IKEv2 exit path database. Enable or disable IKEv2 exit path logging using the **crypto ikev2 diagnose error**command. Use the **clear crypto ikev2 diagnose error** command to clear the IKEv2 exit path database.

**Examples** The following example is a sample output from the **show crypto ikev2 diagnose error** command. The output is self-explanatory.

> Router# show crypto ikev2 diagnose error Exit Path Table - status: enable, current entry 2, deleted 0, max allow 50 Error(1): No pskey found -Traceback= 0x37ABEB8z 0x37AC29Cz 0x2C0CA74z 0x2C0CA70z Error(1): No pskey found -Traceback= 0x37B609Cz 0x37ABEB8z 0x37AC29Cz 0x2C0CA74z 0x2C0CA70z

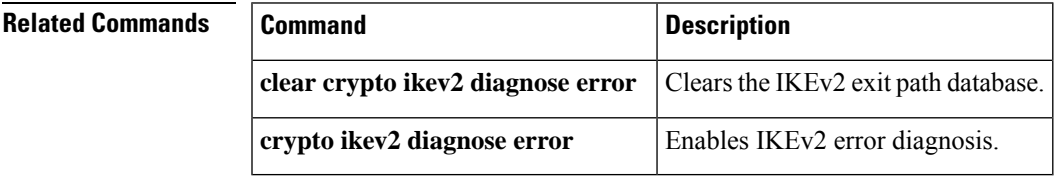

# **show crypto ikev2 policy**

To display the default or a user-defined Internet Key Exchange Version 2 (IKEv2) policy, use the **show crypto ikev2 policy** command in privileged EXEC mode.

**show crypto ikev2 policy** [*policy-name*]

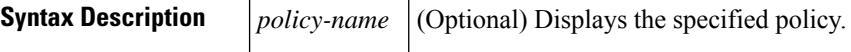

**Command Default** If no option is specified, then this command displays all the policies.

**Command Modes**

Privileged EXEC (#)

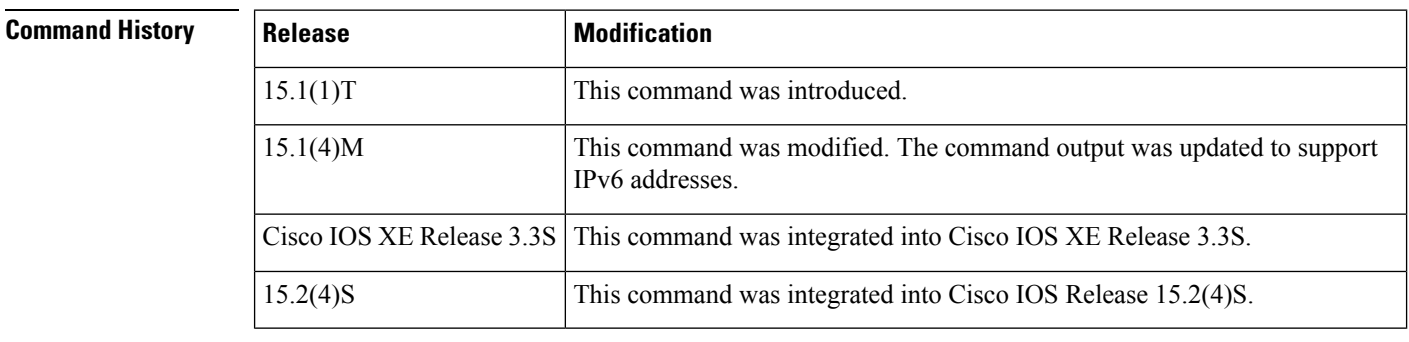

**Usage Guidelines** Use this command to display the default or user-defined IKEv2 policy. User-defined policies display the default values of the commands that are not explicitly configured under the policy.

**Examples** The following examples show the output for a default and user-defined policy.

### **Default IKEv2 Policy**

The default IKEv2 policy matches all local addresses in global VRF and uses the default IKEv2 proposal.

```
Router# show crypto ikev2 policy default
IKEv2 policy : default
     Match fvrf : global
     Match address local : any
     Proposal : default
Router# show crypto ikev2 policy default
```
This sample output shows the default IKEv2 policy that matches the local IPv6 address in global VRF: IKEv2 policy : default

```
Match fvrf : global
Match address local : 2001:DB8:1::1<br>Proposal : default
            : default
```
## **User-defined IKEv2 policy**

```
Router# show crypto ikev2 policy policy-1
   IKEv2 policy : policy-1
       Match fvrf : green
       Match local : 10.0.0.1
       Proposal : proposal-A
       Proposal : proposal-B
```
The table below describes the significant fields shown in the display.

#### **Table 34: show crypto ikev2 policy Field Descriptions**

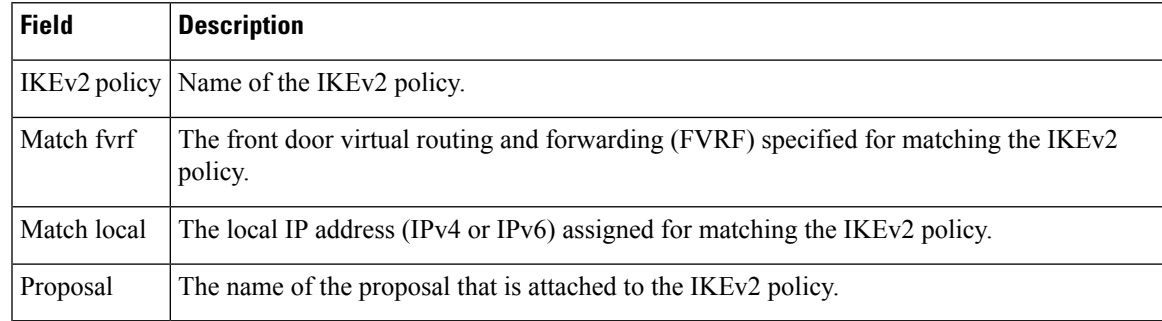

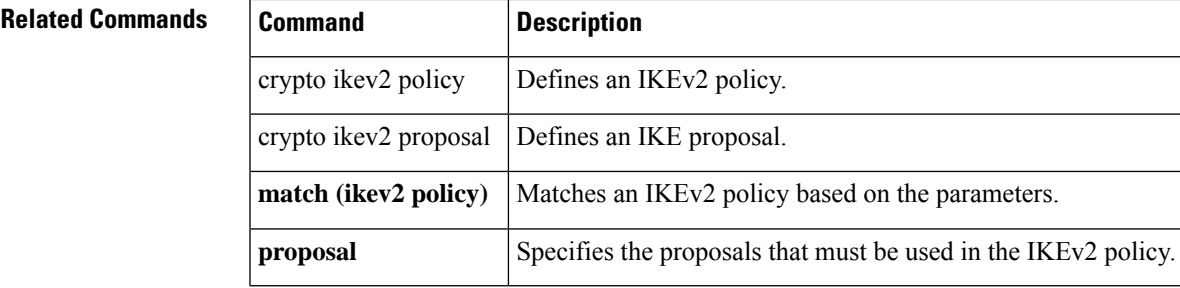

# **show crypto ikev2 profile**

To display a user-defined Internet Key Exchange Version 2 (IKEv2) profile, use the **show crypto ikev2 profile** command in privileged EXEC mode.

**show crypto ikev2 profile** [*profile-name*]

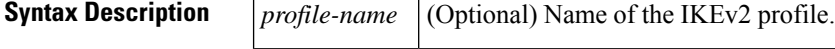

**Command Default** No default behavior or values.

**Command Modes**

Privileged EXEC (#)

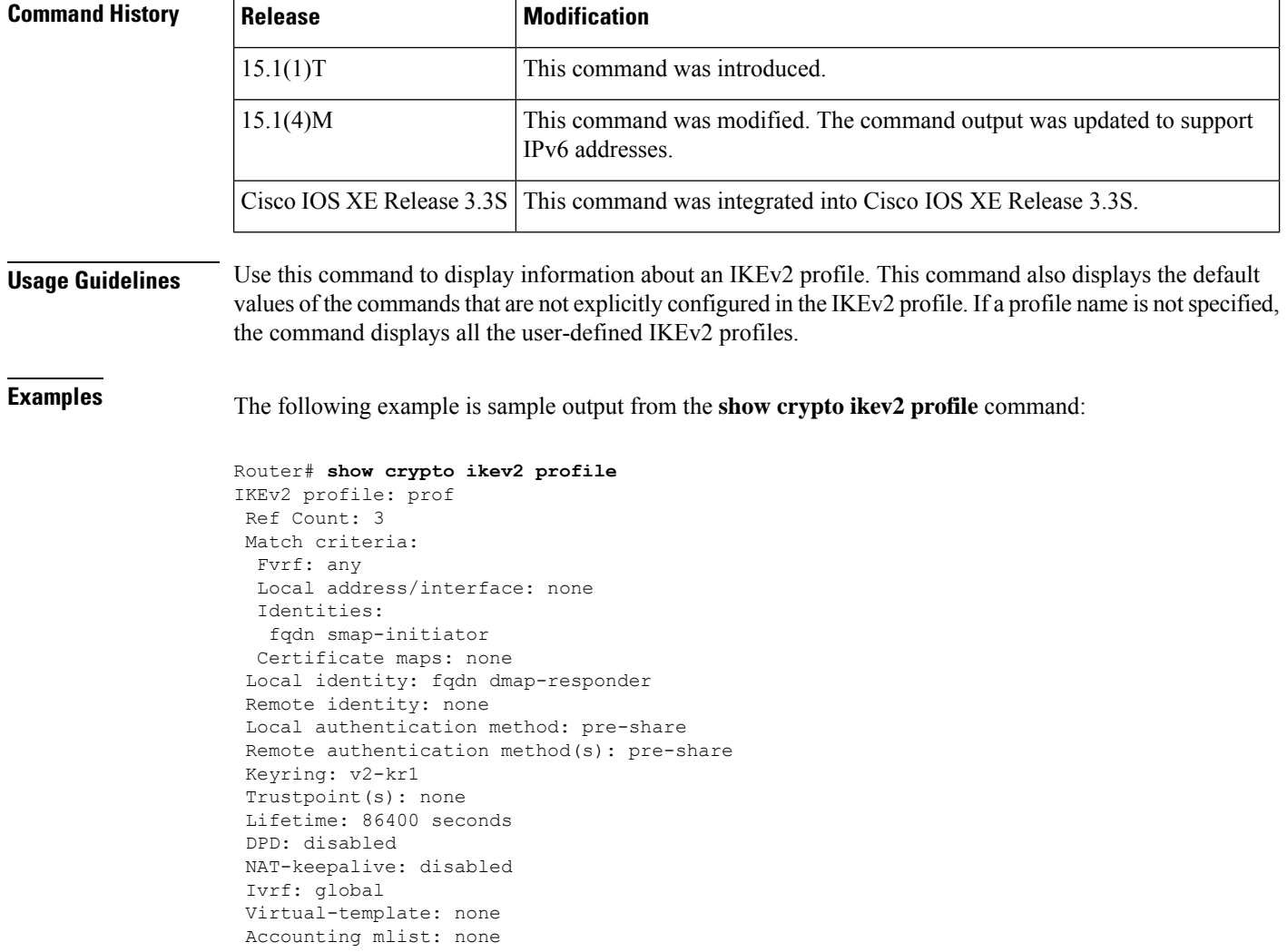

The table below describes the significant fields shown in the display.

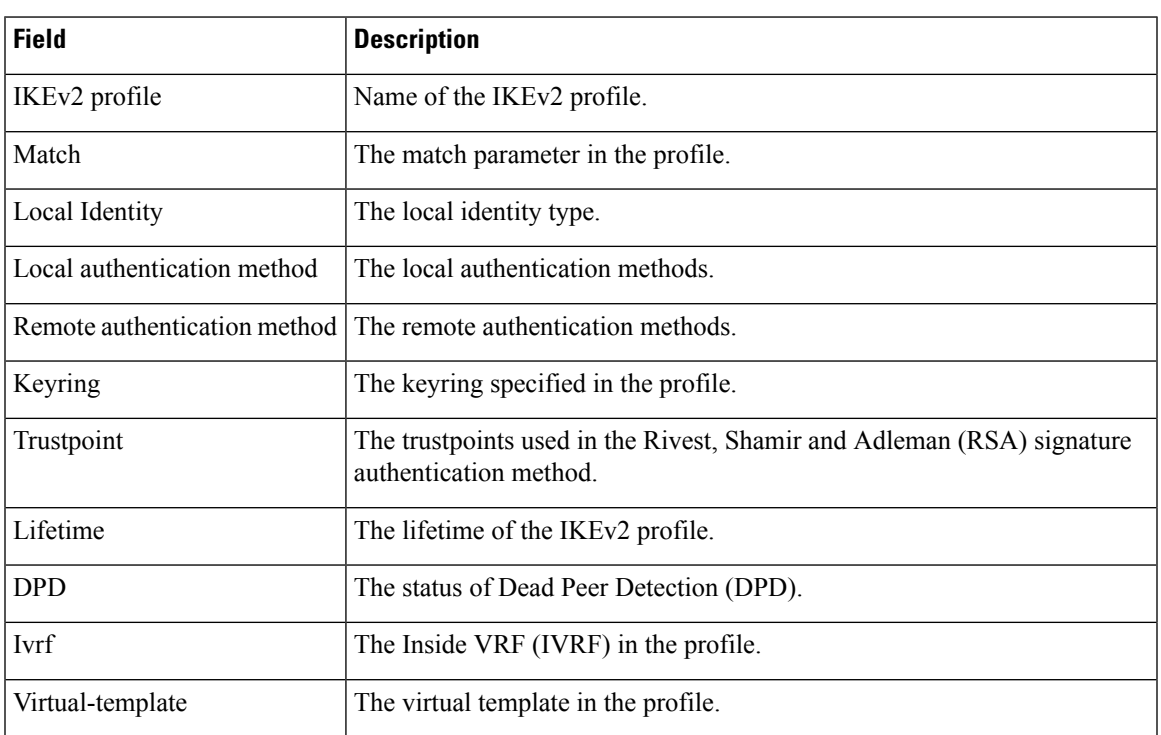

#### **Table 35: show crypto ikev2 profile Field Descriptions**

# **show crypto ikev2 proposal**

To display the Internet Key Exchange Version 2 (IKEv2) proposal, use the **show crypto ikev2 proposal** command in privileged EXEC mode.

**show crypto ikev2 proposal** [{*namedefault*}]

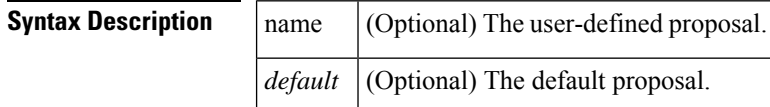

**Command Default** If no option is specified, the default and user-defined proposals are displayed.

#### **Command Modes**

Privileged EXEC (#)

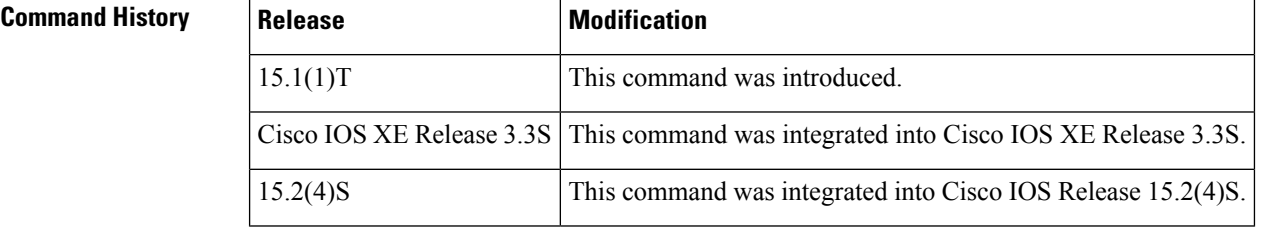

**Usage Guidelines** Use this command to display the user-defined and default proposals.

**Examples** The following example is a sample output from the **show crypto ikev2 proposal**command:

```
Router# show crypto ikev2 proposal
 IKEv2 proposal: pr1
    Encryption : 3DES AES-CBC-192
    Integrity : MD596
    PRF : MD5
    DH Group : DH_GROUP 768_MODP/Group 1 DH_GROUP_1536_MODP/Group 5
 IKEv2 proposal: default
    Encryption : AES-CBC-128 3DES
    Integrity : SHA96 MD596
    PRF : SHA1 MD5
    DH Group : DH GROUP 1536 MODP/Group 5 DH GROUP 1024 MODP/Group 2
```
The table below describes the significant fields shown in the display.

**Table 36: show crypto ikev2 proposal Field Descriptions**

| <b>Field</b> | <b>Description</b>                                   |
|--------------|------------------------------------------------------|
|              | <b>IKEv2</b> proposal Name of the proposal.          |
| Encryption   | The encryption algorithm configured in the proposal. |
| Integrity    | The integrity algorithm configured in the proposal.  |

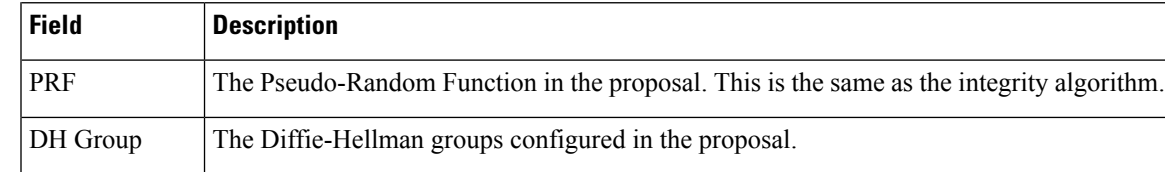

## **Related Commands**

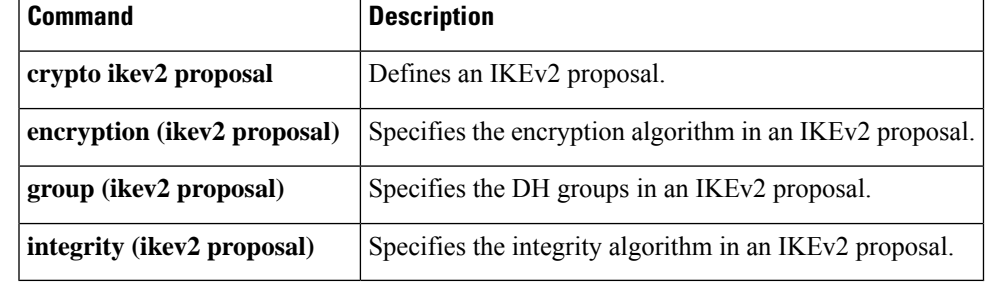

# **show crypto ikev2 sa**

To display an Internet Key Exchange Version 2 (IKEv2) security associations (SA), use the **show crypto ikev2 sa** command in privileged EXEC mode.

**show crypto ikev2 sa** {**local** [{*ipv4-addressipv6-address*}] | **remote** [{*ipv4-addressipv6-address*}] | **fvrf** *vrf-name*} [**detailed**]

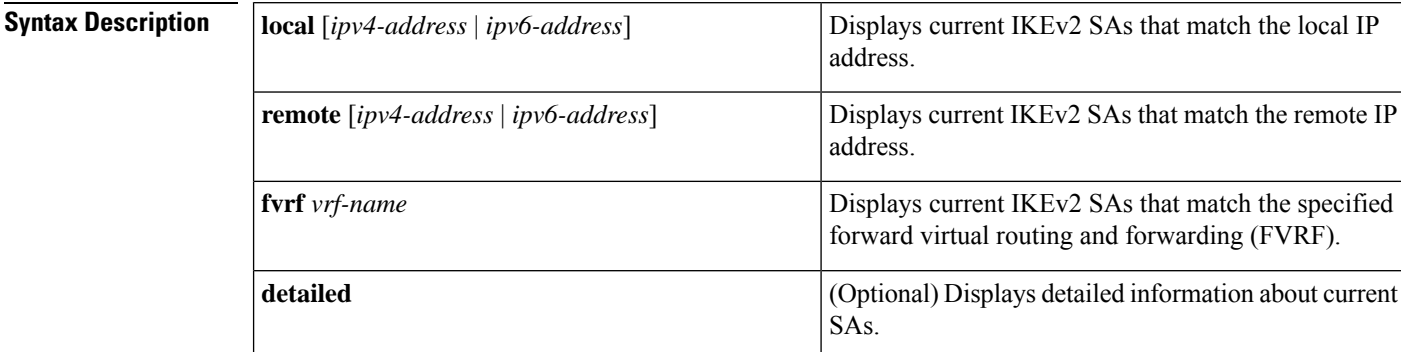

**Command Default** All current IKEv2 security associations are displayed.

## **Command Modes**

Privileged EXEC (#)

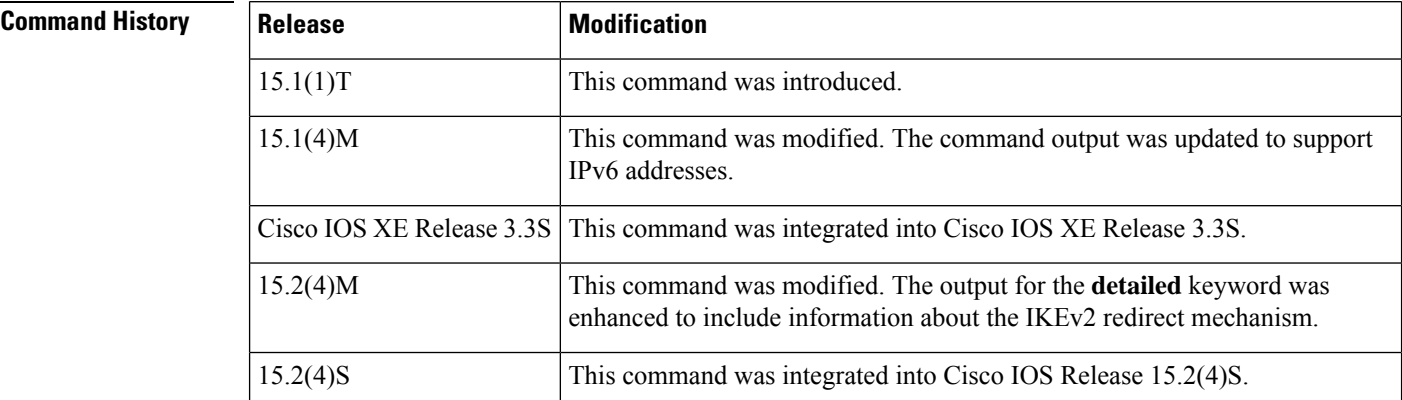

## **Usage Guidelines** Use this command to display information about the current IKEv2 security associations.

**Examples** The following is sample output from the **show crypto ikev2 sa** command:

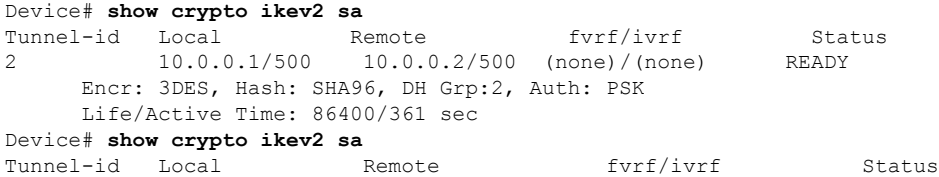

1 2001:DB8:0::1/500 2001:DB8:0::2/500 (none)/(none) READY Encr: 3DES, Hash: SHA96, DH Grp:2, Auth: PSK Life/Active Time: 86400/361 sec

The following is sample output from the **show crypto ikev2 sa detailed** command:

```
Device# show crypto ikev2 sa detailed
Tunnel-id Local Remote http://ivrf Status
2 10.0.0.1/500 10.0.0.2/500 (none)/(none) READY
     Encr: 3DES, Hash: SHA96, DH Grp:2, Auth: PSK
     Life/Active Time: 86400/479 sec
     CE id: 0, Session-id: 2, MIB-id: 2
     Status Description: Negotiation done
     Local spi: BCF1453548BE731C Remote spi: 85CB158F05817B3A
     Local id: 10.0.0.1 Remote id: 10.0.0.2Local req mess id: 3 Remote req mess id: 0
     Local next mess id: 3 Remote next mess id: 1
     Local next mess id: 3 Remote req mess id: 0<br>
Local req queued: 3 Remote req queued: 0<br>
Remote req queued: 0
     Local window: 5 Remote window: 5
     DPD configured for 0 seconds
     NAT-T is not detected
     Redirected From: 10.1.1.100
```
The table below describes the significant fields shown in the display.

| <b>Field</b>              | <b>Description</b>                                                   |
|---------------------------|----------------------------------------------------------------------|
| Tunnel-id                 | Unique identifier of the IKEv2 tunnel.                               |
| Local                     | IP address (IPv4 or IPv6) and UDP port of the local IKEv2 endpoint.  |
| Remote                    | IP address (IPv4 or IPv6) and UDP port of the remote IKEv2 endpoint. |
| fyrf/jyrf                 | Forward VRF (FVRF)/Inside VRF (IVRF) of the local IKEv2 endpoint.    |
| <b>Status</b>             | Status of the IKE <sub>v2</sub> tunnel.                              |
| Encr                      | Encryption algorithm used by the IKEv2 tunnel.                       |
| Hash                      | Integrity algorithm used by the IKEv2 tunnel.                        |
| DH Grp                    | Diffie-Hellman (DH) group used by the IKEv2 tunnel.                  |
| Auth Sign                 | Authentication method used by the local IKEv2 endpoint.              |
| Auth Verify               | Authentication method used by the remote IKEv2 endpoint.             |
| Life/Active Time          | Total and active times of the IKEv2 tunnel.                          |
| CE id                     | Crypto engine (CE) ID used by the local IKEv2 endpoint.              |
| Session-id                | Session ID for the IKEv2 tunnel.                                     |
| MIB-id                    | MIB identifier for the IKEv2 tunnel.                                 |
| <b>Status Description</b> | Description of the IKEv2 tunnel status.                              |

**Table 37: show crypto ikev2 sa detailed Field Descriptions**

L

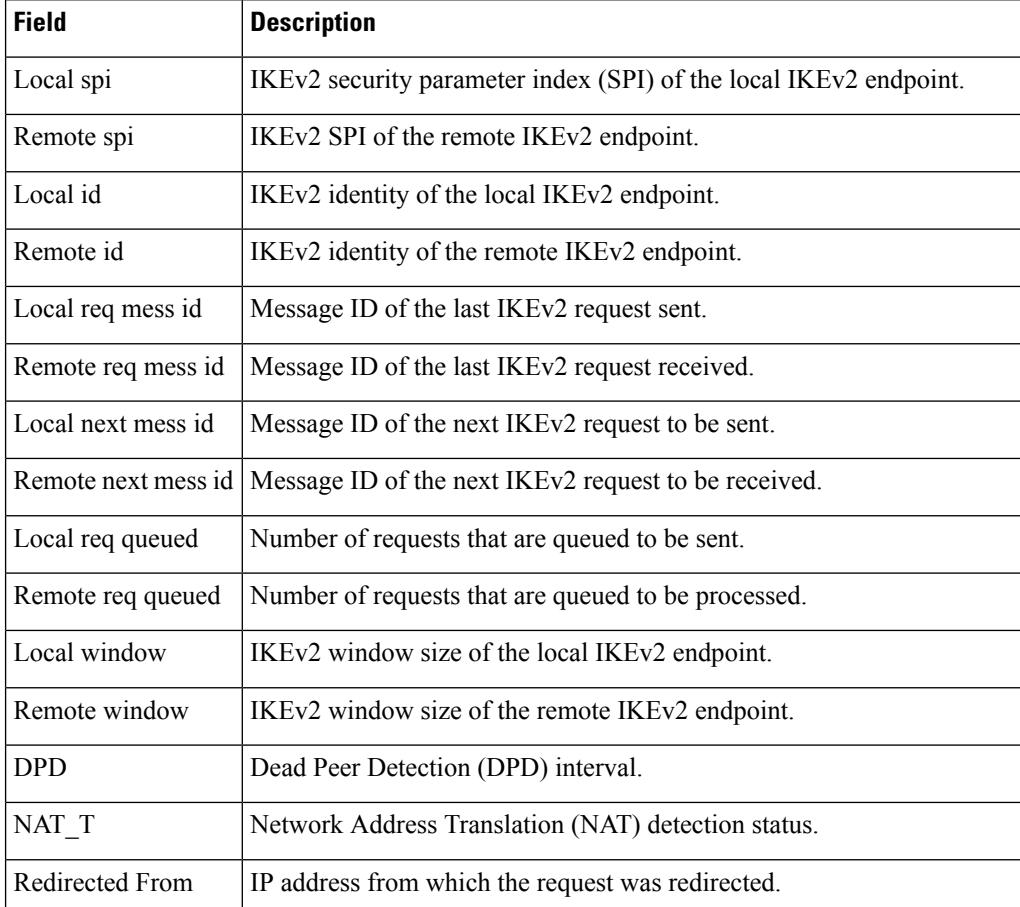
# **show crypto ikev2 session**

To display the status of active Internet Key Exchange Version 2 (IKEv2) sessions, use the **show crypto ikev2 session**command in privileged EXEC mode.

**show crypto ikev2 session** [**detailed**]

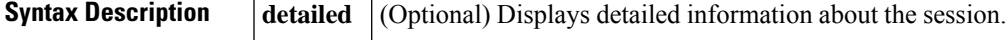

**Command Default** The session information is displayed in a brief format.

## **Command Modes**

Privileged EXEC (#)

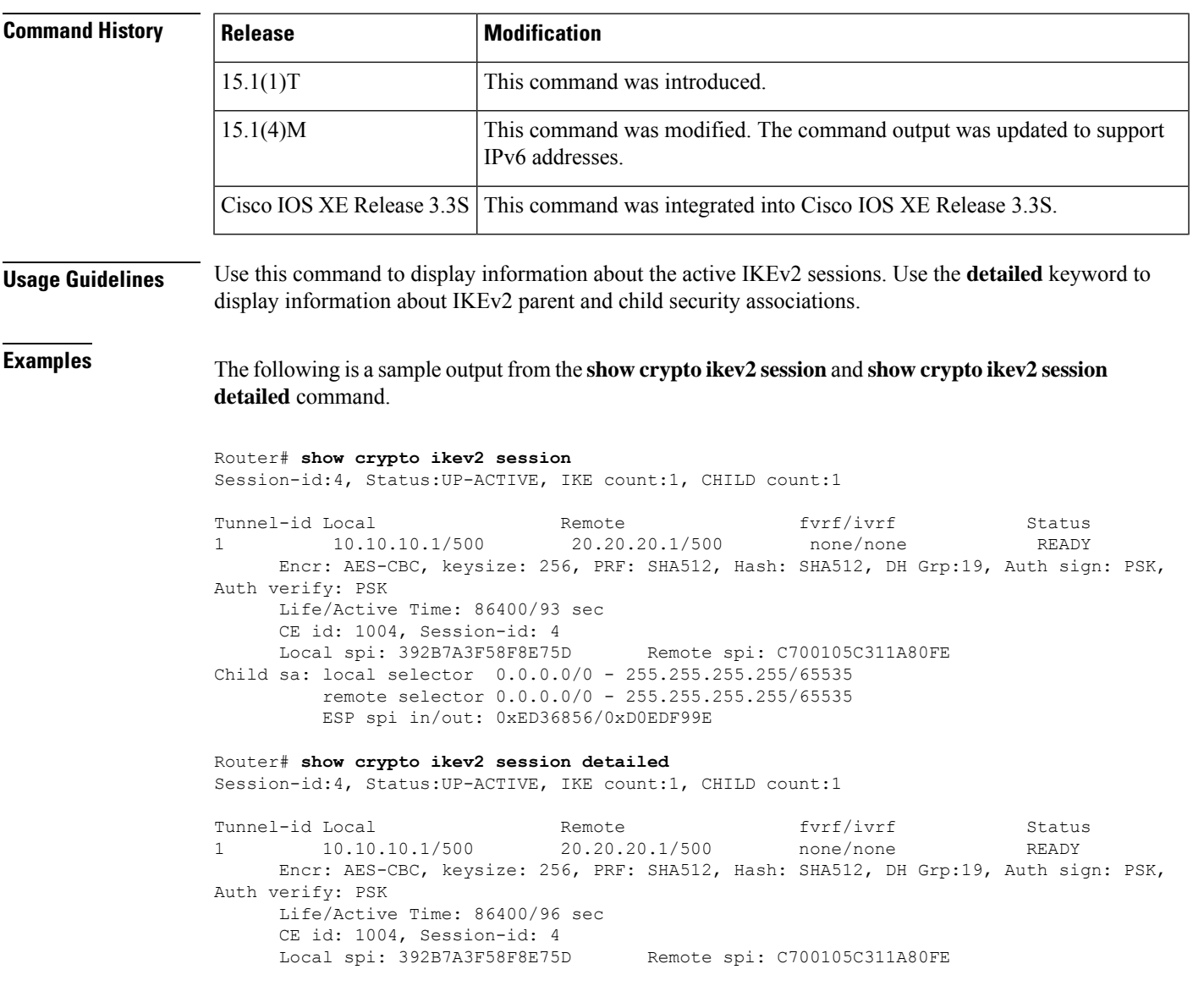

```
Status Description: Negotiation done
     Local id: 10.10.10.1
     Remote id: 20.20.20.1
     Local req msg id: 0 Remote req msg id: 4
     Local next msg id: 0 Remote next msg id: 4
     Local req queued: 0 Remote req queued: 4
     Local window: 5 5 Remote window: 5
     DPD configured for 0 seconds, retry 0
     Fragmentation not configured.
     Dynamic Route Update: enabled
     Extended Authentication not configured.
     NAT-T is not detected
     Cisco Trust Security SGT is disabled
     Initiator of SA : No
Child sa: local selector 0.0.0.0/0 - 255.255.255.255/65535
         remote selector 0.0.0.0/0 - 255.255.255.255/65535
         ESP spi in/out: 0xED36856/0xD0EDF99E
         AH spi in/out: 0x0/0x0
         CPI in/out: 0x0/0x0
         Encr: AES-CBC, keysize: 128, esp hmac: SHA96
         ah hmac: None, comp: IPCOMP NONE, mode tunnel
```
The table below describes the significant fields shown in the display.

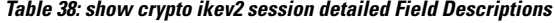

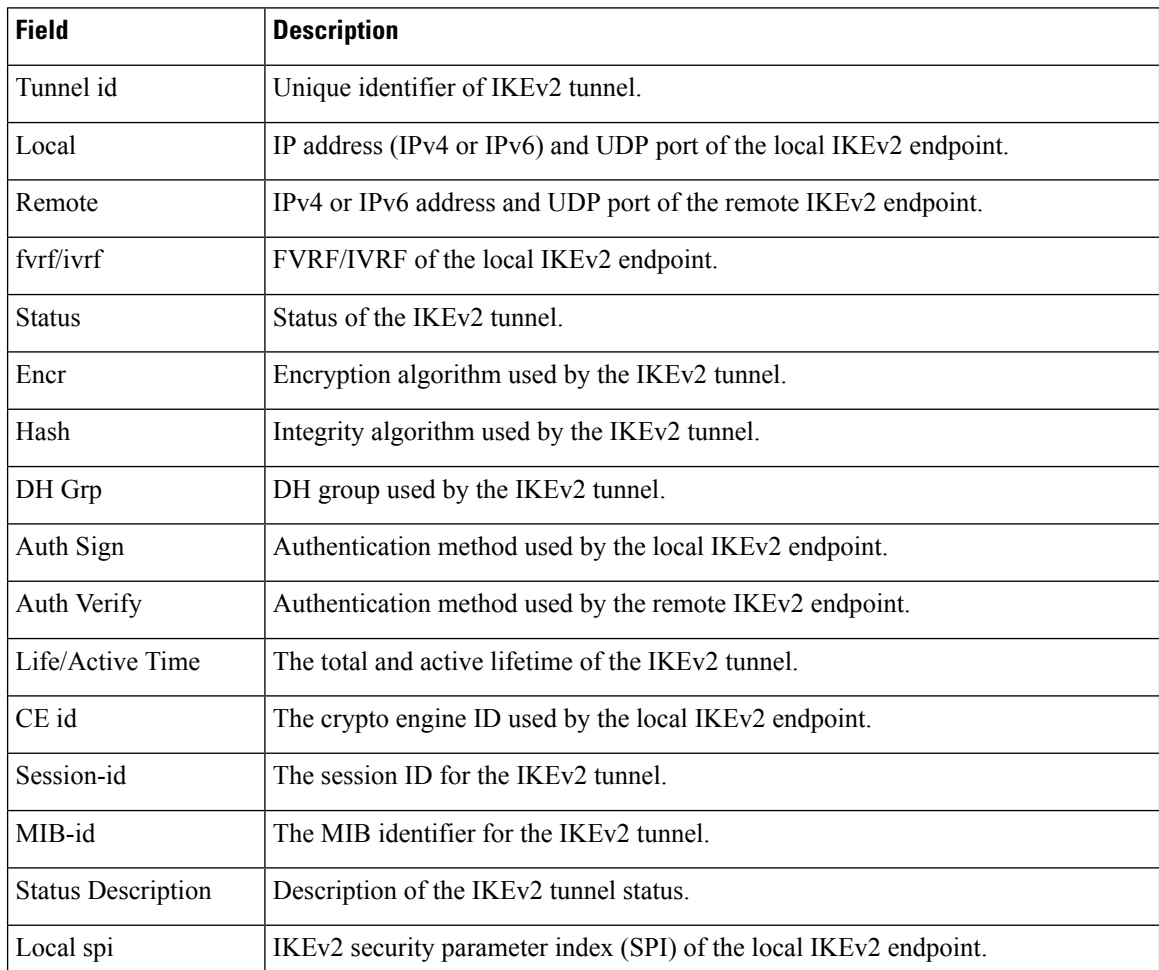

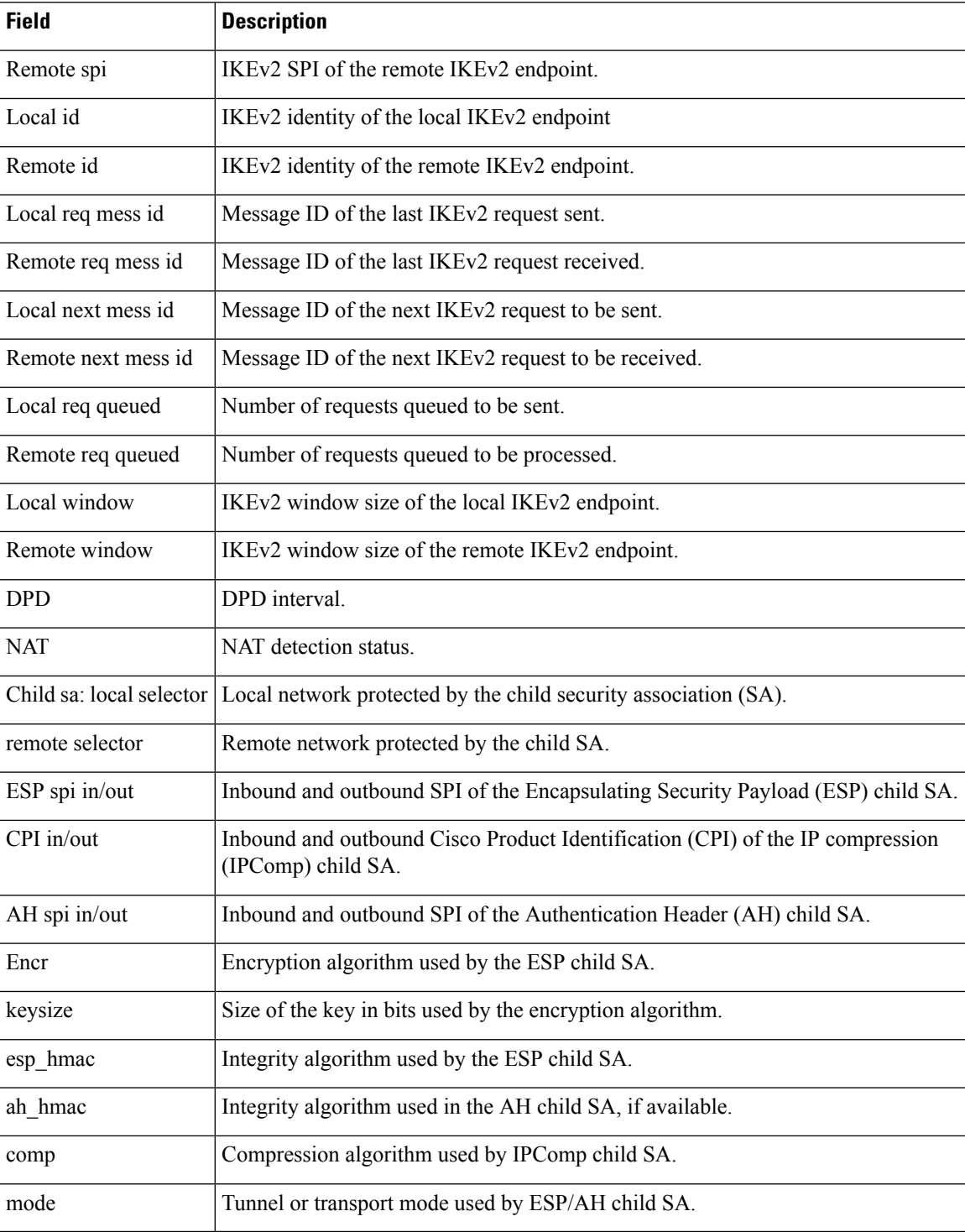

# **show crypto ikev2 stats**

To display Internet Key Exchange Version 2 (IKEv2) security association (SA) statistics, use the **show crypto ikev2 stats** command in privileged EXEC mode.

**show crypto ikev2 stats** [{**exchange** [{**detailed**}] | **ext-service** | **priority-queue** | **timeout** | **reconnect**}]

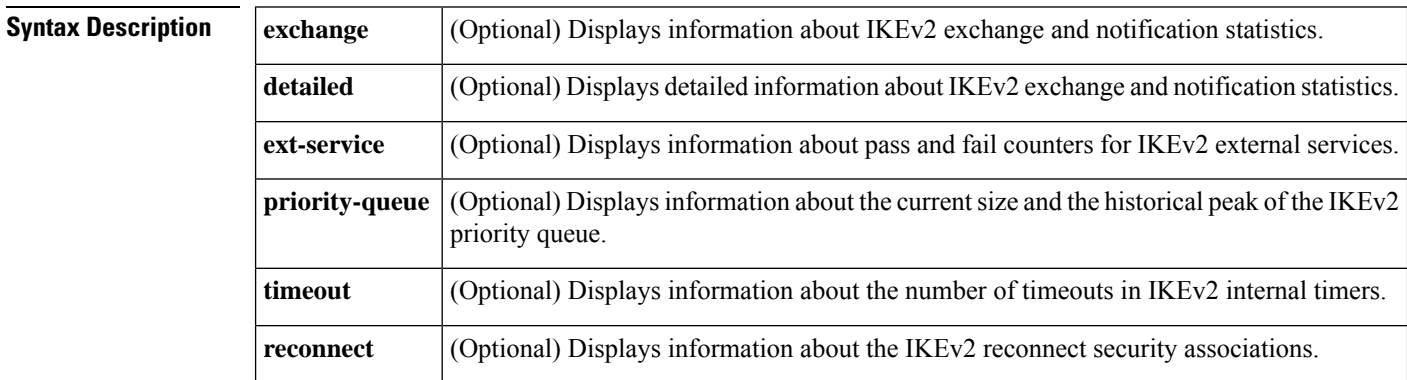

## **Command Modes** Privileged EXEC (#)

## **Command History**

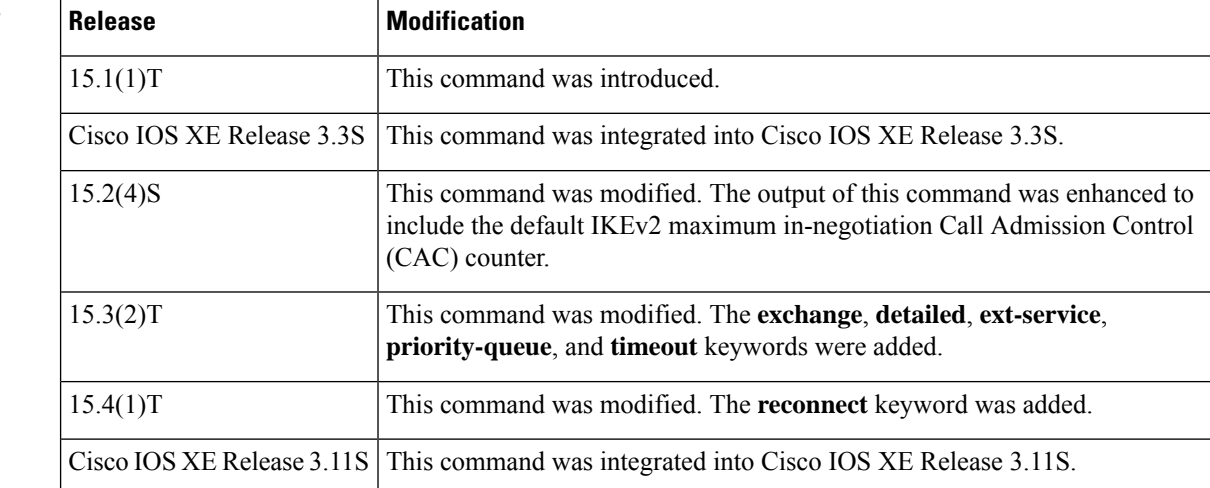

**Usage Guidelines** When you execute this command, the statistics are generated from the time of system start up or the last execution of the **clear** command whichever happened last.

> If you use the **detailed** keyword in the **show crypto ikev2 stats exchange** command, the output displays information about all exchanges and notifications (including fields that have a value of zero).

> External services are service requests that IKEv2 makes to other components, such as, IPsec, public key infrastructure (PKI), authentication, authorization, and accounting (AAA), and crypto engine.

> IKEv2 priority queue is an internal data structure for storing incoming requests made to IKEv2 process. Historical peak value is the highest value of the priority queue over a period of time.

IKEv2 timers are internal programs that help IKEv2 to perform tasks on time or result in a timeout when the task exceeds the specified time limit.

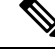

In the output of "show crypto ikev2 stats" command, the active SAs show the sum total of IKEv2 SAs in READY state plus the IKEv2 SAs in DELETE state (marked for deletion SAs). Starting from release 16.8.1 a new counter called "Marked For Deletion SAs" was introduced, to show SAs that are about to be deleted. Hence "Active SAs" counter will show actual active IKEv2 SAs count. **Note**

Ш

**Examples** The following is a sample output from the **show crypto ikev2 sa** command:

```
ISR-Bundle2# show crypto ikev2 sa | count READY
Number of lines which match regexp = 224
```

```
ISR-Bundle2# show crypto ikev2 sa | count DELETE
Number of lines which match regexp = 276
```
The following is a sample output from the **show crypto ikev2 stats** command:

```
Device(#) show crypto ikev2 stats
```

```
---------------------------------------------------------------------
              Crypto IKEV2 SA Statistics
  --------------------------------------------------------------------------------
System Resource Limit: 0 Max IKEv2 SAs: 0 Max in nego: 40
Total IKEv2 SA Count: 0 active: 0 negotiating: 0
Incoming IKEv2 Requests: 0 accepted: 0 rejected: 0<br>
0utgoing IKEv2 Requests: 0 accepted: 0 rejected: 0
Outgoing IKEv2 Requests: 0 \qquad accepted: 0 \qquad rejected: 0 \qquad Rejected IKEv2 Requests: 0 \qquad rsrc low: 0 \qquad SA limit: 0
Rejected IKEv2 Requests: 0 rsrc low: 0 SA limit: 0
IKEv2 packets dropped at dispatch: 0
Incoming IKEV2 Cookie Challenged Requests: 0
    accepted: 0 rejected: 0 rejected no cookie: 0
```
The following table describes the significant fields shown in the display:

### **Table 39: show crypto ikev2 stats Field Descriptions**

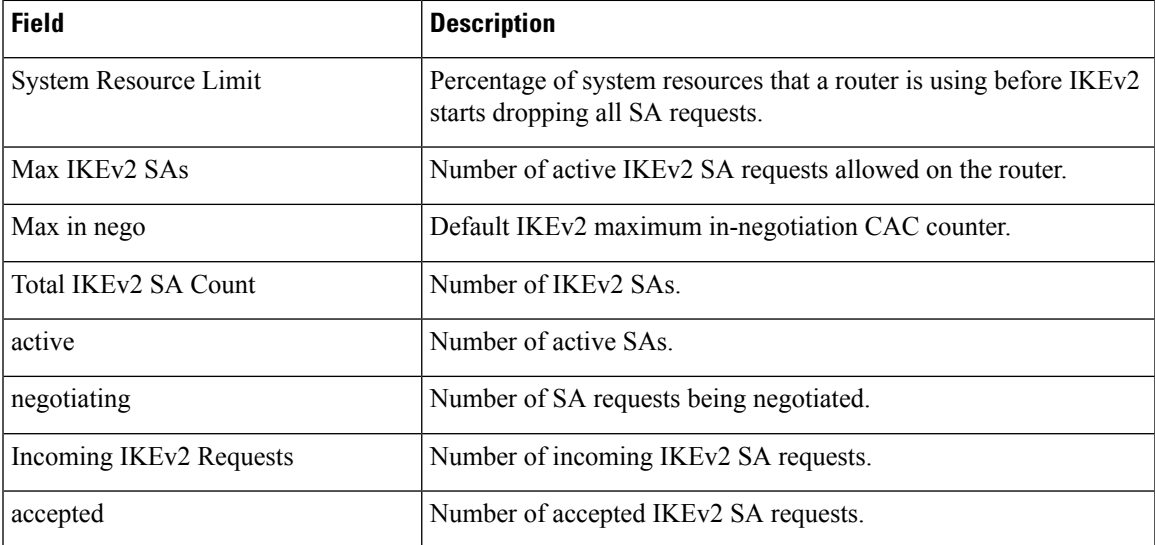

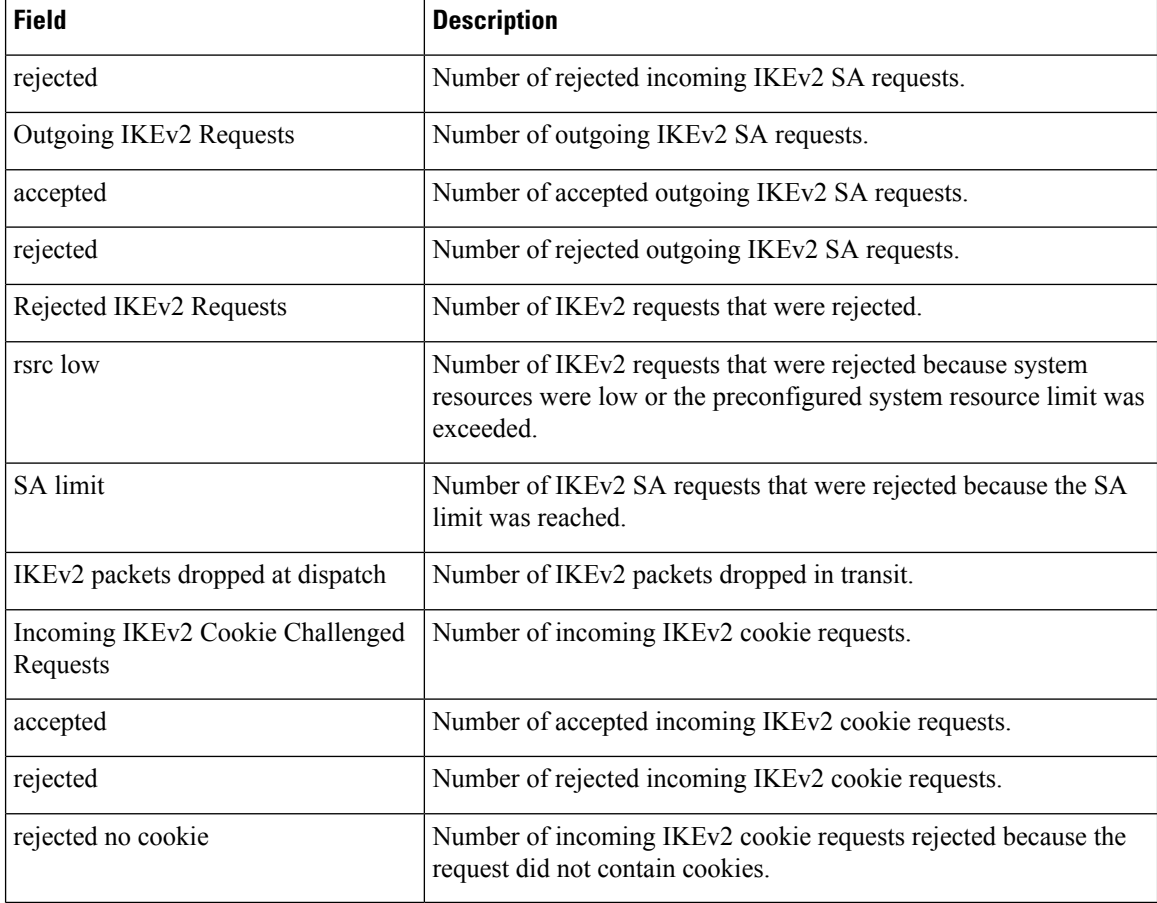

The following is a sample output from the **show crypto ikev2 stats exchange** command:

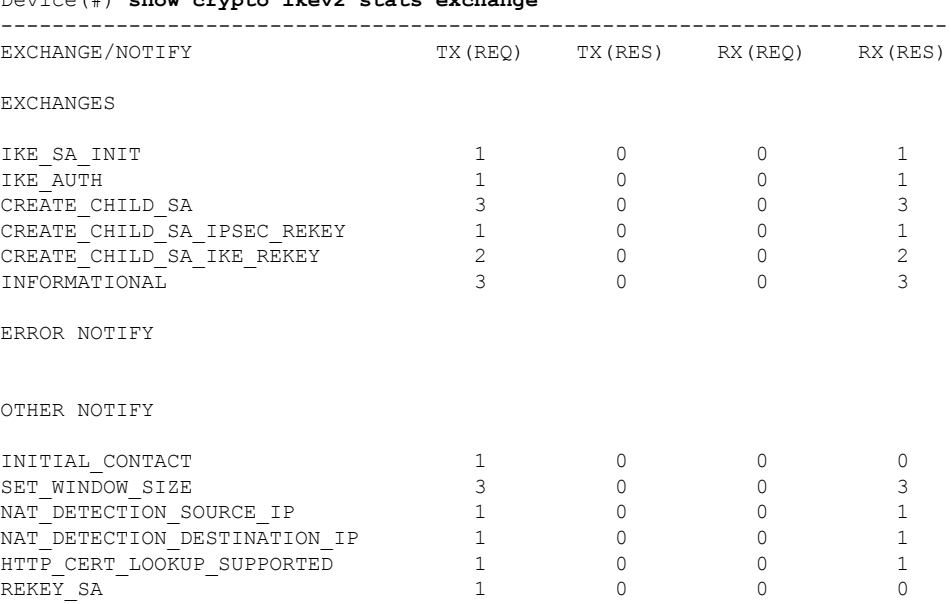

Device(#) **show crypto ikev2 stats exchange**

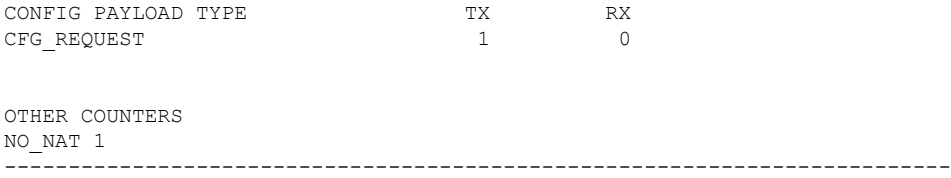

The following table describes the significant fields shown in the display:

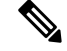

**Note**

**REKEY\_SA** only shows the number of rekey requests sent on the transmitter side (Tx) and the number of rekey requests received on the receiver side (Rx).

**CREATE\_CHILD\_SA\_IPSEC\_REKEY** enables the Tx request to be sent or Rx request to be received, and the Tx response to be received or Rx response to be received.

### **Table 40: show crypto ikev2 stats exchange Field Descriptions**

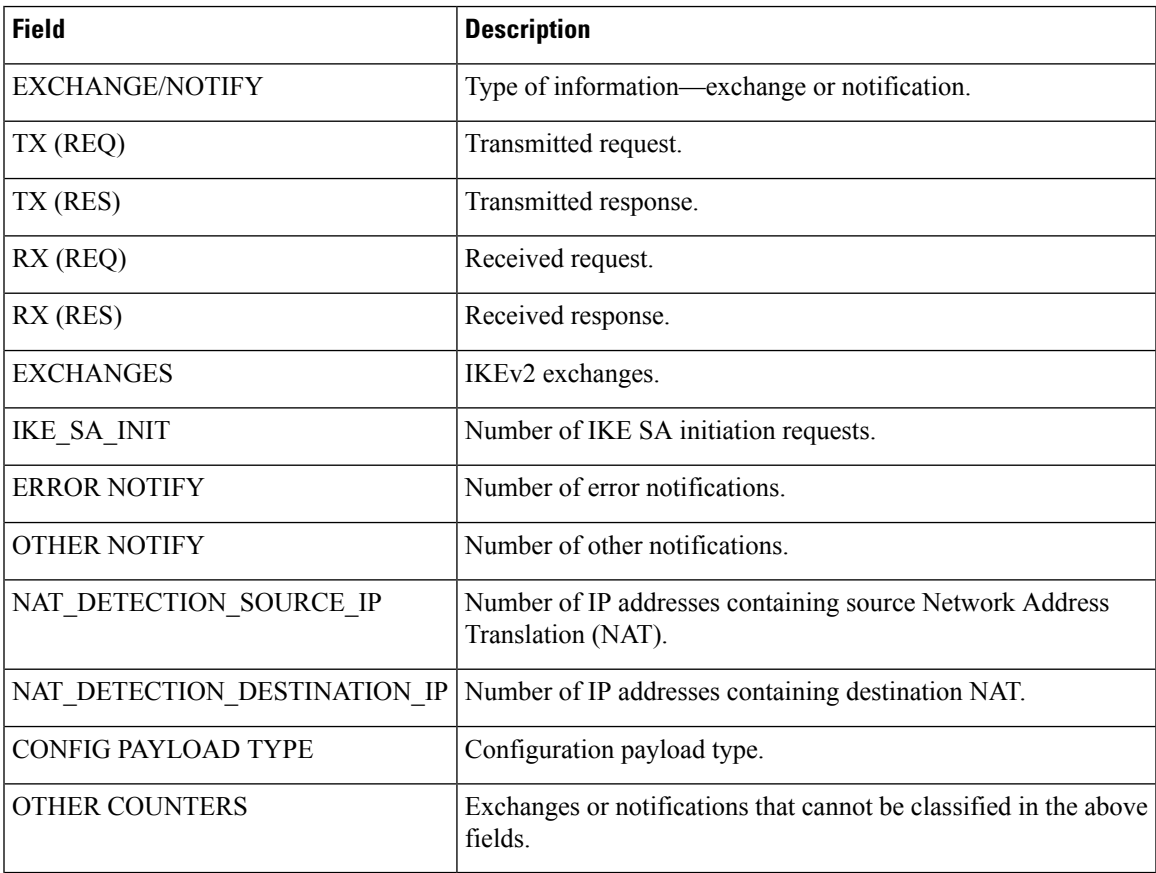

The following is a sample output from the **show crypto ikev2 stats ext-service** command:

Device(#) **show crypto ikev2 stats ext-service**

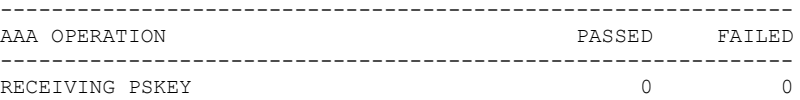

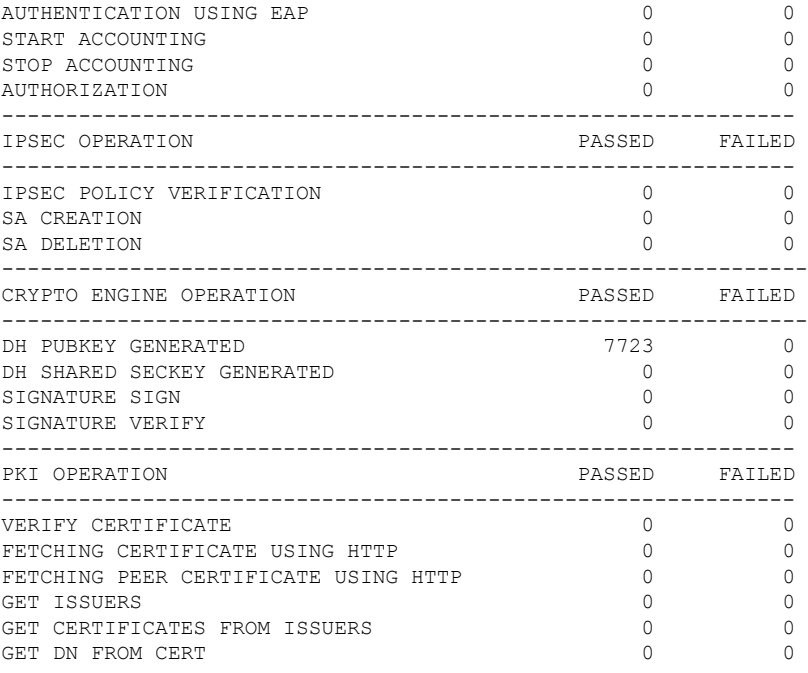

The following table describes the significant fields shown in the display:

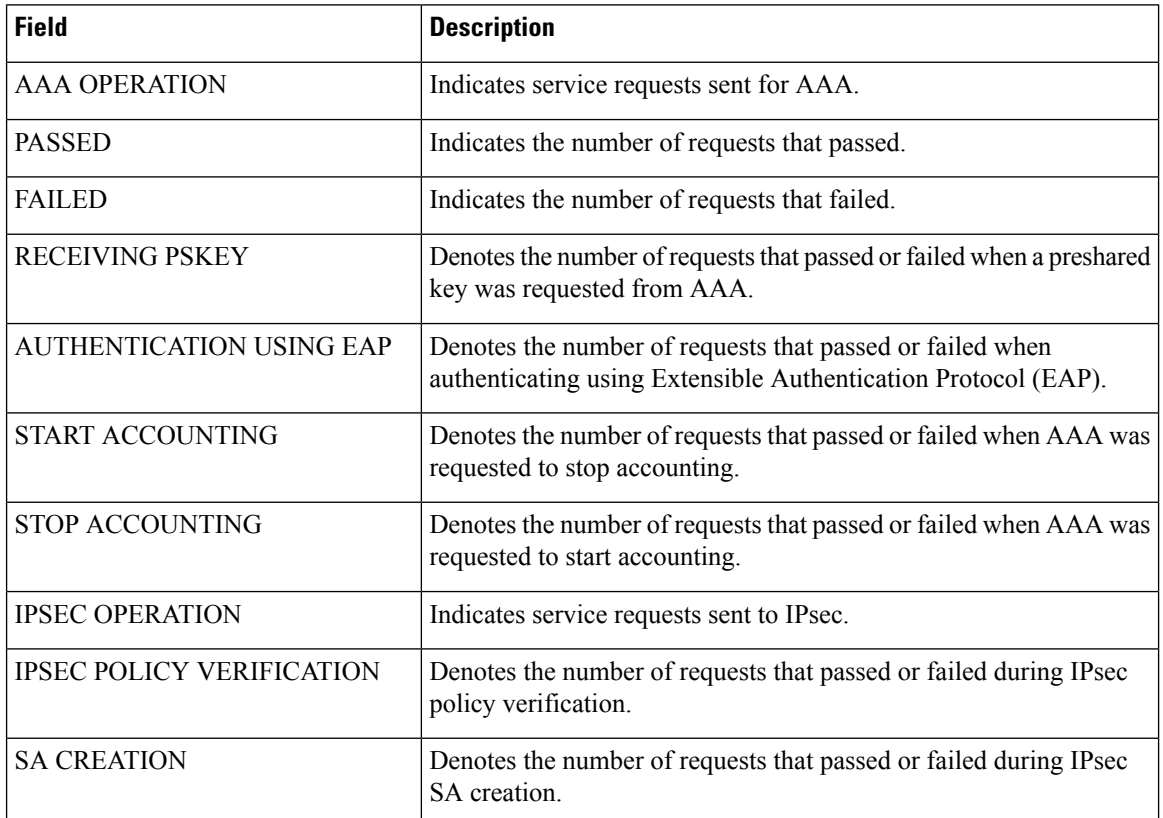

### **Table 41: show crypto ikev2 stats ext-service Field Descriptions**

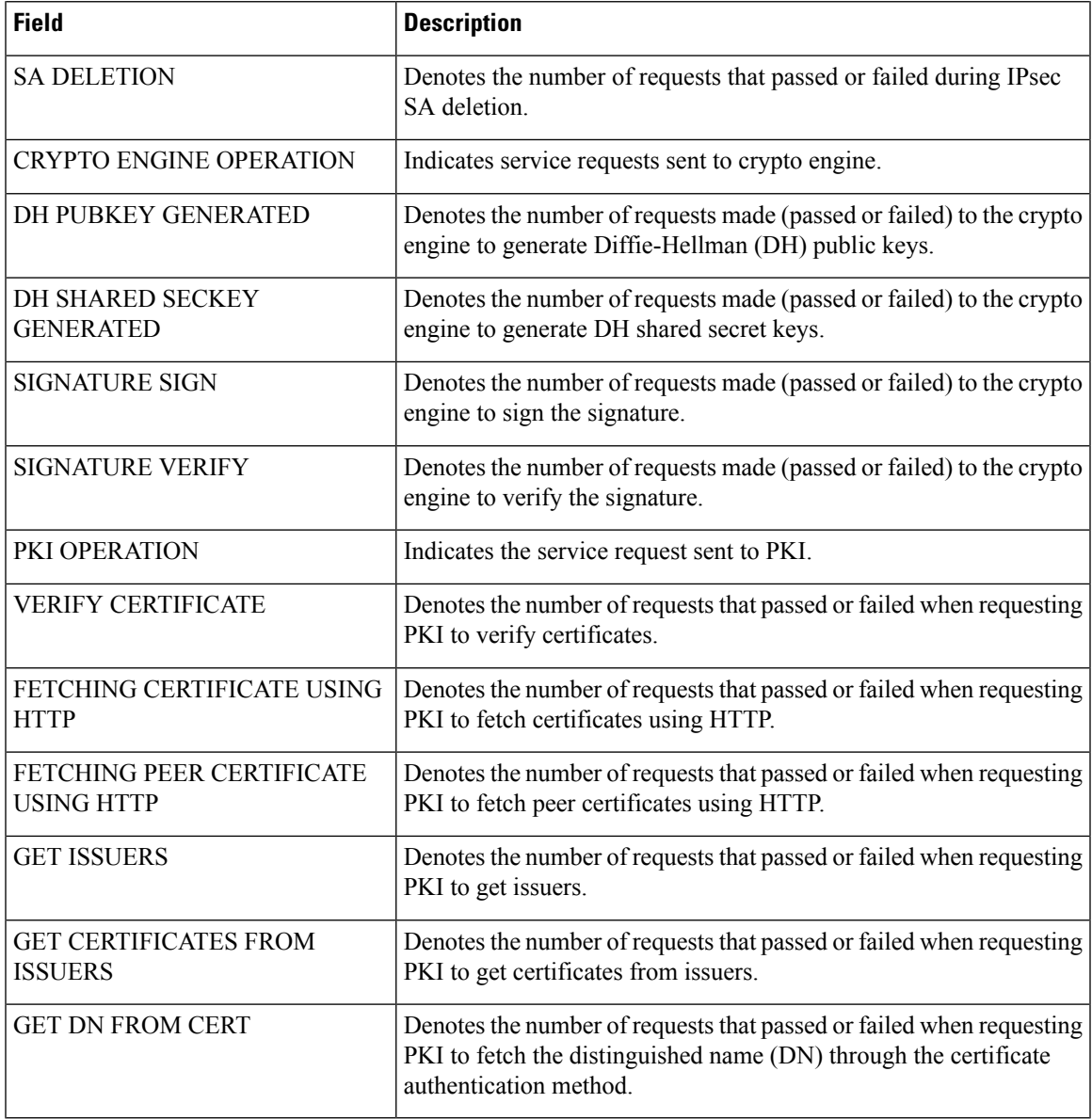

The following is a sample output from the **show crypto ikev2 stats priority-queue** command:

Device(#) **show crypto ikev2 stats priority-queue**

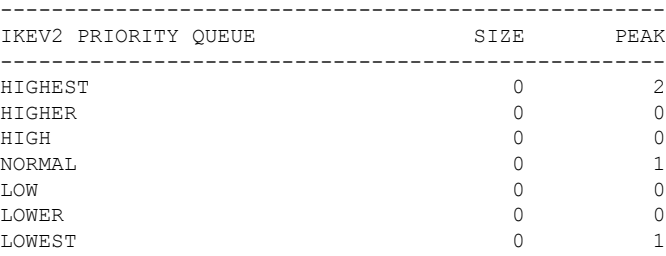

The following table shows significant fields shown in the display.

### **Table 42: show crypto ikev2 stats priority-queue Field Descriptions**

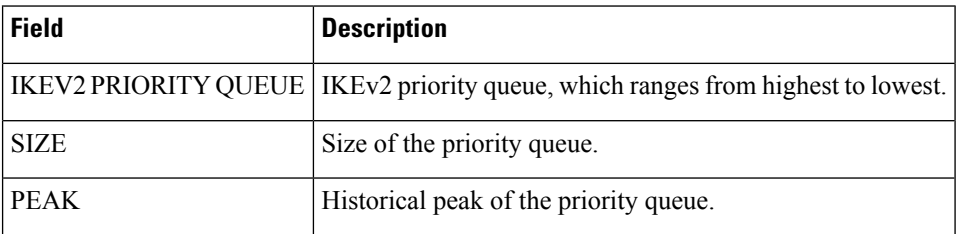

The following is a sample output from the **show crypto ikev2 stats timeout** command:

```
Device(#) show crypto ikev2 stats timeout
-----------------------------------------
IKEV2 TIMER TIMED OUT
-----------------------------------------
EXT SERVICE TIMER 0
AUTH TIMER<br>
PACKET MAXIMUM RETRANS TIMER 7736
PACKET MAXIMUM RETRANS TIMER
DPD MAX RETRANS TIMER 0
```
The following table shows significant fields shown in the display.

### **Table 43: show crypto ikev2 stats timeout Field Descriptions**

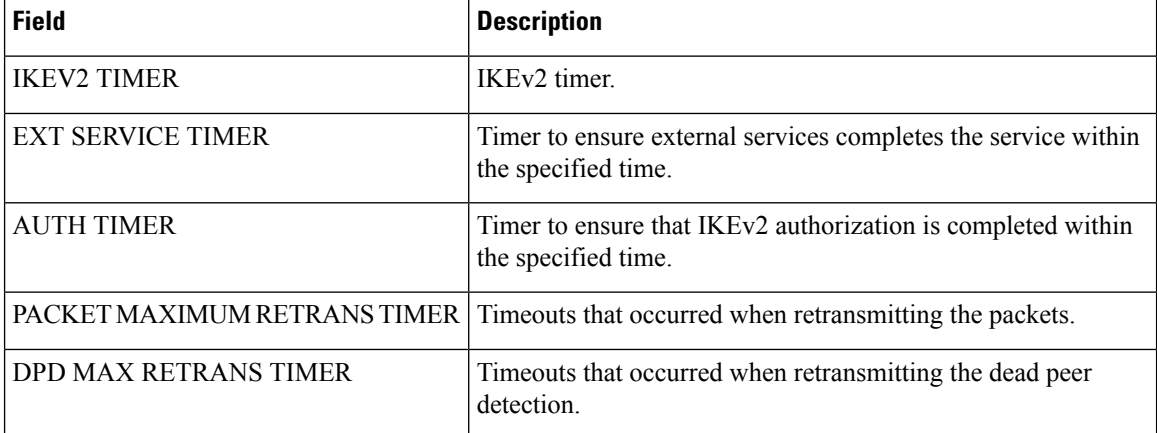

### **Related Commands**

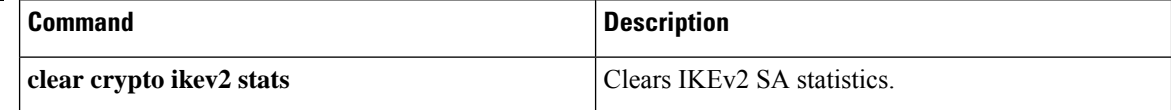

# **show crypto ipsec client ezvpn**

To display the Cisco Easy VPN Remote configuration, use the **show crypto ipsec client ezvpn** command in privileged EXEC mode.

### **show crypto ipsec client ezvpn**

**Syntax Description** This command has no arguments or keywords.

### **Command Modes**

Ш

Privileged EXEC (#)

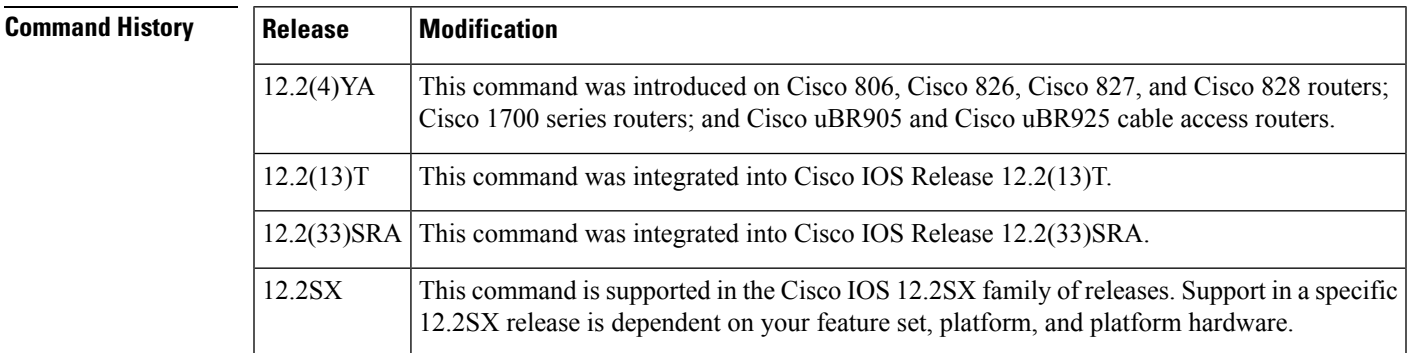

**Examples** The following example shows a typical display from the **show crypto ipsec client ezvpn**command for an active Virtual Private Network (VPN) connection when the router is in client mode. The last two lines indicate that a configuration URL and configuration version number have been pushed through the Mode-Configuration Exchange by the server to the Easy VPN remote device.

```
Router# show crypto ipsec client ezvpn
```

```
Tunnel name: hw1
Inside interface list: FastEthernet0/0, Serial1/0,
Outside interface: Serial0/0
Current State: IPSEC_ACTIVE
Last Event: SOCKET UP
Address: 192.168.201.0
Mask: 255.255.255.224
DNS Primary: 192.168.201.1
DNS Secondary: 192.168.201.2
NBMS/WINS Primary: 192.168.201.3
NBMS/WINS Secondary: 192.168.201.4
Default Domain: cisco.com
Configuration URL: http://10.8.8.88/easy.cfg
Configuration Version: 10
```
The following example shows a typical display from the **show crypto ipsec client ezvpn**command for an active VPN connection when the router is in network-extension mode:

```
Router# show crypto ipsec client ezvpn
Tunnel name: hw1
```
Inside interface list: FastEthernet0/0, Serial1/0,

```
Outside interface: Serial0/0
Current State: IPSEC_ACTIVE
Last Event: SOCKET UP
Address: 192.168.202.128
Mask: 255.255.255.224
Default Domain: cisco.com
Split Tunnel List: 1
      Address : 192.168.200.225
      Mask : 255.255.255.224
      Protocol : 0x0
      Source Port: 0
      Dest Port : 0
```
The following example shows a typical display from the **show crypto ipsec client ezvpn**command for an inactive VPN connection:

```
Router# show crypto ipsec client ezvpn
Current State: IDLE
Last Event: REMOVE INTERFACE CFG
Router#
```
The following example displays information about the outside interface "Virtual-Access1", which is bound to the real interface (Ethernet0/0) on which the user has configured Easy VPN as an outside interface:

```
Router# show crypto ipsec client ezvpn
Easy VPN Remote Phase: 5
Tunnel name : ez
Inside interface list: Ethernet1/0,
Outside interface: Virtual-Access1 (bound to Ethernet0/0)
Easy VPN connect ACL checking active
Connect : ACL based with access-list 101
Current State: CONNECT_REQUIRED
Last Event: TRACKED OBJECT UP
Save Password: Disallowed
Current EzVPN Peer: 10.0.0.2
```
The table below describessignificant fieldsshown by the **show crypto ipsec client ezvpn**command:

| <b>Field</b>         | <b>Description</b>                                                                                                    |
|----------------------|----------------------------------------------------------------------------------------------------|
| <b>Current State</b> | Displays whether the VPN tunnel connection is active or idle. Typically, when<br>the tunnel is up, the current state is IPSEC ACTIVE. |
| Last Event           | Displays the last event performed on the VPN tunnel. Typically, the last event<br>before a tunnel is created is SOCKET UP.            |
| Address              | Displays the IP address used on the outside interface.                                                                                |
| Mask                 | Displays the subnet mask used for the outside interface.                                                                              |
| <b>DNS</b> Primary   | Displays the primary domain name system (DNS) server provided by the Dynamic<br>Host Configuration Protocol (DHCP) server.            |
| <b>DNS</b> Secondary | Displays the secondary DNS server provided by the DHCP server.                                                                        |

**Table 44: show crypto ipsec client ezvpn Field Descriptions**

I

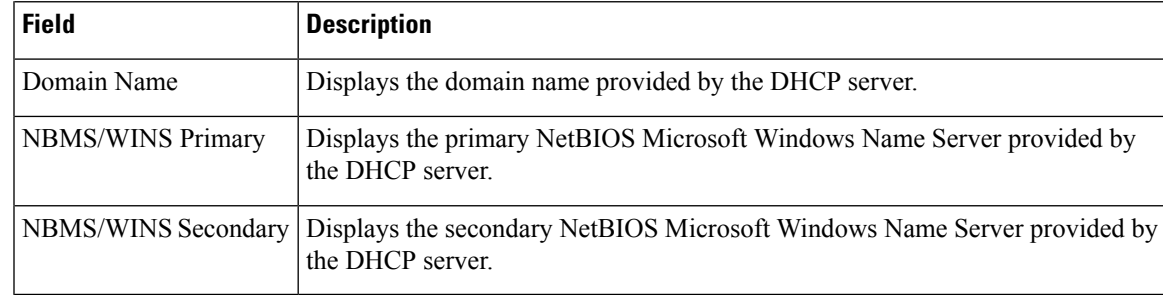

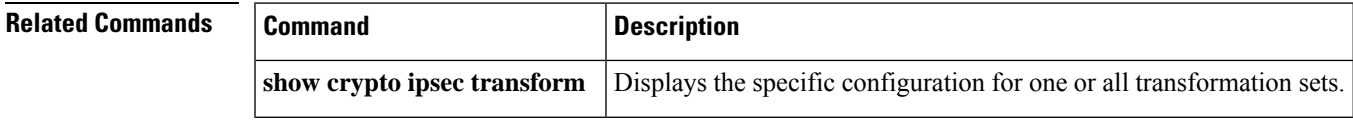

## **Cisco IOS Security Command Reference: Commands S to Z**

# **show crypto ipsec transform-set default**

To display the default IP Security (IPsec) transform sets currently in use by Internet Key Exchange (IKE), use the **show crypto ipsec transform-set default** command in privileged EXEC mode.

**show crypto ipsec transform-setdefault**

**Syntax Description** This command has no arguments or keywords.

### **Command Modes**

Privileged EXEC (#)

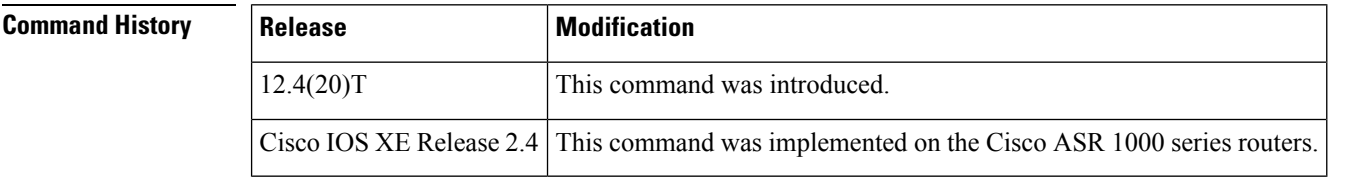

**Usage Guidelines** If the default transform sets are in use, the **show crypto ipsec default transform-set** command displays the two default transform sets each of which defines an Encapsulation Security Protocol (ESP) encryption transform type and an ESP authentication transform type.

**Examples** The following example displays the two default transform sets. No user defined transform sets have been configured, the default transform sets have not been disabled, and the crypto engine supports the encryption algorithm.

Router# **show crypto ipsec default transform-set**

```
Transform set #$!default_transform_set_1: { esp-aes esp-sha-hmac }
   will negotiate = { Transport, },
Transform set #$!default transform set 0: { esp-3des esp-sha-hmac }
   will negotiate = { Transport, \frac{1}{1},
```
**Table 45: show crypto ipsec default transform-set Field Descriptions**

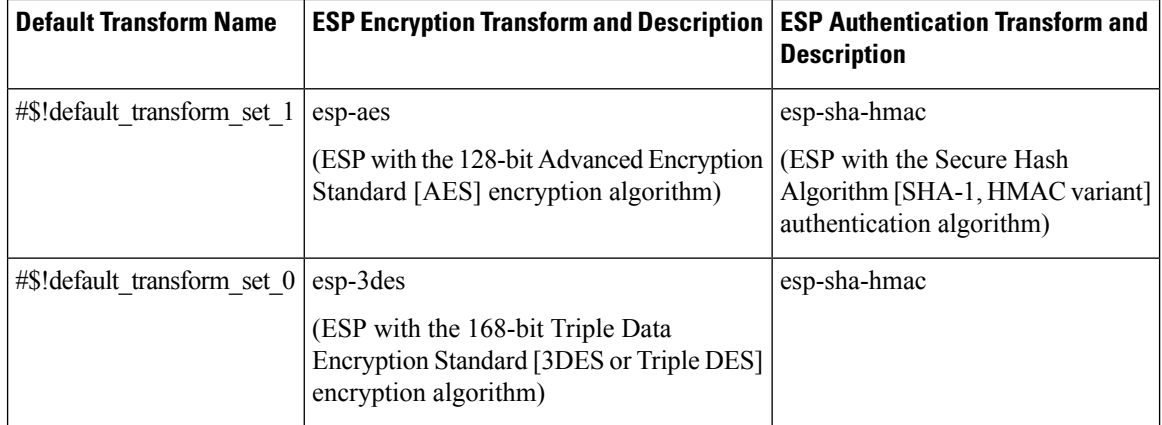

The following example shows that when the default transform sets are disabled with the **no crypto ipsec default transform-set**, the **show crypto ipsec default transform-set**has no output.

```
Router(config)# no crypto ipsec default transform-set
Router(config)# exit
Router#
Router# show crypto ipsec default transform-set
Router#
```
## **Related Commands**

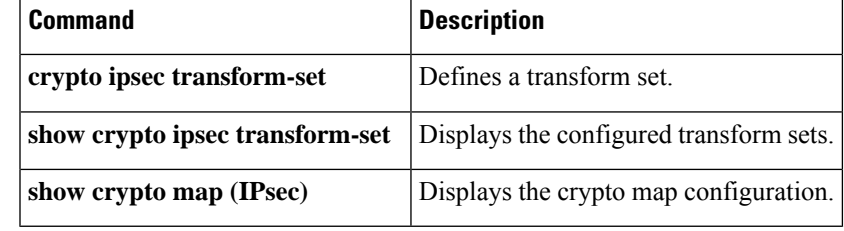

# **show crypto ipsec sa**

To display the settings used by IPsec security associations (SAs), use the **show crypto ipsec sa** command in privileged EXEC mode.

**show crypto ipsec sa** [{**active** | **address** | **detail** | **identity** [**detail**] | **interface** *type number* [{**detail** | **ipv6** [**detailed**] | **interface** *type number* [**detailed**]}] | **ipv6** [**interface** *typenumber*] [**detailed**] | **map** *map-name* [**detail**] | **peer** [{**detail** | [**vrf** *vrf*] [{*ipv4-address* [**detail**] | *ipv6-address* [{**detail** | **platform**}]}]}] | **standby** | **vrf** *vrf* [**detail**]}]

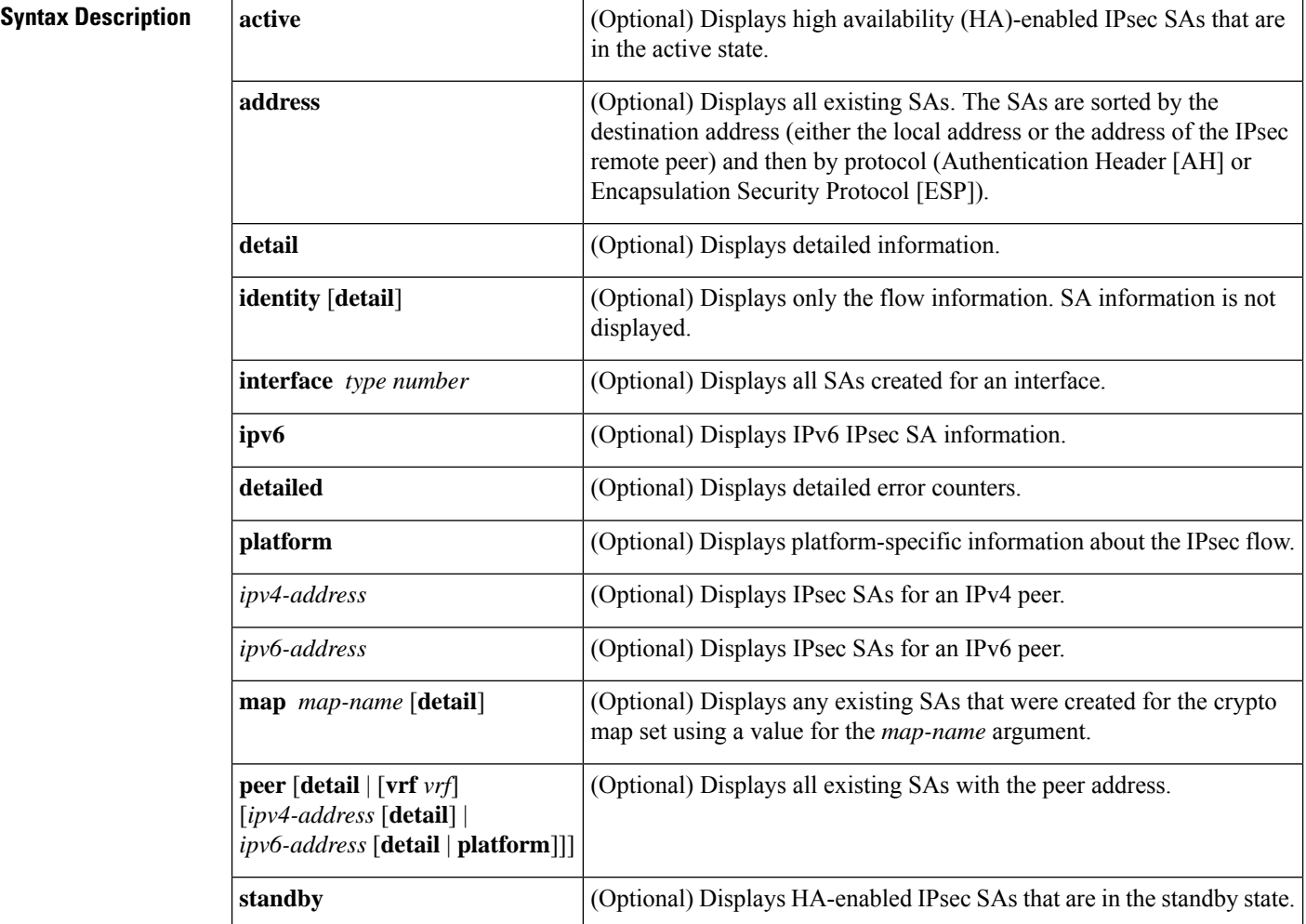

## **Command Modes**

Privileged EXEC (#)

## **Command Histor**

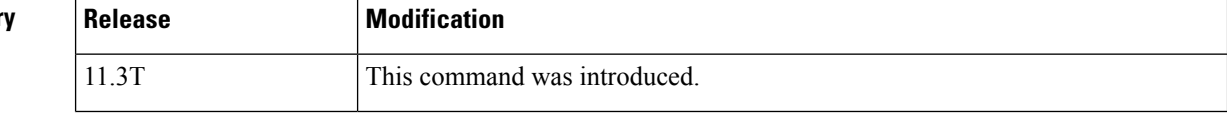

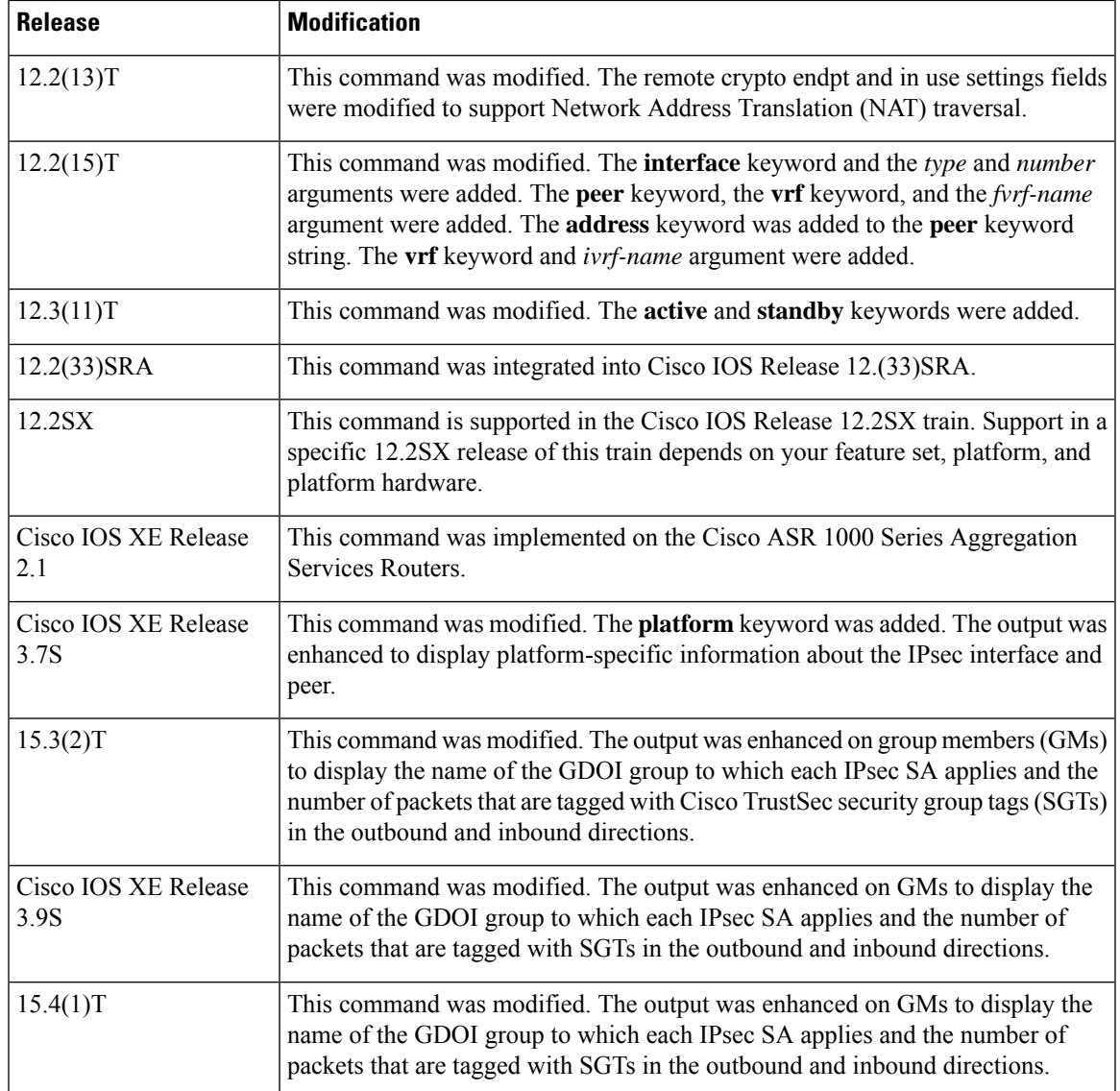

**Usage Guidelines** If no keyword is specified, all SAs are displayed. The SAs are sorted first by interface and then by traffic flow (for example, source or destination address, mask, protocol, or port). Within a flow,SAs are listed by protocol (ESP or AH) and direction (inbound or outbound).

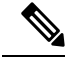

**Note** The IPsec SA maximum transmission unit (MTU) is based on IPsec SA path MTU, not the interface MTU.

The **show crypto** ipsec sa interface platform command for a specific interface type displays the output from the following **show** commands, as listed in the order below:

- **show crypto ipsec sa**
- **show platform hardware qfp active feature ipsec interface**

## Device# **show crypto ipsec sa** interface: Ethernet0/1.1 Crypto map tag: GetvpnAdvanced, local addr 10.10.1.3 protected vrf: (none) local ident (addr/mask/prot/port): (10.10.1.4/255.255.255.255/0/0) remote ident (addr/mask/prot/port): (10.10.0.1/255.255.255.255/0/0) Group: GetvpnAdvanced2 current peer 0.0.0.0 port 848 PERMIT, flags={} #pkts encaps: 0, #pkts encrypt: 0, #pkts digest: 0 #pkts decaps: 0, #pkts decrypt: 0, #pkts verify: 0 #pkts compressed: 0, #pkts decompressed: 0 #pkts not compressed: 0, #pkts compr. failed: 0 #pkts not decompressed: 0, #pkts decompress failed: 0 #send errors 0, #recv errors 0 local crypto endpt.: 10.10.1.3, remote crypto endpt.: 0.0.0.0 plaintext mtu 1446, path mtu 1500, ip mtu 1500, ip mtu idb Ethernet0/1.1 current outbound spi: 0x4A22A261(1243783777) PFS (Y/N): N, DH group: none inbound esp sas: spi: 0x4A22A261(1243783777) transform: esp-3des esp-sha-hmac , in use settings ={Tunnel, } conn id: 5, flow\_id: SW:5, sibling\_flags 80000040, crypto map: GetvpnAdvanced sa timing: remaining key lifetime (sec): 379 Kilobyte Volume Rekey has been disabled IV size: 8 bytes replay detection support: Y ecn bit support: Y status: off Status: ACTIVE(ACTIVE) inbound ah sas: inbound pcp sas: outbound esp sas: spi: 0x4A22A261(1243783777) transform: esp-3des esp-sha-hmac , in use settings ={Tunnel, } conn id: 6, flow id: SW:6, sibling flags 80000040, crypto map: GetvpnAdvanced sa timing: remaining key lifetime (sec): 379 Kilobyte Volume Rekey has been disabled IV size: 8 bytes replay detection support: Y ecn bit support: Y status: off Status: ACTIVE(ACTIVE) outbound ah sas: outbound pcp sas:

**Examples** The following is sample output from the **show crypto** ipsec sa command:

The following is sample output from the **show crypto ipsec sa detail** command, which displays the number of packets that are tagged with Cisco TrustSec SGTs:

```
Device# show crypto ipsec sa detail
interface: Ethernet0/0
```

```
Crypto map tag: GET, local addr 5.0.0.2
  protected vrf: (none)
  local ident (addr/mask/prot/port): (0.0.0.0/0.0.0.0/0/0)
  remote ident (addr/mask/prot/port): (0.0.0.0/0.0.0.0/0/0)
  Group: GET-SGT
.
.
.
#pkts tagged (send): 0, #pkts untagged (rcv): 5
```
The following is sample output from the **show crypto ipsec sa identity detail** command:

```
Device# show crypto ipsec sa identity detail
interface: Tunnel1
  Crypto map tag: Tunnel1-head-0, local addr 10.5.5.2
   protected vrf: (none)
  local ident (addr/mask/prot/port): (0.0.0.0/0.0.0.0/0/0)
  remote ident (addr/mask/prot/port): (0.0.0.0/0.0.0.0/0/0)
  Group: GET-SGT
  current peer (none) port 500
    DENY, flags={ident_is_root,}
     #pkts encaps: 0, #pkts encrypt: 0, #pkts digest: 0
     #pkts decaps: 0, #pkts decrypt: 0, #pkts verify: 0
     #pkts compressed: 0, #pkts decompressed: 0
     #pkts not compressed: 0, #pkts compr. failed: 0
     #pkts not decompressed: 0, #pkts decompress failed: 0
     #pkts no sa (send) 0, #pkts invalid sa (rcv) 0
     #pkts encaps failed (send) 0, #pkts decaps failed (rcv) 0
     #pkts invalid prot (recv) 0, #pkts verify failed: 0
     #pkts invalid identity (recv) 0, #pkts invalid len (rcv) 0
     #pkts replay rollover (send): 0, #pkts replay rollover (rcv) 0
     ##pkts replay failed (rcv): 0
     #pkts internal err (send): 0, #pkts internal err (recv) 0
  protected vrf: (none)
   local ident (addr/mask/prot/port): (10.5.5.2/255.255.255.255/47/0)
  remote ident (addr/mask/prot/port): (10.5.5.1/255.255.255.255/47/0)
  Group: GET-SGT
   current peer 10.5.5.1 port 500
    PERMIT, flags={origin_is_acl,}
     #pkts encaps: 492923510, #pkts encrypt: 492923510, #pkts digest: 492923510
     #pkts decaps: 492923408, #pkts decrypt: 492923408, #pkts verify: 492923408
     #pkts compressed: 0, #pkts decompressed: 0
     #pkts not compressed: 0, #pkts compr. failed: 0
     #pkts not decompressed: 0, #pkts decompress failed: 0
     #pkts no sa (send) 55, #pkts invalid sa (rcv) 0
     #pkts encaps failed (send) 0, #pkts decaps failed (rcv) 0
     #pkts invalid prot (recv) 0, #pkts verify failed: 0
     #pkts invalid identity (recv) 0, #pkts invalid len (rcv) 0
     #pkts replay rollover (send): 0, #pkts replay rollover (rcv) 0
     ##pkts replay failed (rcv): 0
     #pkts internal err (send): 0, #pkts internal err (recv) 0
```
The following is sample output from the **show crypto ipsec sa vrf** command:

Device# **show crypto ipsec sa vrf vpn2** interface: Ethernet1/2 Crypto map tag: ra, local addr. 172.16.1.1 protected vrf: vpn2 local ident (addr/mask/prot/port): (0.0.0.0/0.0.0.0/0/0)

```
remote ident (addr/mask/prot/port): (10.4.1.4/255.255.255.255/0/0)
Group: GET-SGT
current_peer: 10.1.1.1:500
PERMIT, flags={}
 #pkts encaps: 0, #pkts encrypt: 0, #pkts digest 0
 #pkts decaps: 0, #pkts decrypt: 0, #pkts verify 0
 #pkts compressed: 0, #pkts decompressed: 0
 #pkts not compressed: 0, #pkts compr. failed: 0
 #pkts not decompressed: 0, #pkts decompress failed: 0
 #send errors 0, #recv errors 0
 local crypto endpt.: 172.16.1.1, remote crypto endpt.: 10.1.1.1
 path mtu 1500, media mtu 1500
  current outbound spi: 50110CF8
  inbound esp sas:
   spi: 0xA3E24AFD(2749516541)
     transform: esp-3des esp-md5-hmac ,
     in use settings ={Tunnel, }
     slot: 0, conn id: 5127, flow id: 7, crypto map: ra
    sa timing: remaining key lifetime (k/sec): (4603517/3503)
    IV size: 8 bytes
    replay detection support: Y
  inbound ah sas:
  inbound pcp sas:
  outbound esp sas:
   spi: 0x50110CF8(1343294712)
     transform: esp-3des esp-md5-hmac ,
     in use settings ={Tunnel, }
     slot: 0, conn id: 5128, flow id: 8, crypto map: ra
     sa timing: remaining key lifetime (k/sec): (4603517/3502)
     IV size: 8 bytes
    replay detection support: Y
  outbound ah sas:
  outbound pcp sas:
```
The following configuration was in effect when the preceding **show crypto ipsec sa vrf** command was issued. The IPsec remote access tunnel was "up" when this command was issued.

```
crypto dynamic-map vpn1 1
set transform-set vpn1
set isakmp-profile vpn1-ra
reverse-route
!
crypto dynamic-map vpn2 1
set transform-set vpn2
set isakmp-profile vpn2-ra
reverse-route
!
!
crypto map ra 1 ipsec-isakmp dynamic vpn1
crypto map ra 2 ipsec-isakmp dynamic vpn2
```
The following is sample output from the **show crypto ipsec sapeerplatform** command for the IPv4 address 10.1.1.1.

Device# **show crypto ipsec sa peer 10.1.1.1 platform** --------------- FLOW ID's:-------------- In crypto ipsec sa peer platform Freeing the elements in context

The following sample output shows the status of HA-enabled IPsec SAs that are in the active state:

```
Device# show crypto ipsec sa active
interface: Ethernet0/0
  Crypto map tag: to-peer-outside, local addr 10.165.201.3
  protected vrf: (none)
  local ident (addr/mask/prot/port): (192.168.0.1/255.255.255.255/0/0)
  remote ident (addr/mask/prot/port): (172.16.0.1/255.255.255.255/0/0)
  Group: GET-SGT
  current_peer 192.168.200.225 port 500
    PERMIT, flags={origin is acl, }
    #pkts encaps: 3, #pkts encrypt: 3, #pkts digest: 3
    #pkts decaps: 4, #pkts decrypt: 4, #pkts verify: 4
    #pkts compressed: 0, #pkts decompressed: 0
    #pkts not compressed: 0, #pkts compr. failed: 0
    #pkts not decompressed: 0, #pkts decompress failed: 0
    #send errors 0, #recv errors 0
    local crypto endpt.: 192.168.201.3, remote crypto endpt.: 192.168.200.225
    path mtu 1500, media mtu 1500
     current outbound spi: 0xD42904F0(3559458032)
     inbound esp sas:
     spi: 0xD3E9ABD0(3555306448)
       transform: esp-3des ,
       in use settings ={Tunnel, }
        conn id: 2006, flow_id: 6, crypto map: to-peer-outside
        sa timing: remaining key lifetime (k/sec): (4586265/3542)
            HA last key lifetime sent(k): (4586267)
        ike_cookies: 9263635C CA4B4E99 C14E908E 8EE2D79C
        IV size: 8 bytes
        replay detection support: Y
        Status: ACTIVE
```
The following sample output shows the IPsec SA status of only the standby device. The fields in the display are either self-explanatory or can be found in the preceding tables.

```
Device# show crypto ipsec sa standby
interface: Ethernet0/0
  Crypto map tag: to-peer-outside, local addr 10.165.201.3
  protected vrf: (none)
  local ident (addr/mask/prot/port): (192.168.0.1/255.255.255.255/0/0)
  remote ident (addr/mask/prot/port): (172.16.0.1/255.255.255.255/0/0)
  Group: GET-SGT
  current_peer 192.168.200.225 port 500
  PERMIT, flags={origin is acl, }
   #pkts encaps: 0, #pkts encrypt: 0, #pkts digest: 0
   #pkts decaps: 0, #pkts decrypt: 0, #pkts verify: 0
   #pkts compressed: 0, #pkts decompressed: 0
   #pkts not compressed: 0, #pkts compr. failed: 0
   #pkts not decompressed: 0, #pkts decompress failed: 0
   #send errors 0, #recv errors 0
    local crypto endpt.: 192.168.201.3, remote crypto endpt.: 192.168.200.225
    path mtu 1500, media mtu 1500
     current outbound spi: 0xD42904F0(3559458032)
    inbound esp sas:
       spi: 0xD3E9ABD0(3555306448)
       transform: esp-3des ,
       in use settings ={Tunnel, }
       conn id: 2012, flow id: 12, crypto map: to-peer-outside
        sa timing: remaining key lifetime (k/sec): (4441561/3486)
```

```
HA last key lifetime sent(k): (4441561)
   ike cookies: 00000000 00000000 00000000 00000000
   IV size: 8 bytes
   replay detection support: Y
  Status: STANDBY
inbound ah sas:
   spi: 0xF3EE3620(4092474912)
   transform: ah-md5-hmac ,
  in use settings ={Tunnel, }
   conn id: 2012, flow_id: 12, crypto map: to-peer-outside
   sa timing: remaining key lifetime (k/sec): (4441561/3486)
       HA last key lifetime sent(k): (4441561)
   ike cookies: 00000000 00000000 00000000 00000000
   replay detection support: Y
   Status: STANDBY
inbound pcp sas:
outbound esp sas:
  spi: 0xD42904F0(3559458032)
   transform: esp-3des ,
   in use settings ={Tunnel, }
   conn id: 2011, flow id: 11, crypto map: to-peer-outside
   sa timing: remaining key lifetime (k/sec): (4441561/3485)
        HA last key lifetime sent(k): (4441561)
   ike cookies: 00000000 00000000 00000000 00000000
   IV size: 8 bytes
   replay detection support: Y
  Status: STANDBY
outbound ah sas:
   spi: 0x75251086(1965363334)
   transform: ah-md5-hmac ,
   in use settings ={Tunnel, }
   conn id: 2011, flow id: 11, crypto map: to-peer-outside
   sa timing: remaining key lifetime (k/sec): (4441561/3485)
        HA last key lifetime sent(k): (4441561)
   ike cookies: 00000000 00000000 00000000 00000000
   replay detection support: Y
   Status: STANDBY
outbound pcp sas:
```
The following table describes the significant fields shown in the displays.

### **Table 46: show crypto ipsec sa Field Descriptions**

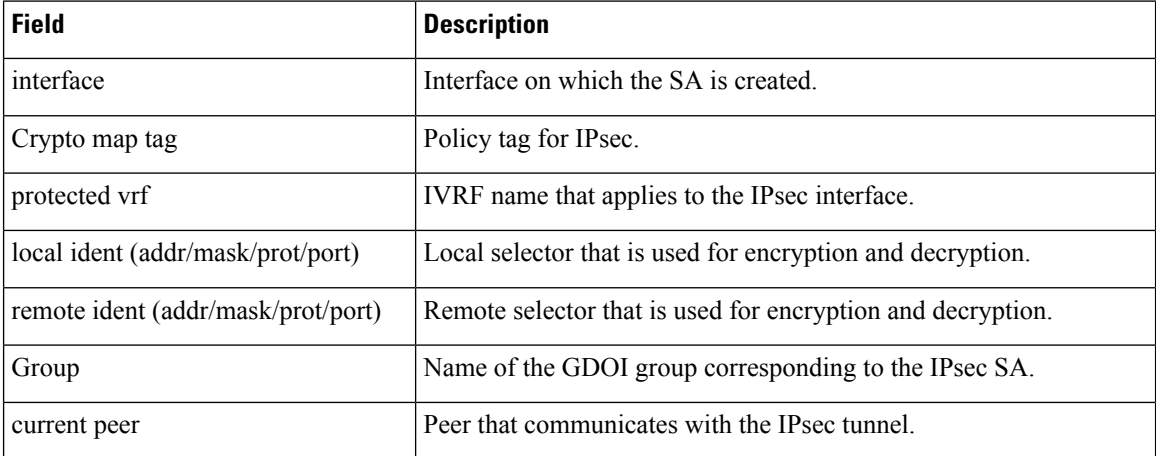

 $\overline{\phantom{a}}$ 

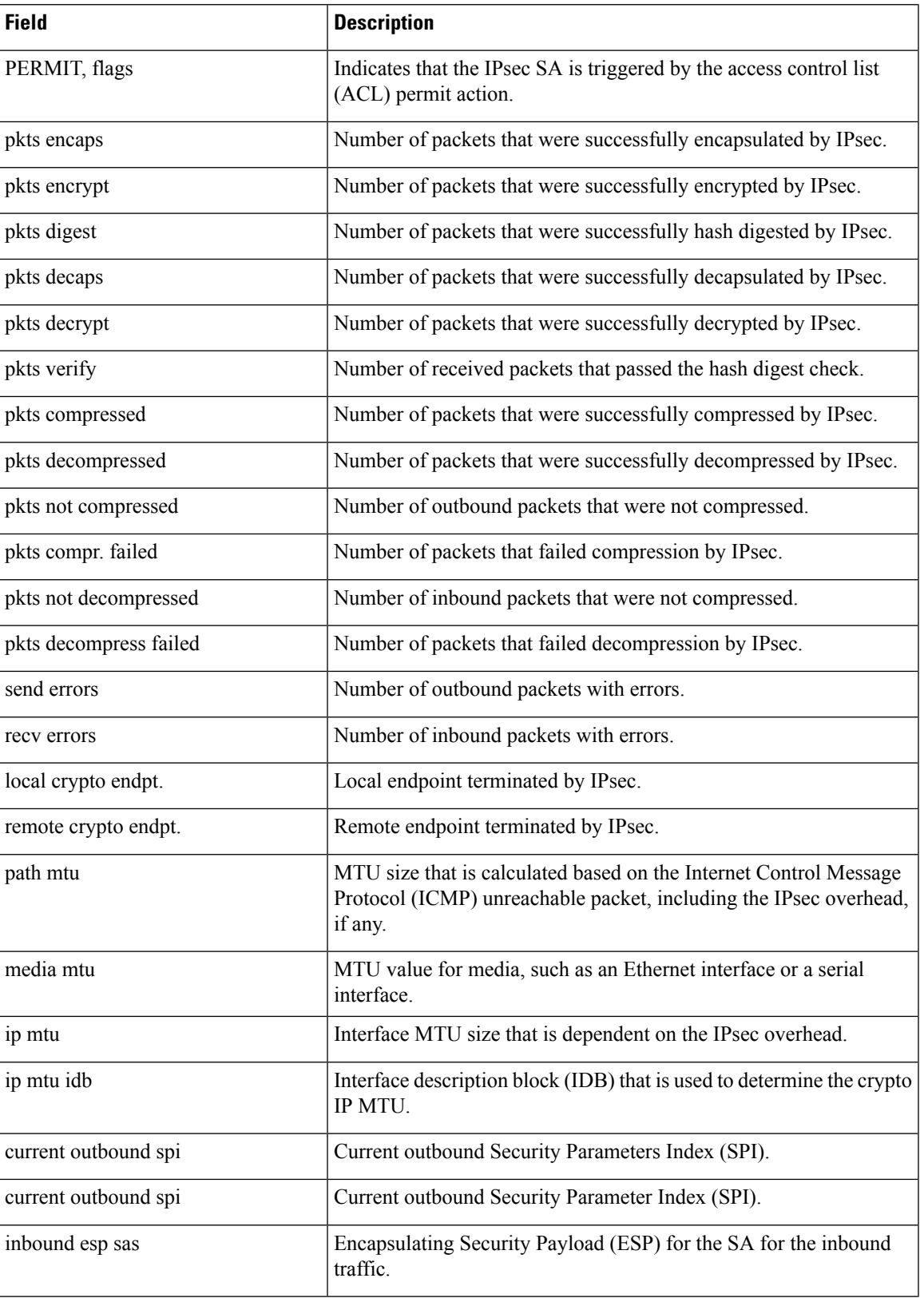

I

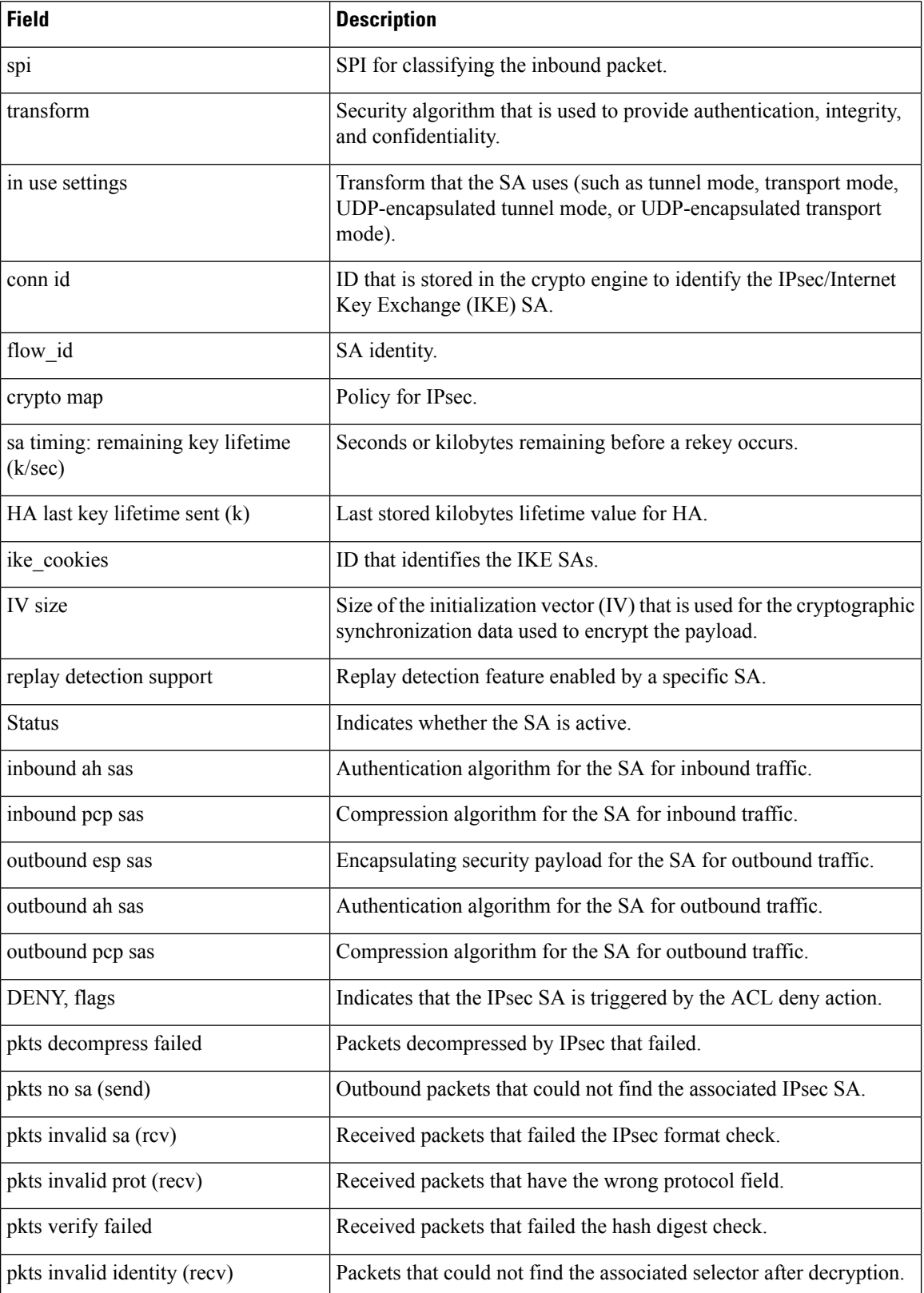

I

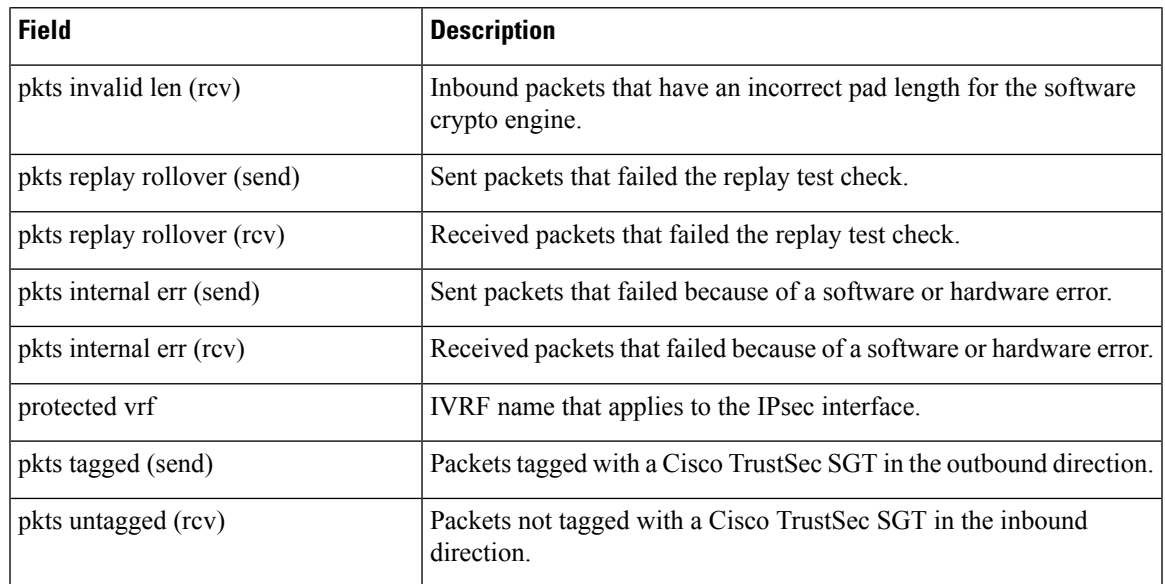

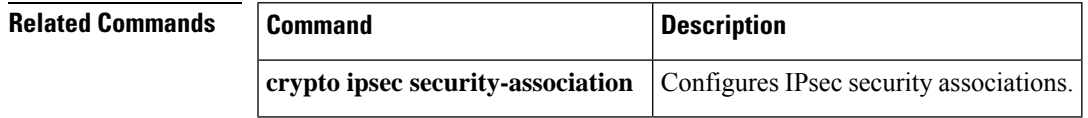

# **show crypto ipsec security-association idle-time**

To display the security association (SA) idle-time value configured for crypto map entry, use the **show crypto ipsec security-association idle-time** command in privileged EXEC mode.

**show crypto ipsec security-association idle-time**

**Syntax Description** This command has no arguments or keywords.

### **Command Modes**

Privileged EXEC (#)

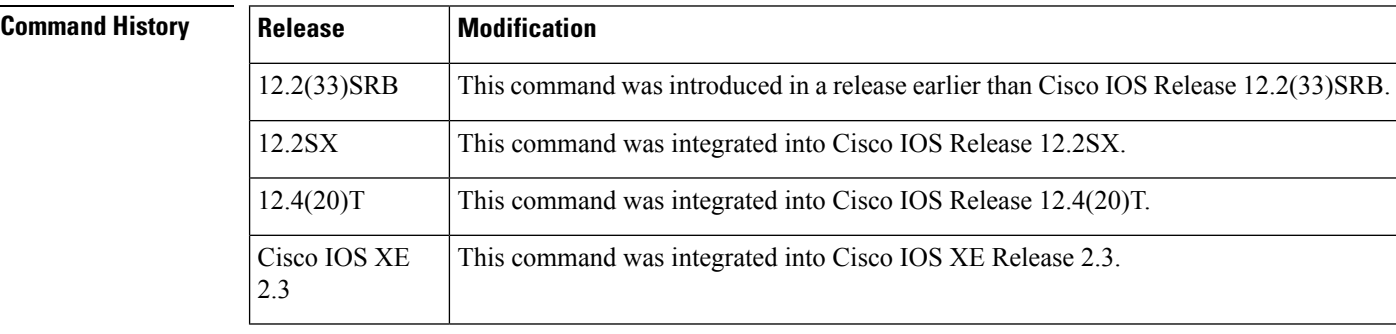

## **Usage Guidelines** Use the **show crypto ipsec security-association idle-time**command to display the idle time.

When a router running the Cisco IOS software creates an IPsec SA for a peer, resources must be allocated to maintain the SA. The SA requires both memory and several managed timers. For idle peers, these resources are wasted. If enough resources are wasted by idle peers, the router could be prevented from creating new SAs with other peers. The IPsec Security Association Idle Timers feature introduces a configurable idle timer to monitor SAs for activity, allowing SAs for idle peers to be deleted. This increases the availability of the resources and improve scalability of Cisco IOS IPsec deployments.

**Examples** The following is a sample output from the **show crypto ipsec security-association idle-time** command. The output is self-explanatory.

> Router# show crypto ipsec security-association idle-time Security association idletime: 567 seconds

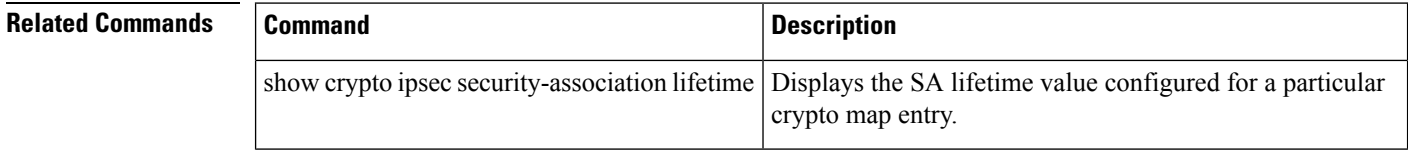

# **show crypto ipsec security-association lifetime**

To display the security association (SA) lifetime value configured for a particular crypto map entry, use the **show crypto ipsec security-association lifetime** command in EXEC mode.

**show crypto ipsec security-association lifetime**

**Syntax Description** This command has no arguments or keywords.

## **Command Modes**

**EXEC** 

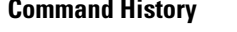

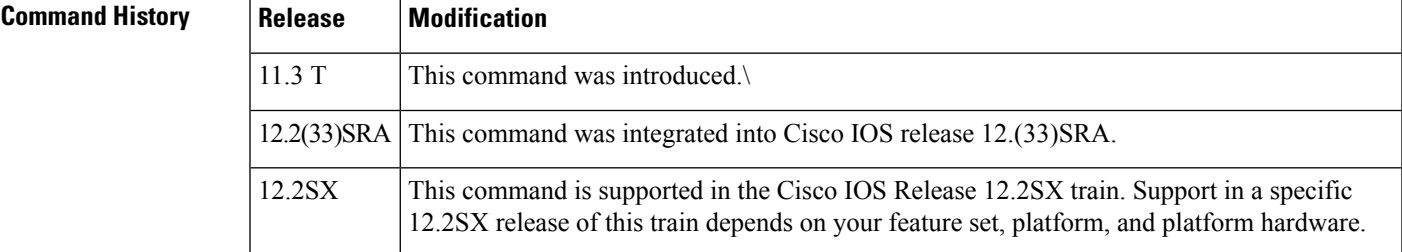

**Examples** The following is sample output for the **show crypto ipsec security-association lifetime**command:

Router# **show crypto ipsec security-association lifetime** Security-association lifetime: 4608000 kilobytes/120 seconds

The following configuration wasin effect when the previous**show crypto ipsec security-association lifetime**command was issued:

crypto ipsec security-association lifetime seconds 120

# **show crypto ipsec transform-set**

To display the configured transform sets or active default transform sets, use the **show crypto ipsec transform-set**command in privileged EXEC mode.

**show crypto ipsec transform-set** [**tag** *transform-set-name*]

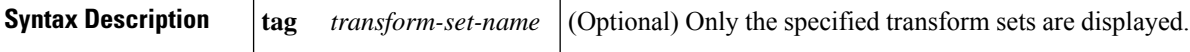

### **Command Modes**

Privileged EXEC (#)

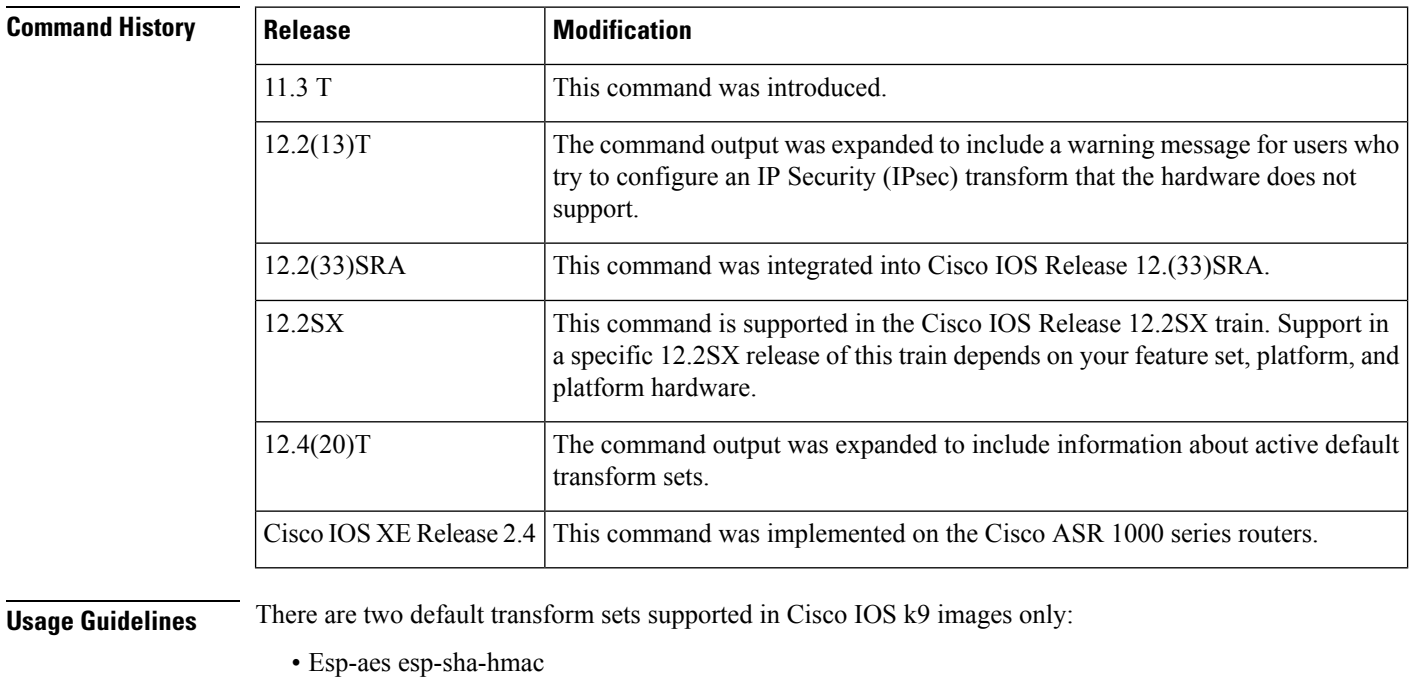

• Esp-3des esp-sha-hmac

The **show crypto ipsec transform-set**command will display the default transform sets if there are no other transform set configured, you have not disabled the default transform sets by issuing the **no crypto ipsec default transform-set** command, and the crypto engine supports the encryption algorithm.

**Examples** The following is sample output for the **show crypto** ipsec **transform-set** command when the default transform sets have been disabled with the **no crypto ipsec default transform-set** command:

```
Router# show crypto ipsec transform-set
Transform set combined-des-sha: {esp-des esp-sha-hmac}
   will negotiate = { Tunnel, },
Transform set combined-des-md5: {esp-des esp-md5-hmac}
   will negotiate = \{ Tunnel, \},
```

```
Transform set t1: {esp-des esp-md5-hmac}
   will negotiate = {Tunnel, },
Transform set t100: {ah-sha-hmac}
   will negotiate = \{Transport, \},
Transform set t2: {ah-sha-hmac}
   will negotiate = {Tunnel, },
   { esp-des }
   will negotiate = {Tunnel, },
```
The following configuration was in effect when the previous **show crypto ipsec transform-set** command was issued:

```
crypto ipsec transform-set combined-des-sha esp-des esp-sha-hmac
crypto ipsec transform-set combined-des-md5 esp-des esp-md5-hmac
crypto ipsec transform-set t1 esp-des esp-md5-hmac
crypto ipsec transform-set t100 ah-sha-hmac
mode transport
crypto ipsec transform-set t2 ah-sha-hmac esp-des
no crypto ipsec default transform-set
```
The following sample output from the s**how crypto ipsec transform-set** command displays a warning message after a user tries to configure an IPsec transform that the hardware does not support:

```
Router# show crypto ipsec transform-set
Transform set transform-1:{ esp-256-aes esp-md5-hmac }
  will negotiate = { Tunnel, },
WARNING: encryption hardware does not support transform esp-aes 256 within IPSec transform
transform-1
```
The following is sample output for the **show crypto ipsec transform-set** command when the default transform sets are active and the crypto engine supports the encryption algorithm:

```
Router# show crypto ipsec transform-set
Transform set asset: { esp-256-aes esp-sha-hmac }
  will negotiate = \{ Transport, \},
Transform set aesset: { esp-256-aes esp-sha-hmac }
  will negotiate = { Transport, },
Transform set #$!default transform set 1: { esp-aes esp-sha-hmac }
  will negotiate = \{ Transport, \},
Transform set #$!default transform set 0: { esp-3des esp-sha-hmac }
  will negotiate = \{ Transport, \},
```
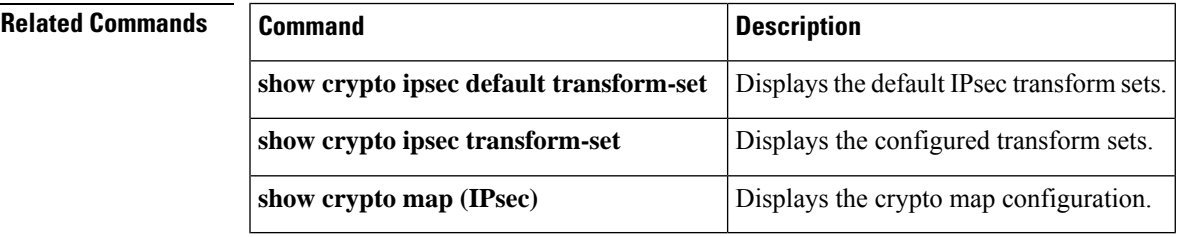

### **Cisco IOS Security Command Reference: Commands S to Z**

# **show crypto isakmp default policy**

To display the default Internet Key Exchange (IKE) policies currently in use, use the **show crypto isakmp default policy** command in privileged EXEC mode.

**show crypto isakmp default policy**

**Syntax Description** This command has no arguments or keywords.

### **Command Modes**

Privileged EXEC (#)

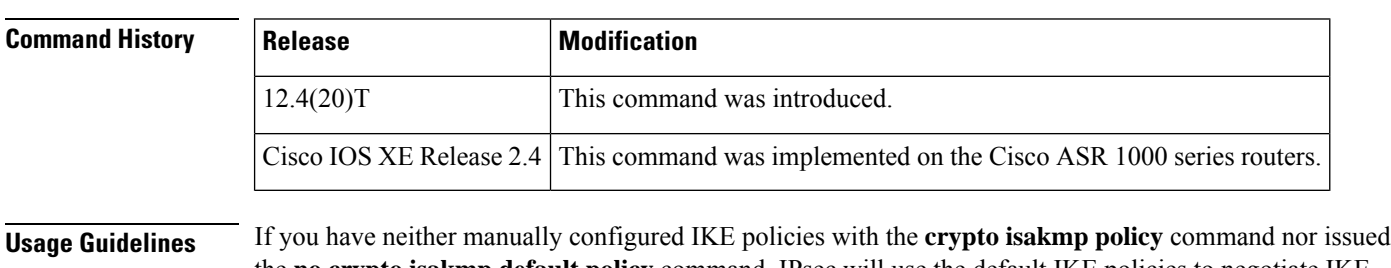

the **no crypto isakmp default policy** command, IPsec will use the default IKE policies to negotiate IKE proposals. There are eight default IKE default policies supported (see the table below). The default IKE policies define the following policy set parameters:

- The priority, 65507-65514, where 65507 is the highest priority and 65514 is the lowest priority.
- The authentication method, Rivest, Shamir, and Adelman (RSA) or preshared keys (PSK).
- The encryption method, Advanced Encryption Standard (AES) or Triple Data Encryption Standard (3DES).
- The hash function, Secure Hash Algorithm (SHA-1) or Message-Digest algorithm 5 (MD5).
- The Diffie-Hellman (DH) group specification DH2 or DH5.
	- DH2 specifies the 768-bit Diffie-Hellman group.
	- DH5 specifies the 1536-bit Diffie-Hellman group.

### **Table 47: Default IKE Policies**

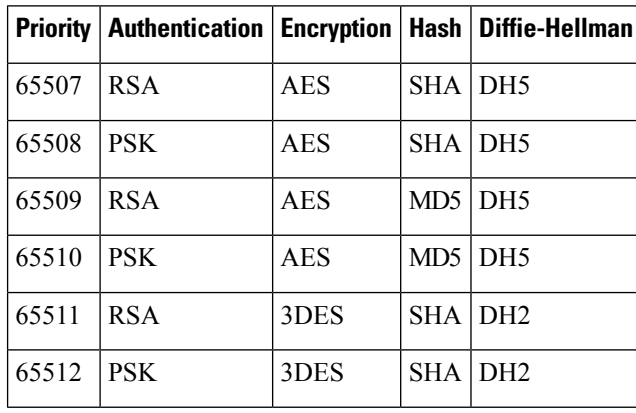

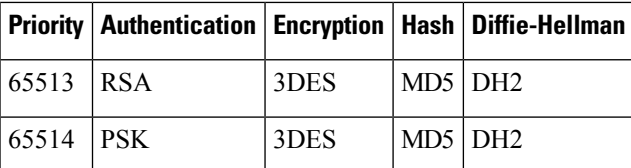

If you have manually configured IKE policies and you issue the **show crypto** isakmp default policycommand there is no output, since the default IKE policies are not in use.

**Examples** The following example displays the eight default policies with protection suites of priorities 65507-65014. The default policies are displayed since there are no user configured policies, the default policies have not been disabled, and EzVPN is not configured.

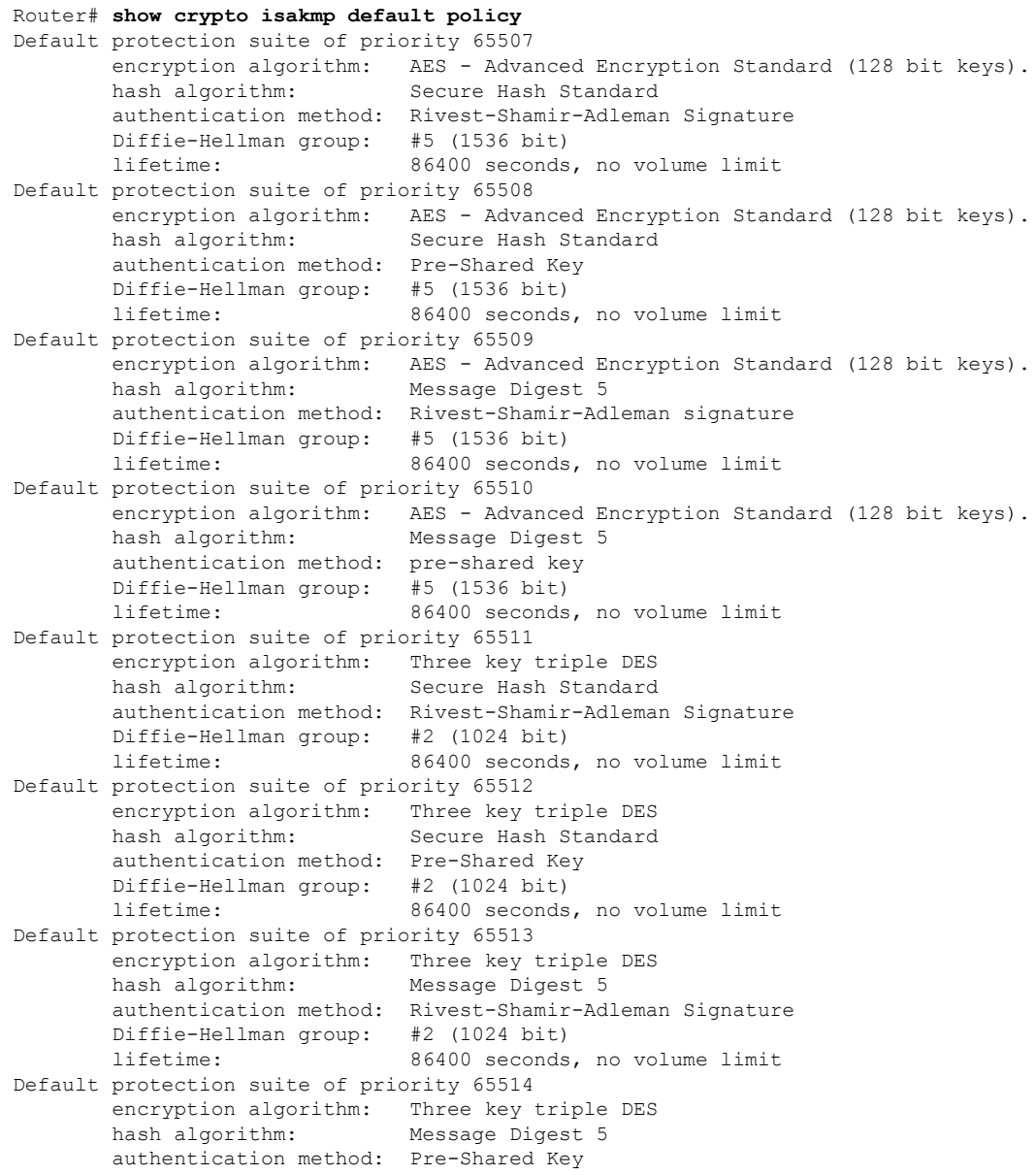

Diffie-Hellman group: #2 (1024 bit) lifetime: 86400 seconds, no volume limit

The following example shows that there is no output from the **show crypto isakmp default policy** command when the default policies have been disabled.

```
Router(config)# no crypto isakmp default policy
! The default IKE policies have been disabled.
Router(config)# exit
Router# configure terminal
Router# show crypto isakmp default policy
Router#
! There is no output from the show crypto isakmp default policy command.
```
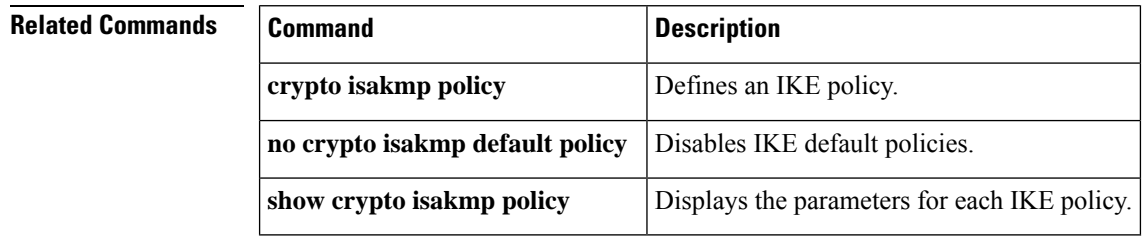

Ш

# **show crypto isakmp diagnose error**

To display Internet Key Exchange (IKE) error diagnostics, use the **show crypto isakmp diagnose error** command in global configuration mode.

**show crypto isakmp diagnose error**[{**count**}] **Syntax Description count** (Optional) Displays error counters. **Command Default** IKE error diagnostics is enabled by default. **Command Modes** Privileged EXEC (#) **Command History Release Modification**  $15.3(2)$ T This command was introduced. **Usage Guidelines** IKE is a key management protocol standard that is used in conjunction with the IPsec to configure basic IPsec VPNs. IPsec can be configured without IKE, but IKE enhances IPsec by providing additional features, flexibility, and ease of configuration for the IPsec standard. IKE is a hybrid protocol that implements the Oakley key exchange and Skeme key exchange inside the Internet Security Association and Key Management Protocol (ISAKMP) framework. Use this command to display IKE error-path tracing and to specify the number of entries in the exit path database. When the entries exceed the specified number, new entries replace the old entries. **Examples** The following is sample output from the **show crypto isakmpdiagnose error count** command. The fields in this output are self-explanatory. Device# **show crypto isakmp diagnose error count** Exit Trace counters 32 - Failed to access account record. 32 - Failed to send delete, peer isn't authenticated. 31 - SA is still negotiating. Attached new ipsec request to it. 8 - Failed to delete policy.

# **show crypto isakmp key**

To list the keyrings and their preshared keys, use the **show crypto isakmp key** command in privileged EXEC mode.

**show crypto isakmp key**

**Syntax Description** This command has no arguments or keywords.

## **Command Modes**

Privileged EXEC

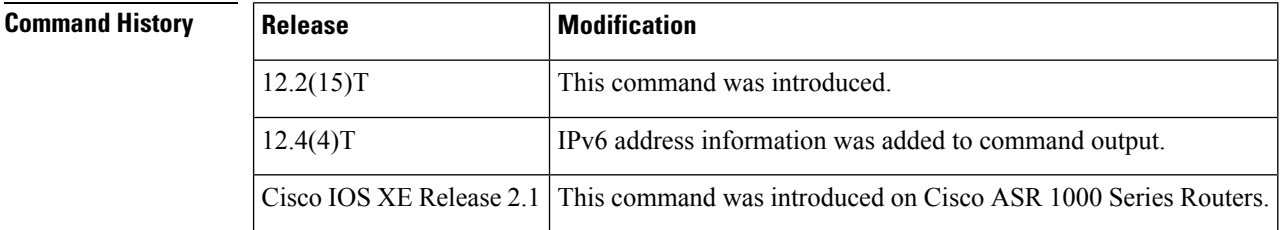

**Examples** The following is sample output for the **show crypto isakmp key** command:

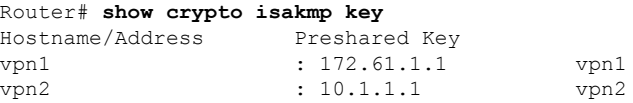

The following configuration was in effect when the above **show crypto isakmp key**command was issued:

```
crypto keyring vpn1
 pre-shared-key address 172.16.1.1 key vpn1
crypto keyring vpn2
 pre-shared-key address 10.1.1.1 key vpn2
```
The table below describes significant fields in the **show crypto isakmp key**profile.

### **Table 48: show crypto isakmp key Field Descriptions**

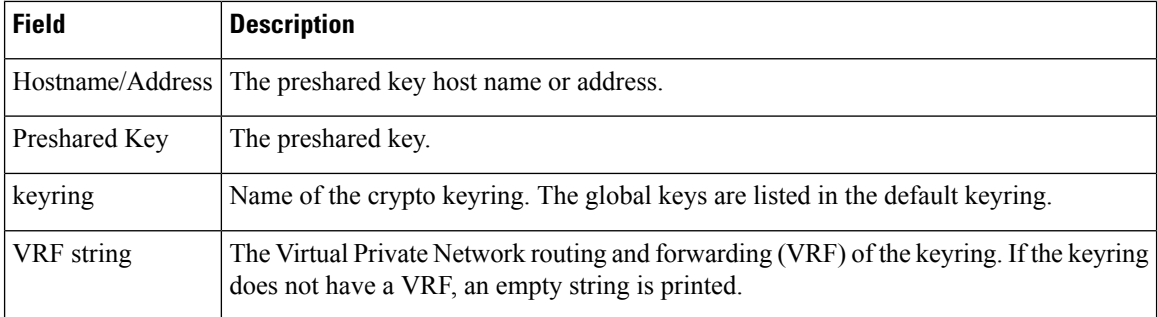

# **show crypto isakmp peers**

To display the Internet Security Association and Key Management Protocol (ISAKMP) peer descriptions, use the **show crypto isakmp peers**command in privileged EXEC mode.

**show crypto isakmp peers** [{*ipaddressipv6address* | **config** [*peername*]}]

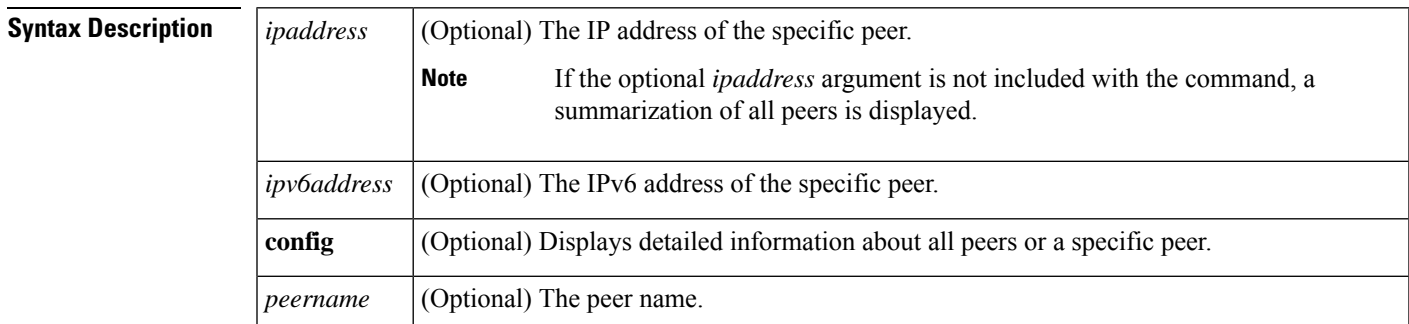

## **Command Modes**

Privileged EXEC (#)

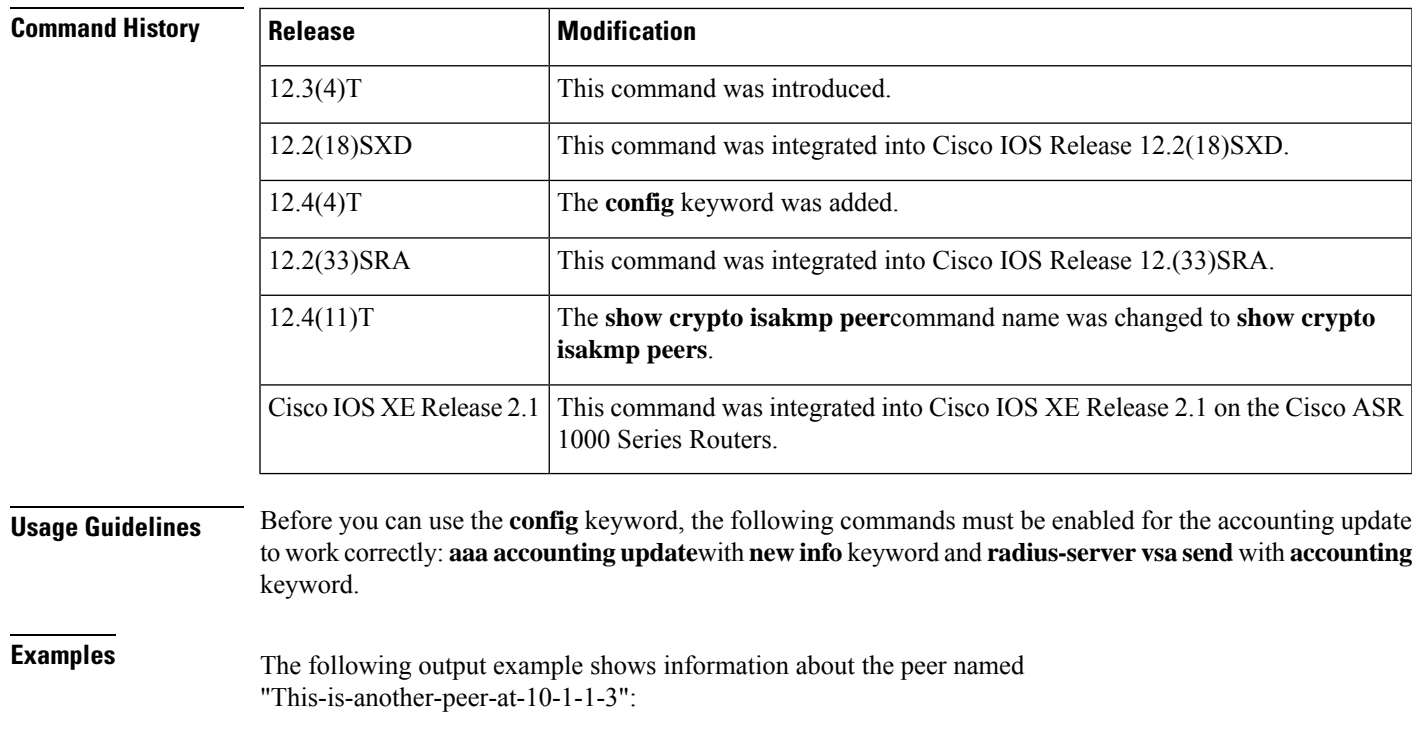

```
Router# show crypto isakmp peers
Peer: 10.1.1.3 Port: 500
Description: This-is-another-peer-at-10-1-1-3
Phase1 id: 10.1.1.3
```
In the following example, the **config** keyword is used to display all manageability information for an Easy VPN remote device. Cisco Easy VPN is an IPSecurity (IPsec) virtual private network (VPN) solution supported by Cisco routers and security appliances. It greatly simplifies VPN deployment for remote offices and mobile workers. The fields are self-explanatory.

```
Router# show crypto isakmp peers config
```
Client-Public-Addr=192.168.10.2:500; Client-Assigned-Addr=172.16.1.209; Client-Group=branch; Client-User=branch; Client-Hostname=branch.; Client-Platform=Cisco 1711; Client-Serial=FOC080210E2 (412454448); Client-Config-Version=11; Client-Flash=33292284; Client-Available-Flash=10202680; Client-Memory=95969280; Client-Free-Memory=14992140; Client-Image=flash:c1700-advipservicesk9-mz.ef90241; Client-Public-Addr=192.168.10.3:500; Client-Assigned-Addr=172.16.1.121; Client-Group=store; Client-User=store; Client-Hostname=831-storerouter.; Client-Platform=Cisco C831;

Client-Serial=FOC08472UXR (1908379618); Client-Config-Version=2; Client-Flash=24903676; Client-Available-Flash=5875028; Client-Memory=45298688; Client-Free-Memory=6295596; Client-Image=flash:c831-k9o3y6-mz.ef90241

```
Related Commands Command Description
                      aaa accounting update Enables the periodic interim accounting records to be sent to the accounting server.
                                              Configures the network access server (NAS) to recognize and use vendor-specific
                                              attributes (VSAs).
                      radius-server vsa send
                      clear crypto session Deletes crypto sessions (IPSec and IKE) SAs.
                      show crypto session Displays status information for active crypto sessions in a router.
```

```
Cisco IOS Security Command Reference: Commands S to Z
```
# **show crypto isakmp policy**

To display the parameters for each Internet Key Exchange (IKE) policy, use the **show crypto isakmp policy** command in privileged EXEC mode.

### **show crypto isakmp policy**

**Syntax Description** This command has no arguments or keywords.

### **Command Modes**

Privileged EXEC (#)

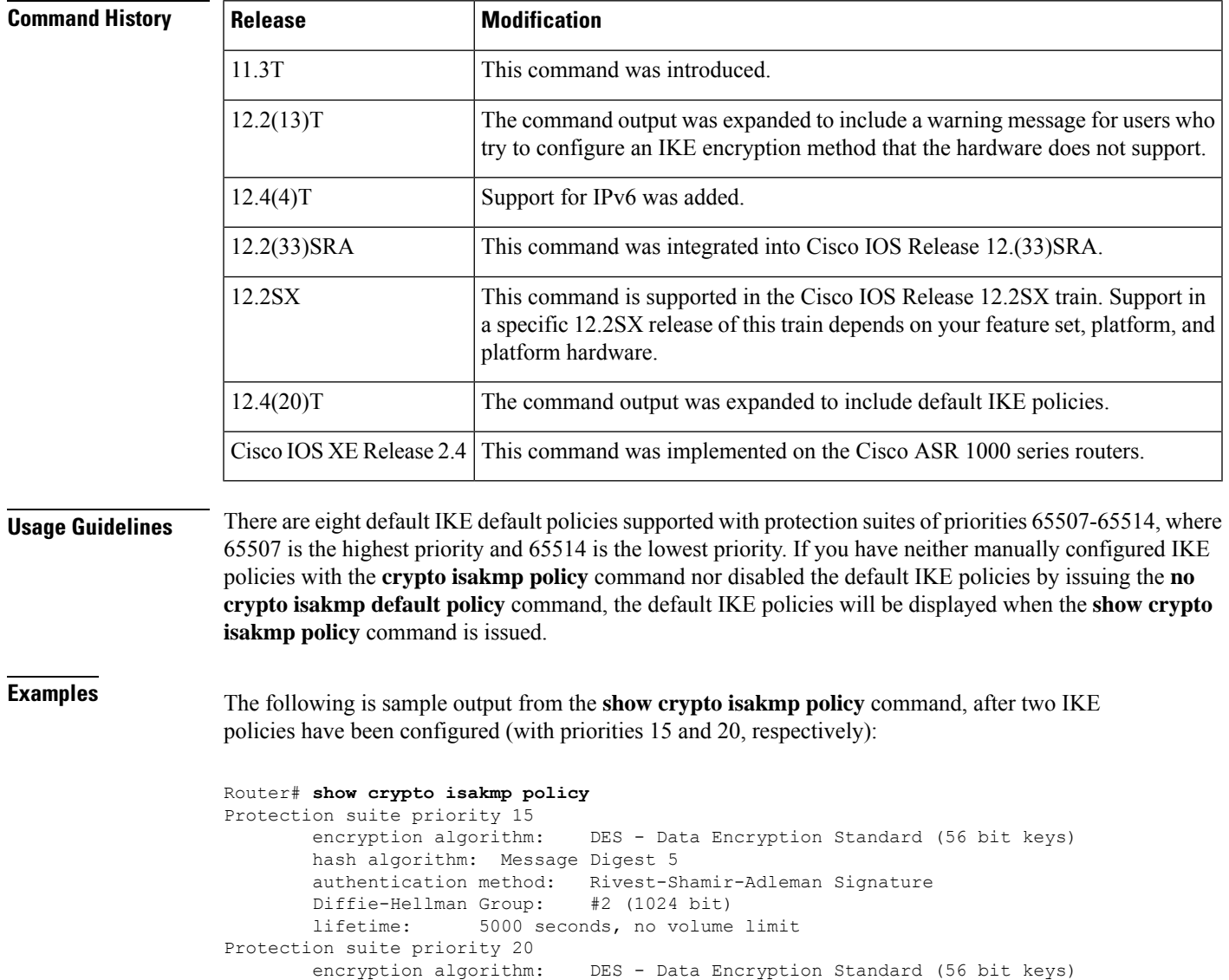

hash algorithm: Secure Hash Standard authentication method: preshared Key Diffie-Hellman Group: #1 (768 bit)

```
lifetime: 10000 seconds, no volume limit
Default protection suite<br>encryption algorithm:
                                 DES - Data Encryption Standard (56 bit keys)
        hash algorithm: Secure Hash Standard
        authentication method: Rivest-Shamir-Adleman Signature
        Diffie-Hellman Group: #1 (768 bit)
        lifetime: 86400 seconds, no volume limit
```
Although the output shows "no volume limit" for the lifetimes, you can currently configure only a time lifetime (such as 86,400 seconds); volume limit lifetimes are not used. **Note**

The following sample output from the **show crypto isakmp policy** command displays a warning message after a user tries to configure an IKE encryption method that the hardware does not support:

```
Router# show crypto isakmp policy
Protection suite of priority 1
       encryption algorithm: AES - Advanced Encryption Standard (256 bit keys).
WARNING:encryption hardware does not support the configured
encryption method for ISAKMP policy 1
       hash algorithm: Secure Hash Standard
       authentication method: Pre-Shared Key
       Diffie-Hellman group: #1 (768 bit)
       lifetime: 3600 seconds, no volume limit
```
The following sample output from the **show crypto isakmp policy** command displays the default IKE policies. The manually configured IKE policies with priorities 10 and 20 have been removed.

```
Router(config)# no crypto isakmp policy 10
Router(config)# no crypto isakmp policy 20
Router(config)# exit
R1# show crypto isakmp policy
Default IKE policy
Protection suite of priority 65507
       encryption algorithm: AES - Advanced Encryption Standard (128 bit key.
       hash algorithm: Secure Hash Standard
       authentication method: Rivest-Shamir-Adleman Signature
       Diffie-Hellman group: #5 (1536 bit)
       lifetime: 86400 seconds, no volume limit
Protection suite of priority 65508
       encryption algorithm: AES - Advanced Encryption Standard (128 bit key.
       hash algorithm: Secure Hash Standard
       authentication method: Pre-Shared Key
       Diffie-Hellman group: #5 (1536 bit)
       lifetime: 86400 seconds, no volume limit
Protection suite of priority 65509
       encryption algorithm: AES - Advanced Encryption Standard (128 bit key.
       hash algorithm: Message Digest 5
       authentication method: Rivest-Shamir-Adleman Signature
       Diffie-Hellman group: #5 (1536 bit)
       lifetime: 86400 seconds, no volume limit
Protection suite of priority 65510
       encryption algorithm: AES - Advanced Encryption Standard (128 bit key.
       hash algorithm: Message Digest 5
       authentication method: Pre-Shared Key
       Diffie-Hellman group: #5 (1536 bit)
       lifetime: 86400 seconds, no volume limit
Protection suite of priority 65511
       encryption algorithm: Three key triple DES
       hash algorithm: Secure Hash Standard
```
I

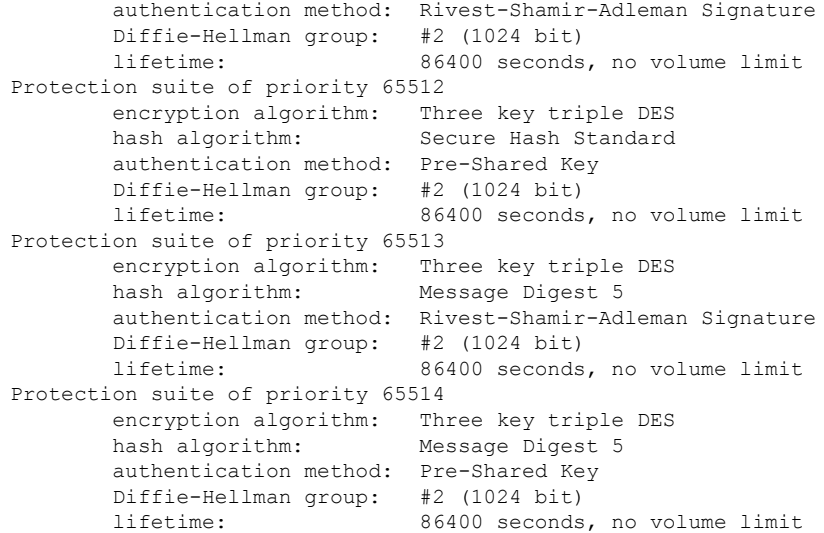

The field descriptions in the display are self-explanatory.

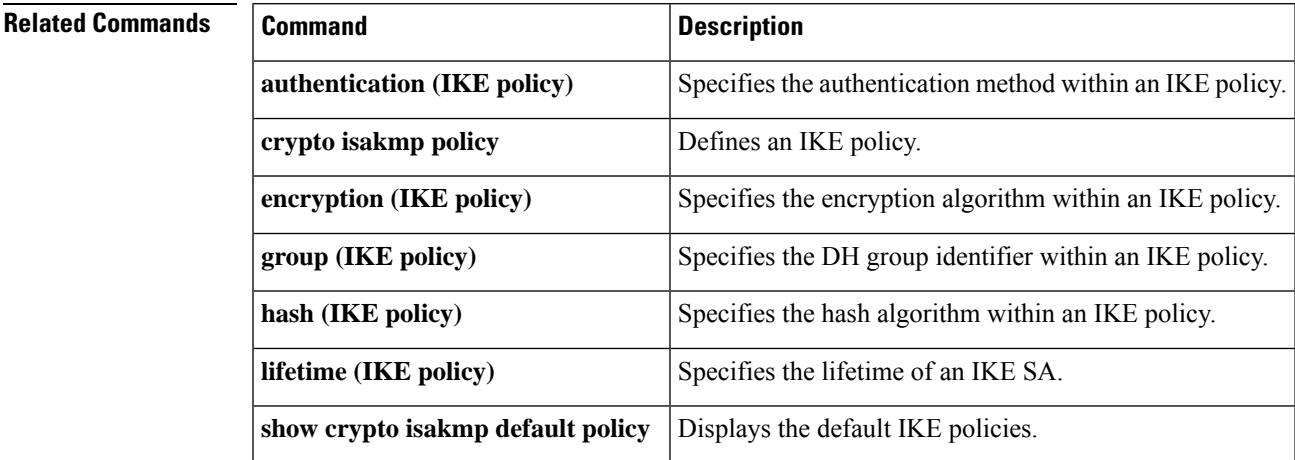

## **show crypto isakmp profile**

To list all the Internet Security Association and Key Management Protocol (ISAKMP) profiles that are defined on a router, use the **show crypto isakmp profile**command in privileged EXEC mode.

**show crypto isakmp profile** [{**tag** *profilename* | **vrf** *vrfname*}]

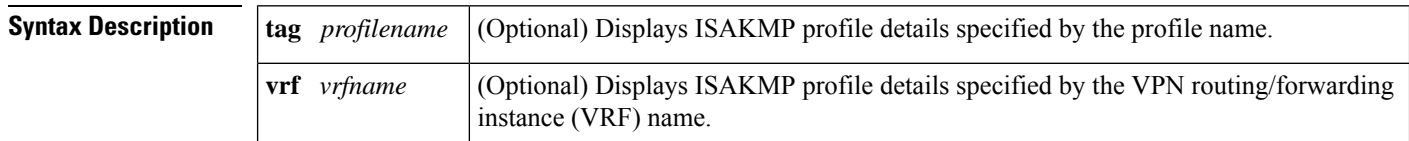

#### **Command Modes**

Privileged EXEC (#)

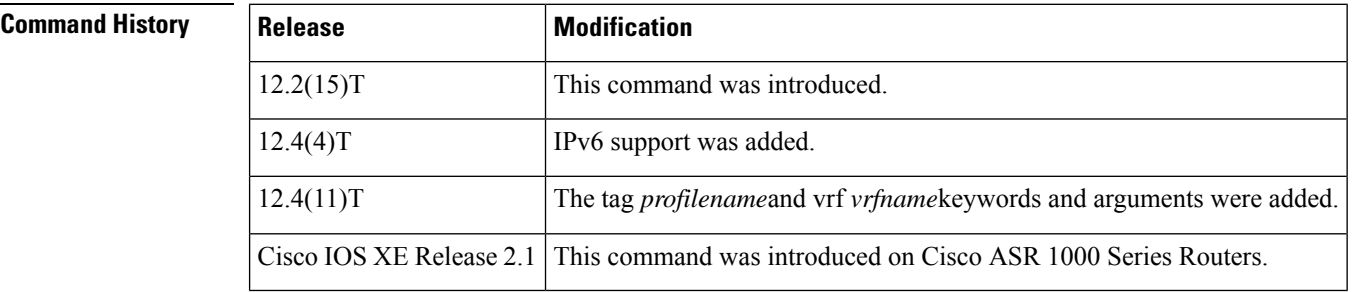

**Examples** The following is sample output from the **show crypto isakmp profile** command:

```
Router# show crypto isakmp profile
ISAKMP PROFILE vpn1-ra
   Identities matched are:
group vpn1-ra
   Identity presented is: ip-address
```
The following sample output shows information for an IPv6 router:

```
Router# show crypto isakmp profile
ISAKMP PROFILE tom
Identities matched are:
ipv6-address 2001:0DB8:0:1::1/32
Certificate maps matched are:
Identity presented is: ipv6-address fqdn
keyring(s): <none>
trustpoint(s): <all>
```
The table below describes the significant fields shown in the display.

**Table 49: show crypto isakmp profile Field Descriptions**

| <b>Field</b>          | <b>Description</b>          |
|-----------------------|-----------------------------|
| <b>ISAKMP PROFILE</b> | Name of the ISAKMP profile. |

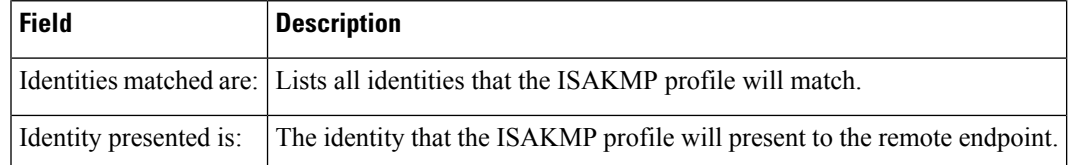

The following configuration was in effect when the preceding show crypto isakmp profilecommand was issued:

```
crypto isakmp profile vpn1-ra
vrf vpn1
self-identity address
match identity group vpn1-ra
client authentication list aaa-list
isakmp authorization list aaa
client configuration address initiate
client configuration address respond
```
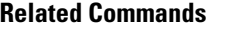

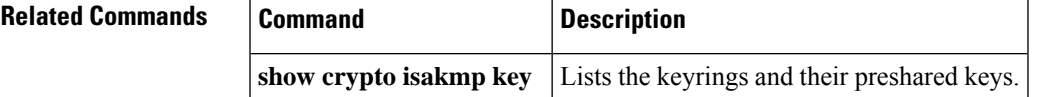

# **show crypto isakmp sa**

To display current Internet Key Exchange (IKE) security associations (SAs), use the **show crypto isakmp sa** command in privileged EXEC mode.

**show crypto isakmp sa** [{**active** | **standby** | **detail** | **nat**}] [**vrf** *vrfname*]

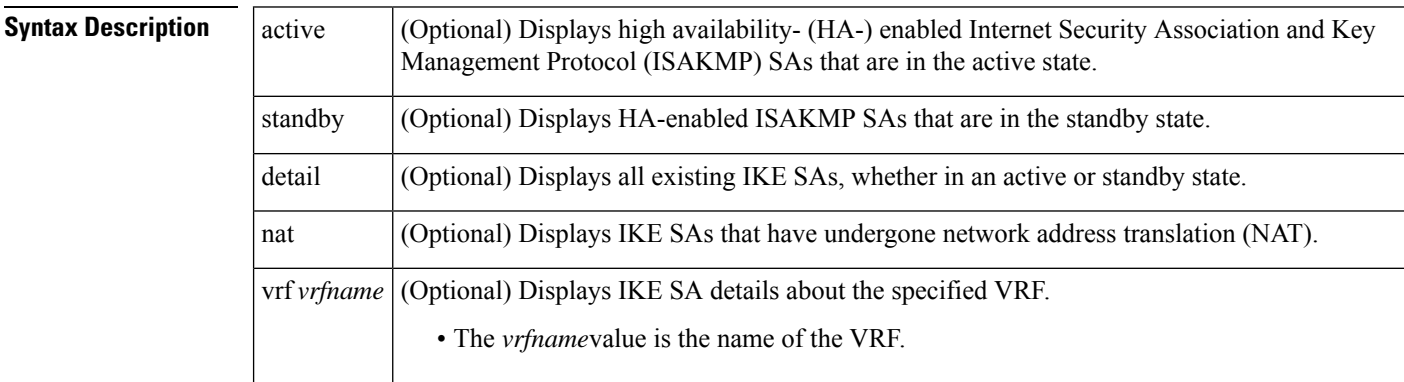

### **Command Modes**

Privileged EXEC (#)

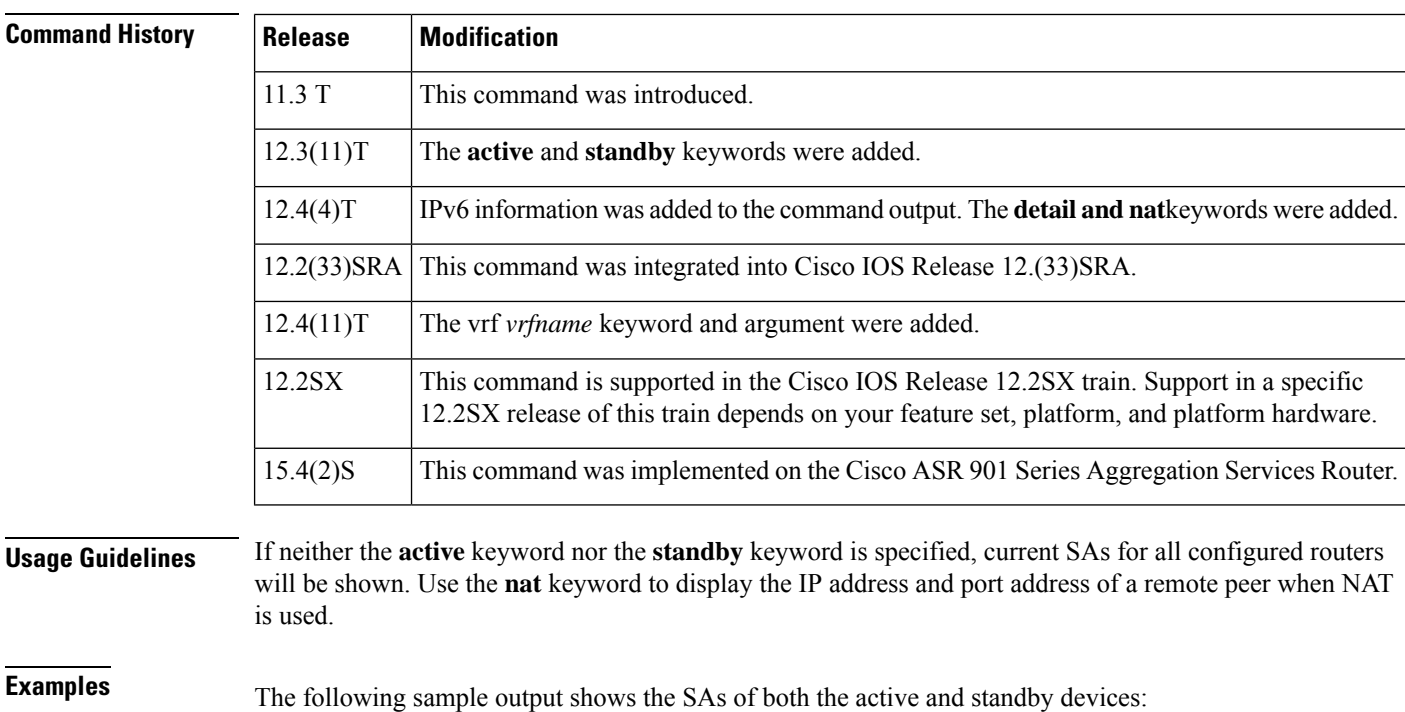

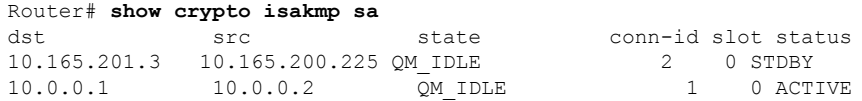

The following sample output shows the SAs of only the active device:

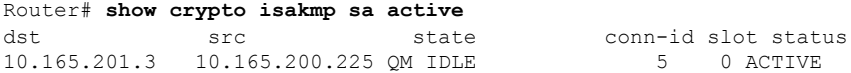

The following sample output shows the SAs of only the standby device:

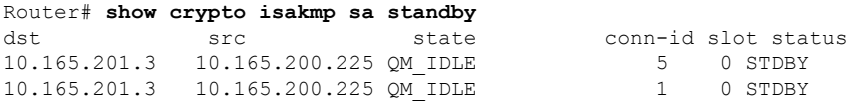

The following sample output shows the SAs of an active IPv6 device. The IPv4 device is inactive.

```
Router# show crypto isakmp sa detail
Codes: C - IKE configuration mode, D - Dead Peer Detection
       K - Keepalives, N - NAT-traversal
       X - IKE Extended Authentication
       psk - Preshared key, rsig - RSA signature
       renc - RSA encryption
IPv4 Crypto ISAKMP SA
C-id Local Remote I-VRF Status Encr Hash Auth DH
Lifetime Cap.
IPv6 Crypto ISAKMP SA
 dst: 3FFE:2002::A8BB:CCFF:FE01:2C02
 src: 3FFE:2002::A8BB:CCFF:FE01:9002<br>conn-id: 1001 I-VRF: Stat
                               Status: ACTIVE Encr: des Hash: sha Auth:
psk
 DH: 1 Lifetime: 23:45:00 Cap: D Engine-id:Conn-id = SW:1
 dst: 3FFE:2002::A8BB:CCFF:FE01:2C02
 src: 3FFE:2002::A8BB:CCFF:FE01:9002
 conn-id: 1002 I-VRF: Status: ACTIVE Encr: des Hash: sha Auth:
psk
 DH: 1 Lifetime: 23:45:01 Cap: D Engine-id:Conn-id = SW:2
```
The first three tables below show the various states that may be displayed in the output of the **show crypto isakmp** sa command. When an Internet Security Association and Key Management Protocol (ISAKMP) SA exists, it will most likely be in its quiescent state (QM\_IDLE). For long exchanges, some of the main mode (MM\_xxx) states may be observed.

#### **Table 50: States in Main Mode Exchange**

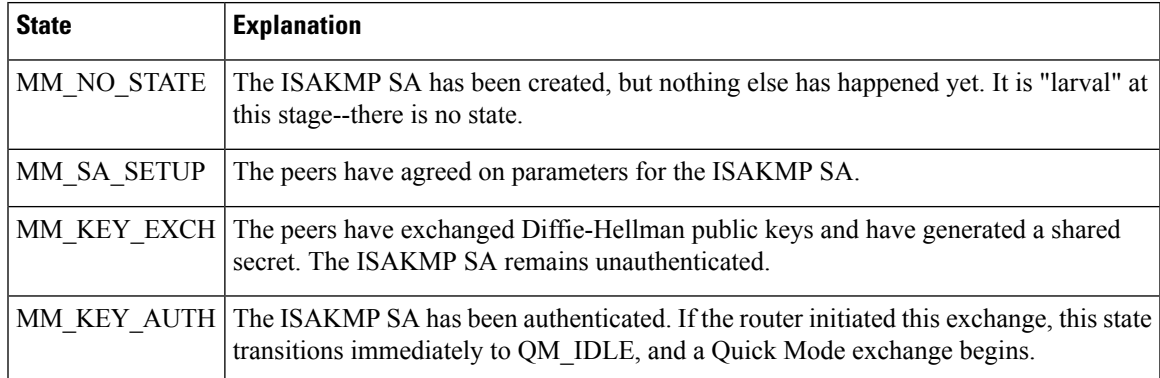

#### **Table 51: States in Aggressive Mode Exchange**

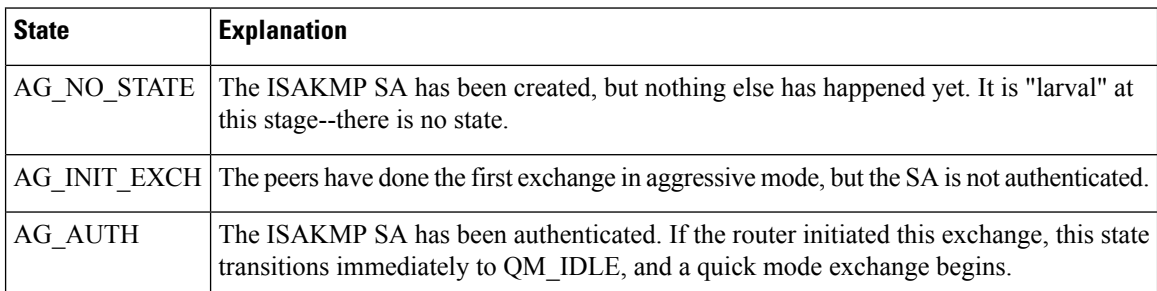

### **Table 52: States in Quick Mode Exchange**

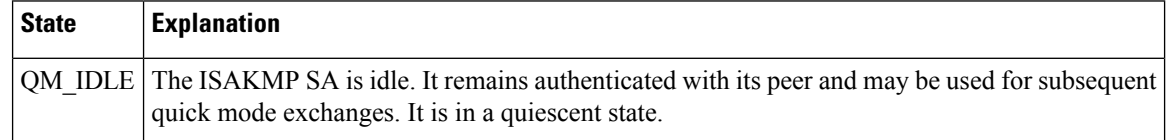

### **Table 53: show crypto isakmp sa Field Descriptions**

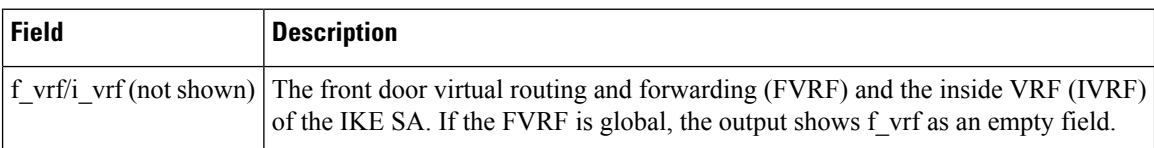

### **Related Commands**

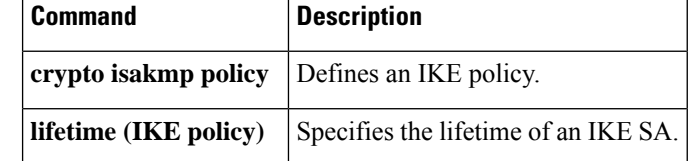

Ш

## **show crypto key mypubkey rsa**

To display the RSA public keys of your router, use the **show cryptokey mypubkey rsa**command in privileged EXEC mode.

**show crypto key mypubkey rsa** [*keyname*] [*key size*]

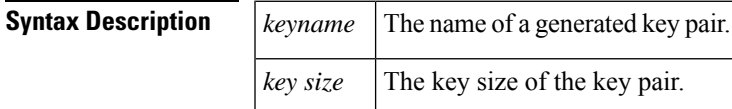

**Command Modes** Privileged EXEC

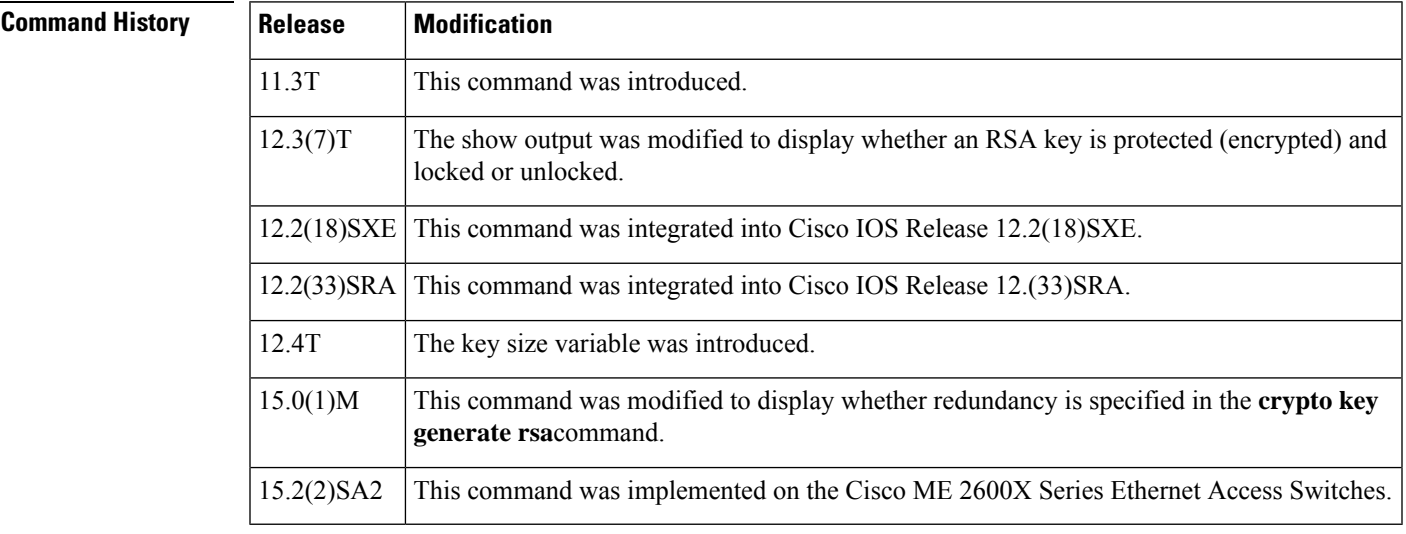

**Usage Guidelines** This command displays the RSA public keys of your router.

## $\mathscr{P}$

Secure Shell (SSH) may generate an additional RSA keypair if you generate a key pair on a router having no **Note**

RSA keys. The additional key pair is used only by SSH and will have a name such as {*router.FQDN* }.server. For example, if the name of your router is "router1.cisco.com," the key name would be "router1.cisco.com.server."

**Examples** The following is a sample output of the **show crypto key mypubkey rsa** command. Special usage RSA keys were previously generated for this router using the **crypto key generate rsa** command.

```
% Key pair was generated at: 06:07:49 UTC Jan 13 1996
Key name: myrouter.example.com
Key type: RSA KEYS 2048 bits
Usage: Signature Key
 Key Data:
 005C300D 06092A86 4886F70D 01010105 00034B00 30480241 00C5E23B 55D6AB22
 04AEF1BA A54028A6 9ACC01C5 129D99E4 64CAB820 847EDAD9 DF0B4E4C 73A05DD2
 BD62A8A9 FA603DD2 E2A8A6F8 98F76E28 D58AD221 B583D7A4 71020301 0001
```

```
% Key pair was generated at: 06:07:50 UTC Jan 13 1996
Key name: myrouter.example.com
Usage: Encryption Key
Key Data:
 00302017 4A7D385B 1234EF29 335FC973 2DD50A37 C4F4B0FD 9DADE748 429618D5
  18242BA3 2EDFBDD3 4296142A DDF7D3D8 08407685 2F2190A0 0B43F1BD 9A8A26DB
  07953829 791FCDE9 A98420F0 6A82045B 90288A26 DBC64468 7789F76E EE21
```
The following example shows how to encrypt the RSA key "pki1-72a.cisco.com." Thereafter, the **show crypto key mypubkey rsa** command is issued to verify that the RSA key is encrypted (protected) and unlocked.

```
Router(config)# crypto key encrypt rsa name pki1-72a.cisco.com passphrase cisco1234
Router(config)# exit
Router# show crypto key mypubkey rsa
```
% Key pair was generated at:00:15:32 GMT Jun 25 2003

Key name:pki1-72a.cisco.com

Usage:General Purpose Key

\*\*\* The key is protected and UNLOCKED. \*\*\*

Key is not exportable.

Key Data:

305C300D 06092A86 4886F70D 01010105 00034B00 30480241 00E0CC9A 1D23B52C

CD00910C ABD392AE BA6D0E3F FC47A0EF 8AFEE340 0EC1E62B D40E7DCC

23C4D09E

03018B98 E0C07B42 3CFD1A32 2A3A13C0 1FF919C5 8DE9565F 1F020301 0001

% Key pair was generated at:00:15:33 GMT Jun 25 2003

Key name:pki1-72a.cisco.com.server

Usage:Encryption Key

Key is exportable.

Key Data:

307C300D 06092A86 4886F70D 01010105 00036B00 30680261 00D3491E 2A21D383

854D7DA8 58AFBDAC 4E11A7DD E6C40AC6 66473A9F 0C845120 7C0C6EC8 1FFF5757

3A41CE04 FDCB40A4 B9C68B4F BC7D624B 470339A3 DE739D3E F7DDB549 91CD4DA4

DF190D26 7033958C 8A61787B D40D28B8 29BCD0ED 4E6275C0 6D020301 0001

The following example shows how to lock the key "TP-self-signed-2521856816." Thereafter, the **show crypto key mypubkey rsa** command is issued to verify that the key is protected (encrypted) and locked.

```
Router# crypto key lock rsa name TP-self-signed-2521856816
!
Router# show crypto key mypubkey rsa
% Key pair was generated at: 23:32:48 UTC Feb 16 2021
Key name: TP-self-signed-2521856816
Key type: RSA KEYS 2048 bits
```

```
*** The key is protected and LOCKED. ***
Key is exportable.
Key Data:
305C300D 06092A86 4886F70D 01010105 00034B00 30480241 00D7808D C5FF14AC
0D2B55AC 5D199F2F 7CB4B355 C555E07B 6D0DECBE 4519B1F0 75B12D6F 902D6E9F
B6FDAD8D 654EF851 5701D5D7 EDA047ED 9A2A619D 5639DF18 EB020301 0001
The string "Redundancy enabled" in the following example indicates that the redundancy
keyword was specified when the key pair "MYKEYS" was generated by the crypto key generate
rsa
command.
Router# show crypto key mypubkey rsa MYKEYS
% Key pair was generated at: 23:32:48 UTC Feb 16 2021
Key name: MYKEYS
Storage Device: not specified
Usage: General Purpose Key
Key is not exportable. Redundancy enabled.
Key Data:
 305C300D 06092A86 4886F70D 01010105 00034B00 30480241 00A63726 28C9EE7D
 A89AF6E1 5B42A854 A76EDF9F 35681024 A7868113 B93E2384 EF15CD78 8467A797
 F946268F 067FF15E A1734BE6 3E3444C2 BAE00618 BCAED5A3 BB020301 0001
```
### **Related Commands Command Description**

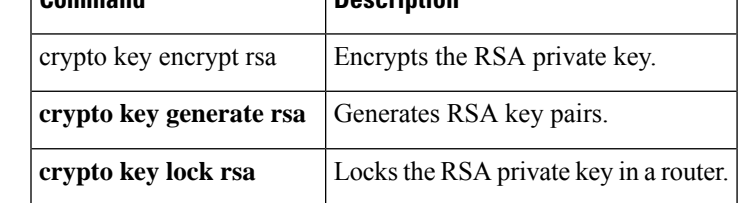

# **show crypto key pubkey-chain rsa**

To display the RSA public keys of the peer that are stored on the router, use the **show cryptokey pubkey-chain rsa** command in user EXEC mode or p rivileged EXEC mode.

**show crypto key pubkey-chain rsa** [{**address** *key-address* |**name** *key-name* | **vrf** *vrf-name* [**address** *ip-address*]}]

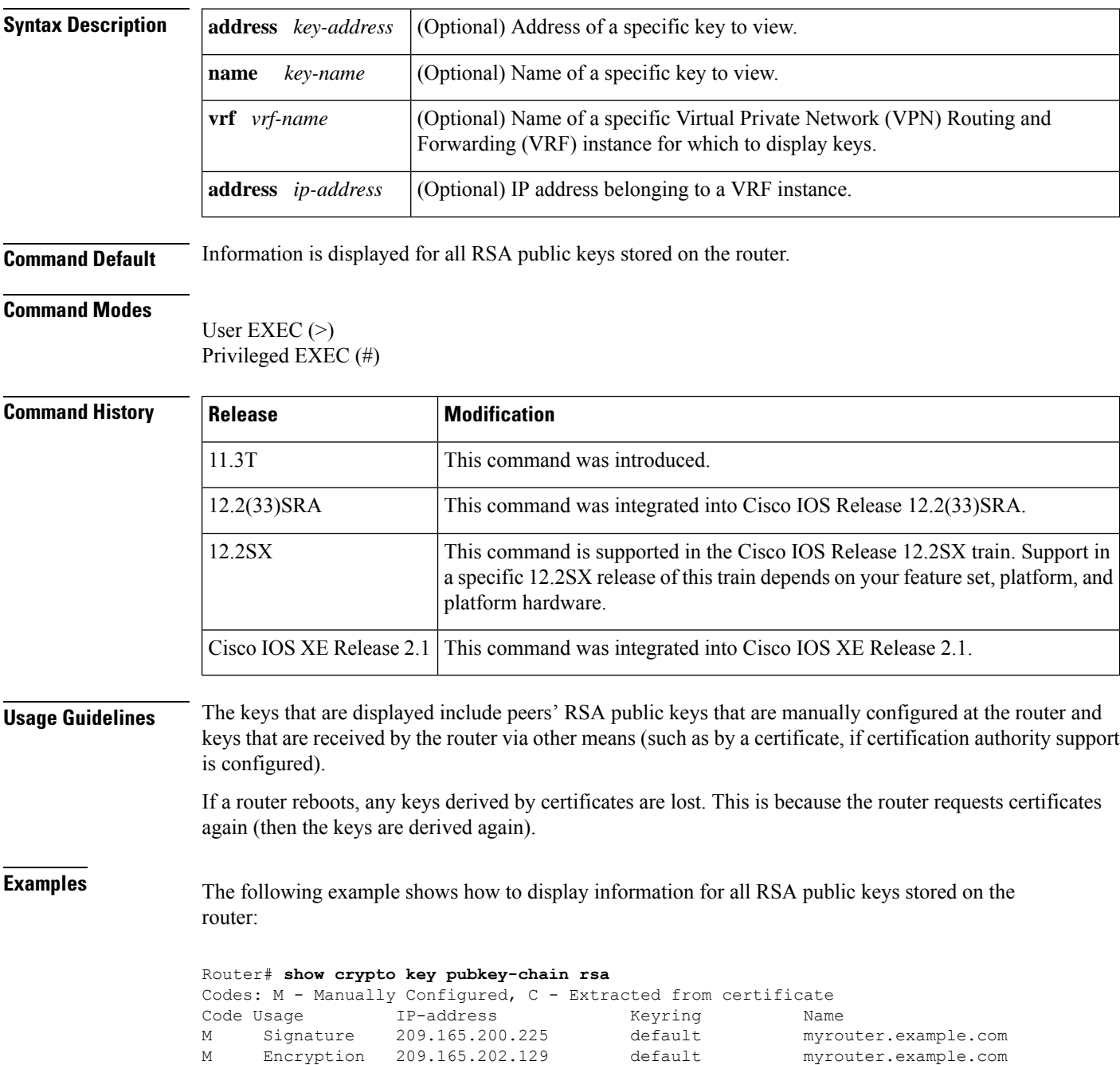

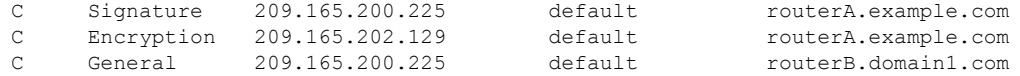

The example above shows manually configured special usage RSA public keys for the peer myrouter.example.com. Thissample also indicates certificate support and therefore showsthree keys obtained from peers' certificates: special usage keys for peer routerA.example.com and a general purpose key for peer routerB.domain1.com.

The following example shows how to display keys for a specific VRF instance.

#### Router# **show crypto key pubkey-chain rsa vrf**

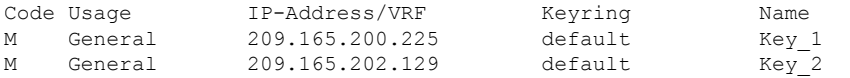

The following example shows how to display details for a key named somerouter.example.com:

```
Router# show crypto key
pubkey-chain
 rsa
 name
somerouter.example.com
Key name: somerouter.example.com
Key address: 209.165.200.225
Usage: Signature Key
 Source: Manual
 Data:
  305C300D 06092A86 4886F70D 01010105 00034B00 30480241 00C5E23B 55D6AB22
  04AEF1BA A54028A6 9ACC01C5 129D99E4 64CAB820 847EDAD9 DF0B4E4C 73A05DD2
  BD62A8A9 FA603DD2 E2A8A6F8 98F76E28 D58AD221 B583D7A4 71020301 0001
Key name: somerouter.example.com
Key address: 209.165.200.225
Usage: Encryption Key
 Source: Manual
 Data:
  00302017 4A7D385B 1234EF29 335FC973 2DD50A37 C4F4B0FD 9DADE748 429618D5
  18242BA3 2EDFBDD3 4296142A DDF7D3D8 08407685 2F2190A0 0B43F1BD 9A8A26DB
  07953829 791FCDE9 A98420F0 6A82045B 90288A26 DBC64468 7789F76E EE21
```
The Source field in the above example displays "Manual," which means that the keys were manually configured on the router (and not received in the peer's certificate). **Note**

The following example shows how to display details for a key with address 209.165.202.129:

```
Router# show crypto key pubkey-chain rsa
address 209.165.202.129
Key name: routerB.example.com
Key address: 209.165.202.129
Usage: General Purpose Key
 Source: Certificate
 Data:
  0738BC7A 2BC3E9F0 679B00FE 53987BCC 01030201 42DD06AF E228D24C 458AD228
  58BB5DDD F4836401 2A2D7163 219F882E 64CE69D4 B583748A 241BED0F 6E7F2F16
  0DE0986E DF02031F 4B0B0912 F68200C4 C625C389 0BFF3321 A2598935 C1B1
```
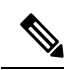

**Note**

The Source field in the above example displays "Certificate," which means that the keys were received by the router from the certificate authority.

The table below describes the significant fields shown in the displays.

**Table 54: show crypto key pubkey-chain rsa Field Descriptions**

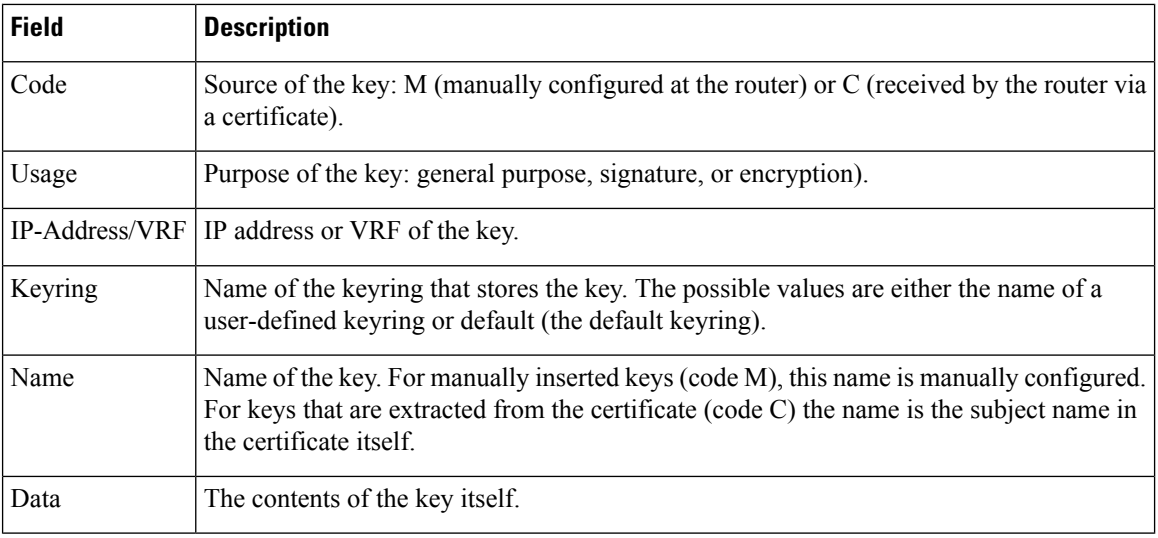

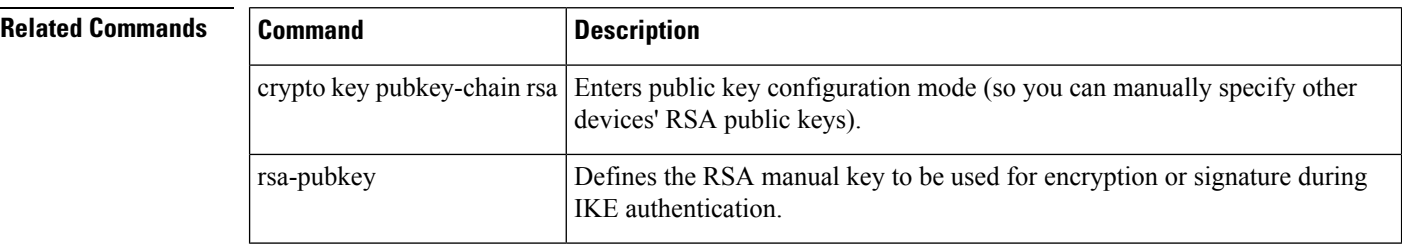

# **show crypto map (IPsec)**

To display the crypto map configuration, use the **show crypto map** command in user EXEC or privileged EXEC mode.

**show crypto map** [{**gdoi fail-close** *map-name* | **interface** *interface* | **tag** *map-name*}]

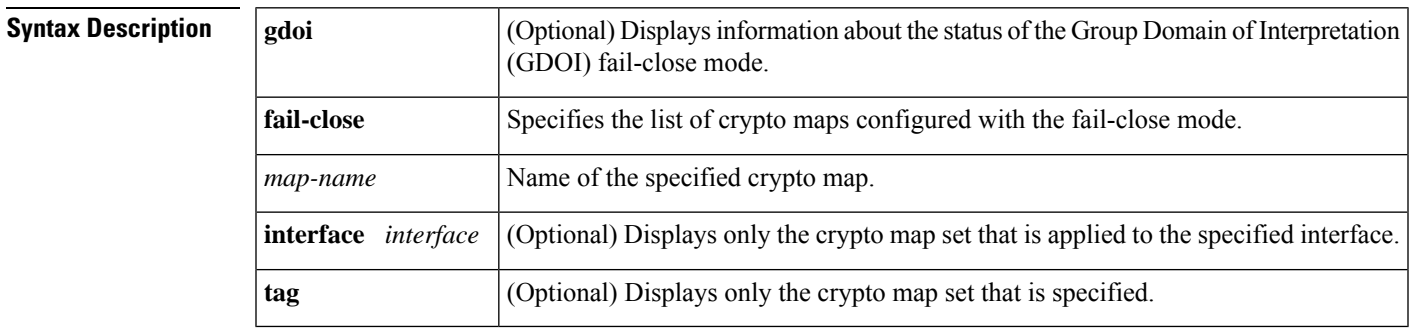

### **Command Default** No crypto maps are displayed.

### **Command Modes**

User EXEC (>) Privileged EXEC (#)

### **Command History**

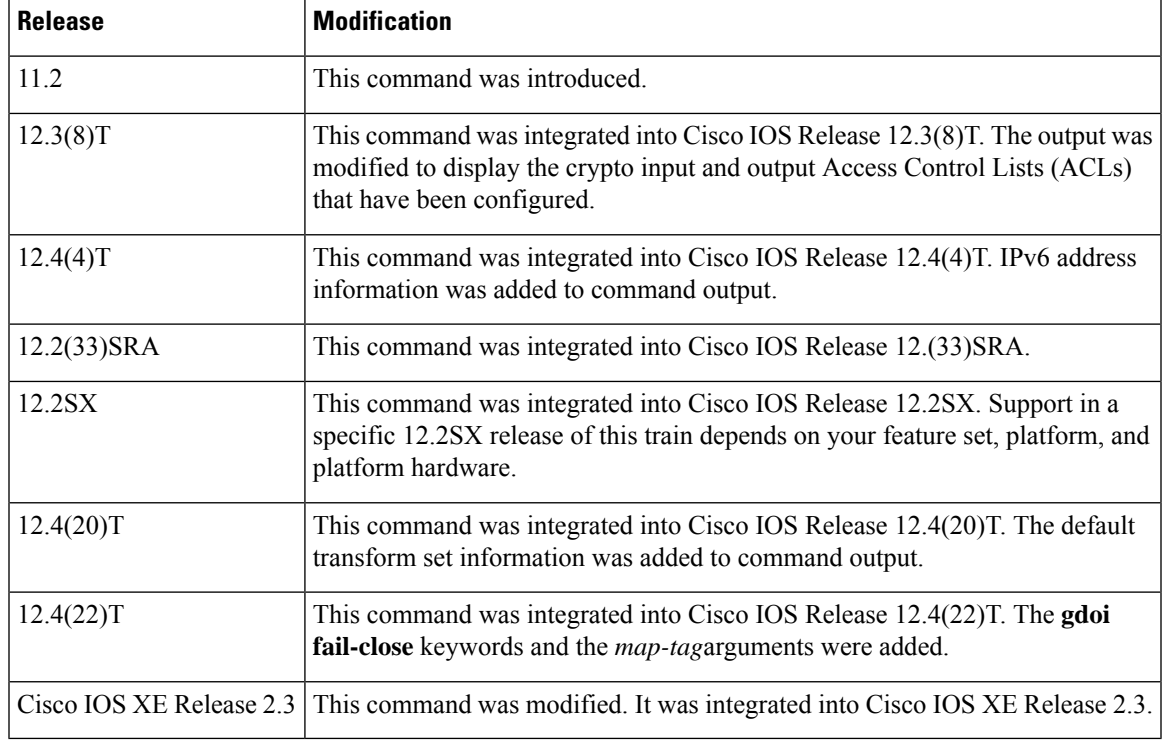

### **Usage Guidelines** The **show crypto map** command allows you to specify a particular crypto map. The crypto maps shown in the command output are dynamically generated; you need not configure crypto maps in order for them to appear in this command output.

Two default transform sets are supported in Cisco IOS K9 images only:

- Esp-aes esp-sha-hmac
- Esp-3des esp-sha-hmac

The **show crypto map** command displays the default transform sets if no other transform sets are configured for the crypto map, if you have not disabled the default transform sets by issuing the **no crypto ipsec default transform-set** command, and if the crypto engine supports the encryption algorithm.

**Examples** The following example shows that crypto input and output ACLs have been configured:

```
Router# show crypto map
Crypto Map "test" 10 ipsec-isakmp
Peer
Extended IP access list ipsec_acl
 access-list ipsec_acl permit ip 192.168.2.0 0.0.0.255 192.168.102.0 0.0.0.255
Extended IP access check IN list 110
 access-list 110 permit ip host 192.168.102.47 192.168.2.0 10.0.0.15
 access-list 110 permit ip host 192.168.102.47 192.168.2.32 10.0.0.15
 access-list 110 permit ip host 192.168.102.47 192.168.2.64 10.0.0.15
 access-list 110 permit ip host 192.168.102.57 192.168.2.0 10.0.0.15
 access-list 110 permit ip host 192.168.102.57 192.168.2.32 10.0.0.15
 access-list 110 permit ip host 192.168.102.57 192.168.2.64 10.0.0.15
 Extended IP access check OUT list 120
 access-list 120 permit ip 192.168.2.0 10.0.0.15 host 192.168.102.47
 access-list 120 permit ip 192.168.2.32 10.0.0.15 host 192.168.102.47
 access-list 120 permit ip 192.168.2.64 10.0.0.15 host 192.168.102.47
 access-list 120 permit ip 192.168.2.0 10.0.0.15 host 192.168.102.57
  access-list 120 permit ip 192.168.2.32 10.0.0.15 host 192.168.102.57
 access-list 120 permit ip 192.168.2.64 10.0.0.15 host 192.168.102.57
Current peer: 10.0.0.2
 Security association lifetime: 4608000 kilobytes/3600 seconds
PFS (Y/N): N
 Transform sets=test
 Interfaces using crypto map test:
  Serial0/1
```
The table below describes the significant fields shown in the display.

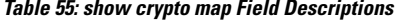

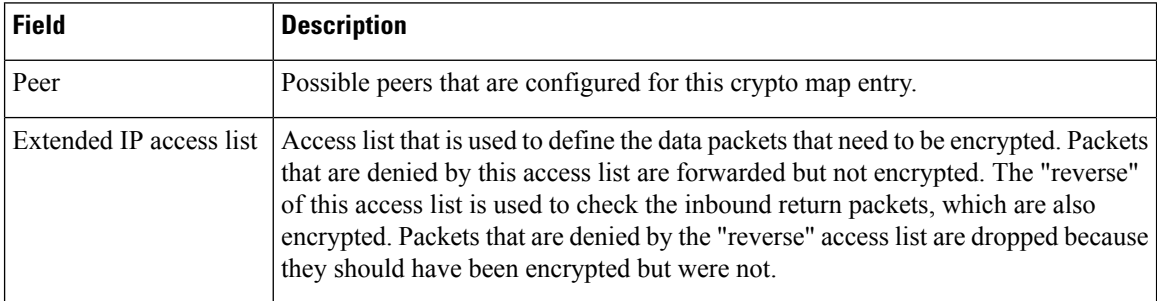

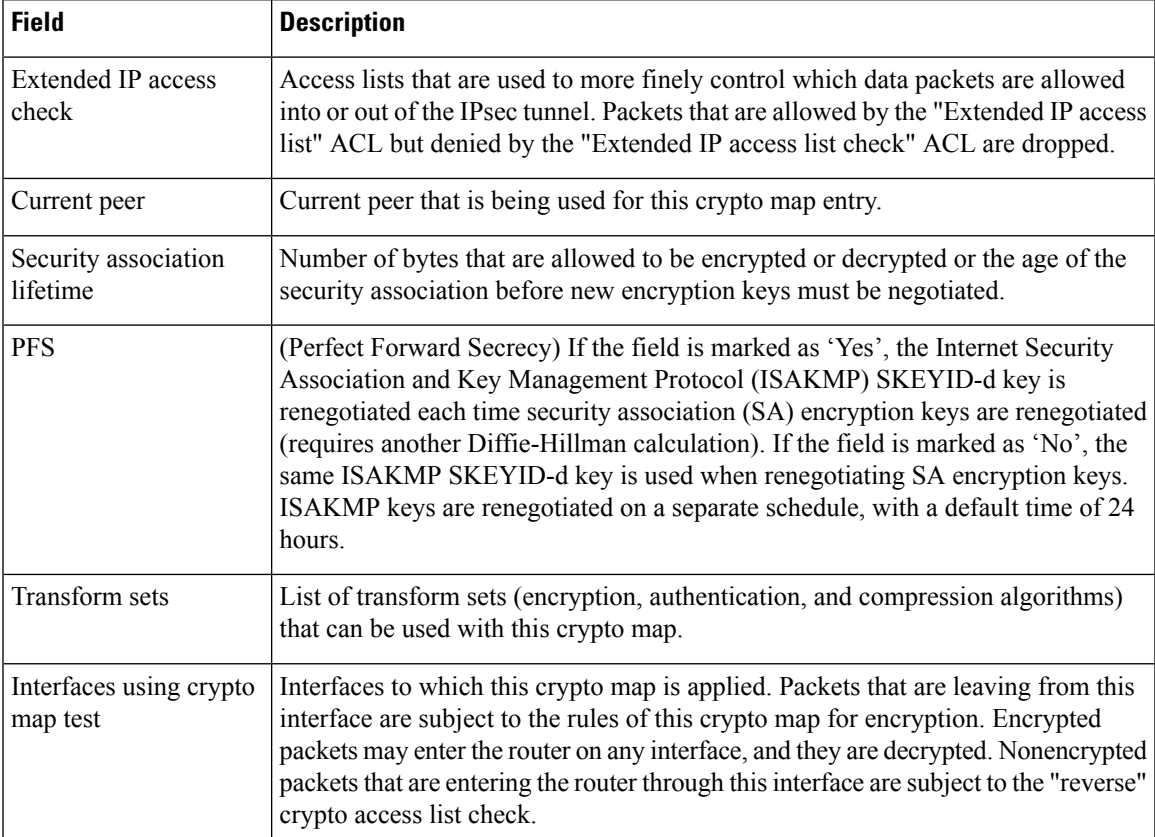

The following example displays output from the **show crypto map** command. No transform sets are configured for the crypto map "mymap," the default transform sets are enabled, and the crypto engine supports the encryption algorithm.

```
Router# show crypto map
```

```
Crypto Map "mymap" 1 ipsec-isakmp
       Peer = 209.165.201.1Extended IP access list 102
           access-list 102 permit ip 192.168.1.0 0.0.0.255 10.0.0.0 0.0.255.255
       Security association lifetime: 4608000 kilobytes/3600 seconds
        PFS (Y/N): N
       Transform sets={
                #$!default transform set 1: { esp-aes esp-sha-hmac } ,
                #$!default_transform_set_0: { esp-3des esp-sha-hmac } ,
        }
        Reverse Route Injection Enabled
        Interfaces using crypto map mymap:
```
The following example displays output of the **show crypto map** command. No transform sets configured for the crypto map "mymap" and the default transform sets have been disabled.

```
Router(config)# no crypto ipsec default transform-set
Router(config)# exit
Router# configure terminal
Router# show crypto map
```
Crypto Map "mymap" 1 ipsec-isakmp

```
Peer = 209.165.201.1
       Extended IP access list 102
           access-list 102 permit ip 192.168.1.0 0.0.0.255 10.0.0.0 0.0.255.255
       Security association lifetime: 4608000 kilobytes/3600 seconds
       PFS (Y/N): N
       Transform sets={
        }
! There are no transform sets for the crypto map "mymap."
       Reverse Route Injection Enabled
       Interfaces using crypto map mymap:
```
The following example displays output for the **show crypto map** command and **gdoi fail-close** keywords (**show crypto map gdoi fail-close**). Fail-close has been activated. In addition, an implicit "permit ip any any" entry is configured, causing any traffic other than Telnet and Open Shortest Path First (OSPF) to be dropped:

```
Router# show crypto map gdoi fail-close 23
Crypto Map: "svn"
        Activate: yes
        Fail-Close Access-List: (Deny = Forward In Clear, Permit = Drop)
           access-list 105 deny tcp any port = 23 any
           access-list 105 deny ospf any any
```
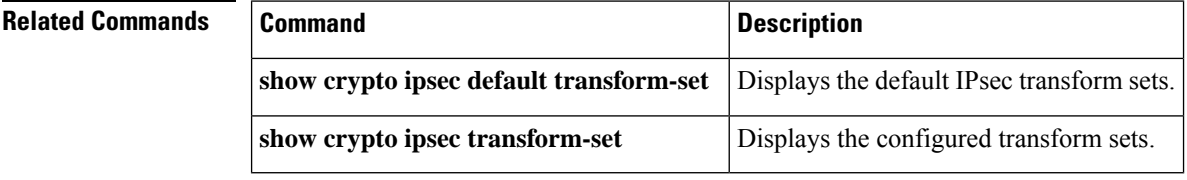

# **show crypto mib ipsec flowmib endpoint**

To display the IP Security (IPsec) phase-2 tunnel endpoint table, use the **show crypto mib ipsec flowmib endpoint** command in privileged EXEC mode.

**show crypto mib ipsec flowmib endpoint** [**vrf** *vrf-name*]

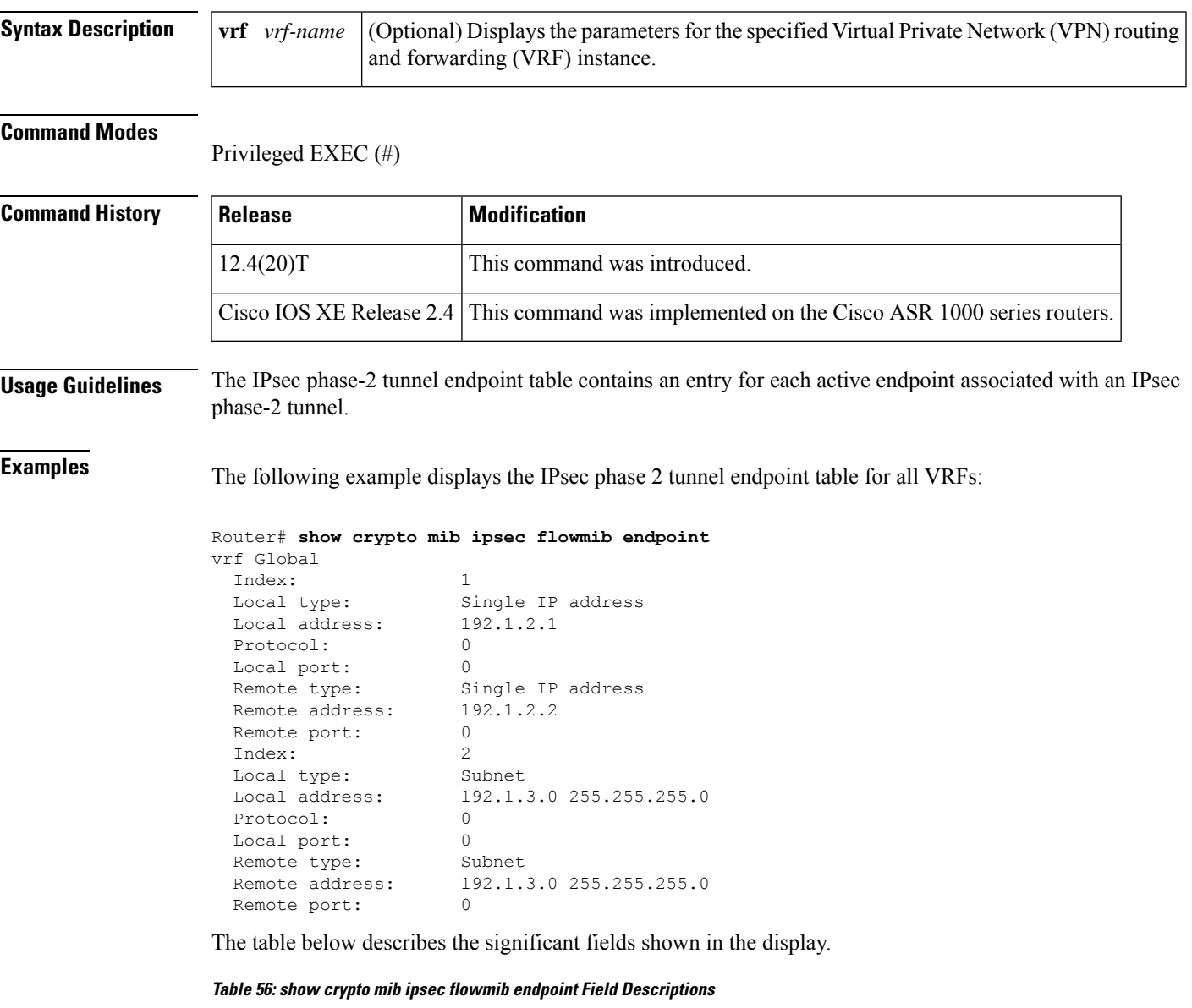

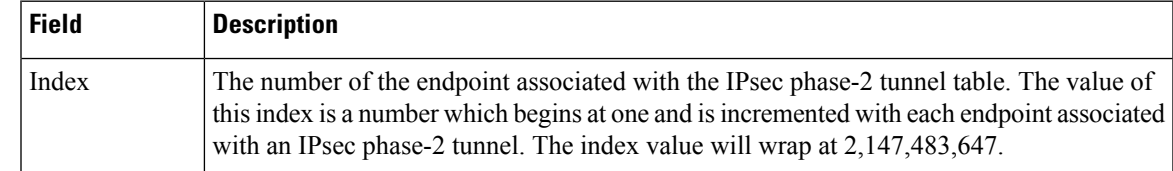

I

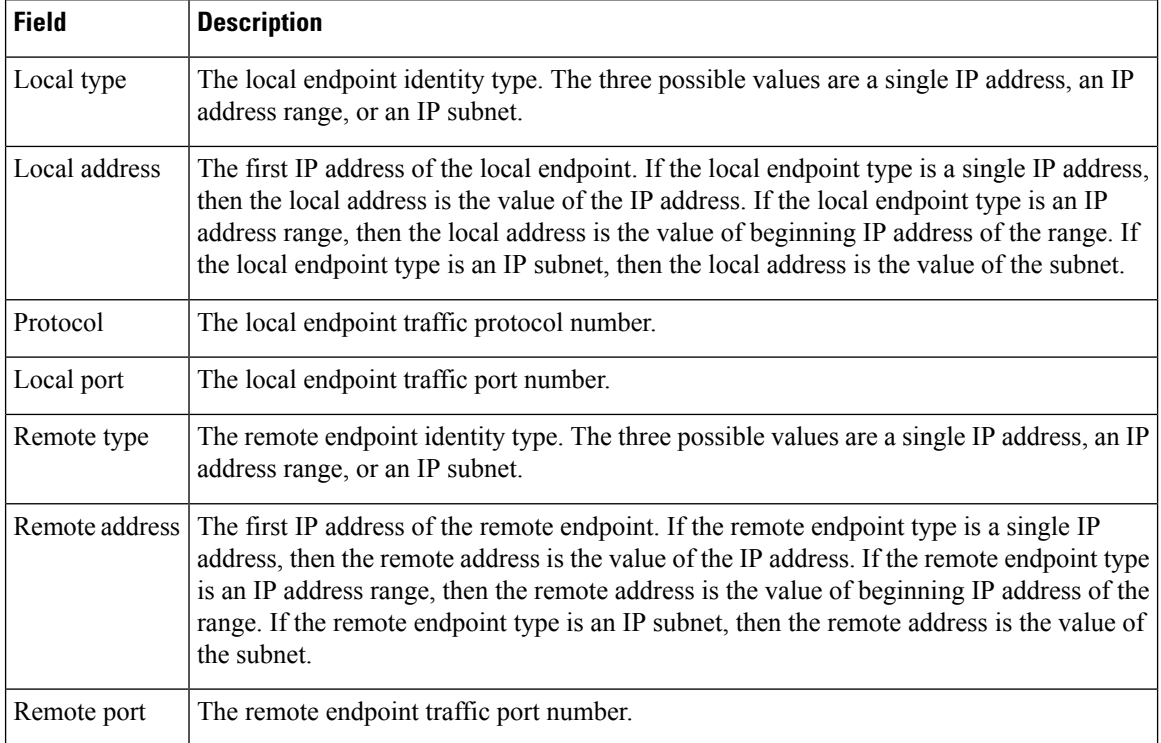

## **Related Commands**

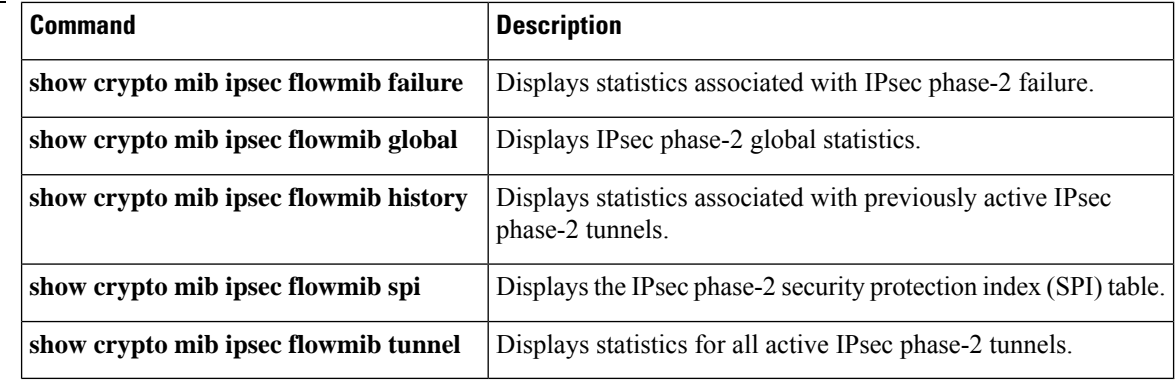

## **show crypto mib ipsec flowmib failure**

To display statistics associated with IP Security (IPsec) phase-2 failure, use the **show crypto mib ipsec flowmib failure**command in privileged EXEC mode.

**show crypto mib ipsec flowmib failure** [**vrf** *vrf-name*]

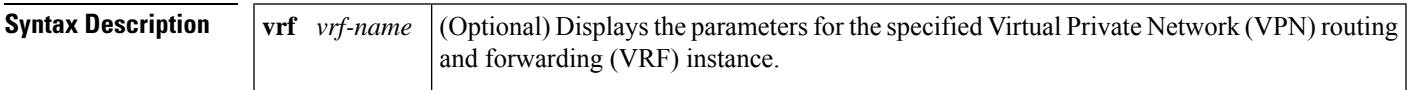

#### **Command Modes**

Privileged EXEC (#)

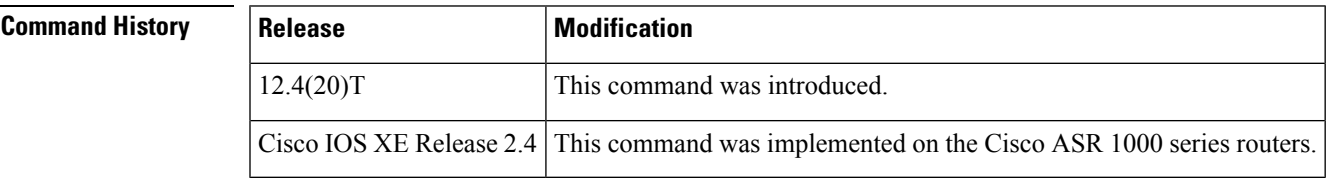

**Examples** The following example displays the IPsec phase 2 MIB failure table for all indexes and VRFs:

```
Router# show crypto mib ipsec flowmib failure
```
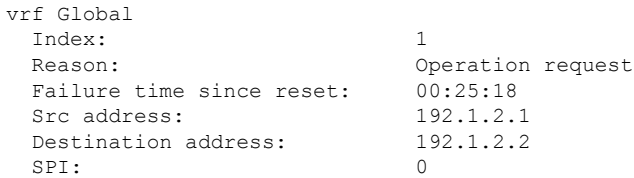

The table below describes the significant fields shown in the display.

#### **Table 57: show crypto mib ipsec flowmib failure Field Descriptions**

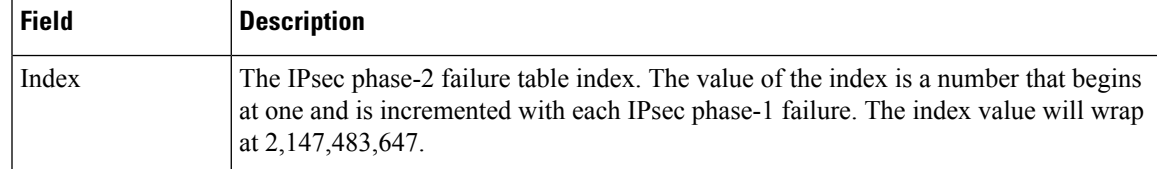

I

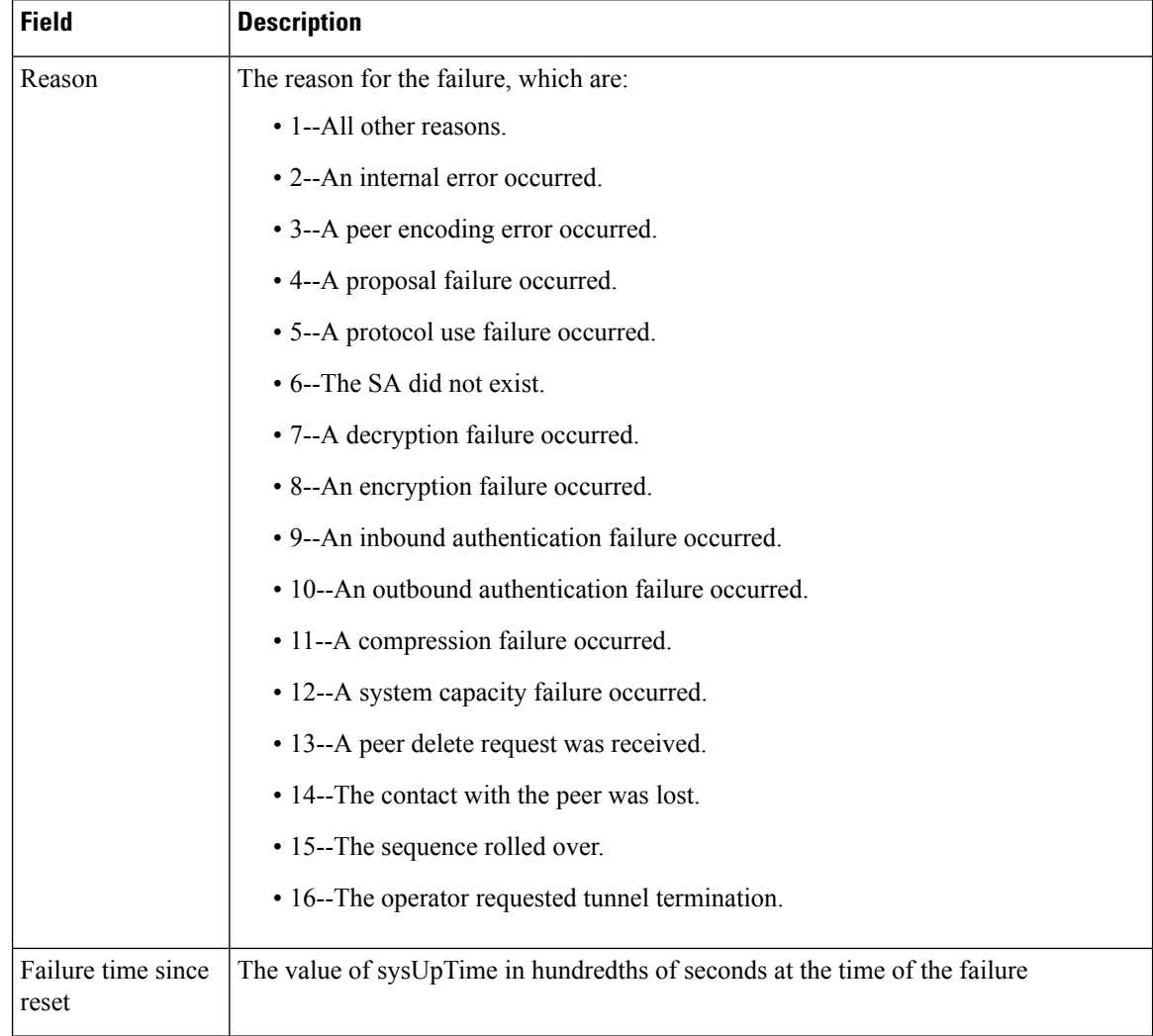

### **Related Command**

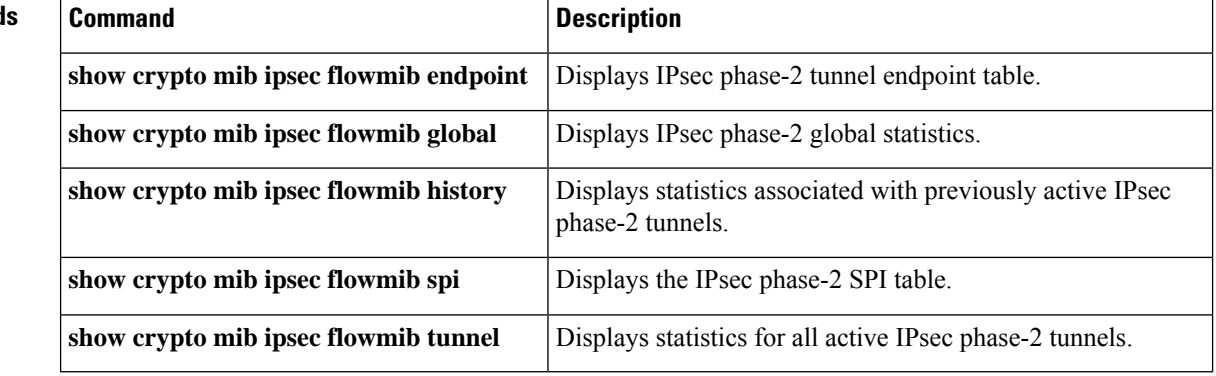

# **show crypto mib ipsec flowmib global**

To display IP Security (IPsec) phase-2 global statistics, use the **show crypto mib ipsec flowmib global**command in privileged EXEC mode.

**show crypto mib ipsec flowmib global** [**vrf** *vrf-name*]

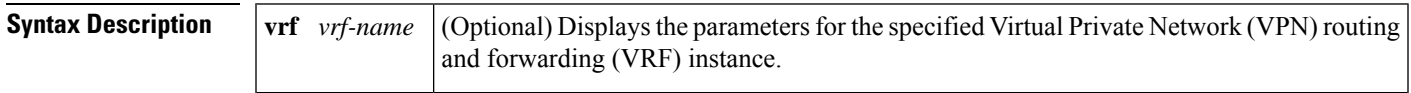

#### **Command Modes**

Privileged EXEC (#)

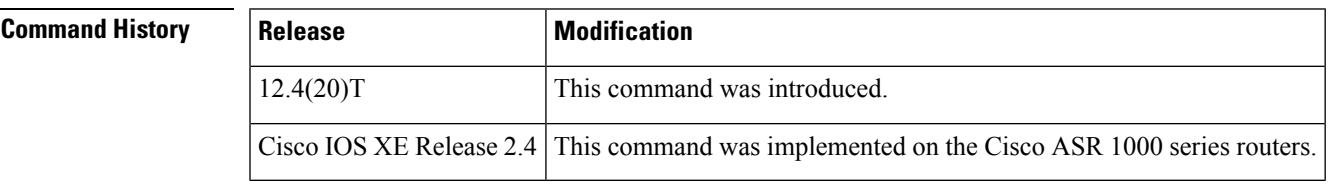

**Examples** The following example displays IPsec phase 2 global statistics for all VRFs:

#### Router# **show crypto mib ipsec flowmib global**

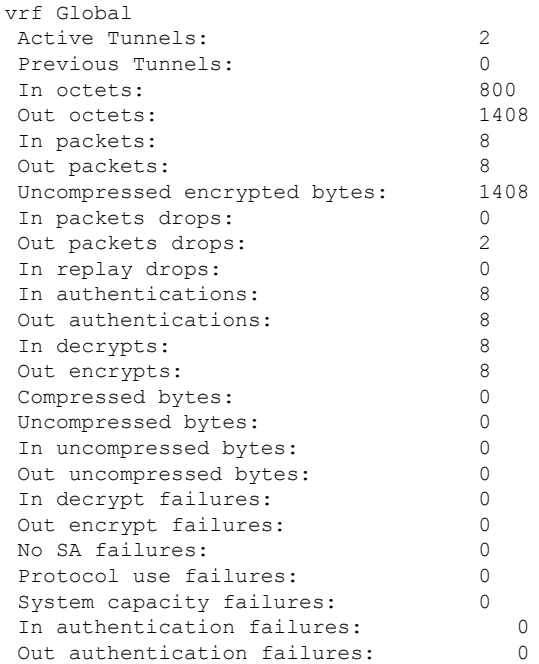

The table below describes the significant fields shown in the display.

L

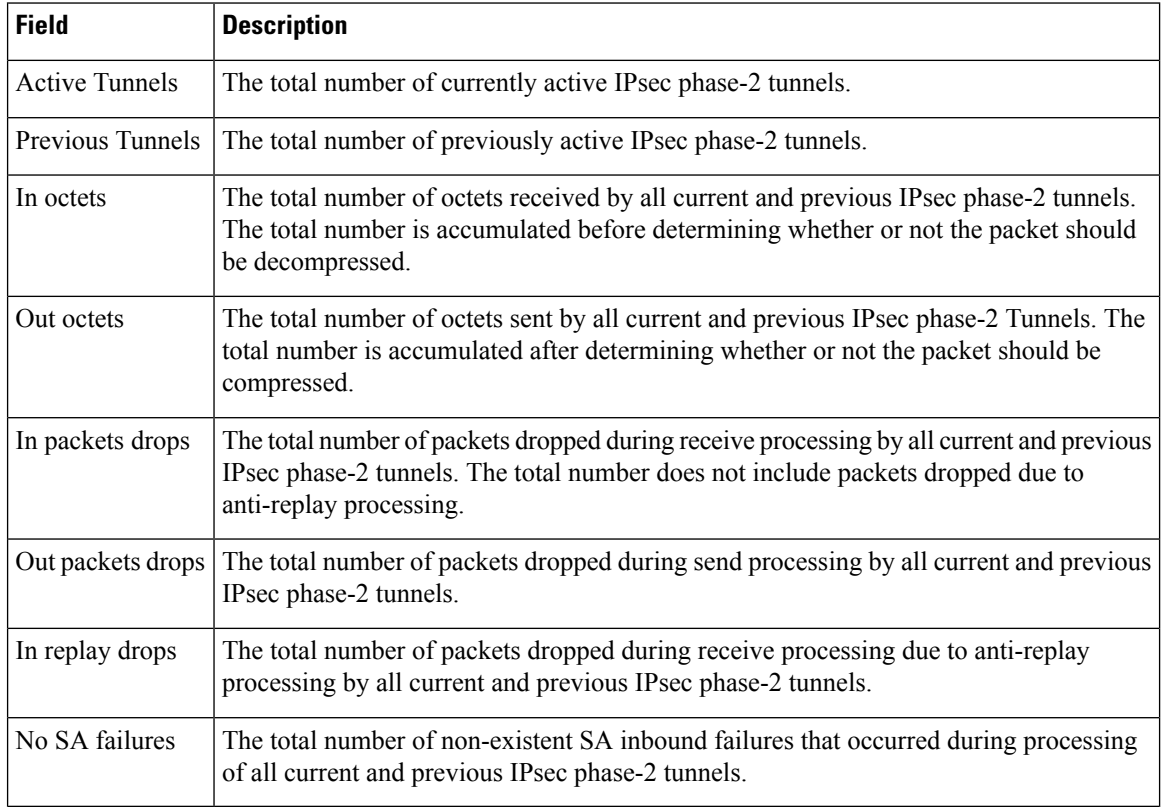

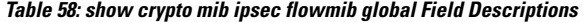

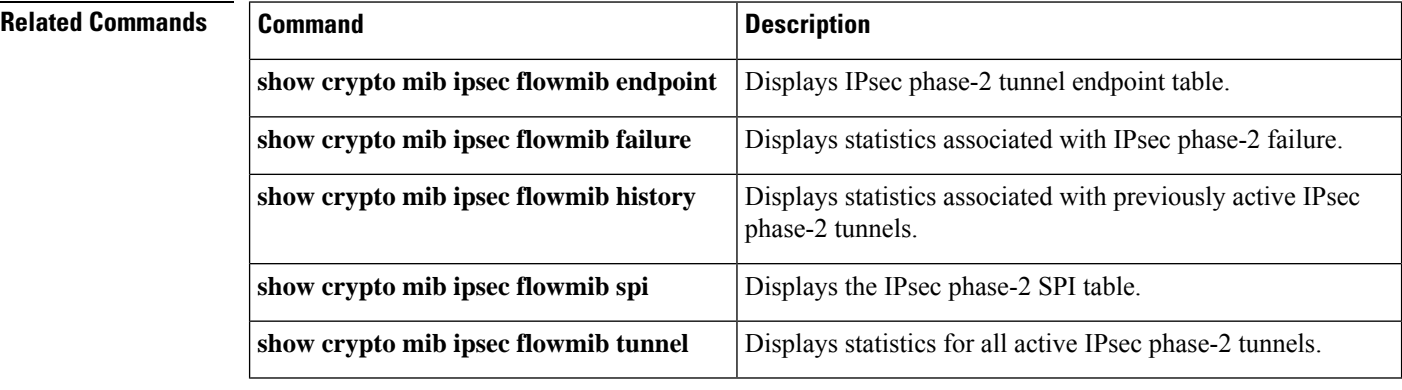

# **show crypto mib ipsec flowmib history**

To display statistics associated with previously active IPSecurity (IPsec) phase-2 tunnels, use the **show crypto mib ipsec flowmib history**command in privileged EXEC mode.

**show crypto mib ipsec flowmib history** [**vrf** *vrf-name*]

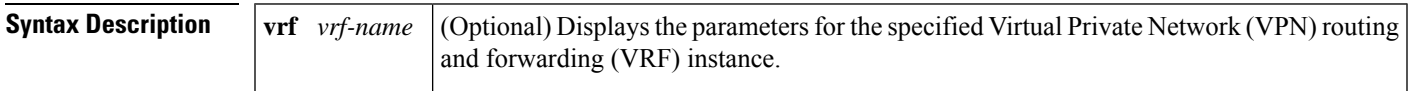

#### **Command Modes**

Privileged EXEC (#)

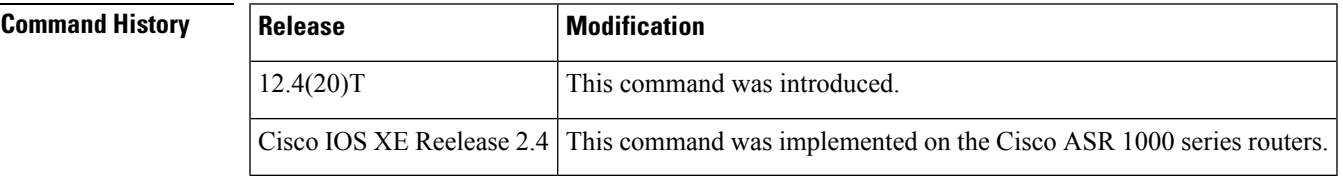

**Examples** The following example displays the IPsec phase 2 history statistics for all VRFs:

### Router# **show crypto mib ipsec flowmib history**

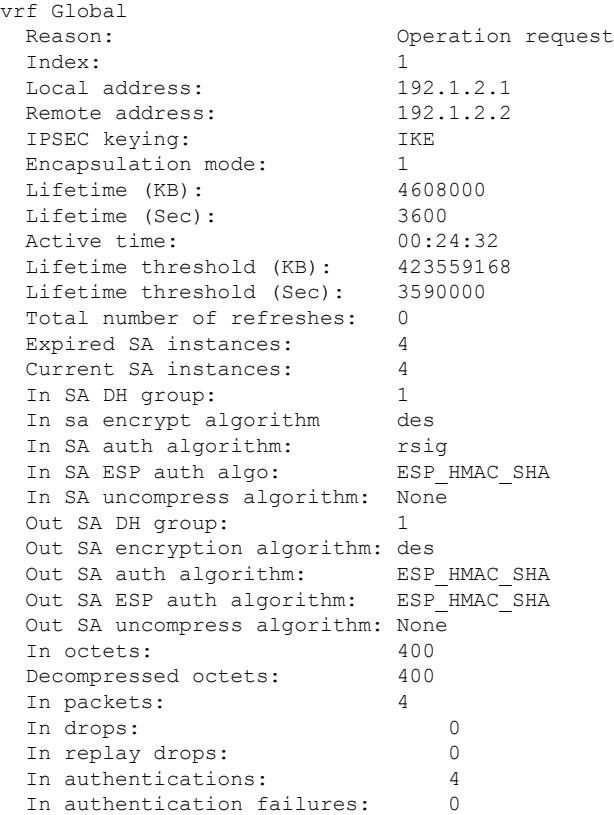

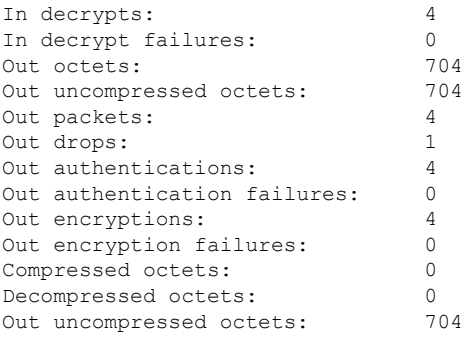

The table below describes the significant fields shown in the display.

**Table 59: show crypto mib ipsec flowmib history Field Descriptions**

| <b>Field</b>                 | <b>Description</b>                                                                                                    |
|------------------------------|----------------------------------------------------------------------------------------------------|
| Reason                       | The reason the IPsec phase-2 tunnel was terminated, which are:                                                                                                    |
|                              | • 1--All other reasons.                                                                                                    |
|                              | • 2--The tunnel terminated normally.                                                                                                    |
|                              | • 3--The operator requested the tunnel termination.                                                                                                    |
|                              | • 4--A peer delete request was received.                                                                                                    |
|                              | • 5--The contact with peer was lost.                                                                                                    |
|                              | • 6--A local failure occurred.                                                                                                    |
|                              | • 7--The operator initiated a check point request.                                                                                                    |
| Index                        | The index of the IPsec phase-2 tunnel history table. The value of the index is an<br>integer that begins at one and is incremented with each tunnel that ends. The index<br>value will wrap at 2,147,483,647. |
| <b>IPSEC</b> keying          | The type of key used by the IPsec phase-2 tunnel.                                                                                                    |
| Total number of<br>refreshes | The total number of SA refreshes performed.                                                                                                    |
| In octets                    | The total number of octets received by the IPsec phase-2 tunnel. The value is<br>accumulated before determining whether or not the packet should be decompressed.                                             |
| In drops                     | The total number of packets dropped during receive processing by this IPsec<br>phase-2 tunnel. The number of drops does not include packets dropped due to<br>anti-replay processing.                         |
| In replay drops              | The total number of packets dropped during receive processing due to anti-replay<br>processing by the IPsec phase-2 tunnel.                                                                                   |

### **Related Commands**

 $\overline{\phantom{a}}$ 

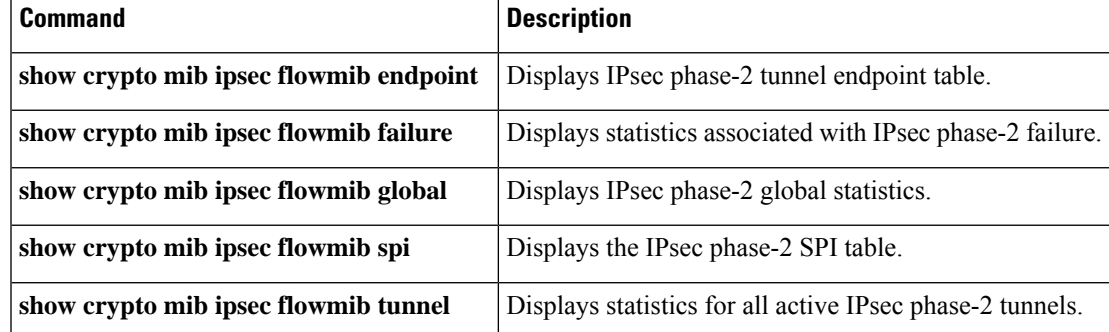

# **show crypto mib ipsec flowmib history failure size**

To display the size of the IP Security (IPSec) failure history table, use the **show crypto mib ipsec flowmib history failure size** command in privileged EXEC mode.

**show crypto mib ipsec flowmib history failure size**

**Syntax Description** This command has no arguments or keywords.

### **Command Modes**

Privileged EXEC

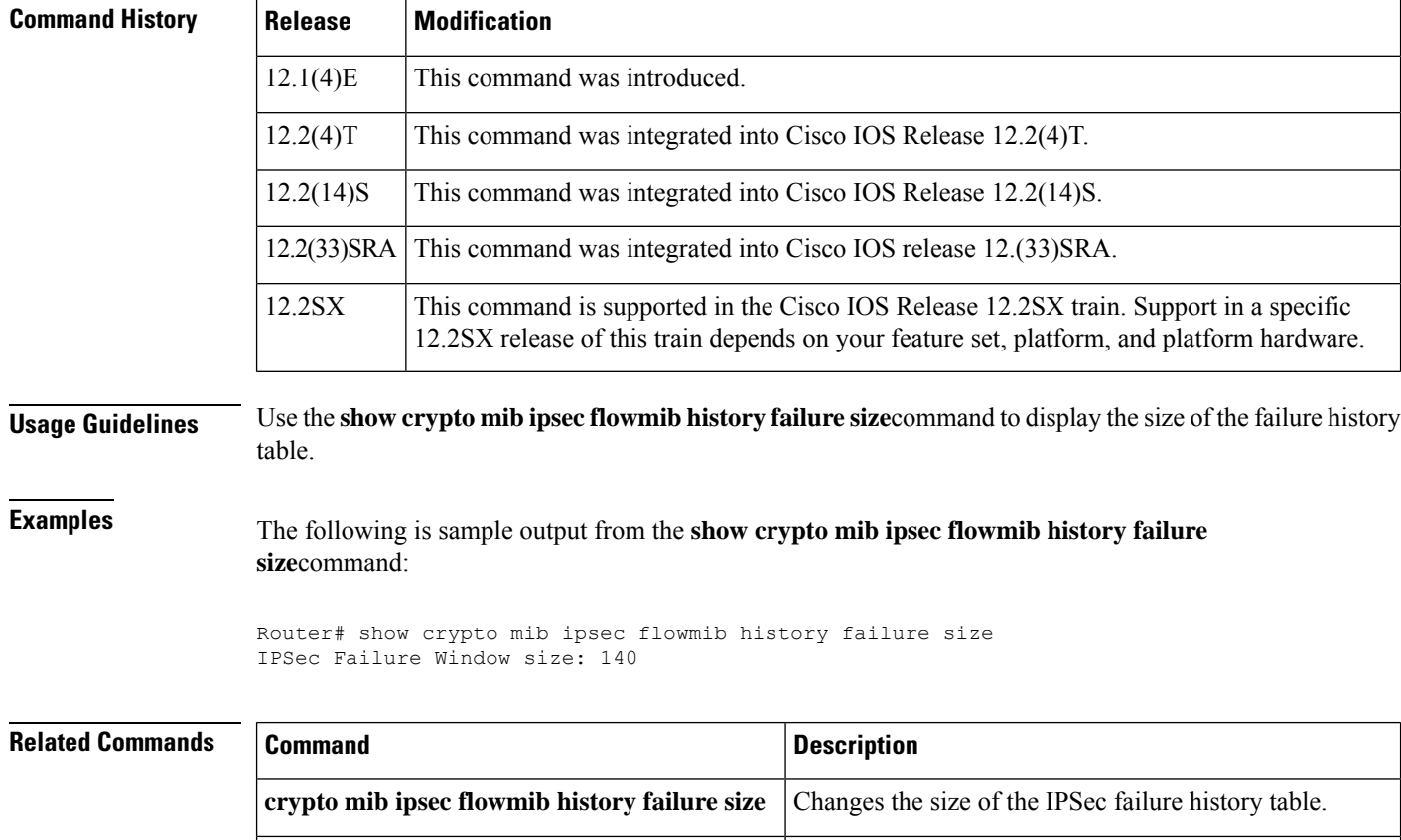

**show crypto mib ipsec flowmib version** Displays the IPSec Flow MIB version used by the router.

# **show crypto mib ipsec flowmib history tunnel size**

To display the size of the IP Security (IPSec) tunnel history table, use the **show crypto mib ipsec flowmib history tunnel size** command in privileged EXEC mode.

**show crypto mib ipsec flowmib history tunnel** *size*

**Syntax Description** This command has no arguments or keywords.

### **Command Modes**

**Privileged** EXEC

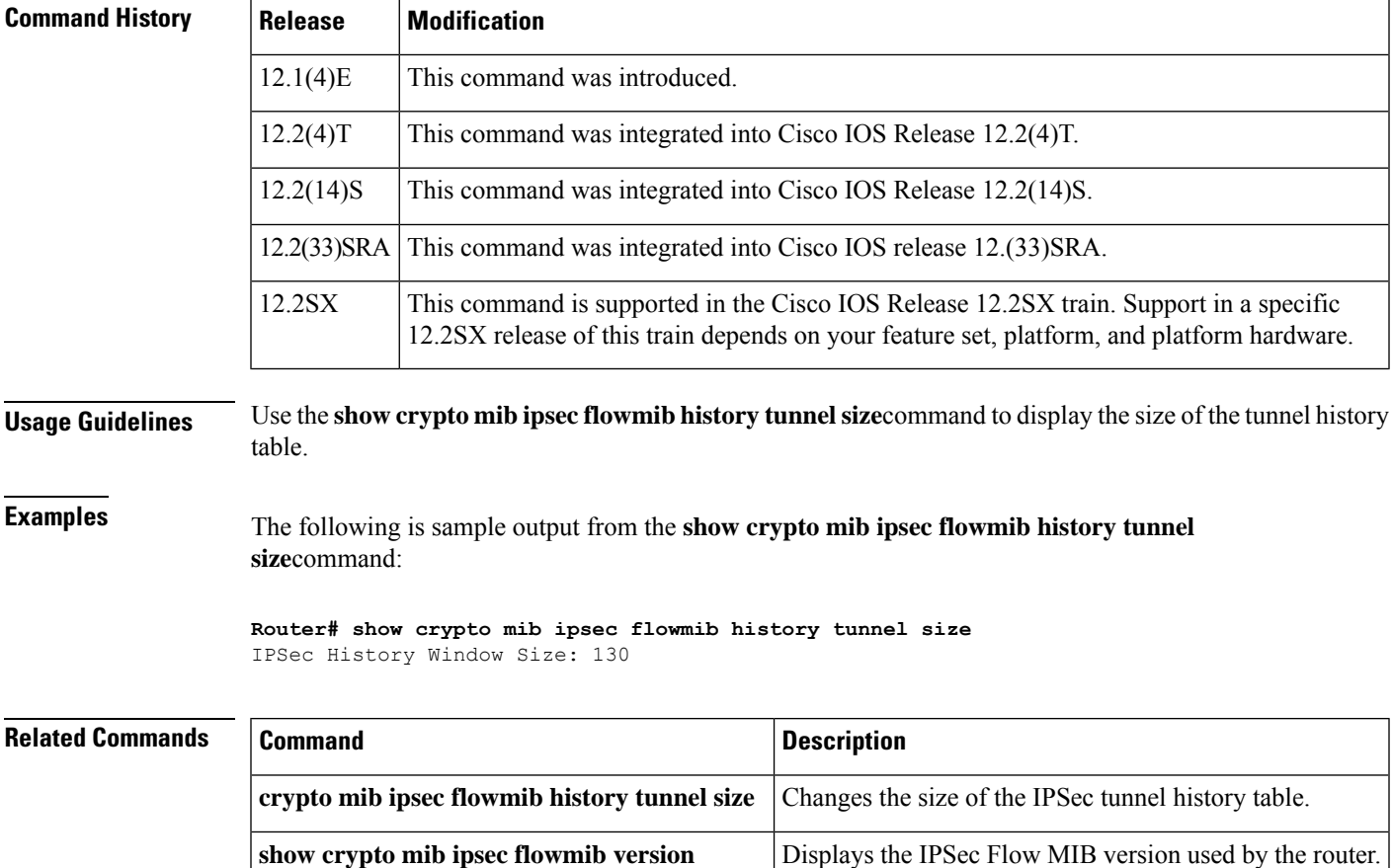

# **show crypto mib ipsec flowmib spi**

To display the IP Security (IPsec) phase-2 security protection index (SPI) table, use the **show crypto mib ipsec flowmib spi**command in privileged EXEC mode.

**show crypto mib ipsec flowmib spi** [**vrf** *vrf-name*]

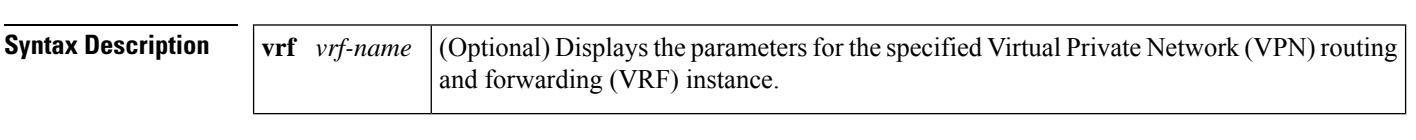

#### **Command Modes**

Privileged EXEC (#)

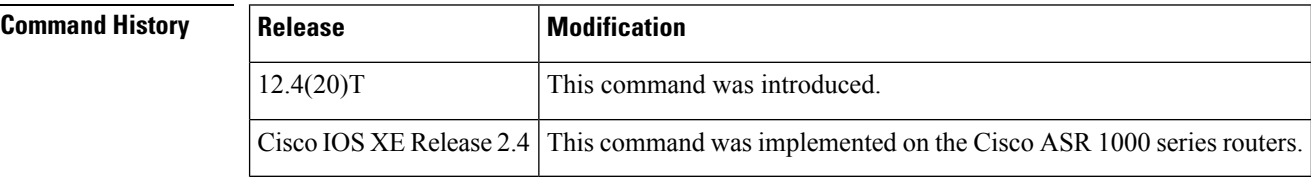

**Usage Guidelines** The IPsec phase-2 SPI table contains an entry for each active and expiring security association (SA).

**Examples** The following example displays the IPsec phase-2 SPI table for all VRFs:

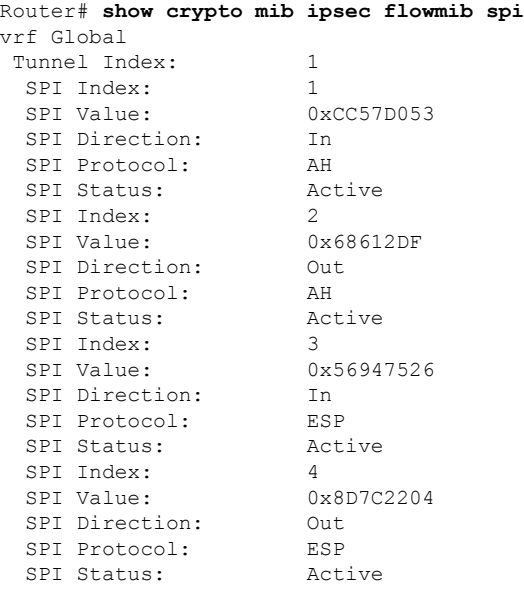

The field descriptions in the display are self-explanatory.

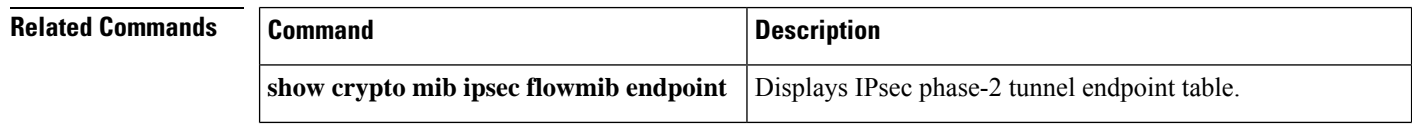

 $\mathbf I$ 

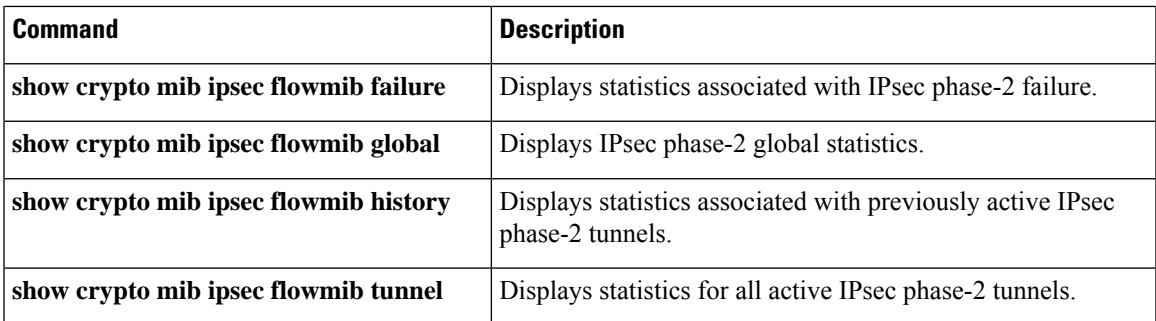

# **show crypto mib ipsec flowmib tunnel**

To display statisticsfor all active IPSecurity (IPsec) phase-2 tunnels, use the **show crypto mibipsec flowmib tunnel**command in privileged EXEC mode.

**show crypto mib ipsec flowmib tunnel** [**index** *tunnel-mib-index*] [**vrf** *vrf-name*]

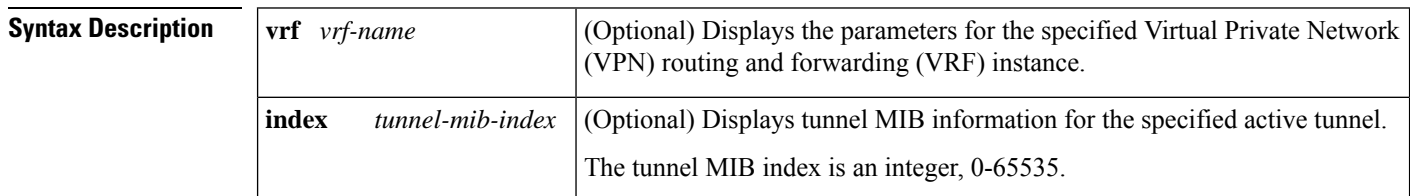

#### **Command Modes**

Privileged EXEC (#)

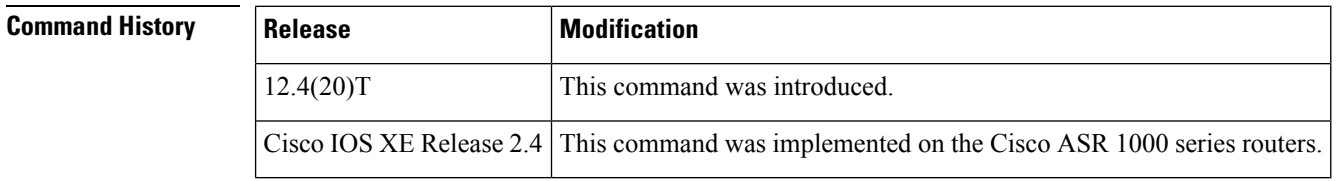

**Examples** The following example displays statistics for all active IPsec phase-2 tunnels for all tunnel indexes and VRFs:

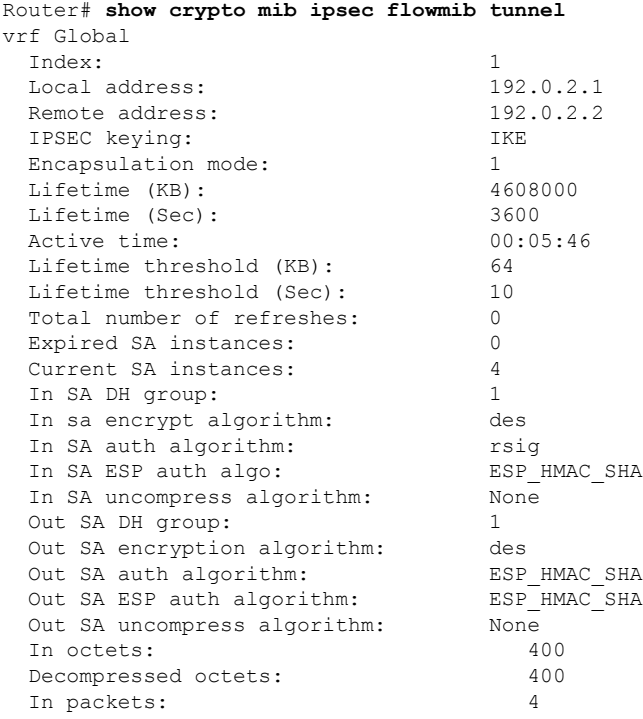

**Cisco IOS Security Command Reference: Commands S to Z**

 $\overline{\phantom{a}}$ 

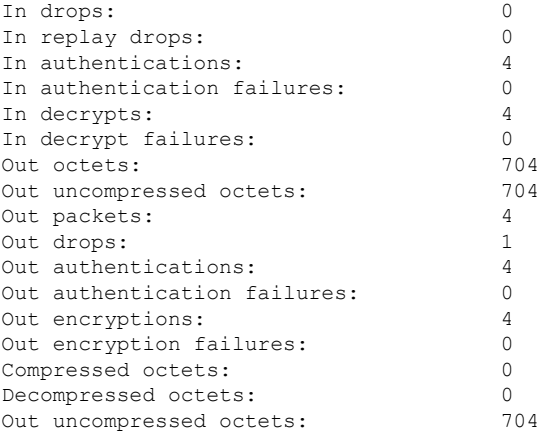

The table below describes the significant fields shown in the display.

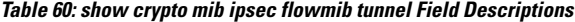

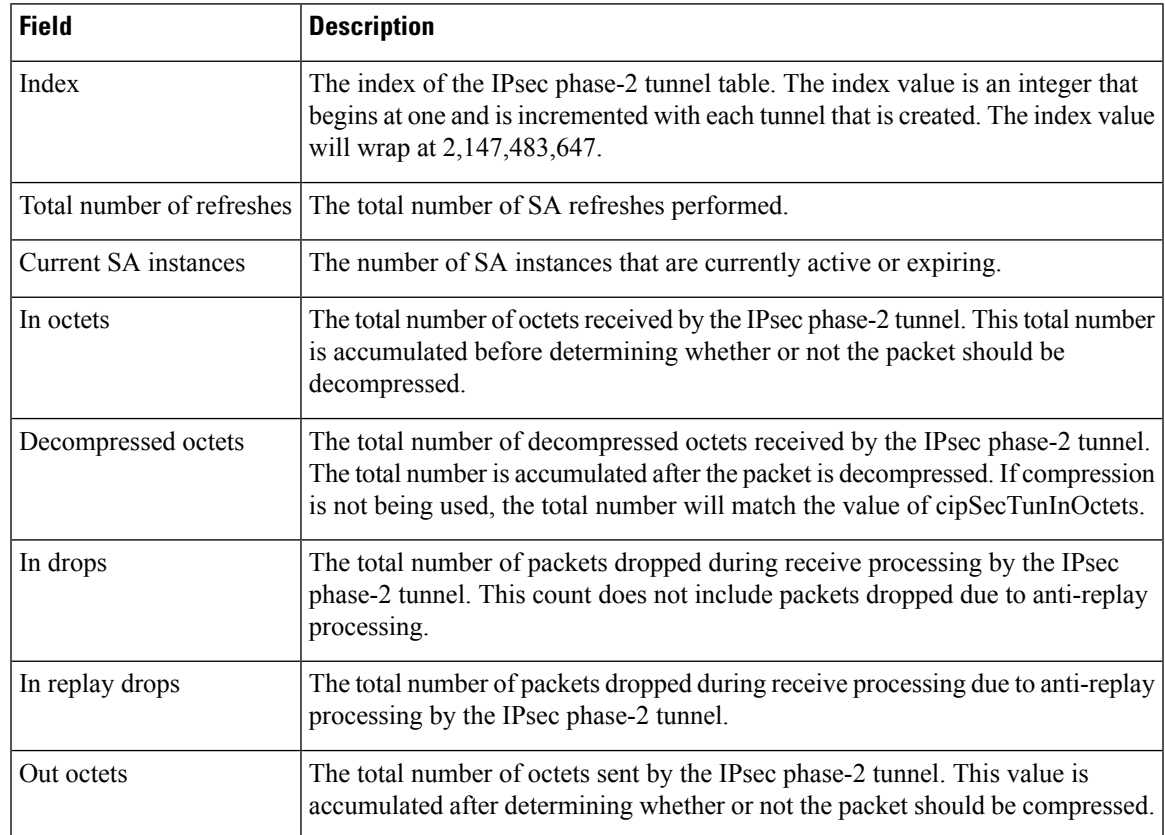

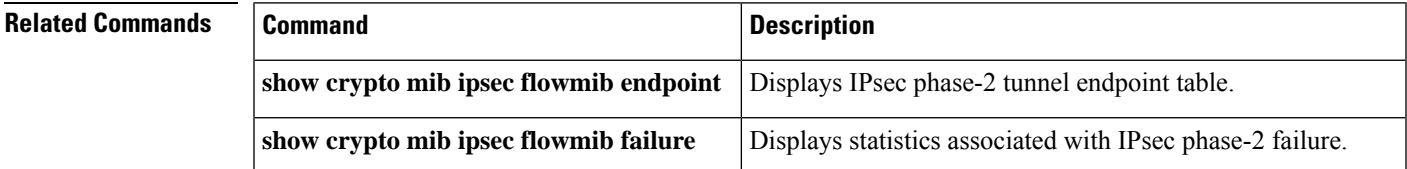

I

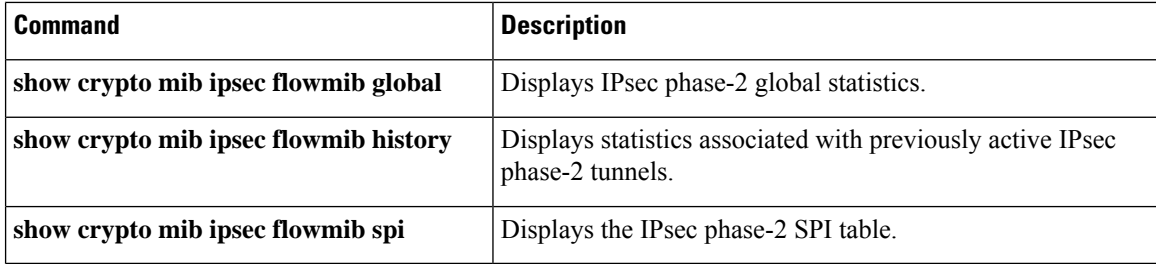

# **show crypto mib ipsec flowmib version**

To display the IP Security (IPSec) MIB version used by the router, use the **show crypto mib ipsec flowmib version**command in privileged EXEC mode.

**show crypto mib ipsec flowmib version**

**Syntax Description** This command has no arguments or keywords.

### **Command Modes**

Privileged EXEC

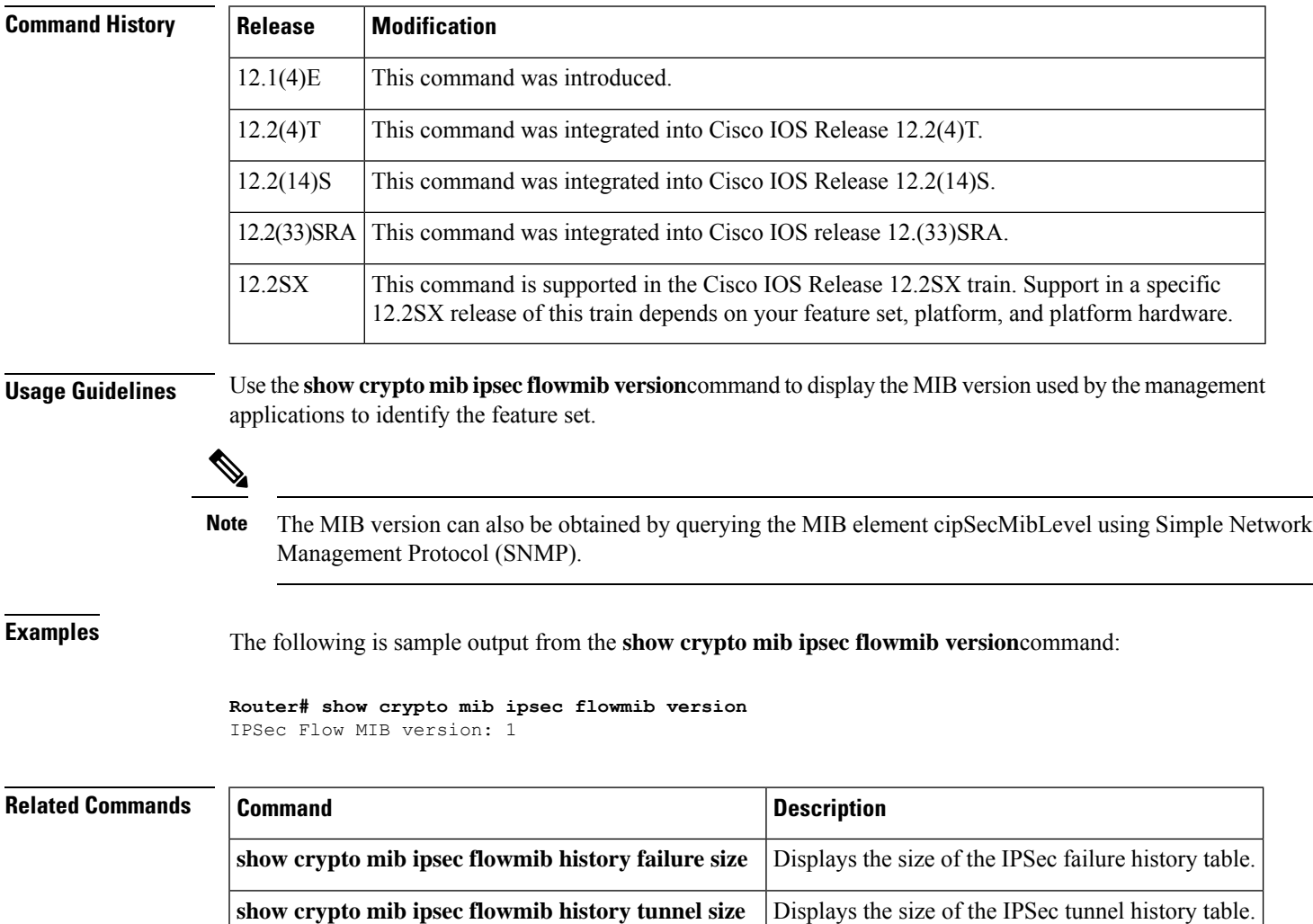

## **show crypto mib isakmp flowmib failure**

To display the statistics associated with an Internet Security Association and Key Management Protocol (ISAKMP) phase-1 failure, use the **show crypto mibisakmpflowmibfailure** command in privileged EXEC mode.

**show crypto mib isakmp flowmib failure** [**vrf** *vrf-name*]

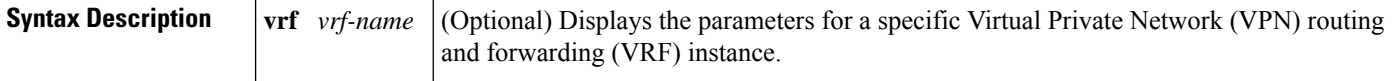

### **Command Modes**

Privileged EXEC (#)

vrf Global

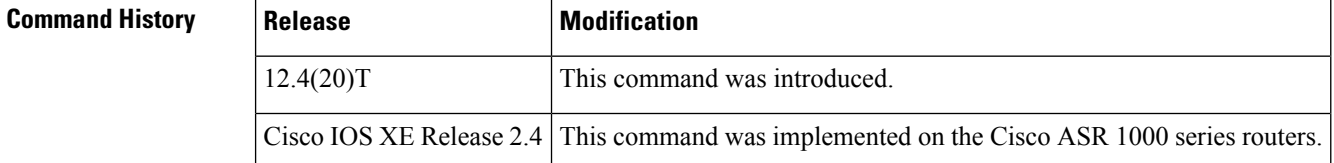

**Examples** The following is sample output from the **show crypto mib isakmp flowmib failure** command:

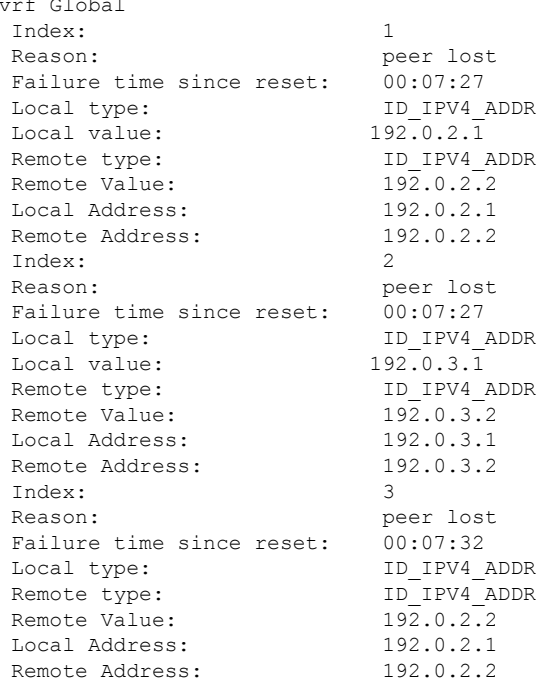

The table below describes the significant fields shown in the display.
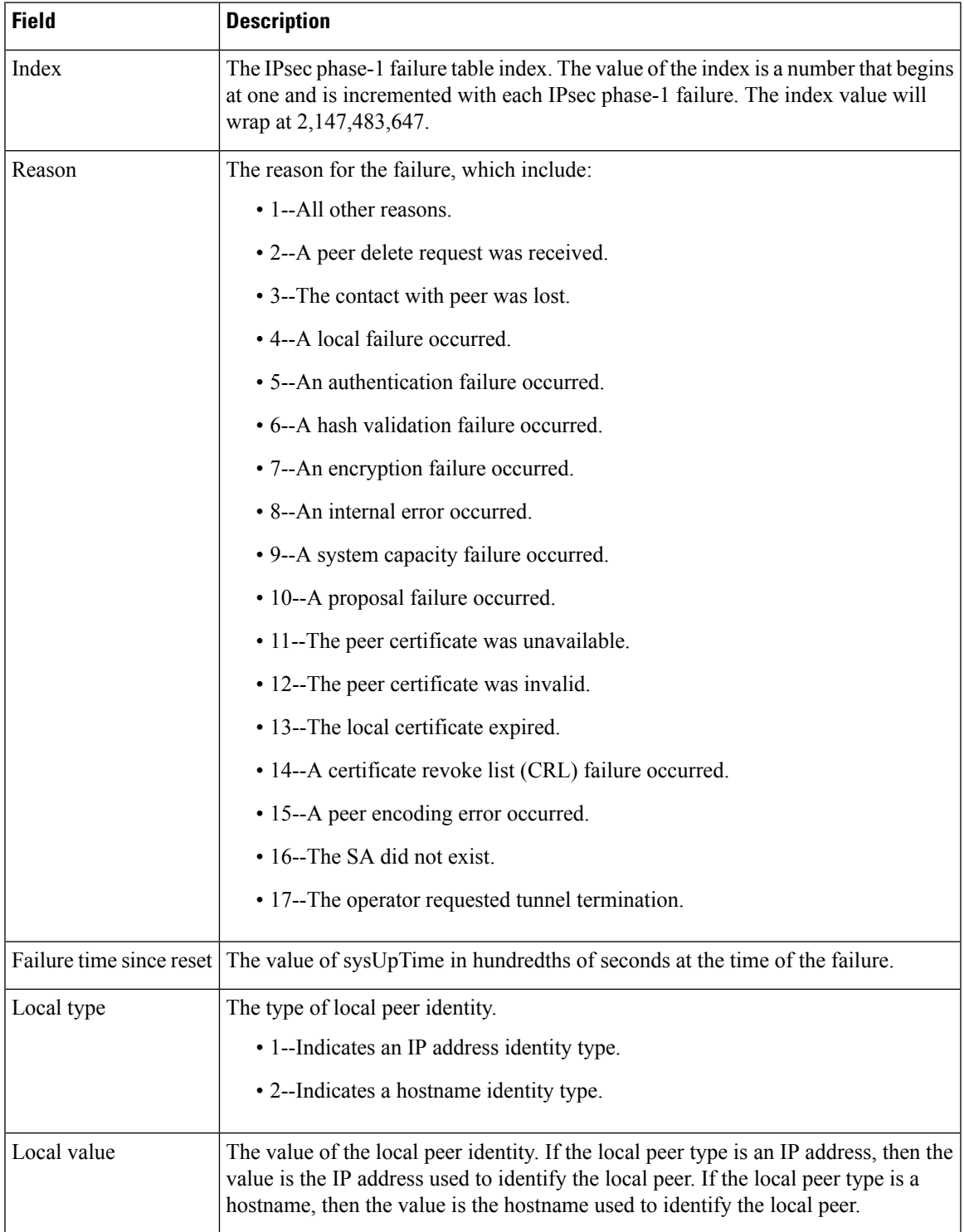

### **Table 61: show crypto mib isakmp flowmib failure Field Descriptions**

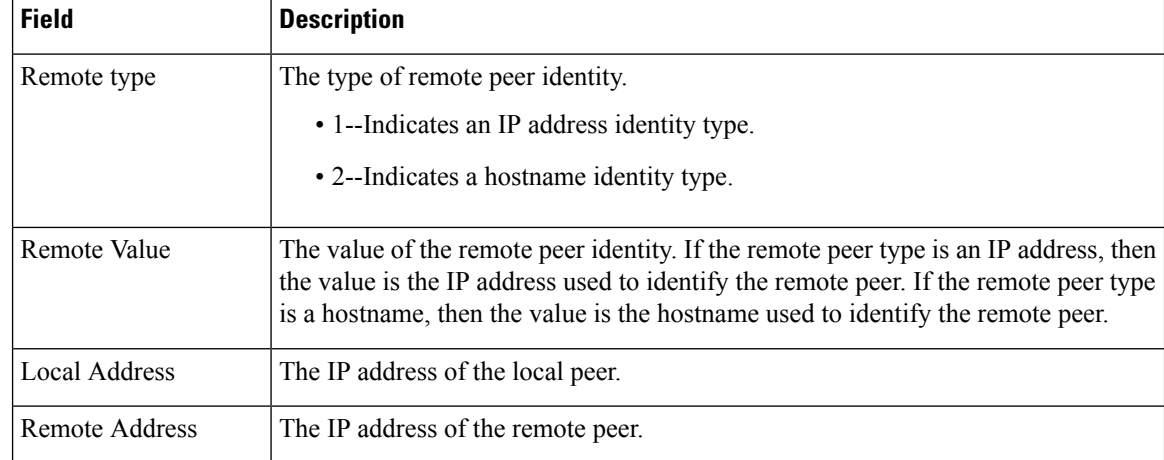

## **Related Commands**

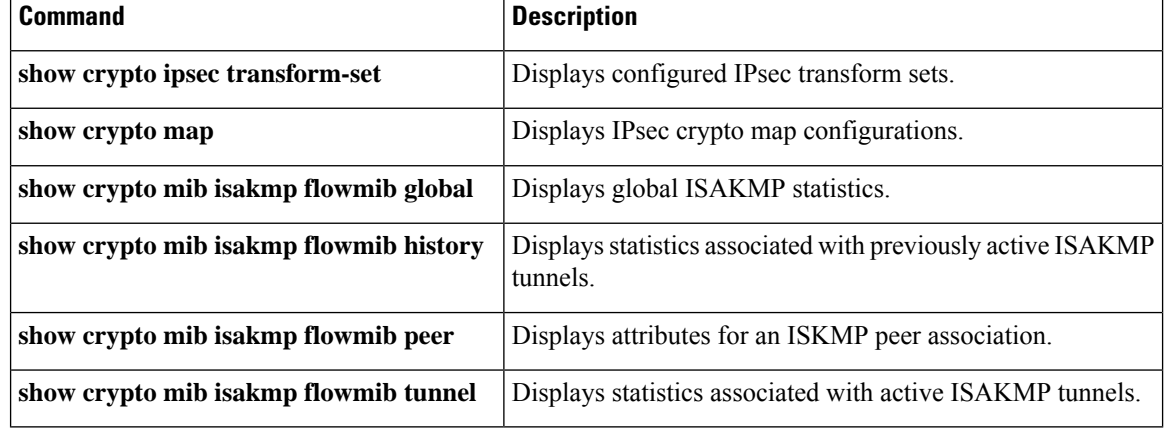

# **show crypto mib isakmp flowmib global**

To display the global Internet Security Association and Key Management Protocol (ISAKMP) phase-1 statistics, use the **show crypto mib isakmp flowmib global** command in privileged EXEC mode.

**show crypto mib isakmp flowmib global** [**vrf** *vrf-name*]

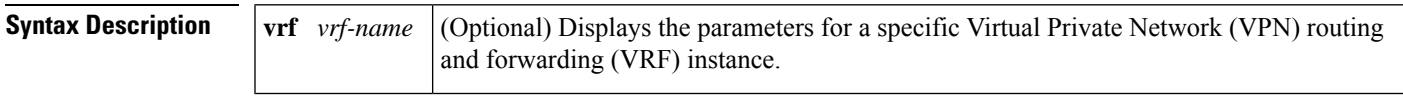

### **Command Modes**

Privileged EXEC (#)

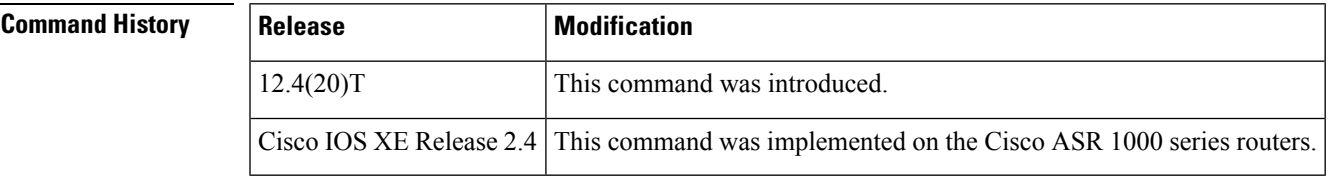

**Examples** The following example displays global ISAKMP statistics:

```
Router# show crypto mib isakmp flowmib global
```
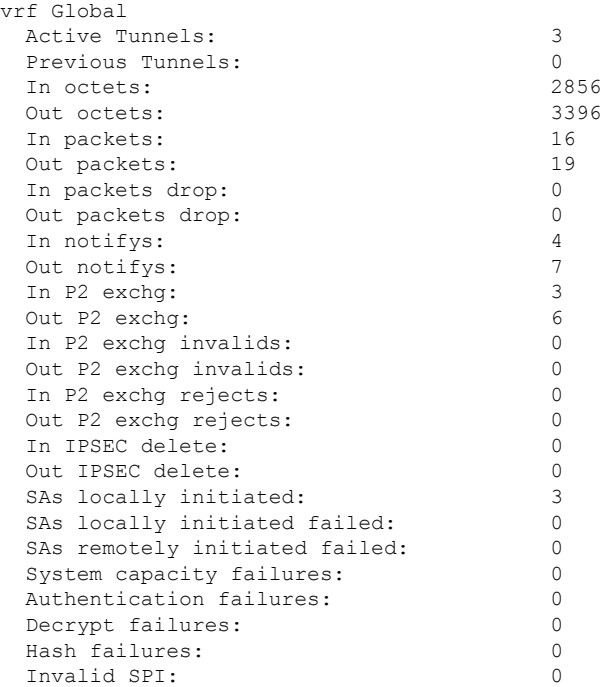

The table below describes the fields shown in the display.

I

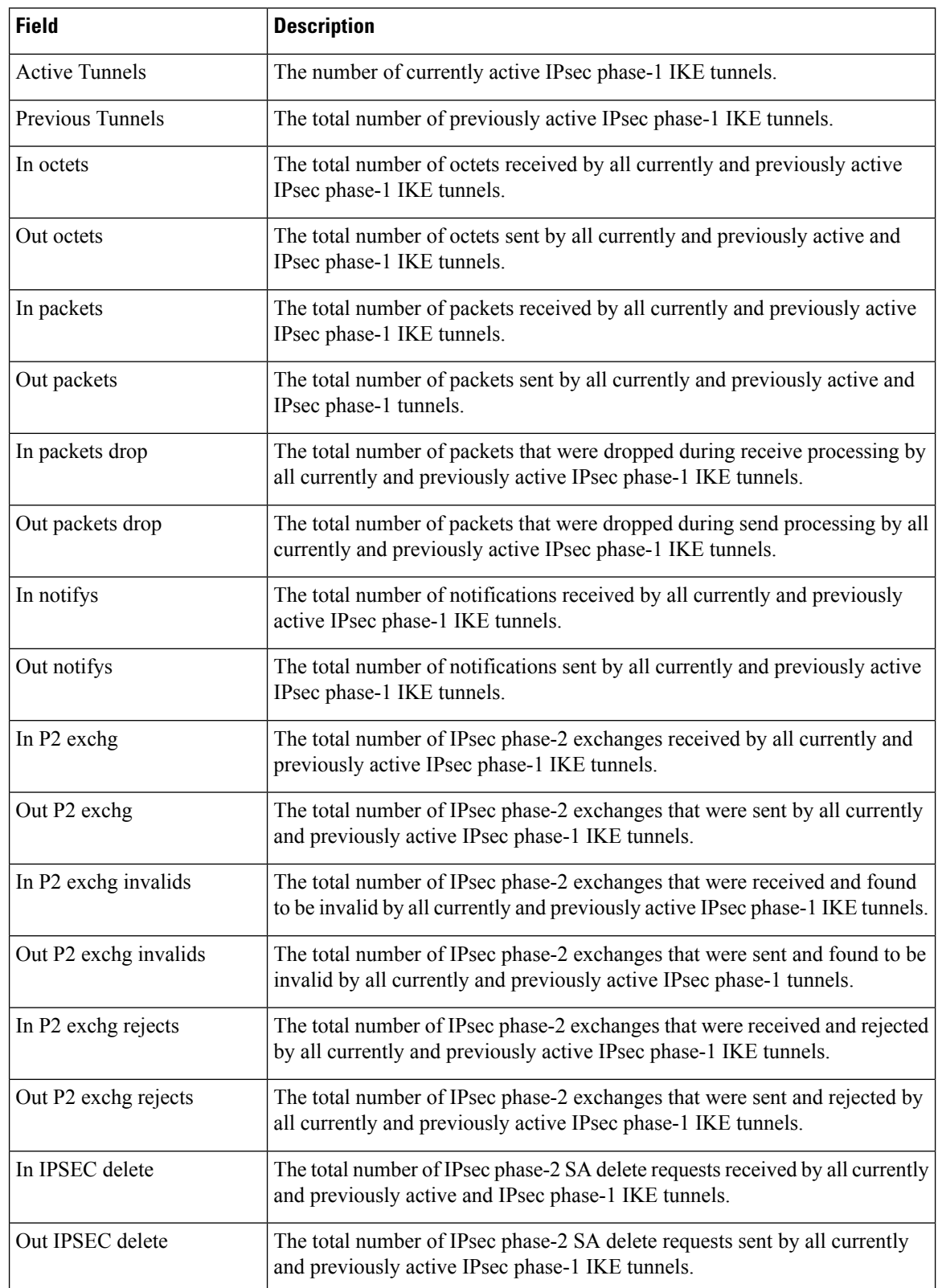

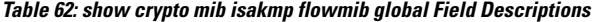

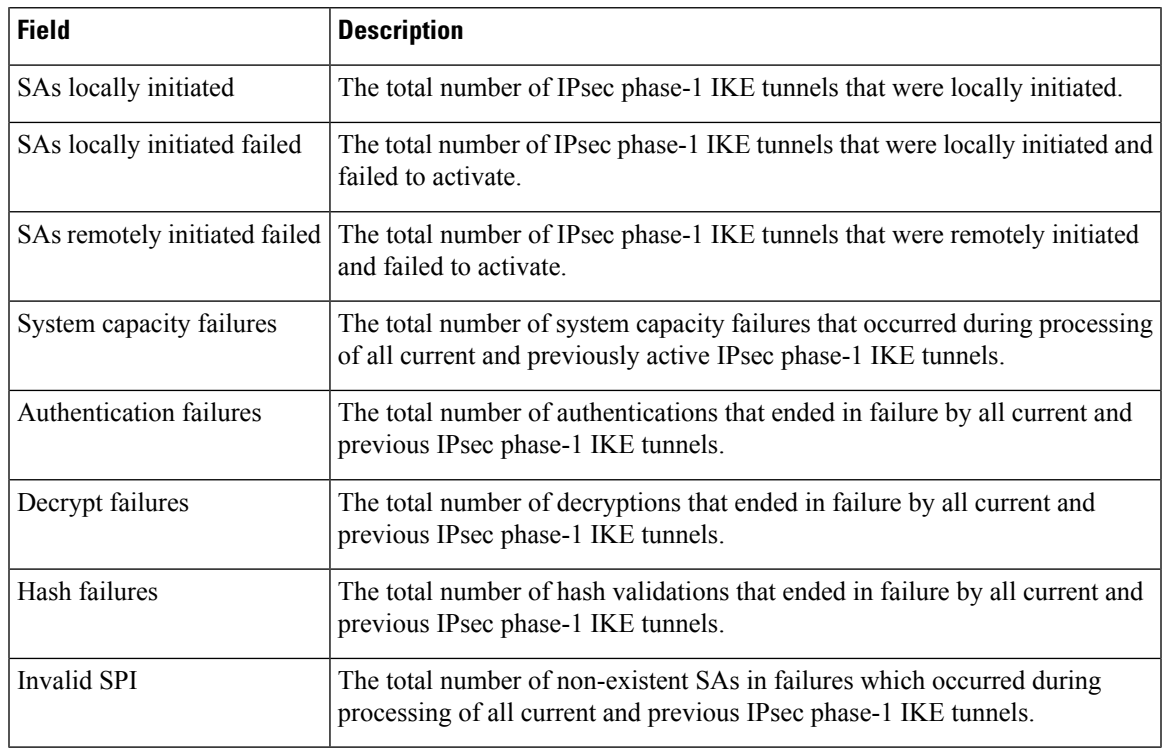

## **Related Comman**

 $\mathbf l$ 

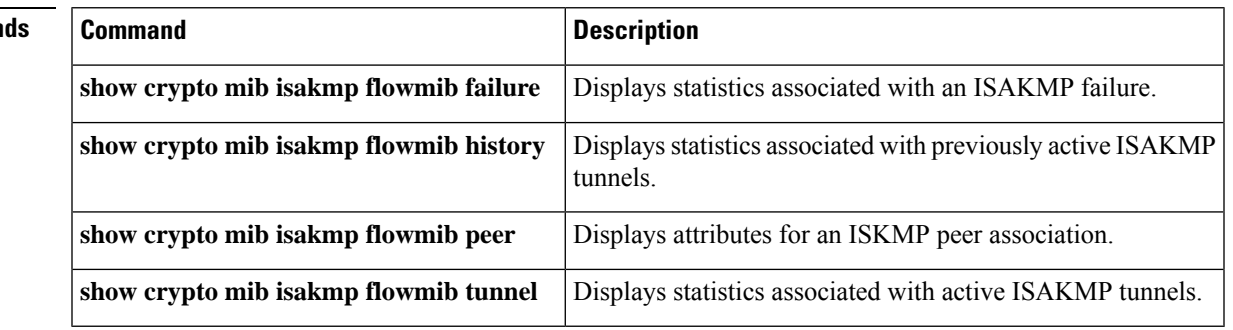

# **show crypto mib isakmp flowmib history**

To display the statistics associated with previously active Internet Security Association and Key Management Protocol (ISAKMP) phase-1 tunnels, use the **show crypto mib isakmp flowmib history** command in privileged EXEC mode.

**show crypto mib isakmp flowmib history** [**vrf** *vrf-name*]

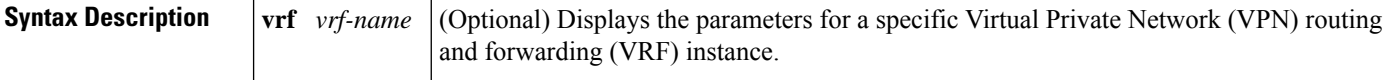

### **Command Modes**

Privileged EXEC (#)

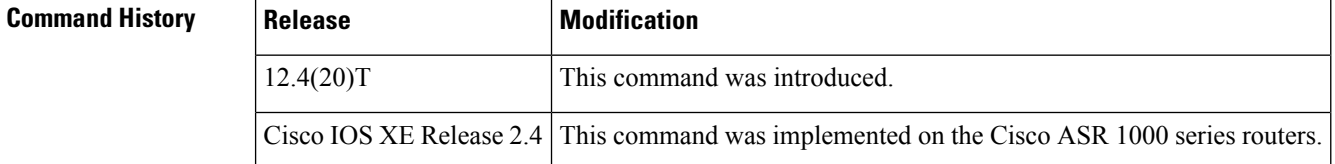

**Examples** The following example displays previous ISAKMP phase-1 tunnel information for all VRFs:

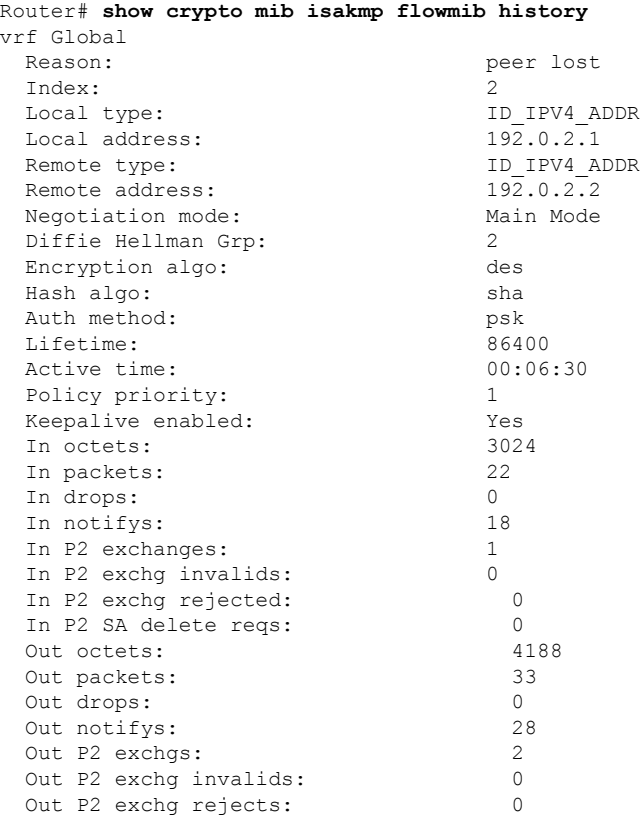

I

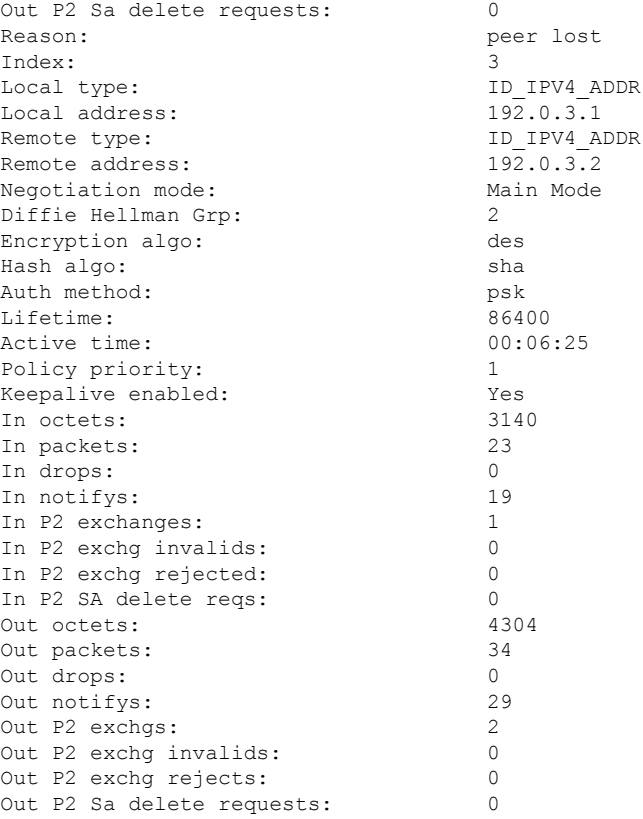

The table below describes the significant fields shown in the display.

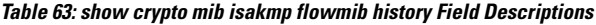

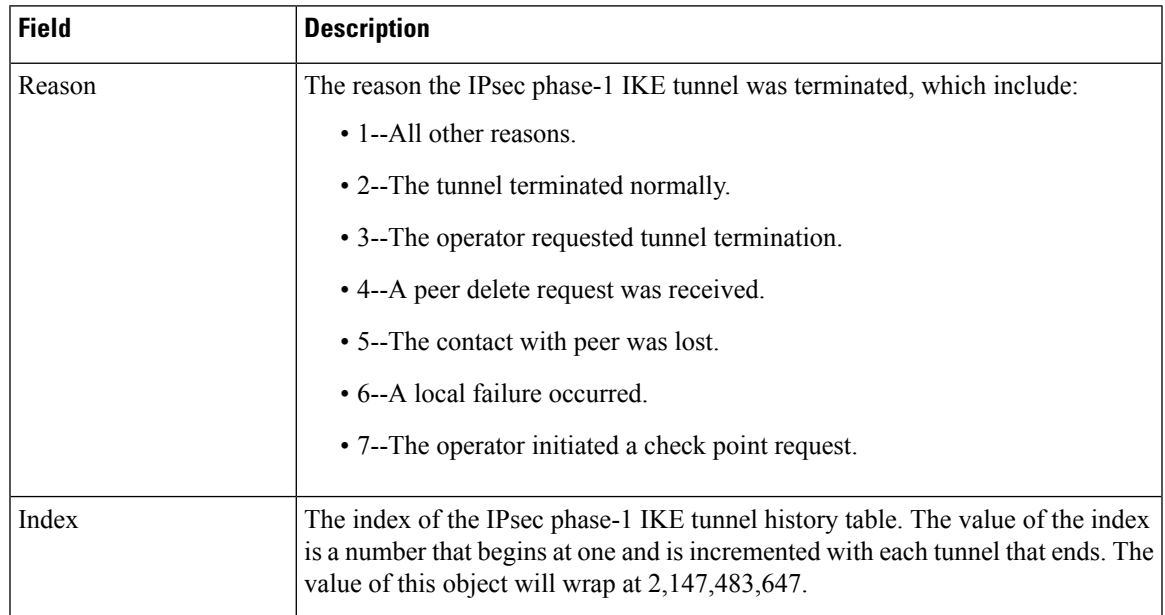

L

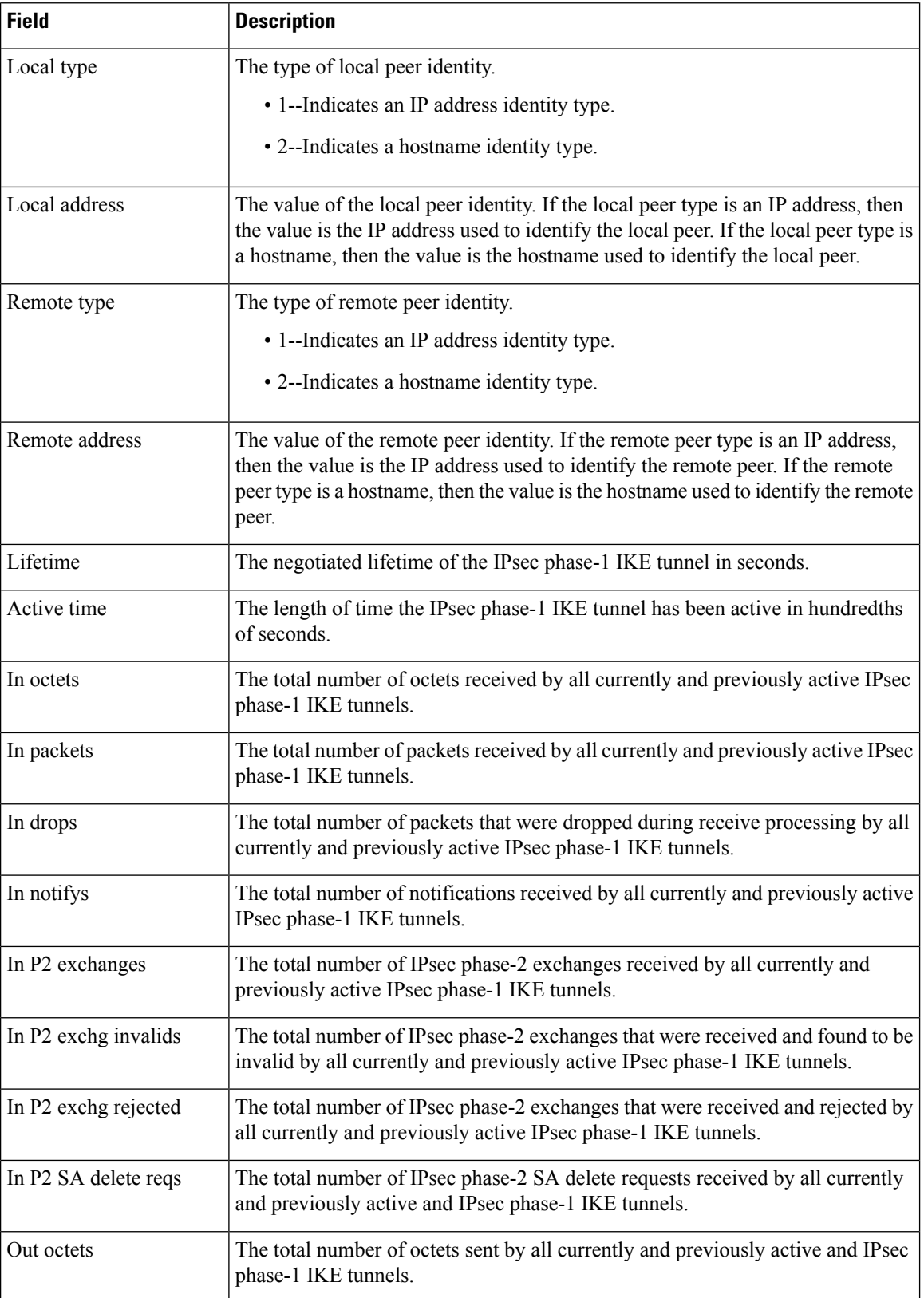

I

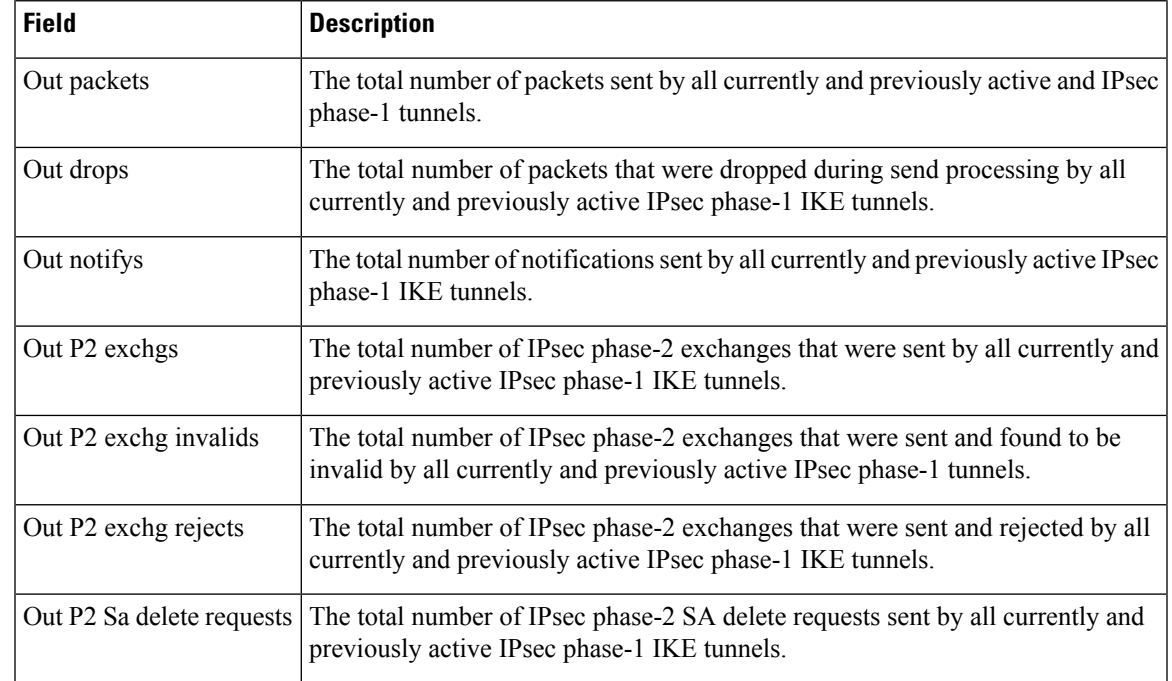

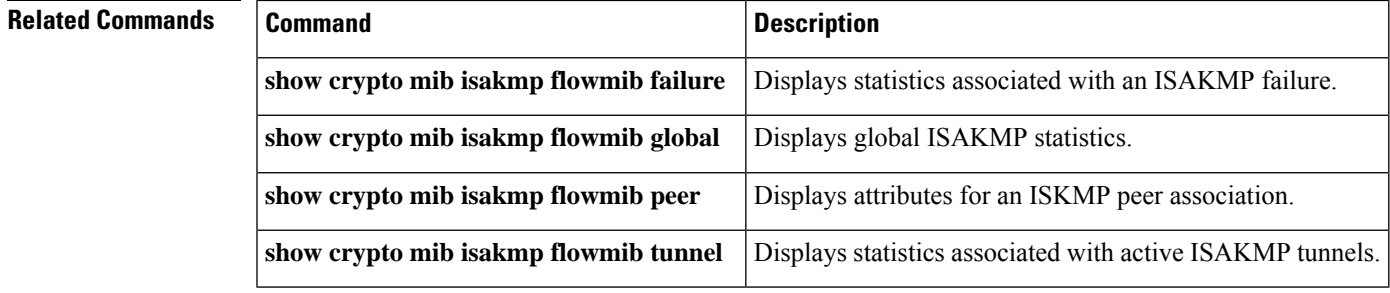

# **show crypto mib isakmp flowmib peer**

To display attributes for an active Internet Security Association and Key Management Protocol (ISAKMP) phase-1 peer association, use the **show crypto mib isakmp flowmib peer** command in privileged EXEC mode.

**show crypto mib isakmp flowmib peer** [**index** *peer-mib-index*] [**vrf** *vrf-name*]

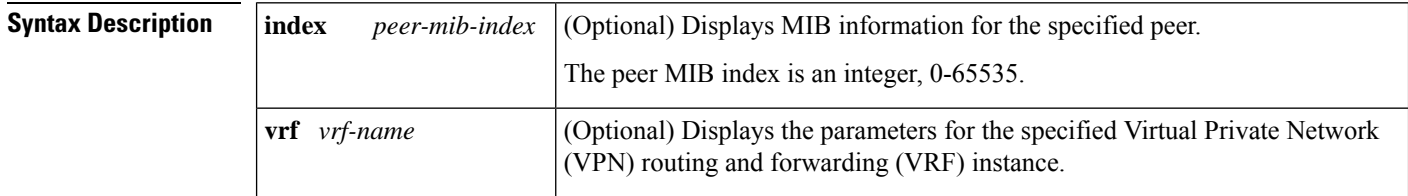

### **Command Modes**

Privileged EXEC (#)

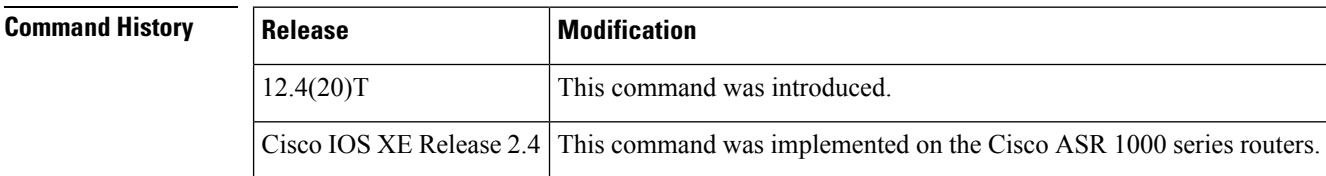

**Examples** The following example displays ISAKMP peer information for all indexes and VRFs:

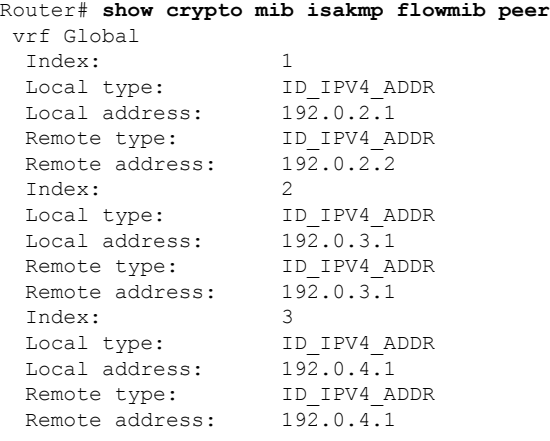

The table below describes the significant fields shown in the display.

**Table 64: show crypto mib isakmp flowmib peer Field Descriptions**

| <b>Field</b> | <b>Description</b>                                                                                                    |
|--------------|----------------------------------------------------------------------------------------------------|
| Index        | The index of the active IPsec phase-1 IKE tunnel for this peer association. If an IPsec<br>phase-1 IKE tunnel is not currently active, then the value of this object will be zero. |

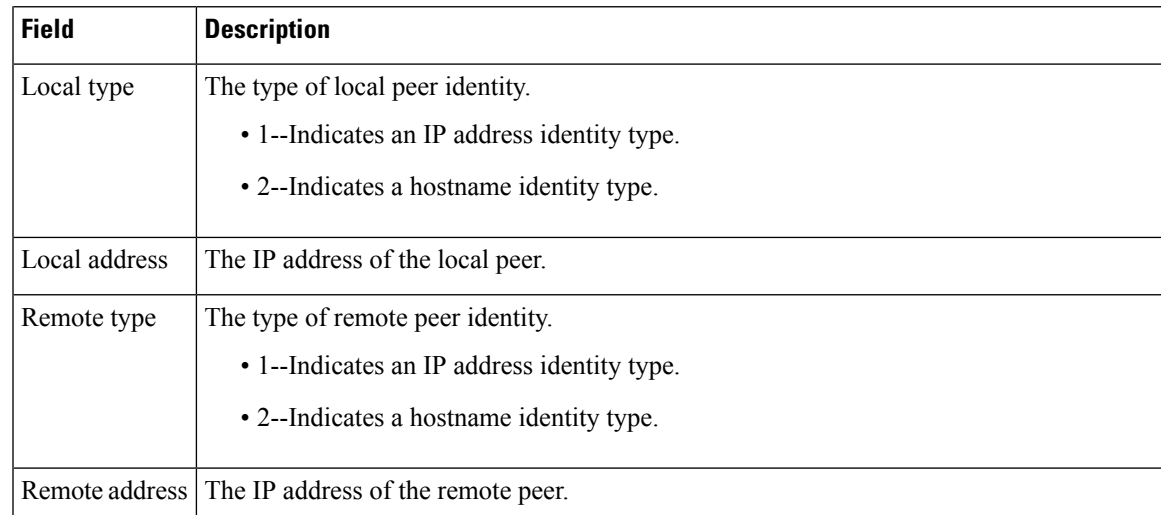

## $\overline{\text{Related Commands}}$

I

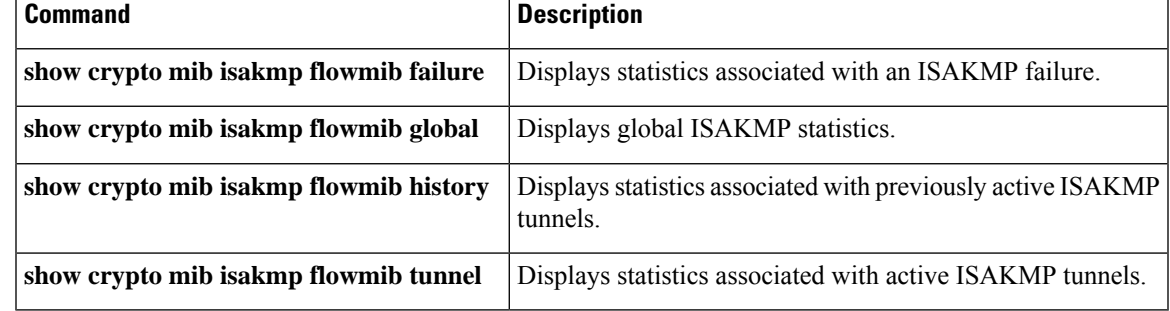

# **show crypto mib isakmp flowmib tunnel**

To display statistics associated with active Internet Security Association and Key Management Protocol (ISAKMP) phase-1 tunnels, use the **show crypto mibisakmpflowmibtunnel** command in privileged EXEC mode.

**show crypto mib isakmp flowmib tunnel** [**index** *tunnel-mib-index*] [**vrf** *vrf-name*]

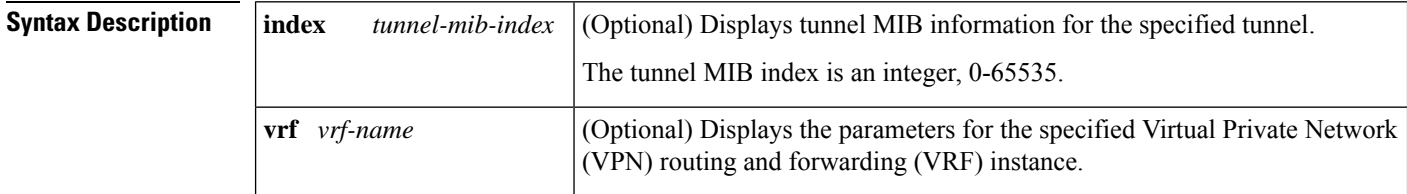

### **Command Modes**

Privileged EXEC (#)

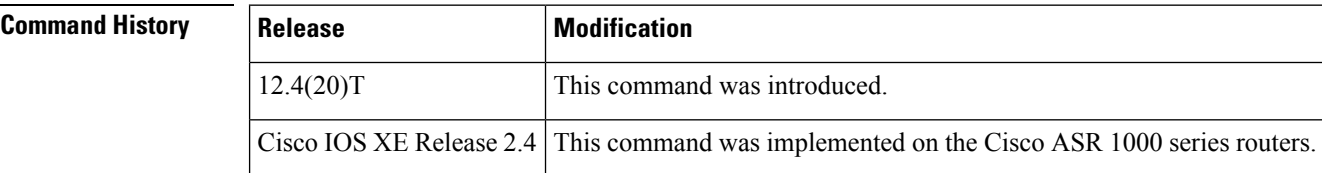

**Examples** The following example displays ISAKMP tunnel information for all indexes and VRFs:

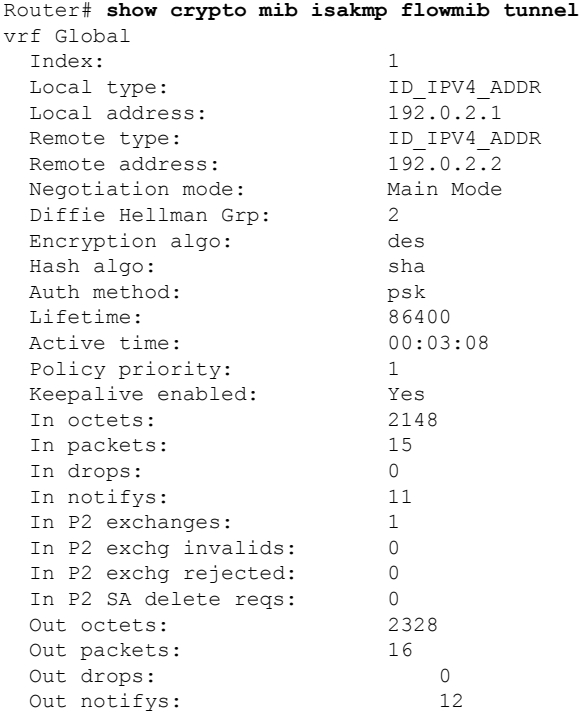

### **Cisco IOS Security Command Reference: Commands S to Z**

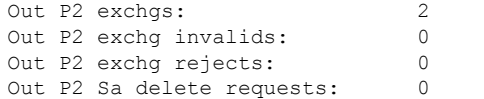

The table below describes the significant fields shown in the display.

**Table 65: show crypto mib isakmp flowmib tunnel Field Descriptions**

| <b>Field</b>       | <b>Description</b>                                                                                                    |
|--------------------|----------------------------------------------------------------------------------------------------|
| Index              | The index of the IPsec phase-1 IKE tunnel table. The value of the index is a<br>number that begins at one and is incremented with each tunnel that is created.<br>The value of this object will wrap at 2,147,483,647.                                                                 |
| Local type         | The type of local peer identity.                                                                                                    |
|                    | • 1--Indicates an IP address identity type.                                                                                                    |
|                    | • 2--Indicates a hostname identity type.                                                                                                    |
| Local address      | The value of the local peer identity. If the local peer type is an IP address, then<br>the local address is the IP address used to identify the local peer. If the local peer<br>type is a hostname, then the local address is the hostname used to identify the<br>local peer.        |
| Remote type        | The type of remote peer identity.                                                                                                    |
|                    | • 1--Indicates an IP address identity type.                                                                                                    |
|                    | • 2--Indicates a hostname identity type.                                                                                                    |
| Remote address     | The value of the remote peer identity. If the remote peer type is an IP address,<br>then the remote address is the IP address used to identify the remote peer. If the<br>remote peer type is a hostname, then the remote address is the hostname used to<br>identify the remote peer. |
| Negotiation mode   | The negotiation mode of the IPsec phase-1 IKE tunnel.                                                                                                    |
| Diffie Hellman Grp | The Diffie Hellman group used in IPsec phase-1 IKE negotiations.                                                                                                    |
| Encryption algo    | The encryption algorithm used in IPsec phase-1 IKE negotiations.                                                                                                    |
| Hash algo          | The hash algorithm used in IPsec phase-1 IKE negotiations.                                                                                                    |
| Auth method        | The authentication method used in IPsec phase-1 IKE negotiations.                                                                                                    |
| Lifetime           | The negotiated lifetime of the IPsec phase-1 IKE tunnel in seconds                                                                                                    |
| Active time        | The length of time the IPsec phase-1 IKE tunnel has been active in hundredths<br>of seconds.                                                                                                    |
| In octets          | The total number of octets received by all currently and previously active IPsec<br>phase-1 IKE tunnels.                                                                                                    |

I

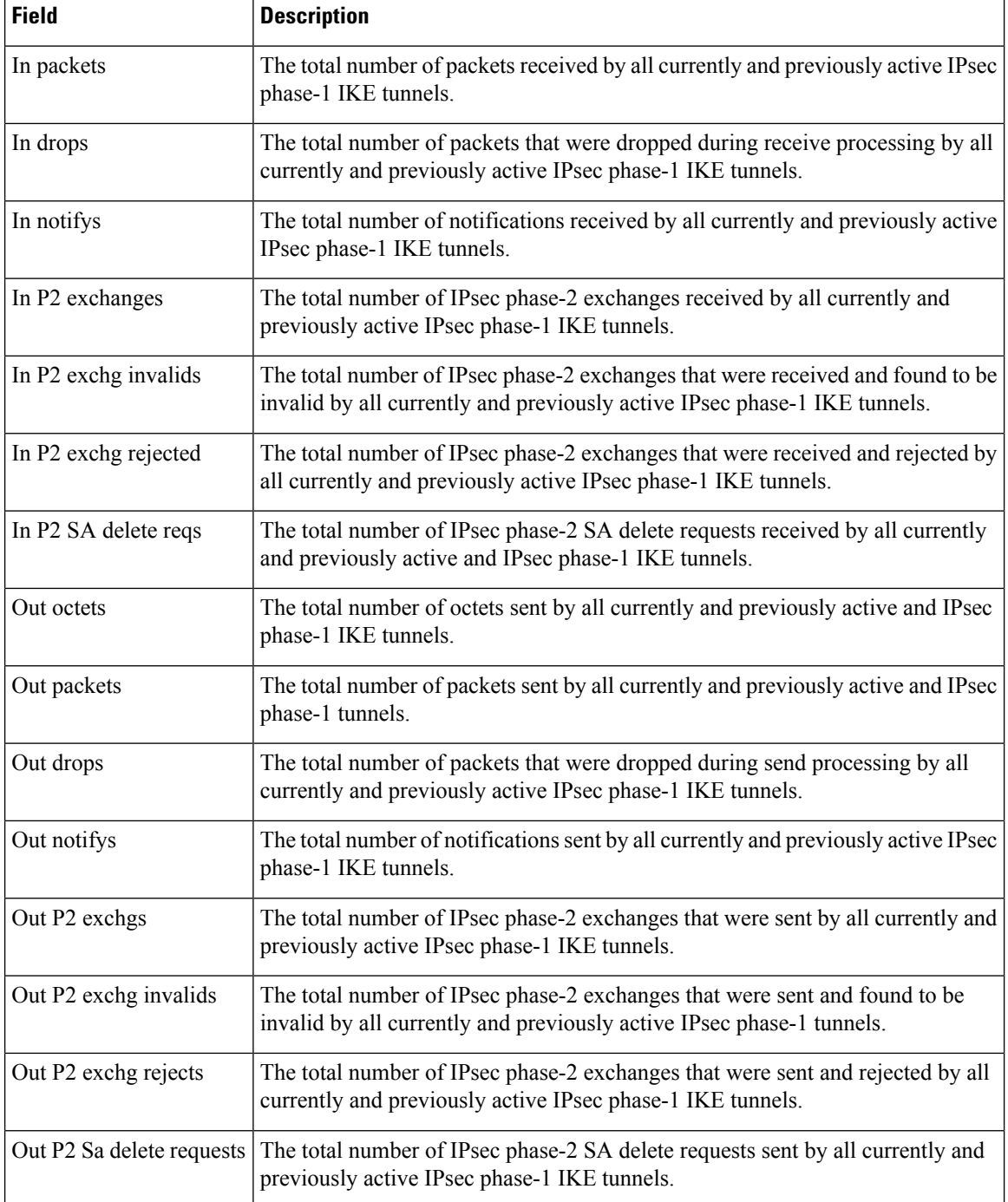

## $\overline{\mathbf{Related Com}}$

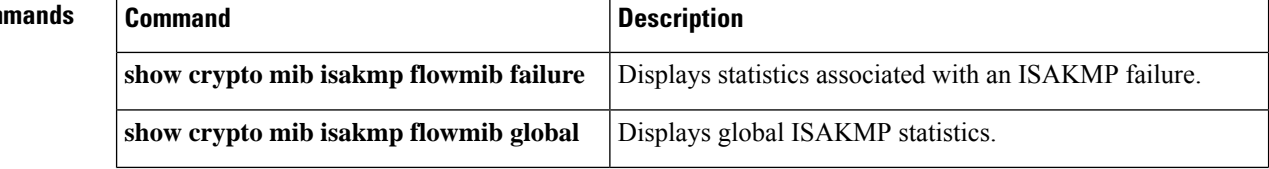

I

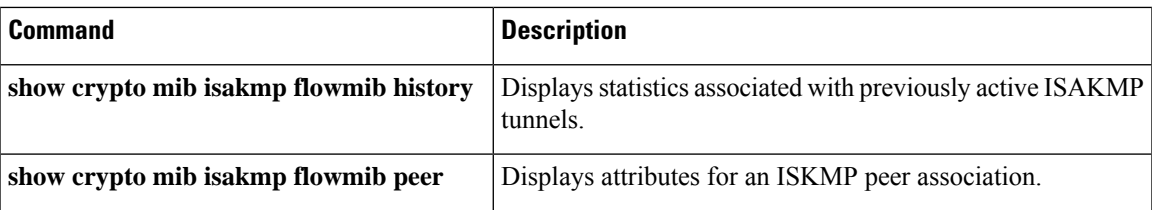

# **show crypto pki benchmarks**

To display benchmarking data for Public Key Infrastructure (PKI) performance monitoring and optimization that was collected, use the **show crypto pki benchmarks**command in privileged EXEC mode.

**show crypto pki benchmarks** [**failures**]

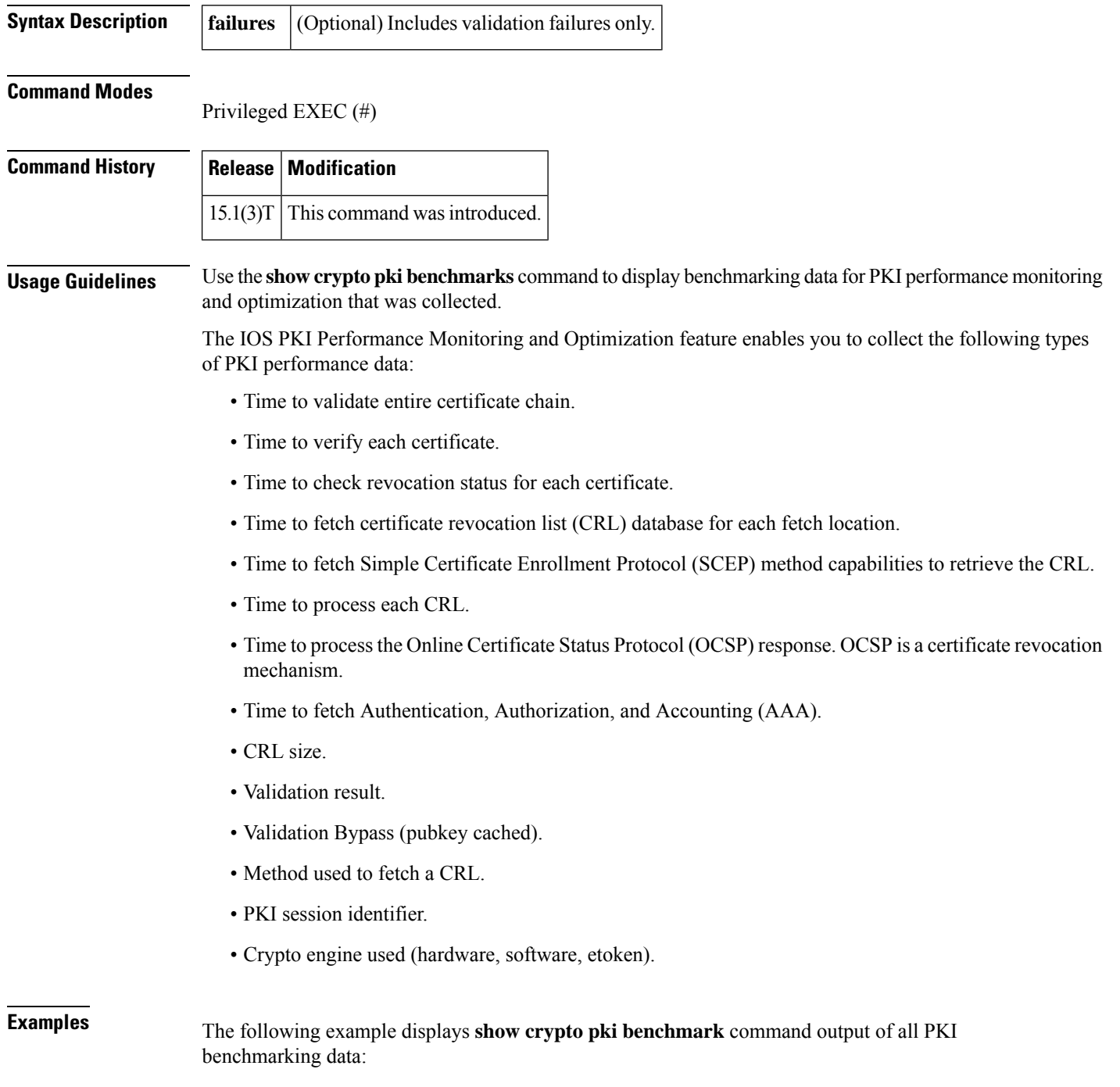

```
Router# show crypto pki benchmark
Display Validation Benchmark Table
 4 Records collected
Validation Session 10006
  Start: 20:47:29.021 GMT Wed Oct 27 2010
  Duration: 756 ms
  Peer Certificate Serial Number (hex): 296ED1EB0000000052FA
  Pubkey Bypass: no
  Result: Success
  Size of Chain to Validate: 1
  Revocation Check for Certificate 1 of 1
   Start: 20:47:29.063 GMT Wed Oct 27 2010
   Duration: 714 ms
  CRL Fetch - http://msca-root/CertEnroll/msca-root.crl
     Start: 20:47:29.067 GMT Wed Oct 27 2010
      Duration: 661 ms
      Fetch Result: Success
  CRL Insert
     Start: 20:47:29.731 GMT Wed Oct 27 2010
      Duration: 24 ms
  CRL Size: 582
Validation Session 10007
  Start: 20:48:15.897 GMT Wed Oct 27 2010
  Duration: 26 ms
  Pubkey Bypass: no
 Result: Failed CRYPTO_CERT_EXPIRED
  Size of Chain to Validate: 1
Validation Session 10008
  Start: 20:49:08.916 GMT Wed Oct 27 2010
  Duration: 26 ms
  Pubkey Bypass: no
  Result: Failed CRYPTO_CERT_EXPIRED
  Size of Chain to Validate: 1
Validation Session 10009
  Start: 20:49:15.051 GMT Wed Oct 27 2010
  Duration: 32 ms
  Peer Certificate Serial Number (hex): 296ED1EB0000000052FA
  Pubkey Bypass: no
  Result: Success
  Size of Chain to Validate: 1
  Revocation Check for Certificate 1 of 1
   Start: 20:49:15.076 GMT Wed Oct 27 2010
   Duration: 6 ms
The following example displays show crypto pki benchmark
 command output of a section filter in PKI benchmarking data:
Router# show crypto pki benchmark | section Revocation
 Revocation Check for Certificate 1 of 1
    Start: 20:47:29.063 GMT Wed Oct 27 2010
    Duration: 714 ms
  Revocation Check for Certificate 1 of 1
   Start: 20:49:15.076 GMT Wed Oct 27 2010
   Duration: 6 ms
```
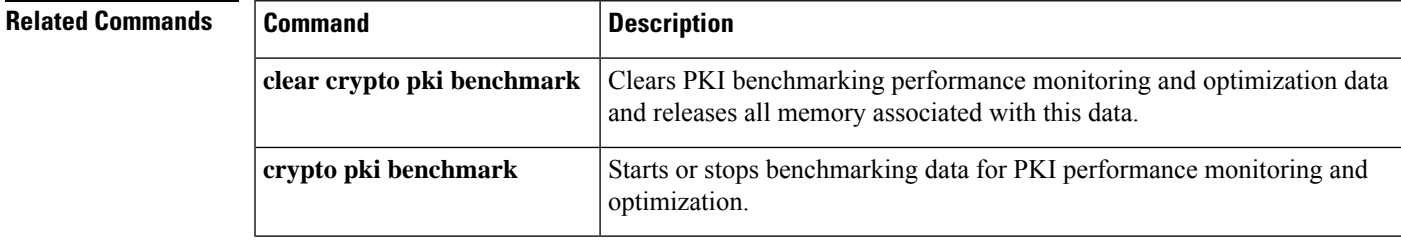

# **show crypto pki certificates**

To display information about your certificate, the certification authority certificate (CA), and any registration authority (RA) certificates, use the **show crypto pki certificates** command in privileged EXEC mode.

**show crypto pki certificates** [*trustpoint-name* [**verbose**]]

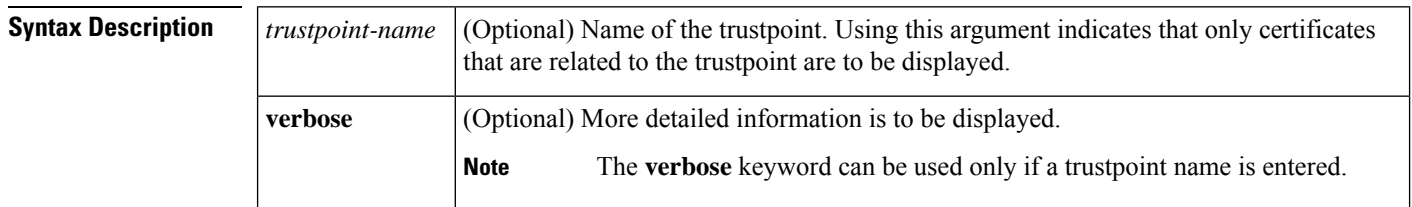

### **Command Modes**

Privileged EXEC (#)

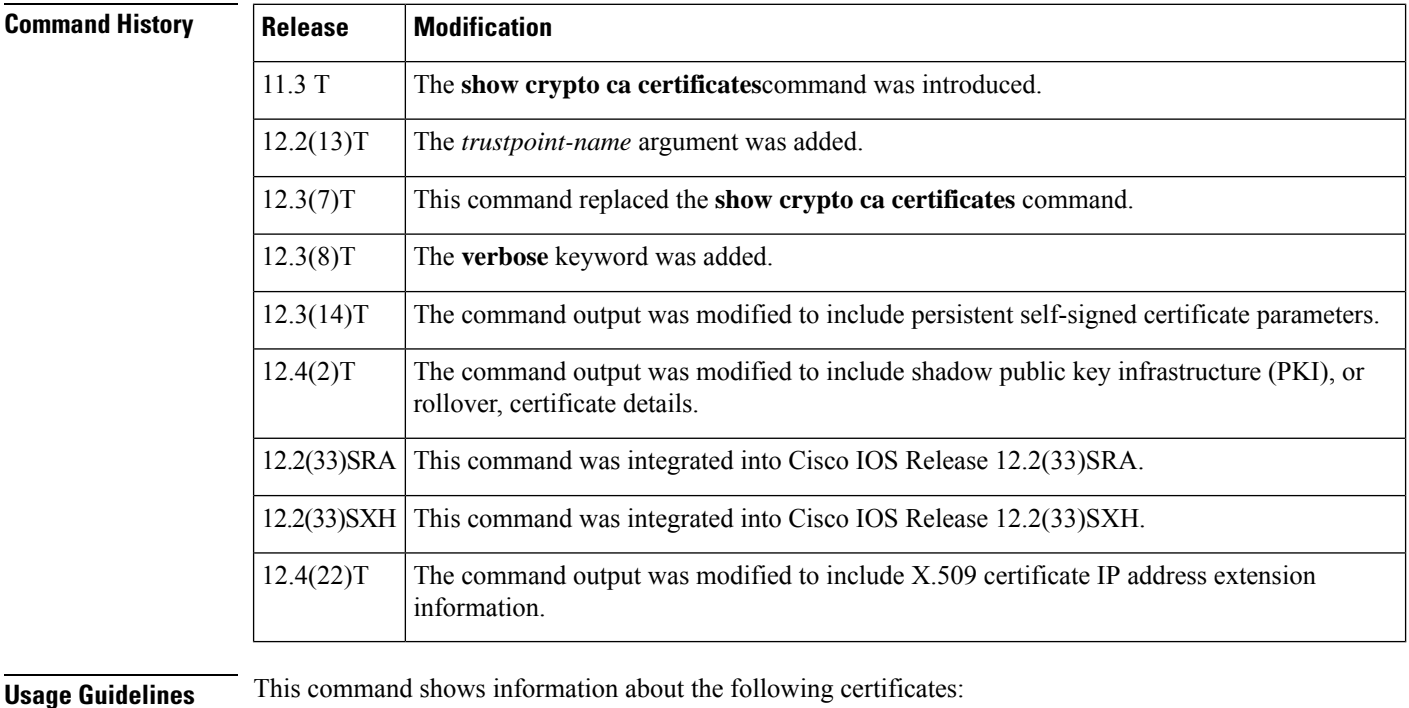

- Your certificate, if you have requested one from the CA (see the **crypto pki enroll** command)
- The certificate of the CA, if you have received the certificate of the CA (see the **cryptopki authenticate** command)
- RA certificates, if you have received RA certificates (see the **crypto pki authenticate** command)
- A self-signed certificate, if one has been requested
- Shadow PKI, or rollover, certificate details, if one or more shadow PKI certificates exist

**Examples** The following is sample output from the **show crypto pki certificates** command after you authenticated the CA by requesting the certificate of the CA and public key with the **crypto pki authenticate** command:

```
CA Certificate
 Status: Available
 Certificate Serial Number: 3051DF7123BEE31B8341DFE4B3A338E5F
 Key Usage: Not Set
```
The CA certificate might show Key Usage as "Not Set."

The following is sample output from the **show crypto pki certificates** command, and it shows the certificate of the router and the certificate of the CA. In this example, a single, general-purpose Rivest, Shamir, and Adelman (RSA) key pair was previously generated, and a certificate was requested but not received for that key pair.

```
Certificate
 Subject Name
   Name: myrouter.example.com
   IP Address: 10.0.0.1
   Serial Number: 04806682
  Status: Pending
 Key Usage: General Purpose
   Fingerprint: 428125BD A3419600 3F6C7831 6CD8FA95 00000000
CA Certificate
 Status: Available
  Certificate Serial Number: 3051DF7123BEE31B8341DFE4B3A338E5F
  Key Usage: Not Set
```
Note that in the previous sample, the certificate status of the router shows "Pending." After the router receives its certificate from the CA, the Status field changes to "Available" in the **show** output.

The following is sample output from the **show crypto pki certificates** command, and it shows the certificates of two routers and the certificate of the CA. In this example, special-usage RSA key pairs were previously generated, and a certificate was requested and received for each key pair.

```
Certificate
  Subject Name
   Name: myrouter.example.com
   IP Address: 10.0.0.1
 Status: Available
  Certificate Serial Number: 428125BDA34196003F6C78316CD8FA95
  Key Usage: Signature
Certificate
  Subject Name
   Name: myrouter.example.com
   IP Address: 10.0.0.1
  Status: Available
  Certificate Serial Number: AB352356AFCD0395E333CCFD7CD33897
  Key Usage: Encryption
CA Certificate
  Status: Available
  Certificate Serial Number: 3051DF7123BEE31B8341DFE4B3A338E5F
  Key Usage: Not Set
```
The following is sample output from the **show crypto pki certificates** command when the CA supports an RA. In this example, the CA and RA certificates were previously requested with the **crypto pki authenticate** command.

```
CA Certificate
 Status: Available
 Certificate Serial Number: 3051DF7123BEE31B8341DFE4B3A338E5F
 Key Usage: Not Set
RA Signature Certificate
 Status: Available
 Certificate Serial Number: 34BCF8A0
 Key Usage: Signature
RA KeyEncipher Certificate
  Status: Available
  Certificate Serial Number: 34BCF89F
 Key Usage: Encryption
```
The following is sample output from the **show crypto pki certificates** command using the optional *trustpoint-name*argument and **verbose** keyword. The output shows the certificate of a router and the certificate of the CA. In this example, general-purpose RSA key pairs were previously generated, and a certificate was requested and received for the key pair.

```
Certificate
   Status: Available
   Version: 3
   Certificate Serial Number: 18C1EE03000000004CBD
   Certificate Usage: General Purpose
   Issuer:
    cn=msca-root
    ou=pki msca-root
    o=company
     l=stown
    st=state
    c = USea=user@example.com
   Subject:
    Name: myrouter.example.com
    hostname=myrouter.example.com
   CRL Distribution Points:
    http://msca-root/CertEnroll/msca-root.crl
   Validity Date:
    start date: 19:50:40 GMT Oct 5 2004
     end date: 20:00:40 GMT Oct 12 2004
   Subject Key Info:
    Public Key Algorithm: rsaEncryption
    RSA Public Key: (360 bit)
   Signature Algorithm: SHA1 with RSA Encryption
   Fingerprint MD5: 2B5F53E6 E3E892E6 3A9D3706 01261F10
   Fingerprint SHA1: 315D127C 3AD34010 40CE7F3A 988BBDA5 CD528824
   X509v3 extensions:
    X509v3 Key Usage: A0000000
      Digital Signature
      Key Encipherment
     X509v3 Subject Key ID: D156E92F 46739CBA DFE66D2D 3559483E B41ECCF4
    X509v3 Authority Key ID: 37F3CC61 AF5E7C0B 434AB364 CF9FA0C1 B17C50D9
    Authority Info Access:
   Associated Trustpoints: msca-root
   Key Label: myrouter.example.com
CA Certificate
   Status: Available
   Version: 3
   Certificate Serial Number: 1244325DE0369880465F977A18F61CA8
   Certificate Usage: Signature
   Issuer:
     cn=msca-root
```
Ш

```
ou=pki msca-root
  o=company
  l=town
  st=state
  c=US
  ea=user@example.com
Subject:
 cn=msca-root
 ou=pki msca-root
 o=company
  l=town
  st=state
  C=USPea=user@example.com
CRL Distribution Points:
 http://msca-root.example.com/CertEnroll/msca-root.crl
Validity Date:
  start date: 22:19:29 GMT Oct 31 2002
  end date: 22:27:27 GMT Oct 31 2017
Subject Key Info:
  Public Key Algorithm: rsaEncryption
  RSA Public Key: (512 bit)
Signature Algorithm: SHA1 with RSA Encryption
Fingerprint MD5: 84E470A2 38176CB1 AA0476B9 C0B4F478
Fingerprint SHA1: 0F57170C 654A5D7D 10973553 EFB0F94F 2FAF9837
X509v3 extensions:
 X509v3 Key Usage: C6000000
   Digital Signature
   Non Repudiation
   Key Cert Sign
   CRL Signature
  X509v3 Subject Key ID: 37F3CC61 AF5E7C0B 434AB364 CF9FA0C1 B17C50D9
  X509v3 Basic Constraints:
      CA: TRUE
  Authority Info Access:
Associated Trustpoints: msca-root
```
The following is sample output from the **show crypto pki certificates** command using the optional *trustpoint-nameargument and verbose* keyword. The output shows the SIGNED PKCS10 fingerprint irrespective of the enrollment through a CA server or a RA server. Additionally, it displays the SIGNED PKCS10 SHA2 fingerprint along with SHA1 SIGNED PKCS10 fingerprint, and MD5 SIGNED PKCS10 fingerprint.

```
CA Certificate
 Status: Available
 Version: 3
 Certificate Serial Number (hex): 01
  Certificate Usage: Signature
  Issuer:
   cn=ca
  Subject:
   cn=ca
  Validity Date:
   start date: 22:55:38 IST Aug 25 2022
    end date: 22:55:38 IST Aug 24 2025
  Subject Key Info:
   Public Key Algorithm: rsaEncryption
   RSA Public Key: (2048 bit)
  Signature Algorithm: MD5 with RSA Encryption
  Fingerprint MD5: F6345AE9 3A554053 5F009F1A 4DD8F572
  Fingerprint SHA1: 2E46DB45 03B2968A FB0B79B0 56C8E106 DB12529A
 X509v3 extensions:
   X509v3 Key Usage: 86000000
```

```
Key Cert Sign
     CRL Signature
    X509v3 Subject Key ID: 23B4C7F8 F3025142 18E60729 B4A98A3D 54277D5D
   X509v3 Basic Constraints:
        CA: TRUE
    X509v3 Authority Key ID: 23B4C7F8 F3025142 18E60729 B4A98A3D 54277D5D
   Authority Info Access:
  Cert install time: 22:55:38 IST Aug 25 2022
  Associated Trustpoints: test ca
Certificate
  Subject:
   Name: Router
  Status: Pending
  Key Usage: General Purpose
   Certificate Request Fingerprint MD5 :CD76F722 60617951 DE5AF18D 3FC74A2A
  Certificate Request Fingerprint SHA1 :10A04557 9B5613B2 D0DD8AA5 72B0601B 05940E3D
  Certificate Request Fingerprint SHA2 :3E96A4CE 9824A2D4 07344A63 3D5EF642 7C53ADD0
B0C7B521 61DA06D8 289FA221
  Certificate Request Fingerprint MD5 (unsigned):D68D4DF6 84A58B40 76EBD026 40CE42B3
```

```
The following example shows that a self-signed certificate has been created using a user-defined
```
trustpoint:

Digital Signature

Associated Trustpoint: test

```
Router Self-Signed Certificate
  Status: Available
  Certificate Serial Number: 01
 Certificate Usage: General Purpose
 Issuer:
   serialNumber=C63EBBE9+ipaddress=10.3.0.18+hostname=test.company.com
  Subject:
   Name: router.company.com
   IP Address: 10.3.0.18
   Serial Number: C63EBBE9
   serialNumber=C63EBBE9+ipaddress=10.3.0.18+hostname=test.company.com
  Validity Date:
   start date: 20:51:40 GMT Nov 29 2004
    end date: 00:00:00 GMT Jan 1 2020
  Associated Trustpoints: local
```
The following example shows that a shadow CA certificate, or rollover certificate, is available and shows its status:

```
Router# show crypto ca certificates
   Rollover Certificate
  Status: Waiting for rollover
 Certificate Serial Number: 3C
 Certificate Usage: General Purpose
 Issuer:
   cn=ezsdd
  Subject:
   Name: Router.company.com
   Serial Number: 3A9BEC55
   serialNumber=3A9BEC55+hostname=Router.company.com
 Validity Date:
   start date: 21:22:08 UTC Mar 17 2004
    end date: 21:22:08 UTC Mar 17 2005
   renew date: 00:00:00 UTC Jan 1 1970
 Associated Trustpoints: tti
```
## **Related Commands**

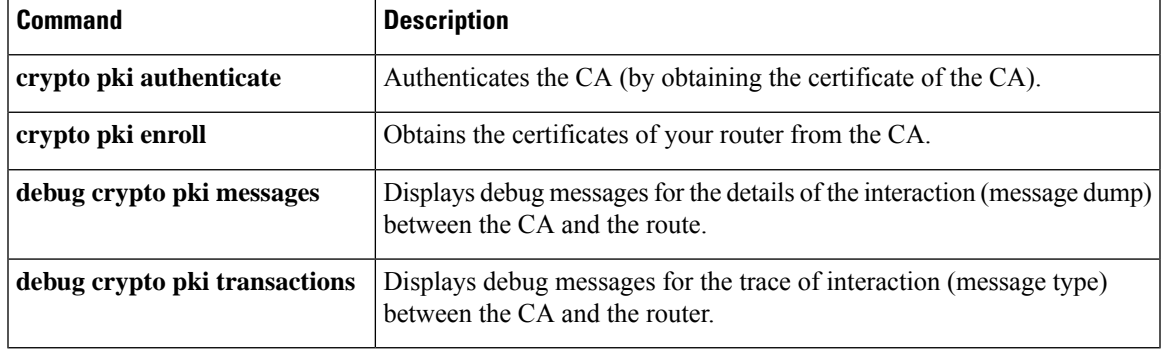

## **show crypto pki certificates pem**

To display information about the PKI certificates associated with trustpoint in PEM (Privacy Enhanced Mail) format, use the **show crypto pki certificates pem** command in privileged EXEC mode.

**show crypto pki certificates pem** [*trustpoint-name* ]

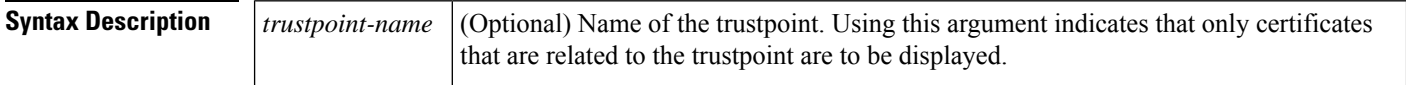

### **Command Modes**

Privileged EXEC (#)

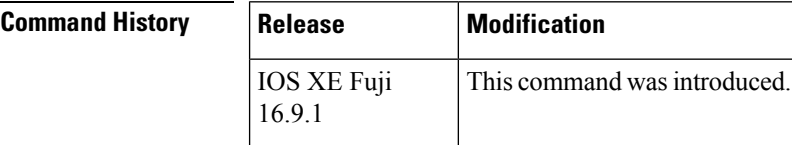

```
Examples The following is sample output from the show crypto pki certificates pem command :
                   Router# show crypto pki certificates pem
                   ------Trustpoint: TP-self-signed-777972883------
                   % The specified trustpoint is not enrolled (TP-self-signed-777972883).
                   % Only export the CA certificate in PEM format.
                   % Error: failed to get CA cert.
                   ------Trustpoint: rootca------
                   % The specified trustpoint is not enrolled (rootca).
                   % Only export the CA certificate in PEM format.
                   % CA certificate:
                   -----BEGIN CERTIFICATE-----
                   MIICAzCCAWygAwIBAgIBAjANBgkqhkiG9w0BAQ0FADAVMRMwEQYDVQQDEwpSQ0Ex
                   IEM9cGtpMB4XDTE4MDYwMzAxMzQ1NloXDTE5MDYwMjAxMzQ1NlowFTETMBEGA1UE
                   AxMKUkNBMSBDPXBraTCBnzANBgkqhkiG9w0BAQEFAAOBjQAwgYkCgYEArRK9Piyn
                   Oz8cGaGM1TvfYYJ3AFEjV6lcFB5N57FH70/J3MDri32oHSDjJaS1PIfRn2H2OuUq
                   gnJBgvPeM66lmrt7nG9NnflEsKt4n2NcdAzBAXPOMEN+ppL03PqxW5l4KwwBQ++k
                   ukJCzeIPd925aMDIte8qP9MxPG9J2T4S2Y0CAwEAAaNjMGEwDwYDVR0TAQH/BAUw
                   AwEB/zAOBgNVHQ8BAf8EBAMCAYYwHwYDVR0jBBgwFoAURuQoekWXHhkEq1fXjoJJ
                   VP+cH5AwHQYDVR0OBBYEFEbkKHpFlx4ZBKtX146CSVT/nB+QMA0GCSqGSIb3DQEB
                   DQUAA4GBAFrMgQAQYLsd1WhH886q6HHJbiFMYP1cVsEFoVxnmct0ZLUYiX4v6WyH
                   X/VGMRIkvOKu9ZnbYcsFdqcHV+YYOjI4hj5U+5WTM8hWIVDe9vpo2N4lJtaPQb5y
                   JsMCkgQtFtOtqBqYzB2Uze0GqeprK+lGgnYMf6cUYwbZXQem8a32
                   -----END CERTIFICATE-----
                   ------Trustpoint: test------
                   % CA certificate:
                   -----BEGIN CERTIFICATE-----
                   MIICAzCCAWygAwIBAgIBAjANBgkqhkiG9w0BAQ0FADAVMRMwEQYDVQQDEwpSQ0Ex
                   IEM9cGtpMB4XDTE4MDYwMzAxMzQ1NloXDTE5MDYwMjAxMzQ1NlowFTETMBEGA1UE
                   AxMKUkNBMSBDPXBraTCBnzANBgkqhkiG9w0BAQEFAAOBjQAwgYkCgYEArRK9Piyn
                   Oz8cGaGM1TvfYYJ3AFEjV6lcFB5N57FH70/J3MDri32oHSDjJaS1PIfRn2H2OuUq
                   gnJBgvPeM66lmrt7nG9NnflEsKt4n2NcdAzBAXPOMEN+ppL03PqxW5l4KwwBQ++k
                   ukJCzeIPd925aMDIte8qP9MxPG9J2T4S2Y0CAwEAAaNjMGEwDwYDVR0TAQH/BAUw
                   AwEB/zAOBgNVHQ8BAf8EBAMCAYYwHwYDVR0jBBgwFoAURuQoekWXHhkEq1fXjoJJ
                   VP+cH5AwHQYDVR0OBBYEFEbkKHpFlx4ZBKtX146CSVT/nB+QMA0GCSqGSIb3DQEB
                   DQUAA4GBAFrMgQAQYLsd1WhH886q6HHJbiFMYP1cVsEFoVxnmct0ZLUYiX4v6WyH
```
X/VGMRIkvOKu9ZnbYcsFdqcHV+YYOjI4hj5U+5WTM8hWIVDe9vpo2N4lJtaPQb5y JsMCkgQtFtOtqBqYzB2Uze0GqeprK+lGgnYMf6cUYwbZXQem8a32 -----END CERTIFICATE-----

% General Purpose Certificate: -----BEGIN CERTIFICATE-----

MIICAzCCAWygAwIBAgIBBDANBgkqhkiG9w0BAQ0FADAVMRMwEQYDVQQDEwpSQ0Ex IEM9cGtpMB4XDTE4MDYwMzAxMzYxOVoXDTE5MDYwMjAxMzQ1NlowKTERMA8GA1UE AxMIUjEgQz1wa2kxFDASBgkqhkiG9w0BCQIWBXBraV9hMIGfMA0GCSqGSIb3DQEB AQUAA4GNADCBiQKBgQDNt5ivJHXfSk3VJsYCzcJzWPLZCkvn+lj1qy5UlcfutVUT o1cznDGTks39KPYHvb27dyEmH5SmI7aUqWb59gMnWCtqbKDuwOitjncV/7UBvL59 LeDs0tmFpSS/3qohR9fUWhmCBYWzFOqn6TmshSojha/53lhxPJpB32g7r9XS0wID AQABo08wTTALBgNVHQ8EBAMCBaAwHwYDVR0jBBgwFoAURuQoekWXHhkEq1fXjoJJ VP+cH5AwHQYDVR0OBBYEFO+7q9HuzMgOPK5ZsMasYzORBwrBMA0GCSqGSIb3DQEB DQUAA4GBAIZZ+BhaW3aRKMN/HHsaMtAkQ4vIchrGrVDx6elvyNyUE5rN+oJIWPT6 gp97rAmgQK9aWlOrrG6l5urcK/y/szA2xClbGMXMFB2jvOeRbiUSP0q8V0blafBy UawecQ6HKgmAEuVHgg4invc9jA6IGLtcj55J1iLum/MCikC70Org -----END CERTIFICATE-----

# **show crypto pki certificates storage**

To display the current public key infrastructure (PKI) certificate storage location, use the **show crypto pki certificates storage**command in privileged EXEC mode.

**show crypto pki certificates storage**

**Syntax Description** This command has no arguments or keywords.

### **Command Modes**

Privileged EXEC (#)

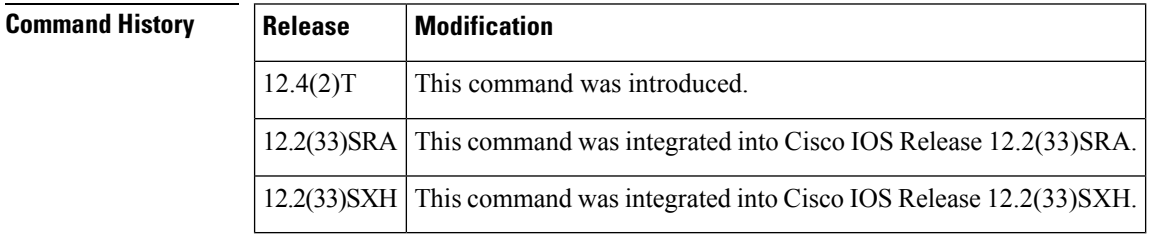

**Usage Guidelines** Use the **show crypto pki certificates storage**command to display the current PKI certificate storage location.

**Examples** The following is sample output for the **show crypto pki certificates storage** command where the certificates are stored in the certs subdirectory of disk0:

> Router# **show crypto pki certificates storage** Certificates will be stored in disk0:/certs/

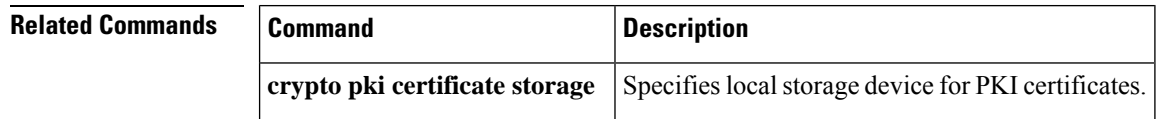

## **show crypto pki counters**

To display the public key infrastructure (PKI) counters that are configured on the router, use the **show crypto pki counters** command in privileged EXEC mode.

### **show crypto pki counters**

**Syntax Description** This command has no arguments or keywords.

### **Command Modes**

Privileged EXEC (#)

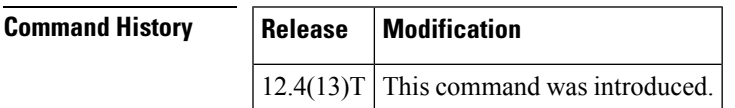

### **Examples**

The following example shows the listing of all PKI counters that are configured in a router: Router# show crypto pki counters PKI Sessions Started: 5 PKI Sessions Ended: 5 PKI Sessions Active: 0 Successful Validations: 1 Failed Validations: 4 Bypassed Validations: 0 Pending Validations: 0 CRLs checked: 3 CRL - fetch attempts: 2 CRL - failed attempts: 0 AAA authorizations: 0

The table below describes the significant fields shown in the display.

### **Table 66: show crypto pki counters Field Descriptions**

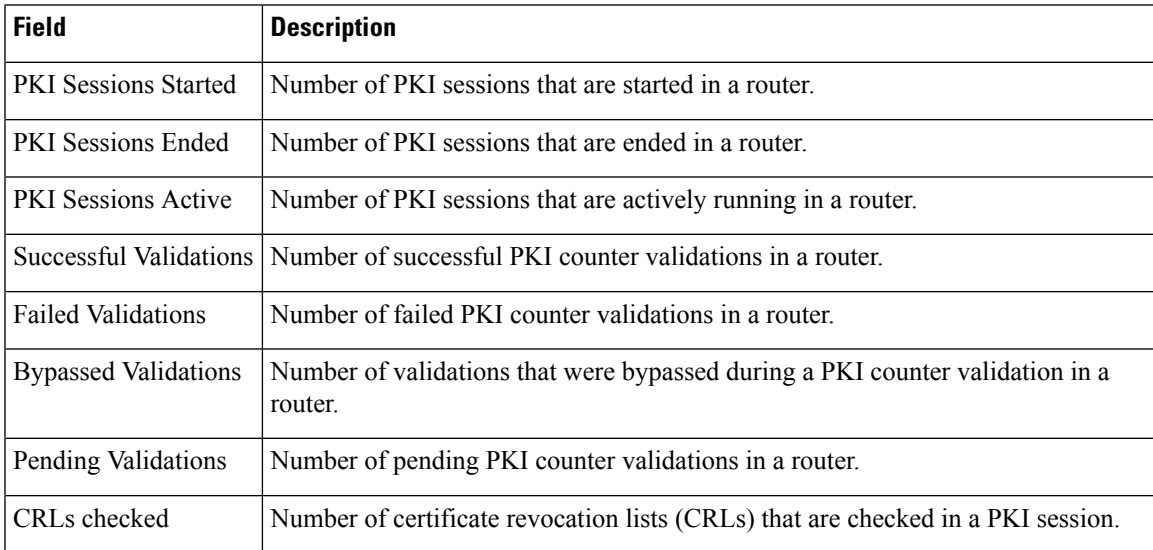

I

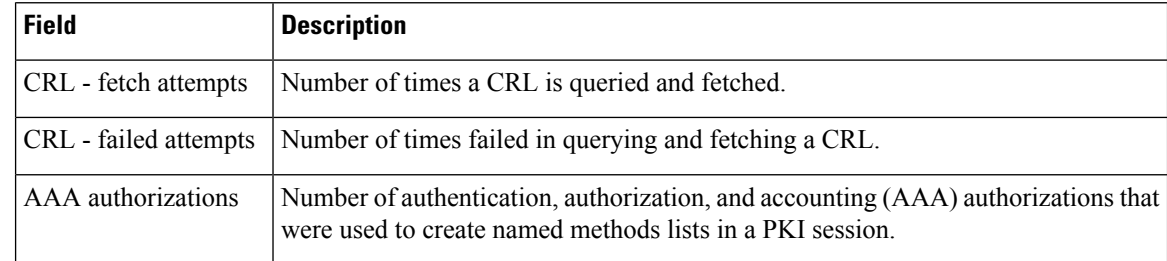

## $\overline{\text{Related Commands}}$

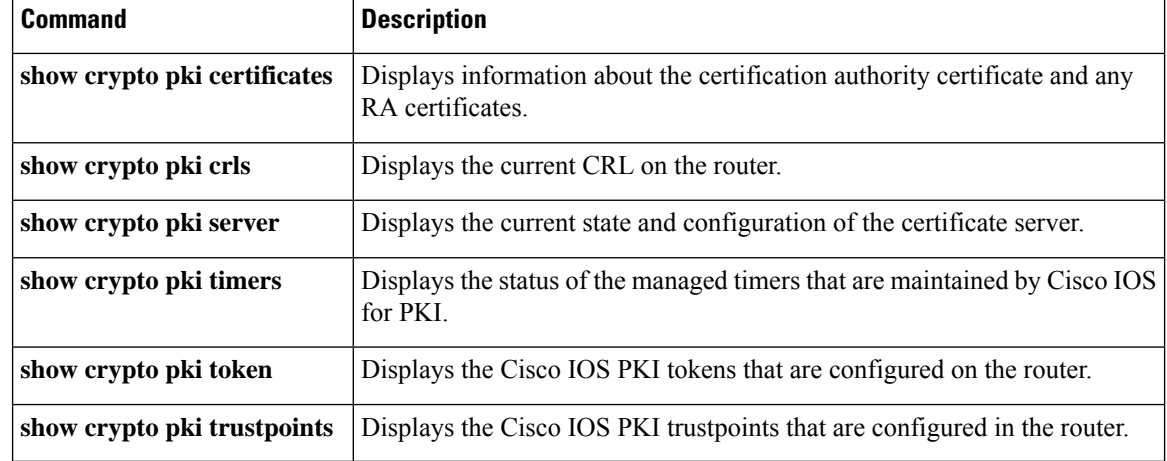

## **show crypto pki crls**

To display the current certificate revocation list (CRL) on the router, use the **show crypto pki crls** command in privileged EXEC mode.

### **show crypto pki crls**

**Syntax Description** This command has no arguments or keywords.

### **Command Modes**

Ш

Privileged EXEC (#)

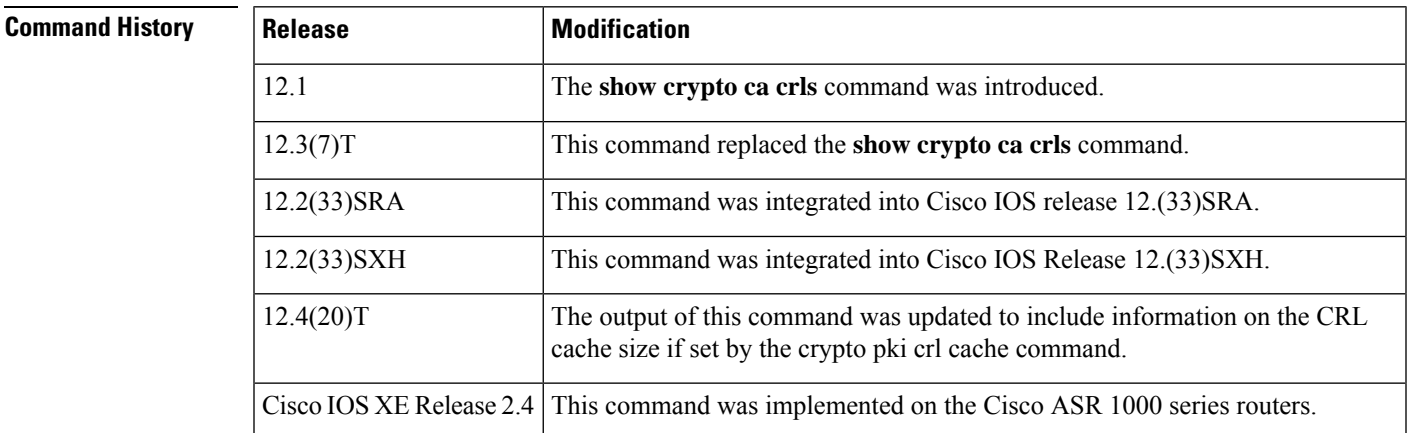

**Examples** The following is sample output of the **show crypto pki crls**command:

Router# **show crypto pki crls**

```
CRL Issuer Name:
   OU = vpn, O = company, C = usLastUpdate: 16:17:34 PST Jan 10 2002
   NextUpdate: 17:17:34 PST Jan 11 2002
   Retrieved from CRL Distribution Point:
```
LDAP:  $CN = CRL1$ ,  $OU = vpn$ ,  $O = company$ ,  $C = us$ 

The following is sample output of the **show cryptopki crls**command with the maximum CRL cache size set to 2048 bytes:

Router# **show crypto pki crls**

```
CRL Issuer Name:
      cn=ioscs,l=Anytown,c=US
      LastUpdate: 02:53:41 GMT Mar 6 2007
      NextUpdate: 02:53:41 GMT Mar 13 2007
      Retrieved from CRL Distribution Point:
           ** CDP Not Published - Retrieved via SCEP
CRL DER is 475 bytes
CRL is stored in parsed CRL cache
Parsed CRL cache current size is 1705 bytes
Parsed CRL cache maximum size is 2048 bytes
```
## **Related Command**

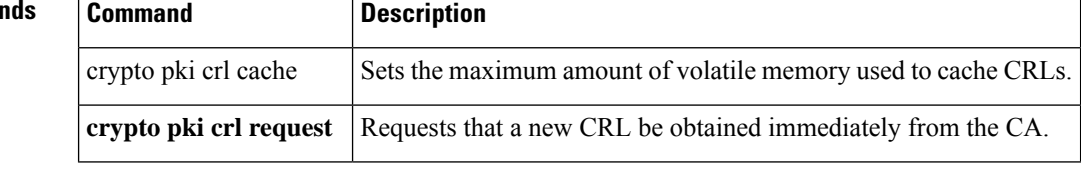

# **show crypto pki server**

To display the current state and configuration of the certificate server, use the **show crypto pki server**command in privileged EXEC mode.

**show crypto pki server** [*cs-label*]

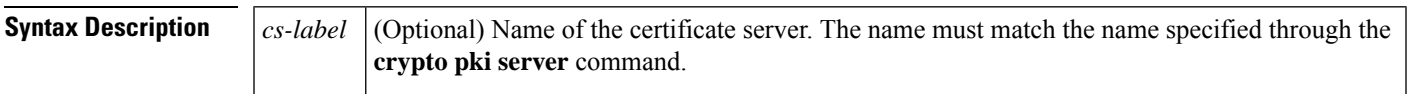

### **Command Modes**

User EXEC (>) Privileged EXEC (#)

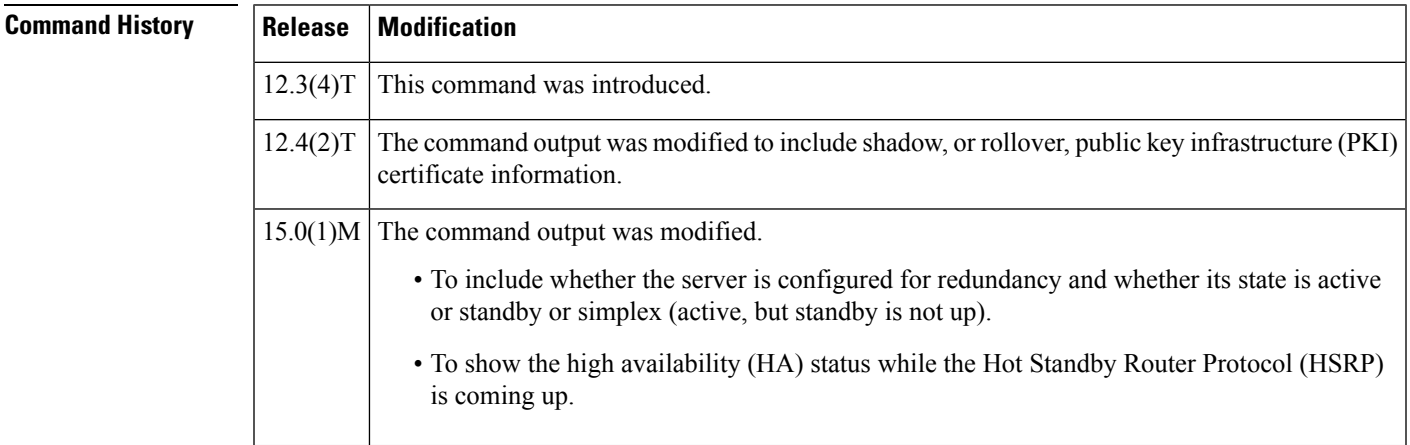

**Usage Guidelines** At startup, the certificate server must check the current configuration before issuing any certificates. As it starts up, the certificate server transitions through the states defined in the table below. Use the **show crypto pki server**command to display the state of the certificate server.

**Table 67: Certificate Server Startup State Descriptions**

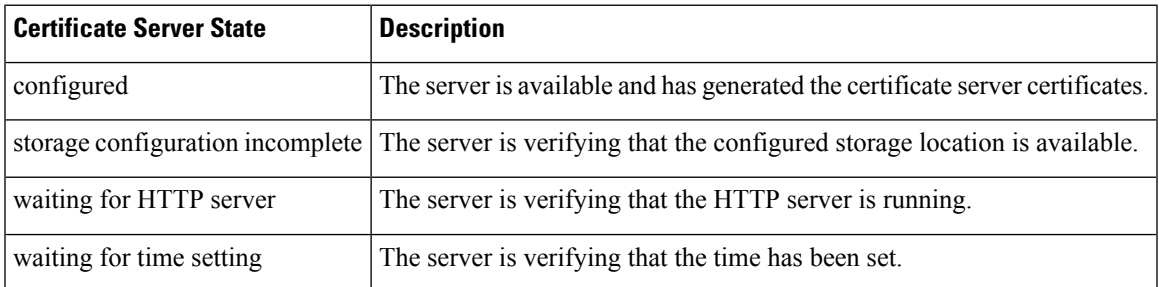

**Examples** The following is sample output from the **show crypto pki server**command:

Router# **show crypto pki server** Certificate Server status: disabled, storage configuration incomplete

```
Granting mode is: manual
    Last certificate issued serial number: 0
   CA certificate expiration timer: 21:29:38 GMT Jun 5 2006
   CRL NextUpdate timer: 21:31:39 GMT Jun 6 2003
   Current storage dir:
ftp://myftpserver
    Database Level: Minimum - no cert data written to storage
```
The table below describes the significant fields shown in the display.

**Table 68: show crypto pki server Field Descriptions**

| <b>Field</b>                             | <b>Description</b>                                                                                                    |
|------------------------------------------|----------------------------------------------------------------------------------------------------|
| Granting mode is                         | Specifies whether certificate enrollment requests should be granted manually<br>(which is the default) or automatic (through the grant automatic command).                                                           |
|                                          | <b>Note</b><br>The <b>grant automatic</b> command should be used <i>only</i> when testing<br>and building simple networks. This command <i>must</i> be disabled<br>before the network is accessible by the Internet. |
| Last certificate issued serial<br>number | The serial number of the latest certificate. (To specify the distinguished name<br>(DN) as the certification authority (CA) issuer name, use the issuer-name<br>command.)                                            |
| CA certificate expiration<br>timer       | The expiration date for the CA certificate. (To specify the expiration date, use<br>the lifetime command.)                                                                                                    |
| CRL NextUpdate timer                     | The next time the certificate revocation list (CRL) will be updated. (To specify<br>the CRL lifetime, in hours, use the <b>lifetime cricommand</b> .)                                                                |
| Current storage dir                      | The location where all database entries for the certificate server will be written<br>out. (To specify a location, use the <b>database url</b> command.)                                                             |
| Database Level                           | The type of data that is stored in the certificate enrollment<br>database--Minumum, names, or complete. (To specify the data type to be<br>stored, use database level command.)                                      |

The following is sample output from the **show crypto pki server** command when redundancy is configured and its state is simplex:

```
Router# show crypto pki server cert1
```

```
Certificate Server cert1:
   Status: disabled
   State: disabled
   Server's configuration is unlocked (enter "no shut" to lock it)
   Issuer name: CN=cert1
   CA cert fingerprint: -Not found-
    Granting mode is: manual
   Last certificate issued serial number (hex): 0
   CA certificate expiration timer: 00:00:00 UTC Jan 1 1970
   CRL not present.
   Current primary storage dir: nvram:
   Database Level: Minimum - no cert data written to storage
   Redundancy configured. Simplex mode.
The following is sample output from the show crypto pki server
command when redundancy is configured and its state is active:
```

```
Certificate Server HA:
    Status: enabled
   State: enabled
   Server's configuration is locked (enter "shut" to unlock it)
   Issuer name: CN=ioscs,L=Santa Cruz,C=US
   CA cert fingerprint: 42308002 188180FC 9265946F FDC68A52
    Granting mode is: auto
   Last certificate issued serial number (hex): 2
   CA certificate expiration timer: 20:22:55 PST Apr 26 2013
    CRL NextUpdate timer: 20:27:46 PST May 11 2010
    Current primary storage dir: nvram:
    Database Level: Complete - all issued certs written as <serialnum>.cer
   Redundancy configured. This is active.
The following is sample output from the show crypto pki server
 command when redundancy is configured and its state is standby:
Certificate Server HA:
    Status: enabled
    State: enabled
    Server's configuration is locked (enter "shut" to unlock it)
   Issuer name: CN=ioscs,L=Santa Cruz,C=US
   CA cert fingerprint: 42308002 188180FC 9265946F FDC68A52
   Granting mode is: auto
   Last certificate issued serial number (hex): 2
    CA certificate expiration timer: 20:22:55 PST Apr 26 2013
   CRL NextUpdate timer: 20:27:46 PST May 11 2010
    Current primary storage dir: nvram:
    Database Level: Complete - all issued certs written as <serialnum>.cer
    Redundancy configured. This is standby.
```
The following example shows that the certificate server MyCS has rollover configured. Rollover has not yet occurred. The rollover status "pending" and rollover CA certificate timer show when the rollover timer will be triggered. When this timer is triggered, the shadow certificate will become the active certificate and the previously active certificate will be deleted.

```
Router# show crypto pki server
Certificate Server routercs:
   Status: enabled, configured
   Issuer name: CN=walnutcs
   CA cert fingerprint: 800F5944 74337E5B C2DF6C52 9A7B1BDB
   Granting mode is: auto
   Last certificate issued serial number: 0x6
   CA certificate expiration timer: 22:10:29 GMT Jan 29 2007
   CRL NextUpdate timer: 21:50:56 GMT Mar 5 2004
   Current storage dir: nvram:
   Database Level: Minimum - no cert data written to storage
   Rollover status: pending
    Rollover CA certificate timer: 20:34:23 GMT Jan 8 2005
```
The following example shows that the certificate server MyCS has rollover configured. The rollover time has occurred and the rollover certificate is available. The status shows the rollover certificate fingerprint and rollover CA certificate expiration timer information.

Router# **show crypto pki server**

```
Certificate Server routercs:
  Status: enabled, configured
   Issuer name: CN=walnutcs
  CA cert fingerprint: 800F5944 74337E5B C2DF6C52 9A7B1BDB
  Granting mode is: auto
  Last certificate issued serial number: 0x7
  CA certificate expiration timer: 22:10:29 GMT Jan 29 2007
  CRL NextUpdate timer: 21:50:56 GMT Mar 5 2004
```

```
Current storage dir: nvram:
Database Level: Minimum - no cert data written to storage
Rollover status: available for rollover
Rollover CA cert fingerprint: 6AAF5944 74227A5B 23DF3E52 9A7F1FEF
Rollover CA certificate expiration timer: 22:10:29 GMT Jan 29 2017
```
The following example shows a certificate server (CS) that has been prevented from entering rollover state because the Cisco IOS configuration cannot be saved.

```
Router# show crypto pki server
Certificate Server routercs:
   Status: enabled, configured
   Issuer name: CN=walnutcs
   CA cert fingerprint: 800F5944 74337E5B C2DF6C52 9A7B1BDB
   Granting mode is: auto
   Last certificate issued serial number: 0x7
   CA certificate expiration timer: 22:10:29 GMT Jan 29 2007
   CRL NextUpdate timer: 21:50:56 GMT Mar 5 2004
   Current storage dir: nvram:
   Database Level: Minimum - no cert data written to storage
   Rollover status: disabled, unable to save configuration
    Rollover CA cert fingerprint: 6AAF5944 74227A5B 23DF3E52 9A7F1FEF
    Rollover CA certificate expiration timer: 22:10:29 GMT Jan 29 2017
```
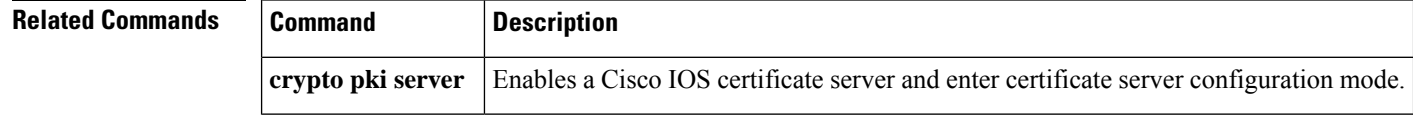

# **show crypto pki server certificates**

To display certificate information for all certificates of the specified certificate server, use the **show crypto pki server certificates** command in privileged EXEC mode.

**show crypto pki server** *cs-label* **certificates** [*start-number* [*end-number*]] [**expired**]

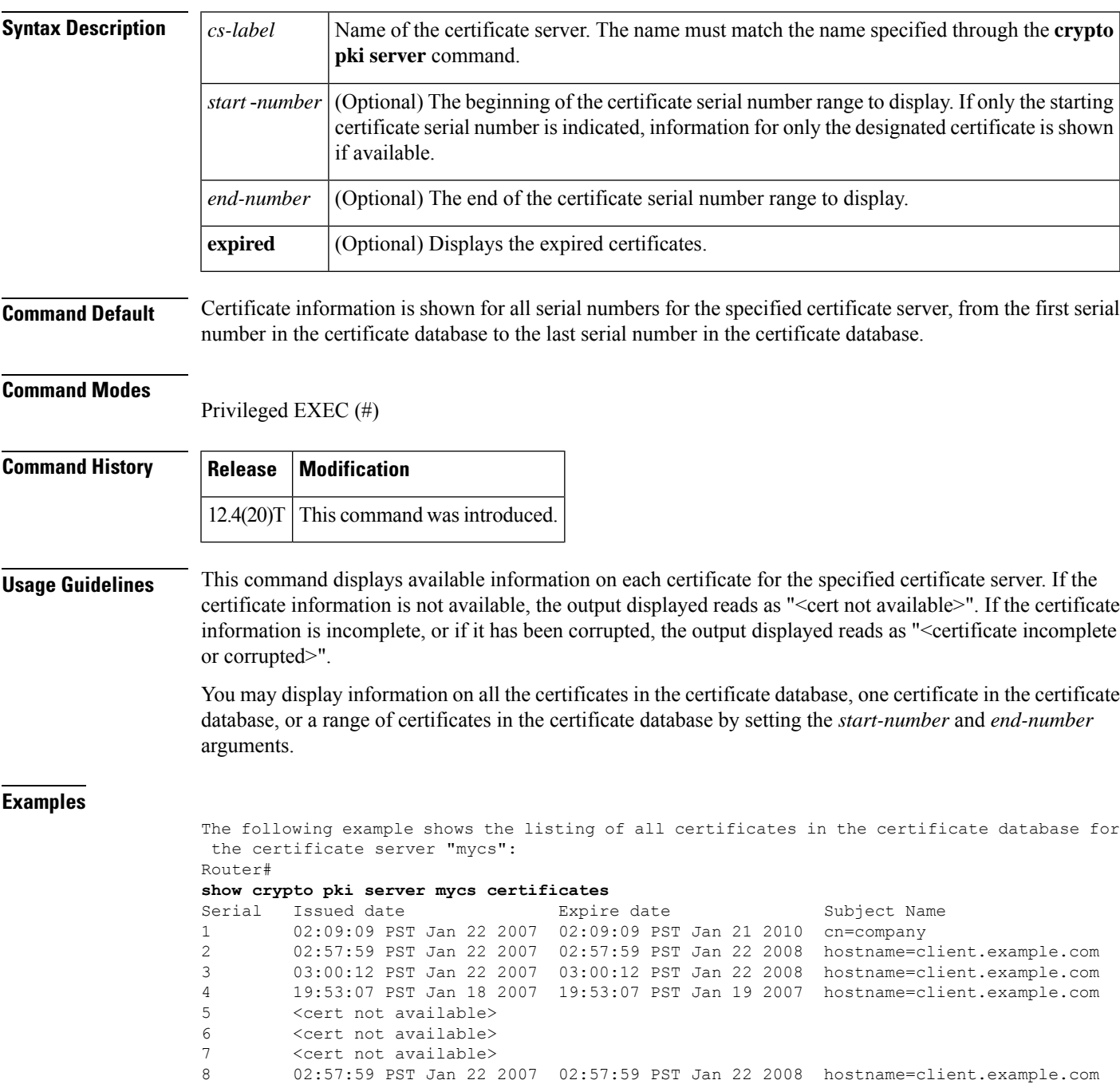

9 <Certificate incomplete or corrupted> A <cert not available>

### B <cert not available>

The following example shows the information for certificate serial number 3 in the certificate database for the certificate server "mycs": Router# **show crypto pki server mycs certificates start 3** Serial Issued date **Expire date** Subject Name 3 03:00:12 PST Jan 22 2007 03:00:12 PST Jan 22 2008 hostname=client.example.com The following example shows the information for certificate serial number 3 through certificate serial number 7 in the certificate database for the certificate server "mycs": Router# **show crypto pki server mycs certificates start 3 end 7** show crypto pki server mycs certificates Serial Issued date **Expire date** Subject Name 3 03:00:12 PST Jan 22 2007 03:00:12 PST Jan 22 2008 hostname=client.example.com 4 19:53:07 PST Jan 18 2007 19:53:07 PST Jan 19 2007 hostname=client.example.com 5 <cert not available> 6 <cert not available><br>7 <cert not available> 7 <cert not available>

### **Related Commands**

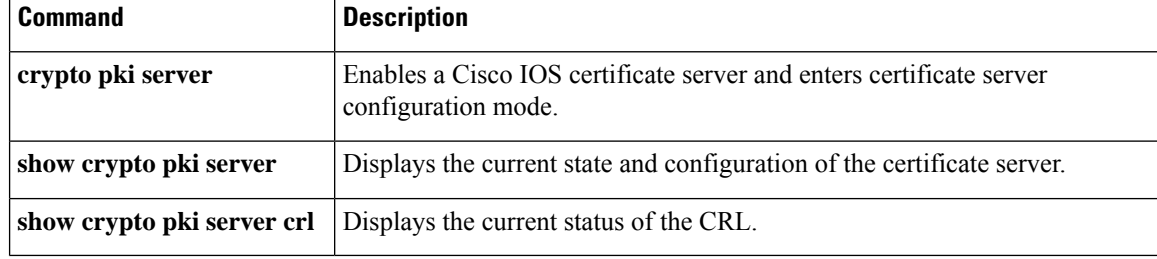
# **show crypto pki server crl**

To display information regarding the status of the current certificate revocation list (CRL), use the **show crypto pki server crl** command in privileged EXEC mode.

**show crypto pki server** *cs-label* **crl**

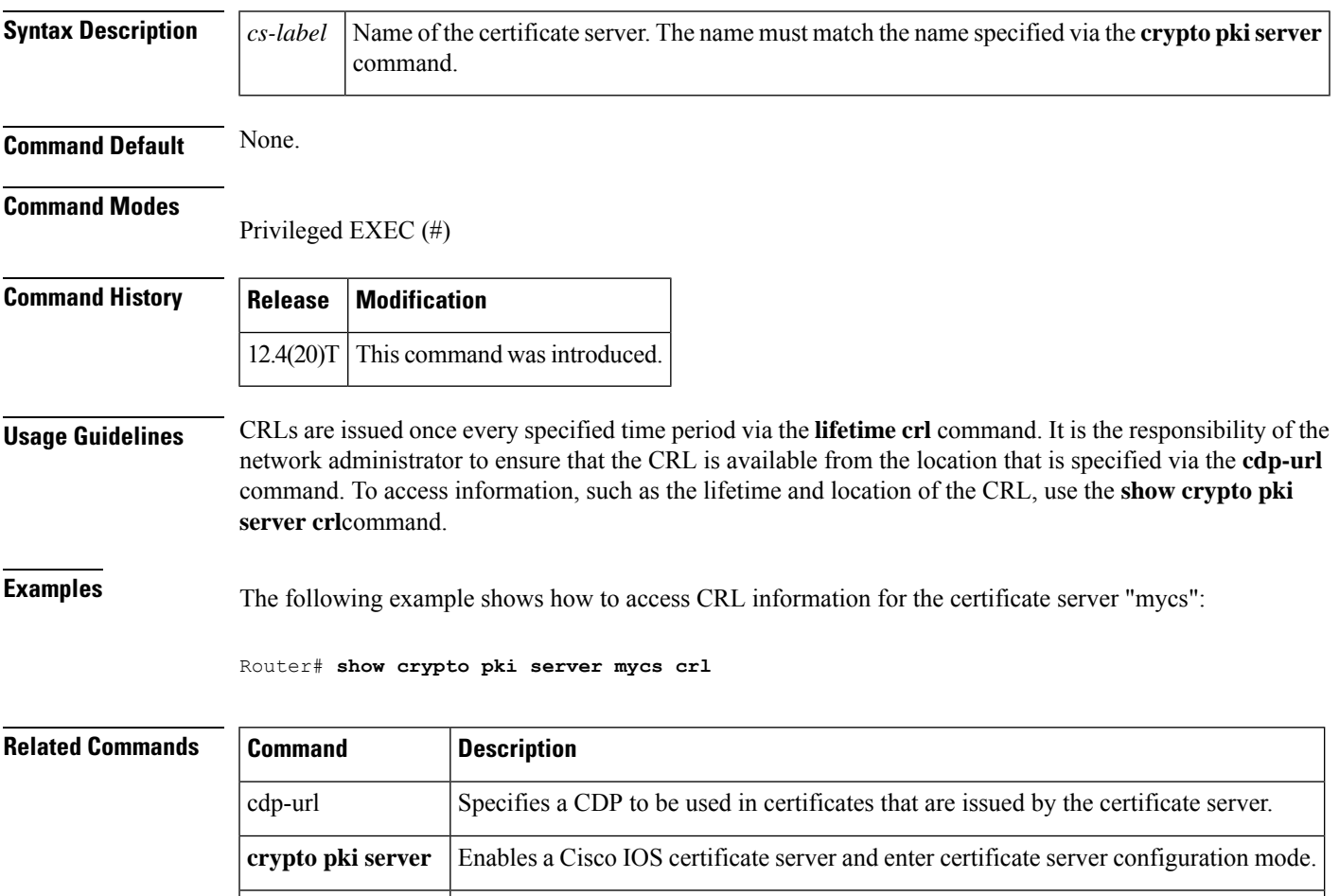

lifetime crl Defines the lifetime of the CRL that is used by the certificate server.

# **show crypto pki server requests**

To display all outstanding certificate enrollment requests, use the **show crypto pki server requests**command in privileged EXEC mode.

**show crypto pki server** *cs-label* **requests**

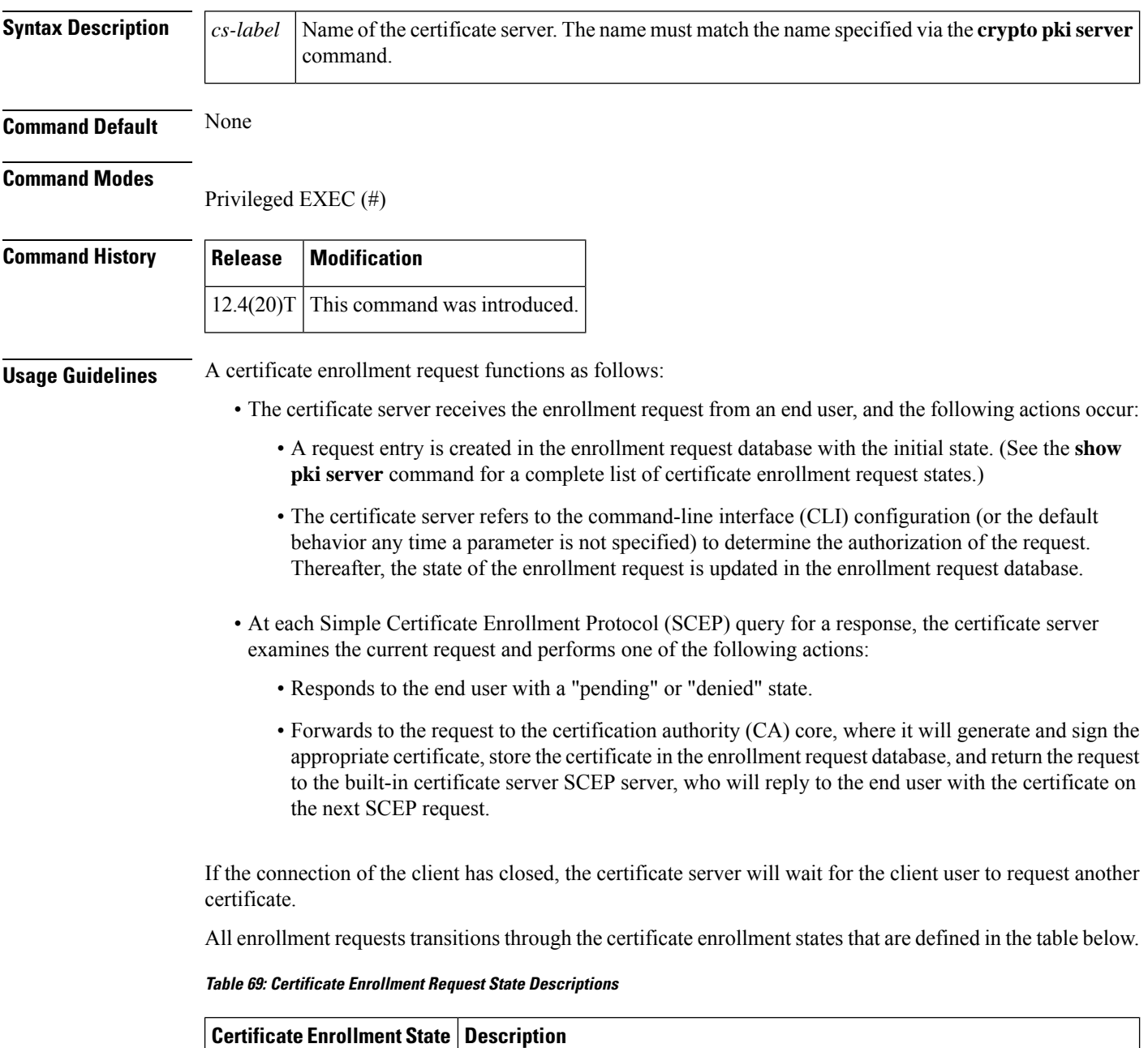

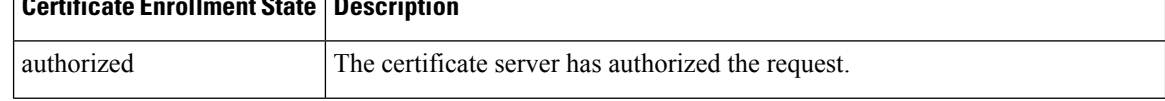

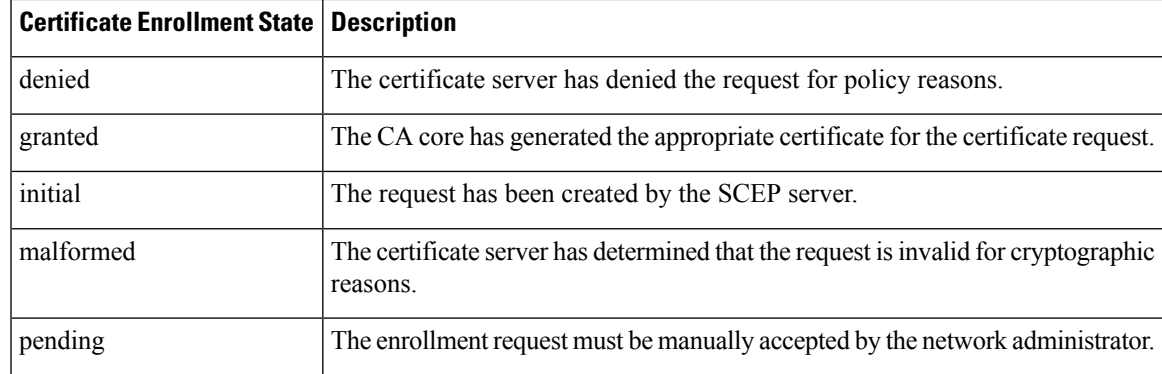

**Examples** The following example shows output for the certificate server "certsrv1," which has a pending certificate enrollment request:

```
Router# show crypto pki server certsrv1 requests
  Enrollment Request Database:
  ReqID State Fingerprint SubjectName
     --------------------------------------------------------------
  1 pending 0A71820219260E526D250ECC59857C2D serialNumber=2326115A+hostname=831.
```
The following example shows the output for shadow public key infrastructure (PKI) certificate info requests:

```
Router# show crypto pki server mycs requests
Enrollment Request Database:
Subordinate CA certificate requests:
 ReqID State Fingerprint Fingerprint Fingerprint(unsigned)
SubjectName
-------------------------------------------------------------------------------------------------
RA certificate requests:
 ReqID State Fingerprint Fingerprint Fingerprint(unsigned)
SubjectName
-----------------------------------------------------------------------------------------------
Router certificates requests:
 ReqID State Fingerprint Fingerprint Fingerprint(unsigned)
SubjectName
-------------------------------------------------------------------------------------------------
1 pending 9A0A1392A438AF02E6DD720A9890C449 2991D157A1686BEF65B075D138FEE9F9
hostname=middlerouter1
 Router rollover certificates requests:
 ReqID State Fingerprint SubjectName
  --------------------------------------------------------------
  2 pending B69062E0E47198E5BFA426AF07FE3A4B hostname=client
```
### **Related Commands**

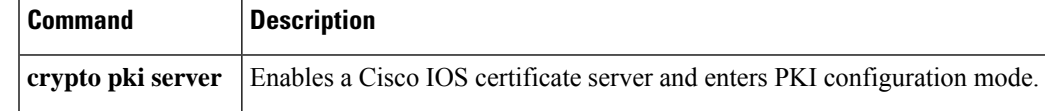

## **show crypto pki timers**

To display the status of the managed timers that are maintained by Cisco IOS for public key infrastructure (PKI), use the **show crypto pki timers**command in EXEC mode.

**show crypto pki timers**

**Syntax Description** This command has no arguments or keywords.

### **Command Modes**

**EXEC** 

# **Command History Release Modification** 12.2(8)T The **show crypto ca timers**command was introduced. 12.3(7)T This command replaced the **show crypto ca timers** command. 12.2(18)SXD This command was integrated into Cisco IOS Release 12.2(18)SXD. 12.2(33)SRA This command was integrated into Cisco IOS release 12.(33)SRA.

### **Usage Guidelines** For each timer, this command displays the time remaining before the timer expires. It also associates trustpoint certification authorities (CAs), except for certificate revocation list (CRL) timers, by displaying the CRL distribution point.

**Examples** The following example is sample output for the **show crypto pki timers** command:

```
Router# show crypto pki timers
PKI Timers
| 4d15:13:33.144
 | 4d15:13:33.144 CRL http://msca-root.cisco.com/CertEnroll/msca-root.crl
 |328d11:56:48.372 RENEW msroot
 | 6:43.201 POLL verisign
```
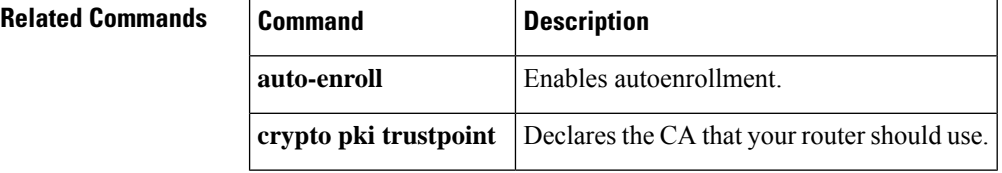

## **show crypto pki timer detail**

To display the absolute time stamp of the timers that are maintained by Cisco IOS for public key infrastructure (PKI) in ISO8601 format , use the **show crypto pki timer detail** command in EXEC mode.

**show crypto pki timer detail**

**Syntax Description** This command has no arguments or keywords.

**Command Modes**

**EXEC** 

**Command History** 

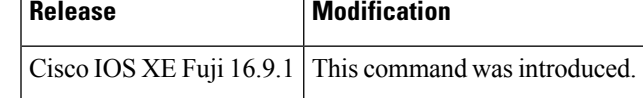

Ш

**Examples** The following example is sample output for the **show crypto pki timer detail** command:

```
Router # show crypto pki timer detail
PKI Timers
| 1:44.647 (2018-06-03T07:09:19Z)
 | 1:44.647 (2018-06-03T07:09:19Z) SHADOW test
 | 11:11.420 (2018-06-03T07:18:46Z) SESSION CLEANUP
Expiry Alert Timers
|303d23:57:20.646 (2019-04-03T07:04:55Z)
  |303d23:57:20.646 (2019-04-03T07:04:55Z) ID(test)
 |303d23:57:21.325 (2019-04-03T07:04:56Z) CS(test)
Trustpool Timers
|3693d22:22:24.339 (2028-07-14T05:29:59Z)
  |3693d22:22:24.339 (2028-07-14T05:29:59Z) TRUSTPOOL
CS Timers
| 5:57:21.277 (2018-06-03T13:04:56Z)
  | 5:57:21.277 (2018-06-03T13:04:56Z) CS CRL UPDATE
  |363d23:57:20.995 (2019-06-02T07:04:55Z) CS CERT EXPIRE
```
# **show crypto pki token**

To display the Cisco IOS public key infrastructure (PKI) tokens that are configured on the router, use the **show crypto pki token** command in privileged EXEC mode.

**show crypto pki token** [*name*]

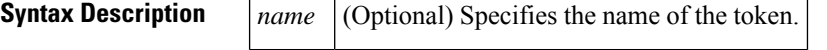

**Command Default** If the *name* argument is not specified, command output is displayed for all PKI tokens.

### **Command Modes**

Privileged EXEC (#)

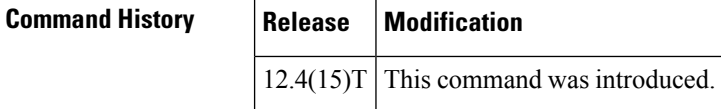

**Examples** The following is sample output from the **show crypto pki token** command:

```
Router# show crypto pki token
Configuration for token usbtoken0:
Automatic login enabled.
Removal timeout 60 seconds
Configuration for token default:
Secondary Config file "BIFT.CFG"
```
The table below describes the significant fields shown in the display.

**Table 70: show crypto pki token Field Descriptions**

| <b>Field</b>            | <b>Description</b>                                                                                                    |
|-------------------------|----------------------------------------------------------------------------------------------------|
| Automatic login enabled | Indicates that the crypto PKI token is configured to log in automatically.                                                                                               |
|                         | Removal timeout 60 seconds   Indicates that the router waits for 60 seconds before removing the Rivest,<br>Shamir, and Adelman (RSA) keys that are stored in the eToken. |
| Secondary Config file   | Indicates that the specified file will be merged with the running configuration<br>after the eToken is logged into the router.                                           |

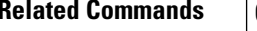

r

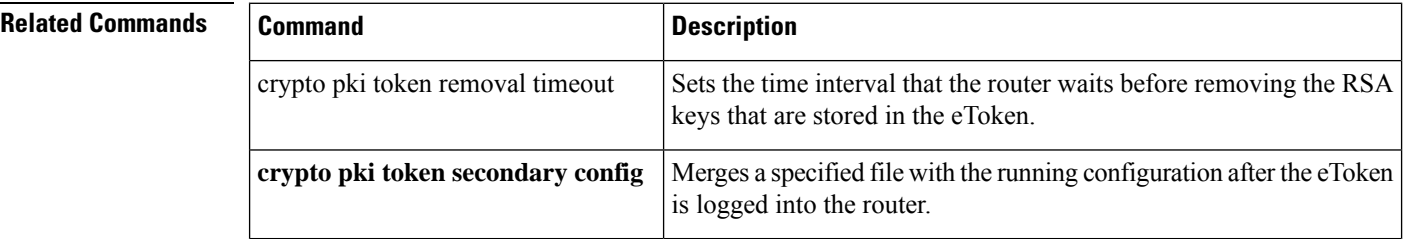

# **show crypto pki trustpoints**

To display the trustpoints that are configured in the router, use the **show crypto pki trustpoints**command in privileged EXEC or user EXEC mode.

**show crypto pki trustpoints** [{**status** | *label* [**status**]}]

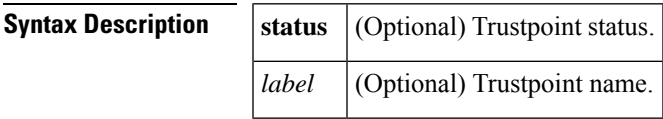

**Command Default** If the *label* argument (trustpoint name) is not specified, command output is displayed for all trustpoints.

### **Command Modes**

Privileged EXEC (#) User EXEC (>)

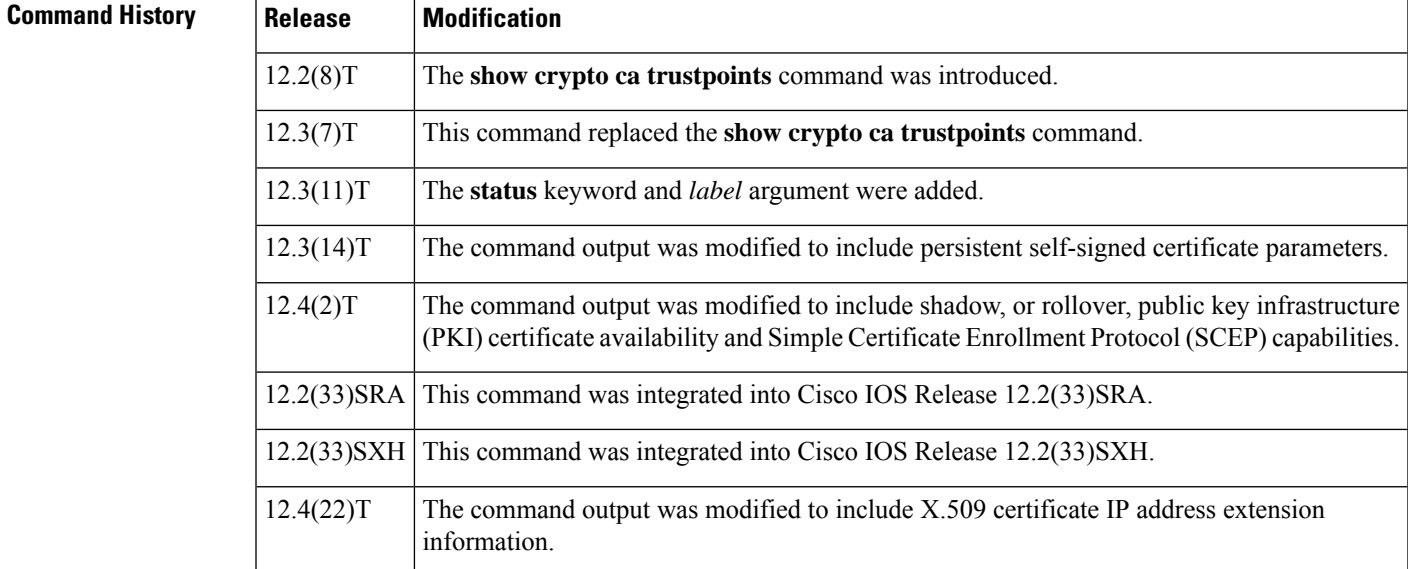

**Examples** The following is sample output from the **show crypto pki trustpoints** command:

```
Router# show crypto pki trustpoints
Trustpoint bo:
    Subject Name:
   CN = host Certificate Manager
     O = company.com
    C = USSerial Number:01
   Certificate configured.
   CEP URL:http://host
    CRL query url:ldap://host
```
The following is sample output from the **show crypto pki trustpoints** command when a persistent self-signed certificate has been configured:

```
Router# show crypto pki trustpoints
Trustpoint local:
   Subject Name:
    serialNumber=C63EBBE9+ipaddress=10.3.0.18+hostname=test.company.com
          Serial Number: 01
    Persistent self-signed certificate trust point
```
The following output shows that a shadow PKI certificate is available and shows the SCEP capabilities:

```
Router# show crypto pki trustpoints
Trustpoint vpn:
   Subject Name:
   cn=Company SSL CA
   o=Company
   Serial Number: 0FFEBBDC1B6F6D9D0EA7875875E4C695
   Certificate configured.
   Rollover certificate configured.
   Enrollment Protocol:
   SCEPv1, PKI Rollover
```
The following output using the **status** keyword showsthat the trustpoint is configured in query mode and is currently trying to query the certificates (the certificate authority (CA) certificate and the router certificate are both pending):

```
Router# show crypto pki trustpoints status
Trustpoint yni:
 Issuing CA certificate pending:
   Subject Name:
    cn=r1 Cert Manager,ou=pki,o=company.com,c=country
   Fingerprint: C21514AC 12815946 09F635ED FBB6CF31
  Router certificate pending:
   Subject Name:
    hostname=host.company.com,o=company.com
  Next query attempt:
    52 seconds
```
The following output using the **status** keyword shows that the trustpoint has been authenticated:

```
Router# show crypto pki trustpoints status
Trustpoint yni:
  Issuing CA certificate configured:
    Subject Name:
    cn=r1 Cert Manager, ou=pki, o=company.com, c=country
    Fingerprint: C21514AC 12815946 09F635ED FBB6CF31
  State:
    Keys generated ............. No
    Issuing CA authenticated ....... Yes
    Certificate request(s) ..... None
```
The following output using the **status** keyword shows that the trustpoint is enrolling and that two of the certificate requests are pending (Signature and Encryption):

```
Router# show crypto pki trustpoints status
Trustpoint yni:
  Issuing CA certificate configured:
    Subject Name:
     cn=r1 Cert Manager, ou=pki, o=company.com, c=country
```

```
Fingerprint: C21514AC 12815946 09F635ED FBB6CF31
Router Signature certificate pending:
 Requested Subject Name:
  hostname=host.company.com
 Request Fingerprint: FAE0D74E BB844EA1 54B26698 56AB42EC
 Enrollment polling: 1 times (9 left)
 Next poll: 32 seconds
Router Encryption certificate pending:
 Requested Subject Name:
  hostname=host.company.com
 Request Fingerprint: F4E815DB D9D9B60F 9B5B1724 3E155DBF
 Enrollment polling: 1 times (9 left)
 Next poll: 44 seconds
Last enrollment status: Pending
State:
 Keys generated ............. Yes (Signature, Encryption)
  Issuing CA authenticated ....... Yes
  Certificate request(s) ..... Pending
```
The following output using the **status** keyword shows that enrollment has succeeded and that two router certificates have been granted (Signature and Encryption):

```
Trustpoint yni:
  Issuing CA certificate configured:
   Subject Name:
    cn=r1 Cert Manager, ou=pki, o=company.com, c=country
   Fingerprint: C21514AC 12815946 09F635ED FBB6CF31
 Router Signature certificate configured:
    Subject Name:
    hostname=host.company.com,o=company.com
   Fingerprint: 8A370B8B 3B6A2464 F962178E 8385E9D6
 Router Encryption certificate configured:
   Subject Name:
    hostname=host.company.com,o=company.com
   Fingerprint: 43A03218 C0AFF844 AE0C162A 690B414A
 Last enrollment status: Granted
  State:
   Keys generated ............. Yes (Signature, Encryption)
    Issuing CA authenticated ....... Yes
    Certificate request(s) ..... Yes
```
Router# **show crypto pki trustpoints status**

The following output using the **status** keyword shows that trustpoint enrollment has been rejected:

```
Router# show crypto pki trustpoints status
Trustpoint yni:
  Issuing CA certificate configured:
    Subject Name:
    cn=r1 Cert Manager, ou=pki, o=company.com, c=country
    Fingerprint: C21514AC 12815946 09F635ED FBB6CF31
  Last enrollment status: Rejected
  State:
    Keys generated ............. Yes (General Purpose)
    Issuing CA authenticated ....... Yes
    Certificate request(s) ..... None
```
The following output using the **status** keyword shows that enrollment has succeeded and that the router is configured for autoenrollment using a regenerated key. In addition, the running configuration has been modified so that it will not be saved automatically after autoenrollment.

Router# **show crypto pki trustpoints status**

Trustpoint yni: Issuing CA certificate configured: Subject Name: cn=r1 Cert Manager,ou=pki,o=company.com,c=country Fingerprint: C21514AC 12815946 09F635ED FBB6CF31 Router General Purpose certificate configured: Subject Name: hostname=host.company.com,o=company.com Fingerprint: FC365F95 E24D4B55 81347510 10FFE331 Last enrollment status: Granted Next enrollment attempt: 01:58:25 PST Feb 14 2004 \* A new key will be generated \* \* Configuration will not be saved after enrollment \* State: Keys generated ............. Yes (General Purpose) Issuing CA authenticated ....... Yes Certificate request(s) ..... Yes

The following output displays SIGNED PKCS10 fingerprint irrespective of being enrolled through a CA server or a RA server. Additionally, it displays SIGNED PKCS10 SHA2 fingerprint along with SHA1 SIGNED PKCS10 fingerprint, and MD5 SIGNED PKCS10 fingerprint.

```
Router# show crypto pki trustpoints test status
Trustpoint test:
 Issuing CA certificate configured:
   Subject Name:
     cn=ca
     Fingerprint MD5: F6345AE9 3A554053 5F009F1A 4DD8F572
    Fingerprint SHA1: 2E46DB45 03B2968A FB0B79B0 56C8E106 DB12529A
   Router General Purpose certificate pending:
Requested Subject Name:
    hostname=Router, cn=test
   Request Fingerprint MD5: CD76F722 60617951 DE5AF18D 3FC74A2A
   Request Fingerprint SHA1: 10A04557 9B5613B2 D0DD8AA5 72B0601B 05940E3D
   Request Fingerprint SHA2: 3E96A4CE 9824A2D4 07344A63 3D5EF642 7C53ADD0 B0C7B521 61DA06D8
289FA221
   Request Fingerprint MD5 (unsigned): D68D4DF6 84A58B40 76EBD026 40CE42B3
Enrollment polling: 0 times (999 left)
   Next poll: 38 seconds
 Last enrollment status: Pending
  State:
   Keys generated ............. Yes (General Purpose, non-exportable)
    Issuing CA authenticated ....... Yes
    Certificate request(s) ..... Pending
```
The table below describes the significant fields shown in the display.

### **Table 71: show crypto pki trustpoints Field Descriptions**

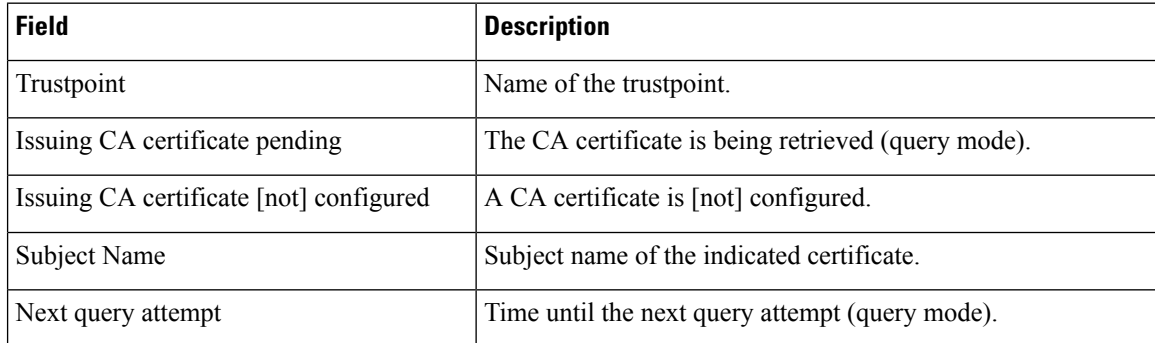

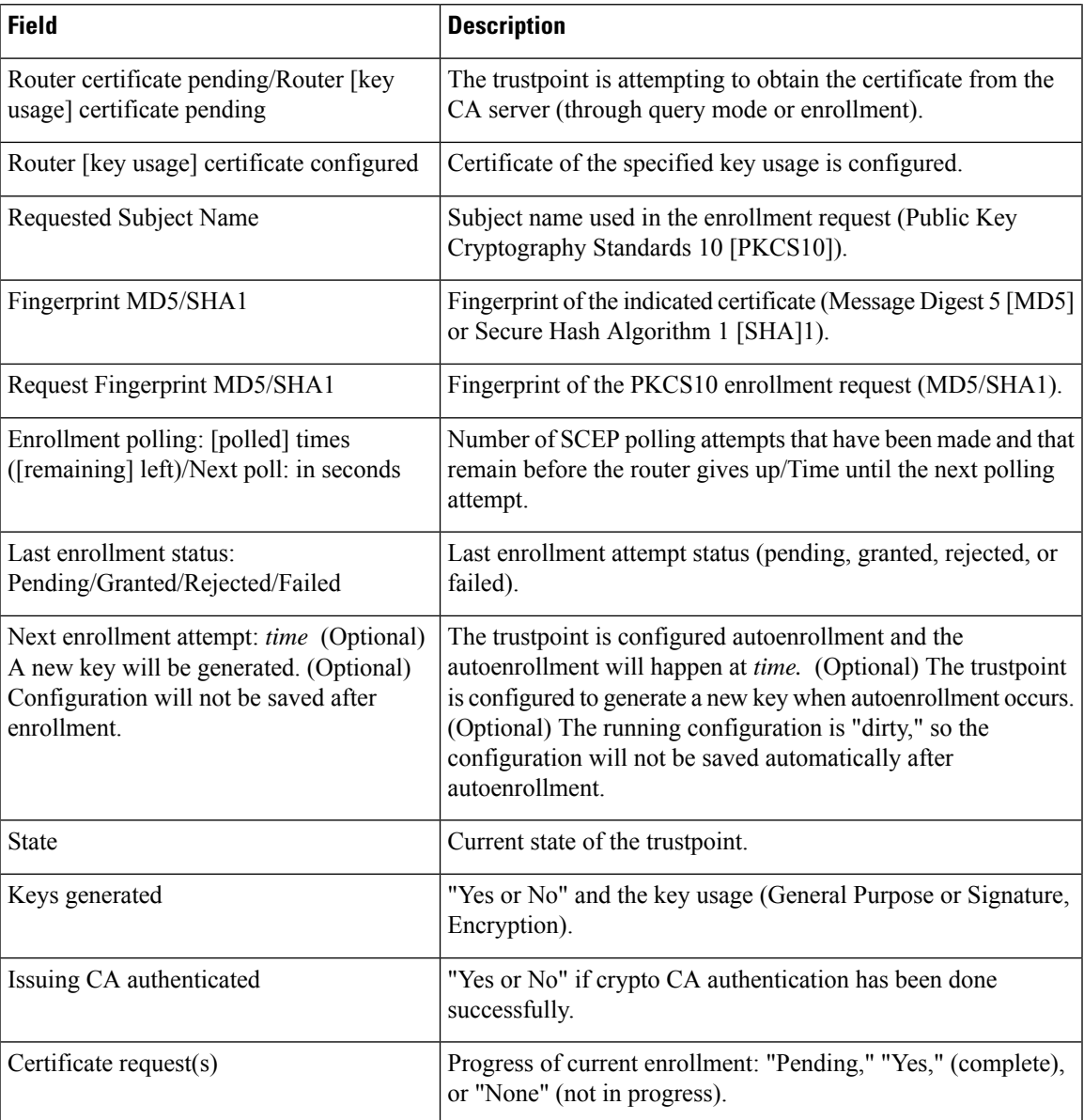

### $\overline{\text{Related Commands}}$

 $\overline{\phantom{a}}$ 

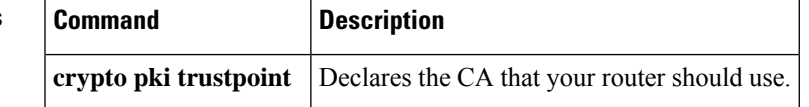

# **show crypto pki trustpool**

To display the public key infrastructure (PKI) trustpool certificates of the router, use the **show crypto pki trustpool** command in privileged EXEC or user EXEC mode.

**show crypto pki trustpool** [**policy**]

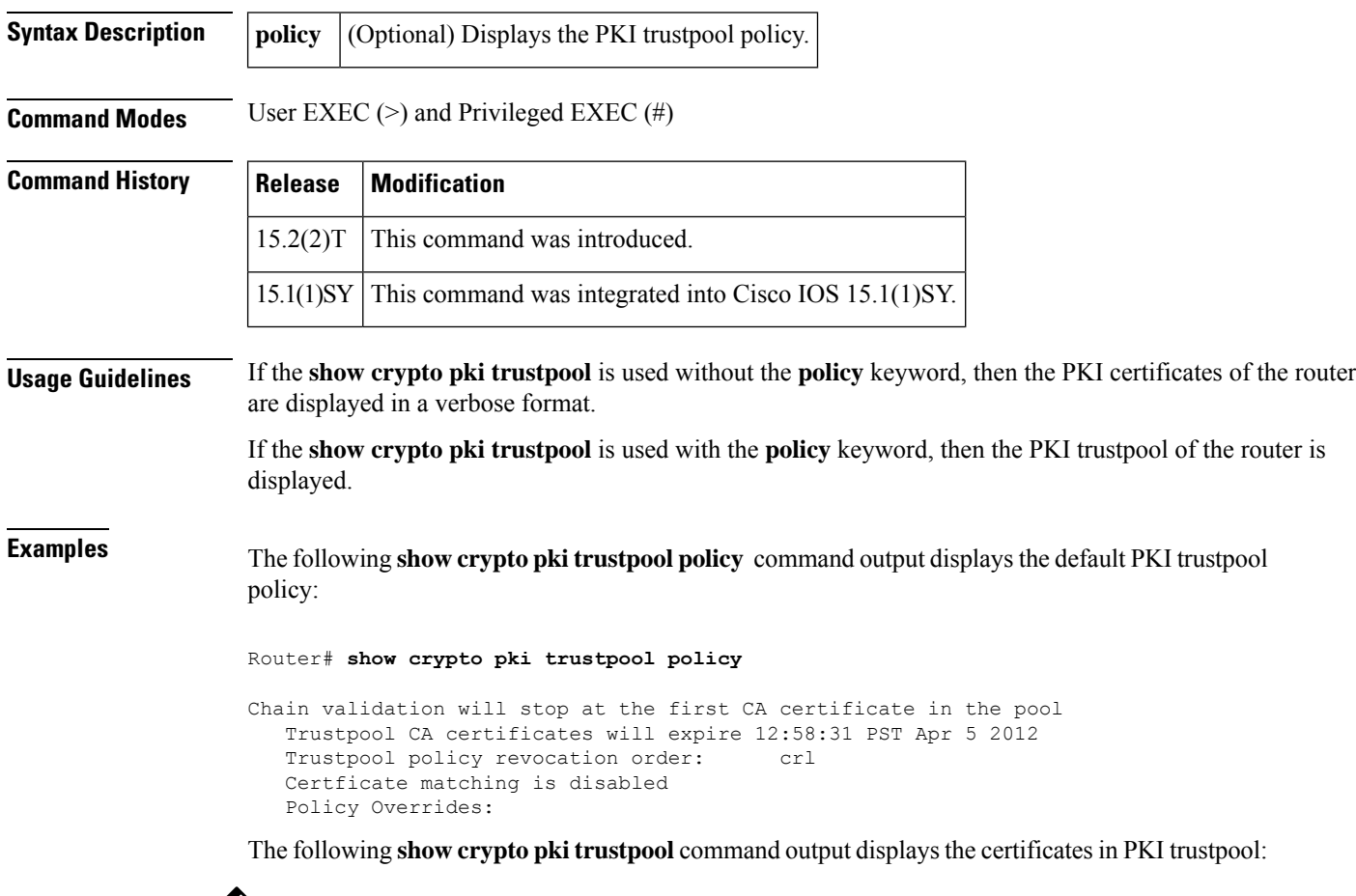

## $\overline{\mathscr{C}}$

**Note** The command output in this example is abridged because it is verbose.

### Router# **show crypto pki trustpool**

```
CA Certificate
 Status: Available
 Version: 3
 Certificate Serial Number (hex): 00D01E474000000111C38A964400000002
 Certificate Usage: Signature
 Issuer:
   cn=DST Root CA X3
   o=Digital Signature Trust Co.
  Subject:
   cn=Cisco SSCA
```

```
o=Cisco Systems
 CRL Distribution Points:
   http://crl.identrust.com/DSTROOTCAX3.crl
 Validity Date:
   start date: 12:58:31 PST Apr 5 2007
   end date: 12:58:31 PST Apr 5 2012
CA Certificate
 Status: Available
 Version: 3
 Certificate Serial Number (hex): 6A6967B3000000000003
 Certificate Usage: Signature
 Issuer:
   cn=Cisco Root CA 2048
   o=Cisco Systems
 Subject:
   cn=Cisco Manufacturing CA
   o=Cisco Systems
 CRL Distribution Points:
   http://www.cisco.com/security/pki/crl/crca2048.crl
  Validity Date:
   start date: 14:16:01 PST Jun 10 2005
   end date: 12:25:42 PST May 14 2029
```
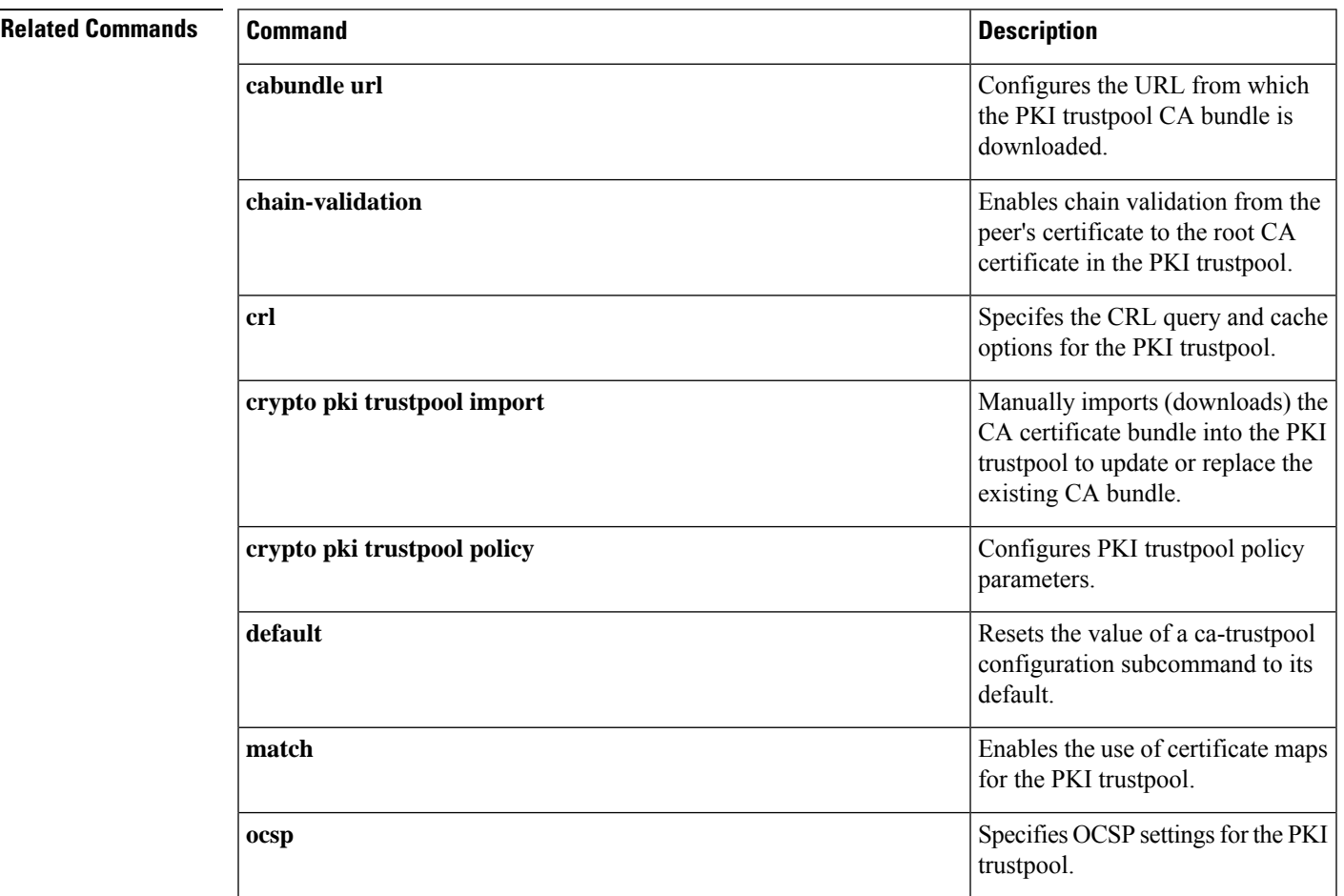

I

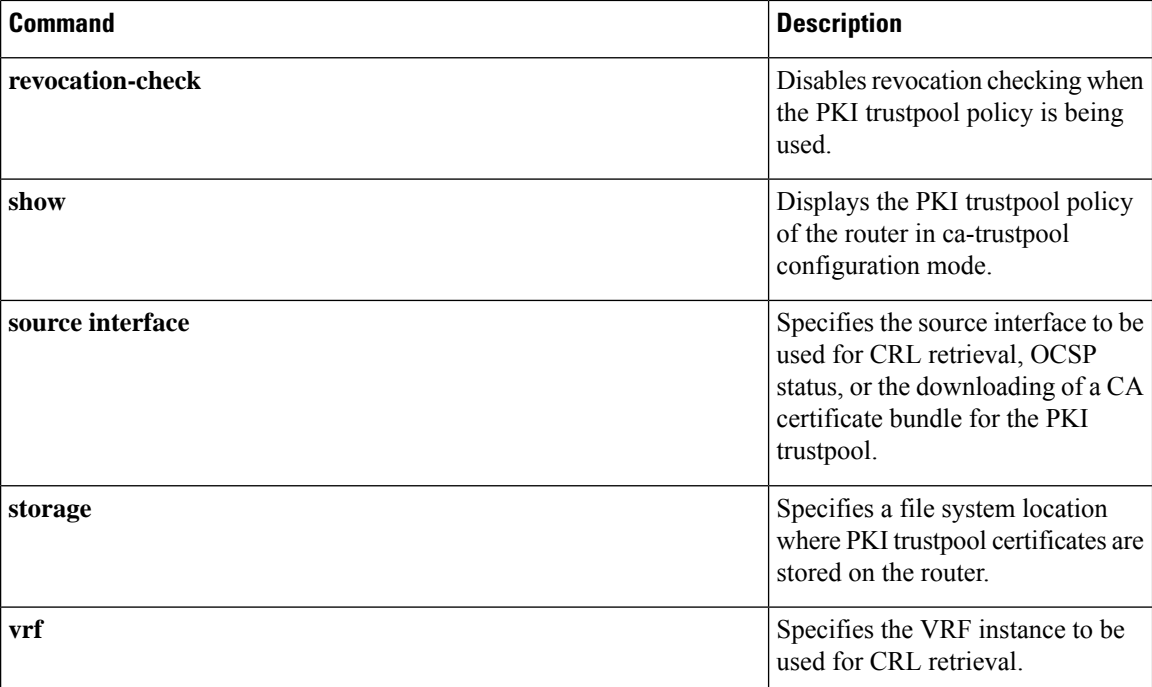

## **show crypto route**

To display routes that are created through IPsec via Reverse Route Injection (RRI) or Easy VPN virtual tunnel interfaces (VTIs) in one table, use the **show crypto route** command in privileged EXEC mode.

### **show crypto route**

**Syntax Description** This command has no arguments or keywords.

**Command Modes** Privileged EXEC

**Command History** 

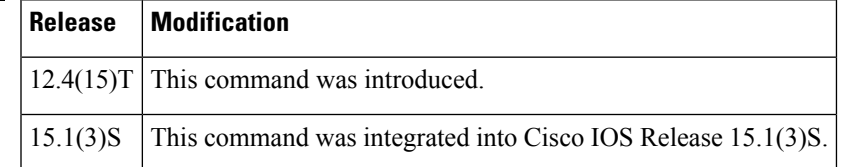

**Examples** The following example displays routes that were created through IPSec using RRI and VTIs:

### Router# **show crypto route**

```
VPN Routing Table: Shows RRI and VTI created routes
Codes: RRI - Reverse-Route, VTI- Virtual Tunnel Interface
        S - Static Map ACLs
Routes created in table GLOBAL DEFAULT
192.168.6.2/255.255.255.255 [0/0] via 10.0.0.133
                               on Virtual-Access3 RRI
10.1.1.0/255.255.255.0 [10/0] via Virtual-Access2 VTI
192.168.6.1/255.255.255.255 [0/0] via Virtual-Access2 VTI
```
The fields in the above display are self-explanatory.

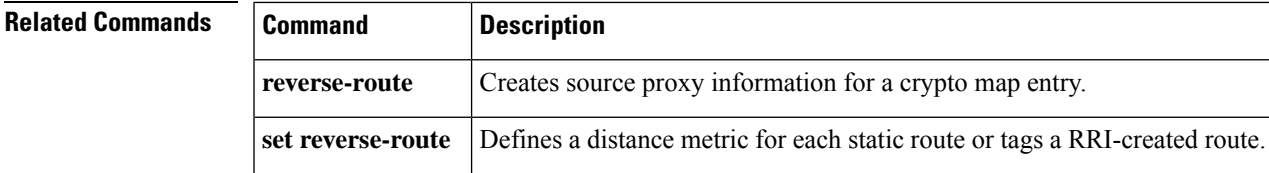

# **show crypto ruleset**

To display information about crypto rules on outgoing packets, use the **show crypto ruleset** command in privileged EXEC mode.

### **show crypto ruleset** [{**detail** | **platform**}]

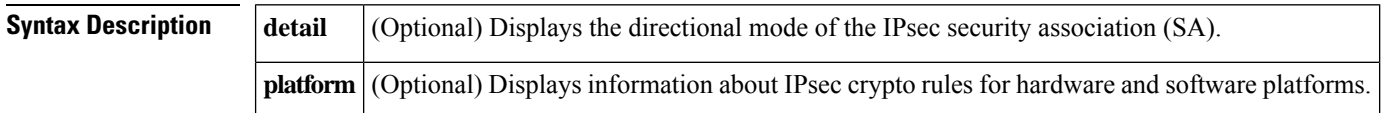

### **Command Modes**

```
Privileged EXEC (#)
```
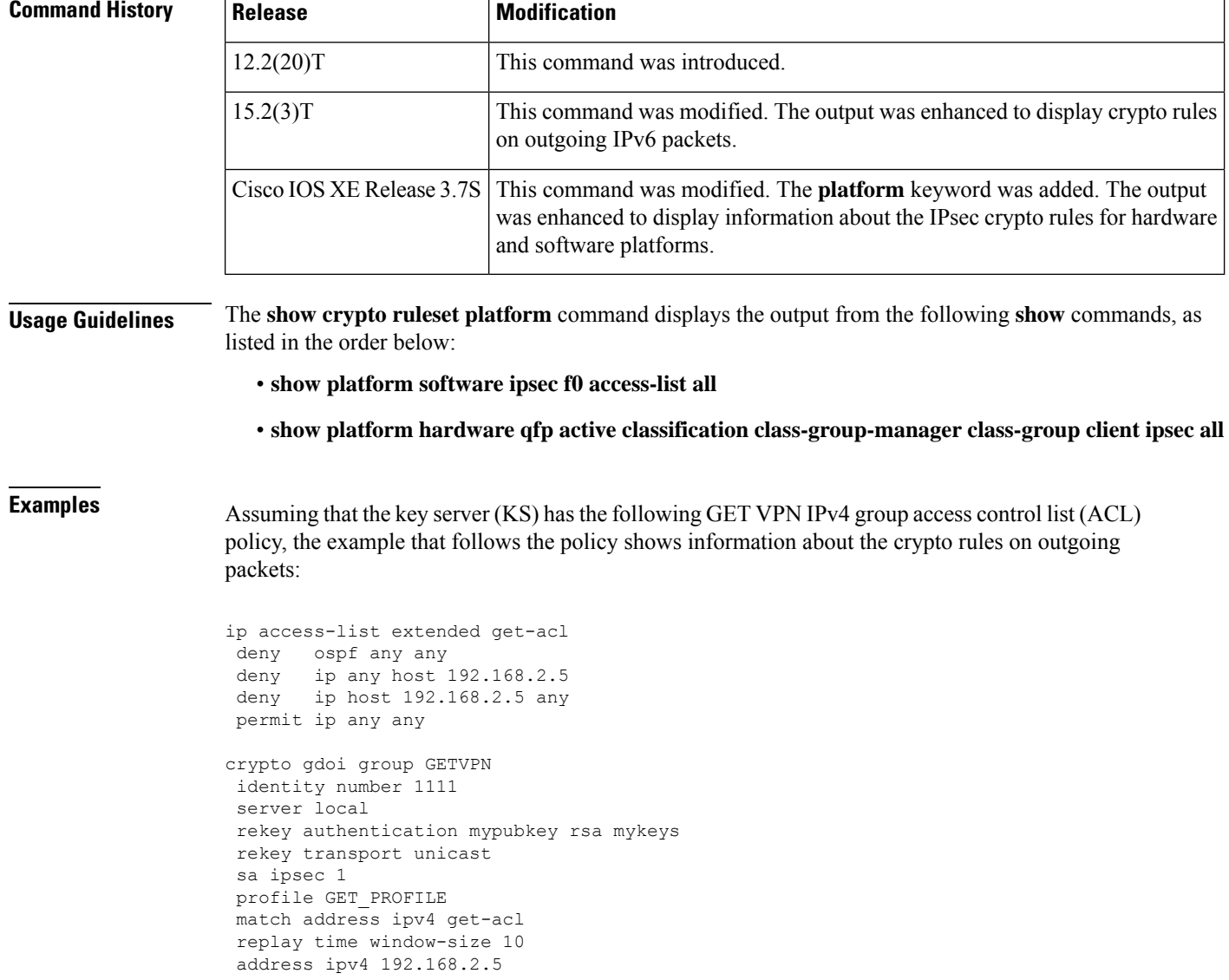

Device# **show crypto ruleset** Mtree: 11 192.168.2.1/500 ANY Forward, Forward 11 192.168.2.1/4500 ANY Forward, Forward 11 ANY/848 ANY Forward, Forward 11 ANY ANY/848 Forward, Forward 59 ANY ANY DENY IP ANY 192.168.2.5 DENY IP 192.168.2.5 ANY DENY IP ANY ANY Discard, Encrypt

The following example shows the directional mode of the IPsec SA for the above policy:

```
Device# show crypto ruleset detail
```

```
Mtree:
199 VRF 0 11 192.168.2.1/500 ANY Forward, Forward
299 VRF 0 11 192.168.2.1/4500 ANY Forward, Forward
 200000199 VRF 0 11 ANY/848 ANY Forward, Forward
 200000299 VRF 0 11 ANY ANY/848 Forward, Forward
 1000000000000201 VRF 0 59 ANY ANY DENY -> 1000000009999900
 1000000000000301 VRF 0 IP ANY 192.168.2.5 DENY -> 1000000009999900
1000000000000401 VRF 0 IP 192.168.2.5 ANY DENY -> 1000000009999900
 1000000000000501 VRF 0 IP ANY ANY Discard, Encrypt
```
Assuming that KS has the following GET VPN IPv6 group ACL policy, the example that follows the policy shows information about the crypto rules on outgoing packets:

```
ipv6 access-list ACL_GETV6_ANY
permit ipv6 any any
crypto gdoi group ipv6 GETV6
identity number 1111
server local
rekey authentication mypubkey rsa GETKEY
rekey transport unicast
sa ipsec 1
profile IPSEC_PROF_GETV6
match address ipv6 ACL_GETV6_ANY
replay time window-size 10
address ipv4 192.168.2.2
```
Device# **show crypto ruleset**

```
Mtree:
IPv6:
0/0/1/1
17 2001:DB8::A8BB:CCFF:FE01:2C02 500 ANY Forward, Forward
0/0/2/1
17 2001:DB8::A8BB:CCFF:FE01:2C02 4500 ANY Forward, Forward
0/2/1/1
17 ANY 848 ANY Forward, Forward
0/2/2/1
17 ANY ANY 848 Forward, Forward
10/0/2/0
 IPV6 ANY ANY Discard, Encrypt
Mtree:
 11 192.168.2.3/500 ANY Forward, Forward
 11 192.168.2.3/4500 ANY Forward, Forward
```
 ANY/848 ANY Forward, Forward ANY ANY/848 Forward, Forward 192.168.2.3 192.168.2.4 Discard, Encrypt 192.168.2.4 192.168.2.3 Discard, Encrypt

The following example shows the directional mode of the IPsec SA for the above policy:

```
Device# show crypto ruleset detail
```

```
IPv6:
0/0/1/1
17 2001:DB8::A8BB:CCFF:FE01:2C02 500 ANY Forward, Forward
0/0/2/1
17 2001:DB8::A8BB:CCFF:FE01:2C02 4500 ANY Forward, Forward
0/2/1/1
17 ANY 848 ANY Forward, Forward
0/2/2/1
17 ANY ANY 848 Forward, Forward
10/0/2/0
IPV6 ANY ANY Discard, Encrypt
Mtree:
199 VRF 0 11 192.168.2.3/500 ANY Forward, Forward
299 VRF 0 11 192.168.2.3/4500 ANY Forward, Forward
200000199 VRF 0 11 ANY/848 ANY Forward, Forward
200000299 VRF 0 11 ANY ANY/848 Forward, Forward
 1000000000000201 VRF 0 01 192.168.2.3 192.168.2.4 Discard, Encrypt
1000000000000301 VRF 0 01 192.168.2.4 192.168.2.3 Discard, Encrypt
```
The following table describes the significant fields shown in the displays.

| <b>Field</b>                | <b>Description</b>                                                                                                    |
|-----------------------------|----------------------------------------------------------------------------------------------------|
| 59 ANY ANY DENY             | • 59—Hexadecimal value of the Open Shortest Path First (OSPF)<br>protocol.                                                                                                    |
|                             | • First ANY—Any source IP address.                                                                                                    |
|                             | • Second ANY—Any destination IP address.                                                                                                    |
|                             | • DENY packets matching this rule will not be encrypted.                                                                                                    |
| 11 ANY/848 ANY/848 DENY     | $\cdot$ 11—Hexadecimal value of the UDP.                                                                                                    |
|                             | • First ANY/848—Any source IP address that has a source port 848.                                                                                                    |
|                             | • Second ANY/848—Any destination IP address having a destination<br>port 848.                                                                                                    |
|                             | • DENY—Packets matching this rule will not be encrypted.                                                                                                    |
| IP ANY ANY IPSec SA Passive | • Policy of "IP packets with any source or destination address or port"<br>is in IPsec security association (SA) passive mode—Receives clear<br>and encrypted packets; sends only encrypted packets. |

I

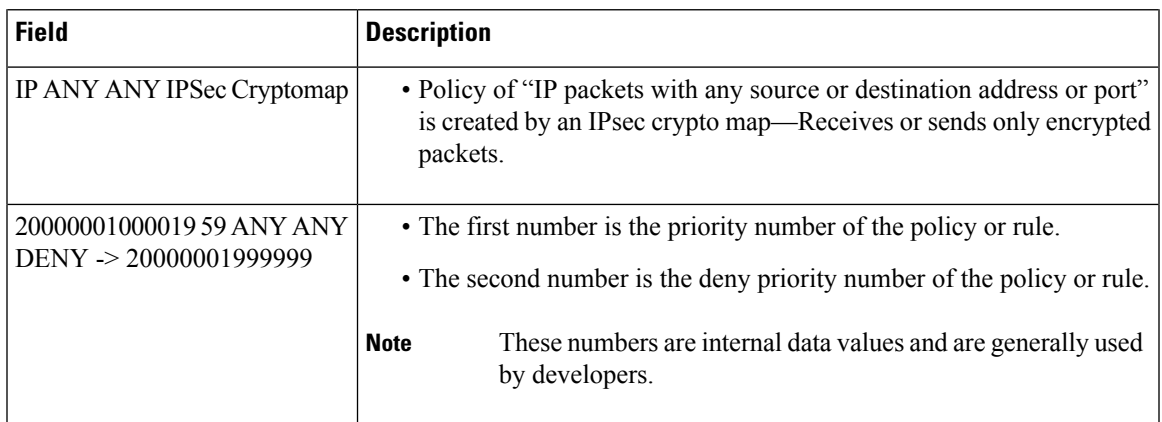

# **show crypto session**

To display status information for active crypto sessions, use the **show crypto session** command in privileged EXEC mode.

**show crypto session** [{**groups** | **interface** *type* [{**brief** | **detail**}] | **isakmp** [{**group** *group-name* | **profile** *profile-name*}] [{**brief** | **detail**}] | [{**local** | **remote**}] [{*ip-address ipv6-address*}] [**port** *port-number*] | [**fvrf** *fvrf-name*] [**ivrf** *ivrf-name*] [{**brief** |**detail** }] |**summary** *group-name* |**username** *username*}]

**IPsec and IKE Stateful Failover Syntax show crypto session** [{**active** | **standby**}]

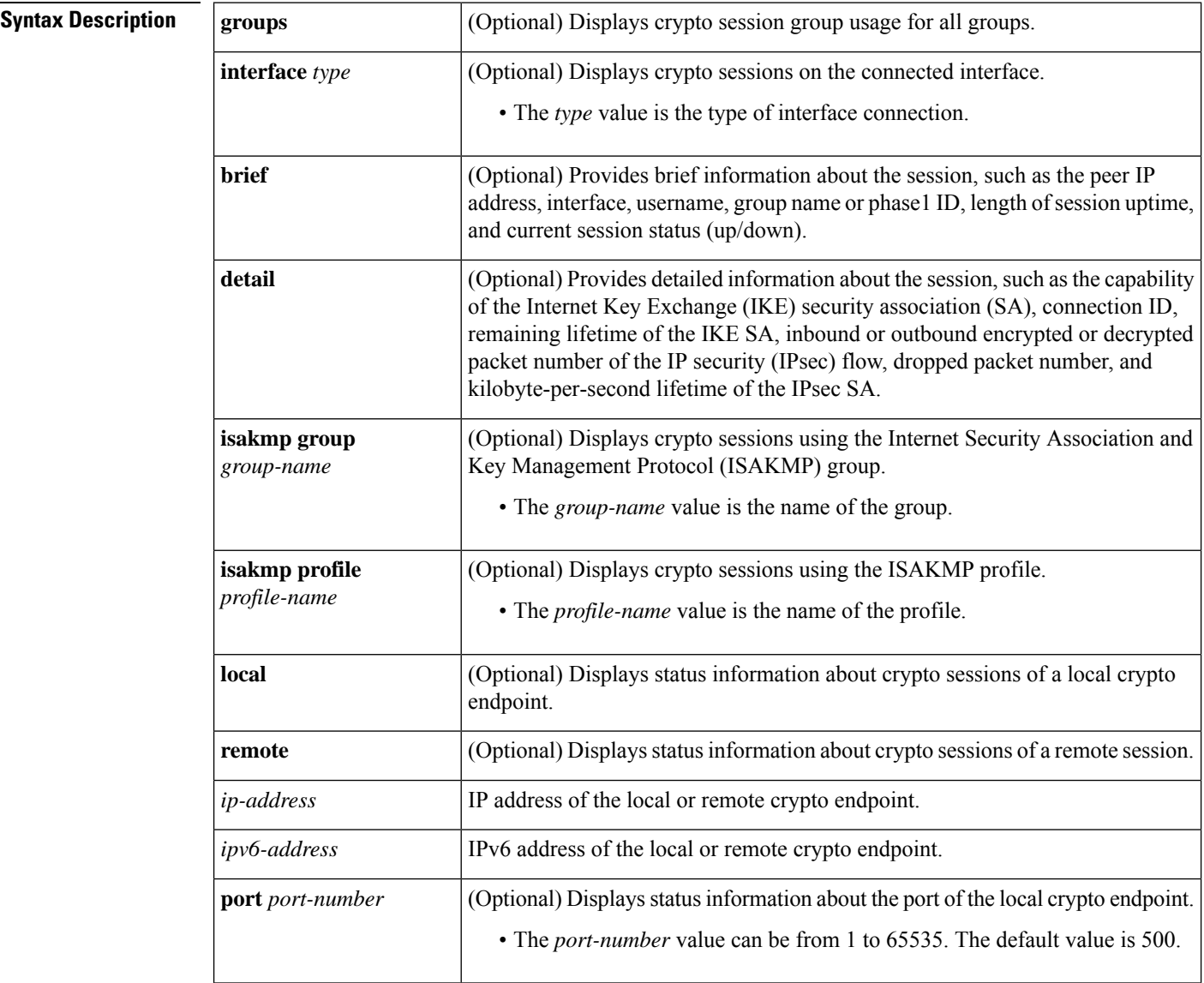

Ш

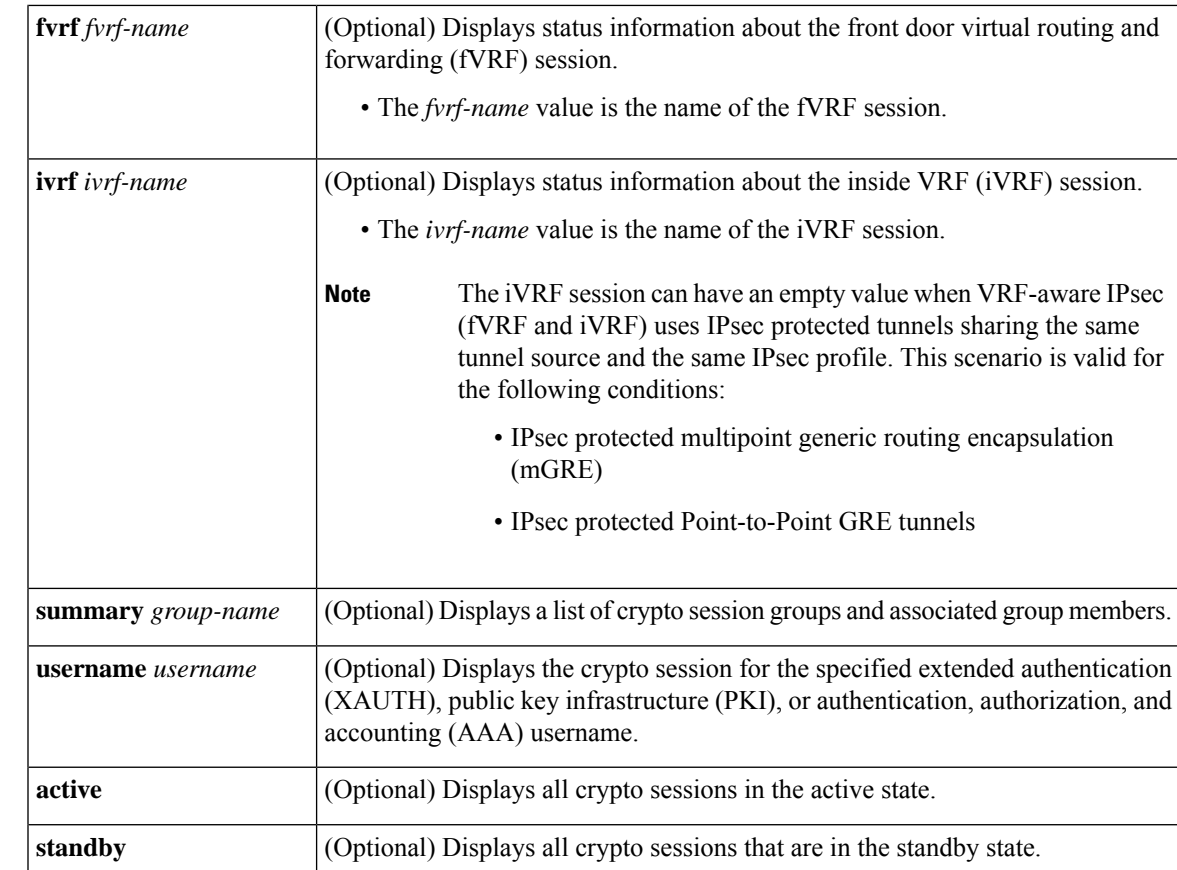

**Command Default** When no optional keywords and arguments are specified, all existing sessions are displayed.

**Command Modes** Privileged EXEC (#)

**Command History Release Modification** 12.3(4)T This command was introduced. 12.2(18)SXD This command was integrated into Cisco IOS Release 12.2(18)SXD. 12.3(11)T This command was modified. The **active** and **standby** keywords were added. This command was modified. IPv6 address information was added to the command output.  $12.4(4)$ T 12.2(33)SRA This command was integrated into Cisco IOS release 12.(33)SRA. This command was modified. The **brief**, **groups**, **interface** *interface-type*, **isakmp group** *group-name*, **isakmp profile** *profile-name*, **summary**, and **username** *username* keywords and arguments were added. The **show crypto** session output was updated to include the username, ISAKMP profile, ISAKMP group, assigned address, and session uptime. 12.4(11)T Cisco IOS XE Release 2.1 This command was integrated into Cisco IOS XE Release 2.1.

**Usage Guidelines** This command lists all the active VPN sessions and the IKE and IPsec SAs for each VPN session. The listing includes the following information:

- Interface.
- IKE peer description, if available.
- IKE SAs that are associated with the peer by which the IPsec SAs are created.
- IPsec SAs serving the flows of a session.

Multiple IKE or IPsec SAs may be established for the same peer (for the same session). In such a case, IKE peer descriptions are repeated with different values for the IKE SAs associated with the peer and for the IPsec SAs serving the flows of the session.

IPv6 does not support the **fvrf** and **ivrf** keywords and the *vrf-name* argument.

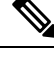

The Session status field displays UP-NO-IKE and IP-IDLE value when different Inside VRFs (IVRFs) are configured for different shared protection tunnels in a DMVPN configuration. This is because the interface-VRF field is not known until the IPsec SAs are established and debugging filters based on IVRF will not work. Secondly, the **tunnel protection shared** command will not display the correct VRF since shared tunnel is not established with the interface-VRF. **Note**

**Examples** The following example shows the status information for all active crypto sessions:

Device# **show crypto session**

```
Crypto session current status
Interface: Virtual-Access2
Username: cisco
Profile: prof
Group: easy
Assigned address: 10.3.3.4
Session status: UP-ACTIVE
Peer: 10.1.1.2 port 500
  IKE SA: local 10.1.1.1/500 remote 10.1.1.2/500 Active
  IKE SA: local 10.1.1.1/500 remote 10.1.1.2/500 Inactive
  IPSEC FLOW: permit ip 0.0.0.0/0.0.0.0 host 3.3.3.4
        Active SAs: 2, origin: crypto map
```
The following example shows the **show crypto session brief** command output:

### Device# **show crypto session brief**

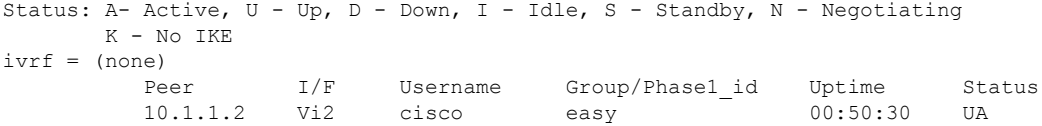

The following example shows the **show crypto session detail** command output:

```
Device# show crypto session detail
```

```
Crypto session current status
Code: C - IKE Configuration mode, D - Dead Peer Detection
```

```
K - Keepalives, N - NAT-traversal, X - IKE Extended Authentication
Interface: Virtual-Access2
Username: cisco
Profile: prof
Group: easy
Assigned address: 10.3.3.4
Uptime: 00:49:33
Session status: UP-ACTIVE
Peer: 10.1.1.2 port 500 fvrf: (none) ivrf: (none)
Phase1_id: easy
Desc: (none)
IKE SA: local 10.1.1.1/500 remote 10.1.1.2/500 Active
Capabilities:CX connid:1002 lifetime:23:10:15
IPSEC FLOW: permit ip 10.0.0.0/0.0.0.0 host 10.3.3.4
Active SAs: 2, origin: crypto map
Inbound: #pkts dec'ed 0 drop 0 life (KB/Sec) 4425776/626
Outbound: #pkts enc'ed 0 drop 0 life (KB/Sec) 4425776/626
```
The following table describes the significant fields shown in the display.

**Table 73: show crypto session Field Descriptions**

| <b>Field</b>      | <b>Description</b>                                                                                                    |
|-------------------|----------------------------------------------------------------------------------------------------|
| Interface         | Interface to which the crypto session is related.                                                                                                    |
| Session status    | Current status of the crypto (VPN) sessions. See the table below for explanations of the<br>status of the IKE SA, IPsec SA, and tunnel as shown in the display.                                                                                                    |
| IKE SA            | Information is provided about the IKE SA, such as the local and remote address and port,<br>SA status, SA capabilities, crypto engine connection ID, and remaining lifetime of the IKE<br>SA.                                                                                                    |
| <b>IPSEC FLOW</b> | A snapshot of information about the IPsec-protected traffic flow, such as the status of the<br>flow (for example, permit IP host 10.1.1.5 host 10.1.2.5), the number of IPsec SAs, the origin<br>of the SA, such as manually entered, dynamic, or static crypto map, number of encrypted<br>or decrypted packets or dropped packets, and the IPsec SA remaining lifetime in kilobytes<br>per second. |

The following table provides an explanation of the current status of the VPN sessions shown in the display.

### **Table 74: Current Status of the VPN Sessions**

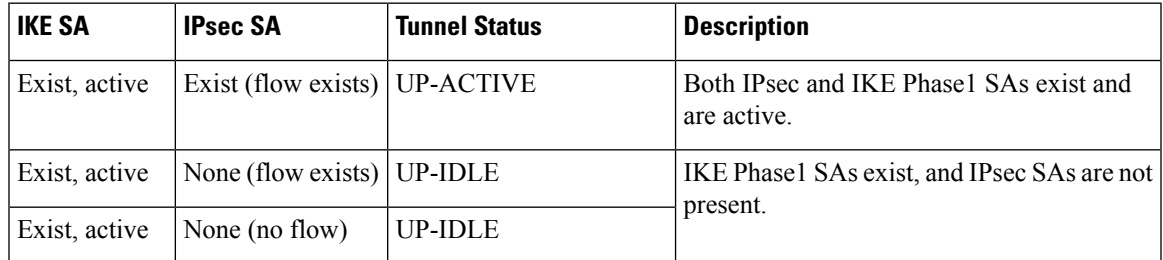

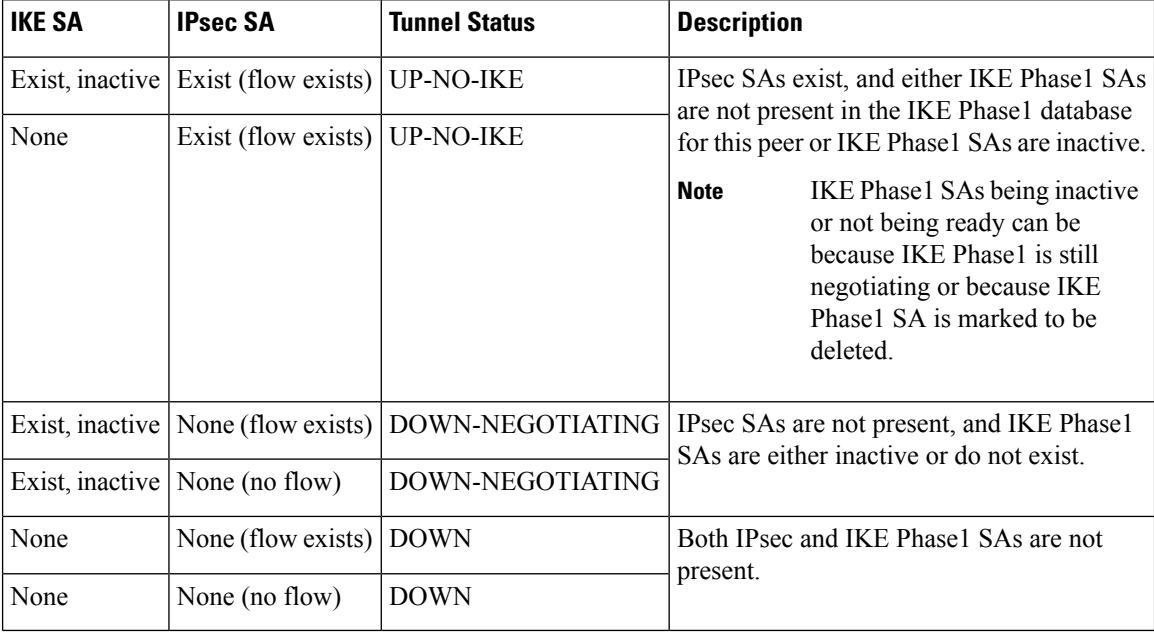

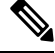

**Note** IPsec flow may not exist if a dynamic crypto map is being used.

The UP-NO-IKE tunnel status in the **show crypto** session command output does not indicate a failure in the following scenario. **Note**

Scenario: VRF-aware IPsec (fVRF and iVRF) using IPsec protected tunnels sharing the same tunnel source and the same IPsec profile. This scenario is valid for the following conditions:

• IPsec protected mGRE.

Router# **show crypto session standby**

• IPsec protected p2p GRE tunnels.

For more specific IKE-related status information, see either the **show crypto isakmp sa** or the **show crypto isakmp sa detail** command outputs.

The following example shows the status information for all crypto sessions in the standby state:

```
Crypto session current status
Interface: Ethernet0/0
Session status: UP-STANDBY
Peer: 10.165.200.225 port 500
  IKE SA: local 10.165.201.3/500 remote 10.165.200.225/500 Active
  IKE SA: local 10.165.201.3/500 remote 10.165.200.225/500 Active
  IPSEC FLOW: permit ip host 192.168.0.1 host 172.16.0.1
       Active SAs: 4, origin: crypto map
```
### **Related Commands**

I

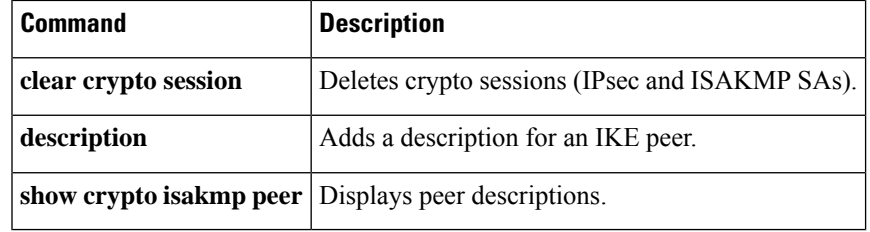

# **show crypto session group**

To display groups that are currently active on the VirtualPrivate Network (VPN) device, use the **show crypto session group** command in privileged EXEC mode.

**show crypto session group**

**Syntax Description** This command has no arguments or keywords.

### **Command Modes**

Privileged EXEC (#)

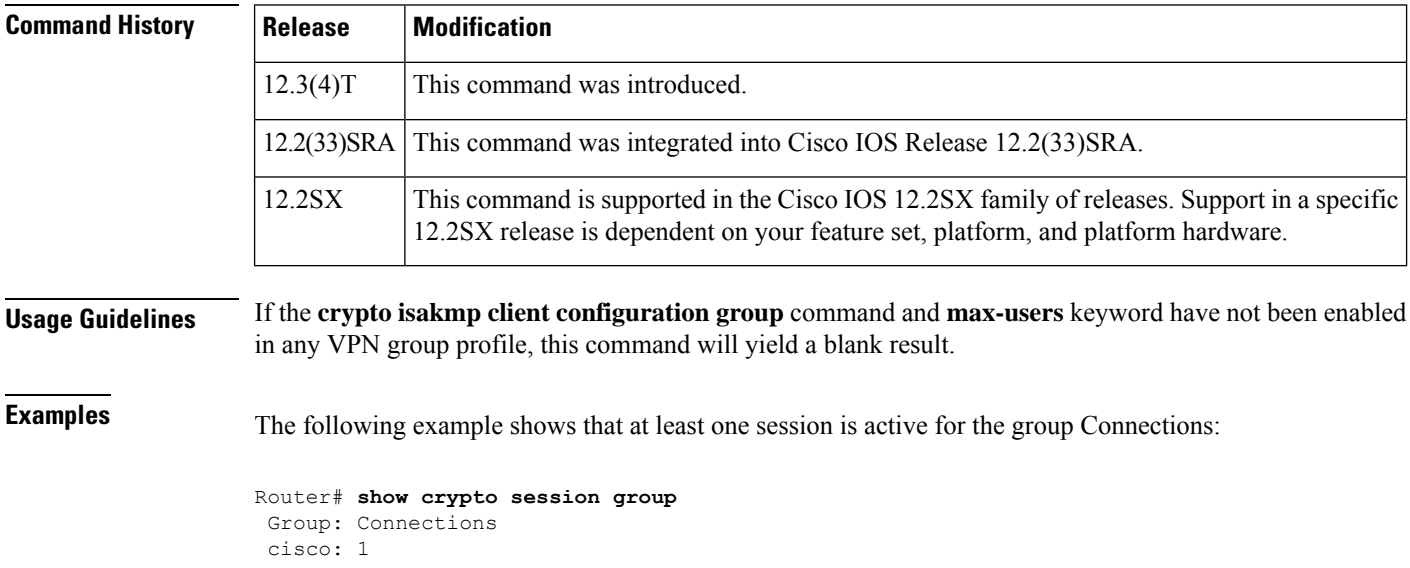

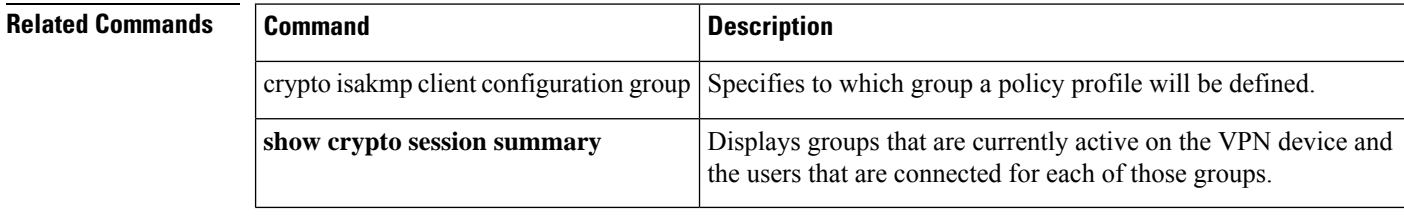

## **show crypto session summary**

To display groups that are currently active on the Virtual Private Network (VPN) device and the users that are connected for each of those groups, use the **show crypto sessionsummary** command in privileged EXEC mode.

**show crypto session summary**

**Syntax Description** This command has no arguments or keywords.

### **Command Modes**

Ш

```
Privileged EXEC (#)
```
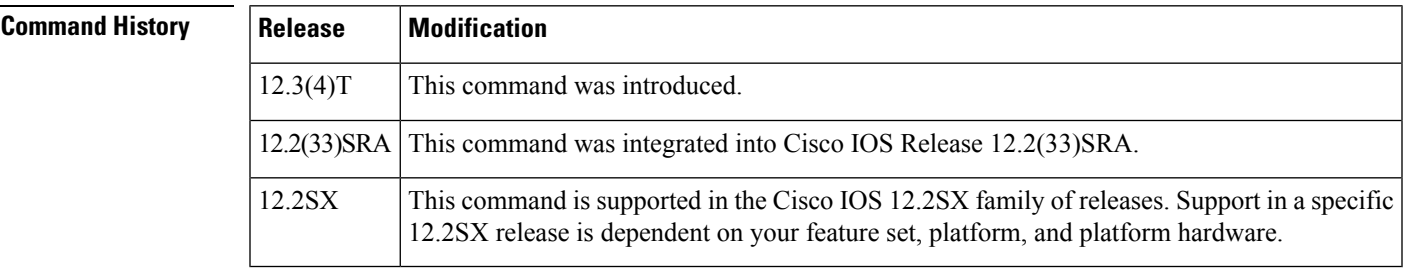

**Usage Guidelines** If the **crypto isakmp client configuration group** command and **max-users** keyword are not enabled in any VPN group profile and the **crypto isakmp client configuration group**command and **max-logins** keyword are not enabled, this command will yield a blank result.

**Examples** The following example shows that the group "cisco" is active and that it has one user connected, green, who is connected one time. The number in parentheses (1) is the number of simultaneous logins for that user.

```
Router# show crypto session summary
 Group cisco has 1 connections
 User (Logins)
 green (1)
```
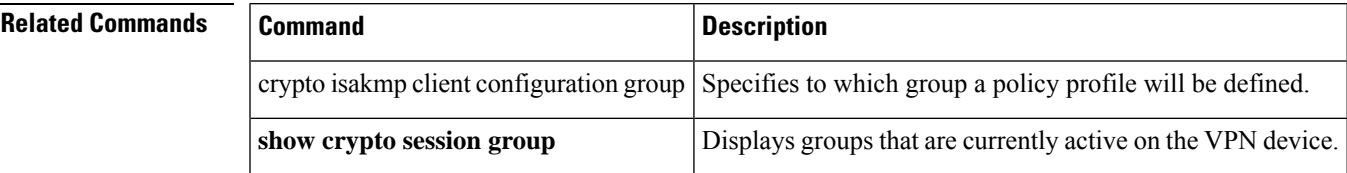

## **show crypto socket**

To list crypto sockets and their state, use the **show crypto socket** command in privileged EXEC mode.

**show crypto socket**

**Syntax Description** This command has no arguments or keywords.

### **Command Modes**

Privileged EXEC (#)

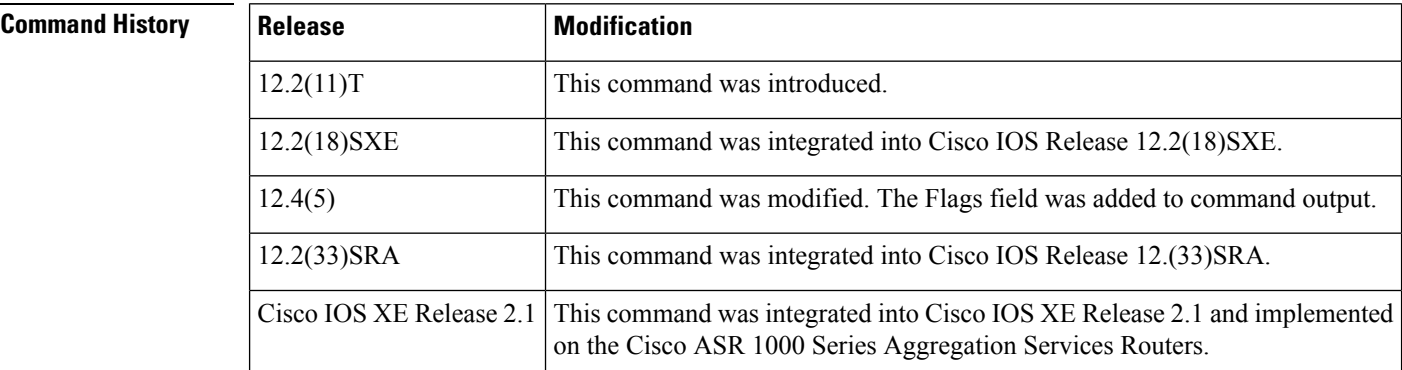

### **Examples** The following is sample output from the **show crypto socket** command:

Device# **show crypto socket**

```
Number of Crypto Socket connections 2
  Tu0 Peers (local/remote): 192.168.2.2/192.168.1.1
      Local Ident (addr/mask/port/prot): (192.168.2.2/255.255.255.255/0/47)
      Remote Ident (addr/mask/port/prot): (192.168.1.1/255.255.255.255/0/47)
      IPsec Profile: "dmvpn-profile"
      Flags: shared
      Socket State: Open
      Client: "TUNNEL SEC" (Client State: Active)
  Tu1 Peers (local/remote): 192.168.2.2/192.168.1.3
      Local Ident (addr/mask/port/prot): (192.168.2.2/255.255.255.255/0/47)
      Remote Ident (addr/mask/port/prot): (192.168.1.3/255.255.255.255/0/47)
       IPsec Profile: "default"
      Flags: shared
      Socket State: Open
      Client: "TUNNEL SEC" (Client State: Active)
Crypto Sockets in Listen state:
Client: "TUNNEL SEC" Profile: "dmvpn-profile" Map-name: "dmvpn-profile-head-2"
Client: "TUNNEL SEC" Profile: "default" Map-name: "Tunnel0-head-0"
```
The following table describes the significant fields shown in the display.

**Table 75: show crypto socket Field Descriptions**

| <b>Field</b>                           | <b>Description</b>                      |
|----------------------------------------|-----------------------------------------|
| Number of Crypto Socket<br>connections | Number of crypto sockets in the system. |

I

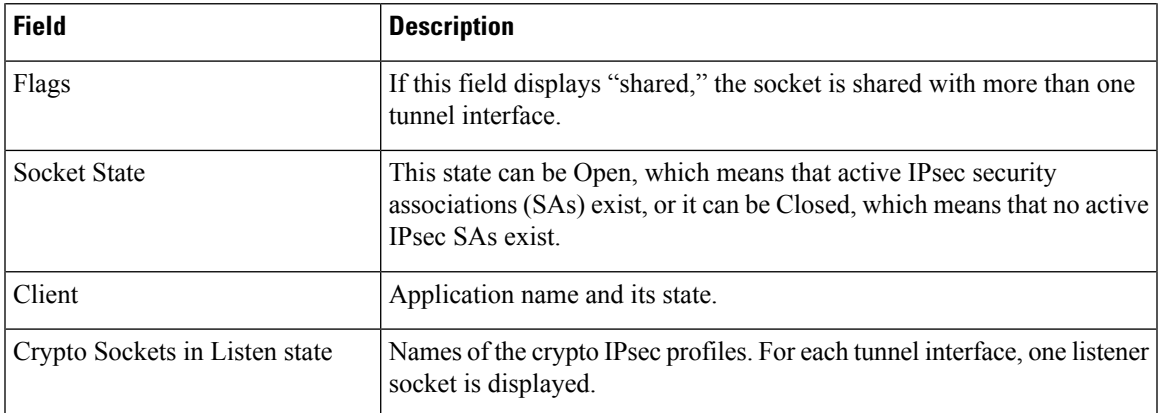

## **show crypto tech-support**

To display the crypto technical support information, use the show crypto tech-support command in privileged EXEC mode.

**show crypto tech-support** [{**peer** *ip-address* | **vrf** *vrf-name*}]

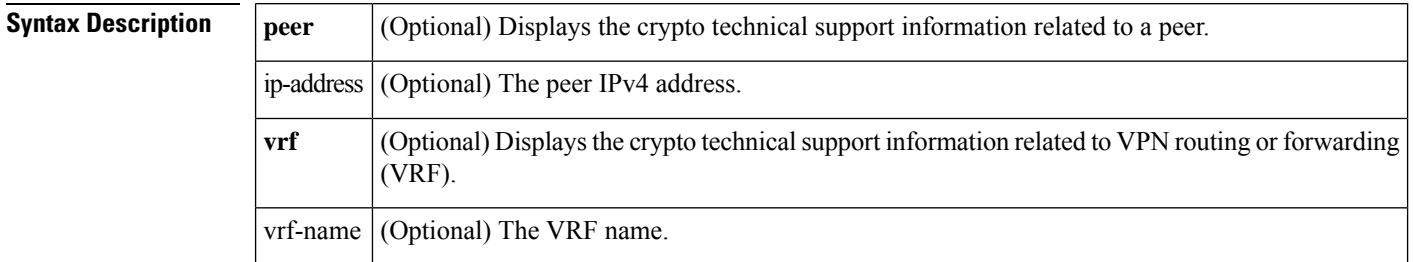

### **Command Modes**

```
Privileged EXEC (#)
```
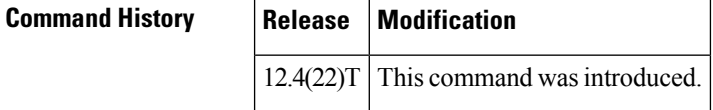

**Usage Guidelines** Use the optional keywords and arguments to display the specific crypto technical support information.

**Examples** The following is sample output from the **show crypto tech-support** command. The fields are self-explanatory.

```
Router# show crypto tech-support
---------------- show crypto session remote 1.0.1.2 detail -----------------
---------------- show crypto ipsec sa peer 1.0.1.2 detail ------------------
----------------- show crypto isakmp sa peer 1.0.1.2 detail ------------------
IPv4 Crypto ISAKMP SA
dst src state conn-id status
----------------- show crypto isakmp peers 1.0.1.2 -----------------
----------------- show crypto ruleset detail ------------------
------------------ show processes memory | include Crypto IKMP -----------------
240 0 7112 252 20064 0 0 Crypto IKMP
----------------- show processes cpu | include Crypto IKMP ------------------
240 0 3 0 0.00% 0.00% 0.00% 0 Crypto IKMP
----------------- show crypto eli -----------------
Hardware Encryption : ACTIVE
Number of hardware crypto engines = 1
CryptoEngine Onboard VPN details: state = Active
Capability : IPPCP, DES, 3DES, AES, IPv6, FAILCLOSE
IPSec-Session : 0 active, 1400 max, 0 failed
----------------- show cry engine accelerator statistic -------------------
Device: Onboard VPN
Location: Onboard: 0
       :Statistics for encryption device since the last clear
       of counters 1818819 seconds ago
                   0 packets in 0 packets out
```
 $\overline{\phantom{a}}$ 

Last

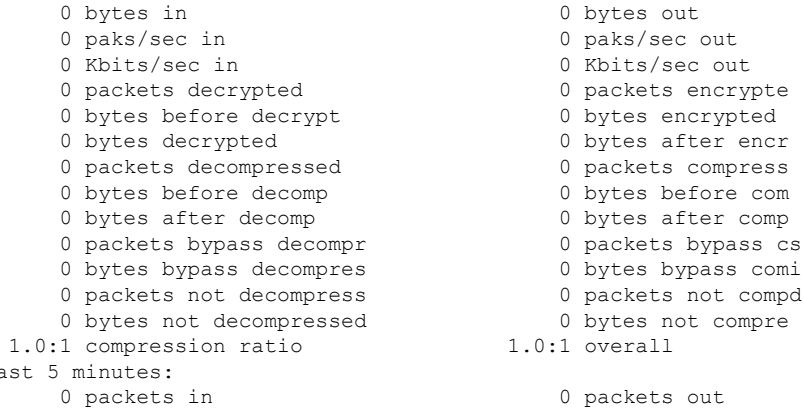

## **show crypto vlan**

To display the VPN running state for an IPSec VPN SPA, use the **show crypto vlan**command in privileged EXEC mode.

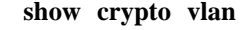

**Command Default** No default behavior or values.

### **Command Modes**

Privileged EXEC

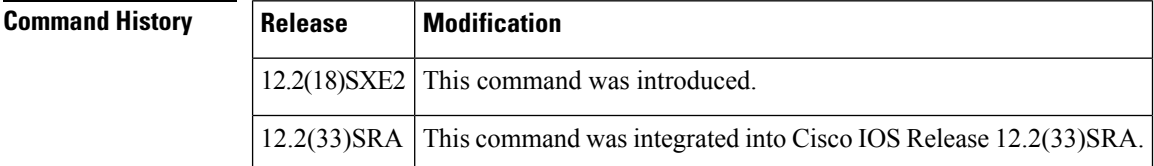

**Usage Guidelines** When you **show** the configuration, the crypto engine subslot configuration state is expressed in the context of the associated interface VLAN. The interface VLAN is also shown as having been added to the appropriate inside trunk port. This is the case even if the configuration was loaded from a legacy (pre-crypto engine subslot) configuration file, or if VLANs were manually added instead of being added through the **crypto engine subslot** command.

### **Examples** In the following example, the interface VLAN belongs to the IPSec VPN SPA inside port:

Router# **show crypto vlan** Interface VLAN 2 on IPSec Service Module port 7/1/1 connected to Fa8/3

In the following example, VLAN 2 is the interface VLAN and VLAN 2022 is the hidden VLAN:

Router# **show crypto vlan**

Interface VLAN 2 on IPSec Service Module port 3/1/1 connected to VLAN 2022 with crypto map set coral2

In the following example, either the interface VLAN is missing on the IPSec VPN SPA inside port, the IPSec VPN SPA is removed from the chassis, or the IPSec VPN SPA was moved to a different subslot:

Router# **show crypto vlan** Interface VLAN 2 connected to VLAN 3 (no IPSec Service Module attached)

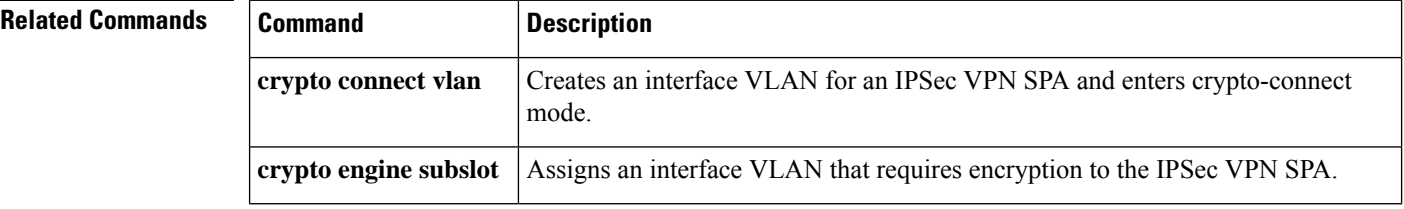

# **show cts credentials**

To display the Cisco TrustSec (CTS) device ID, use the **show cts credentials** command in EXEC or privileged EXEC mode.

### **show cts credentials**

**Syntax Description** This command has no commands or keywords.

### **Command Modes**

Privileged EXEC (#) User EXEC (>)

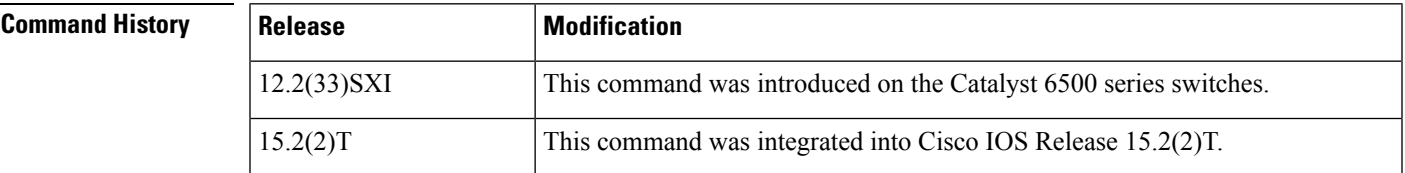

### **Examples**

Router# **show cts credentials**

CTS password is defined in keystore, device-id = r4

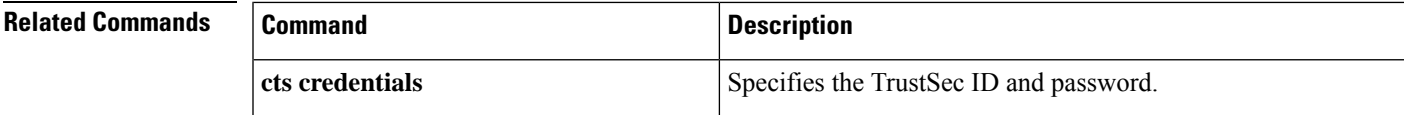

# **show cts interface**

To display Cisco TrustSec (CTS) configuration statistics for an interface(s), use the **show cts interface** command in EXEC or privileged EXEC mode.

**show cts interface** [{**GigabitEthernet** *port* | **Vlan** *number* | **brief** | **summary**}]

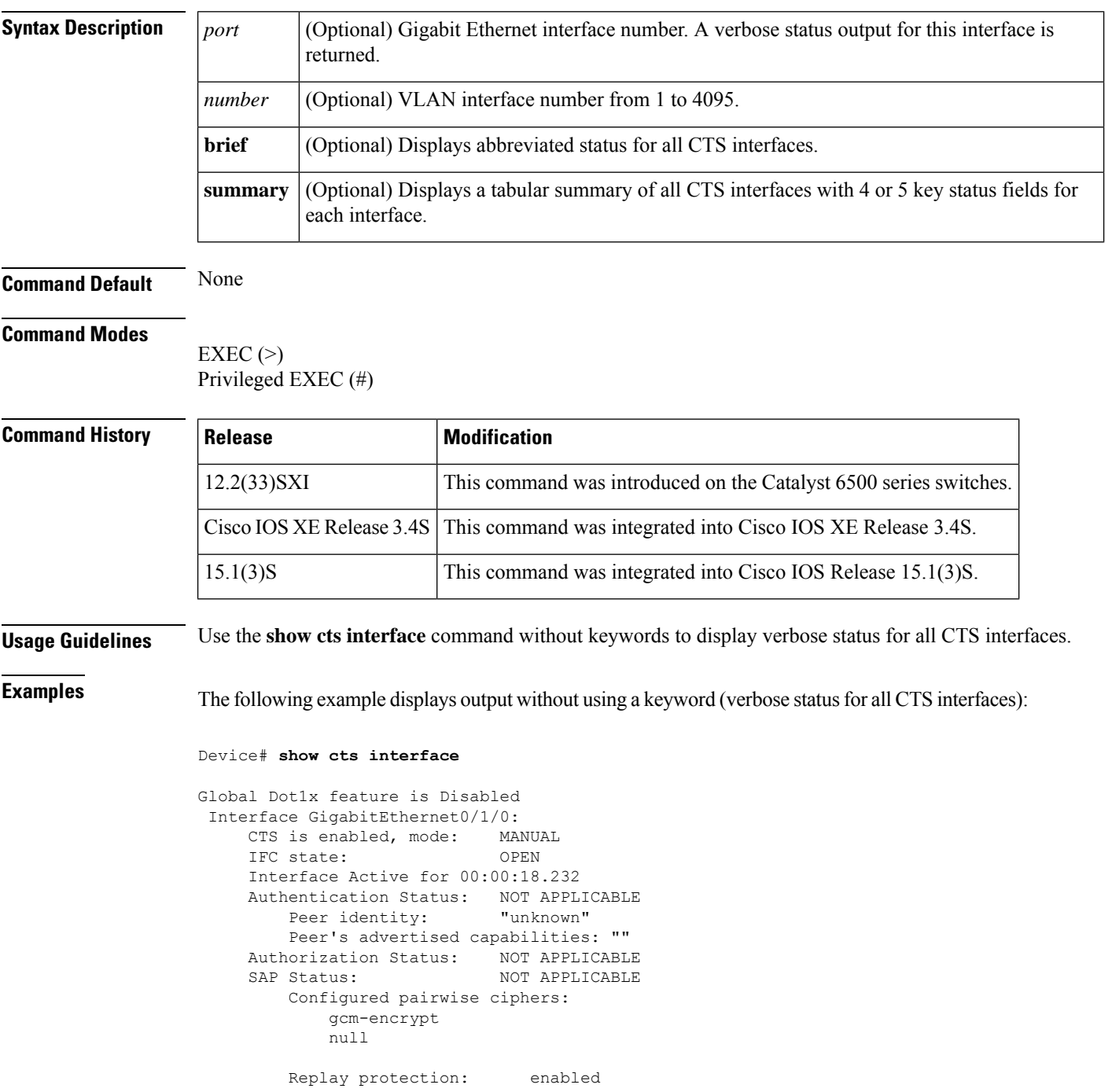

```
Replay protection mode: STRICT
   Selected cipher:
Propagate SGT: Enabled
Cache Info:
   Cache applied to link : NONE
Statistics:
   authc success: 0
   authc reject: 0
   authc failure: 0<br>authc no response: 0
   authc no response:
   authc logoff: 0
   sap success: 0<br>
sap fail: 0
   sap fail: 0
   authz success: 0<br>0 \leq \frac{1}{2} \pi fail. 0authz fail:
   port auth fail: 0
   Ingress:
      control frame bypassed: 0
       sap frame bypassed: 0
       esp packets: 0<br>inknown sa: 0
       unknown sa: 0
       invalid sa: 0
       inverse binding failed: 0
       auth failed: 0<br>
replay error: 0
       replay error:
   Egress:
       control frame bypassed: 0
       esp packets: 0
       sgt filtered: 0<br>sap frame bypassed: 0
       sap frame bypassed:
       unknown sa dropped: 0
       unknown sa bypassed: 0
```
The following example displays output using the **brief** keyword:

Device# **show cts interface brief**

```
Global Dot1x feature is Disabled
Interface GigabitEthernet0/1/0:
    CTS is enabled, mode: MANUAL
     IFC state: OPEN
    Interface Active for 00:00:40.386
    Authentication Status: NOT APPLICABLE
        Peer identity: "unknown"
        Peer's advertised capabilities: ""
    Authorization Status: NOT APPLICABLE
     SAP Status: NOT APPLICABLE<br>Propagate SGT: Enabled
    Propagate SGT:
    Cache Info:
        Cache applied to link : NONE
```
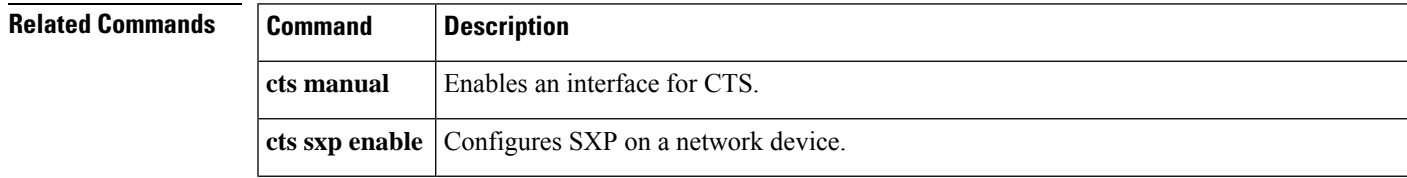

I

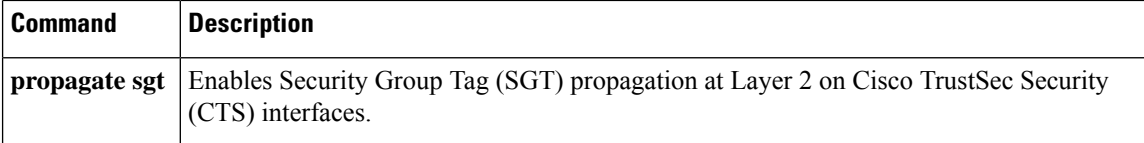
# **show cts platform**

To display Cisco TrustSec configuration statistics for a platform, use the **show cts platform** command in user EXEC or privileged EXEC mode.

**show cts platform** [**interface** *interface-type*] **stats** [**detail**]

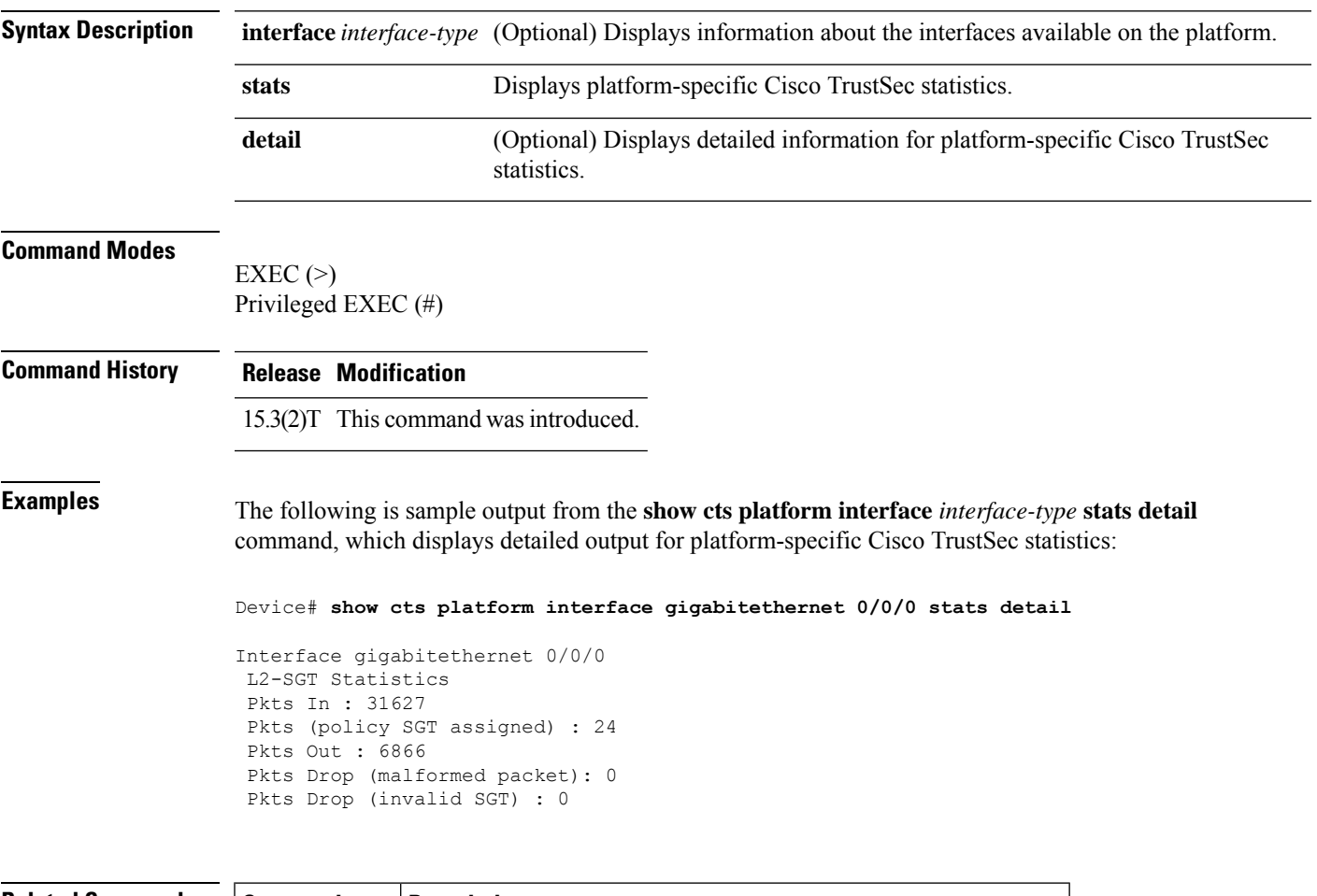

#### **Related Commands**

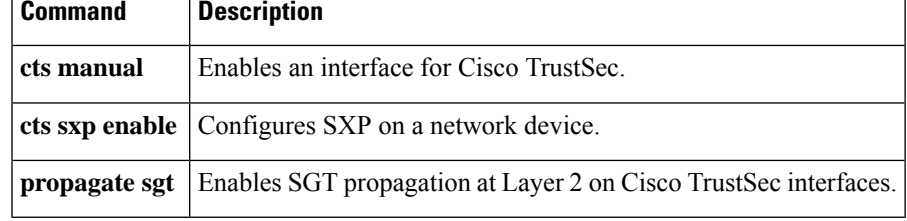

# **show cts server-list**

To display the list of RADIUS servers available to Cisco TrustSec (CTS) seed and nonseed devices, use the **show cts server-list** command in user EXEC or privileged EXEC mode.

#### **show cts server-list**

**Syntax Description** This command has no commands or keywords.

#### **Command Modes**

Privileged EXEC (#) User EXEC (>)

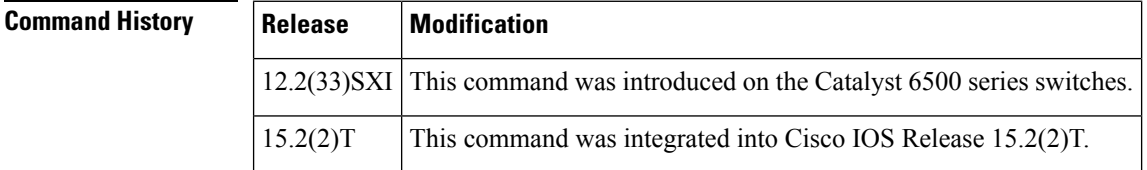

**Usage Guidelines** This command is useful for gathering CTS RADIUS server address and status information.

**Examples** The following example displays the CTS RADIUS server list:

```
Router> show cts server-list
CTS Server Radius Load Balance = DISABLED
Server Group Deadtime = 20 secs (default)
Global Server Liveness Automated Test Deadtime = 20 secs
Global Server Liveness Automated Test Idle Time = 60 mins
Global Server Liveness Automated Test = ENABLED (default)
Preferred list, 1 server(s):
 *Server: 10.0.1.6, port 1812, A-ID 1100E046659D4275B644BF946EFA49CD
          Status = ALIVE
          auto-test = TRUE, idle-time = 60 mins, deadline = 20 secsInstalled list: ACSServerList1-0001, 1 server(s):
 *Server: 101.0.2.61, port 1812, A-ID 1100E046659D4275B644BF946EFA49CD
          Status = AIJVFauto-test = TRUE, idle-time = 60 mins, deadtime = 20 secs
```
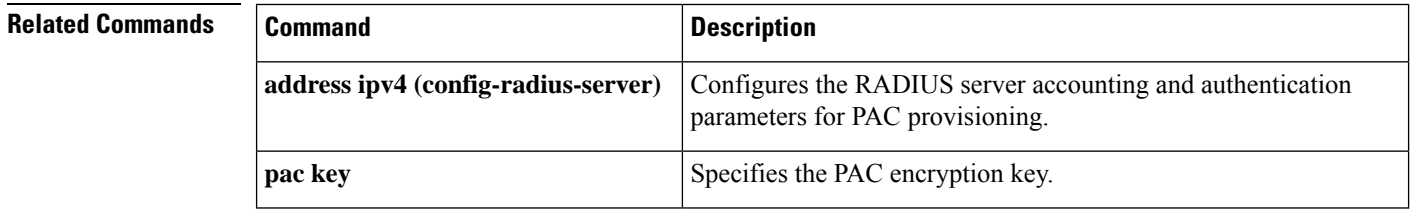

## **show cts sxp**

To display Cisco TrustSec Security Group Tag (SGT) Exchange Protocol (CTS-SXP) connection or source IP-to-SGT mapping information, use the **show cts sxp** command in user EXEC or privileged EXEC mode.

**show cts sxp** {**connections** | **sgt-map**} [{**brief** | **vrf** *instance-name*}]

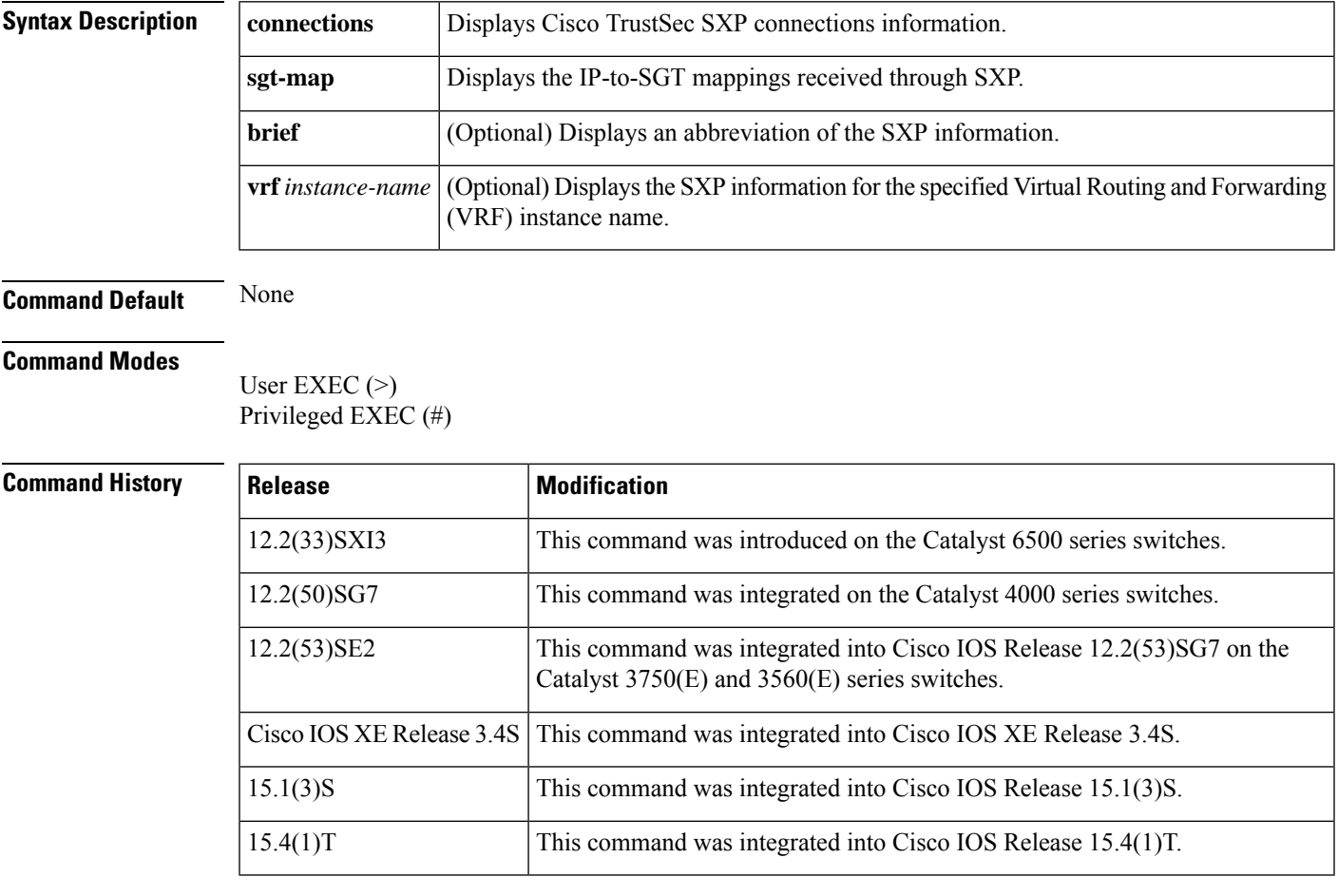

**Examples** The following example displays the SXP connections using the **brief** keyword:

Device# **show cts sxp connection brief**

SXP : Enabled Default Password : Set Default Source IP: Not Set Connection retry open period: 10 secs Reconcile period: 120 secs Retry open timer is not running ----------------------------------------------------------------------------- Peer IP Source\_IP Conn Status Duration ----------------------------------------------------------------------------- 10.10.10.1 10.10.10.2 On 0:00:02:14 (dd:hr:mm:sec) 10.10.2.1 10.10.2.2 On 0:00:02:14 (dd:hr:mm:sec)

```
Total num of SXP Connections = 2
```
The following example displays the CTS-SXP connections:

```
Device# show cts sxp connections
SXP : Enabled
Default Password : Set
Default Source IP: Not Set
Connection retry open period: 10 secs
Reconcile period: 120 secs
Retry open timer is not running
     ----------------------------------------------
Peer IP : 10.10.10.1
Source IP : 10.10.10.2
Set up : Peer<br>Conn status : On
Conn status
Connection mode : SXP Listener
Connection inst# : 1
TCP conn fd : 1
TCP conn password: not set (using default SXP password)
Duration since last state change: 0:00:01:25 (dd:hr:mm:sec)
----------------------------------------------
Peer IP : 10.10.2.1
Source IP : 10.10.2.2
Set up : Peer
Conn status : On
Connection mode : SXP Listener
TCP conn fd : 2
TCP conn password: not set (using default SXP password)
Duration since last state change: 0:00:01:25 (dd:hr:mm:sec)
Total num of SXP Connections = 2
```
The following example displays the CTS-SXP connections for a bi-directional connection when the device is both the speaker and listener:

```
Device# show cts sxp connections
```

```
SXP : Enabled
Highest Version Supported: 4
Default Password : Set
Default Source IP: Not Set
Connection retry open period: 120 secs
Reconcile period: 120 secs
Retry open timer is running
----------------------------------------------
Peer IP : 2.0.0.2
Source IP : 1.0.0.2
Conn status : On (Speaker) :: On (Listener)
Conn version : 4
Local mode : Both
Connection inst# : 1
TCP conn fd : 1(Speaker) 3(Listener)
TCP conn password: default SXP password
Duration since last state change: 1:03:38:03 (dd:hr:mm:sec) :: 0:00:00:46 (dd:hr:mm:sec)
```
The following example displays output from a CTS-SXP listener with a torn down connection to the SXP speaker. Source IP-to-SGT mappings are held for 120 seconds, the default value of the Delete Hold Down timer.

```
Device# show cts sxp connections
 SXP : Enabled
Default Password : Set
Default Source IP: Not Set
Connection retry open period: 10 secs
Reconcile period: 120 secs
Retry open timer is not running
----------------------------------------------
Peer IP : 10.10.10.1
Source IP : 10.10.10.2
Set up : Peer
Conn status : Delete_Hold_Down
Connection mode : SXP Listener
Connection inst# : 1
TCP conn fd : -1
TCP conn password: not set (using default SXP password)
Delete hold down timer is running
Duration since last state change: 0:00:00:16 (dd:hr:mm:sec)
----------------------------------------------
Peer IP : 10.10.2.1
Source IP : 10.10.2.2
Set up : Peer<br>Conn status : On
Conn status
Connection inst# : 1
TCP conn fd : 2
TCP conn password: not set (using default SXP password)
Duration since last state change: 0:00:05:49 (dd:hr:mm:sec)
Total num of SXP Connections = 2
```
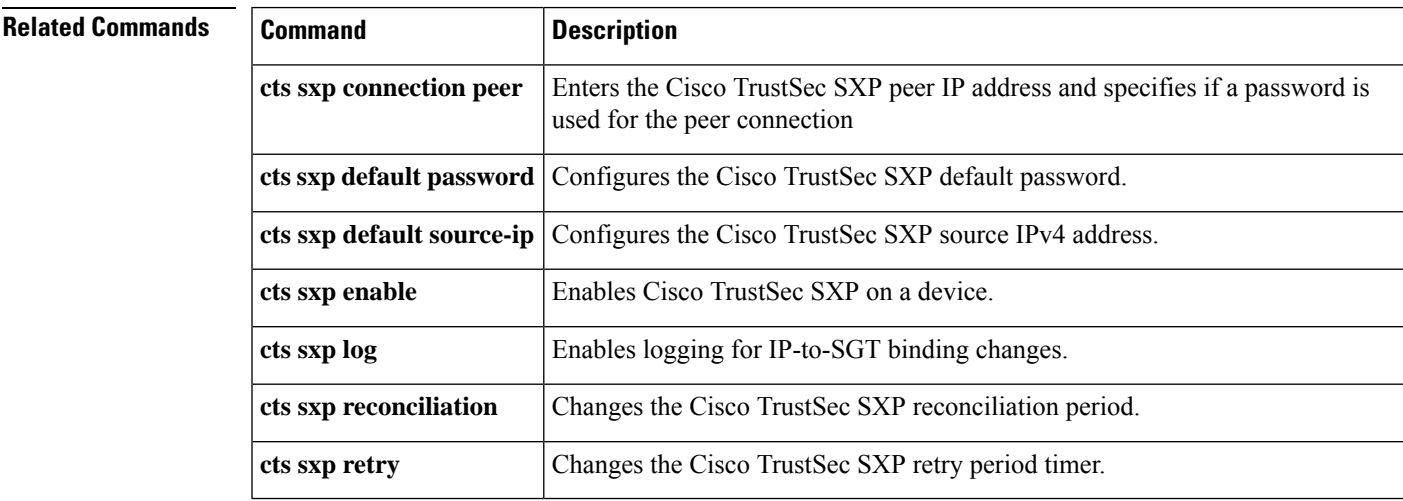

# **show cts sxp filter-group**

To display information about the configured filter groups, use the **show cts sxp filter-group** command in privileged EXEC mode.

**show cts sxp filter-group** [**speaker** | **listener** | {**speaker** | **listener**} **filter-group-name**] [**detailed**] **show cts sxp filter-group** [**global**] [**detailed**]

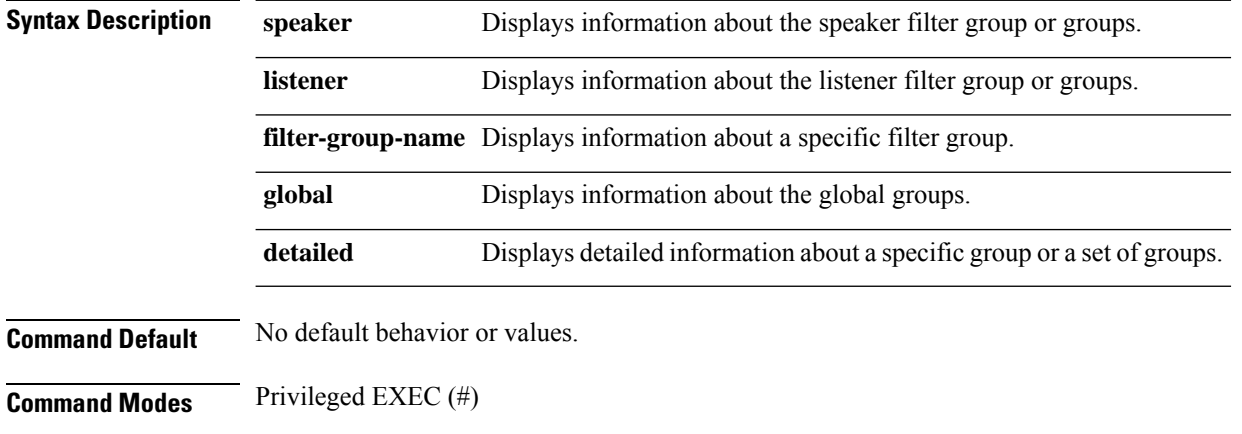

**Command History Release Modification**

16.6.1 This command was

**introduced** 

#### **Example**

The following example shows how to display the details of a specific speaker filter group:

```
Device# show cts sxp filter-group speaker group_1
   Filter-group: group_1
       Filter-name: filter 1
       peer 1.1.1.1
       peer 1.1.1.2
```
The following example shows how to display the complete details of all the listener filter groups:

```
Device# show cts sxp filter-group listener detailed
   Global Listener Filter Name: filter_1
   Filter-rules:
   10 deny ipv4 1.1.1.0/24 permit sgt 2 (0)
   Total Matches: 0
   Default Deny Count: 0
   Global Speaker Filter Name: filter_1
   Filter-rules:
    10 deny ipv4 1.1.1.0/24 permit sgt 2 (0)
   Total Matches: 0
   Default Deny Count: 0
   Listener Groups:
```

```
Filter-group: group_1
Filter-name: filter<sup>1</sup>
Filter-rules:
10 deny ipv4 1.1.1.0/24 permit sgt 2 (0)
Total Matches: 0
Default Deny Count: 0
peer 1.1.1.1
Speaker Groups:
Filter-group: group_3
peer 1.1.1.1
```
# 

**Note**

The number within round barackets against each rule is the count of the number of times that rule has matched.

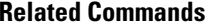

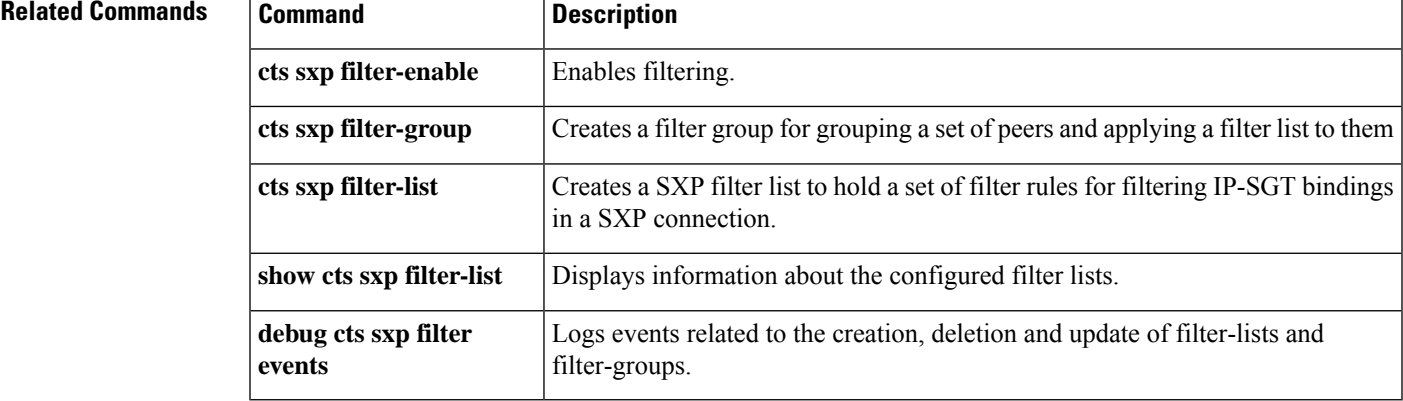

## **show cts sxp filter-list**

To display information about the configured filter lists, use the **show cts sxpfilter-list** command in privileged EXEC mode.

**show cts sxp filter-list** [*filter-list-name*]

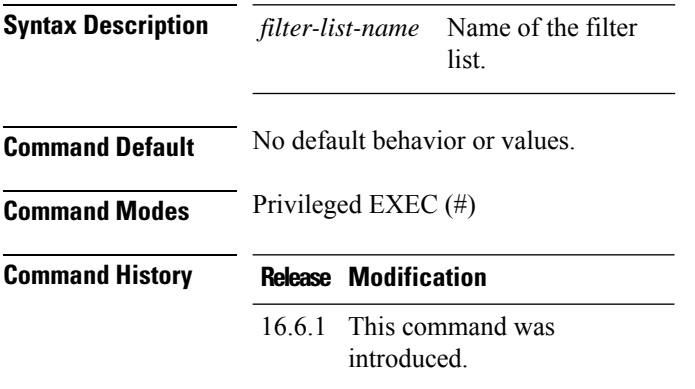

### **Example**

The following example shows how to display the rules in a specific filter list:

```
Device# show cts sxp filter-list filter_1
   Filter-name: filter_1
   10 deny ipv4 1.1.1.0/24 permit sgt 2 (0)
```
The following example shows how to display all the filter lists and their corresponding rules:

```
Device# show cts sxp filter-list
   Filter-name: filter_1 (0)
   10 deny ipv4 1.1.1.0/24 permit sgt 2 (0)
   Filter-name: default sgt (0)
   10 permit sqt all (0)20 deny ipv4 5.5.5.0/24 (0)
    30 deny ipv6 ::/0 (0)
    40 permit ipv6 66:99::88/128 (0)
    50 permit sgt 100 200 300 (0)
    60 deny sgt 99 (0)
    90 permit ipv4 8.8.8.8/32 deny sgt 89 (0)
    100 deny ipv6 1::1/128 permit sgt 90 70 (0)
```
The number within round barackets against each rule is the count of the number of times that rule has matched. **Note**

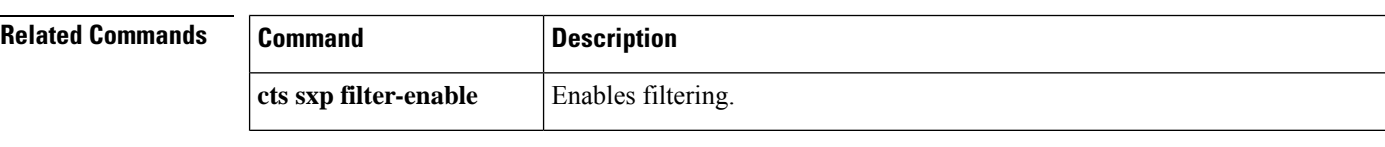

I

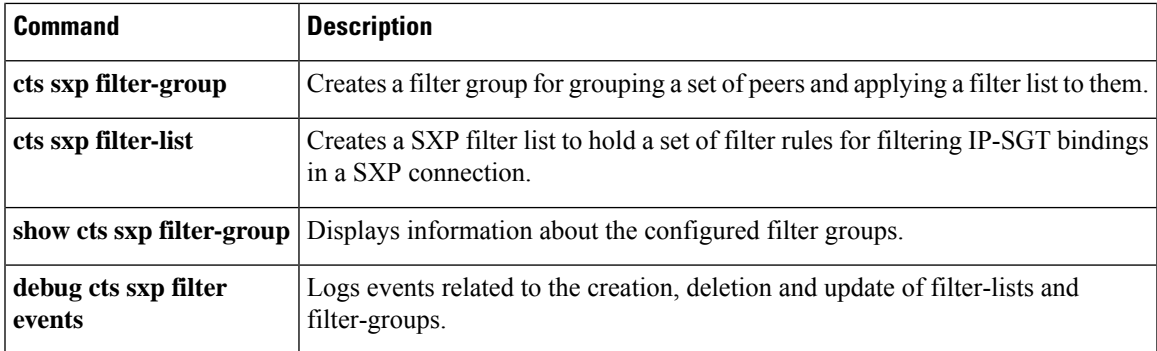

# **show cws**

To display Cloud Web Security content-scan information, use the **show cws** command in user EXEC or privileged EXEC mode.

**show cws** {**session** {**active** [{**detail** | **egress-vrf** *vrf-number* | **ingress-vrf** *vrf-number* | **ip-addr** *ip-address* [{**all**}]}] | **history** *sessions*} | **statistics** [{**all** | **detailed** | **failures** | **memory-usage**}] | **summary**}

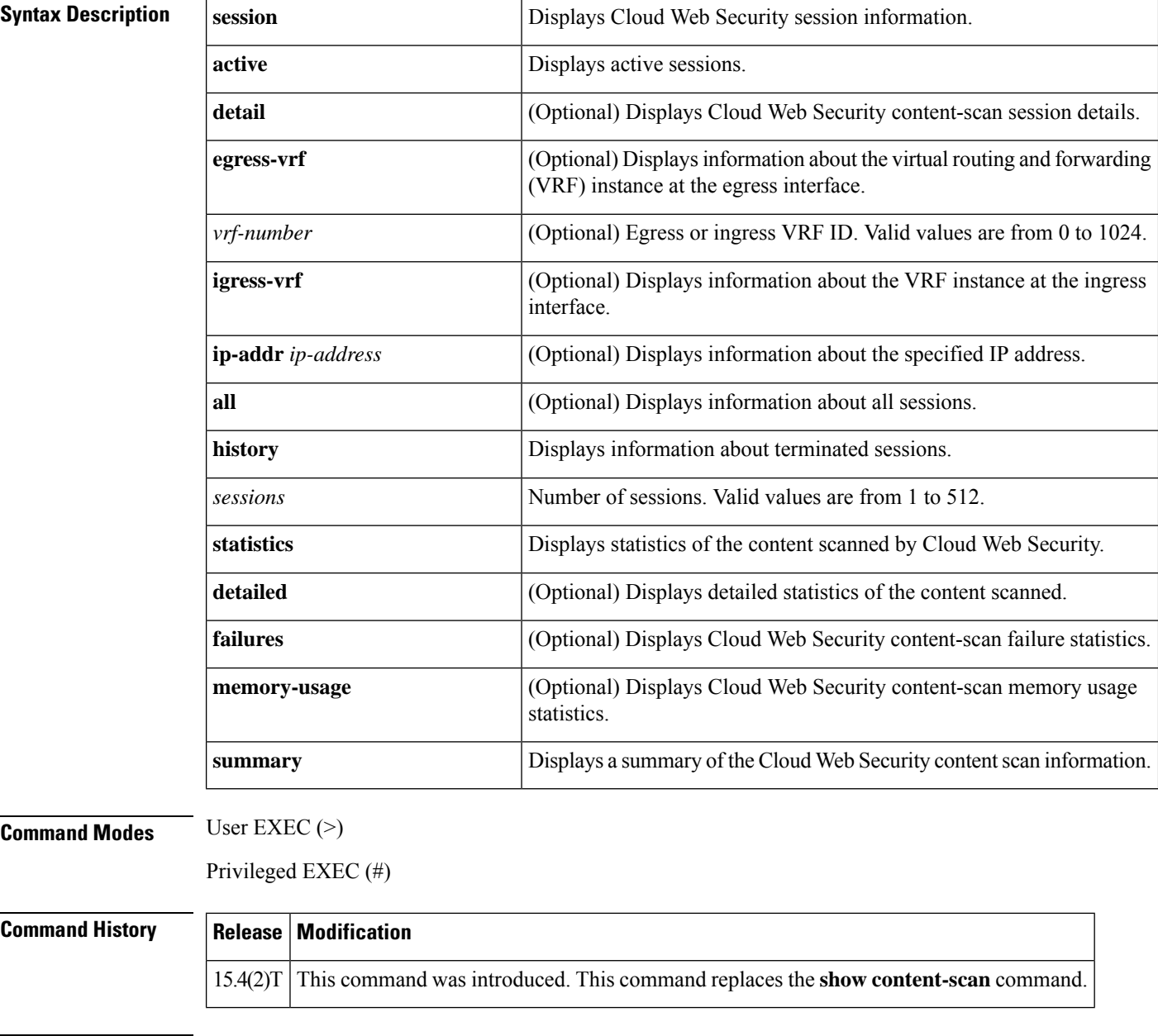

**Usage Guidelines** Cloud Web Security provides content scanning of HTTP and secure HTTP (HTTPS) traffic and malware protection services to web traffic. The content-scanning process redirects client web traffic to the Cloud Web Security servers. These servers scan the web traffic content and allow or block traffic based on compliance with the configured policies and thus protect clients from malware. Content scanning is enabled on an Internet-facing WAN interface to protect the web traffic that goes out. Use the **show cws** command to view Cloud Web Security content-scan information.

The **show** cws session history command displays information about a maximum of 512 terminated sessions.

**Examples** The following is sample output from the **show cws session history** command:

#### Device# **show cws session history 6**

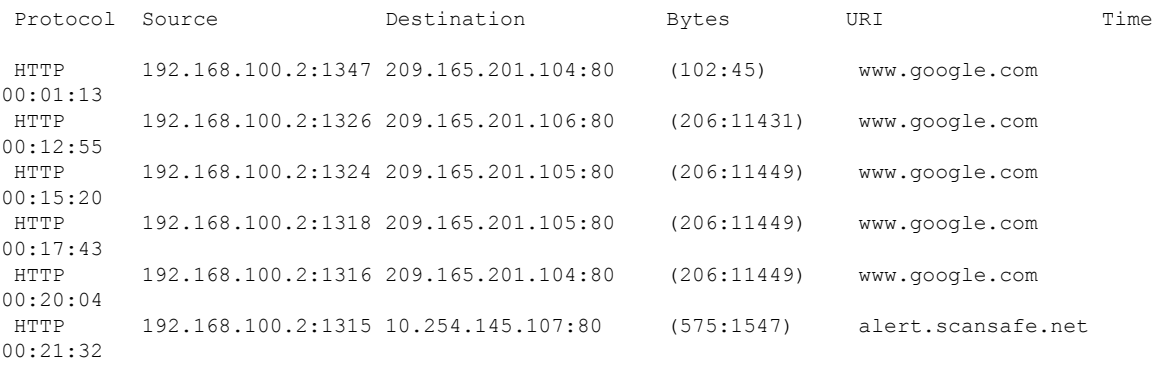

The following table describes the significant fields shown in the display.

**Table 76: show cws session history Field Descriptions**

| <b>Field</b> | <b>Description</b>                                                                         |
|--------------|--------------------------------------------------------------------------------------------|
| Protocol     | Protocol used for content scanning.                                                        |
| Source       | IP address of the source with the port number.                                             |
| Destination  | IP address of the destination with the port number.                                        |
| URI          | Uniform Resource Identifier (URI) that identifies a name or<br>a resource on the Internet. |
| Time         | Duration of time when a session was terminated.                                            |

The following is sample output from the **show cws statistics** command:

```
Device# show cws statistics
```

```
Current HTTP sessions: 3
Current HTTPS sessions: 0
Total HTTP sessions: 11
Total HTTPS sessions: 0
White-listed sessions: 0
Time of last reset: 00:01:58
```
The following table describes the fields shown in the display.

#### **Table 77: show cws statistics Field Descriptions**

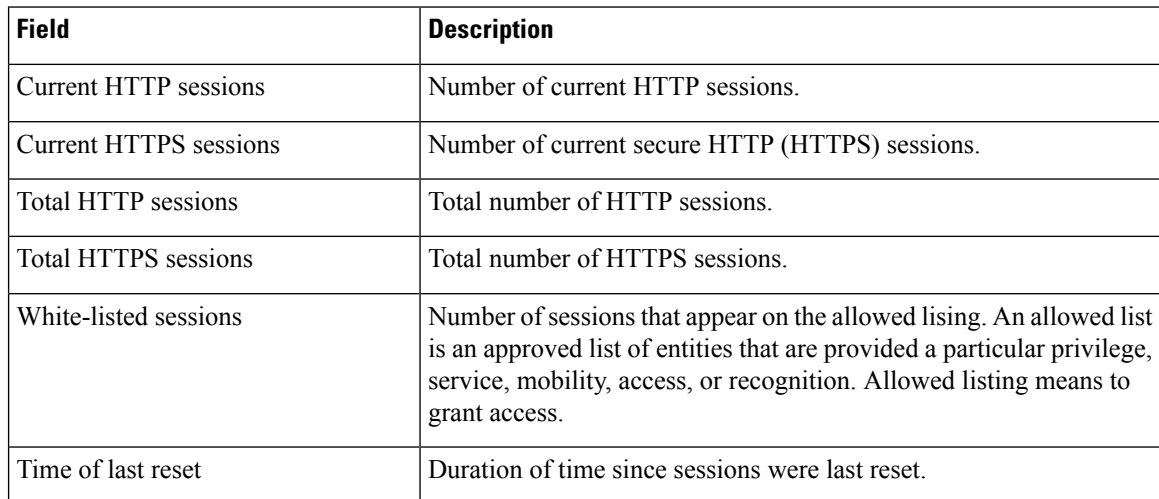

The following is sample output from the **show cws statistics failures** command:

### Device# **show cws statistics failures**

```
Reset during proxy Mode: 0<br>
HTTPS reconnect failures: 0
HTTPS reconnect failures:
Buffer enqueue failures: 0<br>Buffer length exceeded: 0
Buffer length exceeded: 0
Particle coalesce failures: 0
L4F failures: 0<br>
Lookup failures: 0
Lookup failures: 0<br>
Memory failures: 0<br>
0
Memory failures:
Tower unreachable: 0<br>Resets sent: 0
Resets sent:
```
The following table describes the significant fields shown in the display.

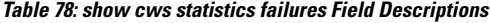

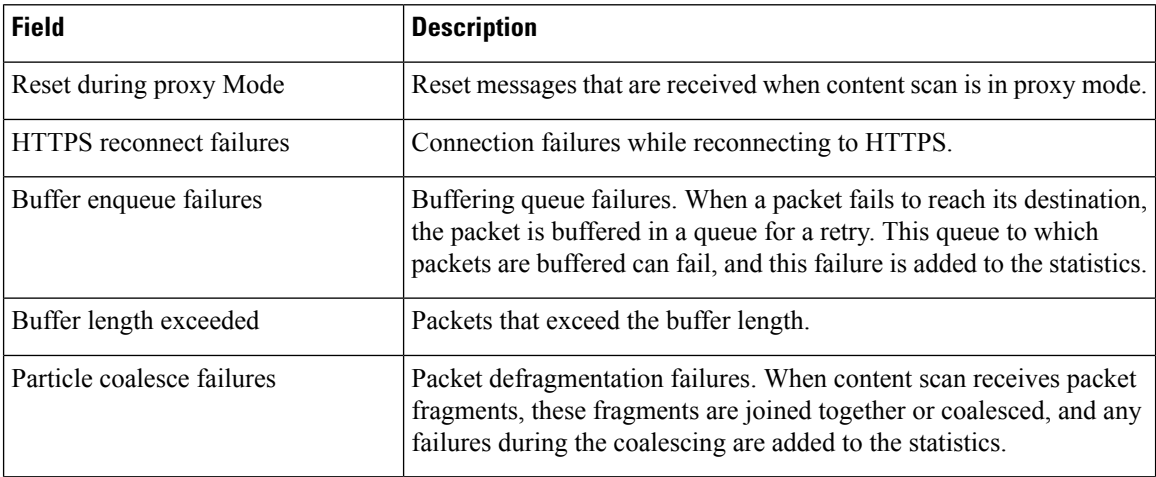

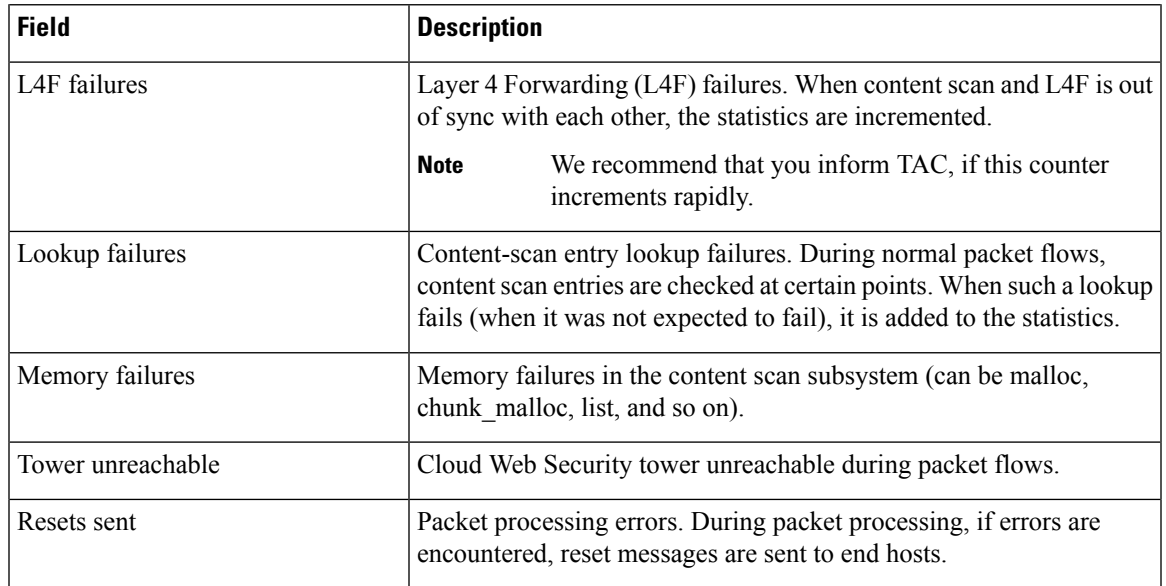

The following sample output from the **show cws session active egress-vrf** command:

```
Device# show cws session active egress-vrf 1
```

```
Protocol Source Destination Bytes Time<br>
HTTP [0]: 10.1.1.1:25176 10.2.2.1:80 (262:10495) 00:00:00
              10.1.1.1:25176 10.2.2.1:80URI: 10.2.2.1
        Username/usergroup(s): /
```
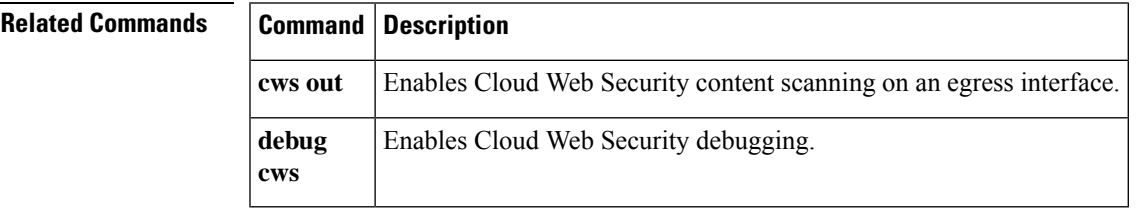

## **show cws tower-whitelist**

To display allowed lists downloaded from the Cloud Web Security tower, use the **show cws tower-whitelist** command in privileged EXEC mode.

**show cws tower-whitelist** [{**stats**}]

**Syntax Description stats** (Optional) Displays Cloud Web Security tower allowed list statistics. **Command Modes** Privileged EXEC (#) **Command History Release Modification** Cisco IOS Release  $15.5(1)$ T This command was introduced. **Usage Guidelines** Allowed list patterns from the Cloud Web Security tower are not stored in the configuration. However; allowed list patterns configured through the CLI are stored in the configuration. Both, patterns configured via the CLI and patterns downloaded from the tower can be used for allowed listing. To view allowed listing patterns, use the **show cws tower-whitelist** command. **Examples** The following is sample output from the **show cws tower-whitelist** command. The output fields are self-explanatory. Device# **show cws tower-whitelist** Last modified time at tower : Wed, 06 Nov 2014 05:47:52 UTC Domain names: .\*redhat.\* .\*xerox.\* .\*yahoo.\*. Extended IP access list cws-internal-dnld-wl-acl 10 permit ip 10.10.1.16 0.0.0.15 any 20 permit ip any host 202.3.77.184 User-agent patterns: mozilla Safari

The following is sample output from the **show cws tower-whitelist stats** command:

Device# **show cws tower-whitelist statistics**

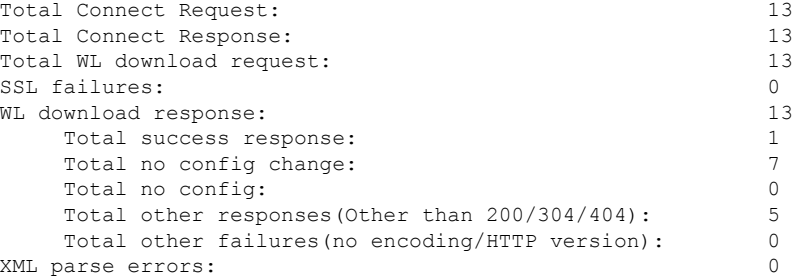

```
Memory failures: 0
XML parser stats:
 Src ACLs Dst ACLs Domain-name User-agent
  \begin{array}{cccccccccccccc} 1 & & & & 1 & & & & 2 \end{array}
```
The following table describes the significant fields shown in the display.

**Table 79: show cws tower-whitelist stats Field Descriptions**

| <b>Field</b>                                      | <b>Description</b>                                                                                                    |
|---------------------------------------------------|----------------------------------------------------------------------------------------------------|
| <b>Total Connect Request</b>                      | Connect requests sent to the Cloud Web Security tower.                                                                                                    |
| <b>Total Connect Response</b>                     | Responses to connect requests sent back by the Cloud Web Security<br>tower.                                                                                                    |
| Total WL download request                         | Requests sent to the Cloud Web Security tower for downloading<br>allowed listing patterns.                                                                                         |
| <b>SSL</b> failures                               | Secure Sockets Layer (SSL) handshake failures due to missing or<br>wrong certificates in the router.                                                                               |
| WL download response                              | Responses from the tower for allowed listing download requests.                                                                                                    |
| Total success response                            | 200 OK responses received by using new allowed listing patterns<br>from the tower.                                                                                                 |
| Total no config change                            | 304 responses received from the tower indicating that patterns were<br>not changed since the last download.                                                                        |
| Total no config                                   | 404 responses received from the tower indicating that there are no<br>allowed listing patterns for download, and no allowed listing patterns<br>are removed for that device/group. |
| Total other responses (Other than<br>200/304/404) | Responses to allowed listing download requests, excluding HTTP<br>messages 200 (OK), 304 (File not modified), and 404 (File not found).                                            |
| Total other failures(no<br>encoding/HTTP version) | Responses with missed HTTP version, or XML files that do not<br>include an encoding attribute.                                                                                     |
| XML parse errors                                  | XML parser failures such as invalid tags.                                                                                                    |
| Memory failures                                   | Memory allocation failures during allowed listing download.                                                                                                    |

## **Related Commands**

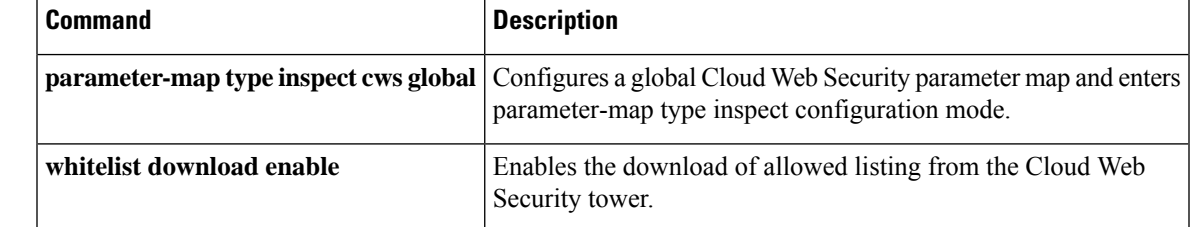

 $\mathbf I$ 

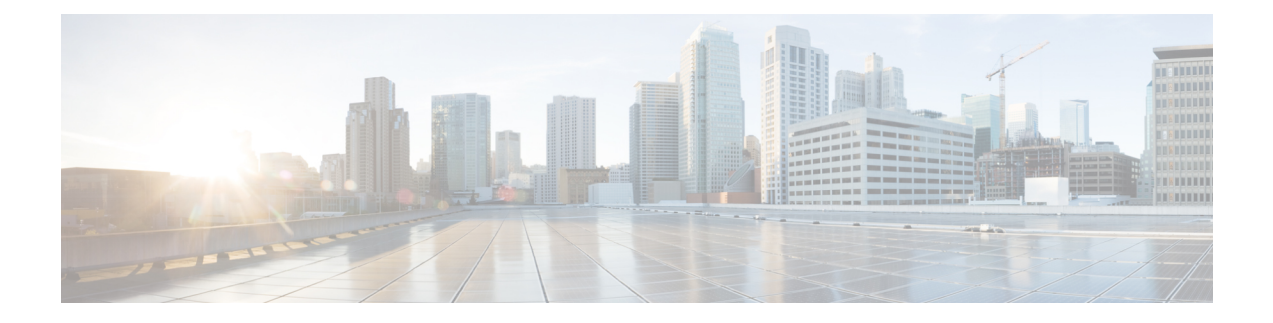

# **show diameter peer through show object-group**

- show [device-sensor](#page-487-0) cache, on page 466
- show [diameter](#page-490-0) peer, on page 469
- show dmypn, on page 471
- show [dnsix,](#page-498-0) on page 477
- show [dot1x,](#page-499-0) on page 478
- show dot1x [\(EtherSwitch\),](#page-503-0) on page 482
- [show](#page-507-0) dss log, on page 486
- show eap [registrations,](#page-508-0) on page 487
- show eap [sessions,](#page-509-0) on page 488
- [show](#page-511-0) eou, on page 490
- show epm [session,](#page-515-0) on page 494
- show firewall [vlan-group,](#page-518-0) on page 497
- show flow [internal](#page-520-0) field, on page 499
- show fm [private-hosts,](#page-522-0) on page 501
- show fpm [package-group,](#page-524-0) on page 503
- show fpm [package-info,](#page-527-0) on page 506
- show fm [raguard,](#page-529-0) on page 508
- show [idmgr,](#page-530-0) on page 509
- show interface [virtual-access,](#page-533-0) on page 512
- show ip [access-lists,](#page-537-0) on page 516
- show ip [admission,](#page-541-0) on page 520
- show ip audit [configuration,](#page-547-0) on page 526
- show ip audit [interface,](#page-548-0) on page 527
- show ip audit [statistics,](#page-549-0) on page 528
- show ip [auth-proxy,](#page-550-0) on page 529
- show ip [auth-proxy](#page-552-0) watch-list, on page 531
- show ip bgp [labels,](#page-553-0) on page 532
- show ip device [tracking,](#page-555-0) on page 534
- show ip [inspect,](#page-557-0) on page 536
- show ip [inspect](#page-570-0) ha, on page 549
- show ip [interface,](#page-573-0) on page 552
- [show](#page-582-0) ip ips, on page 561
- show ip ips [auto-update,](#page-586-0) on page 565
- show ip ips [category,](#page-588-0) on page 567
- show ip ips [event-action-rules,](#page-595-0) on page 574
- show ip ips [signature-category,](#page-597-0) on page 576
- [show](#page-599-0) ip nhrp, on page 578
- [show](#page-610-0) ip nhrp nhs, on page 589
- show ip [port-map,](#page-613-0) on page 592
- [show](#page-615-0) ip sdee, on page 594
- show ip ips [sig-clidelta,](#page-618-0) on page 597
- show ip [source-track,](#page-619-0) on page 598
- show ip [source-track](#page-621-0) export flows, on page 600
- [show](#page-622-0) ip ssh, on page 601
- show ip [traffic-export,](#page-623-0) on page 602
- show ip [trigger-authentication,](#page-625-0) on page 604
- show ip trm [subscription](#page-626-0) status, on page 605
- show ip [urlfilter,](#page-628-0) on page 607
- show ip [urlfilter](#page-631-0) cache, on page 610
- show ip [urlfilter](#page-633-0) config, on page 612
- show ip [virtual-reassembly,](#page-635-0) on page 614
- show ipv6 [access-list,](#page-637-0) on page 616
- show ipv6 cga [address-db,](#page-640-0) on page 619
- show ipv6 cga [modifier-db,](#page-641-0) on page 620
- show ipv6 [inspect,](#page-643-0) on page 622
- show ipv6 nd raguard [counters,](#page-644-0) on page 623
- show ipv6 nd [raguard](#page-645-0) policy, on page 624
- show ipv6 nd secured [certificates,](#page-646-0) on page 625
- show ipv6 nd secured counters [interface,](#page-648-0) on page 627
- show ipv6 nd secured [nonce-db,](#page-650-0) on page 629
- show ipv6 nd secured [solicit-db,](#page-651-0) on page 630
- show ipv6 nd secured [timestamp-db,](#page-652-0) on page 631
- [show](#page-654-0) ipv6 nhrp, on page 633
- show ipv6 [port-map,](#page-657-0) on page 636
- show ipv6 [prefix-list,](#page-658-0) on page 637
- show ipv6 snooping [capture-policy,](#page-661-0) on page 640
- show ipv6 [snooping](#page-663-0) counters, on page 642
- show ipv6 [snooping](#page-665-0) features, on page 644
- show ipv6 [snooping](#page-666-0) policies, on page 645
- [show](#page-667-0) ipv6 spd, on page 646
- show ipv6 [virtual-reassembly,](#page-668-0) on page 647
- show ipv6 [virtual-reassembly](#page-669-0) features, on page 648
- show [kerberos](#page-670-0) creds, on page 649
- show Idap [attributes,](#page-671-0) on page 650
- show ldap [server,](#page-673-0) on page 652
- show logging ip [access-list,](#page-676-0) on page 655
- show [login,](#page-678-0) on page 657
- [show](#page-681-0) mab, on page 660
- show mac [access-group](#page-683-0) interface, on page 662
- show [mac-address-table,](#page-684-0) on page 663
- show [management-interface,](#page-695-0) on page 674
- show mka [session,](#page-697-0) on page 676
- show mka [statistics,](#page-700-0) on page 679
- show mls acl [inconsistency](#page-703-0), on page 682
- show mls [rate-limit,](#page-705-0) on page 684
- show monitor [event-trace](#page-708-0) crypto, on page 687
- show monitor [event-trace](#page-709-0) crypto ikev2, on page 688
- show monitor [event-trace](#page-710-0) crypto ikev2 exception, on page 689
- show monitor [event-trace](#page-711-0) crypto ipsec, on page 690
- show monitor [event-trace](#page-712-0) crypto pki, on page 691
- show monitor [event-trace](#page-713-0) crypto pki error all, on page 692
- show monitor [event-trace](#page-714-0) crypto pki event all, on page 693
- show monitor [event-trace](#page-716-0) crypto pki event internal all, on page 695
- show monitor [event-trace](#page-717-0) dmvpn, on page 696
- show monitor [event-trace](#page-719-0) gdoi, on page 698
- show [object-group,](#page-721-0) on page 700

# <span id="page-487-0"></span>**show device-sensor cache**

To display device sensor cache entries, use the **show device-sensor cache** command in privileged EXEC mode.

**show device-sensor cache** {**mac** *mac-address* | **all**}

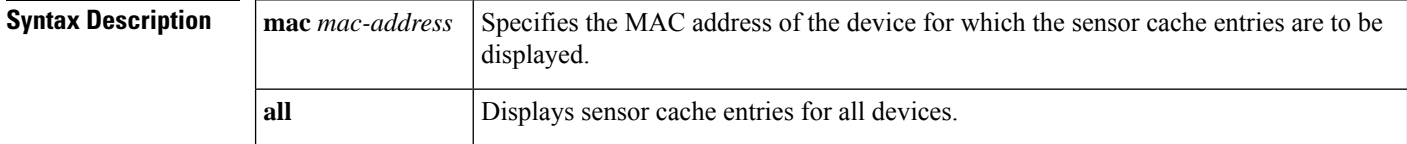

#### **Command Modes**

Privileged EXEC (#)

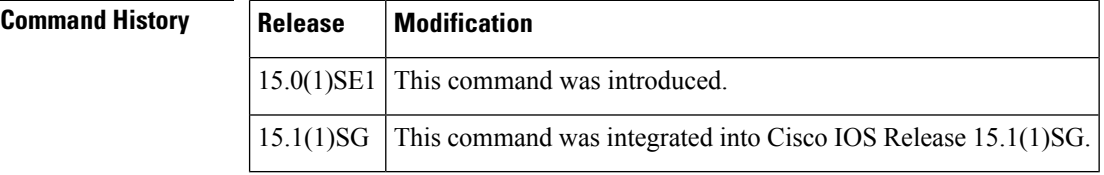

**Usage Guidelines** Use the **show device-sensor cache** command to display a list of Type-Length-Value (TLV) fields or options received from a particular device or from all devices.

**Examples** The following is sample output from the **show device-sensor cache mac** *mac-address* command:

Device# **show device-sensor cache mac 0024.14dc.df4d**

```
Device: 0024.14dc.df4d on port GigabitEthernet1/0/24
```
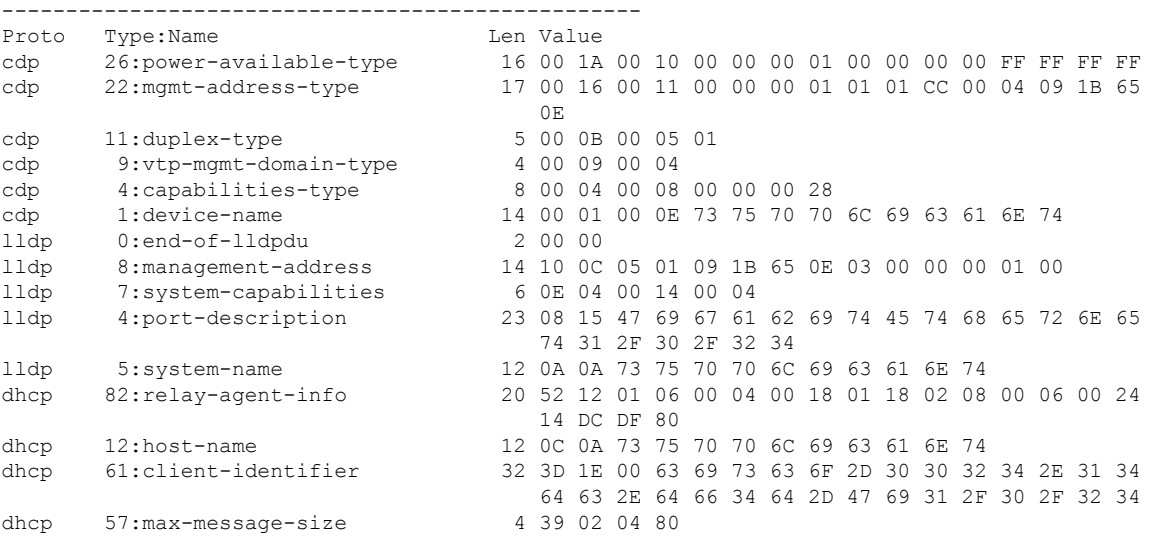

The following is sample output from the **show device-sensor cache all** command:

#### Device# **show device-sensor cache all**

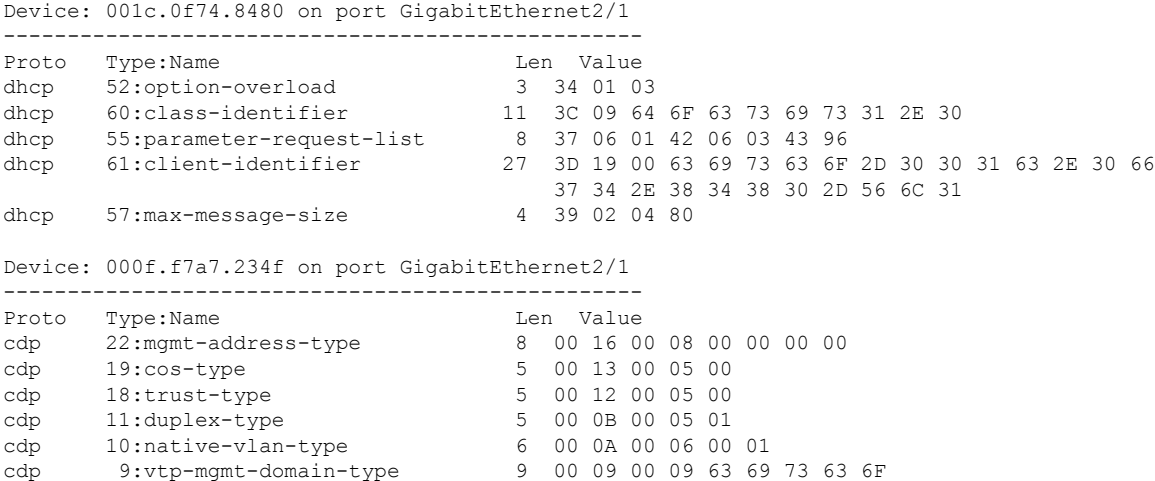

The following table describes the significant fields shown in the display.

#### **Table 80: show device-sensor global Field Descriptions**

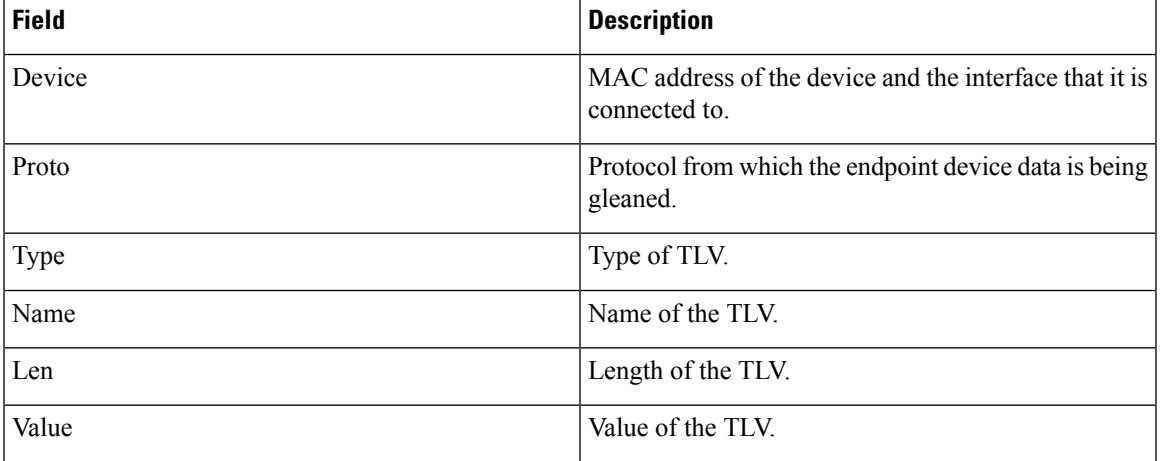

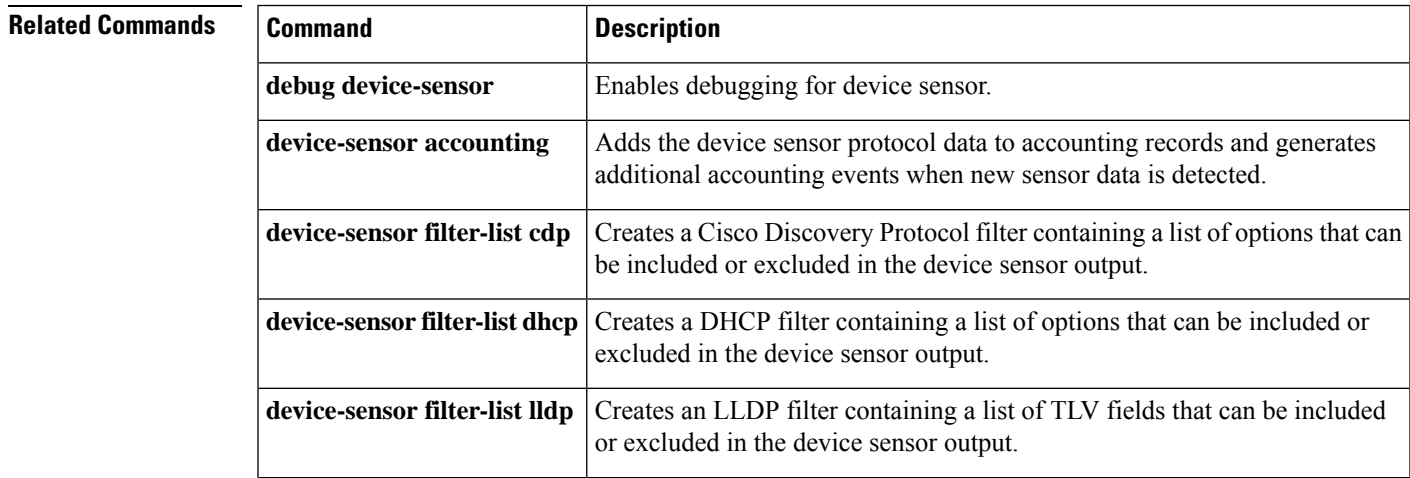

I

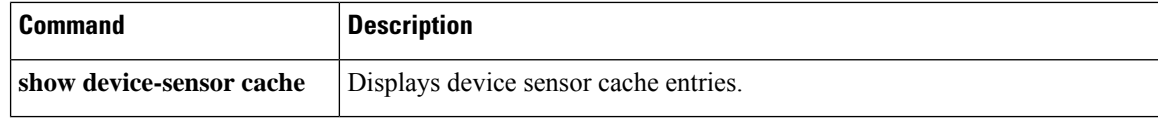

i.

# <span id="page-490-0"></span>**show diameter peer**

To display the configuration and status of a specific Diameter peer, or all Diameter peers, use the **show diameter peer** command in privileged EXEC mode.

**show diameter peer** [*peer-name*]

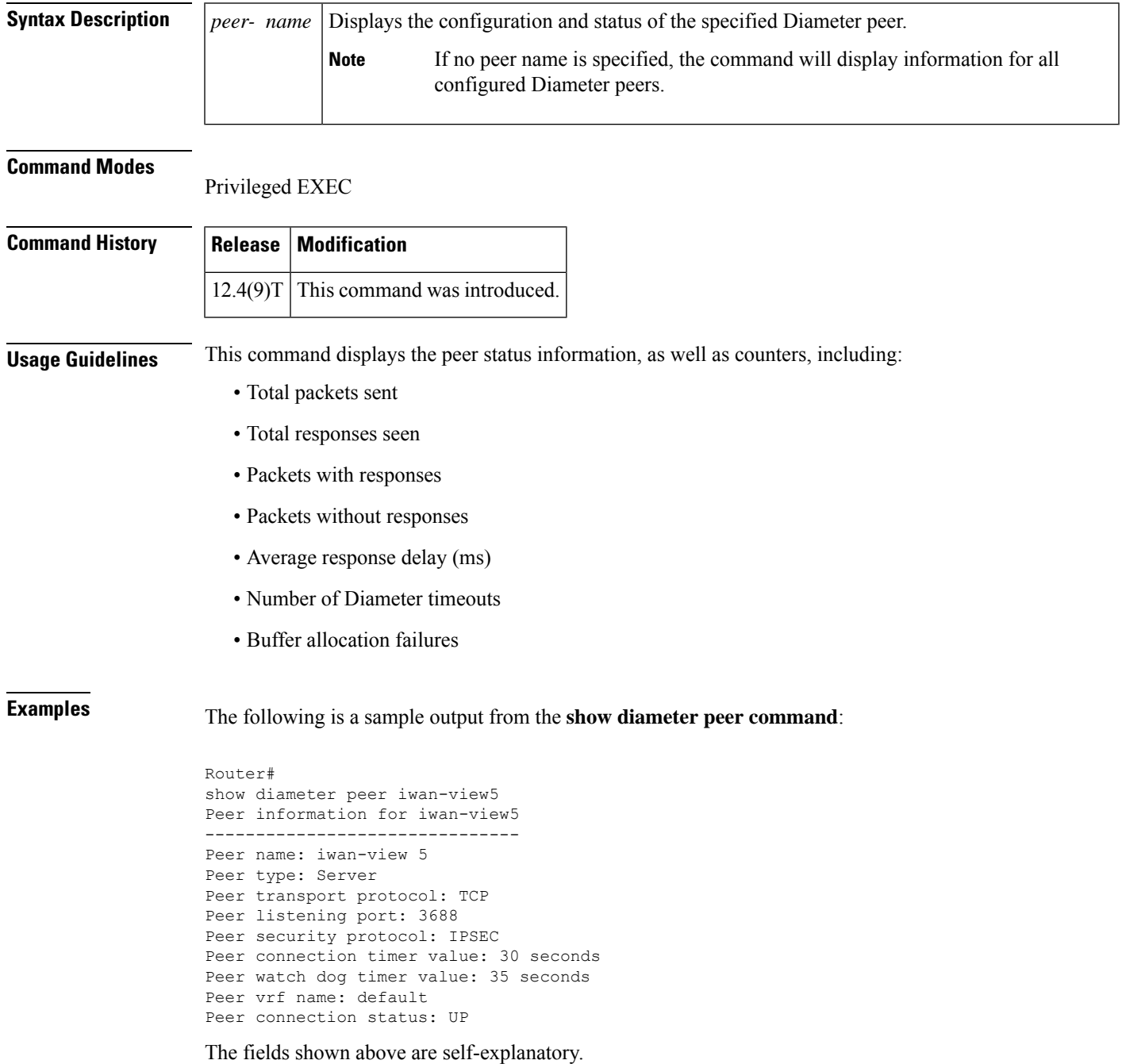

I

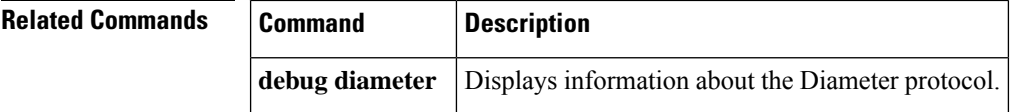

# <span id="page-492-0"></span>**show dmvpn**

To display Dynamic Multipoint VPN (DMVPN)-specific session information, use the **show dmvpn**command in privileged EXEC mode.

**show dmvpn** [{**ipv4** [**vrf** *vrf-name*] | **ipv6** [**vrf** *vrf-name*]}] [{**debug-condition** | **interface tunnel** *number* | **peer** {**nbma** {*ipv4-addressipv6-address*} | **network** *network-mask* | **tunnel** *ip-address*} | **static** | **detail**}]

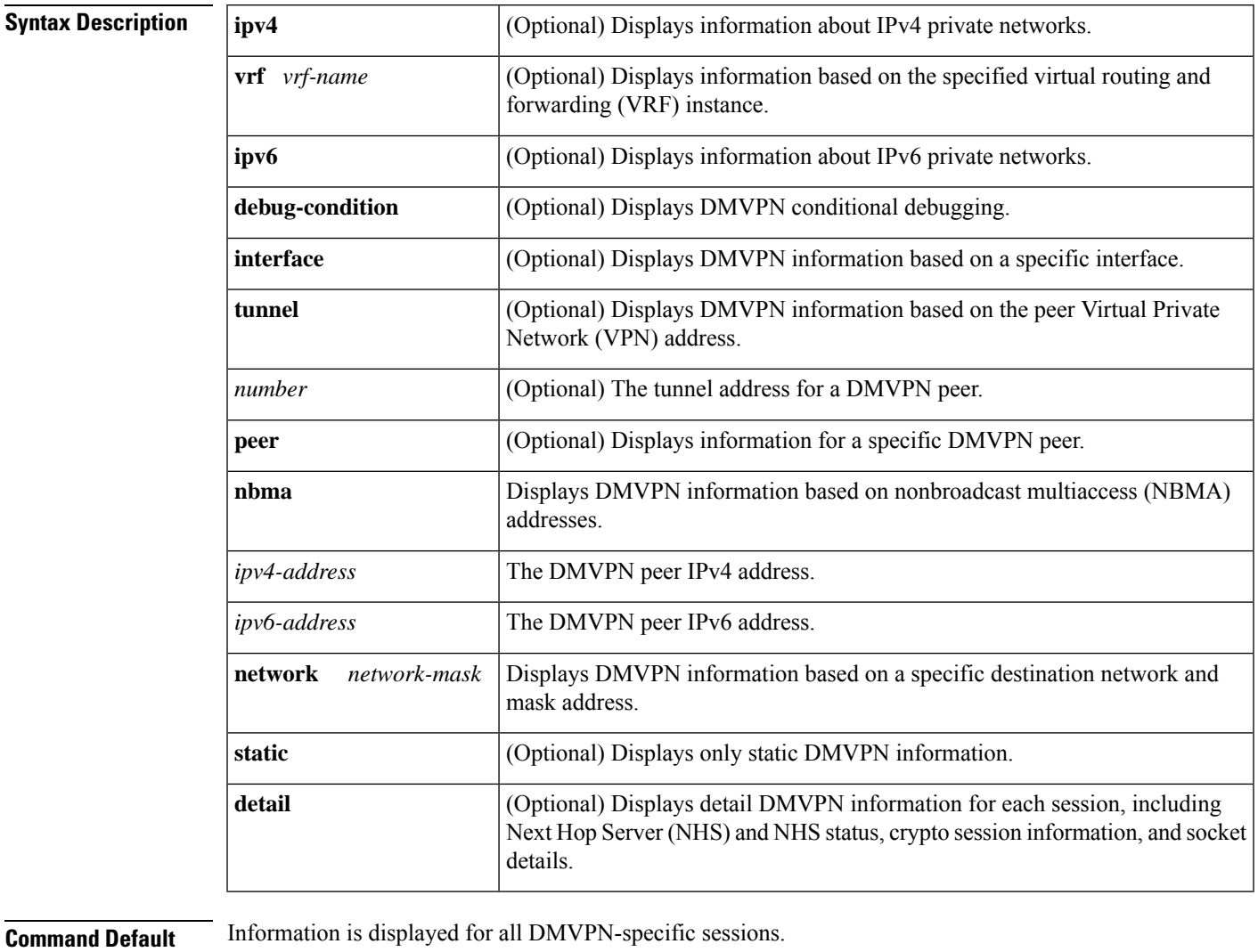

**Command Modes**

Privileged EXEC (#)

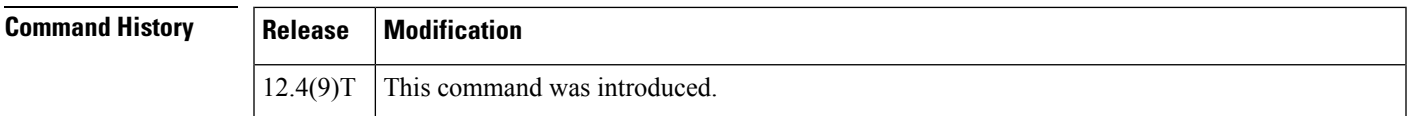

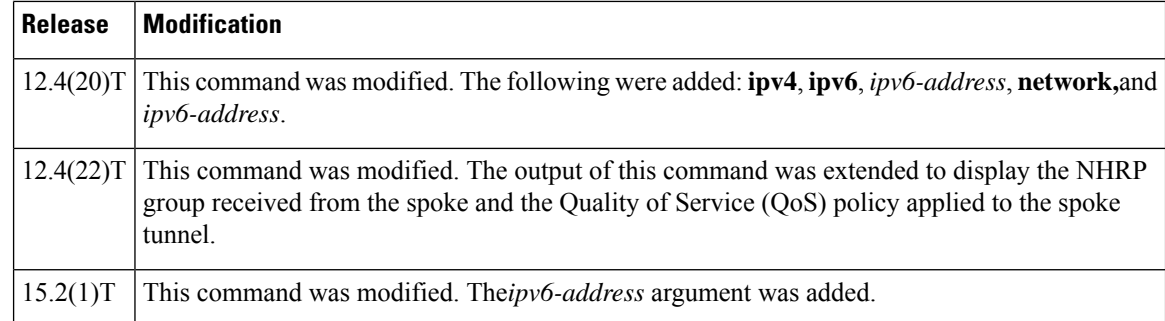

**Usage Guidelines** Use this command to obtain DMVPN-specific session information. By default, summary information will be displayed.

> When the **detail** keyword is used, command output will include information from the **show crypto session detail** command, including inbound and outbound security parameter indexes (SPIs) and the **show crypto socket** command.

**Examples** The following example shows sample summary output:

```
Device# show dmvpn
Legend: Attrb --> S - Static, D - Dynamic, I - Incomplete
       N - NATed, L - Local, X - No Socket
       # Ent --> Number of NHRP entries with same NBMA peer
! The line below indicates that the sessions are being displayed for Tunnel1.
! Tunnel1 is acting as a spoke and is a peer with three other NBMA peers.
Tunnel1, Type: Spoke, NBMA Peers: 3,
 # Ent Peer NBMA Addr Peer Tunnel Add State UpDn Tm Attrb
 ----- --------------- --------------- ----- -------- -----
     2 192.0.2.21 192.0.2.116 IKE 3w0d D
     1 192.0.2.102 192.0.2.11 NHRP 02:40:51 S
     1 192.0.2.225 192.0.2.10 UP 3w0d S
Tunnel2, Type: Spoke, NBMA Peers: 1,
 # Ent Peer NBMA Addr Peer Tunnel Add State UpDn Tm Attrb
 ----- --------------- --------------- ----- -------- -----
    1 192.0.2.25 192.0.2.171 IKE
```
The table below describes the significant fields shown in the display.

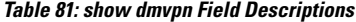

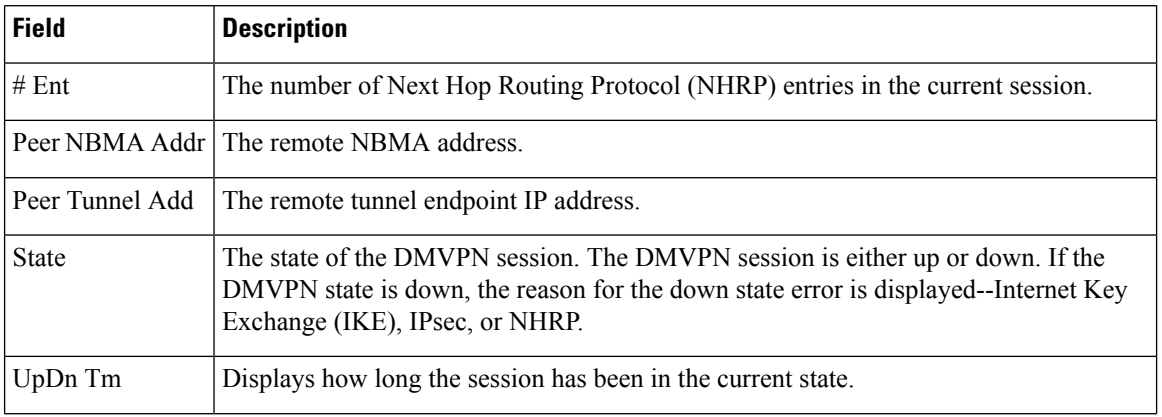

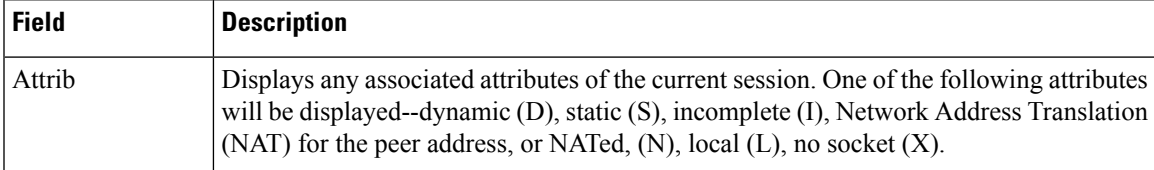

The following example shows sample summary output of the **show dmvpn** command with IPv6 information:

```
Device# show dmvpn
```

```
Interface: Tunnel0, IPv4 NHRP Details
Type:Spoke, NHRP Peers:1,
 Ent Peer NBMA Addr Peer Tunnel Add State UpDn Tm Attrb
 ----- --------------- --------------- ----- -------- -----
                          10.255.255.254 IKE
Interface: Tunnel0, IPv6 NHRP Details
Type:Spoke, Total NBMA Peers (v4/v6): 1
   1.Peer NBMA Address: 2001:DB8:0:ABCD::1
       Tunnel IPv6 Address: 2001:DB8:0:FFFF::1
       IPv6 Target Network: 2001:DB8:A:B::1/64
        Ent: 1, Status: IKE, UpDn Time: 05:55:30, Cache Attrib: S
```
In this example output the first line displays only tunnel count and peer NBMA address entries irrespective of the IPv6 address length. Other entries are displayed in the immediate next line. When you use **show dmvpn detail** command and in case if there are two tunnel entries with same NBMA address in the command output, tunnel count "0" in the second entry is not displayed and the extra line is removed between the entries in the output.

The following example shows output of the **show dmvpn** command with the **detail** keyword:

```
Device# show dmvpn detail
Legend: Attrb \leftarrow > S - Static, D - Dynamic, I - Incomplete
        N - NATed, L - Local, X - No Socket
        # Ent --> Number of NHRP entries with same NBMA peer
-------------- Interface Tunnel1 info: ----------
Intf. is up, Line Protocol is up, Addr. is 192.0.2.5
  Source addr: 192.0.2.229, Dest addr: MGRE
  Protocol/Transport: "multi-GRE/IP", Protect "gre_prof",
Tunnel VRF "" ip vrf forwarding ""
NHRP Details: NHS: 192.0.2.10 RE 192.0.2.11 E
Type: Spoke, NBMA Peers: 4
# Ent Peer NBMA Addr Peer Tunnel Add State UpDn Tm Attrb Target Network
       ----- --------------- --------------- ----- -------- ----- -----------------
   2 192.0.2.21 192.0.2.116 UP 00:14:59 D 192.0.2.118/24
                                           UP 00:14:59 D 192.0.2.116/32
  IKE SA: local 192.0.2.229/500 remote 192.0.2.21/500 Active
          Capabilities:(none) connid:1031 lifetime:23:45:00
  Crypto Session Status: UP-ACTIVE
  fvrf: (none)
  IPSEC FLOW: permit 47 host 192.0.2.229 host 192.0.2.21
        Active SAs: 2, origin: crypto map
        Inbound: #pkts dec'ed 1 drop 0 life (KB/Sec) 4494994/2700
        Outbound: #pkts enc'ed 1 drop 0 life (KB/Sec) 4494994/2700
  Outbound SPI : 0xD1EA3C9B, transform : esp-3des esp-sha-hmac
    Socket State: Open
```

```
# Ent Peer NBMA Addr Peer Tunnel Add State UpDn Tm Attrb Target Network
   ----- --------------- --------------- ----- -------- ----- -----------------
       1 192.0.2.229 192.0.2.5 UP 00:15:00 DLX 192.0.2.5/32
# Ent Peer NBMA Addr Peer Tunnel Add State UpDn Tm Attrb Target Network
----- --------------- --------------- ----- -------- ----- -----------------
   1 192.0.2.102 192.0.2.11 NHRP 02:55:47 S 192.0.2.11/32
  IKE SA: local 192.0.2.229/4500 remote 192.0.2.102/4500 Active
         Capabilities:N connid:1028 lifetime:11:45:37
 Crypto Session Status: UP-ACTIVE
 fvrf: (none)
 IPSEC FLOW: permit 47 host 192.0.2.229 host 192.0.2.102
       Active SAs: 2, origin: crypto map
       Inbound: #pkts dec'ed 199056 drop 393401 life (KB/Sec) 4560270/1524
       Outbound: #pkts enc'ed 416631 drop 10531 life (KB/Sec) 4560322/1524
  Outbound SPI : 0x9451AF5C, transform : esp-3des esp-sha-hmac
   Socket State: Open
# Ent Peer NBMA Addr Peer Tunnel Add State UpDn Tm Attrb Target Network
----- --------------- --------------- ----- -------- ----- -----------------
   1 192.0.2.225 192.0.2.10 UP 3w0d S 192.0.2.10/32
 IKE SA: local 192.0.2.229/500 remote 192.0.2.225/500 Active
         Capabilities:(none) connid:1030 lifetime:03:46:44
 Crypto Session Status: UP-ACTIVE
  fvrf: (none)
 IPSEC FLOW: permit 47 host 192.0.2.229 host 192.0.2.225
       Active SAs: 2, origin: crypto map
       Inbound: #pkts dec'ed 430261 drop 0 life (KB/Sec) 4415197/3466
       Outbound: #pkts enc'ed 406232 drop 4 life (KB/Sec) 4415197/3466
  Outbound SPI : 0xAF3E15F2, transform : esp-3des esp-sha-hmac
   Socket State: Open
 ------------- Interface Tunnel2 info: --------------
Intf. is up, Line Protocol is up, Addr. is 192.0.2.172
  Source addr: 192.0.2.20, Dest addr: MGRE
  Protocol/Transport: "multi-GRE/IP", Protect "gre_prof",
Tunnel VRF "" ip vrf forwarding ""
NHRP Details: NHS: 192.0.2.171 E
Type: Spoke, NBMA Peers: 1
# Ent Peer NBMA Addr Peer Tunnel Add State UpDn Tm Attrb Target Network
----- --------------- --------------- ----- -------- ----- -----------------
   1 192.0.2.25 192.0.2.171 IKE never S 192.0.2.171/32
 IKE SA: local 192.0.2.20/500 remote 192.0.2.25/500 Inactive
         Capabilities:(none) connid:0 lifetime:0
  IKE SA: local 192.0.2.20/500 remote 192.0.2.25/500 Inactive
         Capabilities:(none) connid:0 lifetime:0
 Crypto Session Status: DOWN-NEGOTIATING
  fvrf: (none)
  IPSEC FLOW: permit 47 host 192.0.2.20 host 192.0.2.25
       Active SAs: 0, origin: crypto map
       Inbound: #pkts dec'ed 0 drop 0 life (KB/Sec) 0/0
       Outbound: #pkts enc'ed 0 drop 436431 life (KB/Sec) 0/0
  Outbound SPI : 0x 0, transform :
    Socket State: Closed
Pending DMVPN Sessions:
!There are no pending DMVPN sessions.
```
The following example shows output of the **show dmvpn** command with the **detail** keyword. This example displays the NHRP group received from the spoke and the QoS policy applied to the spoke tunnel:

```
Device# show dmvpn detail
Legend: Attrb --> S - Static, D - Dynamic, I - Incompletea
        N - NATed, L - Local, X - No Socket
        # Ent --> Number of NHRP entries with same NBMA peer
```

```
-------------- Interface Tunnel0 info: --------------
Intf. is up, Line Protocol is up, Addr. is 10.0.0.1
  Source addr: 172.17.0.1, Dest addr: MGRE
  Protocol/Transport: "multi-GRE/IP", Protect "dmvpn-profile",
Tunnel VRF "", ip vrf forwarding ""
NHRP Details:
Type:Hub, NBMA Peers:2
# Ent Peer NBMA Addr Peer Tunnel Add State UpDn Tm Attrb Target Network
----- --------------- --------------- ----- -------- ----- -----------------
  1 172.17.0.2 10.0.0.2 UP 00:19:57 D 10.0.0.2/32
NHRP group: test-group-0
 Output QoS service-policy applied: queueing
 IKE SA: local 172.17.0.1/500 remote 172.17.0.2/500 Active
 Crypto Session Status: UP-ACTIVE
 fvrf: (none), Phase1_id: 172.17.0.2
  IPSEC FLOW: permit 47 host 172.17.0.1 host 172.17.0.2
       Active SAs: 2, origin: crypto map
  Outbound SPI : 0x44E4E634, transform : esp-des esp-sha-hmac
   Socket State: Open
  IKE SA: local 172.17.0.1/500 remote 172.17.0.2/500 Active
  IPSEC FLOW: permit 47 host 172.17.0.1 host 172.17.0.2
       Active SAs: 2, origin: crypto map
  Outbound SPI : 0x44E4E634, transform : esp-des esp-sha-hmac
   Socket State: Open
# Ent Peer NBMA Addr Peer Tunnel Add State UpDn Tm Attrb Target Network
----- --------------- --------------- ----- -------- ----- -----------------
   1 172.17.0.3 10.0.0.3 UP 00:02:21 D 10.0.0.3/32
NHRP group: test-group-0
 Output QoS service-policy applied: queueing
  IKE SA: local 172.17.0.1/500 remote 172.17.0.3/500 Active
 Crypto Session Status: UP-ACTIVE
  fvrf: (none), Phase1_id: 172.17.0.3
  IPSEC FLOW: permit 47 host 172.17.0.1 host 172.17.0.3
       Active SAs: 2, origin: crypto map
  Outbound SPI : 0xBF13C9CC, transform : esp-des esp-sha-hmac
   Socket State: Open
  IKE SA: local 172.17.0.1/500 remote 172.17.0.3/500 Active
  IPSEC FLOW: permit 47 host 172.17.0.1 host 172.17.0.3
       Active SAs: 2, origin: crypto map
  Outbound SPI : 0xBF13C9CC, transform : esp-des esp-sha-hmac
   Socket State: Open
 -------------- Interface Tunnel1 info: --------
Intf. is up, Line Protocol is up, Addr. is 11.0.0.1
  Source addr: 172.17.0.1, Dest addr: MGRE
  Protocol/Transport: "multi-GRE/IP", Protect "dmvpn-profile",
Tunnel VRF "", ip vrf forwarding ""
NHRP Details:
Type:Hub, NBMA Peers:1
# Ent Peer NBMA Addr Peer Tunnel Add State UpDn Tm Attrb Target Network
       ----- --------------- --------------- ----- -------- ----- -----------------
  1 172.17.0.2 11.0.0.2 UP 00:20:01 D 11.0.0.2/32
NHRP group: test-group-1
Output QoS service-policy applied: queueing
Pending DMVPN Sessions:
```
The following example shows DMVPN debug-condition information:

Device# **show dmvpn debug-condition**

```
NBMA addresses under debug are:
Interfaces under debug are:
Tunnel101,
Crypto DMVPN filters:
```

```
Interface = Tunnel101
DMVPN Conditional debug context unmatched flag: OFF
```
## **Related Commands**

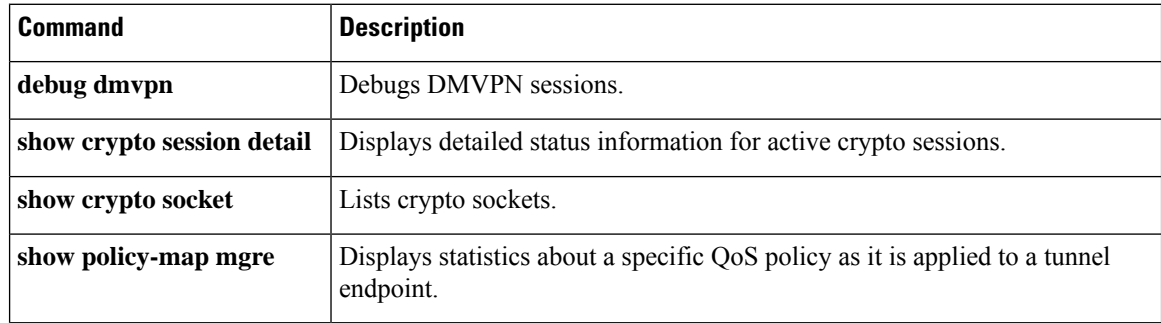

# <span id="page-498-0"></span>**show dnsix**

To display state information and the current configuration of the DNSIX audit writing module, use the **show dnsix**command in privil eged EXEC mode.

### **show dnsix**

**Syntax Description** This command has no arguments or keywords.

### **Command Modes**

Privileged EXEC

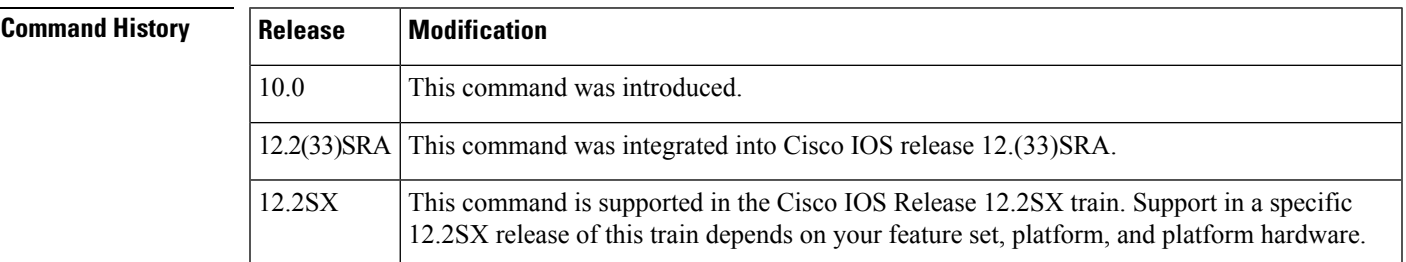

**Examples** The following is sample output from the **show dnsix** command:

```
Router# show dnsix
```

```
Audit Trail Enabled with Source 192.168.2.5
         State: PRIMARY
         Connected to 192.168.2.4
         Primary 192.168.2.4
         Transmit Count 1
          DMDP retries 4
         Authorization Redirection List:
              192.168.2.4
         Record count: 0
          Packet Count: 0
         Redirect Rcv: 0
```
## <span id="page-499-0"></span>**show dot1x**

To display details for an identity profile, use the **show dot1x** command in privileged EXEC mode.

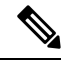

Effective with Cisco IOS Release 12.2(33)SXI, the **show dot1x** command is supplemented by the **show authentication** command. The **show dot1x** command is reserved for displaying output specific to the use of the 802.1X authentication method. The **show authenticationsessions**command has a wider remit of displaying information for all authentication methods and authorization features. See the **show authentication sessions**command for more information. **Note**

**show dot1x** [{**all** [**summary**] | **interface** *interface-name* | **details** | **statistics**}]

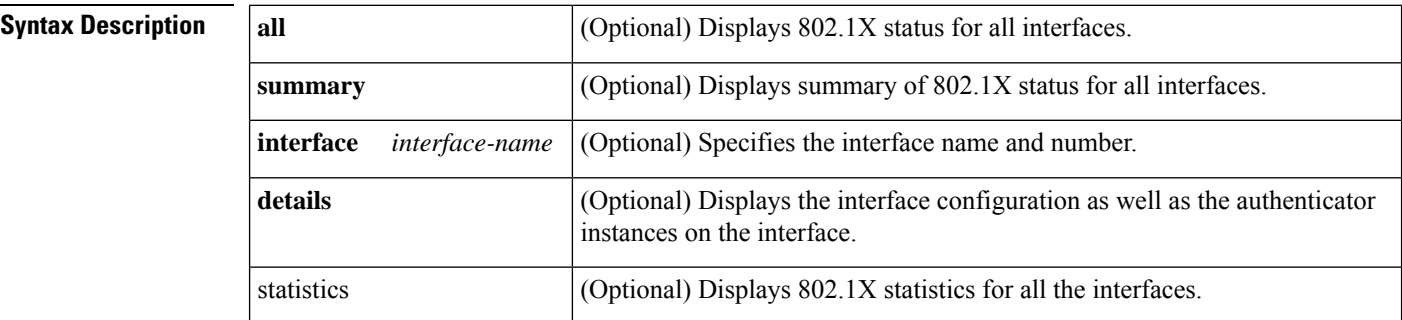

### **Command Modes**

Privileged EXEC (#)

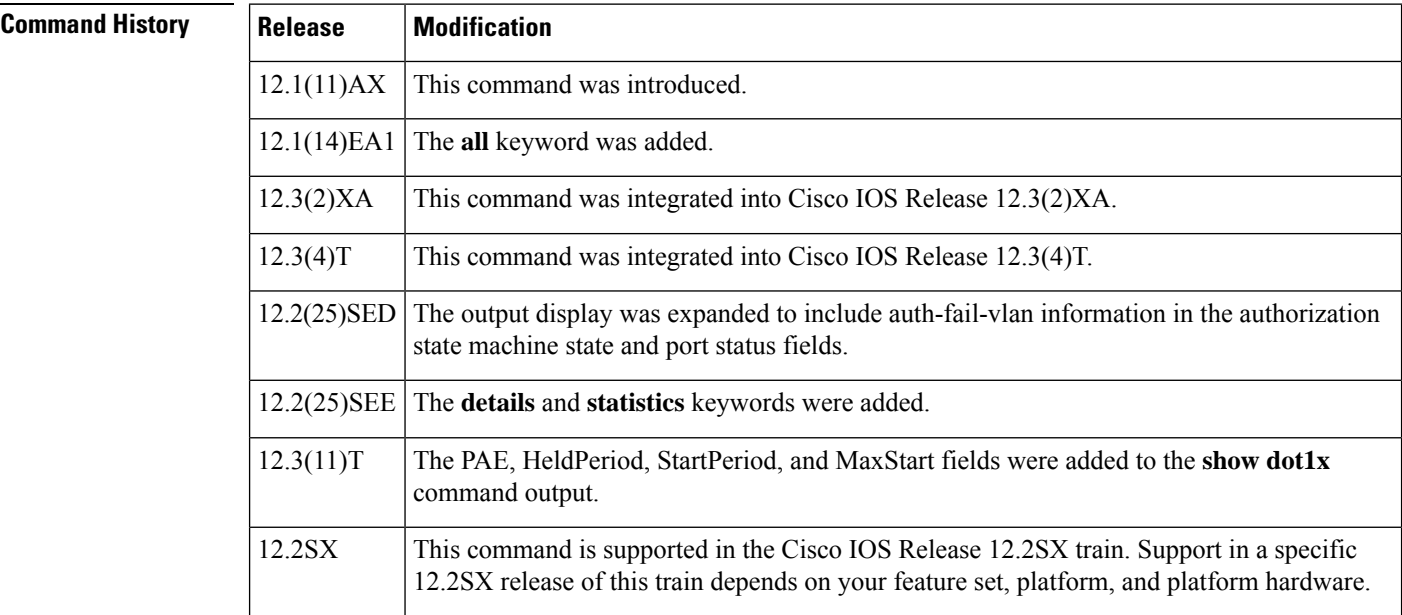

Ш

**Usage Guidelines** If you do not specify a port, global parameters and a summary appear. If you specify a port, details for that port appear in the output.

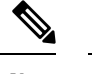

In some IOS versions, the **show dot1x** command may not display the AUTHORIZED or UNAUTHORIZED value in the Port Status command output field if authentication methods other than the 802.1X authentication method are used. If the Port Status field does not contain a value, then use the **show authentication sessions** command to display the Authz Success or Authz Failed port status authentication value. **Note**

**Examples** The following is sample output from the **show dot1x** command using both the **interface** and **details** keywords. The clients are successfully authenticated in this example.

```
Router# show dot1x interface ethernet1/0 details
Dot1x Info for Ethernet1/0
-----------------------------------
                   = AUTHENTICATOR
PortControl = AUTO
ControlDirection = Both
HostMode = MULTI HOST
QuietPeriod = 60
ServerTimeout = 0<br>SuppTimeout = 30
SuppTimeout
ReAuthMax = 2MaxReq = 1
TxPeriod = 30Dot1x Authenticator Client List
-------------------------------
Supplicant = aabb.cc00.c901
Session ID = 0A34628000000000000009F8
  Auth SM State = AUTHENTICATED
   Auth BEND SM State = IDLE
```
The following is sample output from the **show dot1x** command using both the **interface** and **details** keywords. The clients are unsuccessful at authenticating in this example.

Router# **show dot1x interface ethernet1/0 details** Dot1x Info for Ethernet1/0 ----------------------------------- PAE = AUTHENTICATOR<br>PortControl = AUTO = E PortControl ControlDirection = Both HostMode = MULTI HOST QuietPeriod = 60  $ServerTimeout = 0$ SuppTimeout =  $30$ <br>ReAuthMax =  $2$ ReAuthMax  $= 2$ <br>MaxReq  $= 1$  $MaxReq$  $TxPeriod = 30$ Dot1x Authenticator Client List Empty

The table below describes the significant fields shown in the displays.

I

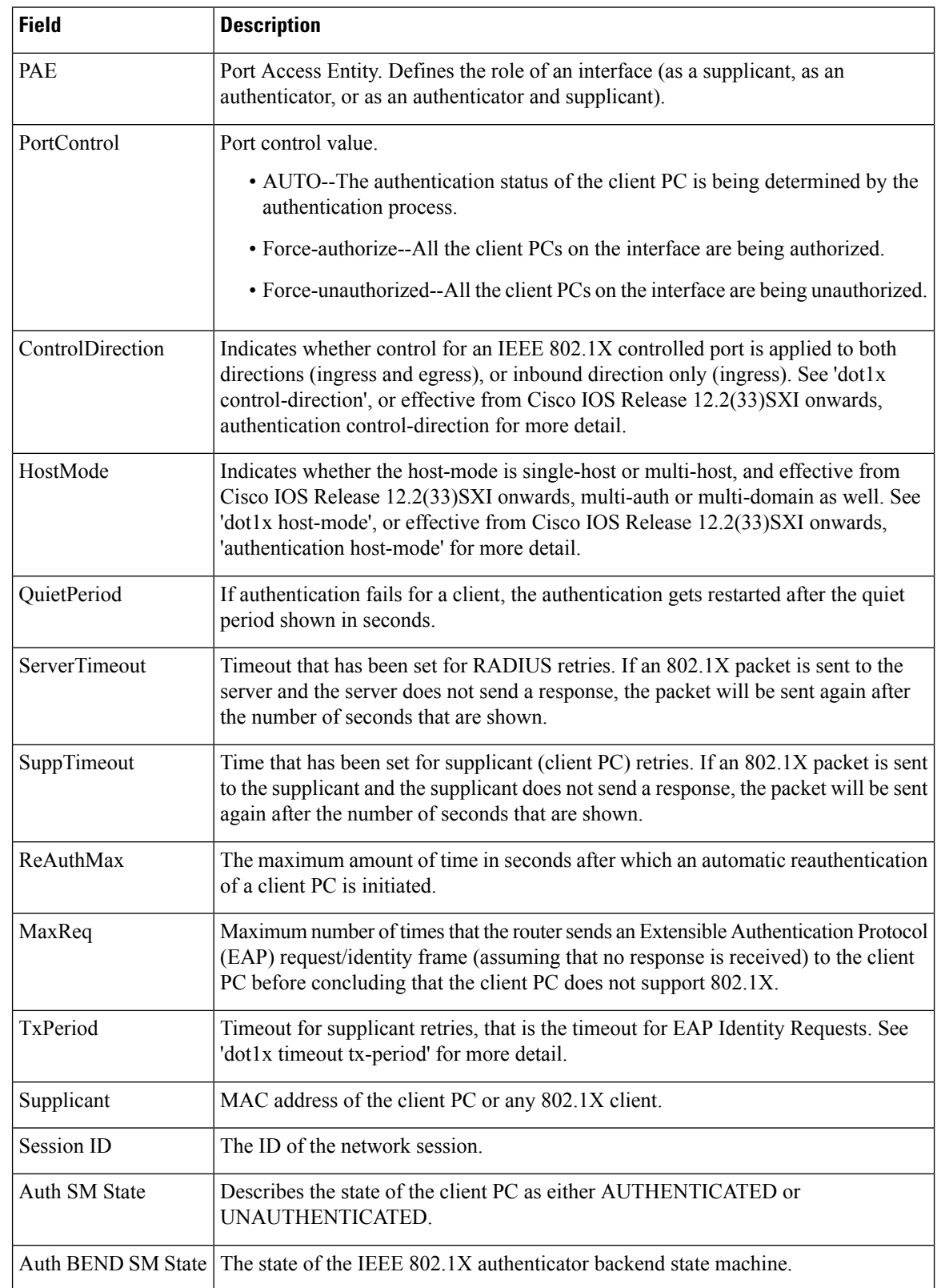

#### **Table 82: show dot1x Field Descriptions**

## **Related Commands**

I

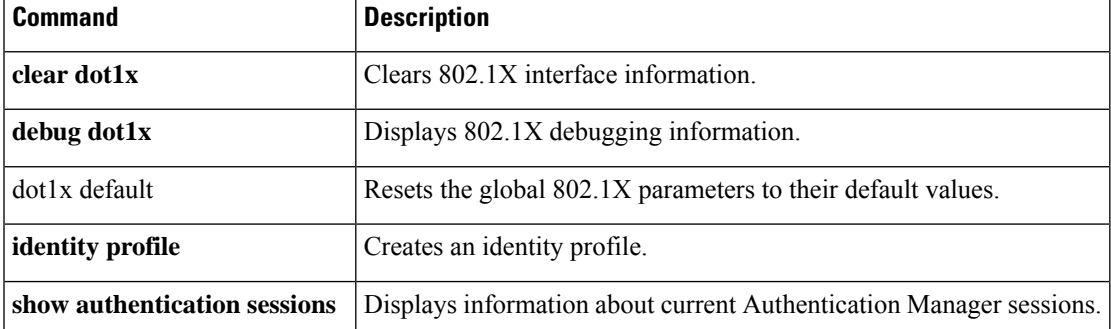

# <span id="page-503-0"></span>**show dot1x (EtherSwitch)**

To display the 802.1X statistics, administrative status, and operational status for the Ethernet switch network module or for the specified interface, use the **show dot1x** command in privileged EXEC mode.

#### **show dot1x** [**statistics**] [**interface interface-type interface-number**]

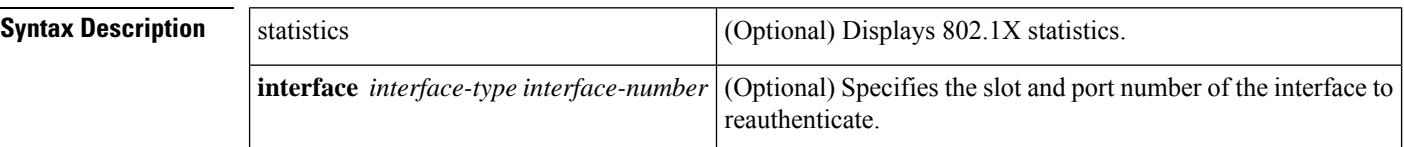

### **Command Modes**

Privileged EXEC

# **Command History Release Modification**

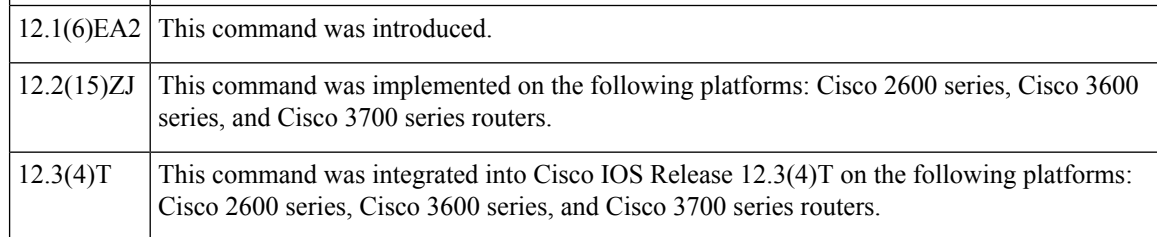

### **Usage Guidelines** If you do not specify an interface, global parameters and a summary appear. If you specify an interface, details for that interface appear.

If you specify an interface with the **statistics** keyword, statistics appear for all physical ports.

**Examples** The following is sample output from the **show dot1x** command:

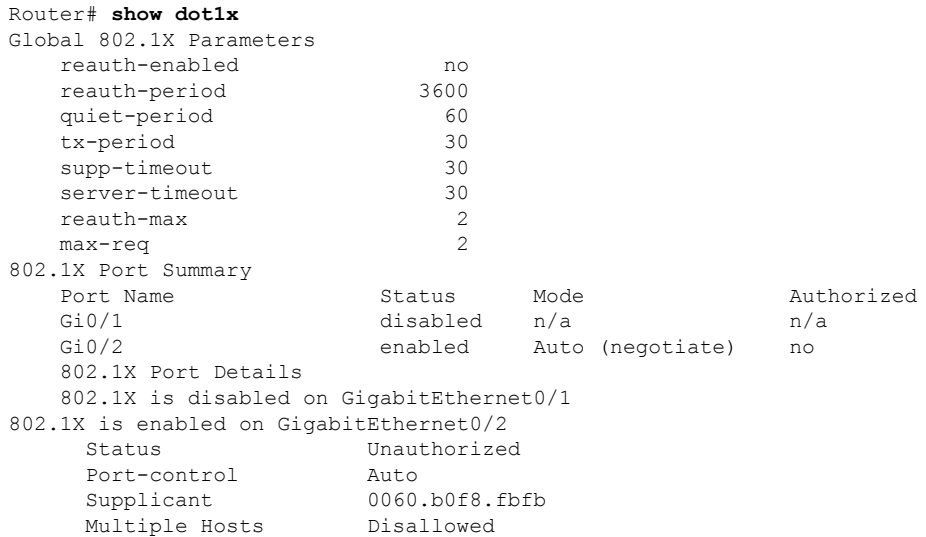
```
Current Identifier 2
Authenticator State Machine<br>State AUTHEI
                 STATE<br>AUTHENTICATING<br>1
 Reauth Count
Backend State Machine
 State RESPONSE
 Request Count 0
 Identifier (Server) 2
Reauthentication State Machine
 State INITIALIZE
```
The table below describes the significant fields shown in the display.

# **Table 83: show dot1x Field Descriptions**

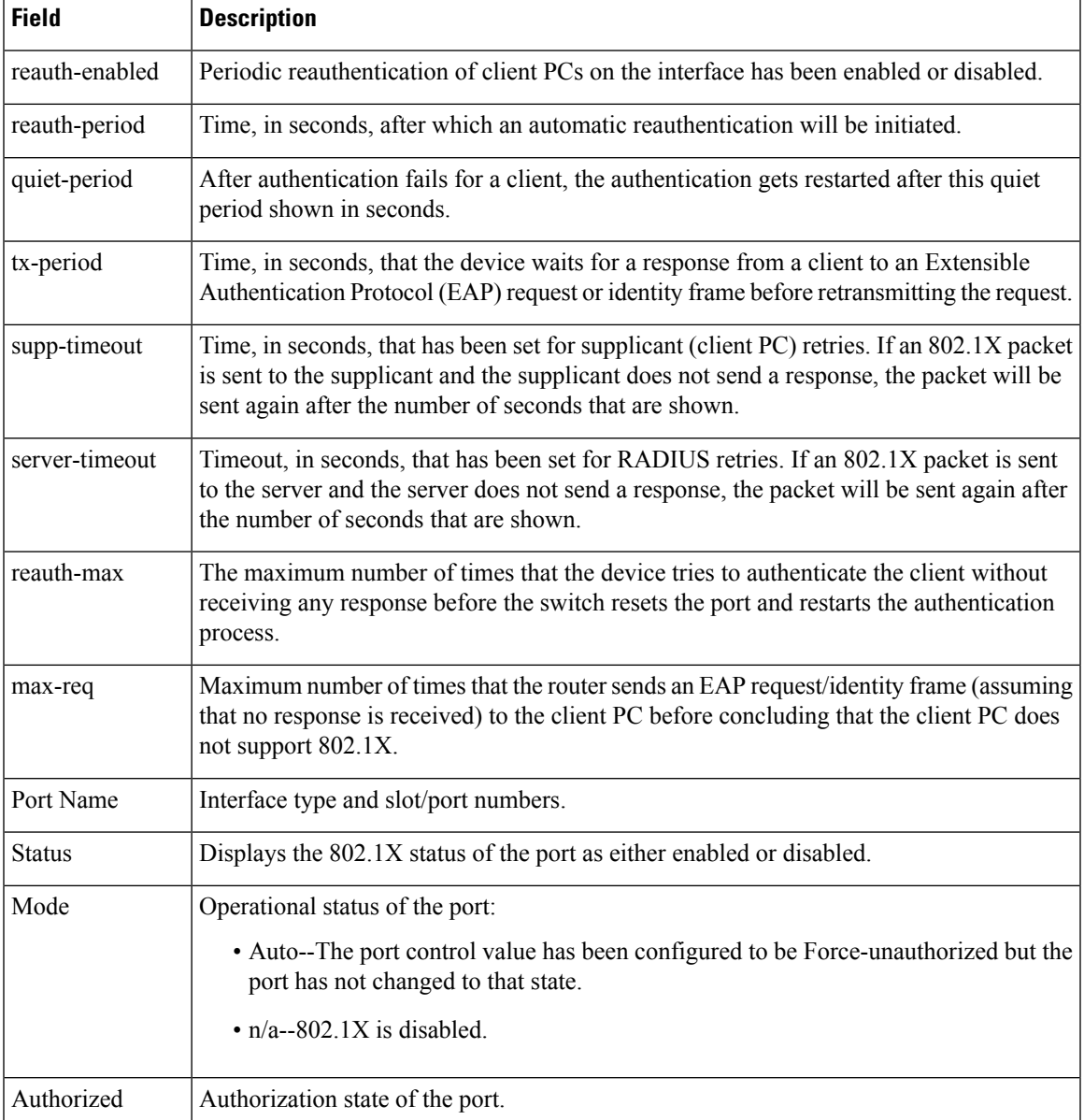

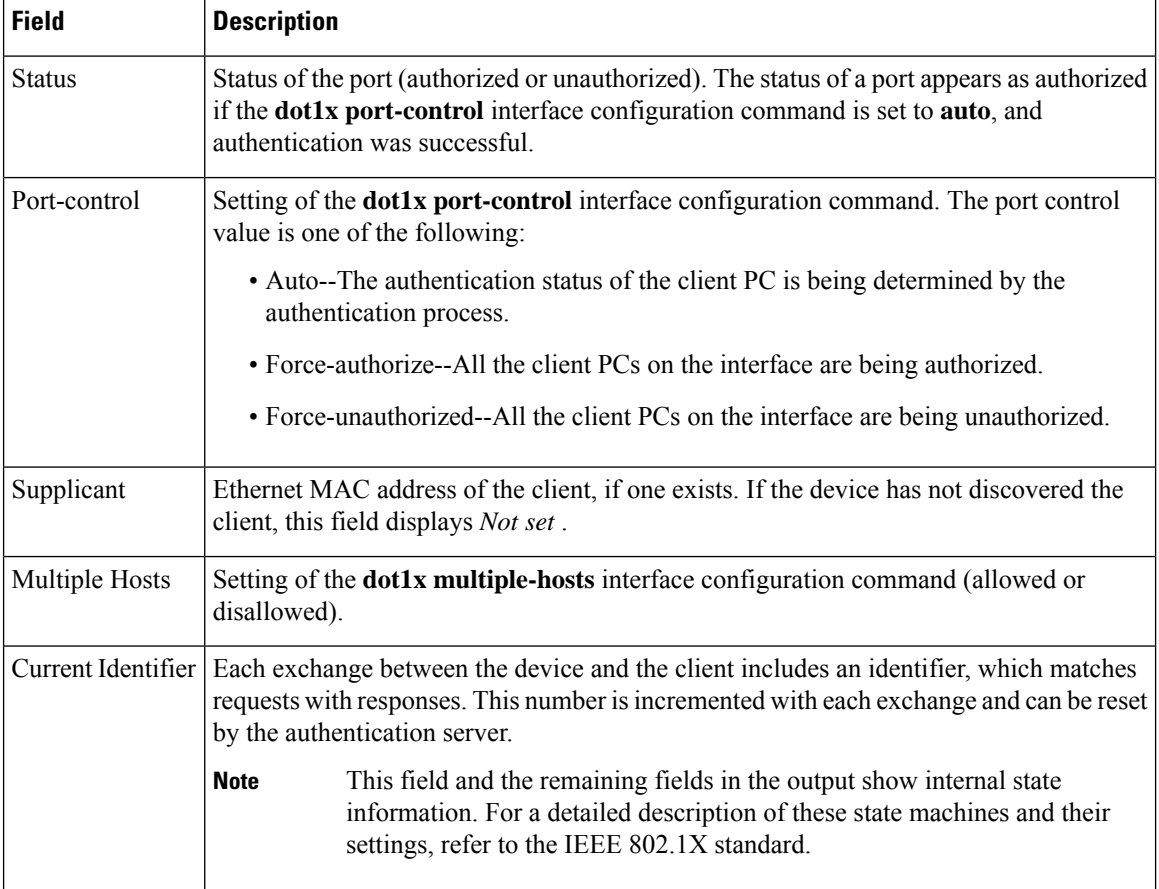

The following issample output from the **show dot1x interface gigabitethernet0/2** privileged EXEC command. The table below describes the fields in the output.

```
Router# show dot1x interface gigabitethernet0/2
802.1X is enabled on GigabitEthernet0/2
 Status Authorized
 Port-control Auto<br>Supplicant 0060
                   0060.b0f8.fbfbMultiple Hosts Disallowed
 Current Identifier 3
 Authenticator State Machine
   State AUTHENTICATED
   Reauth Count 0
 Backend State Machine
   State IDLE
   Request Count 0
   Identifier (Server) 2
Reauthentication State Machine
   State INITIALIZE
```
The following is sample output from the **show dot1x statistics interface gigiabitethernet0/1** command. The table below describes the fields in the example.

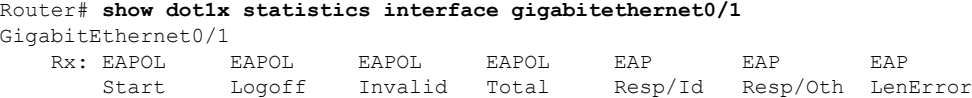

|     | 0        |                 |            | 2.1 |  |  |
|-----|----------|-----------------|------------|-----|--|--|
|     | Last     | Last            |            |     |  |  |
|     | EAPOLVer | <b>EAPOLSrc</b> |            |     |  |  |
|     | 1.       | 0002.4b29.2a03  |            |     |  |  |
| Tx: | EAPOL    | <b>FAP</b>      | <b>FAP</b> |     |  |  |
|     | Total    | Reg/Id          | Reg/Oth    |     |  |  |
|     | 622      | 445             |            |     |  |  |
|     |          |                 |            |     |  |  |

**Table 84: show dot1x statistics Field Descriptions**

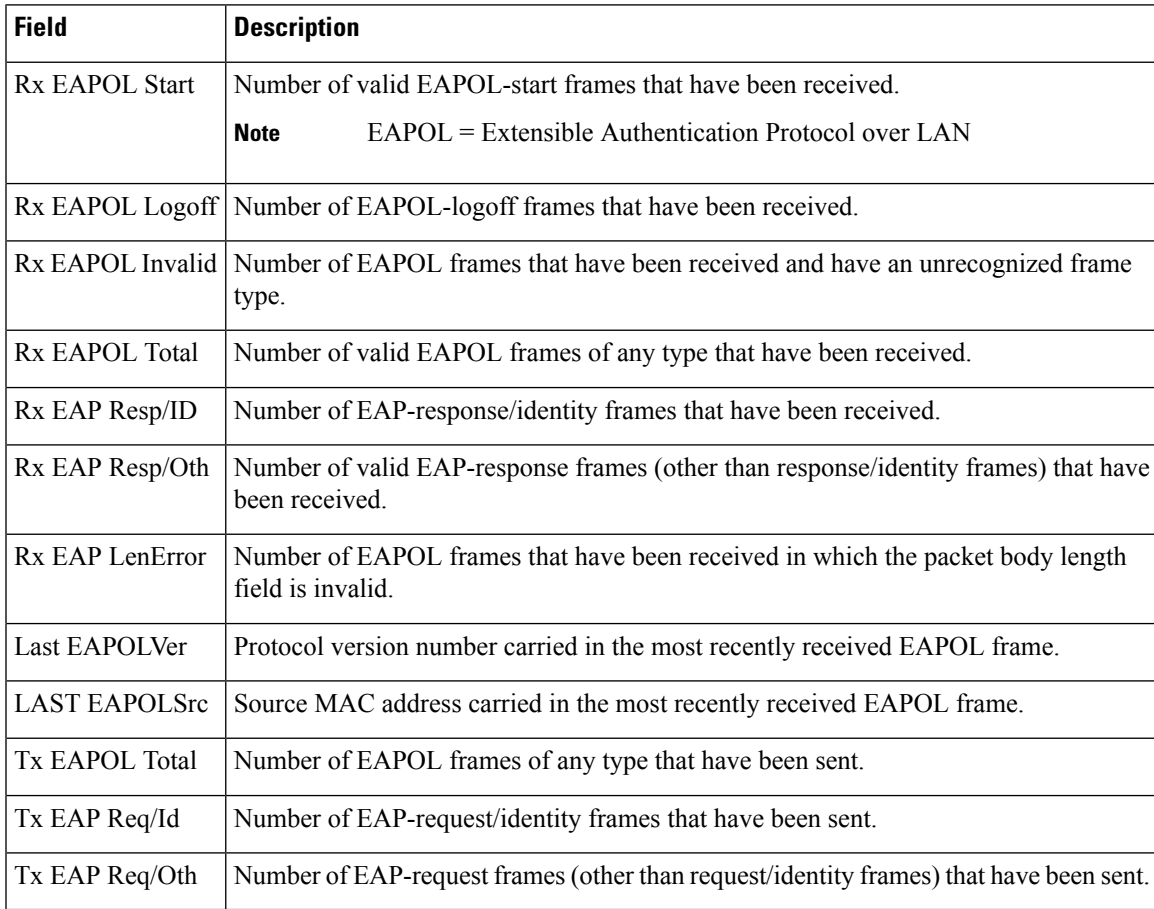

# $\overline{\text{Related Commands}}$

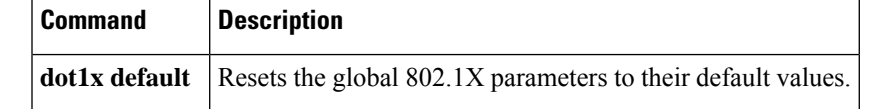

# **show dss log**

To display the invalidation routes for the DSS range on the NetFlow table in the EXEC command mode, use the **show dss log** command.

**show dss log** {**ip** | **ipv6**}

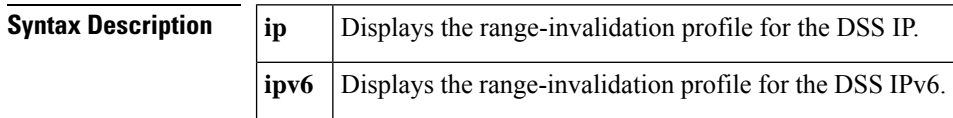

**Command Default** This command has no default settings.

**Command Modes**

EXEC

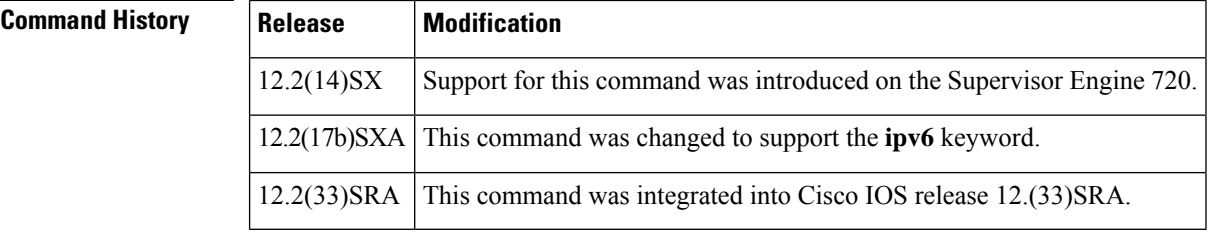

**Usage Guidelines** This command is not supported in Cisco 7600 series routers that are configured with a Supervisor Engine 2.

Whenever an IPv6 entry is deleted from the routing table, a message is sent to the switch processor to remove the entries that are associated to that network. Several IPv6 prefixes are collapsed to the less specific one if too many invalidations occur in a short period of time.

**Examples** This example shows how to display the range-invalidation profile for the DSS IP:

Router# **show dss log ip** 22:50:18.551 prefix 172.20.52.18 mask 172.20.52.18 22:50:20.059 prefix 127.0.0.0 mask 255.0.0.0 22:51:48.767 prefix 172.20.52.18 mask 172.20.52.18 22:51:52.651 prefix 0.0.0.0 mask 0.0.0.0 22:53:02.651 prefix 0.0.0.0 mask 0.0.0.0 22:53:19.651 prefix 0.0.0.0 mask 0.0.0.0 Router#

# **show eap registrations**

To display Extensible Authentication Protocol (EAP) registration information, use the **show eap registrations** command in privileged EXEC mode.

**show eap registrations** [{**method** | **transport**}]

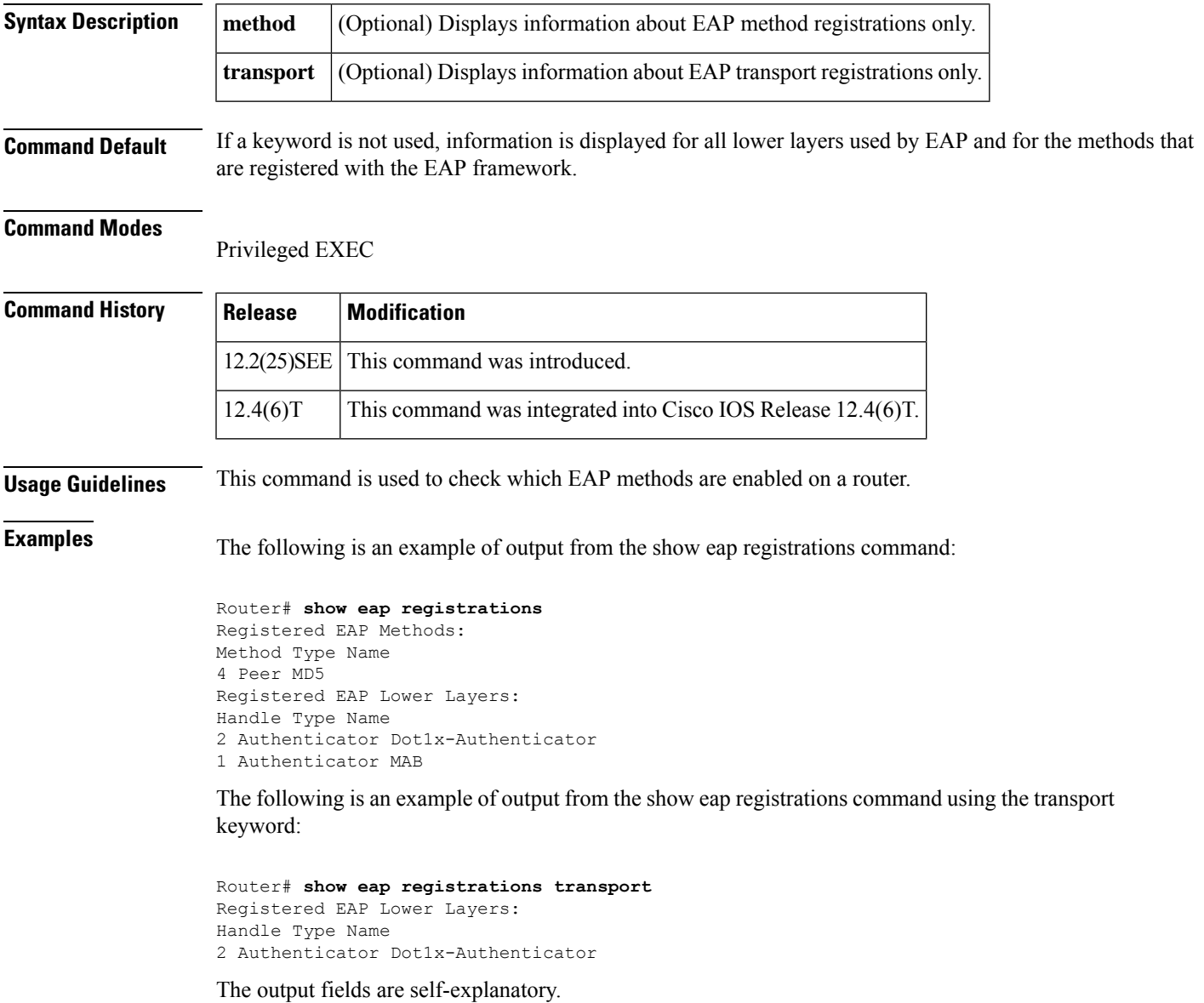

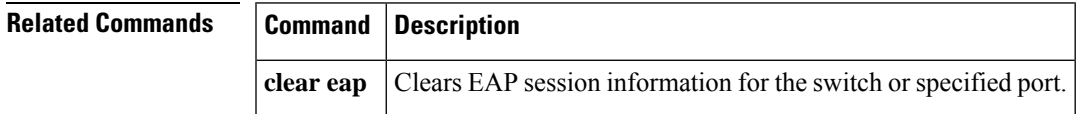

# **show eap sessions**

To display active Extensible Authentication Protocol (EAP) session information, use the **show eap sessions** command in privileged EXEC mode.

**show eap sessions** [{**credentials** *credentials-name* | **interface** *interface-name* | **method** *method-name* | **transport** *transport-name*}]

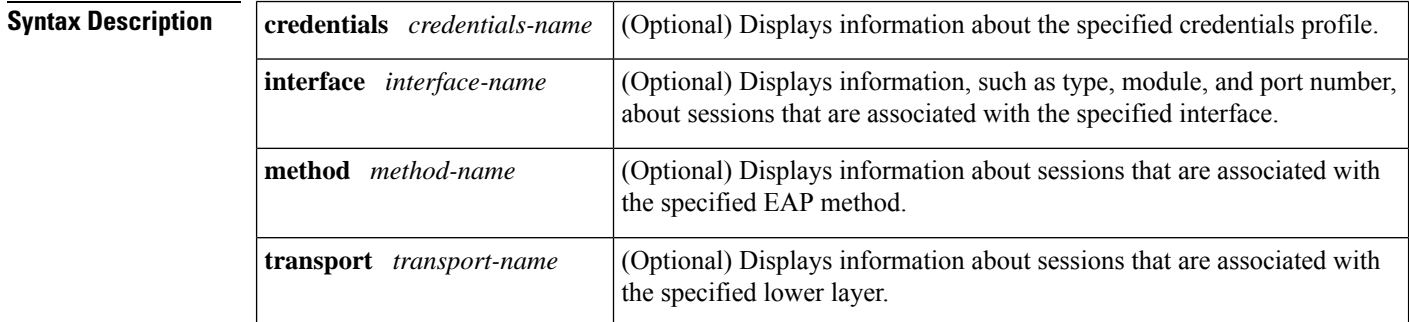

**Command Default** All active EAP sessions are displayed.

## **Command Modes**

Privileged EXEC

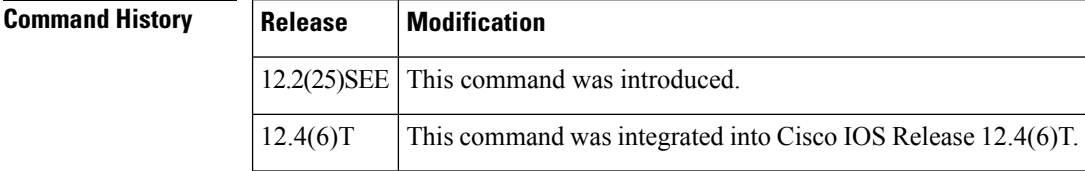

**Usage Guidelines** The command output can be filtered using any of the optional keywords, singly or in combination.

**Examples** The following is an example of output from the show eap sessions command:

## Router# **show eap sessions**

Role: Authenticator Decision: Fail Lower layer: Dot1x-AuthenticaInterface: Gi1/0/1 Current method: None Method state: Uninitialised Retransmission count: 0 (max: 2) Timer: Authenticator ReqId Retransmit (timeout: 30s, remaining: 2s) EAP handle: 0x5200000A Credentials profile: None Lower layer context ID: 0x93000004 Eap profile name: None Method context ID: 0x00000000 Peer Identity: None Start timeout (s): 1 Retransmit timeout (s): 30 (30) Current ID: 2 Available local methods: None Role: Authenticator Decision: Fail Lower layer: Dot1x-AuthenticaInterface: Gi1/0/2 Current method: None Method state: Uninitialised Retransmission count: 0 (max: 2) Timer: Authenticator ReqId Retransmit (timeout: 30s, remaining: 2s) EAP handle: 0xA800000B Credentials profile: None Lower layer context ID: 0x0D000005 Eap profile name: None

```
Method context ID: 0x00000000 Peer Identity: None
Start timeout (s): 1 Retransmit timeout (s): 30 (30)
Current ID: 2 Available local methods: None
.
.
.
```
The following is an example of output from the show eap sessions interface command:

```
Router# show eap sessions interface gigabitethernet1/0/1
Role: Authenticator Decision: Fail
Lower layer: Dot1x-AuthenticaInterface: Gi1/0/1
Current method: None Method state: Uninitialised
Retransmission count: 1 (max: 2) Timer: Authenticator
ReqId Retransmit (timeout: 30s, remaining: 13s)
EAP handle: 0x5200000A Credentials profile: None
Lower layer context ID: 0x93000004 Eap profile name: None
Method context ID: 0x00000000 Peer Identity: None
Start timeout (s): 1 Retransmit timeout (s): 30 (30)
```
The fields in the above output are self-explanatory.

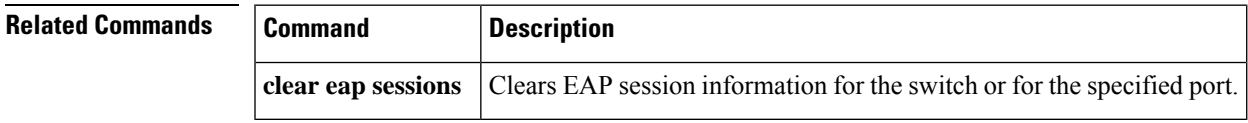

# **show eou**

To display information about Extensible Authentication Protocol over User Datagram Protocol (EAPoUDP) global values or EAPoUDP session cache entries, use the **show eou** command in privileged EXEC mode.

**show eou** {**all** | **authentication** {**clientless** | **eap** | **static**} | **interface** *interface-type* | **ip** *ip-address* | **mac** *mac-address* | **posturetoken** *name*} [{**begin** | **exclude** | **include**} *expression*]

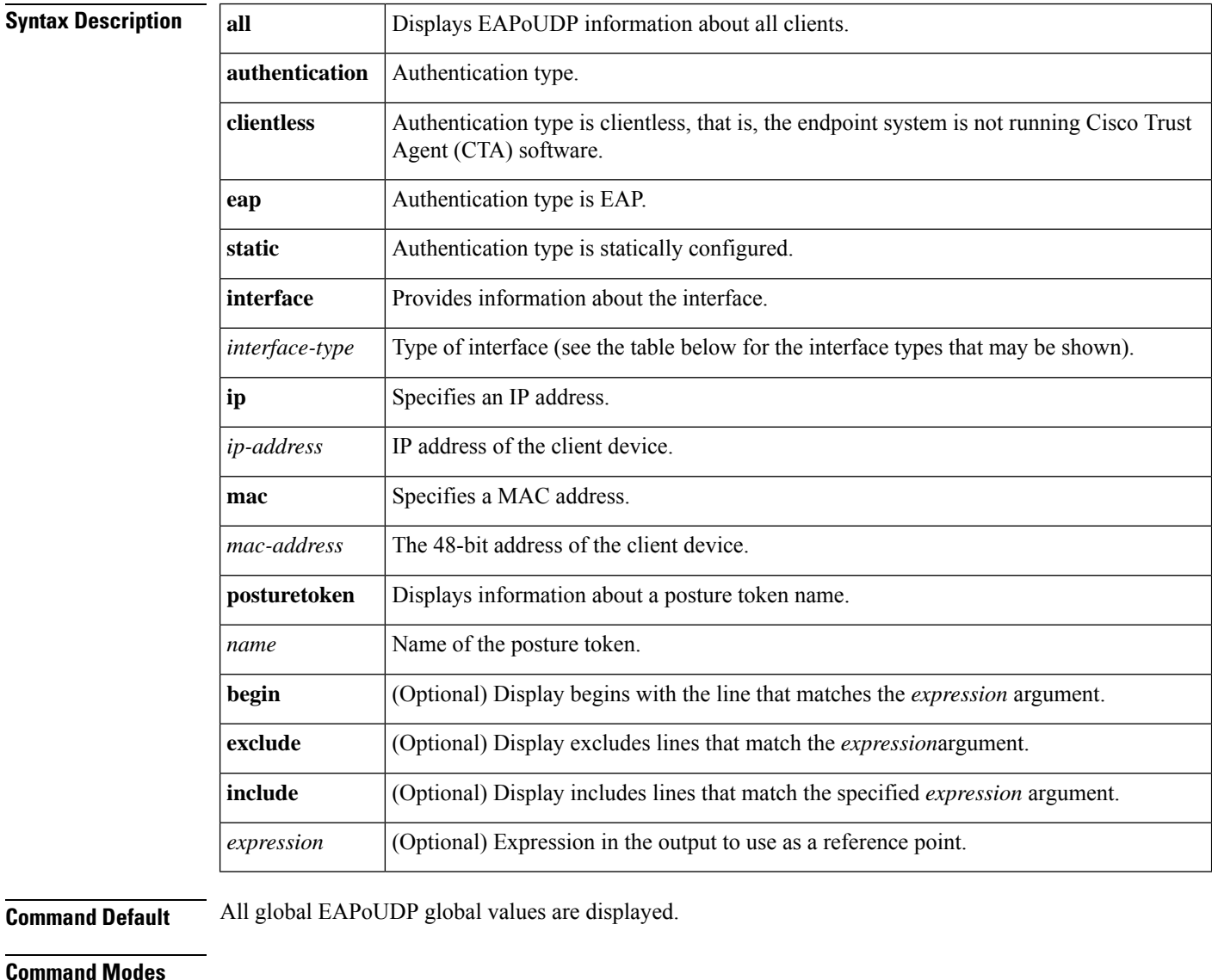

# Privileged EXEC (#)

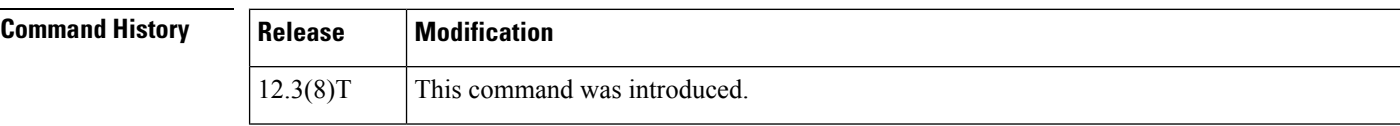

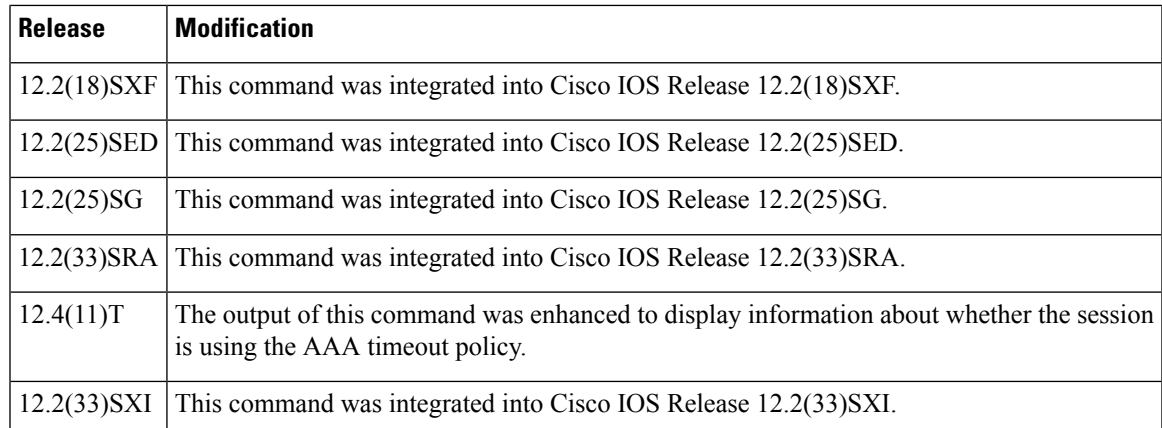

**Usage Guidelines** If you do not specify a port, global parameters and a summary appear. If you specify a port, details for that port appear.

> Expressions are case sensitive. For example, if you enter "**exclude output**," the lines that contain "output" are not displayed, but the lines that contain "Output" appear.

The table below lists the interface types that may be used for the *interface-type* argument.

# **Table 85: Description of Interface Types**

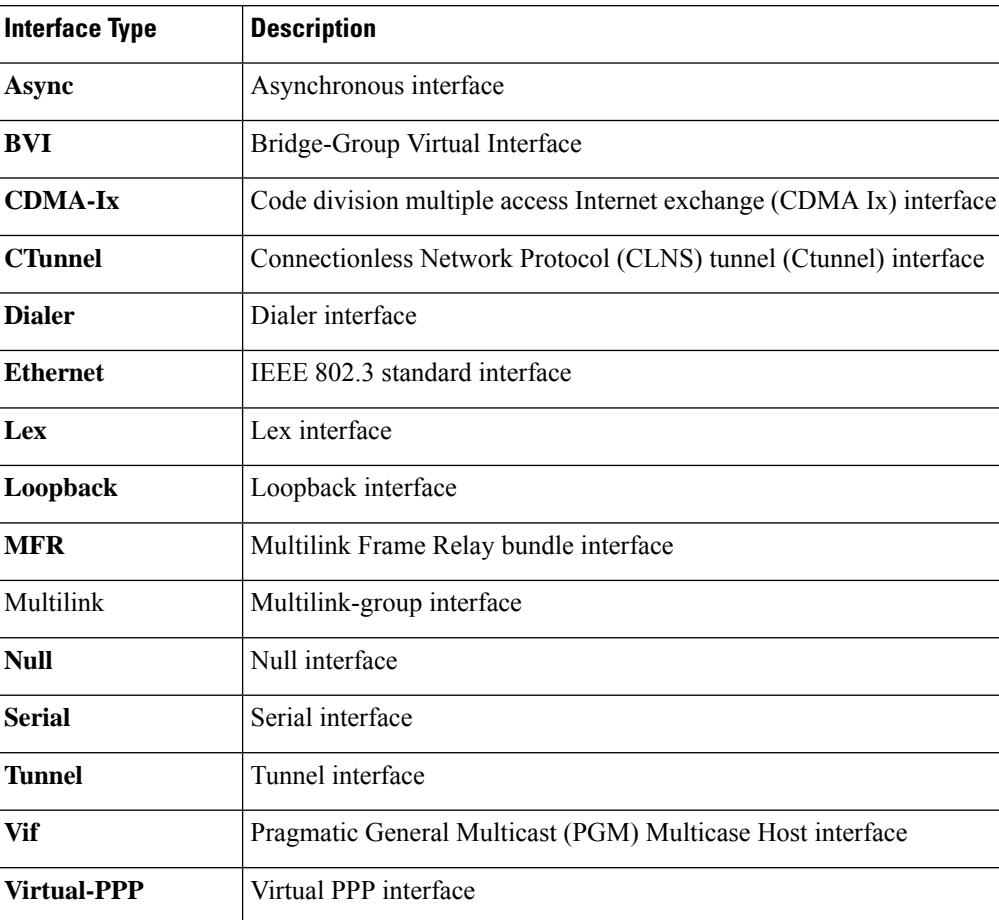

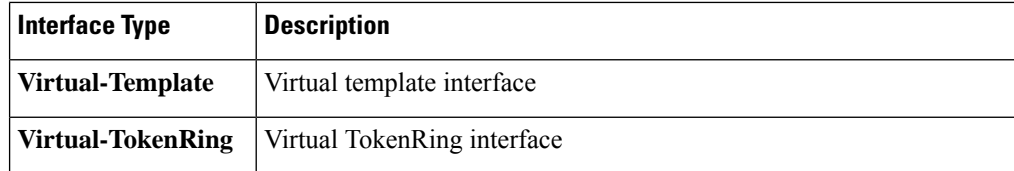

**Examples** The following output displays information about a global EAPoUDP configuration. The default values can be changed or customized using the **eou default**, **eou max-retry**, **eou revalidate**, or **eou timeout** commands, depending on whether you configure them globally or on a specific interface.

```
Router# show eou
Global EAPoUDP Configuration
----------------------------
EAPoUDP Version = 1
EAPoUDP Port = 0x5566
Clientless Hosts = Disabled
IP Station ID = Disabled
Revalidation = Enabled
Revalidation Period = 36000 Seconds
ReTransmit Period = 3 Seconds
StatusQuery Period = 300 Seconds
Hold Period = 180 Seconds
AAA Timeout = 60 Seconds
Max Retries = 3
EAPoUDP Logging = Disabled
Clientless Host Username = clientless
Clientless Host Password = clientless
Interface Specific EAPoUDP Configurations
-----------------------------------------
Interface Ethernet2/1
```
No interface specific configuration

```
The following output displays information about a global EAPoUDP configuration that includes
a NAC Auth Fail Open policy for use when the AAA server is unavailable:
Router# show eou ip 10.0.0.1
Address : 10.0.0.1
MAC Address : 0001.027c.f364
Interface : Vlan333
AuthType : AAA DOWN
AAA Down policy : rule policy
Audit Session ID : 00000000011C11830000000311000001
PostureToken : -------
Age(min) : 0
URL Redirect : NO URL REDIRECT
URL Redirect ACL : NO URL REDIRECT ACL
ACL Name : rule_acl
Tag Name : NO TAG NAME
User Name : UNKNOWN USER
Revalidation Period : 500 Seconds
Status Query Period : 300 Seconds
Current State : AAA DOWN
```
The table below describes the significant fields shown in the display

I

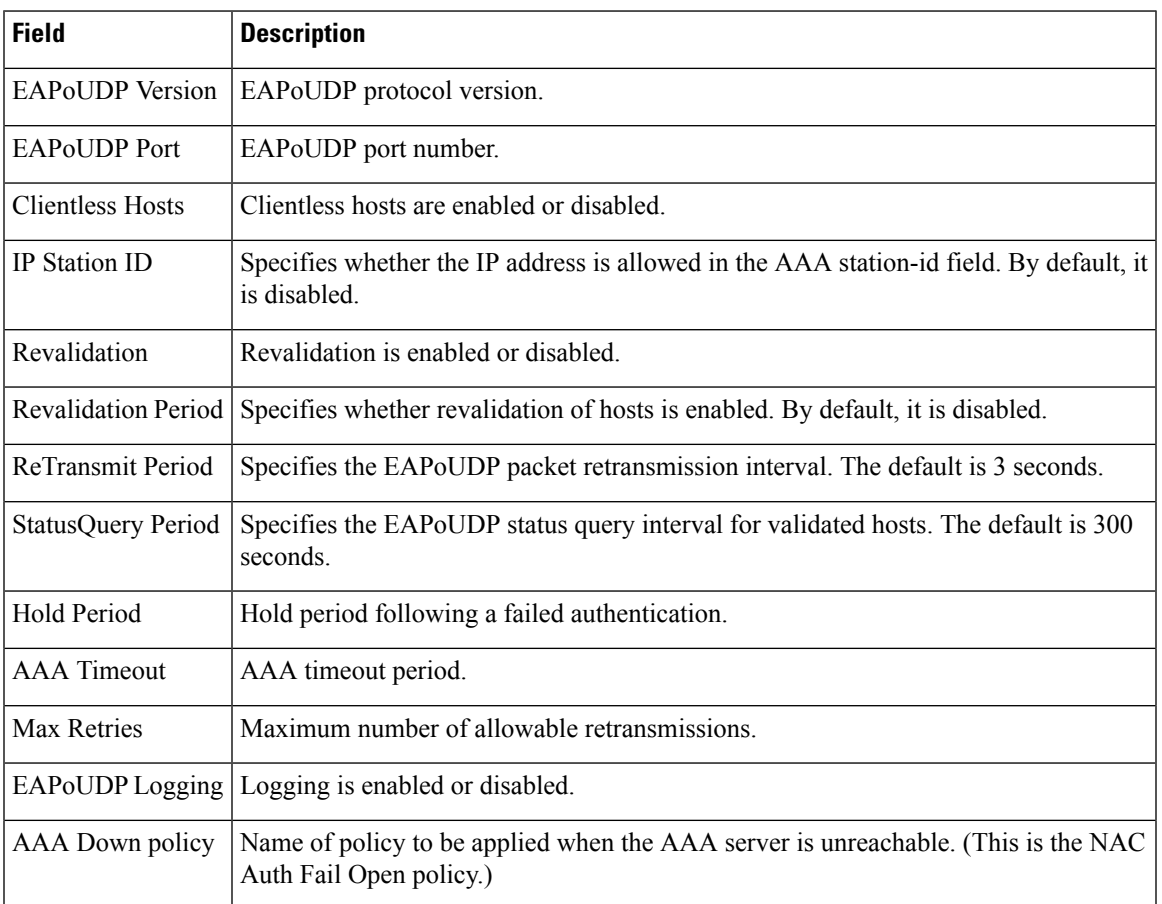

# **Table 86: show eou Field Descriptions**

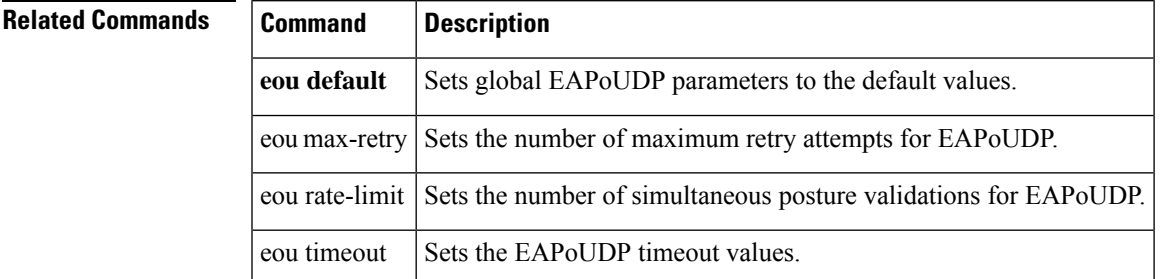

# **show epm session**

To display information about Enforcement Policy Module (EPM) sessions, use the **show** epm sessioncommand in privileged EXEC mode.

**show epm session** {**interface** *type number*|**ip** {*ip-address* [**client** *client-type*] | **all**} | **mac** {*mac-address* [**client** *client-type*] | **all**} | **summary**}

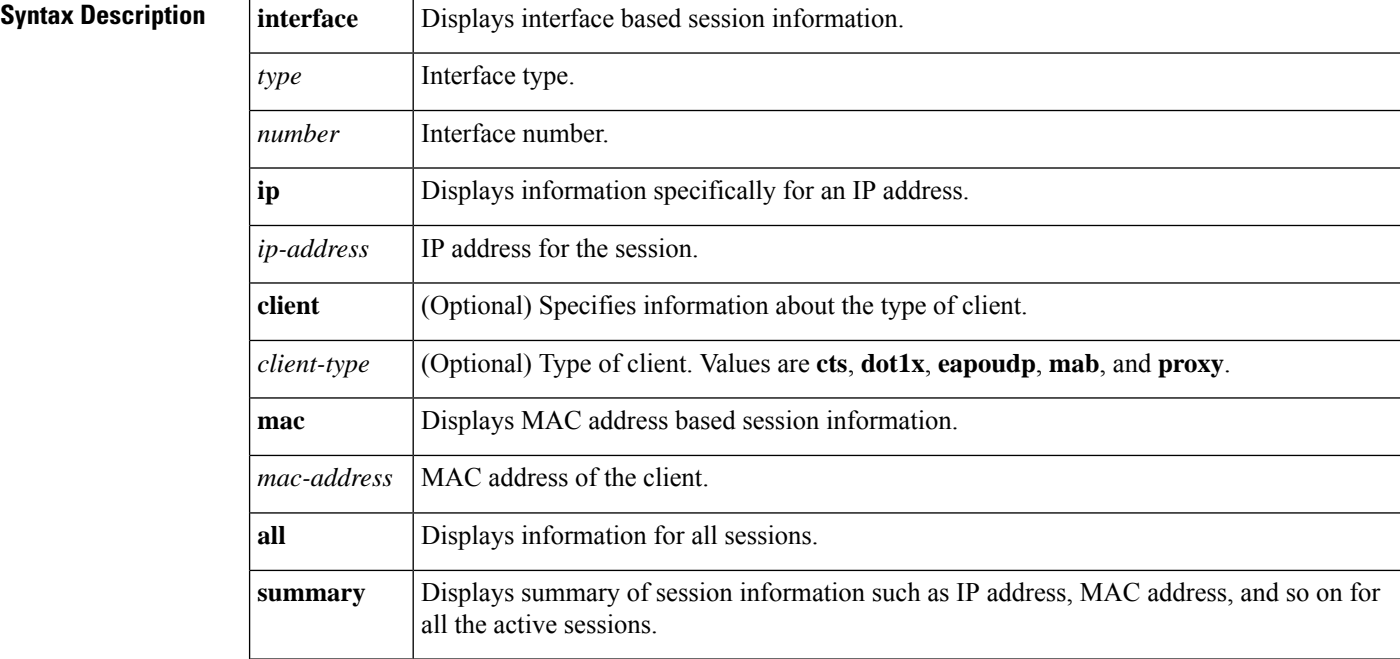

## **Command Modes**

Privileged EXEC (#)

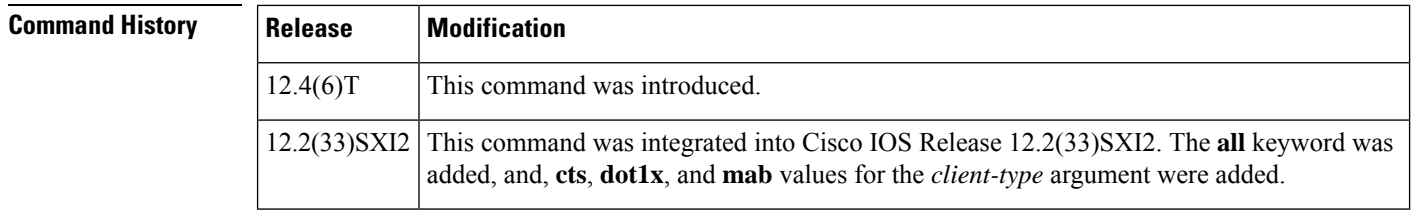

**Examples** The following output shows information specifically for MAC address 0001.027c.f380:

```
Router#
show epm session mac 0001.027c.f380 client dot1x
Admission feature : DOT1X
AAA Policies :
ACS ACL : xACSACLx-IP-VERY SIMPLE ACL-459b9870
SGT : 1357-BAD123456789
```
The following output shows information specifically for IP address 10.9.0.1:

```
Router# show epm session ip 10.9.0.1
Admission feature : AUTHPROXY
AAA Policies :
Input Service Policy : epm-pol-map
Proxy ACL : permit udp any any
Proxy ACL : deny icmp any any
ACS ACL : xACSACLx-IP-VERY_SIMPLE_ACL-472594af<br>Admission feature : EAPOUDP
Admission feature
AAA Policies :
ACS ACL : xACSACLx-IP-VERY SIMPLE ACL-459b9870
Proxy ACL : permit udp any any
Proxy ACL : permit icmp any any
Proxy ACL : permit tcp an<br>Admission feature : DOT1X
Admission feature
AAA Policies :
ACS ACL : xACSACLx-IP-VERY SIMPLE ACL-459b9870
SGT : 1357-BAD123456789
```
The following example shows summary information for all sessions:

## Router# **show epm session summary** EPM Session Information

```
--------------------------
Total sessions seen so far : 5
Total active sessions : 5
Interface IP Address MAC Address Audit Session Id:
--------------------------------------------------------------------------------------
GigabitEthernet7/2 209.165.200.225 0001.027c.f380 16000002000000000003A4EC
GigabitEthernet7/2 209.165.200.227 0001.027c.f380 16000002000000010003AD68
GigabitEthernet7/2 209.165.200.230 0001.027c.f380 16000002000000020003C110
GigabitEthernet7/2 209.165.200.235 0001.027c.f380 1600000200000000030003D6BC<br>GigabitEthernet7/15 0.0.0.0 0030.6eb6.c69a 0904010C000000000002F6A4
                                          0030.6eb6.c69a 0904010C0000000000002F6A4
```
The table below describes significant fields shown in the displays.

## **Table 87: show epm session ip Field Descriptions**

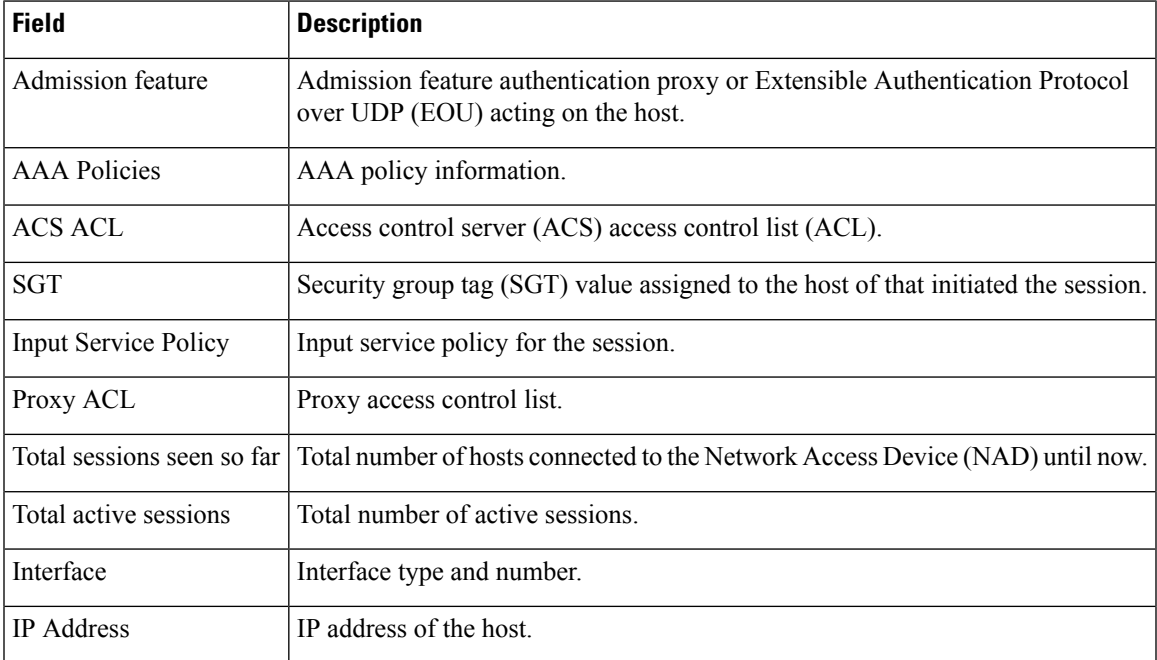

I

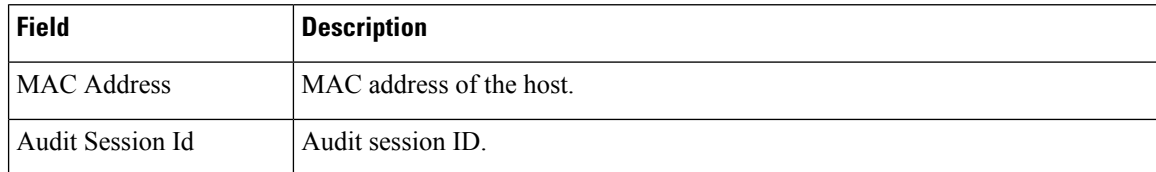

# **show firewall vlan-group**

To display secure virtual LANs (VLANs) attached to a secure group, use the **show firewall vlan-group** command in user EXEC or privileged EXEC mode.

**show firewall vlan-group** [*number*]

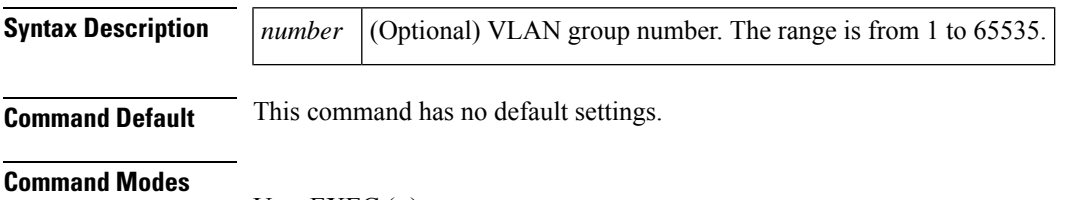

User EXEC (>) Privileged EXEC (#)

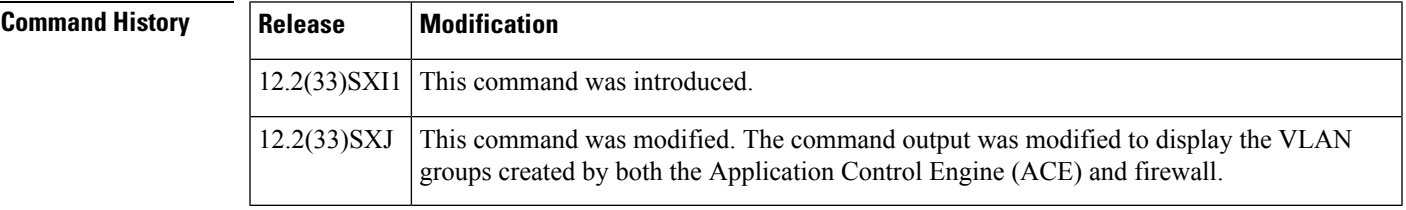

**Examples** The following is sample output from the **show firewall vlan-group** command:

## Router# **show firewall vlan-group**

Display vlan-groups created by both ACE module and Firewall Group Created by vlans ------ ---------- -----<br>142 Firewall 142 142 Firewall 142<br>
200 Firewall 200-201 200 Firewall<br>360 Firewall 360 Firewall 360-369 380 Firewall 380-389 500 Firewall 390-399 660 Firewall

The table below describes the fields shown in the display.

## **Table 88: show firewall vlan-group Field Descriptions**

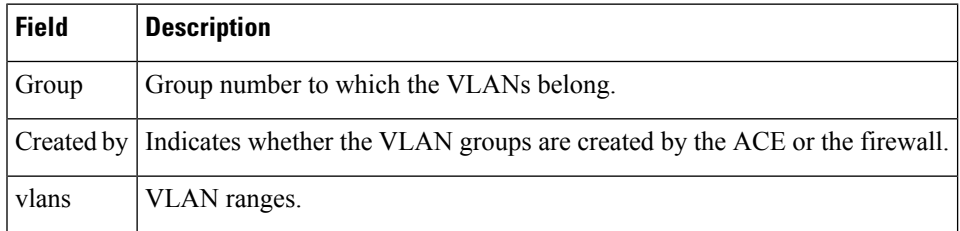

I

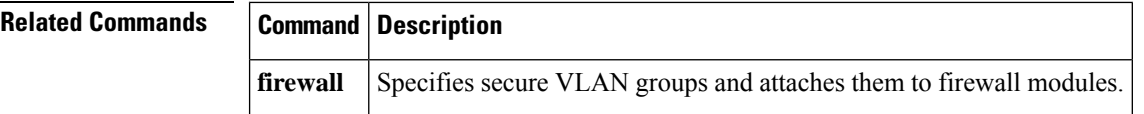

# **show flow internal field**

To displayFlexible NetFlow flow export fields, use the **show flow internal field**in privileged EXEC mode.

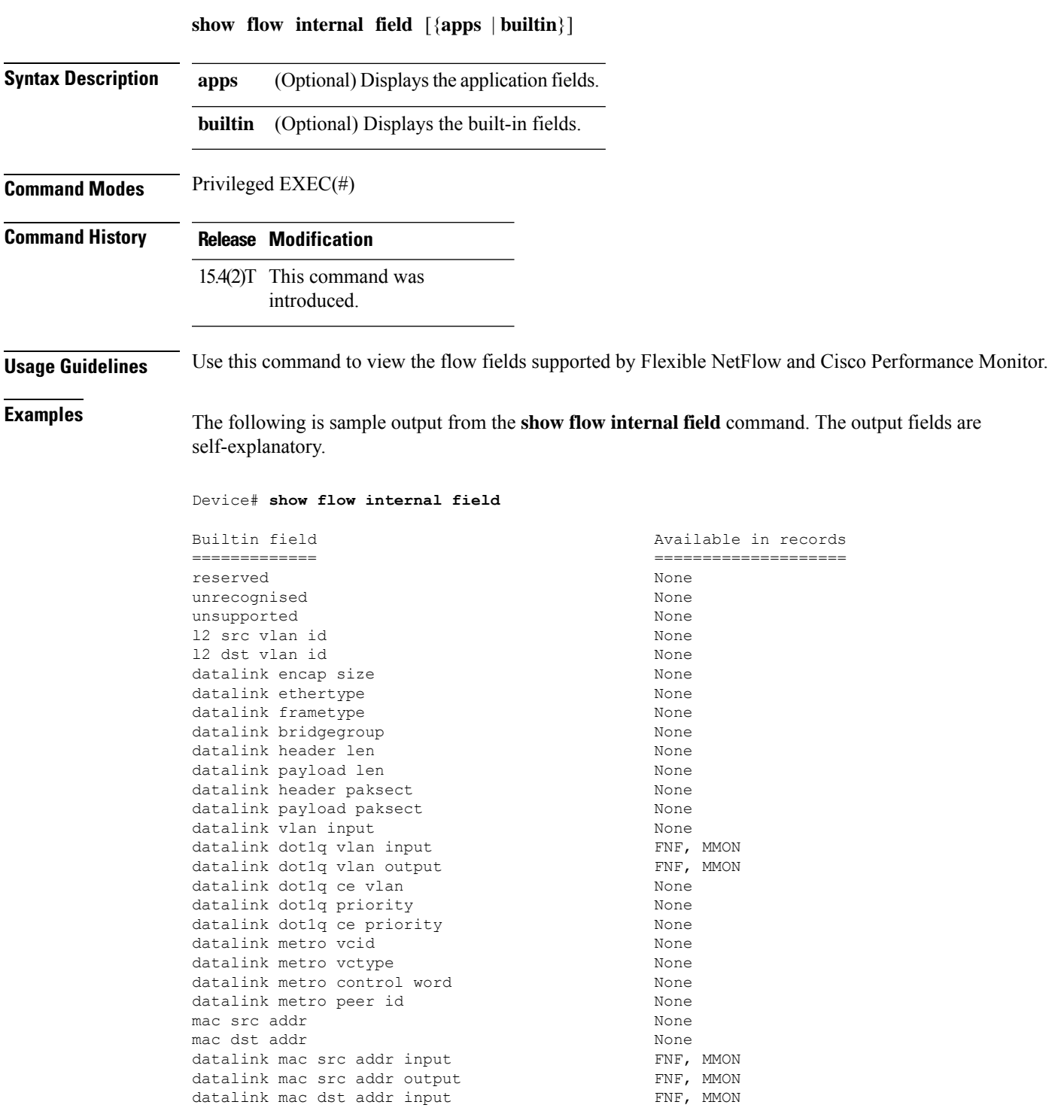

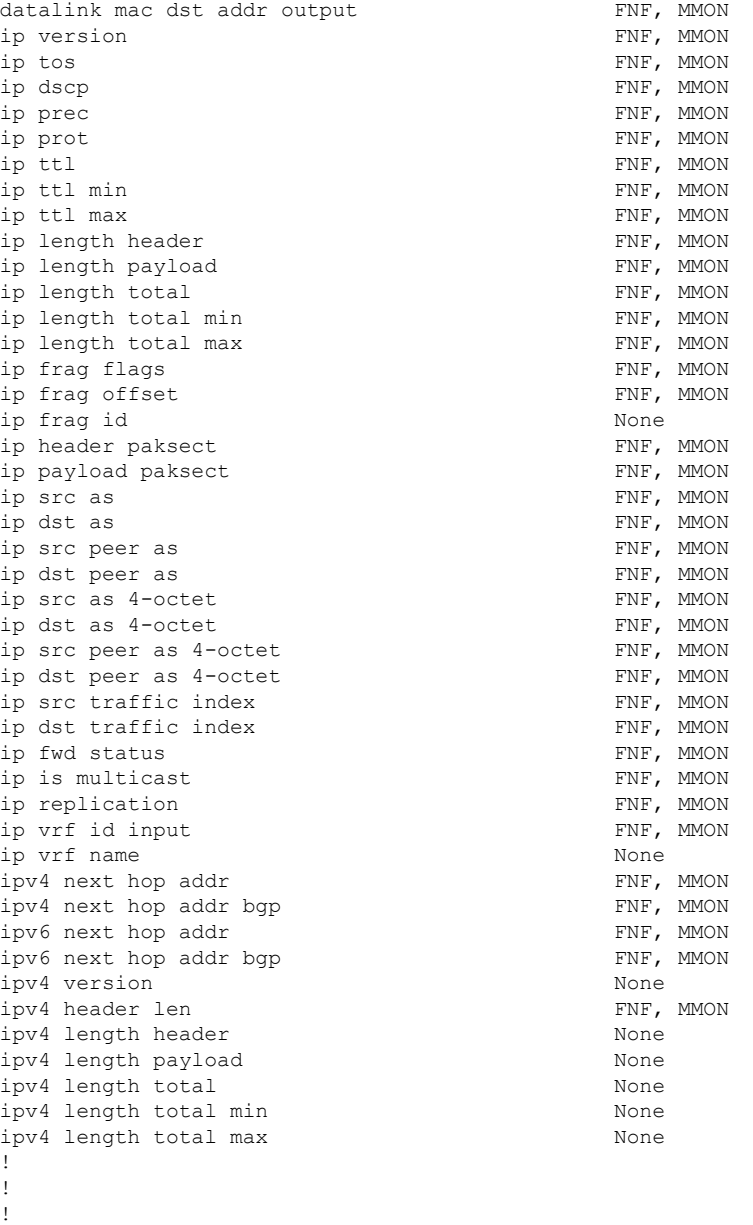

# **Related Commands Command Description** Creates or modifies aFlexible NetFlow flow exporter and entersflow exporter configuration mode. **flow exporter**

# **show fm private-hosts**

To display information about the Private Hosts feature manager, use the **show fm private-hosts** command in privileged EXEC mode.

**show fm private-hosts** {**all** | **interface** *type* **/** *num*}

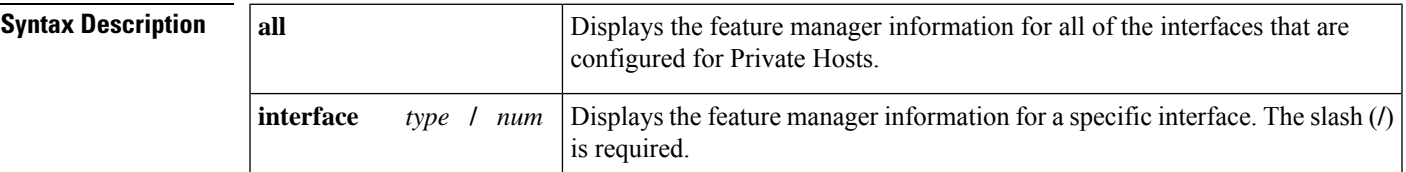

# **Command Modes**

Privileged EXEC (#)

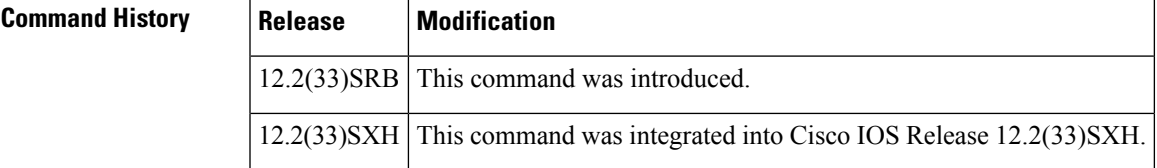

**Examples** The following example displays information about the Private Hosts feature manager:

## Router# **show fm private-hosts interface GigabitEthernet1/2**

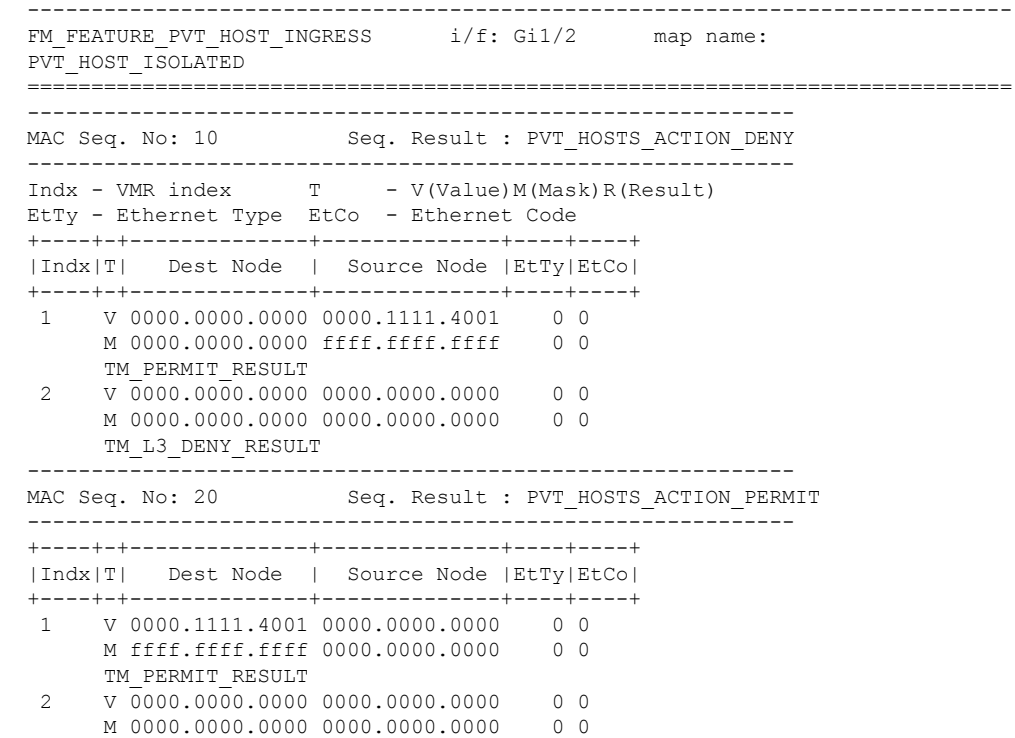

TM\_L3\_DENY\_RESULT ------------------------------------------------------------ Seq. Result : PVT HOSTS ACTION REDIRECT ------------------------------------------------------------ +----+-+--------------+--------------+----+----+ |Indx|T| Dest Node | Source Node |EtTy|EtCo| +----+-+--------------+--------------+----+----+ 1 V ffff.ffff.ffff 0000.0000.0000 0 0 M ffff.ffff.ffff 0000.0000.0000 0 0 TM\_PERMIT\_RESULT 2 V 0000.0000.0000 0000.0000.0000 0 0 M 0000.0000.0000 0000.0000.0000 0 0 TM\_L3\_DENY\_RESULT ------------------------------------------------------------ MAC Seq. No: 40 Seq. Result : PVT\_HOSTS ACTION PERMIT ------------------------------------------------------------ +----+-+--------------+--------------+----+----+ |Indx|T| Dest Node | Source Node |EtTy|EtCo| +----+-+--------------+--------------+----+----+ 1 V 0100.5e00.0000 0000.0000.0000 0 0 M ffff.ff80.0000 0000.0000.0000 0 0 TM\_PERMIT\_RESULT 2 V 3333.0000.0000 0000.0000.0000 0 0 M ffff.0000.0000 0000.0000.0000 0 0 TM\_PERMIT\_RESULT 3 V 0000.0000.0000 0000.0000.0000 0 0 M 0000.0000.0000 0000.0000.0000 0 0 TM\_L3\_DENY\_RESULT ------------------------------------------------------------ MAC Seq. No: 50 Seq. Result : PVT\_HOSTS\_ACTION\_DENY ------------------------------------------------------------ +----+-+--------------+--------------+----+----+ |Indx|T| Dest Node | Source Node |EtTy|EtCo| +----+-+--------------+--------------+----+----+ 1 V 0000.0000.0000 0000.0000.0000 0 0 M 0000.0000.0000 0000.0000.0000 0 0 TM\_PERMIT\_RESULT 2 V 0000.0000.0000 0000.0000.0000 0 0 M 0000.0000.0000 0000.0000.0000 0 0 TM\_L3\_DENY\_RESULT Interfaces using this pvt host feature in ingress dir.: ------------------------------------------------ Interfaces (I/E = Ingress/Egress)

# **Related Commands**

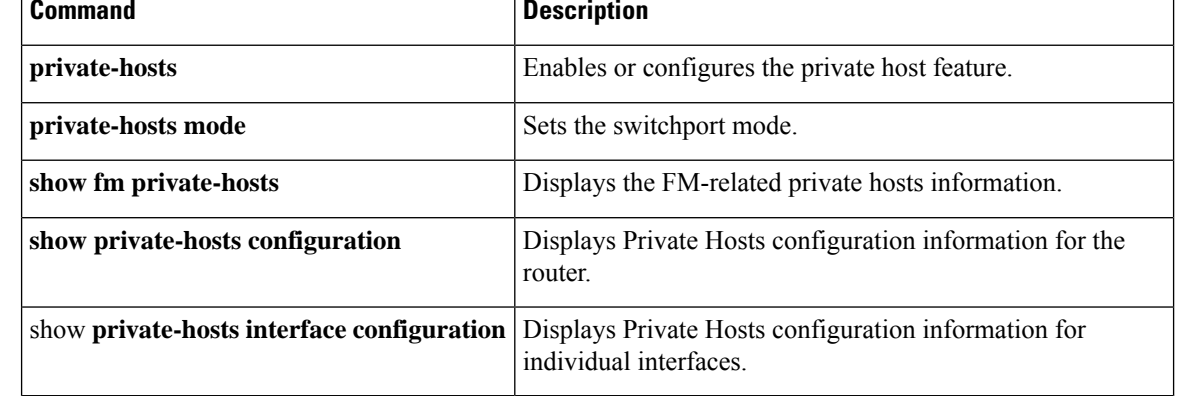

# **show fpm package-group**

**Note**

Effective with Cisco IOS Release 15.2(4)M, the **show fpm package-group**command is not available in Cisco IOS software.

To display configuration information about flexible packet matching (FPM) package support, use the **show fpm package-group** command in user EXEC or privileged EXEC mode.

**show fpm package-group** [{**control-plane** | **fpm-package-group** | **interface interface-name**}]

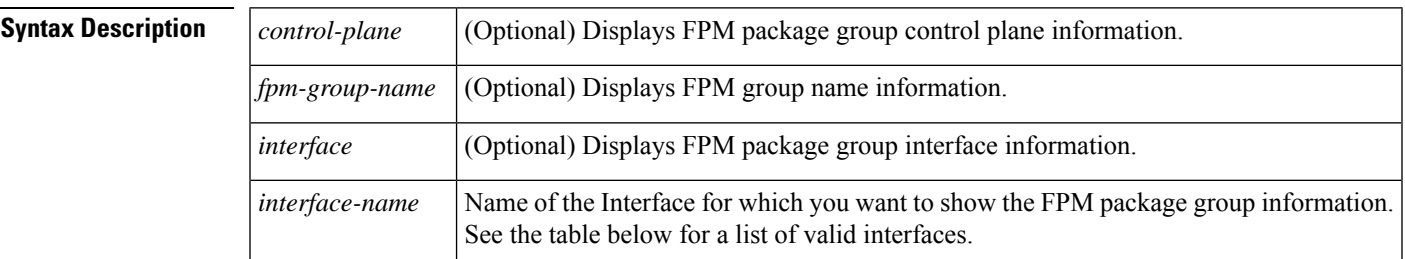

# **Command Modes**

User EXEC (>) Privileged EXEC (#)

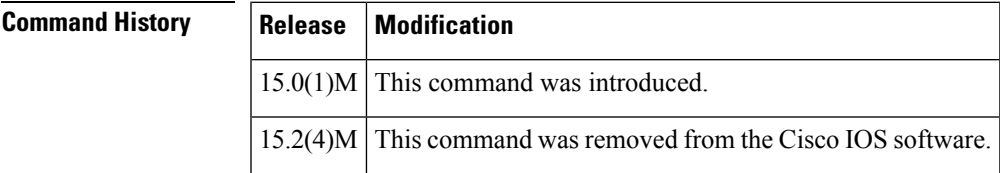

**Usage Guidelines** The table below displays valid interfacesthat may be shown asthe *interface-name* argument with the **interface** keyword.

## **Table 89: Interfaces That Can Be Shown**

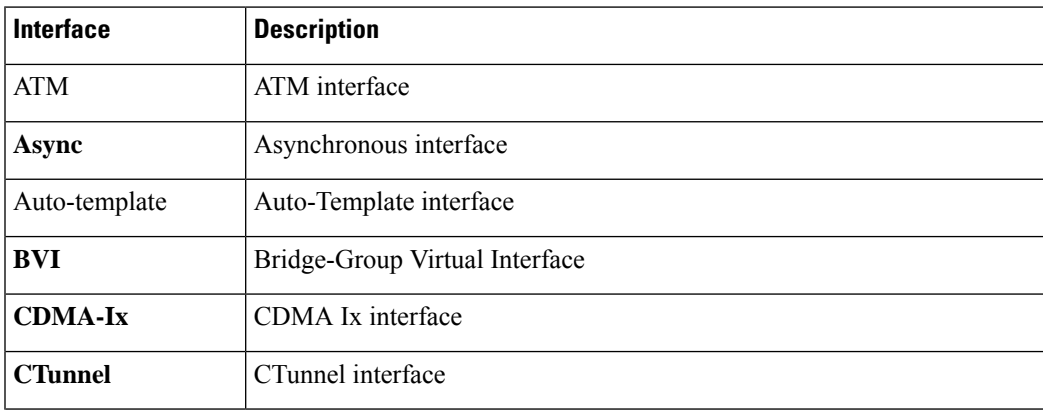

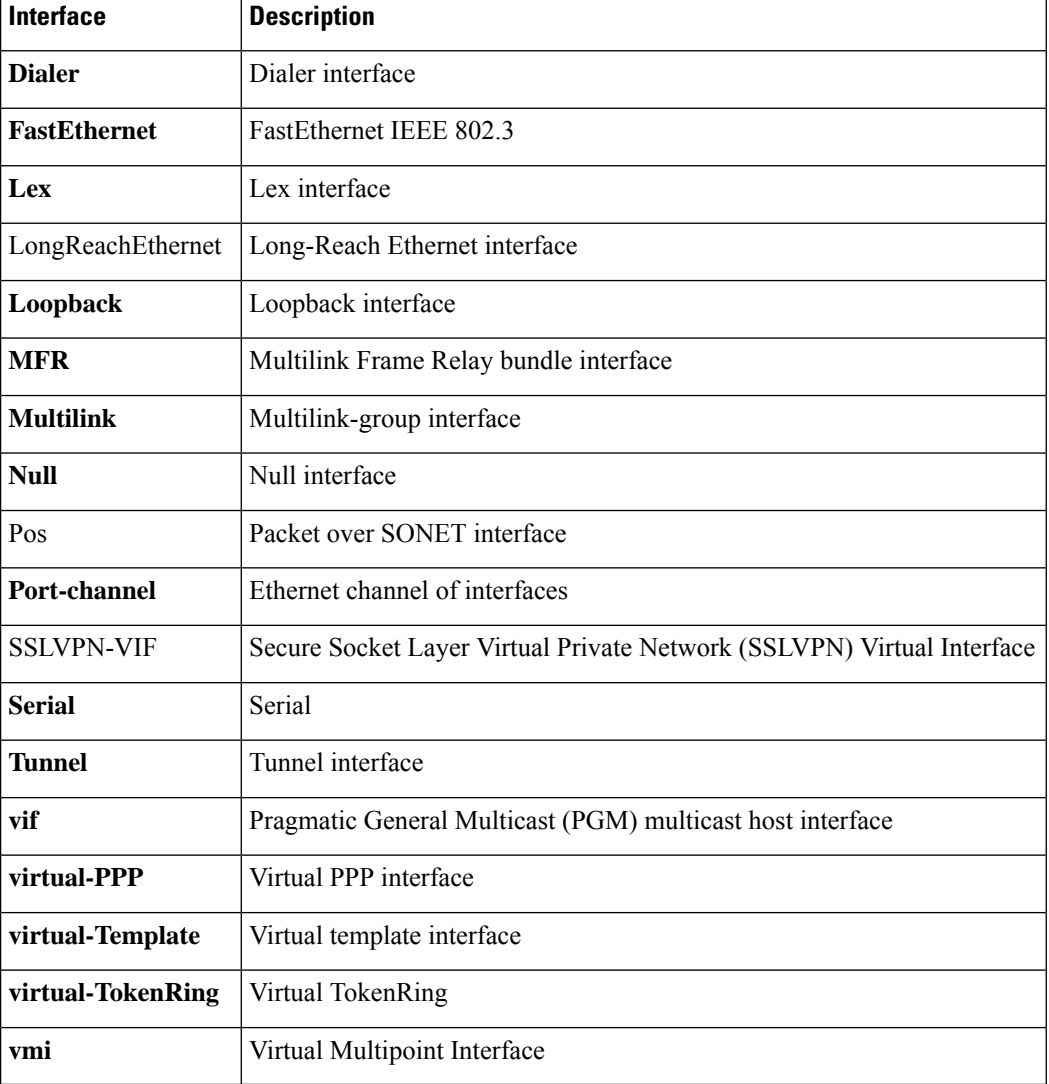

**Examples** The following is sample output from the **show fpm package-group** command.

Router# **show fpm package-group**

```
group name: cisco-fpm-packages
auto-load
fpm package: fpm-package-11
fpm package: fpm-package-43
 package action: log
```
The table below describes the significant fields shown in the display.

**Table 90: show fpm package-group Field Descriptions**

| <b>Field</b> | <b>Description</b>                                                  |
|--------------|---------------------------------------------------------------------|
| Auto-load    | Displays if automatic loading of FPM package support is configured. |

I

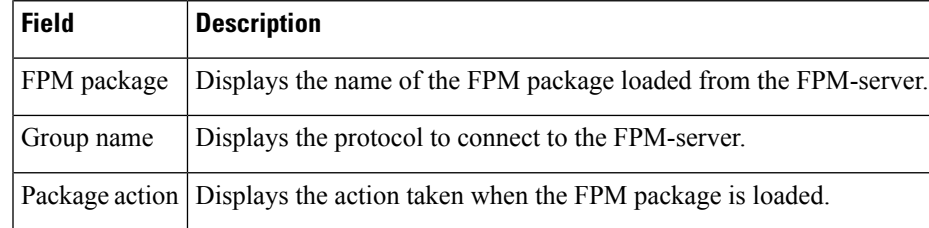

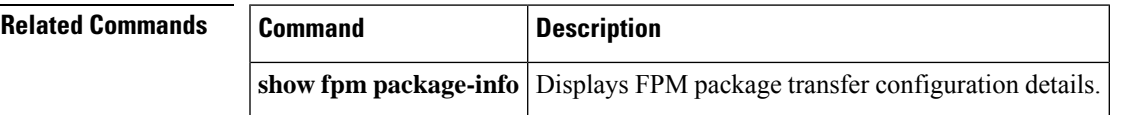

I

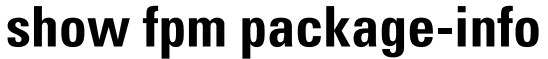

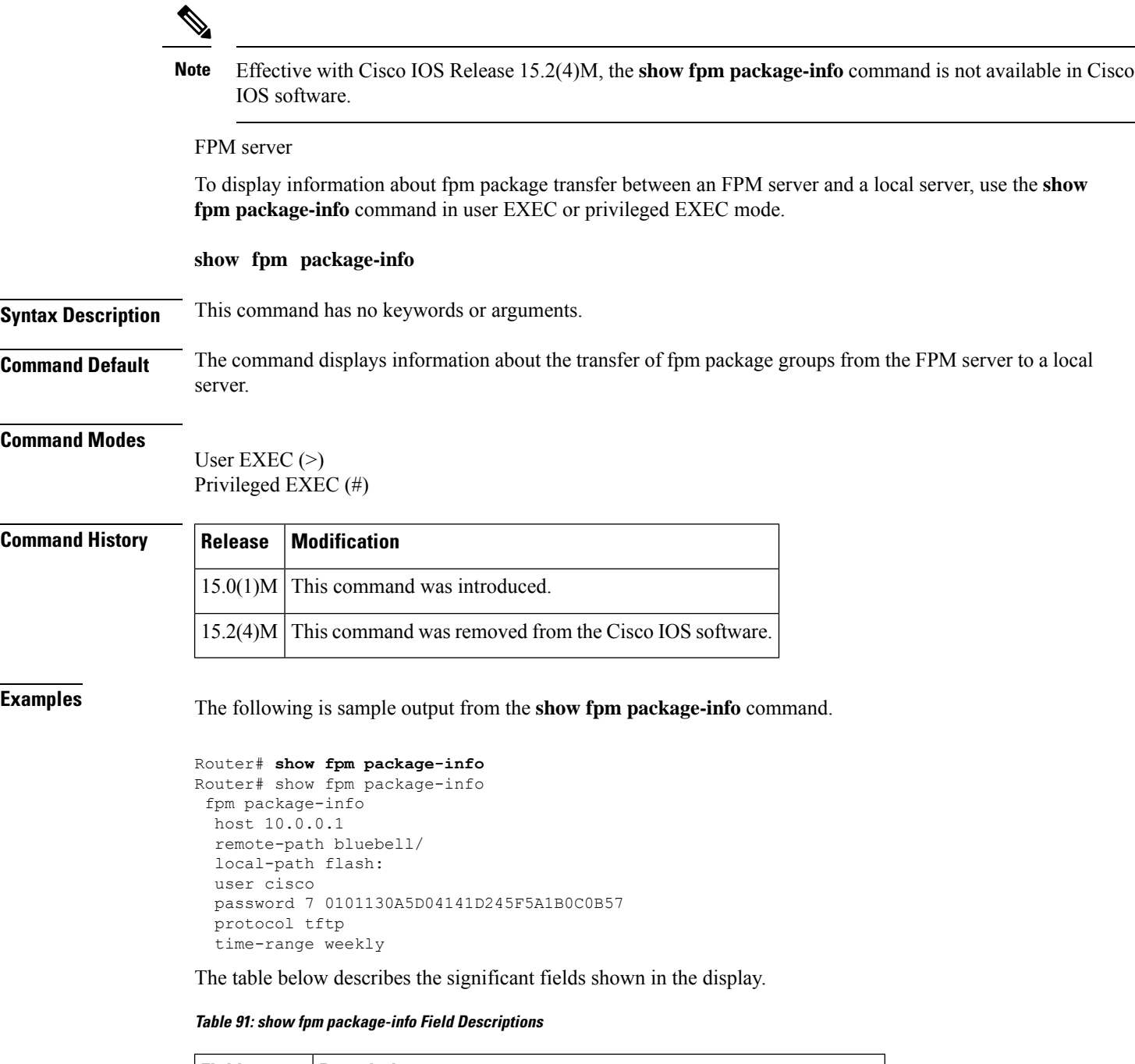

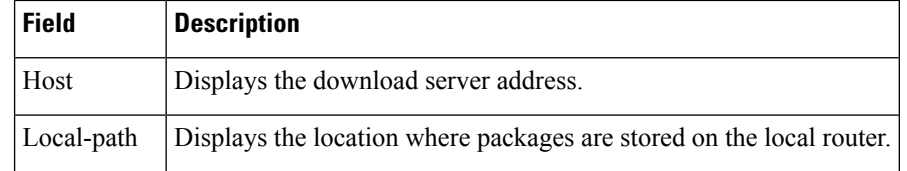

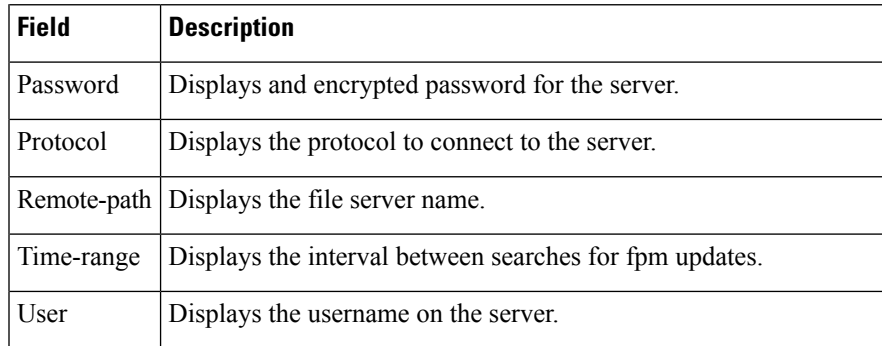

# **Related Command**

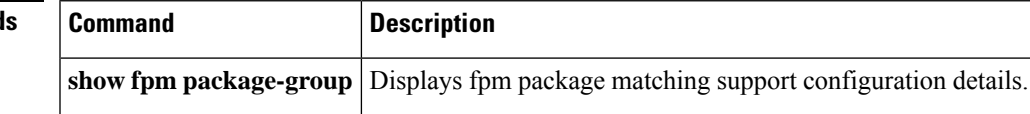

# **show fm raguard**

To display the interfaces configured with router advertisement (RA) guard, use the **show fm raguard**command in privileged EXEC mode.

# **show fm raguard**

**Syntax Description** This command has no arguments or keywords.

**Command Default** RA guard interface information is not displayed.

## **Command Modes**

Privileged EXEC

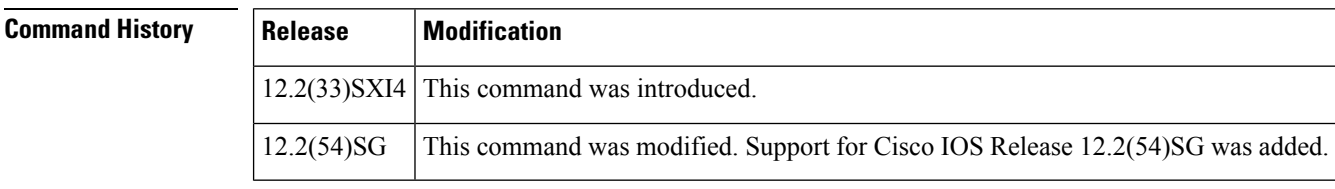

**Usage Guidelines** Use the show fm raguard command to verify information about interfaces that are configured with RA guard.

**Examples** The following example enables the display of interfaces configured with IPv6 RA guard:

Router# **show fm raguard**

```
-----------------------------------------------------------------------------
 IPV6 RA GUARD in Ingress direction is configured on following interfaces
=============================================================================
Interface: Port-channel23
Interface: GigabitEthernet4/6
```
The table below describes the significant fields shown in the display.

**Table 92: show fm raguard Field Descriptions**

| <b>Field</b>                                                                                                    | <b>Description</b> |
|----------------------------------------------------------------------------------------------------|--------------------|
| IPV6 RA GUARD in Ingress direction is configured on Displays the interfaces configured with IPv6 RA<br>following interfaces | ' guard.           |

# **show idmgr**

To display information related to the Intelligent Services Gateway (ISG) session identity, use the **show idmgr** command in privileged EXEC mode.

**show idmgr** {[**memory detailed component** *substring*] | **service key session-handle** *session-handle* **service-key** *key-value* | **session key** | **aaa-unique-id** *aaa-unique-id-string* | **domainip-vrf ip-address** *ip-address* **vrf-id** *vrf-id* |**nativeip-vrf ip-address** *ip-address* **vrf-id** *vrf-id* |**portbundle ip** *ip-address* **bundle** *bundle-number* | **session-guid** *session-guid* | **session-handle** *session-handle-string* | **session-id** *session-id-string* | **circuit-id** *circuit-id* | **pppoe-unique-id** *pppoe-id* | **statistics**}

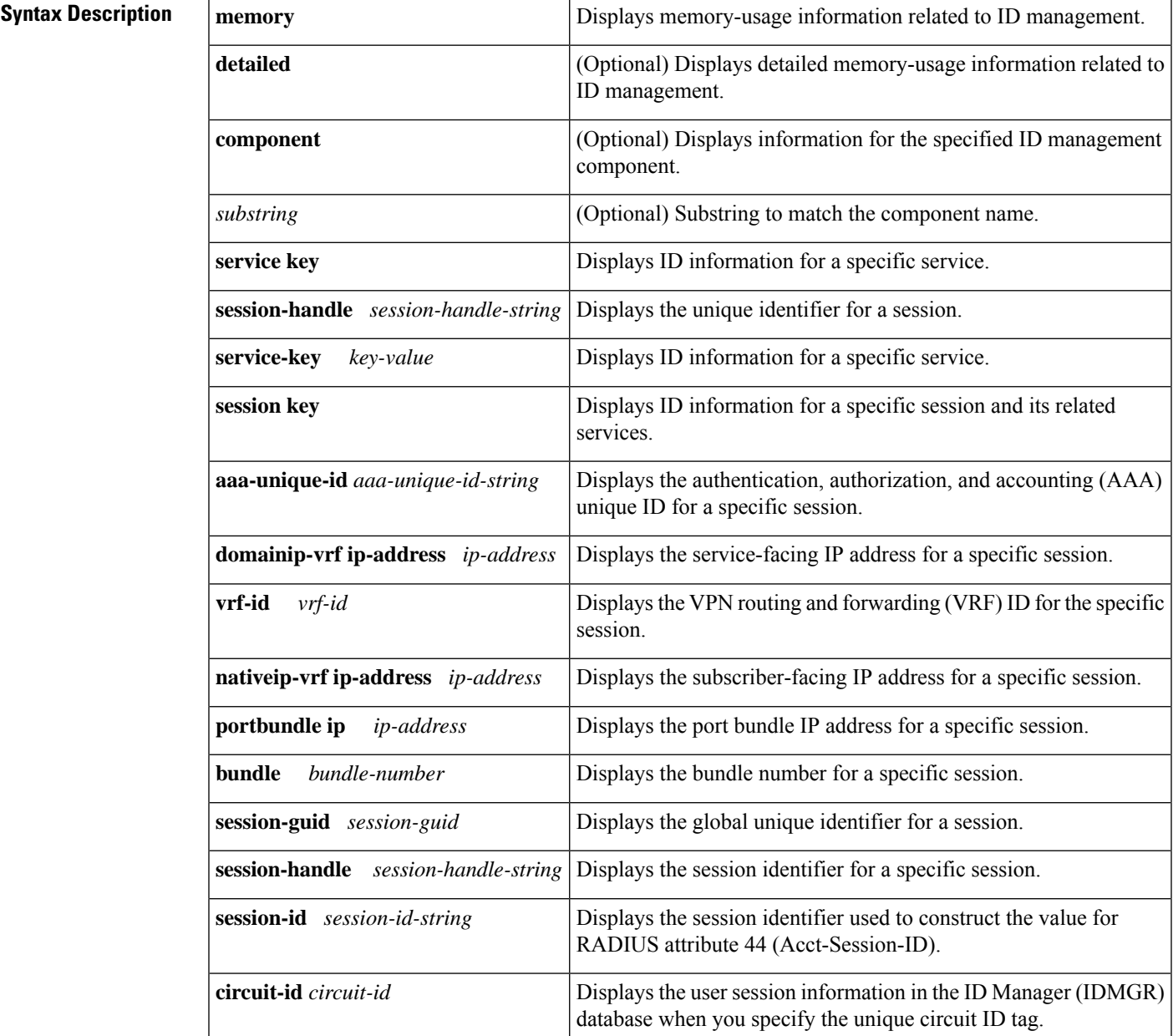

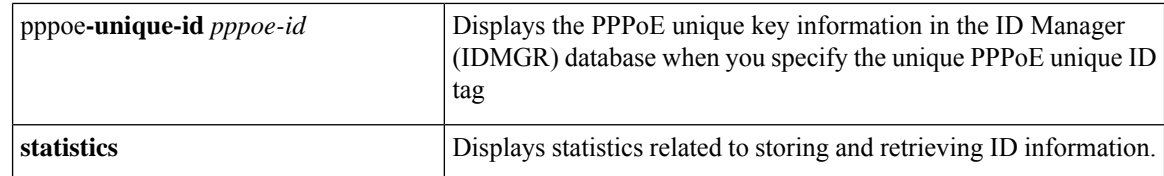

# **Command Modes** Privileged EXEC (#)

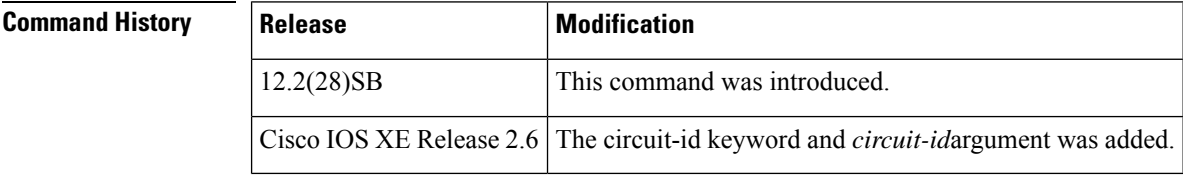

**Examples** The following sample output for the **show idmgr** command displays information about the service called "service":

> Router# **show idmgr service key session-handle 48000002 service-key service** session-handle = 48000002 service-name = service idmgr-svc-key = 4800000273657276696365 authen-status = authen

The following sample output for the **show idmgr** command displays information about a session and the service that is related to the session:

Router# **show idmgr session key session-handle 48000002**

```
session-handle = 48000002
aaa-unique-id = 00000002
authen-status = authen
username = user1
Service 1 information:
session-handle = 48000002
service-name = service
idmgr-svc-key = 4800000273657276696365
```
The following sample output for the **show idmgr** command displays information about the global unique identifier of a session:

```
Router# show idmgr session key session-guid 020202010000000C
session-handle = 18000003
aaa-unique-id = 0000000C
authen-status = authen
interface = nas-port:0.0.0.0:2/0/0/42
authen-status = authen
username = FortyTwo
addr = 100.42.1.1session-guid = 020202010000000C
The following sample output for the show idmgr
command displays information about the user session information in the ID Manager (IDMGR)
database by specifying the unique circuit ID tag:
Router# show idmgr session key circuit-id Ethernet4/0.100:PPPoE-Tag-1
session-handle = AA000007
aa = unique - id = 0000000Ecircuit-id-tag = Ethernet4/0.100:PPPoE-Tag-1
```

```
interface = nas-port:0.0.0.0:0/1/1/100
authen-status = authen
username = user1@cisco.com
addr = 106.1.1.3session-guid = 650101020000000E
The session hdl AA000007 in the record is valid
The session hdl AA000007 in the record is valid
No service record found
```
The table below describes the significant fields shown in the display.

## **Table 93: show idmgr Field Descriptions**

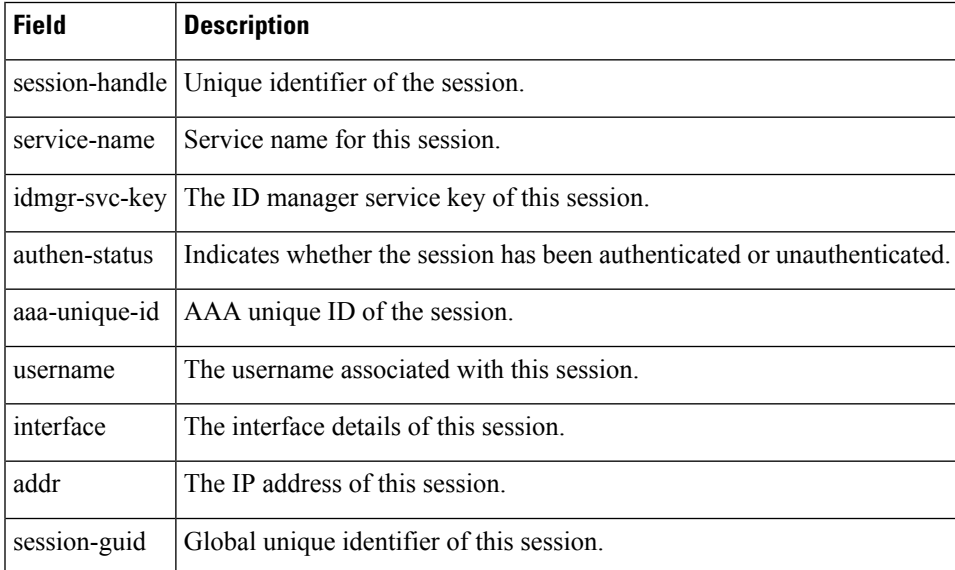

# **Related Commands**

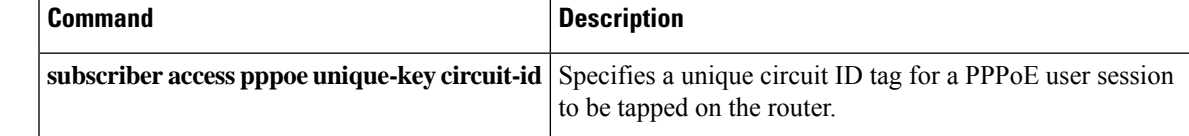

# **show interface virtual-access**

To display virtual accessinterface information, use the **show interface virtual-access** command in user EXEC or privileged EXEC mode.

**show interface virtual-access** *interface-number* [{**accounting** | **configuration** | **counters protocol status**| **crb**|**dampening** |**description**| **fair-queue** |**irb**| **mpls-exp**|**precedence** | **random-detect** | **rate-limit** | **stats** | **summary** | **switching**}]

| <b>Syntax Description</b> | interface-number         | Virtual access interface number. For more information about the numbering<br>syntax for your networking device, use the question mark (?) online help function. |  |  |
|---------------------------|--------------------------|----------------------------------------------------------------------------------------------------|--|--|
|                           | accounting               | (Optional) Displays virtual access interface accounting information.<br>(Optional) Displays virtual access interface configuration information.                 |  |  |
|                           | configuration            |                                                                                                    |  |  |
|                           | counters protocol status | (Optional) Displays information about the current status of protocol counters<br>that are enabled.                                                              |  |  |
|                           | crb                      | (Optional) Displays virtual access interface concurrent routing and bridging<br>(CRB) information.                                                              |  |  |
|                           | dampening                | (Optional) Displays virtual access interface dampening information.                                                                                             |  |  |
|                           | description              | (Optional) Displays virtual access interface description.                                                                                                    |  |  |
|                           | fair-queue               | (Optional) Displays virtual access interface weighted fair queueing (WFQ)<br>information.                                                                       |  |  |
|                           | irb                      | (Optional) Displays virtual access interface integrated routing and bridging<br>(IRB) information.                                                              |  |  |
|                           | mpls-exp                 | (Optional) Displays virtual interface Multiprotocol Label Switching (MPLS)<br>experimental accounting information.                                              |  |  |
|                           | precedence               | (Optional) Displays virtual interface precedence accounting information.                                                                                        |  |  |
|                           | random-detect            | (Optional) Displays virtual interface Weighted Random Early Detection (WRED)<br>information.                                                                    |  |  |
|                           | rate-limit               | (Optional) Displays virtual interface rate-limit information.                                                                                                   |  |  |
|                           | stats                    | (Optional) Displays virtual interface packets and octets, in and out, by switching<br>path.                                                                     |  |  |
|                           | summary                  | (Optional) Displays the virtual interface summary.                                                                                                    |  |  |
|                           | switching                | (Optional) Displays virtual interface switching information.                                                                                                    |  |  |

**Command Default** If no keyword is specified, general information about virtual access interfaces is displayed.

# **Command Modes**

User EXEC  $(>)$ Privileged EXEC (#)

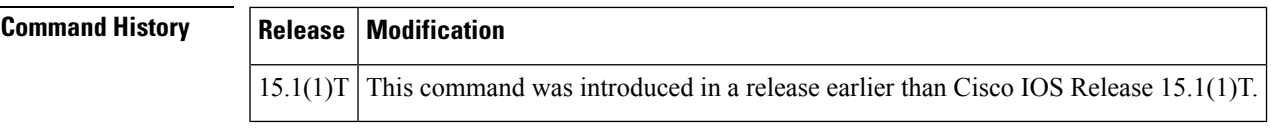

**Examples** The following is sample output from the **show interface virtual-access**command:

```
Router# show interface virtual-access 1
Virtual-Access1 is up, line protocol is up
Hardware is Virtual Access interface
Description: ***Internally created by SSLVPN context c3***
Interface is unnumbered. Using address of Virtual-Access1 (0.0.0.0)
MTU 1406 bytes, BW 100000 Kbit/sec, DLY 100000 usec,
reliability 255/255, txload 1/255, rxload 1/255
Encapsulation SSL
SSL vaccess, cloned from Virtual-Template1
Vaccess status 0x4, loopback not set
ARP type: ARPA, ARP Timeout 04:00:00
Last input never, output never, output hang never
Last clearing of "show interface" counters 2d16h
Input queue: 0/75/0/0 (size/max/drops/flushes); Total output drops: 0
Queueing strategy: fifo
Output queue: 0/40 (size/max)
5 minute input rate 24 bits/sec, 10 packets/sec
5 minute output rate 16 bits/sec, 10 packets/sec
100 packets input, 2000 bytes, 23 no buffer
Received 79 broadcasts, 30 runts, 20 giants, 29 throttles
0 input errors, 0 CRC, 0 frame, 0 overrun, 0 ignored, 0 abort
12 packets output, 1100 bytes, 10 underruns
6 output errors, 5 collisions, 1 interface resets
9 unknown protocol drops
10 unknown protocol drops
29 output buffer failures, 10 output buffers swapped out
25 carrier transitions
```
The table below describes the significant fields shown in the display.

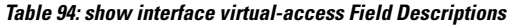

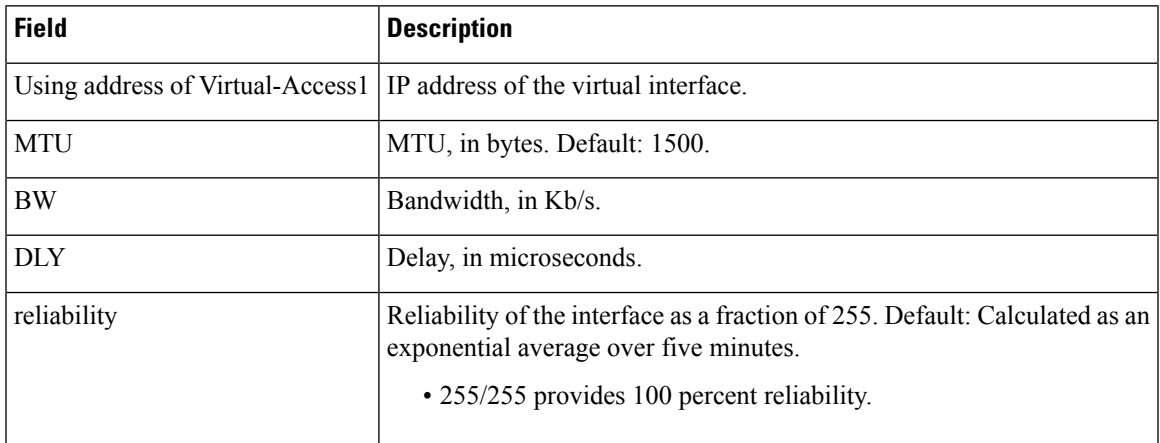

I

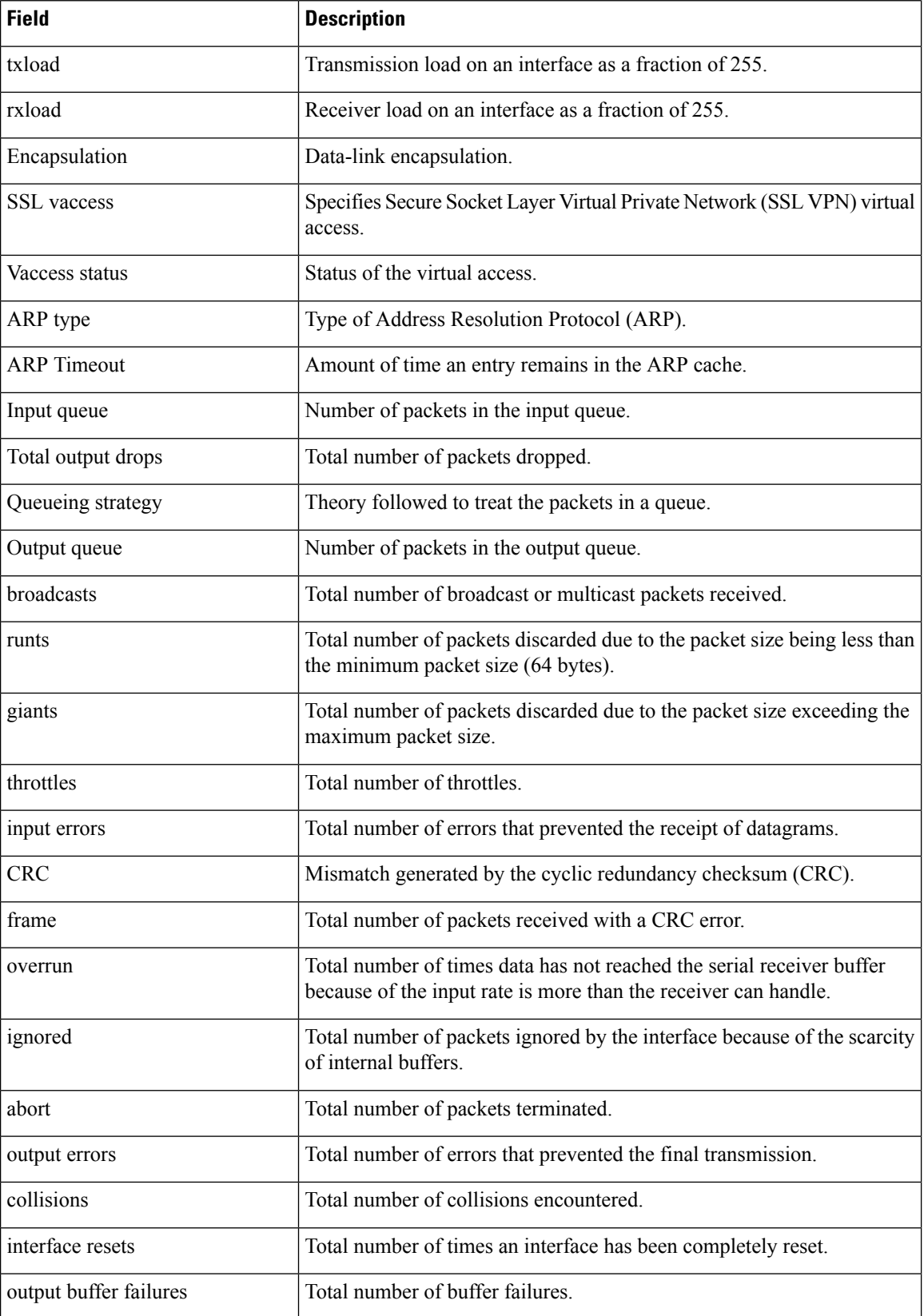

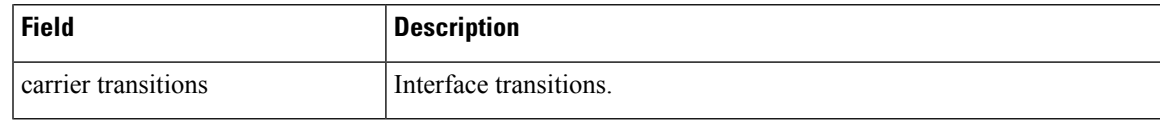

**Related Commands** 

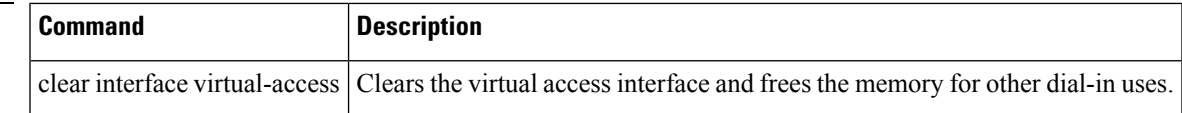

# **show ip access-lists**

To display the contents of all current IP access lists, use the **show ip access-lists** command in user EXEC or privileged EXEC modes.

**show ip access-lists** [{*access-list-numberaccess-list-number-expanded-rangeaccess-list-name* | **dynamic** [*dynamic-access-list-name*] | **interface** *name number* [{**in** | **out**}]}]

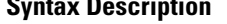

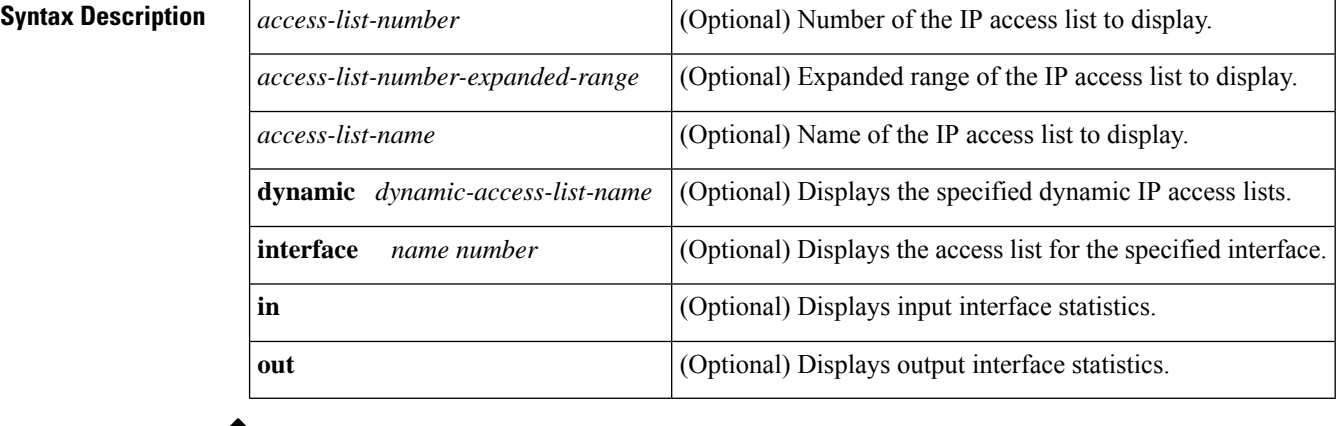

 $\mathscr{D}$ 

**Note** Statistics for OGACL is not supported

**Command Default** All standard and expanded IP access lists are displayed.

# **Command Modes**

User EXEC (>) Privileged EXEC (#)

# **Command Histo**

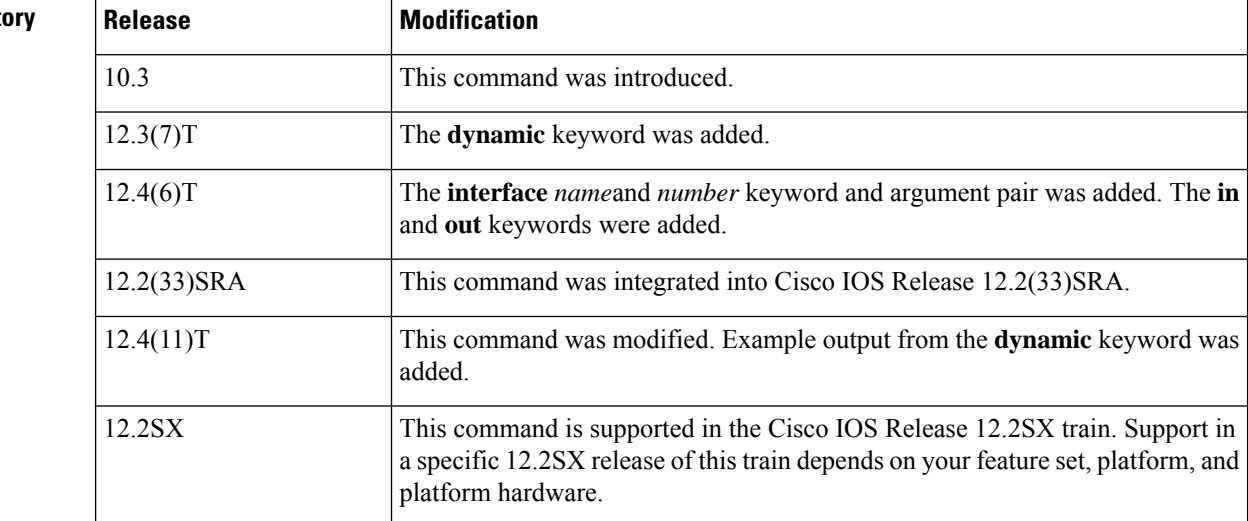

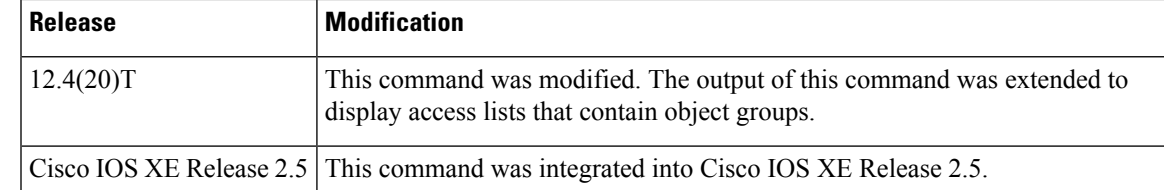

**Usage Guidelines** The **show ip access-lists** command provides output identical to the **show access-lists** command, except that it is IP-specific and allows you to specify a particular access list.

**Examples** The following is sample output from the **show ip access-lists** command when all access lists are requested:

```
Router# show ip access-lists
Extended IP access list 101
   deny udp any any eq nntp
   permit tcp any any
   permit udp any any eq tftp
   permit icmp any any
   permit udp any any eq domain
```
The table below describes the significant fields shown in the display.

## **Table 95: show ip access-lists Field Descriptions**

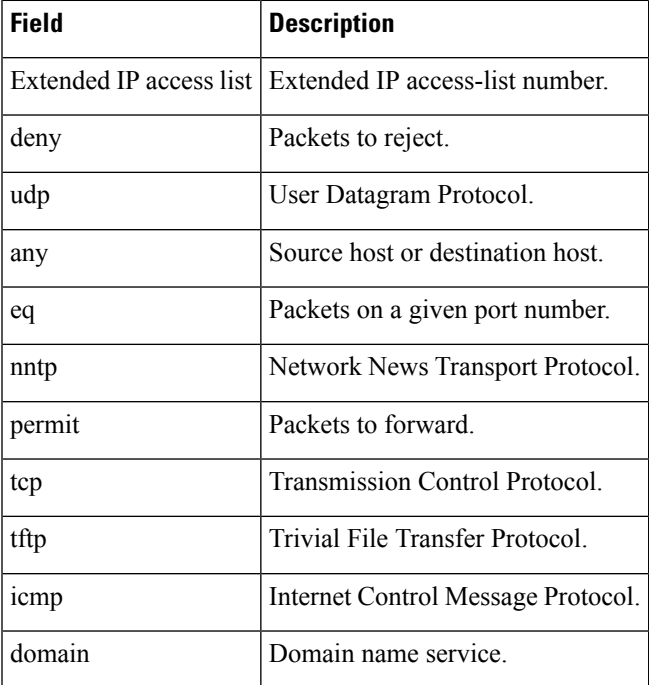

The following is sample output from the **show ip access-lists** command when the name of a specific access list is requested:

```
Router# show ip access-lists Internetfilter
Extended IP access list Internetfilter
  permit tcp any 192.0.2.0 255.255.255.255 eq telnet
```

```
deny tcp any any
deny udp any 192.0.2.0 255.255.255.255 lt 1024
deny ip any any log
```
The following is sample output from the **show ip access-lists** command when the name of a specific access list that contains an object group is requested:

```
Router# show ip access-lists my-ogacl-policy
Extended IP access list my-ogacl-policy
   10 permit object-group eng-service any any
```
The following sample output from the **show ip access-lists** command shows input statistics for Fast Ethernet interface 0/0:

```
Router#
show ip access-lists interface FastEthernet0/0 in
Extended IP access list 150 in
   10 permit ip host 10.1.1.1 any
   30 permit ip host 10.2.2.2 any (15 matches)
```
The following issample output from the **show ipaccess-lists** command using the**dynamic** keyword:

```
Router#
show ip access-lists dynamic CM_SF#1
Extended IP access list CM_SF#1
   10 permit udp any any eq 5060 (650 matches)
    20 permit tcp any any eq 5060
    30 permit udp any any dscp ef (806184 matches)
```
To check your configuration, use the **show run interfaces cable** command:

```
Router#
show run interfaces cable 0/1/0
Building configuration...
Current configuration : 144 bytes
!
interface cable-modem0/1/0
ip address dhcp
load-interval 30
no keepalive
 service-flow primary upstream
   service-policy output llq
end
```
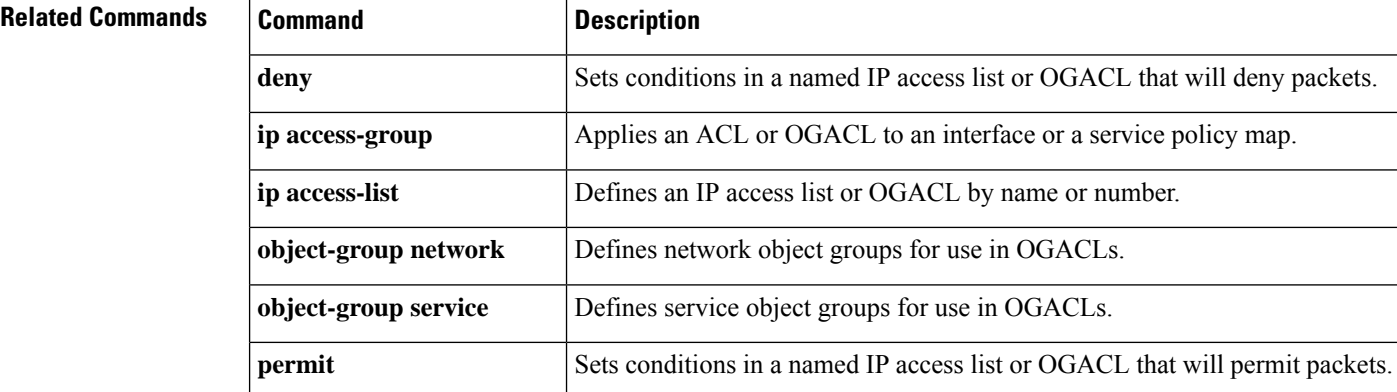
$\mathbf I$ 

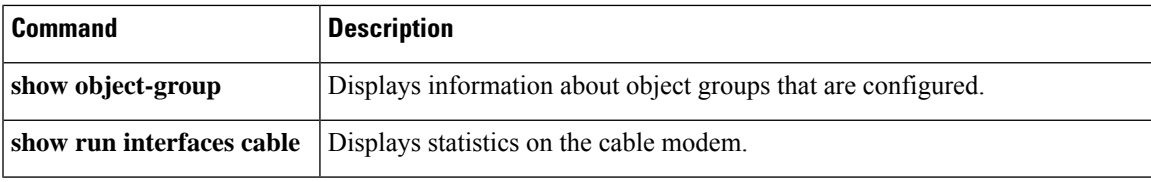

# **show ip admission**

To display the network admission cache entries and information about web authentication sessions, use the **show ip admission** command in user EXEC or privileged EXEC mode.

### **Cisco IOS XE Release 3SE and Later Releases**

**show ip admission** {**cache** | **statistics** [{**brief** | **details** | **httpd** | **input-feature**}] | **status** [{**banners** | **custom-pages** | **httpd** | **parameter-map** [*parameter-map-name*]}] | **watch-list**}

#### **All Other Releases**

**show ip admission** {**cache** [{**consent** | **eapoudp** | **ip-addr** *ip-address* | **username** *username*}] | **configuration** | **httpd** | **statistics** | [{**brief** | **details** | **httpd**}] | **status** [**httpd**] | **watch-list**}

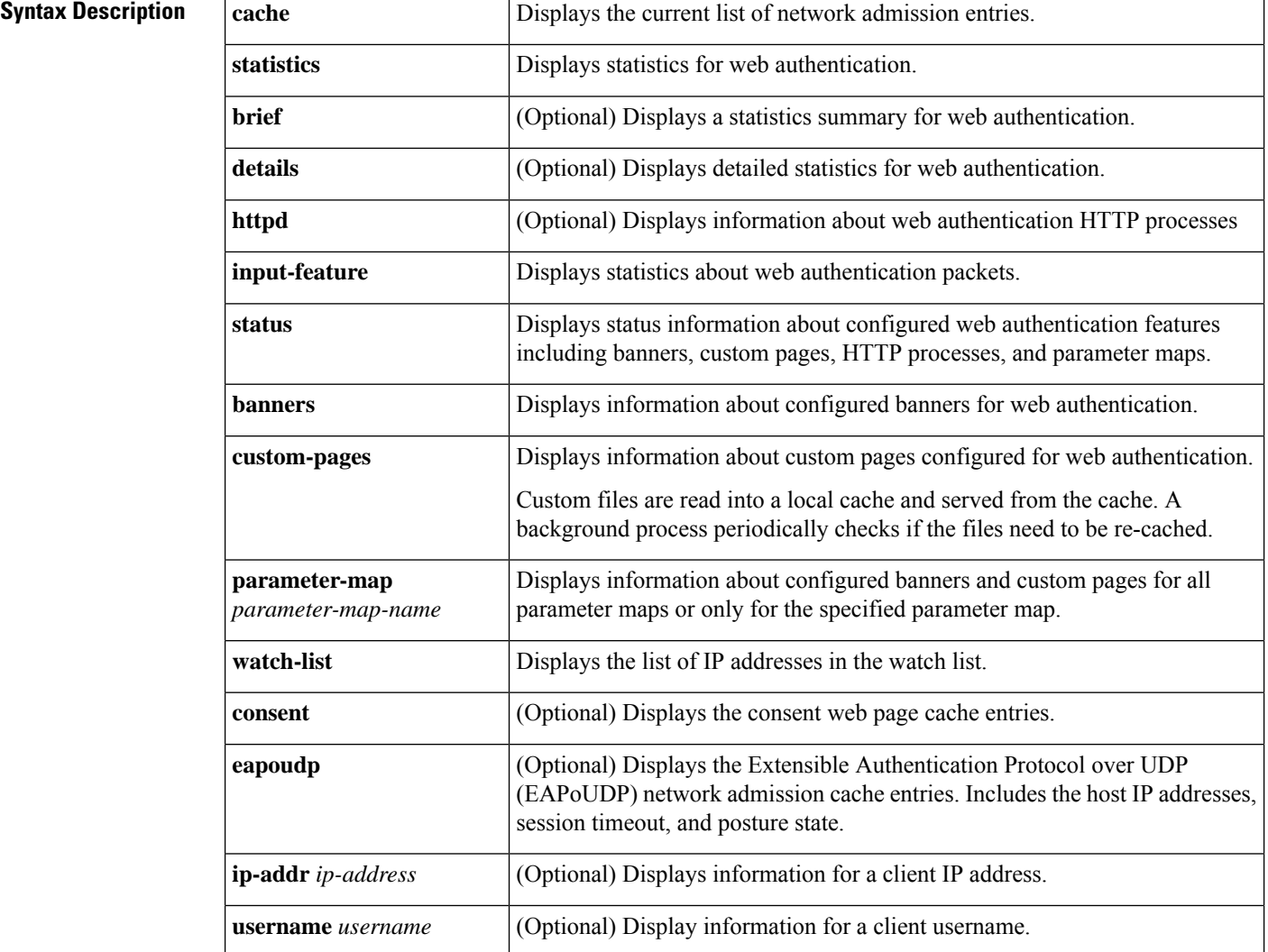

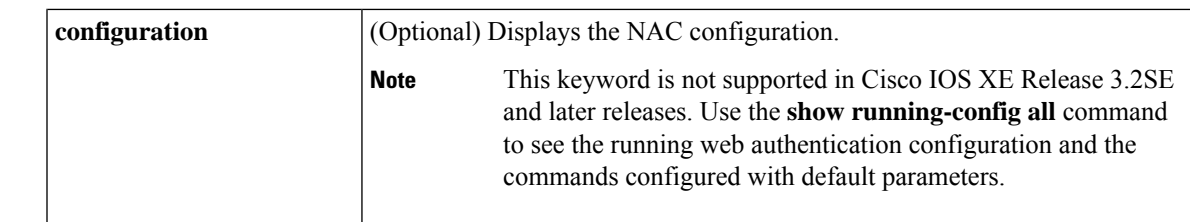

### **Command Modes** User EXEC (>)

Privileged EXEC (#)

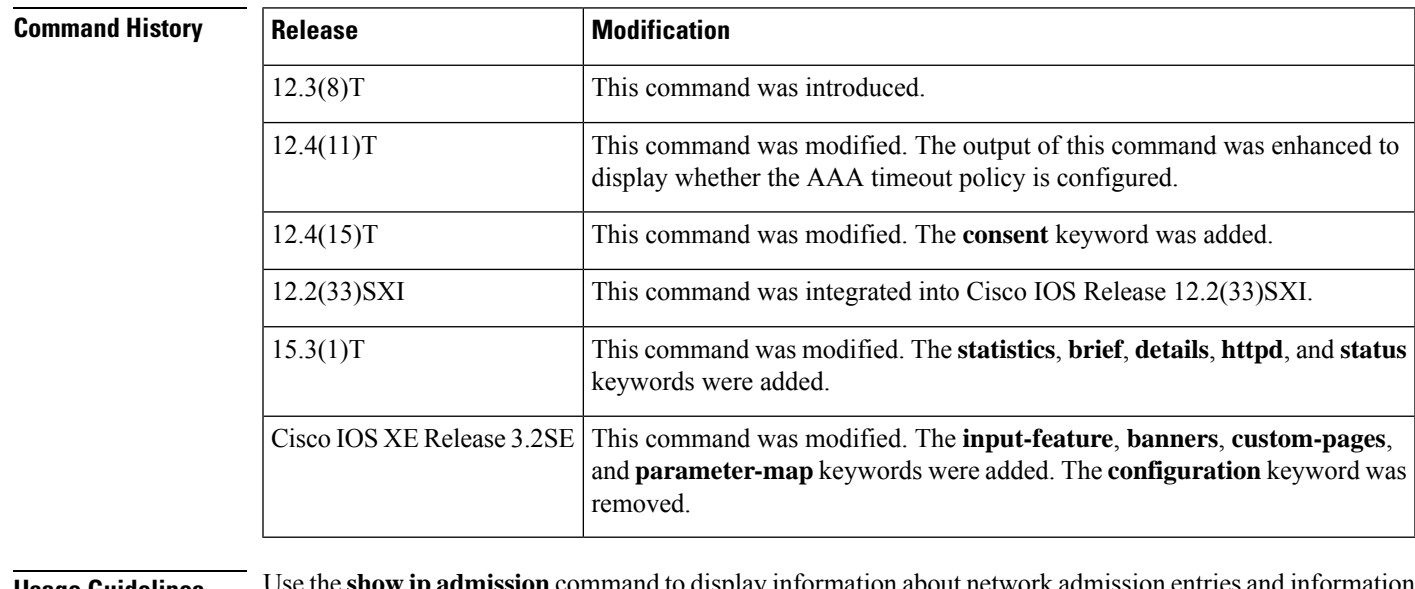

#### **Usage Guidelines** Use the **show ipadmission**command to display information about network admission entries and information about web authentication sessions.

**Examples** The following is sample output from the **show ip admission cache** command:

```
Device# show ip admission cache
```

```
Authentication Proxy Cache
Total Sessions: 1 Init Sessions: 1
Client MAC 5cf3.fc25.7e3d Client IP 1.150.128.2 IPv6 :: Port 0, State INIT, Method Webauth
```
The following is sample output from the **show ip admission statistics** command:

#### Device# **show ip admission statistics**

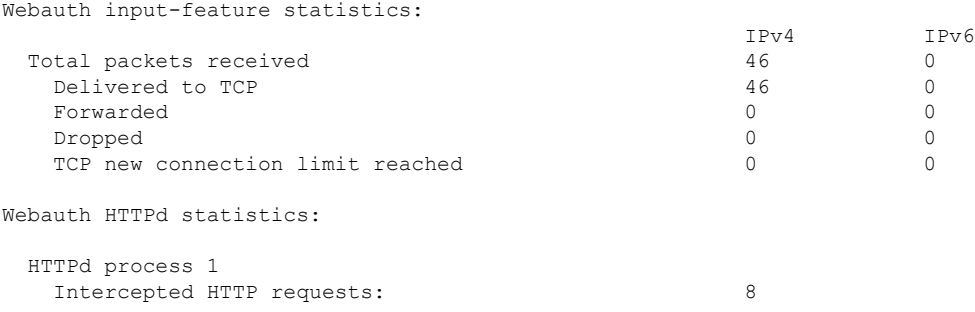

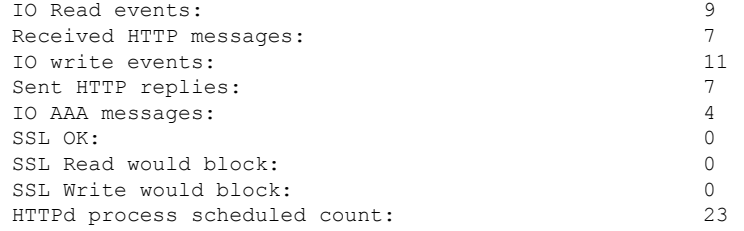

The following is sample output from the **show ip admission status** command:

Device# **show ip admission status**

```
IP admission status:
 Enabled interfaces 1
 Total sessions 1<br>
Init sessions 1
                       1 Max init sessions allowed 100<br>0 Hi watermark 1
  Limit reached 0 Hi watermark 1
 TCP half-open connections 0 and Hi watermark 0 0
 TCP new connections 0 Hi watermark 0
 TCP half-open + new 0 Hi watermark 0
 HTTPD1 Contexts 0 Hi watermark 1
 Parameter Map: Global
  Custom Pages
    Custom pages not configured
   Banner
    Banner not configured
 Parameter Map: PMAP_WEBAUTH
   Custom Pages
    Custom pages not configured
   Banner
    Type: text
     Banner " <H2>Login Page Banner</H2> "
     Html "&nbsp;<H2>Login&nbsp;Page&nbsp;Banner</H2>&nbsp;"
     Length
 Parameter Map: PMAP_CONSENT
   Custom Pages
    Custom pages not configured
   Banner
    Banner not configured
 Parameter Map: PMAP_WEBCONSENT
  Custom Pages
    Custom pages not configured
   Banner
    Banner not configured
 Parameter Map: PMAP_WEBAUTH_CUSTOM_FLASH
   Custom Pages
    Type: "login"
      File flash:webauth login.html
      File status 		 Ok - File cached
      File mod time 2012-07-20T02:29:36.000Z
      File needs re-cached No
      Cache 0x3AEE1E1C
      Cache len 246582
     Cache time 2012-09-18T13:56:57.000Z
      Cache access 0 reads, 1 write
    Type: "success"
      File flash:webauth success.html
      File status Ok - File cached
```
Ш

```
File mod time 2012-02-21T06:57:28.000Z
    File needs re-cached No<br>Cache 0x3
                       0x3A529B3C
    Cache len 70
    Cache time 2012-09-18T13:56:57.000Z
    Cache access 0 reads, 1 write
   Type: "failure"
    File flash:webauth fail.html
    File status 0k - File cached
    File mod time 2012-02-21T06:55:49.000Z
    File needs re-cached No
    Cache 0x3A5BEBC4<br>Cache len 67
    Cache len 67
    Cache time 2012-09-18T13:56:57.000Z
    Cache access 0 reads, 1 write
  Type: "login expired"
    File flash:webauth expire.html
    File status Ok - File cached
    File mod time 2012-02-21T06:55:25.000Z
    File needs re-cached No
    Cache 0x3AA20090
    Cache len 69
    Cache time 2012-09-18T13:56:57.000Z
    Cache access 0 reads, 1 write
 Banner
  Banner not configured
Parameter Map: PMAP WEBAUTH CUSTOM EXTERNAL
 Custom Pages
  Custom pages not configured
 Banner
  Banner not configured
```
The following is sample output from the **show ip admission status banners** command for a banner configured with the **banner text** command:

Device# **show ip admission status banners**

```
IP admission status:
 Parameter Map: Global
  Banner not configured
 Parameter Map: PMAP_WEBAUTH
   Type: text
                           " <H2>Login Page Banner</H2> "
    Html "&nbsp;<H2>Login&nbsp;Page&nbsp;Banner</H2>&nbsp;"
    Length 48
```
The following is sample output from the **show ip admission status banners** command for a banner configured with the **banner file** command:

```
Device# show ip admission status banners
```

```
IP admission status:
 Parameter Map: Global
   Banner not configured
 Parameter Map: PMAP_WEBAUTH
   Type: file
     Banner <h2>Cisco Systems</h2>
<h3>Webauth Banner from file</h3>
     Length 60
     File flash:webauth_banner1.html<br>File status 6 Ok - File cached
                            Ok - File cached
```
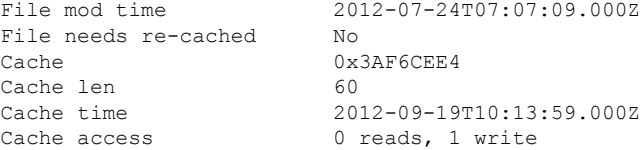

The following is sample output from the **show ip admission status custom pages** command:

#### Device# **show ip admission status custom pages**

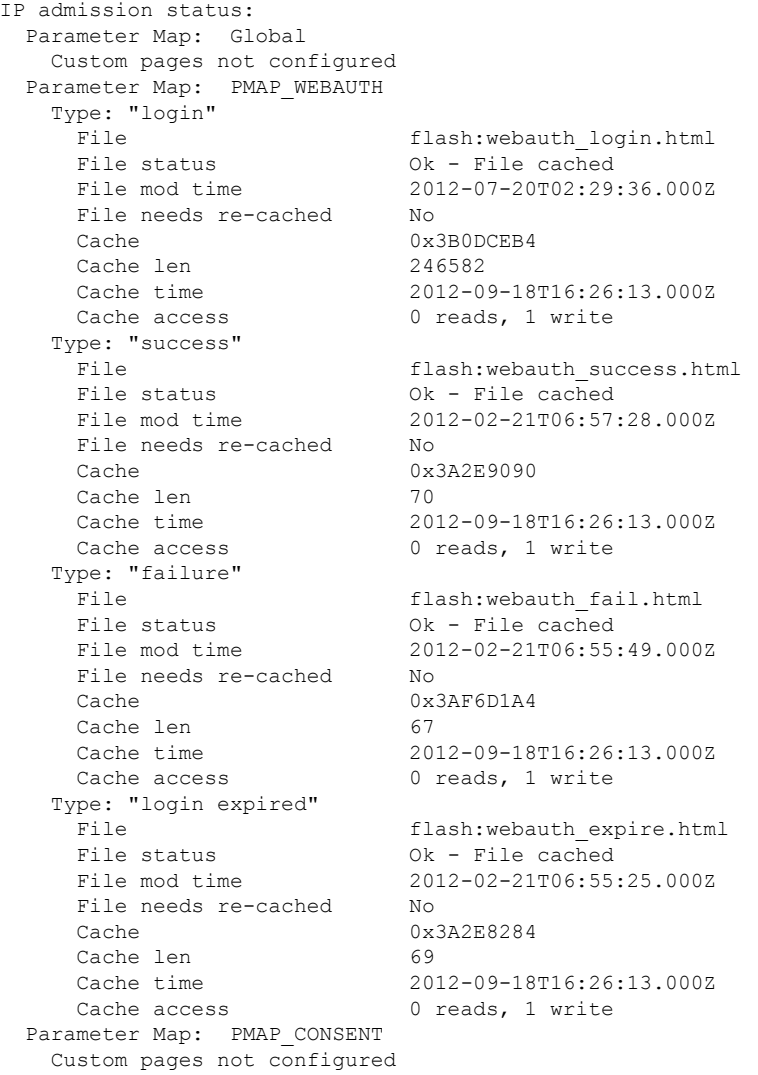

The following table describes the significant fields shown in the above display.

**Table 96: show ip admission Field Descriptions**

| File mod<br>time | Time stamp when the file was changed on the file system.      |
|------------------|---------------------------------------------------------------|
|                  | Cache time Time stamp when the file was last read into cache. |

The following output displays all the IP admission control rules that are configured on a router:

Device# **show ip admission configuration**

```
Authentication Proxy Banner not configured
Consent Banner is not configured
Authentication Proxy webpage
      Login page : flash:test1.htm
       Success page : flash:test1.htm
       Fail page : flash:test1.htm
       Login Expire page : flash:test1.htm
Authentication global cache time is 60 minutes
Authentication global absolute time is 0 minutes
Authentication global init state time is 5 minutes
Authentication Proxy Watch-list is disabled
Authentication Proxy Max HTTP process is 7
```
Authentication Proxy Auditing is disabled Max Login attempts per user is 5

The following output displays the host IP addresses, the session timeout, and the posture states. If the posture statue is POSTURE ESTAB, the host validation was successful.

Device# **show ip admission cache eapoudp**

```
Posture Validation Proxy Cache
Total Sessions: 3 Init Sessions: 1
Client IP 10.0.0.112, timeout 60, posture state POSTURE ESTAB
Client IP 10.0.0.142, timeout 60, posture state POSTURE INIT
Client IP 10.0.0.205, timeout 60, posture state POSTURE ESTAB
```
The fields in the displays are self-explanatory.

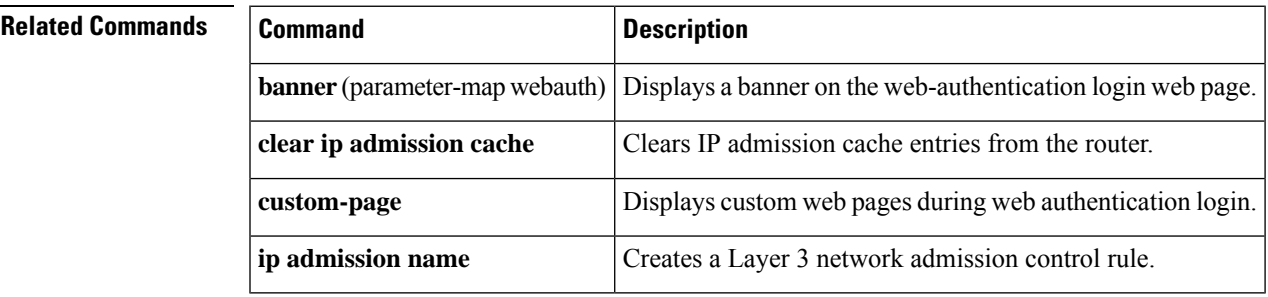

## **show ip audit configuration**

To display additional configuration information, including default values that may not be displayed using the **show running-config**command, use the **show ip audit configuration** command in EXEC mode.

**show ip audit configuration**

**Syntax Description** This command has no argument or keywords.

### **Command Modes**

EXEC

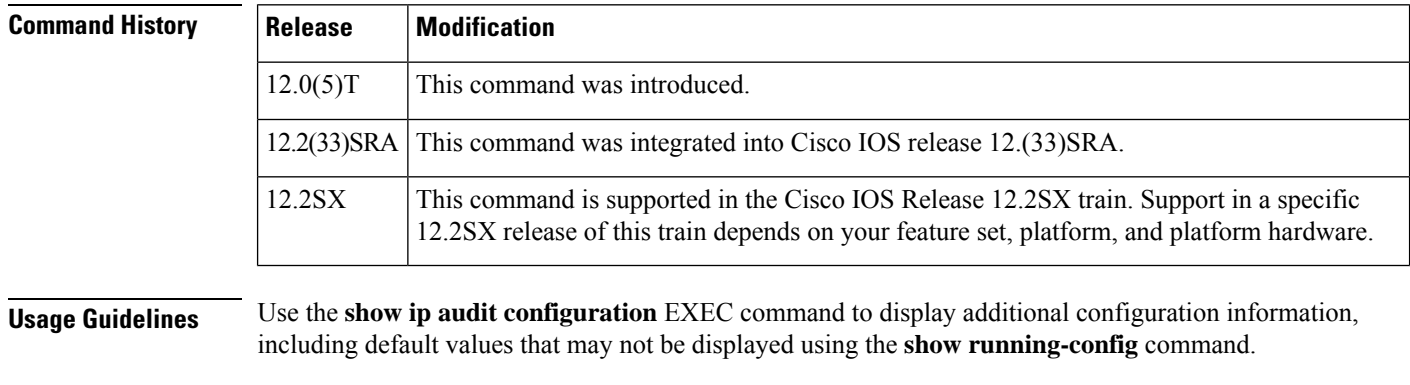

### **Examples** The following example displays the output of the **show ip audit configuration** command:

Event notification through syslog is enabled Event notification through Net Director is enabled Default action(s) for info signatures is alarm Default action(s) for attack signatures is alarm Default threshold of recipients for spam signature is 25 PostOffice:HostID:5 OrgID:100 Addr:10.2.7.3 Msg dropped:0 HID:1000 OID:100 S:218 A:3 H:14092 HA:7118 DA:0 R:0 CID:1 IP:172.21.160.20 P:45000 S:ESTAB (Curr Conn)

Audit Rule Configuration Audit name AUDIT.1 info actions alarm

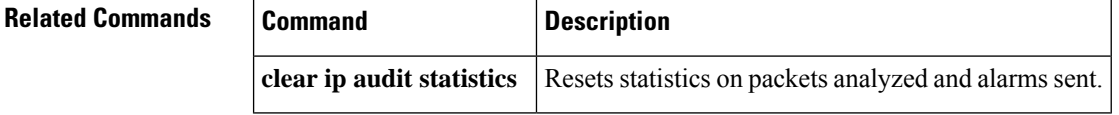

# **show ip audit interface**

To display the interface configuration, use the **show ip audit interface** command in EXEC mode.

**show ip audit interface**

**Syntax Description** This command has no arguments or keywords.

#### **Command Modes**

EXEC

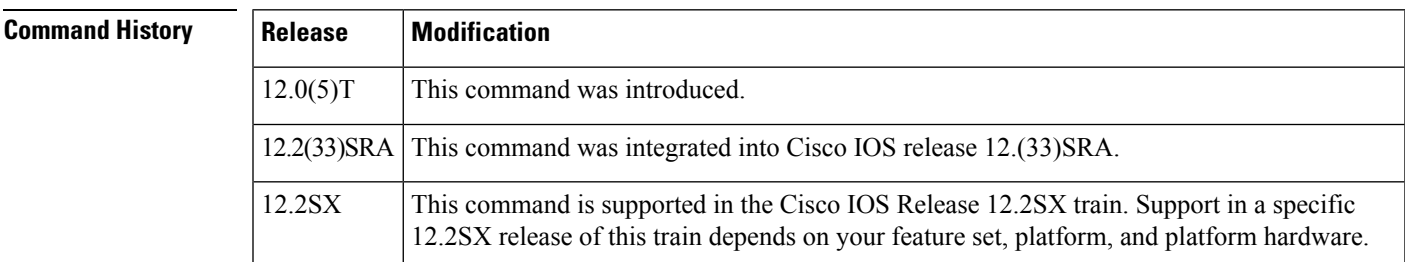

**Usage Guidelines** Use the **show ip audit interface** EXEC command to display the interface configuration.

**Examples** The following example displays the output of the **show ip audit interface** command:

Interface Configuration Interface Ethernet0 Inbound IDS audit rule is AUDIT.1 info actions alarm Outgoing IDS audit rule is not set Interface Ethernet1 Inbound IDS audit rule is AUDIT.1 info actions alarm Outgoing IDS audit rule is AUDIT.1 info actions alarm

# **show ip audit statistics**

To display the number of packets audited and the number of alarms sent, among other information, use the **show ip audit statistics** command in EXEC mode.

**show ip audit statistics**

**Syntax Description** This command has no arguments or keywords.

### **Command Modes**

EXEC

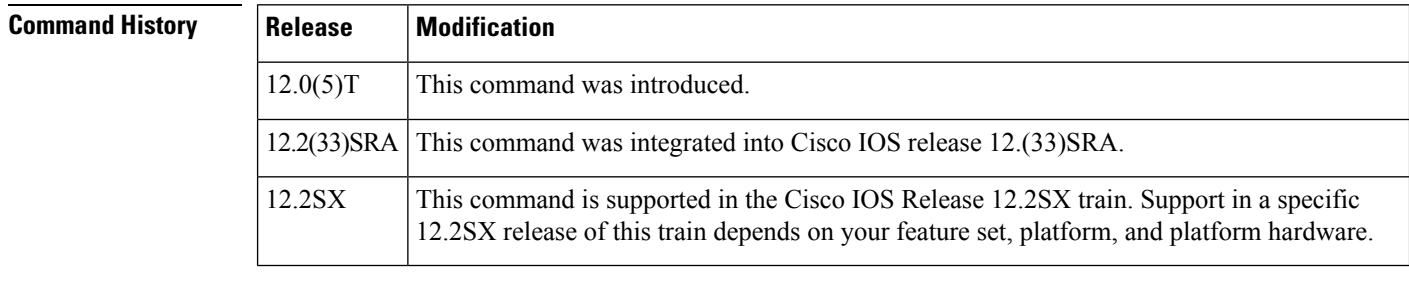

**Usage Guidelines** Use the **show ip audit statistics** EXEC command to display the number of packets audited and the number of alarms sent, among other information.

### **Examples** The following displays the output of the **show ip audit statistics** command:

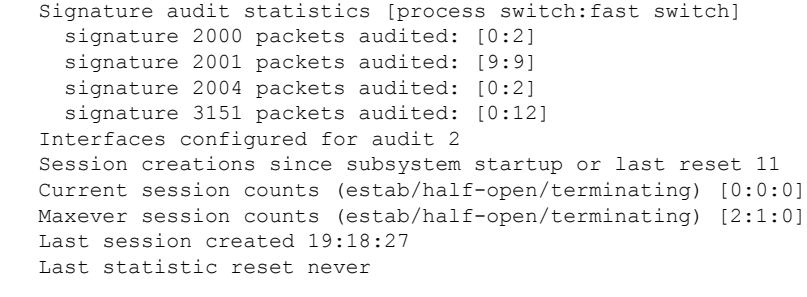

HID:1000 OID:100 S:218 A:3 H:14085 HA:7114 DA:0 R:0

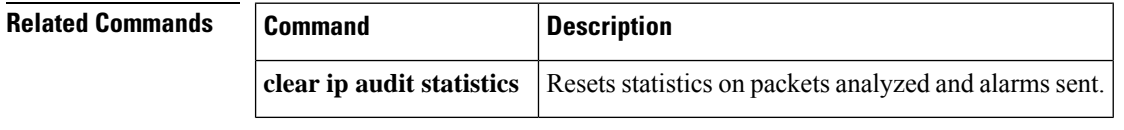

## **show ip auth-proxy**

To display the authentication proxy entries or the authentication proxy configuration, use the **show ip auth-proxy** command in privileged EXEC mode.

**show ip auth-proxy** {**cache** | **configuration** | **httpd** | **statistics** | [{**brief** | **details** | **httpd**}] | **watch-list**}

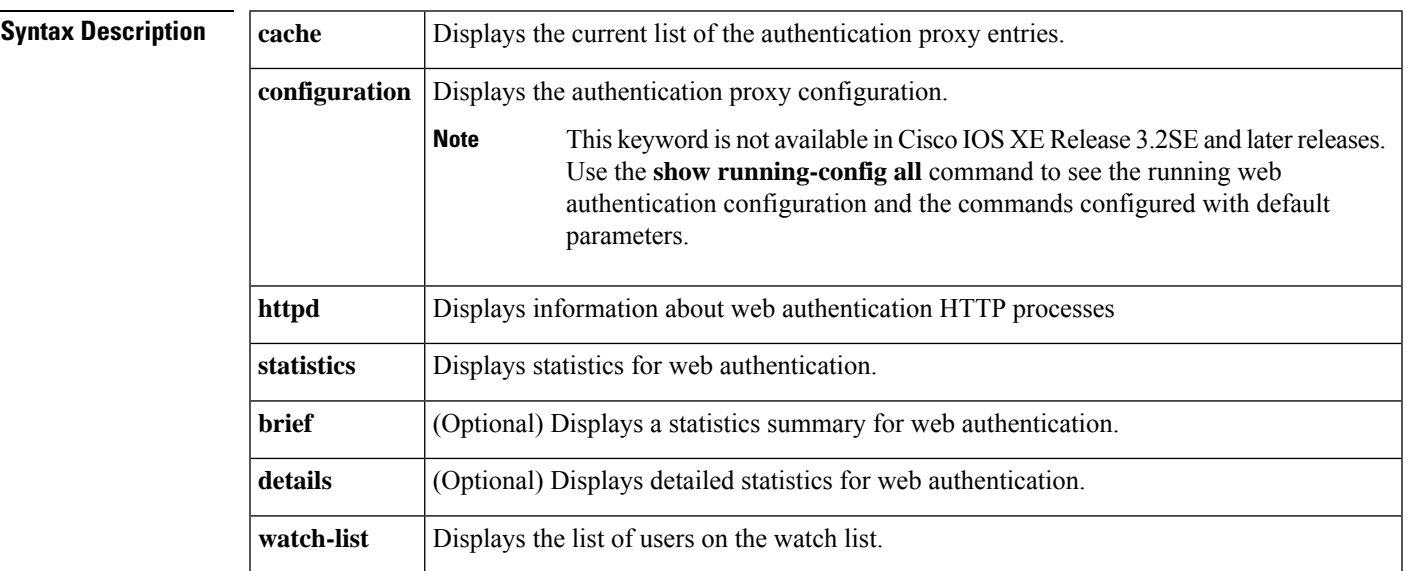

### **Command Modes**

Privileged EXEC (#)

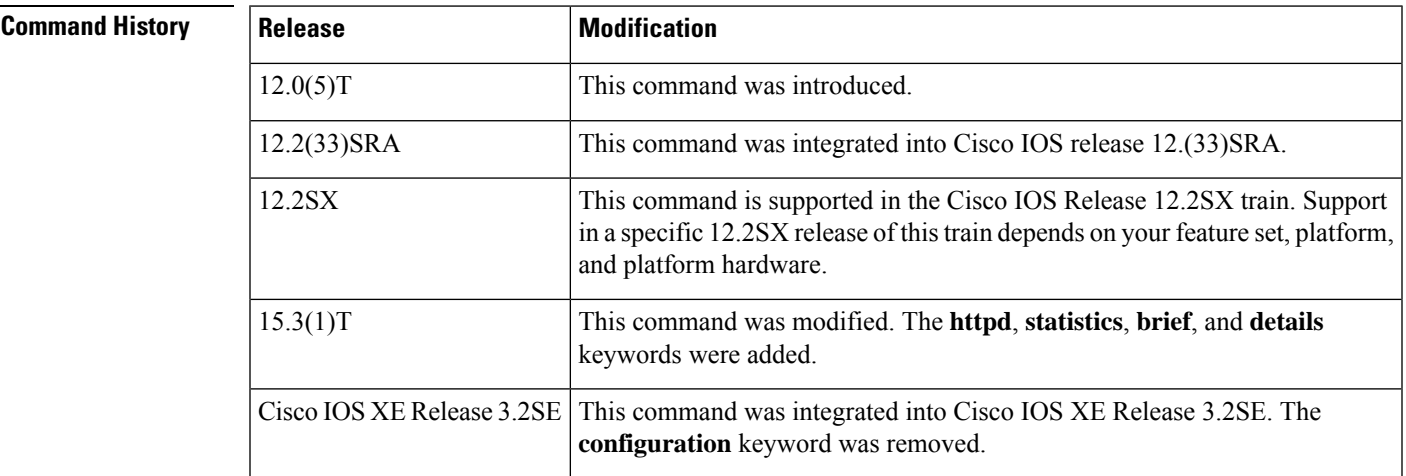

**Usage Guidelines** Use the **show ip auth-proxy** to display either the authentication proxy entries or the running authentication proxy configuration. Use the **cache** keyword to list the host IP address, the source port number, the timeout value for the authentication proxy, and the state for connections using authentication proxy. If authentication proxy state is HTTP\_ESTAB, the user authentication was successful.

Use the **configuration** keyword to display all authentication proxy rules configured on the device.

**Examples** The following example shows sample output from the **show ip auth-proxy cache** command after one user authentication using the authentication proxy:

> Device# **show ip auth-proxy cache** Authentication Proxy Cache Client IP 192.168.25.215 Port 57882, timeout 1, state HTTP\_ESTAB

The following example shows how the **show ip auth-proxy configuration** command displays the information about the authentication proxy rule named pxy. The global idle timeout value is 60 minutes. The idle timeouts value for this named rule is 30 minutes. No host list is specified in the rule, meaning that all connection initiating HTTP traffic at the interface is subject to the authentication proxy rule.

```
Device# show ip auth-proxy configuration
Authentication cache time is 60 minutes
Authentication Proxy Rule Configuration
Auth-proxy name pxy
http list not specified auth-cache-time 30 minutes
```
### **Related Commands**

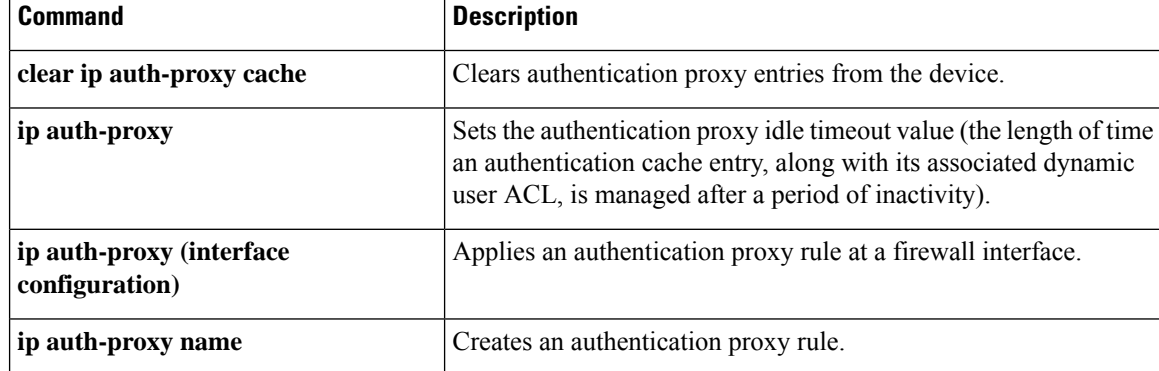

# **show ip auth-proxy watch-list**

To display the information about the authentication proxy watch list in the EXEC command mode, use the **show ip auth-proxy watch-list** command.

**show ip auth-proxy watch-list**

**Syntax Description** This command has no arguments or keywords.

**Command Default** This command has no default settings.

**Command Modes**

EXEC

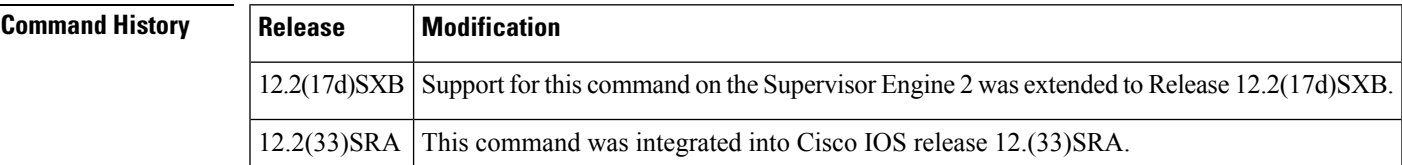

**Usage Guidelines** This command is not supported on Cisco 7600 series routers that are configured with a Supervisor Engine 720.

**Examples** This example shows how to display the information about the authentication proxy watch list:

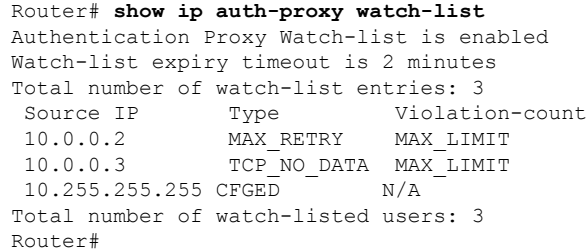

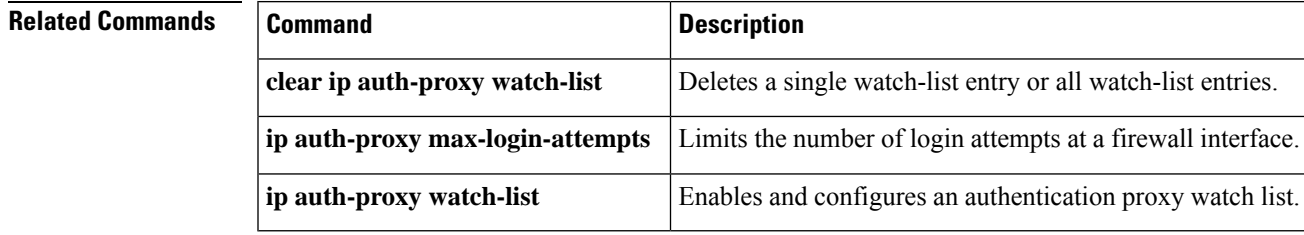

## **show ip bgp labels**

To display information about Multiprotocol Label Switching (MPLS) labels from the external Border Gateway Protocol (eBGP) route table, use the **show ip bgp labels** command in privileged EXEC mode.

**show ip bgp labels**

**Syntax Description** This command has no arguments or keywords.

#### **Command Modes**

Privileged EXEC

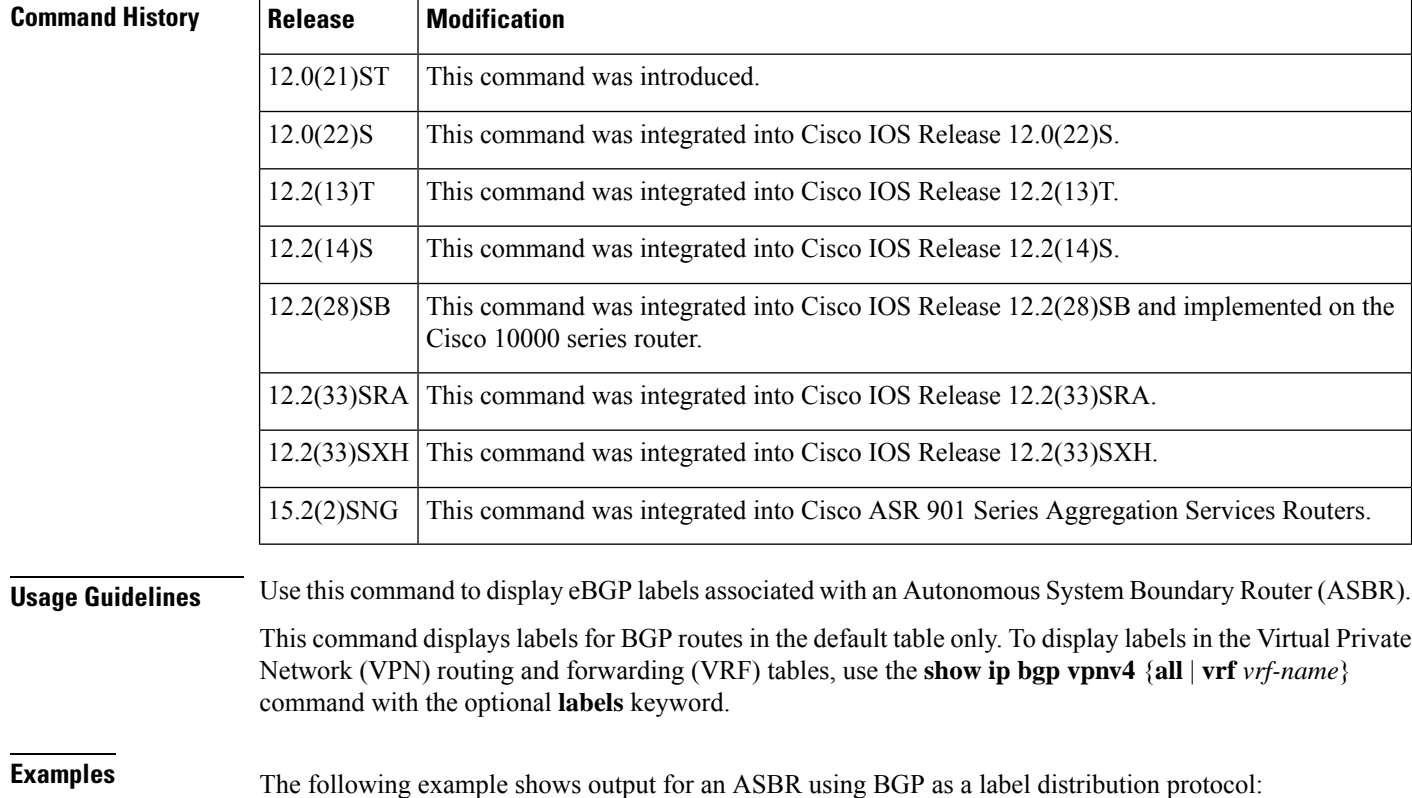

Router# **show ip bgp labels** Network Next Hop In Label/Out Label 10.3.0.0/16 0.0.0.0 imp-null/exp-null 10.15.15.15/32 10.15.15.15 18/exp-null<br>10.16.16.16/32 0.0.0.0 imp-null/exp-null  $10.16.16.16/32$   $0.0.0.0$ 10.17.17.17/32 10.0.0.1 20/exp-null 10.18.18.18/32 10.0.0.1 24/31 10.18.18.18/32 10.0.0.1 24/33

The table below describes the significant fields shown in the display.

I

### **Table 97: show ip bgp labels Field Descriptions**

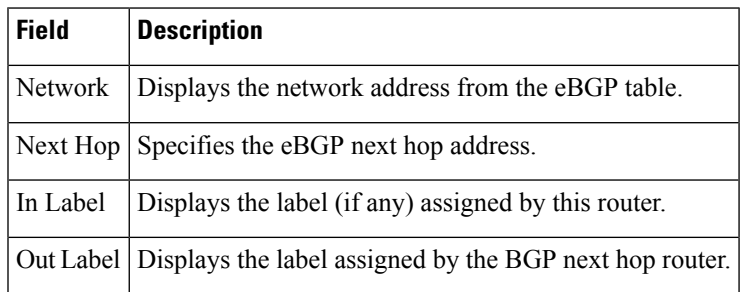

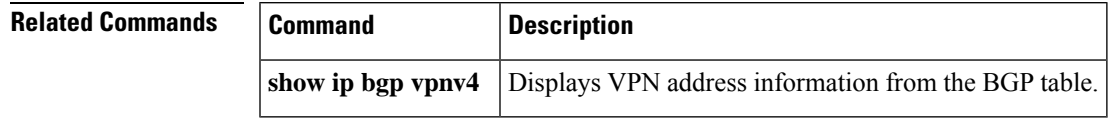

# **show ip device tracking**

To display information about entriesin the IPdevice tracking table, use the **show ipdevice tracking** command in privileged EXEC mode.

**show ip device tracking** {**all count** | **interface** *type-of-interface* | **ip** *ip-address* | **mac** *mac-address*}

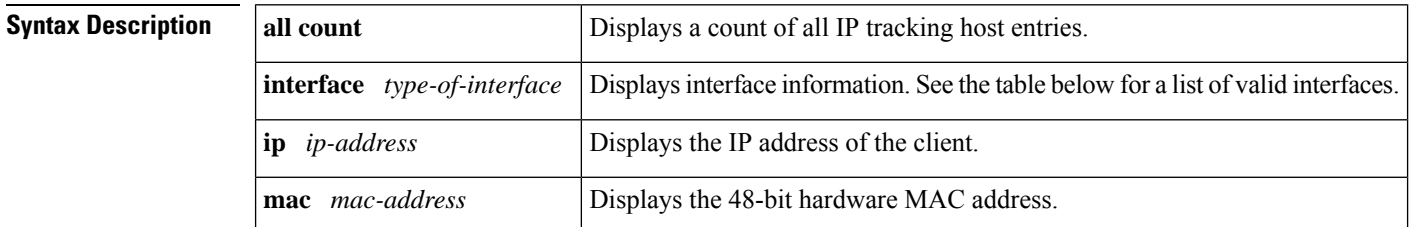

#### **Command Modes**

Privileged EXEC (#)

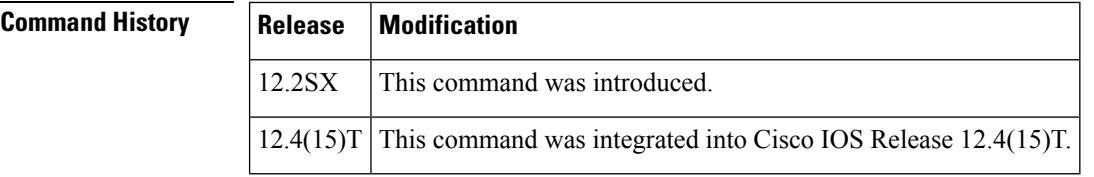

**Usage Guidelines** The table below displays valid interfaces that may be shown as the *type-of-interface*argument with the **interface**keyword.

#### **Table 98: Interfaces That Can Be Tracked**

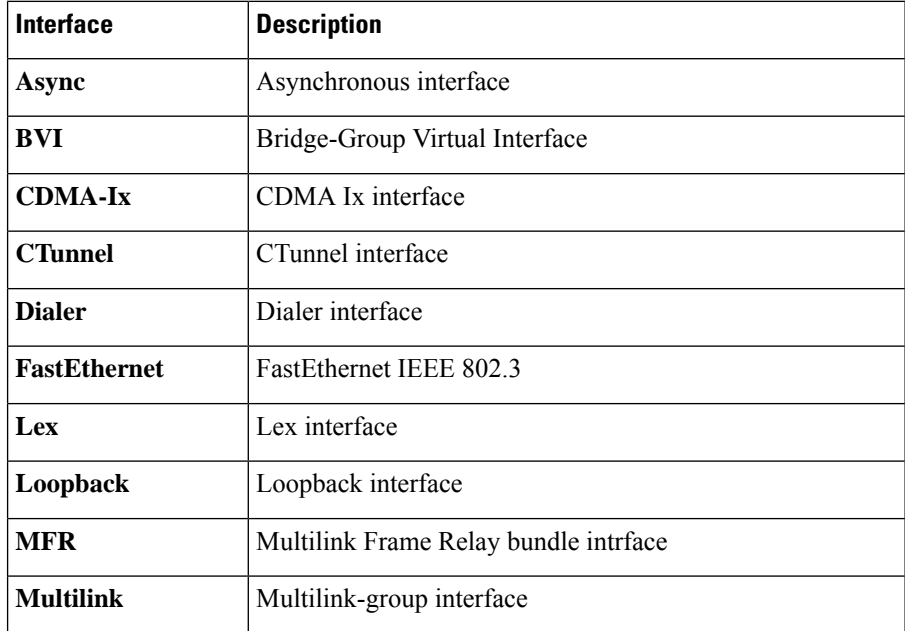

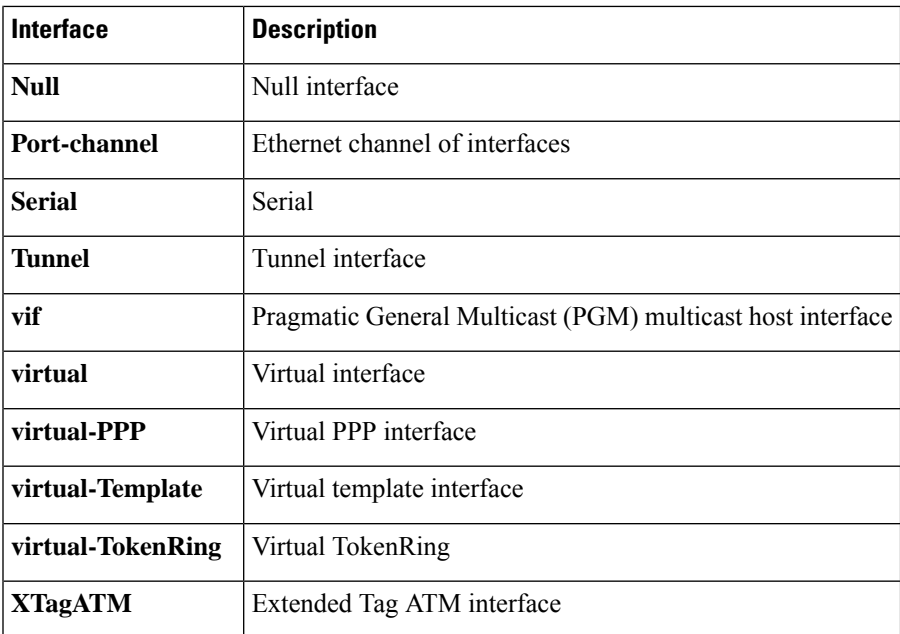

**Examples** The following example shows that all host entries are to be tracked:

```
Router# show ip device tracking all count
IP Device Tracking = Enabled
Probe Count: 2
Probe Interval: 10
```
The fields in the above display are self-explanatory.

## **show ip inspect**

To display Context-Based Access Control (CBAC) configuration and session information, use the **show ip inspect**command in privileged EXEC mode.

### **ACL Bypass Statistics Syntax**

**show ip inspect** {**name** *inspection-name* | **config** | **interfaces** | **sessions** [**detail**] | **statistics** [**reset**] | **all** | **sis** [**detail**] | **tech-support** [**reset**]} [**vrf** *vrf-name*]

#### **Firewall MIB Statistics Syntax**

**show ip inspect mib connection-statistics** {**global** | **l4-protocol** {**all** | **icmp** | **tcp** | **udp**} | **l7-protocol** [*protocol-type*] |**policy** *policy-name* **interface** [*interface-type interface-number*] **l4-protocol** {**all**|**icmp** | **tcp** | **udp**} | **l7-protocol** [*protocol-type*]}

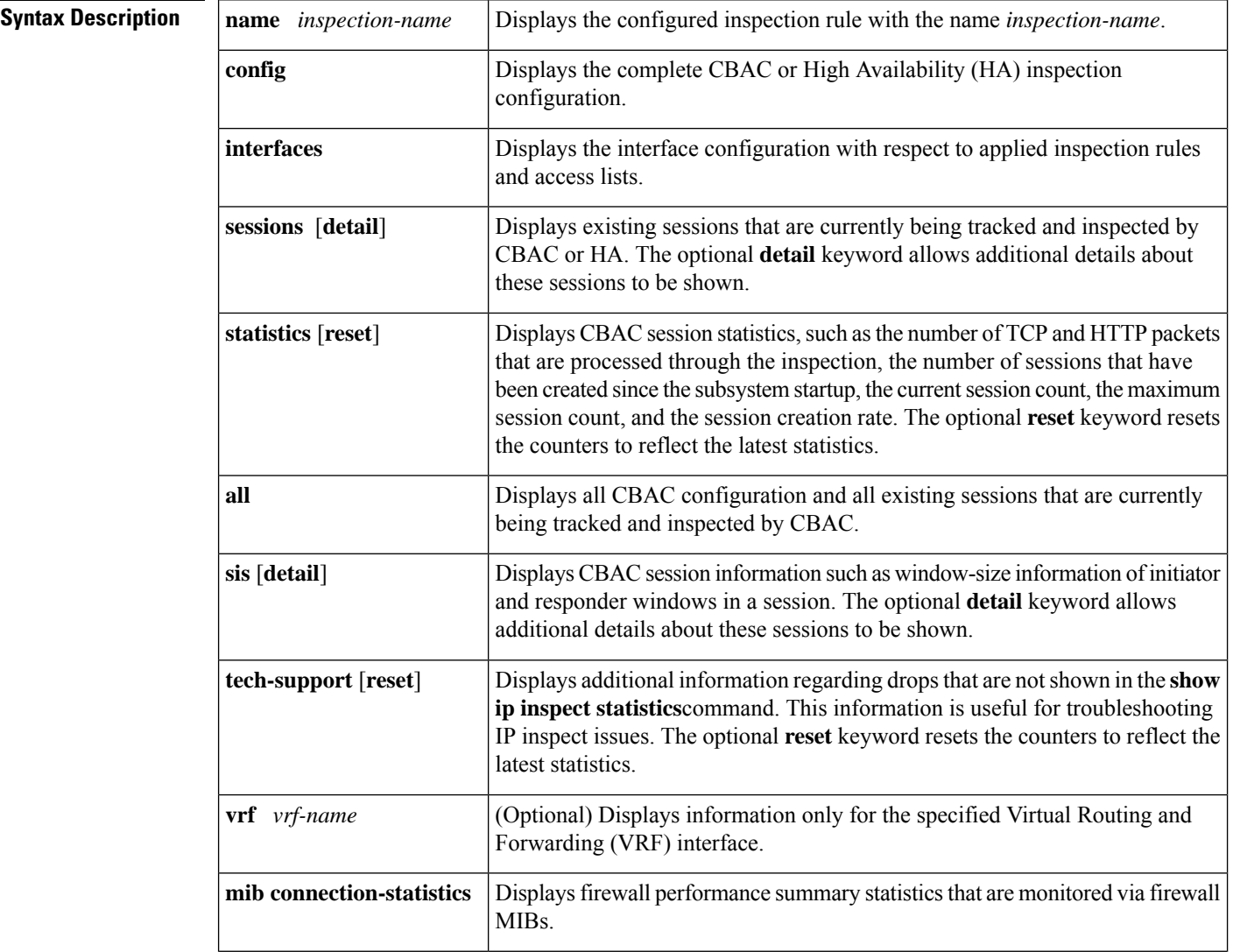

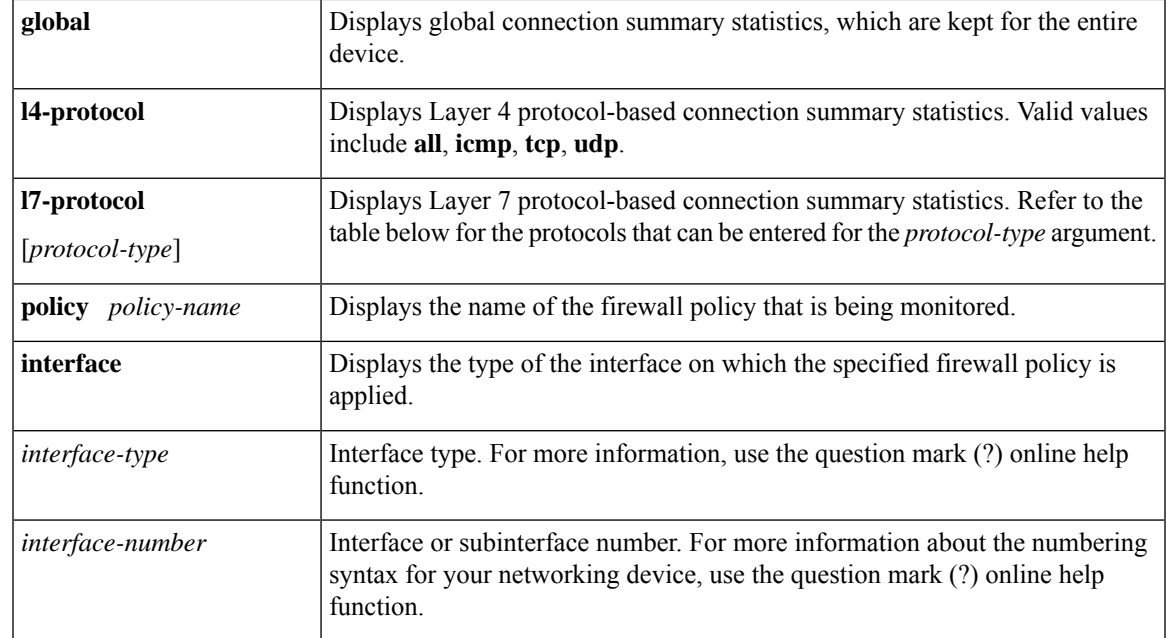

### **Command Modes**

Privileged EXEC (#)

## **Command History Release Modification** 11.2 P This command was introduced. This command was modified. The output for the **show ip inspect session detail** command was enhanced to support dynamic access control list (ACL) bypass. 12.3(4)T 12.3(11)T This command was modified. The **statistics** keyword was added. This command was modified. The output shows the IMAP and POP3 configuration. The **vrf** *vrf-name*keyword/argument pair was added. 12.3(14)T This command was modified. • The firewall MIB statisticssyntax was added to support firewall performance viaSNMP. • High Availability (HA) configuration and session information was added to support Stateful Failover.  $12.4(6)$ T 12.2(33)SRA This command was integrated into Cisco IOS release 12.(33)SRA.

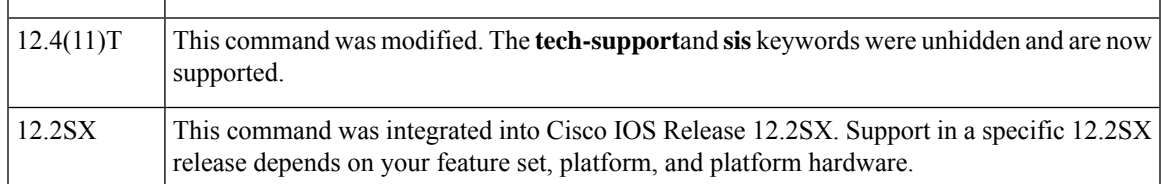

**Usage Guidelines** Use this command to view the CBAC and HA configuration and session information.

#### **ACL Bypass Functionality**

ACL bypass allows a packet to avoid redundant ACL checks by allowing the firewall to permit the packet on the basis of existing inspection sessions instead of dynamic ACLs. Because input and output dynamic ACLs have been eliminated from the firewall configuration, the **show ip inspect session detail** command output no longer shows dynamic ACLs. Instead, the output displays the matching inspection session for each packet that is permitted through the firewall.

#### **Firewall MIB Functionality**

The Cisco Unified Firewall MIB monitors the following firewall performance statistics:

- Connection statistics, which are a record of the firewall traffic streams that have attempted to flow through the firewall system. Connection statistics can be displayed on a global basis, a protocol-specific basis, or a firewall policy basis.
- URL filtering statistics, which include the status of distinct URL filtering servers that are configured on the firewall and the impact of the performance of the URL filtering servers on the latency and throughput of the firewall.

The table below shows the types of protocols that can be configured for the *protocol-type* argument with the **l7-protocol** keyword:

| <b>Protocol-Type</b> | <b>Description</b>                     |
|----------------------|----------------------------------------|
| 802-11-iapp          | <b>IEEE 802.11 WLANs WG JAPP</b>       |
| ace-svr              | <b>ACE Server/Propagation</b>          |
| all                  | All protocols                          |
| aol                  | America Online Instant Messenger       |
| appleqtc             | Apple QuickTime                        |
| bgp                  | Border Gateway Protocol                |
| biff                 | <b>Bliff Mail Notification</b>         |
| bootpc               | <b>Bootstrap Protocol Client</b>       |
| bootps               | <b>Bootstrap Protocol Server</b>       |
| cddbp                | <b>CD</b> Database Protocol            |
| cifs                 | <b>CIFS</b>                            |
| cisco-fna            | <b>Cisco FNATIVE</b>                   |
| cisco-net-mgmt       | Cisco Network Management               |
| cisco-svcs           | Cisco license/perf/GDP/X.25/ident svcs |
| cisco-sys            | Cisco SYSMAINT                         |

**Table 99: Protocol Types for the l7-protocol Keyword**

 $\mathbf l$ 

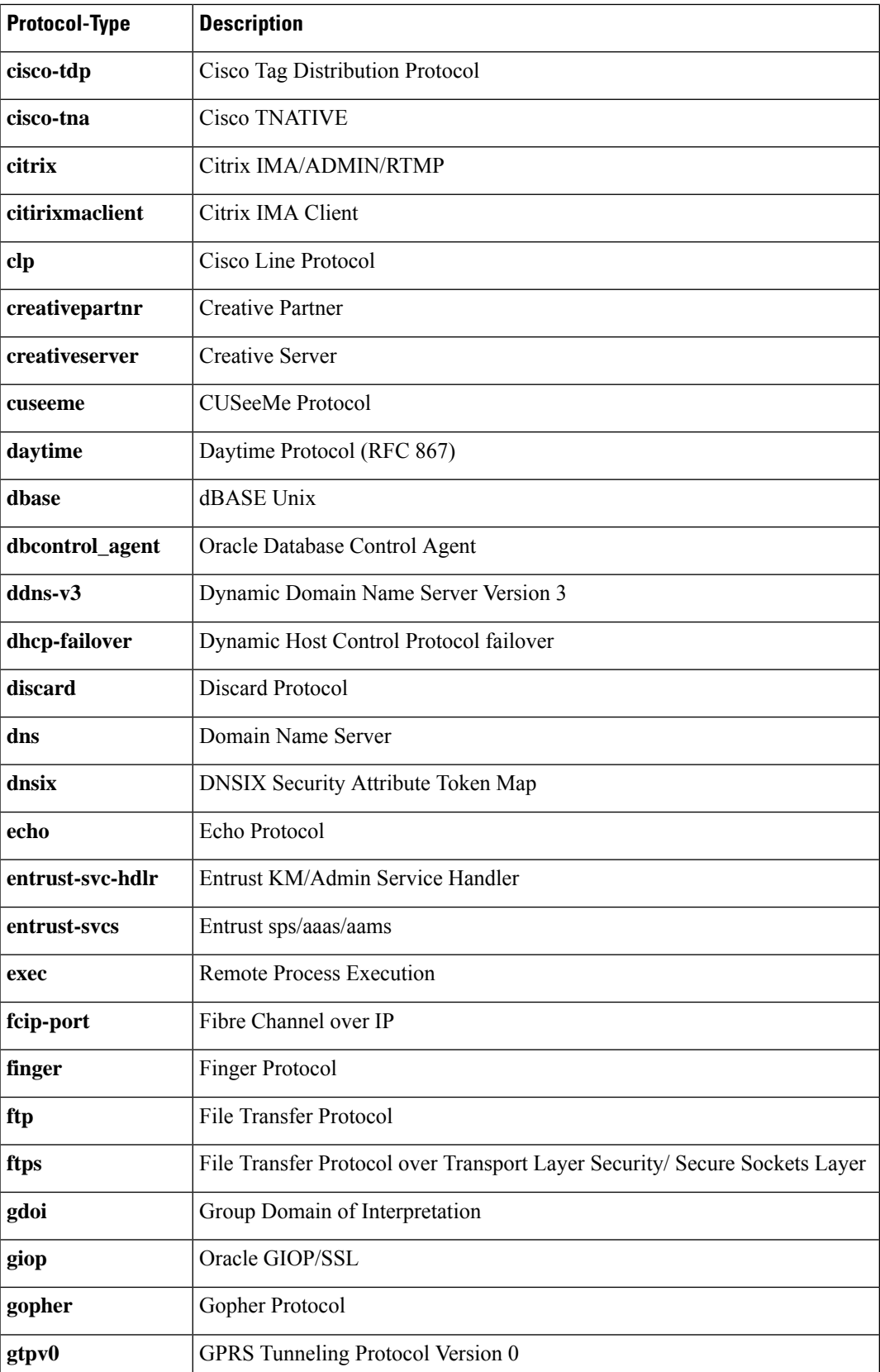

 $\mathbf I$ 

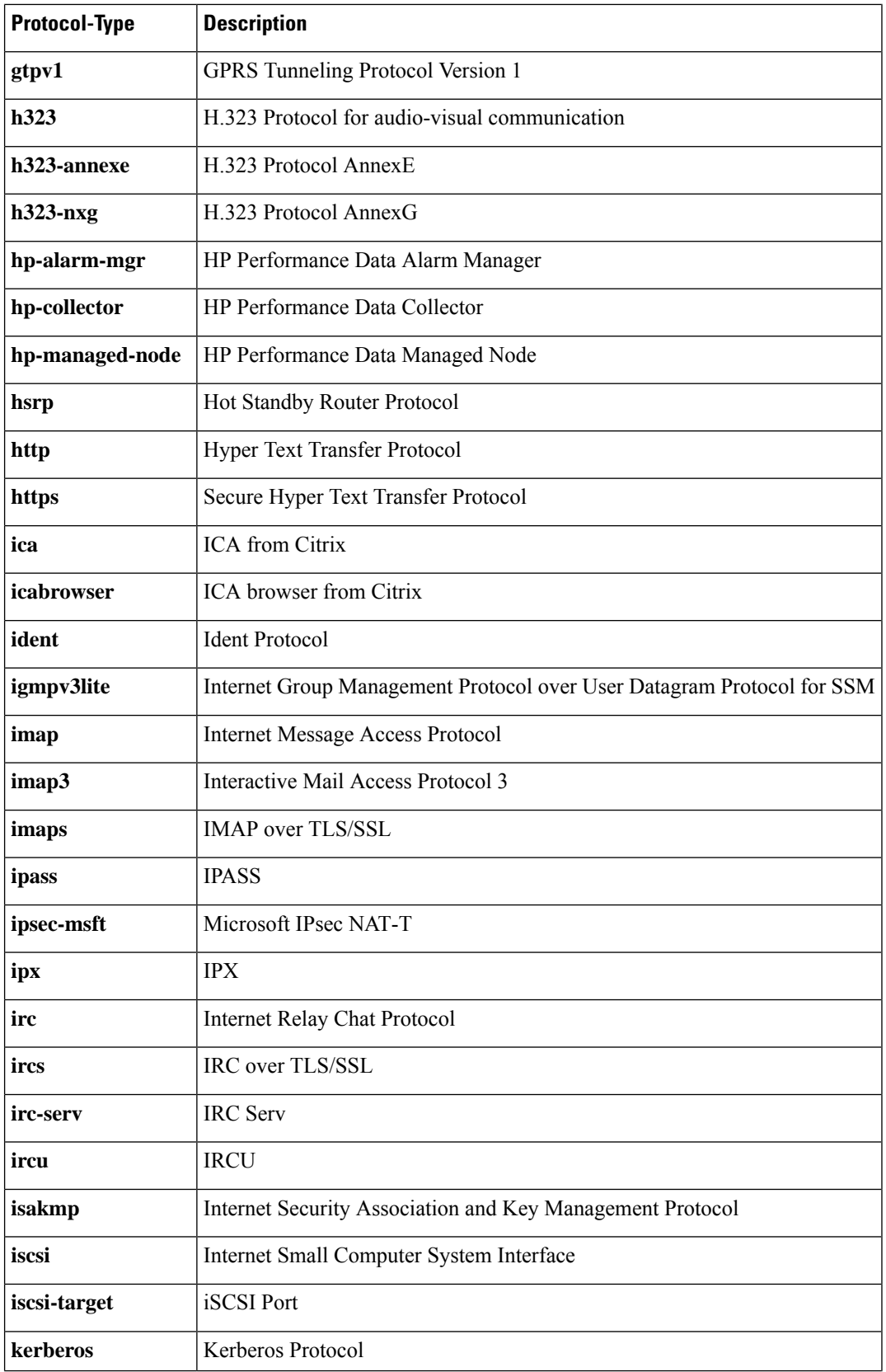

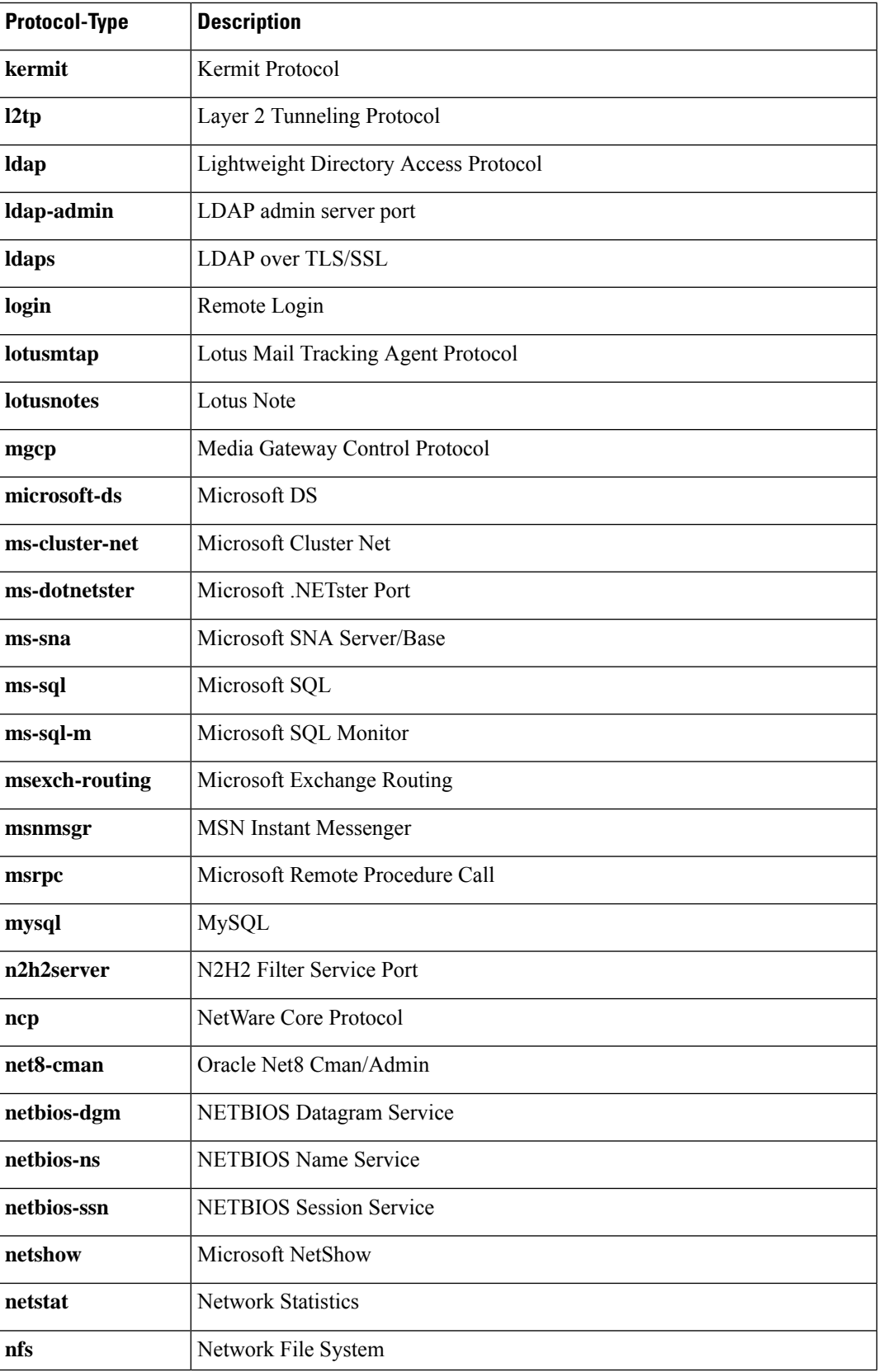

I

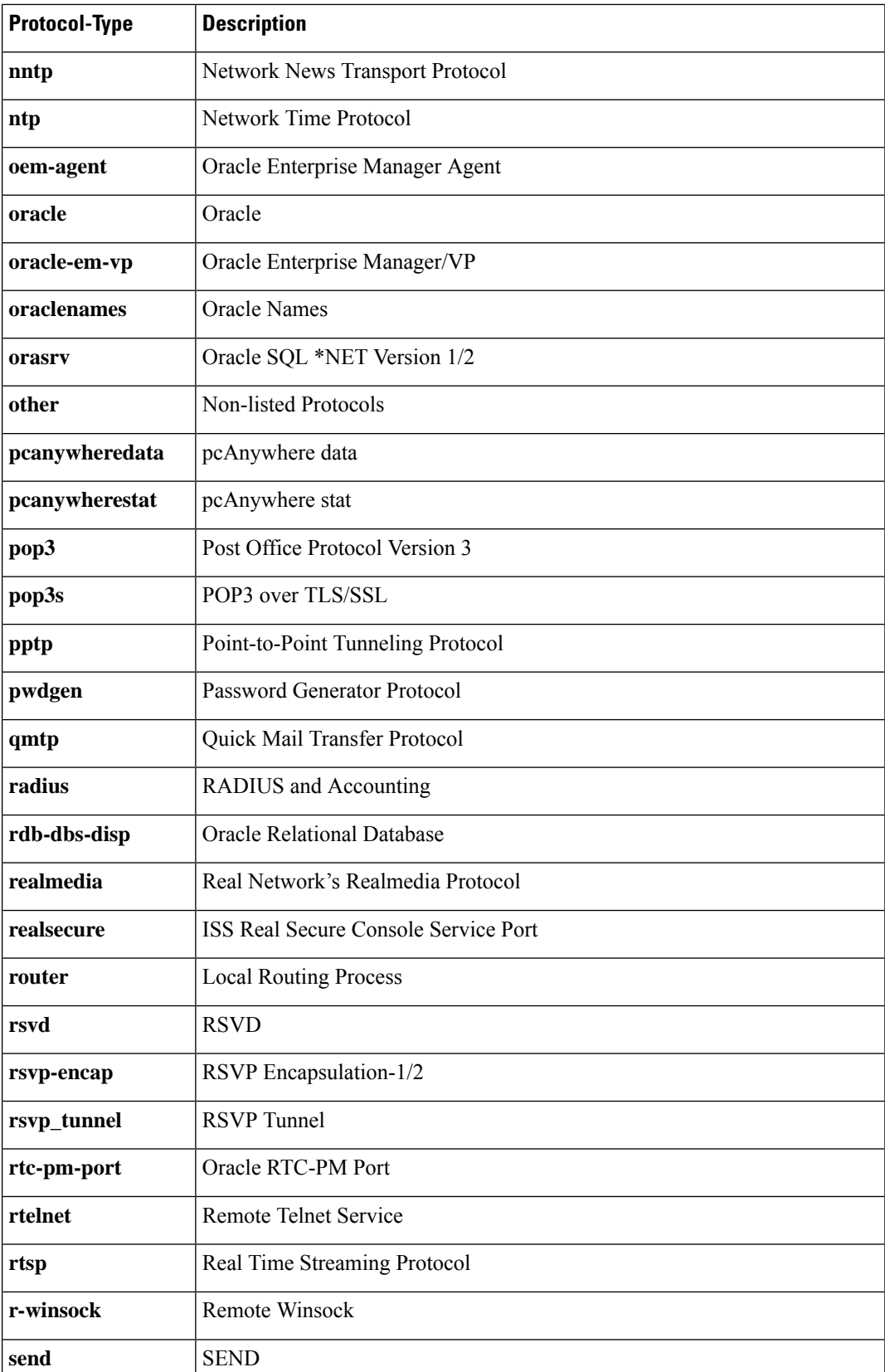

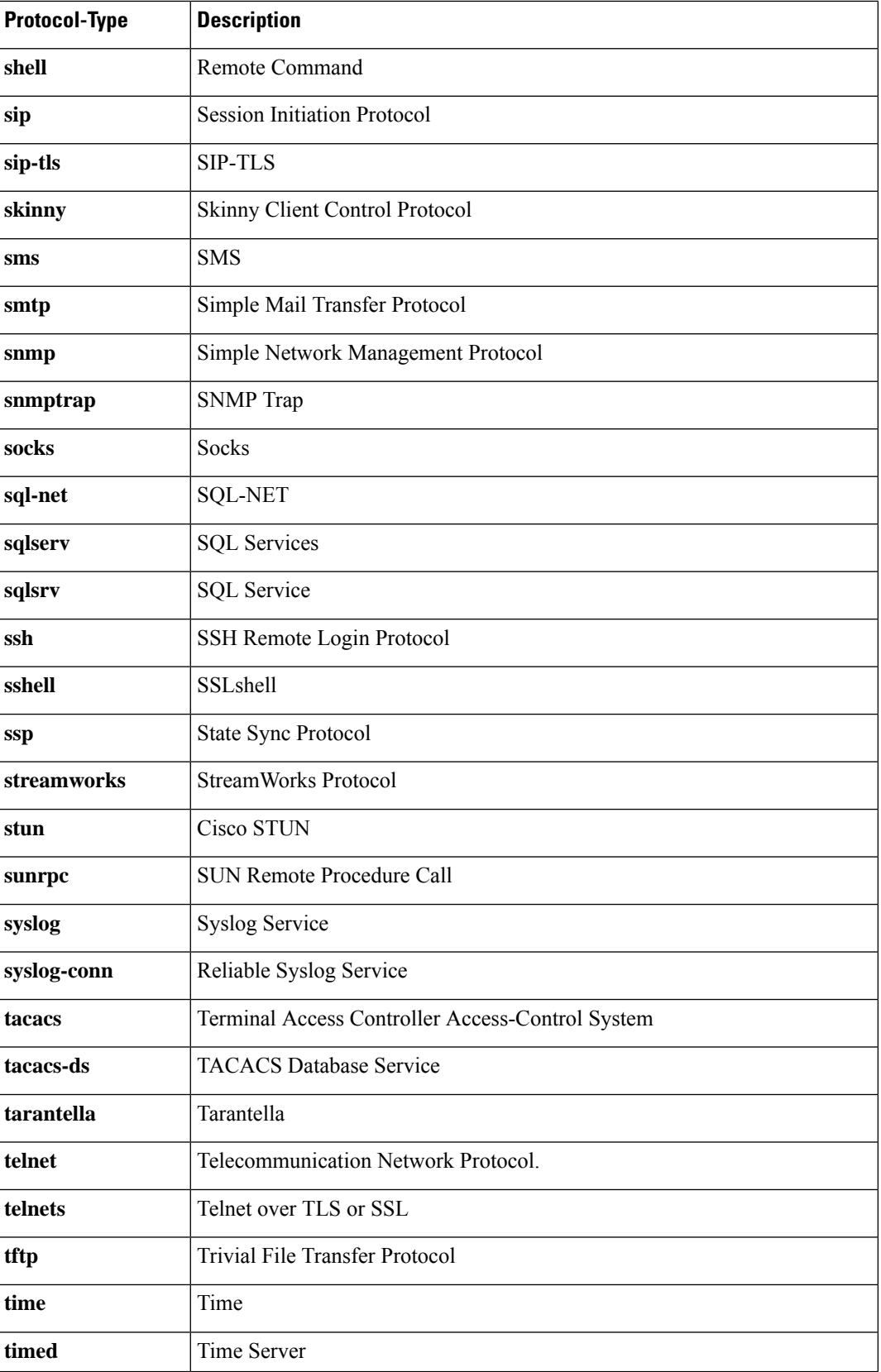

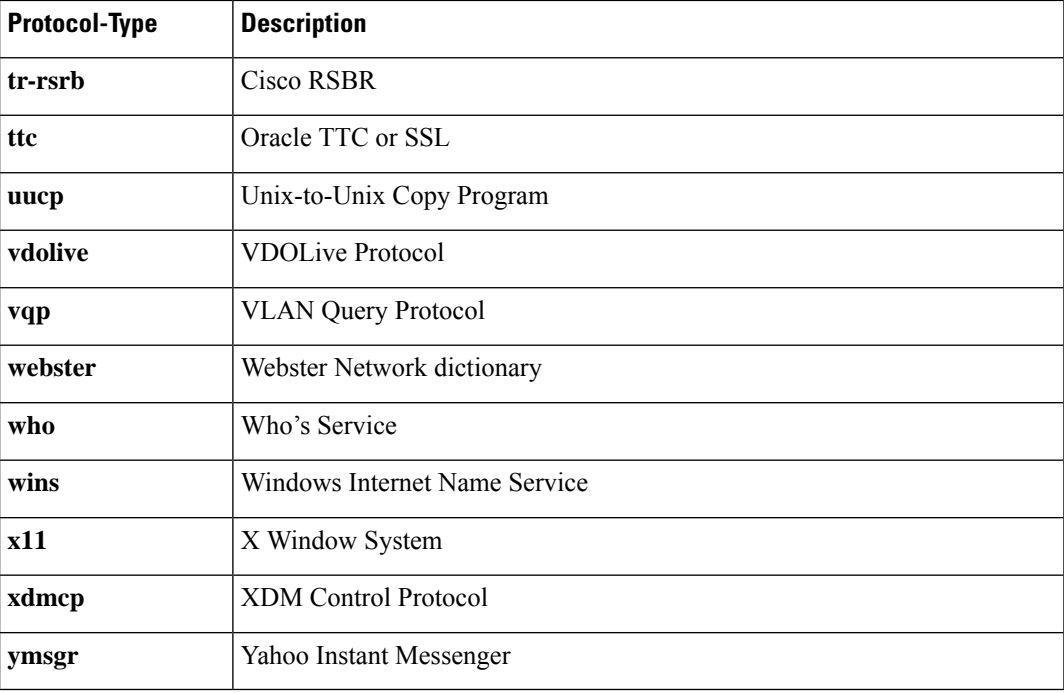

**Examples** The following is sample output for the **show ip inspect name myinspectionrule**command, where the inspection rule "myinspectionrule" is configured. In this example, the output shows the protocols that should be inspected by CBAC and the corresponding idle timeouts for each protocol.

```
Router# show ip inspect name myinspectionrule
Inspection Rule Configuration
 Inspection name myinspectionrule
   tcp timeout 3600
    udp timeout 30
    ftp timeout 3600
```
The following is sample output from the **show ip inspect config**command. In this example, the output shows CBAC configuration, including global timeouts, thresholds, and inspection rules.

```
Router# show ip inspect config
Session audit trail is disabled
one-minute (sampling period) thresholds are [400:500] connections
max-incomplete sessions thresholds are [400:500]
max-incomplete tcp connections per host is 50. Block-time 0 minute.
tcp synwait-time is 30 sec -- tcp finwait-time is 5 sec
tcp idle-time is 3600 sec -- udp idle-time is 30 sec
dns-timeout is 5 sec
Inspection Rule Configuration
Inspection name myinspectionrule
    tcp timeout 3600
    udp timeout 30
    ftp timeout 3600
```
The following is sample output from the **show ip inspect interfaces**command:

```
Router# show ip inspect interfaces
Interface Configuration
Interface Ethernet0
```

```
Inbound inspection rule is myinspectionrule
  tcp timeout 3600
 udp timeout 30
 ftp timeout 3600
Outgoing inspection rule is not set
Inbound access list is not set
Outgoing access list is not set
```
The following is sample output from the **show ip inspect sessions**command. In this example, the output shows the source and destination addresses and port numbers (separated by colons), and it indicates that the session is an FTP session.

```
Router# show ip inspect sessions
Established Sessions
Session 25A3318 (10.0.0.1:20)=>(10.1.0.1:46068) ftp-data SIS_OPEN
Session 25A6E1C (10.1.0.1:46065)=>(10.0.0.1:21) ftp SIS_OPEN
```
The following is sample output from the **show ip inspect all**command:

```
Router# show ip inspect all
Session audit trail is disabled
one-minute (sampling period) thresholds are [400:500] connections
max-incomplete sessions thresholds are [400:500]
max-incomplete tcp connections per host is 50. Block-time 0 minute.
tcp synwait-time is 30 sec -- tcp finwait-time is 5 sec
tcp idle-time is 3600 sec -- udp idle-time is 30 sec
dns-timeout is 5 sec
Inspection Rule Configuration
 Inspection name all
   tcp timeout 3600
   udp timeout 30
   ftp timeout 3600
Interface Configuration
 Interface Ethernet0
 Inbound inspection rule is all
   tcp timeout 3600
   udp timeout 30
   ftp timeout 3600
  Outgoing inspection rule is not set
 Inbound access list is not set
 Outgoing access list is not set
 Established Sessions
 Session 25A6E1C (10.3.0.1:46065)=>(10.4.0.1:21) ftp SIS_OPEN
 Session 25A34A0 (10.4.0.1:20) =>(10.3.0.1:46072) ftp-data SIS OPEN
```
The following is sample output from the **show ip inspect session detail**command, which shows that an outgoing ACL and an inbound ACL (dynamic ACLs) have been created to allow return traffic:

Router# **show ip inspect session detail**

```
Established Sessions
Session 80E87274 (192.168.1.116:32956)=>(192.168.101.115:23) tcp SIS OPEN
  Created 00:00:08, Last heard 00:00:04
  Bytes sent (initiator:responder) [140:298] acl created 2
  Outgoing access-list 102 applied to interface FastEthernet0/0
  Inbound access-list 101 applied to interface FastEthernet0/1
```
The following is sample output from the **show ip inspect session detail**command, which shows related ACL information (such as session identifiers [SIDs]), but does not show dynamic ACLs, which are no longer created:

```
Router# show ip inspect session detail
Established Sessions
Session 814063CC (192.168.1.116:32955)=>(192.168.101.115:23) tcp SIS OPEN
 Created 00:00:10, Last heard 00:00:06
 Bytes sent (initiator:responder) [140:298]
  HA state: HA_STANDBY
  In SID 192.168.101.115[23:23]=>192.168.1.117[32955:32955] on ACL 101 (15 matches)
 Out SID 192.168.101.115[23:23]=>192.168.1.116[32955:32955] on ACL 102
```
The following is sample output from the **show ip inspect statistics** command:

```
Router# show ip inspect statistics
Packet inspection statistics [process switch:fast switch]
 tcp packets: [616668:0]
 http packets: [178912:0]
Interfaces configured for inspection 1
Session creations since subsystem startup or last reset 42940
Current session counts (estab/half-open/terminating) [0:0:0]
Maxever session counts (estab/half-open/terminating) [98:68:50]
Last session created 5d21h
Last statistic reset never
Last session creation rate 0
Last half-open session total 0
```
The following is sample output from the **show ip inspect tech-support** command:

```
Router# show ip inspect tech-support
Packet inspection statistics [process switch: fast switch]
 tcp packets: [21:879]
Interfaces configured for inspection 1 Pre-gen sessions 0
Session creations since subsystem startup or last reset 19
Current session counts (estab/half-open/terminating) [0:0:0]
Maxever session counts (estab/half-open/terminating) [1:1:1]
Last session created 02:25:37
Last statistic reset never
Last session creation rate 0
Last half-open session total 0
Packet disposition statistics [process switch:fastswitch]
 tcp packets dropped: [1:3]
  tcp packets skipped: [0:35]
TCP session reset: 0
```
The following is sample output from the **show ip inspect sis detail** command:

```
Router# show ip inspect sis detail
Half-open Sessions
Session 459B498 (75.75.75.3:25471)=>(10.10.10.3:5060) tcp SIS OPENING
Created 00:00:01, Last heard 00:00:01
Bytes sent (initiator:responder) [0:0]
Initiator->Responder Window size 8000 Scale factor 0
Responder->Initiator Window size 0 Scale factor 0
Router#
```
The following is sample output from the **show ip inspect mib**command with global or protocol-specific keywords.

#### **Global MIB Statistics**

Router# **show ip inspect mib connection-statistics global**

```
Connections Attempted 7
Connections Setup Aborted 0
Connections Policy Declined 0
Connections Resource Declined 0
Connections Half Open 2
Connections Active 3
Connections Expired 2
Connections Aborted 0
Connections Embryonic 0
Connections 1-min Setup Rate 5
Connections 5-min Setup Rate 7
```
### **Protocol-Based MIB Statistics**

```
Router# show ip inspect mib connection-statistics l4-protocol tcp
Protocol tcp
Connections Attempted 3
Connections Setup Aborted 0
Connections Policy Declined 0
Connections Resource Declined 0
Connections Half Open 1
Connections Active 2
Connections Aborted 0
Connections 1-min Setup Count 3
Connections 5-min Setup Count 3
Router# show ip inspect mib connection-statistics l7-protocol http
Protocol http
Connections Attempted 3
Connections Setup Aborted 0
Connections Policy Declined 2
Connections Resource Declined 0
Connections Half Open 0
Connections Active 1
Connections Aborted 0
Connections 1-min Setup Rate 1
Connections 5-min Setup Rate 2
```
### **Policy-target-Based MIB Statistics**

```
Router# show ip inspect mib connection-statistics policy ftp interface GigabitEthernet0/0
l4-protocol tcp
! Policy Target Protocol Based Connection Summary Stats
Policy ftp-inspection
Target GigabitEthernet0/0
Protocol tcp
Connections Attempted 3
Connections Setup Aborted 0
Connections Policy Declined 0
Connections Resource Declined 0
Connections Half Open 1
Connections Active 2
Connections Aborted 0
Router# show ip inspect mib connection-statistics policy ftp interface GigabitEthernet0/0
l7-protocol ftp
! Policy Target Protocol Based Connection Summary Stats
Policy ftp-inspection
Target GigabitEthernet0/0
Protocol ftp
```
I

Connections Attempted 3 Connections Setup Aborted 0 Connections Policy Declined 0 Connections Resource Declined 0 Connections Half Open 1 Connections Active 2 Connections Aborted 0

# **show ip inspect ha**

To display stateful failover high availability (HA) session information, use the **show ip inspect ha**command in privileged EXEC mode.

**show ip inspect ha** [{**sessions** [**detail**] [**vrf** *vrf-name*] | **statistics**}]

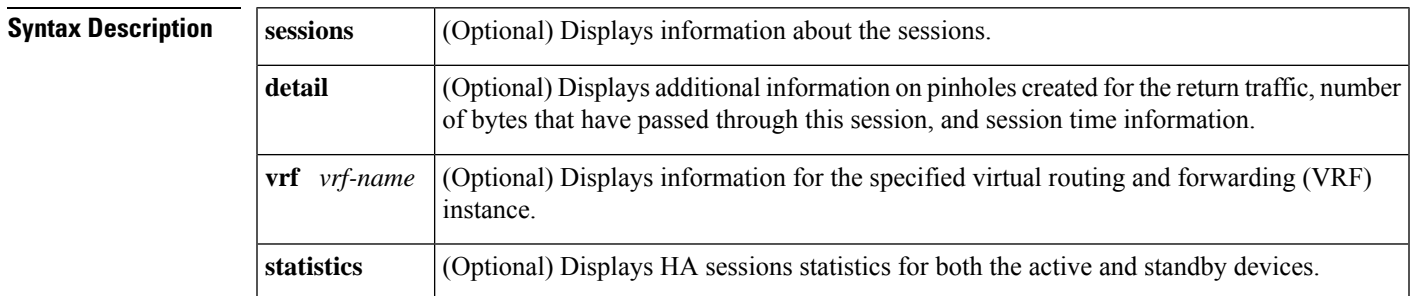

#### **Command Modes**

Privileged EXEC (#)

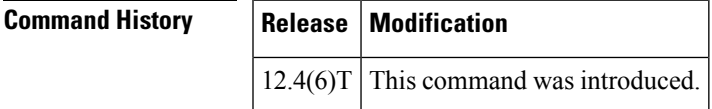

**Examples** The following is sample output from the **show ip inspect ha sessions**command.

Router# **show ip inspect ha sessions**

Sess\_ID (src\_addr:port)=>(dst\_addr:port) proto sess\_state ha\_state Established Session 2CA8958 (10.0.0.5:37690)=>(10.0.0.4:00023) tcp SIS\_OPEN HA\_ACTIVE

The table below describes the significant fields shown in the display.

**Table 100: show ip inspect ha sessions Field Descriptions**

| <b>Field</b>  | <b>Description</b>                                                  |
|---------------|---------------------------------------------------------------------|
| Sess ID       | Displays the session ID.                                            |
| src addr:port | Displays source address and port.                                   |
| dst addr:port | Displays the destination address and port.                          |
| proto         | Displays the name of the protocol.                                  |
| sess state    | Displays the session state.                                         |
| ha state      | Displays the HA state.                                              |
|               | Established Session   Displays the name of the established session. |

The following sample output from the **show ipinspectha sessionsdetail** command displays additional information for each session.

```
Router# show ip inspect ha sessions detail
Sess ID (src addr:port)=>(dst addr:port) proto sess state ha state Established Session
2CA8958 (10.0.0.5:37690)=>(10.0.0.4:00023) tcp SIS_OPEN HA_ACTIVE
Created 00:01:52, Last heard 00:01:39
Bytes sent (initiator:responder) [50:91]
In SID 10.11.0.4[23:23]=>10.0.0.5[37690:37690] on ACL test (25 matches)
```
The table below describes the significant fields shown in the display.

**Table 101: show ip inspect ha sessions detail Field Descriptions**

| <b>Field</b> | <b>Description</b>                                                                                      |
|--------------|----------------------------------------------------------------------------------------------------|
| Created      | Displays the date the session was created.                                                              |
| Last heard   | Displays the date the packets were received last on the session.                                        |
|              | Bytes sent (initiator: responder) Displays the ratio of bytes sent from the initiator to the responder. |
| In SID       | Session identifier.                                                                                     |
| on ACL test  | Session identifier entry open on an Access Control List (ACL) named test.                               |

The following sample output from the **show ipinspectha statistics** command displaysthe following information for the session on the active and standby routers.

On the active router:

Router # **show ip inspect ha statistics**

```
****************************************************
FW HA ACTIVE STATS
****************************************************
FW HA active num add session sent 1
FW HA active num delete session sent 0
FW HA active num update session requests 0
FW HA active num update session sent 17
FW HA active bulk sync session 0
FW HA active num error 0
FW HA active RF error 0
FW HA active CF error 0
FW HA active manager error 0
****************************************************
```
On the standby router:

Router # **show ip inspect ha statistics**

\*\*\*\*\*\*\*\*\*\*\*\*\*\*\*\*\*\*\*\*\*\*\*\*\*\*\*\*\*\*\*\*\*\*\*\*\*\*\*\*\*\*\*\*\*\*\*\*\*\*\*\* FW HA STANDBY STATS \*\*\*\*\*\*\*\*\*\*\*\*\*\*\*\*\*\*\*\*\*\*\*\*\*\*\*\*\*\*\*\*\*\*\*\*\*\*\*\*\*\*\*\*\*\*\*\*\*\*\*\* FW HA standby num add session received 1 FW HA standby num delete session received 0 FW HA standby num update session received 17 FW HA standby num bulk sync request sent 0<br>FW HA standby num error 0 0 FW HA standby num error

FW HA standby config error 0 \*\*\*\*\*\*\*\*\*\*\*\*\*\*\*\*\*\*\*\*\*\*\*\*\*\*\*\*\*\*\*\*\*\*\*\*\*\*\*\*\*\*\*\*\*\*\*\*\*\*\*\*\*

The table below describes the significant fields shown in the display.

**Table 102: show ip inspect ha Field Descriptions**

| <b>Field</b>                | <b>Description</b>                                             |
|-----------------------------|----------------------------------------------------------------|
| num add session sent        | Displays the number of add session messages sent.              |
| num delete session sent     | Displays the number of delete session messages sent.           |
| num update session requests | Displays the number of update session message requests.        |
| num update session sent     | Displays the number of update session messages sent.           |
| bulk sync session           | Displays the number of bulk synchronization requests received. |
| num error                   | Displays the number of errors.                                 |
| RF error                    | Displays the number of Redundancy Framework (RF) errors.       |
| CF error                    | Displays the number of Checkpointing Facility (CF) errors.     |
| manager error               | Displays the number of manager errors.                         |
| bulk sync request sent      | Displays the number of bulk synchronization requests sent.     |
| config error                | Displays the number of configuration errors.                   |

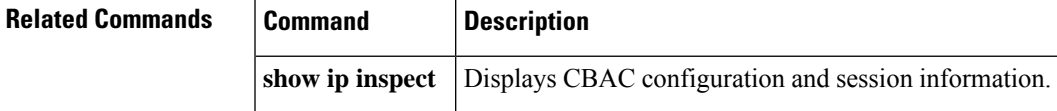

# **show ip interface**

To display the usability status of interfaces configured for IP, use the **show ipinterface** command in privileged EXEC mode.

**show ip interface** [*type number*] [**brief**]

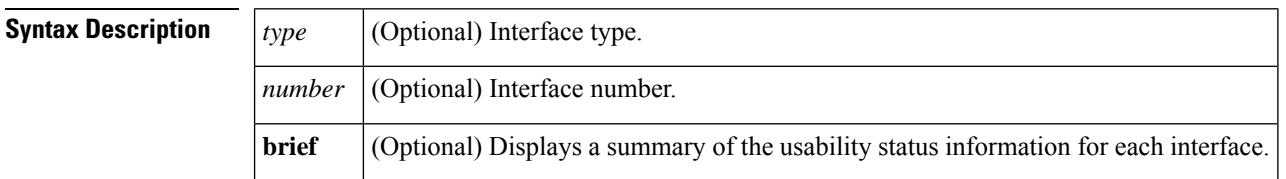

**Command Default** The full usability status is displayed for all interfaces configured for IP.

**Command Modes** Privileged EXEC (#)

**Command History** 

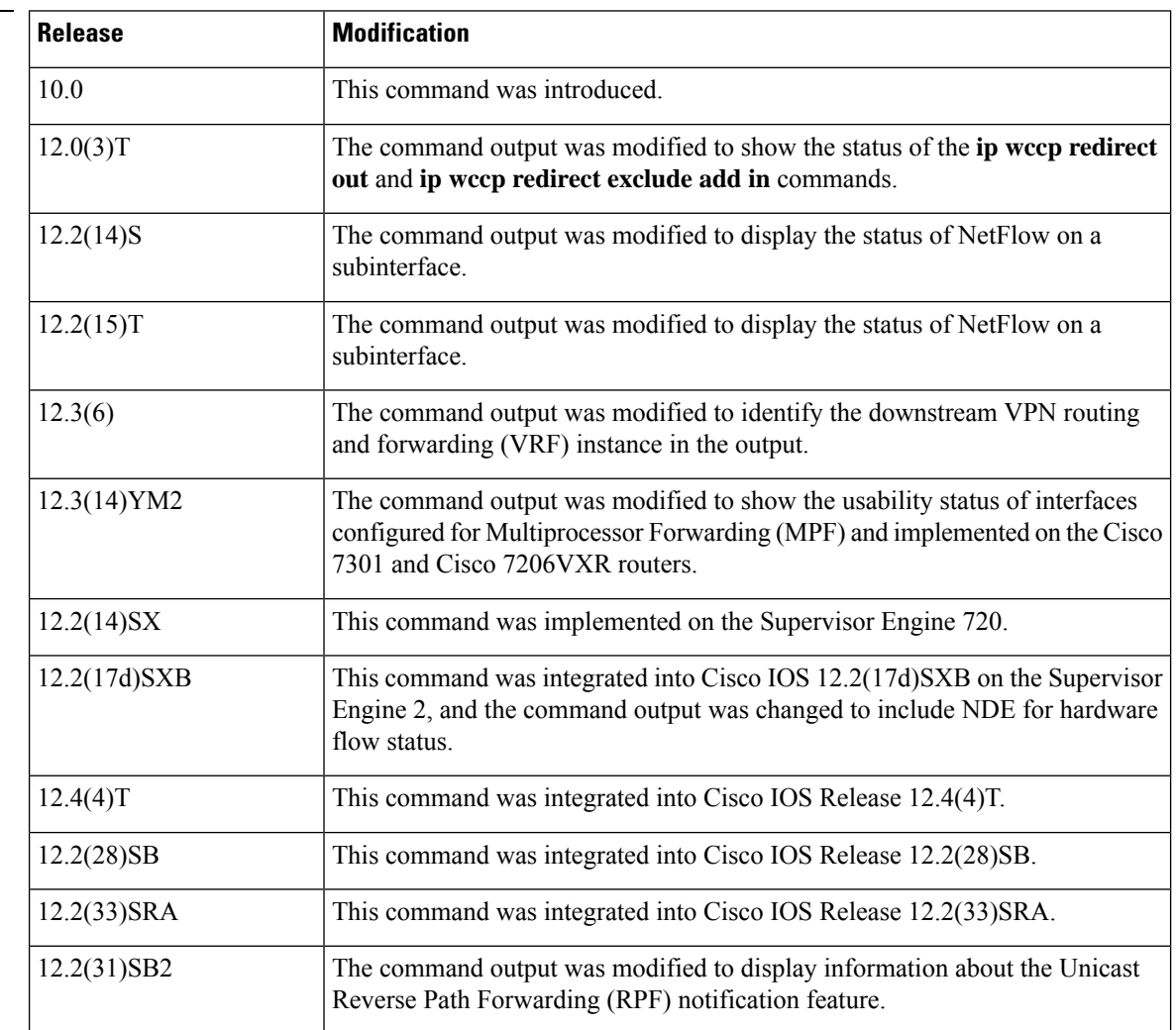

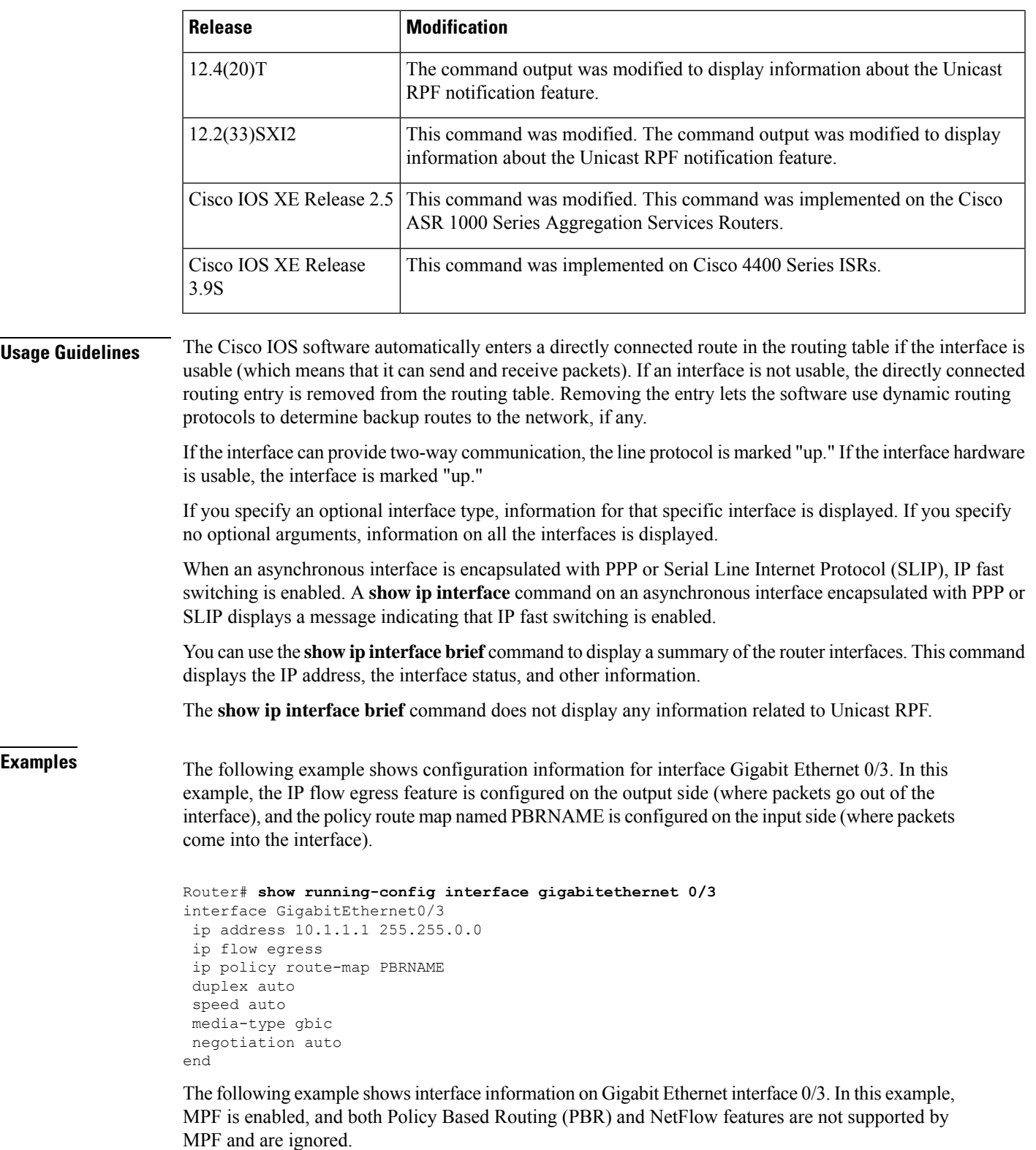

Router# **show ip interface gigabitethernet 0/3**

I

GigabitEthernet0/3 is up, line protocol is up Internet address is 10.1.1.1/16 Broadcast address is 255.255.255.255 Address determined by setup command MTU is 1500 bytes Helper address is not set Directed broadcast forwarding is disabled Outgoing access list is not set Inbound access list is not set Proxy ARP is enabled Local Proxy ARP is disabled Security level is default Split horizon is enabled ICMP redirects are always sent ICMP unreachables are always sent ICMP mask replies are never sent IP fast switching is enabled IP fast switching on the same interface is disabled IP Flow switching is disabled IP CEF switching is enabled IP Feature Fast switching turbo vector IP VPN Flow CEF switching turbo vector IP multicast fast switching is enabled IP multicast distributed fast switching is disabled IP route-cache flags are Fast, CEF Router Discovery is disabled IP output packet accounting is disabled IP access violation accounting is disabled TCP/IP header compression is disabled RTP/IP header compression is disabled Policy routing is enabled, using route map PBR Network address translation is disabled BGP Policy Mapping is disabled IP Multi-Processor Forwarding is enabled IP Input features, "PBR", are not supported by MPF and are IGNORED IP Output features, "NetFlow", are not supported by MPF and are IGNORED

The following example identifies a downstream VRF instance. In the example, "Downstream VPN Routing/Forwarding "D"" identifies the downstream VRF instance.

```
Router# show ip interface virtual-access 3
Virtual-Access3 is up, line protocol is up
 Interface is unnumbered. Using address of Loopback2 (10.0.0.8)
 Broadcast address is 255.255.255.255
  Peer address is 10.8.1.1
 MTU is 1492 bytes
 Helper address is not set
  Directed broadcast forwarding is disabled
 Outgoing access list is not set
  Inbound access list is not set
  Proxy ARP is enabled
 Local Proxy ARP is disabled
  Security level is default
  Split horizon is enabled
  ICMP redirects are always sent
  ICMP unreachables are always sent
  ICMP mask replies are never sent
  IP fast switching is enabled
  IP fast switching on the same interface is enabled
  IP Flow switching is disabled
  IP CEF switching is enabled
```
```
IP Feature Fast switching turbo vector
IP VPN CEF switching turbo vector
VPN Routing/Forwarding "U"
Downstream VPN Routing/Forwarding "D"
IP multicast fast switching is disabled
IP multicast distributed fast switching is disabled
IP route-cache flags are Fast, CEF
Router Discovery is disabled
IP output packet accounting is disabled
IP access violation accounting is disabled
TCP/IP header compression is disabled
RTP/IP header compression is disabled
Policy routing is disabled
Network address translation is disabled
WCCP Redirect outbound is disabled
WCCP Redirect inbound is disabled
WCCP Redirect exclude is disabled
BGP Policy Mapping is disabled
```
The following example shows the information displayed when Unicast RPF drop-rate notification is configured:

Router# **show ip interface ethernet 2/3** Ethernet2/3 is up, line protocol is up Internet address is 10.0.0.4/16 Broadcast address is 255.255.255.255 Address determined by non-volatile memory MTU is 1500 bytes Helper address is not set Directed broadcast forwarding is disabled Outgoing access list is not set Inbound access list is not set Proxy ARP is enabled Local Proxy ARP is disabled Security level is default Split horizon is enabled ICMP redirects are always sent ICMP unreachables are always sent ICMP mask replies are never sent IP fast switching is disabled IP Flow switching is disabled IP CEF switching is disabled IP Null turbo vector IP Null turbo vector IP multicast fast switching is disabled IP multicast distributed fast switching is disabled IP route-cache flags are No CEF Router Discovery is disabled IP output packet accounting is disabled IP access violation accounting is disabled TCP/IP header compression is disabled RTP/IP header compression is disabled Probe proxy name replies are disabled Policy routing is disabled Network address translation is disabled WCCP Redirect outbound is disabled WCCP Redirect inbound is disabled WCCP Redirect exclude is disabled BGP Policy Mapping is disabled

#### **Unicast RPF Information**

```
Input features: uRPF
  IP verify source reachable-via RX, allow default
   0 verification drops
   0 suppressed verification drops
   0 verification drop-rate
Router#
```
The following example shows how to display the usability status for a specific VLAN:

```
Router# show ip interface vlan 1
Vlan1 is up, line protocol is up
  Internet address is 10.0.0.4/24
  Broadcast address is 255.255.255.255
Address determined by non-volatile memory
 MTU is 1500 bytes
 Helper address is not set
  Directed broadcast forwarding is disabled
  Outgoing access list is not set
 Inbound access list is not set
 Proxy ARP is enabled
 Local Proxy ARP is disabled
 Security level is default
 Split horizon is enabled
  ICMP redirects are always sent
  ICMP unreachables are always sent
  ICMP mask replies are never sent
  IP fast switching is enabled
  IP fast switching on the same interface is disabled
  IP Flow switching is disabled
  IP CEF switching is enabled
  IP Fast switching turbo vector
  IP Normal CEF switching turbo vector
  IP multicast fast switching is enabled
  IP multicast distributed fast switching is disabled
  IP route-cache flags are Fast, CEF
  Router Discovery is disabled
  IP output packet accounting is disabled
  IP access violation accounting is disabled
 TCP/IP header compression is disabled
  RTP/IP header compression is disabled
  Probe proxy name replies are disabled
  Policy routing is disabled
  Network address translation is disabled
 WCCP Redirect outbound is disabled
  WCCP Redirect inbound is disabled
 WCCP Redirect exclude is disabled
 BGP Policy Mapping is disabled
  Sampled Netflow is disabled
  IP multicast multilayer switching is disabled
  Netflow Data Export (hardware) is enabled
```
The table below describes the significant fields shown in the display.

### **Table 103: show ip interface Field Descriptions**

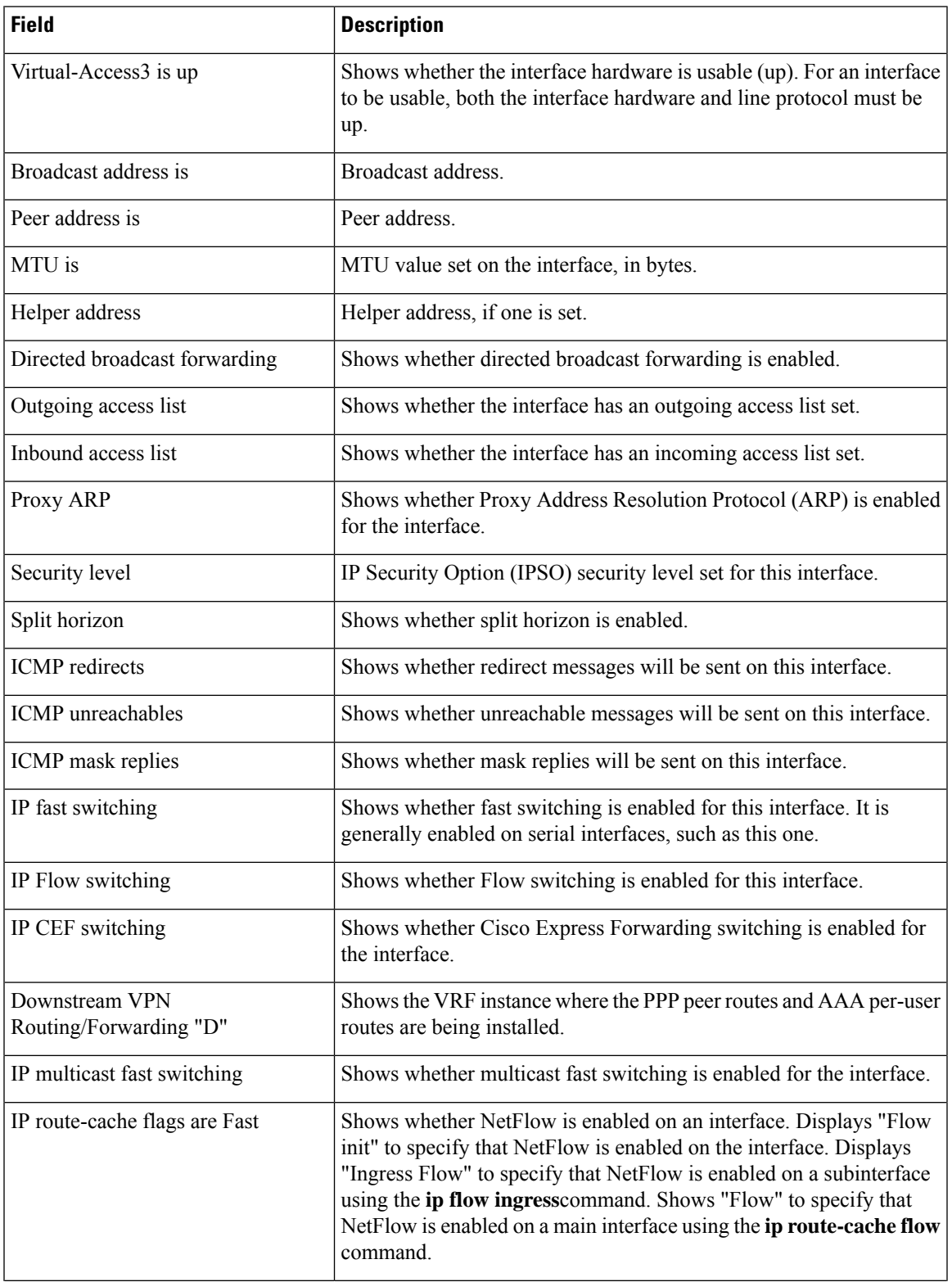

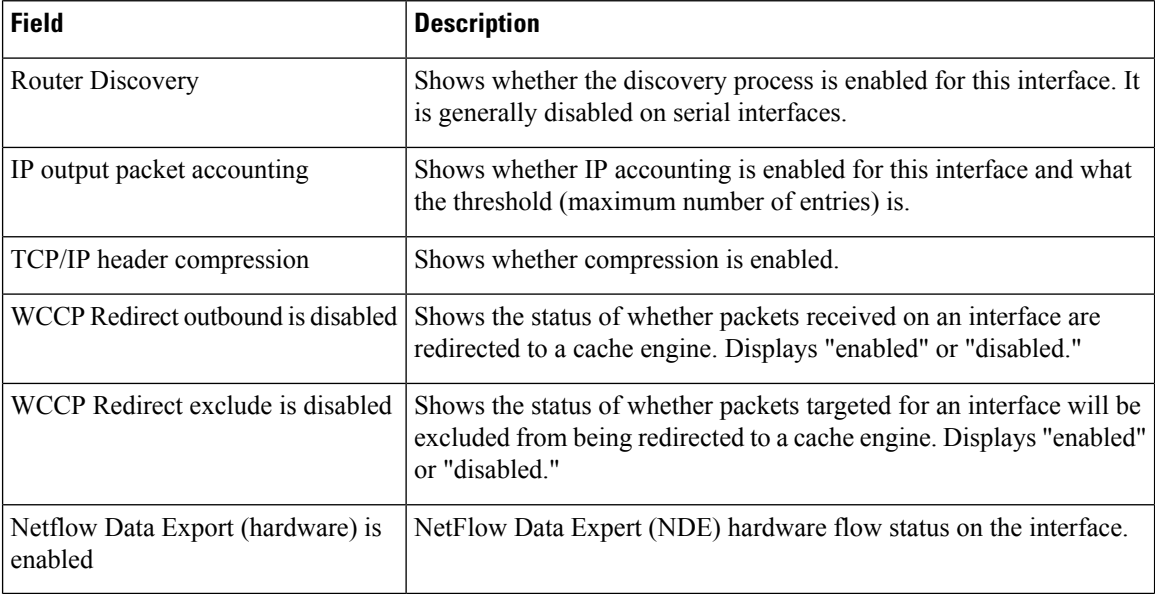

The table below describes the significant fields shown in the display.

#### **Display a Summary of Interfaces on Cisco 4400 Series ISR: Example**

The following is a sample out of the **show ip interface brief** command displaying a summary of the interfaces and their status on the device.

```
Router#show ip interface brief
Interface IP-Address OK? Method Status Protocol
GigabitEthernet0/0/0 unassigned YES NVRAM down down
GigabitEthernet0/0/1 unassigned YES NVRAM down down
GigabitEthernet0/0/2 unassigned YES NVRAM down down down
GigabitEthernet0/0/3 unassigned YES NVRAM down down
Serial1/0/0 unassigned YES unset down down
GigabitEthernet0 unassigned YES NVRAM up up
```
### **Display a Summary of the Usability Status: Example**

The following example shows how to display a summary of the usability status information for each interface:

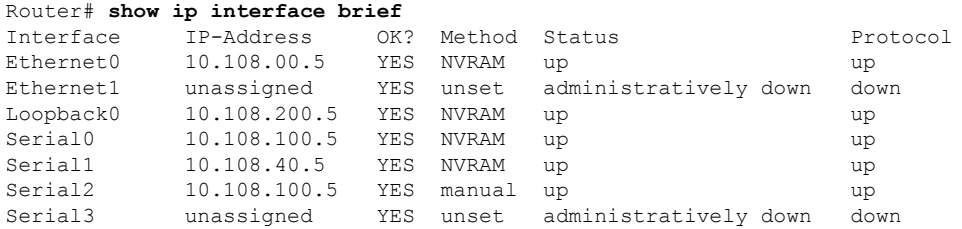

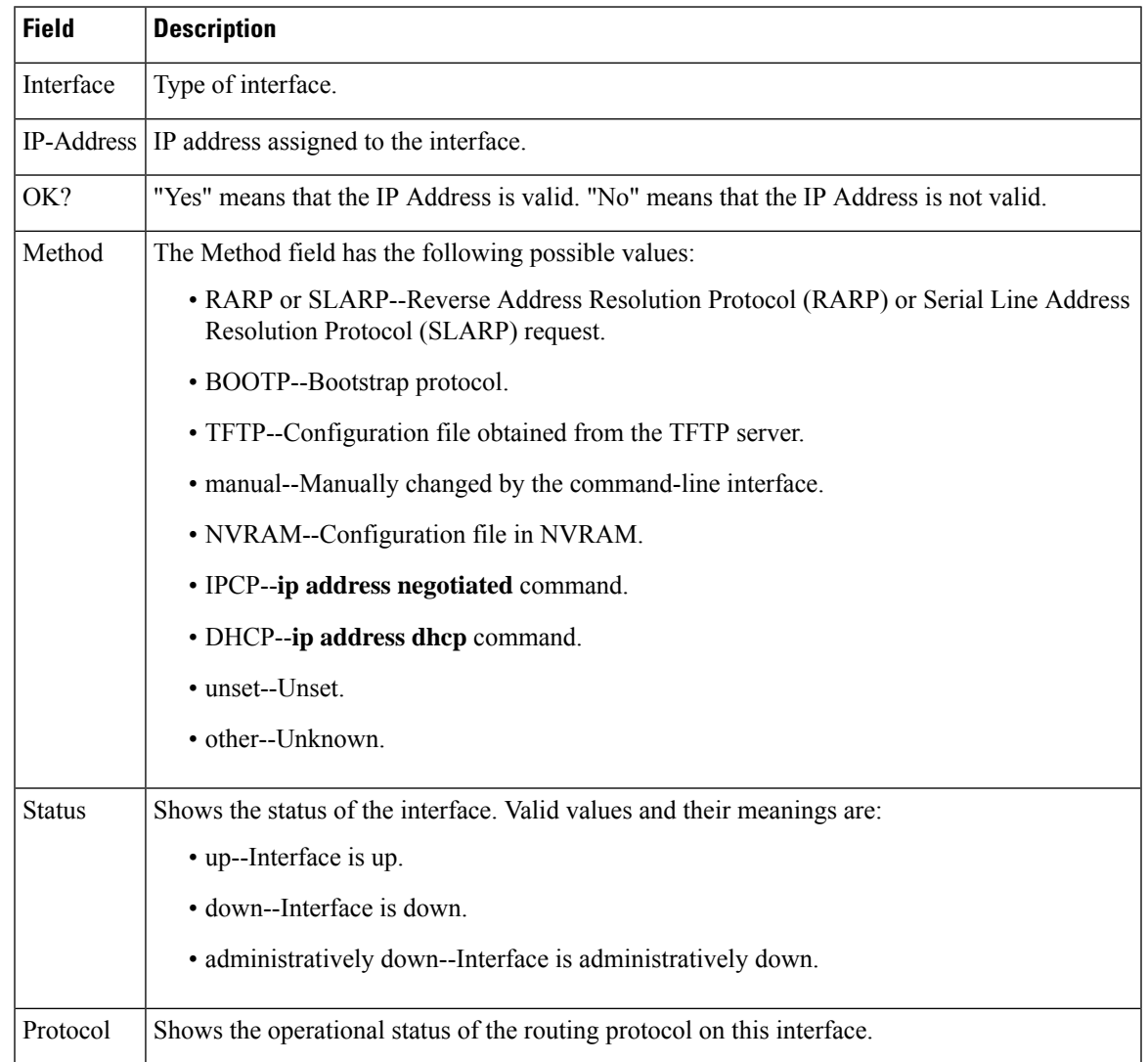

### **Table 104: show ip interface brief Field Descriptions**

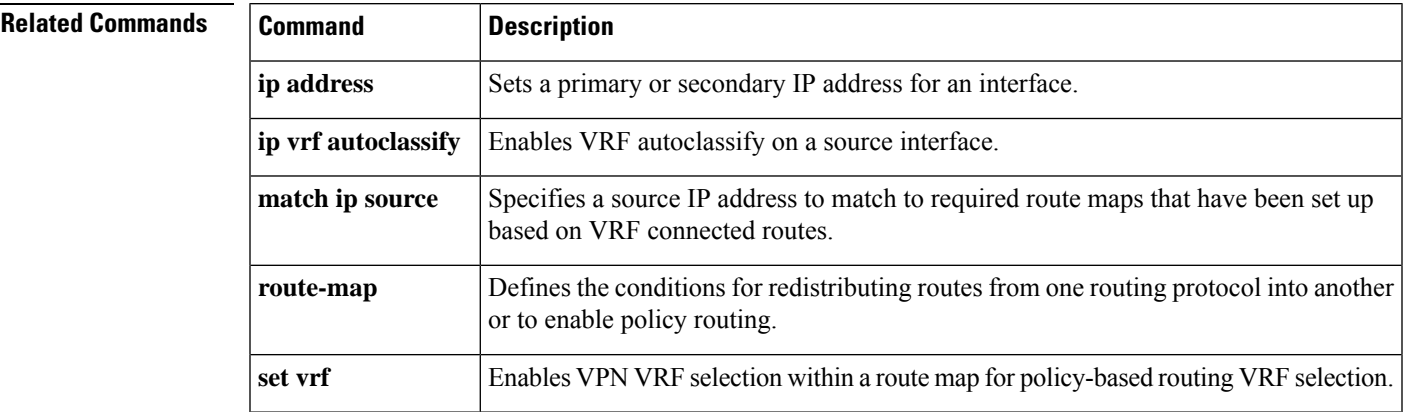

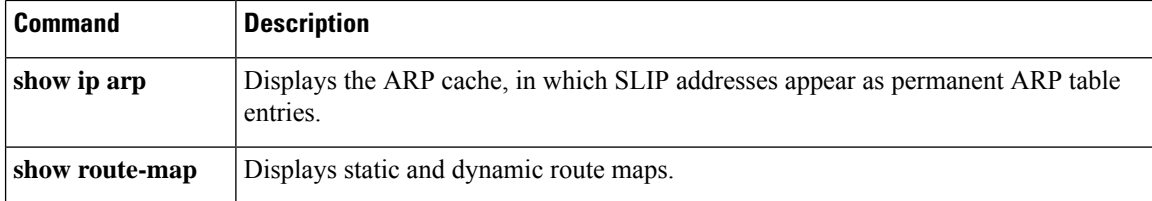

## **show ip ips**

To display Intrusion Prevention System (IPS) information such as configured sessions and signatures, use the **show ip ips**command in privileged EXEC mode.

 $\label{eq:1} \begin{picture}(20,5) \put(0,0){\line(1,0){10}} \put(15,0){\line(1,0){10}} \put(15,0){\line(1,0){10}} \put(15,0){\line(1,0){10}} \put(15,0){\line(1,0){10}} \put(15,0){\line(1,0){10}} \put(15,0){\line(1,0){10}} \put(15,0){\line(1,0){10}} \put(15,0){\line(1,0){10}} \put(15,0){\line(1,0){10}} \put(15,0){\line(1,0){10}} \put(15,$ 

```
Note
```
Effective with Cisco IOS Release 15.1(4)M, the Cisco Services for IPS on IOS feature is not available in Cisco IOS software. As a result, the **license** keyword was removed from this command.

**show ip ips** {**all** | **configuration** | **interfaces** | **license** | **name** *name* | **sessions** [**detail**] [**vrf** *vrf-name*] | **signatures** [{[**count**] [{**detail** | **engine** [*engine-name*] | **sigid** [*sigid* [**subid** [*subid*]]]}] | [**statistics**]}] | **statistics** [**reset**] [**vrf** *vrf-name*]}

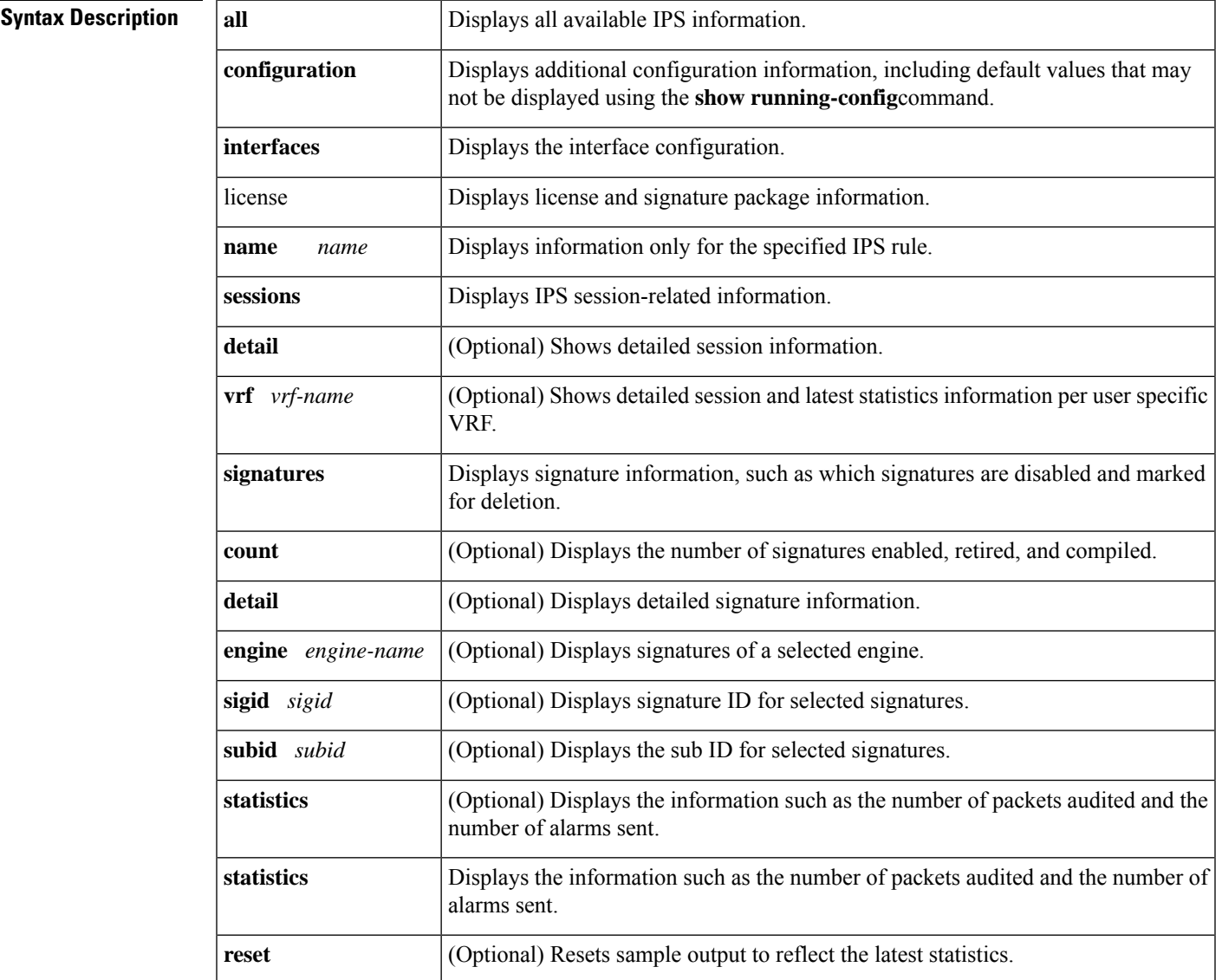

### **Command Modes**

User EXEC  $(>)$ Privileged EXEC (#)

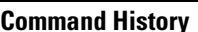

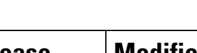

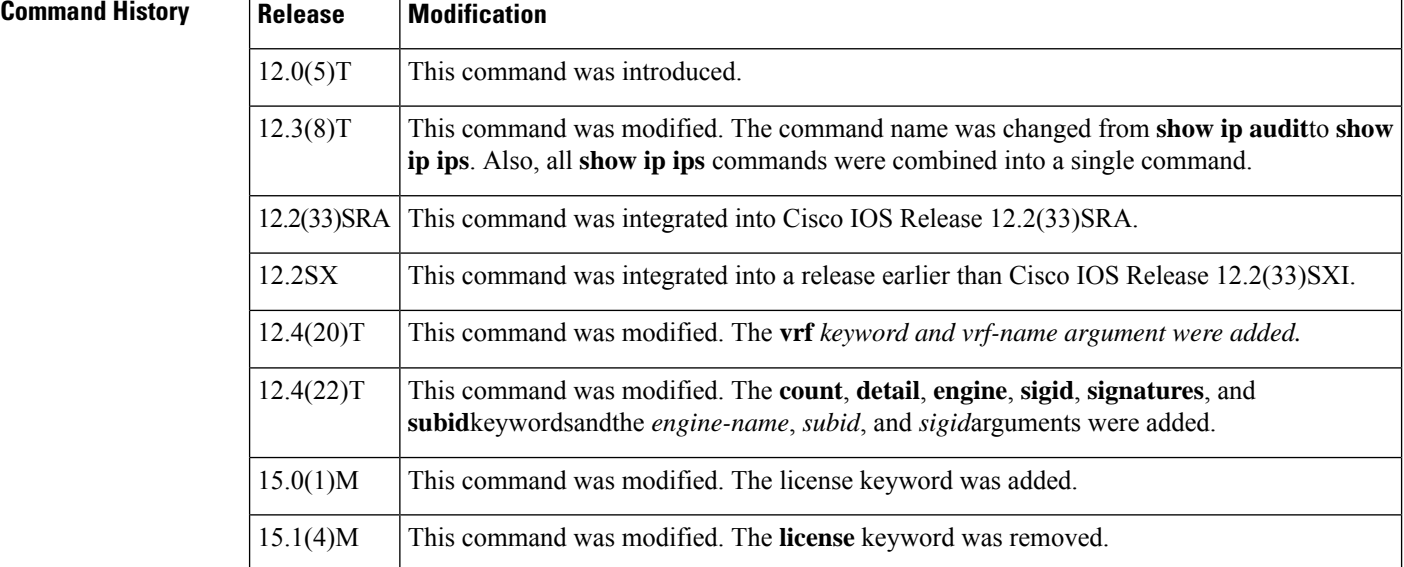

**Usage Guidelines** Use the **show ip ips configuration** command to display additional configuration information, including default values that may not be displayed using the **show running-config** command.

#### **Examples**

#### **Sample Output for the show ip ips configuration Command**

The following example displays the output of the **show ip ips configuration** command:

```
Router# show ip ips configuration
Event notification through syslog is enabled
Event notification through Net Director is enabled
Default action(s) for info signatures is alarm
Default action(s) for attack signatures is alarm
Default threshold of recipients for spam signature is 25
PostOffice:HostID:5 OrgID:100 Addr:10.2.7.3 Msg dropped:0
HID:1000 OID:100 S:218 A:3 H:14092 HA:7118 DA:0 R:0
    CID:1 IP:172.21.160.20 P:45000 S:ESTAB (Curr Conn)
Audit Rule Configuration
Audit name AUDIT.1
    info actions alarm
```
#### **Sample Output for the show ip ips interfaces Command**

The following example displays the output of the **show ip ips interfaces** command:

```
Router# show ip ips interfaces
Interface Configuration
Interface Ethernet0
 Inbound IPS audit rule is AUDIT.1
```

```
info actions alarm
Outgoing IPS audit rule is not set
Interface Ethernet1
Inbound IPS audit rule is AUDIT.1
  info actions alarm
Outgoing IPS audit rule is AUDIT.1
  info actions alarm
```
#### **Sample Output for the show ip ips statistics Command**

The following example displays the output of the **show ip ips statistics** command:

```
Router# show ip ips statistics
Signature audit statistics [process switch:fast switch]
  signature 2000 packets audited: [0:2]
 signature 2001 packets audited: [9:9]
  signature 2004 packets audited: [0:2]
 signature 3151 packets audited: [0:12]
Interfaces configured for audit 2
Session creations since subsystem startup or last reset 11
Current session counts (estab/half-open/terminating) [0:0:0]
Maxever session counts (estab/half-open/terminating) [2:1:0]
Last session created 19:18:27
Last statistic reset never
HID:1000 OID:100 S:218 A:3 H:14085 HA:7114 DA:0 R:0
```
#### **Sample Output for the show ip ips statistics vrf Command**

The following example displays the output of the **show ip ips statistics vrf vrf-name**command:

```
Router# show ip ips statistics vrf VRF_600
Signature statistics [process switch:fast switch]
 signature 5170:1 packets checked: [0:2]
Interfaces configured for ips 3
Session creations since subsystem startup or last reset 4
Current session counts (estab/half-open/terminating) [1:0:0]
Maxever session counts (estab/half-open/terminating) [2:1:1]
Last session created 00:02:34
Last statistic reset never
TCP reassembly statistics
 received 8 packets out-of-order; dropped 0
  peak memory usage 12 KB; current usage: 0 KB
  peak queue length 6
```
#### **Sample Output for the show ip ips sessions vrf Command**

The following example displays the output of the **show ip ips sessions vrf vrf-name**command:

```
Router# show ip ips sessions vrf VRF_600
Established Sessions
Session 67D5C744 (10.0.4.2:34000)=>(10.0.6.2:23) tcp SIS_OPEN
```
## **Sample Output for the show ip ips license Command**

The following example displays the output of the **show ip ips license**command:

Router# show ip ips license IPS License Status Valid Expiration Date: 2009-12-31 Signatures Loaded: 2009-06-25 S375 Signature Package: 2009-06-25 S375

The sample output shows the details for a valid IPS license. Note the license expiration date (2009-12-31), the version date of the existing S375 loaded signatures (2009-07-24 S375), and the version date of the last signature package (S375) loaded (2009-07-24 S375). The license is valid as the existing loaded signature version date is the same as the last signature package version date. The last signature package date (2009-07-24) is also before the license expiration date (2009-12-31).

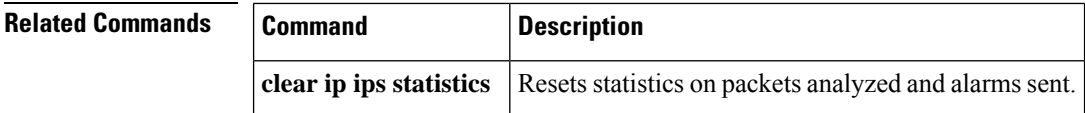

# **show ip ips auto-update**

To display the automatic signature update configuration, use the **show ipips auto-update**command in EXEC mode.

## **show ip ips auto-update Syntax Description** This command has no arguments or keywords.

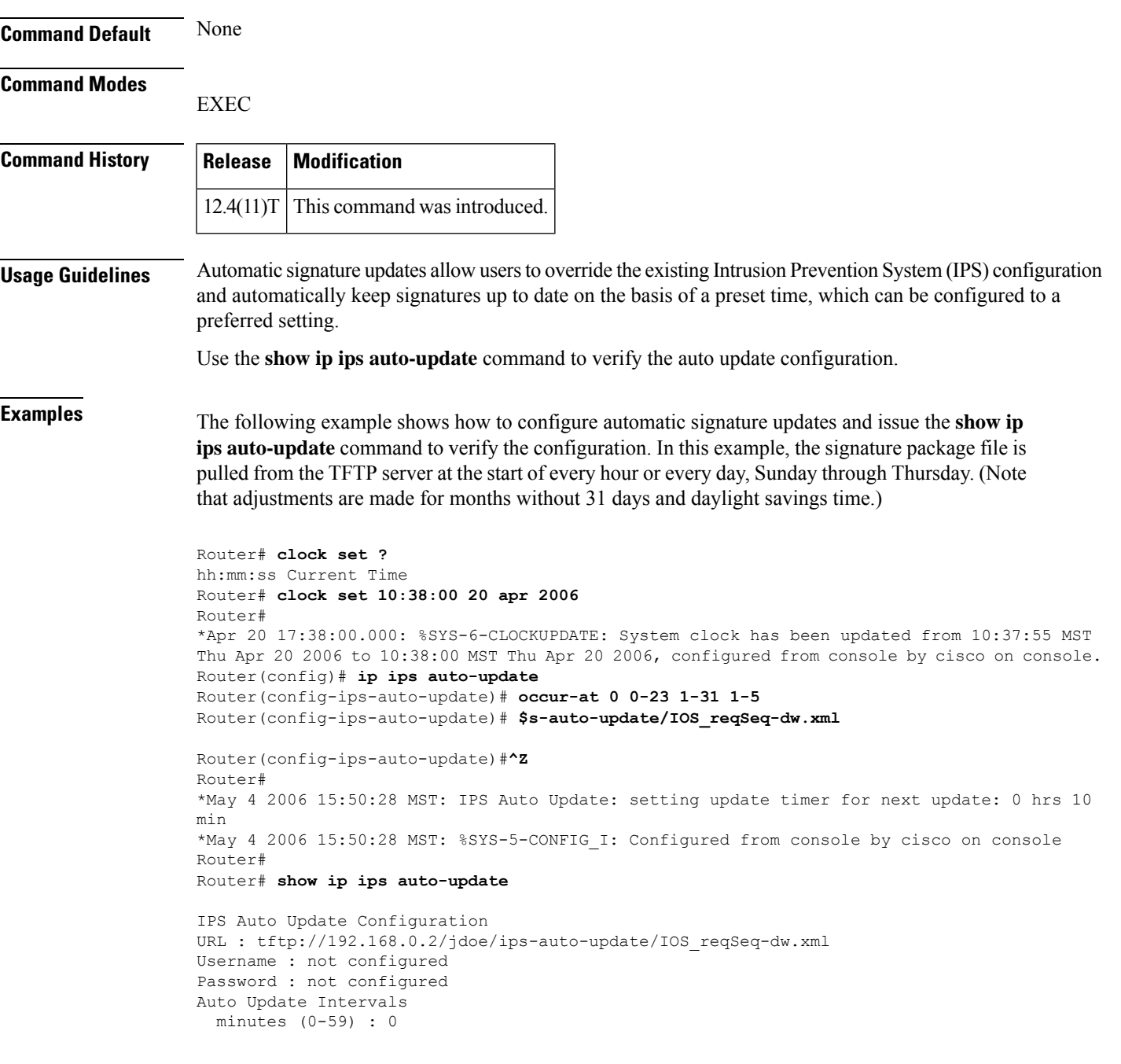

```
hours (0-23) : 0-23
days of month (1-31) : 1-31
days of week: (0-6) : 1-5
```
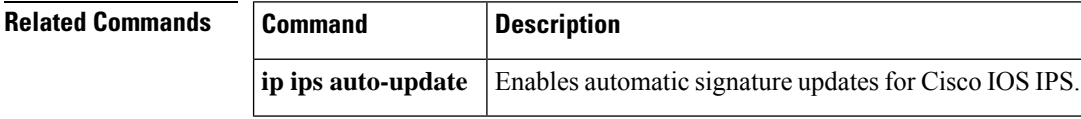

ı

## **show ip ips category**

To display the Intrusion Prevention Detection (IPS) categories, use the **show ip ips category** command in user EXEC or privileged EXEC mode.

**show ip ips category** *category-name* [*subcategory-name*] [**config**]

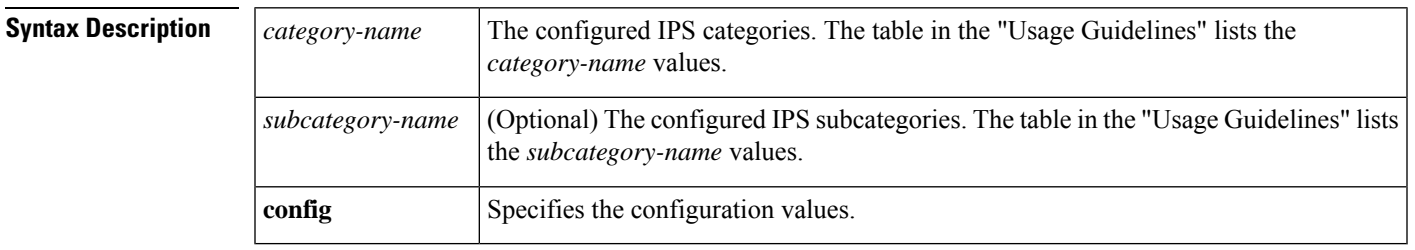

## **Command Modes**

User EXEC (>) Privileged EXEC (#)

## **Command History**

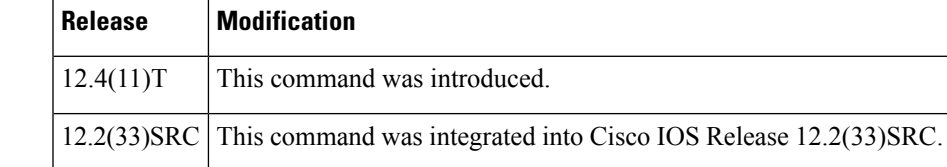

**Usage Guidelines** Use the **show ip ips category** command to display the IPS categories configured in the network.

The table below lists the values for the*category-name* and *subcategory-name* that can be configured for the **show ip ips category** command:

#### **Table 105: Categories and Subcategories for the show ip ips category Command**

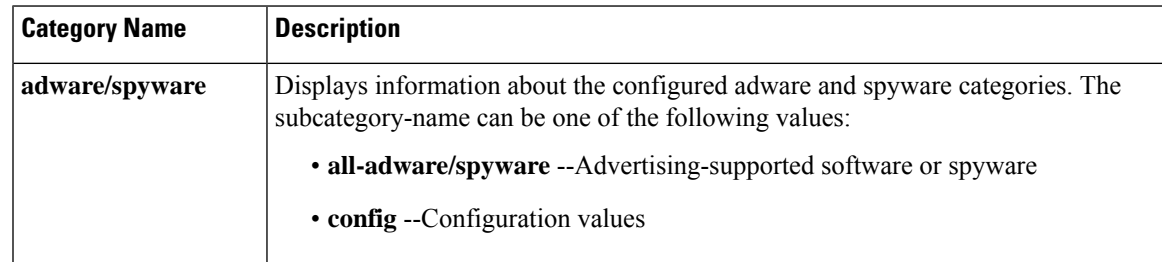

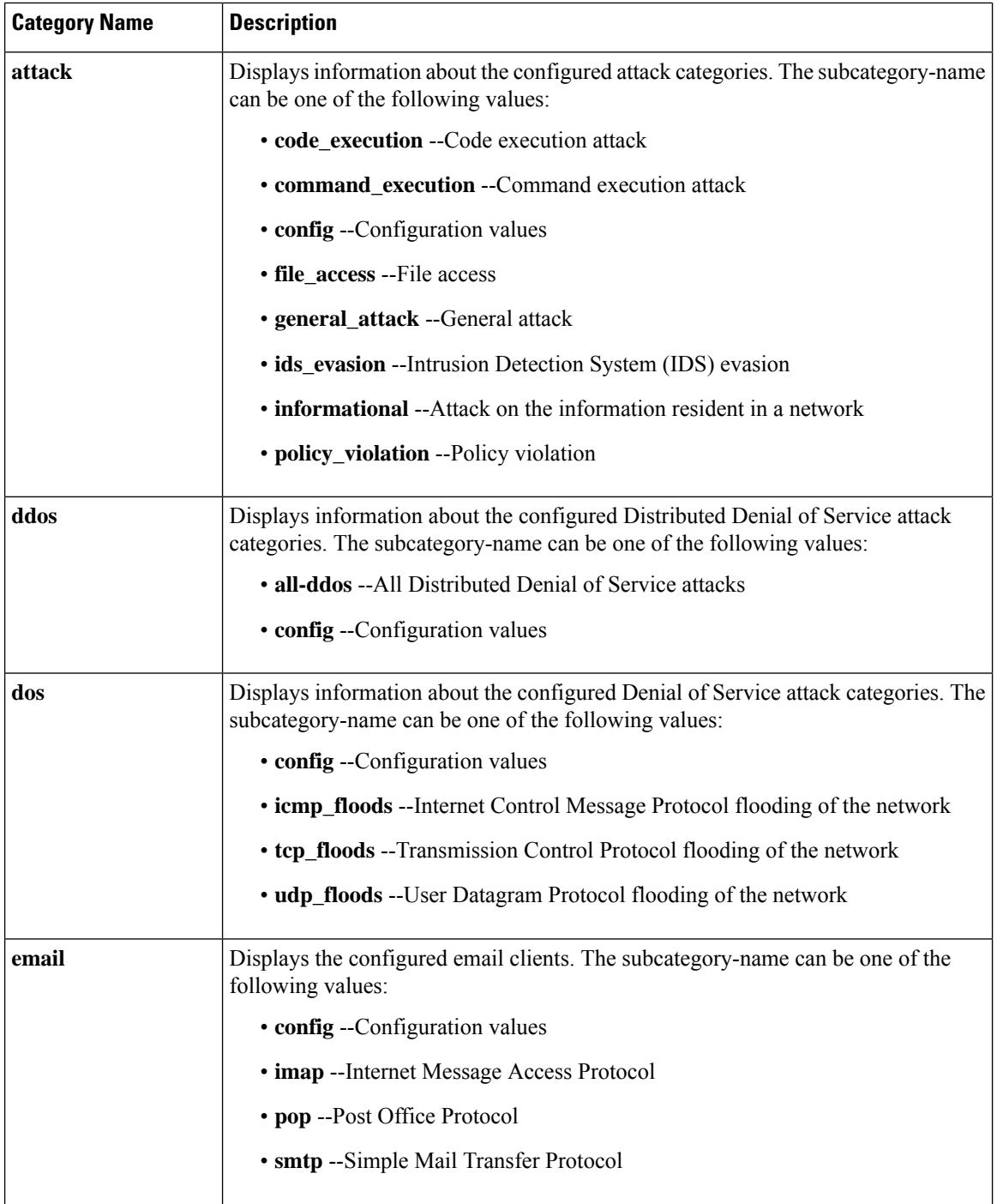

ı

 $\overline{\phantom{a}}$ 

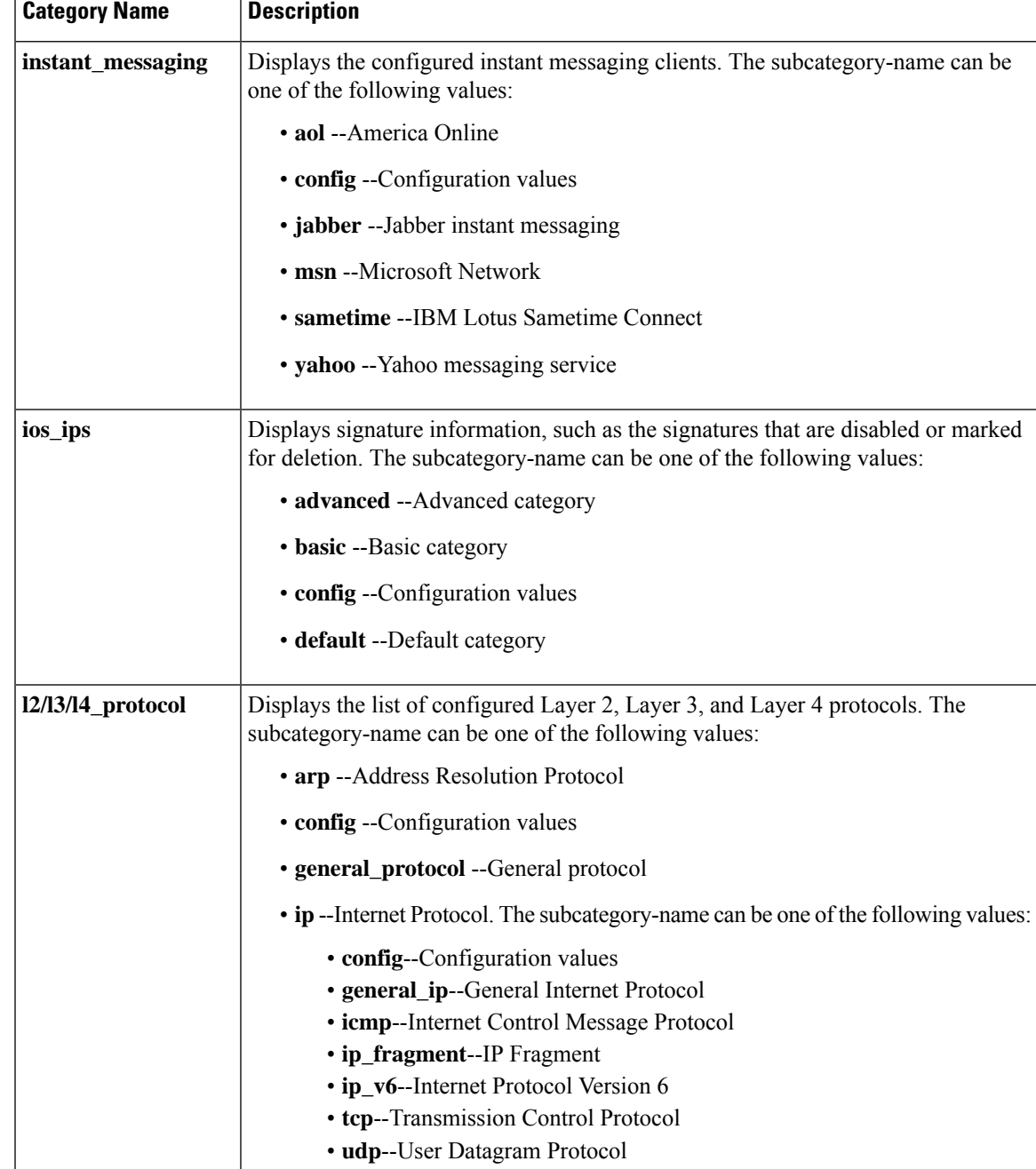

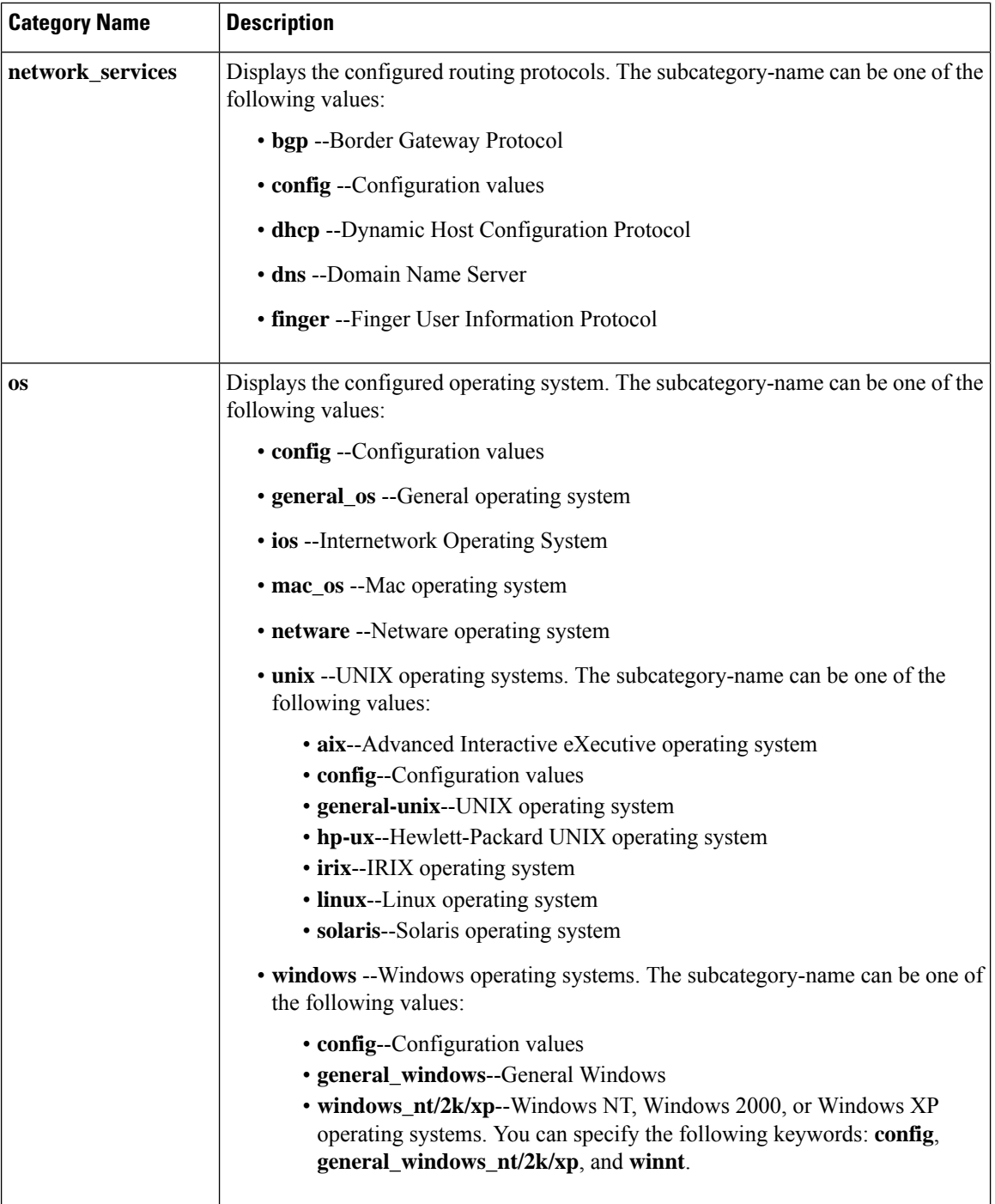

 $\overline{\phantom{a}}$ 

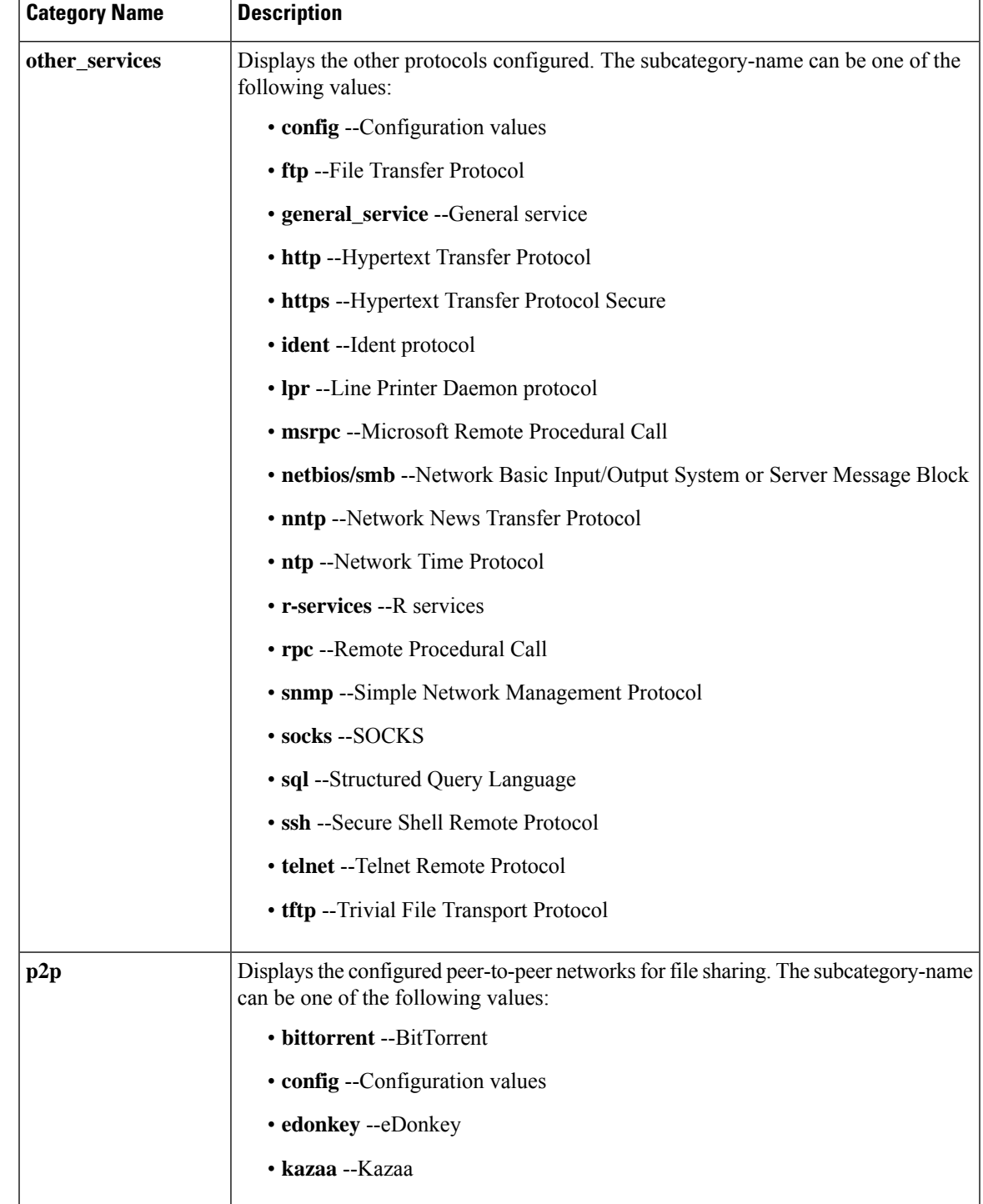

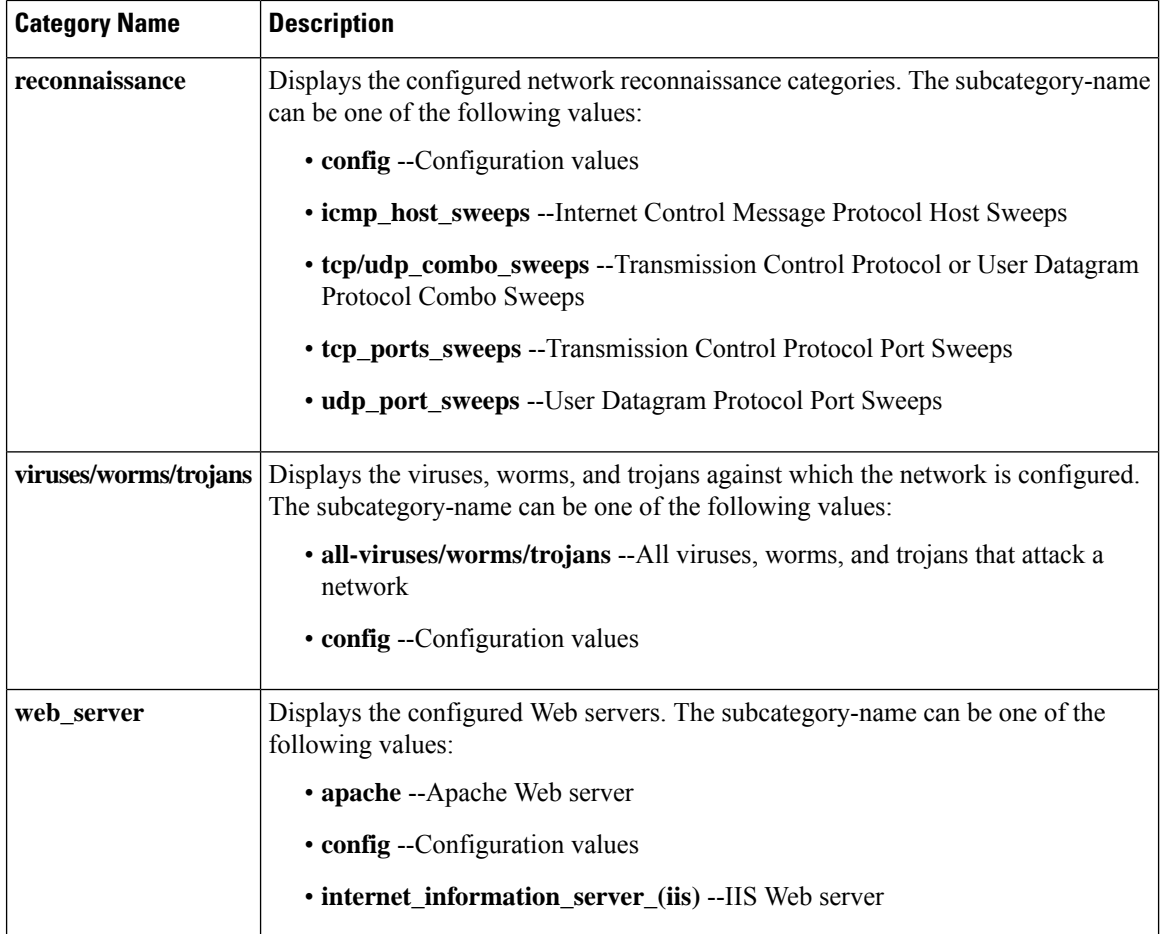

**Examples** The following examples display the output from variations of the **show ip ips category** command. The field names are self-explanatory.

```
Router# show ip ips category attack
Signatures in command execution:
Signatures in general_attack:
Signatures in informational:
Signatures in file access:
Signatures in code_execution:
Signatures in policy violation:
Signatures in ids_evasion:
Router# show ip ips category instant_messaging
Signatures in yahoo:
Signatures in aol:
Signatures in msn:
Signatures in sametime:
```
Signatures in jabber:

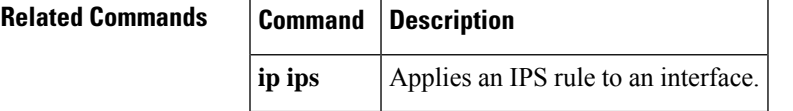

## **show ip ips event-action-rules**

To display event action rules information, use the **show ip ips event-action-rules** command in privileged EXEC mode.

**show ip ips event-action-rules** {**filters** | **overrides** | **target-value-rating**}

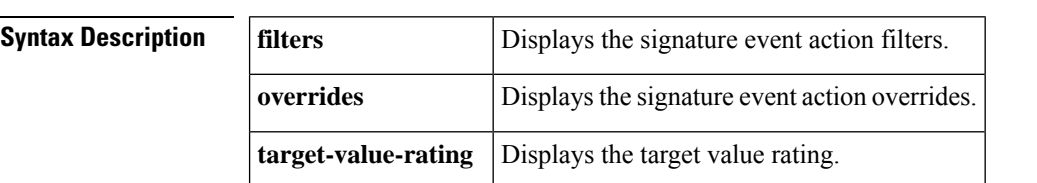

#### **Command Modes**

Privileged EXEC (#)

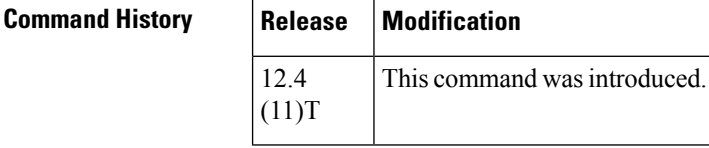

**Usage Guidelines** Event action rules are a group of settings you configure for the event action processing component of the sensor. These rules dictate the actions the sensor performs when an event occurs. Use the **show ip ips event-action-rules** command to display event action rules information, including default values that may not be displayed using the **show running-config** command.

**Examples** The following example shows the global filter status for the event-action-rules. The output is self-explanatory.

Router# **show ip ips event-action-rules filters**

```
Filters
Global Filters Status: Enabled
```
The following example shows the global overrides status for the event-action-rules. The output is self-explanatory.

Router# **show ip ips event-action-rules overrides**

Overrides Global Overrides Status: Enabled Action to Add **Enabled** Risk Rating

The following example shows the target-value-rating configuration status for the event-action-rules. The output is self-explanatory.

```
Router# show ip ips event-action-rules target-value-rating
No Target Value Ratings are configured
```
## **Related Commands**

 $\overline{\phantom{a}}$ 

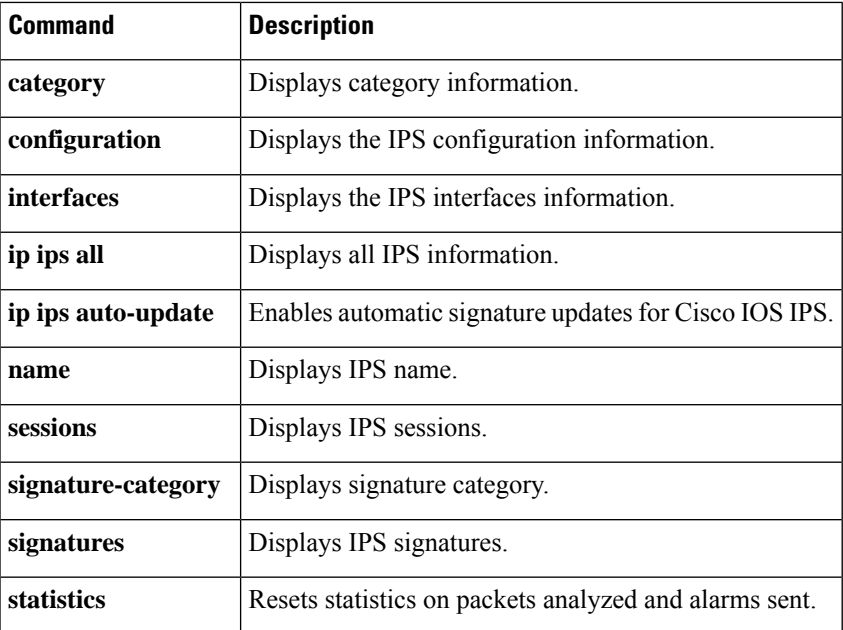

# **show ip ips signature-category**

To display Cisco IOS Intrusion Prevention System (IPS) signature parameters by signature category, use the **show ip ips signature-category** command in privileged EXEC mode.

**show ip ips signature-category** [**config**]

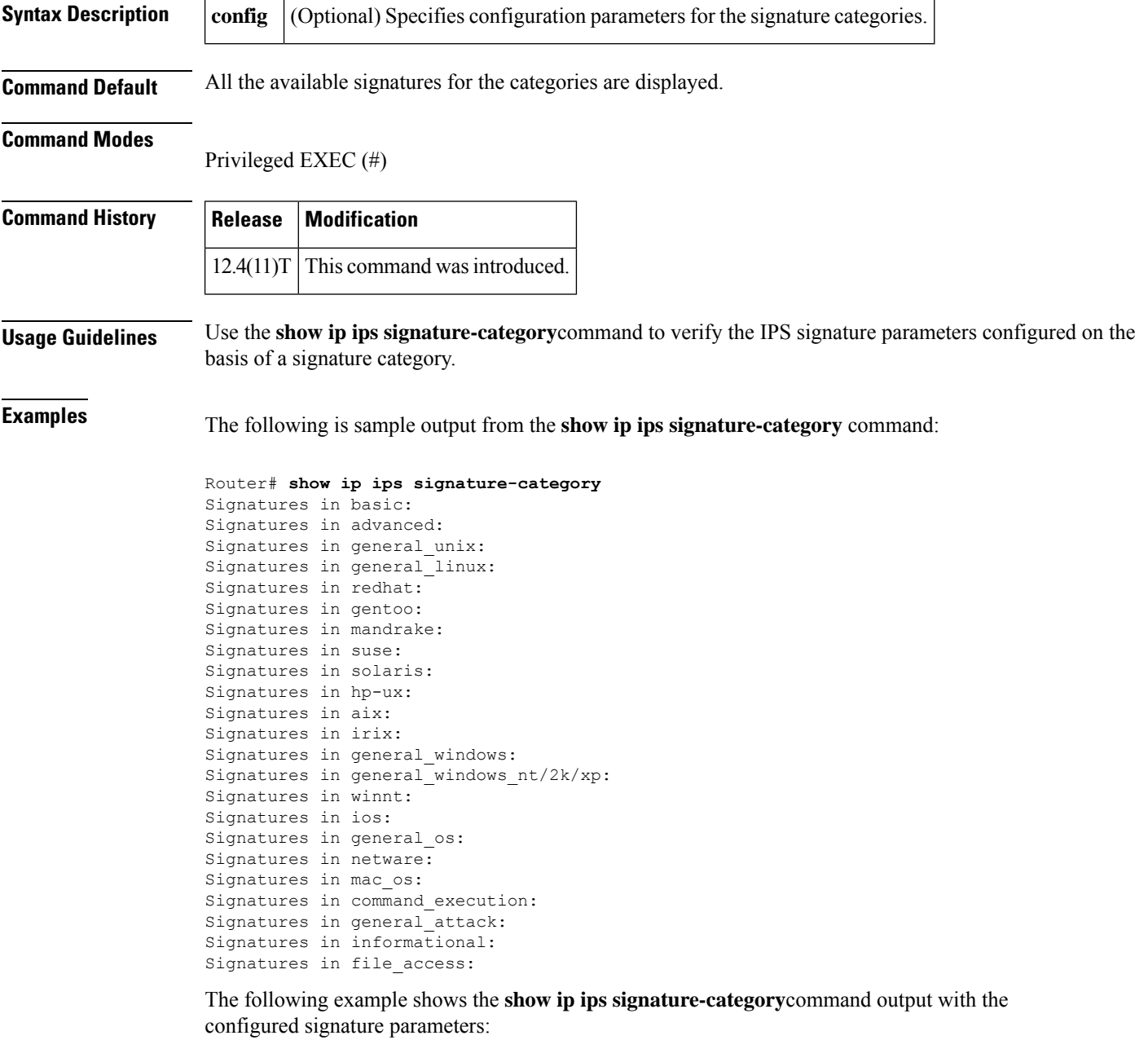

Router# **show ip ips signature-category config** Category all:

Retire: True Category IOSIPS 256mb: Retire: False

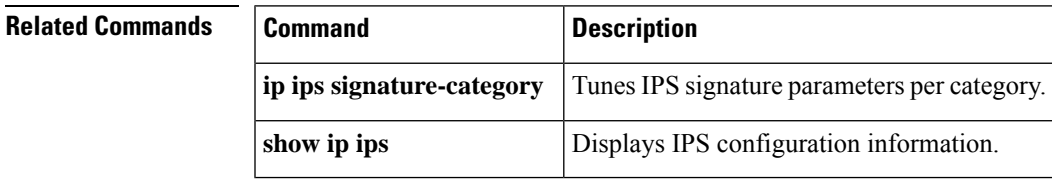

# **show ip nhrp**

To display Next Hop Resolution Protocol (NHRP) mapping information, use the **show ip nhrp** command in user EXEC or privileged EXEC mode.

**show ip nhrp** [{ **dynamic** | **incomplete** | **static** }] [{ *address interface* }] [{ **brief** | **detail** }] [**purge**] [**shortcut**] [**remote**] [**local**]

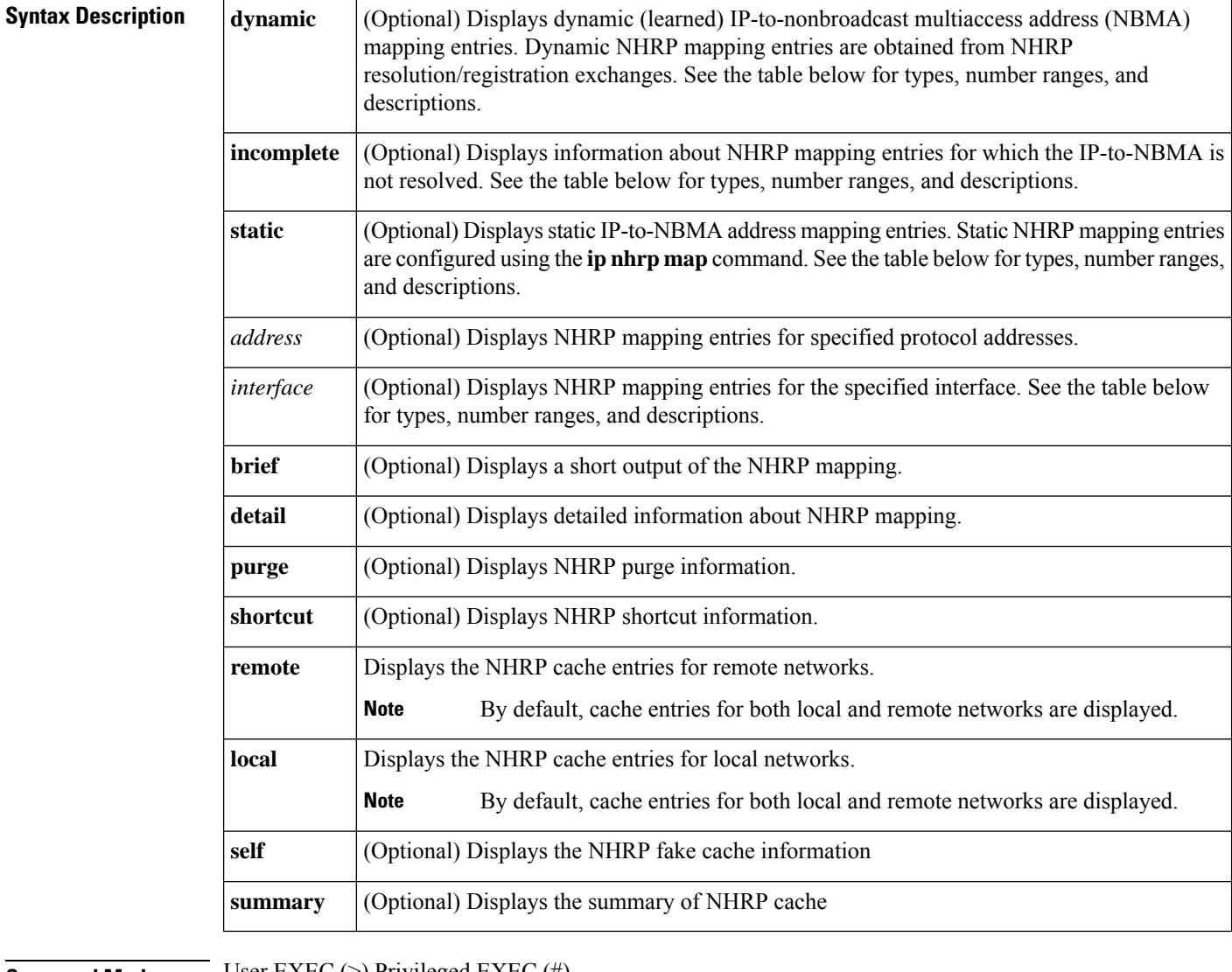

**Command Modes** User EXEC (>) Privileged EXEC (#)

**Command Default** Information is displayed for all NHRP mappings.

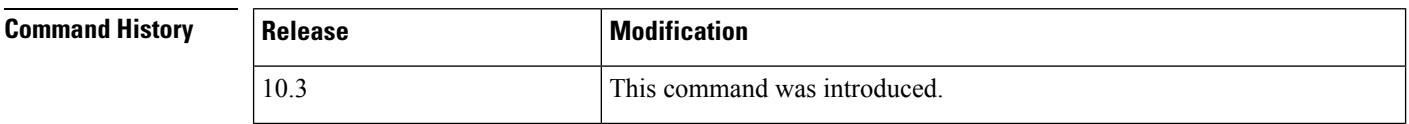

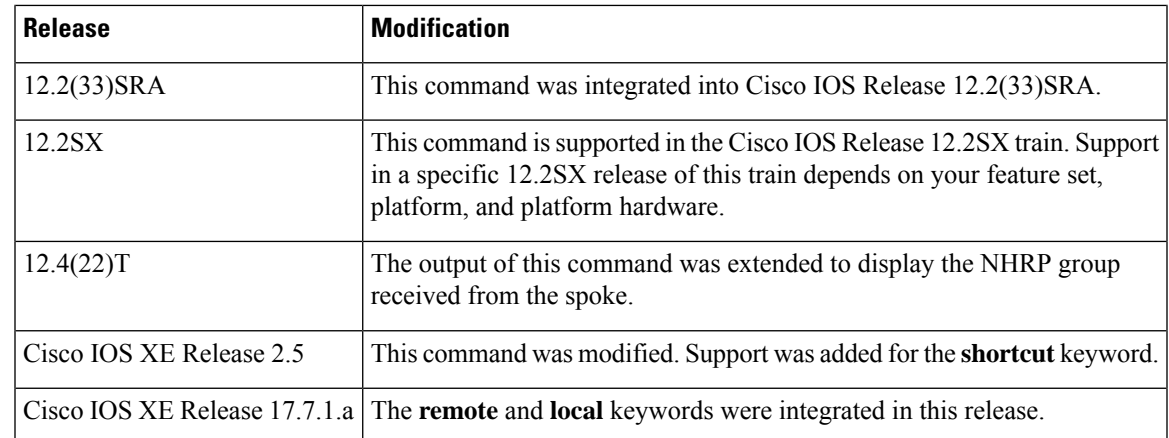

**Usage Guidelines** The table below lists the valid types, number ranges, and descriptions for the optional *interface* argument.

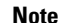

**Note** The valid types can vary according to the platform and interfaces on the platform.

#### **Table 106: Valid Types, Number Ranges, and Interface Description**

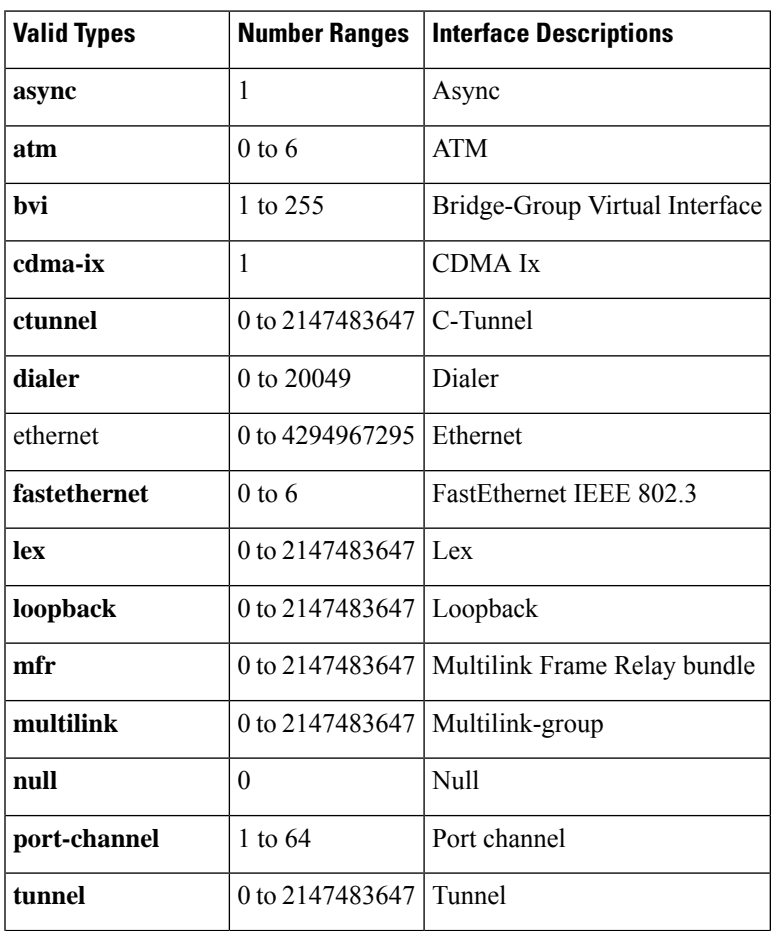

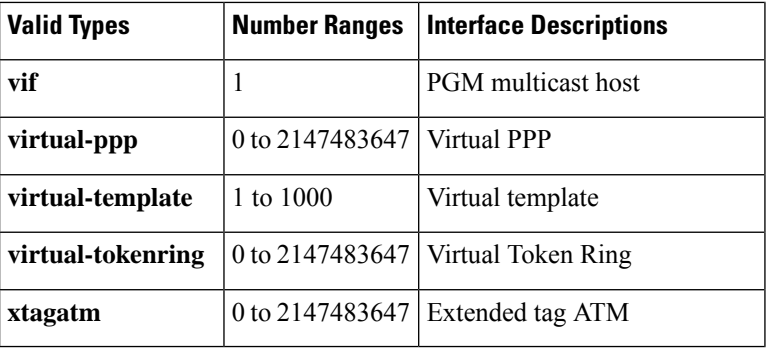

**Examples** The following is sample output from the **show ip nhrp** command. This output shows the NHRP group received from the spoke:

#### Router# **show ip nhrp**

```
10.0.0.2/32 via 10.0.0.2, Tunnel0 created 00:17:49, expire 00:01:30
 Type: dynamic, Flags: unique registered used
  NBMA address: 172.17.0.2
 Group: test-group-0
10.0.0.3/32 via 10.0.0.3, Tunnel0 created 00:00:11, expire 01:59:48
 Type: dynamic, Flags: unique registered used
 NBMA address: 172.17.0.3
  Group: test-group-0
11.0.0.2/32 via 11.0.0.2, Tunnel1 created 00:17:49, expire 00:02:10
 Type: dynamic, Flags: unique registered used
 NBMA address: 172.17.0.2
 Group: test-group-1
```
The following is sample output from the **show ip nhrp shortcut** command:

```
Router#show ip nhrp shortcut
10.1.1.1/24 via 1.1.1.22 Tunnel0 created 00:00:05, expire 00:02:24
  Type: dynamic, Flags: router rib
   NBMA address: 10.12.1.1
10.1.1.2/24 via 1.1.1.22 Tunnel0 created 00:00:05, expire 00:02:24
  Type: dynamic, Flags: router rib nho
  NBMA address: 10.12.1.2
```
The following is sample output from the **show ip nhrp detail** command:

```
Router# show ip nhrp detail
10.1.1.1/8 via 10.2.1.1, Tunnel1 created 00:46:29, never expire
 Type: static, Flags: used
 NBMA address: 10.12.1.1
10.1.1.2/8 via 10.2.1.2, Tunnel1 created 00:00:12, expire 01:59:47
  Type: dynamic, Flags: authoritative unique nat registered used
 NBMA address: 10.12.1.2
10.1.1.4, Tunnel1 created 00:00:07, expire 00:02:57
 Type: incomplete, Flags: negative
  Cache hits: 4
```
The following is sample output from the **show ip nhrp local** command:

```
Router# show ip nhrp local
Load for five secs: 100%/36%; one minute: 99%; five minutes: 99%
No time source, *12:44:19.808 UTC Tue Dec 7 2021
```

```
192.168.0.0/16 via 10.0.0.1
  Tunnel0 created 00:00:08, never expire
  Type: static, Flags: local
  NBMA address: 1.1.1.1
    (no-socket)
```
The following is sample output from the **show ip nhrp local detail** command:

```
Router# show ip nhrp local detail
Load for five secs: 100%/48%; one minute: 99%; five minutes: 99%
No time source, *12:44:52.971 UTC Tue Dec 7 2021
192.168.0.0/16 via 10.0.0.1
   Tunnel0 created 00:00:41, never expire
   Type: static, Flags: local
   NBMA address: 1.1.1.1
   Preference: 255
    (no-socket)
```
The following is sample output from the **show ip nhrp local dynamic** command:

Router# **show ip nhrp local dynamic** Load for five secs: 99%/29%; one minute: 99%; five minutes: 99% No time source, \*12:45:15.567 UTC Tue Dec 7 2021

The following is sample output from the **show ip nhrp remote** command:

```
Router# show ip nhrp remote
Load for five secs: 99%/16%; one minute: 99%; five minutes: 99%
No time source, *12:45:36.789 UTC Tue Dec 7 2021
10.1.0.1/32 via 10.1.0.1
   Tunnel0 created 00:08:41, expire 00:12:55
   Type: dynamic, Flags: registered nhop bfd
   NBMA address: 11.0.1.1
10.1.0.3/32 via 10.1.0.3
   Tunnel0 created 00:17:30, expire 00:12:36
   Type: dynamic, Flags: registered nhop bfd
   NBMA address: 11.0.3.1
10.1.0.4/32 via 10.1.0.4
   Tunnel0 created 00:13:01, expire 00:14:31
   Type: dynamic, Flags: registered nhop bfd
   NBMA address: 11.0.4.1
10.1.0.5/32 via 10.1.0.5
   Tunnel0 created 00:02:08, expire 00:12:51
   Type: dynamic, Flags: registered nhop bfd
   NBMA address: 11.0.5.1
10.1.0.6/32 via 10.1.0.6
   Tunnel0 created 00:07:19, expire 00:07:41
   Type: dynamic, Flags: registered nhop bfd
   NBMA address: 11.0.6.1
10.1.0.7/32 via 10.1.0.7
   Tunnel0 created 00:07:27, expire 00:14:57
   Type: dynamic, Flags: registered nhop bfd
   NBMA address: 11.0.7.1
10.1.0.8/32 via 10.1.0.8
   Tunnel0 created 00:08:30, expire 00:06:31
   Type: dynamic, Flags: registered nhop bfd
   NBMA address: 11.0.8.1
10.1.0.9/32 via 10.1.0.9
   Tunnel0 created 00:06:22, expire 00:12:34
   Type: dynamic, Flags: registered nhop bfd
   NBMA address: 11.0.9.1
```

```
10.1.0.10/32 via 10.1.0.10
   Tunnel0 created 00:13:05, expire 00:11:14
   Type: dynamic, Flags: registered nhop bfd
   NBMA address: 11.0.10.1
10.1.0.11/32 via 10.1.0.11
   Tunnel0 created 00:12:41, expire 00:06:29
   Type: dynamic, Flags: registered nhop bfd
   NBMA address: 11.0.11.1
10.1.0.12/32 via 10.1.0.12
   Tunnel0 created 00:07:07, expire 00:07:52
   Type: dynamic, Flags: registered nhop bfd
   NBMA address: 11.0.12.1
10.1.0.13/32 via 10.1.0.13
   Tunnel0 created 00:13:01, expire 00:14:14
   Type: dynamic, Flags: registered nhop bfd
   NBMA address: 11.0.13.1
10.1.0.14/32 via 10.1.0.14
   Tunnel0 created 00:14:01, expire 00:00:58
   Type: dynamic, Flags: registered nhop bfd
   NBMA address: 11.0.14.1
10.1.0.15/32 via 10.1.0.15
   Tunnel0 created 00:00:56, expire 00:14:03
   Type: dynamic, Flags: registered nhop bfd
   NBMA address: 11.0.15.1
10.1.0.16/32 via 10.1.0.16
   Tunnel0 created 00:13:01, expire 00:11:07
```
The following is sample output from the **show ip nhrp remote detail** command:

```
Router# show ip nhrp remote detail
Load for five secs: 99%/27%; one minute: 99%; five minutes: 99%
No time source, *12:45:49.796 UTC Tue Dec 7 2021
10.1.0.1/32 via 10.1.0.1
   Tunnel0 created 00:08:54, expire 00:12:42
   Type: dynamic, Flags: registered nhop bfd
   NBMA address: 11.0.1.1
   Preference: 192
10.1.0.3/32 via 10.1.0.3
   Tunnel0 created 00:17:43, expire 00:12:23
   Type: dynamic, Flags: registered nhop bfd
   NBMA address: 11.0.3.1
   Preference: 192
10.1.0.4/32 via 10.1.0.4
   Tunnel0 created 00:13:14, expire 00:14:18
   Type: dynamic, Flags: registered nhop bfd
   NBMA address: 11.0.4.1
   Preference: 192
10.1.0.5/32 via 10.1.0.5
   Tunnel0 created 00:02:21, expire 00:12:38
   Type: dynamic, Flags: registered nhop bfd
   NBMA address: 11.0.5.1
   Preference: 192
10.1.0.6/32 via 10.1.0.6
   Tunnel0 created 00:07:32, expire 00:07:28
   Type: dynamic, Flags: registered nhop bfd
   NBMA address: 11.0.6.1
   Preference: 192
10.1.0.7/32 via 10.1.0.7
  Tunnel0 created 00:07:40, expire 00:14:44
   Type: dynamic, Flags: registered nhop bfd
   NBMA address: 11.0.7.1
   Preference: 192
10.1.0.8/32 via 10.1.0.8
```

```
Tunnel0 created 00:08:43, expire 00:14:47
   Type: dynamic, Flags: registered nhop bfd
  NBMA address: 11.0.8.1
  Preference: 192
10.1.0.9/32 via 10.1.0.9
   Tunnel0 created 00:06:35, expire 00:12:21
   Type: dynamic, Flags: registered nhop bfd
  NBMA address: 11.0.9.1
   Preference: 192
10.1.0.10/32 via 10.1.0.10
  Tunnel0 created 00:13:18, expire 00:11:01
   Type: dynamic, Flags: registered nhop bfd
  NBMA address: 11.0.10.1
  Preference: 192
10.1.0.11/32 via 10.1.0.11
  Tunnel0 created 00:12:54, expire 00:06:16
   Type: dynamic, Flags: registered nhop bfd
  NBMA address: 11.0.11.1
  Preference: 192
10.1.0.12/32 via 10.1.0.12
  Tunnel0 created 00:07:20, expire 00:07:39
   Type: dynamic, Flags: registered nhop bfd
  NBMA address: 11.0.12.1
  Preference: 192
10.1.0.13/32 via 10.1.0.13
  Tunnel0 created 00:13:14, expire 00:14:01
   Type: dynamic, Flags: registered nhop bfd
```
#### The following is sample output from the **show ip nhrp remote dynamic** command:

```
Router# show ip nhrp remote dynamic
Load for five secs: 100%/12%; one minute: 99%; five minutes: 99%
No time source, *12:48:52.151 UTC Tue Dec 7 2021
10.1.0.1/32 via 10.1.0.1
   Tunnel0 created 00:11:56, expire 00:12:31
   Type: dynamic, Flags: registered nhop bfd
   NBMA address: 11.0.1.1
10.1.0.2/32 via 10.1.0.2
   Tunnel0 created 00:02:46, expire 00:12:32
   Type: dynamic, Flags: registered nhop bfd
   NBMA address: 11.0.2.1
10.1.0.3/32 via 10.1.0.3
   Tunnel0 created 00:20:45, expire 00:12:32
   Type: dynamic, Flags: registered nhop bfd
   NBMA address: 11.0.3.1
10.1.0.4/32 via 10.1.0.4
   Tunnel0 created 00:16:16, expire 00:12:32
   Type: dynamic, Flags: registered nhop bfd
   NBMA address: 11.0.4.1
10.1.0.5/32 via 10.1.0.5
   Tunnel0 created 00:05:23, expire 00:12:32
   Type: dynamic, Flags: registered nhop bfd
   NBMA address: 11.0.5.1
10.1.0.6/32 via 10.1.0.6
   Tunnel0 created 00:10:34, expire 00:12:32
   Type: dynamic, Flags: registered nhop bfd
   NBMA address: 11.0.6.1
10.1.0.7/32 via 10.1.0.7
   Tunnel0 created 00:10:42, expire 00:12:32
   Type: dynamic, Flags: registered nhop bfd
   NBMA address: 11.0.7.1
10.1.0.8/32 via 10.1.0.8
   Tunnel0 created 00:11:45, expire 00:12:32
```

```
Type: dynamic, Flags: registered nhop bfd
   NBMA address: 11.0.8.1
10.1.0.9/32 via 10.1.0.9
   Tunnel0 created 00:09:38, expire 00:12:32
   Type: dynamic, Flags: registered nhop bfd
   NBMA address: 11.0.9.1
10.1.0.10/32 via 10.1.0.10
   Tunnel0 created 00:16:20, expire 00:12:32
   Type: dynamic, Flags: registered nhop bfd
   NBMA address: 11.0.10.1
10.1.0.11/32 via 10.1.0.11
   Tunnel0 created 00:15:56, expire 00:12:32
   Type: dynamic, Flags: registered nhop bfd
   NBMA address: 11.0.11.1
10.1.0.12/32 via 10.1.0.12
   Tunnel0 created 00:10:23, expire 00:12:32
   Type: dynamic, Flags: registered nhop bfd
   NBMA address: 11.0.12.1
10.1.0.13/32 via 10.1.0.13
   Tunnel0 created 00:16:16, expire 00:12:32
   Type: dynamic, Flags: registered nhop bfd
   NBMA address: 11.0.13.1
10.1.0.14/32 via 10.1.0.14
   Tunnel0 created 00:17:16, expire 00:12:32
   Type: dynamic, Flags: registered nhop bfd
   NBMA address: 11.0.14.1
10.1.0.15/32 via 10.1.0.15
   Tunnel0 created 00:04:11, expire 00:12:32
```
The following is sample output from the **show ip nhrp remote self** command:

```
Router# show ip nhrp remote dynamic
Load for five secs: 55%/3%; one minute: 62%; five minutes: 87%
No time source, *12:50:24.793 UTC Tue Dec 7 2021
10.0.0.1/32 via 10.0.0.1
   Tunnel0 created 06:46:47, never expire
   Type: static, Flags: router unique local
   NBMA address: 1.1.1.1
   (no-socket)
Metadata Exchange Framework:
Type State
1 Reset
MEF ext data:0x0
   Reset
MEF ext data:0x0
3 Reset
MEF ext data:0x0
```
The following is sample output from the **show ip nhrp remote summary** command:

```
Router# show ip nhrp remote summary
Load for five secs: 20%/0%; one minute: 50%; five minutes: 79%
No time source, *12:51:38.026 UTC Tue Dec 7 2021
IP NHRP cache 10000 entries, 7680000 bytes
   1 static 9999 dynamic 0 incomplete
9999 Remote
   0 static 9999 dynamic 0 incomplete
   9999 nhop 9999 bfd
   0 default 0 temporary
   0 route
       0 rib (0 H 0 nho)
```

```
0 bgp
   0 lfib
1 Local
   1 static 0 dynamic 0 incomplete
   0 lfib
```
The following is sample output from the **show ip nhrp remote static tu1** command:

```
Router# show ip nhrp remote static tu1
10.0.0.1/32 (VPN1) via 10.0.0.1
  Tunnel1 created 1d06h, never expire
  Type: static, Flags: bfd
  NBMA address: 1.1.1.1
spoke1#sh ip nhrp remote static tu11
10.0.0.1/32 (VPN11) via 10.0.0.1
  Tunnel11 created 1d06h, never expire
  Type: static, Flags: bfd
  NBMA address: 1.1.1.1
```
The table below describes the significant fields shown in the displays.

**Table 107: show ip nhrp Field Descriptions**

| <b>Field</b>           | <b>Description</b>                                                                                                    |
|------------------------|----------------------------------------------------------------------------------------------------|
| 10.1.1.1/8             | Target network.                                                                                                    |
| via 10.2.1.1           | Next Hop to reach the target network.                                                                                                    |
| Tunnel1                | Interface through which the target network is reached.                                                                                                    |
| created<br>00:00:12    | Length of time since the entry was created (hours: minutes: seconds).                                                                                                    |
| expire<br>01:59:47     | Time remaining until the entry expires (hours: minutes: seconds).                                                                                                    |
| never expire           | Indicates that static entries never expire.                                                                                                    |
| <b>Type</b>            | • dynamic--NHRP mapping is obtained dynamically. The mapping entry is created using<br>information from the NHRP resolution and registrations.                                                                |
|                        | • static--NHRP mapping is configured statically. Entries configured by the <b>ip nhrp map</b><br>command are marked static.                                                                                   |
|                        | • incomplete--The NBMA address is not known for the target network.                                                                                                    |
| <b>NBMA</b><br>address | Nonbroadcast multiaccess address of the next hop. The address format is appropriate for the<br>type of network being used: ATM, Ethernet, Switched Multimegabit Data Service (SMDS),<br>or multipoint tunnel. |

 $\mathbf I$ 

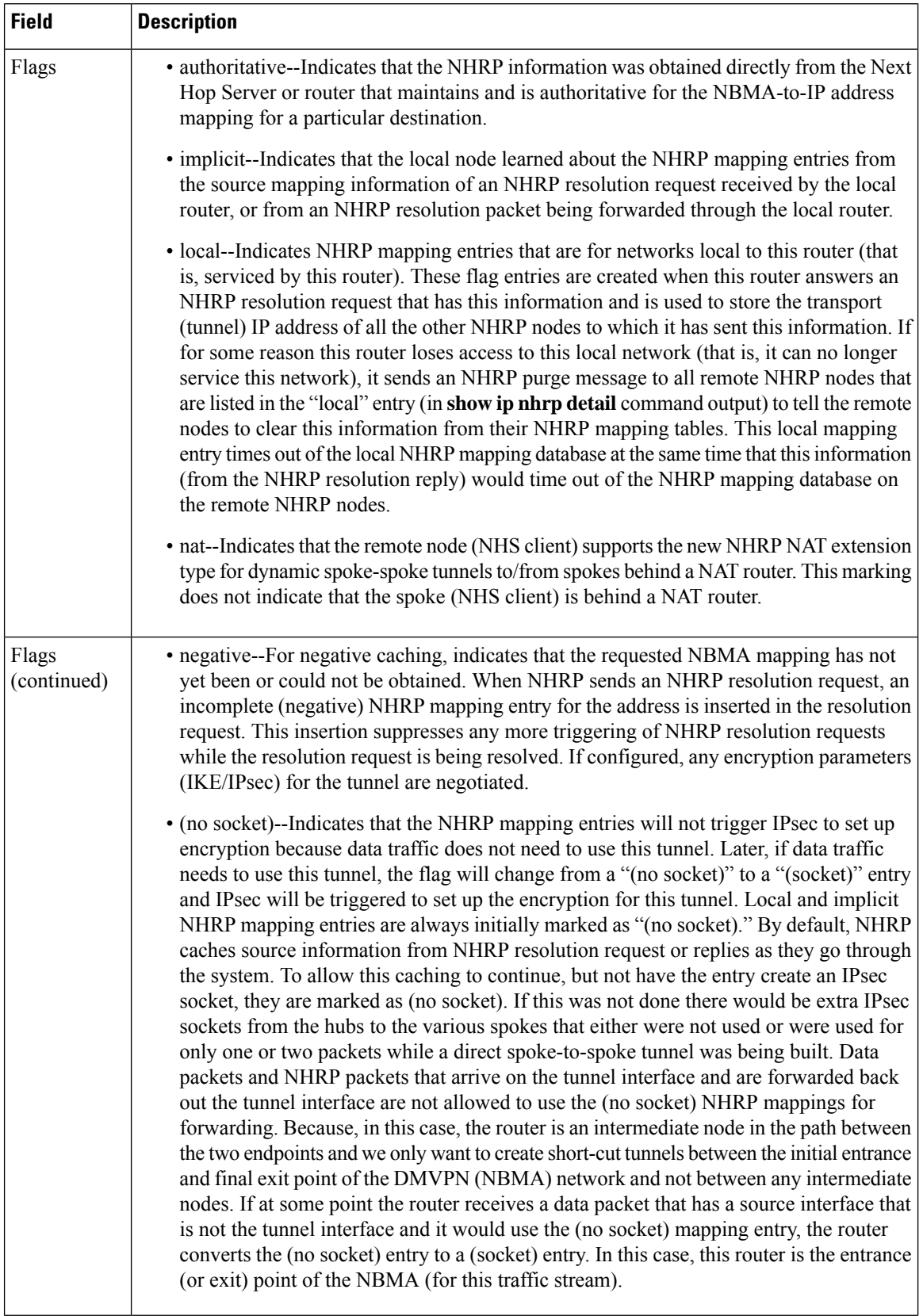

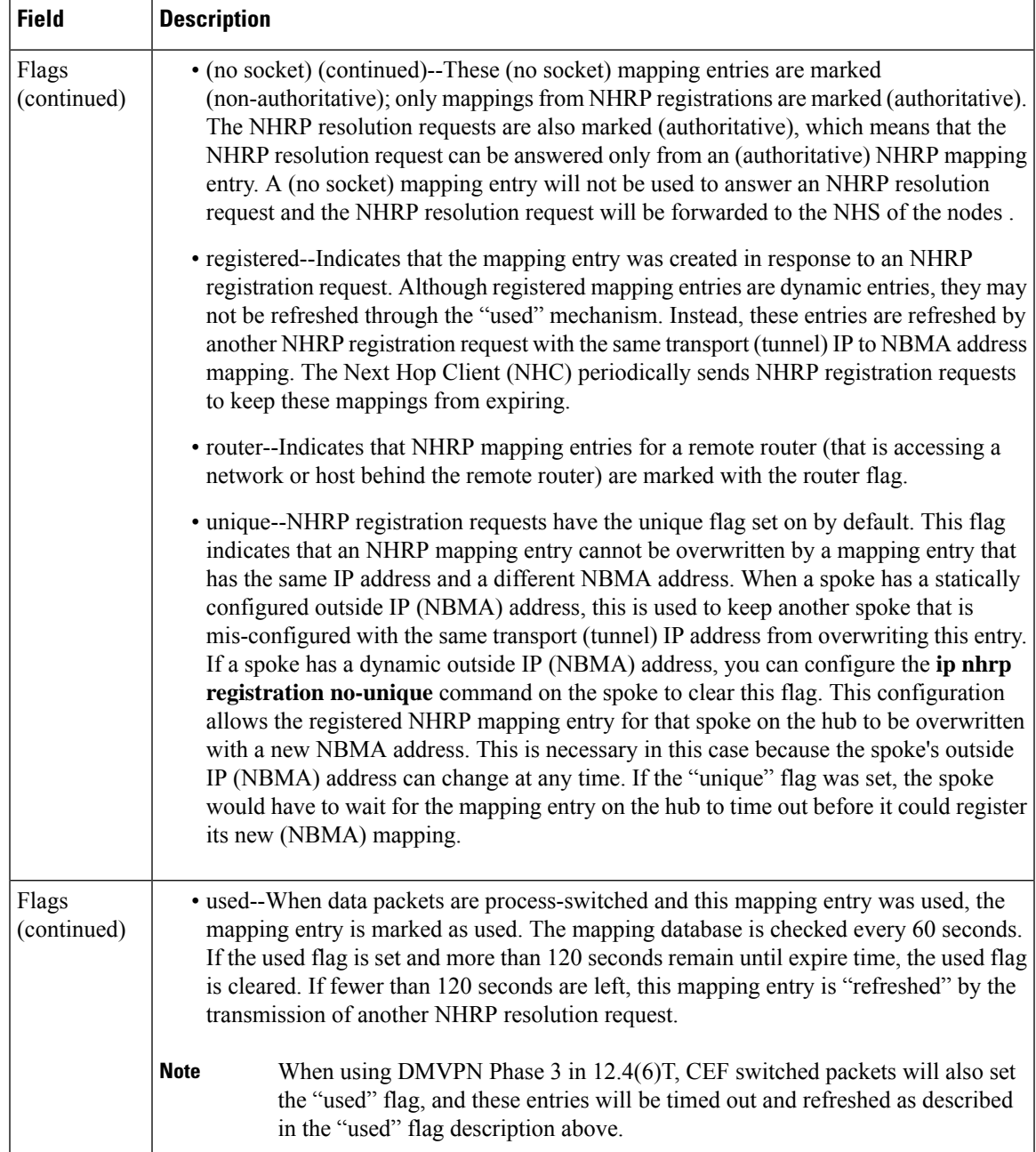

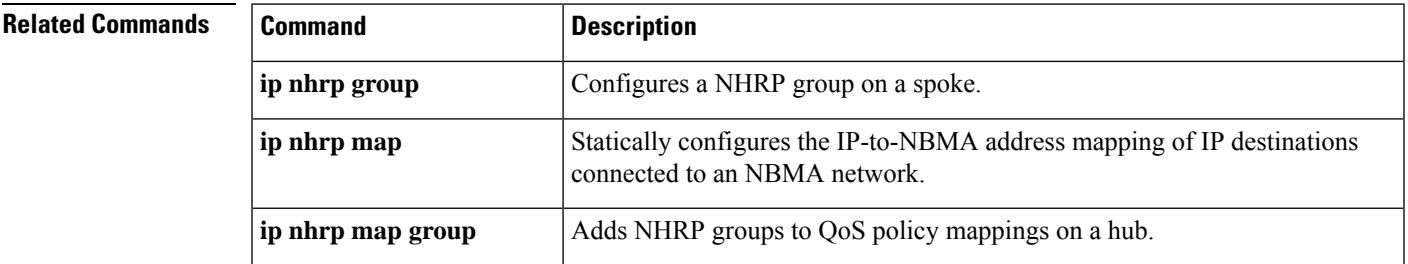

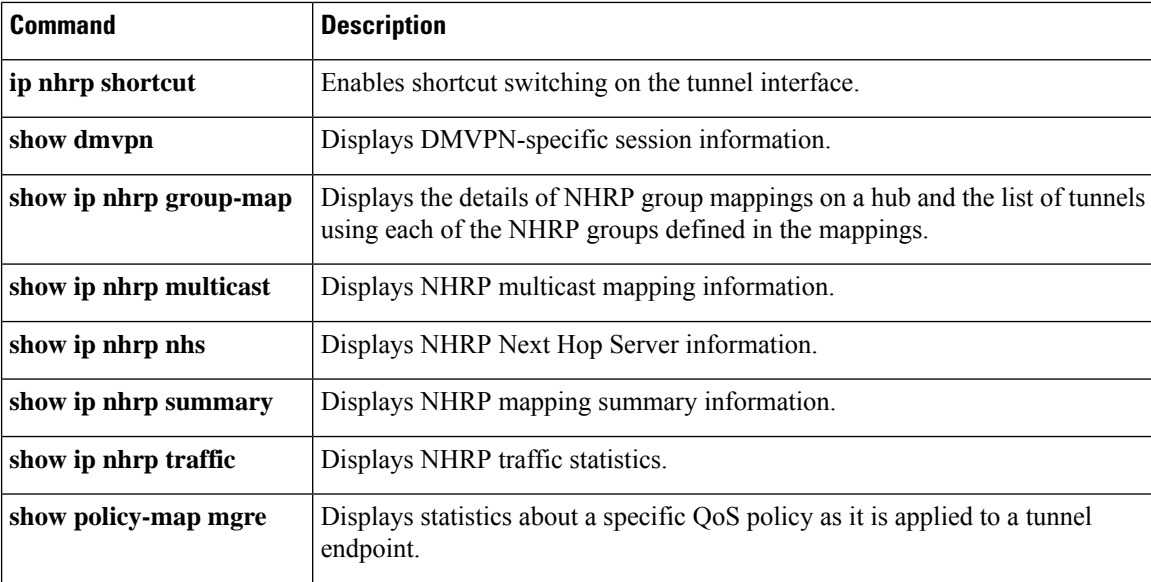

## **show ip nhrp nhs**

To display Next Hop Resolution Protocol (NHRP) next hop server (NHS) information, use the **show ip nhrp nhs**command in user EXEC or privileged EXEC mode.

**show ip nhrp nhs** [*interface*] [**detail**]

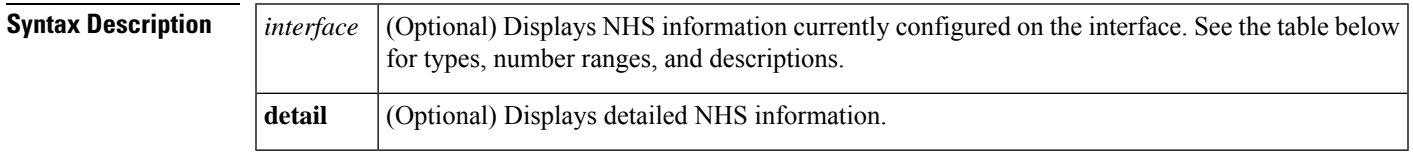

**Command Modes** User EXEC Privileged EXEC

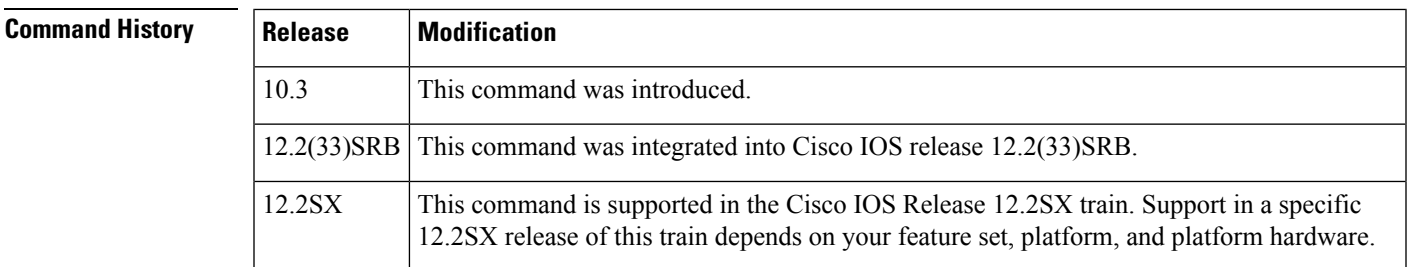

**Usage Guidelines** The table below lists the valid types, number ranges, and descriptions for the optional *interface*argument.

I.

**Note** The valid types can vary according to the platform and interfaces on the platform.

**Table 108: Valid Types, Number Ranges, and Interface Descriptions**

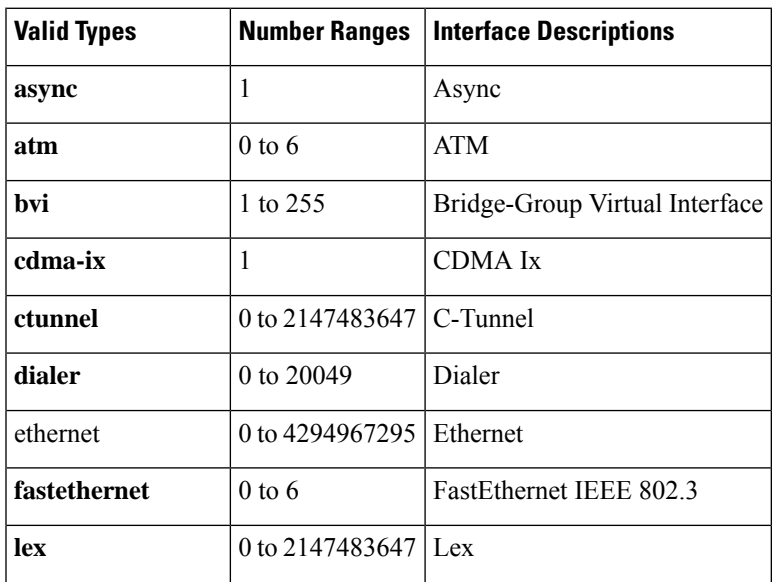

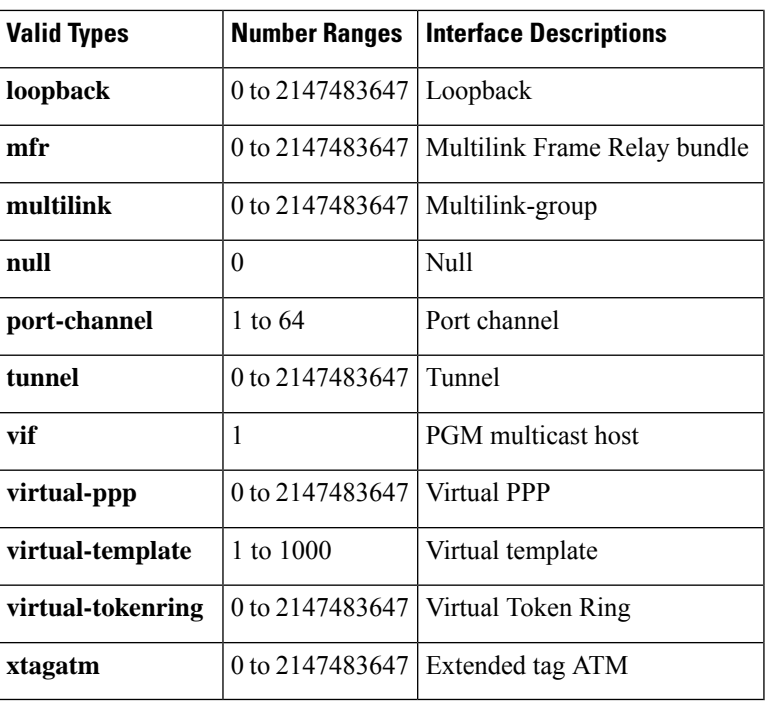

**Examples** The following is sample output from the **show ip nhrp nhs detail** command:

```
Router# show ip nhrp nhs detail
Legend:
 E=Expecting replies
 R=Responding
Tunnel1:
 5.1.1.1 E req-sent 128 req-failed 1 repl-recv 0
Pending Registration Requests:
Registration Request: Reqid 1, Ret 64 NHS 5.1.1.1
```
The table below describes the significant field shown in the display.

**Table 109: show ip nhrp nhs Field Descriptions**

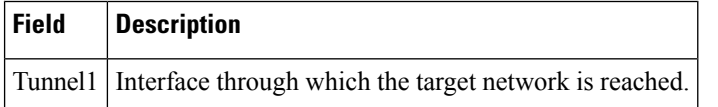

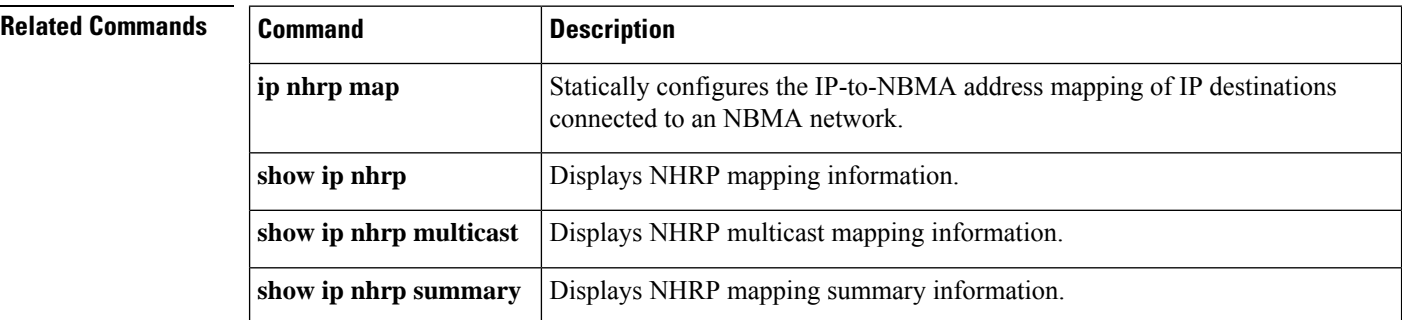
$\mathbf l$ 

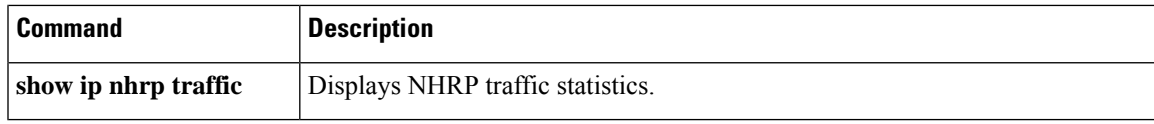

# **show ip port-map**

To display the port-to-application mapping (PAM) information, use the show ip port-map command in privileged EXEC mode.

**show ip port-map** [{*appl-name* | **port** *port-num* [**detail**]}]

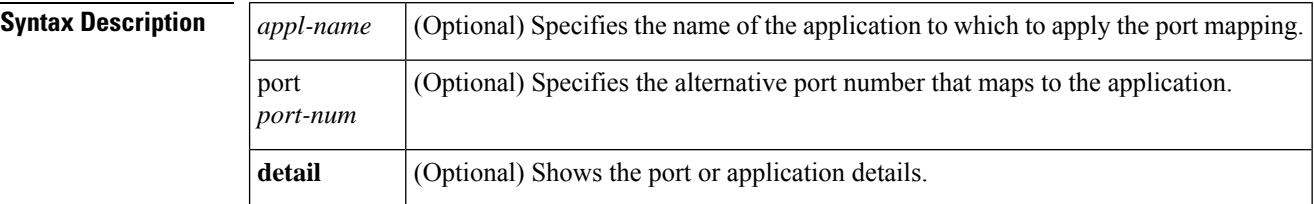

### **Command Modes**

Privileged EXEC

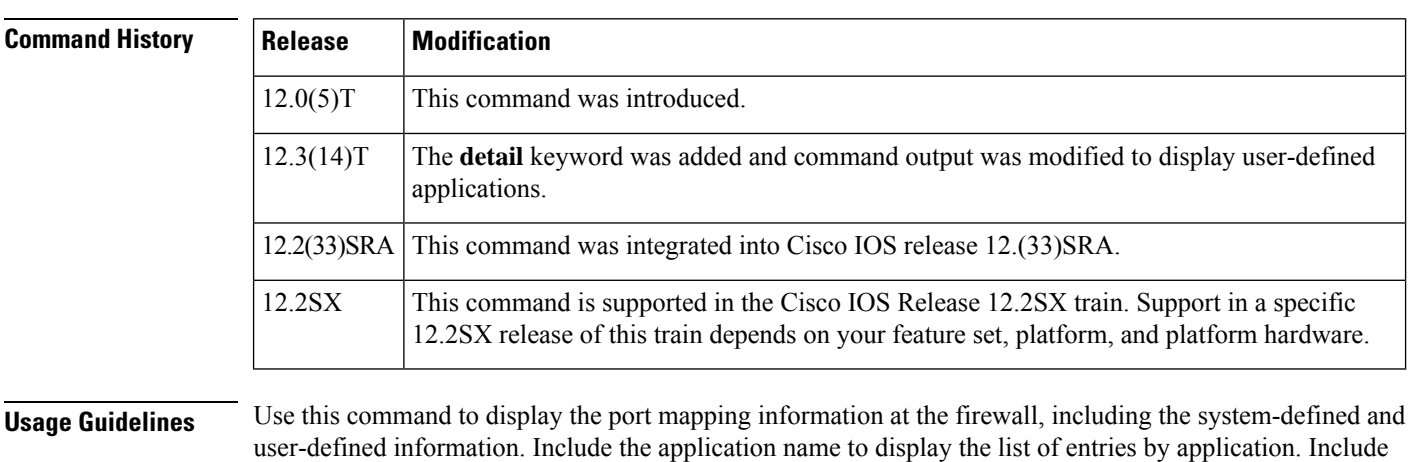

**Examples** The following is sample output from the **show ip port-map** command, including system- and user-defined mapping information. Notice that multiple port numbers display in a series such as 554, 8554, or 1512...1525, or a range such as 55000 to 62000. When there are multiple ports, they all display if they can fit into the fixed-field width. If they cannot fit into the fixed-field width, they display with an ellipse, such as 1512...1525 shown below.

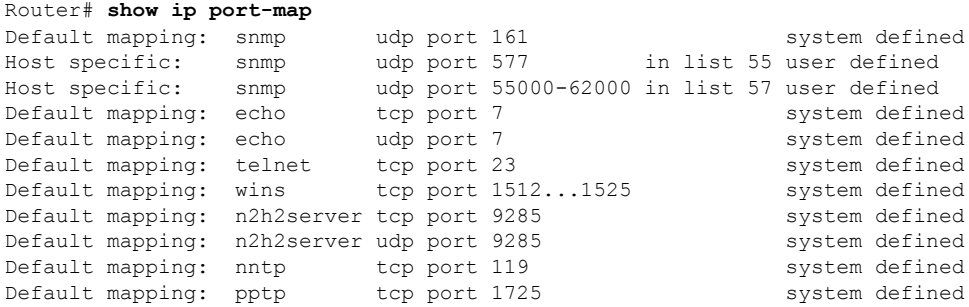

the port number to display the entries by port.

 $\mathbf{I}$ 

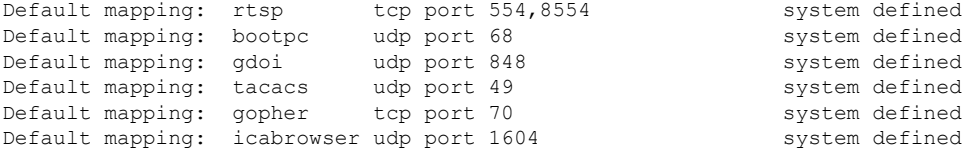

The following sample output from the **show ip port-map snmp** command displays information about the SNMP application:

Router# **show ip port-map snmp** Default mapping: snmp udp port 161 system defined<br>Host specific: snmp udp port 577 in list 55 user defined udp port 577 in list 55 user defined Host specific: snmp udp port 55000-62000 in list 57 user defined

The following sample output from the **show ip port-map snmp detail** command displays detailed information about the SNMP application:

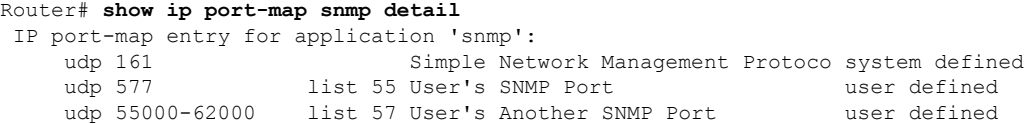

The following sample output from the **show ip port-map port 577** command displays information about port 577:

Router# **show ip port-map port 577** Host specific: snmp udp port 577 in list 55 user defined

The following sample output from the **show ipport-mapport 55800**command displaysinformation about port 55800:

Router# **show ip port-map port 55800** Host specific: snmp udp port 55800 in list 57 user defined

The following sample output from the **show ip-port-mapport 577detail** command displays detailed information about port 577:

Router# **show ip port-map port 577 detail**

IP Port-map entry for port 577: snmp udp list 55 user defined

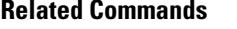

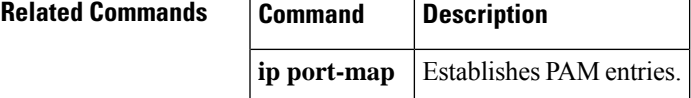

## **show ip sdee**

To display Security Device Event Exchange (SDEE) notification information, use the **show ip sdee**command in privileged EXEC mode.

**show ip sdee** [**alerts**] [**all**] [**errors**] [**events**] [**configuration**] [**status**] [**subscriptions**]

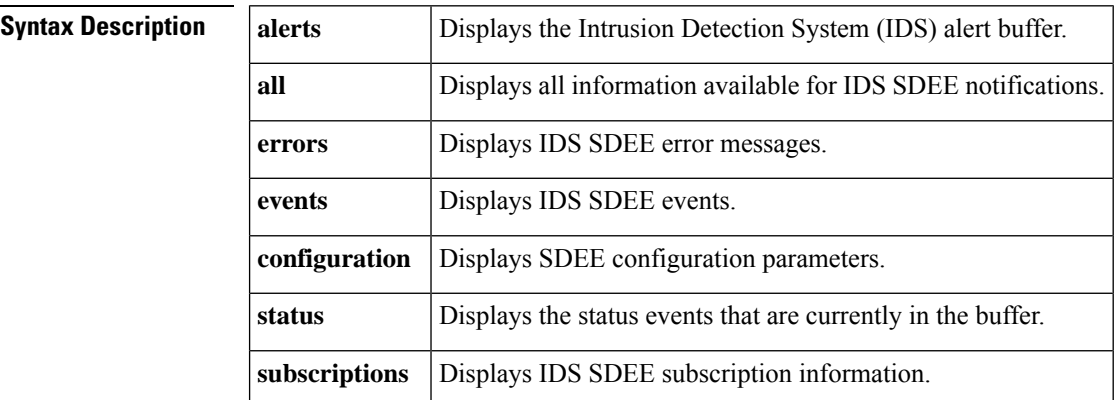

#### **Command Modes**

Privileged EXEC

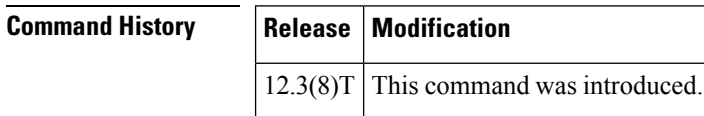

**Examples** The following is sample output from the **show ip sdee alerts** command. In this example, the alerts are numbered from 1 to 100 (because 100 events are currently in the event buffer). Following the alert number are 3 digits, which indicate whether the alert has been reported for the 3 possible subscriptions. In this example, these alerts have been reported for subscription number 1. The event ID is composed of the alert time and an increasing count, separated by a colon.

#### Router# **show ip sdee alerts**

Event storage:1000 events using 656000 bytes of memory

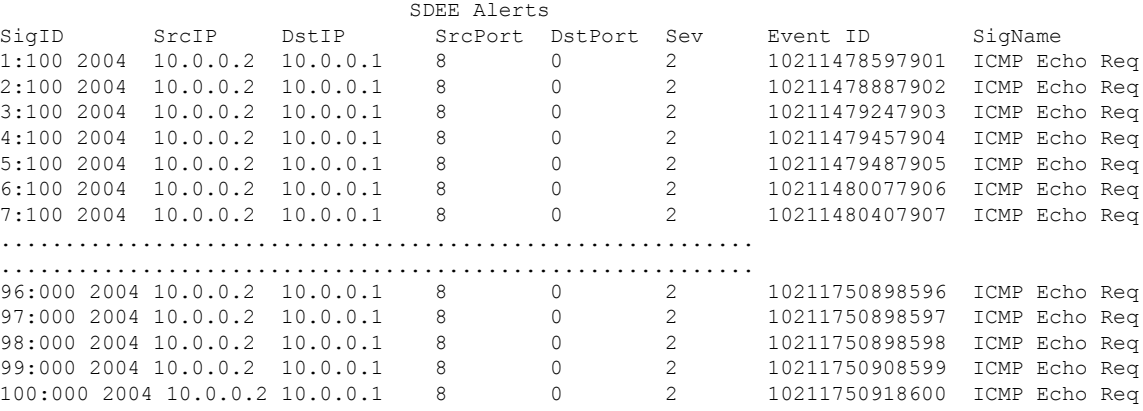

The following is sample output is from the **show ip sdee subscriptions**command. In this example, SDEE is enabled, the maximum event buffer size has been set to 100, and the maximum number of subscriptions that can be open at the same time is 1.

```
Router# show ip sdee subscriptions
```

```
SDEE is enabled
Alert buffer size:100 alerts 65600 bytes
Maximum subscriptions:1
SDEE open subscriptions: 1
Subscription ID IDS1720:0:
Client address 10.0.0.2 port 1500
        Subscription opened at 13:21:30 MDT July 18 2003
        Total GET requests:0
        Max number of events:50
        Timeout:30
       Event Start Time:0
        Report alerts:true
        Alert severity level is INFORMATIONAL
        Report errors:false
        Report status:false
```
The table below describes the significant fields shown in the display.

| <b>Field</b>            | <b>Description</b>                                                                                                    |
|-------------------------|----------------------------------------------------------------------------------------------------|
| bytes                   | Alert buffer size: 100 alerts 65600   Maximum number of events that can be stored in the buffer. The maximum<br>number of events to be stored refers to all types of events (alert, status,<br>and error). |
|                         | (This value can be changed via the <b>ip sdee events</b> command.)                                                                                                    |
| Maximum subscriptions:1 | Maximum number of subscriptions that can be open at the same time.<br>(This value can be changed via the <b>ip sdee subscriptions</b> command.)                                                            |

**Table 110: show ip sdee subscriptions Field Descriptions**

The following is sample output from the **show ip sdee status**command. In this example, the buffer is set to store a maximum of 1000 events.

#### Router# **show ip sdee status**

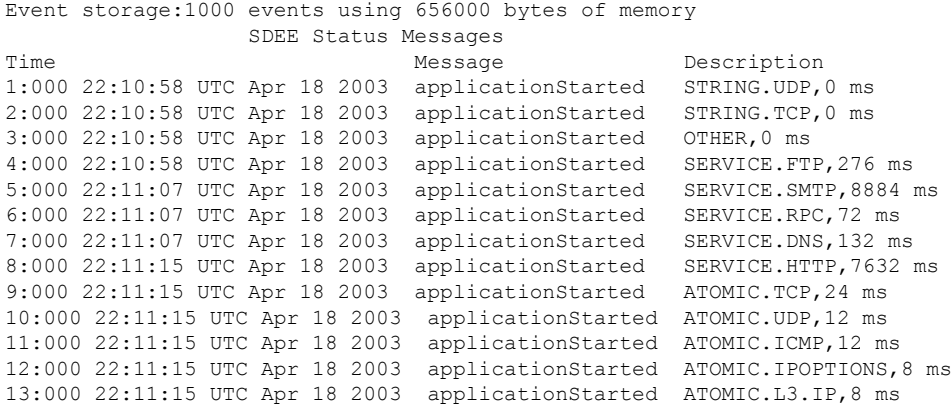

### **Related Commands**

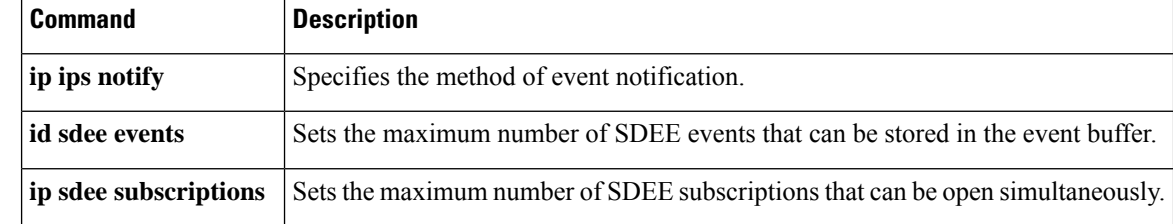

# **show ip ips sig-clidelta**

To display the signature parameter tunings configured using the CLI that are stored in the iosips-sig-clidelta.xmz signature file, use the **show ip ips sig-clidelta**command in privileged EXEC mode.

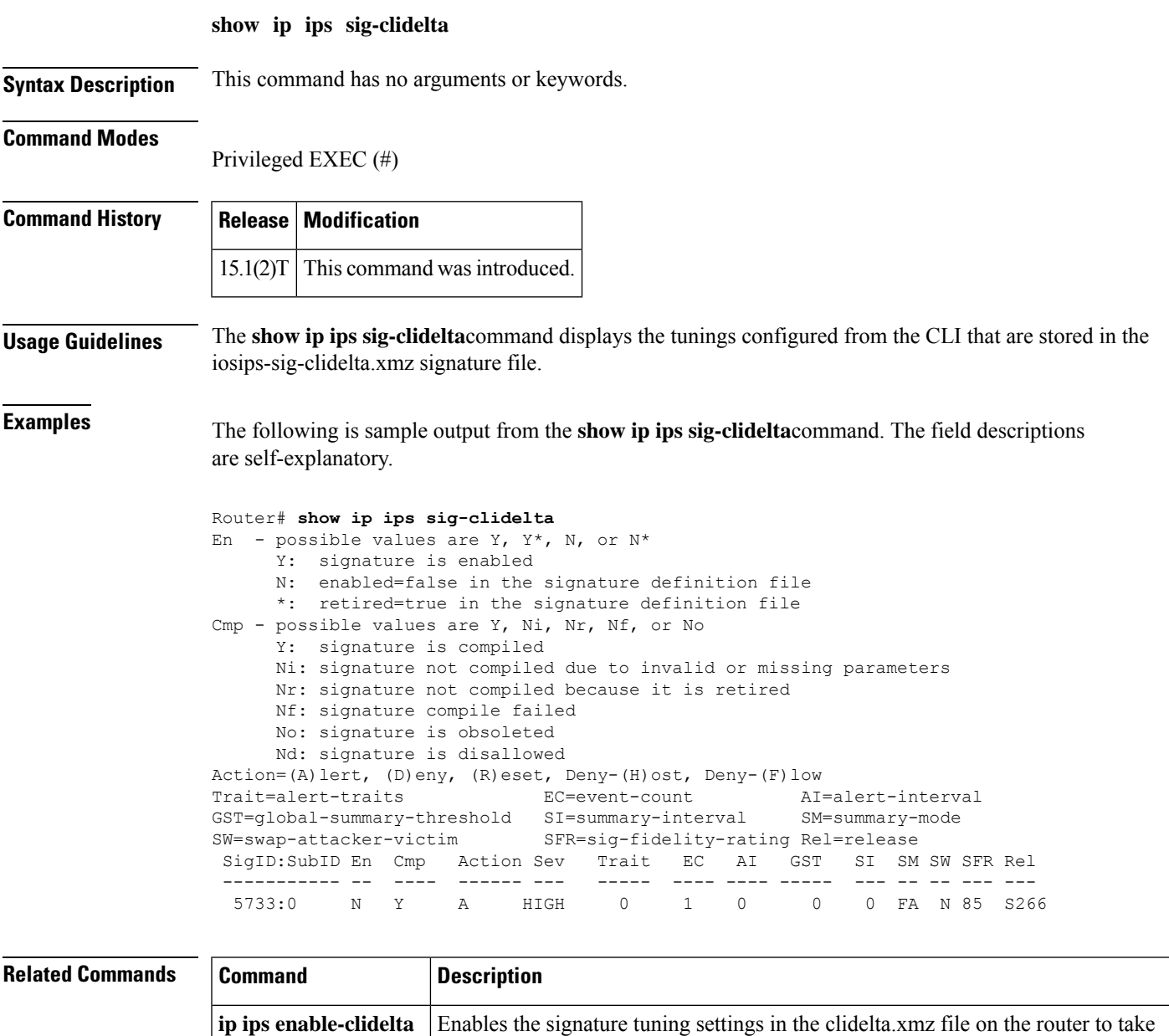

precedence over the signature settings in the iosips-sig-delta.xmz file.

## **show ip source-track**

To display traffic flow statistics for tracked IP host addresses, use the **show ip source-track**command in privileged EXEC mode.

**show ip source-track** [*ip-address*] [{**summary** | **cache**}]

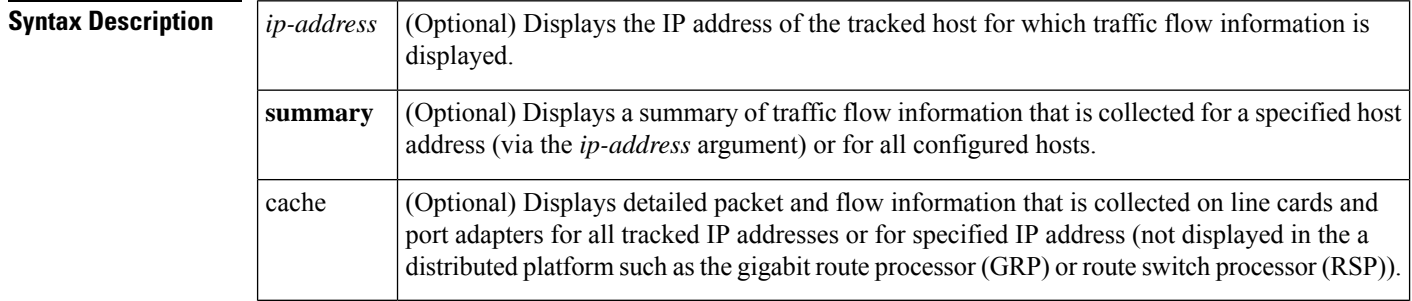

### **Command Modes**

Privileged EXEC

### **Command Hist**

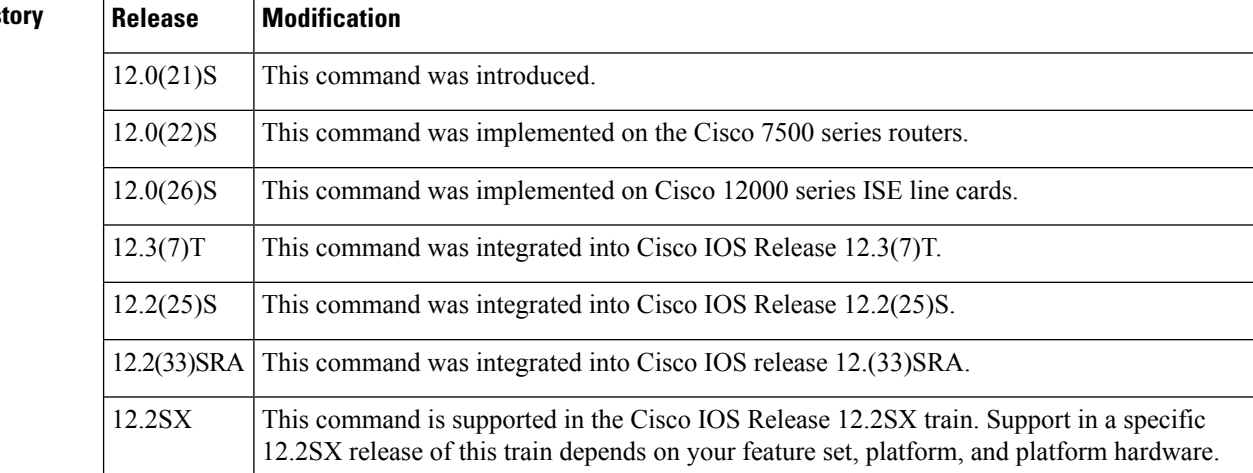

**Examples** The following example, which is sample output from the show ip source-track summary command, shows how to verify that IP source tracking is enabled for one or more hosts:

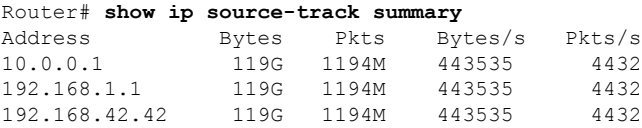

The following example, which is sample output from the show ip source-track summary command, shows how to verify that no traffic has yet to be received for the destination hosts that are being tracked:

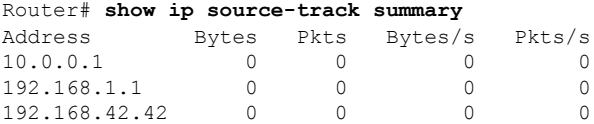

The following example, which is sample output from the show ip source-track command, shows that IP source tracking is processing packets to the hosts and exporting statistics from the line card or port adapter to the route processor:

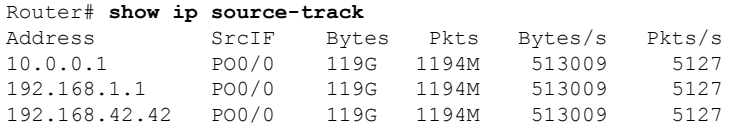

### **Related Commands**

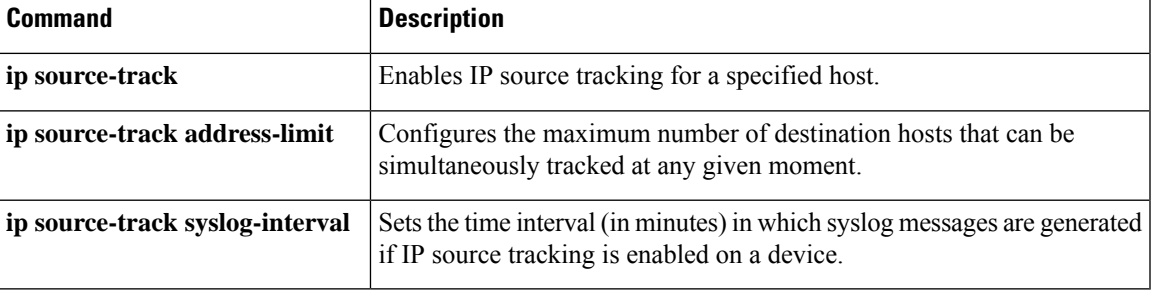

# **show ip source-track export flows**

To display the last ten packet flows that were exported from the line card to the route processor, use the **show ip source-track export flows**command in privileged EXEC mode.

**show ip source-track export flows**

**Syntax Description** This command has no arguments or keywords.

### **Command Modes**

Privileged EXEC

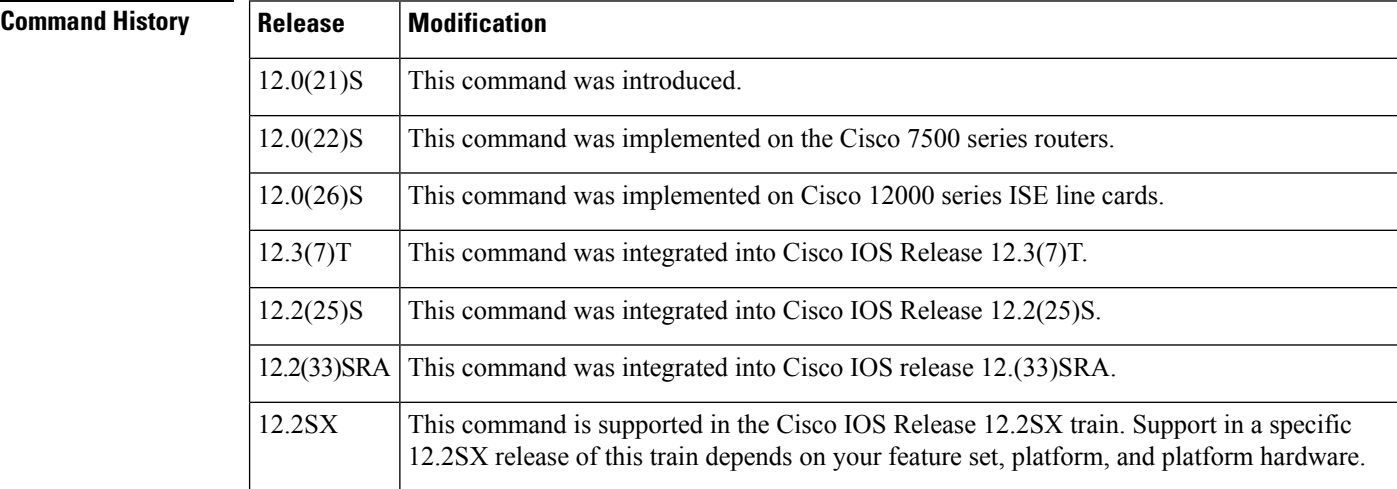

### **Usage Guidelines** The **show ip source-track export flows** command can be issued only on distributed platforms such as the GRP and the RSP.

**Examples** The following example displays the packet flow information that is exported from line cards and port adapters to the gigabit route processor (GRP) and the route switch processor (RSP):

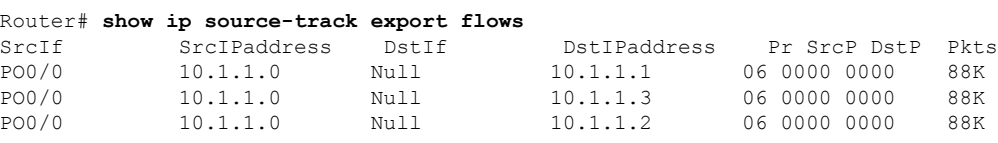

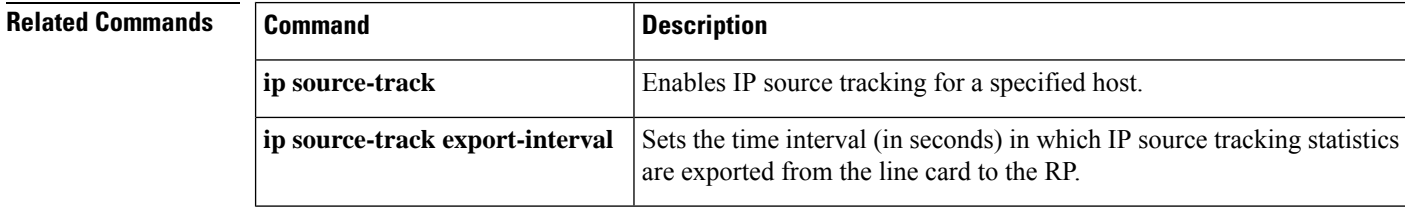

## **show ip ssh**

To display the version and configuration data for Secure Shell (SSH), use the **show ip ssh** command in privileged EXEC mode.

**show ip ssh**

**Syntax Description** This command has no arguments or keywords.

### **Command Modes**

Privileged EXEC

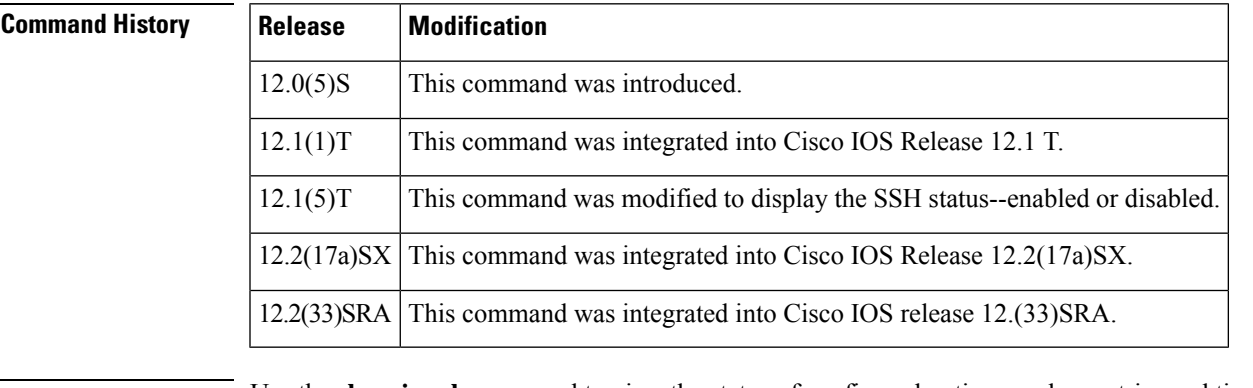

**Usage Guidelines** Use the **show ip ssh** command to view the status of configured options such as retries and timeouts. This command allows you to see if SSH is enabled or disabled.

**Examples** The following is sample output from the **show ip** ssh command when SSH has been enabled:

```
Router# show ip ssh
SSH Enabled - version 1.5
Authentication timeout: 120 secs; Authentication retries: 3
The following is sample output from the show ip ssh
command when SSH has been disabled:
Router# show ip ssh
%SSH has not been enabled
```
**Related Commands Command Description show ssh** Displays the status of SSH server connections.

# **show ip traffic-export**

To display information related to router IP traffic export (RITE), use the **show ip traffic-export**command in privileged EXEC mode.

**show ip traffic-export** [{**interface** *interface-name* | **profile** *profile-name*}]

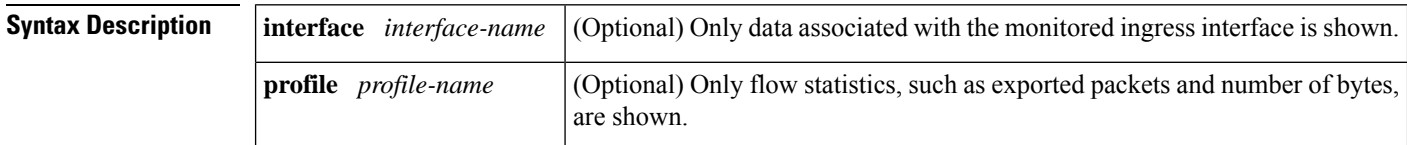

**Command Default** If this command is enabled, all data (both interface- and profile-related data) is shown.

#### **Command Modes**

Privileged EXEC

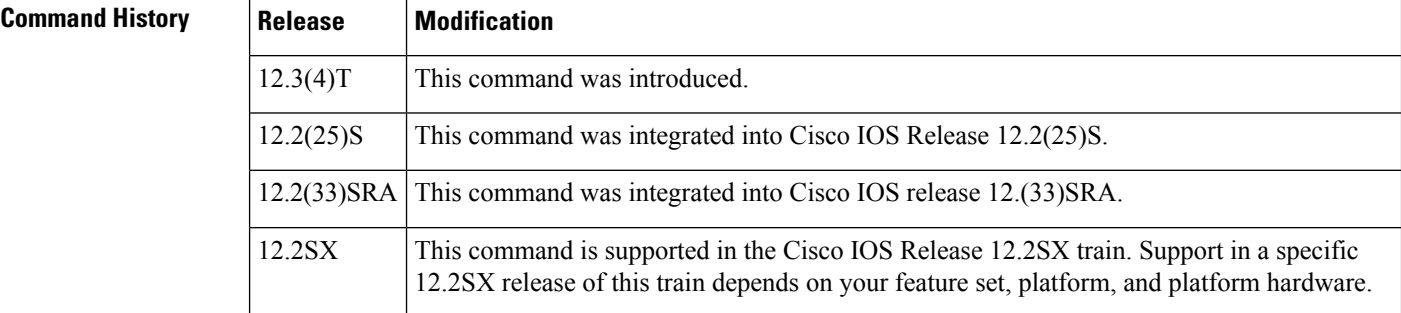

**Examples** The following sample output from the **show ip traffic-export** command is for the profile "one." This example is for a single configured interface. If multiple interfaces are configured, the information shown below is displayed for each interface.

Router# **show ip traffic-export**

Router IP Traffic Export Parameters

Monitored Interface FastEthernet0/0

Export Interface FastEthernet0/1

Destination MAC address 0030.7131.abfc

bi-directional traffic export is off

Input IP Traffic Export Information Packets/Bytes Exported 0/0

Packets Dropped 0

Sampling Rate one-in-every 1 packets

No Access List configured Profile one is Active

The table below describes the significant fields shown in the display.

### **Table 111: show ip traffic-export Field Descriptions**

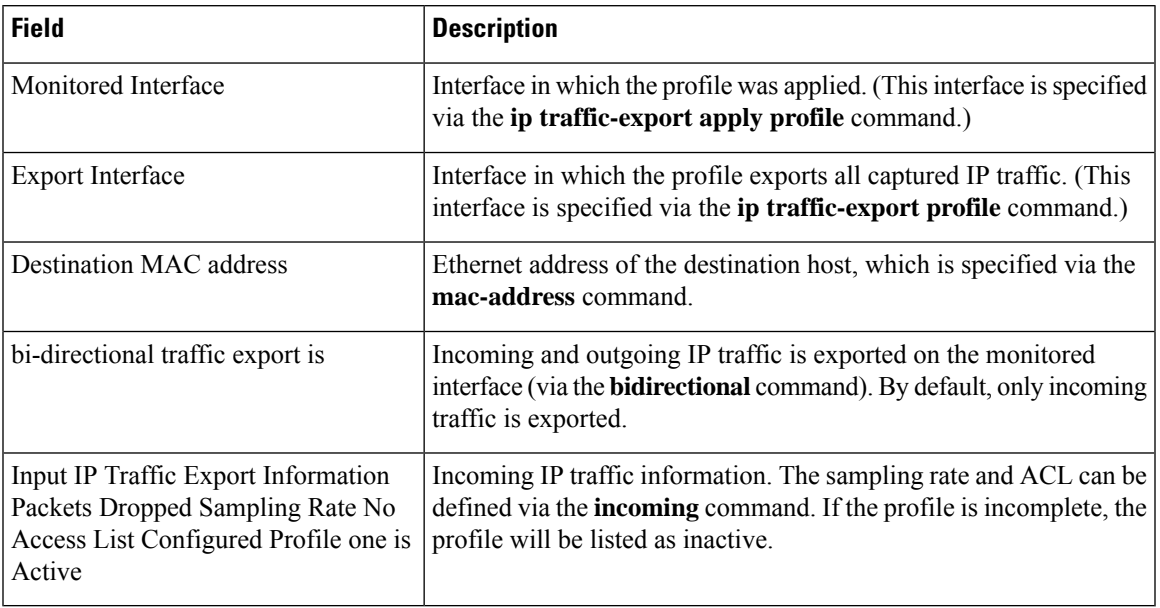

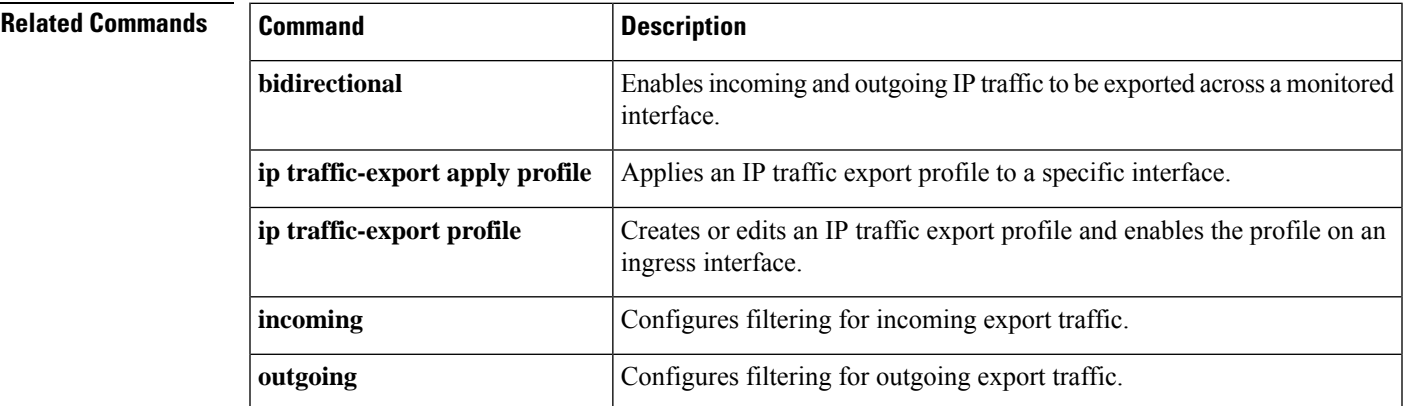

# **show ip trigger-authentication**

To display the list of remote hosts for which automated double authentication has been attempted, use the **show ip trigger-authentication** command in privileged EXEC mode.

### **show ip trigger-authentication**

**Syntax Description** This command has no arguments or keywords.

### **Command Modes**

Privileged EXEC

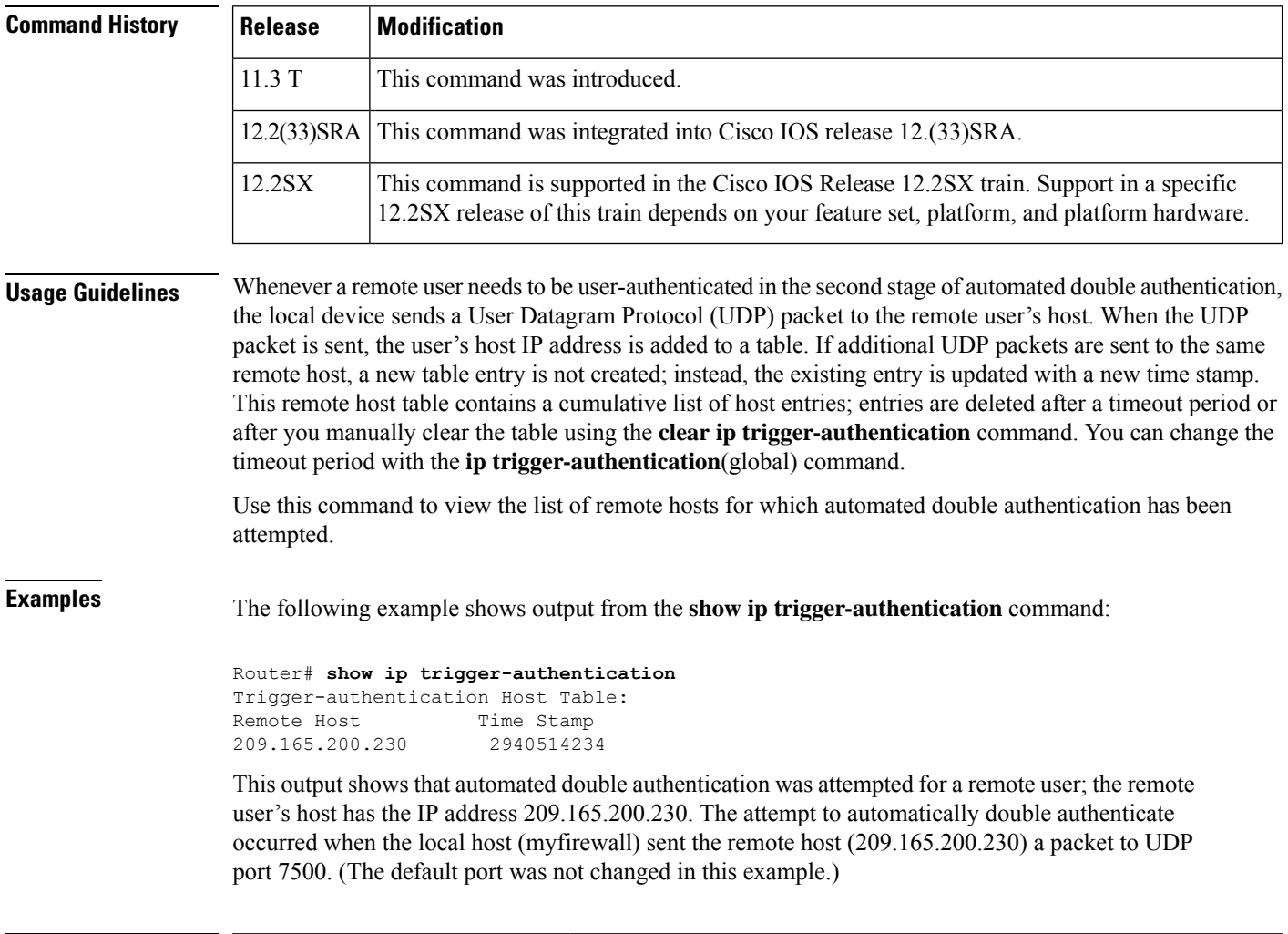

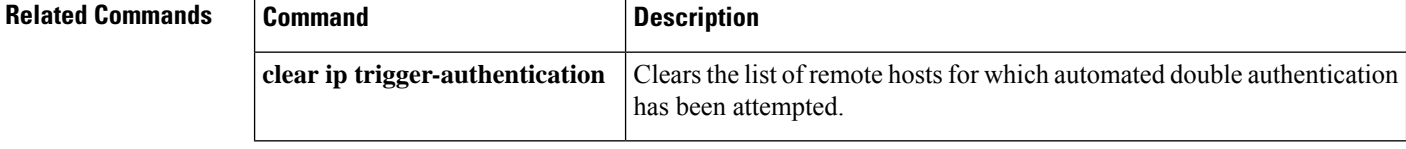

# **show ip trm subscription status**

To display information about the status of the Trend Micro subscription, use the **show ip trm subscription status**command in privileged EXEC mode.

**show ip trm subscription status**

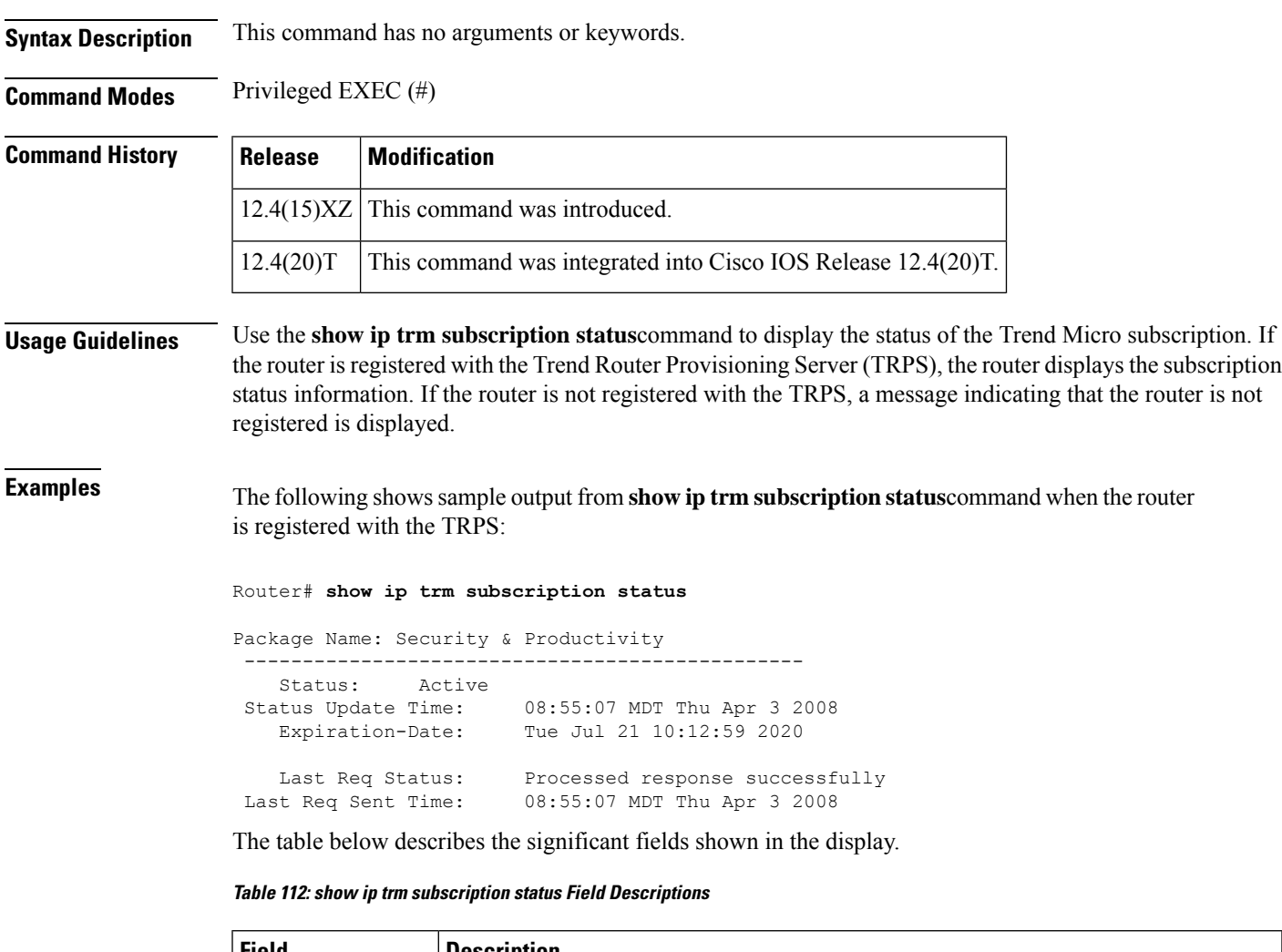

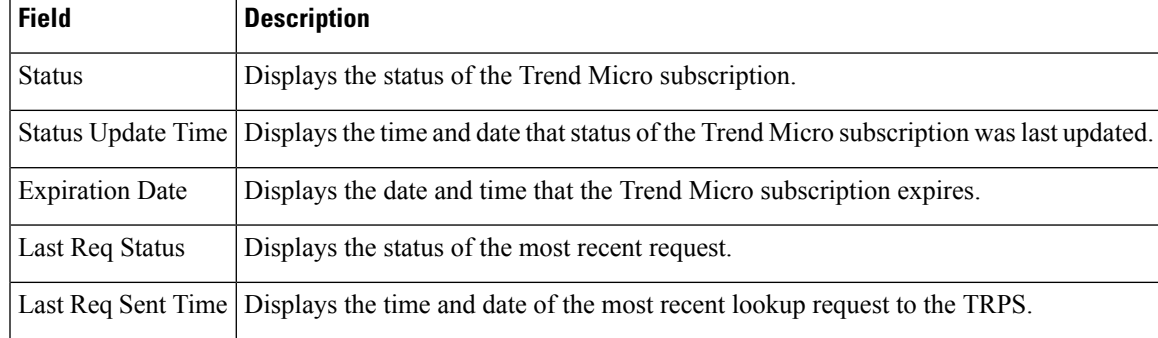

I

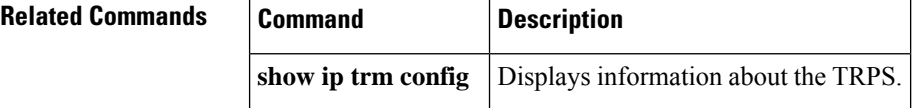

# **show ip urlfilter**

To display URL filtering information, use the **show ip urlfilter** command in privileged EXEC mode.

### **Releases Prior to Cisco IOS Release 15.4(3)M**

**show ip urlfilter** {**mib statistics** {**global** | **server** {**address** *ip-address* [**port** *port-number*] | **all**}} | {**cache** | **config** | **statistics** } | [**vrf** *vrf-name*]}

### **Cisco IOS Release 15.4(3)M and Later Releases**

**show ip urlfilter** {**mib statistics global** | {**cache** | **config** | **statistics**} | [**vrf** *vrf-name*]}

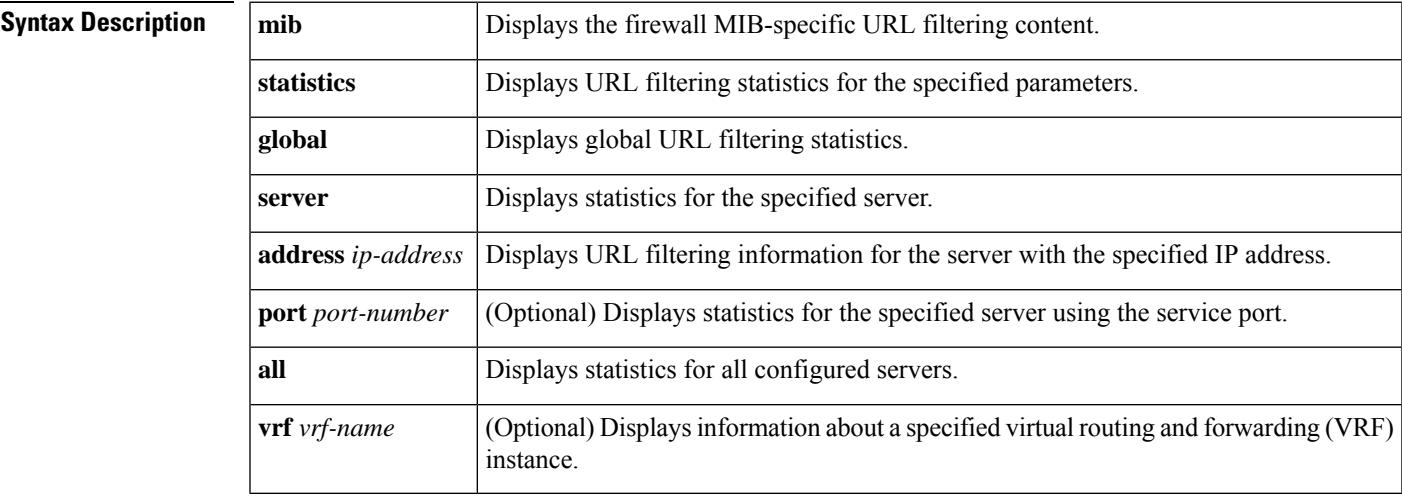

### **Command Modes** Privileged EXEC (#)

## **Command H**

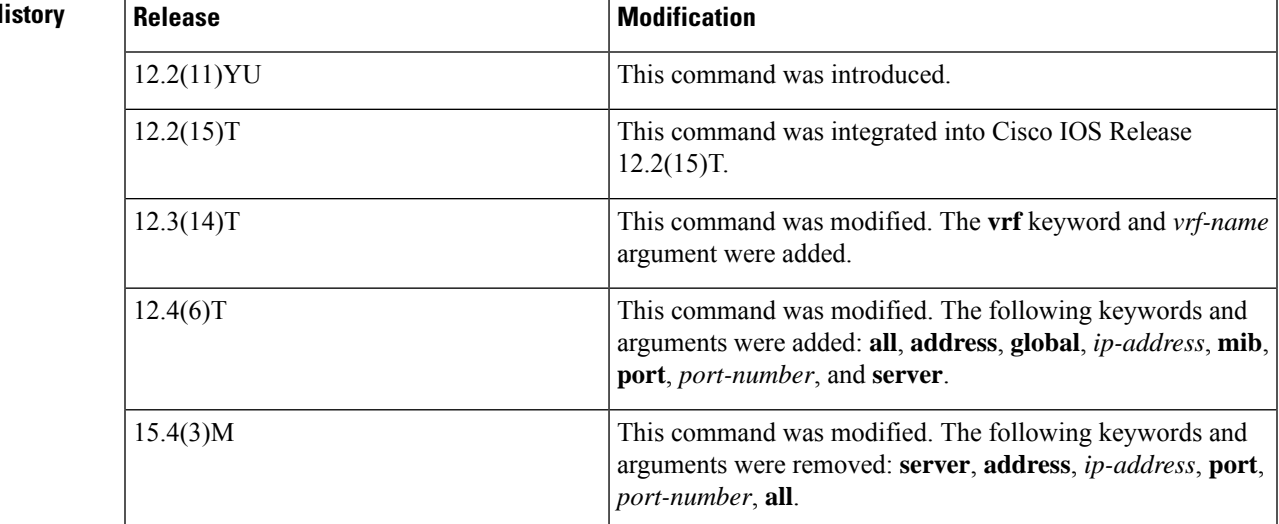

**Usage Guidelines** The firewall interacts with URL filtering to prevent users from accessing specified websites on the basis of configured policies such as destination hostname, destination IP address, keyword, and username. Use the **show ip urlfilter** command to display the URL filtering information such as the number of requests that are sent to the vendor server (Websense or N2H2), the number of responses received from the vendor server, the number of pending requests in the system, the number of failed requests, and the number of blocked URLs.

**Examples** The following is sample output from the **show ip** urifilter **statistics** command:

```
Device# show ip urlfilter statistics
```

```
URL filtering statistics
================
Current requests count:25
Current packet buffer count(in use):40
Current cache entry count:3100
Maxever request count:526
Maxever packet buffer count:120
Maxever cache entry count:5000
Total requests sent to URL Filter Server: 44765
Total responses received from URL Filter Server: 44550
Total requests allowed: 44320
Total requests blocked: 224
```
The table below describes the significant fields shown in the display.

**Table 113: show ip urlfilter statistics Field Descriptions**

| <b>Field</b>                            | <b>Description</b>                                                                                                    |
|-----------------------------------------|----------------------------------------------------------------------------------------------------|
| Current requests count                  | Number of requests sent to the vendor server.                                                                                                    |
| Current packet buffer count (in<br>use) | Number of HTTP responses in the packet buffer of the firewall. This value<br>can be specified by using the ip urlfilter max-resp-pak command.                                   |
| Current cache entry count               | Number of destination IP addresses cached into the cache table. This value<br>can be specified by using the ip urlfilter cache command.                                         |
| Maxever request count                   | Maximum number of requests that are sent to the vendor server since<br>power up. This value can be specified by using the <b>ip urifilter</b><br>max-request command.           |
| Maxever packet buffer count             | Maximum number of HTTP responses stored in the packet buffer of the<br>firewall since power up. This value can be specified by using the ip<br>urlfilter max-resp-pak command.  |
| Maxever cache entry count               | Maximum number of destination IP addresses that are cached in the cache<br>table since power up. This value can be specified by using the <b>ip urifilter</b><br>cache command. |

The following is sample output from the **show ip urlfilter mib statistics global** command when MIBs are enabled to track URL filtering statistics across the entire device (global). The output fields are self-explanatory.

```
Device# show ip urlfilter mib statistics global
```

```
URL Filtering Group Summary Statistics
------------------------------------------------------
URL Filtering Enabled
Requests Processed 260
Requests Processed 1-minute Rate 240
Requests Processed 5-minute Rate 215
Requests Allowed 230
Requests Denied 30
Requests Denied 1-minute Rate 15
Requests Denied 5-minute Rate 0
Requests Cache Allowed 5
Requests Cache Denied 5
Allow Mode Requests Allowed 15
Allow Mode Requests Denied 15
Requests Resource Dropped 0
Requests Resource Dropped 1-minute Rate 0
Requests Resource Dropped 5-minute Rate 0
Server Timeouts 0
Server Retries 0
Late Server Responses 0
Access Responses Resource Dropped 0
```
The following is sample output from the **show ip urlfilter mib statistics server address** command when MIBs are enabled to track URL filtering statistics across the server with the IP address 209.165.201.30. The output fields are self-explanatory.

```
Device# show ip urlfilter mib statistics server address 209.165.201.30
```

```
URL Filtering Server Statistics
------------------------------------------------------
URL Server Host Name 209.165.201.30
Server Address 209.165.201.30
Server Port 15868
Server Vendor Websense
Server Status Online
Requests Processed 4
Requests Allowed 1
Requests Denied 3
Server Timeouts 0
Server Retries 9
Responses Received 1
Late Server Responses 12
1 Minute Average Response Time 0
5 Minute Average Response Time 0
```
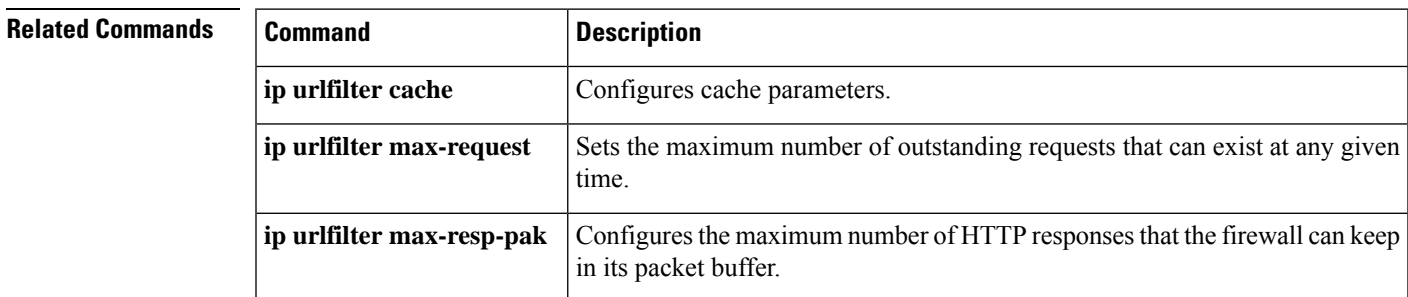

# **show ip urlfilter cache**

To display the maximum number of entries that can be cached and the number of entries and destination IP addresses that are cached into the cache table, use the **show ip urlfilter cache** command in privileged EXEC mode.

**show ip urlfilter cache** [**vrf** *vrf-name*]

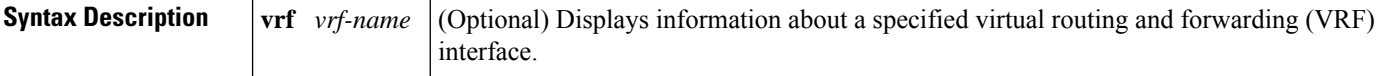

**Command Modes** Privileged EXEC (#)

## **Command History**

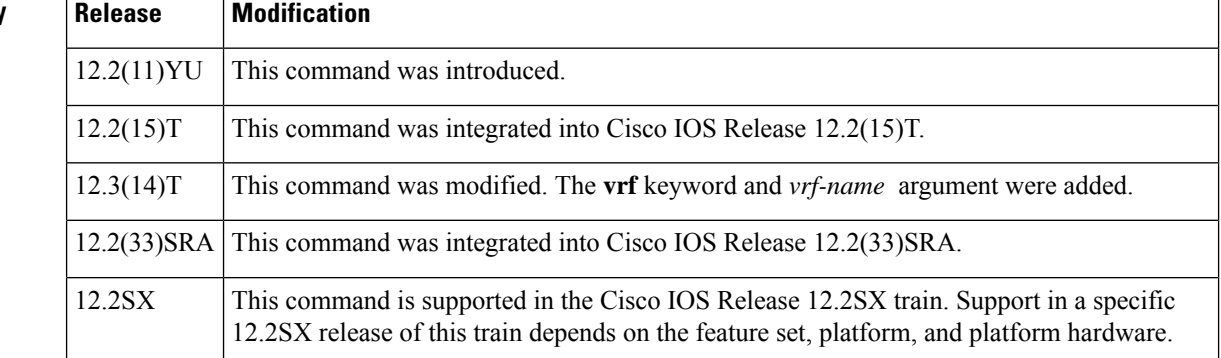

**Usage Guidelines** The output from the **show ip urlfilter cache** command displays the number of entries cached by a device.

The IP cache table consists of the most recently requested IP addresses and the respective authorization status for each IP address. Use the **show ip urlfilter cache** command to view the contents of the cache table.

**Examples** The following is sample output from the **show ip** urlfilter cache command:

Device# **show ip urlfilter cache**

```
Maximum number of entries allowed: 5000
Number of entries cached: 5
IP addresses cached ....
 10.64.128.54
172.28.139.21
10.76.82.25
 192.168.0.1
10.0.1.2
```
The following table describes the fields shown in the display.

 $\overline{\phantom{a}}$ 

### **Table 114: show ip urlfilter cache Field Descriptions**

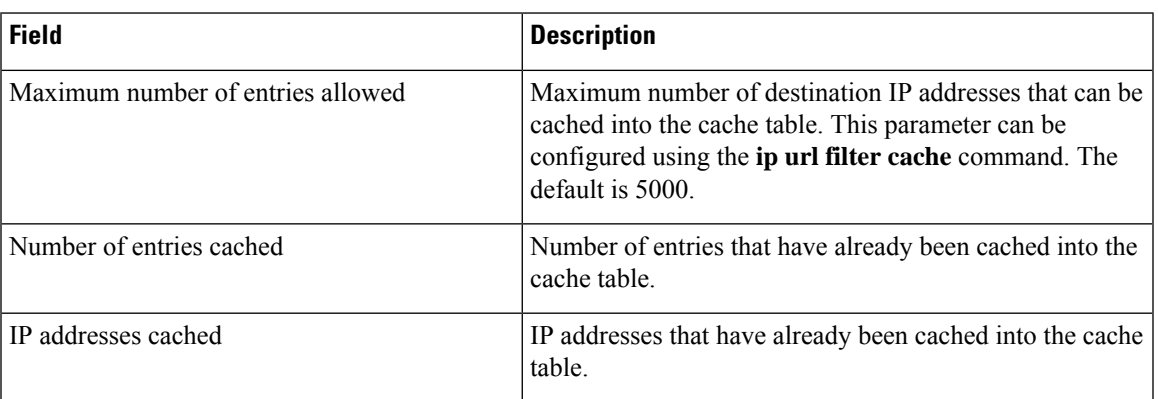

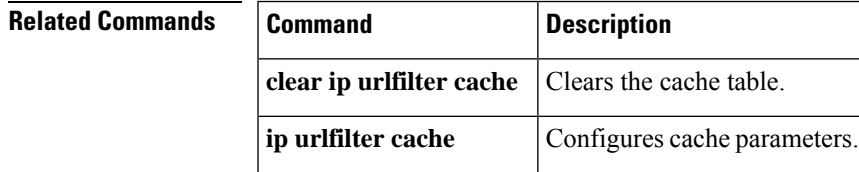

# **show ip urlfilter config**

To display the size of the cache, the maximum number of outstanding requests, the allow mode state, and the list of configured vendor servers, use the **show ip urlfilter config**command in EXEC mode.

**show ip urlfilter config** [**vrf** *vrf-name*]

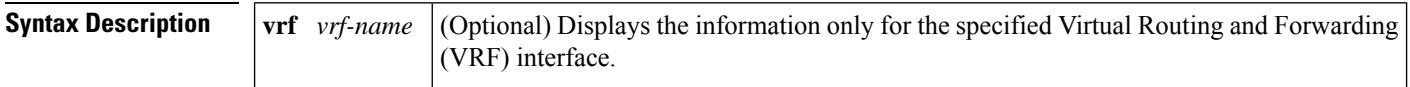

#### **Command Modes**

EXEC

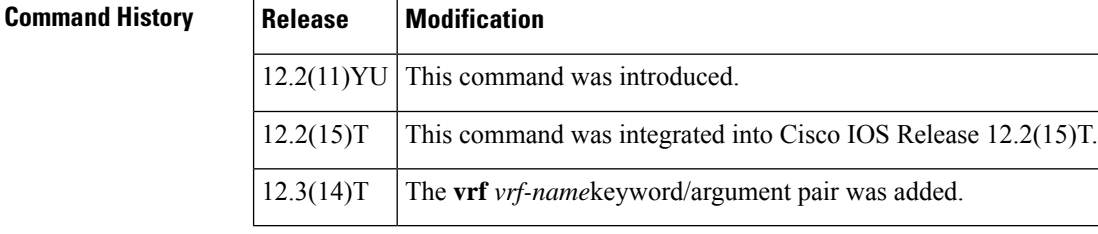

## **Examples** The following example is sample output from the **show ip urlfilter config** command:

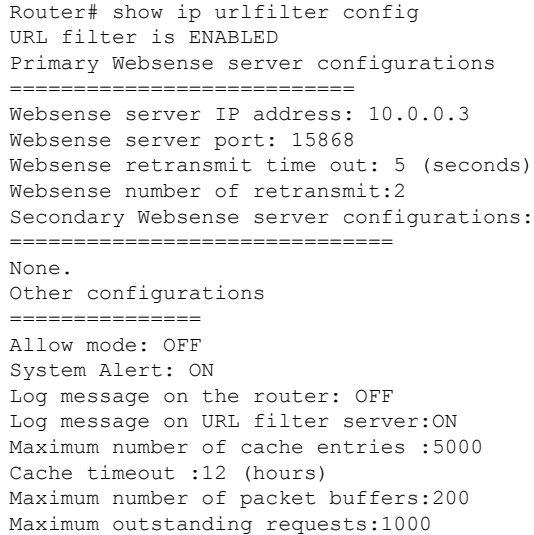

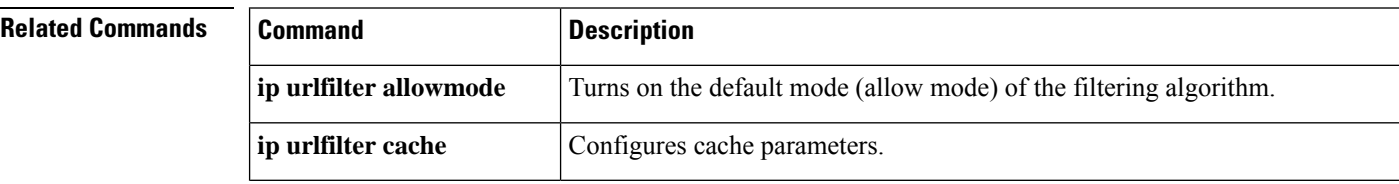

I

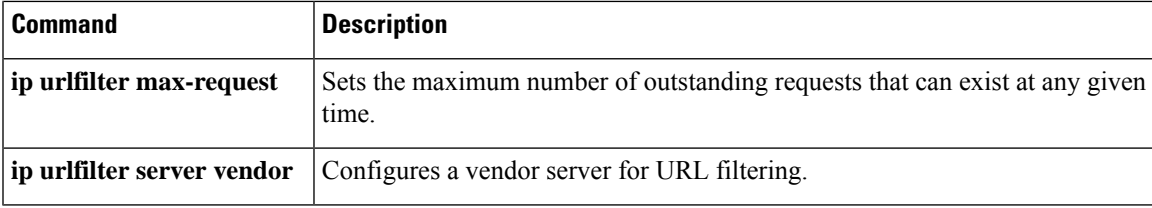

## **show ip virtual-reassembly**

To display the configuration and statistical information of the virtual fragment reassembly (VFR) on a given interface, use the **show ip virtual-reassembly** command in privileged EXEC mode.

**show ip virtual-reassembly** [**interface** *type*]

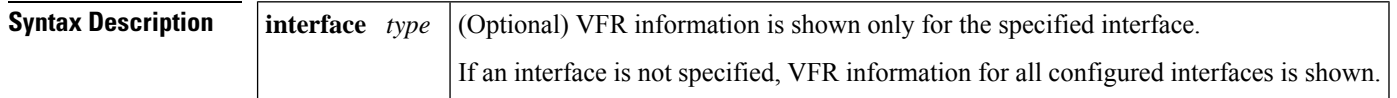

### **Command Modes**

Privileged EXEC

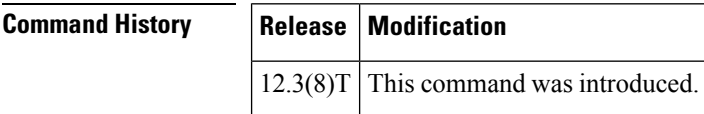

**Examples** The following example is sample output from the **show ip virtual-reassembly** command:

```
Router# show ip virtual-reassembly interface ethernet1/1
Ethernet1/1:
Virtual Fragment Reassembly (VFR) is ENABLED...
Concurrent reassemblies (max-reassemblies):64
Fragments per reassembly (max-fragments):16
Reassembly timeout (timeout):3 seconds
Drop fragments:OFF
Current reassembly count:12
Current fragment count:48
Total reassembly count:6950
Total reassembly failures:9
```
The table below describes the significant fields shown in the display.

**Table 115: show ip virtual-reassembly Field Descriptions**

| <b>Field</b>                                      | <b>Description</b>                                                                                                    |
|---------------------------------------------------|----------------------------------------------------------------------------------------------------|
| Concurrent reassemblies<br>(max-reassemblies):64  | Maximum number of IP datagrams that can be reassembled at any given<br>time. Value can be specified via the <b>max-reassemblies</b> numberoption<br>from the ip virtual-reassembly command.  |
| Fragments per reassembly<br>$(max-fragments): 16$ | Maximum number of fragments that are allowed per IP datagram<br>(fragment set). Value can be specified via the <b>max-fragments</b> number<br>option from the ip virtual-reassembly command. |
| Reassembly timeout (timeout):3<br>seconds         | Timeout value for an IP datagram that is being reassembled. Value can<br>be specified via the <b>timeout</b> seconds option from the ip<br>virtual-reassembly command.                       |

 $\mathbf l$ 

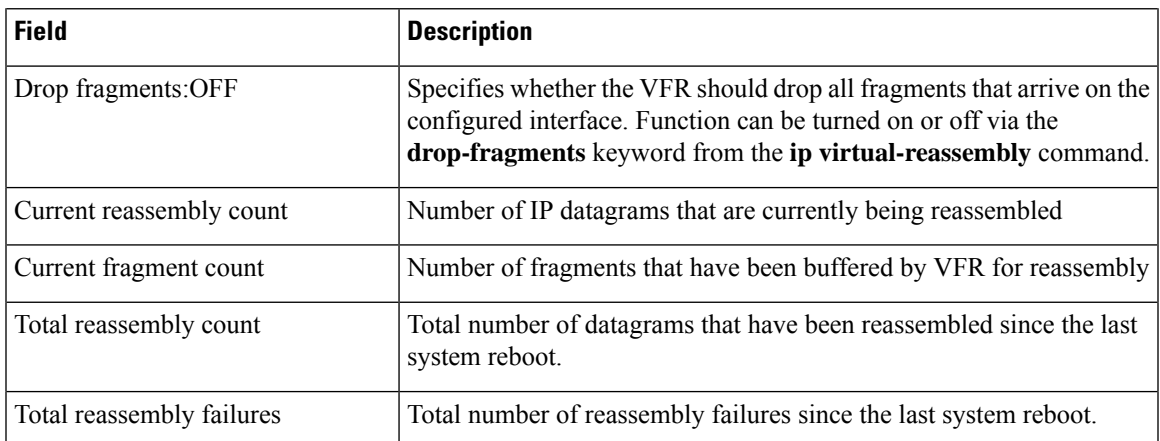

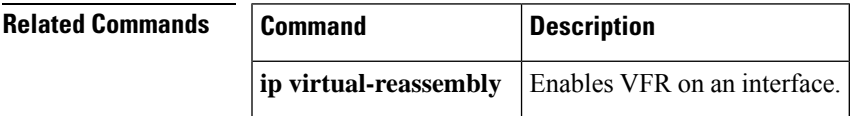

# **show ipv6 access-list**

To display the contents of all current IPv6 access lists, use the **show ipv6 access-list**command in user EXEC or privileged EXEC mode.

**show ipv6 access-list** [*access-list-name*]

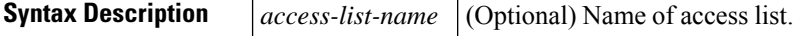

**Command Default** All IPv6 access lists are displayed.

### **Command Modes**

User EXEC Privileged EXEC

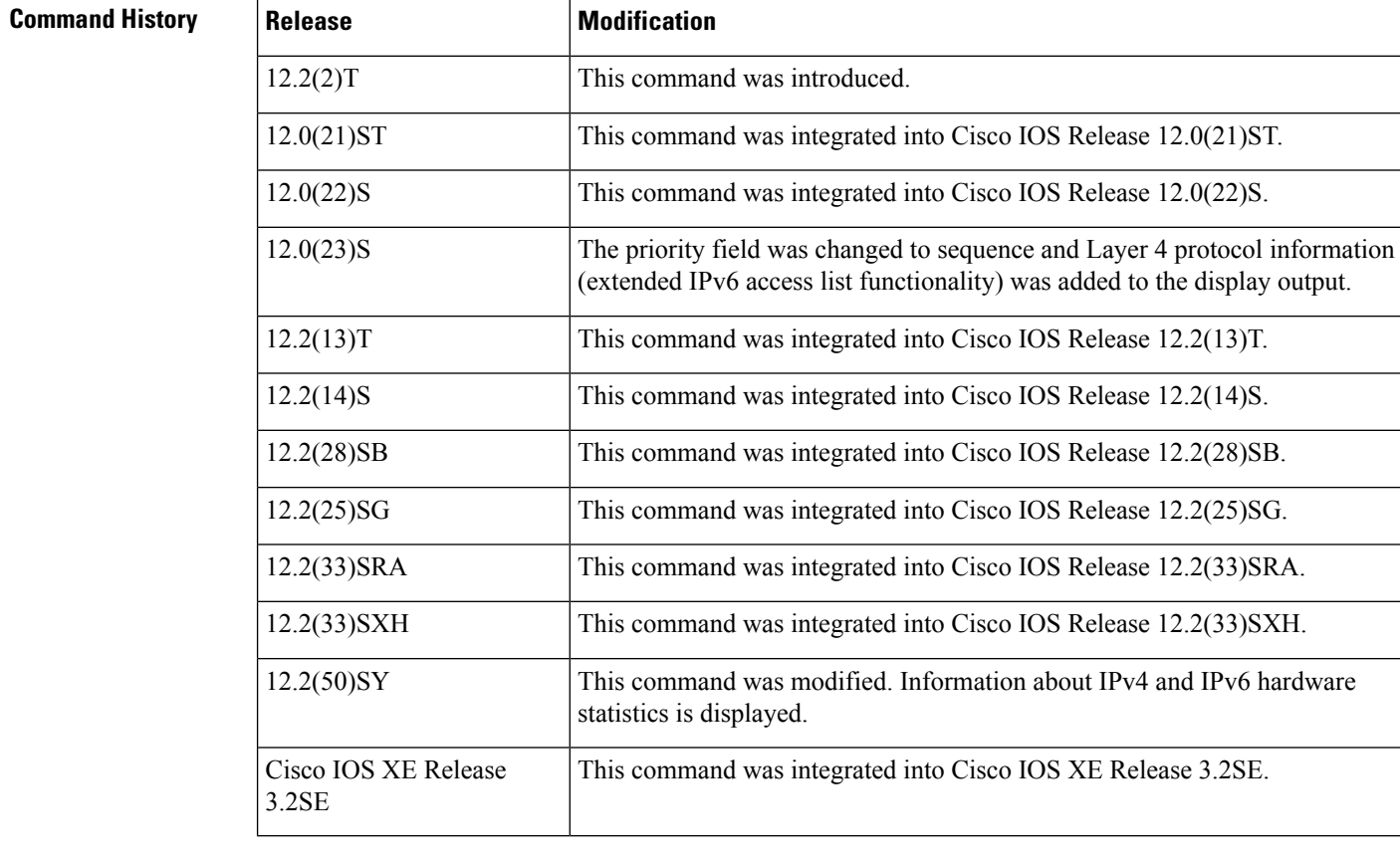

**Usage Guidelines** The **show ipv6 access-list** command provides output similar to the **show ip access-list** command, except that it is IPv6-specific.

**Examples** The following output from the **show ipv6 access-list**command shows IPv6 access lists named inbound, tcptraffic, and outbound:

```
Router# show ipv6 access-list
IPv6 access list inbound
   permit tcp any any eq bgp reflect tcptraffic (8 matches) sequence 10
   permit tcp any any eq telnet reflect tcptraffic (15 matches) sequence 20
   permit udp any any reflect udptraffic sequence 30
IPv6 access list tcptraffic (reflexive) (per-user)
   permit tcp host 2001:0DB8:1::1 eq bgp host 2001:0DB8:1::2 eq 11000 timeout 300 (time
      left 243) sequence 1
   permit tcp host 2001:0DB8:1::1 eq telnet host 2001:0DB8:1::2 eq 11001 timeout 300
    (time left 296) sequence 2
IPv6 access list outbound
    evaluate udptraffic
    evaluate tcptraffic
```
The following sample output shows IPv6 access list information for use with IPSec:

```
Router# show ipv6 access-list
IPv6 access list Tunnel0-head-0-ACL (crypto)
    permit ipv6 any any (34 matches) sequence 1
IPv6 access list Ethernet2/0-ipsecv6-ACL (crypto)
     permit 89 FE80::/10 any (85 matches) sequence 1
```
The table below describes the significant fields shown in the display.

**Table 116: show ipv6 access-list Field Descriptions**

| <b>Field</b>           | <b>Description</b>                                                                                                    |
|------------------------|----------------------------------------------------------------------------------------------------|
|                        | ipv6 access list inbound Name of the IPv6 access list, for example, inbound.                                                                                                    |
| permit                 | Permits any packet that matches the specified protocol type.                                                                                                    |
| tcp                    | Transmission Control Protocol. The higher-level (Layer 4) protocol type that the<br>packet must match.                                                                                                    |
| any                    | Equal to ::/0.                                                                                                    |
| eq                     | An equal operand that compares the source or destination ports of TCP or UDP<br>packets.                                                                                                    |
| bgp                    | Border Gateway Protocol. The lower-level (Layer 3) protocol type that the packet<br>must be equal to.                                                                                                    |
| reflect                | Indicates a reflexive IPv6 access list.                                                                                                    |
| teptraffic (8 matches) | The name of the reflexive IPv6 access list and the number of matches for the access<br>list. The clear ipv6 access-list privileged EXEC command resets the IPv6 access<br>list match counters.                                  |
| sequence 10            | Sequence in which an incoming packet is compared to lines in an access list. Lines<br>in an access list are ordered from first priority (lowest number, for example, 10)<br>to last priority (highest number, for example, 80). |
| host $2001:0DB8:1:1$   | The source IPv6 host address that the source address of the packet must match.                                                                                                    |
| host 2001:0DB8:1::2    | The destination IPv6 host address that the destination address of the packet must<br>match.                                                                                                    |

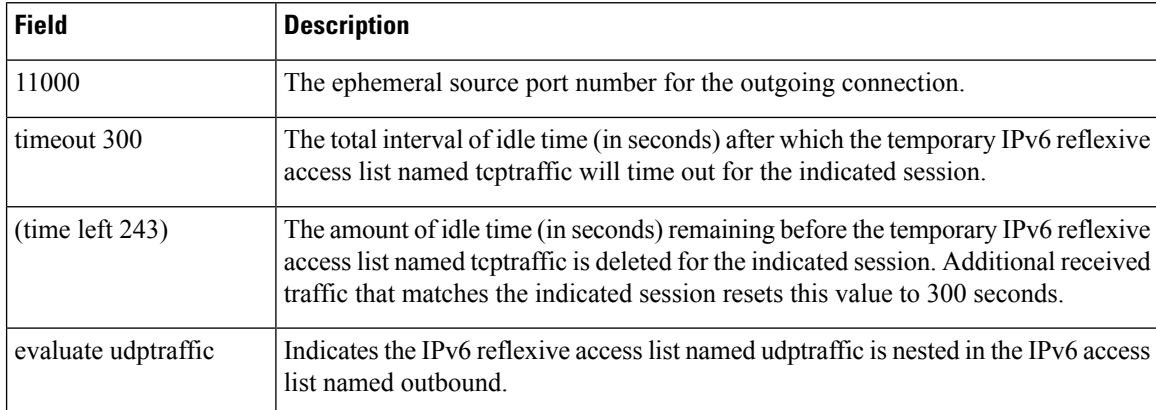

### **Related Commands**

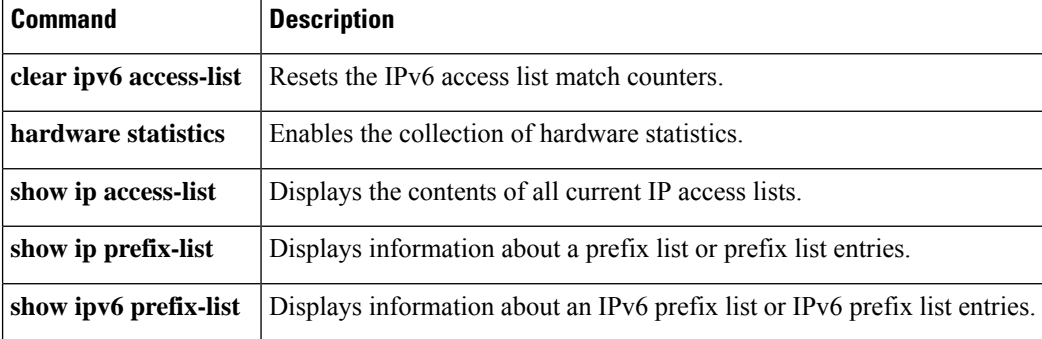

# **show ipv6 cga address-db**

To display IPv6 cryptographically generated addresses (CGA) from the address database, use the **show ipv6 cga address-db** command in privileged EXEC mode.

### **show ipv6 cga address-db**

**Syntax Description** This command has no arguments or keywords.

**Command Default** No CGAs are displayed.

**Command Modes**

Privileged EXEC

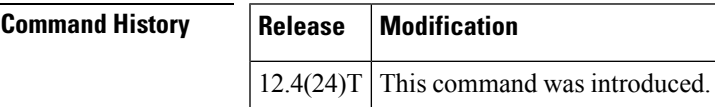

**Examples** The following example displays CGAs in the CGA database:

```
Router# show ipv6 cga address-db
2001:0DB8:/64 ::2011:B680:DEF4:A550 - table 0x0
       interface: Ethernet0/0 (3)
       modifier: SEND1024e
FE80::/64 ::3824:3CE4:C044:8D65 - table 0x12000003
                    Ethernet0/0 (3)
       modifier: SEND1024e
```
The table below describes the significant fields shown in the display.

**Table 117: show ipv6 cga address-db Field Descriptions**

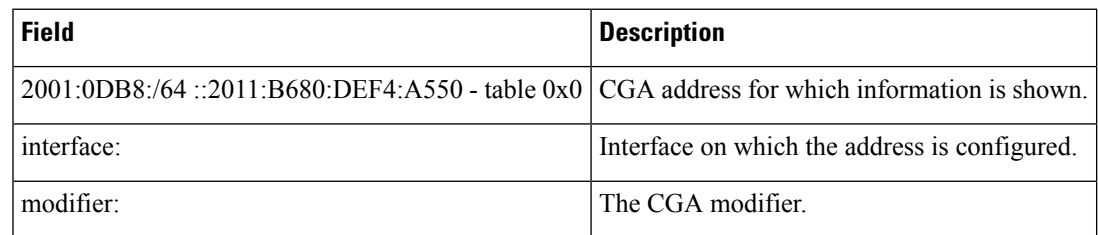

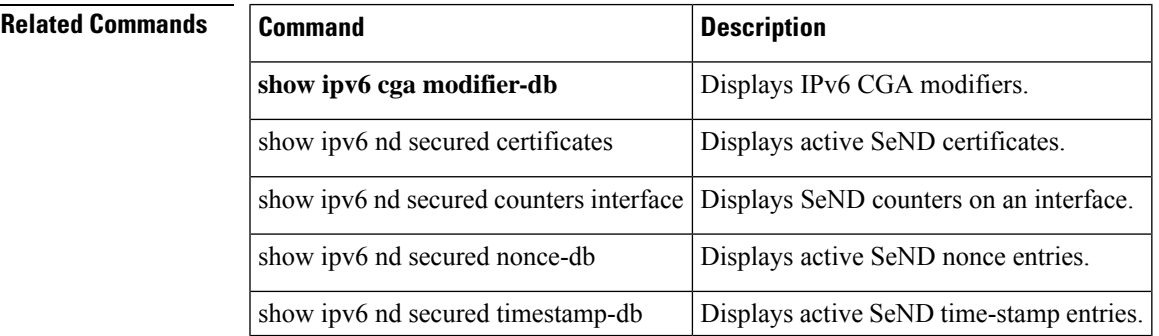

# **show ipv6 cga modifier-db**

To display IPv6 cryptographically generated address (CGA) modifier database entries, use the **show ipv6 cga modifier-db** command in privileged EXEC mode.

**show ipv6 cga modifier-db**

**Syntax Description** This command has no arguments or keywords.

**Command Default** No CGA modifiers are displayed.

**Command Modes**

Privileged EXEC

.

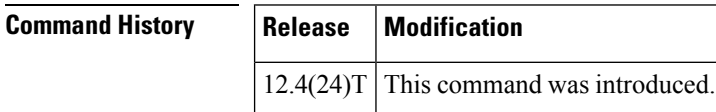

**Usage Guidelines** The **show ipv6 cga modifier-db** command is used to display the modifiers generated with the **ipv6 cga modifier** command and the addresses generated from them.

**Examples** The following example displays CGA modifiers in the CGA modifier database:

```
Router# show ipv6 cga modifier-db
F046:E042:13E8:1661:96E5:DD05:94A8:FADC
       label: SubCA11
       sec level: 1
       Addresses:
 2001:100::38C9:4A1A:2972:794E
 FE80::289C:3308:4719:87F2
```
The table below describes the significant fields shown in the display.

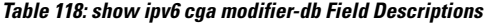

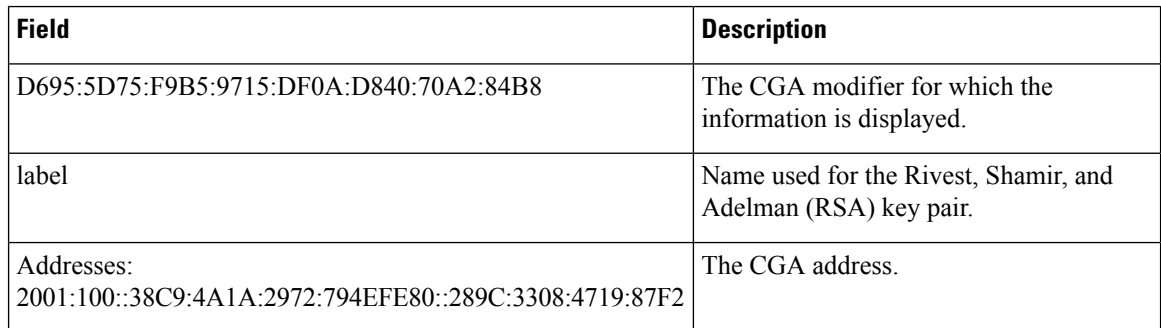

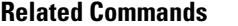

 $\overline{\phantom{a}}$ 

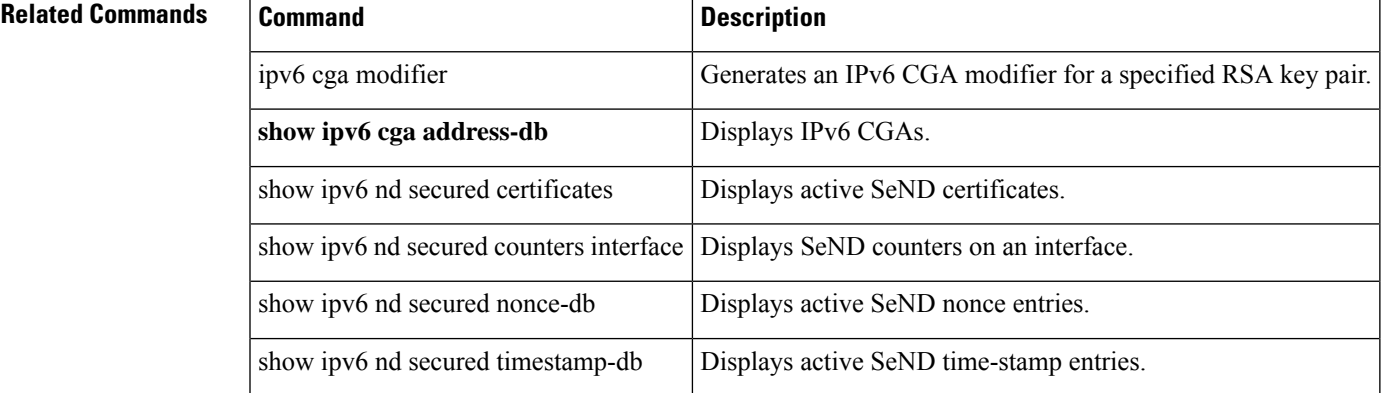

# **show ipv6 inspect**

To view Context-based Access Control (CBAC) configuration and session information, use the show ipv6 inspect command in privileged EXEC mode.

**show ipv6 inspect** {**name inspection-name** | **config** | **interfaces** | **session** [**detail**] | **all**}

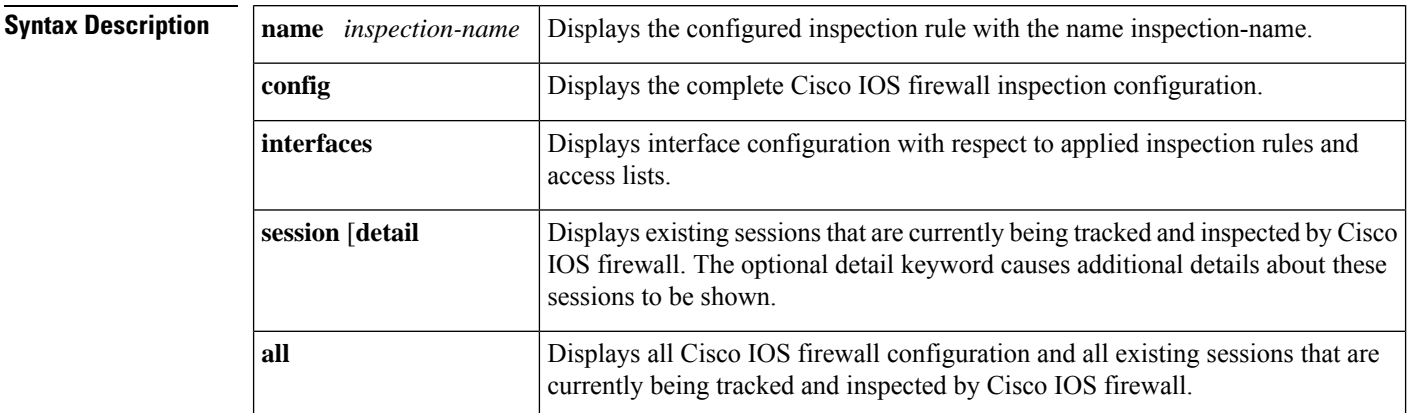

### **Command Modes**

Privileged EXEC

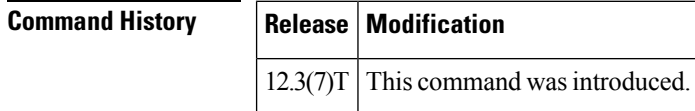

**Examples** The following example asks for information about interfaces currently under inspection:

Router# **show ipv6 inspect interfaces**

### **Related Commands**

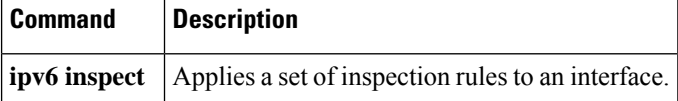

# **show ipv6 nd raguard counters**

To display information about RA guard counters, use the **show ipv6ndraguardpolicy**command in privileged EXEC mode.

**show ipv6 nd raguard counters** [**interface** *type number*]

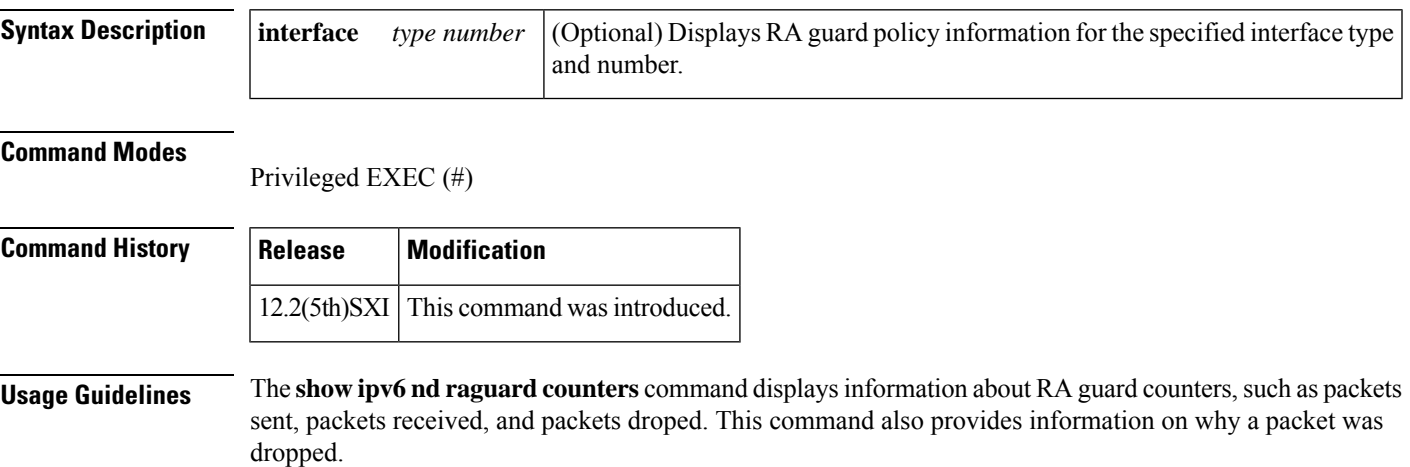

# **show ipv6 nd raguard policy**

To display a router advertisements (RAs) guard policy on all interfaces configured with the RA guard feature, use the **show ipv6 nd raguard policy** command in privileged EXEC mode.

**show ipv6 nd raguard policy** [*policy-name*]

**Syntax Description** *policy-name* (Optional) RA guard policy name.

**Command Modes** Privileged EXEC (#)

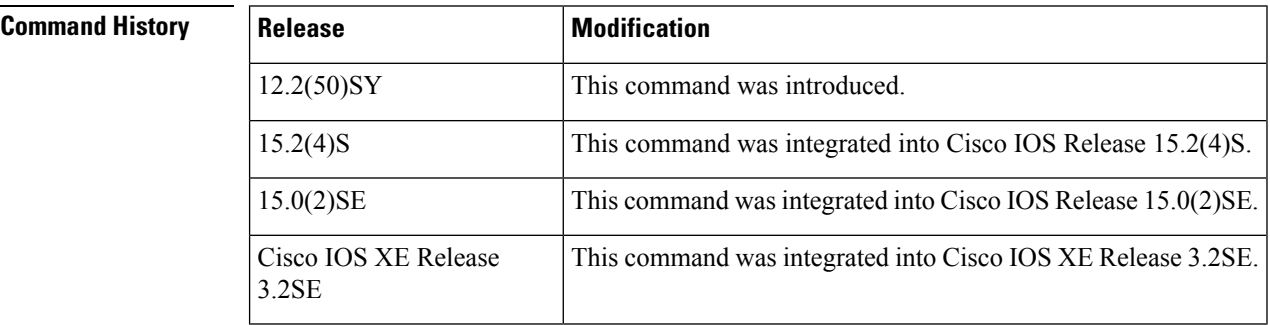

**Usage Guidelines** The **show ipv6 nd raguard policy** command displays the options configured for the policy on all interfaces configured with the RA guard feature.

**Examples** The following example shows the policy configuration for a policy named raguard1 and all the interfaces where the policy is applied:

Router# **show ipv6 nd raguard policy interface raguard1**

```
Policy raguard1 configuration:
 device-role host
Policy applied on the following interfaces:
 Et0/0 vlan all
 Et1/0 vlan all
```
The table below describes the significant fields shown in the display.

#### **Table 119: show ipv6 nd raguard policy Field Descriptions**

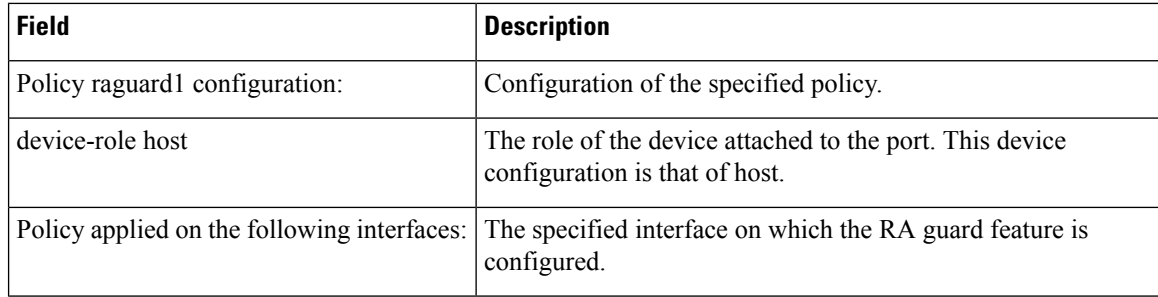

Ш

## **show ipv6 nd secured certificates**

To display active IPv6 Secure Neighbor Discovery (SeND) certificates, use the **show ipv6 nd secured certificates**command in privileged EXEC mode.

**show ipv6 nd secured certificates Syntax Description** This command has no arguments or keywords. **Command Default** No SeND certificates are displayed. **Command Modes** Privileged EXEC **Command History Release Modification**  $12.4(24)$ T This command was introduced.

**Usage Guidelines** The **show ipv6 nd secured certificates** command is used on hosts (routers configured in host mode) to display the certifcates received over SeND (via Certificate Path Advertisement) and their state.

**Examples** The following example displays active SeND certificates:

```
Router# show ipv6 nd secured certificates
Total number of entries: 1 / 32
Hash id RA certcnt certrcv state
DC0102E09FAF422D49ED79A846D2EBC1 0x00000778 no 1 1 CERT VALIDATED
certificate No 0
subject hostname=sa14-72a, c=FR, st=fr, l=example, o=cisco, ou=nsstg, cn=72a
```
issuer c=FR,st=fr,l=example,o=cisco,ou=nsstg,cn=CA0

The table below describes the significant fields shown in the display.

**Table 120: show ipv6 nd secured certificates Field Descriptions**

| Field   | <b>Description</b>                                     |
|---------|--------------------------------------------------------|
|         | certent   Number of certificate for this chain.        |
| certrcy | Number of certificate received in the chain.           |
| Hash    | Key hash.                                              |
| id      | Numero of the certificate.                             |
| RA      | Displays Yes if an RA is pending for this certificate. |
| state   | Current state of the certificate.                      |

## **Related Commands**

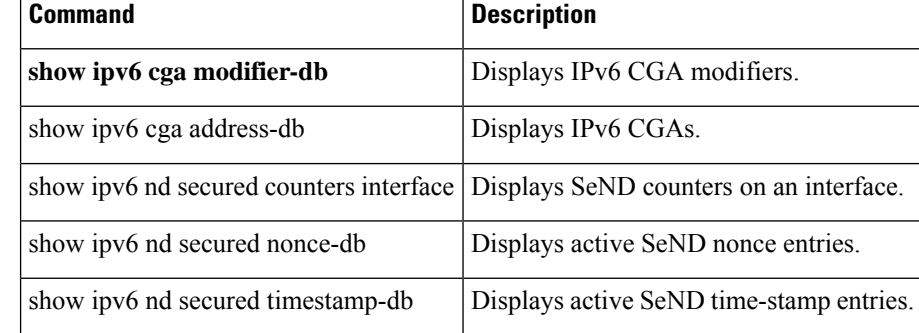
### **show ipv6 nd secured counters interface**

To display IPv6 Secure Neighbor Discovery (SeND) counters on an interface, use the **show ipv6 nd secured counters interface**command in privileged EXEC mode.

**show ipv6 nd secured counters interface** *interface*

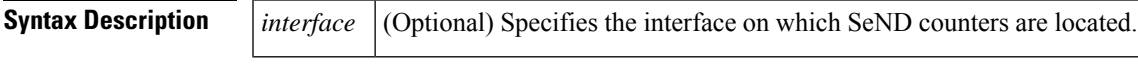

**Command Default** No SeND counter information is displayed.

**Command Modes**

Privileged EXEC

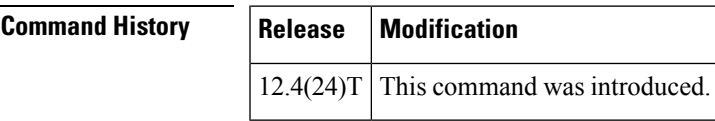

**Examples** The following example displays SeND counters:

Router# **show ipv6 nd secured counters interface ethernet0/0**

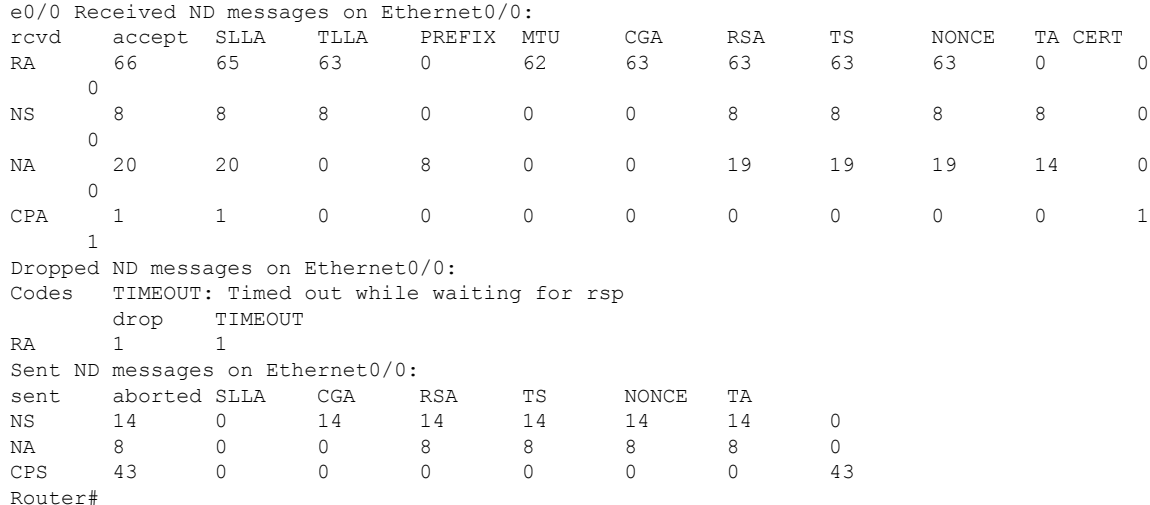

The table below describes the significant fields shown in the display.

#### **Table 121: show ipv6 nd secured counters interface Field Descriptions**

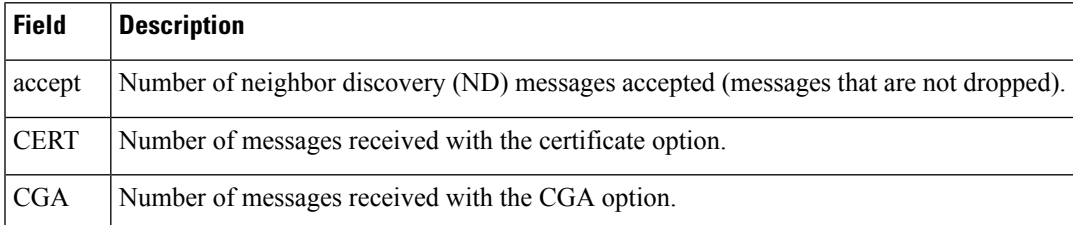

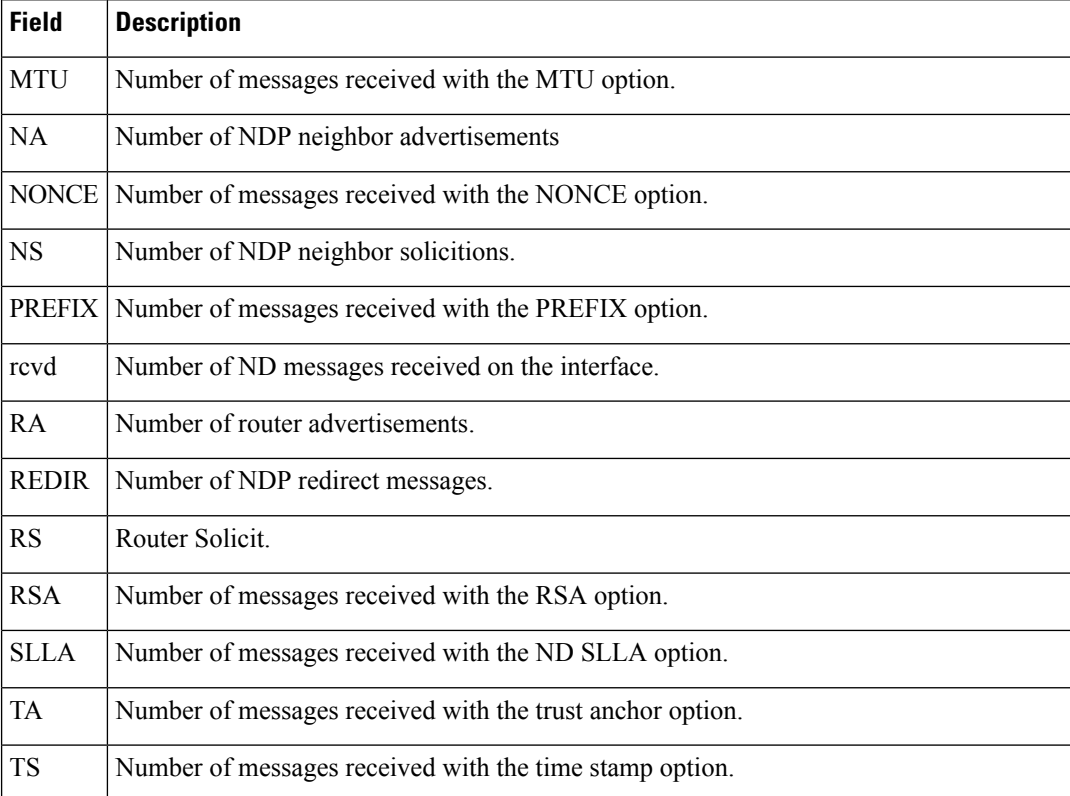

### **Related Commands**

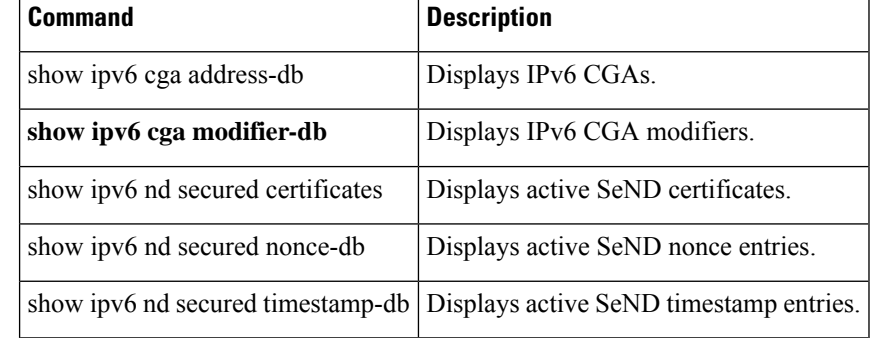

Ш

### **show ipv6 nd secured nonce-db**

To display active IPv6 Secure Neighbor Discovery (SeND) nonce database entries, use the **show ipv6 nd secured nonce-db**command in privileged EXEC mode.

**show ipv6 nd secured nonce-db**

**Syntax Description** This command has no arguments or keywords.

**Command Default** No SeND nonce information is displayed.

**Command Modes** Privileged EXEC

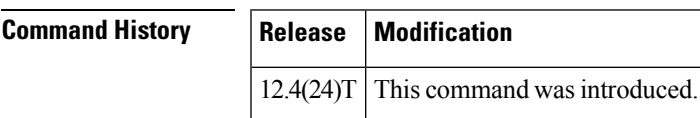

**Usage Guidelines** The **show ipv6 nd secured nonce-db**command is used to display the pending solicitations. There are rarely any pending solicitations because the solicitations are quickly answered and removed from the database.

**Examples** The following example displays active SeND nonce entries. The output is self-explanatory.

Router# **show ipv6 nd secured nonce-db** Total number of entries: 0

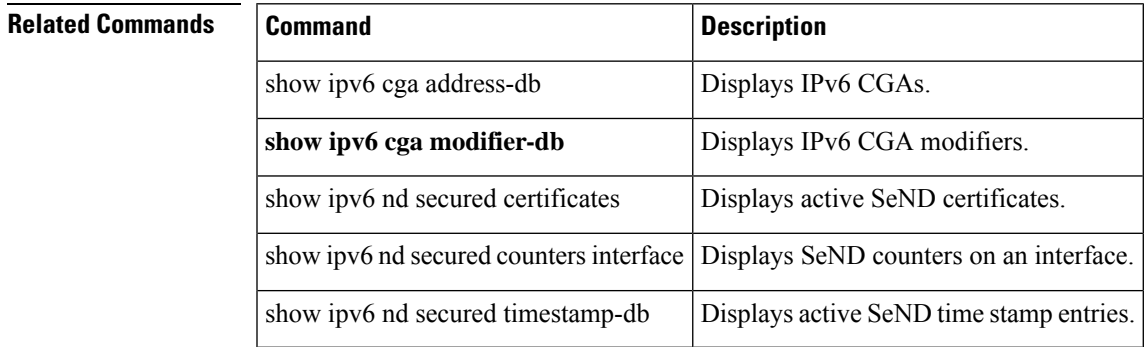

### **show ipv6 nd secured solicit-db**

To display pending SEcure Neighbor Discovery (SEND) solicitations from peers, use the **show ipv6 nd secured solicit-db**command in privileged EXEC configuration mode.

**show ipv6 nd secured solicit-db**

**Syntax Description** This command has no arguments or keywords.

**Command Default** No pending SEND solicitation information is displayed.

**Command Modes**

Privileged EXEC

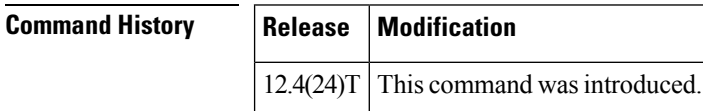

**Usage Guidelines** Use this command to display pending SEND solicitations.

**Examples** The following example displays pending SEcure Neighbor Discovery (SEND) solicitations from peers:

Router# **show ipv6 nd secured solicit-db**

### **show ipv6 nd secured timestamp-db**

To display active Secure Neighbor Discovery (SeND) time-stamp database entries, use the **show ipv6 nd secured timestamp-db**command in privileged EXEC mode.

**show ipv6 nd secured timestamp-db**

**Syntax Description** This command has no arguments or keywords.

**Command Default** No pending SeND solicitation information is displayed.

**Command Modes** Privileged EXEC

**Command History Release Modification**

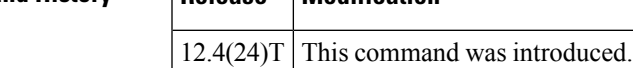

**Usage Guidelines** The **show ipv6 nd secured timestamp-db** command displays the content of the time-stamp databse, which contains last received messages from peers. It also displays the delta and fuzz values.

**Examples** The following example displays active SeND time-stamp database entries:

```
Router# show ipv6 nd secured timestamp-db
Total number of entries: 6 Number of unreached peer entries: 3 / 1024
FE80::289C:3308:4719:87F2 on Ethernet0/0, delta 300s, fuzz 1000ms
       Time to expire: 3h 41m 16s (reached)
       TSlast: 0x4936B97655FF = Wed Dec 3 16:53:10 2008
       RDlast: 0x4936B976438B = Wed Dec 3 16:53:10 2008
FE80::2441:88D1:22FC:3B77 on Ethernet0/0, delta 300s, fuzz 1000ms
        Time to expire: 3h 59m 53s (reached)
        TSlast: 0x4936BDD2E13E = Wed Dec 3 17:11:46 2008
       RDlast: 0x4936BDD2D0D6 = Wed Dec 3 17:11:46 2008
FE80::E2:F012:6F72:9E45 on Ethernet0/0, delta 300s, fuzz 1000ms
       Time to expire: 3h 4m 18s (unreached)
        TSlast: 0x4936B0CBB333 = Wed Dec 3 16:16:11 2008
        RDlast: 0x4936B0CBBD70 = Wed Dec 3 16:16:11 2008 2001:100::38C9:4A1A:2972:794E on
 Ethernet0/0, delta 300s, fuzz 1000ms
       Time to expire: 3h 4m 19s (unreached)
       TSlast: 0x4936BA254FDA = Wed Dec 3 16:56:05 2008
       RDlast: 0x4936BA253F72 = Wed Dec 3 16:56:05 2008 2001:100::383E:6BD5:397:4A50 on
Ethernet0/0, delta 300s, fuzz 1000ms
       Time to expire: 3h 45m 0s (reached)
       TSlast: 0x4936BA55F2AA = Wed Dec 3 16:56:53 2008
       RDlast: 0x4936BA55E036 = Wed Dec 3 16:56:53 2008
2001:100::434:E62D:327D:B1E6 on Ethernet0/0, delta 300s, fuzz 1000ms
       Time to expire: 3h 4m 42s (unreached)
        TSlast: 0x4936B0E422D0 = Wed Dec 3 16:16:36 2008
        RDlast: 0x4936B0E42D0E = Wed Dec 3 16:16:36 2008
```
The table below describes the significant fields shown in the display.

### **Table 122: show ipv6 nd secured timestamp-db Field Descriptions**

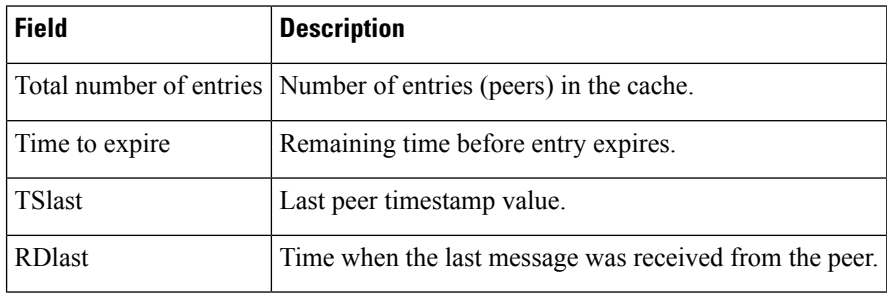

### **Related Commands**

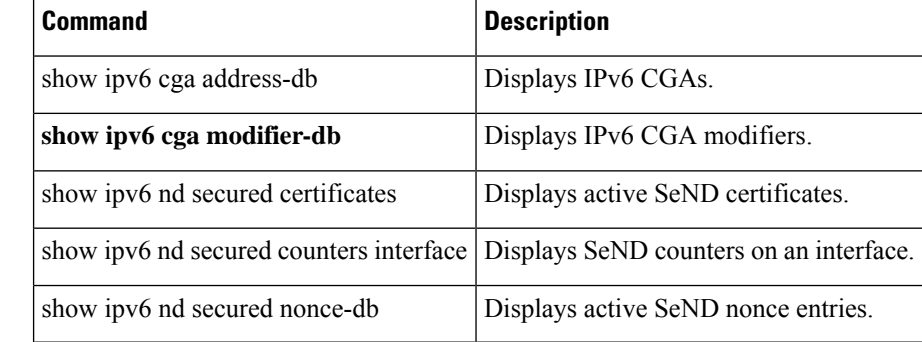

### **show ipv6 nhrp**

To display Next Hop Resolution Protocol (NHRP) mapping information, use the **show ipv6 nhrp** command in user EXEC or privileged EXEC mode.

**show ipv6 nhrp** [{**dynamic** [*ipv6-address*] | **incomplete** | **static**}] [{**address** | **interface**}] [{**brief** | **detail**}] [**purge**]

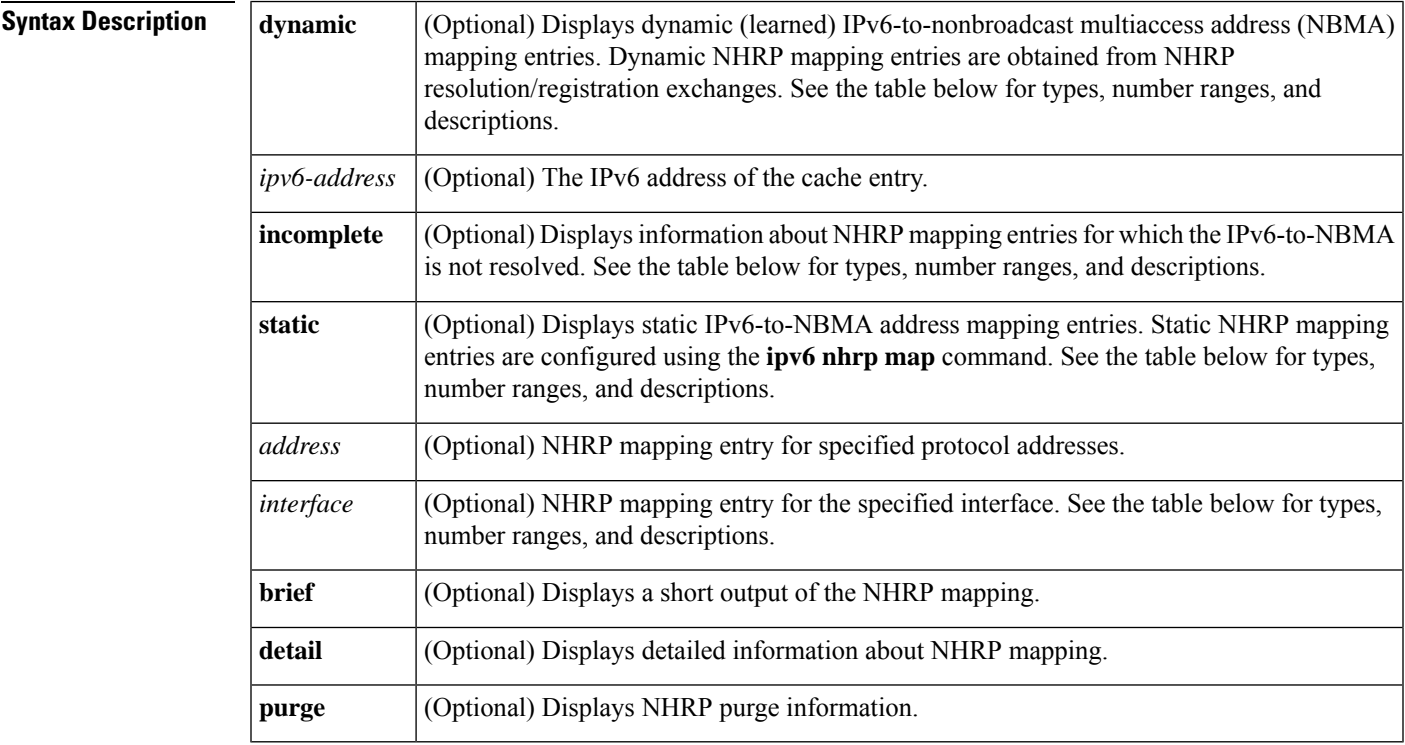

#### **Command Modes**

User EXEC (>) Privileged EXEC (#)

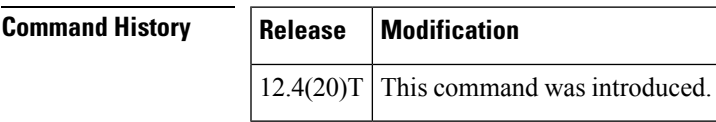

**Usage Guidelines** The table below lists the valid types, number ranges, and descriptions for the optional *interface* argument.

**Note** The valid types can vary according to the platform and interfaces on the platform.

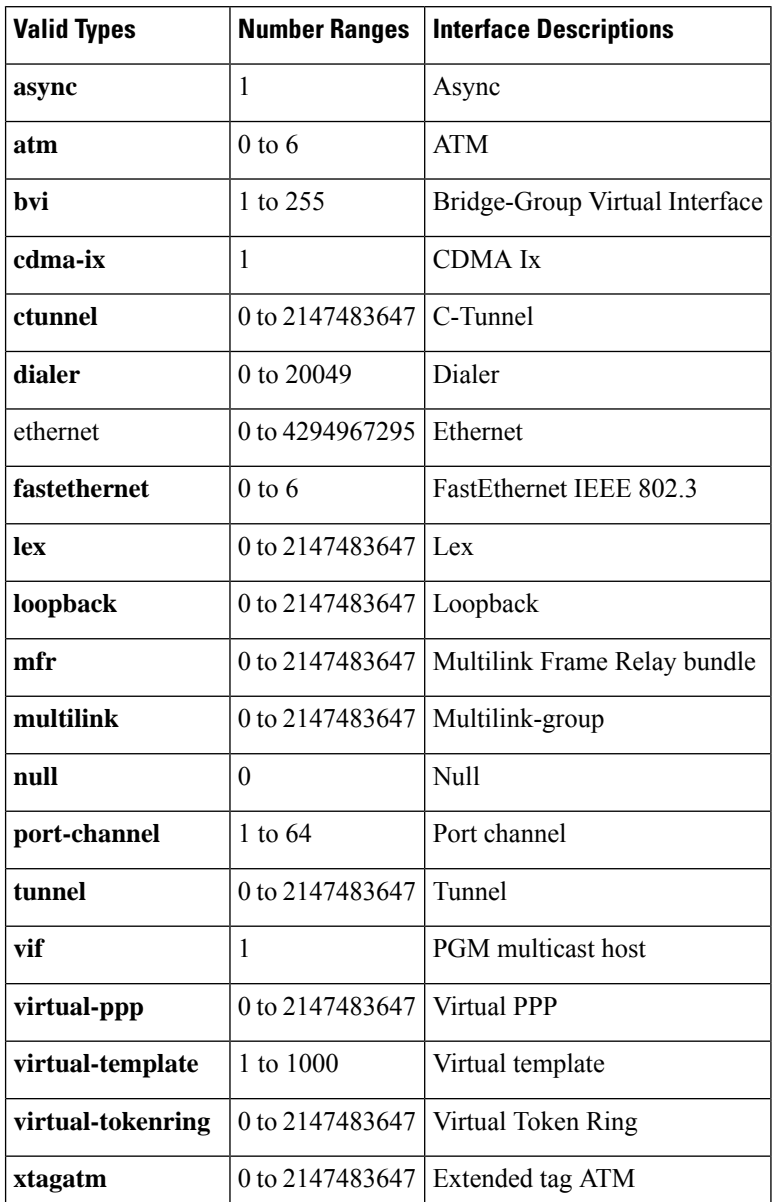

#### **Table 123: Valid Types, Number Ranges, and Interface Description**

**Examples** The following is sample output from the **show ipv6 nhrp** command:

```
Router# show ipv6 nhrp
2001:0db8:3c4d:0015::1a2f:3d2c/48 via
2001:0db8:3c4d:0015::1a2f:3d2c
Tunnel0 created 6d05h, never expire
```
The table below describes the significant fields shown in the display.

### **Table 124: show ipv6 nhrp Field Descriptions**

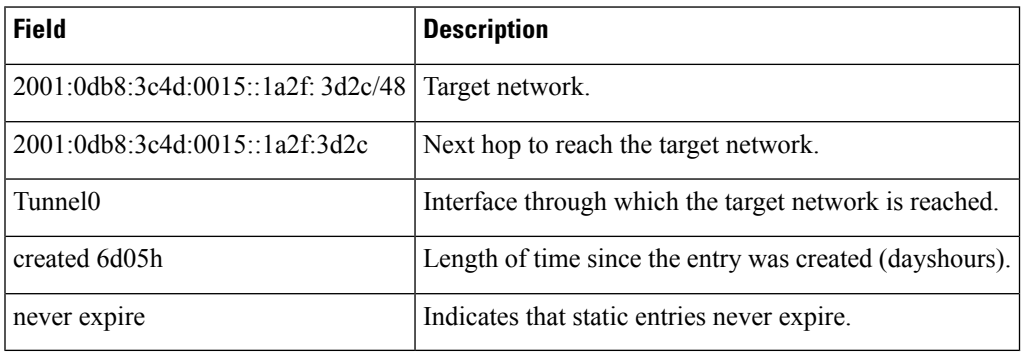

The following is sample output from the **show ipv6 nhrp**command using the **brief** keyword:

```
Router# show ipv6 nhrp brief
2001:0db8:3c4d:0015:0000:0000:1a2f:3d2c/48
via 2001:0db8:3c4d:0015:0000:0000:1a2f:3d2c
Interface: Tunnel0 Type: static
NBMA address: 10.11.11.99
```
The table below describes the significant fields shown in the display.

### **Table 125: show ipv6 nhrp brief Field Descriptions**

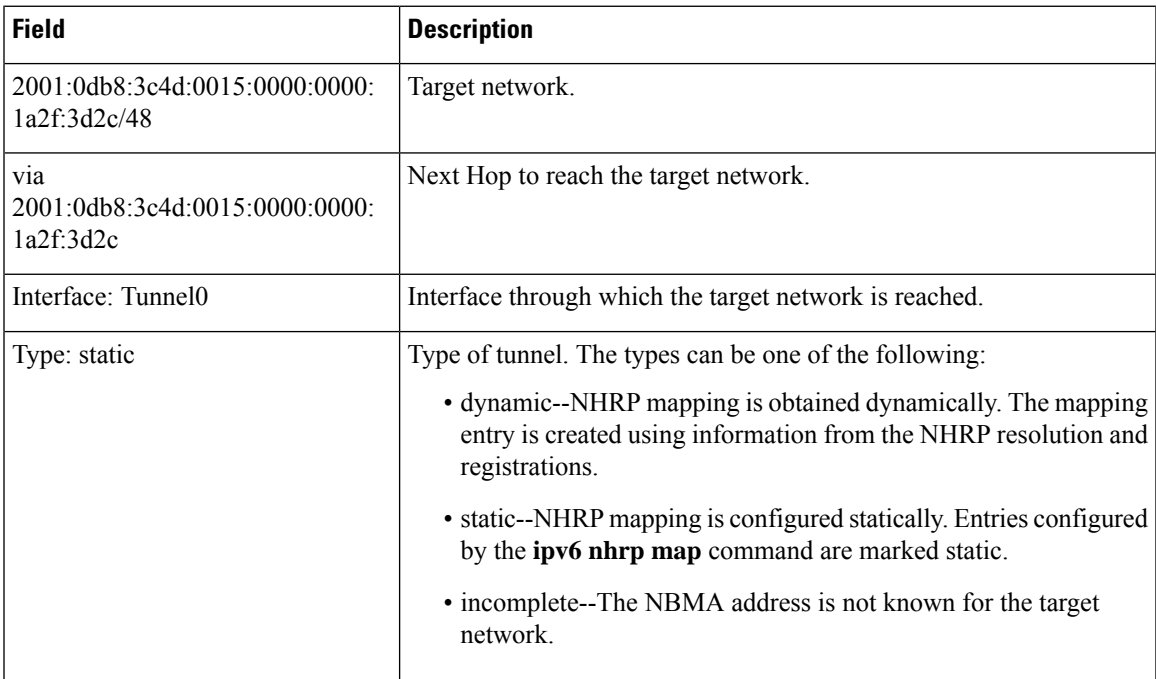

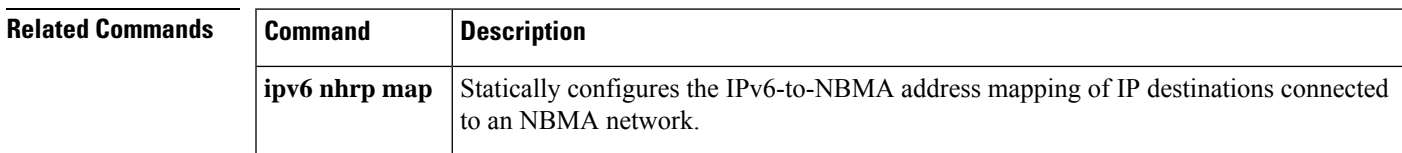

# **show ipv6 port-map**

To verify port-to-application mapping (PAM) configuration, use the **show ipv6 port-map**command in user EXEC or privileged EXEC mode.

**show ipv6 port-map** [{*application* | **port** *port-number*}]

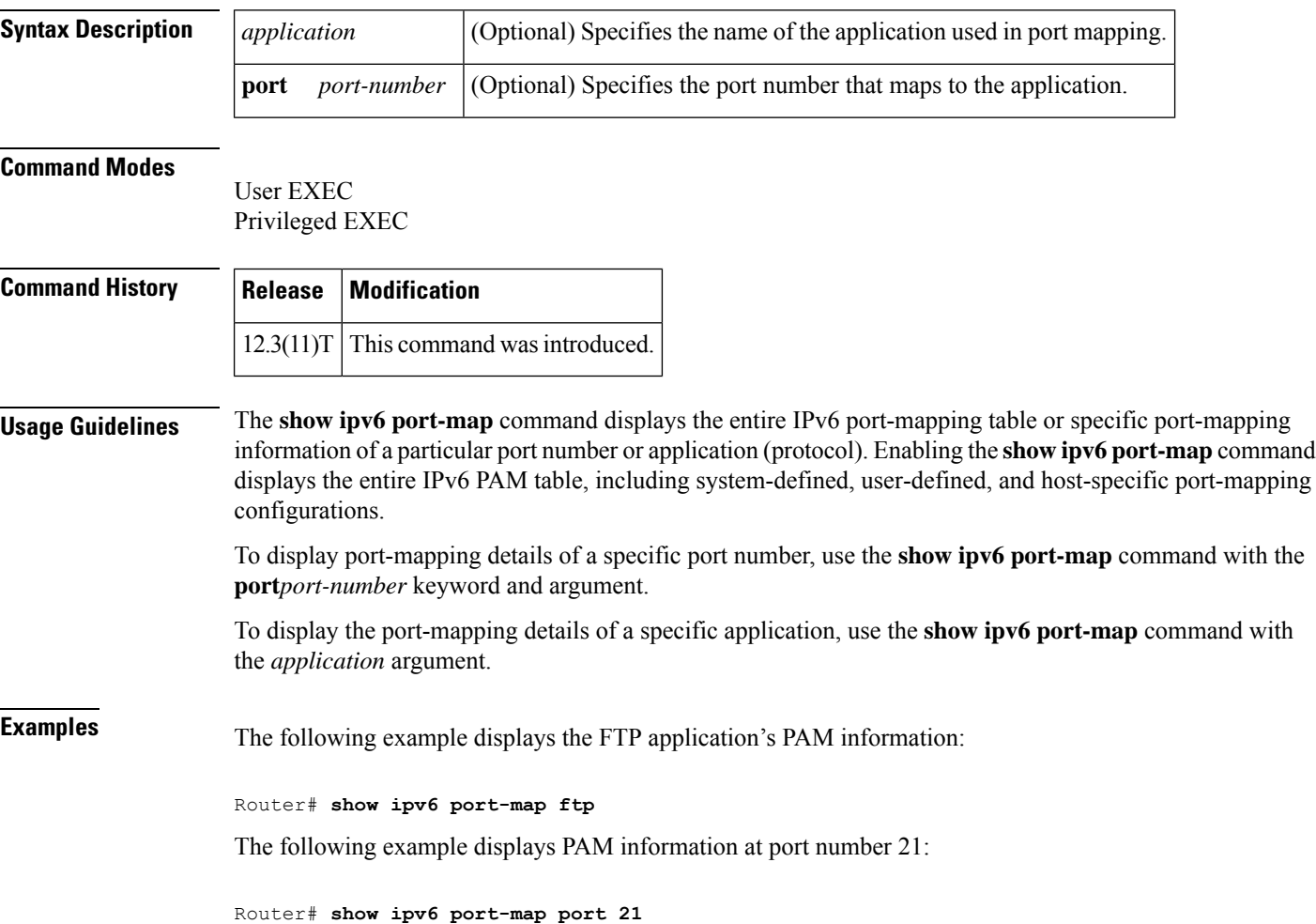

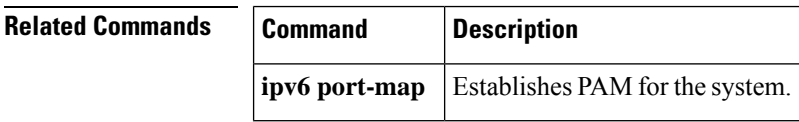

### **show ipv6 prefix-list**

To display information about an IPv6 prefix list or IPv6 prefix list entries, use the **show ipv6 prefix-list**command in user EXEC or privileged EXEC mode.

**show ipv6 prefix-list** [{**detail** | **summary**}] [*list-name*] **show ipv6 prefix-list** *list-name ipv6-prefix/prefix-length* [{**longer** | **first-match**}] **show ipv6 prefix-list** *list-name* **seq** *seq-num*

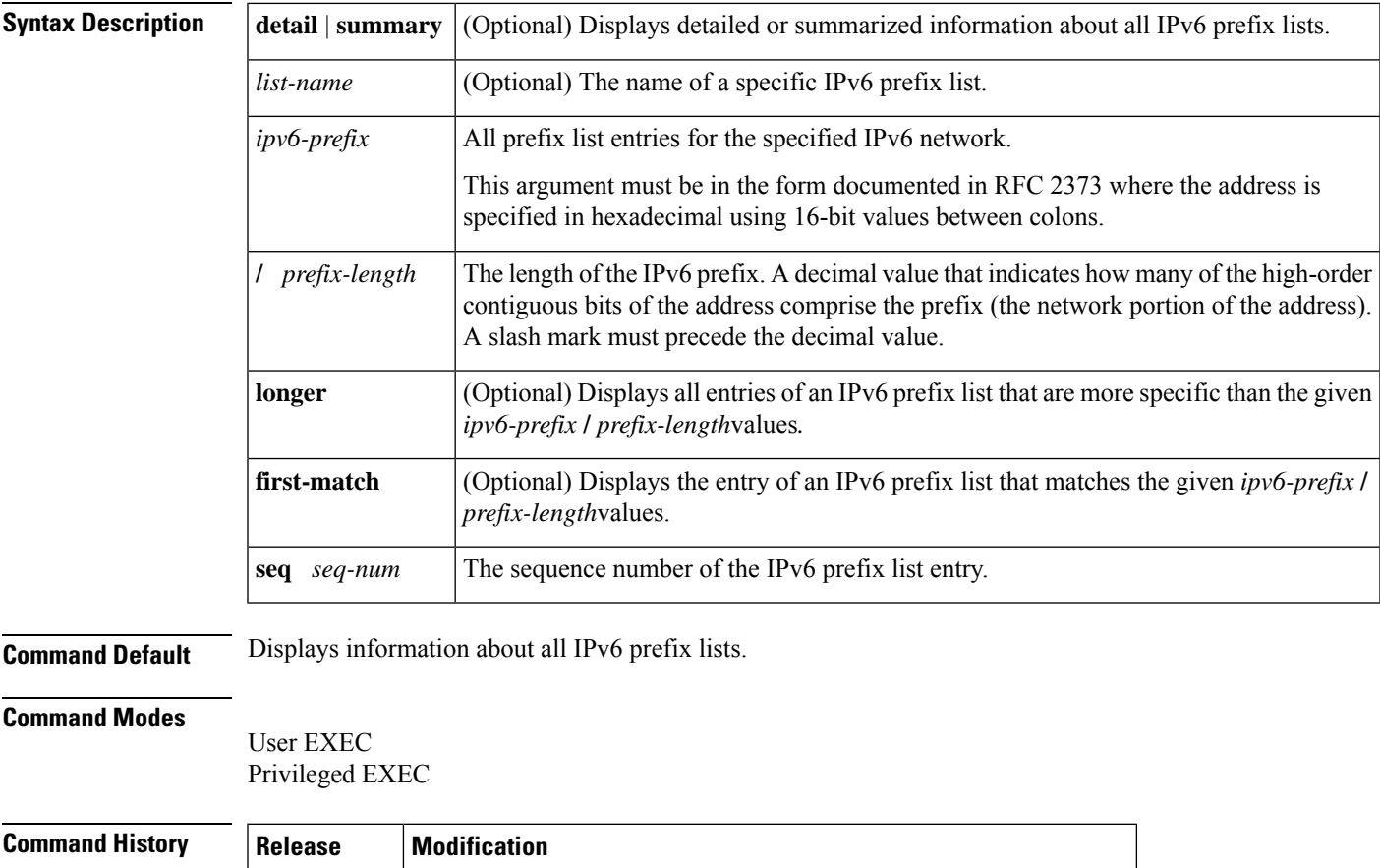

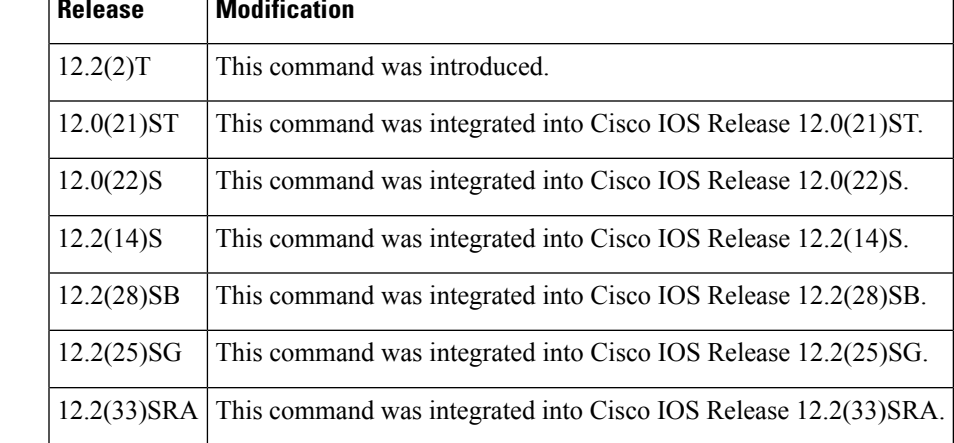

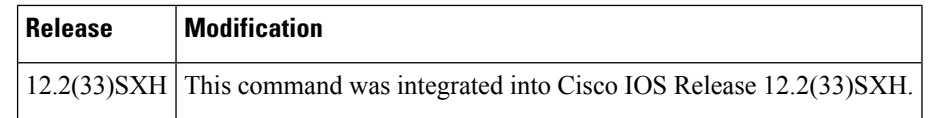

**Usage Guidelines** The **show ipv6 prefix-list** command provides output similar to the **show ip prefix-list** command, except that it is IPv6-specific.

**Examples** The following example shows the output of the **show ipv6** prefix-list command with the detail keyword:

```
Router# show ipv6 prefix-list detail
Prefix-list with the last deletion/insertion: bgp-in
ipv6 prefix-list 6to4:
   count: 1, range entries: 0, sequences: 5 - 5, refcount: 2
   seq 5 permit 2002::/16 (hit count: 313, refcount: 1)
ipv6 prefix-list aggregate:
   count: 2, range entries: 2, sequences: 5 - 10, refcount: 30
   seq 5 deny 3FFE:C00::/24 ge 25 (hit count: 568, refcount: 1)
   seq 10 permit ::/0 le 48 (hit count: 31310, refcount: 1)
ipv6 prefix-list bgp-in:
   count: 6, range entries: 3, sequences: 5 - 30, refcount: 31
   seq 5 deny 5F00::/8 le 128 (hit count: 0, refcount: 1)
   seq 10 deny ::/0 (hit count: 0, refcount: 1)
   seq 15 deny ::/1 (hit count: 0, refcount: 1)
   seq 20 deny ::/2 (hit count: 0, refcount: 1)
   seq 25 deny ::/3 ge 4 (hit count: 0, refcount: 1)
   seq 30 permit ::/0 le 128 (hit count: 240664, refcount: 0)
```
The table below describes the significant fields shown in the display.

**Table 126: show ipv6 prefix-list Field Descriptions**

| <b>Field</b>                                      | <b>Description</b>                                  |
|---------------------------------------------------|-----------------------------------------------------|
| Prefix list with the latest deletion/insertion: 1 | Prefix list that was last modified.                 |
| count                                             | Number of entries in the list.                      |
| range entries                                     | Number of entries with matching range.              |
| sequences                                         | Sequence number for the prefix entry.               |
| refcount                                          | Number of objects currently using this prefix list. |
| seq                                               | Entry number in the list.                           |
| permit, deny                                      | Granting status.                                    |
| hit count                                         | Number of matches for the prefix entry.             |

The following example shows the output of the **show ipv6 prefix-list** command with the **summary**keyword:

```
Router# show ipv6 prefix-list summary
Prefix-list with the last deletion/insertion: bgp-in
ipv6 prefix-list 6to4:
```

```
count: 1, range entries: 0, sequences: 5 - 5, refcount: 2
ipv6 prefix-list aggregate:
  count: 2, range entries: 2, sequences: 5 - 10, refcount: 30
ipv6 prefix-list bgp-in:
  count: 6, range entries: 3, sequences: 5 - 30, refcount: 31
```
### **Related Commands**

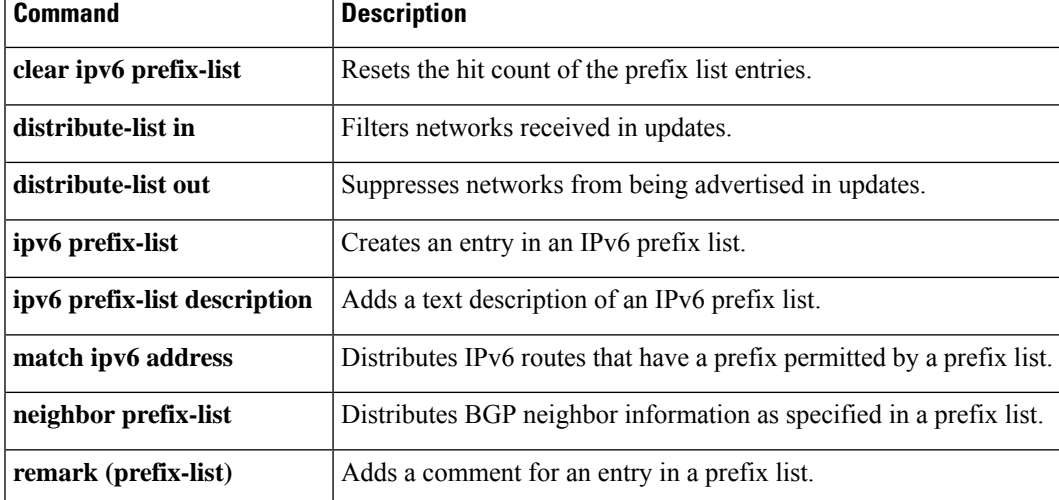

### **show ipv6 snooping capture-policy**

To display message capture policies, use the **show ipv6 snooping capture-policy** command in user EXEC or privileged EXEC mode.

**show ipv6 snooping capture-policy** [**interface** *type number*]

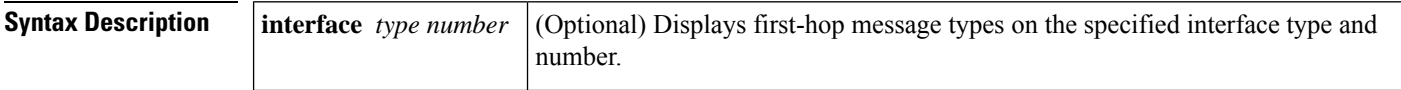

#### **Command Modes**

User EXEC (>)

Privileged EXEC (#)

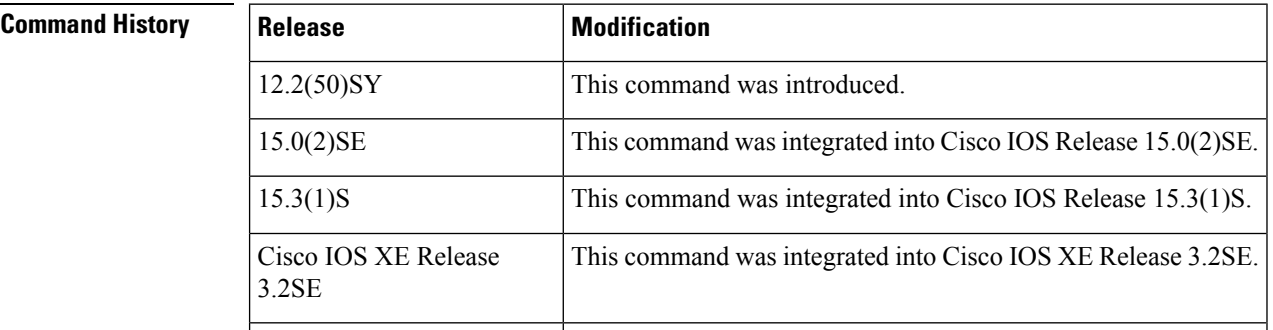

**Usage Guidelines** The **show ipv6 snooping capture-policy** command displays IPv6 first-hop message capture policies.

**Examples** The following example shows**show ipv6 snooping capture-policy** command output on the Ethernet 0/0 interface, on which the IPv6 Neighbor Discovery Protocol (NDP) Inspection and Router Advertisement (RA) Guard features are configured:

Router# **show ipv6 snooping capture-policy**

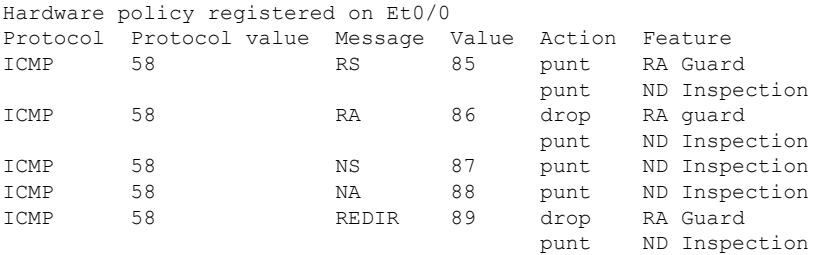

The table below describes the significant fields shown in the display.

### **Table 127: show ipv6 snooping capture-policy Field Descriptions**

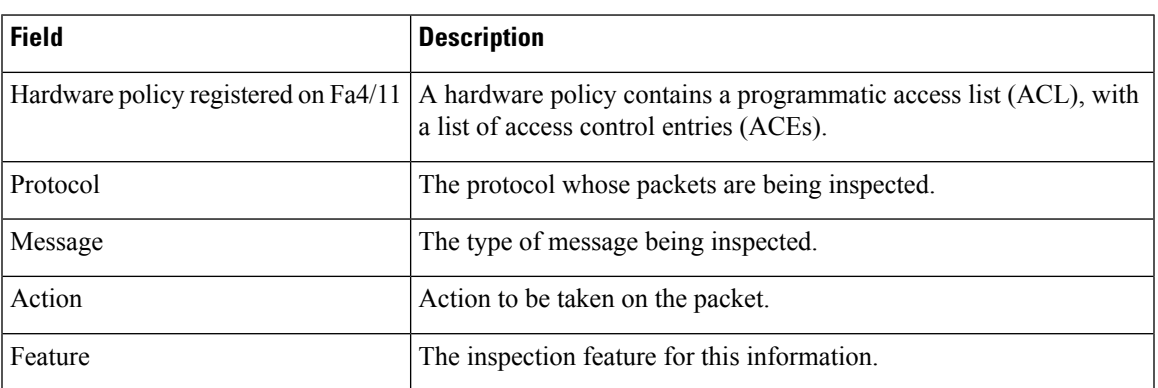

# **show ipv6 snooping counters**

To display information about the packets counted by the interface counter, use the **show ipv6 snooping counters**command in user EXEC or privileged EXEC mode.

**show ipv6 snooping counters** {**interface** *type number* | **vlan** *vlan-id*}

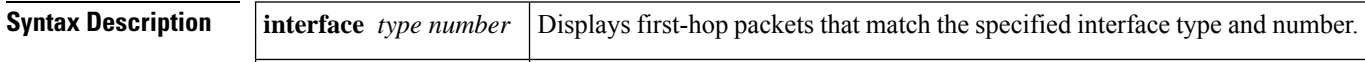

#### **Command Modes**

User EXEC (>)

Privileged EXEC (#)

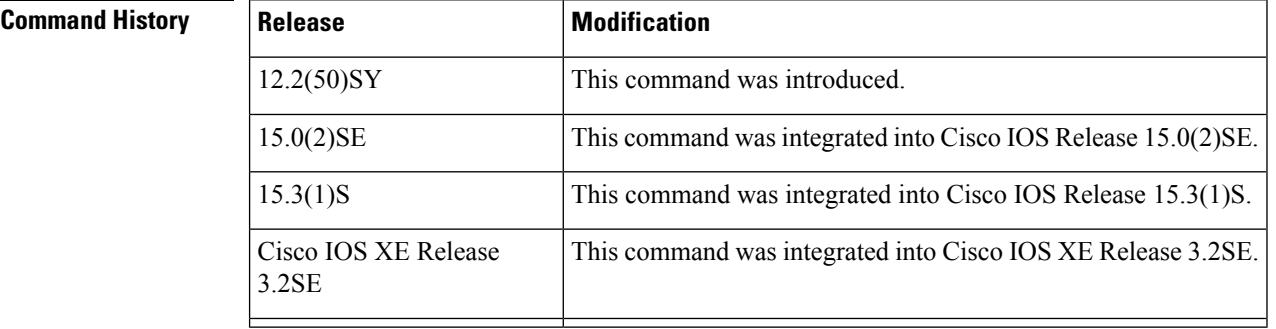

### **Usage Guidelines** The **show ipv6 snooping counters** command displays packets handled by the switch that are being counted in interface counters. The switch counts packets captured per interface and records whether the packet was received, sent, or dropped. If a packet is dropped, the reason for the drop and the feature that caused the drop are both also provided.

**Examples** The following examples shows information about packets counted on Fast Ethernet interface 4/12:

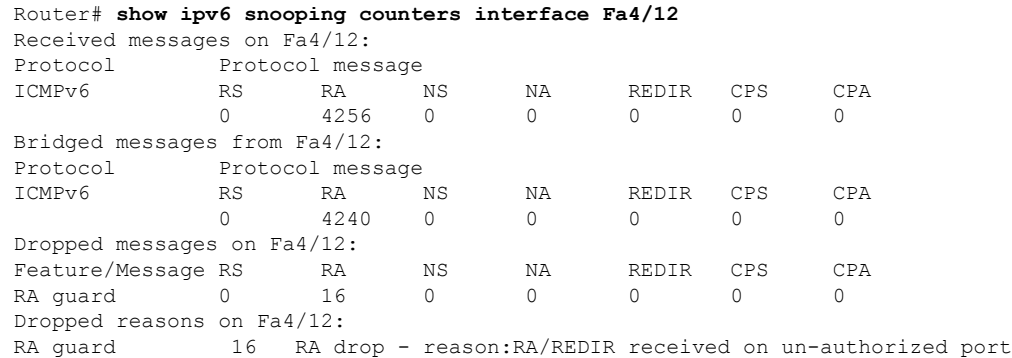

The table below describes the significant fields shown in the display.

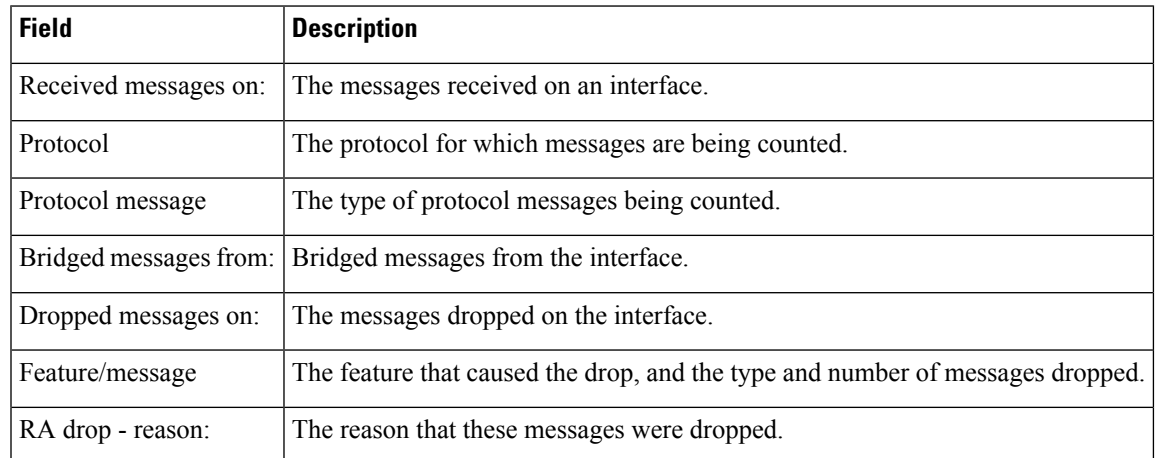

### **Table 128: show ipv6 snooping counters Field Descriptions**

# **show ipv6 snooping features**

To display information about about snooping features configured on the router, use the **show ipv6 snooping features** command in user EXEC or privileged EXEC mode.

**show ipv6 snooping features**

**Syntax Description** This command has no arguments or keywords.

**Command Modes** User EXEC (>)

Privileged EXEC (#)

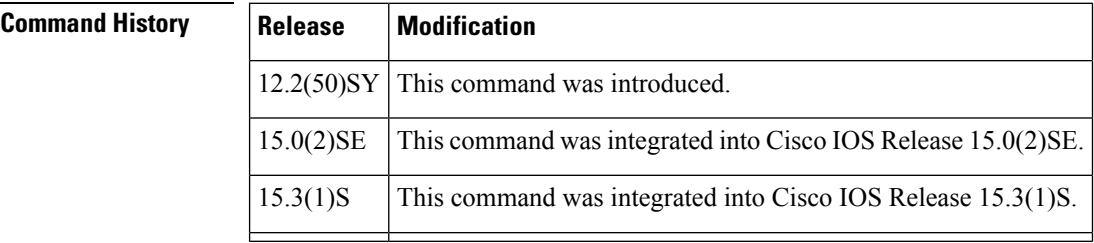

**Usage Guidelines** The **show ipv6 snooping features** command displays the first-hop features that are configured on the router.

**Examples** The following example shows that both IPv6 NDP inspection and IPv6 RA guard are configured on the router:

Router# **show ipv6 snooping features**

Feature name priority state RA guard 100 READY<br>NDP inspection 20 READY NDP inspection

The table below describes the significant fields shown in the display.

#### **Table 129: show ipv6 snooping features Field Descriptions**

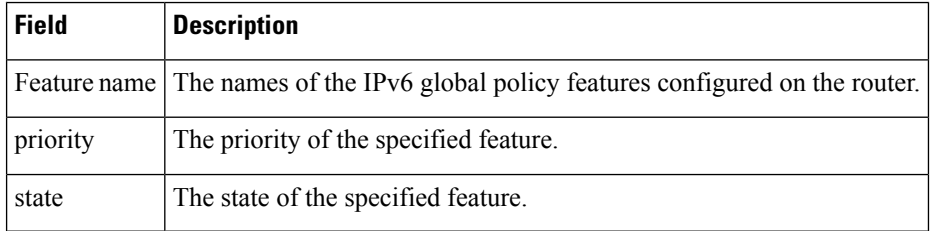

# **show ipv6 snooping policies**

To display information about the configured policies and the interfaces to which they are attached, use the **show ipv6 snooping policies** command in user EXEC or privileged EXEC mode.

**show ipv6 snooping policies** {**interface** *type number* | **vlan** *vlan-id*}

|                                            | interface                             | type number                                                   | Displays policies that match the specified interface type and number.                                      |  |
|--------------------------------------------|---------------------------------------|---------------------------------------------------------------|----------------------------------------------------------------------------------------------------|--|
| <b>Command Modes</b>                       | User EXEC $(>)$                       |                                                               |                                                                                                    |  |
|                                            | Privileged EXEC (#)                   |                                                               |                                                                                                    |  |
| <b>Command History</b>                     | <b>Release</b>                        | <b>Modification</b>                                           |                                                                                                    |  |
|                                            | 12.2(50)SY                            |                                                               | This command was introduced.                                                                               |  |
|                                            | 15.0(2)SE                             | This command was integrated into Cisco IOS Release 15.0(2)SE. |                                                                                                    |  |
| <b>Usage Guidelines</b><br><b>Examples</b> |                                       | to which they are attached.                                   | The show ipv6 snooping policies command displays all policies that are configured and lists the interfaces |  |
|                                            |                                       |                                                               | The following example shows information about all policies configured:                                     |  |
|                                            |                                       |                                                               | Device# show ipv6 snooping policies                                                                        |  |
|                                            | Policy                                | Interface                                                     | NDP inspection policies configured:<br>Vlan                                                                |  |
|                                            | $- - - - - -$<br>trusted<br>untrusted | ----------<br>Et0/0<br>Et1/0<br>Et2/0                         | $- - - -$<br>all<br>all<br>all                                                                             |  |
|                                            | Policy                                | RA quard policies configured:<br>Interface                    | Vlan                                                                                                    |  |
|                                            | ------<br>host                        | Et0/0<br>Et1/0                                                | $- - - -$<br>all<br>a11                                                                                    |  |

**Table 130: show ipv6 snooping policies Field Descriptions**

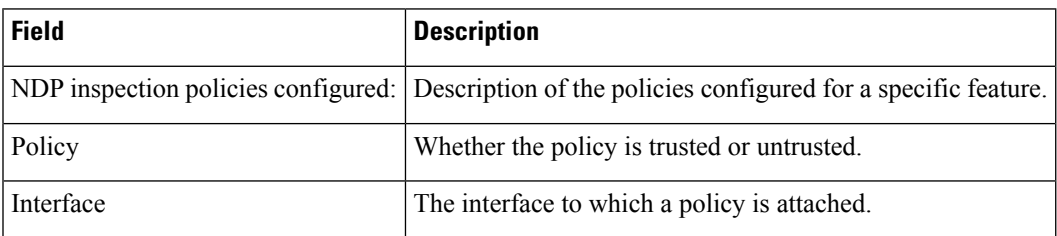

# **show ipv6 spd**

To display the IPv6 Selective Packet Discard (SPD) configuration, use the **show ipv6 spd**command in privileged EXEC mode.

**show ipv6 spd**

**Syntax Description** This command has no arguments or keywords.

### **Command Modes**

Privileged EXEC (#)

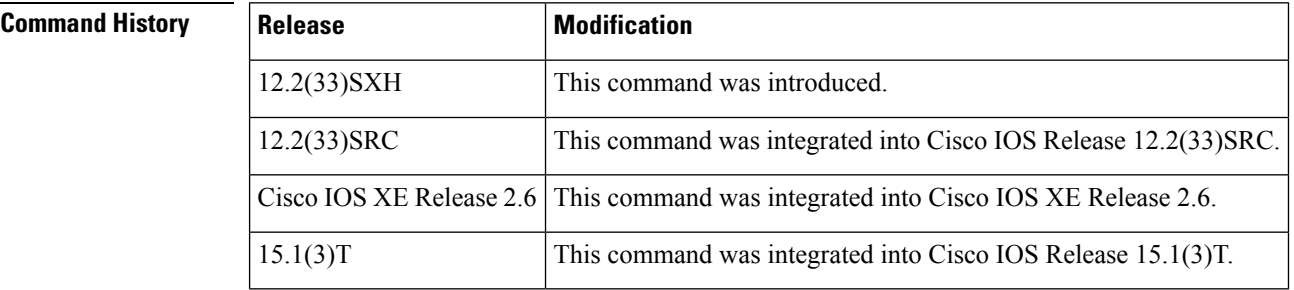

**Usage Guidelines** Use the **show ipv6** spd command to display the SPD configuration, which may provide useful troubleshooting information.

**Examples** The following is sample output from the **show ipv6 spd** command:

Router# **show ipv6 spd** Current mode: normal Queue max threshold: 74, Headroom: 100, Extended Headroom: 10 IPv6 packet queue: 0

The table below describes the significant fields shown in the display.

**Table 131: show ipv6 spd Field Description**

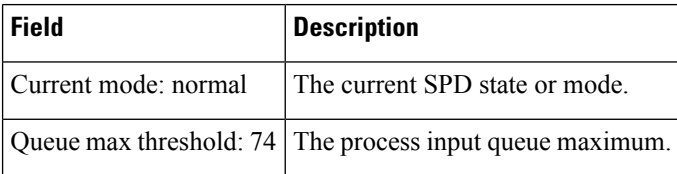

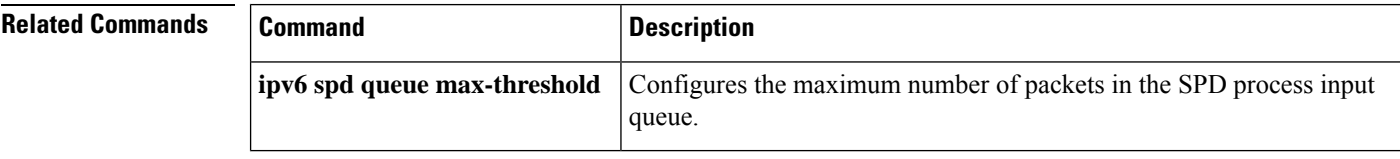

# **show ipv6 virtual-reassembly**

To display Virtual Fragment Reassembly (VFR) configuration and statistical information on a specific interface, use the **show ipv6 virtual-reassembly** command in privileged EXEC mode.

**show ipv6 virtual-reassembly interface** *interface-type*

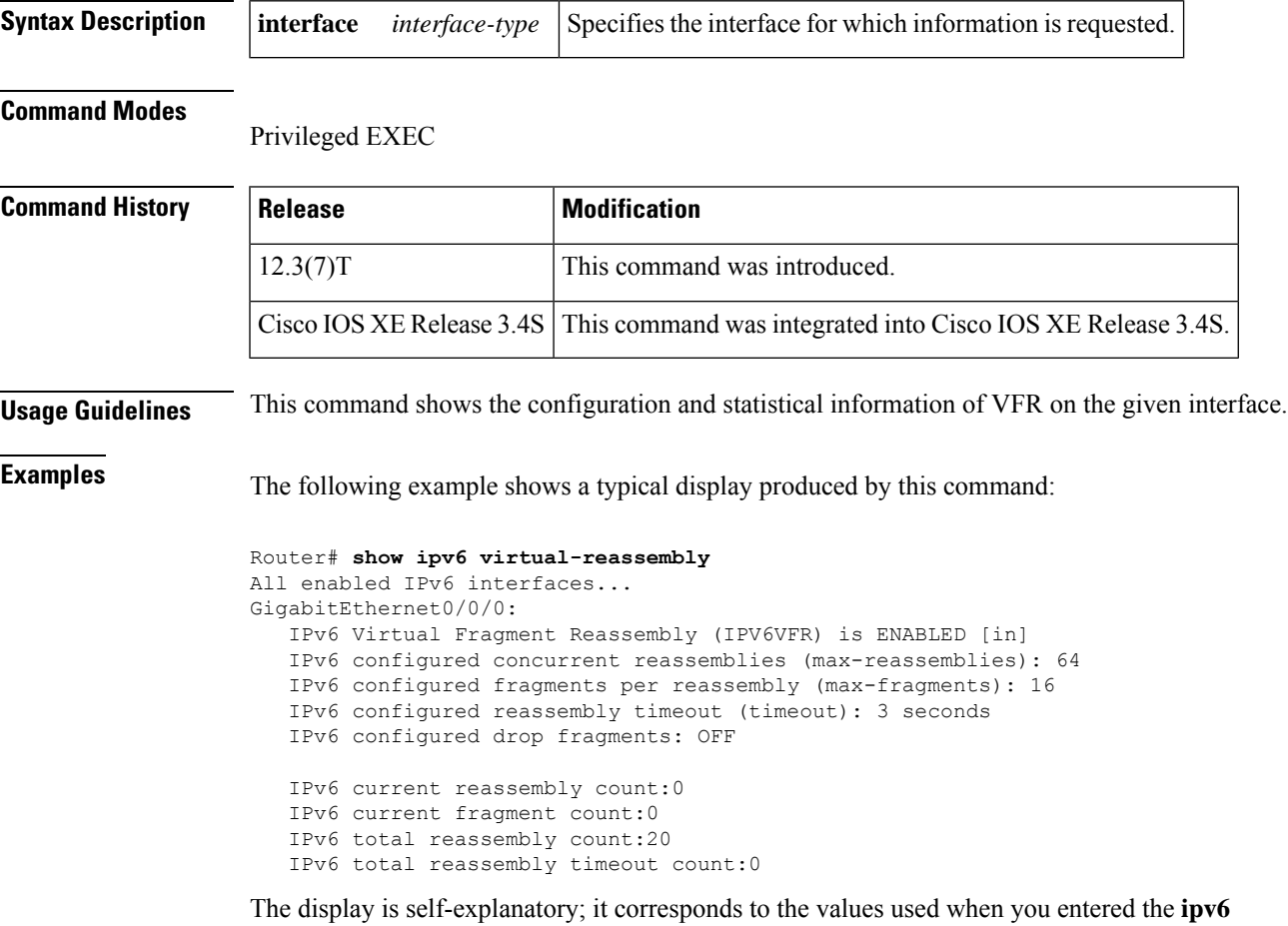

**virtual-reassembly** command.

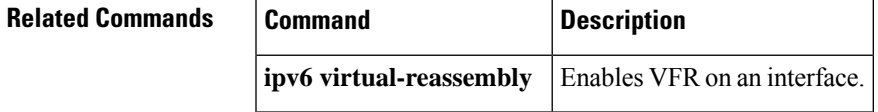

# **show ipv6 virtual-reassembly features**

To display Virtual Fragment Reassembly (VFR) information on all interfaces or on a specified interface, use the **show ipv6 virtual-reassembly features** command in privileged EXEC mode.

**show ipv6 virtual-reassembly features** [**interface** *interface-type*]

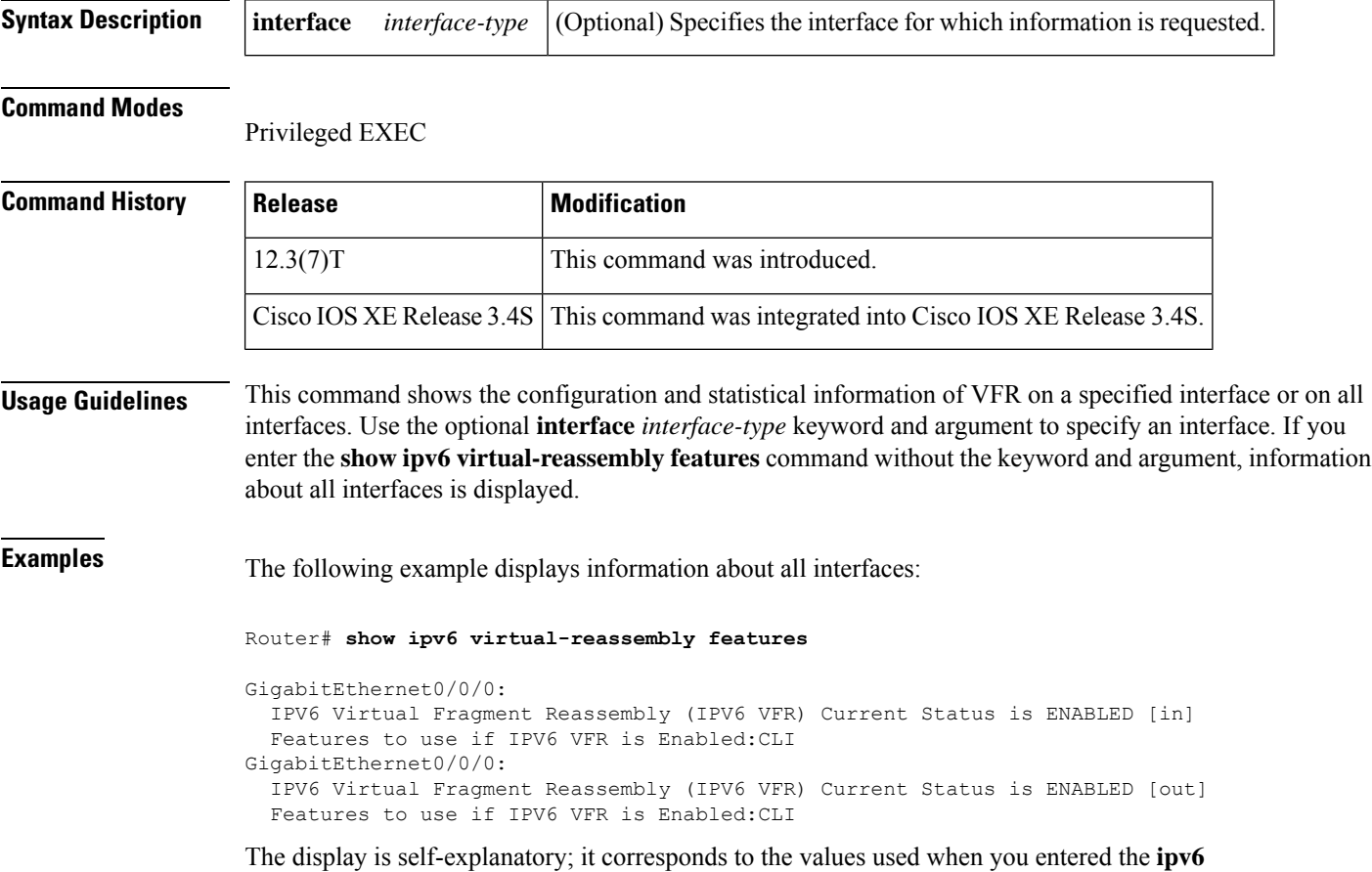

**virtual-reassembly** command.

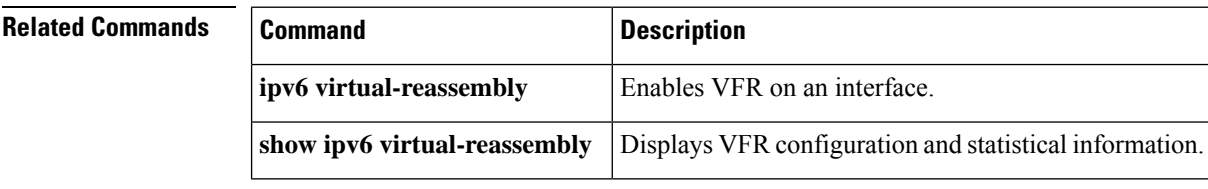

### **show kerberos creds**

To display the contents of your credentials cache, use the **show kerberos creds** command in privileged EXEC mode.

### **show kerberos creds**

**Syntax Description** This command has no arguments or keywords.

### **Command Modes**

Privileged EXEC

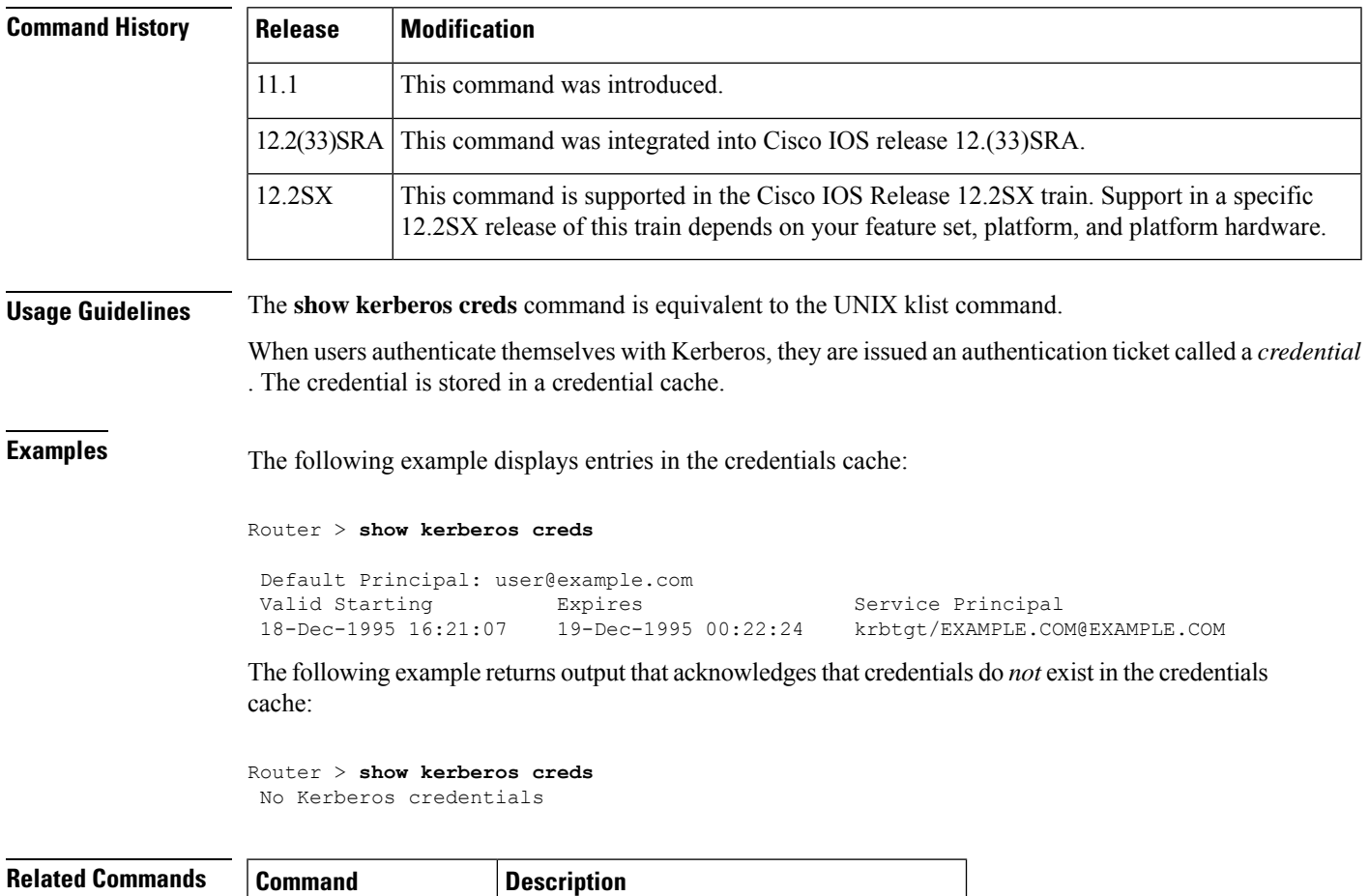

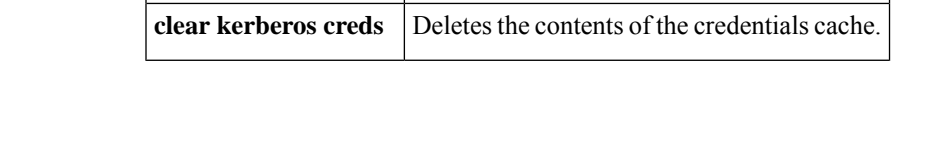

### **show ldap attributes**

To display attributes of the Lightweight Directory Access Protocol (LDAP) server, use the **show ldap attributes**command in user EXEC or privileged EXEC mode.

### **show ldap attributes**

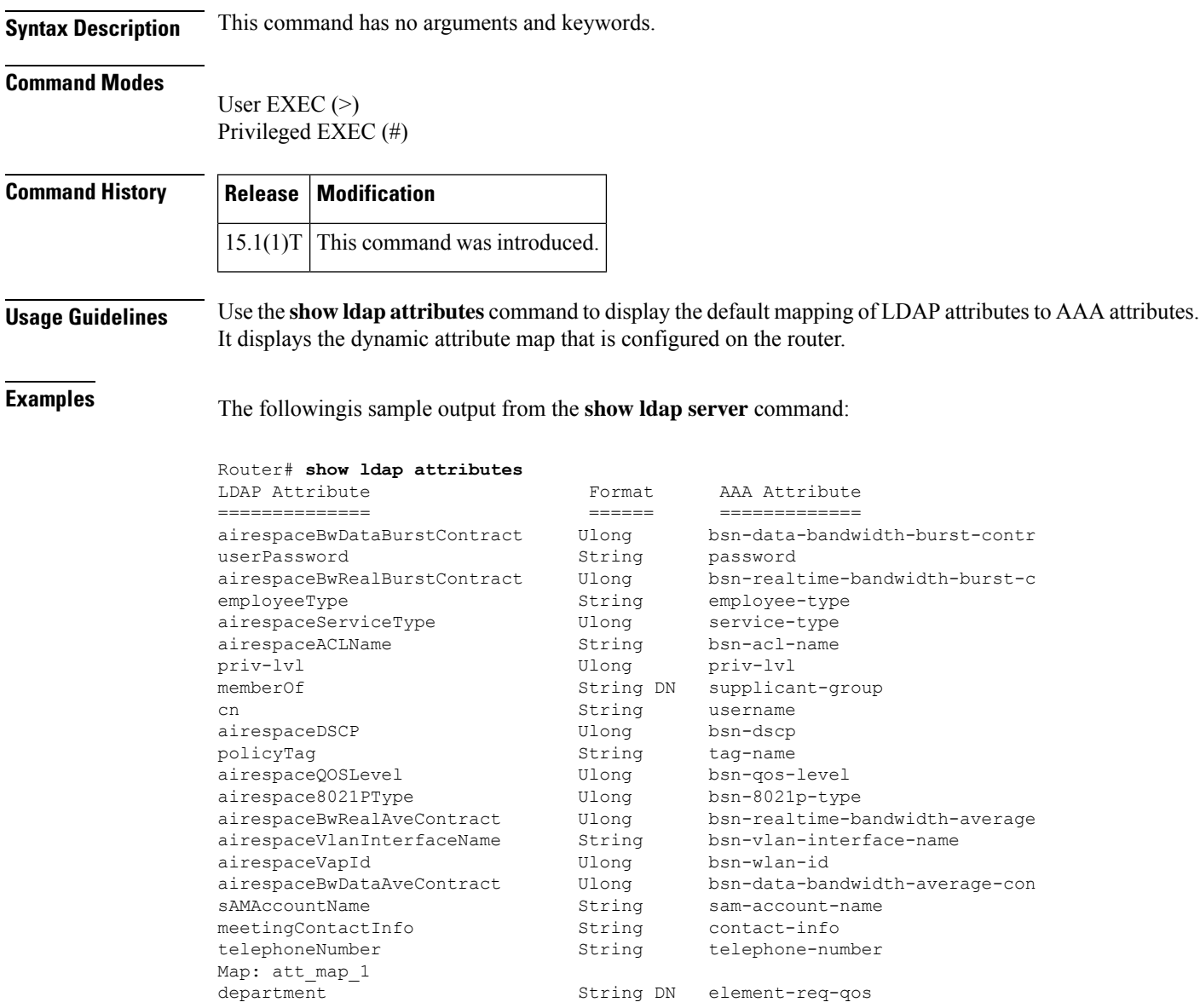

The table below describes the significant fields shown in the display.

### **Table 132: show ldap attributes Descriptions**

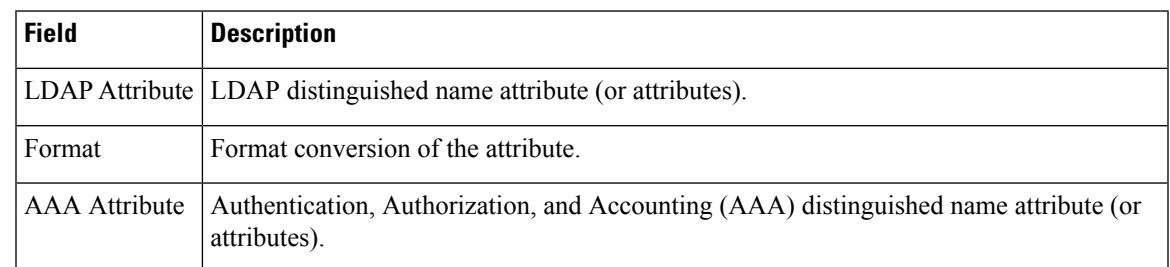

### $\overline{\text{Related Commands}}$

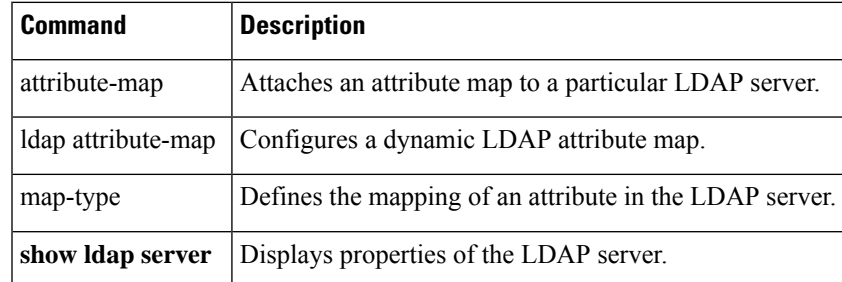

### **show ldap server**

To display properties of the Lightweight Directory Access Protocol (LDAP) server, use the **show ldap server** command in user EXEC or privileged EXEC mode.

**show ldap server** {*name* | **all**} {**connections** | **statistics** | **summary**}

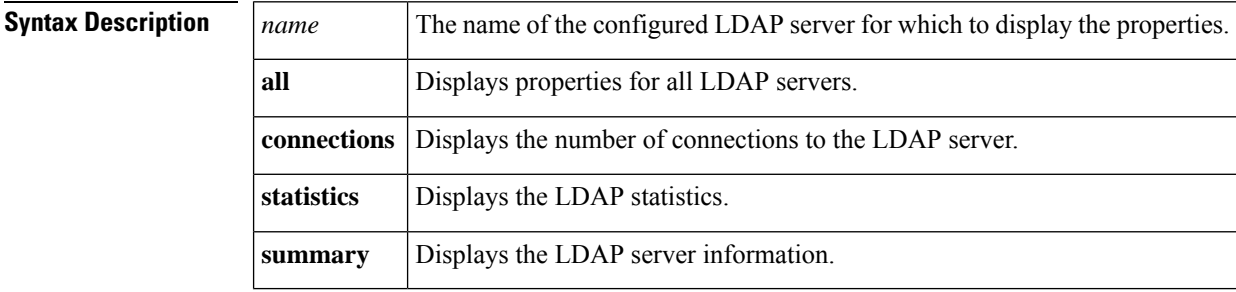

#### **Command Modes**

User EXEC (>)

Privileged EXEC (#)

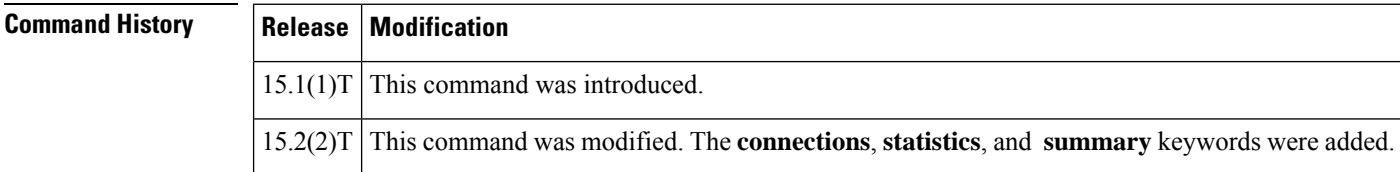

**Examples** The following is sample output from the **show Idap server** command:

Device# **show ldap server ldap1 connections**

```
Sock Connection Status Root Bind Status
---------------------------------------------
0 UP Root-dn Bind Done
No. of active connections :1
```
Device# **show ldap server ldap1 statistics**

```
---------------------------------
* LDAP STATISTICS *
Total messages [Sent:3, Received:7]
Response delay(ms) [Average:543, Maximum:581]
Total search [Request:1, ResultEntry:4, ResultDone:1]<br>Total bind [Request:2, Response:2]
                [Request:2, Response:2]
Total extended [Request:0, Response:0]
Total compare [Request:0, Response:0]
Search [Success:1, Failures:0]
Bind [Success:2, Failures:0]
Missing attrs in Entry [0]
----------------------------------
```
#### Device# **show ldap server ldap1 summary**

```
Server Information for ldap1
==================================
Server name : 1dap1<br>Course IP : 10.64
Server IP :10.64.67.66
Server listening Port :389<br>Bind Root-dn : ...
                      : cn=admin,dc=ldap,dc=com
Server mode :Non-Secure
Secure Trustpoint : MSCA1
Cipher Suite :0x00
Authentication Seq :Bind/Compare password first. Search next
Authentication Procedure:Bind with user password<br>Base-Dn :dc=ldap,dc=com
               :dc=ldap,dc=com
Request timeout : 30
No. of active connections :1
---------------------------------
```
Device# **show ldap server all**

Server Information for ldap1

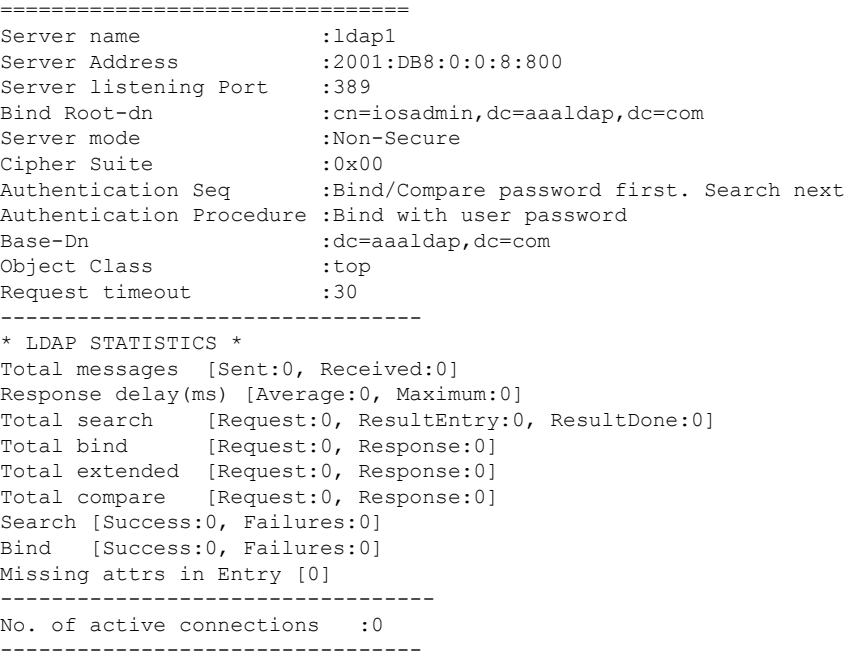

The following table describes the significant fields shown in the display.

**Table 133: show ldap server Field Descriptions**

| <b>Field</b>        | <b>Description</b>                                                        |
|---------------------|---------------------------------------------------------------------------|
|                     | No. of active connections Total number of connections to the LDAP server. |
| Total messages      | Total number of sent and received LDAP messages.                          |
| Response delay (ms) | Maximum and average delay in response, in milliseconds.                   |
| Total search        | Total number of search requests and results for directory entries.        |

I

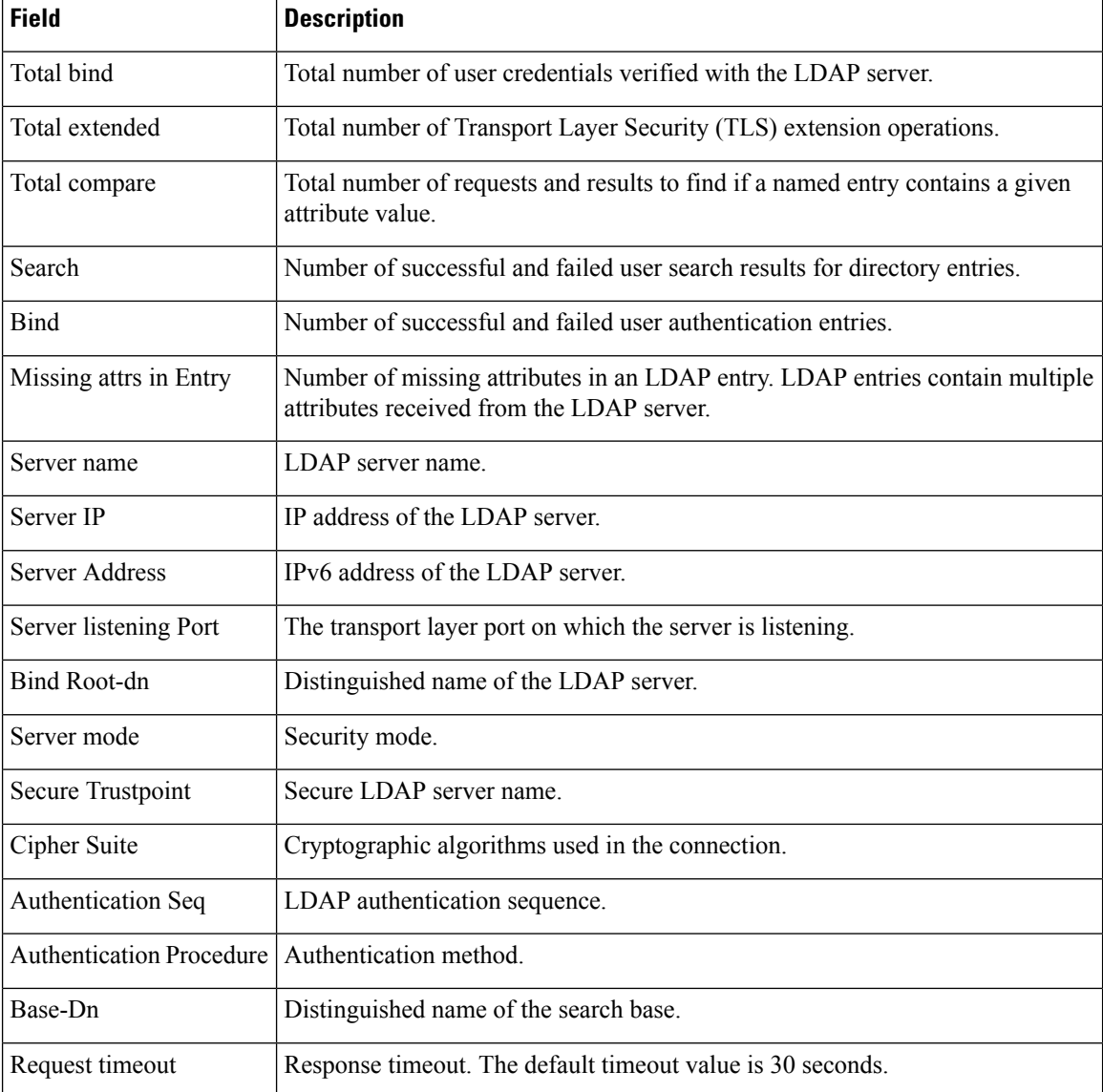

### $\overline{\text{Related Commands}}$

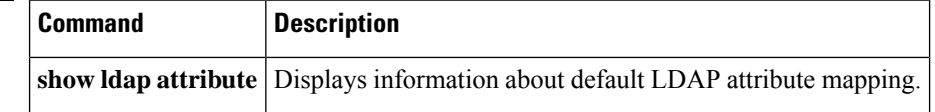

# **show logging ip access-list**

To display information about the logging IP access list, use the **show logging ip access-list**command in privileged EXEC mode.

**show logging ip access-list** {**cache** | **config**}

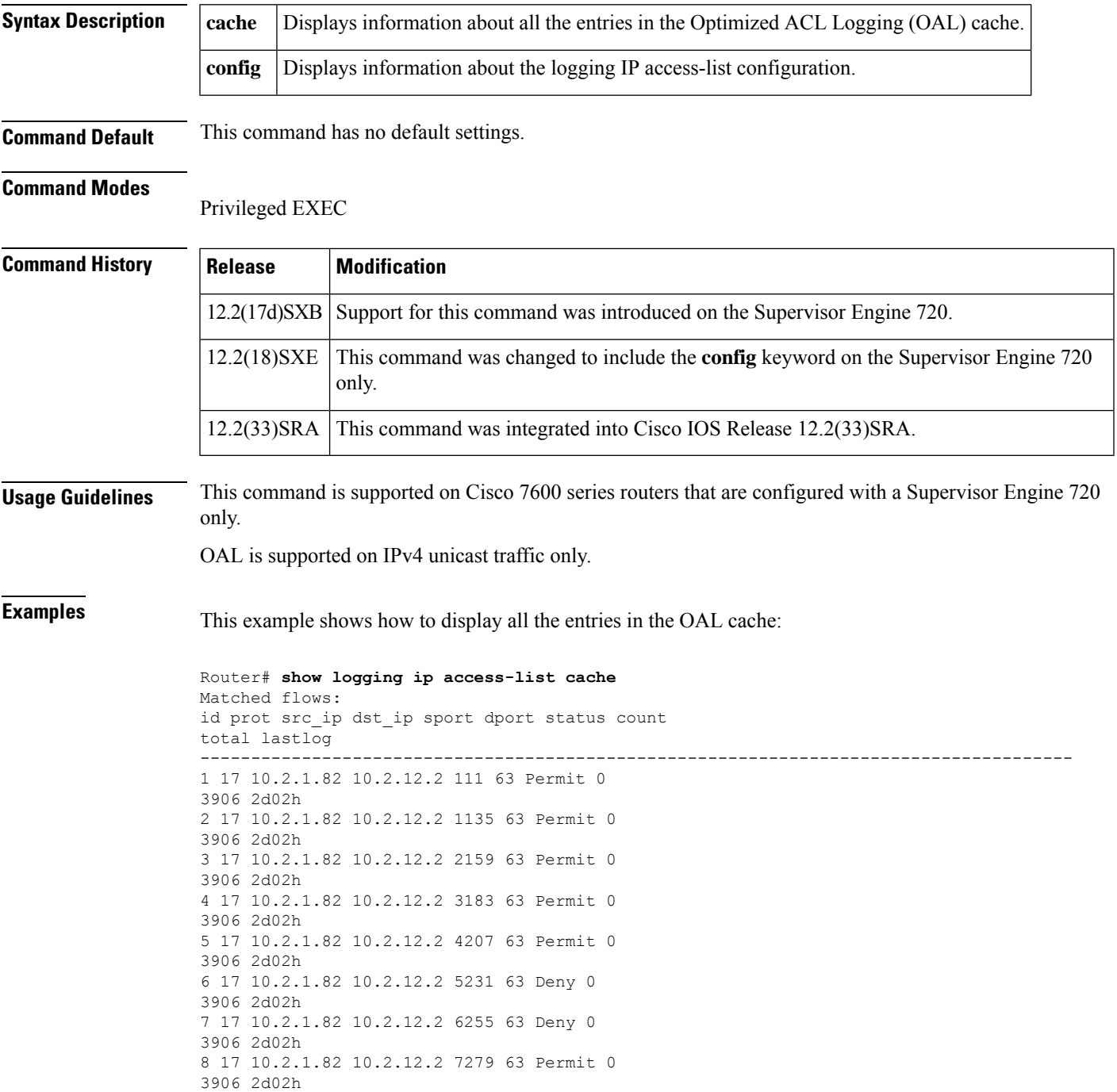

9 17 10.2.1.82 10.2.12.2 8303 63 Permit 0 3906 2d02h 10 17 10.2.1.82 10.2.12.2 9327 63 Permit 0 3905 2d02h 11 17 10.2.1.82 10.2.12.2 10351 63 Permit 0 3905 2d02h 12 17 10.2.1.82 10.2.12.2 11375 63 Permit 0 3905 2d02h 13 17 10.2.1.82 10.2.12.2 12399 63 Deny 0 3905 2d02h 14 17 10.2.1.82 10.2.12.2 13423 63 Permit 0 3905 2d02h 15 17 10.2.1.82 10.2.12.2 14447 63 Deny 0 3905 2d02h 16 17 10.2.1.82 10.2.12.2 15471 63 Permit 0 3905 2d02h 17 17 10.2.1.82 10.2.12.2 16495 63 Permit 0 3905 2d02h 18 17 10.2.1.82 10.2.12.2 17519 63 Permit 0 3905 2d02h 19 17 10.2.1.82 10.2.12.2 18543 63 Permit 0 3905 2d02h 20 17 10.2.1.82 10.2.12.2 19567 63 Permit 0 3905 2d02h Number of entries: 20 Number of messages logged: 112 Number of packets logged: 11200 Number of packets received for logging: 11200

This example shows how to display information about the logging IP access-list configuration:

```
Router# show logging ip access-list config
Logging ip access-list configuration
Maximum number of cached entries: 8192
Logging rate limiter: 0
Log-update interval: 300
Log-update threshold: 0
Configured on input direction:
        Vlan2
        Vlan1
Configured on output direction:
        Vlan2
```
#### **Related Commands**

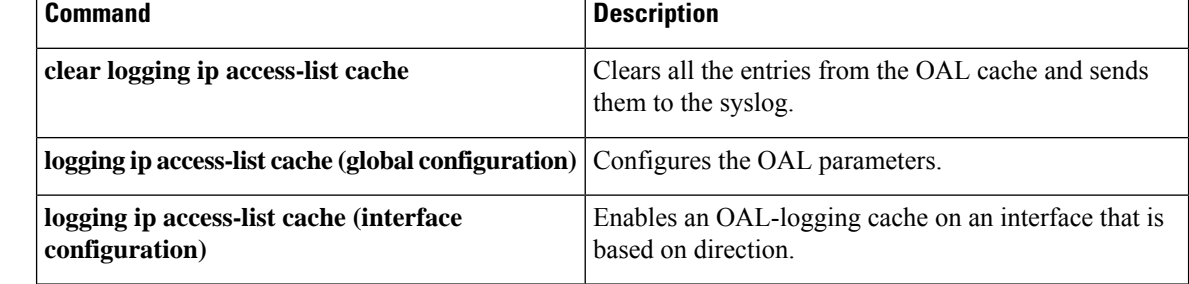

# **show login**

I

To display login parameters, use the **show login**command in privileged EXEC mode.

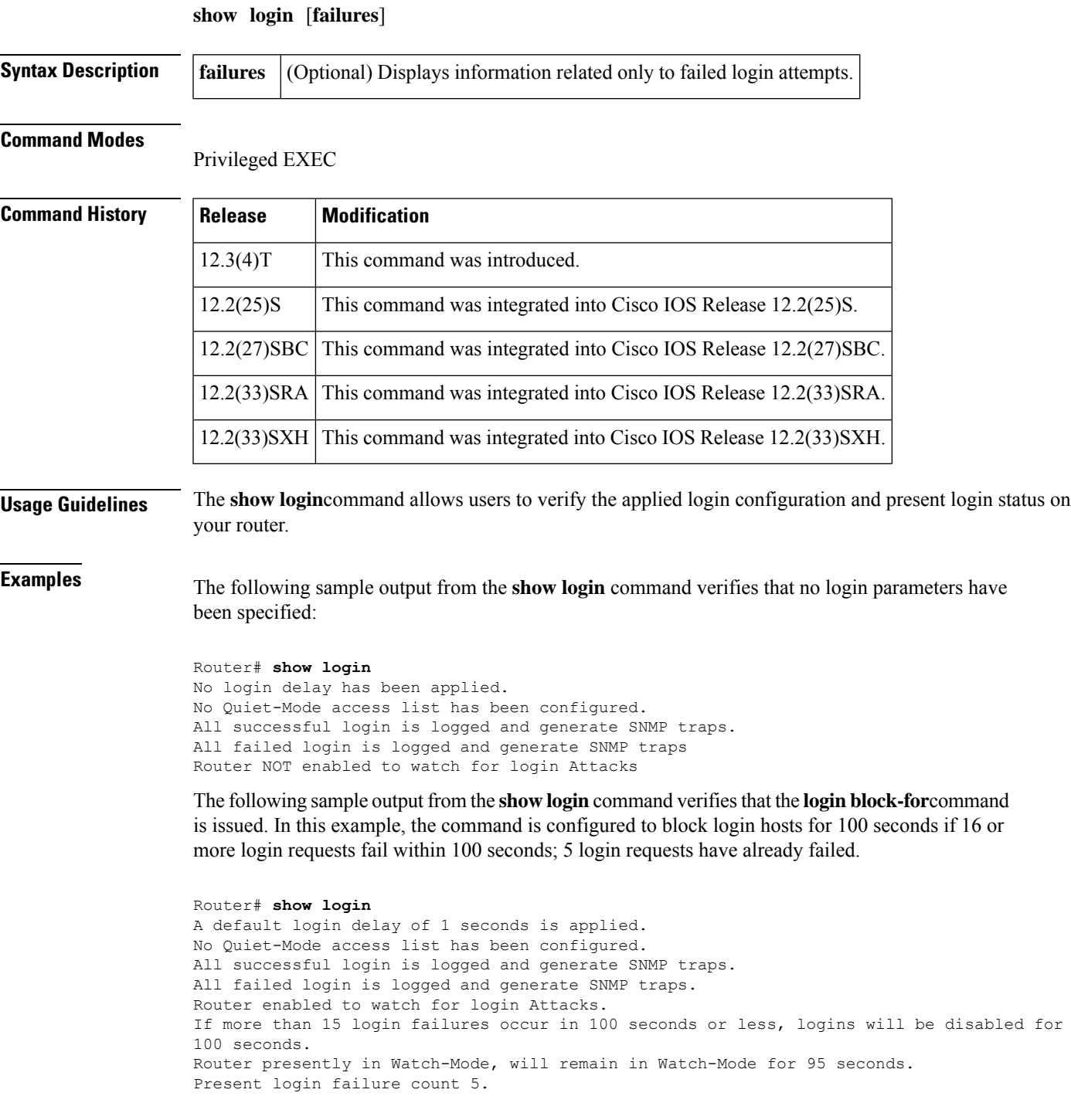

The following sample output from the **show login** command verifies that the router is in quiet mode. In this example, the **login block-for** command was configured to block login hosts for 100 seconds if 3 or more login requests fail within 100 seconds.

Router# **show login** A default login delay of 1 seconds is applied. No Quiet-Mode access list has been configured. All successful login is logged and generate SNMP traps. All failed login is logged and generate SNMP traps. Router enabled to watch for login Attacks. If more than 2 login failures occur in 100 seconds or less, logins will be disabled for 100 seconds. Router presently in Quiet-Mode, will remain in Quiet-Mode for 93 seconds.

Denying logins from all sources.

The table below describes the significant fields shown in the proceeding displays.

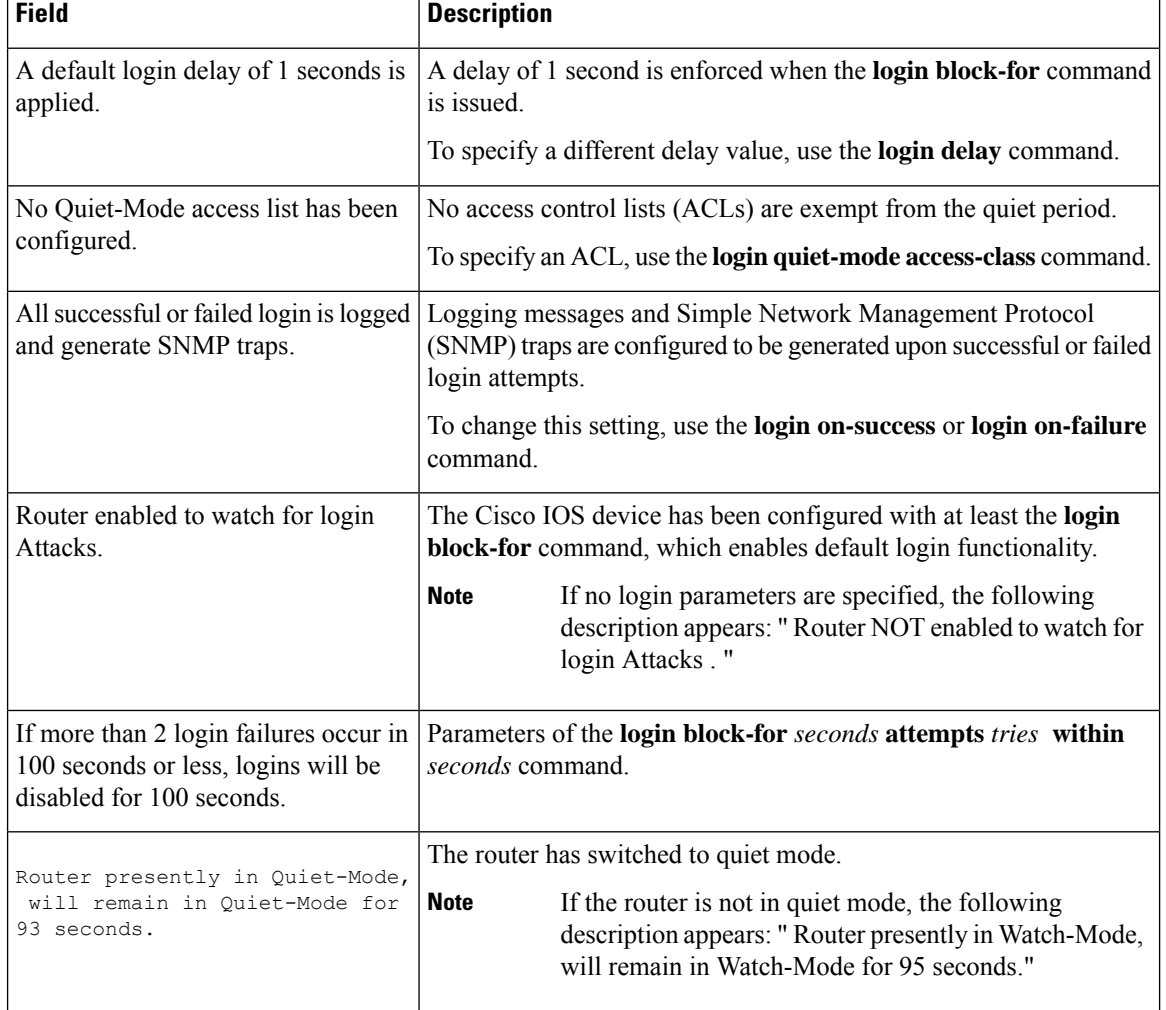

#### **Table 134: show login Field Descriptions**

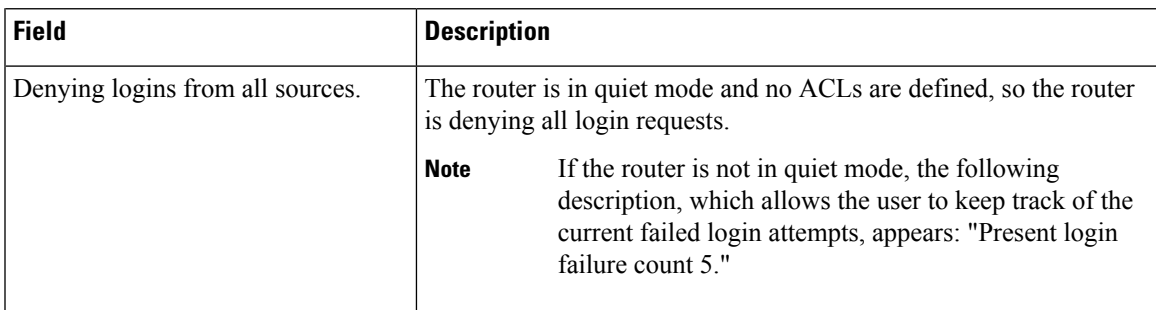

### **show login failure Sample Outputs**

The following sample output from **show login failures** command shows all failed login attempts on the router:

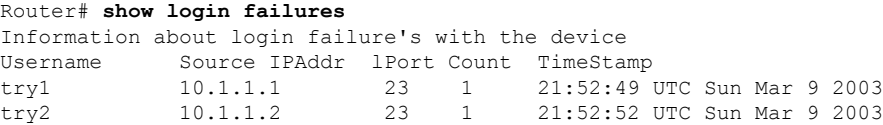

The following sample output from **show login failures** command verifies that no information is presently logged:

```
Router# show login failures
*** No logged failed login attempts with the device. ***
```
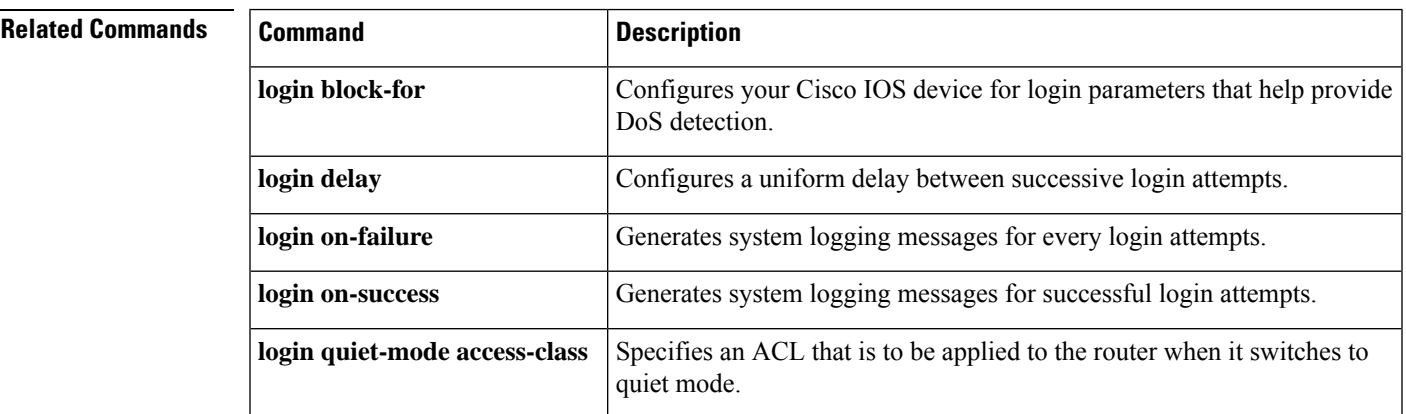

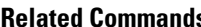

### **show mab**

To display MAC Authentication Bypass(MAB) information, use the **show mab**command in privileged EXEC mode.

**show mab** {**all** | **interface** *type number*} [**detail**]

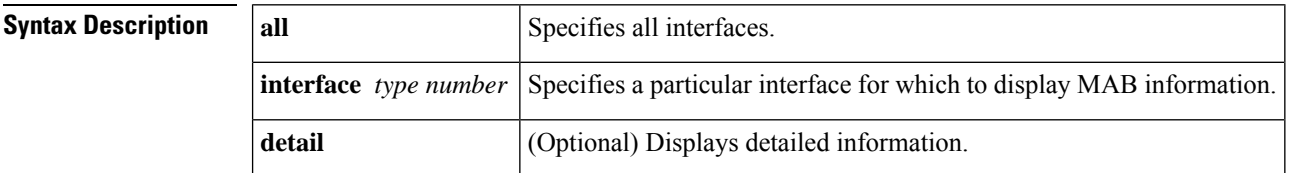

#### **Command Modes**

Privileged EXEC (#)

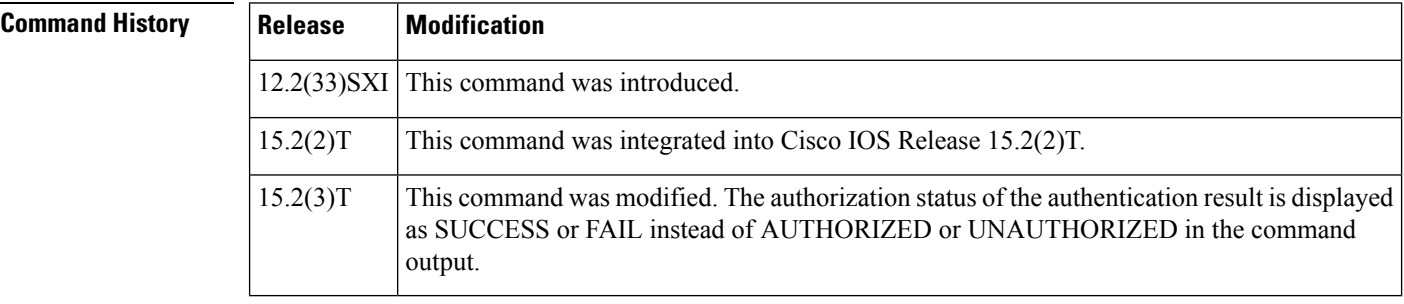

### **Usage Guidelines** Use the **show mab** command to display information about MAB ports and MAB sessions.

**Examples** The following is sample output from the **show mab interface detail** command where a MAB session has been authorized:

```
Switch# show mab interface
FastEthernet1/0/1
detail
MAB details for FastEthernet1/0/1
 -------------------------------------
Mac-Auth-Bypass = Enabled
Inactivity Timeout = None
MAB Client List
---------------
Client MAC = 000f.23c4.a401MAB SM state = TERMINATE<br>Auth Status = SUCCESS
Auth Status
```
The table below describes the significant fields shown in the display.

**Table 135: show mab Field Descriptions**

| <b>Field</b> | <b>Description</b>                                            |
|--------------|---------------------------------------------------------------|
|              | Mac-Auth-Bypass Specifies whether MAB is enabled or disabled. |

I

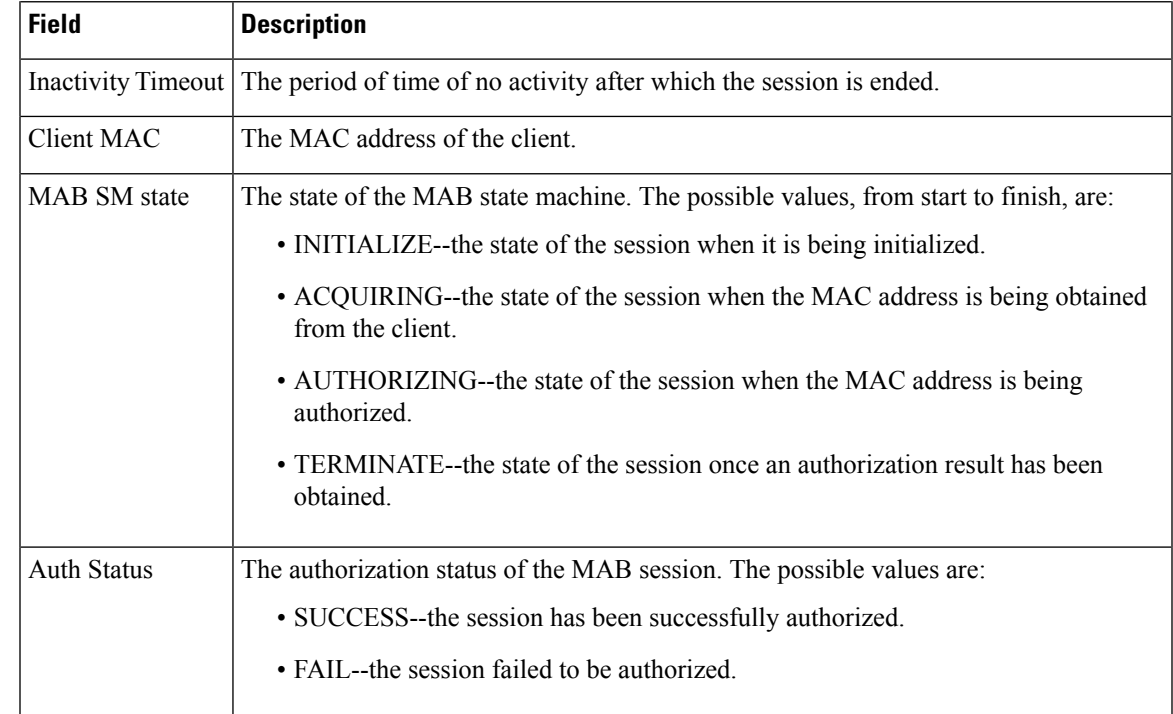

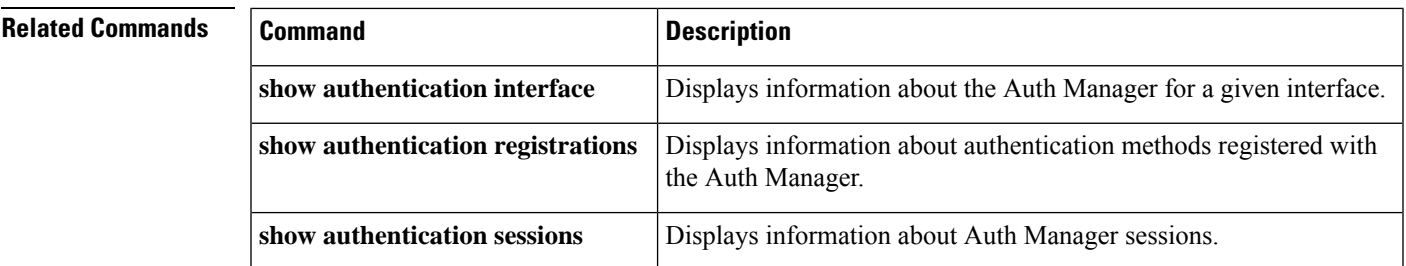

### **show mac access-group interface**

To display the ACL configuration on a Layer 2 interface, use the **show mac access-groupinterface**command.

**show mac access-group interface** [*interface interface-number*]

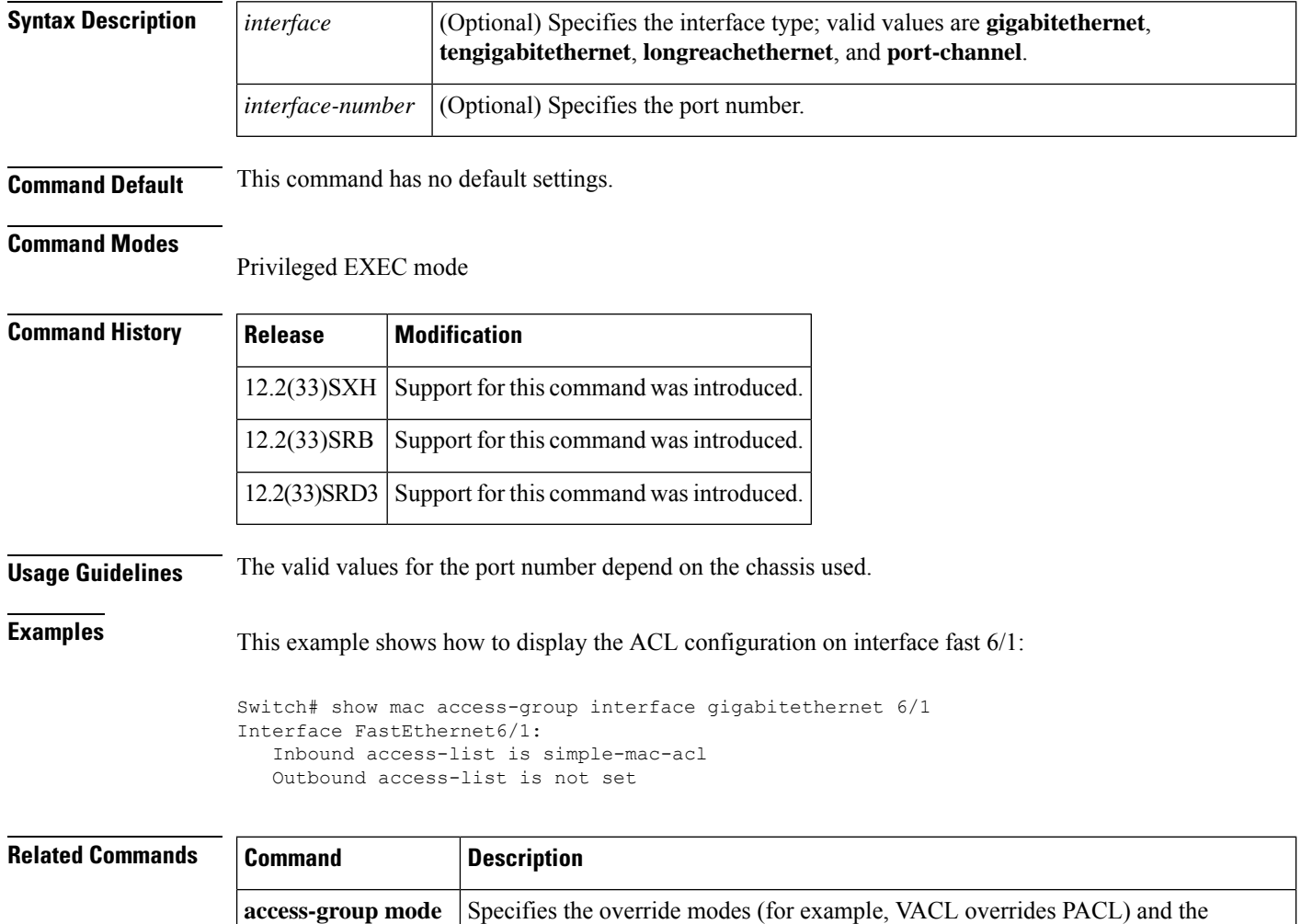

non-override modes (for example, merge or strict mode).

**access-group mode**
$\mathbf{I}$ 

## **show mac-address-table**

To display the MAC address table, use the **show mac**-**address**-**table** command in privileged EXEC mode.

### **Cisco 2600, 3600, and 3700 Series Routers**

**show mac-address-table** [{**secure** | **self** | **count**}][{**address***macaddress*}][{**interface***type/number*}]{**fa** | **gi***slot/port*}[{**atm***slot/port*}][{**atm***slot/port* }][{**vlan***vlan-id*}]

### **Catalyst 4500 Series Switches**

**show mac-address-table** {**assigned** | **ip** | **ipx** | **other**}

### **Catalyst 6000/6500 Series Switches and 7600 Series Routers**

**show mac-address-table** [ **address** *mac-addr* [**all | interface** *type/number* **| module** *number* **| vlan** vlan-id] | aging-time [vlan vlan-id] | count[module number | vlan vlan-id] | interface type/number | limit [**vlan** *vlan-id* **| module** *number* **| interface** *type*] **| module** *number* **| multicast** [ **count**] [**igmp-snooping | mld-snooping | user** ][**vlan** *vlan-id* ] **| notification** {**mac-move**[**counter**[**vlan**]] | **threshold** | **change**}[**interface** [*number*]] **| synchronize statistics | unicast-flood | vlan** *vlan-id* [{**all** | **module** *number*}]]

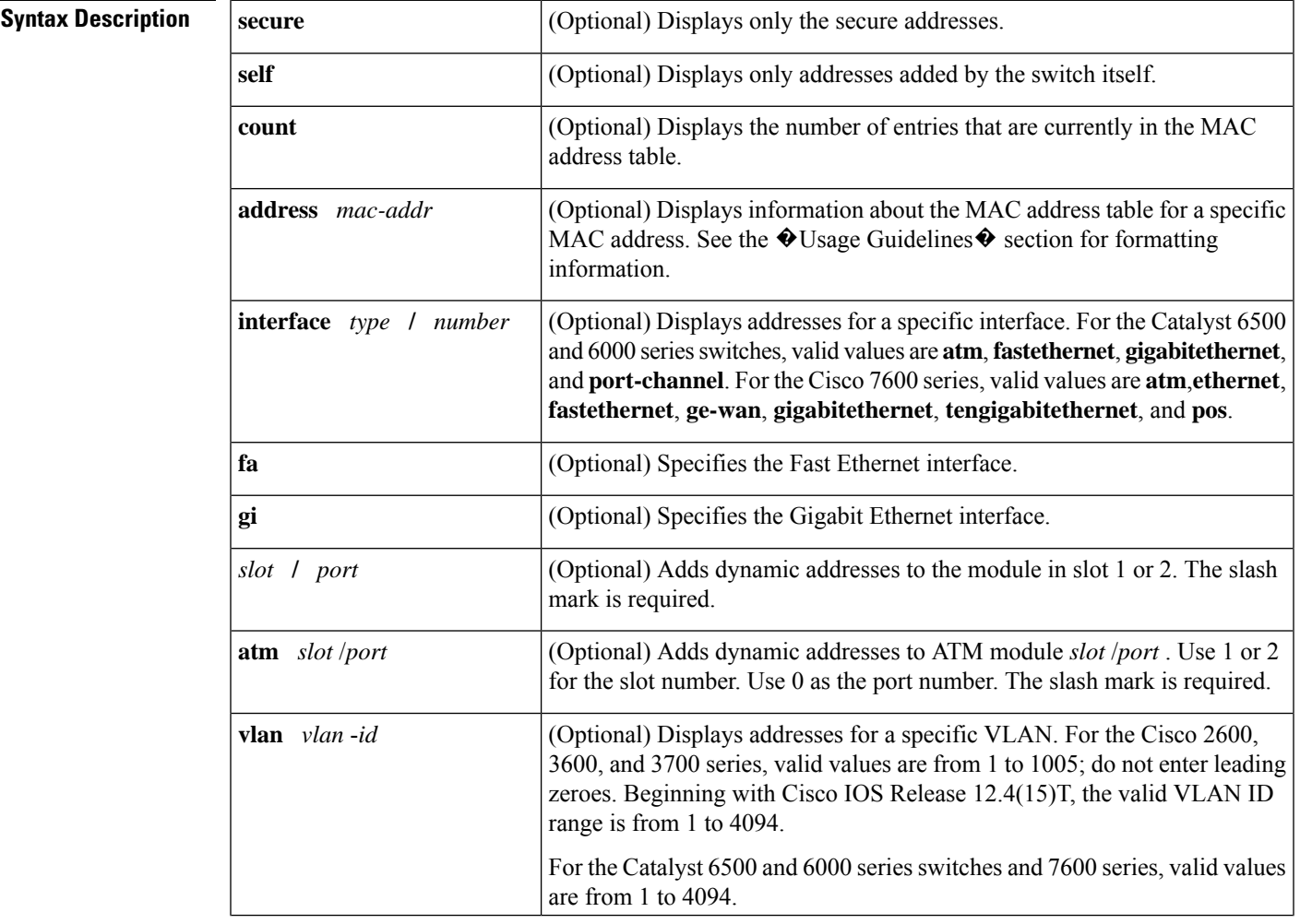

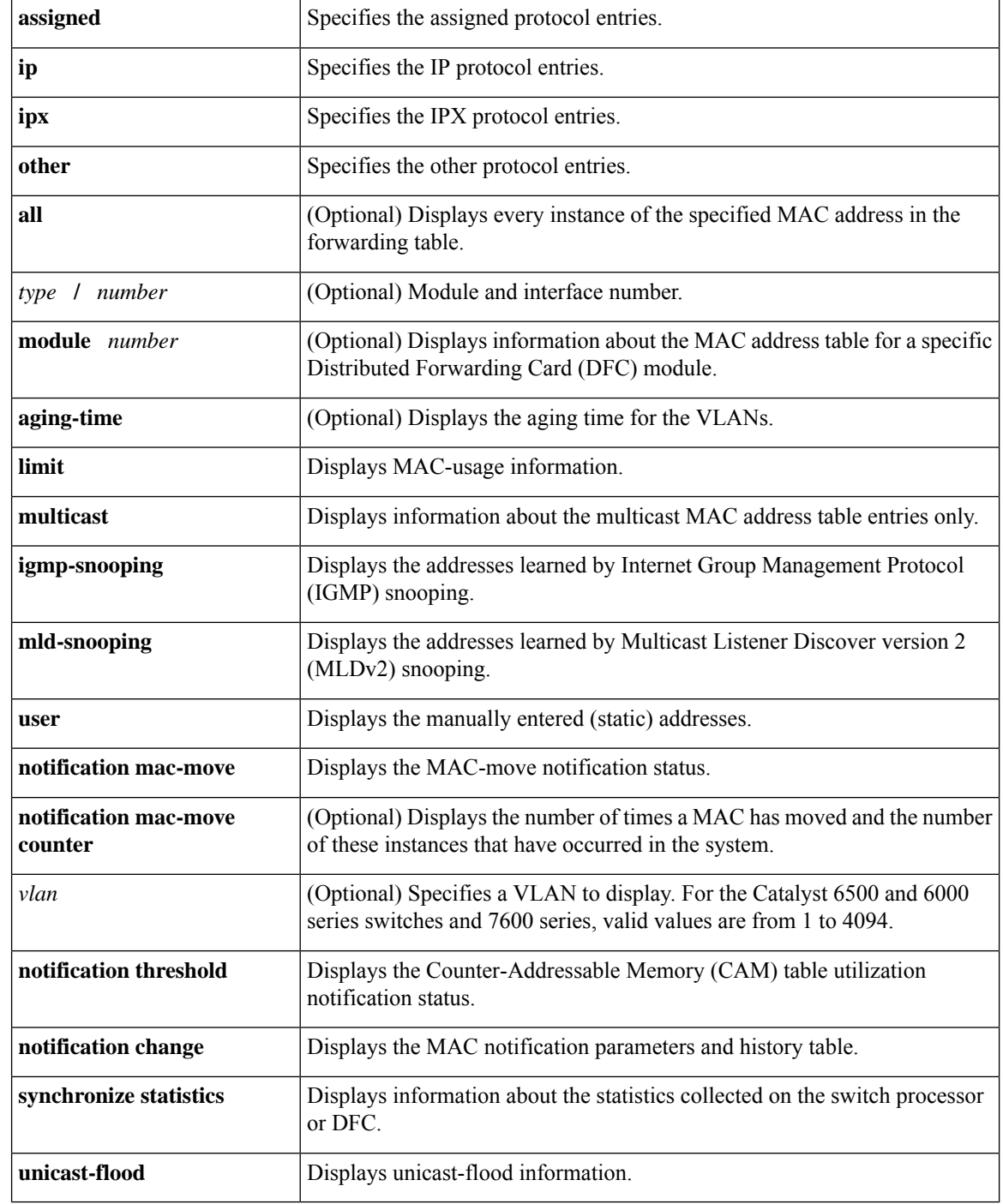

### **Command Modes** Privileged EXEC (#)

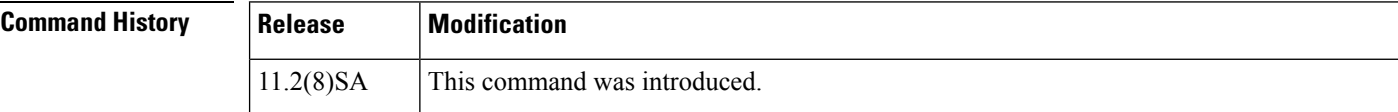

 $\mathbf l$ 

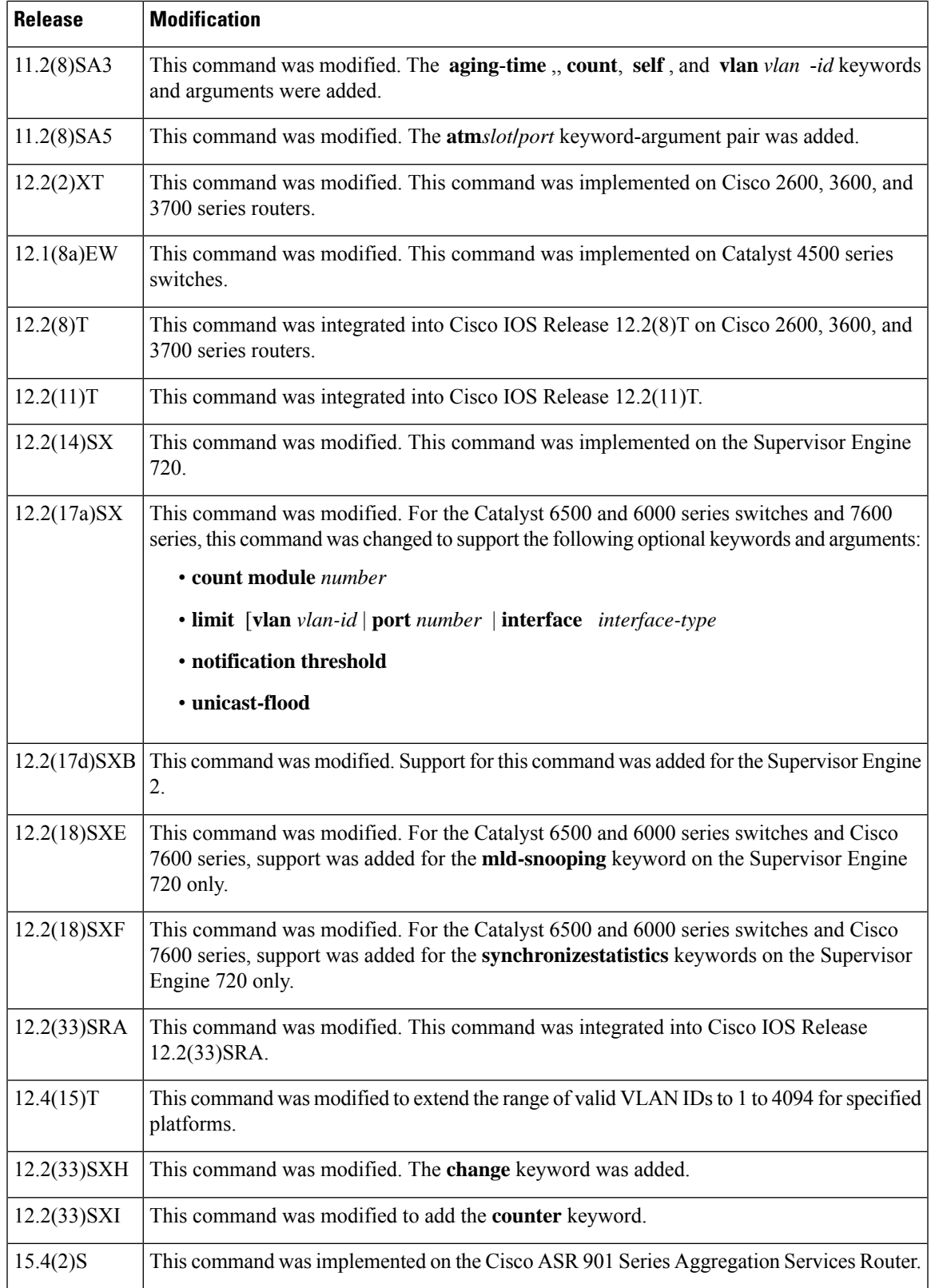

### **Usage Guidelines** Cisco 2600, 3600, and 3700 Series Routers

The **show mac-address-table** command displays the MAC address table for the switch. Specific views can be defined by using the optional keywords and arguments. If more than one optional keyword is used, then all the conditions must be true for that entry to be displayed.

### **Catalyst 4500 Series Switches**

For the MAC address table entries that are used by the routed ports, the routed port name, rather than the internal VLAN number, is displayed in the  $\bullet$  vlan $\bullet$  column.

### **Catalyst 6000 and 6500 Series Switches and Cisco 7600 Series Routers**

If you do not specify a module number, the output of the **show mac-address-table** command displays information about the supervisor engine. To display information about the MAC address table of the DFCs, you must enter the module number or the **all** keyword.

The *mac-addr*value is a 48-bit MAC address. The valid format is H.H.H.

The interface *number* argument designates the module and port number. Valid values depend on the specified interface type and the chassis and module that are used.For example, if you specify a Gigabit Ethernet interface and have a 48-port 10/100BASE-T Ethernet module that is installed in a 13-slot chassis, valid values for the module number are from 1 to 13 and valid values for the port number are from 1 to 48.

The optional **module** *number* keyword-argument pair is supported only on DFC modules. The **module** *number*keyword-argument pair designate the module number.

Valid values for the *mac-group-address* argument are from 1 to 9.

The optional **count** keyword displays the number of multicast entries.

The optional **multicast** keyword displays the multicast MAC addresses (groups) in a VLAN or displays all statically installed or IGMP snooping-learned entries in the Layer 2 table.

The information that is displayed in the show mac-address-table unicast-flood command output is as follows:

- Up to 50 flood entries, shared across all the VLANs that are not configured to use the filter mode, can be recorded.
- The output field displays are defined as follows:
	- ALERT--Information is updated approximately every 3 seconds.
	- SHUTDOWN--Information is updated approximately every 3 seconds.

- The information displayed on the destination MAC addresses is deleted as soon as the floods stop after the port shuts down. **Note**
	- Information is updated each time that you install the filter. The information lasts until you remove the filter.

The dynamic entries that are displayed in the Learn field are always set to Yes.

The **show mac-address-table limit** command output displays the following information:

- The current number of MAC addresses.
- The maximum number of MAC entries that are allowed.

• The percentage of usage.

The show mac-address-table synchronize statistics command output displays the following information:

- Number of messages processed at each time interval.
- Number of active entries sent for synchronization.
- Number of entries updated, created, ignored, or failed.

Ш

**Examples** The following is sample output from the **show mac-address-table** command:

Switch# **show mac-address-table**

```
Dynamic Addresses Count: 9
Secure Addresses (User-defined) Count: 0
Static Addresses (User-defined) Count: 0<br>System Self Addresses Count: 41
System Self Addresses Count:
Total MAC addresses: 50
Non-static Address Table:
Destination Address Address Type VLAN Destination Port
------------------- ------------ ---- --------------------
0010.0de0.e289 Dynamic 1 FastEthernet0/1
0010.7b00.1540 Dynamic 2 FastEthernet0/5
0010.7b00.1545 Dynamic 2 FastEthernet0/5
0060.5cf4.0076 Dynamic 1 FastEthernet0/1
0060.5cf4.0077 Dynamic 1 FastEthernet0/1
0060.5cf4.1315 Dynamic 1 FastEthernet0/1
0060.70cb.f301 Dynamic 1 FastEthernet0/1
00e0.1e42.9978 Dynamic 1 FastEthernet0/1
00e0.1e9f.3900 Dynamic 1 FastEthernet0/1
```
#### **Catalyst 4500 Series Switches**

The following example shows how to display the MAC address table entries that have a specific protocol type (in this case, "assigned"):

Switch# **show mac-address-table protocol assigned**

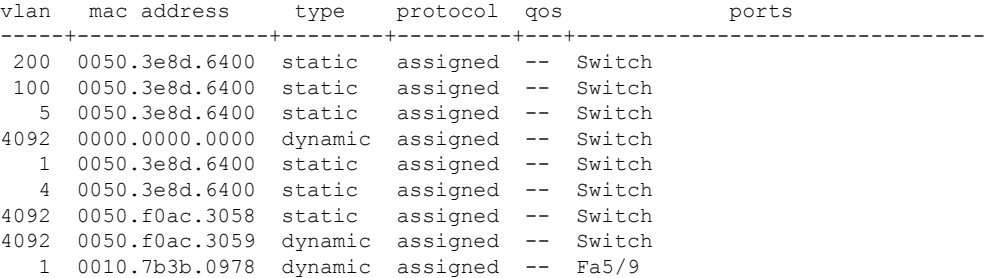

The following example shows the "other" output for the previous example:

Switch# **show mac-address-table protocol other**

Unicast Entries

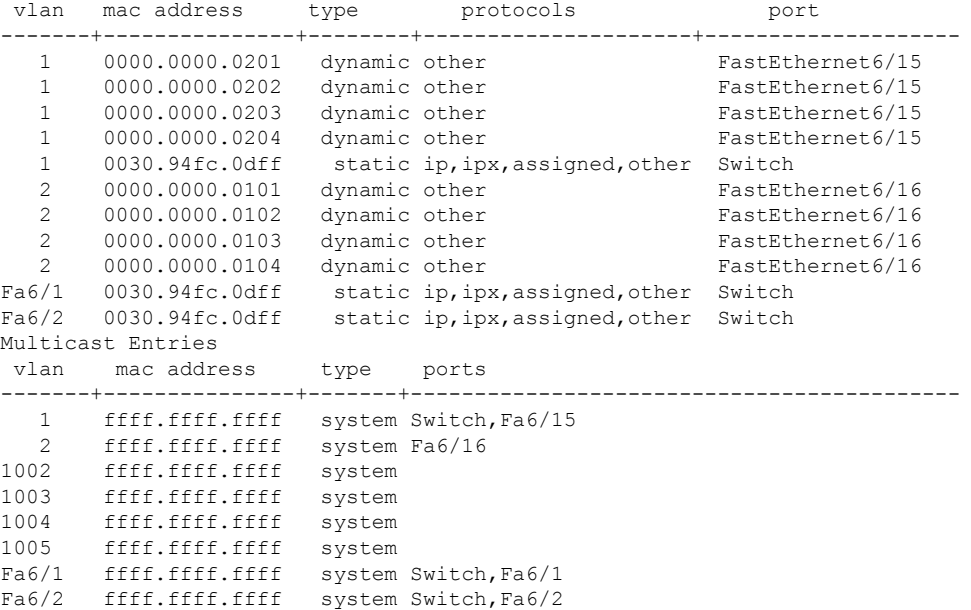

#### **Catalyst 6000 and 6500 Series Switches and Cisco 7600 Series Routers**

The following is sample output from the**show mac-address-table**command:

```
Switch# show mac-address-table
Dynamic Addresses Count: 9
Secure Addresses (User-defined) Count: 0
Static Addresses (User-defined) Count: 0<br>System Self Addresses Count: 41
System Self Addresses Count:
Total MAC addresses: 50
Non-static Address Table:
Destination Address Address Type VLAN Destination Port
------------------- ------------ ---- --------------------
0010.0de0.e289   Dynamic   1 FastEthernet0/1
0010.7b00.1540 Dynamic 2 FastEthernet0/5
0010.7b00.1545 Dynamic 2 FastEthernet0/5<br>0060.5cf4.0076 Dynamic 1 FastEthernet0/1
                  Dynamic 1 FastEthernet0/1
0060.5cf4.0077 Dynamic 1 FastEthernet0/1
0060.5cf4.1315
0060.70cb.f301 Dynamic 1 FastEthernet0/1
00e0.1e42.9978 Dynamic 1 FastEthernet0/1<br>00e0.1e9f.3900 Dynamic 1 FastEthernet0/1
                   Dynamic 1 FastEthernet0/1
```

```
⇘
Note
```
In a distributed Encoded Address Recognition Logic (EARL) switch, the asterisk (\*) indicates a MAC address that is learned on a port that is associated with this EARL.

The following example shows how to display the information about the MAC address table for a specific MAC address with a Supervisor Engine 720:

Switch# **show mac-address-table address 001.6441.60ca**

Ш

Codes: \* - primary entry vlan mac address type learn qos ports ------+----------------+--------+-----+---+-------------------------- Supervisor: --- 0001.6441.60ca static No -- Router

The following example shows how to display MAC address table information for a specific MAC address with a Supervisor Engine 720:

```
Router# show mac-address-table address 0100.5e00.0128
```
Legend: \* - primary entry age - seconds since last seen n/a - not available vlan mac address type learn age morts ------+----------------+--------+-----+----------+-------------------------- Supervisor:  $*$  44 0100.5e00.0128 static Yes - Fa6/44, Router<br>  $*$  1 0100.5e00.0128 static Yes - Router 1 0100.5e00.0128 static Yes - Router Module 9: \* 44 0100.5e00.0128 static Yes - Fa6/44, Router<br>\* 1 0100.5e00.0128 static Yes - Pouter 1 0100.5e00.0128 static Yes - Router

The following example shows how to display the currently configured aging time for all VLANs:

Switch# **show mac-address-table aging-time**

Vlan Aging Time ---- ----------  $*100$ 200 1000

The following example shows how to display the entry count for a specific slot:

Switch# **show mac-address-table count module 1** MAC Entries on slot 1 : Dynamic Address Count: 4 Static Address (User-defined) Count: 25 Total MAC Addresses In Use: 29 Total MAC Addresses Available: 131072

The following example shows how to display the information about the MAC address table for a specific interface with a Supervisor Engine 720:

Switch# **show mac-address-table interface fastethernet 6/45** Legend: \* - primary entry age - seconds since last seen n/a - not available vlan mac address type learn age morts ------+----------------+--------+-----+----------+--------------------------  $*$  45 00e0.f74c.842d dynamic Yes

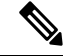

A leading asterisk (\*) indicates entries from a MAC address that was learned from a packet coming from an outside device to a specific module. **Note**

The following example shows how to display the limit information for a specific slot:

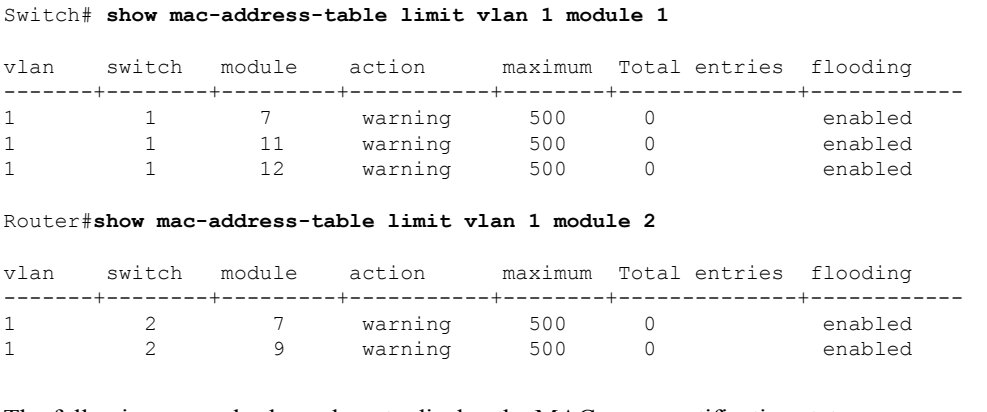

The following example shows how to display the MAC-move notification status:

Switch# **show mac-address-table notification mac-move**

MAC Move Notification: Enabled

The following example shows how to display the MAC move statistics:

Router# **show mac-address-table notification mac-move counter**

```
-----------------------------------------------------------------------------------
Vlan Mac Address From Mod/Port To Mod/Port Count
---- ----------------- ----------------------- ----------------------- ------------
1 00-01-02-03-04-01 2/3 3/1 10
20 00-01-05-03-02-01 5/3 5/1 20
```
The following example shows how to display the CAM-table utilization-notification status:

Router# **show mac-address-table notification threshold**

```
Status limit Interval
-------------+-----------+-------------
enabled 1 120
```
The following example shows how to display the MAC notification parameters and history table:

Switch# **show mac-address-table notification change**

```
MAC Notification Feature is Disabled on the switch
MAC Notification Flags For All Ethernet Interfaces :
----------------------------------------------------
Interface MAC Added Trap MAC Removed Trap
```
П

-------------------- -------------- ----------------

The following example shows how to display the MAC notification parameters and history table for a specific interface:

Switch# **show mac-address-table notification change interface gigabitethernet5/2**

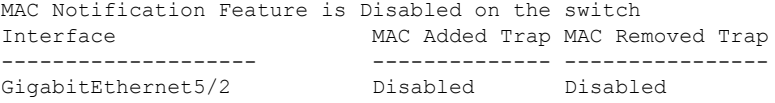

The following example shows how to display unicast-flood information:

```
Switch# show mac-address-table unicast-flood
```

```
> > Unicast Flood Protection status: enabled
\rightarrow \rightarrow> > Configuration:
> > vlan Kfps action timeout
> > ------+----------+-----------------+----------
> > 2 2 alert none
> >
> > Mac filters:
> > No. vlan source mac addr. installed
> > on time left (mm:ss)
> >
> >-----+------+-----------------+------------------------------+------------------
> >
> > Flood details:
> > Vlan source mac addr. destination mac addr.
> >
> >------+----------------+-------------------------------------------------
> 2 0000.0000.cafe 0000.0000.bad0, 0000.0000.babe,
> 0000.0000.bac0
> > 0000.0000.bac2, 0000.0000.bac4,
> > 0000.0000.bac6
> 0000.0000.bac8
> 2 0000.0000.caff 0000.0000.bad1, 0000.0000.babf,
> > 0000.0000.bac1
> > 0000.0000.bac3, 0000.0000.bac5,
> 20000.0000.bac7
> > 0000.0000.bac9
```
The following example shows how to display the information about the MAC-address table for a specific VLAN:

Switch#**show mac-address-table vlan 100**

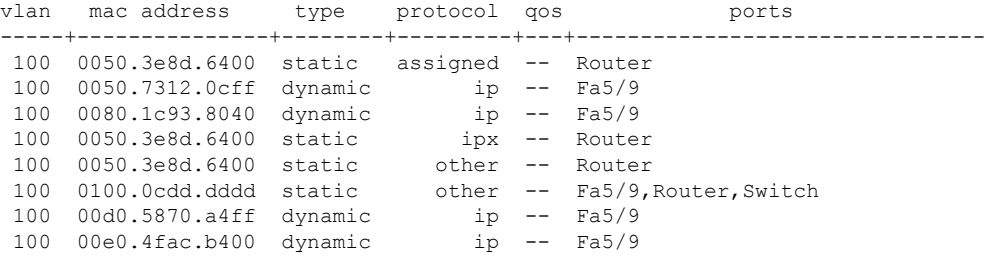

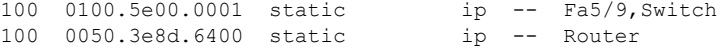

The following example shows how to display the information about the MAC address table for MLDv2 snooping:

Switch# **show mac-address-table multicast mld-snooping**

vlan mac address type learn qos ports -----+---------------+--------+-----+---+-------------------------------- --- 3333.0000.0001 static Yes - Switch, Stby-Switch --- 3333.0000.000d static Yes - Fa2/1, Fa4/1, Router, Switch --- 3333.0000.0016 static Yes - Switch, Stby-Switch

The table below describes the significant fields shown in the displays.

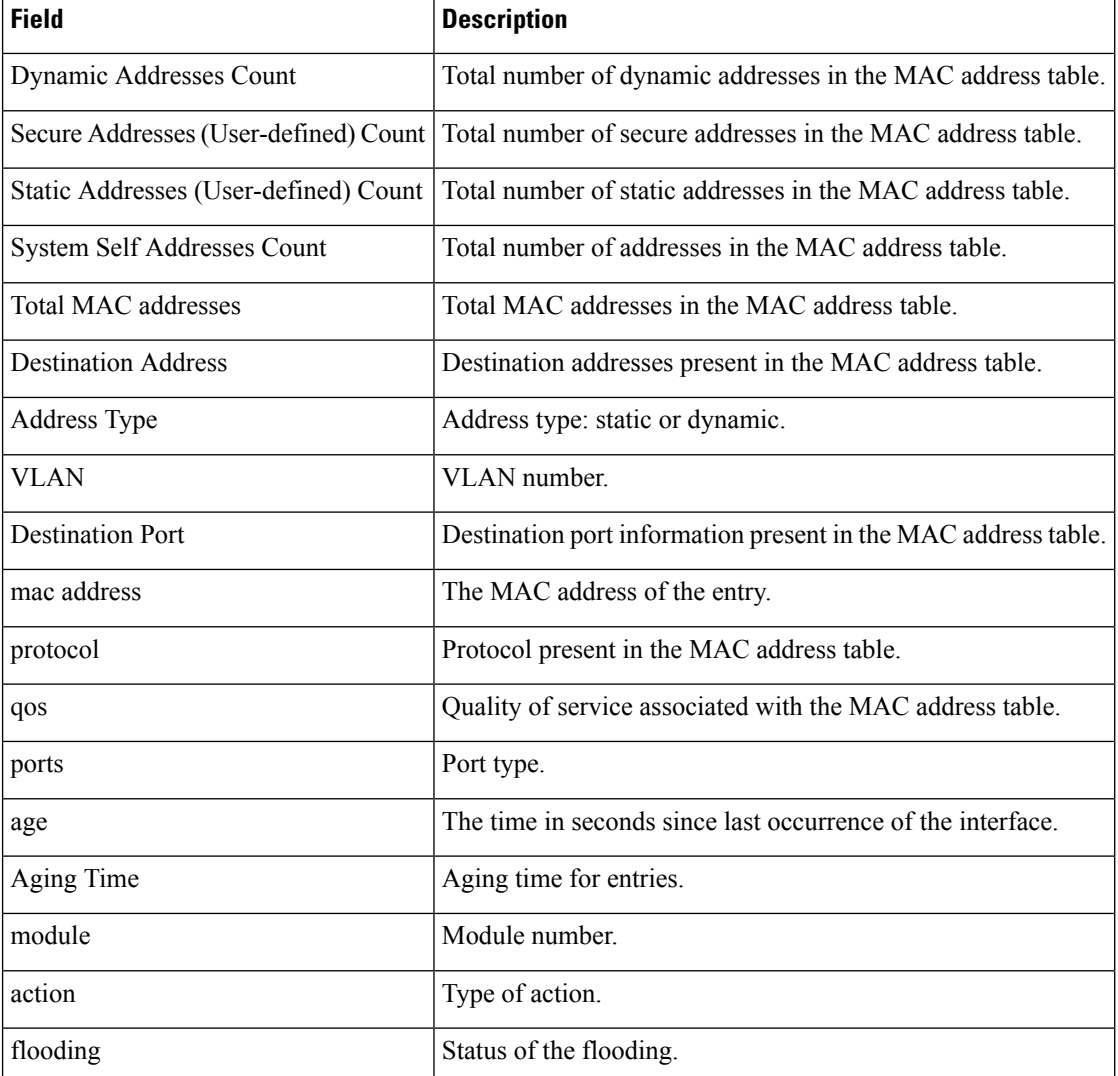

### **Table 136: show mac-address-table Field Descriptions**

### **Related Commands**

I

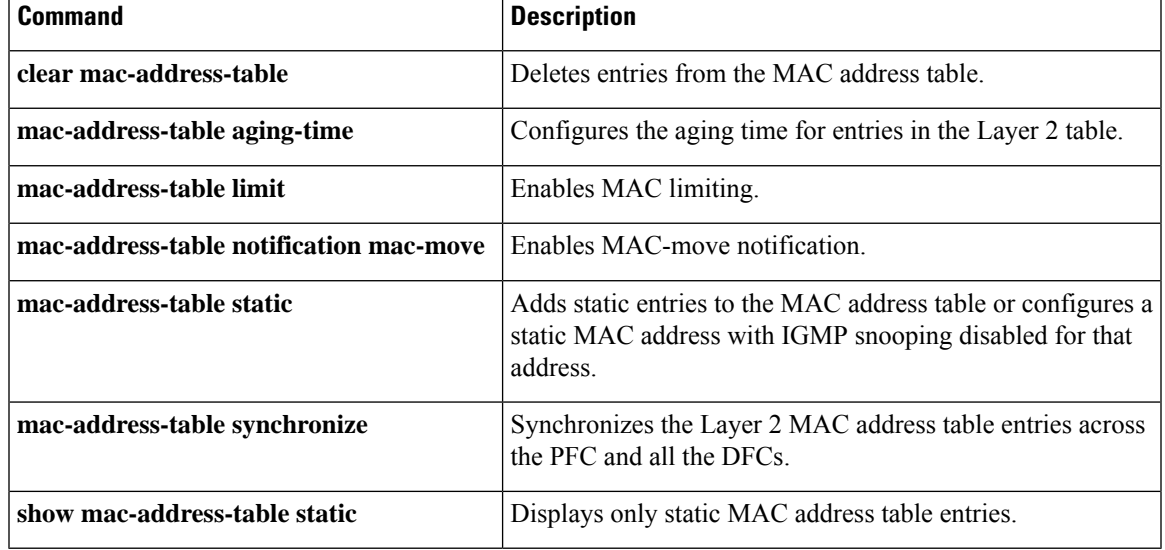

# **show management-interface**

To display information about management interfaces, use the **show management-interface** command in privileged EXEC mode.

**show management-interface** [{*interface* | **protocol** *protocol-name*}]

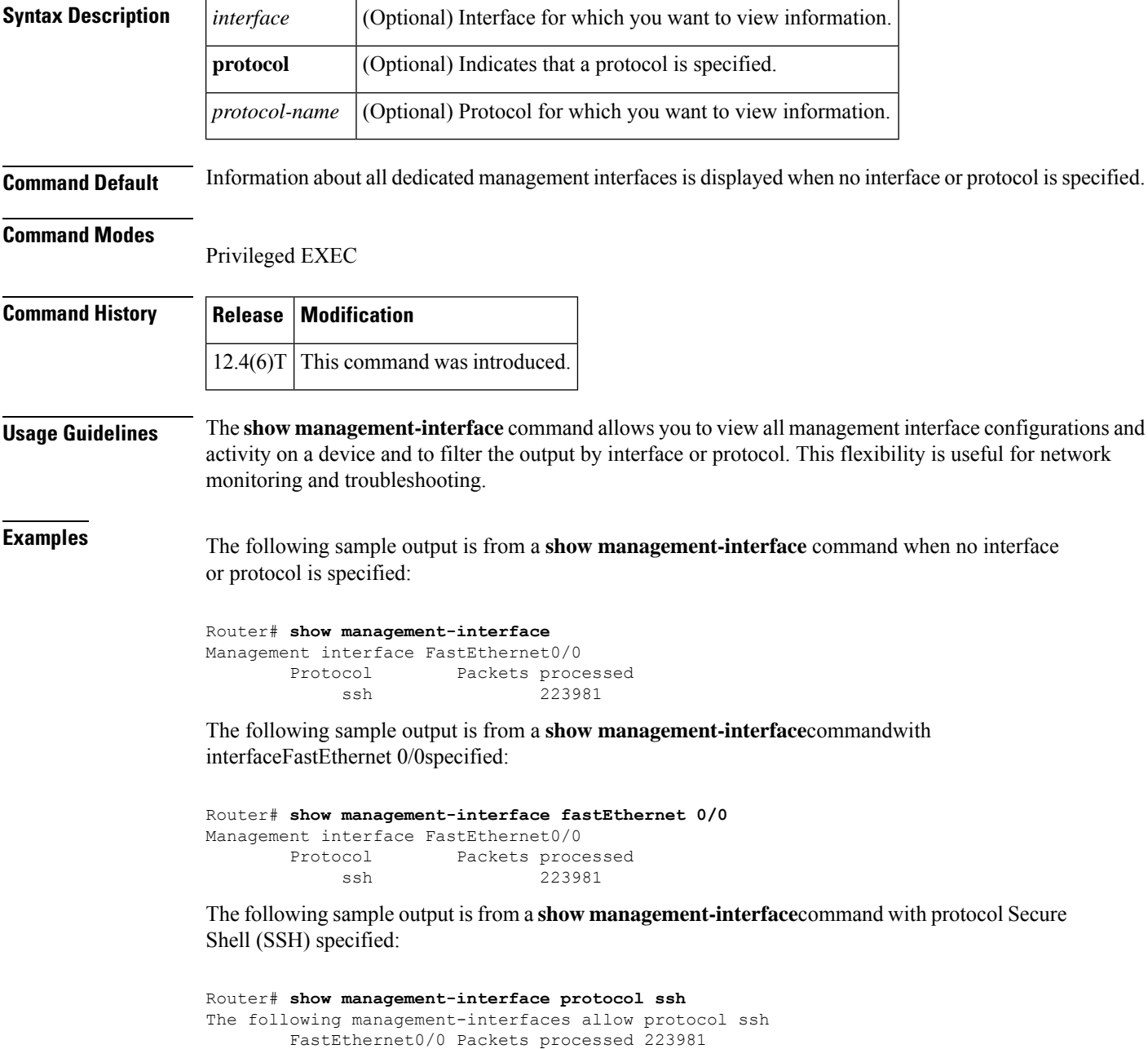

The table below describes the significant fields shown in the displays.

### **Table 137: show management-interface Field Descriptions**

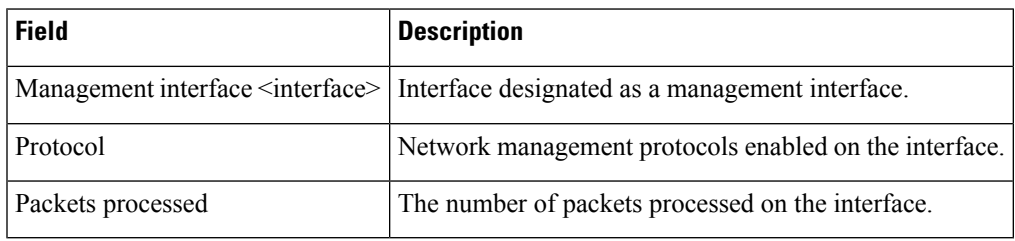

### **Related Commands**

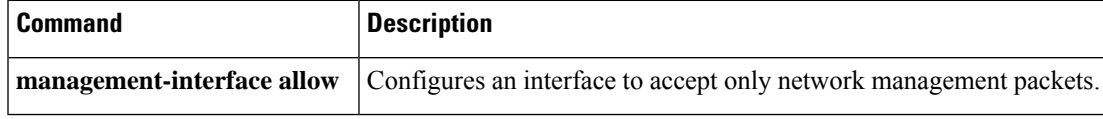

# **show mka session**

To display a summary of active MACsec Key Agreement (MKA)Protocolsessions, use the **show mka session** command in privileged EXEC mode.

**show mka session** [**interface***interface-id*] [**port-id***port-id*]] [**local-sci***sci*] [**detail**]

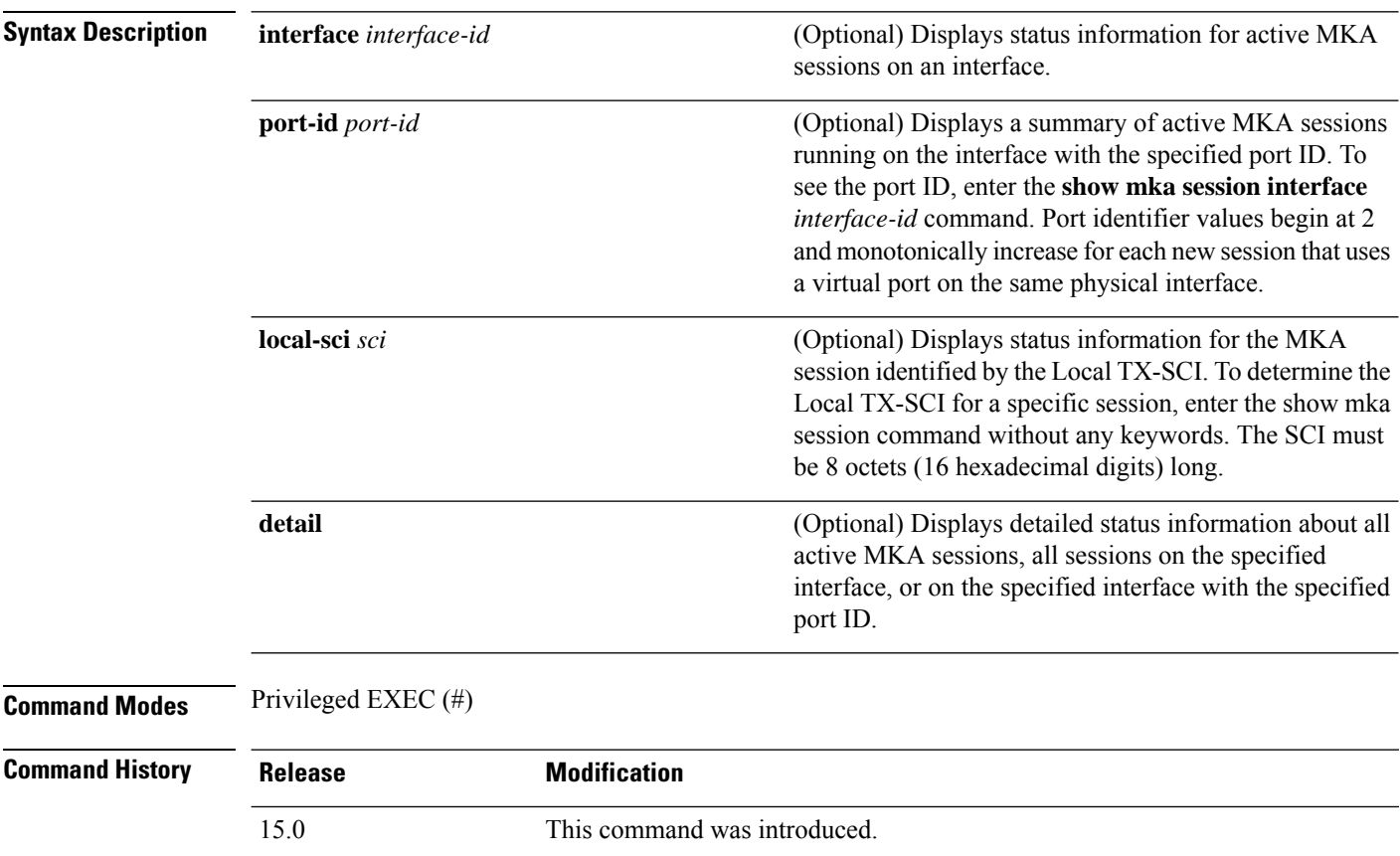

### **Examples**

This is sample output of the **show mka session** command:

```
Switch# show mka session
```

```
Total MKA Sessions....... 1
         Secured Sessions... 1
          Pending Sessions... 0
```
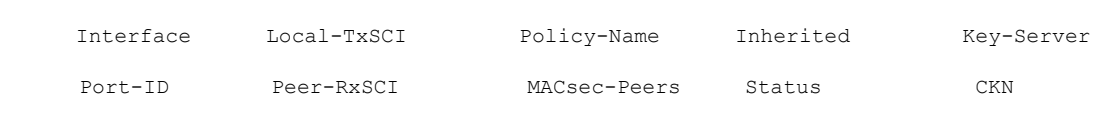

====================================================================================================

| $E + 0/0$ | aabb.cc00.6600/0002 *DEFAULT POLICY* NO |  |         | NC |
|-----------|-----------------------------------------|--|---------|----|
|           | aabb.cc00.6500/0002 1                   |  | Secured |    |

**Table 138: Table 0-6 show mka session Output Fields**

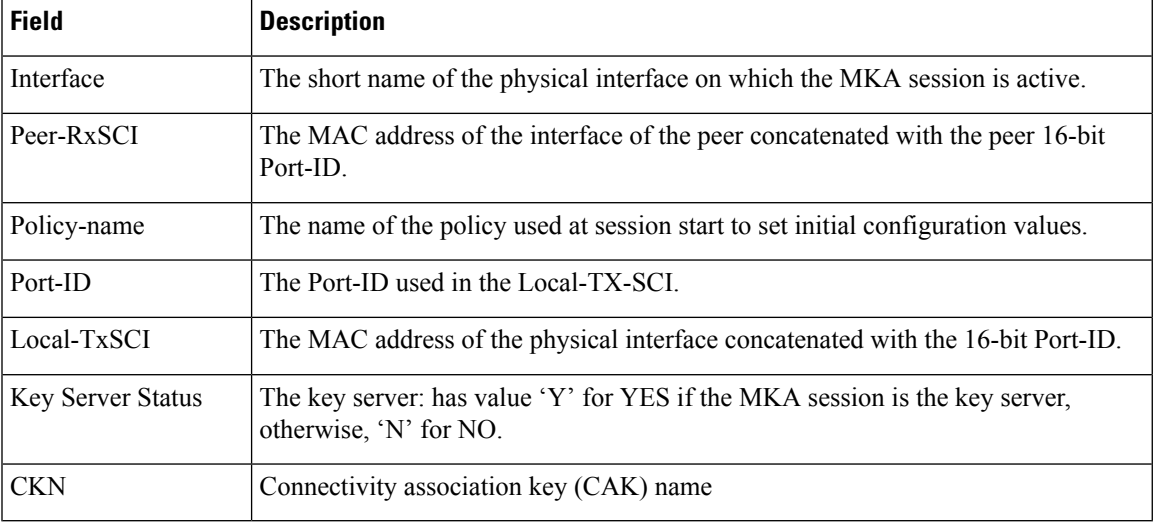

This is sample output of the **show mka session detail** command:

```
Switch# show mka session detail
```

```
MKA Detailed Status for MKA Session
===================================
Status: SECURED - Secured MKA Session with MACsec
Local Tx-SCI............. a80c.0dee.d702/0012
Interface MAC Address.... a80c.0dee.d702
MKA Port Identifier...... 18
Interface Name........... GigabitEthernet0/0/0.10
Audit Session ID.........
CAK Name (CKN)........... 1234567800000000000000000000000000000000000000000000000000000000
Member Identifier (MI)... 67266358A75EC8D235316DDA
Message Number (MN)...... 103115
Authenticator............ NO
Key Server............... YES
MKA Cipher Suite......... AES-128-CMAC
Latest SAK Status........ Rx & Tx
Latest SAK AN............ 3
Latest SAK KI (KN)....... 67266358A75EC8D235316DDA00000044 (68)
Old SAK Status........... No Rx, No Tx
Old SAK AN............... 2
Old SAK KI (KN).......... RETIRED (67)
SAK Transmit Wait Time... 0s (Not waiting for any peers to respond)
SAK Retire Time.......... 0s (No Old SAK to retire)
MKA Policy Name.......... *DEFAULT POLICY*
Key Server Priority...... 0
Delay Protection......... NO
Replay Protection........ YES
Replay Window Size....... 0
Confidentiality Offset... 0
Algorithm Agility........ 80C201
SAK Cipher Suite......... 0080C20001000001 (GCM-AES-128)
MACsec Capability........ 3 (MACsec Integrity, Confidentiality, & Offset)MACsec
```
I

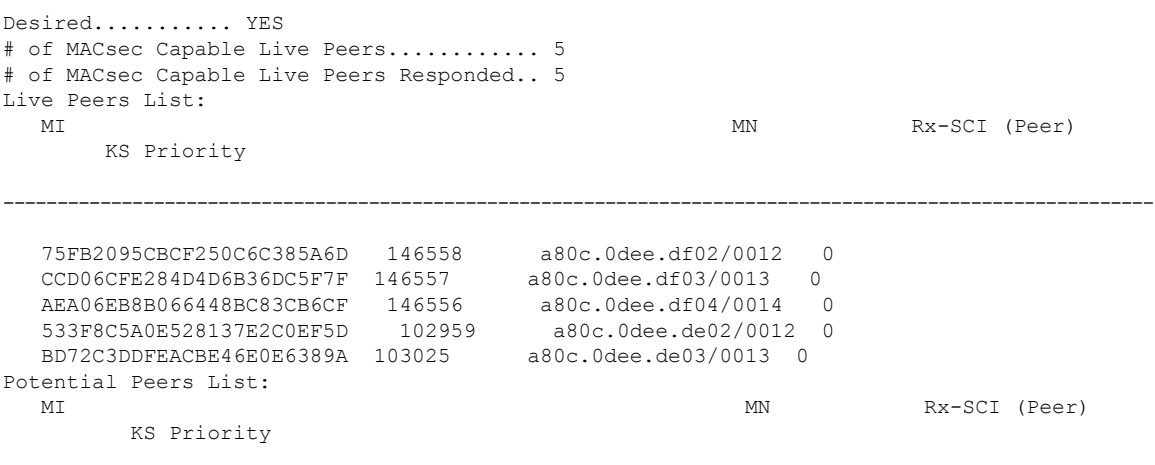

--------------------------------------------------------------------------------------------------------------

This is sample output of the **show mka session interface** command:

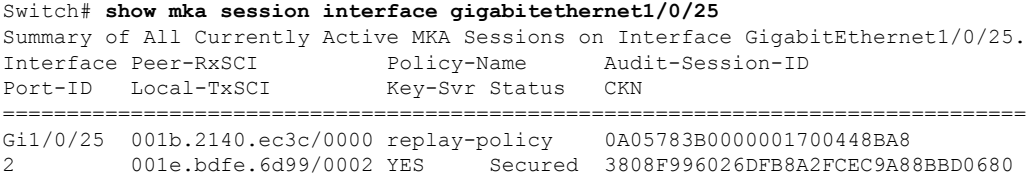

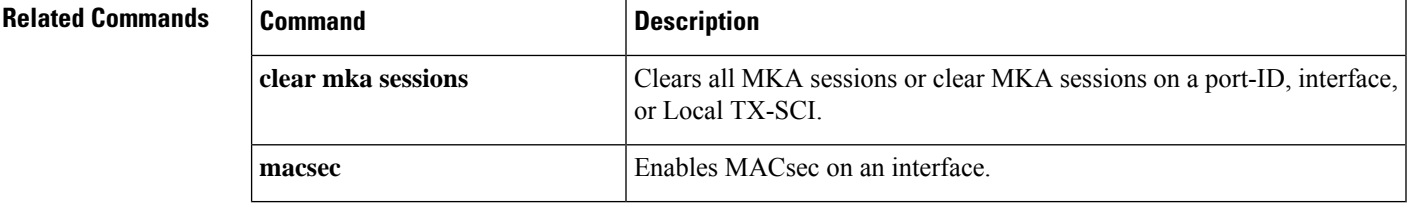

## **show mka statistics**

To display global MACsec Key Agreement (MKA) Protocol statistics and error counters, use the **show mka statistics** command in privileged EXEC mode.

```
show mka statistics [interfaceinterface-idport-idport-id] | [local-scisci]}
```
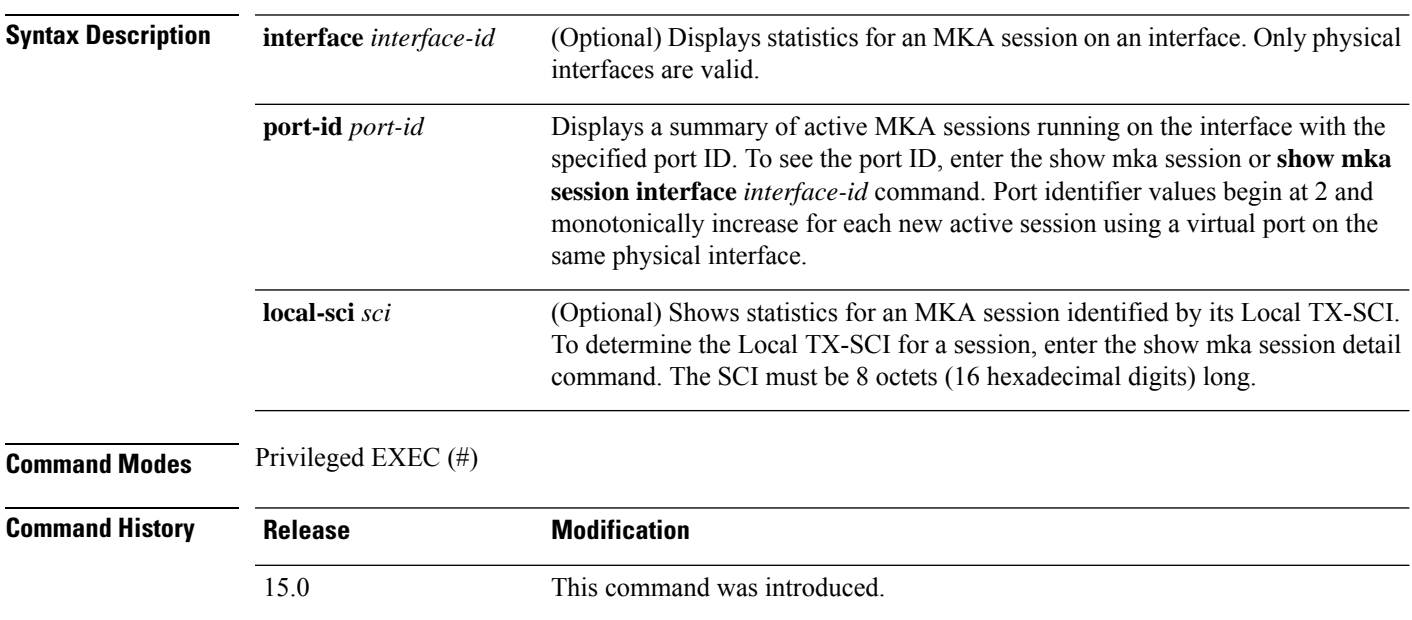

### **Examples**

This is an example of the **show mka statistics** command output:

```
Switch# show mka statistics
MKA Global Statistics
===================
MKA Session Totals
   Secured.................... 32
   Reauthentication Attempts.. 31
   Deleted (Secured).......... 1
   Keepalive Timeouts......... 0
CA Statistics
   Pairwise CAKs Derived...... 32
   Pairwise CAK Rekeys........ 31
   Group CAKs Generated....... 0
   Group CAKs Received........ 0
SA Statistics
   SAKs Generated............. 32
   SAKs Rekeyed............... 31
   SAKs Received.............. 0
   SAK Responses Received..... 32
MKPDU Statistics
   MKPDUs Validated & Rx...... 580
      "Distributed SAK"..... 0
      "Distributed CAK"..... 0
   MKPDUs Transmitted......... 597
```

| "Distributed SAK" 32            |               |
|---------------------------------|---------------|
| "Distributed CAK" 0             |               |
| MKA Error Counter Totals        |               |
| ==========================      |               |
| Bring-up Failures 0             |               |
| Reauthentication Failures       | 0             |
| SAK Failures                    |               |
| SAK Generation                  | $\Omega$      |
| Hash Key Generation 0           |               |
| SAK Encryption/Wrap 0           |               |
| SAK Decryption/Unwrap 0         |               |
| CA Failures                     |               |
| Group CAK Generation            | 0             |
| Group CAK Encryption/Wrap       | $\Omega$      |
| Group CAK Decryption/Unwrap     | 0             |
| Pairwise CAK Derivation         | $\Omega$      |
| CKN Derivation 0                |               |
| ICK Derivation                  | $\Omega$      |
| KEK Derivation                  | 0             |
| Invalid Peer MACsec Capability  | $\mathcal{L}$ |
| MACsec Failures                 |               |
| Rx SC Creation                  | 0             |
| Tx SC Creation                  | 0             |
| Rx SA Installation 0            |               |
| Tx SA Installation 0            |               |
| MKPDU Failures                  |               |
| MKPDU Tx 0                      |               |
| MKPDU Rx Validation             | 0             |
| MKPDU Rx Bad Peer MN 0          |               |
| MKPDU Rx Non-recent Peerlist MN | 0             |

**Table 139: Table 0-7 show mka Global Statistics Output Fields (continued)**

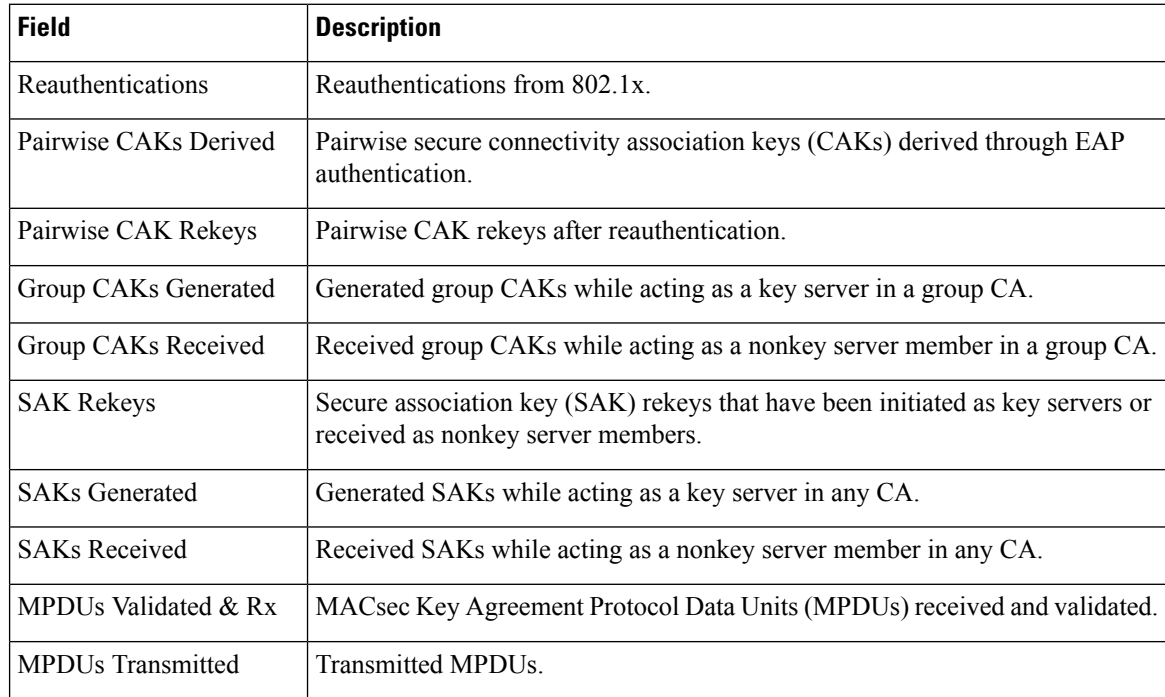

I

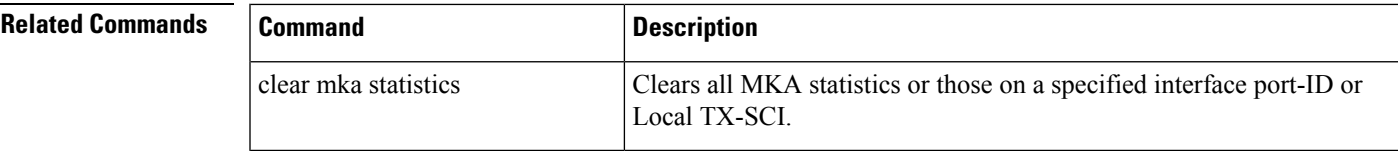

# **show mls acl inconsistency**

To display results from the Multi-Link Switching (MLS) Ternary Content Addressable Memory (TCAM) access check list (ACL) consistency checker, use the **show mls acl inconsistency** command in user EXEC or privileged EXEC mode.

**show mls acl inconsistency** [{**log** | **now**}] [**module** *module-number* ]

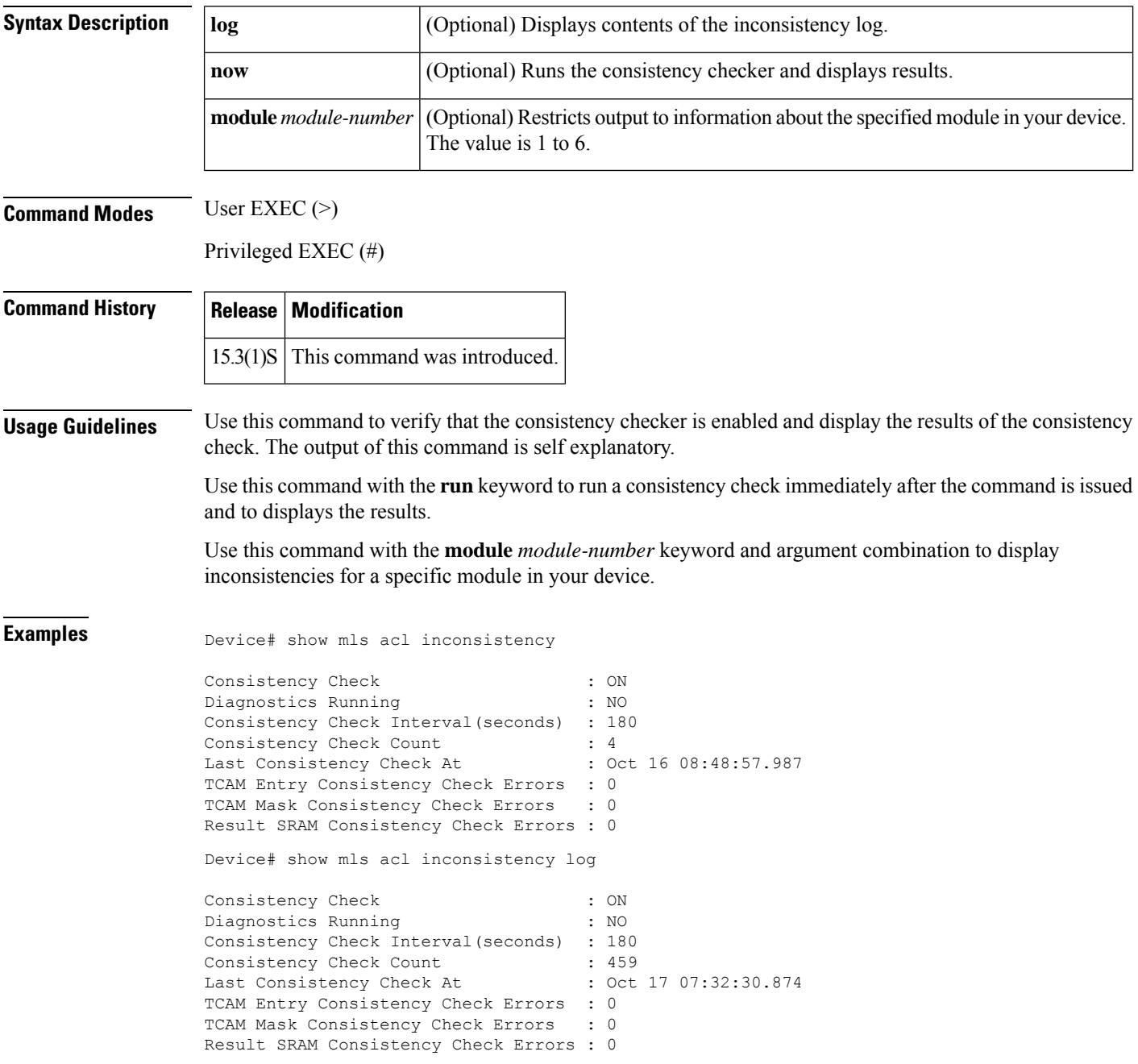

Device# show mls acl inconsistency now

```
Running consistency checker now ...
Finished consistency checking
TCAM Entry Consistency Check Errors : 0<br>TCAM Mask Consistency Check Errors : 0
TCAM Mask Consistency Check Errors
Result SRAM Consistency Check Errors : 0
Device# show mls acl inconsistency module 1
No forwarding engine in module 1
```
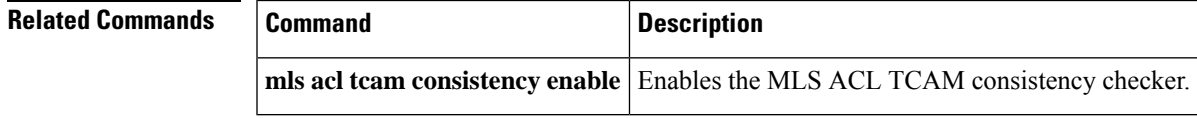

## **show mls rate-limit**

To display information about the MLS rate limiter in the EXEC command mode, use the **show mls rate-limit** command.

### **show mls rate-limit** [**usage**]

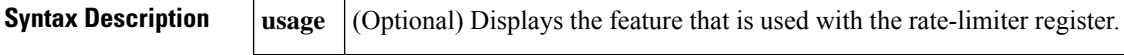

**Command Default** This command has no default settings.

### **Command Modes**

EXEC

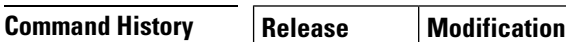

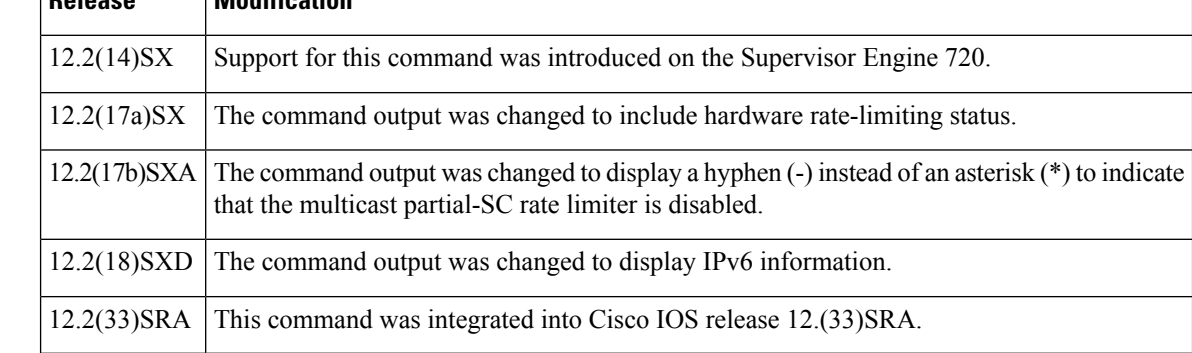

**Usage Guidelines** This command is not supported on Cisco 7600 series routers that are configured with a Supervisor Engine 2.

In the command output, the rate-limit status could be one of the following:

- On indicates a rate for that particular case has been set.
- Off indicates that the rate-limiter type has not been configured, and the packets for that case are not rate limited.
- On/Sharing indicates a partic ular case (not manually configured) is affected by the configuration of another rate limiter belonging to the same sharing group.
- A hyphen indicates that the multicast partial-SC rate limiter is disabled.

In the command output, the rate-limit sharing indicates the following information:

- Whether sharing is static or dynamic
- Group dynamic sharing codes

The **show mls rate-limit usage** command displays the hardware register that is used by a rate-limiter type. If the register is not used by any rate-limiter type, Free is displayed in the output. If the register is used by a rate-limiter type, Used and the rate-limiter type are displayed.

**Examples** This example shows how to display information about the rate-limit status:

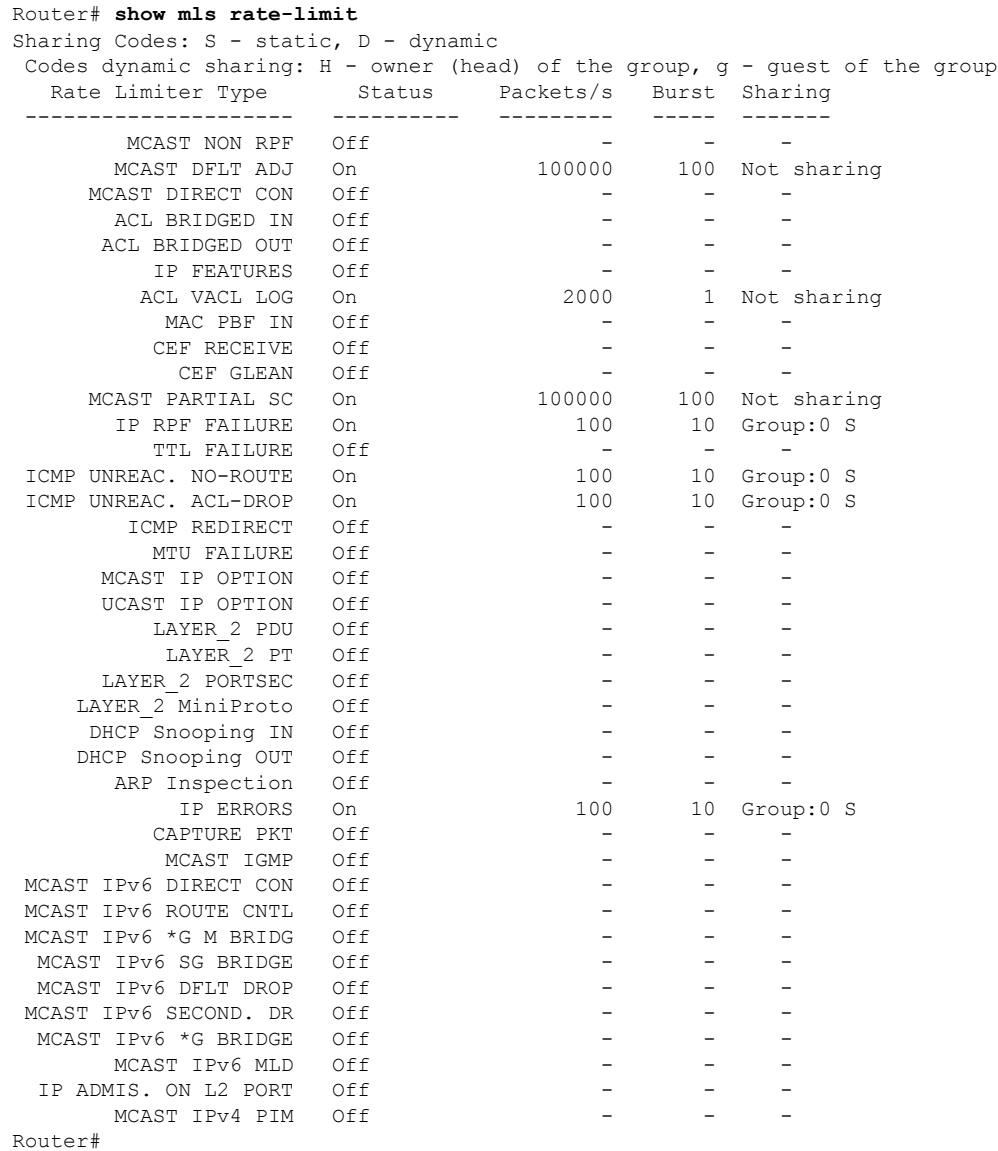

This example shows how to display information about the rate-limit usage:

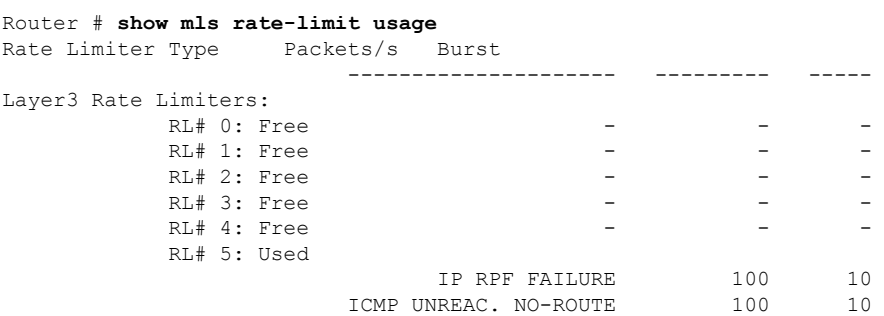

L

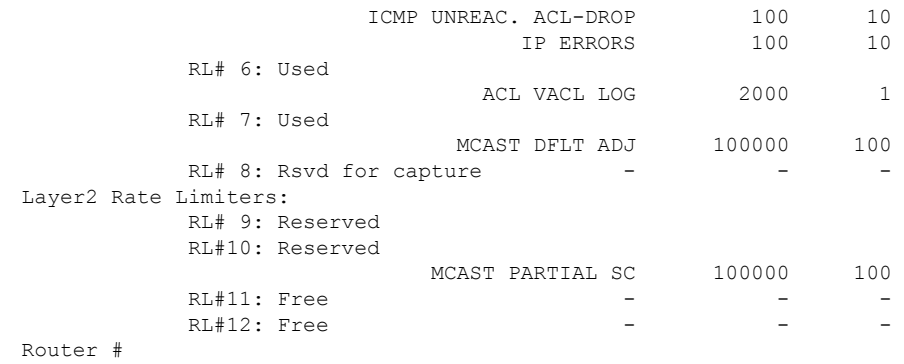

### **Related Command**

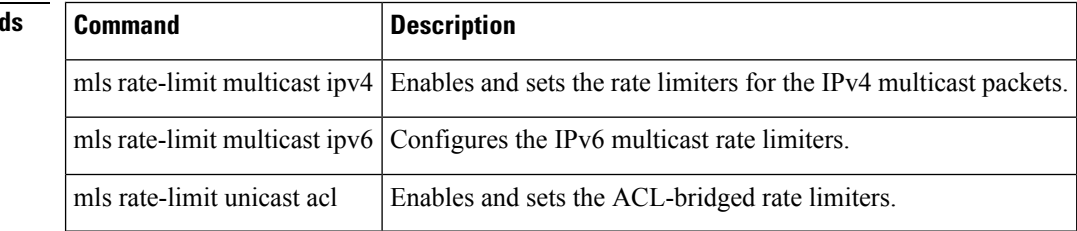

i.

# **show monitor event-trace crypto**

To display event trace crypto information, use the **show monitor event-trace crypto** command in privileged EXEC mode.

### **show monitor event-trace crypto**

### **Syntax Description**

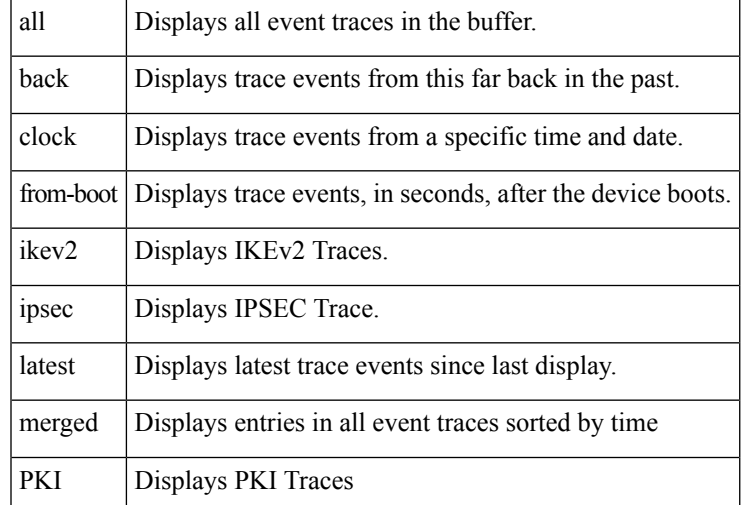

### **Command Modes**

Privileged EXEC (#)

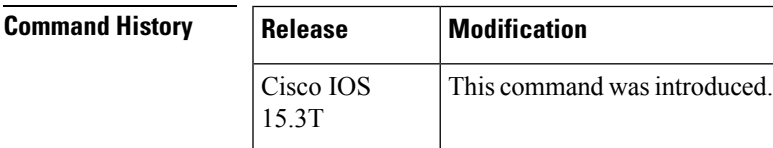

**Examples** The following is sample output from the **monitor event-trace crypto** command.

Need sample output

# **show monitor event-trace crypto ikev2**

To display Internet Key Exchange Version 2 (IKEv2) trace information, use the **show monitor event-trace crypto ipsec** command in privileged EXEC mode.

**show monitor event-trace crypto ikev2** {**error** | **event** | **exceptions**} {**all** | **back** *time* | **clock** *hh* **:** *mm* [{*daymonth*}] | **from-boot** [**seconds**] | **latest** | **parameters**} [*details*]

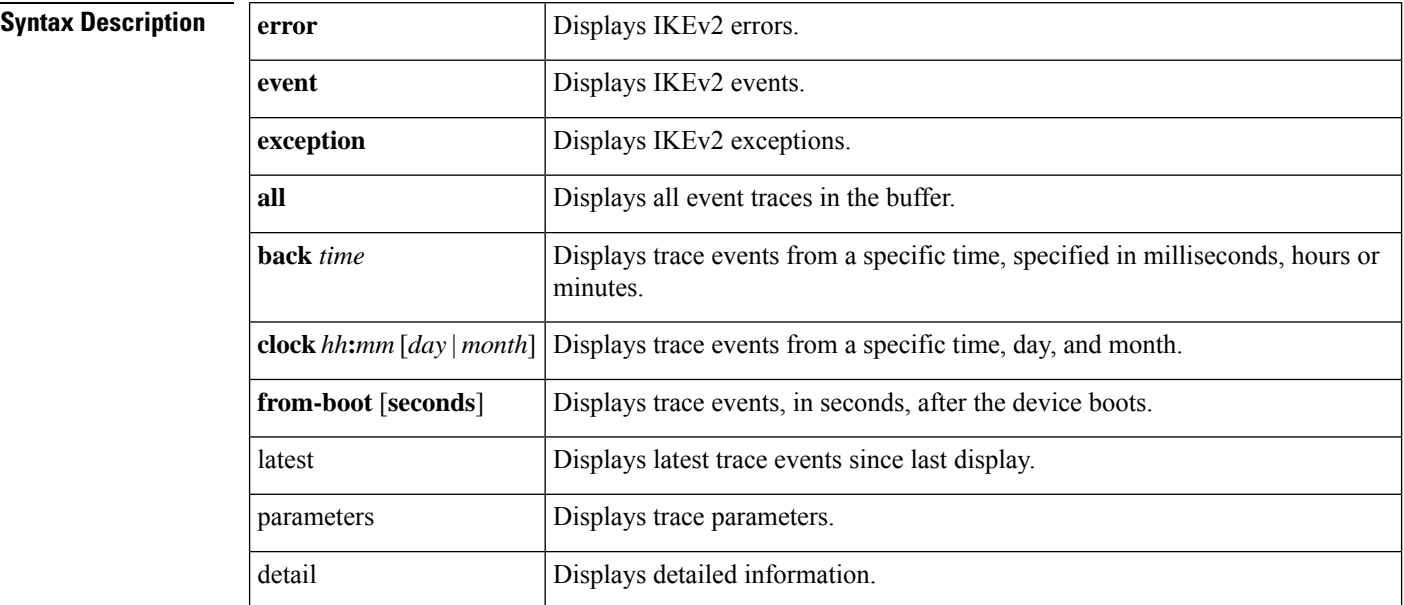

### **Command Modes** Privileged EXEC (#)

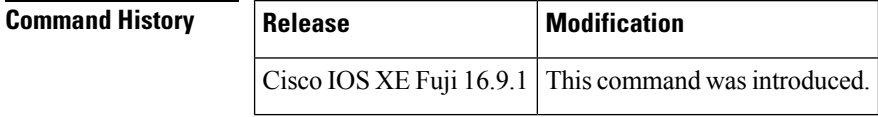

**Usage Guidelines** Use this command to view trace information for IKEv2 errors, events, and exceptions.

**Examples** The following is a sample output from the **show monitor event-trace crypto ipsec event all** command.

Device# **show monitor event-trace crypto pki event all**

# **show monitor event-trace crypto ikev2 exception**

To display Internet Key Exchange Version 2 (IKEv2) trace information exception, use the **show monitor event-trace crypto ikev2 exception** command in privileged EXEC mode.

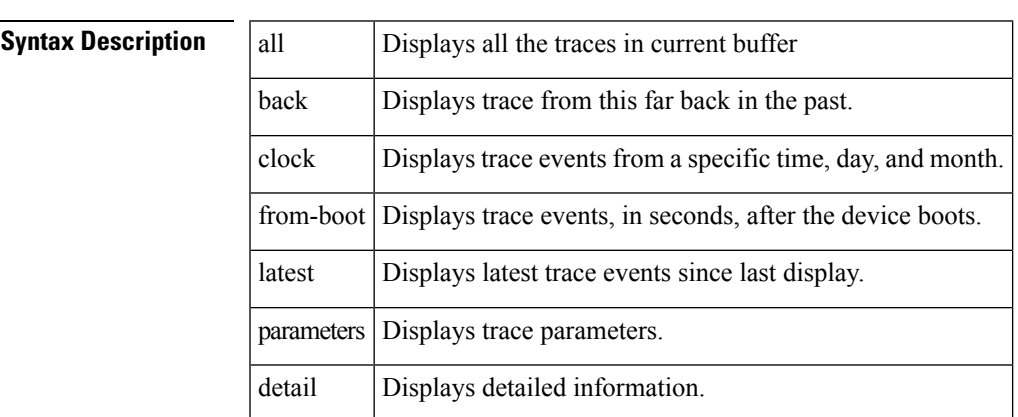

### **show monitor event-trace crypto ikev2 exception**

### **Command Modes** Privileged EXEC (#)

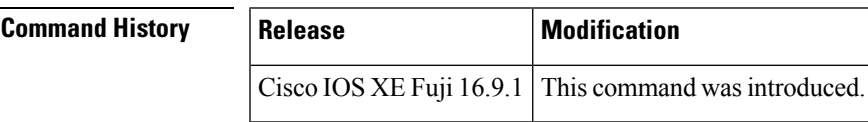

**Usage Guidelines** Use this command to view trace information for IKEv2 trace events exceptions.

**Examples** The following is a sample output from the **show monitor event-trace crypto ikev2 exception** command.

need sample output

## **show monitor event-trace crypto ipsec**

To display IPsec trace information, use the **show monitor event-trace crypto ipsec** command in privileged EXEC mode.

**show monitor event-trace crypto ipsec** {**error** | **event** | **exceptions**} {**all** | **back** *time* | **clock** *hh* **:** *mm* [{*daymonth*}] | **from-boot** [**seconds**] | **latest** | **parameters**} [*details*]

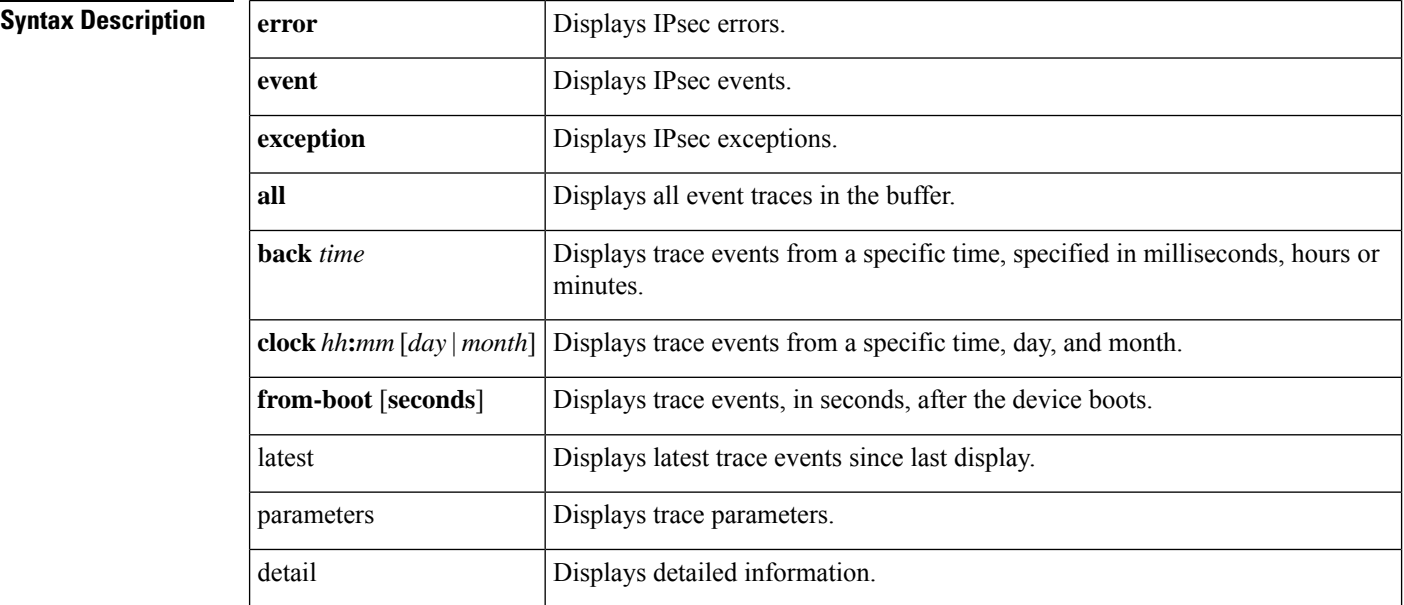

### **Command Modes** Privileged EXEC (#)

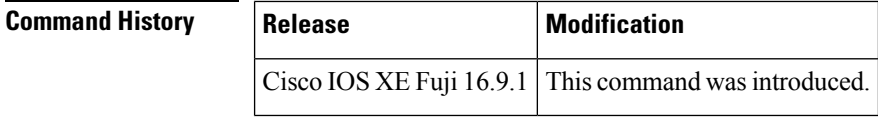

**Usage Guidelines** Use this command to view trace information for IPsec errors, events, and exceptions.

**Examples** The following is a sample output from the **show monitor event-trace crypto ipsec event all** command.

Device# **show monitor event-trace crypto pki event all**

# **show monitor event-trace crypto pki**

To display all the event trace information related to crypto PKI, use the **show monitor event-trace crypto pki** command in privileged EXEC mode.

**show monitor event-trace crypto pki**

**Syntax Description** This command has no arguments or keywords.

### **Command Modes**

Privileged EXEC (#)

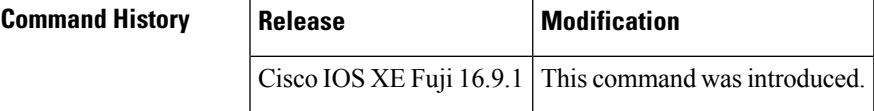

**Examples** The following is sample output from the **show monitor event-trace crypto pki** command.

Need sample output

## **show monitor event-trace crypto pki error all**

To display all the error trace information for PKI events, use the **show monitor event-trace crypto pki error all** command in privileged EXEC mode.

**show monitor event-trace crypto pki error all**

**Syntax Description** This command has no arguments or keywords.

**Command Default** PKI event and error traces are enabled by default.

#### **Command Modes**

Privileged EXEC (#)

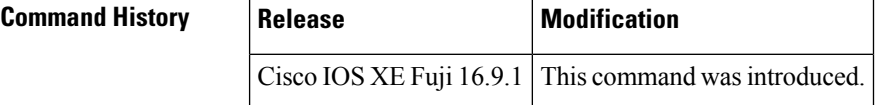

**Examples** The following is sample output from the **show monitor event-trace crypto pki error all** command when there is no route available to the server via VRF:

```
Router# show monitor event-trace crypto pki error all
May 30 05:03:48.390: Trustpoint- client:Failed to connect socket via VRF: pki(No route to
host).
```
### **show monitor event-trace crypto pki event all**

To display all the event trace information related to PKI events, use the **show monitor event-trace crypto pki event all** command in privileged EXEC mode.

**show monitor event-trace crypto pki event all**

**Syntax Description** This command has no arguments or keywords.

**Command Default** PKI event and error traces are enabled by default.

#### **Command Modes**

Privileged EXEC (#)

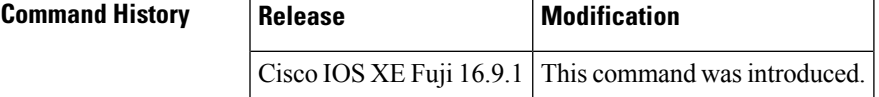

**Examples** The following is sample output from the **show monitor event-trace cryptopki event all** command.

```
Router# show monitor event-trace crypto pki event all
```

```
May 30 05:40:07.700: All enrollment requests will be automatically granted.
May 30 05:40:48.745: Trustpoint- subca:Enrollment: SCEP
May 30 05:40:48.745: Trustpoint- subca:Client sending GetCACert request: GET
/cgi-bin/pkiclient.exe?operation=GetCACert&message=subca HTTP/1.0
User-Agent: Mozilla/4.0 (compatible; MSIE 5.0; Cisco PKI)
Host: 9.45.3.241
May 30 05:40:48.772: Trustpoint- subca:Client received CA certificate.
May 30 05:40:48.772: Trustpoint- subca:Sending GetCACaps request with msg = GET
/cgi-bin/pkiclient.exe?operation=GetCACaps&message=subca HTTP/1.0
User-Agent: Mozilla/4.0 (compatible; MSIE 5.0; Cisco PKI)
Host: 9.45.3.241
May 30 05:40:48.809: Capabilities received : GET NEXT CA CERT, RENEWAL, SHA1, SHA256, SHA384,
SHA512,
May 30 05:40:58.827: Trustpoint- subca:A CA certificate has been installed
                       Issuer-name : cn=RCA1 C=pki
                       Subject-name : cn=RCA1 C=pki
                       Serial-number: 02
                       End-date : 2018-05-30T11:28:59Z
May 30 05:40:58.835: Trustpoint- subca:CA Certificate will expire in 0 Days 0 hours 18 mins
 1 secs at 2018-05-30T11:28:59Z.
                       Issuer-name : cn=RCA1 C=pki
                       Subject-name : cn=RCA1 C=pki
                       Serial-number: 02
                       Auto-Renewal : Not Applicable
May 30 05:40:58.836: Trustpoint- subca:Manual enrollment for trustpoint
May 30 05:41:18.868: Trustpoint- subca:CA Certificate request is pending.
May 30 05:41:18.874: Trustpoint- subca:
                       CSR Fingerprint MD5 : 07DEF66E9023EB895E18594458890884
```
CSR Fingerprint SHA1: 9EE814AC715A427B49896FD5C0B32C009735D255

```
May 30 05:41:18.896: Trustpoint- subca:Client sending PKCSReq
May 30 05:41:18.934: Trustpoint- subca: Received pki message.
May 30 05:41:18.937: Trustpoint- subca:Client received CertRep - PENDING.
May 30 05:41:18.946: Trustpoint- subca:Client sending GetCertInitial request.
May 30 05:41:18.979: Trustpoint- subca:Received pki message.
May 30 05:41:18.982: Trustpoint- subca:Client received CertRep - PENDING.
May 30 05:42:18.982: Trustpoint- subca:Client sending GetCertInitial(poll) request.
May 30 05:42:19.012: Trustpoint- subca:Received pki message.
May 30 05:42:19.014: Trustpoint- subca:Client received CertRep - PENDING.
May 30 05:43:19.014: Trustpoint- subca:Client sending GetCertInitial(poll) request.
May 30 05:43:19.045: Trustpoint- subca: Received pki message.
May 30 05:43:19.047: Trustpoint- subca:Client received CertRep - GRANTED.
May 30 05:43:19.051: Trustpoint- subca:SUBCA/RA certificate has been installed under
                       Issuer-name : cn=RCA1 C=pki
                       Subject-name : cn=subca C=pki
                       Serial-number: 03
                       End-date : 2018-05-30T11:22:28Z
May 30 05:43:19.052: Trustpoint- subca:SUBCS Certificate will expire in 0 Days 0 hours 9
mins 9 secs at 2018-05-30T11:22:28Z.
                       Issuer-name : cn=RCA1 C=pki
                       Subject-name : cn=subca C=pki
                       Serial-number: 03
                       Auto-Renewal : Not Applicable
May 30 05:43:19.261: Certificate Server is now enabled.
```
## **show monitor event-trace crypto pki event internal all**

To display the internal event trace information for PKI events, use the **show monitor event-trace crypto pki event internal all** command in privileged EXEC mode.

**show monitor event-trace crypto pki event internal all**

**Syntax Description** This command has no arguments or keywords.

**Command Default** PKI event internal traces are disabled by default.

**Command Modes**

Privileged EXEC (#)

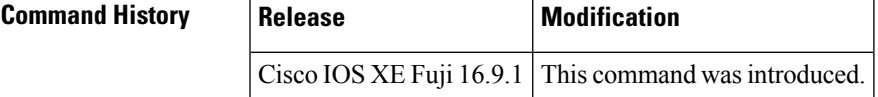

**Examples** The following is sample output from the **show monitor event-trace crypto pki event internal all** command:

```
Router# show monitor event-trace crypto pki event internal all
Jun 20 06:32:09.839: Trustpoint- client:refcount after increment = 1
Jun 20 06:32:09.843: Trustpoint- client:refcount after decrement = 0
Jun 20 06:32:09.843: Trustpoint- client:refcount after increment = 1
Jun 20 06:32:09.849: Trustpoint- client:refcount after decrement = 0
Jun 20 06:32:09.850: Trustpoint- client:refcount after increment = 1
Jun 20 06:32:09.851: Trustpoint- client:refcount after decrement = 0
Jun 20 06:32:09.851: Trustpoint- client:refcount after increment = 1
Jun 20 06:32:09.857: Trustpoint- client:refcount after decrement = 0
Jun 20 06:32:16.058: Trustpoint- client:refcount after increment = 1
Jun 20 06:32:16.169: Trustpoint- client:refcount after decrement = 0
Jun 20 06:32:16.193: Trustpoint- client:refcount after increment = 1
Jun 20 06:32:16.195: Trustpoint- client:refcount after decrement = 0
Jun 20 06:32:16.195: Trustpoint- client:refcount after increment = 1
Jun 20 06:32:16.206: Trustpoint- rootca1:Enrollment request 1 locked. refcount = 1
Jun 20 06:32:16.461: Trustpoint- rootca1:Enrollment request 1 locked. refcount = 0
```
## **show monitor event-trace dmvpn**

To display Dynamic Multipoint VPN (DMVPN) trace information, use the **show monitor event-tracedmvpn** command in privileged EXEC mode.

**show monitor event-trace dmvpn** [{**merged**|**nhrp** {**event** | **error** | **exception**} | **tunnel** [**parameters**]}] {**all** | **back** *time* | **clock** *hh* **:** *mm* [{*day month* | *month day*}] | **from-boot** [*boot-time*] | **latest**} [**detail**]

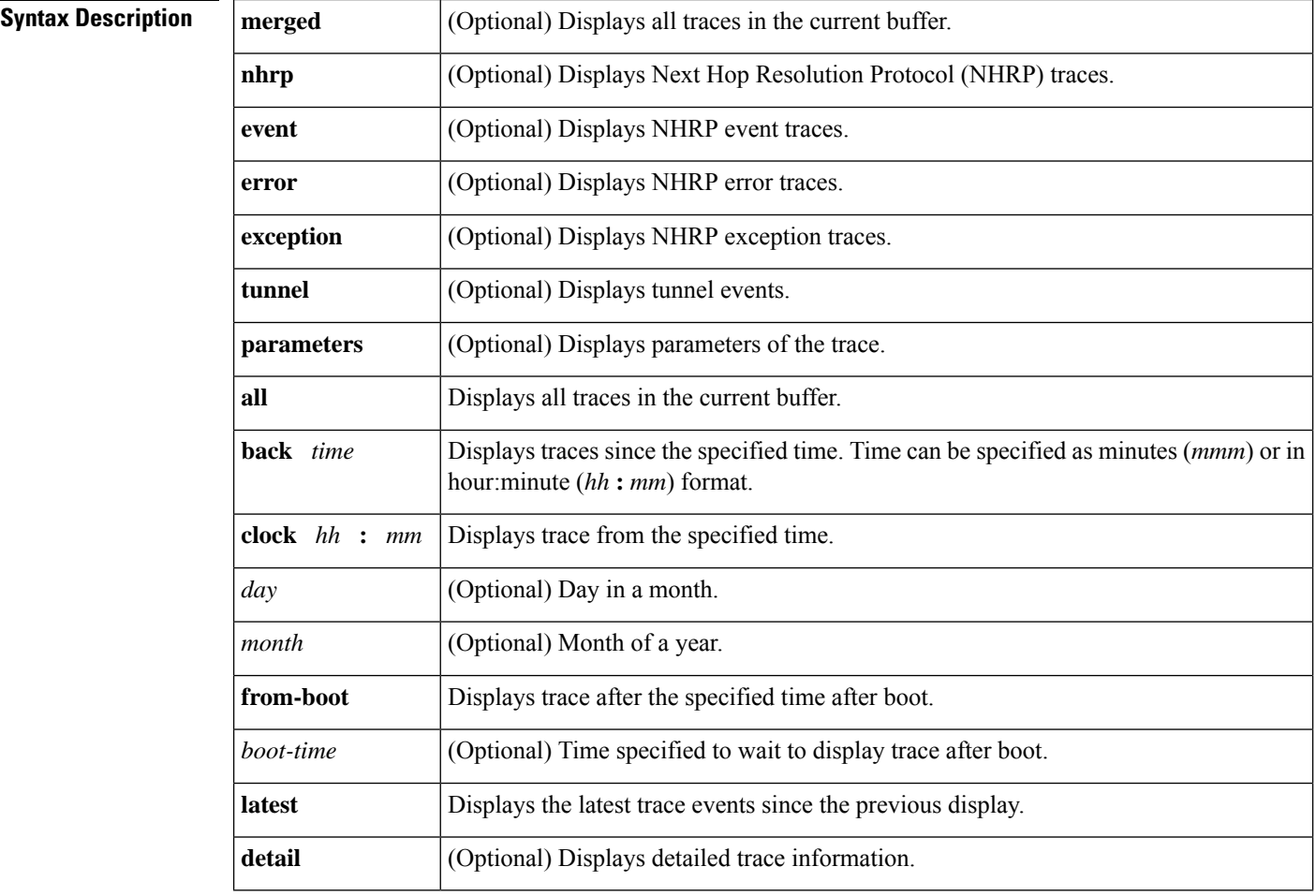

### **Command Modes**

Privileged EXEC (#)

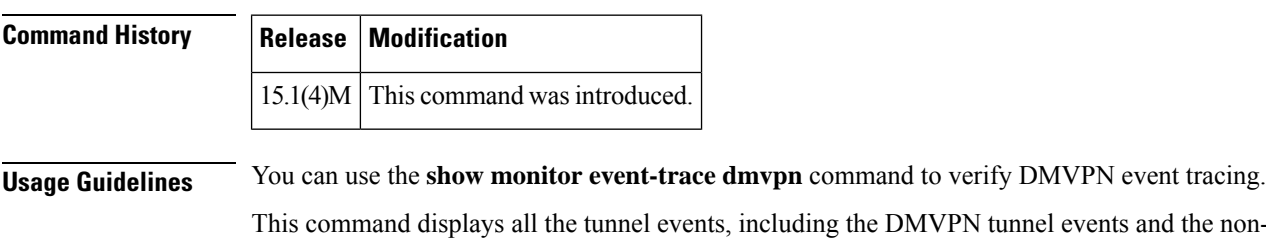

VPN tunnel events and the non-DMVPN tunnel events.

▲

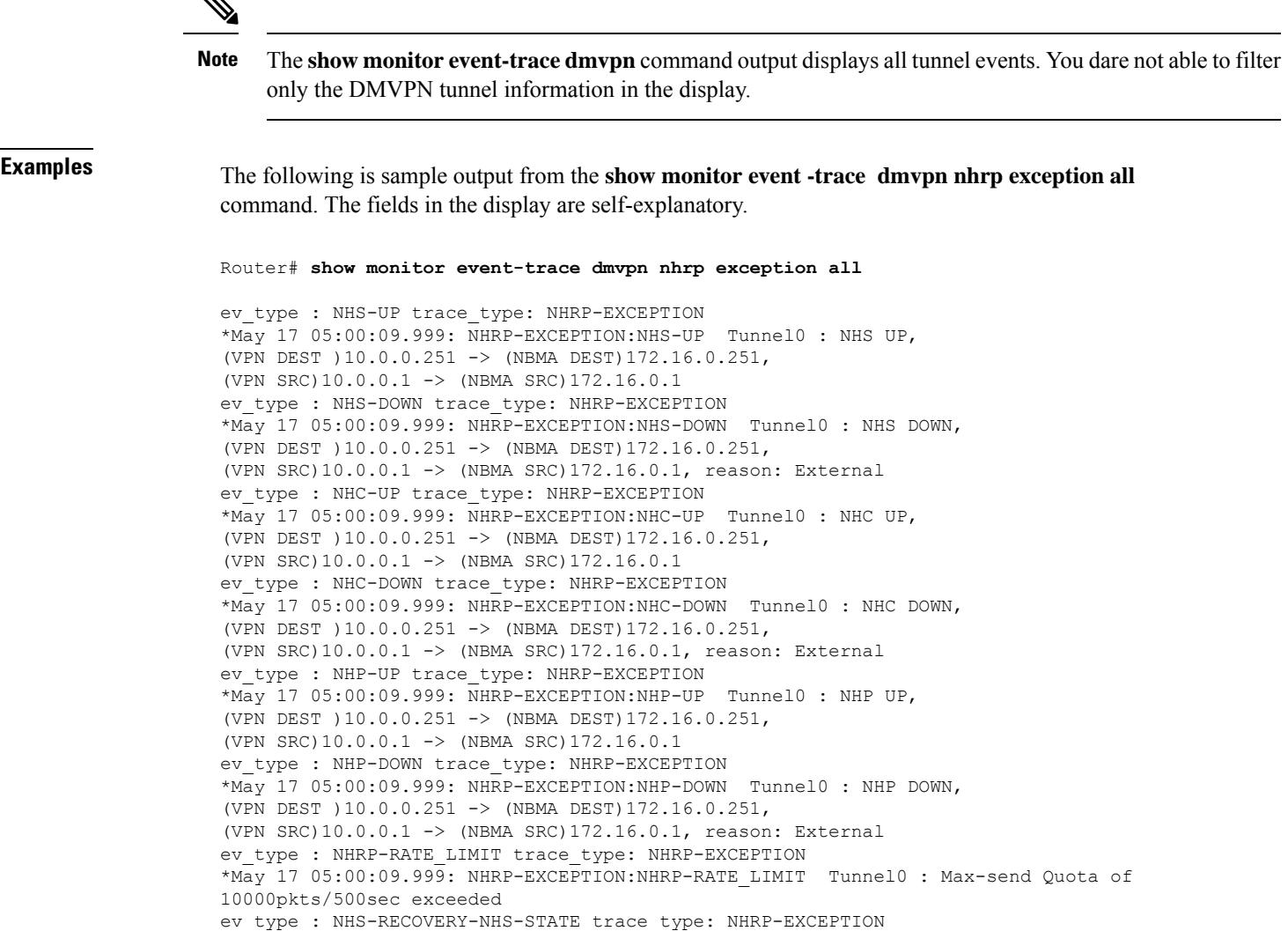

\*May 17 05:00:09.999: NHRP-EXCEPTION:NHS-RECOVERY-NHS-STATE NHS recovery event string

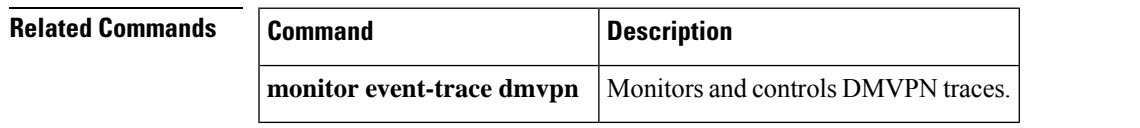

## **show monitor event-trace gdoi**

To display information about Group Domain of Interpretation (GDOI) event traces, use the **show monitor event-trace gdoi** command in privileged EXEC mode.

**show monitor event-trace gdoi** [**merged**] {**all** | **back** *trace-duration* | **clock** *time* [*day month*] | **from-boot** [*seconds*] | **latest**} [**detail**]

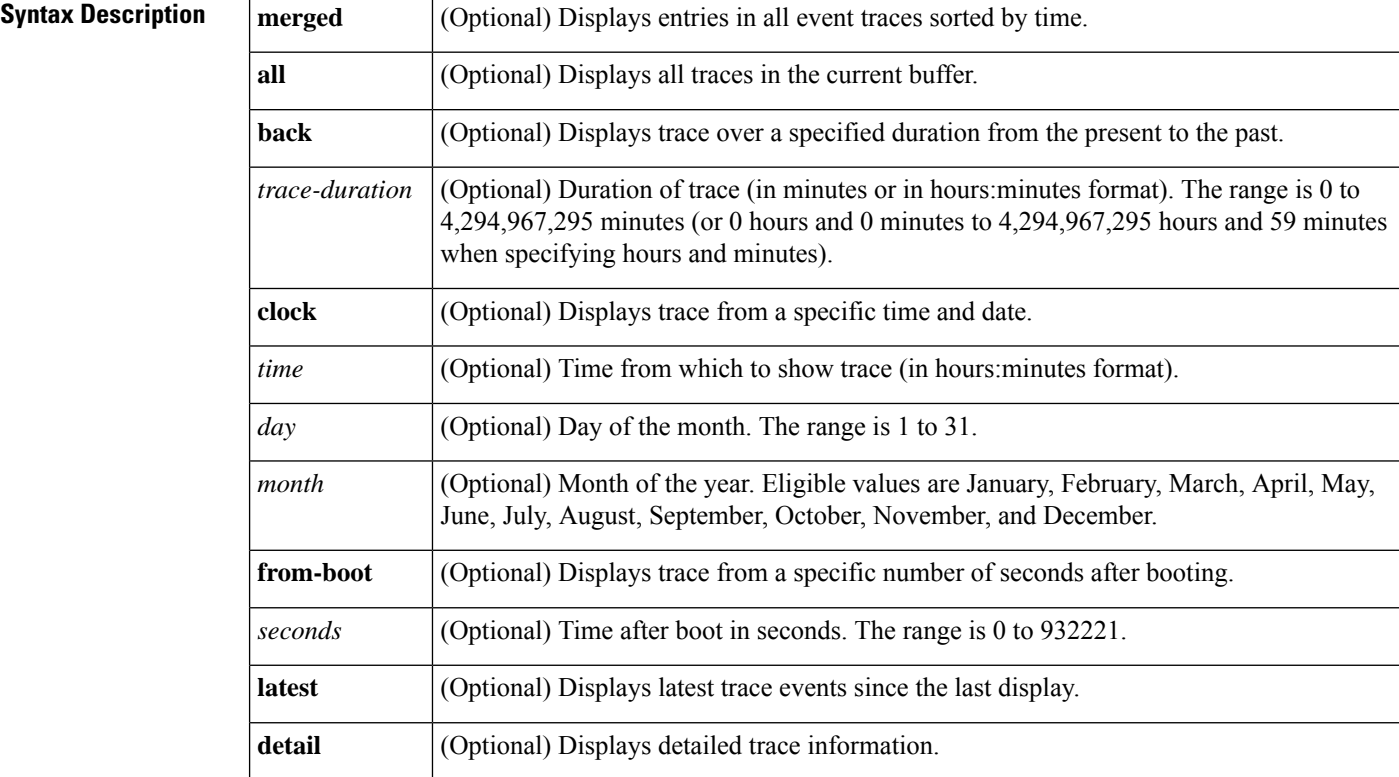

### **Command Modes**

Privileged EXEC (#)

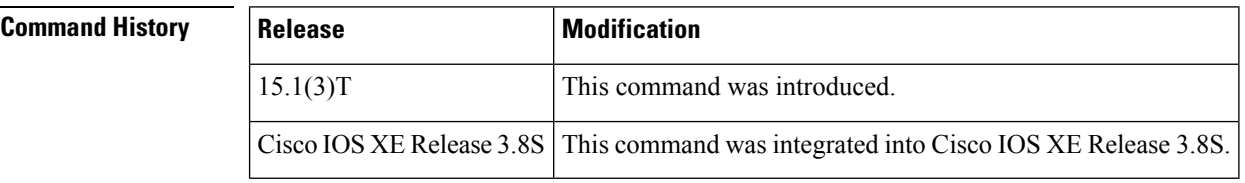

**Examples** The following is sample stack traces from the **show monitor event-trace gdoi rekey** command.

Device# **show monitor event-trace gdoi rekey**

Event[1] Oct 19 18:02:03.055: %GDOI-5-GM\_RECV\_REKEY: Received Rekey for group gdoigroup1 from 5.5.90.1 to 228.10.10.10 with seq # 2 -Traceback= 0x36D90 0xDECBC 0x3CC53 0xFC2C320 0xDFC245
```
r100#sh monitor event-trace gdoi exit
Event[1] Oct 19 18:02:03.055: Coop Peer not reachable, Peer marked dead.
-Traceback= 0x3CB04 0xFD2C49 0xFD2C493C
Event[2] Oct 19 18:02:03.055: No IKE SA found to peer
local 16.0.0.1/0 remote 16.0.0.2/500 fvrf 0x0 ivrf 0x0 for SPI 0x120DCC0
-Traceback= 0x35E90 0xC0CBC 0x3BB54 0xFD2C49 0xFD2C493C
```
#### **Related Commands**

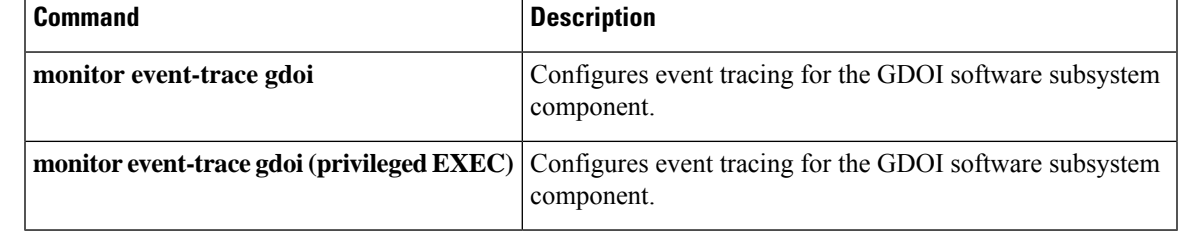

## **show object-group**

To display information about configured network or service object groups used in object group access control lists(OGACLs) or user object group information, containing security group or nested group object information, for the class map in a Cisco TrustSec (CTS) Security Group Access (SGA) Zone-Based Policy firewall (ZBPF), use the **show object-group** command in user EXEC or privileged EXEC mode.

**show object-group** [{*object-group-name*}]

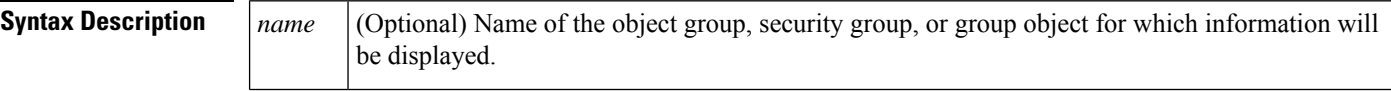

**Command Default** Information is displayed for all object groups.

**Command Modes**

Privileged EXEC (#) User EXEC (>)

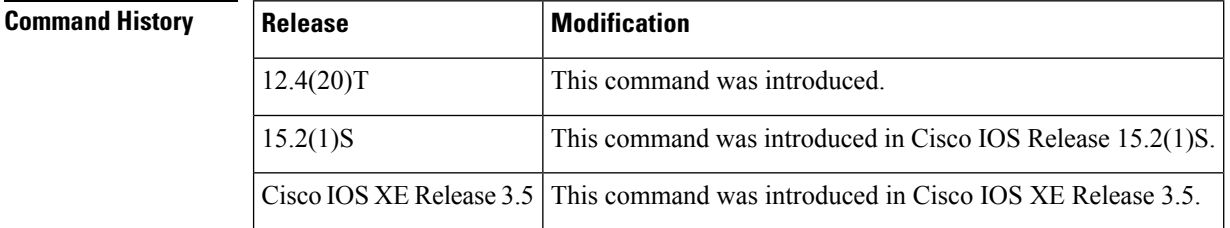

**Examples** The following example displays **show object-group** command output of network and service object groups in an OGACL configuration:

```
Router# show object-group
Network object group auth_proxy_acl_deny_dest
host 171.68.225.134
Service object group auth proxy acl deny services
tcp eq www
tcp eq 443
Network object group auth proxy acl permit dest
10.34.250.96 255.255.255.224
171.68.0.0 255.252.0.0
 172.16.0.0 255.240.0.0
128.107.0.0 255.255.0.0
10.0.0.0 255.0.0.0
 64.100.0.0 255.253.0.0
 64.104.0.0 255.255.0.0
 144.254.0.0 255.255.0.0
 161.44.0.0 255.255.0.0
192.168.0.0 255.255.0.0
Service object group auth proxy acl permit services
tcp eq www
tcp eq 443
```
The table below describes the significant fields shown in the command output.

#### **Table 140: show object-group Field Descriptions (OGACL Configuration)**

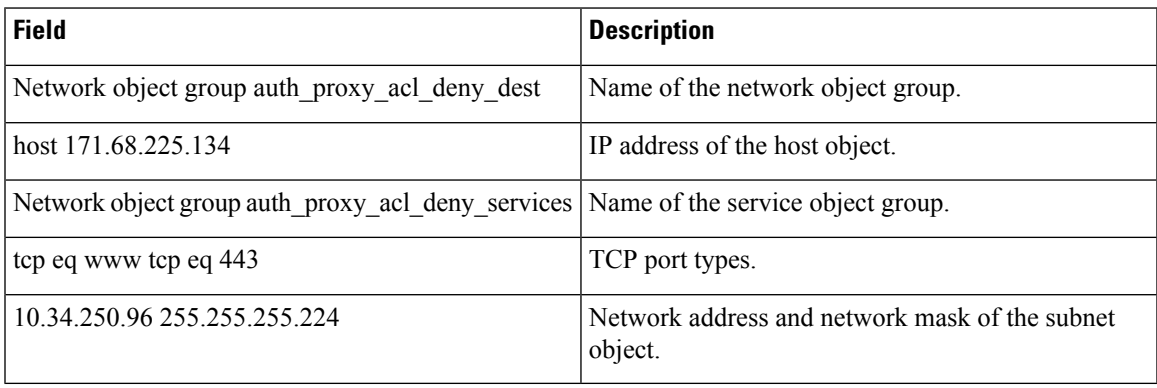

The following example displays **show object-group** command output that shows user object group information for the class map in a CTS SGA ZBPF configuration:

```
Router# show object-group
User object group objsgt1
security-group 120
```

```
User object group objsgt2
group-object objsgt1
```
The table below describes the significant fields shown in the command output.

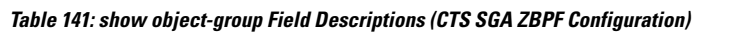

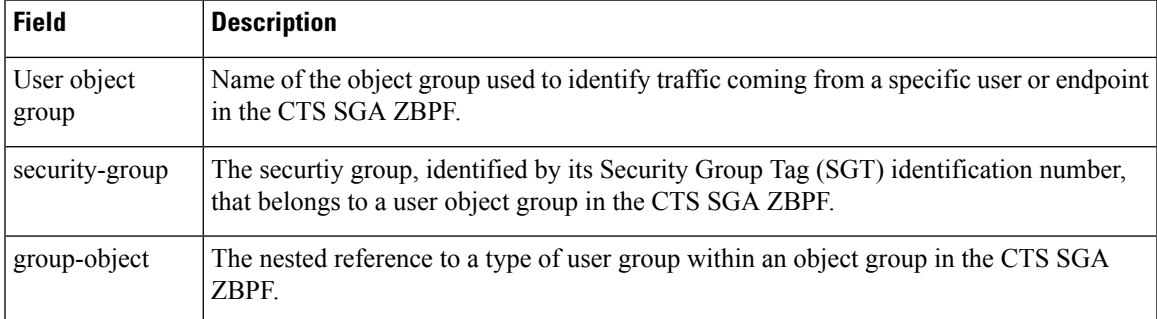

#### **Related Comma**

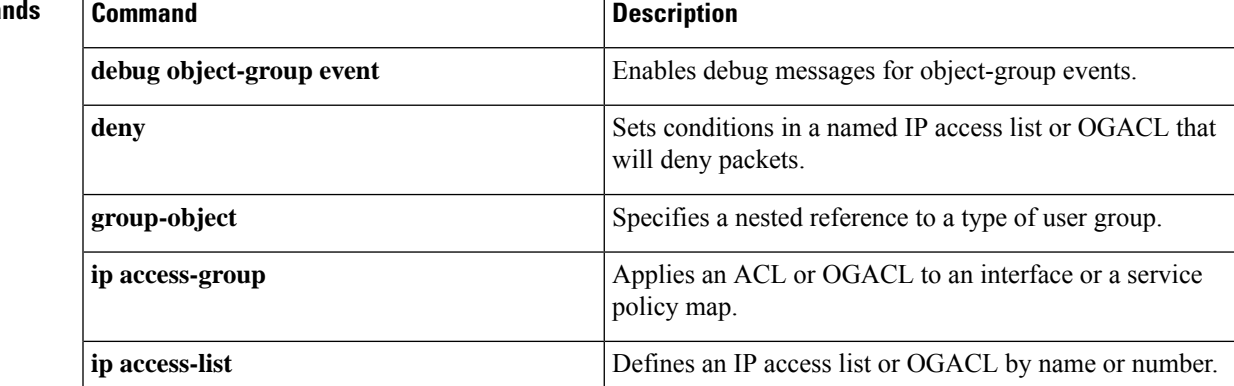

I

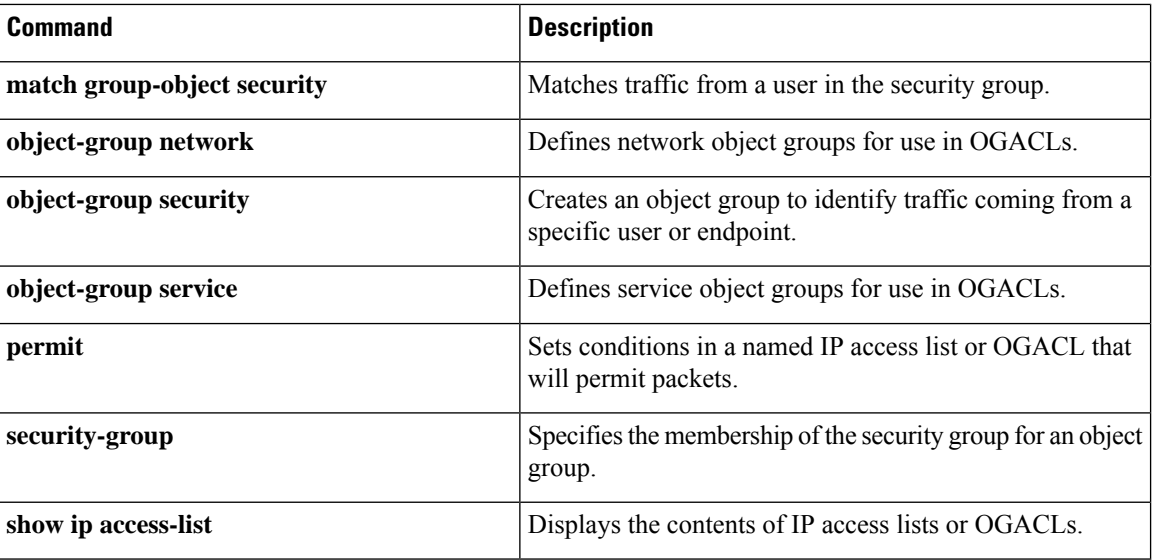

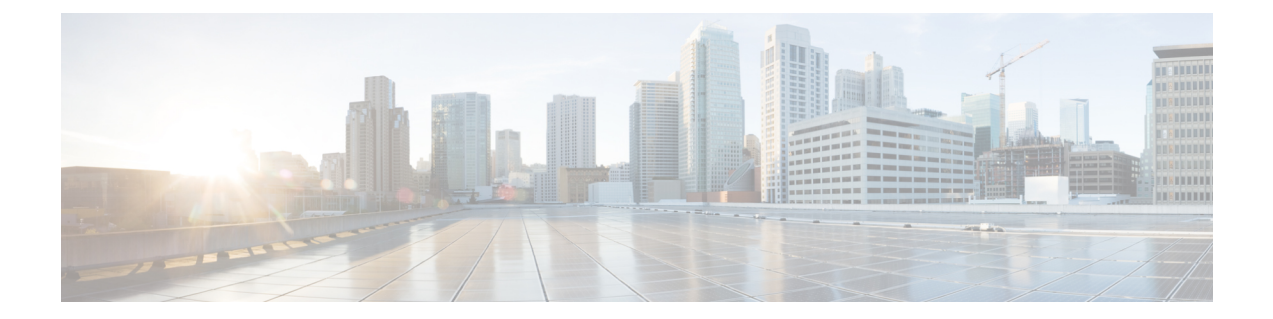

# **showparameter-map type consent through show users**

- show [parameter-map](#page-727-0) type consent, on page 706
- show [parameter-map](#page-728-0) type inspect, on page 707
- show [parameter-map](#page-731-0) type inspect-global, on page 710
- show [parameter-map](#page-734-0) type inspect-vrf, on page 713
- show [parameter-map](#page-736-0) type inspect-zone, on page 715
- show [parameter-map](#page-737-0) type ooo global, on page 716
- show [parameter-map](#page-738-0) type protocol-info, on page 717
- show [parameter-map](#page-740-0) type regex, on page 719
- show [parameter-map](#page-741-0) type trend-global, on page 720
- show [parameter-map](#page-742-0) type urlf-glob, on page 721
- show [parameter-map](#page-743-0) type urifilter, on page 722
- show [parameter-map](#page-745-0) type urlfpolicy, on page 724
- show [parser](#page-746-0) view, on page 725
- show platform [hardware](#page-748-0) qfp feature alg, on page 727
- show platform [hardware](#page-754-0) qfp act feature ipsec datapath memory, on page 733
- show platform [hardware](#page-755-0) qfp active feature ipsec, on page 734
- show platform [hardware](#page-762-0) qfp feature alg statistics sip, on page 741
- show platform [hardware](#page-765-0) qfp feature firewall, on page 744
- show platform [hardware](#page-769-0) qfp feature firewall datapath scb, on page 748
- show platform [hardware](#page-771-0) qfp feature td, on page 750
- show platform software [cerm-information,](#page-773-0) on page 752
- show [platform](#page-774-0) software firewall, on page 753
- show platform software ipsec policy [statistics,](#page-780-0) on page 759
- show platform software ipsec f0 [encryption-processor](#page-782-0) registers, on page 761
- show [platform](#page-783-0) software ipsec fp active flow, on page 762
- show platform software ipsec fp active [spd-map,](#page-789-0) on page 768
- show platform software ipsec [modexp-throttle0-stats,](#page-792-0) on page 771
- show platform software urpf qfp active [configuration,](#page-793-0) on page 772
- show [policy-firewall](#page-794-0) config, on page 773
- show [policy-firewall](#page-798-0) mib, on page 777
- show [policy-firewall](#page-802-0) session, on page 781
- show [policy-firewall](#page-805-0) stats, on page 784
- show [policy-firewall](#page-807-0) stats vrf, on page 786
- show [policy-firewall](#page-809-0) stats vrf global, on page 788
- show [policy-firewall](#page-810-0) stats zone, on page 789
- show [policy-firewall](#page-812-0) summary-log, on page 791
- show [policy-map](#page-813-0) type inspect, on page 792
- show [policy-map](#page-814-0) type inspect urlfilter, on page 793
- show [policy-map](#page-815-0) type inspect zone-pair, on page 794
- show [policy-map](#page-821-0) type inspect zone-pair urlfilter, on page 800
- show [port-security,](#page-823-0) on page 802
- show ppp [queues,](#page-825-0) on page 804
- show pppoe [session,](#page-827-0) on page 806
- show [private-hosts](#page-831-0) access-lists, on page 810
- show private-hosts [configuration,](#page-833-0) on page 812
- show private-hosts interface [configuration,](#page-835-0) on page 814
- show [private-hosts](#page-836-0) mac-list, on page 815
- show [privilege,](#page-837-0) on page 816
- show radius [local-server](#page-838-0) statistics, on page 817
- show radius [server-group,](#page-840-0) on page 819
- show radius [statistics,](#page-842-0) on page 821
- show radius table [attributes,](#page-847-0) on page 826
- show redundancy application [asymmetric-routing,](#page-868-0) on page 847
- show redundancy application [control-interface](#page-870-0) group, on page 849
- show redundancy application [data-interface,](#page-871-0) on page 850
- show [redundancy](#page-872-0) application faults group, on page 851
- show [redundancy](#page-873-0) application group, on page 852
- show [redundancy](#page-877-0) application if-mgr, on page 856
- show [redundancy](#page-879-0) application protocol, on page 858
- show [redundancy](#page-881-0) application transport, on page 860
- show redundancy [linecard-group,](#page-882-0) on page 861
- show [running-config,](#page-883-0) on page 862
- show [running-config](#page-891-0) vrf, on page 870
- [show](#page-894-0) sasl, on page 873
- show secure [bootset,](#page-896-0) on page 875
- show [smm,](#page-897-0) on page 876
- show snmp mib nhrp [status,](#page-899-0) on page 878
- [show](#page-900-0) ssh, on page 879
- show [ssl-proxy](#page-902-0) module state, on page 881
- show [tacacs,](#page-903-0) on page 882
- show tcp intercept [connections,](#page-905-0) on page 884
- show tcp intercept [statistics,](#page-907-0) on page 886
- show [tech-support](#page-908-0) alg, on page 887
- show [tech-support](#page-911-0) ipsec, on page 890
- show [tech-support](#page-914-0) pki, on page 893
- show tunnel [endpoints,](#page-924-0) on page 903
- show usb [controllers,](#page-926-0) on page 905
- show usb [device,](#page-928-0) on page 907
- show usb [driver,](#page-931-0) on page 910
- [show](#page-933-0) usb port, on page 912
- show [usb-devices](#page-934-0) summary, on page 913
- [show](#page-935-0) usb tree, on page 914
- show [usbtoken,](#page-936-0) on page 915
- show [user-group,](#page-937-0) on page 916
- show [users,](#page-939-0) on page 918

## <span id="page-727-0"></span>**show parameter-map type consent**

To display consent parameter map information, use the **show parameter-map type consent**command in privileged EXEC mode.

**show parameter-map type consent** [{*parameter-map-name* | **default**}]

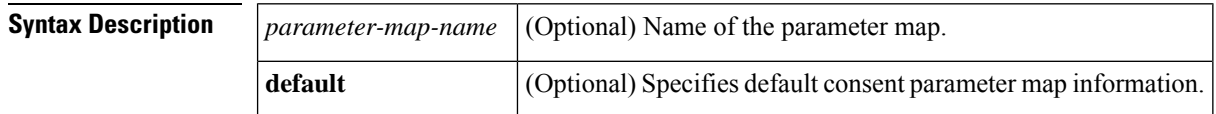

#### **Command Modes**

Privileged EXEC (#)

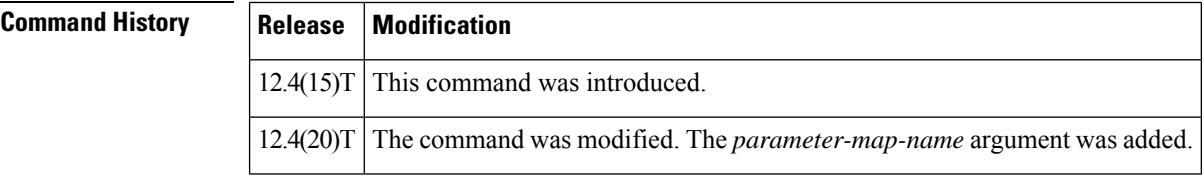

**Examples** The following is sample output from the **show parameter-map type consent**command. The fields are self-explanatory.

```
Router# show parameter-map type consent
parameter-map type consent map1
    Syslog : Enabled
    File download time(in minutes) : 456
    Number of Accepted Users : 0
    Number of Denied Users : 0
```
# <span id="page-728-0"></span>**show parameter-map type inspect**

To display user-configured or default inspect-type parameter maps, use the **show parameter-maptype inspect** command in privileged EXEC mode.

**show parameter-map type inspect** [{*parameter-map-name* | **default** | **global**}]

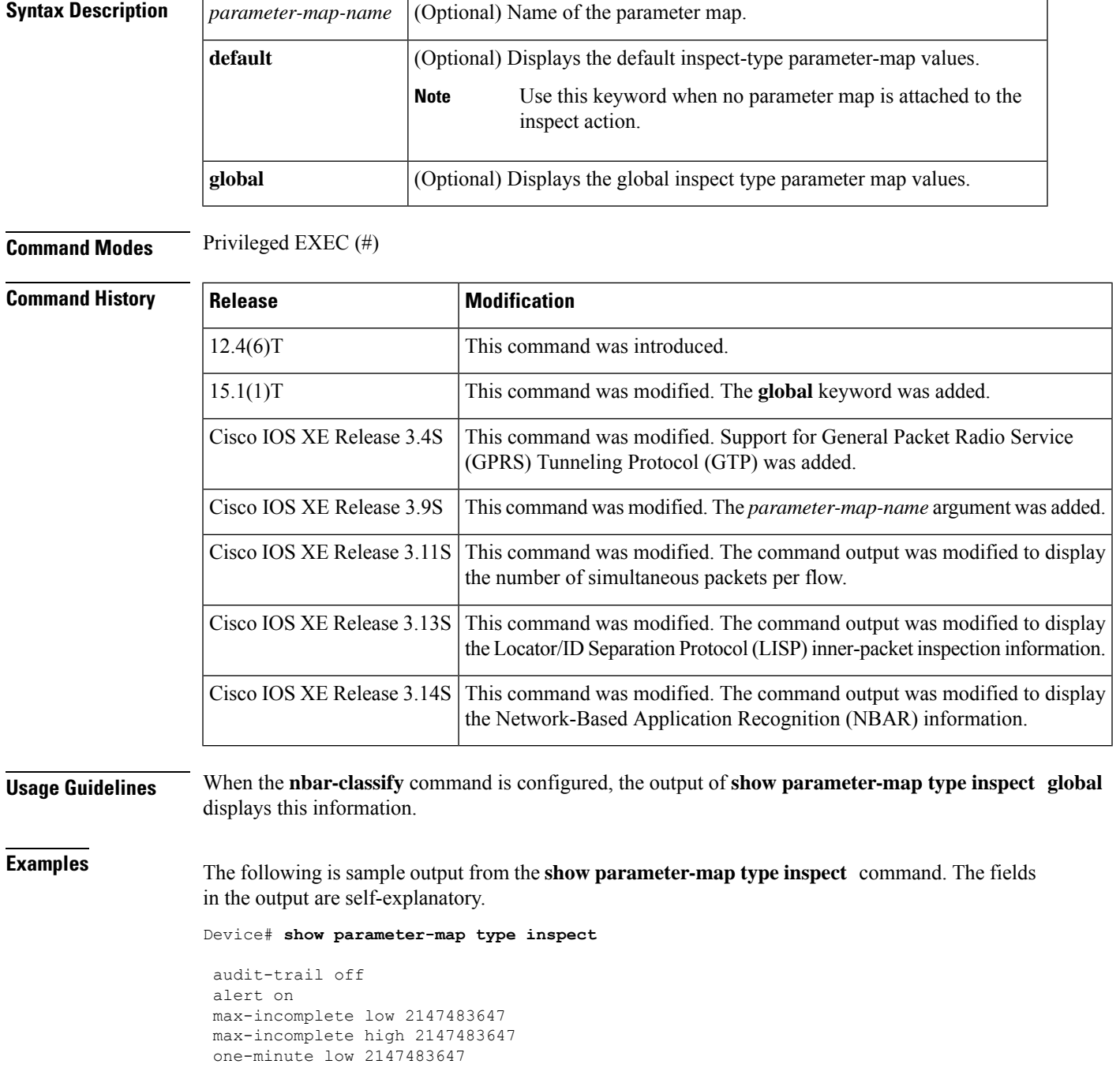

```
one-minute high 2147483647
udp idle-time 30
icmp idle-time 10
dns-timeout 5
tcp idle-time 3600
tcp finwait-time 5
tcp synwait-time 30
tcp max-incomplete host 4294967295 block-time 0
tcp window scaling enforcement loose off
sessions maximum 2147483647
sessions packet default
```
The following is sample output from the **show parameter-maptype inspect** *parameter-map-name* command. The fields in the output are self-explanatory.

```
Device# show parameter-map type inspect pmap1
parameter-map type inspect pmap1
 log dropped-packet off
  audit-trail on
 alert on
 max-incomplete low unlimited
 max-incomplete high unlimited
 one-minute low unlimited
  one-minute high unlimited
  sessions rate low unlimited
  sessions rate high unlimited
  sessions packet default
  udp idle-time 30 ageout-time 30
 udp halfopen idle-time 30000 ms ageout-time 30000 ms
  icmp idle-time 50 ageout-time 50
  dns-timeout 5
  tcp window scaling enforcement loose off
  tcp idle-time 3600 ageout-time 3600
  tcp finwait-time 1 ageout-time 1
  tcp synwait-time 30 ageout-time 30
  tcp half-open on, half-close on, idle on
  tcp max-incomplete host unlimited block-time 0
  sessions maximum 3000
  gtp permit error off
  gtp request-queue 40000
  gtp tunnel-limit 40000
  gtp gsn timeout 30
  gtp pdp-context timeout 300
  gtp request-queue timeout 60
  gtp signaling timeout 30
  gtp tunnel timeout 60
```
The following is sample output from the **show parameter-map type inspect default** command. The fields in the output are self-explanatory.

Device# **show parameter-map type inspect default**

```
parameter-map type inspect default values
log dropped-packet off
 audit-trail off
alert on
max-incomplete low unlimited
max-incomplete high unlimited
one-minute low unlimited
 one-minute high unlimited
 sessions rate low unlimited
 sessions rate high unlimited
```

```
sessions packet default
udp idle-time 30 ageout-time 30
udp halfopen idle-time 30000 ms ageout-time 30000 ms
icmp idle-time 10 ageout-time 10
dns-timeout 5
tcp idle-time 3600 ageout-time 3600
tcp finwait-time 1 ageout-time 1
tcp synwait-time 30 ageout-time 30
tcp max-incomplete host unlimited block-time 0
tcp window scaling enforcement loose off
sessions maximum unlimited
gtp permit error off
gtp request-queue 40000
gtp tunnel-limit 40000
gtp gsn timeout 30
gtp pdp-context timeout 30
gtp request-queue timeout 60
gtp signaling timeout 30
gtp tunnel timeout 60
```
The following is sample output from the **show parameter-map type inspect global** command. The fields in the output are self-explanatory.

Device# **show parameter-map type inspect global**

```
alert on
sessions maximum 2147483647
waas disabled
l2-transparent dhcp-passthrough disabled
log dropped-packets disabled
log summary disabled
max-incomplete low 2147483647
max-incomplete high 2147483647
one-minute low 2147483647
one-minute high 2147483647
vrf vrf2 inspect vrf-default
lisp inner-packet-inspection
exporter not-configured
nbar-classify
```
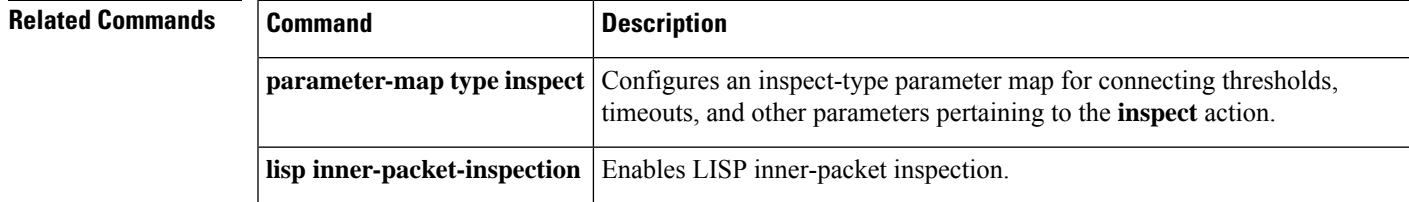

## <span id="page-731-0"></span>**show parameter-map type inspect-global**

To display global inspect-type parameter map information, use the **show parameter-maptype inspect-global** command in user EXEC or privileged EXEC mode.

**show parameter-map type inspect-global** [{**gtp**}]

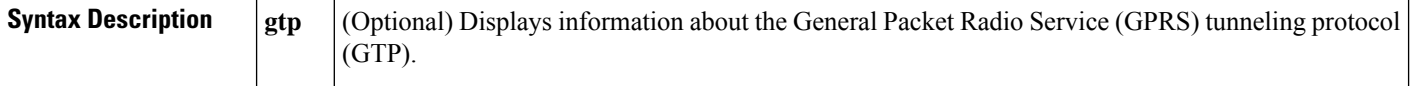

**Command Modes** User EXEC (>)

Privileged EXEC (#)

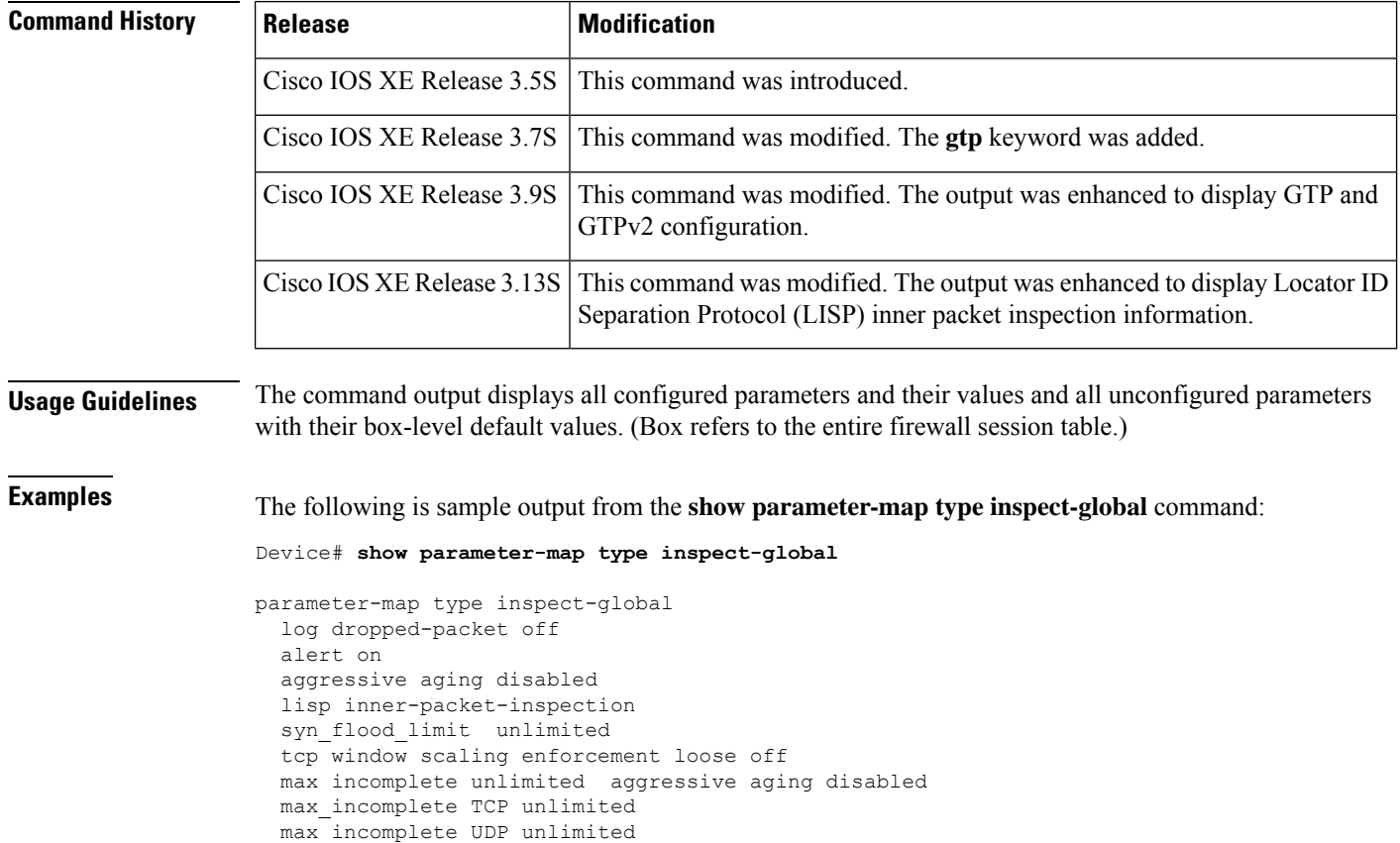

vrf default inspect vrf-default vrf vrf2 inspect vrf-default vrf vrf3 inspect vrf-defautl

max\_incomplete ICMP unlimited application-inspect all

The following table describes the fields shown in the display.

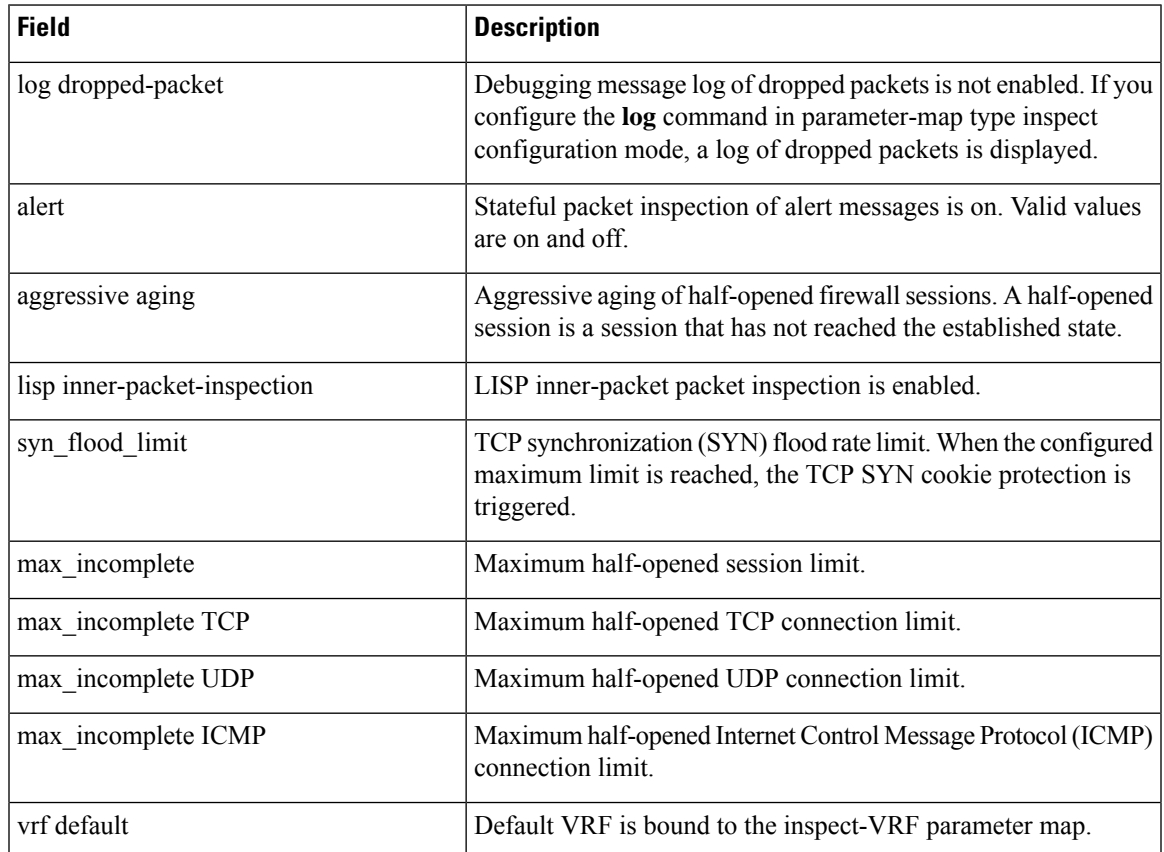

**Table 142: show parameter-map type inspect-global Field Descriptions**

The following is sample output from the **show parameter-map type inspect-global gtp** command:

```
Device# show parameter-map type inspect-global gtp
```

```
parameter-map type inspect global-gtp
 gtp request-queue 40000 (default)
  gtp tunnel-limit 40000 (default)
 gtp pdp-context timeout 351
  gtp request-queue timeout 2167
  permit-error Disable (default)
  gtp-in-gtp blocking Disable (default)
  gtpv2 request-queue 40000 (default)
  gtpv2 tunnel-limit 40000 (default)
  gtpv2 echo-rate-limit 10 (default)
```
The following table describes the fields shown in the display.

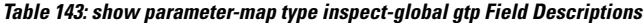

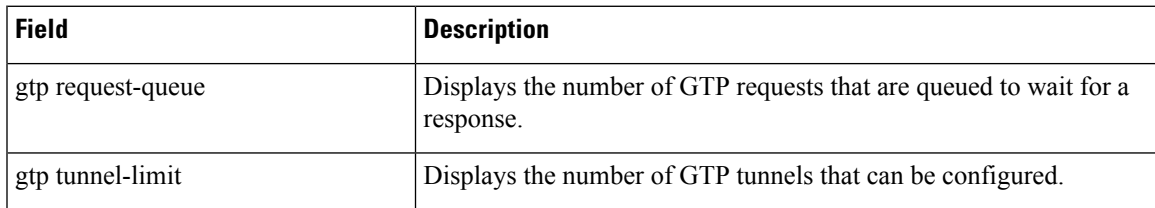

I

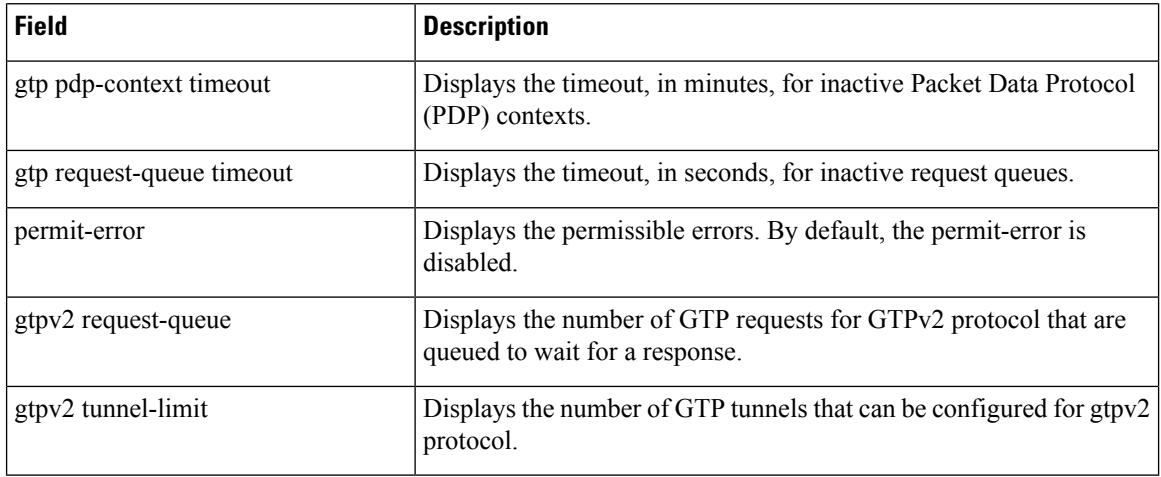

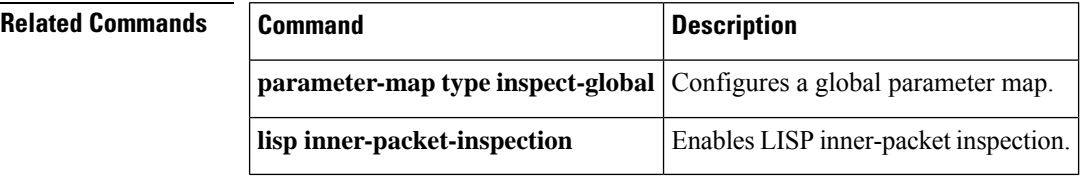

## <span id="page-734-0"></span>**show parameter-map type inspect-vrf**

To display information about the configured inspect VPN Routing and Forwarding (VRF) type parameter map, use the **show parameter-map type inspect-vrf** command in user EXEC or privileged EXEC mode.

**show parameter-map type inspect-vrf** [{*name* | **default**}]

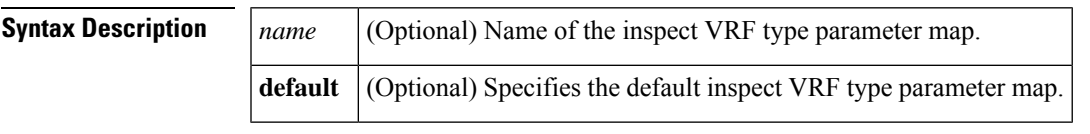

**Command Default** This command has no default settings.

#### **Command Modes**

User EXEC (>) Privileged EXEC (#)

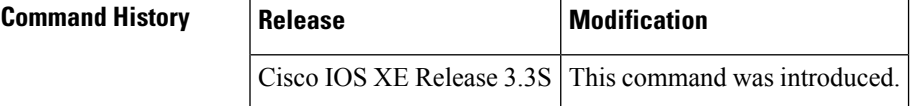

**Examples** The following is sample output from the **show parameter-map type inspect-vrf** command:

```
Router# show parameter-map type inspect-vrf vpmap01
 VRF: vrf001, Parameter-Map: vpmap01
       total_session_cnt: 3500
       exceed cnt: 40
       tcp_half_open_cnt: 3520
       syn<sup>-</sup>exceed cnt: 40
```
The table below describes the significant fields shown in the display.

#### **Table 144: show parameter-map type inspect-vrf Field Descriptions**

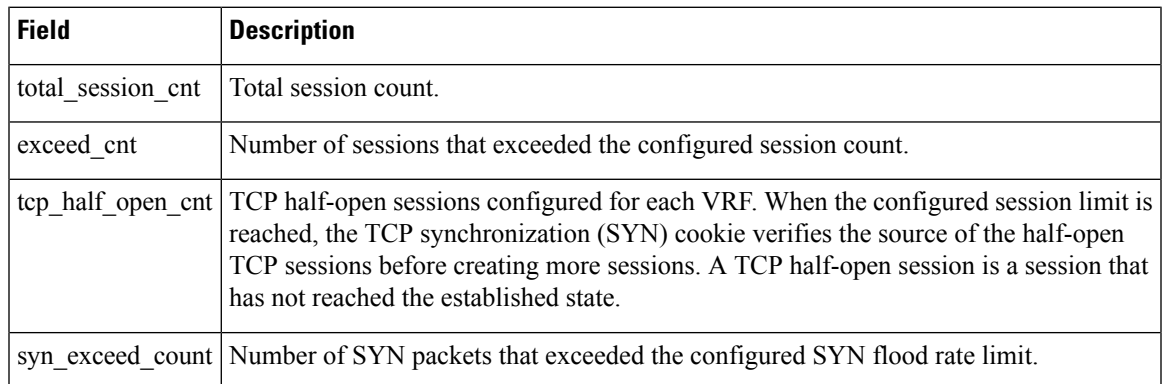

L

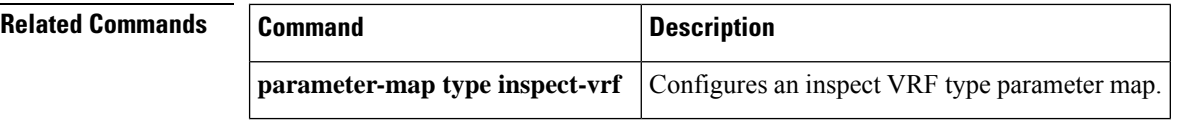

## <span id="page-736-0"></span>**show parameter-map type inspect-zone**

To display information about the configured inspect zone-type parameter map, use the **show parameter-map type inspect-zone** command in user EXEC or privileged EXEC mode.

**show parameter-map type inspect-zone** [{*name* | **default**}]

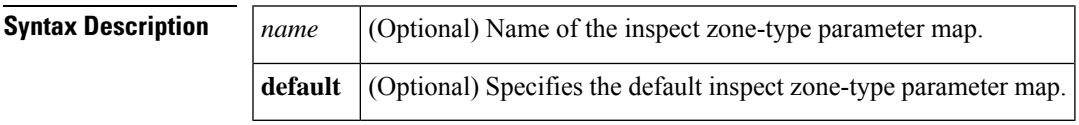

**Command Default** This command has no default settings.

### **Command Modes**

Ш

User EXEC (>) Privileged EXEC(#)

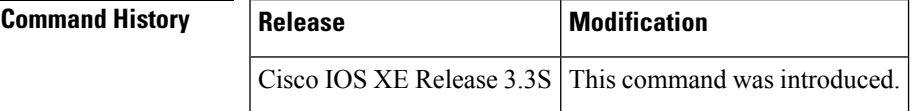

**Examples** The following is sample output from the **show parameter-map type inspect-zone** command:

Router# **show parameter-map type inspect-zone zone-pmap**

```
parameter-map type inspect-zone zone-pmap
 tcp syn-flood-rate 400
max-destination 10000
```
The table below describes the fields shown in the display.

**Table 145: show parameter-map type inspect-zone Field Descriptions**

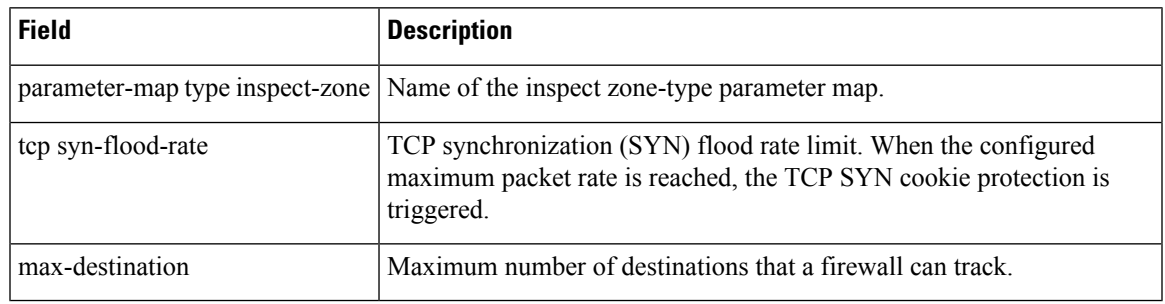

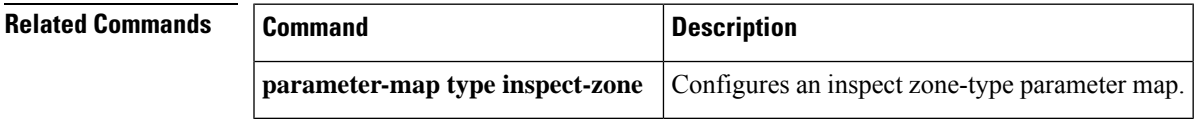

## <span id="page-737-0"></span>**show parameter-map type ooo global**

To display Out-of-Order (OoO) global parameter-map information, use the **show parameter-map type ooo global** command in privileged EXEC mode.

**show parameter-map type ooo global Syntax Description** This command has no arguments or keywords. **Command Modes** Privileged EXEC (#) **Command History Release Modification** 15.0(1)M This command was introduced. **Usage Guidelines** The output of the **show parameter-map type ooo global** command displays configurations related to OoO packet processing. If you do not configure the **parameter-map type ooo global** command, the output of the **show parameter-map type ooo global** command displays default values of the OoO packet-processing parameters. **Examples** The following is sample output from the **show parameter-map type ooo global** command: Device# **show parameter-map type ooo global** parameter-map type ooo global tcp reassembly timeout 5 tcp reassembly queue length 16 tcp reassembly memory limit 1024

The following table describes the fields shown in the display.

#### **Table 146: show parameter-map type ooo global Field Descriptions**

tcp reassembly alarm off

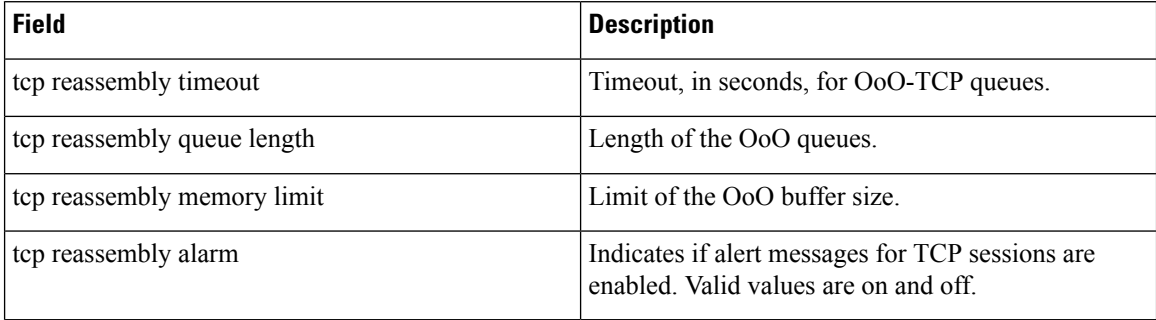

#### **Related Commands**

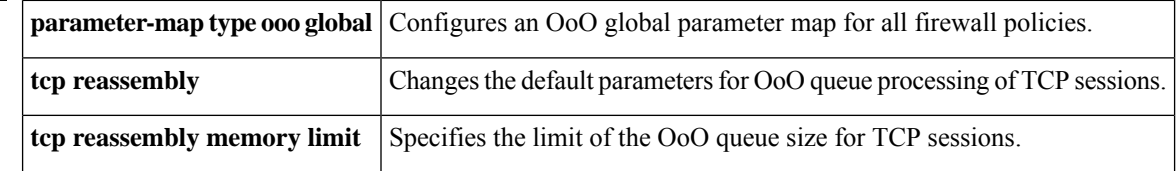

# <span id="page-738-0"></span>**show parameter-map type protocol-info**

To display protocol parameter map information, use the **show parameter-map type protocol-info**command in privileged EXEC mode.

**show parameter-map type protocol-info** [{*parameter-map-name* [**dns-cache**] | **dns-cache** | **msrpc** | **zone-pair** *zone-pair-name* | **stun-ice** [*parameter-map-name*]}]

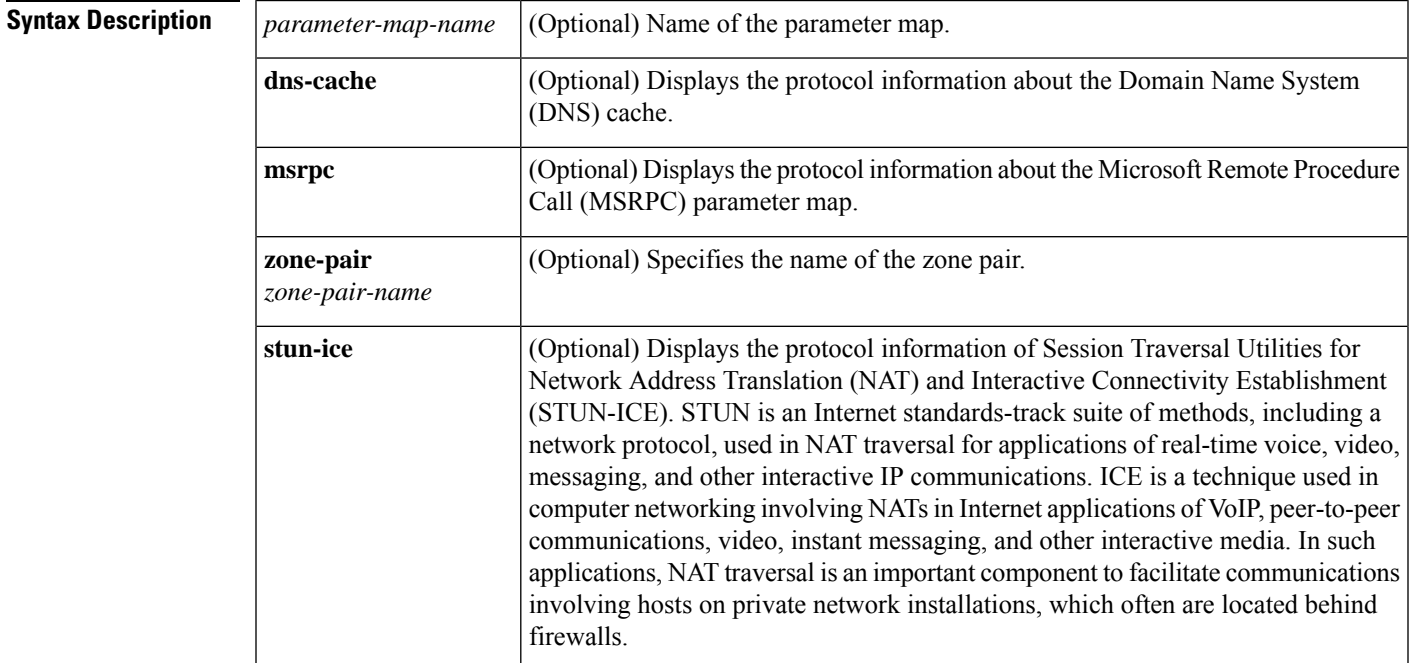

### **Command Modes**

Privileged EXEC (#)

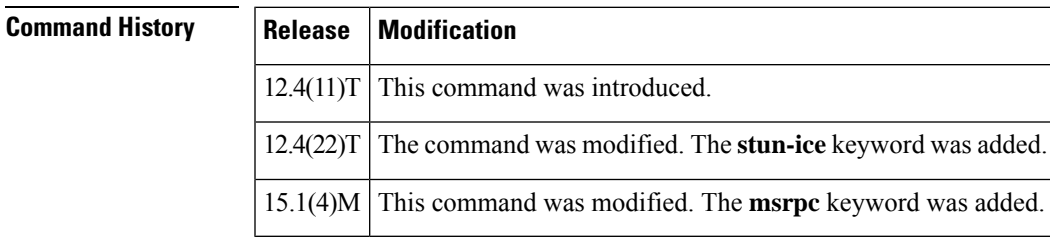

**Examples** The following is sample output from the **show parameter-map type protocol-info** command. The fields are self-explanatory.

```
Router# show parameter-map type protocol-info
parameter-map type protocol-info map2
  server ip 192.168.1.1
```
#### **Related Com**

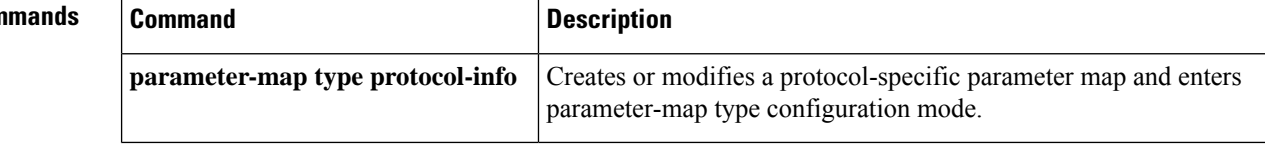

# <span id="page-740-0"></span>**show parameter-map type regex**

To display regular expression parameter-map information, use the **show parameter-maptype regex** command in privileged EXEC mode.

**show parameter-map type regex**[{*parameter-map-name*}]

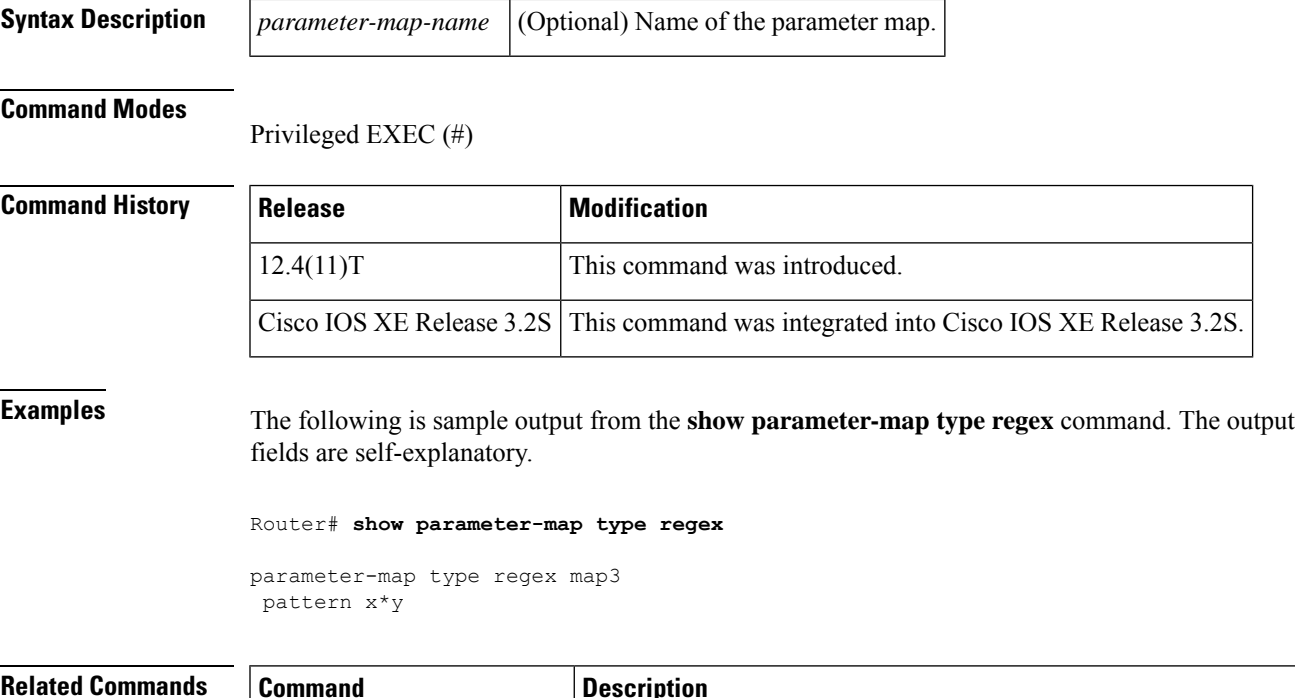

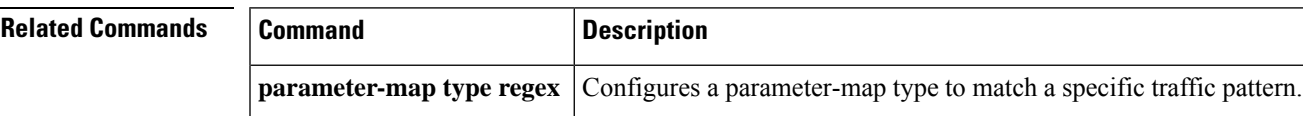

## <span id="page-741-0"></span>**show parameter-map type trend-global**

To display the parameter map for the global parameters for a Trend Micro URL filtering policy, use the **show parameter-map type trend-global** command in privileged EXEC mode.

**show parameter-map type trend-global** [*parameter-map-name*] [**default**]

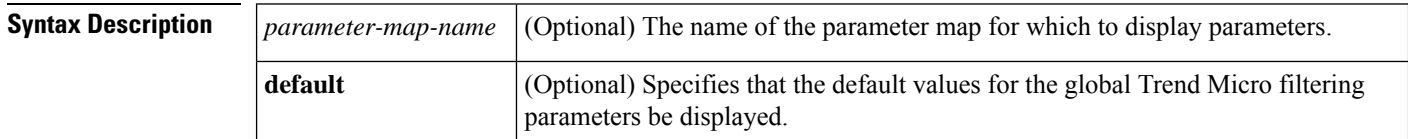

#### **Command Modes**

Privileged EXEC (#)

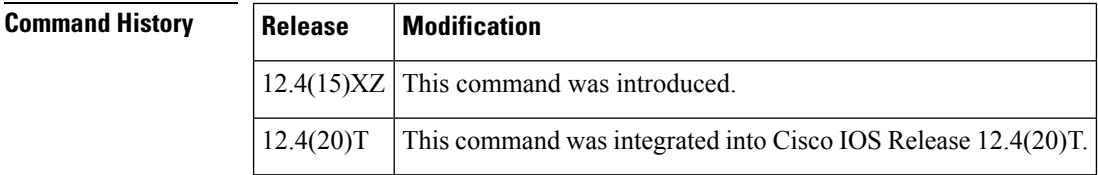

**Usage Guidelines** Use the **show parameter-map type trend-global**command to display the global parameters for Trend Micro URL filtering policies.

**Examples** The following is sample output from the **show parameter-map type trend-global default** command:

```
Router# show parameter-map type trend-global
default
parameter-map type trend-global default values
   server trps.trendmicro.com http-port 80 https-port 443 retrans 3 timeout 60
   alert on
   cache-size 256 KB
   cache-lifetime 24
```
The following is sample output from the **show parameter-map type trend-global**command when the server name and maximum cache size have been specified in the parameter map Global-Parameters:

```
Router# show parameter-map type trend-global
Global-Parameters
parameter-map type trend-global Global-Parameters
   server trps1.example.com http-port 80 https-port 443 retrans 3 timeout 60
   alert on
   cache-size 300 KB
   cache-lifetime 24
```
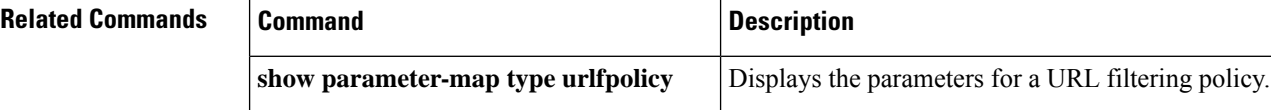

# <span id="page-742-0"></span>**show parameter-map type urlf-glob**

To display the parameter maps for local URL filtering, use the **show parameter-map type urlf-glob** command in privileged EXEC mode.

**show parameter-map type urlf-glob** [*parameter-map-name*]

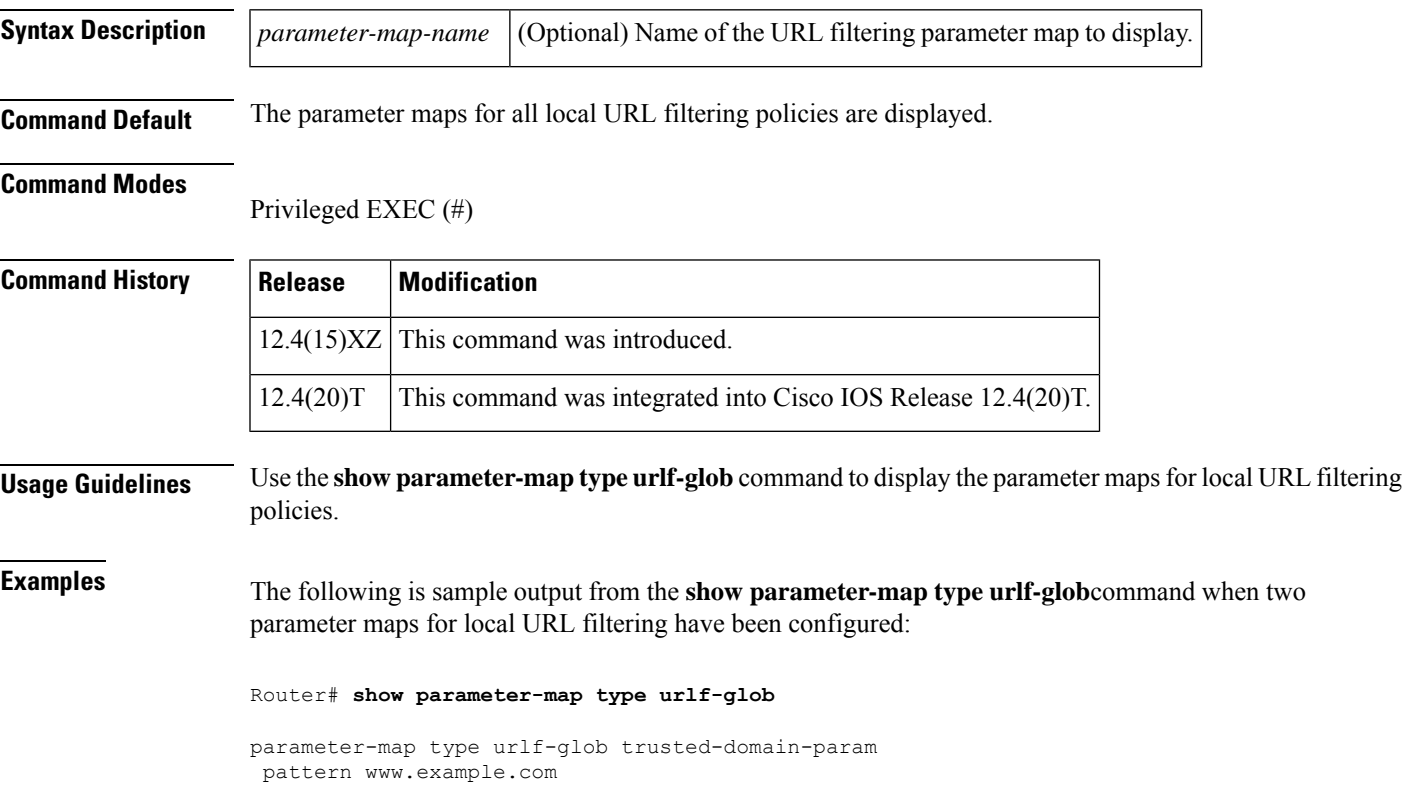

```
pattern *.example1.com
parameter-map type urlf-glob untrusted-domain-param
pattern www.example3.com
pattern *.example4.com
```
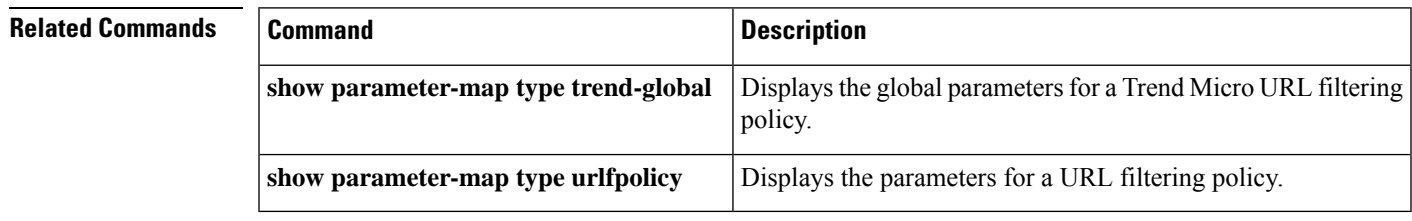

## <span id="page-743-0"></span>**show parameter-map type urlfilter**

 $\frac{\mathcal{L}}{\mathcal{L}}$ 

Effective with Cisco IOS Release 12.4(15)XZ, the **show parameter-map type urlfilter** command is not available in Cisco IOS software. **Note**

To display user-configured or default URL filter type parameter maps, use the **show parameter-map type urlfilter**command in privileged EXEC mode.

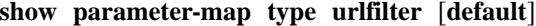

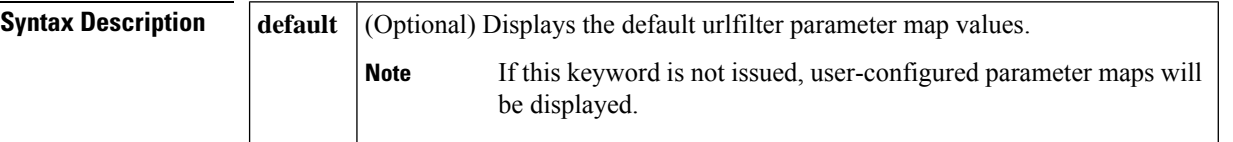

#### **Command Modes**

Privileged EXEC (#)

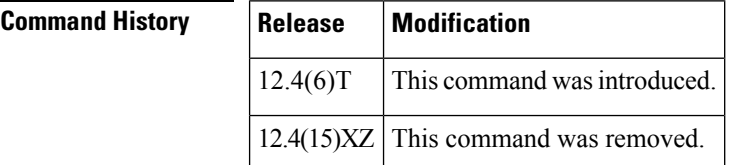

**Examples** The following example shows sample output from the **show parameter-map type urifilter** command:

```
Router# show parameter-map type urlfilter
parameter-map type urlfilter default values
 urlf-server-log off
 audit-trail off
 alert on
 max-request 1000
 max-resp-pak 200
  source-interface default
  allow-mode off
  cache 5000
```
The following example shows sample output from the **show parameter-map type urlfilter default**command:

```
Router# show parameter-map type urlfilter default
parameter-map type urlfilter default values
urlf-server-log off
audit-trail off
alert on
max-request 1000
max-resp-pak 200
source-interface default
allow-mode off
```
I

cache 5000

# <span id="page-745-0"></span>**show parameter-map type urlfpolicy**

To display the parameter maps associated with a URL filtering policy, use the **show parameter-map type urlfilter**command in privileged EXEC mode.

**show parameter-map type urlfpolicy** {**local** | **trend** | **n2h2** | **websense**} [*param-map-name*] [**default**]

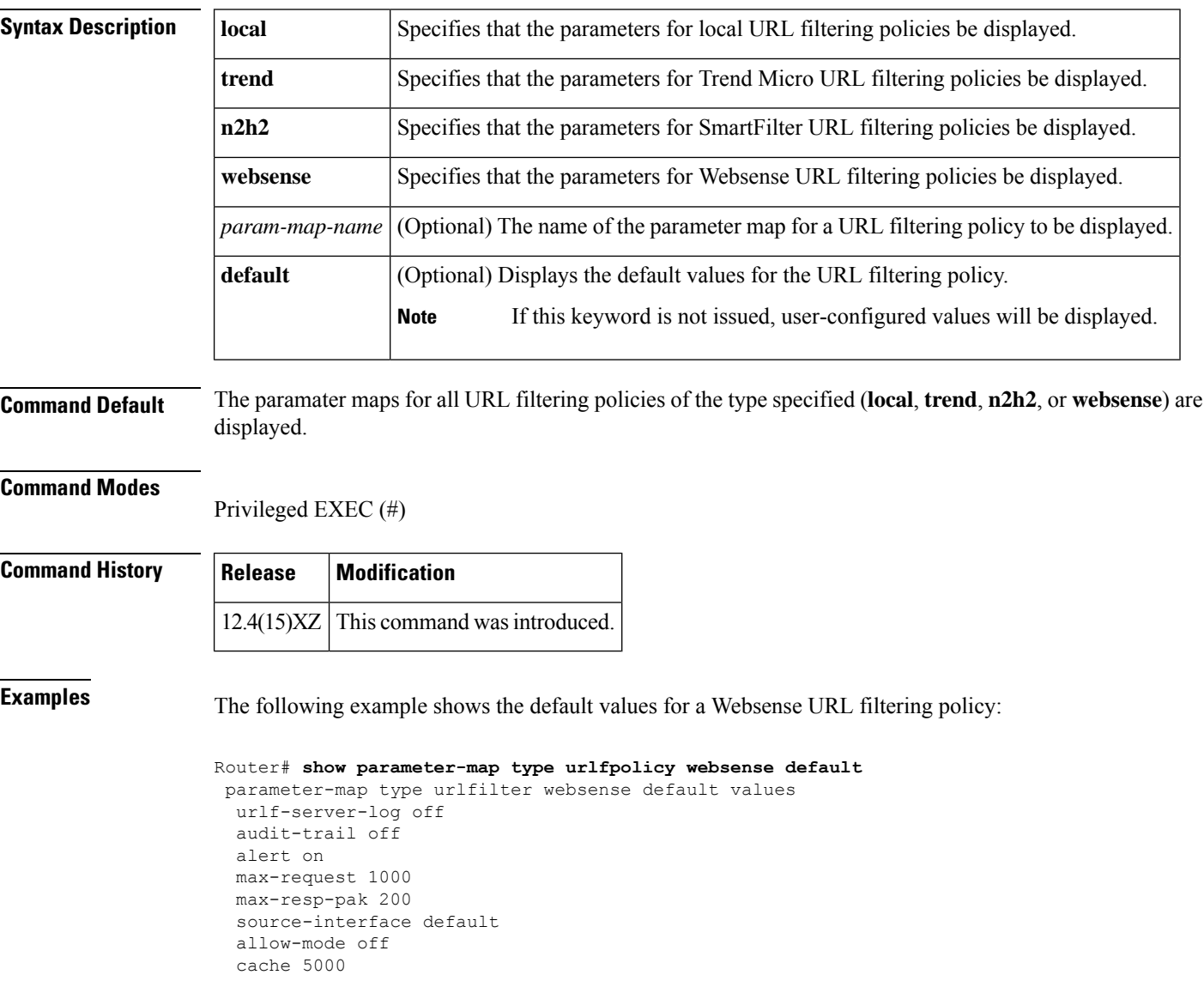

## <span id="page-746-0"></span>**show parser view**

To display command-line interface (CLI) view information, use the **show parser view** command in privileged EXEC mode.

**show parser view** [**all**] **Syntax Description all** (Optional) Displays information about all CLI views that are configured on the router. **Command Modes** Privileged EXEC (#) **Command History Release Modification** 12.3(7)T This command was introduced. 12.2(33)SRB This command was integrated into Cisco IOS Release 12.2(33)SRB. Cisco IOS XE Release 2.1 This command was integrated into Cisco IOS XE Release 2.1 12.2(33)SXI This command was integrated into Cisco IOS Release 12.2(33)SXI. **Usage Guidelines** The **show parser view**command will display information only about the view that the user is currently in. This command is available for both root view users and lawful intercept view users--except for the **all** keyword, which is available only to root view users. However, the **all** keyword can be configured by a user in root view to be available for users in lawful intercept view. The **show parser view** command cannot be excluded from any view. **Examples** The following example shows how to display information from the root view and the CLI view "first": Router# **enable view** Router# 01:08:16:%PARSER-6-VIEW SWITCH:successfully set to view 'root'. Router# ! Enable the show parser view command from the root view Router# **show parser view** Current view is 'root' ! Enable the show parser view command from the root view to display all views Router# **show parser view all** Views Present in System: View Name: first View Name: second ! Switch to the CLI view "first." Router# **enable view first** Router# 01:08:09:%PARSER-6-VIEW\_SWITCH:successfully set to view 'first'. ! Enable the show parser view command from the CLI view "first."

Router# **show parser view** Current view is 'first'

### **Related Commands**

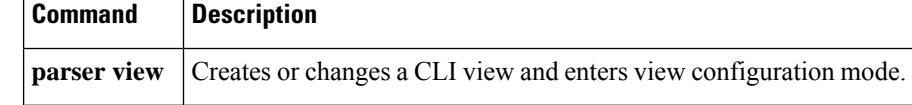

# <span id="page-748-0"></span>**show platform hardware qfp feature alg**

To display application layer gateway (ALG)-specific information in the Cisco Quantum Flow Processor (QFP), use the **show platform hardware qfp feature alg** command in privileged EXEC mode.

**show platform hardware qfp** {**active** | **standby**} **feature alg** {**debugging** | **memory** | **statistics** [{*protocol* | **clear**}]}

### **Syntax Description**

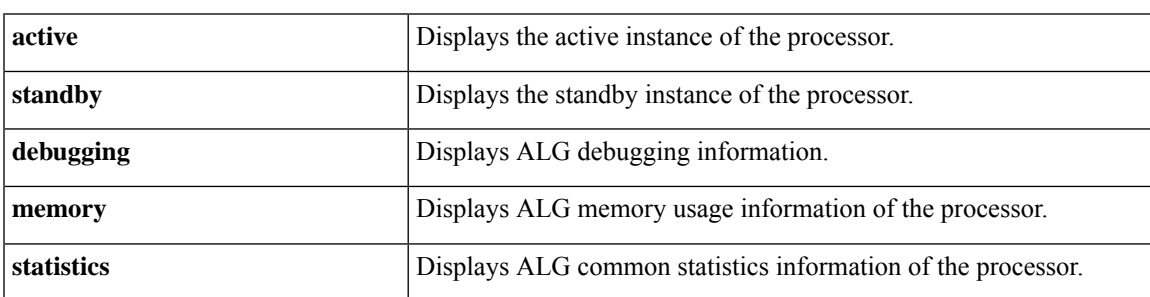

I

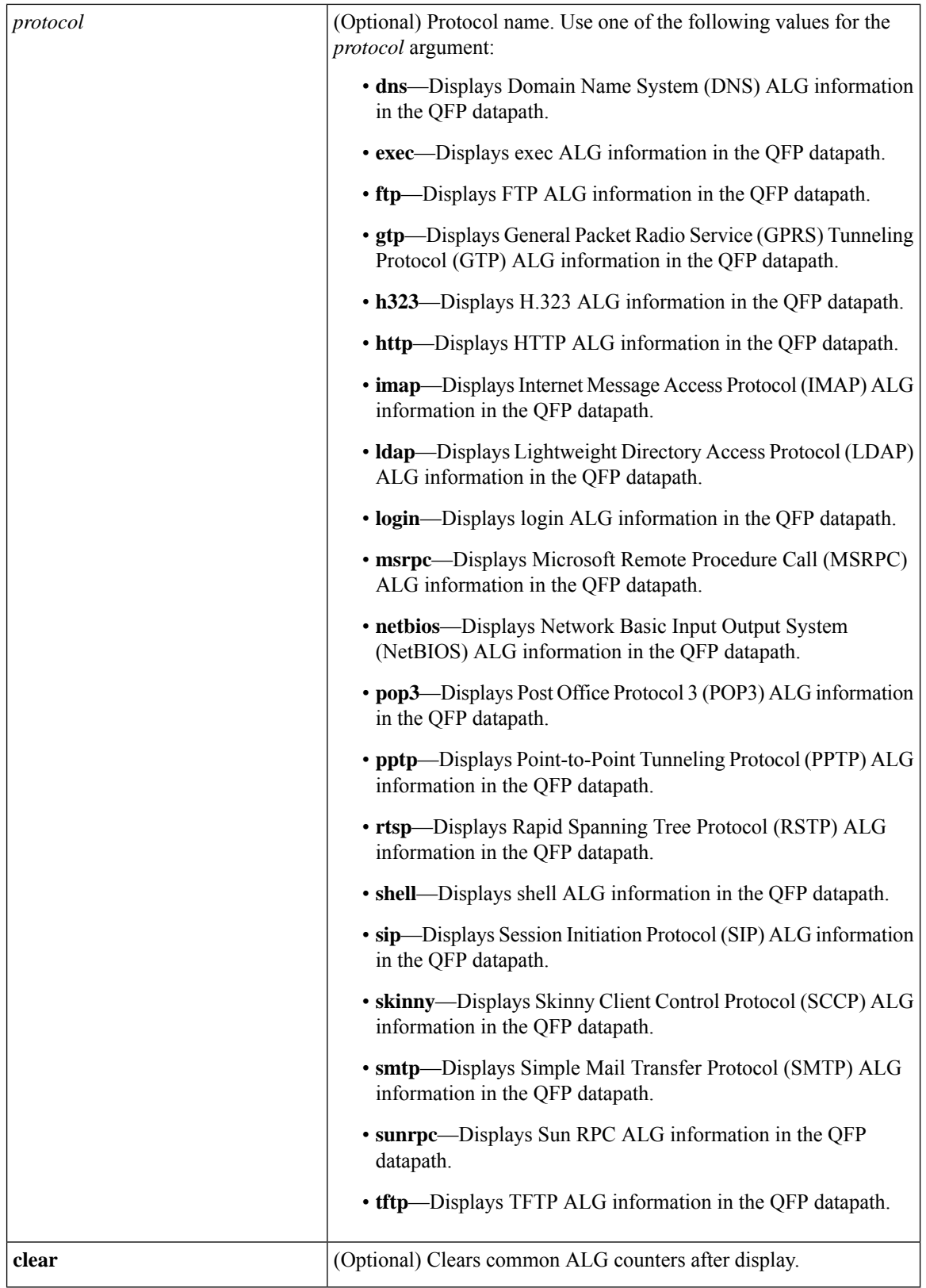

 $\mathbf l$ 

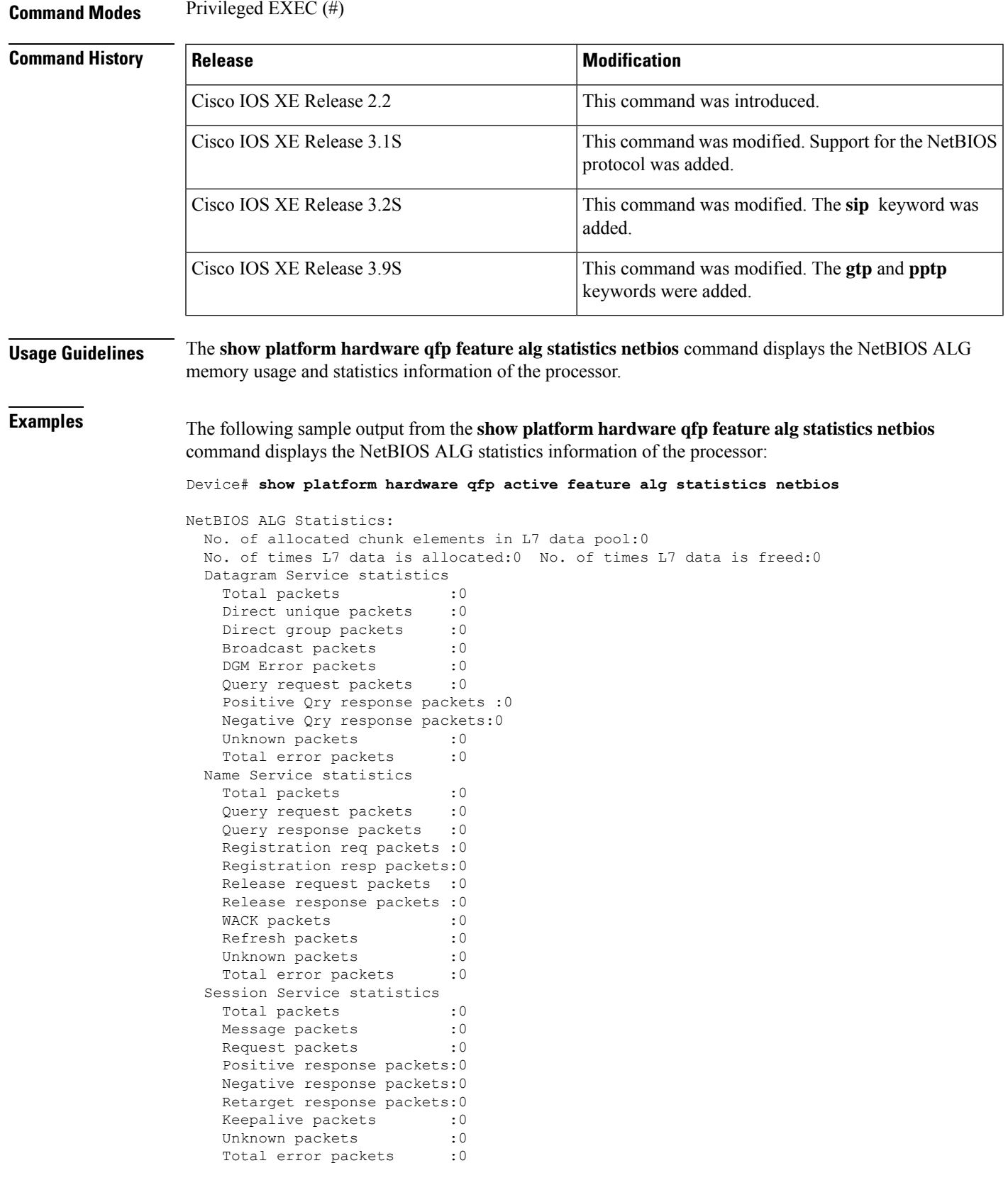

The table below describes the significant fields shown in the display.

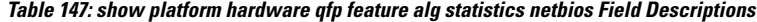

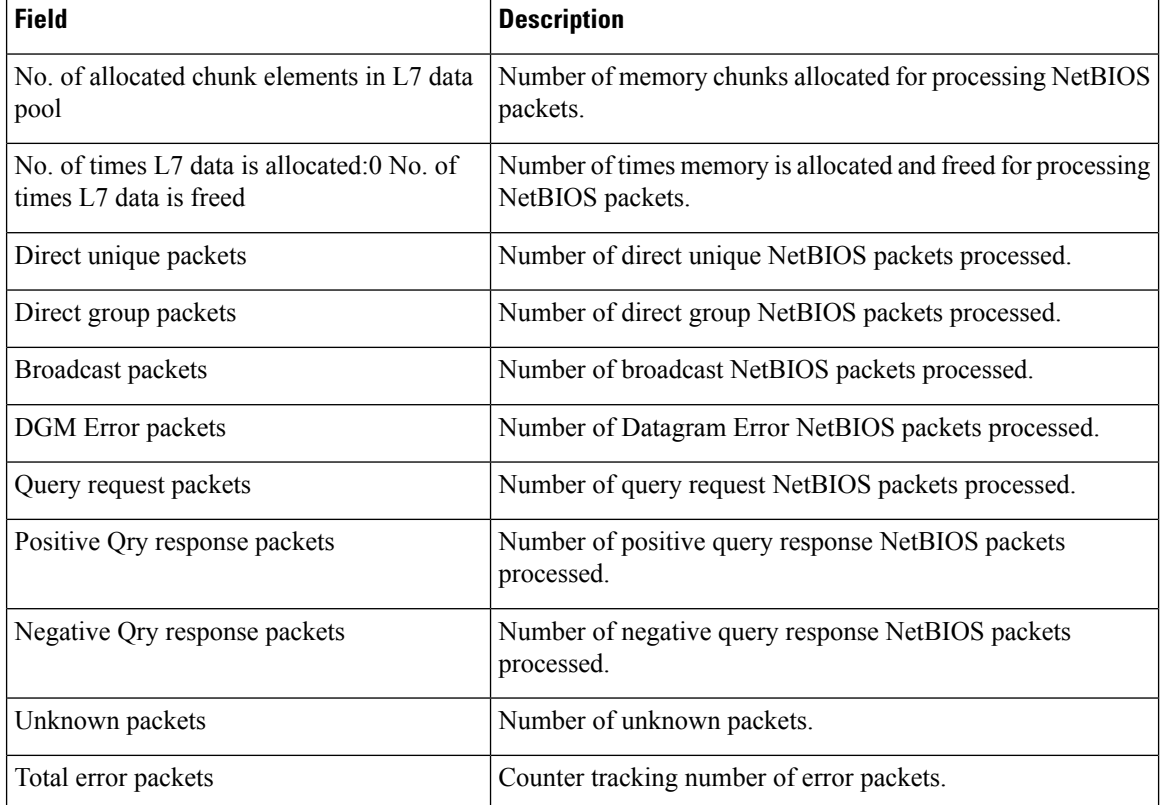

The following sample output from the **show platform hardware qfp feature alg statistics sip** command displays SIP statistics information of the processor.

Device# **show platform hardware qfp active feature alg statistics sip**

SIP info pool used chunk entries number: 6

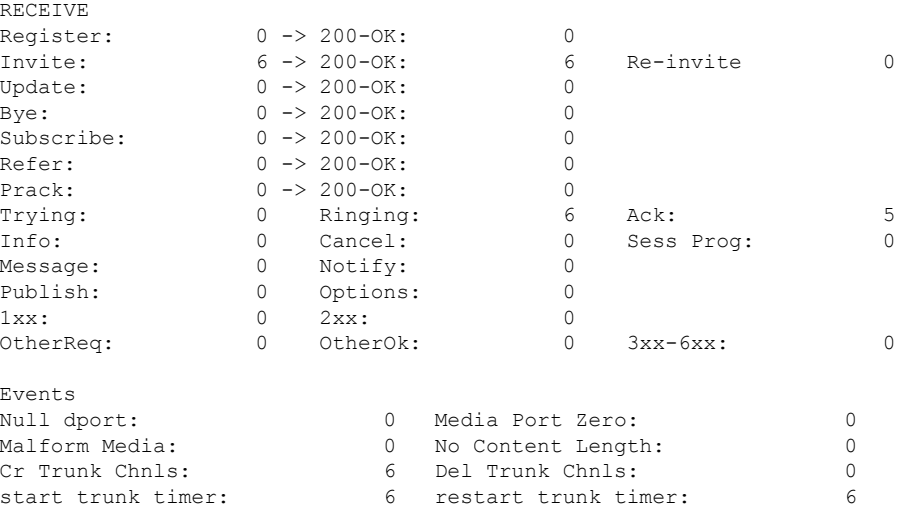

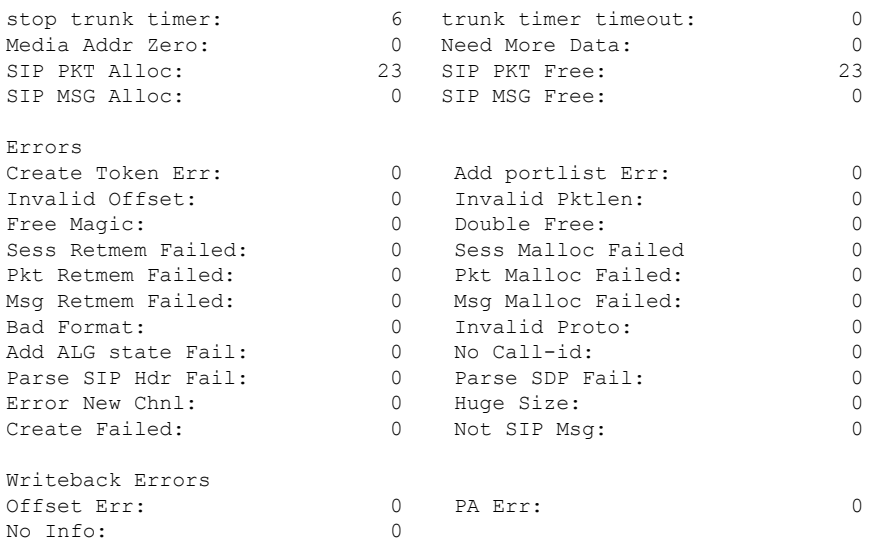

The table below describes the significant fields shown in the display.

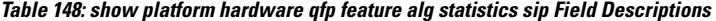

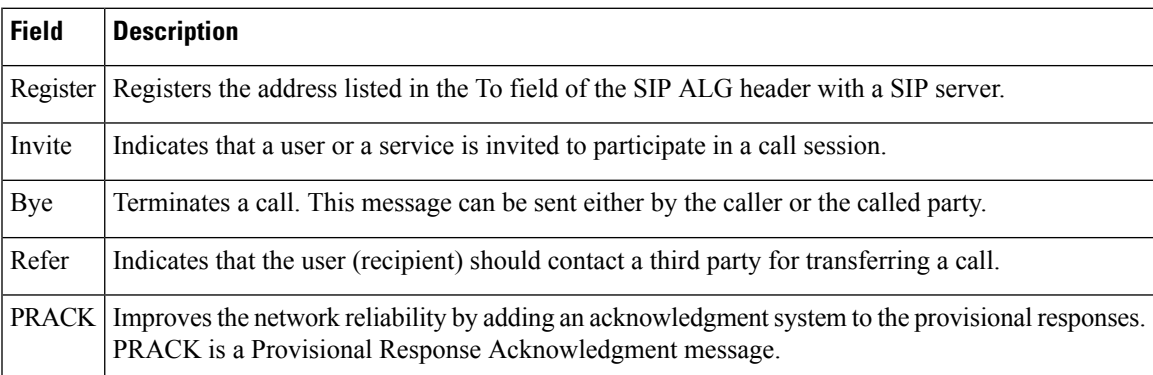

The following sample output from the **show platform hardware qfp feature alg statistics gtp** command displays GTP (GTPv0, GTPv1, and GTPv2) ALG information. The field descriptions are self-explanatory.

Device# **show platform hardware qfp active feature alg statistics gtp**

```
Global info:
       Total pkts passed inspection:0
        GTP V0: Request: 0, Response: 0, Data: 0, Unknown: 0
        GTP V1: Request: 0, Response: 0, Data: 0, Unknown: 0
        GTP V2: Request: 0, Response: 0, Data: 0, Unknown: 0
       VFRed packets: 0
Drop counters:
       Total dropped: 0
        Fatal error:
           Internal SW error: 0
        Packets subject to policy inspection:
          Policy not-exist: 0
           Policy dirty-bit set: 0
           Policy-mismatch: 0
        GTP global Info:
           GTP message rejected: 0
```
I

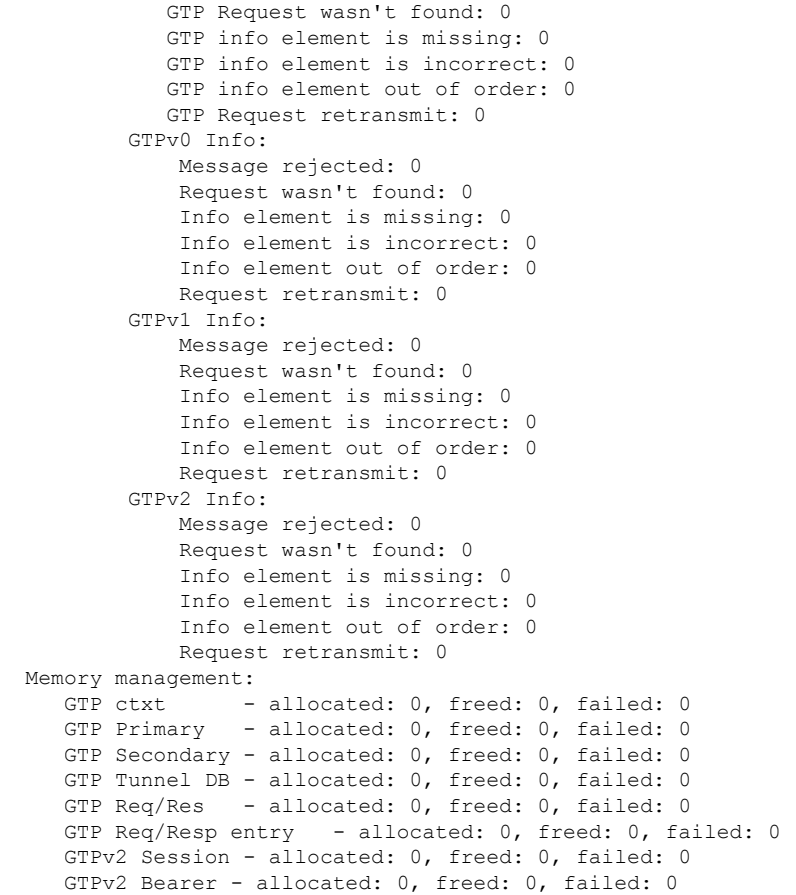

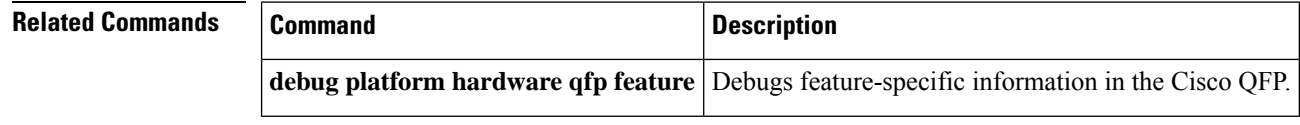

# <span id="page-754-0"></span>**show platform hardware qfp act feature ipsec datapath memory**

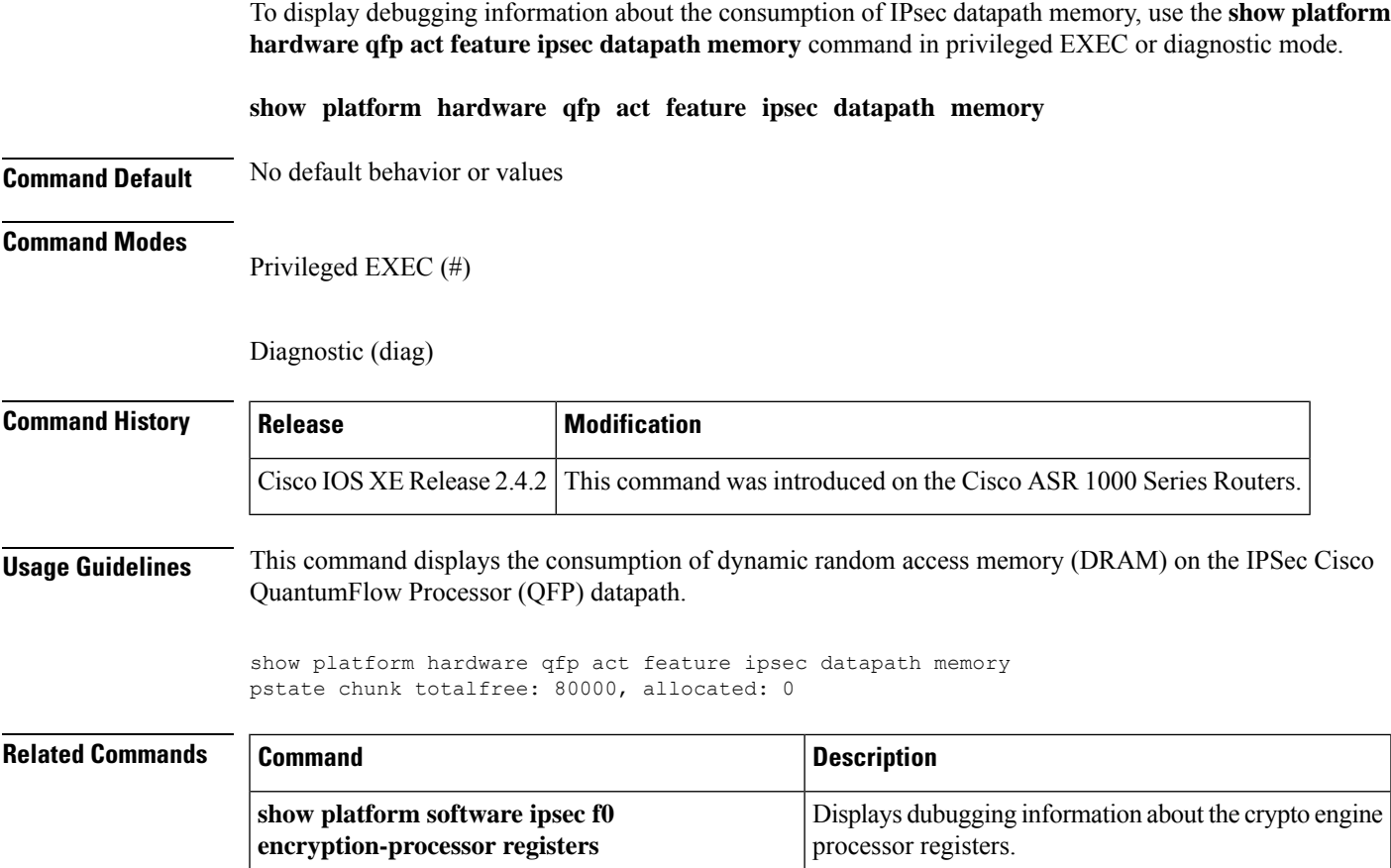

## <span id="page-755-0"></span>**show platform hardware qfp active feature ipsec**

To display IPsec feature-specific information in the IPsec Cisco Quantum Flow Processor (QFP), use the **show platform hardware qfp active feature ipsec** command in the privileged EXEC mode.

**show platform hardware qfp active feature ipsec**{**event-monitor**| **interface** *interface-name* | **spi | sp-obj** *number* | **spd** | **datapath drops** | **clear** | {**all** *qfp-spd-number* | [{**ace** *spd-class-group-id* | [{*qfp-spd-class-id*}]}]}}

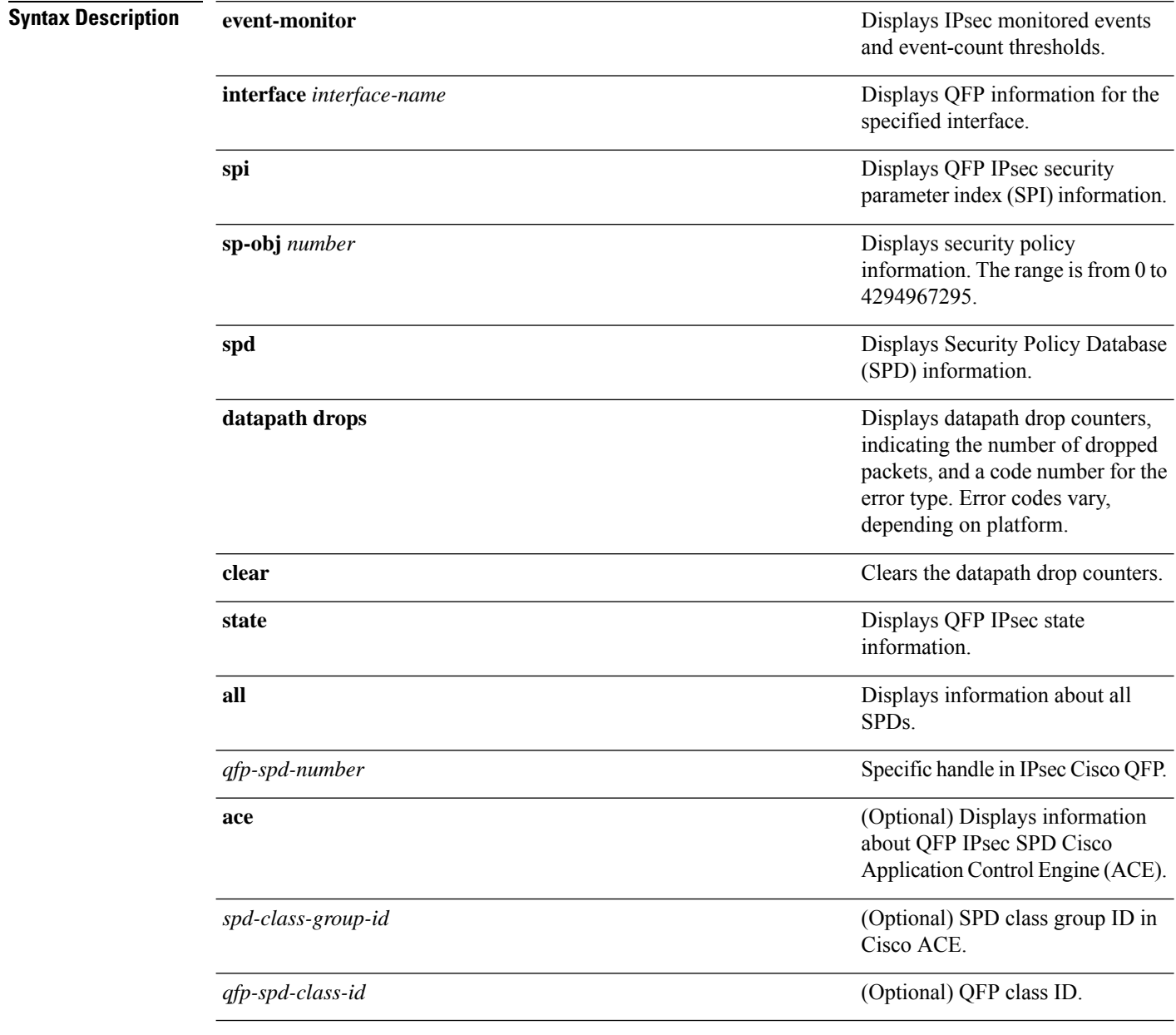

**Command Modes** Privileged EXEC (#)
I

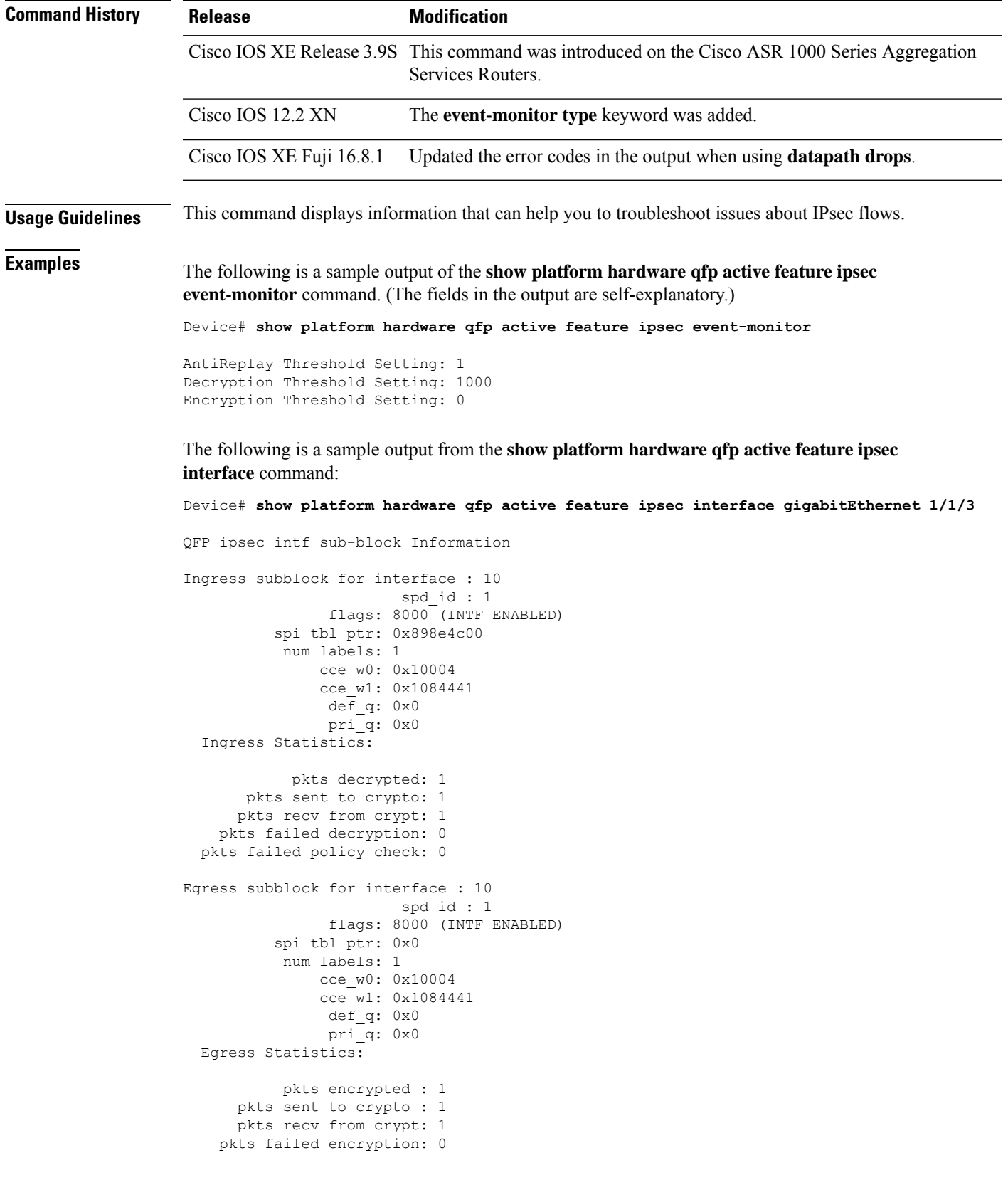

The following table describes the significant fields shown in the display.

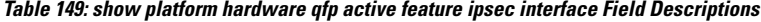

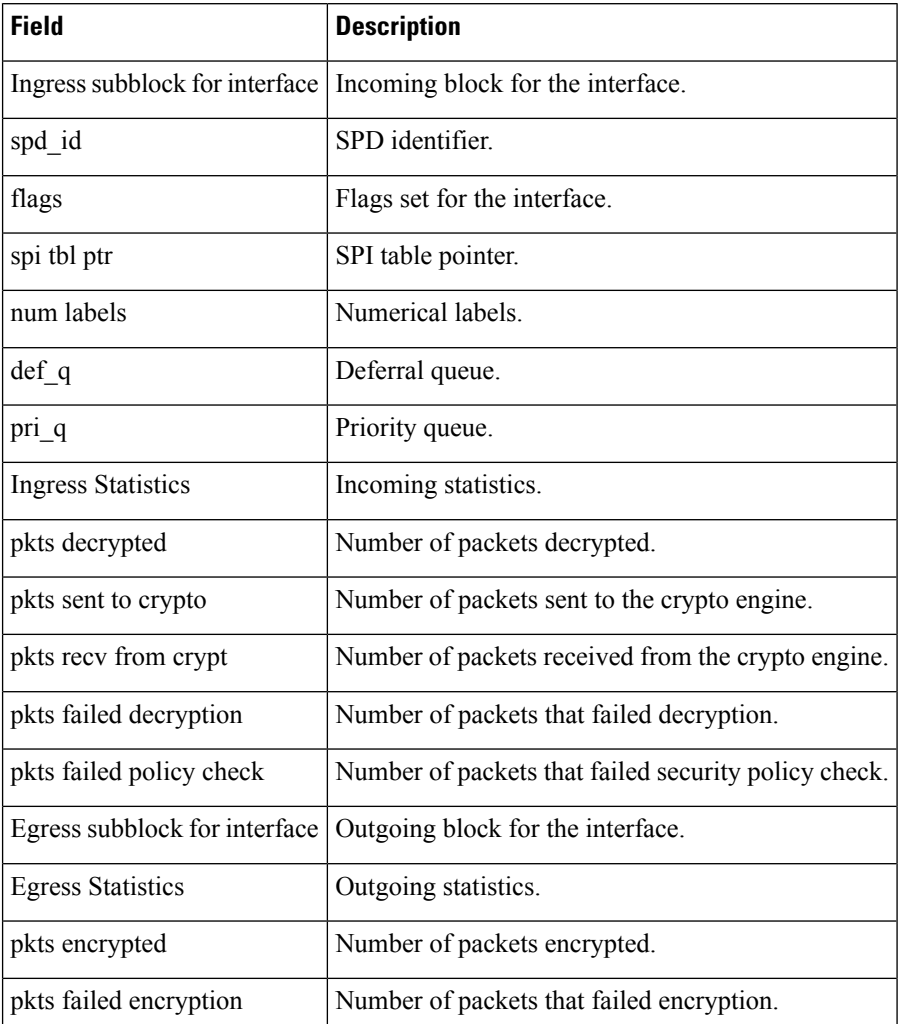

The following is a sample output from the **show platform hardware qfp active feature ipsec spi** command:

Device# **show platform hardware qfp active feature ipsec spi**

```
QFP IPSEC SPI TABLE:
```
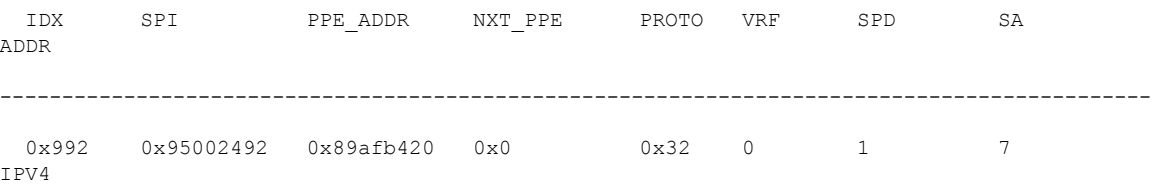

The following table describes the significant fields shown in the display.

| <b>Field</b> | <b>Description</b>                                            |
|--------------|---------------------------------------------------------------|
| <b>IDX</b>   | Identifier.                                                   |
| <b>SPI</b>   | SPL.                                                          |
|              | PPE ADDR   Memory address where the SPI is stored in the QFP. |
| NXT PPE      | Address of the next SPI.                                      |
| <b>PROTO</b> | IPSec protocol of the SA which is associated with the SPI.    |
| <b>VRF</b>   | Virtual routing and forwarding id of the SA.                  |
| <b>SPD</b>   | QFP handle of the SPD that the SPI belongs to.                |
| <b>SA</b>    | QFP handle of the SA that the SPI belongs to.                 |
| Addr         | Type of address.                                              |

**Table 150: show platform hardware qfp active feature ipsec spi Field Descriptions**

The following is a sample output from the **show platform hardwareqfpactive feature ipsec sp-obj** command for SP ID 1:

```
Device# show platform hardware qfp active feature ipsec sp-obj 4
```

```
QFP ipsec sp Information
```
QFP sp id: 4 pal sp id: 6 QFP spd id: 1 number of intfs: 0 cgid.cid.fid.rid: 1.2.2.1

The following table describes the significant fields shown in the display.

**Table 151: show platform hardware qfp active feature ipsec sp-obj Field Descriptions**

| <b>Field</b>       | <b>Description</b>    |
|--------------------|-----------------------|
| QFP sp id          | QFP SP identifier.    |
| QFP spd id         | QFP SPD identifier.   |
| number of<br>intfs | Number of interfaces. |

The following is a sample output from the **show platform hardware qfp active feature ipsec spd all** command:

Device# **show platform hardware qfp active feature ipsec spd all**

```
Current number CONTEXTs: 8
Current number SPDs: 1
Current number SPs: 5
Current number SAs: 2
   Active IN SAs: 1 (pending: 0)
```

```
Active OUT SAs: 1 (pending: 0)
---spd_id--------cg_id-----------num of intf---
   1 1 1
```
The following table describes the significant fields shown in the display.

**Table 152: show platform hardware qfp active feature ipsec spd all Field Descriptions**

| <b>Field</b>        | <b>Description</b>                                              |
|---------------------|-----------------------------------------------------------------|
|                     | Current number CONTEXTs   Number of SPD contexts in the system. |
| Current number SPDs | Number of SPDs in the system.                                   |
| Current number SPs  | Number of SPs in the system.                                    |
| Current number SAs  | Number of SAs in the system.                                    |
| Active IN SAs       | Number of active SAs                                            |
| spd id              | SPD identifier.                                                 |
| $cg_id$             | Class group identifier.                                         |
| num of intf         | Number of interfaces.                                           |

The following is a sample output from the **show platform hardware qfp active feature ipsec spd** command for SPD ID 1:

Device# **show platform hardware qfp active feature ipsec spd 1**

```
QFP id: 1
         pal id: 1
    num of aces: 6
   num of intfs: 1
 first intf name: GigabitEthernet1/1/3
          cgid: 1
      num of cm: 3
        cce_w0: 0x10004
        cce_w1: 0x1084441
---cgid.cid.fid----------num of aces---
    1.1.1 2
    1.2.2<br>1.3.3<br>2
    1.3.3 2
```
The following table describes the significant fields shown in the display.

**Table 153: show platform hardware qfp active feature ipsec spd Field Descriptions**

| <b>Field</b> | <b>Description</b>                                  |
|--------------|-----------------------------------------------------|
| QFP id       | <b>QFP</b> identifier.                              |
| num of aces  | Number of Cisco Application Control Engines (ACEs). |

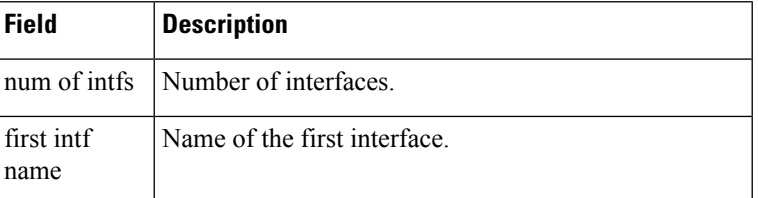

The following is a sample output from the **show platform hardware qfp active feature ipsec state** command:

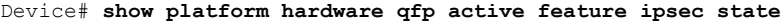

```
QFP IPSEC state:
```
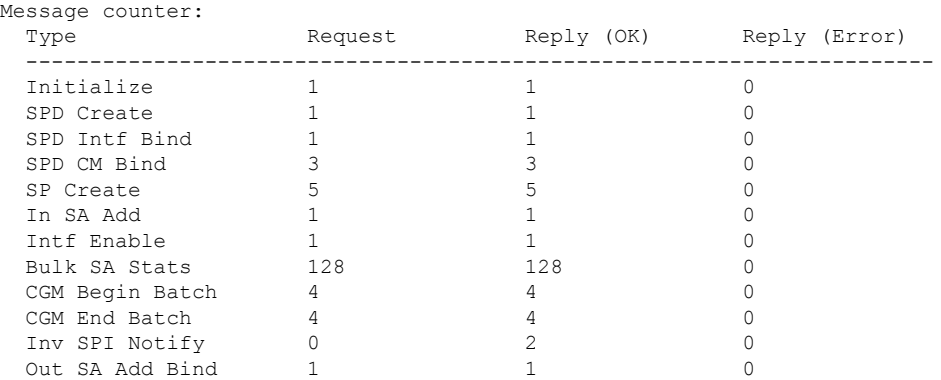

The following table describes the significant fields shown in the display.

**Table 154: show platform hardware qfp active feature ipsec state Field Descriptions**

| <b>Field</b>         | <b>Description</b>                                               |
|----------------------|------------------------------------------------------------------|
| Message counter      | Number of messages.                                              |
| Initialize           | Number of messages exchanged to initialize a connection.         |
| <b>SPD</b> Create    | Number of messages exchanged to create an SPD.                   |
| SPD Intf Bind        | Number of messages exchanged to bind the SPD interface.          |
| SPD CM Bind          | Number of messages exchanged to bind to the SPD crypto map.      |
| <b>SP</b> Create     | Number of messages exchanged to create an SP.                    |
| In SA Add            | Number of messages exchanged to create an inbound SA.            |
| Intf Enable          | Number of messages exchanged to enable an interface.             |
| <b>Bulk SA Stats</b> | SA statistics.                                                   |
| CGM Begin Batch      | Number of messages exchanged to start Class Group Manager (CGM). |
| CGM End Batch        | Number of messages exchanged to end CGM.                         |

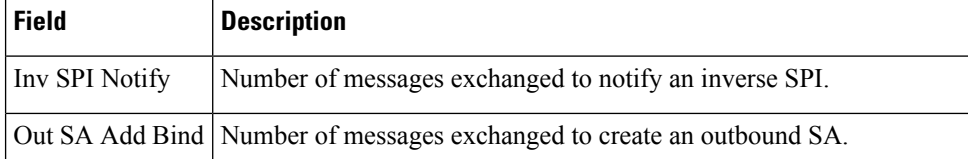

The following is a sample output from the **show platform hardware qfp active feature ipsec datapath drops** command, showing information about dropped packets. For dropped packets, the **datapath drops** output includes an error code number for the type of packet drop, the name of the error, and the number of dropped packets.

Device#**show platform hardware qfp active feature ipsec datapath drops**

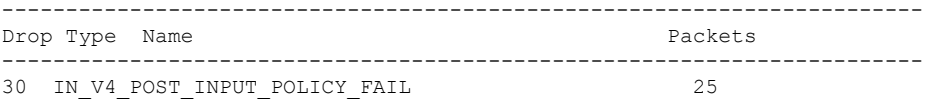

Device#**show platform hard qfp acti feat ipsec datapath drops clear** ------------------------------------------------------------------------ Drop Type Name **Packets** ------------------------------------------------------------------------

The following is a sample output from the **show platform hardware qfp active feature ipsec datapath drops clear** command, which clears the datapath drops counters.

Device#**show platform hard qfp acti feat ipsec datapath drops clear**

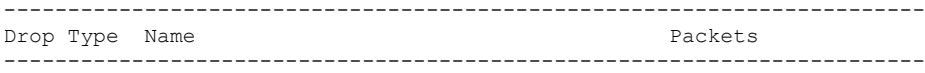

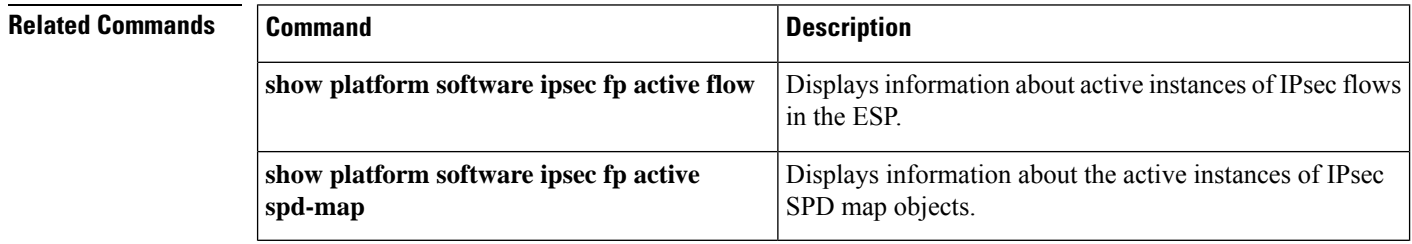

## **show platform hardware qfp feature alg statistics sip**

To display Session Initiation Protocol (SIP) application layer gateway (ALG)-specific statistics information in the Cisco Quantum Flow Processor (QFP), use the **show platform hardware qfp feature alg statistics sip** command in privileged EXEC mode.

**show platform hardware qfp feature alg statistics sip** [{**clear** | **dbl** [{**all** | **clear** | **entry** *entry-string* [{**clear**}]}] | **dblcfg** | **l7data** {**callid** *call-id* | **clear**} | **processor** | **timer**}]

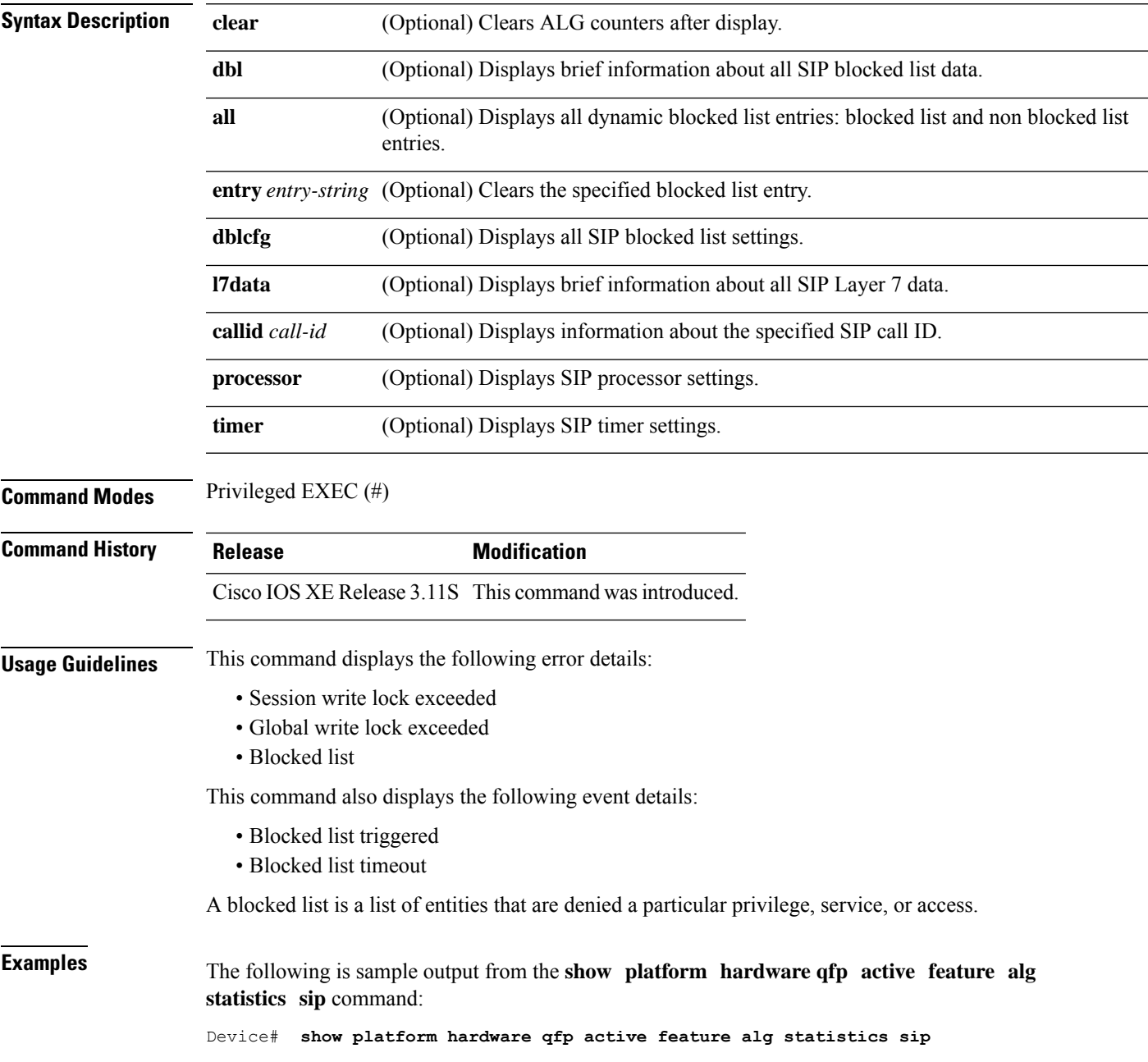

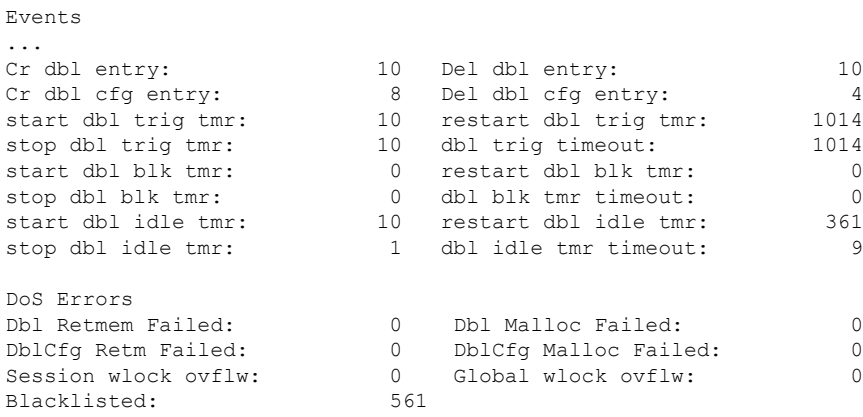

The table below describes the significant fields shown in the display.

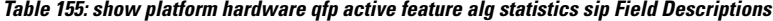

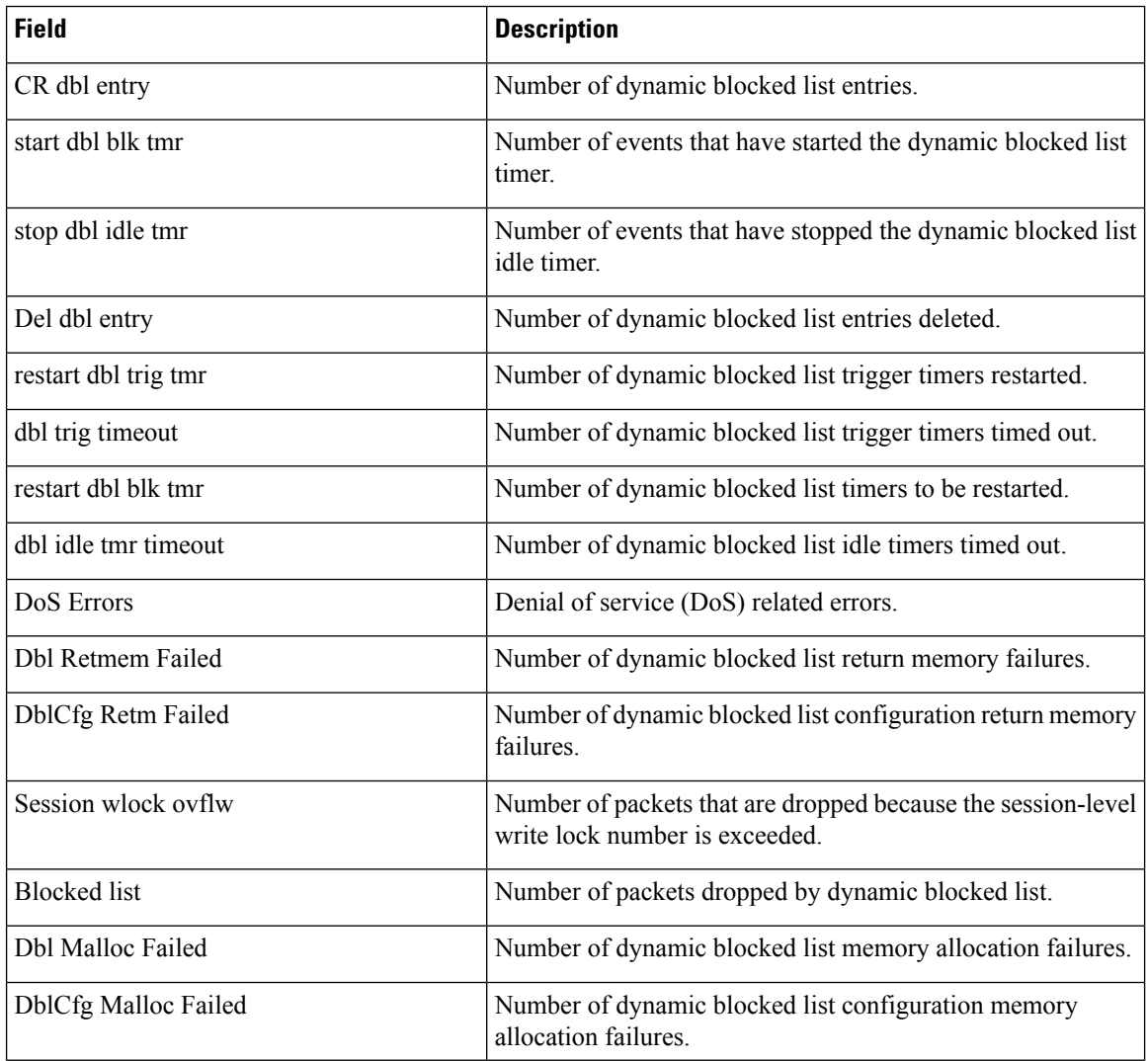

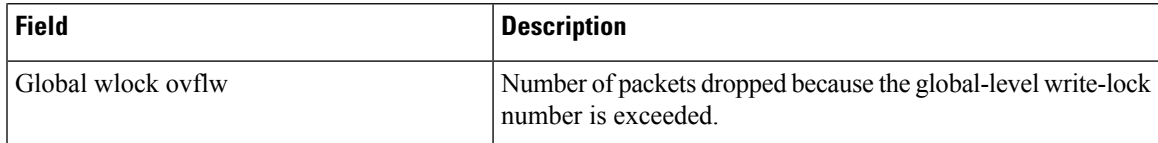

The following is sample output from the **show platform hardware qfp active feature alg statistics sip dbl entry** command:

Device# **show platform hardware qfp active feature alg statistics sip dbl entry a4a051e0a4a1ebd**

```
req src addr: 10.74.30.189 req dst addr: 10.74.5.30
trigger period: 1000 (ms) block timeout: 30 (sec)
idle_timeout: 60(sec) dbl_flags: 0x 1<br>cfg_trig_cnt: 5 cur_trig_cnt: 0
                                   cur_trig_cnt:
```
The table below describes the significant fields shown in the display.

**Table 156: show platform hardware qfp active feature alg statistics sip Field Descriptions**

| <b>Field</b>   | <b>Description</b>                               |
|----------------|--------------------------------------------------|
| req_src addr   | Source IP address of a SIP request message.      |
| trigger period | Dynamic blocked list trigger period.             |
| idle timeout   | Dynamic blocked list idle timeout entry.         |
| cfg trig cnt   | Configured trigger counter.                      |
| req dst addr   | Destination IP address of a SIP request message. |
| block timeout  | Dynamic blocked list block timeout.              |
| dbl flags      | Dynamic blocked list entry flags.                |
| cur trig cnt   | Current trigger counter.                         |

#### **Related Commands**

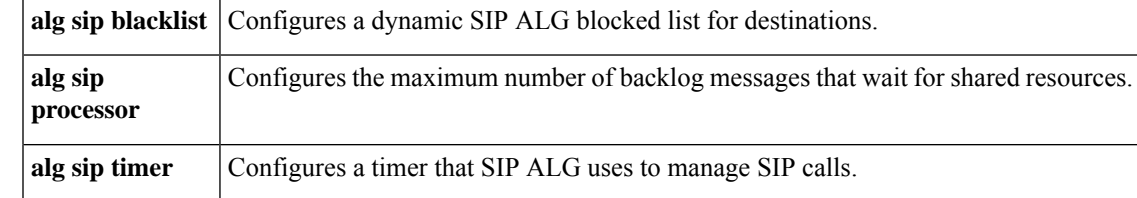

## **show platform hardware qfp feature firewall**

To display firewall feature-specific information in the Cisco Quantum Flow Processor (QFP), use the **show platform hardware qfp feature firewall** command in privileged EXEC mode.

**show platform hardware qfp** {**active** | **standby**} **feature firewall** {**memory** | **runtime** | **client** {**l7 policy** {*zone-pair-id layer4-class-id* | **all**} | **statistics**} | **sess-query-context** | **session** {**create** | **delete** | **more**} *session-context number-of-sessions* [{**zonepair** *zonepair-id*}] | **zonepair** *zonepair-id*}

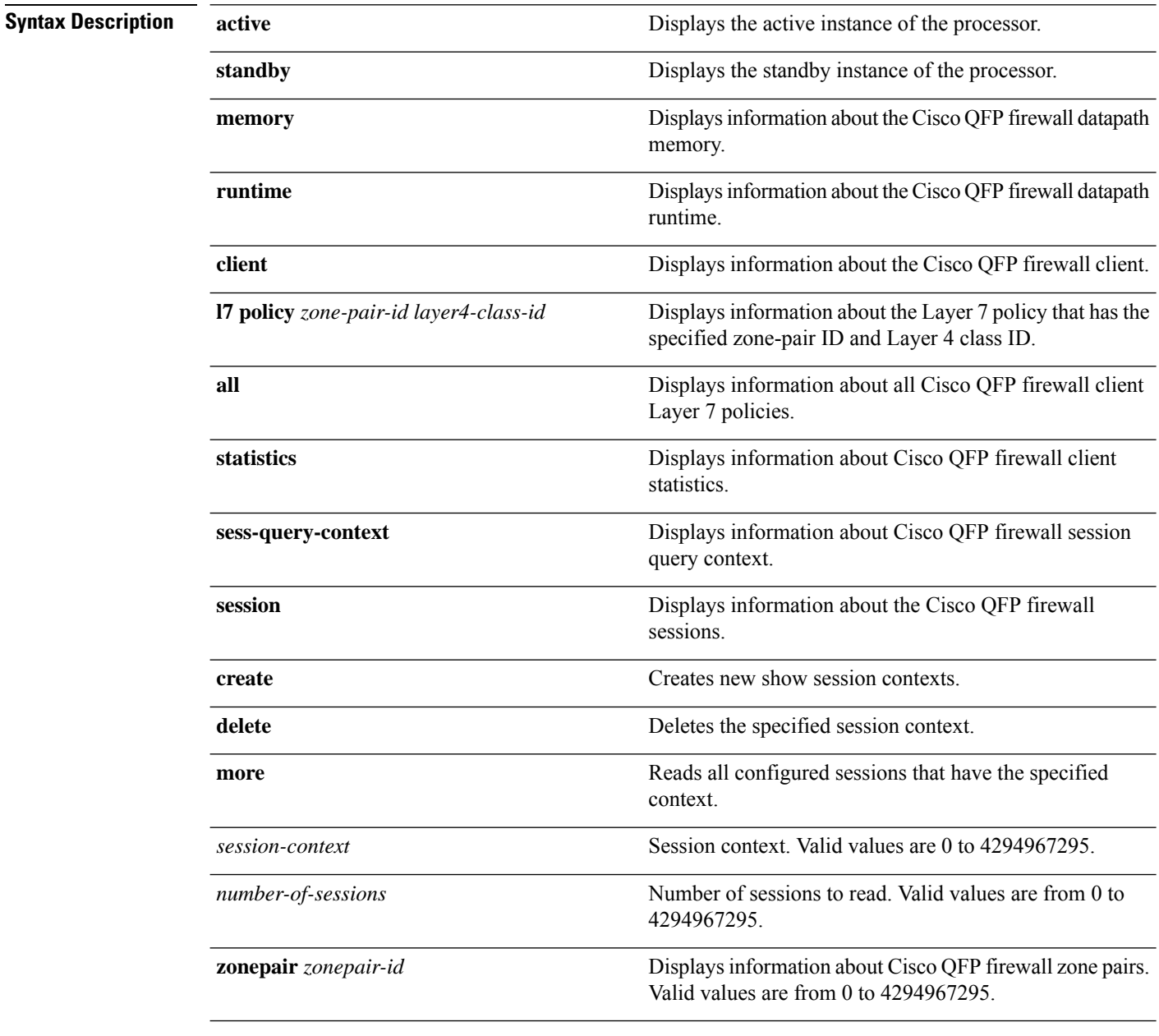

**Command Modes** Privileged EXEC (#)

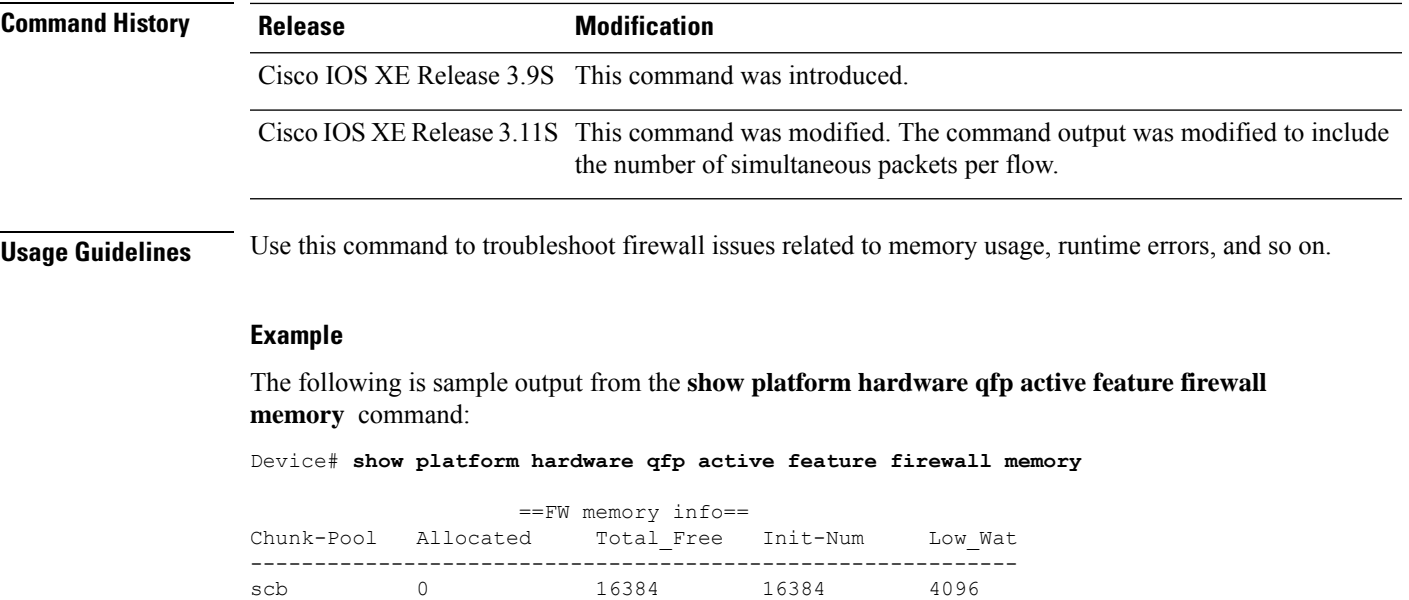

hostdb 0 5120 5120 1024

1CMP Error 0 256 256 128<br>
teardown 0 160 160 80<br>
ha retry 0 2048 2048 512<br>
dst pool 0 5120 5120 102

ha retry 0 2048 2048 512 dst pool 0 5120 5120 5120 1024

scb 0 0 0 0 0 hostdb 0 0 0 0 0 ICMP Error 0 0 0 0 0

Chunk-Pool Inuse |Allocated Freed Alloc\_Fail| ------------------------------------------------------------

#### dst pool 0 0 0 0 Table-Name Address Size ----------------------------------------- ---------------------------------------- scb 0x8bc80000 65536 hostdb 0x89941c00 1024 zonepair 0x89950400 1024 dchannel 0x8994cc00 2048

teardown 0

FW persona timer tbl address 0x8c271020 entries: 131072 num\_tbls 9 stagger 17, FW persona hostdb mtx (lock address): 0x89942c00 FW persona ICMP Error pool address: 0x89956820 FW persona un-created sessions due to max session limit: 0 FW persona agg-age sess teardown halfopen: 0, non-halfopen: 0

------------Total History----------

The following is sample output from the **show platform hardware qfp active feature firewall runtime** command:

Device# **show platform hardware qfp active feature firewall runtime**

FW internal: stop traffic 0x0 global 0xa2400021 HA State Allow New Sess FW Configured (0x00000020) VRF Rsrc Chk (0x00400000) Syslog Deployed (0x02000000) VRF Enabled (0x20000000)

```
B2B HA Enabled (0x80000000)
global2 0x192c0012
 Global number of simultaneous packet per session allowed 44 <<<<<<<<<<<<<<<
 Default number of simultaneous packet per session allowed 25
debug 0x00008041
.
.
.
```
The following is sample output from the **show platform hardware qfp active feature firewall client statistics** command:

Device# **show platform hardware qfp active feature firewall client statistics**

```
Zonepair table entry count: 1
Filler block count: 0
Action block count: 0
L7 params block count: 0
Statistics table count: 0
Statistics block count: 0
Class name table entry count: 0
Number of vrf interfaces with zone: 0
Number of zoned interfaces: 2
Number of zones: 2
Number of zone pairs with policy: 0
Inspect parameter map count: 3
VRF related objects: VRF-ParameterMap count: 1, VRF-ParameterMap Binding count: 0
Zone related objects: Zone-ParameterMap count: 0, Zone-ParameterMap Binding count: 0
SCB pool: number of entries: 16384, entry limit: 1048576, size: 4719008, number of additions:
\capSynflood Hostdb pool: number of entries: 5120, entry limit: 0, size: 573856, number of
additions: 0
Session Teardown pool: number of entries: 160, entry limit: 0, size: 5536, number of
additions: 0
Syncookie Destination pool: number of entries: 5120, entry limit: 262144, size: 410016,
number of additions: 0
```
#### The following is sample output from the **show platform hardware qfp active feature firewall zonepair** command:

Device# **show platform hardware qfp active feature firewall zonepair 1** Zonepair name:zp-ge000-ge003 | id:1 Source zone name:ge0-0-0 | id:2 Destination zone name:ge0-0-3 | id:1 Class group name:policy1 | id:14841376 lookup data in sw: 0x00010003, 0x00084441 lookup data in hw: 0x00010003, 0x00084441 Class name:c-ftp-tcp | id:13549553 Number of Protocols: 4 Protocols: 1, 2, 4, 18 Maxever number of packet per flow: 25 Filler block/Action block/Stats table addresses: 0x8967f400, 0x8d70f400, 0x898d7400 Stats blocks addresses: 0x8d716c00, 0x8d716c40, 0x8d716c80, 0x8d716cc0 Result: 0x08000000, 0x8967f400 Filler block in sw: 0x8d70f400898d7400 Filler block in hw: 0x0000000c00000000 Action block in hw: Class name:class-default | id:1593 Number of Protocols: 0 Maxever number of packet per flow: 0 Filler block/Action block/Stats table addresses: 0x8967f400, 0x8d70f400, 0x898d7400

```
Stats blocks addresses: 0x8d716c00, 0x8d716c40, 0x8d716c80, 0x8d716cc0
Result: 0x08000000, 0x8967f400
Filler block in sw: 0x8d70f400898d7400
Filler block in hw: 0x0000000c00000000
Action block in hw:
Class name:class-default | id:1593
Number of Protocols: 0
Maxever number of packet per flow: 0
Filler block/Action block/Stats table addresses: 0x8967f408, 0x8d70f4f0, 0x898d7520
Result: 0x81000000, 0x8967f408
Filler block in sw: 0x8d70f4f0898d7520
Filler block in hw: 000000000000000000
Action block in hw:
```
The table below describes the significant fields shown in the displays.

| <b>Field</b>                             | <b>Description</b>                                                                                                    |
|------------------------------------------|----------------------------------------------------------------------------------------------------|
| scb                                      | Memory allocated for the session control block (SCB) pool.                                                                                                    |
| dst pool                                 | Memory allocated for the destination pool.                                                                                                    |
| HA state                                 | High availability status.                                                                                                    |
| HSL Enabled                              | Number of sessions for which high-speed logging (HSL) is enabled.                                                                                                    |
| teardowns                                | Number of queues that were torn down.                                                                                                    |
| Num of ACK exceeds limit                 | Number of acknowledgment (ACK) requests that exceeded the configured<br>limit.                                                                                                    |
| Num of RST exceeds limit                 | Number of reset (RST) requests that exceeded the configured limit.                                                                                                    |
| <b>VRF Global Action Block</b>           | Information about the global virtual routing and forwarding (VRF)<br>instance.                                                                                                    |
| half-open                                | Information about the half-opened firewall sessions.                                                                                                    |
| aggr-age high watermark low<br>watermark | Information about the aggressive-aging high and low watermarks. Firewall<br>sessions are aggressively aged to make room for new sessions, thereby<br>protecting the firewall session database from filling. Aggressive aging<br>period starts when the session table crosses the high watermark and ends<br>when it falls below the low watermark. |

**Table 157: show platform hardware qfp feature firewall Field Descriptions**

#### **Related Commands**

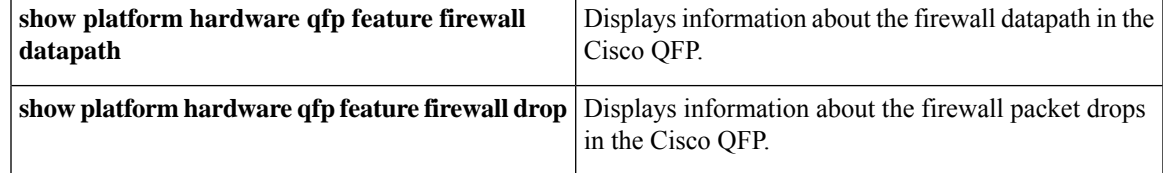

## **show platform hardware qfp feature firewall datapath scb**

To display information about the session control block of the Cisco Quantum Flow Processor (QFP), use the **show platform hardware qfp feature firewall datapath scb** command in privileged EXEC mode.

**show platform hardware qfp** {**active** | **standby**} **feature firewall datapath scb** [{*ipv4-address* | *ipv4-address***/***mask* | **any** | **ipv6** *source-ipv6-address*}] [{*source-port* | **any**}] [{*destination-ipv4-address destination-ipv6-address* |*ipv4-address***/***prefix* | **any**}] [{*destination-port* | **any**}] [{*layer4-protocol* | **any**}] [{**all** | **imprecise** | **session**}] [{*vrf-id* | **any**}] [{**detail**}]

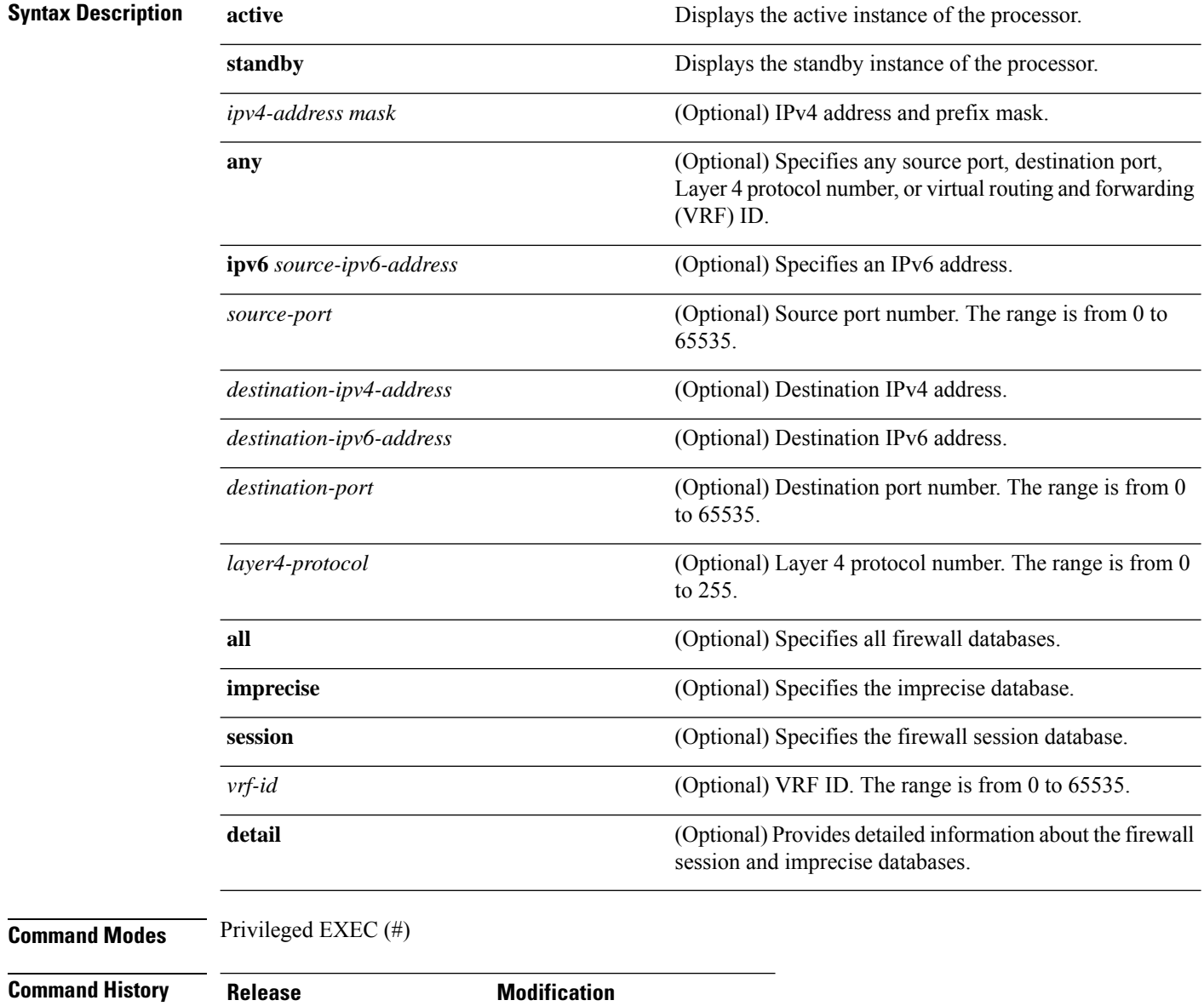

Cisco IOS XE Release 3.11S The command wasintroduced.

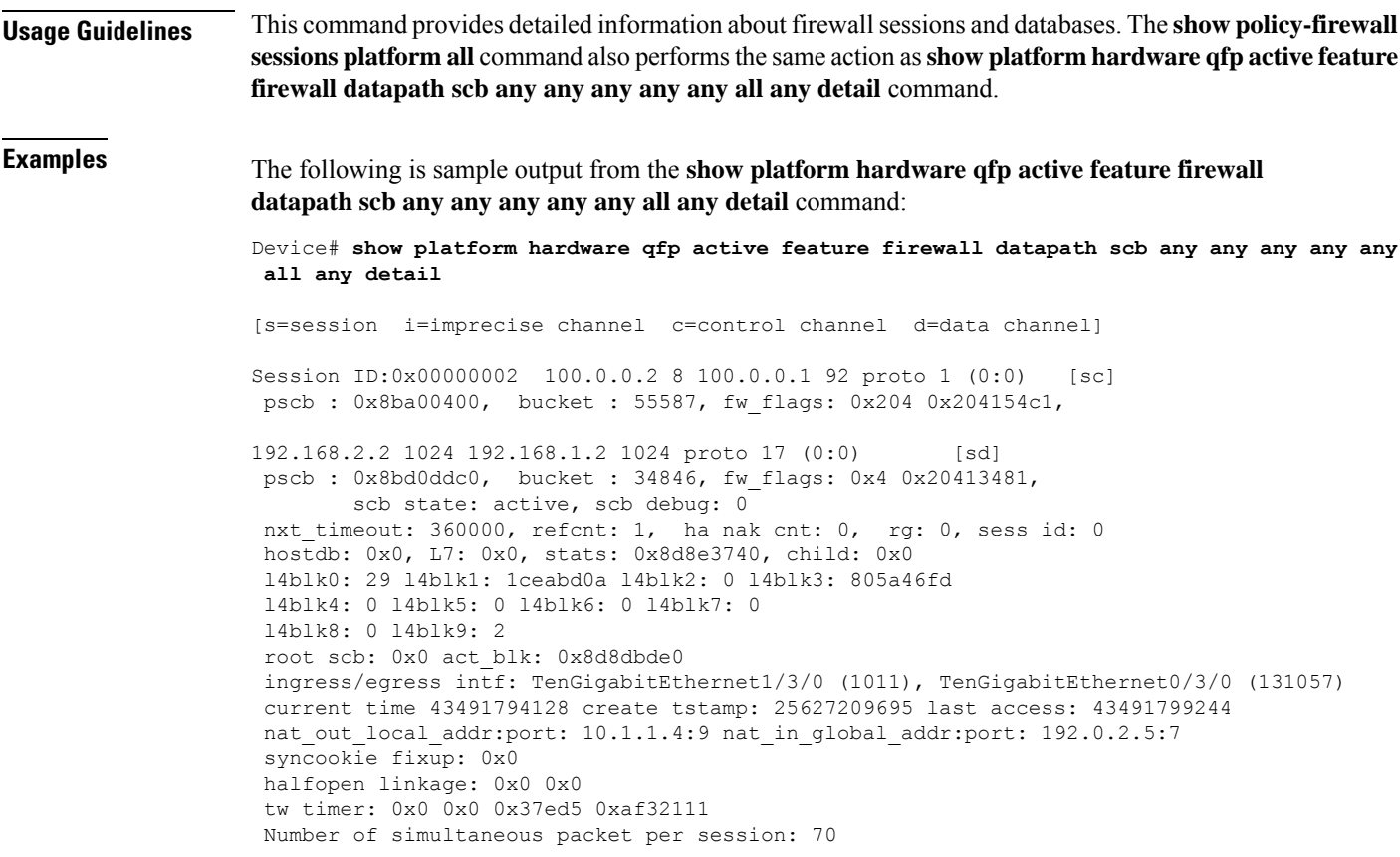

The table below describes the significant fields shown in the display.

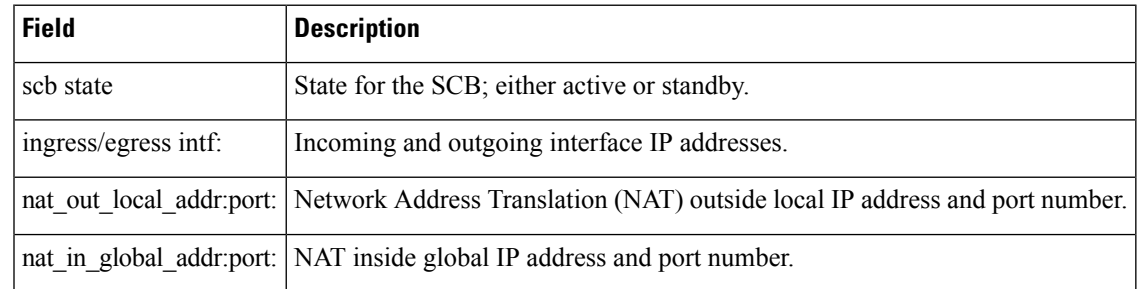

#### **Table 158: show platform hardware qfp feature firewall datapath scb Field Descriptions**

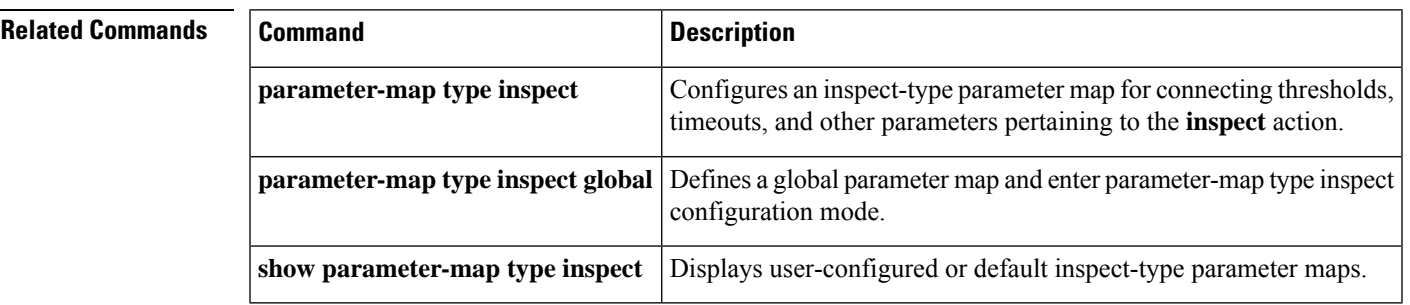

# **show platform hardware qfp feature td**

To display threat-defense-specific information in the Cisco QuantumFlow Processor (QFP), use the **show platform hardware qfp feature td** command in privileged EXEC mode.

**show platform hardware qfp** {**active** | **standby**} **feature td** {**client** | **datapath**} **memory**

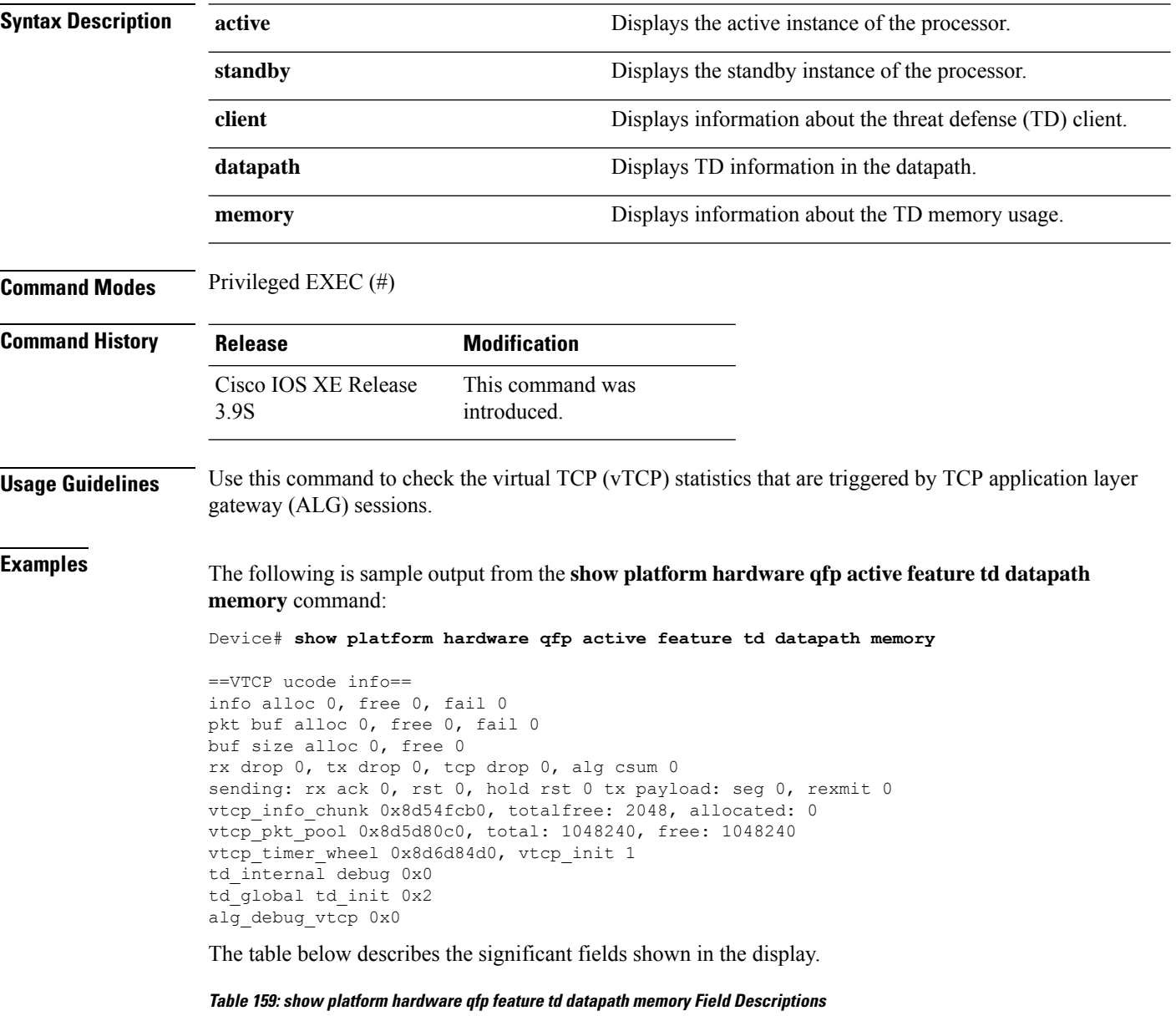

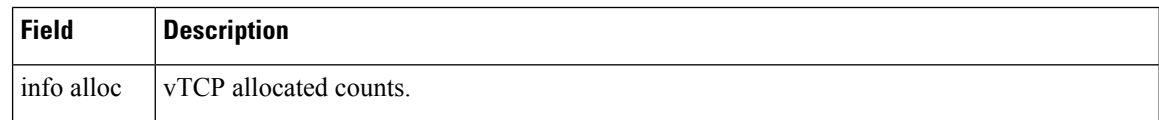

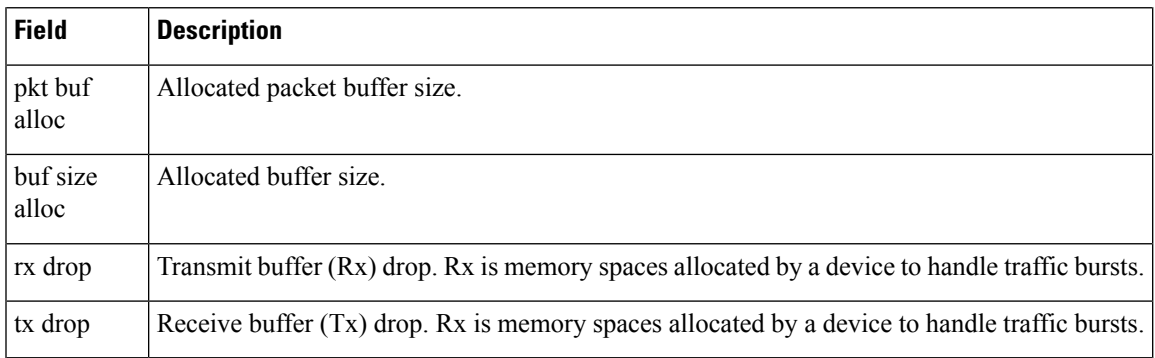

### $\overline{\mathsf{Related}\ \mathsf{Commands}}$

 $\mathbf l$ 

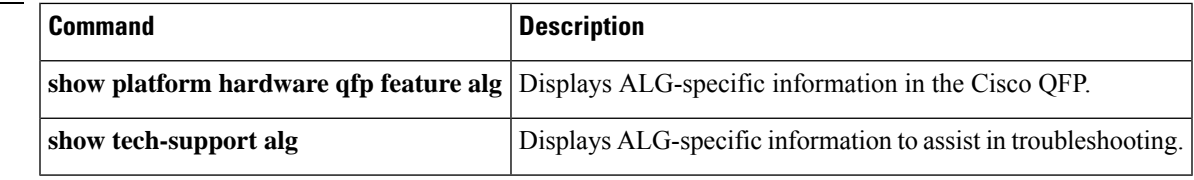

16.9.1

## **show platform software cerm-information**

To display Crypto Export Restrictions Manager (CERM) information, use the **show platform software cerm-information** command in privileged EXEC mode.

**show platform software cerm-information Syntax Description** This command has no keywords or arguments. **Command Default** CERM information is not displayed. **Command Modes** Privileged EXEC (#) **Command History Release Modification** This command was Cisco IOS XE Fuji

#### **Usage Guidelines** This command displays Crypto Export Restrictions Manager (CERM) information of devices running on Cisco IOS XE software.

**Examples** The following is a sample output of the **show platform software cerm-information** command:

Device# **show platform software cerm-information**

introduced.

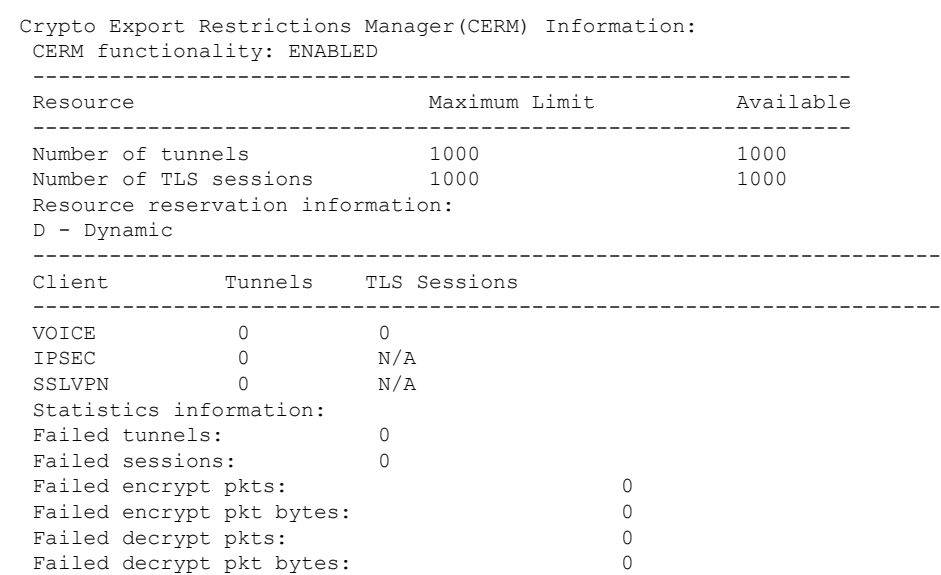

# **show platform software firewall**

To display the firewall configuration information, use the **show platform software firewall** command in privileged EXEC mode.

**show platform software firewall** {**F0** | **F1** } {**bindings** | **pairs** | **parameter-maps** | **port-application-mapping** | **statistics** | **vrf-pmap-bindings** | **zones**}

**show platform software firewall** {**F0** | **F1** } **sessions zone-pair** *zone-pair-name* [{**class-id** *class-id*}] [{**destination** *ip-address* | **ipv6**{**destination** *ipv6-address* | **source** *ipv6-address* [**destination** *ipv6-address*]} | **source** *ip-address* [**destination** *ip-address*]}]

**show platform software firewall** {**R0** | **R1** } {**bindings** | **pairs** | **parameter-maps** | **port-application-mapping** | **statistics** | **vrf-pmap-bindings** | **zones**}

**show platform software firewall** {**FP** | **RP**} {**active** | **standby**} {**bindings** | **pairs** | **parameter-maps** | **port-application-mapping** | **statistics** | **vrf-pmap-bindings** | **zones**}

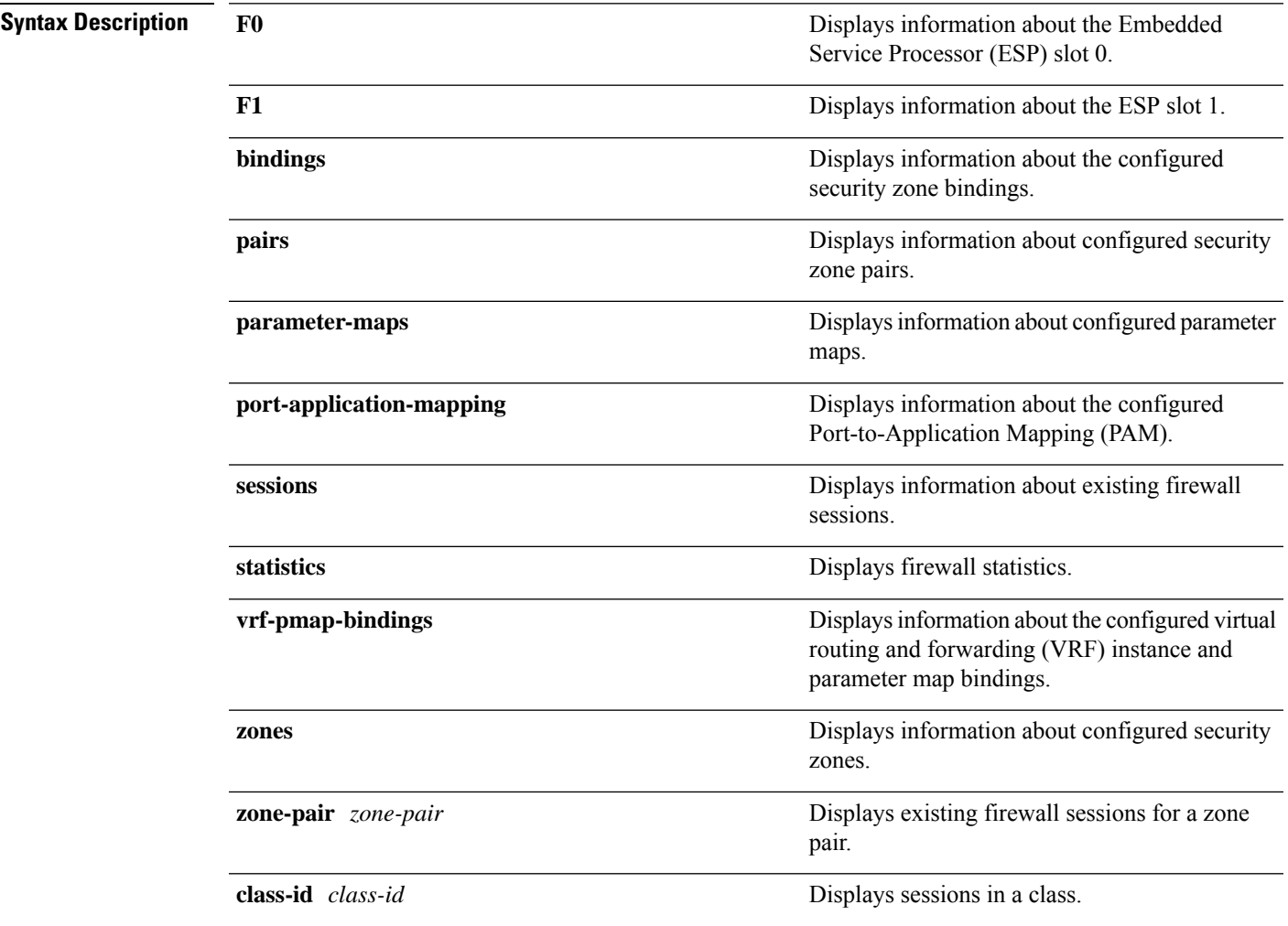

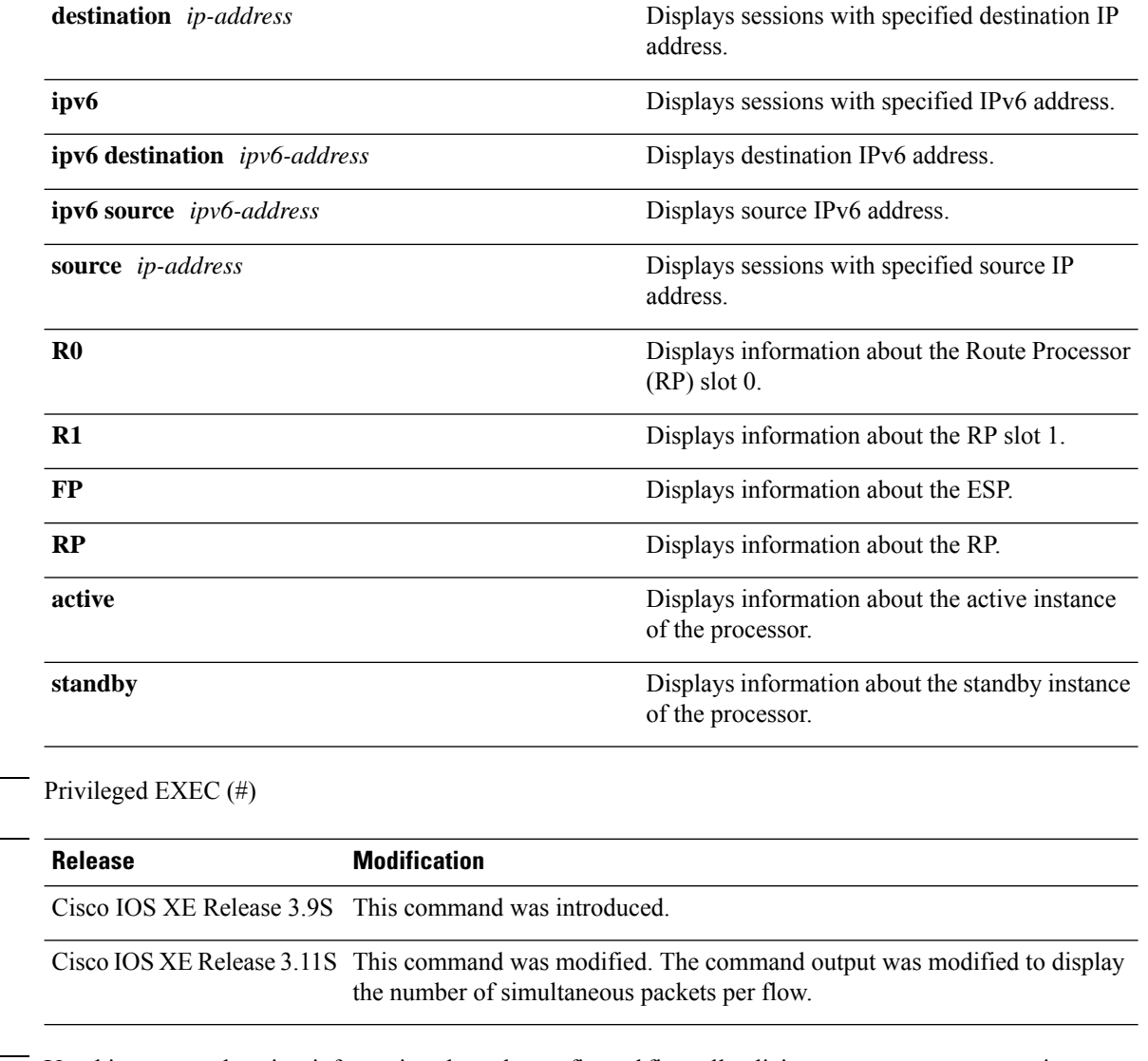

**Usage Guidelines** Use this command to view information about the configured firewall policies, parameter maps, security zones, and security zone-pairs.

#### **Example**

The following is sample output from the **show platform software firewall FP active parameter-maps** command:

Device# **show platform software firewall FP active parameter-maps**

Forwarding Manager Inspect Parameter-Maps

Inspect Parameter Map: global, Index 1 Parameter Map Type: Parameter-Map Global Parameter-Map Alerts: On, Audits: Off, Drop-Log: Off HSL Mode: V9, Host: 10.1.1.1:9000, Port: 54174, Template: 300 sec Session Rate High: 2147483647, Session Rate Low: 2147483647, Time Duration: 60 sec Half-Open:

**Command Modes** 

**Command History** 

High: 2147483647, Low: 2147483647, Host: 4294967295, Host Block Time: 0 Inactivity Times [sec]: DNS: 5, ICMP: 10, TCP: 3600, UDP: 30 Inactivity Age-out Times [sec]: ICMP: 10, TCP: 3600, UDP: 30 TCP Timeouts [sec]: SYN wait time: 30, FIN wait time: 1 TCP Ageout Timeouts [sec]: SYN wait time: 30, FIN wait time: 1 TCP RST pkt control: half-open: On, half-close: On, idle: On UDP Timeout [msec]: UDP Half-open time: 30000 UDP Ageout Timeout [msec]: UDP Half-open time: 30000 Max Sessions: Unlimited Number of Simultaneous Packet per Sessions: 0 Syn Cookie and Resource Management: Global Syn Flood Limit: 4294967295 Global Total Session : 4294967295 Global Total Session Aggressive Aging Disabled Global alert : Off Global max incomplete : 4294967295 Global max incomplete TCP: 4294967295 Global max incomplete UDP: 4294967295 Global max incomplete ICMP: 4294967295 Global max incomplete Aggressive Aging Disabled Per Box Configuration syn flood limit : 4294967295 Total Session Aggressive Aging Disabled max incomplete : 4294967295 max incomplete TCP: 4294967295 max incomplete UDP: 4294967295 max incomplete ICMP: 4294967295 max incomplete Aggressive Aging Disabled Inspect Parameter Map: vrf-default, Index 2 Parameter Map Type: VRF-Parameter-Map VRF PMAP syn flood limit : 4294967295 VRF PMAP total session : 4294967295 VRF PMAP total session Aggressive Aging Disabled VRF PMAP alert : Off VRF PMAP max incomplete : 4294967295 VRF PMAP max incomplete TCP: 4294967295 VRF PMAP max incomplete UDP: 4294967295 VRF PMAP max incomplete ICMP: 4294967295 VRF PMAP max incomplete Aggressive Aging Disabled Inspect Parameter Map: pmap-hsl, Index 3 Parameter Map Type: Parameter-Map Alerts: On, Audits: On, Drop-Log: Off Session Rate High: 2147483647, Session Rate Low: 2147483647, Time Duration: 60 sec TCP Window Scaling Loose: off session packet default Half-Open: High: 2147483647, Low: 2147483647, Host: 4294967295, Host Block Time: 0 Inactivity Times [sec]: DNS: 5, ICMP: 10, TCP: 3600, UDP: 30 Inactivity Age-out Times [sec]: ICMP: 10, TCP: 3600, UDP: 30 TCP Timeouts [sec]: SYN wait time: 30, FIN wait time: 1

```
TCP Ageout Timeouts [sec]:
      SYN wait time: 30, FIN wait time: 1
    TCP RST pkt control:
      half-open: On, half-close: On, idle: On
    UDP Timeout [msec]:
      UDP Half-open time: 30000
    UDP Ageout Timeout [msec]:
      UDP Half-open time: 30000
    Max Sessions: Unlimited
    Number of Simultaneous Packet per Sessions: 0
    Syn Cookie and Resource Management:
      Global Syn Flood Limit: 4294967295
      Global Total Session : 4294967295
Inspect Parameter Map: pmap1, Index 4
Parameter Map Type: Parameter-Map
    Alerts: On, Audits: On, Drop-Log: Off
    Session Rate High: 2147483647, Session Rate Low: 2147483647, Time Duration: 60 sec
    TCP Window Scaling Loose: off
    session packet default
    Half-Open:
      High: 2147483647, Low: 2147483647, Host: 4294967295, Host Block Time: 0
    Inactivity Times [sec]:
      DNS: 5, ICMP: 10, TCP: 3600, UDP: 30
    Inactivity Age-out Times [sec]:
      ICMP: 10, TCP: 3600, UDP: 30
    TCP Timeouts [sec]:
      SYN wait time: 30, FIN wait time: 1
    TCP Ageout Timeouts [sec]:
      SYN wait time: 30, FIN wait time: 1
    TCP RST pkt control:
      half-open: On, half-close: On, idle: On
    UDP Timeout [msec]:
      UDP Half-open time: 30000
    UDP Ageout Timeout [msec]:
      UDP Half-open time: 30000
    Max Sessions: 3000
    Number of Simultaneous Packet per Sessions: 0
    Syn Cookie and Resource Management:
      Global Syn Flood Limit: 4294967295
      Global Total Session : 4294967295
Inspect Parameter Map: pmap1, Index 4
Parameter Map Type: Parameter-Map
    Alerts: On, Audits: On, Drop-Log: Off
    Session Rate High: 2147483647, Session Rate Low: 2147483647, Time Duration: 60 sec
    TCP Window Scaling Loose: off
    session packet default
    Half-Open:
      High: 2147483647, Low: 2147483647, Host: 4294967295, Host Block Time: 0
    Inactivity Times [sec]:
      DNS: 5, ICMP: 10, TCP: 3600, UDP: 30
    Inactivity Age-out Times [sec]:
      ICMP: 10, TCP: 3600, UDP: 30
    TCP Timeouts [sec]:
      SYN wait time: 30, FIN wait time: 1
    TCP Ageout Timeouts [sec]:
      SYN wait time: 30, FIN wait time: 1
    TCP RST pkt control:
      half-open: On, half-close: On, idle: On
```

```
UDP Timeout [msec]:
 UDP Half-open time: 30000
UDP Ageout Timeout [msec]:
 UDP Half-open time: 30000
Max Sessions: 3000
Number of Simultaneous Packet per Sessions: 0
Syn Cookie and Resource Management:
  Global Syn Flood Limit: 4294967295
  Global Total Session : 4294967295
```
The table below describes the significant fields shown in the display.

**Table 160: show platform software firewall Field Descriptions**

| <b>Field</b>           | <b>Description</b>                                                                                                    |
|------------------------|----------------------------------------------------------------------------------------------------|
| Alerts on              | Console display of stateful packet inspection alert<br>messages. Valid values are On and Off.                                   |
| Audits off             | Audit trail messages. Valid values are On and Off.                                                                              |
| HSL mode               | High-speed logging (HSL) messages are logged.                                                                                   |
| Host                   | IP address of the host to which HSL messages are logged.                                                                        |
| SYN wait time          | Time period the software waits for a TCP session to reach<br>the established state before dropping the session.                 |
| FIN wait time          | Time period a TCP session is managed after the firewall<br>detects a finish (FIN) exchange.                                     |
| Global SYN Flood limit | Configured TCP half-open session limit before triggering<br>the synchronization (SYN) cookie processing for new<br>SYN packets. |

The following is sample output from the show command **show platform software firewall F0 sessions zone-pairs**

Device# **show platform software firewall F0 sessions zone-pair in-self**

```
Established Sessions
Session ID 0x00000001 (100.0.0.2:8) =>(100.0.0.1:91) icmp SIS OPEN
  Created 00:00:02, Last heard 00:00:02
  Bytes sent (initiator:responder) [360:360]
```
The following is sample output from the **show platform software firewall RP active statistics** command:

Device# **show platform software firewall RP active statistics**

Forwarding Manager Firewall Statistics Zones: 3 Adds (0 errors), 0 Mods (0 errors), 0 Deletes (0 errors) 6 Downloads (0 errors) Zone-pairs:

I

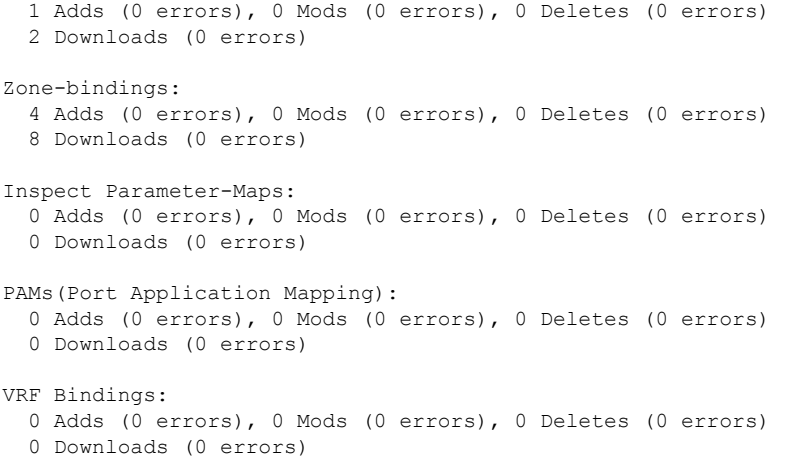

#### **Related Commands**

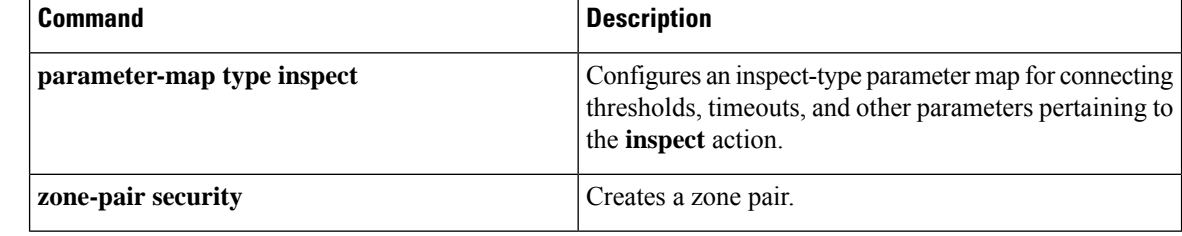

Ш

## **show platform software ipsec policy statistics**

To display debugging information about the IP security policy statistics, use the **show platform software ipsec policy statistics** command in Privileged EXEC mode.

**show platform software ipsec policy statistics**

**Syntax Description** This command has no arguments or keywords.

**Command Modes** Privileged EXEC (#)

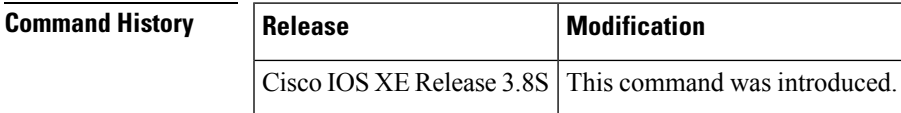

The following is sample output from the **show platform software ipsec policy statistics** command:

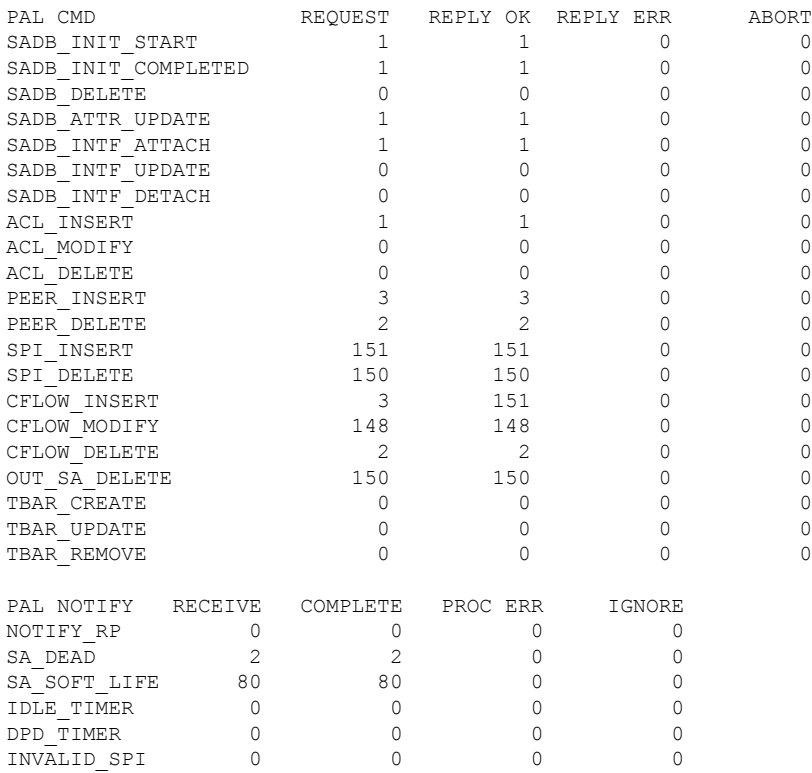

Router# show platform software ipsec policy statistics

The following table describes the significant fields shown in the display:

**Table 161: show platform software ipsec policy statistics Field Descriptions**

| Field          | <b>Description</b>                                                           |
|----------------|------------------------------------------------------------------------------|
| <b>PAL CMD</b> | Name of a request sent from the IPsec control plane to the IPsec data plane. |

I

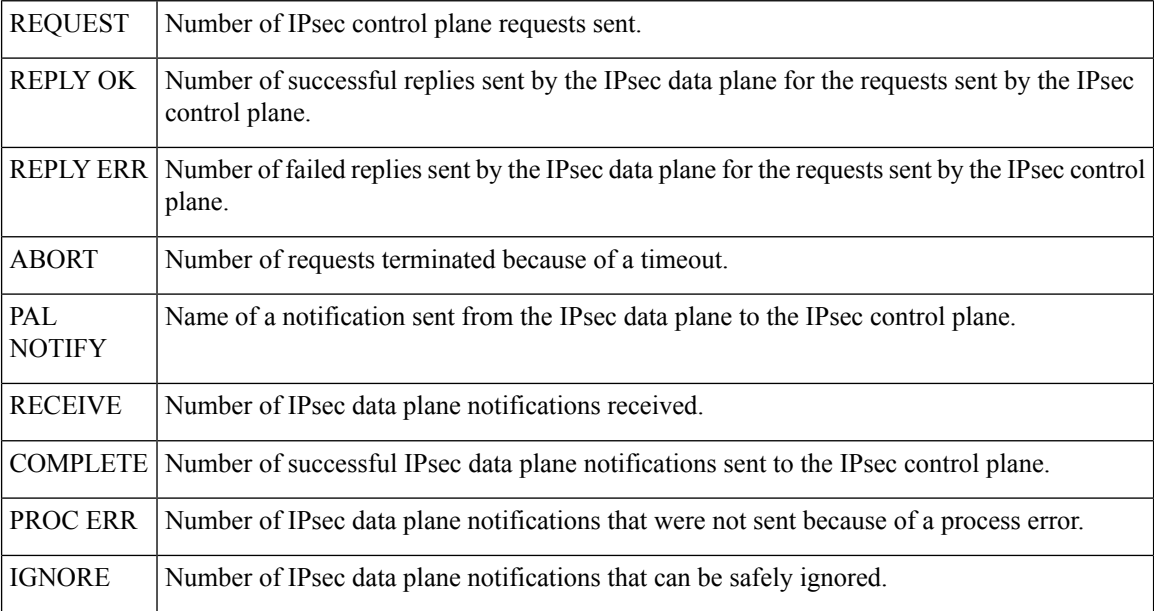

#### **Table 162: Related Commands**

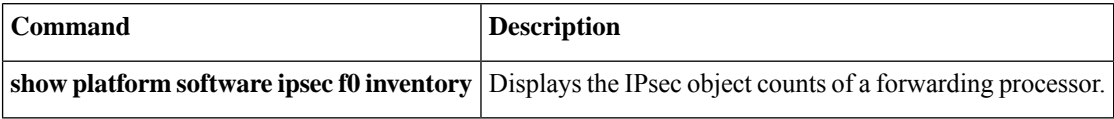

Ш

**datapath memory**

### **showplatform software ipsec f0 encryption-processorregisters**

To display debugging information about the crypto engine processor registers, use the **show platform software ipsec f0 encryption-processor registers** command in privileged EXEC or diagnostic mode. **show platform software ipsec f0 encryption-processor registers Command Default** No default behavior or values **Command Modes** Privileged EXEC (#) Diagnostic (diag) **Command History Release Modification** Cisco IOS XE Release 2.4.2 This command was introduced on the Cisco ASR 1000 Series Routers. **Usage Guidelines** This command displays debugging information for crypto engine processor registers. show platform software ipsec f0 encryption-processor registers Forwarding Manager Encryption-processor Registers reg\_addr : 00000000, reg\_val : 0000ca5b reg\_addr : 00000008,  $reg\_addr : 00000010, \nreg\_val : 00000000 \nreg addr : 00000018, \nreg val : 22f10038$ reg\_addr : 00000018, reg\_addr : 00000020, reg\_val : 00000800 reg\_addr : 00000028, reg\_val : 00002040 reg\_addr : 00000030, reg\_val : 00000000 reg\_addr : 00000038, reg\_val : 23158838 **Related Commands Command Command Command Description** Displays debugging information about the consumption **show platform hardware qfp act feature ipsec**

of IPsec datapath memory.

# **show platform software ipsec fp active flow**

To display information about active instances of IPsec flows in the Embedded Service Processor (ESP), use the **show platform software fp ipsec active flow** command in privileged EXEC mode.

**show platform software ipsec fp active flow**{**all** | **identifier** *number*}

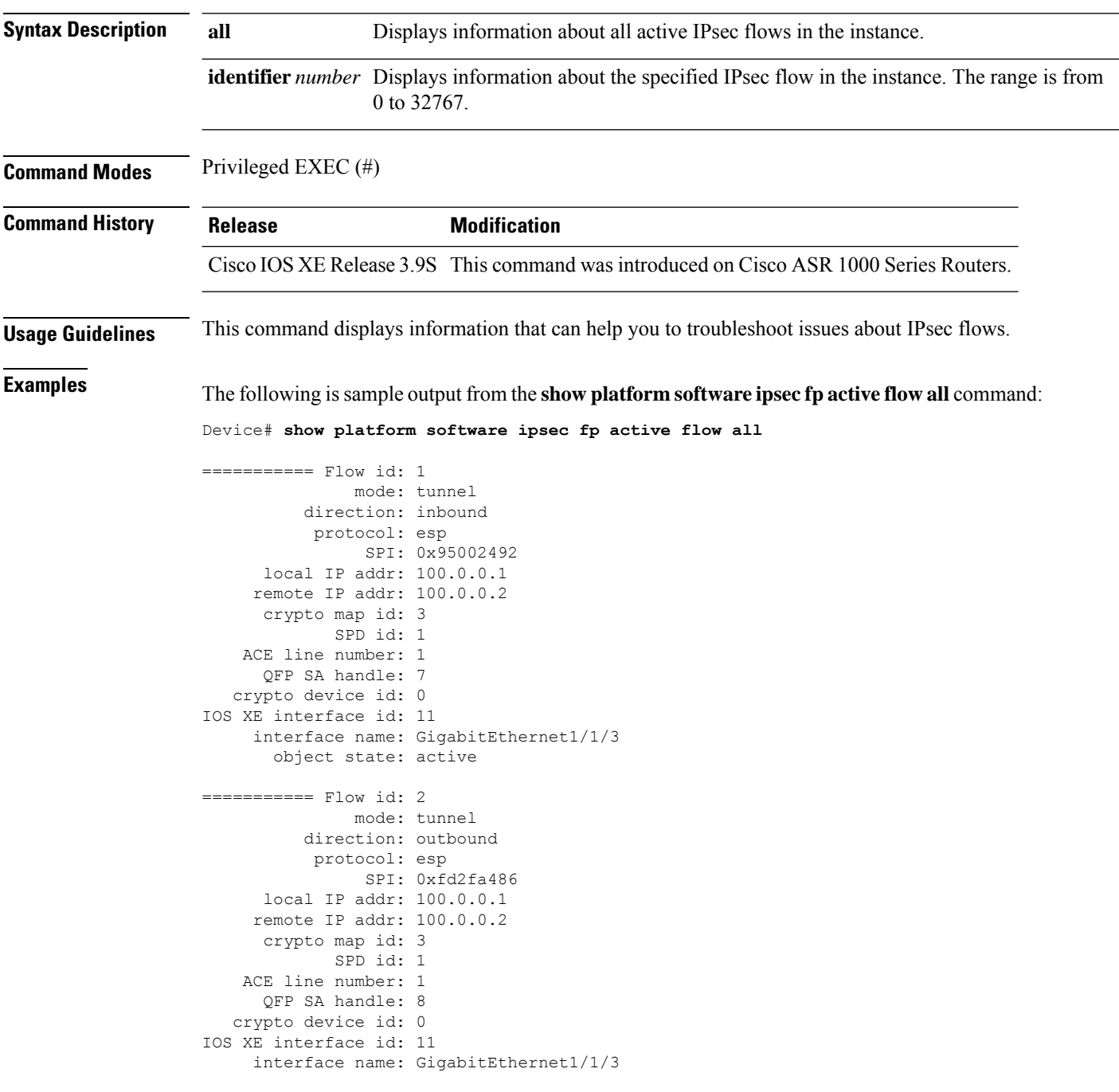

object state: active

The following table describes the significant fields shown in the display.

**Table 163: show platform software ipsec fp active flow all Field Descriptions**

| <b>Field</b>           | <b>Description</b>                                                                      |
|------------------------|-----------------------------------------------------------------------------------------|
| Flow id                | Flow identifier.                                                                        |
| mode                   | Operation mode. In this case, it is tunnel mode.                                        |
| direction              | Flow direction—inbound or outbound. In this case, it is outbound.                       |
| protocol               | Protocol used. In this case, it is Encapsulating Security Payloads (ESP).               |
| <b>SPI</b>             | Security Parameters Index (SPI) that is used to identify the security association (SA). |
| local IP addr          | IP address of the local host.                                                           |
| remote IP addr         | IP address of the remote host.                                                          |
| crypto map id          | Crypto map identifier.                                                                  |
| SPD id                 | SPI identifier.                                                                         |
| ACE line number        | Cisco Application Control Engine (ACE) number.                                          |
| QFP SA handle          | Quantum Flow Processor (QFP) SA identifier.                                             |
| crypto device id       | Crypto device identifier.                                                               |
| IOS XE interface<br>id | Interface ID in Cisco IOS XE software.                                                  |
| interface name         | Interface name.                                                                         |
| use path MTU           | Maximum transmission unit (MTU) size.                                                   |
| object state           | Object state.                                                                           |
| object bind state      | State of the object bound.                                                              |

The following is sample output from the **show platform software ipsec fp active flow** command for flow ID 1:

Device# **show platform software ipsec fp active flow identifier 1**

```
=========== Flow id: 1
             mode: tunnel
         direction: inbound
         protocol: esp
               SPI: 0x95002492
     local IP addr: 100.0.0.1
    remote IP addr: 100.0.0.2
  crypto device id: 0
     crypto map id: 3
           SPD id: 1
```

```
ACE line number: 1
     QFP SA handle: 7
IOS XE interface id: 11
    interface name: GigabitEthernet1/1/3
   Crypto SA ctx id: 0x000000002dc3bfde
            cipher: 3DES
              auth: SHA1
initial seq.number: 0
     timeout, mins: 0
              flags: exp time;exp traffic;DPD;
   Peer Flow handle: 0x0000000080000014
Time limits
         soft limit: 3537
         hard limit: 3597
Traffic limits
         soft limit: 3686400
        hard limit: 4608000
--------------- DPD
              mode: periodic
    rearm countdown: 0
      next notify: *EXPIRED*
    last in packet: 0
    inline_tagging: DISABLED
anti-replay window: 64
SPI Selector:
   remote addr low: 0.0.0.0
  remote addr high: 0.0.0.0
   local addr low: 100.0.0.1
   local addr high: 100.0.0.1
Classifier: range
  src IP addr low: 1.0.0.0
  src IP addr high: 1.0.0.255
  dst IP addr low: 2.0.0.0
  dst IP addr high: 2.0.0.255
      src port low: 0
     src port high: 65535
     dst port low: 0
     dst port high: 65535
     protocol low: 0
    protocol high: 255
------- Statistics
            octets: 100
       total octets: 4718591900
           packets: 1
    dropped packets: 0
      replay drops: 0
      auth packets: 1
        auth fails: 0
  encrypted packets: 1
      encrypt fails: 0
---- End statistics
      object state: active
--------------- AOM
         cpp aom id: 145
         cgm aom id: 0
         n2 aom id: 142
```
if aom id: 0

The following table describes the significant fields shown in the display.

**Table 164: show platform software ipsec fp active flow identifier Field Descriptions**

| <b>Field</b>              | <b>Description</b>                                                                            |
|---------------------------|-----------------------------------------------------------------------------------------------|
| Flow id                   | Flow identifier.                                                                              |
| mode                      | Operation mode. In this case, it is tunnel mode.                                              |
| direction                 | Flow direction—inbound or outbound. In this case, it is outbound.                             |
| protocol                  | Protocol used. In this case, it is Encapsulating Security Payloads (ESP).                     |
| <b>SPI</b>                | Security Parameters Index (SPI) that is used to identify the security association<br>$(SA)$ . |
| local IP addr             | IP address of the local host.                                                                 |
| remote IP addr            | IP address of the remote host.                                                                |
| crypto map id             | Crypto map identifier.                                                                        |
| SPD id                    | SPI identifier.                                                                               |
| ACE line number           | Cisco Application Control Engine (ACE) number.                                                |
| QFP SA handle             | Quantum Flow Processor (QFP) SA identifier.                                                   |
| crypto device id          | Crypto device identifier.                                                                     |
| IOS XE interface id       | Interface ID in Cisco IOS XE software.                                                        |
| interface name            | Interface name.                                                                               |
| Crypto SA ctx id          | Context identifier of the crypto SA.                                                          |
| cipher                    | Type of encryption algorithm.                                                                 |
| auth                      | Type of authentication algorithm.                                                             |
| initial seq.number        | Initial sequence number.                                                                      |
| timeout, mins             | Timeout, in minutes.                                                                          |
| flags                     | Flags set for the packet flow.                                                                |
| Peer Flow handle          | Peer flow identifier.                                                                         |
| Time limits soft limit    | Minimum permissible time limit.                                                               |
| Time limits hard limit    | Maximum permissible time limit.                                                               |
| Traffic limits soft limit | Minimum permissible traffic limit.                                                            |

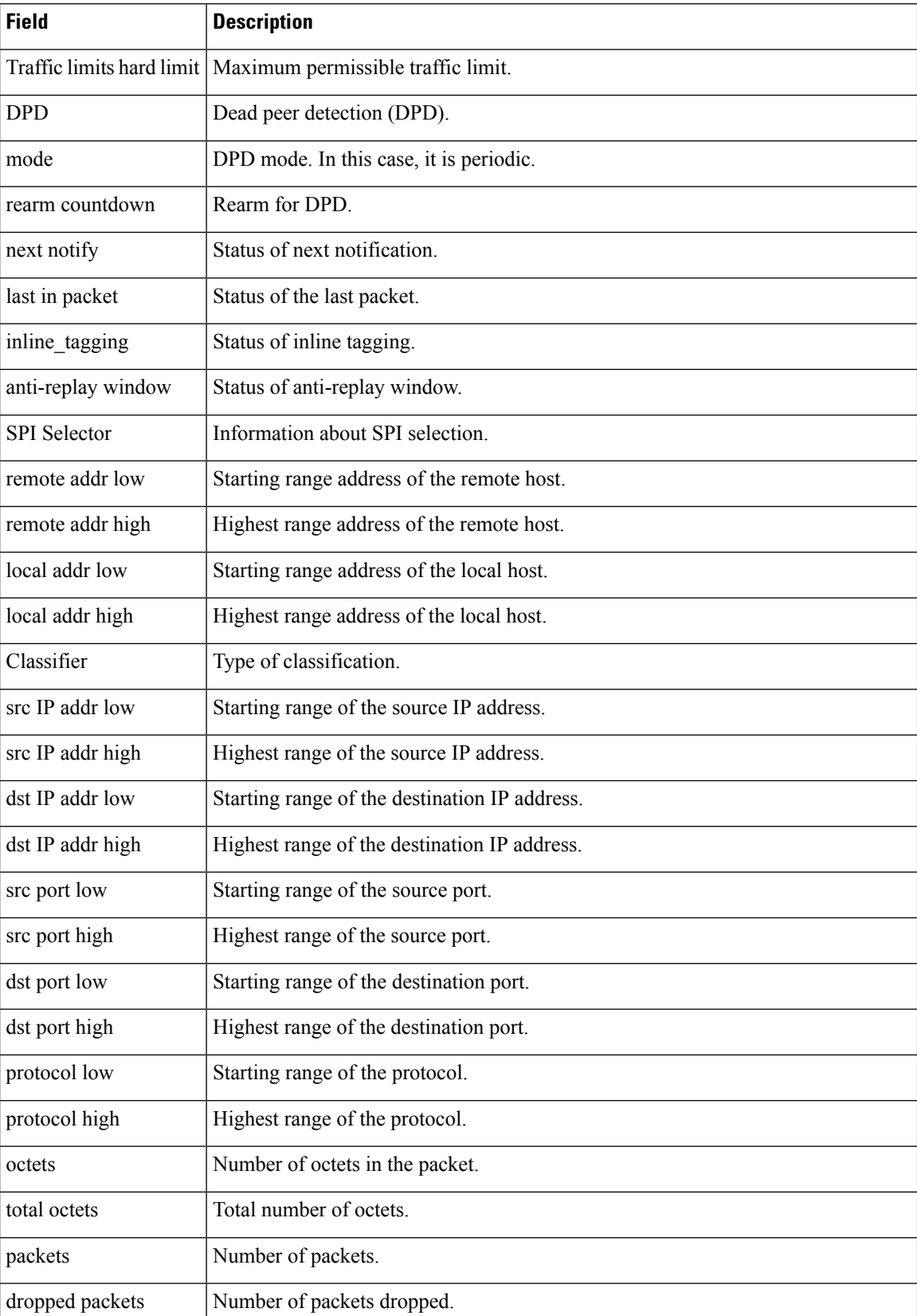

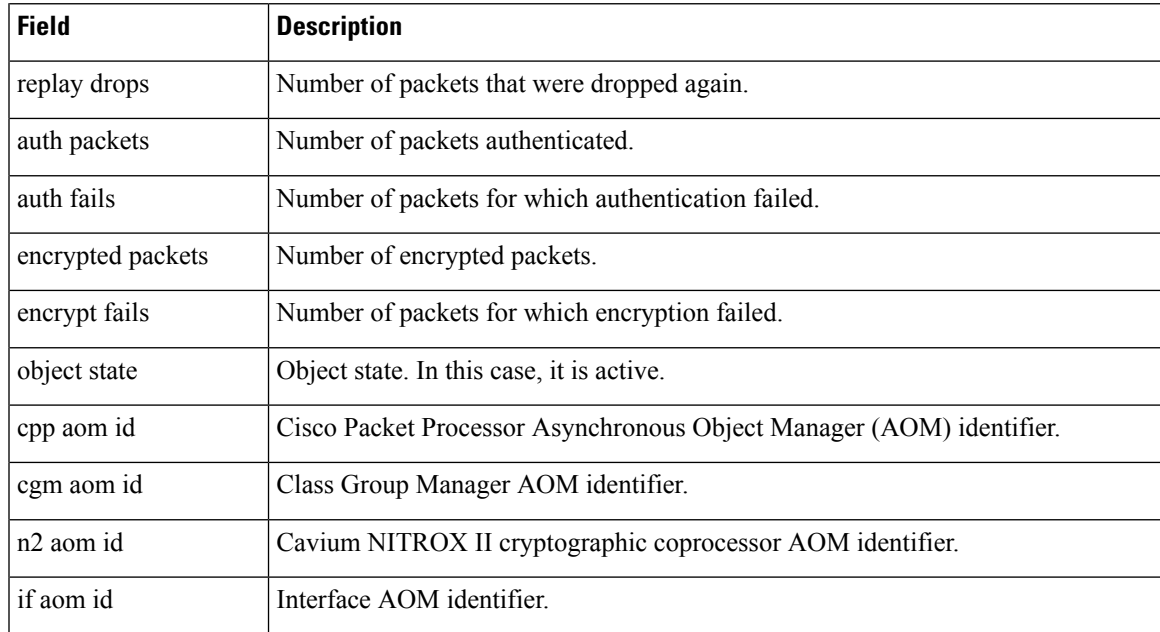

### $\overline{\text{Related Commands}}$

 $\overline{\phantom{a}}$ 

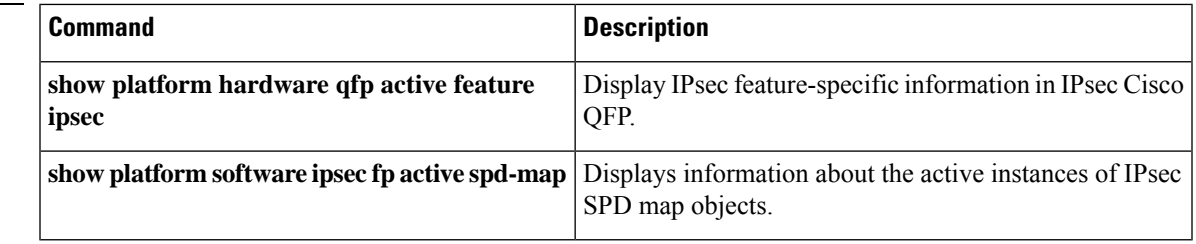

# **show platform software ipsec fp active spd-map**

To display information about the active instances of IPsec Security Policy Database (SPD) map objects in the Embedded Service Processor (ESP), use the **show platform software ipsec fp active spd-map** command in privileged EXEC mode.

**show platform software ipsec fp active spd-map**{**all** | **identifier** *number*}

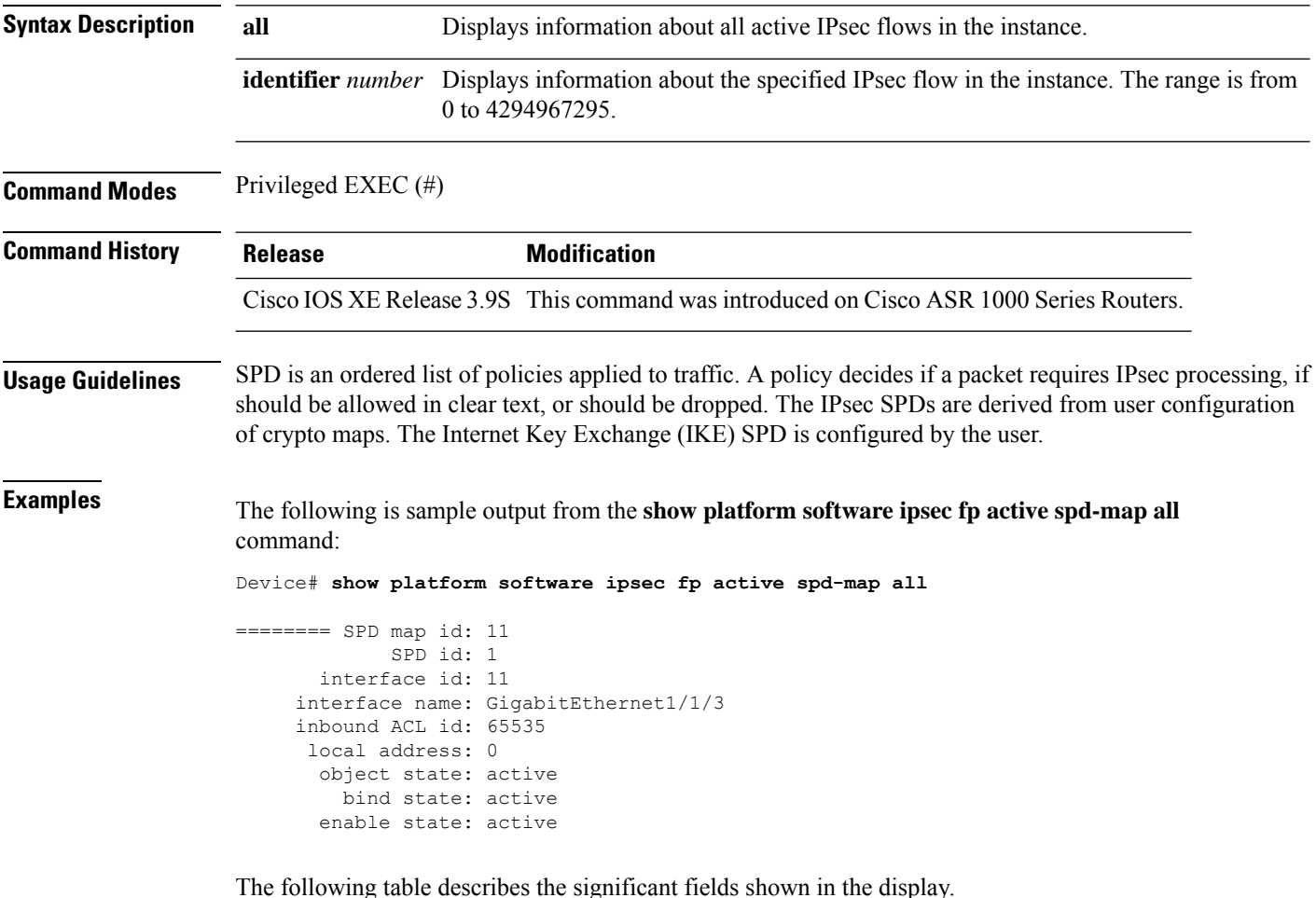

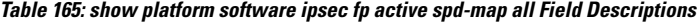

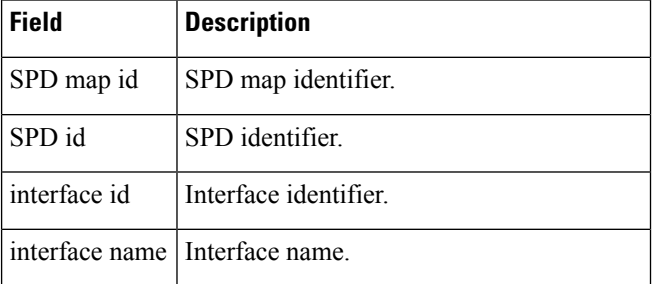

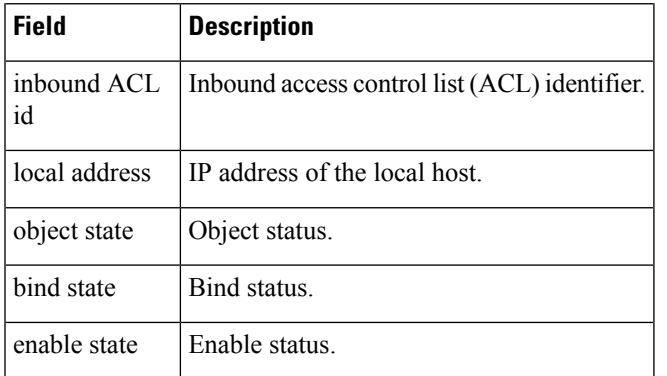

The following issample output from the **show platform software ipsec fpactive spd-mapidentifier** command for ID 11:

```
Device# show platform software ipsec fp active spd-map identifier 11
```

```
======== SPD map id: 11
            SPD id: 1
      interface id: 11
    interface name: GigabitEthernet1/1/3
    inbound ACL id: 65535
     local address: 0
      object state: active
      tunnel state: new
        bind state: active
      enable state: active
            aom id: 101
```
The following table describes the significant fields shown in the display.

| <b>Field</b>      | <b>Description</b>                            |
|-------------------|-----------------------------------------------|
| SPD map id        | SPD map identifier.                           |
| SPD id            | SPD identifier.                               |
| interface id      | Interface identifier.                         |
| interface name    | Interface name.                               |
| inbound ACL<br>id | Inbound access control list (ACL) identifier. |
| local address     | IP address of the local host.                 |
| object state      | Object status.                                |
| tunnel state      | Tunnel status.                                |
| bind state        | Bind status.                                  |
| enable state      | Enable status.                                |

**Table 166: show platform software ipsec fp active spd-map identifier Field Descriptions**

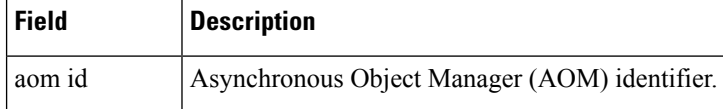

#### **Related Commands**

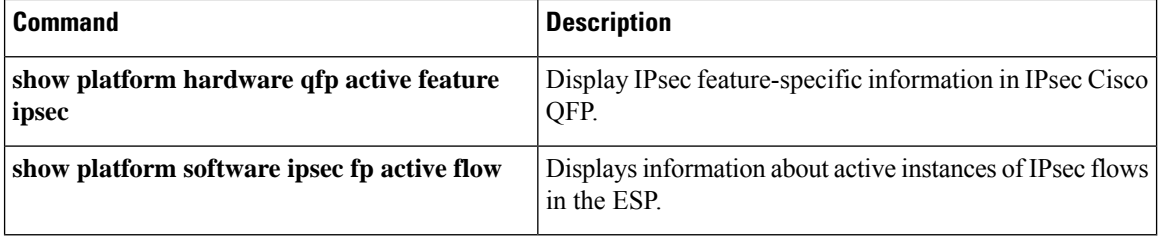
Ш

### **show platform software ipsec modexp-throttle0-stats**

To display modexp throttle statistics for IPsec on a device, use the **show platform software ipsec modexp-throttle0-stats**command in privileged EXEC mode.

**show platform software ipsec modexp-throttle0-stats Syntax Description** This command has no keywords or arguments. **Command Default** Modexp throttle statistics for IPsec is not displayed. **Command Modes** Privileged EXEC (#) **Command History Release Modification** This command was introduced. Cisco IOS XE Fuji 16.9.1 **Usage Guidelines** This command displays modexp throttle statistics information on devices running on Cisco IOS XE software. **Examples** The following is a sample output of the **show platform software ipsec modexp-throttle0-stats** command: Device# **show platform software ipsec modexp-throttle0-stats** ========= MODEXP Message Statistic Information ======= Window size: 16 Queue max size: 1024 Transmit request total: 59 sent: 59 failed: 0 Transmit send total: 59 without delay: 59 with delay: 0 Queue request total: 0, sent: 0 timeout: 0 Transmit request error: 0 Callback count: 59 pending: 0 Queue max depth: 0 current depth: 0 Transmit request rate (packet per second): 0 average rate: 0 max rate: 0 Callback receive rate (packet per second): 0 average rate: 0 max rate: 0

### **show platform software urpf qfp active configuration**

To confirm and display the Unicast Reverse Path Forwarding (uRPF) configuration on a forwarding processor of the Cisco ASR 1000 Series Aggregation Services Routers, use the **show platform software urpf qfp active configuration** command in the privileged EXEC mode.

**show platform software urpf qfp active configuration** *ip-version interface-name*

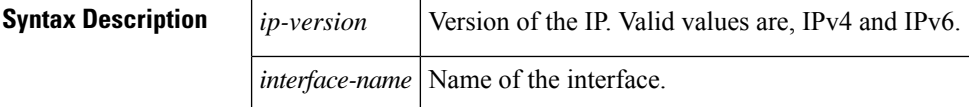

### **Command Modes** Privileged EXEC (#)

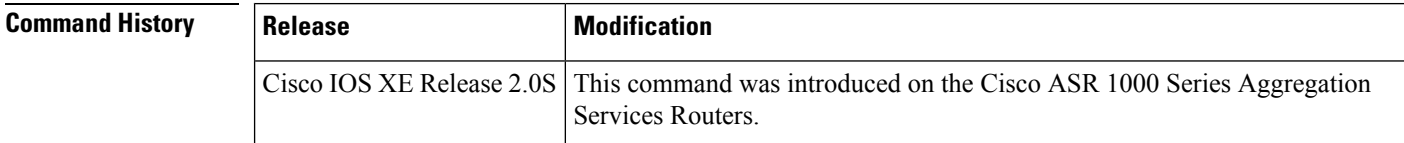

### **Usage Guidelines** The uRPF configuration on an IPv4 or IPv6 interface is downloaded from the route processor to a forwarding processor and the configuration is reflected on the forwarding processor. Use the **show platform software urpf qfp active configuration** command to display the uRPF configuration on a forwarding processor.

**Examples** The following is a sample output of the **show platform software urpf qfp active configuration** command:

> Router# show platform software urpf qfp active configuration ipv6 gigabitethernet 0/0/0.777 Forwarding Manager uRPF IPv6 Configuration on Interface

```
Interface Index FLAGS
 -------------------------------------------------------------------------------
GigabitEthernet0/0/0.777 13
```
ACL: 1 ACL Binding AOM id: 152

The following table describes the significant fields shown in the display.

#### **Table 167: show platform software urpf qfp active configuration**

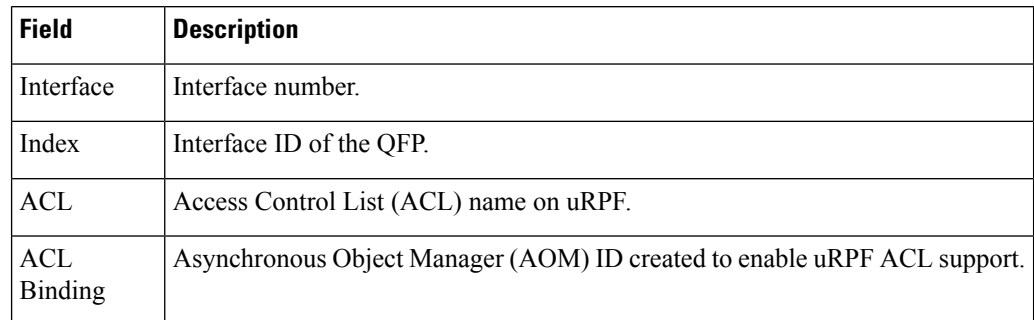

### **show policy-firewall config**

To display the firewall configuration on the router, use the **show policy-firewall config** command in privileged EXEC mode.

**show policy-firewall config** {**all** | **class-map** [{*class-map-nameprotocol-name*}] | **parameter-map** [{*parameter-map-name* | **default** | **global** | **protocol-info** | **regex** [*protocol-info-name*]}] | **policy-map** [{*policy-map-nameprotocol-name*}] | **zone** [**self**] | **zone-pair**}

#### **Command Syntax for Cisco IOS XE Release 3.14S and later**

**show policy-firewall config** [{**zone-pair** *zone-pair-name* | **platform** [**standby**]}]

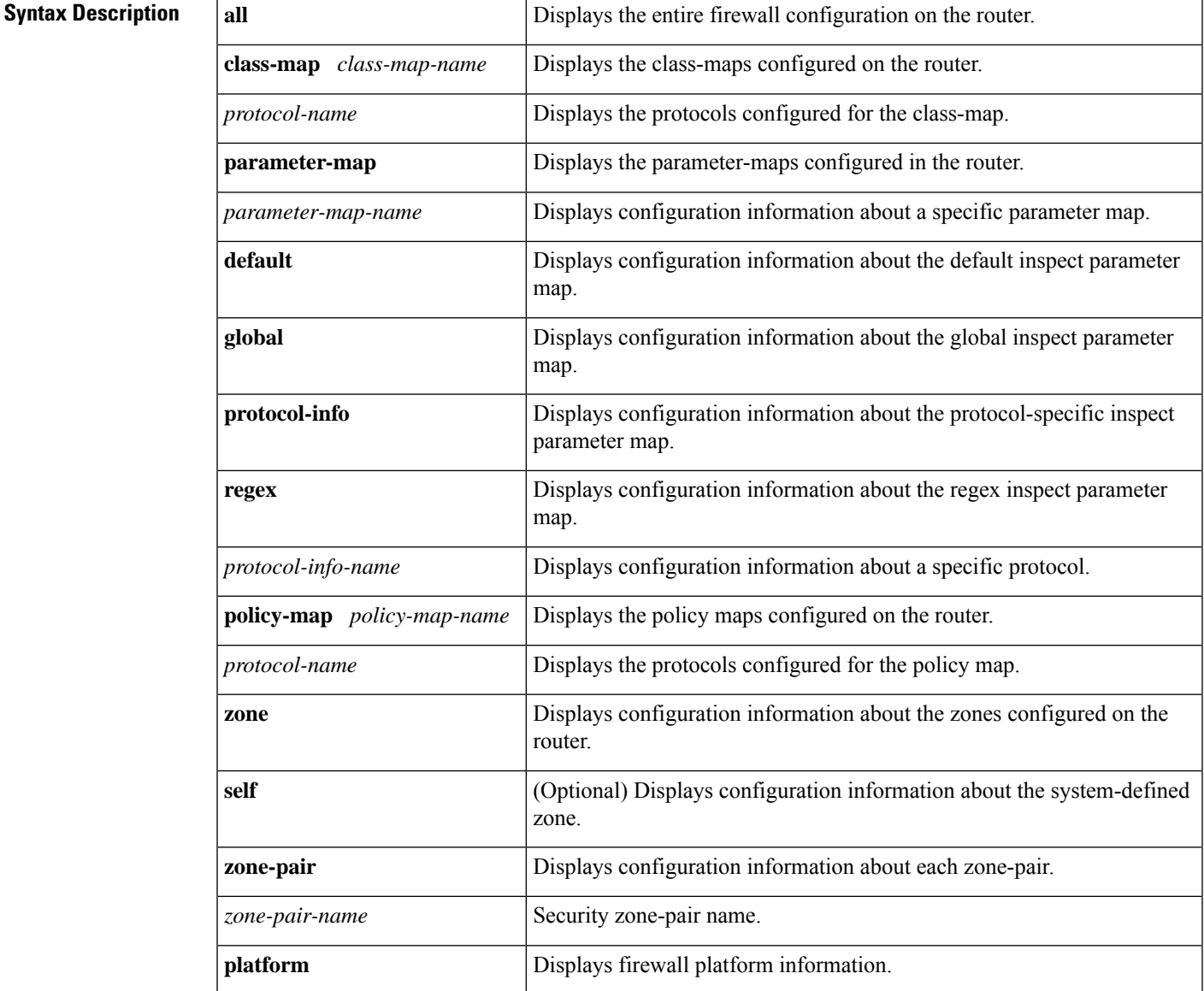

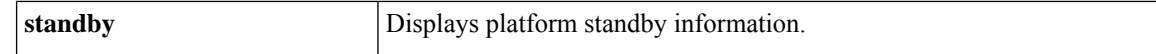

#### **Command Modes**

Privileged EXEC (#)

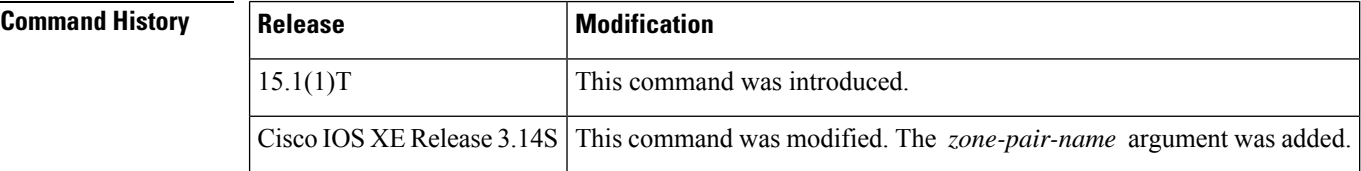

### **Usage Guidelines** Use this command to display a summary of the firewall configuration on the device.

**Examples** The following is the sample output from the **show policy-firewall config all** command. The field descriptions are self-explanatory.

Device# **show policy-firewall config all**

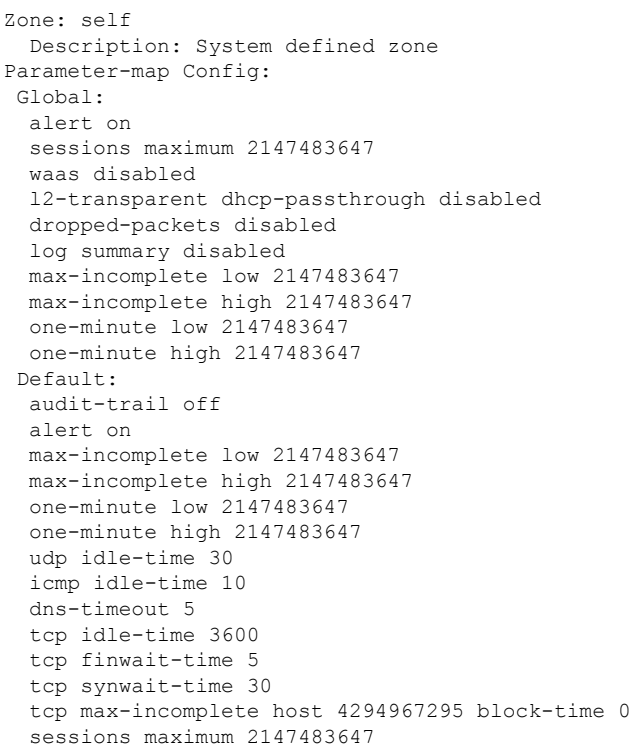

The following is the sample output from the **show policy-firewall config all** command when a zone-pair is configured. The field descriptions are self-explanatory.

Device# **show policy-firewall config all** Zone-pair : z1-z2 Source Zone : z1 Member Interfaces: GigabitEthernet0/0/0

```
Destination Zone : z2
 Member Interfaces:
   GigabitEthernet0/0/1
Service-policy inspect : pmap
 Class-map : cmap (match-all)
  Match protocol tcp
 Action : inspect
  Parameter-map : Default
 Class-map : class-default (match-any)
  Match any
 Action : drop log
  Parameter-map : Default
---------------------------
Parameter-map Configuration:
  Parameter-map type inspect: pmap
  --------------------------
  alert messages : on
  all application inspection : on
  audit trailing (and in off
  logging dropped-packets : off
  icmp session idle-time : 10 sec, ageout-time: 10 sec<br>dns session idle-time : 5 sec
  dns session idle-time
  tcp session half-open : on, half-close: on, idle: on
  tcp session idle-time : 3600 sec, ageout-time: 3600 sec
  tcp session FIN wait-time : 1 sec, FIN ageout-time: 1 sec
  tcp session SYN wait-time : 30 sec, SYN ageout-time: 30 sec
  tcp loose window scaling enforcement: off
  tcp max-half-open connections/host : unlimited block-time: 0 min
  udp half-open session idle-time: 30000 ms, ageout-time: 30000 ms
  udp session idle-time : 30 sec, ageout-time: 30 sec
  sessions, connections/min threshold (low) : unlimited
   sessions, connections/min threshold (high): unlimited
  sessions, connection rate threshold (low) : unlimited
   sessions, connection rate threshold (high): unlimited
  sessions, max-incomplete threshold (low) : unlimited
  sessions, max-incomplete threshold (high) : unlimited
  sessions, maximum no. of inspect sessions : unlimited
  total number of packets per flow : default
   zone mismatch drop option : off
```
The following isthe sample output from the **show policy-firewall config zone-pair** *zone-pair-name* command. The field descriptions are self-explanatory.

Device# **show policy-firewall config zone-pair z1-z2**

```
Zone-pair : z1-z2
Source Zone : z1
 Member Interfaces:
   GigabitEthernet0/0/0
Destination Zone : z2
 Member Interfaces:
   GigabitEthernet0/0/1
Service-policy inspect : pmap
 Class-map : cmap (match-all)
  Match protocol tcp
 Action : inspect
  Parameter-map : Default
 Class-map : class-default (match-any)
  Match any
 Action : drop log
  Parameter-map : Default
```
The following example is a sample output from the **show policy-firewall config class-map**command:

```
Device# show policy-firewall config class-map c1
Class Map type inspect match-all c1 (id 1)
  Match access-group 101
  Match protocol http
```
The following example shows output related to user-defined parameter map:

Device# **show policy-firewall config parameter-map params1**

```
parameter-map type inspect params1
 audit-trail off
  alert on
 max-incomplete low 2147483647
 max-incomplete high 2147483647
 one-minute low 2147483647
  one-minute high 2147483647
 udp idle-time 30
  icmp idle-time 10
  dns-timeout 5
  tcp idle-time 3600
  tcp finwait-time 5
  tcp synwait-time 30
  tcp max-incomplete host 4294967295 block-time 0
  sessions maximum 2147483647
```
The following example shows output related default parameter map:

```
Device# show policy-firewall config parameter-map default
```

```
audit-trail off
alert on
max-incomplete low 2147483647
max-incomplete high 2147483647
one-minute low 2147483647
one-minute high 2147483647
udp idle-time 30
icmp idle-time 10
dns-timeout 5
tcp idle-time 3600
tcp finwait-time 5
tcp synwait-time 30
tcp max-incomplete host 4294967295 block-time 0
sessions maximum 2147483647
```
The following example shows output related to global parameter map:

Device# **show policy-firewall config parameter-map global**

```
alert on
sessions maximum 2147483647
waas disabled
l2-transparent dhcp-passthrough disabled
log dropped-packets disabled
log summary disabled
max-incomplete low 2147483647
max-incomplete high 2147483647
one-minute low 2147483647
one-minute high 2147483647
```
# **show policy-firewall mib**

r.

To display connection statistics of the firewall policy on the router, use the **show policy-firewall mib**command in privileged EXEC mode.

**show policy-firewall mib connection-statistics** {**global** | **policy** *policy-name* **zone-pair** *name* | **L4-Protocol** | **L7-Protocol**}{*name* | **all**}

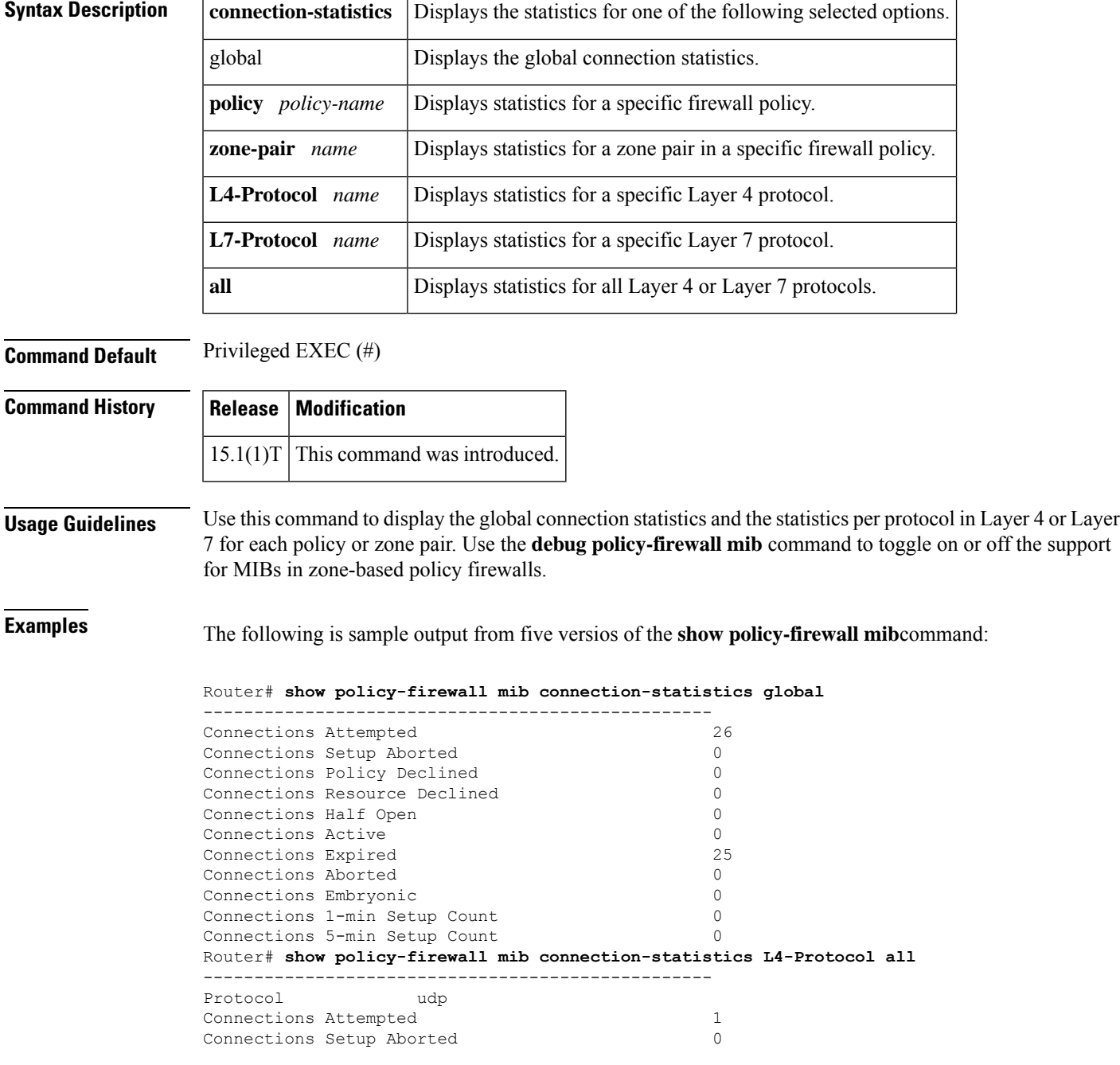

Connections Policy Declined 0 Connections Resource Declined 0<br>
Connections Half Open 0 Connections Half Open Connections Active 0 Connections Aborted 0 Connections Embryonic 0 Connections 1-min Setup Count 0 Connections 5-min Setup Count 0 -------------------------------------------------- Protocol tcp Connections Attempted 25 Connections Setup Aborted 0 Connections Policy Declined 0 Connections Resource Declined 0 Connections Half Open 0 Connections Active 0 Connections Aborted 0 Connections Embryonic 0 Connections 1-min Setup Count 0 Connections 5-min Setup Count 0 Router# **show policy-firewall mib connection-statistics L7-Protocol all** -------------------------------------------------- Protocol http Connections Attempted 14<br>
Connections Setup Aborted 0 Connections Setup Aborted Connections Policy Declined 0 Connections Resource Declined 0 Connections Half Open 0 Connections Active 0 Connections Aborted 0 Connections Embryonic 0 Connections 1-min Setup Count 0 Connections 5-min Setup Count 0 -------------------------------------------------- Protocol tacacs Connections Attempted 12 Connections Setup Aborted 0 Connections Policy Declined 0 Connections Resource Declined 0 Connections Half Open 0 Connections Active 0 Connections Aborted 0 Connections Embryonic 0 Connections 1-min Setup Count 0<br>
Connections 5-min Setup Count 0 Connections 5-min Setup Count Router# **show policy-firewall mib connection-statistics policy inout-policy zone-pair inout L4-Protocol all** -------------------------------------------------- Policy inout-policy Zone-pair inout -------------------------------------------------- Protocol udp Connections Attempted 1 Connections Setup Aborted 0 Connections Policy Declined 0 Connections Resource Declined 0 Connections Half Open 0 Connections Active 0 Connections Aborted 0 -------------------------------------------------- Protocol tcp Connections Attempted 11 Connections Setup Aborted 0<br>
Connections Policy Declined 0<br>
0 Connections Policy Declined

Connections Resource Declined 0 Connections Half Open 0<br>
Connections Active 0 Connections Active Connections Aborted 0 Router# **show policy-firewall mib connection-statistics policy inout-policy zone-pair inout L7-Protocol all** -------------------------------------------------- Policy inout-policy Zone-pair inout -------------------------------------------------- Protocol tacacs Connections Attempted 12 Connections Setup Aborted 0 Connections Policy Declined 0<br>
Connections Resource Declined 0 Connections Resource Declined Connections Half Open 0<br>
Connections Active 0 Connections Active

The table below describes the significant fields shown in the displays.

Connections Aborted 0

#### **Table 168: show policy-firewall mib Field Descriptions**

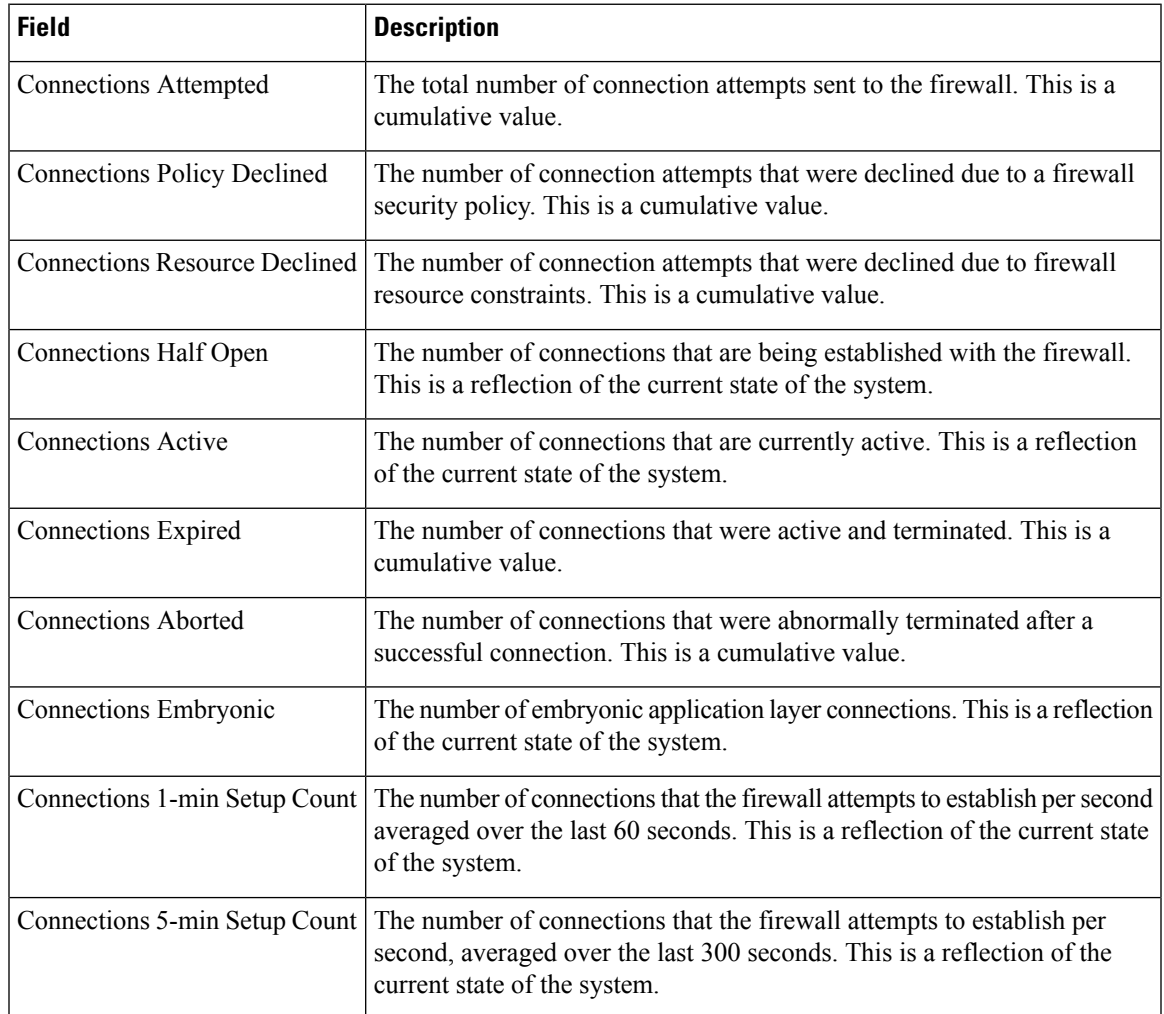

I

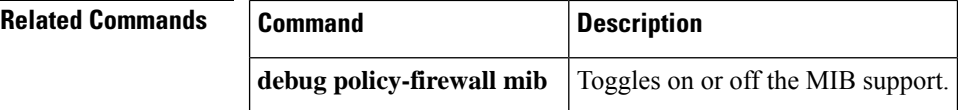

# **show policy-firewall session**

To display the session details of a firewall policy, use the **show policy-firewallsession**command in privileged EXEC mode.

**show policy-firewall session** [{**msrpc** | **ha** | **zone-pair** [{**ha**}]}]

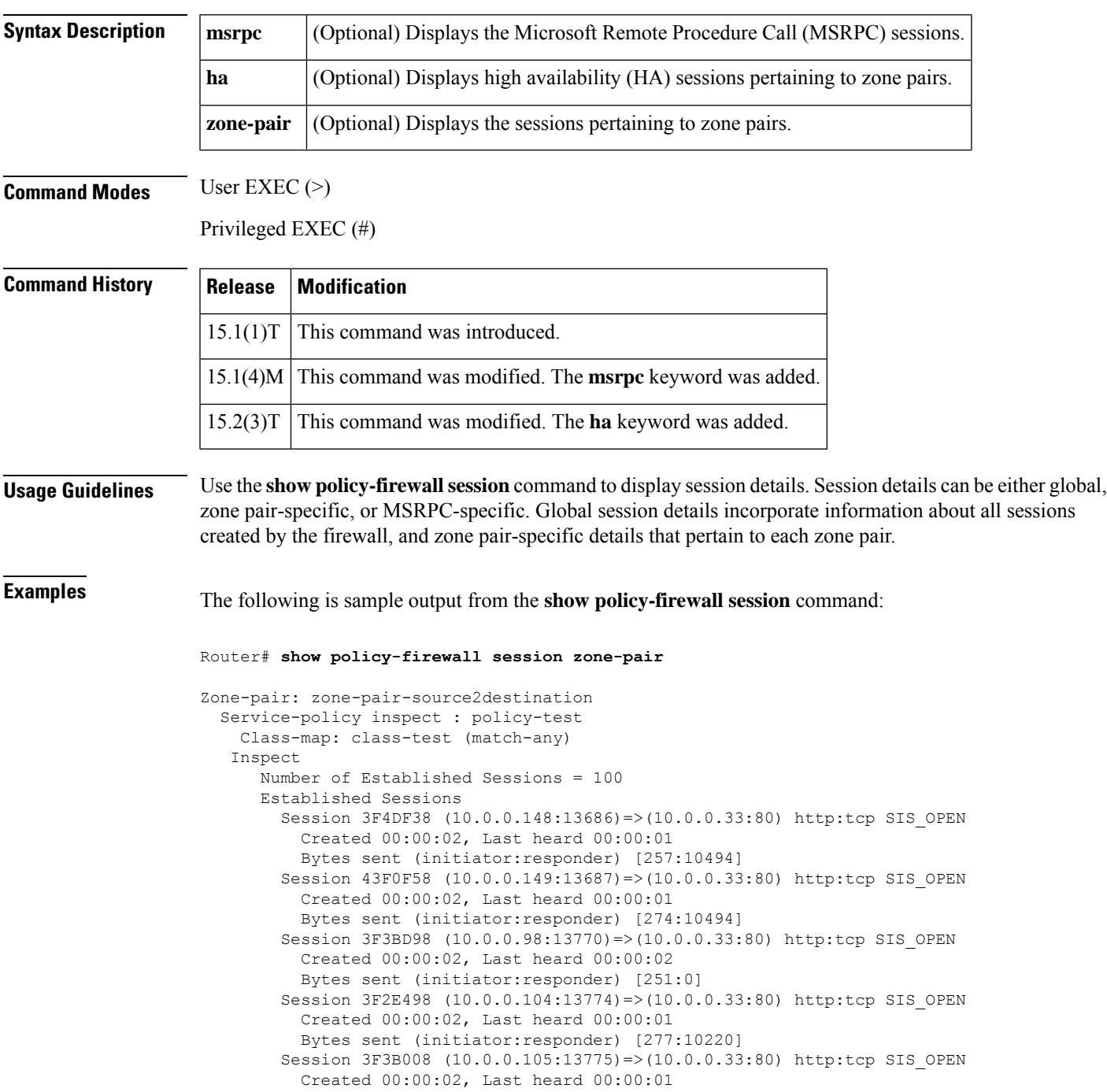

```
Bytes sent (initiator:responder) [264:10220]
        Session 3F31AD8 (10.0.0.108:13776)=>(10.0.0.33:80) http:tcp SIS_OPEN
          Created 00:00:02, Last heard 00:00:01
         Bytes sent (initiator:responder) [265:10220]
        Session 2F91030 (10.0.0.113:13780) =>(10.0.0.33:80) http:tcp SIS OPEN
          Created 00:00:02, Last heard 00:00:01
          Bytes sent (initiator:responder) [257:10220]
        Session 3F35308 (10.0.0.229:13966) =>(10.0.0.33:80) http:tcp SIS OPEN
         Created 00:00:00, Last heard 00:00:00
         Bytes sent (initiator:responder) [278:10494]
        Session 3F30B58 (10.0.0.231:13968)=>(10.0.0.33:80) http:tcp SIS_OPEN
          Created 00:00:00, Last heard 00:00:00
          Bytes sent (initiator:responder) [257:10494]
        Session 3F30588 (10.0.0.234:13969) =>(10.0.0.33:80) http:tcp SIS OPEN
          Created 00:00:00, Last heard 00:00:00
         Bytes sent (initiator:responder) [259:10494]
      Number of Half-open Sessions = 8
      Half-open Sessions
        Session 3F32298 (10.0.0.99:13068)=>(10.0.0.33:80) http:tcp SIS_OPENING
         Created 00:00:06, Last heard 00:00:06
         Bytes sent (initiator:responder) [0:0]
        Session 2F8F510 (10.0.0.123:13428)=>(10.0.0.33:80) http:tcp SIS_OPENING
          Created 00:00:04, Last heard 00:00:04
         Bytes sent (initiator:responder) [0:0]
        Session 3F4E128 (10.0.0.125:13430)=>(10.0.0.33:80) http:tcp SIS_OPENING
          Created 00:00:04, Last heard 00:00:04
         Bytes sent (initiator:responder) [0:0]
        Session 3F4E318 (10.0.0.126:13431)=>(10.0.0.33:80) http:tcp SIS_OPENING
          Created 00:00:04, Last heard 00:00:04
         Bytes sent (initiator:responder) [0:0]
        Session 3F4E6F8 (10.0.0.127:13432)=>(10.0.0.33:80) http:tcp SIS_OPENING
          Created 00:00:04, Last heard 00:00:04
          Bytes sent (initiator:responder) [0:0]
        Session 43ECF68 (10.0.0.138:13561)=>(10.0.0.33:80) http:tcp SIS_OPENING
          Created 00:00:03, Last heard 00:00:03
         Bytes sent (initiator:responder) [0:0]
        Session 3F4D968 (10.0.0.130:13674)=>(10.0.0.33:80) http:tcp SIS_OPENING
         Created 00:00:02, Last heard 00:00:02
         Bytes sent (initiator:responder) [0:0]
        Session 3F4DB58 (10.0.0.147:13685)=>(10.0.0.33:80) http:tcp SIS_OPENING
         Created 00:00:02, Last heard 00:00:02
         Bytes sent (initiator:responder) [0:0]
     Number of Terminating Sessions = 3
      Terminating Sessions
        Session 2F9DD90 (10.0.0.203:13603)=>(10.0.0.33:80) http:tcp SIS_CLOSING
          Created 00:00:03, Last heard 00:00:02
         Bytes sent (initiator:responder) [268:10494]
        Session 3F3AA38 (10.0.0.209:13844)=>(10.0.0.33:80) http:tcp SIS_CLOSING
         Created 00:00:01, Last heard 00:00:01
          Bytes sent (initiator:responder) [251:2301]
        Session 43F20C8 (10.0.0.224:14070)=>(10.0.0.33:80) http:tcp SIS_CLOSING
         Created 00:00:00, Last heard 00:00:00
         Bytes sent (initiator:responder) [264:2301]
Zone-pair: zone-pair-destination2source
  Service-policy inspect : policy-test
    Class-map: class-test (match-any)
   Inspect
```
The table below describes the significant fields shown in the display.

#### **Table 169: show policy-firewall session Field Descriptions**

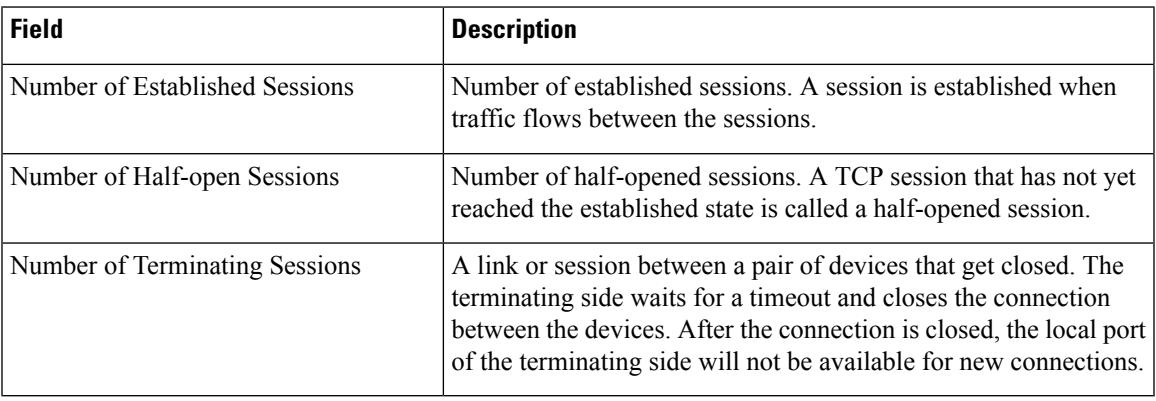

The following is sample output from the **show policy-firewall session zone-pair ha** command:

Router# **show policy-firewall session zone-pair ha**

```
Session 3FAF888 (192.168.1.2:14401)=>(10.99.75.1:80) http:tcp SIS_OPEN/TCP_ESTAB
Created 00:00:00, Last heard 00:00:00
Bytes sent (initiator:responder) [252:2301]
HA State: ACTIVE, RG: rg foo id 1
Session 3FAF888 (192.168.1.3:14401)=>(10.99.175.1:80) http:tcp SIS_OPEN/TCP_ESTAB
Created 00:00:00, Last heard 00:00:00
Bytes sent (initiator:responder) [252:2301]
HA State: STANDBY, RG: rg_fzooid 2
```
# **show policy-firewall stats**

To display the statistics of the firewall activity on the router, use the **show policy-firewall stats** command in privileged EXEC mode.

**show policy-firewall stats** [{**all** | **drop-counters** | **zone-pair** [**name**]}]

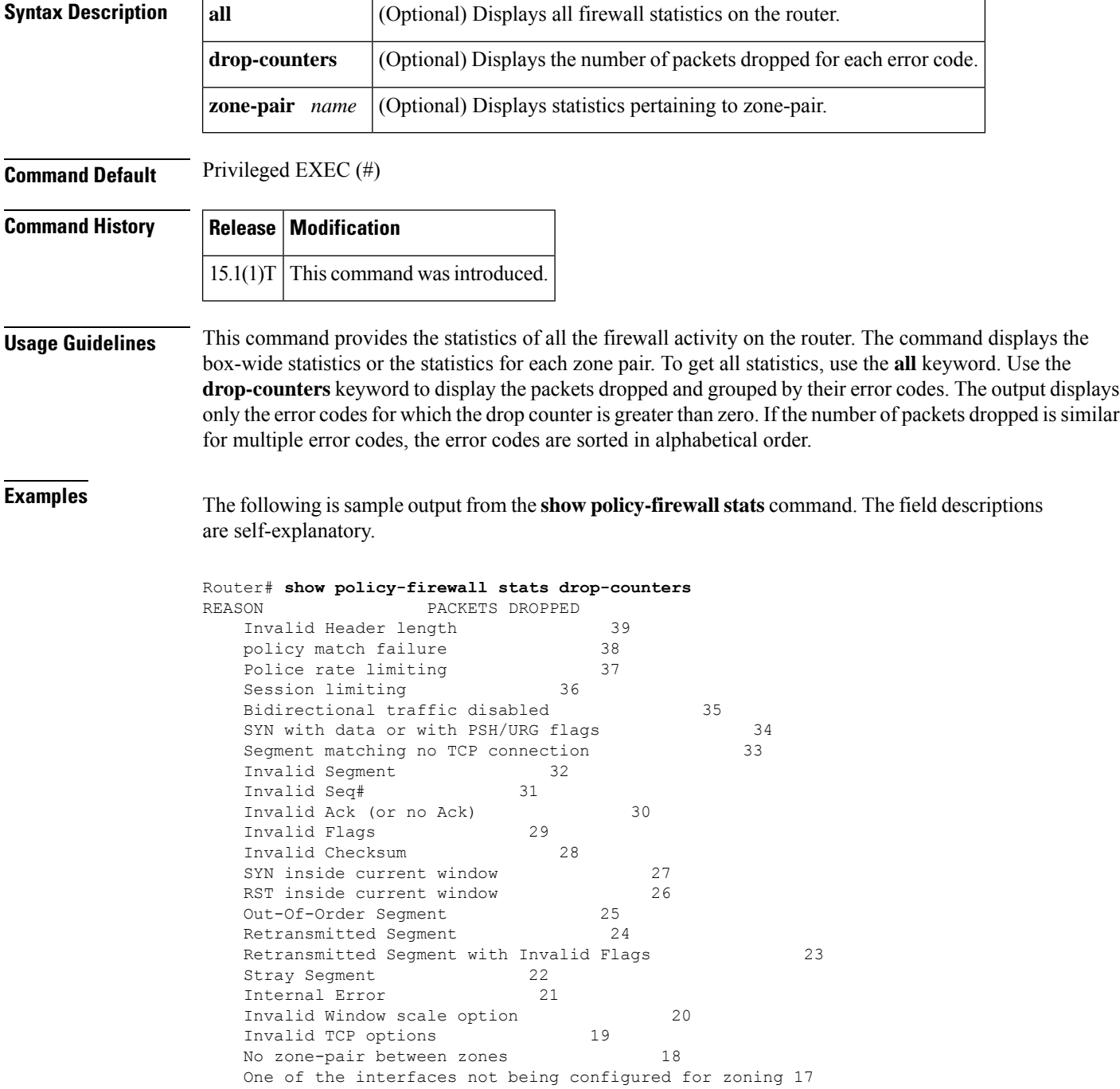

I

Policy not present on zone-pair 16<br>DROP action found in policy-map 15 DROP action found in policy-map

### **show policy-firewall stats vrf**

To display VPN routing and forwarding (VRF)-level policy firewall statistics, use the **show policy-firewall stats vrf** command in user EXEC or privileged EXEC mode.

**show policy-firewall stats vrf** [*vrf-pmap-name*]

**Syntax Description**  $\vert \text{vrf-pmap-name} \vert$  (Optional) VRF name.

**Command Modes** User EXEC (>)

Privileged EXEC (#)

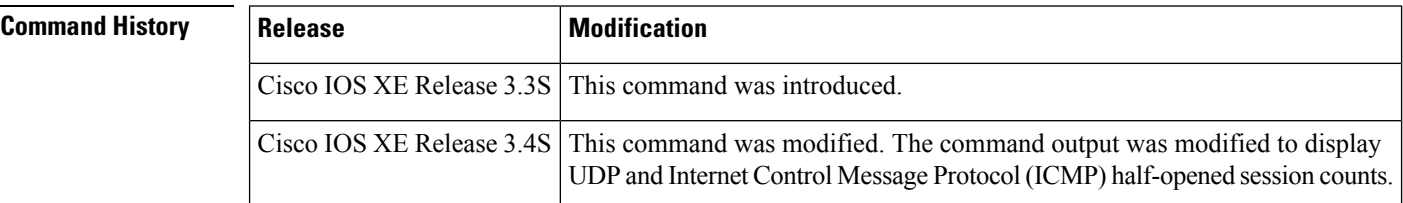

**Examples** The following is sample output from the **show policy-firewall stats vrf** command:

Router# **show policy-firewall stats vrf vrf-default**

```
VRF: default, Parameter-Map: vrf-default
Interface reference count: 1
    Total Session Count(estab + half-open): 0, Exceed: 0
    Total Session Aggressive Aging Period Off, Event Count: 0
           Half Open
    Protocol Session Cnt Exceed
    -------- ----------- ------
    All 0 0
    UDP \qquad \qquad 0 \qquad \qquad 0ICMP 0 0
    TCP 0 0
    TCP Syn Flood Half Open Count: 0, Exceed: 0
    Half Open Aggressive Aging Period Off, Event Count: 0
```
The table below describes the significant fields shown in the display.

**Table 170: show policy-firewall stats vrf Field Descriptions**

| <b>Field</b>                                 | <b>Description</b>                                                          |
|----------------------------------------------|-----------------------------------------------------------------------------|
| <b>Total Session Count</b>                   | Total session count.                                                        |
| Exceed                                       | Number of sessions that exceeded the configured session count.              |
| Total Session Aggressive Aging Period<br>Off | Indicates whether aggressive aging is enabled (On) or disabled<br>$(Off)$ . |

I

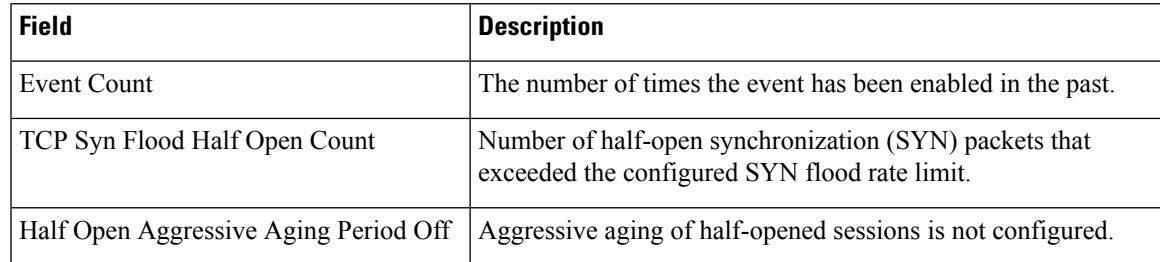

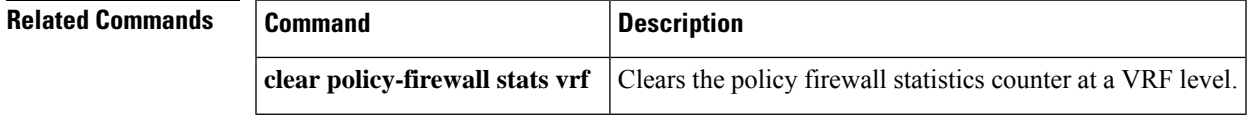

# **show policy-firewall stats vrf global**

To display global VPN Routing andForwarding (VRF) firewall policy statistics, use the **show policy-firewall stats vrf global**command in user EXEC or privileged EXEC mode.

**show policy-firewall stats vrf global**

**Syntax Description** This command has no arguments or keywords.

**Command Default** This command has no default settings.

#### **Command Modes**

User EXEC (>) Privileged EXEC (#)

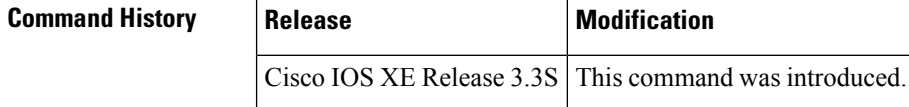

**Examples** The following is sample output from the **show policy-firewall stats vrf global** command:

```
Router# show policy-firewall stats vrf global
```

```
Global table statistics
      total_session_cnt: 0
      exceed cnt: 0
      tcp_half_open_cnt: 0
      syn exceed cnt: 0
```
The table below describes the fields shown in the display.

#### **Table 171: show policy-firewall stats vrf global Field Descriptions**

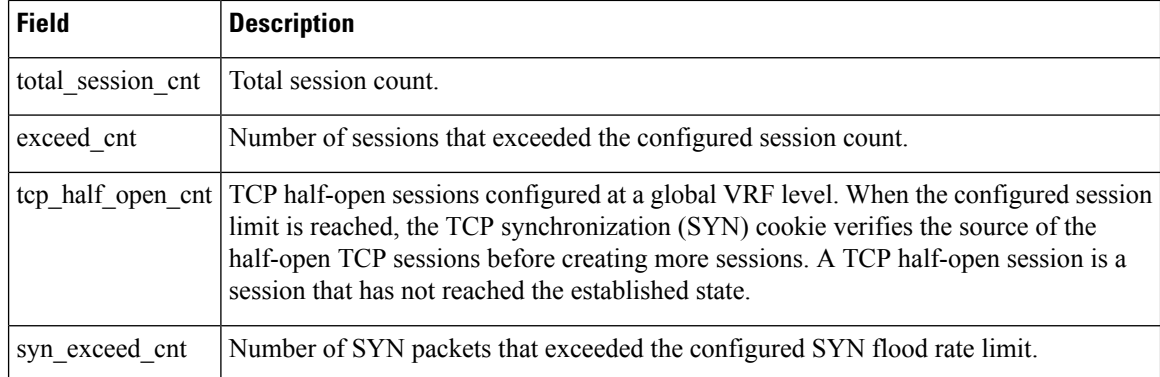

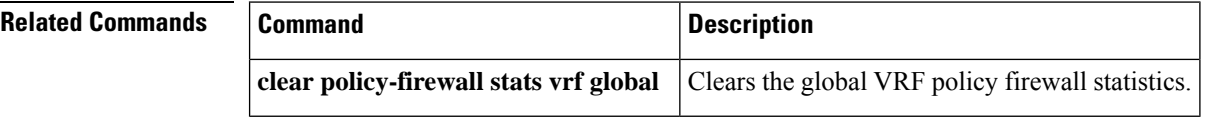

### **show policy-firewall stats zone**

To display policy firewall statistics at a zone level, use the **show policy-firewall stats zone** command in user EXEC or privileged EXEC mode.

**show policy-firewall stats zone** [*zone-name*]

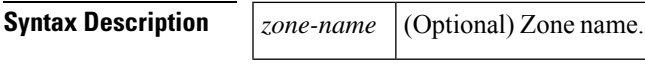

**Command Modes** User EXEC (>)

Privileged EXEC (#)

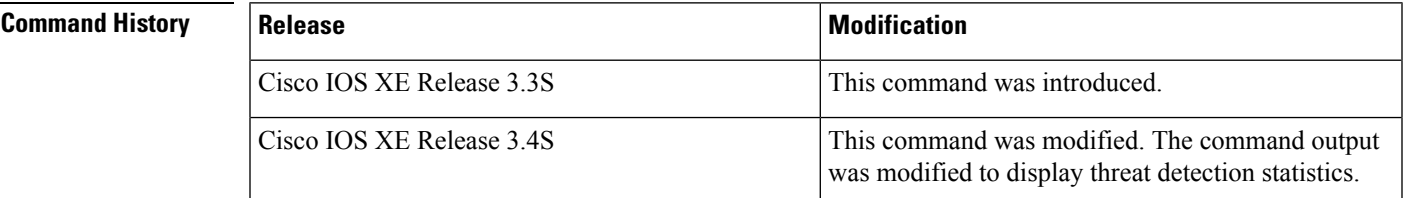

**Examples** The following is sample output from the **show policy-firewall stats zone** command:

Router# **show policy-firewall stats zone zone02**

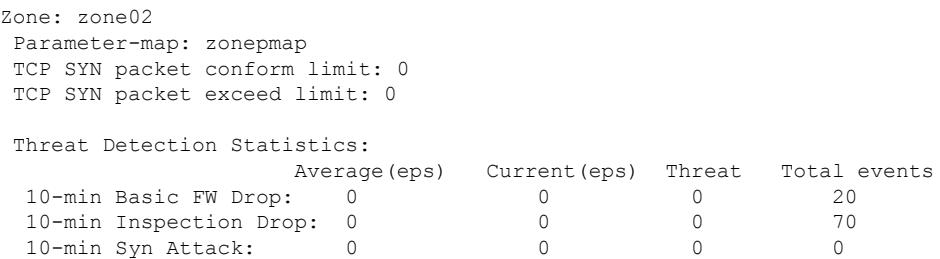

The table below describes the significant fields shown in the display.

#### **Table 172: show policy-firewall stats zone Field Descriptions**

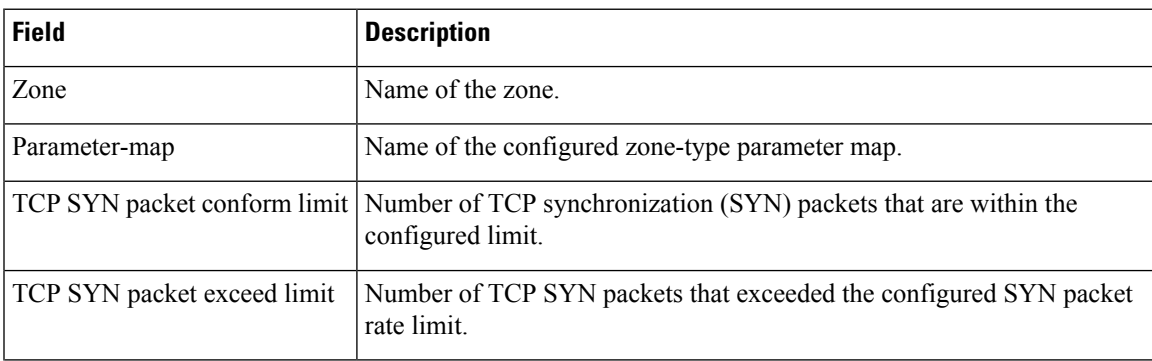

I

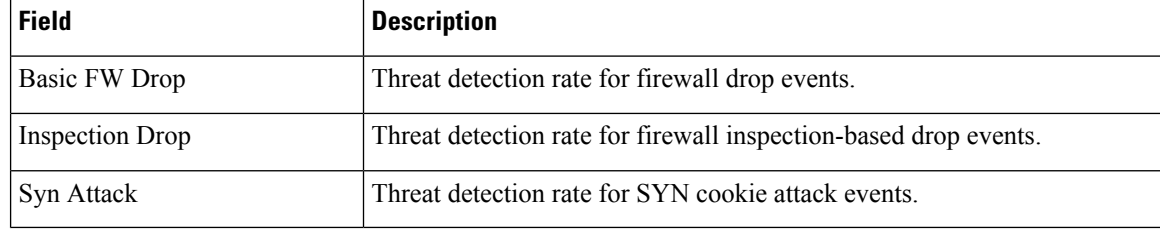

### **Related Commands**

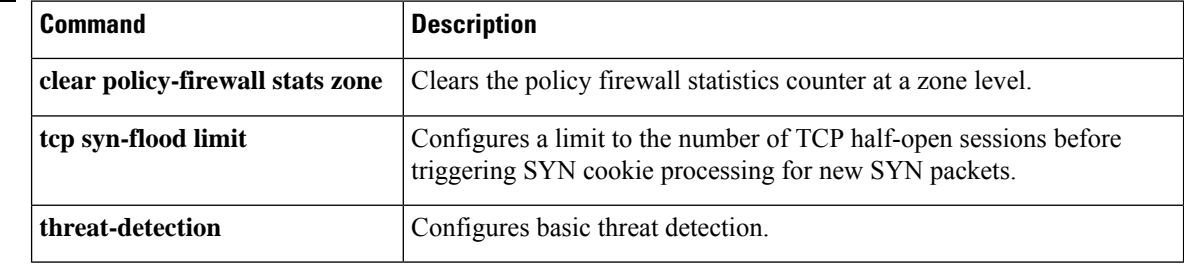

# **show policy-firewall summary-log**

To display summary logs, use the **show policy-firewall summary log** command in privileged EXEC mode.

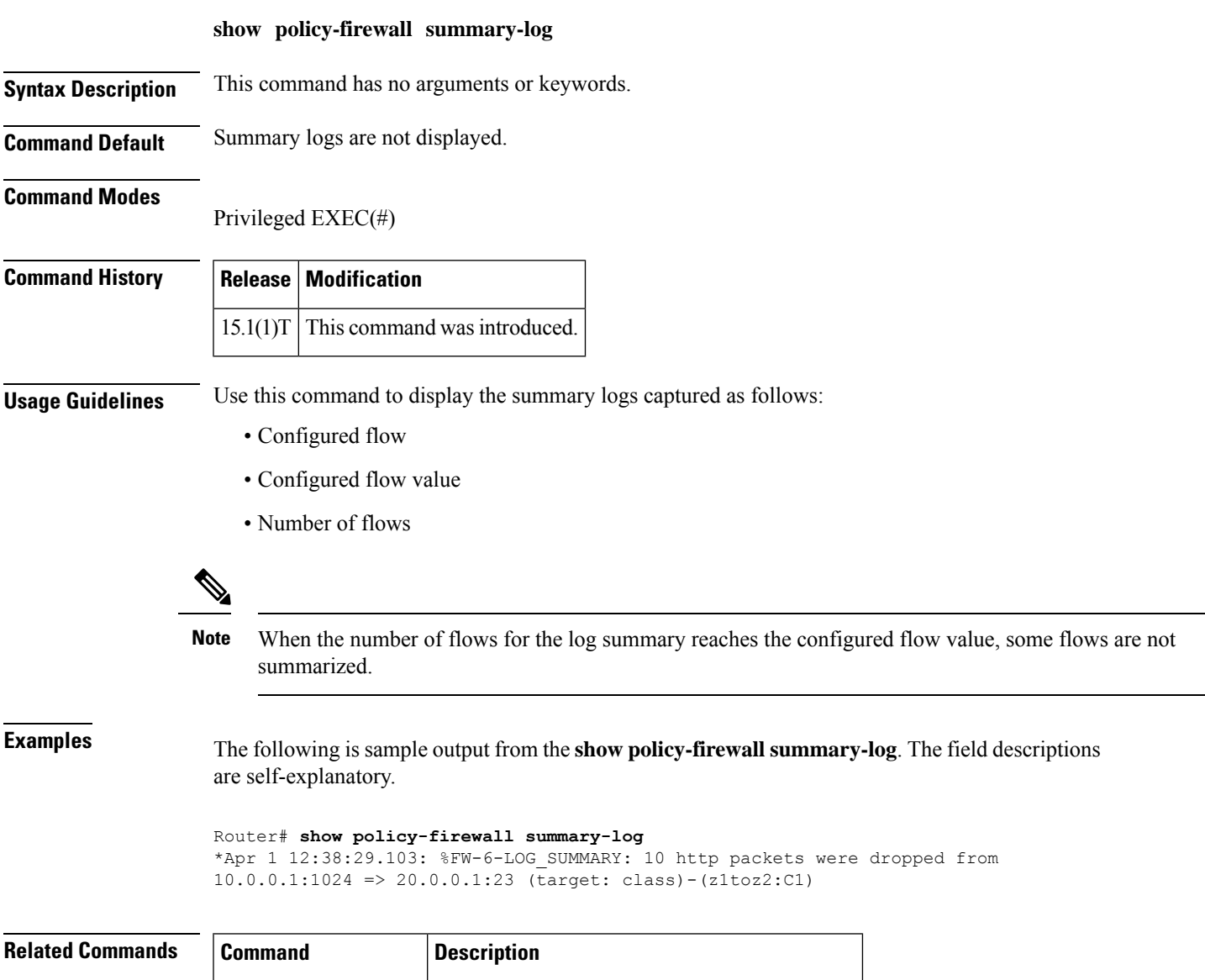

**clear policy-firewall** Clears the information collected by the firewall.

### **show policy-map type inspect**

To display a specified policy map, use the **show policy-map type inspect** command in privileged EXEC mode.

**show policy-map type inspect** [*policy-map-name*] [**class** *class-map-name*]

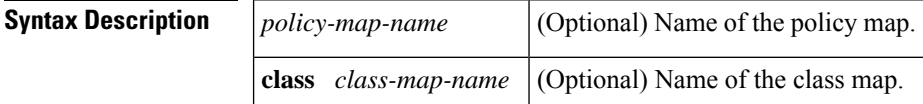

**Command Default** If a policy-map name is not specified, all Level 7 policy maps are displayed.

#### **Command Modes**

Privileged EXEC

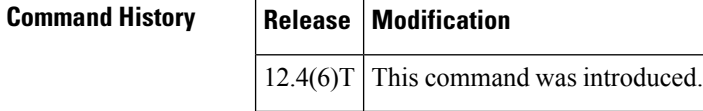

**Examples** The following example displays the policy map for policy map p1:

```
Router # show policy-map type inspect p1
```

```
Policy Map type inspect p1
 Class c1
  Inspect
```
The following example shows sample command output:

```
Router# show policy-map type inspect p_inside
```

```
Policy Map type inspect p_inside
Description: Policy map with inspect action
Class c_permit
 Pass
Class c_test
Class class-default
```
The table below describes the significant fields shown in the display.

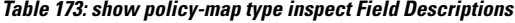

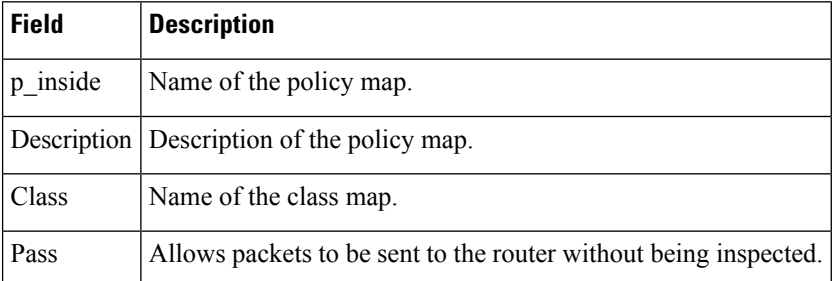

# **show policy-map type inspect urlfilter**

To display the details of a URL filtering policy map, use the **show policy-maptype inspecturlfilter** command in privileged EXEC mode.

**show policy-map type inspect urlfilter** [*policy-map-name*]

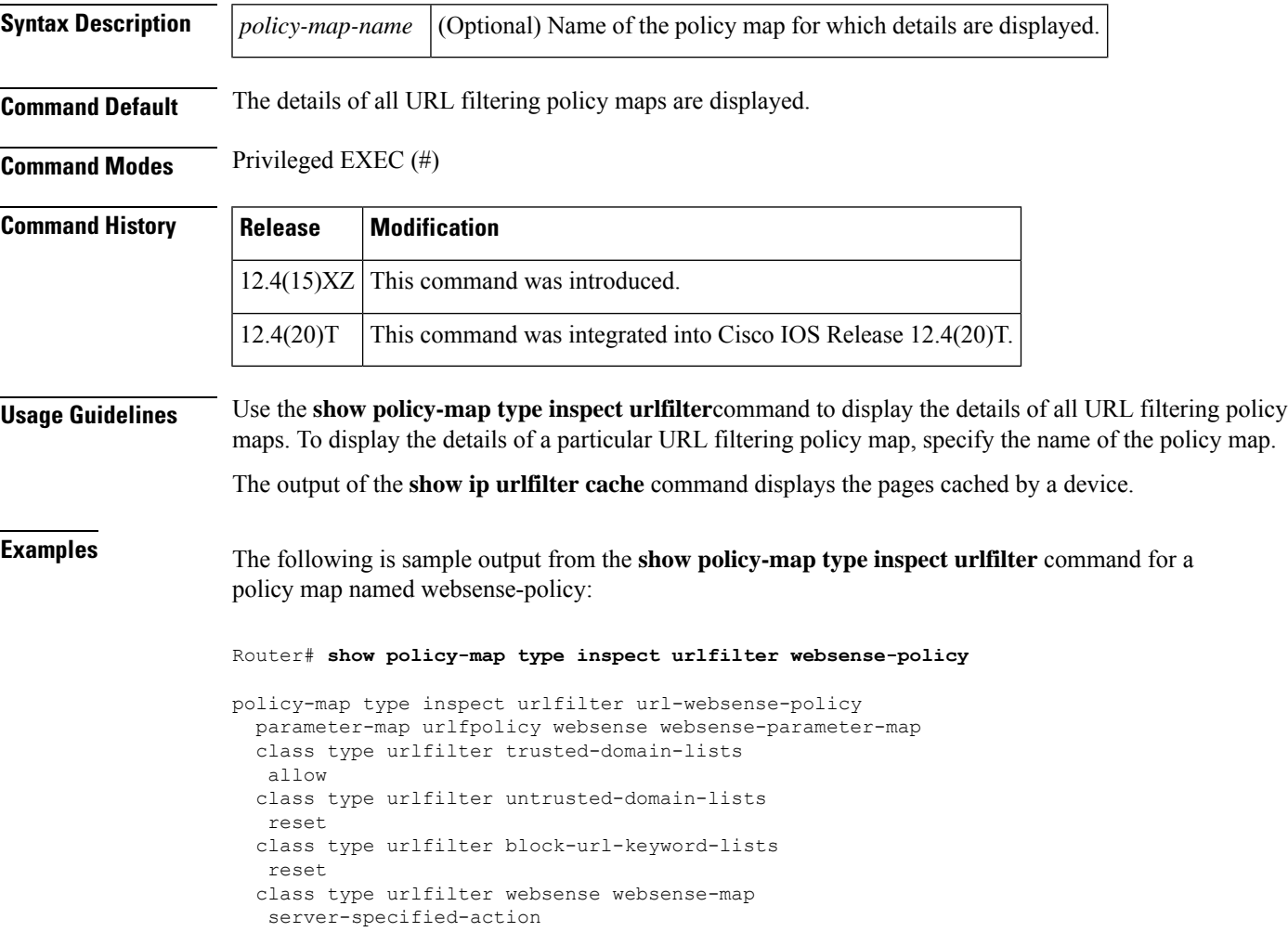

### **show policy-map type inspect zone-pair**

To display runtime inspect type policy map statistics and other information such as sessions existing on a specified zone pair, use the **show policy-map type inspect zone-pair** command in privileged EXEC mode.

**show policy-map type inspect zone-pair**[{*zone-pair-name*[{**sessions**}]}] [**sessions**] **ipv6** | {**destination** *destination-ip* [{**source***source-ip* }] | **source***source-ip*[{**destination** *destination-ip* }]} **destination** *destination-ip*[{**source***source-ip*}] **source***source-ip*[{**destination** *destination-ip*}]

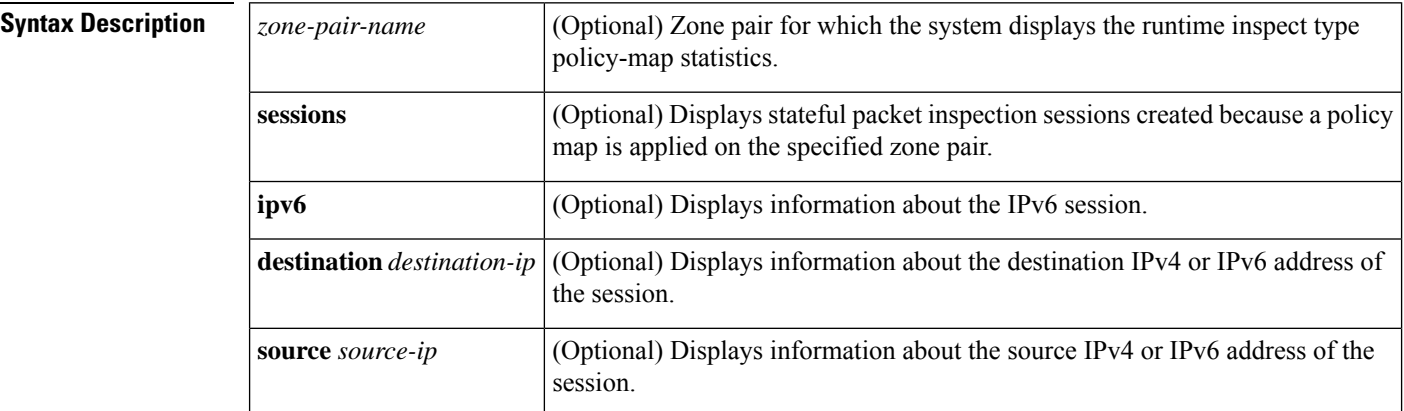

**Command Default** Information about policy maps for all zone pairs is displayed.

**Command Modes** Privileged EXEC (#)

### **Command History**

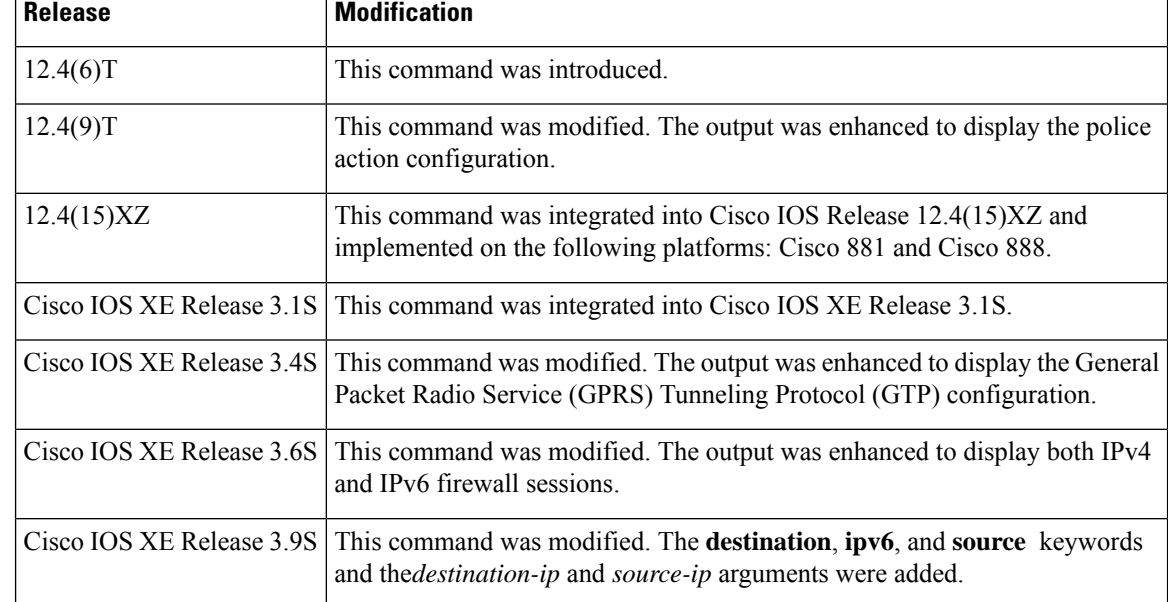

**Usage Guidelines** If you do not specify a zone-pair name, policy maps on all zone pairs are displayed.

When packets are matched to an access group (**match access-group**), a protocol (**match protocol**), or a class map (**match class-map**), a traffic rate is generated for these packets. In a zone-based firewall policy, only the first packet that creates a session matches the policy. Subsequent packets in this flow do not match the filters in the configured policy, but instead match the session directly. The statistics related to subsequent packets are shown as part of the "inspect" action and are displayed using the **show policy-maptype inspect zone-pair sessions** command.

#### **Command Limitations**

The cumulative counters in the **show policy-map type inspect zone-pair** command output do not increment for **match** statements in a nested class map configuration in Cisco IOS Releases 12.4(15)T and 12.4(20)T. The problem with the counters exists regardless of whether the top-level class map uses the **match-any** or **match-all** keyword.

The following configuration example shows the match counter problem:

Device# **show policy-map type inspect zone-pair sessions**

```
class-map type inspect match-any y
match protocol tcp
match protocol icmp
class-map type inspect match-all x
match class y
```
The following sample output from the **show policy-maptype inspect zone-pair** command displays cumulative counters for the above configuration (if the class map matches any class map):

```
policy exists on zp
 Zone-pair: zp
 Service-policy inspect : fw
   Class-map: x (match-any)
     Match: class-map match-any y
        2 packets, 48 bytes <======== Cumulative class map counters are incrementing.
       30 second rate 0 bps
       Match: protocol tcp
          0 packets, 0 bytes <===== The match for the protocol is not incrementing.
          30 second rate 0 bps
       Match: protocol icmp
          0 packets, 0 bytes
          30 second rate 0 bps
  Inspect
     Number of Established Sessions = 1
     Established Sessions
        Session 53105C0 (10.1.1.2:19180)=>(10.2.1.2:23) tacacs:tcp SIS_OPEN
          Created 00:00:02, Last heard 00:00:02
         Bytes sent (initiator:responder) [30:69]
   Class-map: class-default (match-any)
     Match: any
     Drop
        0 packets, 0 bytes
```
**Examples** The following sample output from the **show policy-map type inspect zone-pair** command shows information about zone pairs zp and trusted-untrusted:

Device# **show policy-map type inspect zone-pair zp**

```
Zone-pair: zp
Service-policy : p1
```

```
Class-map: c1 (match-all)
Match: protocol tcp
Inspect
 Session creations since subsystem startup or last reset 0
 Current session counts (estab/half-open/terminating) [0:0:0]
 Maxever session counts (estab/half-open/terminating) [0:0:0]
  Last session created never
 Last statistic reset never
 Last session creation rate 0
 half-open session total 0
Class-map: c2 (match-all)
Match: protocol udp
Pass
  0 packets, 0 bytes
Class-map: class-default (match-any)
Match: any
 Drop
  0 packets, 0 bytes
```
Device# **show policy-map type inspect zone-pair trusted-untrusted**

```
Zone-pair: trusted-untrusted
 Service-policy inspect : firewall-policy
Class-map: class_4 (match-any)
     Match: protocol dbcontrol-agent
      Match: protocol ddns-v3
      Match: protocol dhcp-failover
      Match: protocol discard
      Match: protocol dns
      Match: protocol dnsix
      Match: protocol echo
      Match: protocol entrust-svc-handler
      Inspect
        Packet inspection statistics [process switch: fast switch]
        dns packets: [0:28949015]
        Session creations since subsystem startup or last reset 4
        Current session counts (estab/half-open/terminating) [0:0:0]
       Maxever session counts (estab/half-open/terminating) [1:0:0]
        Last session created 00:06:16
        Last statistic reset never
        Last session creation rate 0
        Last half-open session total 0
```
Only some protocols that undergo Layer 7 inspections have dedicated statistics; others are grouped into either TCP statistics or UDP statistics. **Note**

The following is sample output from the **show policy-map type inspect zone-pair** command for a GTP configuration:

Device# **show policy-map type inspect zone-pair zp**

```
Zone-pair: zp
  Service-policy inspect : L4-Policy
   Class-map: L4-Class (match-all)
      Match: protocol gtpv0
      Inspect
        Session creations since subsystem startup or last reset 0
        Current session counts (estab/half-open/terminating) [0:0:0]
```

```
Maxever session counts (estab/half-open/terminating) [0:0:0]
   Last session created never
   Last statistic reset never
   Last session creation rate 0
   Last half-open session total 0
 Service-policy inspect gtpv0 : L7-Policy
   Class-map: L7-Class (match-any)
      0 packets, 0 bytes
      30 second offered rate 0000 bps, drop rate 0000 bps
     Match: match mcc 772 mnc 331
   Class-map: class-default (match-any)
      0 packets, 0 bytes
      30 second offered rate 0000 bps, drop rate 0000 bps
     Match: any
Class-map: class-default (match-any)
 Match: any
 Drop (default action)
   0 packets, 0 bytes
```
The following issample output from the **show policy-maptype inspect zone-pair sessions** command:

Device# **show policy-map type inspect zone-pair sessions**

```
Zone-pair: hi2int
  Service-policy inspect : pg1
   Class-map: c1 (match-any)
     Match: protocol ftp
     Match: protocol telnet
     Match: protocol smtp
     Match: protocol http
     Match: protocol tacacs
     Match: protocol dns
     Match: protocol sql-net
     Match: protocol https
     Match: protocol tftp
     Match: protocol gopher
     Match: protocol finger
     Match: protocol kerberos
     Match: protocol pop3
     Match: protocol sunrpc
     Match: protocol msrpc
     Match: protocol icmp
     Inspect
       Established Sessions
        Session 10E28550 (10.1.1.1:50536) =>(172.16.1.1:111) sunrpc SIS OPEN
         Created 00:09:44, Last heard 00:09:18
         Bytes sent (initiator:responder) [108:0]
         Session 10E28550 (10.1.1.1:39377)=>(172.16.1.1:150) sql-net SIS_CLOSED
         Created 00:03:01, Last heard 00:03:01
         Bytes sent (initiator:responder) [0:0]
        Session 10E2859C (10.1.1.1:39377)=>(172.16.1.1:110) pop3 SIS_CLOSED
         Created 00:02:59, Last heard 00:02:59
         Bytes sent (initiator:responder) [0:0]
        Session 10E285E8 (10.1.1.1:39377) => (172.16.1.1:443) https SIS CLOSED
         Created 00:03:33, Last heard 00:03:33
         Bytes sent (initiator:responder) [0:0]
    Class-map: class-default (match-any)
     Match: any
     Drop (default action)
       147127 packets, 8485742 bytes
```
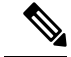

**Note**

In the preceding sample output, the information displayed below the Class-map field is the traffic rate (bits-per-second) of the traffic belonging to only the connection-initiating traffic. Unless the connection setup rate is significantly high and sustained for multiple intervals over which the rate is computed, no significant data is shown for the connection.

The following sample output from the **show policy-map type inspect zone-pair sessions** command displays IPv6 firewall sessions:

```
Device# show policy-map type inspect zone-pair sessions
```

```
Zone-pair: hi2int
 Service-policy inspect : pg1
   Class-map: c1 (match-any)
     Match: protocol ftp
     Match: protocol telnet
     Match: protocol icmp
     Inspect
       Established Sessions
        Session 10E28550 ([2001:DB8::1]:50536)=>( [2001:DB8:2::1]:111) sunrpc SIS_OPEN
         Created 00:09:44, Last heard 00:09:18
          Bytes sent (initiator:responder) [108:0]
        Session 10E28550 ([2001:DB8::1]:39377) =>([2001:DB8:2::1]:150) sql-net IS CLOSED
         Created 00:03:01, Last heard 00:03:01
         Bytes sent (initiator:responder) [0:0]
    Class-map: class-default (match-any)
     Match: any
     Drop (default action)
        147127 packets, 8485742 bytes
```
The following sample output from the **show policy-map type inspect zone-pair** command displays the police action configuration:

Device# **show policy-map type inspect zone-pair**

```
Zone-pair: zp
Service-policy inspect : test-udp
 Class-map: check-udp (match-all)
   Match: protocol udp
   Inspect
   Packet inspection statistics [process switch:fast switch]
   udp packets: [3:4454]
   Session creations since subsystem startup or last reset 92
   Current session counts (estab/half-open/terminating) [5:33:0]
   Maxever session counts (estab/half-open/terminating) [5:59:0]
   Last session created 00:00:06
   Last statistic reset never
   Last session creation rate 61
   Last half-open session total 33
   Class-map: class-default (match-any)
   Match: any
   Drop (default action)
   0 packets, 0 bytes
```
The table below describes the significant fields shown in the display:

#### **Table 174: show parameter-map type inspect zone-pair Field Descriptions**

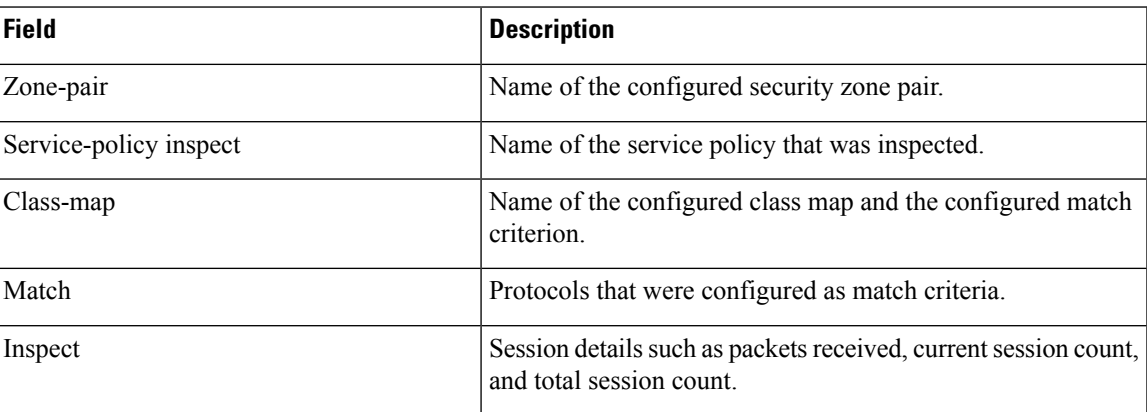

### **Related Commands**

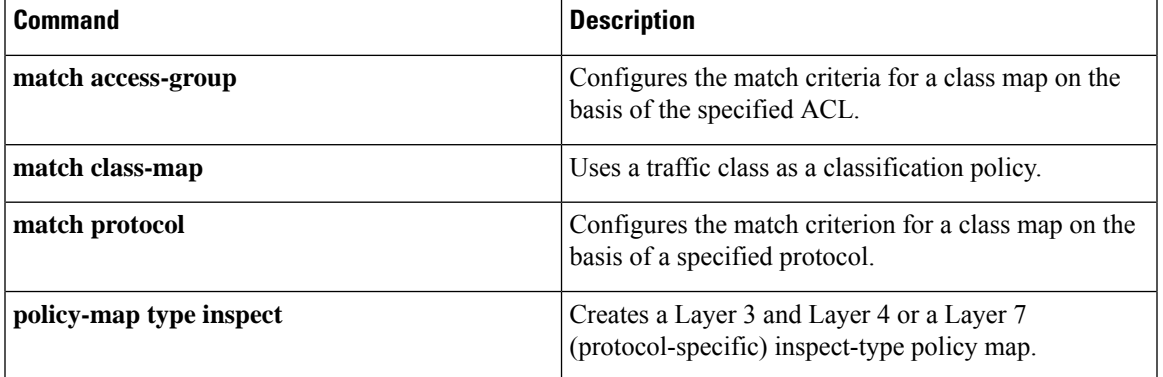

### **show policy-map type inspect zone-pair urlfilter**

To display the details of a URL filtering policy map--URL filter state, URL filter statistics, and URL filter server details--use the **show policy-map type inspect zone-pair urlfilter** command in privileged EXEC mode.

**show policy-map type inspect zone-pair** [*zone-pair-name*] **urlfilter cache** [**detail**]

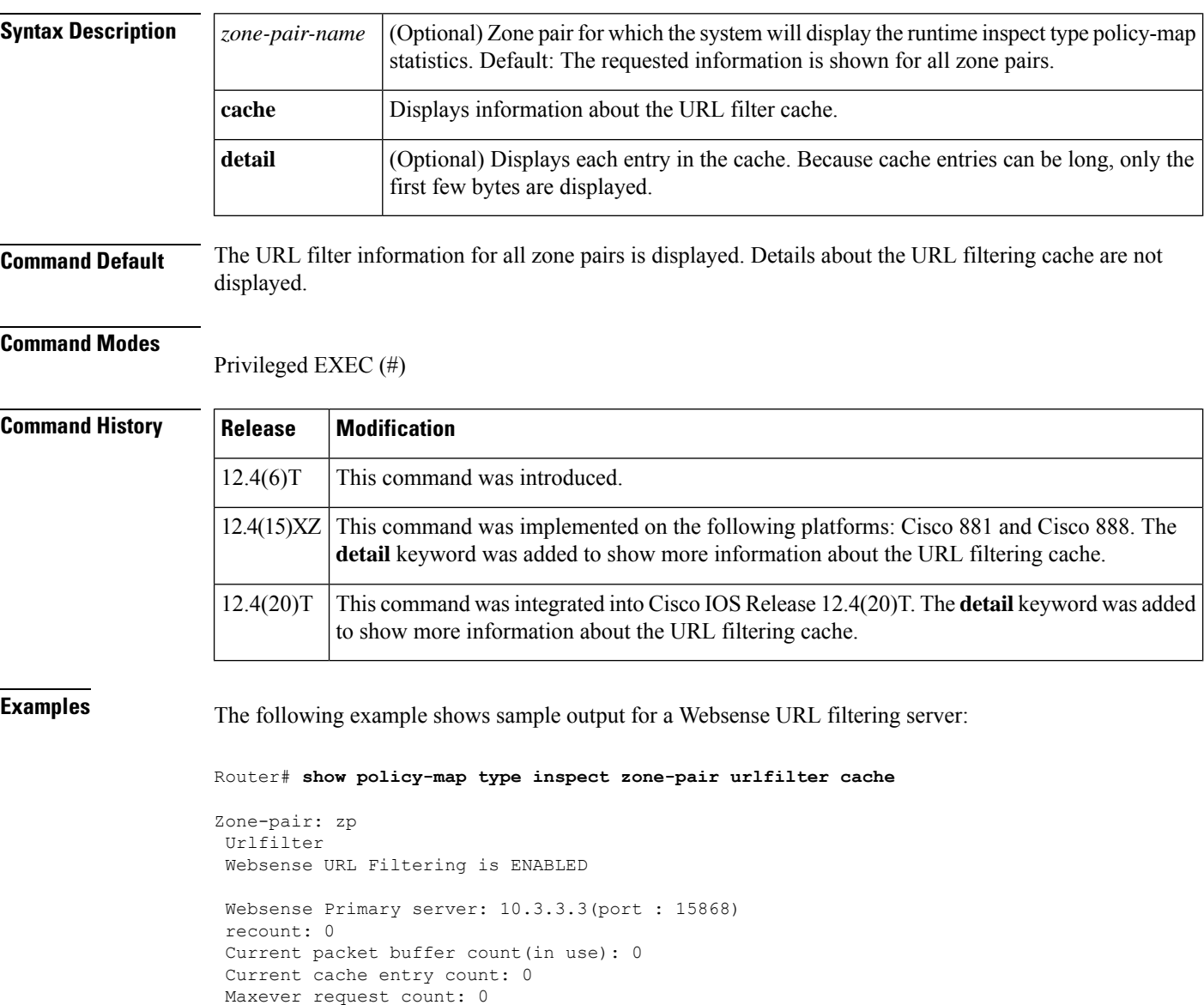

Maxever packet buffer count: 0 Maxever cache entry count: 0

Total requests allowed: 0 Total requests blocked: 0 Drop (default action)

Total requests sent to URL Filter Server :0 Total responses received from URL Filter Server :0

```
packets, 0 bytes
Service-policy inspect : test
Class-map: test (match-all)
 Match: protocol http
Class-map: class-default (match-any)
 Match: any
```
The following example shows sample output for a Trend Micro URL filtering server, including the cache details:

```
Router# show policy-map type inspect zone-pair urlfilter cache detail
```

```
policy exists on zp zp_in
 Zone-pair: zp_in
 Service-policy inspect : trend-global-policy
 Class-map: http-class (match-all)
  Match: protocol http
  Match: access-group 101
 Inspect
  Packet inspection statistics [process switch:fast switch]
  tcp packets: [3353:0]
  Session creations since subsystem startup or last reset 21
  Current session counts (estab/half-open/terminating) [3:0:0]
  Maxever session counts (estab/half-open/terminating) [4:1:1]
  Last session created 00:00:22
  Last statistic reset never
  Last session creation rate 7
  Maxever session creation rate 14
  Last half-open session total 0
  Maximum number of bytes in cache: 131072000
  Time to live for eache cache entry (in hrs): 1
  Total number of bytes used by cache: 442
  Number of bytes used by domain type cache: 442
  Number of bytes used by directory type cache: 0
   ------------------------------------------------------------
  URL URL Age Access #/ Cat::Rep
   (Directory cache end with /) (day:h:m:s) Idle Time
   ------------------------------------------------------------
  example.com 0:00:00:23 28 58::100
  example1.com 0:00:00:25 1 56::100
  example.example2.com 0:00:00:34 1 56::100
  Class-map: class-default (match-any)
  Match: any
  Drop
    0 packets, 0 bytes
policy exists on zp zp_out
 Zone-pair: zp_out
 Service-policy inspect : icmp_permit
 Class-map: icmp_permit (match-all)
  Match: access-group 110
  Pass
   0 packets, 0 bytes
 Class-map: class-default (match-any)
  Match: any
  Drop
   0 packets, 0 bytes
```
### **show port-security**

To display information about the port-security setting in EXEC command mode, use the **show port-security** command.

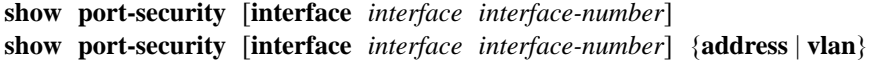

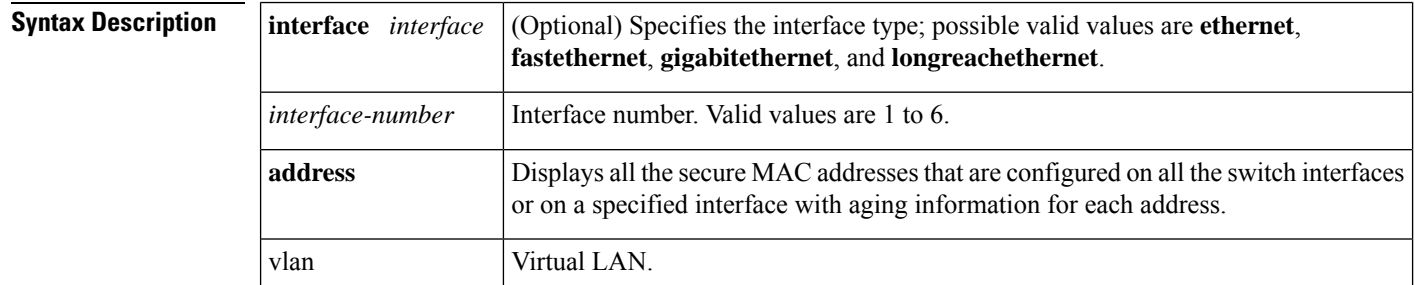

**Command Default** This command has no default settings.

### **Command Modes**

EXEC

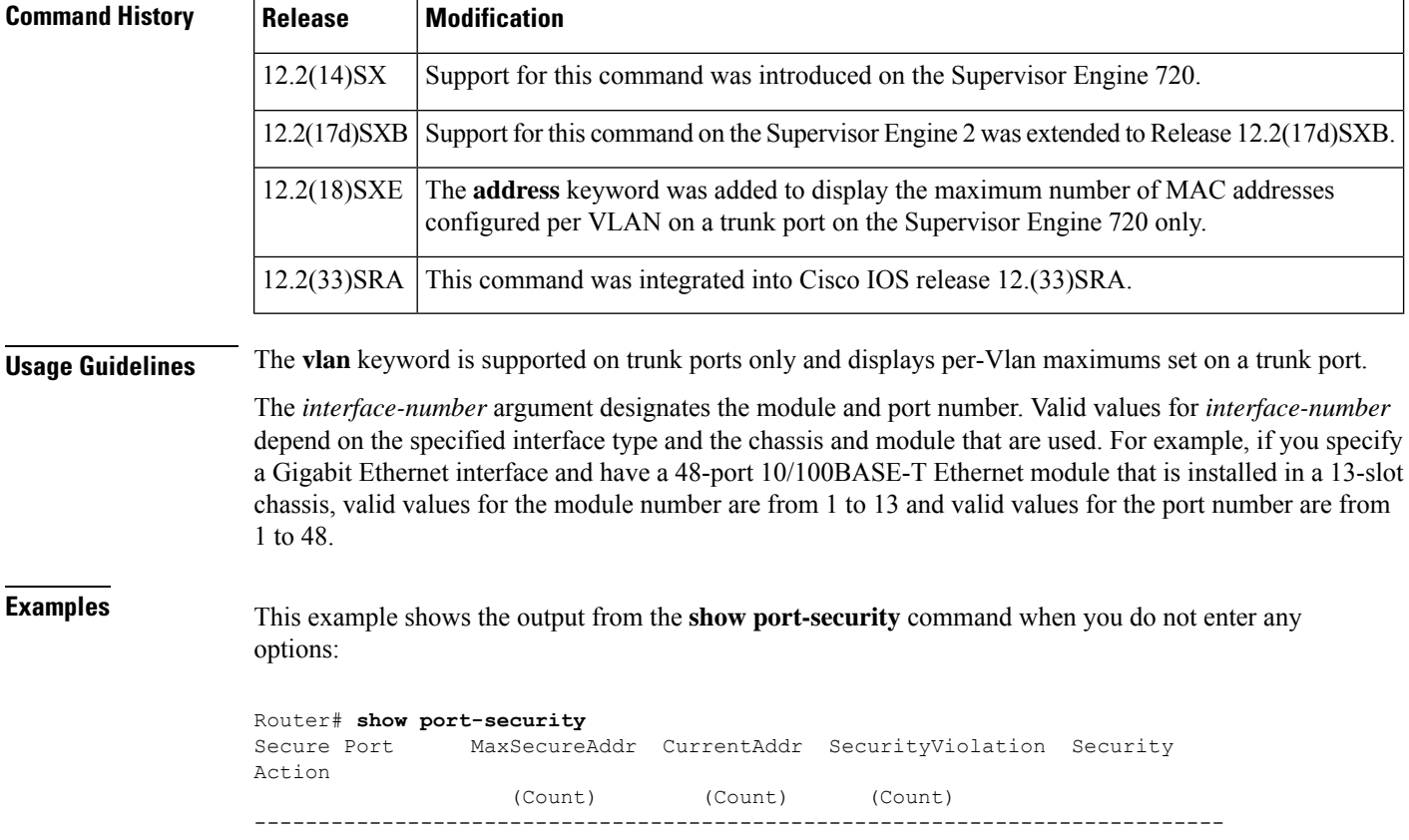

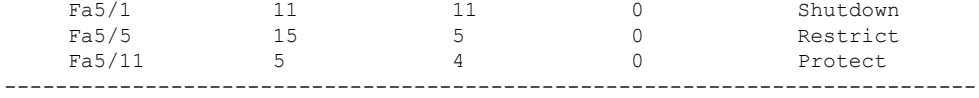

Total Addresses in System: 21 Max Addresses limit in System: 128 Router#

This example shows how to display port-security information for a specified interface:

```
Router# show port-security interface fastethernet 5/1
Port Security: Enabled
Port status: SecureUp
Violation mode: Shutdown
Maximum MAC Addresses: 11
Total MAC Addresses: 11
Configured MAC Addresses: 3
Aging time: 20 mins
Aging type: Inactivity
SecureStatic address aging: Enabled
Security Violation count: 0
Router#
```
This example show how to display all the secure MAC addressesthat are configured on all the switch interfaces or on a specified interface with aging information for each address:

```
Router# show port-security address
Default maximum: 10
VLAN Maximum Current
1 5 3
2 4 4
3 6 4
Router#
```
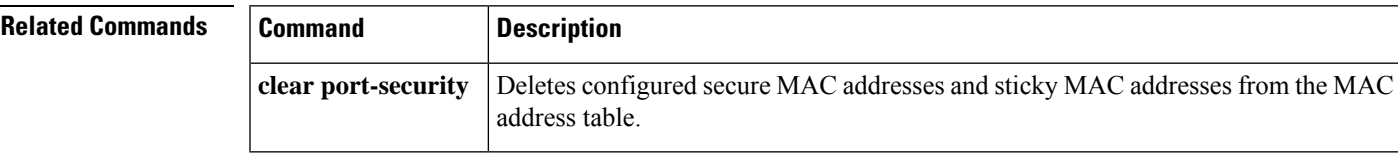

### **show ppp queues**

To monitor the number of requests processed by each authentication, authorization, and accounting (AAA) background process, use the **show ppp queues**command inprivilegedEXEC mode.

#### **show ppp queues**

**Syntax Description** This command has no arguments or keywords.

#### **Command Modes**

Privileged EXEC

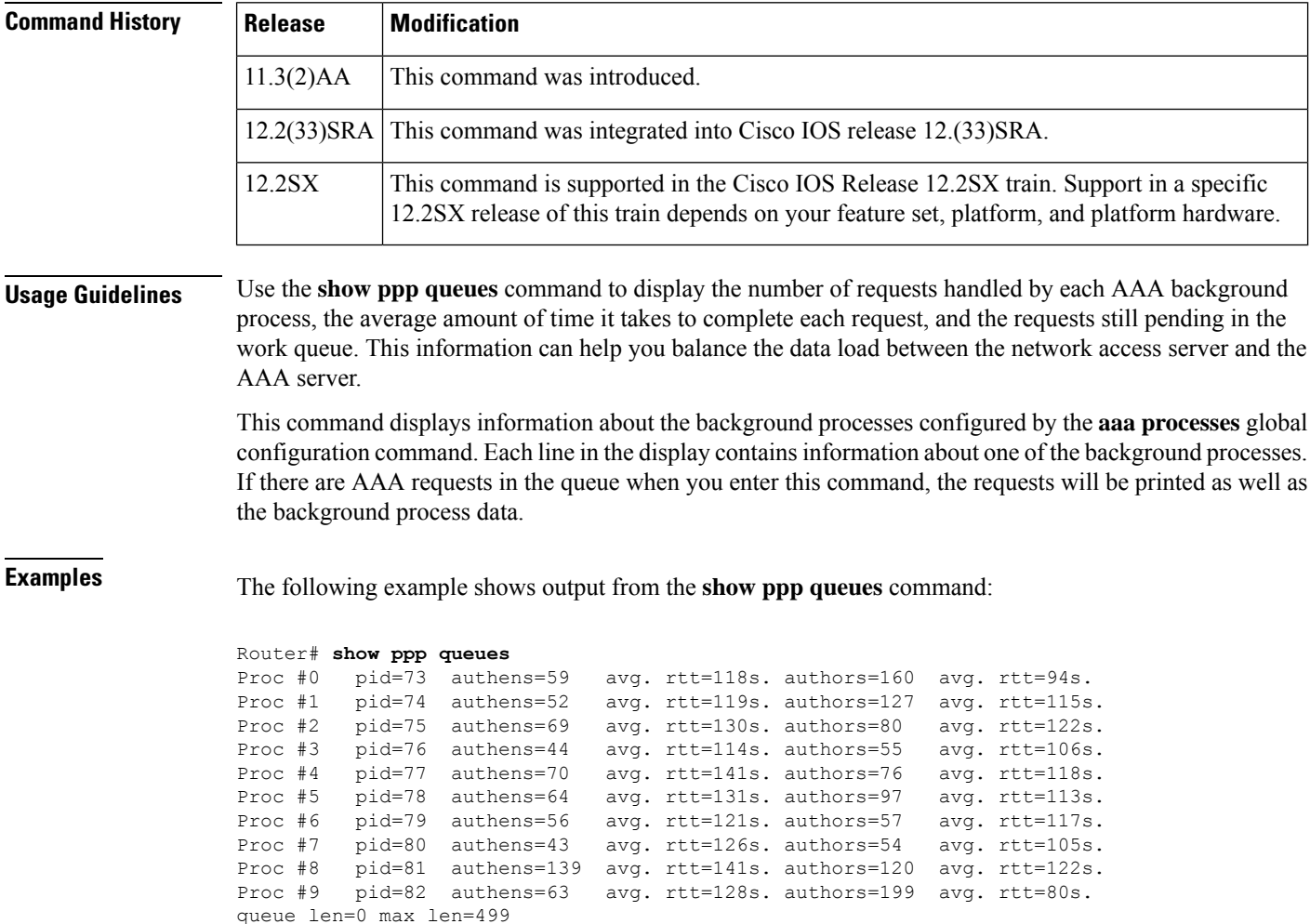

The table below describes the fields shown in the example.

I

#### **Table 175: show ppp queues Field Descriptions**

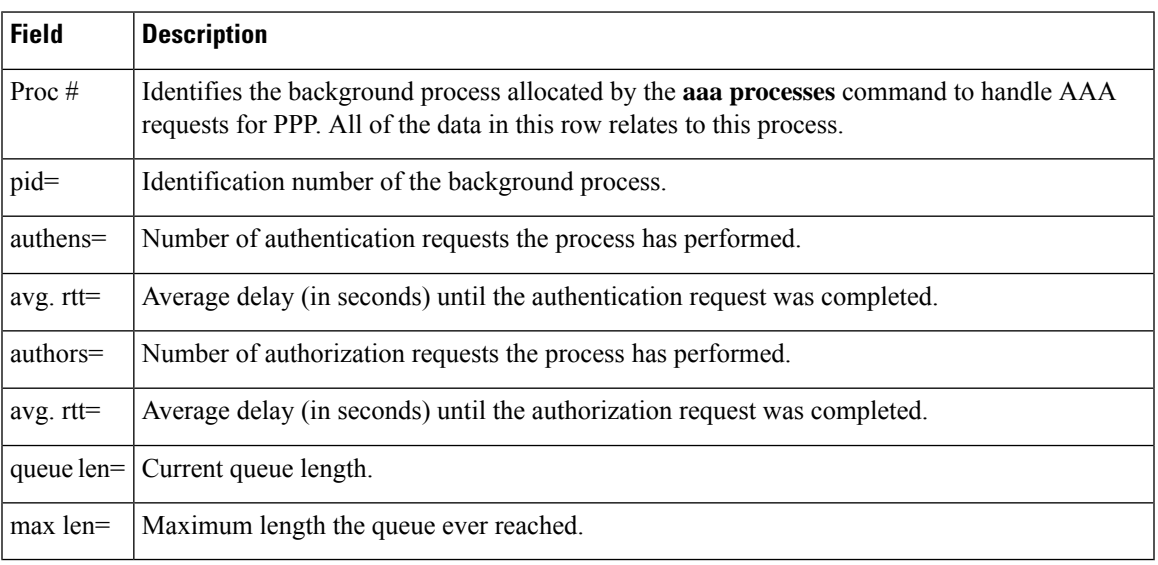

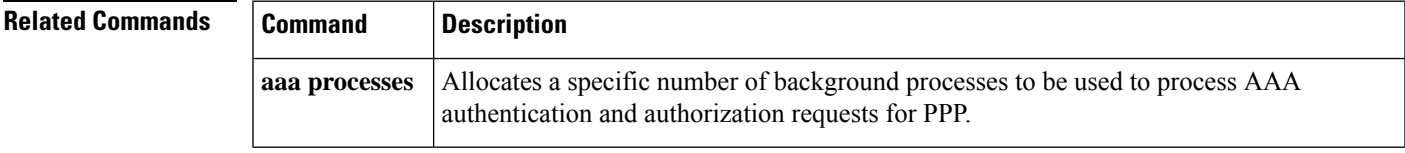

### **show pppoe session**

To display information about currently active PPP over Ethernet (PPPoE) sessions, use the **show pppoe session** in privileged EXEC mode.

**show pppoe session** [{**all** | **interface** *type number* | **packets** [{**all** | **interface** *type number* | **ipv6** }]}]

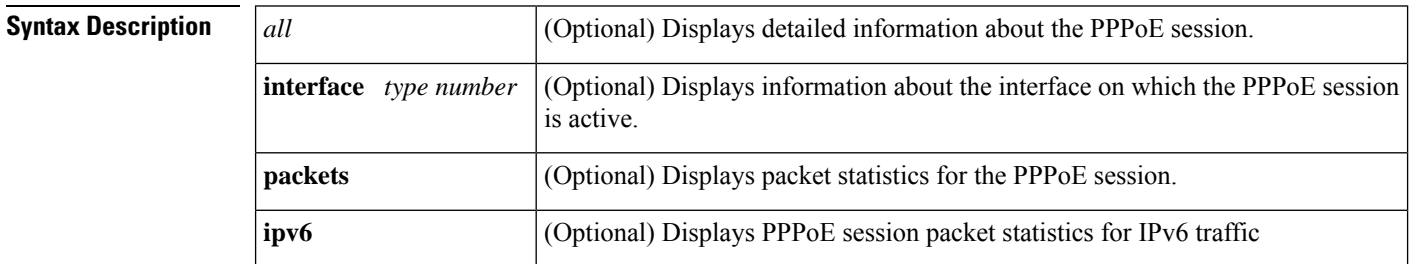

#### **Command Modes**

Privileged EXEC (#)

### **Command History**

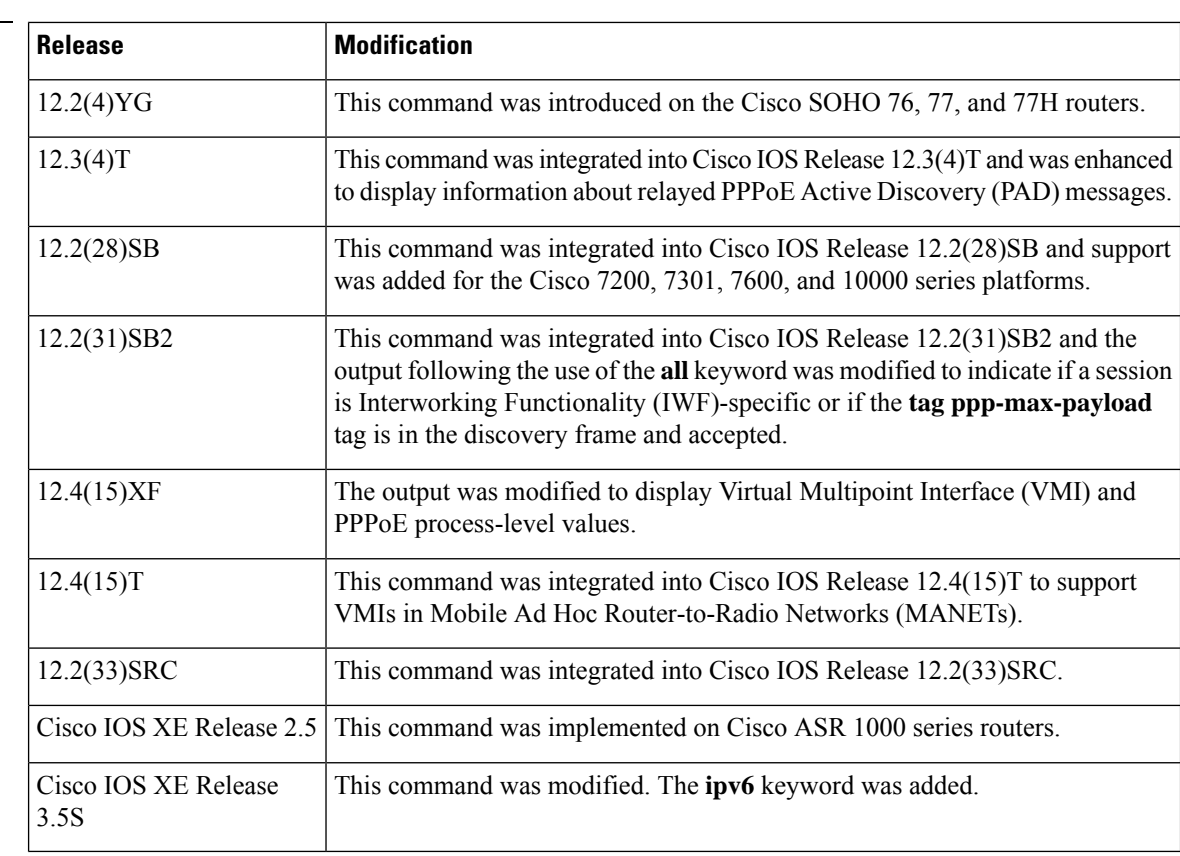

### **Single Session: Example**

The following is sample output from the show pppoe session command:
#### Router# **show pppoe session**

```
1 session in FORWARDED (FWDED) State
1 session total
```

```
PPPoE RemMAC Port |\Psi| VA State LocMAC VA-st
      SID
Uniq
ID
26 19 0001.96da.a2c0 Et0/0.1 5 N/A RELFWD 000c.8670.1006 VLAN:3434
```
# **PPPoE Session with IWF and ppp-max-payload Tag Example**

The following is sample output from the **show pppoe session** command when there is an IWF session and the ppp-max-payload tag is accepted in the discovery frame (available in Cisco IOS Release 12.2(31)SB2):

```
Router# show pppoe session
```

```
1 session in LOCALLY_TERMINATED (PTA) State
1 session total. 1 session of it is IWF type
```
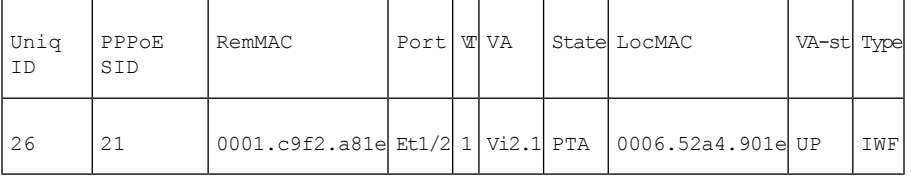

The table below describes the significant fields shown in the displays.

**Table 176: show pppoe session Field Descriptions**

| Field   | <b>Description</b>                         |
|---------|--------------------------------------------|
| Uniq ID | Unique identifier for the PPPoE session.   |
|         | <b>PPPOE SID PPPOE</b> session identifier. |
| RemMAC  | Remote MAC address.                        |
| Port    | Port type and number.                      |
| VT      | Virtual-template interface.                |
| VA      | Virtual access interface.                  |

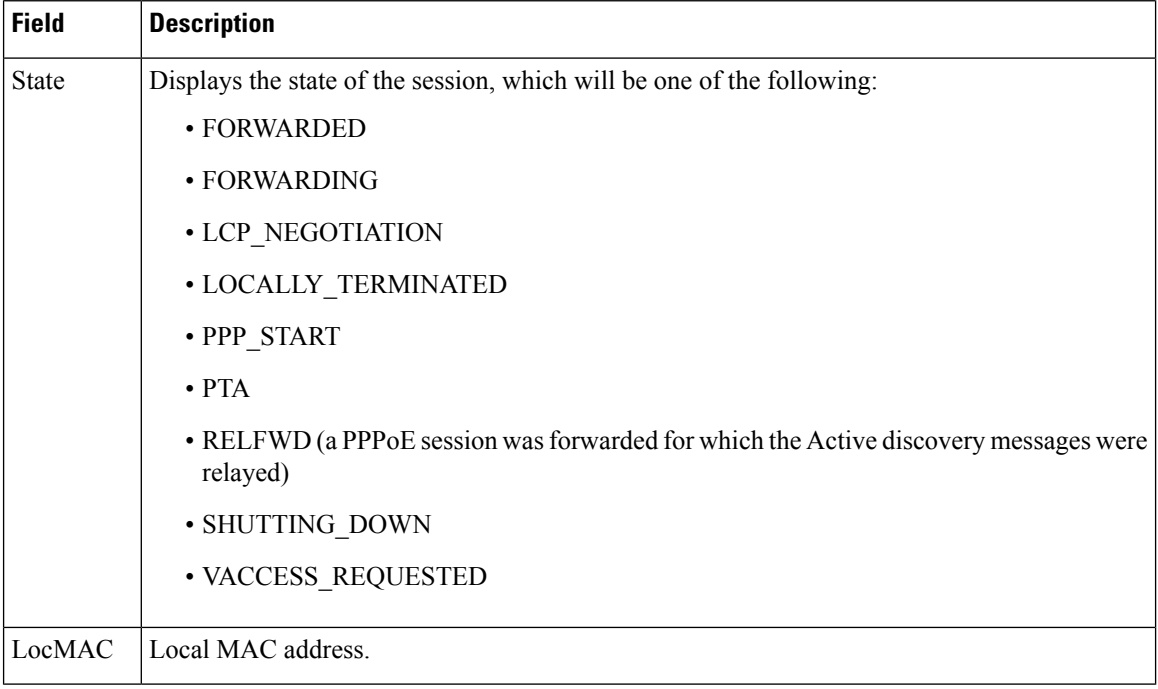

#### **show pppoe session all: Example**

The following example shows information per session for the **show pppoe session all** command.

```
Router# show pppoe session all
```

```
Total PPPoE sessions 1
session id: 21
local MAC address: 0006.52a4.901e, remote MAC address: 0001.c9f2.a81e
virtual access interface: Vi2.1, outgoing interface: Et1/2, IWF
PPP-Max-Payload tag: 1500
   15942 packets sent, 15924 received
   224561 bytes sent, 222948 received
```
### **PPPoE Session Including Credit Flow Statistics: Example**

The following example shows the output from the **show pppoe session all** command. This version of the display includes PPPoE credit flow statistics for the session.

```
Router# show pppoe session all
Total PPPoE sessions 1
session id: 1
local MAC address: aabb.cc00.0100, remote MAC address: aabb.cc00.0200
virtual access interface: Vi2, outgoing interface: Et0/0
17 packets sent, 24 received
1459 bytes sent, 2561 received
PPPoE Flow Control Stats
Local Credits: 65504 Peer Credits: 65478
Credit Grant Threshold: 28000 Max Credits per grant: 65534
PADG Seq Num: 7 PADG Timer index: 0
PADG last rcvd Seq Num: 7
PADG last nonzero Seq Num: 0
```

```
PADG last nonzero rcvd amount: 0
PADG Timers: [0]-1000 [1]-2000 [2]-3000 [3]-4000
PADG xmit: 7 rcvd: 7
PADC xmit: 7 rcvd: 7
PADQ xmit: 0 rcvd: 0
```
## **show pppoe session packet ipv6: Example**

The following is sample output form the **show pppoe session packet ipv6** command. The output field descriptions are self-explanatory.

Device# **show pppoe session packet ipv6**

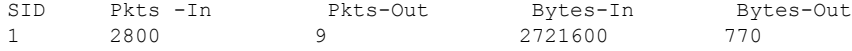

## $\overline{\text{Related Commands}}$

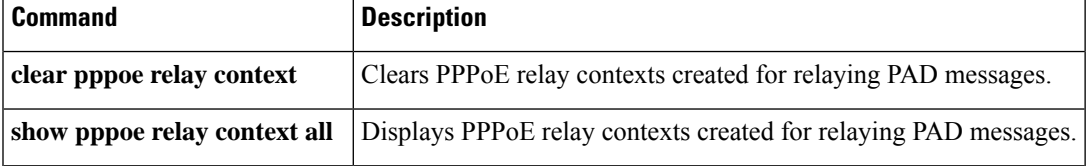

# **show private-hosts access-lists**

To display the access lists for your Private Hosts configuration, use the **show private-hosts access-lists** command in privileged EXEC mode.

#### **show private-hosts access-lists**

**Syntax Description** This command has no arguments or keywords.

#### **Command Modes**

Privileged EXEC (#)

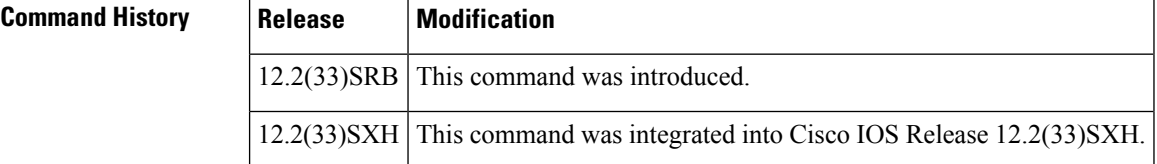

**Examples** The following example shows how to display the Private Hosts access lists for your configuration:

```
Router# s
how private-hosts access-lists
```

```
Promiscuous ACLs
Action Permit Sequence # 010
   Source:0000.1111.4001 0000.0000.0000 Destination:0000.0000.0000 ffff.ffff.ffff
Action Deny Sequence # 020
    Source:0000.0000.0000 ffff.ffff.ffff Destination:0000.0000.0000 ffff.ffff.ffff
Isolated ACLs
Action Deny Sequence # 010
    Source:0000.1111.4001 0000.0000.0000 Destination:0000.0000.0000 ffff.ffff.ffff
Action Permit Sequence # 020
    Source:0000.0000.0000 ffff.ffff.ffff Destination:0000.1111.4001 0000.0000.0000 Action
Redirect Sequence # 030 Redirect index 6
   Source:0000.0000.0000 ffff.ffff.ffff Destination:ffff.ffff.ffff 0000.0000.0000
Action Permit Sequence # 040
   Source:0000.0000.0000 ffff.ffff.ffff Destination:0100.5e00.0000 0000.007f.ffff
    Source:0000.0000.0000 ffff.ffff.ffff Destination:3333.0000.0000 0000.ffff.ffff
Action Deny Sequence # 050
   Source:0000.0000.0000 ffff.ffff.ffff Destination:0000.0000.0000 ffff.ffff.ffff
Mixed ACLs
Action Permit Sequence # 010
    Source:0000.1111.4001 0000.0000.0000 Destination:ffff.ffff.ffff 0000.0000.0000 Action
Redirect Sequence # 020 Redirect index 6
    Source:0000.0000.0000 ffff.ffff.ffff Destination:ffff.ffff.ffff 0000.0000.0000
Action Permit Sequence # 030
   Source:0000.1111.4001 0000.0000.0000 Destination:0000.0000.0000 ffff.ffff.ffff
Action Permit Sequence # 040
   Source:0000.0000.0000 ffff.ffff.ffff Destination:0000.1111.4001 0000.0000.0000
Action Deny Sequence # 050
   Source:0000.0000.0000 ffff.ffff.ffff Destination:0000.0000.0000 ffff.ffff.ffff
```
## **Related Commands**

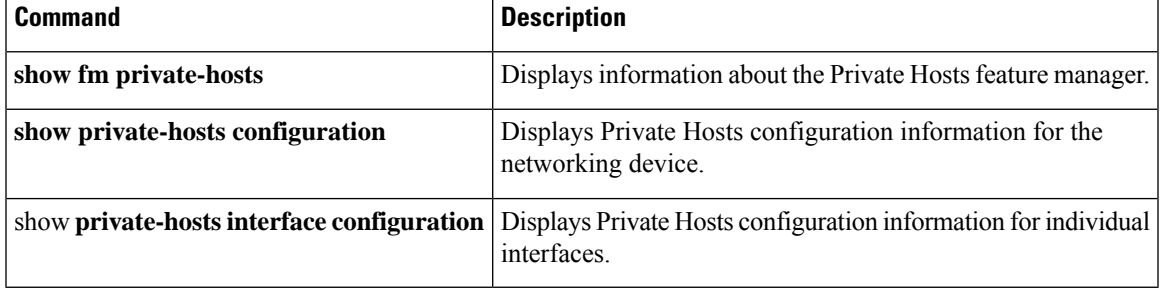

# **show private-hosts configuration**

To display information about the Private Hosts configuration on the router, use the **show private-hosts configuration** command in privileged EXEC mode.

### **show private-hosts configuration**

**Syntax Description** This command has no arguments or keywords.

#### **Command Modes**

Privileged EXEC

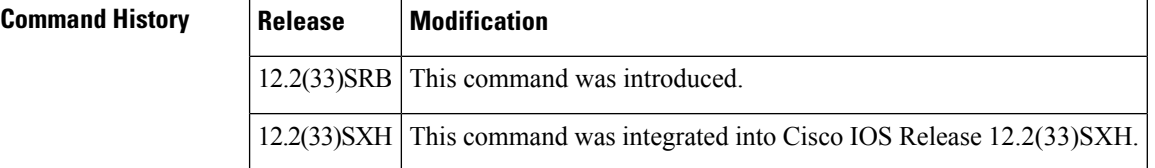

**Examples** The following example shows sample command output:

```
Router# show private-hosts configuration
```

```
Private hosts enabled. BR INDEX 6 State 0000000F
Privated hosts vlans lists:
200
Privated promiscuous MAC configuration:
A '*' mark behind the mac list indicates non-existent mac-list
--------------------------------------------------------------------------------
                             VLAN list
--------------------------------------------------------------------------------
bras-list *** Uses the isolated vlans (if any) ***
```
The following example shows sample command output:

```
Router# show private-hosts configuration
Private-hosts enabled
Isolated vlan-list 10,12,15,200-300
Promiscuous MAC configuration:
------------------------------------------------------------------------------------
MAC-List VLAN List
-----------------------------------------------------------------------------------
Bras_list 10,12,15,200-300<br>Mcast_server_list 10,12,15
Mcast server list
Router#
```
# **Related Commands**

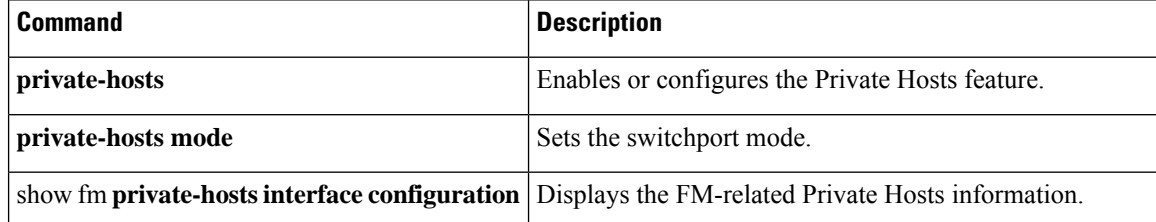

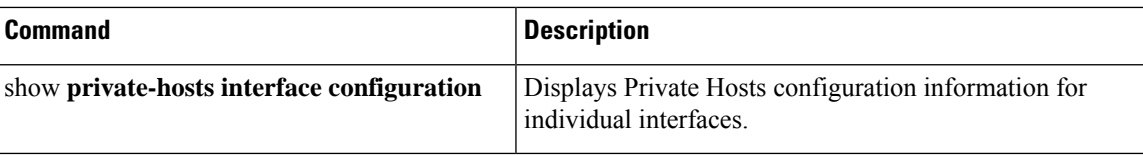

# **show private-hosts interface configuration**

To display information about the Private Hosts configuration on individual interfaces (ports), use the **show private-hosts interface configuration** command in privileged EXEC mode.

**show private-hosts interface configuration**

**Syntax Description** This command has no arguments or keywords.

#### **Command Modes**

Privileged EXEC (#)

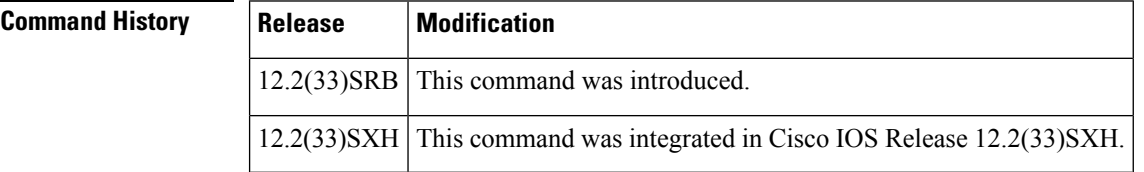

**Examples** The following example shows sample command output:

#### Router# **show private-hosts interface configuration**

```
Private hosts enabled
Debug Events: 0 Acl: 0 API: 0
Promiscuous interface list
      --------------------------
GigabitEthernet1/1 promiscuous connected Facing BRAS Jupiter
Isolated interface list
 -------------------------
FastEthernet3/1-14 isolated connected Facing DSLAM AB-125-1
Mixed mode interface list
 --------------------------
GigabitEthernet1/4-5 mixed connected Facing Server Mars
Router#
```
### **Related Command**

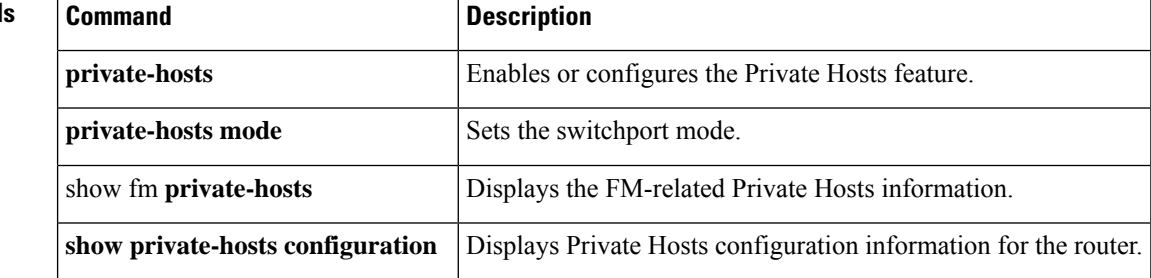

# **show private-hosts mac-list**

To display the contents of the MAC address lists defined for Private Hosts, use the **show private-hosts mac-list** command in privileged EXEC mode.

**show private-hosts mac-list** [*list-name*]

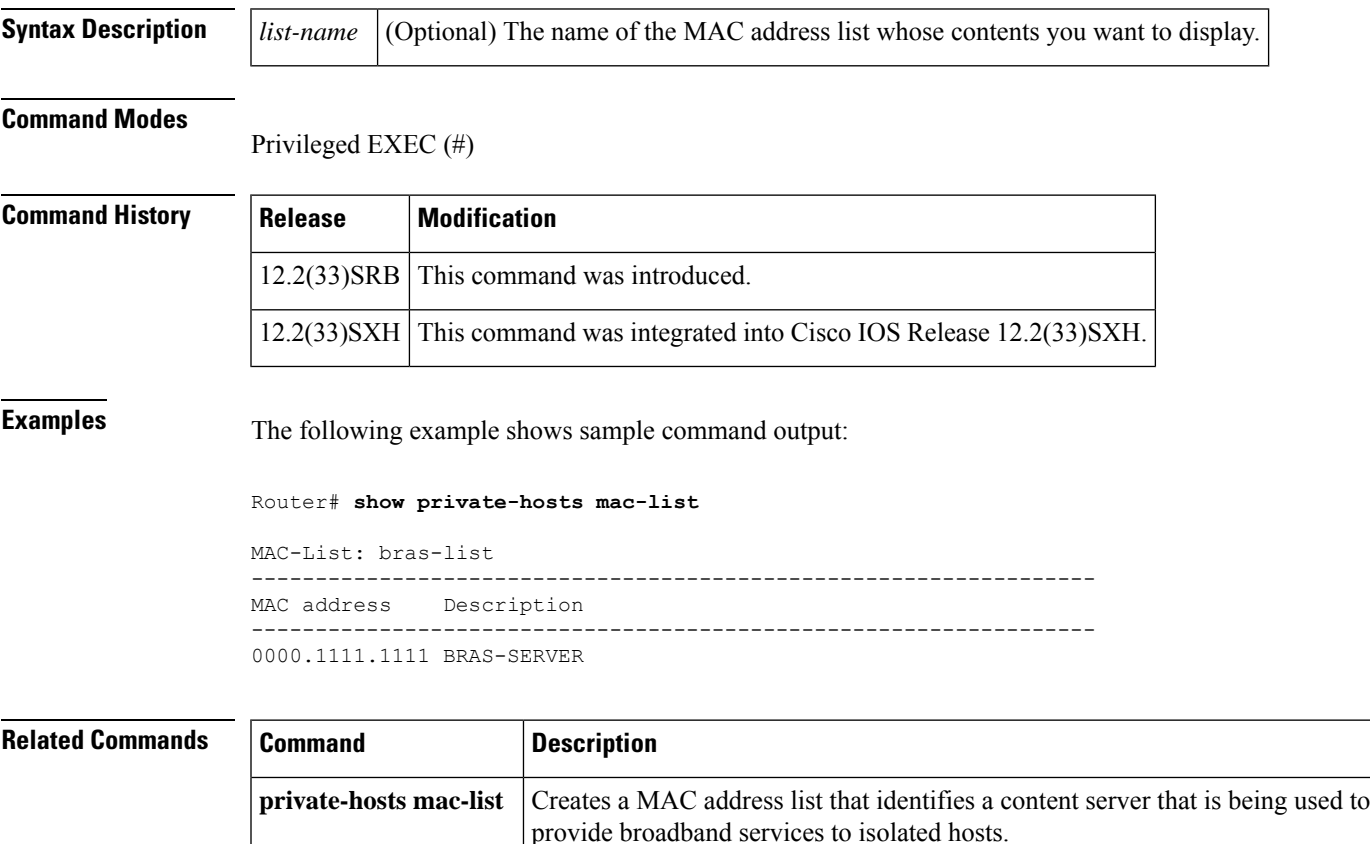

# **show privilege**

To display your current level of privilege, use the **show privilege** command in EXEC mode.

**show privilege**

**Syntax Description** This command has no arguments or keywords.

### **Command Modes**

EXEC

### **Command History**

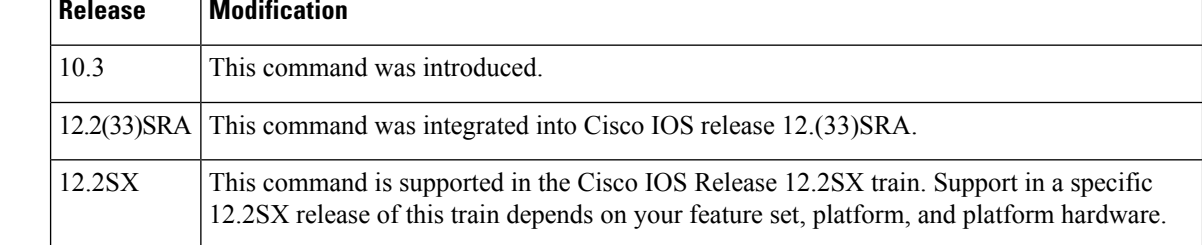

**Examples** The following example shows sample output from the **show privilege** command. The current privilege level is 15.

> Router# **show privilege** Current privilege level is 15

**Related Commands Command Description enable password** Sets a local password to control access to various privilege levels. **enable secret** Specifies an additional layer of security over the **enable password** command.

# **show radius local-server statistics**

To display the statisticsfor the local authentication server, use the **show radiuslocal-server statistics**command in privileged EXEC mode.

**show radius local-server statistics**

**Syntax Description** This command has no arguments or keywords.

### **Command Modes**

Privileged EXEC

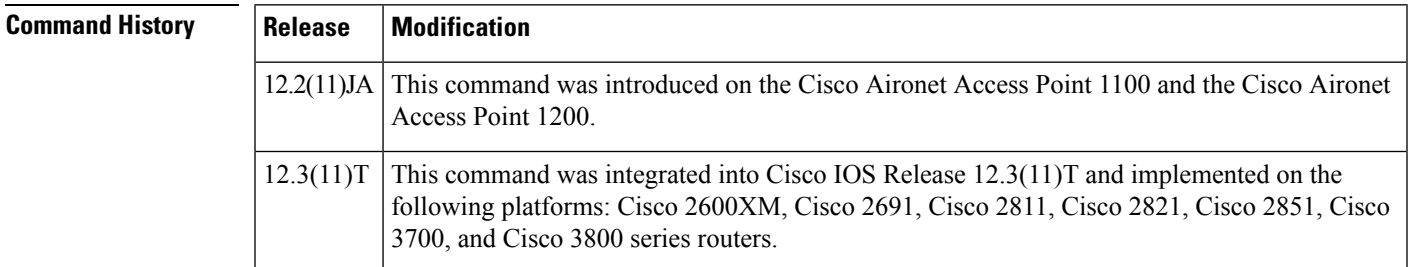

**Examples** The following output displays statistics for the local authentication server.

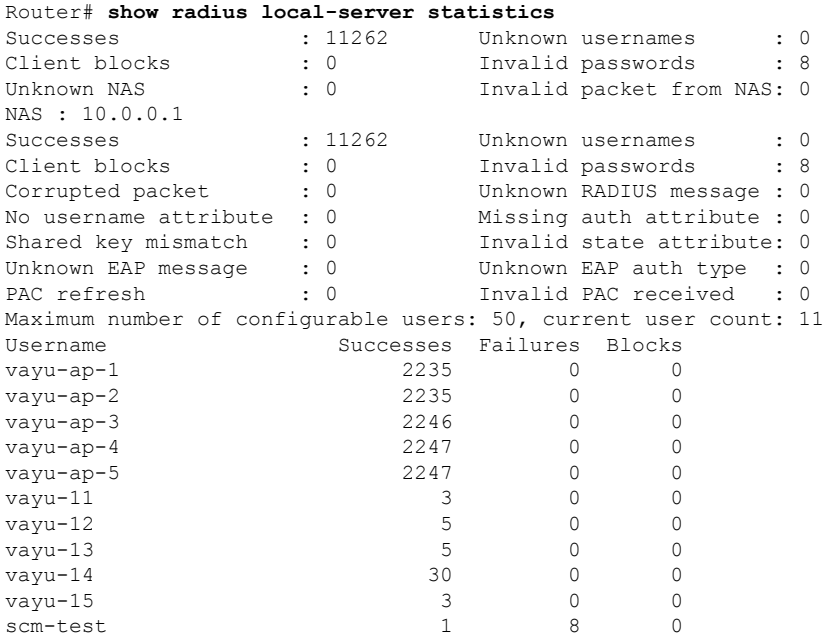

The first section of statistics lists cumulative statistics from the local authenticator.

The second section lists statistics for each access point (NAS) authorized to use the local authenticator. The EAP-FAST statistics in this section include the following:

• Auto provision success--the number of PACs generated automatically

- Auto provision failure--the number of PACs not generated because of an invalid handshake packet or invalid username or password
- PAC refresh--the number of PACs renewed by clients
- Invalid PAC received--the number of PACs received that were expired, that the authenticator could not decrypt, or that were assigned to a client username not in the authenticator's database

The third section lists stats for individual users. If a user is blocked and the lockout time is set to infinite, blocked appears at the end of the stat line for that user. If the lockout time is not infinite, Unblocked in x seconds appears at the end of the stat line for that user.

Use the **clear radius local-server statistics** command in privileged EXEC mode to reset local authenticator statistics to zero.

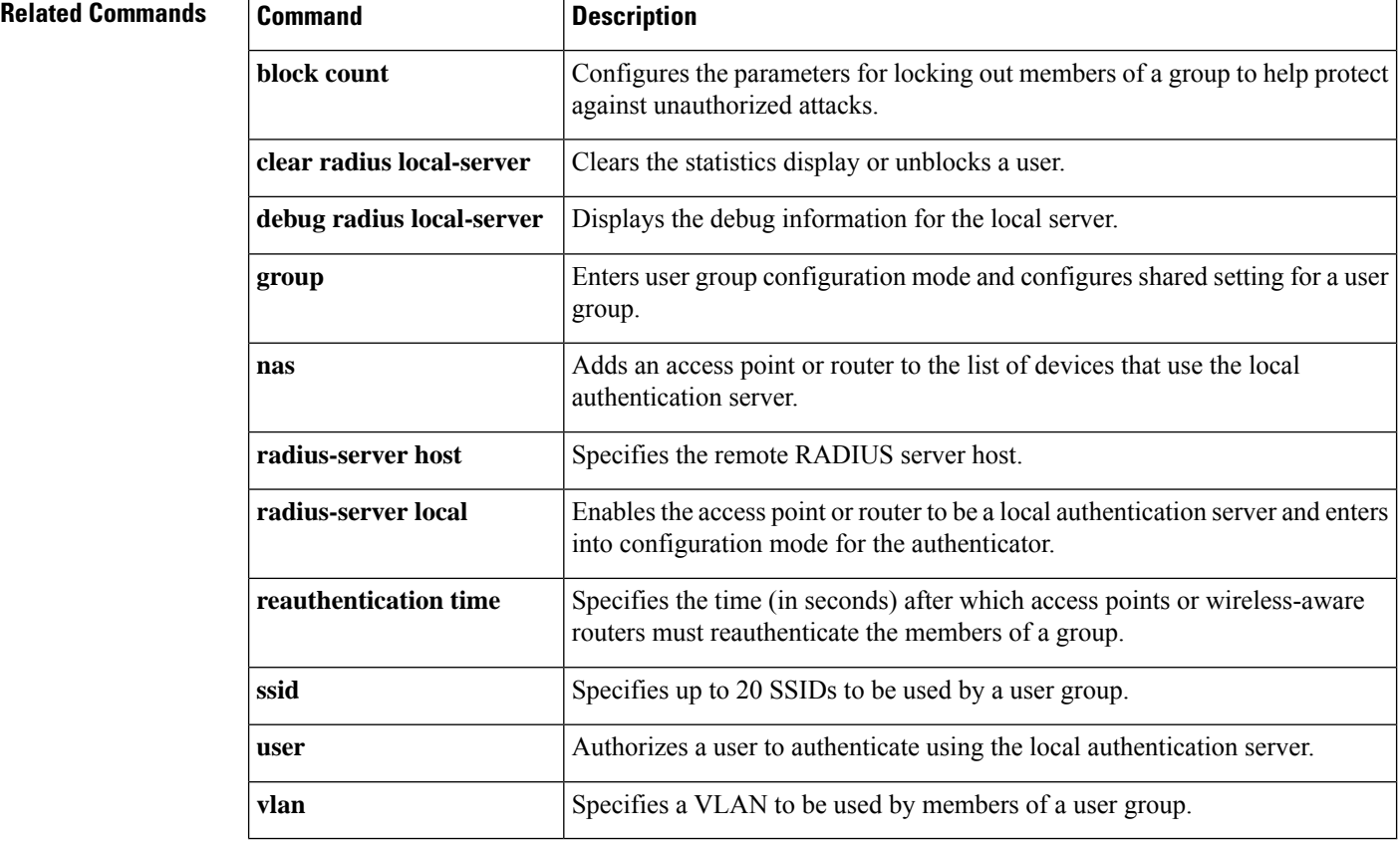

# **show radius server-group**

To display properties for the RADIUS server group, use the **show radius server-group** command in user EXEC or privileged EXEC mode.

**show radius server-group** {**server-group-name** | **all***123*}

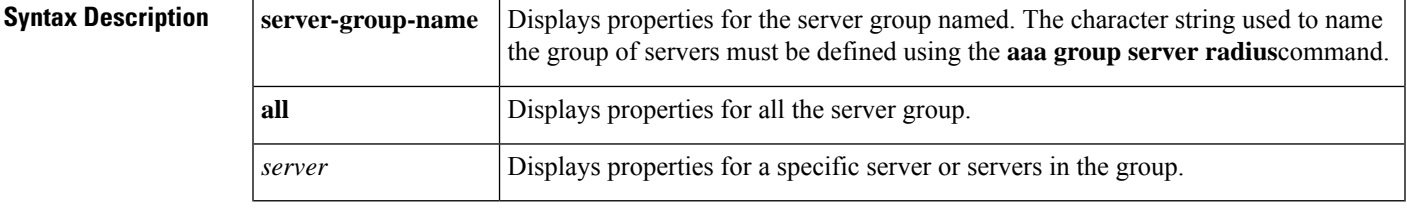

## **Command Modes**

Ш

User EXEC (>) Privileged EXEC (#)

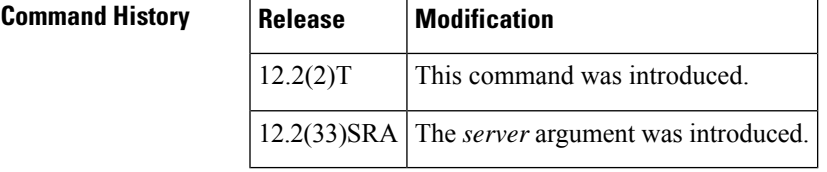

**Usage Guidelines** Use the **show radius server-group** command to display the server groups that you defined by using the **aaa group server radius** command.

**Examples** The following **show radius server-group** command output displays properties for the server group "rad\_sg":

```
Router# show radius server-group rad_sg
server group rad-sg
Sharecount = 1 sg_unconfigured = FALSE
Type = standard Memlocks = 1
```
The following **show radius server-group** command output displays the properties for two server groups, 123 and 456, respectively. Using the **aaa group server radius** command, the configuration of each server group is also shown.

```
Router(config)# aaa new-model
!
!
Router(config)# aaa group server radius 123
server 10.9.8.1 auth-port 1645 acct-port 1646
!
Router(config)# aaa group server radius 456
server 10.9.8.2 auth-port 1645 acct-port 1646
Router(config)# exit
Router# show radius server-group all
Server group 123
```

```
Sharecount = 1 sg_unconfigured = FALSE
Type = standard
Server group 456
Sharecount = 1 sg_unconfigured = FALSE
Type = standard
Router# show radius server-group 123
Server group 123
Sharecount = 1 sg_unconfigured = FALSE
Type = standard
```
The table below describes the significant fields shown in the display.

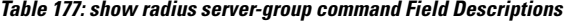

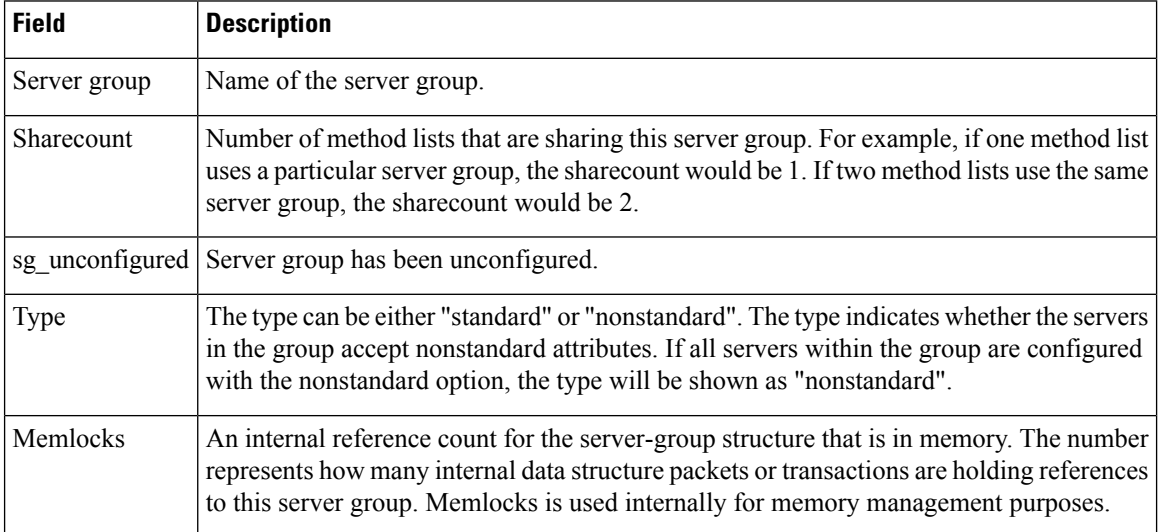

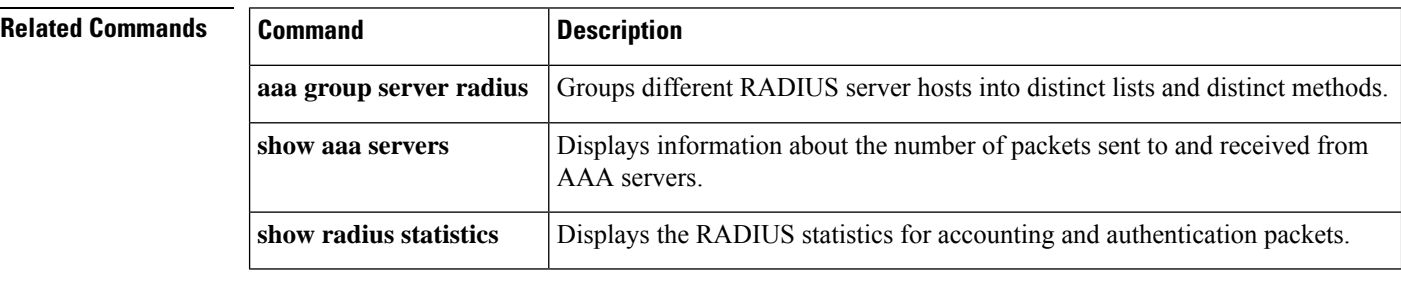

# **show radius statistics**

To display the RADIUS statistics for accounting and authentication packets, use the **show radius statistics** command in user EXEC or privileged EXEC mode.

### **show radius statistics**

**Syntax Description** This command has no arguments or keywords.

## **Command Modes**

User EXEC (>) Privileged EXEC (#)

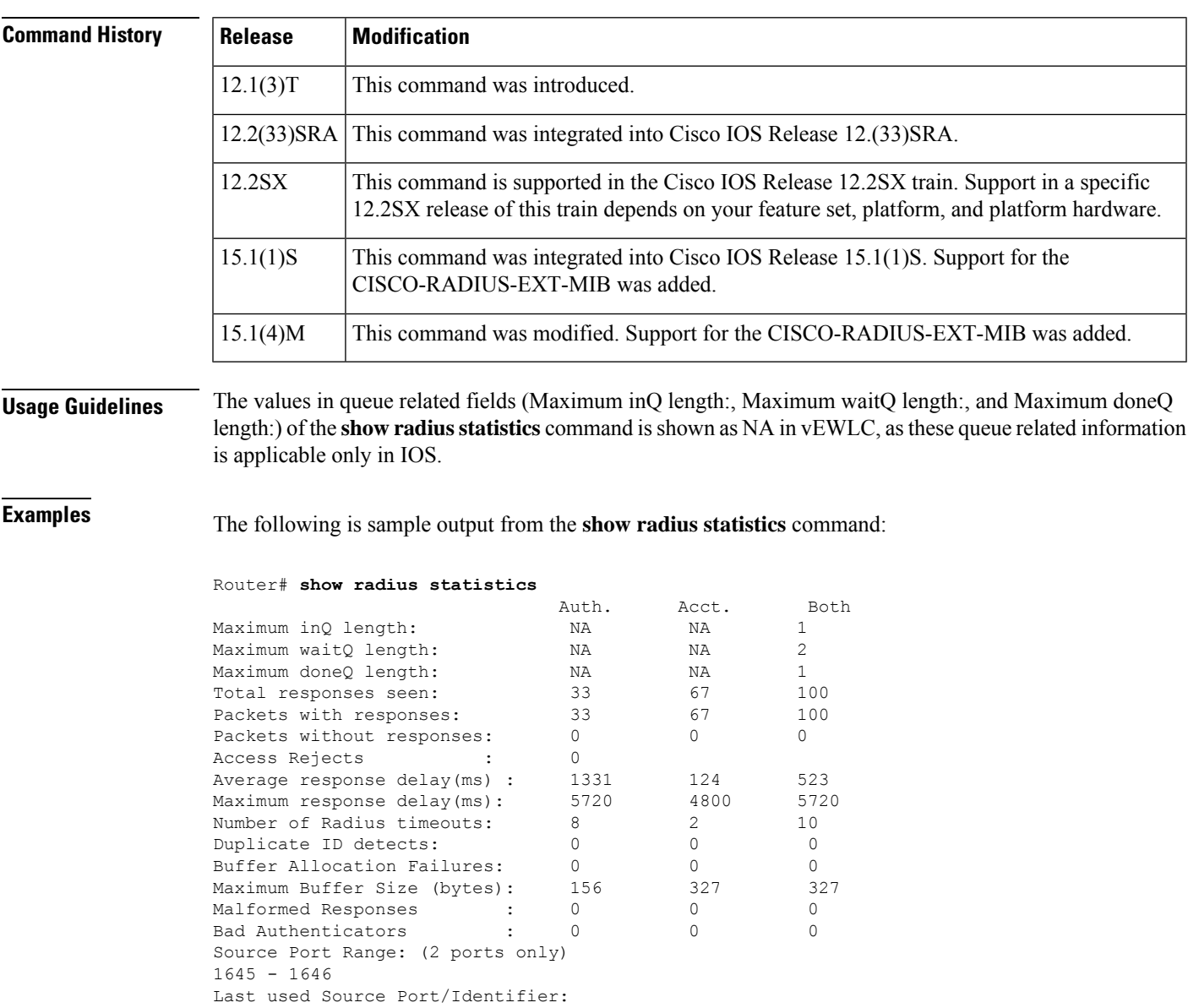

#### 1645/33 1646/69

The table below describes significant fields shown in the display.

**Table 178: show radius statistics Field Descriptions**

| <b>Field</b>                      | <b>Description</b>                                                                                                    |
|-----------------------------------|----------------------------------------------------------------------------------------------------|
| Auth.                             | Statistics for authentication packets.                                                                                                    |
| Acct.                             | Statistics for accounting packets.                                                                                                    |
| Both                              | Combined statistics for authentication and accounting packets.                                                                                                    |
| Maximum inQ length                | Maximum number of entries allowed in the queue that holds the RADIUS<br>messages not yet sent.                                                                                                    |
| Maximum waitQ length              | Maximum number of entries allowed in the queue that holds the RADIUS<br>messages that have been sent and are waiting for a response.                                                                                                    |
| Maximum doneQ length              | Maximum number of entries allowed in the queue that holds the messages<br>that have received a response and will be forwarded to the code that is<br>waiting for the messages.                                                                                                    |
| Total responses seen              | Number of RADIUS responses seen from the server. In addition to the<br>expected packets, the number includes repeated packets and packets that<br>do not have a matching message in the waitQ.                                                                                                    |
| Packets with responses            | Number of packets that received a response from the RADIUS server.                                                                                                    |
| Packets without responses         | Number of packets that never received a response from any RADIUS<br>server.                                                                                                    |
| <b>Access Rejects</b>             | Number of times access requests have been rejected by a RADIUS server.                                                                                                    |
| Average response delay            | Average time, in milliseconds (ms), from when the packet was first<br>transmitted to when it received a response. If the response timed out and<br>the packet was sent again, this value includes the timeout. If the packet<br>never received a response, this value is not included in the average.                                                                                             |
| Maximum response delay            | Maximum delay, in ms, observed while gathering the average response<br>delay information.                                                                                                    |
| Number of RADIUS timeouts         | Number of times a server did not respond and the RADIUS server re-sent<br>the packet.                                                                                                    |
| Duplicate ID detects              | RADIUS has a maximum of 255 unique IDs. In some instances, there<br>can be more than 255 outstanding packets. When a packet is received,<br>the doneQ is searched from the oldest entry to the youngest. If the IDs<br>are the same, further techniques are used to see if this response matches<br>this entry. If this response does not match, the duplicate ID detect counter<br>is increased. |
| <b>Buffer Allocation Failures</b> | Number of times the buffer failed to get allocated.                                                                                                    |

#### **Cisco IOS Security Command Reference: Commands S to Z**

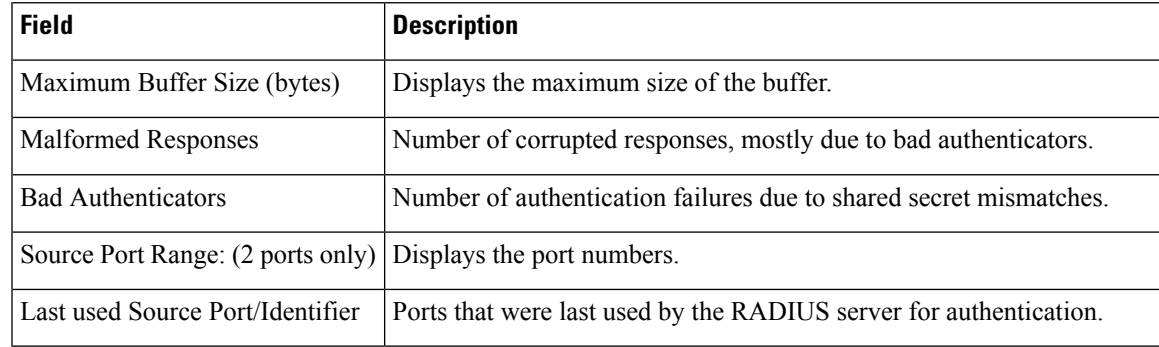

The fields in the output are mapped to Simple Network Management Protocol (SNMP) objects in the CISCO-RADIUS-EXT-MIB and are used in SNMP reporting. The first line of the report is mapped to the CISCO-RADIUS-EXT-MIB as follows:

- Maximum inQ length maps to creClientTotalMaxInQLength
- Maximum waitQ length maps to creClientTotalMaxWaitQLength
- Maximum doneQ length maps to creClientTotalMaxDoneQLength

The field "Both" in the output can be derived from the authentication and accounting MIB objects. The calculation formula for each field, as displayed in the output, is given in the table below.

**Table 179: Calculation Formula for the Both field in show radius statistics Command Output**

| show radius statistics Command Output<br><b>Data</b> | <b>Calculation Formula for the Both Field</b>                                            |
|------------------------------------------------------|------------------------------------------------------------------------------------------|
| Maximum inQ length                                   | creClientTotalMaxInQLength                                                               |
| Maximum waitQ length                                 | creClientTotalWaitQLength                                                                |
| Maximum doneQ length                                 | creClientDoneQLength                                                                     |
| Total responses seen                                 | creAuthClientTotalResponses + creAcctClientTotalResponses                                |
| Packets with responses                               | creAuthClientTotalPacketsWithResponses +<br>creAcctClientTotalPacketsWithResponses       |
| Packets without responses                            | creAuthClientTotalPacketsWithoutResponses +<br>creAcctClientTotalPacketsWithoutResponses |
| <b>Access Rejects</b>                                | creClientTotalAccessRejects                                                              |
| Average response delay                               | creClientAverageResponseDelay                                                            |
| Maximum response delay                               | MAX(creAuthClientMaxResponseDelay,<br>creAcctClientMaxResponseDelay)                     |
| Number of RADIUS timeouts                            | $creA$ uthClientTimeouts + $creA$ cctClientTimeouts                                      |
| Duplicate ID detects                                 | $creAuthorClient DupIDs + creAcctClient DupIDs$                                          |

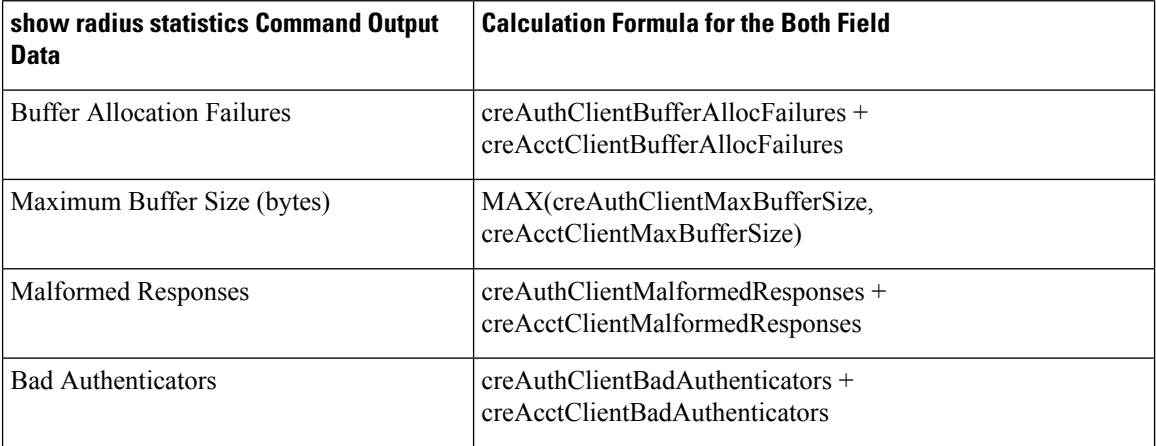

Mapping the following set of objectslisted in the CISCO-RADIUS-EXT-MIB map to fields displayed by the **show radius statistics**command is straightforward. For example, the creClientLastUsedSourcePort field corresponds to the Last used Source Port/Identifier portion of the report, creAuthClientBufferAllocFailures corresponds to the Buffer Allocation Failures for authentication packets, creAcctClientBufferAllocFailure corresponds to the Buffer Allocation Failures for accounting packets, and so on.

- creClientTotalMaxInQLength
- creClientTotalMaxWaitQLength
- creClientTotalMaxDoneQLength
- creClientTotalAccessRejects
- creClientTotalAverageResponseDelay
- creClientSourcePortRangeStart
- creClientSourcePortRangeEnd
- creClientLastUsedSourcePort
- creClientLastUsedSourceId
- creAuthClientBadAuthenticators
- creAuthClientUnknownResponses
- creAuthClientTotalPacketsWithResponses
- creAuthClientBufferAllocFailures
- creAuthClientTotalResponses
- creAuthClientTotalPacketsWithoutResponses
- creAuthClientAverageResponseDelay
- creAuthClientMaxResponseDelay
- creAuthClientMaxBufferSize
- creAuthClientTimeouts
- creAuthClientDupIDs
- creAuthClientMalformedResponses
- creAuthClientLastUsedSourceId
- creAcctClientBadAuthenticators
- creAcctClientUnknownResponses
- creAcctClientTotalPacketsWithResponses
- creAcctClientBufferAllocFailures
- creAcctClientTotalResponses
- creAcctClientTotalPacketsWithoutResponses
- creAcctClientAverageResponseDelay
- creAcctClientMaxResponseDelay
- creAcctClientMaxBufferSize
- creAcctClientTimeouts
- creAcctClientDupIDs
- creAcctClientMalformedResponses
- creAcctClientLastUsedSourceId

To locate and download MIBs for selected platforms, Cisco IOS releases, and feature sets, use Cisco MIB Locator found at the following URL: <http://www.cisco.com/go/mibs> .

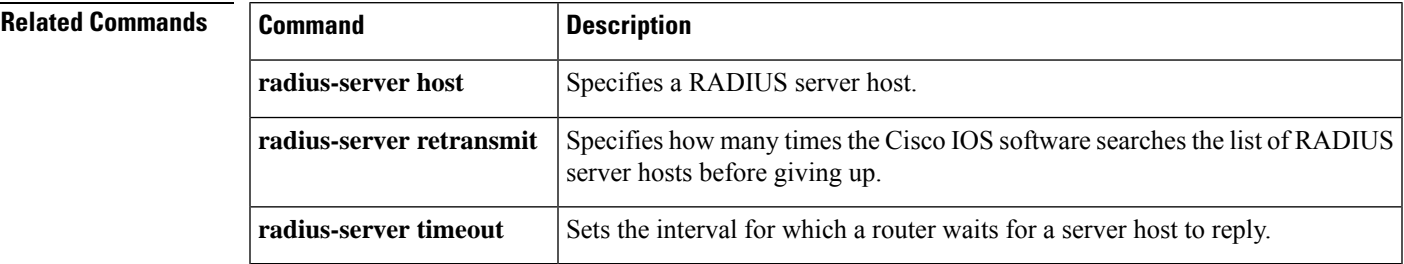

# **show radius table attributes**

To display a list of all attributes supported by the RADIUS subsystem, use the **show radius table attributes** command in user EXEC or privileged EXEC mode.

### **show radius table attributes**

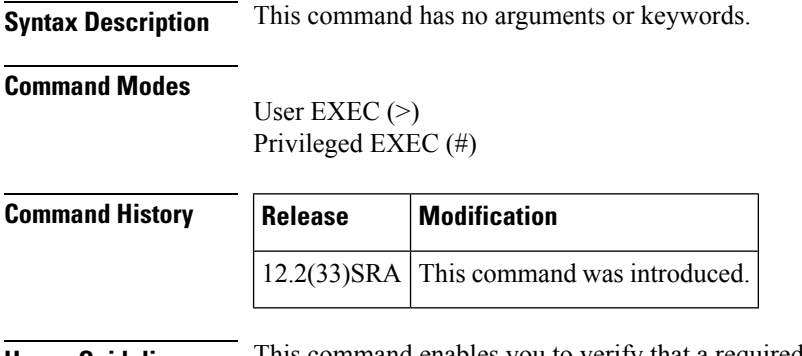

**Usage Guidelines** This command enables you to verify that a required RADIUS attribute is supported in a specific release.

**Examples** The following example displaysthe complete table attribute list from the **show radiustable attributes** command.

```
Router# show radius table attributes
```

```
IETF ATTRIBUTE LIST:
   Name User-Name Format String<br>Name User-Password Format Binary
   Name User-Password<br>
Name CHAP-Password<br>
Format Binary
   Name CHAP-Password
   Name CHAF-Fassword<br>Name NAS-IP-Address Format IPv4 Address
   Name NAS-Port Format Ulong<br>
Name Service-Type Format Enum
   Name Service-Type
   Name Framed-Protocol Format Enum
   Name Framed-IP-Address Format IPv4 Address
   Name Framed-IP-Netmask Format IPv4 Address<br>Name Framed-Routing Format Ulong
   Name Framed-Routing
   Name Filter-Id Format Binary
    Name Framed-MTU Format Ulong
    Name Framed-Compression Format Enum
   Name login-ip-addr-host Format IPv4 Address<br>Name Login-Service Format Enum
   Name Login-Service Format Enum<br>Name login-tcp-port Format Ulong
   Name login-tcp-port
   Name Reply-Message Format Binary
   Name Callback-Number Format String
   Name Framed-Route Format String
   Name Framed-IPX-Network Format IPv4 Address
   Name State Format Binary
   Name Class Format Binary
   Name Vendor-Specific Format Binary
   Name Session-Timeout Format Ulong<br>
Name Idle-Timeout Format Ulong<br>
Name Theory
   Name Idle-Timeout
   Name Termination-Action Format Boolean<br>Name Called-Station-Id Format String
   Name Called-Station-Id Format String<br>Name Calling-Station-Id Format String
   Name Calling-Station-Id
   Name Nas-Identifier Format String
   Name Acct-Status-Type Format Enum
```
#### **Cisco IOS Security Command Reference: Commands S to Z**

 $\mathbf l$ 

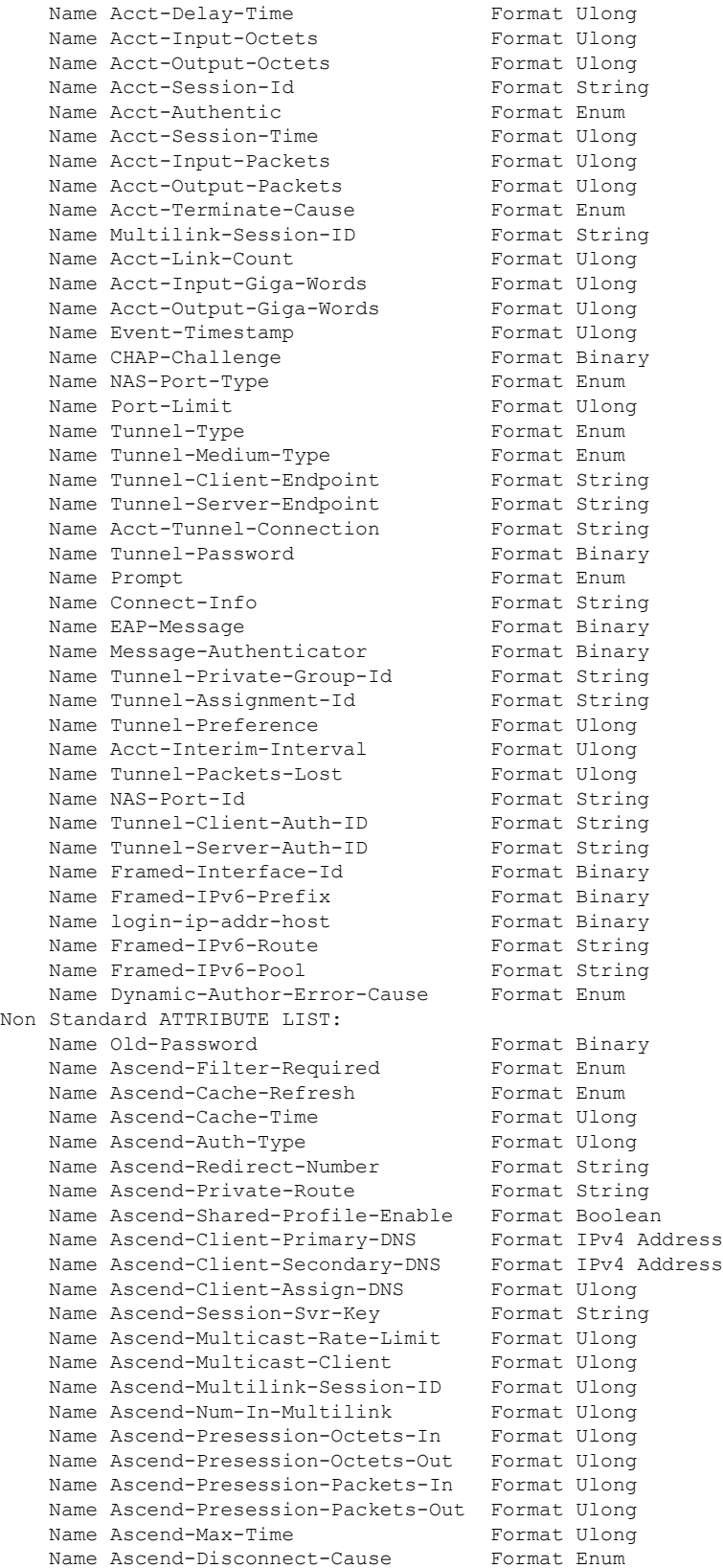

Name Ascend-Connection-Progress Format Enum Name Ascend-Data-Rate Format Ulong<br>Name Ascend-Presession-Time Format Ulong Name Ascend-Presession-Time Name Ascend-Require-Auth Format Ulong Name Ascend-PW-Liftime Format Ulong Name Ascend-IP-Direct Format IPv4 Address Name Ascend-PPP-VJ-Slot-Comp Format Boolean<br>Name Ascend-Asyncmap Format Ulong Name Ascend-Asyncmap Format Ulong Name Ascend-Send-Secret Format Binary Name ascend pool definition Format String Name Ascend-IP-Pool Format Ulong Name Ascend-Dial-Number Format String<br>
Name Ascend-Route-IP Format Boolean Name Ascend-Route-IP Name Ascend-Send-Auth Format Enum<br>Name Ascend-Link-Compression Format Enum Name Ascend-Link-Compression Name Ascend-Target-Util Format Ulong<br>
Name Ascend-Max-Channels<br>
Name Ascend-Data-Filter Format Binary Name Ascend-Max-Channels Name Ascend-Data-Filter Format Binary<br>Name Ascend-Call-Filter Format Binary Name Ascend-Call-Filter Name Ascend-Idle-Limit Format Ulong Name Ascend-Data-Service Format Ulong Name Ascend-Force-56 Format Ulong Name Ascend-Xmit-Rate Format Ulong Cisco VSA ATTRIBUTE LIST: Name Cisco AVpair Format String Name cisco-nas-port Format String Name fax\_account\_id\_origin Format String Name fax\_msg\_id Format String Name fax\_pages Format String Name fax\_modem\_time Format String Name fax connect speed Format String Name fax mdn address Format String Name fax\_mdn\_flag Format String Name fax\_auth\_status Format String<br>Name email server address Format String Name email server address Name email\_server\_ack\_flag Format String Name gateway id Format String Name call type Format String Name port used Format String Name abort\_cause Format String<br>Name h323-remote-address Format String Name h323-remote-address Name Conf-Id Format String Name h323-setup-time Format String<br>Name h323-call-origin Format String Name h323-call-origin Name h323-call-type Format String<br>Name h323-connect-time Format String Name h323-connect-time Format String<br>Name h323-disconnect-time Format String Name h323-disconnect-time Name h323-disconnect-cause Format String Name h323-voice-quality Format String Name h323-qw-id Format String Name Cisco AVpair **Format Binary** Name Cisco encrypted string vsa Format String Name Sub Policy In Format String Name Sub\_Policy\_In Format String<br>
Name Sub\_Policy\_Out Format String<br>
Name h323-credit-amount Format String Name  $h323$ -credit-amount Name h323-credit-time Format String Name h323-return-code Format String<br>Name h323-prompt-id Format String Name h323-prompt-id Name h323-time-and-day Format String Name h323-redirect-number Format String Name h323-preferred-lang Format String Name h323-redirect-ip-address Format String<br>Name h323-billing-model Format String<br>- Altring Name h323-billing-model Name h323-currency Format String

 $\mathbf I$ 

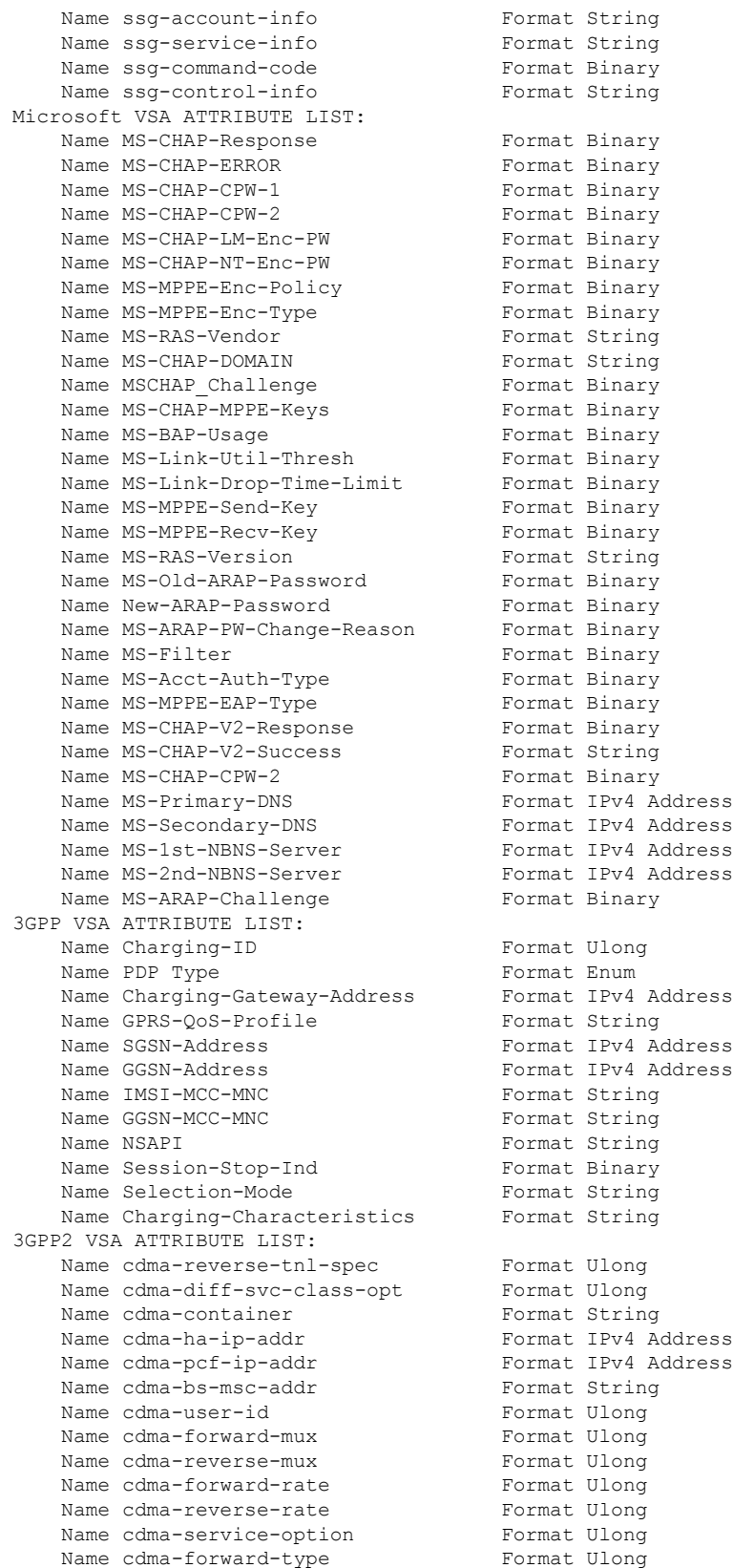

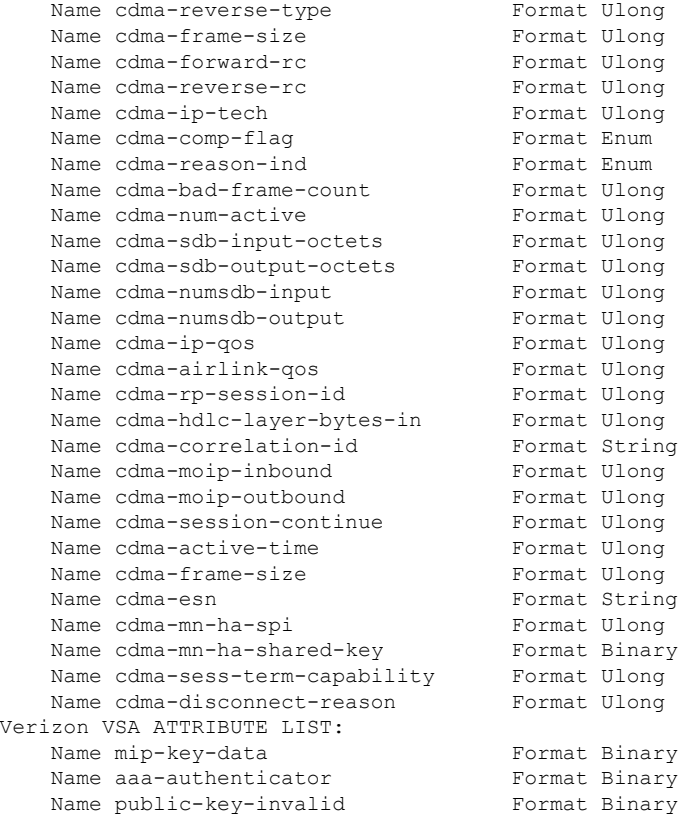

The table below describes the significant fields shown in the display.

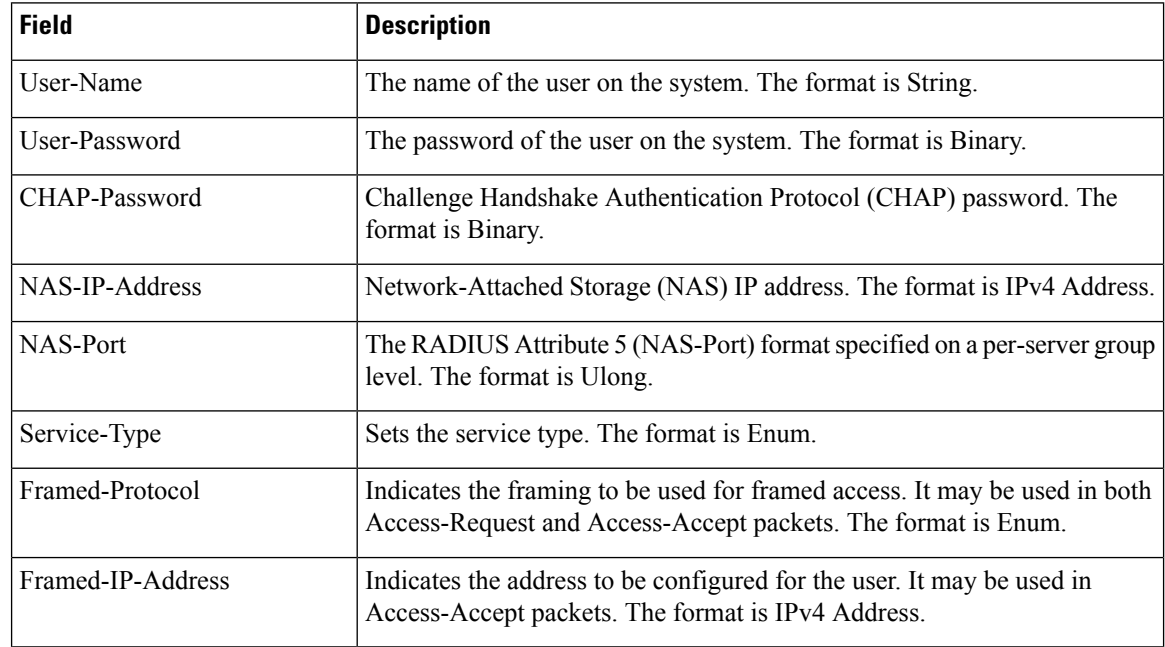

#### **Table 180: show radius table attributes Field Descriptions**

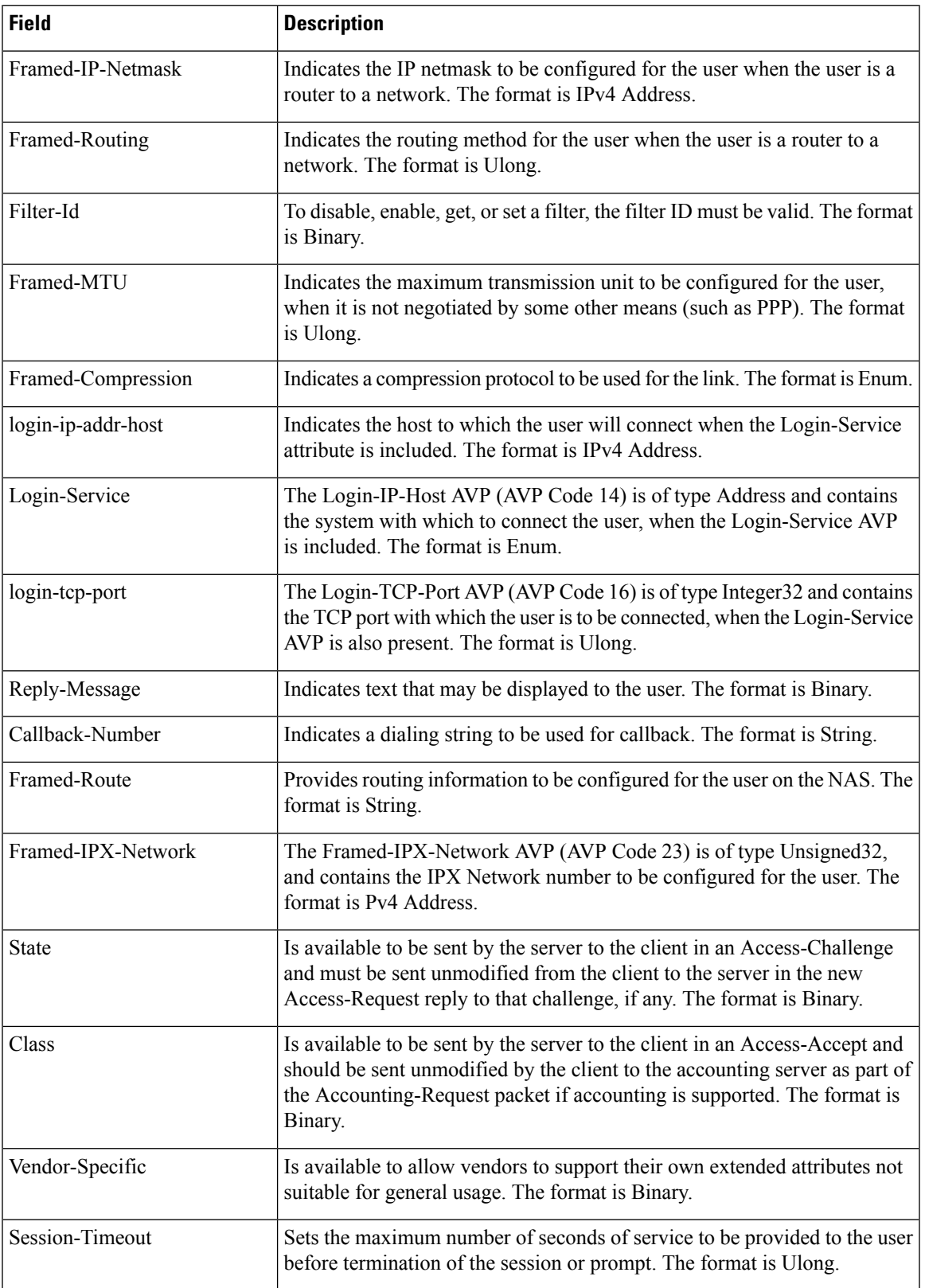

L

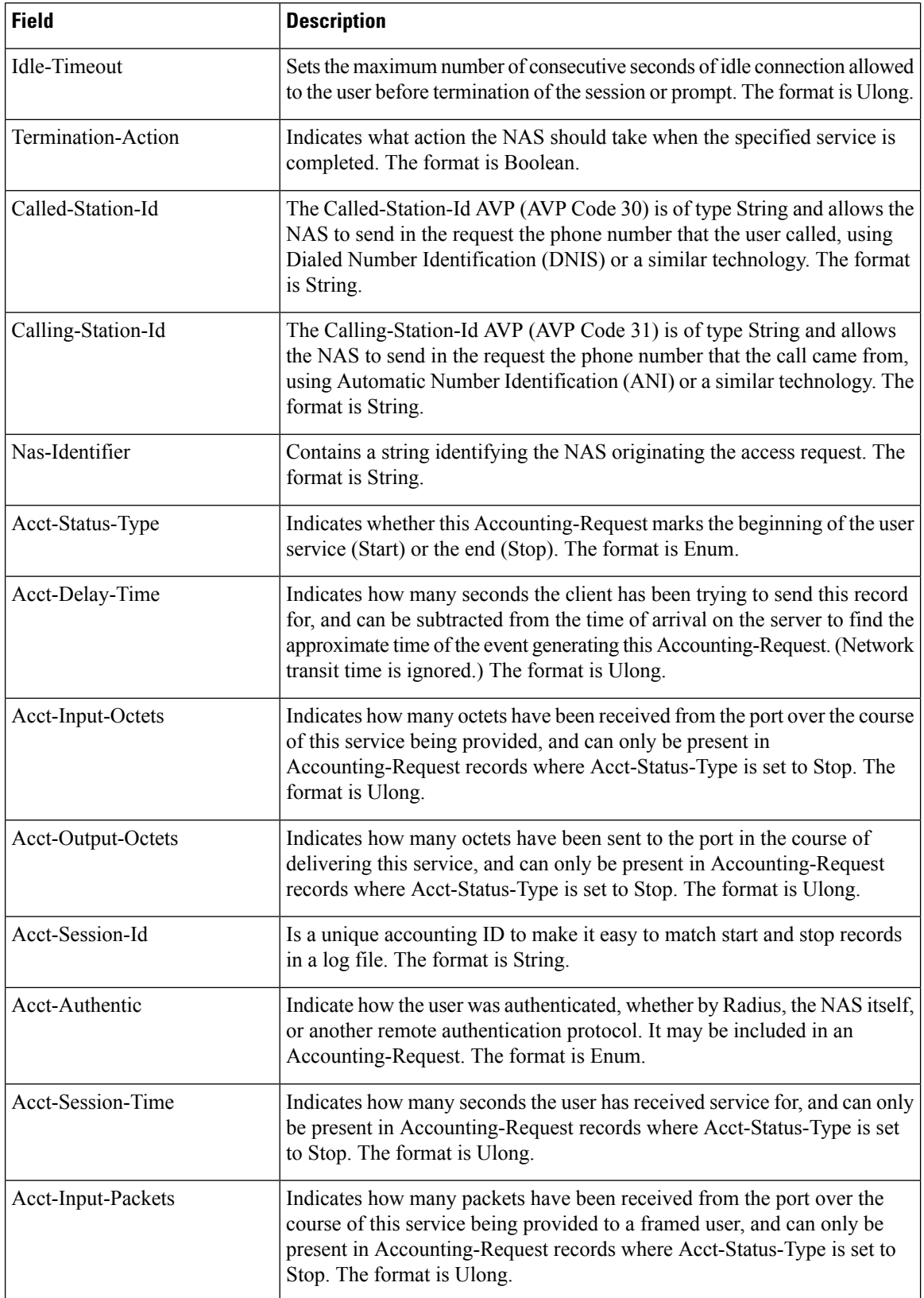

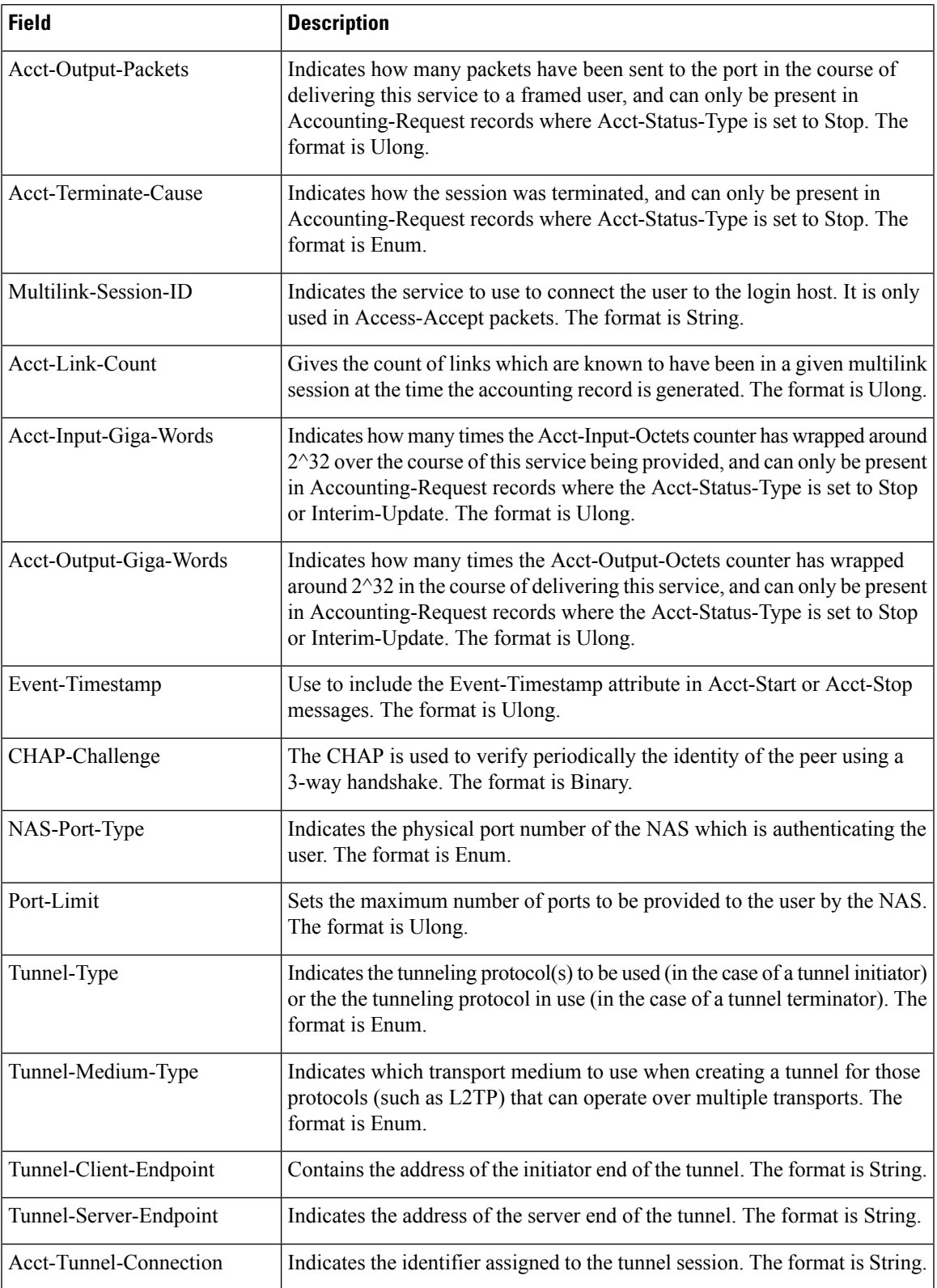

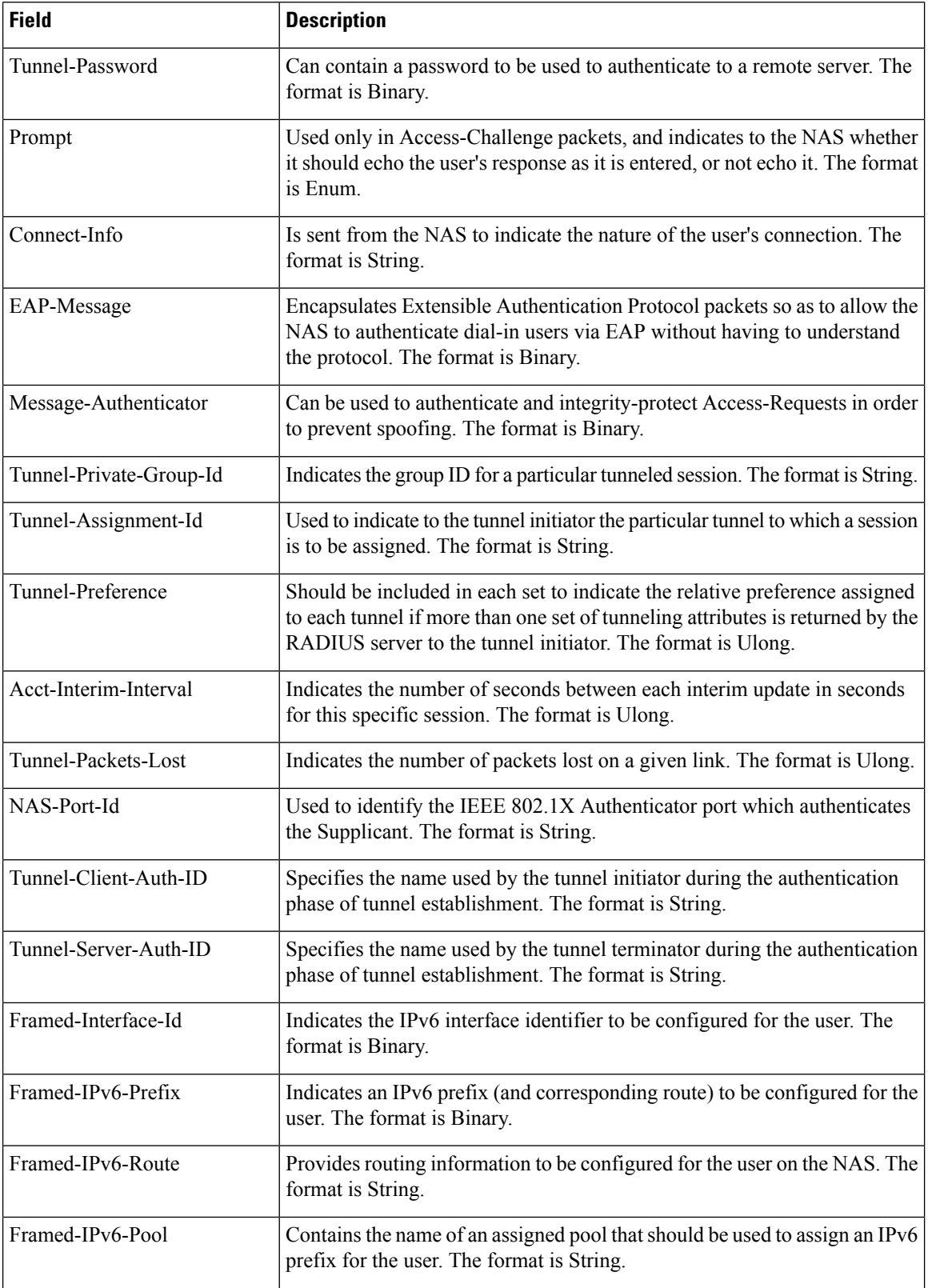

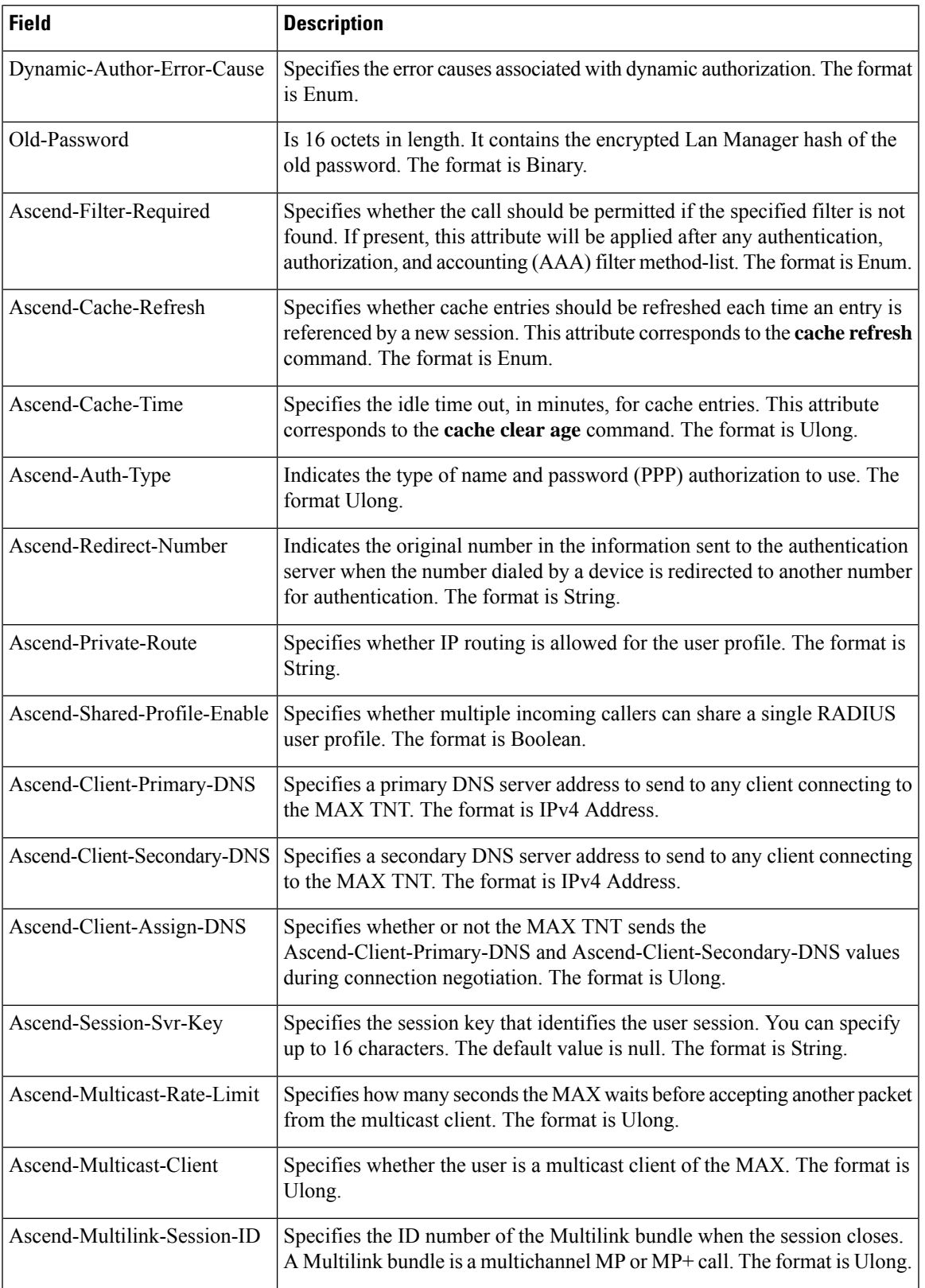

L

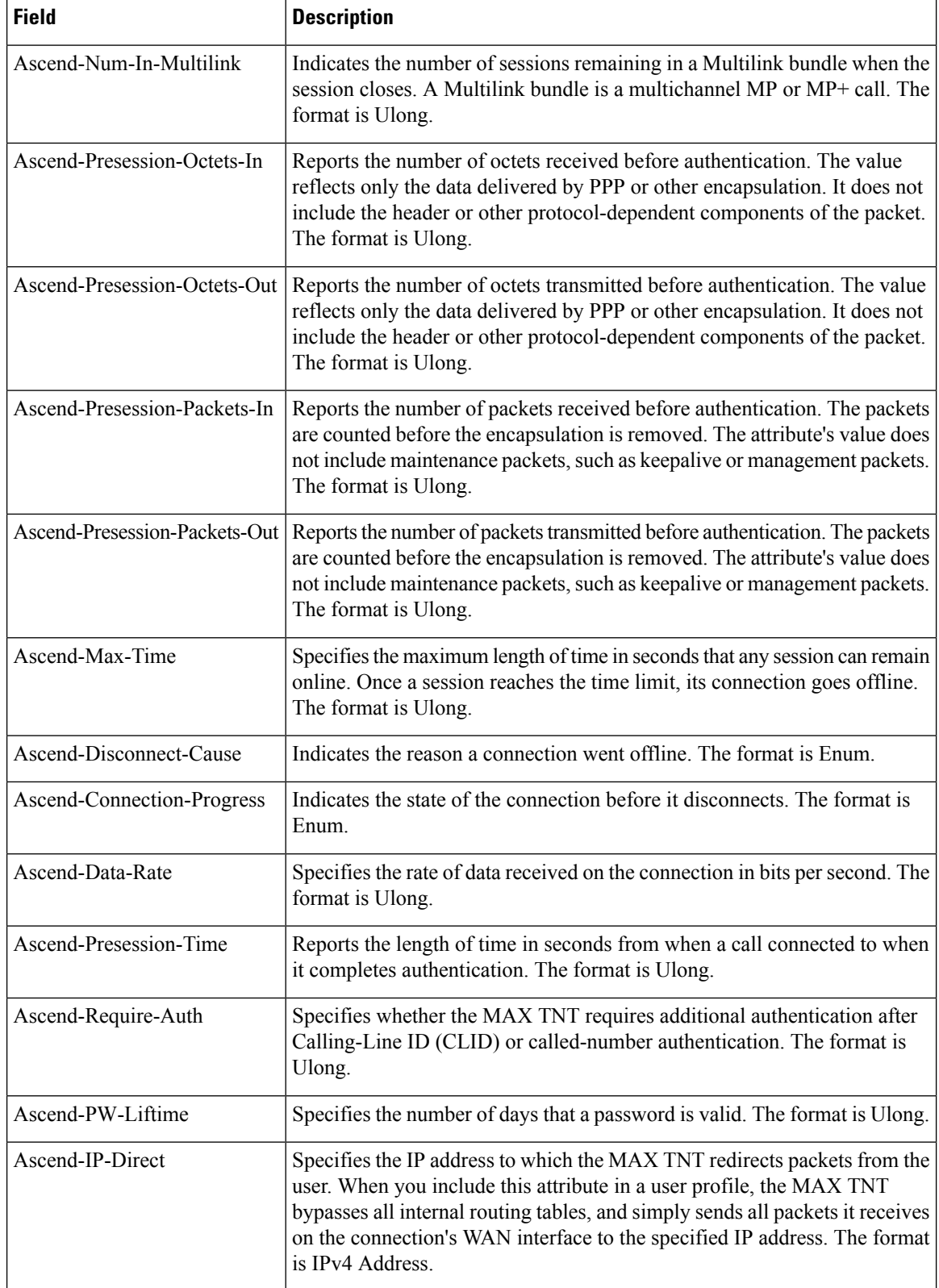

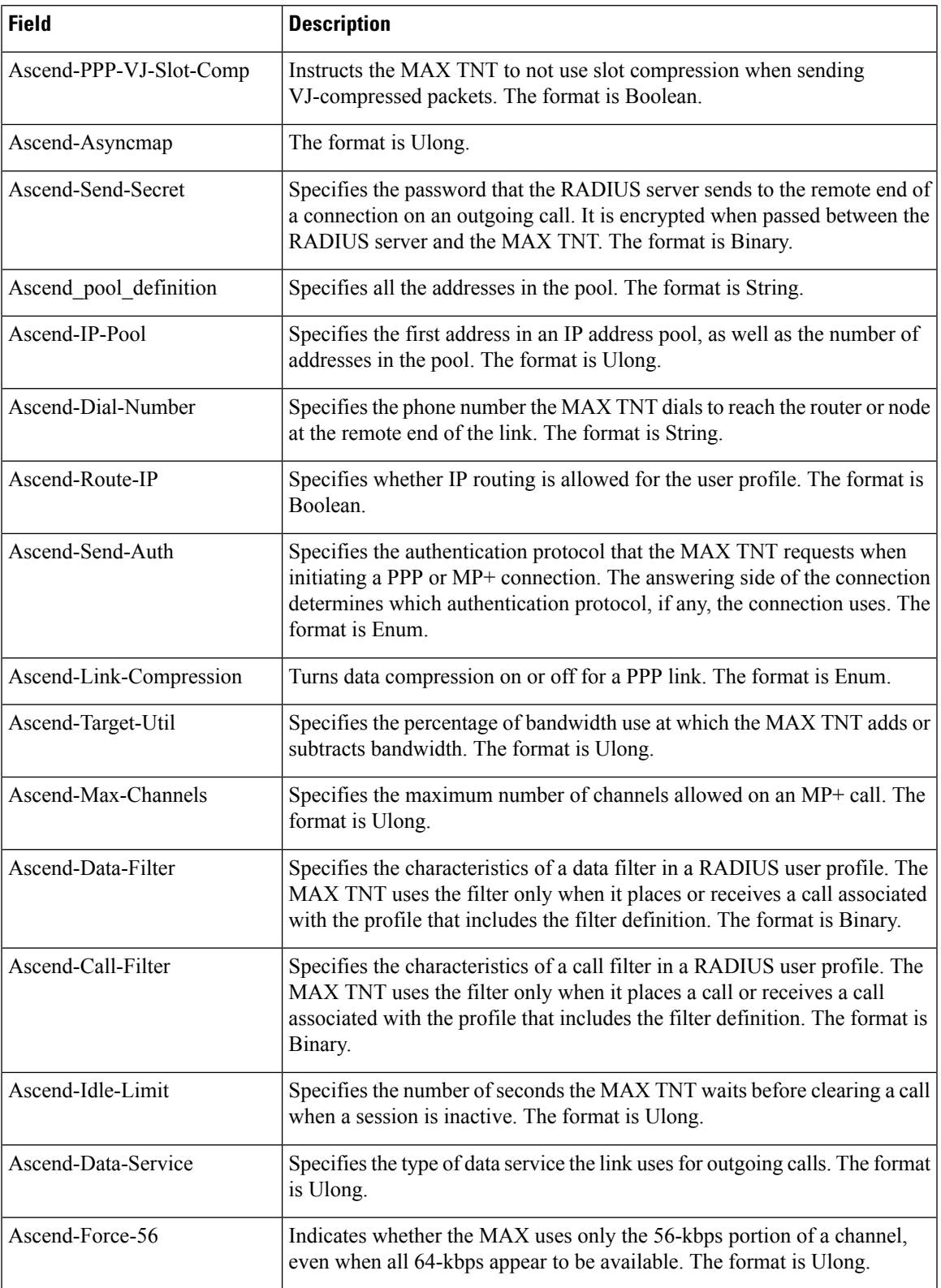

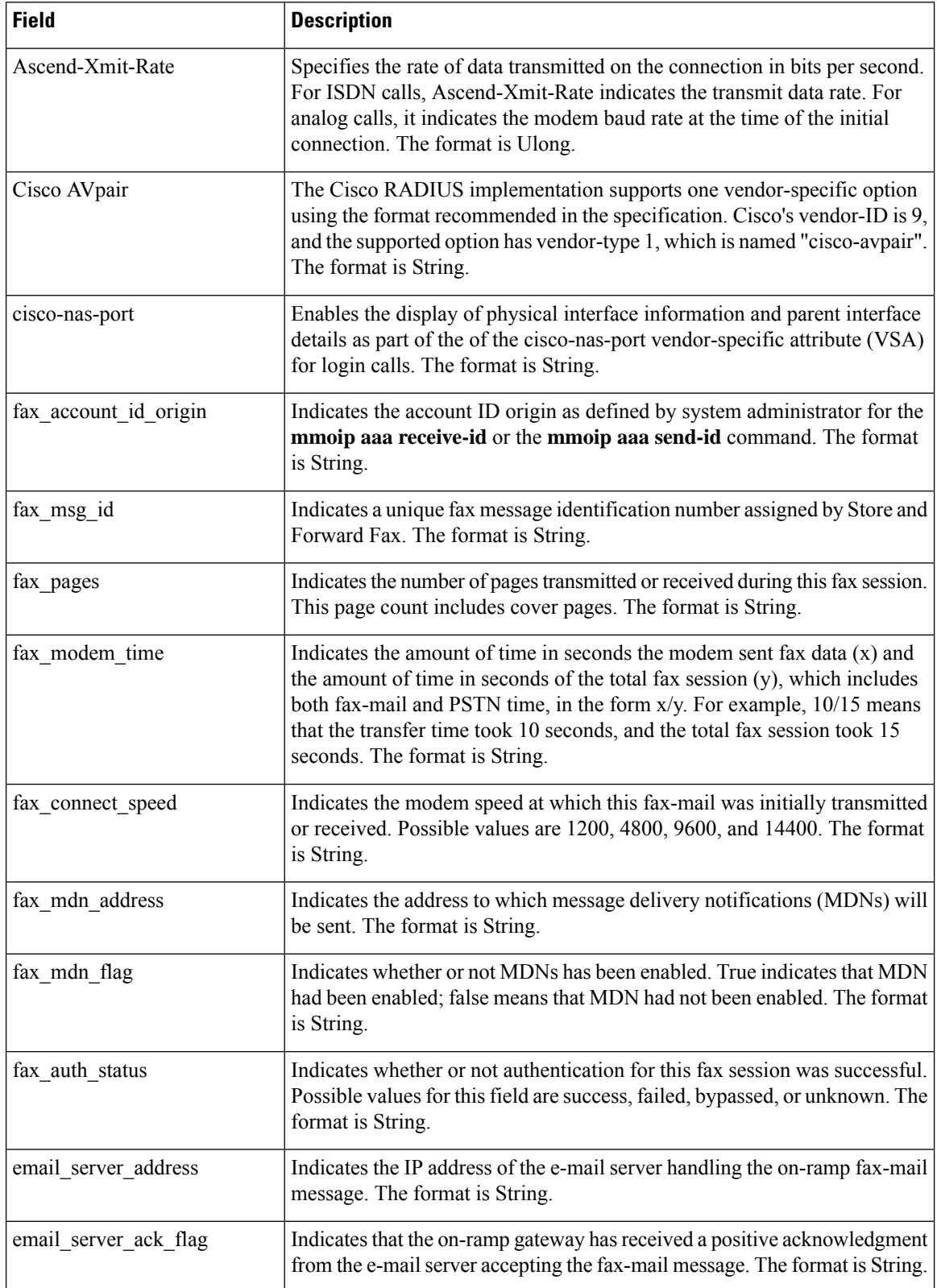

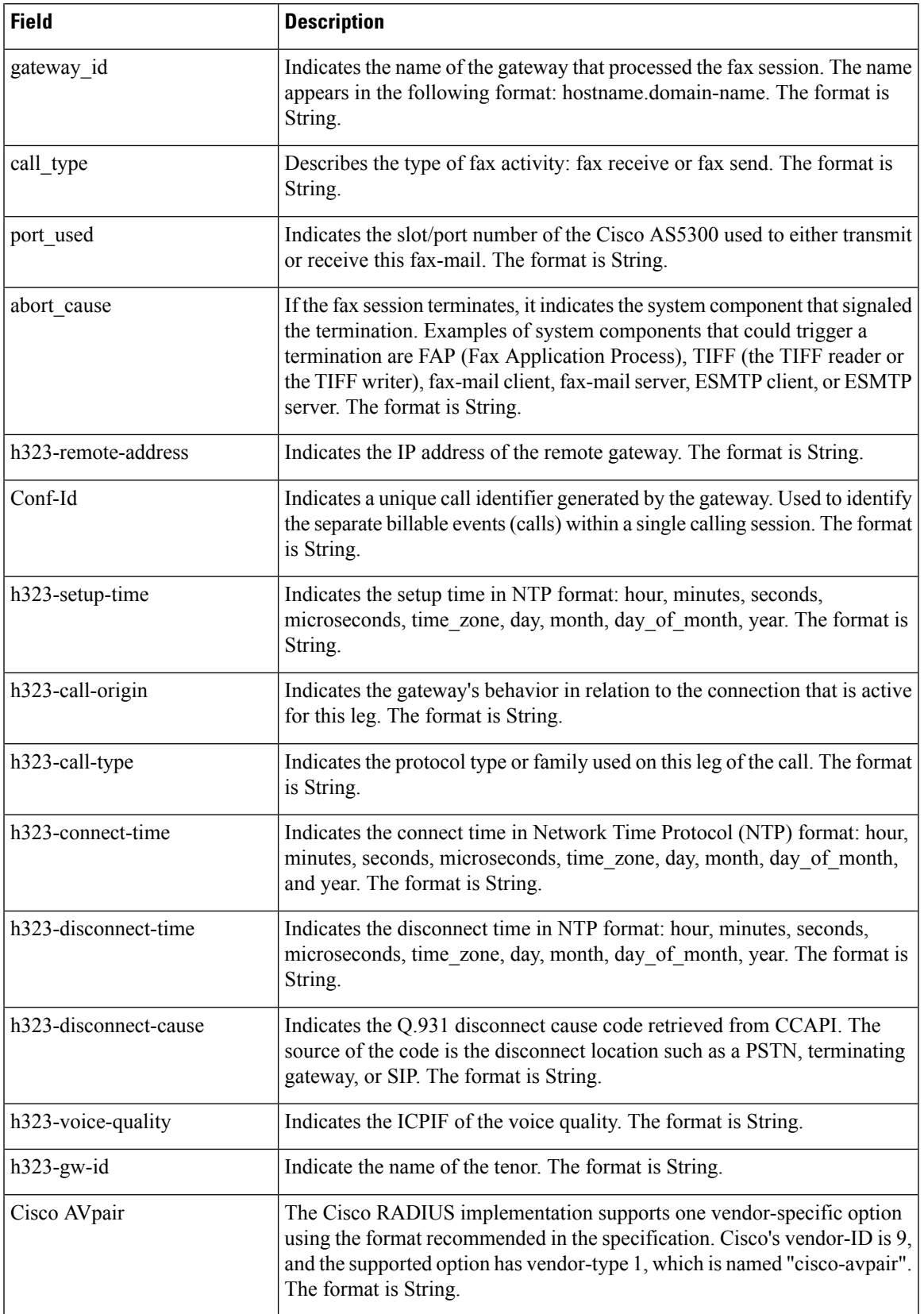

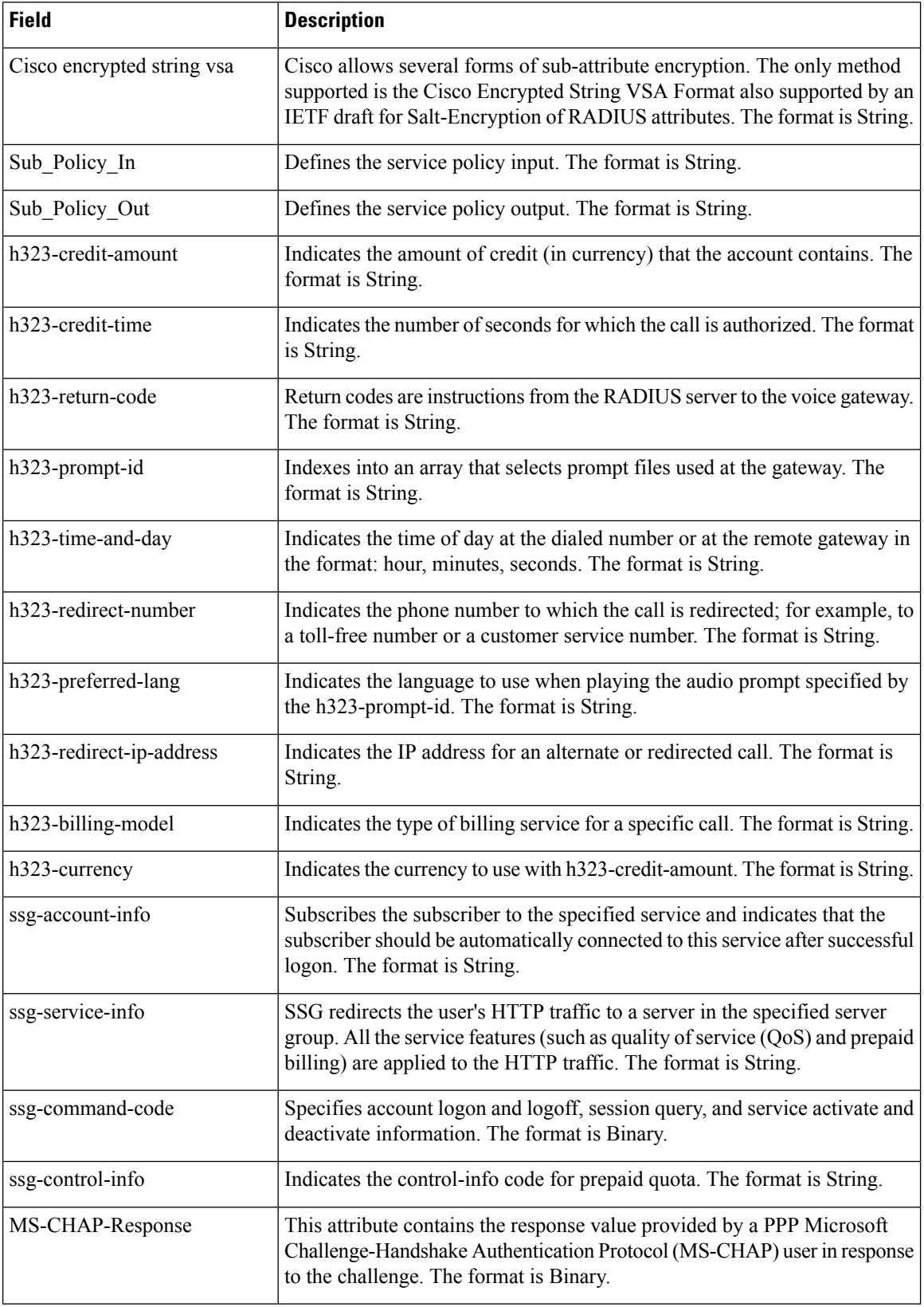

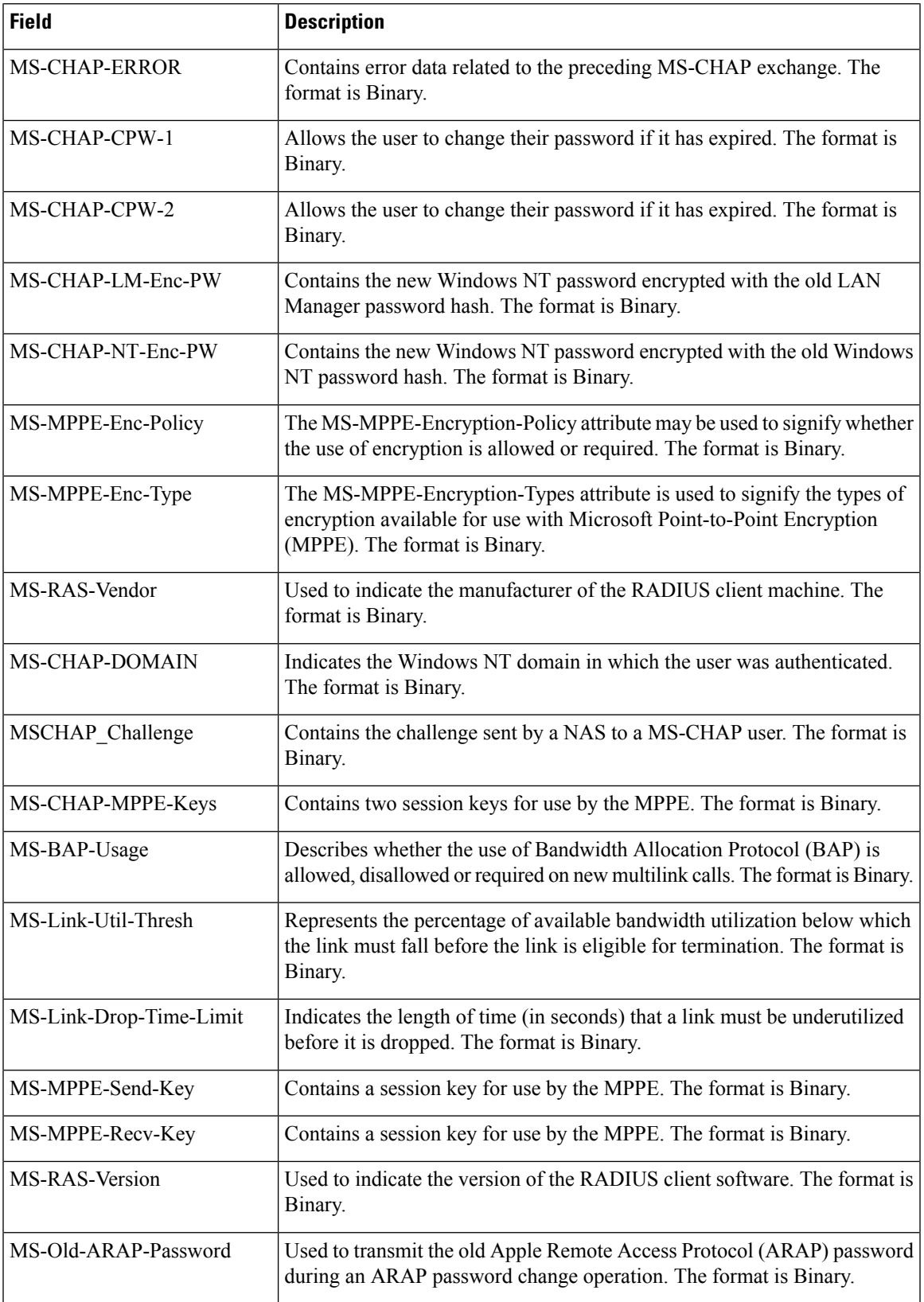

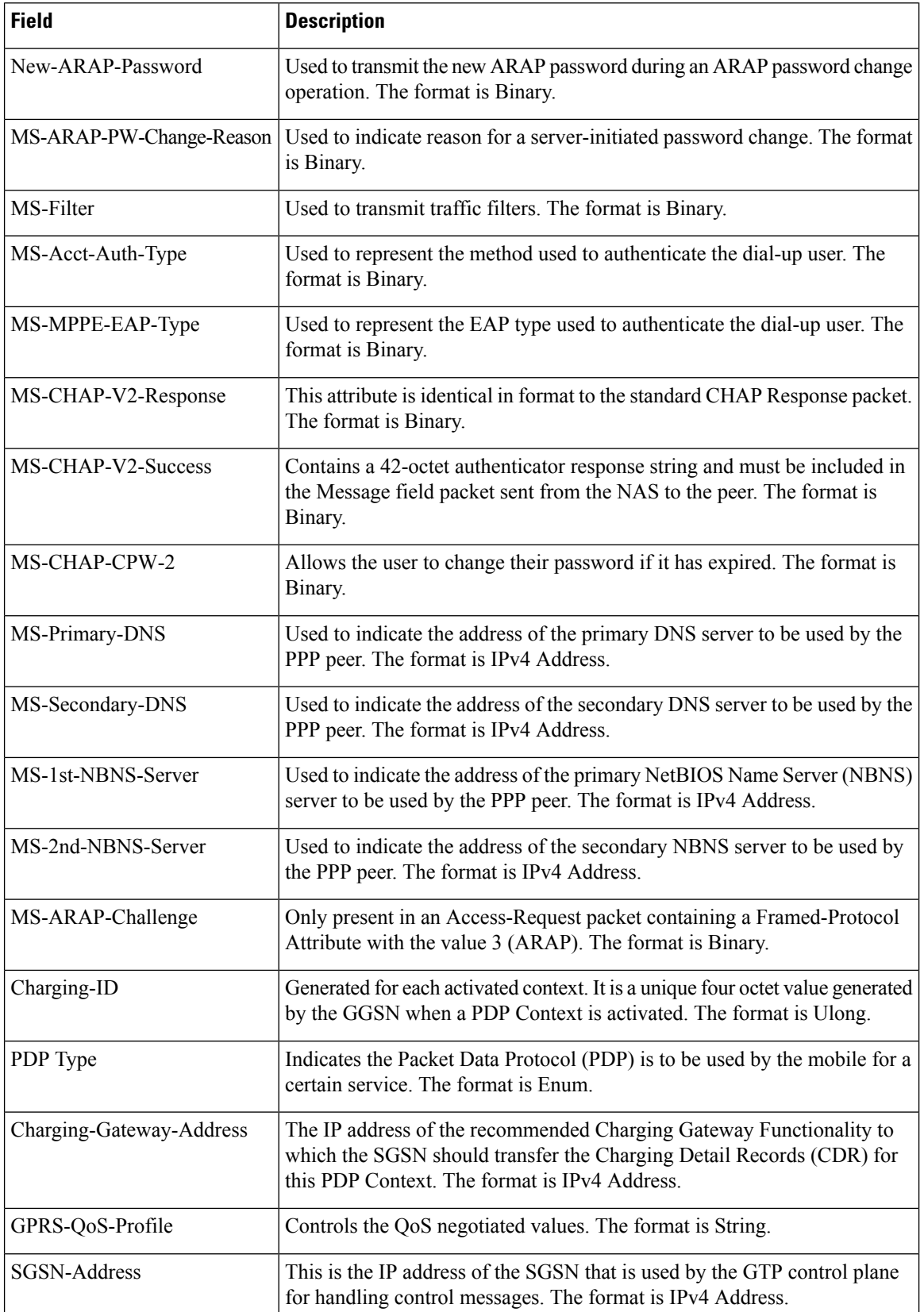
$\mathbf l$ 

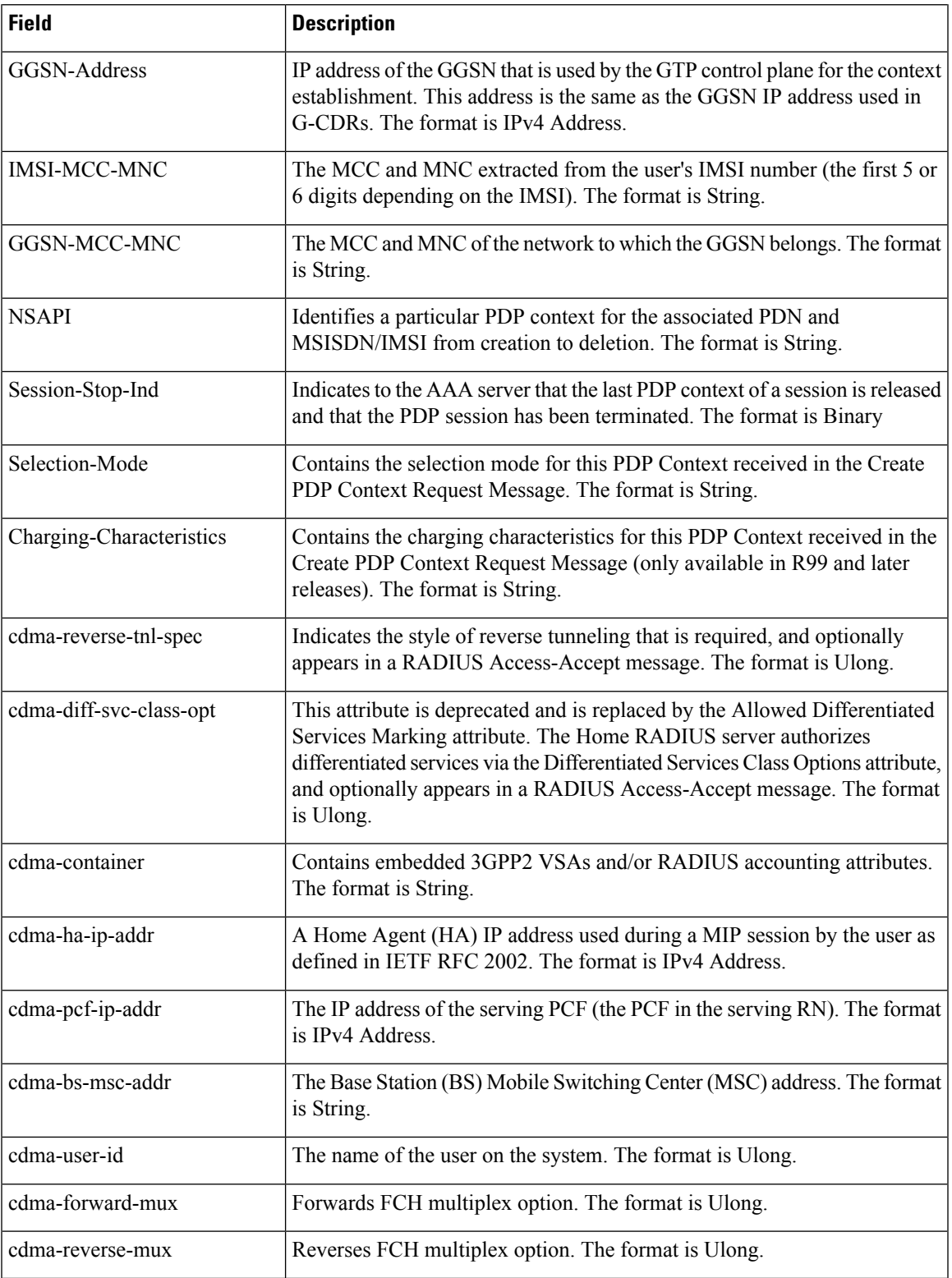

L

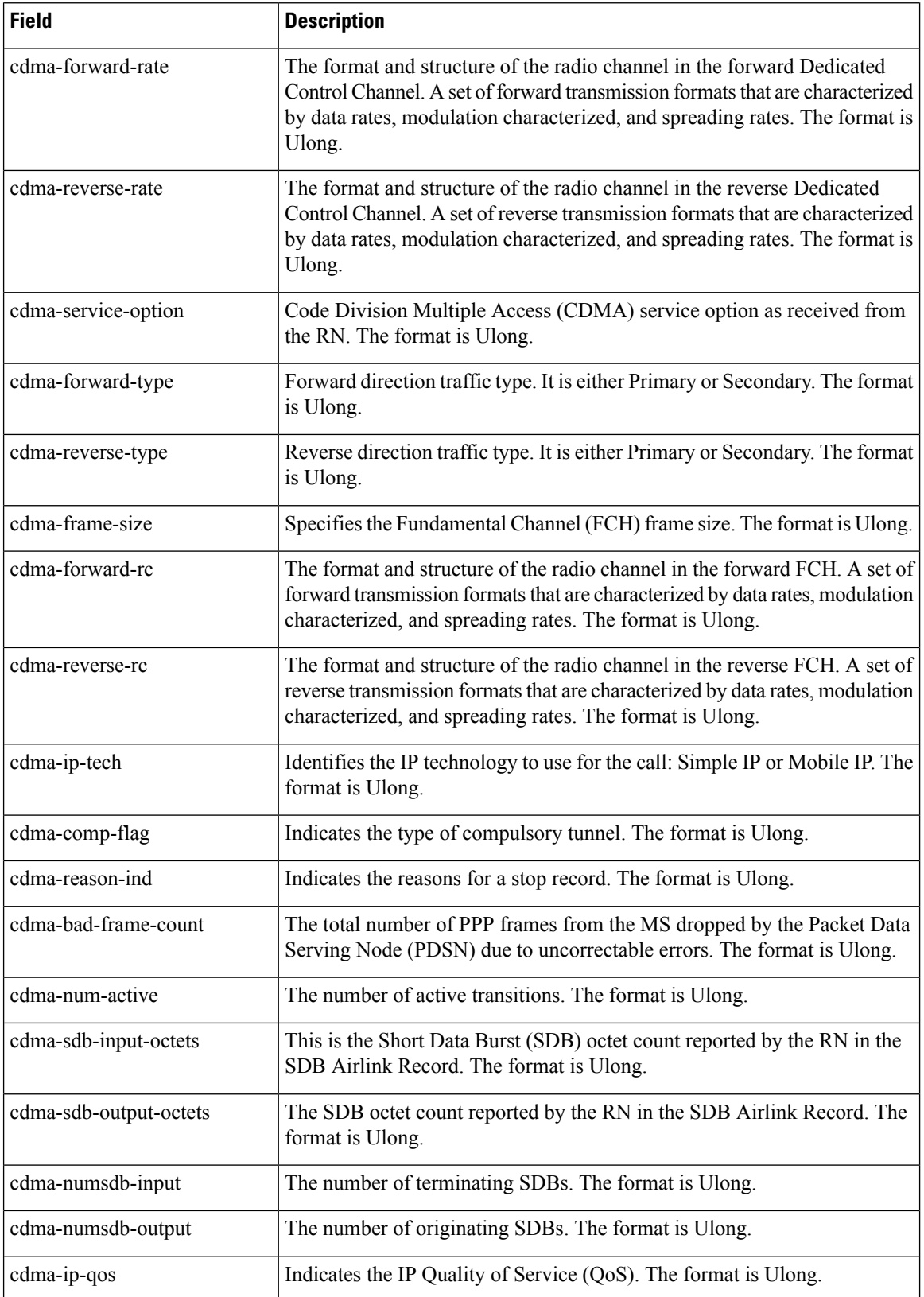

I

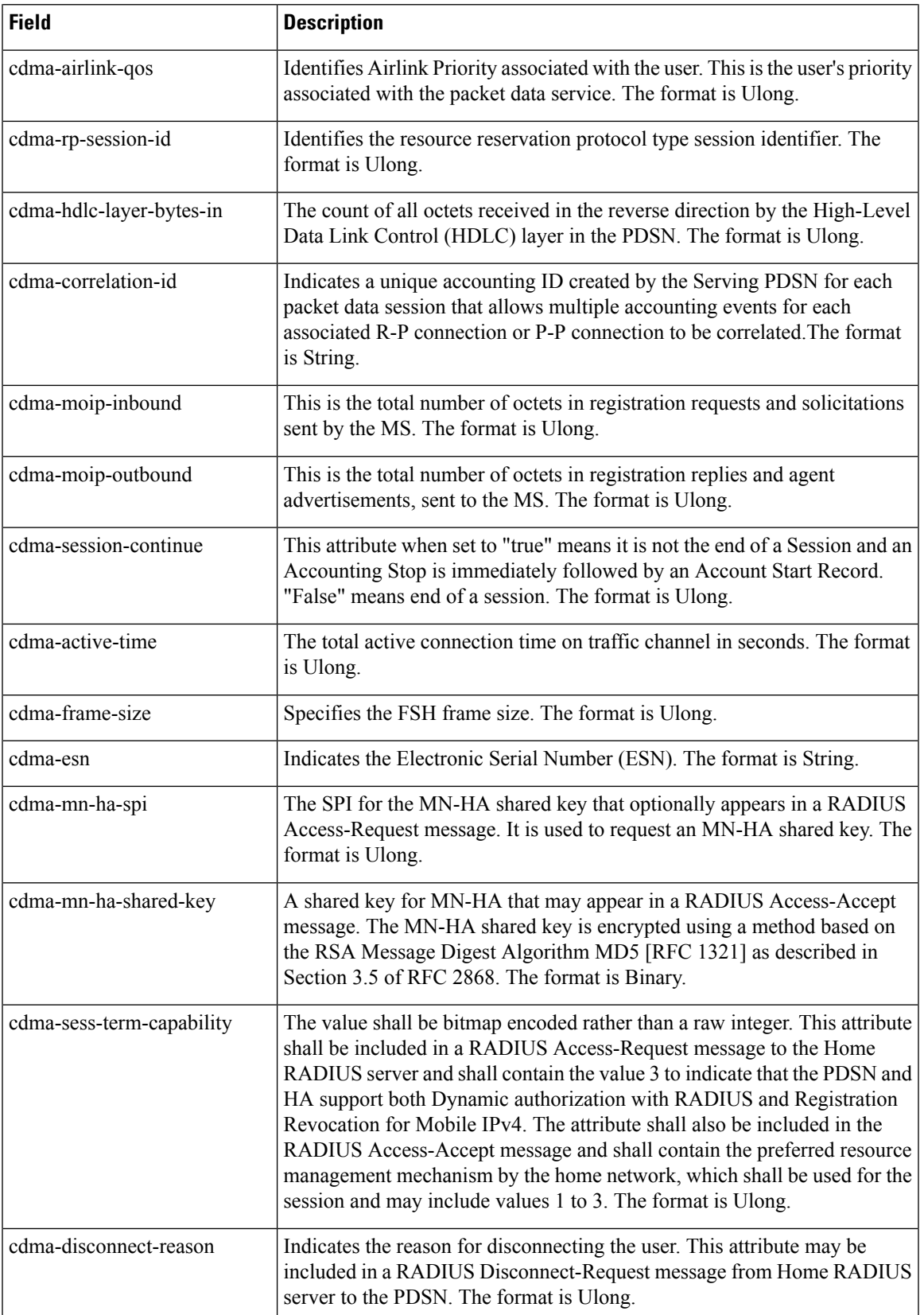

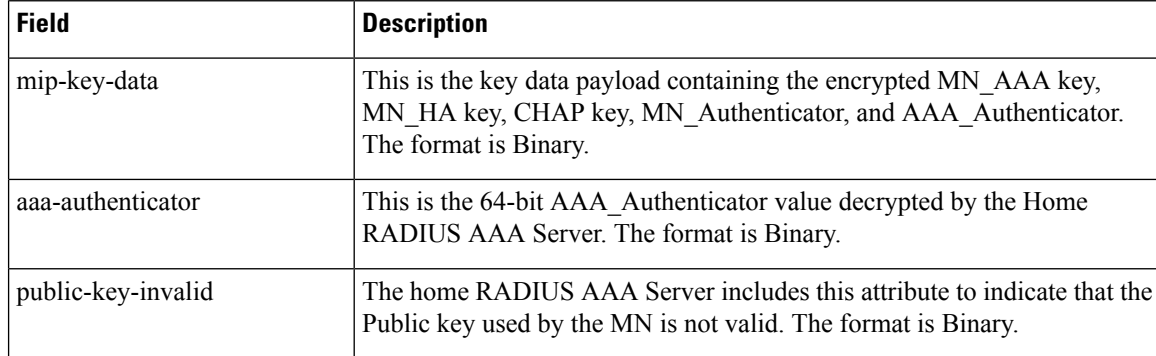

### $\overline{\text{Related Commands}}$

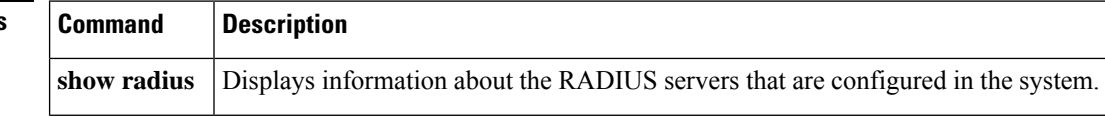

## **show redundancy application asymmetric-routing**

To display asymmetric routing information for a redundancy group, use the **show redundancy application asymmetric-routing** command in user EXEC or privileged EXEC mode.

**show redundancy application asymmetric-routing** {**interface** | **tunnel**} **group** *id*

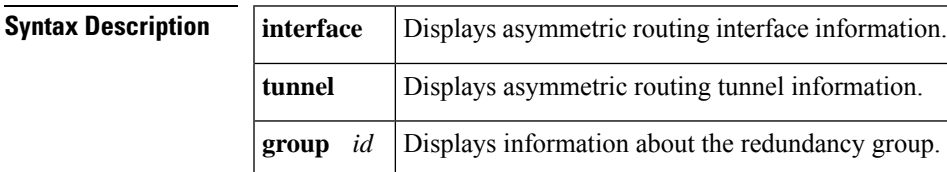

**Command Modes** User EXEC (>)

Privileged EXEC (#)

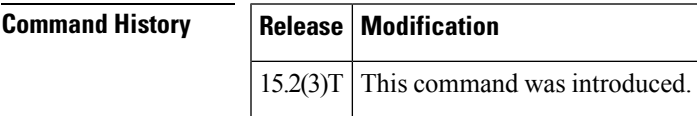

Ш

**Examples** The following is sample output from the **show redundancy application asymmetric-routing interface group** command:

Device# **show redundancy application asymmetric-routing interface group 1**

```
AR Group ID:1 interface Ethernet1/1
neighbor 10.3.3.2,
 transport context:
   my ip 10.9.9.1, my port 53000
    peer ip 10.9.9.2, peer port 53000
```
The following issample output from the **show redundancy applicationasymmetric-routing tunnel group** command:

Device# **show redundancy application asymmetric-routing tunnel group 1**

```
Group ID:1
 rii 1000, idb Ethernet1/2
       packet sent: 0, packet received: 0
       byte sent: 0, byte recv: 0
       encap: length 32
        IP :45 00 00 00 00 00 00 00 FF 11 00 00 09 09 09 01 09 09 09 02
        UDP:CF 08 CF 08 00 00 00 00
        AR :00 01 03 E8
```
The following table describes the significant fields shown in the displays.

**Table 181: show redundancy application asymmetric-routing Field Descriptions**

| <b>Field</b> | <b>Description</b>                                          |
|--------------|-------------------------------------------------------------|
| AR Group ID  | The identifier for the asymmetric routing redundancy group. |

I

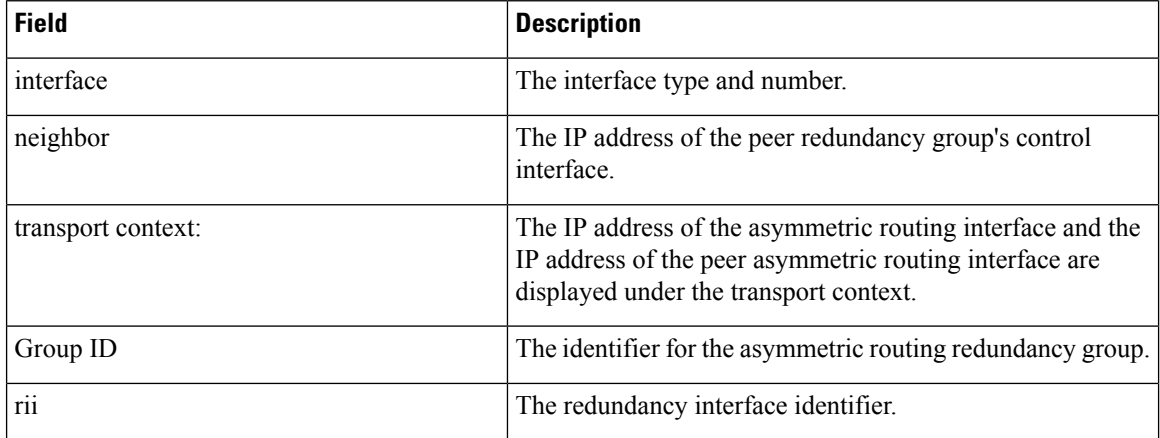

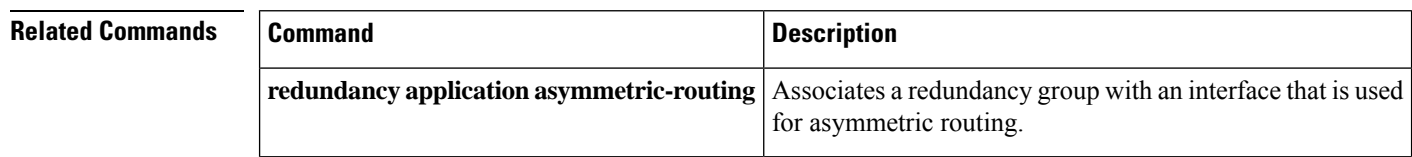

## **show redundancy application control-interface group**

To display control interface information for a redundancy group, use the **show redundancy application control-interface group** command in privileged EXEC mode.

**show redundancy application control-interface group** [*group-id*] **Syntax Description** *group-id* (Optional) Redundancy group ID. Valid values are 1 and 2. **Command Modes** Privileged EXEC (#) **Command History Release Modification** Cisco IOS XE Release 3.1S This command was introduced. **Usage Guidelines** The **show redundancy application control-interface**command shows information for the redundancy group control interfaces. **Examples** The following is sample output from the **show redundancy application control-interface** command: Router# **show redundancy application control-interface group 2** The control interface for rg[2] is GigabitEthernet0/1/0 Interface is Control interface associated with the following protocols: 2 1 BFD Enabled Interface Neighbors: **Related Commands Command Command Description show redundancy application faults** Displays fault-specific information for a redundancy group. **show redundancy application group** Displays redundancy group information. **show redundancy application if-mgr** [Displays if-mgr information for a redundancy group. **show redundancy application protocol** Displays protocol-specific information for a redundancy group.

# **show redundancy application data-interface**

To display data interface-specific information, use the **show redundancy applicationdata-interface**command in privileged EXEC mode.

**show redundancy application data-interface group** [*group-id*]

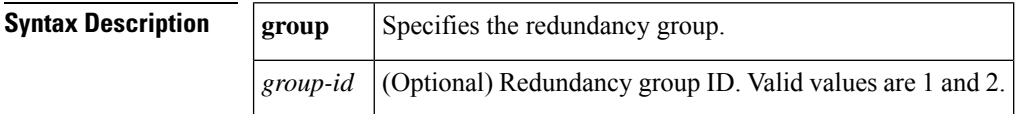

**Command Modes** Privileged EXEC (#)

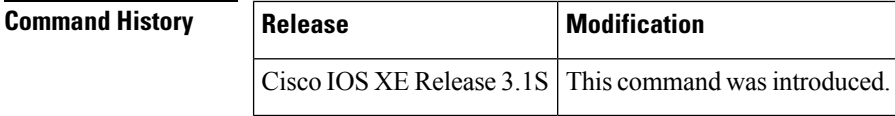

**Usage Guidelines** The **show redundancy application data-interface** command displays information about the redundancy group data interfaces.

**Examples** The following is sample output from the **show redundancy application data-interface** command:

```
Router# show redundancy application data-interface group 1
The data interface for rg[1] is GigabitEthernet0/1/1
```
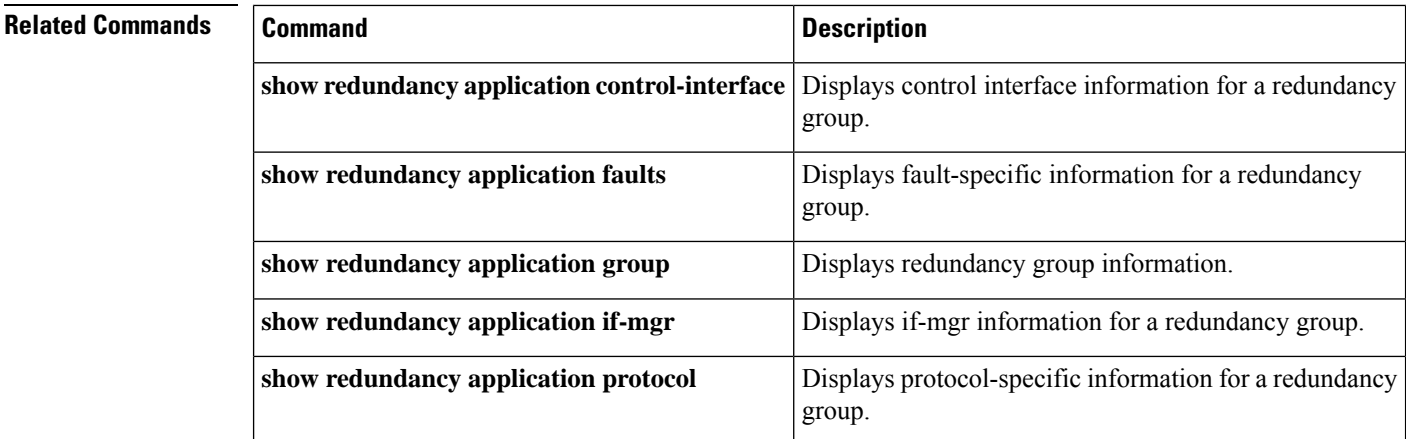

ш

## **show redundancy application faults group**

To display fault-specific information for a redundancy group, use the **show redundancy application faults group**command in privileged EXEC mode.

**show redundancy application faults group** [*group-id*] **Syntax Description** *group-id* (Optional) Redundancy group ID. Valid values are 1 and 2. **Command Modes** Privileged EXEC (#) **Command History Release Modification** Cisco IOS XE Release  $3.1S$  This command was introduced. **Usage Guidelines** The **show redundancy application faults** command shows information returned by redundancy group faults. **Examples** The following is sample output from the **show redundancy application faults** command:

```
Router# show redundancy application faults group 2
Faults states Group 2 info:
       Runtime priority: [150]
               RG Faults RG State: Up.
                       Total # of switchovers due to faults: 2
                       Total # of down/up state changes due to faults: 2
```
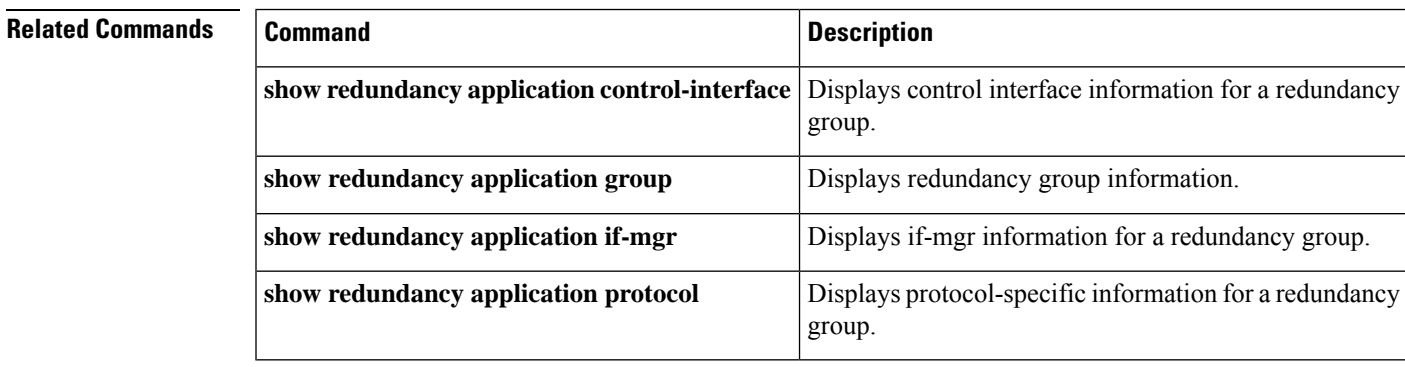

# **show redundancy application group**

To display the redundancy group information, use the **show redundancy application group** command in privileged EXEC mode.

**show redundancy application group** [{*group-id* | **all**}]

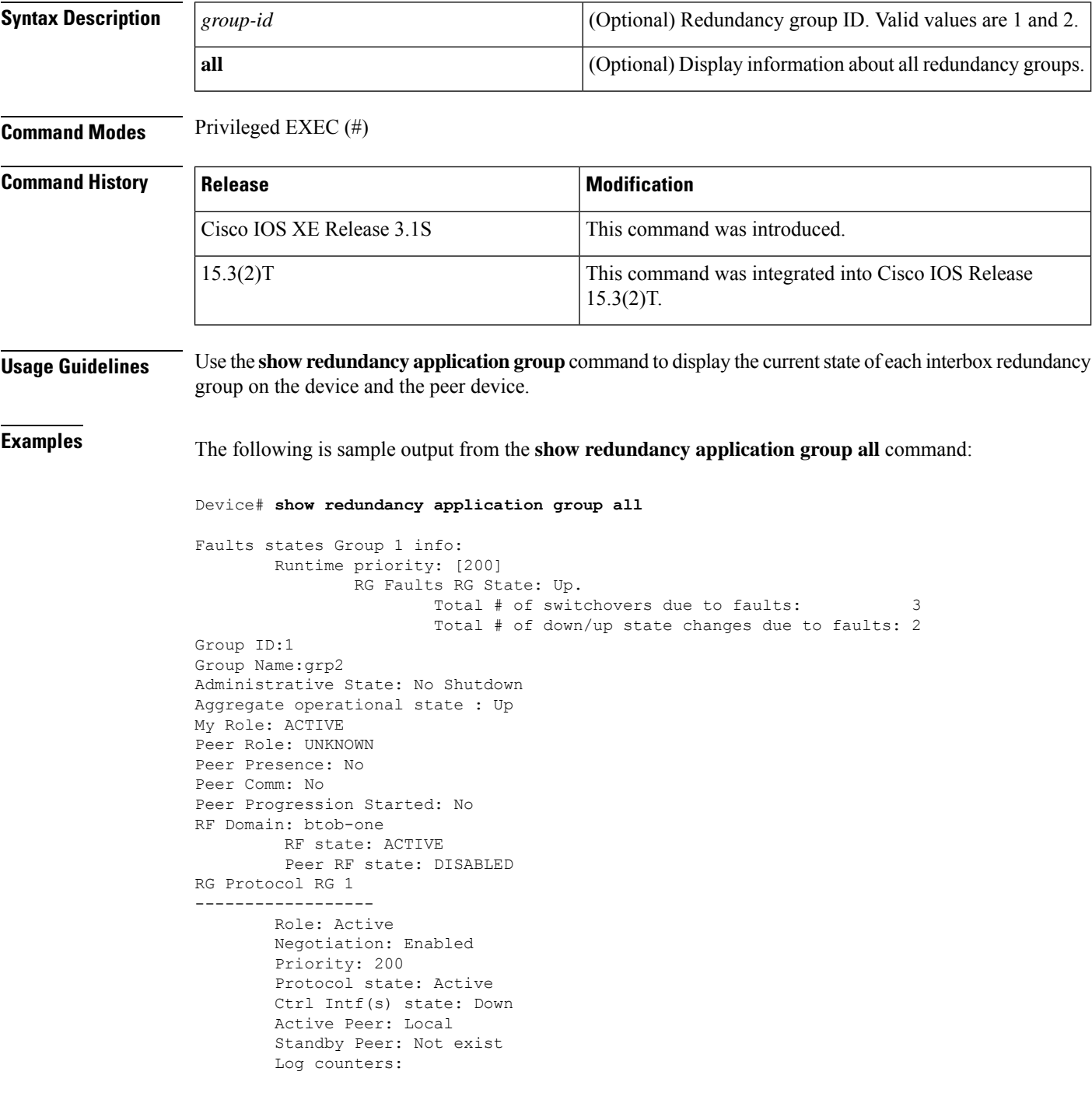

```
role change to active: 2
                role change to standby: 0
                disable events: rg down state 1, rg shut 0
                ctrl intf events: up 0, down 2, admin_down 1
                reload events: local request 3, peer request 0
RG Media Context for RG 1
 --------------------------
       Ctx State: Active
       Protocol ID: 1
        Media type: Default
        Control Interface: GigabitEthernet0/1/0
        Hello timer: 5000
        Effective Hello timer: 5000, Effective Hold timer: 15000
        LAPT values: 0, 0
        Stats:
                Pkts 0, Bytes 0, HA Seq 0, Seq Number 0, Pkt Loss 0
                Authentication not configured
                Authentication Failure: 0
                Reload Peer: TX 0, RX 0
               Resign: TX 1, RX 0
        Standby Peer: Not Present.
Faults states Group 2 info:
        Runtime priority: [150]
                RG Faults RG State: Up.
                        Total # of switchovers due to faults: 2
                        Total # of down/up state changes due to faults: 2
Group ID:2
Group Name:name1
Administrative State: No Shutdown
Aggregate operational state : Up
My Role: ACTIVE
Peer Role: UNKNOWN
Peer Presence: No
Peer Comm: No
Peer Progression Started: No
RF Domain: btob-two
        RF state: ACTIVE
        Peer RF state: DISABLED
RG Protocol RG 2
------------------
       Role: Active
       Negotiation: Enabled
        Priority: 150
        Protocol state: Active
        Ctrl Intf(s) state: Down
        Active Peer: Local
        Standby Peer: Not exist
        Log counters:
               role change to active: 1
                role change to standby: 0
                disable events: rg down state 1, rg shut 0
                ctrl intf events: up 0, down 2, admin_down 1
                reload events: local request 2, peer request 0
RG Media Context for RG 2
--------------------------
        Ctx State: Active
        Protocol ID: 2
        Media type: Default
        Control Interface: GigabitEthernet0/1/0
        Hello timer: 5000
        Effective Hello timer: 5000, Effective Hold timer: 15000
         LAPT values: 0, 0
        Stats:
                Pkts 0, Bytes 0, HA Seq 0, Seq Number 0, Pkt Loss 0
```
Authentication not configured Authentication Failure: 0 Reload Peer: TX 0, RX 0 Resign: TX 0, RX 0 Standby Peer: Not Present.

The table below describes the significant fields shown in the display.

#### **Table 182: show redundancy application group all Field Descriptions**

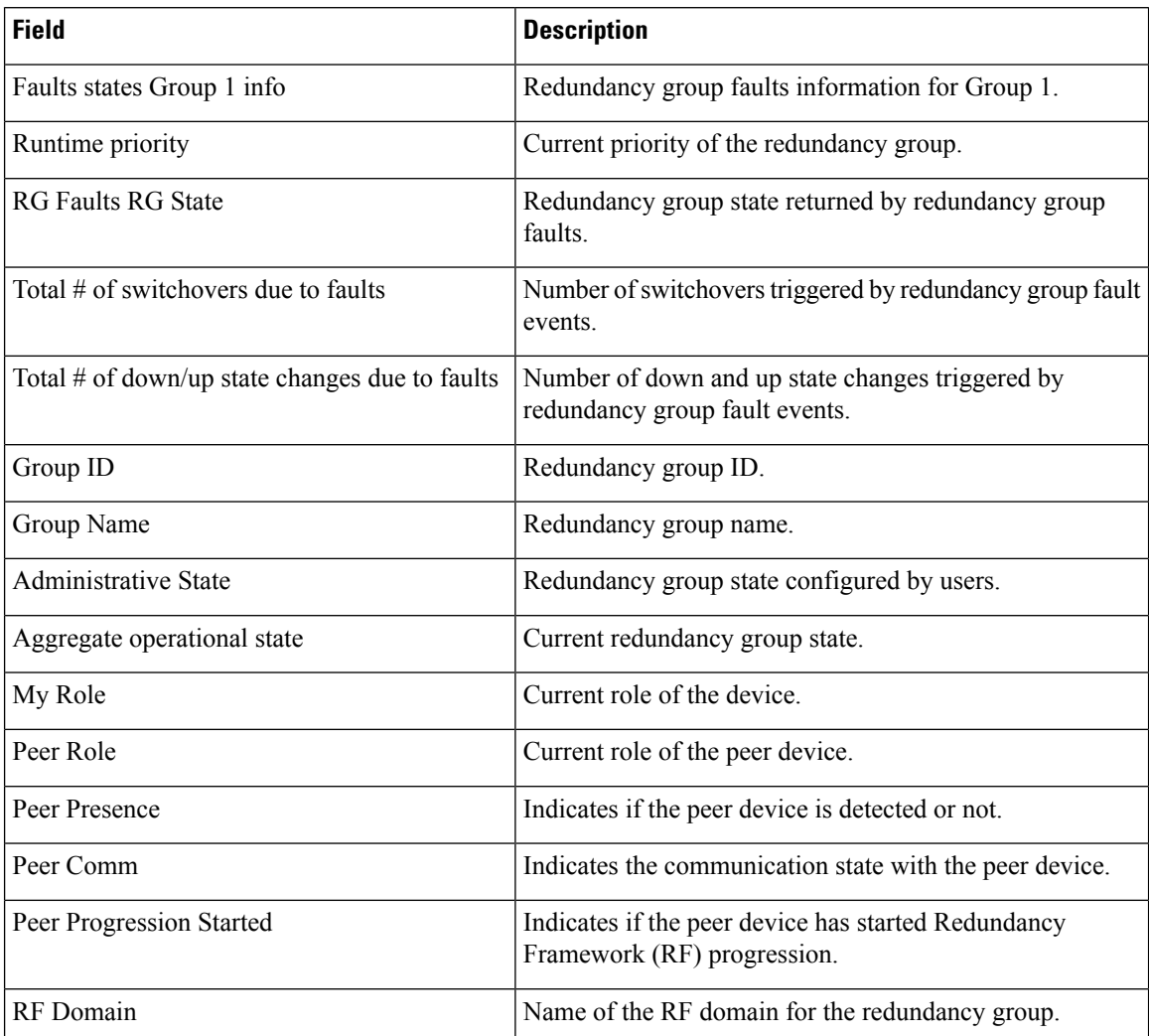

#### **Related Commands**

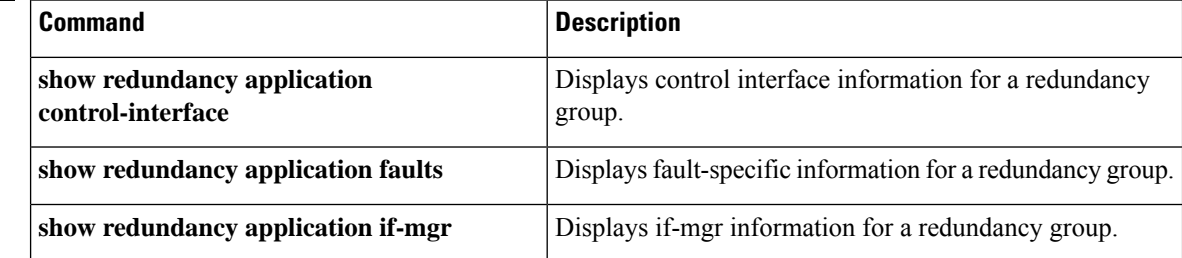

I

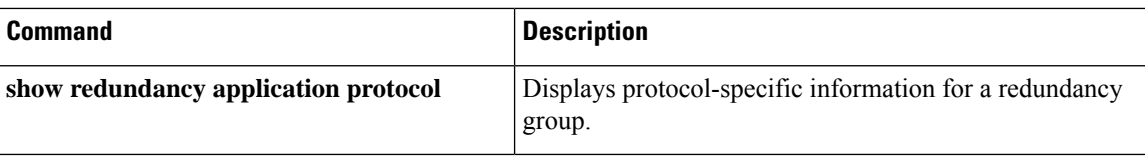

# **show redundancy application if-mgr**

To display interface manager information for a redundancy group, use the **show redundancy application if-mgr** command in privileged EXEC mode.

**show redundancy application if-mgr group** [*group-id*]

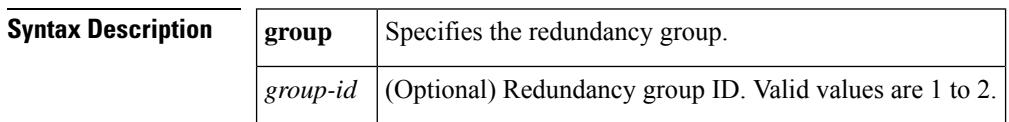

**Command Modes** Privileged EXEC (#)

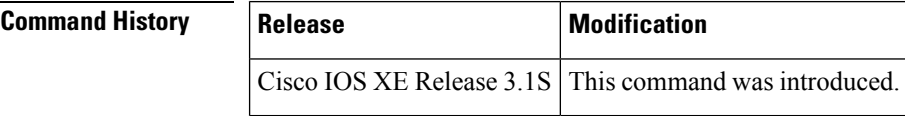

**Usage Guidelines** The **show redundancy application if-mgr** command shows information of traffic interfaces protected by redundancy groups. When a traffic interface is functioning with the redundancy group, the state is no shut on the active device, and shut on the standby device. On the other hand, it is always shut on the standby device.

**Examples** The following is sample output from the **show redundancy application if-mgr** command:

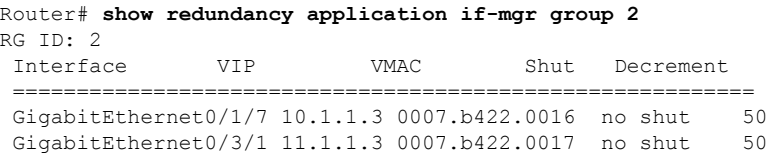

The table below describes the significant fields shown in the display.

**Table 183: show redundancy application if-mgr Field Descriptions**

| <b>Field</b> | <b>Description</b>                                                                                                    |
|--------------|----------------------------------------------------------------------------------------------------|
| <b>RGID</b>  | Redundancy group ID.                                                                                                    |
| Interface    | Interface name.                                                                                                    |
| <b>VIP</b>   | Virtual IP address for this traffic interface                                                                                               |
| <b>VMAC</b>  | Virtual MAC address for this traffic interface.                                                                                             |
| Shut         | The state of this interface.                                                                                                    |
|              | It is always "shut" on the standby box.<br><b>Note</b>                                                                                      |
|              | Decrement The decrement value for this interface. When this interface goes down, the runtime priority of<br>its redundancy group decreases. |

### **Related Commands**

 $\overline{\phantom{a}}$ 

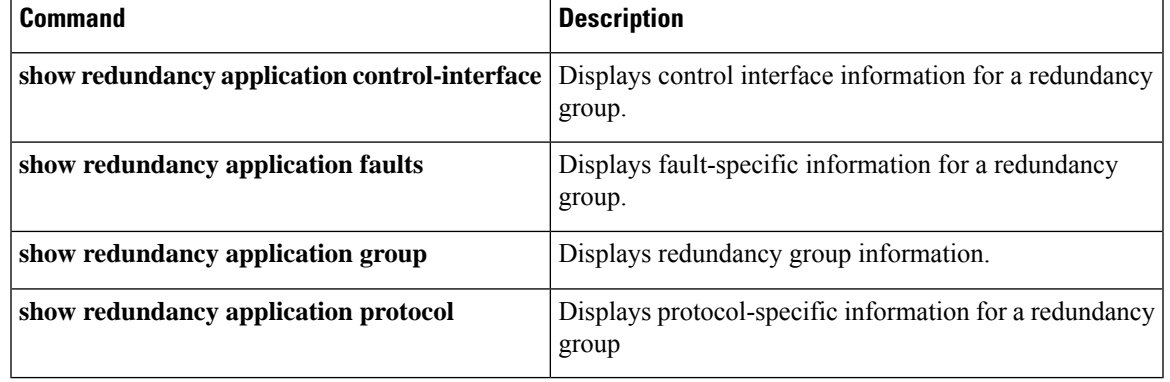

# **show redundancy application protocol**

To display protocol-specific information for a redundancy group, use the **show redundancy application protocol**command in privileged EXEC mode.

**show redundancy application protocol** {*protocol-id* | **group** [*group-id*] }

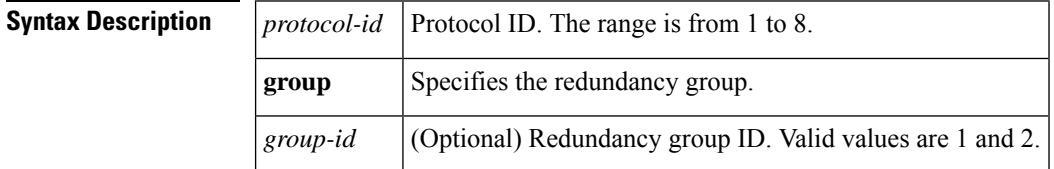

**Command Modes** Privileged EXEC (#)

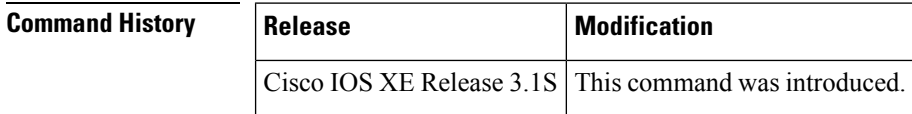

**Usage Guidelines** The **show redundancy application protocol**command shows information returned by redundancy group protocol.

**Examples** The following is sample output from the **show redundancy application protocol** command:

Router# **show redundancy application protocol 3**

```
Protocol id: 3, name:
BFD: ENABLE
Hello timer in msecs: 0
Hold timer in msecs: 0
```
The table below describes the significant fields shown in the display.

**Table 184: show redundancy application protocol Field Descriptions**

| <b>Field</b>        | <b>Description</b>                                                                                                    |
|---------------------|----------------------------------------------------------------------------------------------------|
| Protocol id         | Redundancy group protocol ID.                                                                                                    |
| <b>BFD</b>          | Indicates whether the BFD protocol is enabled for the redundancy group protocol.                                                     |
|                     | Hello timer in msecs Redundancy group hello timer, in milliseconds, for the redundancy group protocol.<br>The default is 3000 msecs. |
| Hold timer in msecs | Redundancy group hold timer, in milliseconds, for the redundancy group protocol.<br>The default is 10000 msecs.                      |

### **Related Commands**

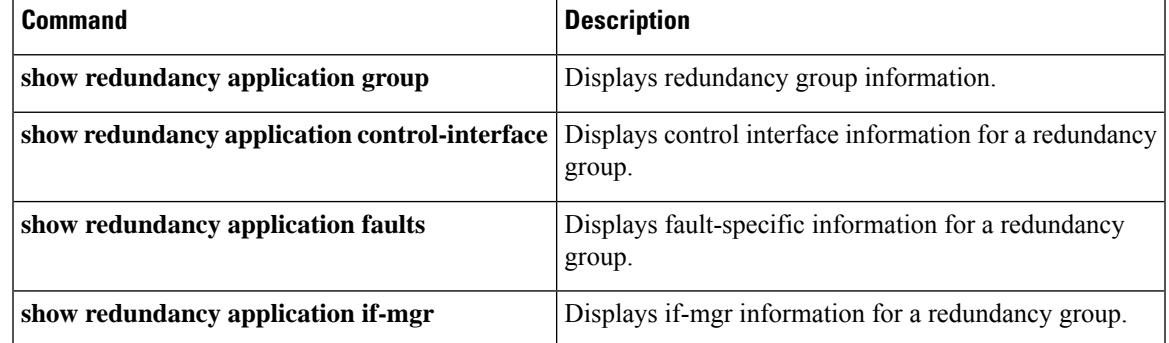

# **show redundancy application transport**

To display transport-specific information for a redundancy group, use the **show redundancy application transport**command in privileged EXEC mode.

**show redundancy application transport** {**client** | **group** [*group-id*]}

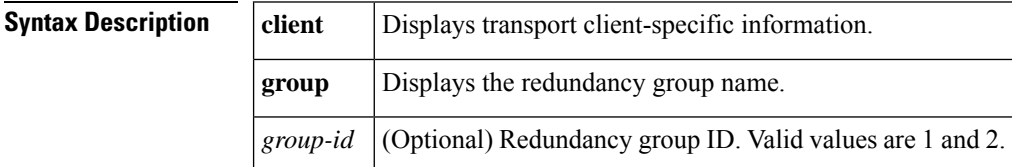

**Command Modes** Privileged EXEC (#)

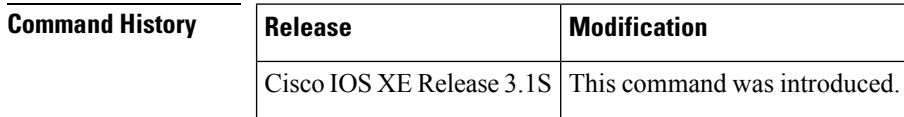

**Usage Guidelines** The **show redundancy application transport** command shows information for redundancy group transport.

**Examples** The following is sample output from the **show redundancy application transport group** command:

Router# **show redundancy application transport group 1** Transport Information for RG (1)

### **Related Commands**

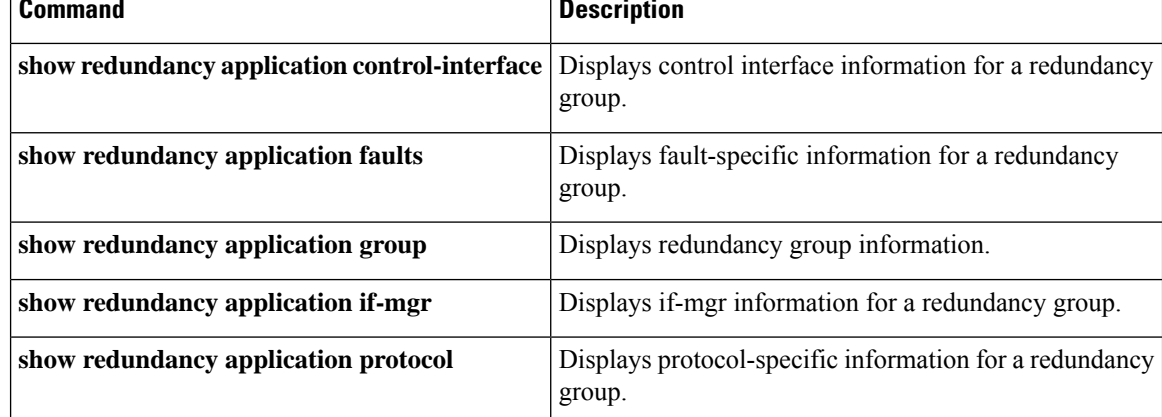

# **show redundancy linecard-group**

To display the components of a Blade Failure Group, use the **show redundancy linecard-group** command in privileged EXEC mode.

**show redundancy linecard-group** *group-id*

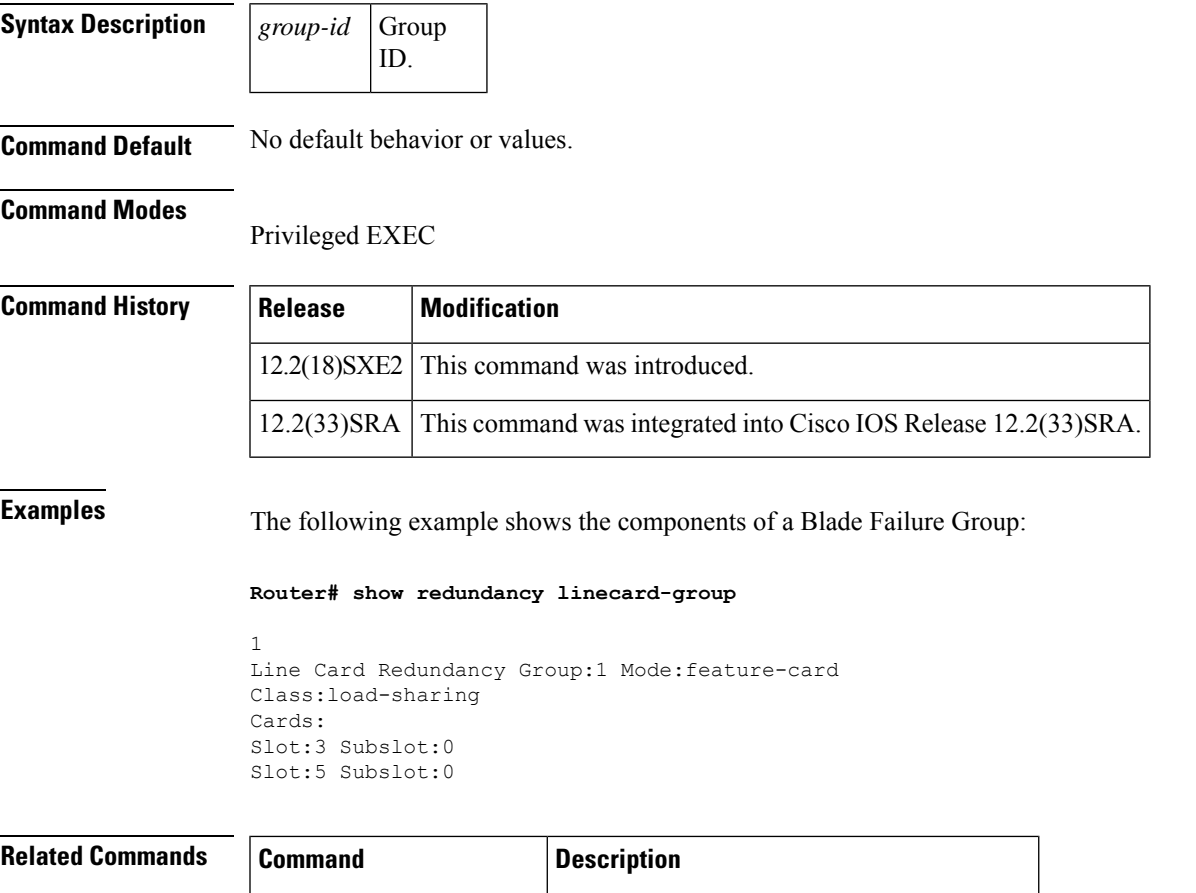

linecard-group feature card Assigns a group ID to a Blade Failure Group.

# **show running-config**

To display the contents of the current running configuration file or the configuration for a specific module, Layer 2 VLAN, class map, interface, map class, policy map, or virtual circuit (VC) class, use the **show running-config** command in privileged EXEC mode.

**show running-config** [*options*]

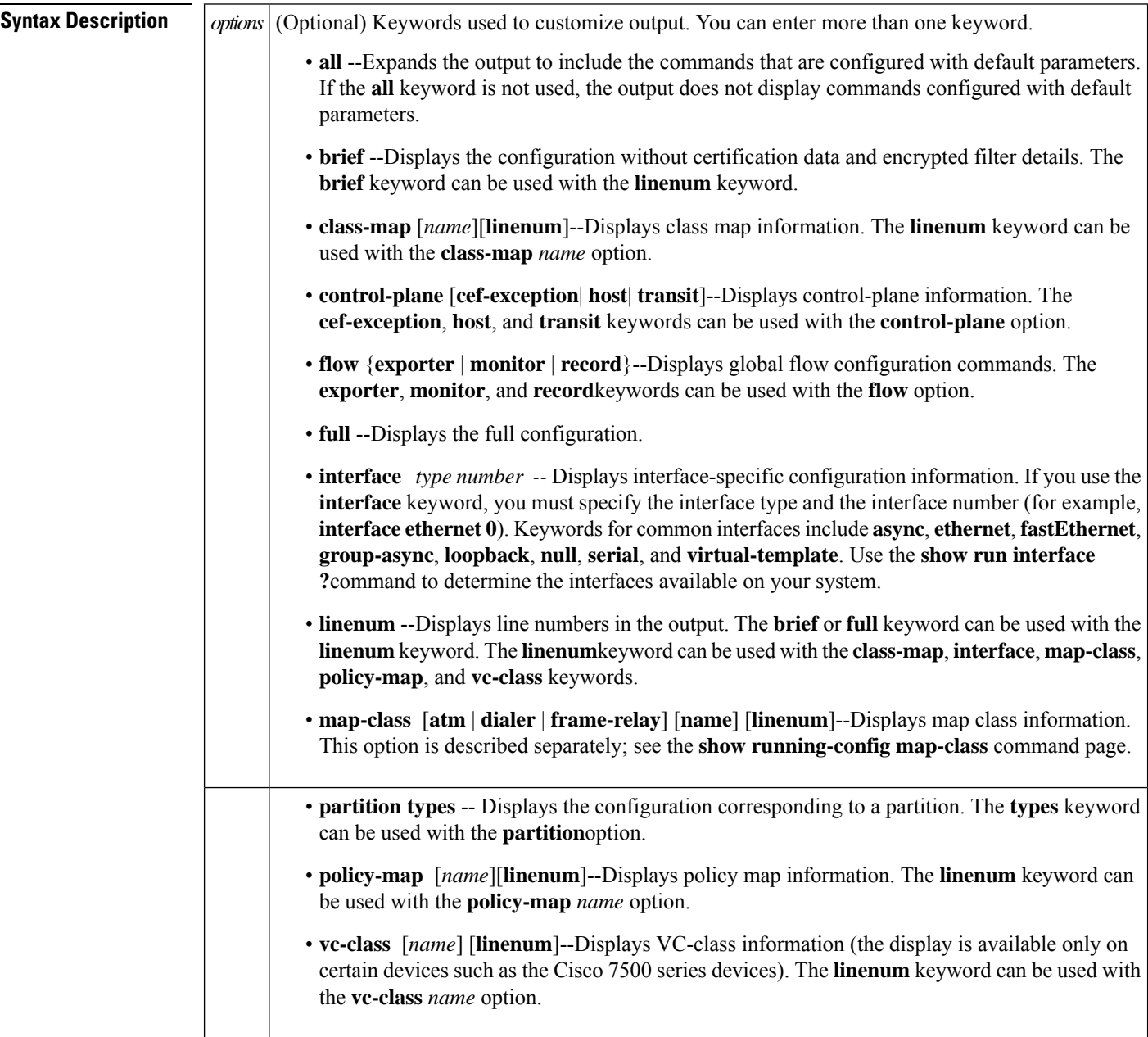

• **view full** --Enables the display of a full running configuration. This is for view-based users who typically can only view the configuration commands that they are entitled to access for that particular view.

- **vrf** *name* --Displays the Virtual routing and forwarding (VRF)-aware configuration module number .
- **vlan** [*vlan-id*]--Displays the specific VLAN information ; valid values are from 1 to 4094.

**Command Default** The default syntax, **show running-config**, displays the contents of the running configuration file, except commands configured using the default parameters.

**Command Modes** Privileged EXEC (#)

**Command History** 

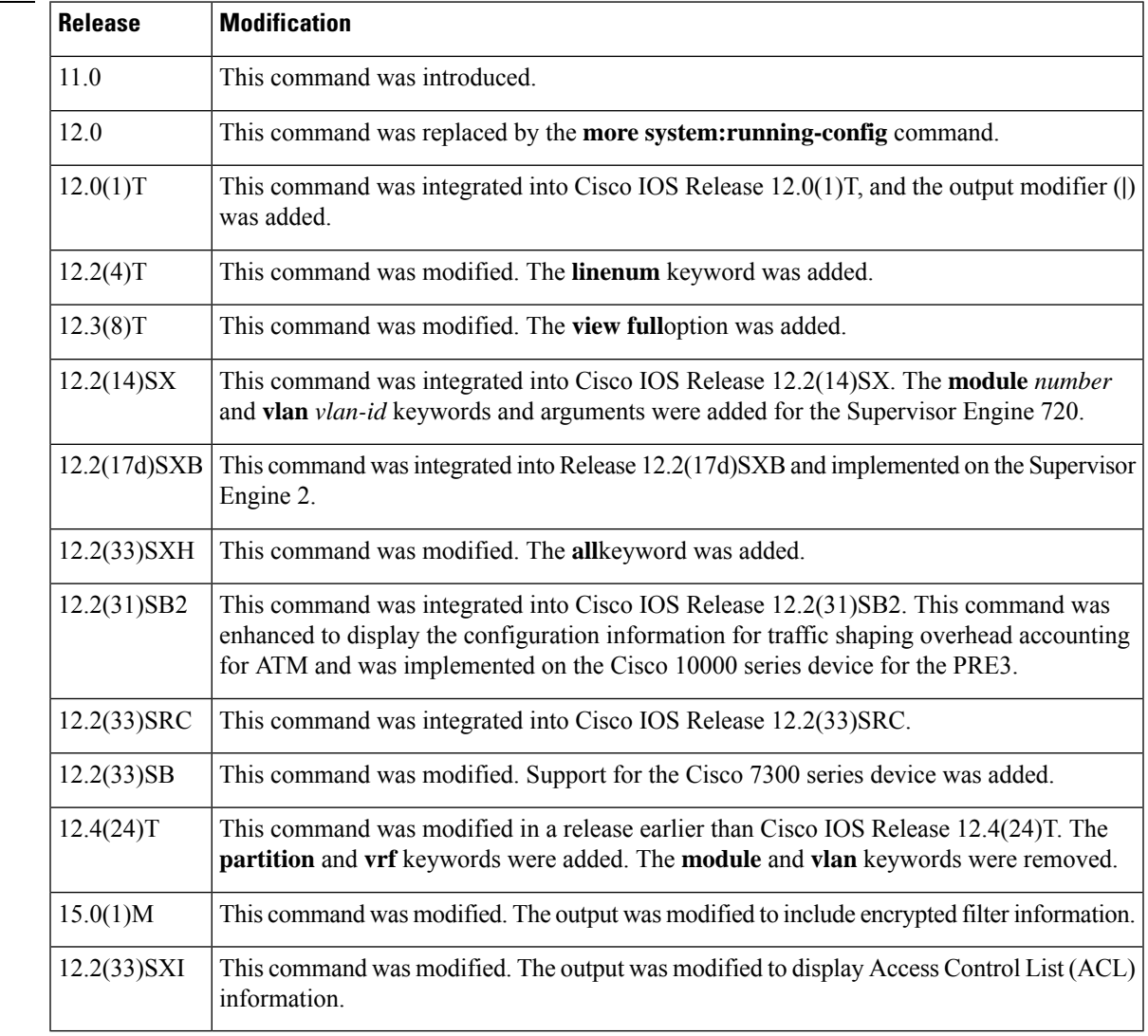

**Usage Guidelines** The **show running-config** command is technically a command alias (substitute or replacement syntax) of the **more system:running-config** command. Although the use of more commands is recommended (because of their uniform structure across platforms and their expandable syntax), the **show running-config** command remains enabled to accommodate its widespread use, and to allow typing shortcuts such as **show run**.

The **show running-config interface** command is useful when there are multiple interfaces and you want to look at the configuration of a specific interface.

The **linenum** keyword causes line numbers to be displayed in the output. This option is useful for identifying a particular portion of a very large configuration.

You can enter additional output modifiers in the command syntax by including a pipe character (|) after the optional keyword. For example, **show running-config interface serial 2/1 linenum | begin 3**. To display the output modifiers that are available for a keyword, enter **| ?** after the keyword. Depending on the platform you are using, the keywords and the arguments for the *options* argument may vary.

Prior to Cisco IOS Release 12.2(33)SXH, the **show running-config**command output omitted configuration commands set with default values. Effective with Cisco IOS Release 12.2(33)SXH, the **show running-config all** command displays complete configuration information, including the default settings and values. For example, if the Cisco Discovery Protocol (abbreviated as CDP in the output) hold-time value is set to its default of 180:

- The **show running-config** command does not display this value.
- The **show running-config all** displays the following output: cdp holdtime 180.

If the Cisco Discovery Protocol holdtime is changed to a nondefault value (for example, 100), the output of the **show running-config** and **show running-config all**commandsisthe same; that is, the configured parameter is displayed.

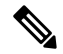

In Cisco IOS Release 12.2(33)SXH, the **all**keyword expands the output to include some of the commands that are configured with default values. In subsequent Cisco IOSreleases, additional configuration commands that are configured with default values will be added to the output of the **show running-config all**command. **Note**

Effective with Cisco IOS Release 12.2(33)SXI, the **show running-config** command displays ACL information. To exclude ACL information from the output, use the **show running** | **section exclude ip access** | **access list**command.

#### **Cisco 7600 Series Device**

In some cases, you might see a difference in the duplex mode that is displayed between the **show interfaces** command and the **show running-config** command. The duplex mode that is displayed in the **show interfaces** command is the actual duplex mode that the interface is running. The **show interfaces** command displays the operating mode of an interface, and the **show running-config** command displays the configured mode of the interface.

The **show running-config** command output for an interface might display the duplex mode but no configuration for the speed. This output indicates that the interface speed is configured as auto and that the duplex mode that is displayed becomes the operational setting once the speed is configured to something other than auto. With this configuration, it is possible that the operating duplex mode for that interface does not match the duplex mode that is displayed with the **show running-config** command.

**Examples** The following example shows the configuration for serial interface 1. The fields are self-explanatory.

Device# **show running-config interface serial 1**

Ш

```
Building configuration...
Current configuration:
!
interface Serial1
no ip address
no ip directed-broadcast
no ip route-cache
no ip mroute-cache
shutdown
end
```
The following example showsthe configuration for Ethernet interface 0/0. Line numbers are displayed in the output. The fields are self-explanatory.

```
Device# show running-config interface ethernet 0/0 linenum
Building configuration...
Current configuration : 104 bytes
1 : !
 2 : interface Ethernet0/0
 3 : ip address 10.4.2.63 255.255.255.0
 4 : no ip route-cache
 5 : no ip mroute-cache
 6 : end
```
The following example shows how to set line numbers in the command output and then use the output modifier to start the display at line 10. The fields are self-explanatory.

```
Device# show running-config linenum | begin 10
```

```
10 : boot-start-marker
11 : boot-end-marker
12 : !
13 : no logging buffered
14 : enable password #####
15 : !
16 : spe 1/0 1/7
17 : firmware location bootflash:mica-modem-pw.172.16.0.0.bin
18 : !
19 : !
20 : resource-pool disable
21 : !
22 : no aaa new-model
23 : ip subnet-zero
24 : ip domain name cisco.com
25 : ip name-server 172.16.11.48
26 : ip name-server 172.16.2.133
27 : !
28 : !
29 : isdn switch-type primary-5ess
30 : !
.
.
.
126 : end
```
The following example shows how to display the module and status configuration for all modules on a Cisco 7600 series device. The fields are self-explanatory.

```
Device#
show running-config
Building configuration...
Current configuration:
```

```
!
version 12.0
service timestamps debug datetime localtime
service timestamps log datetime localtime
no service password-encryption
!
hostname device
!
boot buffersize 126968
boot system flash slot0:7600r
boot bootldr bootflash:c6msfc-boot-mz.120-6.5T.XE1.0.83.bin
enable password lab
!
clock timezone Pacific -8
clock summer-time Daylight recurring
redundancy
main-cpu
 auto-sync standard
!
ip subnet-zero
!
ip multicast-routing
ip dvmrp route-limit 20000
ip cef
mls flow ip destination
mls flow ipx destination
cns event-service server
!
spanning-tree portfast bpdu-guard
spanning-tree uplinkfast
spanning-tree vlan 200 forward-time 21
port-channel load-balance sdip
!
!
!
shutdown
!
!
.
.
.
```
In the following sample output from the **show running-config** command, the **shape average**command indicates that the traffic shaping overhead accounting for ATM is enabled. The BRAS-DSLAM encapsulation type is qinq and the subscriber line encapsulation type is snap-rbe based on the ATM adaptation layer 5 (AAL5) service. The fields are self-explanatory

```
Device# show running-config
.
.
.
subscriber policy recording rules limit 64
no mpls traffic-eng auto-bw timers frequency 0
call rsvp-sync
!
controller T1 2/0
framing sf
linecode ami
!
controller T1 2/1
framing sf
linecode ami
!
```

```
!
policy-map unit-test
class class-default
shape average percent 10 account qinq aal5 snap-rbe
!
```
The following is sample output from the **show running-config class-map** command. The fields in the display are self-explanatory.

```
Device# show running-config class-map
Building configuration...
Current configuration : 2910 bytes
!
class-map type stack match-all ip tcp stack
match field IP protocol eq 0x6 next TCP
class-map type access-control match-all my
match field UDP dest-port eq 1111
match encrypted
 filter-version 0.1, Dummy Filter 2
  filter-id 123
 filter-hash DE0EB7D3C4AFDD990038174A472E4789
 algorithm aes256cbc
 cipherkey realm-cisco.sym
 ciphervalue #
oeahb4L6JK+XuC0q8k9AqXvBeQWzVfdg8WV67WEXbiWdXGQs6BEXqQeb4Pfow570zM4eDw0gxlp/Er8w
/lXsmolSgYpYuxFMYb1KX/H2iCXvA76VX7w5TElb/+6ekgbfP/d5ms6DEzKa8DlOpl+Q95lP194PsIlU
wCyfVCwLS+T8p3RDLi8dKBgQMcDW4Dha1ObBJTpV4zpwhEdMvJDu5PATtEQhFjhN/UYeyQiPRthjbkJn
LzT8hQFxwYwVW8PCjkyqEwYrr+R+mFG/C7tFRiooaW9MU9PCpFd95FARvlU=#
 exit
class-map type stack match-all ip udp stack
match field IP protocol eq 0x11 next UDP
class-map type access-control match-all psirt1
match encrypted
 filter-version 0.0_DummyVersion_20090101_1830
 filter-id cisco-sa-20090101-dummy_ddts_001
 filter-hash FC50BED10521002B8A170F29AF059C53
 algorithm aes256cbc
 cipherkey realm-cisco.sym
 ciphervalue #
DkGbVq0FPAsVJKguU15lQPDfZyTcHUXWsj8+tD+dCSYW9cjkRU9jyST4vO4u69/L62QlbyQuKdyQmb10
6sAeY5vDsDfDV05k4o5eD+j8cMt78iZT0Qg7uGiBSYBbak3kKn/5w2gDd1vnivyQ7g4Ltd9+XM+GP6XL
27RrXeP5A5iGbzC7KI9t6riZXk0gmR/vFw1a5wck0D/iQHIlFa/yRPoKMSFlqfIlLTe5NM7JArSTKET2
pu7wZammTz4FF6rY#
 exit
match start TCP payload-start offset 0 size 10 regex "abc.*def"
match field TCP source-port eq 1234
class-map type access-control match-all psirt2
 match encrypted
 filter-version 0.0_DummyVersion_20090711_1830
 filter-id cisco-sa-20090711-dummy_ddts_002
 filter-hash DE0EB7D3C4AFDD990038174A472E4789
 algorithm aes256cbc
 cipherkey realm-cisco.sym
```
The following example shows that the teletype (tty) line 2 is reserved for communicating with the 2nd core:

```
Device# show running
Building configuration...
Current configuration:
!
```
version 12.0 service timestamps debug uptime service timestamps log uptime no service password-encryption ! hostname device ! enable password lab ! no ip subnet-zero ! ! ! interface Ethernet0 ip address 172.25.213.150 255.255.255.128 no ip directed-broadcast no logging event link-status ! interface Serial0 no ip address no ip directed-broadcast no ip mroute-cache shutdown no fair-queue ! interface Serial1 no ip address no ip directed-broadcast shutdown ! ip default-gateway 172.25.213.129 ip classless ip route 0.0.0.0 0.0.0.0 172.25.213.129 ! ! line con 0 transport input none line 1 6 no exec transport input all line 7 no exec exec-timeout 300 0 transport input all line 8 9 no exec transport input all line 10 no exec transport input all stopbits 1 line 11 12 no exec transport input all line 13 no exec transport input all speed 115200 line 14 16 no exec transport input all line aux 0 line vty 0 4 password cisco

login ! end

### **Related Commands**

I

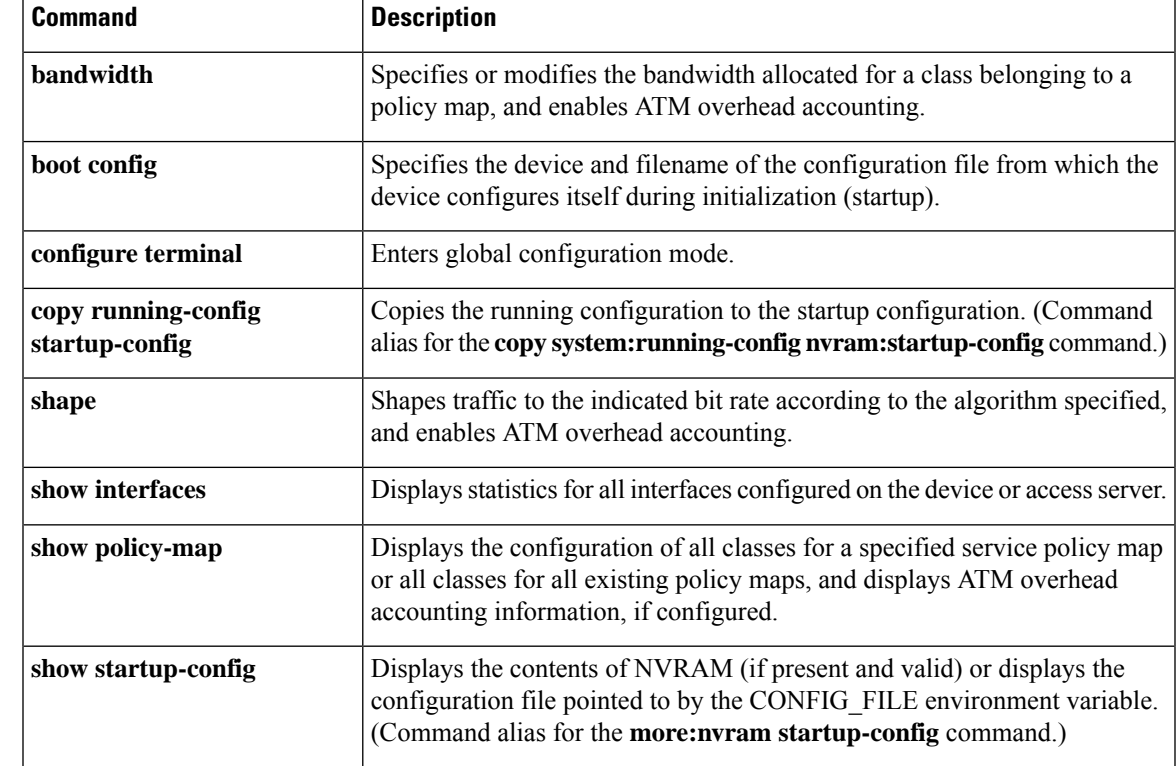

# **show running-config vrf**

To display the subset of the running configuration of a router that is linked to a specific VPN routing and forwarding (VRF) instance or linked to all VRFs configured on the router, use the **show running-config vrf** command in privileged EXEC mode.

**show running-config vrf** [*vrf-name*]

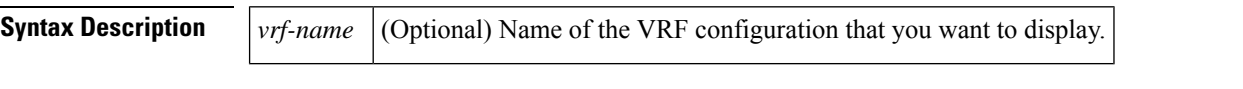

**Command Default** If you do not specify the name of a VRF configuration, the running configurations of all VRFs on the router are displayed.

### **Command Modes** Privileged EXEC (#)

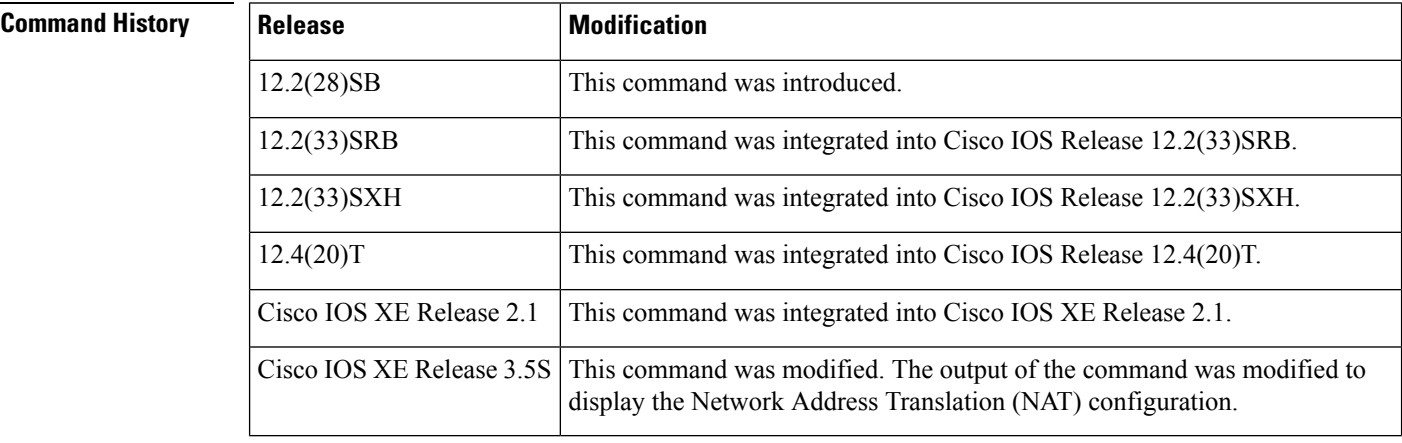

**Usage Guidelines** Use the **show running-config vrf** command to display a specific VRF configuration or to display all VRF configurations on the router. To display the configuration of a specific VRF, specify the name of the VRF.

This command displays the following elements of the VRF configuration:

- The VRF submode configuration.
- The routing protocol and static routing configurations associated with the VRF.
- The configuration of interfaces in the VRF, which includes the configuration of any owning controller and physical interface for a subinterface.

**Examples** The following is sample output from the **show running-config vrf** command. It includes a base VRF configuration for VRF vpn3 and Border Gateway Protocol (BGP) and Open Shortest Path First (OSPF) configurations associated with VRF vpn3.

> Router# **show running-config vrf vpn3** Building configuration... Current configuration : 720 bytes

ip vrf vpn3

```
rd 100:1
route-target export 100:1
route-target import 100:1
!
!
interface GigabitEthernet0/0/1
description connected to nat44-1ru-ce1 g0/0/0
ip vrf forwarding vpn3
ip address 172.17.0.1 255.0.0.0
ip nat inside
shutdown
negotiation auto
!
interface GigabitEthernet0/0/3
no ip address
negotiation auto
!
interface GigabitEthernet0/0/3.2
encapsulation dot1Q 2
ip vrf forwarding vpn3
ip address 10.0.0.1 255.255.255.0
ip nat inside
!
router bgp 100
 !
address-family ipv4 vrf vpn3
 redistribute connected
 redistribute static
exit-address-family
ip nat inside source route-map rm-vpn3 pool shared-pool vrf vpn3 match-in-vrf overload
ip nat pool shared-pool 10.0.0.2 10.0.0.254 prefix-length 24
!
router ospf 101 vrf vpn3
log-adjacency-changes
area 1 sham-link 10.43.43.43 10.23.23.23 cost 10
network 172.17.0.0 0.255.255.255 area 1
.
.
.
end
```
The table below describes the significant fields shown in the display.

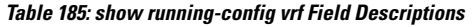

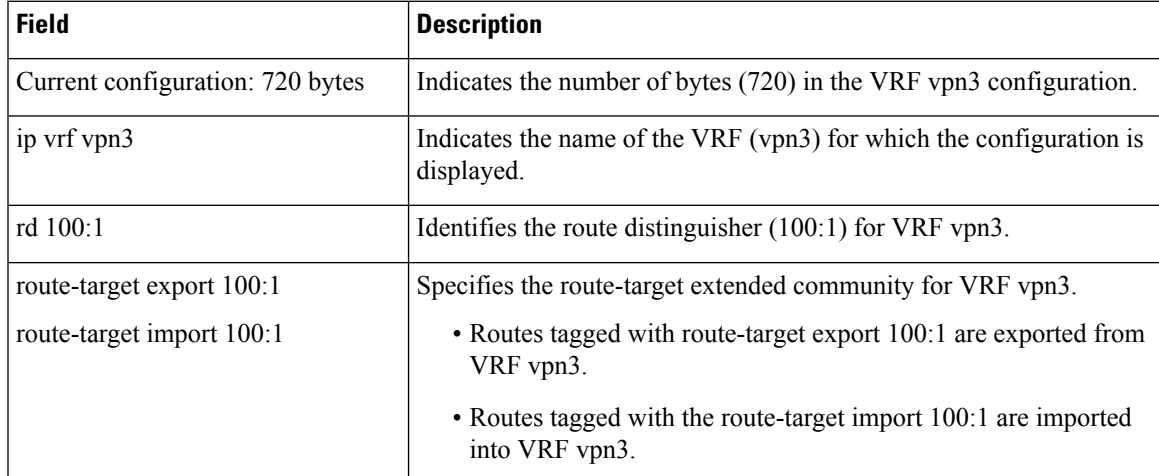

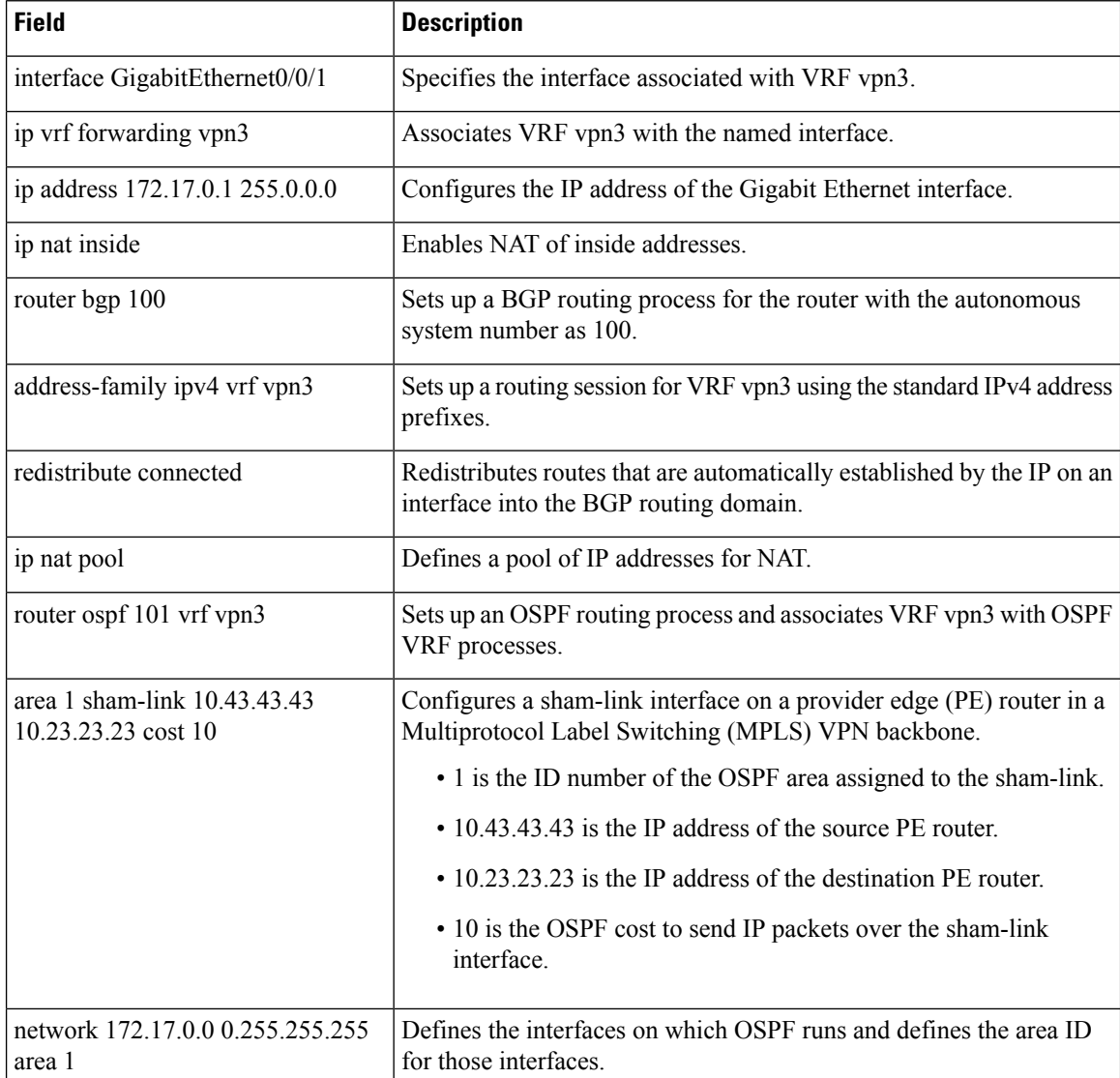

### **Related Commands**

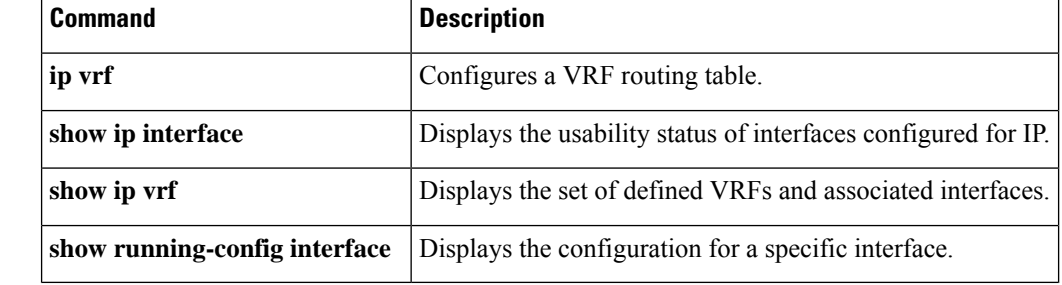

## **show sasl**

**Syntax Descriptio** 

To display Simple Authentication and Security Layer (SASL) information, use the **show sasl** command in user EXEC or privileged EXEC mode.

**show sasl** {**all** | **context** | **mechanisms** | **profile** {*profile-name* | **all**}}

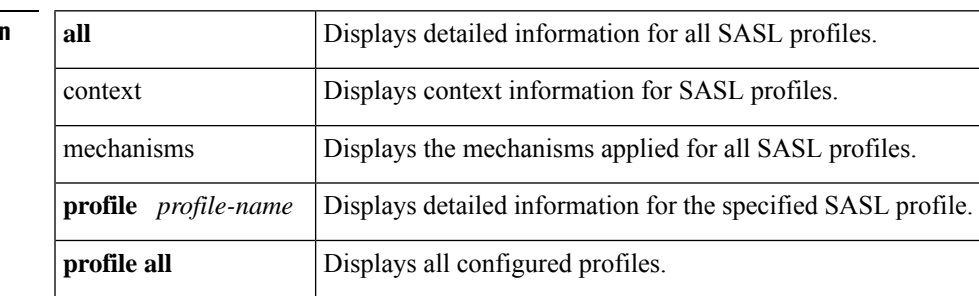

#### **Command Modes**

User EXEC (>) Privileged EXEC (#)

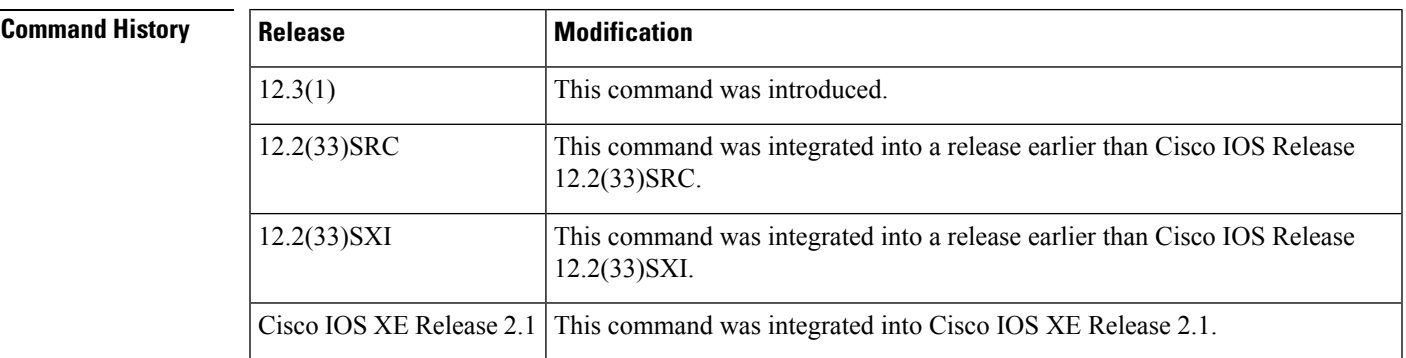

**Examples** The following is sample output from the **show** sasl profile all command:

```
Router# show sasl profile all
SASL profile 'sgw_sasl' Refs:0 Mechs:0x2
   client: <NONE>/<NONE>
    servers: ravi/ravi
SASL profile 'sgw_1' Refs:0 Mechs:0x1
    client: us1/pw1
    servers: server1/user
```
The table below describes the significant fields shown in the display.

**Table 186: show sasl profile all Field Descriptions**

| Field | <b>Description</b>                                     |
|-------|--------------------------------------------------------|
|       | SASL profile   Indicates the name of the SASL profile. |

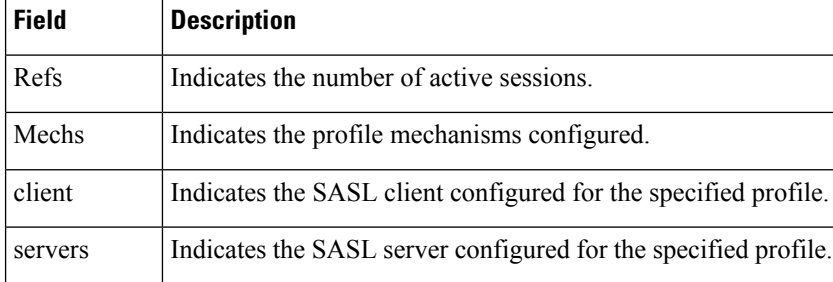

### **Related Commands Command Description**

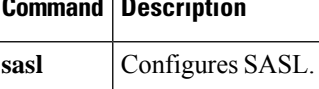

## **show secure bootset**

To display the status of Cisco IOS image and configuration resilience, use the **show secure**command in privileged EXEC mode.

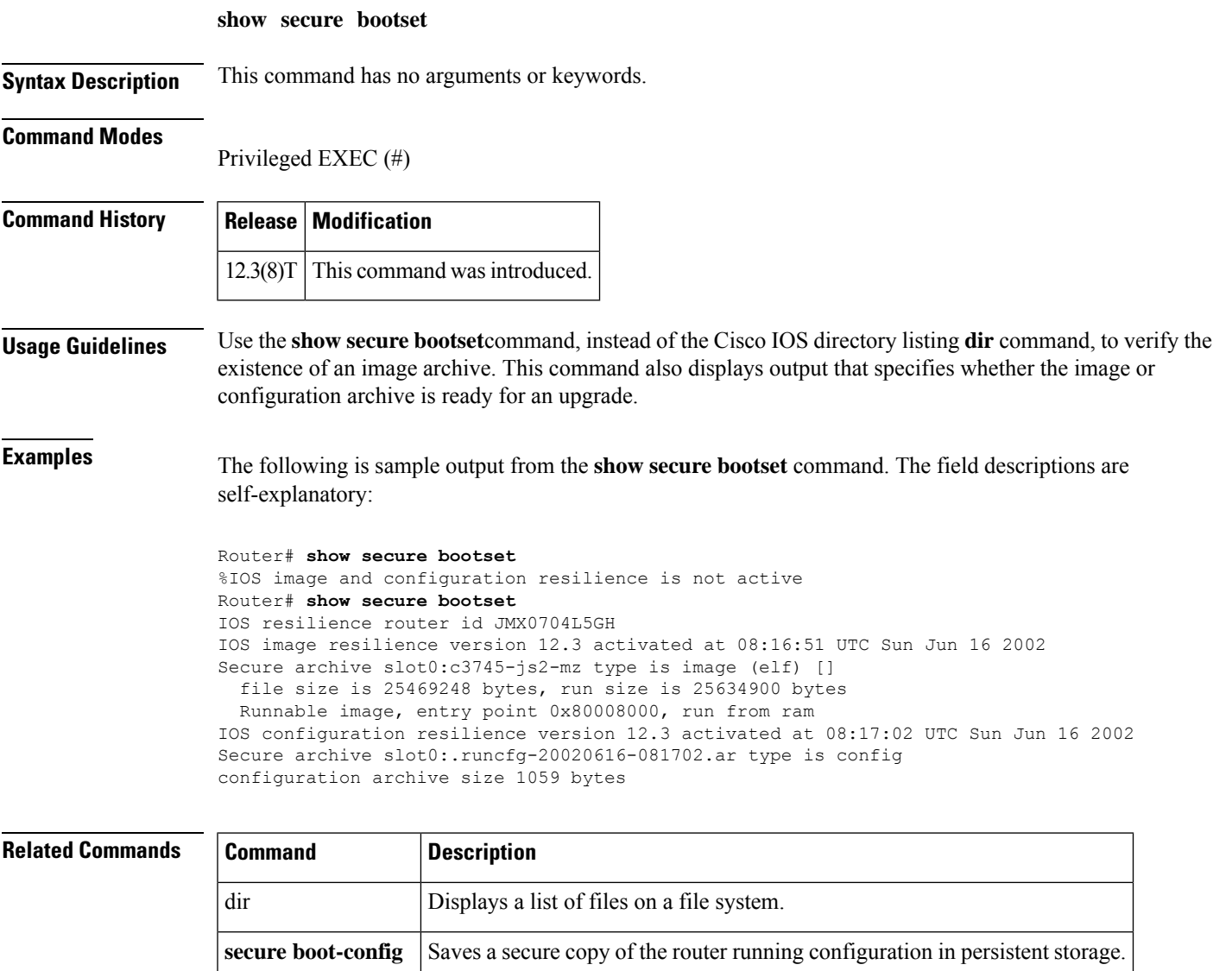

**secure boot-image** Enables Cisco IOS image resilience.

### **show smm**

To display string matching module (SMM) information, use the **show smm** command in privileged EXEC mode.

**show smm** {**counters** | **timing** | **tree** [{*tree-index* | **details**}]}

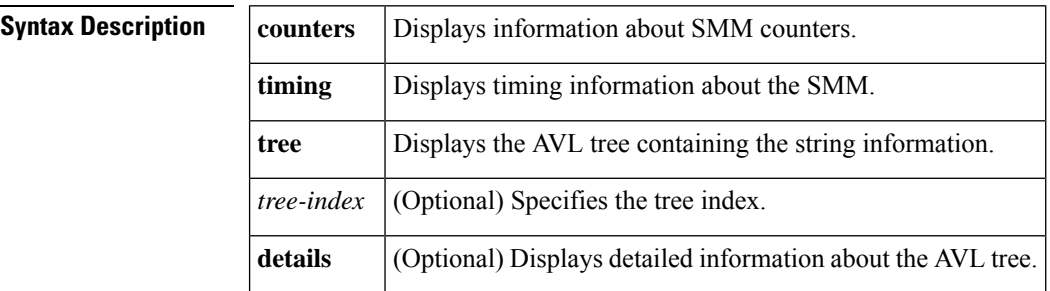

#### **Command Modes**

Privileged EXEC (#)

**Command History Release Modification** This command was introduced in a release earlier than Cisco IOS Release 15.0(1) on Cisco 3845 series routers. 15.0(1)

**Examples** The following is sample output from the **show smm counters** command. Fields in the output are self-explanatory.

#### Router# **show smm counters**

```
Number of non-matching packets processed - 0
Number of cache hits - 0
Number of cache misses -0<br>Cache full instances -0Cache full instances
Number of matching packets processed -0Number of matches for Stage0 - 0
Number of matches for Stage1 - 0<br>Number of matches for Stage2 - 0
Number of matches for Stage2 -0<br>Number of matches for Stage3 -0Number of matches for Stage3
Number of signatures in signature database - 0
```
The following is sample output from the **show smm timing** command:

```
Router# show smm timing
Packet processing stats (in microseconds) :
--------------------------------------------
Minimum processing time per packet - 0
Maximum processing time per packet - 0
Average processing time for non-matching packets - 0
Average processing time for matching packets -0
```
 $\mathbf l$ 

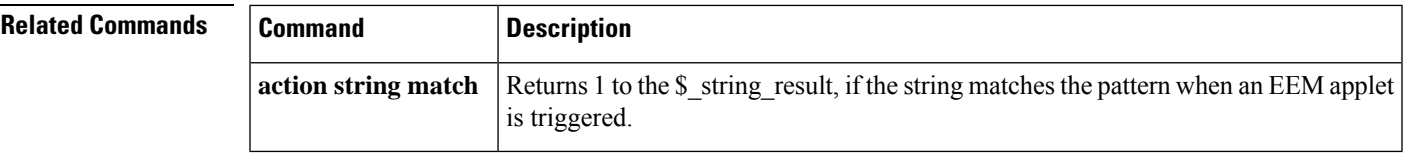

## **show snmp mib nhrp status**

To display status information about the Next Hop Resolution Protocol (NHRP) MIB, use the **show snmp mib nhrp** status command in privileged EXEC mode.

### **show snmp mib nhrp status Syntax Description** This command has no arguments or keywords. **Command Modes** Privileged EXEC (#) **Command History Release Modification**  $12.4(20)$ T This command was introduced. **Usage Guidelines** This command is used to display the status of the MIB for NHRP and whether the NHRP MIB is enabled or disabled. **Examples** The following output is from the show snmp mib nhrp status command: Spoke\_103# show snmp mib nhrp status NHRP-SNMP Agent Feature: Enabled NHRP-SNMP Tree State: Good ListEnqueue Count = 0 Node Malloc Counts = 1 Spoke\_103# Table 1 describes the significant fields shown in the display. **Table 187: show snmp mib nhrp status Field Descriptions Field Description** Shows the status of the NHRP MIB. "Enabled" indicates that the NHRP MIB is enabled. If the NHRP MIB was disabled, it would display "Disabled". NHRP-SNMP Agent Feature:

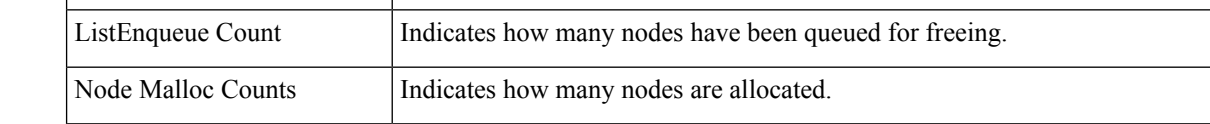

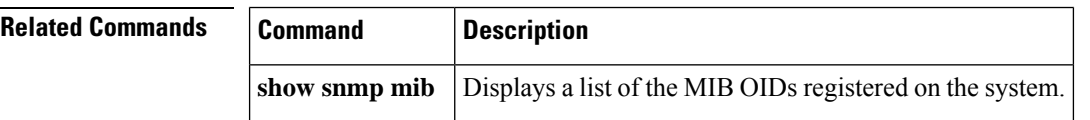
## **show ssh**

To display the status of Secure Shell (SSH) server connections on the router, use the **show ssh** command in user EXEC or privileged EXEC mode.

**show ssh vty** [*ssh-number*]

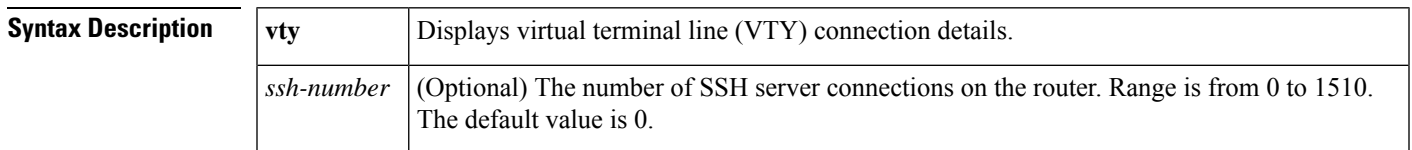

#### **Command Modes**

User Exec (>) Privileged EXEC (#)

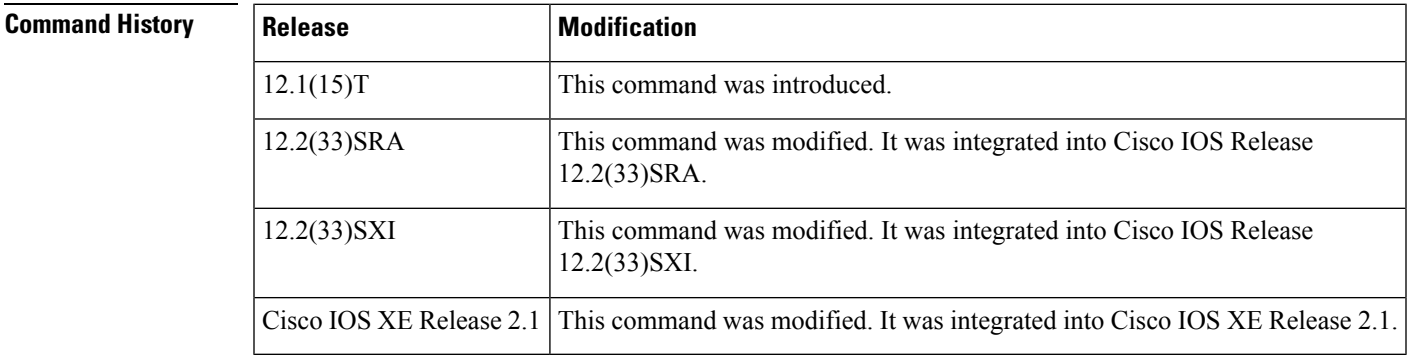

### **Usage Guidelines** Use the **show** ssh command to display the status of the SSH connections on your router. This command does not display any SSH configuration data. Use the **show ip ssh** command for SSH configuration information such as timeouts and retries.

**Examples** The following is sample output from the **show** ssh command with SSH enabled:

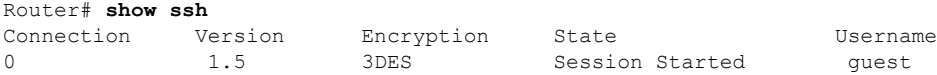

The table below describes the significant fields shown in the display.

#### **Table 188: show ssh Field Descriptions**

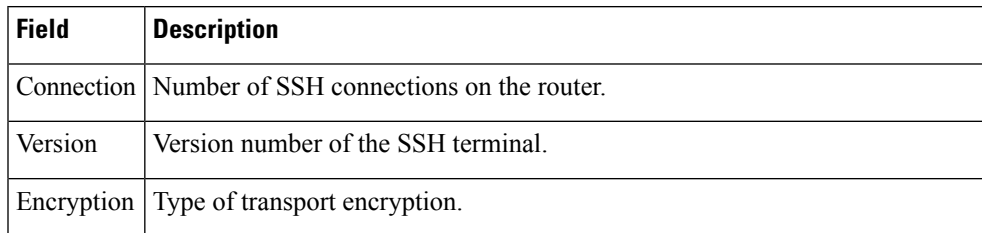

L

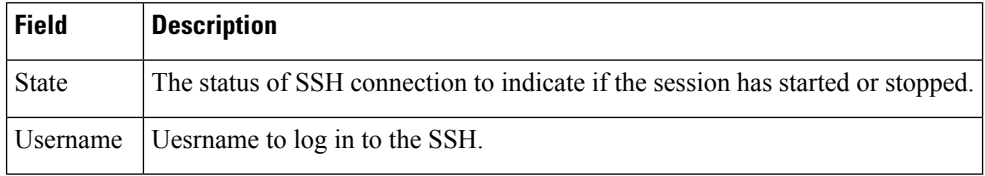

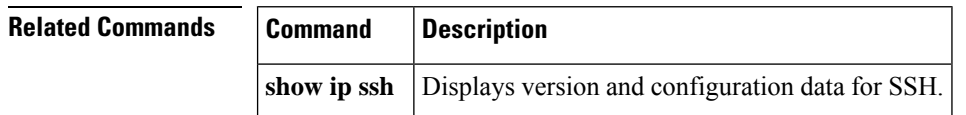

Ш

100

Allowed-vlan :100

# **show ssl-proxy module state**

To display the spanning-tree state for the specified VLAN, enter the **showssl-proxymodulestate** command in user EXEC mode.

**show ssl-proxy module** *mod* **state Syntax Description** *mod* Module number. **Command Modes** User EXEC (>) **Command History Release Modification** 12.2(18)SXD Support for this command was introduced on the Supervisor Engine 720. 12.2(33)SRA This command was integrated into Cisco IOS Release 12.2(33)SRA. **Usage Guidelines** This command is supported on Cisco 7600 series routers that are configured with a Secure Sockets Layer (SSL) Services Module only. **Examples** This example shows how to verify that the VLAN information displayed matches the VLAN configuration. The fields shown in the display are self-explanatory. Router# **show ssl-proxy module 6 state** SSL-services module 6 data-port: Switchport:Enabled Administrative Mode:trunk Operational Mode:trunk Administrative Trunking Encapsulation:dot1q Operational Trunking Encapsulation:dot1q Negotiation of Trunking:Off Access Mode VLAN:1 (default) Trunking Native Mode VLAN:1 (default) Trunking VLANs Enabled:100 Pruning VLANs Enabled:2-1001 Vlans allowed on trunk:100 Vlans allowed and active in management domain:100 Vlans in spanning tree forwarding state and not pruned:

Router# **Related Commands Command Command Description ssl-proxy module allowed-vlan** Adds the VLANs allowed over the trunk to the SSL Services Module.

## **show tacacs**

To display statistics for a TACACS+ server, use the **show tacacs** command in privileged EXEC mode.

**show tacacs** [{**private** | **public**}]

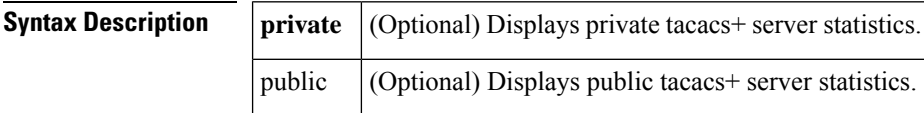

#### **Command Modes**

Privileged EXEC (#)

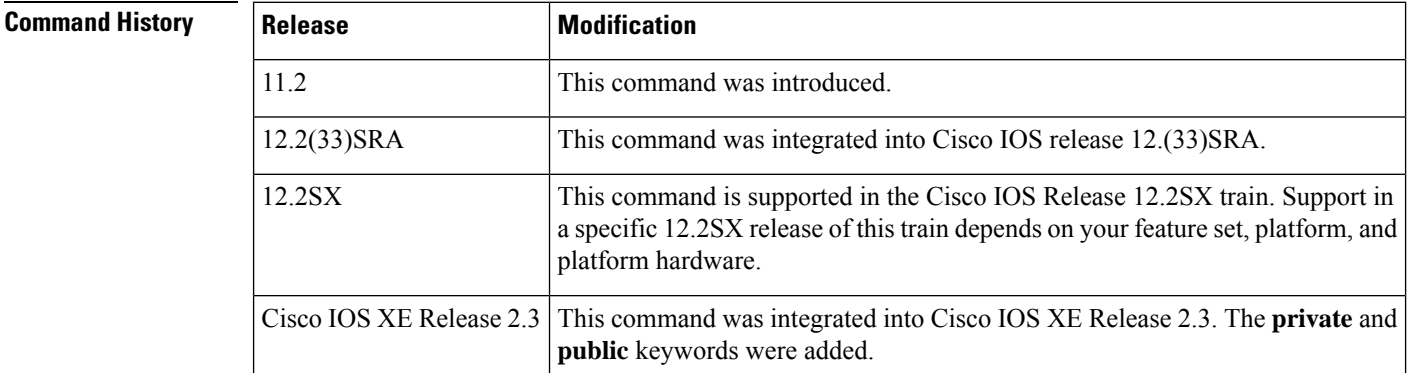

**Examples** The following example is sample output for the **show tacacs** command:

#### Router# **show tacacs**

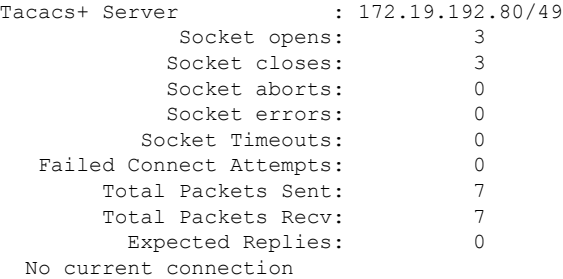

he following issample output from the **show tacacs** command for the private IPaddress 192.168.0.0:

```
Router# show tacacs private 192.168.0.0
Tacacs+ Server - private : 192.168.0.0
            Socket opens: 0<br>Socket closes: 0
           Socket closes:
           Socket aborts: 0
           Socket errors: 0
         Socket Timeouts: 0
  Failed Connect Attempts: 0
```
Total Packets Sent: 0 Total Packets Recv: 0

The following is sample output from the **show tacacs** command for the public IP address 209.165.200.224:

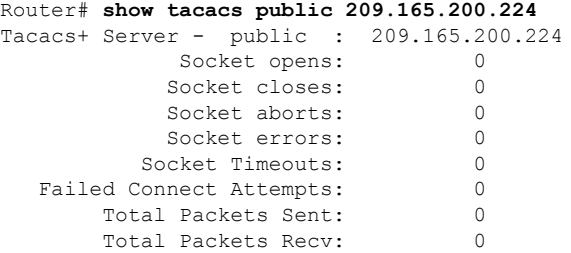

The table below describes the significant fields shown in the display.

**Table 189: show tacacs Field Descriptions**

| <b>Field</b>                   | <b>Description</b>                                                                                                    |
|--------------------------------|----------------------------------------------------------------------------------------------------|
| Tacacs+ Server                 | IP address of the TACACS+ server.                                                                                                    |
| Socket opens                   | Number of successful TCP socket connections to the TACACS+ server.                                                                                              |
| Socket closes                  | Number of successfully closed TCP socket attempts.                                                                                                    |
| Socket aborts                  | Number of premature TCP socket closures to the TACACS+ server; That is, the<br>peer did not wait for a reply from the server after a the peer sent its request. |
| Socket errors                  | Any other socket read or write errors, such as incorrect packet format and length.                                                                              |
| <b>Failed Connect Attempts</b> | Number of failed TCP socket connections to the TACACS+ server.                                                                                                  |
| <b>Total Packets Sent</b>      | Number of packets sent to the TACACS+ server.                                                                                                    |
| <b>Total Packets Recv</b>      | Number of packets received from the TACACS+ server.                                                                                                    |
| Tacacs+ Server                 | IP address of the TACACS+ server.                                                                                                    |

#### **Related Commands**

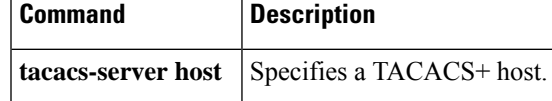

## **show tcp intercept connections**

To display TCP incomplete and established connections, use the **show tcp intercept connections**command in EXEC mode.

#### **show tcp intercept connections**

**Syntax Description** This command has no arguments or keywords.

### **Command Modes**

EXEC

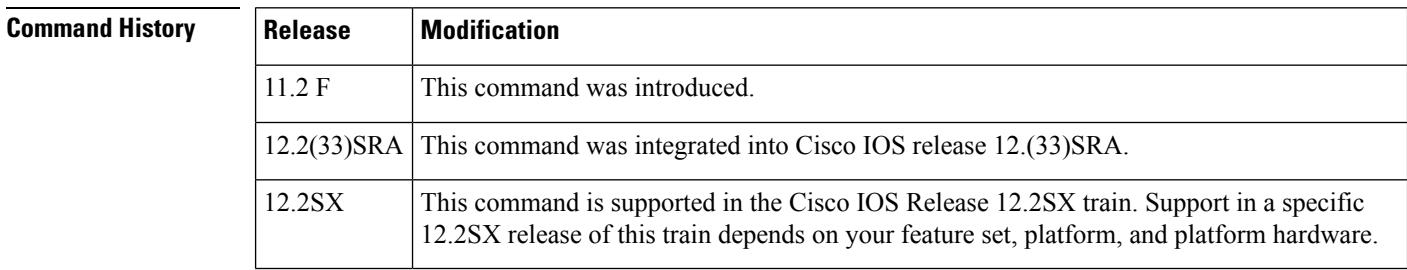

**Usage Guidelines** Use the **show tcp intercept connections** command to display TCP incomplete and established connections.

**Examples** The following is sample output from the **show tcp intercept connections** command:

Router# **show tcp intercept connections**

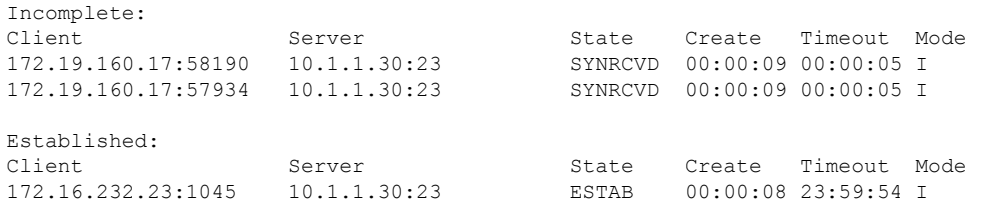

The table below describes significant fields shown in the display.

#### **Table 190: show tcp intercept connections Field Descriptions**

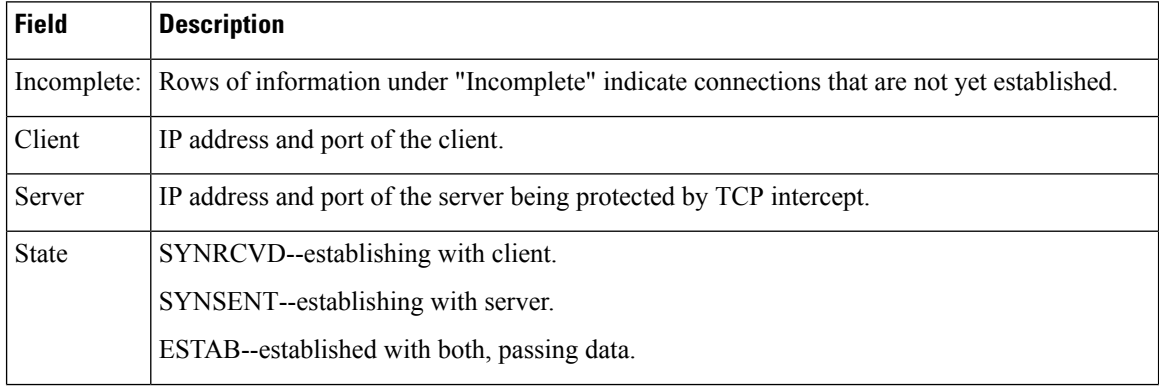

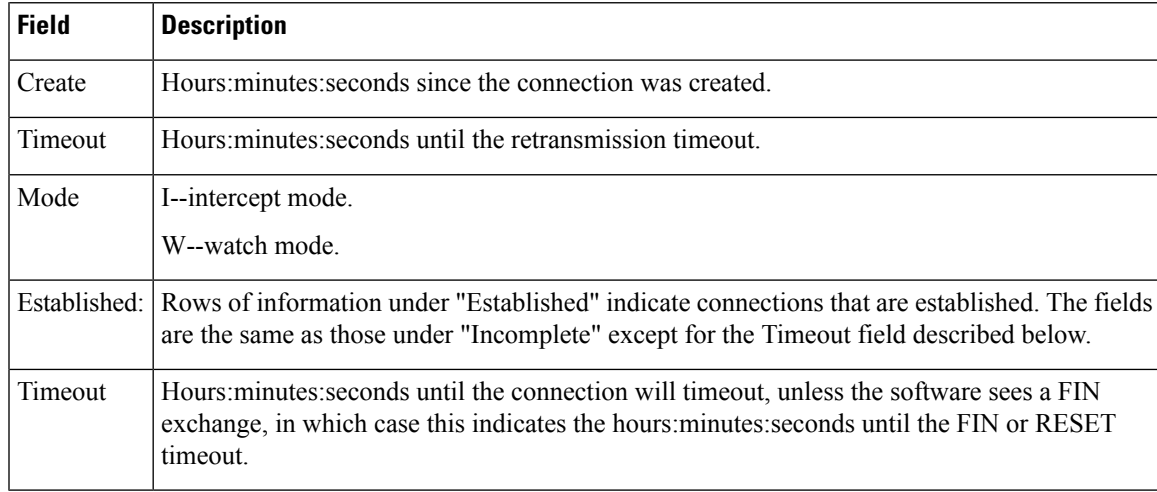

### **Related Commands**

 $\overline{\phantom{a}}$ 

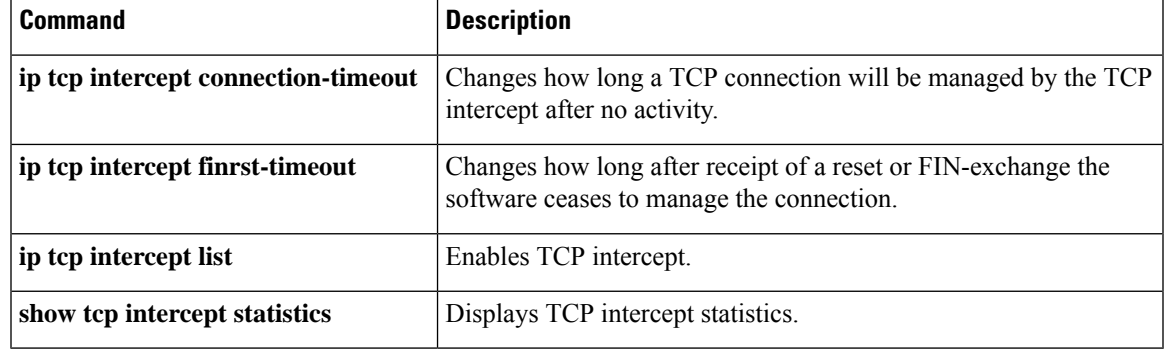

# **show tcp intercept statistics**

To display TCP intercept statistics, use the **show tcp intercept statistics**command in EXEC mode.

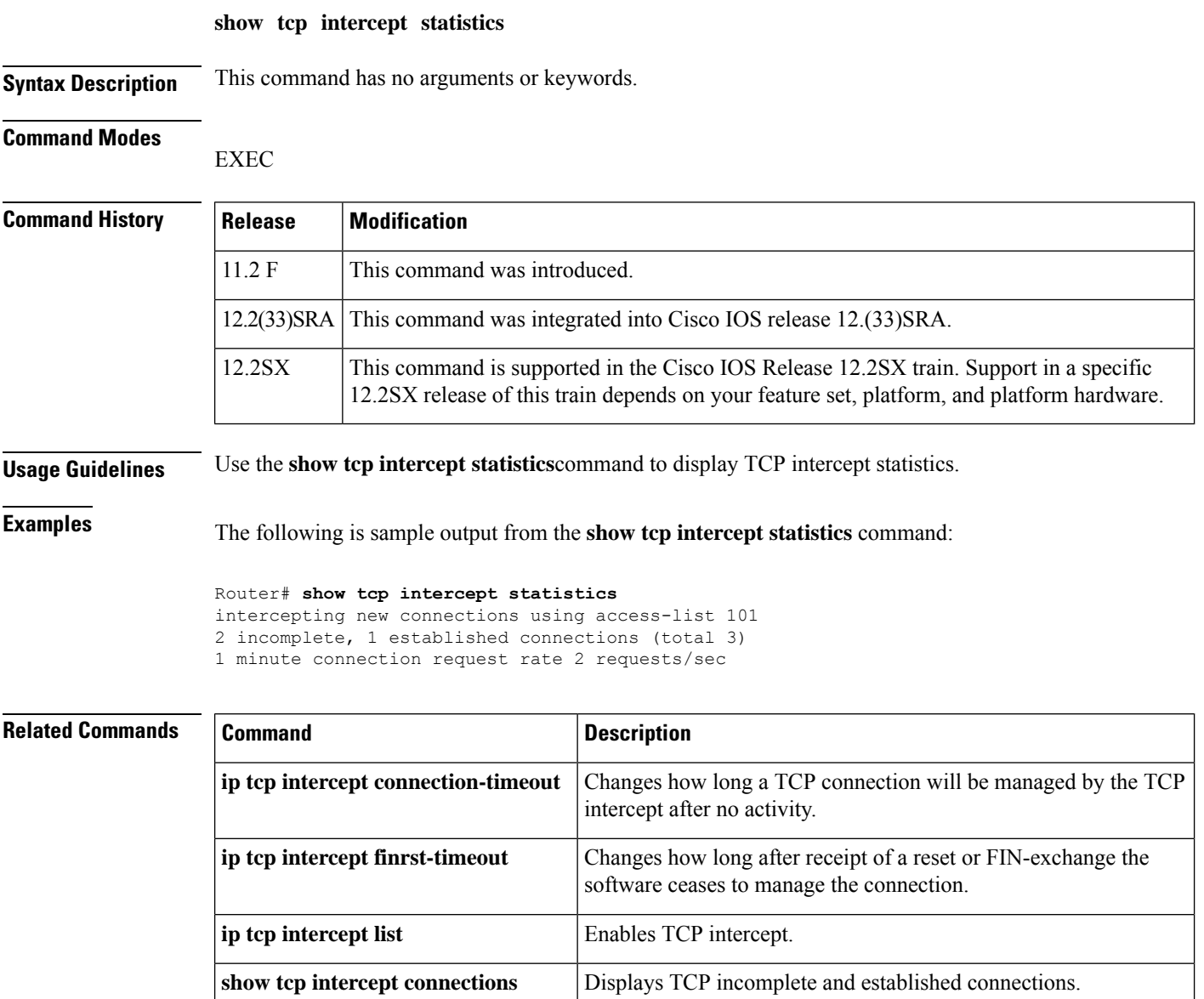

# **show tech-support alg**

To display application layer gateway (ALG)-specific information to assist in troubleshooting, use the **show tech-support alg** command in privileged EXEC mode.

**show tech-support alg platform**

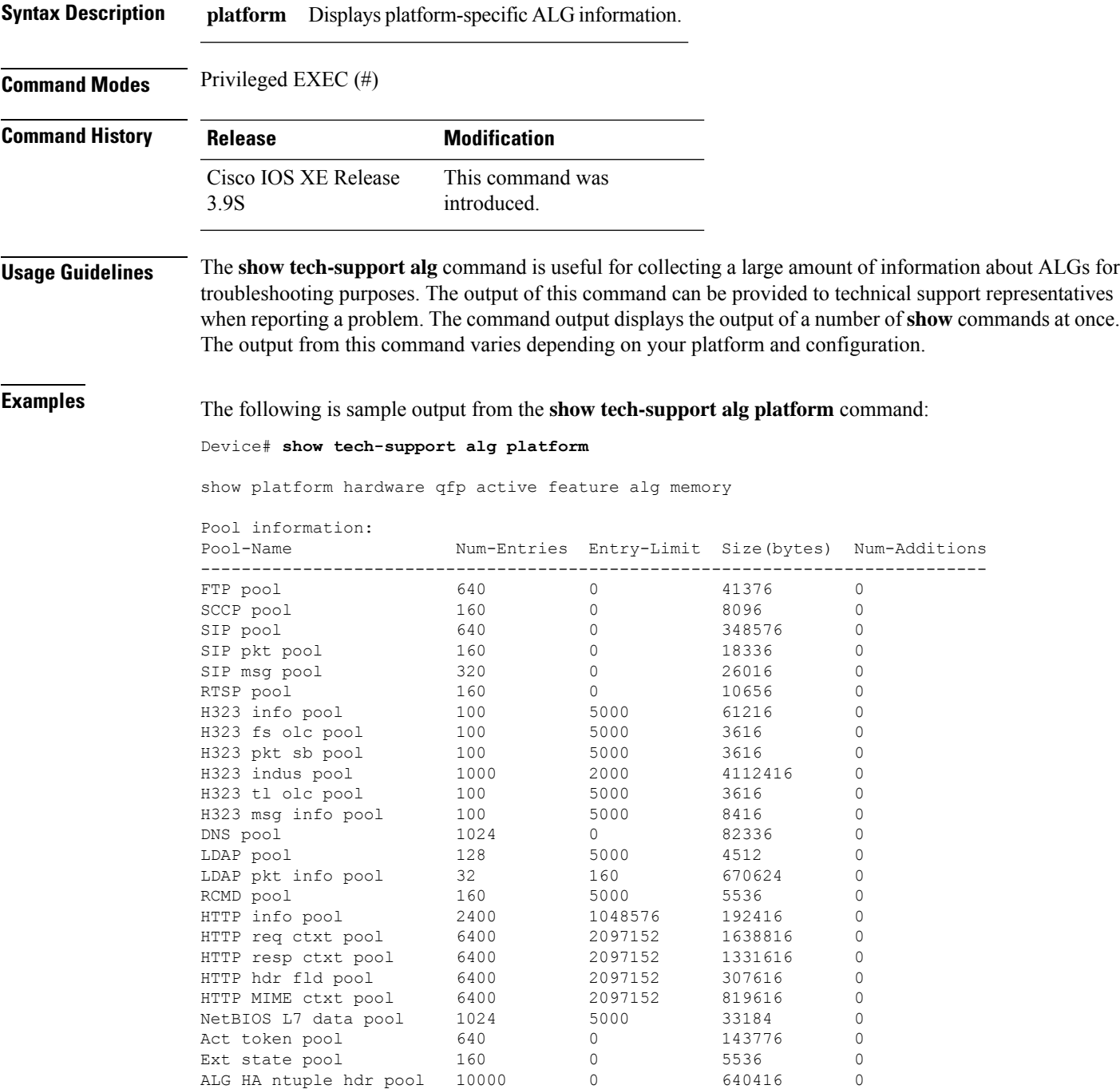

Sun RPC info pool  $1024$  7168 33184 0<br>MS RPC info pool  $1024$  7168 49568 0 MS RPC info pool 1024 7168 49568 0<br>MS RPC extended toke... 1024 7168 82336 0 MS RPC extended toke... 1024 SMTP 17 info pool 2400 524288 1075616 0 SMTP command pool 6400 1048576 307616 0 SMTP log filter pool 6400 1048576 307616 0 SMTP mask pool 6400 1048576 307616 0 IMAP info pool 2400 524288 154016 0 POP3 info pool 2400 524288 154016 0 GTP AIC ctxt pool  $2400$  1048576 154016 0 GTP request response... 2400 524288 154016 0 GTP hash info pool 2400 2097152 192416 0 GTP master pdp pool 2400 524288 1421216 0 GTP secondary pdp pool 2400 524288 269216 0<br>GTP req\_resp hash en... 2400 1048576 192416 0 GTP req resp hash en... 2400 1048576 192416 0 Table information: Ha hash table: Num-Entries: 10000, Size(bytes): 40000 show platform hardware qfp active feature td datapath memory ==VTCP ucode info== info alloc 0, free 0, fail 0 pkt buf alloc 0, free 0, fail 0 buf size alloc 0, free 0 rx drop 0, tx drop 0, tcp drop 0, alg csum 0 sending: rx ack 0, rst 0, hold rst 0 tx payload: seg 0, rexmit 0 vtcp info chunk 0x8d54fcb0, totalfree: 2048, allocated: 0 vtcp\_pkt\_pool 0x8d5d80c0, total: 1048240, free: 1048240 vtcp timer wheel 0x8d6d84d0, vtcp init 1 td\_internal debug 0x0 td\_global td\_init 0x2 alg\_debug\_vtcp 0x0 show platform hardware qfp active feature alg statistics ALG counters: ALG Cntrl-Pkt Parser-Err&Drop Parser-No-Act FTP 0 0 0 0 0 SIP 0 0 0 0 0 SKINNY 0 0 0 H225 0 0 0 0 0 H245 0 0 0 0 H225ras 0 0 0 RTSP 0 0 0 0 0 0 DNS 0 0 0 0 0 LDAP 0 0 0 0 0 TFTP 0 0 0 0 0 HTTP 0 0 0 0 0  $\begin{matrix} \text{SHEL} & 0 & 0 & 0 \\ 0 & 0 & 0 & 0 \\ 0 & 0 & 0 & 0 \\ 0 & 0 & 0 & 0 \\ 0 & 0 & 0 & 0 \\ 0 & 0 & 0 & 0 \\ 0 & 0 & 0 & 0 \\ 0 & 0 & 0 & 0 \\ 0 & 0 & 0 & 0 \\ 0 & 0 & 0 & 0 \\ 0 & 0 & 0 & 0 \\ 0 & 0 & 0 & 0 \\ 0 & 0 & 0 & 0 \\ 0 & 0 & 0 & 0 \\ 0 & 0 & 0 & 0 \\ 0 & 0 & 0 & 0 \\ 0 & 0 & 0 & 0 \\ 0 & 0 &$ LOGIN 0 0 0 0 NETBIOS-NS 0 0 0 0 NETBIOS-SSN 0 0 0 ALG chunk pool: Pool-Name Used-Entries Free-Entries FTP pool 0 640 SCCP pool 0 160 SIP pool 0 640<br>SIP pkt pool 0 640 SIP pkt pool SIP msg pool 0 320<br>RTSP pool 0 160 RTSP pool 0 160<br>
H323 info pool 0 100<br>
100 H323 info pool 0 100 H323 fs olc pool 0 100<br>
H323 pkt sb pool 0 100 H323 pkt sb pool H323 indus pool 50 950

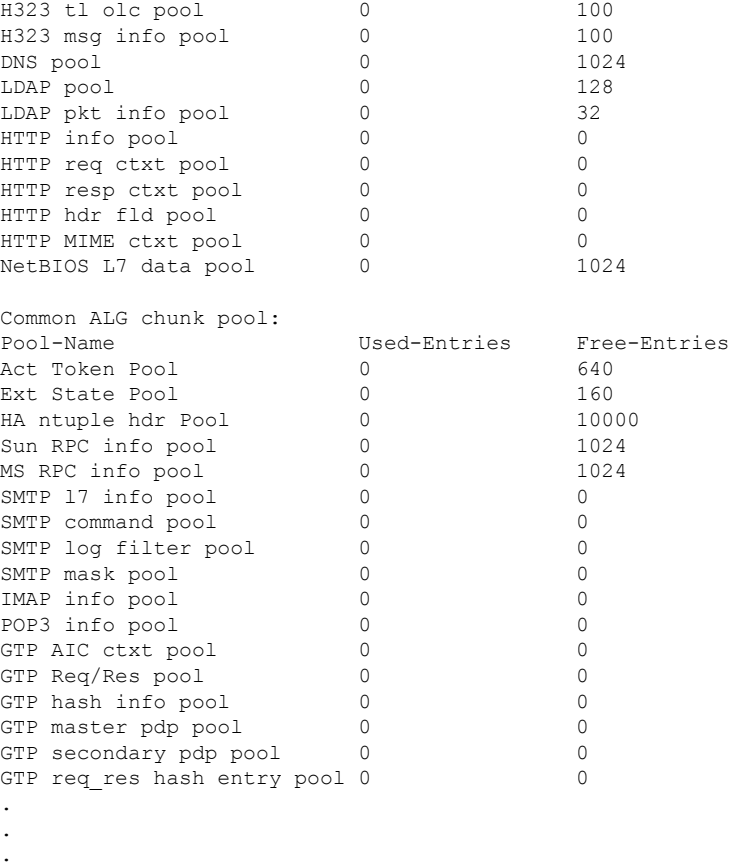

The table below describes the significant fields shown in the display.

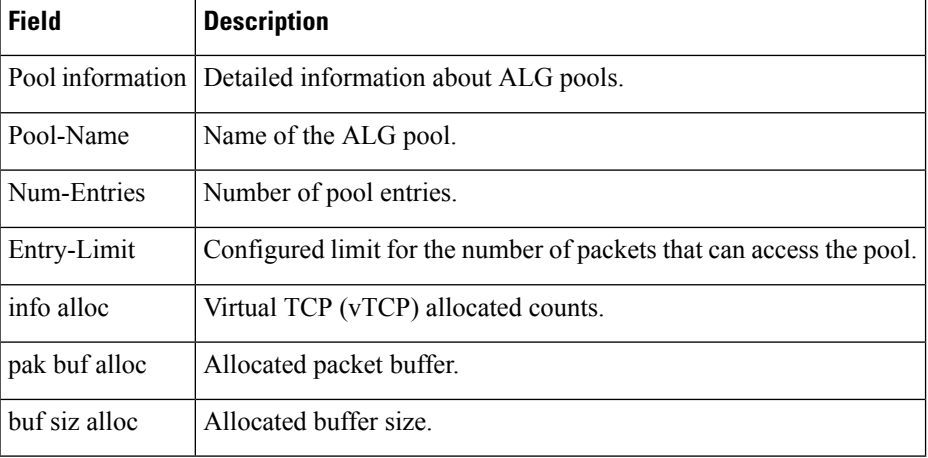

### **Table 191: show tech-support alg platform Field Descriptions**

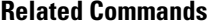

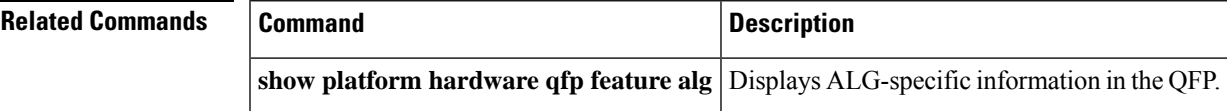

# **show tech-support ipsec**

To display IPsec information to assist in troubleshooting, use the **show tech-support ipsec** command in privileged EXEC mode.

**show tech-support ipsec** [{**peer** *ipv4-address* | **vrf** *vrf-name* | **platform**}]

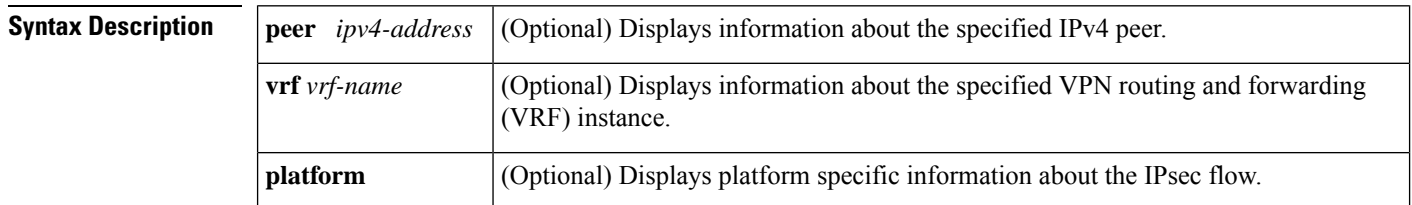

#### **Command Modes**

Privileged EXEC (#)

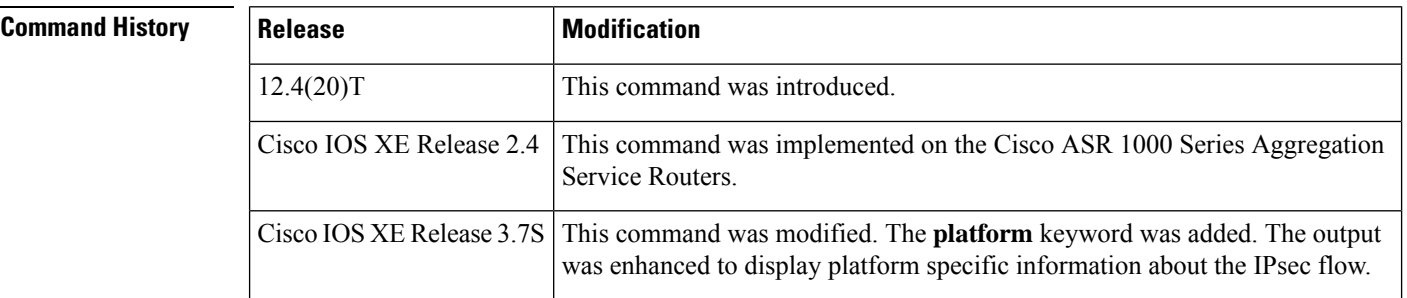

#### **Usage Guidelines** The **show tech-support ipsec** command simplifies the collection of IPsec-related information if you are troubleshooting a problem.

The **show tech-support ipsec** command without any keywords displays the output from the following **show** commands, as listed in the order below:

- **show version**
- **show running-config**
- **show crypto isakmp sa count**
- **show crypto ipsec sa count**
- **show crypto session summary**
- **show crypto session detail**
- **show crypto isakmp sa detail**
- **show crypto ipsec sa detail**
- **show crypto isakmp peers**
- **show crypto ruleset detail**
- **show processes memory | include Crypto IKMP**

**Cisco IOS Security Command Reference: Commands S to Z**

Ш

- **show processes cpu | include Crypto IKMP**
- **show crypto eli**
- **show crypto engine accelerator statistic**

The **show tech-support ipsec** command with the **peer** keyword and the *ipv4-address* argument displays the output from the following **show** commands, as listed in the order below:

- **show version**
- **show running-config**
- **show crypto session remote** *ipv4address* **detail**
- **show crypto isakmp sa peer** *ipv4address* **detail**
- **show crypto ipsec sa peer** *ipv4address* **detail**
- **show crypto isakmp peers** *ipv4address*
- **show crypto ruleset detail**
- **show processes memory** | **include Crypto IKMP**
- **show processes cpu** | **include Crypto IKMP**
- **show crypto eli**
- **show crypto engine accelerator statistic**

The **show tech-support ipsec** command with the **vrf** *vrf-name* keyword and argument displays the output from the following **show** commands as listed in the order below:

- **show version**
- **show running-config**
- **show crypto isakmp sa count vrf** *vrf-name*
- **show crypto ipsec sa count vrf** *vrf-name*
- **show crypto session ivrf** *ivrf-name* **detail**
- **show crypto session fvrf** *fvrf-name* **detail**
- **show crypto isakmp sa vrf** *vrf-name* **detail**
- **show crypto ipsec sa vrf** *vrf-name* **detail**
- **show crypto ruleset detail**
- **show processes memory** | **include Crypto IKMP**
- **show processes cpu** | **include Crypto IKMP**
- **show crypto eli**
- **show crypto engine accelerator statistic**

The **show tech-support ipsec platform** command displays the output from the following **show** commands, as listed in the order below:

- **show clock**
- **show version**
- **show running-config**
- **show crypto tech-support**
- **show crypto isakmp sa count**
- **show crypto ipsec sa count**
- **show crypto isakmp sa detail**
- **show crypto ipsec sa detail**
- **show crypto session summary**
- **show crypto session detail**
- **show crypto isakmp peers**
- **show crypto ruleset detail**
- **show processes memory**
- **show processes cpu**
- **show crypto eli**
- **show crypto engine accelerator statistic**
- **show crypto isakmp diagnose error**
- **show crypto isakmp diagnose error count**
- **show crypto call admission statistics**

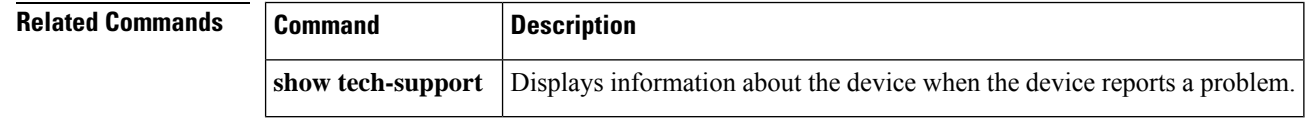

# **show tech-support pki**

To display public key infrastructure (PKI)-specific information to assist in troubleshooting, use the **show tech-support pki** command in privileged EXEC mode.

### **show tech-support pki**

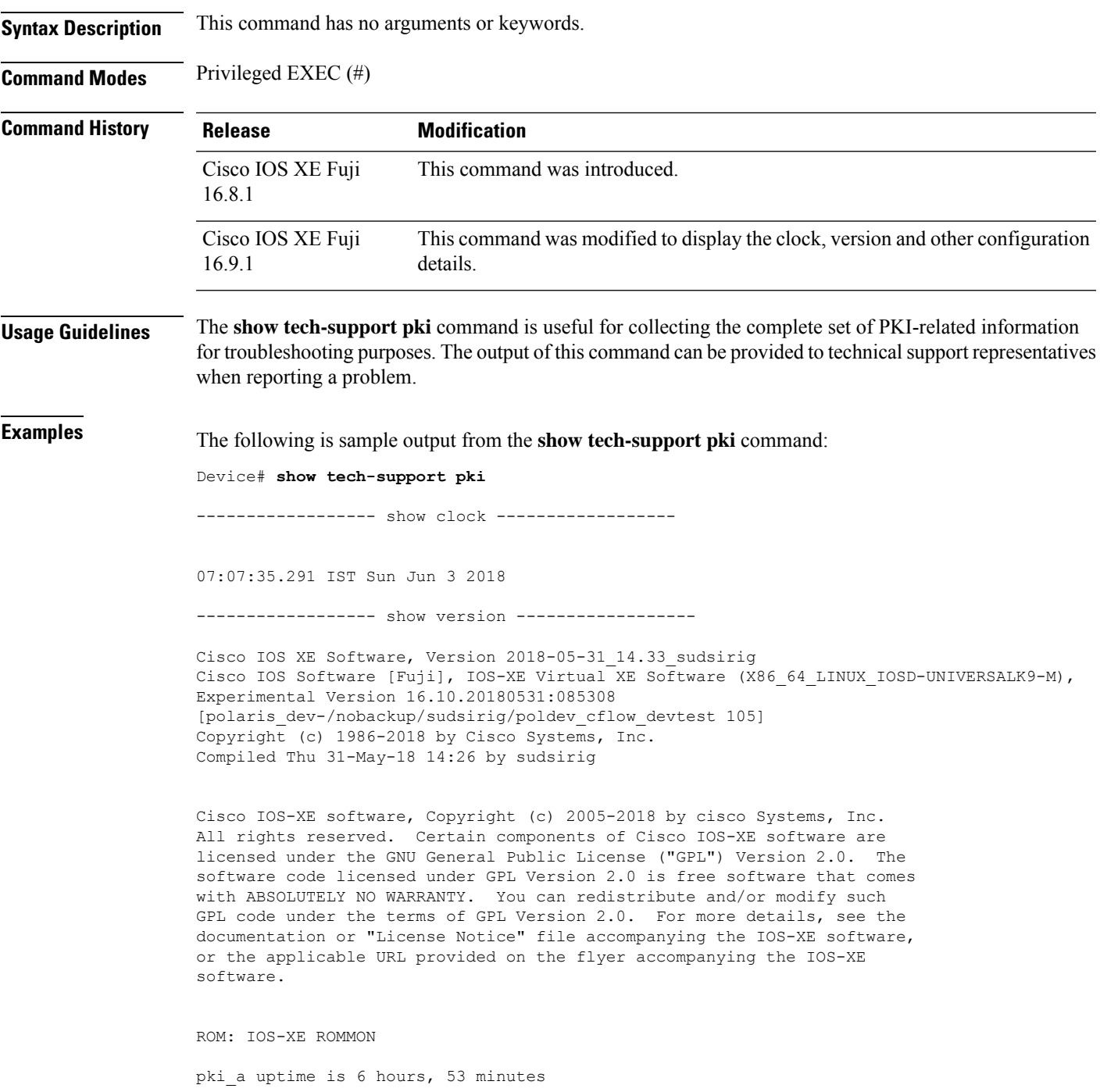

Uptime for this control processor is 6 hours, 54 minutes System returned to ROM by reload System restarted at 00:14:18 IST Sun Jun 3 2018 System image file is "cdrom0:packages.conf" Last reload reason: reload

This product contains cryptographic features and is subject to United States and local country laws governing import, export, transfer and use. Delivery of Cisco cryptographic products does not imply third-party authority to import, export, distribute or use encryption. Importers, exporters, distributors and users are responsible for compliance with U.S. and local country laws. By using this product you agree to comply with applicable laws and regulations. If you are unable to comply with U.S. and local laws, return this product immediately.

A summary of U.S. laws governing Cisco cryptographic products may be found at: http://www.cisco.com/wwl/export/crypto/tool/stqrg.html

If you require further assistance please contact us by sending email to export@cisco.com.

License Level: ax License Type: Default. No valid license found. Next reload license Level: ax

cisco CSR1000V (VXE) processor (revision VXE) with 2372442K/3075K bytes of memory. Processor board ID 9VJK6T4IQMT 4 Gigabit Ethernet interfaces 32768K bytes of non-volatile configuration memory. 8113356K bytes of physical memory. 16162815K bytes of virtual hard disk at bootflash:. 0K bytes of WebUI ODM Files at webui:.

Configuration register is 0x2102

----------------- show running-config -----------------

Building configuration...

Current configuration : 6003 bytes ! ! Last configuration change at 07:07:18 IST Sun Jun 3 2018 ! version 16.10 service timestamps debug datetime msec localtime show-timezone service timestamps log datetime msec localtime show-timezone platform qfp utilization monitor load 80 no platform punt-keepalive disable-kernel-core platform console serial ! hostname pki\_a ! boot-start-marker boot-end-marker ! ! logging buffered 1000000 no logging console ! no aaa new-model

```
clock timezone IST 5 30
clock calendar-valid
!
!
ip admission watch-list expiry-time 0
!
subscriber templating
!
multilink bundle-name authenticated
!
crypto pki server rootca
no database archive
issuer-name CN=RCA1 C=pki
grant auto
hash sha512
lifetime certificate 364
lifetime ca-certificate 364
!
crypto pki trustpoint TP-self-signed-777972883
enrollment selfsigned
subject-name cn=IOS-Self-Signed-Certificate-777972883
revocation-check none
rsakeypair TP-self-signed-777972883
!
crypto pki trustpoint rootca
revocation-check none
rsakeypair rootca 1024
hash sha512
!
crypto pki trustpoint test
enrollment url http://9.45.3.241:80
usage ike
subject-name CN=R1 C=pki
revocation-check crl
rsakeypair test 1024
auto-enroll 3
hash sha512
!
!
crypto pki certificate chain TP-self-signed-777972883
crypto pki certificate chain rootca
certificate ca 02
  30820203 3082016C A0030201 02020102 300D0609 2A864886 F70D0101 0D050030
  15311330 11060355 0403130A 52434131 20433D70 6B69301E 170D3138 30363033
  30313334 35365A17 0D313930 36303230 31333435 365A3015 31133011 06035504
  03130A52 43413120 433D706B 6930819F 300D0609 2A864886 F70D0101 01050003
  818D0030 81890281 8100AD12 BD3E2CA7 3B3F1C19 A18CD53B DF618277 00512357
  A95C141E 4DE7B147 EF4FC9DC C0EB8B7D A81D20E3 25A4B53C 87D19F61 F63AE52A
  82724182 F3DE33AE A59ABB7B 9C6F4D9D F944B0AB 789F635C 740CC101 73CE3043
  7EA692F4 DCFAB15B 99782B0C 0143EFA4 BA4242CD E20F77DD B968C0C8 B5EF2A3F
  D3313C6F 49D93E12 D98D0203 010001A3 63306130 0F060355 1D130101 FF040530
  030101FF 300E0603 551D0F01 01FF0404 03020186 301F0603 551D2304 18301680
  1446E428 7A45971E 1904AB57 D78E8249 54FF9C1F 90301D06 03551D0E 04160414
  46E4287A 45971E19 04AB57D7 8E824954 FF9C1F90 300D0609 2A864886 F70D0101
  0D050003 8181005A CC810010 60BB1DD5 6847F3CE AAE871C9 6E214C60 FD5C56C1
  05A15C67 99CB7464 B518897E 2FE96C87 5FF54631 1224BCE2 AEF599DB 61CB0576
  A70757E6 183A3238 863E54FB 959333C8 562150DE F6FA68D8 DE2526D6 8F41BE72
  26C30292 042D16D3 ADA81A98 CC1D94CD ED06A9EA 6B2BE946 82760C7F A7146306
  D95D07A6 F1ADF6
              quit
crypto pki certificate chain test
certificate 04
  30820203 3082016C A0030201 02020104 300D0609 2A864886 F70D0101 0D050030
  15311330 11060355 0403130A 52434131 20433D70 6B69301E 170D3138 30363033
```
30313336 31395A17 0D313930 36303230 31333435 365A3029 3111300F 06035504 03130852 3120433D 706B6931 14301206 092A8648 86F70D01 09021605 706B695F 6130819F 300D0609 2A864886 F70D0101 01050003 818D0030 81890281 8100CDB7 98AF2475 DF4A4DD5 26C602CD C27358F2 D90A4BE7 FA58F5AB 2E5495C7 EEB55513 A357339C 319392CD FD28F607 BDBDBB77 21261F94 A623B694 A966F9F6 0327582B 6A6CA0EE C0E8AD8E 7715FFB5 01BCBE7D 2DE0ECD2 D985A524 BFDEAA21 47D7D45A 19820585 B314EAA7 E939AC85 2A2385AF F9DE5871 3C9A41DF 683BAFD5 D2D30203 010001A3 4F304D30 0B060355 1D0F0404 030205A0 301F0603 551D2304 18301680 1446E428 7A45971E 1904AB57 D78E8249 54FF9C1F 90301D06 03551D0E 04160414 EFBBABD1 EECCC80E 3CAE59B0 C6AC6333 91070AC1 300D0609 2A864886 F70D0101 0D050003 81810086 59F8185A 5B769128 C37F1C7B 1A32D024 438BC872 1AC6AD50 F1E9E96F C8DC9413 9ACDFA82 4858F4FA 829F7BAC 09A040AF 5A5A53AB AC6EA5E6 EADC2BFC BFB33036 C4295B18 C5CC141D A3BCE791 6E25123F 4ABC5746 E569F072 51AC1E71 0E872A09 8012E547 820E229E F73D8C0E 8818BB5C 8F9E49D6 22EE9BF3 028A40BB D0EAE0 quit certificate ca 02 30820203 3082016C A0030201 02020102 300D0609 2A864886 F70D0101 0D050030 15311330 11060355 0403130A 52434131 20433D70 6B69301E 170D3138 30363033 30313334 35365A17 0D313930 36303230 31333435 365A3015 31133011 06035504 03130A52 43413120 433D706B 6930819F 300D0609 2A864886 F70D0101 01050003 818D0030 81890281 8100AD12 BD3E2CA7 3B3F1C19 A18CD53B DF618277 00512357 A95C141E 4DE7B147 EF4FC9DC C0EB8B7D A81D20E3 25A4B53C 87D19F61 F63AE52A 82724182 F3DE33AE A59ABB7B 9C6F4D9D F944B0AB 789F635C 740CC101 73CE3043 7EA692F4 DCFAB15B 99782B0C 0143EFA4 BA4242CD E20F77DD B968C0C8 B5EF2A3F D3313C6F 49D93E12 D98D0203 010001A3 63306130 0F060355 1D130101 FF040530 030101FF 300E0603 551D0F01 01FF0404 03020186 301F0603 551D2304 18301680 1446E428 7A45971E 1904AB57 D78E8249 54FF9C1F 90301D06 03551D0E 04160414 46E4287A 45971E19 04AB57D7 8E824954 FF9C1F90 300D0609 2A864886 F70D0101 0D050003 8181005A CC810010 60BB1DD5 6847F3CE AAE871C9 6E214C60 FD5C56C1 05A15C67 99CB7464 B518897E 2FE96C87 5FF54631 1224BCE2 AEF599DB 61CB0576 A70757E6 183A3238 863E54FB 959333C8 562150DE F6FA68D8 DE2526D6 8F41BE72 26C30292 042D16D3 ADA81A98 CC1D94CD ED06A9EA 6B2BE946 82760C7F A7146306 D95D07A6 F1ADF6 quit ! license udi pid CSR1000V sn 9VJK6T4IQMT no license smart enable diagnostic bootup level minimal ! spanning-tree extend system-id ! redundancy ! interface GigabitEthernet1 no ip address shutdown negotiation auto no mop enabled no mop sysid ! interface GigabitEthernet2 ip address 9.45.3.241 255.255.0.0 negotiation auto no mop enabled no mop sysid ! interface GigabitEthernet3 no ip address shutdown negotiation auto no mop enabled no mop sysid

!

```
interface GigabitEthernet4
ip address 33.33.33.1 255.255.0.0
negotiation auto
no mop enabled
no mop sysid
!
ip forward-protocol nd
ip http server
ip http secure-server
ip tftp source-interface GigabitEthernet2
ip route 202.153.0.0 255.255.0.0 9.45.0.1
!
control-plane
!
line con 0
exec-timeout 0 0
stopbits 1
line vty 0 4
login
!
end
----------------- show crypto pki certificate verbose ------------------
Certificate
 Status: Available
  Version: 3
  Certificate Serial Number (hex): 04
  Certificate Usage: General Purpose
 Issuer:
   cn=RCA1 C=pki
  Subject:
   Name: pki_a
   hostname=pki_a
   cn=R1 C=pki
  Validity Date:
   start date: 07:06:19 IST Jun 3 2018
   end date: 07:04:56 IST Jun 2 2019
  Subject Key Info:
   Public Key Algorithm: rsaEncryption
   RSA Public Key: (1024 bit)
  Signature Algorithm: SHA512 with RSA Encryption
  Fingerprint MD5: 11BC5664 377EEEDC 665FD807 FC9FB976
  Fingerprint SHA1: 5DE8E5B9 EDD3F73B 37A0FF8B E4F6397E 19B6B124
  X509v3 extensions:
   X509v3 Key Usage: A0000000
      Digital Signature
      Key Encipherment
   X509v3 Subject Key ID: EFBBABD1 EECCC80E 3CAE59B0 C6AC6333 91070AC1
   X509v3 Authority Key ID: 46E4287A 45971E19 04AB57D7 8E824954 FF9C1F90
   Authority Info Access:
  Associated Trustpoints: test
 Key Label: test
CA Certificate
  Status: Available
  Version: 3
  Certificate Serial Number (hex): 02
  Certificate Usage: Signature
  Issuer:
   cn=RCA1 C=pki
  Subject:
   cn=RCA1 C=pki
```

```
Validity Date:
    start date: 07:04:56 IST Jun 3 2018
   end date: 07:04:56 IST Jun 2 2019
  Subject Key Info:
   Public Key Algorithm: rsaEncryption
   RSA Public Key: (1024 bit)
  Signature Algorithm: SHA512 with RSA Encryption
  Fingerprint MD5: 0C61C633 C72CE9EC 45E86045 03611E16
  Fingerprint SHA1: 3737DC2B 576D41F5 86ABCD44 F8D05B95 FC2661DF
 X509v3 extensions:
   X509v3 Key Usage: 86000000
     Digital Signature
     Key Cert Sign
     CRL Signature
   X509v3 Subject Key ID: 46E4287A 45971E19 04AB57D7 8E824954 FF9C1F90
   X509v3 Basic Constraints:
       CA: TRUE
   X509v3 Authority Key ID: 46E4287A 45971E19 04AB57D7 8E824954 FF9C1F90
   Authority Info Access:
  Associated Trustpoints: test rootca
----------------- show clock detail -----------------
07:07:35.514 IST Sun Jun 3 2018
Time source is user configuration
----------------- show crypto pki timers detail -----------------
PKI Timers
| 1:44.647 (2018-06-03T07:09:19Z)
 | 1:44.647 (2018-06-03T07:09:19Z) SHADOW test
 | 11:11.420 (2018-06-03T07:18:46Z) SESSION CLEANUP
Expiry Alert Timers
|303d23:57:20.646 (2019-04-03T07:04:55Z)
 |303d23:57:20.646 (2019-04-03T07:04:55Z) ID(test)
  |303d23:57:21.325 (2019-04-03T07:04:56Z) CS(test)
Trustpool Timers
|3693d22:22:24.339 (2028-07-14T05:29:59Z)
 |3693d22:22:24.339 (2028-07-14T05:29:59Z) TRUSTPOOL
CS Timers
| 5:57:21.277 (2018-06-03T13:04:56Z)
  | 5:57:21.277 (2018-06-03T13:04:56Z) CS CRL UPDATE
  |363d23:57:20.995 (2019-06-02T07:04:55Z) CS CERT EXPIRE
---------------- show crypto pki trustpoint -----------------
Trustpoint TP-self-signed-777972883:
    Subject Name:
    cn=IOS-Self-Signed-Certificate-777972883
         Serial Number (hex): 01
    Persistent self-signed certificate trust point
   Using key label TP-self-signed-777972883
Trustpoint rootca:
   Subject Name:
   cn=RCA1 C=pki
          Serial Number (hex): 02
    Certificate configured.
```

```
Trustpoint test:
   Subject Name:
    cn=RCA1 C=pki
         Serial Number (hex): 02
    Certificate configured.
    SCEP URL: http://9.45.3.241:80/cgi-bin
----------------- show crypto pki counters ------------------
PKI Sessions Started: 9
PKI Sessions Ended: 9
PKI Sessions Active: 0
Successful Validations: 1
Failed Validations: 0
Bypassed Validations: 0
Pending Validations: 0
CRLs checked: 0
CRL - fetch attempts: 0
CRL - failed attempts: 0
CRL - rejected busy fetching: 0
AAA authorizations: 0
----------------- show crypto pki crls ------------------
----------------- show crypto pki sessions ------------------
----------------- show crypto key mypubkey all ------------------
% Key pair was generated at: 03:41:10 IST Jun 3 2018
Key name: rootca#
Key type: RSA KEYS
Storage Device: not specified
Usage: General Purpose Key
Key is not exportable.
Key Data:
  30819F30 0D06092A 864886F7 0D010101 05000381 8D003081 89028181 00B2A2CB
  981220AC 5148C520 B3758EF2 FD00534D E8ECFAA1 C22F9680 C184C785 7FAB0DA1
 505FFB68 E66BD1B6 2560849E 071A3AA8 77B2CA36 00DB9F0A 6DEF0067 C7F95031
  41825E0F C0000417 28A31029 0E0AEF25 BF3C3425 DB03E4D0 7C338411 41873EC7
 044A9EF0 FEB11A07 484F0B26 6BF83C80 21D89FB2 85B2CFD4 3C571D2C D7020301
  0001
% Key pair was generated at: 07:04:56 IST Jun 3 2018
Key name: rootca
Key type: RSA KEYS
Storage Device: not specified
Usage: General Purpose Key
Key is not exportable. Redundancy enabled.
Key Data:
  30819F30 0D06092A 864886F7 0D010101 05000381 8D003081 89028181 00AD12BD
  3E2CA73B 3F1C19A1 8CD53BDF 61827700 512357A9 5C141E4D E7B147EF 4FC9DCC0
 EB8B7DA8 1D20E325 A4B53C87 D19F61F6 3AE52A82 724182F3 DE33AEA5 9ABB7B9C
  6F4D9DF9 44B0AB78 9F635C74 0CC10173 CE30437E A692F4DC FAB15B99 782B0C01
  43EFA4BA 4242CDE2 0F77DDB9 68C0C8B5 EF2A3FD3 313C6F49 D93E12D9 8D020301
 0001
% Key pair was generated at: 07:04:56 IST Jun 3 2018
```

```
Key name: rootca.server
Key type: RSA KEYS
Temporary key
Usage: Encryption Key
Key is not exportable.
Key Data:
  307C300D 06092A86 4886F70D 01010105 00036B00 30680261 00DB008C C1220131
  2ABB976F 1210B31D 0F84E5AE 24840A01 7A459228 7BB785C4 98DABB13 A8FCE70D
 13A38E40 0FFAC835 A294348C FAC36445 5D128775 8526BE2F D68539C6 91584899
  915BDB10 E963CB56 2FBCFAF1 76CA6C42 C004D778 81A5C614 AD020301 0001
% Key pair was generated at: 07:06:03 IST Jun 3 2018
Key name: client
Key type: RSA KEYS
Storage Device: not specified
Usage: General Purpose Key
Key is not exportable. Redundancy enabled.
Key Data:
  30819F30 0D06092A 864886F7 0D010101 05000381 8D003081 89028181 009E6F1C
 B3748AFA 5679B076 A7D3F692 C9F560BB BD61BE66 4DD01B53 9EB5B633 96BC6E63
 A5485193 B9651CA6 09CF2E07 F4841313 E5191B54 011C10DC A639093E 55A015CA
 15B73B31 829D6E55 A69A93E6 9BF321AB 06A2A3C8 547A7F25 DFDF0421 0F9F53B5
  7AFB72BB D65CB226 50515468 23E0D057 7F9675EA 30845D72 F1BB2BB0 85020301
  0001
% Key pair was generated at: 07:06:19 IST Jun 3 2018
Key name: test
Key type: RSA KEYS
Storage Device: not specified
Usage: General Purpose Key
Key is not exportable. Redundancy enabled.
Key Data:
 30819F30 0D06092A 864886F7 0D010101 05000381 8D003081 89028181 00CDB798
  AF2475DF 4A4DD526 C602CDC2 7358F2D9 0A4BE7FA 58F5AB2E 5495C7EE B55513A3
  57339C31 9392CDFD 28F607BD BDBB7721 261F94A6 23B694A9 66F9F603 27582B6A
  6CA0EEC0 E8AD8E77 15FFB501 BCBE7D2D E0ECD2D9 85A524BF DEAA2147 D7D45A19
 820585B3 14EAA7E9 39AC852A 2385AFF9 DE58713C 9A41DF68 3BAFD5D2 D3020301
  0001
----------------- show crypto pki certificate storage ------------------
Trustpool - certificates will be stored in nvram:
TP-self-signed-777972883 - certificates will be stored in nvram:
rootca - certificates will be stored in nvram:
test - certificates will be stored in nvram:
----------------- show crypto pki certificate pem ------------------
------Trustpoint: TP-self-signed-777972883------
% The specified trustpoint is not enrolled (TP-self-signed-777972883).
% Only export the CA certificate in PEM format.
% Error: failed to get CA cert.
------Trustpoint: rootca------
% The specified trustpoint is not enrolled (rootca).
% Only export the CA certificate in PEM format.
% CA certificate:
-----BEGIN CERTIFICATE-----
MIICAzCCAWygAwIBAgIBAjANBgkqhkiG9w0BAQ0FADAVMRMwEQYDVQQDEwpSQ0Ex
IEM9cGtpMB4XDTE4MDYwMzAxMzQ1NloXDTE5MDYwMjAxMzQ1NlowFTETMBEGA1UE
AxMKUkNBMSBDPXBraTCBnzANBgkqhkiG9w0BAQEFAAOBjQAwgYkCgYEArRK9Piyn
Oz8cGaGM1TvfYYJ3AFEjV6lcFB5N57FH70/J3MDri32oHSDjJaS1PIfRn2H2OuUq
gnJBgvPeM66lmrt7nG9NnflEsKt4n2NcdAzBAXPOMEN+ppL03PqxW5l4KwwBQ++k
ukJCzeIPd925aMDIte8qP9MxPG9J2T4S2Y0CAwEAAaNjMGEwDwYDVR0TAQH/BAUw
AwEB/zAOBgNVHQ8BAf8EBAMCAYYwHwYDVR0jBBgwFoAURuQoekWXHhkEq1fXjoJJ
```

```
DQUAA4GBAFrMgQAQYLsd1WhH886q6HHJbiFMYP1cVsEFoVxnmct0ZLUYiX4v6WyH
X/VGMRIkvOKu9ZnbYcsFdqcHV+YYOjI4hj5U+5WTM8hWIVDe9vpo2N4lJtaPQb5y
JsMCkgQtFtOtqBqYzB2Uze0GqeprK+lGgnYMf6cUYwbZXQem8a32
-----END CERTIFICATE-----
------Trustpoint: test------
% CA certificate:
-----BEGIN CERTIFICATE-----
MIICAzCCAWygAwIBAgIBAjANBgkqhkiG9w0BAQ0FADAVMRMwEQYDVQQDEwpSQ0Ex
IEM9cGtpMB4XDTE4MDYwMzAxMzQ1NloXDTE5MDYwMjAxMzQ1NlowFTETMBEGA1UE
AxMKUkNBMSBDPXBraTCBnzANBgkqhkiG9w0BAQEFAAOBjQAwgYkCgYEArRK9Piyn
Oz8cGaGM1TvfYYJ3AFEjV6lcFB5N57FH70/J3MDri32oHSDjJaS1PIfRn2H2OuUq
gnJBgvPeM66lmrt7nG9NnflEsKt4n2NcdAzBAXPOMEN+ppL03PqxW5l4KwwBQ++k
ukJCzeIPd925aMDIte8qP9MxPG9J2T4S2Y0CAwEAAaNjMGEwDwYDVR0TAQH/BAUw
AwEB/zAOBgNVHQ8BAf8EBAMCAYYwHwYDVR0jBBgwFoAURuQoekWXHhkEq1fXjoJJ
VP+cH5AwHQYDVR0OBBYEFEbkKHpFlx4ZBKtX146CSVT/nB+QMA0GCSqGSIb3DQEB
DQUAA4GBAFrMgQAQYLsd1WhH886q6HHJbiFMYP1cVsEFoVxnmct0ZLUYiX4v6WyH
X/VGMRIkvOKu9ZnbYcsFdqcHV+YYOjI4hj5U+5WTM8hWIVDe9vpo2N4lJtaPQb5y
JsMCkgQtFtOtqBqYzB2Uze0GqeprK+lGgnYMf6cUYwbZXQem8a32
-----END CERTIFICATE-----
% General Purpose Certificate:
-----BEGIN CERTIFICATE-----
MIICAzCCAWygAwIBAgIBBDANBgkqhkiG9w0BAQ0FADAVMRMwEQYDVQQDEwpSQ0Ex
IEM9cGtpMB4XDTE4MDYwMzAxMzYxOVoXDTE5MDYwMjAxMzQ1NlowKTERMA8GA1UE
AxMIUjEgQz1wa2kxFDASBgkqhkiG9w0BCQIWBXBraV9hMIGfMA0GCSqGSIb3DQEB
AQUAA4GNADCBiQKBgQDNt5ivJHXfSk3VJsYCzcJzWPLZCkvn+lj1qy5UlcfutVUT
o1cznDGTks39KPYHvb27dyEmH5SmI7aUqWb59gMnWCtqbKDuwOitjncV/7UBvL59
LeDs0tmFpSS/3qohR9fUWhmCBYWzFOqn6TmshSojha/53lhxPJpB32g7r9XS0wID
AQABo08wTTALBgNVHQ8EBAMCBaAwHwYDVR0jBBgwFoAURuQoekWXHhkEq1fXjoJJ
VP+cH5AwHQYDVR0OBBYEFO+7q9HuzMgOPK5ZsMasYzORBwrBMA0GCSqGSIb3DQEB
DQUAA4GBAIZZ+BhaW3aRKMN/HHsaMtAkQ4vIchrGrVDx6elvyNyUE5rN+oJIWPT6
gp97rAmgQK9aWlOrrG6l5urcK/y/szA2xClbGMXMFB2jvOeRbiUSP0q8V0blafBy
UawecQ6HKgmAEuVHgg4invc9jA6IGLtcj55J1iLum/MCikC70Org
-----END CERTIFICATE-----
----------------- show crypto pki server ------------------
Certificate Server rootca:
    Status: enabled
    State: enabled
    Server's configuration is locked (enter "shut" to unlock it)
    Issuer name: CN=RCA1 C=pki
   CA cert fingerprint: 0C61C633 C72CE9EC 45E86045 03611E16
    Granting mode is: auto
   Last certificate issued serial number (hex): 4
    CA certificate expiration timer: 07:04:56 IST Jun 2 2019
    CRL NextUpdate timer: 13:04:56 IST Jun 3 2018
    Current primary storage dir: nvram:
    Database Level: Minimum - no cert data written to storage
----------------- show crypto pki server rootca certificates ------------------
Serial Issued date Expire date Subject Name
1 <cert file not accessible>
2 <cert file not accessible>
3 <cert file not accessible>
4 <cert file not accessible>
----------------- show crypto pki server rootca crl ------------------
```
VP+cH5AwHQYDVR0OBBYEFEbkKHpFlx4ZBKtX146CSVT/nB+QMA0GCSqGSIb3DQEB

```
Certificate Revocation List:
   Issuer: cn=RCA1 C=pki
   This Update: 07:04:56 IST Jun 3 2018
   Next Update: 13:04:56 IST Jun 3 2018
   Number of CRL entries: 0
   CRL size: 220 bytes
------------------ show crypto pki server rootca requests ------------------
The Enrollment Request Database is empty.
```
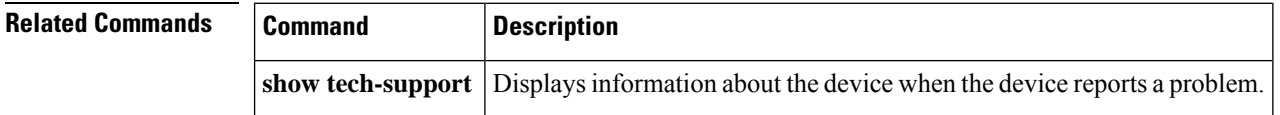

**Cisco IOS Security Command Reference: Commands S to Z**

## **show tunnel endpoints**

To display the contents of the tunnel endpoint database that is used for tunnel endpoint address resolution, when running a tunnel in multipoint generic routing encapsulation (mGRE) mode, use the **show tunnel endpoints**command in privileged EXEC mode.

**show tunnel endpoints** [**tunnel** *tunnel-number*]

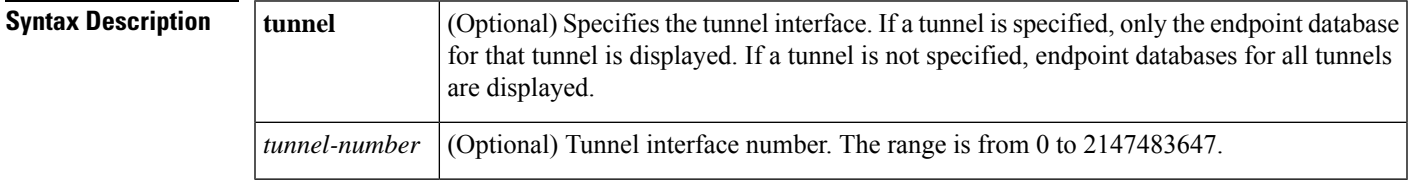

#### **Command Modes**

Ш

Privileged EXEC (#)

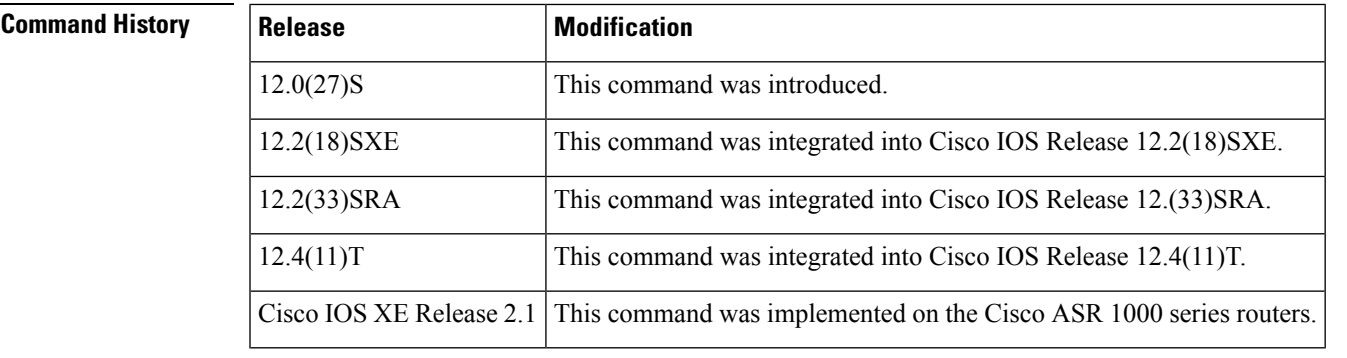

### **Usage Guidelines** The output of **show tunnel endpoints** command displays the tunnel destination and transport address together with any overlay or virtual private network (VPN) address that resolves to it.

**Examples** The following example shows that there are two tunnel endpoints in the database that are associated with tunnel 1 (192.0.2.0 and 192.0.2.1). Through these endpoints, VPN destination 192.0.2.3 is reachable by tunneling to endpoint 192.0.2.0 and VPN destination 192.0.2.2 isreachable by tunneling to endpoint 192.0.2.1.

> Router# **show tunnel endpoints** Tunnel0 running in multi-GRE/IP mode Endpoint transport 20.20.20.20 Refcount 4 Base 0x55BCC5E8 Create Time 00:01:08 overlay ::FFFF:20.20.20.20 Refcount 2 Parent 0x55BCC5E8 Create Time 00:01:08 overlay 20.20.20.20 Refcount 2 Parent 0x55BCC5E8 Create Time 00:01:08

The table below describes the significant fields shown in the display..

#### **Table 192: show tunnel endpoints Field Descriptions**

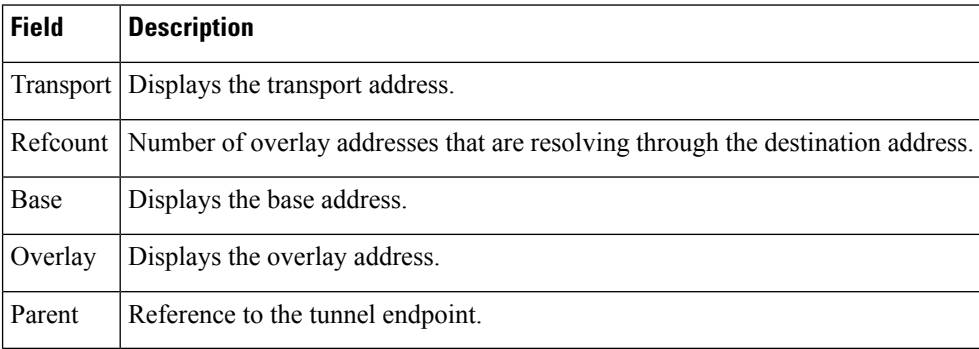

### **Related Commands**

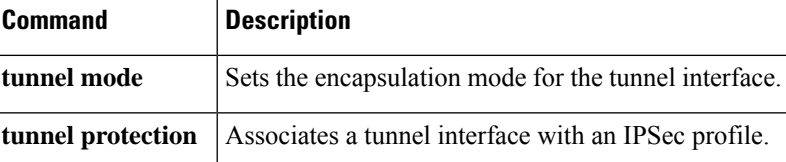

# **show usb controllers**

To display USB host controller information, use the **show usb controllers**command in privileged EXEC mode.

**show usb controllers** [*controller-number*]

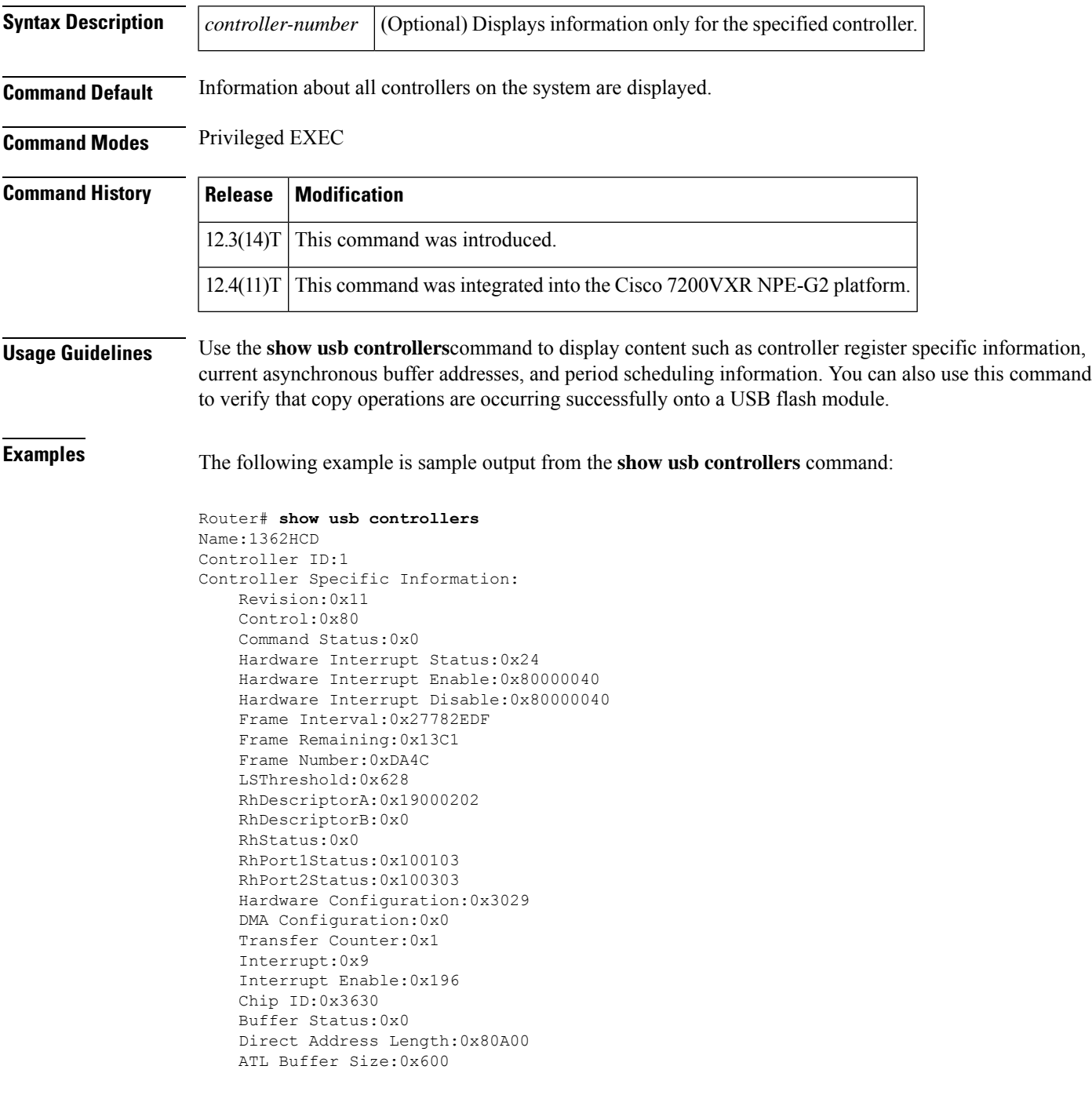

ATL Buffer Port:0x0 ATL Block Size:0x100 ATL PTD Skip Map:0xFFFFFFFF ATL PTD Last:0x20 ATL Current Active PTD:0x0 ATL Threshold Count:0x1 ATL Threshold Timeout:0xFF Int Level:1 Transfer Completion Codes: Success :920 CRC :0<br>Bit Stuff :0 Stall :0 Bit Stuff  $\qquad \qquad$  :0 Stall  $\qquad \qquad$  :0 No Response : 0 0verrun : 0 Underrun :0 Other :0 Buffer Overrun :0 Buffer Underrun :0 Transfer Errors: Canceled Transfers :2 Control Timeout :0 Transfer Failures: Interrupt Transfer : 0 Bulk Transfer : 0 Isochronous Transfer :0 Control Transfer:0 Transfer Successes: Interrupt Transfer : 0 Bulk Transfer : 26 Isochronous Transfer : 0 Control Transfer: 894 USBD Failures: Enumeration Failures : 0 No Class Driver Found: 0 Power Budget Exceeded:0 USB MSCD SCSI Class Driver Counters: Good Status Failures : 3 Command Fail : 0 Good Status Timed out:0 Device not Found:0 Device Never Opened : 0 Drive Init Fail : 0 Illegal App Handle :0 Bad API Command :0 Invalid Unit Number :0 Invalid Argument:0 Application Overflow : 0 Device in use : 0<br>
Control Pipe Stall : 0 Malloc Error : 0 Control Pipe Stall :0 Malloc Error :0<br>
Device Stalled :0 Bad Command Code:0<br>
Device Detached :0 Unknown Error :0 Device Stalled : 0 Bad Command Code: 0 Device Detached :0 Unknown Error :0 Invalid Logic Unit Num:0 USB Aladdin Token Driver Counters: Token Inserted :1 Token Removed :0 Send Insert Msg Fail : 0 Response Txns : 434 Dev Entry Add Fail : 0 Request Txns : 434 Dev Entry Remove Fail:0 Request Txn Fail:0 Response Txn Fail : 0 Command Txn Fail: 0 Txn Invalid Dev Handle:0 USB Flash File System Counters: Flash Disconnected : 0 Flash Connected : 1 Flash Device Fail : 0 Flash Ok : 1 Flash startstop Fail : 0 Flash FS Fail : 0 USB Secure Token File System Counters: Token Inserted :1 Token Detached :0 Token FS success :1 Token FS Fail :0 Token Max Inserted :0 Create Talker Failures:0 Token Event : 0 : 0 Destroy Talker Failures: 0 Watched Boolean Create Failures:0

# **show usb device**

To display USB device information, use the **show usb device**command in privileged EXEC mode.

**show usb device** [*controller-ID* [*device-address*]]

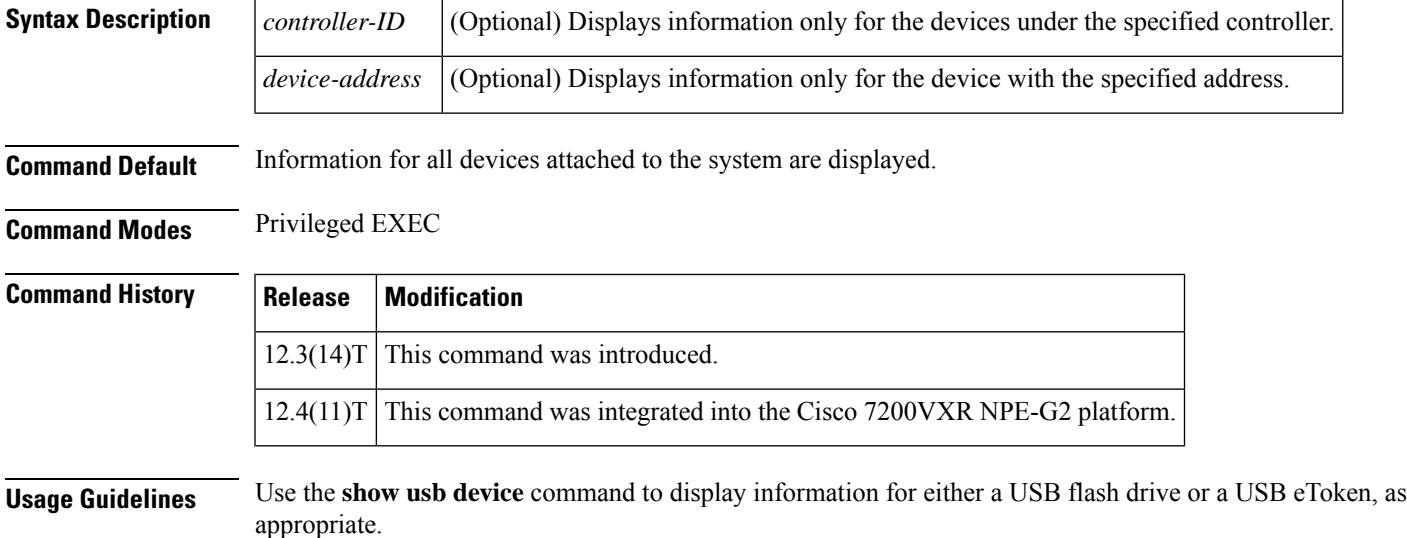

**Examples** The following example is sample output from the **show** usb device command:

Router# **show usb device**

Host Controller:1 Address:0x1 Device Configured:YES Device Supported:YES Description:DiskOnKey Manufacturer:M-Sys Version:2.0 Serial Number:0750D84030316868 Device Handle:0x1000000 USB Version Compliance:2.0 Class Code:0x0 Subclass Code:0x0 Protocol:0x0 Vendor ID:0x8EC Product ID:0x15 Max. Packet Size of Endpoint Zero:64 Number of Configurations:1 Speed:Full Selected Configuration:1 Selected Interface:0 Configuration: Number:1 Number of Interfaces:1 Description: Attributes:None Max Power:140 mA Interface:

Number:0 Description: Class Code:8 Subclass:6 Protocol:80 Number of Endpoints:2 Endpoint: Number:1 Transfer Type:BULK Transfer Direction:Device to Host Max Packet:64 Interval:0 Endpoint: Number:2 Transfer Type:BULK Transfer Direction:Host to Device Max Packet:64 Interval:0 Host Controller:1 Address:0x11 Device Configured:YES Device Supported:YES Description:eToken Pro 4254 Manufacturer:AKS Version:1.0 Serial Number: Device Handle:0x1010000 USB Version Compliance:1.0 Class Code:0xFF Subclass Code:0x0 Protocol:0x0 Vendor ID:0x529 Product ID:0x514 Max. Packet Size of Endpoint Zero:8 Number of Configurations:1 Speed:Low Selected Configuration:1 Selected Interface:0 Configuration: Number:1 Number of Interfaces:1 Description: Attributes:None Max Power:60 mA Interface: Number:0 Description: Class Code:255 Subclass:0 Protocol:0 Number of Endpoints:0

The following table describes the significant fields shown in the display.

**Table 193: show usb device Field Descriptions**

| Field         | <b>Description</b>                              |
|---------------|-------------------------------------------------|
| Device handle | Internal memory handle allocated to the device. |

 $\mathbf I$ 

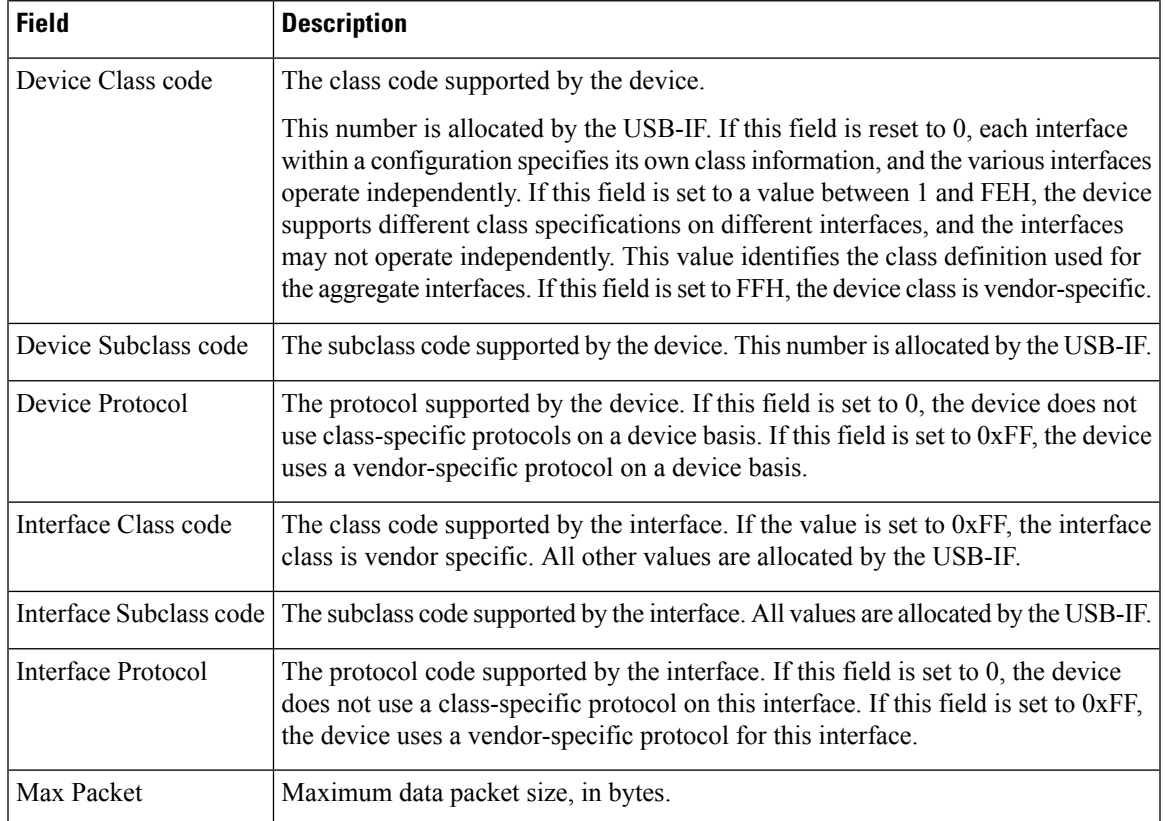

## **show usb driver**

To display information about registered USB class drivers and vendor-specific drivers, use the **show usb driver**command in privileged EXEC mode.

**show usb driver** [*index*]

**Syntax Description** *index* (Optional) Displays information only for drivers on the specified index.

**Command Default** Information about all drivers is displayed.

**Command Modes** Privileged EXEC

# **Command History | Release | Modification** 12.3(14)T This command was introduced. 12.4(11)T This command was integrated into the Cisco 7200VXR NPE-G2 platform. Cisco IOS XE Release 3.6 This command was integrated into Cisco IOS XE Release 3.6.

**Examples** The following example is sample output for the **show usb driver** command:

Router# **show usb driver**

```
Index:0
Owner Mask:0x6
Class Code:0x0
Subclass Code:0x0
Protocol:0x0
Interface Class Code:0x8
Interface Subclass Code:0x6
Interface Protocol Code:0x50
Product ID:0x655BD598
Vendor ID:0x64E90000
Attached Devices:
    Controller ID:1, Device Address:1
Index:1
Owner Mask:0x1
Class Code:0x0
Subclass Code:0x0
Protocol:0x0
Interface Class Code:0x0
Interface Subclass Code:0x0
Interface Protocol Code:0x0
Product ID:0x514
Vendor ID:0x529
Attached Devices:
    Controller ID:1, Device Address:17
Index:2
Owner Mask:0x5
Class Code:0x9
Subclass Code:0x6249BD58
Protocol:0x2
```
Interface Class Code:0x5DC0 Interface Subclass Code:0x5 Interface Protocol Code:0xFFFFFFFF Product ID:0x2 Vendor ID:0x1 Attached Devices: None Index:3 Owner Mask:0x10 Class Code:0x0 Subclass Code:0x0 Protocol:0x0 Interface Class Code:0x0 Interface Subclass Code:0x0 Interface Protocol Code:0x0 Product ID:0x0 Vendor ID:0x0 Attached Devices: None

The following table describes the significant field shown in the display.

**Table 194: show usb driver Field Descriptions**

| <b>Field</b> | <b>Description</b>                                                                                                    |
|--------------|----------------------------------------------------------------------------------------------------|
|              | Owner Mask   Indicates the fields that are used in enumeration comparison. The driver can own different<br>devices on the basis of their product or vendor IDs and device or interface class, subclass, and<br>protocol codes. |

# **show usb port**

To sisplay USB root hub port information, use the **show usb port**command in privileged EXEC mode.

**show usb port** [*port-number*]

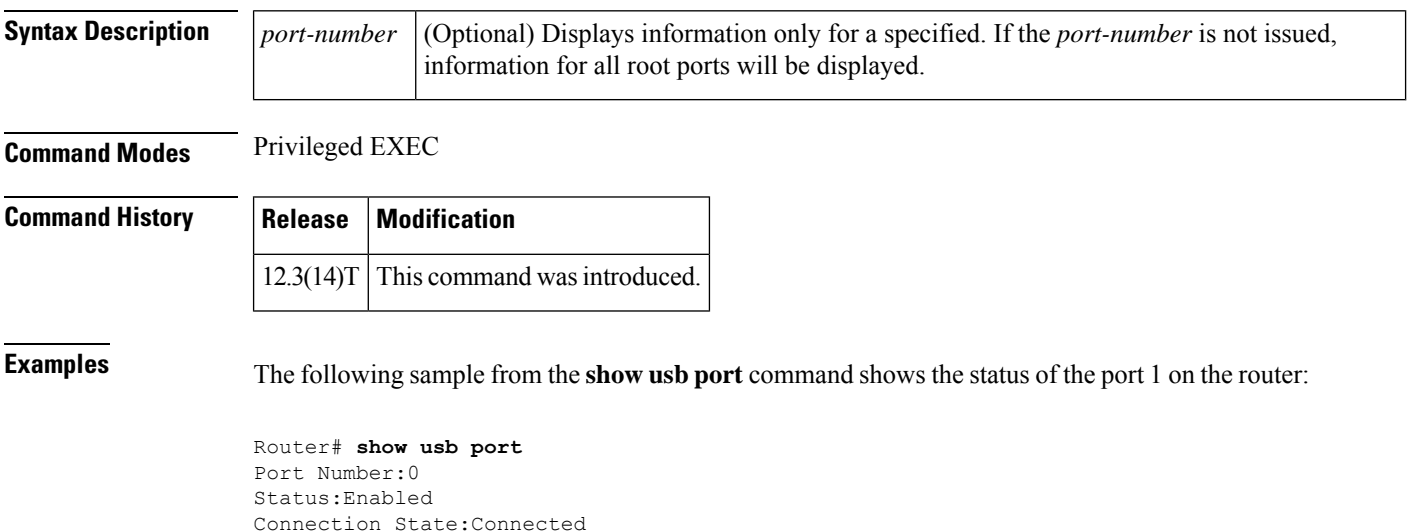

Connection State:Connected Speed:Full Power State:ON Port Number:1 Status:Enabled Connection State:Connected Speed:Low Power State:ON

# **show usb-devices summary**

To display USB device summary information for all USB devices attached to the router, use the **show usb-devices summary**command in privileged EXEC mode.

**show usb-devices summary**

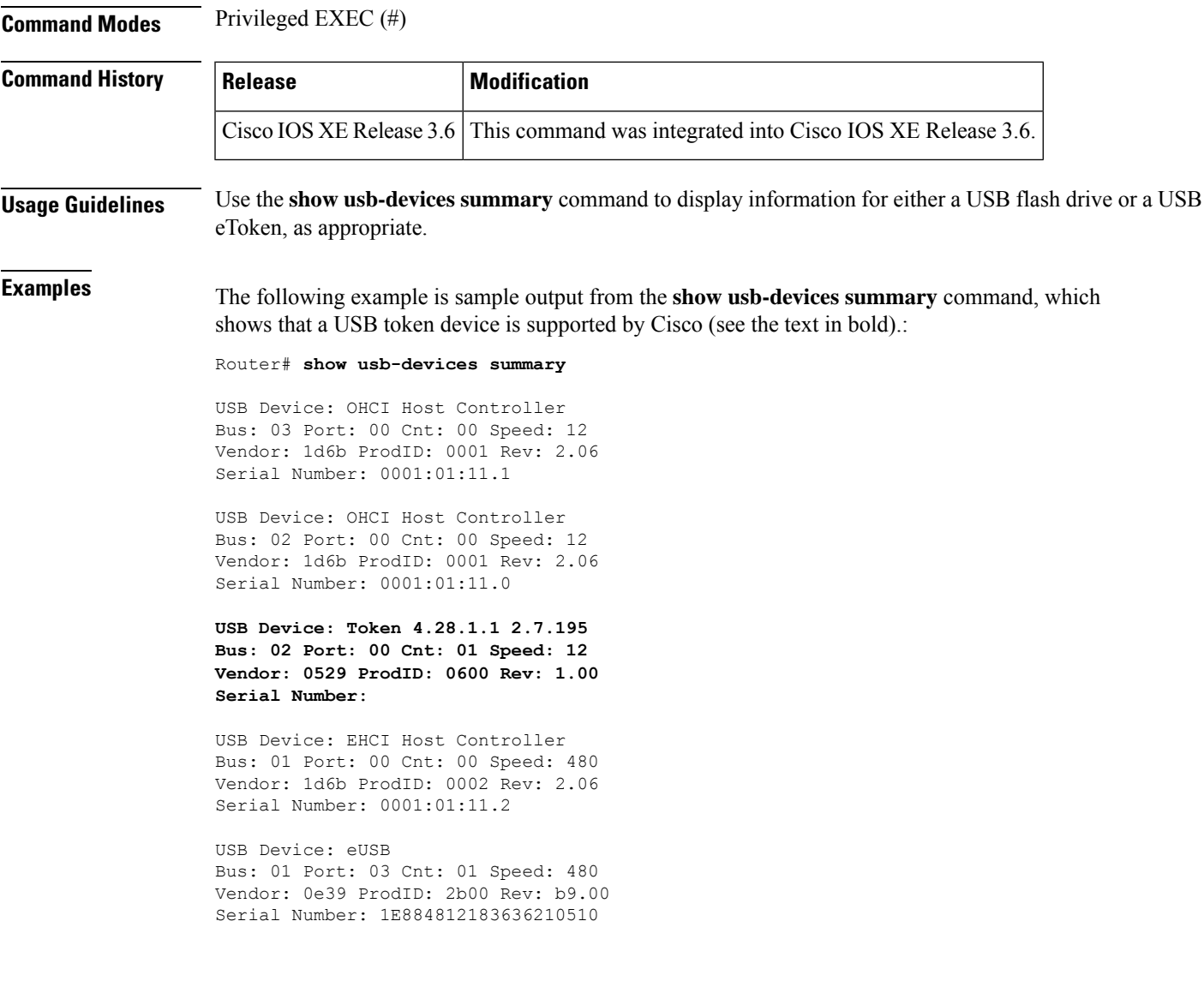

## **show usb tree**

To display information about the port state and all attached devices, use the **show usb tree**command in privileged EXEC mode.

**show usb tree**

**Syntax Description** This command has no arguments or keywords. **Command Modes** EXEC

**Command History Release Modification**  $12.3(14)$ T | This command was introduced.

**Examples** The following example is sample output from the **show usb tree** command. This output shows that both a USB flash module and a USB eToken are currently enabled.

Router# **show usb tree**

```
[Host Id:1, Host Type:1362HCD, Number of RH-Port:2]
<Root Port0:Power=ON Current State=Enabled>
Port0:(DiskOnKey) Addr:0x1 VID:0x08EC PID:0x0015 Configured (0x1000000)
                       Current State=Enabled>
 Port1:(eToken Pro 4254) Addr:0x11 VID:0x0529 PID:0x0514 Configured (0x1010000)
```
# **show usbtoken**

To display information about the USB eToken (such as the eToken ID), use the **show usbtoken**command in privileged EXEC mode.

**show usbtoken** [**0-9**]**:**{**all***filesystem*}

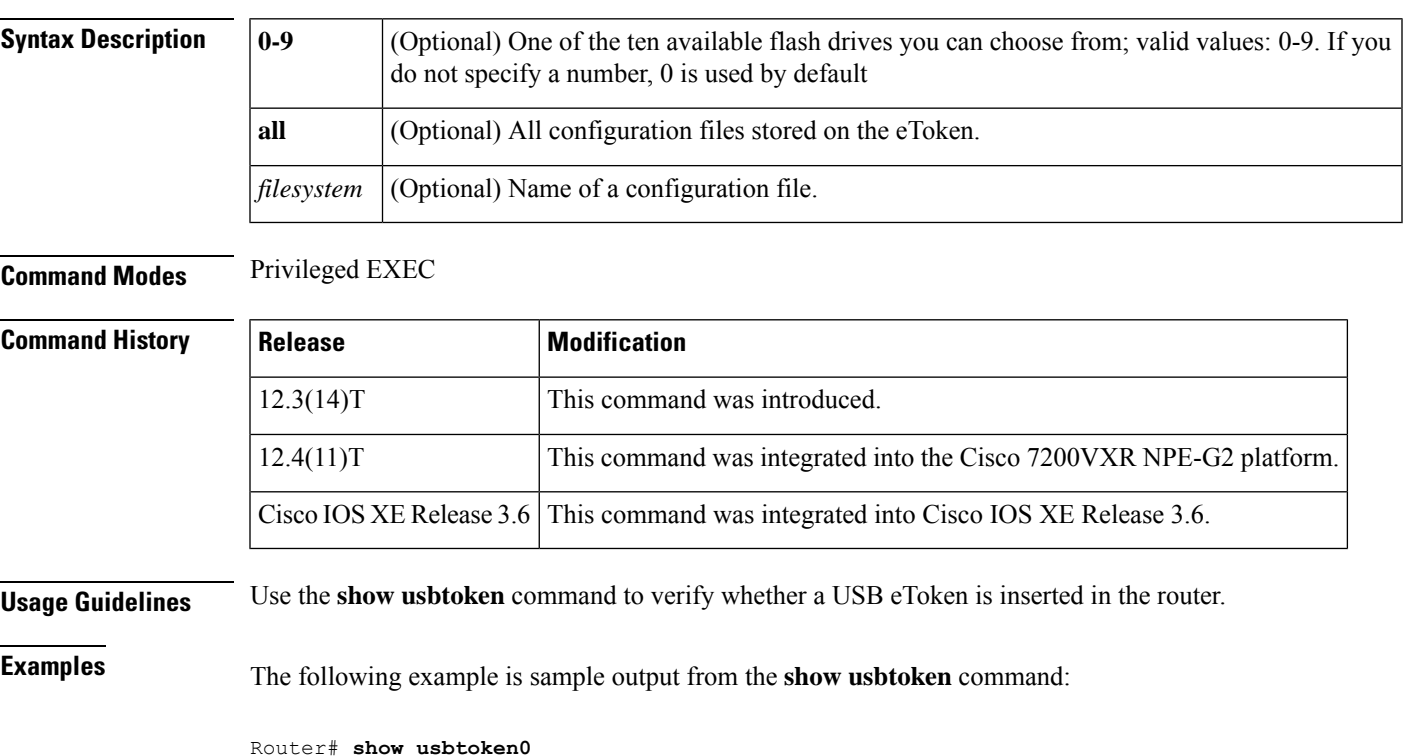

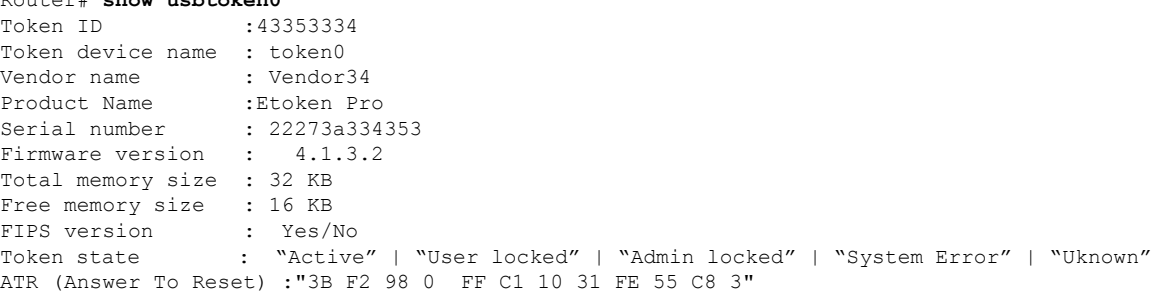

The following table describes the significant fields shown in the display.

### **Table 195: show usbtoken Field Descriptions**

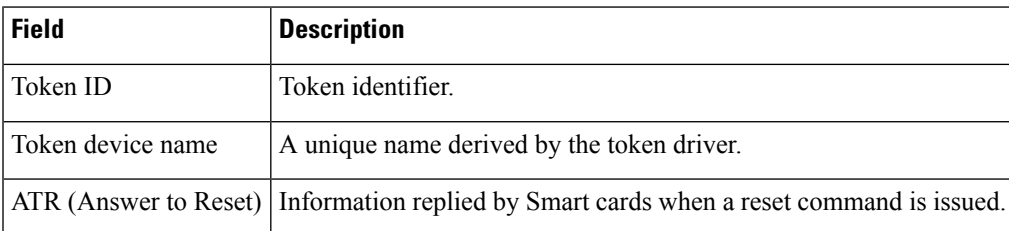

## **show user-group**

To display information about user groups, use the **show user-group**command in privileged EXEC mode.

**show user-group** [{*group-name* | **count**}]

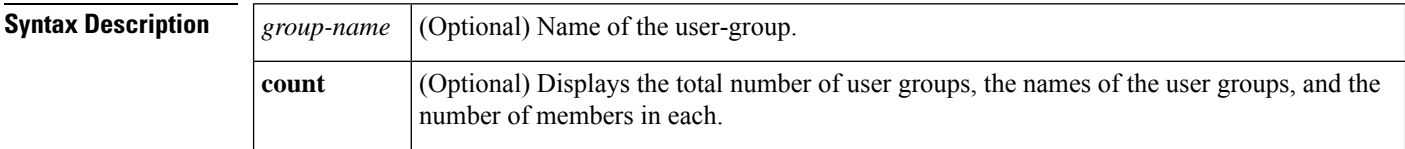

### **Command Modes**

Privileged EXEC (#)

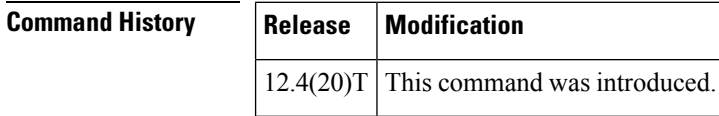

**Examples** The following is sample output from the show user-group command when the auth proxy ug user group is specified.

```
Router# show user-group auth_proxy_ug
!
Usergroup: auth_proxy_ug
                          ----------------------------------------------------------------
User Name Type Interface Learn Age (min)
----------------------------------------------------------------
192.168.101.131 IPv4 Vlan333 Dynamic 0
```
### !

The following is sample output from the show user-group command when the **count** keyword is used.

```
Router# show user-group count
!
Total Usergroup: 2
--------------------------
User Group Members
--------------------------
auth_proxy_ug 1
eng_group_ug 1
!
```
The table below describes the significant fields shown in the displays.

**Table 196: show user-group Field Descriptions**

|  | <b>Field</b> | <b>Description</b>                                                          |
|--|--------------|-----------------------------------------------------------------------------|
|  |              | User Name IP address of the user-group.                                     |
|  | Learn        | Describes how the mapping of source IP addresses to user groups is learned. |

### **Related Commands**

 $\overline{\phantom{a}}$ 

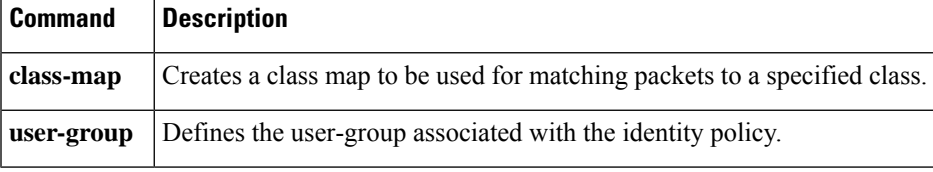

## **show users**

To displa y information about the active lines on the router, use the **show users**command in user EXEC or privileged EXEC mode.

**show users** [{[**all**] [**wide**] | **slot** {*slot-number* | **all**} | **summary**}] [**lawful-intercept**]

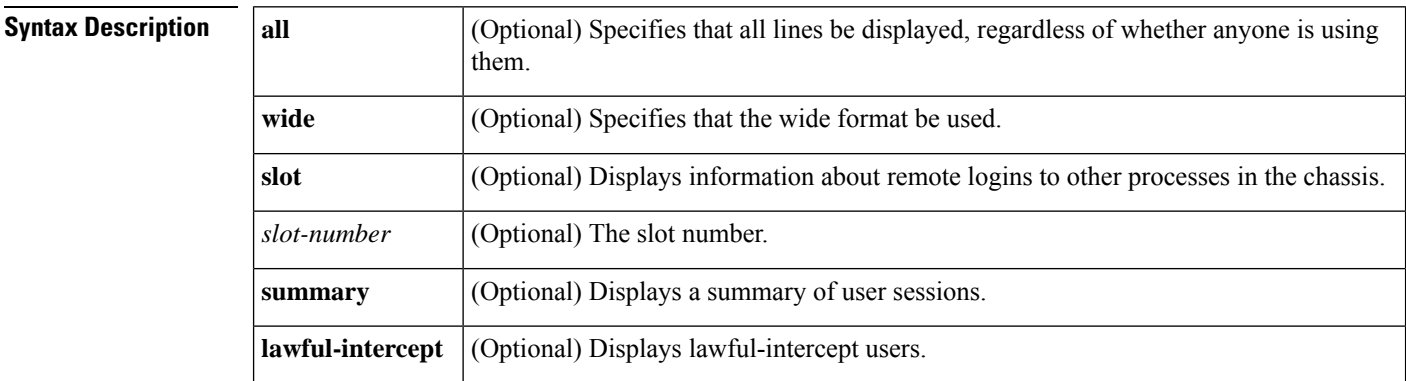

### **Command Modes**

User EXEC (>) Privileged EXEC (#)

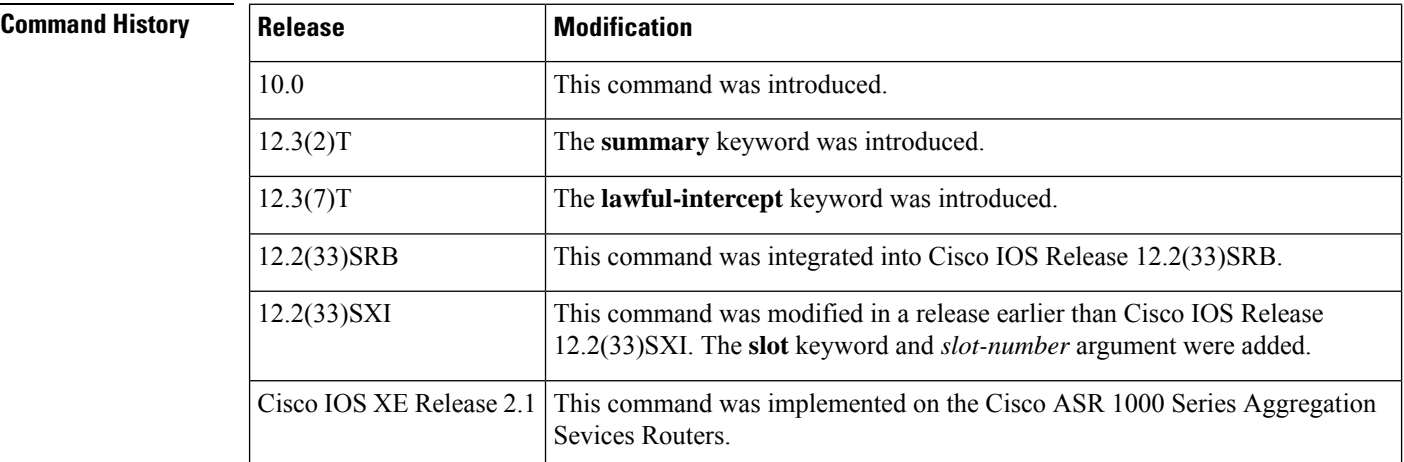

**Usage Guidelines** This command displays the line number, connection name, idle time, hosts (including virtual access interfaces), and terminal location. An asterisk (\*) indicates the current terminal session.

> If the **lawful-intercept** keyword is issued, the names of all users who have access to a configured lawful intercept view will be displayed. To access the **show users lawful-intercept** command, you must be an authorized lawful-intercept-view user.

When an idle timeout is configured on a full virtual access interface and a subvirtual access interface, the **show users** command displays the idle time for both the interfaces. However, if the idle timeout is not configured on both the interfaces, then the **show users** command will display the idle time for the full virtual access interface only.

**Examples** The following is sample output from the **show users** command:

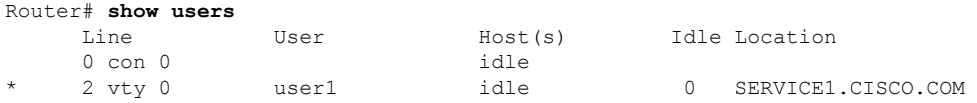

The following is sample output identifying an active virtual access interface:

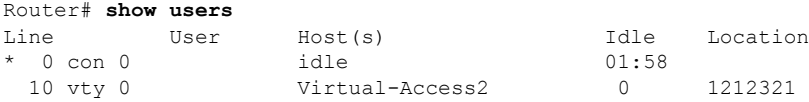

The following is sample output from the **show users all** command:

```
Router# show users all
   Line User Host(s) Idle Location
* 0 vty 0 user1 idle 0 SERVICE1.CISCO.COM
  1 vty 1
  2 con 0
  3 aux 0
   4 vty 2
```
The table below describes the significant fields shown in the displays.

**Table 197: show users Field Descriptions**

| <b>Field</b> | <b>Description</b>                                                                                                    |
|--------------|----------------------------------------------------------------------------------------------------|
| Line         | Contains three subfields:                                                                                                    |
|              | • The first subfield (0 in the sample output) is the absolute line number.                                                               |
|              | • The second subfield (vty in the sample output) indicates the type of line. Possible values<br>follow:                                  |
|              | aux--auxiliary port                                                                                                    |
|              | con--console                                                                                                    |
|              | tty--asynchronous terminal port                                                                                                    |
|              | vty--virtual terminal                                                                                                    |
|              | • The third subfield (0 in the * sample output) indicates the relative line number within the<br>type.                                   |
| User         | User using the line. If no user is listed in this field, no one is using the line.                                                       |
| Host(s)      | Host to which the user is connected (outgoing connection). A value of idle means that there is no<br>outgoing connection to a host.      |
| Idle         | Interval (in minutes) since the user has entered something.                                                                              |
| Location     | Either the hard-wired location for the line or, if there is an incoming connection, the host from<br>which the incoming connection came. |

The following sample output from the **show users lawful intercept**command shows three LI-View users on the system--li\_admin, li-user1, and li-user2:

Router# **show users lawful-intercept**

```
li_admin
li-user1
li-user2
Router#
```
## **Related Commands**

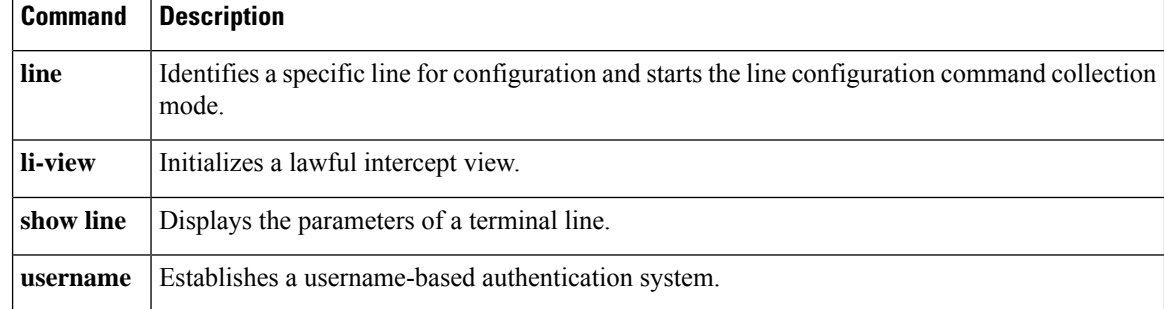

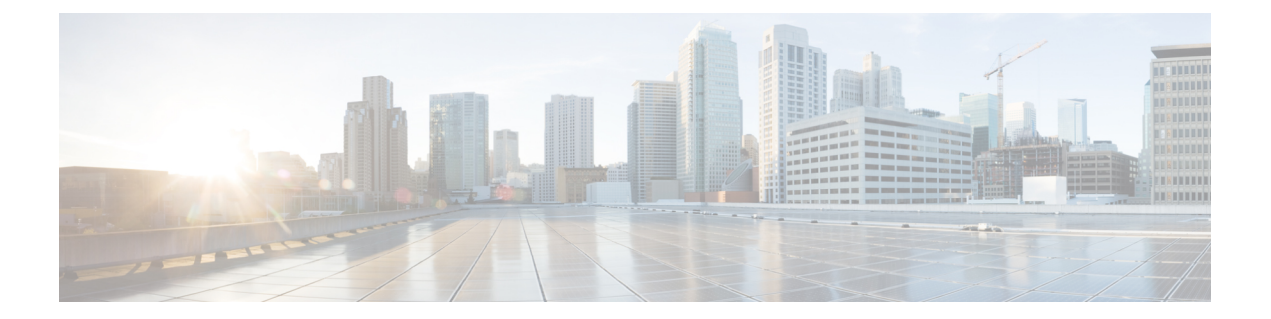

# **showvlan group through switchport port-security violation**

- [show](#page-944-0) vasi pair, on page 923
- show vlan [group,](#page-946-0) on page 925
- show [vtemplate,](#page-947-0) on page 926
- show webvpn [context,](#page-950-0) on page 929
- show webvpn [gateway,](#page-953-0) on page 932
- show [webvpn](#page-955-0) install, on page 934
- show [webvpn](#page-957-0) license, on page 936
- show [webvpn](#page-958-0) nbns, on page 937
- show [webvpn](#page-960-0) policy, on page 939
- show [webvpn](#page-963-0) session, on page 942
- show webvpn [sessions,](#page-968-0) on page 947
- show webvpn [statistics,](#page-970-0) on page 949
- show [webvpn](#page-971-0) stats, on page 950
- show [wlccp](#page-985-0) wds, on page 964
- show xsm [status,](#page-987-0) on page 966
- show xsm [xrd-list,](#page-989-0) on page 968
- show zone [security,](#page-992-0) on page 971
- show [zone-pair](#page-993-0) security, on page 972
- shutdown [\(firewall\),](#page-994-0) on page 973
- shutdown [\(cs-server\),](#page-995-0) on page 974
- [single-connection,](#page-998-0) on page 977
- [signature,](#page-999-0) on page 978
- slave (IKEv2 [cluster\),](#page-1000-0) on page 979
- [smart-tunnel](#page-1001-0) list, on page 980
- [smartcard-removal-disconnect,](#page-1003-0) on page 982
- [snmp-server](#page-1004-0) enable traps gdoi, on page 983
- [snmp-server](#page-1006-0) enable traps ipsec, on page 985
- [snmp-server](#page-1008-0) enable traps isakmp, on page 987
- [snmp-server](#page-1010-0) enable traps nhrp, on page 989
- snmp trap ip verify [drop-rate,](#page-1012-0) on page 991
- [source,](#page-1013-0) on page 992
- source [interface,](#page-1014-0) on page 993
- source interface [\(ca-trustpool\),](#page-1016-0) on page 995
- source interface [\(Diameter](#page-1018-0) peer), on page 997
- source-interface (URL [parameter-map\),](#page-1019-0) on page 998
- source [\(parameter-map\),](#page-1020-0) on page 999
- [split-dns,](#page-1021-0) on page 1000
- ssh, on page [1002](#page-1023-0)
- ssid (local [RADIUS](#page-1028-0) server group), on page 1007
- ssl [encryption,](#page-1030-0) on page 1009
- ssl-proxy module [allowed-vlan,](#page-1031-0) on page 1010
- ssl [truspoint,](#page-1032-0) on page 1011
- sslvpn [use-pd](#page-1033-0) , on page 1012
- [sso-server,](#page-1034-0) on page 1013
- [standby-group,](#page-1035-0) on page 1014
- [status,](#page-1036-0) on page 1015
- [strict-http,](#page-1037-0) on page 1016
- [storage,](#page-1039-0) on page 1018
- [subject-alt-name,](#page-1041-0) on page 1020
- [subject-name,](#page-1043-0) on page 1022
- [subnet-acl,](#page-1044-0) on page 1023
- subscriber access pppoe [unique-key](#page-1046-0) circuit-id, on page 1025
- [subscriber](#page-1047-0) service, on page 1026
- svc [address-pool](#page-1049-0) , on page 1028
- svc [default-domain,](#page-1051-0) on page 1030
- svc [dns-server,](#page-1052-0) on page 1031
- svc [dpd-interval,](#page-1053-0) on page 1032
- svc dtls, on page [1033](#page-1054-0)
- svc [homepage,](#page-1055-0) on page 1034
- svc [keepalive,](#page-1056-0) on page 1035
- svc [keep-client-installed,](#page-1057-0) on page 1036
- svc [module,](#page-1058-0) on page 1037
- svc [msie-proxy,](#page-1059-0) on page 1038
- svc [msie-proxy](#page-1061-0) server, on page 1040
- svc mtu, on page [1041](#page-1062-0)
- svc [rekey,](#page-1063-0) on page 1042
- svc [split,](#page-1064-0) on page 1043
- svc split dns, on page [1045](#page-1066-0)
- svc [wins-server,](#page-1067-0) on page 1046
- switchport [port-security,](#page-1068-0) on page 1047
- switchport [port-security](#page-1070-0) aging, on page 1049
- switchport port-security [mac-address,](#page-1072-0) on page 1051
- switchport [port-security](#page-1075-0) maximum, on page 1054
- switchport [port-security](#page-1077-0) violation, on page 1056

# <span id="page-944-0"></span>**show vasi pair**

To display the status of a VRF-Aware Service Infrastructure (VASI) pair, use the **show vasi pair**command in privileged EXEC mode.

**show vasi pair status** [*number*]

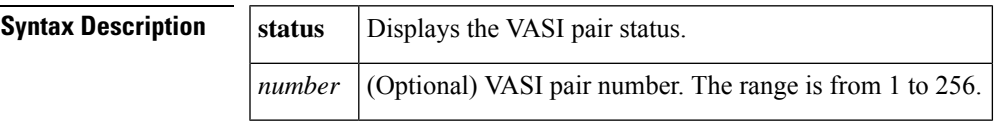

**Command Default** If no interface is specified, all VASI interfaces are displayed.

### **Command Modes**

Privileged EXEC (#)

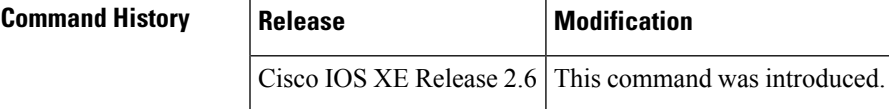

**Examples** The following is sample output from the **show** vasi pair command:

```
Router# show vasi pair status 100
Pair name Left state Right state Pair state
------------------------------------------------------------------------------
VASIPair100 down not configured need vasiright100
```
The table below describes the significant fields shown in the display.

**Table 198: show vasi pair status Field Descriptions**

| <b>Field</b> | <b>Description</b>                                          |
|--------------|-------------------------------------------------------------|
| Pair name    | Name of the VASI interface pair.                            |
| Left state   | State of the vasileft interface. The values are as follows: |
|              | • admin down--interface is administratively down.           |
|              | • down--interface is down                                   |
|              | • not configure--interface is not configured.               |
|              | • up--interface is operational and up.                      |

I

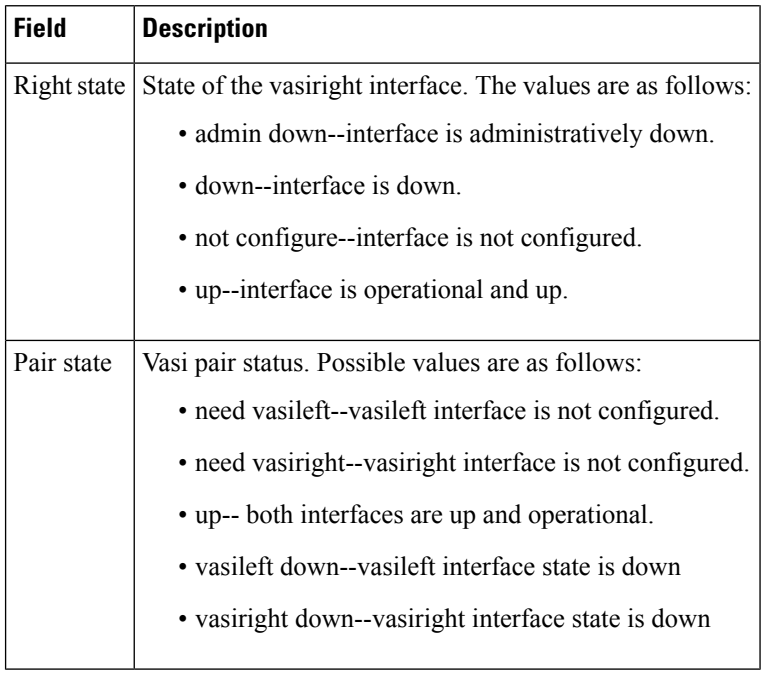

## **Related Commands**

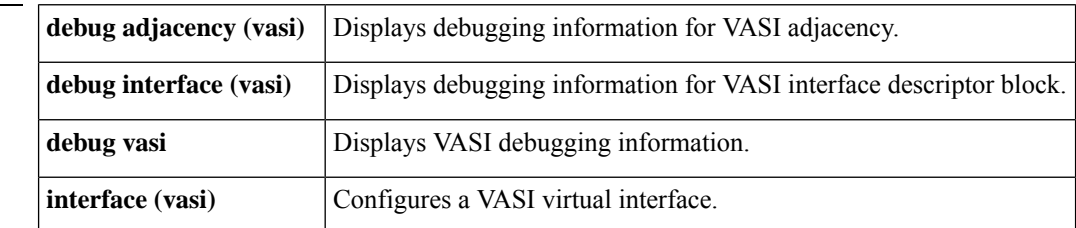

# <span id="page-946-0"></span>**show vlan group**

To display the VLANs mapped to VLAN groups, use the **show vlan group** command in privileged EXEC mode.

**show vlan group** [**group-name** *group-name*]

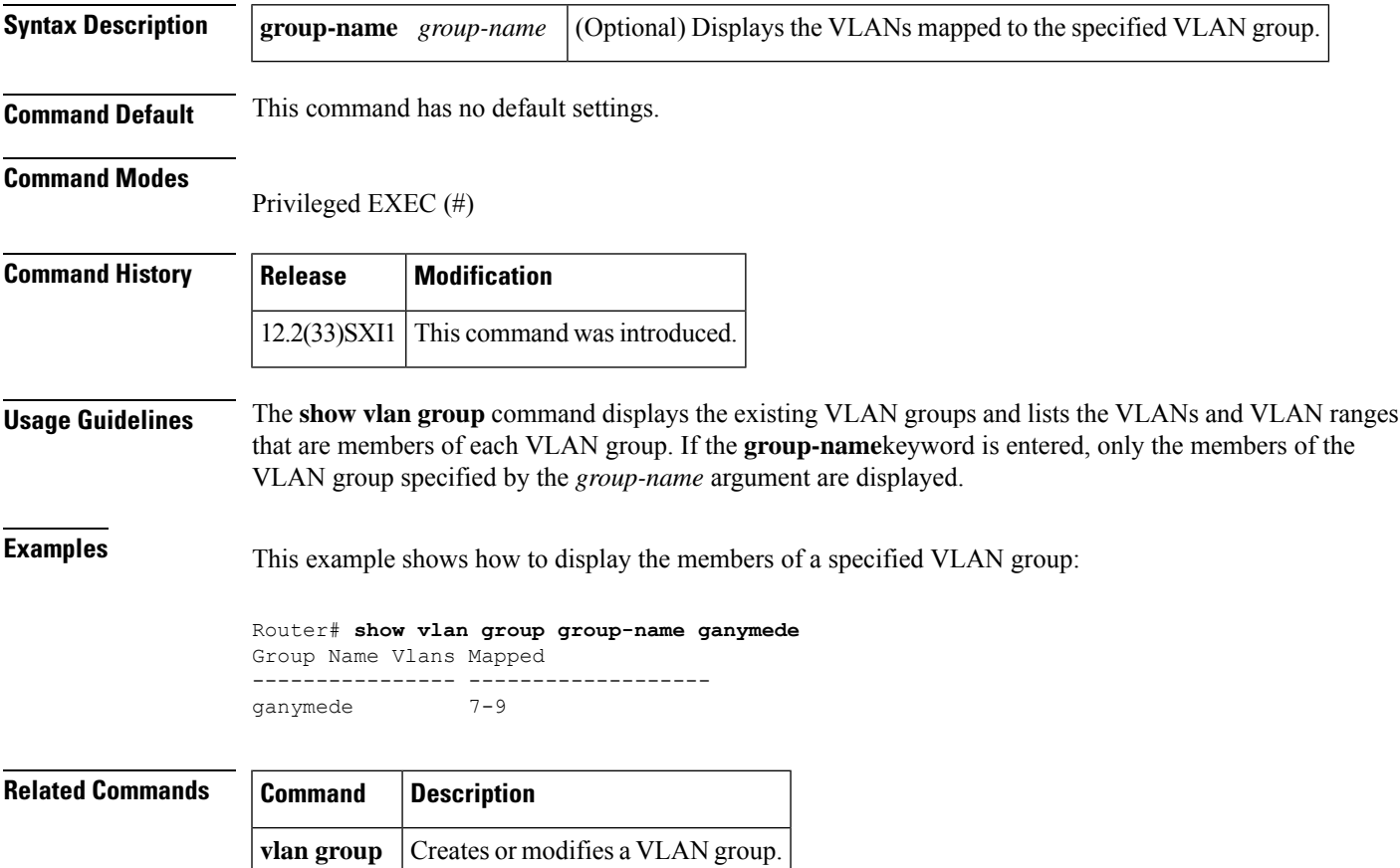

# <span id="page-947-0"></span>**show vtemplate**

To display information about all configured virtual templates, use the **show vtemplate**command in privileged EXEC mode.

### **show vtemplate**

**Syntax Description** This command has no arguments or keywords.

### **Command Modes**

Privileged EXEC (#)

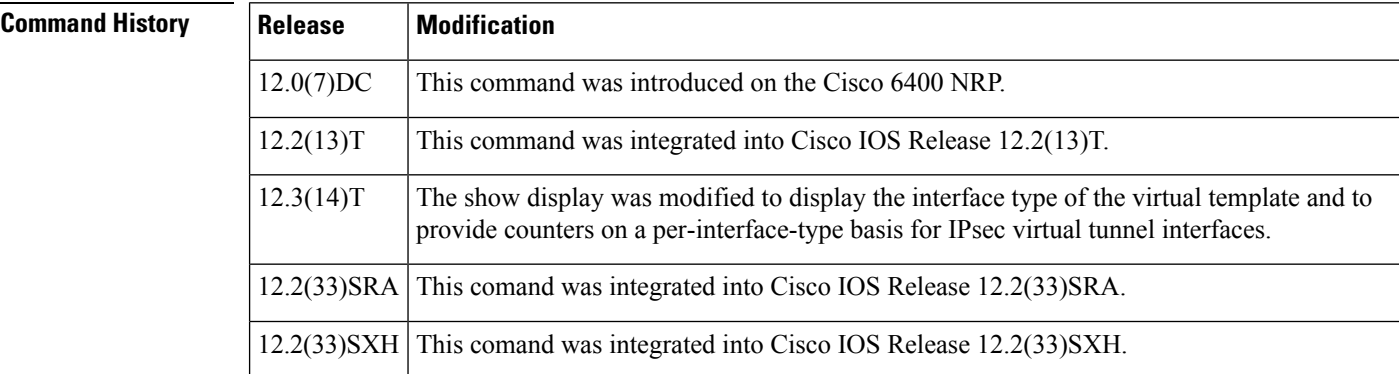

**Examples** The following is sample output from the **show vtemplate** command:

#### Router# **show vtemplate**

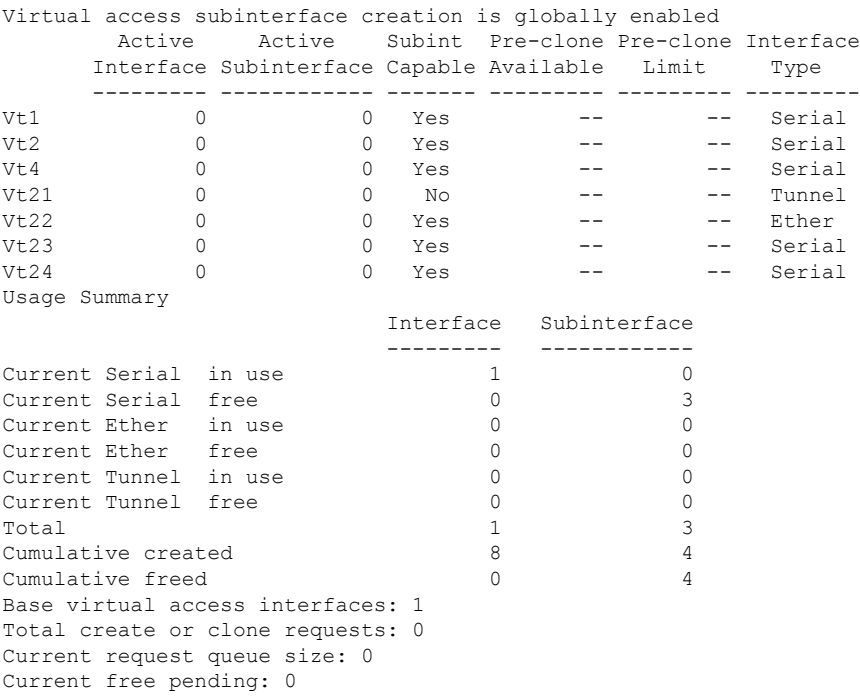

```
Maximum request duration: 0 msec
Average request duration: 0 msec
Last request duration: 0 msec
Maximum processing duration: 0 msec
Average processing duration: 0 msec
Last processing duration: 0 msec
Last processing duration:0 msec
```
The table below describes the significant fields shown in the example.

#### **Table 199: show vtemplate Field Descriptions**

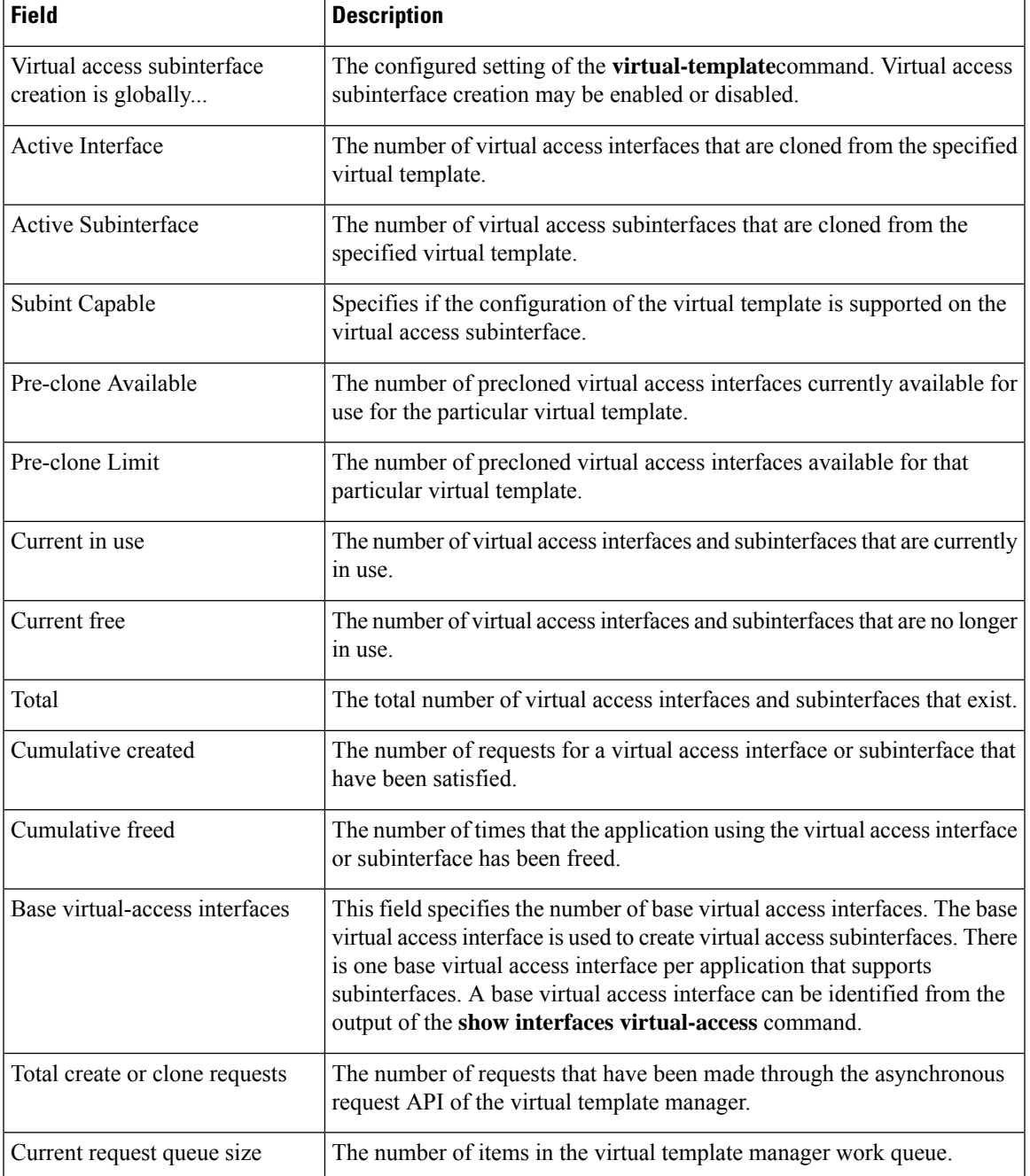

I

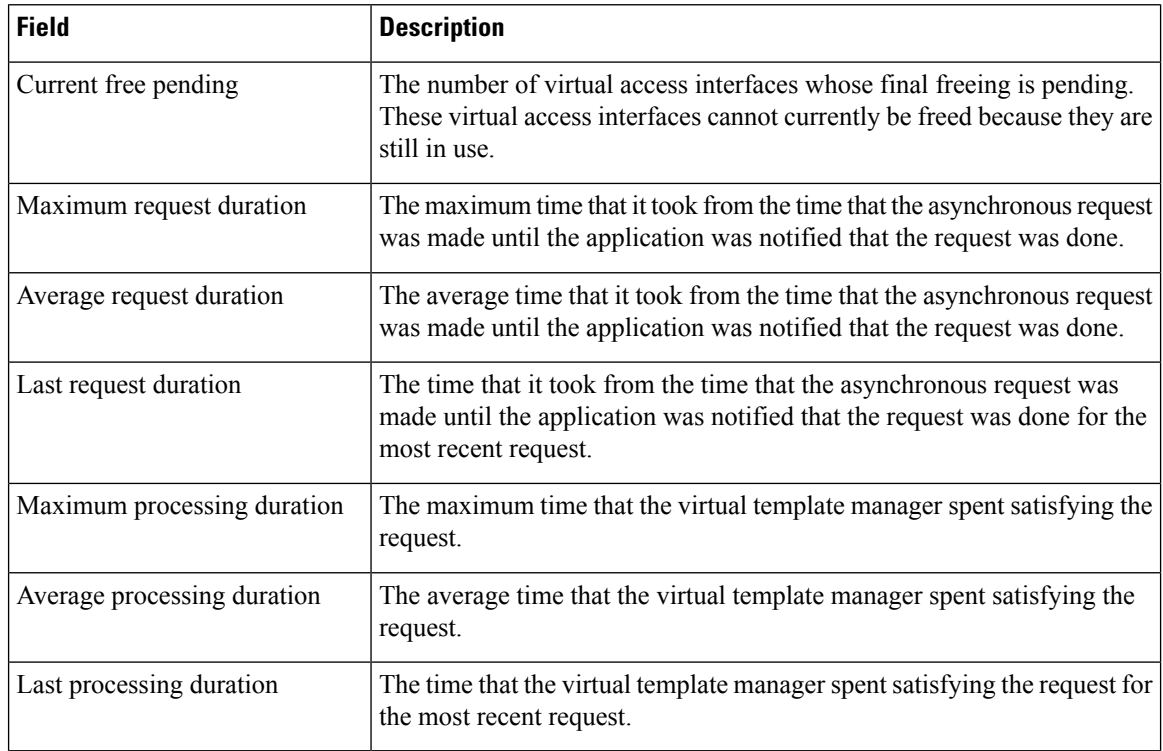

### **Related Commands**

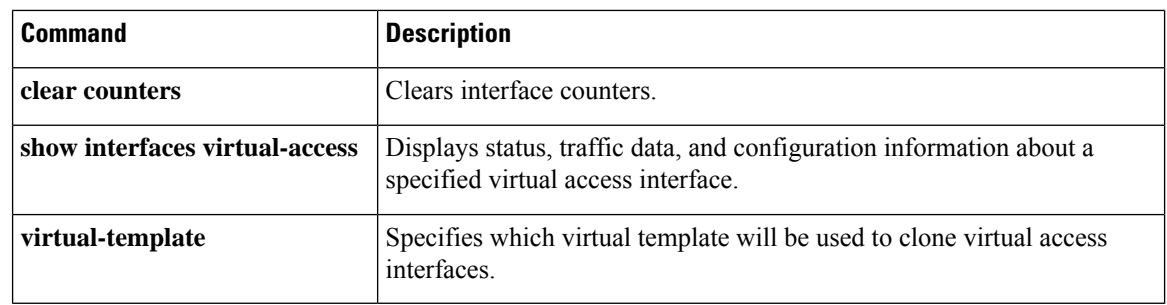

# <span id="page-950-0"></span>**show webvpn context**

To display the operational status and configuration parameters for Secure Socket Layer (SSL) virtual private network (VPN) context configurations, use the **show webvpn context** command in privileged EXEC mode.

**show webvpn context** [{*name* | **brief**}]

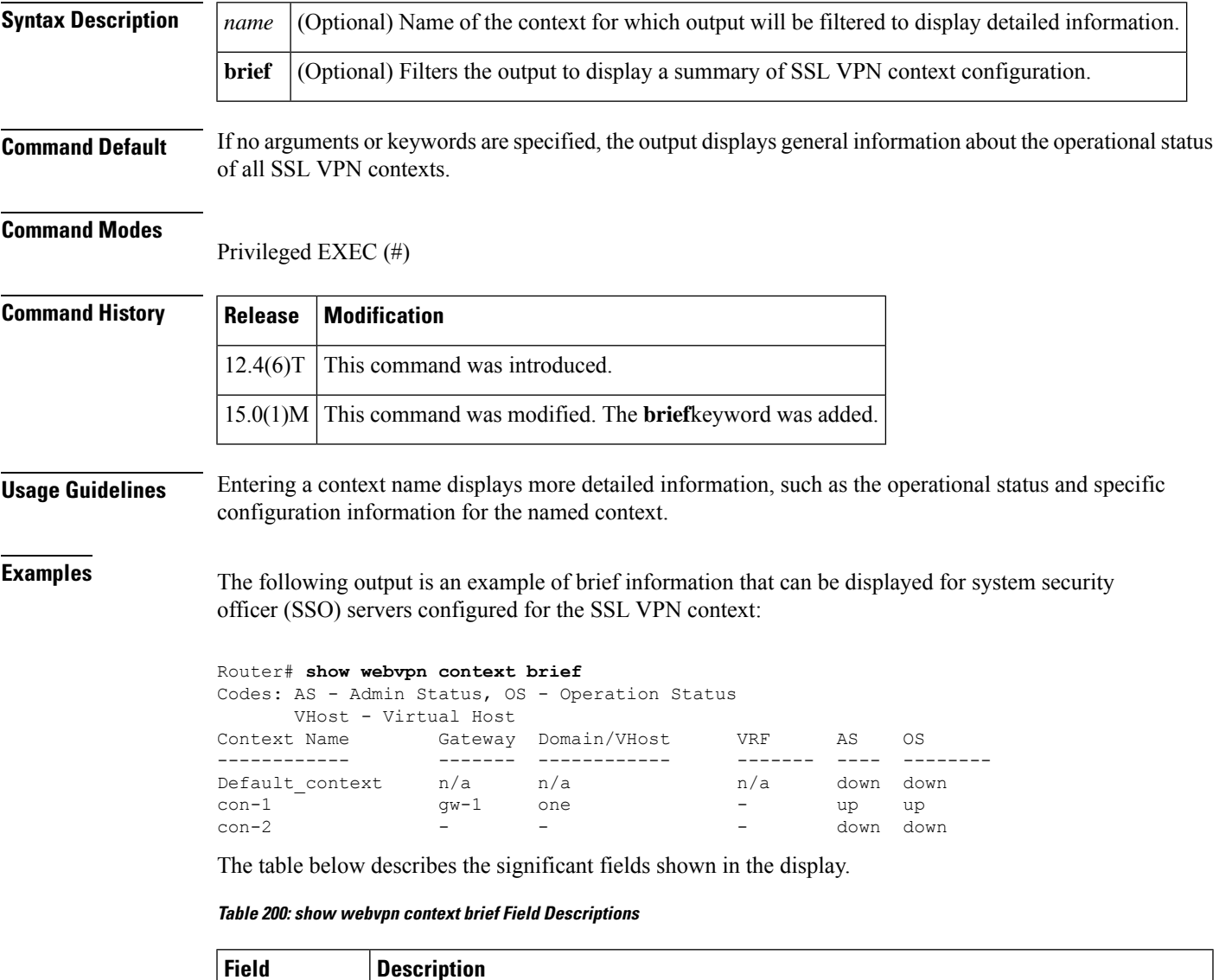

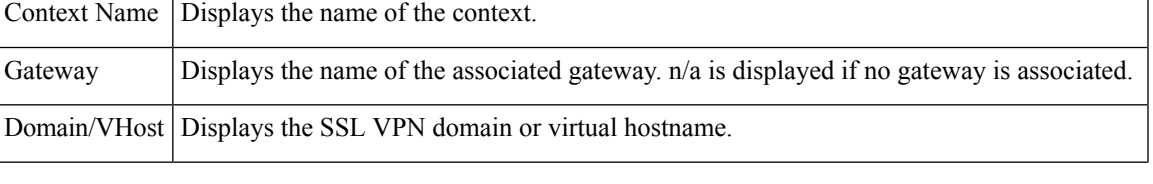

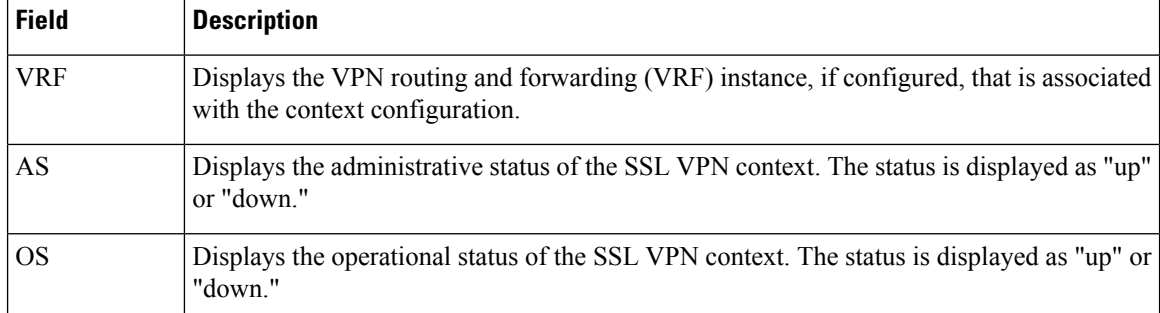

The following is sample output from the **show webvpn context** command entered with the name of a specific SSL VPN context:

```
Router# show webvpn context 1234567891234567891second
Admin Status: down
Operation Status: down
Error and Event Logging: Disabled
CSD Status: Disabled
Certificate authentication type: All attributes (like CRL) are verified
AAA Authentication List not configured
AAA Authorization List not configured
AAA Accounting List not configured
AAA Authentication Domain not configured
Authentication mode: AAA authentication
Default Group Policy not configured
Not associated with any WebVPN Gateway
Domain Name and Virtual Host not configured
Maximum Users Allowed: 1000 (default)
NAT Address not configured
VRF Name not configured
Virtual Template not configured
```
The table below describes the significant fields shown in the display.

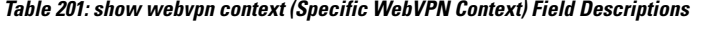

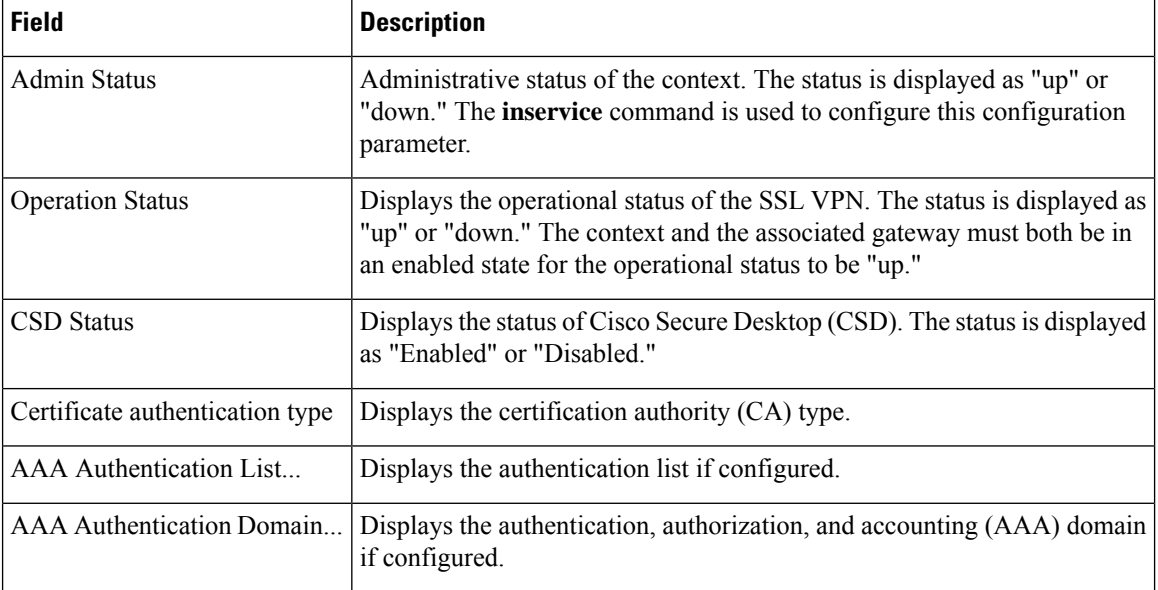

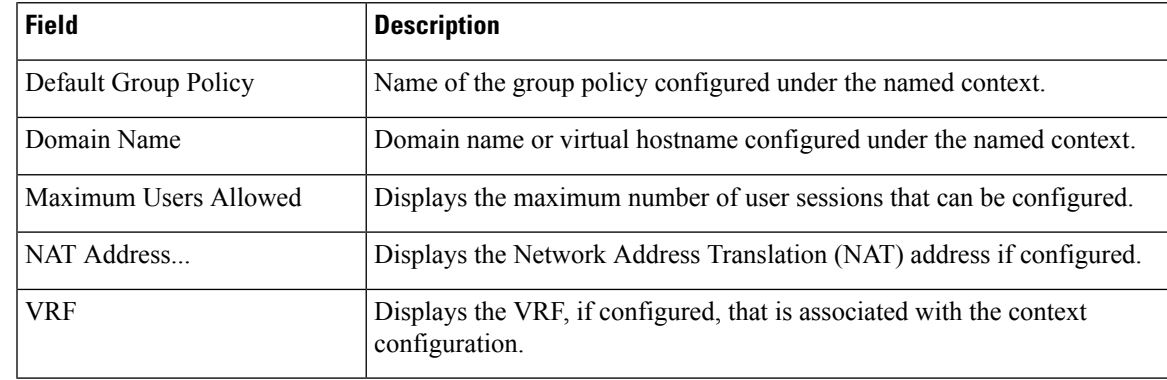

## **Related Commands**

I

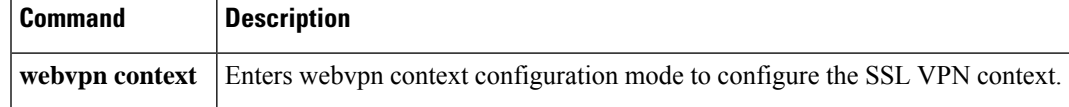

## <span id="page-953-0"></span>**show webvpn gateway**

To display the status of a SSL VPN gateway, use the **show webvpn gateway** command in privileged EXEC mode.

**show webvpn gateway** [{*name*}]

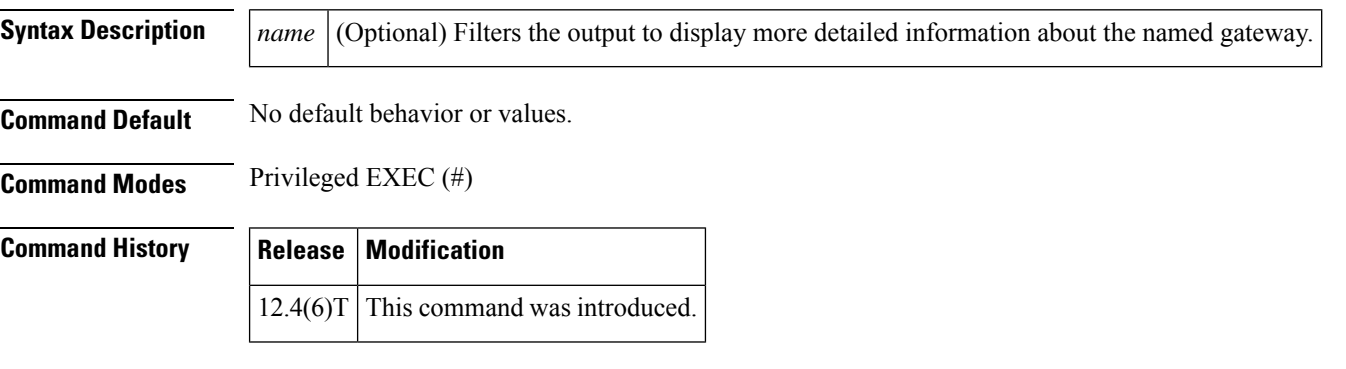

**Usage Guidelines** Entering this command without specifying a gateway name, displays general the operational status of all SSL VPN gateways. Entering a gateway name displays the IP address and CA trustpoint.

**Examples** The following is sample output from the **show webvpn gateway** command:

Device# **show webvpn gateway**

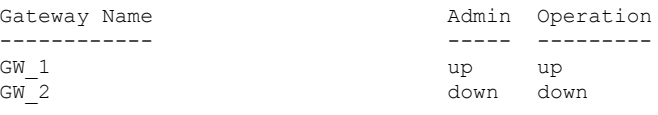

The table below describes the significant fields shown in the display.

**Table 202: show webvpn gateway Field Descriptions**

| <b>Field</b> | <b>Description</b>                                                                                                    |
|--------------|----------------------------------------------------------------------------------------------------|
|              | Gateway Name   Name of the gateway.                                                                                                    |
| Admin        | The administrative status of the gateway, displayed as "up" or "down." Administrative<br>status is configured with the <b>inservice</b> command.                      |
| Operation    | The operational status of the gateway, displayed as "up" or "down." The gateway must be<br>"inservice" and configured with a valid IP address to be in an "up" state. |

The following is sample output from the **show webvpn gateway**command, entered with a specific SSL VPN gateway name:

Device# **show webvpn gateway**

```
GW_1
Admin Status: up
Operation Status: up
IP: 10.1.1.1, port: 443
SSL Trustpoint: TP-self-signed-26793562
```
The table below describes the significant fields shown in the display.

### **Table 203: show webvpn gateway name Field Descriptions**

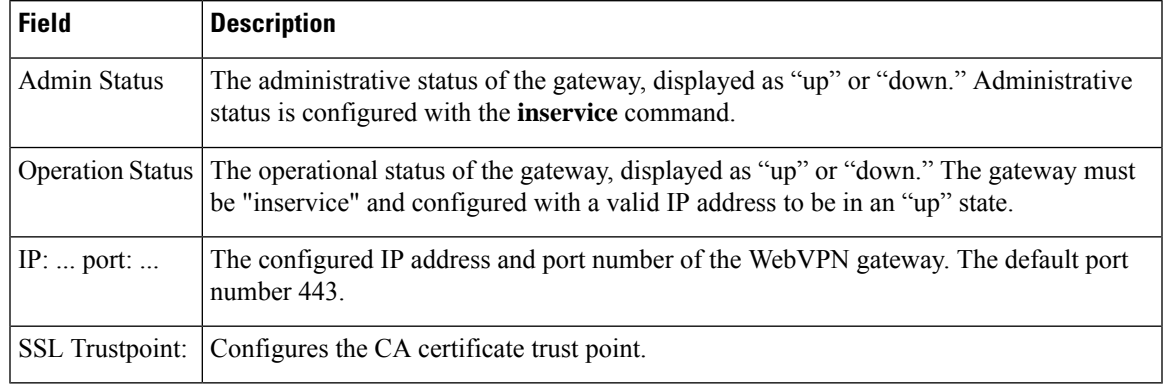

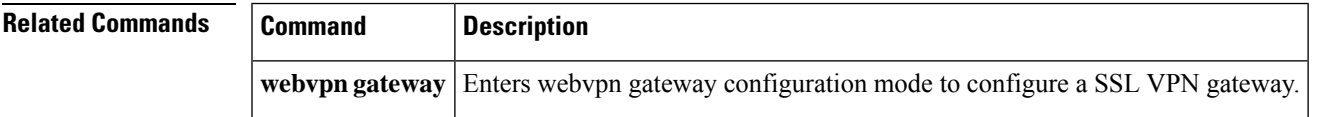

# <span id="page-955-0"></span>**show webvpn install**

To display the installation status of SVC or CSD client software packages, use the **show webvpn install** command in EXEC mode.

**show webvpn install** {**file** *name* | **package** {**csd** | **svc**} | **status** {**csd** | **svc**}}

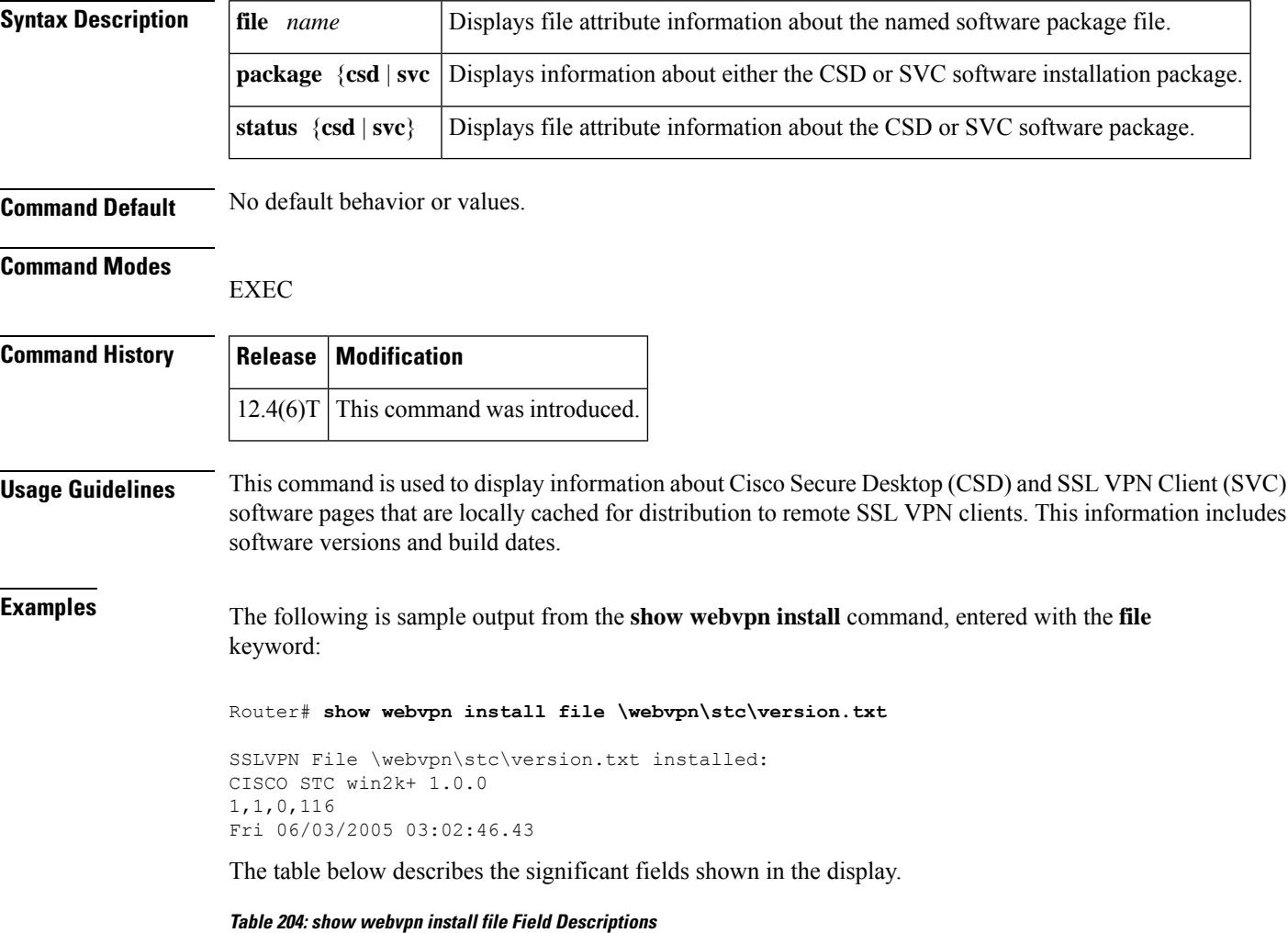

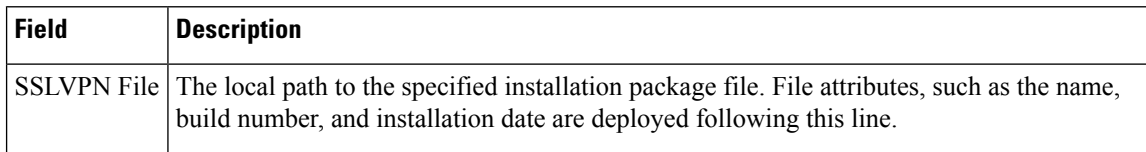

The following is sample output from the **show webvpn install** command, entered with the **package svc**keywords:

Router# **show webvpn install package svc**

```
SSLVPN Package SSL-VPN-Client installed:
File: \webvpn\stc\1\binaries\detectvm.class, size: 555
File: \webvpn\stc\1\binaries\java.htm, size: 309
File: \webvpn\stc\1\binaries\main.js, size: 8049
File: \webvpn\stc\1\binaries\ocx.htm, size: 244
File: \webvpn\stc\1\binaries\setup.cab, size: 176132
File: \webvpn\stc\1\binaries\stc.exe, size: 94696
File: \webvpn\stc\1\binaries\stcjava.cab, size: 7166
File: \webvpn\stc\1\binaries\stcjava.jar, size: 4846
File: \webvpn\stc\1\binaries\stcweb.cab, size: 13678
File: \webvpn\stc\1\binaries\update.txt, size: 11
File: \webvpn\stc\1\empty.html, size: 153
File: \webvpn\stc\1\images\alert.gif, size: 2042
File: \webvpn\stc\1\images\buttons.gif, size: 1842
File: \webvpn\stc\1\images\loading.gif, size: 313
File: \webvpn\stc\1\images\title.gif, size: 2739
File: \webvpn\stc\1\index.html, size: 4725
File: \webvpn\stc\2\index.html, size: 325
File: \webvpn\stc\version.txt, size: 63
Total files: 18
```
The table below describes the significant fields shown in the display.

#### **Table 205: show webvpn install package Field Descriptions**

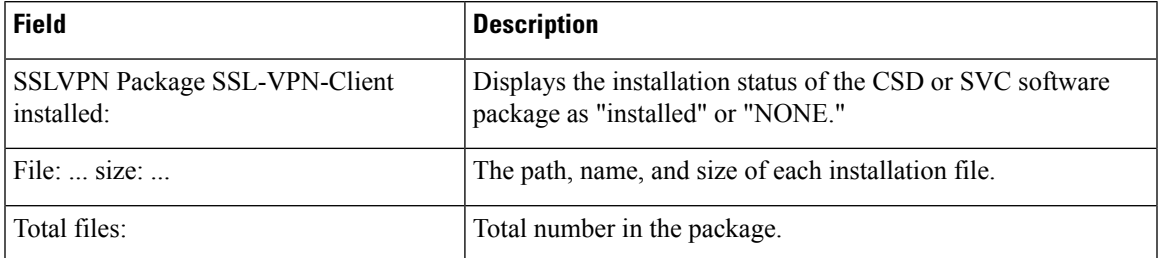

The following is sample output from the **show webvpn install** command, entered with the **status svc** keywords:

```
Router# show webvpn install status svc
```

```
SSLVPN Package SSL-VPN-Client version installed:
CISCO STC win2k+ 1.0.0
1,0,2,127
Fri 07/22/2005 12:14:45.43
```
The table below describes the significant fields shown in the display.

### **Table 206: show webvpn install stats Field Descriptions**

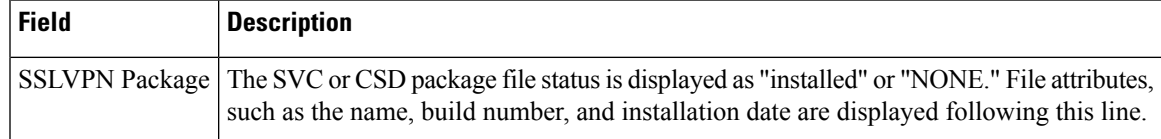

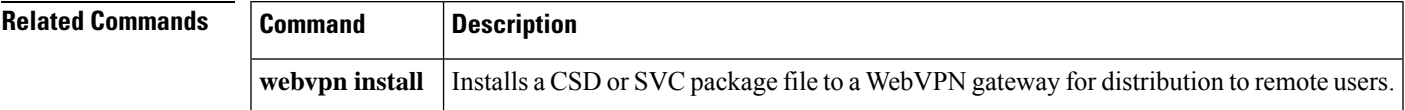

# <span id="page-957-0"></span>**show webvpn license**

To display the available count and the current usage, use the **show webvpn license**command in privileged EXEC mode.

### **show webvpn license**

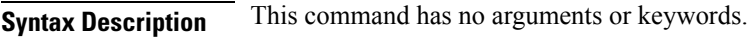

### **Command Modes**

Privileged EXEC (#)

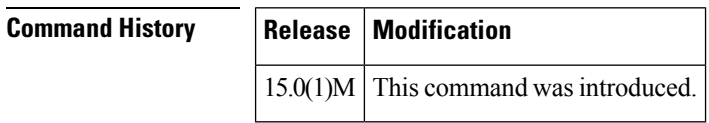

**Usage Guidelines** Use the **show webvpn license** command to display the available count and the current usage. To display the current license type and time period left in the case of a nonpermanent licence, use the **show license**command.

## **Examples** The following is sample output from the **show webvpn license** command:

Router# **show webvpn license** Available license count : 200 Reserved license count : 200 In-use count : 3

The above output is self-explanatory.

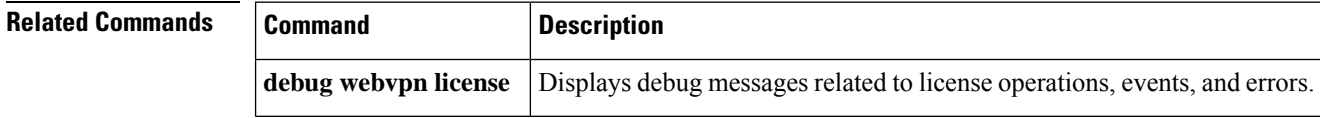

# <span id="page-958-0"></span>**show webvpn nbns**

To display information in the NetBIOS Name Service (NBNS) cache, use the **show webvpn nbns** command in privileged EXEC mode.

**show webvpn nbns context** {**all***name*}

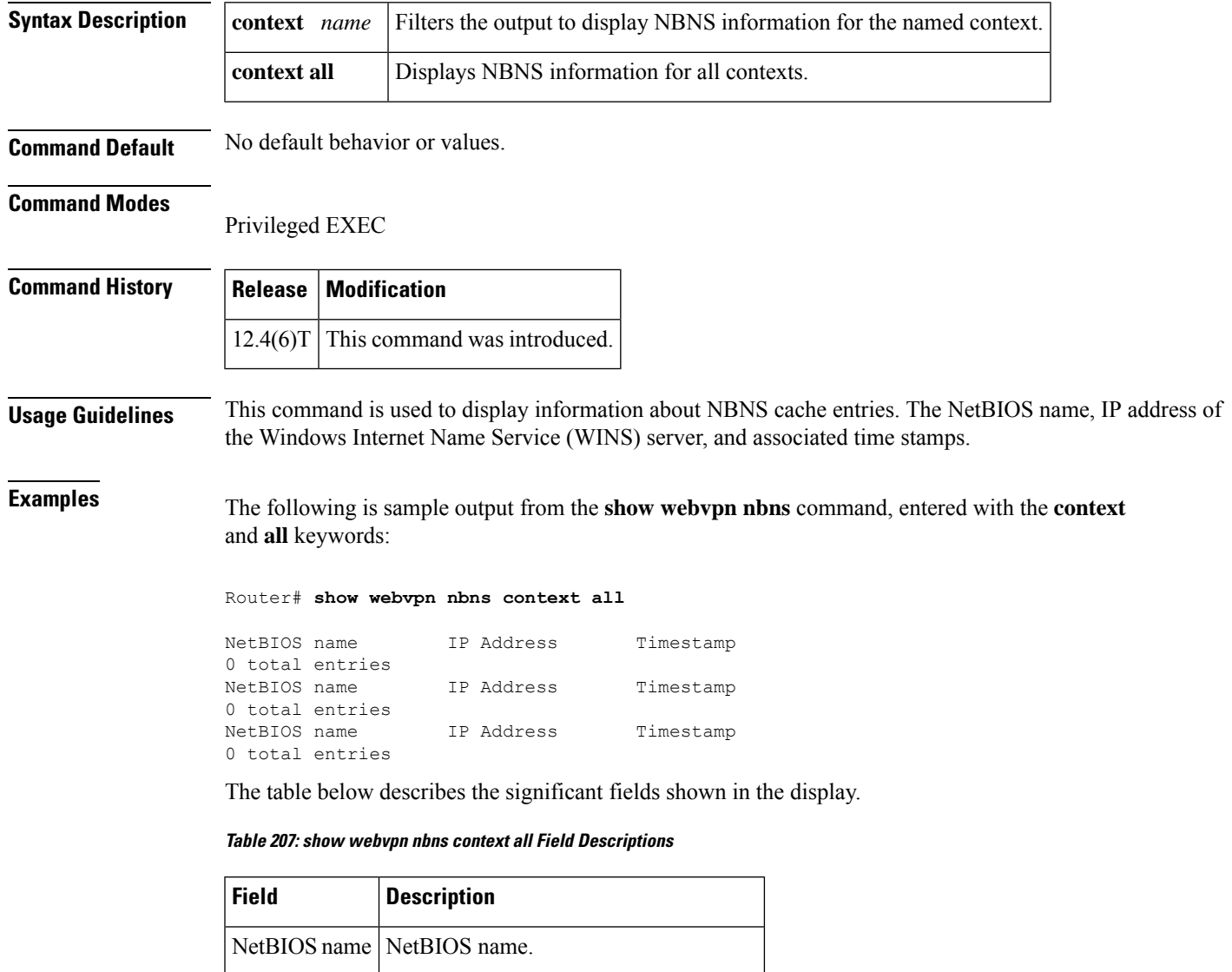

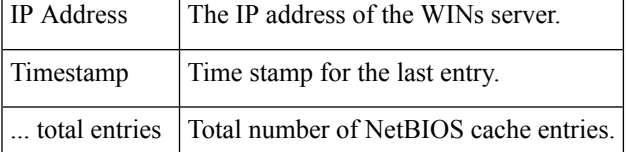

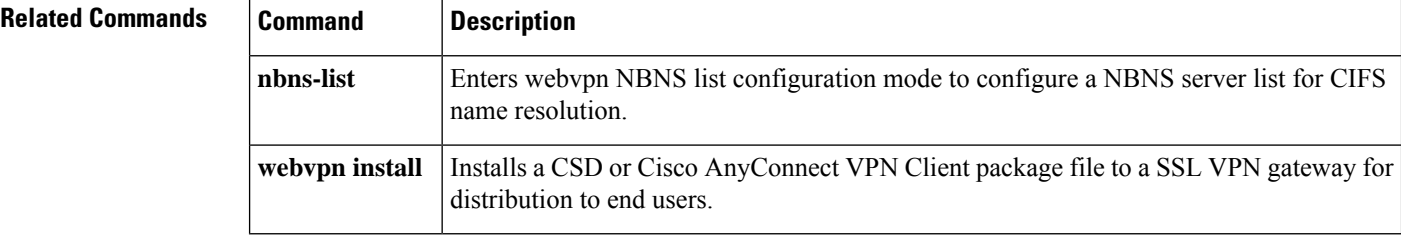

# <span id="page-960-0"></span>**show webvpn policy**

To display the context configuration associated with a policy group, use the **show webvpn policy** command in user EXEC or privileged EXEC mode.

**show webvpn policy group** *name* **context** {**all***name*} [**detail**]

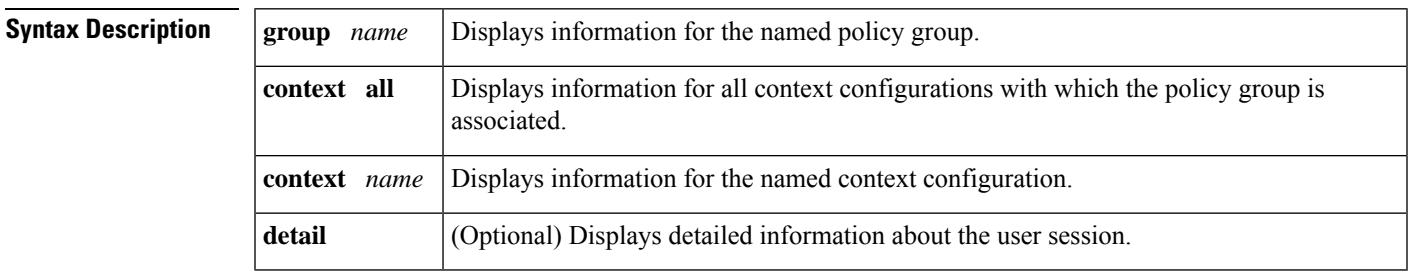

### **Command Modes**

Ш

User EXEC (>) Privileged EXEC (#)

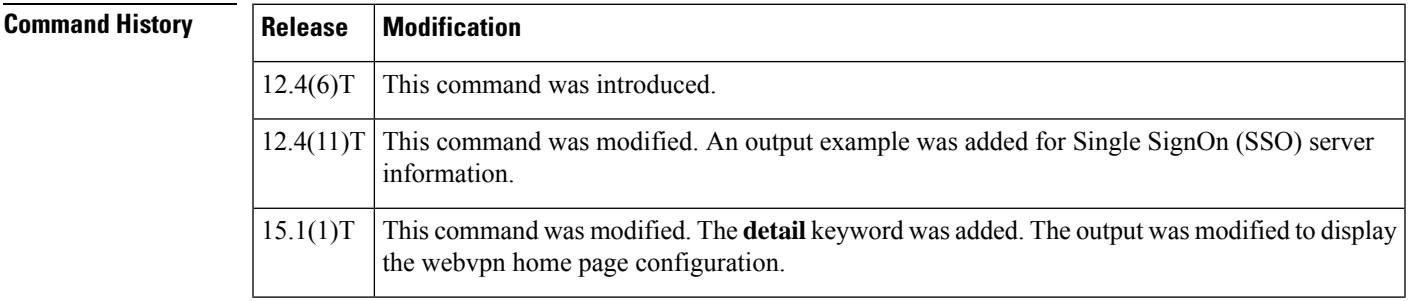

**Usage Guidelines** This command is used to display configuration settings that apply only to the policy group. This command can also be used to display all contexts for which the policy group is configured.

**Examples** The following is sample output from the **show webvpn policy**command:

```
Router# show webvpn policy group group1 context all
WEBVPN: group policy = group1 ; context = context1
      url list name = "web-url"
      cifs url list name = "cifs-url"
      idle timeout = 2100 sec
      session timeout = Disabled
      port forward name = "pflist"
      functions =
                file-access
                file-browse
                file-entry
                svc-enabled
      citrix disabled
      address pool name = "70pool"
      svc home page = "http://wiki-eng.cisco.com/engwiki/SSLVPNTech"
      webvpn home page = "http://192.0.2.0", redirection time = 10dpd client timeout = 300 sec
```

```
dpd gateway timeout = 300 sec
keepalive interval = 30 sec
SSLVPN Full Tunnel mtu size = 1406 bytes
keep sslvpn client installed = enabled
rekey interval = 3600 sec
rekey method =
lease duration = 43200 sec
msie-proxy = auto
ie proxy server = "test.com:80"
split include = 209.165.200.225 255.255.255.224
split include = 209.165.200.226 255.255.255.224
```
See the table below for the field description.

```
The following sample output displays information about an SSO server configured for a policy
group of the SSL VPN context:
Router# show webvpn policy group ONE context all
WV: group policy = sso ; context = test_sso
 idle timeout = 2100 sec
 session timeout = 43200 sec
 sso server name = "server2
 citrix disabled
  dpd client timeout = 300 sec
 dpd gateway timeout = 300 sec
 keep sslvpn client installed = disabled
  rekey interval = 3600 sec
 rekey method =
  lease duration = 43200 sec
```
The table below describes the significant fields shown in the displays.

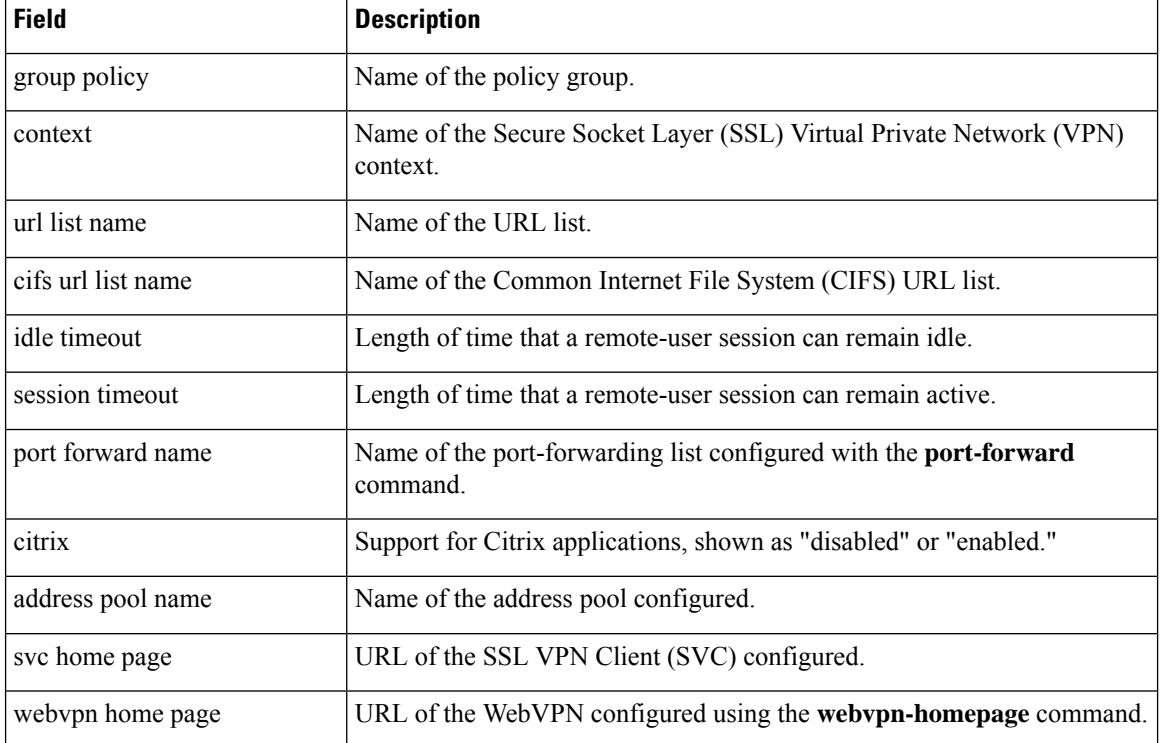

#### **Table 208: show webvpn policy Field Descriptions**

 $\mathbf l$ 

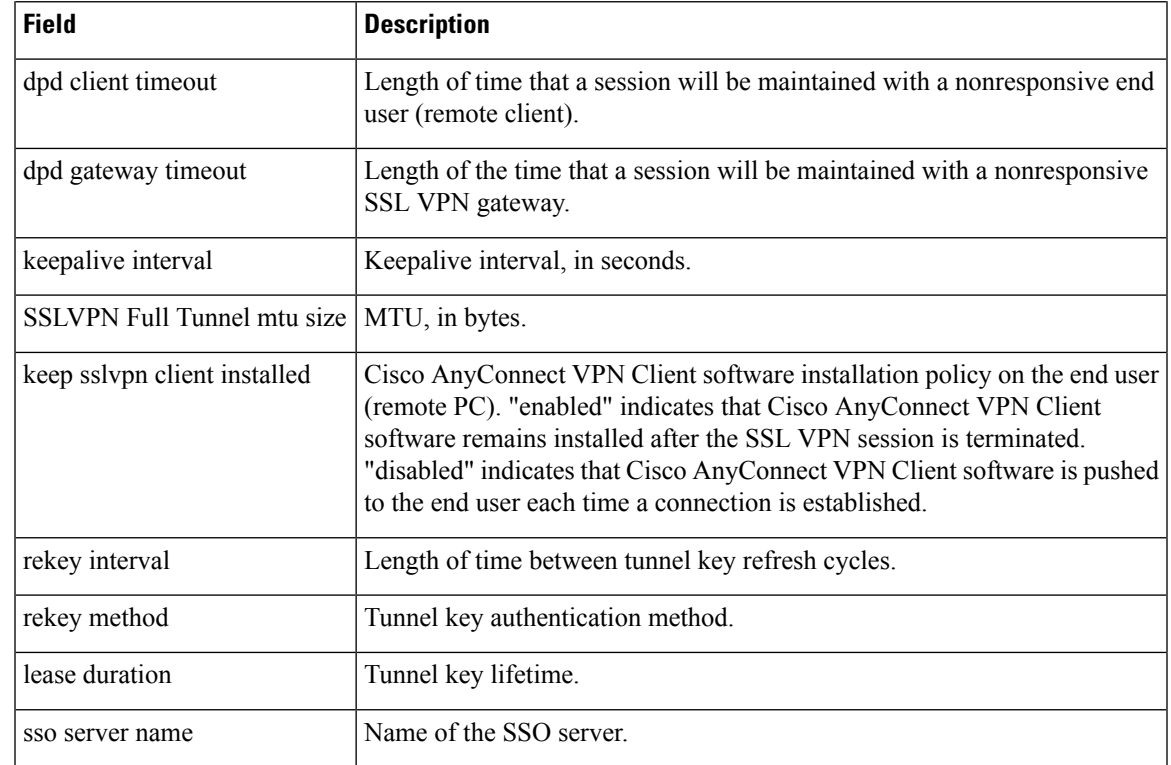

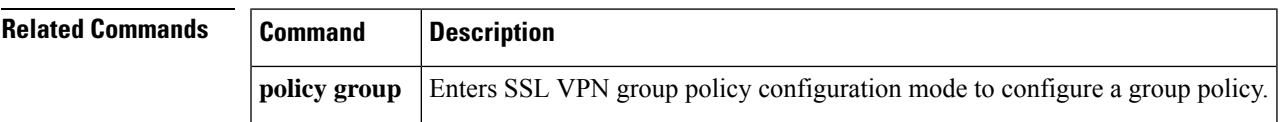

# <span id="page-963-0"></span>**show webvpn session**

To display Secure Sockets Layer Virtual Private Network (SSL VPN) user session information, use the **show webvpn session** command in user EXEC or privileged EXEC mode.

**show webvpn session** [**user** *user-name*] **context** {*context-name* | **all**} [**detail**]

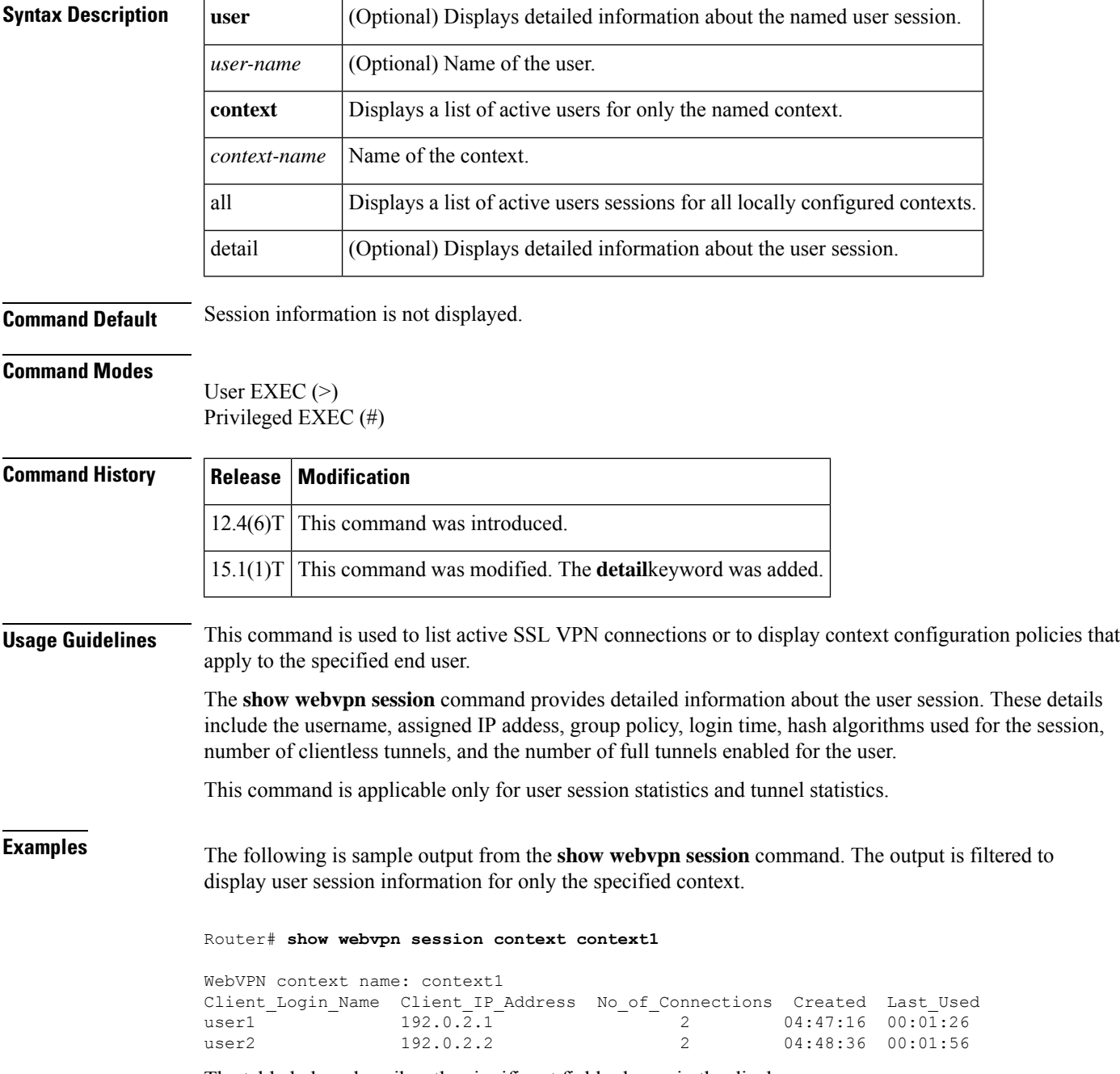

The table below describes the significant fields shown in the display.

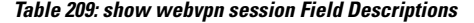

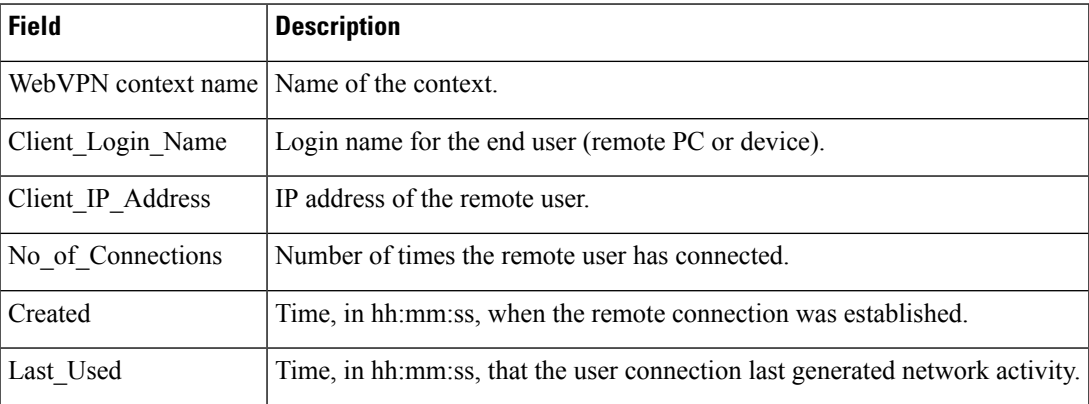

The following is sample output from the **show webvpn session** command. The output is filtered to display session information for a specific user.

Router# **show webvpn session user user1 context all**

```
Session Type : Full Tunnel
Client User-Agent : Mozilla/5.0 (Windows; U; Windows NT 5.1; en-US; rv:1.9.1.5)
Username : test Num Connection : 1
Public IP : 192.0.2.0    VRF Name : None
Context : context1 Policy Group : default
Last-Used : 00:00:42 Created : *09:50:38.191 UTC Thu Jan 21 2010
Session Timeout : Disabled Idle Timeout : 2100
DPD GW Timeout : 300 DPD CL Timeout : 300
Address Pool : varun MTU Size : 1206
Rekey Time : 3600 Rekey Method :
Lease Duration : 43200
Tunnel IP : 209.165.200.225 Netmask : 255.255.255.224
Rx IP Packets : 0 Tx IP Packets : 1<br>CSTP Started : 00:01:42 Last-Received : 00
CSTP Started : 00:01:42 Last-Received : 00:01:42
CSTP DPD-Req sent : 0 Virtual Access : 1
Msie-ProxyServer : None Msie-PxyPolicy : Disabled
Msie-Exception :<br>Split Include :
             : 209.165.200.224 255.255.255.224<br>: 2538
Client Ports
DTLS Port : 2547
```
The table below describes the significant fields shown in the display.

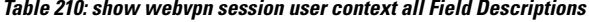

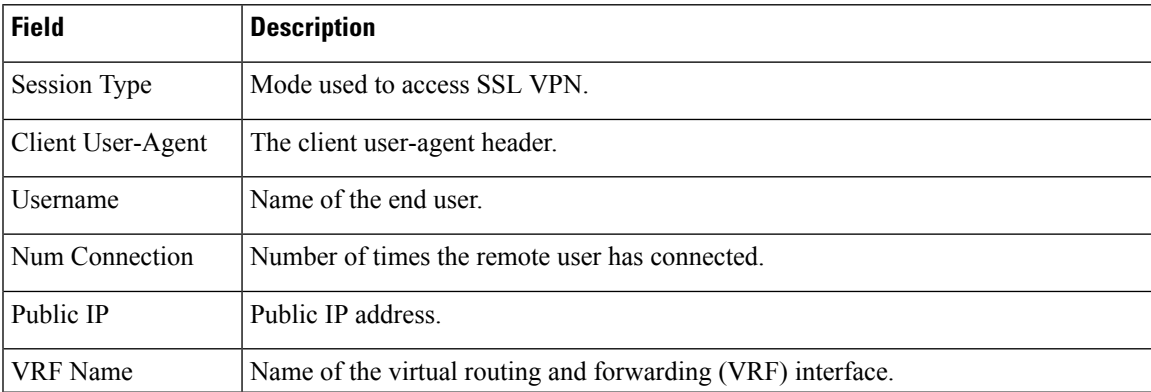

L

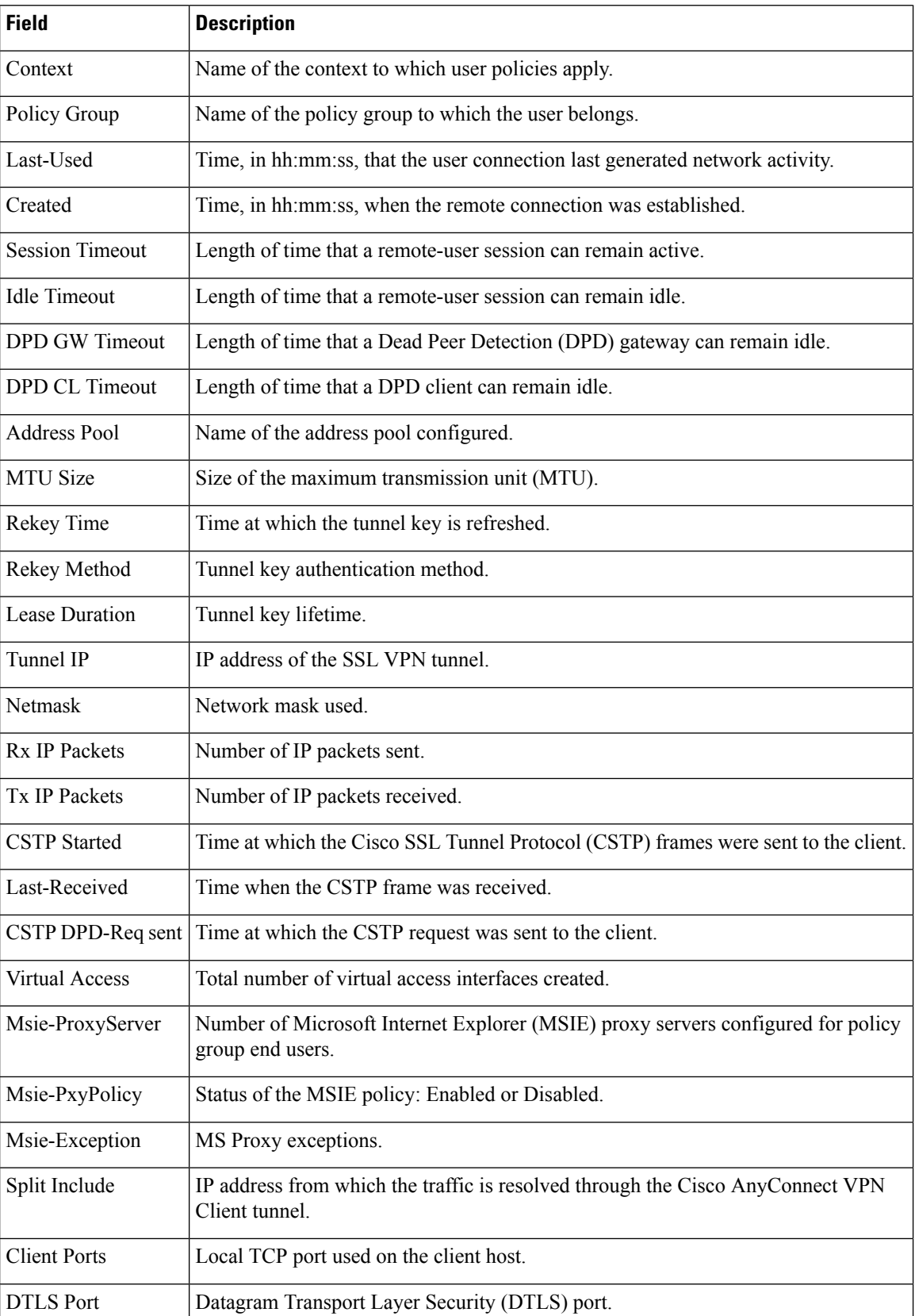

The following is sample output from the show webvpn session user context all detail command:

```
Router# show webvpn session user user1 context all detail
Session Type : Full Tunnel
Client User-Agent : Mozilla/5.0 (Windows; U; Windows NT 5.1; en-US; rv:10.0.0.1)<br>Username : user1 Num Connection : 1
Username : user1
Public IP : 209.165.200.225 VRF Name : None
Context : context1 Policy Group : default<br>
Last-Used : 00:00:02 Created : *09:50:3
Last-Used : 00:00:02 Created : *09:50:38.191 UTC Thu Jan 21 2010
Session Timeout : Disabled<br>DPD GW Timeout : 300
DPD GW Timeout : 300 DPD CL Timeout : 300
Address Pool : varun MTU Size : 1206
Rekey Time : 3600 Rekey Method :
Lease Duration : 43200
Tunnel IP : 209.165.200.249 Netmask : 255.255.255.224
Rx IP Packets : 0 Tx IP Packets : 2
CSTP Started : 00:02:03 Last-Received : 00:02:03
CSTP DPD-Req sent : 0 Virtual Access : 1
Msie-ProxyServer : None Msie-PxyPolicy : Disabled
Msie-Exception :
              : 209.165.200.250 255.255.255.224<br>: 2538
Client Ports
DTLS Port : 2547
Detail Session Statistics for User:: user1
----------------------------------
CSTP Statistics::
Rx CSTP Frames : 4 Tx CSTP Frames : 0
Rx CSTP Bytes : 32 Tx CSTP Bytes : 0
Rx CSTP Data Fr : 0 Tx CSTP Data Fr : 0
Rx CSTP CNTL Fr : 4 Tx CSTP CNTL Fr : 0
Rx CSTP DPD Req : 0 Tx CSTP DPD Req : 0
Rx CSTP DPD Res : 0 Tx CSTP DPD Res : 0
Rx Addr Renew Req : 0 Tx Address Renew : 0
Rx CDTP Frames : 2 Tx CDTP Frames : 0
Rx CDTP Bytes : 122 Tx CDTP Bytes : 0<br>
Rx CDTP Data Fr : 2 Tx CDTP Data Fr : 0<br>
Pu OPTP 21TR 1
Rx CDTP Data Fr : 2 Tx CDTP Data Fr : 0
Rx CDTP CNTL Fr : 0 Tx CDTP CNTL Fr : 0
Rx CDTP DPD Req : 0 Tx CSTP DPD Req : 0
Rx CDTP DPD Res : 0 Tx CDTP DPD Res : 0
Rx IP Packets : 0 Tx IP Packets : 2<br>Rx IP Bytes : 0 Tx IP Bytes : 1
Rx IP Bytes : 0 Tx IP Bytes : 10
CEF Statistics::
Rx CSTP Data Fr : 0 Tx CSTP Data Fr : 0
Rx CSTP Bytes : 0 Tx CSTP Bytes : 0
```
The table below describes the significant fields shown in the display.

#### **Table 211: show webvpn session user context all detail Field Descriptions**

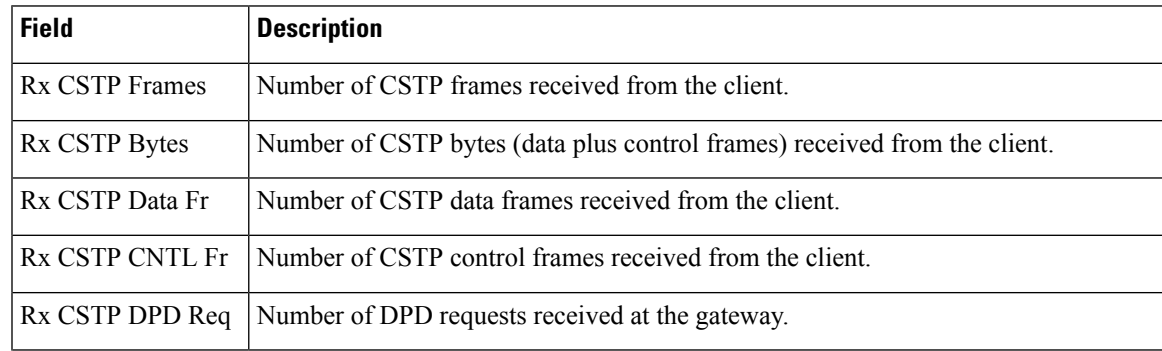

I

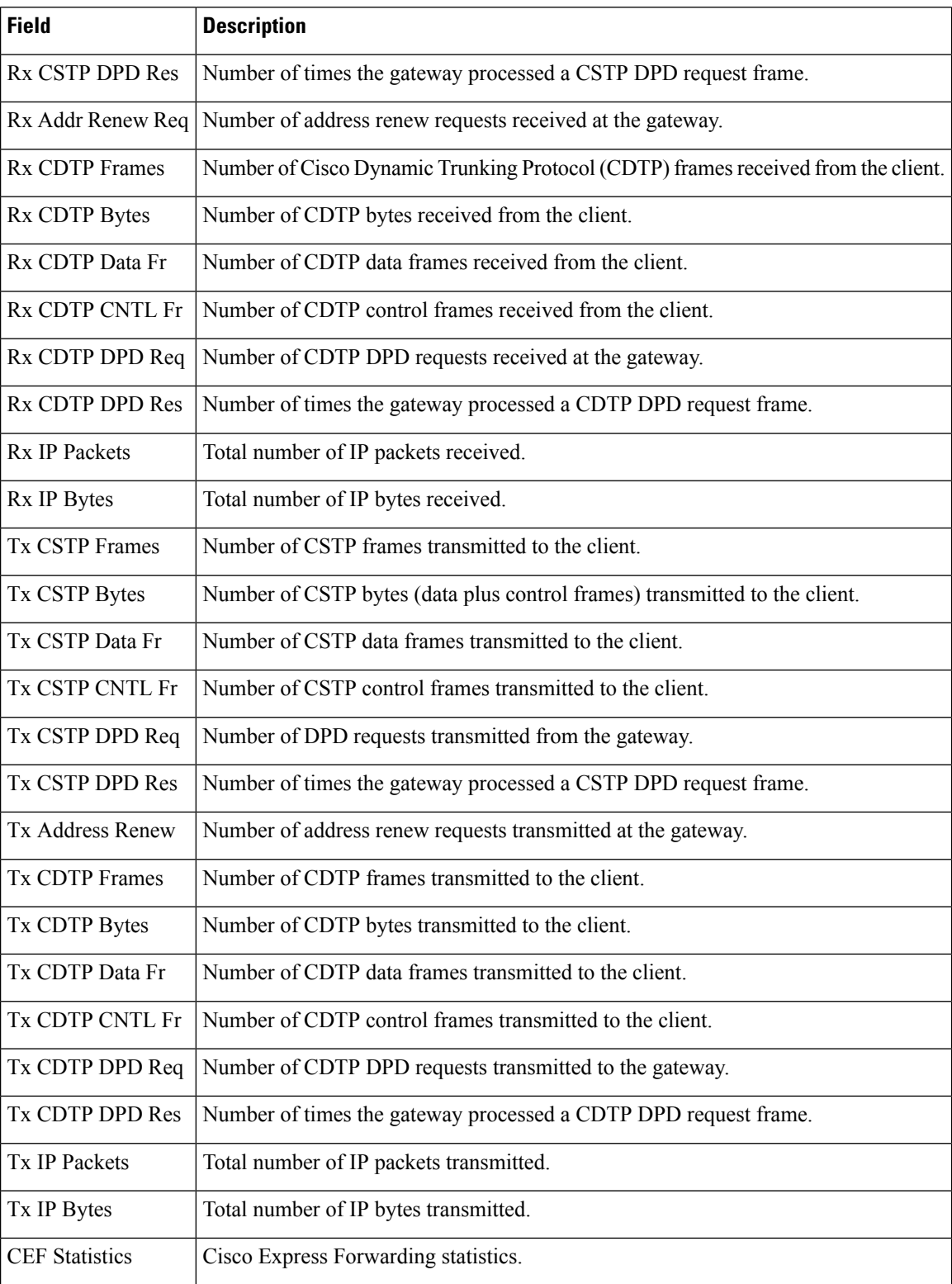

<span id="page-968-0"></span>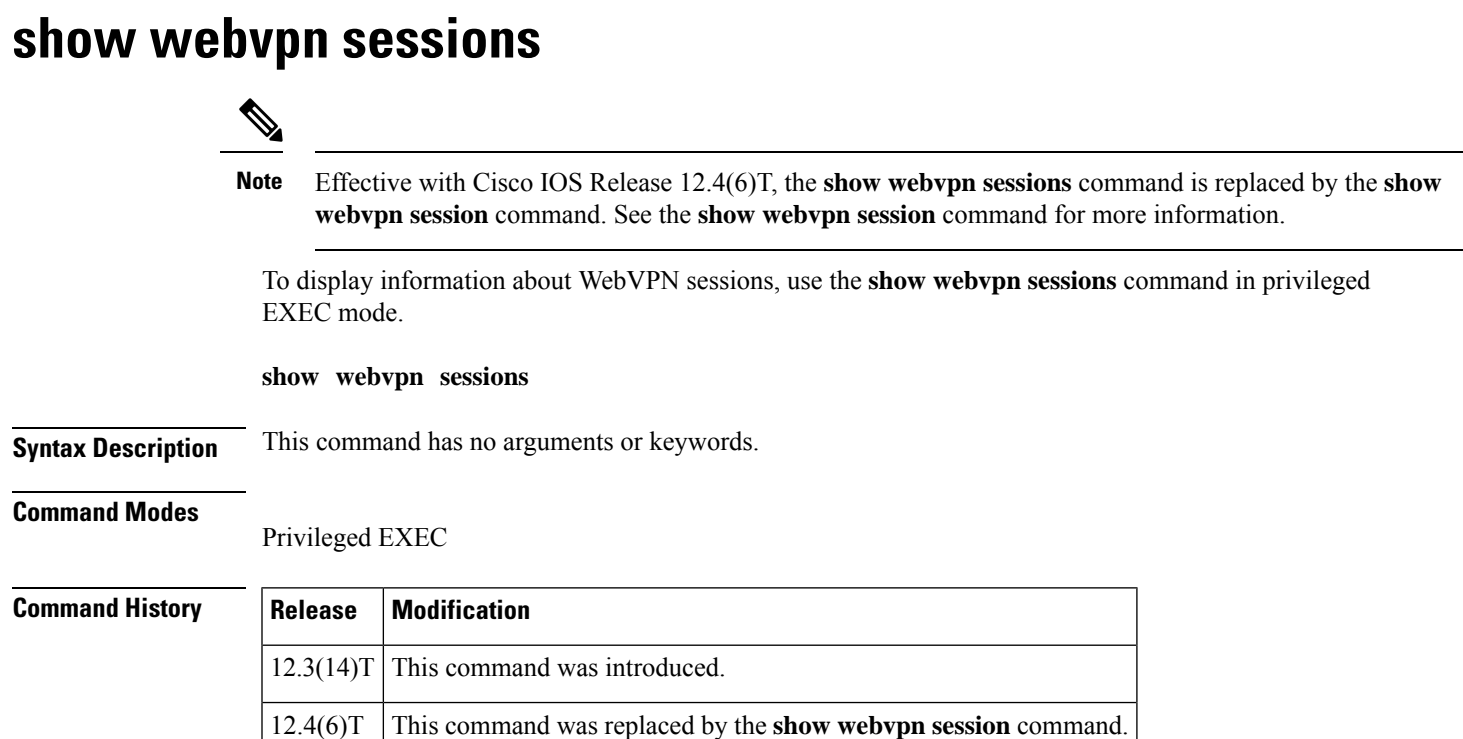

**Examples** The following output example displays information about a WebVPN session:

```
Router# show webvpn sessions
WebVPN domain name: cisco.com
Client Login Name Client IP Address Number of Connections<br>webuser 172.16.163.142 4
                         172.16.163.142
   Created 00:14:25, Last-used 00:00:10
   Client Port: 2366
   Client Port: 2386
   Client Port: 2396
   Client Port: 2486
browseruser 172.16.163.142 2
   Created 00:00:09, Last-used 00:00:08
   Client Port: 2431
   Client Port: 2432
```
The table below describes the significant fields shown in the display

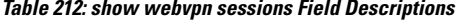

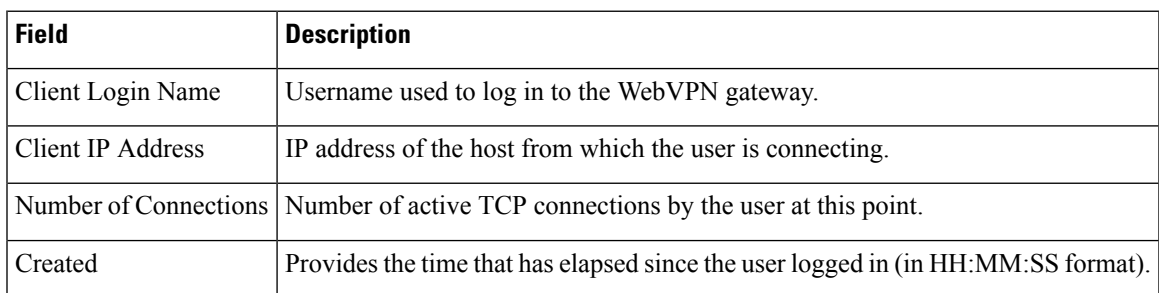

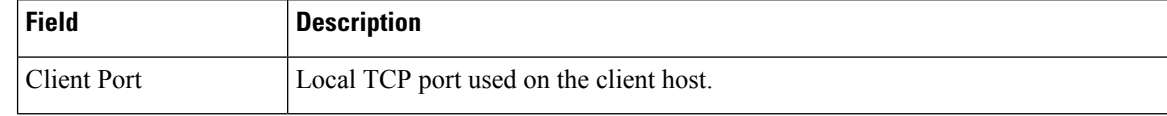

**Related Commands** 

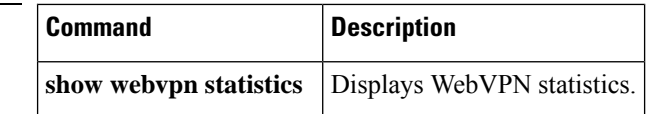

<span id="page-970-0"></span>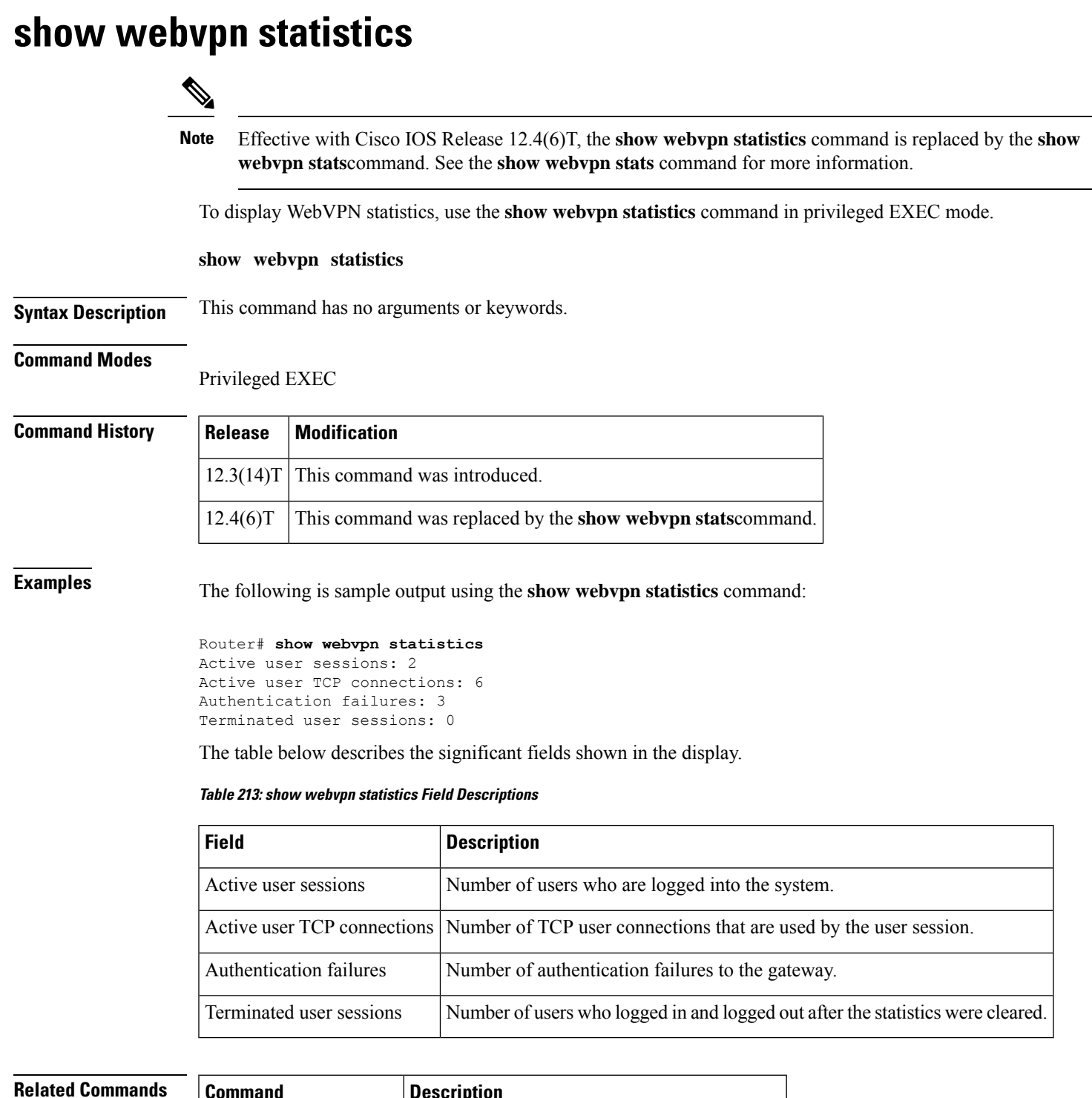

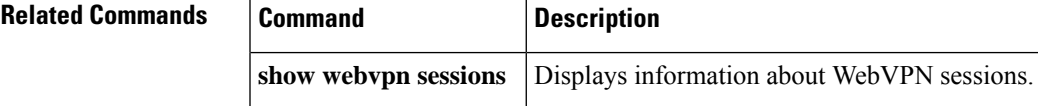

I

# <span id="page-971-0"></span>**show webvpn stats**

To display Secure Socket Layer Virtual Private Network (SSL VPN) application and network statistics, use the **show webvpn stats** command in privileged EXEC mode.

**show webvpn stats** [{**cifs** | **citrix** | **mangle** | **port-forward** | **sso** | **tunnel**}] [**detail**] [**context** {**all***name*}]

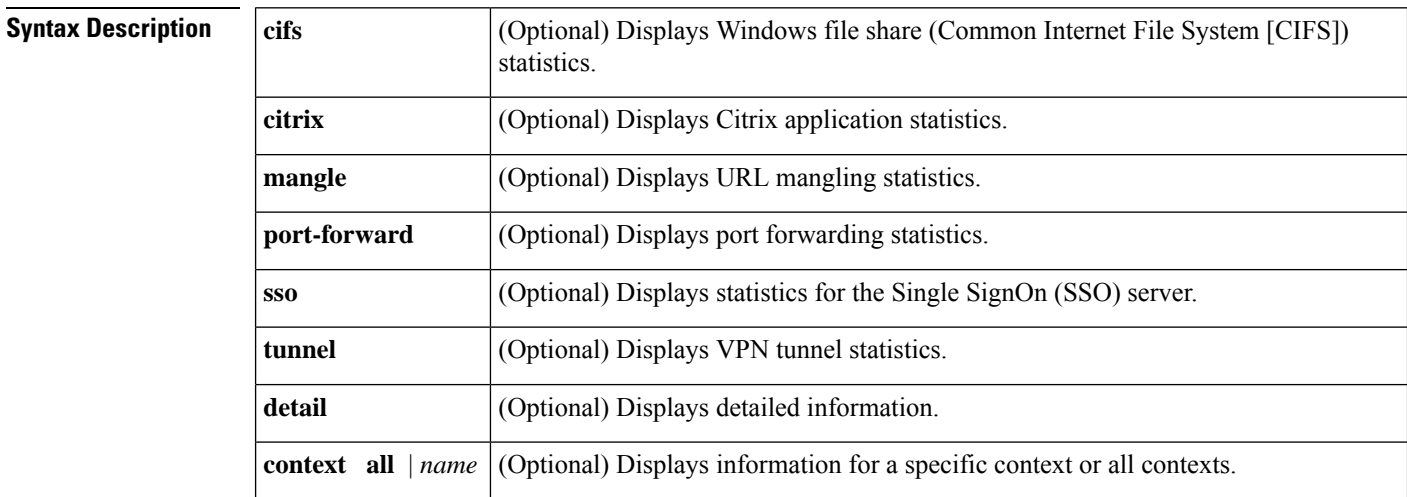

### **Command Default** None

#### **Command Modes**

Privileged EXEC (#)

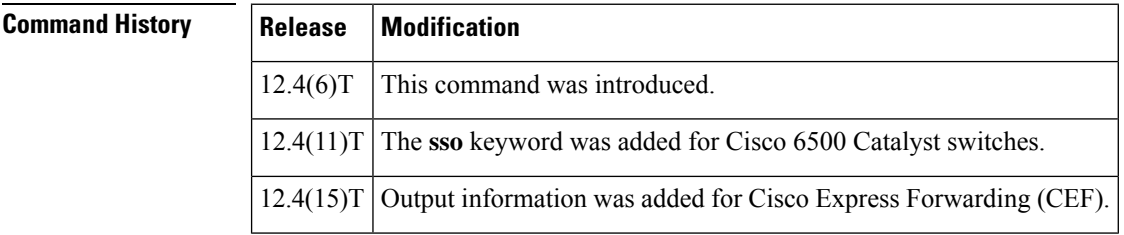

**Usage Guidelines** This command is used to display SSL VPN application, authentication, and network statistics and counters.

**Examples** The following is sample output from the **show webvpn** stats command entered with the **detail** and **context** keywords:

```
Router# show webvpn stats detail context context1
WebVPN context name : context1
User session statistics:
   Active user sessions : 0 AAA pending regs : 0
   Peak user sessions : 0 Peak time : 1 Peak terms : never
   Active user TCP conns : 0 Terminated user sessions : 0
   Session alloc failures : 0 Authentication failures : 0
   VPN session timeout : 0 VPN idle timeout : 0<br>User cleared VPN sessions: 0 Exceeded ctx user limit : 0
                                      Exceeded ctx user limit : 0
```
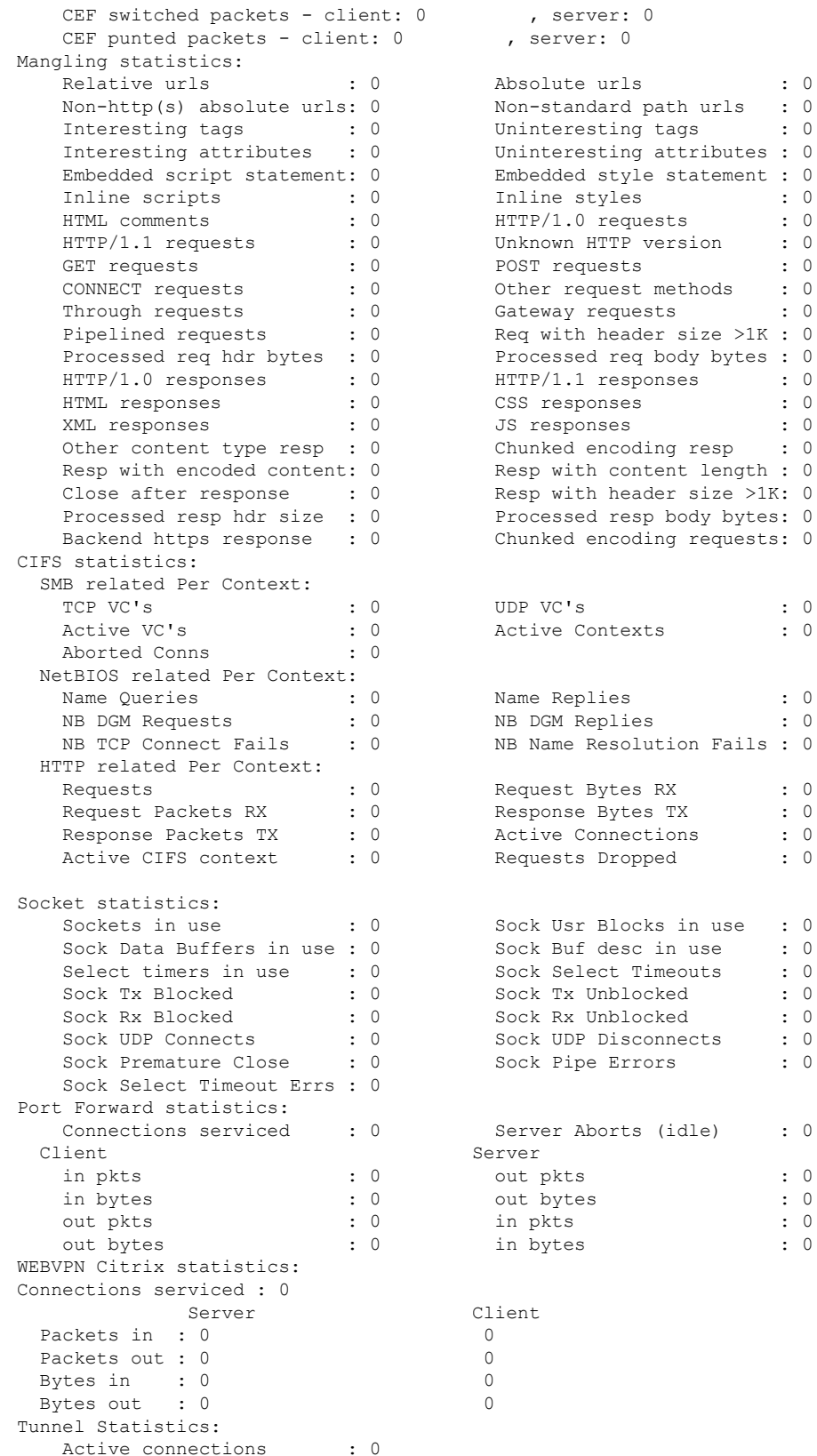

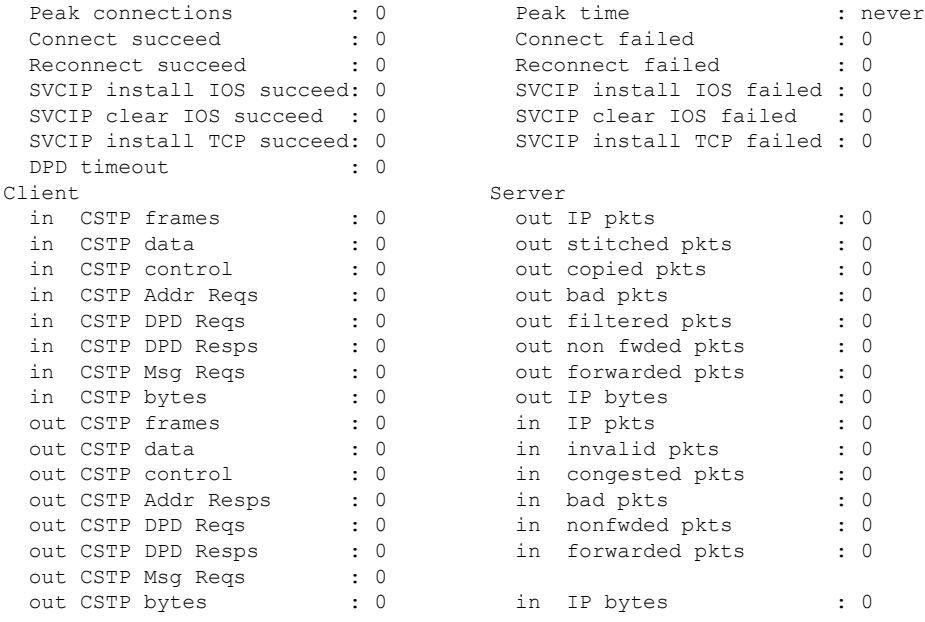

The table below describes significant fields in the **show webvpn stats detail context**display.

**Table 214: show webvpn stats detail context Field Descriptions**

| <b>Field</b>             | <b>Description</b>                                                                                                    |
|--------------------------|----------------------------------------------------------------------------------------------------|
| WebVPN context name      | Name of the context.                                                                                                    |
| User session statistics: |                                                                                                    |
| Active user sessions     | Total number of currently active user sessions on the gateway.                                                                                               |
| Peak user sessions       | Maximum number of simultaneous user sessions on the gateway since<br>the gateway came up.                                                                    |
| Active user TCP conns    | Total number of currently active TCP connections that were initiated<br>from the client side toward the SSL VPN gateway.                                     |
| Session alloc failures   | Total number of session allocation failures that were initiated from the<br>client side. These failures occur because of a lack of memory on the<br>gateway. |
|                          | Examples:                                                                                                    |
|                          | • No free slot in session table                                                                                                    |
|                          | • No memory for session allocation                                                                                                    |
|                          | • No memory for gateway cookie allocation                                                                                                    |
|                          | • Not enough memory on the gateway                                                                                                    |

 $\mathbf I$ 

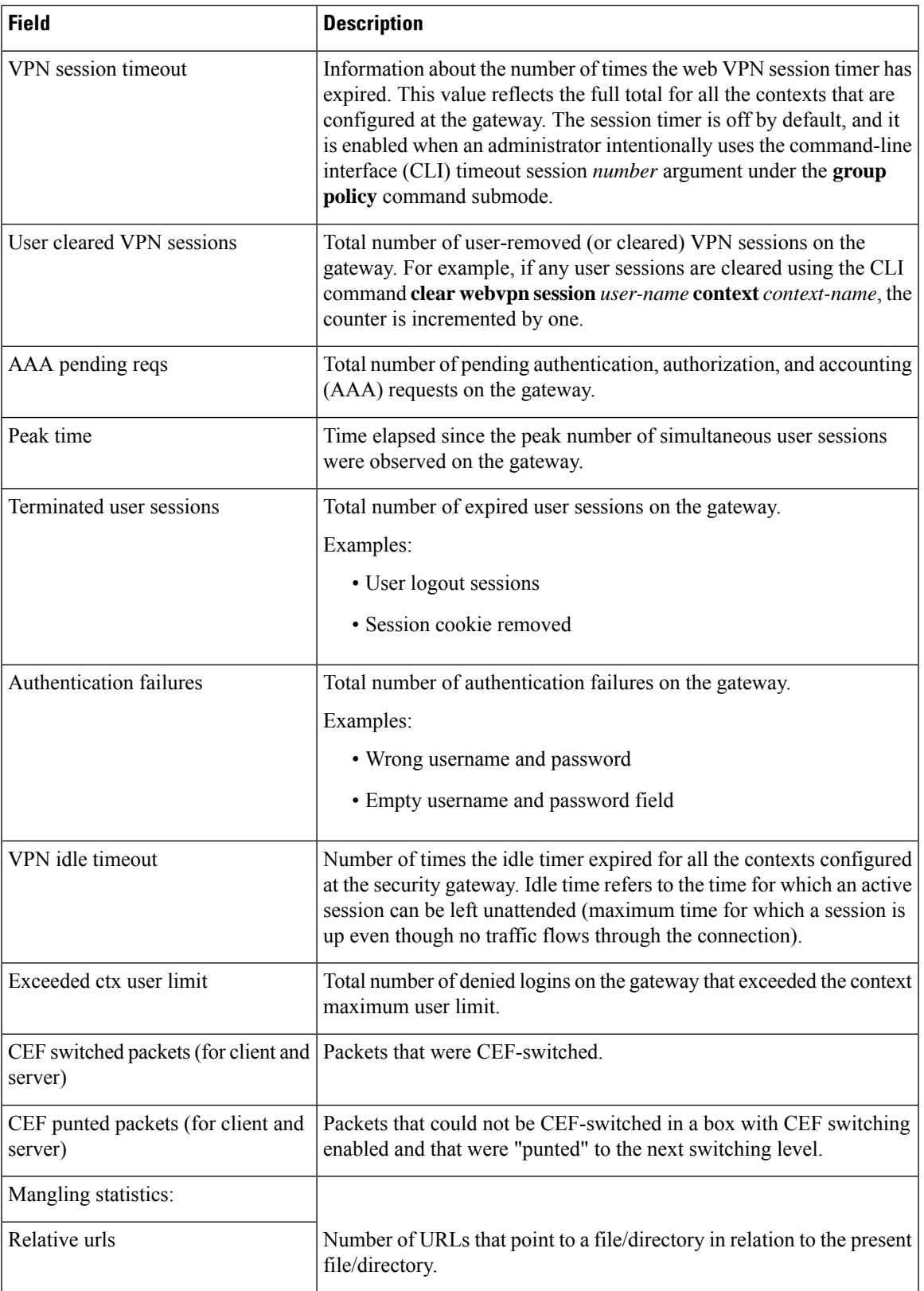

I

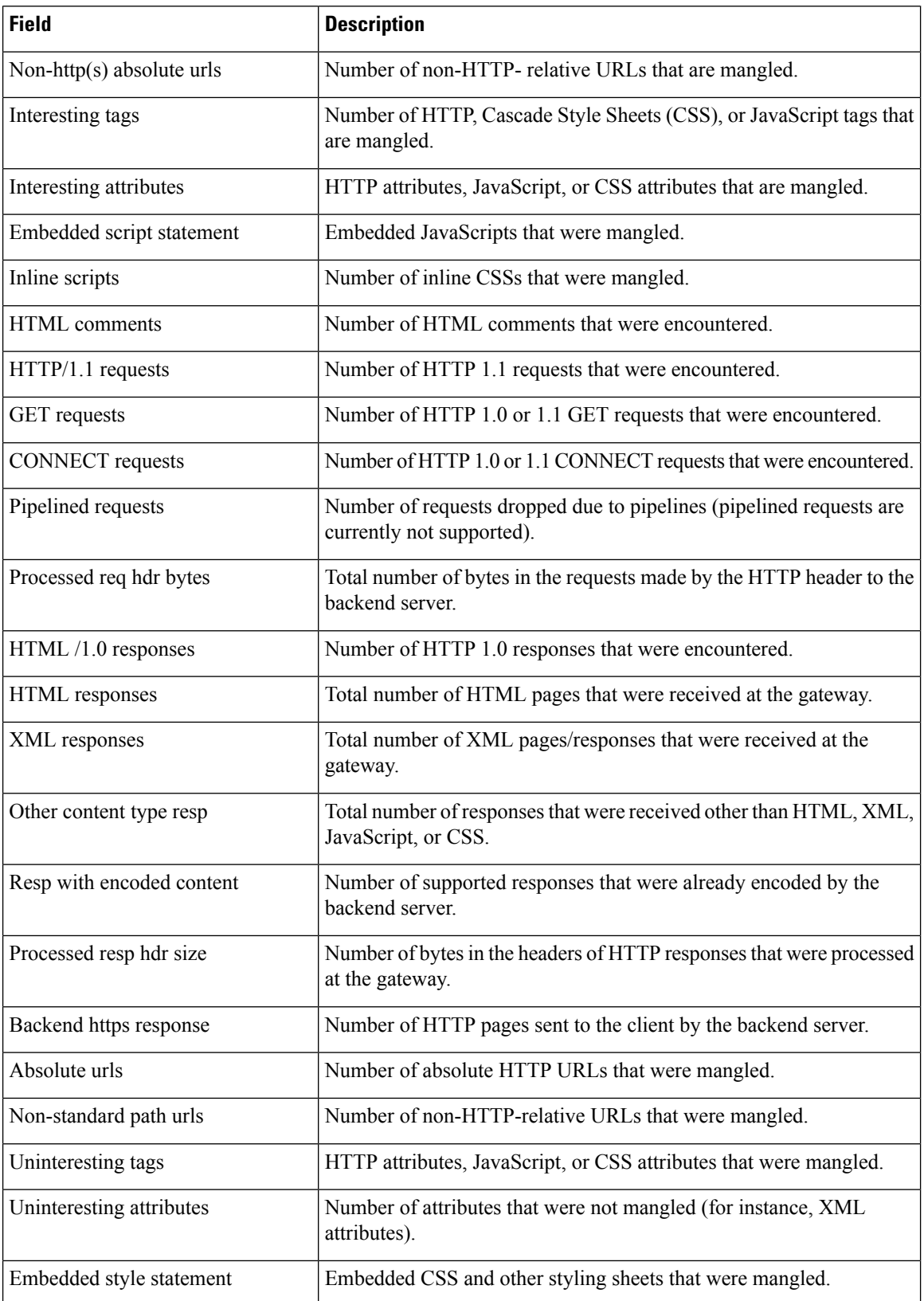

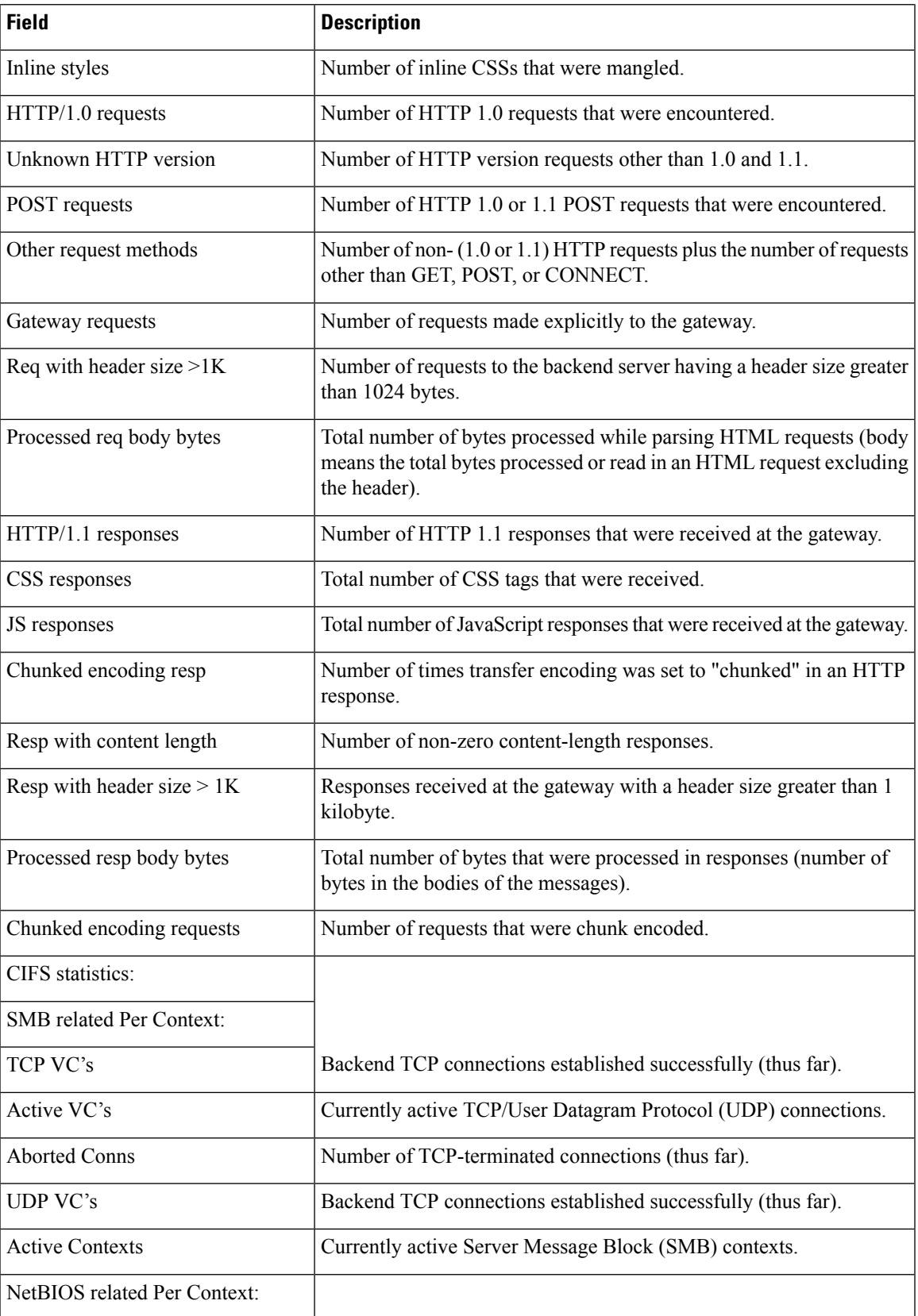

I

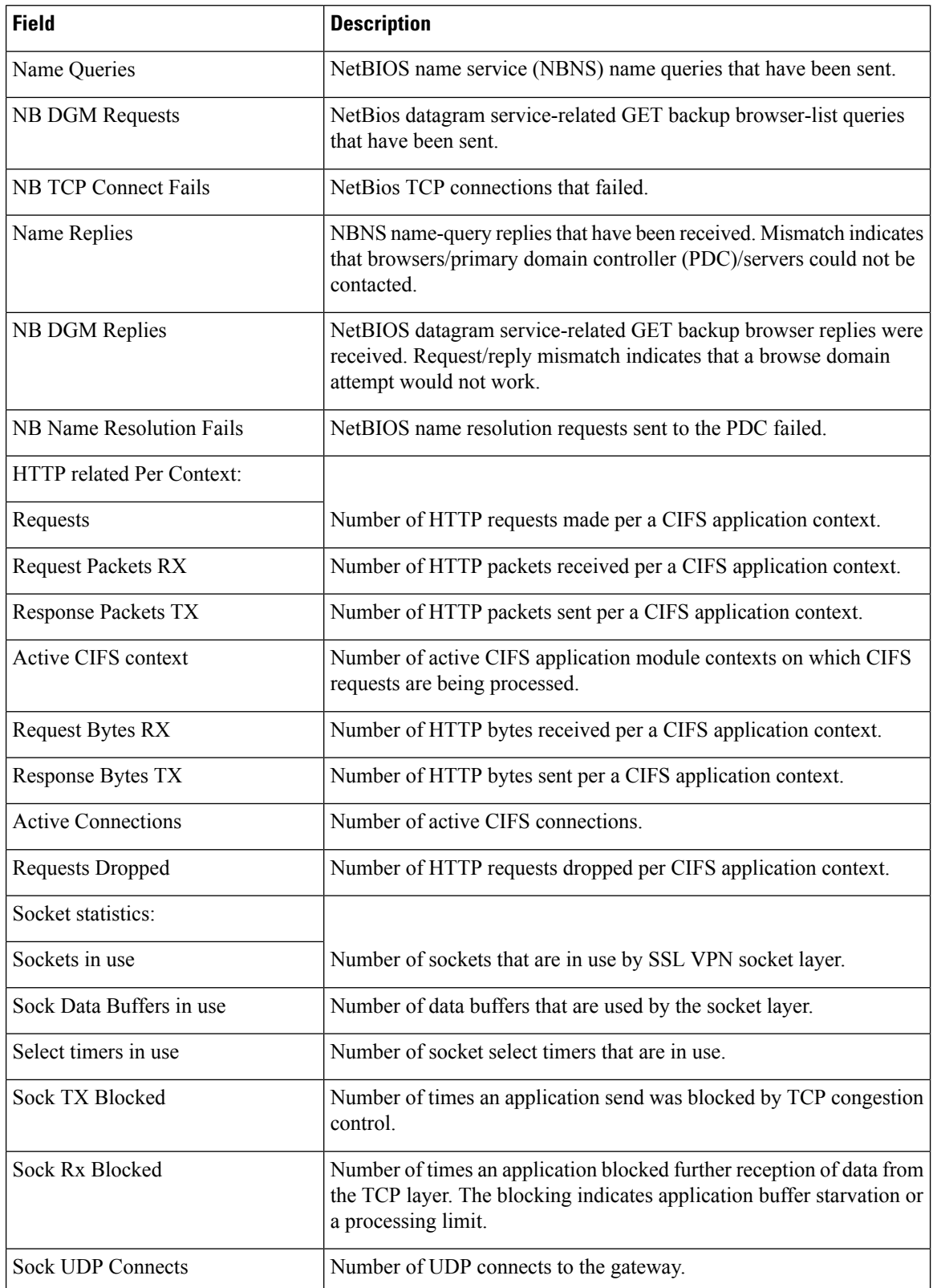

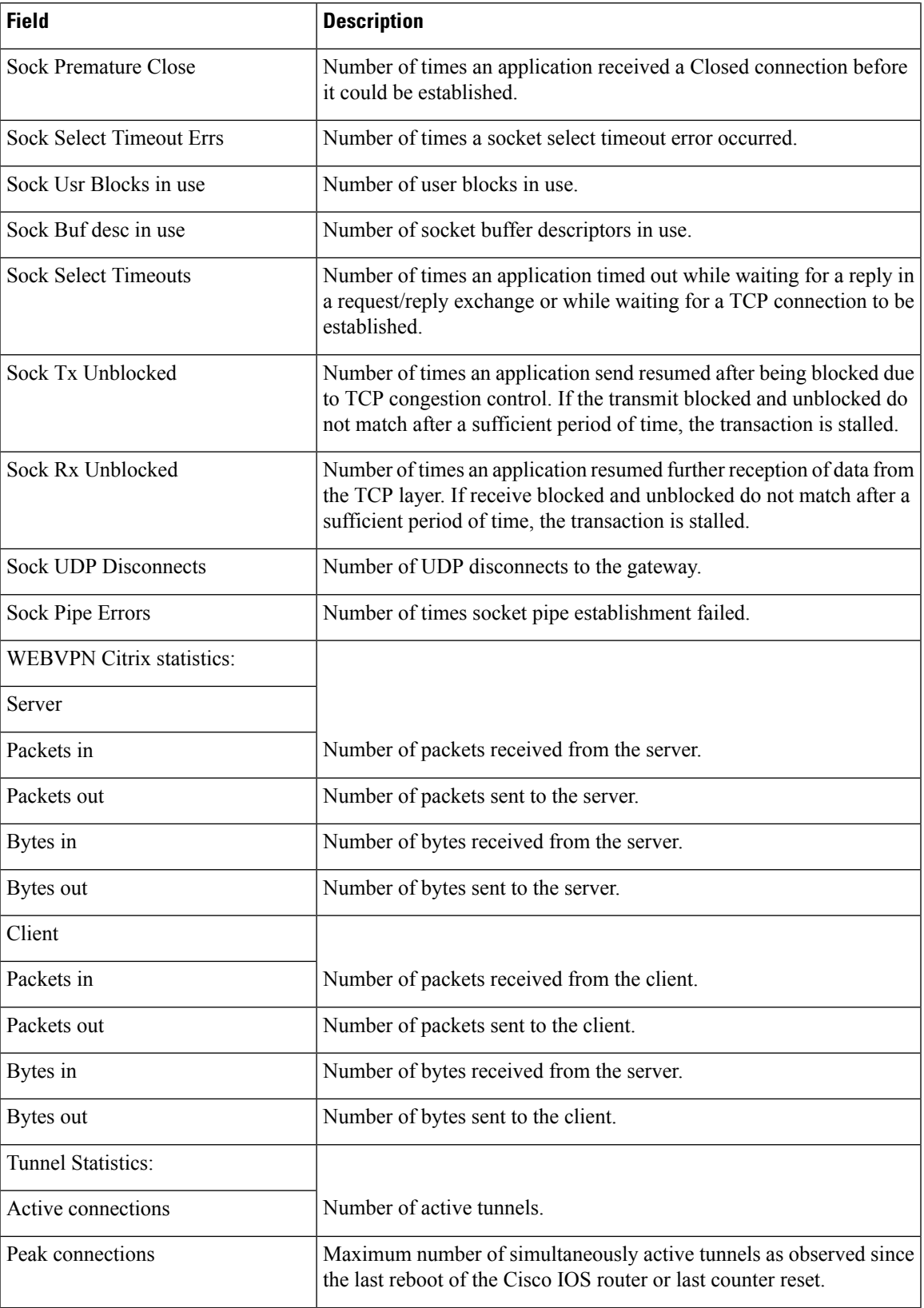

I

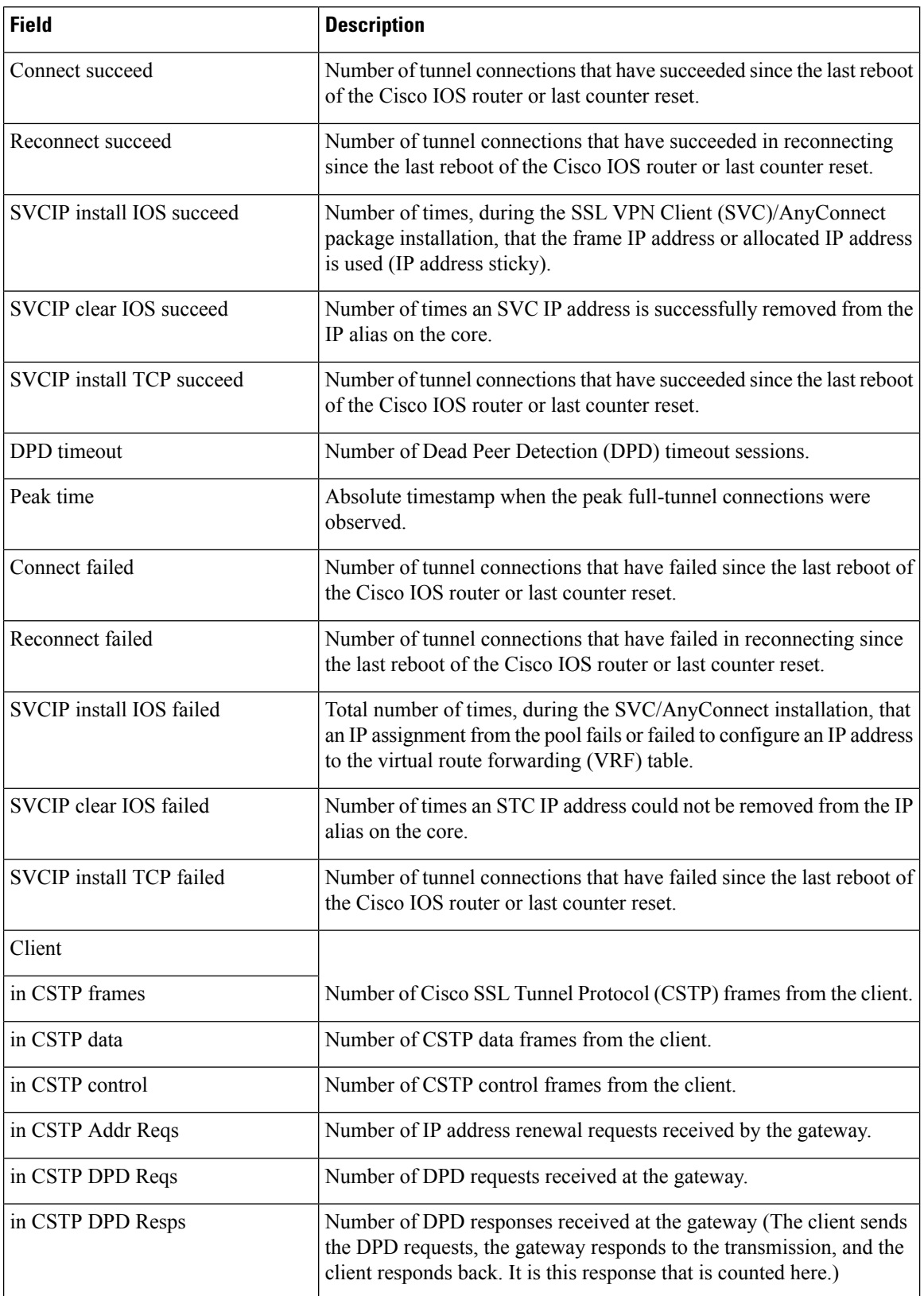

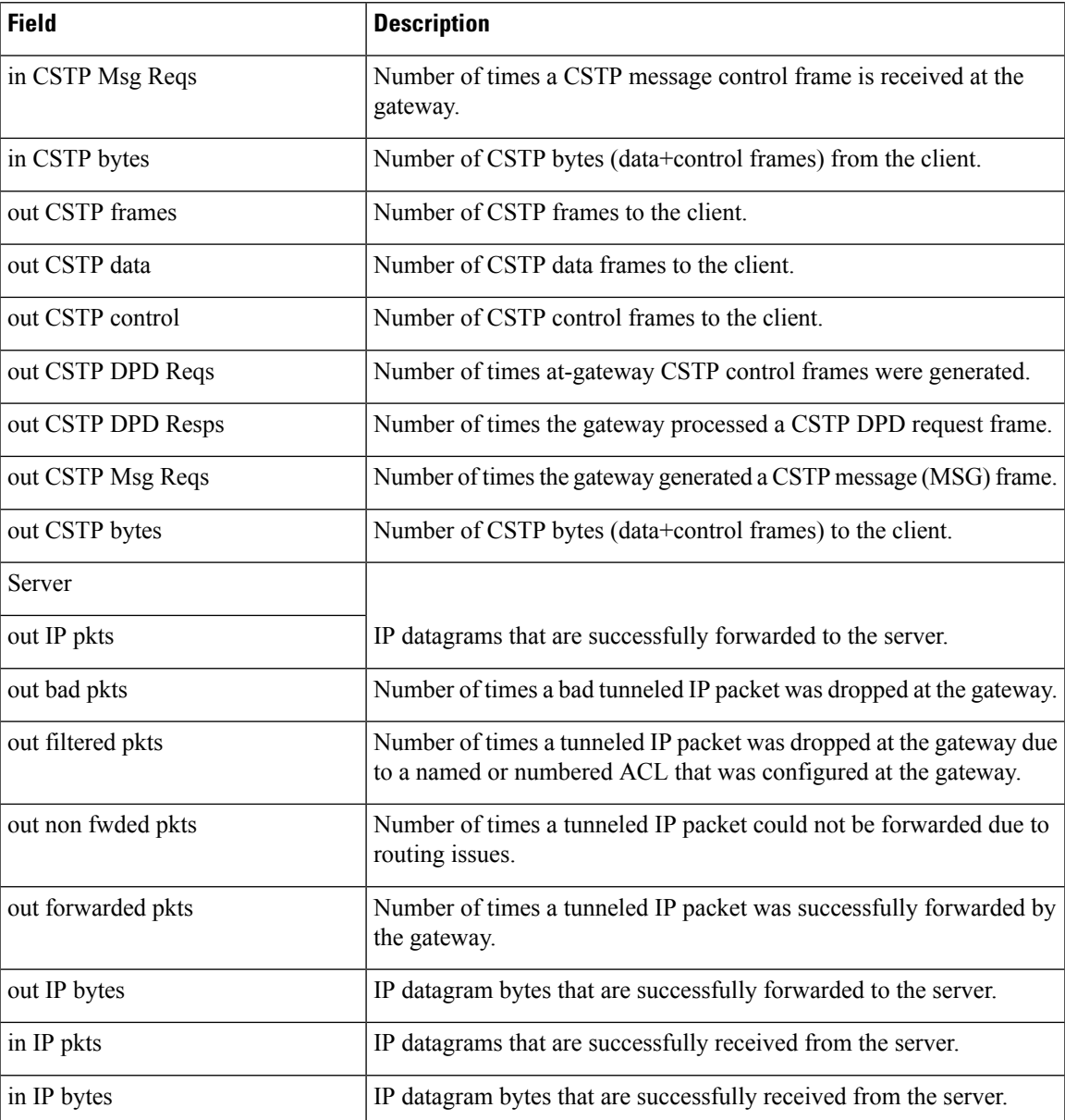

The following example displays SSO statistics:

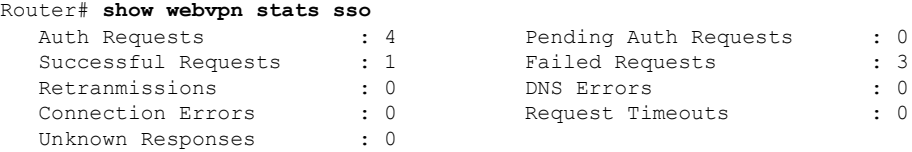

The table below describes significant fields in the **show webvpn stats sso**display.

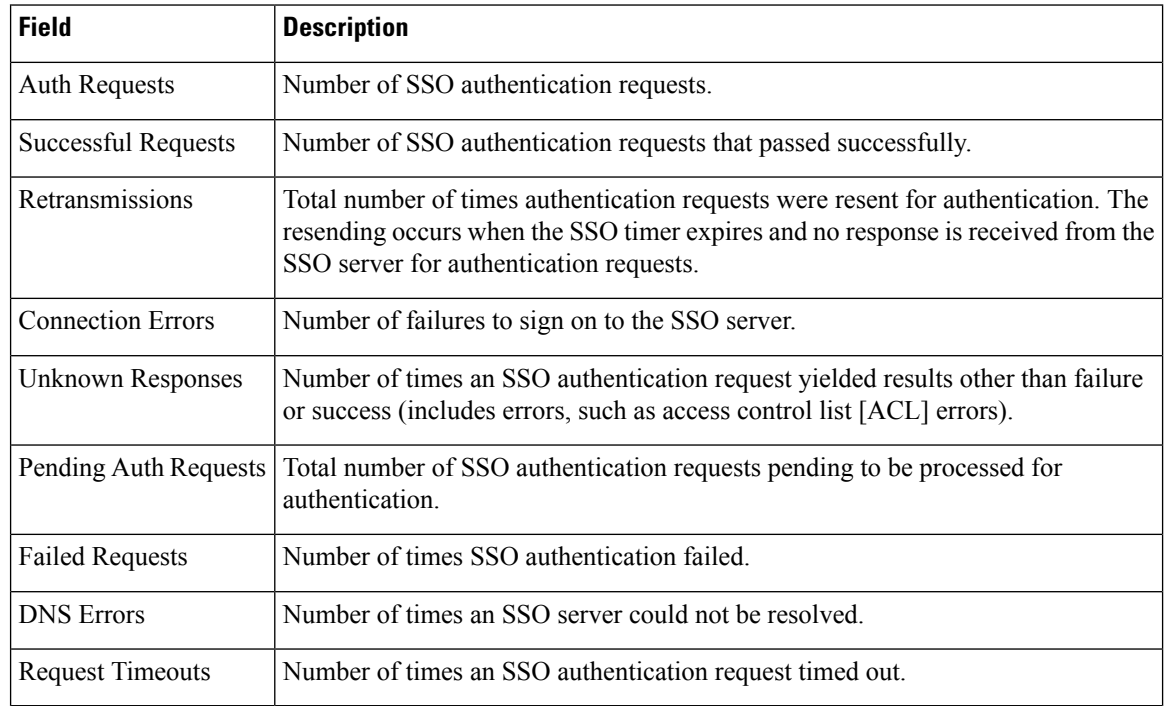

### **Table 215: show webvpn stats sso Field Descriptions**

The following example displays information about CEF:

```
Router# show webvpn stats
```

```
User session statistics:
   Active user sessions : 1 AAA pending reqs : 0
   Peak user sessions : 1 Peak time : 00:12:01
  Active user TCP conns : 1 Terminated user sessions : 1<br>Session alloc failures : 0 Authentication failures : 0
                                        Session alloc failures : 0 Authentication failures : 0
   VPN session timeout : 0 <br>
VPN idle timeout : 0<br>
User cleared VPN sessions: 0 <br>
Exceeded ctx user limit : 0
                                        User cleared versions: 0 Exceeded ctx user limit : 0
   Exceeded total user limit: 0
   Client process rcvd pkts : 37 Server process rcvd pkts : 0
   Client process sent pkts : 1052 Server process sent pkts : 0
   Client CEF received pkts : 69 Server CEF received pkts : 0
   Client CEF rcv punt pkts : 1 Server CEF rcv punt pkts : 0
   Client CEF sent pkts : 1102 Server CEF sent pkts : 0
   Client CEF sent punt pkts: 448 Server CEF sent punt pkts: 0
   SSLVPN appl bufs inuse : 0 SSLVPN eng bufs inuse : 0
  Active server TCP conns : 0
```
The table below describes fields in the **show webvpn stats** display.

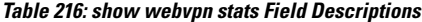

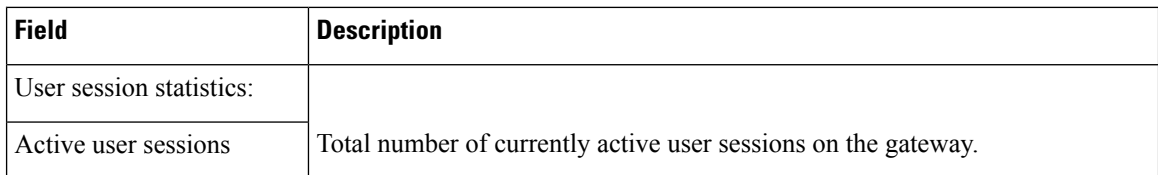

ľ

I

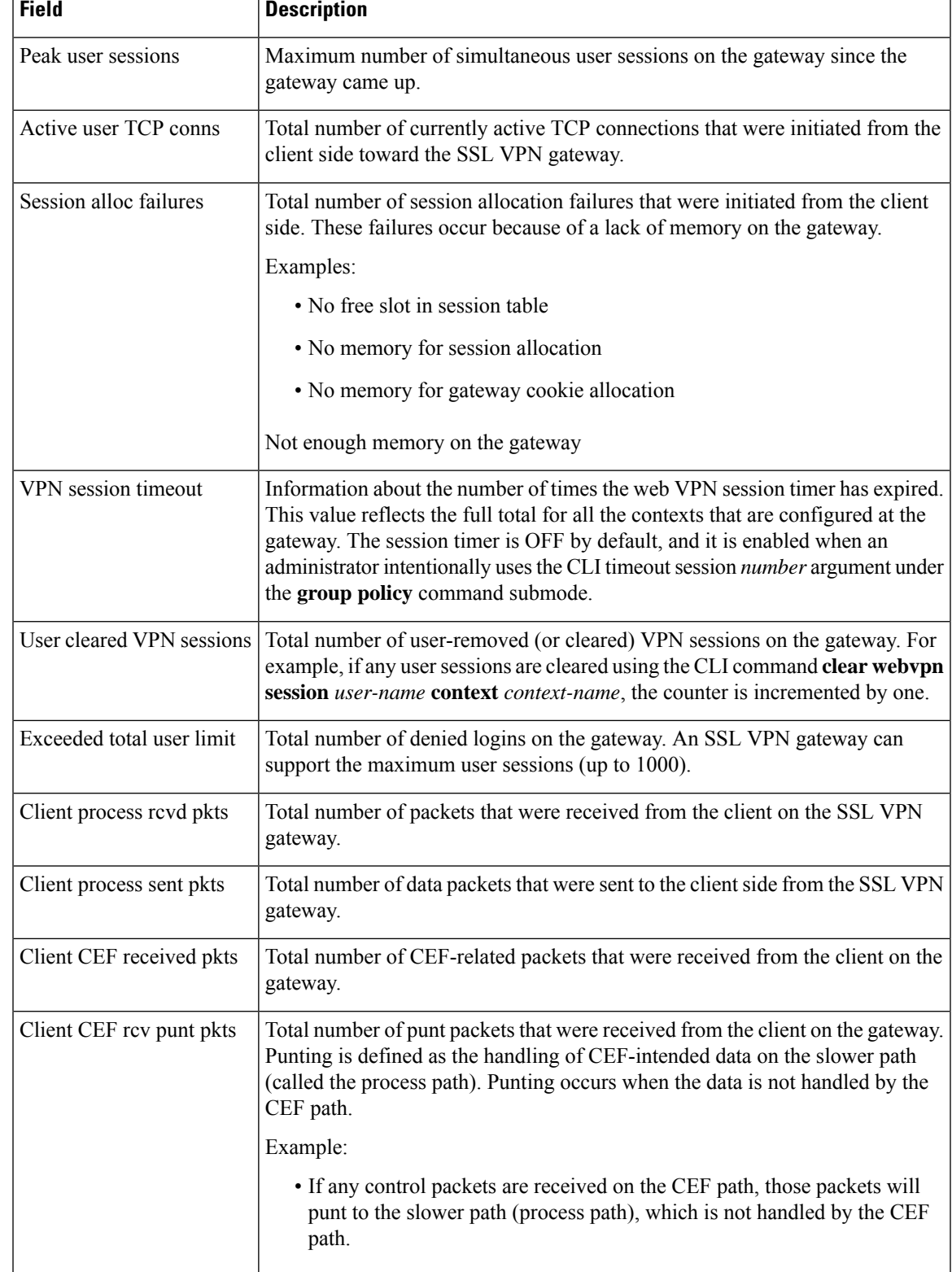

I

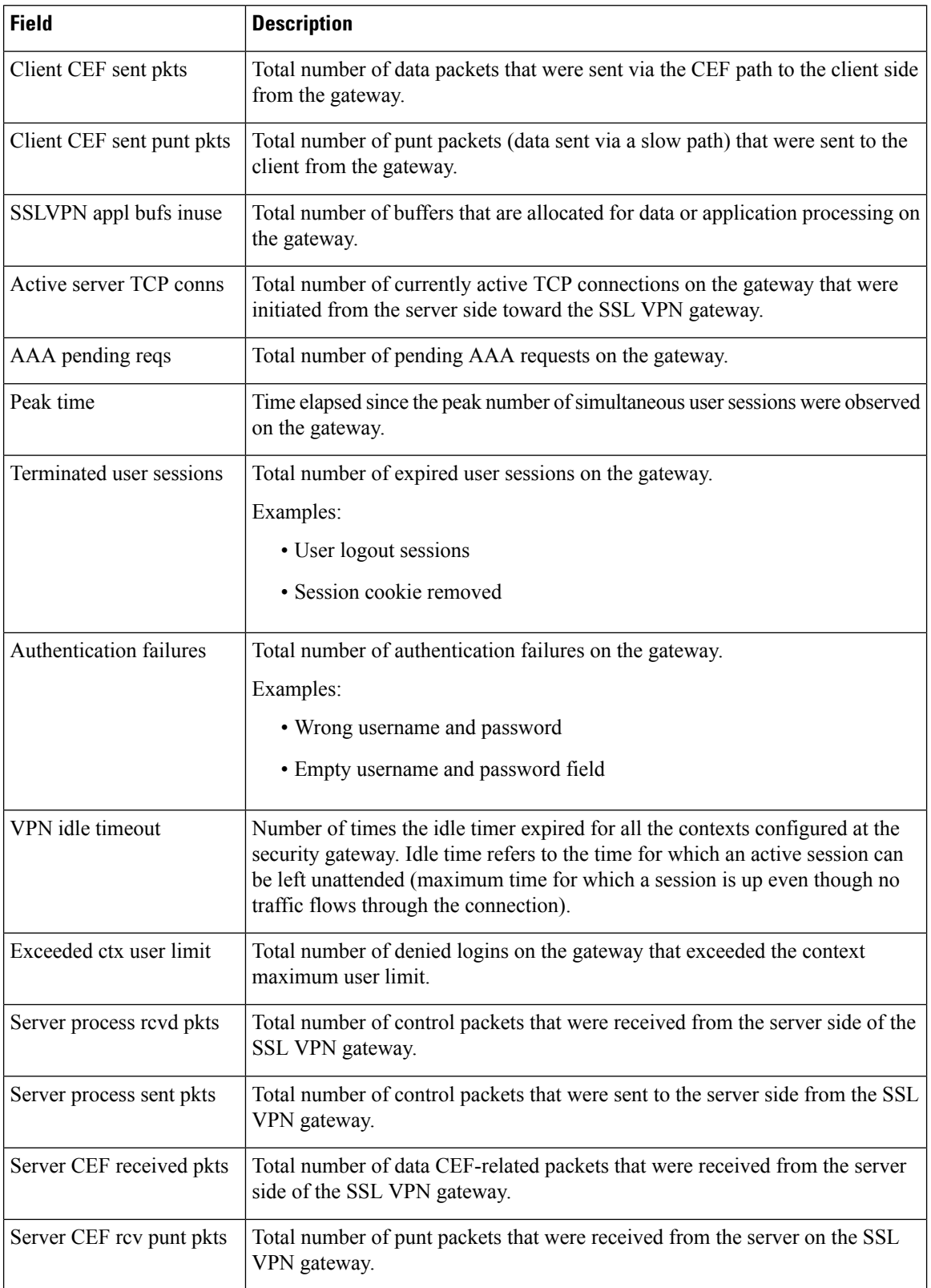

٦

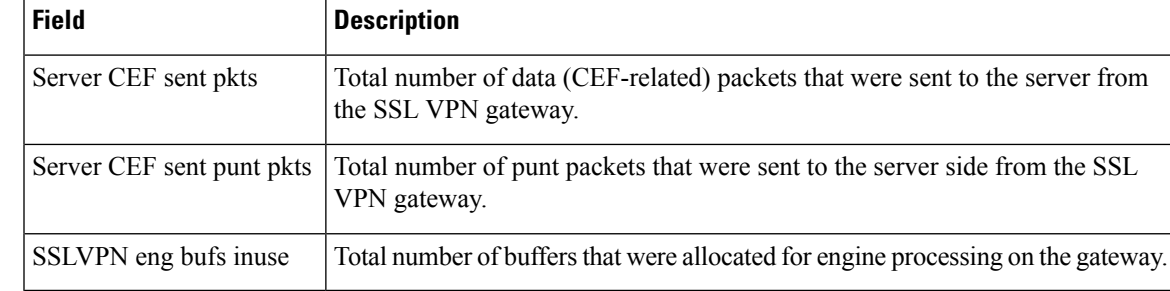

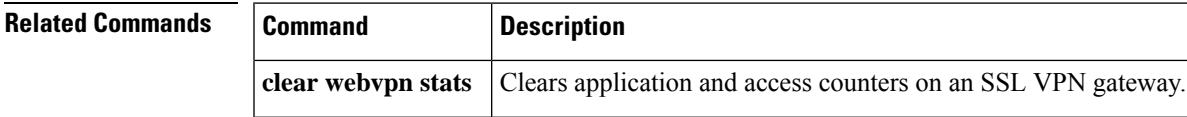

### **Cisco IOS Security Command Reference: Commands S to Z**

# **show wlccp wds**

To display information either about the wireless domain services (WDS) device or about client devices, use the **show wlccp wds**command in privileged EXEC mode.

**show wlccp wds** [{**ap** | **mn**}] [**detail**] [**mac-addr mac-address**]

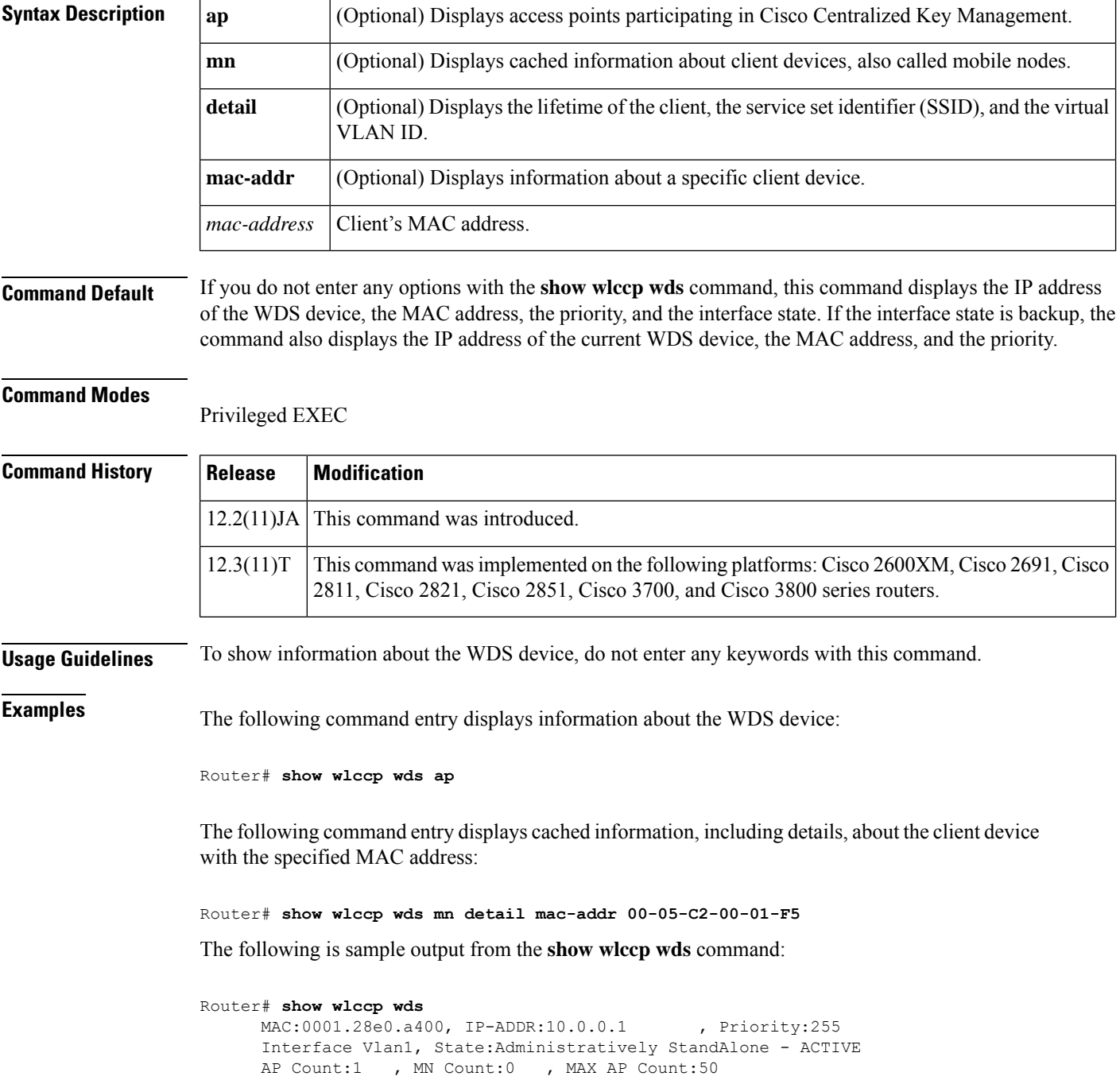

The table below describes the significant fields shown in the display.

### **Table 217: show wlccp wds Field Descriptions**

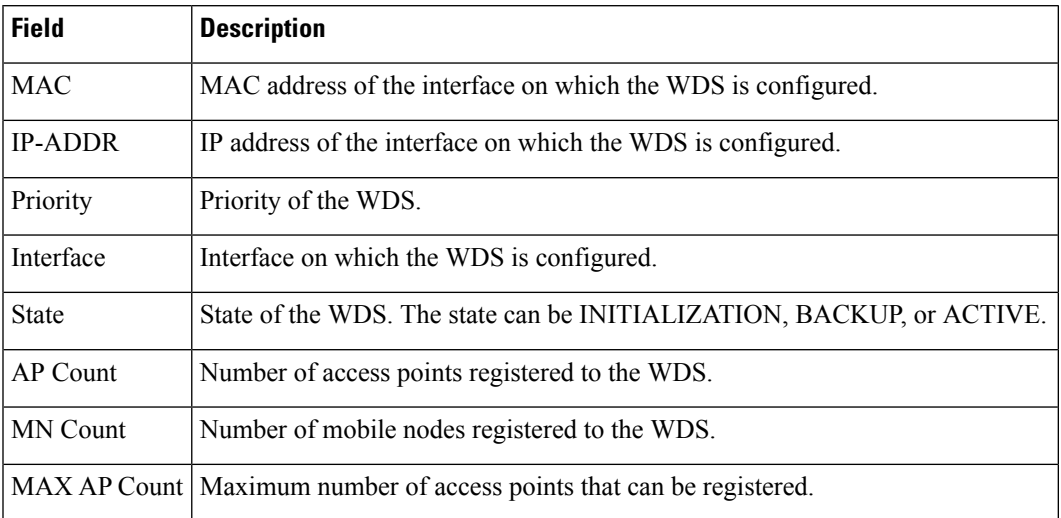

## $\overline{\mathbf{Related}$  **Commands**

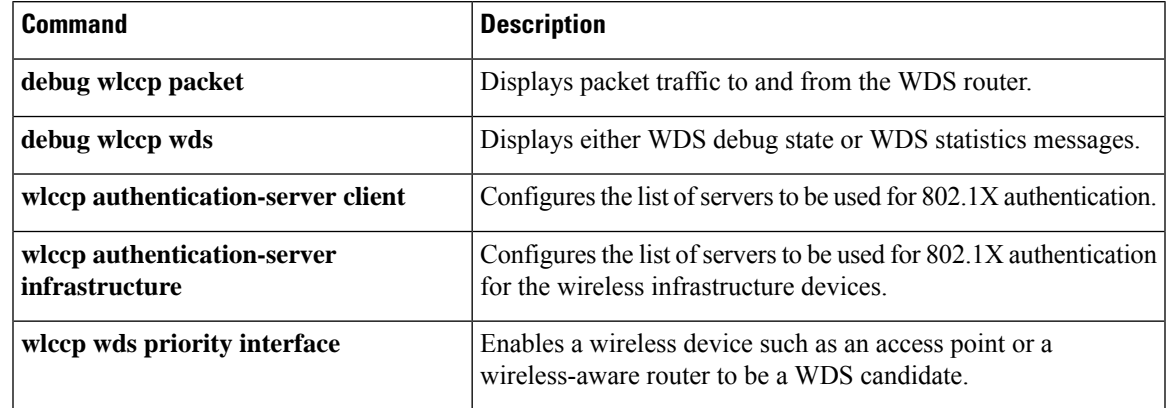

## **show xsm status**

To display information and subscription status of the XML Subscription Manager (XSM) server and clients (such as VPN Device Manager [VDM]), and to display a list of XML data from the XSM server, use the **show xsm status**command in privileged EXEC mode.

**show xsm status**

**Syntax Description** This command has no arguments or keywords.

### **Command Modes**

Privileged EXEC

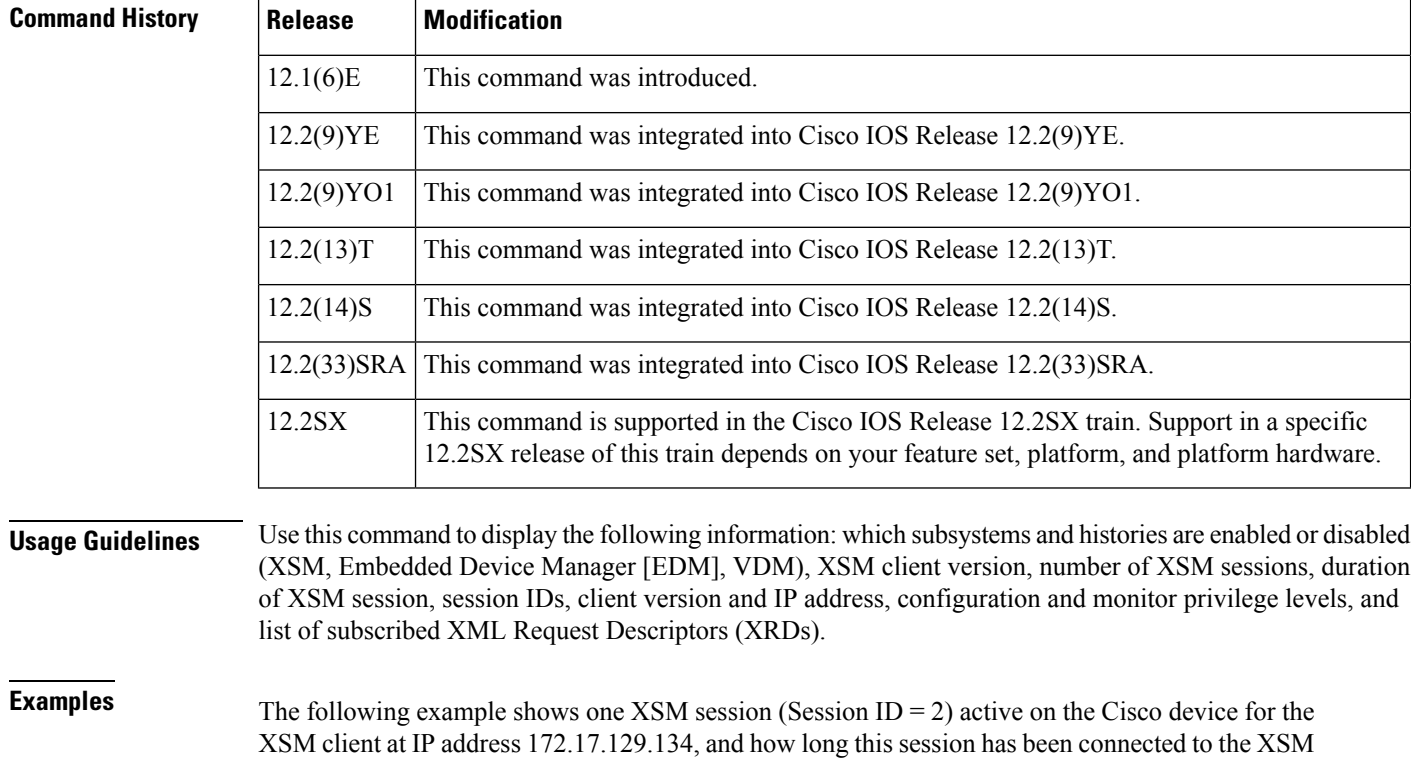

server (Session 2: Connected since 22:47:07 UTC Mon Jan 8 2001). The output shows that the XSM, VDM, and EDM subsystems, and EDM and VDM history collecting are enabled. XSM configuration privilege level is set at 15, with XSM monitor privilege level set at 1.

This output also shows the active XRDs (and their version) for Session 2:

```
Router# show xsm status
XSM subsystem is Enabled.
VDM subsystem is Enabled.
EDM subsystem is Enabled.
EDM History is Enabled.
VDM History is Enabled.
XSM privilege configuration level 15.
XSM privilege monitor level 1.
Number of XSM Sessions : 1.
```
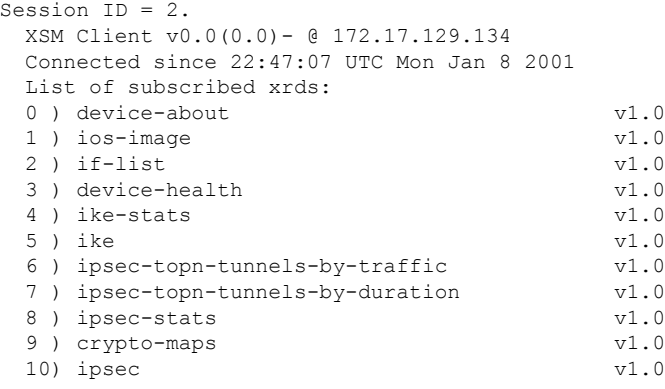

The table below describes the significant fields shown in the display. (See documention of the **show xsm xrd-list** command for a full description of subscribed XRDs).

| <b>Field</b>                | <b>Description</b>                                                                                       |
|-----------------------------|----------------------------------------------------------------------------------------------------|
|                             | XSM privilege configuration level XSM configuration privilege level.                                     |
| XSM privilege monitor level | XSM monitor privilege level.                                                                             |
| Number of XSM Sessions      | Total number of concurrent XSM sessions.                                                                 |
| Session ID                  | Specific XSM session number.                                                                             |
| XSM Client                  | Version and IP address of the XSM client.                                                                |
| Connected since             | Start time for each session connection to the XSM server.                                                |
| List of subscribed xrds     | Details XRDs available from the XSM server (see show xsm xrd-list<br>command for complete list of XRDs). |

**Table 218: show xsm status Field Descriptions**

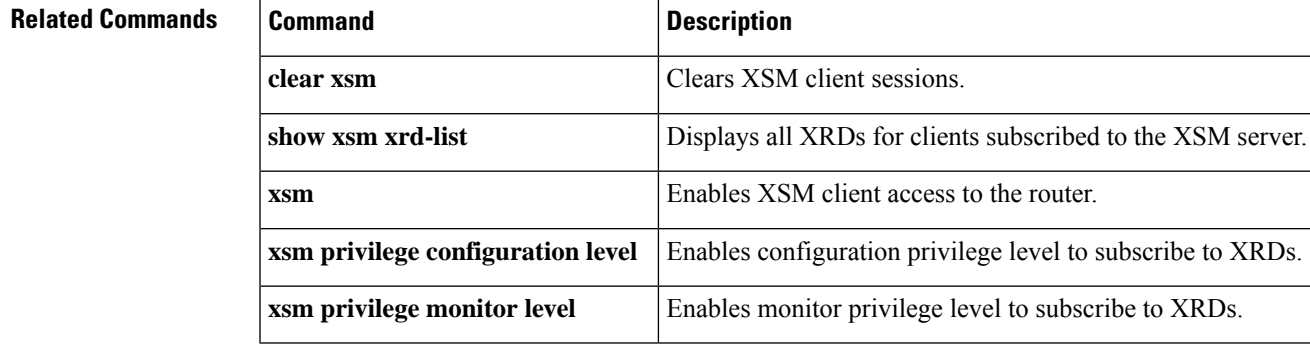

## **show xsm xrd-list**

To display all XML Request Descriptors (XRDs) for XML Subscription Manager (XSM) clients (such as the VPN Device Manager [VDM]) made available by subscription to the XSM server and to identify the required privilege levels, use the **show xsm xrd-list** command in privileged EXEC mode.

### **show xsm xrd-list**

**Syntax Description** This command has no arguments or keywords.

### **Command Modes**

Privileged EXEC

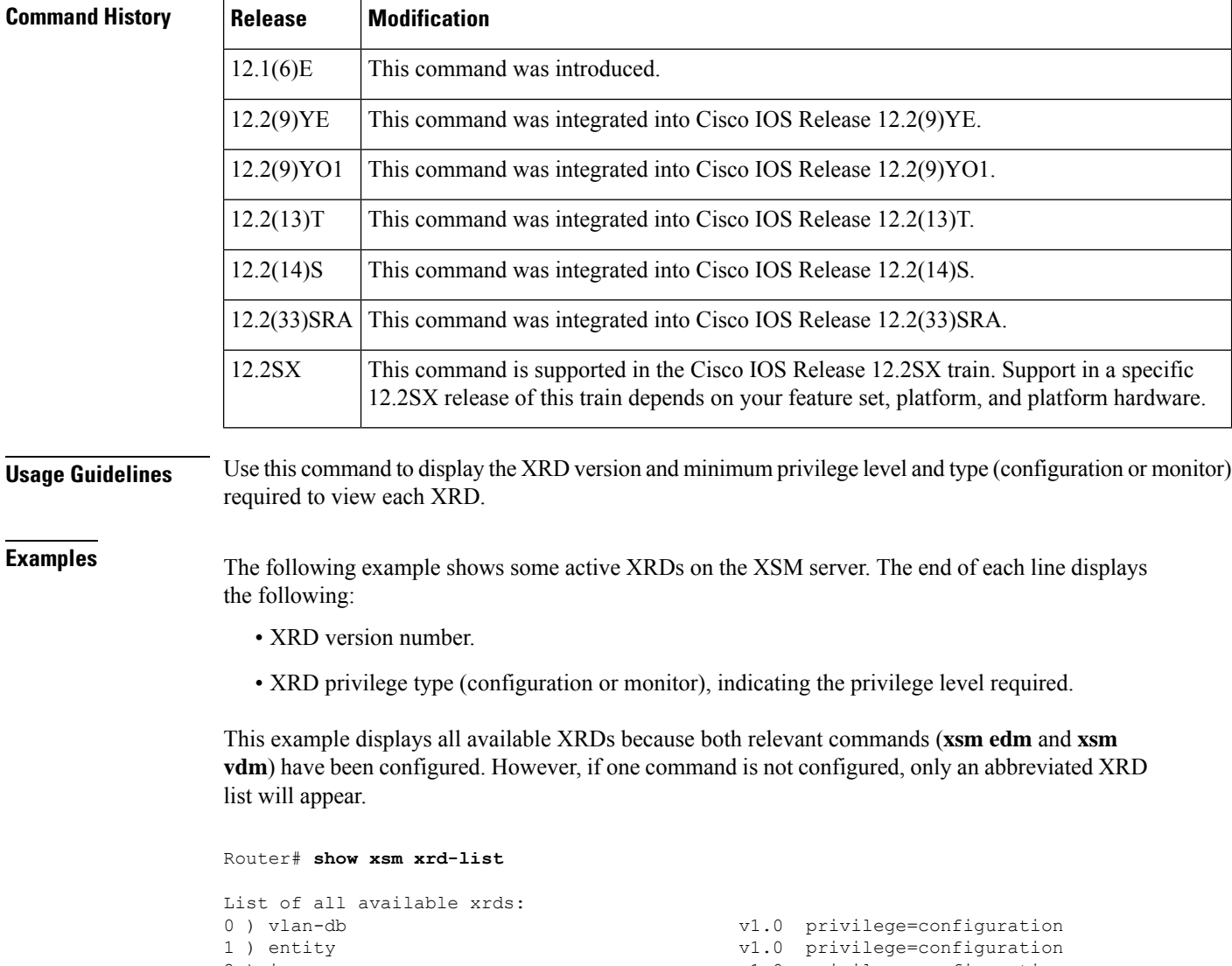

2) ip  $v1.0$  privilege=configuration<br>3) ios-users  $v1.0$  privilege=configuration v1.0 privilege=configuration

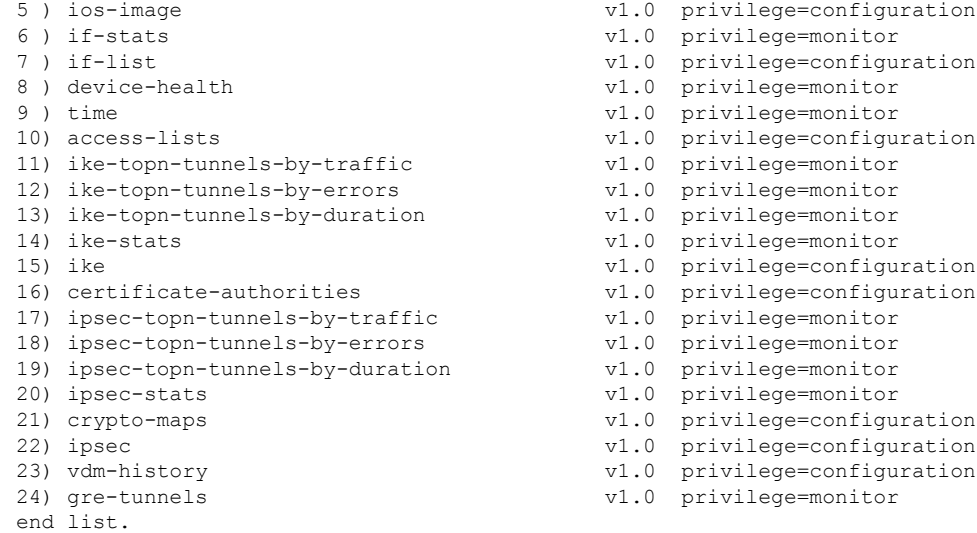

The table below describes (in alphabetical order) typical XRDs shown in the display.

**Table 219: show xsm xrd-list Field Descriptions**

| <b>Field</b>                 | <b>Descriptions</b>                                                                                                    |
|------------------------------|----------------------------------------------------------------------------------------------------|
| access-lists                 | IOS access control list (ACL) configuration.                                                                                      |
| certificate-authorities      | IOS certificate authority (CA) configuration.                                                                                     |
| crypto-maps                  | IOS Crypto Map configuration.                                                                                                    |
| device-about                 | General network device information.                                                                                               |
| device-health                | General network device health statistics.                                                                                         |
| edm-history                  | Selected, historical statistics related to general embedded device<br>management. (This field is not shown in the example above.) |
| entity                       | Summary of all physical and logical entities within a device.                                                                     |
| gre-tunnels                  | All current GRE tunnels and respective statistics.                                                                                |
| if-list                      | List of all interfaces and their respective IOS configurations.                                                                   |
| if-stats                     | Statistics for all interfaces and their respective IOS configurations.                                                            |
| ike                          | IOS Internet Key Exchange (IKE) configuration.                                                                                    |
| ike-stats                    | Statistics related to IKE.                                                                                                    |
| ike-topn-tunnels-by-duration | Top 10 IKE tunnels by duration (time).                                                                                            |
| ike-topn-tunnels-by-errors   | Top 10 IKE tunnels by errors.                                                                                                    |
| ike-topn-tunnels-by-traffic  | Top 10 IKE tunnels by traffic volume.                                                                                             |

I

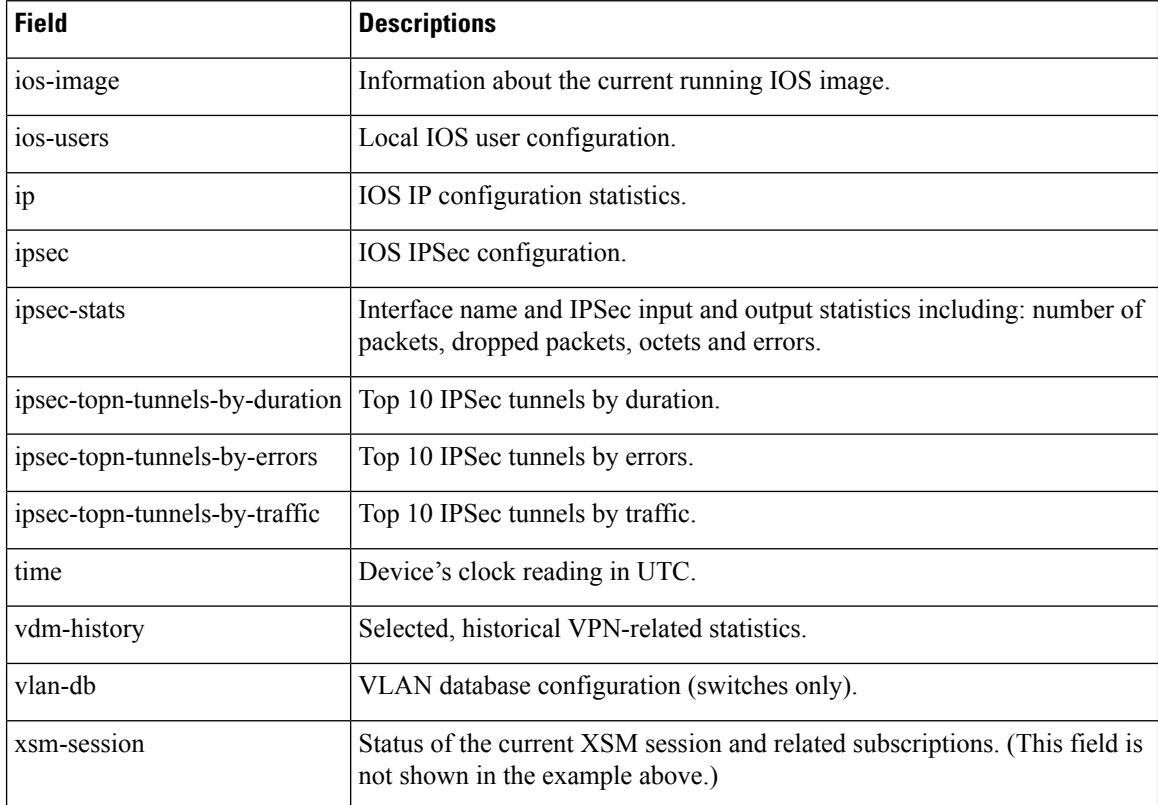

### **Related Commands**

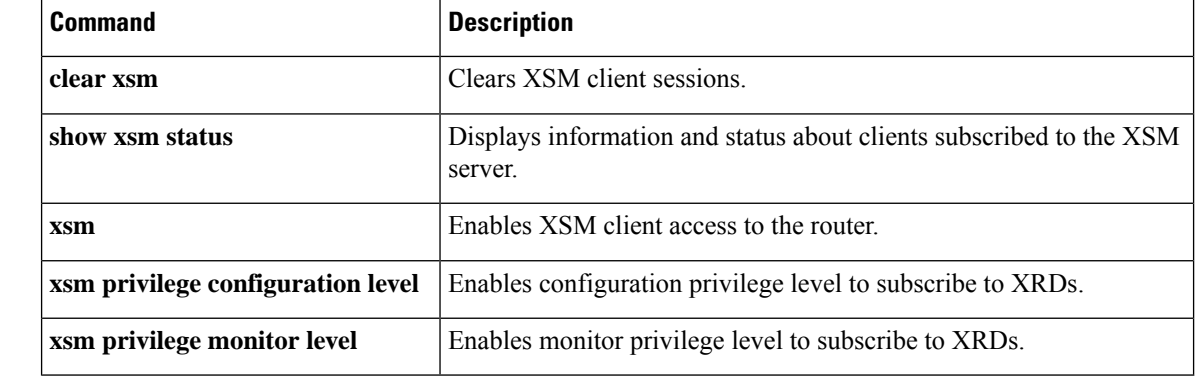

## **show zone security**

To display zone security information, use the **show zone security**command in user EXEC or privileged EXEC mode.

**show zone security** [*security-zone-name*]

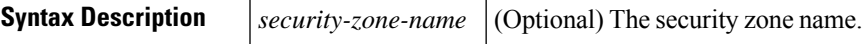

### **Command Modes**

User EXEC (>) Privileged EXEC (#)

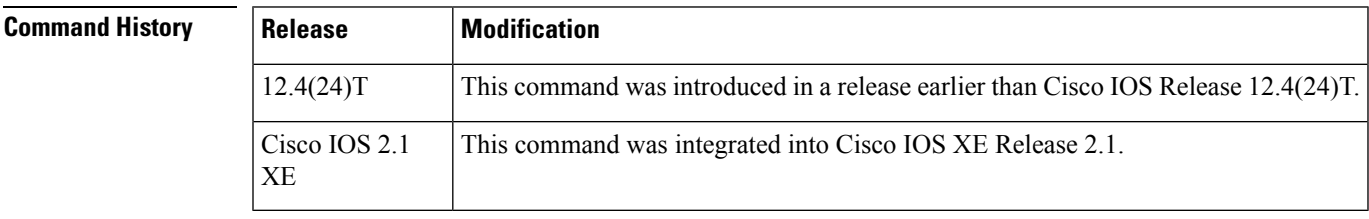

**Usage Guidelines** Use this command to display zone security information.

**Examples** The following is sample output from the **show zone security** command. The fields are self-explanatory.

Router# **show zone security** zone self Description: System defined zone

## **show zone-pair security**

To display the source zone, destination zone, and policy attached to the zone-pair, use the **show zone-pair security** command in privileged EXEC mode. To disable the display, use the **no** form of this command.

**show zone-pair security** [**source** *source-zone-name*] [**destination** *destination-zone-name*] **no show zone-pair security** [**source** *source-zone-name*] [**destination** *destination-zone-name*]

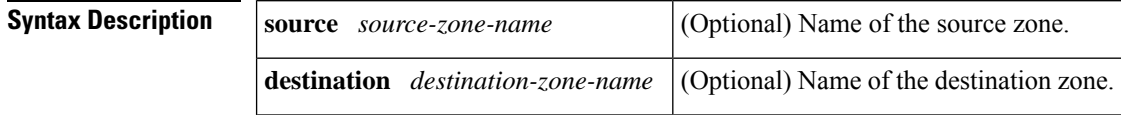

**Command Default** If you do not specify a source or destination zone, the system displays all the zone-pairs for the source, destination, and the associated policy.

### **Command Modes**

Privileged EXEC

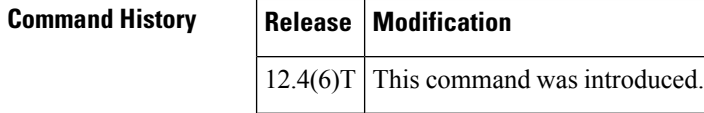

**Examples** The following example displays the source zone, destination zone, and policy attached to the zone-pair:

```
Router# show zone-pair security source z1 destination z2
zone-pair name zp
  Source-Zone z1 Destination-Zone z2
  service-policy p1
```
The table below describes the significant fields shown in the display.

### **Table 220: show zone-pair security Field Descriptions**

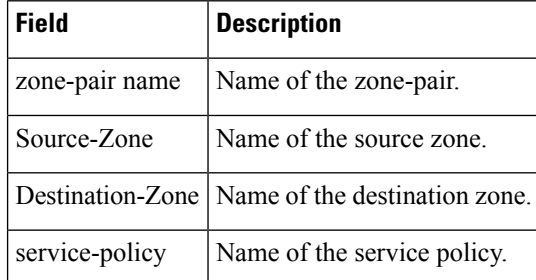

## **shutdown (firewall)**

To shut down a group manually, use the **shutdown**command in redundancy application group configuration mode. To enable a redundancy group, use the **no** form of this command.

**shutdown no shutdown Syntax Description** This command has no arguments or keywords. **Command Default** The group is active. **Command Modes** Redundancy application group configuration (config-red-app-grp) **Command History Release Modification** Cisco IOS XE Release  $3.1S$  This command was introduced. **Usage Guidelines** When a group is shut down, it does not participate in the role negotiation. The group remains in the shutdown state until you execute the **no shutdown**command. **Examples** The following example shows how to shut down a group named group1: Router# **configure terminal** Router(config)# **redundancy** Router(config-red)# **application redundancy** Router(config-red-app)# **group 1** Router(config-red-app-grp)# **shutdown**

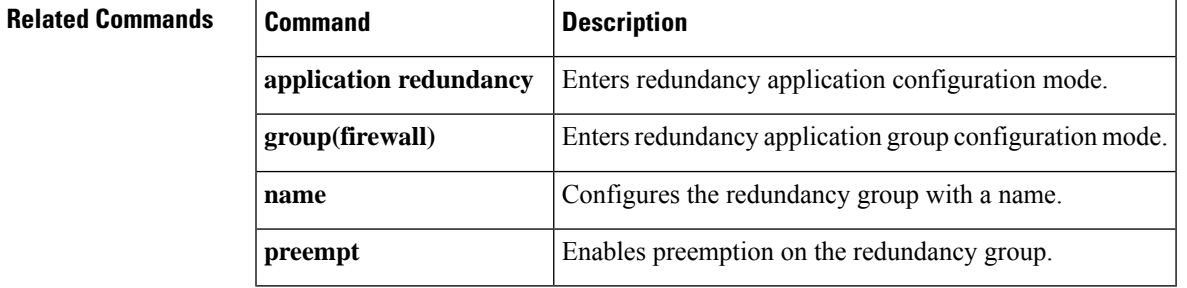

certificates that are issued by the

certificate server.

# **shutdown (cs-server)**

To allow a certificate server to be disabled without removing the configuration, use the **shutdown**command in certificate server configuration mode. To reenable the certificate server, use the **no** form of this command.

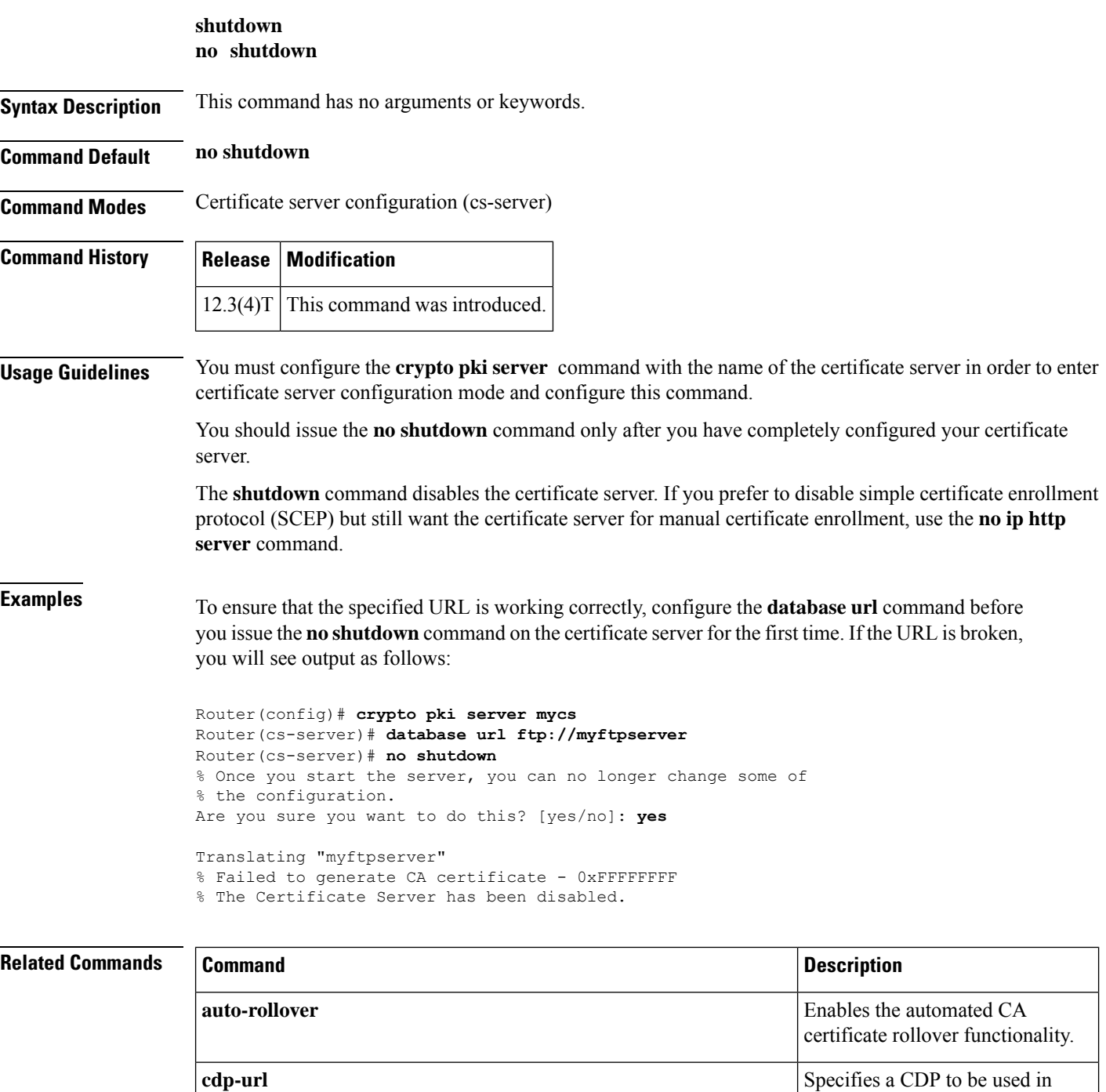

ı

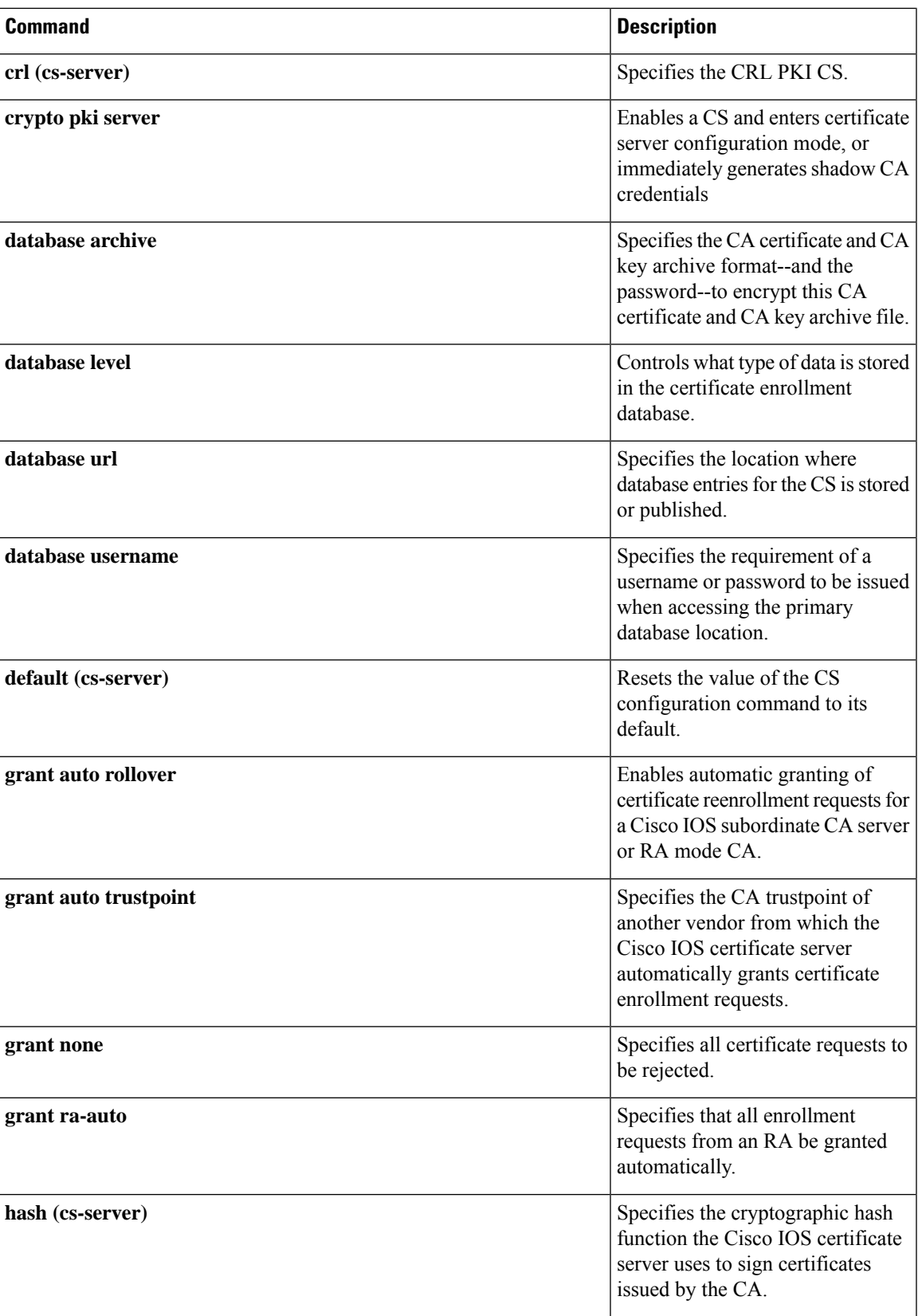

I

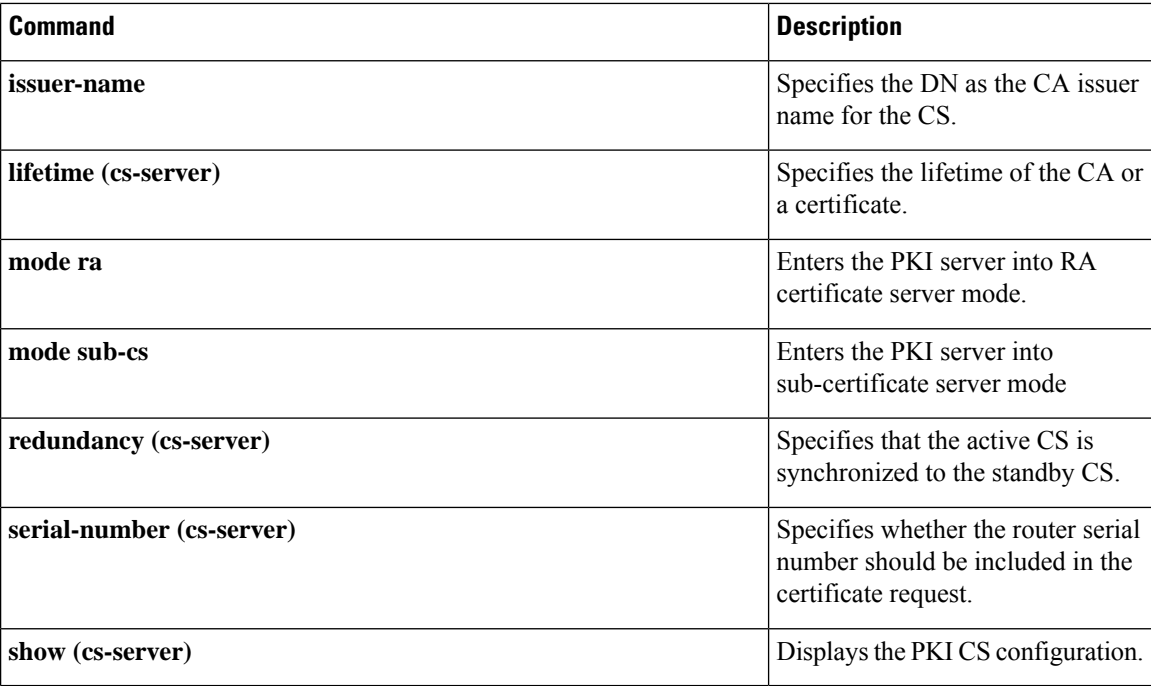

## **single-connection**

To enable all TACACS packets to be sent to the same server using a single TCP connection, use the **single-connection**command in TACACS+ server configuration mode. To disable thisfeature, use the**no** form of this command.

**single-connection no single-connection**

**Syntax Description** This command has no arguments or keywords.

**Command Default** TACACS packets are not sent on a single TCP connection.

**Command Modes** TACACS+ server configuration (config-server-tacacs)

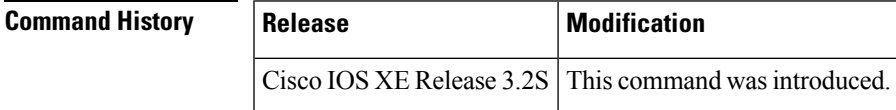

**Usage Guidelines** Use the **single-connection** command to multiplex all TACACS packets to the same server over a single TCP connection.

**Examples** The following example shows how to multiplex all TACACS packets over a single TCP connection to the TACACS server:

> Router (config)# **tacacs server server1** Router(config-server-tacacs)# **single-connection**

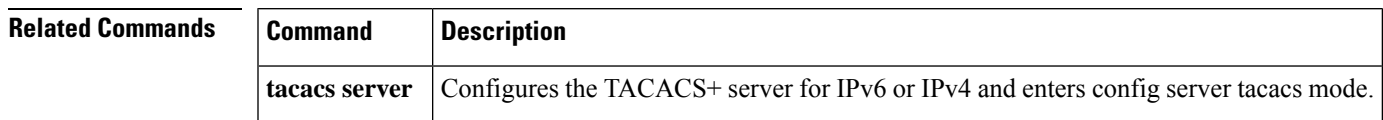

**977**

## **signature**

To specify a signature for which the command-line interface (CLI) user tunings will be changed, use the **signature** command in signature-definition-signature (config-sigdef-sig) configuration mode. To remove the CLI user tunings and revert to the default values, use the **no** version of this command.

**signature** *signature-id* [*subsignature-id*] **no signature** *signature-id* [*subsignature-id*]

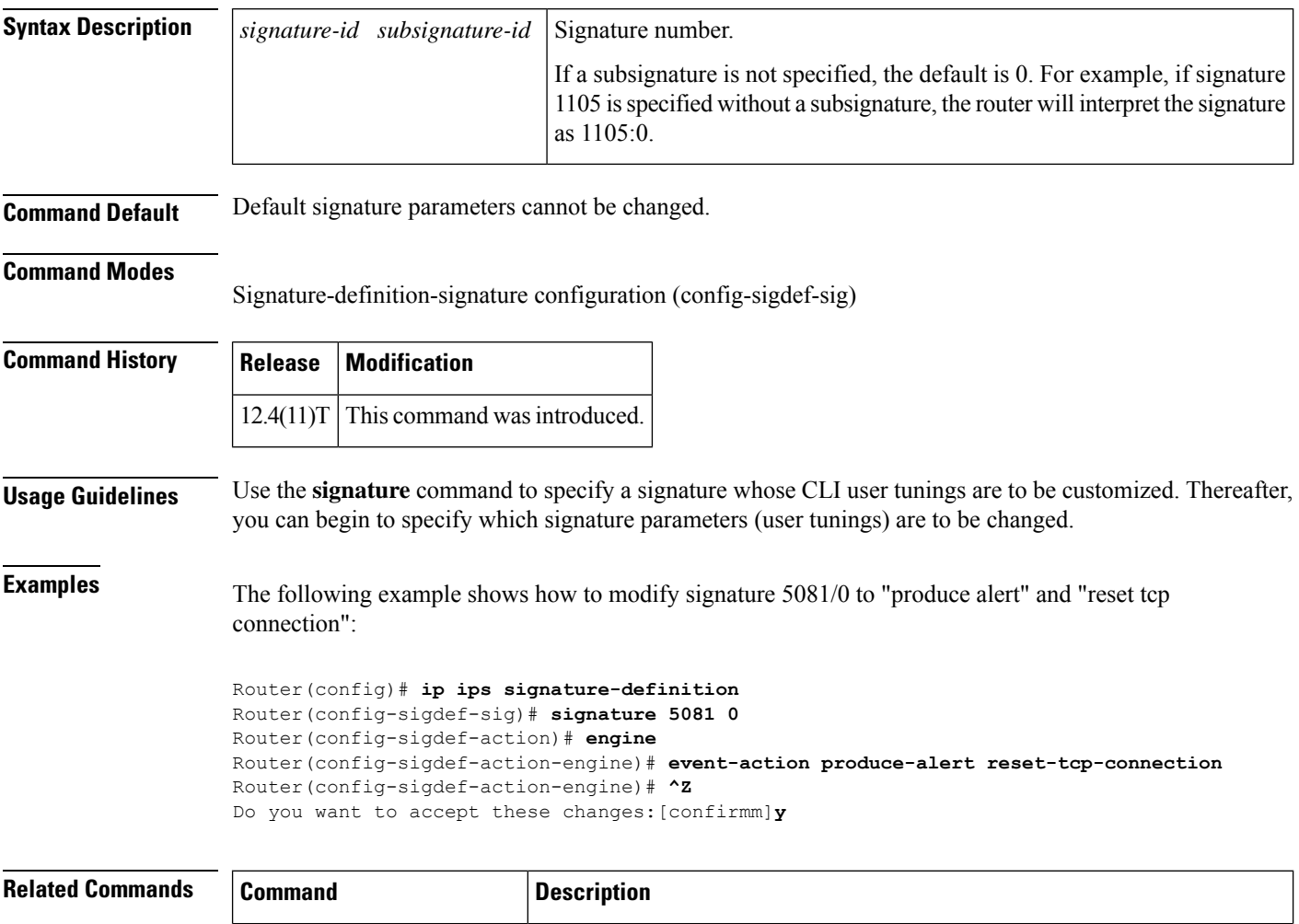

Enters signature-definition-signature configuration mode, which allows you

to define a signature for CLI user tunings.

**ip ips signature-definition**

## **slave (IKEv2 cluster)**

To define settings for subordinate gateways in an Internet Key Exchange Version 2 (IKEv2) cluster, use the **slave** command in IKEv2 cluster configuration mode. To restore the default settings, use the **no** form of this command.

**slave** {**hello** *milliseconds* | **max-session** *number* | **priority** *number* | **update** *milliseconds*} **no slave** {**hello** | **max-session** | **priority** | **update**}

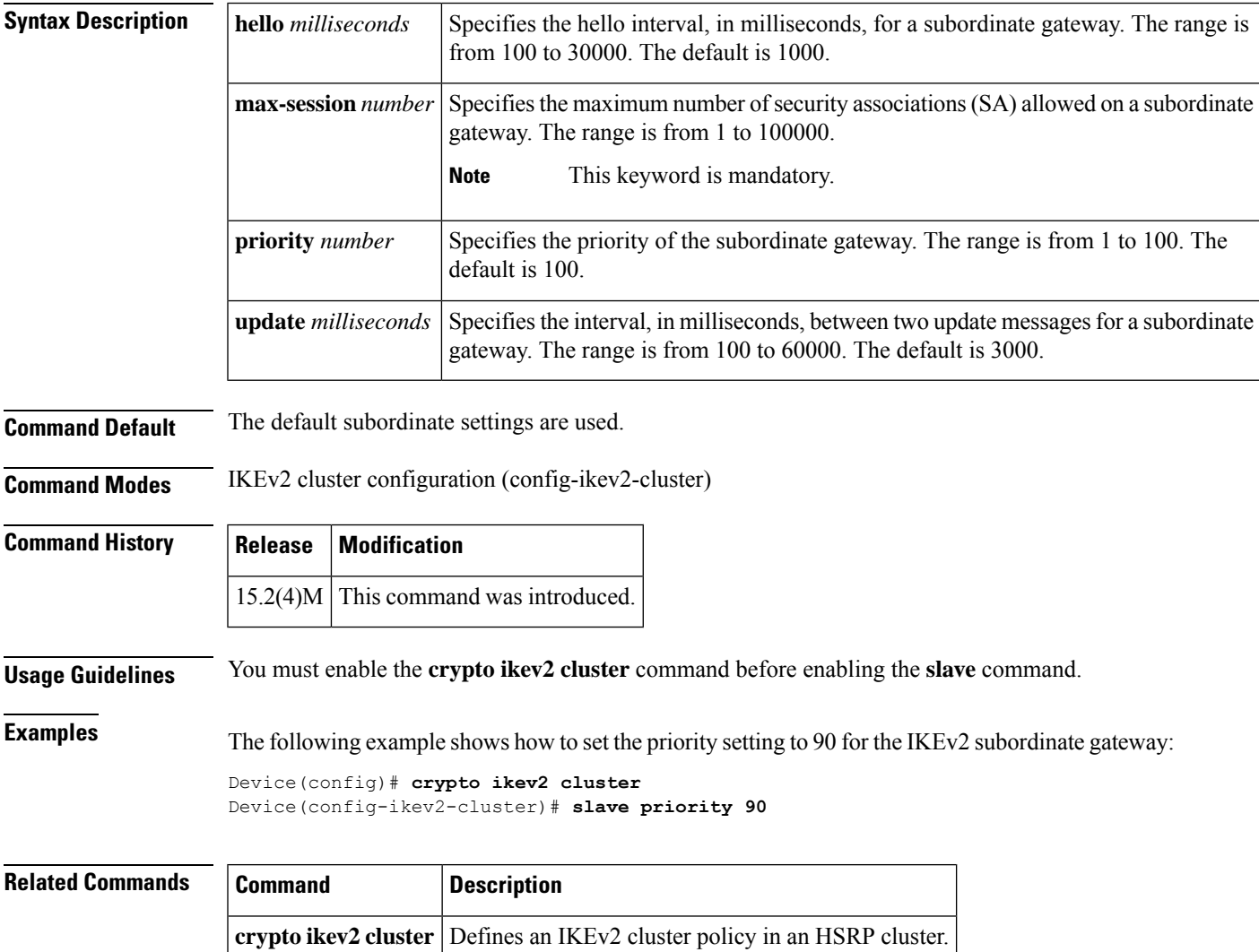

## **smart-tunnel list**

To configure the smart tunnel list and enable it within a policy group, use the **smart-tunnel list** command in WebVPN context configuration mode or WebVPN group policy configuration mode. To disable the smart tunnel configuration, use the **no** form of this command.

**smart-tunnel list** *name* **no smart-tunnel list**

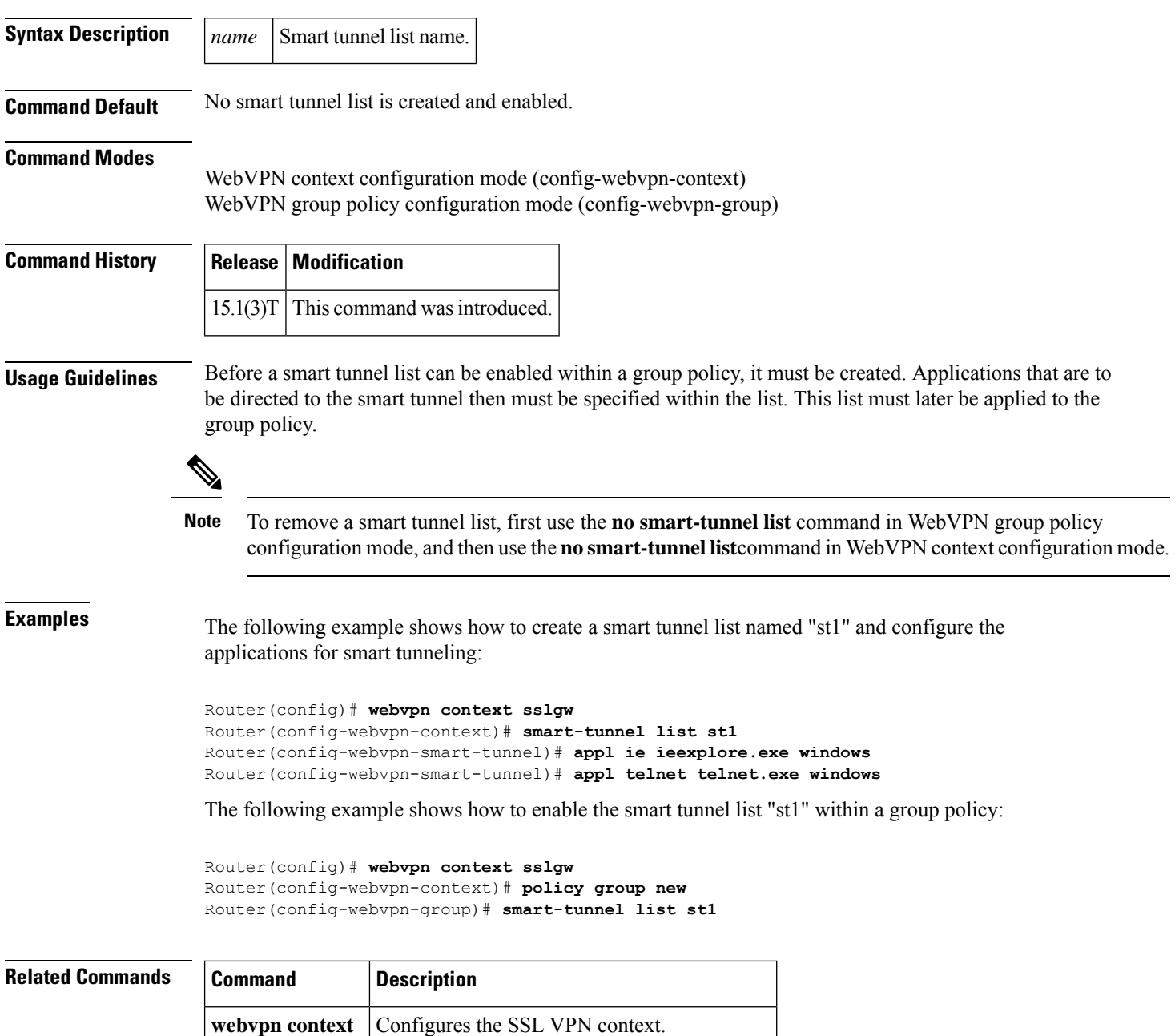

 $\mathbf I$ 

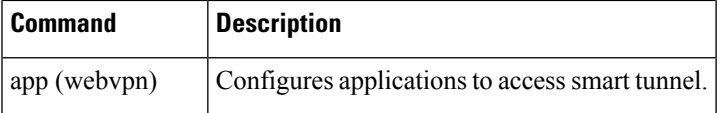

## **smartcard-removal-disconnect**

To terminate a session on removing the smart card, use the **smarcard-removal-disconnect** command in IKEv2 authorization policy configuration mode. To disable session termination, use the **no** form of this command.

### **smartcard-removal-disconnect**

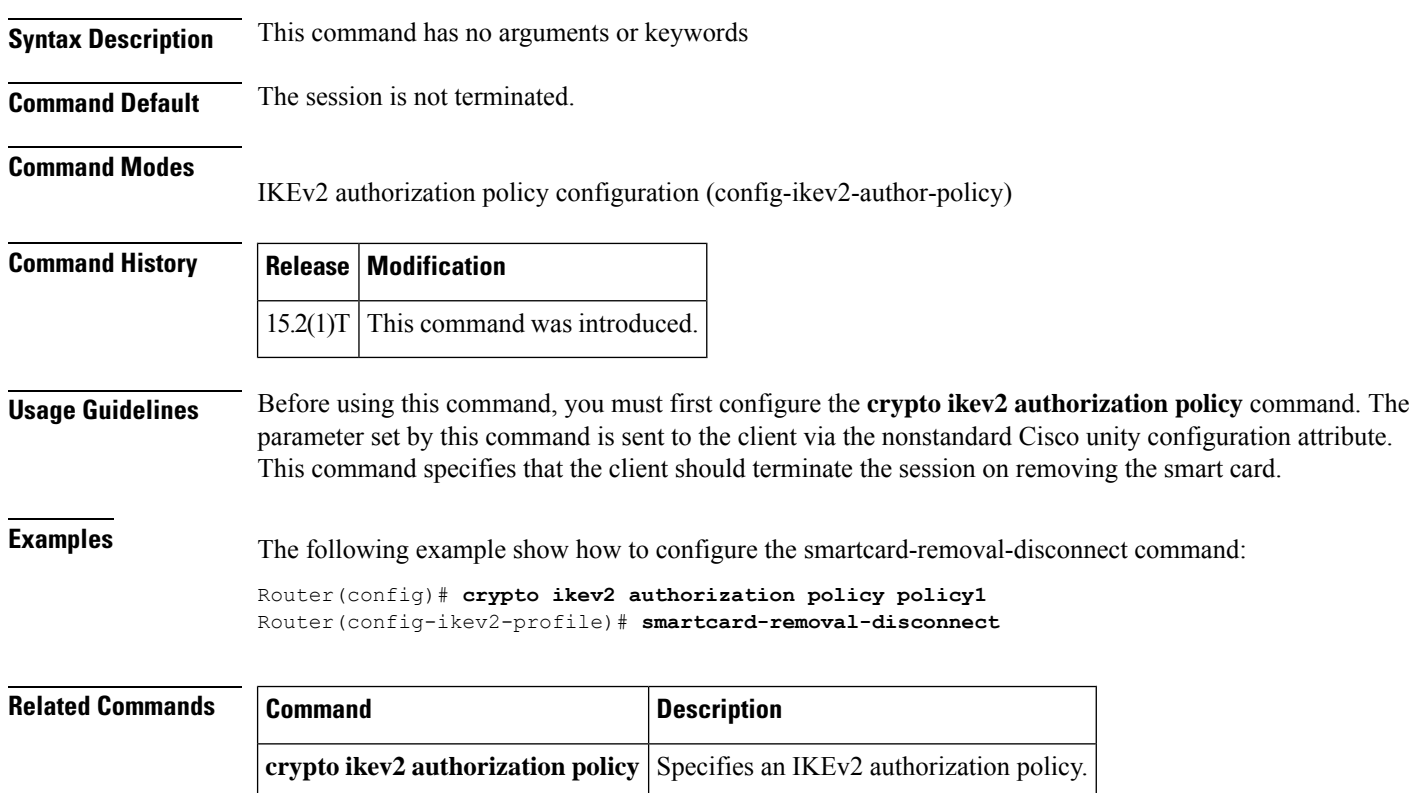

## **snmp-server enable traps gdoi**

To enable Group Domain of Interpretation (GDOI ) Simple Network Management Protocol (SNMP) notificationsfor Cisco Group Encrypted Transport VPN (GET VPN), use the **snmp-server enable traps gdoi** command in global configuration mode. To disable GDOI SNMP notifications, use the **no** form of this command.

**snmp-server enable traps gdoi** [*notification-type*] **no snmp-server enable traps gdoi** [*notification-type*]

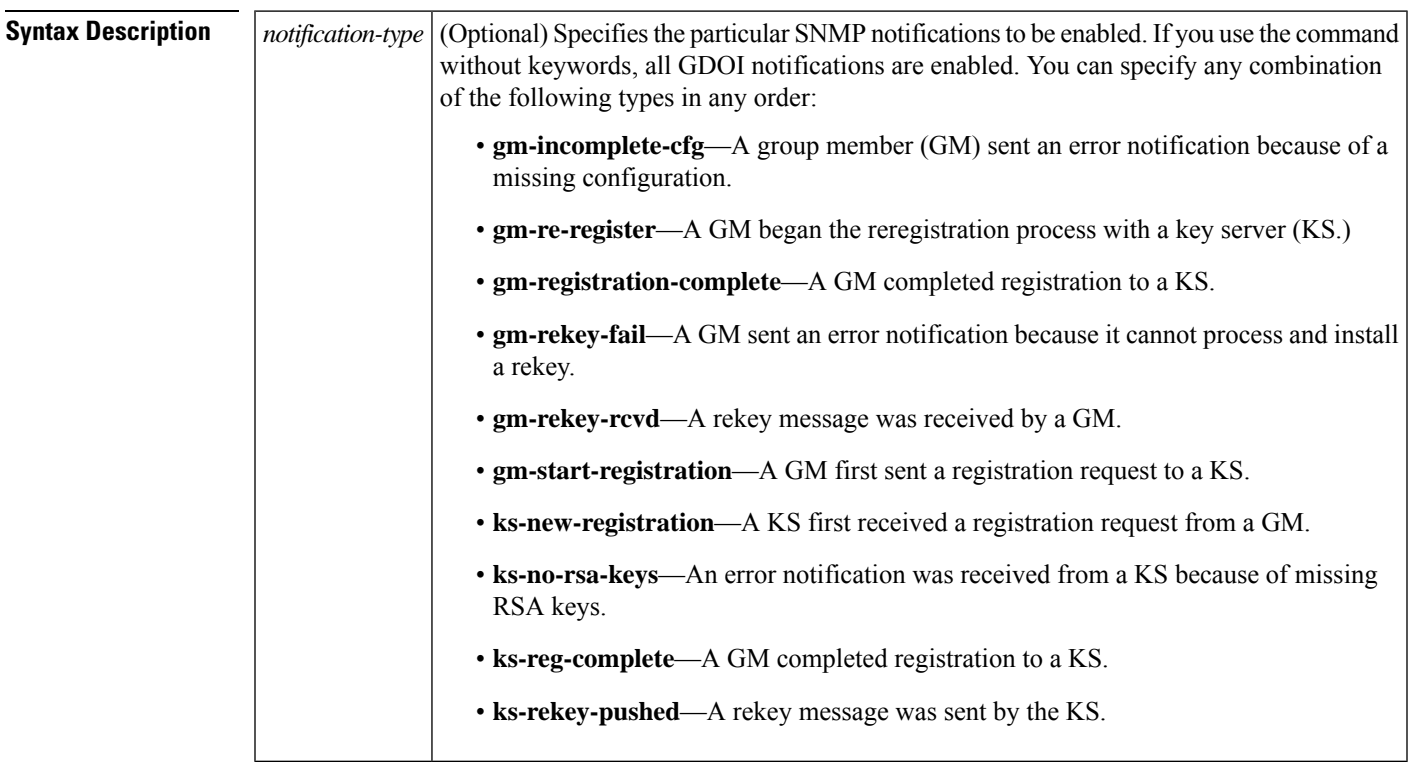

**Command Default** No GDOI SNMP notifications are enabled.

**Command Modes**

Global configuration (config)

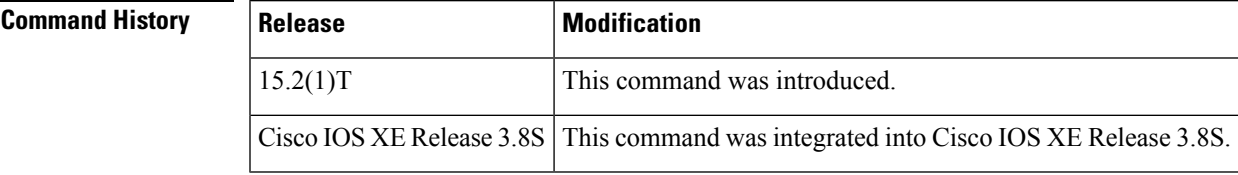

**Usage Guidelines** This command configures notifications for RFC 3547, *The Group Domain of Interpretation*; it supports only the objects related to the GDOI MIB IETF standard.

The GDOI MIB consists of objects and notifications that include information about GDOI groups, GM and KS peers, and the policies that are created or downloaded. Only "get" operations are supported by the GDOI MIB. The command configures two kinds of notifications—those generated by the KS and those generated by each

GM. For more information about GDOI MIB support for GET VPN, see the *Cisco Group Encrypted Transport VPN Configuration Guide.*.

For a complete description of the notification types and additional MIB functions, refer to the CISCO-GDOI-MIB.my file.

**Examples** The following example shows how to enable GDOI MIB notifications for when a GM begins the reregistration process with a KS and when a GM completes registration to a KS:

Device(config)# **snmp-server enable traps gdoi gm-re-register gm-registration-complete**

The following example shows how to enable the GDOI MIB notification for when a GM sends an error notification because it cannot process and install a rekey:

Device(config)# **snmp-server enable traps gdoi gm-rekey-fail**

The following example shows how to enable GDOI MIB notifications for when a KS first receives a registration request from a GM and a group member completes registration to the KS:

Device(config)# **snmp-server enable traps gdoi ks-new-registration ks-reg-complete**

The following example shows how to enable the GDOI MIB notification for when an error isreceived from the KS because of missing RSA keys:

Device(config)# **snmp-server enable traps gdoi ks-no-rsa-keys**

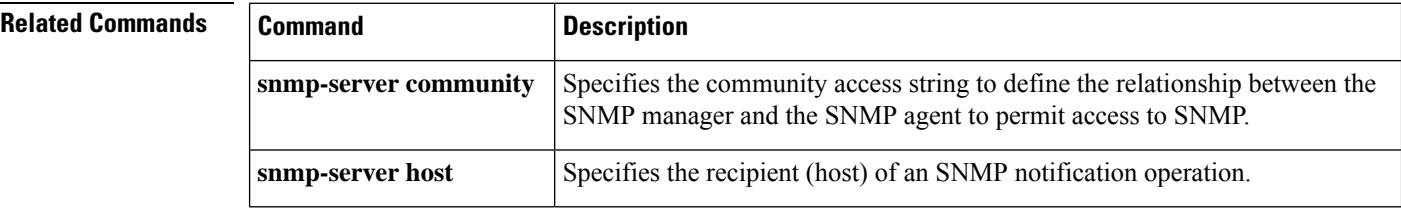

## **snmp-server enable traps ipsec**

To enable the router to send IP Security (IPSec) Simple Network Management Protocol (SNMP) notifications, use the **snmp-server enable traps ipsec**command in global configuration mode. To disable IPSec SNMP notifications, use the **no**form of this command.

**snmp-server enable traps ipsec** [{**cryptomap** [{**add**|**delete** | **attach**|**detach**}] | **tunnel** [{**start** |**stop**}] | **too-many-sas**}] **no snmp-server enable traps ipsec** [{**cryptomap** [{**add** | **delete** | **attach** | **detach**}] | **tunnel** [{**start** | **stop**}] | **too-many-sas**}]

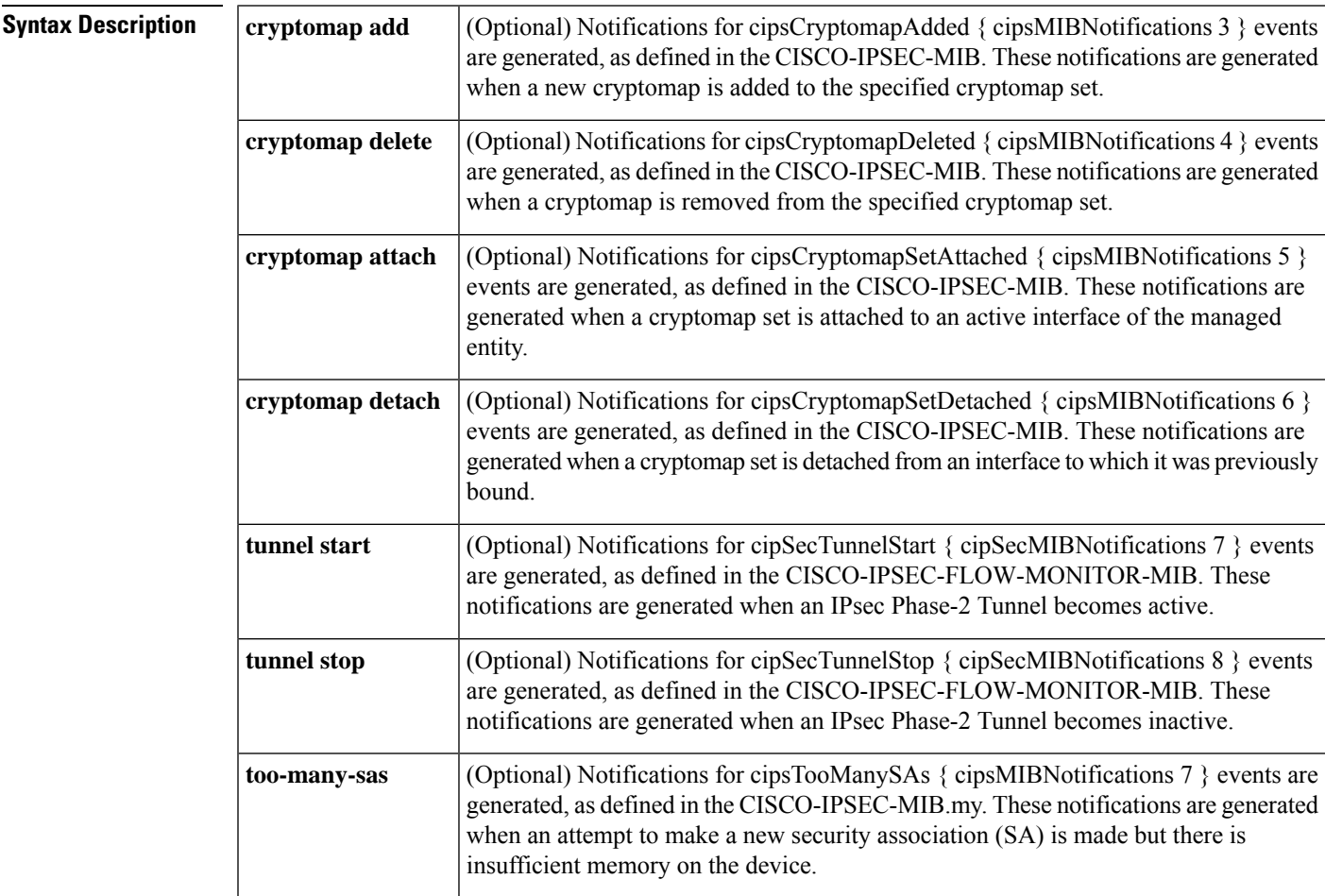

**Command Default** SNMP notifications are disabled by default.

### **Command Modes**

Global configuration

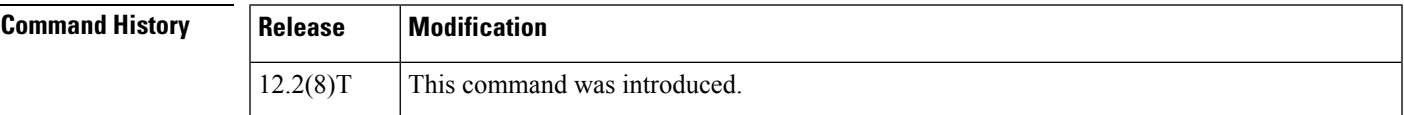

I

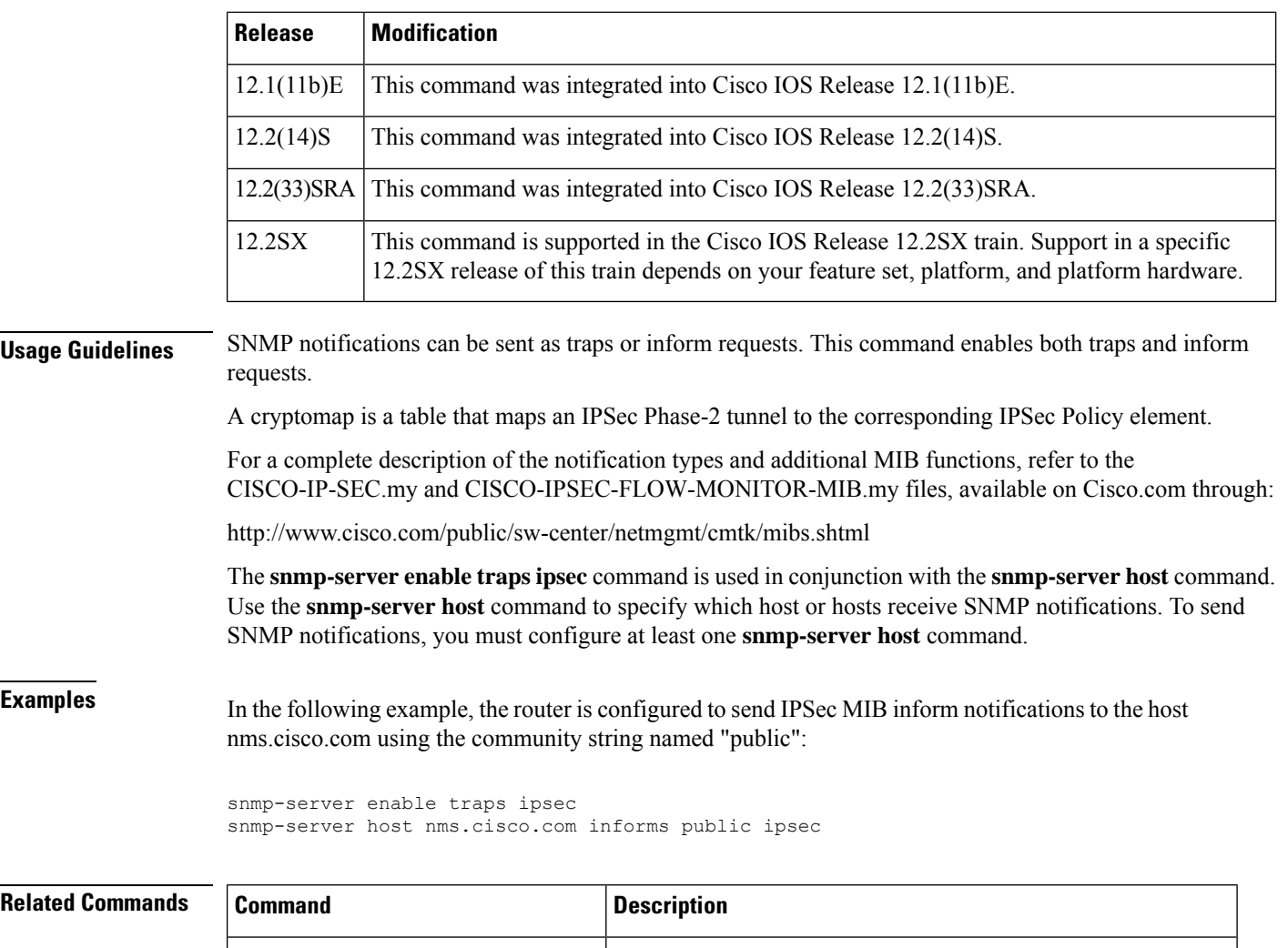

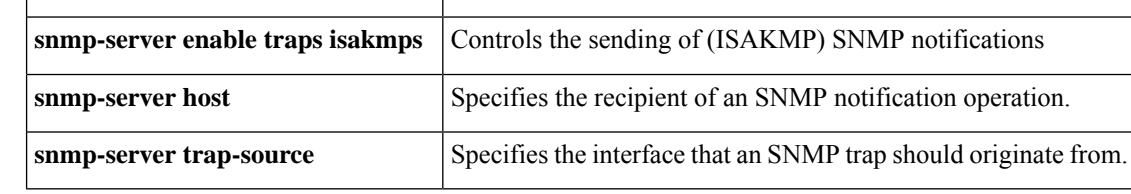

ı
### **snmp-server enable traps isakmp**

To enable the router to send IP Security (IPSec) Internet Security Association and Key Exchange Protocol (ISAKMP) Simple Network Management Protocol (SNMP) notifications, use the **snmp-server enable traps isakmp**command in global configuration mode. To disable ISAKMP IPSec SNMP notifications, use the **no**form of this command.

**snmp-server enable traps isakmp** [{**policy** {**add** | **delete**} | **tunnel** {**start** | **stop**}}] **no snmp-server enable traps isakmp** [{**policy** {**add** | **delete**} | **tunnel** {**start** | **stop**}}]

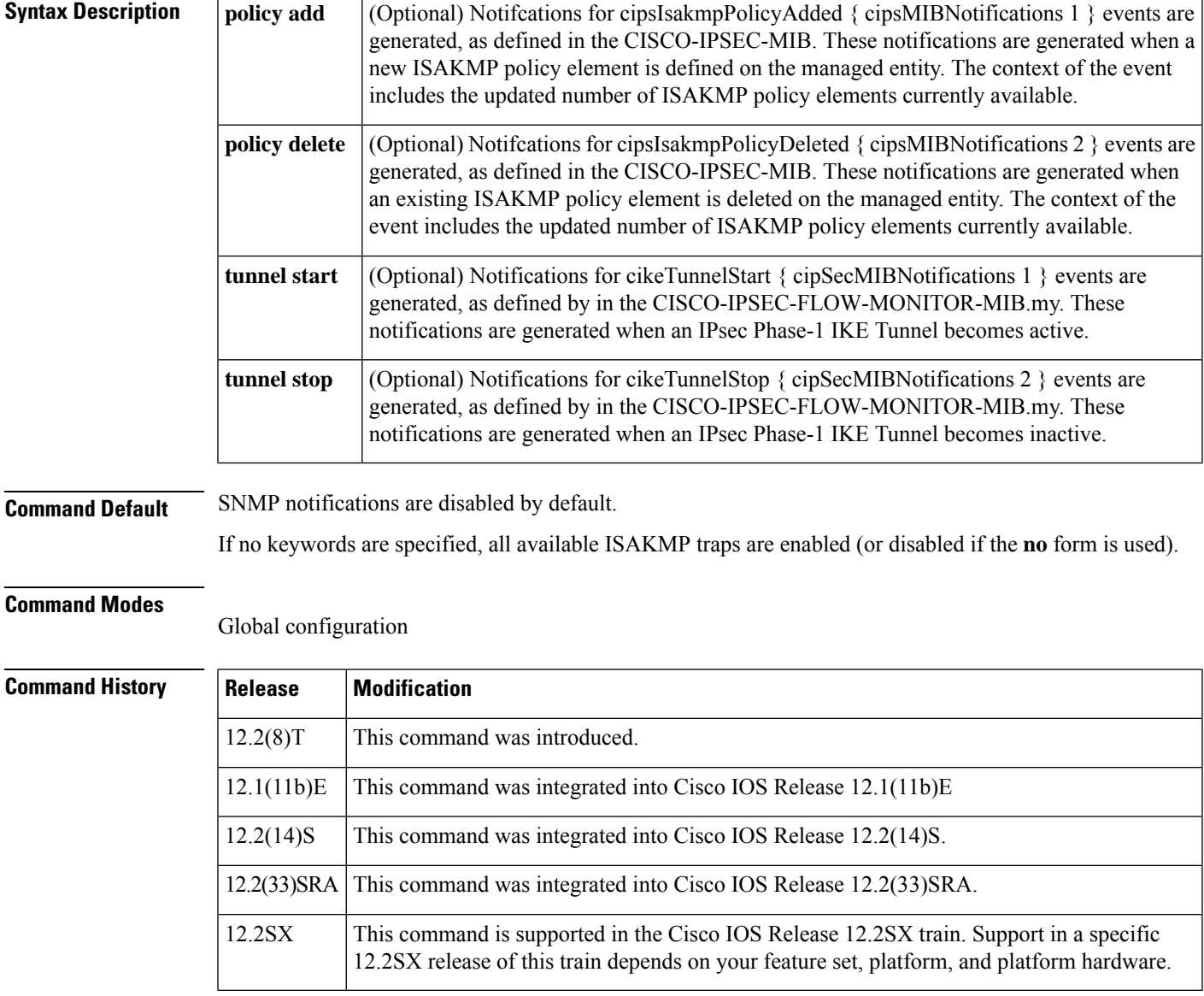

**Usage Guidelines** SNMP notifications can be sent as traps or inform requests. This command enables both ISAKMP trap and inform requests.

For a complete description of these notifications and additional MIB functions, refer to the CISCO-IPSEC-MIB.myandCISCO-IPSEC-FLOW-MONITOR-MIB.my files, available onCisco.com through: http://www.cisco.com/public/sw-center/netmgmt/cmtk/mibs.shtml The **snmp-server enable traps isakmp** command is used in conjunction with the **snmp-server host** command. Use the **snmp-server host** command to specify which host or hosts receive SNMP notifications. To send SNMP notifications, you must configure at least one **snmp-server host** command. **Examples** In the following example, the router is configured to send IPSec MIB inform notifications to the host nms.cisco.com using the community string named "public":

snmp-server enable traps isakmp snmp-server host nms.cisco.com informs public ipsec

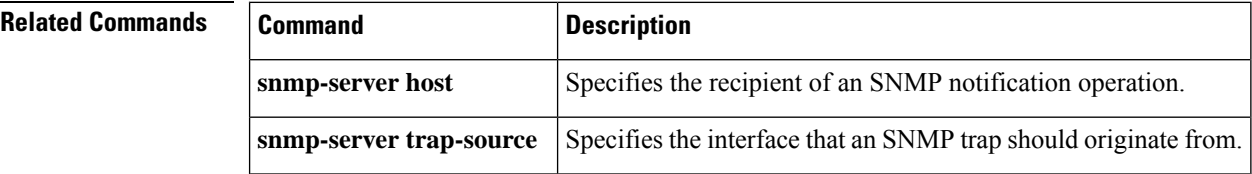

# **snmp-server enable traps nhrp**

To enable Simple Network Management Protocol (SNMP) notifications for the Next Hop Resolution Protocol (NHRP), use the **snmp-server enable traps nhrp** command in global configuration mode. To disable SNMP NHRP notifications, use the **no** form of this command.

**snmp-server enable traps nhrp** [{**nhc** [{**down** | **up**}] | **nhp** [{**down** | **up**}] | **nhs** [{**down** | **up**}] | **quota-exceeded**}] **no snmp-server enable traps nhrp** [{**nhc** [{**down** | **up**}] | **nhp** [{**down** | **up**}] | **nhs** [{**down** | **up**}] | **quota-exceeded**}]

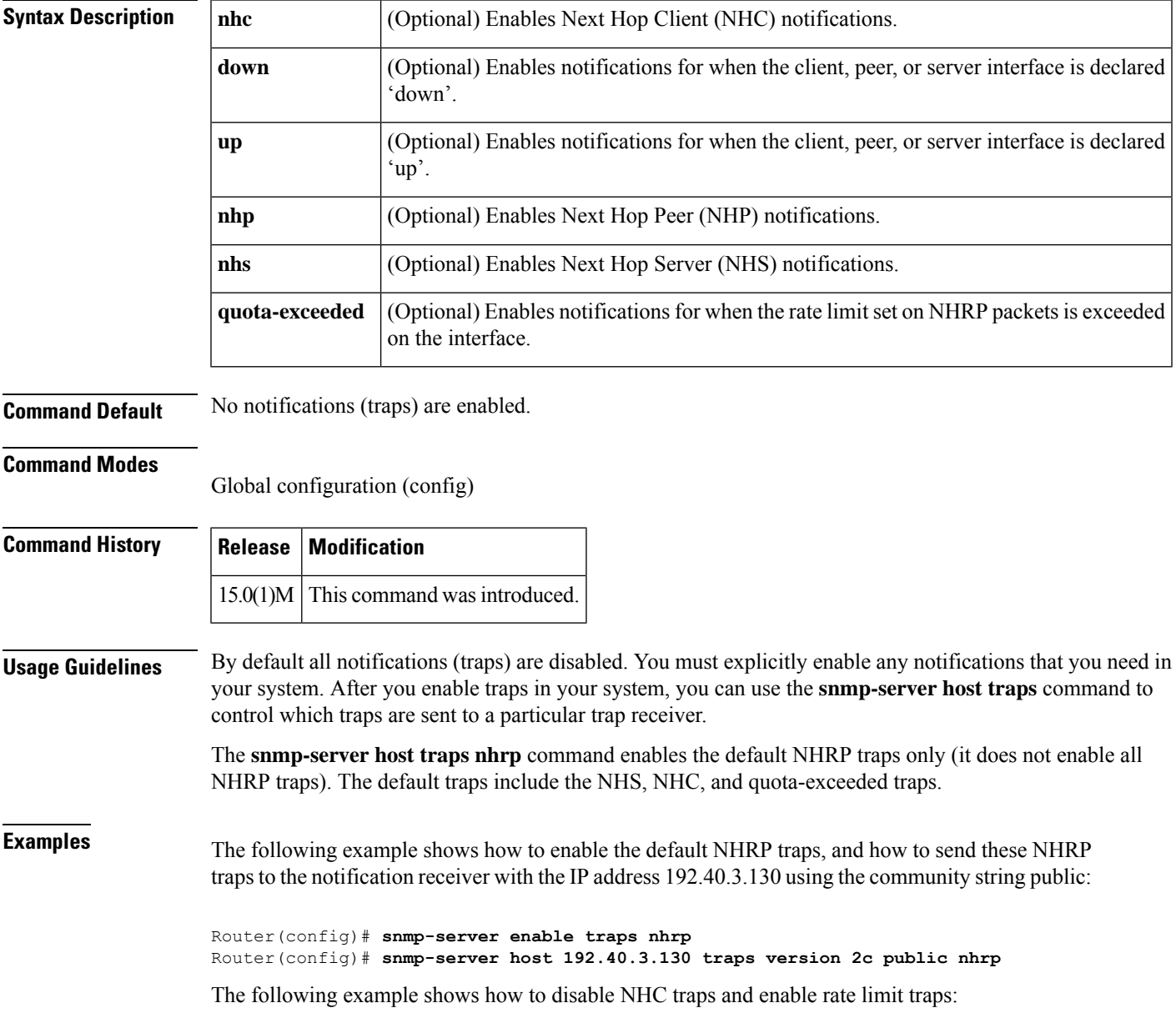

Router(config)# **no snmp-server enable traps nhrp nhc** Router(config)# **snmp-server enable traps nhrp quota-exceeded**

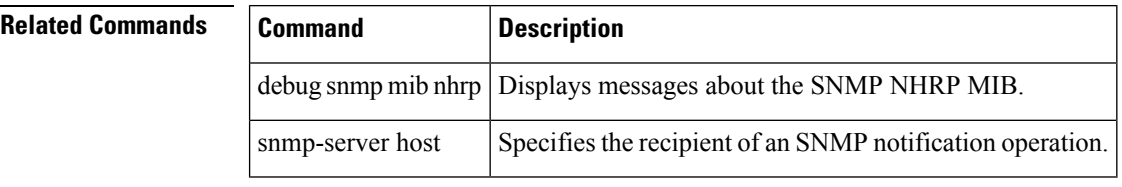

## **snmp trap ip verify drop-rate**

To configure the router to send a Simple Network Management Protocol (SNMP) notification when the Unicast Reverse Path Forwarding (RPF) drop rate exceeds the configured threshold, use the **snmp trap ip verify drop-rate**command in interface configuration mode. To disable SNMP notification, use the **no** form of this command.

**snmp trap ip verify drop-rate no snmp trap ip verify drop-rate**

**Syntax Description** This command has no arguments or keywords.

**Command Default** No SNMP notifications are sent.

#### **Command Modes**

Interface configuration (config-if)

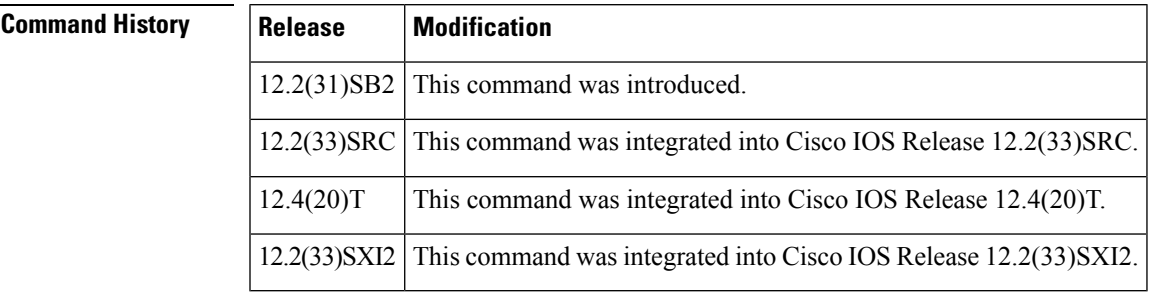

**Usage Guidelines** This command enables cipUrpfIfDropRateNotify notification. This notification is sent when the Unicast RPF drop rate exceeds the threshold.

**Examples** The following example shows how to configure SNMP notification for the Unicast RPF drop rate on Ethernet interface 3/0:

```
Router> enable
Router# configure terminal
Router(config)# interface ethernet 3/0
Router(config-if)# snmp trap ip verify drop-rate
```
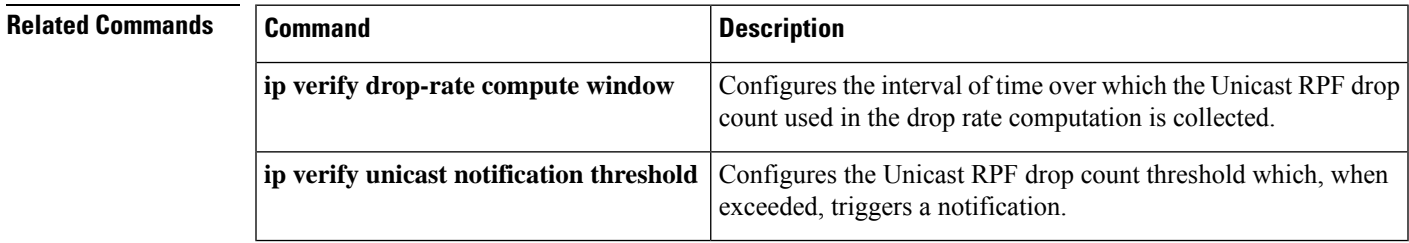

#### **source**

To sequentially number the source address, use the **source** command in IKEv2 FlexVPN client profile configuration mode. To remove the sequence, use the **no** form of this command.

**source** *sequence interface* **track** *track-number* **no source** *sequence*

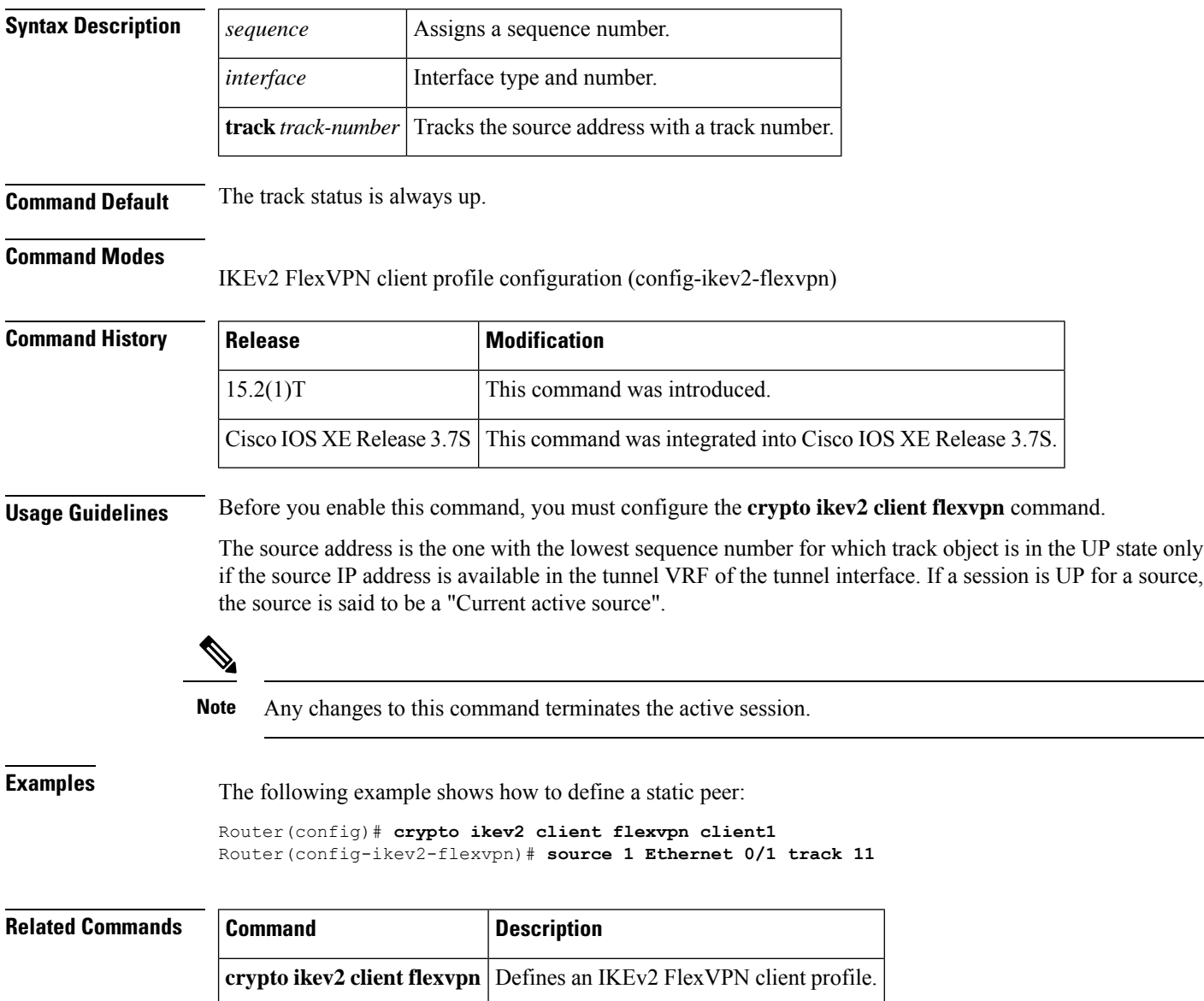

# **source interface**

To specify the address of an interface to be used as the source address for all outgoing TCP connections associated with a trustpoint, use the **source interface** command in ca-trustpoint configuration mode. To disable the interface that was specified, use the **no** form of this command.

**source interface** *interface-name* **no source interface** *interface-name*

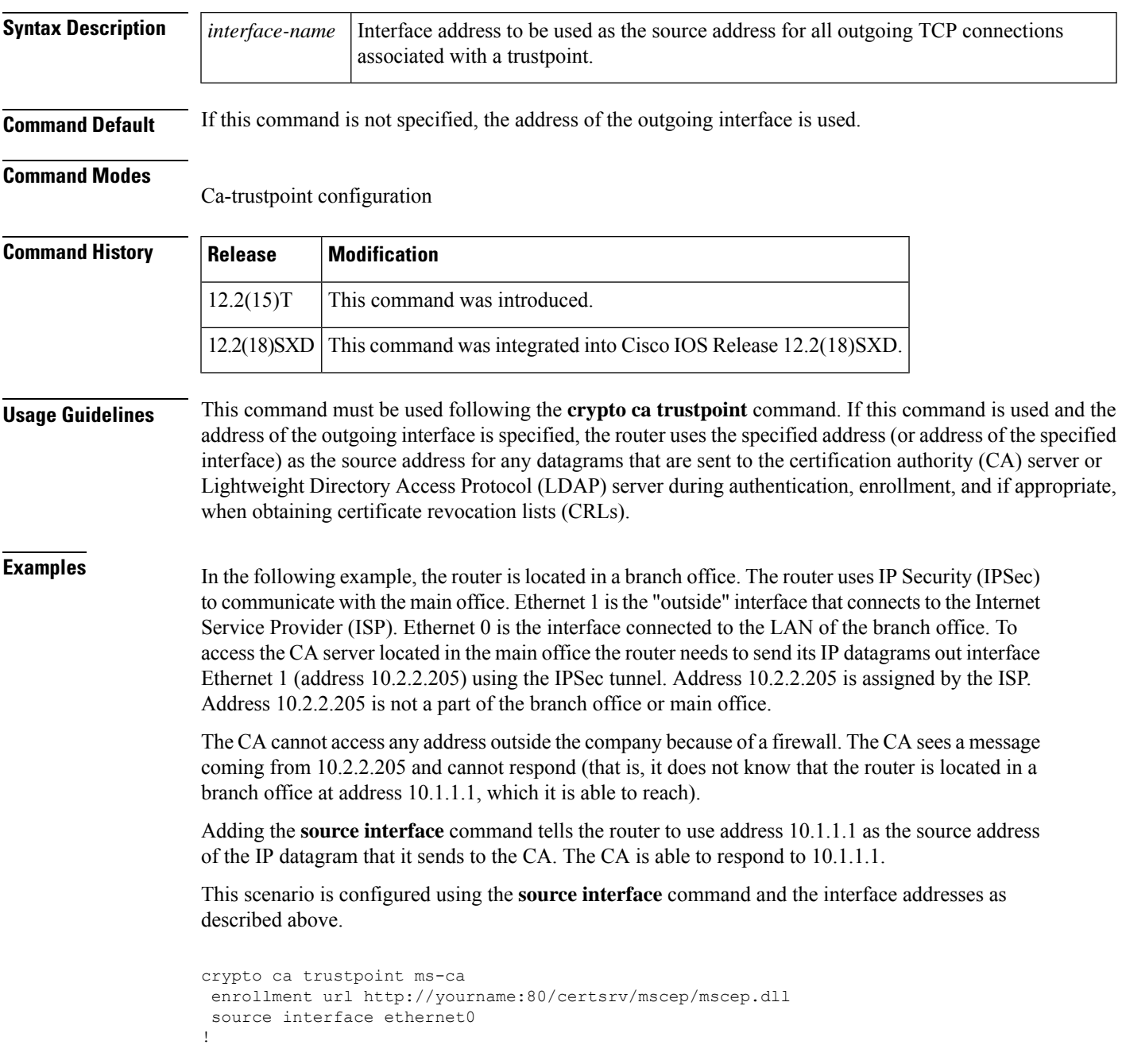

```
interface ethernet 0
description inside interface
ip address 10.1.1.1 255.255.255.0
!
interface ethernet 1
description outside interface
ip address 10.2.2.205 255.255.255.0
crypto map main-office
```
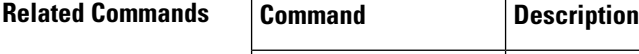

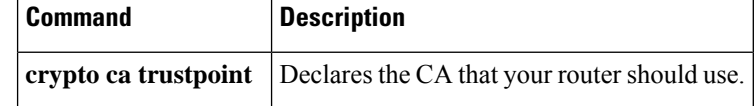

**Cisco IOS Security Command Reference: Commands S to Z**

# **source interface (ca-trustpool)**

To specify the source interface to be used for certificate revocation list (CRL) retrieval, online certificate status protocol (OCSP) status, or the downloading of a certificate authority (CA) certificate bundle for the public key infrastructure (PKI) trustpool, use the **source interface** command in ca-trustpool configuration mode. To disable the interface that was specified, use the **no** form of this command.

**source interface** *name number* **no source interface** *name number*

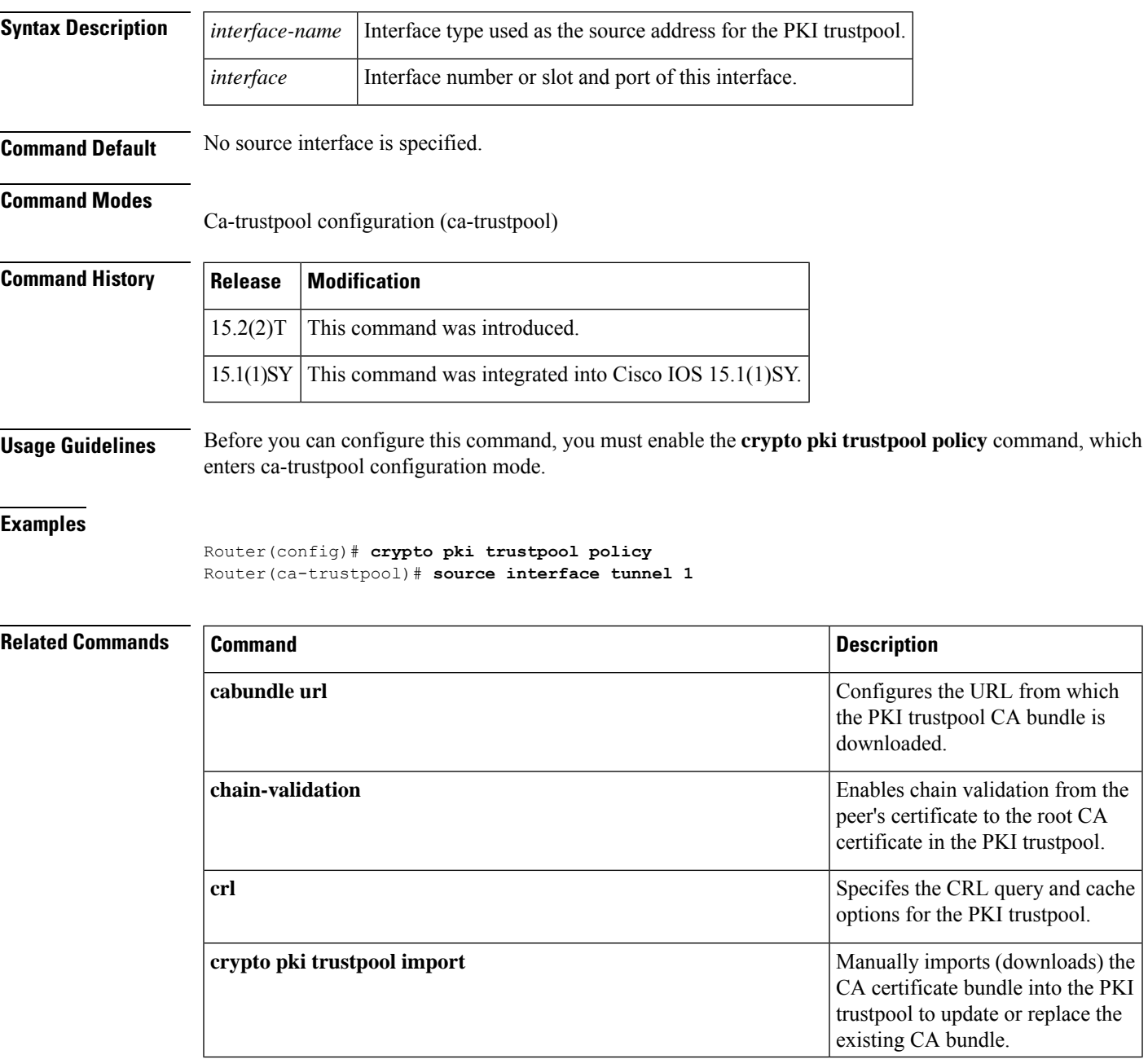

I

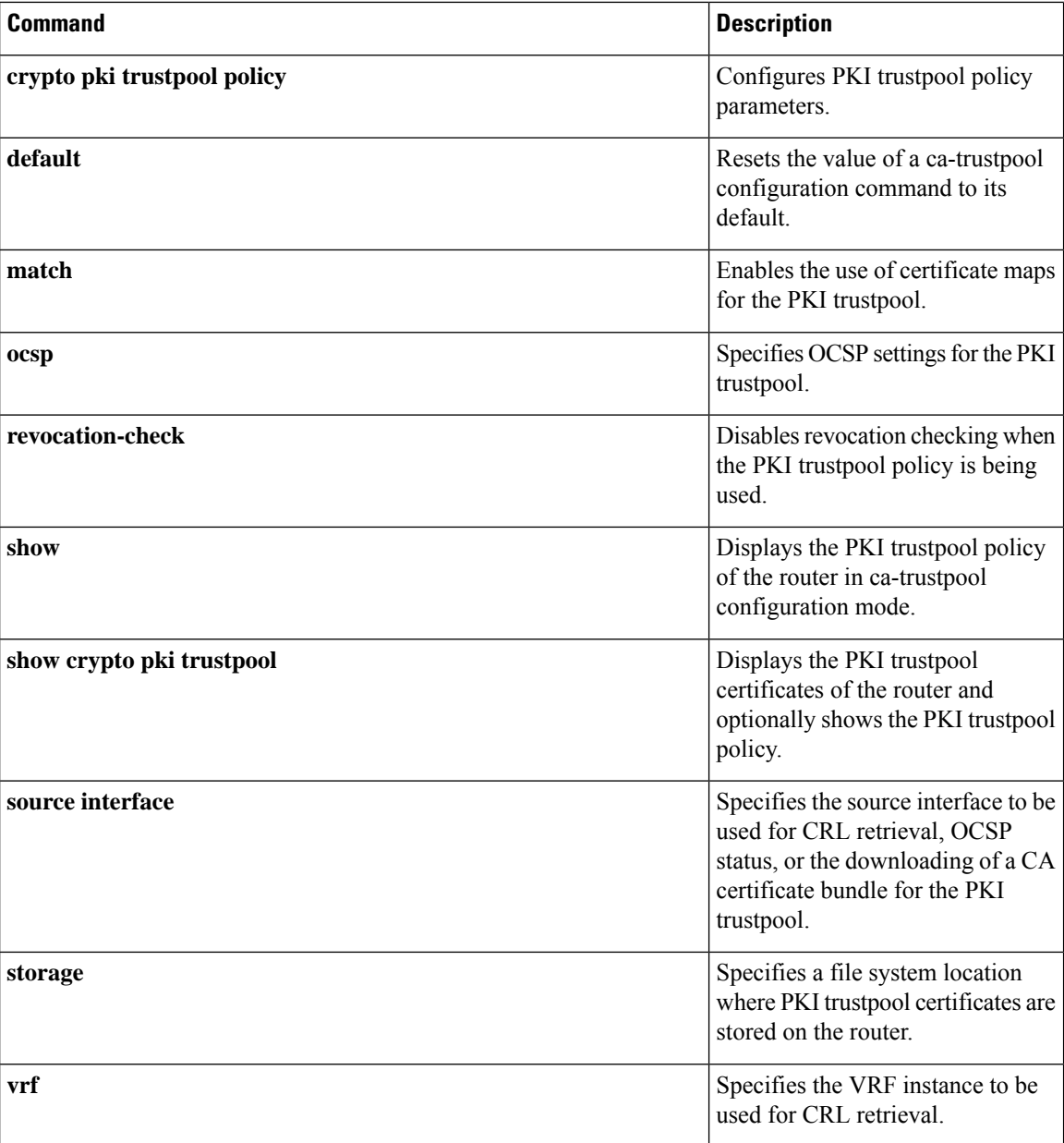

# **source interface (Diameter peer)**

To configure the interface to be used for the Diameter peer connection, use the **source interface** command in Diameter peer configuration mode. To disable the interface configuration, use the**no** form of this command.

**source interface interface no source interface interface**

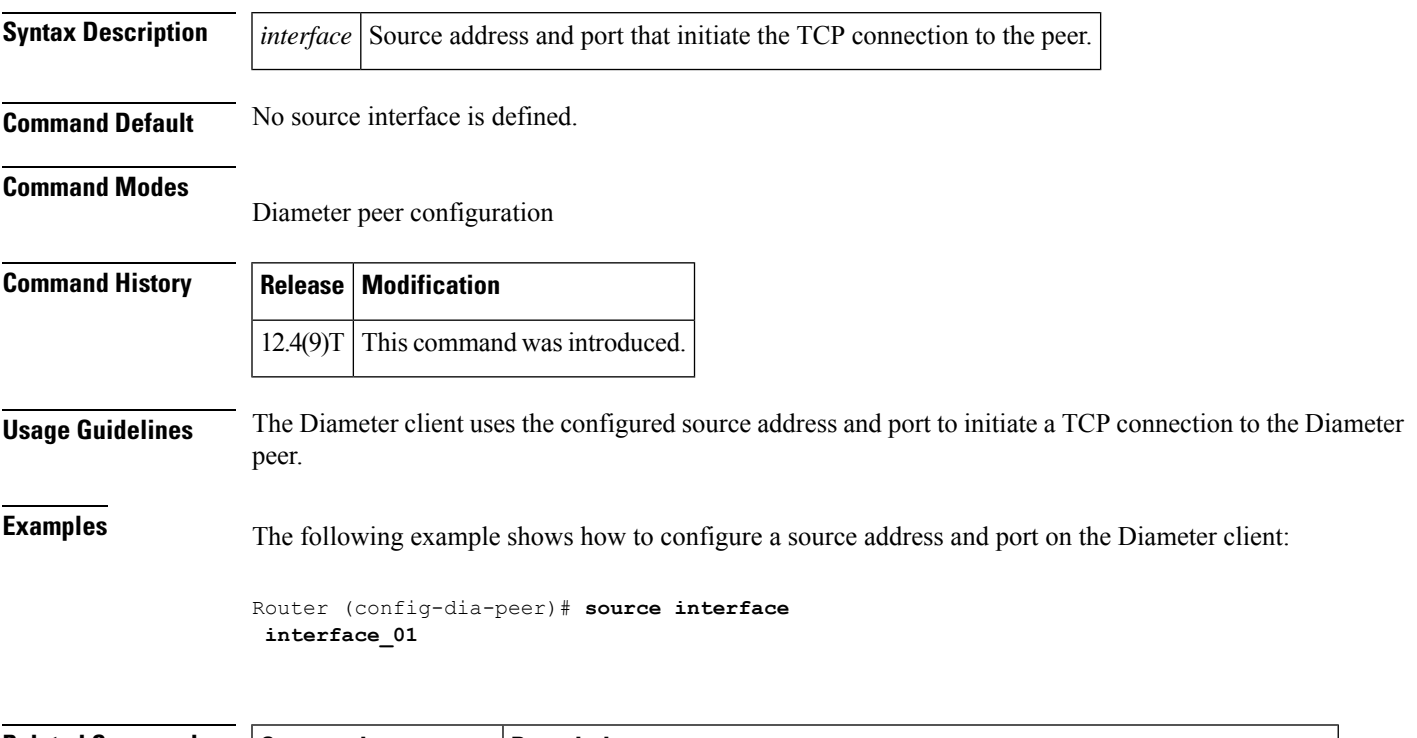

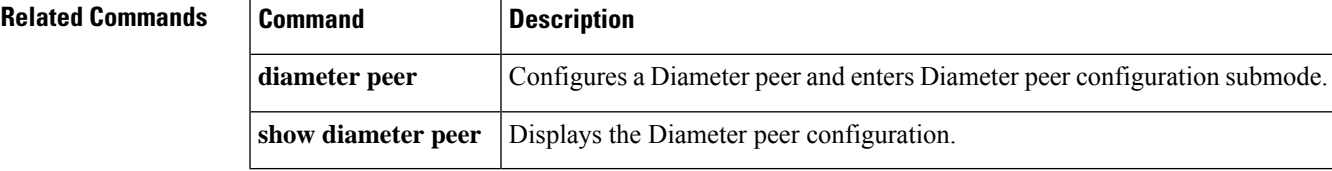

## **source-interface (URL parameter-map)**

To specify the interface whose IP address will be used as the source IP address while making a TCP connection to the URL filter server, use the **source-interface** command in URL parameter-map configuration mode. To stop using the IP address of the specified interface, use the **no** form of this command.

**source-interface** *interface-name* **no source-interface** *interface-name*

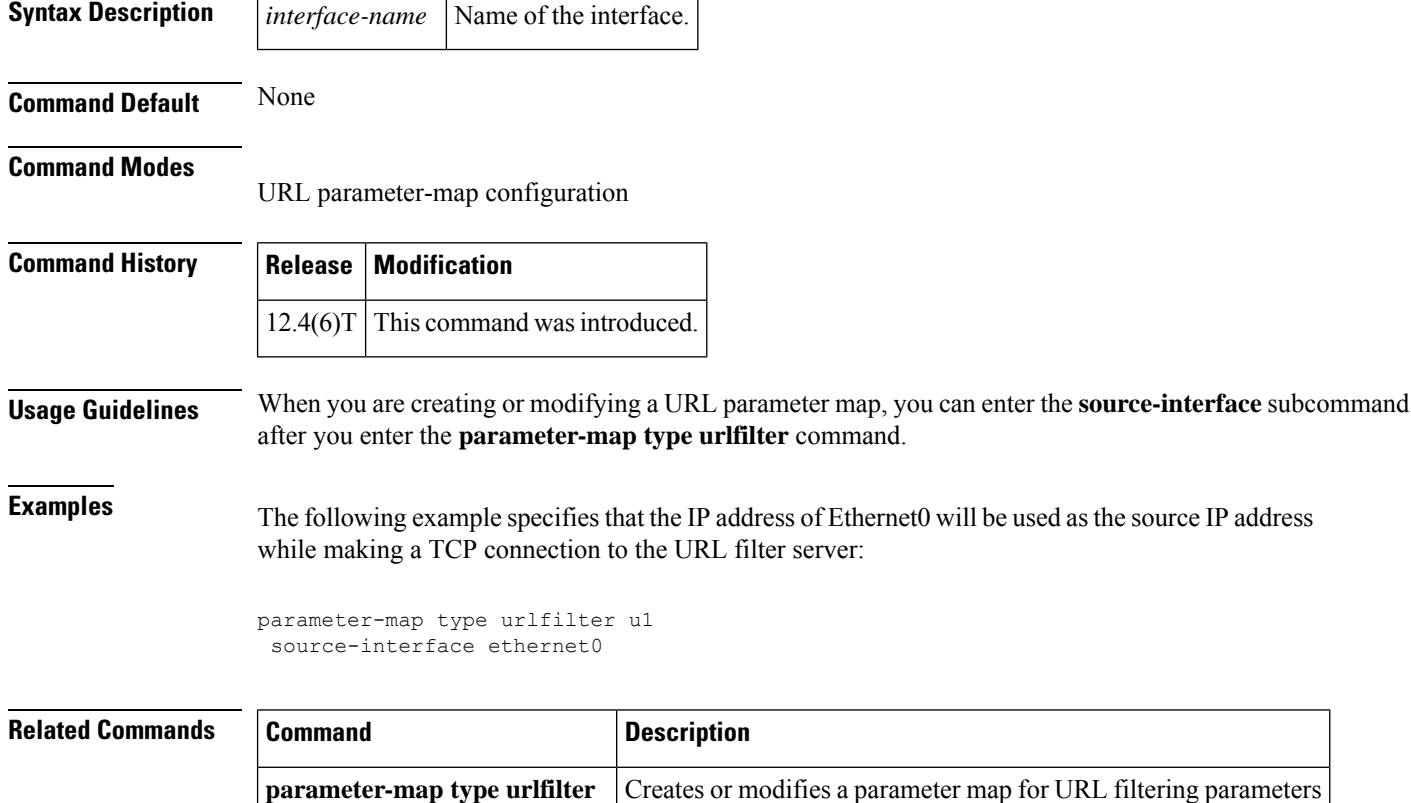

# **source (parameter-map)**

To configure the source for Cloud Web Security content scan redirection, use the **source** command in parameter-map type inspect configuration mode. To disable the source for content scan redirection, use the **no** form of this command.

**source** {**address ipv4** *address* | **interface** *type number*} **no source address ipv4** *address*

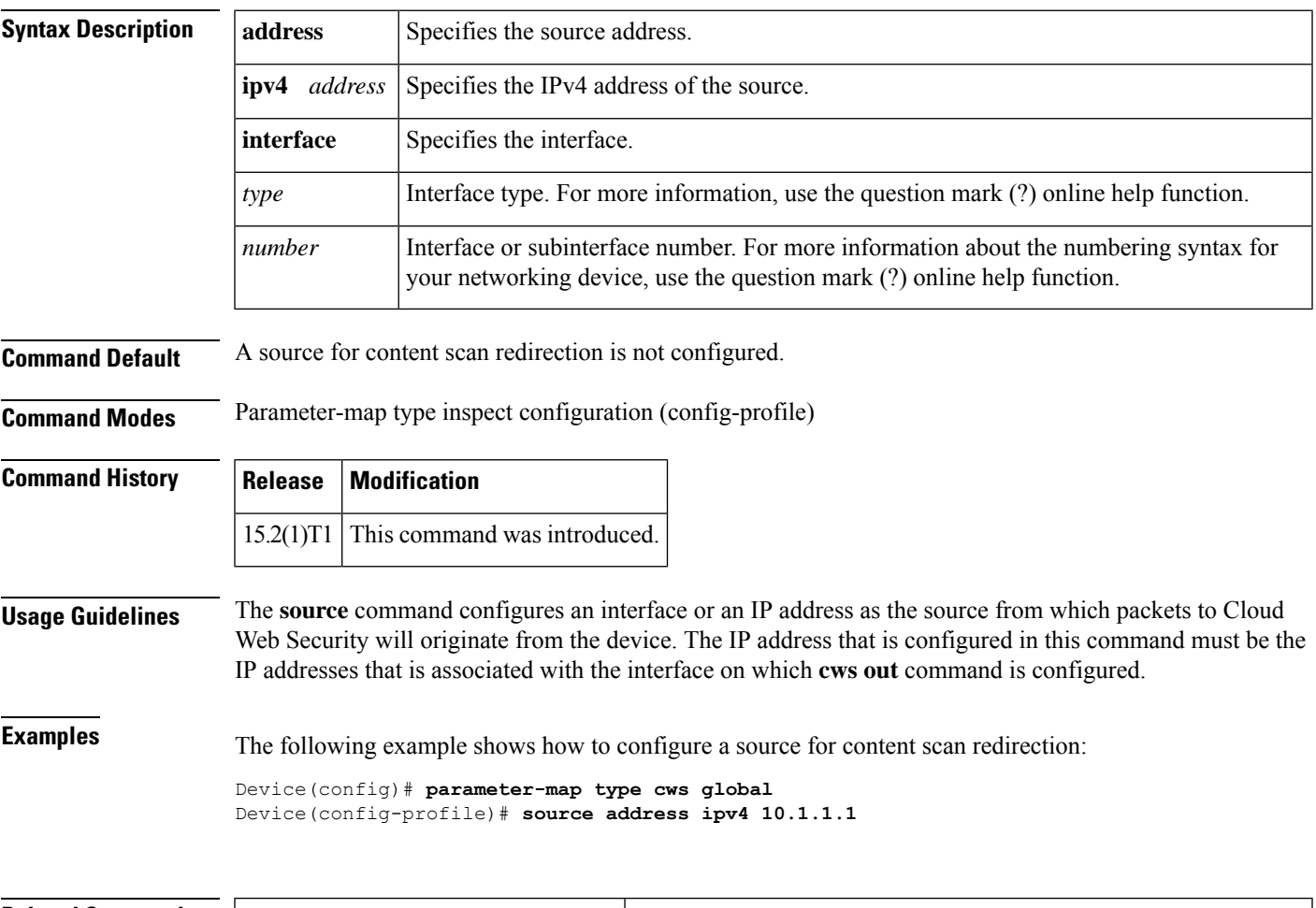

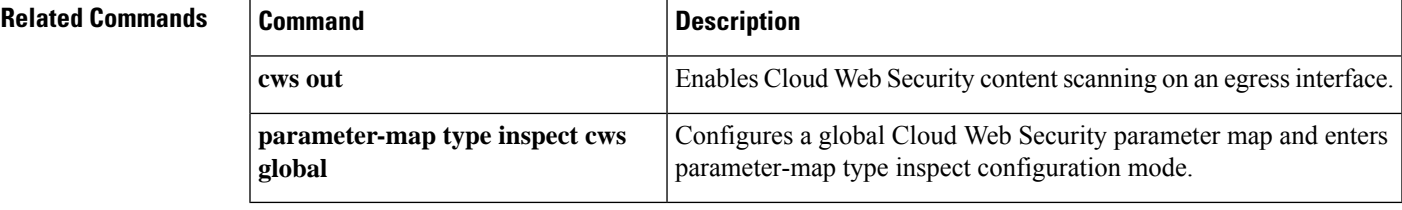

## **split-dns**

To specify a domain name that must be tunneled or resolved to the private network, use the **split-dns** command in Internet Security Association Key Management Protocol (ISAKMP) group configuration mode or IKEv2 authorization policy configuration mode. To remove a domain name, use the **no** form of this command.

**split-dns** *domain-name* **no split-dns** *domain-name*

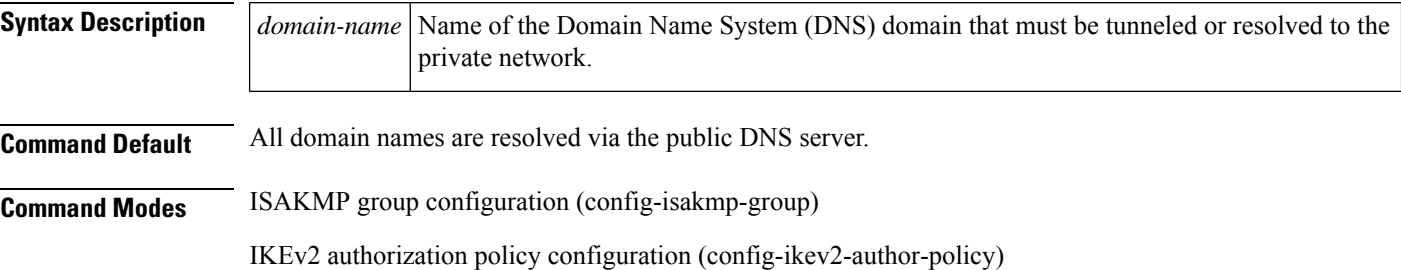

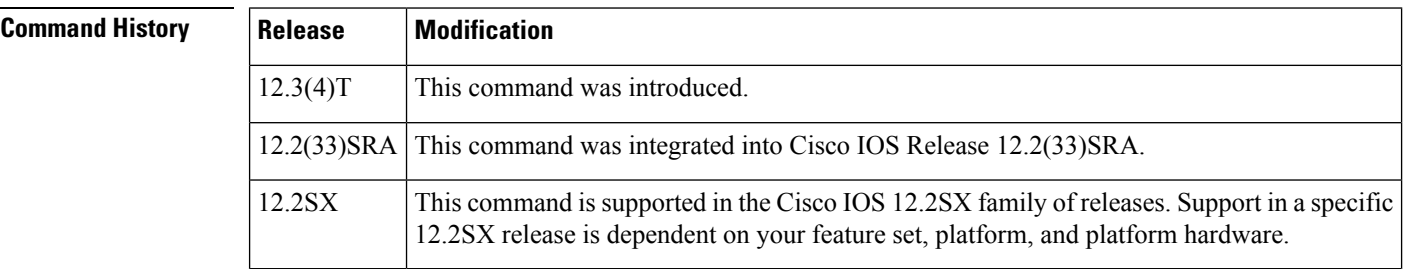

**Usage Guidelines** If you configure the **split-dns** command, the split-dns attribute will be added to the policy group. The attribute will include the list of domain names that you configured. All other names will be resolved via the public DNS server.

> You must enable the **crypto isakmp client configuration group** or **crypto ikev2 authorization policy** command, which specifies group policy information that needs to be defined or changed, before enabling the **split-dns** command.

**Note** If you have to configure more than one domain name, you have to add a **split-dns** command line for each.

**Examples** The following example shows that the domain names "green.com" and "acme.org" will be added to the policy group:

```
Router (config)# crypto isakmp client configuration group cisco
Router (config-isakmp-group)# key cisco
Router (config-isakmp-group)# dns 10.2.2.2 10.2.2.3
Router (config-isakmp-group)# wins 10.6.6.6
Router (config-isakmp-group)# domain cisco.com
Router (config-isakmp-group)# pool green
Router (config-isakmp-group)# acl 199
```
Router (config-isakmp-group)# **split-dns green.com** Router (config-isakmp-group)# **split-dns acme.org**

#### **Related Commands**

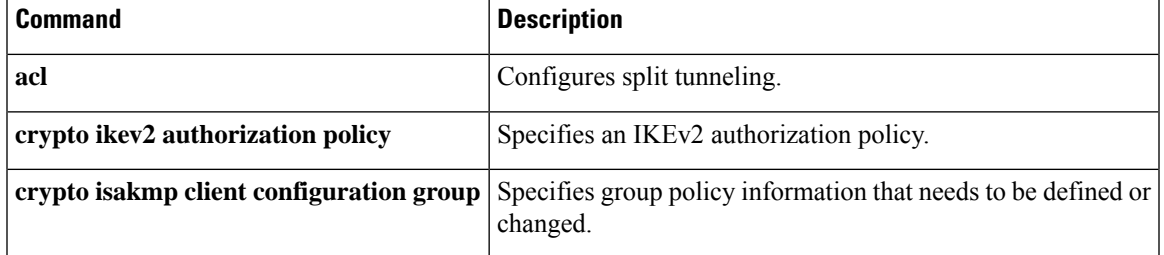

## **ssh**

To start an encrypted session with a remote networking device, use the **ssh** command in user EXEC or privileged EXEC mode.

**ssh** [{**-v** {**1** | **2**} | **-c** {**aes128-ctr** | **aes192-ctr** | **aes256-ctr** | **aes128-cbc** | **3des** | **aes192-cbc** | **aes256-cbc**} | **-l** *user-id* | **-l** *user-id***:***vrf-name number ip-address ip-address* | **-l** *user-id***:***rotary number ip-address* | **-m** {**hmac-md5-128** | **hmac-md5-96** | **hmac-sha1-160** | **hmac-sha1-96**} | **-o numberofpasswordprompts** *n* | **-p** *port-num*}] {*ip-addr* |*hostname* [{**command** | **-vrf**}]

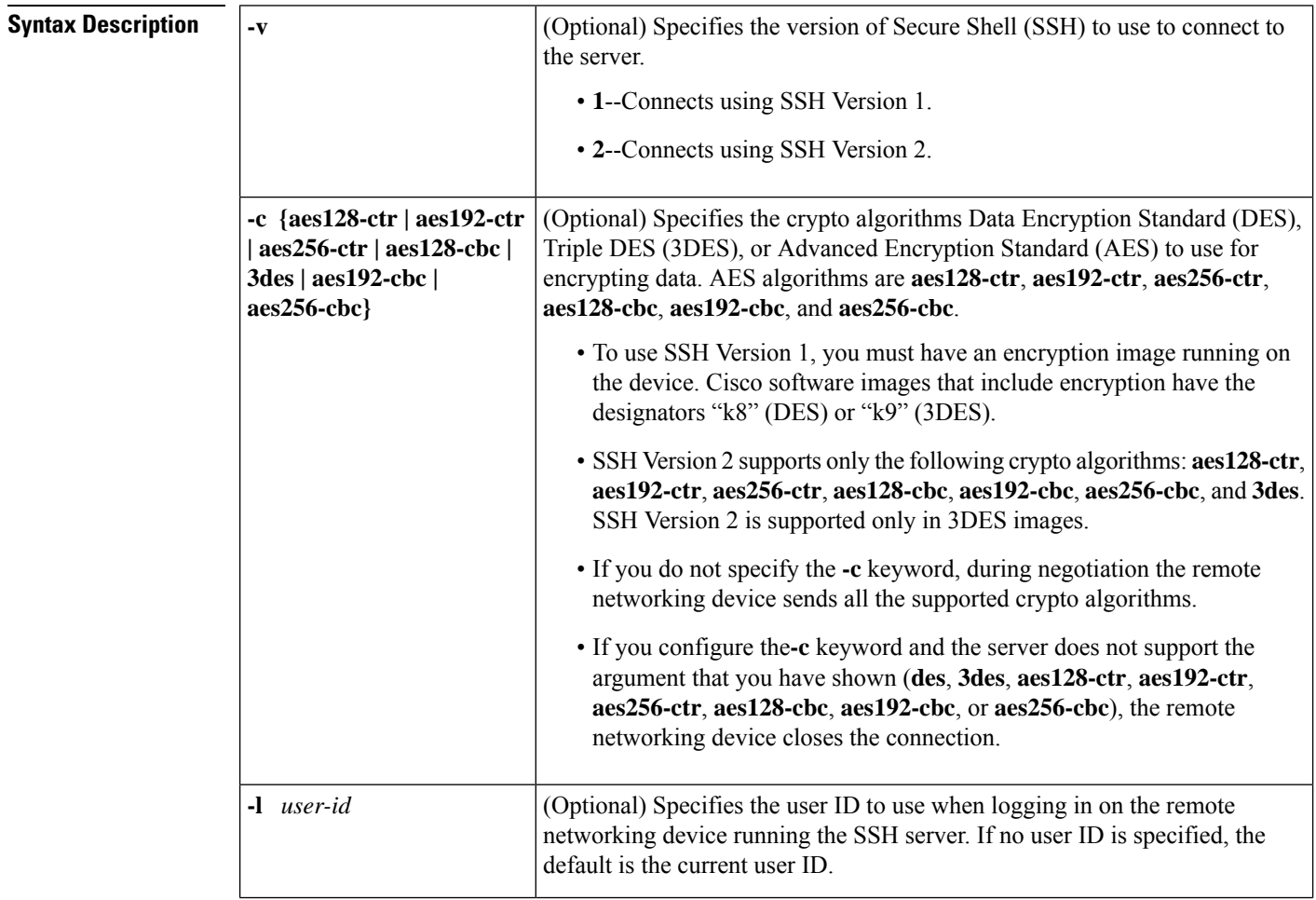

 $\mathbf l$ 

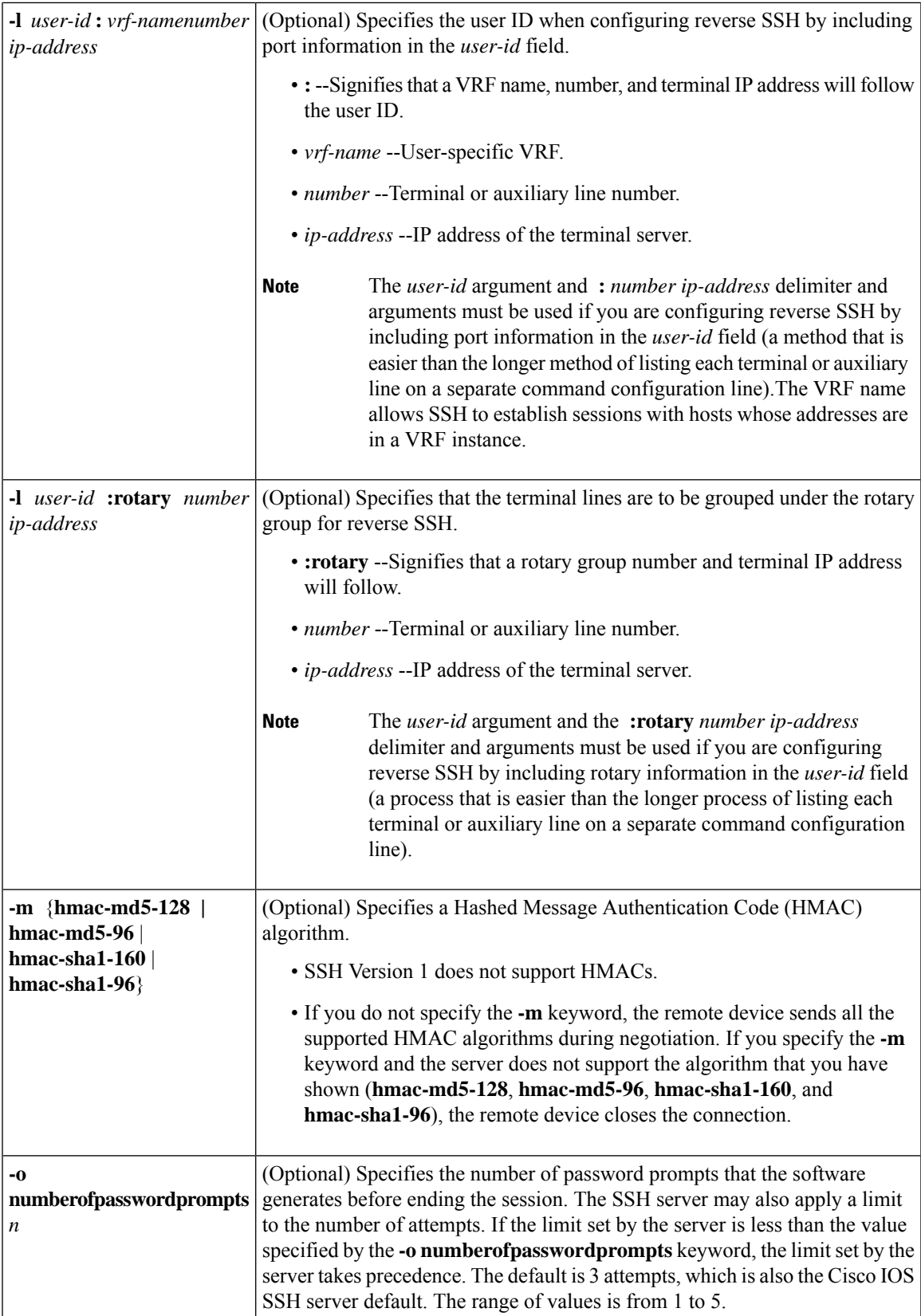

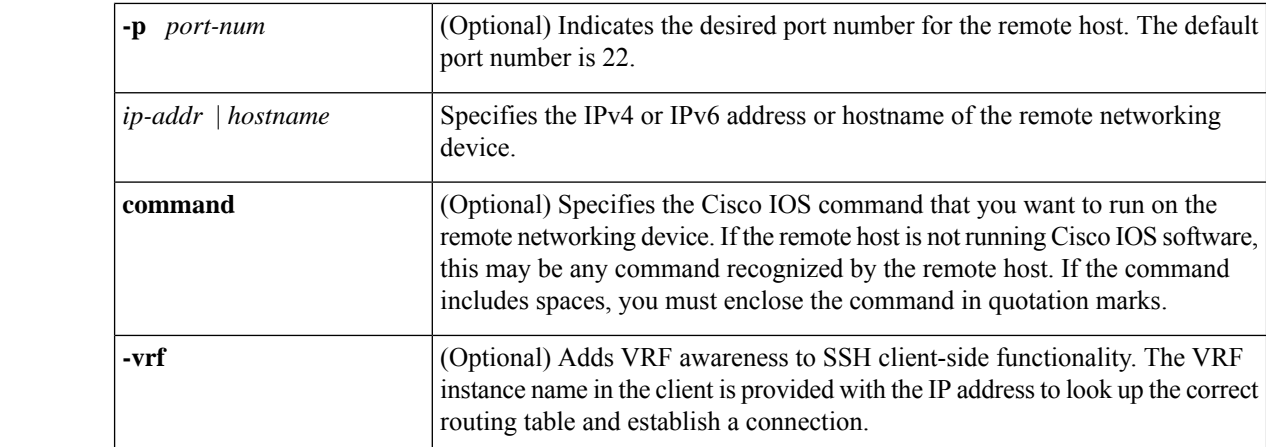

#### **Command Modes** User EXEC (>)

Privileged EXEC (#)

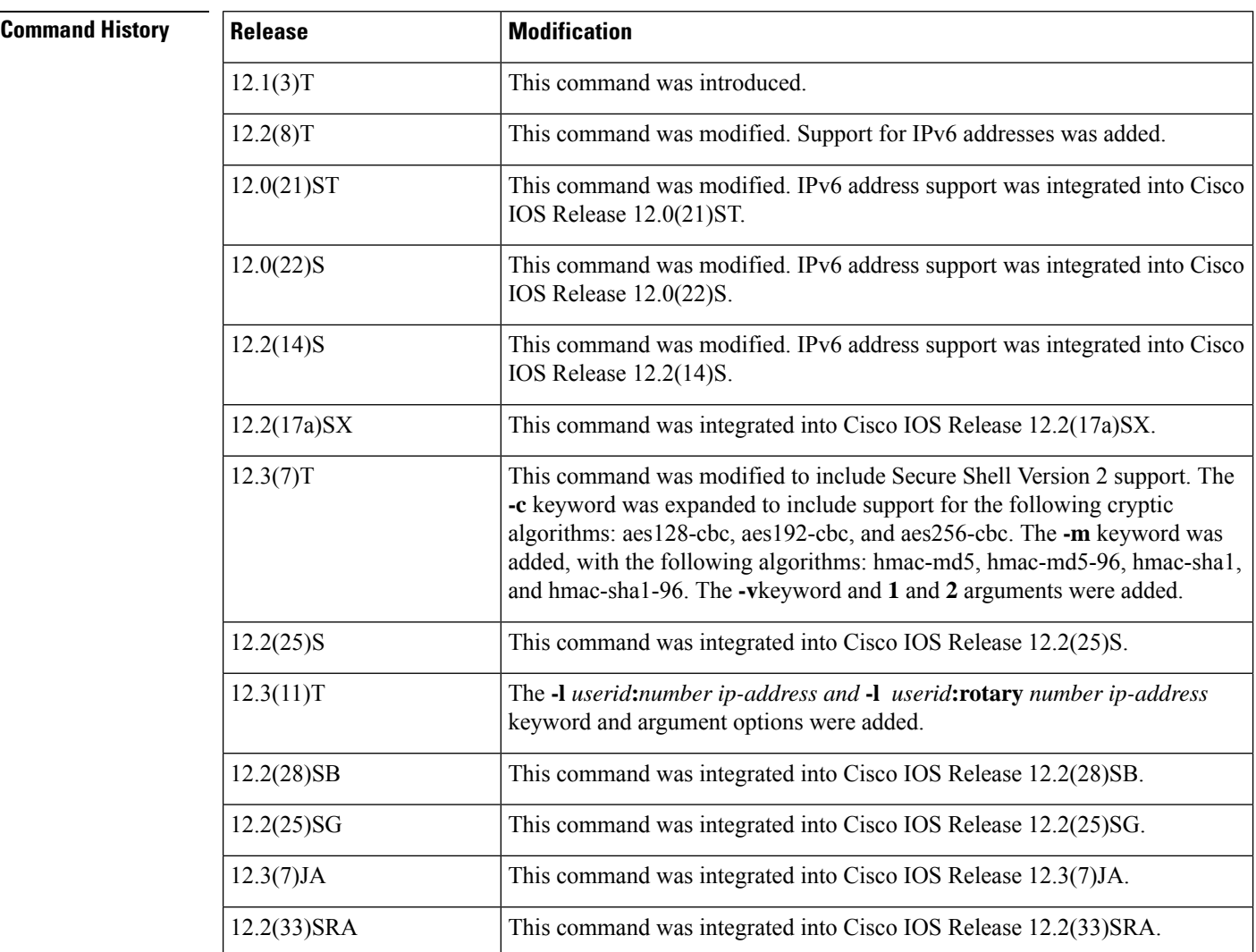

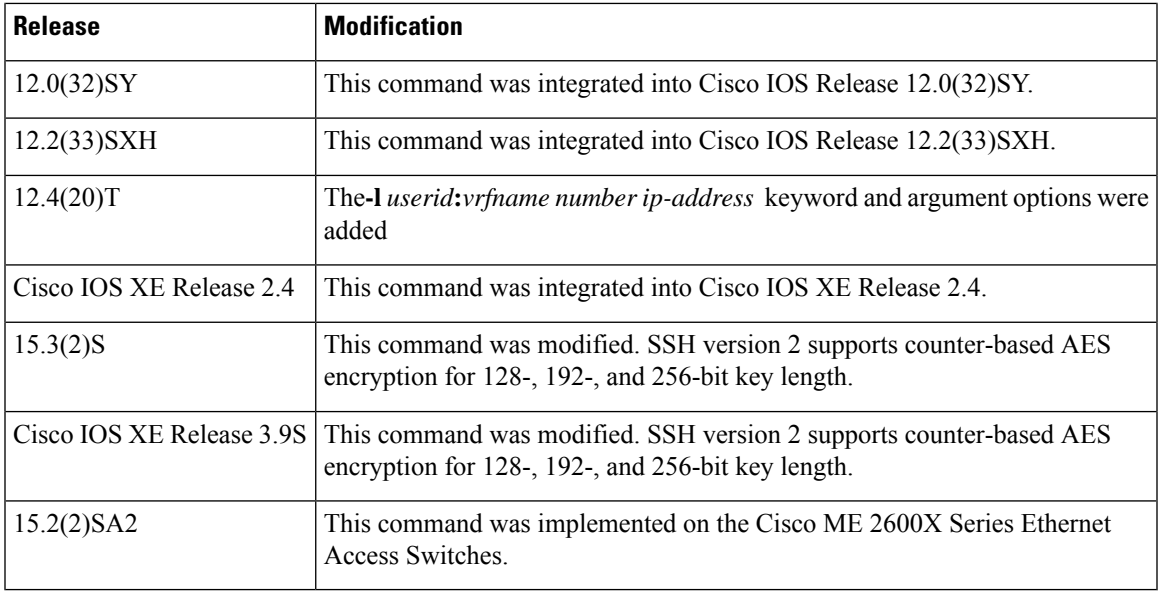

**Usage Guidelines** The **ssh** command enables a Cisco device to make a secure, encrypted connection to another Cisco device running an SSH Version 1 or Version 2 server. This connection provides functionality that is similar to that of an outbound Telnet connection except that the connection is encrypted. With authentication and encryption, the SSH client allows for a secure communication over an insecure network.

SSH Version 1 is supported on DES (56-bit) and 3DES (168-bit) data encryption software images only. In DES software images, DES is the only encryption algorithm available. In 3DES software images, both DES and 3DES encryption algorithms are available. **Note**

- SSH Version 2 supports only the following crypto algorithms: aes128-ctr, aes192-ctr, aes256-ctr, aes128-cbc, aes192-cbc, and aes256-cbc. SSH Version 2 is supported only in 3DES images.
- SSH Version 1 does not support HMAC algorithms.

**Examples** The following example illustrates the initiation of a secure session between the local device and the remote host HQhost to run the **show users** command. The result of the **show users** command is a list of valid users who are logged in to HQhost. The remote host will prompt for the adminHQ password to authenticate the user adminHQ. If the authentication step is successful, the remote host will return the result of the **show users** command to the local device and will then close the session.

```
Device# ssh -l adminHQ HQhost "show users"
```
The following example illustrates the initiation of a secure session between the local device and the edge device HQedge to run the **show ip route** command. In this example, the edge device prompts for the adminHQ password to authenticate the user. If the authentication step is successful, the edge device will return the result of the **show ip route** command to the local device.

Device#**ssh -l adminHQ HQedge "show ip route"**

The following example shows the SSH client using 3DES to initiate a secure remote command connection with the HQedge device. The SSH server running on HQedge authenticates the session for the admin7 user on the HQedge device using standard authentication methods. The HQedge device must have SSH enabled for authentication to work.

Device# **ssh -l admin7 -c 3des -o numberofpasswordprompts 5 HQedge**

The following example shows a secure session between the local device and a remote IPv6 device with the address 2001:DB8:0000:FFFF:FFFF:FFFF:FFFF:FFFF to run the **show running-config** command. In this example, the remote IPv6 device promptsfor the adminHQ password to authenticate the user. If the authentication step is successful, the remote IPv6 device will return the result of the **show running-config** command to the local device and will then close the session.

Device# **ssh -l adminHQ 2001:DB8:0000:FFFF:FFFF:FFFF:FFFF:FFFF "show running-config"**

The following example shows an SSH Version 2 session using the crypto algorithm aes256-ctr and an HMAC of hmac-sha1-96. The user ID is user2 and the IP address is 10.76.82.24.

Device# **ssh -v 2 -c aes256-ctr -m hmac-sha1-96 -1 user2 10.76.82.24**

The following example shows how to configure reverse SSH on the SSH client:

Device# **ssh -l lab:1 device.example.com**

The following command shows how to connect reverse SSH to the first free line in the rotary group:

```
Device# ssh -l lab:rotary1 device.example.com
```
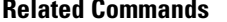

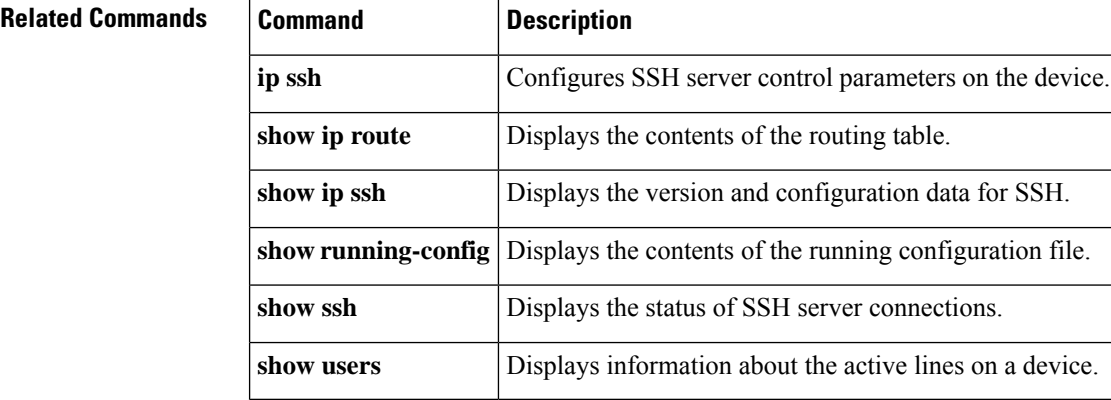

# **ssid (local RADIUS server group)**

To assign up to 20 service set identifiers (SSIDs) to a user group, use the **ssid**command in local RADIUS server group configuration mode. To instruct the access point (AP) to not check if the client has come in on a list of specified SSIDs, use the **no** form of this command.

**ssid** *ssid-number* **no ssid** *ssid-number*

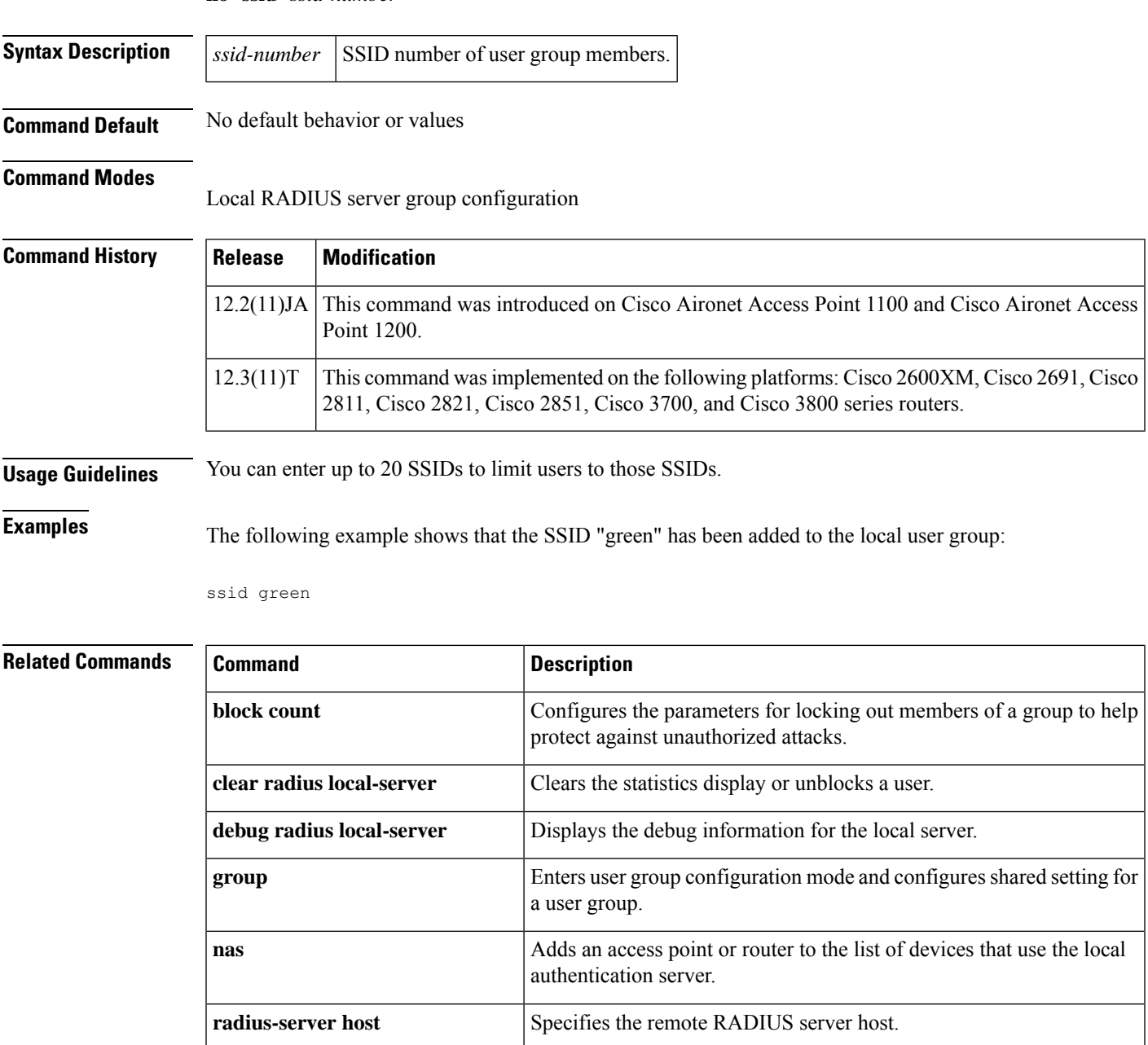

I

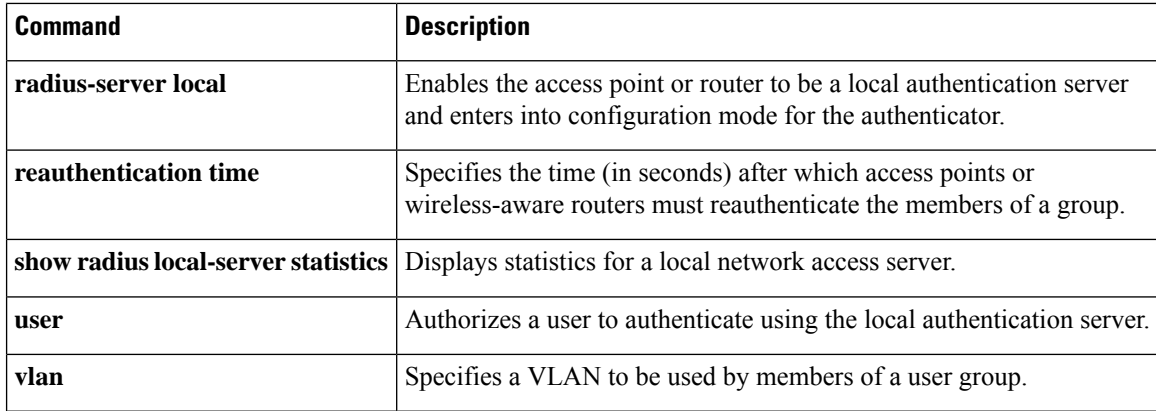

# **ssl encryption**

To specify the encryption algorithm that the Secure Sockets Layer (SSL) protocol uses for SSL Virtual Private Network (SSL VPN) connections, use the **ssl encryption**command in webvpn gateway configuration mode. To remove an algorithm from the SSL VPN gateway, use the **no** form of this command.

**ssl encryption** [**3des-sha1**] [**aes-sha1**] [**rc4-md5**] **no ssl encryption**

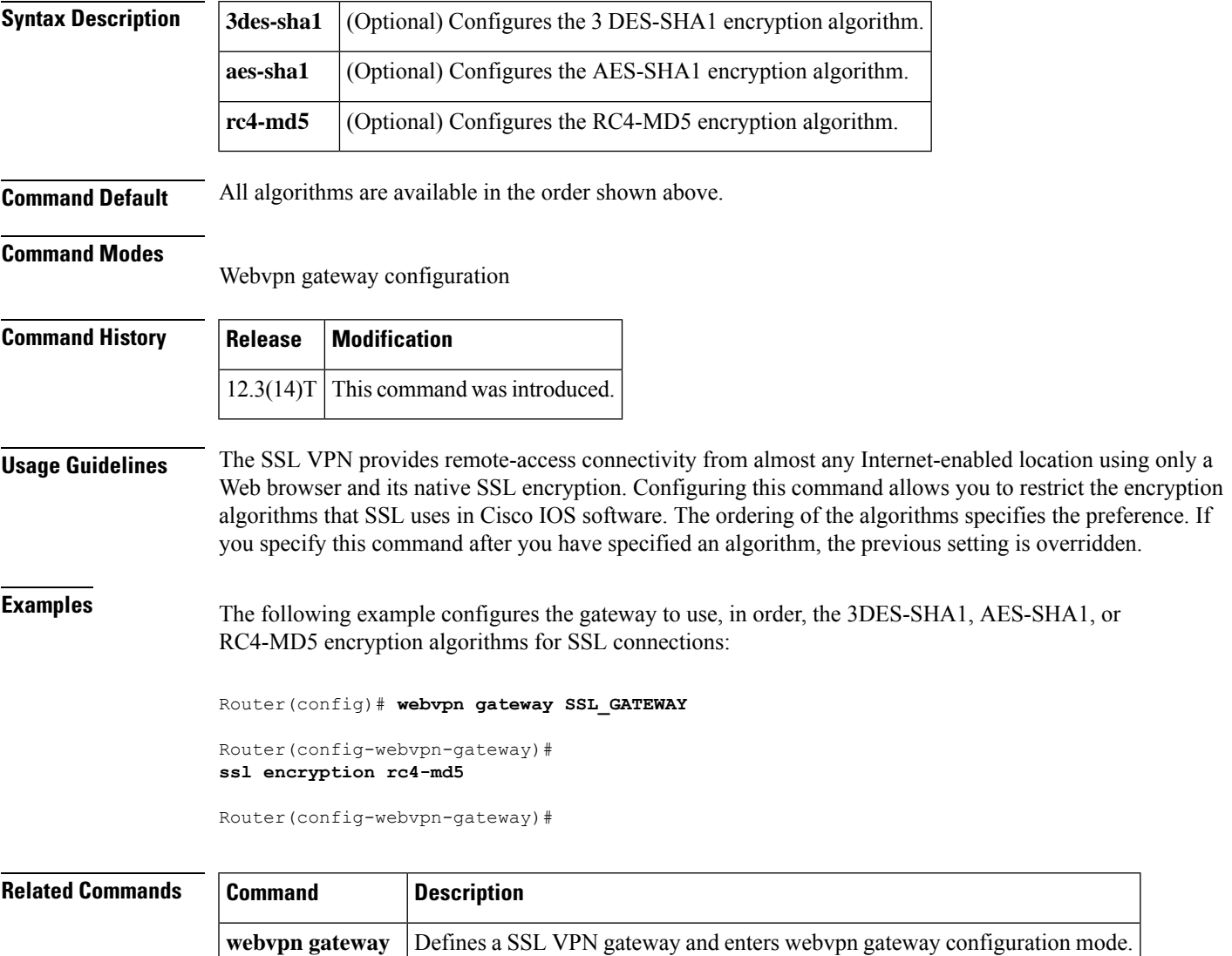

# **ssl-proxy module allowed-vlan**

To add the VLANs allowed over the trunk to the Secure Socket Layer (SSL) Services Module, enter the **ssl-proxy module allowed-vlan**command in global configuration mode. To remove theSSL Services Module from the specified VLAN, use the **no** form of this command.

**ssl-proxy module** *mod* **allowed-vlan** *vlan-id* **no ssl-proxy module** *mod* **allowed-vlan** *vlan-id*

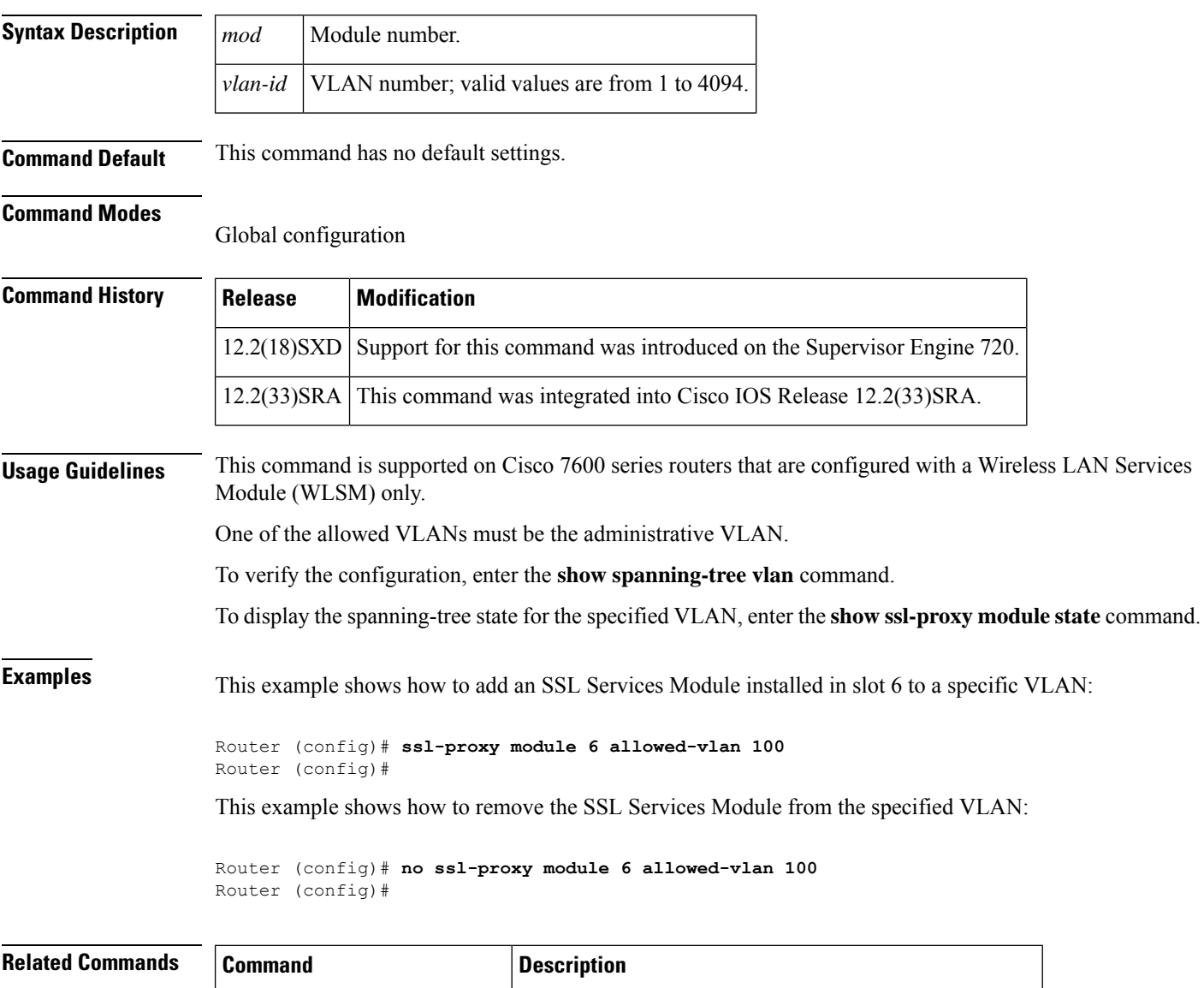

**show ssl-proxy module state** Displays the spanning-tree state for the specified VLAN.

## **ssl truspoint**

To configure the certificate trustpoint on a SSL VPN gateway, use the **ssl trustpoint**command in webvpn gateway configuration mode. To remove the trustpoint association, use the **no** form of this command.

**ssl trustpoint** *name* **no ssl trustpoint**

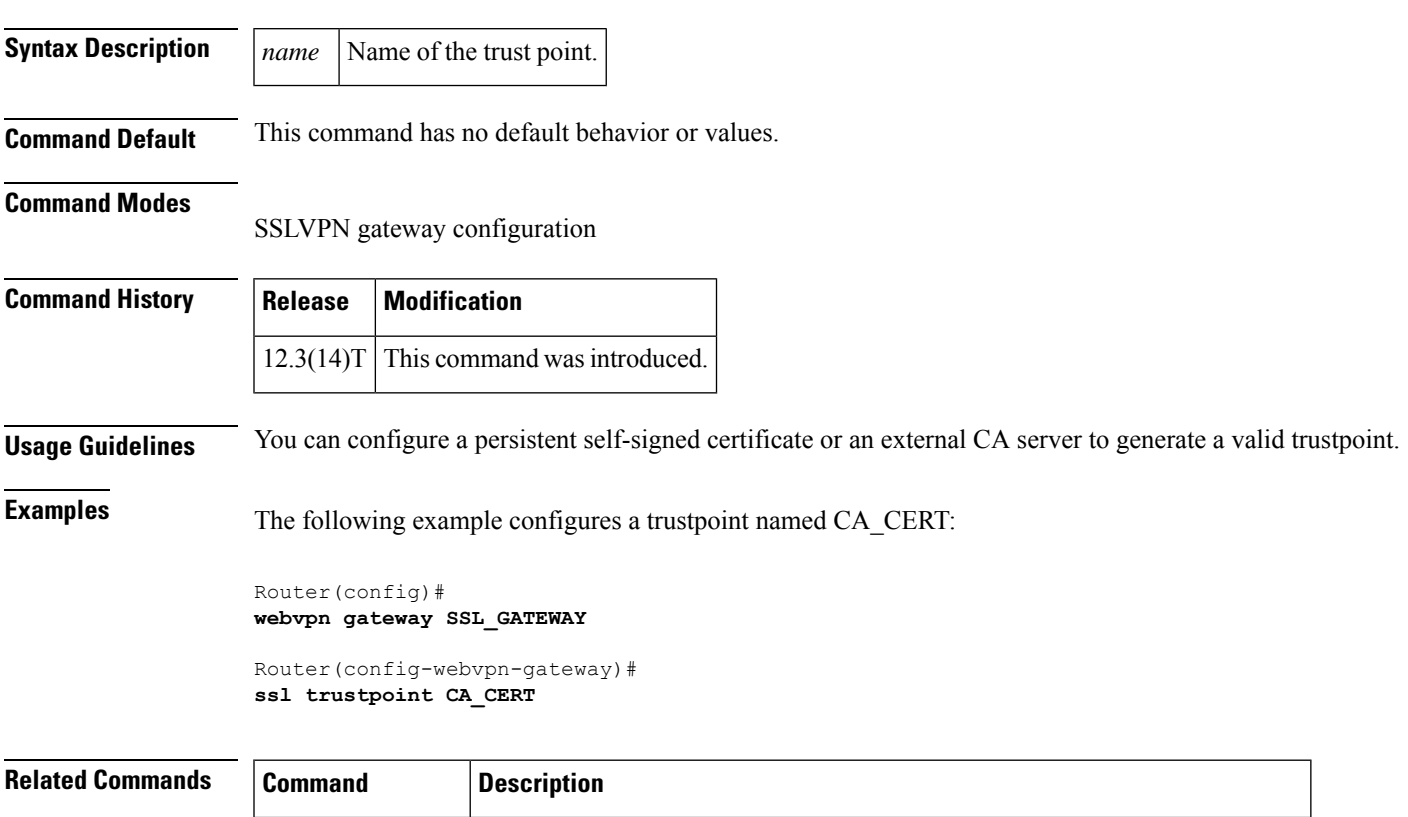

**webvpn gateway** Defines a SSL VPN gateway and enters webvpn gateway configuration mode.

## **sslvpn use-pd**

To enable the PD (platform dependent) solution for SSL VPN on Cisco Cloud Services Router 1000V Series, use the **sslvpn use-pd** command in global configuration mode. To disable the PD solution and enable the default PI solution, use the **no** form of this command

**sslvpn use-pd no sslvpn use-pd**

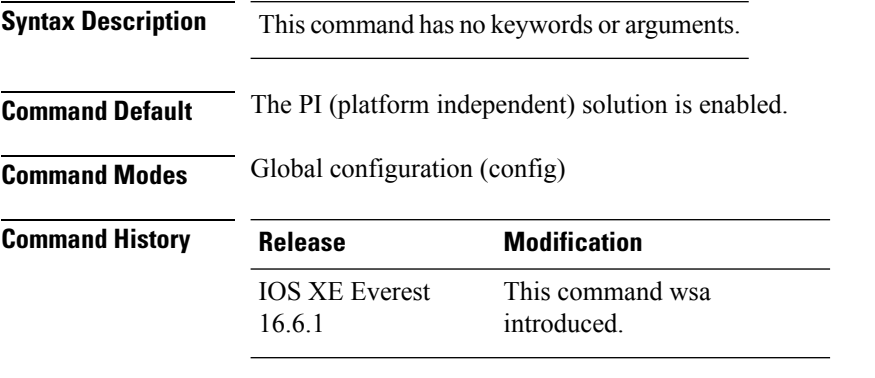

**Usage Guidelines** The PD solution is used to increase the scale and throughput of SSL VPN.

#### **Example**

This example shows how to enable the PD solution:

Device(config) #platform sslvpn use-pd Enable SSLVPN use pd solution will take effect after reboot!

#### **sso-server**

To create a Single SignOn (SSO) server name under a Secure Sockets Layer Virtual Private Network (SSL VPN) context and to enter webvpn sso server configuration mode--and to attach an SSO server to a policy group--use the **sso-server** command in webvpn sso server configuration and group policy configuration modes, respectively. To remove an SSO server name, use the **no** form of this command.

**sso-server** *name* **no sso-server** *name*

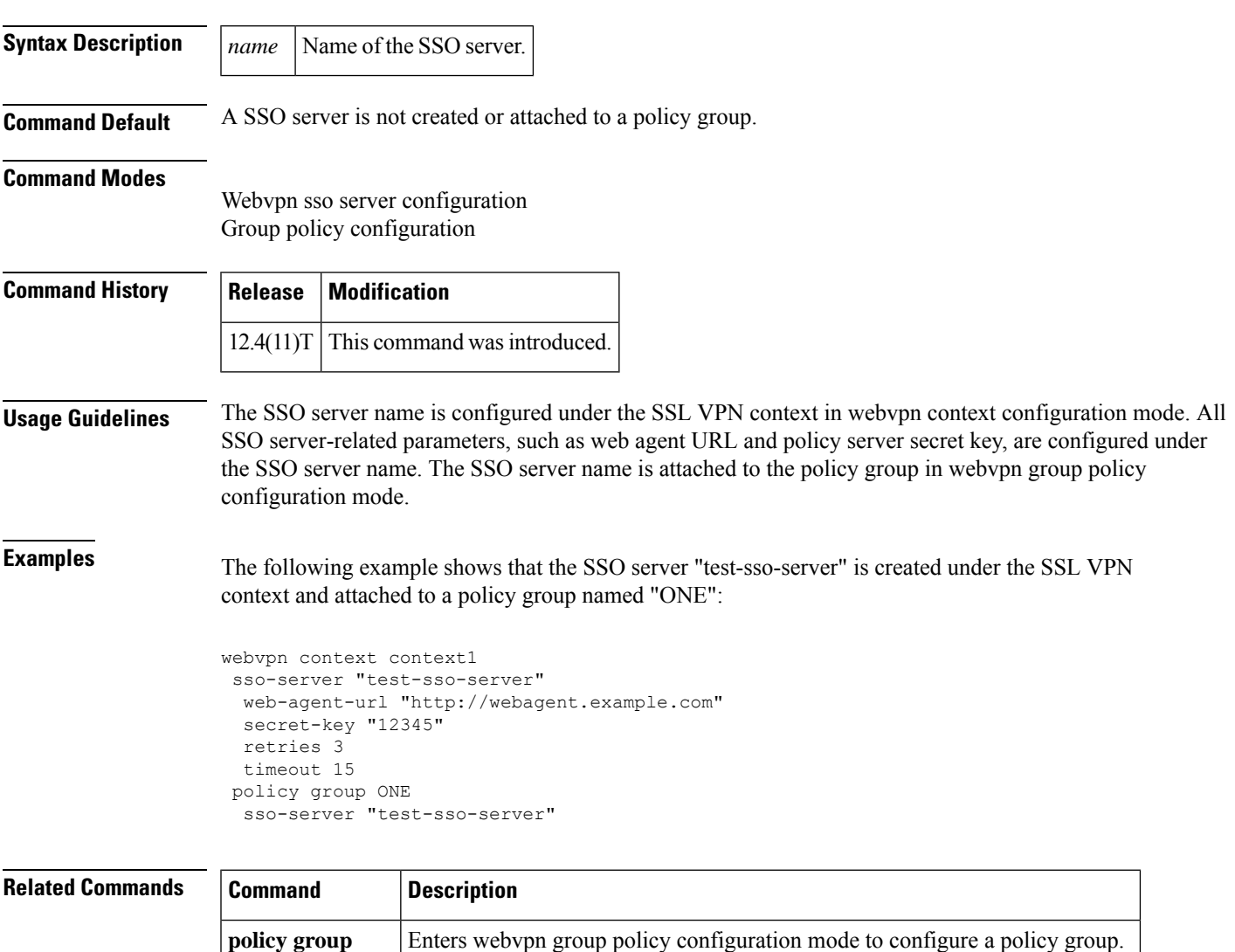

**webvpn context** Enters webvpn context configuration mode to configure the SSL VPN context.

## **standby-group**

To specify a Hot Standby Router Protocol (HSRP) group to be used by a cluster, use the **standby-group** command in IKEv2 cluster configuration mode. To remove a HSRP group, use the **no** form of this command.

**standby-group** *group-name* **no standby-group**

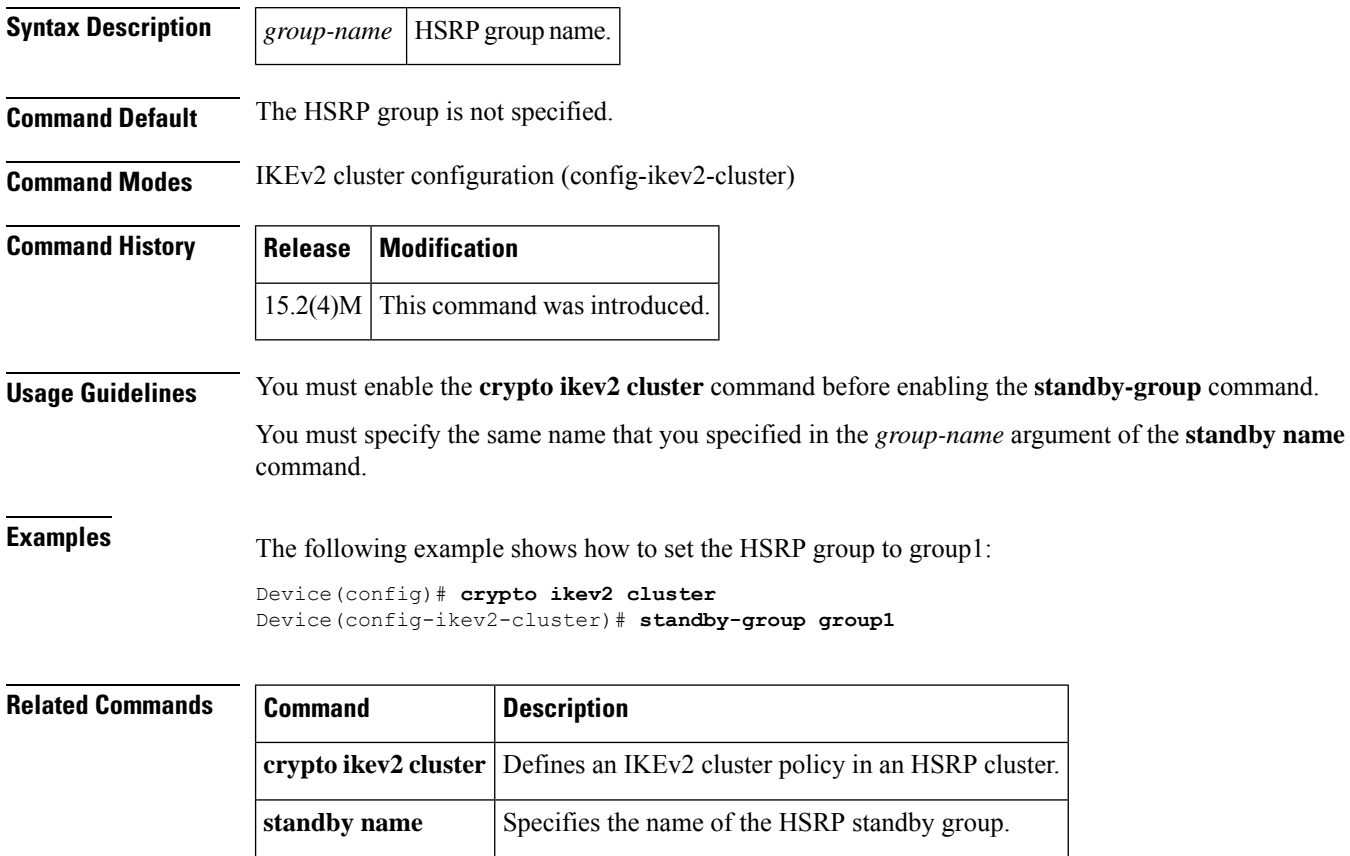

### **status**

 $\mathbf{l}$ 

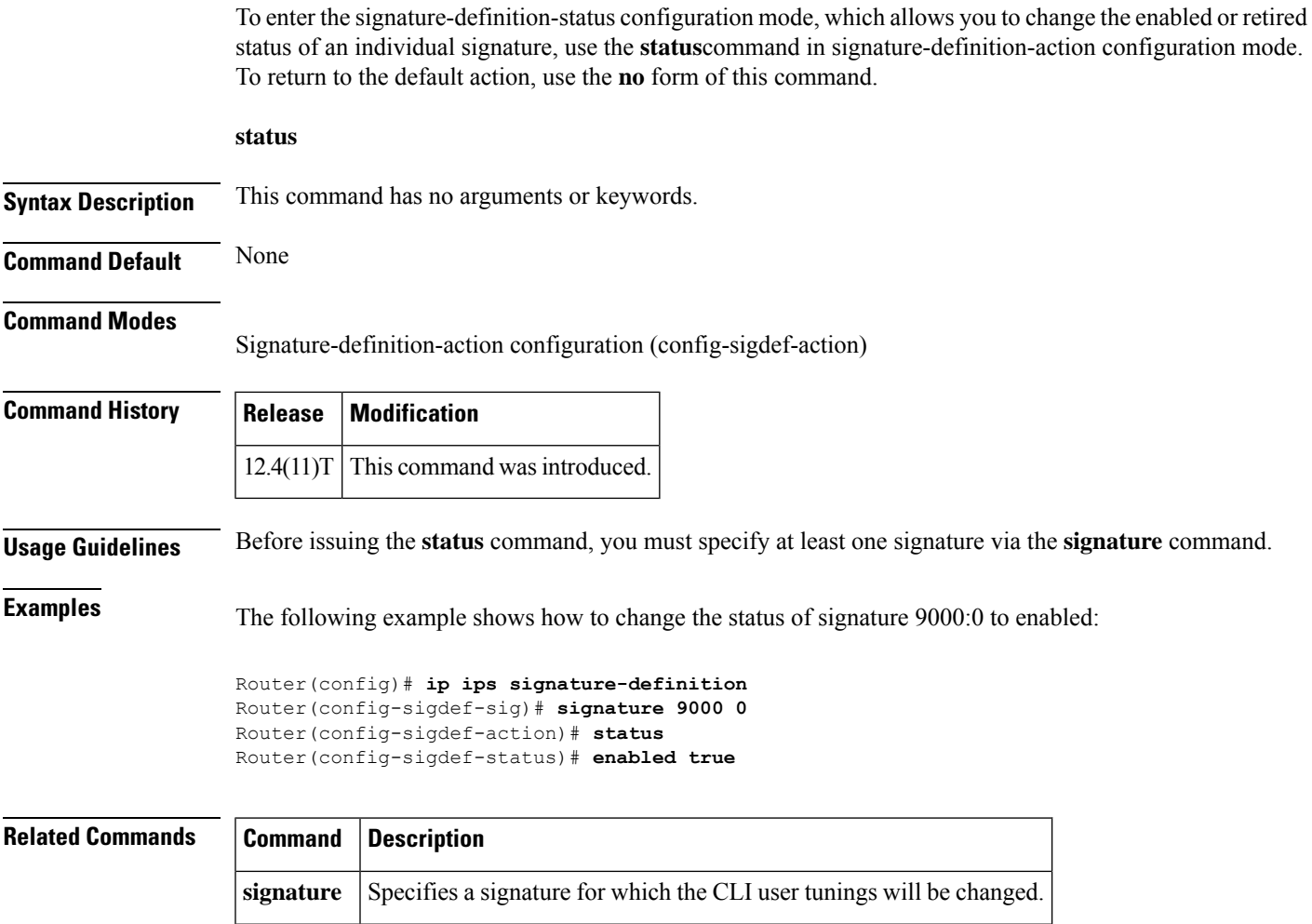

### **strict-http**

To allow HTTP messages to pass through the firewall or to reset the TCP connection when HTTP noncompliant traffic is detected, use the **strict-http**command in appfw-policy-http configuration mode. To disable configured settings, use the **no** form of this command.

**strict-http action** {**reset** | **allow**} [**alarm**] **no strict-http action** {**reset** | **allow**} [**alarm**]

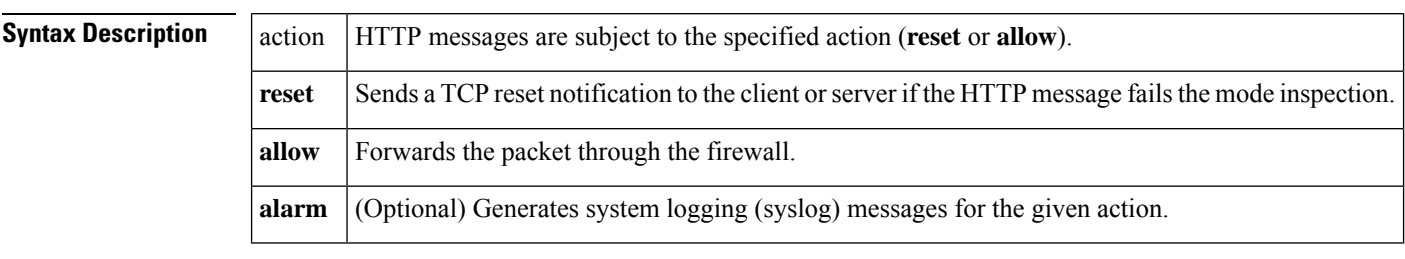

**Command Default** If this command is not enabled, all traffic will be allowed through the firewall.

#### **Command Modes**

appfw-policy-http configuration

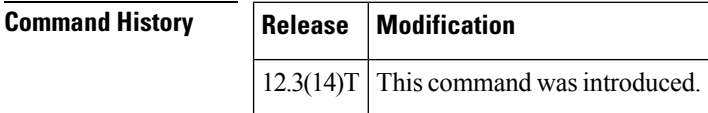

**Examples** The following example shows how to define the HTTP application firewall policy "mypolicy." This policy includes all supported HTTP policy rules. After the policy is defined, it is applied to the inspection rule "firewall," which will inspect all HTTP traffic entering the FastEthernet0/0 interface.

```
! Define the HTTP policy.
appfw policy-name mypolicy
application http
 strict-http action allow alarm
 content-length maximum 1 action allow alarm
  content-type-verification match-req-rsp action allow alarm
 max-header-length request 1 response 1 action allow alarm
 max-uri-length 1 action allow alarm
 port-misuse default action allow alarm
  request-method rfc default action allow alarm
  request-method extension default action allow alarm
  transfer-encoding type default action allow alarm
!
!
! Apply the policy to an inspection rule.
ip inspect name firewall appfw mypolicy
ip inspect name firewall http
!
!
! Apply the inspection rule to all HTTP traffic entering the FastEthernet0/0 interface.
interface FastEthernet0/0
```
I

```
ip inspect firewall in
!
!
```
### **storage**

To specify a file system location where public key infrastructure (PKI) trustpool certificates are stored on the router, use the **storage** command in CA-trustpool configuration mode. To remove the file system location that was specified, use the **no** form of this command.

**storage** *location* **no storage** *location*

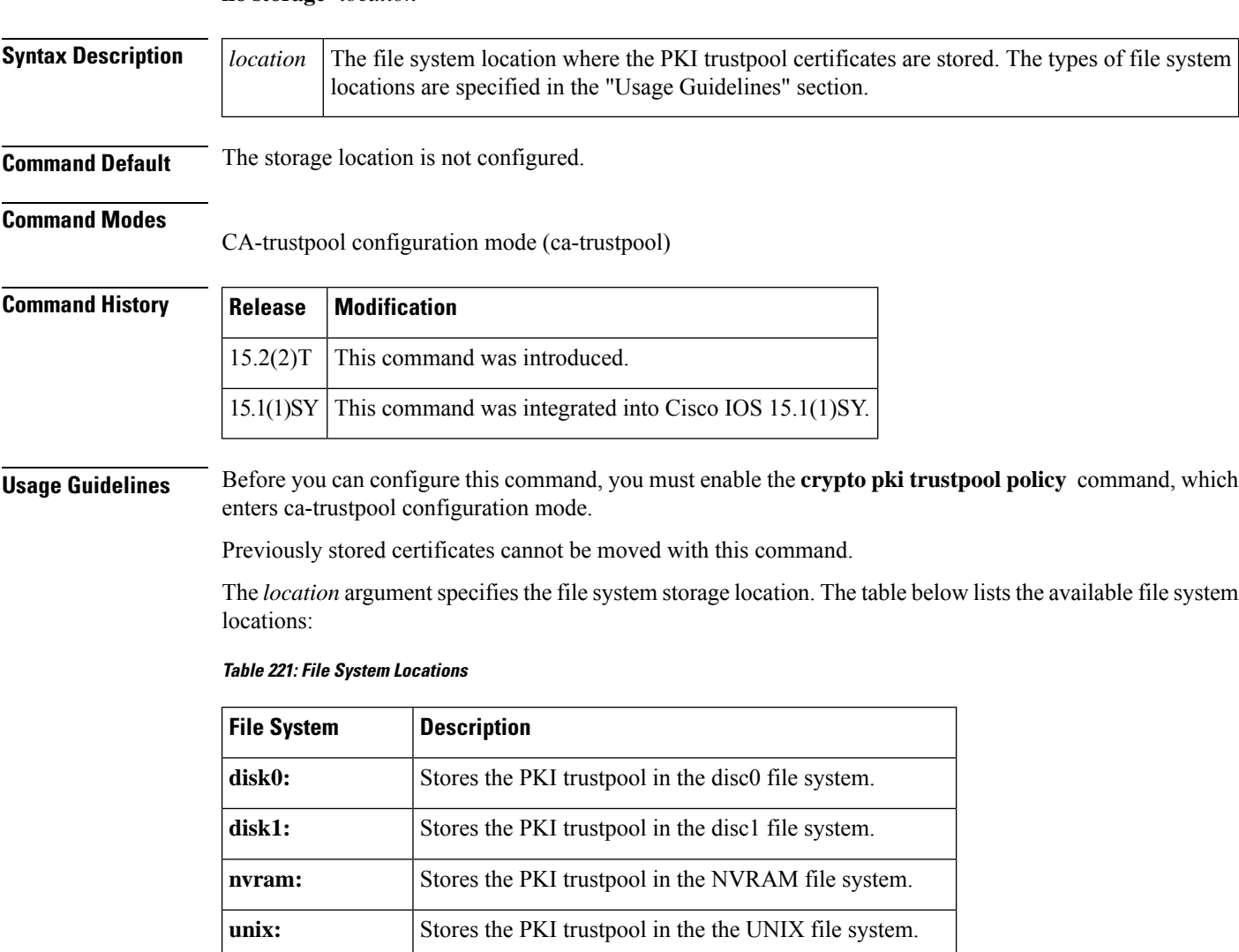

#### **Examples**

Router(config)# **crypto pki trustpool policy** Router(ca-trustpool)# **storage disk0:crca2048.crl**

*file-system-name*  $= |\text{The named file system that is stored in the PKI trustpool.$ 

I

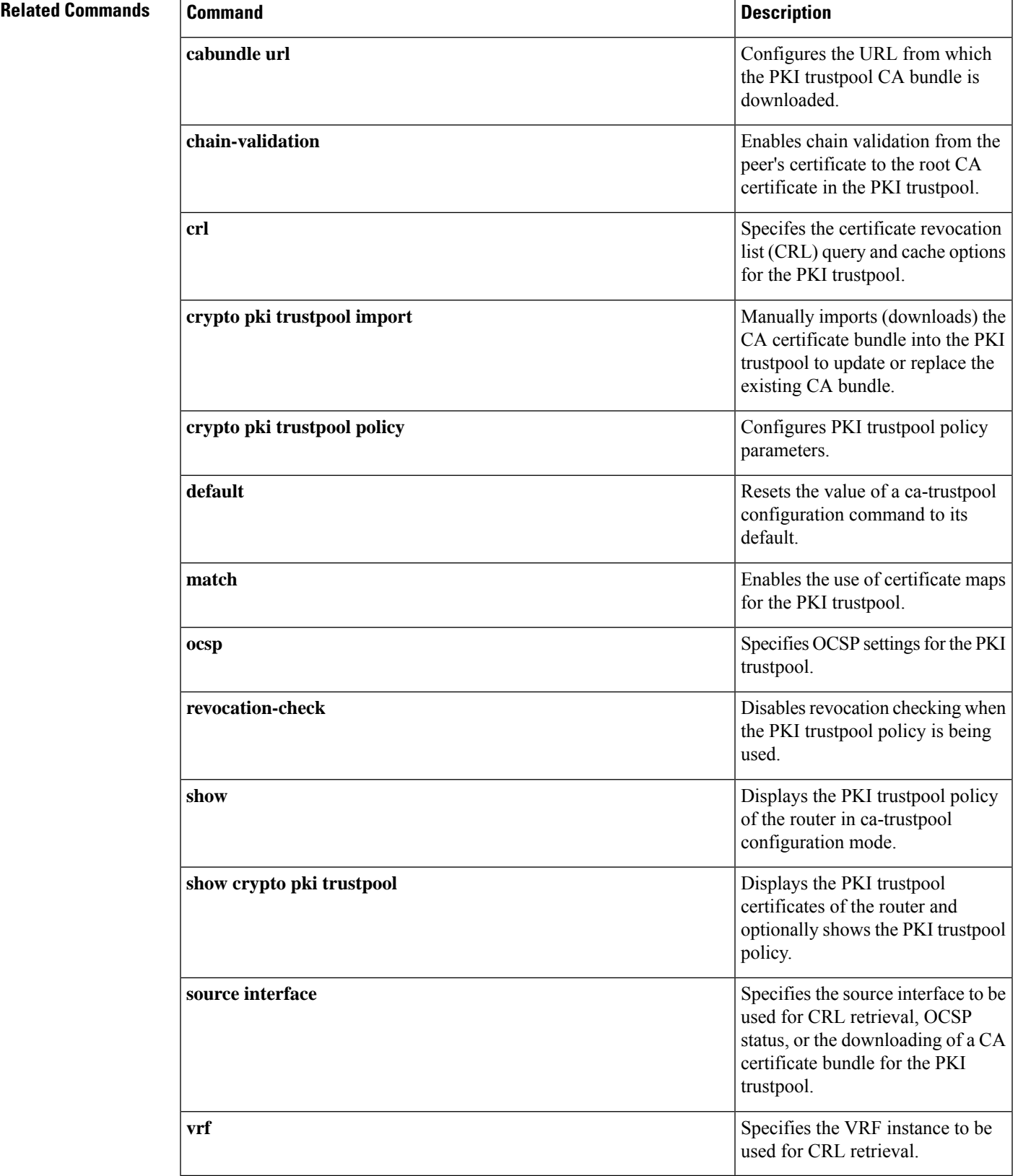

## **subject-alt-name**

To specify the trustpoint certificate name in the Subject Alternative Name (subjectAltName) field in the X.509 certificate, which is contained in the trustpoint certificate, use the **subject-alt-name**in ca-trustpoint configuration mode. To remove this configuration, use the **no** form of this command.

**subject-alt-name** *name* **no subject-alt-name** *name*

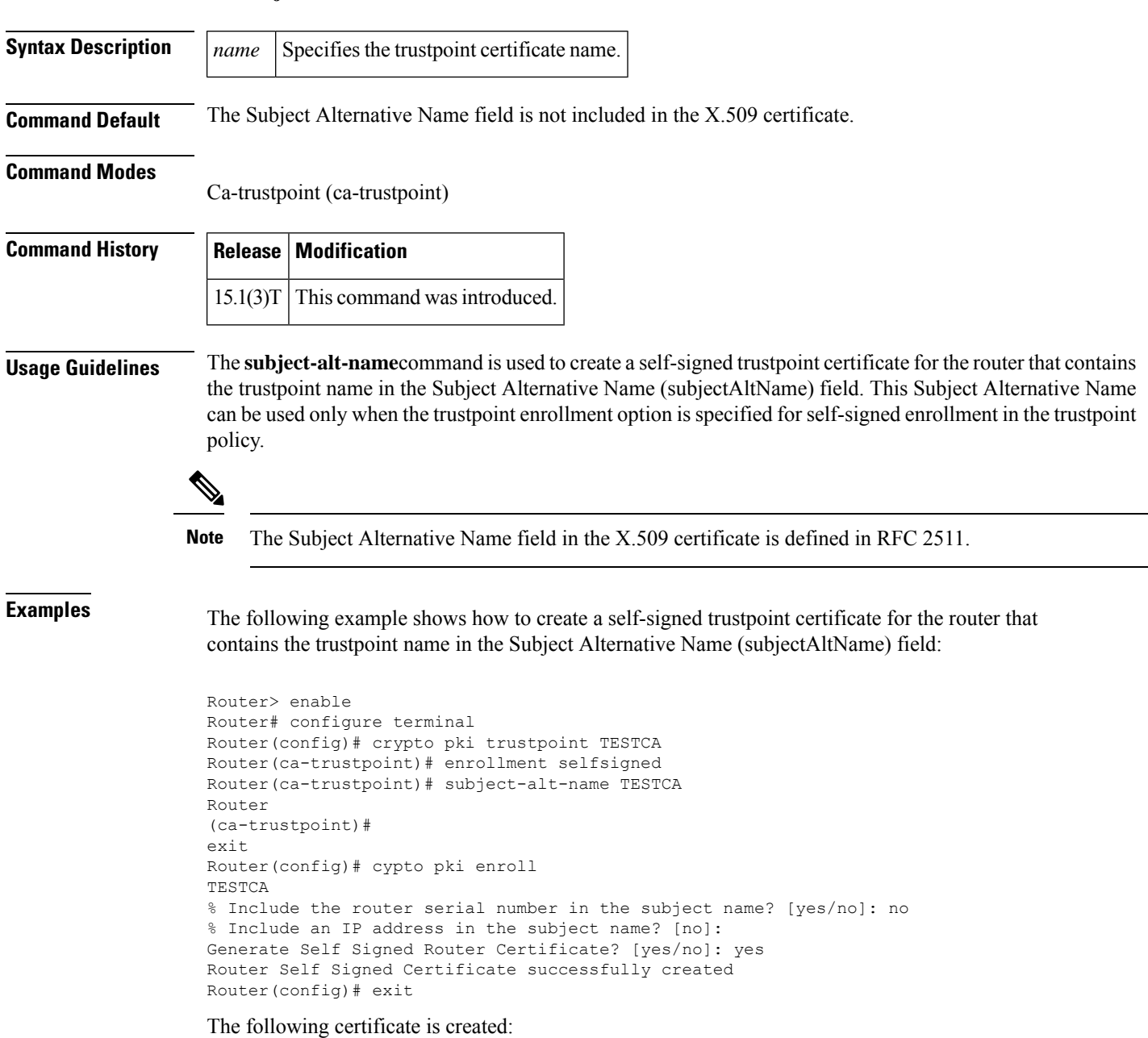

```
Certificate:
    Data:
        Version: 3 (0x2)
        Serial Number: 2 (0x2)
        Signature Algorithm: md5WithRSAEncryption
        Issuer: CN=TESTCA/unstructuredName=r1.cisco.com
        Validity
            Not Before: Mar 22 20:26:20 2010 GMT
            Not After : Jan 1 00:00:00 2020 GMT
        Subject: CN=TESTCA/unstructuredName=r1.cisco.com
        Subject Public Key Info:
            Public Key Algorithm: rsaEncryption
            RSA Public Key: (512 bit)
                Modulus (512 bit):
                    00:8d:71:2e:3b:eb:a2:e2:f3:44:d9:bc:a9:85:88:
                    f4:a9:bd:c9:7f:f0:69:f5:e7:75:8f:00:f2:8e:3e:
                    2f:ca:5e:c5:08:43:95:8c:a2:6a:ae:ce:a0:ae:82:
                    61:61:ff:4e:8c:8f:89:d1:56:d8:35:34:b7:95:93:
                    1a:72:03:71:fb
                Exponent: 65537 (0x10001)
        X509v3 extensions:
            X509v3 Basic Constraints: critical
            CA:TRUE
            X509v3 Subject Alternative Name:
            DNS:TESTCA
            X509v3 Authority Key Identifier:
            keyid:F9:A4:95:87:5F:A4:CA:7D:65:FA:BE:38:20:55:18:F9:4C:6C:D5:F3
            X509v3 Subject Key Identifier:
            F9:A4:95:87:5F:A4:CA:7D:65:FA:BE:38:20:55:18:F9:4C:6C:D5:F3
    Signature Algorithm: md5WithRSAEncryption
        6d:92:e7:a8:a5:1a:5a:ef:13:58:02:1b:79:17:93:41:37:c9:
        2d:9f:1a:a3:f5:3a:73:05:cd:d1:02:84:43:7e:e0:84:07:46:
        55:f9:45:59:51:ba:25:48:6f:d8:e1:0d:35:44:07:5c:16:17:
        35:45:99:e2:80:6e:53:e5:35:76
-----BEGIN CERTIFICATE-----
MIIBszCCAV2gAwIBAgIBAjANBgkqhkiG9w0BAQQFADAuMQ8wDQYDVQQDEwZURVNU
Q0ExGzAZBgkqhkiG9w0BCQIWDHIxLmNpc2NvLmNvbTAeFw0xMDAzMjIyMDI2MjBa
Fw0yMDAxMDEwMDAwMDBaMC4xDzANBgNVBAMTBlRFU1RDQTEbMBkGCSqGSIb3DQEJ
AhYMcjEuY2lzY28uY29tMFwwDQYJKoZIhvcNAQEBBQADSwAwSAJBAI1xLjvrouLz
RNm8qYWI9Km9yX/wafXndY8A8o4+L8pexQhDlYyiaq7OoK6CYWH/ToyPidFW2DU0
t5WTGnIDcfsCAwEAAaNmMGQwDwYDVR0TAQH/BAUwAwEB/zARBgNVHREECjAIggZU
RVNUQ0EwHwYDVR0jBBgwFoAU+aSVh1+kyn1l+r44IFUY+Uxs1fMwHQYDVR0OBBYE
FPmklYdfpMp9Zfq+OCBVGPlMbNXzMA0GCSqGSIb3DQEBBAUAA0EAbZLnqKUaWu8T
WAIbeReTQTfJLZ8ao/U6cwXN0QKEQ37ghAdGVflFWVG6JUhv2OENNUQHXBYXNUWZ
4oBuU+U1dg==
-----END CERTIFICATE-----
```
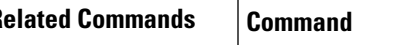

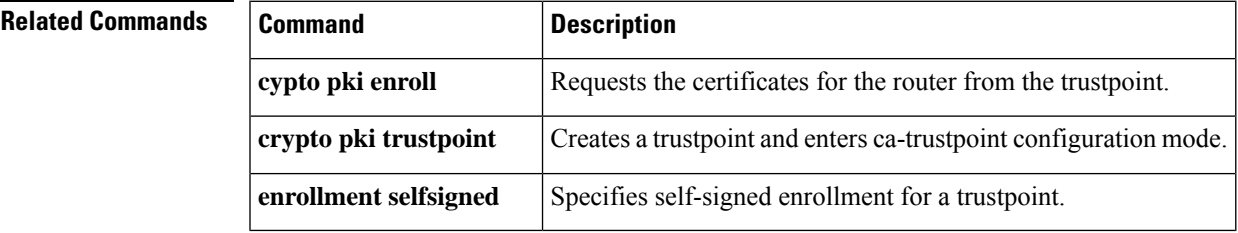

# **subject-name**

To specify the subject name in the certificate request, use the **subject-name** command in ca-trustpoint configuration mode. To clear any subject name from the configuration, use the **no** form of this command.

**subject-name** [*x.500-name*] **nosubject-name** [*x.500-name*]

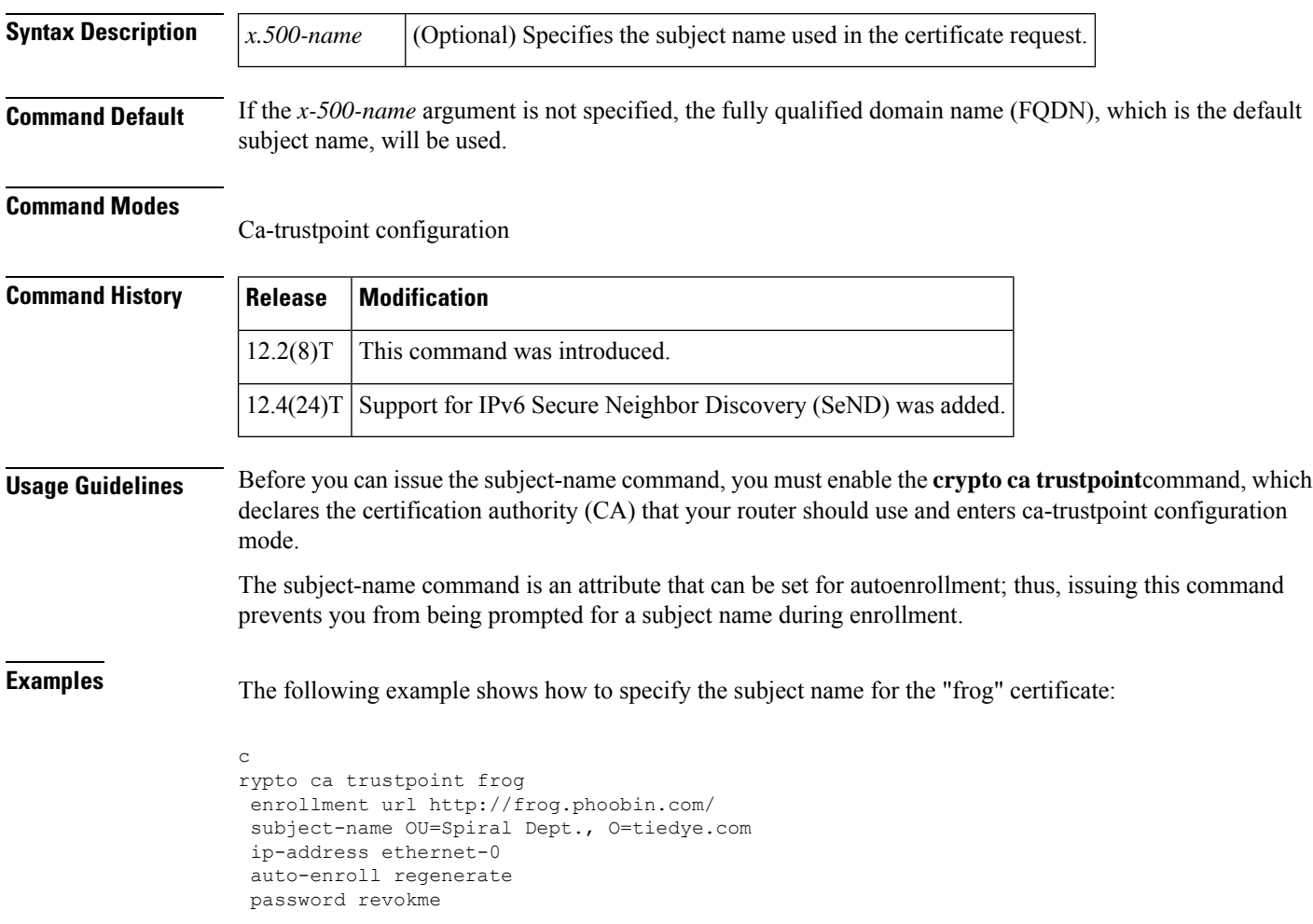

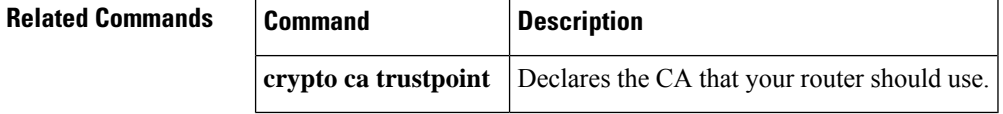
$\mathbf I$ 

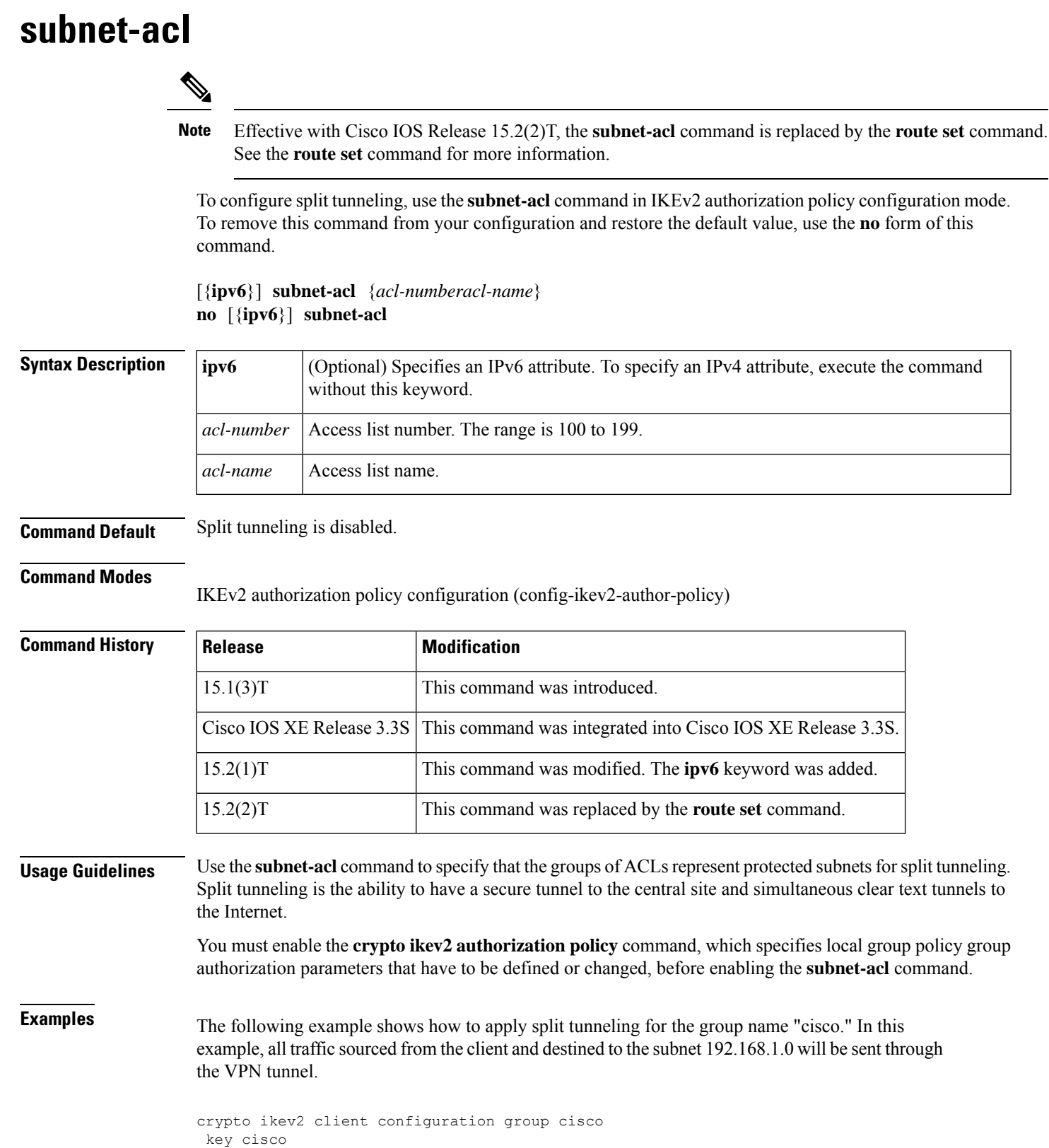

dns 10.2.2.2 10.3.2.3 pool dog subnet-acl 199 ! access-list 199 permit ip 192.168.1.0 0.0.0.255 any

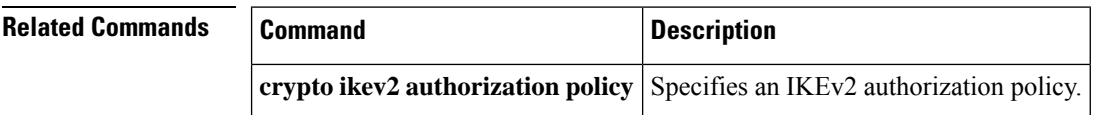

## **subscriber access pppoe unique-key circuit-id**

To specify a unique circuit ID tag for a PPP over Ethernet (PPPoE) user session to be tapped on the router, use the **subscriber access pppoe unique-key circuit-id**command in global configuration mode. To restore the default value, use the **no** form of this command.

**subscriber access pppoe unique-key circuit-id no subscriber access pppoe unique-key circuit-id**

**Syntax Description** This command has no arguments or keywords.

**Command Default** A unique circuit ID tag for PPPoE user session is not specified.

#### **Command Modes**

Ш

Global configuration

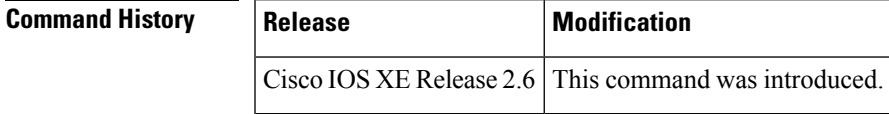

**Usage Guidelines** In Cisco IOS XE Release 2.6, a user session is tapped based on the unique PPPoE circuit ID tag. This circuit ID tag serves as a unique parameter for the PPPoE user session on the device. The tapped user session is provisioned through SNMP, and user session data packets and RADIUS authentication data packets are tapped. This command is used in conjunction with the Lawful Intercept feature.

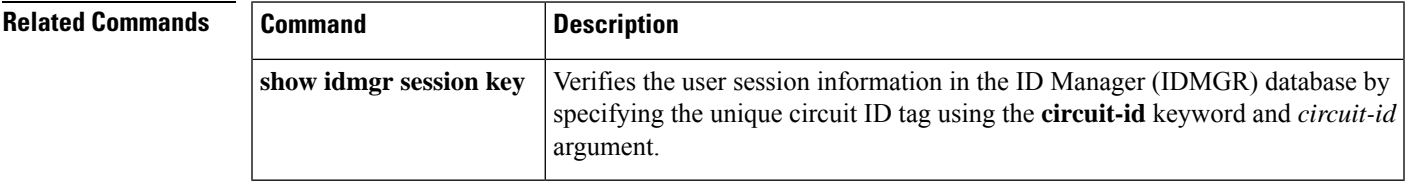

# **subscriber service**

To enable per-subscriber services, use the **subscriber service** command in global configuration mode. To disable per-subscriber services, use the **no** form of this command.

**subscriber service** {**accounting interim-interval** *minutes*| **coa-rfc-compliant** |**ignore** | **multiple-accept** | **password** | **police** | **session-accounting** | **shaper** | **target-atm-vc** | **vc-ignore-cos**} **no subscriber service** {**accounting interim-interval** *minutes* | **coa-rfc-compliant** | **ignore** | **multiple-accept** | **password** | **police** | **session-accounting** | **shaper** | **target-atm-vc** | **vc-ignore-cos**}

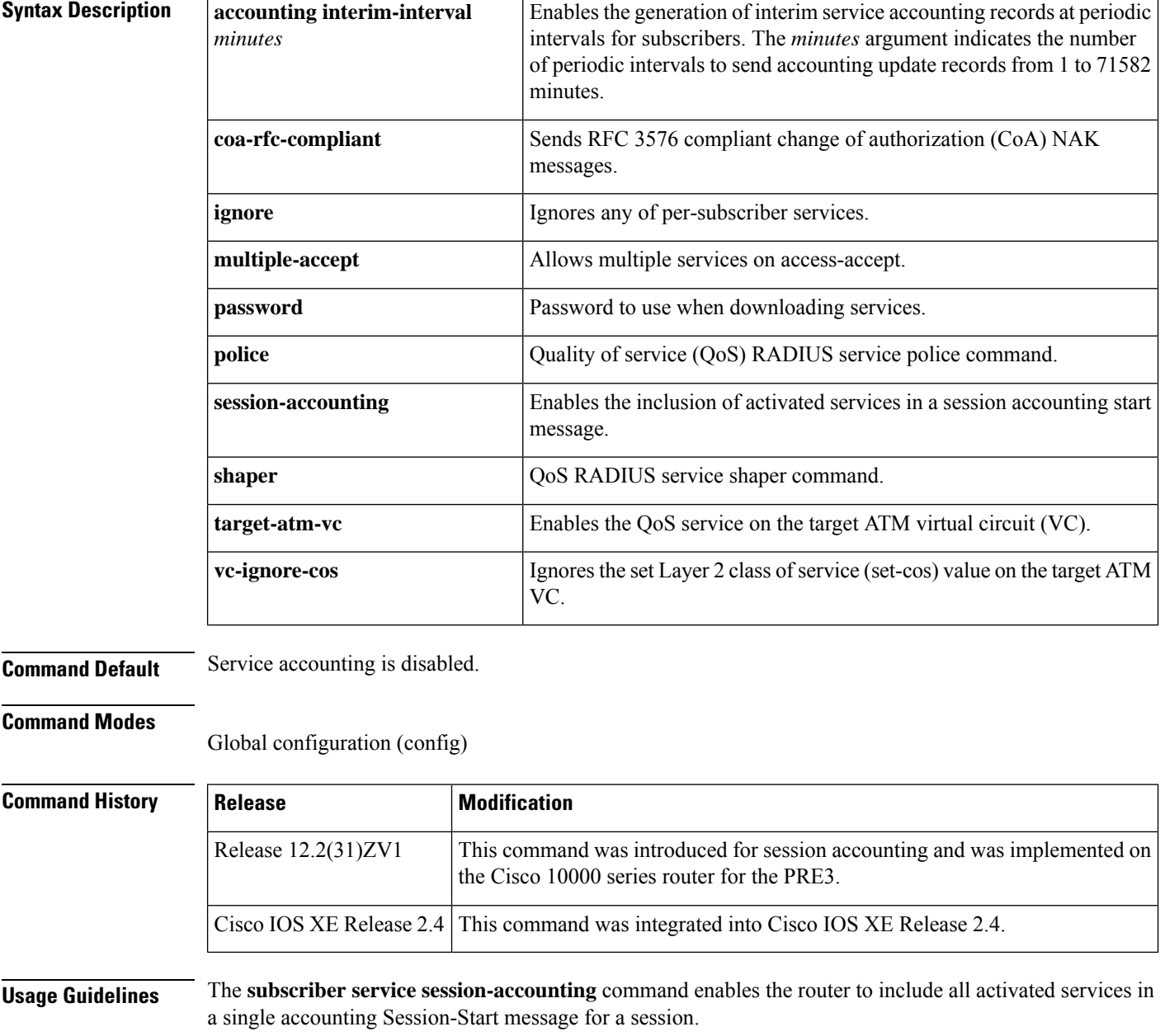

Ш

RADIUS can activate a service using the RADIUS Access-Accept message. When RADIUS activates a service on the router after the router sends the accounting Session-Start message, the router generates an accounting session update that includes all activated services.

When a session stops, all currently active services are included in the accounting session stop record.

The **subscriber service accounting interim-interval**command enables the router to generate interim service accounting records at periodic intervals for subscribers. RADIUS Attribute 85 in the user service profile always takes precedence over the configured interim-interval value. RADIUS Attribute 85 must be in the user service profile. See the RADIUS Attributes Overview and RADIUS IETF Attributes feature document for more information.

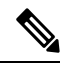

**Note**

If RADIUS Attribute 85 is not in the user service profile, then the interim-interval value is used for service interim accounting records. The interim-interval value is configured by either using the **aaa accounting update** command in global configuration mode or the **action-type** command in accounting method list configuration mode. See the Configuring Accounting feature document for more information.

**Examples** The following example enables per-service accounting:

Router(config)# subscriber service session-accounting

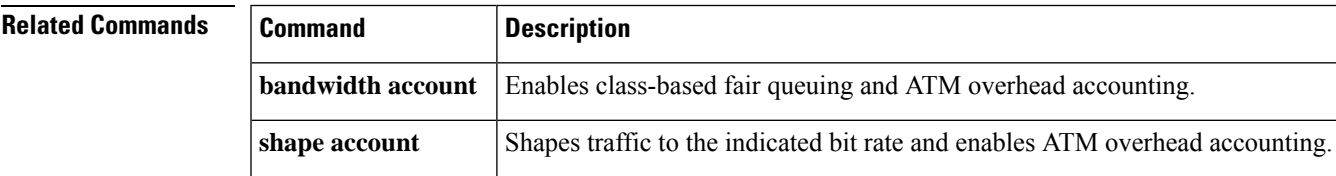

# **svc address-pool**

To configure a pool of IP addresses to be assigned to end users in a policy group, use the **svc address-pool** command in webvpn group policy configuration mode. To remove the address pool from the policy group configuration, use the **no** form of this command.

**svc address-pool** *name* **netmask** *ip-netmask* **no svc address-pool**

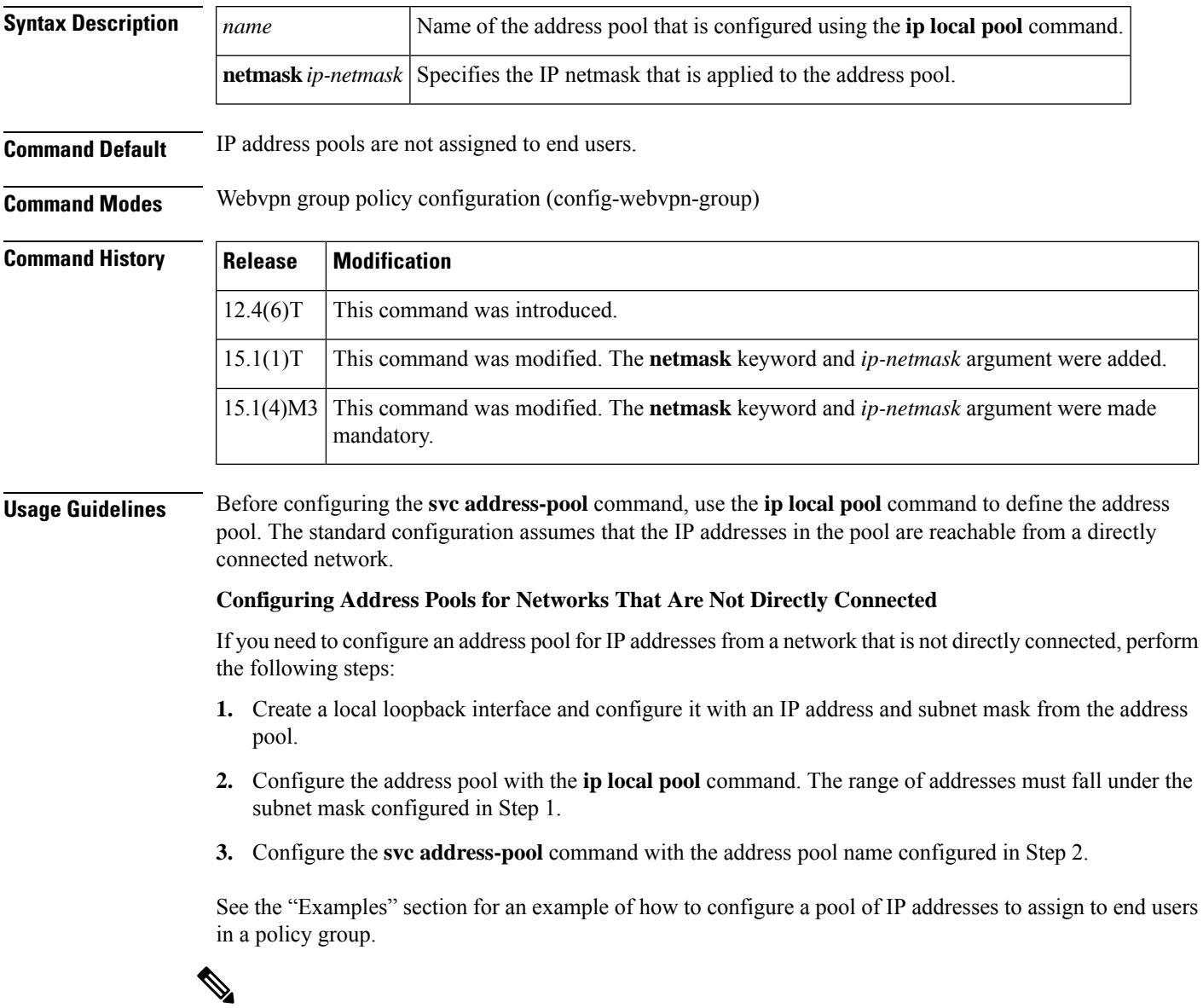

The Switched Virtual Circuits (SVC) software or the Secure Sockets Layer VPN (SSL VPN) client is the predecessor of the Cisco AnyConnect VPN Client software. **Note**

#### **Examples**

#### **Directly Connected Network**

The following example shows how to configure the 192.168.1/24 network as an address pool:

Router(config)# **ip local pool ADDRESSES 192.168.1.1 192.168.1.254**

Router(config)# **webvpn context context1**

Router(config-webvpn-context)# **policy group ONE**

Router(config-webvpn-group)# **svc address-pool ADDRESSES netmask 255.255.255.0** Router(config-webvpn-group)# **end**

#### **Indirectly Connected Network**

The following example shows how to configure the 172.16.1/24 network as an address pool. Because the network is not directly connected, a local loopback is configured.

```
Router(config)# interface loopback 0
Router(config-if)# ip address 172.16.1.128 255.255.255.0
Router(config-if)# no shutdown
Router(config-if)# exit
Router(config)# ip local pool ADDRESSES 172.16.1.1 172.16.1.254
Router(config)# webvpn context context1
Router(config-webvpn-context)# policy group ONE
Router(config-webvpn-group)# svc address-pool ADDRESSES
netmask 255.255.255.0
```
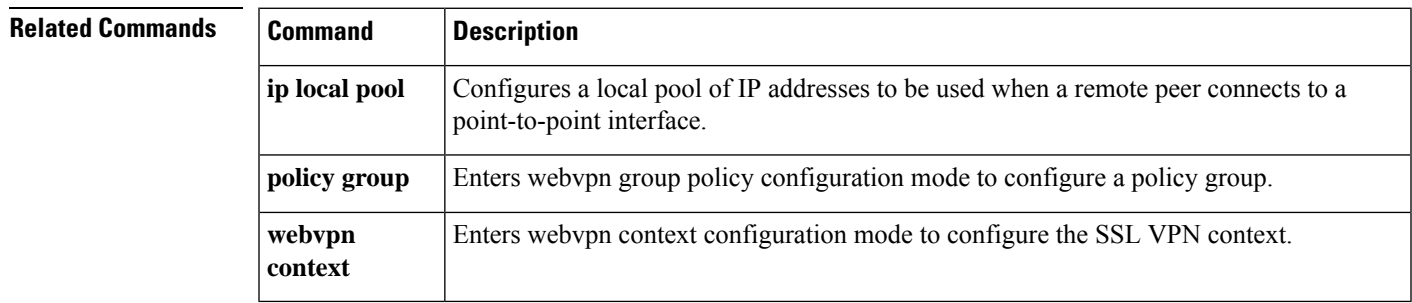

# **svc default-domain**

To configure the Cisco AnyConnect VPN Client domain for a policy group, use the **svc default-domain** command in webvpn group policy configuration mode. To remove the domain from the policy group configuration, use the **no** form of this command.

**svc default-domain** *name* **no svc default-domain**

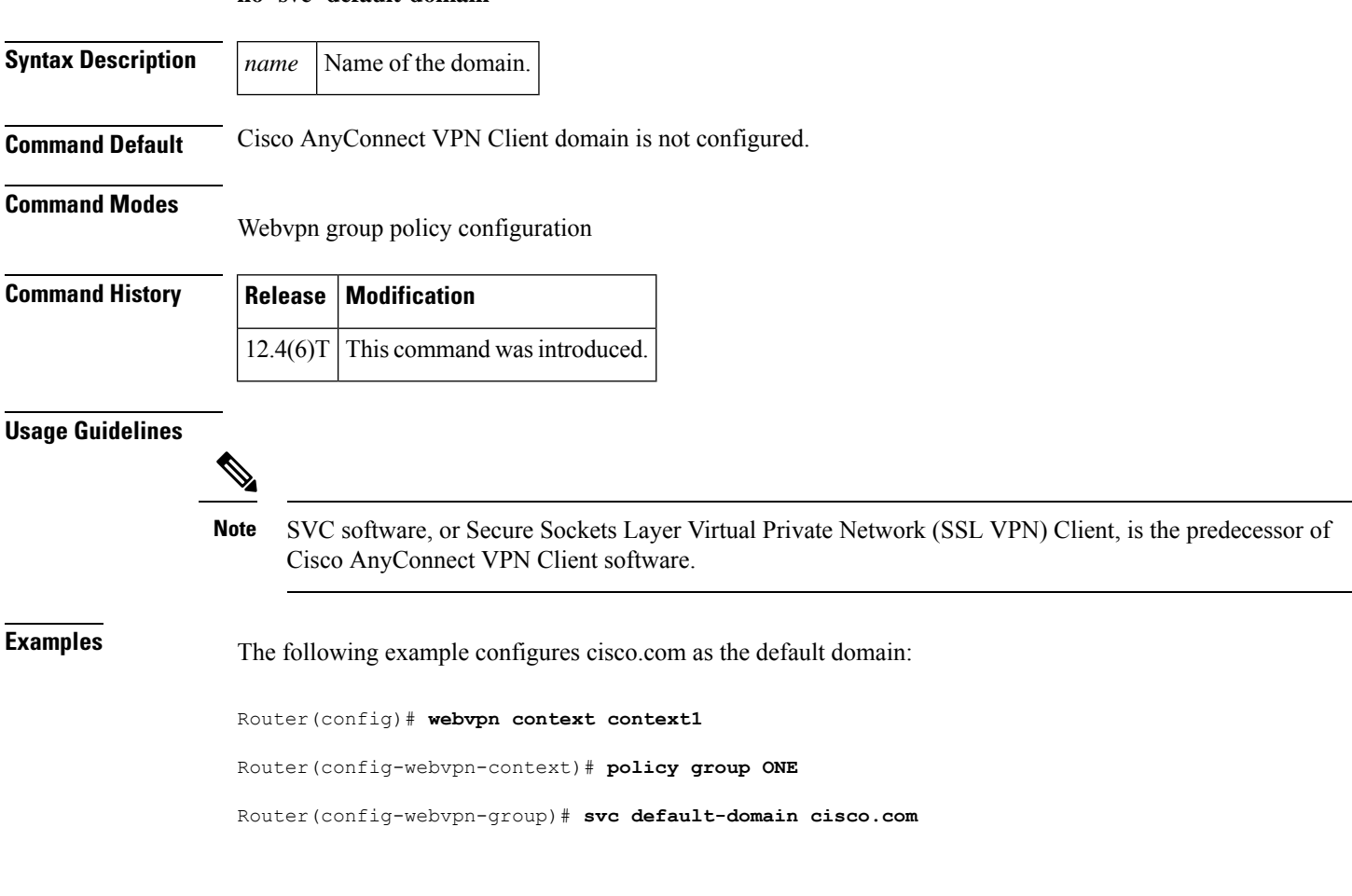

# **Related Commands Command Description policy group** Enters webvpn group policy configuration mode to configure a policy group. **webvpn context** Enters webvpn context configuration mode to configure the SSL VPN context.

## **svc dns-server**

To configure Domain Name System (DNS) servers for policy group end users, use the **svc dns-server** command in webvpn group policy configuration mode. To remove a DNS server from the policy group configuration, use the **no** form of this command.

**svc dns-server** {**primary** | **secondary**} *ip-address* **no svc dns-server** {**primary** | **secondary**}

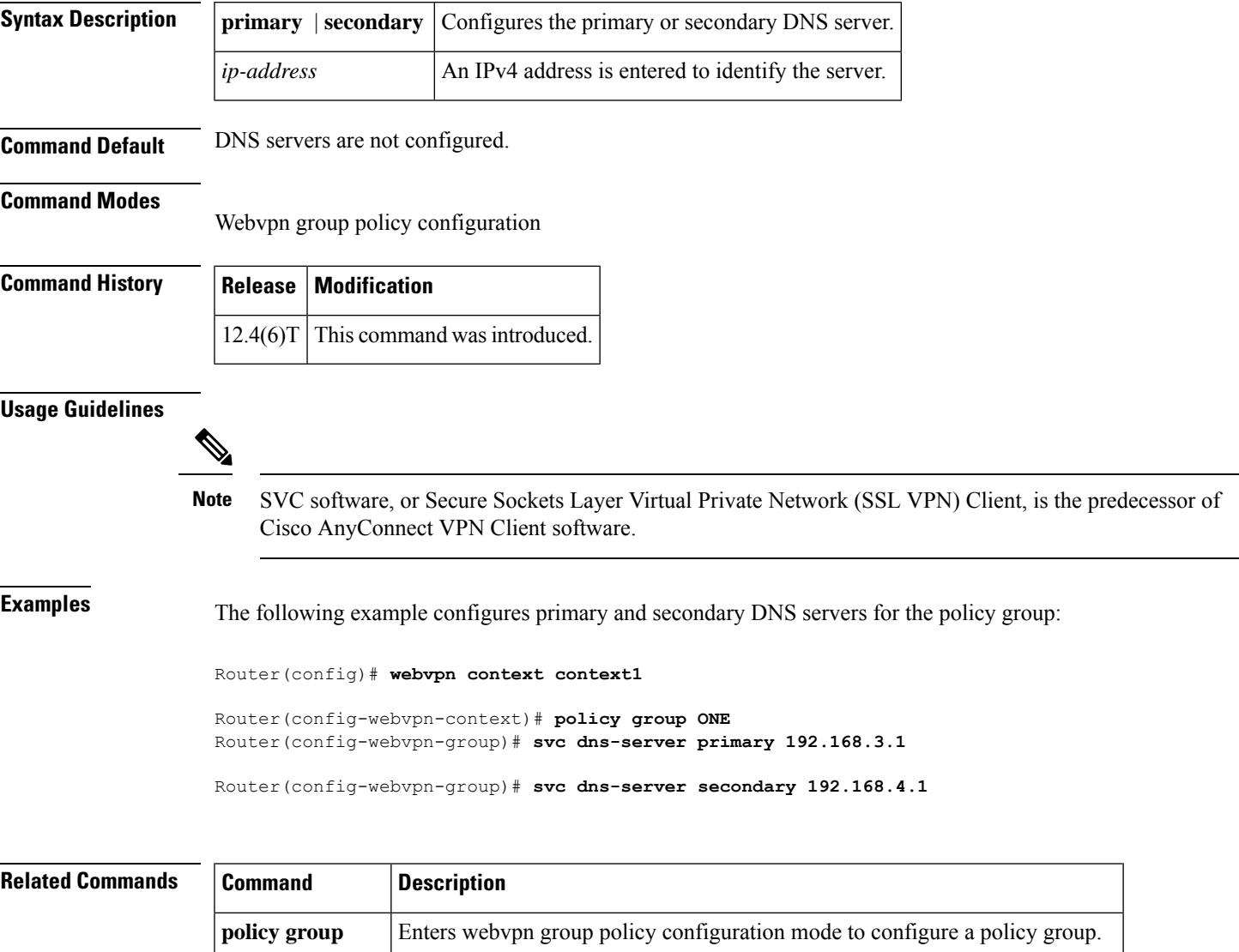

**webvpn** context Enters webvpn context configuration mode to configure the SSL VPN context.

# **svc dpd-interval**

To configure the dead peer detection (DPD) timer value for the gateway or client, use the **svc dpd-interval**command in webvpn group policy configuration mode. To remove a DPD timer value from the policy group configuration, use the **no** form of this command.

**svc dpd-interval** {**client** | **gateway**} *seconds* **no svc dpd-interval** {**client** | **gateway**}

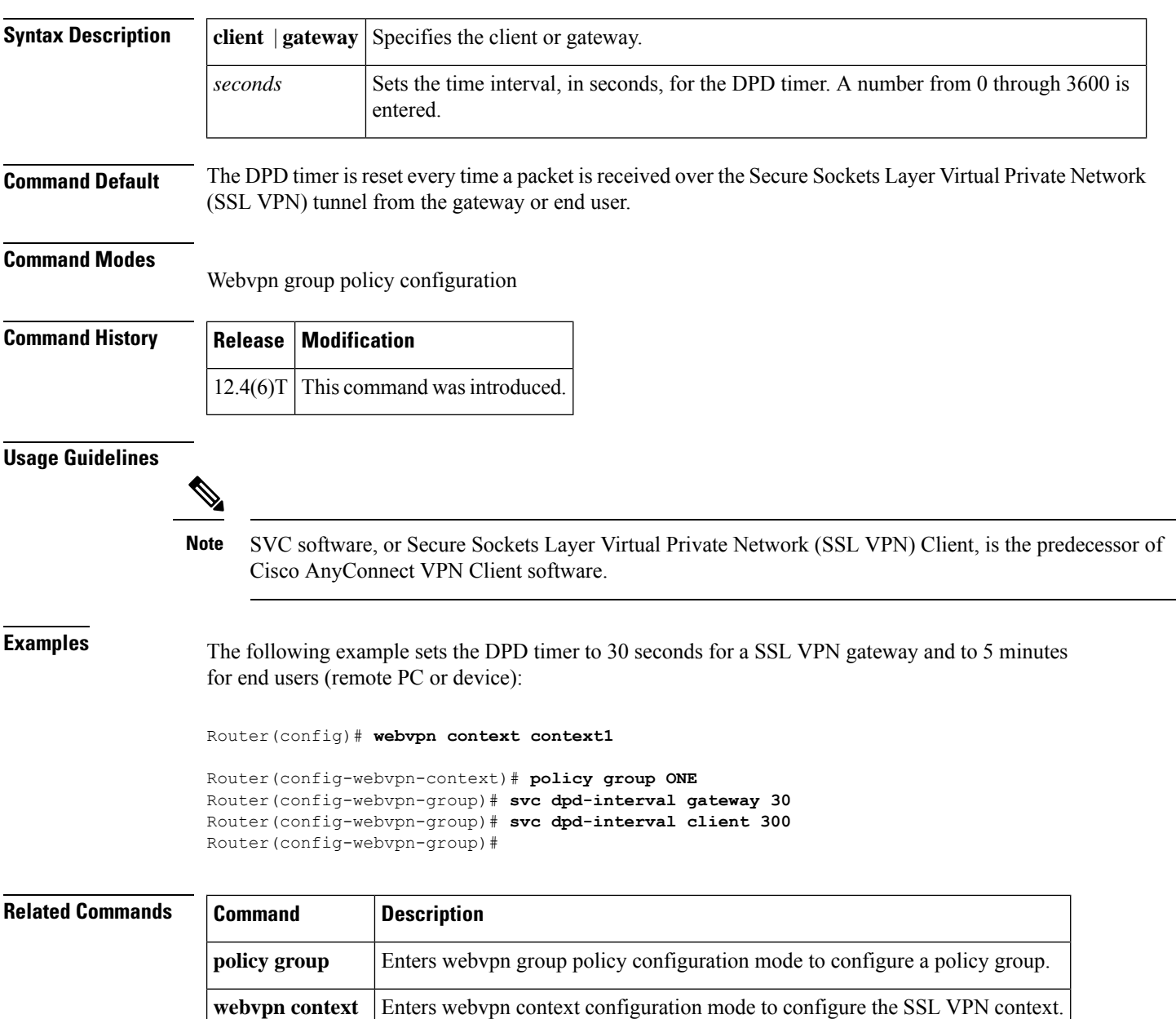

# **svc dtls**

 $\mathbf I$ 

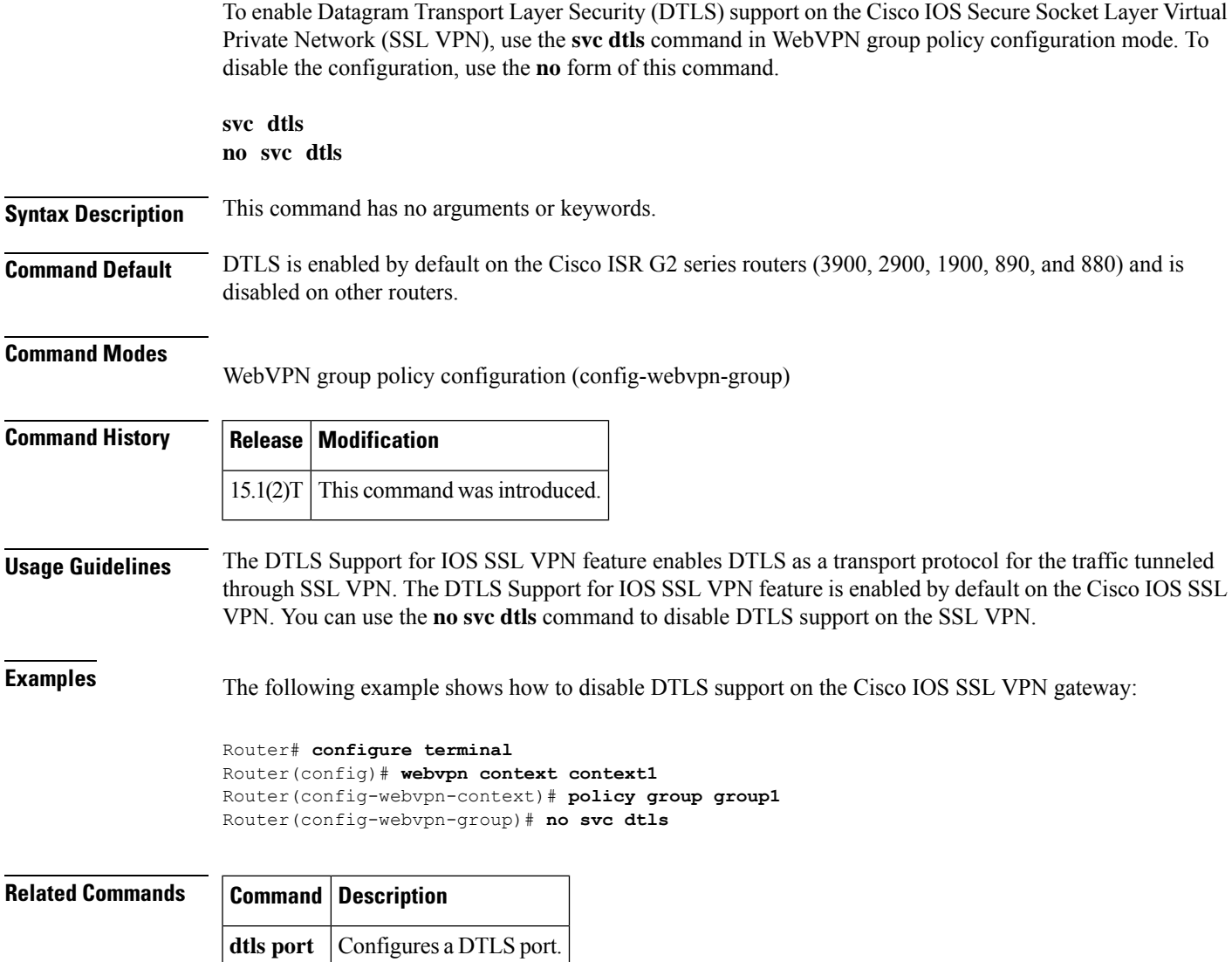

# **svc homepage**

To configure the URL of the web page that is displayed upon successful user login, use the **svc homepage**command in webvpn group policy configuration mode. To remove the URL from the policy group configuration, use the **no** form of this command.

**svc homepage** *string* **no svc homepage**

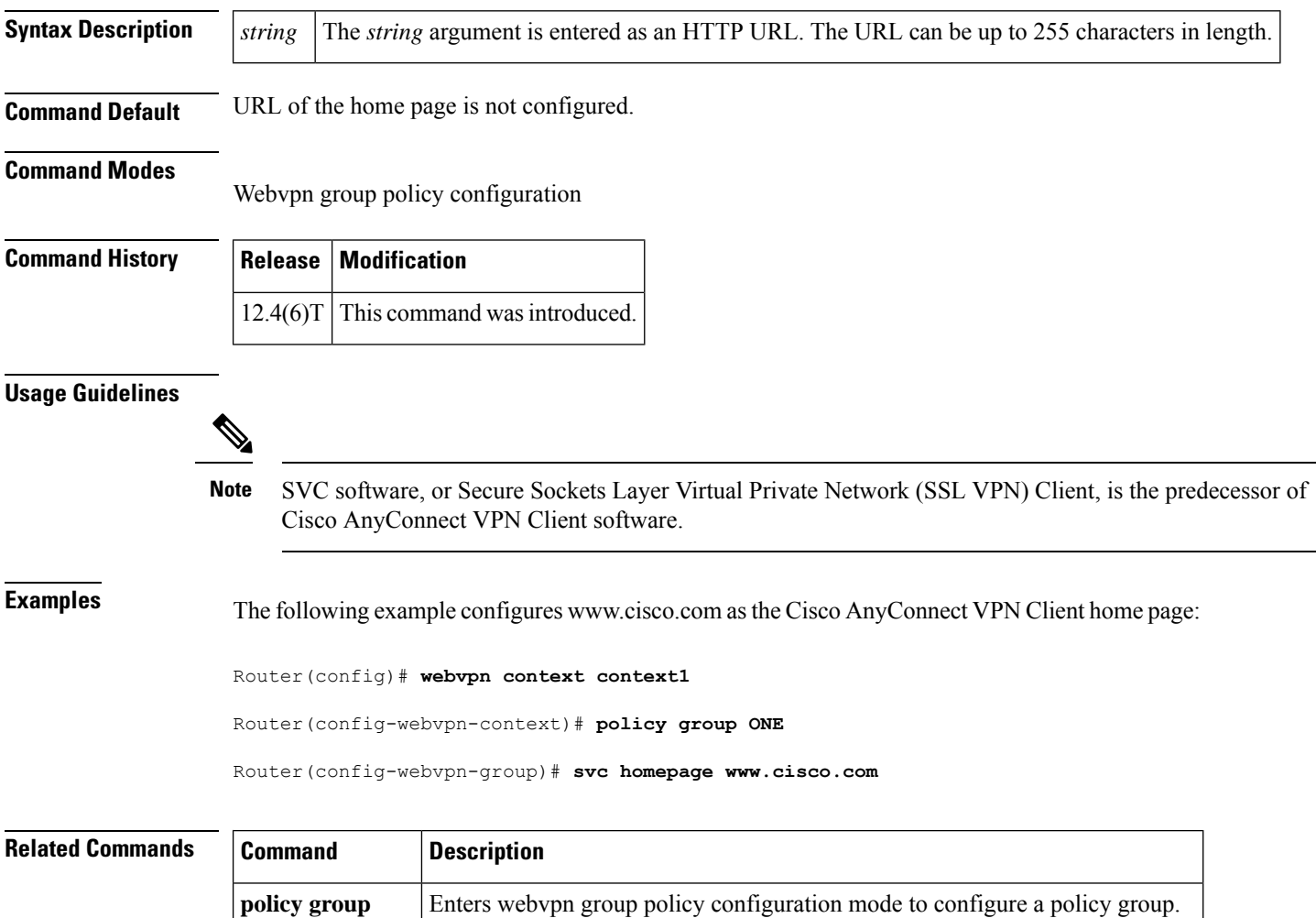

**webvpn** context Enters webvpn context configuration mode to configure the SSL VPN context.

# **svc keepalive**

To specify the Secure Socket Layer Virtual Private Network Client (SVC) keepalive value, use the **svc keepalive**command in webvpn group policy configuration mode. To return the **svc keepalive** command to its default, use the **no** form of this command.

**svc keepalive seconds no svc keepalive**

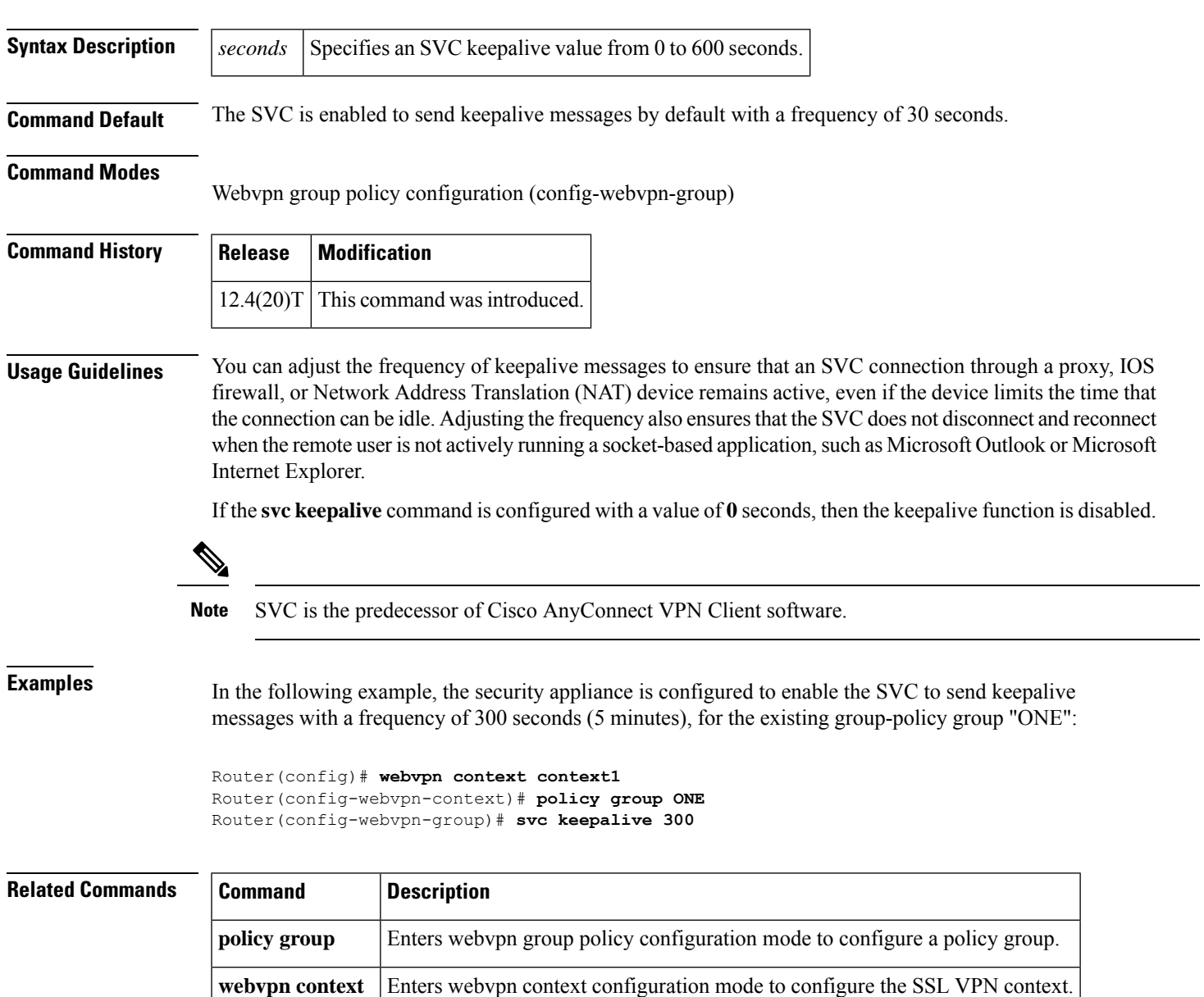

# **svc keep-client-installed**

To configure the end user to keep Cisco AnyConnect VPN Client software installed when the SSL VPN connection is not enabled, use the **svc keep-client-installed**command in webvpn group policy configuration mode. To remove the software installation requirement from the policy group configuration, use the **no** form of this command.

**svc keep-client-installed no svc keep-client-installed**

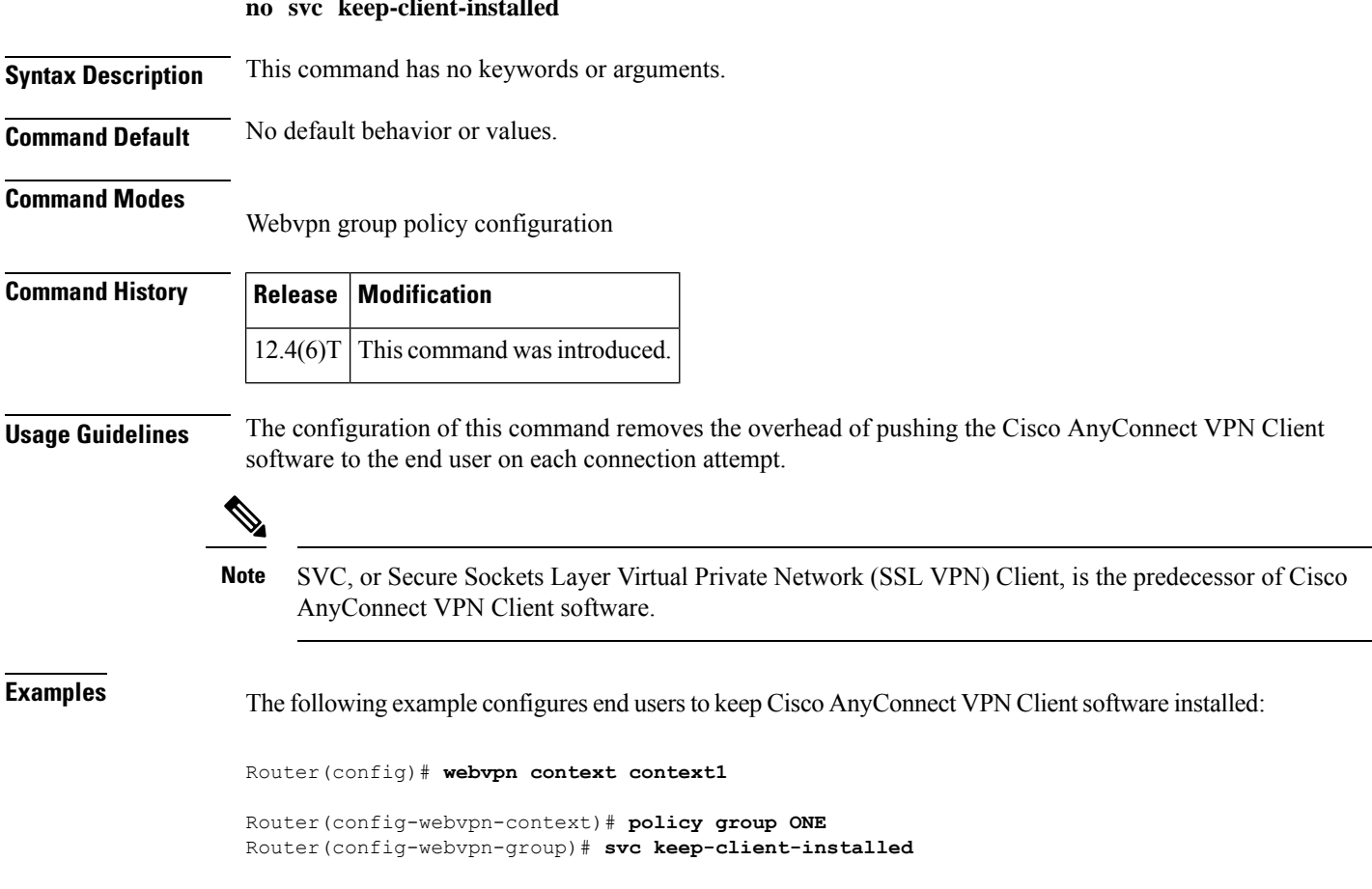

### **Related Command**

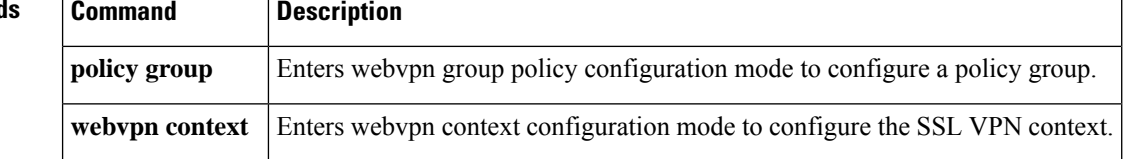

### **svc module**

To configure Start Before Logon (SBL) functionality support for a Cisco IOS Secure Sockets Layer Virtual Private Network (SSL VPN) headend, use the **svc module** command in webvpn group policy configuration mode. To disable the configuration, use the **no** form of this command.

**svc module** *module-name* **no svc module**

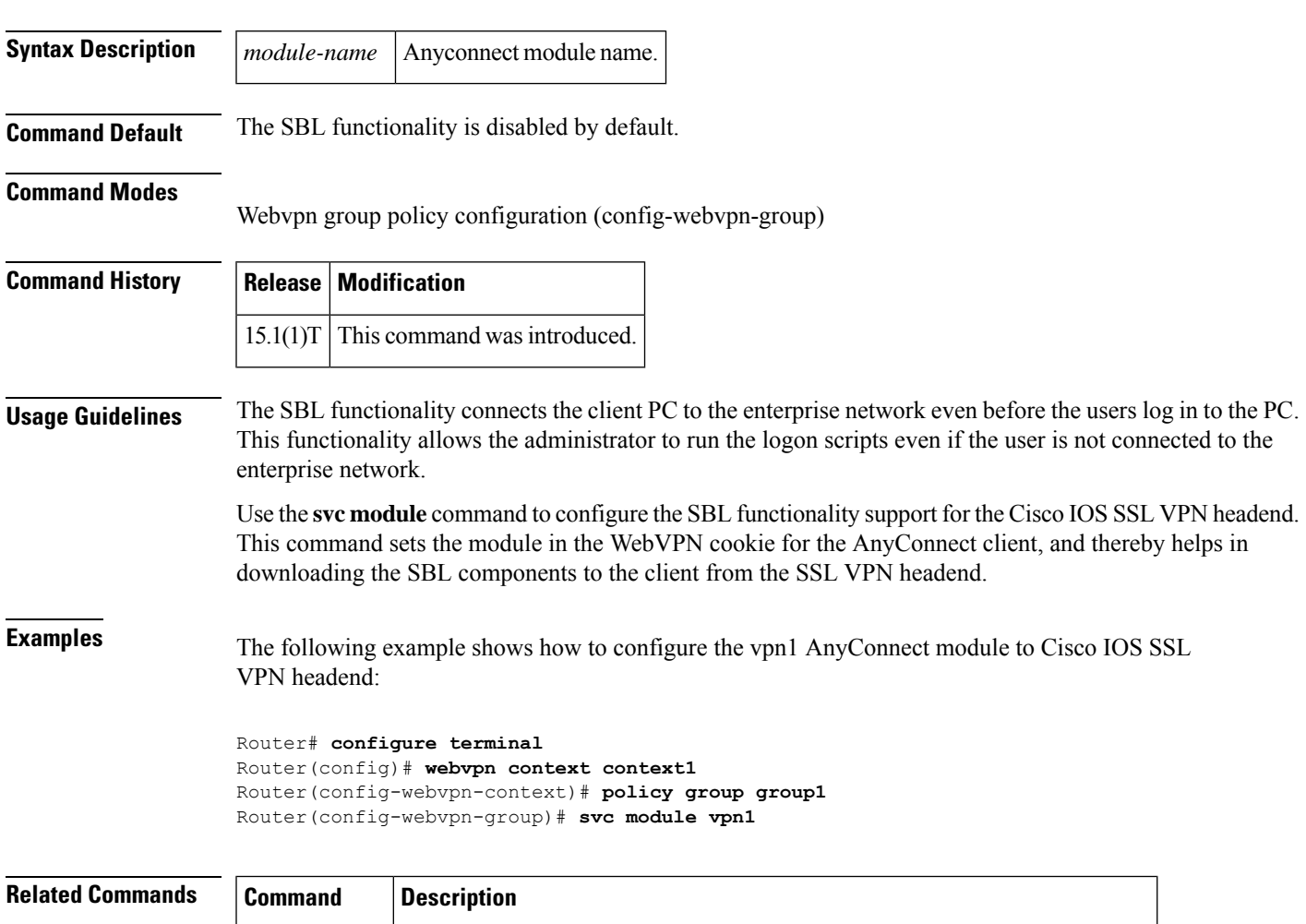

**policy group** Enters webvpn group policy configuration mode to configure a policy group.

# **svc msie-proxy**

To configure Microsoft Internet Explorer (MSIE) browser proxy settings for policy group end users, use the **svc msie-proxy**command in webvpn group policy configuration mode. To remove a MSIE proxy setting from the policy group configuration, use the **no** form of this command.

**svc msie-proxy** {**server** *host* | **exception** *host* | **option** {**auto** | **bypass-local** | **none**}} **no svc msie-proxy** {**server** *host* | **exception** *host* | **option** {**auto** | **bypass-local** | **none**}}

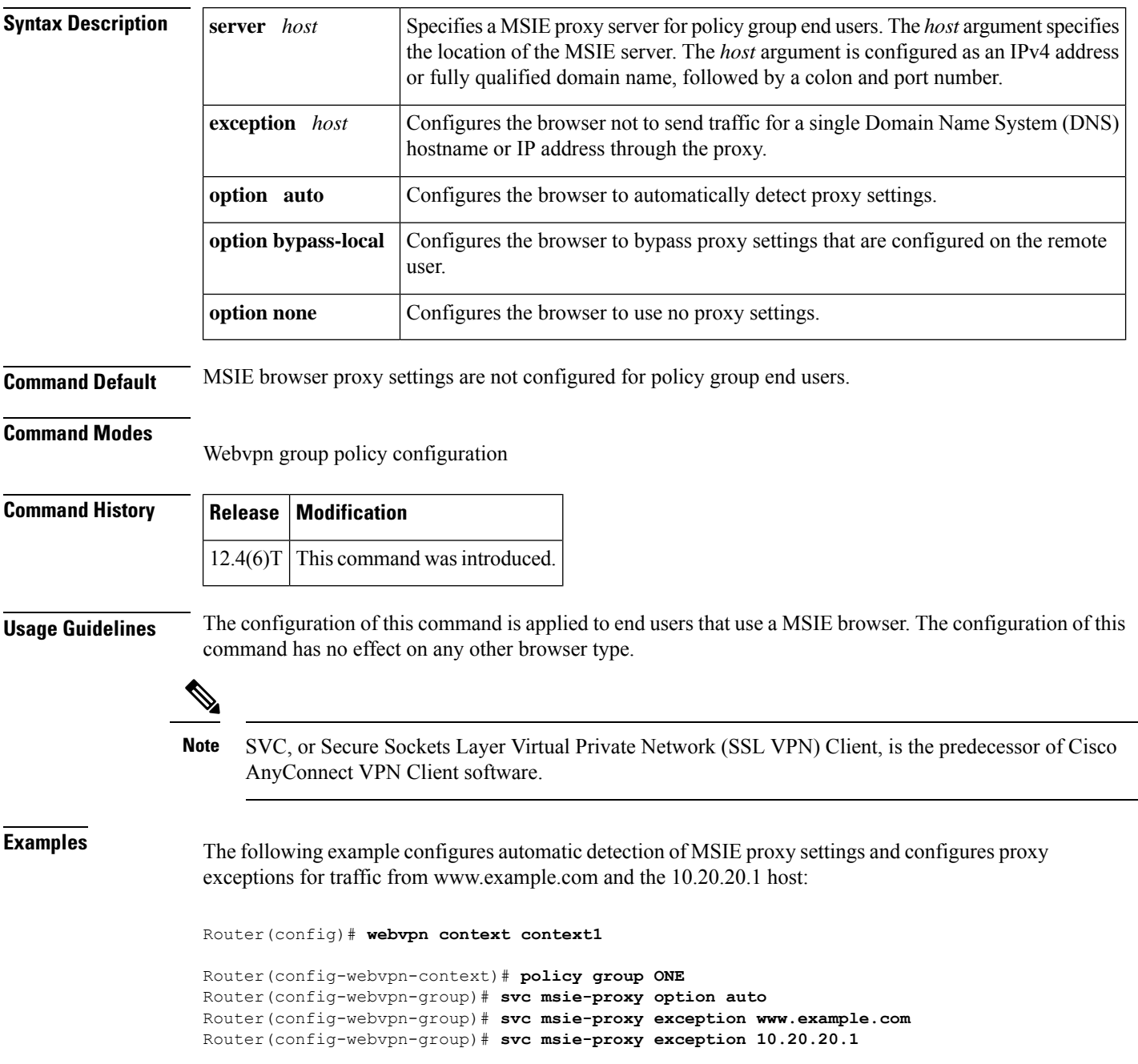

The following example configures a connection to an MSIE proxy server through a fully qualified domain name (FQDN) and a port number:

Router(config)# **webvpn context context1**

```
Router(config-webvpn-context)# policy group ONE
Router(config-webvpn-group)# svc msie-proxy server www.example.com:80
```
The following example configures a connection to an MSIE proxy server through an IP address and port number:

Router(config)# **webvpn context context1**

```
Router(config-webvpn-context)# policy group ONE
Router(config-webvpn-group)# svc msie-proxy server 10.10.10.1:80
```
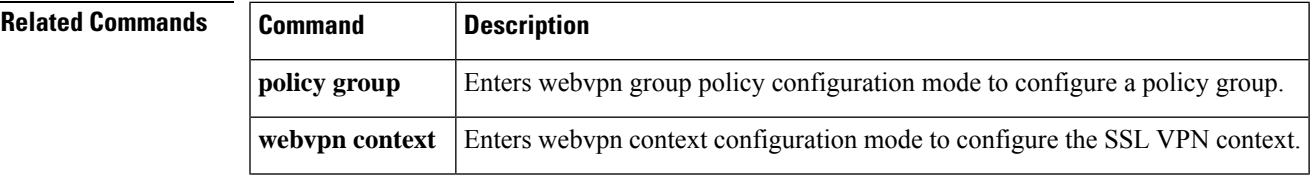

### **svc msie-proxy server**

To specify a Microsoft Internet Explorer (MSIE) proxy server for policy group end users, use the **svc msie-proxy server**command in SSLVPN group policy configuration mode. To remove the proxy server from the policy group configuration, use the **no** form of this command.

**svc msie-proxy server** *host* **no svc msie-proxy server**

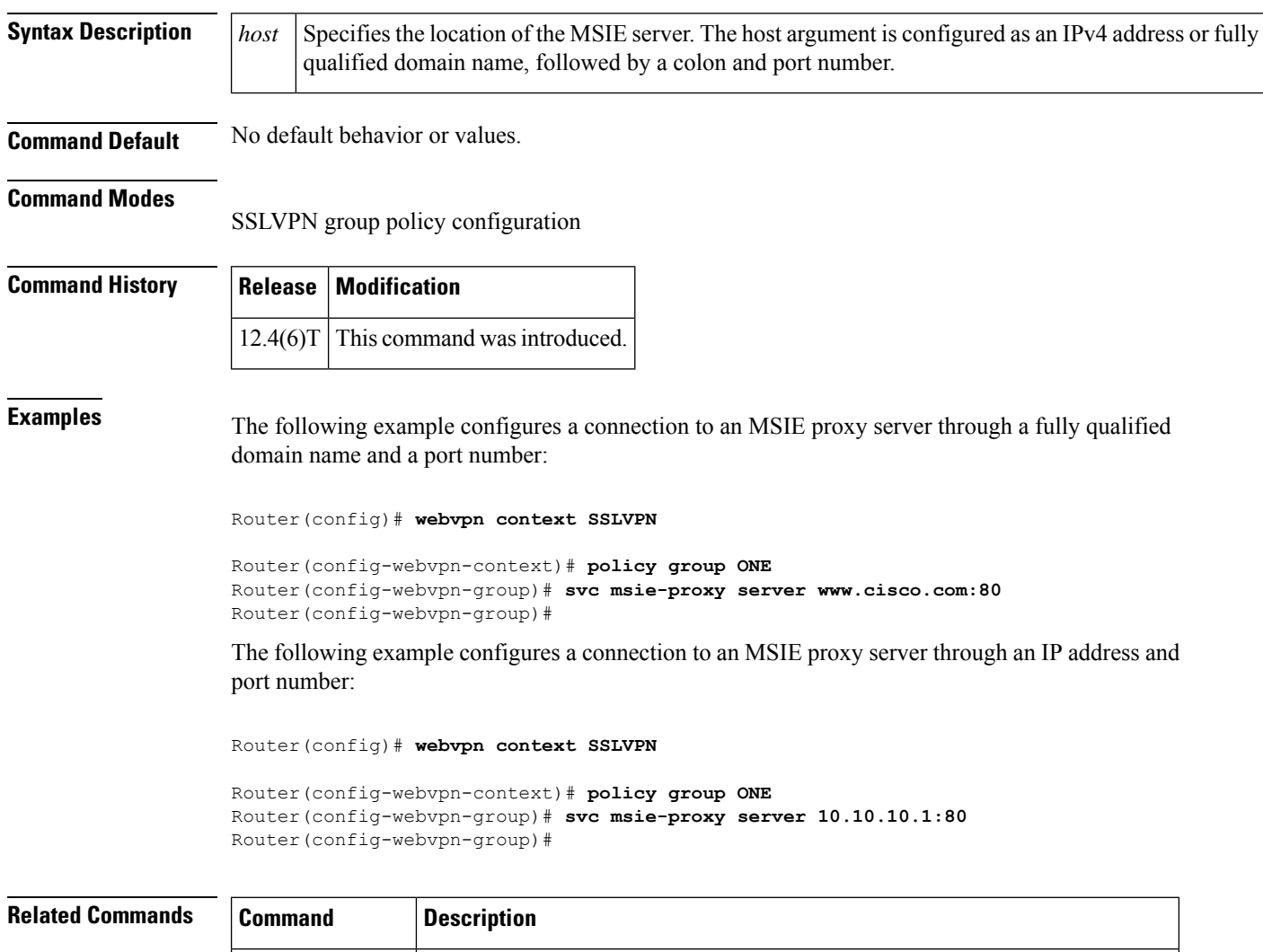

**policy group** Enters SSLVPN group policy configuration mode to configure a group policy.

**webvpn context** Enters SSLVPN configuration mode to configure the WebVPN context.

### **svc mtu**

 $\overline{\phantom{a}}$ 

To configure the MTU size for a policy group at the client end, use the **svc mtu** command in webvpn group policy configuration mode. To set the MTU size to its default, use the **no** form of this command.

**svc mtu** *size* **no svc mtu**

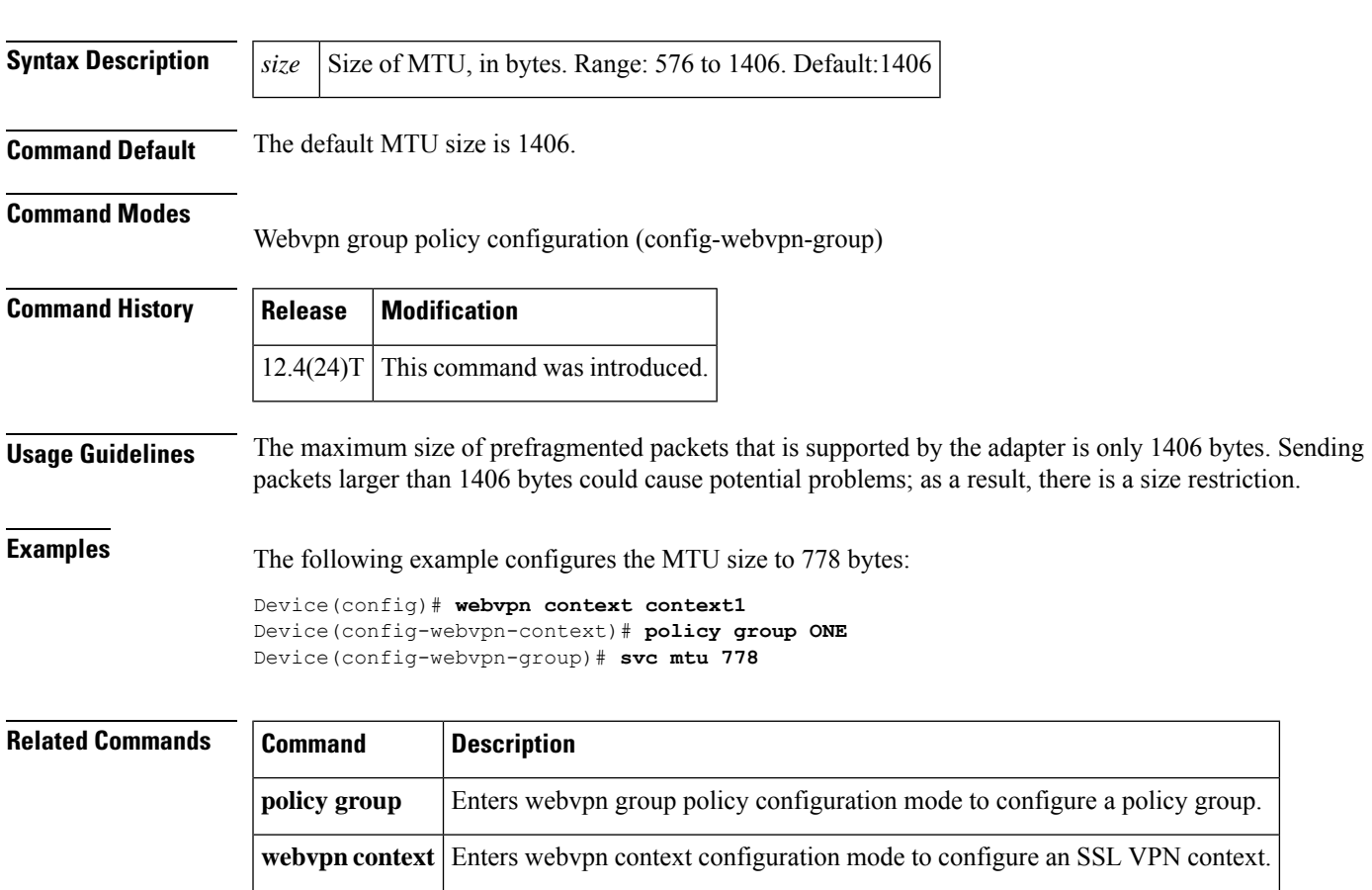

# **svc rekey**

To configure the time and method that a tunnel key is refreshed for policy group end users, use the **svc rekey**command in webvpn group policy configuration mode. To remove the tunnel key configuration from the policy group configuration, use the **no** form of this command.

**svc rekey** {**method** {**new-tunnel** | **ssl**} | **time** *seconds*} **no svc rekey** {**method** {**new-tunnel** | **ssl**} | **time** *seconds*}

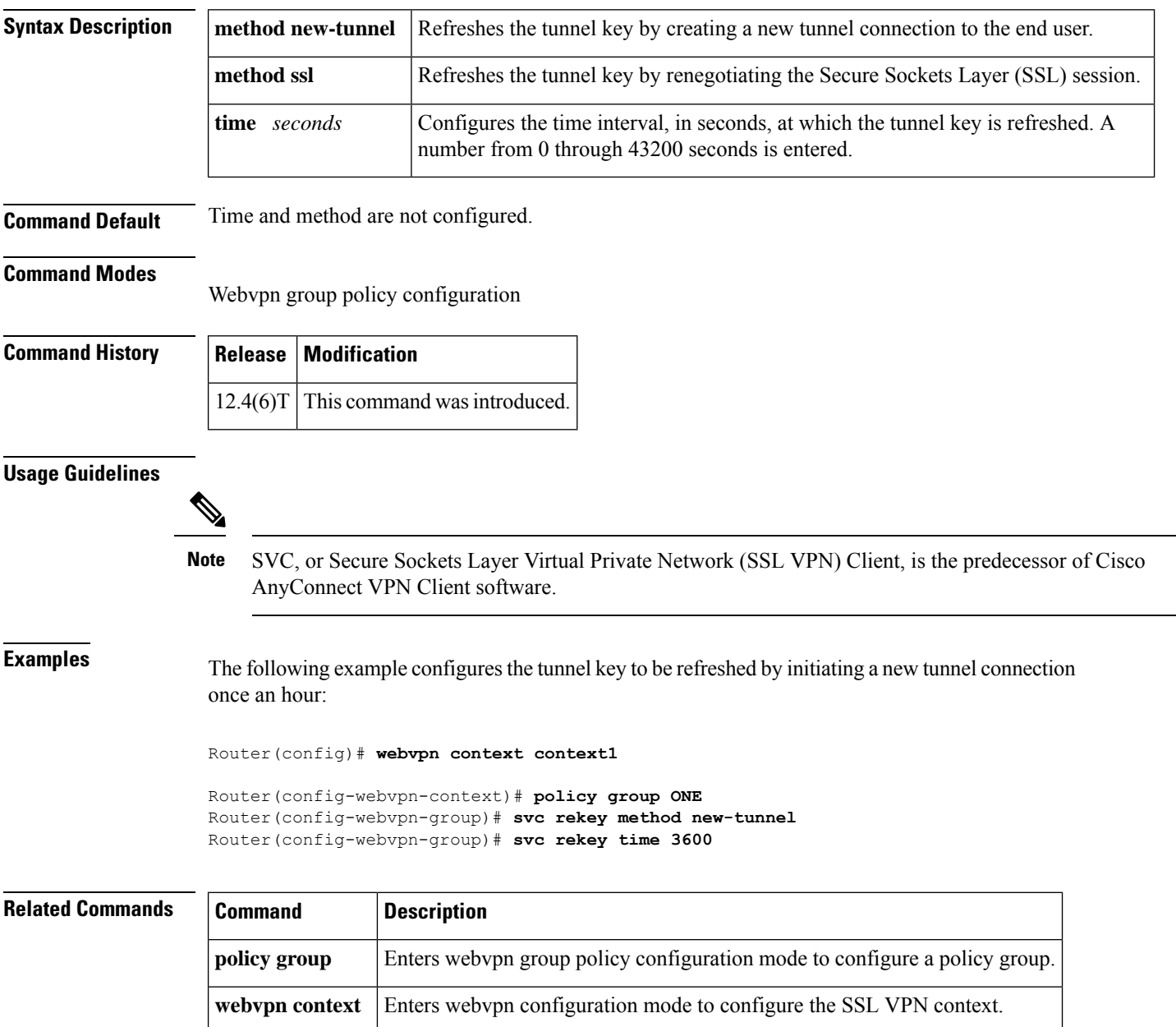

### **svc split**

To enable split tunneling for Cisco AnyConnect VPN Client tunnel clients, use the **svc split**command in webvpn group policy configuration mode. To remove the split tunneling configuration from the policy group configuration, use the **no** form of this command.

**svc split** {**include** | **exclude** [**local-lans**]} {*ip-address mask* | **acl** {*access-list-numberaccess-list-name*}} **no svc split** {**include** | **exclude** [**local-lans**]} {*ip-address mask* | **acl**}

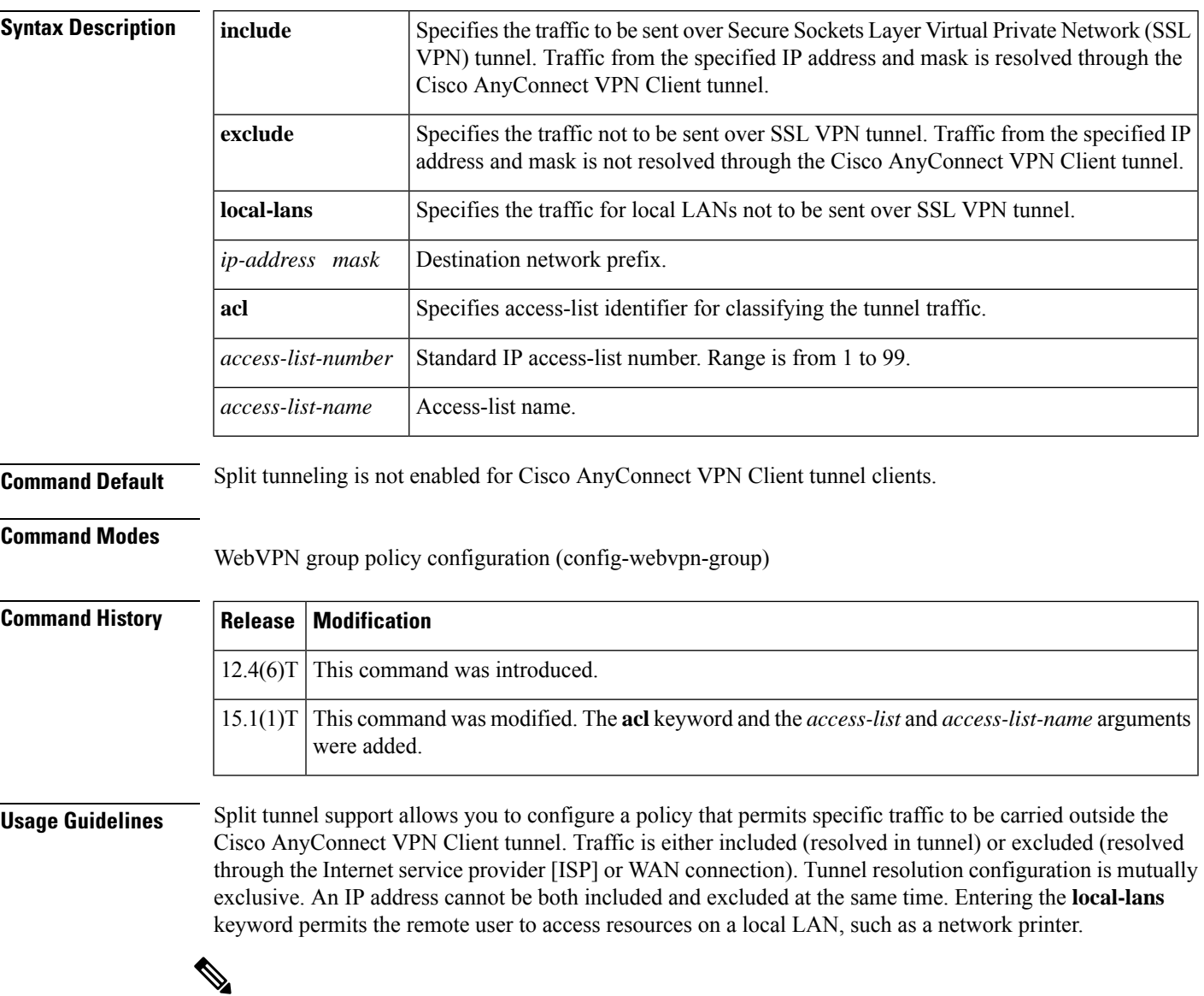

Switched Virtual Circuits (SVC), or the Secure Sockets Layer Virtual Private Network (SSL VPN) client, is the predecessor of Cisco AnyConnect VPN Client software. **Note**

### **Examples** The following example shows how to configure a list of IP addresses to be resolved over the tunnel

(included) and a list to be resolved outside of the tunnel (excluded):

Router(config-webvpn-group)# **svc split exclude 192.168.1.0 255.255.255.0**

Router(config-webvpn-group)# **svc split include 172.16.1.0 255.255.255.0**

# **Related Commands Command Description policy group** Enters WebVPN group policy configuration mode to configure a policy group. **webvpn context** Enters WebVPN configuration mode to configure the SSL VPN context.

# **svc split dns**

To configure the Secure Sockets Layers Virtual Private Network (SSL VPN) gateway to resolve the specified fully qualified Domain Name System (DNS) names through the Cisco AnyConnect VPN Client tunnel, use the **svc split dns**command in webvpn group policy configuration mode. To remove the split DNS statement from the policy group configuration, use the **no** form of this command.

**svc split dns** *name* **no svc split dns** *name*

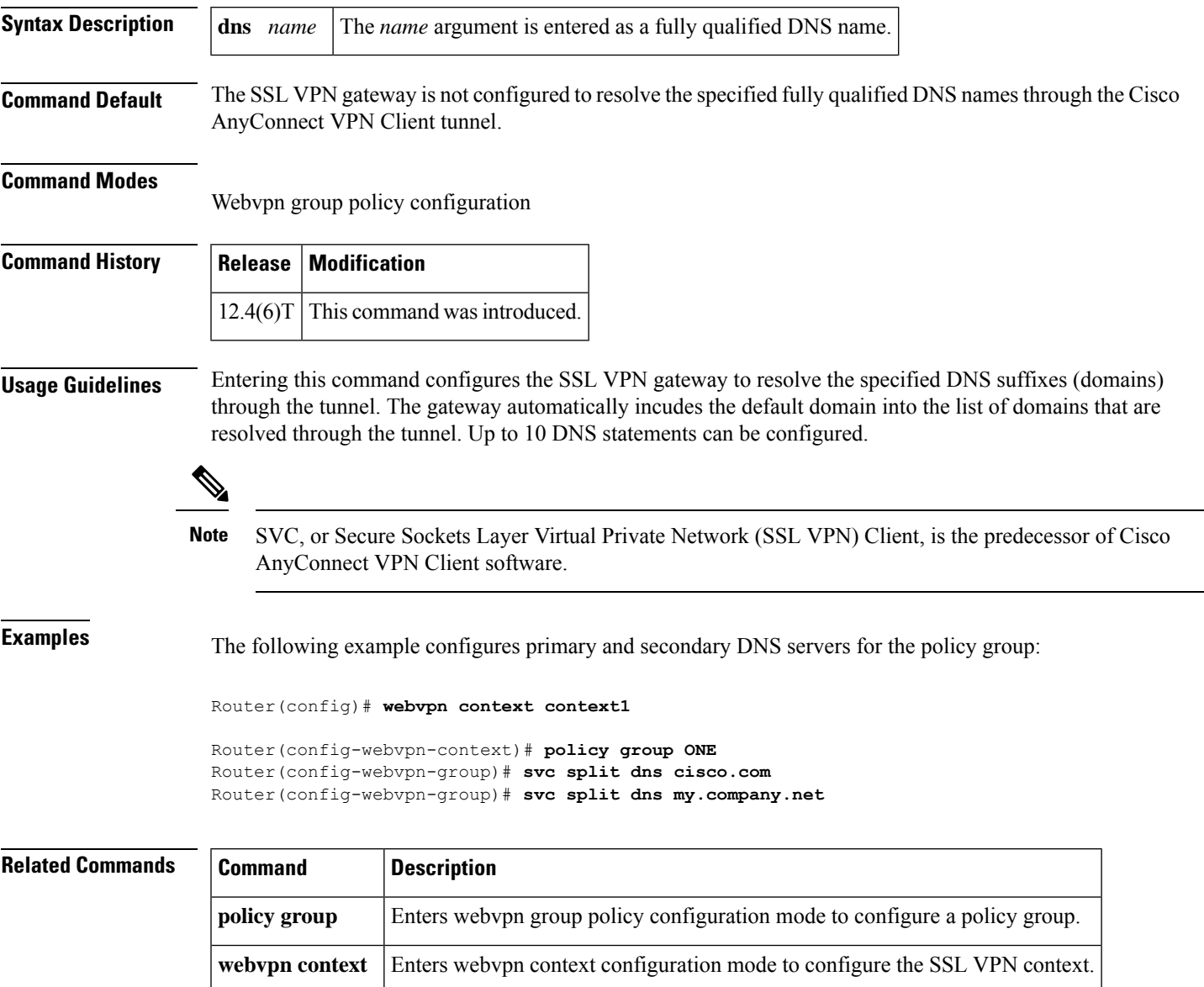

# **svc wins-server**

To configure Windows Internet Name Service (WINS) servers for policy group end users, use the **svc** wins-servercommand in webvpn group policy configuration mode. To remove a WINS server from the policy group configuration, use the **no** form of this command.

**svc wins-server** {**primary** | **secondary**} *ip-address* **no svc dns-server** {**primary** | **secondary**}

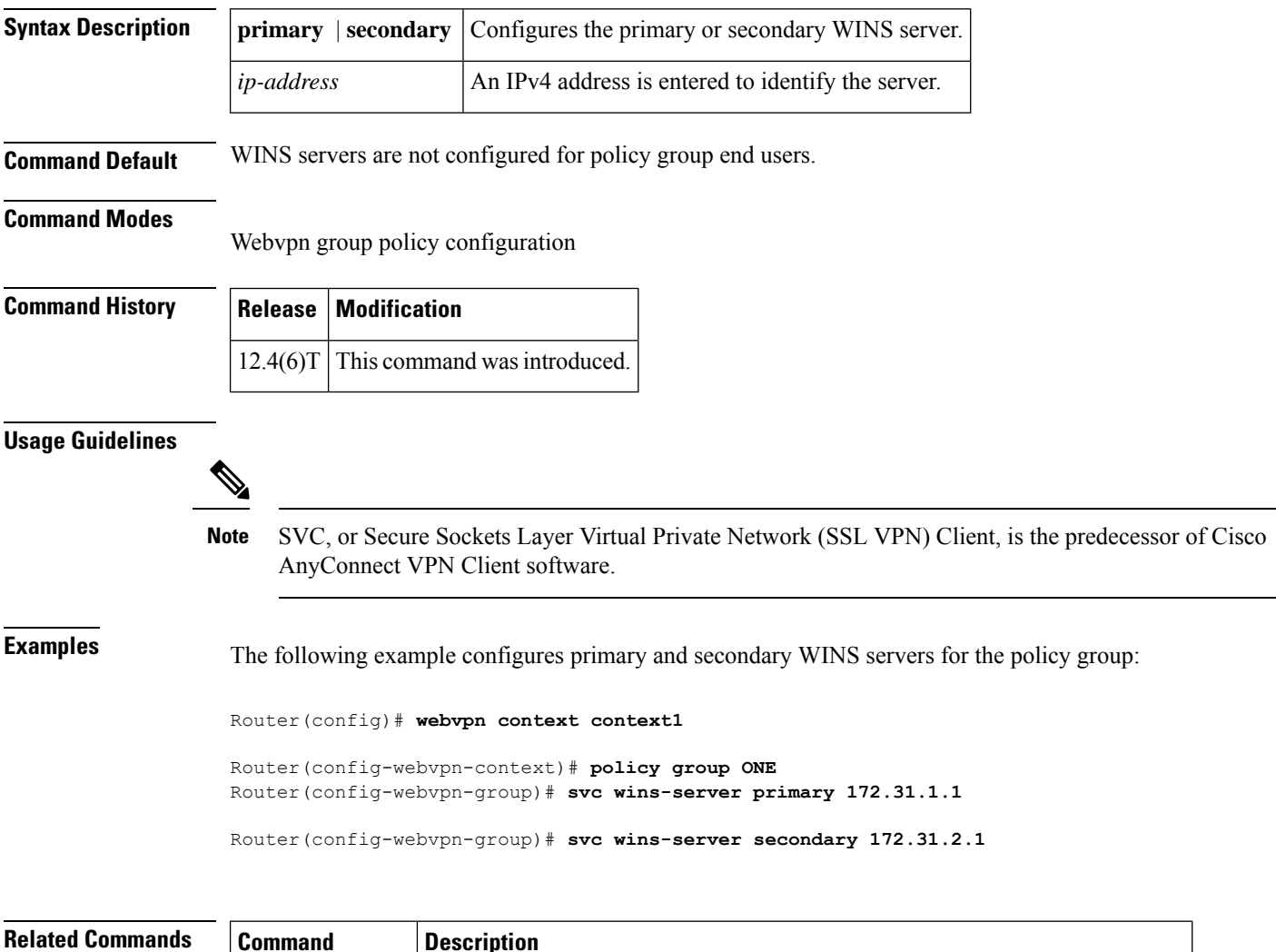

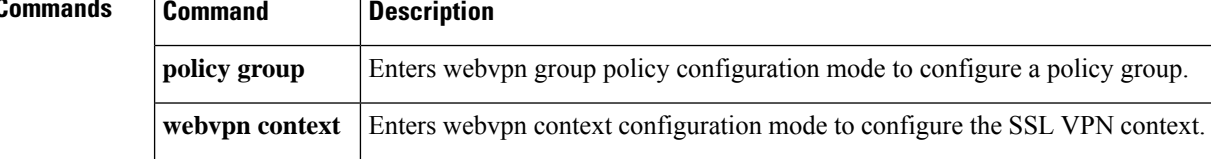

### **switchport port-security**

To enable port security on an interface, use the **switchport port-security** command in interface configuration mode. To disable port security, use the **no** form of this command.

**switchport port-security no switchport port-security**

**Syntax Description** This command has no keywords or arguments.

**Command Default** Disabled

#### **Command Modes**

Ш

Interface configuration

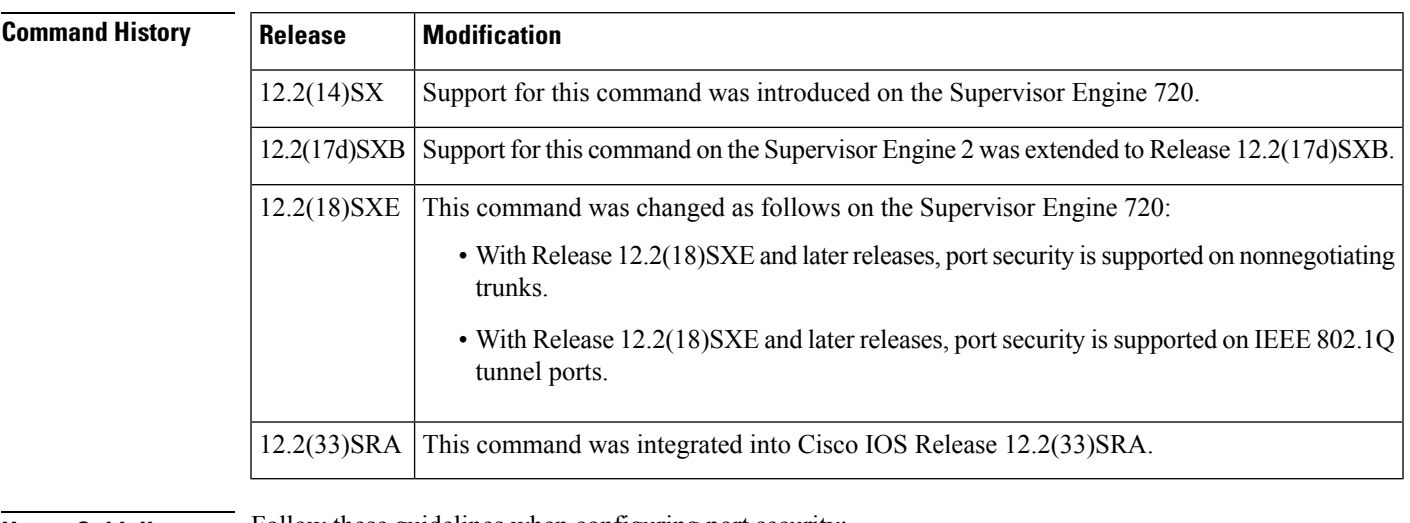

**Usage Guidelines** Follow these guidelines when configuring port security:

- With Release 12.2(18)SXE and later releases, port security is supported on nonnegotiating trunks.
- With Release 12.2(18)SXE and later releases, port security is supported on IEEE 802.1Q tunnel ports.
- Port security does not support Switch Port Analyzer (SPAN) destination ports.
- Port security does not support EtherChannel port-channel interfaces.
- With Cisco IOS Release 12.2(33)SXH and later releases, you can configure port security and 802.1X port-based authentication on the same port. With releases earlier than Cisco IOS Release 12.2(33)SXH:
	- If you try to enable 802.1X port-based authentication on a secure port, an error message appears and 802.1X port-based authentication is not enabled on the port.
	- If you try to enable port security on a port configured for 802.1X port-based authentication, an error message appears and port security is not enabled on the port.

**Examples** This example shows how to enable port security:

Device(config-if)# **switchport port-security**

This example shows how to disable port security:

Device(config-if)# **no switchport port-security**

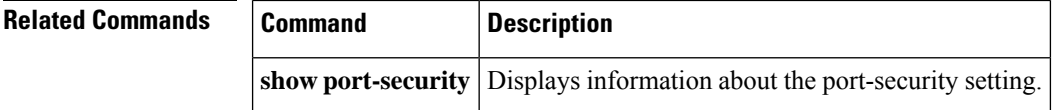

# **switchport port-security aging**

To configure the port security aging , use the **switchport** port-security aging time command in interface configuration mode . To disable aging, use the **no** form of this command.

### **switchport port-security aging** {**time** *time* | **type** {**absolute** | **inactivity**}} **no switchport port-security aging**

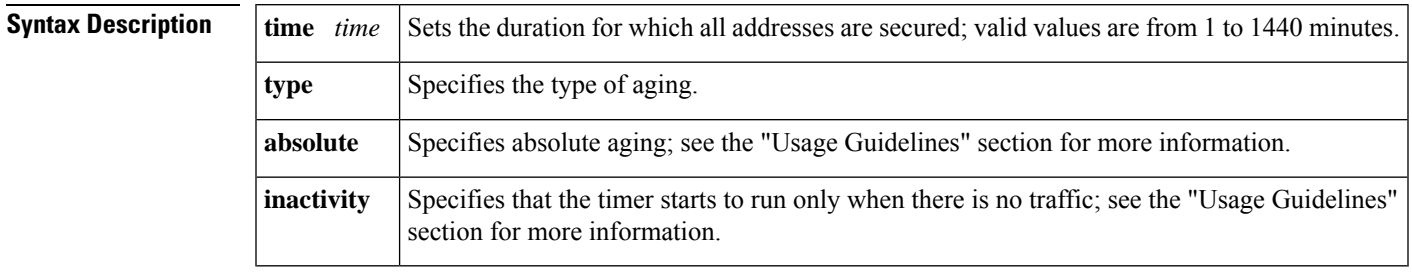

### **Command Default** The defaults are as follows:

- Disabled.
- If enabled, t he defaults are as follows:
	- *time* is 0.
	- **type** is **absolute**

### **Command Modes**

Interface configuration

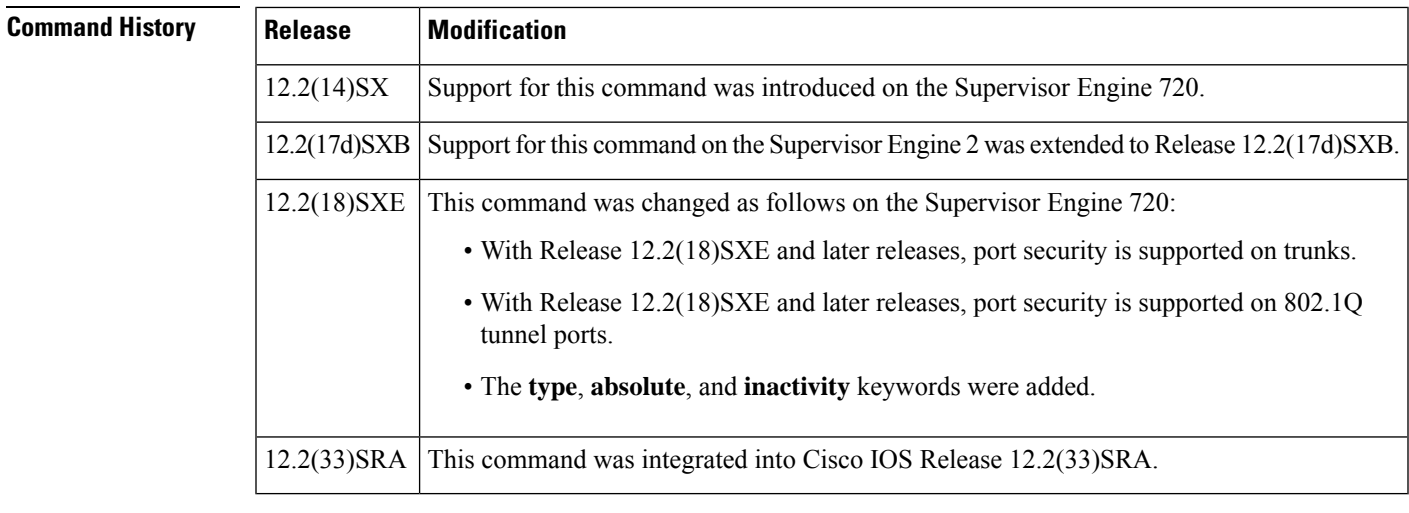

**Usage Guidelines** Follow these guidelines when configuring port security:

• With Release 12.2(18)SXE and later releases, port security is supported on trunks. With releases earlier than Release 12.2(18)SXE, port security is not supported on trunks.

I

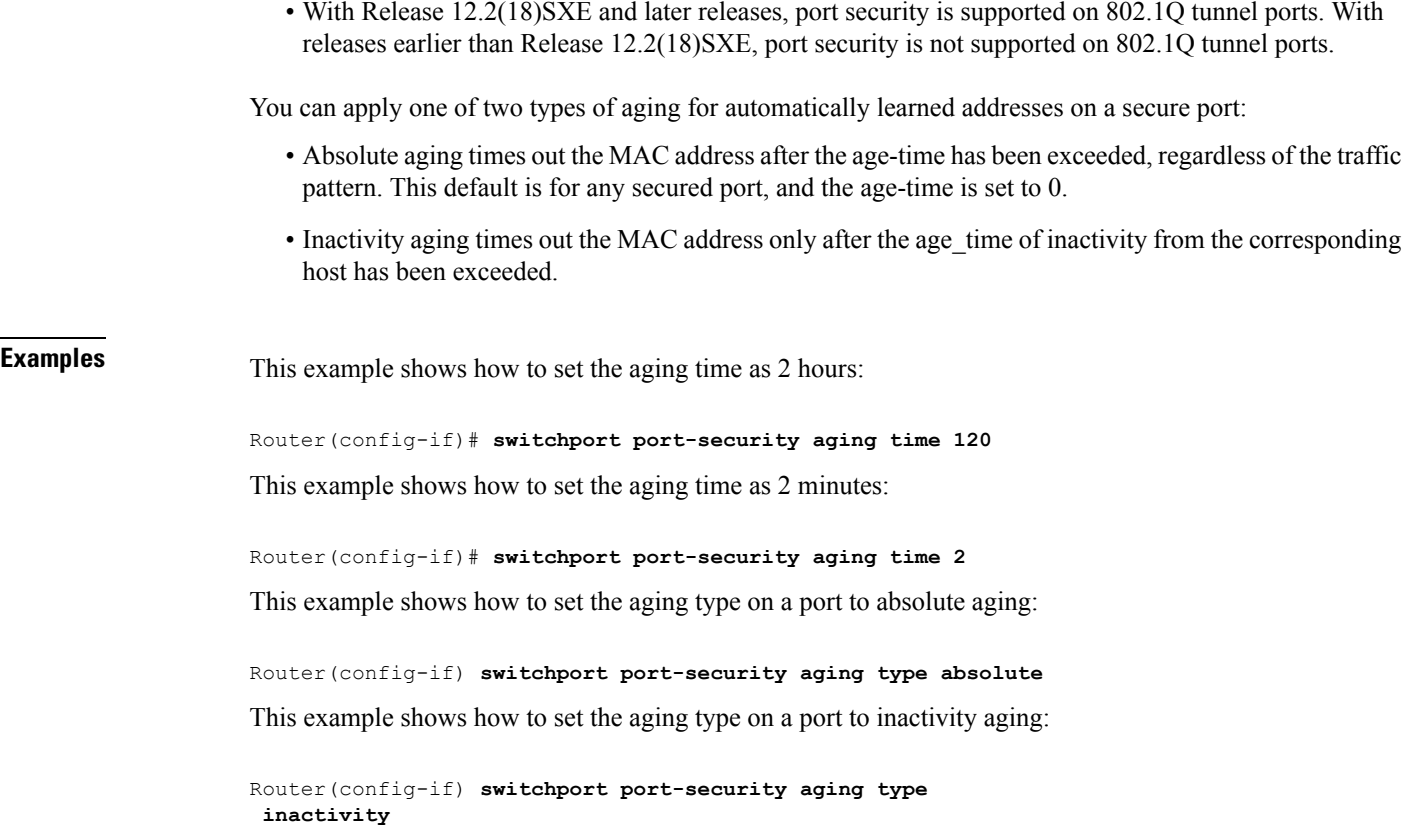

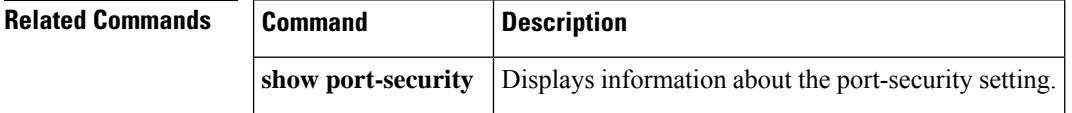

# **switchport port-security mac-address**

To add a MAC address to the list of secure MAC addresses, use the **switchport port-security mac-address** command. To remove a MAC address from the list of secure MAC addresses, use the **no** form of this command.

**switchport port-security mac-address** {*mac-addr* | **sticky** [*mac-addr*] [{**vlan** *vlan* [**voice**]*vlan-list*}]} **no switchport port-security mac-address** {*mac-addr*|**sticky** [*mac-addr*] [{**vlan** *vlan* [**voice**]*vlan-list*}]}

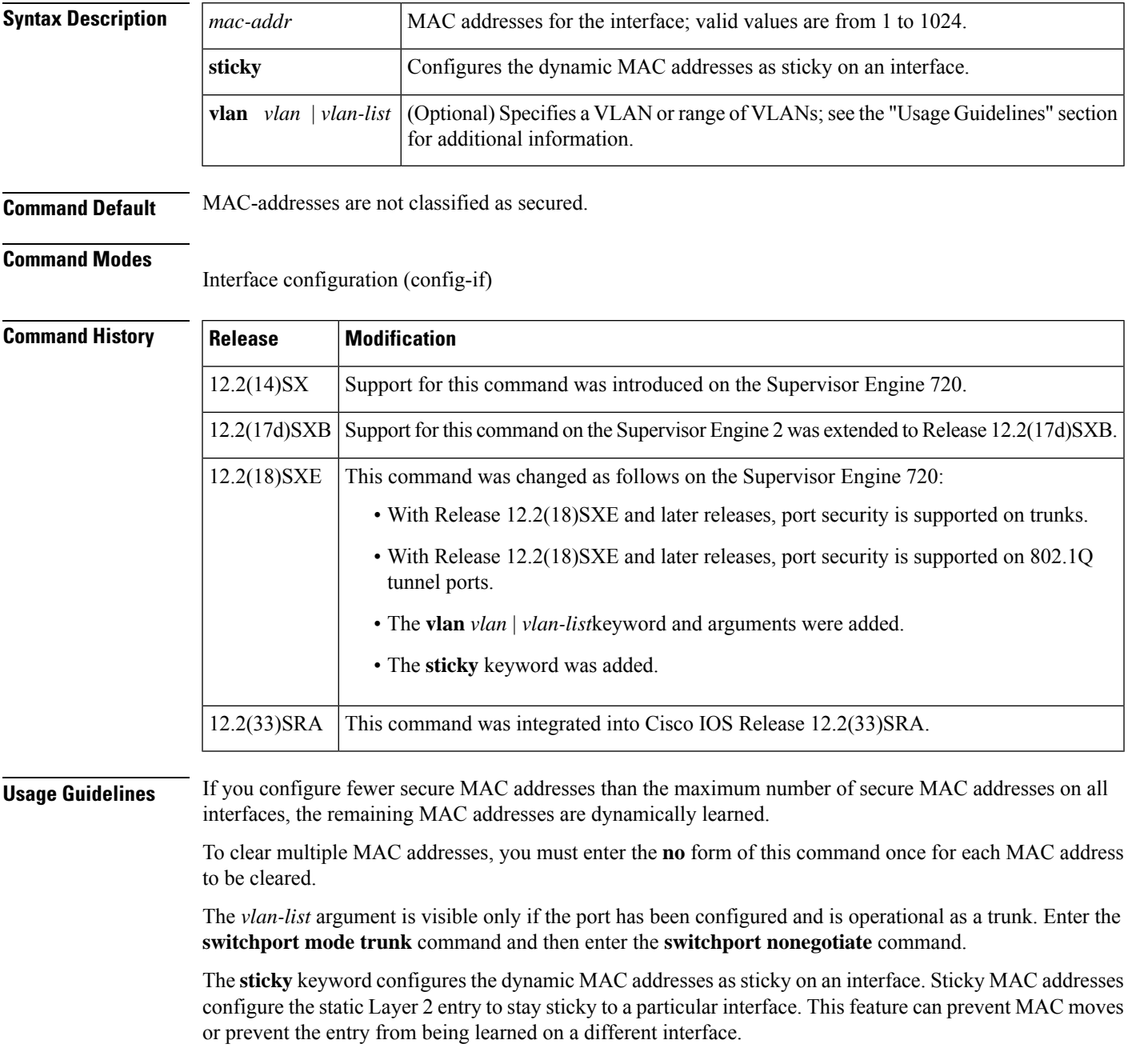

You can configure the sticky feature even when the port security feature is not enabled on the interface. It becomes operational once port security is enabled on the interface.

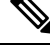

You can enter the **switchport port-security mac-address sticky** command only if sticky is enabled on the interface. **Note**

When port security is enabled, disabling the sticky feature causes all configured and learned sticky addresses to be deleted from the configuration and converted into dynamic secure addresses.

When port security is disabled, disabling the sticky feature causes all configured and learned sticky addresses to be deleted from the configuration.

For trunk ports, if you enter the **no switchport port-security mac-address sticky** command, a search is conducted for the MAC address in the native VLAN. An error message is displayed if the MAC address is not found in the native VLAN. You must specify the VLAN in the **no** form of the **switchport port-security mac-address sticky** command to remove the MAC address.

For voice ports, you must specify the **vlan voice** keywords in the **no** form of the command.

**Examples** This example shows how to configure a secure MAC address:

Router(config-if)# **switchport port-security mac-address 1000.2000.3000**

This example shows how to delete a secure MAC address from the address table:

Router(config-if)# **no switchport port-security mac-address 1000.2000.3000**

This example shows how to enable the sticky feature on an interface:

Router(config-if)# **switchport port-security mac-address sticky**

This example shows how to disable the sticky feature on an interface:

Router(config-if)# **no switchport port-security mac-address sticky**

This example shows how to make a specific MAC address as a sticky address:

Router(config-if)# **switchport port-security mac-address sticky 0000.0000.0001** This example shows how to delete a specific sticky address:

Router(config-if)# **no switchport port-security mac-address sticky 0000.0000.0001** This example shows how to delete all sticky and static addresses that are configured on an interface:

Router(config-if)# **no switchport port-security mac-address**

The following example shows how to configure a VLAN in the voice port:

Router(config-if)# **switch port-security mac-address 0.0.1 vlan voice** To remove the MAC address 0.0.1 from the voice port, use the following command: Router(config-if)# **no switchport port-security mac-address 0.0.1 vlan voice**

#### **Related Commands**

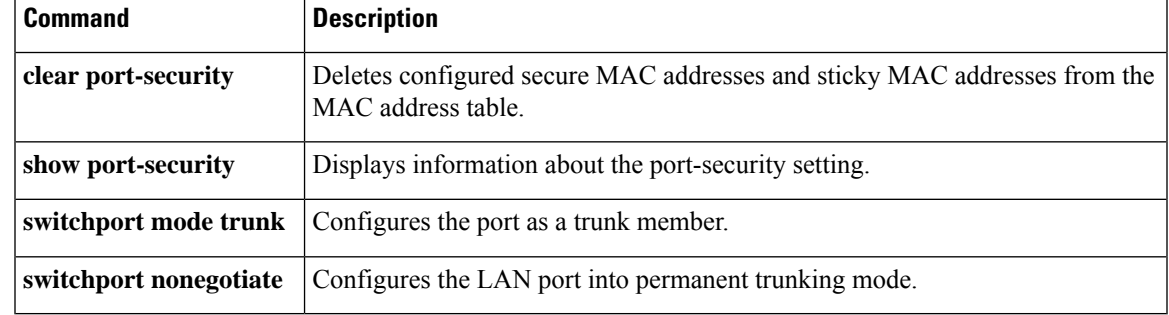

# **switchport port-security maximum**

To set the maximum number of secure MAC addresses on a port, use the **switchport port-security maximum**command in interface configuration mode. To return to the default settings, use the **no** form of this command.

**switchport port-security maximum** *maximum* [{**vlan** *vlanvlan-list*}] **no switchport port-security maximum**

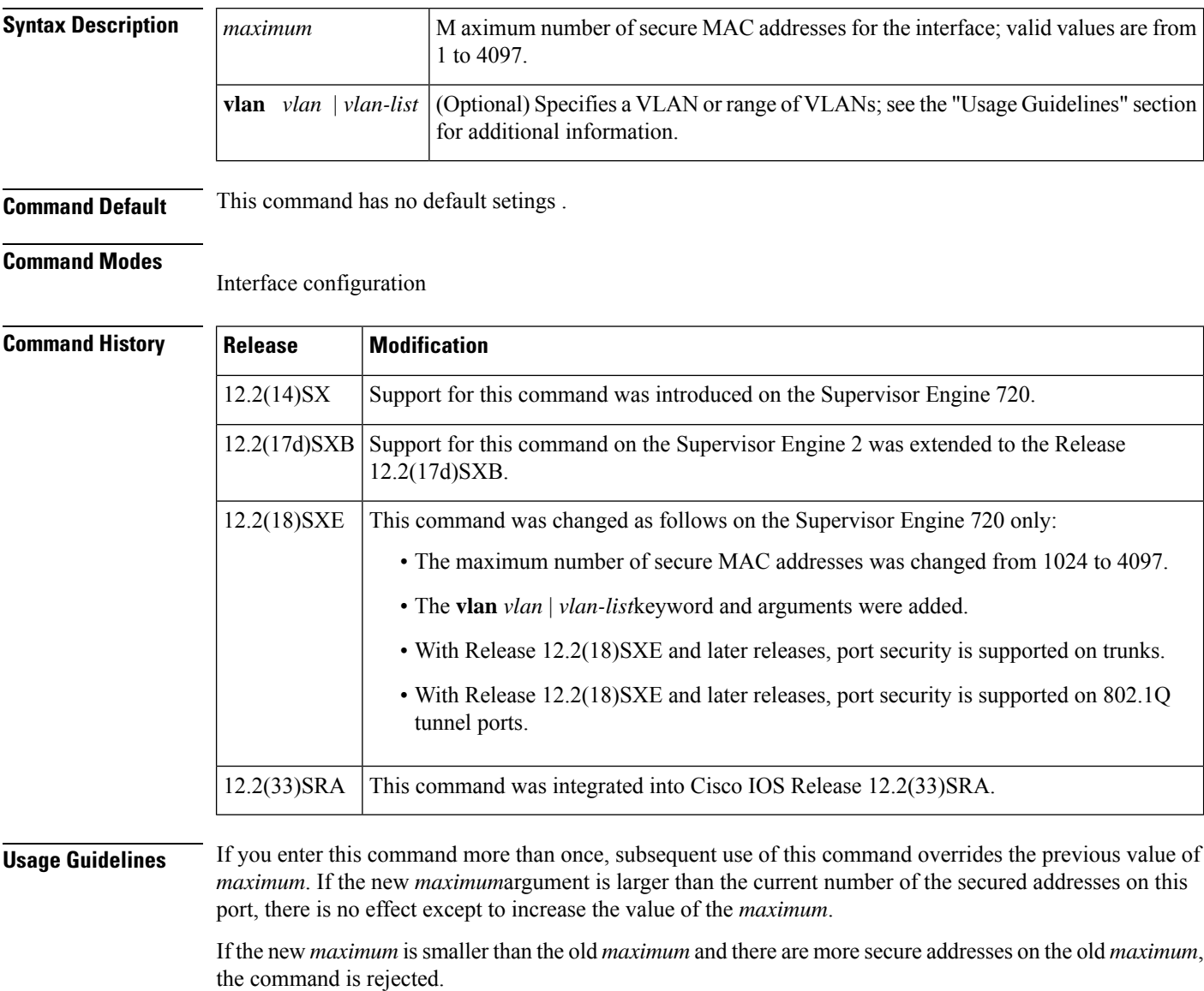

If you configure fewer secure MAC addresses than the maximum number of secure MAC addresses on the port, the remaining MAC addresses are dynamically learned.

Once the maximum number of secure MAC addresses for the port is reached, no more addresses are learned on that port even if the per-VLAN port maximum is different from the aggregate maximum number.

You can override the maximum number of secure MAC addresses for the port for a specific VLAN or VLANs by entering the **switchport port-security maximum** *maximum* **vlan** *vlan | vlan-list*command.

The *vlan-list* argument allows you to enter ranges, commas, and delimited entries such as 1,7,9-15,17.

The *vlan-list* argument is visible only if the port has been configured and is operational as a trunk. Enter the **switchport mode trunk** command and then enter the **switchport nonegotiate** command.

**Examples** This example shows how to set the maximum number of secure MAC addresses that are allowed on this port:

Router(config-if)# **switchport port-security maximum 5**

This command shows how to override the maximum set for a specific VLAN:

Router(config-if)# **switchport port-security maximum 3 vlan 102**

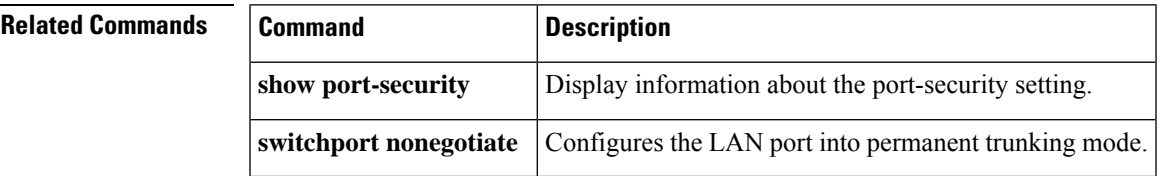

### **switchport port-security violation**

To set the action to be taken when a security violation is detected, use the **switchport port-security violation** command in interface configuration mode. To return to the default settings, use the **no** form of this command.

### **switchport port-security violation** {**shutdown** | **restrict** | **protect**} **no switchport port-security violation** {**shutdown** | **restrict** | **protect**}

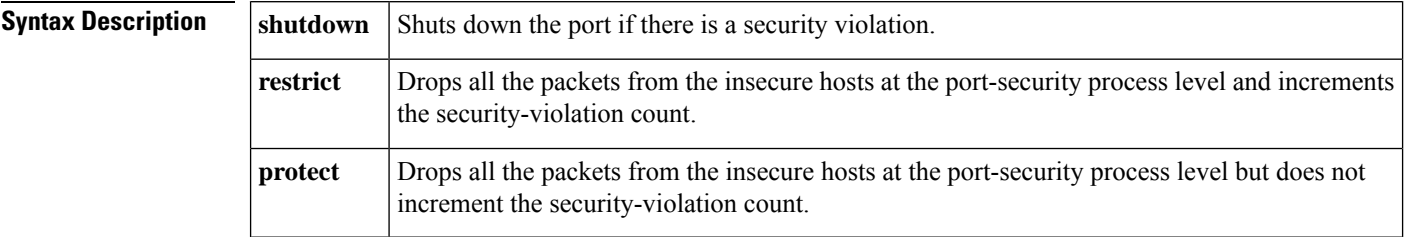

**Command Default** The port security violation is shutdown.

#### **Command Modes**

Interface configuration (config-if)

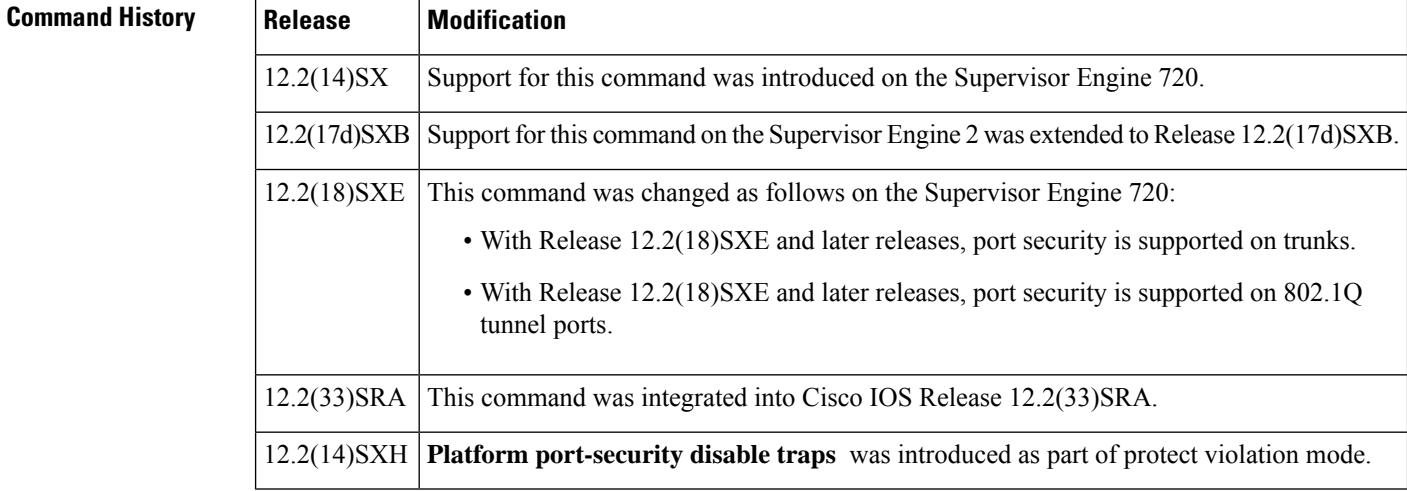

**Usage Guidelines** When a security violation is detected, one of the following actions occurs:

• Protect--When the number of port-secure MAC addresses reaches the maximum limit that is allowed on the port, the packets with unknown source addresses are dropped until you remove a sufficient number of secure MAC addresses. Platform port-security disable traps is configurable only when the violation mode is set to **protect**. When this option is configured, drop entries will not be installed into hardware for violating addresses, thus allowing traffic to continue to flow to violating address from legitimate ports. To protect switch CPU against overload when this option is enabled, we recommend that you configure the port-security rate-limiter to 2000 packets per second with a burst rate of 10.

 $\overline{\phantom{a}}$ 

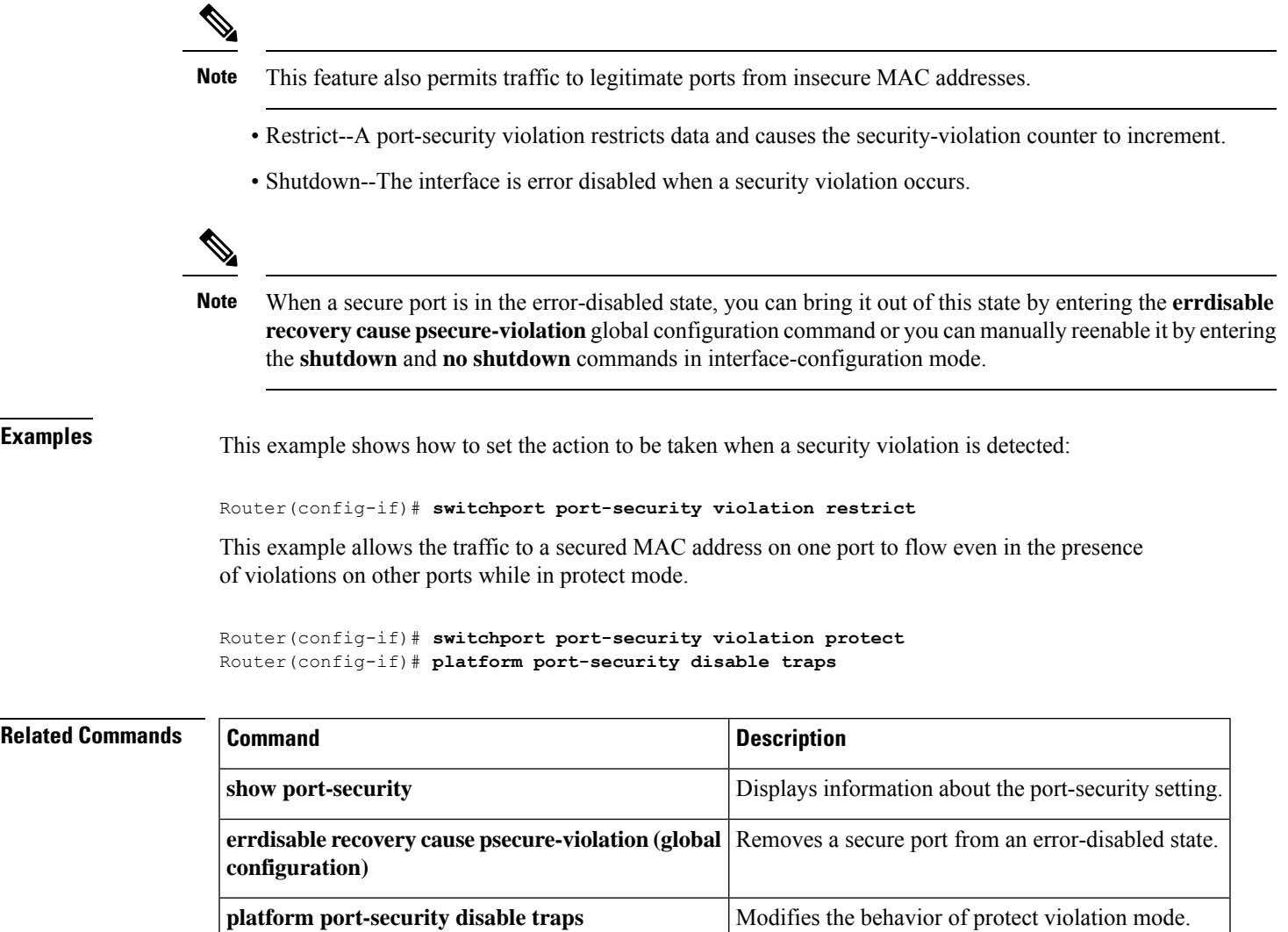

L
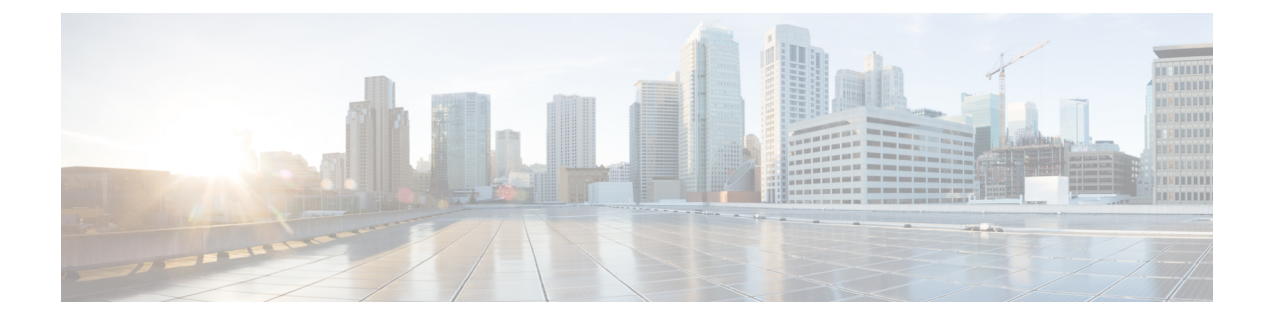

### **tacacs-server administration through title-color**

- tacacs [server,](#page-1082-0) on page 1061
- tacacs-server [administration,](#page-1083-0) on page 1062
- tacacs-server [directed-request,](#page-1084-0) on page 1063
- tacacs-server [dns-alias-lookup,](#page-1085-0) on page 1064
- tacacs-server [domain-stripping,](#page-1086-0) on page 1065
- [tacacs-server](#page-1090-0) host, on page 1069
- [tacacs-server](#page-1093-0) key, on page 1072
- [tacacs-server](#page-1095-0) packet, on page 1074
- [tacacs-server](#page-1096-0) timeout, on page 1075
- tag cts sgt, on page [1076](#page-1097-0)
- [target-value,](#page-1099-0) on page 1078
- tcp [finwait-time,](#page-1100-0) on page 1079
- tcp [half-close](#page-1102-0) reset, on page 1081
- tcp [half-open](#page-1103-0) reset, on page 1082
- tcp [idle-time,](#page-1104-0) on page 1083
- tcp idle [reset,](#page-1106-0) on page 1085
- tcp [max-incomplete,](#page-1108-0) on page 1087
- tcp [reassembly,](#page-1110-0) on page 1089
- tcp [reassembly](#page-1111-0) memory limit, on page 1090
- tcp [syn-flood](#page-1112-0) limit, on page 1091
- tcp syn-flood rate [per-destination,](#page-1114-0) on page 1093
- tcp [synwait-time,](#page-1115-0) on page 1094
- tcp [window-scale-enforcement](#page-1117-0) loose, on page 1096
- [telnet,](#page-1119-0) on page 1098
- [template](#page-1125-0) (identity policy), on page 1104
- [template](#page-1126-0) (identity profile), on page 1105
- [template](#page-1127-0) config, on page 1106
- [template](#page-1131-0) file, on page 1110
- template http [admin-introduction,](#page-1133-0) on page 1112
- template http [completion,](#page-1134-0) on page 1113
- [template](#page-1135-0) http error, on page 1114
- template http [introduction,](#page-1136-0) on page 1115
- [template](#page-1137-0) http start, on page 1116
- template http [welcome,](#page-1138-0) on page 1117
- template [location,](#page-1139-0) on page 1118
- template [username,](#page-1141-0) on page 1120
- [template](#page-1142-0) variable p, on page 1121
- test aaa [group,](#page-1144-0) on page 1123
- test crypto [self-test,](#page-1148-0) on page 1127
- test cws, on page [1128](#page-1149-0)
- test urlf cache [snapshot,](#page-1151-0) on page 1130
- [text-color,](#page-1152-0) on page 1131
- [threat-detection](#page-1153-0) basic-threat, on page 1132
- [threat-detection](#page-1155-0) rate, on page 1134
- [throttle,](#page-1157-0) on page 1136
- timeout (application firewall [application-configuration\),](#page-1159-0) on page 1138
- timeout [\(config-radius-server\),](#page-1161-0) on page 1140
- [timeout](#page-1162-0) (GTP), on page 1141
- timeout [\(parameter-map\),](#page-1163-0) on page 1142
- [timeout](#page-1164-0) (policy group), on page 1143
- timeout [\(TACACS+\),](#page-1166-0) on page 1145
- timeout file [download,](#page-1167-0) on page 1146
- timeout login [response,](#page-1168-0) on page 1147
- timeout [retransmit,](#page-1169-0) on page 1148
- timer [\(Diameter](#page-1170-0) peer), on page 1149
- timer reauthentication [\(config-if-cts-dot1x\),](#page-1172-0) on page 1151
- [timers](#page-1173-0) delay, on page 1152
- timers [hellotime,](#page-1175-0) on page 1154
- title, on page [1156](#page-1177-0)
- [title-color,](#page-1178-0) on page 1157

### <span id="page-1082-0"></span>**tacacs server**

To configure the TACACS+ server for IPv6 or IPv4 and enter TACACS+ server configuration mode, use the **tacacs server**command in global configuration mode. To remove the configuration, use the **no** form of this command.

**tacacs server** *name* **no tacacs server**

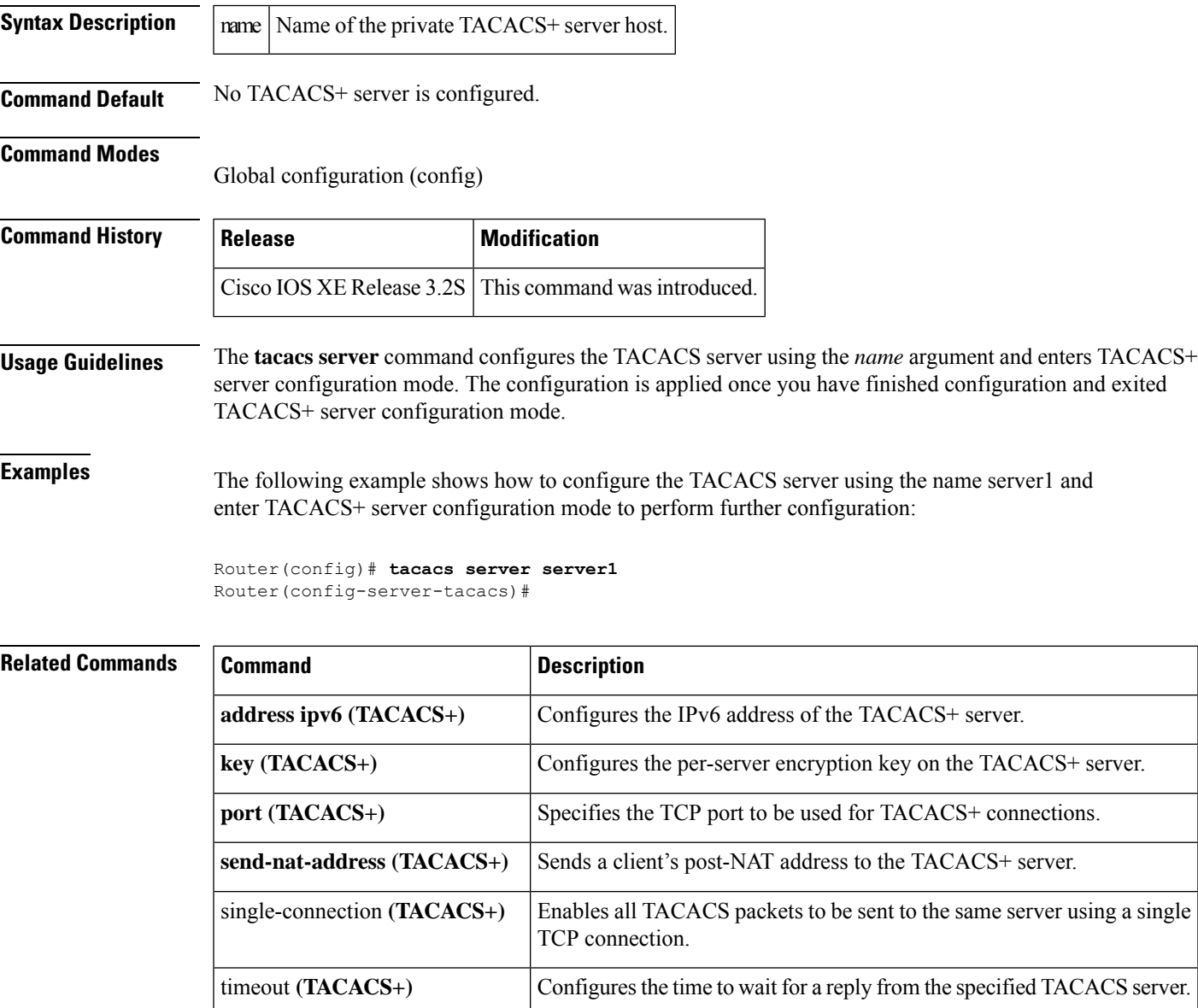

### <span id="page-1083-0"></span>**tacacs-server administration**

To enable the handling of administrative messages by the TACACS+ daemon, use the **tacacs-server administration** command in global configuration mode. To disable the handling of administrative messages by the TACACS+ daemon, use the **no** form of this command.

**tacacs-server administration no tacacs-server administration**

**Syntax Description** This command has no arguments or keywords.

**Command Default** None

#### **Command Modes**

Global configuration

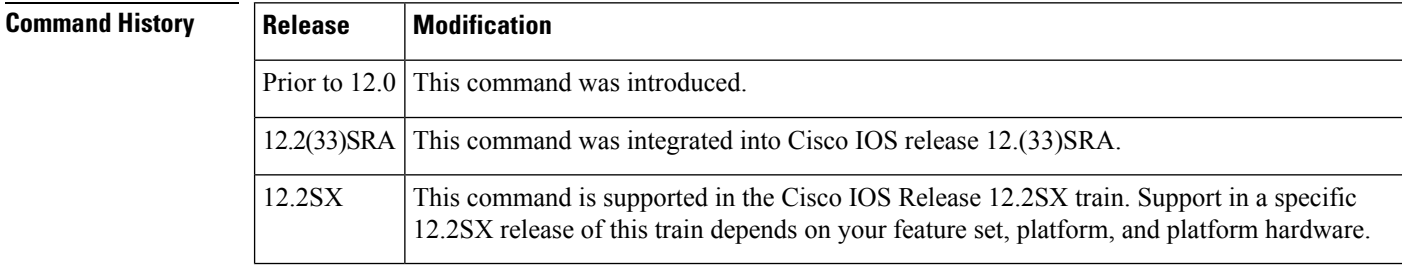

**Examples** The following example shows that the TACACS+ daemon is enabled to handle administrative messages:

tacacs-server administration

## <span id="page-1084-0"></span>**tacacs-server directed-request**

To send only a username to a specified server when a direct request is issued, use the **tacacs-server directed-request**command in global configuration mode. To send the entire string to the TACACS+ server, use the **no** form of this command.

**tacacs-server directed-request** [**restricted**] [**no-truncate**] **no tacacs-server directed-request**

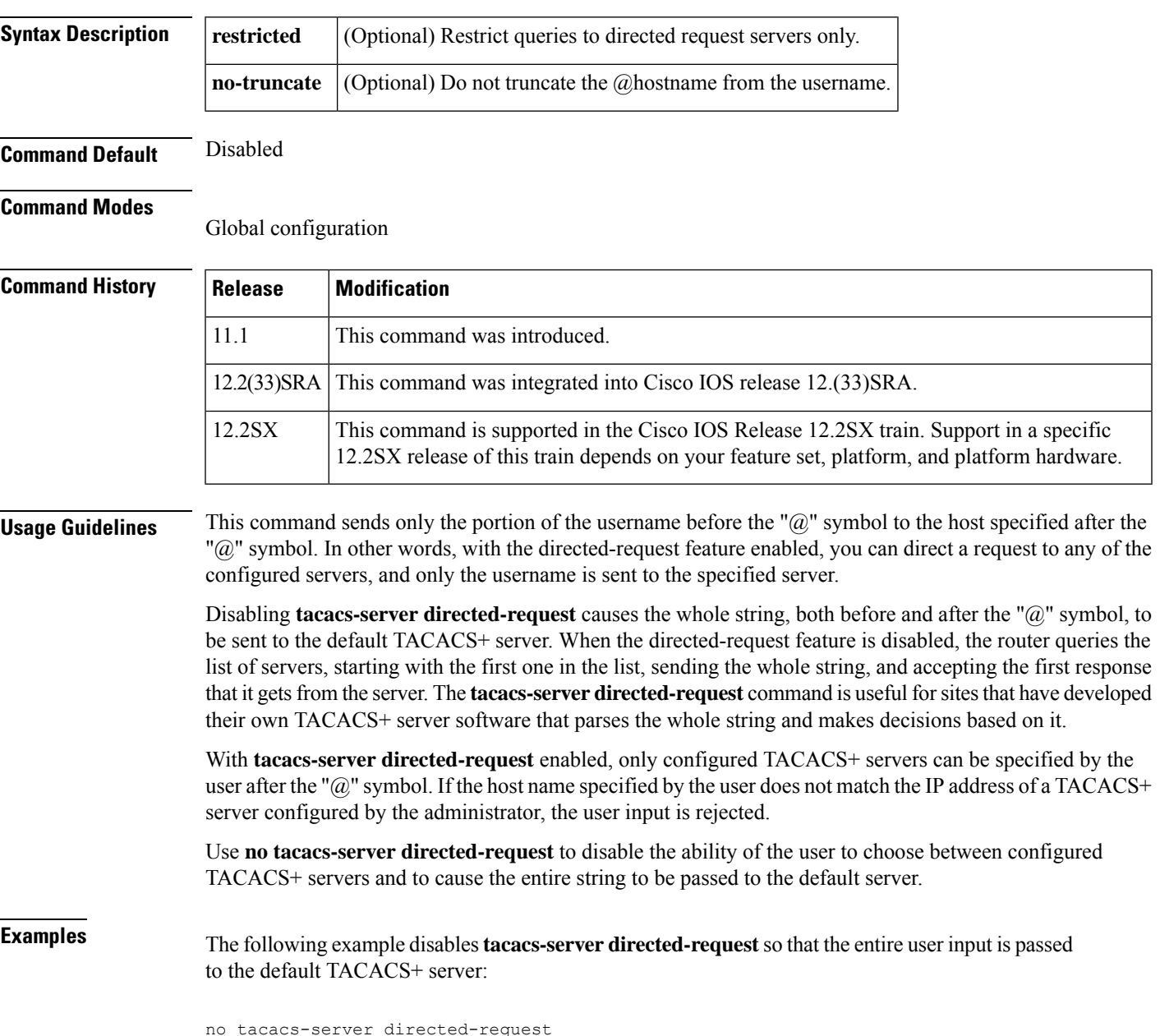

# <span id="page-1085-0"></span>**tacacs-server dns-alias-lookup**

To enable IP Domain Name System (DNS) alias lookup for TACACS+ servers, use the command in global configuration mode. To disable IP DNS alias lookup, use the **no** form of this command.

**tacacs-server dns-alias-lookup no tacacs-server dns-alias-lookup**

**Syntax Description** This command has no arguments or keywords.

**Command Default** IP DNS alias lookup is disabled.

#### **Command Modes**

global configuration

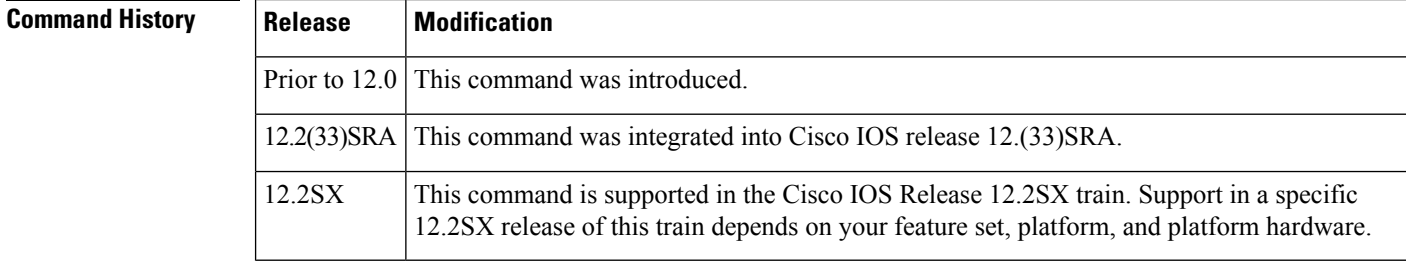

**Examples** The following example shows that IP DNS alias lookup has been enabled:

tacacs-server dns-alias-lookup

### <span id="page-1086-0"></span>**tacacs-server domain-stripping**

To configure a network access server (NAS) to strip suffixes, or to strip both suffixes and prefixes from the username before forwarding the username to the remote TACACS+ server, use the **tacacs-server domain-stripping** command in global configuration mode. To disable a stripping configuration, use the no form of this command.

**tacacs-server domain-stripping** [{[**right-to-left**] [**prefix-delimiter** *character* [*character2* ... *character7*]] [**delimiter** *character* [*character2* ... *character7*]] | **strip-suffix** *suffix*}] [**vrf** *vrf-name*] **no tacacs-server domain-stripping** [{[**right-to-left**] [**prefix-delimiter** *character* [*character2* ... *character7*]] [**delimiter** *character* [*character2* ... *character7*]] | **strip-suffix** *suffix*}] [**vrf** *vrf-name*]

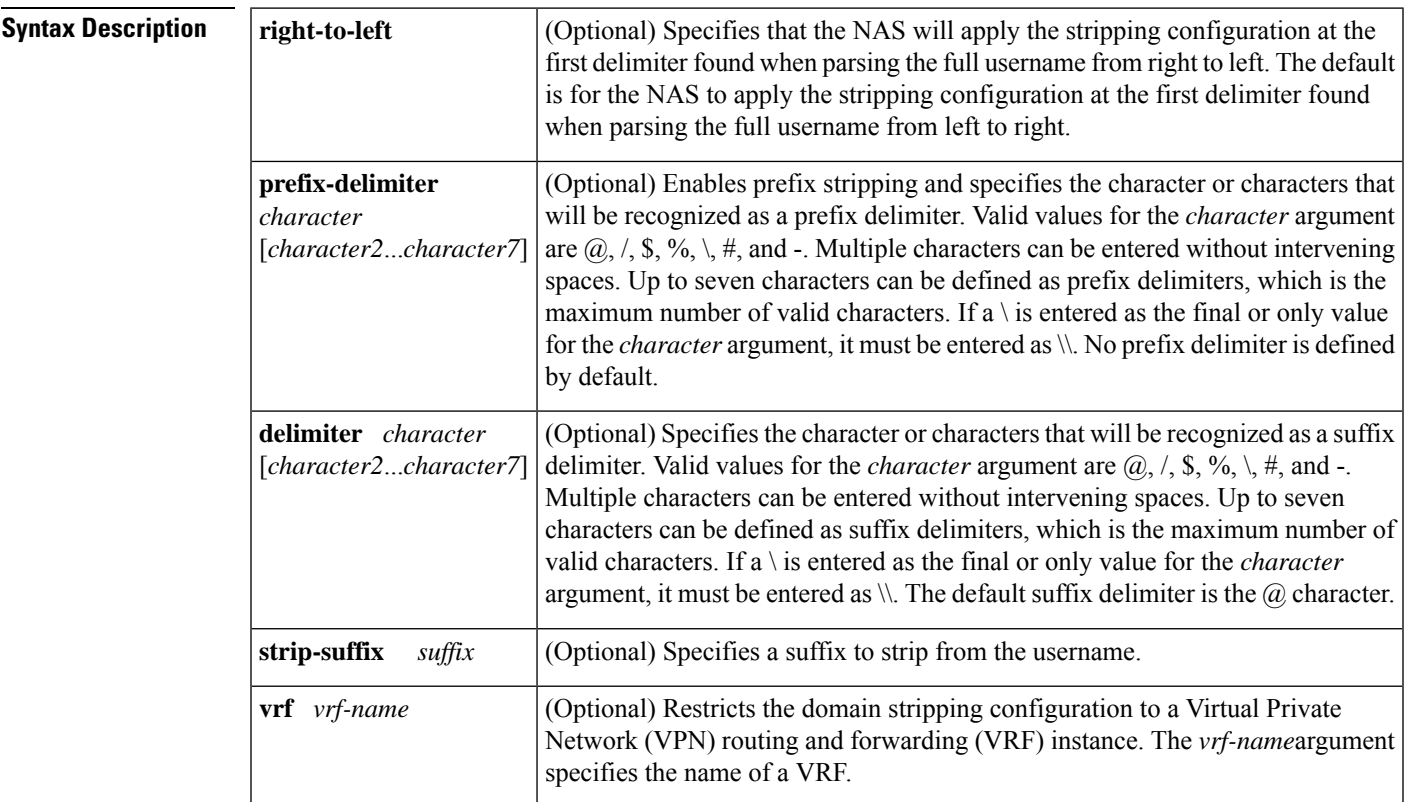

**Command Default** Stripping is disabled. The full username is sent to the TACACS+ server.

### **Command Modes**

Global configuration (config)

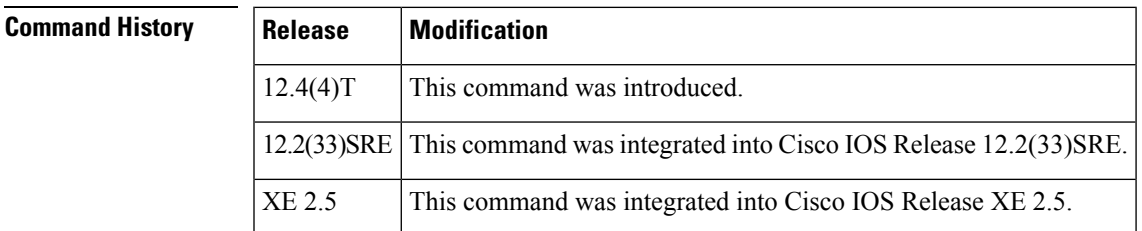

**Usage Guidelines** Use the **tacacs-server domain-stripping** command to configure the NAS to strip the domain from a username before forwarding the username to the TACACS+ server. If the full username is user $1@c$ isco.com, enabling the **tacacs-server domain-stripping** command results in the username "user1" being forwarded to the TACACS+ server.

> Use the **right-to-left**keyword to specify that the username should be parsed for a delimiter from right to left, rather than from left to right. This allows strings with two instances of a delimiter to strip the username at either delimiter. For example, if the username is user $@cisco.com@cisco.net$ , the suffix could be stripped in two ways. The default direction (left to right) would result in the username "user" being forwarded to the TACACS+ server. Configuring the **right-to-left**keyword would result in the username "user@cisco.com" being forwarded to the TACACS+ server.

> Use the **prefix-delimiter** keyword to enable prefix stripping and to specify the character or characters that will be recognized as a prefix delimiter. The first configured character that is parsed will be used as the prefix delimiter, and any characters before that delimiter will be stripped.

> Use the **delimiter** keyword to specify the character or characters that will be recognized as a suffix delimiter. The first configured character that is parsed will be used as the suffix delimiter, and any characters after that delimiter will be stripped.

> Use **strip-suffix** *suffix*to specify a particular suffix to strip from usernames. For example, configuring the **tacacs-serverdomain-stripping strip-suffix cisco.net**command would result in the username user@cisco.net being stripped, while the username user@cisco.com will not be stripped. You may configure multiple suffixes for stripping by issuing multiple instances of the **tacacs-server domain-stripping** command. The default suffix delimiter is the  $\omega$  character.

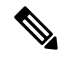

**Note**

Issuing the **tacacs-serverdomain-stripping strip-suffix** *suffix* command disablesthe capacity to strip suffixes from all domains. Both the suffix delimiter and the suffix must match for the suffix to be stripped from the full username. The default suffix delimiter of  $\omega$  will be used if you do not specify a different suffix delimiter or set of suffix delimiters using the **delimiter**keyword.

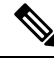

**Note**

Issuing the **no tacacs-server host** command reconfigures the TACACS server host information. You can view the contents of the current running configuration file using the **show running-config** command.

To apply a domain-stripping configuration only to a specified VRF, use the **vrf** *vrf-name* option.

The interactions between the different types of domain stripping configurations are as follows:

- You may configure only one instance of the **tacacs-server domain-stripping**[**right-to-left**] [**prefix-delimiter** *character* [*character2*...*character7*]] [**delimiter** *character* [*character2*...*character7*]]command.
- You may configure multiple instances of the **tacacs-server domain-stripping**[**right-to-left**] [**prefix-delimiter** *character* [*character2*...*character7*]] [**delimiter** *character* [*character2*...*character7*]] [**vrf** *vrf-name*]command with unique values for **vrf** *vrf-name*.
- You may configure multiple instances of the **tacacs-server domain-stripping strip-suffix** *suffix*[**vrf** *per-vrf*]command to specify multiple suffixes to be stripped as part of a global or per-VRF ruleset.
- Issuing any version of the **tacacs-server domain-stripping**command automatically enables suffix stripping using the default delimiter character  $\omega$  for that ruleset, unless a different delimiter or set of delimiters is specified.
- Configuring a per-suffix stripping rule disables generic suffix stripping for that ruleset. Only suffixes that match the configured suffix or suffixes will be stripped from usernames.

**Examples** The following example shows how to configure the router to parse the username from right to left and set the valid suffix delimiter characters as  $\omega$ ,  $\lambda$  and \$. If the full username is cisco/user@cisco.com\$cisco.net, the username "cisco/user@cisco.com" will be forwarded to the TACACS+ server because the \$ character is the first valid delimiter encountered by the NAS when parsing the username from right to left.

tacacs-server domain-stripping right-to-left delimiter @\\$

The following example shows how to configure the router to strip the domain name from usernames only for users associated with the VRF instance named abc. The default suffix delimiter  $\omega$  will be used for generic suffix stripping.

tacacs-server domain-stripping vrf abc

The following example shows how to enable prefix stripping using the character / as the prefix delimiter. The default suffix delimiter character  $\omega$  will be used for generic suffix stripping. If the full username is cisco/user@cisco.com, the username "user" will be forwarded to the TACACS+ server.

tacacs-server domain-stripping prefix-delimiter /

The following example shows how to enable prefix stripping, specify the character  $\ell$  as the prefix delimiter, and specify the character # as the suffix delimiter. If the full username is cisco/user@cisco.com#cisco.net, the username "user@cisco.com" will be forwarded to the TACACS+ server.

tacacs-server domain-stripping prefix-delimiter / delimiter #

The following example shows how to enable prefix stripping, configure the character / as the prefix delimiter, configure the characters  $\mathfrak{F}, \mathfrak{Q},$  and  $\mathfrak{\#}$  as suffix delimiters, and configure per-suffix stripping of the suffix cisco.com. If the full username is cisco/user@cisco.com, the username "user" will be forwarded to the TACACS+ server. If the full username is cisco/user@cisco.com#cisco.com, the username "user@cisco.com" will be forwarded.

tacacs-server domain-stripping prefix-delimiter / delimiter \$@# tacacs-server domain-stripping strip-suffix cisco.com

The following example shows how to configure the router to parse the username from right to left and enable suffix stripping for usernames with the suffix cisco.com. If the full username is cisco/user@cisco.net@cisco.com, the username "cisco/user@cisco.net" will be forwarded to the TACACS+ server. If the full username is cisco/user $@c$ isco.com $@c$ isco.net, the full username will be forwarded.

```
tacacs-server domain-stripping right-to-left
tacacs-server domain-stripping strip-suffix cisco.com
```
The following example shows how to configure a set of global stripping rules that will strip the suffix cisco.com using the delimiter @, and a different set of stripping rules for usernames associated with the VRF named myvrf:

```
tacacs-server domain-stripping strip-suffix cisco.com
!
tacacs-server domain-stripping prefix-delimiter # vrf myvrf
tacacs-server domain-stripping strip-suffix cisco.net vrf myvrf
```
### **Related Commands**

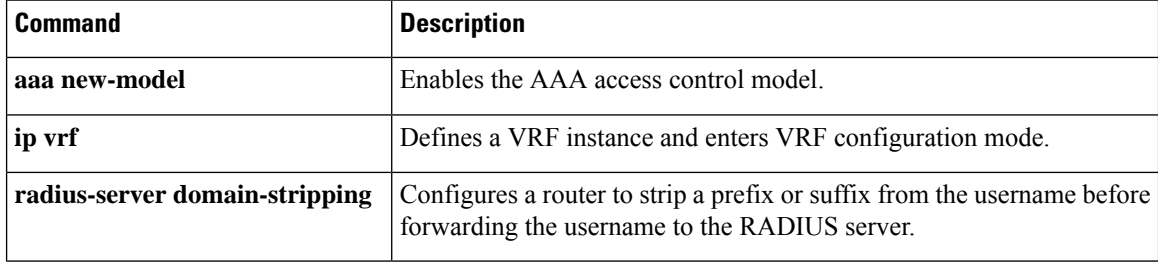

### <span id="page-1090-0"></span>**tacacs-server host**

To specify a TACACS+ host, use the **tacacs-server host** command in global configuration mode. To delete the specified name or address, use the **no** form of this command.

**tacacs-server host** {*hostname host-ip-address*} [**key** *string*] [[**nat**] [**port** [{*integer*}]] [**single-connection**] [**timeout** [{*integer*}]]]

**no tacacs-server host** {*hostname host-ip-address*}

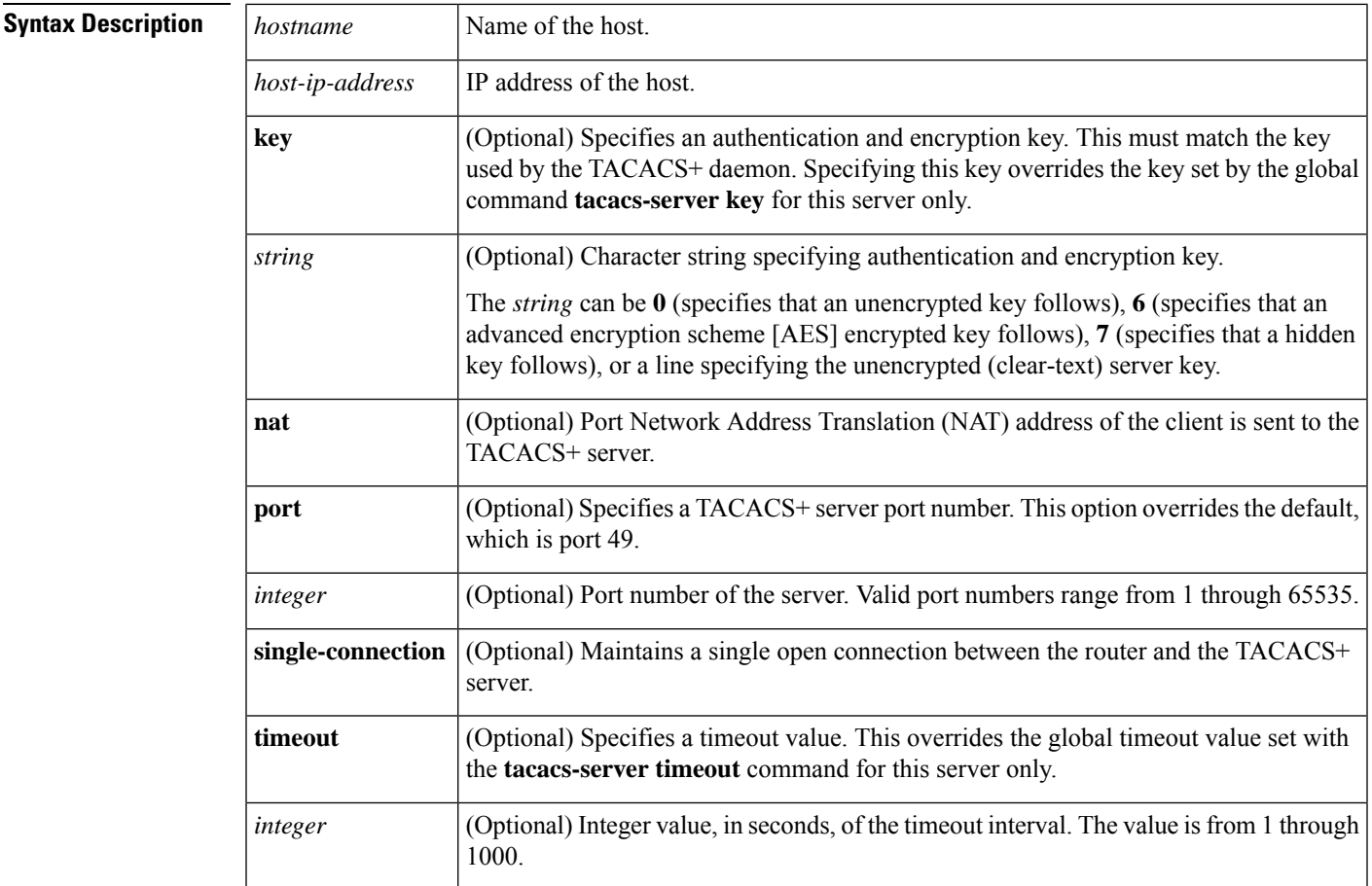

**Command Default** No TACACS+ host is specified.

### **Command Modes**

Global configuration (config)

**Command History Release Modification** 10.0 This command was introduced. 12.1(11), 12.2(6) This command was modified. The **nat** keyword was added.

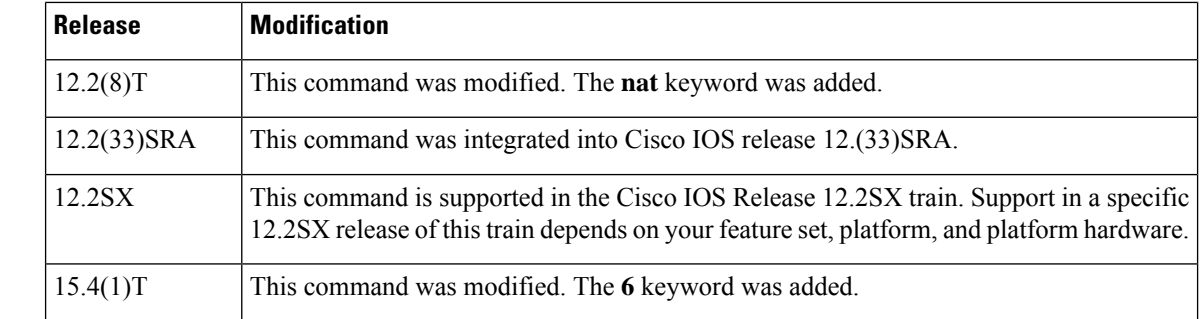

**Usage Guidelines** You can use multiple **tacacs-server host** commands to specify additional hosts. The Cisco IOS software searches for hosts in the order in which you specify them. Use the **port**, **timeout**, **key**, **single-connection**, and **nat** keywords only when running a AAA/TACACS+ server.

> Because some of the parameters of the **tacacs-server host** command override global settings made by the **tacacs-server timeout** and **tacacs-server key** commands, you can use this command to enhance security on your network by uniquely configuring individual routers.

> The **single-connection** keyword specifies a single connection (only valid with CiscoSecure Release 1.0.1 or later). Rather than have the router open and close a TCP connection to the server each time it must communicate, the single-connection option maintains a single open connection between the router and the server. The single connection is more efficient because it allows the server to handle a higher number of TACACS operations.

Use the **password encryption aes** command to configure type 6 AES encrypted keys.

**Examples** The following example shows how to specify a TACACS+ host named Sea\_Change:

Device> **enable** Device# **configure terminal** Device(config)# **aaa new-model** Device(config)# **tacacs-server host Sea\_Change**

The following example shows how to specify that, for authentication, authorization, and accounting (AAA) confirmation, the router consults the TACACS+ server host named Sea. Cure on port number 51. The timeout value for requests on this connection isthree seconds; the encryption key is a\_secret.

Device> **enable** Device# **configure terminal** Device(config)# **aaa new-model** Device(config)# **tacacs-server host Sea\_Cure port 51 timeout 3 key a\_secret**

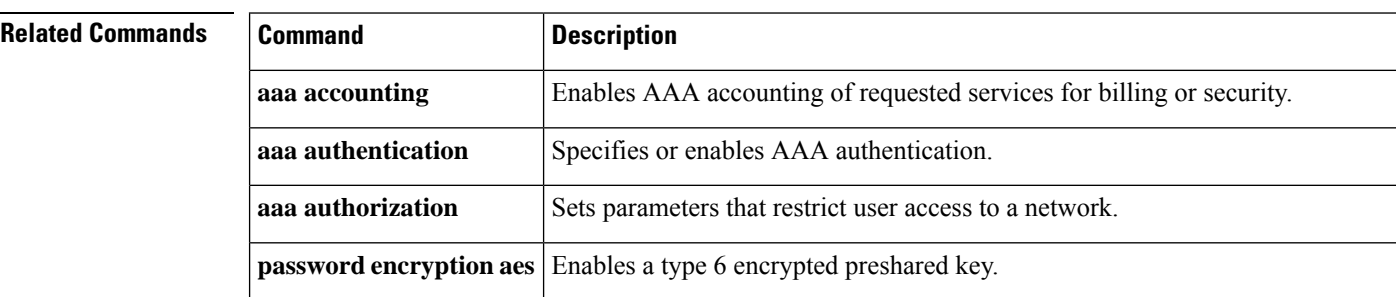

I

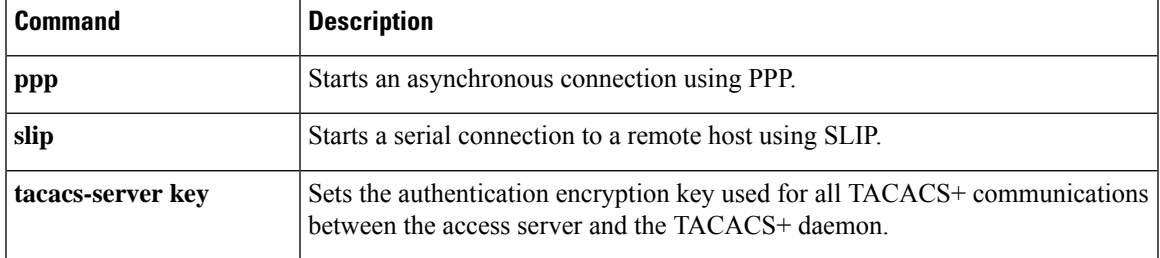

### <span id="page-1093-0"></span>**tacacs-server key**

To set the authentication encryption key used for all TACACS+ communications between the access server and the TACACS+ daemon, use the **tacacs-server key** command in global configuration mode. To disable the key, use the **no** form of this command.

**tacacs-server key** {**0** *string* | **6** *string* | **7** *string string*} **no tacacs-server key** {**0** *string* | **6** *string* | **7** *string string*}

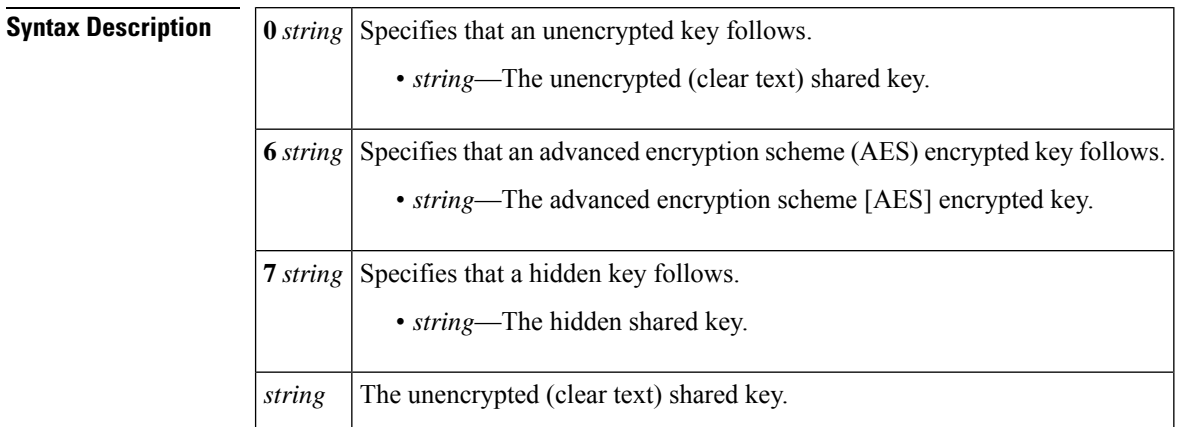

**Command Default** This authentication encryption key is disabled.

#### **Command Modes**

Global configuration (config)

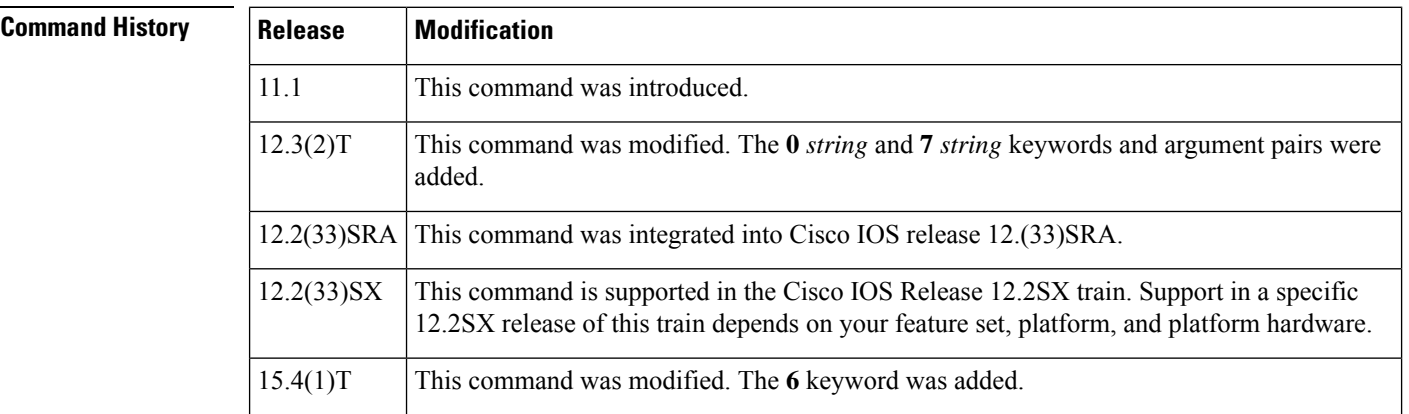

**Usage Guidelines** After enabling authentication, authorization, and accounting (AAA) with the**aaa new-model** command, you must set the authentication and encryption key using the **tacacs-server key** command.

> The key entered must match the key used on the TACACS+ daemon. All leading spaces are ignored; spaces within and at the end of the key are not. If you use spaces in your key, do not enclose the key in quotation marks unless the quotation marks themselves are part of the key.

> The use of special characters in the key are supported in Cisco IOS Release 12.2.58-SE1(ED) and later releases. If you use the ` character in the key in earlier releases, it generates an error.

Use the **password encryption aes** command to configure type 6 AES encrypted keys.

**Examples** The following example shows how to set the authentication and encryption key to cisco123:

```
Device> enable
Device# configure terminal
Device(config)# aaa new-model
Device(config)# tacacs-server key cisco123
```
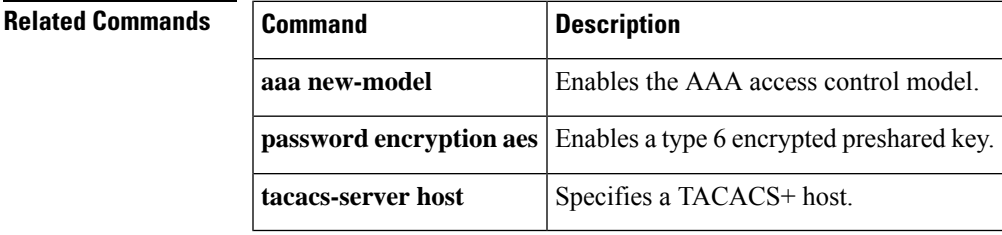

### <span id="page-1095-0"></span>**tacacs-server packet**

To specify the maximum size of TACACS+ packets, use the **tacacs-server packet**command in global configuration mode. To disable, use the **no** form of this command.

**tacacs-server packet maxsize** *size* **no tacacs-server packet maxsize**

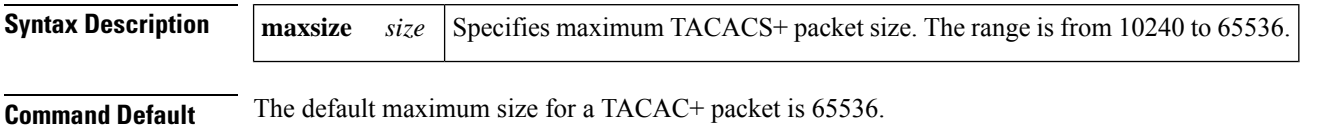

### **Command Modes**

Global configuration (config)

### **Command History Release Modification**

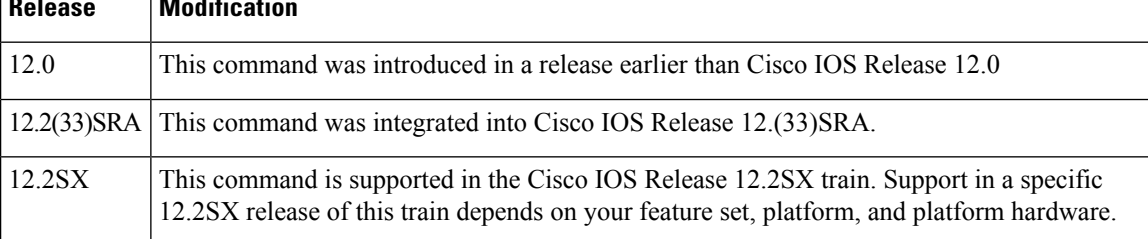

**Examples** The following example shows how to set the the maximum TACACS+ packet size to 10240:

tacacs-server packet maxsize 10240

### <span id="page-1096-0"></span>**tacacs-server timeout**

To set the interval for which the TACACS server waits for a server host to reply, use the **tacacs-server timeout** command in global configuration mode. To restore the default timeout interval, use the **no** form of this command.

**tacacs-server timeout** *seconds* **no tacacs-server timeout**

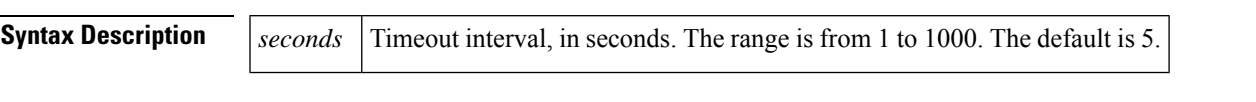

**Command Default** The default timeout interval for which the server waits for the server host to reply is 5 seconds.

#### **Command Modes**

Н

Global configuration (config)

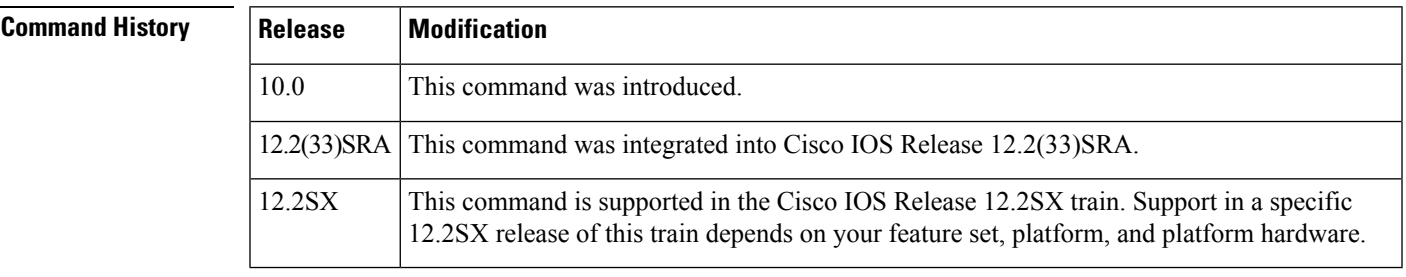

### **Usage Guidelines** Use the **tacacs-server timeout**command to set the interval for which the server waits for a server host to reply. A TCP connection between the server and the host times out during higher loads. Therefore, to delay TCP timeouts, change the timeout interval to 30 seconds. You can also configure the **tacacs-server host** command with the **single-connection** keyword to delay TCP timeouts.

### **Examples** The following example shows how to set the timeout interval to 20 seconds:

Router# **configure terminal** Router(config)# **tacacs-server timeout 20**

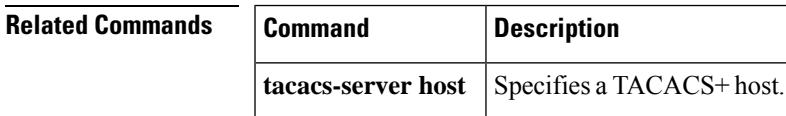

### <span id="page-1097-0"></span>**tag cts sgt**

To enable Cisco TrustSec (CTS) SGT inline tagging in a GDOI group IPsec SA, use the **tag cts sgt** command in GDOI SA IPsec configuration mode.

**tag cts sgt**

**Syntax Description** This command has no arguments or keywords.

#### **Command Modes**

GDOI SA IPsec configuration (gdoi-sa-ipsec)

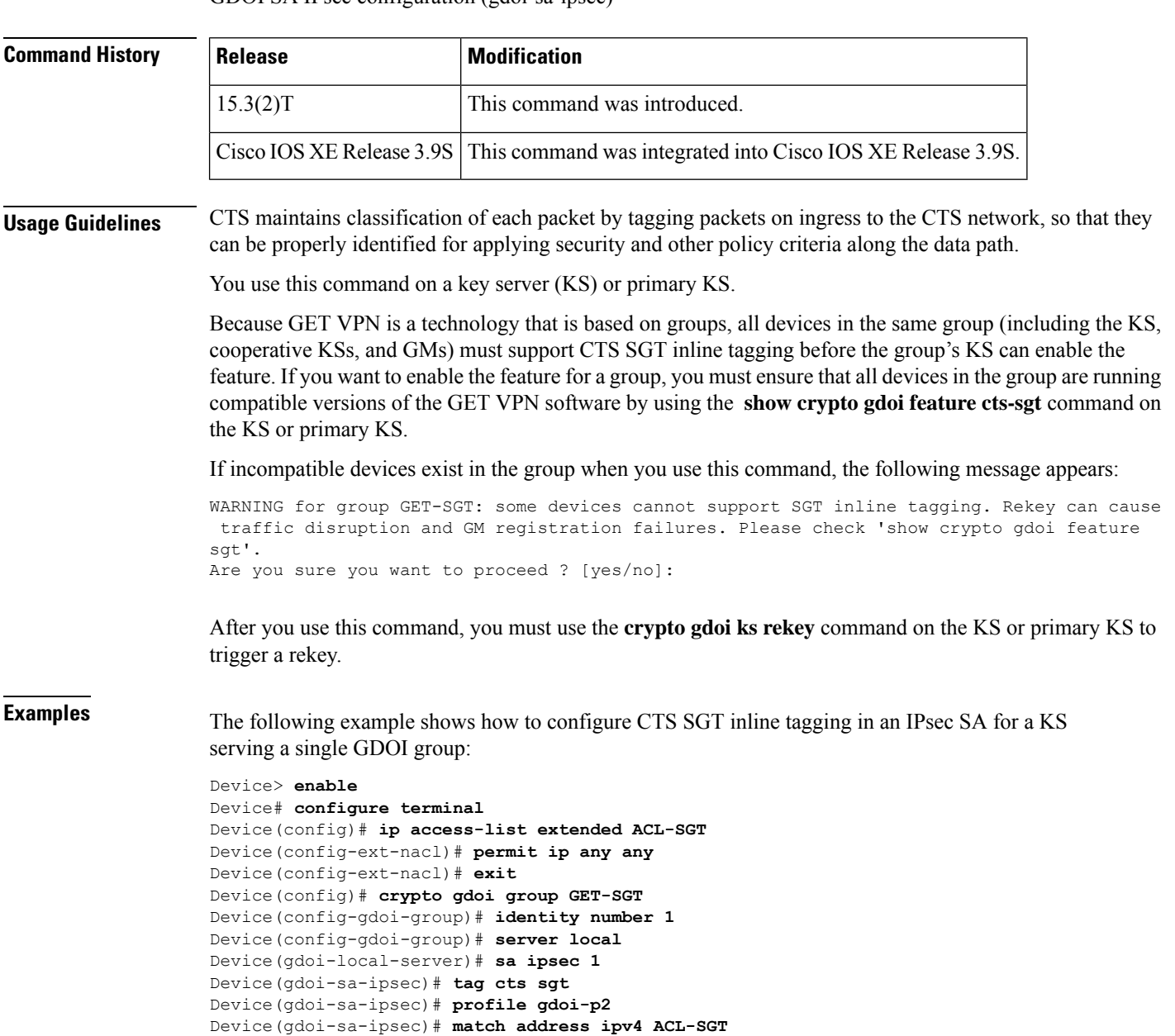

Device(gdoi-sa-ipsec)# **replay time window-size 100** Device(gdoi-sa-ipsec)# **end**

### **Related Commands**

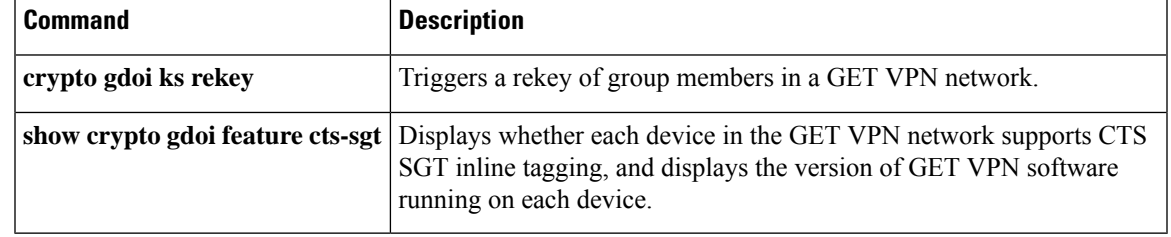

## <span id="page-1099-0"></span>**target-value**

To define the target value rating for a host, use the **target-value**command in configuration rule configuration mode. To change the target value rating or revert to the default value, use the **no** form of this command.

**target-value**{**mission-critical** | **high** | **medium** | **low**}**target-address** *ip-address* [{*/nn* | **to***ip-address*}] **notarget-value**{**mission-critical** | **high** | **medium** | **low**}**target-address** *ip-address* [{*/nn* | **to***ip-address*}]

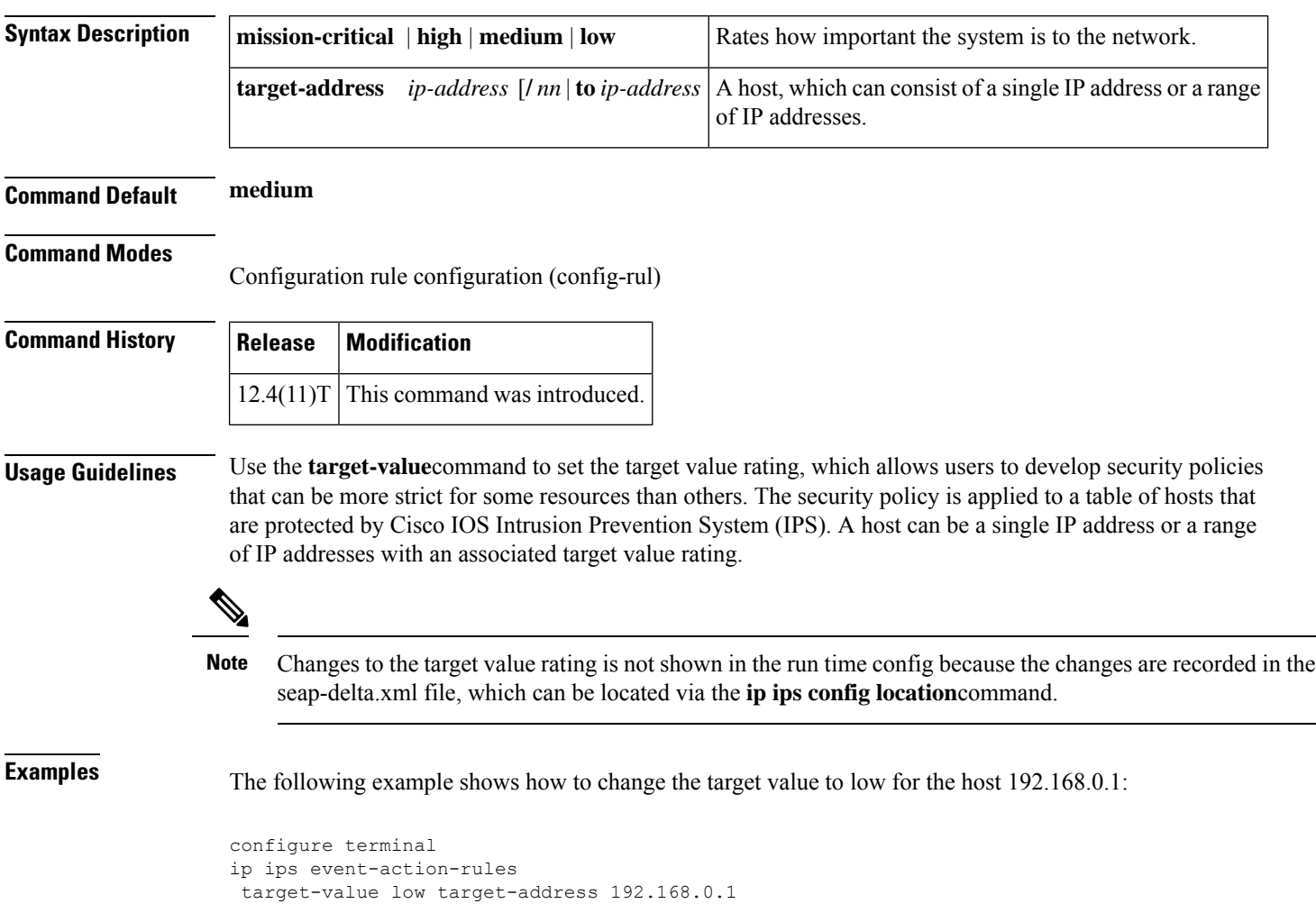

### <span id="page-1100-0"></span>**tcp finwait-time**

To specify how long a TCP session will be managed after the Cisco IOS firewall detects a FIN-exchange, use the **tcp finwait-time** command in parameter-map type inspect configuration mode. To disable this function, use the **no** form of this command.

**tcp finwait-time** *seconds* [{**ageout-time** *seconds*}] **no tcp finwait-time**

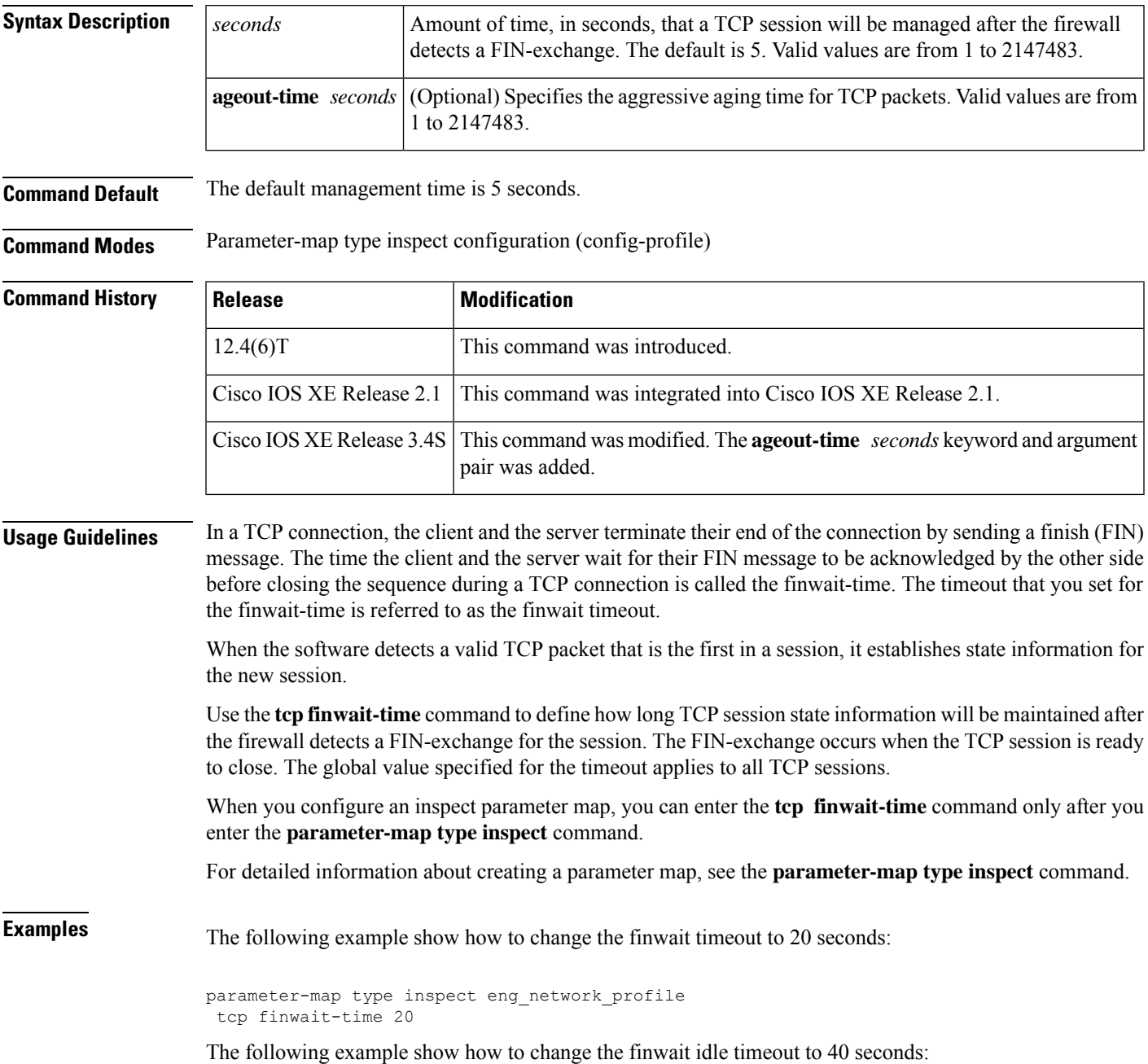

parameter-map type inspect eng\_network\_profile tcp finwait-time 20 ageout-time 40

#### **Related Commands**

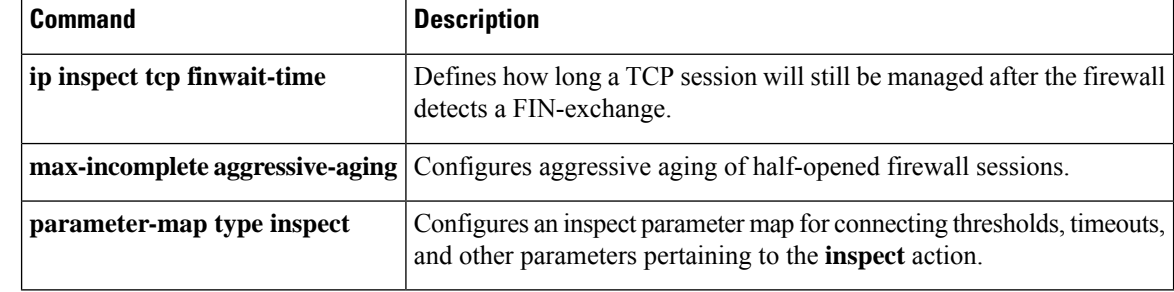

# <span id="page-1102-0"></span>**tcp half-close reset**

To specify whether the TCP reset (RST) segment should be sent when a half-close session is cleared, use the **tcp half-close reset** command in parameter-map type inspect configuration mode. To specify that the TCP RST segment should not be sent when a half-close session is cleared, use the **no** form of this command.

**tcp half-close reset** {**off** | **on**} **no tcp half-close reset** {**off** | **on**}

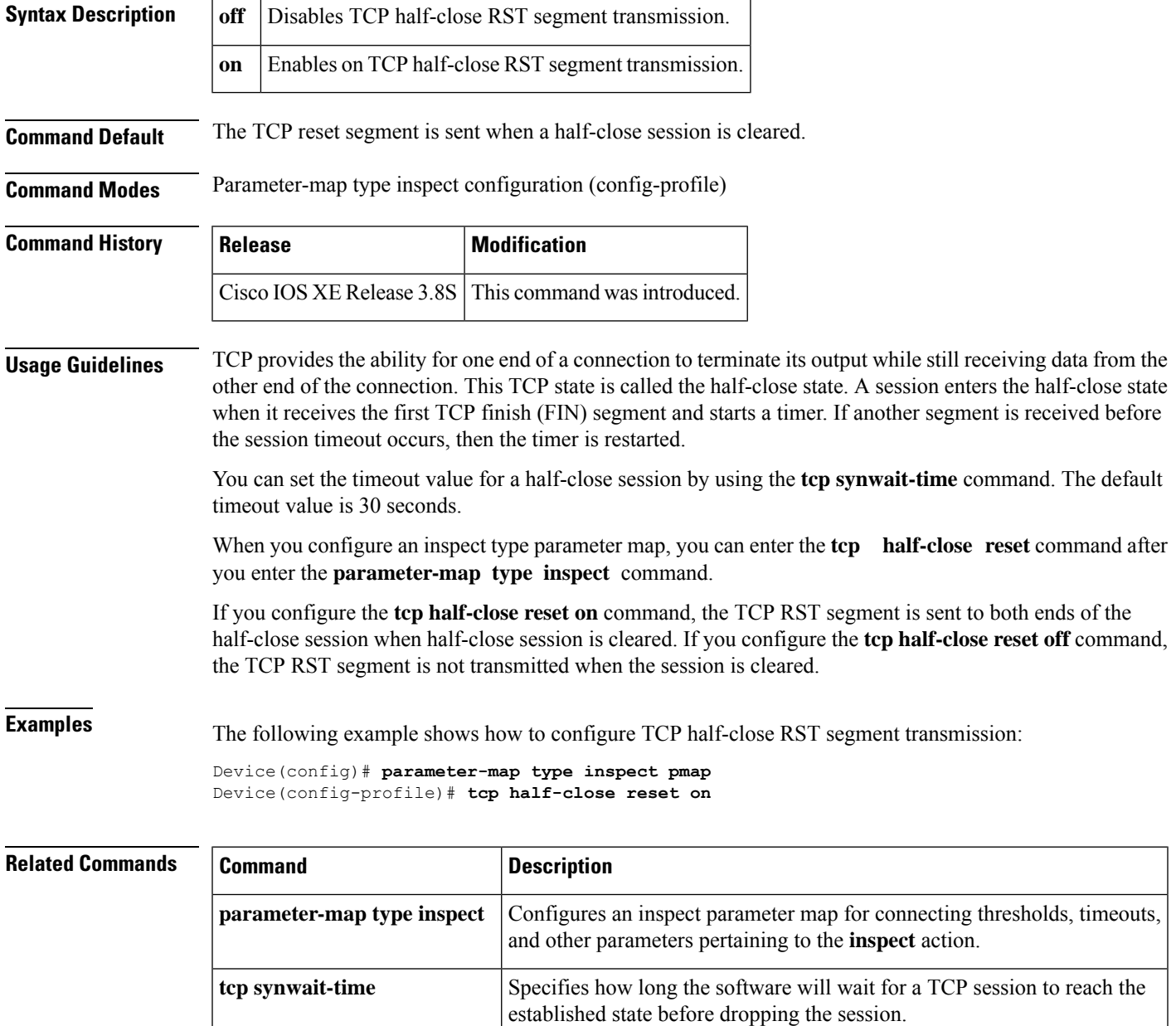

## <span id="page-1103-0"></span>**tcp half-open reset**

To specify whether the TCP reset (RST) segment should be sent when a half-open session is cleared, use the **tcp half-open reset** command in parameter-map type inspect configuration mode. To specify that the TCP RST segment should not be sent when a half-open session is cleared, use the **no** form of this command.

**tcp half-open reset** {**off** | **on**} **no tcp half-open reset** {**off** | **on**}

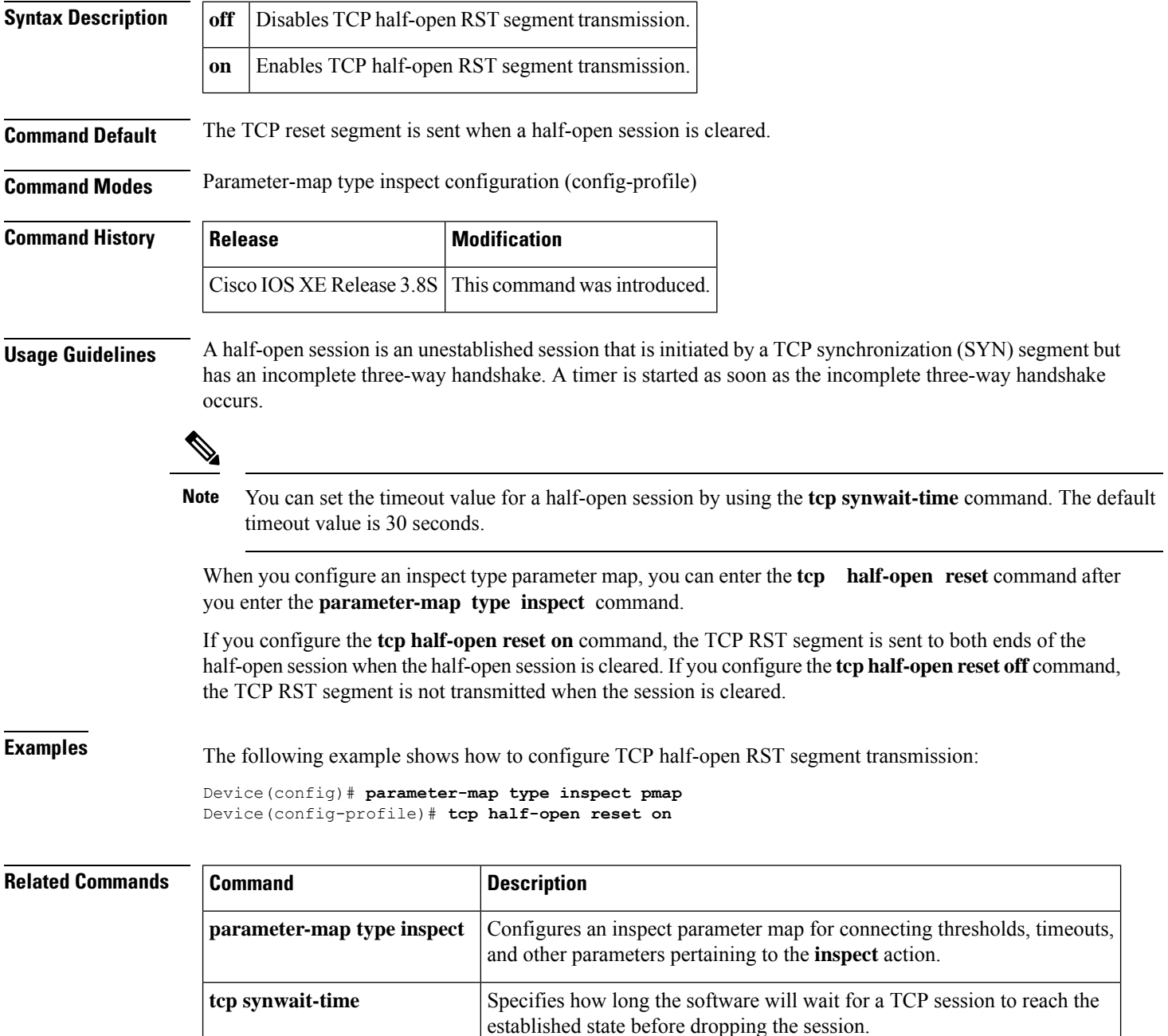

## <span id="page-1104-0"></span>**tcp idle-time**

To configure the amount of time a TCP session will still be managed while there is no activity, use the **tcp idle-time** command in parameter-map type inspect configuration mode. To disable this function, use the **no** form of this command.

**tcp idle-time** *seconds* [{**ageout-time** *seconds*}] **no tcp idle-time**

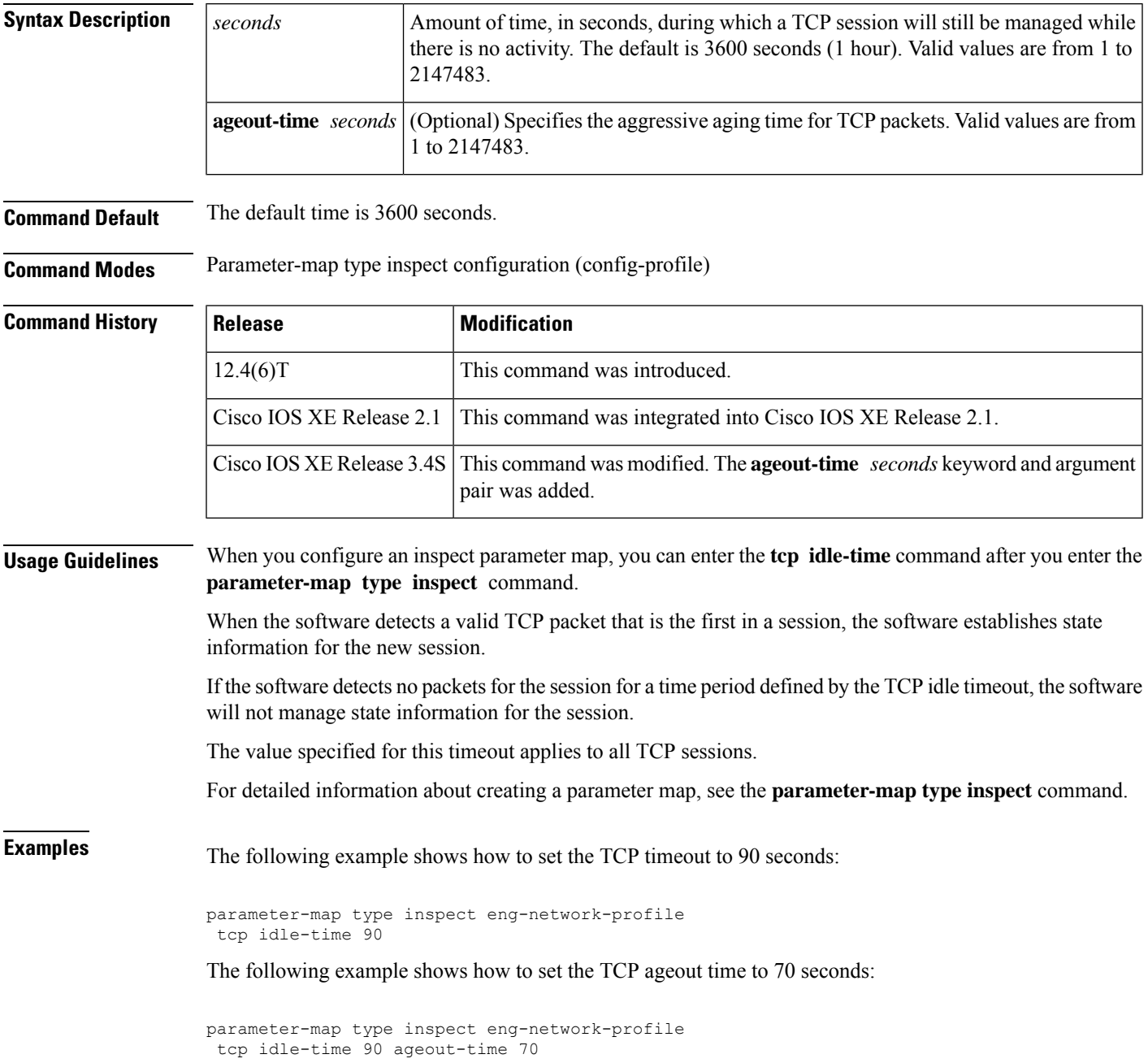

### **Related Commands**

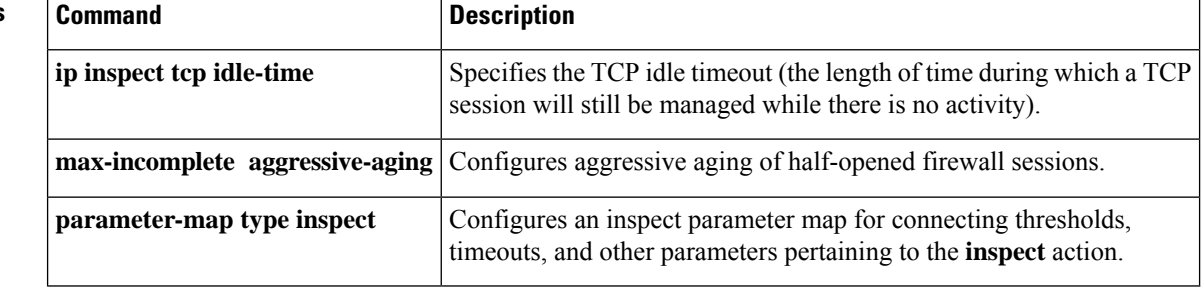

### <span id="page-1106-0"></span>**tcp idle reset**

To specify whether the TCP reset (RST) segment should be sent when an idle session is cleared, use the **tcp idle reset** command in parameter-map type inspect configuration mode. To specify that the TCP RST segment should not be sent when an idle session is cleared, use the **no** form of this command.

**tcp idle reset** {**off** | **on**} **no tcp idle reset** {**off** | **on**}

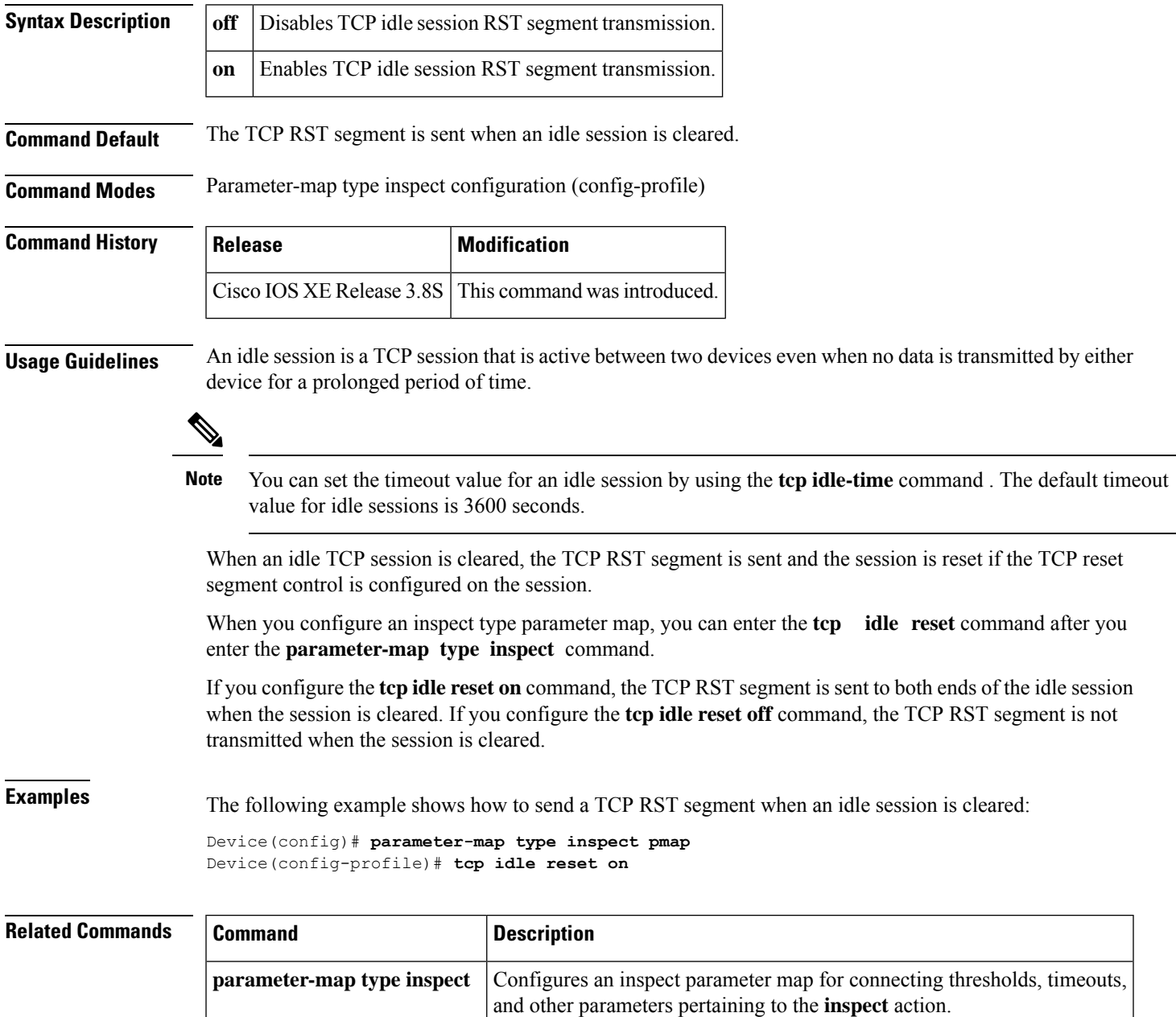

L

ш

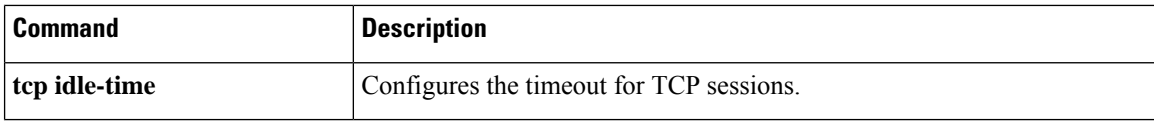

## <span id="page-1108-0"></span>**tcp max-incomplete**

To specify threshold and blocking time values for TCP host-specific denial-of-service (DoS) detection and prevention, use the **tcp max-incomplete** command in parameter-map type inspect configuration mode. To reset the threshold and blocking time to the default values, use the **no** form of this command.

**tcp max-incomplete host** *threshold* [**block-time** *minutes*] **no tcp max-incomplete**

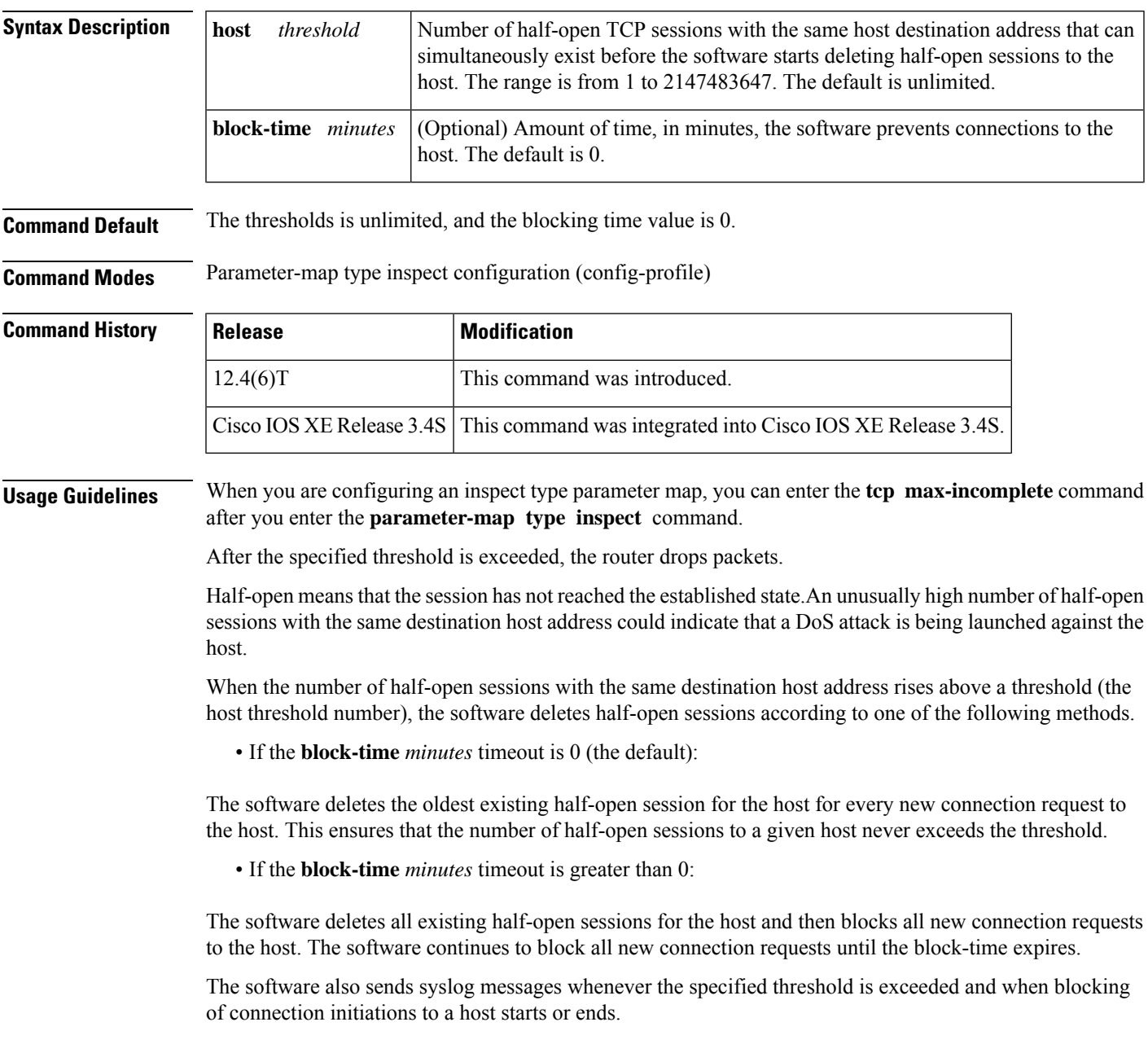

The global values specified for the threshold and blocking time apply to all TCP connections that Cisco IOS stateful packet inspection inspects.

For more detailed information about creating a parameter map,see the**parameter-maptype inspect** command.

### **Examples** The following example shows how to specifiy a maximum of 100 half-open sessions and a block time of 10 minutes. If a single host receives 400 half-open sessions, subsequent connections after 100 will be dropped. If a host receives 50 connections and another host receives 50 connections, no packets are dropped.

parameter-map type inspect eng-network-profile tcp max-incomplete host 100 block-time 10

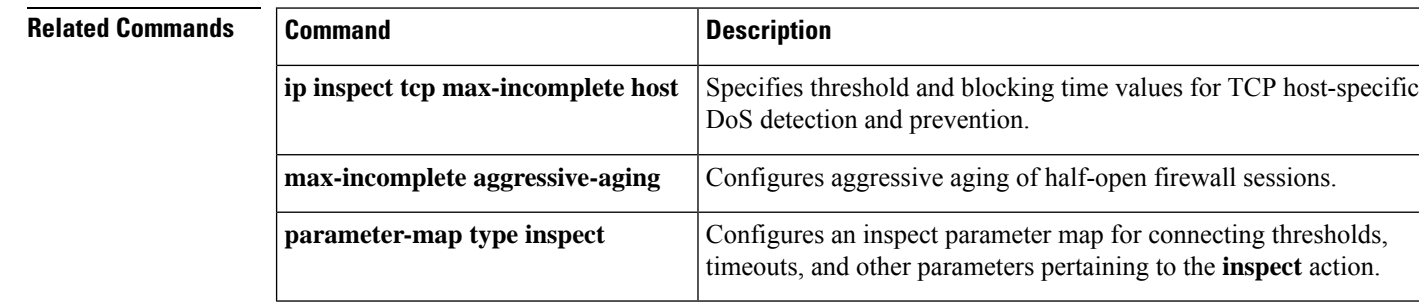

### <span id="page-1110-0"></span>**tcp reassembly**

To change the default parameters for Out-of-Order (OoO) queue processing of TCP sessions, use the **tcp reassembly** command in parameter-map type configuration mode. To revert to the default parameters, use the **no** form of this command.

**tcp reassembly** {**alarm** {**on** | **off**} | **queue length** *queue-length* | **timeout** *seconds*} **no tcp reassembly** {**alarm** {**on** | **off**} | **queue length** *queue-length* | **timeout** *seconds*}

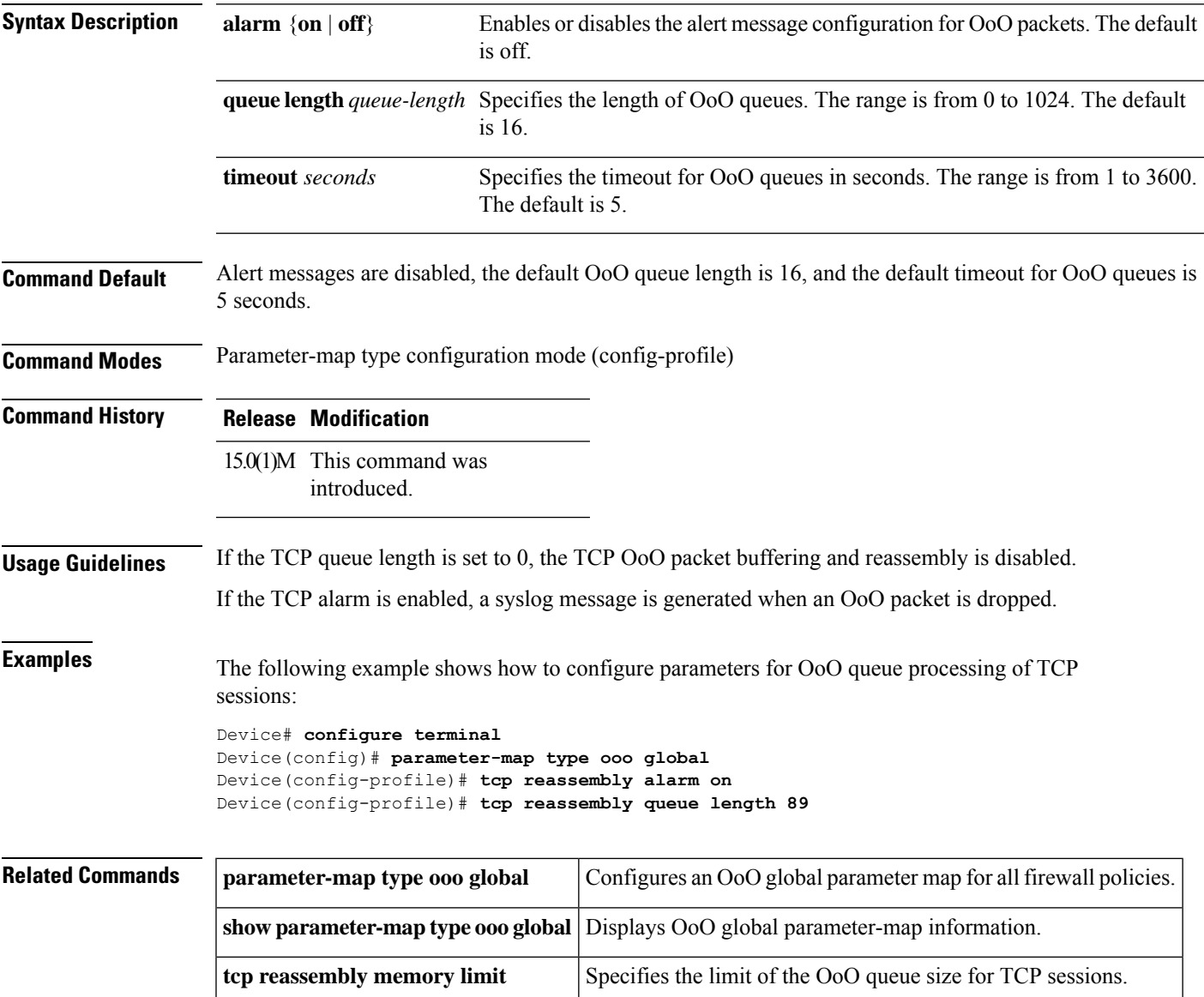

## <span id="page-1111-0"></span>**tcp reassembly memory limit**

To specify the limit of the out-of-order (OOO) queue size for TCP sessions, use the **tcp reassembly memory limit** command in parameter map type OOO global configuration mode. To disable the configuration, use the **no** form of this command.

**tcp reassembly memory limit** *queue-size* **no tcp reassembly memory limit**

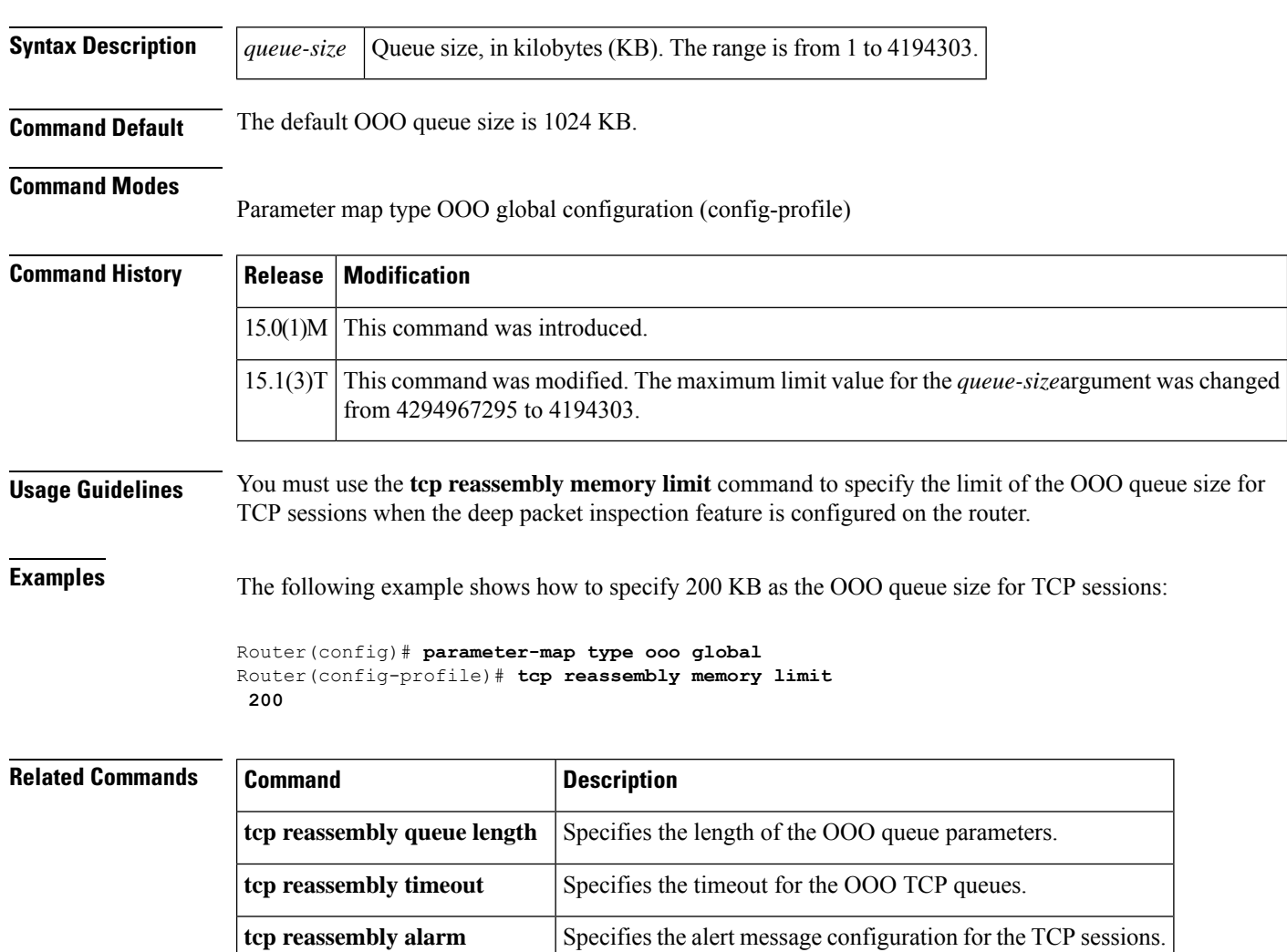

### <span id="page-1112-0"></span>**tcp syn-flood limit**

To configure a limit to the number of TCP half-open sessions before triggering synchronization (SYN) cookie processing for new SYN packets, use the **tcp syn-flood limit**command in profile configuration mode. To disable the configuration, use the **no** form of this command.

**tcp syn-flood limit** *maximum-session-limit* **no tcp syn-flood limit** *maximum-session-limit*

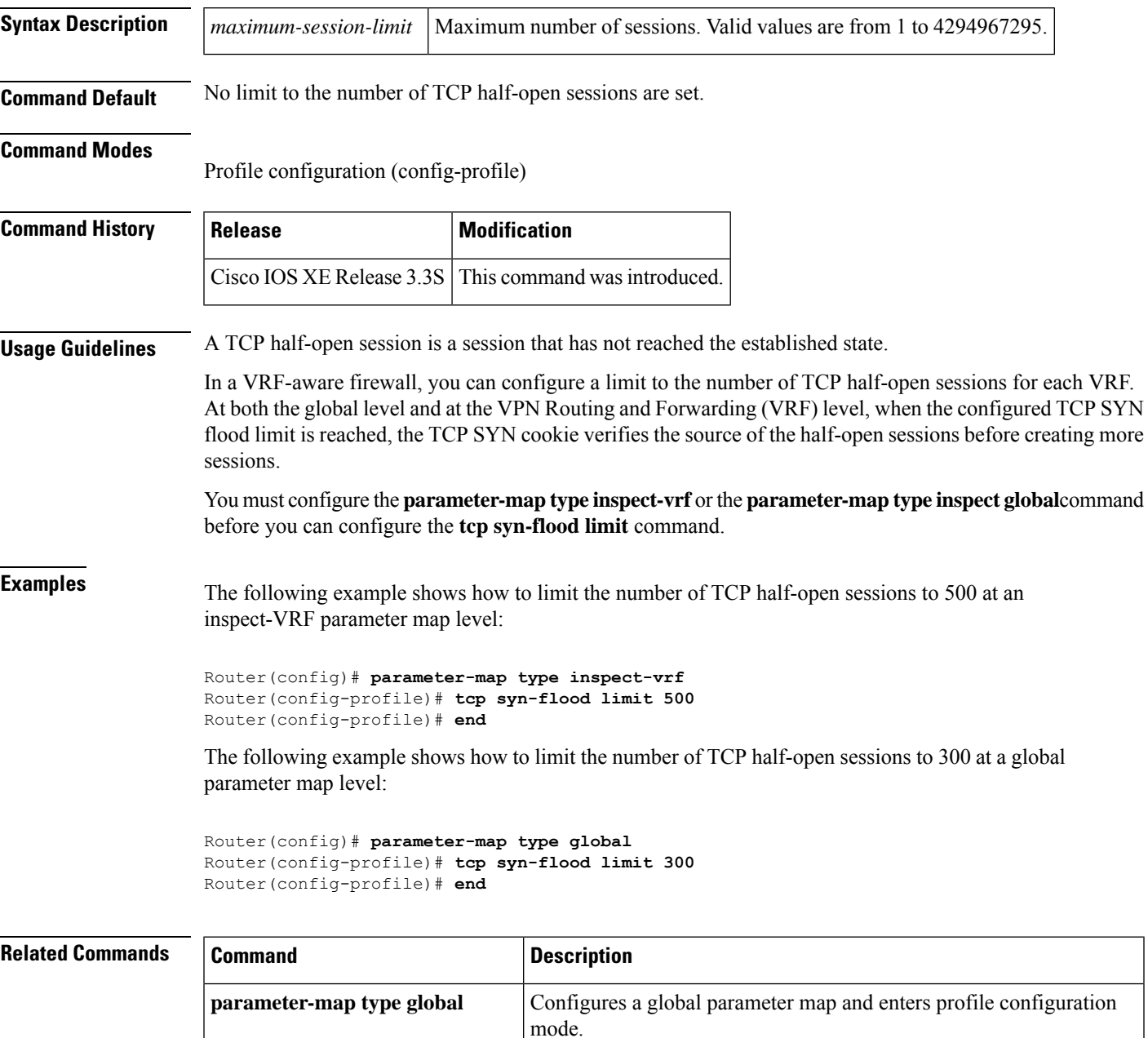

I

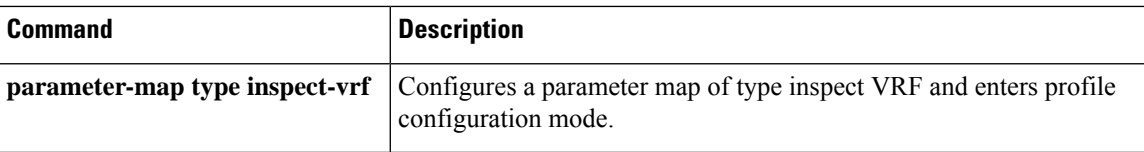

## <span id="page-1114-0"></span>**tcp syn-flood rate per-destination**

To configure a TCPsynchronization (SYN) flood rate limit for each destination address, use the **tcpsyn-flood rate per-destination** command in profile configuration mode. To disable TCP SYN flood packets, use the **no** form of this command.

**tcp syn-flood rate per-destination** *maximum-packet-rate* **no tcp syn-flood rate per-destination** *maximum-packet-rate*

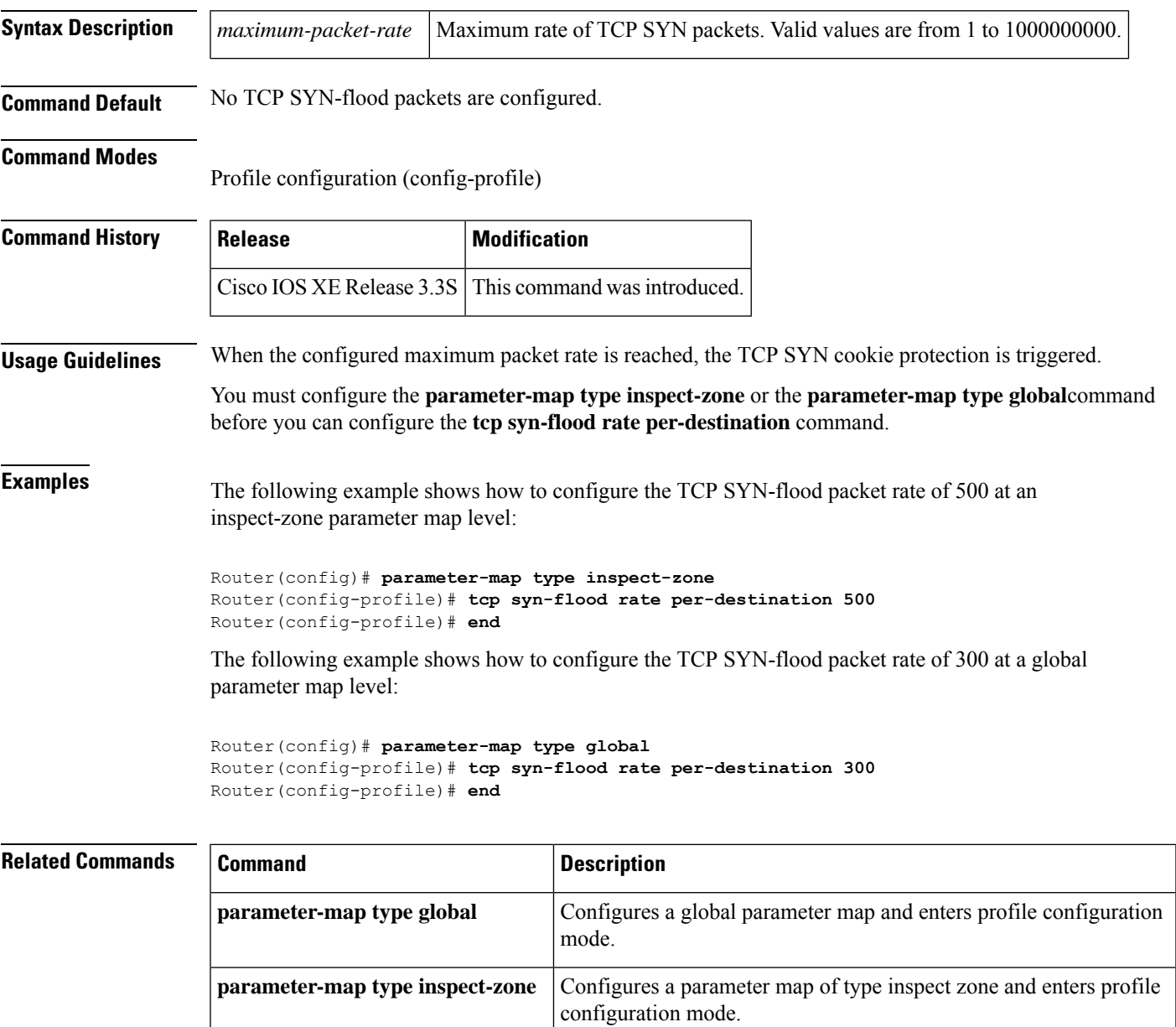

# <span id="page-1115-0"></span>**tcp synwait-time**

To specify how long the software will wait for a TCP session to reach the established state before dropping the session, use the **tcpsynwait-time** command in parameter-map type inspect configuration mode. To disable this function, use the **no** form of this command.

**tcp synwait-time** *seconds* [{**ageout-time** *seconds*}] **no tcp synwait-time**

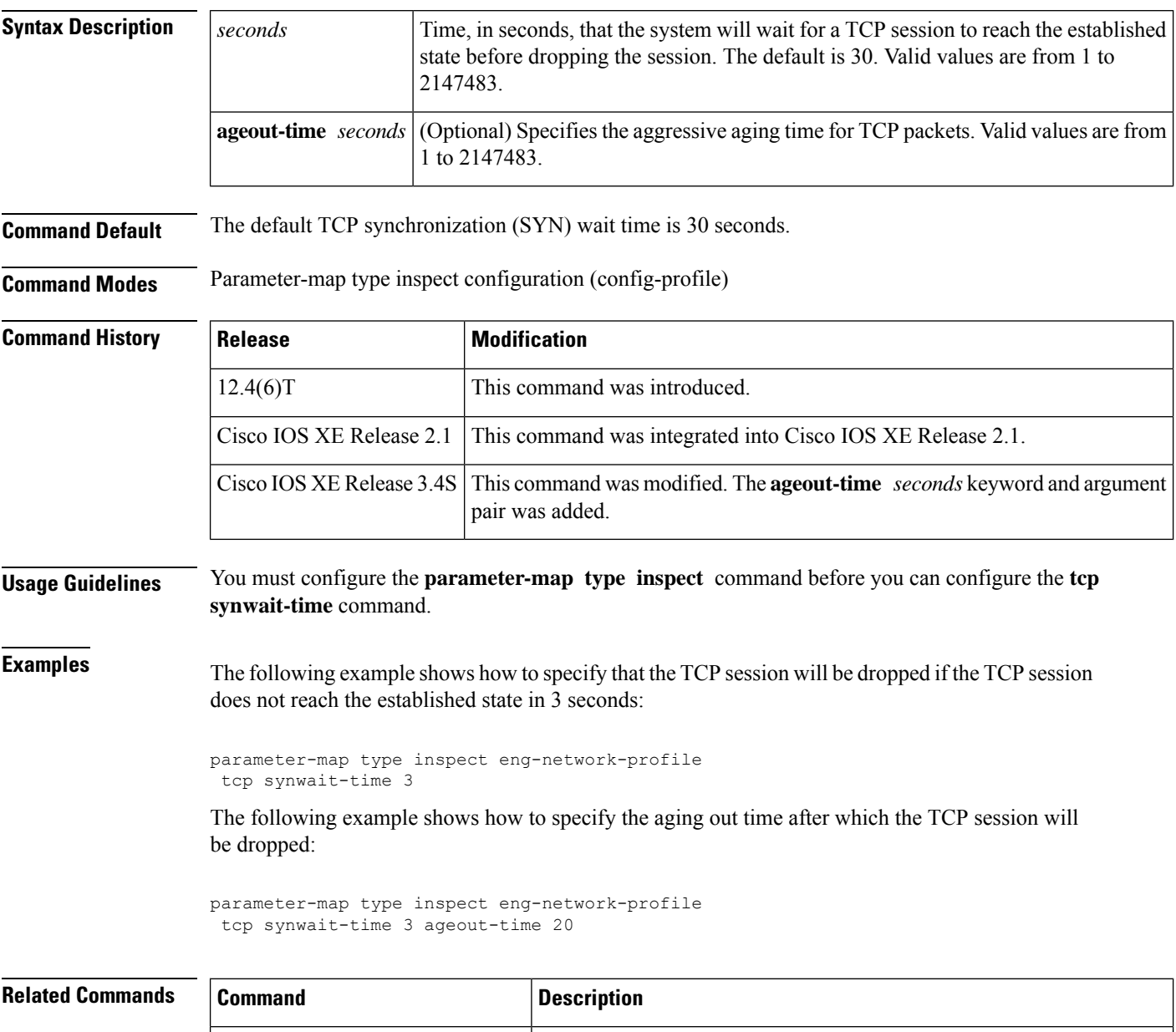

**max-incomplete aggressive-aging** Configures aggressive aging of half-opened firewall sessions.
$\mathbf l$ 

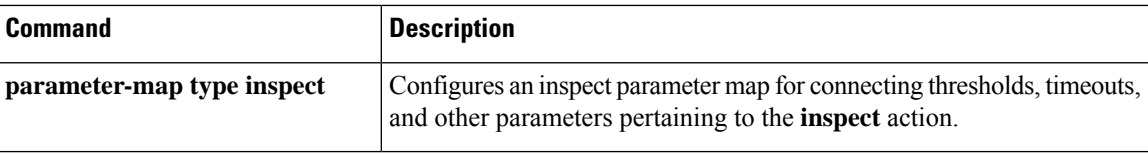

## **tcp window-scale-enforcement loose**

To disable the checking of the TCP window-scale option in a Zone-Based Policy Firewall, use the **tcp window-scale-enforcement loose** command in parameter-map type inspect configuration mode. To return to the command default, use the **no** form of this command.

**tcp window-scale-enforcement loose no tcp window-scale-enforcement loose**

**Syntax Description** This command has no arguments or keywords.

**Command Default** A strict window-scale option check is enabled on the firewall.

**Command Modes** Parameter-map type inspect configuration (config-profile)

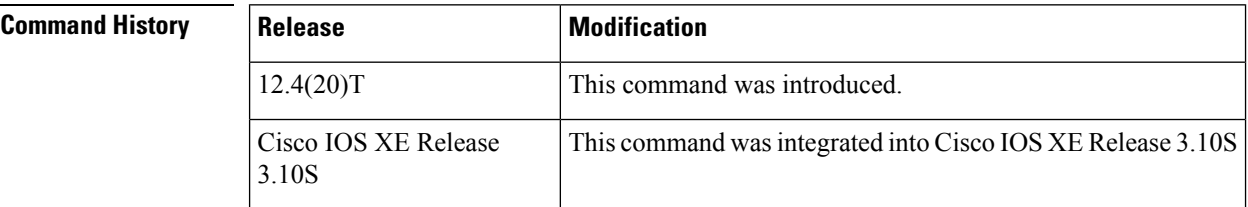

**Usage Guidelines** The window-scale extension expands the definition of the TCP window to 32 bits and then uses a scale factor to carry this 32-bit value in the 16-bit Window field of the TCP header. The firewall enforces the strict checking of the TCP window scale option. See RFC 1323 for more information on this function.

> Sometimes server uses a non-RFC compliant TCP/IP protocol stack. In this case, the intiator does not offer the window-scale option, but the responder has the option enabled with a window-scale factor that is not zero.

> Network administrators who experience issues with a noncompliant server may not have control over the server to which they need to connect. Disabling the firewall to connect to a noncompliant server is not desirable and may fail if each endpoint cannot agree on the window-scaling factor to use for its respective receive window.

> Use the **tcp window-scale-enforcement loose** command in parameter-map type inspect configuration mode to allow noncompliant window scale negotiation and to ensure the window-scale option works without the firewall being disabled to access the noncompliant servers. This command is used by the firewall, which provides a unidirectional firewall policy between groups of interfaces known as zones.

**Examples** The following example shows how to disable the window scale option check in the Zone-Based Firewall parameter map for a TCP packet that has an invalid window scale option:

> Device> **enable** Device# **configure terminal** Device(config)# **parameter-map type inspect pmap-fw** Device(config-profile)# **tcp window-scale-enforcement loose**

## $\overline{\text{Related} }$  **Commands**

I

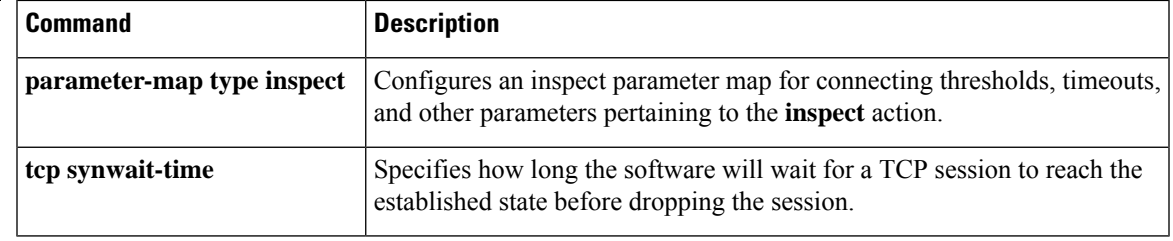

# **telnet**

To log in to a host that supports Telnet, use the **telnet** command in user EXEC or privileged EXEC mode.

**telnet** *host* [*port*] [*keyword*]

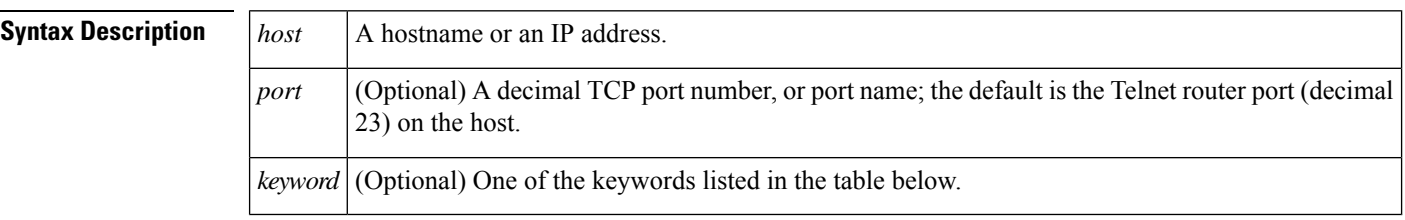

### **Command Modes**

User EXEC Privileged EXEC

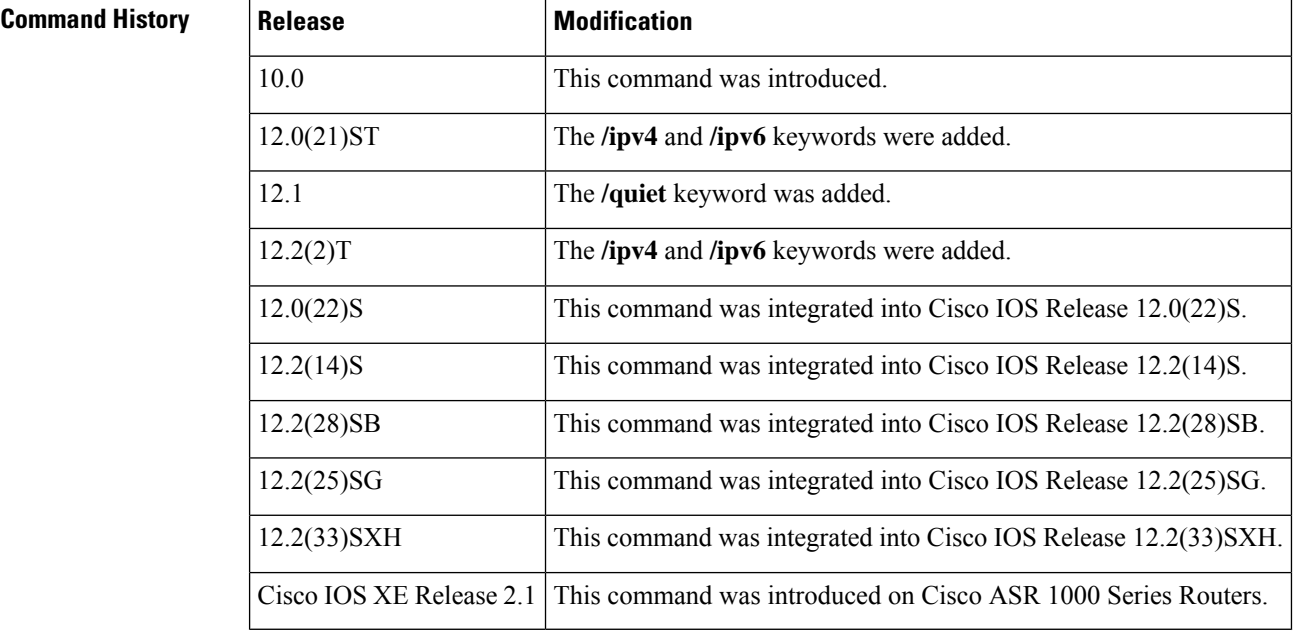

**Usage Guidelines** The table below lists the optional **telnet** command keywords.

### **Table 222: telnet Keyword Options**

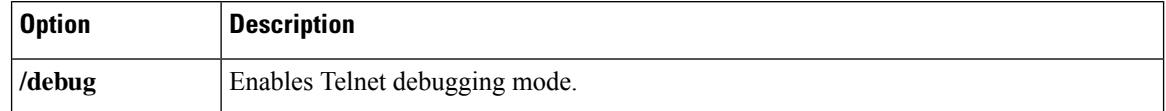

 $\mathbf l$ 

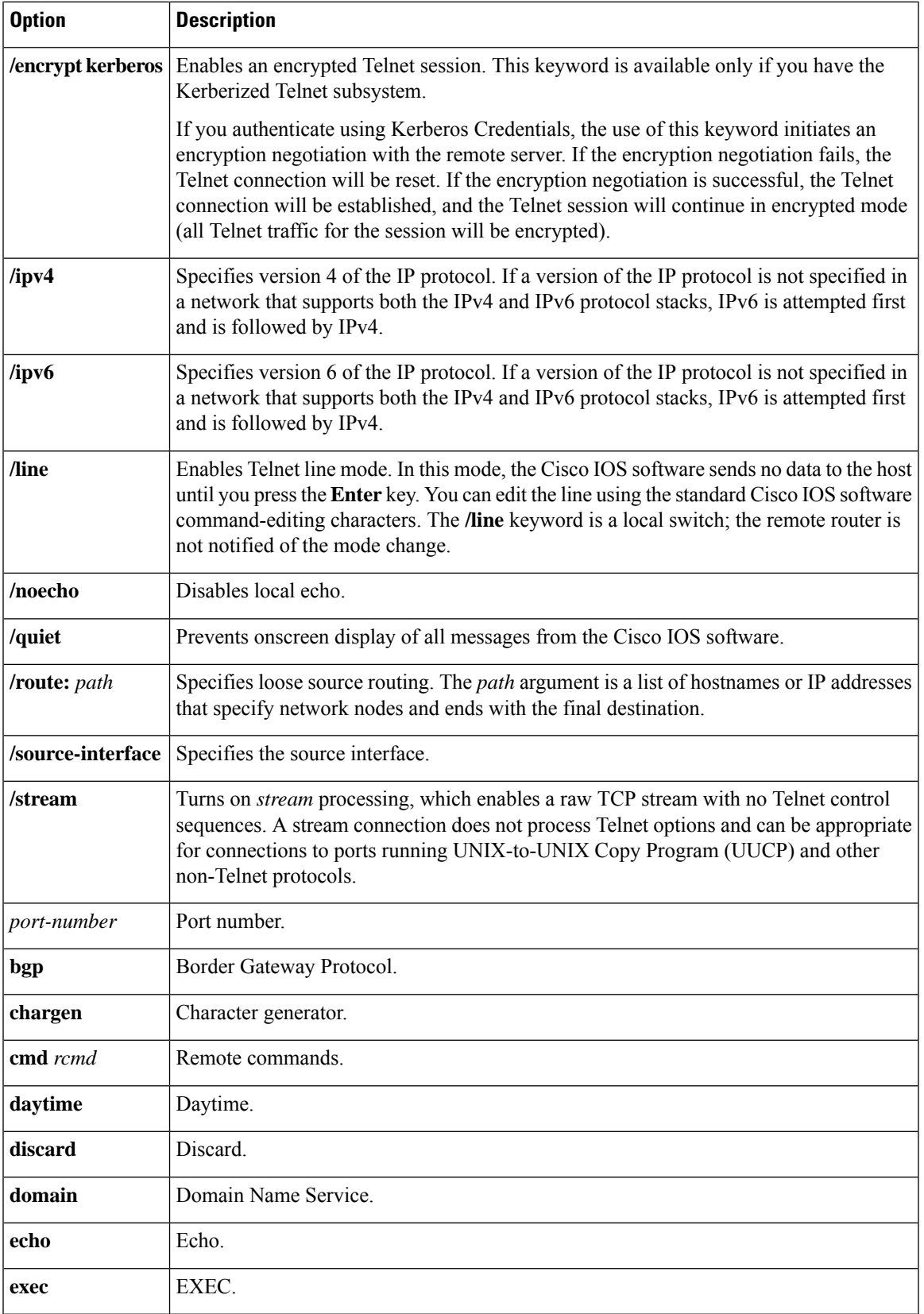

I

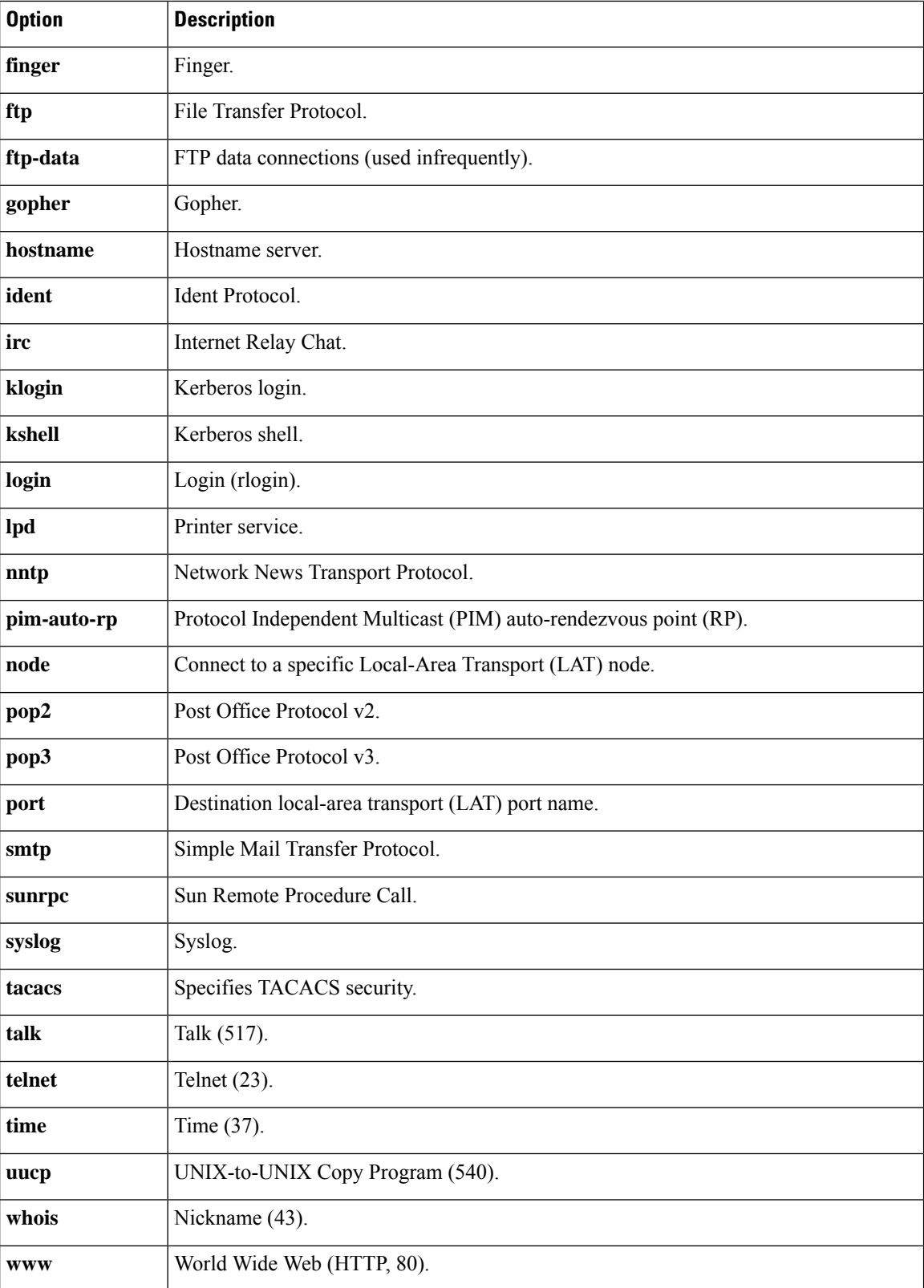

With the Cisco IOS implementation of TCP/IP, you are not required to enter the **connect** or **telnet** command to establish a terminal connection. You can enter only the learned hostname--aslong asthe following conditions are met:

- The hostname is different from a command word for the router.
- The preferred transport protocol is set to **telnet**.

To display a list of the available hosts, use the **show hosts** command. To display the status of all TCP connections, use the **show tcp** command.

The Cisco IOS software assigns a logical name to each connection, and several commands use these names to identify connections. The logical name is the same as the hostname, unless that name is already in use, or you change the connection name with the **name-connection** EXEC command. If the name is already in use, the Cisco IOS software assigns a null name to the connection.

The Telnet software supports special Telnet commands in the form of Telnet sequences that map generic terminal control functions to operating system-specific functions. To issue a special Telnet command, enter the escape sequence and then a command character. The default escape sequence is Ctrl-^ (press and hold the Ctrl and Shift keys and the 6 key). You can enter the command character as you hold down Ctrl or with Ctrl released; you can use either uppercase or lowercase letters. The table below lists the special Telnet escape sequences.

| <b>Escape Sequence<sup>2</sup></b> Purpose |                                 |
|--------------------------------------------|---------------------------------|
| $Ctrl^ h$                                  | <b>Break</b>                    |
| $Ctrl-^{\wedge} c$                         | Interrupt Process (IP and IPv6) |
| $Ctrl^ h$                                  | Erase Character (EC)            |
| $Ctrl$ - $^{\wedge}$ 0                     | Abort Output (AO)               |
| $Ctrl-$ ^ t                                | Are You There? (AYT)            |
| $Ctrl0$ u                                  | Erase Line (EL)                 |

**Table 223: Special Telnet Escape Sequences**

<span id="page-1122-0"></span><sup>2</sup> The caret ( $\hat{ }$ ) symbol refers to Shift-6 on your keyboard.

At any time during an active Telnet session, you can list the Telnet commands by pressing the escape sequence keys followed by a question mark at the system prompt: **Ctrl-^ ?**

A sample of this list follows. In this sample output, the first caret  $(^\wedge)$  symbol represents the Ctrl key, and the second caret represents Shift-6 on your keyboard:

router> **^^?** [Special telnet escape help] ^^B sends telnet BREAK ^^C sends telnet IP<br>^^H sends telnet EC sends telnet EC ^^O sends telnet AO ^^T sends telnet AYT ^^U sends telnet EL

You can have several concurrent Telnet sessions open and switch among them. To open a subsequent session, first suspend the current connection by pressing the escape sequence (Ctrl-Shift-6 then x [Ctrl $\alpha$ ] by default) to return to the system command prompt. Then open a new connection with the **telnet** command.

To terminate an active Telnet session, enter any of the following commands at the prompt of the device to which you are connecting:

- **close**
- **disconnect**
- **exit**
- **logout**
- **quit**

**Examples** The following example establishes an encrypted Telnet session from a router to a remote host named host1:

router>

### **telnet host1 /encrypt kerberos**

The following example routes packets from the source system host1 to example.com, then to 10.1.0.11, and finally back to *host1* :

```
router>
telnet host1 /route:example.com 10.1.0.11 host1
```
The following example connects to a host with the logical name host1:

router> **host1**

The following example suppresses all onscreen messages from the Cisco IOS software during login and logout:

router>

**telnet host2 /quiet**

The following example shows the limited messages displayed when connection is made using the optional **/quiet** keyword:

```
login:User2
Password:
        Welcome to OpenVMS VAX version V6.1 on node CRAW
    Last interactive login on Tuesday, 15-DEC-1998 11:01
    Last non-interactive login on Sunday, 3-JAN-1999 22:32
Server3)logout
   User2 logged out at 16-FEB-2000 09:38:27.85
```
### **Related Commands**

I

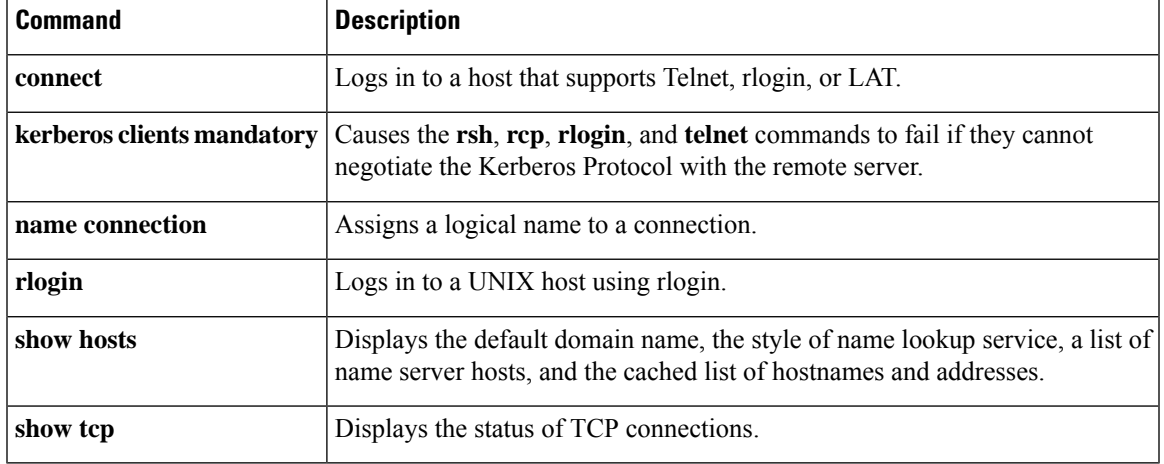

# **template (identity policy)**

To specify a virtual template from which commands may be cloned, use the **template** command in identity policy configuration mode. To disable the virtual template, use the **no** form of this command.

**template** {**virtual-template** *template-number*} **notemplate** {**virtual-template** *template-number*}

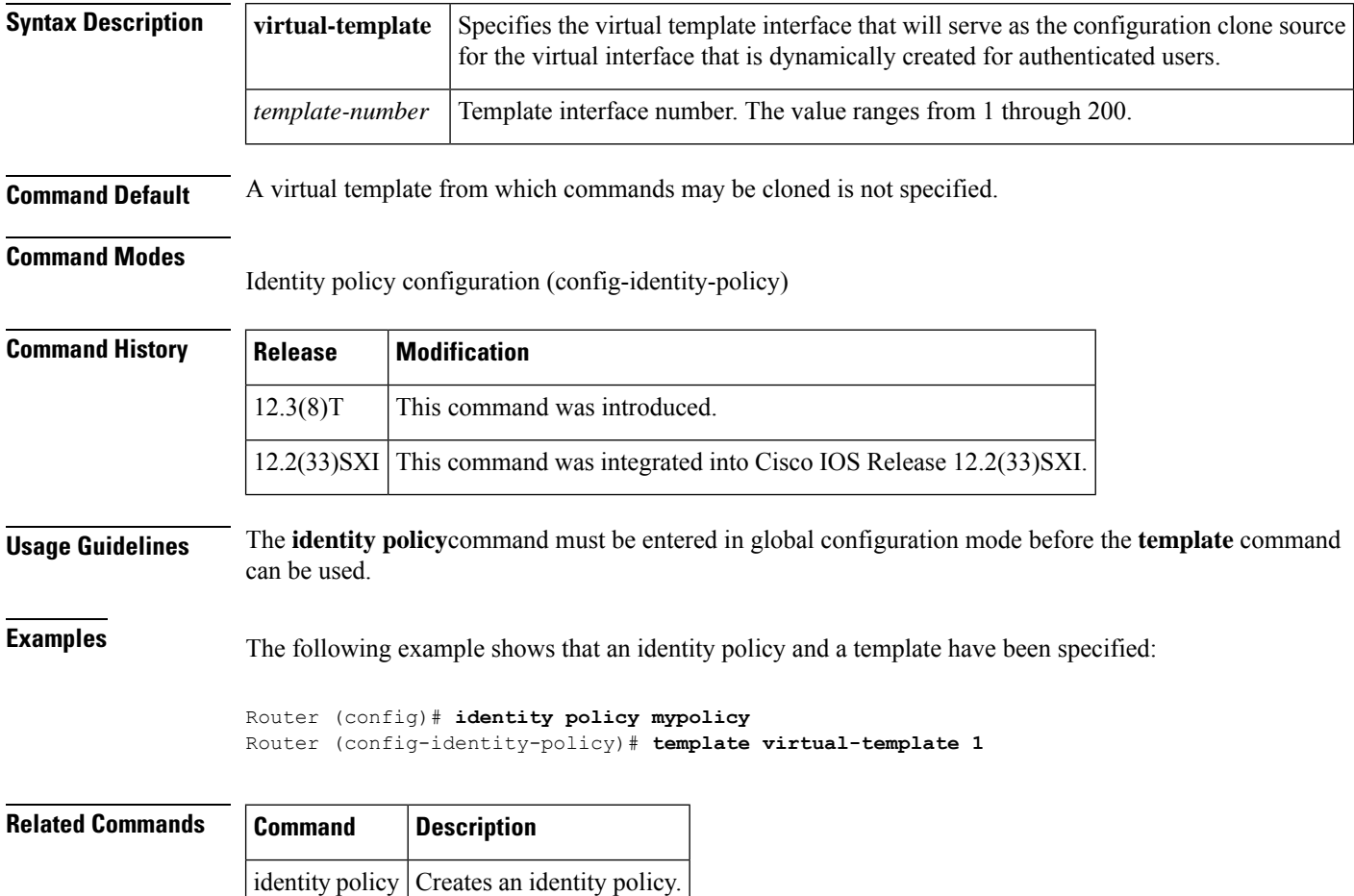

# **template (identity profile)**

To specify a virtual template from which commands may be cloned, use the **template** command in identity profile configuration mode. To disable the virtual template, use the **no** form of this command.

**template** *virtual-template* **no template** *virtual-template*

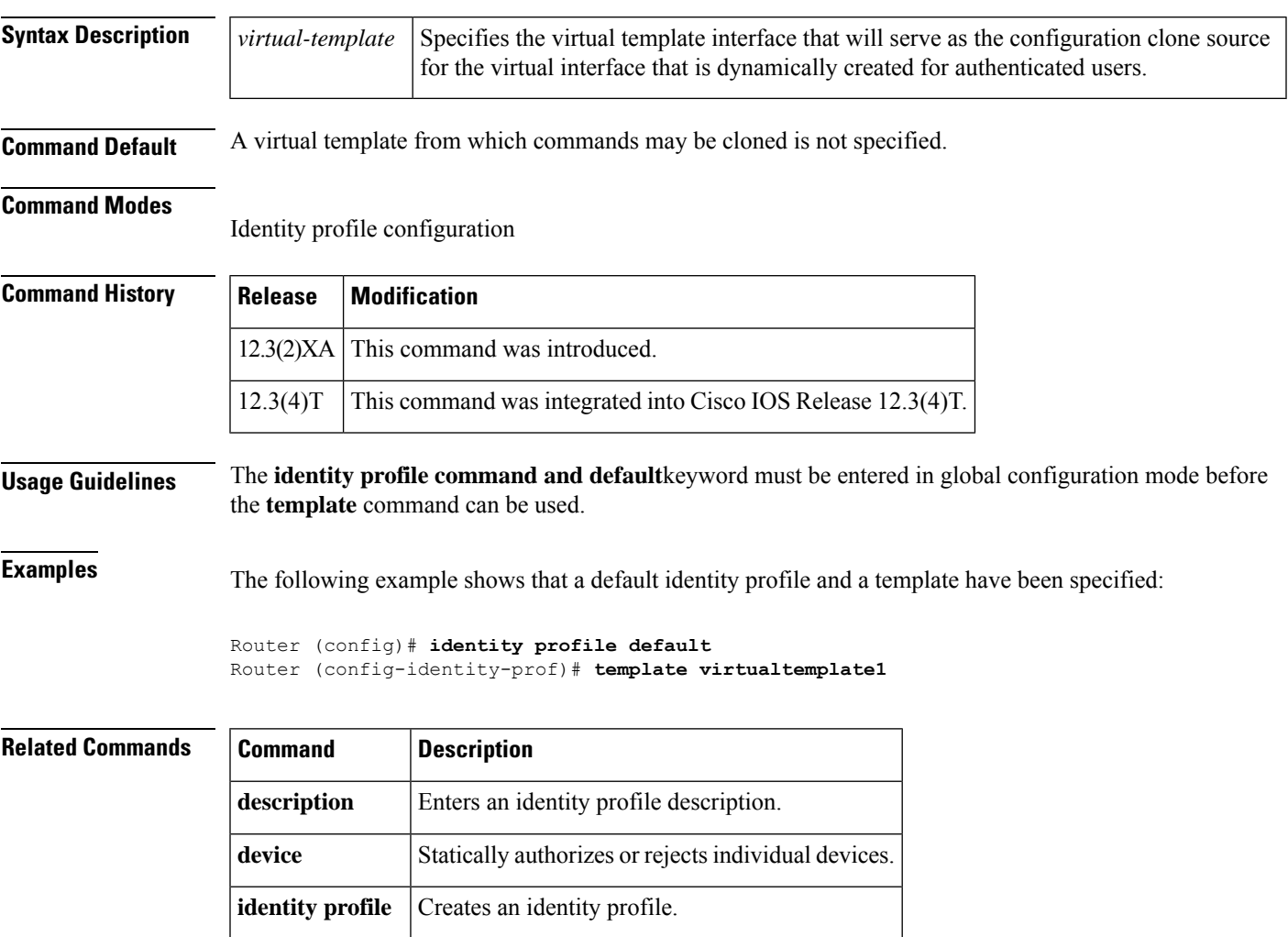

# **template config**

To specify a remote URL for a Cisco IOS command-line interface (CLI) configuration template, use the **template config** command in tti-registrar configuration mode. To remove the template from the configuration and use the default configuration template, use the **no** form of this command.

**template config** *url* [**post**] **no template config** *url*

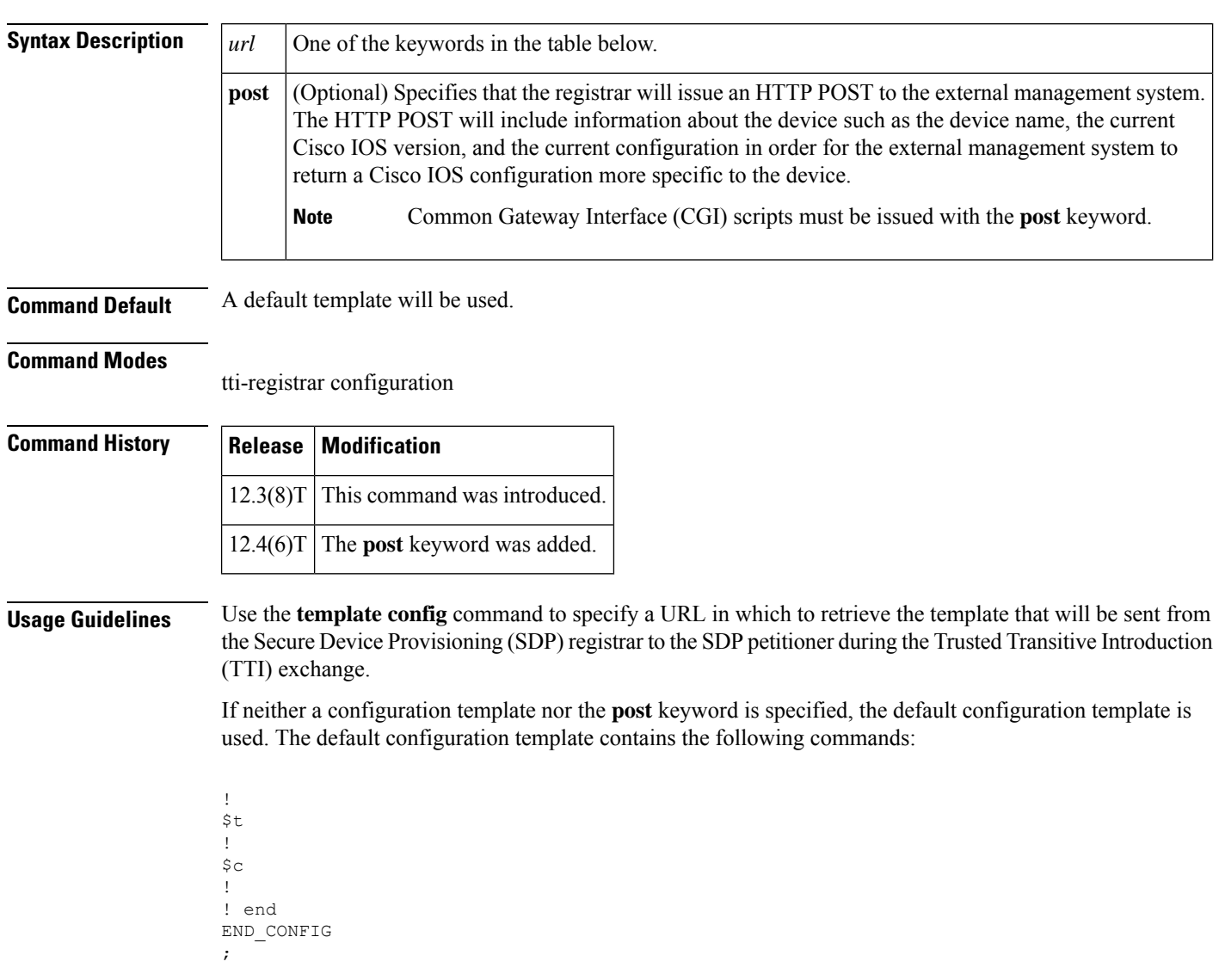

The variable "\$t" will be expanded to include a Cisco IOS public key infrastructure (PKI) trustpoint that is configured for autoenrollment with the certificate server of the registrar. The variable "\$c" will be expanded into the correct certificate chain for the certificate server of the registrar.

If an external template is specified, it must include the "\$t" and "\$c" variables to enable the petitioner device to obtain a certificate. The **end**command must be specified. If you want to specify details about the trustpoint, you can specify a template as follows:

```
!
crypto ca trustpoint $t
enrollment url http://<registrar fqdn>
rsakeypair $k $s
 auto-enroll 70
!
S_{\rm C}end
```
Where \$t comes from "trustpoint" configured under the petitioner, \$k comes from "rsakeypair" under the trustpoint:

```
! $l will be replaced by 'mytp.'
crypto provisioning petitioner
  trustpoint mytp
! $k will be replaced by 'mykey.'
crypto ca trustpoint mytp
rsakeypair mykey
!
```
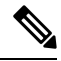

The template configuration location may include a variable "\$n", which is expanded to the name of the introducer. **Note**

The table below lists the available options for the *url* argument.

**Table 224: URL Keywords for the CLI Template**

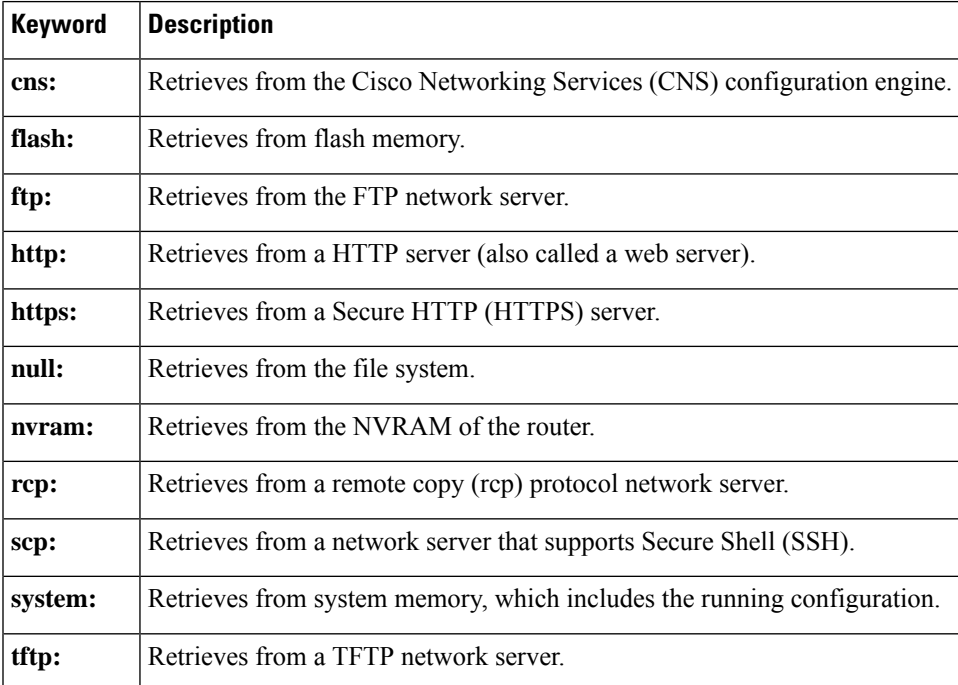

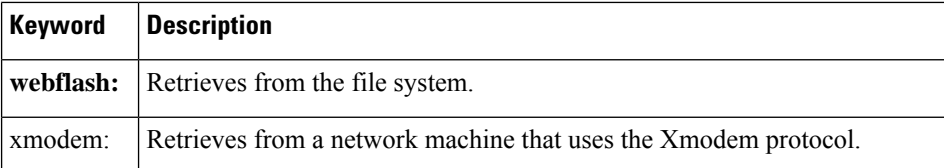

### **Expanded SDP CGI Template Support**

Expanded SDP CGI template support allows you to specify a bootstrap configuration based on the client type, model, Cisco IOS version, and current configuration. Specifying a boot strap configuration is accomplished by the TTI registrar forwarding the device information to the external management system when requesting a bootstrap configuration.

The **template config** command with the **post** keyword supports expanded SDP CGI templates by allowing theSDPregistrar to send the additional information about the device configuration to an external management system by issuing an HTTP POST or an HTTPS POST. Without the use of the **post** keyword, the SDP registrar requests information only from the management system based on the device name.

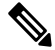

In order to use the expanded SDP CGI support, the registrar must be running Cisco IOS Release 12.4(6)T or a later release, the **template config** command must be issued with the **post** keyword, and the *url* argument must include either the HTTP or HTTPS protocol. No other protocol (for example, FTP) is supported for the expanded CGI template functionality. **Note**

The additional information sent to the external management system with the issuance of an HTTP POST from the SDP registrar to the external management system is shown in the table below.

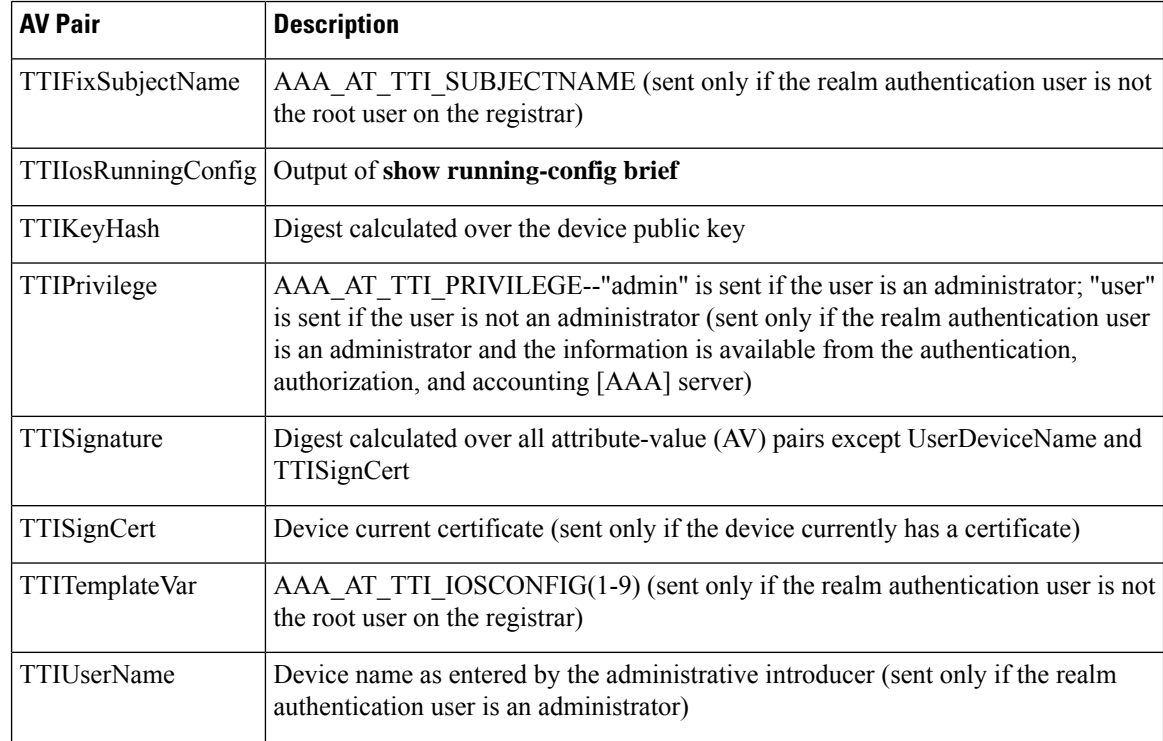

### **Table 225: AV Pairs Sent During HTTP Post to External Management System**

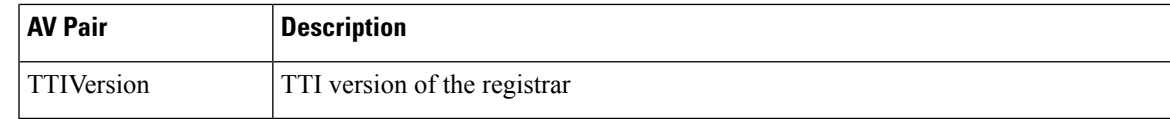

**Examples** The following example shows how to specify the HTTP URL "http://pki1-36a.cisco.com:80" for the Cisco IOS CLI configuration template, which is sent from the SDP registrar to the external management system during the TTI exchange:

```
crypto provisioning registrar
pki-server cs1
template config
http://pki1-36a.cisco.com:80
```
The following example shows how to specify that the SDP registrar will send additional device information to the external management system to retrieve a more specific bootstrap configuration file:

```
crypto provisioning registrar
pki-server cs1
template config http://myserver/cgi-bin/mycgi post
```
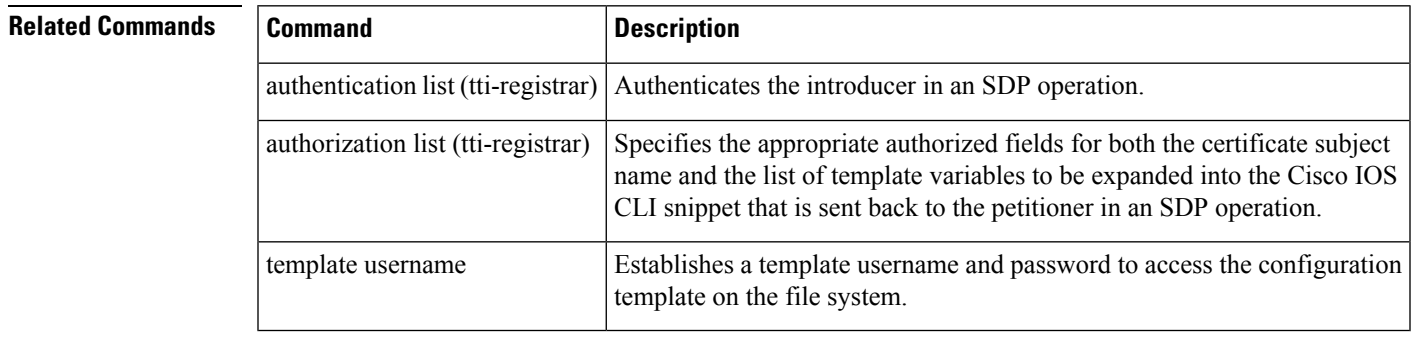

# **template file**

To specify the source template file location on the registrar and the destination template file location on the petitioner, use the **template file** command in tti-registrar configuration mode.

**template file** *sourceURL destinationURL*

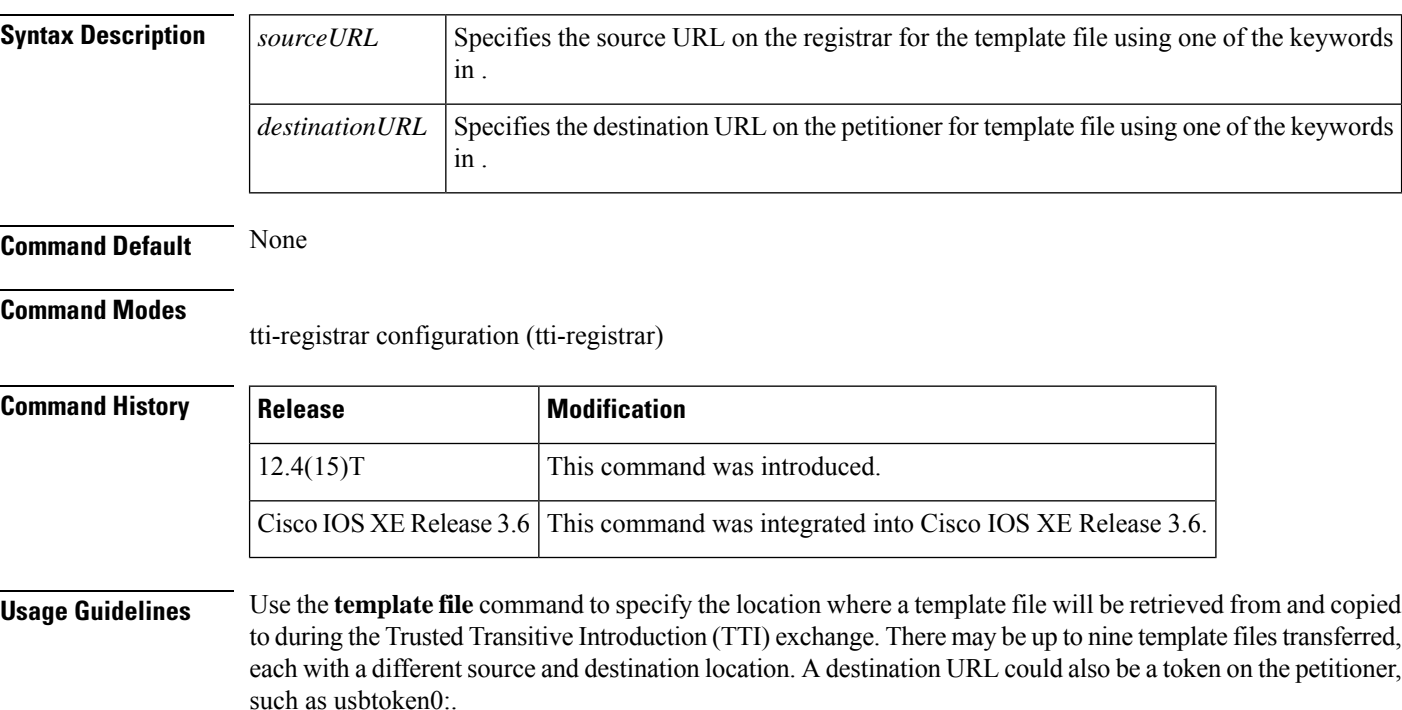

The file content is expanded on the registrar. The destination URL and file content are expanded on the petitioner.

**Table 226: Source and Destination URL Keywords**

| <b>Keyword</b> | <b>Description</b>                                                       |
|----------------|--------------------------------------------------------------------------|
| archive:       | Retrieves from the archive location.                                     |
| cns:           | Retrieves from the Cisco Networking Services (CNS) configuration engine. |
| disk0:         | Retrieves from disk0.                                                    |
| disk1:         | Retrieves from disk1.                                                    |
| flash:         | Retrieves from flash memory.                                             |
| ftp:           | Retrieves from the FTP network server.                                   |
| http:          | Retrieves from a HTTP server.                                            |
| https:         | Retrieves from a Secure HTTP (HTTPS) server.                             |

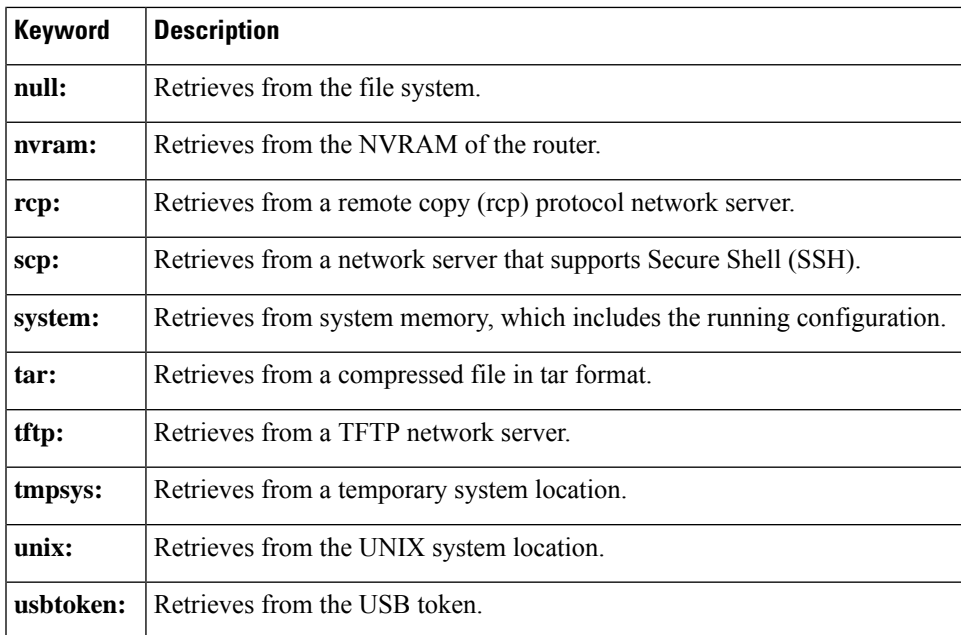

**Examples** The following example shows how to specify where the source template file is located and where the template file will be copied to on the petitioner:

```
crypto provisioning registrar
 pki-server cs1
 template file http://myserver/file1 usbtoken0://file1
  template file http://myserver/file2 flash://file2
```
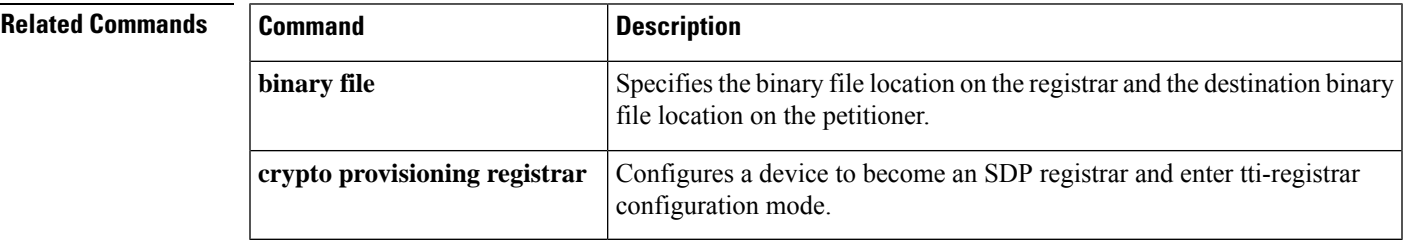

# **template http admin-introduction**

To use a custom administrator introduction template rather than the default template, issue the **template http admin-introduction** command in tti-registrar configuration mode.

### **template http admin-introduction** *URL*

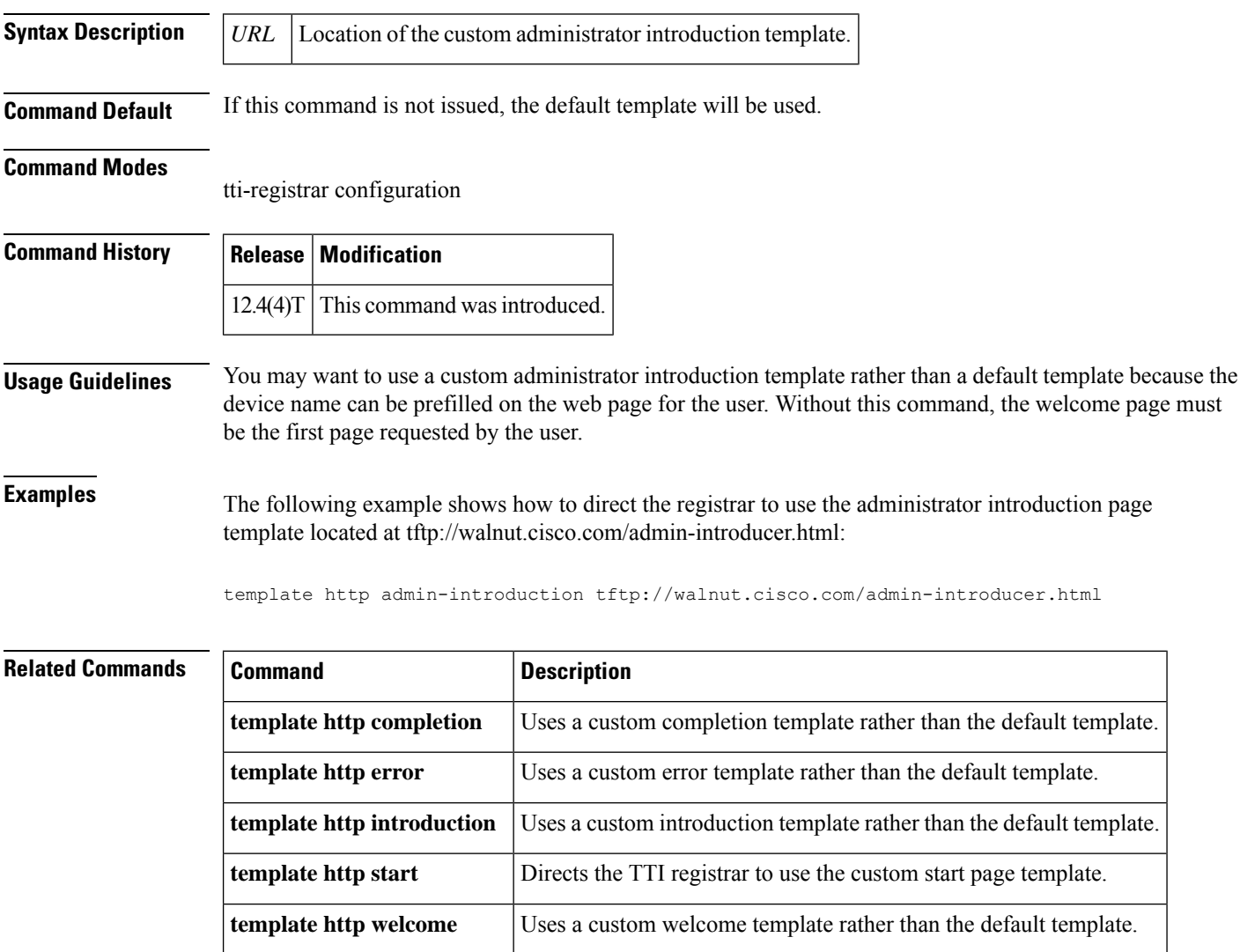

# **template http completion**

To use a custom completion template rather than the default template, issue the **template http completion** command in tti-registrar configuration mode.

### **template http completion** *URL*

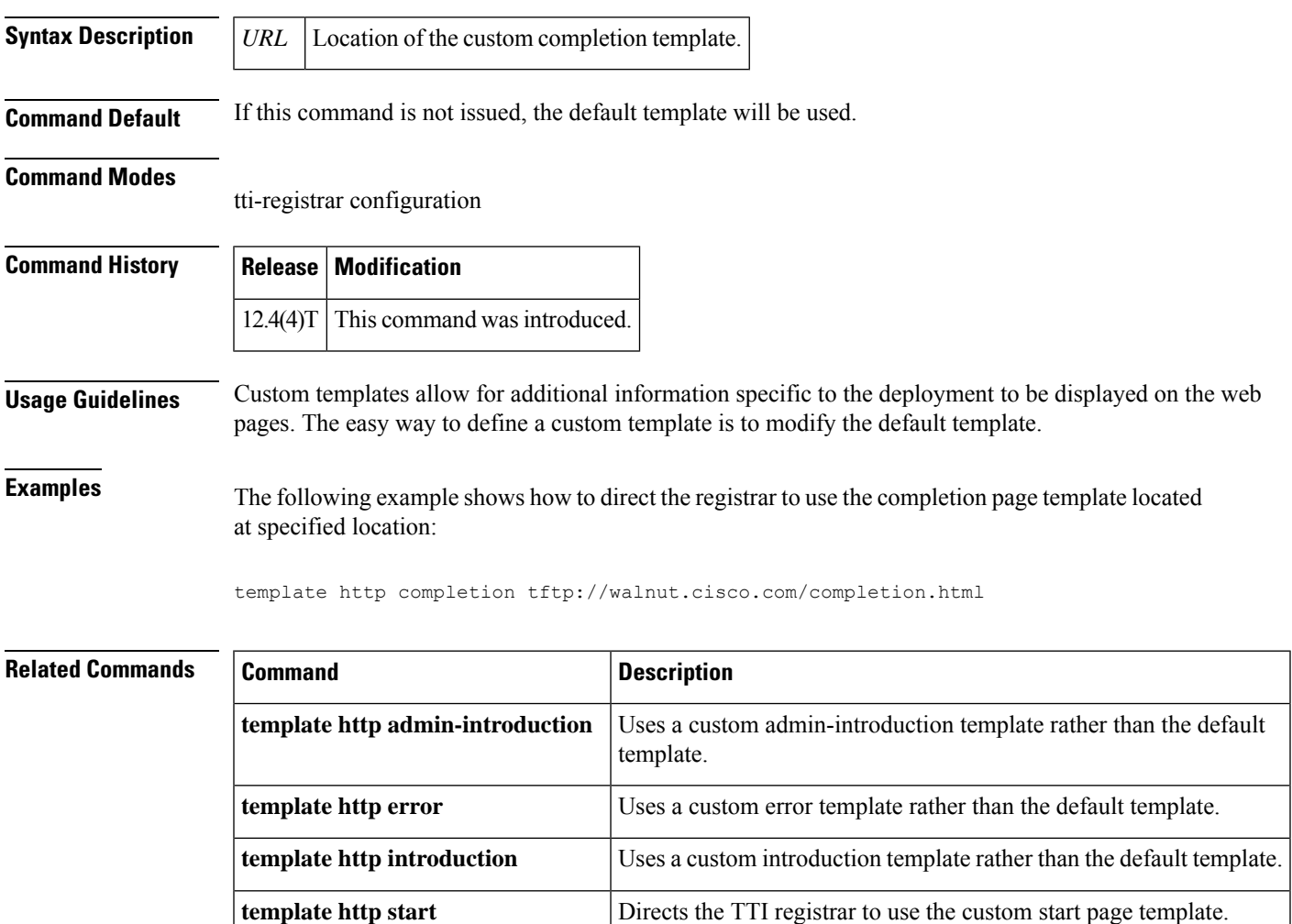

**template http welcome** Uses a custom welcome template rather than the default template.

# **template http error**

To use a custom error template rather than the default template, issue the **template http error** command in tti-registrar configuration mode.

**template http error** *URL*

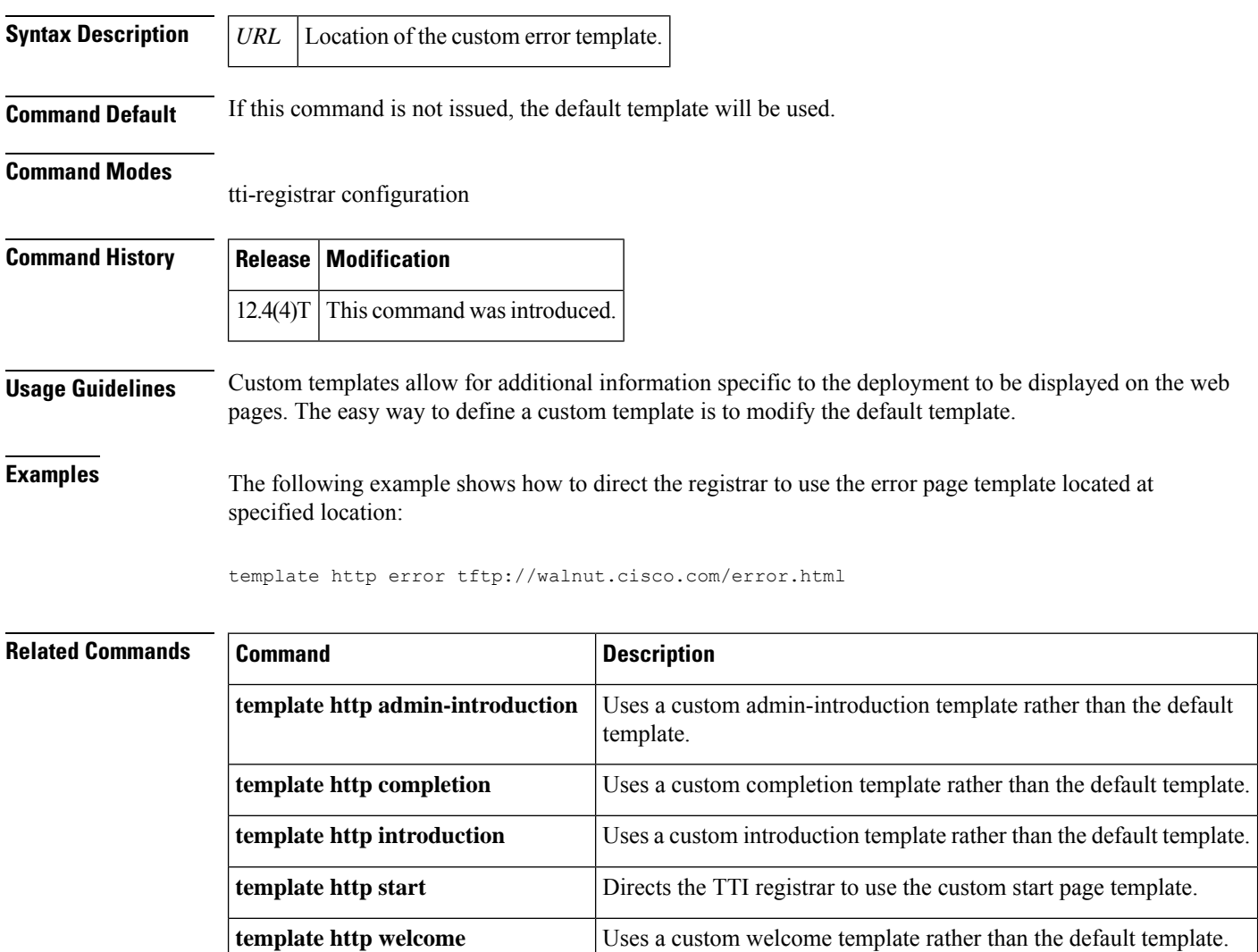

# **template http introduction**

To use a custom introduction template rather than the default template, issue the **template http introduction** command in tti-registrar configuration mode.

### **template http introduction** *URL*

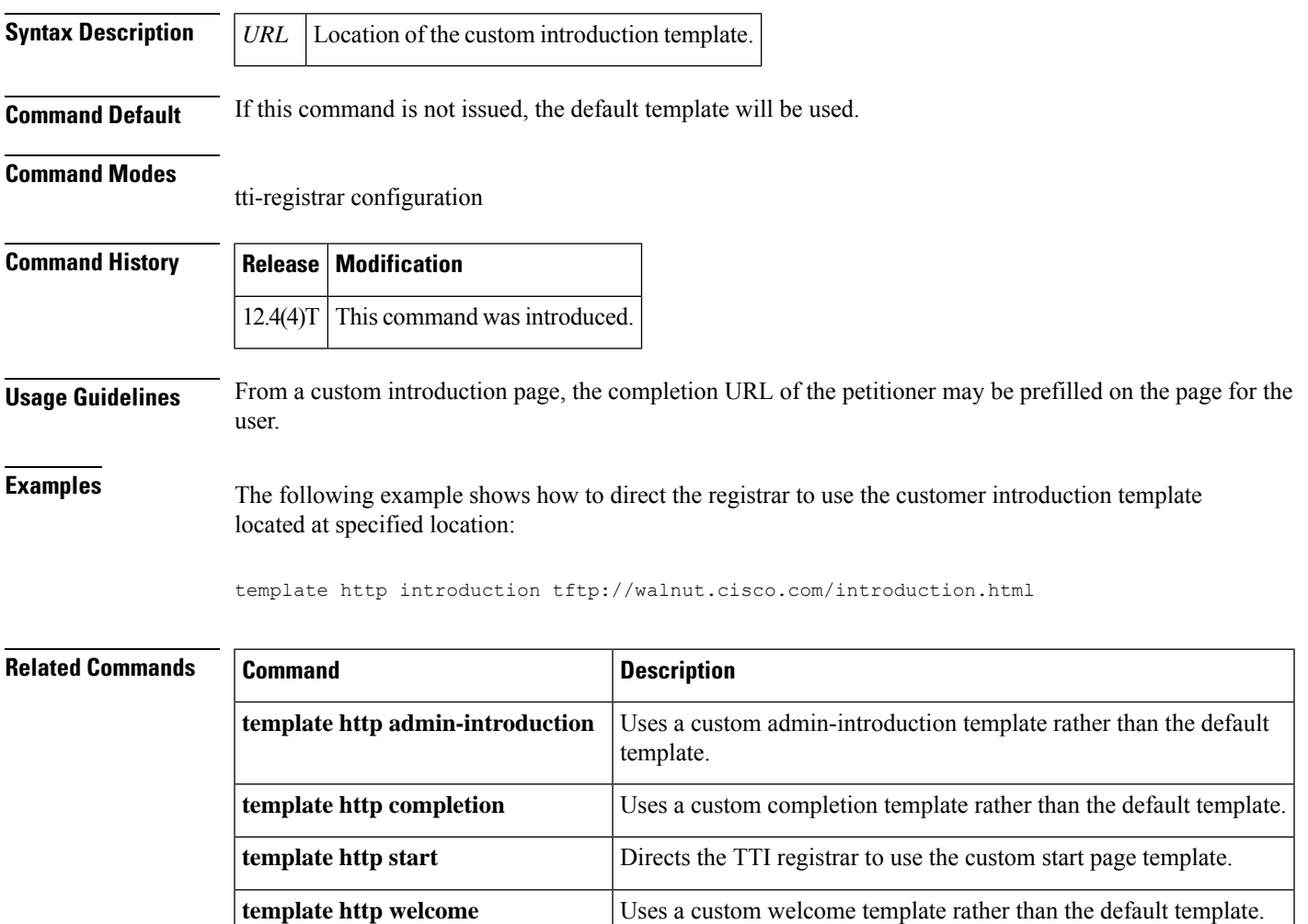

# **template http start**

To direct the Trusted Transitive Introduction (TTI) registrar to use the custom start page template, issue the **template http start** command in tti-registrar configuration mode.

**template http completion** Uses a custom completion template rather than the default template.

**template http introduction** Uses a custom introduction template rather than the default template.

**template http welcome** Uses a custom welcome template rather than the default template.

**template http start** *URL* **Syntax Description** *URL* Location of the start page template. **Command Default** If this command is not issued, the welcome page will be the initial communication between the introducer and the petitioner. **Command Modes** tti-registrar configuration **Command History Release Modification**  $12.4(4)$ T This command was introduced. **Usage Guidelines** Use the **template http start** command to display the start page on the registrar and make that page the starting point of the TTI transaction. From the start page, the registrar can direct the user to the welcome page on the petitioner. **Examples** The following example shows how to direct the registrar to use the start page template located at the specified location: template http start tftp://walnut.cisco.com/start.html **Related Commands Command Command Description** Uses a custom admin-introduction template rather than the default template. **template http admin-introduction**

# **template http welcome**

To use a custom welcome template rather than the default template, issue the **templatehttp welcome** command in tti-registrar configuration mode.

**template http welcome** *URL*

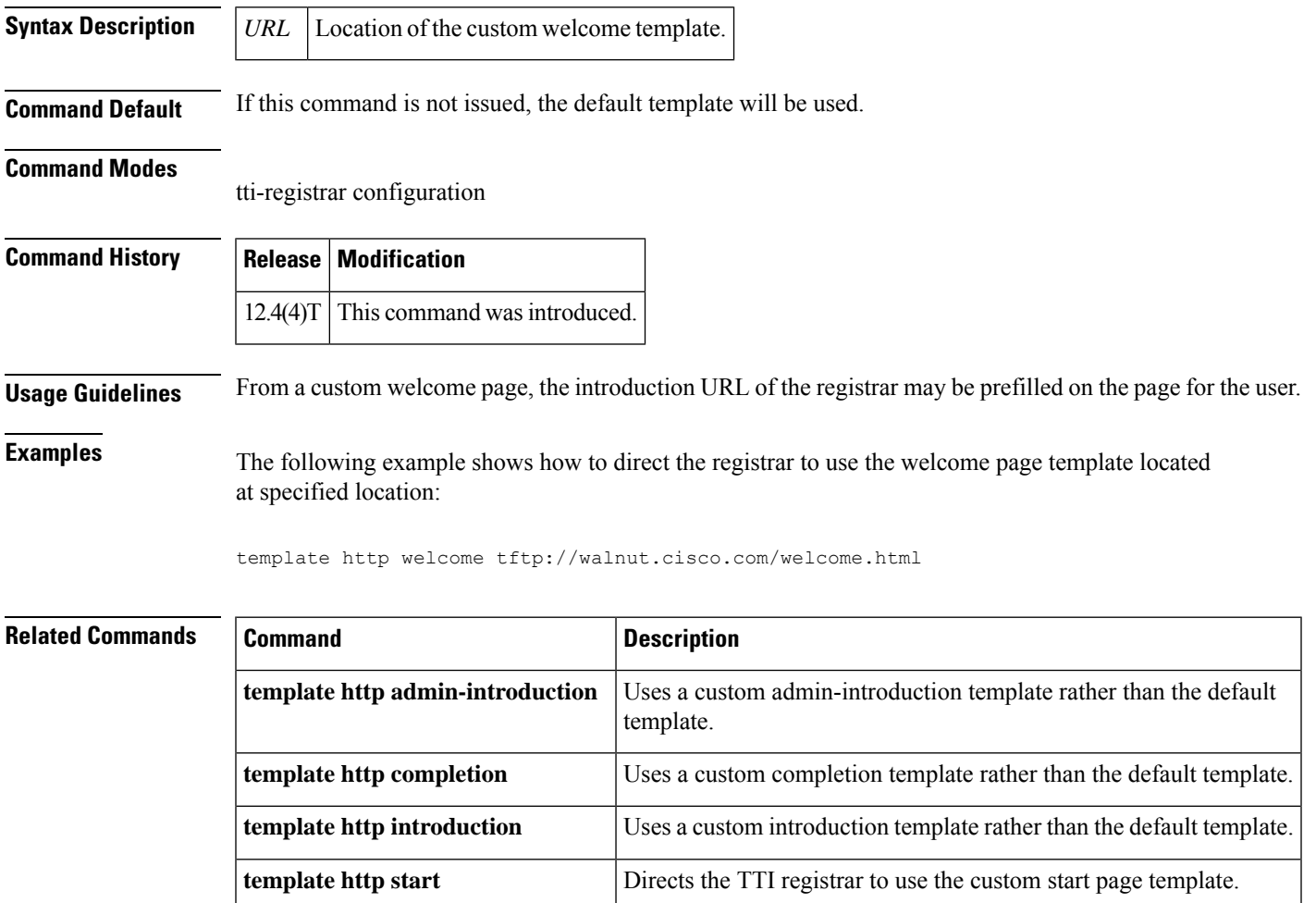

# **template location**

To specify the location of the template that theSDP Registrarshould use while responding to a request received through the URL profile, use the **template location**command in tti-registrar configuration mode. To remove this configuration, use the **no** form of this command.

**template location** *location* **no template location** *location*

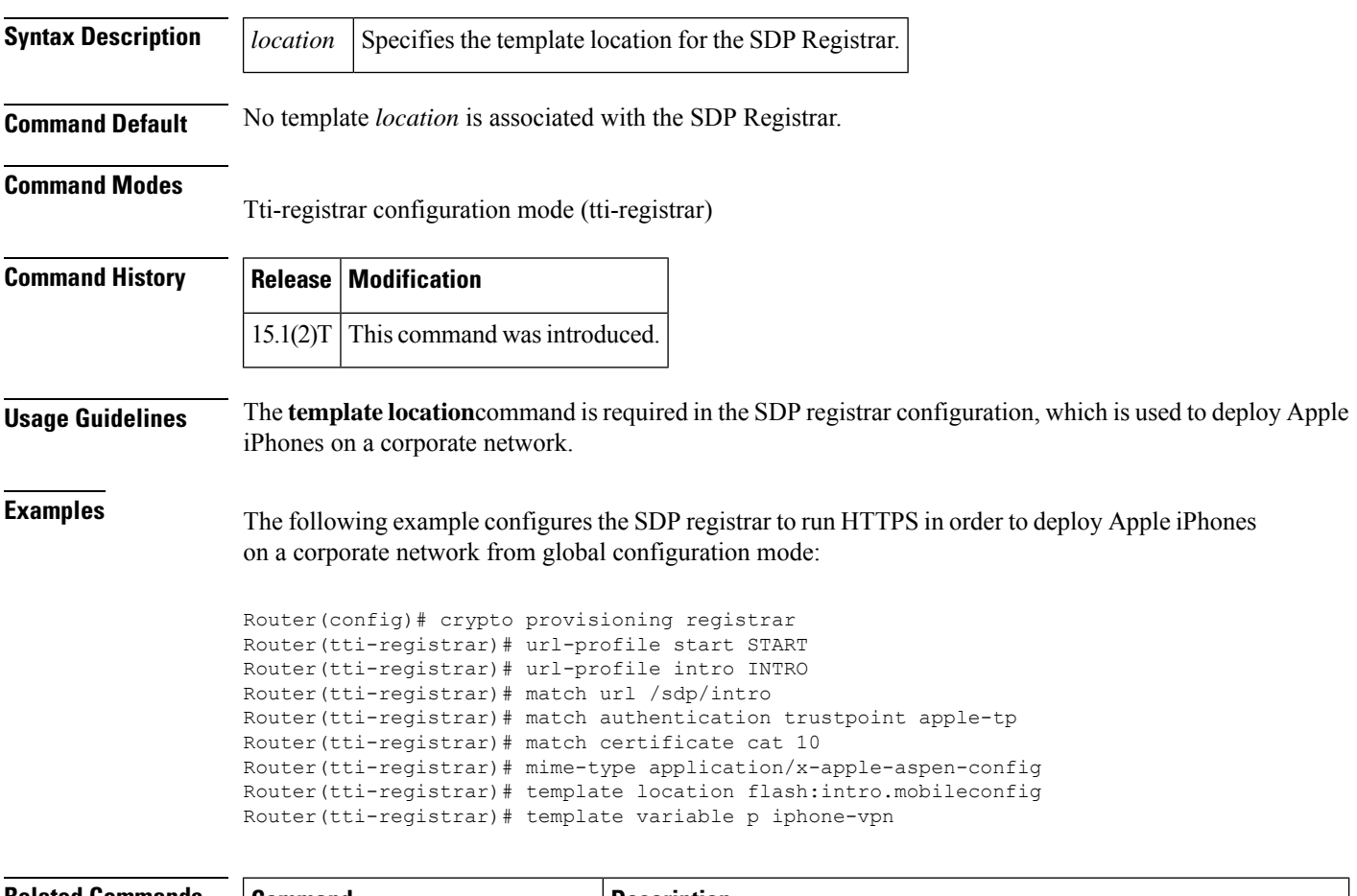

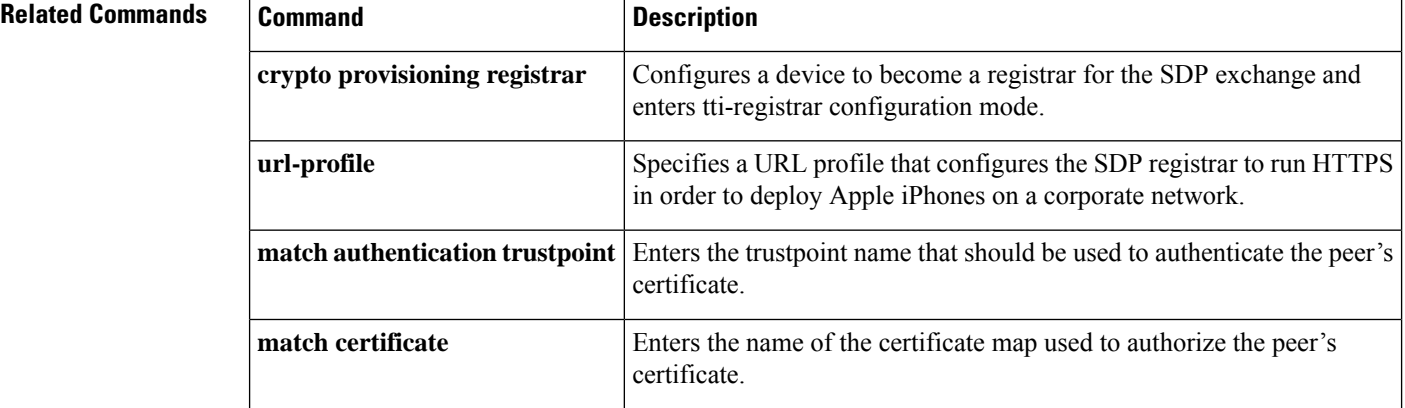

 $\mathbf l$ 

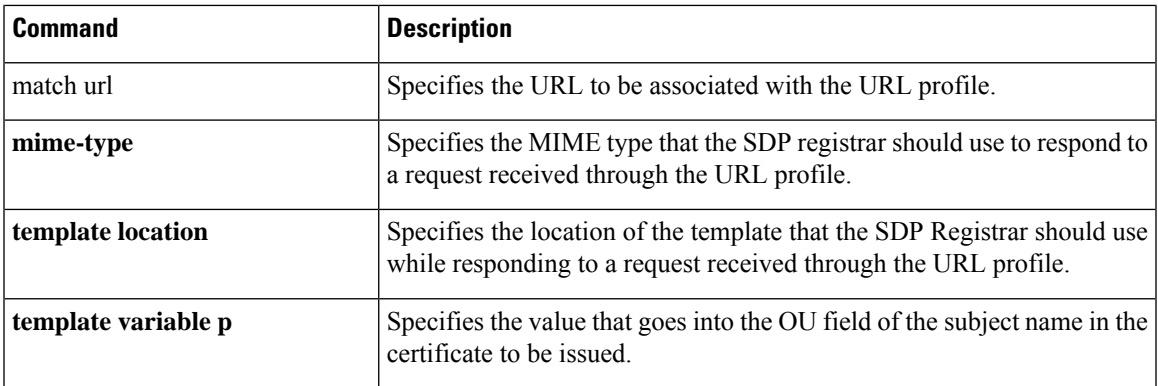

# **template username**

To establish a template username in which to access the file system, use the **template username** command in tti-registrar configuration mode.

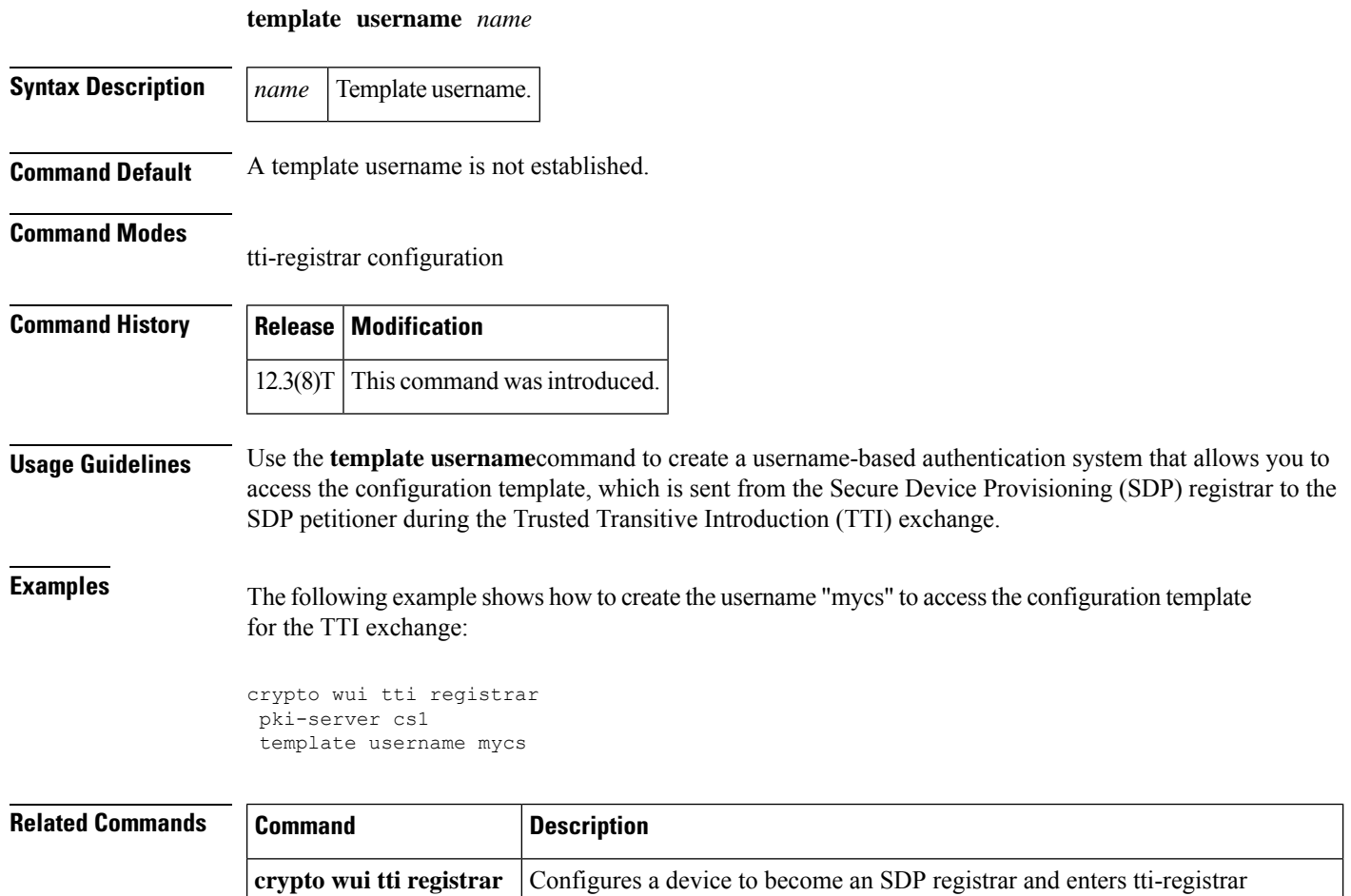

configuration mode.

template config Specifies a remote URL for a Cisco IOS CLI configuration template.

# **template variable p**

To specify the value that goes into the Organizational Unit (OU) field of the subject name in the trustpoint certificate to be issued by theSDP Registrar, use the **template variable**command in tti-registrar configuration mode. To remove this configuration, use the **no** form of this command.

**template variable p** *value* **no template variable p** *value*

**match certificate**

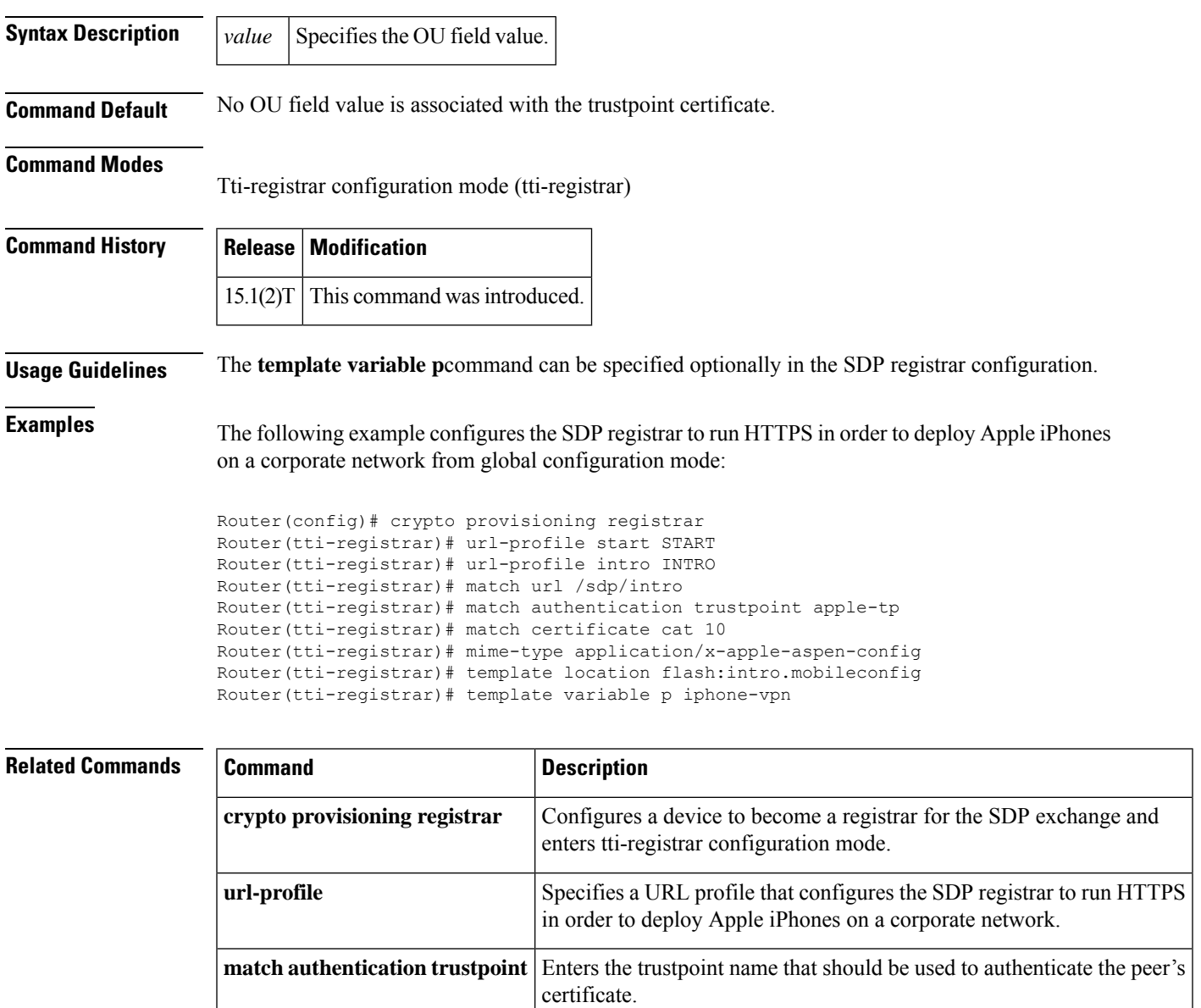

certificate.

Enters the name of the certificate map used to authorize the peer's

L

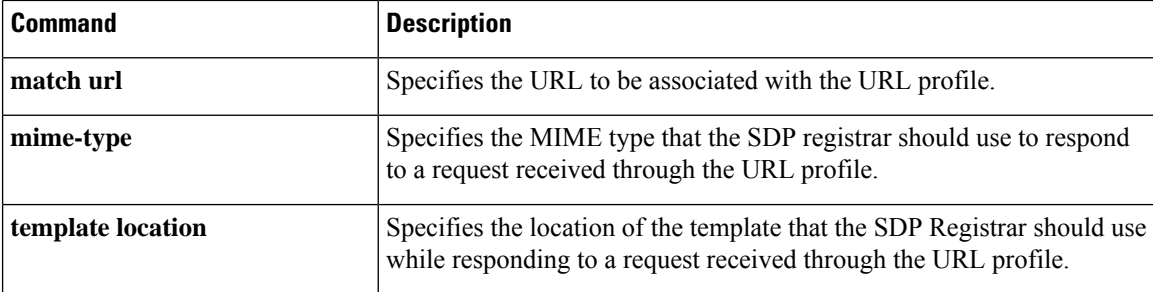

# **test aaa group**

To associate a dialed number identification service (DNIS) or calling line identification (CLID) user profile with the record that is sent to the RADIUS server or to manually test load-balancing server status, use the **test aaa group** command in privileged EXEC mode.

### **DNIS and CLID User Profile**

**test aaa group** {*group-name* | **radius**} *username password* **new-code** [**profile** *profile-name*]

### **RADIUS Server Load Balancing Manual Testing**

**test aaa group** *group-name* [**server** *ip-address*] [**auth-port** *port-number*] [**acct-port** *port-number*] *username password* **new-code** [**count** *requests*] [**rate** *requests-per-second*] [**blocked** {**yes** | **no**}]

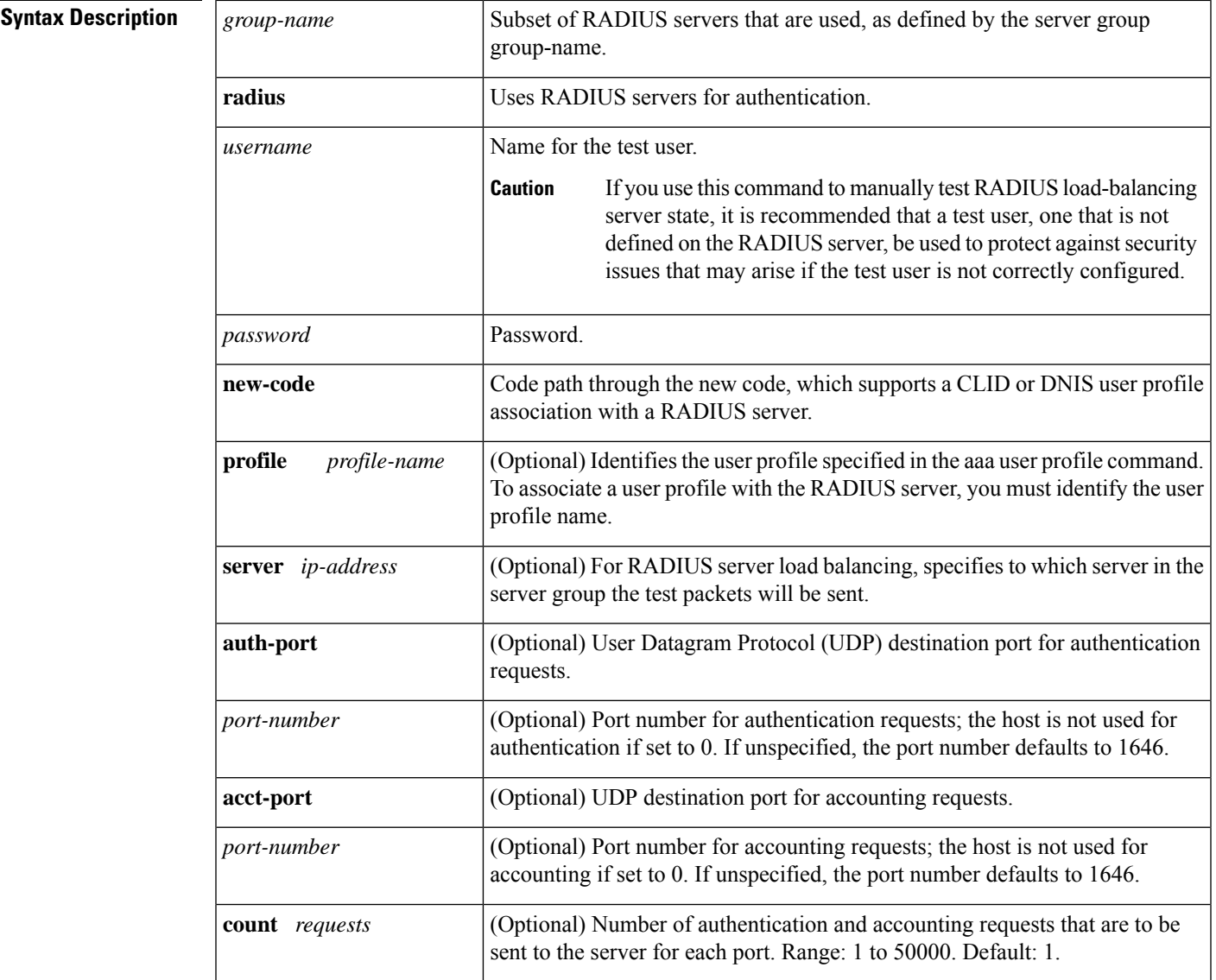

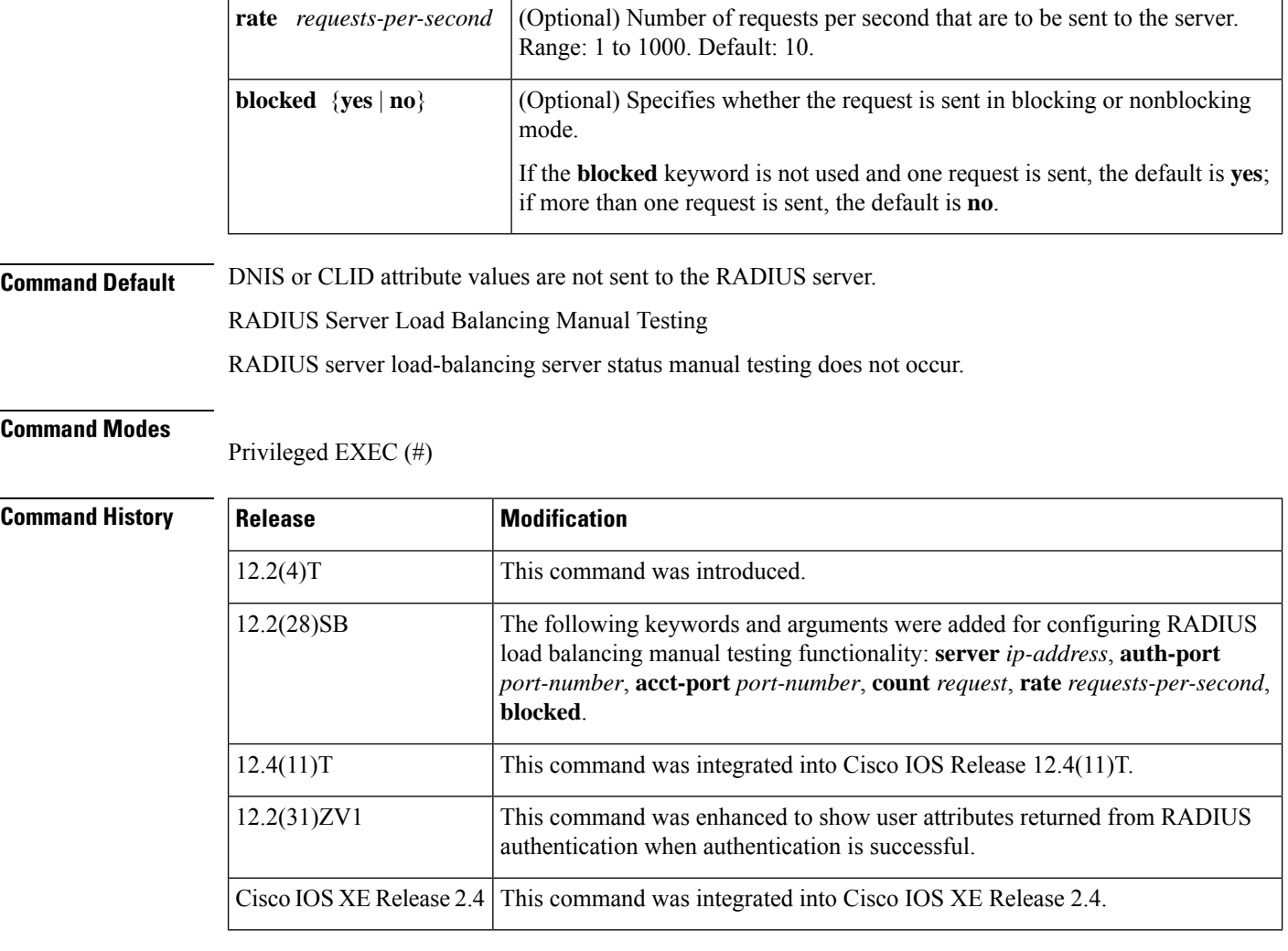

**Usage Guidelines** The **test aaa group** command can be used to

- Associate a DNIS or CLID named user profile with the record that is sent to the RADIUS server, which can then access DNIS or CLID information when the server receives a RADIUS record.
- Verify RADIUS load-balancing server status.

 $\mathscr{D}$ 

**Note** The **test aaa group**command does not work with TACACS+.

**Examples** The following example shows how to configure a dnis = dnisvalue user profile named prfl1 and associate it with a **test aaa group**command:

```
aaa user profile prfl1
 aaa attribute dnis
  aaa attribute dnis dnisvalue
 no aaa attribute clid
! Attribute not found.
```

```
aaa attribute clid clidvalue
 no aaa attribute clid
 exit
!
! Associate the dnis user profile with the test aaa group command.
test aaa group radius user1 pass new-code profile prfl1
```
The following example shows the response from a load-balanced RADIUS server that is alive when the username "test" does not match a user profile. The server is verified alive when it issues an Access-Reject response to a AAA packet generated by the **test aaa group** command.

### Router# **test aaa group SG1 test lab new-code**

```
00:06:07: RADIUS/ENCODE(00000000):Orig. component type = INVALID
00:06:07: RADIUS/ENCODE(00000000): dropping service type, "radius-server attribute 6
on-for-login-auth" is off
00:06:07: RADIUS(00000000): Config NAS IP: 192.0.2.4
00:06:07: RADIUS(00000000): sending
00:06:07: RADIUS/ENCODE: Best Local IP-Address 192.0.2.141 for Radius-Server 192.0.2.176
00:06:07: RADIUS(00000000): Send Access-Request to 192.0.2.176:1645 id 1645/1, len 50
00:06:07: RADIUS: authenticator CA DB F4 9B 7B 66 C8 A9 - D1 99 4E 8E A4 46 99 B4
00:06:07: RADIUS: User-Password [2] 18 *
00:06:07: RADIUS: User-Name [1] 6 "test"
00:06:07: RADIUS: NAS-IP-Address [4] 6 192.0.2.141
00:06:07: RADIUS: Received from id 1645/1 192.0.2.176:1645, Access-Reject, len 44
00:06:07: RADIUS: authenticator 2F 69 84 3E F0 4E F1 62 - AB B8 75 5B 38 82 49 C3
00:06:07: RADIUS: Reply-Message [18] 24
00:06:07: RADIUS: 41 75 74 68 65 6E 74 69 63 61 74 69 6F 6E 20 66 [Authentication ]
00:06:07: RADIUS: 61 69 6C 75 72 65 [failure]
00:06:07: RADIUS(00000000): Received from id 1645/1
00:06:07: RADIUS/DECODE: Reply-Message fragments, 22, total 22 bytes
```
### **Cisco 10000 Series Router**

The following example shows the user attribute list that the RADIUS server returns when you issue the test aaa command and authentication is successful:

```
Router# test aaa group radius viral viral new-code blocked no
AAA/SG/TEST: Sending 1 Access-Requests @ 10/sec, 0 Accounting-Requests @ 10/sec
CLI-1#AAA/SG/TEST: Testing Status
AAA/SG/TEST: Authen Requests to Send : 1
AAA/SG/TEST: Authen Requests Processed : 1
AAA/SG/TEST: Authen Requests Sent : 1<br>AAA/SG/TEST: Authen Requests Replied : 1
               Authen Requests Replied : 1
AAA/SG/TEST: Authen Requests Successful : 1
AAA/SG/TEST: Authen Requests Failed : 0
AAA/SG/TEST: Authen Requests Error : 0
AAA/SG/TEST: Authen Response Received : 1
AAA/SG/TEST: Authen No Response Received: 0
AAA/SG/TEST: Testing Status
AAA/SG/TEST: Account Requests to Send: 0
AAA/SG/TEST: Account Requests Processed : 0
AAA/SG/TEST: Account Requests Sent : 0
AAA/SG/TEST: Account Requests Replied : 0<br>AAA/SG/TEST: Account Requests Successful : 0
               Account Requests Successful : 0
AAA/SG/TEST: Account Requests Failed : 0
AAA/SG/TEST: Account Requests Error : 0
AAA/SG/TEST: Account Response Received : 0
AAA/SG/TEST: Account No Response Received: 0
```
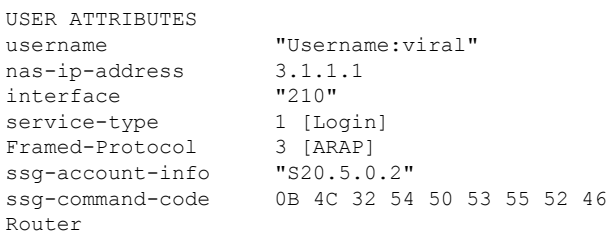

### **Related Commands**

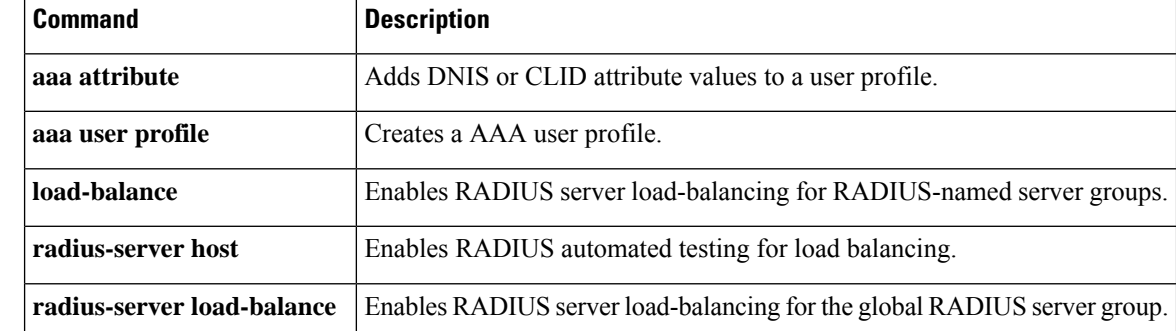

Ш

# **test crypto self-test**

To test the crypto configuration to see if it passes or fails, use the **test crypto self-test**command in privileged or user EXEC mode.

### **test crypto self-test**

**Syntax Description** This command has no arguments or keywords.

**Command Default** Privileged EXEC (#) User EXEC (>)

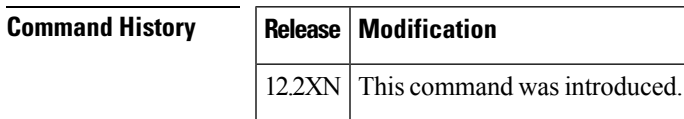

**Usage Guidelines** As a result of the test, a new SELF\_TEST\_RESULT system log is generated. If the crypto test fails, a SELF\_TEST\_FAILURE system log is generated.

**Examples** The following example displays the output of the **test crypto self-test**command:

### Router# **test crypto self-test**

\*Apr 23 01:48:49.678: %CRYPTO-6-SELF TEST RESULT: Self test info: (Self test ac) \*Apr 23 01:48:49.822: %CRYPTO-6-SELF\_TEST\_RESULT: Self test info: (DH self test) \*Apr 23 01:48:49.954: %CRYPTO-6-SELF\_TEST\_RESULT: Self test info: (Software Cry) \*Apr 23 01:48:50.054: %CRYPTO-6-SELF\_TEST\_RESULT: Self test info: (Software che) \*Apr 23 01:48:50.154: %CRYPTO-6-SELF\_TEST\_RESULT: Self test info: (DES encrypti) Router# \*Apr 23 01:48:50.254: %CRYPTO-6-SELF\_TEST\_RESULT: Self test info: (3DES encrypt) \*Apr 23 01:48:50.354: %CRYPTO-6-SELF TEST RESULT: Self test info: (SHA hashing ) \*Apr 23 01:48:50.454: %CRYPTO-6-SELF\_TEST\_RESULT: Self test info: (Random KAT t) \*Apr 23 01:48:50.674: %CRYPTO-6-SELF\_TEST\_RESULT: Self test info: (AES encrypti) \*Apr 23 01:48:50.774: %CRYPTO-6-SELF TEST RESULT: Self test info: (HMAC-SHA ) Router# \*Apr 23 01:48:50.874: %CRYPTO-6-SELF\_TEST\_RESULT: Self test info: (SHA256 hashi) \*Apr 23 01:48:50.974: %CRYPTO-6-SELF\_TEST\_RESULT: Self test info: (SHA512 hashi) \*Apr 23 01:48:50.974: %CRYPTO-6-SELF\_TEST\_RESULT: Self test info: (ALL TESTS PA)

I

## **test cws**

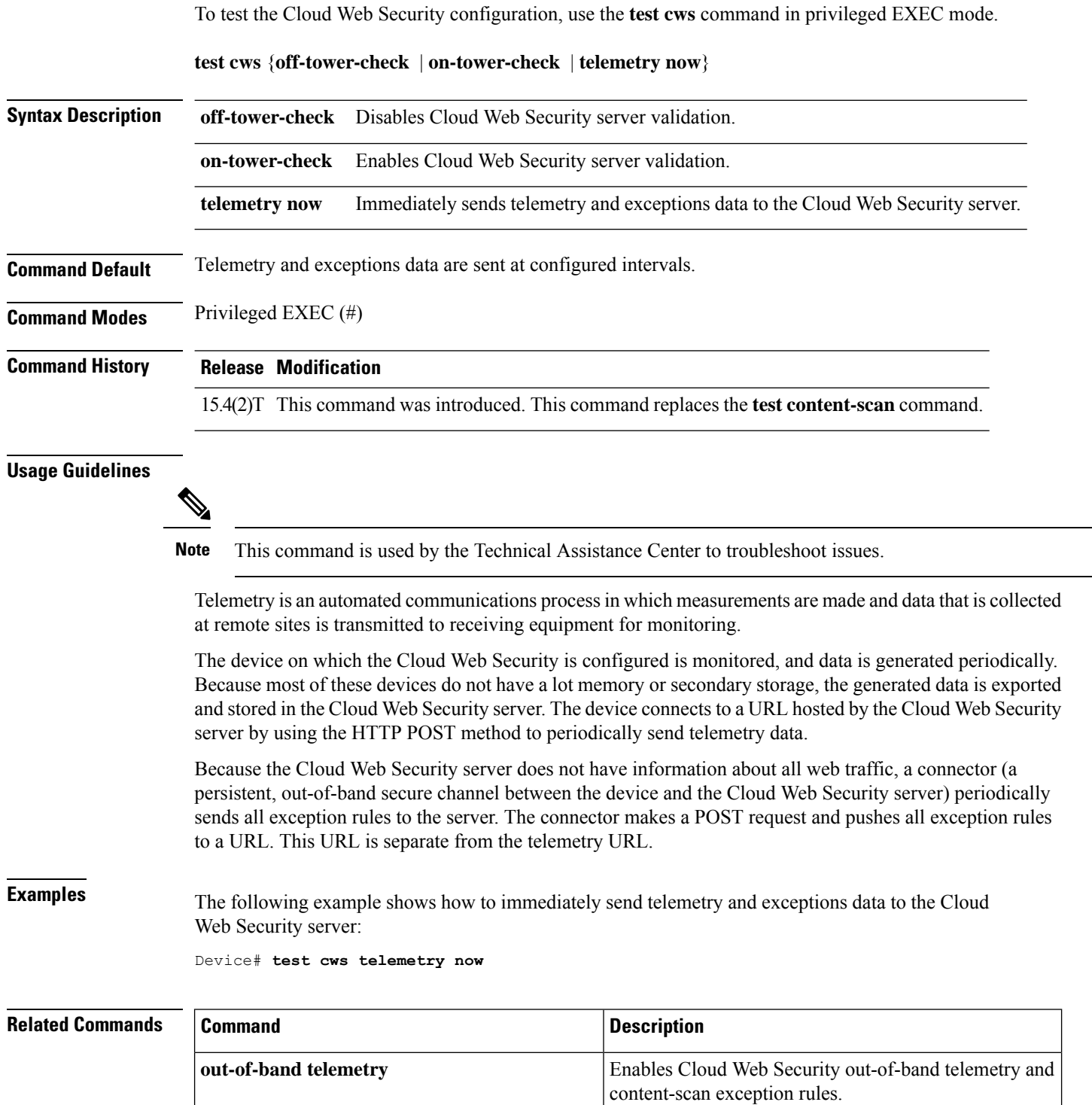

 $\mathbf l$ 

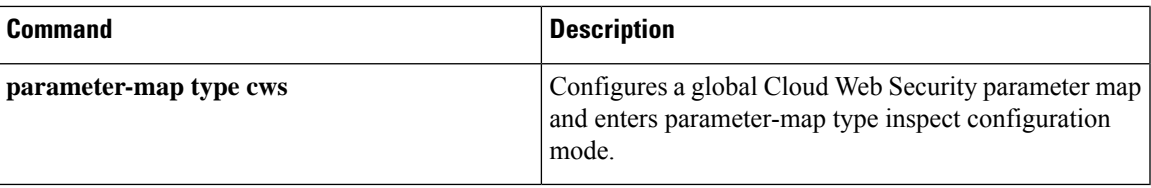

# **test urlf cache snapshot**

To save the contents of the URL filtering cache to a file, use the **test urlf cache snapshot** command in privileged EXEC mode.

**test urlf cache snapshot** *file-name*

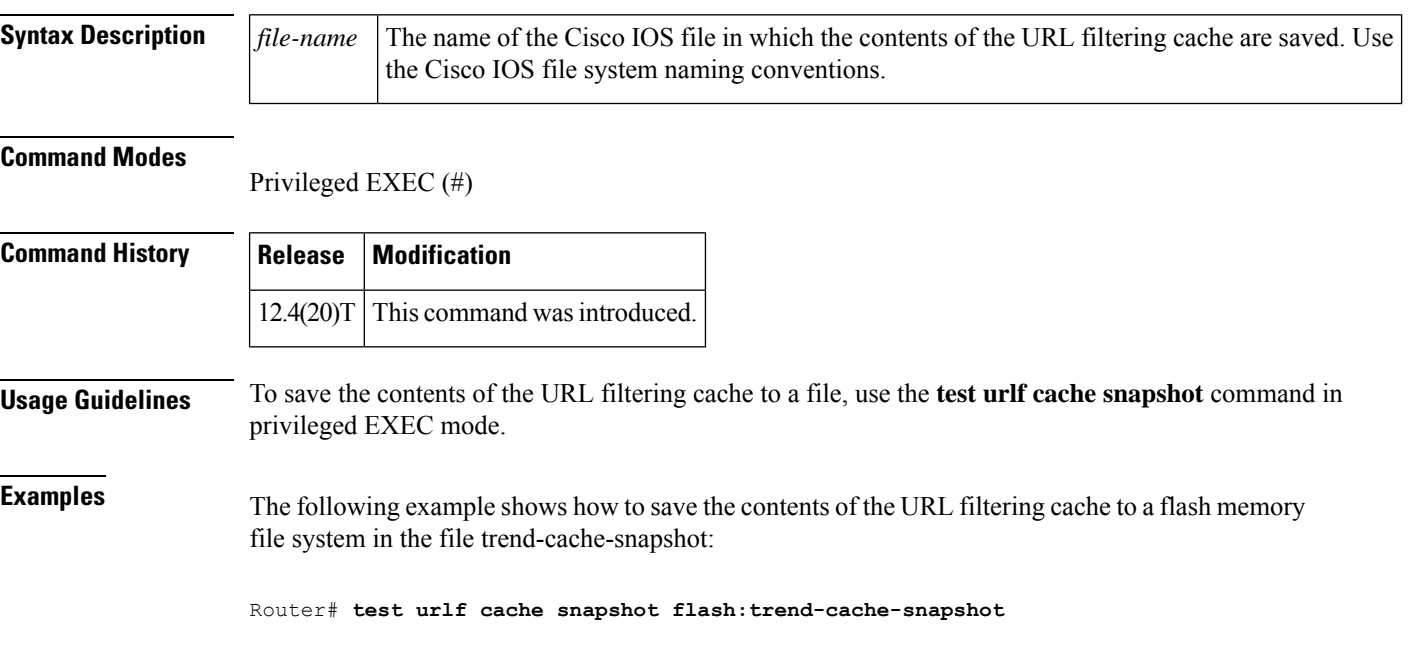
#### **text-color**

**Note** Effective with Cisco IOS Release 12.4(6)T, the **text-color**command is not available in Cisco IOS software.

To set the color of the text on the title bars of a Secure Sockets Layer Virtual Private Network (SSLVPN), use the **text-color** command in Web VPN configuration mode. To revert to the default color, use the **no** form of this command.

```
text-color [{black | white}]
no text-color [{black | white}]
```
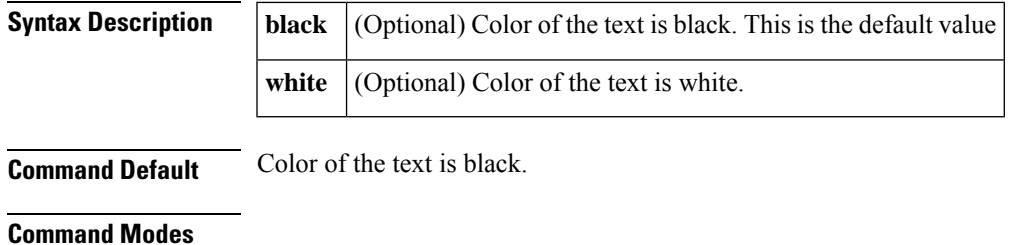

Web VPN configuration

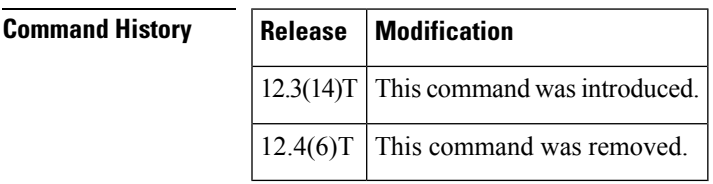

**Usage Guidelines** This command is limited to only two values to limit the number of icons that are on the toolbar.

**Examples** The following example shows that the text color will be white:

text-color white

#### **Related Commands Command Description webvpn** Enters Web VPN configuration mode.

#### **threat-detection basic-threat**

To configure basic threat detection for a zone, use the **threat-detection basic-threat** command in parameter-map type inspect configuration mode. To disable basic threat detection, use the **no** form of this command.

#### **threat-detection basic-threat no threat-detection basic-threat**

**Syntax Description** This command has no arguments or keywords.

**Command Default** Threat detection is not enabled.

**Command Modes** Parameter-map type inspect configuration (config-profile)

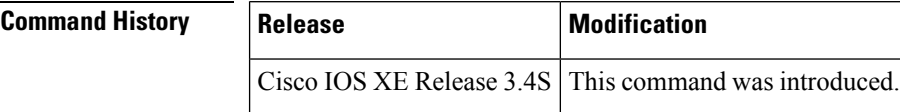

**Usage Guidelines** You must configure the **parameter-map type inspect-zone** command before you can configure threat detection.

> Threat detection refers to the ability of a security device to detect and take action against possible threats, anomalies, or attacks. Basic threat detection monitors the rate of predefined events per zone. Once the rate of a certain type of event exceeds the event rate monitoring limit, an alert is sent if the **alert on** command is configured.

 $\mathscr{D}$ 

**Note**

You cannot associate a default zone to a zone parameter map. As a result, the Event Rate Monitoring feature is not configured as part of the default zone.

After you enable logging for a zone, a log message is logged for each threat detected.

**Examples** The following example shows how to configure basic threat detection:

Router(config)# **parameter-map type inspect-zone pmap-zone** Router(config-profile)# **threat-detection basic-threat** Router(config-profile)# **end**

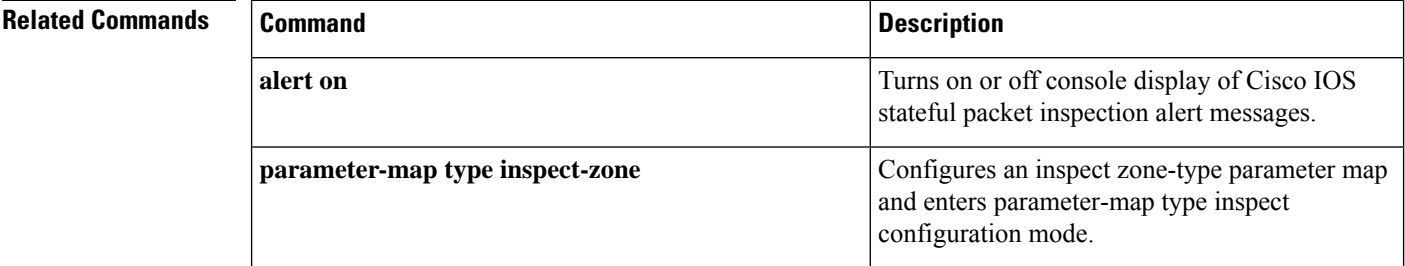

I

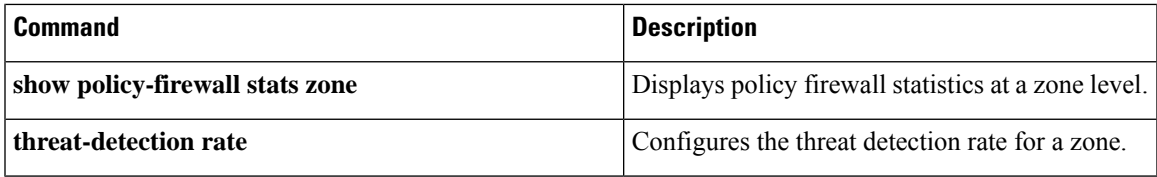

#### **threat-detection rate**

To configure the threat detection rate for an event type, use the **threat-detection rate** command in parameter-map type inspect configuration mode. To disable basic threat detection, use the **no** form of this command.

**threat-detection rate** {**fw-drop** | **inspect-drop** | **syn-attack**} **average-time-frame** *seconds* **average-threshold** *packets-per-second* **burst-threshold** *packets-per-second* **no threat-detection rate** {**fw-drop** | **inspect-drop** | **syn-attack**}

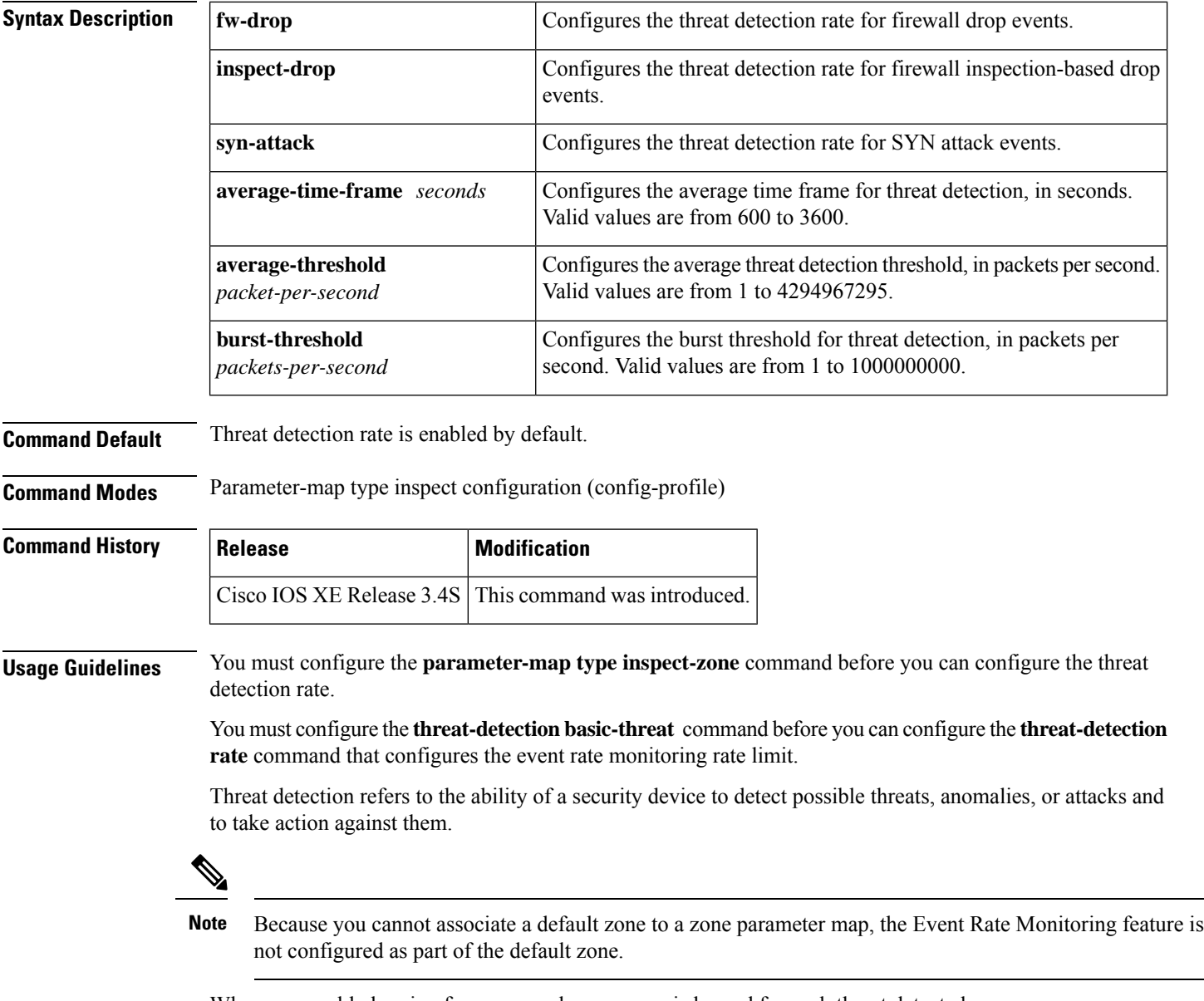

When you enable logging for a zone, a log message is logged for each threat detected.

**Examples** The following example shows how to configure the threat detection rate for inspection-based drop events for a zone:

```
Router(config)# parameter-map type inspect-zone pmap-zone
Router(config-profile)# threat-detection rate inspect-drop average-time-frame 200
average-threshold 30 burst-threshold 40
Router(config-profile)# end
```
#### **Related Commands**

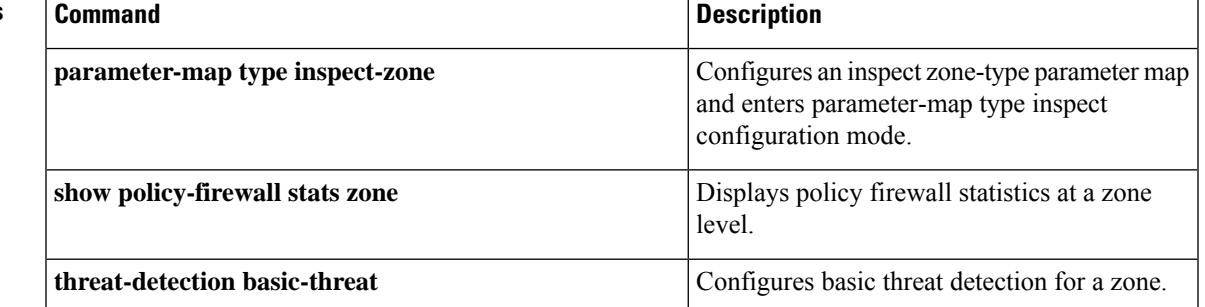

#### **throttle**

To configure server group throttling of access (authentication and authorization) and accounting records that are sent to the RADIUS server, use the **throttle**command in server group configuration mode. To disable server group throttling of access (authentication and authorization) and accounting records that are sent to the RADIUS server, use the **no** form of this command.

**throttle** [**accounting** *threshold*] [**access** *threshold* [**access-timeout** *number-of-timeouts*]] **no throttle** [**accounting** *threshold*] [**access** *threshold* [**access-timeout** *number-of-timeouts*]]

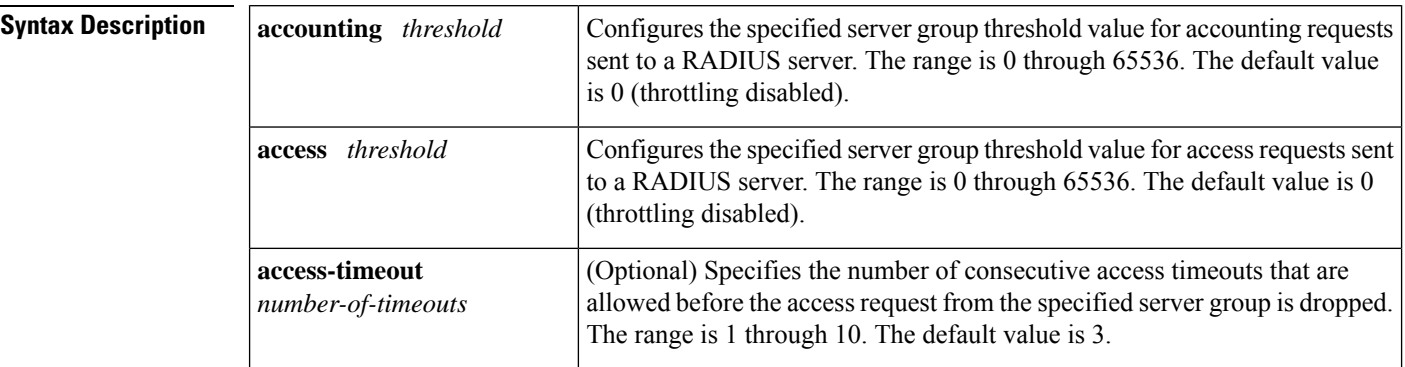

#### **Command Default** Throttling is disabled.

#### **Command Modes**

Server-group configuration (config-sg-radius)

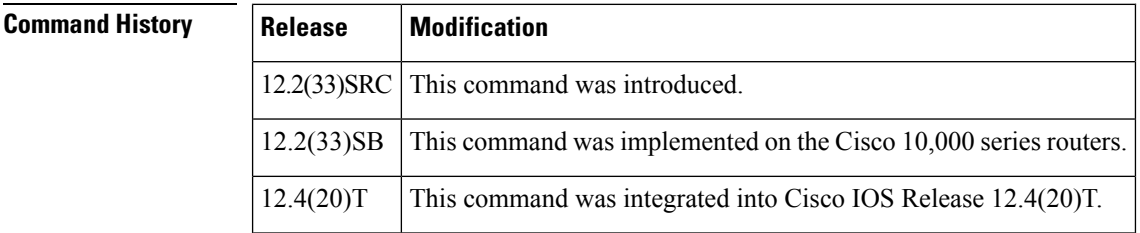

**Usage Guidelines** Use this command to configure server group throttling of access (authentication and authorization) and accounting records that are sent to the RADIUS server. Server group configurations are used to enable or disable throttling for a particular server group and to specify the threshold value for that server group.

**Examples** The following examples shows how to configure server group throttling of access (authentication and authorization) and accounting records that are sent to the RADIUS server.

> The following example shows how to limit the number of accounting requestssent to server-group-A to 100:

```
Router> enable
Router# configure terminal
Router(config)# aaa group server radius server-group-A
Router(config-sg-radius)# throttle accounting 100
```
The following example shows how to limit the number of access requests packets sent to server-group-A to 200 and sets the number of timeouts allowed per transactions to 2:

```
Router> enable
Router# configure terminal
Router(config)# aaa group server radius server-group-A
Router(config-sg-radius)# throttle access 200 access-timeout 2
```
The following example shows how to throttle both accounting and access request packets for server-group-A:

```
Router> enable
Router# configure terminal
Router(config)# aaa group server radius server-group-A
Router(config-sg-radius)# throttle accounting 100 access 200
```
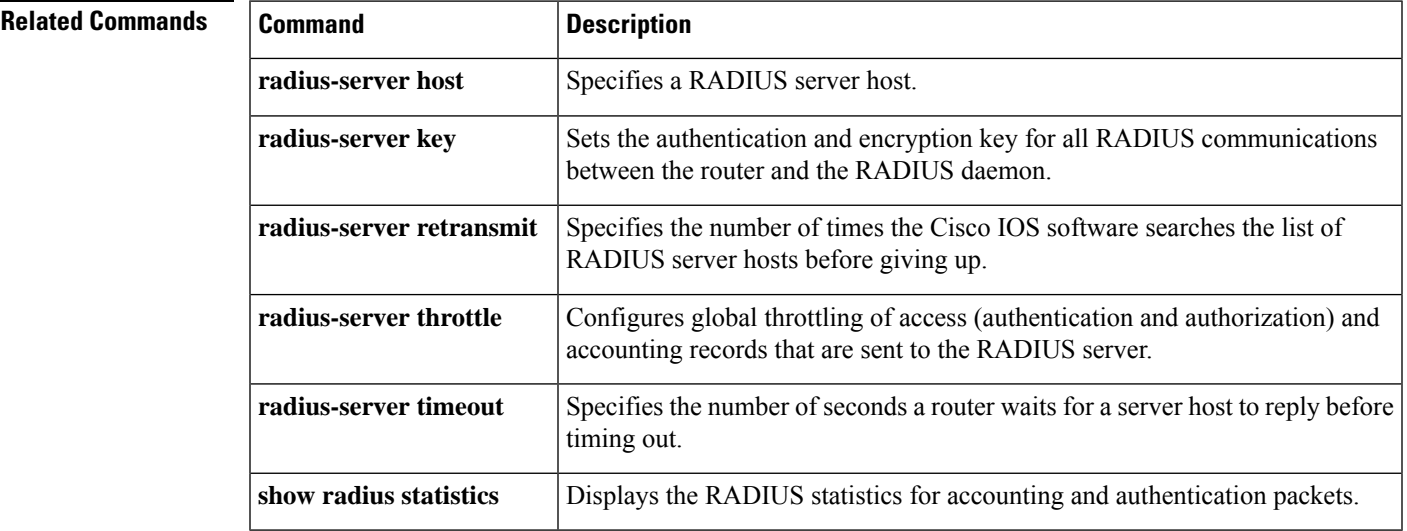

# **timeout (application firewall application-configuration)**

To specify the elapsed length of time before an inactive connection is torn down, use the **timeout** command in the appropriate configuration mode. To return to the default value, use the **no** form of this command.

**timeout** *seconds* **no timeout** *seconds*

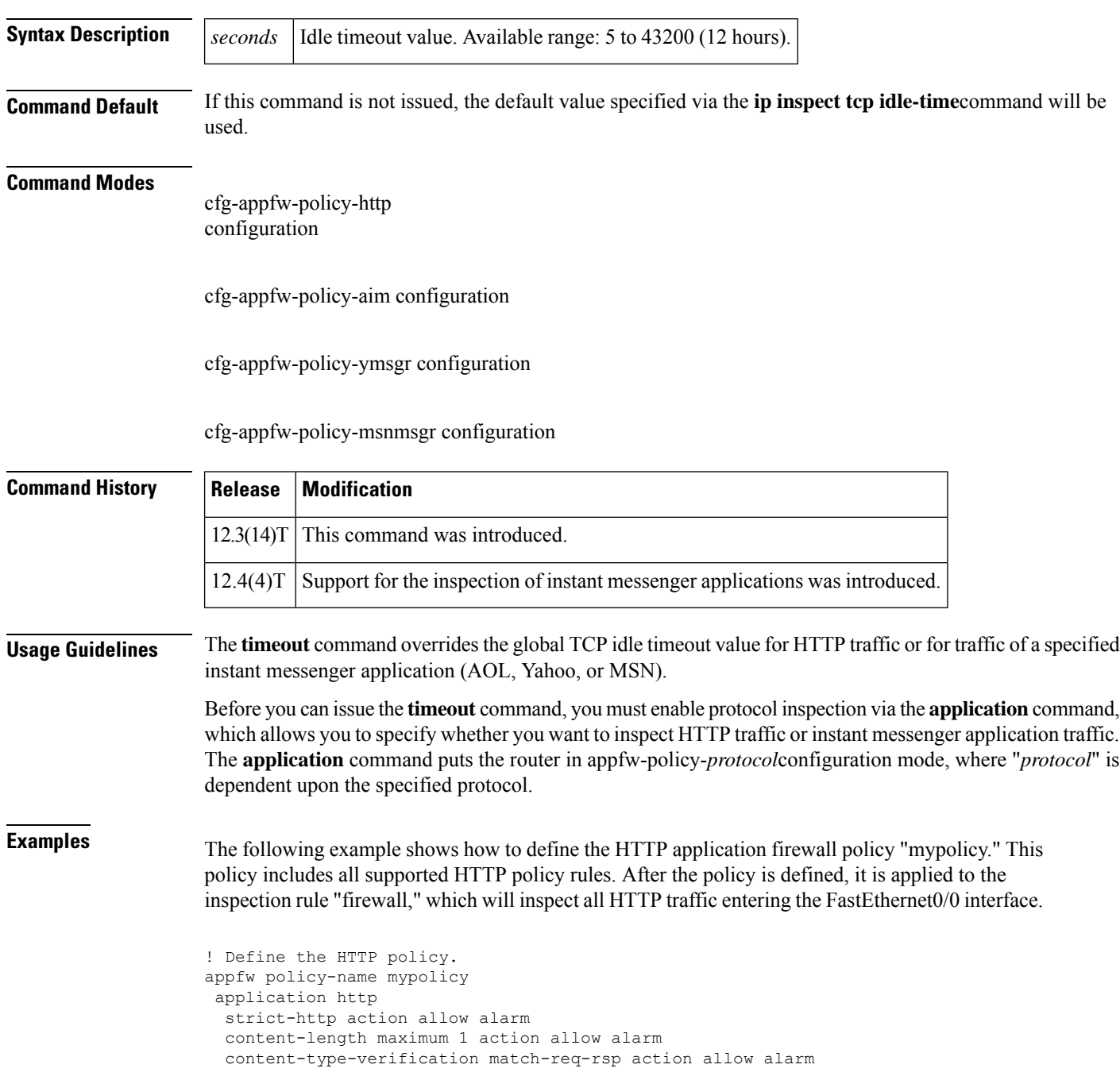

```
max-header-length request 1 response 1 action allow alarm
 max-uri-length 1 action allow alarm
 port-misuse default action allow alarm
 request-method rfc default action allow alarm
 request-method extension default action allow alarm
  transfer-encoding type default action allow alarm
  timeout 60
!
!
! Apply the policy to an inspection rule.
ip inspect name firewall appfw mypolicy
ip inspect name firewall http
!
!
! Apply the inspection rule to all HTTP traffic entering the FastEthernet0/0 interface.
interface FastEthernet0/0
ip inspect firewall in
!
!
```
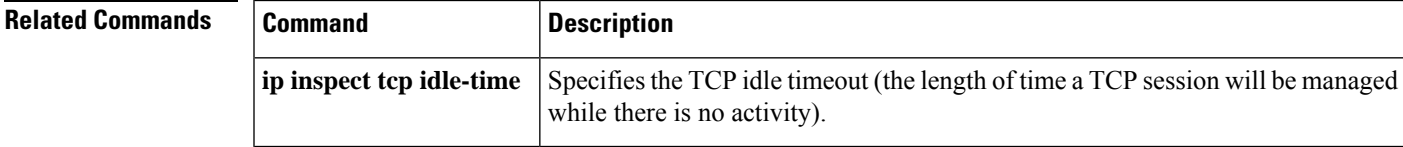

# **timeout (config-radius-server)**

To specify the time interval (in seconds) that the router waits for the RADIUS server to reply before retransmitting, use the *timeout* command in RADIUS server configuration mode. To restore the default value, use the **no** form of this command.

**timeout** *seconds* **no timeout**

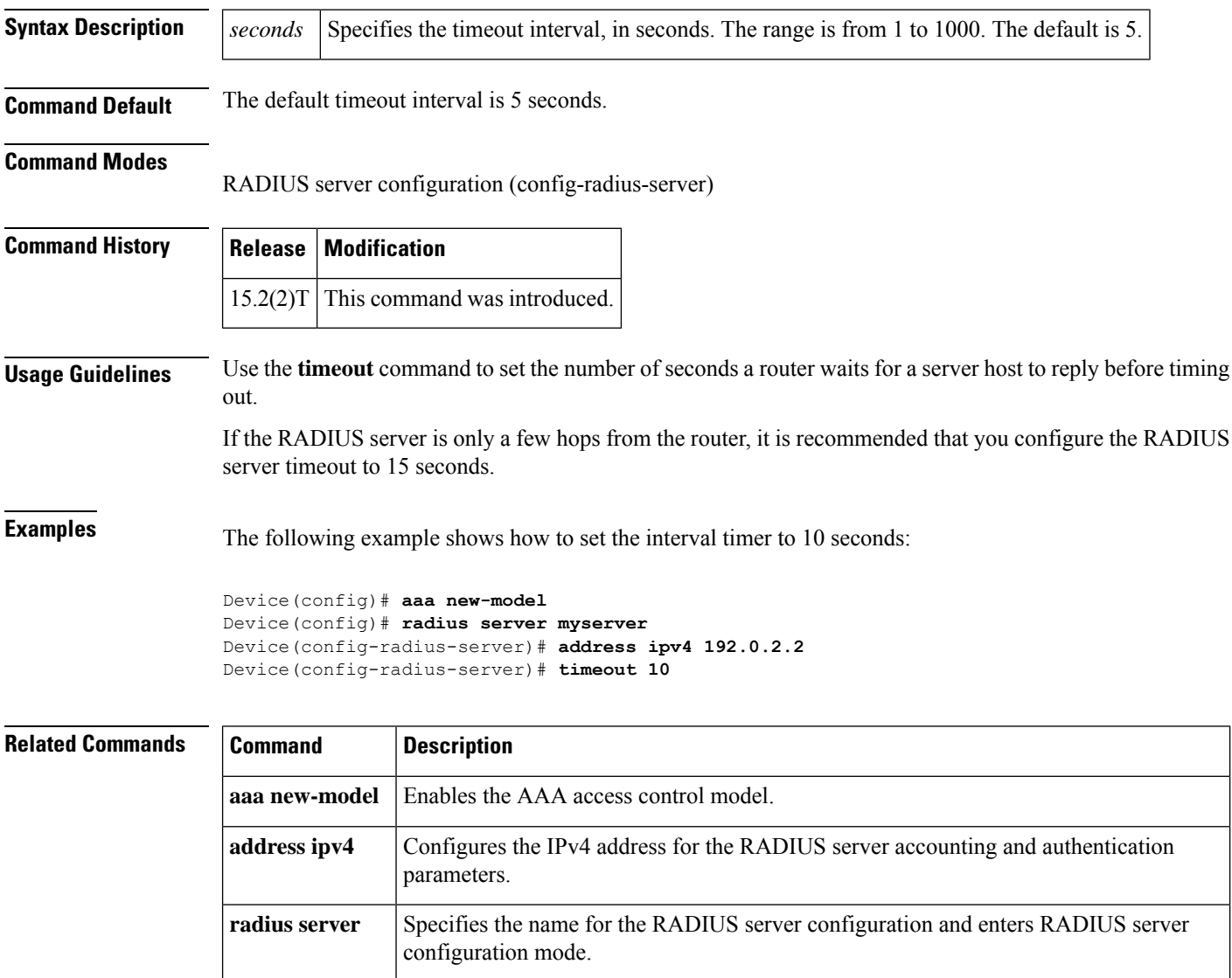

# **timeout (GTP)**

To configure timeout values for General Packet Radio Service (GPRS) Tunneling Protocol (GTP), use the **timeout** command in parameter-map type inspect configuration mode. To remove the configured timeout values, use the **no** form of this command.

**timeout** {**pdp-context** | **request-queue**}*time* **no timeout** {**pdp-context** | **request-queue**}

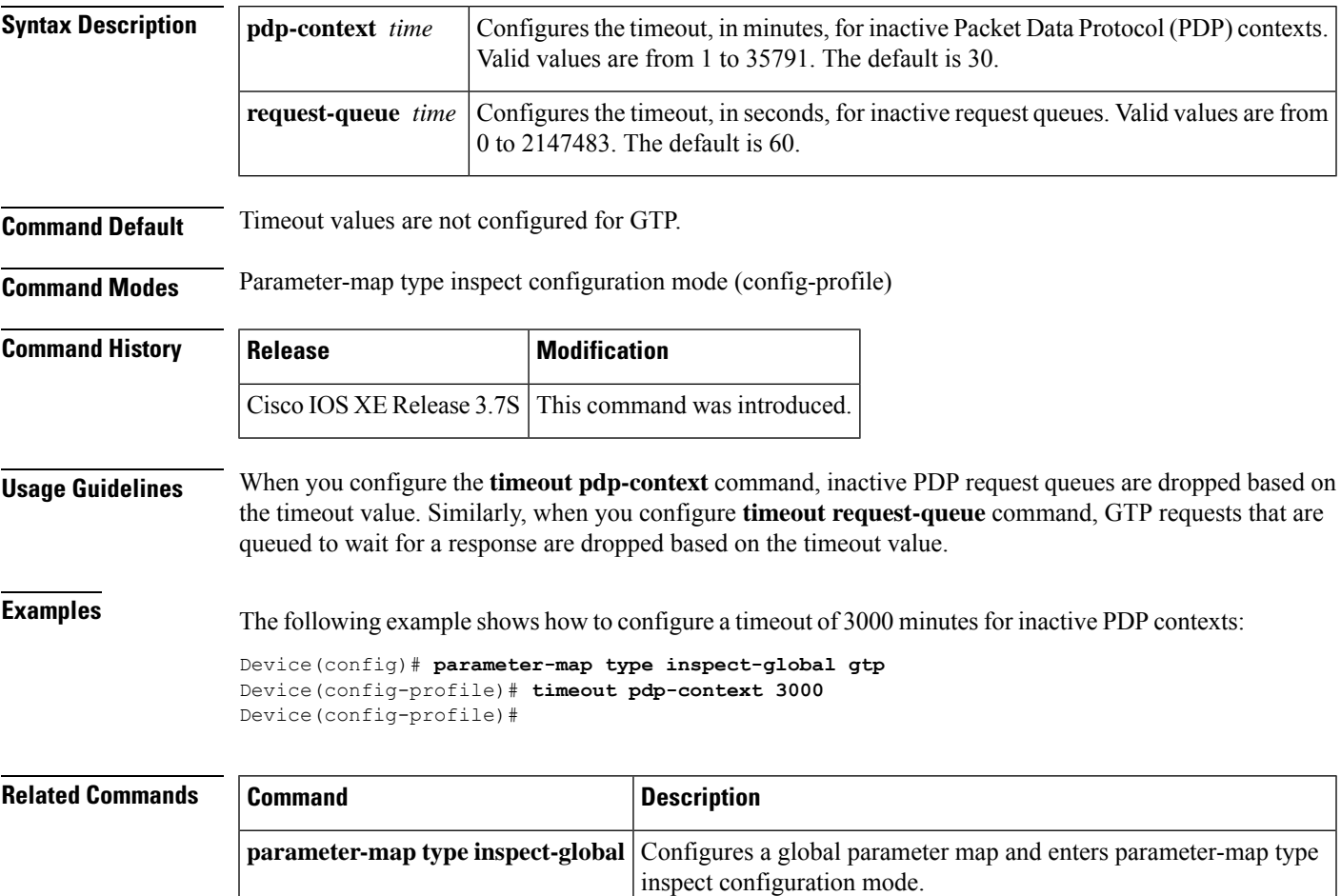

# **timeout (parameter-map)**

To configure the time interval for content scanning, use the **timeout** command in parameter-map type inspect configuration. To disable the time interval for content scanning, use the **no** form of this command.

**timeout** {**server** *seconds* | **session-inactivity** *seconds*} **no timeout** {**server** *seconds* | **session-inactivity** *seconds*}

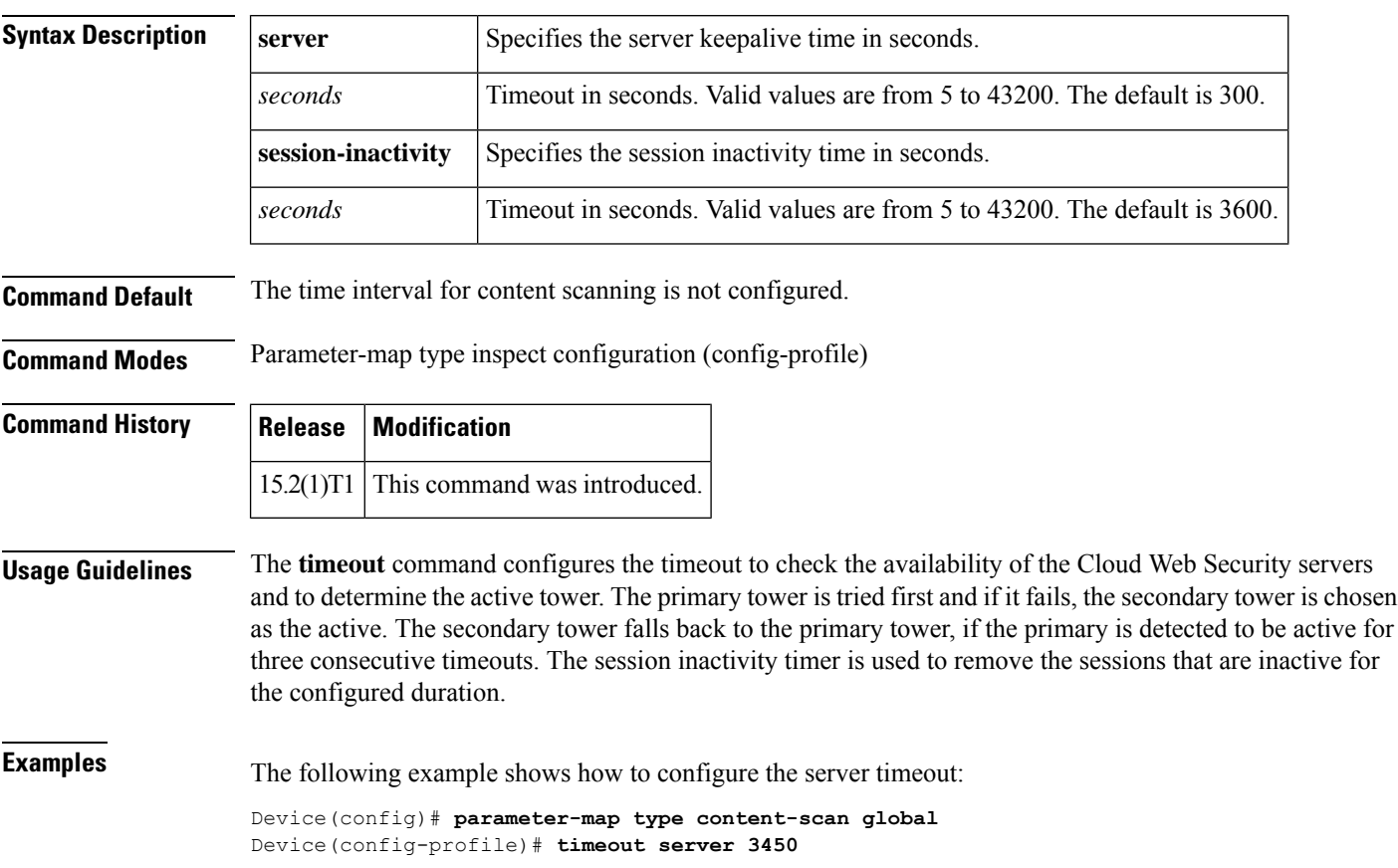

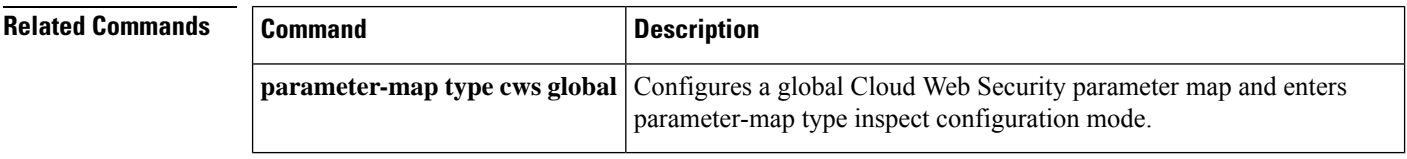

## **timeout (policy group)**

To configure the length of time that an end user session can remain idle or the total length of time that the session can remain connected, use the **timeout** command in webvpn group policy configuration mode. To configure timeout timers to default values, use the **no** form of this command.

**timeout** {**idle** *seconds* | **session** *seconds*} **no timeout** {**idle** | **session**}

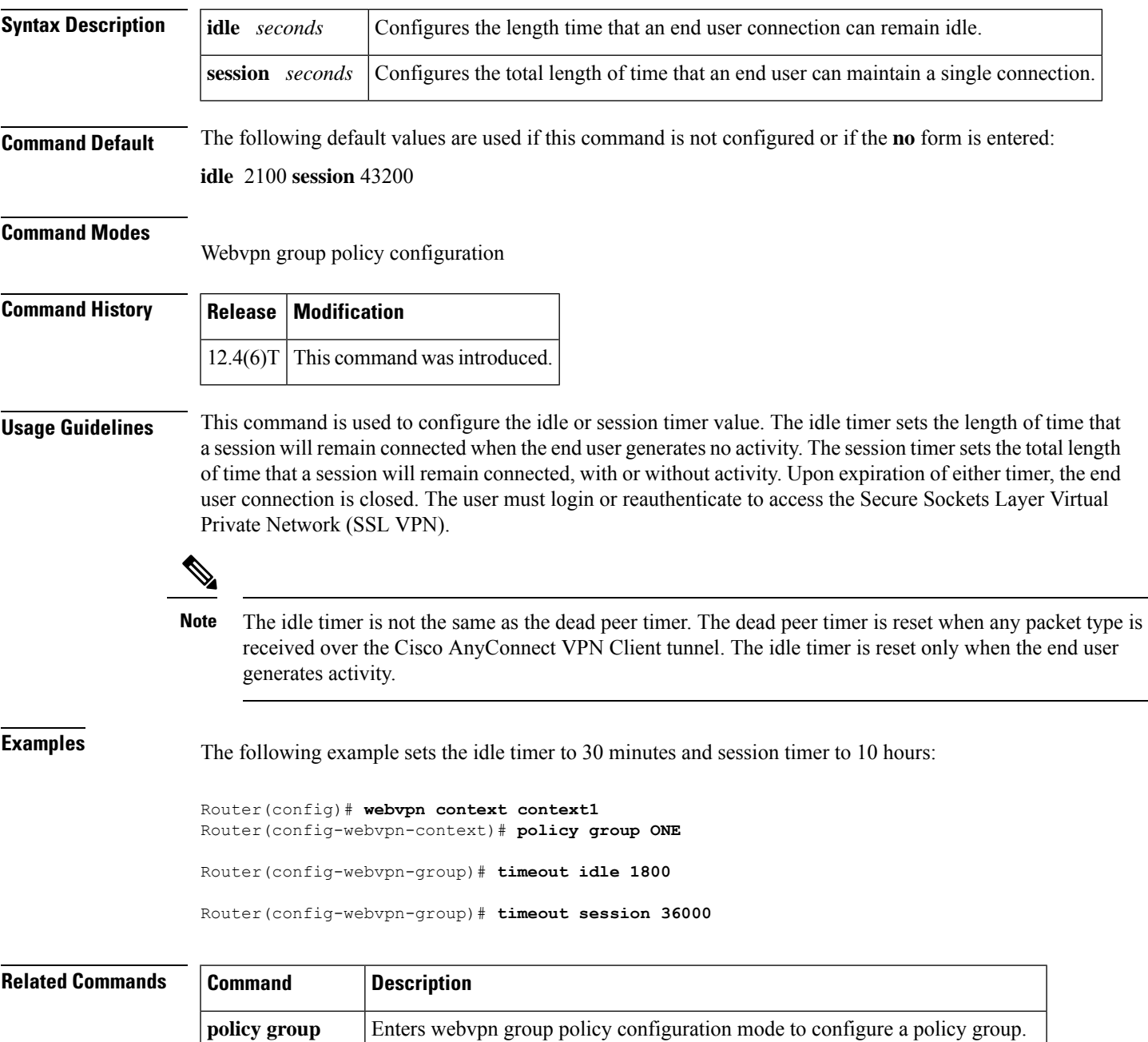

I

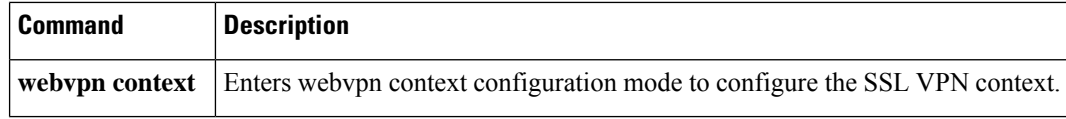

## **timeout (TACACS+)**

To configure the time to wait for a reply from the specified TACACS server, use the **timeout**command in TACACS+ server configuration mode. To return to the command default, use the **no** form of this command.

**timeout** *seconds* **no timeout** *seconds*

mode.

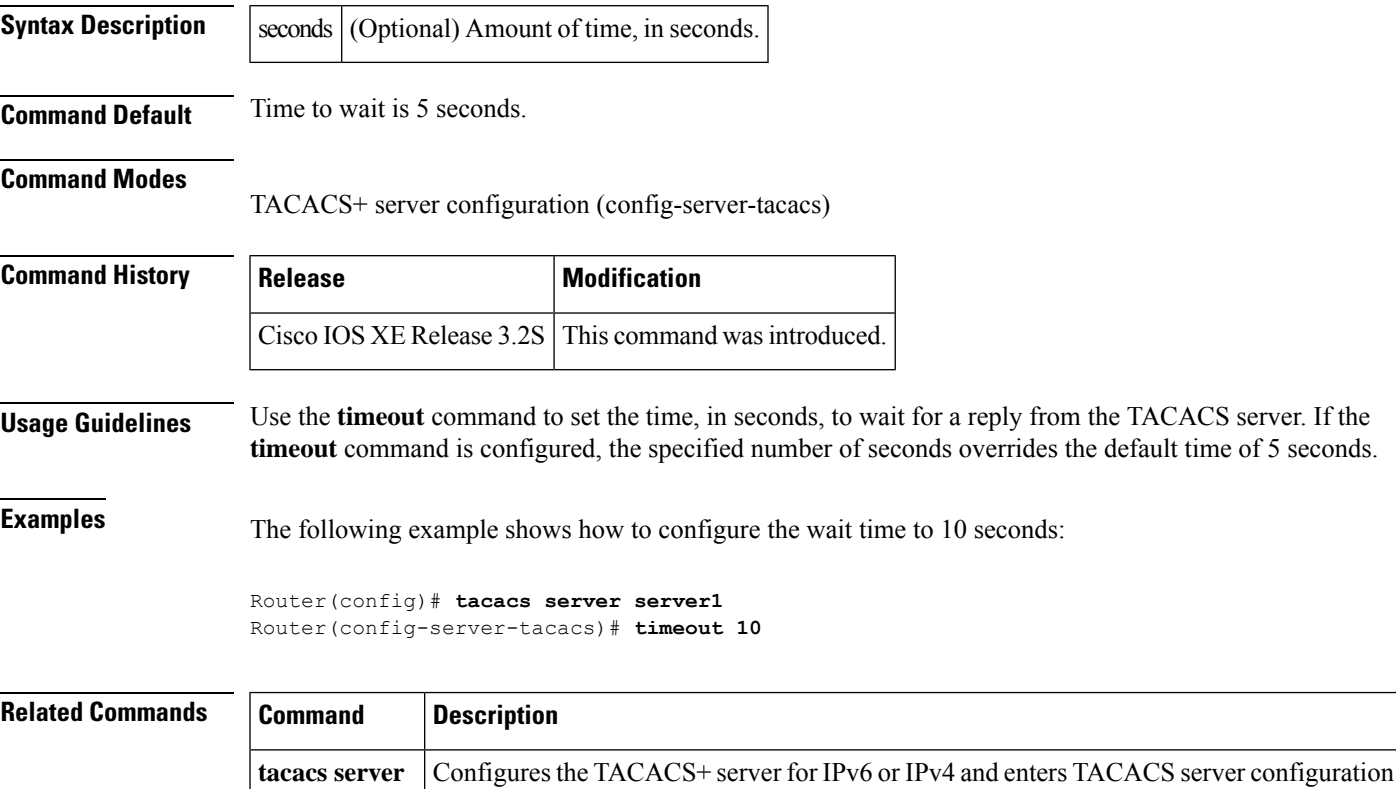

## **timeout file download**

To specify how often the consent webpage should be downloaded from the file server, use the **timeout file** download command in parameter-map-type consent configuration mode. To remove the configured download time, use the **no** form of this command with the configured time.

**timeout file download** *minutes* **no timeout file download** *minutes*

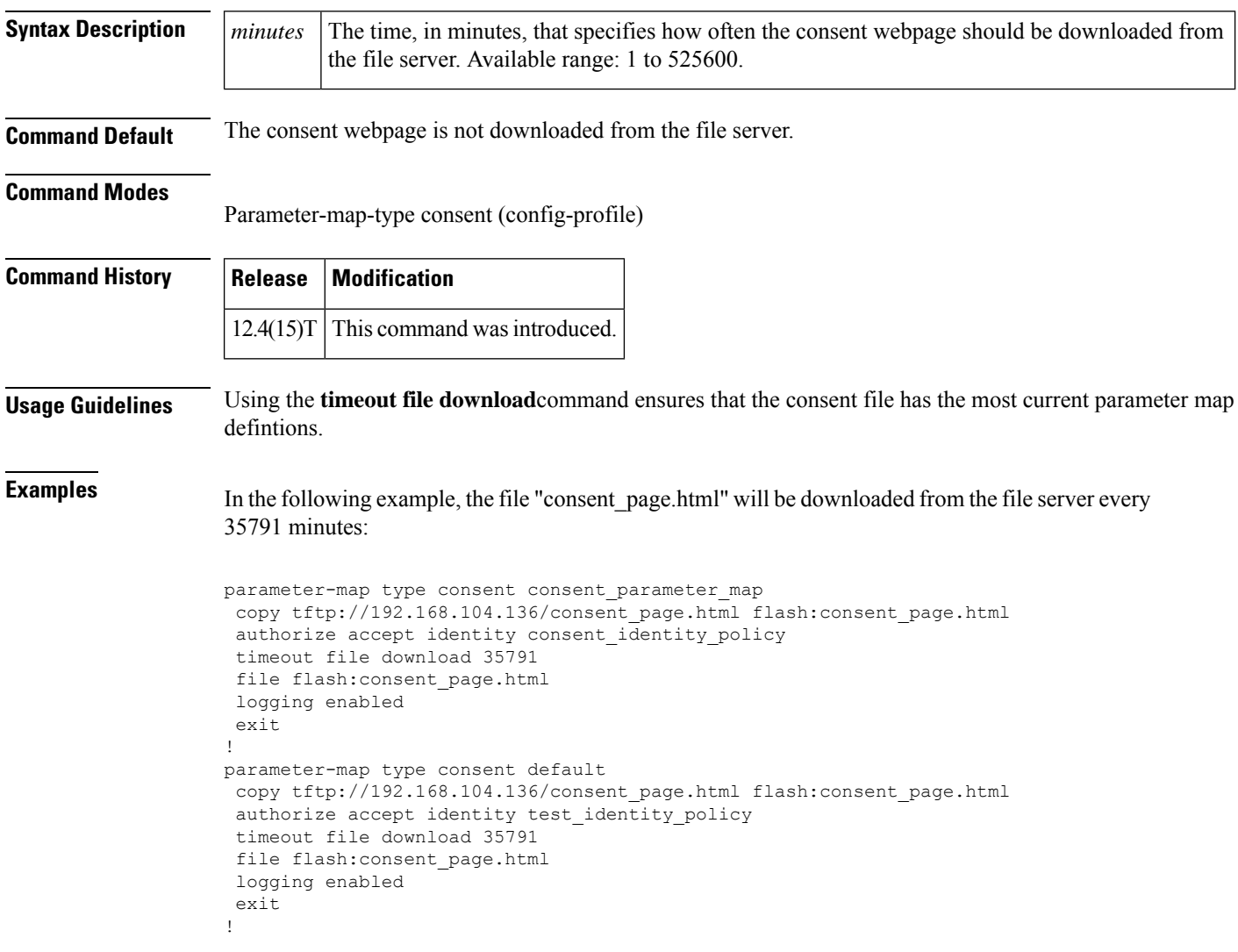

## **timeout login response**

To specify how long the system will wait for login input (such as username and password) before timing out, use the **timeout login response**command in line configuration mode. To set the timeout value to 30 seconds (which is the default timeout value), use the **no**form of this command.

**timeout login response** *seconds* **no timeout login response** *seconds*

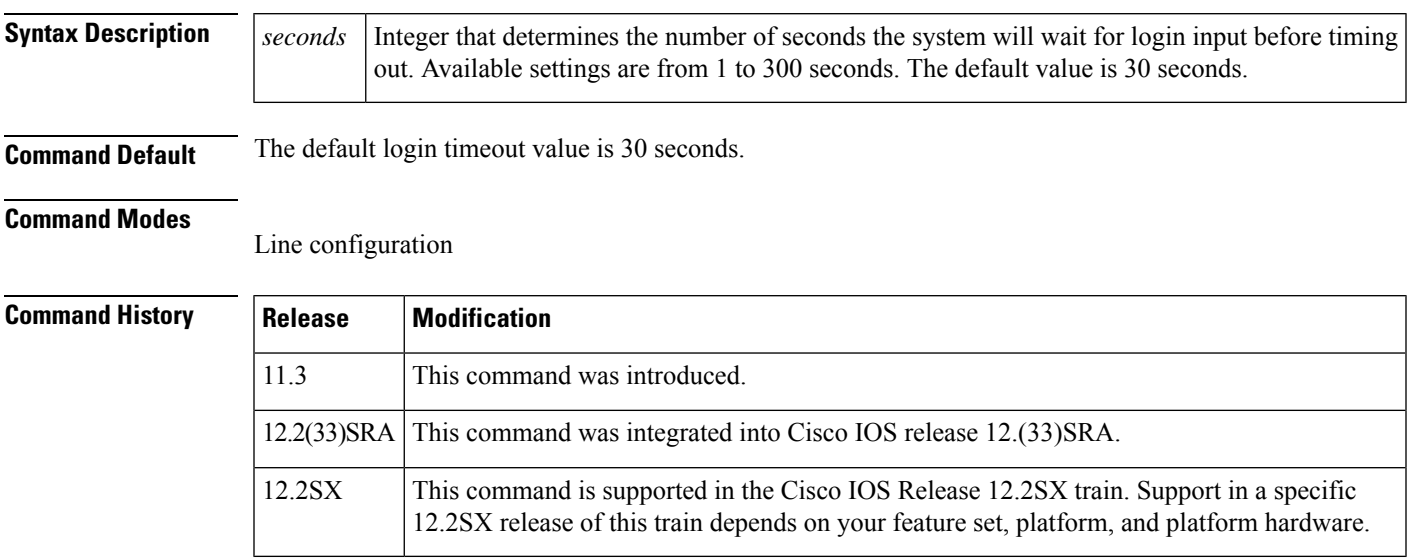

**Examples** The following example changes the login timeout value to 60 seconds:

line 10 timeout login response 60

#### **timeout retransmit**

To set an interval for a router to wait for a reply from the Lightweight Directory Access Protocol (LDAP) server before it times out, use the **timeout retransmit**command in LDAP server configuration. To restore the default, use the **no** form of this command.

**timeout retransmit** *seconds* **no timeout retransmit** *seconds*

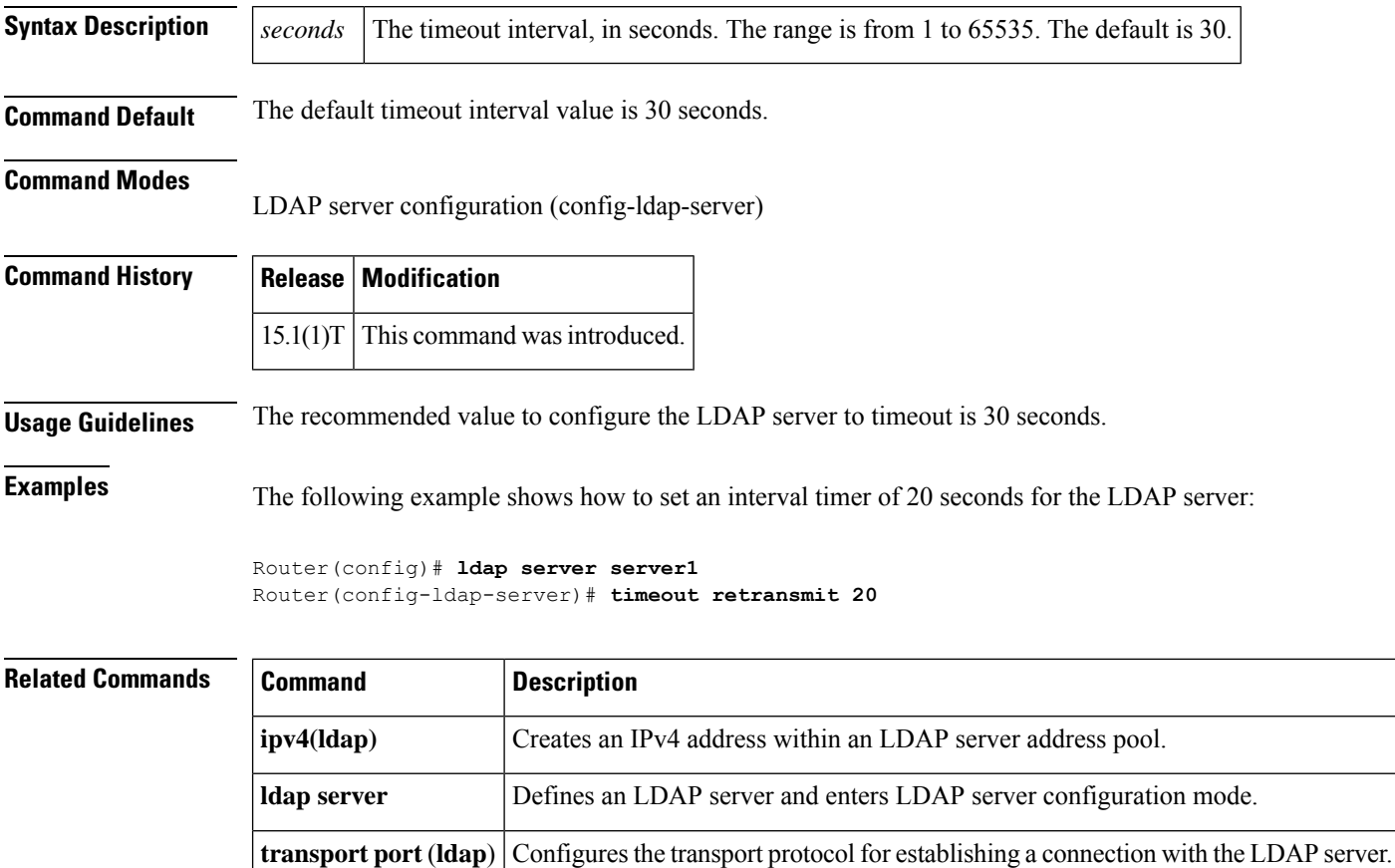

## **timer (Diameter peer)**

To configure the Diameter Credit Control Application (DCCA) for peer-to-peer communication, use the **timer** command in Diameter peer configuration mode. To disable the configured protocol, use the **no** form of this command.

**timer** {**connection** | **transaction** | **watchdog**} **value no timer** {**connection** | **transaction** | **watchdog**} **value**

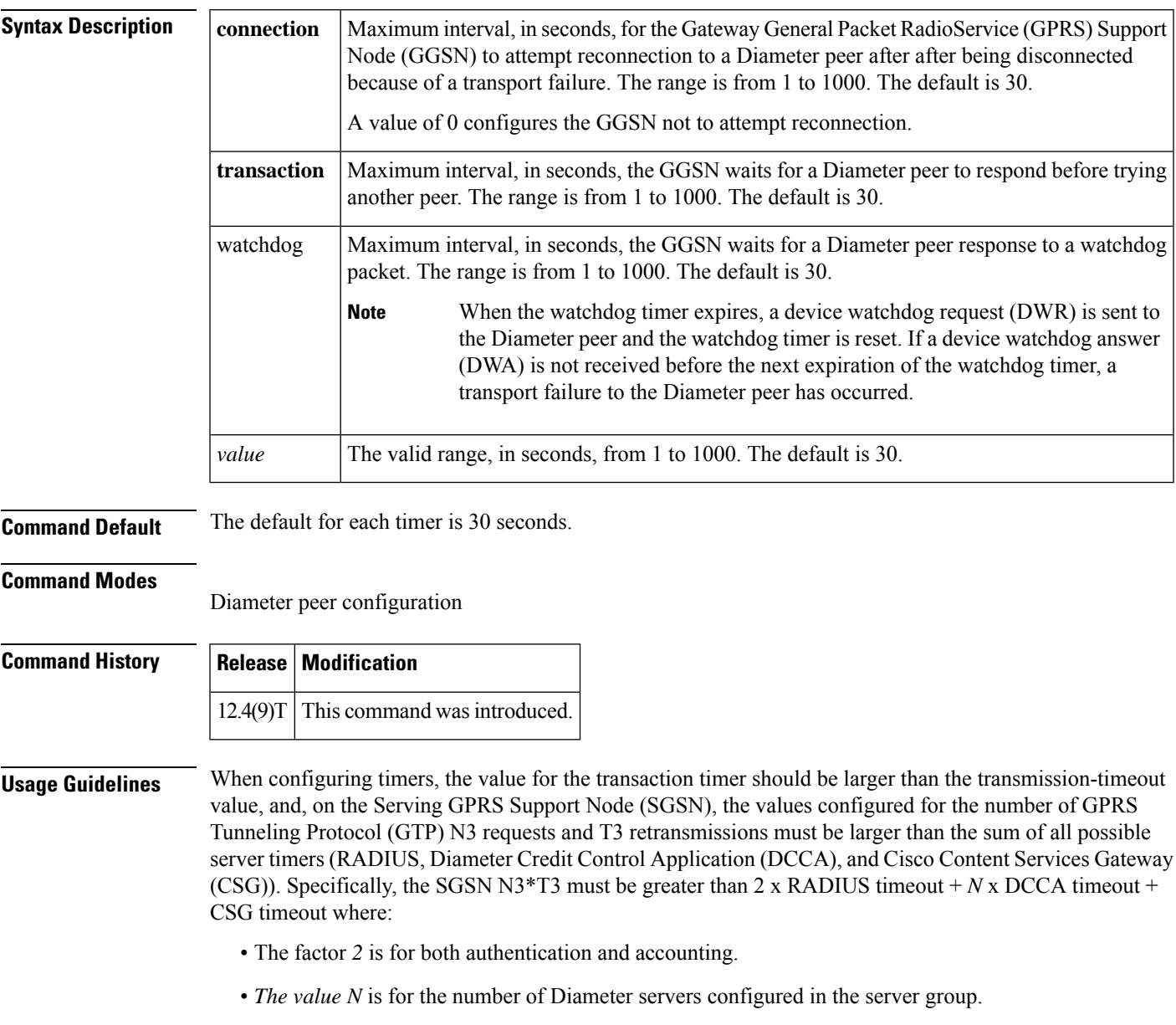

**Examples** The following example shows how to configure the Diameter base protocol timers for a Diameter peer:

```
Router (config-dia-peer)# timer connection
20
Router (config-dia-peer)# timer watchdog
25
```
#### **Related Commands**

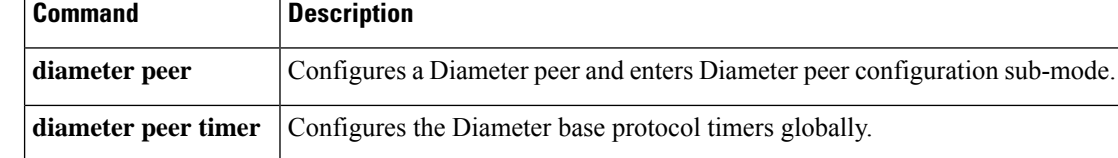

# **timer reauthentication (config-if-cts-dot1x)**

To set the reauthentication timer period to be used if the authentication server does not specify a period, use the **timer reauthentication** command in CTS dot1x interface configuration mode. Use the **no** form of the command to disable the timer.

**timer reauthentication** *seconds* **no timer reauthentication** *seconds*

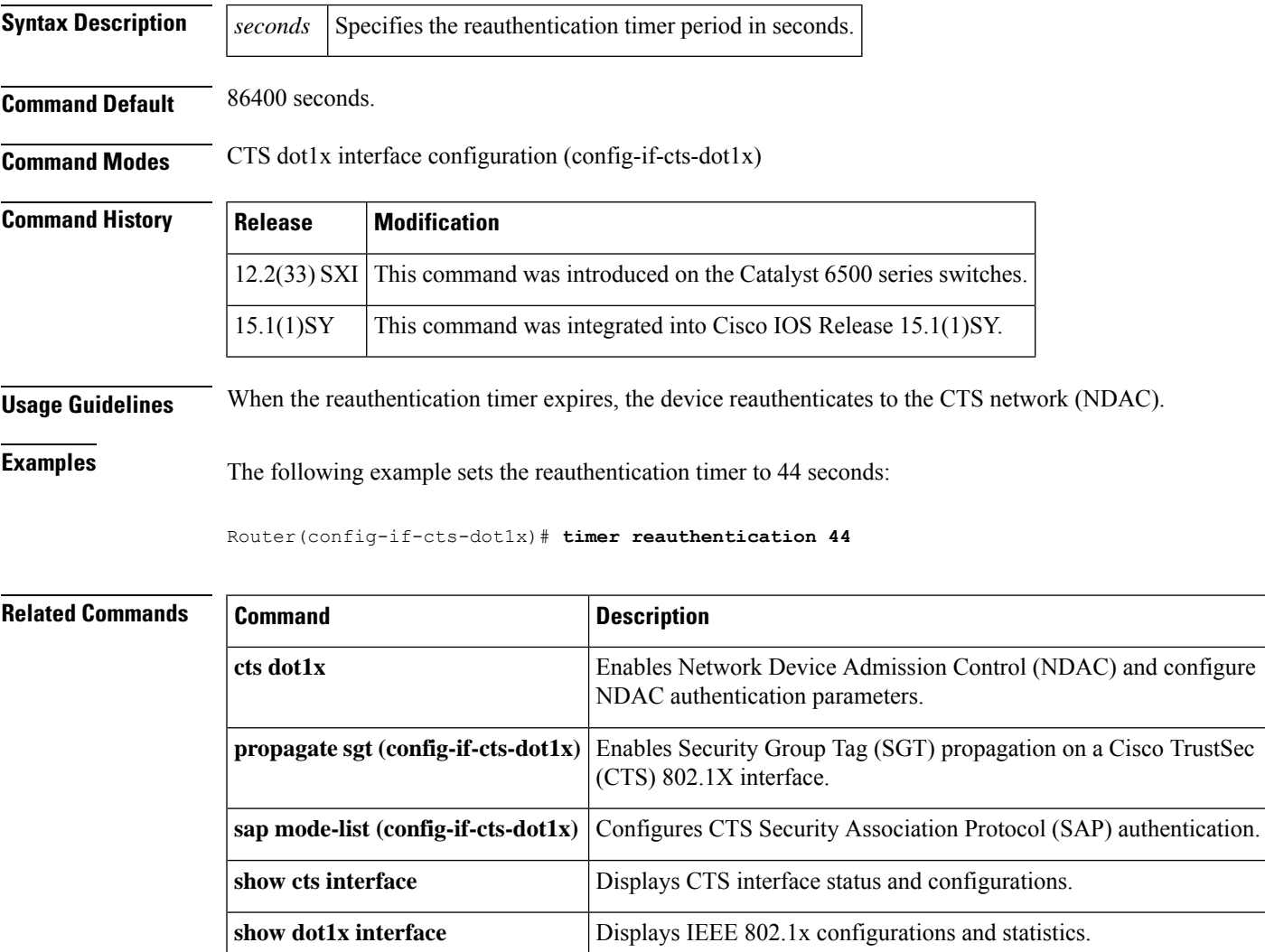

# **timers delay**

To configure the time that a redundancy group takes to delay role negotiations that start after a fault occurs or the system is reloaded, use the *timers delay*command in redundancy application group configuration mode. To disable the timer, use the **no** form of this command.

**timers delay** *seconds* [**reload** *seconds*] **no timers delay** *seconds* [**reload** *seconds*]

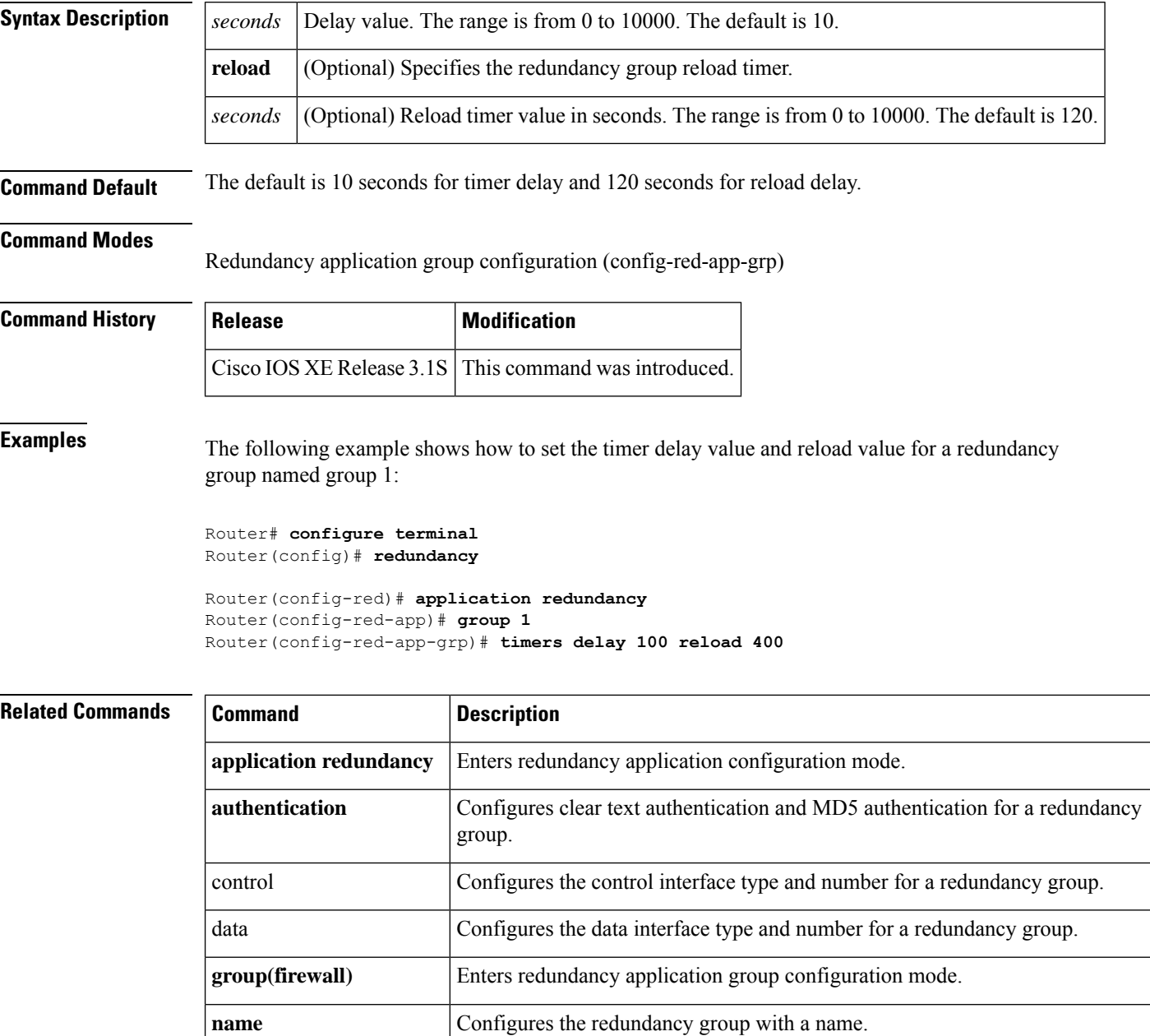

I

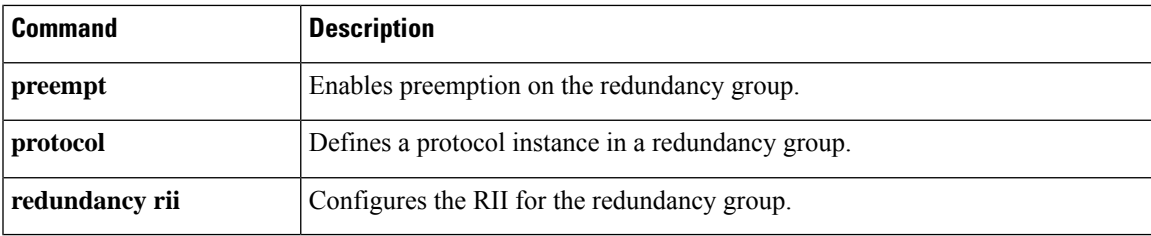

## **timers hellotime**

To configure timers for hellotime and holdtime messages for a redundancy group, use the **timers hellotime**command in redundancy application protocol configuration mode. To disable the timers in the redundancy group, use the **no** form of this command.

**timers hellotime** [**msec**] *seconds* **holdtime** [**msec**] *seconds* **no timers hellotime** [**msec**] *seconds* **holdtime** [**msec**] *seconds*

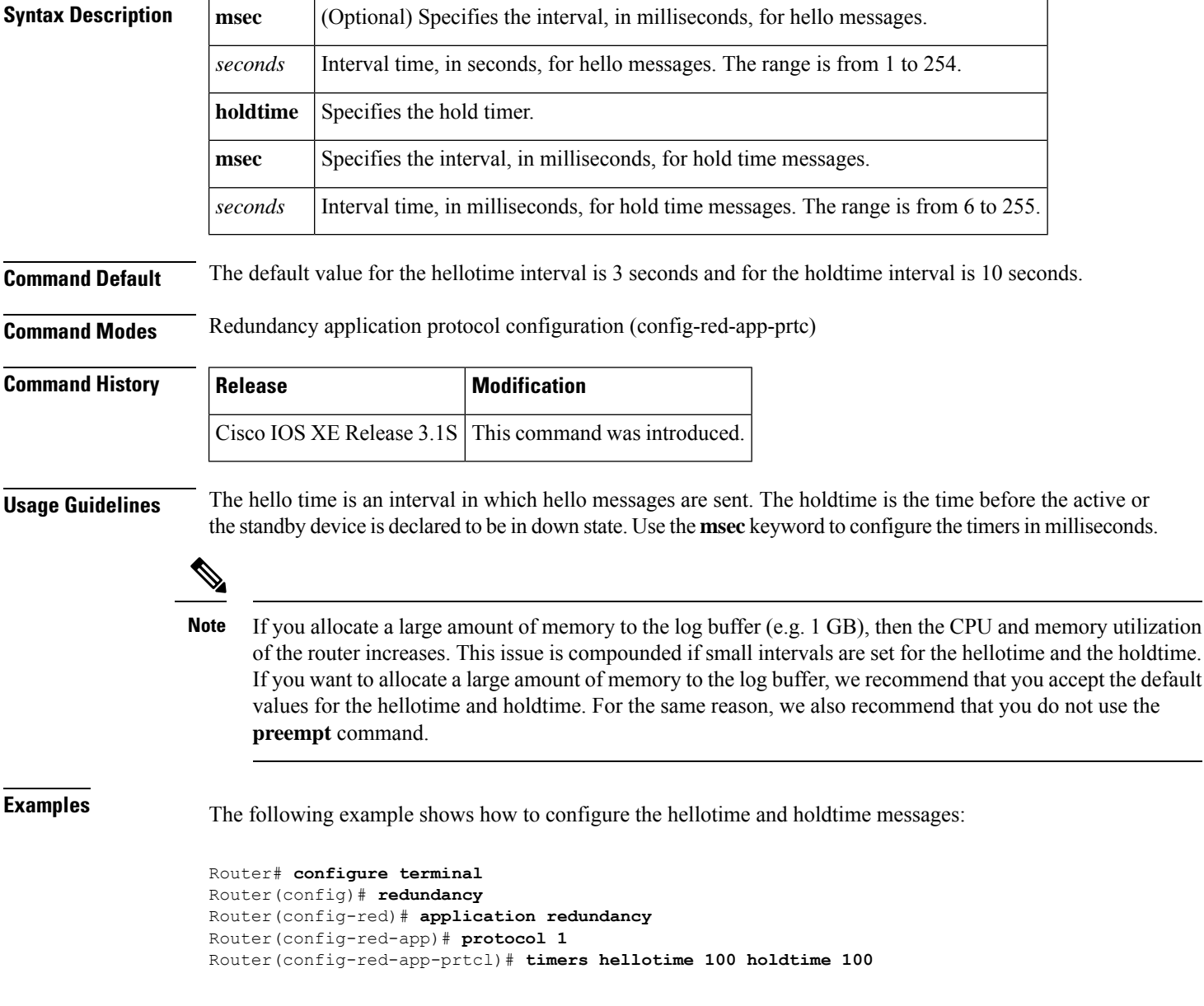

#### **Related Commands**

I

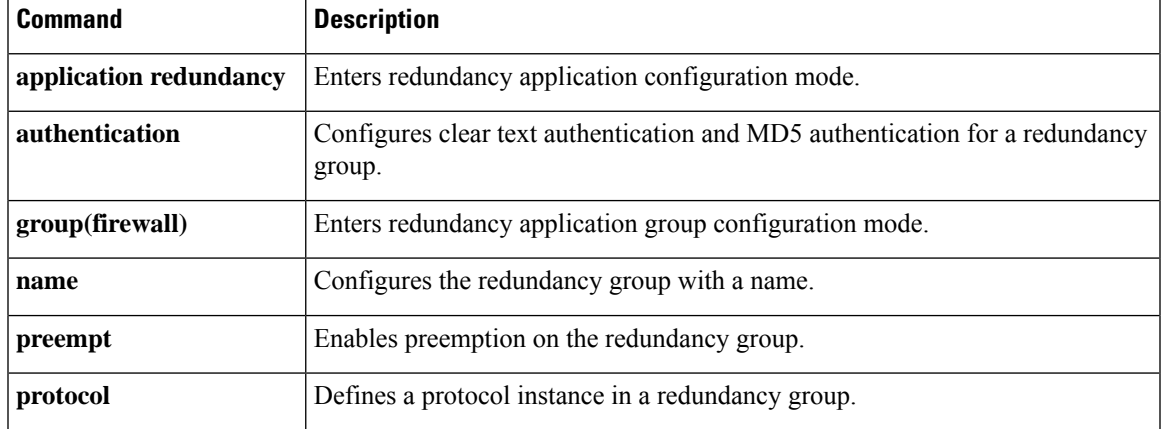

## **title**

To configure the HTML title string that is shown in the browser title and on the title bar of a Secure Sockets Layer Virtual Private Network (SSL VPN), use the **title** command in webvpn context configuration mode. To revert to the default text string, use the **no** form of this command.

**title** [*title-string*] **no title** [*title-string*]

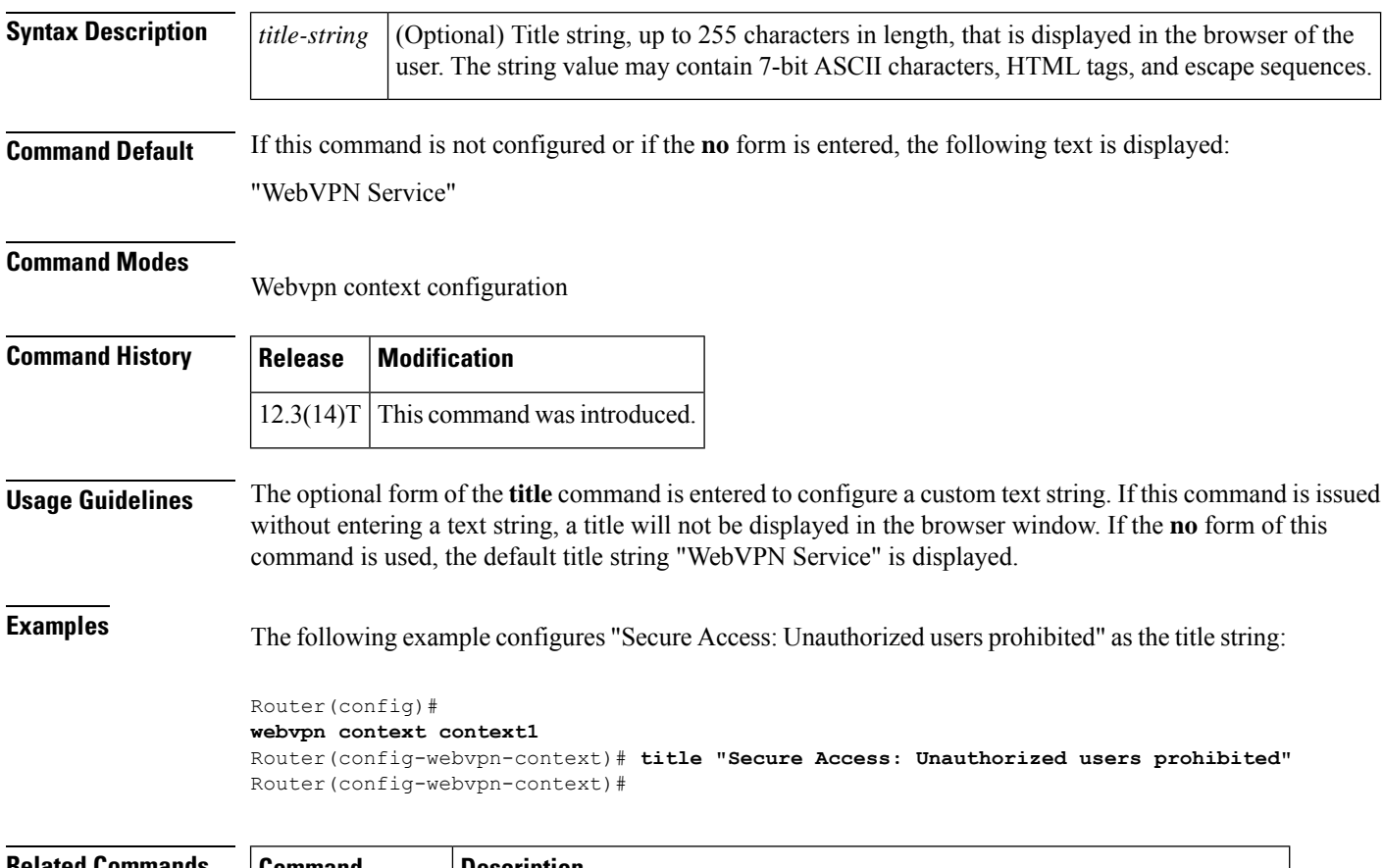

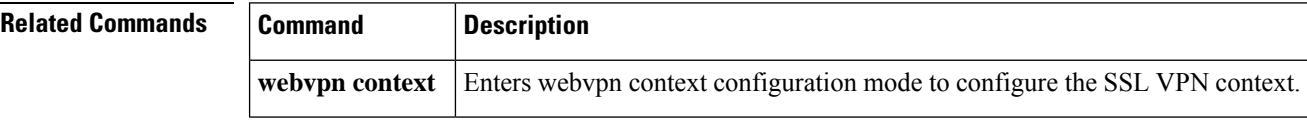

#### **title-color**

To specify the color of the title bars on the login and portal pages of a Secure Sockets Layer Virtual Private Network (SSL VPN), use the **title-color** command in webvpn context configuration mode. To remove the color, use the **no** form of this command.

**title-color** *color* **no title-color** *color*

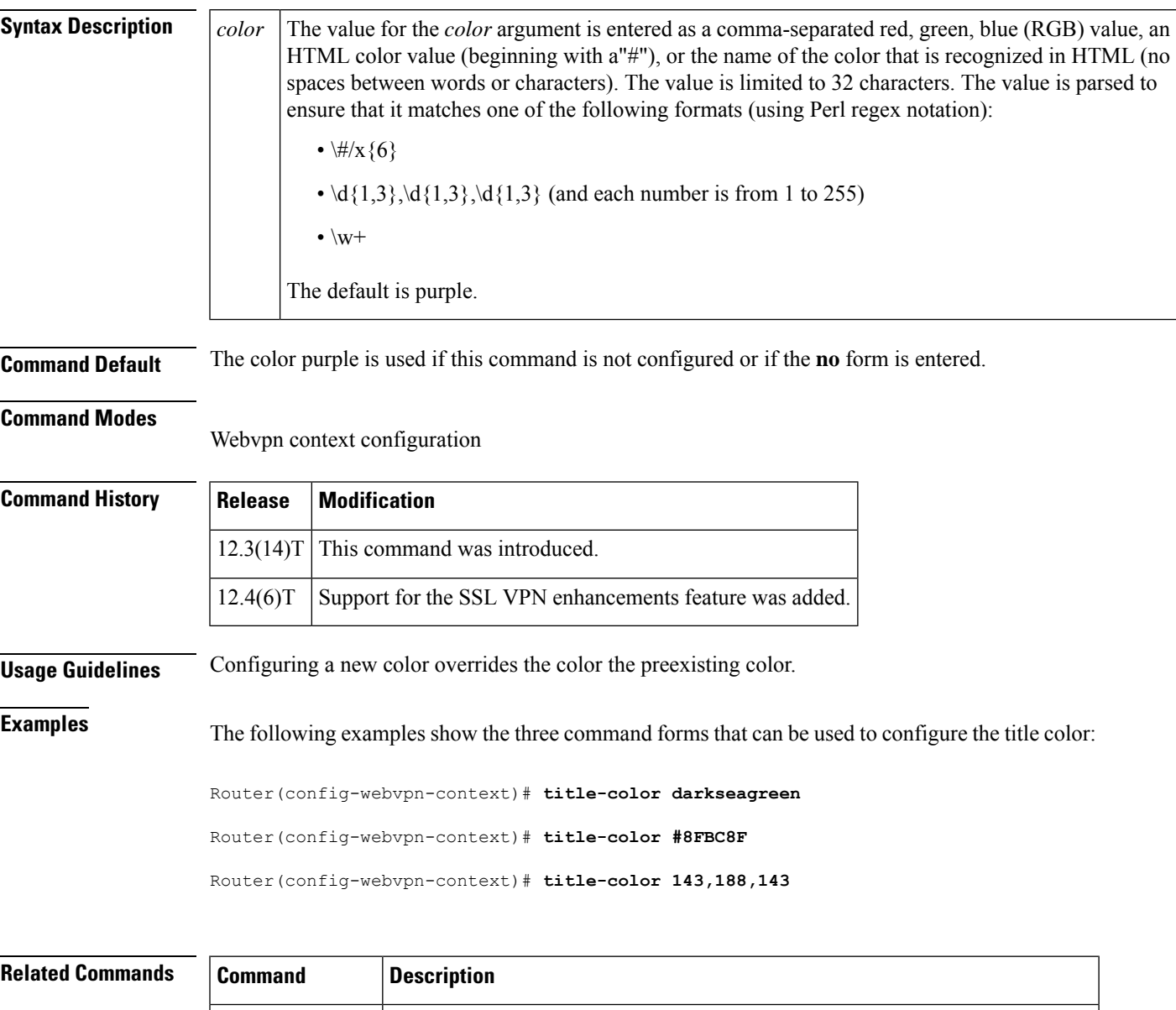

**webvpn context** Enters webvpn context configuration mode to configure the SSL VPN context.

I

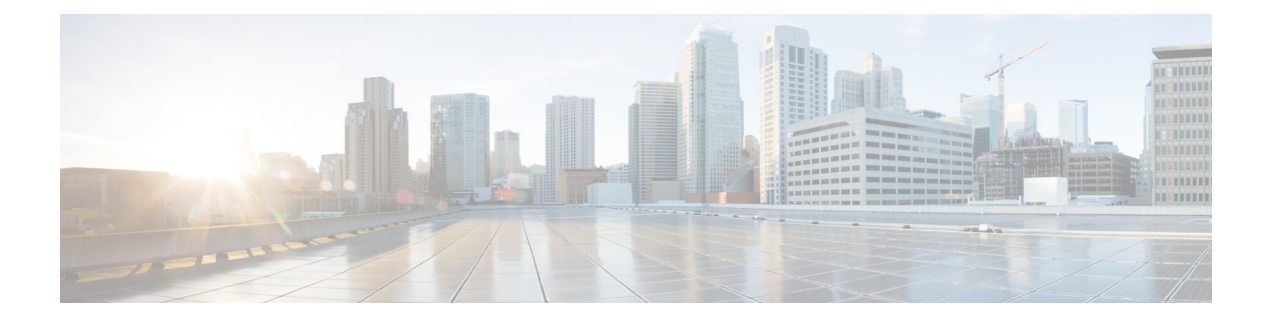

# **traffic-export through zone security**

- [track\(firewall\),](#page-1183-0) on page 1162
- [tracking,](#page-1185-0) on page 1164
- [traffic-export,](#page-1187-0) on page 1166
- [transfer-encoding](#page-1189-0) type, on page 1168
- [transport](#page-1191-0) port, on page 1170
- [transport](#page-1192-0) port (ldap), on page 1171
- trm [register,](#page-1193-0) on page 1172
- trustpoint [\(tti-petitioner\),](#page-1194-0) on page 1173
- [trustpoint](#page-1195-0) signing, on page 1174
- [trusted-port](#page-1196-0) (IPv6 NDP Inspection Policy), on page 1175
- [trusted-port](#page-1197-0) (IPv6 RA Guard Policy), on page 1176
- [tunnel-limit](#page-1198-0) (GTP), on page 1177
- [tunnel](#page-1199-0) mode, on page 1178
- tunnel mode ipsec [dual-overlay](#page-1204-0) , on page 1183
- tunnel [protection,](#page-1205-0) on page 1184
- tunnel [protection](#page-1209-0) ipsec policy, on page 1188
- type echo protocol [ipIcmpEcho,](#page-1211-0) on page 1190
- udp [half-open,](#page-1213-0) on page 1192
- udp [idle-time,](#page-1214-0) on page 1193
- [unmatched-action,](#page-1216-0) on page 1195
- url [\(ips-auto-update\),](#page-1217-0) on page 1196
- url [rewrite,](#page-1218-0) on page 1197
- [urlfilter,](#page-1219-0) on page 1198
- [url-list,](#page-1220-0) on page 1199
- [url-profile,](#page-1222-0) on page 1201
- validate [source-mac,](#page-1224-0) on page 1203
- [url-text,](#page-1225-0) on page 1204
- [usage,](#page-1226-0) on page 1205
- user, on page [1206](#page-1227-0)
- [user-group,](#page-1229-0) on page 1208
- user-group [\(parameter-map\),](#page-1230-0) on page 1209
- [user-group](#page-1232-0) logging, on page 1211
- [username,](#page-1233-0) on page 1212
- username (dot1x [credentials\),](#page-1239-0) on page 1218
- username [\(ips-autoupdate\),](#page-1240-0) on page 1219
- username [algorithm-type,](#page-1242-0) on page 1221
- [username](#page-1244-0) secret, on page 1223
- [user-profile](#page-1247-0) location, on page 1226
- [variable,](#page-1249-0) on page 1228
- [view,](#page-1251-0) on page 1230
- [virtual-template](#page-1253-0) (IKEv2 profile), on page 1232
- [virtual-template](#page-1254-0) (webvpn context), on page 1233
- vlan (local [RADIUS](#page-1255-0) server group), on page 1234
- vlan [group,](#page-1257-0) on page 1236
- vpdn aaa [attribute,](#page-1258-0) on page 1237
- vrf [\(ca-trustpoint\),](#page-1261-0) on page 1240
- vrf [\(ca-trustpool\),](#page-1262-0) on page 1241
- vrf (isakmp [profile\),](#page-1264-0) on page 1243
- [vrfname,](#page-1266-0) on page 1245
- [vrf-name,](#page-1267-0) on page 1246
- vsa [vendor-id,](#page-1268-0) on page 1247
- [web-agent-url,](#page-1269-0) on page 1248
- [webvpn,](#page-1270-0) on page 1249
- [webvpn-homepage,](#page-1271-0) on page 1250
- [webvpn](#page-1272-0) cef, on page 1251
- webvpn [context,](#page-1273-0) on page 1252
- webvpn create [template,](#page-1275-0) on page 1254
- [webvpn](#page-1277-0) enable, on page 1256
- webvpn [gateway,](#page-1278-0) on page 1257
- [webvpn](#page-1280-0) import svc profile, on page 1259
- [webvpn](#page-1281-0) install, on page 1260
- webvpn [sslvpn-vif](#page-1283-0) nat, on page 1262
- [whitelist](#page-1284-0) (cws), on page 1263
- [wins,](#page-1286-0) on page 1265
- wlccp [authentication-server](#page-1288-0) client, on page 1267
- wlccp [authentication-server](#page-1290-0) infrastructure, on page 1269
- wlccp wds priority [interface,](#page-1291-0) on page 1270
- xauth userid [mode,](#page-1293-0) on page 1272
- xsm, on page [1274](#page-1295-0)
- xsm [dvdm,](#page-1297-0) on page 1276
- xsm edm, on page [1277](#page-1298-0)
- xsm [history](#page-1300-0) vdm, on page 1279
- xsm [history](#page-1302-0) edm, on page 1281
- xsm privilege [configuration](#page-1304-0) level, on page 1283
- xsm [privilege](#page-1306-0) monitor level, on page 1285
- xsm [vdm,](#page-1308-0) on page 1287
- [zone-member](#page-1310-0) security, on page 1289
- [zone-mismatch](#page-1311-0) drop, on page 1290
- zone pair [security,](#page-1313-0) on page 1292

I

• zone [security,](#page-1315-0) on page 1294

#### <span id="page-1183-0"></span>**track(firewall)**

To configure the redundancy group tracking, use the **track**command in redundancy application group configuration mode. To remove the redundancy group tracking, use the **no** form of this command.

**track** *object-number* {**decrement** *value* | **shutdown**} **no track** *object-number* {**decrement** *value* | **shutdown**}

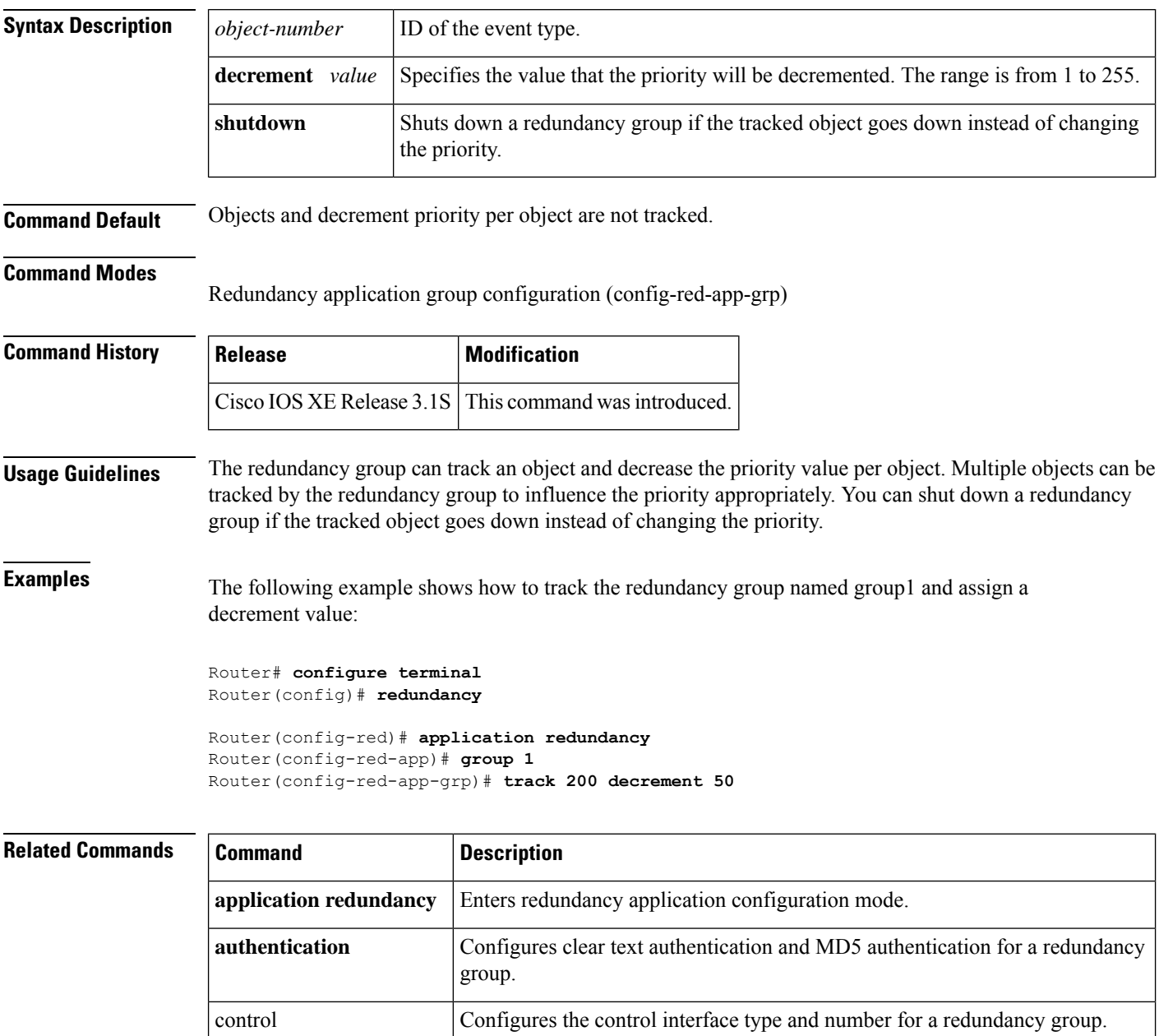

data configures the data interface type and number for a redundancy group.

I

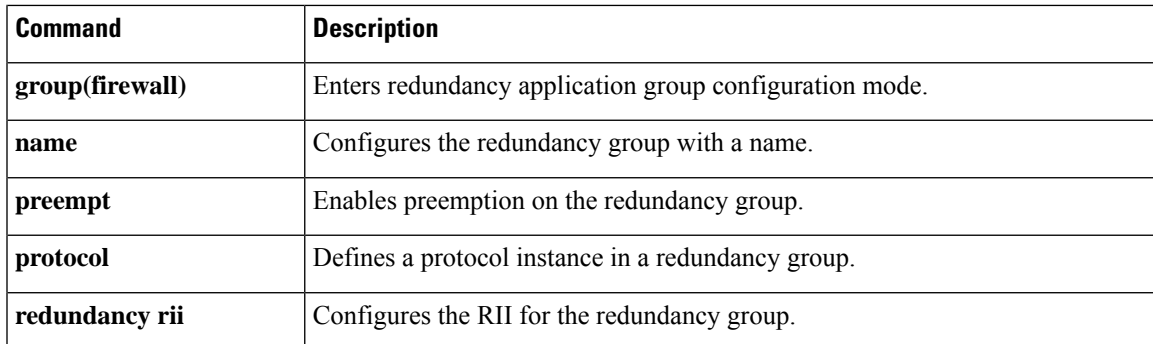

#### <span id="page-1185-0"></span>**tracking**

To override the default tracking policy on a port, use the **tracking**command in Neighbor Discovery (ND) inspection policy configuration mode.

**tracking** {**enable** [**reachable-lifetime** {*value* | **infinite**}] | **disable** [**stale-lifetime** {*value* | **infinite**}]}

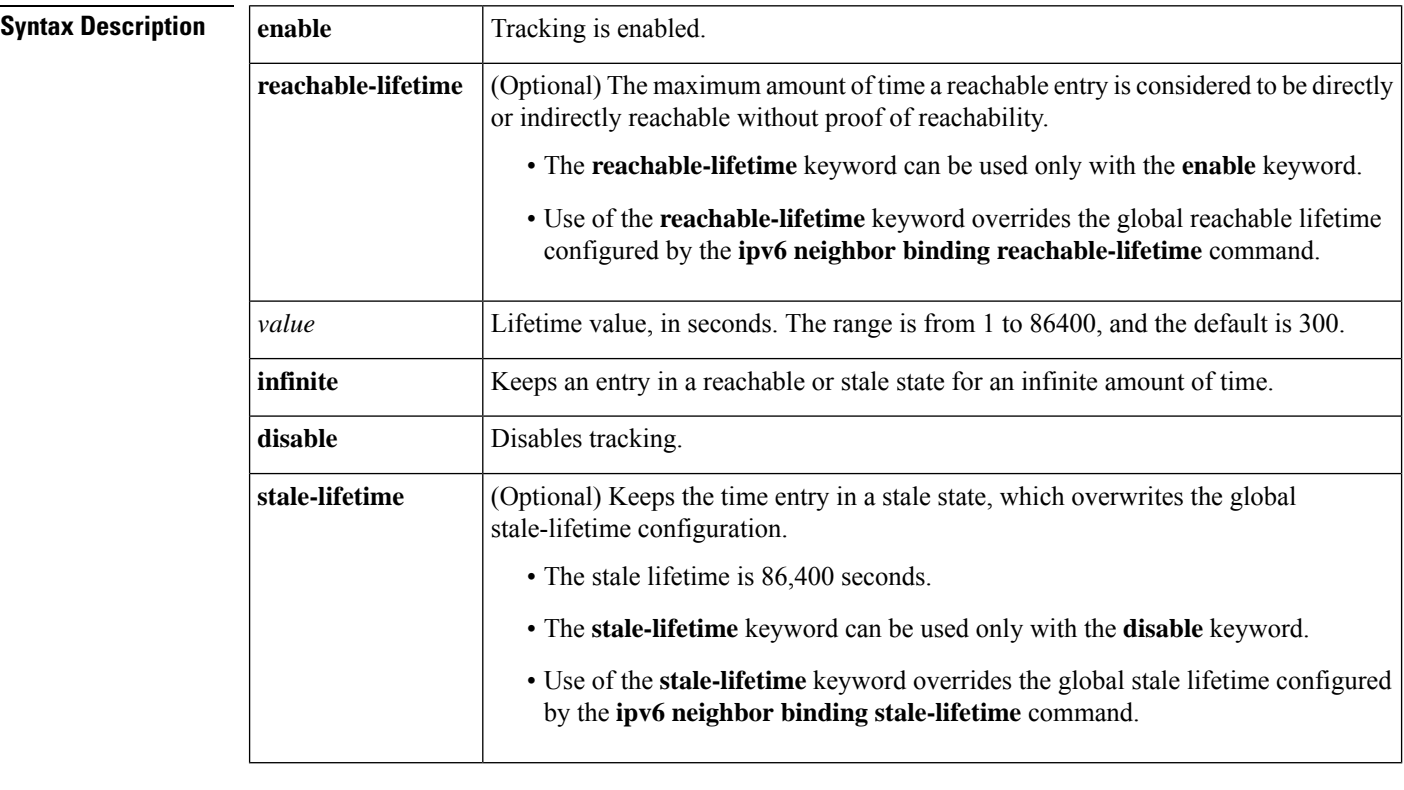

**Command Default** The time entry is kept in a reachable state.

#### **Command Modes**

ND inspection policy configuration (config-nd-inspection)

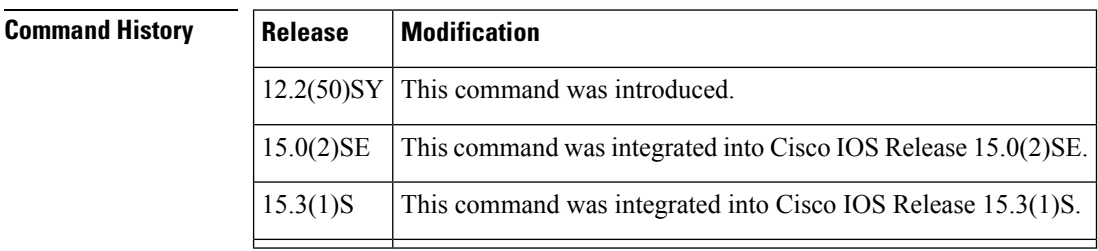

**Usage Guidelines** The **tracking** command overrides the default tracking policy set by the **ipv6 neighbor tracking** command on the port on which this policy applies. This function is useful on trusted ports where, for example, you may not want to track entries but want an entry to stay in the binding table to prevent it from being stolen.

The **reachable-lifetime** keyword is the maximum time an entry will be considered reachable without proof of reachability, either directly through tracking or indirectly through ND inspection. After the **reachable-lifetime** value is reached, the entry is moved to stale. Use of the **reachable-lifetime** keyword with the **tracking** command overrides the global reachable lifetime configured by the **ipv6 neighbor binding reachable-lifetime** command.

The **stale-lifetime** keyword is the maximum time an entry is kept in the table before it is deleted or the entry is proven to be reachable, either directly or indirectly. Use of the **stale-lifetime** keyword with the **tracking** command overridesthe globalstale lifetime configured by the **ipv6neighborbinding stale-lifetime** command.

**Examples** The following example defines an ND policy name as policy1, places the router in ND inspection policy configuration mode, and configures an entry to stay in the binding table for an infinite length of time on a trusted port:

```
Router(config)# ipv6 nd inspection policy policy1
Router(config-nd-inspection)# tracking disable stale-lifetime infinite
```
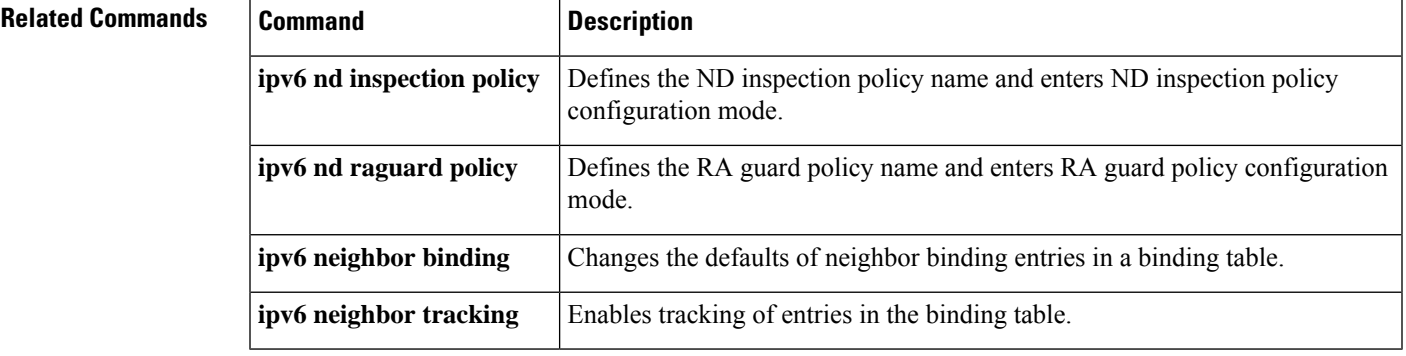

# <span id="page-1187-0"></span>**traffic-export**

To control the operation of IP traffic capture mode in IP traffic export, use the **traffic-export** command in privileged EXEC mode.

**traffic-export interface** *type number* {**start** | **stop** | **clear** | **copy** *memory-device*}

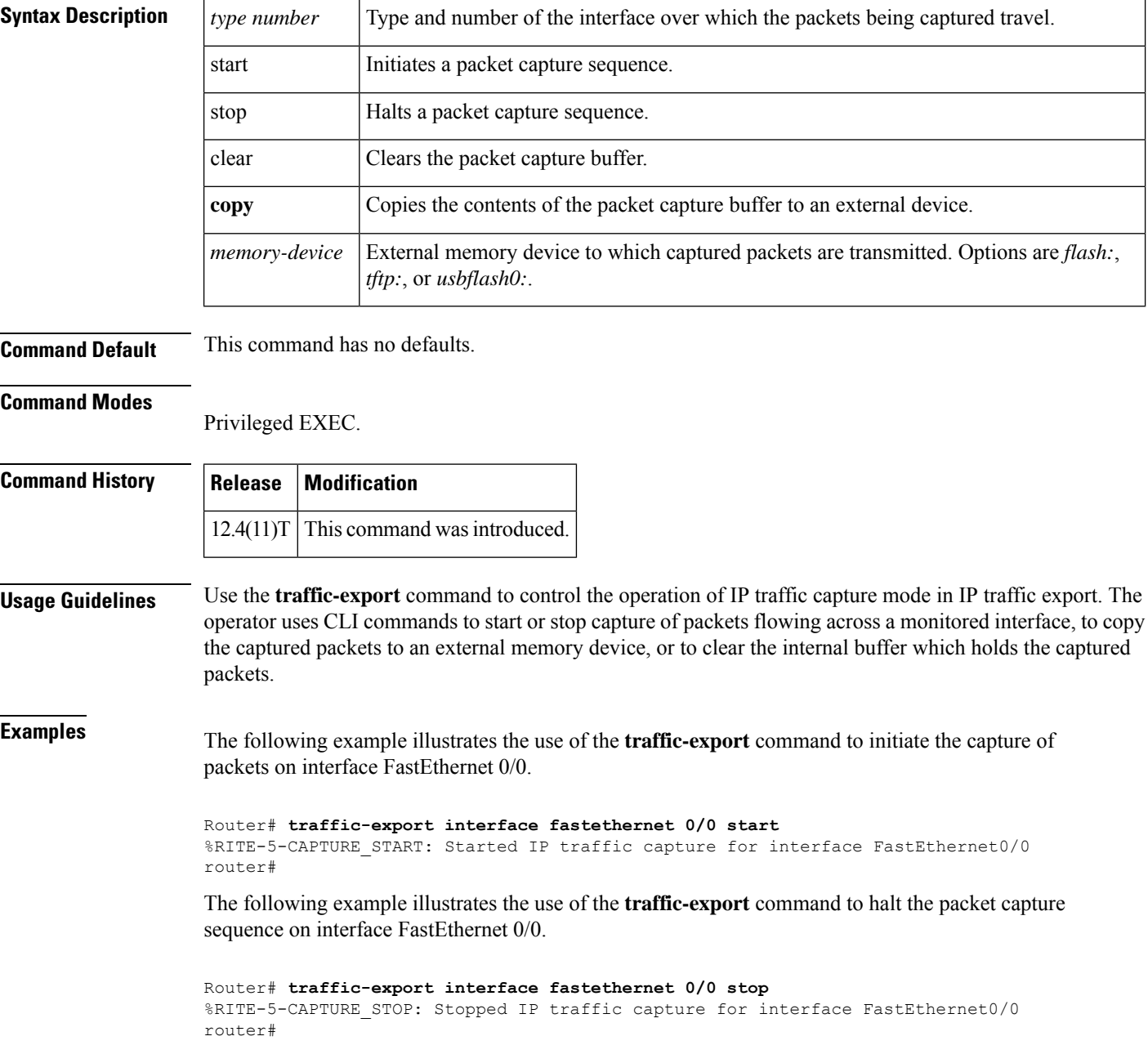
The following example illustrates the use of the **traffic-export** command to copy the contents of the packet capture buffer to an external memory device. The example of the interactive dialog identifies the external memory device and the remote host in which it resides.

Router# **traffic-export interface fastethernet0/0 copy tftp:** Address or name of remote host []? **172.18.207.15** Capture buffer filename []? **atmcapture** Copying capture buffer to tftp://172.18.207.15/atmcapture !! router#

The following example illustrates the use of the **traffic-export** command to clear the packet capture buffer that is in local memory.

Router# **traffic-export interface fastethernet 0/0 clear** %RITE-5-CAPTURE\_CLEAR: Cleared IP traffic capture buffer for interface FastEthernet0/0 router#

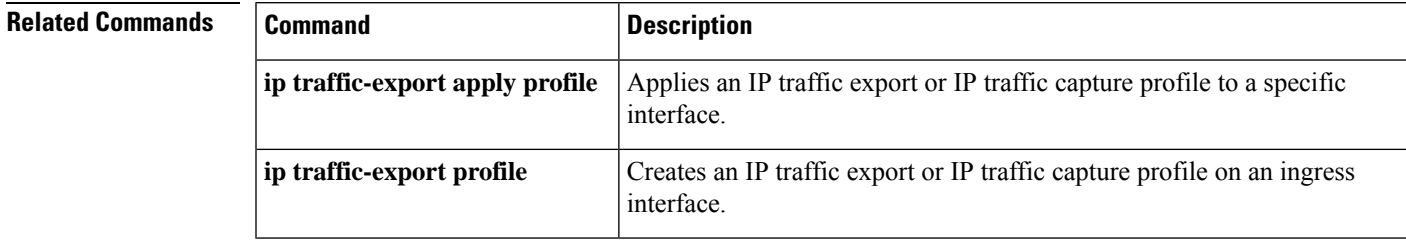

### **transfer-encoding type**

To permit or deny HTTP traffic according to the specified transfer-encoding of the message, use the **transfer-encoding type**command in appfw-policy-http configuration mode. To disable this inspection parameter, use the **no** form of this command.

**transfer-encoding type** {**chunked** | **compress** | **deflate** | **gzip** | **identity** | **default**} **action** {**reset** | **allow**} [**alarm**]

**no transfer-encoding type** {**chunked** | **compress** | **deflate** | **gzip** | **identity** | **default**} **action** {**reset** | **allow**} [**alarm**]

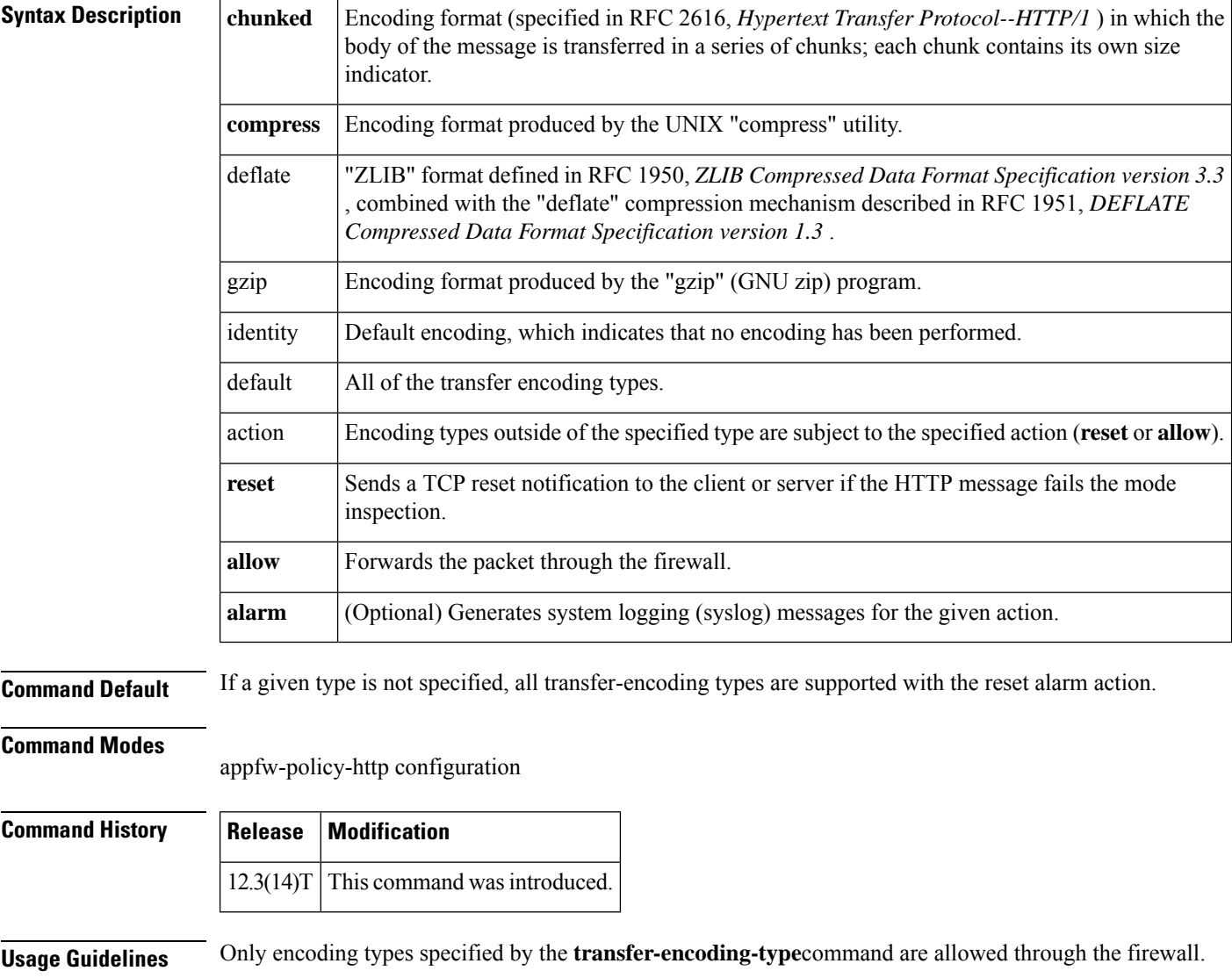

**Examples** The following example shows how to define the HTTP application firewall policy "mypolicy." This policy includes all supported HTTP policy rules. After the policy is defined, it is applied to the inspection rule "firewall," which will inspect all HTTP traffic entering the FastEthernet0/0 interface.

```
! Define the HTTP policy.
appfw policy-name mypolicy
application http
  strict-http action allow alarm
  content-length maximum 1 action allow alarm
  content-type-verification match-req-rsp action allow alarm
 max-header-length request 1 response 1 action allow alarm
 max-uri-length 1 action allow alarm
  port-misuse default action allow alarm
  request-method rfc default action allow alarm
  request-method extension default action allow alarm
  transfer-encoding type default action allow alarm
!
!
! Apply the policy to an inspection rule.
ip inspect name firewall appfw mypolicy
ip inspect name firewall http
!
!
! Apply the inspection rule to all HTTP traffic entering the FastEthernet0/0 interface.
interface FastEthernet0/0
ip inspect firewall in
!
!
```
### **transport port**

To configure the transport protocol for establishing a connection with the Diameter peer, use the **transport port**command in Diameter peer configuration mode. To block all sessions that are bound to the peer from using the connection, use the no form of this command.

### **transport tcp port port-number no transport tcp port port-number**

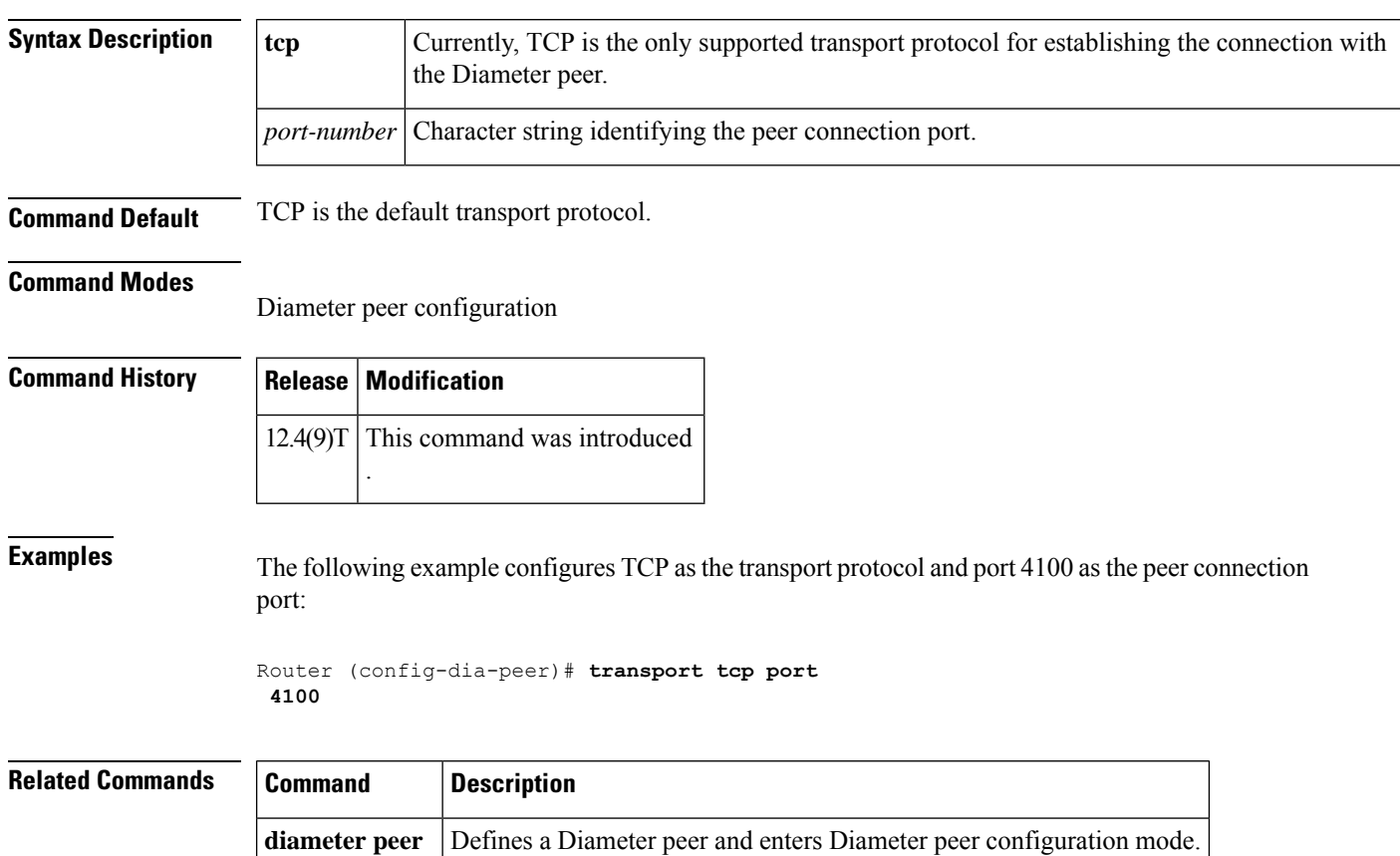

# **transport port (ldap)**

To configure the transport protocol for establishing a connection with the Lightweight Directory Access Protocol (LDAP) server, use the **transport port** command in LDAP server configuration mode. To delete all sessions that are bound to the server from using the connection, use the **no** form of this command.

**transport port** *port-number* **no transport port** *port-number*

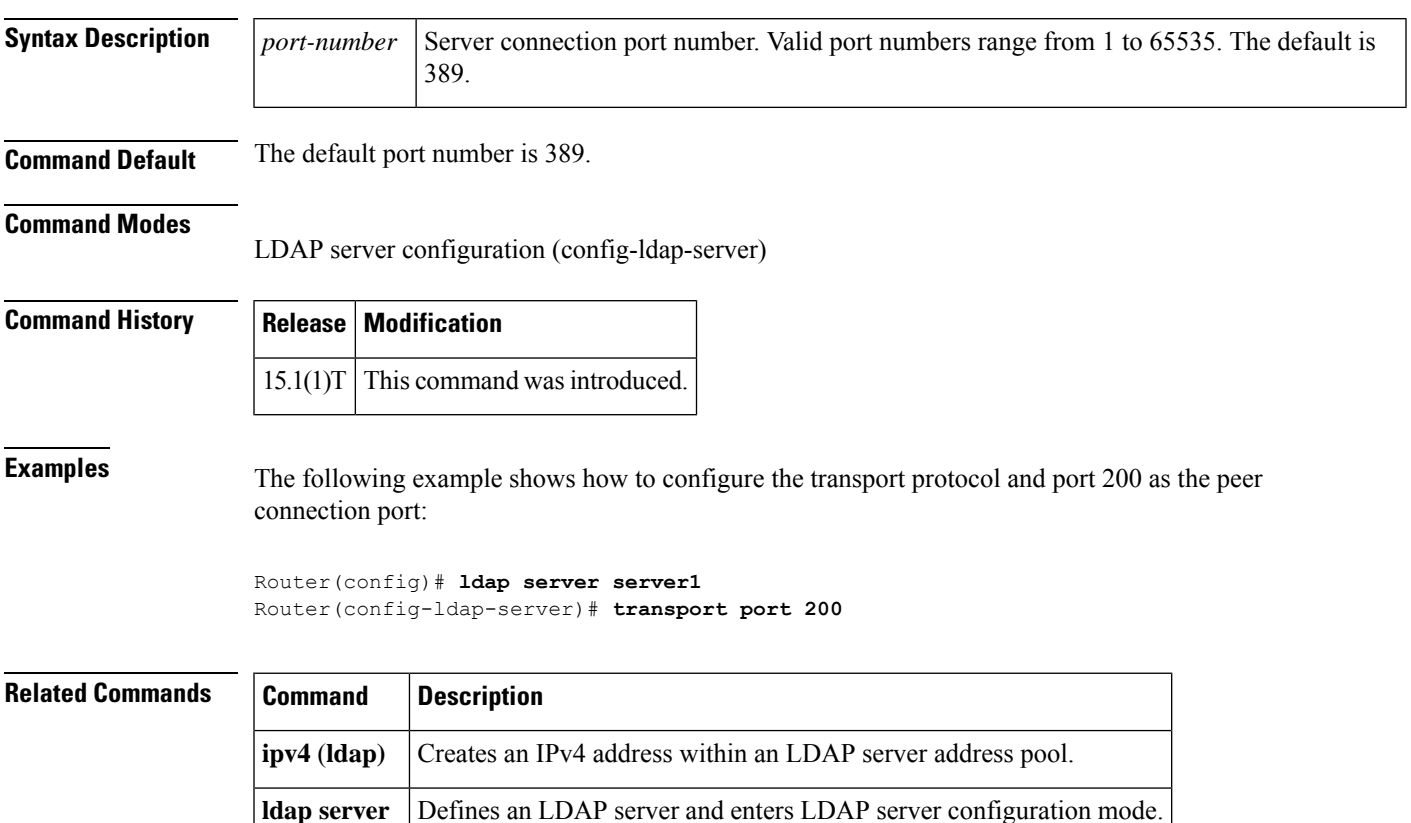

### **trm register**

To allow the user to manually register the platform with the Trend Router Provisioning Server (TRPS), use the **trm register**command in privileged EXEC mode.

**trm register** [**force**]

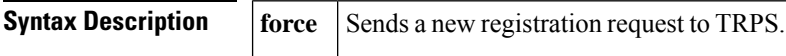

**Command Default** This command is not enabled.

**Command Modes**

Privileged EXEC (#)

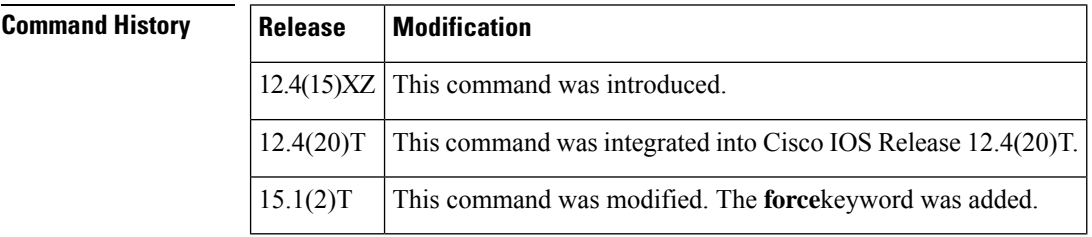

### **Usage Guidelines** Use the **trm register** command to enable manual registration of the platform with the TRPS. If you do not

use this command, the system sends a registration request to the TRPS every minute after boot-up until the registration is successful.

**Examples** The following is sample output from the **trm register** command:

Router# **trm register** Processing registration request. Please run 'show ip trm subscription" status to get more info

### **trustpoint (tti-petitioner)**

To specify the trustpoint that is to be associated with the Trusted Transitive Introduction (TTI) exchange between the Secure Device Provisioning (SDP) petitioner and the SDP registrar, use the **trustpoint**command in tti-petitioner configuration mode. To change the specified trustpoint or use the default trustpoint, use the **no** form of this command.

**trustpoint** *trustpoint-label* **no trustpoint** *trustpoint-label*

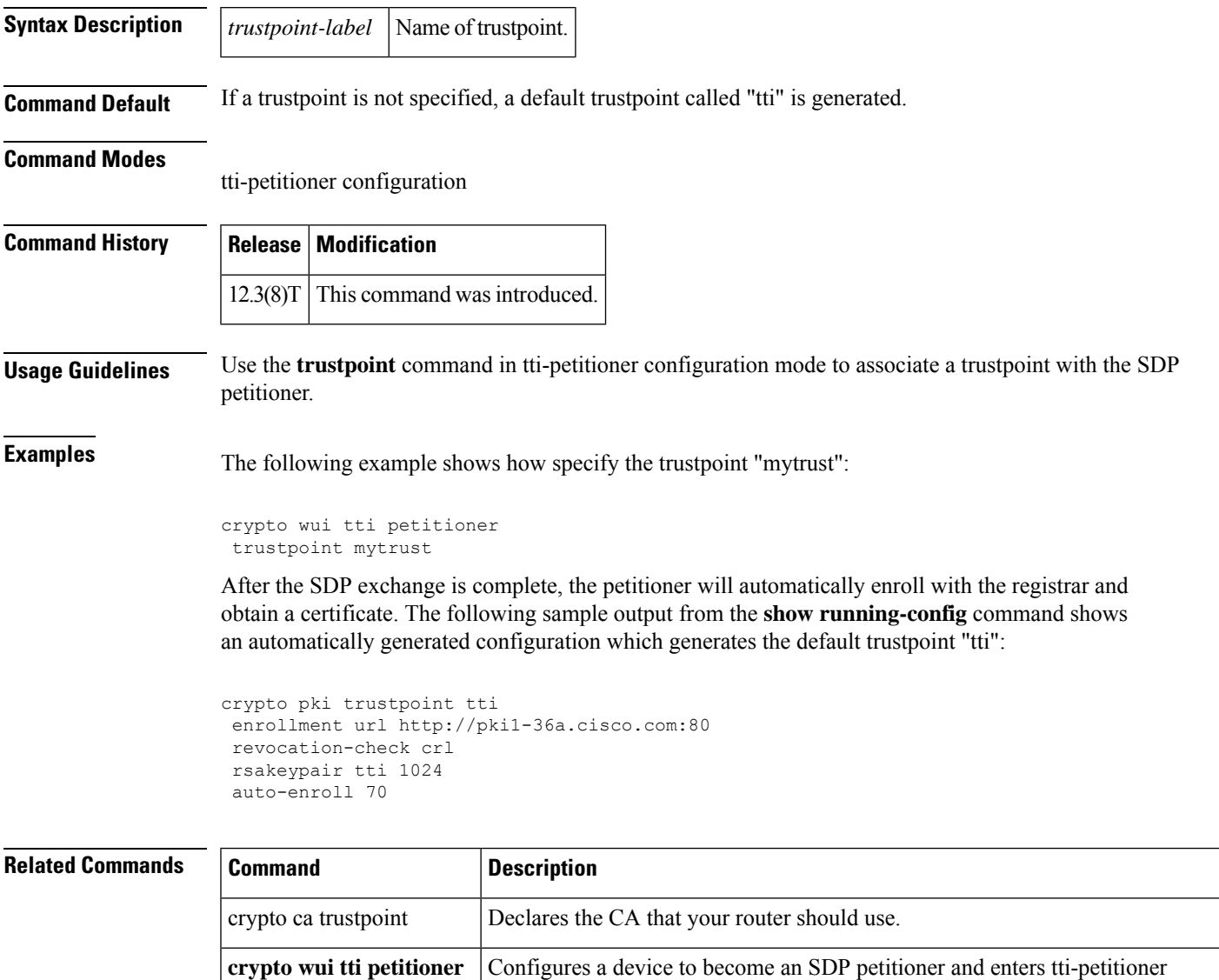

configuration mode.

### **trustpoint signing**

To specify the trustpoint and associated certificate to be used when signing all introduction data during the Secure Device Provisioning (SDP) exchange, use the **trustpoint signing**command in tti-petitioner configuration mode. To change the specified trustpoint or use the default trustpoint, use the **no** form of this command.

**trustpoint signing** *trustpoint-label* **no trustpoint signing** *trustpoint-label*

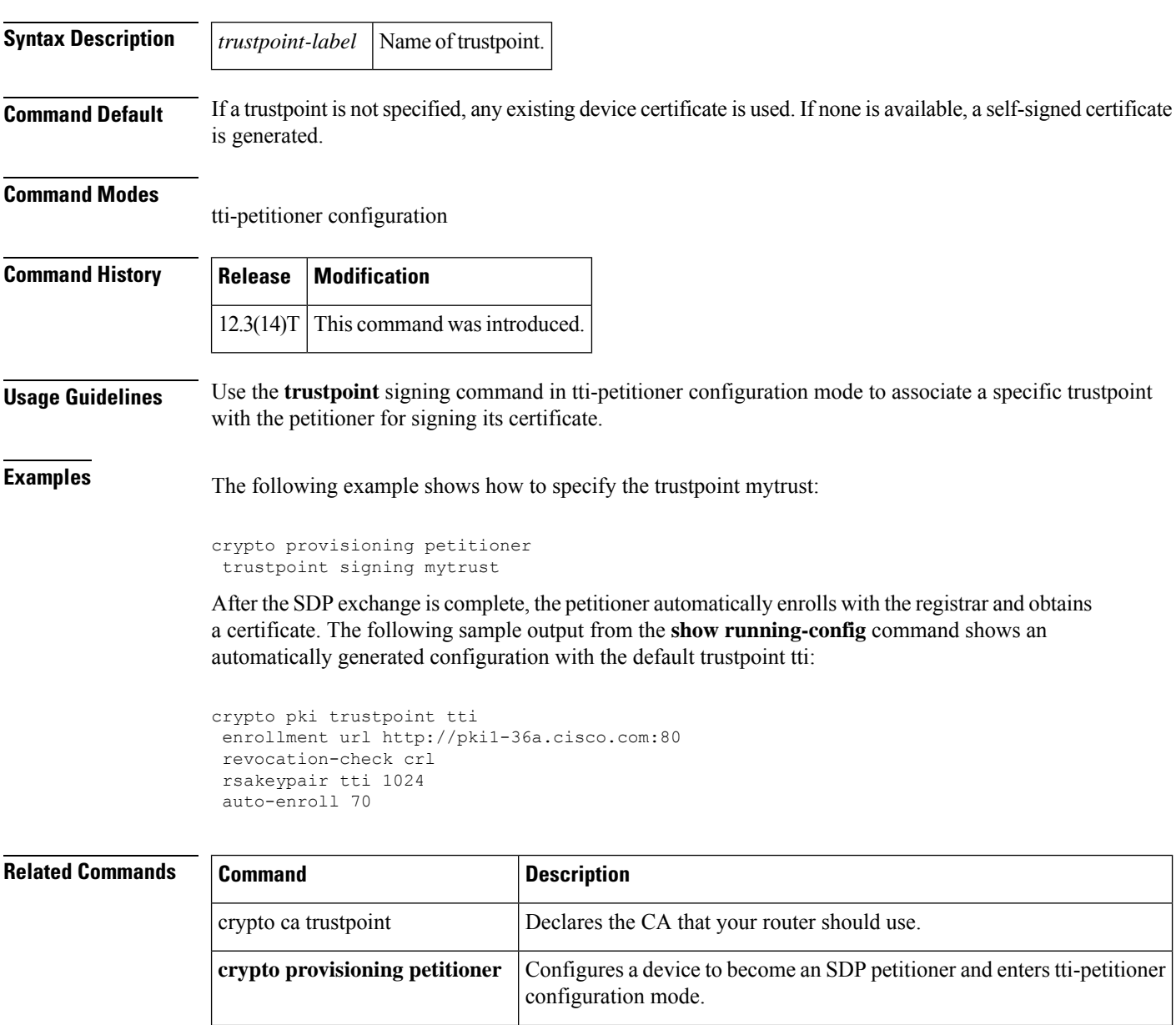

Ш

# **trusted-port (IPv6 NDP Inspection Policy)**

To configure a port to become a trusted port, use the **trusted-port** command in Neighbor Discovery Protocol ( NDP) inspection policy configuration mode . To disable this function, use the **no** form of this command.

**trusted-port no trusted-port**

**Syntax Description** This command has no arguments or keywords.

**Command Default** No ports are trusted.

**Command Modes**

NDP inspection policy configuration (config-nd-inspection)

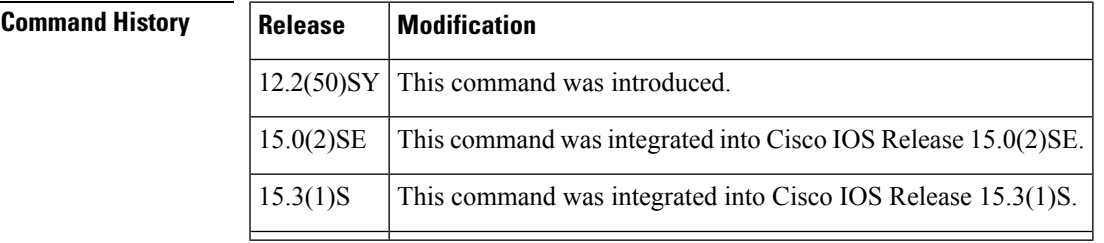

**Usage Guidelines** When the **trusted-port** command is enabled, limited or no verification is performed when messages are received on ports that have this policy. However, to protect against address spoofing, messages are analyzed so that the binding information that they carry can be used to maintain the binding table. Bindings discovered from these ports will be considered more trustworthy than bindings received from ports that are not configured to be trusted.

> Use the **trusted-port** command after enabling NDP inspection policy configuration mode using the **ipv6 nd inspection policy** command.

**Examples** The following example defines an NDP policy name as policy1, places the router in NDP inspection policy configuration mode, and configures the port to be trusted:

> Router(config)# **ipv6 nd inspection policy policy1** Router(config-nd-inspection)# **trusted-port**

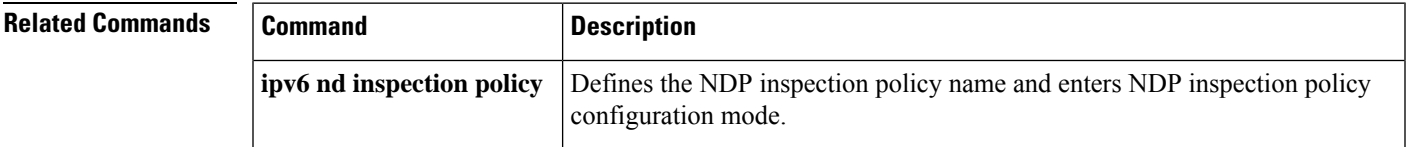

### **trusted-port (IPv6 RA Guard Policy)**

To configure a port to become a trusted port, use the **trusted-port**command in router advertisement (RA) guard policy configuration . To disable this function, use the **no** form of this command.

**trusted-port no trusted-port**

**Syntax Description** This command has no arguments or keywords.

**Command Default** No ports are trusted.

#### **Command Modes**

RA guard policy configuration (config-ra-guard)

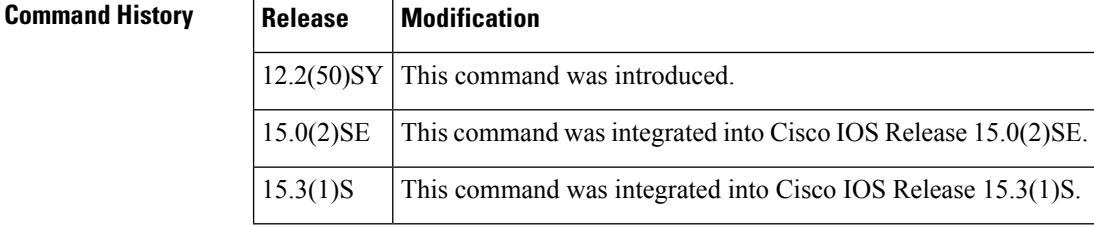

### **Usage Guidelines** When the **trusted-port** command is enabled, limited or no verification is performed when messages are received on ports that have this policy. However, the **device-role** command takes precedence over the **trusted-port** command; if the device role is configured as host, messages will be dropped regardless of **trusted-port** command configuration.

**Examples** The following example defines an RA guard policy name as raguard1, places the router in RA guard policy configuration mode, and configures the port to be trusted:

> Router(config)# **ipv6 nd inspection policy policy1** Router(config-ra-guard)# **trusted-port**

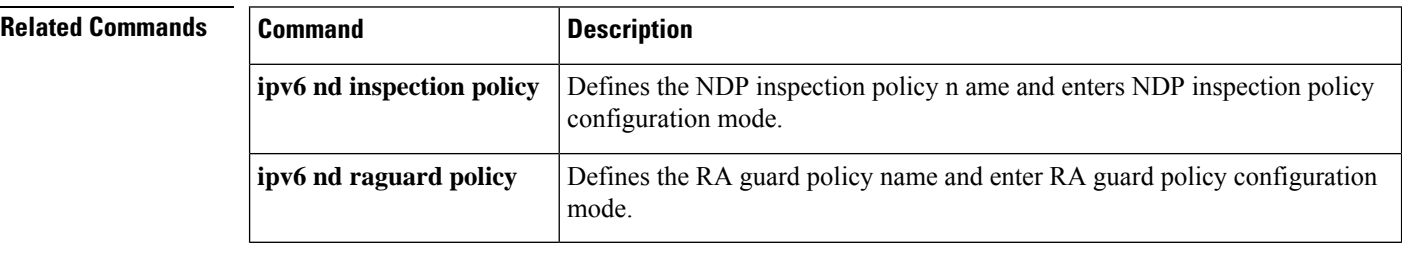

## **tunnel-limit (GTP)**

To specify the maximum number of General Packet Radio Service (GPRS) Tunneling Protocol (GTP) tunnels that can be configured, use the **tunnel-limit** command in parameter-map type inspect configuration mode. To return to the default tunnel limit, use the **no** form of this command.

**tunnel-limit** *max-tunnels* **no tunnel-limit**

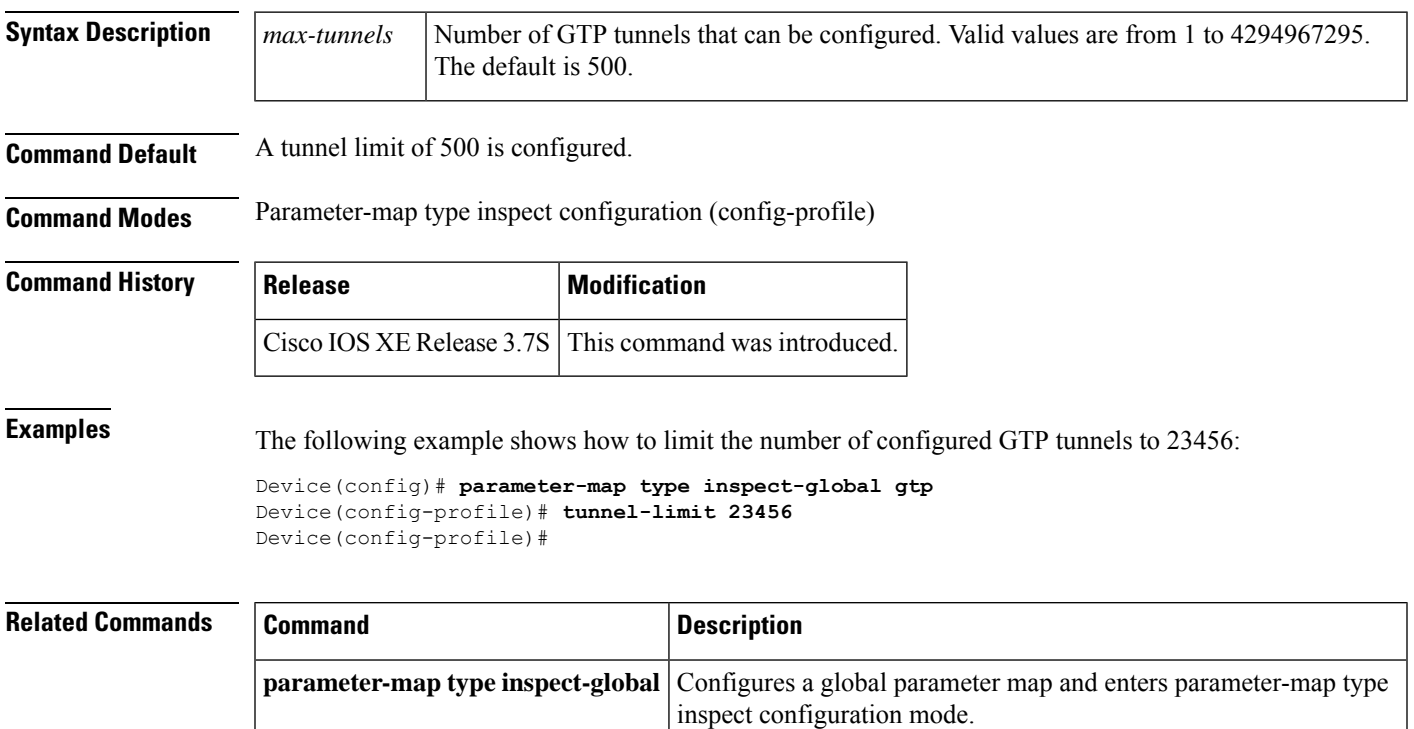

### **tunnel mode**

To set the encapsulation mode for the tunnel interface, use the **tunnel mode** command in interface configuration mode. To restore the default mode, use the no form of this command.

**tunnel mode** {**aurp** | **auto** | **cayman** | **dvmrp** | **eon** | **gre** | **gre multipoint** | **gre ip** | **gre ipv6** | **ipip** [**decapsulate-any**] | **ipsec ipv4** | **iptalk** | **ipv6** | **ipsec ipv6** | **mpls** | **nos** | **rbscp**} **no tunnel mode**

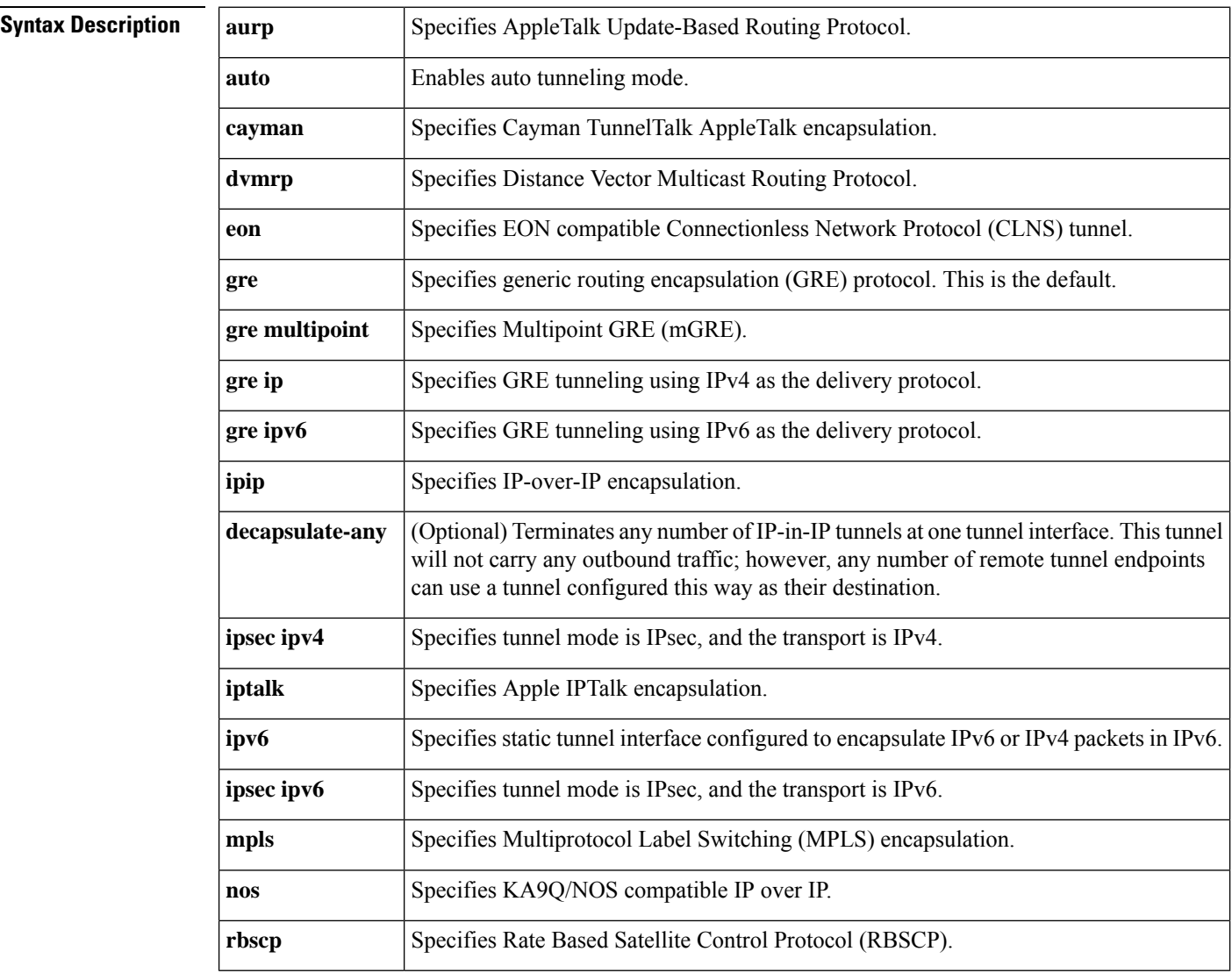

**Command Default** The default is GRE tunneling.

**Command Modes** Interface configuration (config-if)

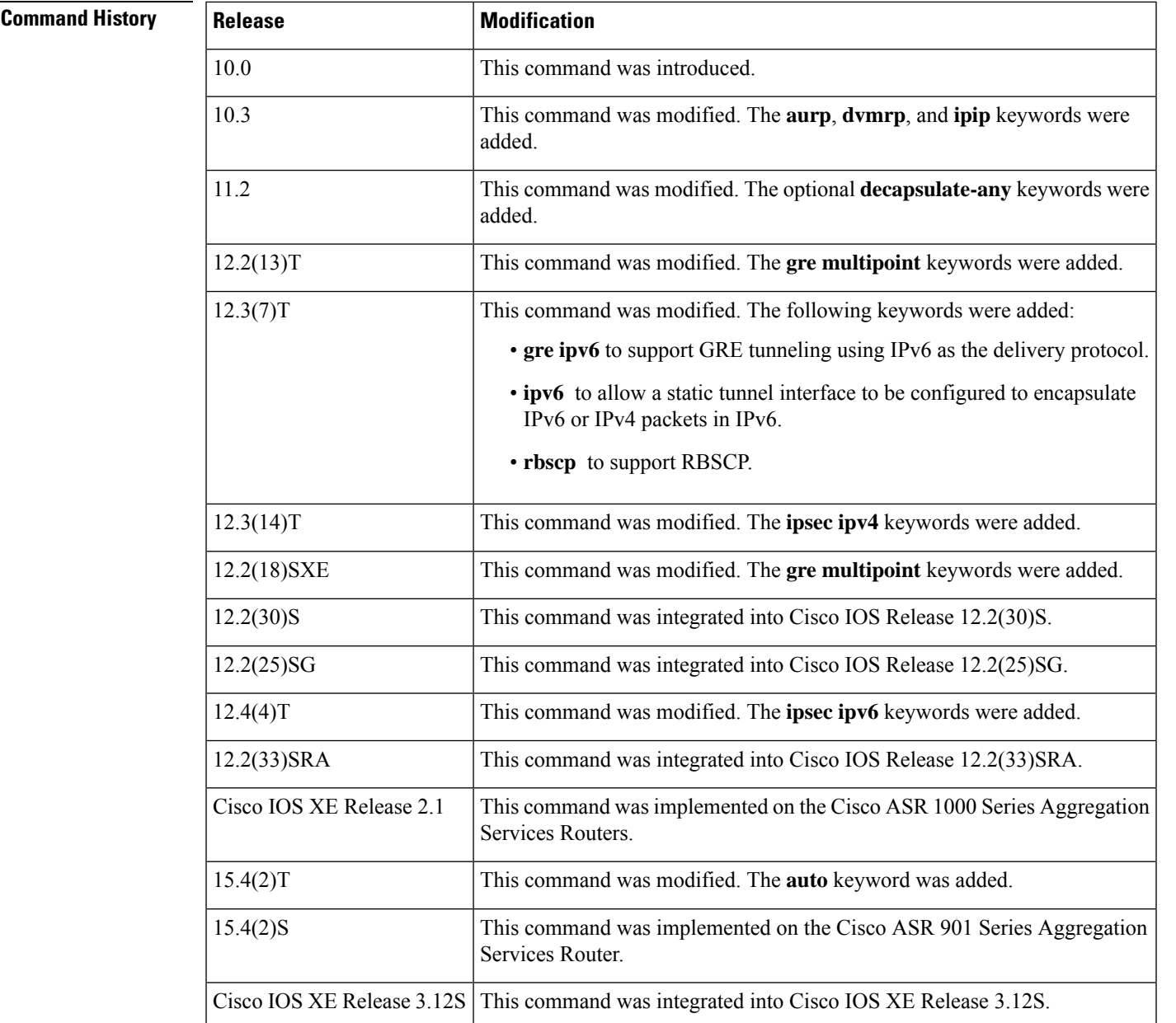

### **Usage Guidelines Auto Tunneling**

Auto tunneling mode eases the configuration and spares you about knowing the responder's details. It automatically applies the tunneling protocol (GRE or IPsec) and transport protocol (IPv4 or IPv6) on the virtual template as soon as the IKE profile creates the virtual access interface.

#### **Cayman Tunneling**

Designed by Cayman Systems, Cayman tunneling implements tunneling to enable Cisco devices to interoperate with Cayman GatorBoxes. With Cayman tunneling, you can establish tunnels between two devices or between a Cisco device and a GatorBox. When using Cayman tunneling, you must not configure the tunnel with an AppleTalk network address.

#### **DVMRP**

Use DVMRP when a device connects to an mrouted (multicast) device to run DVMRP over a tunnel. You must configure Protocol Independent Multicast (PIM) and an IP address on a DVMRP tunnel.

#### **GRE with AppleTalk**

GRE tunneling can be done between Cisco devices only. When using GRE tunneling for AppleTalk, you configure the tunnel with an AppleTalk network address. Using the AppleTalk network address, you can ping the other end of the tunnel to check the connection.

#### **IPsec in IPv6 Transport**

IPv6 IPsec encapsulation provides site-to-site IPsec protection of IPv6 unicast and multicast traffic. This feature allows IPv6 devices to work as a security gateway, establishes IPsec tunnels between another security gateway device, and provides crypto IPsec protection for traffic from an internal network when being transmitting across the public IPv6 Internet. IPv6 IPsec is very similar to the security gateway model using IPv4 IPsec protection.

#### **Multipoint GRE**

After enabling mGRE tunneling, you can enable the **tunnel protection** command, which allows you to associate the mGRE tunnel with an IPsec profile. Combining mGRE tunnels and IPsec encryption allows a single mGRE interface to support multiple IPsec tunnels, thereby simplifying the size and complexity of the configuration.

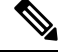

GRE tunnel keepalives configured using the **keepalive** command under a GRE interface are supported only on point-to-point GRE tunnels. **Note**

#### **RBSCP**

RBSCP tunneling is designed for wireless or long-distance delay links with high error rates, such as satellite links. Using tunnels, RBSCP can improve the performance of certain IP protocols, such as TCP and IPsec, over satellite links without breaking the end-to-end model.

#### **Source and Destination Address**

You cannot have two tunnels that use the same encapsulation mode with exactly the same source and destination address. The workaround is to create a loopback interface and source packets off of the loopback interface.

**Examples** The following example shows how to enable auto tunneling mode:

```
Device(config)# interface tunnel 0
Device(config-if)# tunnel source ethernet 0
Device(config-if)# tunnel destination 10.108.164.19
Device(config-if)# tunnel mode auto
```
The following example shows how to enable Cayman tunneling:

```
Device(config)# interface tunnel 0
Device(config-if)# tunnel source ethernet 0
Device(config-if)# tunnel destination 10.108.164.19
Device(config-if)# tunnel mode cayman
```
The following example shows how to enable GRE tunneling:

```
Device(config)# interface tunnel 0
Device(config-if)# appletalk cable-range 4160-4160 4160.19
Device(config-if)# appletalk zone Engineering
Device(config-if)# tunnel source ethernet0
Device(config-if)# tunnel destination 10.108.164.19
Device(config-if)# tunnel mode gre
```
The following example shows how to configure a tunnel using IPsec encapsulation with IPv4 as the transport mechanism:

```
Device(config)# crypto ipsec profile PROF
Device(config)# set transform tset
Device(config)# interface Tunnel0
Device(config)# ip address 10.1.1.1 255.255.255.0
Device(config)# tunnel mode ipsec ipv4
Device(config)# tunnel source Loopback0
Device(config)# tunnel destination 172.16.1.1
Device(config-if)# tunnel protection ipsec profile PROF
```
The following example shows how to configure an IPv6 IPsec tunnel interface:

```
Device(config)# interface tunnel 0
Device(config-if)# ipv6 address 2001:0DB8:1111:2222::2/64
Device(config-if)# tunnel destination 10.0.0.1
Device(config-if)# tunnel source Ethernet 0/0
Device(config-if)# tunnel mode ipsec ipv6
Device(config-if)# tunnel protection ipsec profile profile1
```
The following example shows how to enable mGRE tunneling:

```
interface Tunnel0
bandwidth 1000
ip address 10.0.0.1 255.255.255.0
! Ensures longer packets are fragmented before they are encrypted; otherwise, the ! receiving
router would have to do the reassembly.
 ip mtu 1416
! Turns off split horizon on the mGRE tunnel interface; otherwise, EIGRP will not ! advertise
routes that are learned via the mGRE interface back out that interface.
no ip split-horizon eigrp 1
no ip next-hop-self eigrp 1
 delay 1000
! Sets IPSec peer address to Ethernet interface's public address.
tunnel source Ethernet0
tunnel mode gre multipoint
! The following line must match on all nodes that want to use this mGRE tunnel.
 tunnel key 100000
 tunnel protection ipsec profile vpnprof
```
The following example shows how to enable RBSCP tunneling:

```
Device(config)# interface tunnel 0
Device(config-if)# tunnel source ethernet 0
Device(config-if)# tunnel destination 10.108.164.19
Device(config-if)# tunnel mode rbscp
```
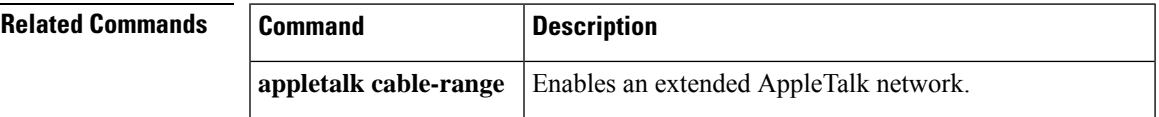

 $\mathbf I$ 

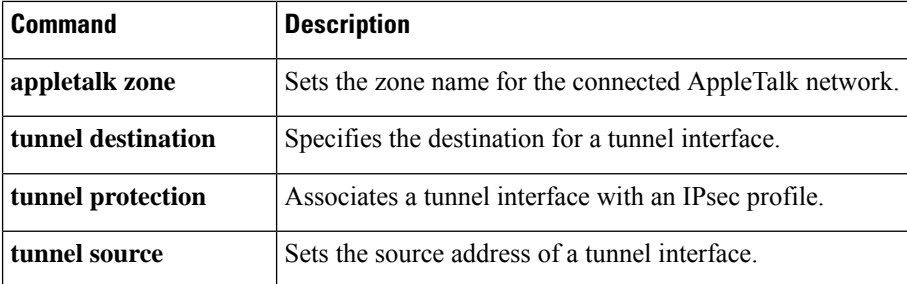

### **tunnel mode ipsec dual-overlay**

To configure the tunnel mode as dual-overlay, use the **tunnel mode ipsecdual-overlay** command in interface configuration mode. To restore the default mode, use the no form of this command.

### **tunnel mode ipsec dual-overlay no tunnel mode ipsec dual-overlay**

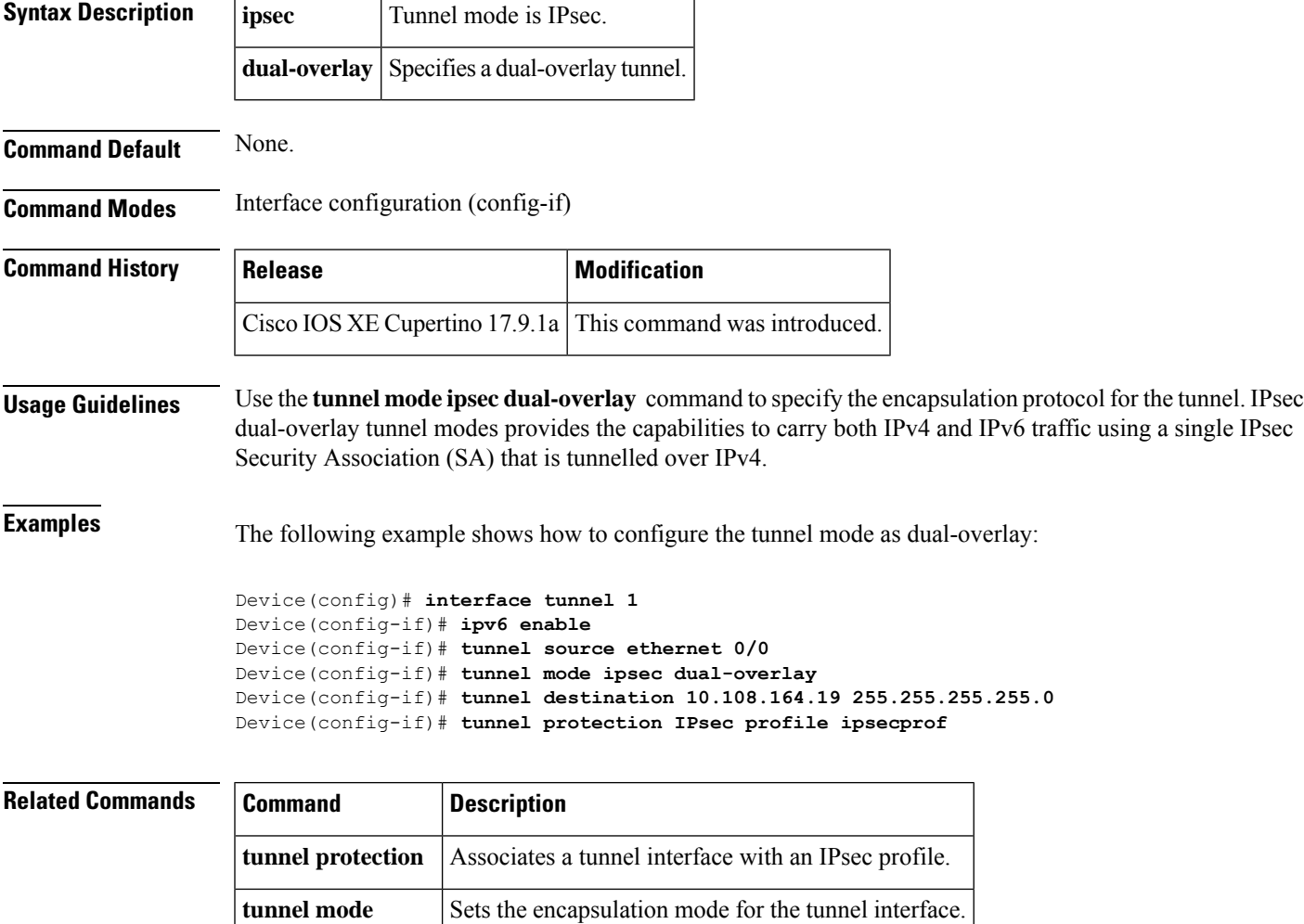

### **tunnel protection**

To associate a tunnel interface with an IP Security (IPsec) profile, use the **tunnel protection** command in interface configuration mode. To disassociate a tunnel with an IPsec profile, use the**no** form of this command.

**tunnel protection { ipsec profile** *name* **[shared** | **{ isakmp-profile** | **ikev2-profile }** *name* **] }** | **{ timeout pending-connection** *<timeout>* **}**

**no tunnel protection { ipsec profile** *name* **[shared** | **{ isakmp-profile** | **ikev2-profile }** *name* **] }** | **{ timeout pending-connection** *<timeout>* **}**

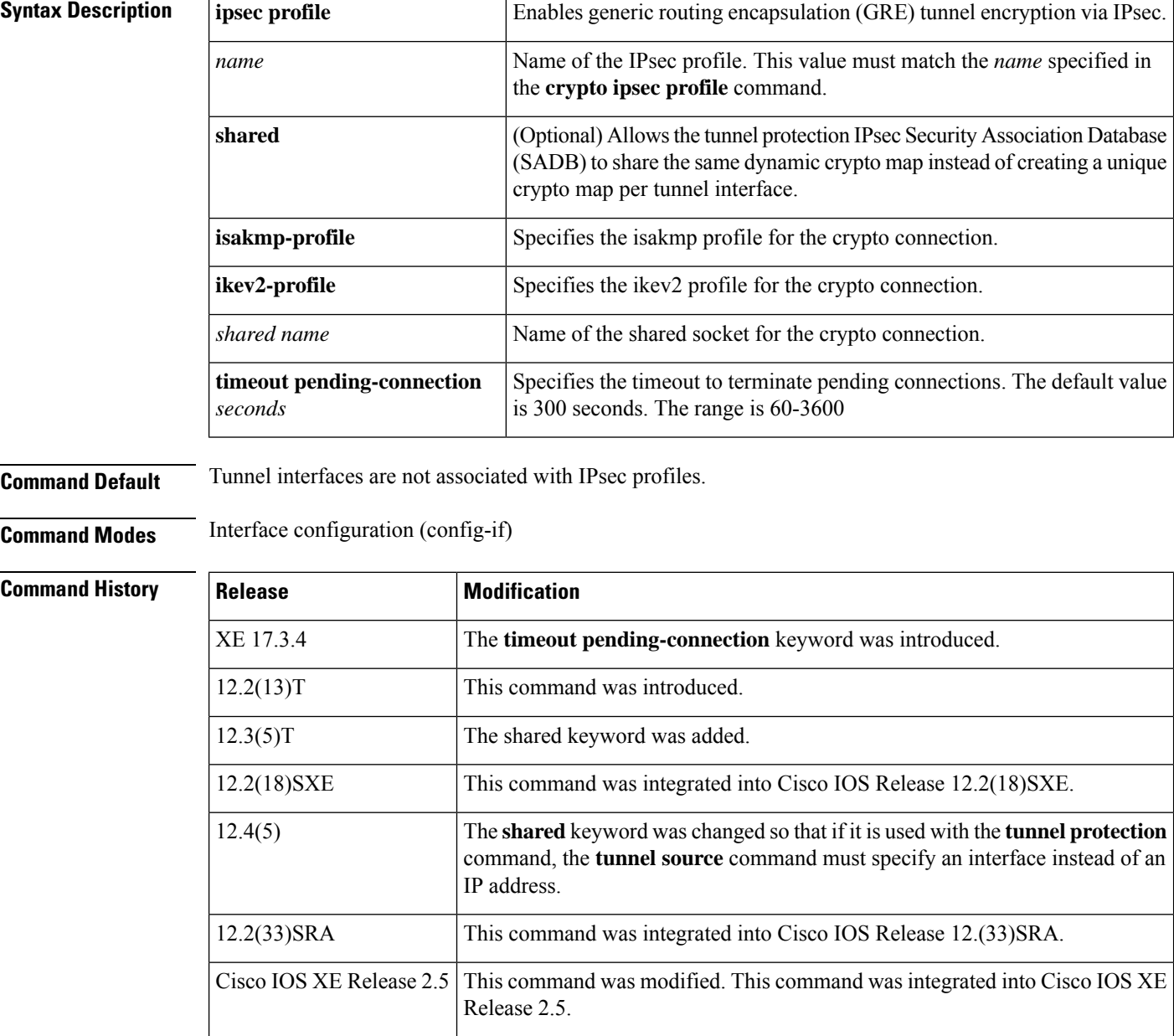

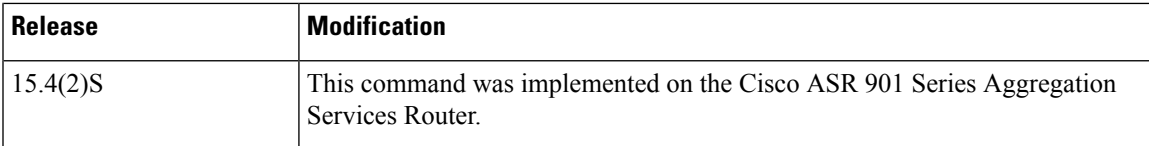

**Usage Guidelines** Use the **tunnel protection** command to specify that IPsec encryption will be performed after the GRE has been added to the tunnel packet. The **tunnel protection** command can be used with multipoint GRE (mGRE) and point-to-point GRE (p-pGRE) tunnels. With p-pGRE tunnels, the tunnel destination address will be used as the IPsec peer address. With mGRE tunnels, multiple IPsec peers are possible; the corresponding Next Hop Resolution Protocol (NHRP) mapping nonbroadcast multiaccess (NBMA) destination addresses will be used as the IPsec peer addresses.

#### **The shared Keyword**

If you want to configure two Dynamic Multipoint VPN (DMVPN) mGRE and IPsec tunnels on the same router with the same local endpoint (tunnel source) configuration, you *must* issue the **shared** keyword.

The dynamic crypto map that is created by the **tunnel protection** command is always different from a crypto map that is configured directly on the interface.

Unlike with the **tunnel protection** command, which specifies that IPsec encryption will be performed after GRE encapsulation, configuring a crypto map on a tunnel interface specifies that encryption will be performed before GRE encapsulation.

If the **shared**keyword is used, the **tunnel source** command must specify an interface instead of an IPaddress. Crypto sockets are not shared if the tunnel source is not specified as an interface.

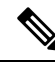

GRE keepalive is supported only with crypto map. GRE tunnel keepalives (configured with the **keepalive** command under the GRE interface) are not supported in combination with the **tunnel protection** command. **Note**

The **tunnel mode** command must be configured before running the **tunnel protection** command. Changing the sequence by configuring this command followed by the **tunnel mode** command results in the tunnel not having connectivity.

**Examples** The following example shows how to associate the IPsec profile "vpnprof" with an mGRE tunnel interface. In this example, the IPsec source peer address will be the IPaddressfrom Ethernet interface 0. There is a static NHRP mapping from IP address 10.0.0.3 to IP address 172.16.2.1, so for this NHRP mapping the IPsec destination peer address will be 172.16.2.1. The IPsec proxy will be as follows: **permit gre host ethernet0-ip-address host ip-address**. Other NHRP mappings (static or dynamic) will automatically create additional IPsec security associations(SAs) with the same source peer address and the destination peer address from the NHRP mapping. The IPsec proxy for these NHRP mappings will be as follows: **permit gre host** *ethernet0-ip-address* **host** *NHRP-mapping-NBMA-address*.

```
crypto ipsec profile vpnprof
set transform-set trans2
!
interface Tunnel0
bandwidth 1000
ip address 10.0.0.1 255.255.255.0
! Ensures that longer packets are fragmented before they are encrypted; otherwise, the
! receiving router would have to do the reassembly.
```

```
ip mtu 1416
ip nhrp authentication donttell
ip nhrp map multicast dynamic
ip nhrp network-id 99
ip nhrp holdtime 300
! Turns off split horizon on the mGRE tunnel interface; otherwise, EIGRP will not
! advertise routes that are learned via the mGRE interface back out that interface.
no ip split-horizon eigrp 1
no ip next-hop-self eigrp 1
delay 1000
! Sets the IPSec peer address to the Ethernet interface's public address.
tunnel source Ethernet0
tunnel mode gre multipoint
! The following line must match on all nodes that want to use this mGRE tunnel.
tunnel key 100000
tunnel protection ipsec profile vpnprof
```
The following example shows how to associate the IPsec profile "vpnprof" with a p-pGRE tunnel interface. In this example, the IPsec source peer address will be the IPaddressfrom Ethernet interface 0. The IPsec destination peer address will be 172.16.1.10 (per the **tunnel destination address** command). The IPsec proxy will be asfollows:**permit grehost** *ethernet0-ip-address***host** *ip-address*.

```
interface Tunnel1
ip address 10.0.1.1 255.255.255.252
! Ensures that longer packets are fragmented before they are encrypted; otherwise, the
! receiving router would have to do the reassembly.
ip mtu 1420
tunnel source Ethernet0
tunnel destination 172.16.1.10
 tunnel protection ipsec profile vpnprof
```
In the following example, the crypto sockets are shared between the Tunnel0 and Tunnel1 interfaces because the **tunnel protection** command on both interfaces uses the same profile and is configured with the **shared** keyword. Both tunnels specify the tunnel source to be an Ethernet0/0 interface.

```
interface Tunnel0
ip address 10.255.253.3 255.255.255.0
no ip redirects
ip mtu 1436
ip nhrp authentication h1there
ip nhrp map 10.255.253.1 192.168.1.1
ip nhrp map multicast 192.168.1.1
ip nhrp network-id 253
ip nhrp holdtime 600
ip nhrp nhs 10.255.253.1
ip ospf message-digest-key 1 md5 wellikey
ip ospf network broadcast
ip ospf cost 35
ip ospf priority 0
no ip mroute-cache
tunnel source Ethernet0/0
tunnel mode gre multipoint
tunnel key 253
tunnel protection ipsec profile dmvpn-profile shared
interface Tunnel1
ip address 10.255.254.3 255.255.255.0
no ip redirects
ip mtu 1436
ip nhrp authentication h1there
ip nhrp map multicast 192.168.1.3
ip nhrp map 10.255.254.1 192.168.1.3
ip nhrp network-id 254
```

```
ip nhrp holdtime 600
ip nhrp nhs 10.255.254.1
ip ospf message-digest-key 1 md5 wellikey
ip ospf network broadcast
ip ospf priority 0
no ip mroute-cache
tunnel source Ethernet0/0
tunnel mode gre multipoint
tunnel key 254
tunnel protection ipsec profile dmvpn-profile shared
```
### **Related Commands**

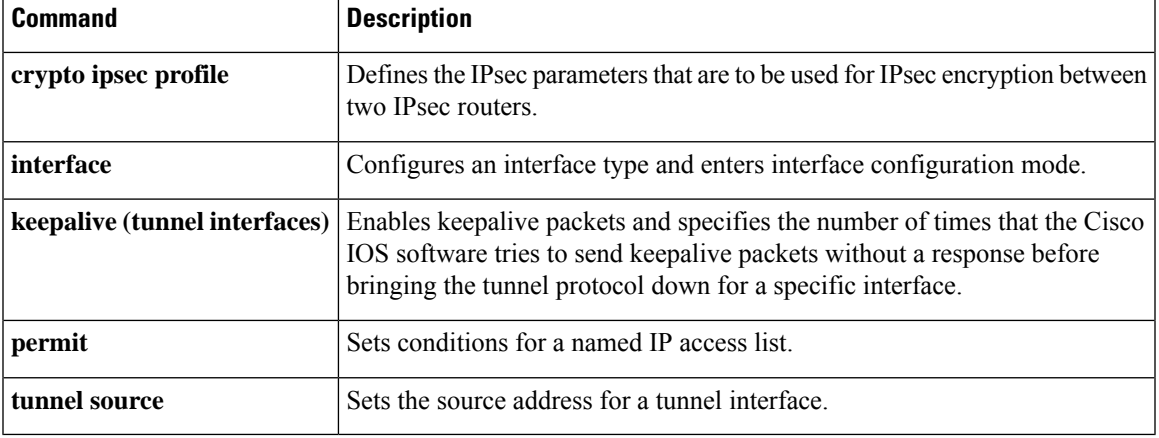

### **tunnel protection ipsec policy**

To associate an ACL with a Static Virtual Tunnel Interface (SVTI), use the **tunnel protection ipsec policy** command in the interface configuration mode. To disassociate an ACL from an SVTI, use the **no** form of this command.

**tunnel protection ipsec policy** {**ipv4** | **ipv6**} *acl* **no tunnel protection ipsec policy** {**ipv4** | **ipv6**} *acl*

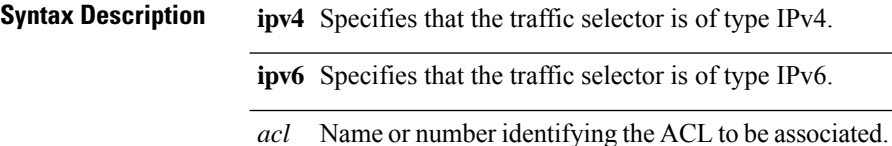

**Command Default** By default, an ACL is not associated with an SVTI and a traffic selector of 'any any' is used.

**Command Modes** Interface configuration (config-if)

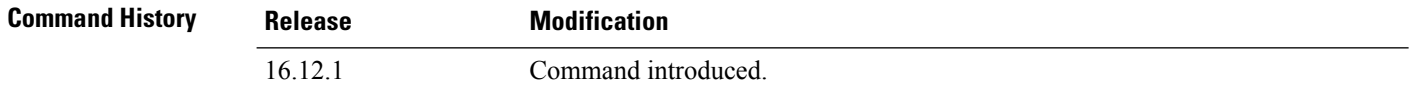

#### **Usage Guidelines** By default, an SVTI supports a single IPSec SA with 'any any' as the traffic selector. To create IPSec SAs for non-any-any proxies, define the non-any-any proxies in ACLs and associate the ACL with an SVTI using this command.

To disassociate an ACL from an SVTI use the **no** form of the command. When an ACL is disassociated from an SVTI, the SVTI resumes the default behavior of supporting a single IPSec SA with 'any any' as the traffic selector.

#### **Example**

The following example shows how to configure multi-SA support for an SVTI with an IPv4 traffic selector:

```
Device(conf)# interface Tunnel0
Device(config-if)# ip address 11.1.1.2 255.255.255.0
Device(config-if)# tunnel source Ethernet0/0
Device(config-if)# tunnel mode ipsec ipv4
Device(config-if)# tunnel destination 172.168.17.1
Device(config-if)# tunnel protection ipsec policy ipv4 ipsec_acl1
Device(config-if)# tunnel protection ipsec profile ipsec_prof
```

```
ip access-list extended ipsec_acl1
permit ip 30.0.0.0 0.0.0.255 40.0.0.0 0.0.0.255
permit ip 50.0.0.0 0.0.0.255 60.0.0.0 0.0.0.255
```
The following example shows how to configure multi-SA support for an SVTI with an IPv6 traffic selector:

Device(config)# interface Tunnel0 Device(config-if)# ipv6 address 400::10:1/112 Device(config-if)# tunnel destination 2003::8:2 Device(config-if)# tunnel source Ethernet 0/0 Device(config-if)# tunnel mode ipsec ipv6 Device(config-if)# **tunnel protection ipsec policy ipv6 ipsec\_acl2** Device(config-if)# tunnel protection ipsec profile ipsec\_prof ipv6 access-list ipsec\_acl2 sequence 10 permit ipv6 host 2005::10:1 host 2005::11:1 sequence 20 permit ipv6 host 2005::15:1 host 2005::16:1

sequence 30 permit ipv6 host 2005::20:1 host 2005::21:1

## **type echo protocol ipIcmpEcho**

 $\mathscr{P}$ 

Effective with Cisco IOS Release 12.4(4)T, 12.2(33)SRB, 12.2(33)SB, and 12.2(33)SXI, the **type echo protocol ipIcmpEcho**command is replaced by the **icmp-echo** command. See the **icmp- echo** command for more information. **Note**

To configure an IP Service Level Agreements (SLAs) Internet Control Message Protocol (ICMP) echo operation, use the **type echo protocol ipIcmpEcho**command in IP SLA monitor configuration mode.

**type echo protocol ipIcmpEcho** {*destination-ip-addressdestination-hostname*} [{**source-ipaddr** {*ip-addresshostname*} | **source-interface** *interface-name*}]

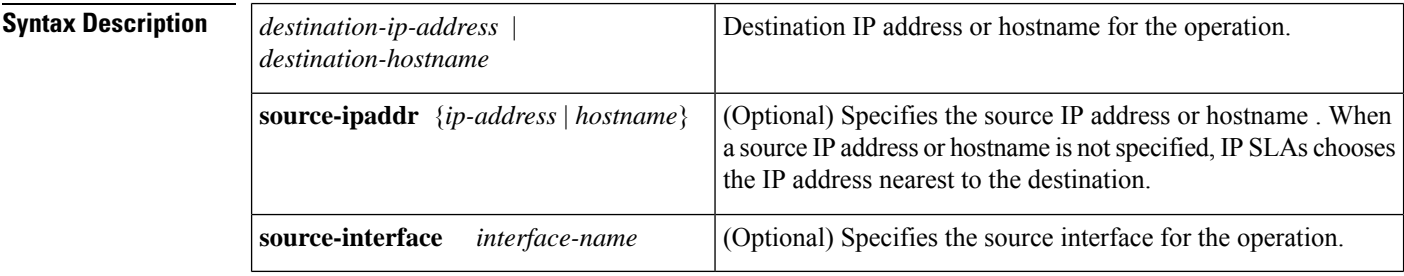

**Command Default** No IP SLAs operation type is configured for the operation being configured.

**Command Modes** IP SLA monitor configuration (config-sla-monitor)

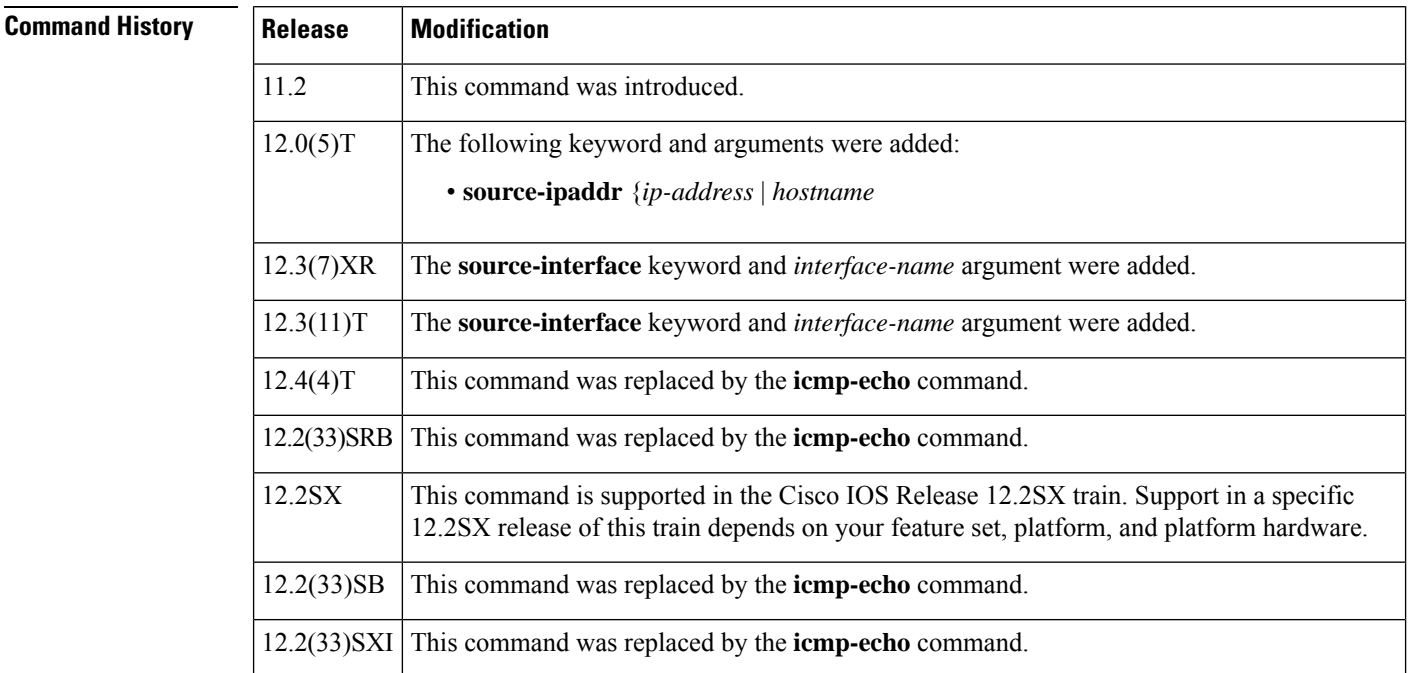

### **Usage Guidelines** The default request packet data size for an ICMP echo operation is 28 bytes. Use the **request-data-size** command to modify this value. This data size is the payload portion of the ICMP packet, which makes a 64-byte IP packet.

You must configure the type of IP SLAs operation (such as User Datagram Protocol [UDP] jitter or Internet Control Message Protocol [ICMP] echo) before you can configure any of the other parameters of the operation. To change the operation type of an existing IP SLAs operation, you must first delete the IP SLAs operation (using the **no ip sla monitor** global configuration command) and then reconfigure the operation with the new operation type.

**Examples** In the following example, IP SLAs operation 10 is created and configured as an echo operation using the IP/ICMP protocol and the destination IP address 172.16.1.175.

```
ip sla monitor 10
type echo protocol ipIcmpEcho 172.16.1.175
!
ip sla monitor schedule 10 start-time now
```
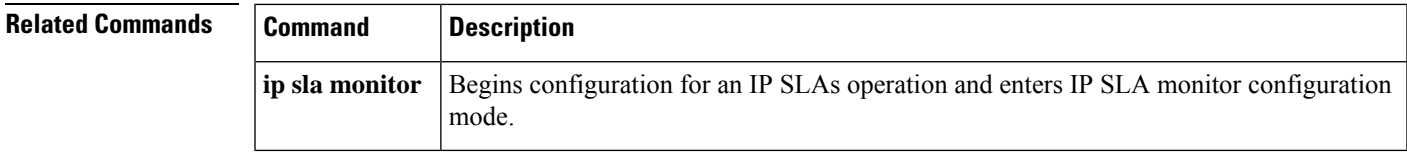

# **udp half-open**

To configure timeout values for UDP half-opened sessions, use the **udp half-open** command in parameter-map type inspect configuration mode. To disable the timeout values for UDP half-opened sessions, use the **no** form of this command.

**udp half-open idle-time** *milliseconds* [{**ageout-time** *miliiseconds*}] **udp half-open idle-time**

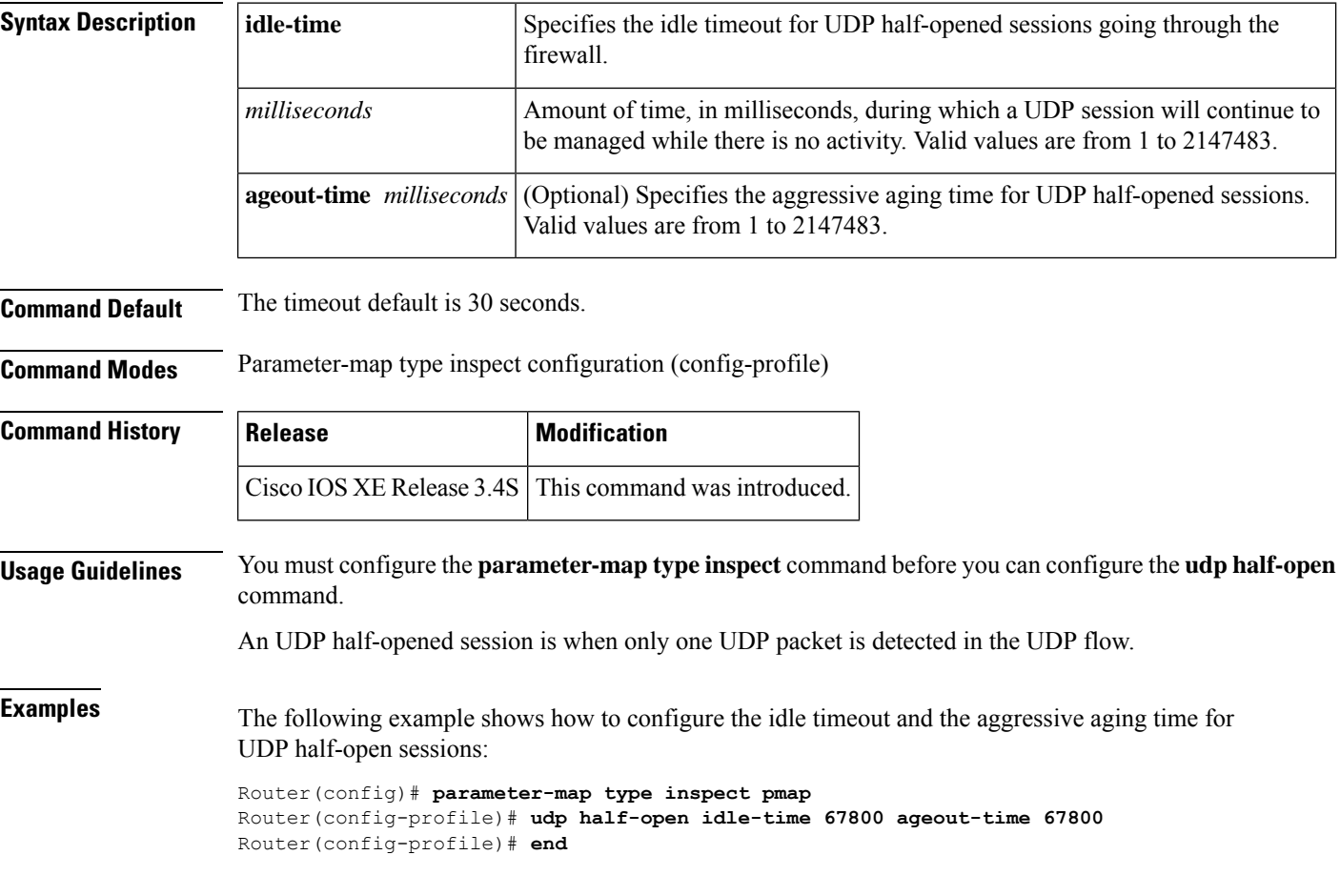

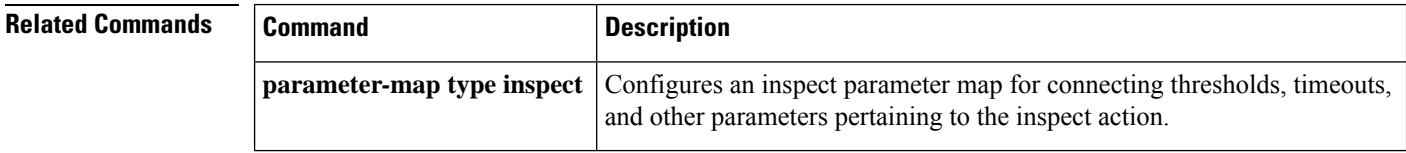

### **udp idle-time**

To configure the idle timeout for UDP sessions, use the **udp idle-time** command in parameter-map type inspect configuration mode. To disable the timeout, use the **no** form of this command.

**udp idle-time** *seconds* [{**ageout-time** *seconds*}] **no udp idle-time**

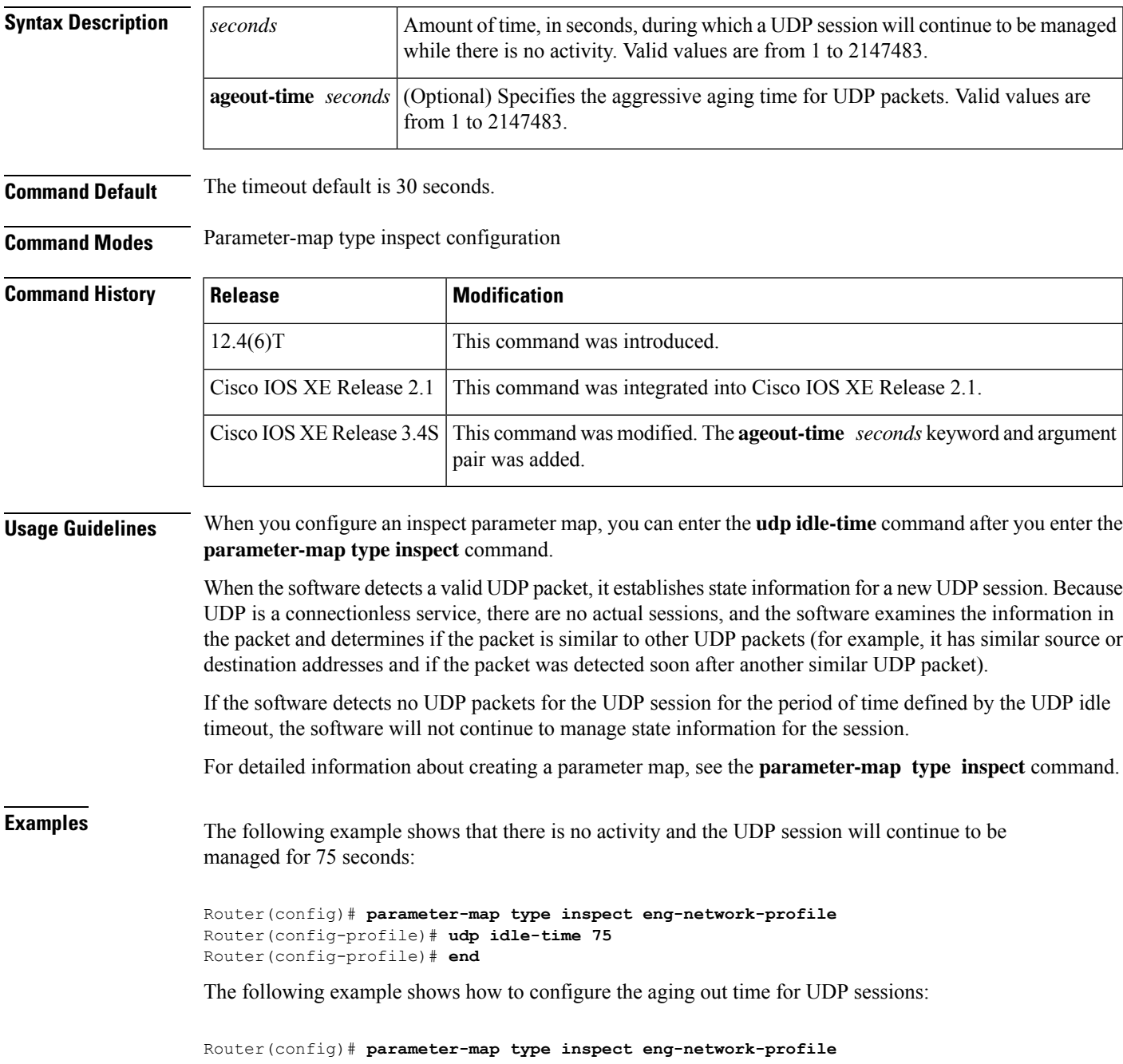

Router(config-profile)# **udp idle-time 75 ageout-time 50** Router(config-profile)# **end**

### **Related Commands**

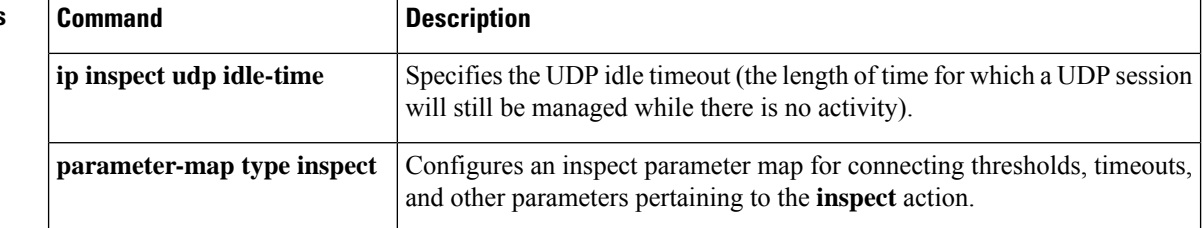

### **unmatched-action**

To define the action when the user request does not match the IP address or host site configuration, use the **unmatched-action** command in URL rewrite configuration mode. To disable the action, use the **no** form of this command.

**unmatched-action** [{**direct-access** | **redirect**}] **no unmatched-action** [{**direct-access** | **redirect**}]

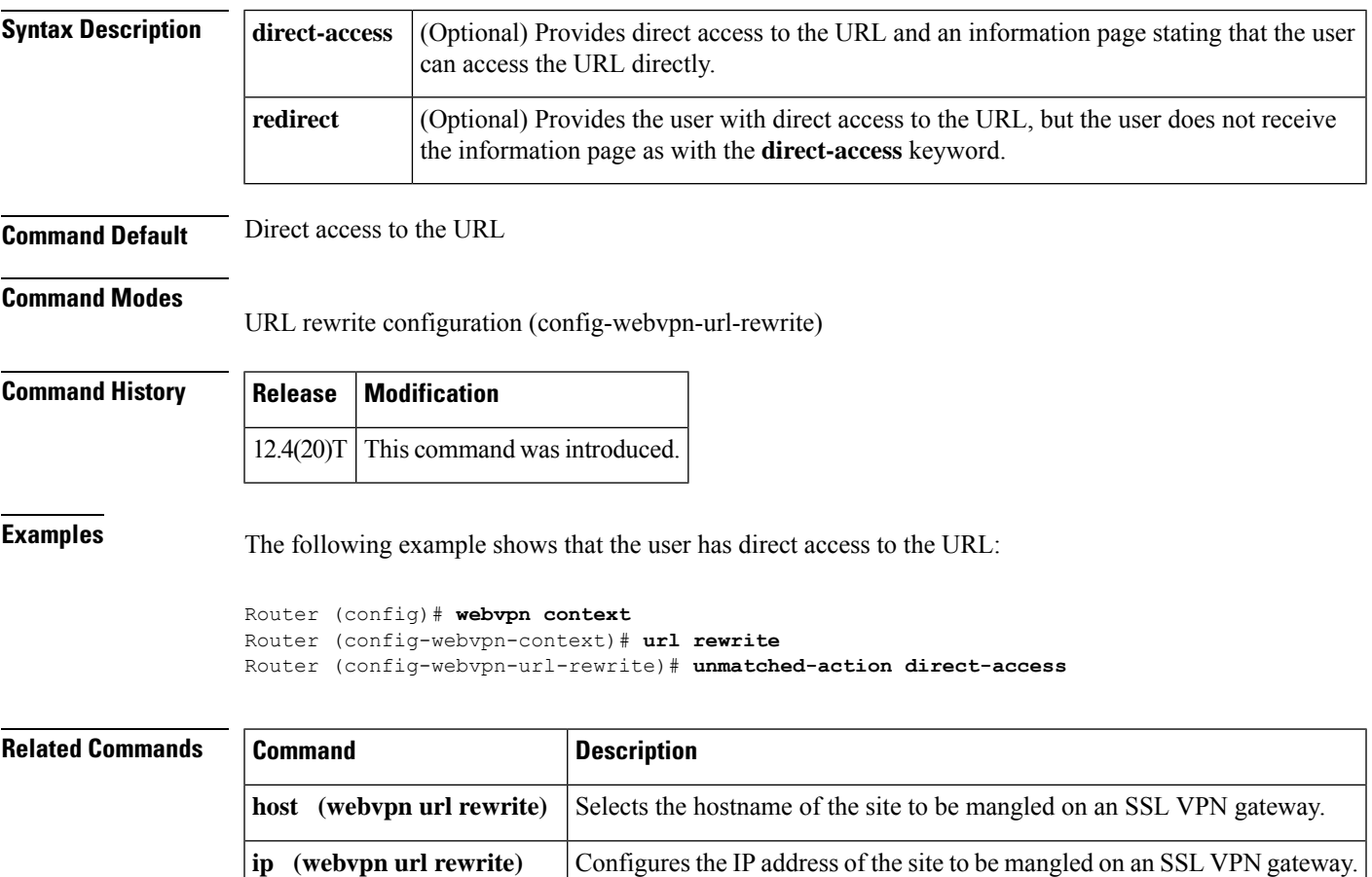

# **url (ips-auto-update)**

To define a location in which to retrieve the Cisco IOS Intrusion Prevention System (IPS) signature configuration files, use the **url**command in IPS-auto-update configuration mode.

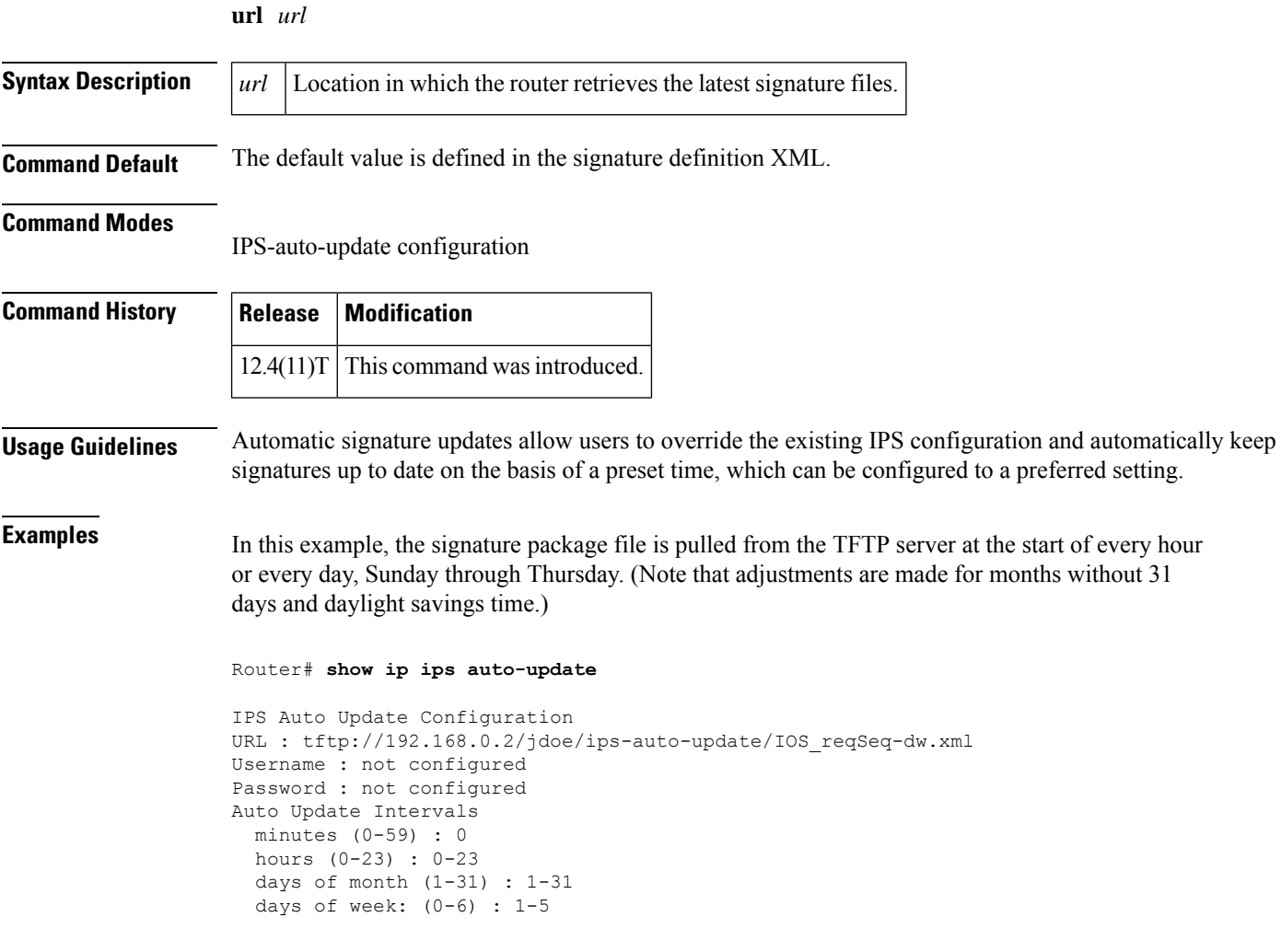

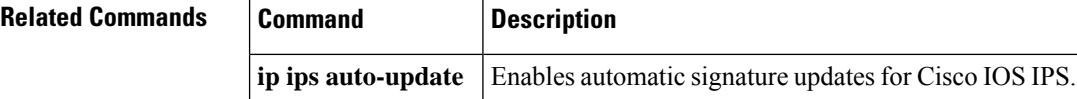

### **url rewrite**

To mangle selective URL requests on a Secure Socket Layer virtual private network (SSL VPN) gateway and enter URL rewrite mode, use the **url rewrite** command in webvpn context configuration mode. To disable selected URL requests, use the **no** form of this command.

**url rewrite no url rewrite**

**Syntax Description** This command has no arguments or keywords.

**Command Default** All requests are mangled.

#### **Command Modes**

Webvpn context configuration (config-webvpn-context)

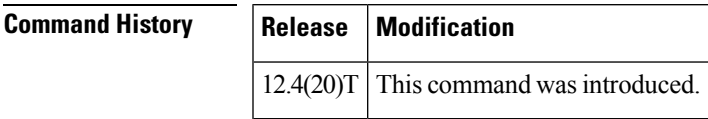

**Usage Guidelines** Configuring the **url rewrite** command enters the url rewrite submode, in which selected IP addresses or hosts are defined for mangling.

**Examples** The following example shows that selective URL mangling has been configured for IP address 10.1.1.0 255.255.0.0:

```
Router (config)# webvpn context
Router (config-webvpn-context)# url rewrite
Router (config-webvpn-url-rewrite)# ip 10.1.0.0 255.255.0.0
```
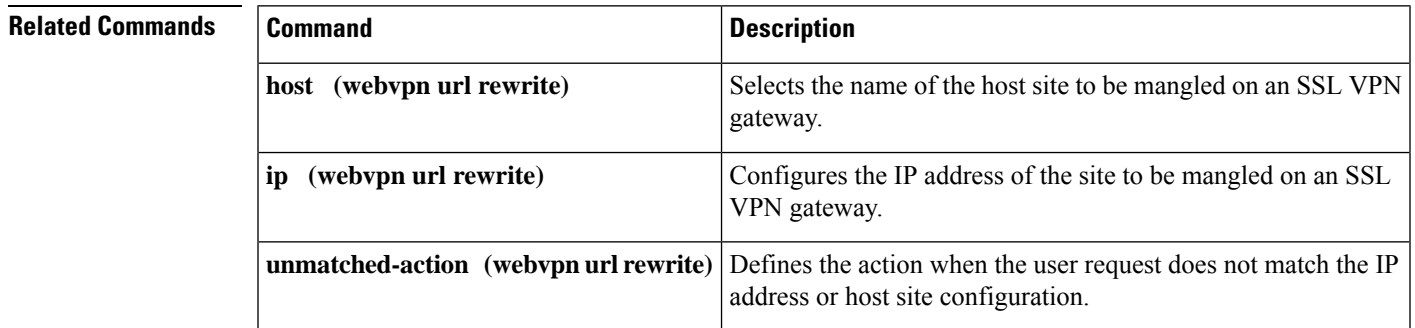

## **urlfilter**

To enable Cisco IOS URL filtering, use the **urlfilter** command in policy-map-class configuration mode. To disable URL filtering, use the **no** form of this command.

**urlfilter** *parameter-map-name* **no urlfilter** *parameter-map-name*

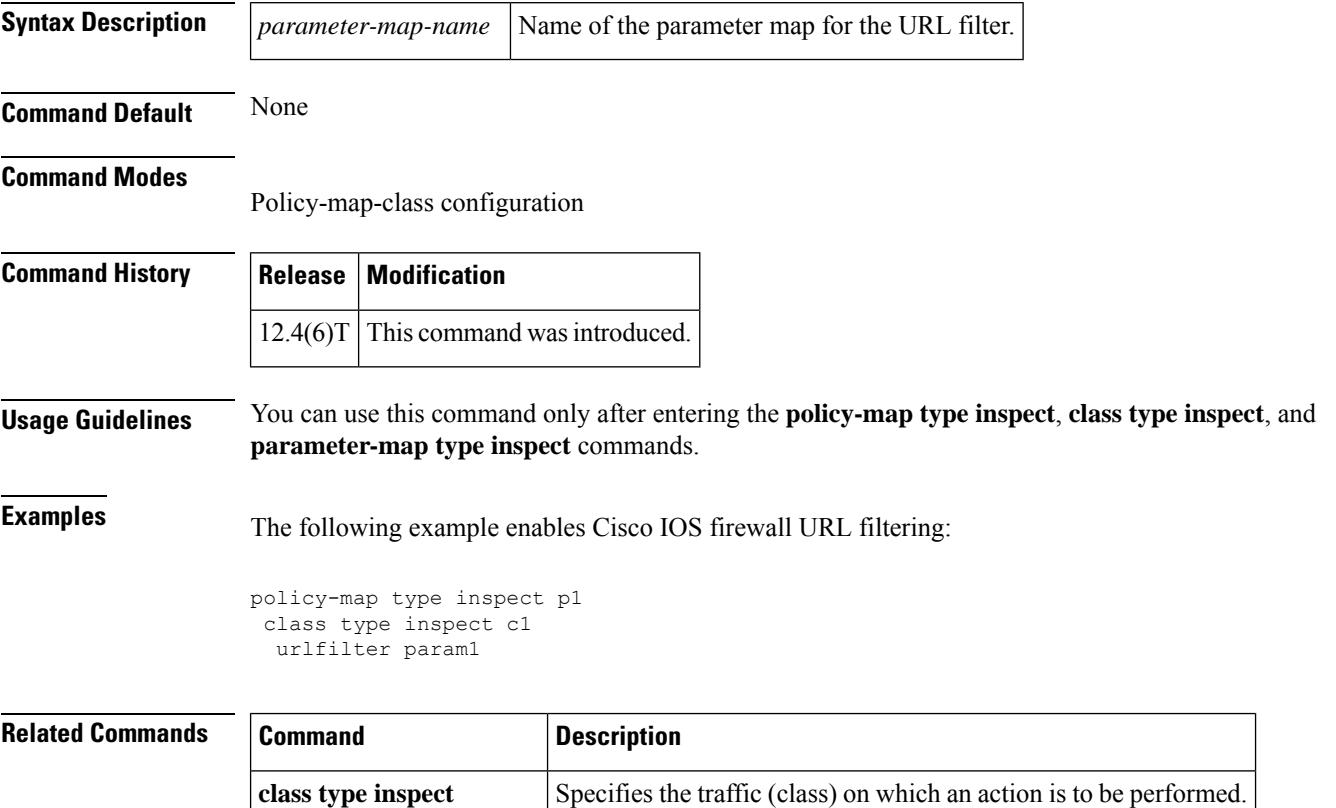

**policy-map type inspect** Creates Level 3 and Level 4 inspect type policy maps.

To enter webvpn URL list configuration mode to configure a list of URLs to which a user has access on the portal page of a Secure Sockets Layer Virtual Private Network (SSL VPN) and to attach the URL list to a policy group, use the**url-list** command in webvpn context configuration and webvpn group policy configuration mode, respectively. To remove the URL list from the SSL VPN context configuration and from the policy group, use the **no** form of this command.

**url-list** *name* **no url-list** *name*

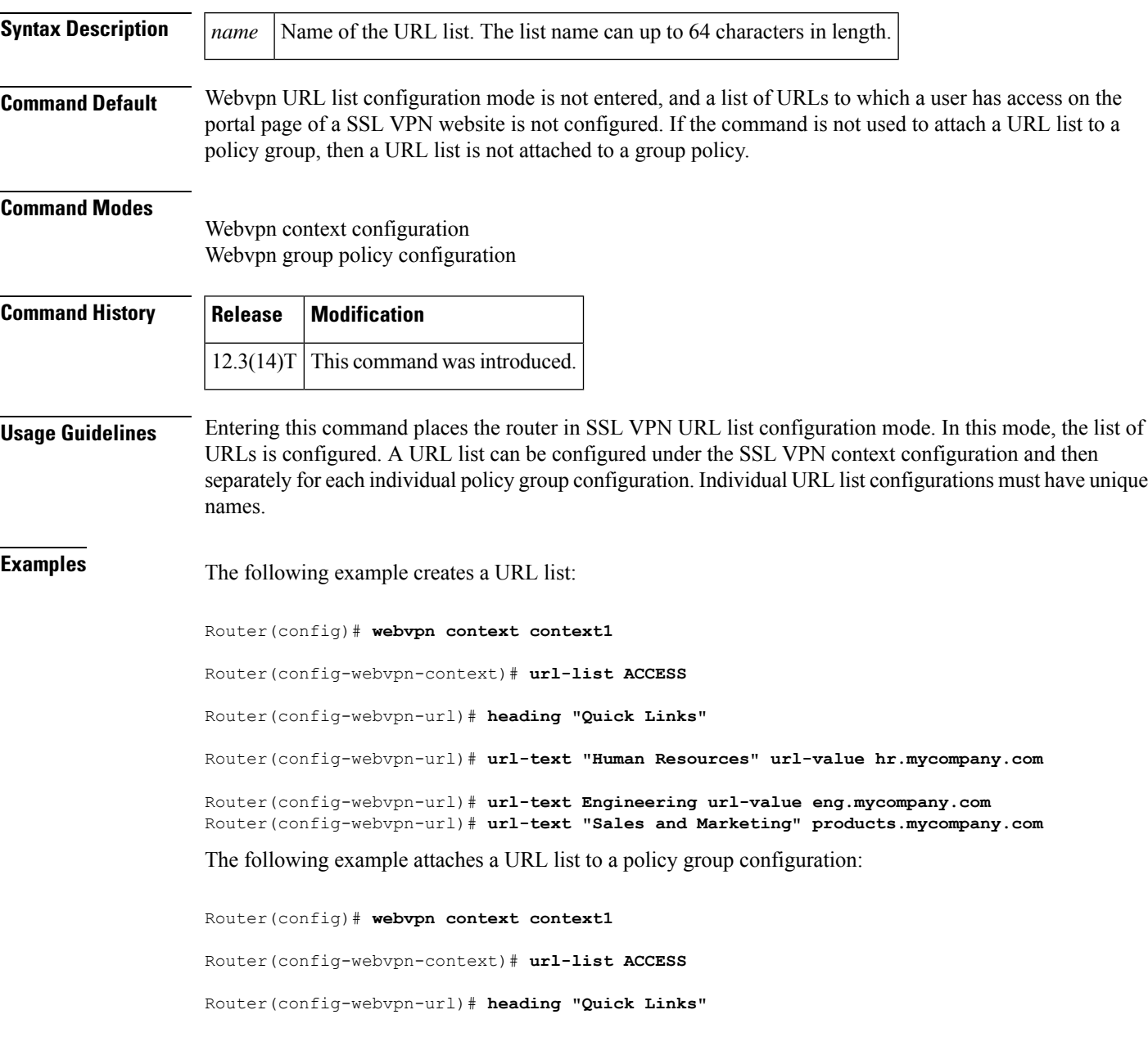

Router(config-webvpn-url)# **url-text "Human Resources" url-value hr.mycompany.com**

Router(config-webvpn-url)# **url-text Engineering url-value eng.mycompany.com** Router(config-webvpn-url)# **url-text "Sales and Marketing" products.mycompany.com** Router(config-webvpn-url)# **exit**

Router(config-webvpn-context)# **policy group ONE**

```
Router(config-webvpn-group)# url-list ACCESS
```
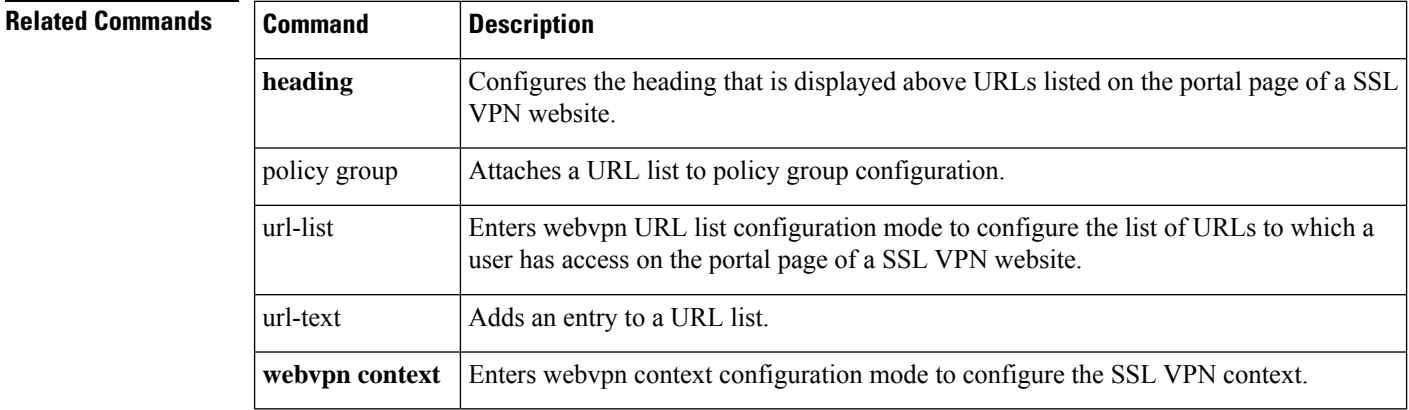

# **url-profile**

To specify a URL profile that configures the SDP registrar to run HTTPS, use the **url-profile**command in tti-registrar configuration mode. To remove this configuration, use the **no** form of this command.

**url-profile** {**start** *profile-name* | **intro** *profile-name*} **nourl-profile** {**start** *profile-name* | **intro** *profile-name*}

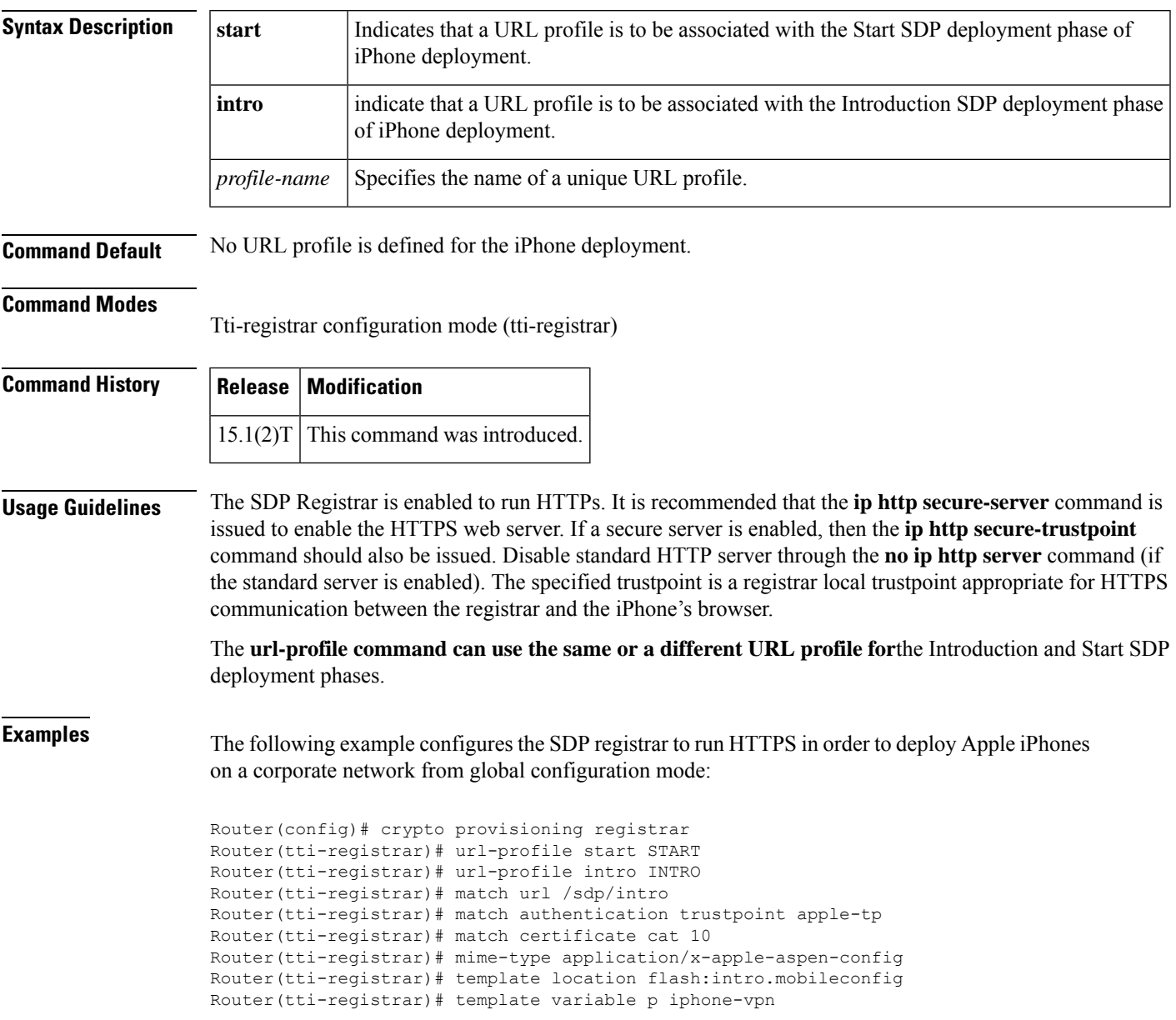

### **Related Commands**

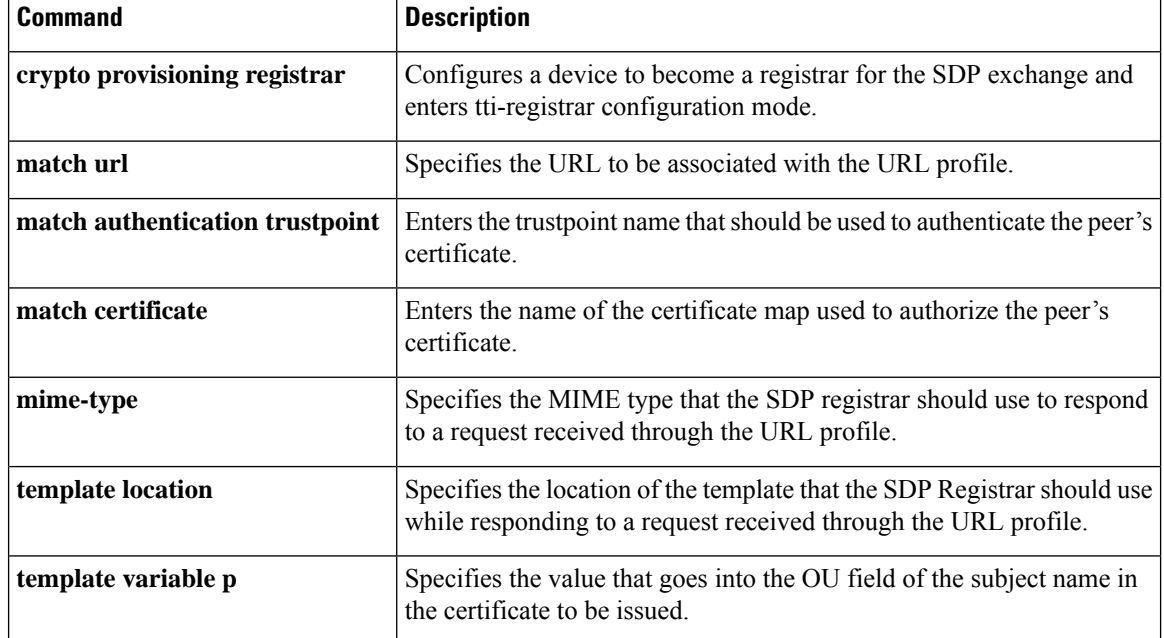
## **validate source-mac**

To check the source media access control (MAC) address against the link-layer address, use the **validate source-mac**command in Neighbor Discovery ( ND) inspection policy configuration mode .

**validate source-mac no validate source-mac**

**Syntax Description** This command has no arguments or keywords.

**Command Default** This command is disabled by default.

**Command Modes** ND inspection policy configuration (config-nd-inspection) RA guard policy configuration (config-ra-guard)

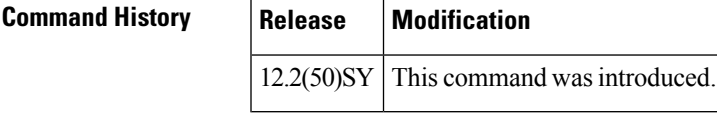

### **Usage Guidelines** When the router receives an ND message that contains a link-layer address, the source MAC address is checked against the link-layer address. Use the **validate source-mac** command to drop the packet if the link-layer address and the MAC addresses are different from each other.

**Examples** The following example enables the router to drop an ND message whose link-layer address does not match the MAC address:

> Router(config)# **ipv6 nd inspection policy policy1** Router(config-nd-inspection)# **validate source-mac**

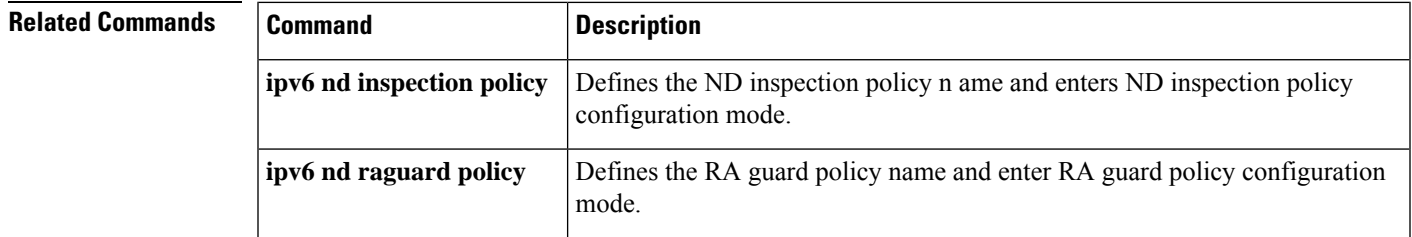

## **url-text**

To add an entry to a URL list, use the **url-text** command in webvpn URL list configuration mode. To remove the entry from a URL list, use the **no** form of this command.

**url-text** *name* **url-value** *url* **no url-text** *name* **url-value** *url*

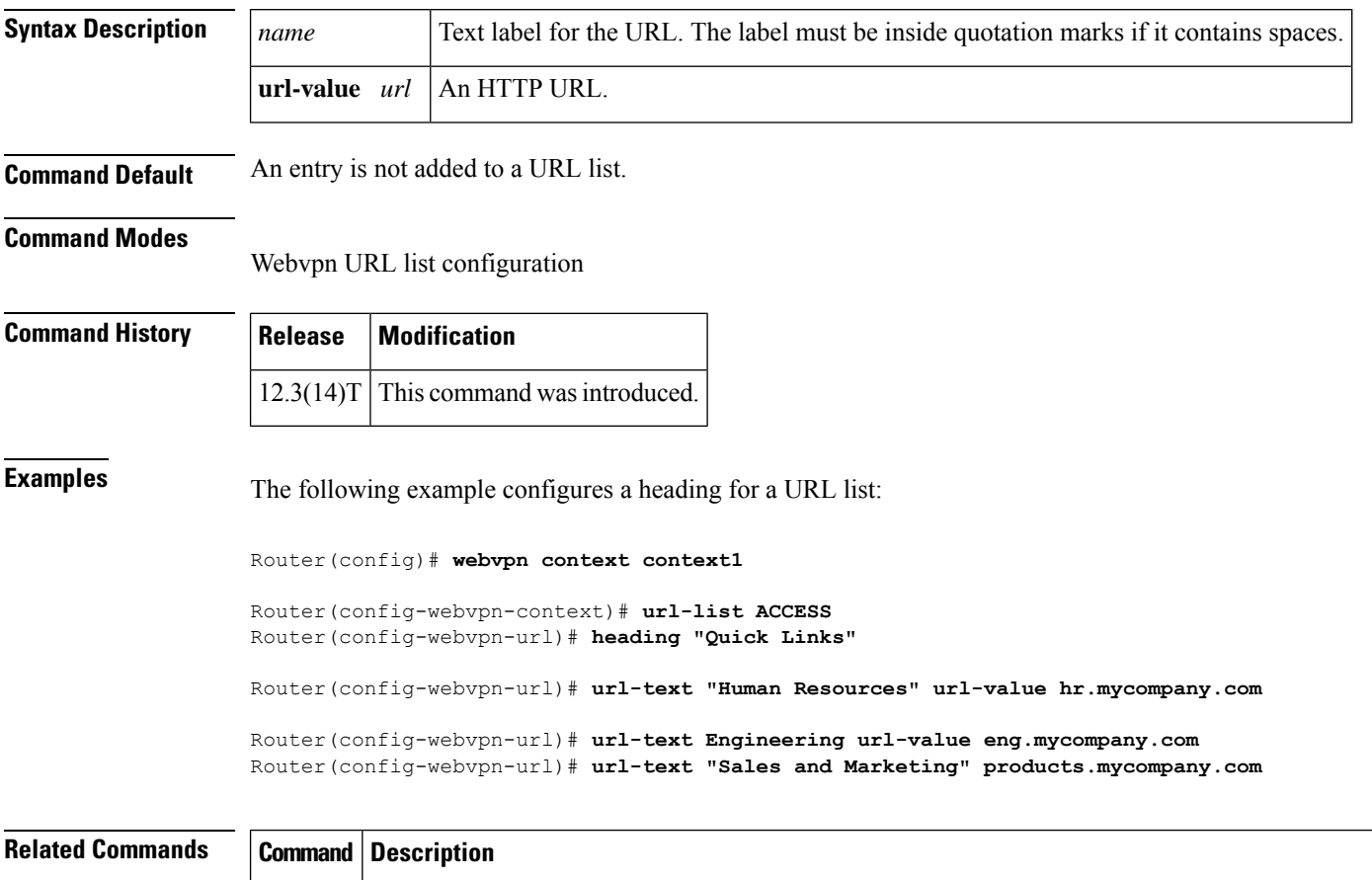

## Enters webvpn URL list configuration mode to configure the list of URLs to which a user has access on the portal page of a SSL VPN website. **url-list**

## **usage**

To specify the intended use for the certificate, use the **usage** command in ca-trustpoint configuration mode. To restore the default behavior, use the **no** form of this command.

**usage** *method1* [*method2* [*method3*]] **no usage** *method1* [*method2* [*method3*]]

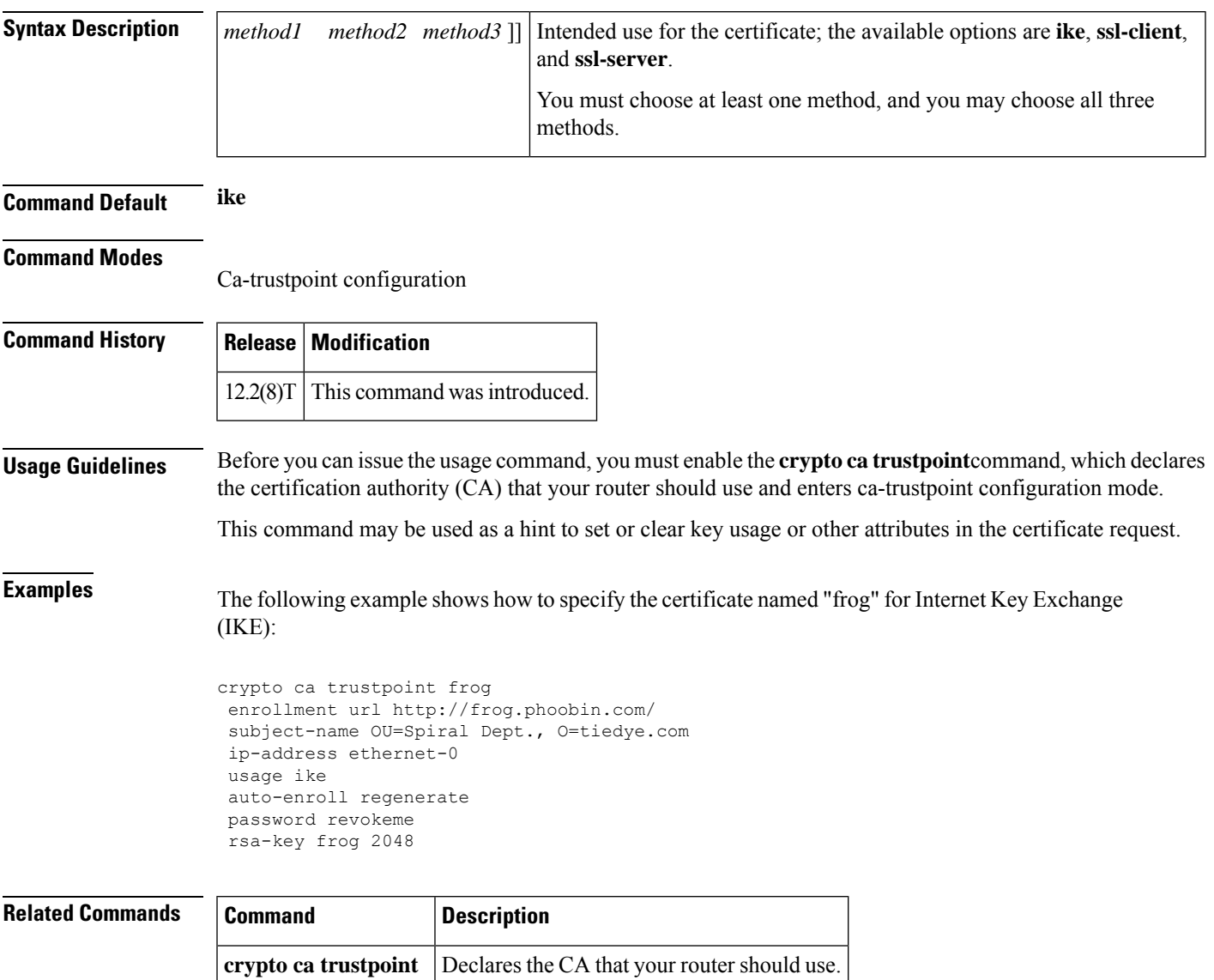

## **user**

To enter the names of users that are allowed to authenticate using the local authentication server, use the **user**command in local RADIUS server configuration mode. To remove the username and password from the local RADIUS server, use the **no** form of this command.

**user** *username* {**password** | **nthash**} *password* [{**group** *group-name* | **mac-auth-only**}] **no user** *username* {**password** | **nthash**} **password** [{**group group-name** | **mac-auth-only**}]

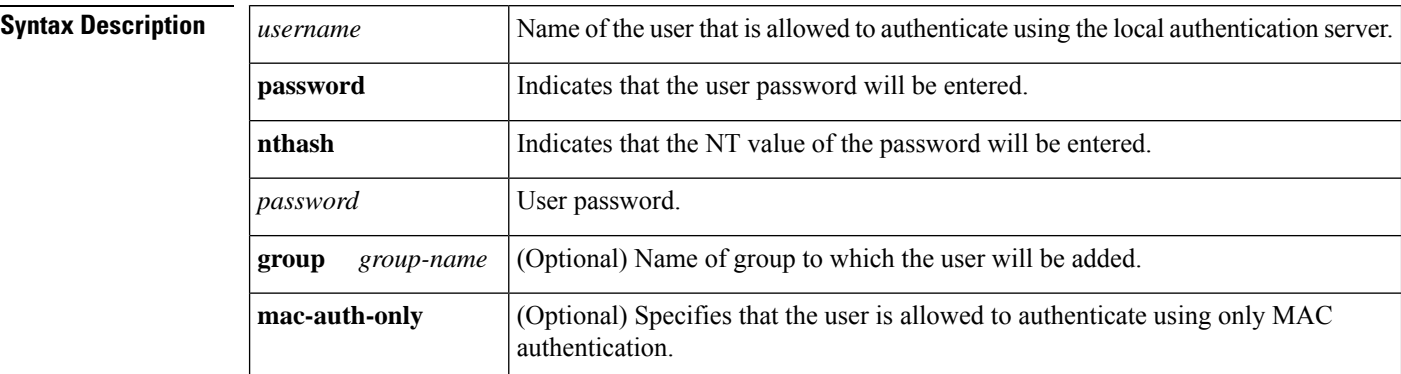

**Command Default** If no group name is entered, the user is not assigned to a VLAN and is never required to reauthenticate.

### **Command Modes**

Local RADIUS server configuration

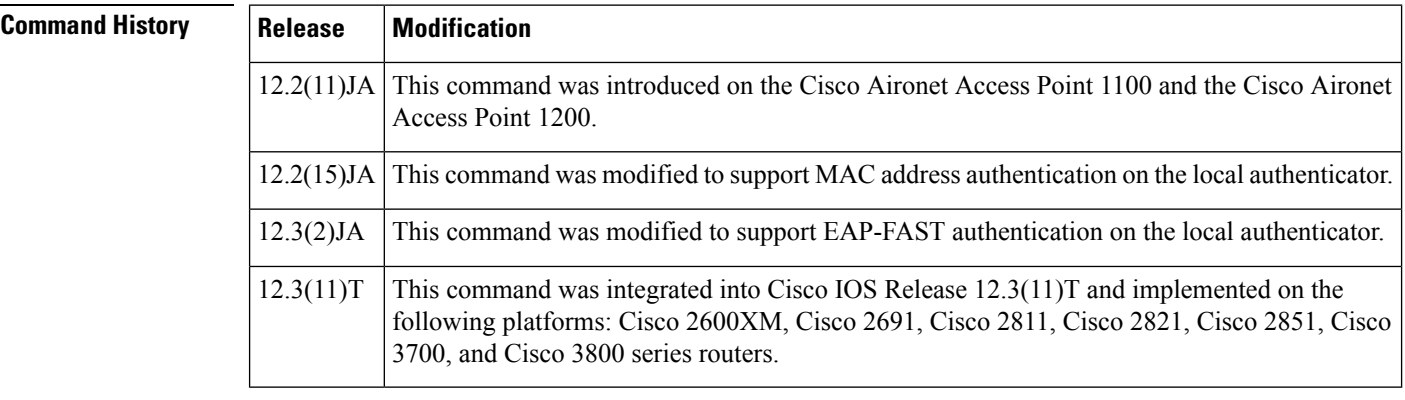

### **Usage Guidelines** This command is not supported on bridges.

If you do not know the user password, look up the NT value of the password in the authentication server database, and enter the NT hash as a hexadecimal string.

**Examples** The following example shows that the user named "user1" has been allowed to authenticate using the local authentication server (using the password "userisok"). This user will be added to the group named "team1".

Router(config-radsrv)# **user user1 password userisok group team1**

The following example shows how to add a user to the list of clients allowed to authenticate using MAC-based authentication on the local authenticator.

AP(config-radsrv)# user 00074218d01b password 00074218d01b group cashiers

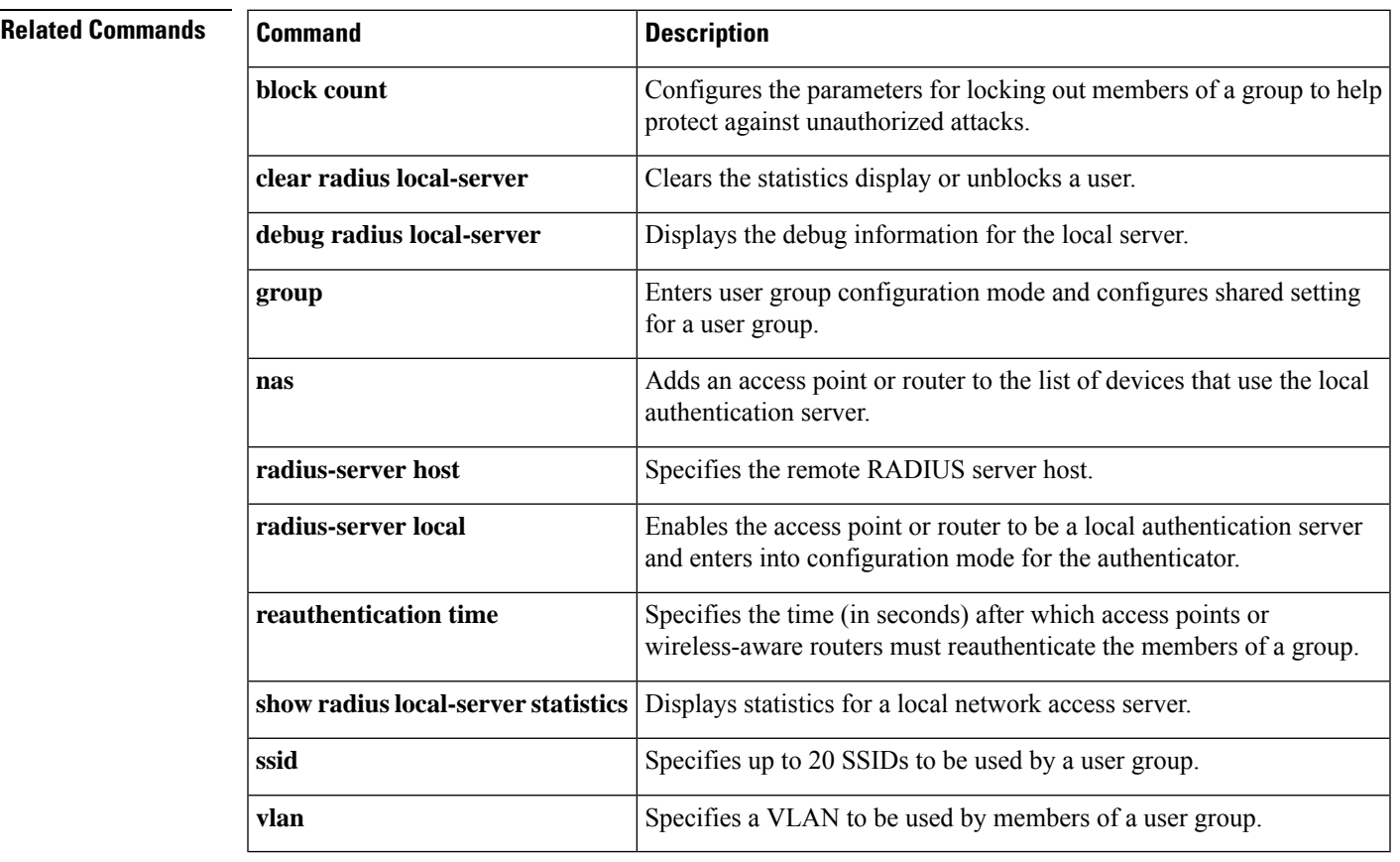

**user**

## **user-group**

To define a user group for dynamically authenticating and enforcing security policies on a per user basis, use the **user-group**command in identity policy configuration mode. To delete the user-group, use the **no** form of this command.

**user-group** *group-name* **no user-group** *group-name*

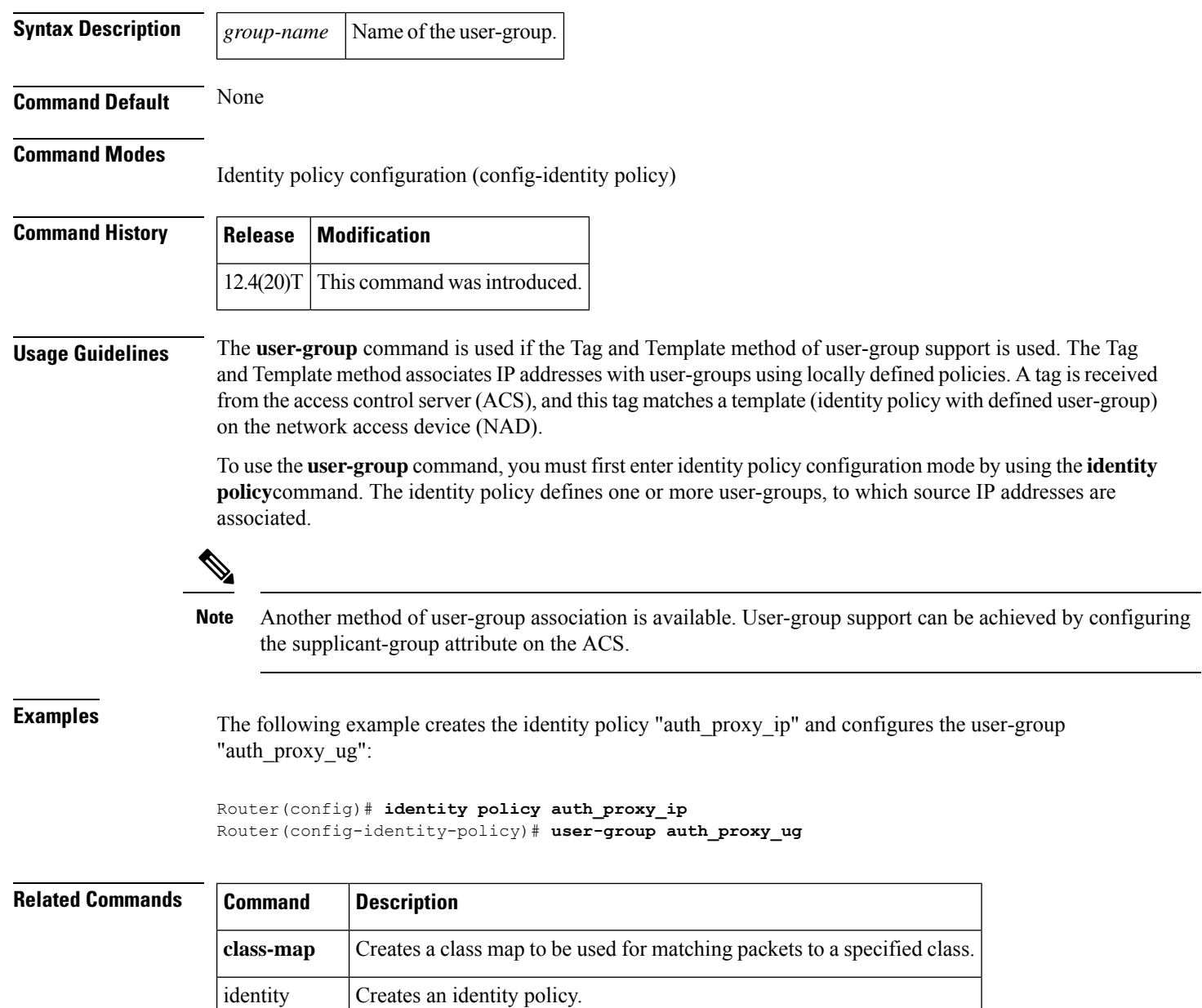

policy

# **user-group (parameter-map)**

To configure the user group associations for Cloud Web Security content scanning, use the **user-group** command in parameter-map type inspect configuration mode. To disable the user group association, use the **no** form of this command.

**user-group** {*group-name* [{**username**}] | **exclude** | **include**} *username* **no user-group** {**name** [{**username**}] | **exclude** | **include**} *username*

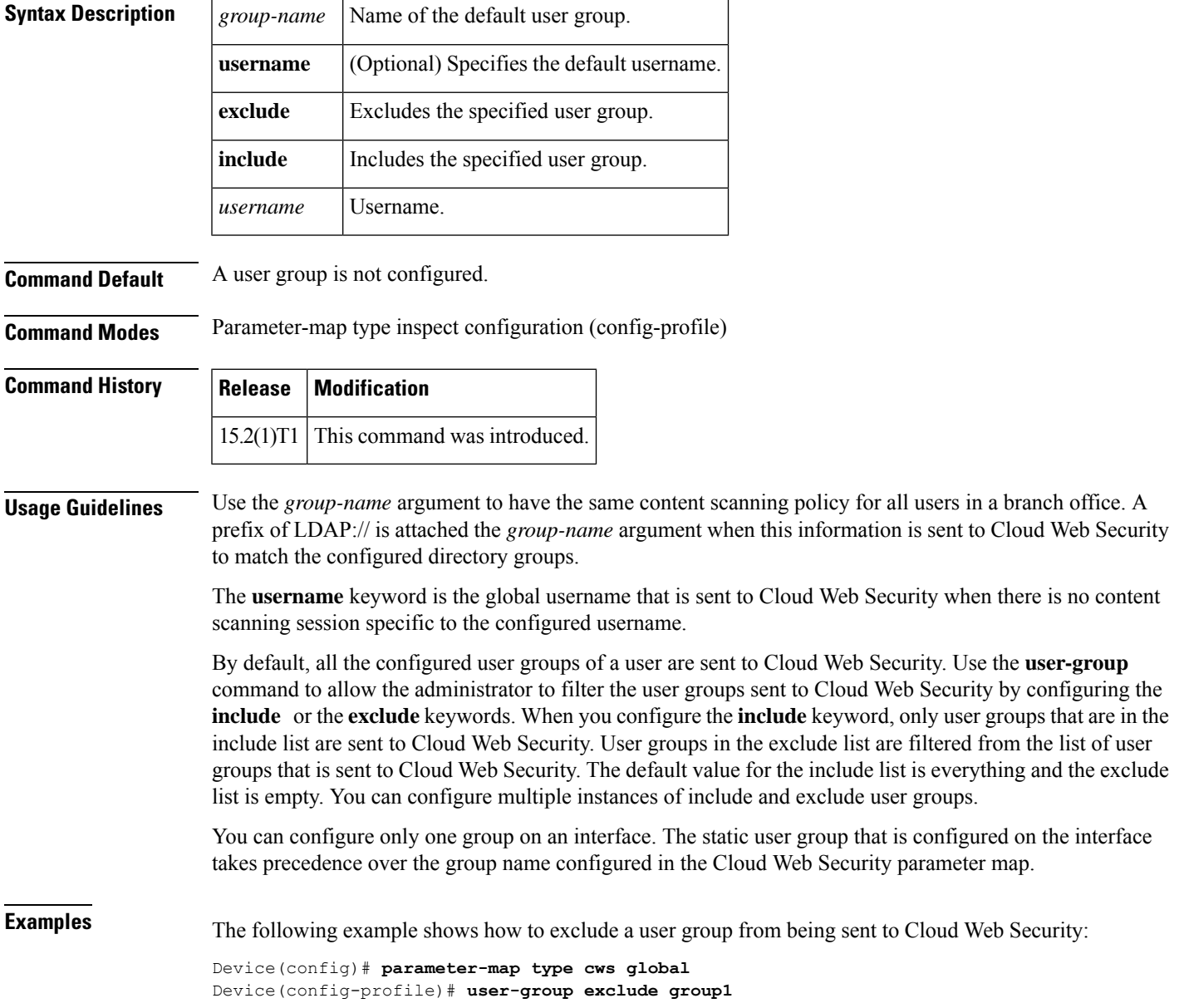

L

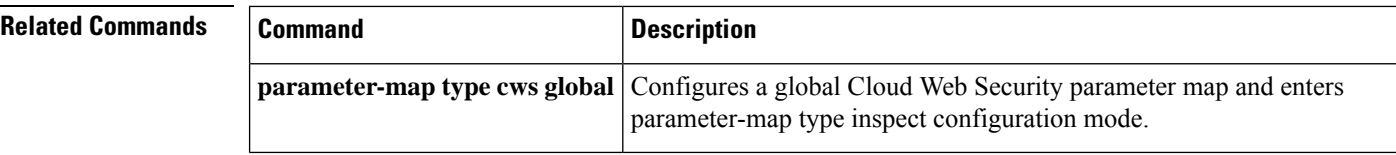

# **user-group logging**

To enable user-group syslogs, use the **user-group logging**command in global configuration mode. To disable user-group syslogs, use the **no** form of this command.

**user-group logging** [**group** *group-name*] **no user-group logging** [**group** *group-name*]

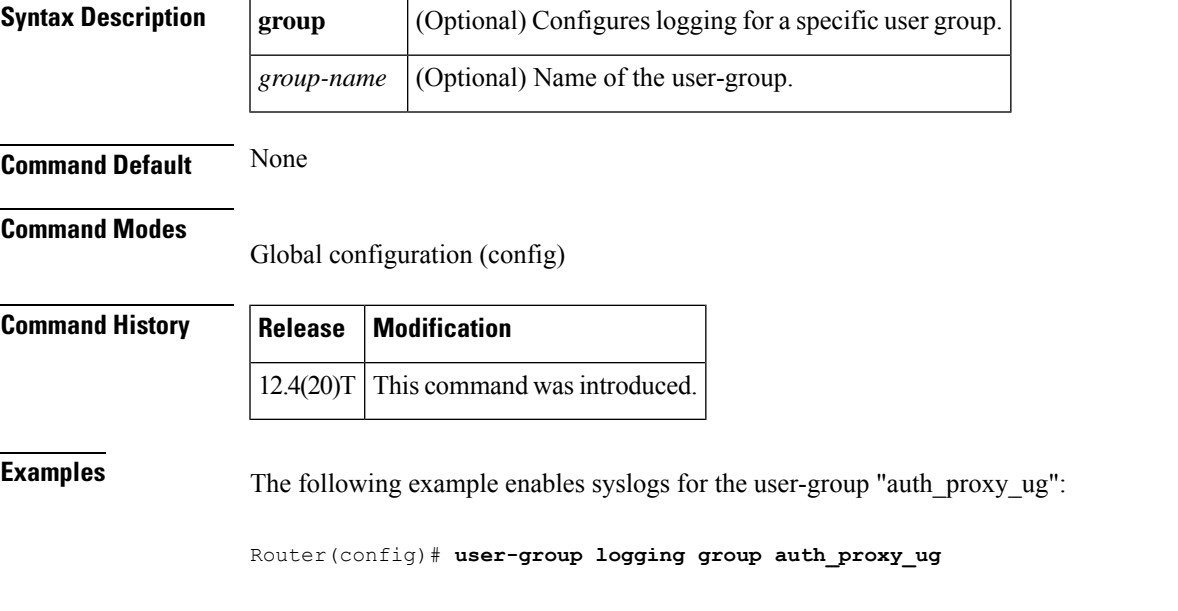

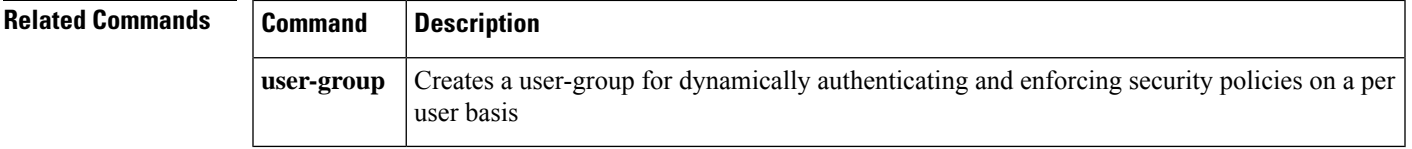

## **username**

To establish a username-based authentication system, use the **username** command in global configuration mode. To remove an established username-based authentication, use the **no** form of this command.

```
username name [aaa attribute list aaa-list-name]
username name [access-class access-list-number]
username name [autocommand command]
username name [callback-dialstring telephone-number]
username name [callback-line [tty] line-number [ending-line-number]]
username name [callback-rotary rotary-group-number]
username name [dnis]
username name [mac]
username name [nocallback-verify]
username name [noescape]
username name [nohangup]
username name [{nopassword|password password |password encryption-type encrypted-password}]
username name [one-time {password {0 | 7password} | secret {0 | 5password}}]
username name [password secret]
username name [privilege level]
username name [secret {0 | 5password}]
username name [user-maxlinks number]
username [lawful-intercept] name [{privilege privilege-level| view view-name}] password password
no username name
```
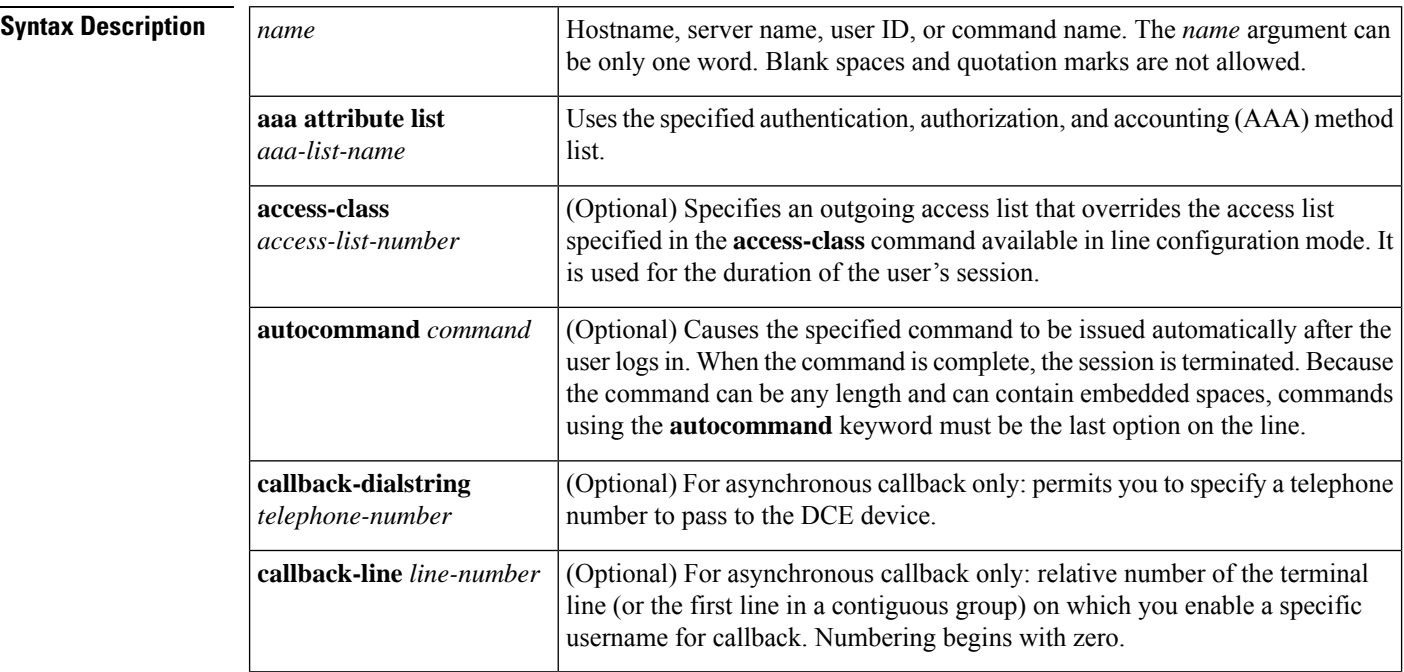

 $\mathbf l$ 

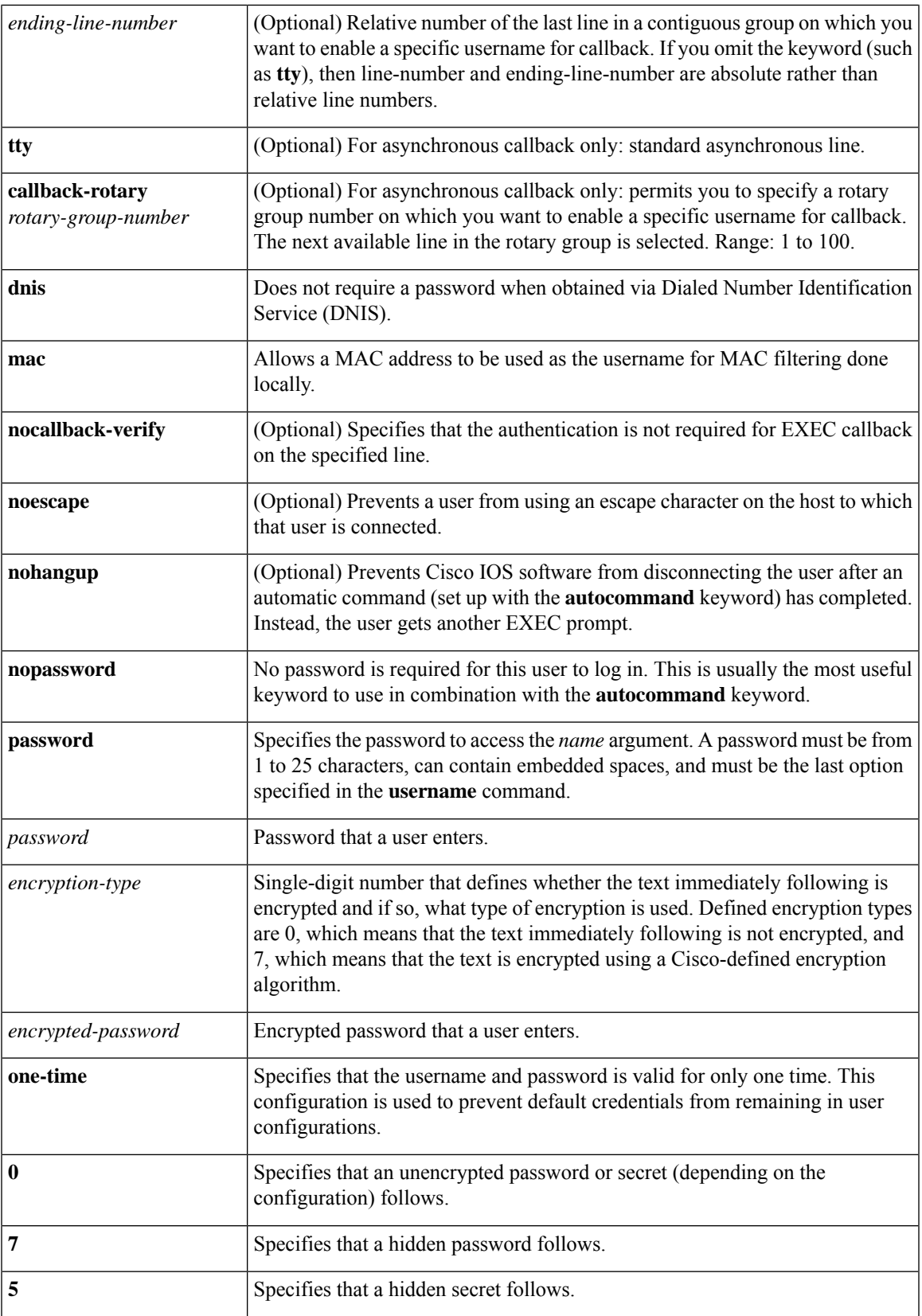

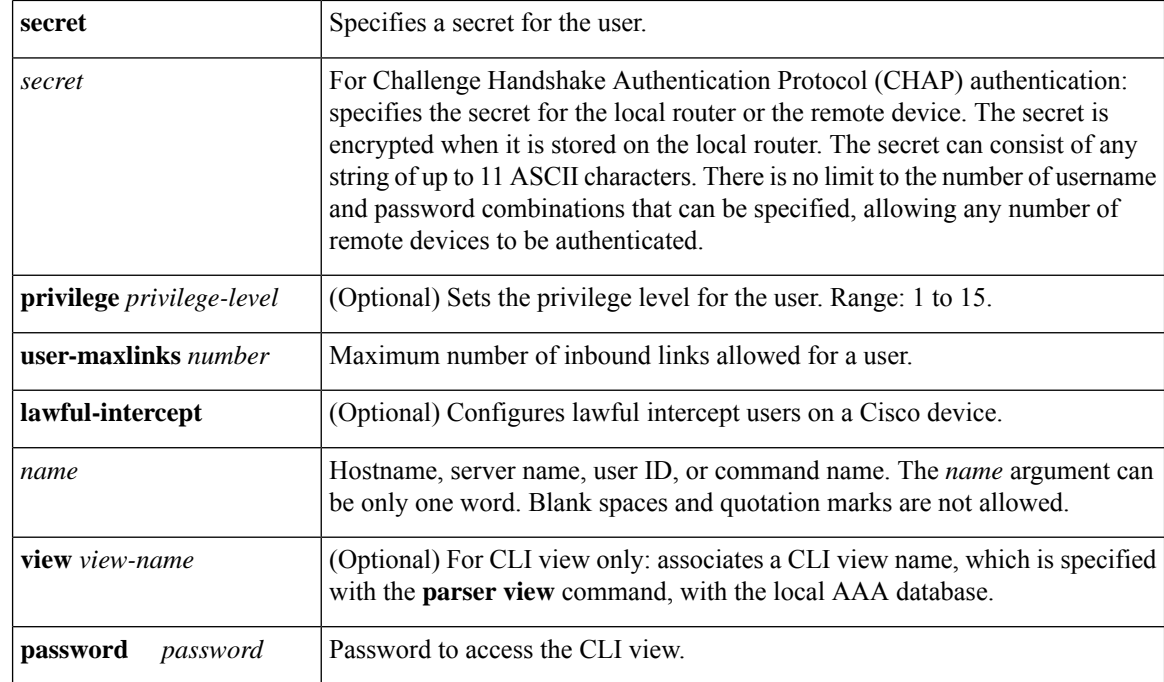

**Command Default** No username-based authentication system is established.

### **Command Modes**

Global configuration (config)

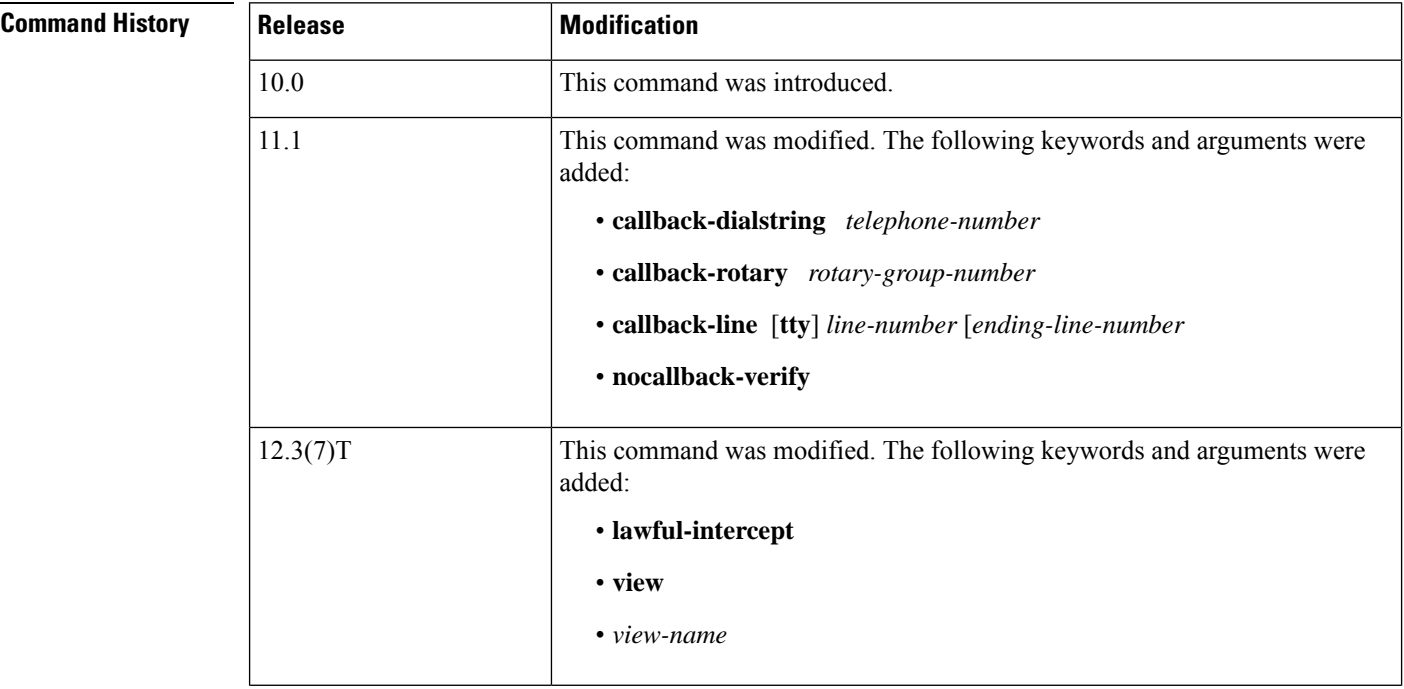

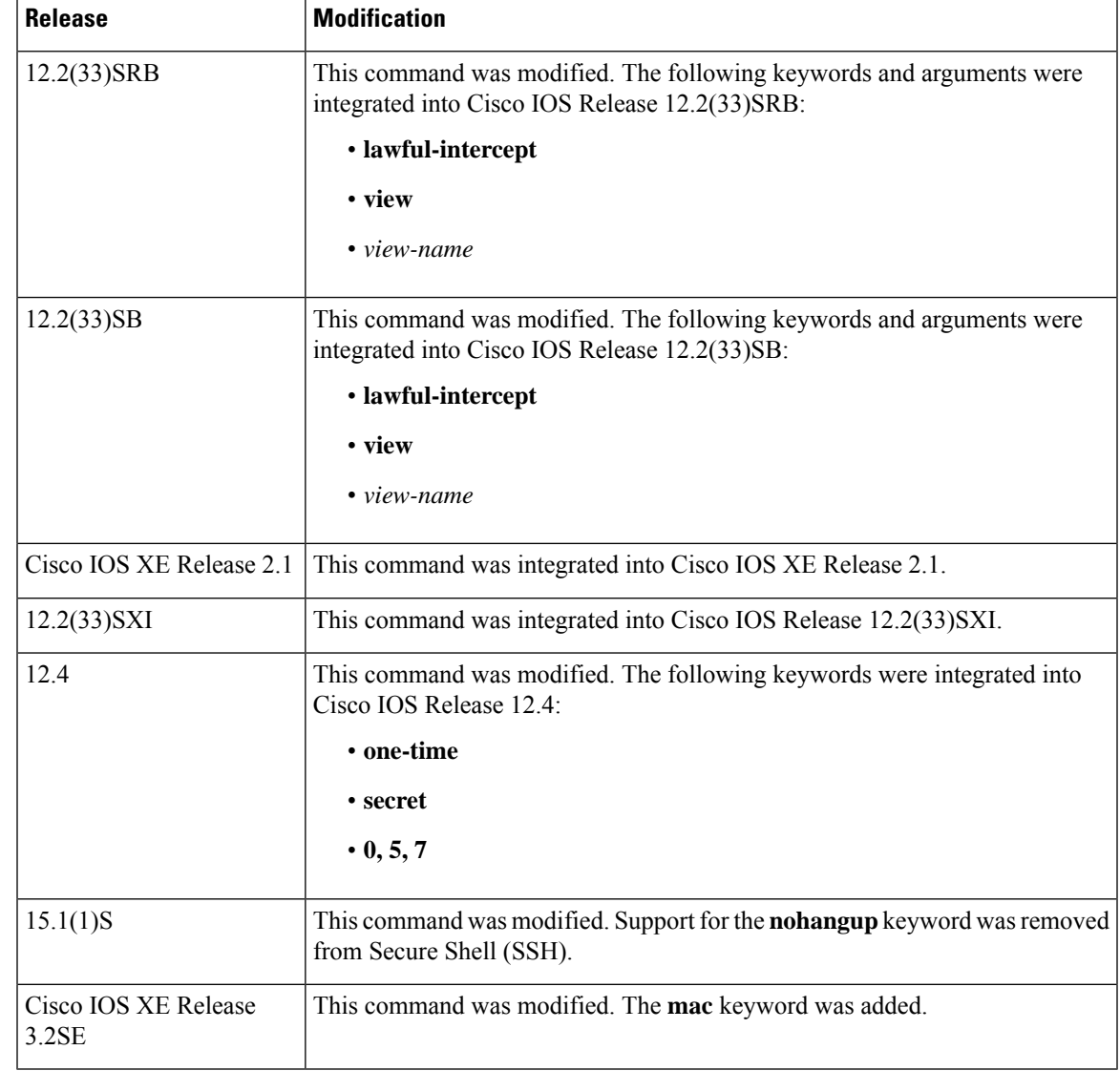

**Usage Guidelines** The **username** command provides username or password authentication, or both, for login purposes only.

Multiple **username** commands can be used to specify options for a single user.

Add a username entry for each remote system with which the local router communicates and from which it requires authentication. The remote device must have a username entry for the local router. This entry must have the same password as the local router's entry for that remote device.

This command can be useful for defining usernames that get special treatment. For example, you can use this command to define an "info" username that does not require a password but connects the user to a general purpose information service.

The **username** command is required as part of the configuration for CHAP. Add a username entry for each remote system from which the local router requires authentication.

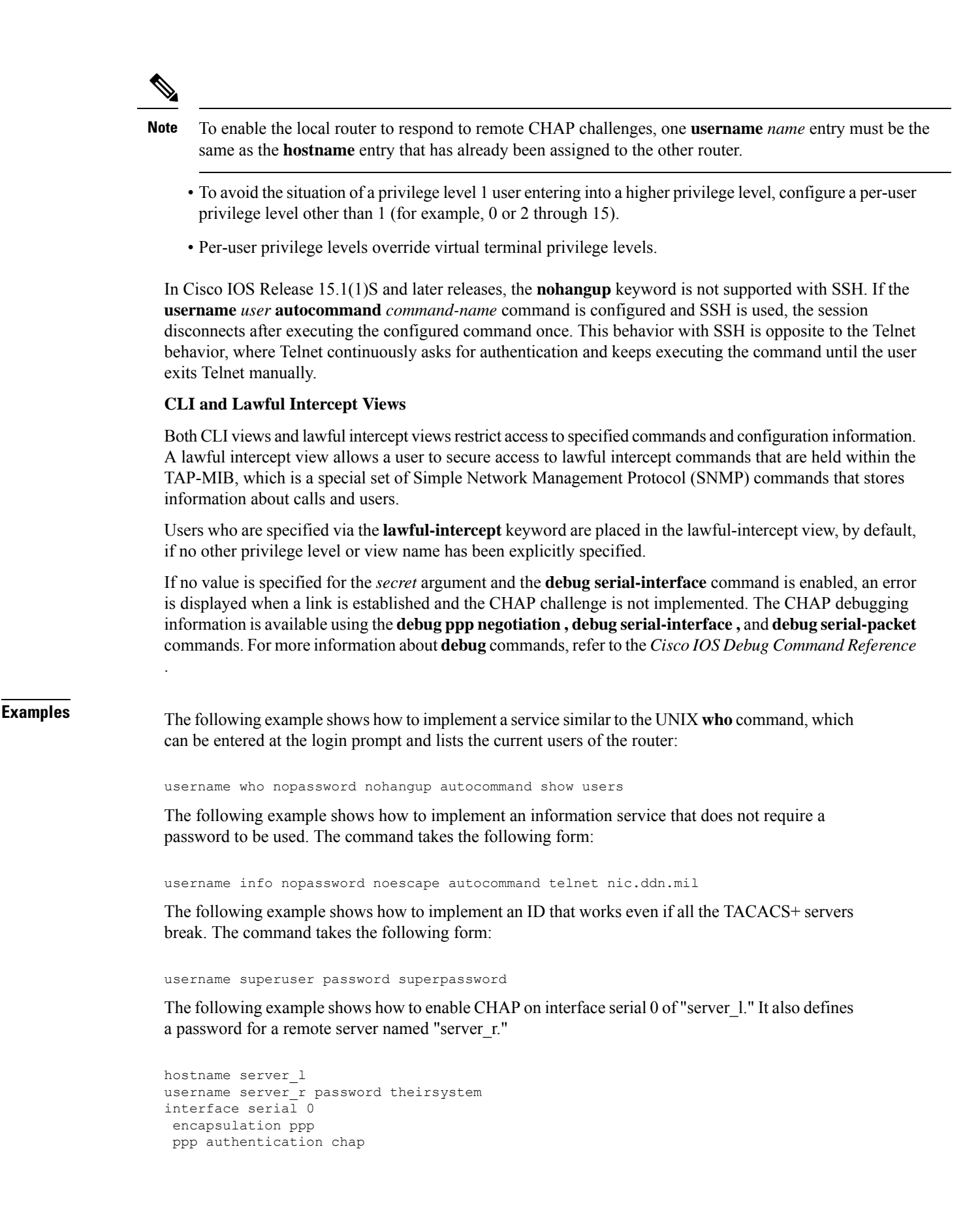

The following is output from the **show running-config** command displaying the passwords that are encrypted:

```
hostname server_l
username server_r password 7 121F0A18
interface serial 0
encapsulation ppp
ppp authentication chap
```
In the following example, a privilege level 1 user is denied access to privilege levels higher than 1:

```
username user privilege 0 password 0 cisco
username user2 privilege 2 password 0 cisco
```
The following example shows how to remove the username-based authentication for user2:

no username user2

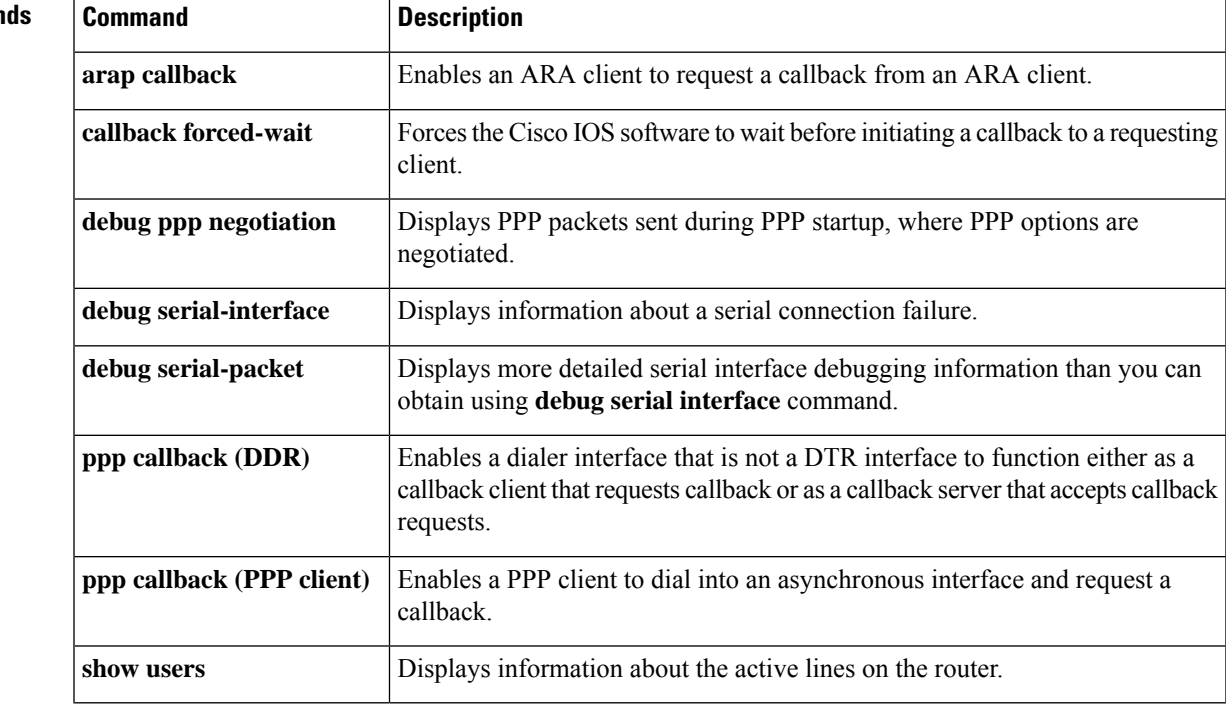

### **Related Comman**

# **username (dot1x credentials)**

To specify the username for an 802.1X credentials profile, use the **username** command in dot1x credentials configuration mode. To remove the username, use the **no** form of this command.

**username** *name* **no username**

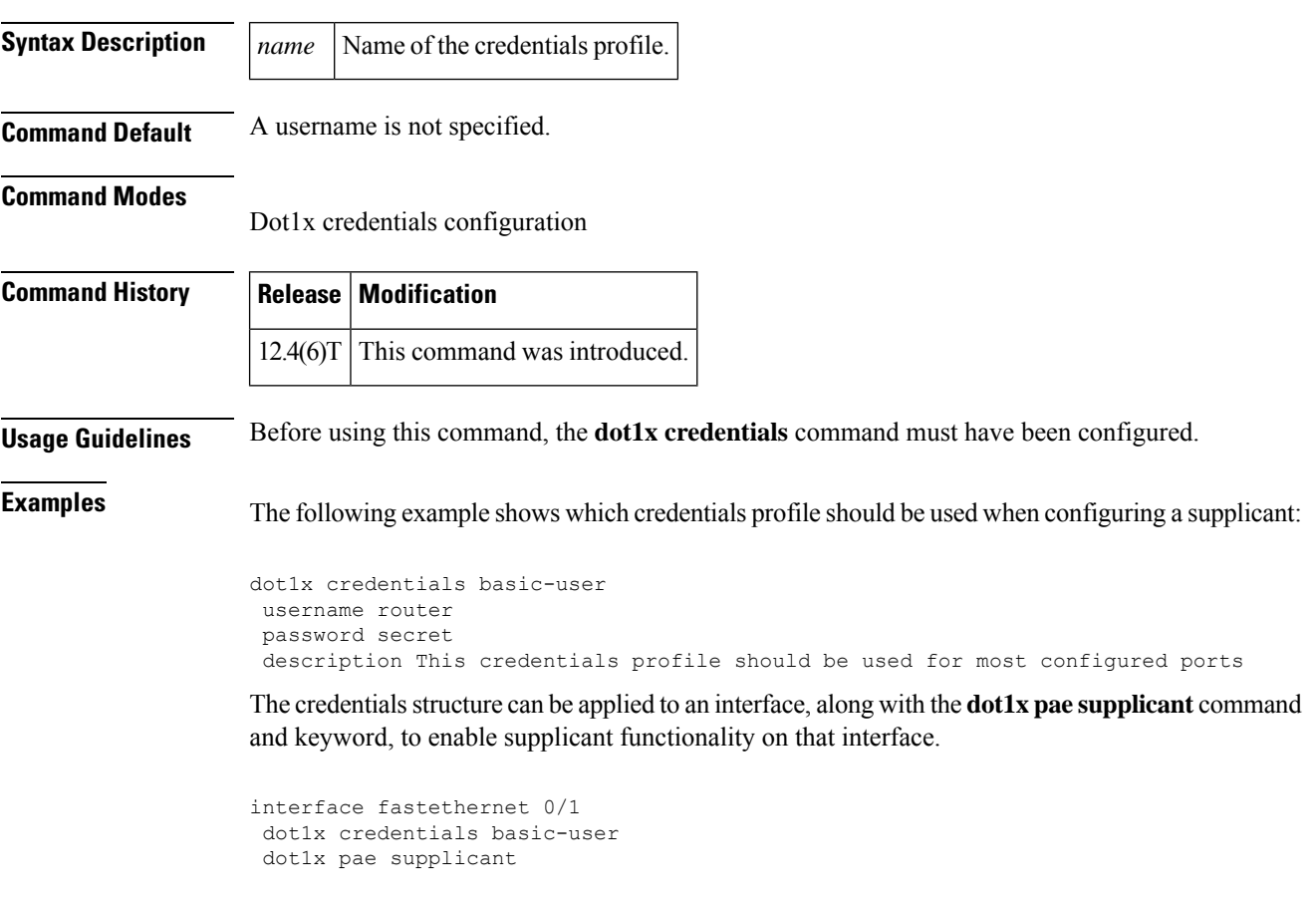

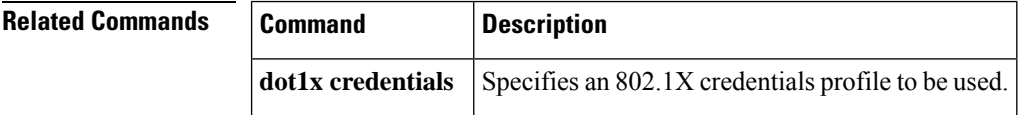

# **username (ips-autoupdate)**

To define a username and password in which to access signature files from the server, use the **username**command in IPS-auto-update configuration mode.

**username** *name* **password** *password*

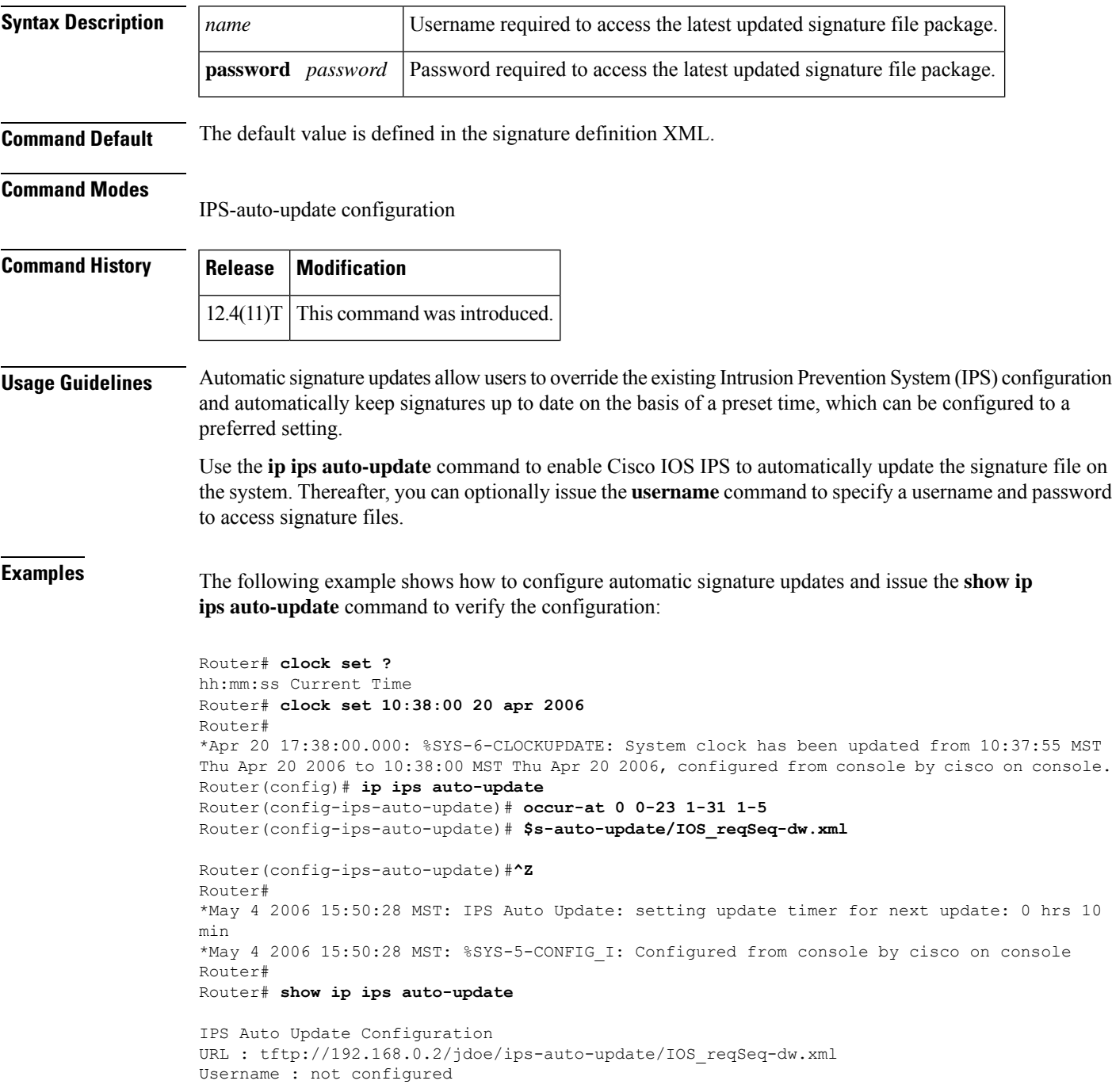

```
Password : not configured
Auto Update Intervals
 minutes (0-59) : 0
 hours (0-23) : 0-23
 days of month (1-31) : 1-31
 days of week: (0-6) : 1-5
```
## **Related Commands**

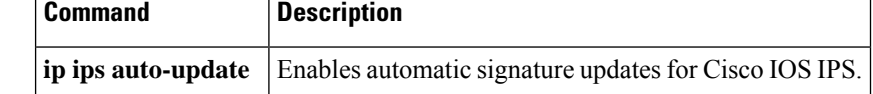

## **username algorithm-type**

To set the algorithm type to hash a user password configured using the **username secret** command, use the **username algorithm-type** command in global configuration mode.

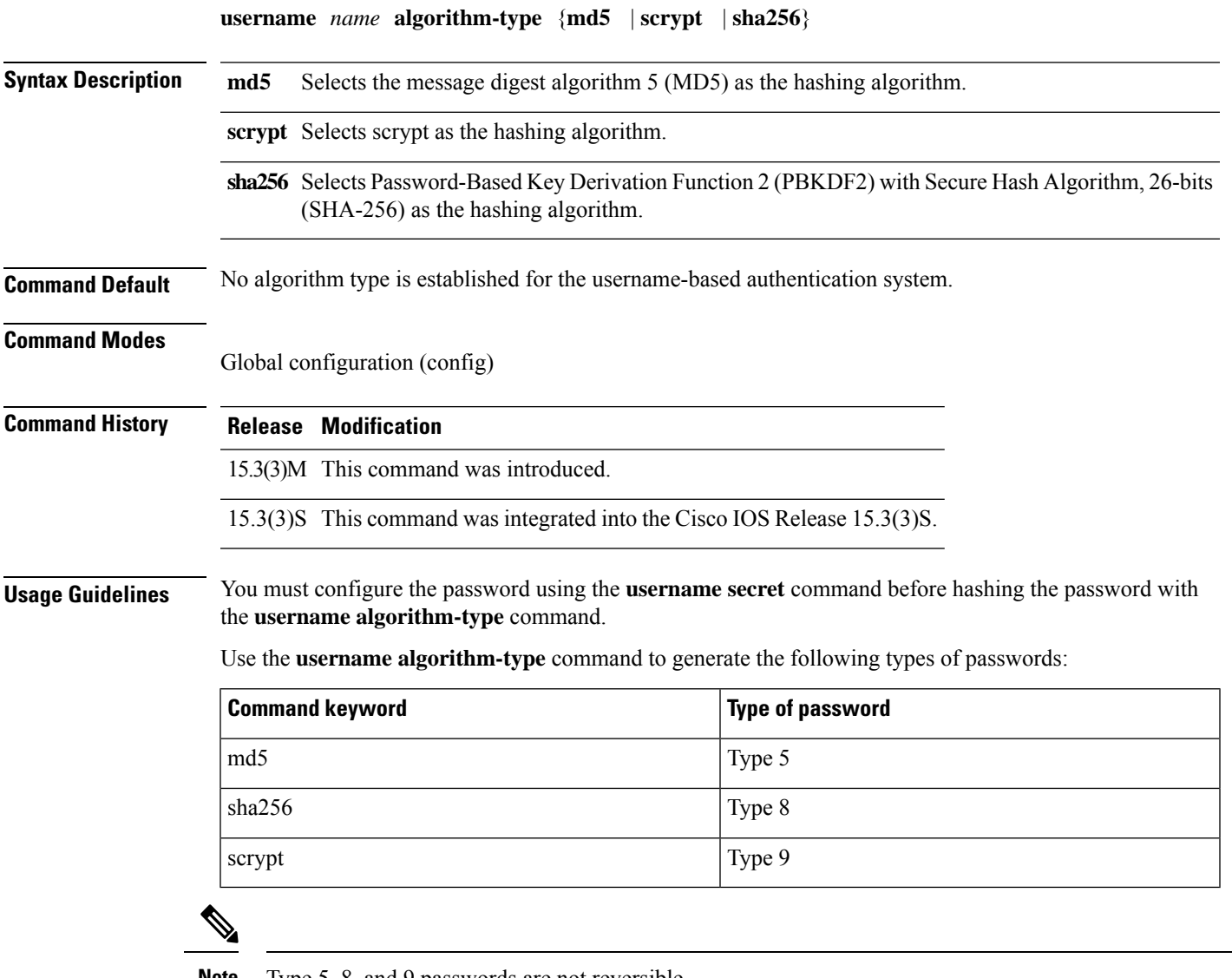

**Note** Type 5, 8, and 9 passwords are not reversible.

If you configure type 8 or type 9 passwords and then downgrade to a release that does not support type 8 and type 9 passwords, you must configure the type 5 passwords before downgrading. If not, you are locked out of the device and a password recovery is required.

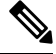

**Note** If you are using an external AAA server to manage privilege levels, you are not locked out of the device.

**Examples** The following example shows how to generate a type 8 (PBKDF2 with SHA-256) or a type 9 (SCRYPT) password:

```
Device# configure terminal
Device(config)# enable algorithm-type sha256 secret cisco
Device(config)# enable algorithm-type scrypt secret cisco
Device(config)# end
Device# show running-config | inc username
```
enable secret 8 \$8\$dsYGNam3K1SIJO\$7nv/35M/qr6t.dVc7UY9zrJDWRVqncHub1PE9UlMQFs enable secret 9 \$9\$nhEmQVczB7dqsO\$X.HsgL6x1il0RxkOSSvyQYwucySCt7qFm4v7pqCxkKM

### **Related Command**

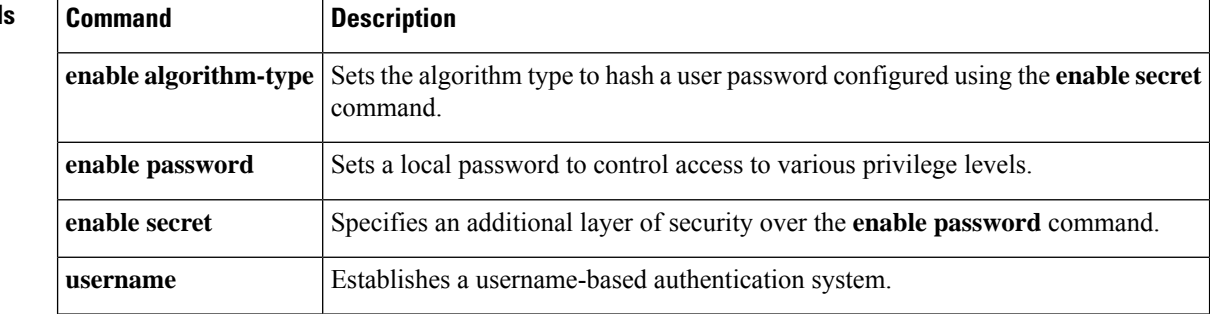

## **username secret**

To encrypt a user password with irreversible encryption, use the **username secret** command in global configuration mode.

**username** *name* **secret** {**0** *password* | **5** *secret-string* | **4** *secret-string* | **8** *secret-string* | **9** *secret-string*}

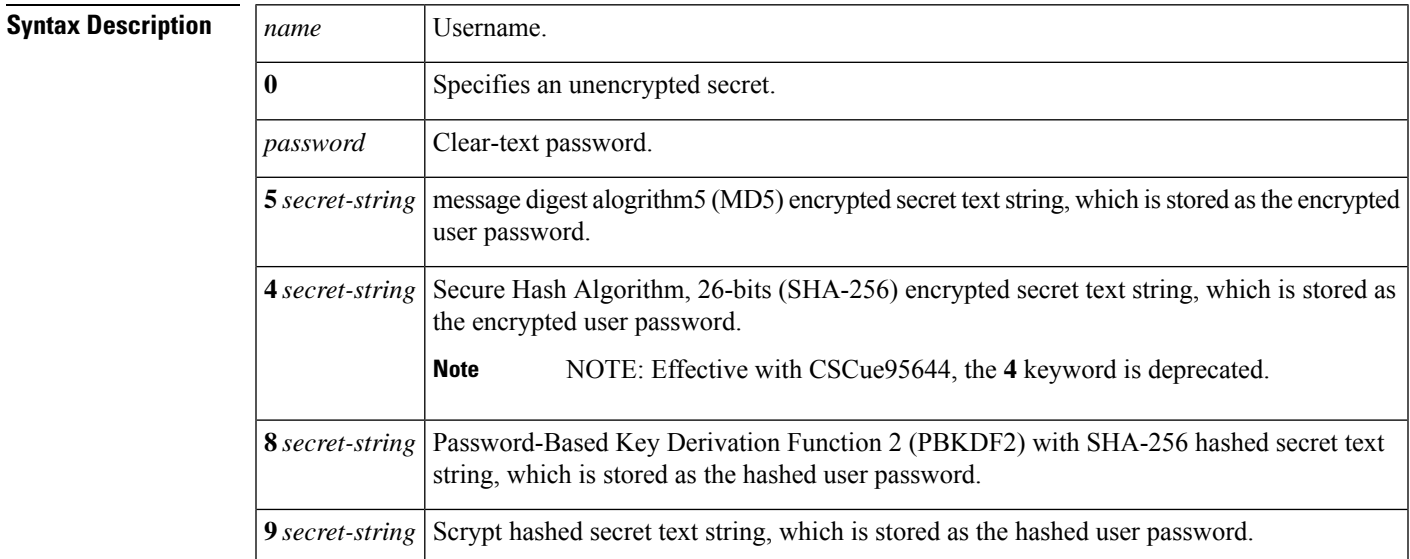

**Command Default** No username-based authentication system is established.

### **Command Modes**

Global configuration (config)

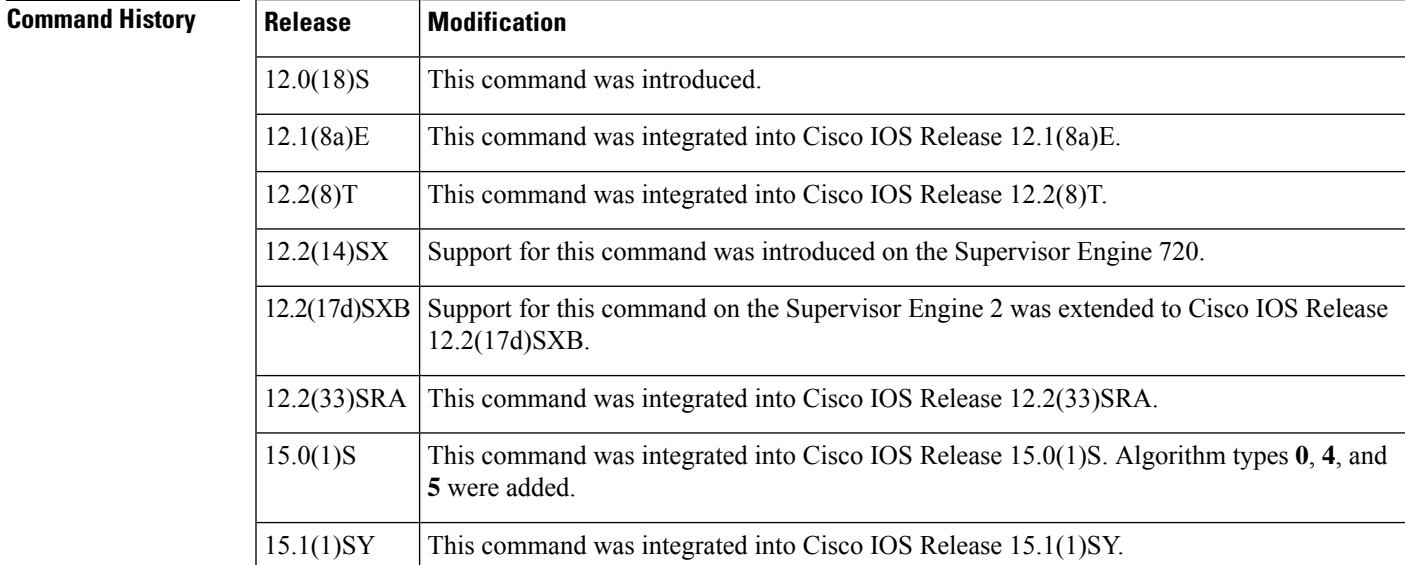

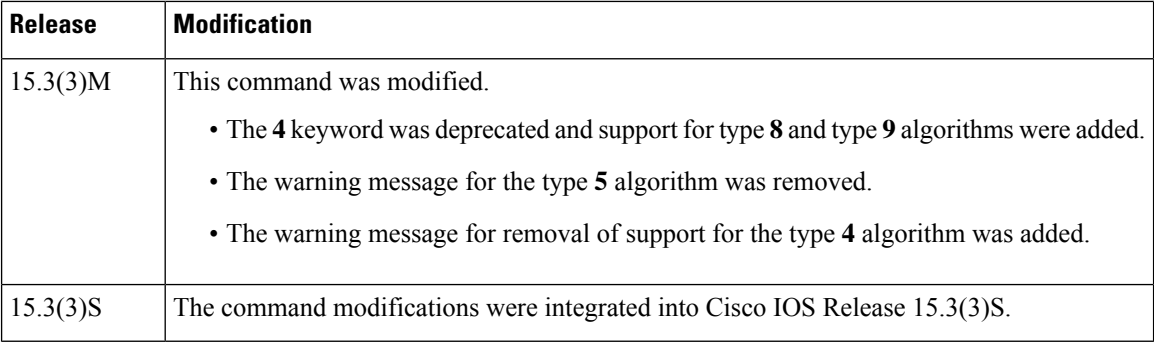

**Usage Guidelines** Use the **username secret** command to configure a username and MD5-encrypted user password. MD5 encryption is a strong encryption method that is not retrievable; thus, you cannot use MD5 encryption with protocols that require clear-text passwords, such as Challenge Handshake Authentication Protocol (CHAP).

> The **username secret** command provides an additional layer of security over the username password. It also provides better security by encrypting the password using non reversible MD5 encryption and storing the encrypted text. The added layer of MD5 encryption is useful in environments in which the password crosses the network or is stored on a TFTP server.

> Use MD5 as the encryption type if you paste into this command an encrypted password that you copied from a router configuration file.

Use this command to enable Enhanced Password Security for the specified, unretrievable username. This command enables MD5 encryption on the password. MD5 encryption is a strong encryption method. You cannot use MD5 encryption with protocols, such as CHAP, that require clear-text passwords.

This command can be useful for defining usernames that get special treatment. For example, you can use this command to define an "info" username that does not require a password but connects the user to a general-purpose information service.

With CSCue95644, you can use the **username secret** command to configure a username and hash the user password with MD5, PBKDF2 with SHA-256, or scrypt hashing algorithms.

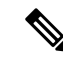

If you use type 8 or type 9 passwords and then downgrade to an older version of Cisco IOS software that does not support type 8 and type 9 passwords, you must reconfigure the passwords to use type 5 hashing before downgrading. If not, you are locked out of the device and password recovery is required. If you are using an external AAA server to manage privilege levels, you are not locked out of the device. **Note**

The **username** command provides username or secret authentication for login purposes only. The *name* argument can be one word only.Spaces and quotation marks are not allowed. You can use multiple**username** commands to specify options for a single user.

**Examples** The following example shows how to configure username "abc" and enable MD5 encryption on the clear-text password "xyz":

username abc secret 0 xyz

The following example shows how to configure username "cde" and enter an MD5 encrypted text string that is stored as the username password:

username cde secret 5 \$1\$feb0\$a104Qd9UZ./Ak00KTggPD0

The following example shows how to configure username "xyz" and enter an MD5 encrypted text string that is stored as the username password:

username xyz secret 5 \$1\$feb0\$a104Qd9UZ./Ak00KTggPD0

The following example shows the sample warning message that is displayed when a user enters the **username secret 4** *encrypted-password* command:

```
Device# configure terminal
Device(config)# username demo secret 4 tnhtc92DXBhelxjYk8LWJrPV36S2i4ntXrpb4RFmfqY
```
WARNING: Command has been added to the configuration but Type 4 passwords have been deprecated. Migrate to a supported password type

```
Device(config)# end
Device# show running-config | inc username
```
username demo secret 4 tnhtc92DXBhelxjYk8LWJrPV36S2i4ntXrpb4RFmfqY

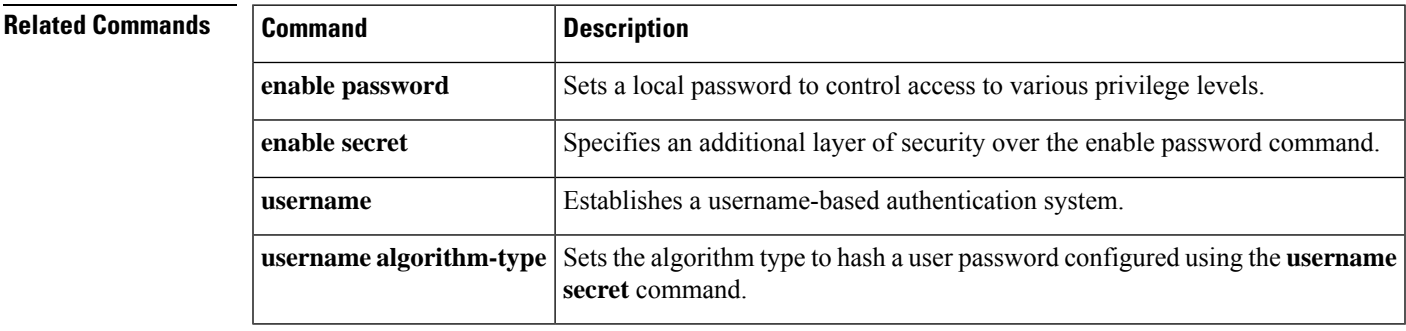

# **user-profile location**

To store user bookmarksin a directory on a device, use the**user-profile location**command in webvpn context configuration mode. To remove a directory that has been configured, use the **no** form of this command.

**user-profile location device:***directory* **nouser-profile location device:***directory*

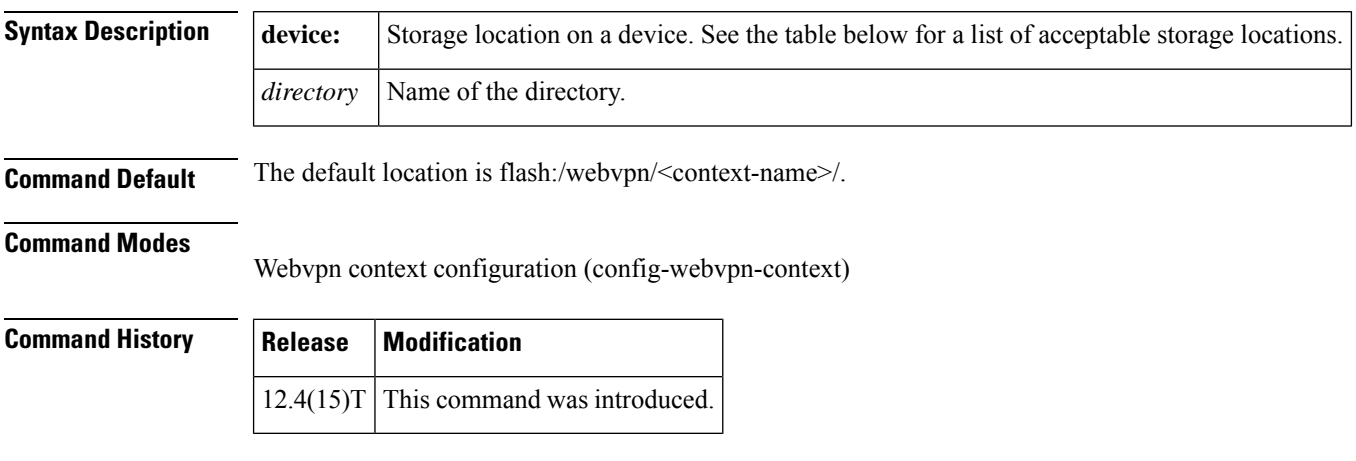

**Usage Guidelines** The table below lists accept storage locations.

### **Table 227: Type of Storage Location**

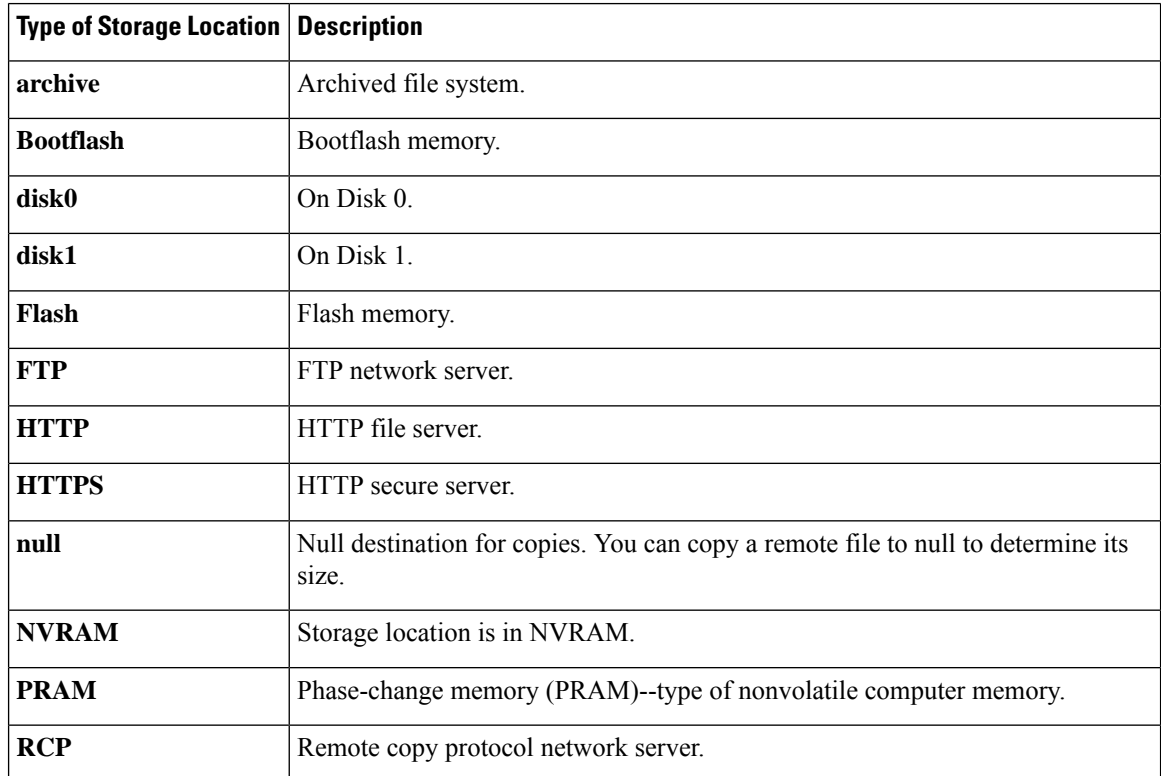

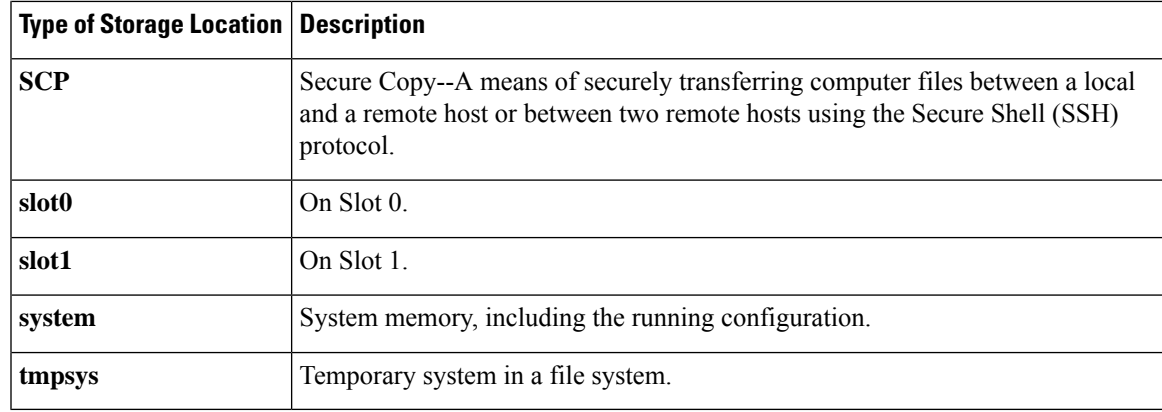

**Examples** The following example shows bookmarks are stored in flash on the directory webvpn/sslvpn\_context/.

```
Router# webvpn context context1
Router# user-profile location flash:/webvpn/sslvpn_context/
```
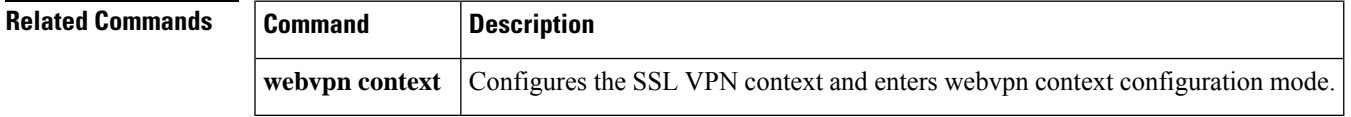

## **variable**

To define the next-hop variable in a mitigation parameter map for Transitory Messaging Services (TMS), use the **variable** command in parameter-map configuration mode. To remove the next-hop variable from the mitigation parameter map, use the **no** form of this command.

⇘

**Note** Effective with Cisco IOS Release 12.4(20)T, the **variable** command is not available in Cisco IOS software.

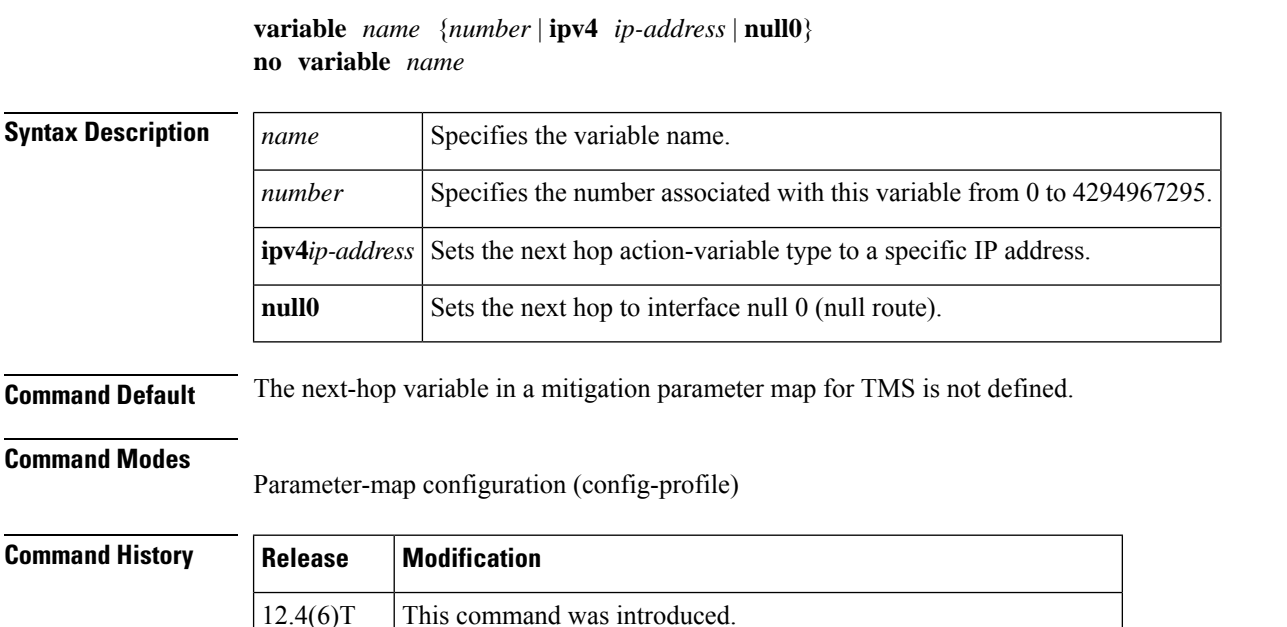

**Usage Guidelines** The **variable** command is configured to set the next-hop variable in a mitigation type parameter map. The next hop can be configured to route to a null 0 interface (null route) or route to a specific interface for collection

 $12.4(15)XZ$  This command was integrated into Cisco IOS Release  $12.4(15)XZ$ .

and analysis.

If the next hop is defined in a threat file and as a variable by configuring this command, the next-hop value defined in the threat file will have precedence over the parameter map variable. **Note**

**Examples** The following example configures a variable that routes all priority 5 traffic to the null0 interface:

```
Router(config)# class-map type control mitigation match-all MIT_CLASS_2
Router(config-cmap)# match primitive any
Router(config-cmap)# match priority 5
```

```
Router(config-cmap)# exit
Router(config)# parameter-map type mitigation MIT_PAR_2
Router(config-profile)# variable RTBH null0
Router(config-profile)# exit
Router(config)# policy-map type control mitigation MIT_POL_2
Router(config-pmap)# class MIT_CLASS_2
Router(config-pmap-c)# redirect route $RTBH
Router(config-pmap-c)# source parameter MIT_PAR_2
Router(config-pmap-c)# exit
Router(config-pmap)# exit
```
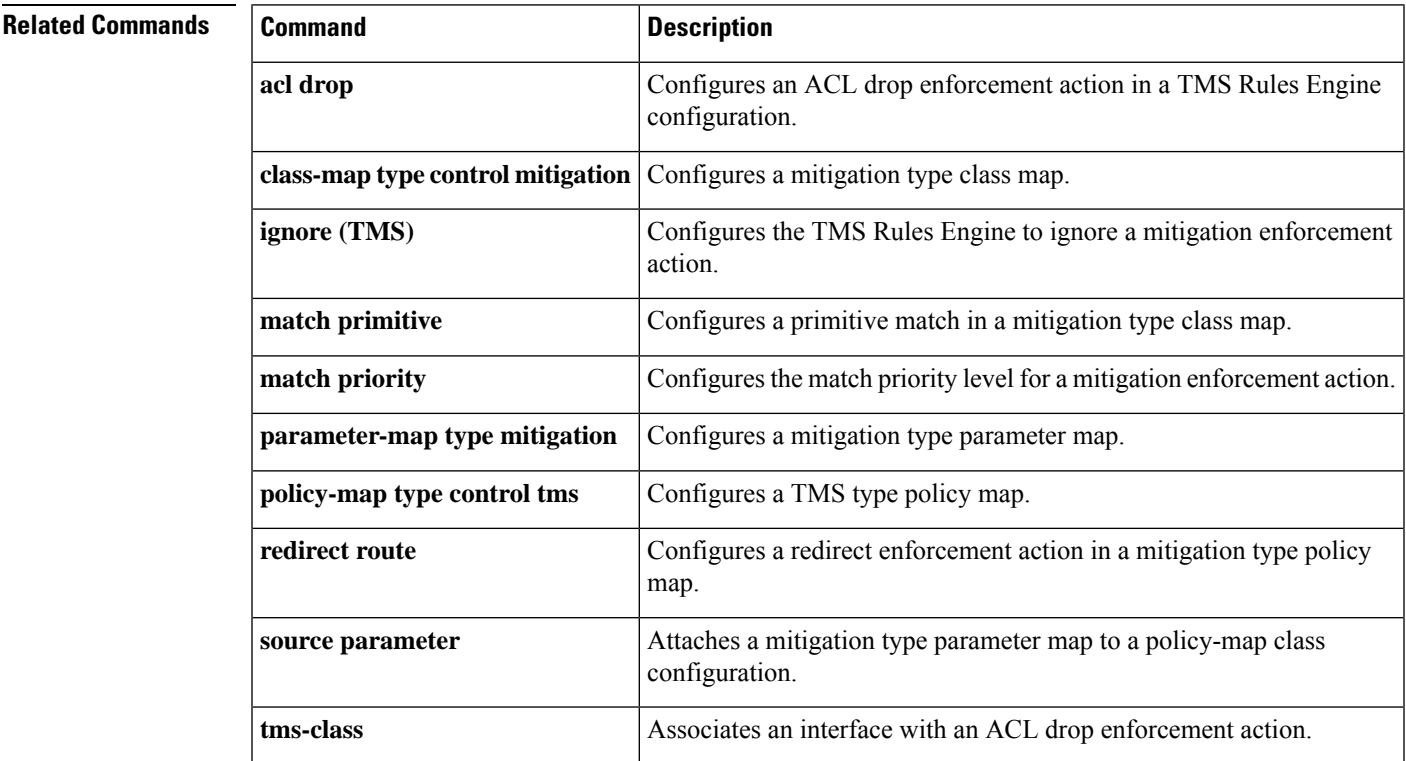

## **view**

To add a normal command-line interface (CLI) view to a superview, use the **view** command in view configuration mode. To remove a CLI view from a superview, use the **no** form of this command.

**view** *view-name* **no view** *view-name*

**Syntax Description**  $|view\text{-}name|$  CLI view that is to be added to the given superview.

**Command Default** A superview will not contain any CLI views until this command is enabled.

### **Command Modes**

View configuration (config-view)

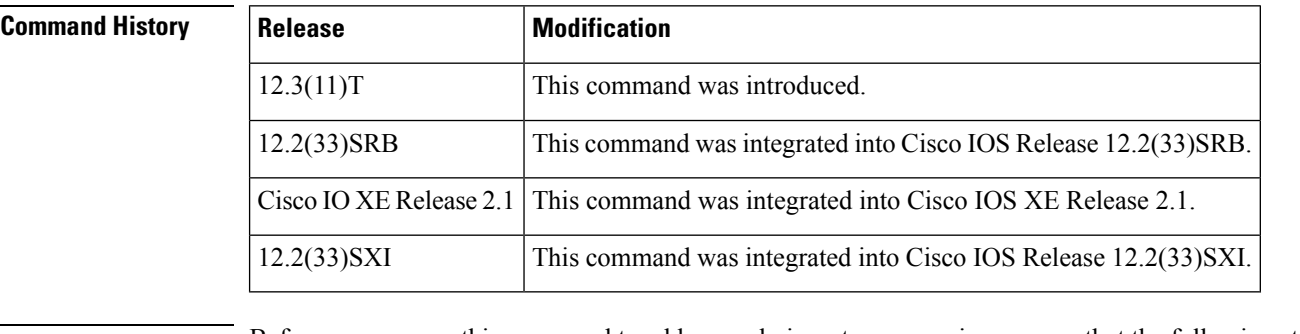

**Usage Guidelines** Before you can use this command to add normal views to a superview, ensure that the following steps have been taken:

- A password has been configured for the superview (via the **secret 5** command).
- The normal views that are to be added to the superview are valid views in the system; that is, the views have been successfully created via the **parser view** command.

**Examples** The following sample output from the **show running-config** command shows that "view one" and "view two" have been added to superview "su view1," and "view three" and "view four" have been added to superview "su\_view2":

```
!
parser view su_view1 superview
secret 5 <encoded password>
view view_one
view view_two
!
parser view su_view2 superview
secret 5 <encoded password>
view view_three
view view_four
!
```
 $\mathbf{l}$ 

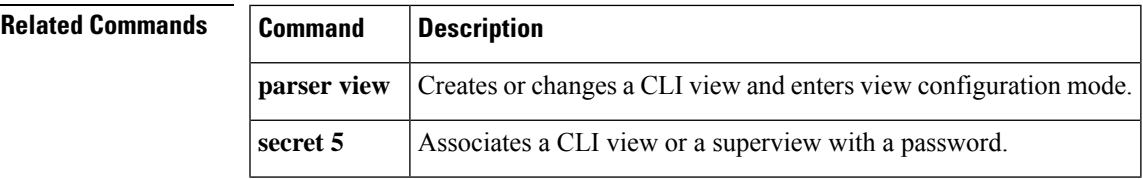

# **virtual-template (IKEv2 profile)**

To configure an Internet Key Exchange (IKEv2) profile with a virtual template to be used for cloning the virtual accessinterfaces, use the **virtual-template** command in IKEv2 profile configuration mode. To remove the virtual template from IKEv2 profile, use the **no** form of this command.

**virtual-template** *template-number* **mode auto no virtual-template** *template-number*

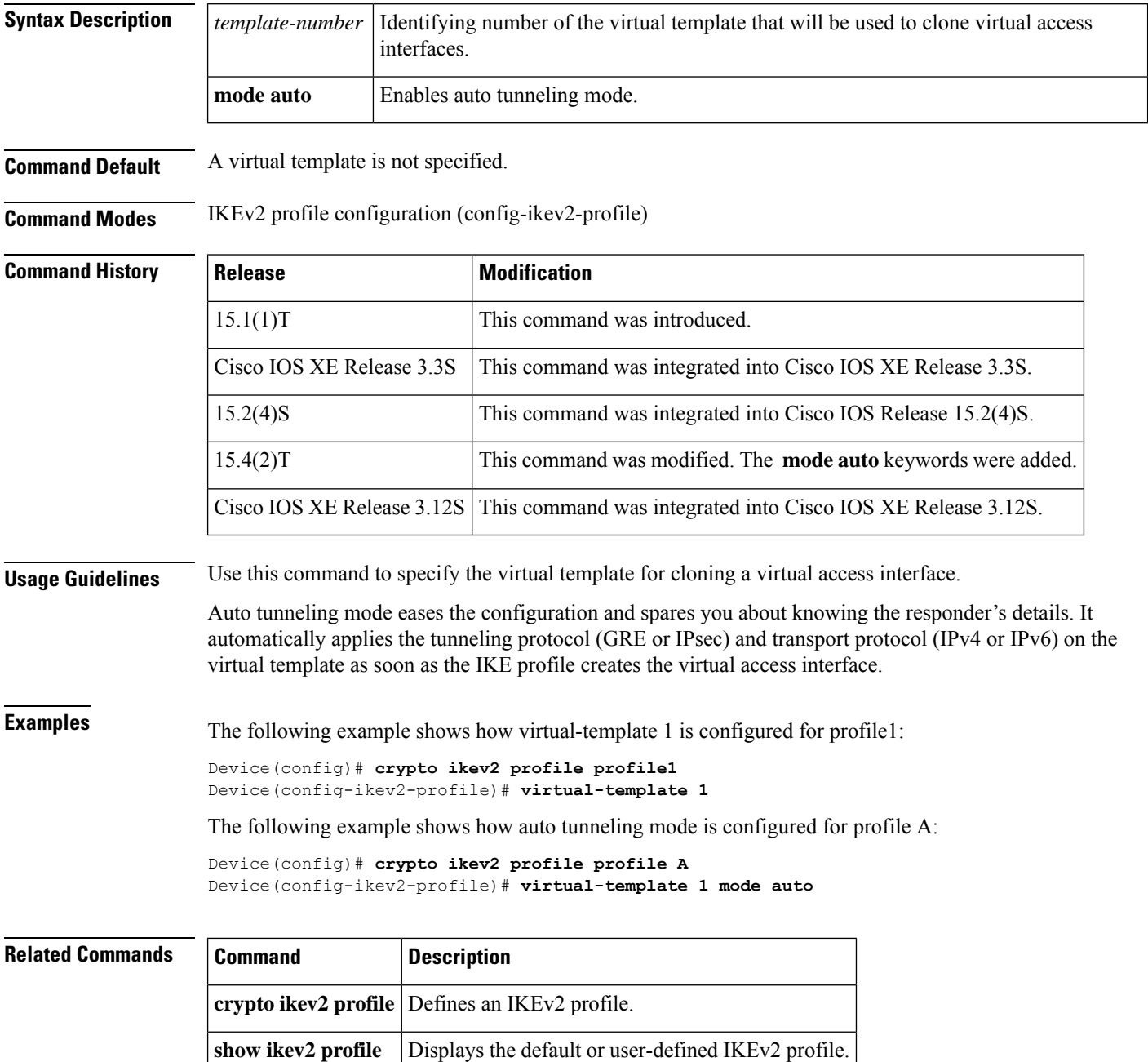

# **virtual-template (webvpn context)**

To associate a virtual template with a Secure Socket Layer Virtual Private Network (SSL VPN) context, use the **virtual-template** command in webvpn context configuration mode. To disable the configuration, use the **no** form of this command.

**virtual-template** *template-number* [**tunnel**] **no virtual-template**

**inservice** Enables an SSL VPN context.

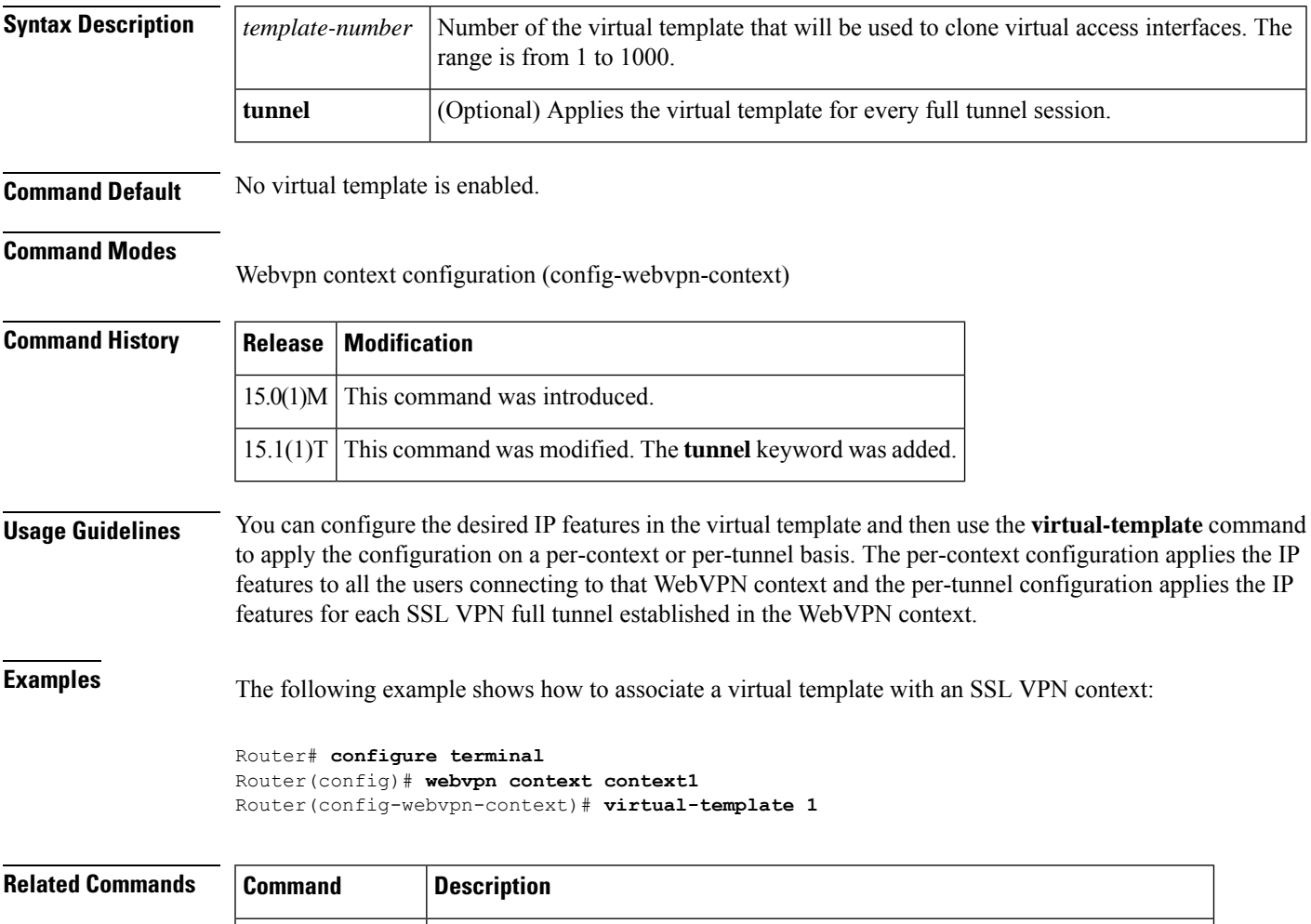

**webvpn** context Enters webvpn context configuration mode to configure the SSL VPN context.

# **vlan (local RADIUS server group)**

To specify a VLAN to be used by members of the user group, use the **vlan** command in local RADIUS server group configuration mode. To reset the parameter to the default value, use the **no** form of this command.

**vlan** *vlan* **no vlan** *vlan*

- **Syntax Description**  $\vert$  *vlan*  $\vert$  VLAN ID. *vlan*
- **Command Default** No default behavior or values

### **Command Modes**

Local RADIUS server group configuration

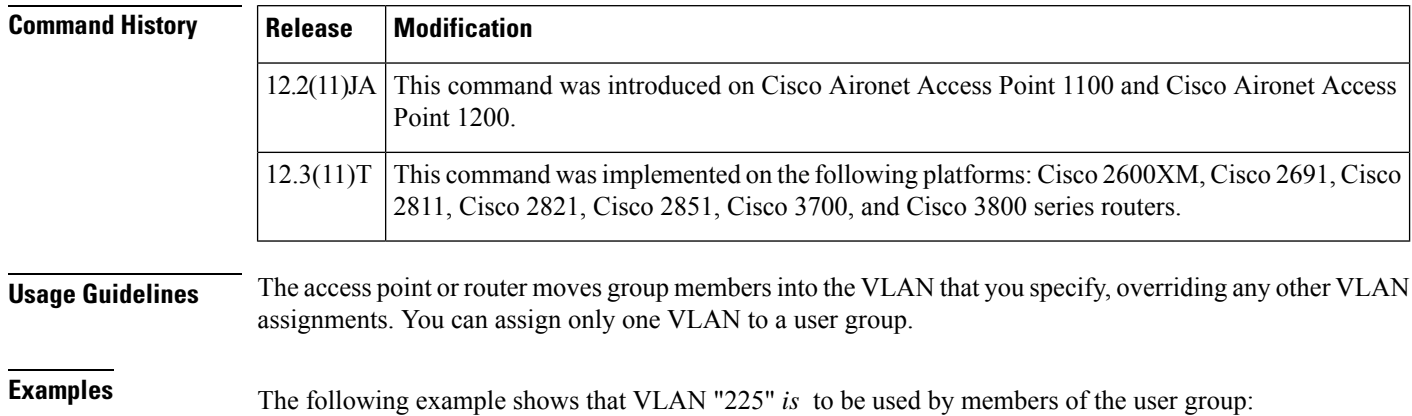

**vlan 225**

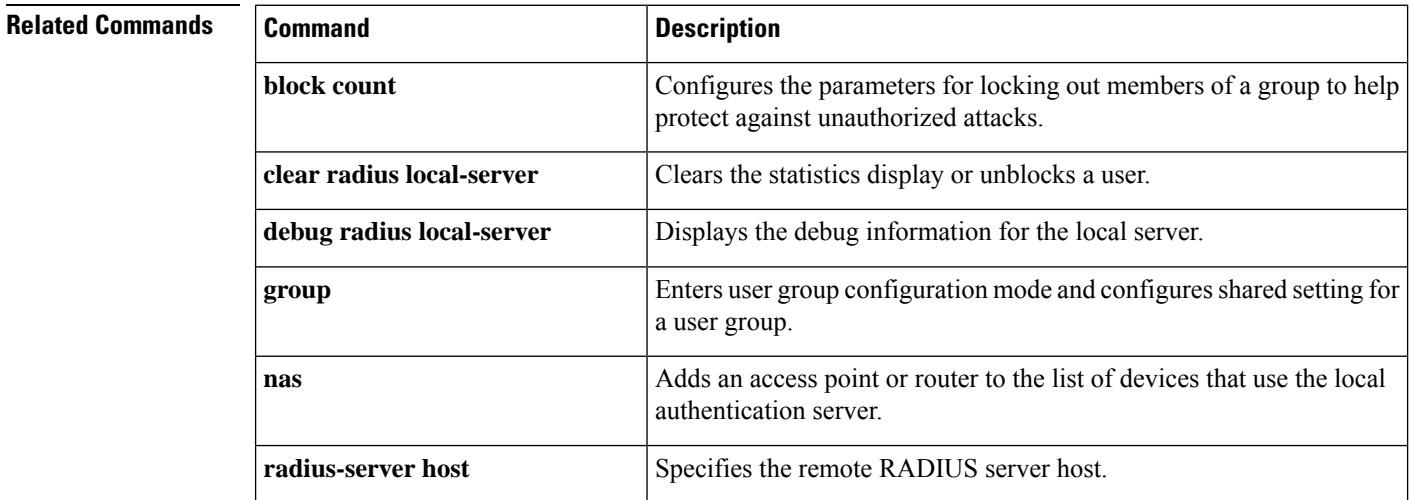

I

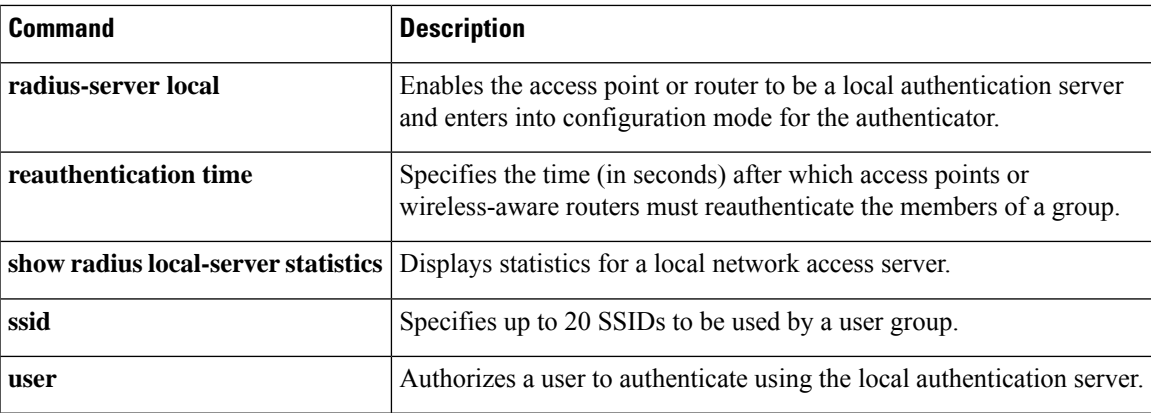

## **vlan group**

To create or modify a VLAN group, use the **vlan group** command in global configuration mode. To remove a VLAN list from the VLAN group, use the **no** form of this command.

**vlan group** *group-name* **vlan-list** *vlan-list* **no vlan group** *group-name* **vlan-list** *vlan-list*

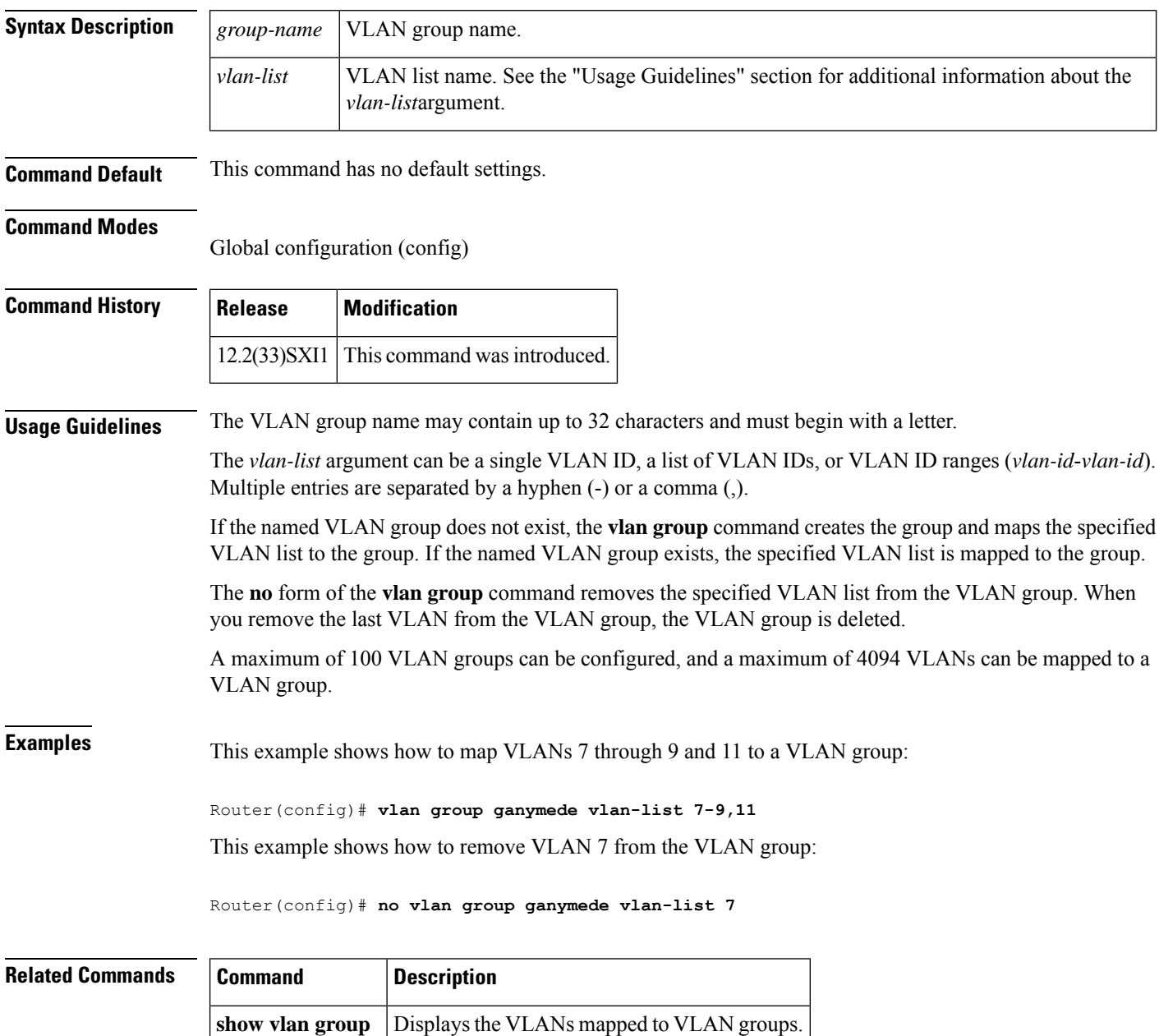

## **vpdn aaa attribute**

To enable reporting of network access server (NAS) authentication, authorization, and accounting (AAA) attributes related to a virtual private dialup network (VPDN) to the AAA server, use the **vpdn aaa attribute**command in global configuration mode. To disable reporting of AAA attributes related to VPDN, use the **no** form of this command.

**vpdn aaa attribute** {**nas-ip-address** {**vpdn-nas**| **vpdn-tunnel-client**} |**nas-port** {**physical-channel-id** | **vpdn-nas**}}

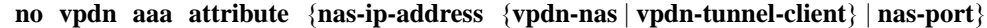

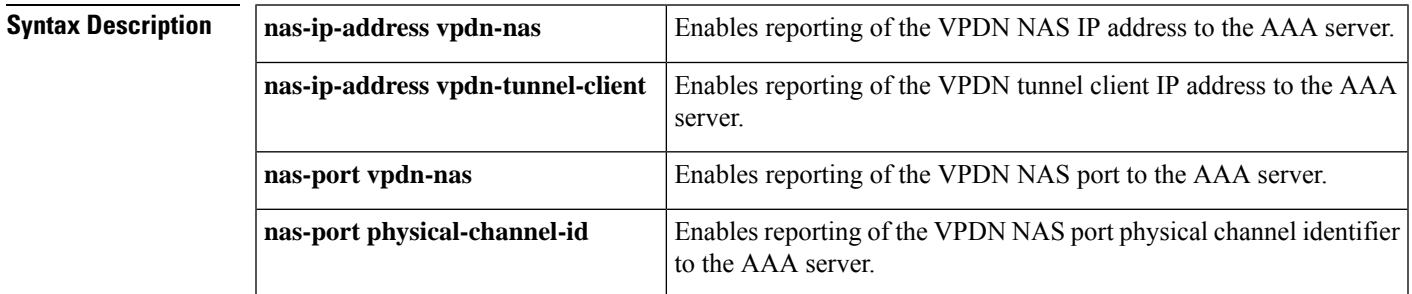

**Command Default** AAA attributes are not reported to the AAA server.

### **Command Modes**

Global configuration

### **Command History**

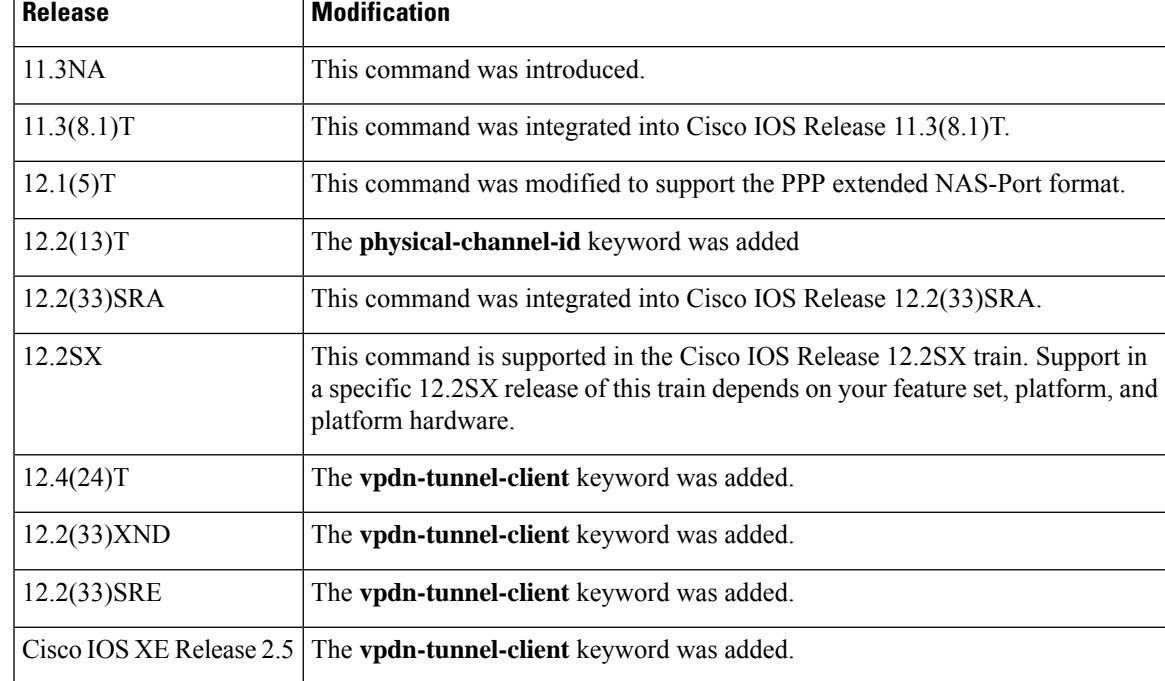

**Usage Guidelines** This command can be used with RADIUS or TACACS+, and is applicable only on the VPDN tunnel server.

The PPP extended NAS-Port format enables the NAS-Port and NAS-Port-Type attributes to provide port details to a RADIUS server when one of the following protocols is configured:

- PPP over ATM
- PPP over Ethernet (PPPoE) over ATM
- PPPoE over 802.1Q VLANs

Before PPP extended NAS-Port format attributes can be reported to the RADIUS server, the **radius-server attribute nas-port format** command with the **d**keyword must be configured on both the tunnel server and the NAS, and the tunnel server and the NAS must both be Cisco routers.

When you configure the **vpdn aaa attribute nas-ip-address vpdn-nas** command, the L2TP network server (LNS) reports the IP address of the last multihop node for multihop over Layer 2 Forwarding (L2F). For multihop over Layer 2 Tunneling Protocol (L2TP), the IP address of the originating NAS is reported.

When you configure the **vpdn aaa attribute nas-ip-address vpdn-tunnel-client** command, the LNS reports the IP address of the last multihop node in the RADIUS NAS-IP-Address attribute for the L2TP multihop. This eases the migration for customers moving from L2F to L2TP.

```
Note
```
Reporting of NAS AAA attributes related to a VPDN on a AAA server is not supported for Point-to-Point Tunneling Protocol (PPTP) sessions with multihop deployment.

**Examples** The following example configures VPDN on a tunnel server and enables reporting of VPDN AAA attributes to the AAA server:

```
vpdn enable
vpdn-group 1
accept-dialin
 protocol any
  virtual-template 1
!
 terminate-from hostname nas1
local name ts1
!
vpdn aaa attribute nas-ip-address vpdn-nas
vpdn aaa attribute nas-port vpdn-nas
vpdn aaa attribute nas-port physical-channel-id
```
The following example configures the tunnel server for VPDN, enables AAA, configures a RADIUS AAA server, and enables reporting of PPP extended NAS-Port format values to the RADIUS server. PPP extended NAS-Port format must also be configured on the NAS for this configuration to be effective.

```
vpdn enable
vpdn-group L2TP-tunnel
accept-dialin
 protocol l2tp
  virtual-template 1
!
 terminate-from hostname nas1
 local name ts1
```
```
!
aaa new-model
aaa authentication ppp default local group radius
aaa authorization network default local group radius
aaa accounting network default start-stop group radius
!
radius-server host 172.16.79.76 auth-port 1645 acct-port 1646
radius-server retransmit 3
radius-server attribute nas-port format d
radius-server key ts123
!
vpdn aaa attribute nas-port vpdn-nas
```
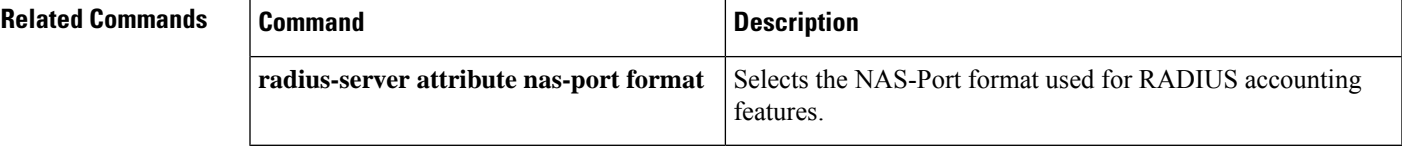

# **vrf (ca-trustpoint)**

To specify the VRF instance in the public key infrastructure (PKI) trustpoint to be used for enrollment, certificate revocation list (CRL) retrieval, and online certificate status protocol (OCSP) status, use the **vrf** command in ca-trustpoint configuration mode. To remove the VRF instance that was specified, use the **no** form of this command.

**vrf** *vrf-name* **no vrf** *vrf-name*

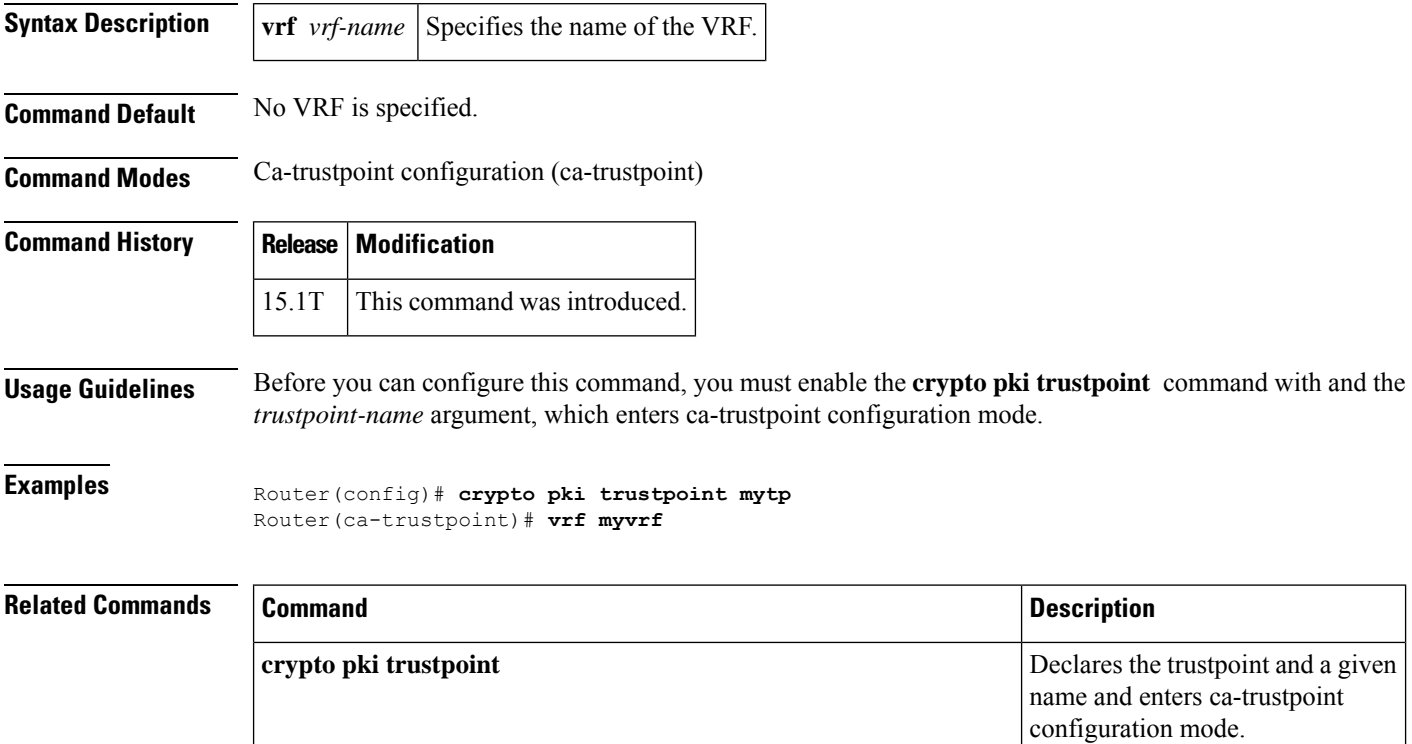

## **vrf (ca-trustpool)**

To specify the VRFinstance in the public key infrastructure (PKI) trustpool to be used for enrolment, certificate revocation list (CRL) retrieval, and online certificate status protocol (OCSP) status, use the **vrf** command in ca-trustpool configuration mode. To remove the VRF instance that was specified, use the **no** form of this command.

**vrf** *vrf-name* **no vrf** *vrf-name*

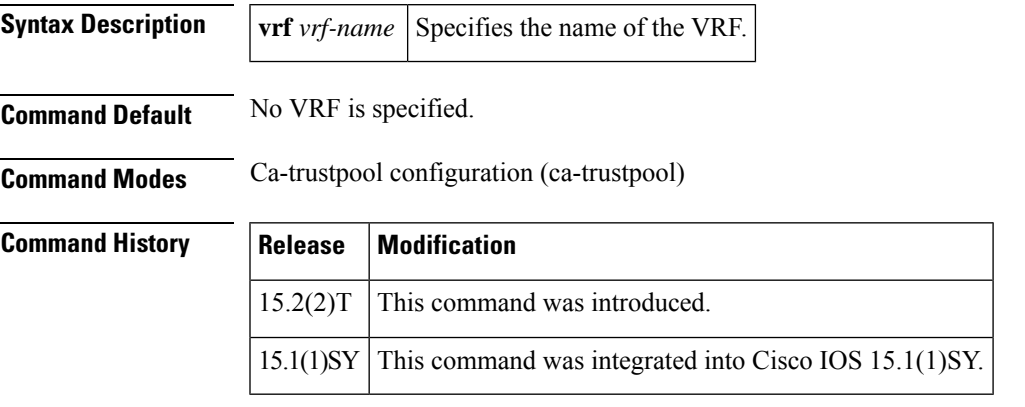

**Usage Guidelines** Before you can configure this command, you must enable the **crypto pki trustpool policy** command, which enters ca-trustpool configuration mode.

### **Examples**

Router(config)# **crypto pki trustpool policy** Router(ca-trustpool)# **vrf myvrf**

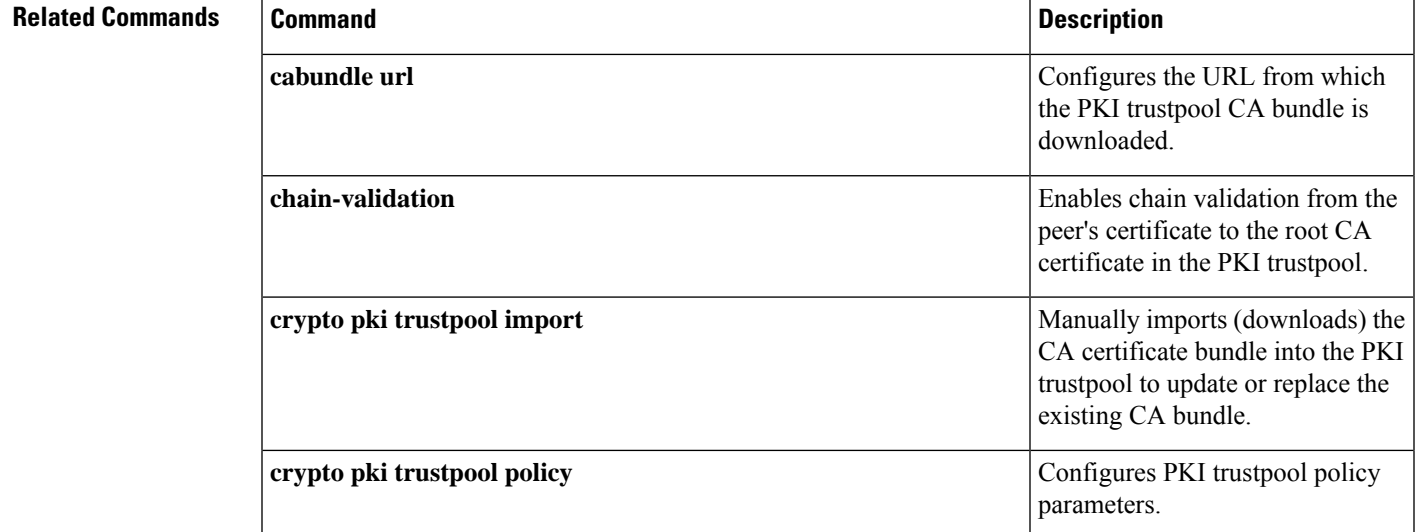

I

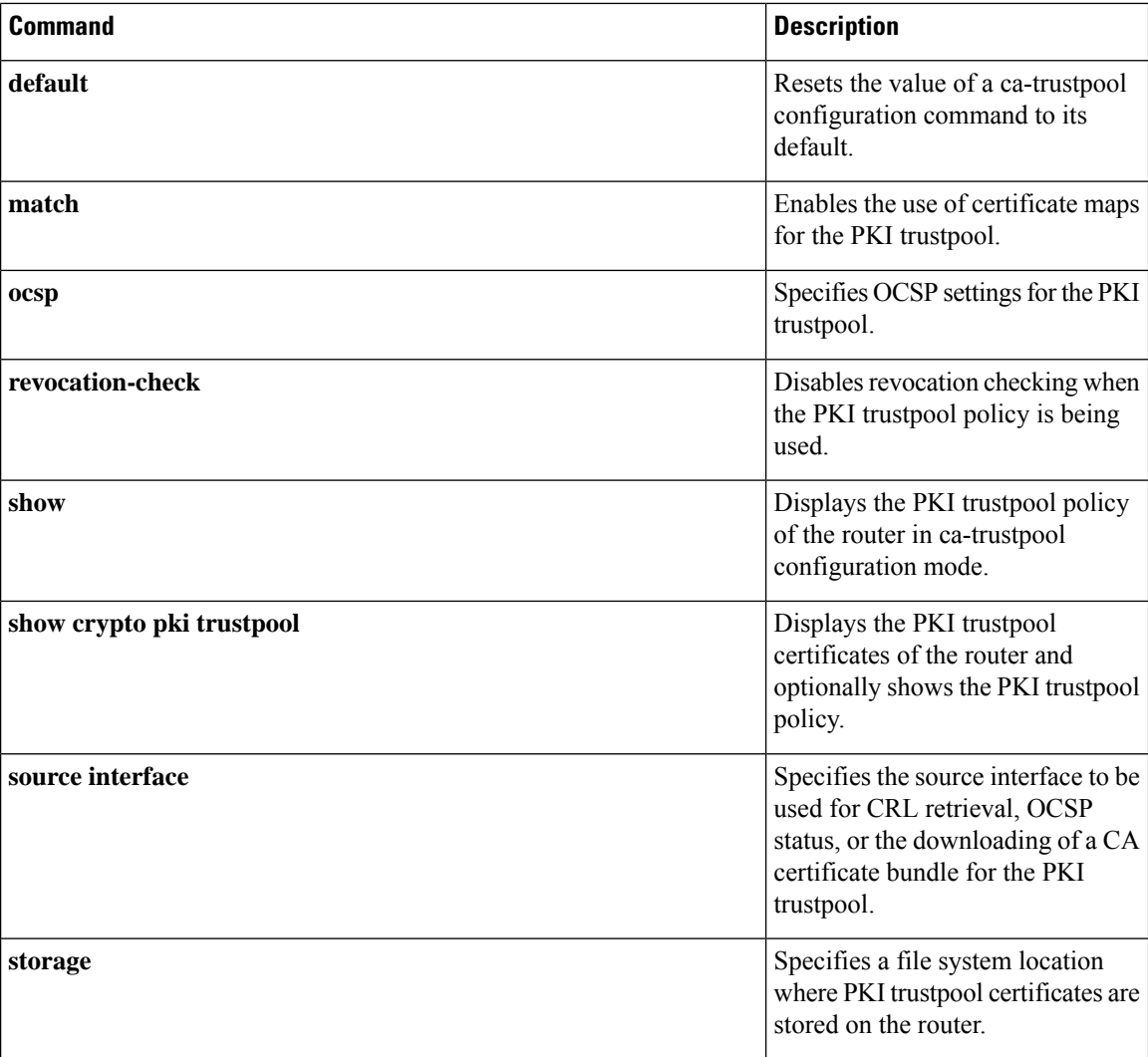

# **vrf (isakmp profile)**

To define the virtual routing and forwarding (VRF) value to which the IP Security (IPSec) tunnel will be mapped, use the **vrf**command in Internet Security Association Key Management (ISAKMP) profile configuration mode. To disable the VRF that was defined, use the **no** form of this command.

**vrf** *ivrf* **no vrf** *ivrf*

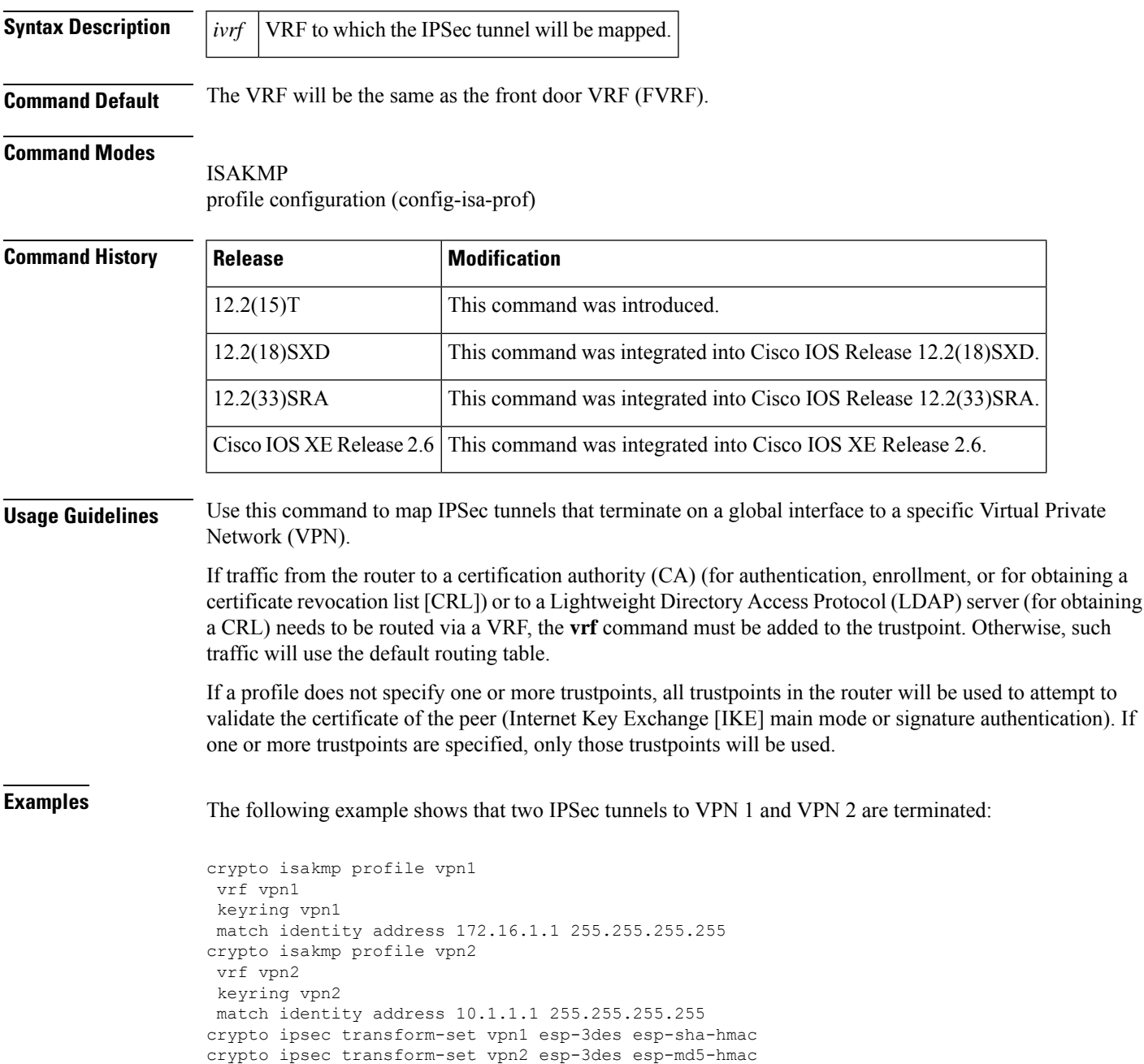

```
!
crypto map crypmap 1 ipsec-isakmp
set peer 172.16.1.1
set transform-set vpn1
set isakmp-profile vpn1
match address 101
crypto map crypmap 3 ipsec-isakmp
set peer 10.1.1.1
set transform-set vpn2
set isakmp-profile vpn2
match address 102
!
!
interface Ethernet1/2
ip address 172.26.1.1 255.255.255.0
duplex half
no keepalive
no cdp enable
crypto map crypmap
```
### **vrfname**

To associate a Virtual Private Network (VPN) front-door routing and forwarding instance (FVRF) with a SSL VPN gateway, use the **vrfname** command in webvpn gateway configuration mode. To disassociate the FVRF from the SSL VPN gateway, use the **no** form of this command.

**vrfname** *name* **no vrfname** *name*

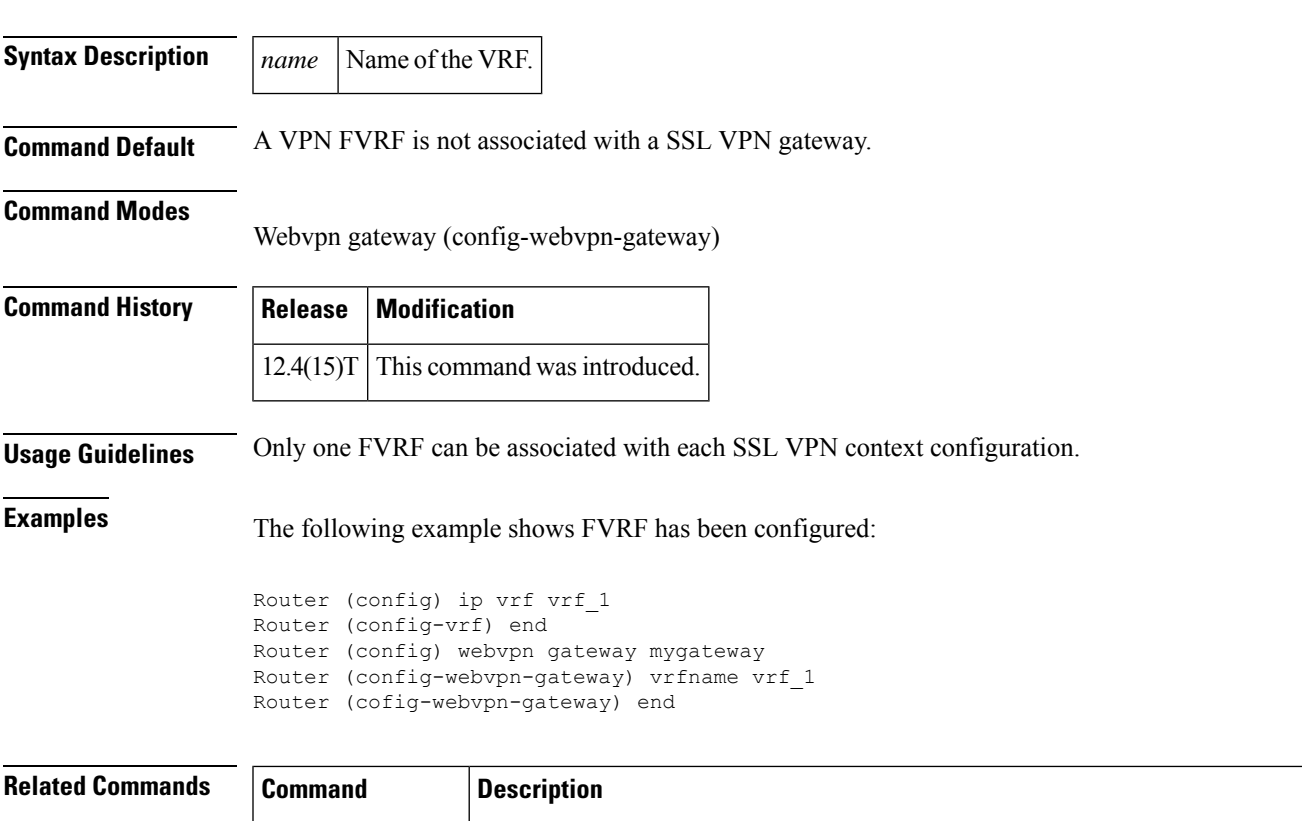

**webvpn** gateway | Enters webvpn gateway configuration mode to configure a SSL VPN gateway.

## **vrf-name**

To associate a Virtual Private Network (VPN) routing and forwarding instance (VRF) with a SSL VPN context, use the **vrf-name** command in webvpn context configuration mode. To remove the VRF from the WebVPN context configuration, use the **no** form of this command.

**vrf-name** *name* **no vrf-name**

context

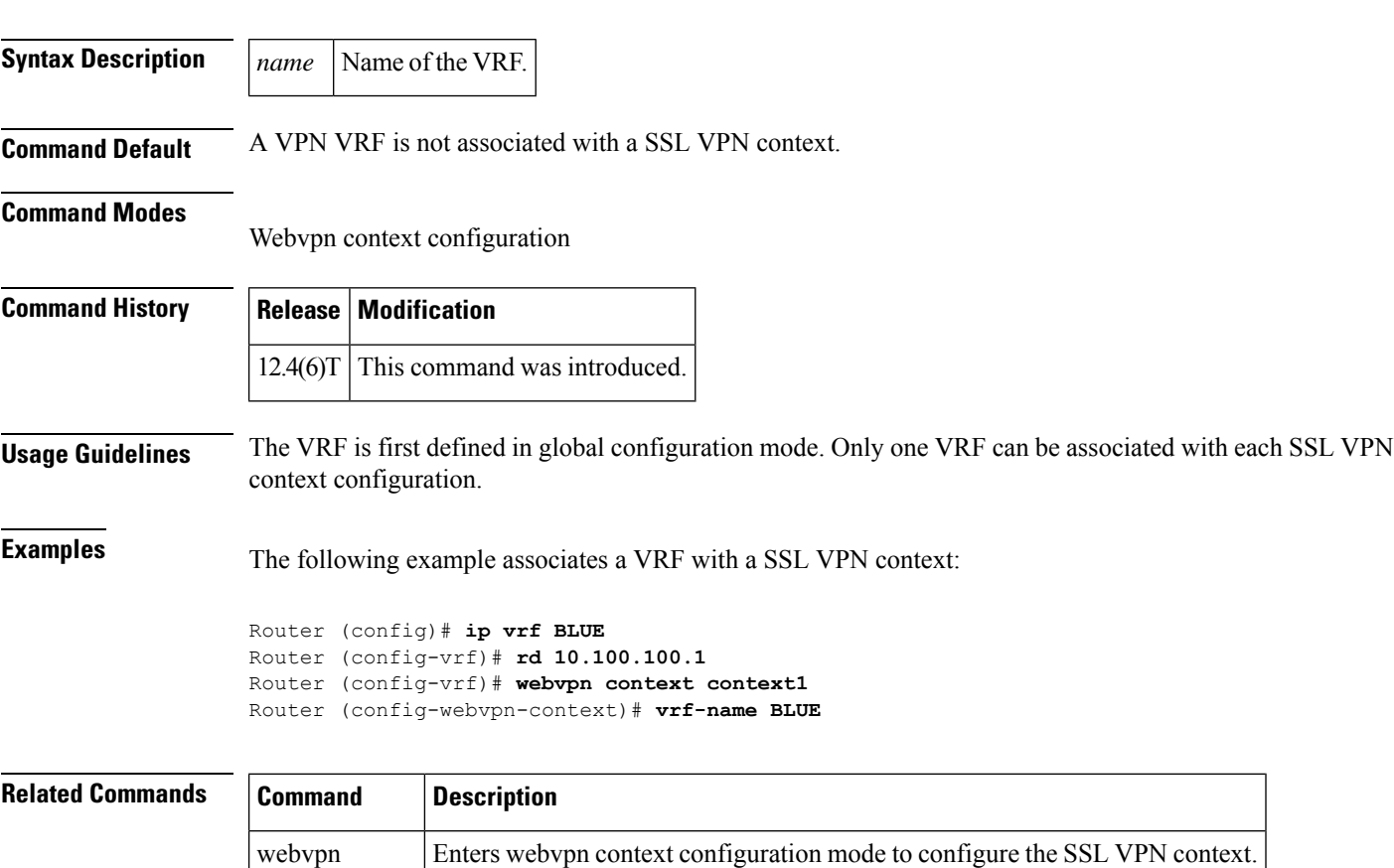

### **vsa vendor-id**

To define vendor-specific attributes (VSAs), use the **vsa vendor-id** command in server-group configuration mode. To remove the configuration from the list, use the **no** form of this command.

**vsa vendor-id** *vendor-id* **vendor-type** *vendor-type* **no vsa vendor-id** *vendor-id* **vendor-type** *vendor-type*

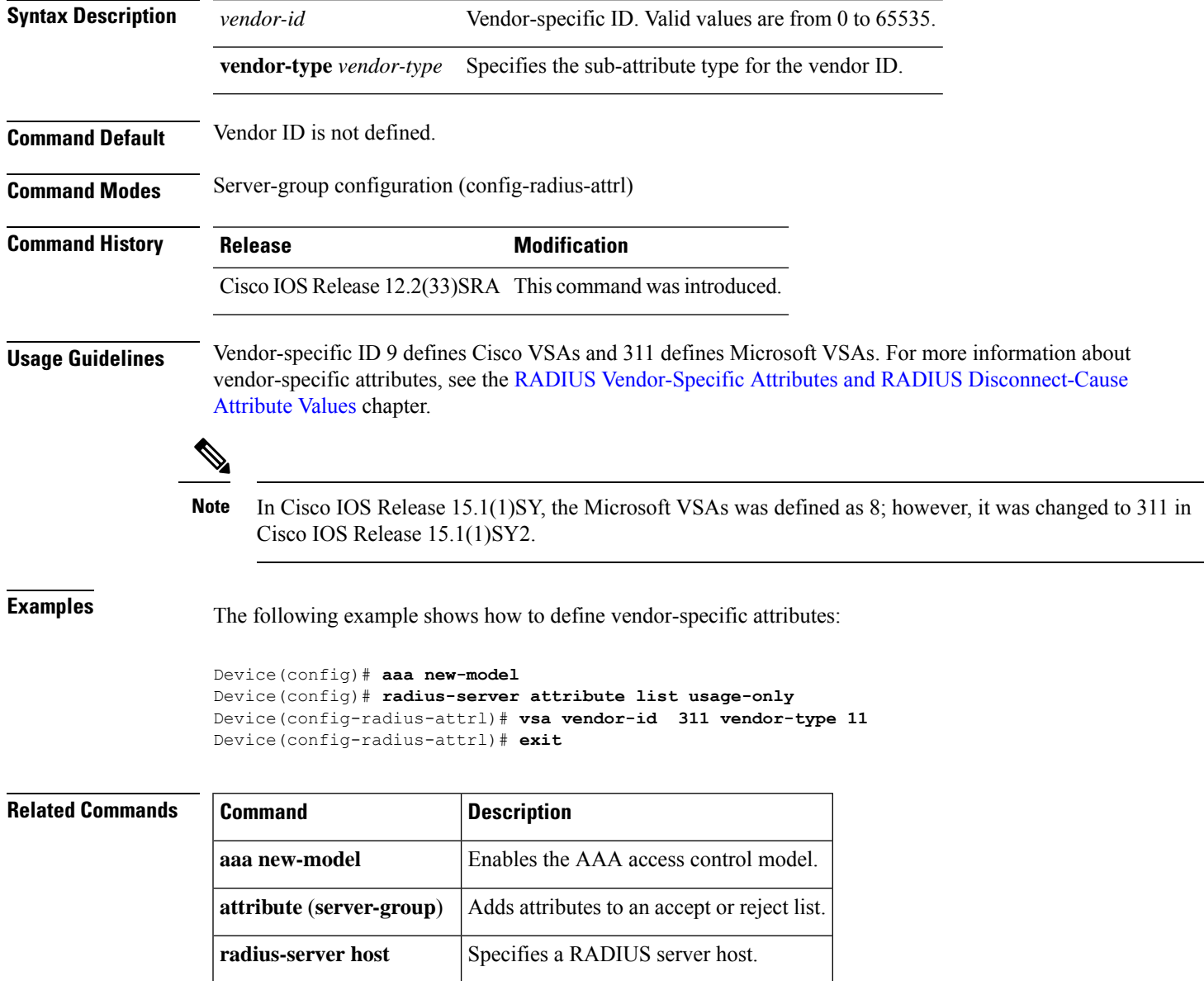

# **web-agent-url**

To configure the Netegrity agent URL to which Single SignOn (SSO) authentication requests will be dispatched, use the **web-agent-url** command in webvpn sso server configuration mode. To remove the Netegrity agent URL, use the **no** form of this command.

**web-agent-url** *url* **no web-agent-url** *url*

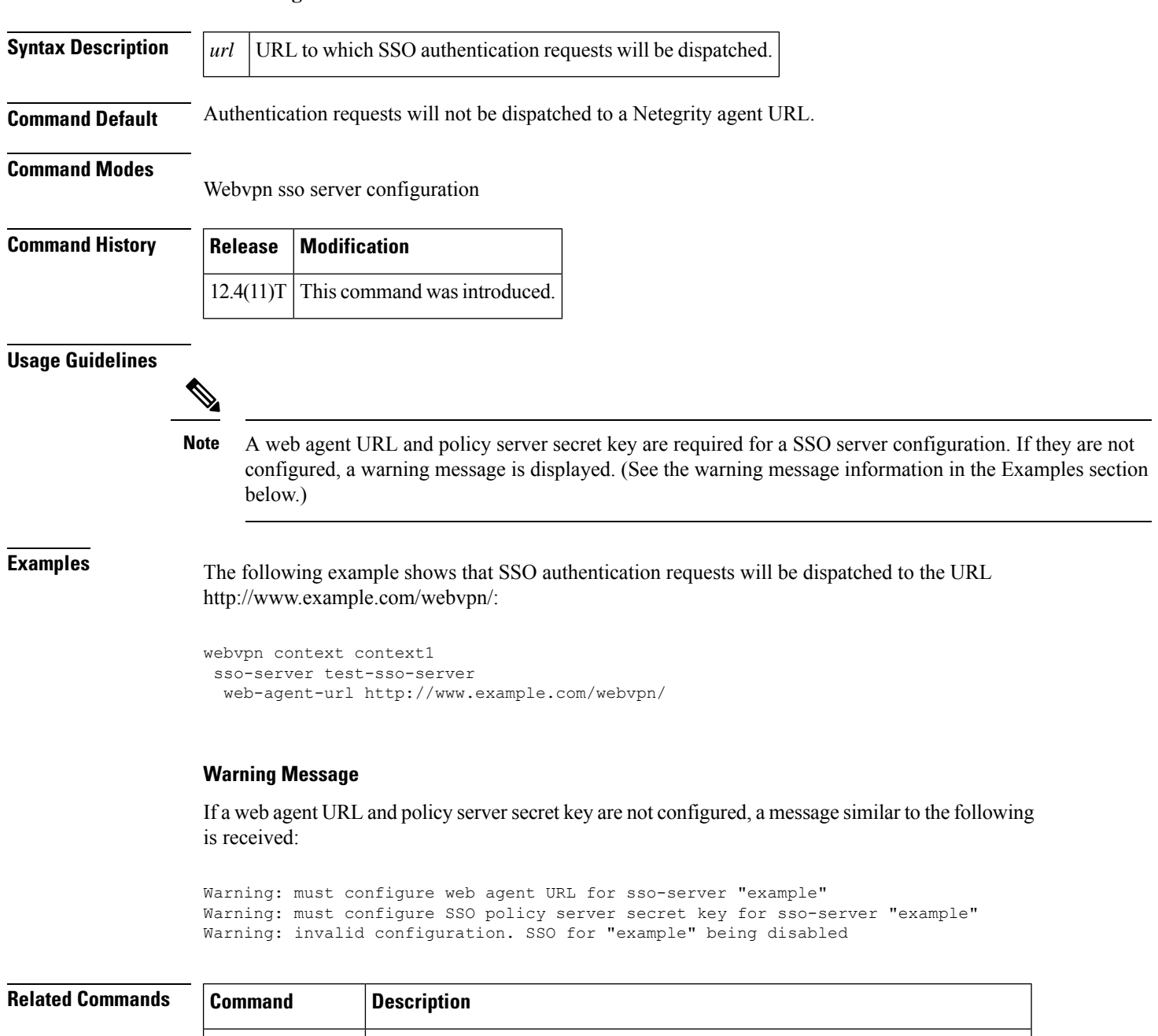

**webvpn context** Enters webvpn context configuration mode to configure the SSL VPN context.

 $\overline{\phantom{a}}$ 

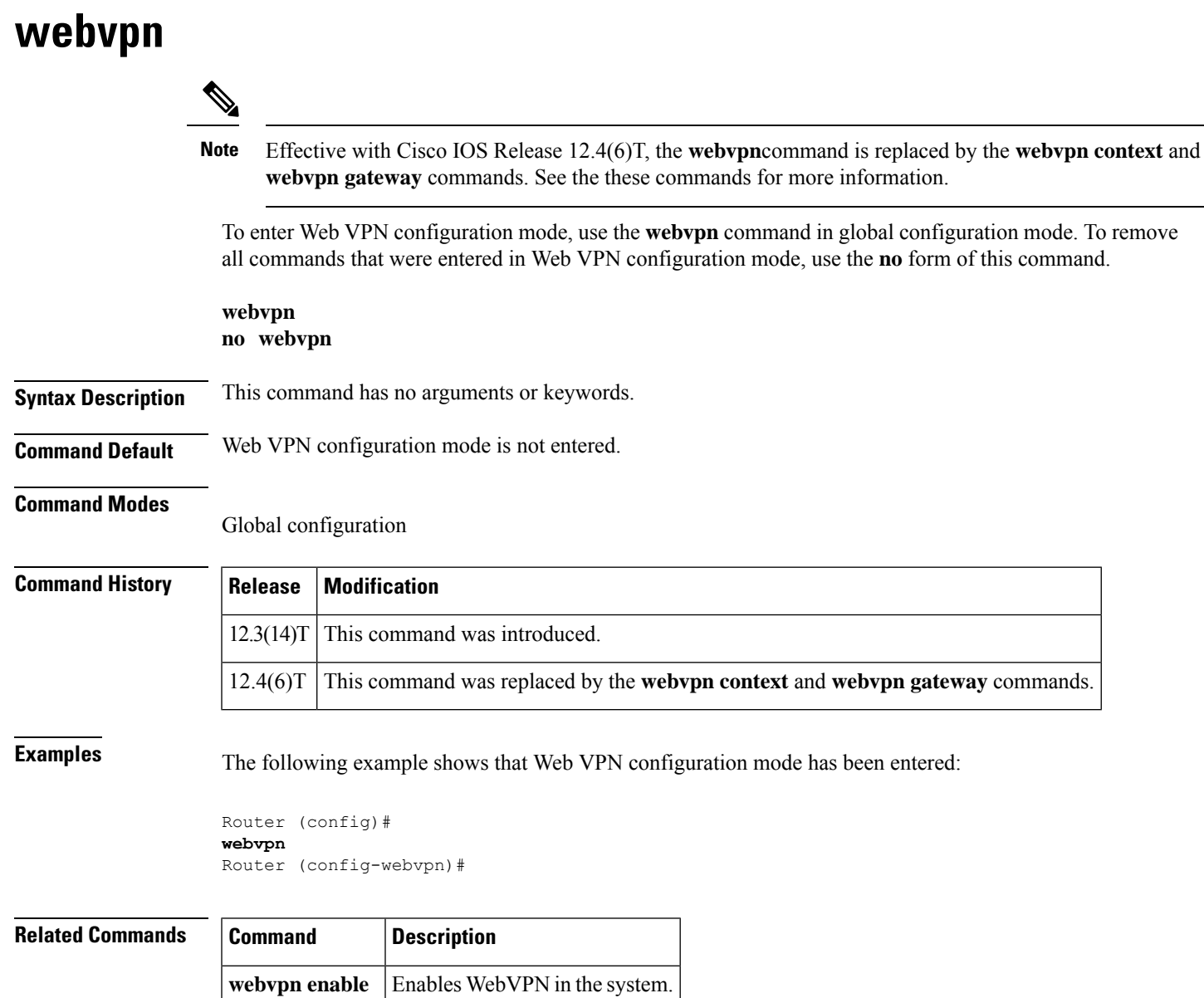

# **webvpn-homepage**

To specify the WebVPN home page URL, use the **webvpn-homepage** command in WebVPN group policy configuration mode. To disable the configuration, use the **no** form of this command.

**webvpn-homepage** *homepage-url* [**redirection-time** *seconds*] **no webvpn-homepage**

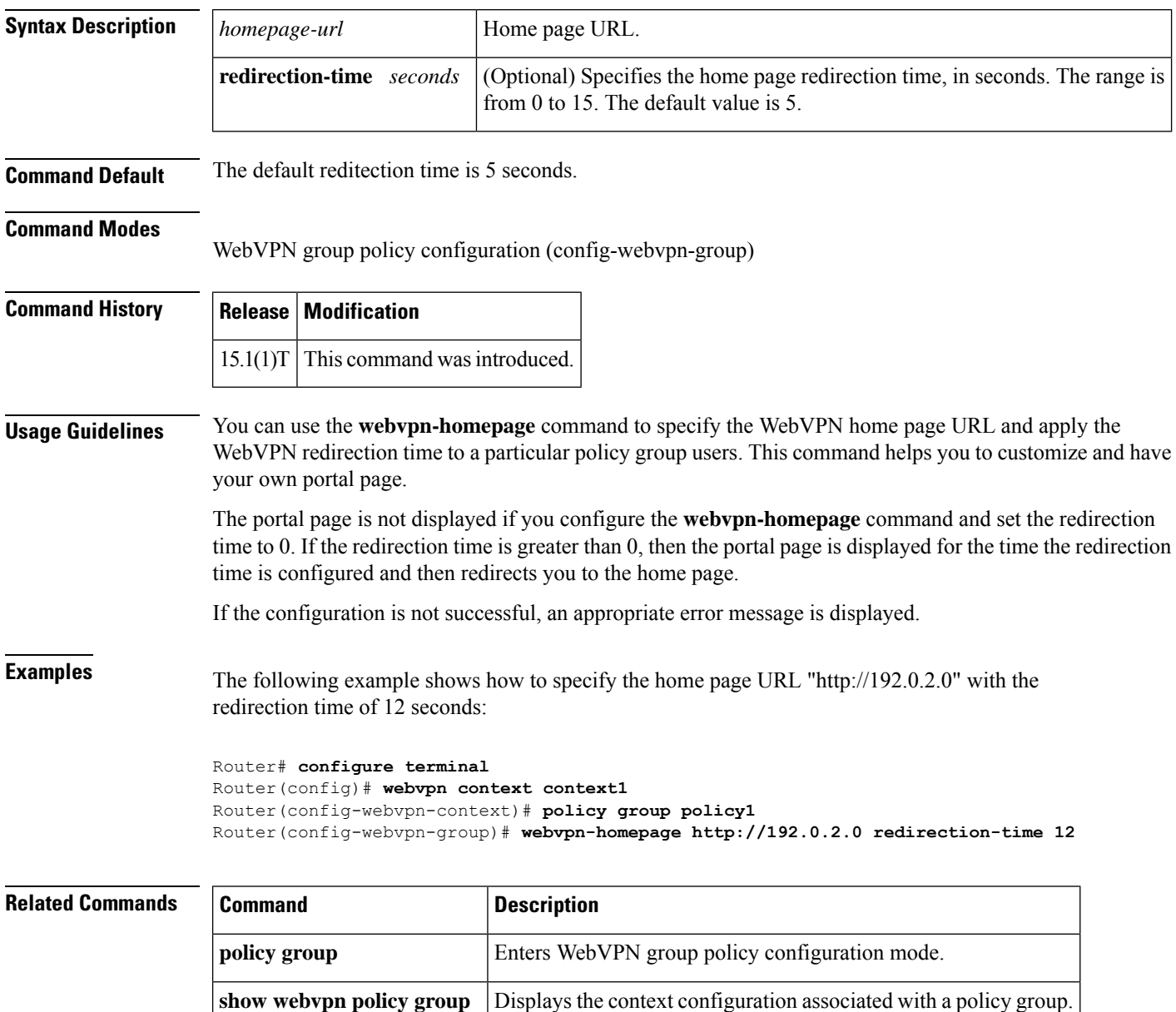

**webvpn** context **Enters WebVPN** context configuration mode.

### **webvpn cef**

To enable Secure Socket Layer virtual private network (SSL VPN) full-tunnel Cisco Express Forwarding (CEF) support, use the **webvpn cef** command in global configuration mode. To disable full-tunnel CEF support, use the **no** form of this command.

**webvpn cef no webvpn cef**

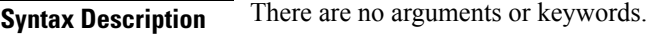

**Command Default** This command is set by default.

### **Command Modes**

Global configuration (config)

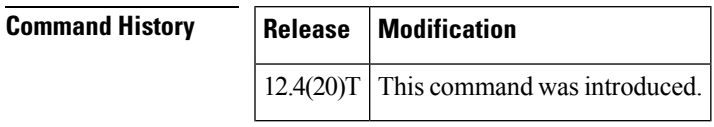

**Usage Guidelines** IP CEF must be turned on before this command can take effect.

**Examples** The following example shows that full-tunnel CEF is being disabled:

Router (config)# **no webvpn cef**

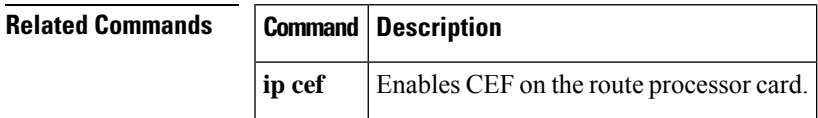

### **webvpn context**

To enter webvpn context configuration mode to configure the Secure Sockets Layer Virtual Private Network (SSL VPN) context, use the **webvpn context**command in global configuration mode. To remove the SSL VPN configuration from the router configuration file, use the **no** form of this command.

**webvpn context** *name* **no webvpn context** *name*

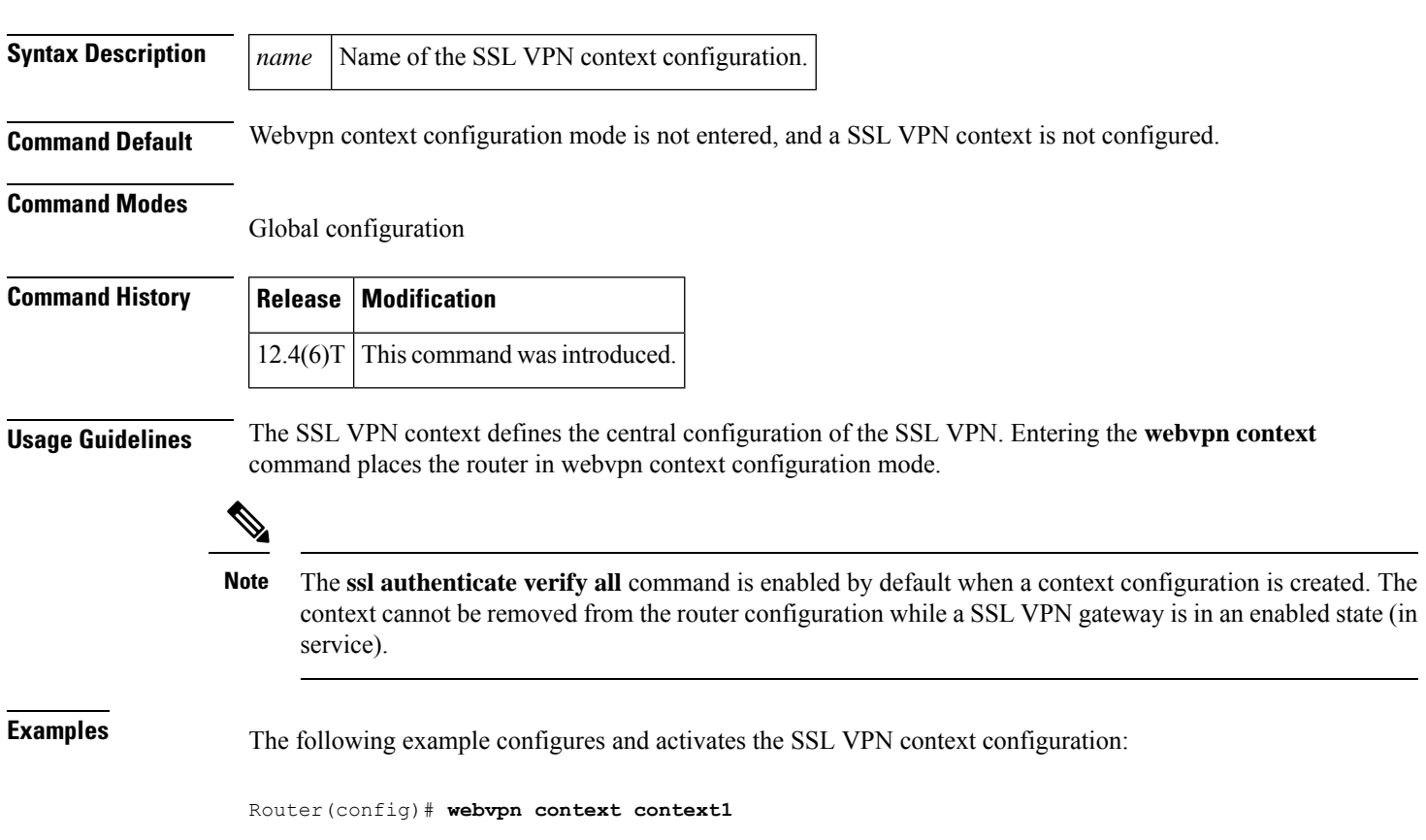

Router(config-webvpn-context)# **inservice**

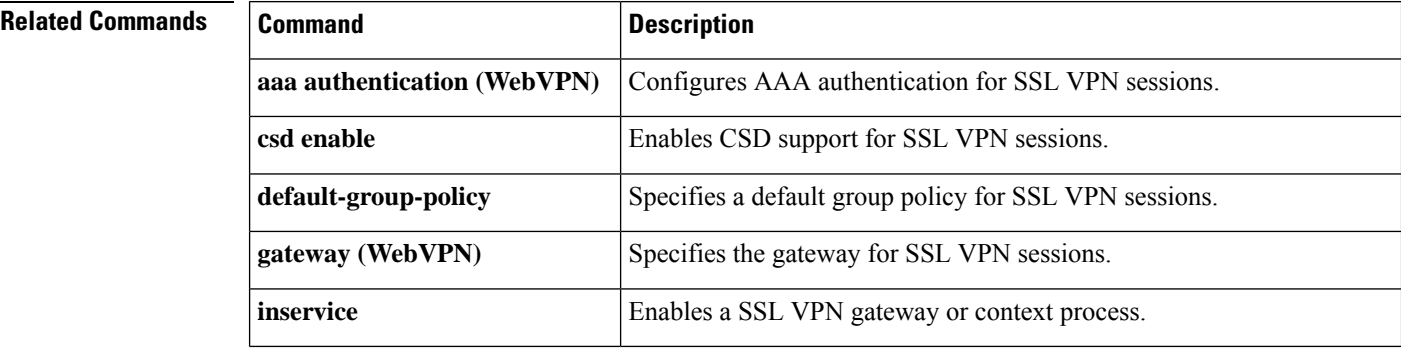

 $\mathbf I$ 

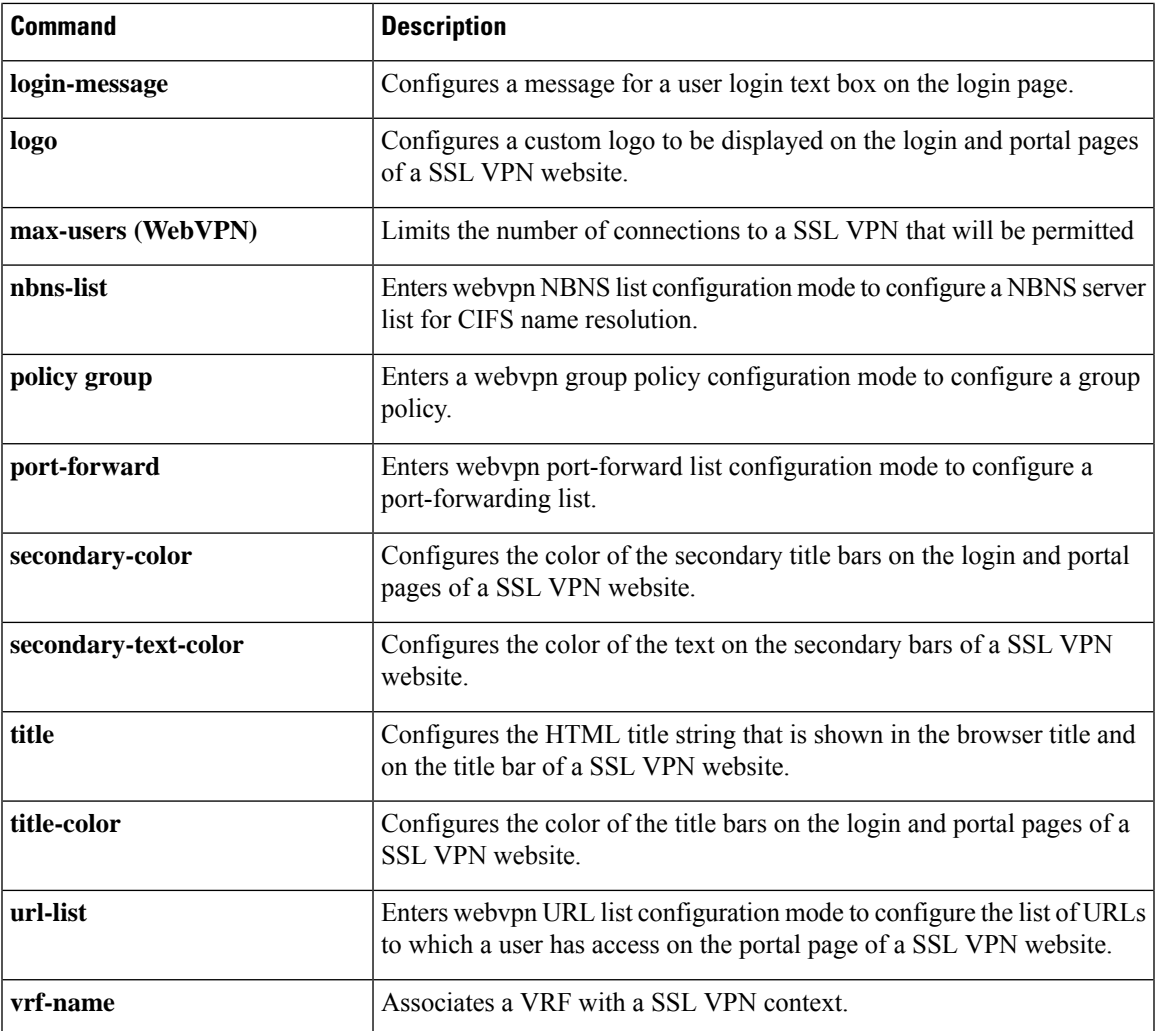

## **webvpn create template**

To create templates for multilanguage support for messages initiated by the head-end in a Secure Socket Layer Virtual Private Network (SSL VPN), configure the **webvpn create template** command in user EXEC or privileged EXEC mode.

**webvpn create template** {**browser-attribute** | **language** | **url-list**} *device:*

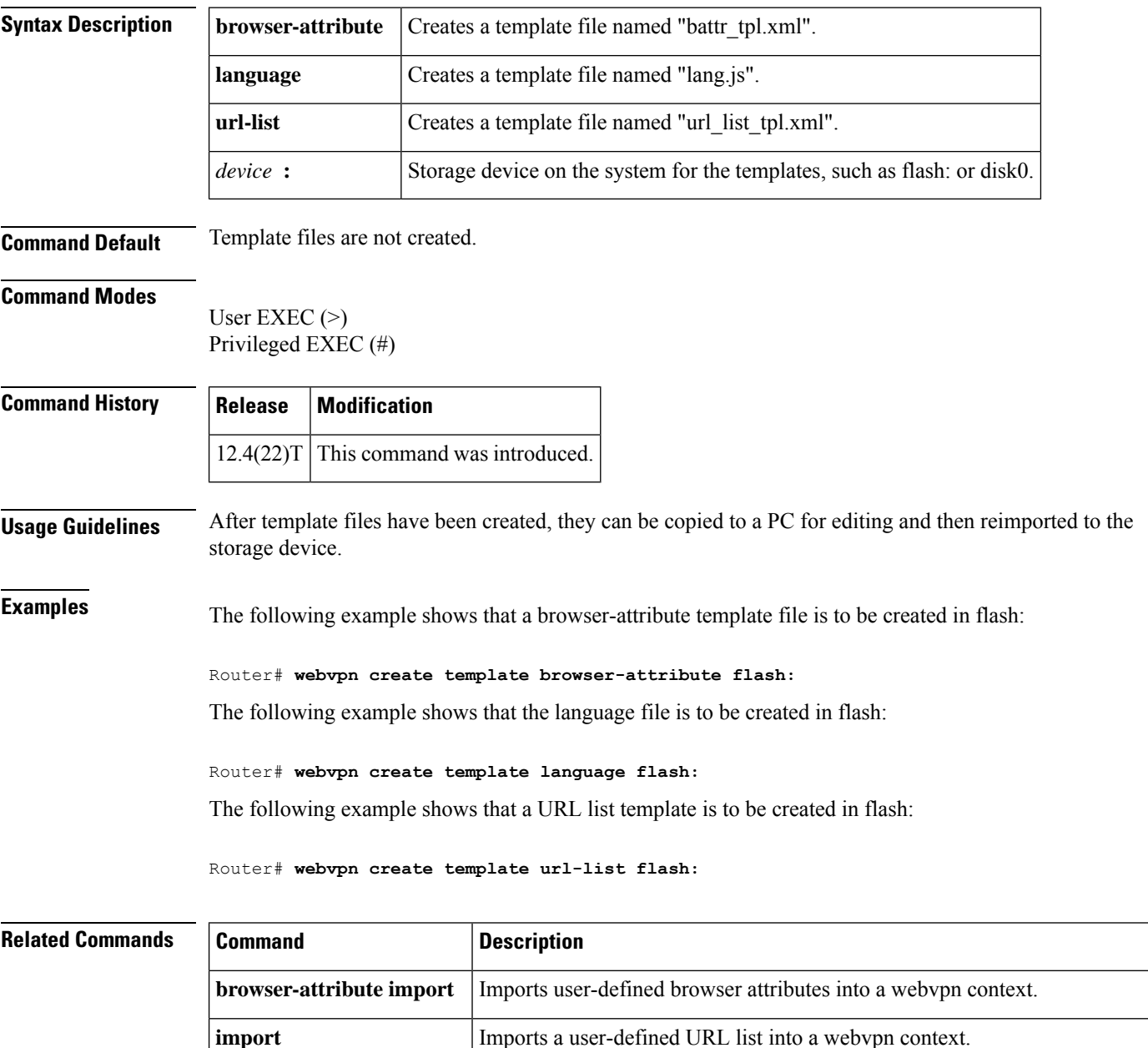

I

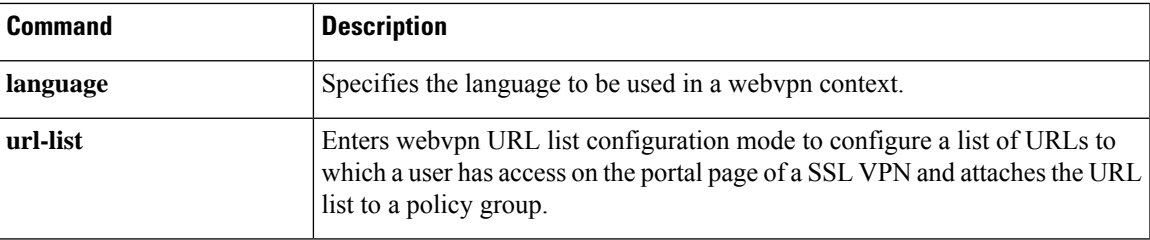

## **webvpn enable**

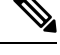

Effective with Cisco IOS Release 12.4(6)T, the **webvpnenable**command isreplaced by the **inservice**command. See the **inservice** command for more information. **Note**

To enable WebVPN in the system, use the **webvpn enable**command in global configuration mode. To disable WebVPN in the system, use the **no** form of this command.

**webvpn enable** [**gateway-addr** *ip-address*] **no webvpn enable** [**gateway-addr** *ip-address*]

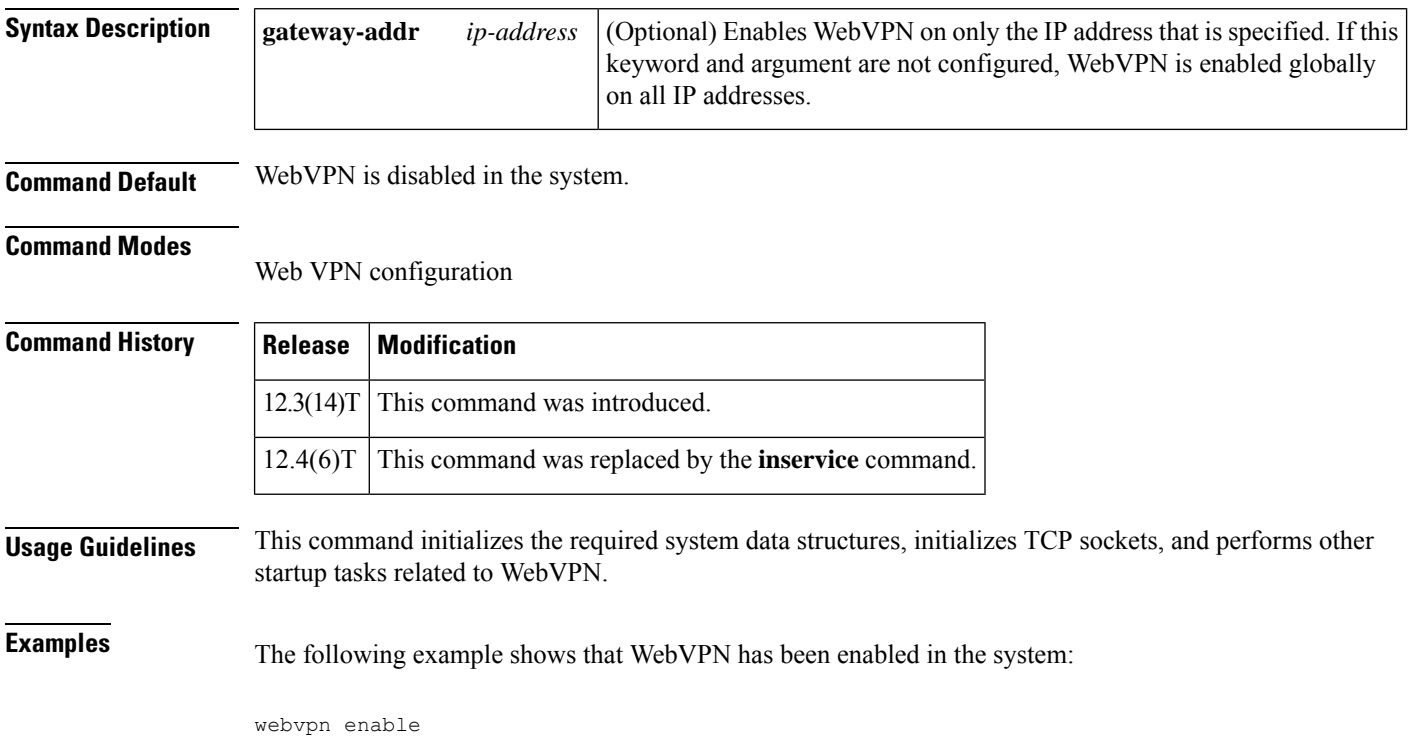

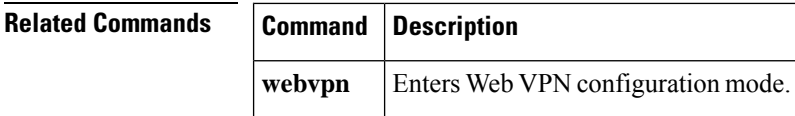

## **webvpn gateway**

To enter webvpn gateway configuration mode to configure a SSL VPN gateway, use the **webvpn gateway** command in global configuration mode. To remove the SSL VPN gateway from the router configuration file, use the **no** form of this command.

**webvpn gateway** *name* **no webvpn gateway** *name*

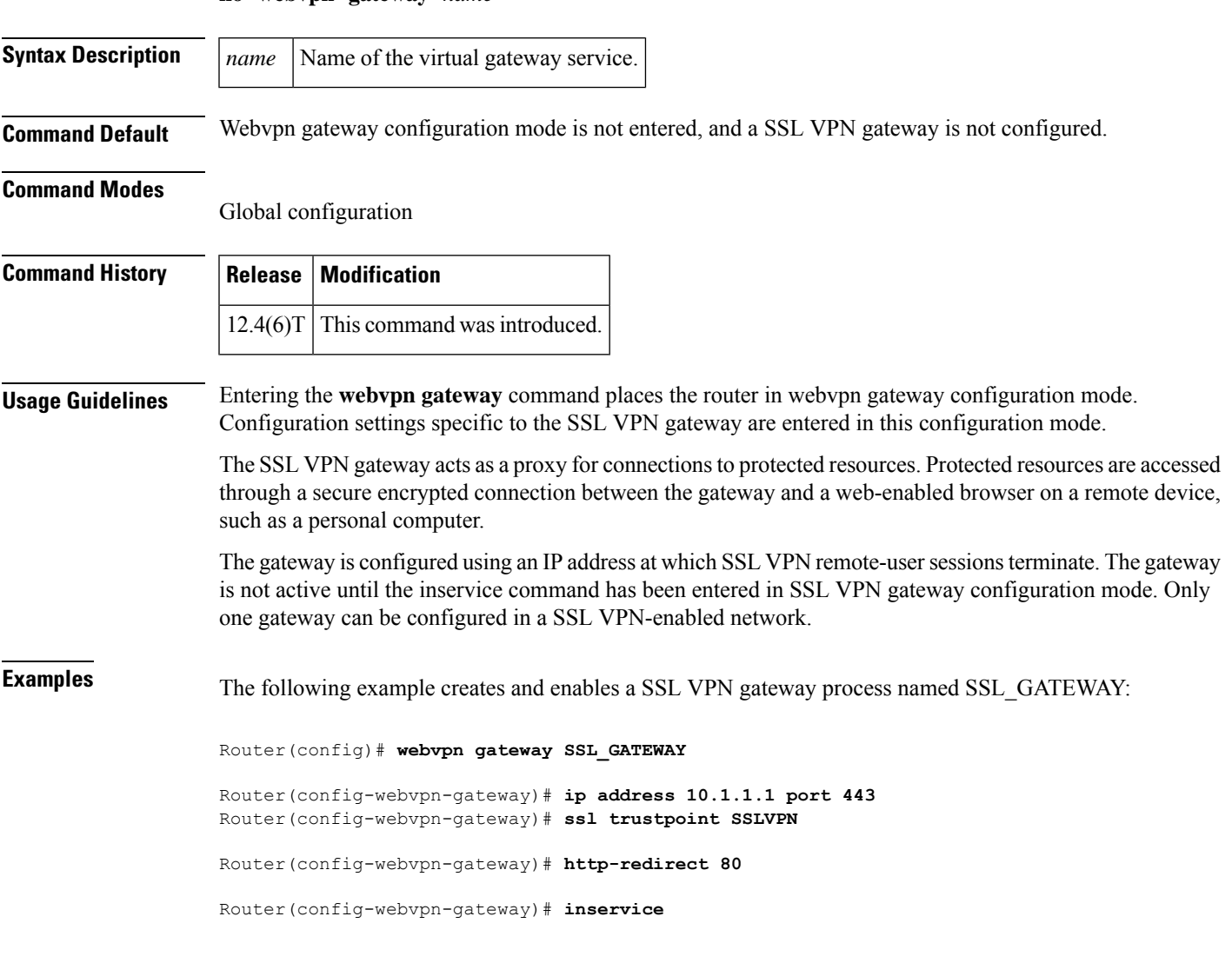

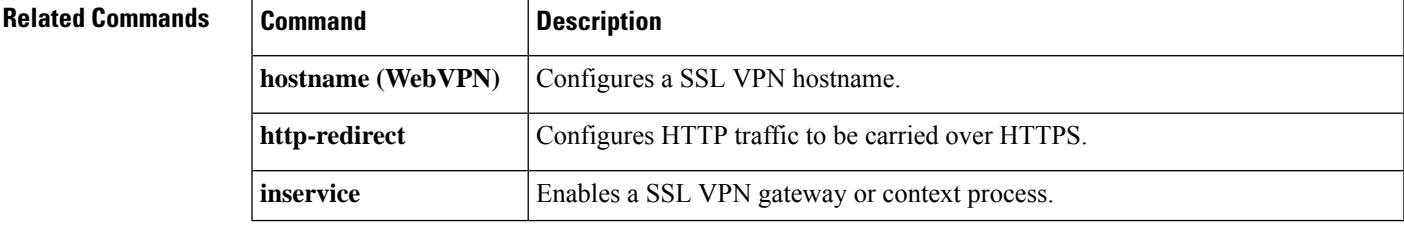

I

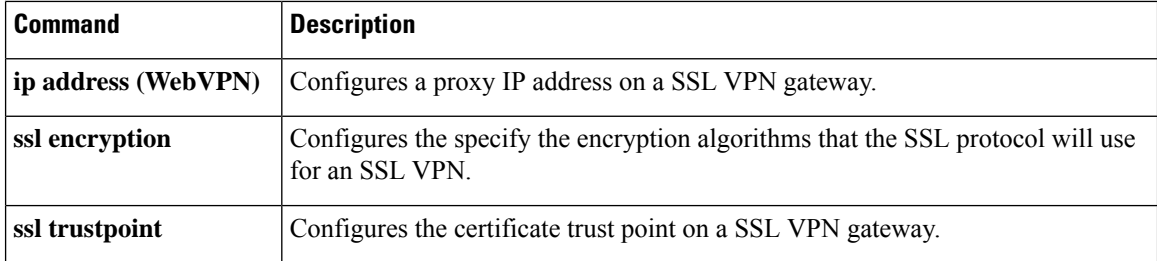

# **webvpn import svc profile**

To enable an AnyConnect profile to be imported from a router, use the **webvpn import svc profile** command in global configuration mode. To disable the configuration, use the **no** form of this command.

**webvpn import svc profile** *profile-name device-name* **no webvpn import svc profile** *profile-name*

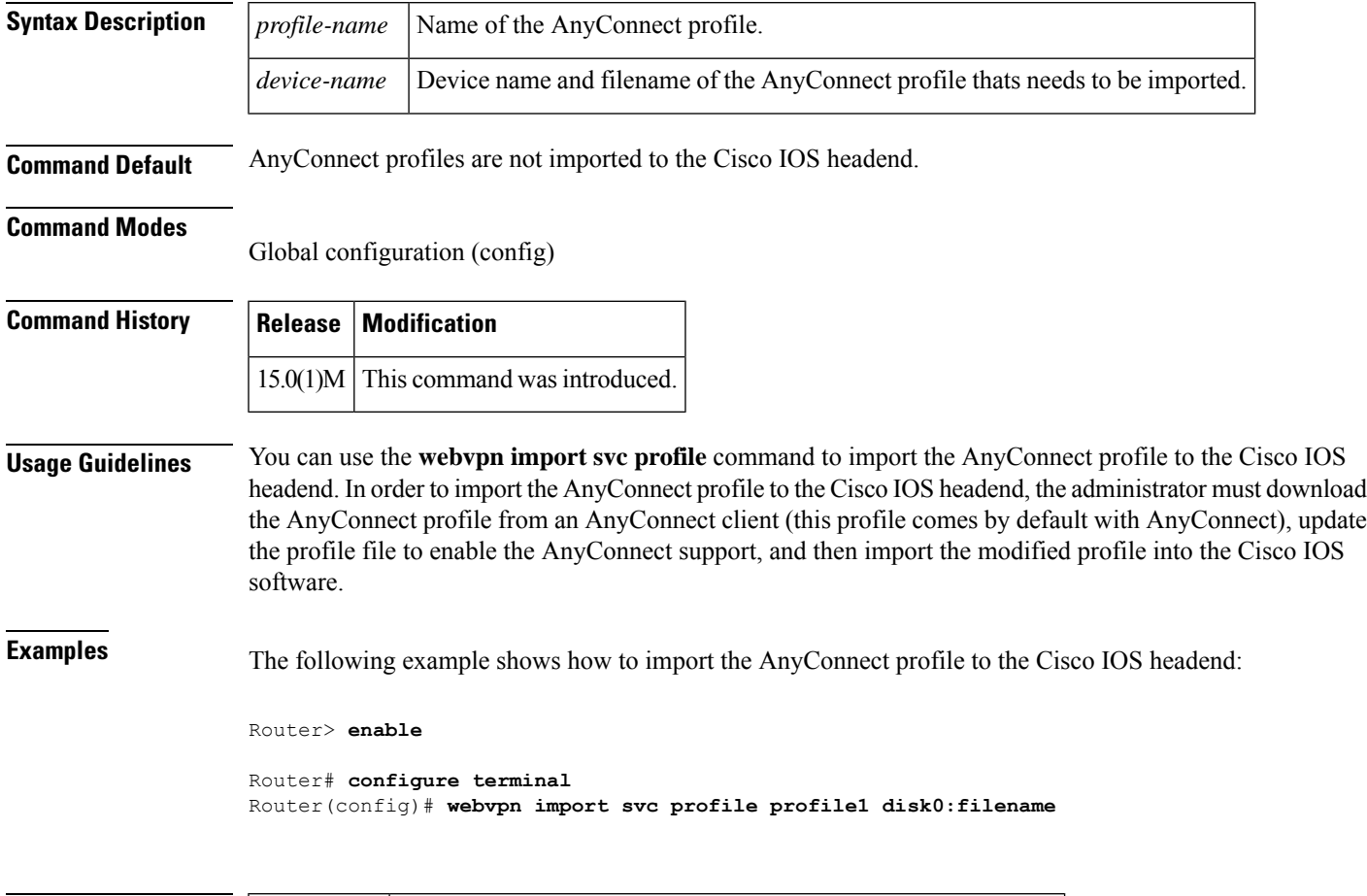

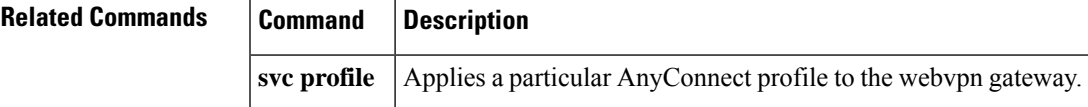

### **webvpn install**

To install a Cisco Secure Desktop (CSD) or Cisco AnyConnect VPN Client package file to a Secure Socket Layer virtual private network (SSL VPN) gateway for distribution to end users, use the **webvpn install** command in global configuration mode. To remove a package file from the SSL VPN gateway, use the **no** form of this command.

**webvpn install** [{**csd** *location-name* | **svc** *location-name* [**sequence** *sequence-number*]}] **no webvpn install** [{**csd** *location-name* | **svc** *location-name* [**sequence** *sequence-number*]}]

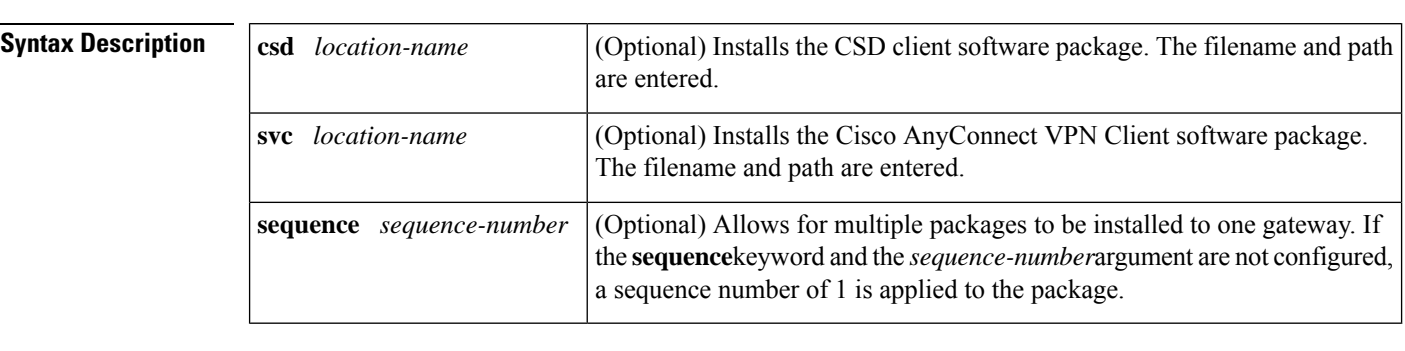

**Command Default** Neither a CSD nor a Cisco AnyConnect VPN Client package file is installed to a WebVPN gateway.

### **Command Modes**

Global configuration (config)

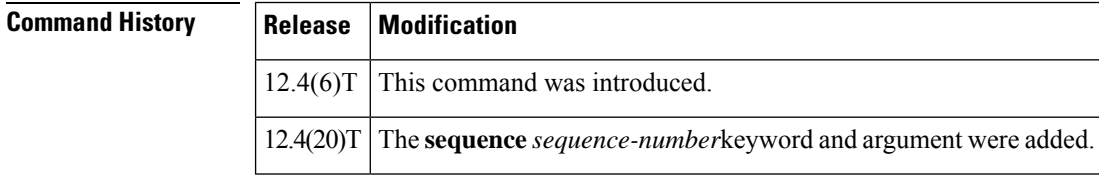

**Usage Guidelines** The installation packages must first be copied to a local file system, such as disk, flash or USB flash. The CSD and Cisco AnyConnect VPN Client software packages are pushed to end users as access is needed. The end user must have administrative privileges, and the Java Runtime Environment (JRE) for Windows version 1.4 or a later version must be installed before a CSD or Cisco AnyConnect VPN Client package can be installed.

Secure Sockets Layer Virtual Private Network (SSL VPN) Client (SVC) is the predecessor of Cisco AnyConnect VPN Client software. **Note**

If you have not entered the **sequence** keyword and the *sequence-number* argument and you want to install another package, you can remove the previous package (using the**no** form of the command) or you can provide another sequence number.

If you try to install a package with a sequence number that is being used, you will get an error message.

**Examples** The following example shows how to install the Cisco AnyConnect VPN Client package to an SSL VPN gateway. The package is being copied to a flash file system.

Router(config)# **webvpn install svc flash:/webvpn/svc.pkg**

SSLVPN Package SSL-VPN-Client : installed successfully

The following example shows how to install the CSD package to an SSL VPN gateway. The package is being copied to a flash file system.

Router(config)# **webvpn install csd flash:/securedesktop\_3\_1\_0\_9.pkg**

SSLVPN Package Cisco-Secure-Desktop : installed successfully

The following example shows how to install Cisco AnyConnect VPN Client package to anSSL VPN gateway. The file is being copied to a USB file system.

Router(config)# **webvpn install csd usbflash0:securedesktop-ios-3.1.1.45-k9.pkg** SSLVPN Package Cisco-Secure-Desktop : installed successfully

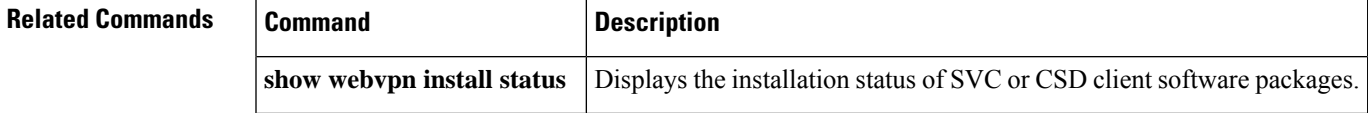

# **webvpn sslvpn-vif nat**

To enable Network Address Translation (NAT) on the WebVPN virtual interface, use the **webvpn sslvpn-vif nat**command in global configuration mode. To disable NAT on the WebVPN virtual interface, use the **no** form of this command.

**webvpn sslvpn-vif nat** {**enable** | **inside** | **outside**} **no webvpn sslvpn-vif nat** {**enable** | **inside** | **outside**}

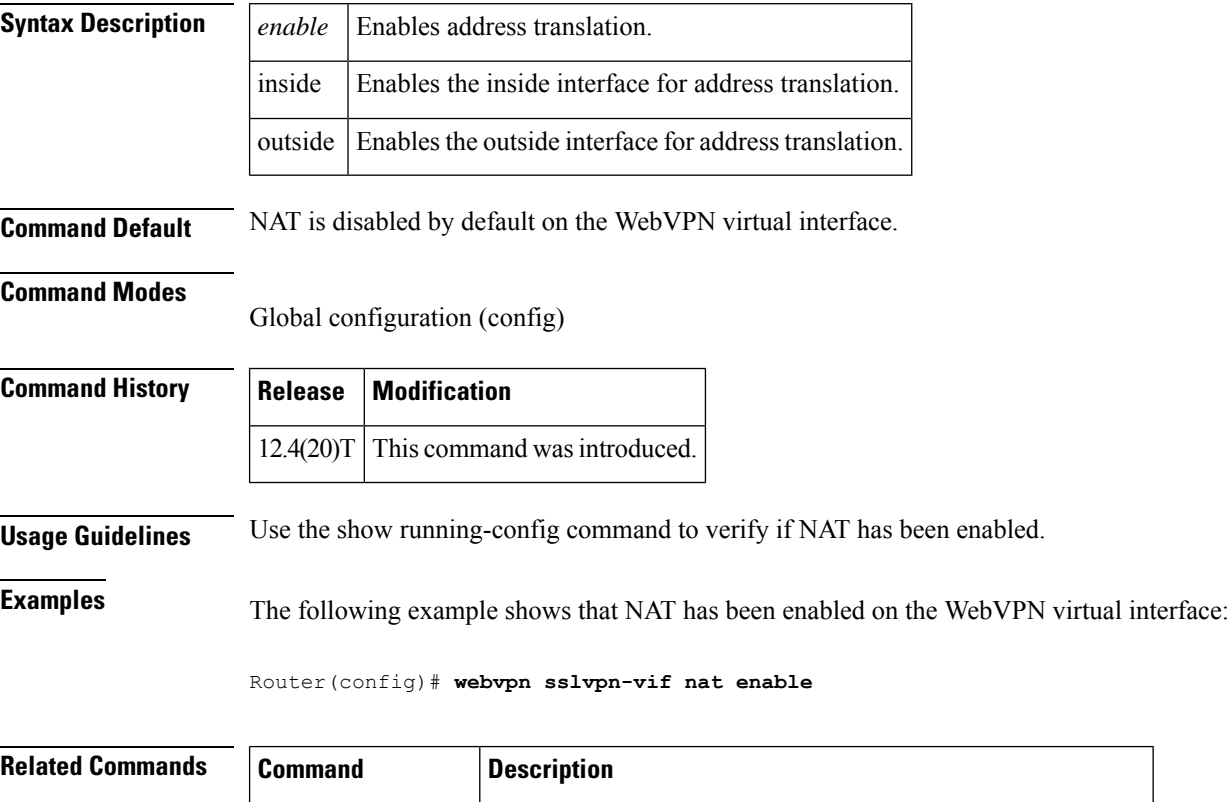

show running-config Displays the contents of the current running configuration file.

## **whitelist (cws)**

To configure allowed listing of traffic based on the access control list (ACL) and the HTTP header whose header matches the configured regular expression, use the **whitelist** command in Cloud Web Security allowed listing configuration mode. To disable allowed listing of traffic, use the **no** form of this command.

**whitelist** {**acl** {*acl-list extended-acl-list acl-name*} | [{**header** | {**host** |**user-agent**} | **user** | **user-group**}] **regex** *regex-host* | **notify-tower**} **no whitelist** {**acl** {*acl-list extended-acl-list acl-name*} | [{**header** | {**host** | **user-agent**} | **user** | **user-group**}] **regex** *regex-host* | **notify-tower**}

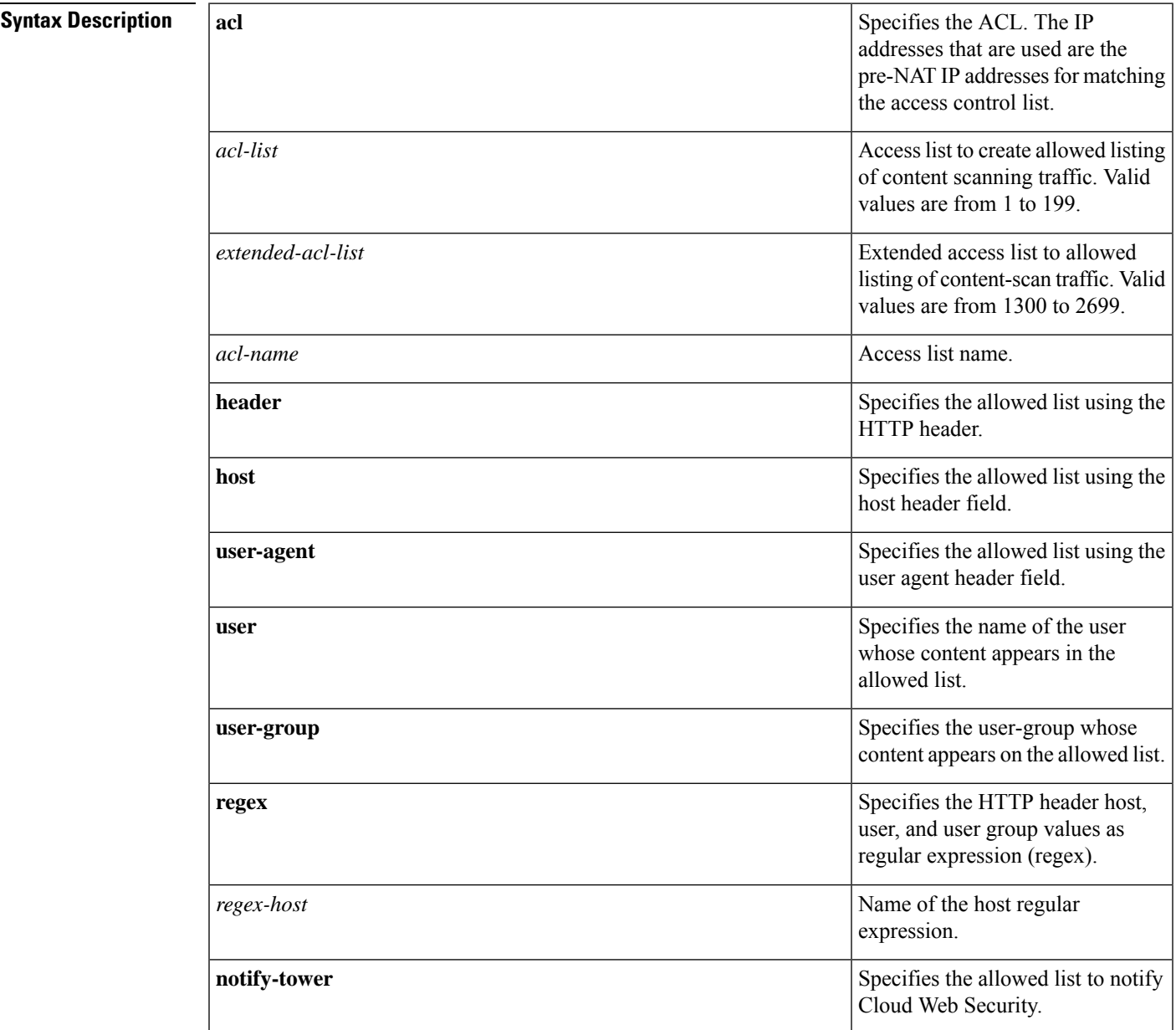

I

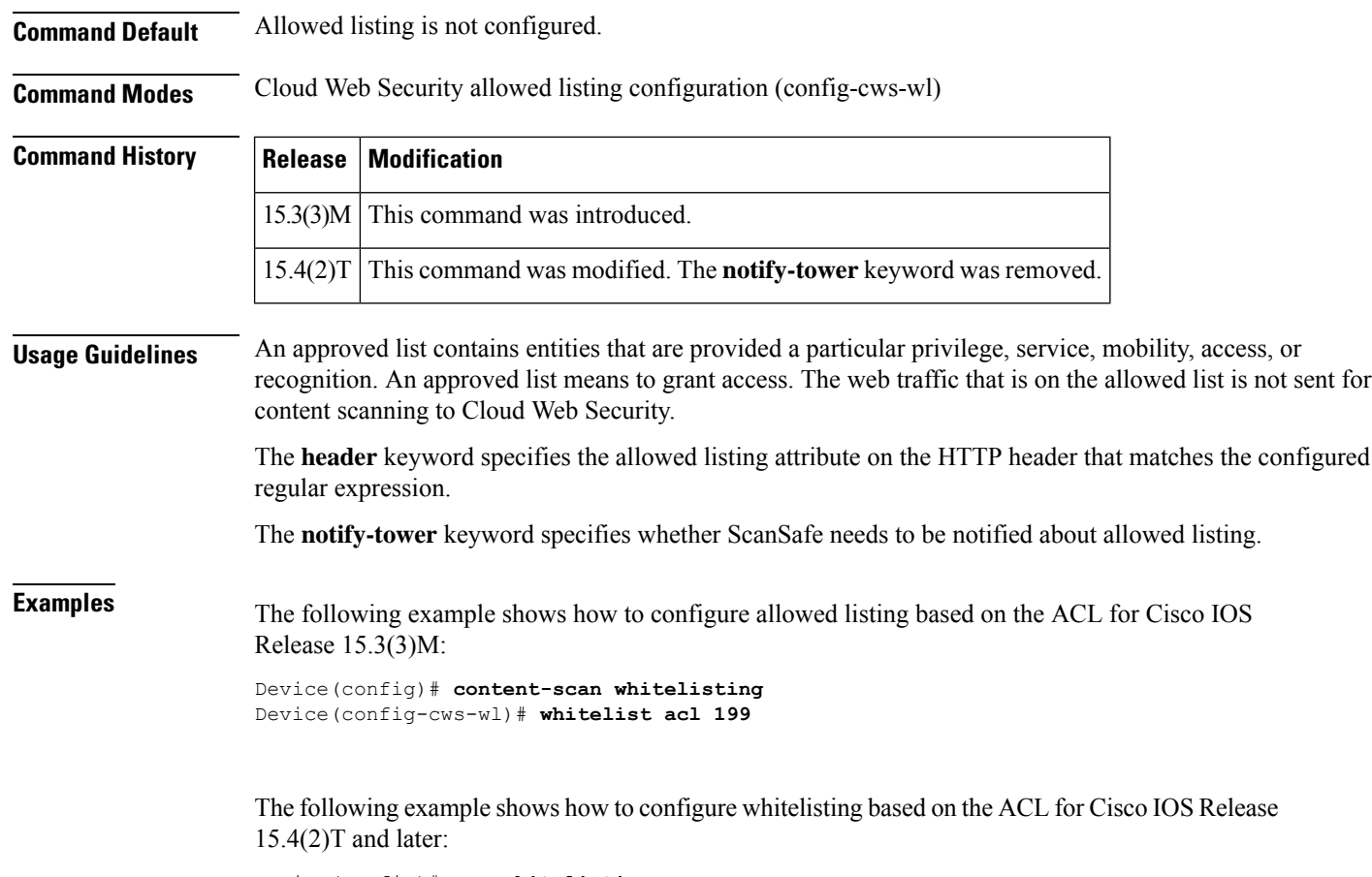

```
Device(config)# cws whitelisting
Device(config-cws-wl)# whitelist acl 199
```
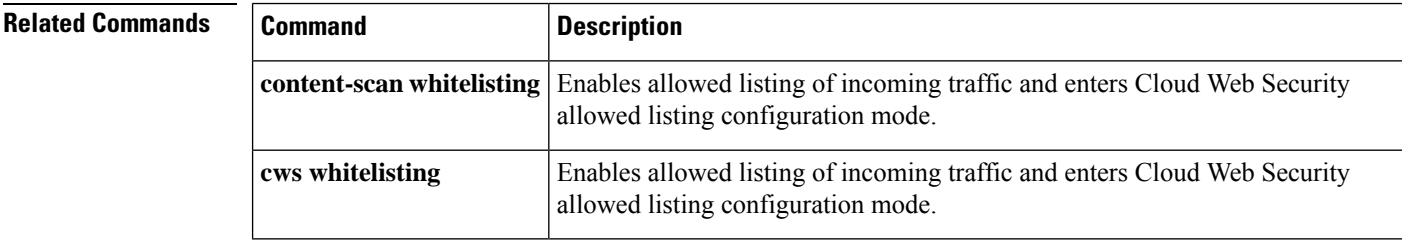

### **wins**

To specify the primary and secondary Windows Internet Naming Service (WINS) servers, use the **wins**command in ISAKMP group configuration mode or IKEv2 client group configuration mode. To remove this command from your configuration, use the **no** form of this command.

**wins** *primary-server* [*secondary-server*] **no wins** *primary-server* [*secondary-server*]

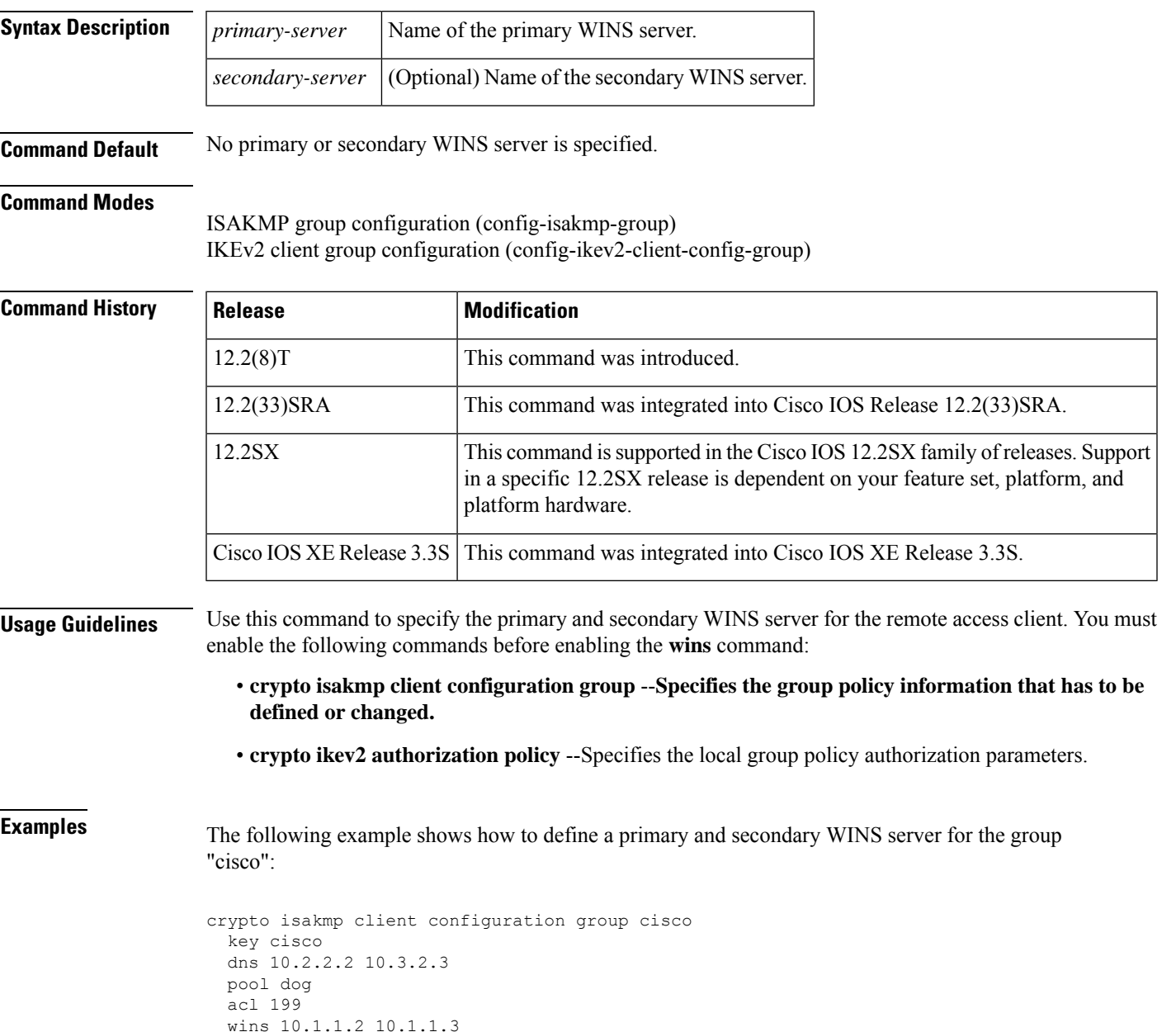

I

### **Related Commands**

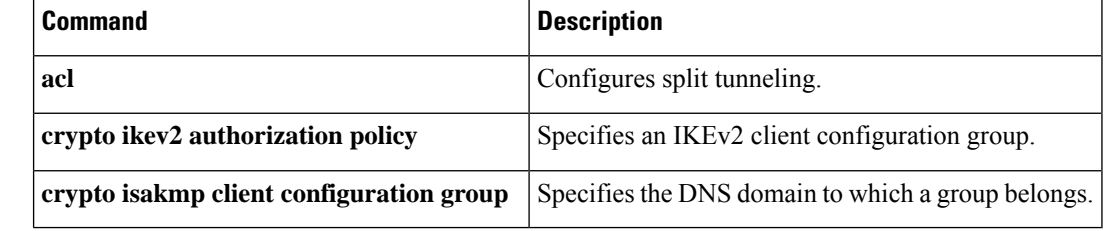

# **wlccp authentication-server client**

**infrastructure**

To configure the list of servers to be used for 802.1X authentication, use the **wlccp authentication-server client** command in global configuration mode. To disable the server list, use the **no**form of this command.

**wlccp authentication-server client** {**any** | **eap** | **leap** | **mac**} *list* **no wlccp authentication-server client** {**any** | **eap** | **leap** | **mac**} *list*

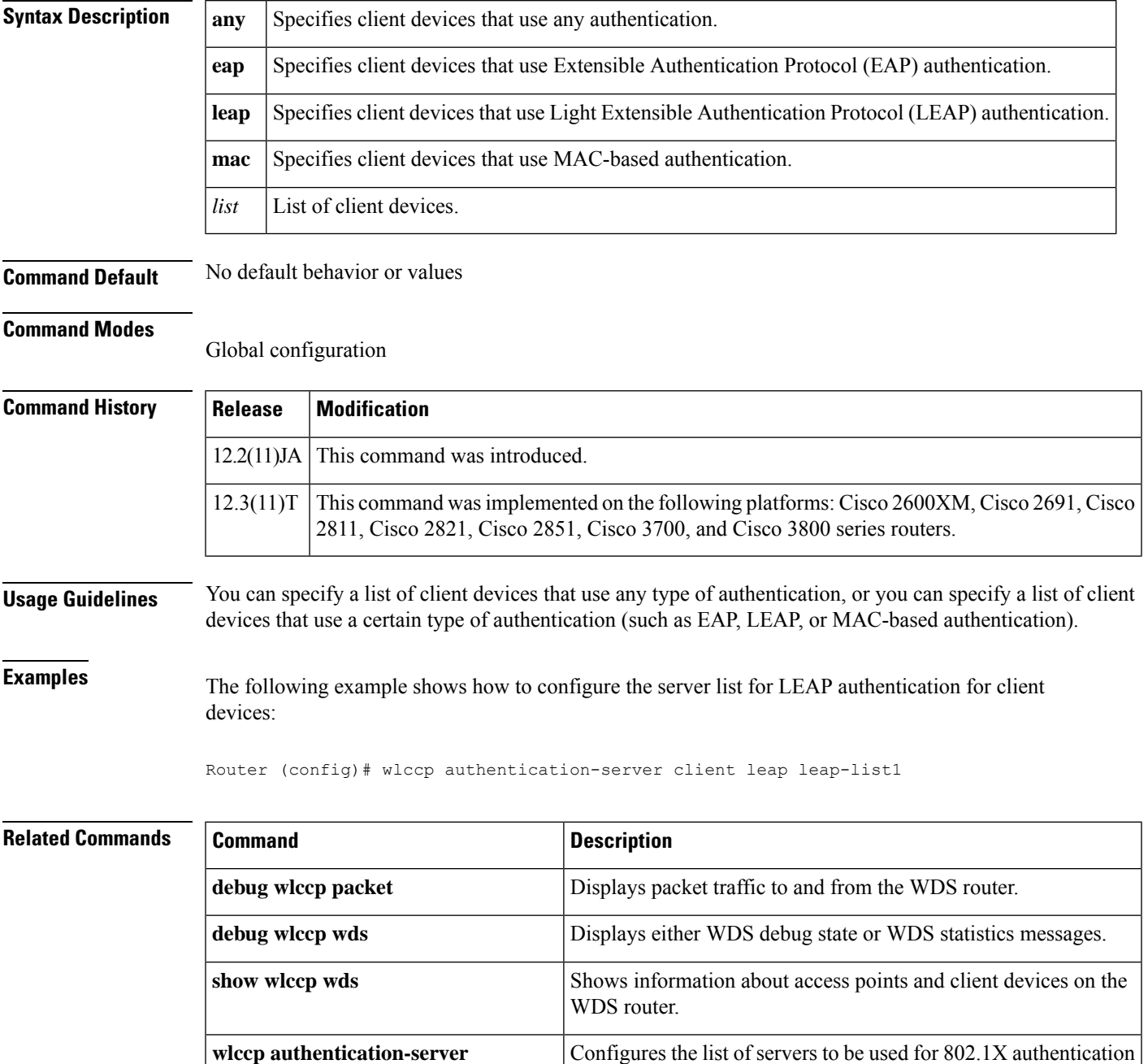

for the wireless infrastructure devices.

L

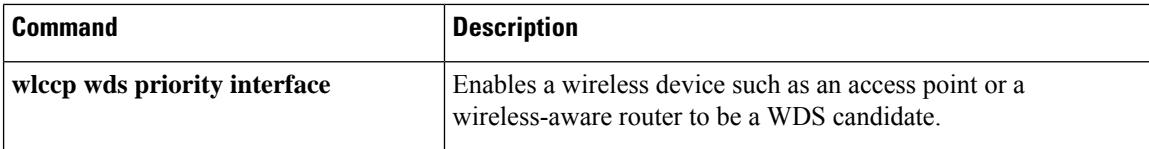

## **wlccp authentication-server infrastructure**

To configure the list of servers to be used for 802.1X authentication for the wireless infrastructure devices, use the **wlccp authentication-server infrastructure** command in global configuration mode. To disable the server list, use the **no**form of this command.

**wlccp authentication-server infrastructure** *list* **no wlccp authentication-server infrastructure** *list*

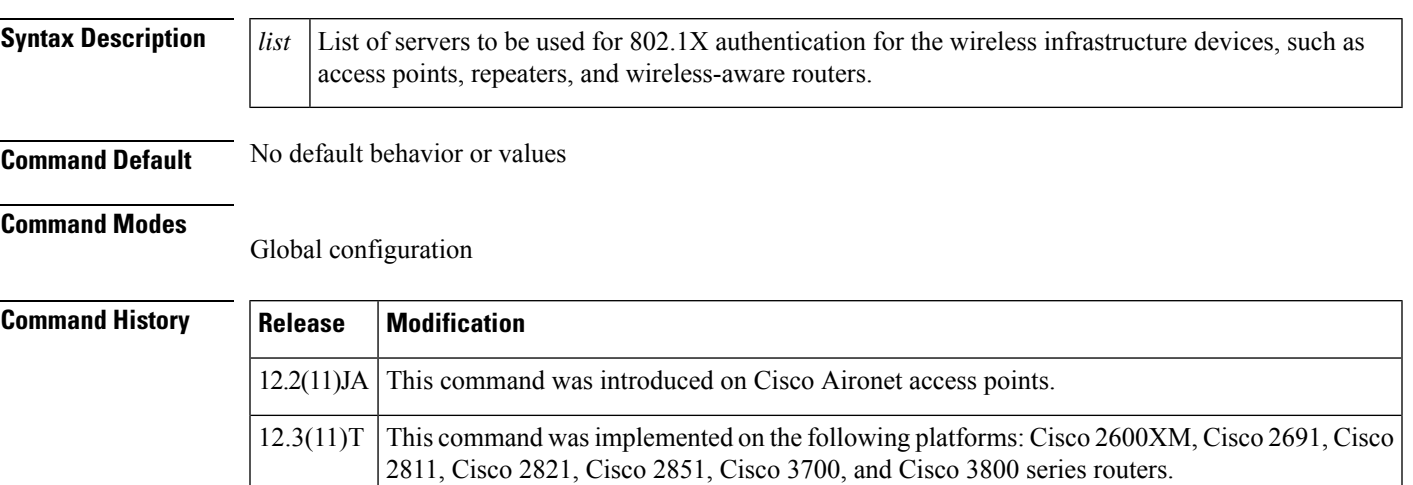

**Examples** This example shows how to configure the server list for 802.1X authentication for infrastructure devices participating in Cisco Centralized Key Management:

Router (config)# **wlccp authentication-server infrastructure wlan-list1**

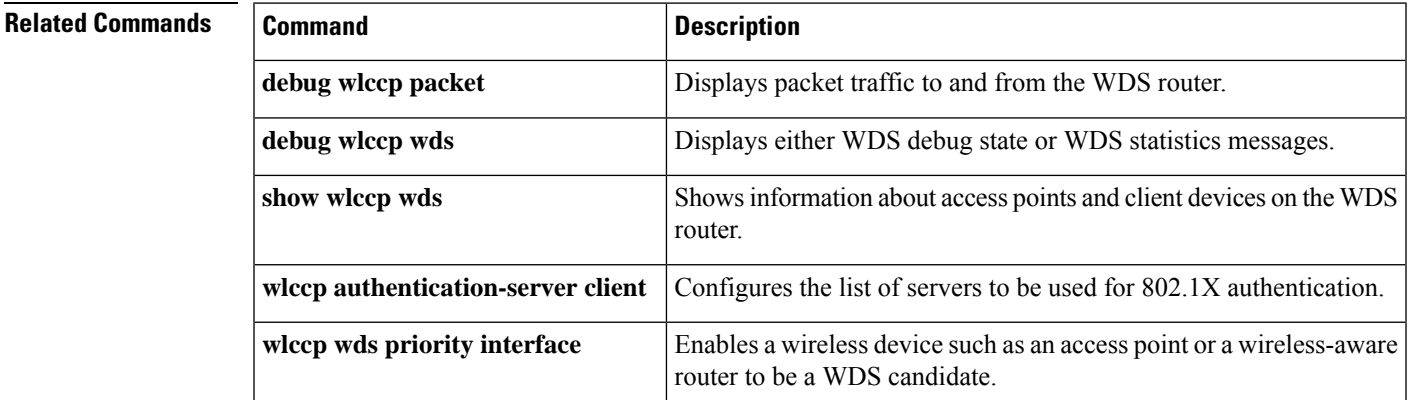

# **wlccp wds priority interface**

To configure the router or access point to provide WDS, use the **wlccp wds priority interface**command in global configuration mode. To remove the WDS configuration from the router or access point, use the **no** form of the command .

**wlccp wds priority** *priority* **interface interface no wlccp wds priority** *priority* **interface interface**

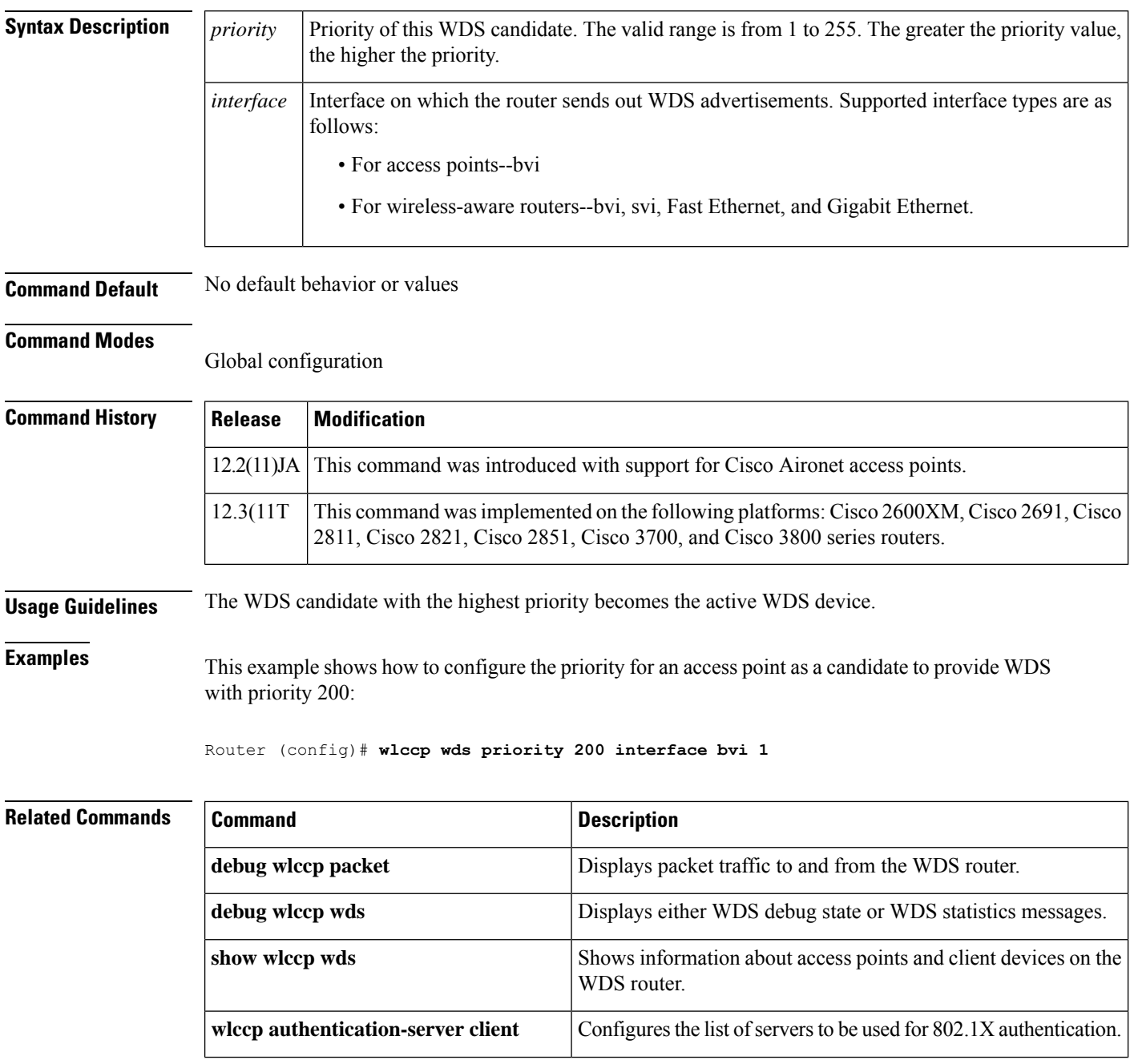

 $\overline{\phantom{a}}$ 

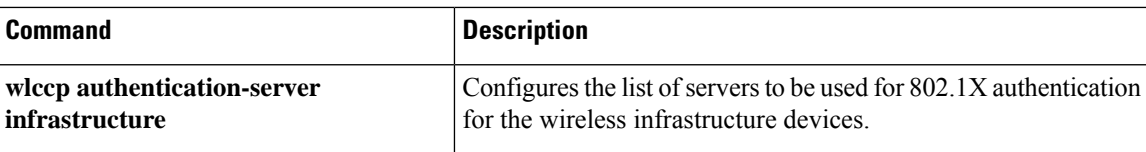

## **xauth userid mode**

To specify how the Easy VPN client handles extended authentication (Xauth) requests, use the **xauth userid mode**command in Cisco IOS Easy VPN remote configuration mode. To remove the setting, use the **no** form of this command.

**xauth userid mode** {**http-intercept** | **interactive** | **local**} **no xauth userid mode** {**http-intercept** | **interactive** | **local**}

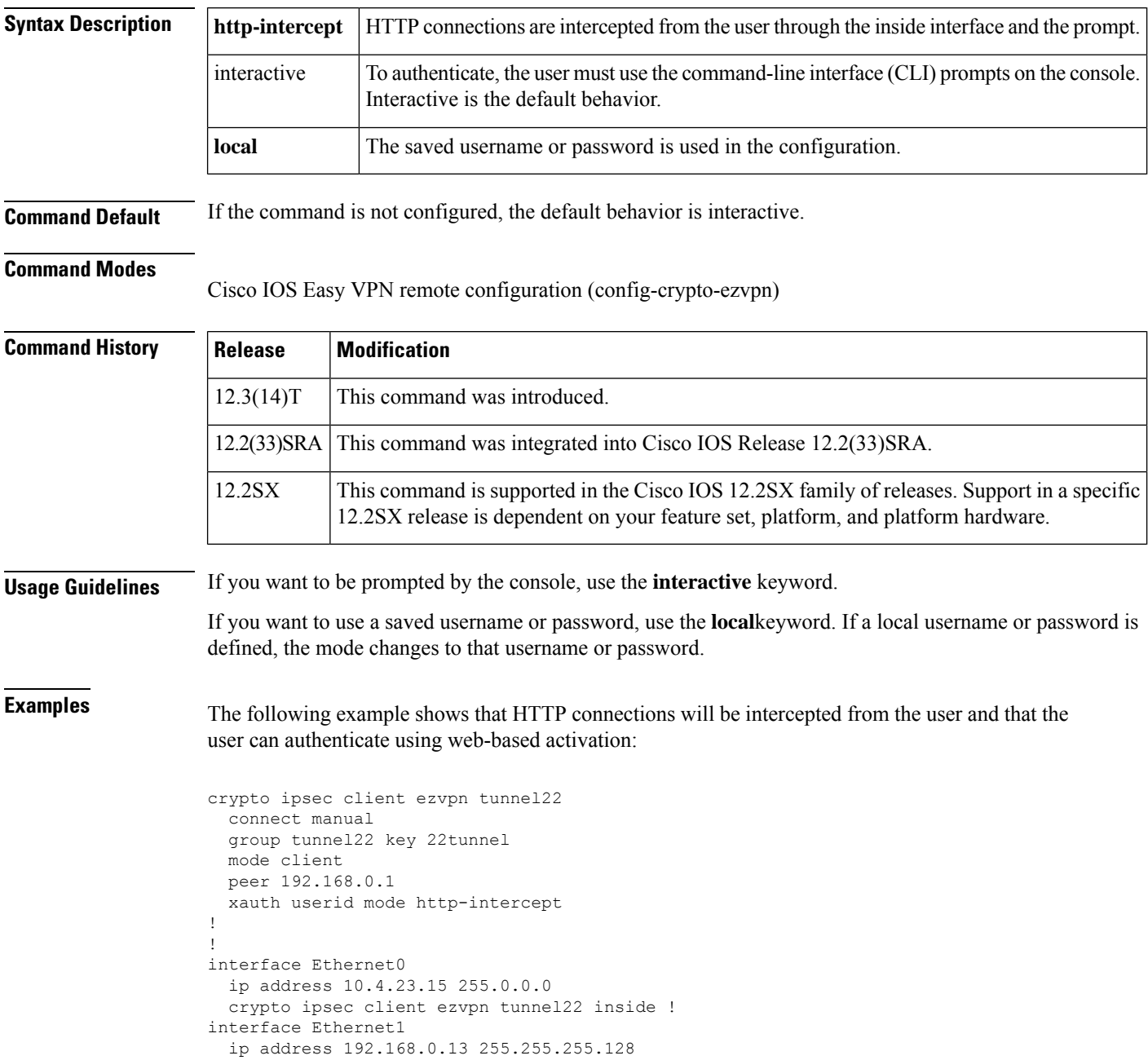

```
duplex auto
 crypto ipsec client ezvpn catch22
!
```
### **Related Commands**

I

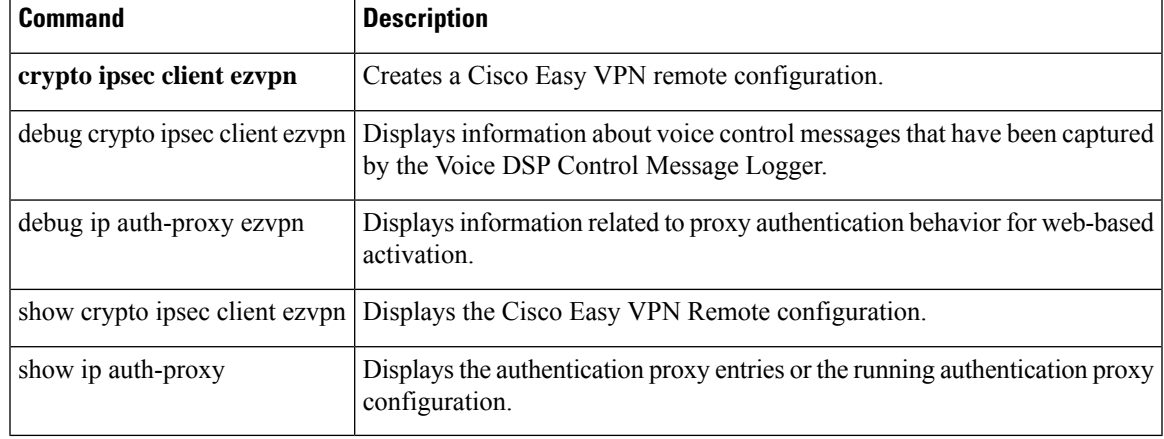

### **xsm**

To enable XML Subscription Manager (XSM) client access to the device, use the **xsm** command in global configuration mode. To disable XSM client access to the device, use the **no** form of this command.

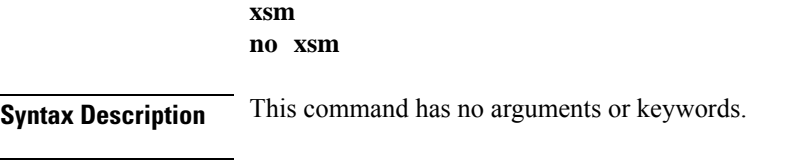

**Command Default** XSM client access to the device is enabled.

### **Command Modes**

Global configuration

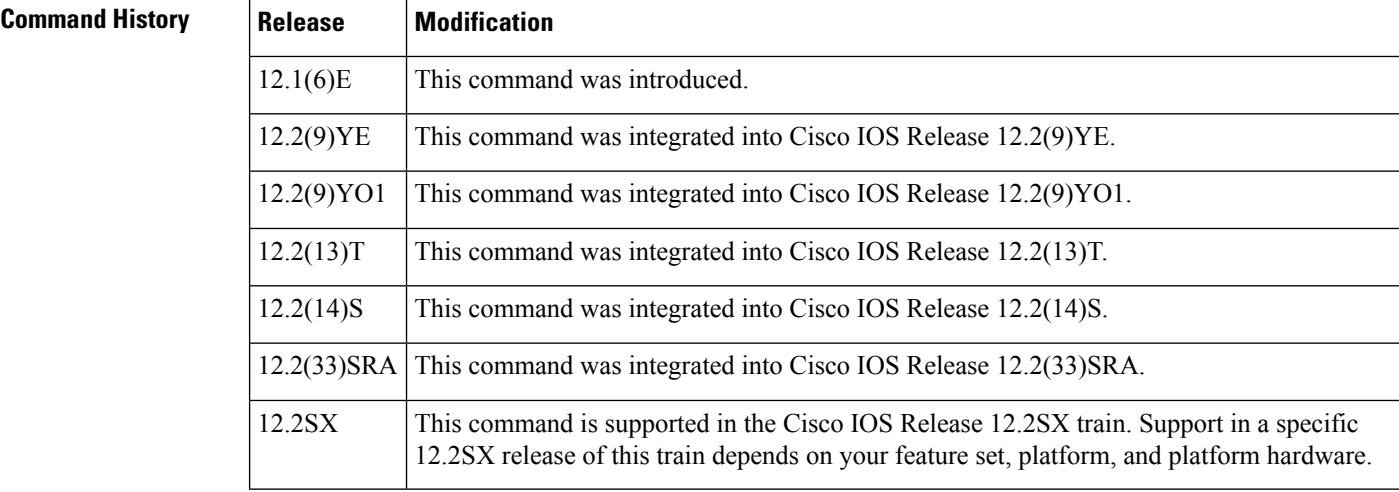

**Usage Guidelines** This command requires that the **iphttpserver** command is enabled. Enabling the **xsm** command also enables the **xsm vdm** and **xsm edm** commands. This command must be enabled for the XSM client (such as VPN Device Manager [VDM]) to operate.

**Examples** In the following example, access by remote XSM clients to XSM data on the device is disabled:

Router# **no xsm**

### **Related Comm**

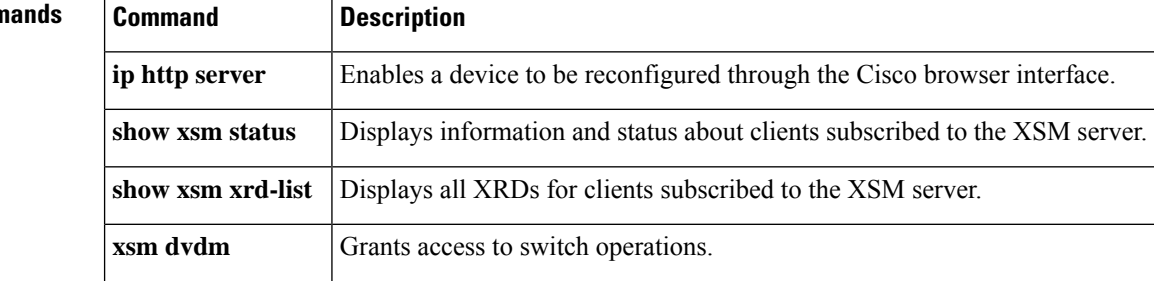
$\mathbf l$ 

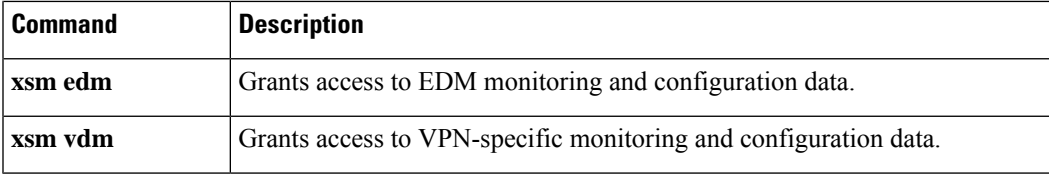

## **xsm dvdm**

To enable switch-specific configuration data (for example, configuring switch ports and VLANs) when running VPN Device Manager (VDM) on a switch, use the **xsm dvdm**command in global configuration mode. To disable switch-specific configuration data for VDM, use the **no** form of this command.

**xsm dvdm no xsm dvdm**

**Syntax Description** This command has no arguments or keywords.

**Command Default** Access to switch-specific configuration data is enabled when XSM is enabled.

### **Command Modes**

Global configuration

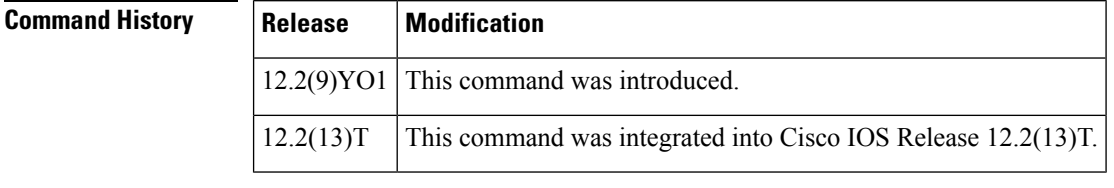

**Usage Guidelines** Access to switch-specific configuration data (dVDM) is enabled by default when XSM is enabled.

The**no xsm dvdm** command allows you to disable only switch-specific XSM data. Note however that disabling dVDM will prevent the VDM application from communicating properly with the device (switch). There is minimal performance impact associated with leaving dVDM enabled.

**Examples** In the following example, access to switch-specific configuration data is disabled in XSM:

Router(config)# **no xsm dvdm**

### **Related Comman**

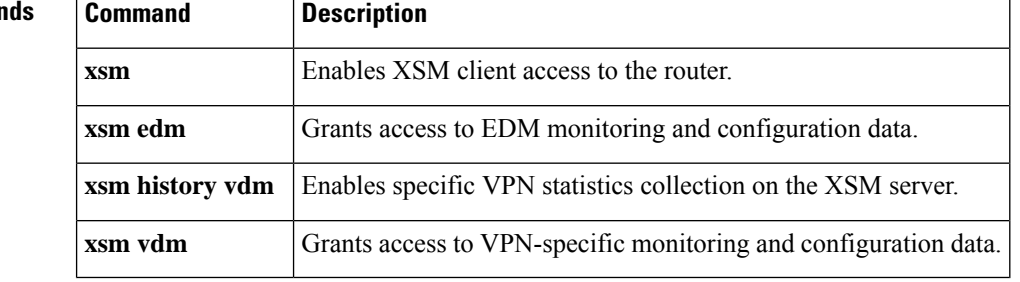

## **xsm edm**

To grant access to Embedded Device Manager (EDM) monitoring and configuration data, use the **xsm edm**command in global configuration mode. To cancel access to EDM monitoring and configuration data, use the **no** form of this command.

**xsm edm no xsm edm**

**Syntax Description** This command has no arguments or keywords.

**Command Default** Access to EDM monitoring and configuration data is granted by default if XSM is enabled.

### **Command Modes**

Global configuration

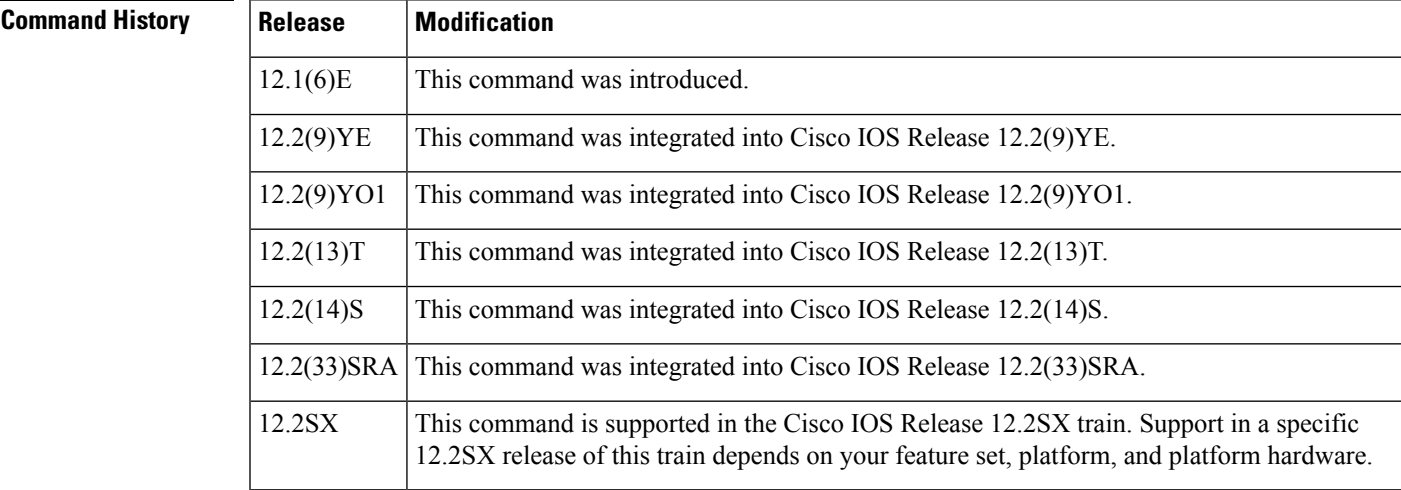

**Usage Guidelines** This command exists to allow you to disable EDM using the **no xsm edm** form of the command. EDM is enabled by default when XSM is enabled.

EDM provides the following generic information to the VPN Device Manager (VDM):

- Relevant interfaces
- IP routing
- Access-list details
- Basic device health

Note that disabling EDM prevents XSM clients (such as VDM) from working properly and also disables the **xsm history edm**command. There is minimal performance impact associated with leaving EDM enabled.

**Examples** In the following example, access to EDM data is disabled:

Router(config)# **xsm**

Router(config)# **no xsm edm**

### **Related Commands**

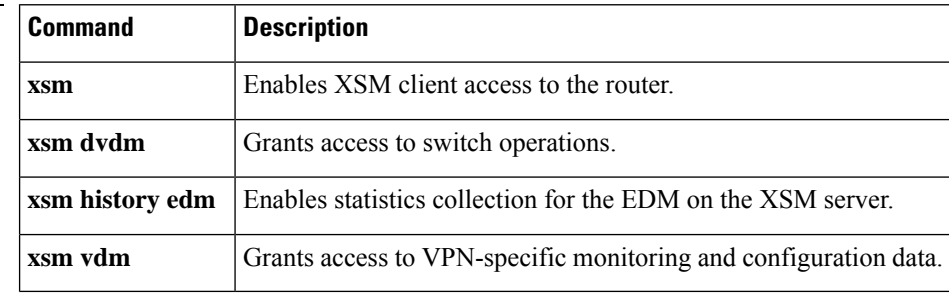

## **xsm history vdm**

To enable specific VPN statistics collection on the XML Subscription Manager (XSM) server, use the **xsm history vdm** command in global configuration mode. To disable collection of specific selected VPN statistics on the XSM server, use the **no** form of this command.

**xsm history vdm no xsm history vdm**

**Syntax Description** This command has no arguments or keywords.

**Command Default** VPN statistics collecting is disabled.

### **Command Modes**

Global configuration

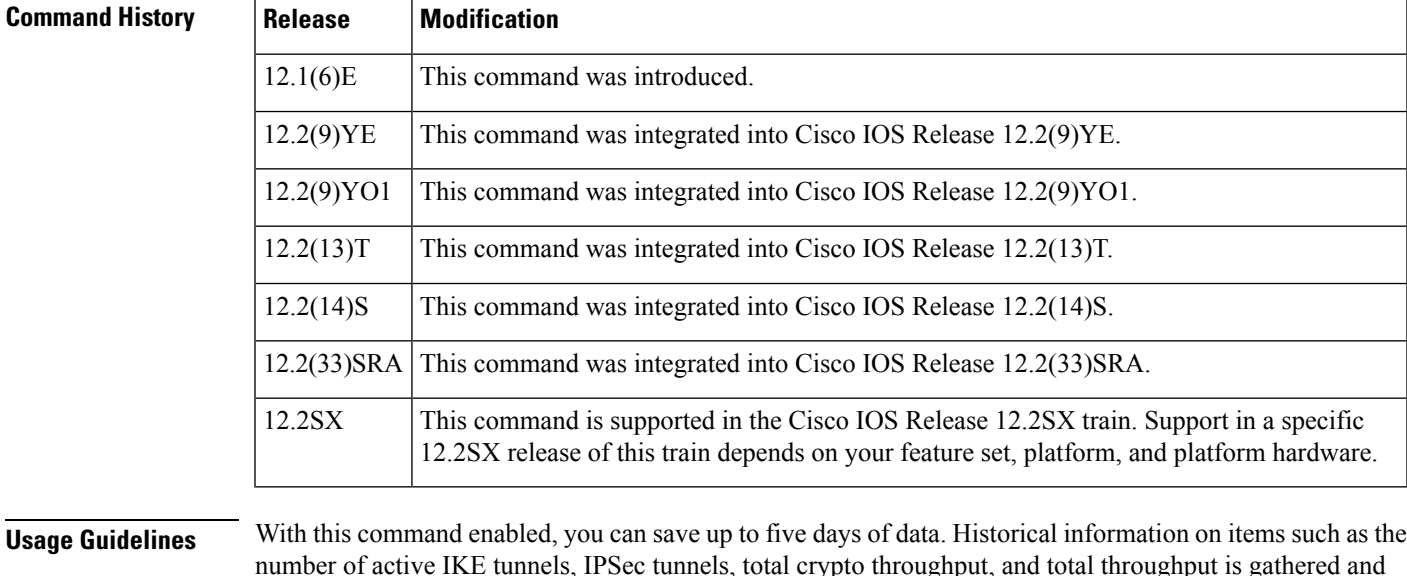

number of active IKE tunnels, IPSec tunnels, total crypto throughput, and total throughput is gathered and made available, thus enabling XSM clients (such as VPN Device Manager [VDM]) to display charts and data. Use of this command consumes resources on the device. Disabling this command clears all your historical data. The XSM server does not save history data across reloads.

**Examples** The following example shows how to enable specific VPN statistics collection on the XSM server:

Router(config)# **xsm**

Router(config)# **xsm history vdm**

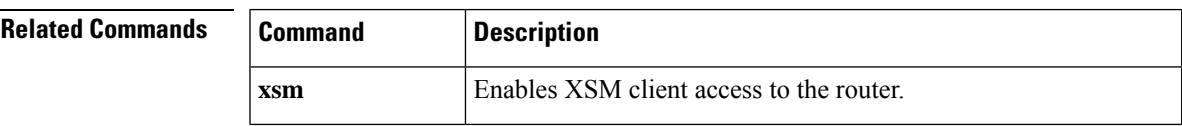

 $\mathbf I$ 

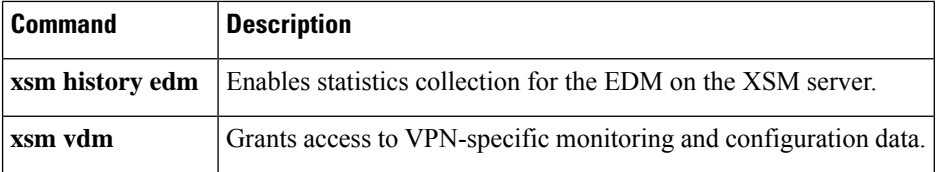

## **xsm history edm**

To enable statistics collection for the Embedded Device Manager (EDM) on the XML Subscription Manager (XSM) server, use the **xsm history edm**command in global configuration mode. To disable statistics collection for the EDM on the XSM server, use the **no** form of this command.

**xsm history edm no xsm history edm**

**Syntax Description** This command has no arguments or keywords.

**Command Default** EDM statistics collection is disabled.

### **Command Modes**

Global configuration

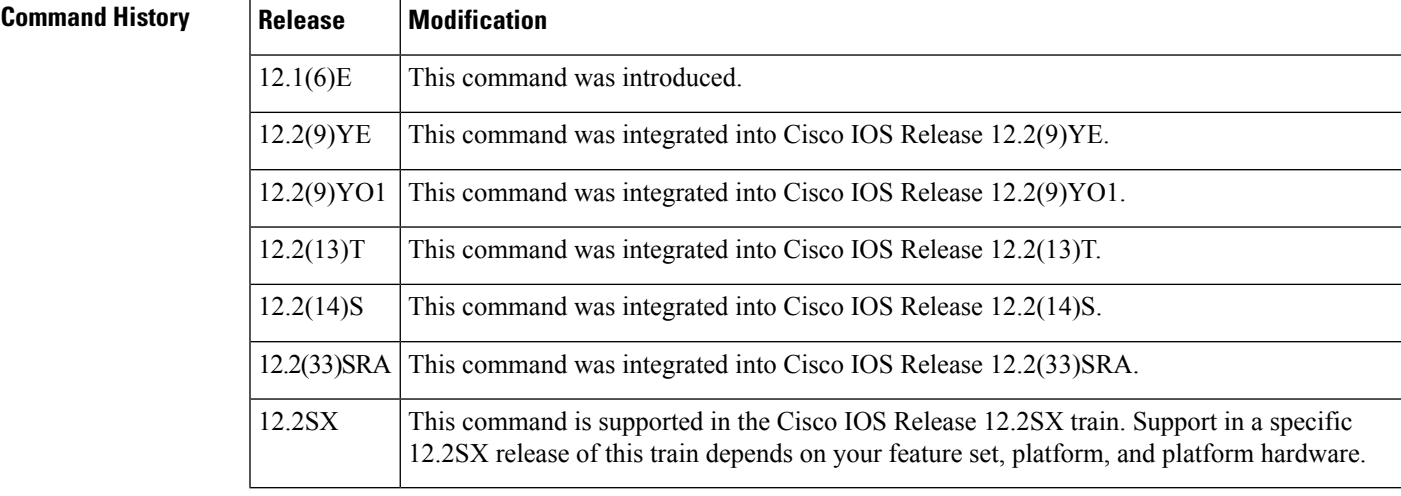

### **Usage Guidelines** Use this command to save up to five days of data. Historical information on items such as RAM and CPU utilization is gathered and made available, thus enabling XSM clients (such as VPN Device Manager [VDM]) to display charts and data. Use of this command consumes resources on the device. Disabling this command clears all your historical data, as the XSM server does not save this data between reloads.

**Examples** In the following example, statistics collection for the EDM is enabled on the XSM server:

Router(config)# **xsm**

Router(config)# **xsm history edm**

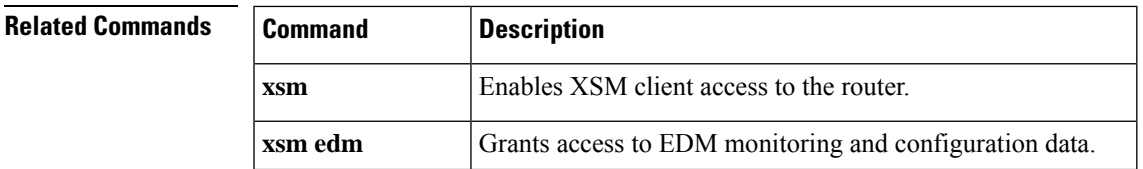

 $\mathbf I$ 

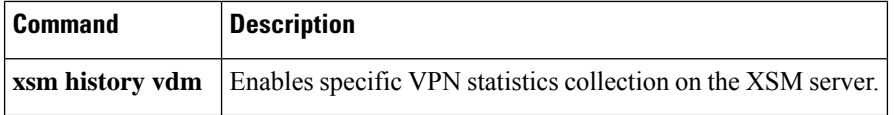

## **xsm privilege configuration level**

To enable the XML Subscription Manager (XSM) configuration privilege level required to subscribe to XML Request Descriptors (XRDs), use the **xsm privilege configuration level** command in global configuration mode. To remove a previously configured XSM configuration privilege level, use the**no** form of this command.

**xsm privilege configuration level** *number* **no xsm privilege configuration level** *number*

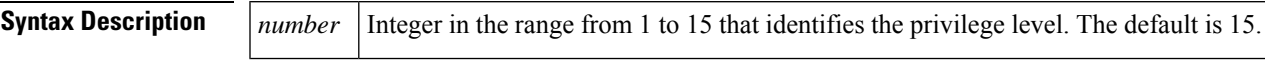

**Command Default** The default level is 15.

### **Command Modes**

Global configuration

### **Command History**

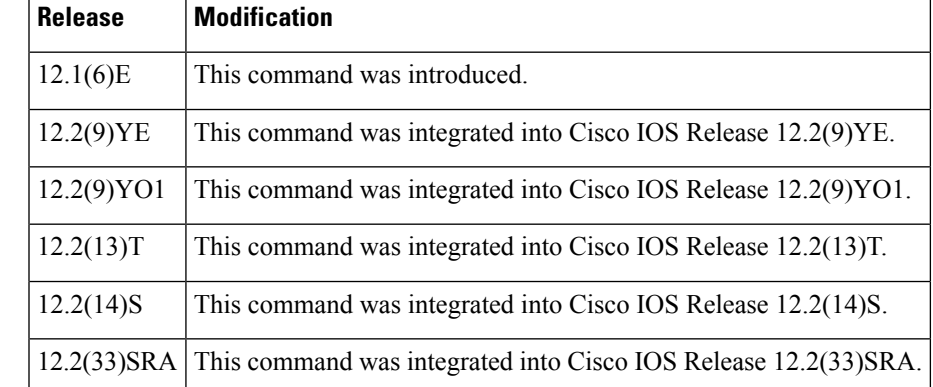

**Usage Guidelines** The privilege level for the **xsm privilege configuration level**command must be greater than or equal to the privilege level for the **xsm privilege monitor level** command.For example, if the **xsm privilege configuration 7**command is enabled, you need a minimum privilege level of 7 to subscribe to configuration XRDs. The higher the number the higher the privilege level. Trying to set a conflicting range of privilege settings will force the Cisco device to display the following message:

Attempt to set monitor privilege greater than configuration. Privilege denied.

You can check the XSM privilege level settings by using the **show xsm status** command. Use the **show xsm xrd-list** command to check which privilege level is required for each XRD.

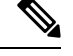

The initial login set by your system administrator determines whether you have the necessary IOS privilege level for actually configuring the Cisco router. Ask your system administrator for more information about privilege levels. **Note**

**Examples** The following example shows how to set a configuration privilege level of 15, and a monitor privilege level of 11 for subscription to XRDs. Users with a privilege level below 11 are denied access.

Router(config)# **xsm privilege configuration level 15** Router(config)# **xsm privilege monitor level 11**

**Related Commands** 

|  | <b>Command</b> | <b>Description</b>                                                                       |
|--|----------------|------------------------------------------------------------------------------------------|
|  | privilege      | Configures IOS privilege parameters.                                                     |
|  |                | <b>xsm privilege monitor level</b> Enables monitor privilege level to subscribe to XRDs. |

## **xsm privilege monitor level**

To enable the XML Subscription Manager (XSM) monitoring privilege level required to subscribe to XML Request Descriptors (XRDs), use the **xsm privilege monitor level** command in global configuration mode. To remove a previously configured XSM monitoring privilege level, use the **no** form of this command.

**xsm privilege monitor level** *number* **no xsm privilege monitor level** *number*

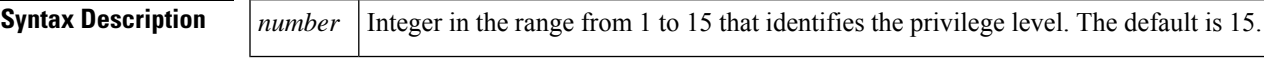

**Command History** The default is level 1.

### **Command Modes**

Global configuration

### **Command History**

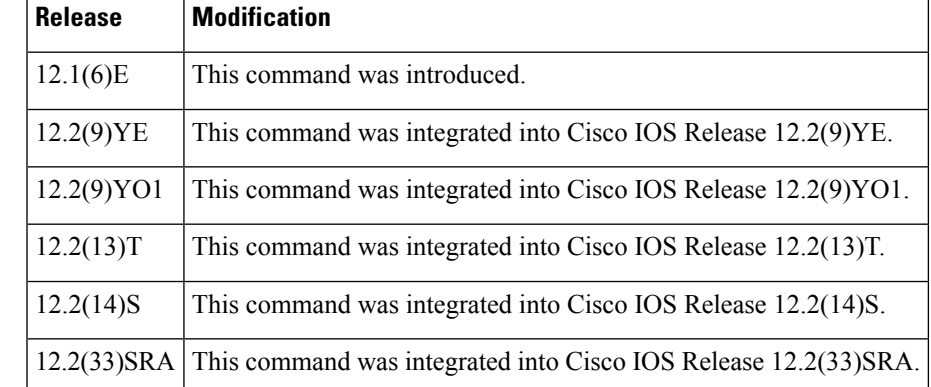

**Usage Guidelines** The privilege level for the **xsm privilege monitor level**command must be less than or equal to the privilege level for the **xsm privilege configuration level** command. For example, if the **xsm privilege monitor 7**command is enabled, you need a minimum privilege level of 7 to subscribe to monitor XRDs. The higher the number the higher the privilege level. Trying to set a conflicting range of privilege settings will force the Cisco device to display the following message:

Attempt to set monitor privilege greater than configuration. Privilege denied.

You can check the XSM privilege level settings by using the **show xsm status** command. Use the **show xsm xrd-list** command to check which privilege level is required for each XRD.

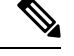

The initial login set by your system administrator determines whether you have the necessary IOS privilege level for actually configuring the Cisco router. Ask your system administrator for more information about privilege levels. **Note**

**Examples** The following example shows how to set a configuration privilege level of 15 and a monitor privilege level of 11 for subscription to XRDs. Users with a privilege level below 11 are denied access.

Router(config)# **xsm privilege configuration level 15** Router(config)# **xsm privilege monitor level 11**

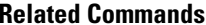

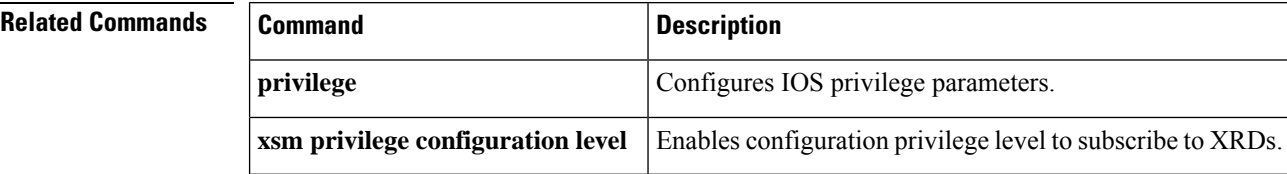

## **xsm vdm**

To grant access to VPN-specific monitoring and configuration data for the VPN Device Manager (VDM), use the **xsm vdm**command in global configuration mode. To cancel access to VPN-specific monitoring and configuration data for VDM, use the **no** form of this command.

**xsm vdm no xsm vdm**

**Syntax Description** This command has no arguments or keywords.

**Command Default** Enabled (Access to VPN-specific monitoring and configuration data for the VDM is granted when XSM is enabled.)

### **Command Modes**

Global configuration

### **Command History**

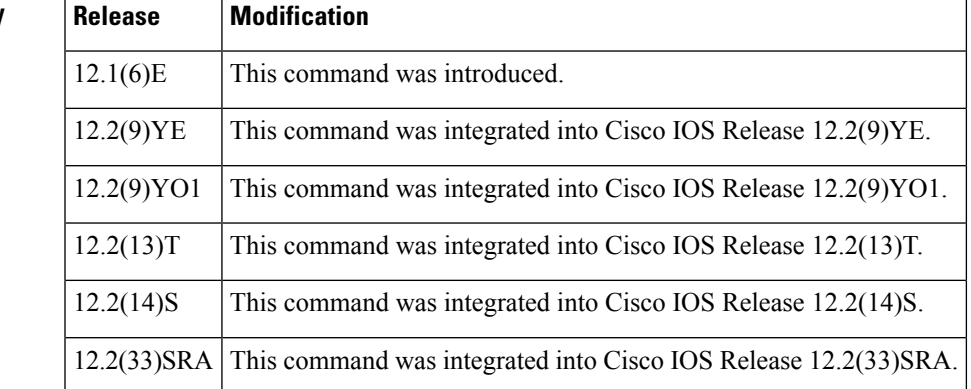

**Usage Guidelines** This command enables access to the following VPN-specific information:

- IPSec
- IKE
- Tunneling
- Encryption
- Keys and certificates

If XSM is enabled, this command is enabled by default. Accessto VPN-specific monitoring and configuration data within XSM can be disabled by using the **no** form of the command. However, disabling this command will prevent VDM from working properly and will also disable the **xsm history vdm**command. Leaving this command enabled has minimal performance impact.

**Examples** In the following example, access to VPN-specific monitoring and configuration data is disabled:

Router(config)# **xsm**

I

Router(config)# **no xsm dvm**

### **Related Commands**

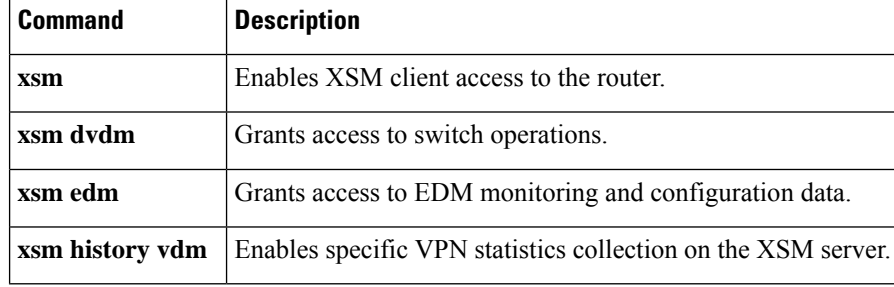

# **zone-member security**

To attach an interface to a security zone, use the **zone-member security** command in interface configuration mode. To detach the interface from a zone, use the **no** form of this command.

**zone-member security** *zone-name* **no zone-member security** *zone-name*

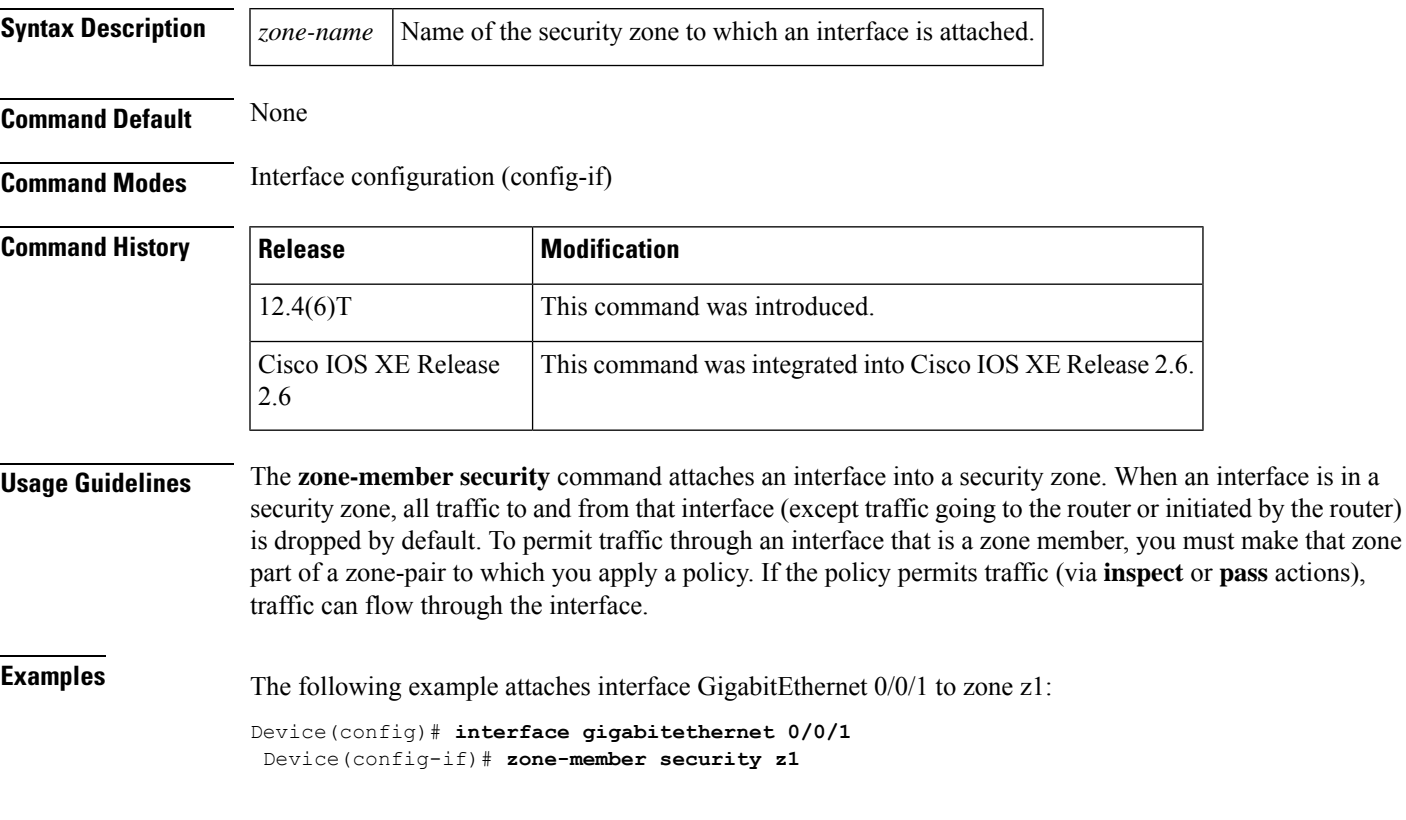

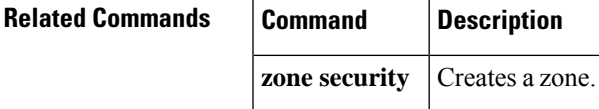

## **zone-mismatch drop**

To validates the zone pair that is attached to an existing session, and allow traffic that matches the zone pair into the network, use the **zone-mismatch drop** command. To disable the configuration, use the **no** form of this command.

**zone-mismatch drop no zone-mismatch drop**

**Syntax Description** This command has no arguments or keywords.

**Command Default** The traffic that do not belong to a zone pair are inspected by the zone-based firewall.

**Command Modes** Parameter map type inspect (config-profile)

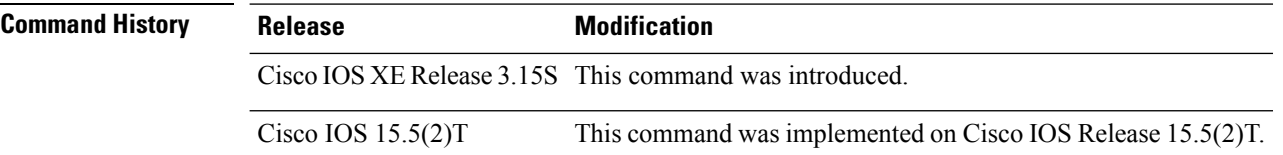

### **Usage Guidelines** The command allows you to validate the zone pair that is associated with an existing session, and allows traffic that matches the zone pair into the network. When you configure the command, the firewall drops all packets (IPv4 and IPv6) that match an existing session but whose zone pair does not match the zone through which these packets arrive or leave.

When you configure the**zone-mismatch drop** command under the **parameter-map type inspect-global** command, the zone mismatch handling configuration applies to the global firewall configuration. Traffic between all zones are inspected for zone-pair mismatch.

When you configure the**zone-mismatch drop** command under the **parameter-map type inspect** command the zone mismatch handling configuration is applied on a per-policy basis.

When you configure this command, the configuration is effective only for new sessions. For existing sessions, traffic is not dropped if the sessions do not belong to the same zone pair.

**Examples** The following example shows how configure the **zone-mismatch drop** command:

```
Device# configure terminal
Device(config)# parameter-map type inspect pmap1
Device(config-profile)# zone-mismatch drop
Device(config-profile)# end
```
The following example shows how configure the zone mismatch handling configuration for the global firewall configuration:

```
Device# configure terminal
Device(config)# parameter-map type inspect-global
Device(config-profile)# zone-mismatch drop
Device(config-profile)# end
```
### **Related Commands**

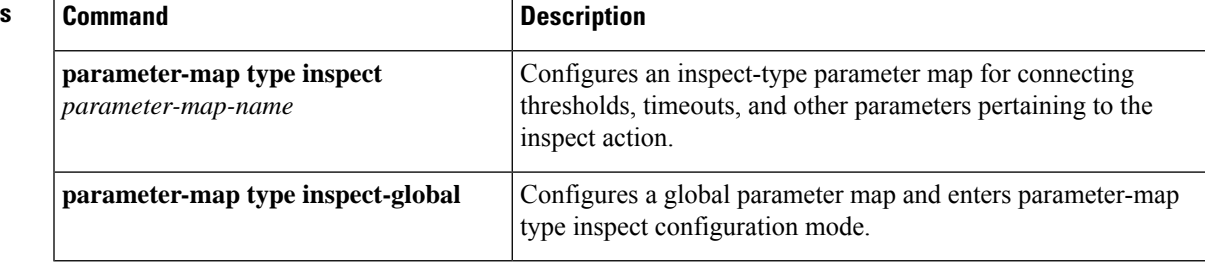

## **zone pair security**

To create a zone pair, use the **zone-pair security** command in global configuration mode. To delete a zone pair, use the **no** form of this command.

### **zone-pair security** *zone-pair-name* **source** {*source-zone-name* | **self** | **default**} **destination** {*destination-zone-name* | **self** | **default**}

**no zone-pair security** *zone-pair-name* **source** {*source-zone-name* | **self** | **default**} **destination** {*destination-zone-name* | **self** | **default**}

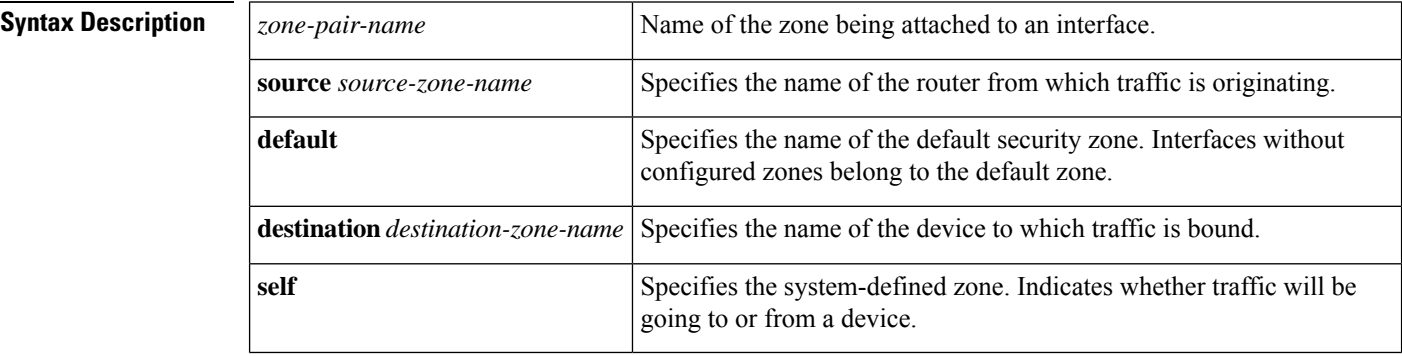

**Command Default** A zone pair is not created.

### **Command Modes**

Global configuration (config)

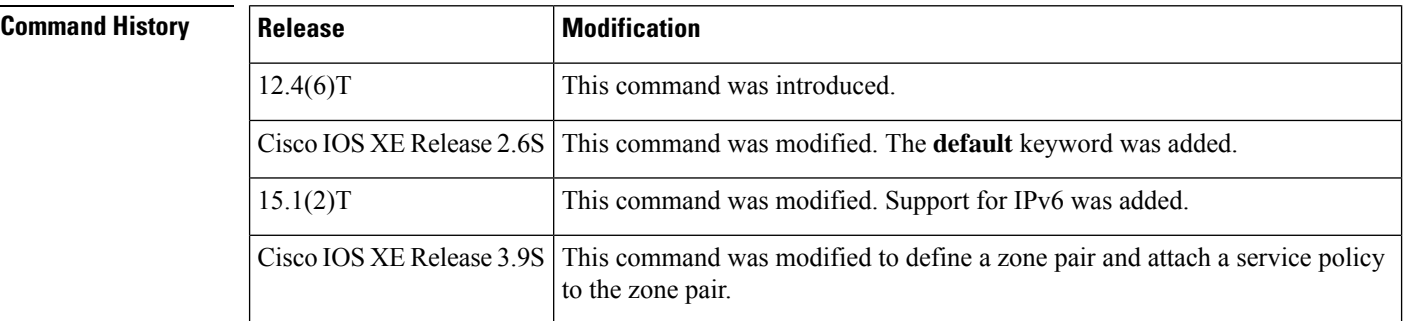

**Usage Guidelines** This command creates a zone pair, which permits a unidirectional firewall policy between a pair of security zones. After you enter this command, you can enter the **service-policy type inspect** command.

> If you created only one zone, you can use the system-defined default zone (self) as part of a zone pair. Such a zone pair and its associated policy applies to traffic directed to the router or generated by the router. It does not affect traffic through the router.

> You can specify the **self** keyword for the source or destination, but not for both. You cannot modify or remove configuration from the self zone. You can specify the **default** keyword to include all the interfaces that are not configured with any other zones. However, the default zone needs to be defined before it can be used in a zone pair.

**Examples** The following example shows how to create zones z1 and z2, identify them, and create a zone pair where z1 is the source and z2 is the destination:

```
zone security z1
description finance department networks
zone security z2
description engineering services network
zone-pair security zp source z1 destination z2
zone-pair security
```
The following example shows how to define zone pair z1-z2 and attach the service policy p1 to the zone pair:

```
zone-pair security zp source z1 destination z2
service-policy type inspect p1
```
The following example shows how to define a zone pair z1 and z2 and attach the service policy gtp\_l4p to the zone pair:

```
zone-pair security clt2srv1 source z1 destination z2
 service-policy type inspect gtp_l4p
interface GigabitEthernet0/0/0
ip address 172.168.0.1 255.255.255.0
zone-member security z1
interface GigabitEthernet0/0/2
ip address 172.168.0.1 255.255.255.0
zone-member security z2
```
The following example shows how the zone pair is configured between system-defined and default zones:

```
zone security default
class-map type inspect match-all tcp-traffic
   match protocol tcp
   match access-group 199
policy-map type inspect p1
  class type inspect tcp-traffic
zone-pair security self-default-zp source self destination default
   service-policy type inspect p1
```
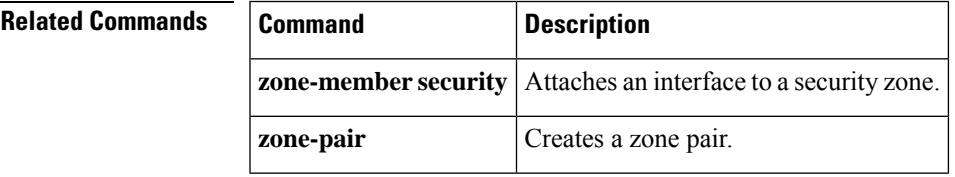

# **zone security**

To create a security zone, use the **zone security** command in global configuration mode. To delete a security zone, use the **no** form of this command.

**zone security** {*zone-name* | **default**} **no zone security** {*zone-name* | **default**}

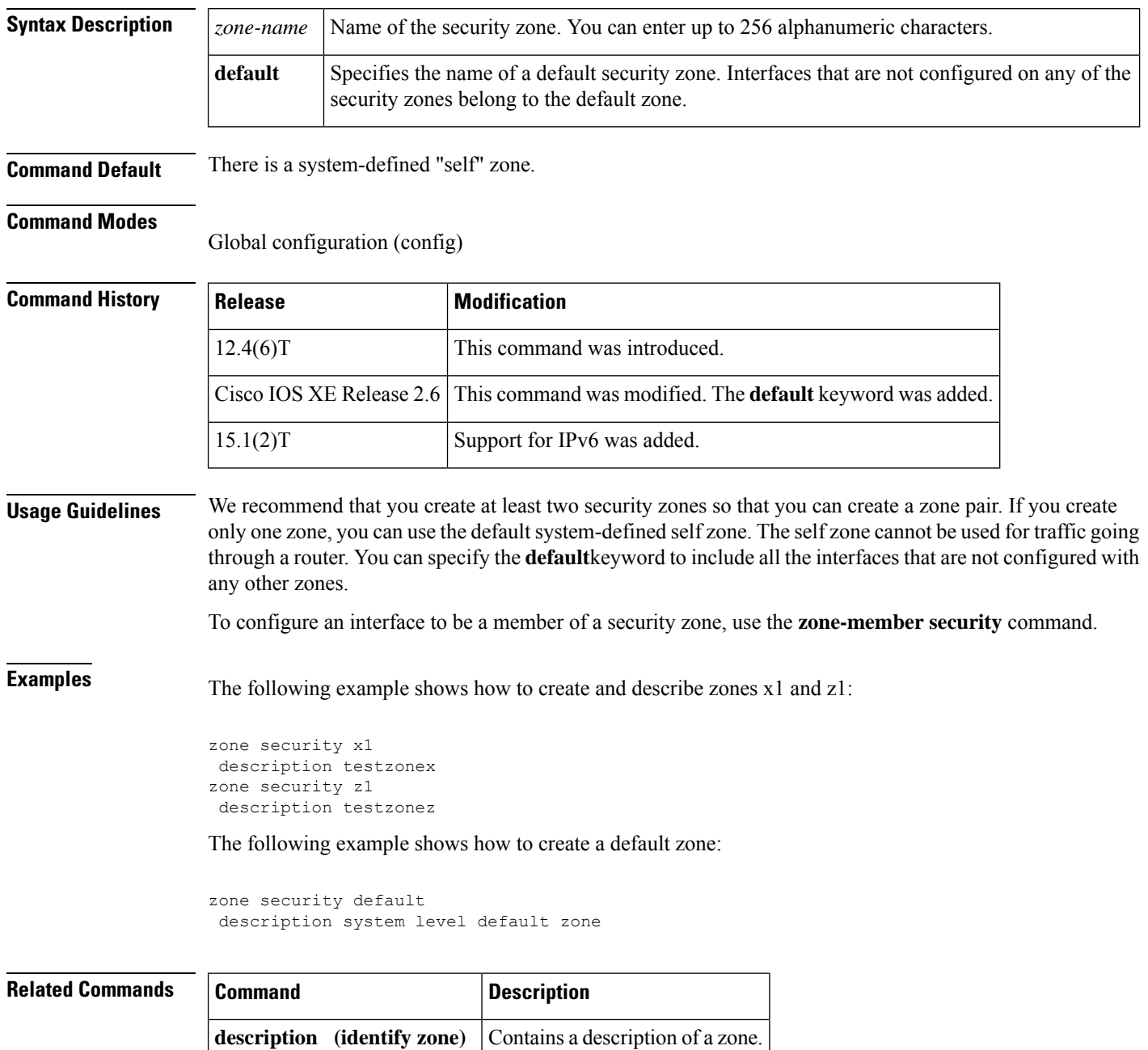

I

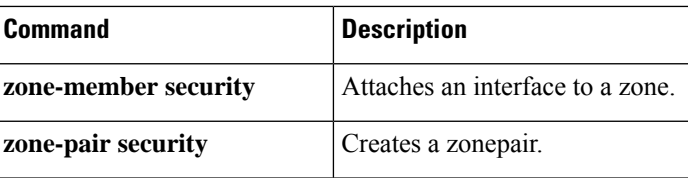

 $\mathbf I$ 

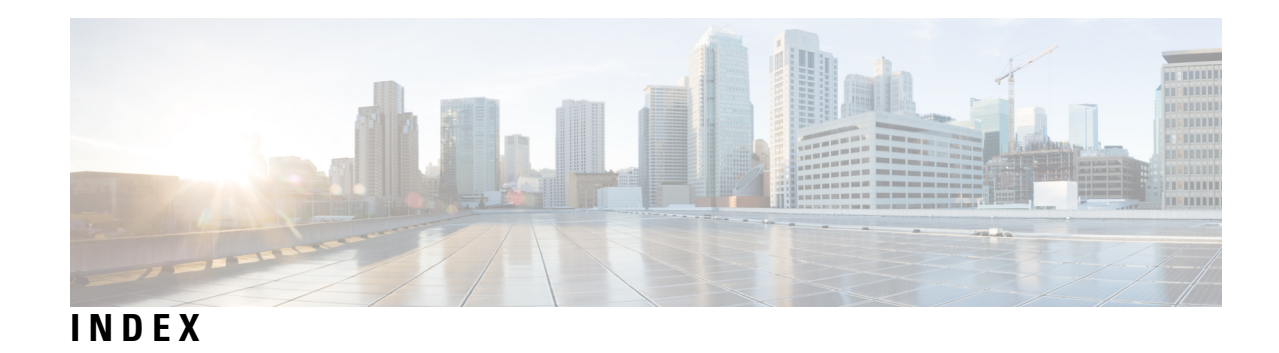

show mka statistics command **[679](#page-700-0)**

show mka session command **[676](#page-697-0)**

**INDEX**

Г

I